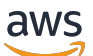

**Entwicklerhandbuch** 

# Amazon DocumentDB

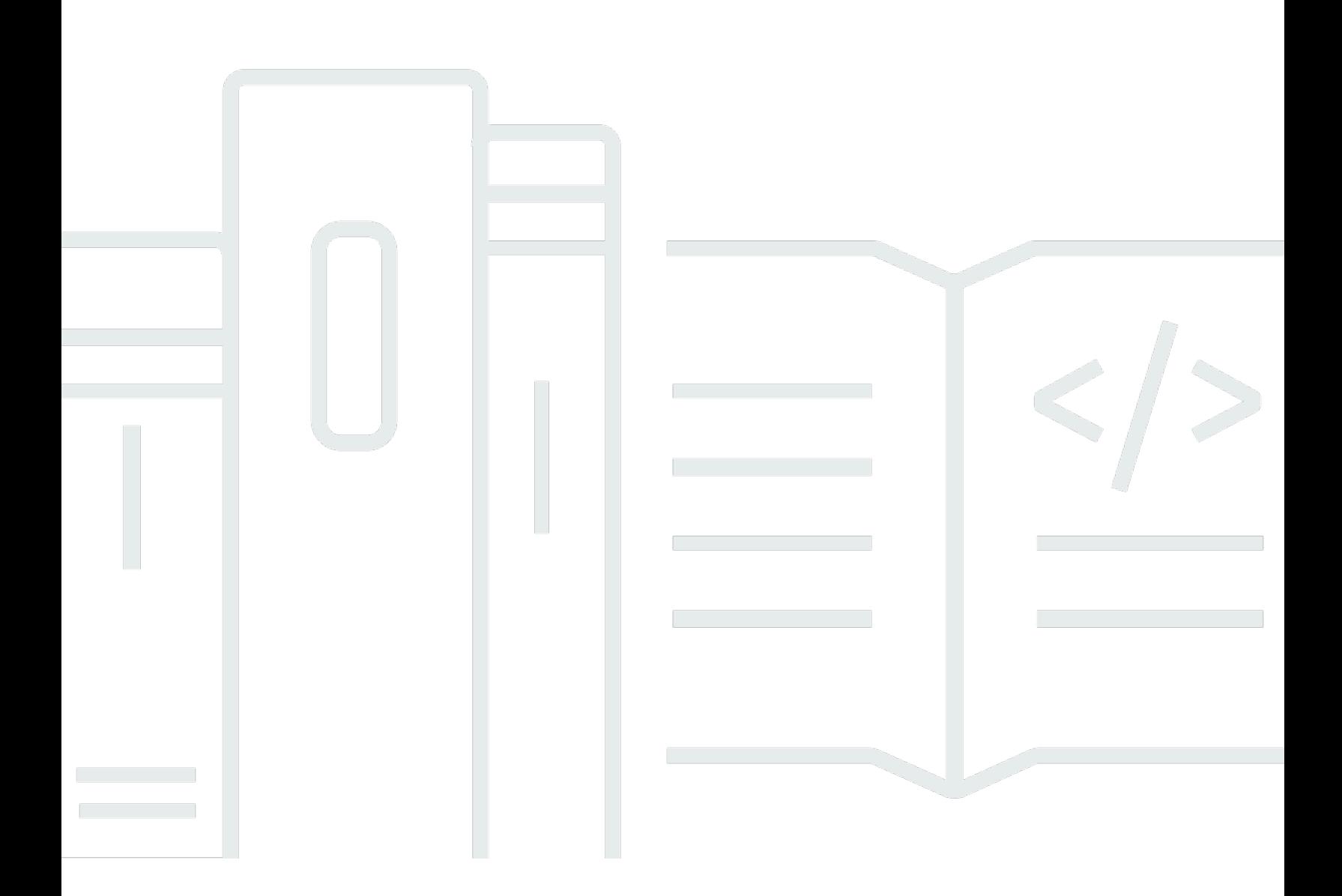

Copyright © 2024 Amazon Web Services, Inc. and/or its affiliates. All rights reserved.

#### Amazon DocumentDB: Entwicklerhandbuch

Copyright © 2024 Amazon Web Services, Inc. and/or its affiliates. All rights reserved.

Die Handelsmarken und Handelsaufmachung von Amazon dürfen nicht in einer Weise in Verbindung mit nicht von Amazon stammenden Produkten oder Services verwendet werden, durch die Kunden irregeführt werden könnten oder Amazon in schlechtem Licht dargestellt oder diskreditiert werden könnte. Alle anderen Handelsmarken, die nicht Eigentum von Amazon sind, gehören den jeweiligen Besitzern, die möglicherweise zu Amazon gehören oder nicht, mit Amazon verbunden sind oder von Amazon gesponsert werden.

# **Table of Contents**

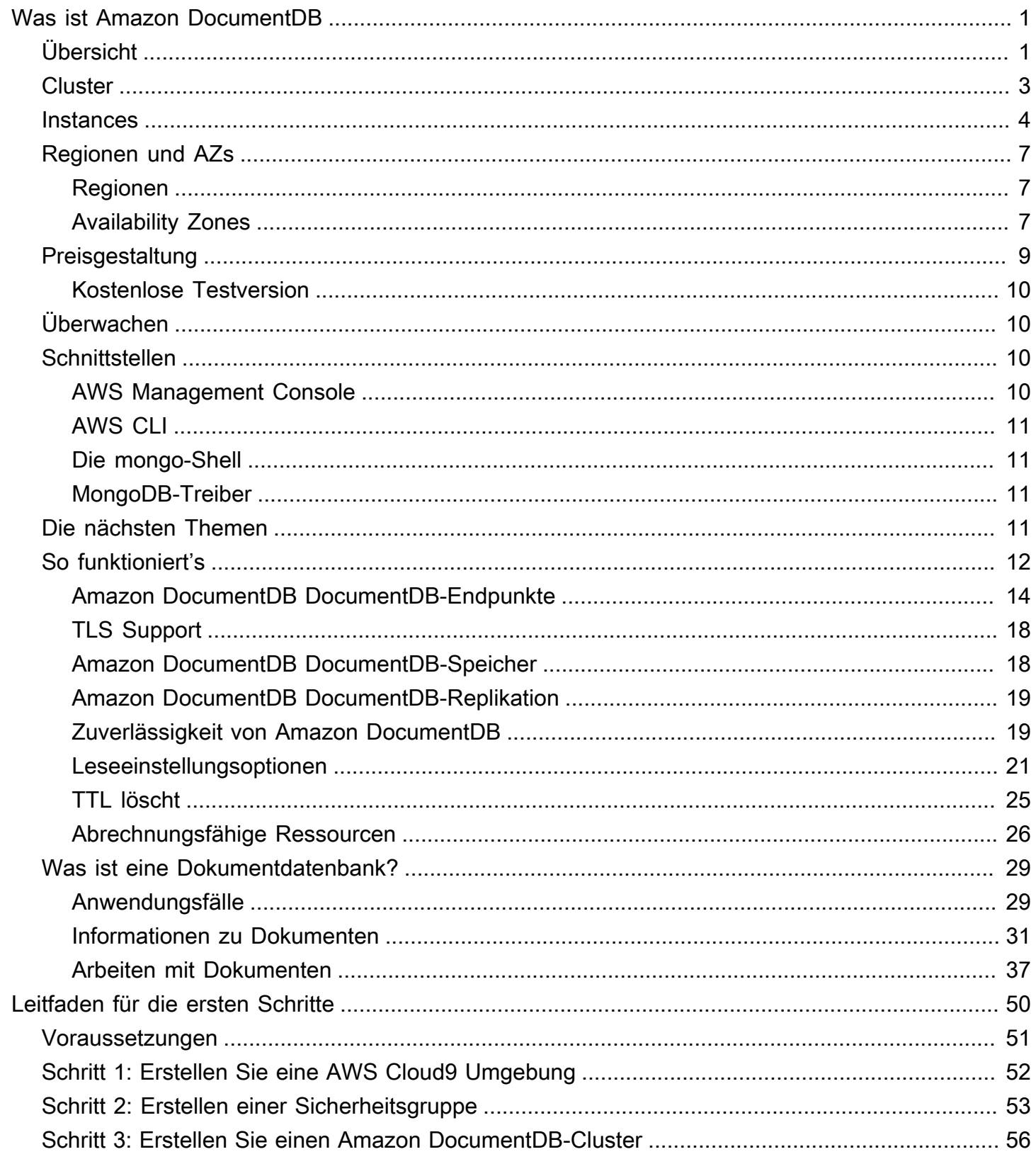

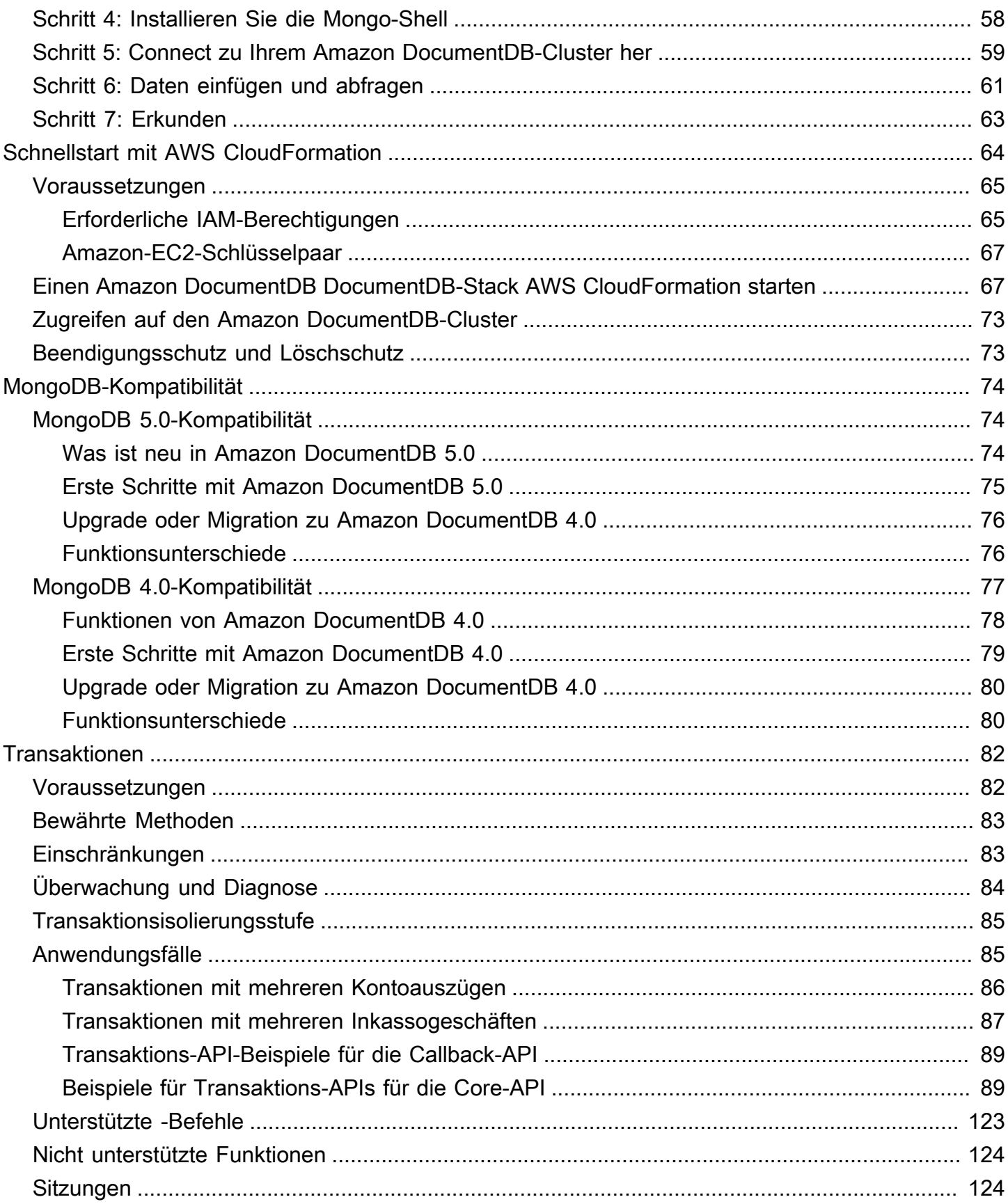

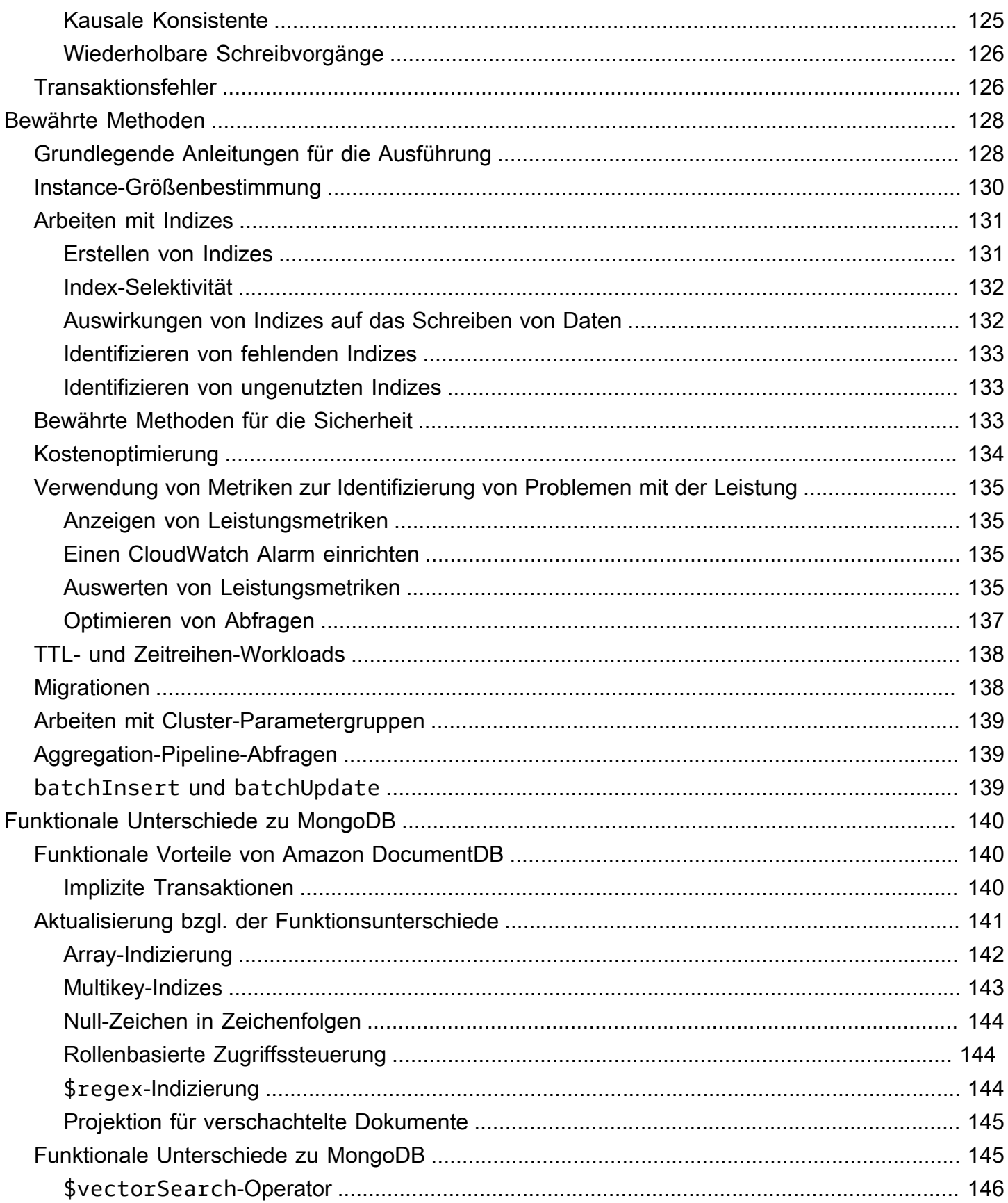

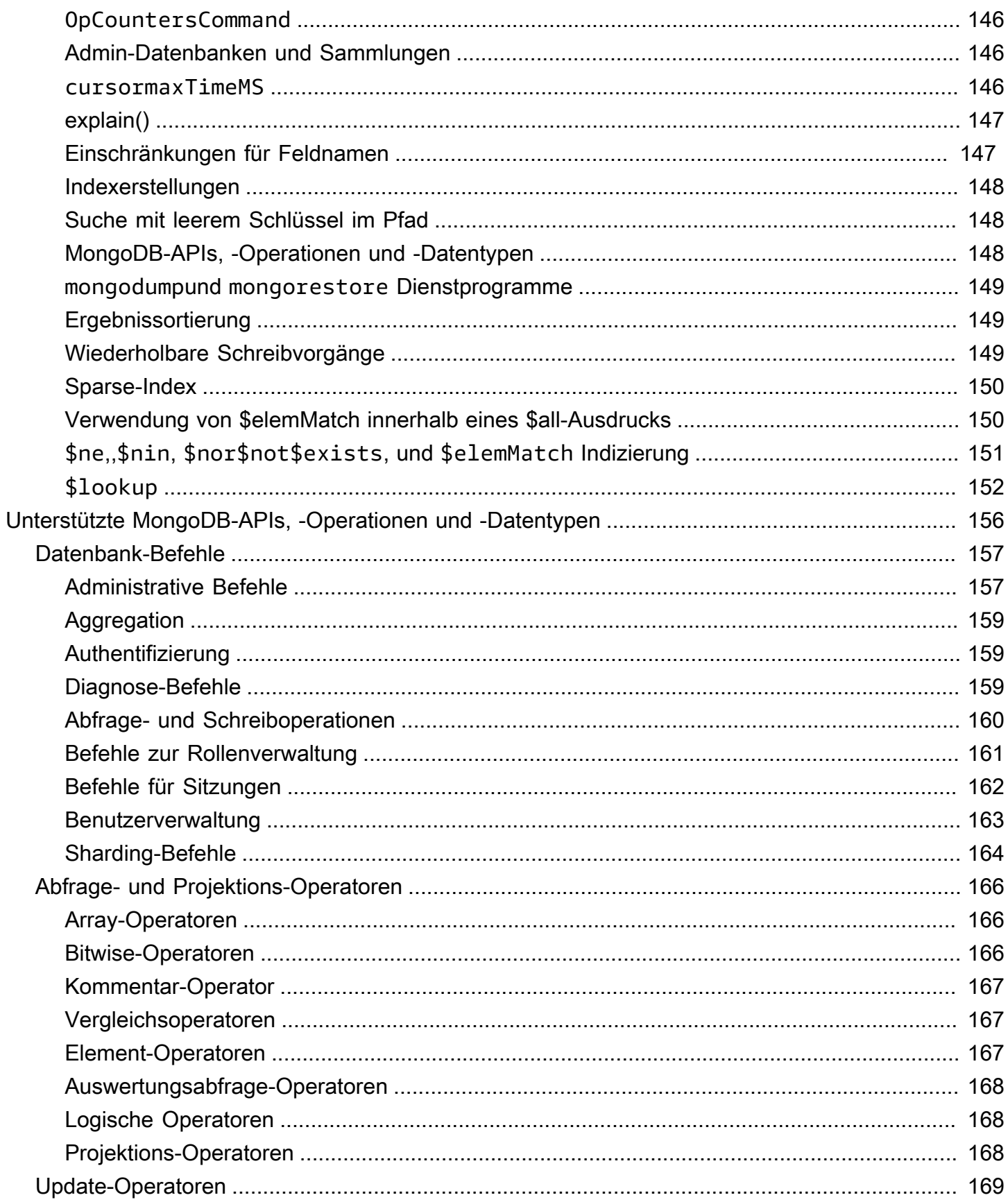

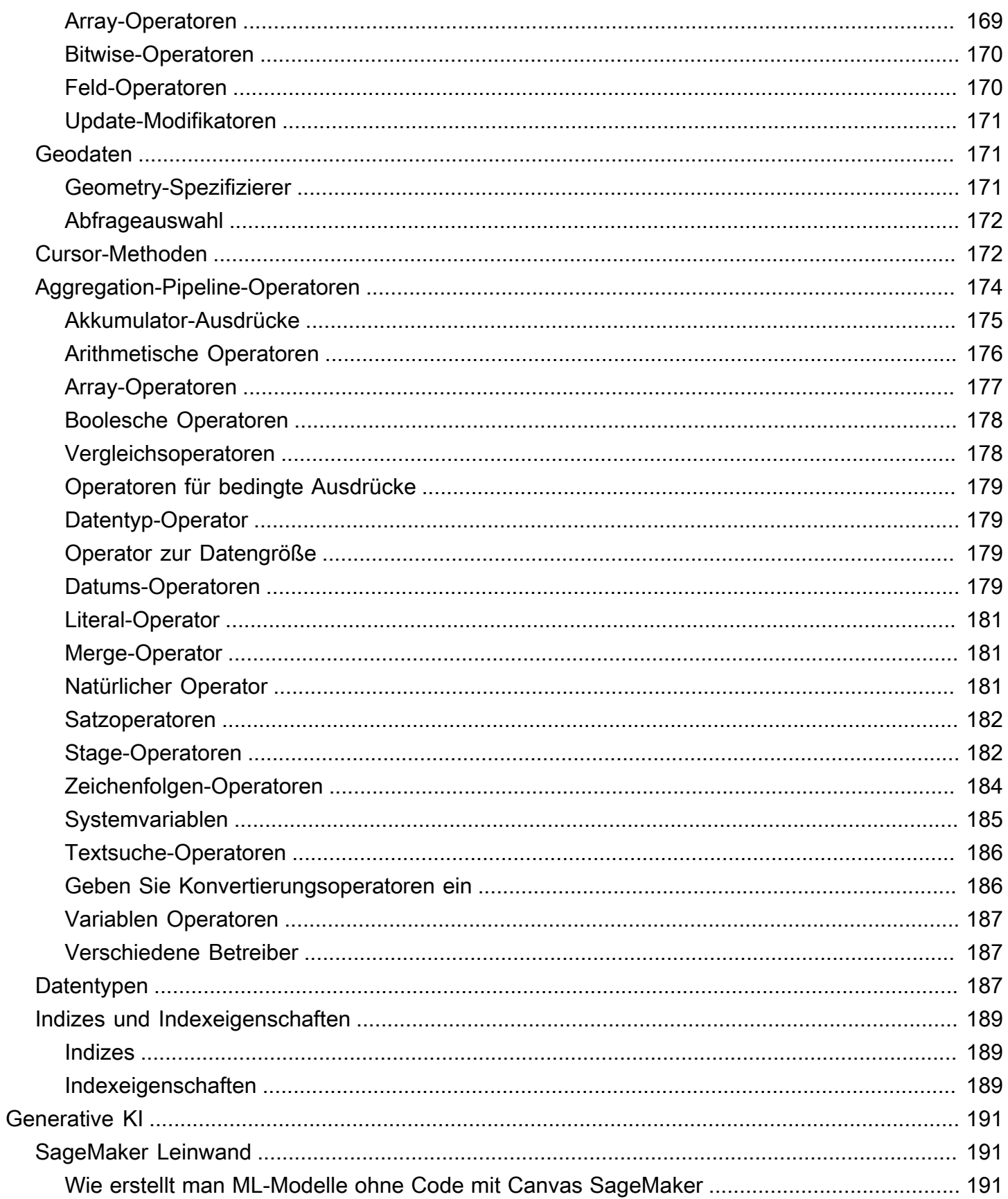

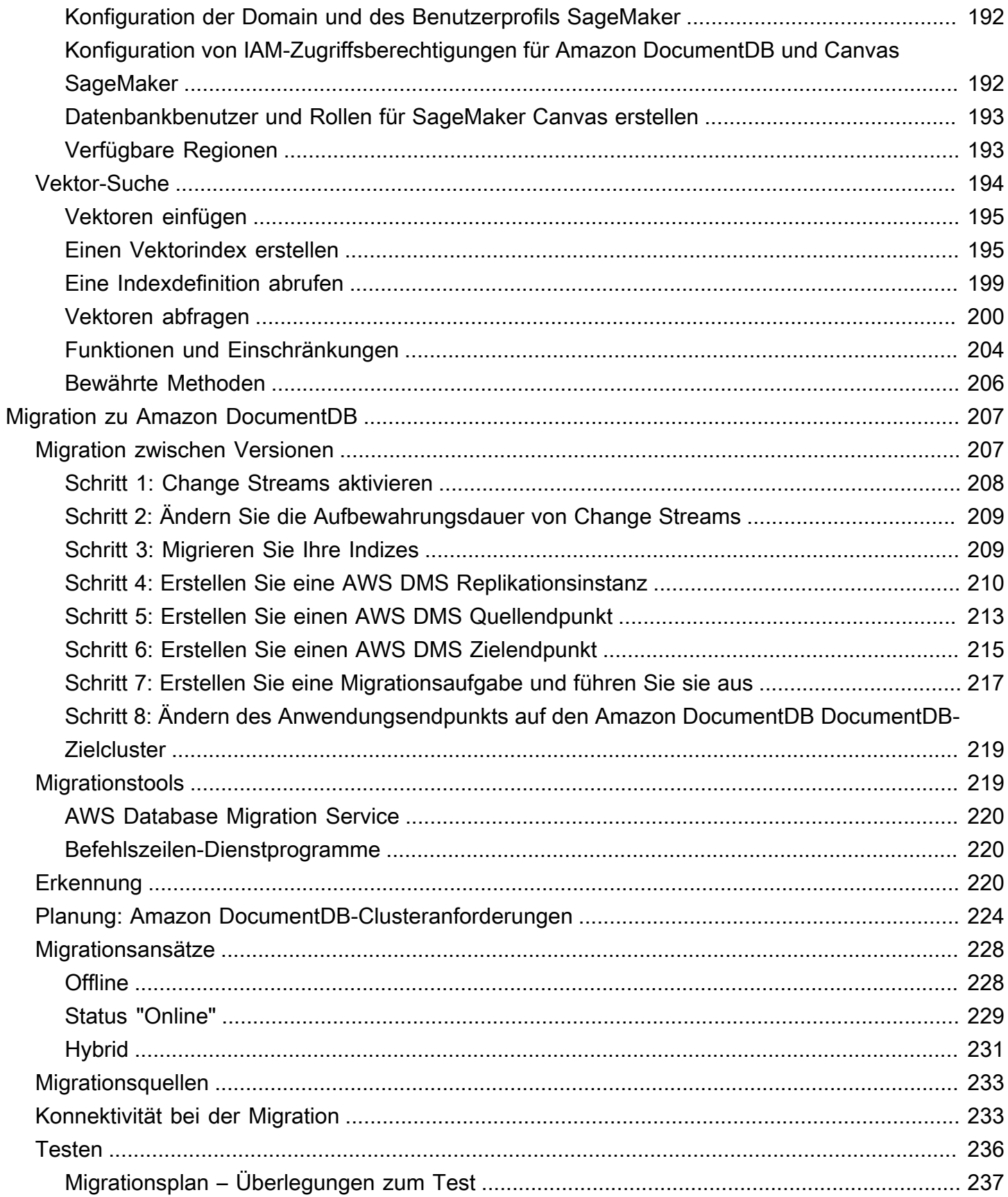

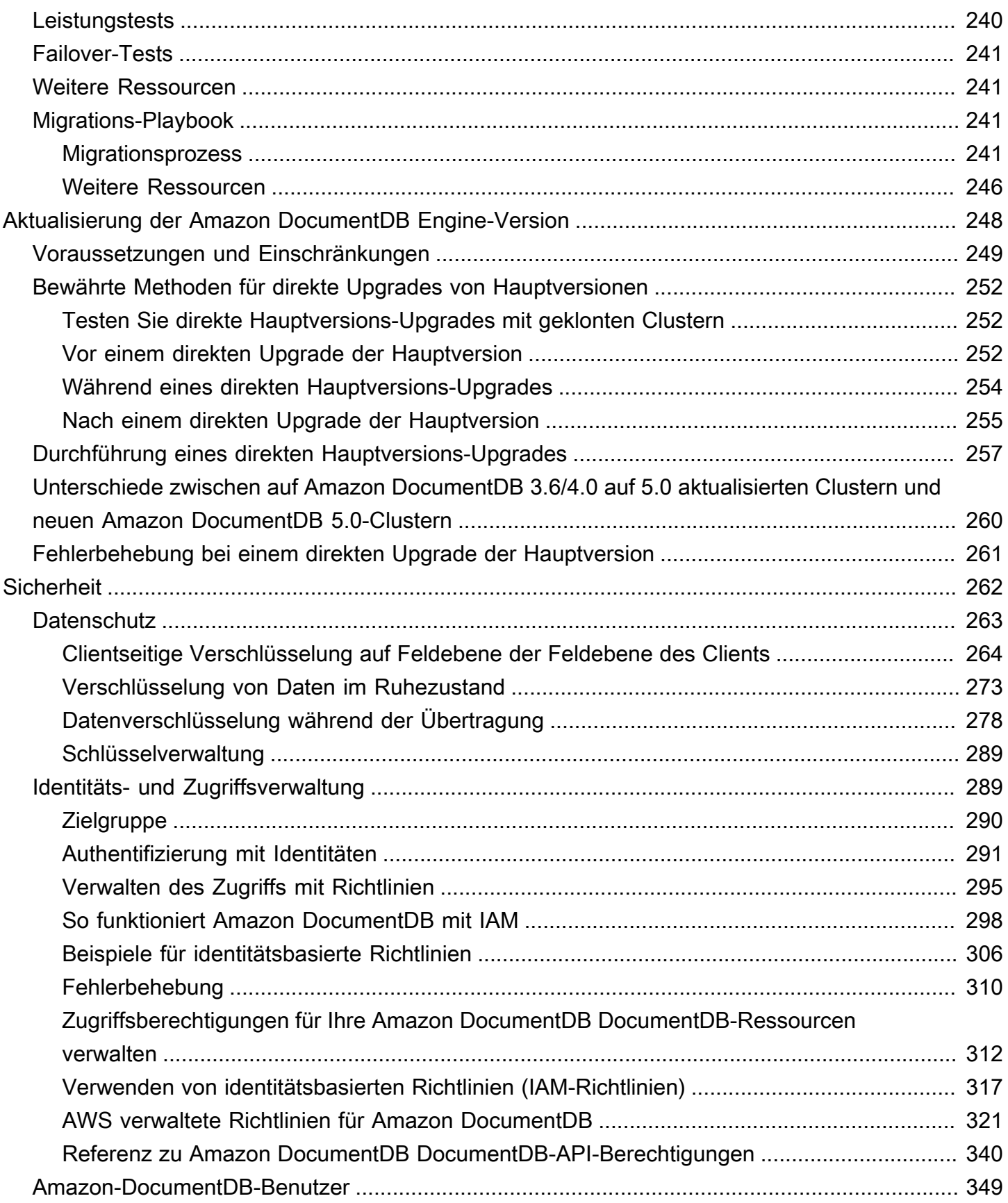

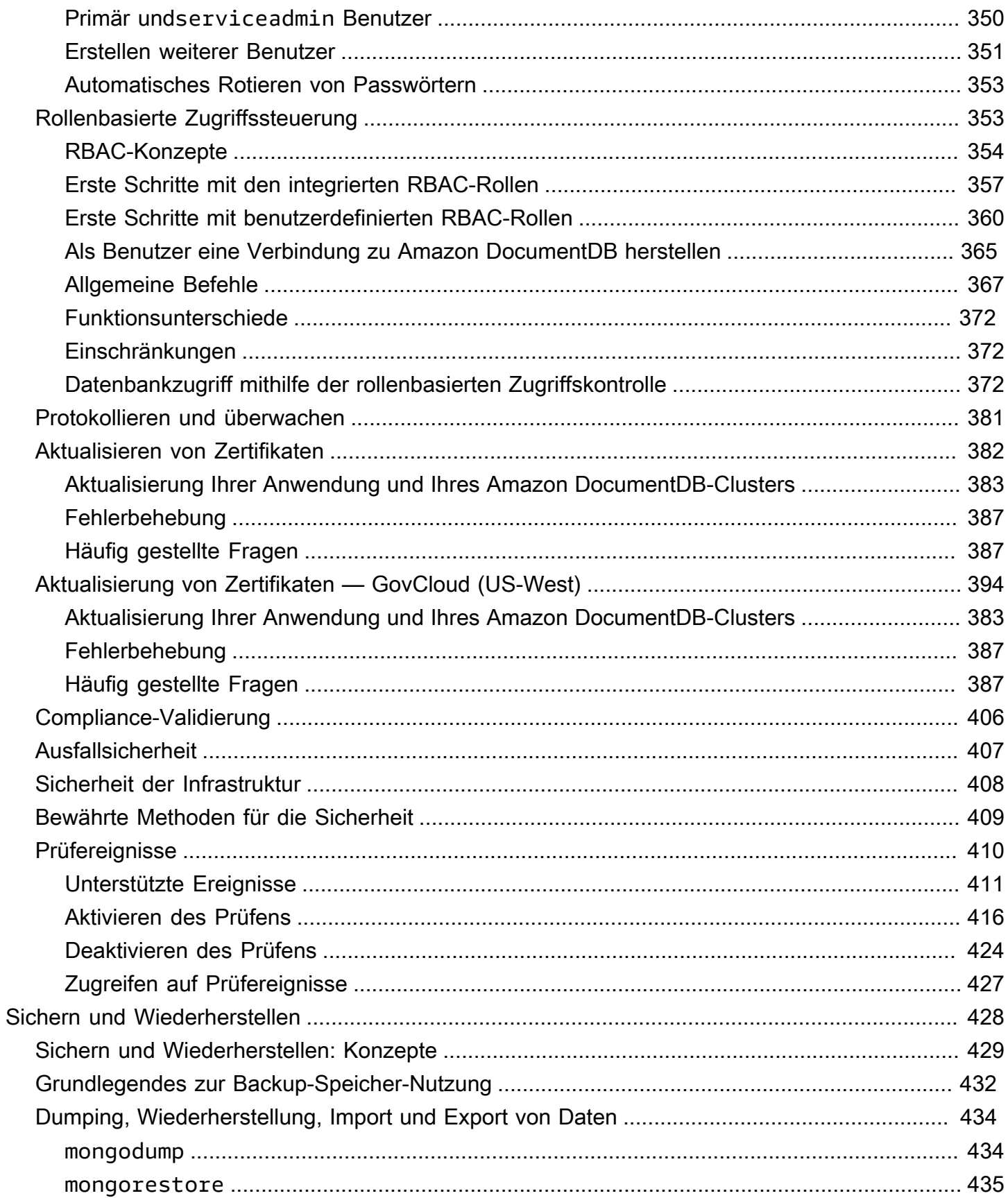

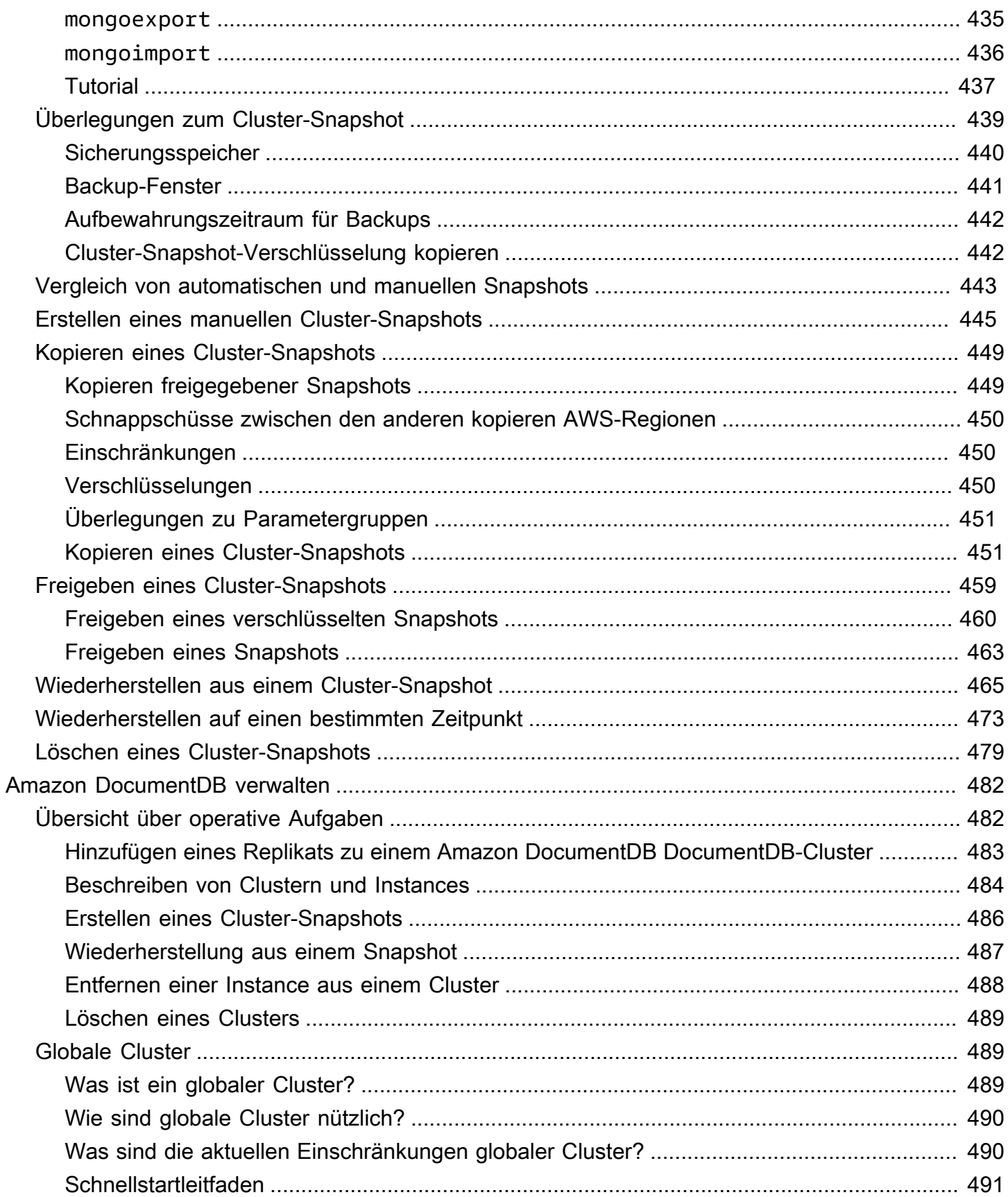

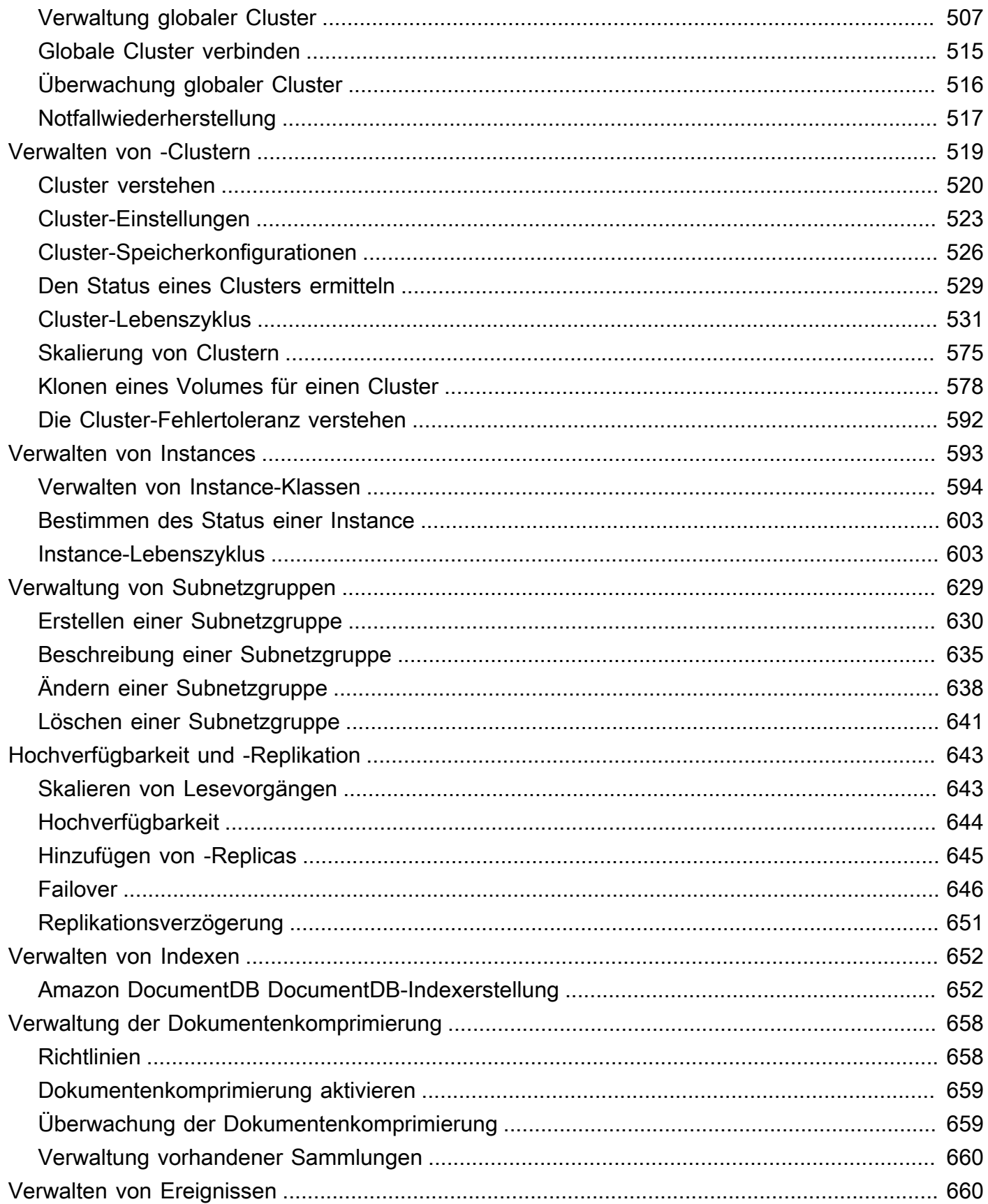

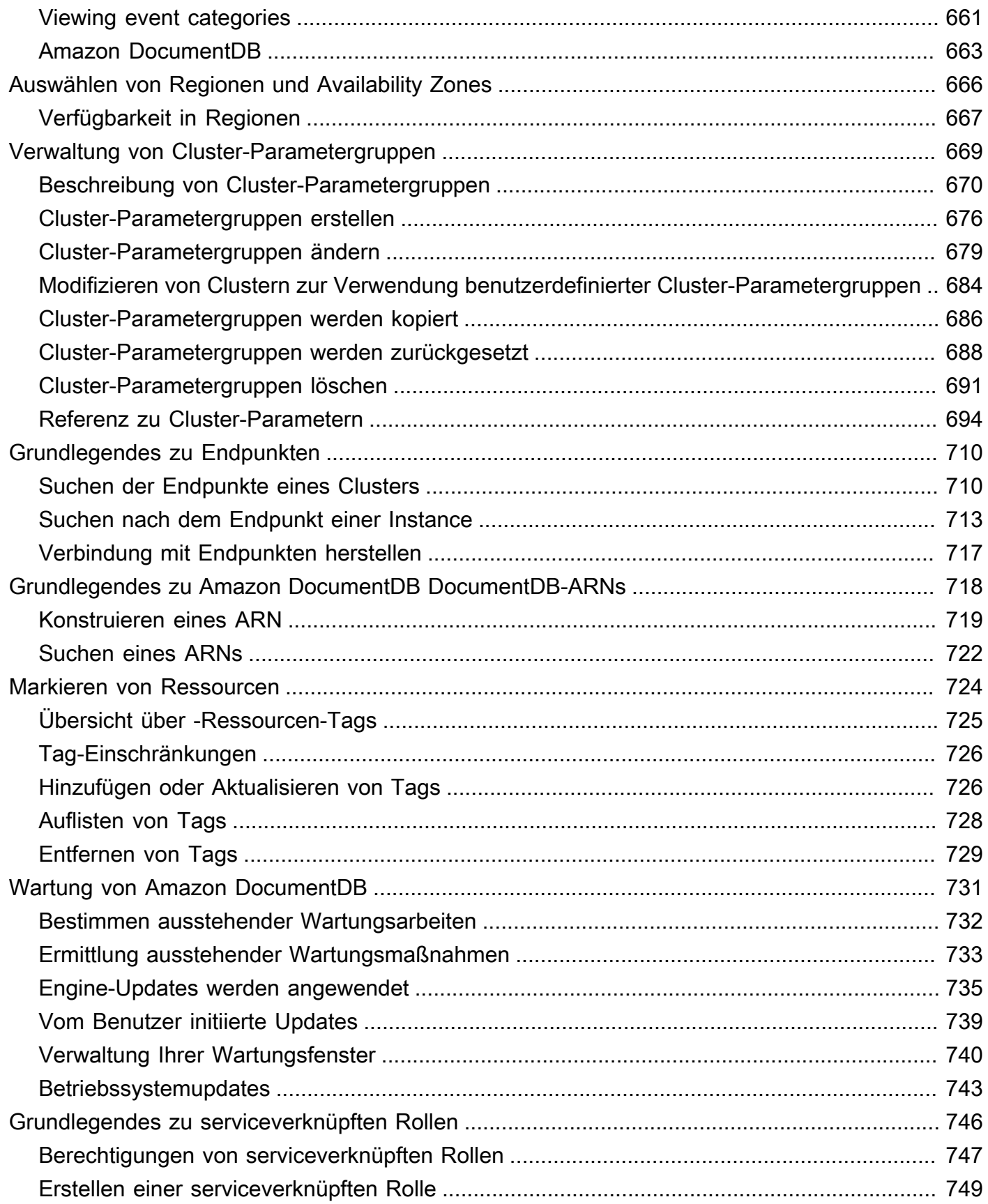

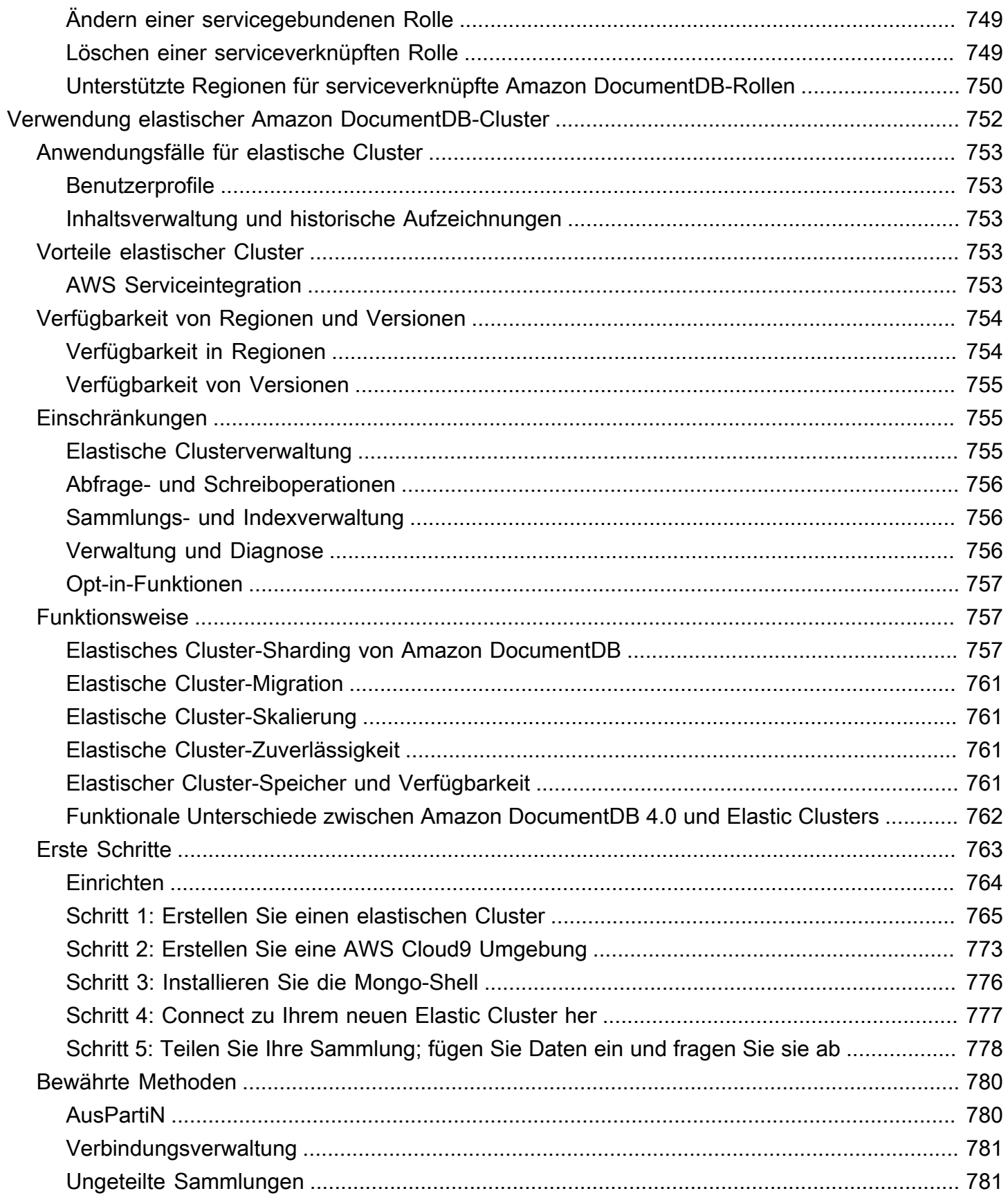

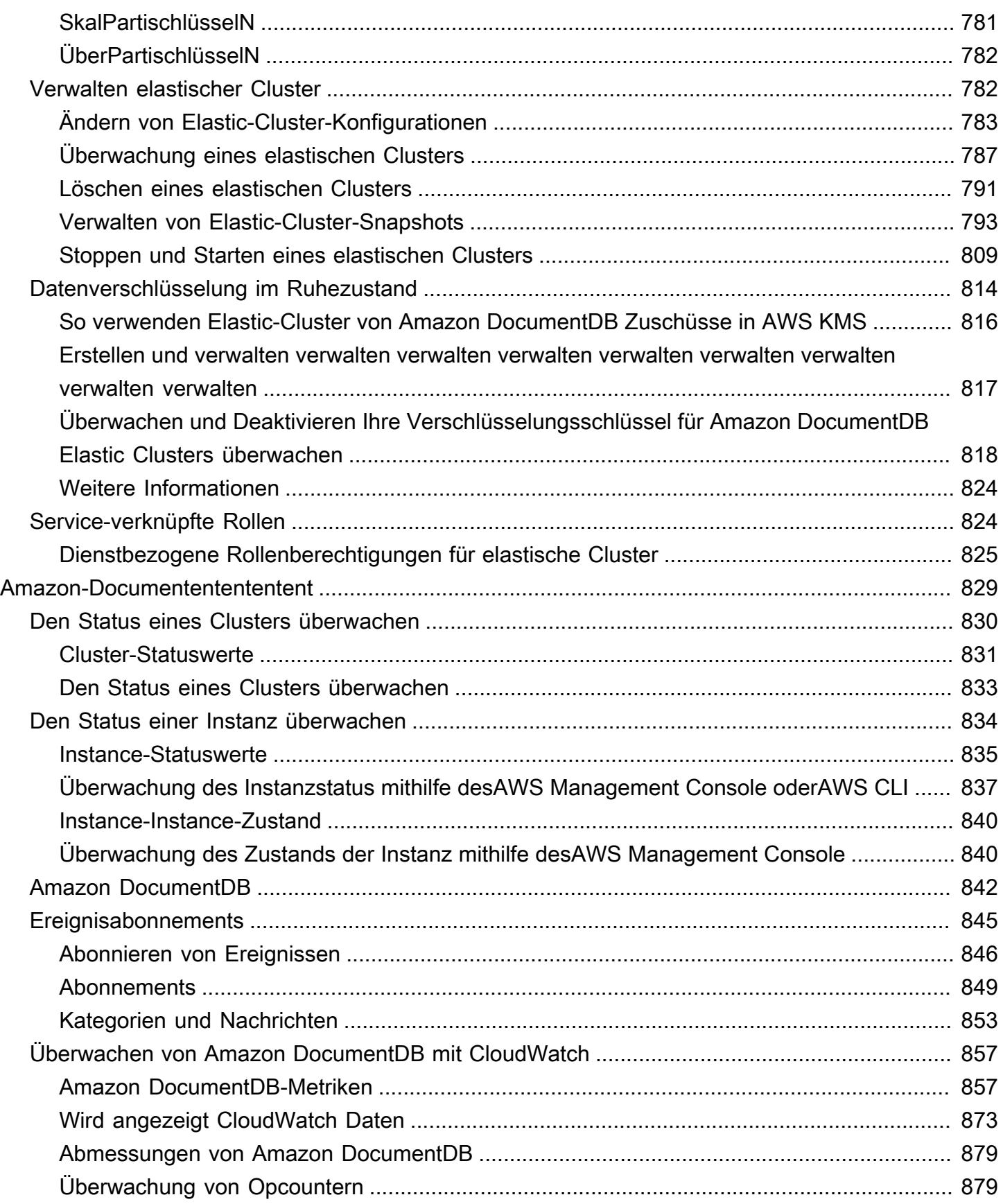

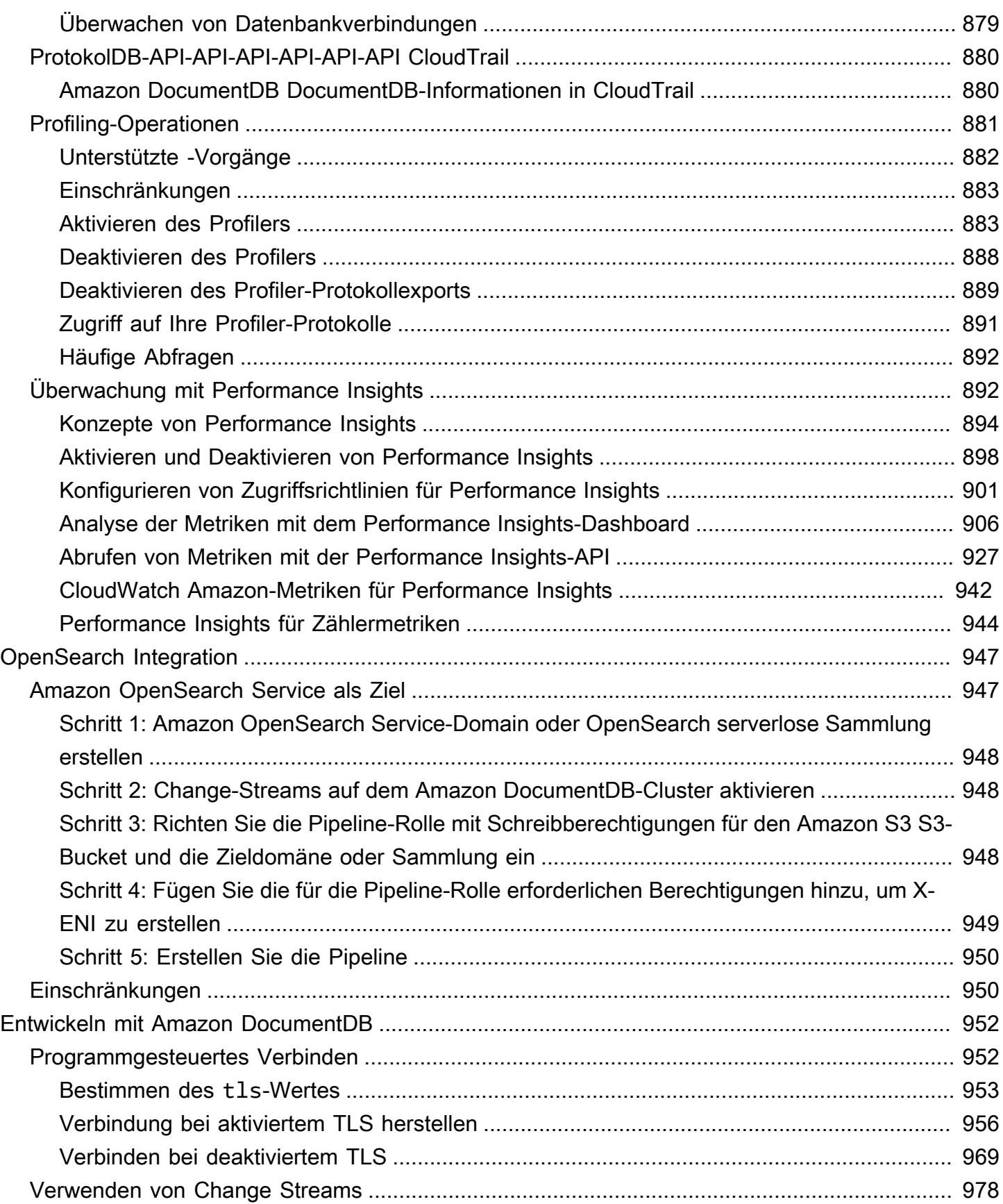

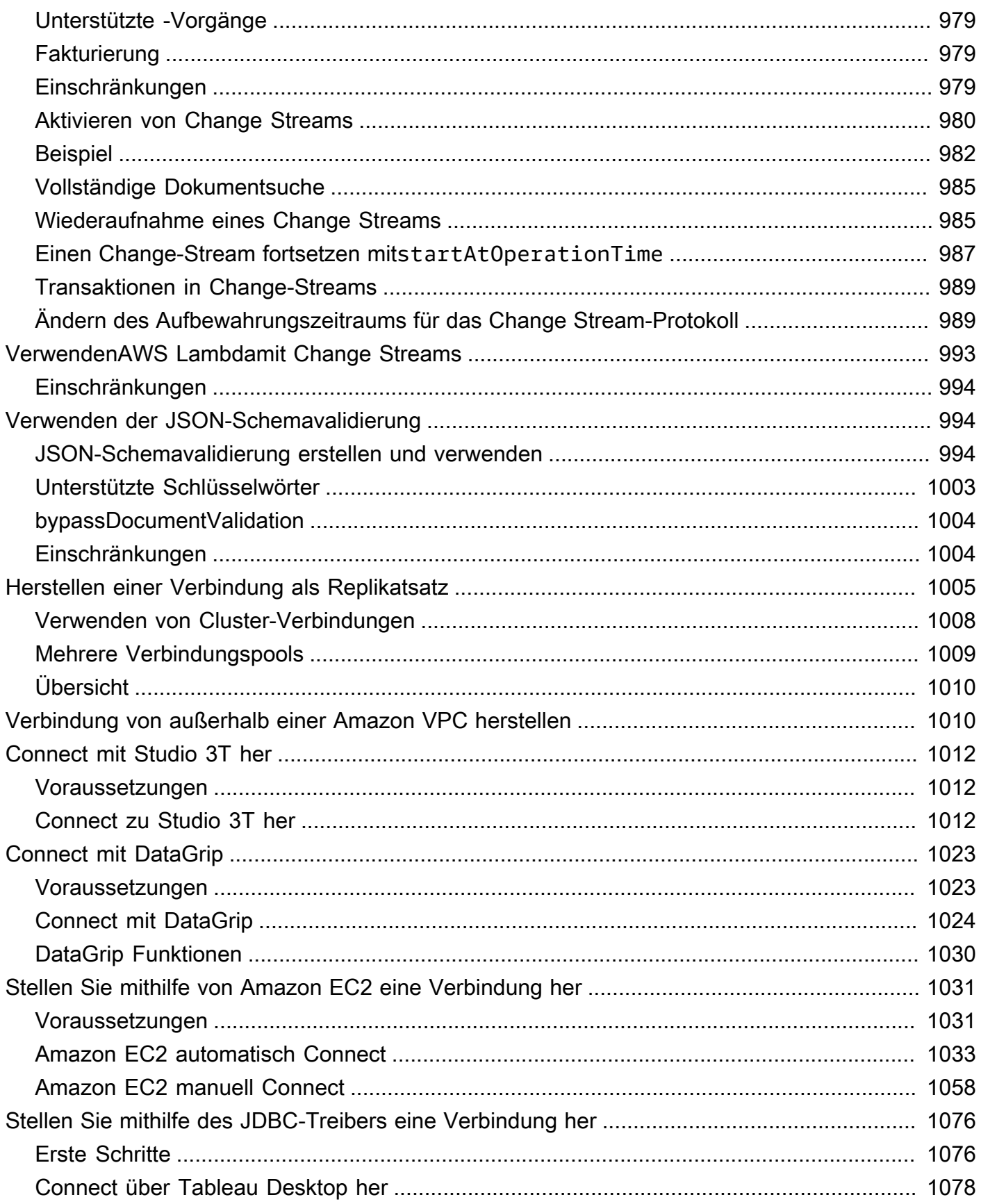

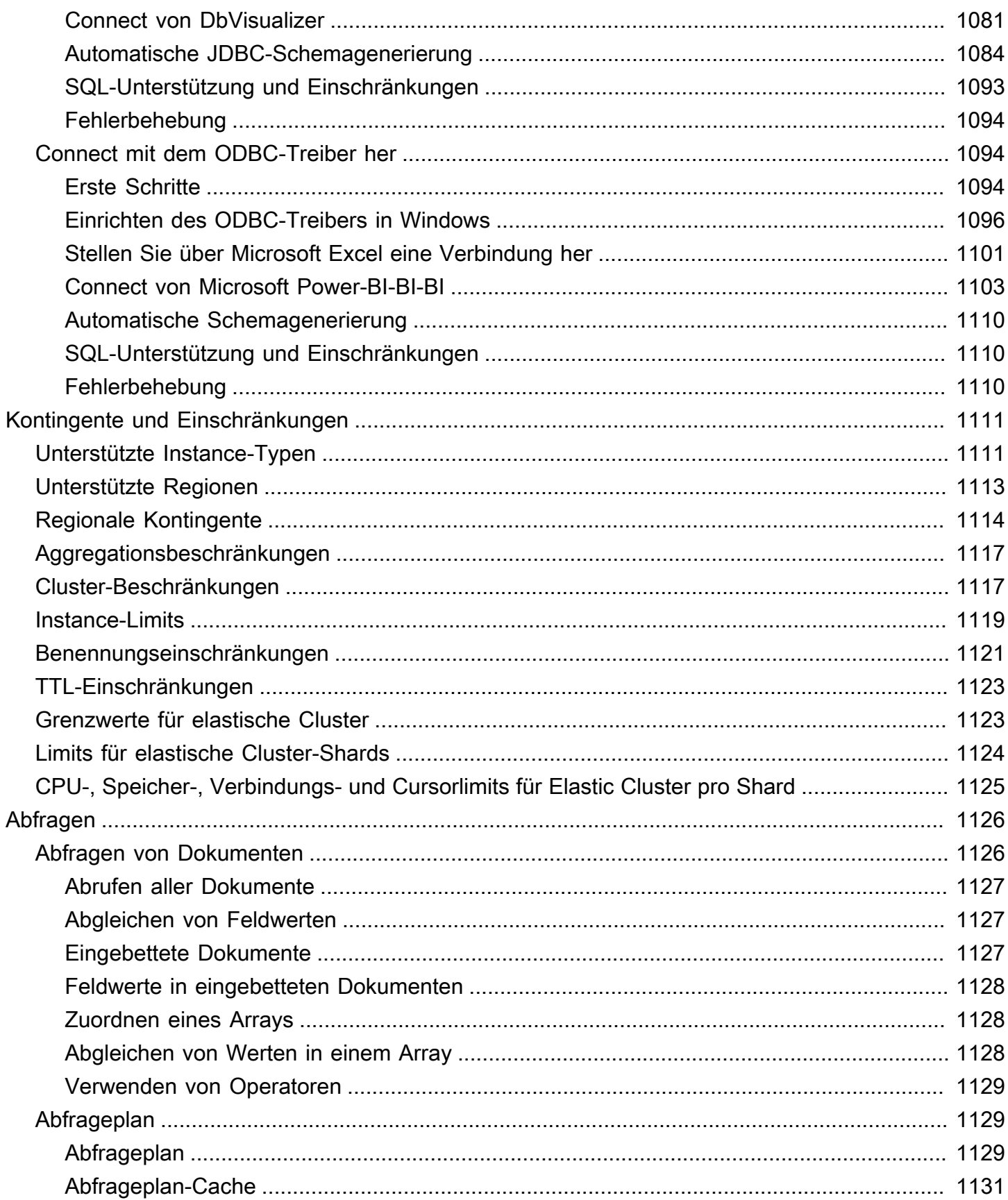

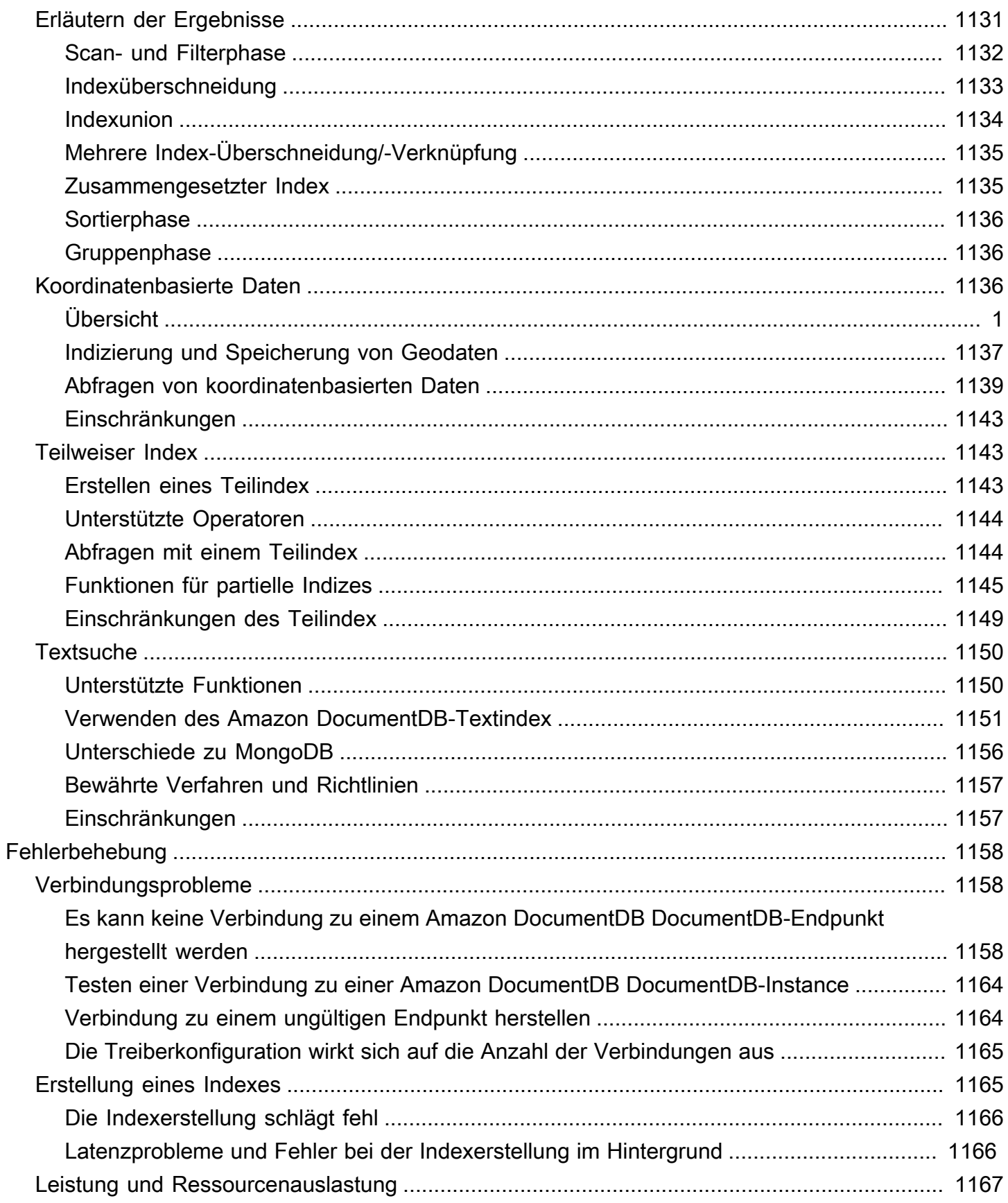

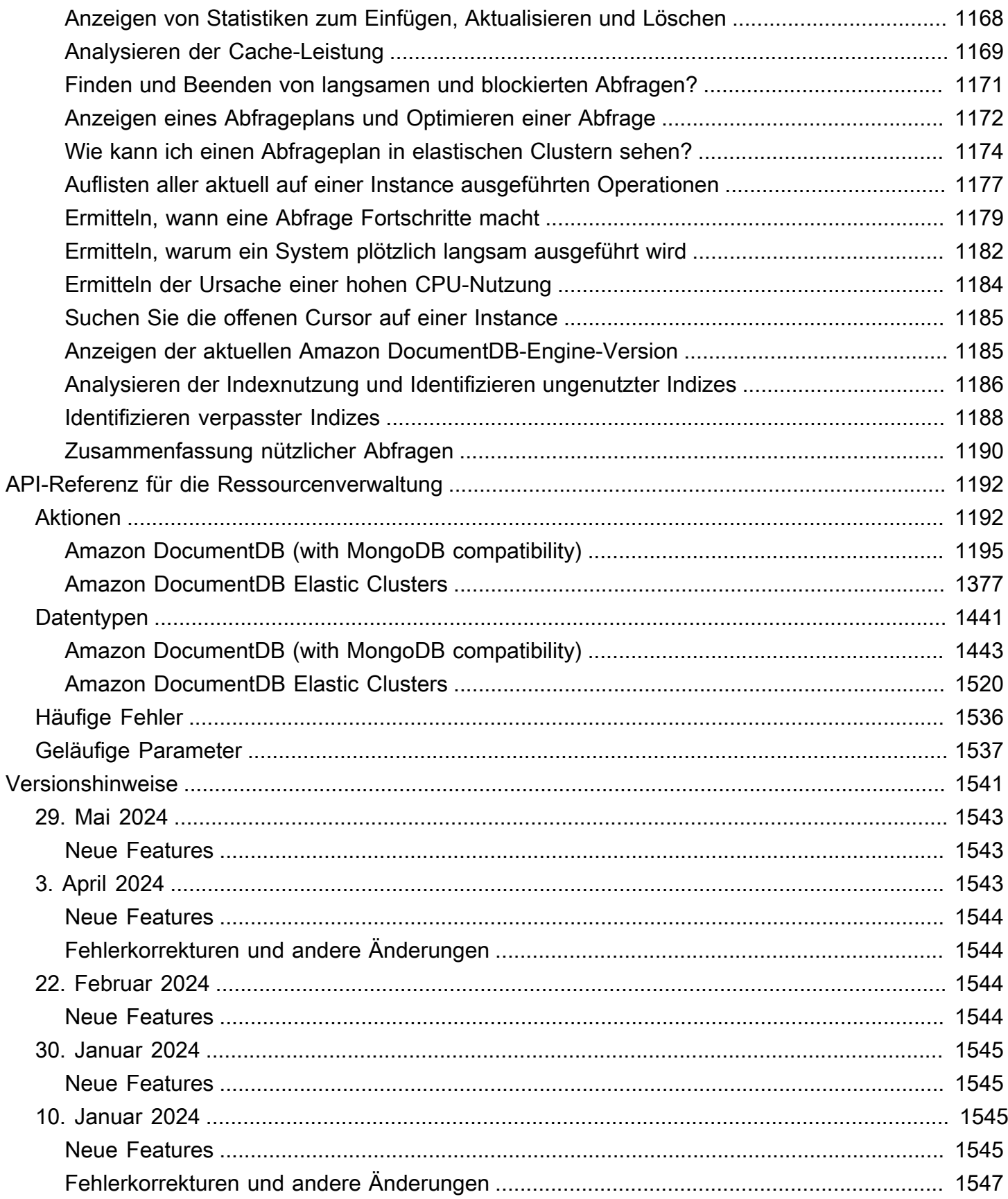

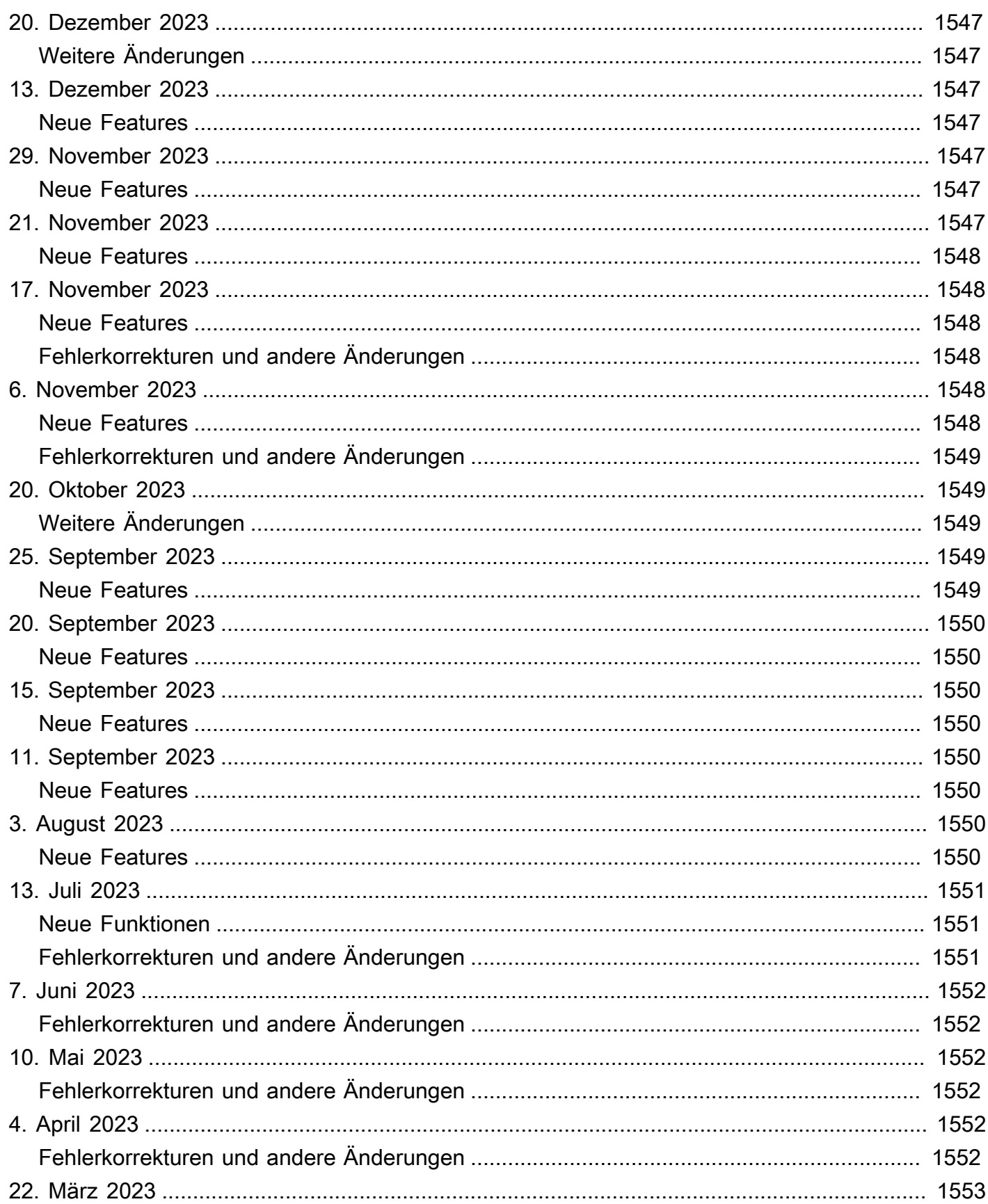

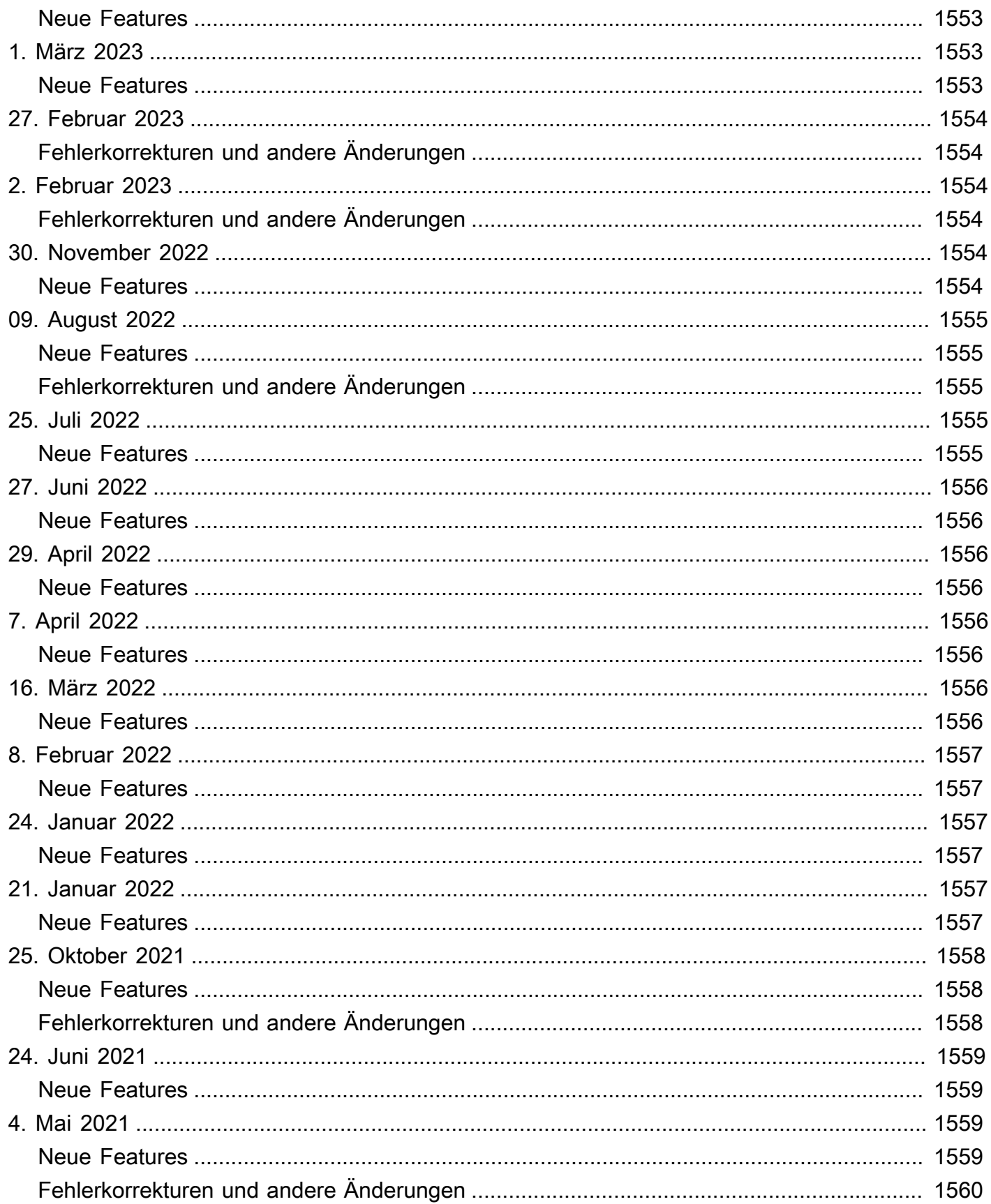

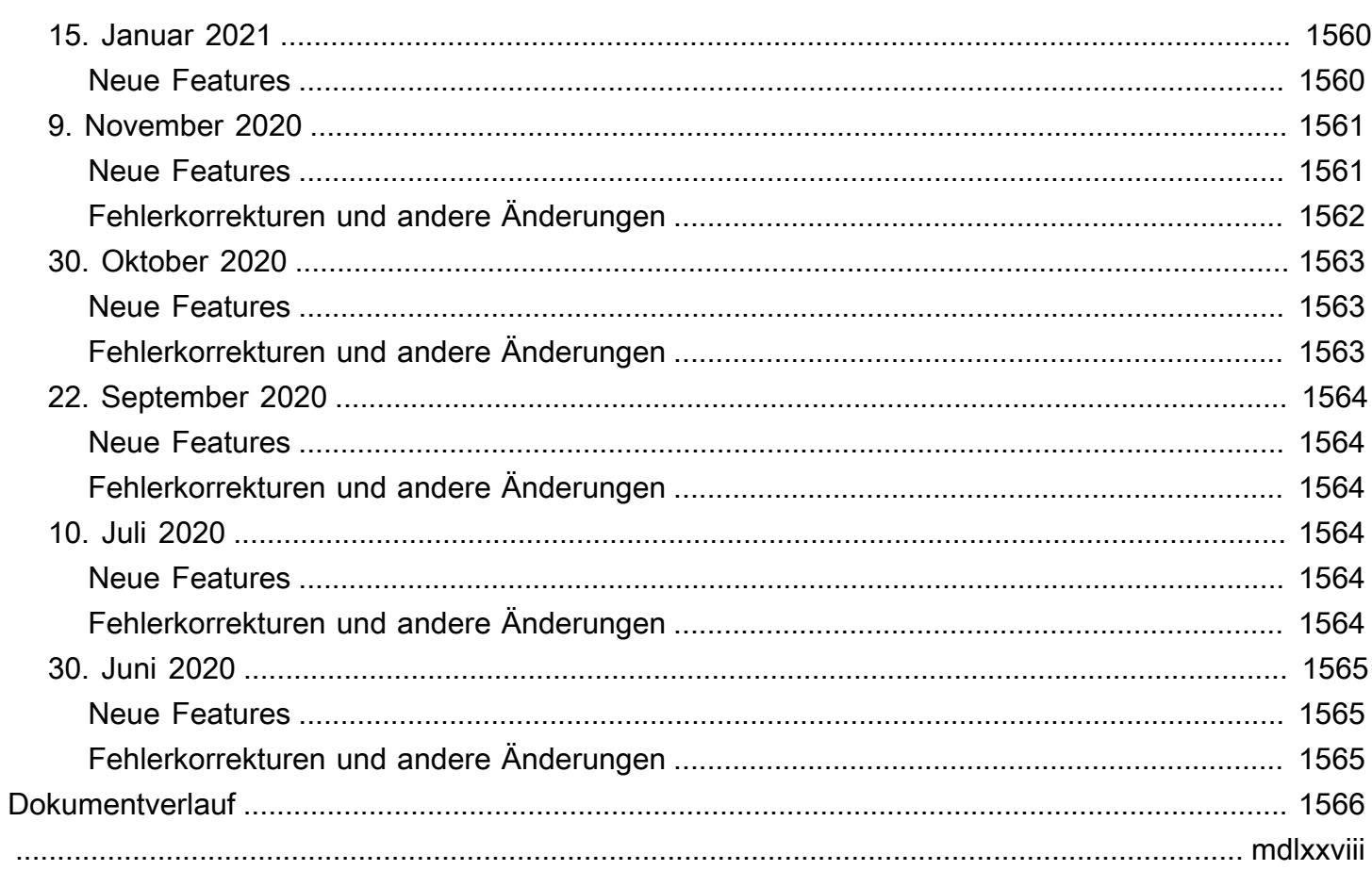

# <span id="page-23-0"></span>Was ist Amazon DocumentDB (mit MongoDB-Kompatibilität)

Amazon DocumentDB (mit MongoDB-Kompatibilität) ist ein schneller, zuverlässiger und vollständig verwalteter Datenbankservice. Amazon DocumentDB macht es einfach, MongoDB-kompatible Datenbanken in der Cloud einzurichten, zu betreiben und zu skalieren. Mit Amazon DocumentDB können Sie denselben Anwendungscode ausführen und dieselben Treiber und Tools verwenden, die Sie mit MongoDB verwenden.

Bevor Sie Amazon DocumentDB verwenden, sollten Sie sich mit den unter beschriebenen Konzepten und Funktionen vertraut machen. [So funktioniert's](#page-34-0) Anschließend führen Sie die Schritte unter [Leitfaden für die ersten Schritte](#page-72-0) aus.

#### Themen

- [Überblick über Amazon DocumentDB](#page-23-1)
- **[Cluster](#page-25-0)**
- **[Instances](#page-26-0)**
- [Regionen und Availability Zones](#page-29-0)
- [Amazon DocumentDB Preise](#page-31-0)
- [Überwachen](#page-32-1)
- **[Schnittstellen](#page-32-2)**
- [Die nächsten Themen](#page-33-3)
- [Amazon DocumentDB: So funktioniert's](#page-34-0)
- [Was ist eine Dokumentdatenbank?](#page-51-0)

# <span id="page-23-1"></span>Überblick über Amazon DocumentDB

Im Folgenden sind einige wichtige Funktionen von Amazon DocumentDB aufgeführt:

• Amazon DocumentDB unterstützt zwei Arten von Clustern: instanzbasierte Cluster und elastische Cluster. Elastic Cluster unterstützen Workloads mit Millionen von Lese-/Schreibvorgängen pro Sekunde und Petabyte an Speicherkapazität. Weitere Informationen zu elastischen Clustern finden Sie unter. [Verwendung elastischer Amazon DocumentDB-Cluster](#page-774-0) Der folgende Inhalt bezieht sich auf Amazon DocumentDB DocumentDB-Instance-basierte Cluster.

- Amazon DocumentDB vergrößert automatisch die Größe Ihres Speichervolumens, wenn Ihr Datenbankspeicherbedarf steigt. Ihr Speichervolumen wächst in Schritten von 10 GB bis zu einem Maximum von 128 TiB. Sie müssen in Hinblick auf zukünftiges Wachstum keinen zusätzlichen Speicher für Ihren Cluster bereitstellen.
- Mit Amazon DocumentDB können Sie den Lesedurchsatz erhöhen, um umfangreiche Anwendungsanfragen zu unterstützen, indem Sie bis zu 15 Replikat-Instances erstellen. Amazon DocumentDB DocumentDB-Replikate nutzen denselben zugrunde liegenden Speicher, wodurch die Kosten gesenkt werden und Schreibvorgänge an den Replikatknoten vermieden werden müssen. Diese Funktion setzt mehr Rechenleistung für die Bearbeitung von Leseanforderungen frei und reduziert die Replikatverzögerung — oft bis auf einstellige Millisekunden. Sie können Replikate unabhängig von der Größe des Speichervolumens innerhalb von Minuten hinzufügen. Amazon DocumentDB bietet auch einen Leser-Endpunkt, sodass die Anwendung eine Verbindung herstellen kann, ohne dass Replikate nachverfolgt werden müssen, wenn sie hinzugefügt und entfernt werden.
- Mit Amazon DocumentDB können Sie die Rechen- und Speicherressourcen für jede Ihrer Instances nach oben oder unten skalieren. Skalierungsvorgänge bei der Datenverarbeitung dauern in der Regel nur wenige Minuten.
- Amazon DocumentDB wird in Amazon Virtual Private Cloud (Amazon VPC) ausgeführt, sodass Sie Ihre Datenbank in Ihrem eigenen virtuellen Netzwerk isolieren können. Sie können auch Firewalleinstellungen so konfigurieren, dass der Netzwerkzugriff auf Ihren Cluster gesteuert wird.
- Amazon DocumentDB überwacht kontinuierlich den Zustand Ihres Clusters. Bei einem Instance-Ausfall startet Amazon DocumentDB die Instance und die zugehörigen Prozesse automatisch neu. Amazon DocumentDB erfordert keine Wiederholung von Datenbank-Redo-Logs nach einem Absturz, wodurch die Neustartzeiten erheblich reduziert werden. Amazon DocumentDB isoliert außerdem den Datenbank-Cache vom Datenbankprozess, sodass der Cache einen Instance-Neustart übersteht.
- Bei einem Instance-Ausfall automatisiert Amazon DocumentDB den Failover auf eines von bis zu 15 Amazon DocumentDB DocumentDB-Replikaten, die Sie in anderen Availability Zones erstellen. Wenn keine Replikate bereitgestellt wurden und ein Fehler auftritt, versucht Amazon DocumentDB, automatisch eine neue Amazon DocumentDB DocumentDB-Instance zu erstellen.
- Die Backup-Funktion in Amazon DocumentDB ermöglicht die point-in-time Wiederherstellung Ihres Clusters. Diese Funktion ermöglicht Ihnen, Ihren Cluster zu jeder Sekunde innerhalb der Aufbewahrungsfrist bis zu den letzten 5 Minuten wiederherzustellen. Sie können den Aufbewahrungszeitraum für automatische Backups auf maximal 35 Tage festlegen. Automatisierte Backups werden im Amazon Simple Storage Service (Amazon S3) gespeichert, der für eine

Haltbarkeit von 99,999999999% ausgelegt ist. Amazon DocumentDB-Backups sind automatisch, inkrementell und kontinuierlich und haben keine Auswirkungen auf die Leistung Ihres Clusters.

• Mit Amazon DocumentDB können Sie Ihre Datenbanken mit Schlüsseln verschlüsseln, die Sie über AWS Key Management Service ()AWS KMS erstellen und kontrollieren. In einem Datenbank-Cluster, der mit Amazon DocumentDB DocumentDB-Verschlüsselung ausgeführt wird, werden Daten, die im Ruhezustand im zugrunde liegenden Speicher gespeichert sind, verschlüsselt. Die automatischen Sicherungen, Snapshots und Replicas im gleichen Cluster werden ebenfalls verschlüsselt.

Wenn Sie mit AWS Services noch nicht vertraut sind, finden Sie in den folgenden Ressourcen weitere Informationen:

- AWS bietet Dienste für Datenverarbeitung, Datenbanken, Speicherung, Analyse und andere Funktionen. Eine Übersicht über alle AWS Services finden Sie unter [Cloud Computing with](https://aws.amazon.com/what-is-aws/) [Amazon Web Services](https://aws.amazon.com/what-is-aws/).
- AWS bietet eine Reihe von Datenbankdiensten. Hinweise dazu, welcher Dienst für Ihre Umgebung am besten geeignet ist, finden Sie unter [Datenbanken auf AWS.](https://aws.amazon.com/products/databases/)

# <span id="page-25-0"></span>**Cluster**

Ein Cluster besteht aus 0 bis 16 Instances und einem Cluster-Speichervolume, das die Daten für diese Instances verwaltet. Alle Schreibvorgänge erfolgen über die primäre Instance. Alle Instances (primäre und Replicas) unterstützen Lesevorgänge. Die Daten des Clusters werden im Cluster-Volume gespeichert, mit Kopien in drei verschiedenen Availability Zones.

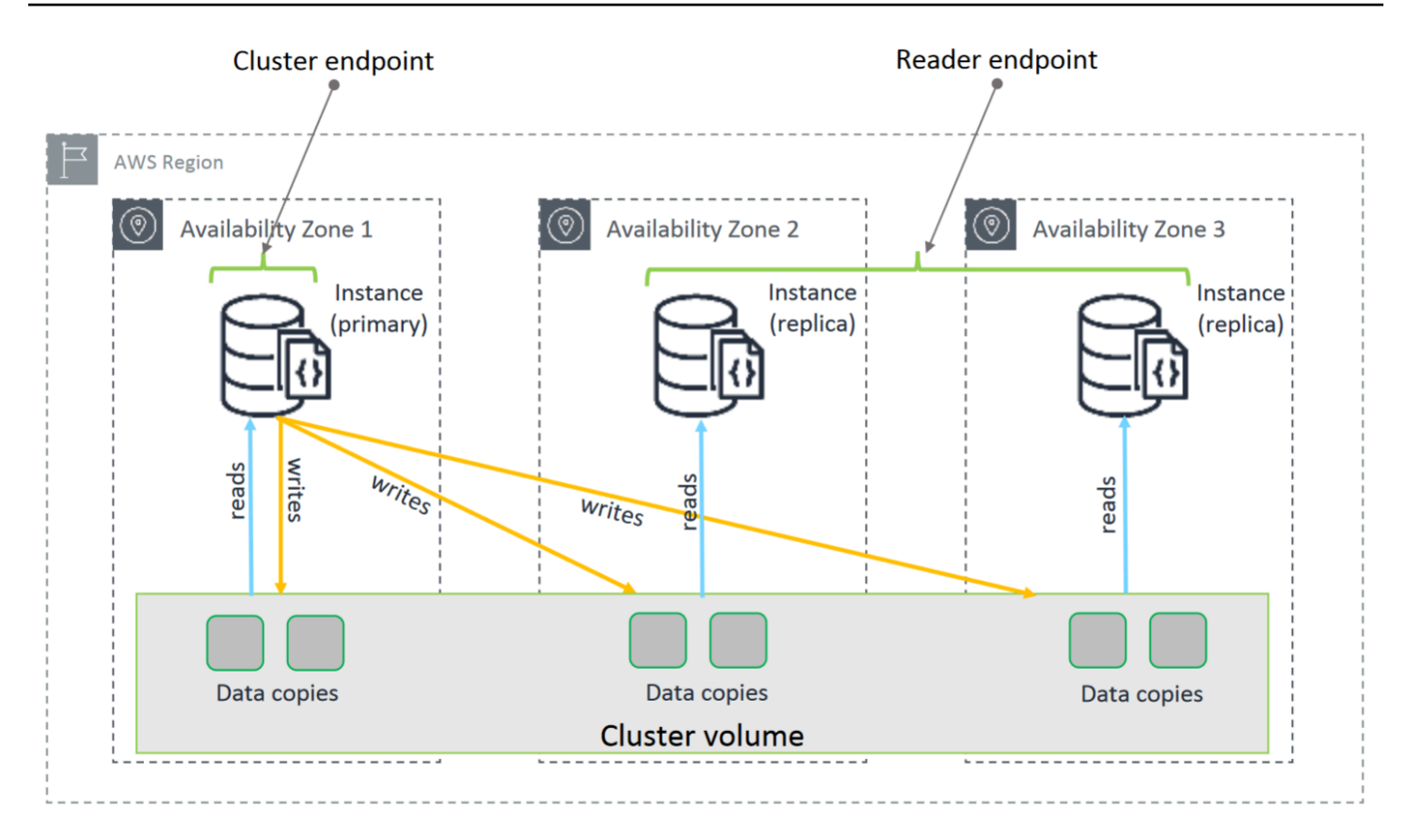

Instanzbasierte Amazon DocumentDB 5.0-Cluster unterstützen zwei Speicherkonfigurationen für einen Datenbankcluster: Amazon DocumentDB Standard und Amazon DocumentDB I/O-optimiert. Weitere Informationen finden Sie unter [Amazon DocumentDB-Cluster-Speicherkonfigurationen.](#page-548-0)

#### <span id="page-26-0"></span>**Instances**

Eine Amazon DocumentDB DocumentDB-Instance ist eine isolierte Datenbankumgebung in der Cloud. Eine Instance kann mehrere von Benutzern erstellte Datenbanken enthalten. Sie können eine Instance mit dem AWS Management Console oder dem AWS CLI erstellen und ändern.

Die Rechenleistung und die Speicherkapazität einer Instanz werden durch ihre Instanzklasse bestimmt. Sie können die Instance auswählen, die Ihren Anforderungen am besten entspricht. Wenn sich Ihre Anforderungen im Laufe der Zeit ändern, können Sie eine andere Instance-Klasse wählen. Spezifikationen für DB-Instance-Klassen finden Sie unter [Instance-Klassen-Spezifikationen](#page-622-0)

Amazon DocumentDB DocumentDB-Instances werden nur in der Amazon VPC-Umgebung ausgeführt. Amazon VPC gibt Ihnen die Kontrolle über Ihre virtuelle Netzwerkumgebung: Sie können Ihren eigenen IP-Adressbereich wählen, Subnetze erstellen und Routing- und Zugriffskontrolllisten (ACLs) konfigurieren.

Bevor Sie Amazon DocumentDB DocumentDB-Instances erstellen können, müssen Sie einen Cluster erstellen, der die Instances enthält.

Nicht alle Instance-Klassen werden in allen Regionen unterstützt. Die folgende Tabelle gibt an, welche Instance-Klassen von in den jeweiligen Regionen unterstützt werden.

Unterstützte Instance-Klassen nach Region

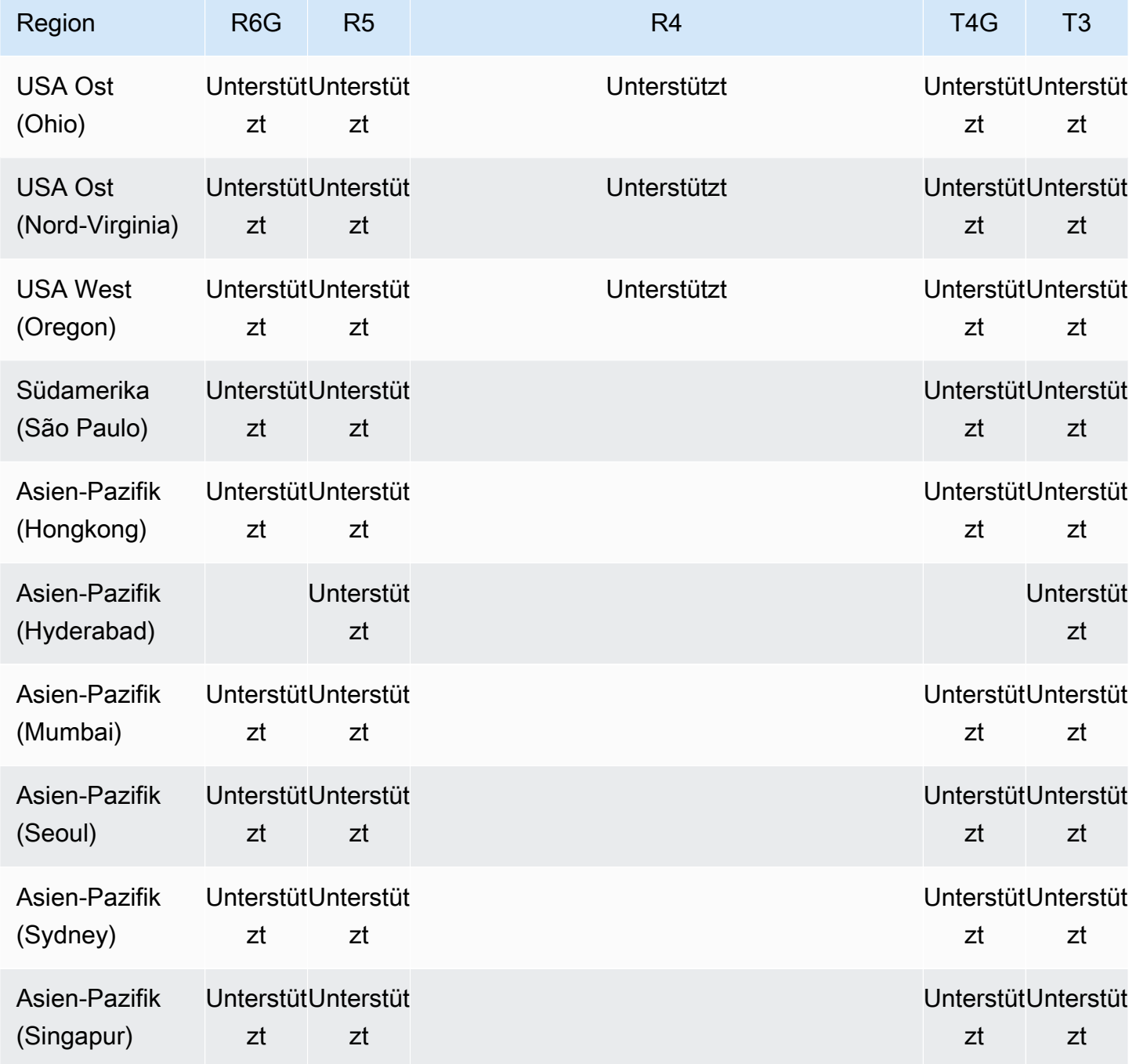

Amazon DocumentDB Entwicklerhandbuch

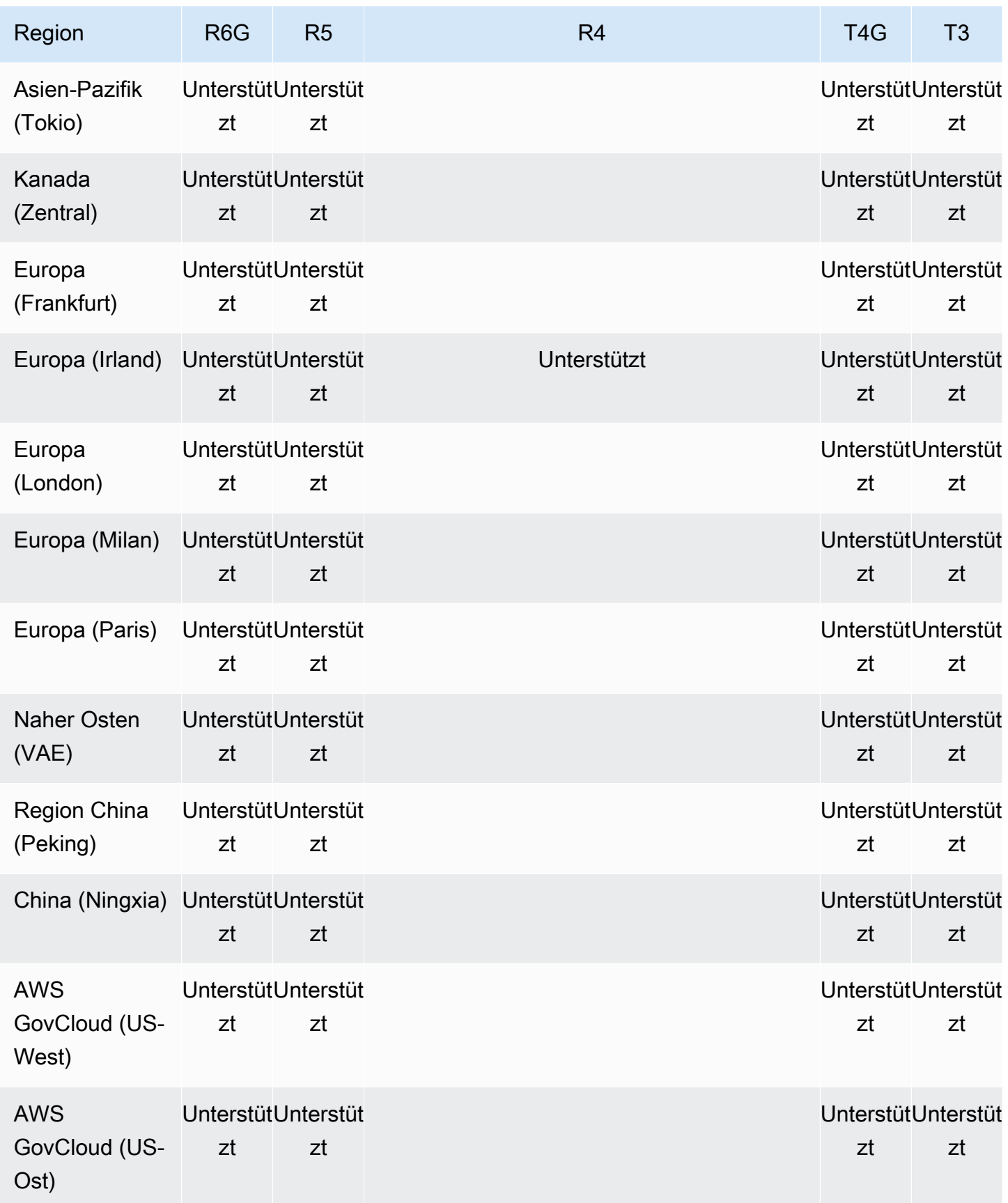

### <span id="page-29-0"></span>Regionen und Availability Zones

<span id="page-29-1"></span>Regionen und Availability Zones definieren die physischen Standorte und Instances Ihres Clusters.

#### Regionen

AWS Cloud-Computing-Ressourcen sind in hochverfügbaren Rechenzentren in verschiedenen Regionen der Welt (z. B. Nordamerika, Europa oder Asien) untergebracht. Jeder Rechenzentrumsstandort wird als Region bezeichnet.

Jede AWS Region ist so konzipiert, dass sie vollständig von den anderen AWS Regionen isoliert ist. Innerhalb jeder gibt es mehrere Availability Zones (Verfügbarkeitszonen). Durch das Starten Ihrer Knoten in verschiedenen Availability Zones können Sie eine größtmögliche Fehlertoleranz zu erreichen. Das folgende Diagramm zeigt einen allgemeinen Überblick über die Funktionsweise von AWS Regionen und Availability Zones.

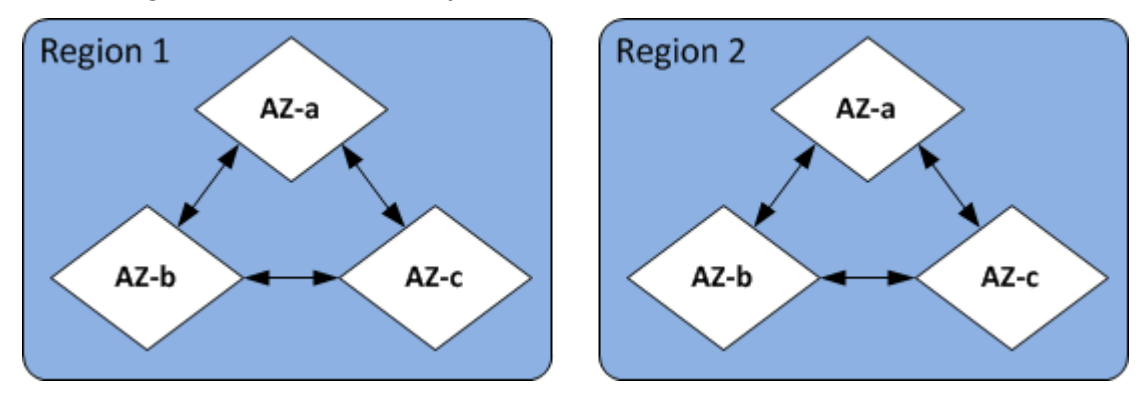

#### <span id="page-29-2"></span>Availability Zones

Jede AWS Region enthält mehrere unterschiedliche Standorte, die als Availability Zones bezeichnet werden. Jede Availability Zone wurde so konzipiert, dass sie von Fehlern in anderen Availability Zones isoliert ist und eine kostengünstige Netzwerkverbindung mit geringer Latenz zu anderen Availability Zones in derselben Region bereitstellt. Indem Instances für einen bestimmten Cluster in mehreren Availability Zones gestartet werden, können Sie Ihre Anwendungen vor dem unwahrscheinlichen Fall des Fehlschlagens einer Availability Zone schützen.

Die Amazon DocumentDB DocumentDB-Architektur trennt Speicher und Datenverarbeitung. Für die Speicherebene repliziert Amazon DocumentDB sechs Kopien Ihrer Daten in drei AWS Availability Zones. Wenn Sie beispielsweise einen Amazon DocumentDB-Cluster in einer Region starten, die nur zwei Availability Zones unterstützt, wird Ihr Datenspeicher auf sechs Arten in drei Availability Zones repliziert, aber Ihre Compute-Instances sind nur in zwei Availability Zones verfügbar.

In der folgenden Tabelle ist die Anzahl der Availability Zones aufgeführt, die Sie in einer bestimmten Umgebung verwenden können AWS-Region , um Recheninstanzen für Ihren Cluster bereitzustellen.

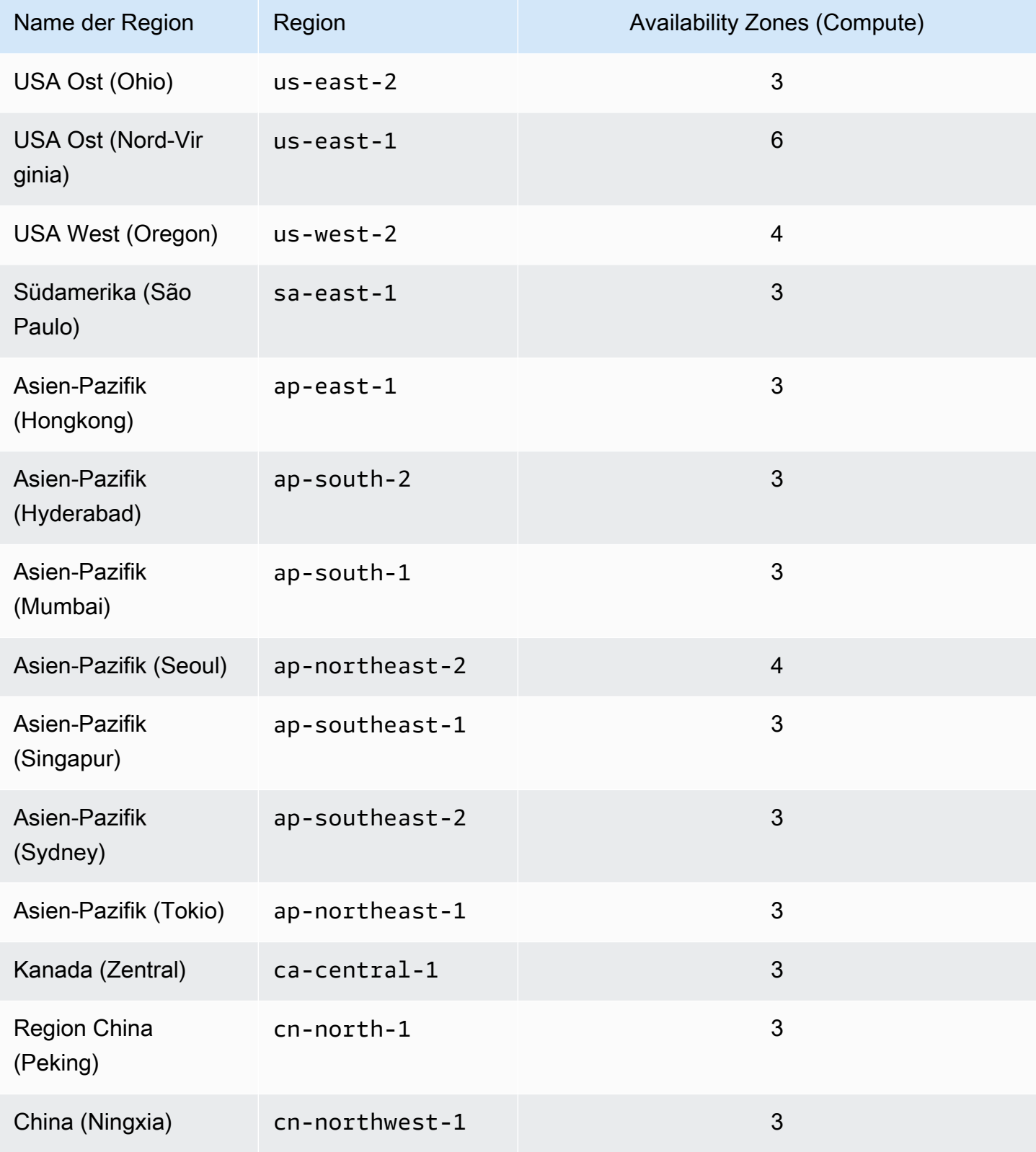

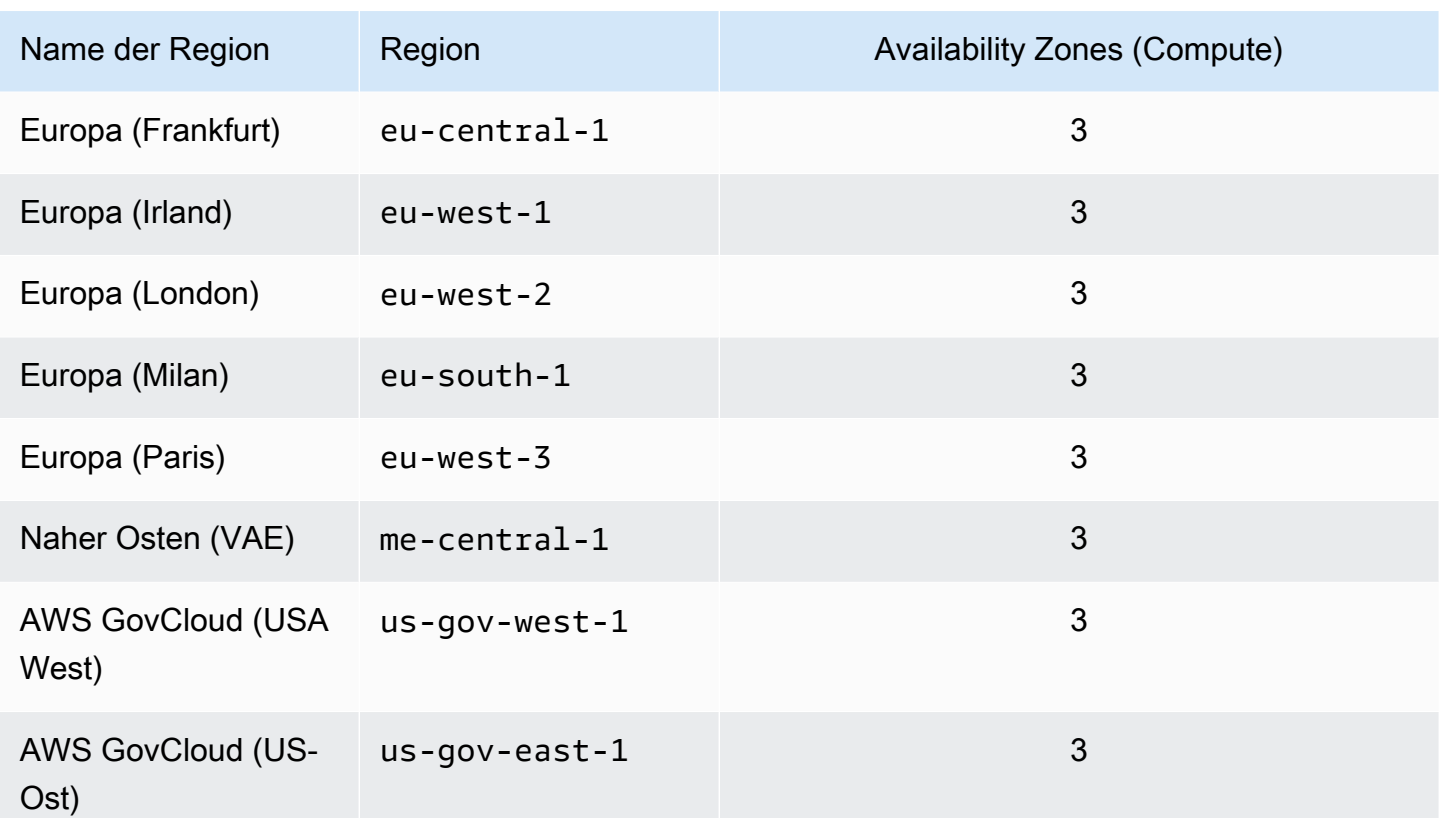

### <span id="page-31-0"></span>Amazon DocumentDB — Preise

Amazon DocumentDB-Cluster werden auf der Grundlage der folgenden Komponenten abgerechnet:

- Instance-Stunden (pro Stunde) Basierend auf der Instance-Klasse der Instance (z. B.). db.r5.xlarge Die Preise werden auf Stundenbasis aufgeführt, aber Rechnungen werden jetzt auf die Sekunde genau kalkuliert und zeigen die Zeiten im Dezimalformat an. Die Nutzung von Amazon DocumentDB wird in Sekundenschritten mit einer Mindestdauer von 10 Minuten abgerechnet. Weitere Informationen finden Sie unter [Verwalten von Instance-Klassen](#page-616-0).
- I/O-Anfragen (pro 1 Million Anfragen pro Monat) Gesamtzahl der Speicher-I/O-Anfragen, die Sie in einem Abrechnungszeitraum stellen.
- Backup-Speicher (pro GiB pro Monat) Backup-Speicher ist der Speicher, der automatisierten Datenbank-Backups und allen aktiven Datenbank-Snapshots, die Sie erstellt haben, zugeordnet ist. Wenn Sie die Aufbewahrungszeit Ihrer Backups erhöhen oder zusätzliche Datenbank-Snapshots erstellen, belegt Ihre Datenbank dementsprechend mehr Backup-Speicher. Der Backup-Speicher wird in GB-Monaten abgerechnet, die sekundengenaue Abrechnung wird hier nicht angewandt. Weitere Informationen finden Sie unter [Sichern und Wiederherstellen in Amazon DocumentDB.](#page-450-0)

• Datenübertragung (pro GB) — Datenübertragung innerhalb und aus Ihrer Instance vom oder ins Internet oder in andere AWS Regionen.

Weitere Informationen finden Sie unter [Amazon DocumentDB DocumentDB-Preise.](https://aws.amazon.com/documentdb/pricing/)

#### <span id="page-32-0"></span>Kostenlose Testversion

Sie können Amazon DocumentDB mit der einmonatigen kostenlosen Testversion kostenlos testen. Weitere Informationen finden Sie unter Kostenlose Testversion in den [Preisen von Amazon](https://aws.amazon.com/documentdb/pricing/)  [DocumentDB](https://aws.amazon.com/documentdb/pricing/) oder in den häufig gestellten Fragen zur [kostenlosen Amazon DocumentDB-](https://aws.amazon.com/documentdb/free-trial/)[Testversion.](https://aws.amazon.com/documentdb/free-trial/)

## <span id="page-32-1"></span>Überwachen

Es gibt verschiedene Möglichkeiten, die Leistung und den Zustand einer Instance zu überwachen. Sie können den kostenlosen CloudWatch Amazon-Service verwenden, um die Leistung und den Zustand einer Instance zu überwachen. Leistungsdiagramme finden Sie in der Amazon DocumentDB DocumentDB-Konsole. Sie können Amazon DocumentDB DocumentDB-Ereignisse abonnieren, um benachrichtigt zu werden, wenn Änderungen an einer Instance, einem Snapshot, einer Parametergruppe oder einer Sicherheitsgruppe auftreten.

Weitere Informationen finden Sie hier:

- [Überwachen von Amazon DocumentDB mit CloudWatch](#page-879-0)
- [ProtokolDB-API-API-API-API-API-APIAWS CloudTrail](#page-902-0)

### <span id="page-32-2"></span>**Schnittstellen**

Es gibt mehrere Möglichkeiten, mit Amazon DocumentDB zu interagieren, einschließlich der AWS Management Console und der AWS CLI.

#### <span id="page-32-3"></span>AWS Management Console

Das AWS Management Console ist eine einfache webbasierte Benutzeroberfläche. Sie können Ihre Cluster und Instances von der Konsole aus verwalten, ohne dass eine Programmierung erforderlich ist. [Um auf die Amazon DocumentDB DocumentDB-Konsole zuzugreifen, melden Sie sich bei](https://console.aws.amazon.com/docdb)  [der Amazon DocumentDB-Konsole an AWS Management Console und öffnen Sie die Amazon](https://console.aws.amazon.com/docdb)  [DocumentDB DocumentDB-Konsole unter https://console.aws.amazon.com/docdb.](https://console.aws.amazon.com/docdb)

## <span id="page-33-0"></span>AWS CLI

Sie können die AWS Command Line Interface (AWS CLI) verwenden, um Ihre Amazon DocumentDB-Cluster und -Instances zu verwalten. Mit minimaler Konfiguration können Sie beginnen, alle Funktionen der Amazon DocumentDB DocumentDB-Konsole von Ihrem bevorzugten Terminalprogramm aus zu nutzen.

- Informationen zur AWS CLI Installation [von finden Sie unter Installation der AWS](https://docs.aws.amazon.com/cli/latest/userguide/installing.html) [Befehlszeilenschnittstelle.](https://docs.aws.amazon.com/cli/latest/userguide/installing.html)
- Informationen zur Verwendung von AWS CLI für Amazon DocumentDB finden Sie unter [AWS](https://docs.aws.amazon.com/cli/latest/reference/docdb/index.html)  [Command Line Interface Reference for Amazon DocumentDB](https://docs.aws.amazon.com/cli/latest/reference/docdb/index.html).

#### <span id="page-33-1"></span>Die mongo-Shell

Um eine Verbindung zu Ihrem Cluster herzustellen, um Dokumente in Ihren Datenbanken zu erstellen, zu lesen, zu aktualisieren und zu löschen, können Sie die mongo Shell mit Amazon DocumentDB verwenden. Informationen zum Herunterladen und Installieren der mongo 4.0-Shell finden Sie unter[Schritt 4: Installieren Sie die Mongo-Shell](#page-80-0).

#### <span id="page-33-2"></span>MongoDB-Treiber

Für die Entwicklung und das Schreiben von Anwendungen für einen Amazon DocumentDB-Cluster können Sie die MongoDB-Treiber auch mit Amazon DocumentDB verwenden.

# <span id="page-33-3"></span>Die nächsten Themen

In den vorangegangenen Abschnitten wurden Sie mit den grundlegenden Infrastrukturkomponenten von Amazon DocumentDB vertraut gemacht. Was sollten Sie als nächstes tun? Je nach Ihren Umständen finden Sie einen Einstieg in eines der folgenden Themen:

- Beginnen Sie mit Amazon DocumentDB, indem Sie einen Cluster und eine Instance mithilfe AWS CloudFormation [Amazon DocumentDB Schnellstart mit der Verwendung AWS CloudFormation](#page-86-0) von erstellen.
- Beginnen Sie mit Amazon DocumentDB, indem Sie einen Cluster und eine Instance anhand der Anweisungen in unserem [Leitfaden für die ersten Schritte](#page-72-0) erstellen.
- Beginnen Sie mit Amazon DocumentDB, indem Sie mithilfe der Anweisungen unter einen elastischen Cluster erstellen. [Erste Schritte mit Amazon DocumentDB Elastic Clusters](#page-785-0)

• Migrieren Sie Ihre MongoDB-Implementierung zu Amazon DocumentDB, indem Sie die Anleitung unter [Migration zu Amazon DocumentDB](#page-229-0)

### <span id="page-34-0"></span>Amazon DocumentDB: So funktioniert's

Amazon DocumentDB (mit MongoDB-Kompatibilität) ist ein vollständig verwalteter, MongoDBkompatibler Datenbankservice. Mit Amazon DocumentDB können Sie denselben Anwendungscode ausführen und dieselben Treiber und Tools verwenden, die Sie mit MongoDB verwenden. Amazon DocumentDB ist mit MongoDB 3.6, 4.0 und 5.0 kompatibel.

Themen

- [Amazon DocumentDB DocumentDB-Endpunkte](#page-36-0)
- [TLS Support](#page-40-0)
- [Amazon DocumentDB DocumentDB-Speicher](#page-40-1)
- [Amazon DocumentDB DocumentDB-Replikation](#page-41-0)
- [Zuverlässigkeit von Amazon DocumentDB](#page-41-1)
- [Leseeinstellungsoptionen](#page-43-0)
- [TTL löscht](#page-47-0)
- [Abrechnungsfähige Ressourcen](#page-48-0)

Wenn Sie Amazon DocumentDB verwenden, erstellen Sie zunächst einen Cluster. Ein DB-Cluster besteht aus null oder mehreren Datenbank-Instances und einem Cluster-Volume, das die Daten für diese Instances verwaltet. Ein Amazon DocumentDB-Cluster-Volume ist ein virtuelles Datenbankspeicher-Volume, das sich über mehrere Availability Zones erstreckt. Jede Availability Zone verfügt über eine Kopie der Cluster-Daten.

Ein Amazon DocumentDB-Cluster besteht aus zwei Komponenten:

- Cluster-Volume Verwendet einen Cloud-nativen Speicherservice, um Daten auf sechs Arten über drei Availability Zones hinweg zu replizieren und bietet so äußerst beständigen und verfügbaren Speicher. Ein Amazon DocumentDB-Cluster hat genau ein Cluster-Volume, das bis zu 128 TiB an Daten speichern kann.
- Instances Stellen die Rechenleistung für die Datenbank bereit, indem sie Daten auf das Cluster-Speichervolume schreiben und Daten aus dem Cluster-Speichervolume lesen. Ein Amazon DocumentDB-Cluster kann 0—16 Instances haben.

Instances erfüllen eine von zwei Rollen:

- Primäre Instance Unterstützt Lese- und Schreibvorgänge und führt alle Datenänderungen am Cluster-Volume durch. Jeder Amazon DocumentDB-Cluster hat eine primäre Instance.
- Replica-Instance Unterstützt nur Lesevorgänge. Ein Amazon DocumentDB-Cluster kann zusätzlich zur primären Instance bis zu 15 Replikate haben. Die Verwendung mehrerer Replikate ermöglicht es Ihnen, die Leseauslastungen zu verteilen. Darüber hinaus erhöhen Sie durch die Platzierung von Replikaten in separaten Availability Zones auch die Cluster-Verfügbarkeit.

Das folgende Diagramm veranschaulicht die Beziehung zwischen dem Cluster-Volume, der primären Instance und den Replikaten in einem Amazon DocumentDB-Cluster:

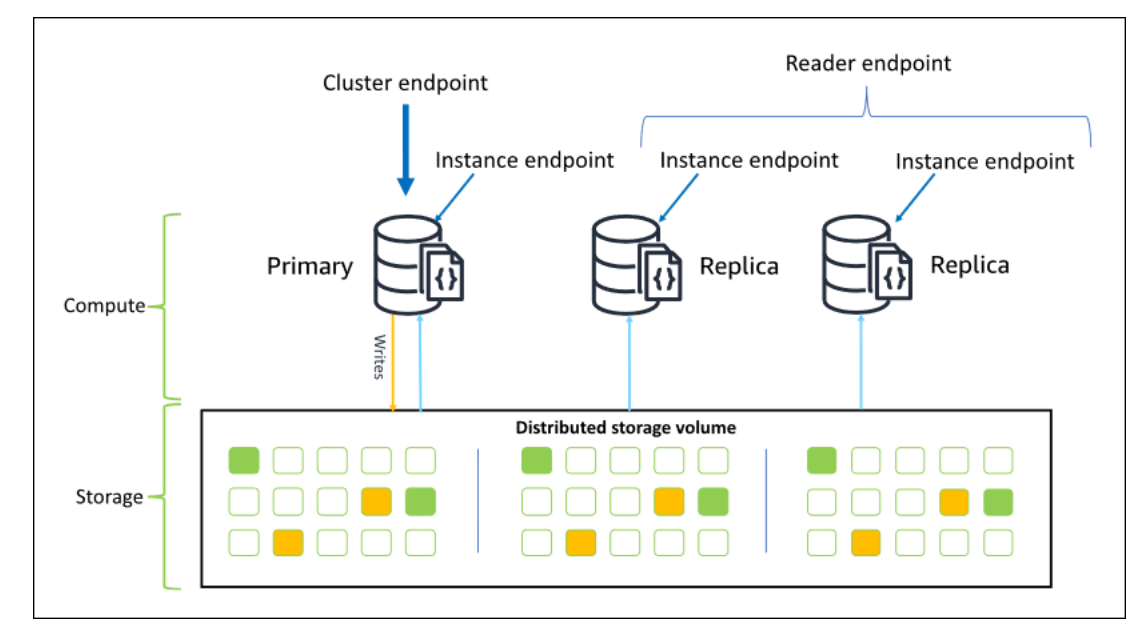

Cluster-Instances müssen nicht von derselben Instance-Klasse sein. Sie können beliebig bereitgestellt und beendet werden. Mit dieser Architektur können Sie die Rechenkapazität Ihres Clusters unabhängig von seiner Storage-Funktionalität skalieren.

Wenn Ihre Anwendung Daten in die Primär-Instance schreibt, schreibt diese die Daten dauerhaft in das Cluster-Volume. Anschließend repliziert es den Status dieses Schreibvorgangs (nicht die Daten) auf jedes aktive Replikat. Amazon DocumentDB DocumentDB-Replikate sind nicht an der Verarbeitung von Schreibvorgängen beteiligt, weshalb Amazon DocumentDB DocumentDB-Replikate für die Leseskalierung von Vorteil sind. Lesevorgänge von Amazon DocumentDB DocumentDB-Repliken sind letztlich konsistent mit minimaler Replikatverzögerung — in der Regel weniger als 100 Millisekunden, nachdem die primäre Instance die Daten geschrieben hat. Lesezugriffe von den Replikaten werden garantiert in der Reihenfolge gelesen, in der sie auf die primäre Instance
geschrieben wurden. Die Replikationsverzögerung hängt von der Rate der Datenänderung ab. Perioden mit hoher Schreibaktivität können die Replikationsverzögerung erhöhen. Weitere Informationen finden Sie in den ReplicationLag-Metriken unter [Amazon DocumentDB-Metriken.](#page-879-0)

## Amazon DocumentDB DocumentDB-Endpunkte

Amazon DocumentDB bietet mehrere Verbindungsoptionen für eine Vielzahl von Anwendungsfällen. Um eine Verbindung zu einer Instance in einem Amazon DocumentDB-Cluster herzustellen, geben Sie den Endpunkt der Instance an. Ein Endpunkt ist eine Host-Adresse und eine Portnummer, getrennt durch einen Doppelpunkt.

Es wird empfohlen, dass Sie mithilfe des Clusterendpunkts und im Replikatsatzmodus eine Verbindung mit dem Cluster herstellen (siehe [Herstellen einer Verbindung mit Amazon DocumentDB](#page-1027-0) [als Replikatsatz\)](#page-1027-0), es sei denn, es liegt ein bestimmter Anwendungsfall für die Verbindung mit dem Reader-Endpunkt oder einem Instanceendpunkt vor. Um Anforderungen an Ihre Replikate weiterzuleiten, wählen Sie eine Treibereinstellung für die Leseeinstellung aus, die die Leseskalierung maximiert und gleichzeitig die Anforderungen für die Lesekonsistenz Ihrer Anwendung erfüllt. Die Leseeinstellung secondaryPreferred ermöglicht Replica-Lesevorgänge, sodass die primäre Instance produktiver sein kann.

Die folgenden Endpunkte sind in einem Amazon DocumentDB-Cluster verfügbar.

### Cluster-Endpunkt

Der Cluster-Endpunkt verbindet sich mit der aktuellen primären Instance Ihres Clusters. Der Cluster-Endpunkt kann für Lese- und Schreibvorgänge verwendet werden. Ein Amazon DocumentDB-Cluster hat genau einen Cluster-Endpunkt.

Der Cluster-Endpunkt bietet Failover-Support für Lese-/Schreibverbindungen zum Cluster. Wenn die aktuelle primäre Instance Ihres Clusters ausfällt und Ihr Cluster mindestens eine aktive Read Replica hat, leitet der Cluster-Endpunkt Verbindungsanforderungen automatisch an eine neue primäre Instance weiter. Wenn Sie eine Verbindung zu Ihrem Amazon DocumentDB-Cluster herstellen, empfehlen wir, dass Sie die Verbindung zu Ihrem Cluster über den Cluster-Endpunkt und im Replikatsatzmodus herstellen (siehe[Herstellen einer Verbindung mit Amazon DocumentDB als](#page-1027-0) [Replikatsatz](#page-1027-0)).

Im Folgenden finden Sie ein Beispiel für einen Amazon DocumentDB-Cluster-Endpunkt:

```
sample-cluster.cluster-123456789012.us-east-1.docdb.amazonaws.com:27017
```
Im Folgenden finden Sie ein Beispiel für eine Verbindungszeichenfolge für diesen Cluster-Endpunkt:

```
mongodb://username:password@sample-cluster.cluster-123456789012.us-
east-1.docdb.amazonaws.com:27017
```
Informationen zum Suchen der Endpunkte eines Clusters finden Sie unter [Suchen der Endpunkte](#page-732-0)  [eines Clusters.](#page-732-0)

## Reader-Endpunkt

Der Reader-Endpunkt agiert als Load-Balancer für schreibgeschützte Verbindungen für alle verfügbaren Replikate in Ihrem Cluster. Ein Cluster-Reader-Endpunkt fungiert als Cluster-Endpunkt, wenn Sie eine Verbindung über den replicaSet Modus herstellen, d. h. in der Verbindungszeichenfolge lautet der Replikatsatzparameter. &replicaSet=rs0 In diesem Fall können Sie Schreibvorgänge auf der Primärseite ausführen. Wenn Sie jedoch eine Verbindung zu dem angegebenen Cluster herstellendirectConnection=true, führt der Versuch, einen Schreibvorgang über eine Verbindung zum Leser-Endpunkt auszuführen, zu einem Fehler. Ein Amazon DocumentDB-Cluster hat genau einen Leser-Endpunkt.

Wenn der Cluster nur eine (primäre) Instance enthält, verbindet sich der Reader-Endpunkt mit der primären Instance. Wenn Sie Ihrem Amazon DocumentDB-Cluster eine Replikat-Instance hinzufügen, öffnet der Reader-Endpunkt schreibgeschützte Verbindungen zu dem neuen Replikat, nachdem es aktiv ist.

Im Folgenden finden Sie ein Beispiel für einen Reader-Endpunkt für einen Amazon DocumentDB-Cluster:

```
sample-cluster.cluster-ro-123456789012.us-east-1.docdb.amazonaws.com:27017
```
Im Folgenden finden Sie ein Beispiel für eine Verbindungszeichenfolge unter Verwendung eines Reader-Endpunkts:

```
mongodb://username:password@sample-cluster.cluster-ro-123456789012.us-
east-1.docdb.amazonaws.com:27017
```
Der Reader-Endpunkt verteilt nur die Last der Read-only-Verbindungen – nicht die der Leseanforderungen. Wenn einige Reader-Endpunktverbindungen stärker genutzt werden als andere, sind Ihre Leseanforderungen möglicherweise nicht gleichmäßig zwischen Instances im Cluster verteilt. Es wird empfohlen, dass Sie zum Verteilen von Anforderungen eine Verbindung zum

Clusterendpunkt als Replikatsatz herstellen und die Lesevorstellungsoption secondaryPreferred nutzen.

Informationen zum Suchen der Endpunkte eines Clusters finden Sie unter [Suchen der Endpunkte](#page-732-0)  [eines Clusters.](#page-732-0)

#### Instance-Endpunkt

Ein Instance-Endpunkt verbindet sich mit einer bestimmten Instance innerhalb Ihres Clusters. Der Instance-Endpunkt für die aktuelle Primär-Instance kann für Lese- und Schreibvorgänge verwendet werden. Der Versuch, Schreiboperationen auf einen Instance-Endpunkt für ein Lesereplikat durchzuführen, führt jedoch zu einem Fehler. Ein Amazon DocumentDB-Cluster hat einen Instance-Endpunkt pro aktiver Instance.

Ein Instance-Endpunkt bietet für Szenarien, in denen der Cluster-Endpunkt oder der Lese-Endpunkt möglicherweise nicht geeignet ist, direkte Kontrolle über Verbindungen zu einer bestimmten Instance. Ein Beispiel für einen Anwendungsfall ist die Bereitstellung für einen periodischen Read-Only-Analyse-Workload. Sie können eine larger-than-normal Replikat-Instance bereitstellen, sich mit ihrem Instance-Endpunkt direkt mit der neuen größeren Instance verbinden, die Analyseabfragen ausführen und dann die Instance beenden. Die Verwendung des Instance-Endpunkts verhindert, dass sich der Analyseverkehr auf andere Cluster-Instances auswirkt.

Im Folgenden finden Sie ein Beispiel für einen Instance-Endpunkt für eine einzelne Instance in einem Amazon DocumentDB-Cluster:

```
sample-instance.123456789012.us-east-1.docdb.amazonaws.com:27017
```
Im Folgenden finden Sie ein Beispiel für eine Verbindungszeichenfolge mit diesem Instance-Endpunkt:

```
mongodb://username:password@sample-instance.123456789012.us-
east-1.docdb.amazonaws.com:27017
```
#### **a** Note

Die Rolle einer Instance als "Primär" oder "Replikat" kann sich aufgrund eines Failover-Ereignisses ändern. Ihre Anwendungen sollten niemals davon ausgehen, dass ein bestimmter Instance-Endpunkt die primäre Instance ist. Es wird nicht empfohlen, eine Verbindung zu Instance-Endpunkten für Produktionsanwendungen herzustellen. Stattdessen wird empfohlen, dass Sie mithilfe des Clusterendpunkts und im Replikatsatzmodus eine Verbindung zum Cluster herstellen (siehe [Herstellen einer Verbindung mit Amazon](#page-1027-0)  [DocumentDB als Replikatsatz\)](#page-1027-0). Weitere Informationen zur erweiterten Kontrolle der Instance-Failover-Priorität finden Sie unter [Grundlegendes zur Amazon DocumentDB-Cluster-](#page-614-0)[Fehlertoleranz.](#page-614-0)

Informationen zum Suchen der Endpunkte eines Clusters finden Sie unter [Suchen nach dem](#page-735-0) [Endpunkt einer Instance](#page-735-0).

#### Replikatsatzmodus

Sie können im Replikatsatzmodus eine Verbindung zu Ihrem Amazon DocumentDB-Cluster-Endpunkt herstellen, indem Sie den Namen des Replikatsatzes angeben. rs0 Die Verbindung im Replikatsatzmodus bietet die Möglichkeit, die Optionen Read Concern, Write Concern und Read Preference festzulegen. Weitere Informationen finden Sie unter [Lesekonsistenz](#page-44-0).

Im Folgenden finden Sie ein Beispiel für eine Verbindungszeichenfolge, die im Replikatsatzmodus verbunden ist:

```
mongodb://username:password@sample-cluster.cluster-123456789012.us-
east-1.docdb.amazonaws.com:27017/?replicaSet=rs0
```
Wenn Sie eine Verbindung im Replikatgruppenmodus herstellen, wird Ihr Amazon DocumentDB-Cluster Ihren Treibern und Clients als Replikatsatz angezeigt. Instances, die Ihrem Amazon DocumentDB-Cluster hinzugefügt und daraus entfernt wurden, werden automatisch in der Konfiguration des Replikatsatzes wiedergegeben.

Jeder Amazon DocumentDB-Cluster besteht aus einem einzelnen Replikatsatz mit dem Standardnamen. rs0 Der Name des Replikatsatzes kann nicht geändert werden.

Die Verbindung mit dem Cluster-Endpunkt im Replikatsatzmodus ist die empfohlene Methode für den allgemeinen Gebrauch.

#### **a** Note

Alle Instances in einem Amazon DocumentDB-Cluster überwachen denselben TCP-Port auf Verbindungen.

# TLS Support

Weitere Informationen zur Verbindung mit Amazon DocumentDB mithilfe von Transport Layer Security (TLS) finden Sie unter[Datenverschlüsselung während der Übertragung.](#page-300-0)

# Amazon DocumentDB DocumentDB-Speicher

Amazon DocumentDB DocumentDB-Daten werden in einem Cluster-Volume gespeichert, bei dem es sich um ein einzelnes virtuelles Volume handelt, das Solid-State-Laufwerke (SSDs) verwendet. Ein Cluster-Volume besteht aus sechs Kopien Ihrer Daten, die automatisch über mehrere Availability Zones hinweg in einer einzigen repliziert werden. AWS-Region Diese Replikation trägt dazu bei, dass Ihre Daten sehr langlebig sind und weniger Datenverlust möglich ist. Sie trägt außerdem dazu bei, dass Ihr Cluster während eines Failovers besser verfügbar ist, da Kopien Ihrer Daten bereits in anderen Availability Zones vorhanden sind. Diese Kopien können weiterhin Datenanfragen an die Instances in Ihrem Amazon DocumentDB-Cluster bearbeiten.

## Informationen zur Abrechnung des -Datenspeichers

Amazon DocumentDB erhöht automatisch die Größe eines Cluster-Volumes, wenn die Datenmenge zunimmt. Ein Amazon DocumentDB-Cluster-Volume kann auf eine maximale Größe von 128 TiB anwachsen. Ihnen wird jedoch nur der Speicherplatz in Rechnung gestellt, den Sie in einem Amazon DocumentDB-Cluster-Volume verwenden. Ab Amazon DocumentDB 4.0 verringert sich der zugewiesene Speicherplatz um einen vergleichbaren Betrag, wenn Daten entfernt werden, z. B. durch Löschen einer Sammlung oder eines Indexes. Somit können Sie die Speichergebühren senken, indem Sie Sammlungen, Indizes und Datenbanken löschen, die Sie nicht mehr benötigen. Bei Amazon DocumentDB 3.6 bleibt der gesamte zugewiesene Speicherplatz unverändert, wenn Daten entfernt werden, z. B. durch Löschen einer Sammlung oder eines Indexes. Der freie Speicherplatz wird automatisch wiederverwendet, wenn das Datenvolumen in future zunimmt.

### **a** Note

Bei Amazon DocumentDB 3.6 basieren die Speicherkosten auf der Speichergrenze (der Höchstmenge, die dem Amazon DocumentDB-Cluster zu einem beliebigen Zeitpunkt zugewiesen wurde). Sie können die Kosten kontrollieren, indem Sie ETL-Praktiken vermeiden, die große Mengen temporärer Informationen erzeugen oder große Mengen neuer Daten laden, bevor nicht benötigte ältere Daten entfernt werden. Wenn das Entfernen von Daten aus einem Amazon DocumentDB-Cluster dazu führt, dass eine beträchtliche Menge an zugewiesenem, aber ungenutztem Speicherplatz zur Verfügung steht, muss

zum Zurücksetzen der Höchstgrenze ein logischer Datendump und eine Wiederherstellung auf einem neuen Cluster mit einem Tool wie oder durchgeführt werden. mongodump mongorestore Das Erstellen und Wiederherstellen eines Snapshots führt nicht zur Reduzierung des zugeteilten Speichers, da das physische Layout des zugrunde liegenden Speichers im wiederhergestellten Snapshot unverändert bleibt.

#### **a** Note

Die Verwendung von Dienstprogrammen wie mongodump und mongorestore verursachen E/A-Gebühren basierend auf der Größe der Daten, die gelesen und auf das Speicher-Volume geschrieben werden.

[Informationen zu Amazon DocumentDB-Datenspeicher und I/O-Preisen finden Sie unter Häufig](https://aws.amazon.com/documentdb/faqs/#Pricing) [gestellte Fragen zu Preisen und P](https://aws.amazon.com/documentdb/faqs/#Pricing)[reisen von Amazon DocumentDB \(mit MongoDB-Kompatibilität\)](https://aws.amazon.com/documentdb/pricing)[.](https://aws.amazon.com/documentdb/faqs/#Pricing)

# Amazon DocumentDB DocumentDB-Replikation

In einem Amazon DocumentDB-Cluster macht jede Replikatinstanz einen unabhängigen Endpunkt verfügbar. Diese Replikat-Endpunkte bieten Lesezugriff auf die Daten im Cluster-Volume. Mit ihnen können Sie die Leselast für Ihre Daten über mehrere replizierte Instances hinweg skalieren. Sie tragen auch dazu bei, die Leistung von Datenlesevorgängen zu verbessern und die Verfügbarkeit der Daten in Ihrem Amazon DocumentDB-Cluster zu erhöhen. Amazon DocumentDB-Replikate sind auch Failover-Ziele und werden schnell hochgestuft, wenn die primäre Instance für Ihren Amazon DocumentDB-Cluster ausfällt.

# Zuverlässigkeit von Amazon DocumentDB

Amazon DocumentDB ist darauf ausgelegt, zuverlässig, robust und fehlertolerant zu sein. (Um die Verfügbarkeit zu verbessern, sollten Sie Ihren Amazon DocumentDB-Cluster so konfigurieren, dass er über mehrere Replikat-Instances in verschiedenen Availability Zones verfügt.) Amazon DocumentDB umfasst mehrere automatische Funktionen, die es zu einer zuverlässigen Datenbanklösung machen.

## Automatische Reparatur des Speicherplatzes

Amazon DocumentDB verwaltet mehrere Kopien Ihrer Daten in drei Availability Zones, wodurch das Risiko eines Datenverlusts aufgrund eines Speicherausfalls erheblich reduziert wird. Amazon

DocumentDB erkennt automatisch Fehler im Cluster-Volume. Wenn ein Segment eines Cluster-Volumes ausfällt, repariert Amazon DocumentDB das Segment sofort. Es verwendet die Daten der anderen Volumes, aus denen sich das Cluster-Volumen zusammensetzt, um sicherzustellen, dass die Daten im reparierten Segment aktuell sind. Dadurch vermeidet Amazon DocumentDB Datenverluste und reduziert die Notwendigkeit, nach einem Instance-Ausfall eine point-in-time Wiederherstellung durchzuführen.

## Überlebensfähiges Cache-Warming

Amazon DocumentDB verwaltet seinen Seiten-Cache in einem von der Datenbank getrennten Prozess, sodass der Seiten-Cache unabhängig von der Datenbank bestehen kann. Im unwahrscheinlichen Fall eines Datenbankausfalls, bleibt der Seiten-Cache im Arbeitsspeicher. Auf diese Weise wird sichergestellt, dass der Pufferpool beim Neustart der Datenbank mit dem aktuellen Zustand vorbereitet wird.

## Wiederherstellung nach einem Ausfall

Amazon DocumentDB ist so konzipiert, dass es nach einem Absturz fast sofort wiederhergestellt wird und Ihre Anwendungsdaten weiterhin bereitgestellt werden. Amazon DocumentDB führt die Wiederherstellung nach einem Absturz asynchron auf parallel Threads durch, sodass Ihre Datenbank nach einem Absturz fast unmittelbar geöffnet und verfügbar ist.

## Verwaltung von Ressourcen

Amazon DocumentDB schützt Ressourcen, die für die Ausführung kritischer Prozesse im Service benötigt werden, wie z. B. Zustandsprüfungen. Zu diesem Zweck drosselt Amazon DocumentDB Anfragen, wenn eine Instance unter hohem Speicherdruck steht. Daher können einige Operationen in die Warteschlange gestellt werden, um darauf zu warten, dass der Speicherdruck nachlässt. Wenn die Speicherauslastung anhält, kann es bei Vorgängen in der Warteschlange zu einer Zeitüberschreitung kommen. Anhand der folgenden CloudWatch Messwerte können Sie überwachen, ob der Dienst aufgrund von zu wenig Arbeitsspeicher Drosselungen durchführt oder nicht:LowMemThrottleQueueDepth,,. LowMemThrottleMaxQueueDepth LowMemNumOperationsThrottled LowMemNumOperationsTimedOut Weitere Informationen finden Sie unter Amazon DocumentDB überwachen mit CloudWatch. Wenn Sie aufgrund der LowMem CloudWatch Metriken einen anhaltenden Speicherdruck auf Ihrer Instance feststellen, empfehlen wir Ihnen, Ihre Instance hochzuskalieren, um zusätzlichen Speicher für Ihre Arbeitslast bereitzustellen.

# Leseeinstellungsoptionen

Amazon DocumentDB verwendet einen Cloud-nativen Shared Storage-Service, der Daten sechsmal über drei Availability Zones hinweg repliziert, um ein hohes Maß an Haltbarkeit zu gewährleisten. Amazon DocumentDB ist nicht darauf angewiesen, Daten auf mehrere Instanzen zu replizieren, um Haltbarkeit zu erreichen. Die Daten Ihres Clusters sind beständig, unabhängig davon, ob sie eine einzelne Instance oder 15 Instances enthalten.

### Beständigkeit von Schreibvorgängen

Amazon DocumentDB verwendet ein einzigartiges, verteiltes, fehlertolerantes, selbstheilendes Speichersystem. Dieses System repliziert sechs Kopien (V=6) Ihrer Daten in drei AWS Availability Zones, um eine hohe Verfügbarkeit und Beständigkeit zu gewährleisten. Beim Schreiben von Daten stellt Amazon DocumentDB sicher, dass alle Schreibvorgänge dauerhaft auf den meisten Knoten aufgezeichnet werden, bevor der Schreibvorgang an den Client bestätigt wird. Wenn Sie einen MongoDB-Replikatsatz mit drei Knoten ausführen, {w:3, j:true} würde die Verwendung eines Schreibproblems von die bestmögliche Konfiguration im Vergleich zu Amazon DocumentDB ergeben.

Schreibvorgänge in einen Amazon DocumentDB-Cluster müssen von der Writer-Instance des Clusters verarbeitet werden. Der Versuch, in ein Lesegerät zu schreiben, führt zu einem Fehler. Ein bestätigter Schreibvorgang von einer primären Amazon DocumentDB-Instance ist dauerhaft und kann nicht rückgängig gemacht werden. Amazon DocumentDB ist standardmäßig sehr robust und unterstützt keine nicht dauerhafte Schreiboption. Sie können die Zuverlässigkeitsstufe (d. h. die Option Write Concern) nicht ändern. Amazon DocumentDB ignoriert w=anything und ist effektiv w: 3 und j: true. Sie können es nicht reduzieren.

Da Speicher und Datenverarbeitung in der Amazon DocumentDB DocumentDB-Architektur getrennt sind, ist ein Cluster mit einer einzigen Instanz äußerst robust. Die Zuverlässigkeit wird auf der Speicherschicht geregelt. Dadurch erreichen ein Amazon DocumentDB-Cluster mit einer einzigen Instance und ein Cluster mit drei Instances das gleiche Maß an Haltbarkeit. Sie können Ihren Cluster für Ihren speziellen Anwendungsfall konfigurieren und gleichzeitig für eine hohe Datenbeständigkeit sorgen.

Schreibvorgänge in einen Amazon DocumentDB-Cluster erfolgen innerhalb eines einzigen Dokuments atomar.

Amazon DocumentDB unterstützt wtimeout diese Option nicht und gibt keinen Fehler zurück, wenn ein Wert angegeben wird. Schreibvorgänge in die primäre Amazon DocumentDB DocumentDB-Instance werden garantiert nicht auf unbestimmte Zeit blockiert.

### Isolierung von Lesevorgängen

Lesevorgänge aus einer Amazon DocumentDB DocumentDB-Instance geben nur Daten zurück, die vor Beginn der Abfrage dauerhaft sind. Lesezugriffe geben niemals Daten zurück, die nach Beginn der Ausführung der Abfrage geändert wurden. Auch "Dirty-Reads" sind unter keinen Umständen möglich.

### <span id="page-44-0"></span>Lesekonsistenz

Aus einem Amazon DocumentDB-Cluster gelesene Daten sind dauerhaft und werden nicht zurückgesetzt. Sie können die Lesekonsistenz für Amazon DocumentDB-Lesevorgänge ändern, indem Sie die Lesepräferenz für die Anfrage oder Verbindung angeben. Amazon DocumentDB unterstützt keine dauerhafte Leseoption.

Lesevorgänge aus der primären Instance eines Amazon DocumentDB-Clusters sind unter normalen Betriebsbedingungen sehr konsistent und read-after-write konsistent. Tritt zwischen dem Schreiben und dem nachfolgenden Lesen ein Failover-Ereignis auf, kann das System kurzzeitig einen nicht "Strongly Consistent"-Wert zurückgeben. Alle Lesezugriffe auf einer gelesenen Replik sind "Eventually Consistent" und geben die Daten in der gleichen Reihenfolge zurück, oft mit weniger als 100 ms Replikationsverzögerung.

<span id="page-44-1"></span>Amazon DocumentDB DocumentDB-Leseeinstellungen

Amazon DocumentDB unterstützt das Festlegen einer Lesepräferenzoption nur beim Lesen von Daten vom Cluster-Endpunkt im Replikatsatzmodus. Das Festlegen einer Lesepräferenzoption wirkt sich darauf aus, wie Ihr MongoDB-Client oder -Treiber Leseanfragen an Instances in Ihrem Amazon DocumentDB-Cluster weiterleitet. Sie können Leseeinstellungen für eine bestimmte Abfrage oder als allgemeine Option in Ihrem MongoDB-Treiber festlegen. (Lesen Sie in der Dokumentation Ihres Clients oder Treibers nach, wie Sie eine Leseeinstellung festlegen können.)

Wenn Ihr Client oder Treiber im Replikatsatzmodus keine Verbindung zu einem Amazon DocumentDB-Cluster-Endpunkt herstellt, ist das Ergebnis der Angabe einer Lesepräferenz undefiniert.

Amazon DocumentDB unterstützt die Einstellung von Tag-Sets als Lesepräferenz nicht.

Unterstützte Leseeinstellungsoptionen

• **primary**— Durch die Angabe einer primary Lesepräferenz wird sichergestellt, dass alle Lesevorgänge an die primäre Instance des Clusters weitergeleitet werden. Wenn die primäre

Instance nicht verfügbar ist, schlägt der Lesevorgang fehl. Eine primary Lesepräferenz sorgt für read-after-write Konsistenz und eignet sich für Anwendungsfälle, in denen read-after-write Konsistenz Vorrang vor Hochverfügbarkeit und Leseskalierung hat.

Im folgenden Beispiel wird die Leseeinstellung primary angegeben:

```
db.example.find().readPref('primary')
```
• **primaryPreferred**— Die Angabe einer primaryPreferred Lesepräferenz leitet Lesevorgänge bei normalem Betrieb an die primäre Instance weiter. Wenn es ein primäres Failover gibt, leitet der Client Anfragen an ein Replikat weiter. Eine primaryPreferred Lesepräferenz sorgt für read-after-write Konsistenz während des normalen Betriebs und letztendlich für konsistente Lesevorgänge während eines Failover-Ereignisses. Eine primaryPreferred Lesepräferenz eignet sich für Anwendungsfälle, in denen read-after-write Konsistenz Vorrang vor Leseskalierung hat, aber dennoch eine hohe Verfügbarkeit erforderlich ist.

Im folgenden Beispiel wird die Leseeinstellung primaryPreferred angegeben:

db.example.find().readPref('primaryPreferred')

• **secondary**— Durch die Angabe einer secondary Lesepräferenz wird sichergestellt, dass Lesevorgänge nur an ein Replikat und niemals an die primäre Instanz weitergeleitet werden. Wenn es in einem Cluster keine Replikat-Instances gibt, schlägt die Leseanforderung fehl. Eine secondary Lesepräferenz führt letztendlich zu konsistenten Lesevorgängen und eignet sich für Anwendungsfälle, in denen der Schreibdurchsatz der primären Instanz Vorrang vor hoher Verfügbarkeit und Konsistenz hat. read-after-write

Im folgenden Beispiel wird die Leseeinstellung secondary angegeben:

db.example.find().readPref('secondary')

• **secondaryPreferred**— Durch die Angabe einer secondaryPreferred Lesepräferenz wird sichergestellt, dass Lesevorgänge an eine Read Replica weitergeleitet werden, wenn ein oder mehrere Replikate aktiv sind. Wenn es in einem Cluster keine aktiven Replikat-Instances

gibt, wird die Leseanforderung an die primäre Instance weitergeleitet. Die Leseeinstellung secondaryPreferred ergibt Eventually Consistent-Lesezugriffe, wenn der Lesezugriff durch ein Read Replica bedient wird. Dadurch wird read-after-write Konsistenz gewährleistet, wenn der Lesevorgang von der primären Instanz verarbeitet wird (mit Ausnahme von Failover-Ereignissen). Eine secondaryPreferred Lesepräferenz eignet sich für Anwendungsfälle, in denen Leseskalierung und Hochverfügbarkeit Vorrang vor Konsistenz haben. read-after-write

Im folgenden Beispiel wird die Leseeinstellung secondaryPreferred angegeben:

db.example.find().readPref('secondaryPreferred')

• **nearest**— Die Angabe einer nearest Lesepräferenz leitet Lesevorgänge ausschließlich auf der Grundlage der gemessenen Latenz zwischen dem Client und allen Instances im Amazon DocumentDB-Cluster weiter. Die Leseeinstellung nearest ergibt Eventually Consistent-Lesezugriffe, wenn der Lesezugriff durch ein Read Replica bedient wird. Dadurch wird readafter-write Konsistenz gewährleistet, wenn der Lesevorgang von der primären Instance bedient wird (mit Ausnahme von Failover-Ereignissen). Eine nearest Lesepräferenz eignet sich für Anwendungsfälle, in denen das Erreichen einer möglichst niedrigen Leselatenz und hoher Verfügbarkeit Vorrang vor read-after-write Konsistenz und Leseskalierung hat.

Im folgenden Beispiel wird die Leseeinstellung nearest angegeben:

```
db.example.find().readPref('nearest')
```
### Hochverfügbarkeit

Amazon DocumentDB unterstützt hochverfügbare Cluster-Konfigurationen, indem Repliken als Failover-Ziele für die primäre Instance verwendet werden. Wenn die primäre Instance ausfällt, wird ein Amazon DocumentDB DocumentDB-Replikat zur neuen primären Instance hochgestuft, mit einer kurzen Unterbrechung, während der Lese- und Schreibanforderungen an die primäre Instance mit einer Ausnahme fehlschlagen.

Wenn Ihr Amazon DocumentDB-Cluster keine Replikate enthält, wird die primäre Instance bei einem Ausfall neu erstellt. Das Heraufstufen eines Amazon DocumentDB DocumentDB-Replikats ist jedoch viel schneller als das Neuerstellen der primären Instance. Wir empfehlen daher, ein oder mehrere Amazon DocumentDB DocumentDB-Replikate als Failover-Ziele zu erstellen.

Replikate, die als Failover-Ziele verwendet werden sollen, sollten dieselbe DB-Instance-Klasse haben wie die primäre Instance. Sie sollten von der primären Instance in verschiedenen Availability Zones bereitgestellt werden. Sie können steuern, welche Replikate als Failover-Ziele bevorzugt werden. Bewährte Methoden zur Konfiguration von Amazon DocumentDB für hohe Verfügbarkeit finden Sie unte[rGrundlegendes zur Amazon DocumentDB-Cluster-Fehlertoleranz.](#page-614-0)

## Skalierung von Lesevorgängen

Amazon DocumentDB DocumentDB-Repliken eignen sich ideal für die Skalierung von Lesevorgängen. Sie sind in Ihrem Cluster-Volume vollständig auf Lesevorgänge ausgerichtet, d. h. Replikate verarbeiten keine Schreibvorgänge. Die Datenreplikation geschieht innerhalb des Cluster-Volumes und nicht zwischen Instances. Deshalb sind die Replikat-Ressourcen auf die Verarbeitung von Abfragen ausgelegt und nicht auf das Schreiben und Replizieren von Daten.

Wenn Ihre Anwendung mehr Lesekapazität benötigt, können Sie Ihrem Cluster schnell (in der Regel in weniger als zehn Minuten) eine Replik hinzufügen. Wenn Ihr Lesekapazitätsbedarf sinkt, können Sie nicht benötigte Replikate entfernen. Mit Amazon DocumentDB DocumentDB-Repliken zahlen Sie nur für die Lesekapazität, die Sie benötigen.

Amazon DocumentDB unterstützt die clientseitige Leseskalierung mithilfe von Read Preference-Optionen. Weitere Informationen finden Sie unter [Amazon DocumentDB DocumentDB-](#page-44-1)[Leseeinstellungen.](#page-44-1)

# TTL löscht

Löschungen aus einem TTL-Indexbereich über einen Hintergrundprozess erfolgen nach dem Best-Effort-Prinzip und können nicht für einen bestimmten Zeitrahmen garantiert werden. Faktoren wie Instance-Größe, Instance-Ressourcenauslastung, Dokumentgröße und Gesamtdurchsatz können sich auf den Zeitpunkt einer TTL-Löschung auswirken.

Wenn der TTL-Monitor Ihre Dokumente löscht, entstehen bei jeder Löschung E/A-Kosten, was den Rechnungsbetrag erhöht. Wenn die Durchsatz- und TTL-Löschraten steigen, sollten Sie einen höheren Rechnungsbetrag erwarten, da die E/A-Nutzung steigt.

Wenn Sie einen TTL-Index für eine bestehende Sammlung erstellen, müssen Sie alle abgelaufenen Dokumente löschen, bevor Sie den Index erstellen. Die aktuelle TTL-Implementierung ist für das Löschen eines kleinen Teils der Dokumente in der Sammlung optimiert. Dies ist typisch, wenn TTL für die Sammlung von Anfang an aktiviert war. Dies kann zu höheren IOPS als nötig führen, wenn eine große Anzahl von Dokumenten auf einmal gelöscht werden muss.

Wenn Sie keinen TTL-Index zum Löschen von Dokumenten erstellen möchten, können Sie Dokumente stattdessen nach Zeit in Sammlungen unterteilen und diese Sammlungen einfach löschen, wenn die Dokumente nicht mehr benötigt werden. Beispiel: Sie können eine Sammlung pro Woche erstellen und diese löschen, ohne dass IO-Kosten anfallen. Dies kann deutlich kostengünstiger sein als die Verwendung eines TTL-Index.

# Abrechnungsfähige Ressourcen

Identifizieren von gebührenpflichtigen Amazon DocumentDB DocumentDB-Ressourcen

Als vollständig verwalteter Datenbankservice berechnet Amazon DocumentDB Gebühren für Instances, Speicher, I/Os, Backups und Datenübertragung. Weitere Informationen finden Sie unter Preise für [Amazon DocumentDB \(mit MongoDB-Kompatibilität\)](https://aws.amazon.com/documentdb/pricing/).

Um abrechnungsfähige Ressourcen in Ihrem Konto zu finden und die Ressourcen möglicherweise zu löschen, können Sie das oder verwenden. AWS Management Console AWS CLI

Verwenden Sie den AWS Management Console

Mithilfe von können Sie die AWS Management Console Amazon DocumentDB-Cluster, -Instances und -Snapshots ermitteln, die Sie für eine bestimmte Person bereitgestellt haben. AWS-Region

So ermitteln Sie Cluster, Instances und Snapshots:

- 1. Melden Sie sich bei der AWS Management Console an und öffnen Sie die Amazon DocumentDB DocumentDB-Konsole unter [https://console.aws.amazon.com/docdb.](https://console.aws.amazon.com/docdb)
- 2. Um nach abrechnungsfähigen Ressourcen in einer anderen Region als Ihrer Standardregion zu suchen, wählen Sie in der oberen rechten Ecke des Bildschirms die Region aus, nach der AWS-Region Sie suchen möchten.

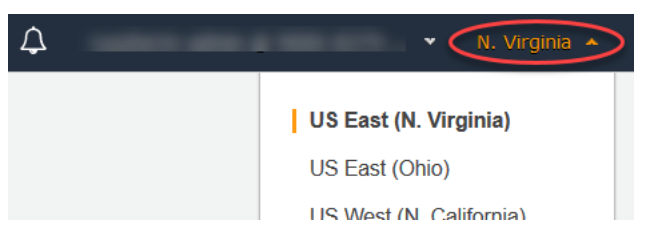

3. Wählen Sie im Navigationsbereich die Art der kostenpflichtigen Ressource aus: Clusters (Cluster), Instances oder Snapshots.

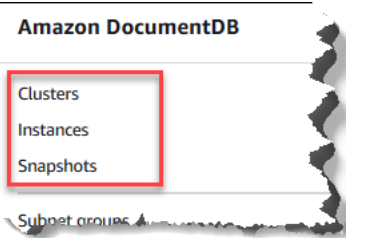

4. Im rechten Bereich werden alle bereitgestellten Cluster, Instances oder Snapshots für die Region aufgelistet. Für Cluster, Instances und Snapshots werden Gebühren berechnet.

#### Mit dem AWS CLI

Mithilfe von können Sie die AWS CLI Amazon DocumentDB-Cluster, -Instances und -Snapshots ermitteln, die Sie für eine bestimmte Person bereitgestellt haben. AWS-Region

So ermitteln Sie Cluster und Instances:

Der folgende Code listet Ihre gesamten Cluster und Instances für die angegebene Region auf. Wenn Sie nach Clustern und Instances in Ihrer Standardregion suchen möchten, können Sie den Parameter --region weglassen.

#### Example

Für Linux, macOS oder Unix:

```
aws docdb describe-db-clusters \ 
     --region us-east-1 \ 
     --query 'DBClusters[?Engine==`docdb`]' | \ 
        grep -e "DBClusterIdentifier" -e "DBInstanceIdentifier"
```
Für Windows:

```
aws docdb describe-db-clusters ^ 
     --region us-east-1 ^ 
     --query 'DBClusters[?Engine==`docdb`]' | ^ 
        grep -e "DBClusterIdentifier" -e "DBInstanceIdentifier"
```
Die Ausgabe dieser Operation sieht in etwa folgendermaßen aus.

```
"DBClusterIdentifier": "docdb-2019-01-09-23-55-38", 
         "DBInstanceIdentifier": "docdb-2019-01-09-23-55-38",
```

```
 "DBInstanceIdentifier": "docdb-2019-01-09-23-55-382",
"DBClusterIdentifier": "sample-cluster",
"DBClusterIdentifier": "sample-cluster2",
```
So ermitteln Sie Snapshots:

Der folgende Code listet Ihre gesamten Snapshots für die angegebene Region auf. Wenn Sie in Ihrer Standardregion nach Snapshots suchen möchten, können Sie den Parameter --region weglassen.

Für Linux, macOS oder Unix:

```
aws docdb describe-db-cluster-snapshots \ 
   --region us-east-1 \ 
   --query 'DBClusterSnapshots[?Engine==`docdb`].
[DBClusterSnapshotIdentifier,SnapshotType]'
```
Für Windows:

```
aws docdb describe-db-cluster-snapshots ^ 
   --region us-east-1 ^ 
   --query 'DBClusterSnapshots[?Engine==`docdb`].
[DBClusterSnapshotIdentifier,SnapshotType]'
```
Die Ausgabe dieser Operation sieht in etwa folgendermaßen aus.

```
\Gamma\Gamma "rds:docdb-2019-01-09-23-55-38-2019-02-13-00-06", 
            "automated" 
      ], 
     \Gamma "test-snap", 
            "manual" 
     \mathbf{I}]
```
Sie müssen nur manual-Snapshots löschen. Automated-Snapshots werden gelöscht, wenn Sie den Cluster löschen.

### Löschen unerwünschter kostenpflichtiger Ressourcen

Um einen Cluster zu löschen, müssen Sie zunächst alle Instances im Cluster löschen.

```
Abrechnungsfähige Ressourcen 28
```
• Weitere Informationen zum Löschen von Instances finden Sie unter [Löschen einer Amazon](#page-646-0) [DocumentDB-Instance .](#page-646-0)

### **A** Important

Auch wenn Sie die Instances in einem Cluster löschen, wird Ihnen die mit diesem Cluster verbundene Speicher- und Sicherungsnutzung in Rechnung gestellt. Um alle Kosten zu stoppen, müssen Sie auch Ihren Cluster und manuelle Snapshots löschen.

- Weitere Informationen zum Löschen von Clustern finden Sie unter [Löschen eines Amazon](#page-590-0)  [DocumentDB-Clusters](#page-590-0).
- Weitere Informationen zum Löschen manueller Snapshots finden Sie unter [Löschen eines Cluster-](#page-501-0)[Snapshots.](#page-501-0)

# Was ist eine Dokumentdatenbank?

Einige Entwickler betrachten ihr Datenmodell nicht als normalisierte Zeilen und Spalten. In der Regel werden Daten auf Anwendungsebene als JSON-Dokument dargestellt, da es für Entwickler intuitiver ist, ihr Datenmodell als Dokument zu betrachten.

Die Popularität von Dokumentdatenbanken ist gestiegen, weil Sie mit ihnen Daten in einer Datenbank erhalten können, indem Sie das gleiche Dokumentmodellformat verwenden, das Sie in Ihrem Anwendungscode verwenden. Dokumentdatenbanken bieten leistungsfähige und intuitive APIs für eine flexible und agile Entwicklung.

### Themen

- [Anwendungsfälle der Dokumentdatenbank](#page-51-0)
- [Informationen zu Dokumenten](#page-53-0)
- [Arbeiten mit Dokumenten](#page-59-0)

# <span id="page-51-0"></span>Anwendungsfälle der Dokumentdatenbank

Ihr Anwendungsfall bestimmt, ob Sie eine Dokumentendatenbank oder eine andere Art von Datenbank für die Verwaltung Ihrer Daten benötigen. Dokumentdatenbanken sind nützlich für Workloads, die ein flexibles Schema für eine schnelle, iterative Entwicklung benötigen. Im Folgenden finden Sie einige Beispiele für Anwendungsfälle, bei denen Dokumentendatenbanken erhebliche Vorteile bieten können:

### Themen

- [Benutzerprofile](#page-52-0)
- [Big-Data in Echtzeit](#page-52-1)
- [Content-Management](#page-52-2)

# <span id="page-52-0"></span>Benutzerprofile

Da Dokumentdatenbanken über ein flexibles Schema verfügen, können sie Dokumente speichern, die unterschiedliche Attribute und Datenwerte aufweisen. Dokumentdatenbanken sind eine praktische Lösung für Online-Profile, in denen verschiedene Benutzer unterschiedliche Arten von Informationen bereitstellen. Mit Hilfe einer Dokumentdatenbank können Sie das Profil jedes Benutzers effizient speichern, indem Sie nur die Attribute speichern, die für jeden Benutzer spezifisch sind.

Angenommen, ein Benutzer entscheidet sich dafür, Informationen in seinem Profil hinzuzufügen oder zu entfernen. In diesem Fall könnte ihr Dokument leicht durch eine aktualisierte Version ersetzt werden, die alle kürzlich hinzugefügten Attribute und Daten enthält oder alle neu weggelassenen Attribute und Daten auslässt. Dokumentdatenbanken bewältigen diese Individualität und Fluidität auf einfache Weise.

# <span id="page-52-1"></span>Big-Data in Echtzeit

In der Vergangenheit wurde die Fähigkeit, Informationen aus Betriebsdaten zu extrahieren, durch die Tatsache behindert, dass betriebliche Datenbanken und Analysedatenbanken in verschiedenen Umgebungen — betrieblicher bzw. geschäftlicher Berichterstattung — gepflegt wurden. Die Fähigkeit, operative Informationen in Echtzeit zu extrahieren, ist in einem hart umkämpften Geschäftsumfeld von entscheidender Bedeutung. Durch die Verwendung von Dokumentendatenbanken kann ein Unternehmen Betriebsdaten aus jeder beliebigen Quelle speichern und verwalten und gleichzeitig die Daten zur Analyse an die BI-Engine seiner Wahl weiterleiten. Es ist nicht erforderlich, dass zwei Umgebungen vorhanden sein müssen.

## <span id="page-52-2"></span>Content-Management

Um Inhalte effektiv zu verwalten, müssen Sie in der Lage sein, Inhalte aus einer Vielzahl von Quellen zu sammeln, zu aggregieren und dann an den Client zu liefern. Aufgrund ihres flexiblen Schemas sind Dokumentdatenbanken ideal für die Erfassung und Speicherung jeglicher Art von

Daten. Mit ihnen können Sie neue Arten von Inhalten erstellen und integrieren, einschließlich benutzergenerierter Inhalte wie Bilder, Kommentare und Videos.

# <span id="page-53-0"></span>Informationen zu Dokumenten

Dokumentdatenbanken werden zum Speichern von semistrukturierten Daten als Dokument verwendet, anstatt Daten über mehrere Tabellen mit jeweils einer eindeutigen und festen Struktur wie in einer relationalen Datenbank zu normalisieren. Dokumente, die in einer Dokumentdatenbank gespeichert sind, verwenden verschachtelte Schlüssel-Werte-Paare, um die Struktur oder das Schema des Dokuments bereitzustellen. Es können jedoch verschiedene Arten von Dokumenten in derselben Dokumentdatenbank gespeichert werden, wodurch die Anforderung erfüllt wird, ähnliche Daten in unterschiedlichen Formaten zu verarbeiten. Da beispielsweise jedes Dokument selbstbeschreibend ist, können die in diesem Abschnitt beschriebenen JSON-kodierten Dokumente für einen Online-Shop, die unter dem Thema [Beispieldokumente in einer Dokumentdatenbank](#page-55-0) beschrieben werden, in derselben Dokumentendatenbank gespeichert werden.

#### Themen

- [SQL gegenüber Nicht-relationale Terminologie](#page-53-1)
- [Einfache Dokumente](#page-54-0)
- [Eingebettete Dokumente](#page-54-1)
- [Beispieldokumente in einer Dokumentdatenbank](#page-55-0)
- [Grundlegendes zur Normalisierung in einer Dokumentdatenbank](#page-57-0)

## <span id="page-53-1"></span>SQL gegenüber Nicht-relationale Terminologie

Die folgende Tabelle vergleicht die von Dokumentendatenbanken (MongoDB) verwendete Terminologie mit der von SQL-Datenbanken verwendeten Terminologie.

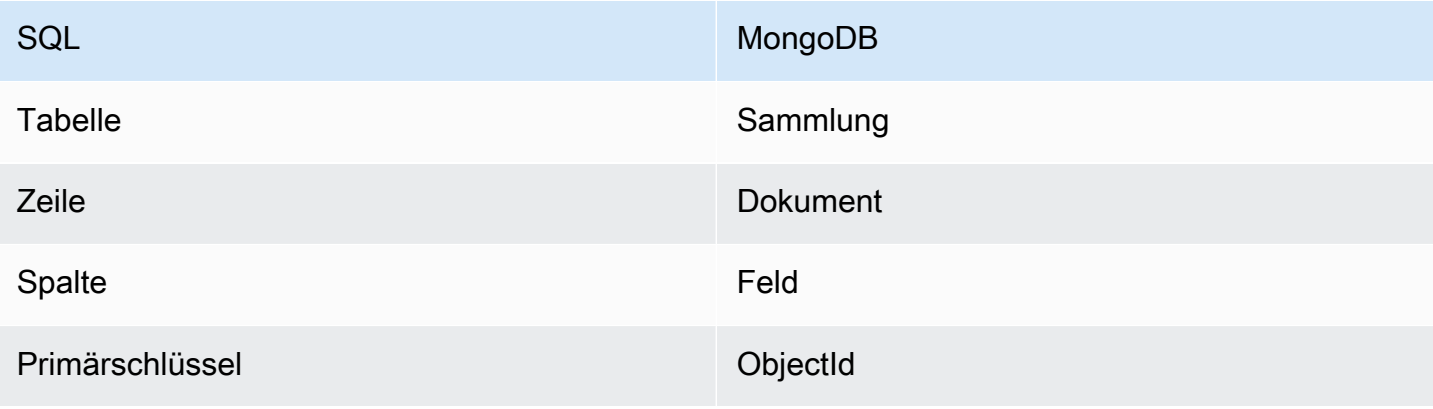

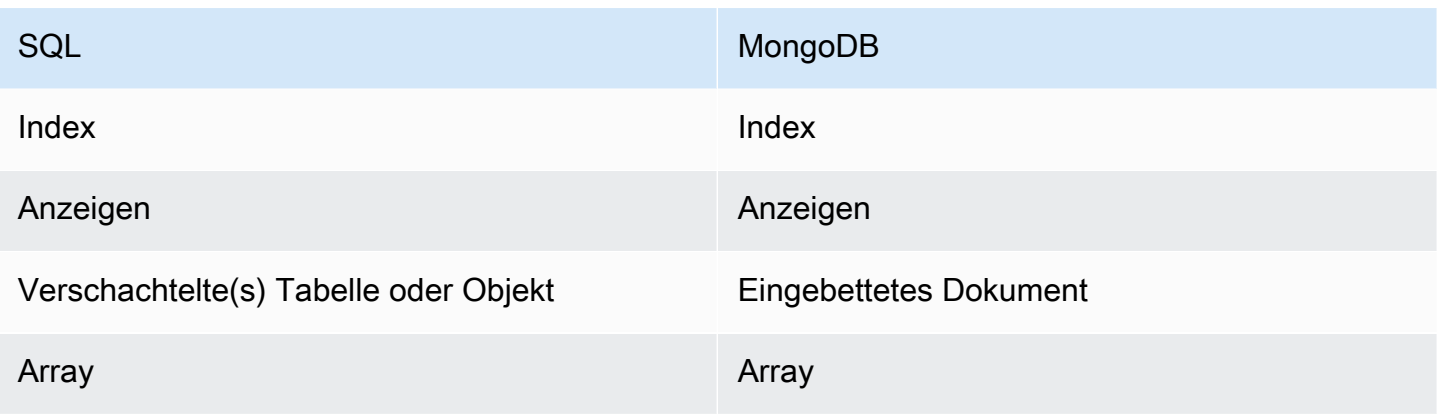

## <span id="page-54-0"></span>Einfache Dokumente

Alle Dokumente in einer Dokumentendatenbank sind selbstbeschreibend. In dieser Dokumentation werden JSON-ähnlich formatierte Dokumente verwendet, Sie können aber auch andere Verschlüsselungsmethoden einsetzen.

Ein einfaches Dokument hat ein oder mehrere Felder, die alle auf der gleichen Ebene innerhalb des Dokuments liegen. Im folgenden Beispiel sind die Felder SSN, LName, FName, DOB, Street, City, State-Province, PostalCode und Country alle Elemente auf derselben Ebene im Dokument.

```
{ 
    "SSN": "123-45-6789", 
    "LName": "Rivera", 
    "FName": "Martha", 
    "DOB": "1992-11-16", 
    "Street": "125 Main St.", 
    "City": "Anytown", 
    "State-Province": "WA", 
    "PostalCode": "98117", 
    "Country": "USA"
}
```
Wenn Informationen in einem einfachen Dokument organisiert sind, wird jedes Feld einzeln verwaltet. Um die Adresse einer Person abzurufen, müssen Sie Street, City, State-Province, PostalCode und Country als einzelne Datenelemente abrufen.

### <span id="page-54-1"></span>Eingebettete Dokumente

Ein komplexes Dokument organisiert seine Daten, indem es eingebettete Dokumente innerhalb des Dokuments erstellt. Eingebettete Dokumente helfen bei der Verwaltung von Daten in Gruppierungen und als einzelne Datenelemente, je nachdem, was im jeweiligen Fall effizienter ist. Mit dem vorhergehenden Beispiel könnten Sie ein Address-Dokument in das Hauptdokument einbetten. Dadurch ergibt sich die folgende Dokumentstruktur:

```
{ 
    "SSN": "123-45-6789", 
    "LName": "Rivera", 
    "FName": "Martha", 
    "DOB": "1992-11-16", 
    "Address": 
    { 
         "Street": "125 Main St.", 
         "City": "Anytown", 
         "State-Province": "WA", 
         "PostalCode": "98117", 
         "Country": "USA" 
    }
}
```
Sie können jetzt auf die Daten im Dokument als einzelne Felder zugreifen ("SSN":), als eingebettetes Dokument ("Address":) oder als Mitglied eines eingebetteten Dokuments ("Address":{"Street":}) enthalten.

<span id="page-55-0"></span>Beispieldokumente in einer Dokumentdatenbank

Da jedes Dokument in einer Dokumentdatenbank selbstbeschreibend ist, kann die Struktur von Dokumenten innerhalb einer Dokumentdatenbank unterschiedlich sein. Die folgenden beiden Dokumente, eines für ein Buch und eines für eine Zeitschrift, sind strukturell unterschiedlich. Beide können sich jedoch in der gleichen Dokumentdatenbank befinden.

Im Folgenden finden Sie ein Beispiel-Buch-Dokument:

```
{ 
     "_id" : "9876543210123", 
     "Type": "book", 
     "ISBN": "987-6-543-21012-3", 
     "Author": 
     { 
          "LName":"Roe", 
          "MI": "T", 
          "FName": "Richard"
```

```
 }, 
     "Title": "Understanding Document Databases"
}
```
Im Folgenden finden Sie ein Beispiel für ein Zeitschriften-Dokument mit zwei Artikeln:

```
{ 
     "_id" : "0123456789012", 
     "Publication": "Programming Today", 
     "Issue": 
     { 
          "Volume": "14", 
          "Number": "09" 
     }, 
     "Articles" : [ 
          { 
               "Title": "Is a Document Database Your Best Solution?", 
               "Author": 
\{\hspace{.1cm} \} "LName": "Major", 
                   "FName": "Mary" 
 } 
          }, 
          { 
               "Title": "Databases for Online Solutions", 
               "Author": 
\{\hspace{.1cm} \} "LName": "Stiles", 
                   "FName": "John" 
              } 
          } 
     ], 
     "Type": "periodical"
}
```
Vergleichen Sie die Struktur dieser beiden Dokumente. Bei einer relationalen Datenbank benötigen Sie entweder getrennte Tabellen "Zeitschriften" und "Bücher" oder eine einzelne Tabelle mit unbenutzten Feldern wie "Publikation", "Ausgabe", "Artikel" und "MI" als null Werte. Da Dokumentendatenbanken halbstrukturiert sind und jedes Dokument seine eigene Struktur definiert, können diese beiden Dokumente ohne null-Felder gleichzeitig in derselben Dokumentendatenbank vorhanden sein. Dokumentdatenbanken sind gut geeignet, um mit lückenhaften Daten umzugehen.

Die Entwicklung auf Basis einer Dokumentdatenbank ermöglicht eine schnelle, iterative Entwicklung. Denn Sie können die Datenstruktur eines Dokuments dynamisch ändern, ohne das Schema für die gesamte Sammlung ändern zu müssen. Dokumentdatenbanken eignen sich hervorragend für agile Entwicklungen und sich dynamisch verändernde Umgebungen.

### <span id="page-57-0"></span>Grundlegendes zur Normalisierung in einer Dokumentdatenbank

Dokumentdatenbanken werden nicht normalisiert; in einem Dokument gefundene Daten können in einem anderen Dokument wiederholt werden. Darüber hinaus können einige Datenunterschiede zwischen den Dokumenten bestehen. Betrachten Sie beispielsweise das Szenario, in dem Sie einen Einkauf in einem Online-Shop tätigen und alle Details Ihrer Einkäufe in einem einzigen Dokument gespeichert sind. Das Dokument könnte etwa so aussehen wie das folgende JSON-Dokument:

```
{ 
     "DateTime": "2018-08-15T12:13:10Z", 
     "LName" : "Santos", 
     "FName" : "Paul", 
     "Cart" : [ 
          { 
               "ItemId" : "9876543210123", 
               "Description" : "Understanding Document Databases", 
               "Price" : "29.95" 
          }, 
          { 
               "ItemId" : "0123456789012", 
               "Description" : "Programming Today", 
               "Issue": { 
                   "Volume": "14", 
                   "Number": "09" 
              }, 
               "Price" : "8.95" 
          }, 
          { 
               "ItemId": "234567890-K", 
               "Description": "Gel Pen (black)", 
               "Price": "2.49" 
          } 
     ], 
     "PaymentMethod" : 
     { 
          "Issuer" : "MasterCard", 
          "Number" : "1234-5678-9012-3456"
```
Amazon DocumentDB Entwicklerhandbuch

```
 }, 
      "ShopperId" : "1234567890" 
}
```
Alle diese Informationen werden als Dokument in einer Transaktionssammlung gespeichert. Später merken Sie, dass Sie vergessen haben, einen Artikel zu kaufen. Daher melden Sie sich erneut im gleichen Shop an und tätigen einen weiteren Kauf, der auch als ein weiteres Dokument in der Transaktionssammlung gespeichert wird.

```
{ 
     "DateTime": "2018-08-15T14:49:00Z", 
     "LName" : "Santos", 
     "FName" : "Paul", 
     "Cart" : [ 
          { 
               "ItemId" : "2109876543210", 
               "Description" : "Document Databases for Fun and Profit", 
               "Price" : "45.95" 
          } 
     ], 
     "PaymentMethod" : 
     { 
          "Issuer" : "Visa", 
          "Number" : "0987-6543-2109-8765" 
     }, 
     "ShopperId" : "1234567890" 
}
```
Beachten Sie die Redundanz zwischen diesen beiden Dokumenten - Ihrem Namen und Ihrer Käufer-ID (und, wenn Sie dieselbe Kreditkarte verwendet haben, Ihre Kreditkarteninformationen). Aber das ist in Ordnung, denn die Speicherung ist kostengünstig, und jedes Dokument zeichnet eine einzelne Transaktion vollständig auf, die mit einer einfachen Schlüssel-/Wertabfrage, die keine Verknüpfungen erfordert, schnell abgerufen werden kann.

Es besteht auch eine offensichtliche Diskrepanz zwischen den beiden Dokumenten - Ihren Kreditkarteninformationen. Dies ist nur eine scheinbare Diskrepanz, da es wahrscheinlich ist, dass Sie für jeden Kauf eine andere Kreditkarte verwendet haben. Jedes Dokument entspricht genau der Transaktion, die es dokumentiert.

# <span id="page-59-0"></span>Arbeiten mit Dokumenten

Als Dokumentdatenbank macht es Amazon DocumentDB einfach, JSON-Daten zu speichern, abzufragen und zu indizieren. In Amazon DocumentDB ist eine Sammlung analog zu einer Tabelle in einer relationalen Datenbank, nur dass es kein einzelnes Schema gibt, das auf alle Dokumente angewendet wird. Mit Sammlungen können Sie ähnliche Dokumente gruppieren und gleichzeitig alle in derselben Datenbank halten, ohne dass sie in ihrer Struktur identisch sein müssen.

Unter Verwendung der Beispieldokumente aus früheren Abschnitten ist es wahrscheinlich, dass Sie Sammlungen für reading\_material und office\_supplies haben werden. Es liegt in der Verantwortung Ihrer Software, die Zugehörigkeit eines Dokuments zu einer bestimmten Sammlung durchzusetzen.

Die folgenden Beispiele zeigen anhand der MongoDB-API, wie Sie Dokumente hinzufügen, abfragen, aktualisieren und löschen können.

#### Themen

- [Hinzufügen von Dokumenten](#page-59-1)
- [Abfragen von Dokumenten](#page-61-0)
- [Aktualisierung von Dokumenten](#page-64-0)
- [Dokumente löschen](#page-70-0)

## <span id="page-59-1"></span>Hinzufügen von Dokumenten

In Amazon DocumentDB wird eine Datenbank erstellt, wenn Sie einer Sammlung zum ersten Mal ein Dokument hinzufügen. In diesem Beispiel erstellen Sie eine Sammlung mit dem Namen example in der Datenbank test, die die Standarddatenbank ist, wenn Sie eine Verbindung mit einem Cluster herstellen. Da die Sammlung implizit beim Einfügen des ersten Dokuments erstellt wird, erfolgt keine Fehlerprüfung des Sammlungsnamens. Das heißt, ein Tippfehler im Sammlungsnamen, wie z. B. eexample statt example führt dazu, dass das Dokument erstellt und der Sammlung eexample und nicht der beabsichtigten Sammlung hinzugefügt wird. Die Fehlerüberprüfung muss von Ihrer Anwendung durchgeführt werden.

Die folgenden Beispiele verwenden die MongoDB-API zum Hinzufügen der Dokumente.

#### Themen

• [Hinzufügen eines einzelnen Dokuments](#page-60-0)

#### • [Hinzufügen mehrerer Dokumente](#page-60-1)

<span id="page-60-0"></span>Hinzufügen eines einzelnen Dokuments

Um ein einzelnes Dokument zu einer Sammlung hinzuzufügen, verwenden Sie die Operation insertOne( {} ) mit dem Dokument, das Sie der Sammlung hinzufügen möchten.

```
db.example.insertOne( 
     { 
          "Item": "Ruler", 
          "Colors": ["Red","Green","Blue","Clear","Yellow"], 
          "Inventory": { 
               "OnHand": 47, 
               "MinOnHand": 40 
          }, 
          "UnitPrice": 0.89 
     }
)
```
Die Ausgabe dieser Operation sieht in etwa folgendermaßen aus (JSON-Format).

```
{ 
     "acknowledged" : true, 
     "insertedId" : ObjectId("5bedafbcf65ff161707de24f")
}
```
<span id="page-60-1"></span>Hinzufügen mehrerer Dokumente

Um mehrere Dokumente zu einer Sammlung hinzuzufügen, verwenden Sie die Operation insertMany( [{},...,{}] ) mit einer Liste der Dokumente, die Sie der Sammlung hinzufügen möchten. Obwohl die Dokumente in dieser Liste unterschiedliche Schemata haben, können sie alle zur gleichen Sammlung hinzugefügt werden.

```
db.example.insertMany( 
    \Gamma { 
               "Item": "Pen", 
               "Colors": ["Red","Green","Blue","Black"], 
               "Inventory": { 
                    "OnHand": 244, 
                    "MinOnHand": 72
```

```
 } 
         }, 
         { 
             "Item": "Poster Paint", 
              "Colors": ["Red","Green","Blue","Black","White"], 
             "Inventory": { 
                  "OnHand": 47, 
                  "MinOnHand": 50 
 } 
         }, 
         { 
             "Item": "Spray Paint", 
             "Colors": ["Black","Red","Green","Blue"], 
              "Inventory": { 
                  "OnHand": 47, 
                  "MinOnHand": 50, 
                  "OrderQnty": 36 
 } 
         } 
    \mathbf{I})
```
Die Ausgabe dieser Operation sieht in etwa folgendermaßen aus (JSON-Format).

```
{ 
     "acknowledged" : true, 
     "insertedIds" : [ 
              ObjectId("5bedb07941ca8d9198f5934c"), 
              ObjectId("5bedb07941ca8d9198f5934d"), 
              ObjectId("5bedb07941ca8d9198f5934e") 
     ]
}
```
### <span id="page-61-0"></span>Abfragen von Dokumenten

Manchmal müssen Sie möglicherweise den Bestand Ihres Online-Shops nachschlagen, damit Kunden das Angebot sehen und kaufen können. Die Abfrage einer Sammlung ist relativ einfach, unabhängig davon, ob Sie alle Dokumente in der Sammlung haben möchten oder nur die Dokumente, die ein bestimmtes Kriterium erfüllen.

Verwenden Sie die Operation find(), um Dokumente abzufragen. Der Befehl find() hat einen einzigen Dokumentenparameter, der die Kriterien für die Auswahl der zurückzugebenden Dokumente definiert. Die Ausgabe von find() ist ein Dokument, das als einzelne Textzeile ohne Zeilenumbrüche formatiert ist. Um das Ausgabedokument für eine bessere Lesbarkeit zu formatieren, verwenden Sie find().pretty(). Alle Beispiele in diesem Thema verwenden .pretty() zum Formatieren der Ausgabe.

Verwenden Sie die vier Dokumente, die Sie in dieexampleSammlung in den beiden vorangegangenen Übungen —insertOne()undinsertMany()aus.

Themen

- [Alle Dokumente einer Sammlung abrufen](#page-62-0)
- [Dokumente abrufen, die einem Feldwert entsprechen](#page-62-1)
- [Abrufen von Dokumenten, die einem eingebetteten Dokument entsprechen](#page-63-0)
- [Abrufen von Dokumenten, die einem Feldwert in einem eingebetteten Dokument entsprechen](#page-63-1)
- [Abrufen von Dokumenten, die einem Array entsprechen](#page-63-2)
- [Abrufen von Dokumenten, die einem Wert in einem Array entsprechen](#page-64-1)
- [Abrufen von Dokumenten mithilfe von Operatoren](#page-64-2)

<span id="page-62-0"></span>Alle Dokumente einer Sammlung abrufen

Um alle Dokumente in Ihrer Sammlung abzurufen, verwenden Sie die Operation find() mit einem leeren Abfragedokument.

Die folgende Abfrage gibt alle Dokumente der Sammlung example zurück.

db.example.find( {} ).pretty()

<span id="page-62-1"></span>Dokumente abrufen, die einem Feldwert entsprechen

Um alle Dokumente abzurufen, die mit einem Feld und einem Wert übereinstimmen, verwenden Sie die Operation find() mit einem Abfragedokument, das die entsprechenden Felder und Werte identifiziert.

Bei Verwendung der vorangegangenen Dokumente gibt diese Abfrage alle Dokumente zurück, bei denen das Feld "Item" (Element) "Pen" (Stift) entspricht.

```
db.example.find( { "Item": "Pen" } ).pretty()
```
<span id="page-63-0"></span>Abrufen von Dokumenten, die einem eingebetteten Dokument entsprechen

Um alle Dokumente zu suchen, die mit einem eingebetteten Dokument übereinstimmen, verwenden Sie die Operation find() mit einem Abfragedokument, in dem der Name des eingebetteten Dokuments sowie alle Felder und Werte für dieses eingebettete Dokument angegeben werden.

Beim Vergleichen mit einem eingebetteten Dokument muss das eingebettete Dokument denselben Namen haben wie in der Abfrage. Zudem müssen die Felder und Werte im eingebetteten Dokument mit der Abfrage übereinstimmen.

Die folgende Abfrage gibt nur das Dokument "Poster Paint" zurück. Dies liegt daran, dass "Pen" über verschiedene Werte für "OnHand" und "MinOnHand" verfügt und "Spray Paint" ein weiteres Feld (OrderQnty) als das Abfragedokument besitzt.

```
db.example.find({"Inventory": { 
     "OnHand": 47, 
     "MinOnHand": 50 } } ).pretty()
```
<span id="page-63-1"></span>Abrufen von Dokumenten, die einem Feldwert in einem eingebetteten Dokument entsprechen

Um alle Dokumente zu suchen, die mit einem eingebetteten Dokument übereinstimmen, verwenden Sie die Operation find() mit einem Abfragedokument, in dem der Name des eingebetteten Dokuments sowie alle Felder und Werte für dieses eingebettete Dokument angegeben werden.

Aufgrund der vorangegangenen Dokumente verwendet die folgende Abfrage "Punktnotation", um das eingebettete Dokument und die Felder von Interesse anzugeben. Jedes Dokument, das damit übereinstimmt, wird zurückgegeben, unabhängig davon, welche anderen Felder im eingebetteten Dokument vorhanden sind. Die Abfrage gibt "Poster Paint" und "Spray Paint" zurück, weil sie beide den angegebenen Feldern und Werten entsprechen.

```
db.example.find({"Inventory.OnHand": 47, "Inventory.MinOnHand": 50 }).pretty()
```
<span id="page-63-2"></span>Abrufen von Dokumenten, die einem Array entsprechen

Um alle Dokumente zu finden, die einem Array entsprechen, verwenden Sie die Operation find() mit dem Namen des Arrays, an dem Sie interessiert sind, und allen Werten in diesem Array. Die Abfrage gibt alle Dokumente zurück, in denen sich ein Array mit diesem Namen befindet und in denen die Array-Werte identisch sind und die gleiche Reihenfolge wie in der Abfrage aufweisen.

Die folgende Abfrage gibt nur "Pen" zurück, da "Poster Paint" über eine zusätzlichen Farbe (White) verfügt und die Farben in "Spray Paint" in einer anderen Reihenfolge vorliegen.

db.example.find( { "Colors": ["Red","Green","Blue","Black"] } ).pretty()

<span id="page-64-1"></span>Abrufen von Dokumenten, die einem Wert in einem Array entsprechen

Um alle Dokumente mit einem bestimmten Array-Wert zu finden, verwenden Sie die Operation find() mit dem Namen und Wert des Arrays, an dem Sie interessiert sind.

```
db.example.find( { "Colors": "Red" } ).pretty()
```
Bei der vorherigen Operation werden alle drei Dokumente zurückgegeben, da jedes davon ein Array mit dem Namen Colors und den Wert "Red" irgendwo im Array besitzt. Wenn Sie den Wert "White" angeben, gibt die Abfrage nur "Poster Paint" zurück.

<span id="page-64-2"></span>Abrufen von Dokumenten mithilfe von Operatoren

Die folgende Abfrage gibt alle Dokumente zurück, in denen der Wert "Inventory.OnHand" kleiner als 50 ist.

```
db.example.find( 
         { "Inventory.OnHand": { $lt: 50 } } )
```
<span id="page-64-0"></span>Eine Liste der unterstützten Abfrageoperatoren finden Sie unter [Abfrage- und Projektions-Operatoren.](#page-188-0)

#### Aktualisierung von Dokumenten

In der Regel sind Ihre Dokumente nicht statisch und werden als Teil Ihrer Anwendungs-Workflows aktualisiert. Die folgenden Beispiele zeigen einige der Möglichkeiten, wie Sie Dokumente aktualisieren können.

Um ein bestehendes Dokument zu aktualisieren, verwenden Sie die Operationupdate(). Die Operation update() besitzt zwei Dokumentenparameter. Das erste Dokument gibt an, welche Dokumente aktualisiert werden sollen. Das zweite Dokument gibt an, welche Aktualisierungen durchzuführen sind.

Wenn Sie ein vorhandenes Feld aktualisieren (unabhängig davon, ob das Feld ein einfaches Feld, ein Array oder ein eingebettetes Dokument ist) - geben Sie den Feldnamen und seine Werte an. Am Ende der Operation wirkt es so, als ob das Feld im alten Dokument durch das neue Feld und die Werte ersetzt wurde.

#### Themen

- [Aktualisieren der Werte eines vorhandenen Feldes](#page-65-0)
- [Hinzufügen eines neuen Feldes](#page-67-0)
- [Ersetzen eines eingebetteten Dokuments](#page-67-1)
- [Einfügen eines neuen Feldes in ein eingebettetes Dokument](#page-68-0)
- [Entfernen eines Feldes aus einem Dokument](#page-69-0)
- [Entfernen eines Felds aus mehreren Dokumenten](#page-70-1)

<span id="page-65-0"></span>Aktualisieren der Werte eines vorhandenen Feldes

Verwenden Sie die folgenden vier Dokumente, die Sie zuvor hinzugefügt haben, für die folgenden Aktualisierungsoperationen.

```
{ 
     "Item": "Ruler", 
     "Colors": ["Red","Green","Blue","Clear","Yellow"], 
     "Inventory": { 
          "OnHand": 47, 
          "MinOnHand": 40 
     }, 
     "UnitPrice": 0.89
},
{ 
     "Item": "Pen", 
     "Colors": ["Red","Green","Blue","Black"], 
     "Inventory": { 
          "OnHand": 244, 
          "MinOnHand": 72 
     }
},
{ 
     "Item": "Poster Paint", 
     "Colors": ["Red","Green","Blue","Black","White"], 
     "Inventory": { 
          "OnHand": 47, 
          "MinOnHand": 50 
     }
},
{ 
     "Item": "Spray Paint",
```

```
 "Colors": ["Black","Red","Green","Blue"], 
     "Inventory": { 
          "OnHand": 47, 
          "MinOnHand": 50, 
          "OrderQnty": 36 
     }
}
```
So aktualisieren Sie ein einfaches Feld

Um ein einfaches Feld zu aktualisieren, verwenden Sie update() mit \$set, um den Feldnamen und den neuen Wert anzugeben. Im folgenden Beispiel wird das Item von "Pen" in "Gel Pen" geändert.

```
db.example.update( 
     { "Item" : "Pen" }, 
     { $set: { "Item": "Gel Pen" } }
)
```
Ergebnisse dieser Operation sehen in etwa folgendermaßen aus.

```
{ 
     "Item": "Gel Pen", 
     "Colors": ["Red","Green","Blue","Black"], 
     "Inventory": { 
          "OnHand": 244, 
          "MinOnHand": 72 
     }
}
```
So aktualisieren Sie ein Array

Das folgende Beispiel ersetzt das vorhandene Array von Farben mit einem neuen Array, das in der Liste der Farben Orange enthält und White weglässt. Die neue Liste von Farben liegt in der Reihenfolge vor, die in der Operation update() festgelegt wurde.

```
db.example.update( 
     { "Item" : "Poster Paint" }, 
     { $set: { "Colors": ["Red","Green","Blue","Orange","Black"] } }
)
```
Ergebnisse dieser Operation sehen in etwa folgendermaßen aus.

```
{ 
     "Item": "Poster Paint", 
     "Colors": ["Red","Green","Blue","Orange","Black"], 
     "Inventory": { 
          "OnHand": 47, 
          "MinOnHand": 50 
     }
}
```
<span id="page-67-0"></span>Hinzufügen eines neuen Feldes

Um ein Dokument durch Hinzufügen eines oder mehrerer neuer Felder zu ändern, verwenden Sie die Operation update() mit einem Abfragedokument, das das einzufügende Dokument und die neuen Felder und Werte, die mit dem Operator \$set eingefügt werden sollen, identifiziert.

Im folgenden Beispiel wird das Feld UnitPrice mit dem Wert 3.99 dem Dokument "Spray Paints" hinzugefügt. Beachten Sie, dass der Wert 3.99 numerisch ist und keine Zeichenfolge.

```
db.example.update( 
     { "Item": "Spray Paint" }, 
     { $set: { "UnitPrice": 3.99 } } 
)
```
Ergebnisse dieser Operation sehen in etwa folgendermaßen aus (JSON-Format).

```
{ 
     "Item": "Spray Paint", 
     "Colors": ["Black","Red","Green","Blue"], 
     "Inventory": { 
          "OnHand": 47, 
          "MinOnHand": 50, 
          "OrderQnty": 36 
     }, 
     "UnitPrice": 3.99
}
```
<span id="page-67-1"></span>Ersetzen eines eingebetteten Dokuments

Um ein Dokument durch Ersetzen eines eingebetteten Dokuments zu ändern, verwenden Sie die Operation update() mit Dokumenten, die das eingebettete Dokument und seine neuen Felder und Werte mit dem Operator \$set identifizieren.

#### Anhand des folgenden Dokuments

```
db.example.insert({ 
     "DocName": "Document 1", 
     "Date": { 
          "Year": 1987, 
          "Month": 4, 
          "Day": 18 
     }
})
```
So ersetzen Sie ein eingebettetes Dokument

Im folgenden Beispiel wird das aktuellen Datumsdokument durch ein neues ersetzt, das nur die Felder Month und Day besitzt; Year wurde entfernt.

```
db.example.update( 
     { "DocName" : "Document 1" }, 
     { $set: { "Date": { "Month": 4, "Day": 18 } } }
)
```
Ergebnisse dieser Operation sehen in etwa folgendermaßen aus.

```
{ 
      "DocName": "Document 1", 
      "Date": { 
           "Month": 4, 
           "Day": 18 
      }
}
```
<span id="page-68-0"></span>Einfügen eines neuen Feldes in ein eingebettetes Dokument

So fügen Sie einem eingebetteten Dokument neue Felder hinzu

Um ein Dokument durch Hinzufügen eines oder mehrerer neuer Felder zu einem eingebetteten Dokument zu ändern, verwenden Sie die Operation update() mit Dokumenten, die das eingebettete Dokument identifizieren, und "Punktnotation" zum Angeben des eingebetteten Dokuments und der neuen Felder und Werte verwenden, die mit dem Operator \$set eingefügt werden sollen.

Beim folgenden Dokument verwendet der folgende Code "Punktnotierung", um die Felder DoW und Year im eingebetteten Date-Dokument und Words im übergeordneten Dokument einzufügen.

```
{ 
      "DocName": "Document 1", 
      "Date": { 
           "Month": 4, 
           "Day": 18 
      }
}
```

```
db.example.update( 
     { "DocName" : "Document 1" }, 
     { $set: { "Date.Year": 1987, 
                "Date.DoW": "Saturday", 
                "Words": 2482 } }
)
```
Ergebnisse dieser Operation sehen in etwa folgendermaßen aus.

```
{ 
     "DocName": "Document 1", 
     "Date": { 
          "Month": 4, 
          "Day": 18, 
          "Year": 1987, 
          "DoW": "Saturday"
     }, 
     "Words": 2482
}
```
<span id="page-69-0"></span>Entfernen eines Feldes aus einem Dokument

Um ein Dokument zu ändern, indem Sie ein Feld aus dem Dokument entfernen, verwenden Sie die Operation update() mit einem Abfragedokument, das das Dokument identifiziert, aus dem das Feld entfernt werden soll, und den Operator \$unset, um das zu entfernende Feld anzugeben.

Das folgende Beispiel entfernt das Feld Words aus dem vorangegangen Dokument.

```
db.example.update( 
     { "DocName" : "Document 1" }, 
     { $unset: { Words:1 } }
)
```
Ergebnisse dieser Operation sehen in etwa folgendermaßen aus.

```
{ 
      "DocName": "Document 1", 
      "Date": { 
          "Month": 4, 
           "Day": 18, 
           "Year": 1987, 
           "DoW": "Saturday" 
     }
}
```
<span id="page-70-1"></span>Entfernen eines Felds aus mehreren Dokumenten

Um ein Dokument zu ändern, indem ein Feld aus mehreren Dokumenten entfernt wird, verwenden Sie die Operation update() mit dem Operator \$unset und der Option multi, die auf true festgelegt ist.

Im folgenden Beispiel wird das Feld Inventory aus allen Dokumenten in der Beispielsammlung entfernt. Wenn ein Dokument das Feld Inventory nicht hat, wird keine Aktion für dieses Dokument durchgeführt. Wenn multi: true weggelassen wird, wird die Aktion nur für das erste Dokument ausgeführt, das das Kriterium erfüllt.

```
db.example.update( 
     {}, 
     { $unset: { Inventory:1 } }, 
     { multi: true }
)
```
#### <span id="page-70-0"></span>Dokumente löschen

Um ein Dokument aus Ihrer Datenbank zu entfernen, verwenden Sie die Operation remove() und geben Sie an, welches Dokument Sie entfernen möchten. Der folgende Code entfernt "Gel Pen" aus Ihrer example-Sammlung.

```
db.example.remove( { "Item": "Gel Pen" } )
```
Um alle Dokumente aus Ihrer Datenbank zu entfernen, verwenden Sie die Operation remove() mit einer leeren Abfrage (s. unten).

db.example.remove( { } )
## <span id="page-72-0"></span>Erste Schritte mit Amazon DocumentDB

Es gibt viele Möglichkeiten, eine Verbindung herzustellen und mit Amazon DocumentDB zu beginnen. Wir haben diesen Leitfaden erstellt, weil wir festgestellt haben, dass dieser Weg für Benutzer der schnellste, einfachste und einfachste Weg ist, unsere leistungsstarke Dokumentendatenbank zu nutzen. Dieses Handbuch verwendet ein webbasiertes Terminal [AWS Cloud9](https://docs.aws.amazon.com/cloud9/latest/user-guide/welcome.html), um Ihren Amazon DocumentDB-Cluster mithilfe der Mongo-Shell direkt von der aus zu verbinden und abzufragen. AWS Management Console Neukunden, die Anspruch auf das AWS kostenlose Kontingent haben, können Amazon DocumentDB AWS Cloud9 kostenlos nutzen. Wenn Ihre AWS Cloud9 Umgebung oder Ihr Amazon DocumentDB-Cluster Ressourcen nutzt, die über das kostenlose Kontingent hinausgehen, werden Ihnen die normalen AWS Tarife für diese Ressourcen berechnet. Mit diesem Handbuch können Sie in weniger als 15 Minuten mit Amazon DocumentDB beginnen.

#### **a** Note

Die Anweisungen in diesem Handbuch beziehen sich speziell auf das Erstellen und Herstellen einer Verbindung zu instanzbasierten Amazon DocumentDB DocumentDB-Clustern. Informationen dazu, wie Sie elastische Amazon DocumentDB-Cluster erstellen und eine Verbindung zu diesen herstellen möchten, finden Sie unte[rErste Schritte mit Amazon](#page-785-0)  [DocumentDB Elastic Clusters](#page-785-0).

#### Themen

- [Voraussetzungen](#page-73-0)
- [Schritt 1: Erstellen Sie eine AWS Cloud9 Umgebung](#page-74-0)
- [Schritt 2: Erstellen einer Sicherheitsgruppe](#page-75-0)
- [Schritt 3: Erstellen Sie einen Amazon DocumentDB-Cluster](#page-78-0)
- [Schritt 4: Installieren Sie die Mongo-Shell](#page-80-0)
- [Schritt 5: Connect zu Ihrem Amazon DocumentDB-Cluster her](#page-81-0)
- [Schritt 6: Daten einfügen und abfragen](#page-83-0)
- [Schritt 7: Erkunden](#page-85-0)

Wenn Sie lieber von Ihrem lokalen Computer aus eine Verbindung zu Ihrer Amazon DocumentDB herstellen möchten, indem Sie eine SSH-Verbindung zu einer Amazon EC2 EC2-Instance herstellen, lesen Sie bitte die Anweisungen [Connect](https://docs.aws.amazon.com/documentdb/latest/developerguide/connect-ec2.html) with EC2

## <span id="page-73-0"></span>Voraussetzungen

Bevor Sie Ihren ersten Amazon DocumentDB-Cluster erstellen, müssen Sie Folgendes tun:

Erstellen Sie ein Amazon Web Services (AWS) -Konto

Bevor Sie Amazon DocumentDB verwenden können, benötigen Sie ein Amazon Web Services (AWS) -Konto. Das AWS Konto ist kostenlos. Sie zahlen nur für die Services und Ressourcen, die Sie wirklich nutzen.

Wenn Sie noch keinen haben AWS-Konto, führen Sie die folgenden Schritte aus, um einen zu erstellen.

Um sich für eine anzumelden AWS-Konto

- 1. Öffnen Sie <https://portal.aws.amazon.com/billing/signup>.
- 2. Folgen Sie den Online-Anweisungen.

Bei der Anmeldung müssen Sie auch einen Telefonanruf entgegennehmen und einen Verifizierungscode über die Telefontasten eingeben.

Wenn Sie sich für eine anmelden AWS-Konto, Root-Benutzer des AWS-Kontoswird eine erstellt. Der Root-Benutzer hat Zugriff auf alle AWS-Services und Ressourcen des Kontos. Aus Sicherheitsgründen sollten Sie einem Benutzer Administratorzugriff zuweisen und nur den Root-Benutzer verwenden, um [Aufgaben auszuführen, für die Root-Benutzerzugriff](https://docs.aws.amazon.com/accounts/latest/reference/root-user-tasks.html) [erforderlich](https://docs.aws.amazon.com/accounts/latest/reference/root-user-tasks.html) ist.

Richten Sie die erforderlichen AWS Identity and Access Management (IAM-) Berechtigungen ein.

Für den Zugriff auf die Verwaltung von Amazon DocumentDB DocumentDB-Ressourcen wie Clustern, Instances und Cluster-Parametergruppen sind Anmeldeinformationen erforderlich, mit denen Sie Ihre Anfragen authentifizieren AWS können. Weitere Informationen finden Sie unter [Identity and Access Management für Amazon DocumentDB.](#page-311-0)

1. Geben Sie in der Suchleiste von IAM ein und wählen Sie im angezeigten Drop-down-Menü IAM aus. AWS Management Console

- 2. Sobald Sie sich in der IAM-Konsole befinden, wählen Sie im Navigationsbereich Benutzer aus.
- 3. Wählen Sie Ihren Nutzernamen aus.
- 4. Klicken Sie auf den Button Berechtigungen hinzufügen.
- 5. Wählen Sie die Option Attach existing policies directly (Vorhandene Richtlinien direkt anfügen) aus.
- 6. Geben Sie AmazonDocDBFullAccess in die Suchleiste ein und wählen Sie sie aus, sobald sie in den Suchergebnissen erscheint.
- 7. Klicken Sie unten auf die blaue Schaltfläche mit der Aufschrift Weiter: Überprüfen.
- 8. Klicken Sie unten auf die blaue Schaltfläche mit der Aufschrift Berechtigungen hinzufügen.

Erstellen Sie eine Amazon Virtual Private Cloud (Amazon VPC)

Dieser Schritt ist nur erforderlich, wenn Sie noch keine Standard-Amazon-VPC haben. Wenn nicht, führen Sie Schritt 1 der Anleitung [Erste Schritte mit Amazon VPC](https://docs.aws.amazon.com/vpc/latest/userguide/vpc-getting-started.html) im Amazon VPC-Benutzerhandbuch durch. Dies dauert weniger als fünf Minuten.

## <span id="page-74-0"></span>Schritt 1: Erstellen Sie eine AWS Cloud9 Umgebung

AWS Cloud9 bietet ein webbasiertes Terminal, mit dem Sie mithilfe der Mongo-Shell eine Verbindung zu Ihrem Amazon DocumentDB-Cluster herstellen und ihn abfragen können.

1. AWS Management Console Navigieren Sie von dort zur AWS Cloud9 Konsole und wählen Sie Umgebung erstellen.

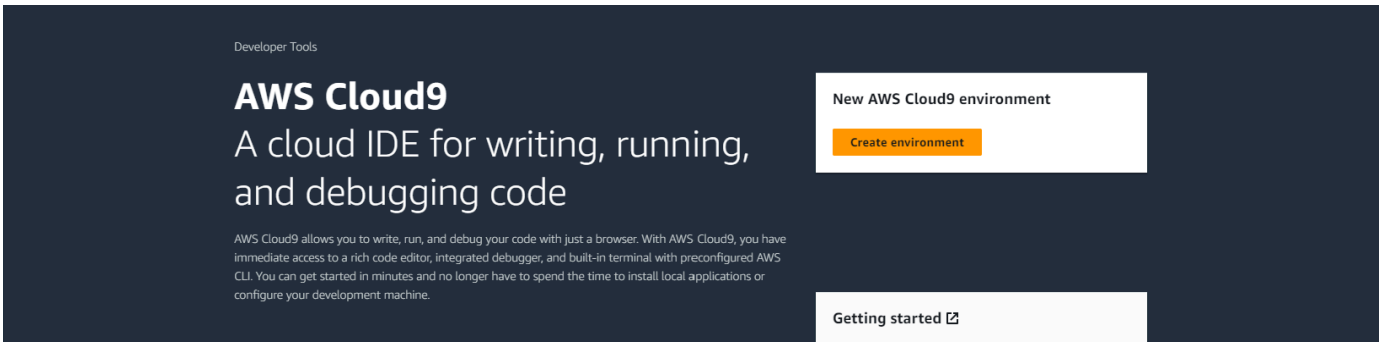

2. Geben Sie im Bereich "Details" des Dialogfelds "Umgebung erstellen" DocumentDBCloud9 in das Feld Name ein.

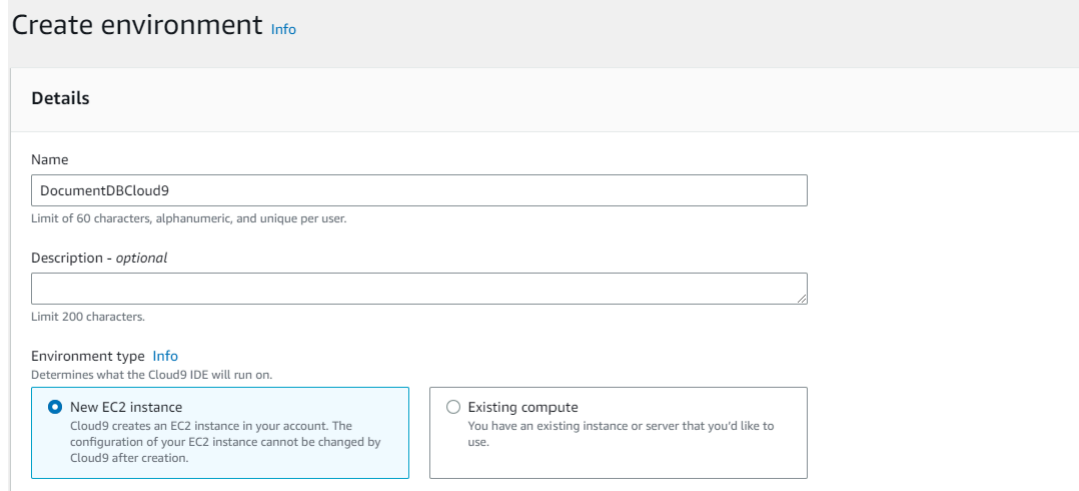

3. Lassen Sie für die Abschnitte Neue EC2-Instanz, Netzwerkeinstellungen und Tags die Standardeinstellung unverändert und klicken Sie unten auf dem Bildschirm auf Erstellen.

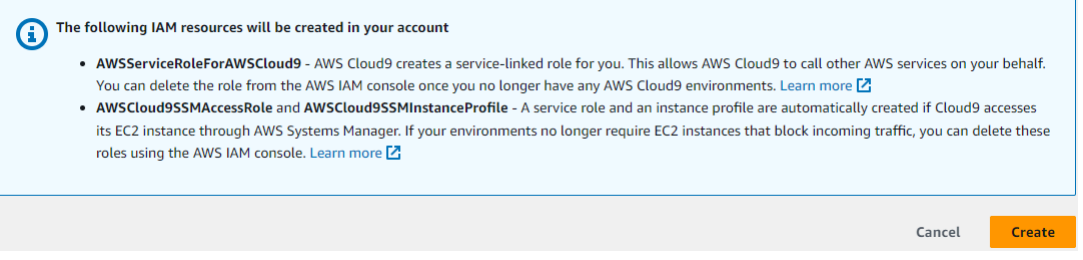

Ihre neue AWS Cloud9 Umgebung wird in der Tabelle Umgebungen angezeigt:

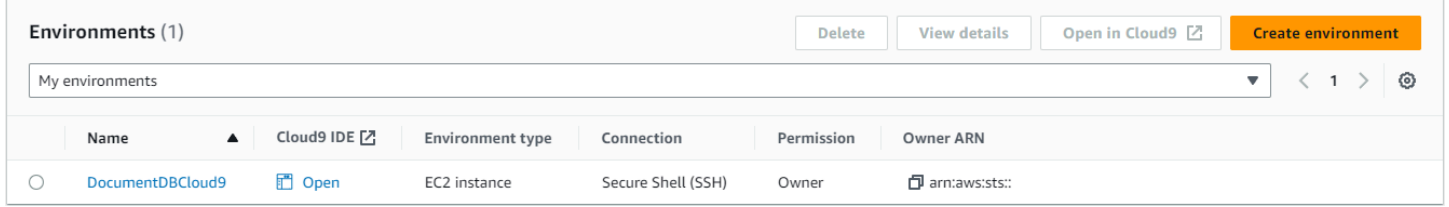

#### **a** Note

Die Bereitstellung der AWS Cloud9 Umgebung kann bis zu drei Minuten dauern.

## <span id="page-75-0"></span>Schritt 2: Erstellen einer Sicherheitsgruppe

Diese Sicherheitsgruppe ermöglicht es Ihnen, von Ihrer AWS Cloud9 Umgebung aus eine Verbindung zu Ihrem Amazon DocumentDB-Cluster herzustellen.

1. Wählen Sie in der [Amazon EC2 Management Console](https://console.aws.amazon.com/ec2) unter Netzwerk und Sicherheit die Option Sicherheitsgruppen aus.

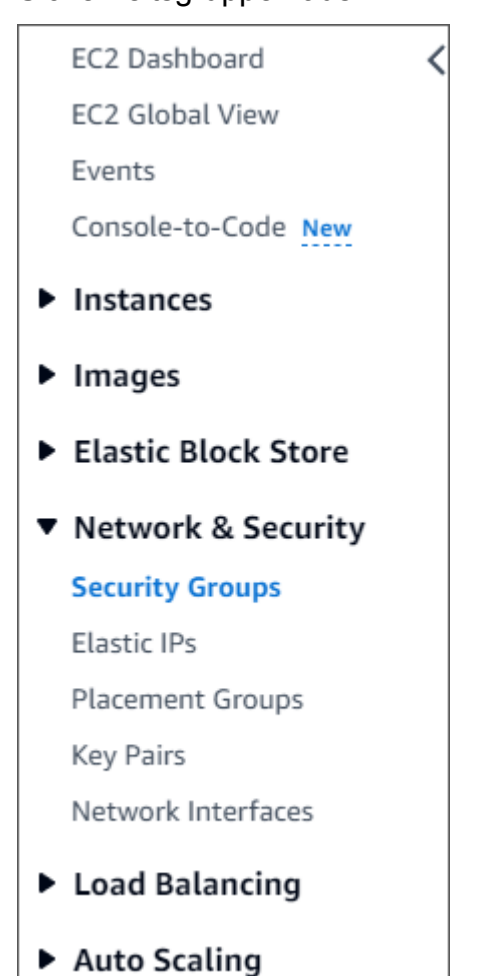

2. Wählen Sie Sicherheitsgruppe erstellen aus.

**Create security group** 

- 3. Im Abschnitt Grundlegende Details:
	- a. Geben Sie für Security group name (Name der Sicherheitsgruppe) demoDocDB ein.
	- b. Geben Sie im Feld Description (Beschreibung) eine Beschreibung ein.
	- c. Akzeptieren Sie für VPC die Verwendung Ihrer Standard-VPC.

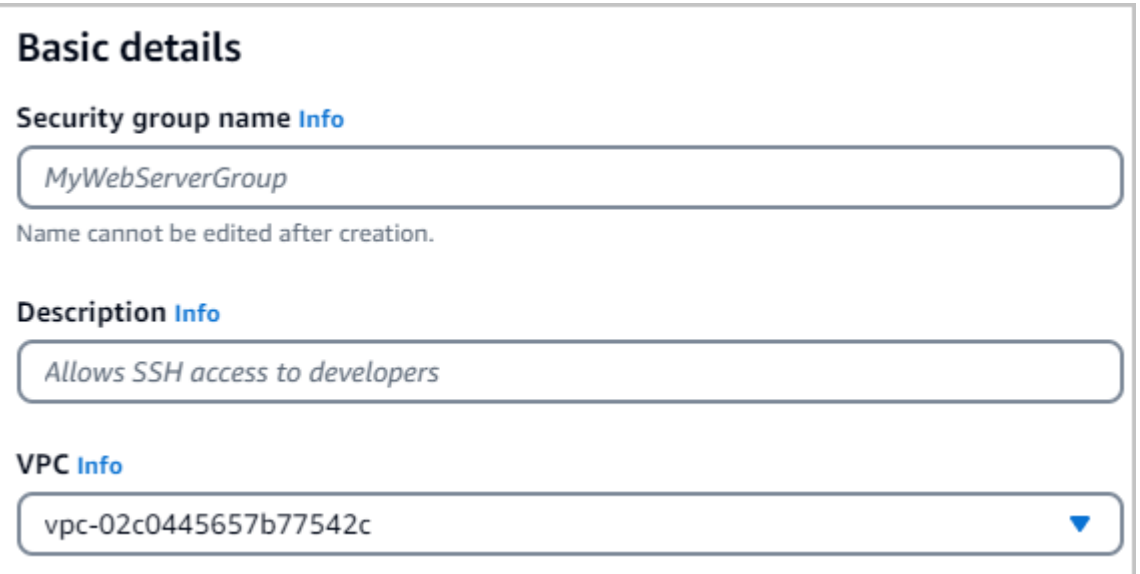

- 4. Wählen Sie im Abschnitt Eingehende Regeln die Option Regel hinzufügen aus.
	- a. Wählen Sie für Type Custom TCP Rule aus.
	- b. Geben Sie für Portbereich den Wert ein. 27017
	- c. Wählen Sie unter Quelle die Sicherheitsgruppe für die AWS Cloud9 Umgebung aus, die Sie gerade erstellt haben. Um eine Liste der verfügbaren Sicherheitsgruppen zu sehen, geben Sie cloud9 in das Suchfeld auf der rechten Seite neben dem Feld Quelle ein. Wählen Sie die Sicherheitsgruppe mit dem Namen aws-cloud9-<*environment name*> aus.
	- d. Wählen Sie für Ziel die Option Benutzerdefiniert aus. Suchen Sie im Feld daneben nach der Sicherheitsgruppe, die Sie gerade aufgerufen habendemoEC2. Möglicherweise müssen Sie Ihren Browser aktualisieren, damit die Amazon EC2 EC2-Konsole den Quellnamen automatisch ausfüllt. demoEC2

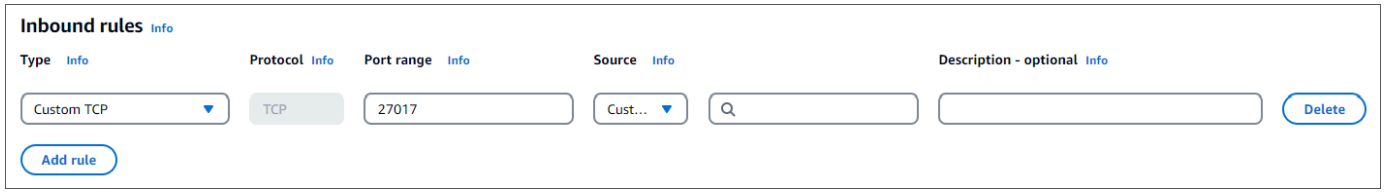

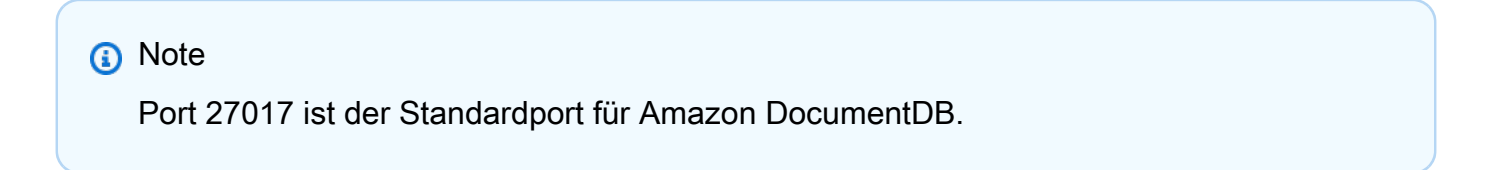

5. Akzeptieren Sie alle anderen Standardeinstellungen und wählen Sie Sicherheitsgruppe erstellen.

**Create security group** 

### <span id="page-78-0"></span>Schritt 3: Erstellen Sie einen Amazon DocumentDB-Cluster

In diesem Schritt erstellen Sie einen Amazon DocumentDB-Cluster mit der Sicherheitsgruppe, die Sie im vorherigen Schritt erstellt haben.

**a** Note

Die Anweisungen in diesem Schritt beziehen sich speziell auf die Erstellung instanzbasierter Amazon DocumentDB DocumentDB-Cluster. Informationen zum Erstellen elastischer Amazon DocumentDB-Cluster finden Sie unter[Erste Schritte mit Amazon DocumentDB](#page-785-0) [Elastic Clusters.](#page-785-0)

1. Wählen Sie in der Amazon DocumentDB-Managementkonsole unter Clusters die Option Create aus.

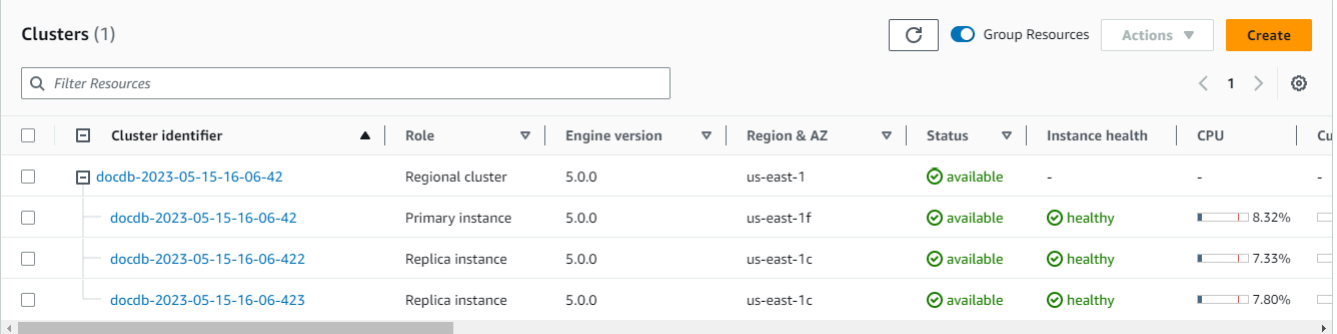

2. Wählen Sie auf der Seite Amazon DocumentDB-Cluster erstellen im Abschnitt Clustertyp die Option Instance Based Clusters (dies ist die Standardoption).

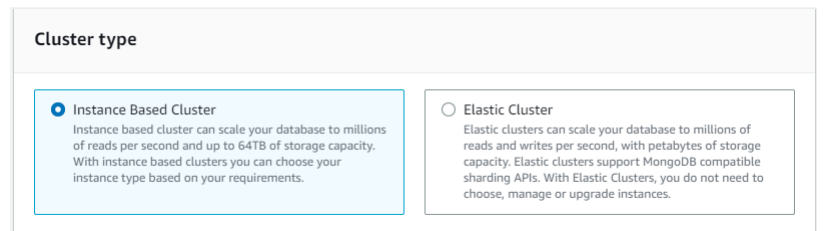

3. Wählen Sie im Abschnitt Konfiguration 1 Instance aus. Die Auswahl einer Instanz trägt zur Kostenminimierung bei. Wenn es sich um ein Produktionssystem handeln würde, würden wir empfehlen, dass Sie drei Instanzen bereitstellen, um eine hohe Verfügbarkeit zu gewährleisten. Sie können die Standardeinstellungen für die anderen Einstellungen im Abschnitt Konfiguration beibehalten.

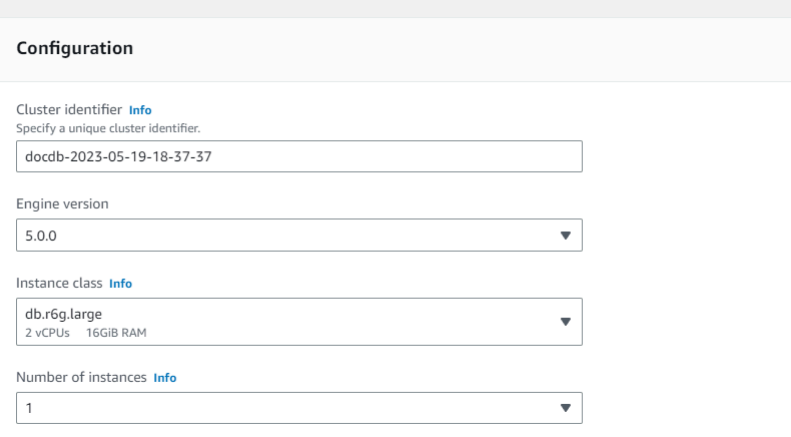

4. Behalten Sie für Konnektivität die Standardeinstellung "Keine Verbindung zu einer EC2-Rechenressource herstellen" bei.

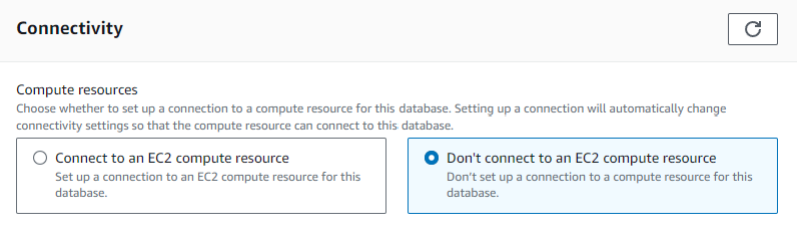

5. Geben Sie im Abschnitt Authentifizierung die Anmeldeinformationen ein.

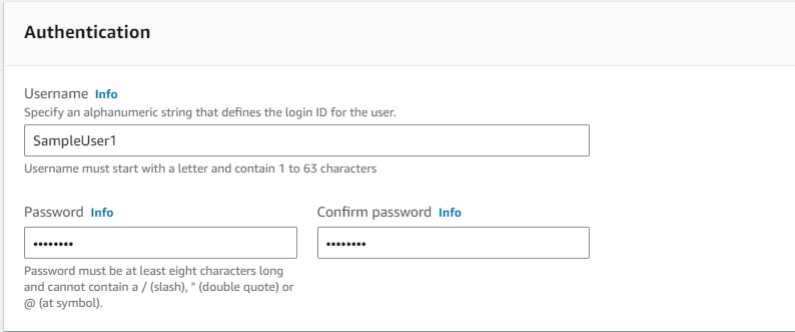

6. Aktivieren Sie die Option Erweiterte Einstellungen anzeigen.

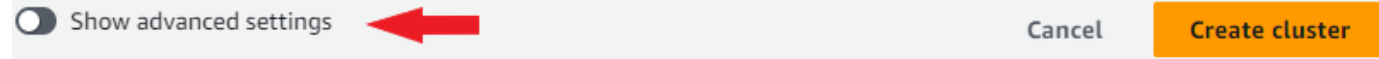

7. Wählen Sie im Abschnitt Netzwerkeinstellungen für VPC-Sicherheitsgruppen DemoDocDB (VPC) aus, wenn Sie einen Test- oder Democluster erstellen. Wenn Sie einen Cluster für ein Produktionssystem erstellen, wählen Sie Standard (VPC). Wenn Sie eine bestimmte VPC-Sicherheitsgruppe erstellen möchten, finden Sie weitere Informationen unter [Sicherheitsgruppen](https://docs.aws.amazon.com/vpc/latest/userguide/security-groups.html) im Amazon Virtual Private Cloud Cloud-Benutzerhandbuch.

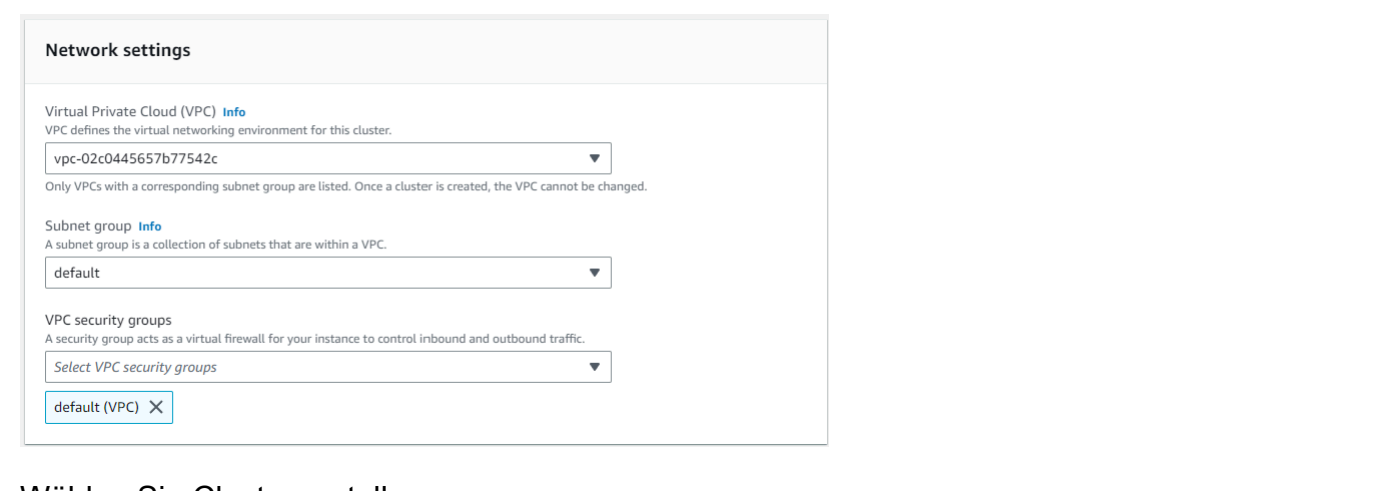

#### 8. Wählen Sie Cluster erstellen.

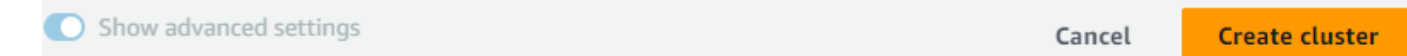

Amazon DocumentDB stellt jetzt Ihren Cluster bereit, was einige Minuten dauern kann. Sie können eine Verbindung zu Ihrem Cluster herstellen, wenn sowohl der Cluster- als auch der Instance-Status als angezeigt werden. **available**

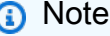

Informationen zu Cluster-Statuswerten finden Sie [Cluster-Statuswerte](#page-853-0) im Kapitel Monitoring Amazon DocumentDB.

Informationen zu Instance-Statuswerten finden Sie [Instance-Statuswerte](#page-857-0) im Kapitel Monitoring Amazon DocumentDB.

### <span id="page-80-0"></span>Schritt 4: Installieren Sie die Mongo-Shell

Sie werden nun die Mongo-Shell in Ihrer AWS Cloud9 Umgebung installieren, die Sie in Schritt 1 erstellt haben. Die Mongo-Shell ist ein Befehlszeilenprogramm, mit dem Sie eine Verbindung zu Ihrem Amazon DocumentDB-Cluster herstellen und ihn abfragen können.

1. Wenn Ihre AWS Cloud9 Umgebung ab Schritt 1 noch geöffnet ist, kehren Sie zu dieser Umgebung zurück und fahren Sie mit Anweisung 3 fort. Wenn Sie Ihre AWS Cloud9 Umgebung verlassen haben, suchen Sie in der AWS Cloud9 Managementkonsole unter Umgebungen nach der Umgebung mit der Bezeichnung DocumentDBCloud9. Wählen Sie in der Spalte Cloud9 IDE die Option Öffnen aus.

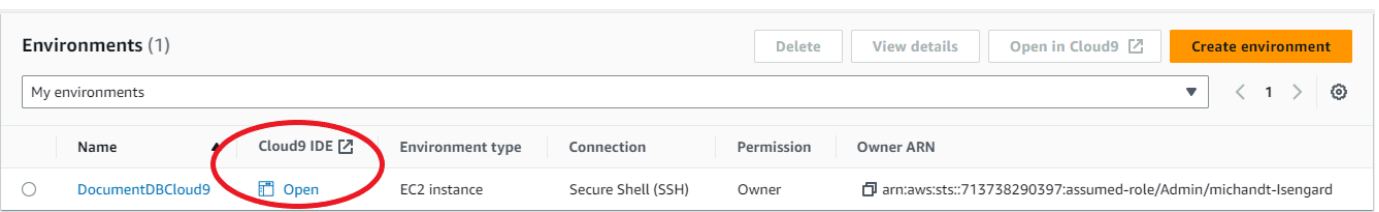

2. Erstellen Sie in der Befehlszeile die Repository-Datei mit dem folgenden Befehl:

echo -e "[mongodb-org-4.0] \nname=MongoDB Repository\nbaseurl=https:// repo.mongodb.org/yum/amazon/2013.03/mongodb-org/4.0/x86\_64/\ngpgcheck=1 \nenabled=1 \ngpgkey=https://www.mongodb.org/static/pgp/server-4.0.asc" | sudo tee /etc/ yum.repos.d/mongodb-org-4.0.repo

3. Wenn der Vorgang abgeschlossen ist, installieren Sie die Mongo-Shell mit dem folgenden Befehl:

sudo yum install -y mongodb-org-shell

## <span id="page-81-0"></span>Schritt 5: Connect zu Ihrem Amazon DocumentDB-Cluster her

Sie stellen nun mithilfe der Mongo-Shell, die Sie in Schritt 4 installiert haben, eine Verbindung zu Ihrem Amazon DocumentDB-Cluster her.

1. Suchen Sie auf der Amazon DocumentDB-Managementkonsole unter Clusters Ihren Cluster. Wählen Sie den Cluster aus, den Sie erstellt haben, indem Sie auf die Cluster-ID klicken.

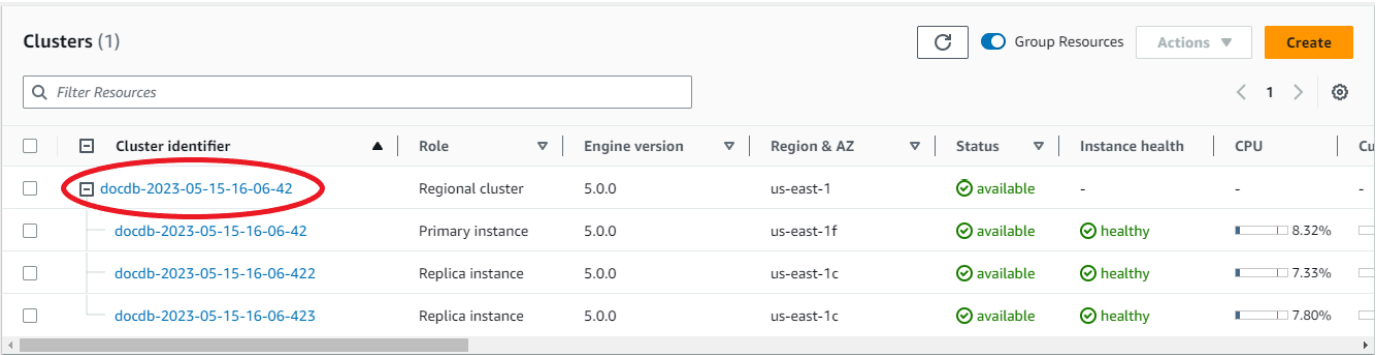

2. E ncryption-in-transit ist in Amazon DocumentDB standardmäßig aktiviert. Sie können TLS optional deaktivieren. Um das aktuelle Zertifikat herunterzuladen, das für die Authentifizierung bei Ihrem Cluster erforderlich ist, kopieren Sie auf der Registerkarte Konnektivität und Sicherheit im Bereich Connect unter Das für die Authentifizierung bei Ihrem Cluster erforderliche Zertifikat der Amazon DocumentDB Certificate Authority (CA) herunterladen die angegebene

Verbindungszeichenfolge. Gehen Sie zurück zu Ihrer AWS Cloud9 Umgebung und fügen Sie die Verbindungszeichenfolge ein.

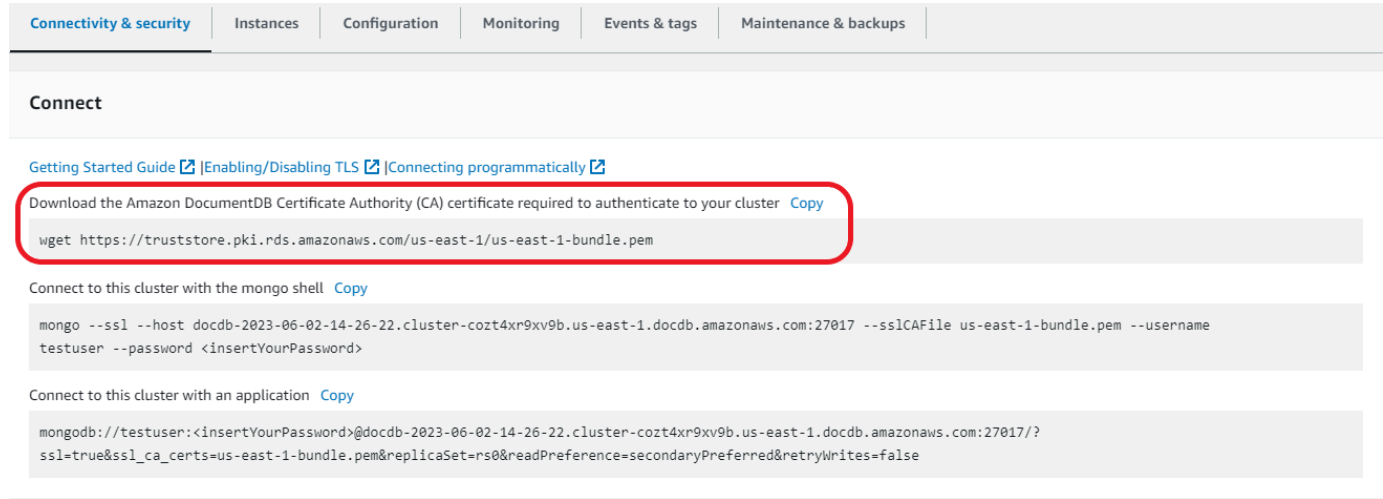

3. Kehren Sie in der Amazon DocumentDB DocumentDB-Konsole zu Ihrem Cluster zurück, kopieren Sie auf der Registerkarte Konnektivität und Sicherheit im Abschnitt Connect unter Mit der Mongo-Shell mit diesem Cluster verbinden die angegebene Verbindungszeichenfolge. Lassen Sie das Kopieren aus, <insertYourPassword> sodass Sie beim Herstellen der Verbindung von der Mongo-Shell zur Eingabe des Kennworts aufgefordert werden.

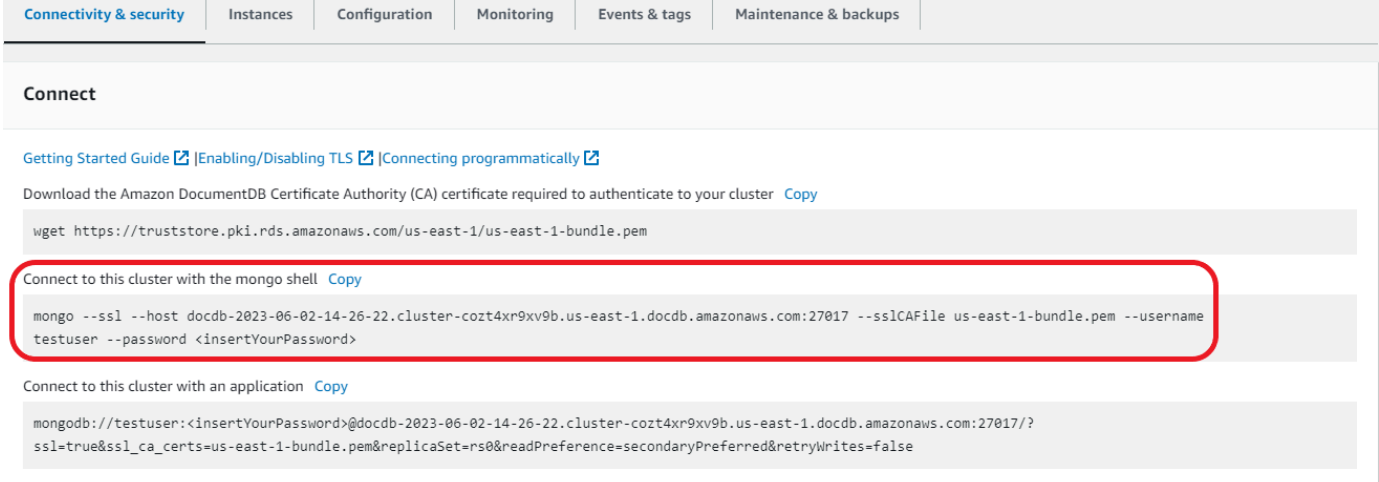

Gehen Sie zurück zu Ihrer AWS Cloud9 Umgebung und fügen Sie die Verbindungszeichenfolge ein.

Wenn Sie Ihr Passwort eingeben und Ihre Eingabeaufforderung rs0: PRIMARY> angezeigt wird, sind Sie erfolgreich mit Ihrem Amazon DocumentDB-Cluster verbunden.

#### **a** Note

Informationen zur Fehlerbehebung finden Sie unter [Problembehandlung bei Amazon](https://docs.aws.amazon.com/documentdb/latest/developerguide/troubleshooting.html)  [DocumentDB](https://docs.aws.amazon.com/documentdb/latest/developerguide/troubleshooting.html).

## <span id="page-83-0"></span>Schritt 6: Daten einfügen und abfragen

Nachdem Sie nun mit Ihrem Cluster verbunden sind, können Sie einige Abfragen ausführen, um sich mit der Verwendung einer Dokumentendatenbank vertraut zu machen.

1. Um ein einzelnes Dokument einzufügen, geben Sie Folgendes ein:

db.collection.insert({"hello":"DocumentDB"})

2. Sie erhalten die folgende Ausgabe:

```
WriteResult({ "nInserted" : 1 })
```
3. Sie können das Dokument lesen, das Sie mit dem findOne() Befehl geschrieben haben (weil er nur ein einziges Dokument zurückgibt). Geben Sie Folgendes ein:

db.collection.findOne()

4. Sie erhalten die folgende Ausgabe:

```
{ "_id" : ObjectId("5e401fe56056fda7321fbd67"), "hello" : "DocumentDB" 
 }
```
5. Um ein paar weitere Abfragen durchzuführen, sollten Sie einen Anwendungsfall für Spieleprofile in Betracht ziehen. Fügen Sie zunächst einige Einträge in eine Sammlung mit dem Titel einprofiles. Geben Sie Folgendes ein:

```
db.profiles.insertMany([ 
                      { "_id" : 1, "name" : "Matt", "status": "active", "level": 12, 
  "score":202}, 
                      { "_id" : 2, "name" : "Frank", "status": "inactive", "level": 
  2, "score":9}, 
                      { "_id" : 3, "name" : "Karen", "status": "active", "level": 7, 
  "score":87},
```

```
 { "_id" : 4, "name" : "Katie", "status": "active", "level": 3, 
 "score":27} 
 ])
```
6. Sie erhalten die folgende Ausgabe:

```
{ "acknowledged" : true, "insertedIds" : [ 1, 2, 3, 4 ] }
```
7. Verwenden Sie den find() Befehl, um alle Dokumente in der Profilsammlung zurückzugeben. Geben Sie Folgendes ein:

db.profiles.find()

- 8. Sie erhalten eine Ausgabe, die den Daten entspricht, die Sie in Schritt 5 eingegeben haben.
- 9. Verwenden Sie mithilfe eines Filters eine Abfrage für ein einzelnes Dokument. Geben Sie Folgendes ein:

```
db.profiles.find({name: "Katie"})
```
10. Sie sollten diese Ausgabe zurückbekommen:

```
{ "_id" : 4, "name" : "Katie", "status": "active", "level": 3, 
                          "score":27}
```
11. Versuchen wir nun, ein Profil zu finden und es mit dem findAndModify Befehl zu ändern. Wir geben dem Benutzer Matt weitere zehn Punkte mit dem folgenden Code:

```
db.profiles.findAndModify({ 
                  query: { name: "Matt", status: "active"}, 
                  update: { $inc: { score: 10 } } 
             })
```
12. Sie erhalten die folgende Ausgabe (beachten Sie, dass sein Punktestand noch nicht gestiegen ist):

```
{ 
          "_id" : 1, 
          "name" : "Matt", 
          "status" : "active", 
          "level" : 12, 
          "score" : 202
```
Schritt 6: Daten einfügen und abfragen 62

}

13. Sie können mit der folgenden Abfrage überprüfen, ob sich sein Punktestand geändert hat:

```
db.profiles.find({name: "Matt"})
```
14. Sie erhalten die folgende Ausgabe:

```
{ "_id" : 1, "name" : "Matt", "status" : "active", "level" : 12, "score" 
                          : 212 }
```
### <span id="page-85-0"></span>Schritt 7: Erkunden

Herzlichen Glückwunsch! Sie haben den Leitfaden Erste Schritte mit Amazon DocumentDB erfolgreich abgeschlossen.

Was kommt als Nächstes? Erfahren Sie, wie Sie diese Datenbank mit einigen ihrer beliebten Funktionen optimal nutzen können:

- [Amazon DocumentDB verwalten](https://docs.aws.amazon.com/documentdb/latest/developerguide/managing-documentdb.html)
- [Skalierung](https://docs.aws.amazon.com/documentdb/latest/developerguide/operational_tasks.html)
- [Sichern und Wiederherstellen](https://docs.aws.amazon.com/documentdb/latest/developerguide/backup_restore.html)
	- **a** Note

Für den Cluster, den Sie im Rahmen dieser Übung "Erste Schritte" erstellt haben, fallen weiterhin Kosten an, sofern Sie ihn nicht löschen. Anweisungen finden Sie unter [Löschen](https://docs.aws.amazon.com/documentdb/latest/developerguide/db-cluster-delete.html) [eines Amazon DocumentDB-Clusters.](https://docs.aws.amazon.com/documentdb/latest/developerguide/db-cluster-delete.html)

# Amazon DocumentDB Schnellstart mit der Verwendung AWS CloudFormation

Dieser Abschnitt enthält Schritte und weitere Informationen, die Ihnen den schnellen Einstieg in die Nutzung von Amazon DocumentDB (mit MongoDB-Kompatibilität) erleichtern sollen. [AWS](https://docs.aws.amazon.com/en_us/AWSCloudFormation/latest/UserGuide/Welcome.html)  [CloudFormation](https://docs.aws.amazon.com/en_us/AWSCloudFormation/latest/UserGuide/Welcome.html) Allgemeine Informationen zu Amazon DocumentDB finden Sie unter[Was ist Amazon](#page-23-0)  [DocumentDB \(mit MongoDB-Kompatibilität\)](#page-23-0).

Diese Anweisungen verwenden eine AWS CloudFormation Vorlage, um einen Cluster und Instances in Ihrer Standard-Amazon-VPC zu erstellen. Anweisungen zum Erstellen dieser Ressourcen finden Sie unter [Erste Schritte mit Amazon DocumentDB.](#page-72-0)

#### **A** Important

Der AWS CloudFormation Stack, der durch diese Vorlage erstellt wird, erstellt mehrere Ressourcen, darunter Ressourcen in Amazon DocumentDB (z. B. ein Cluster und Instances) und Amazon Elastic Compute Cloud (z. B. eine Subnetzgruppe). Einige dieser Ressourcen sind nicht im kostenlosen Kontingent enthalten. Preisinformationen finden Sie unter [Amazon DocumentDB DocumentDB-Preise](https://aws.amazon.com/documentdb/pricing/) und [Amazon EC2 EC2-Preise.](https://aws.amazon.com/ec2/pricing/) Sie können den Stack löschen, wenn Sie ihn nicht mehr benötigen, um Gebühren zu sparen.

Dieser AWS CloudFormation Stapel ist nur für Tutorialzwecke vorgesehen. Wenn Sie diese Vorlage für eine Produktionsumgebung verwenden, empfehlen wir Ihnen, strengere IAM-Richtlinien und Sicherheitsvorkehrungen zu verwenden. Informationen zur Sicherung von Ressourcen finden Sie unter [Amazon VPC Security](https://docs.aws.amazon.com/vpc/latest/userguide/VPC_Security.html) und [Amazon EC2 Network and](https://docs.aws.amazon.com/AWSEC2/latest/UserGuide/EC2_Network_and_Security.html) Security.

### Themen

- [Voraussetzungen](#page-87-0)
- [Einen Amazon DocumentDB DocumentDB-Stack AWS CloudFormation starten](#page-89-0)
- [Zugreifen auf den Amazon DocumentDB-Cluster](#page-95-0)
- [Beendigungsschutz und Löschschutz](#page-95-1)

### <span id="page-87-0"></span>Voraussetzungen

Bevor Sie einen Amazon DocumentDB-Cluster erstellen, müssen Sie über Folgendes verfügen:

- Eine standardmäßige Amazon-VPC
- Die erforderlichen IAM-Berechtigungen

### Erforderliche IAM-Berechtigungen

Die folgenden Berechtigungen erlauben Ihnen das Erstellen von Ressourcen für den AWS CloudFormation -Stack:

AWS Verwaltete Richtlinien

- AWSCloudFormationReadOnlyAccess
- AmazonDocDBFullAccess

#### Zusätzliche IAM-Berechtigungen

Die folgende Richtlinie beschreibt die zusätzlichen Berechtigungen, die zum Erstellen und Löschen dieses AWS CloudFormation Stacks erforderlich sind.

```
{ 
    "Version": "2012-10-17", 
    "Statement": [ 
       \{ "Effect": "Allow", 
              "Action": [ 
                   "iam:GetSSHPublicKey", 
                   "iam:ListSSHPublicKeys", 
                   "iam:CreateRole", 
                   "iam:CreatePolicy", 
                   "iam:PutRolePolicy", 
                   "iam:CreateInstanceProfile", 
                   "iam:AddRoleToInstanceProfile", 
                   "iam:GetAccountSummary", 
                   "iam:ListAccountAliases", 
                   "iam:GetRole", 
                   "iam:DeleteRole",
```

```
 "iam:RemoveRoleFromInstanceProfile", 
                   "iam:DeleteRolePolicy", 
                   "iam:DeleteInstanceProfile", 
                   "cloudformation:*Stack", 
                   "ec2:DescribeKeyPairs", 
                   "ec2:*Vpc", 
                   "ec2:DescribeInternetGateways", 
                   "ec2:*InternetGateway", 
                   "ec2:createTags", 
                   "ec2:*VpcAttribute", 
                   "ec2:DescribeRouteTables", 
                   "ec2:*RouteTable", 
                   "ec2:*Subnet", 
                   "ec2:*SecurityGroup", 
                   "ec2:AuthorizeSecurityGroupIngress", 
                   "ec2:DescribeVpcEndpoints", 
                   "ec2:*VpcEndpoint", 
                   "ec2:*SubnetAttribute", 
                   "ec2:*Route", 
                   "ec2:*Instances", 
                   "ec2:DeleteVpcEndpoints"
              ], 
              "Resource": "*" 
          }, 
          { 
              "Sid": "iamPassRole", 
              "Effect": "Allow", 
              "Action": "iam:PassRole", 
              "Resource": "*", 
              "Condition": { 
                   "StringEquals": { 
                       "iam:PassedToService": "rds.amazonaws.com" 
 } 
              } 
          } 
    ]
}
```
#### **a** Note

Die fett dargestellten Berechtigungen in der vorhergehenden Richtlinie sind nur erforderlich, um einen Stack zu löschen: iam:DeleteRole, iam:RemoveRoleFromInstanceProfile, iam:DeleteRolePolicy,

iam:DeleteInstanceProfile und ec2:DeleteVpcEndpoints. Beachten Sie auch, dass ec2:\*Vpc ec2:DeleteVpc-Berechtigungen erteilt.

### Amazon-EC2-Schlüsselpaar

In der Region, in der Sie den AWS CloudFormation Stack erstellen möchten, muss ein key pair (und die PEM-Datei) verfügbar sein. Wenn Sie ein key pair erstellen müssen, finden Sie weitere Informationen unter [Creating a Key Pair Using Amazon EC2](https://docs.aws.amazon.com/AWSEC2/latest/UserGuide/ec2-key-pairs.html#having-ec2-create-your-key-pair) im Amazon EC2-Benutzerhandbuch.

## <span id="page-89-0"></span>Einen Amazon DocumentDB DocumentDB-Stack AWS CloudFormation starten

In diesem Abschnitt wird beschrieben, wie Sie einen Amazon DocumentDB AWS CloudFormation DocumentDB-Stack starten und konfigurieren.

- 1. Melden Sie sich AWS Management Console unter an. <https://console.aws.amazon.com/>
- 2. In der folgenden Tabelle sind die Amazon DocumentDB DocumentDB-Stack-Vorlagen für jede AWS-Region Vorlage aufgeführt. Wählen Sie Launch Stack für die AWS-Region Datei, in der Sie Ihren Stack starten möchten.

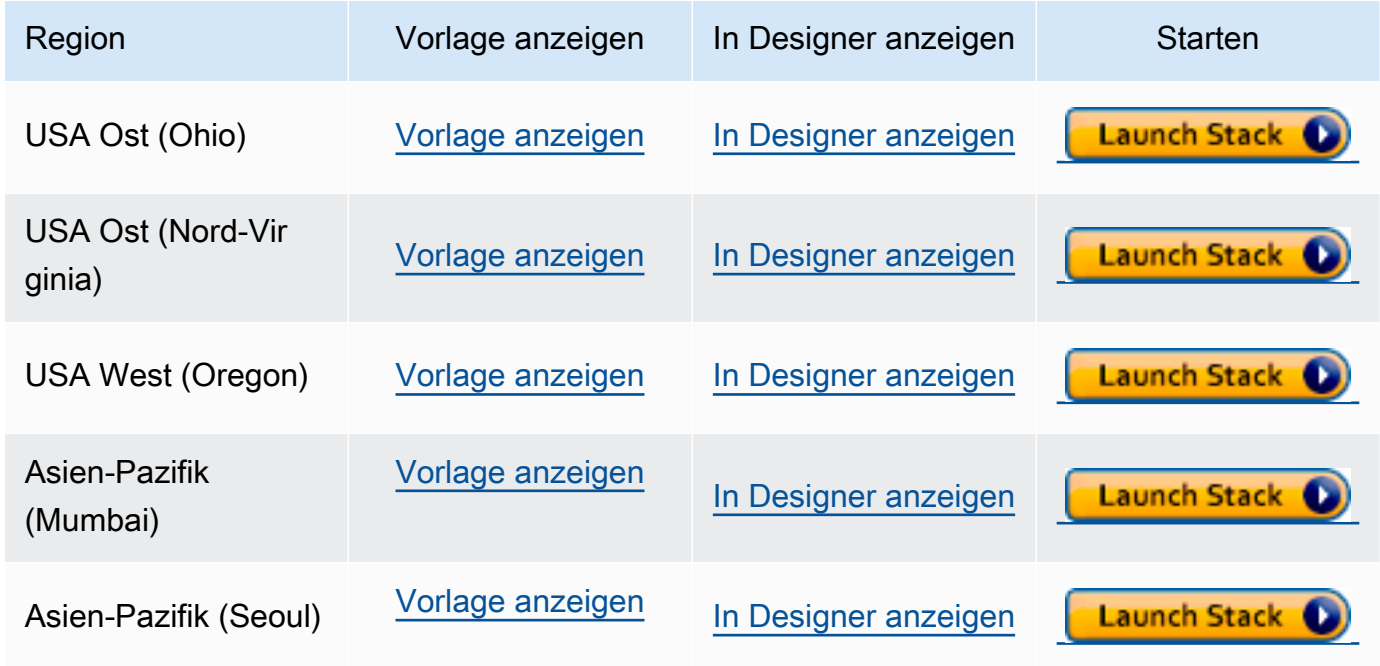

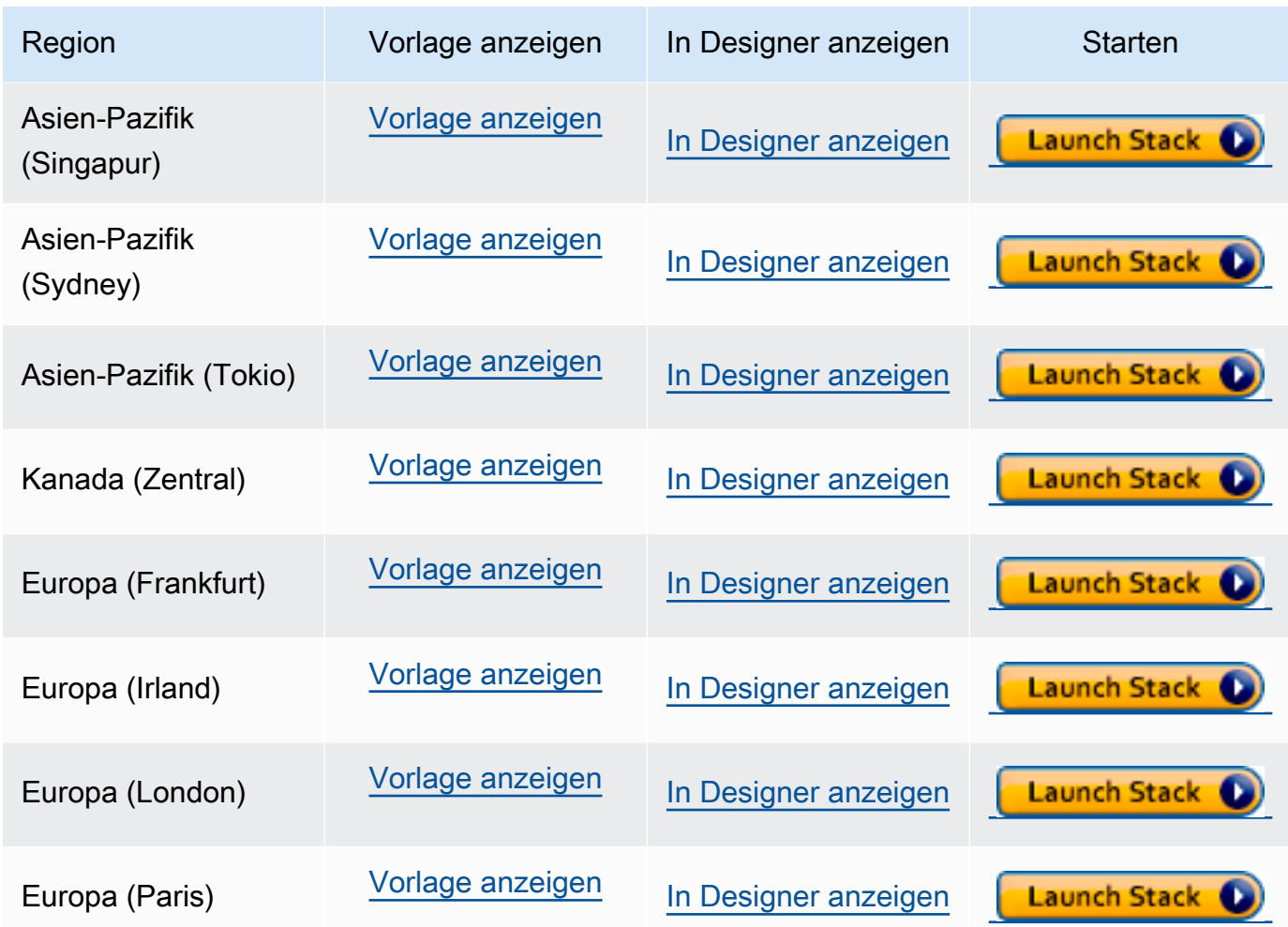

3. Stapel erstellen — Beschreibt die Amazon DocumentDB DocumentDB-Vorlage, die Sie ausgewählt haben. Jeder Stapel basiert auf einer Vorlage — einer JSON- oder YAML-Datei —, die die Konfiguration der AWS Ressourcen enthält, die Sie in den Stapel aufnehmen möchten. Da Sie sich dafür entschieden haben, einen Stapel aus den oben bereitgestellten Vorlagen zu starten, wurde Ihre Vorlage bereits so konfiguriert, dass sie einen Amazon DocumentDB DocumentDB-Stapel für die von AWS-Region Ihnen gewählte Datei erstellt.

Wenn Sie einen AWS CloudFormation Stack starten, ist der [Löschschutz](#page-95-1) für Ihren Amazon DocumentDB-Cluster standardmäßig deaktiviert. Wenn Sie den Löschschutz für Ihren Cluster aktivieren möchten, führen Sie die folgenden Schritte aus. Andernfalls wählen Sie Next (Weiter), um mit dem nächsten Schritt fortzufahren.

So aktivieren Sie den Löschschutz für Ihren Amazon DocumentDB-Cluster:

1. Wählen Sie in der unteren rechten Ecke der Seite "Stack erstellen" die Option In Designer anzeigen aus.

Einen Amazon DocumentDB DocumentDB-Stack AWS CloudFormation starten 68

2. Ändern Sie die Vorlage mithilfe des integrierten JSON- und YAML-Editors auf der resultierenden AWS CloudFormation Designer-Seite der Konsole. Blättern Sie zum Abschnitt Resources und ändern Sie diesen wie folgt, um den DeletionProtection einzubinden. Weitere Informationen zur Verwendung von AWS CloudFormation Designer finden Sie unter [Was ist AWS CloudFormation Designer](https://docs.aws.amazon.com/en_us/AWSCloudFormation/latest/UserGuide/working-with-templates-cfn-designer.html)?

JSON:

```
"Resources": { 
     "DBCluster": { 
          "Type": "AWS::DocDB::DBCluster", 
          "DeletionPolicy": "Delete", 
          "Properties": { 
              "DBClusterIdentifier": { 
                   "Ref": "DBClusterName" 
              }, 
              "MasterUsername": { 
                   "Ref": "MasterUser" 
              }, 
              "MasterUserPassword": { 
                   "Ref": "MasterPassword" 
              }, 
              "DeletionProtection": "true" 
         } 
     },
```
YAML:

```
Resources: 
   DBCluster: 
     Type: 'AWS::DocDB::DBCluster' 
     DeletionPolicy: Delete 
     Properties: 
       DBClusterIdentifier: !Ref DBClusterName 
       MasterUsername: !Ref MasterUser 
       MasterUserPassword: !Ref MasterPassword 
       DeletionProtection: 'true'
```
3. Wählen Sie Create Stack (Stack erstellen)

### $\left( \begin{array}{ccc} \bullet & \bullet \\ \bullet & \bullet \end{array} \right)$

in der oberen linken Ecke der Seite, um Ihre Änderungen zu speichern und einen Stack zu erstellen, bei dem diese Änderungen aktiviert sind.

- 4. Nachdem Sie Ihre Änderungen gespeichert haben, werden Sie zur Seite Create stack (Stack erstellen) weitergeleitet.
- 5. Wählen Sie Next (Weiter), um fortzufahren.
- 4. Stack-Details angeben Geben Sie den Stack-Namen und die Parameter für Ihre Vorlage ein. Parameter werden in Ihrer Vorlage definiert und ermöglichen Ihnen, benutzerdefinierte Werte einzugeben, wenn Sie einen Stack erstellen oder aktualisieren.
	- Geben Sie unter Stack name (Stack-Name) einen Namen für Ihren Stack ein oder übernehmen Sie den angegebenen Namen. Der Stackname kann Buchstaben (A—Z und a —Z), Zahlen (0—9) und Bindestriche (—) enthalten.
	- Geben Sie unter Parameter, die folgenden Details ein:
		- DB ClusterName Geben Sie einen Namen für Ihren Amazon DocumentDB-Cluster ein oder akzeptieren Sie den angegebenen Namen.

Einschränkungen bei der Benennung von Clustern:

- Die Länge beträgt [1—63] Buchstaben, Zahlen oder Bindestriche.
- Muss mit einem Buchstaben beginnen.
- Darf nicht mit einem Bindestrich enden oder zwei aufeinanderfolgende Bindestriche enthalten.
- Muss für alle Cluster in Amazon RDS, Neptune und Amazon DocumentDB pro AWS-Konto Region eindeutig sein.
- DB InstanceClass Wählen Sie aus der Drop-down-Liste die Instance-Klasse für Ihren Amazon DocumentDB-Cluster aus.
- DB InstanceName Geben Sie einen Namen für Ihre Amazon DocumentDB DocumentDB-Instance ein oder akzeptieren Sie den angegebenen Namen.

Einschränkungen für Instance-Benennungen:

- Die Länge beträgt [1—63] Buchstaben, Zahlen oder Bindestriche.
- Muss mit einem Buchstaben beginnen.
- Darf nicht mit einem Bindestrich enden oder zwei aufeinanderfolgende Bindestriche enthalten.
- Muss für alle Instances in Amazon RDS, Neptune und Amazon DocumentDB pro AWS-Konto Region eindeutig sein.
- MasterPassword— Das Passwort für das Datenbank-Administratorkonto.
- MasterUser— Der Benutzername des Datenbank-Administratorkontos. Der MasterUser muss mit einem Buchstaben beginnen und darf nur alphanumerische Zeichen enthalten.

Klicken Sie auf Next (Weiter), um Ihre Änderungen zu speichern und fortzufahren.

- 5. Stack-Optionen konfigurieren Konfigurieren Sie die Tags, Berechtigungen und zusätzlichen Optionen Ihres Stacks.
	- Tags Geben Sie Tag-Paare (Schlüssel-Wert) an, die auf Ihre Ressourcen in Ihrem Stack angewendet werden sollen. Sie können bis zu 50 eindeutige Tags für jeden Stack hinzufügen.
	- Berechtigungen optional. Wählen Sie eine IAM-Rolle, um explizit zu definieren, wie Ressourcen im Stack erstellt, geändert oder gelöscht werden AWS CloudFormation können. Wenn Sie keine Rolle auswählen, AWS CloudFormation verwendet Berechtigungen, die auf Ihren Benutzeranmeldedaten basieren. Bevor Sie eine Service-Rolle festlegen, stellen Sie sicher, dass Sie über die Berechtigung zum Weiterleiten (iam:PassRole) verfügen. Die iam:PassRole-Berechtigung gibt an, welche Rollen Sie verwenden können.

#### **a** Note

Wenn Sie eine Servicerolle angeben, verwendet diese Rolle AWS CloudFormation immer für alle Operationen, die auf diesem Stack ausgeführt werden. Andere Benutzer, die Berechtigungen zum Ausführen von Vorgängen in diesem Stapel haben, können diese Rolle verwenden, selbst wenn Sie keine Berechtigung zum Weiterleiten haben. Wenn die Rolle Berechtigungen umfasst, die der Benutzer nicht haben sollte, können Sie die Berechtigungen eines Benutzers versehentlich weiterleiten. Stellen Sie sicher, dass die Rolle die [geringsten Berechtigungen](https://docs.aws.amazon.com/IAM/latest/UserGuide/best-practices.html#grant-least-privilege) gewährt.

- Erweiterte Optionen Sie können die folgenden erweiterten Optionen festlegen:
	- Stack-Richtlinie Optional. Legt die Ressourcen, fest die Sie vor unbeabsichtigten Aktualisierungen während einer Stack-Aktualisierung schützen möchten. Standardmäßig können alle Ressourcen bei einer Stack-Aktualisierung aktualisiert werden.

Sie können die Stack-Richtlinie direkt im JSON-Format eingeben oder eine JSON-Datei, die die Stack-Richtlinie enthält, hochladen. Weitere Informationen finden Sie unter [Prevent](https://docs.aws.amazon.com/AWSCloudFormation/latest/UserGuide/protect-stack-resources.html) [Updates to Stack Resources \(Verhindern von Aktualisierungen der Stack-Ressourcen\).](https://docs.aws.amazon.com/AWSCloudFormation/latest/UserGuide/protect-stack-resources.html)

- Rollback-Konfiguration Optional. Geben Sie CloudWatch Log-Alarme AWS CloudFormation an, die bei der Erstellung und Aktualisierung des Stacks überwacht werden sollen. Wenn der Vorgang einen Alarmschwellenwert überschreitet, wird er AWS CloudFormation rückgängig gemacht.
- Benachrichtigungsoptionen optional. Geben Sie Themen für das Simple Notification System (SNS) an.
- Optionen zur Stapelerstellung Optional. Sie können die folgenden Optionen angeben:
	- Rollback bei einem Fehler Gibt an, ob der Stack zurückgesetzt werden soll, falls die Stack-Erstellung fehlschlägt.
	- Timeout Die Anzahl der Minuten, bevor bei der Stack-Erstellung ein Timeout eintritt.
	- Kündigungsschutz verhindert, dass der Stack versehentlich gelöscht wird.

#### **a** Note

AWS CloudFormation Der Kündigungsschutz unterscheidet sich vom Löschschutzkonzept von Amazon DocumentDB. Weitere Informationen finden Sie unter [Beendigungsschutz und Löschschutz](#page-95-1).

Wählen Sie Next (Weiter), um fortzufahren.

- 6. Überprüfung <stack-name>— Überprüfen Sie Ihre Stack-Vorlage, Details und Konfigurationsoptionen. Sie können auch einen Schnellerstellungs-Link unten auf der Seite öffnen, um Stacks mit denselben Grundkonfigurationen wie diesen zu erstellen.
	- Wählen Sie Create (Erstellen), um den Stack zu erstellen.
	- Alternativ können Sie auch Create change set (Änderungssatz erstellen) wählen. Ein Änderungssatz ist eine Vorschau darauf, wie dieser Stack vor seiner Erstellung konfiguriert wird. Auf diese Weise können Sie verschiedene Konfigurationen prüfen, bevor Sie den Änderungssatz ausführen.

## <span id="page-95-0"></span>Zugreifen auf den Amazon DocumentDB-Cluster

Sobald der AWS CloudFormation Stack abgeschlossen ist, können Sie eine Amazon EC2 EC2- Instance verwenden, um eine Verbindung zu Ihrem Amazon DocumentDB-Cluster herzustellen. Informationen zum Herstellen einer Verbindung mit einer Amazon EC2 EC2-Instance mithilfe von SSH finden Sie unter [Connect to Your Linux Instance](https://docs.aws.amazon.com/AWSEC2/latest/UserGuide/AccessingInstances.html) im Amazon EC2 EC2-Benutzerhandbuch.

Nachdem Sie eine Verbindung hergestellt haben, lesen Sie die folgenden Abschnitte, die Informationen zur Verwendung von Amazon DocumentDB enthalten.

- [Schritt 4: Installieren Sie die Mongo-Shell](#page-80-0)
- [Löschen eines Amazon DocumentDB-Clusters](#page-590-0)

## <span id="page-95-1"></span>Beendigungsschutz und Löschschutz

Es ist eine bewährte Methode von Amazon DocumentDB, den Löschschutz und den Kündigungsschutz zu aktivieren. CloudFormation Der Kündigungsschutz unterscheidet sich deutlich von der Löschschutzfunktion von Amazon DocumentDB.

- Kündigungsschutz Sie können verhindern, dass ein Stapel versehentlich gelöscht wird, indem Sie den Kündigungsschutz für Ihren CloudFormation Stack aktivieren. Wenn ein Benutzer versucht, einen Stack mit aktiviertem Beendigungsschutz zu löschen, schlägt das Löschen fehl und der Stack bleibt unverändert. Der Terminierungsschutz ist standardmäßig deaktiviert, wenn Sie einen Stack mit erstellen CloudFormation. Sie können den Beendigungsschutz aktivieren, wenn Sie den Stack erstellen. Weitere Informationen finden Sie unter [AWS CloudFormation Stack-Optionen festlegen.](https://docs.aws.amazon.com/AWSCloudFormation/latest/UserGuide/cfn-console-add-tags.html)
- Löschschutz Amazon DocumentDB bietet auch die Möglichkeit, den Löschschutz für einen Cluster zu aktivieren. Wenn ein Benutzer versucht, einen Amazon DocumentDB-Cluster mit aktiviertem Löschschutz zu löschen, schlägt der Löschvorgang fehl und der Cluster bleibt unverändert. Wenn der Löschschutz aktiviert ist, schützt er vor versehentlichen Löschungen aus der Amazon DocumentDB AWS Management Console, und AWS CLI. CloudFormation Weitere Informationen zum Aktivieren und Deaktivieren des Löschschutzes für einen Amazon DocumentDB-Cluster finden Sie unter. [Löschschutz](#page-591-0)

## MongoDB-Kompatibilität

Amazon DocumentDB unterstützt MongoDB-Kompatibilität, einschließlich MongoDB 4.0 und MongoDB 5.0. MongoDB-Kompatibilität bedeutet, dass die überwiegende Mehrheit der Anwendungen, Treiber und Tools, die Sie heute bereits mit Ihren MongoDB-Datenbanken verwenden, mit Amazon DocumentDB verwendet werden können, ohne oder mit wenigen Änderungen. In diesem Abschnitt wird alles beschrieben, was Sie über die Kompatibilität von Amazon DocumentDB mit MongoDB wissen müssen, darunter neue Funktionen und Funktionen, erste Schritte, Migrationspfade und funktionale Unterschiede.

Themen

- [MongoDB 5.0-Kompatibilität](#page-96-0)
- [MongoDB 4.0-Kompatibilität](#page-99-0)

## <span id="page-96-0"></span>MongoDB 5.0-Kompatibilität

#### Themen

- [Was ist neu in Amazon DocumentDB 5.0](#page-96-1)
- [Erste Schritte mit Amazon DocumentDB 5.0](#page-97-0)
- [Upgrade oder Migration zu Amazon DocumentDB 4.0](#page-98-0)
- **[Funktionsunterschiede](#page-98-1)**

### <span id="page-96-1"></span>Was ist neu in Amazon DocumentDB 5.0

Amazon DocumentDB 5.0 bietet neue Funktionen und Fähigkeiten, darunter Speicherlimits und clientseitige Verschlüsselung auf Feldebene. In der folgenden Zusammenfassung werden einige der wichtigsten Funktionen vorgestellt, die in Amazon DocumentDB 5.0 eingeführt wurden. Eine vollständige Liste der neuen Funktionen finden Sie unte[rVersionshinweise.](#page-1563-0)

- Das Speicherlimit wurde für alle instanzbasierten Amazon DocumentDB-Cluster und shardbasierten Elastic-Cluster auf 128 TiB erhöht.
- Amazon DocumentDB 5.0 Engine (Version 3.0.775) eingeführt
	- Support für MongoDB 5.0 API-Treiber
- Support für clientseitige Verschlüsselung auf Feldebene (FLE). Sie können jetzt Felder auf der Clientseite verschlüsseln, bevor Sie die Daten in den Amazon DocumentDB-Cluster schreiben. [Weitere Informationen finden Sie unter Clientseitige Verschlüsselung auf Feldebene](https://docs.aws.amazon.com/documentdb/latest/developerguide/field-level-encryption.html)
- Neue Aggregationsoperatoren:, \$dateAdd \$dateSubtract
- Unterstützt Indizes mit \$elemMatch Operator. Das hat zur Folge, \$elemMatch dass Abfragen zu Indexscans führen.

Amazon DocumentDB unterstützt nicht jede MongoDB 5.0-Funktion. Bei der Entwicklung von Amazon DocumentDB 5.0 haben wir die Funktionen und Fähigkeiten, nach denen uns unsere Kunden am häufigsten gefragt haben, rückwärts gearbeitet. Wir werden weiterhin zusätzliche MongoDB 5.0-Funktionen hinzufügen, je nachdem, was unsere Kunden von uns erwarten. Die aktuelle Liste der unterstützten APIs finden Sie unte[rUnterstützte MongoDB-APIs, -Operationen und -](#page-178-0) [Datentypen](#page-178-0).

### <span id="page-97-0"></span>Erste Schritte mit Amazon DocumentDB 5.0

Informationen zu den ersten Schritten mit Amazon DocumentDB 5.0 finden Sie im [Handbuch Erste](https://docs.aws.amazon.com/documentdb/latest/developerguide/get-started-guide.html) [Schritte.](https://docs.aws.amazon.com/documentdb/latest/developerguide/get-started-guide.html) Sie können einen neuen Amazon DocumentDB 5.0-Cluster mit dem AWS Management Console oder dem AWS SDK, AWS CLI, oder AWS CloudFormation erstellen. Wenn Sie eine Verbindung zu Amazon DocumentDB herstellen, müssen Sie einen MongoDB-Treiber oder ein MongoDB-Tool verwenden, das mit MongoDB 5.0 oder höher kompatibel ist.

#### **a** Note

Wenn Sie das AWS SDK oder AWS CloudFormation verwenden AWS CLI, ist die Engine-Version standardmäßig 5.0.0. Sie müssen den Parameter explizit angebenengineVersion = 4.0.0, um einen neuen Amazon DocumentDB 4.0-Cluster oder einen neuen Amazon DocumentDB 3.6-Cluster engineVersion = 3.6.0 zu erstellen. Für einen bestimmten Amazon DocumentDB-Cluster können Sie die Cluster-Version ermitteln, indem Sie AWS CLI den aufrufen describe-db-clusters oder die Amazon DocumentDB-Managementkonsole verwenden, um die Engine-Versionsnummer für einen bestimmten Cluster anzuzeigen.

Amazon DocumentDB 5.0 unterstützt Amazon EC2 Graviton2-Prozessoren wie r6g t4.medium Instance-Typen für Ihre Cluster und ist in allen unterstützten Regionen verfügbar. Weitere

Informationen zur Preisgestaltung finden Sie unter [Amazon DocumentDB \(mit MongoDB-](https://aws.amazon.com/documentdb/pricing/)[Kompatibilität\)](https://aws.amazon.com/documentdb/pricing/) — Preise.

### <span id="page-98-0"></span>Upgrade oder Migration zu Amazon DocumentDB 4.0

Sie können von MongoDB 3.6 oder MongoDB 4.0 zu Amazon DocumentDB 5.0 migrieren, indem Sie Dienstprogramme wie mongodump,[mongorestore](https://docs.aws.amazon.com/documentdb/latest/developerguide/backup_restore-dump_restore_import_export_data.html), mongoimport und verwenden. [AWS](https://aws.amazon.com/dms/) [DMS](https://aws.amazon.com/dms/)mongoexport Anweisungen zur Migration finden Sie unter. [Aktualisieren Ihres Amazon](#page-229-0)  [DocumentDB-Clusters mit AWS Database Migration Service](#page-229-0)

### <span id="page-98-1"></span>Funktionsunterschiede

Funktionale Unterschiede zwischen Amazon DocumentDB 4.0 und 5.0

Mit der Veröffentlichung von Amazon DocumentDB 5.0 gibt es funktionale Unterschiede zwischen Amazon DocumentDB 3.6 und Amazon DocumentDB 4.0:

- Die integrierte Backup-Rolle unterstützt jetzt. serverStatus Aktion Entwickler und Anwendungen mit Backup-Rolle können Statistiken über den Status des Amazon DocumentDB-Clusters sammeln.
- Das SecondaryDelaySecs Feld ersetzt slaveDelay in der replSetGetConfig Ausgabe.
- Der hello Befehl ersetzt isMaster hello gibt ein Dokument zurück, das die Rolle eines Amazon DocumentDB-Clusters beschreibt.
- Amazon DocumentDB 5.0 unterstützt jetzt Indexscans mit dem \$elemMatch Operator in der ersten Verschachtelungsebene. Indexscans werden unterstützt, wenn der Filter "Nur Abfrage" eine Filterebene hat, aber nicht unterstützt, wenn eine verschachtelte \$elemMatch Abfrage enthalten ist. \$elemMatch

Wenn Sie beispielsweise in Amazon DocumentDB 5.0 den \$elemMatch Operator in die verschachtelte Ebene aufnehmen, gibt er keinen Wert zurück, wie dies in Amazon DocumentDB 4.0 der Fall ist:

```
db.foo.insert(
\Gamma {a: {b: 5}}, 
      {a: {b: [5]}}, 
      {a: {b: [3, 7]}}, 
      {a: [{b: 5}]},
```

```
 {a: [{b: 3}, {b: 7}]}, 
     {a: [{b: [5]}]}, 
     {a: [{b: [3, 7]}]}, 
     {a: [[{b: 5}]]}, 
    {a: [[{b: 3}, {b: 7}]]},
     {a: [[{b: [5]}]]}, 
     {a: [[{b: [3, 7]}]]}
]);
// DocumentDB 5.0
> db.foo.find({a: {$elemMatch: {b: {$elemMatch: {$lt: 6, $gt: 4}}}}}, {_id: 0})
{ "a" : [ { "b" : [ 5 ] } ] }
// DocumentDB 4.0
> db.foo.find({a: {$elemMatch: {b: {$elemMatch: {$lt: 6, $gt: 4}}}}}, {_id: 0})
{ "a" : [ { "b" : [ 5 ] } ] }
{ "a" : [ [ { "b" : [ 5 ] } ] ] }
```
- Die Projektion "\$" in Amazon DocumentDB 4.0 gibt alle Dokumente mit allen Feldern zurück. Bei Amazon DocumentDB 5.0 gibt der find Befehl mit einer "\$" -Projektion Dokumente zurück, die dem Abfrageparameter entsprechen und nur das Feld enthalten, das der Projektion "\$" entspricht.
- In Amazon DocumentDB 5.0 geben die find Befehle mit \$regex und \$options Abfrageparametern einen Fehler zurück: "Optionen können nicht \$regex sowohl als auch festgelegt werden\$options".
- In Amazon DocumentDB 5.0 wird \$indexOfCP jetzt "-1" zurückgegeben, wenn:
	- die Teilzeichenfolge wurde im Zeichenkettenausdruck nicht gefunden, oder
	- Start ist eine Zahl größer als Ende, oder
	- start ist eine Zahl, die größer als die Bytelänge der Zeichenfolge ist.
- Gibt in Amazon DocumentDB 4.0 "0" \$indexOfCP zurück, wenn die Startposition eine Zahl ist, die größer als das Ende oder die Bytelänge der Zeichenfolge ist.
- Mit Amazon DocumentDB 5.0 geben \_id fields Projektionsoperationen beispielsweise Dokumente zurück{"\_id.nestedField" : 1}, die nur das projizierte Feld enthalten. In Amazon DocumentDB 4.0 hingegen filtern Befehle zur verschachtelten Feldprojektion kein Dokument heraus.

### <span id="page-99-0"></span>MongoDB 4.0-Kompatibilität

#### Themen

- [Funktionen von Amazon DocumentDB 4.0](#page-100-0)
- [Erste Schritte mit Amazon DocumentDB 4.0](#page-101-0)
- [Upgrade oder Migration zu Amazon DocumentDB 4.0](#page-102-0)
- **[Funktionsunterschiede](#page-102-1)**

### <span id="page-100-0"></span>Funktionen von Amazon DocumentDB 4.0

Amazon DocumentDB 4.0 führte viele neue Funktionen und Fähigkeiten ein, darunter ACID-Transaktionen und Verbesserungen bei Change-Streams. Die folgende Zusammenfassung zeigt einige der wichtigsten Funktionen, die in Amazon DocumentDB 4.0 eingeführt wurden. Eine vollständige Liste der Funktionen finden Sie unter[Versionshinweise.](#page-1563-0)

- ACID-Transaktionen: Amazon DocumentDB unterstützt jetzt die Möglichkeit, Transaktionen über mehrere Dokumente, Kontoauszüge, Sammlungen und Datenbanken hinweg durchzuführen. Transaktionen vereinfachen die Anwendungsentwicklung, indem sie es Ihnen ermöglichen, atomare, konsistente, isolierte und dauerhafte Operationen (ACID) für ein oder mehrere Dokumente innerhalb eines Amazon DocumentDB-Clusters durchzuführen. Weitere Informationen finden Sie unter [Transaktionen](#page-104-0).
- Streams ändern: Sie haben jetzt die Möglichkeit, einen Change-Stream auf Cluster-Ebene (client.watch()odermongo.watch()) und in der Datenbank (db.watch()) zu öffnen, Sie können einen Cursor angeben, startAtOperationTime um einen Change-Stream zu öffnen, und schließlich können Sie Ihren Change-Stream-Aufbewahrungszeitraum jetzt auf 7 Tage (zuvor 24 Stunden) verlängern. Weitere Informationen finden Sie unter [Change Streams mit Amazon](#page-1000-0) [DocumentDB verwenden](#page-1000-0).
- AWS Database Migration Service(AWS DMS): Sie können jetzt Ihre MongoDB 4.0-Workloads AWS DMS zu Amazon DocumentDB migrieren. AWS DMS unterstützt jetzt eine MongoDB 4.0-Quelle, ein Amazon DocumentDB 4.0-Ziel und eine Amazon DocumentDB 3.6-Quelle für die Durchführung von Upgrades zwischen Amazon DocumentDB 3.6 und 4.0. Weitere Informationen finden Sie in der [AWS DMS Dokumentation](https://docs.aws.amazon.com/dms/latest/userguide/Welcome.html).
- Leistung und Indizierung: Sie können jetzt einen Index verwenden\$lookup, Abfragen mit einer Projektion suchen, die ein Feld oder ein Feld enthalten, und das \_id Feld kann direkt aus dem Index bereitgestellt werden, ohne dass aus der Sammlung gelesen werden muss (abgedeckte Abfrage), die MöglichkeitfindAndModify, hint() mit, Leistungsoptimierungen für \$addToSet und Verbesserungen zur Reduzierung der Gesamtindexgröße. Weitere Informationen finden Sie unter [Versionshinweise](#page-1563-0).
- Operatoren: Amazon DocumentDB 4.0 unterstützt jetzt eine Reihe neuer Aggregationsoperatoren:\$ifNull,,\$replaceRoot,, \$setIsSubset\$setInstersection,\$setUnion. \$setEquals Alle MongoDB-APIs, - Operationen und -Datentypen, die wir unterstützen, finden Sie unte[rUnterstützte MongoDB-APIs, -](#page-178-0) [Operationen und -Datentypen](#page-178-0).
- Rollenbasierte Zugriffskontrolle (RBAC): Bei ListDatabase Befehlen sowohl als auch ListCollection können Sie jetzt optional die authorizedDatabases Parameter authorizedCollections und verwenden, damit Benutzer die Sammlungen und Datenbanken auflisten können, auf die sie zugreifen dürfen, ohne dass die listCollections listDatabase Rollen bzw. Sie haben auch die Möglichkeit, Ihre eigenen Cursor zu beenden, ohne die Rolle zu benötigen. KillCursor

Amazon DocumentDB unterstützt nicht alle MongoDB 4.0-Funktionen. Bei der Entwicklung von Amazon DocumentDB 4.0 haben wir die Funktionen und Fähigkeiten, nach denen uns unsere Kunden am häufigsten gefragt haben, rückwärts gearbeitet. Wir werden weiterhin zusätzliche MongoDB 4.0-Funktionen hinzufügen, je nachdem, was unsere Kunden von uns erwarten. Beispielsweise unterstützt Amazon DocumentDB 4.0 derzeit nicht die Typkonvertierungsoperatoren oder Zeichenkettenoperatoren, die in MongoDB 4.0 eingeführt wurden. Die aktuelle Liste der unterstützten APIs finden Sie unter. [Unterstützte MongoDB-APIs, -Operationen und -Datentypen](#page-178-0)

### <span id="page-101-0"></span>Erste Schritte mit Amazon DocumentDB 4.0

Informationen zu den ersten Schritten mit Amazon DocumentDB 4.0 finden Sie im [Handbuch Erste](https://docs.aws.amazon.com/documentdb/latest/developerguide/get-started-guide.html) [Schritte.](https://docs.aws.amazon.com/documentdb/latest/developerguide/get-started-guide.html) Sie können einen neuen Amazon DocumentDB 4.0-Cluster mit dem AWS Management Console oder dem AWS SDK, AWS CLI, oder AWS CloudFormation erstellen. Wenn Sie eine Verbindung zu Amazon DocumentDB herstellen, müssen Sie einen MongoDB-Treiber oder ein MongoDB-Tool verwenden, das mit MongoDB 4.0 oder höher kompatibel ist.

#### **a** Note

Wenn Sie das AWS SDK oder AWS CloudFormation verwenden AWS CLI, ist die Engine-Version standardmäßig 5.0.0. Sie müssen den Parameter explizit angebenengineVersion = 4.0.0, um einen neuen Amazon DocumentDB 4.0-Cluster oder einen neuen Amazon DocumentDB 3.6-Cluster engineVersion = 3.6.0 zu erstellen. Für einen bestimmten Amazon DocumentDB-Cluster können Sie die Cluster-Version ermitteln, indem Sie AWS CLI den aufrufen describe-db-clusters oder die Amazon DocumentDB-

Managementkonsole verwenden, um die Engine-Versionsnummer für einen bestimmten Cluster anzuzeigen.

Amazon DocumentDB 4.0 unterstützt r5r6g,t3.medium, und t4g.medium Instance-Typen für Ihre Cluster und ist in allen unterstützten Regionen verfügbar. Für die Nutzung von Amazon DocumentDB 4.0 fallen keine zusätzlichen Kosten an. Weitere Informationen zur Preisgestaltung finden Sie unter [Amazon DocumentDB \(mit MongoDB-Kompatibilität\)](https://aws.amazon.com/documentdb/pricing/) — Preise.

### <span id="page-102-0"></span>Upgrade oder Migration zu Amazon DocumentDB 4.0

Sie können von MongoDB 3.6 oder MongoDB 4.0 zu Amazon DocumentDB 4.0 migrieren, indem Sie Dienstprogramme wie mongodump,[mongorestore](https://docs.aws.amazon.com/documentdb/latest/developerguide/backup_restore-dump_restore_import_export_data.html), mongoimport und verwenden. [AWS](https://aws.amazon.com/dms/) [DMS](https://aws.amazon.com/dms/)mongoexport Ebenso können Sie dieselben Tools für ein Upgrade von Amazon DocumentDB 3.6 auf Amazon DocumentDB 4.0 verwenden. Anweisungen zur Migration finden Sie unter. [Aktualisieren Ihres Amazon DocumentDB-Clusters mit AWS Database Migration Service](#page-229-0)

### <span id="page-102-1"></span>Funktionsunterschiede

Funktionale Unterschiede zwischen Amazon DocumentDB 3.6 und 4.0

Mit der Veröffentlichung von Amazon DocumentDB 4.0 gibt es funktionale Unterschiede zwischen Amazon DocumentDB 3.6 und Amazon DocumentDB 4.0:

- Projektion für verschachtelte Dokumente: Amazon DocumentDB 3.6 berücksichtigt bei der Anwendung einer Projektion das erste Feld in einem verschachtelten Dokument. Amazon DocumentDB 4.0 analysiert jedoch Unterdokumente und wendet die Projektion auch auf jedes Unterdokument an. Beispiel: Wenn die Projektion ist"a.b.c": 1, dann ist das Verhalten in beiden Versionen identisch. Wenn die Projektion jedoch {a:{b:{c:1}}} so ist, wendet Amazon DocumentDB 3.6 die Projektion nur auf 'a' und nicht auf 'b' oder 'c' an.
- Verhalten für**minKey**, **maxKey**: In Amazon DocumentDB 4.0 {x:{\$gt:MaxKey}} gibt das Verhalten für nichts und für alles {x:{\$lt:MaxKey}} zurück.
- Unterschiede beim Dokumentenvergleich: Der Vergleich von numerischen Werten verschiedener Typen (Double, Int, Long) in Unterdokumenten  $(z, B, b in{T^i_id}$  :1, "a" : ${T^b':1}}$ ) bietet jetzt eine konsistente Ausgabe für alle numerischen Datentypen und für jede Ebene eines Dokuments.

### Funktionale Unterschiede zwischen Amazon DocumentDB 4.0 und MongoDB 4.0

Im Folgenden sind die funktionalen Unterschiede zwischen Amazon DocumentDB 4.0 und MongoDB 4.0 aufgeführt.

- Suche mit leerem Schlüssel im Pfad: Wenn eine Sammlung ein Dokument mit leerem Schlüssel innerhalb des Arrays enthält (z. B.  $\{$  "x" :  $[$   $\{$  "" : 10  $\}$ ,  $\{$  "b" : 20  $\}$  ] $\}$ ) und wenn der in der Abfrage verwendete Schlüssel mit einer leeren Zeichenfolge endet (z. B.x.), gibt Amazon DocumentDB dieses Dokument zurück, da es alle Dokumente im Array durchläuft, während MongoDB dieses Dokument nicht zurückgibt.
- **\$setOnInsert**zusammen mit **\$** im Pfad: Der Feldoperator \$setOnInsert funktioniert nicht in Kombination mit \$ im Pfad in Amazon DocumentDB, was auch mit MongoDB 4.0 konsistent ist.

## <span id="page-104-0"></span>Transaktionen

Amazon DocumentDB (mit MongoDB-Kompatibilität) unterstützt jetzt MongoDB 4.0- Kompatibilität, einschließlich Transaktionen. Sie können Transaktionen in mehreren Dokumenten, Kontoauszügen, Sammlungen und Datenbanken durchführen. Transaktionen vereinfachen die Anwendungsentwicklung, da Sie atomare, konsistente, isolierte und dauerhafte (ACID) -Operationen (ACID) für ein oder mehrere Dokumente innerhalb eines Amazon DocumentDB-Clusters ausführen können. Zu den häufigsten Anwendungsfällen für Transaktionen gehören die Finanzabwicklung, die Erfüllung und Verwaltung von Aufträgen sowie die Entwicklung von Mehrspieler-Spielen.

Es fallen keine zusätzlichen Kosten für Transaktionen an. Sie zahlen nur für die Lese- und Schreib-IOs, die Sie im Rahmen der Transaktionen verwenden.

#### Themen

- [Voraussetzungen](#page-104-1)
- [Bewährte Methoden](#page-105-0)
- [Einschränkungen](#page-105-1)
- [Überwachung und Diagnose](#page-106-0)
- **[Transaktionsisolierungsstufe](#page-107-0)**
- [Anwendungsfälle](#page-107-1)
- [Unterstützte -Befehle](#page-145-0)
- [Nicht unterstützte Funktionen](#page-146-0)
- **[Sitzungen](#page-146-1)**
- **[Transaktionsfehler](#page-148-0)**

## <span id="page-104-1"></span>Voraussetzungen

Zur Verwendung der Transaktionsfunktion müssen Sie die folgenden Anforderungen erfüllen:

- Sie müssen die Amazon DocumentDB 4.0-Engine verwenden.
- Sie müssen einen Treiber verwenden, der mit MongoDB 4.0 oder höher kompatibel ist.

## <span id="page-105-0"></span>Bewährte Methoden

Im Folgenden finden Sie einige bewährte Methoden, damit Sie Transaktionen mit Amazon DocumentDB optimal nutzen können.

- Bestätigen oder brechen Sie die Transaktion immer ab, nachdem sie abgeschlossen ist. Wenn eine Transaktion in einem unvollständigen Zustand belassen wird, werden Datenbankressourcen gebunden und es kann zu Schreibkonflikten kommen.
- Es wird empfohlen, Transaktionen auf die geringste Anzahl von benötigten Befehlen zu beschränken. Wenn Sie Transaktionen mit mehreren Kontoauszügen haben, die in mehrere kleinere Transaktionen aufgeteilt werden können, ist es ratsam, dies zu tun, um die Wahrscheinlichkeit eines Timeouts zu verringern. Versuchen Sie immer, kurze Transaktionen zu erstellen, keine lang andauernden Lesevorgänge.

## <span id="page-105-1"></span>Einschränkungen

- Amazon DocumentDB unterstützt keine Cursor innerhalb einer Transaktion.
- Amazon DocumentDB kann in einer Transaktion keine neuen Sammlungen erstellen und nicht vorhandene Sammlungen nicht abfragen/aktualisieren.
- Schreibsperren auf Dokumentenebene unterliegen einem Timeout von 1 Minute, das vom Benutzer nicht konfigurierbar ist.
- Befehle für wiederholbare Schreibvorgänge, wiederholbares Commit und wiederholbares Abbrechen werden in Amazon DocumentDB nicht unterstützt. Ausnahme: Wenn Sie Mongo Shell verwenden, fügen Sie denretryWrites=false Befehl in keine Codezeichenfolge ein. Standardmäßig werden wiederholbare Schreibvorgänge deaktiviert. DasretryWrites=false Einbeziehen kann zu Fehlern bei normalen Lesebefehlen führen.
- Jede Amazon DocumentDB DocumentDB-Instance hat eine Obergrenze für die Anzahl gleichzeitiger Transaktionen, die auf der Instance gleichzeitig geöffnet sind. Die Grenzwerte finden Sie unter[Instance-Limits.](#page-1141-0)
- Für eine bestimmte Transaktion muss die Größe des Transaktionsprotokolls weniger als 32 MB betragen.
- Amazon DocumentDB unterstützt zwar Transaktionencount() innerhalb einer Transaktion, aber nicht alle Treiber unterstützen diese Funktion. Eine Alternative ist die Verwendung dercountDocuments() API, die die Zählabfrage in eine Aggregationsabfrage auf der Clientseite übersetzt.

• Transaktionen haben ein Ausführungslimit von einer Minute und Sitzungen haben ein Timeout von 30 Minuten. Wenn eine Transaktion ein Timeout erreicht, wird sie abgebrochen, und alle nachfolgenden Befehle, die innerhalb der Sitzung für die bestehende Transaktion ausgegeben werden, führen zu folgendem Fehler:

```
WriteCommandError({
"ok" : 0,
"operationTime" : Timestamp(1603491424, 627726),
"code" : 251,
"errmsg" : "Given transaction number 0 does not match any in-progress transactions."
})
```
## <span id="page-106-0"></span>Überwachung und Diagnose

Mit der Unterstützung von Transaktionen in Amazon DocumentDB 4.0 wurden zusätzliche CloudWatch Metriken hinzugefügt, mit denen Sie Ihre Transaktionen überwachen können.

Neue CloudWatch Metriken

- DatabaseTransactions: Die Anzahl der offenen Transaktionen, die in einem Zeitraum von einer Minute abgeschlossen wurden.
- DatabaseTransactionsAborted: Die Anzahl der abgebrochenen Transaktionen innerhalb eines Zeitraums von einer Minute.
- DatabaseTransactionsMax: Die maximale Anzahl offener Transaktionen in einem Zeitraum von einer Minute.
- TransactionsAborted: Die Anzahl der Transaktionen, die auf einer Instance in einem Zeitraum von einer Minute abgebrochen wurden.
- TransactionsCommitted: Die Anzahl der Transaktionen, die in einem Zeitraum von einer Minute auf einer Instance durchgeführt wurden.
- TransactionsOpen: Die Anzahl der offenen Transaktionen für eine Instance innerhalb eines Zeitraums von einer Minute.
- TransactionsOpenMax: Die maximale Anzahl von Transaktionen, die in einem Zeitraum von einer Minute auf einer Instance geöffnet wurden.
- TransactionsStarted: Die Anzahl der Transaktionen, die in einem Zeitraum von einer Minute auf einer Instance gestartet wurden.

#### **a** Note

Weitere CloudWatch Metriken für Amazon DocumentDB finden Sie unter[Überwachen von](#page-879-0)  [Amazon DocumentDB mit CloudWatch.](#page-879-0)

Zusätzlich wurden sowohlcurrentOplsid neue Felder als auch ein neuer Status für "idle transaction" undserverStatus Transaktionen hinzugefügt:currentActive,,currentInactivecurrentOpen,totalAborted,totalCommitted, undtotalStarted.transactionThreadId

### <span id="page-107-0"></span>**Transaktionsisolierungsstufe**

Wenn Sie eine Transaktion starten, haben Sie die Möglichkeit,readConcern sowohl die als auch anzugeben,writeConcern wie im folgenden Beispiel gezeigt:

```
mySession.startTransaction({readConcern: {level: 'snapshot'}, writeConcern: 
{w: 'majority'});
```
DennreadConcern Amazon DocumentDB unterstützt standardmäßig die Snapshot-Isolierung. Wenn lokale, verfügbare oder mehrheitliche Werte angegeben sind, aktualisiert Amazon DocumentDB diereadConcern Ebene auf Snapshot.readConcern Amazon DocumentDB unterstützt das Linearisierbare nicht,readConcern und die Angabe eines solchen Leseproblems führt zu einem Fehler.

Amazon DocumentDB unterstützt standardmäßig die MehrheitwriteConcern, und ein Schreibquorum wird erreicht, wenn vier Kopien der Daten auf drei AZs gespeichert werden. Wenn ein niedrigererwriteConcern Wert angegeben wird, führt Amazon DocumentDB ein UpgradewriteConcern auf eine Mehrheit durch. Außerdem werden alle Amazon DocumentDB DocumentDB-Schreibvorgänge protokolliert und das Journaling kann nicht deaktiviert werden.

## <span id="page-107-1"></span>Anwendungsfälle

In diesem Abschnitt gehen wir auf zwei Anwendungsfälle für Transaktionen ein: mehrere Kontoauszüge und mehrere Inkasso.
# Transaktionen mit mehreren Kontoauszügen

Amazon DocumentDB-Transaktionen sind mehrere Anweisungen, d. h. Sie können eine Transaktion schreiben, die mehrere Anweisungen umfasst, mit einem expliziten Commit oder Rollback. Sie könnenfindAndModify Aktionen als einzelne atomare Operation gruppiereninsert.updatedelete

Ein häufiger Anwendungsfall für Transaktionen mit mehreren Kontoauszügen ist eine Debit-/ Kredittransaktion. Zum Beispiel: Du schuldest einem Freund Geld für Kleidung. Daher musst du 500\$ von deinem Konto abbuchen (abheben) und 500\$ (Einzahlung) auf das Konto deines Freundes gutschreiben. Um diesen Vorgang durchzuführen, führen Sie sowohl die Schulden- als auch die Kredittransaktionen innerhalb einer einzigen Transaktion durch, um die Atomität zu gewährleisten. Auf diese Weise wird verhindert, dass 500\$ von Ihrem Konto abgebucht, aber nicht dem Konto Ihres Freundes gutgeschrieben werden. So würde dieser Anwendungsfall aussehen:

```
// *** Transfer $500 from Alice to Bob inside a transaction: Success Scenario***
// Setup bank account for Alice and Bob. Each have $1000 in their account
var databaseName = "bank";
var collectionName = "account";
var amountToTransfer = 500;
var session = db.getMongo().startSession({causalConsistency: false}); 
var bankDB = session.getDatabase(databaseName);
var accountColl = bankDB[collectionName];
accountColl.drop();
accountColl.insert({name: "Alice", balance: 1000});
accountColl.insert({name: "Bob", balance: 1000});
session.startTransaction();
// deduct $500 from Alice's account
var aliceBalance = accountColl.find({"name": "Alice"}).next().balance;
var newAliceBalance = aliceBalance - amountToTransfer;
accountColl.update({"name": "Alice"},{"$set": {"balance": newAliceBalance}});
var findAliceBalance = accountColl.find({"name": "Alice"}).next().balance;
// add $500 to Bob's account
var bobBalance = accountColl.find({"name": "Bob"}).next().balance;
var newBobBalance = bobBalance + amountToTransfer;
```

```
accountColl.update({"name": "Bob"},{"$set": {"balance": newBobBalance}});
var findBobBalance = accountColl.find({"name": "Bob"}).next().balance;
session.commitTransaction();
accountColl.find();
// *** Transfer $500 from Alice to Bob inside a transaction: Failure Scenario***
// Setup bank account for Alice and Bob. Each have $1000 in their account
var databaseName = "bank";
var collectionName = "account";
var amountToTransfer = 500;
var session = db.getMongo().startSession({causalConsistency: false}); 
var bankDB = session.getDatabase(databaseName);
var accountColl = bankDB[collectionName];
accountColl.drop();
accountColl.insert({name: "Alice", balance: 1000});
accountColl.insert({name: "Bob", balance: 1000});
session.startTransaction();
// deduct $500 from Alice's account
var aliceBalance = accountColl.find({"name": "Alice"}).next().balance;
var newAliceBalance = aliceBalance - amountToTransfer;
accountColl.update({"name": "Alice"},{"$set": {"balance": newAliceBalance}});
var findAliceBalance = accountColl.find({"name": "Alice"}).next().balance;
session.abortTransaction();
```
# Transaktionen mit mehreren Inkassogeschäften

Bei unseren Transaktionen handelt es sich auch um Mehrfacheinkäufe, was bedeutet, dass sie verwendet werden können, um mehrere Vorgänge innerhalb einer einzigen Transaktion und über mehrere Inkasso hinweg durchzuführen. Dies bietet eine konsistente Ansicht der Daten und gewährleistet die Integrität Ihrer Daten. Wenn Sie die Befehle als einzelne ausführen<>, all-ornothing handelt es sich bei den Transaktionen um Ausführungsvorgänge. Sie werden entweder alle erfolgreich sein oder alle fehlschlagen.

Transaktionen mit mehreren Inkassogeschäften 87

Hier ist ein Beispiel für Transaktionen mit mehreren Inkasso, bei denen dasselbe Szenario und dieselben Daten aus dem Beispiel für Transaktionen mit mehreren Kontoauszügen verwendet werden.

```
// *** Transfer $500 from Alice to Bob inside a transaction: Success Scenario***
// Setup bank account for Alice and Bob. Each have $1000 in their account
var amountToTransfer = 500;
var collectionName = "account";
var session = db.getMongo().startSession({causalConsistency: false}); 
var accountCollInBankA = session.getDatabase("bankA")[collectionName];
var accountCollInBankB = session.getDatabase("bankB")[collectionName];
accountCollInBankA.drop();
accountCollInBankB.drop();
accountCollInBankA.insert({name: "Alice", balance: 1000});
accountCollInBankB.insert({name: "Bob", balance: 1000});
session.startTransaction();
// deduct $500 from Alice's account
var aliceBalance = accountCollInBankA.find({"name": "Alice"}).next().balance;
var newAliceBalance = aliceBalance - amountToTransfer;
accountCollInBankA.update({"name": "Alice"},{"$set": {"balance": newAliceBalance}});
var findAliceBalance = accountCollInBankA.find({"name": "Alice"}).next().balance;
// add $500 to Bob's account
var bobBalance = accountCollInBankB.find({"name": "Bob"}).next().balance;
var newBobBalance = bobBalance + amountToTransfer;
accountCollInBankB.update({"name": "Bob"},{"$set": {"balance": newBobBalance}});
var findBobBalance = accountCollInBankB.find({"name": "Bob"}).next().balance;
session.commitTransaction();
accountCollInBankA.find(); // Alice holds $500 in bankA
accountCollInBankB.find(); // Bob holds $1500 in bankB
// *** Transfer $500 from Alice to Bob inside a transaction: Failure Scenario***
// Setup bank account for Alice and Bob. Each have $1000 in their account
```

```
var collectionName = "account";
var amountToTransfer = 500;
var session = db.getMongo().startSession({causalConsistency: false}); 
var accountCollInBankA = session.getDatabase("bankA")[collectionName];
var accountCollInBankB = session.getDatabase("bankB")[collectionName];
accountCollInBankA.drop();
accountCollInBankB.drop();
accountCollInBankA.insert({name: "Alice", balance: 1000});
accountCollInBankB.insert({name: "Bob", balance: 1000});
session.startTransaction();
// deduct $500 from Alice's account
var aliceBalance = accountCollInBankA.find({"name": "Alice"}).next().balance;
var newAliceBalance = aliceBalance - amountToTransfer;
accountCollInBankA.update({"name": "Alice"},{"$set": {"balance": newAliceBalance}});
var findAliceBalance = accountCollInBankA.find({"name": "Alice"}).next().balance;
// add $500 to Bob's account
var bobBalance = accountCollInBankB.find({"name": "Bob"}).next().balance;
var newBobBalance = bobBalance + amountToTransfer;
accountCollInBankB.update({"name": "Bob"},{"$set": {"balance": newBobBalance}});
var findBobBalance = accountCollInBankB.find({"name": "Bob"}).next().balance;
session.abortTransaction();
accountCollInBankA.find(); // Alice holds $1000 in bankA
accountCollInBankB.find(); // Bob holds $1000 in bankB
```
# Transaktions-API-Beispiele für die Callback-API

Die Callback-API ist nur für Treiber ab 4.2 verfügbar.

**Javascript** 

Der folgende Code zeigt, wie Sie die Amazon DocumentDB-Transaktions-API mit Javascript verwenden.

// \*\*\* Transfer \$500 from Alice to Bob inside a transaction: Success \*\*\*

```
// Setup bank account for Alice and Bob. Each have $1000 in their account
var databaseName = "bank";
var collectionName = "account";
var amountToTransfer = 500; 
var session = db.getMongo().startSession({causalConsistency: false}); 
var bankDB = session.getDatabase(databaseName);
var accountColl = bankDB[collectionName];
accountColl.drop(); 
accountColl.insert({name: "Alice", balance: 1000});
accountColl.insert({name: "Bob", balance: 1000}); 
session.startTransaction();
// deduct $500 from Alice's account
var aliceBalance = accountColl.find({"name": "Alice"}).next().balance;
assert(aliceBalance >= amountToTransfer);
var newAliceBalance = aliceBalance - amountToTransfer;
accountColl.update({"name": "Alice"},{"$set": {"balance": newAliceBalance}});
var findAliceBalance = accountColl.find({"name": "Alice"}).next().balance;
assert.eq(newAliceBalance, findAliceBalance); 
// add $500 to Bob's account
var bobBalance = accountColl.find({"name": "Bob"}).next().balance;
var newBobBalance = bobBalance + amountToTransfer;
accountColl.update({"name": "Bob"},{"$set": {"balance": newBobBalance}});
var findBobBalance = accountColl.find({"name": "Bob"}).next().balance;
assert.eq(newBobBalance, findBobBalance); 
session.commitTransaction(); 
accountColl.find();
```
#### Node.js

Der folgende Code zeigt, wie Sie die Amazon DocumentDB-Transaktions-API mit Node.js verwenden.

```
// Node.js callback API: 
const bankDB = await mongoclient.db("bank");
var accountColl = await bankDB.createCollection("account");
```

```
var amountToTransfer = 500;
const session = mongoclient.startSession({causalConsistency: false});
await accountColl.drop();
await accountColl.insertOne({name: "Alice", balance: 1000}, { session });
await accountColl.insertOne({name: "Bob", balance: 1000}, { session });
const transactionOptions = { 
     readConcern: { level: 'snapshot' }, 
     writeConcern: { w: 'majority' } 
     };
// deduct $500 from Alice's account
var aliceBalance = await accountColl.findOne({name: "Alice"}, {session});
assert(aliceBalance.balance >= amountToTransfer);
var newAliceBalance = aliceBalance - amountToTransfer;
session.startTransaction(transactionOptions);
await accountColl.updateOne({name: "Alice"}, {$set: {balance: newAliceBalance}}, 
  {session });
await session.commitTransaction();
aliceBalance = await accountColl.findOne({name: "Alice"}, {session});
assert(newAliceBalance == aliceBalance.balance);
// add $500 to Bob's account
var bobBalance = await accountColl.findOne({name: "Bob"}, {session});
var newBobBalance = bobBalance.balance + amountToTransfer;
session.startTransaction(transactionOptions);
await accountColl.updateOne({name: "Bob"}, {$set: {balance: newBobBalance}}, 
  {session });
await session.commitTransaction();
bobBalance = await accountColl.findOne({name: "Bob"}, {session});
assert(newBobBalance == bobBalance.balance);
```
#### C#

Der folgende Code zeigt, wie Sie die Amazon DocumentDB-Transaktions-API mit C# verwenden.

```
// C# Callback API 
var dbName = "bank";
var collName = "account";
var amountToTransfer = 500;
```

```
using (var session = client.StartSession(new ClientSessionOptions{CausalConsistency 
 = false}))
{ 
     var bankDB = client.GetDatabase(dbName); 
     var accountColl = bankDB.GetCollection<BsonDocument>(collName); 
     bankDB.DropCollection(collName); 
     accountColl.InsertOne(session, new BsonDocument { {"name", "Alice"}, {"balance", 
  1000 } }); 
     accountColl.InsertOne(session, new BsonDocument { {"name", "Bob"}, {"balance", 
  1000 } }); 
     // start transaction 
     var transactionOptions = new TransactionOptions( 
             readConcern: ReadConcern.Snapshot, 
             writeConcern: WriteConcern.WMajority); 
     var result = session.WithTransaction( 
         (sess, cancellationtoken) => 
         { 
             // deduct $500 from Alice's account 
            var aliceBalance = accountColl.Find(sess,
  Builders<BsonDocument>.Filter.Eq("name", 
  "Alice")).FirstOrDefault().GetValue("balance"); 
             Debug.Assert(aliceBalance >= amountToTransfer); 
             var newAliceBalance = aliceBalance.AsInt32 - amountToTransfer; 
             accountColl.UpdateOne(sess, Builders<BsonDocument>.Filter.Eq("name", 
  "Alice"), 
                                       Builders<BsonDocument>.Update.Set("balance", 
  newAliceBalance)); 
             aliceBalance = accountColl.Find(sess, 
  Builders<BsonDocument>.Filter.Eq("name", 
  "Alice")).FirstOrDefault().GetValue("balance"); 
             Debug.Assert(aliceBalance == newAliceBalance); 
             // add $500 from Bob's account 
            var bobBalance = accountColl.Find(sess,
  Builders<BsonDocument>.Filter.Eq("name", 
  "Bob")).FirstOrDefault().GetValue("balance"); 
             var newBobBalance = bobBalance.AsInt32 + amountToTransfer; 
             accountColl.UpdateOne(sess, Builders<BsonDocument>.Filter.Eq("name", 
  "Bob"), 
                                       Builders<BsonDocument>.Update.Set("balance", 
  newBobBalance));
```

```
 bobBalance = accountColl.Find(sess, 
  Builders<BsonDocument>.Filter.Eq("name", 
  "Bob")).FirstOrDefault().GetValue("balance"); 
             Debug.Assert(bobBalance == newBobBalance); 
             return "Transaction committed"; 
         }, transactionOptions); 
   // check values outside of transaction 
     var aliceNewBalance = accountColl.Find(Builders<BsonDocument>.Filter.Eq("name", 
  "Alice")).FirstOrDefault().GetValue("balance"); 
     var bobNewBalance = accountColl.Find(Builders<BsonDocument>.Filter.Eq("name", 
  "Bob")).FirstOrDefault().GetValue("balance"); 
     Debug.Assert(aliceNewBalance == 500); 
     Debug.Assert(bobNewBalance == 1500);
}
```
# Ruby

Der folgende Code zeigt, wie Sie die Amazon DocumentDB-Transaktions-API mit Ruby verwenden.

```
// Ruby Callback API 
dbName = "bank"
collName = "account"
amountToTransfer = 500
session = client.start_session(:causal_consistency=> false)
bankDB = Mongo::Database.new(client, dbName)
accountColl = bankDB[collName]
accountColl.drop()
accountColl.insert_one({"name"=>"Alice", "balance"=>1000})
accountColl.insert_one({"name"=>"Bob", "balance"=>1000}) 
     # start transaction 
     session.with_transaction(read_concern: {level: :snapshot}, write_concern: 
  {w: :majority}) do 
         # deduct $500 from Alice's account 
         aliceBalance = accountColl.find({"name"=>"Alice"}, :session=> 
  session).first['balance'] 
         assert aliceBalance >= amountToTransfer 
         newAliceBalance = aliceBalance - amountToTransfer
```

```
 accountColl.update_one({"name"=>"Alice"}, { "$set" => 
  {"balance"=>newAliceBalance} }, :session=> session) 
         aliceBalance = accountColl.find({"name"=>>"Alice"}, :session=> 
  session).first['balance'] 
         assert_equal(newAliceBalance, aliceBalance) 
         # add $500 from Bob's account 
         bobBalance = accountColl.find({"name"=>"Bob"}, :session=> 
  session).first['balance'] 
         newBobBalance = bobBalance + amountToTransfer 
         accountColl.update_one({"name"=>"Bob"}, { "$set" => 
  {"balance"=>newBobBalance} }, :session=> session) 
         bobBalance = accountColl.find({"name"=>"Bob"}, :session=> 
  session).first['balance'] 
         assert_equal(newBobBalance, bobBalance) 
     end 
    # check results outside of transaction 
     aliceBalance = accountColl.find({"name"=>"Alice"}).first['balance'] 
     bobBalance = accountColl.find({"name"=>"Bob"}).first['balance'] 
    assert equal(aliceBalance, 500)
     assert_equal(bobBalance, 1500)
session.end_session
```
#### Go

Der folgende Code zeigt, wie Sie die Amazon DocumentDB-Transaktions-API mit Go verwenden.

```
// Go - Callback API
type Account struct { 
     Name string 
     Balance int
}
ctx := context.TODO()
dbName := "bank"
collName := "account"
amountToTransfer := 500
session, err := client.StartSession(options.Session().SetCausalConsistency(false))
assert.NilError(t, err)
defer session.EndSession(ctx)
```

```
bankDB := client.Database(dbName)
accountColl := bankDB.Collection(collName)
accountColl.Drop(ctx)
_, err = accountColl.InsertOne(ctx, bson.M{"name" : "Alice", "balance":1000})
_, err = accountColl.InsertOne(ctx, bson.M{"name" : "Bob", "balance":1000})
transactionOptions := options.Transaction().SetReadConcern(readconcern.Snapshot()). 
  SetWriteConcern(writeconcern.New(writeconcern.WMajority()))
_, err = session.WithTransaction(ctx, func(sessionCtx mongo.SessionContext) 
  (interface{}, error) { 
     var result Account 
     // deduct $500 from Alice's account 
     err = accountColl.FindOne(sessionCtx, bson.M{"name": "Alice"}).Decode(&result) 
     aliceBalance := result.Balance 
     newAliceBalance := aliceBalance - amountToTransfer 
     _, err = accountColl.UpdateOne(sessionCtx, bson.M{"name": "Alice"}, 
  bson.M{"$set": bson.M{"balance": newAliceBalance}}) 
     err = accountColl.FindOne(sessionCtx, bson.M{"name": "Alice"}).Decode(&result) 
     aliceBalance = result.Balance 
     assert.Equal(t, aliceBalance, newAliceBalance) 
     // add $500 to Bob's account 
     err = accountColl.FindOne(sessionCtx, bson.M{"name": "Bob"}).Decode(&result) 
     bobBalance := result.Balance 
     newBobBalance := bobBalance + amountToTransfer 
     _, err = accountColl.UpdateOne(sessionCtx, bson.M{"name": "Bob"}, bson.M{"$set": 
  bson.M{"balance": newBobBalance}}) 
     err = accountColl.FindOne(sessionCtx, bson.M{"name": "Bob"}).Decode(&result) 
     bobBalance = result.Balance 
     assert.Equal(t, bobBalance, newBobBalance) 
    if err != nil {
         return nil, err 
     } 
     return "transaction committed", err
}, transactionOptions)
// check results outside of transaction
var result Account
err = accountColl.FindOne(ctx, bson.M{"name": "Alice"}).Decode(&result)
aliceNewBalance := result.Balance
```

```
err = accountColl.FindOne(ctx, bson.M{"name": "Bob"}).Decode(&result)
bobNewBalance := result.Balance
assert.Equal(t, aliceNewBalance, 500)
assert.Equal(t, bobNewBalance, 1500)
// Go - Core API
type Account struct { 
     Name string 
     Balance int
}
func transferMoneyWithRetry(sessionContext mongo.SessionContext, accountColl 
  *mongo.Collection, t *testing.T) error { 
     amountToTransfer := 500 
     transactionOptions := 
  options.Transaction().SetReadConcern(readconcern.Snapshot()). 
  SetWriteConcern(writeconcern.New(writeconcern.WMajority())) 
     if err := sessionContext.StartTransaction(transactionOptions); err != nil { 
         panic(err) 
     } 
     var result Account 
     // deduct $500 from Alice's account 
     err := accountColl.FindOne(sessionContext, bson.M{"name": 
  "Alice"}).Decode(&result) 
     aliceBalance := result.Balance 
     newAliceBalance := aliceBalance - amountToTransfer 
     _, err = accountColl.UpdateOne(sessionContext, bson.M{"name": "Alice"}, 
  bson.M{"$set": bson.M{"balance": newAliceBalance}}) 
     if err != nil { 
         sessionContext.AbortTransaction(sessionContext) 
     } 
     err = accountColl.FindOne(sessionContext, bson.M{"name": 
  "Alice"}).Decode(&result) 
     aliceBalance = result.Balance 
     assert.Equal(t, aliceBalance, newAliceBalance) 
     // add $500 to Bob's account 
     err = accountColl.FindOne(sessionContext, bson.M{"name": "Bob"}).Decode(&result) 
     bobBalance := result.Balance 
     newBobBalance := bobBalance + amountToTransfer 
     _, err = accountColl.UpdateOne(sessionContext, bson.M{"name": "Bob"}, 
  bson.M{"$set": bson.M{"balance": newBobBalance}})
```

```
 if err != nil { 
         sessionContext.AbortTransaction(sessionContext) 
     } 
     err = accountColl.FindOne(sessionContext, bson.M{"name": "Bob"}).Decode(&result) 
     bobBalance = result.Balance 
     assert.Equal(t, bobBalance, newBobBalance) 
     err = sessionContext.CommitTransaction(sessionContext) 
     return err
}
func doTransactionWithRetry(t *testing.T) { 
     ctx := context.TODO() 
     dbName := "bank" 
     collName := "account" 
     bankDB := client.Database(dbName) 
     accountColl := bankDB.Collection(collName) 
     client.UseSessionWithOptions(ctx, options.Session().SetCausalConsistency(false), 
  func(sessionContext mongo.SessionContext) error { 
         accountColl.Drop(ctx) 
         accountColl.InsertOne(sessionContext, bson.M{"name" : "Alice", 
  "balance":1000}) 
         accountColl.InsertOne(sessionContext, bson.M{"name" : "Bob", 
  "balance":1000}) 
         for { 
             err := transferMoneyWithRetry(sessionContext, accountColl, t) 
            if err == nil println("transaction committed") 
                 return nil 
 } 
             if mongoErr := err.(mongo.CommandError); 
  mongoErr.HasErrorLabel("TransientTransactionError") { 
                 continue 
 } 
             println("transaction failed") 
             return err 
         } 
     }) 
     // check results outside of transaction 
     var result Account 
     accountColl.FindOne(ctx, bson.M{"name": "Alice"}).Decode(&esult)
```

```
 aliceBalance := result.Balance 
 assert.Equal(t, aliceBalance, 500) 
 accountColl.FindOne(ctx, bson.M{"name": "Bob"}).Decode(&result) 
 bobBalance := result.Balance 
 assert.Equal(t, bobBalance, 1500)
```
### Java

}

Der folgende Code zeigt, wie Sie die Amazon DocumentDB-Transaktions-API mit Java verwenden.

```
// Java (sync) - Callback API
MongoDatabase bankDB = mongoClient.getDatabase("bank");
MongoCollection accountColl = bankDB.getCollection("account");
accountColl.drop();
int amountToTransfer = 500;
// add sample data
accountColl.insertOne(new Document("name", "Alice").append("balance", 1000));
accountColl.insertOne(new Document("name", "Bob").append("balance", 1000));
TransactionOptions txnOptions = TransactionOptions.builder() 
         .readConcern(ReadConcern.SNAPSHOT) 
         .writeConcern(WriteConcern.MAJORITY) 
        .build();
ClientSessionOptions sessionOptions = 
  ClientSessionOptions.builder().causallyConsistent(false).build();
try ( ClientSession clientSession = mongoClient.startSession(sessionOptions) ) { 
     clientSession.withTransaction(new TransactionBody<Void>() { 
         @Override 
         public Void execute() { 
             // deduct $500 from Alice's account 
             List<Document> documentList = new ArrayList<>(); 
             accountColl.find(clientSession, new Document("name", 
  "Alice")).into(documentList); 
             int aliceBalance = (int) documentList.get(0).get("balance"); 
             int newAliceBalance = aliceBalance - amountToTransfer; 
             accountColl.updateOne(clientSession, new Document("name", "Alice"), new 
  Document("$set", new Document("balance", newAliceBalance))); 
             // check Alice's new balance
```

```
 documentList = new ArrayList<>(); 
             accountColl.find(clientSession, new Document("name", 
  "Alice")).into(documentList); 
             int updatedBalance = (int) documentList.get(0).get("balance"); 
             Assert.assertEquals(updatedBalance, newAliceBalance); 
             // add $500 to Bob's account 
             documentList = new ArrayList<>(); 
             accountColl.find(clientSession, new Document("name", 
  "Bob")).into(documentList); 
             int bobBalance = (int) documentList.get(0).get("balance"); 
             int newBobBalance = bobBalance + amountToTransfer; 
             accountColl.updateOne(clientSession, new Document("name", "Bob"), new 
  Document("$set", new Document("balance", newBobBalance))); 
             // check Bob's new balance 
             documentList = new ArrayList<>(); 
             accountColl.find(clientSession, new Document("name", 
  "Bob")).into(documentList); 
             updatedBalance = (int) documentList.get(0).get("balance"); 
             Assert.assertEquals(updatedBalance, newBobBalance); 
             return null; 
         } 
     }, txnOptions);
}
```

```
C
```
Der folgende Code zeigt, wie Sie die Amazon DocumentDB-Transaktions-API mit C verwenden.

```
// Sample Code for C with Callback 
#include <bson.h>
#include <mongoc.h>
#include <stdio.h>
#include <string.h>
#include <assert.h>
typedef struct { 
     int64_t balance; 
     bson_t *account; 
     bson_t *opts;
```

```
 mongoc_collection_t *collection;
} ctx_t;
bool callback_session (mongoc_client_session_t *session, void *ctx, bson_t **reply, 
  bson_error_t *error)
{ 
    bool r = true;
    ctx_t *data = (ctx_t *) ctx; bson_t local_reply; 
     bson_t *selector = data->account; 
     bson_t *update = BCON_NEW ("$set", "{", "balance", BCON_INT64 (data->balance), 
  "}"); 
     mongoc_collection_update_one (data->collection, selector, update, data->opts, 
  &local_reply, error); 
     *reply = bson_copy (&local_reply); 
     bson_destroy (&local_reply); 
     bson_destroy (update); 
     return r;
}
void test_callback_money_transfer(mongoc_client_t* client, mongoc_collection_t* 
  collection, int amount_to_transfer){ 
     bson_t reply; 
    bool r = true;
     const bson_t *doc; 
     bson_iter_t iter; 
     ctx_t alice_ctx; 
     ctx_t bob_ctx; 
     bson_error_t error; 
     // find query 
     bson_t *alice_query = bson_new (); 
     BSON_APPEND_UTF8(alice_query, "name", "Alice"); 
     bson_t *bob_query = bson_new (); 
     BSON_APPEND_UTF8(bob_query, "name", "Bob"); 
     // create session 
     // set causal consistency to false 
     mongoc_session_opt_t *session_opts = mongoc_session_opts_new (); 
     mongoc_session_opts_set_causal_consistency (session_opts, false);
```

```
 // start the session 
    mongoc_client_session_t *client_session = mongoc_client_start_session (client, 
 session_opts, &error); 
    // add session to options 
   bson_t *opts = boson_new(); mongoc_client_session_append (client_session, opts, &error); 
    // deduct 500 from Alice 
    // find account balance of Alice 
    mongoc_cursor_t *cursor = mongoc_collection_find_with_opts (collection, 
 alice_query, NULL, NULL); 
    mongoc_cursor_next (cursor, &doc); 
    bson_iter_init (&iter, doc); 
    bson_iter_find (&iter, "balance"); 
    int64_t alice_balance = (bson_iter_value (&iter))->value.v_int64; 
    assert(alice_balance >= amount_to_transfer); 
    int64_t new_alice_balance = alice_balance - amount_to_transfer; 
    // set variables which will be used by callback function 
   alice ctx.collection = collection;
    alice_ctx.opts = opts; 
    alice_ctx.balance = new_alice_balance; 
    alice_ctx.account = alice_query; 
   // callback 
    r = mongoc_client_session_with_transaction (client_session, &callback_session, 
 NULL, &alice_ctx, &reply, &error); 
    assert(r); 
    // find account balance of Alice after transaction 
    cursor = mongoc_collection_find_with_opts (collection, alice_query, NULL, NULL); 
    mongoc_cursor_next (cursor, &doc); 
    bson_iter_init (&iter, doc); 
    bson_iter_find (&iter, "balance"); 
    alice_balance = (bson_iter_value (&iter))->value.v_int64; 
    assert(alice_balance == new_alice_balance); 
    assert(alice_balance == 500); 
        // add 500 to bob's balance 
    // find account balance of Bob 
    cursor = mongoc_collection_find_with_opts (collection, bob_query, NULL, NULL); 
    mongoc_cursor_next (cursor, &doc); 
    bson_iter_init (&iter, doc);
```

```
 bson_iter_find (&iter, "balance"); 
    int64_t bob_balance = (bson_iter_value (&iter))->value.v_int64; 
    int64_t new_bob_balance = bob_balance + amount_to_transfer; 
    bob_ctx.collection = collection; 
   bob ctxx.opts = opts;
    bob_ctx.balance = new_bob_balance; 
    bob_ctx.account = bob_query; 
    // set read & write concern 
    mongoc_read_concern_t *read_concern = mongoc_read_concern_new (); 
    mongoc_write_concern_t *write_concern = mongoc_write_concern_new (); 
    mongoc_transaction_opt_t *txn_opts = mongoc_transaction_opts_new (); 
    mongoc_write_concern_set_w(write_concern, MONGOC_WRITE_CONCERN_W_MAJORITY); 
    mongoc_read_concern_set_level(read_concern, MONGOC_READ_CONCERN_LEVEL_SNAPSHOT); 
    mongoc_transaction_opts_set_write_concern (txn_opts, write_concern); 
    mongoc_transaction_opts_set_read_concern (txn_opts, read_concern); 
    // callback 
    r = mongoc_client_session_with_transaction (client_session, &callback_session, 
 txn_opts, &bob_ctx, &reply, &error); 
    assert(r); 
 // find account balance of Bob after transaction 
    cursor = mongoc_collection_find_with_opts (collection, bob_query, NULL, NULL); 
    mongoc_cursor_next (cursor, &doc); 
    bson_iter_init (&iter, doc); 
    bson_iter_find (&iter, "balance"); 
    bob_balance = (bson_iter_value (&iter))->value.v_int64; 
    assert(bob_balance == new_bob_balance); 
    assert(bob_balance == 1500); 
    // cleanup 
    bson_destroy(alice_query); 
    bson_destroy(bob_query); 
    mongoc_client_session_destroy(client_session); 
    bson_destroy(opts); 
    mongoc_transaction_opts_destroy(txn_opts); 
    mongoc_read_concern_destroy(read_concern); 
    mongoc_write_concern_destroy(write_concern); 
    mongoc_cursor_destroy(cursor); 
    bson_destroy(doc);
```

```
}
```

```
int main(int argc, char* argv[]) { 
     mongoc_init (); 
    mongoc client t^* client = mongoc client new (<connection uri>);
     bson_error_t error; 
     // connect to bank db 
     mongoc_database_t *database = mongoc_client_get_database (client, "bank"); 
     // access account collection 
     mongoc_collection_t* collection = mongoc_client_get_collection(client, "bank", 
  "account"); 
    // set amount to transfer 
     int64_t amount_to_transfer = 500; 
     // delete the collection if already existing 
     mongoc_collection_drop(collection, &error); 
     // open Alice account 
     bson_t *alice_account = bson_new (); 
     BSON_APPEND_UTF8(alice_account, "name", "Alice"); 
     BSON_APPEND_INT64(alice_account, "balance", 1000); 
     // open Bob account 
     bson_t *bob_account = bson_new (); 
     BSON_APPEND_UTF8(bob_account, "name", "Bob"); 
     BSON_APPEND_INT64(bob_account, "balance", 1000); 
    bool r = true;
     r = mongoc_collection_insert_one(collection, alice_account, NULL, NULL, &error); 
     if (!r) {printf("Error encountered:%s", error.message);} 
     r = mongoc_collection_insert_one(collection, bob_account, NULL, NULL, &error); 
     if (!r) {printf("Error encountered:%s", error.message);} 
     test_callback_money_transfer(client, collection, amount_to_transfer);
}
```
# Python

Der folgende Code zeigt, wie Sie die Amazon DocumentDB-Transaktions-API mit Python verwenden.

// Sample Python code with callback api

```
import pymongo
def callback(session, balance, query): 
     collection.update_one(query, {'$set': {"balance": balance}}, session=session)
client = pymongo.MongoClient(<connection uri>)
rc_snapshot = pymongo.read_concern.ReadConcern('snapshot')
wc_majority = pymongo.write_concern.WriteConcern('majority')
# To start, drop and create an account collection and insert balances for both Alice 
  and Bob
collection = client.get_database("bank").get_collection("account")
collection.drop()
collection.insert_one({"_id": 1, "name": "Alice", "balance": 1000})
collection.insert_one({"_id": 2, "name": "Bob", "balance": 1000})
amount_to_transfer = 500
# deduct 500 from Alice's account
alice_balance = collection.find_one({"name": "Alice"}).get("balance")
assert alice balance >= amount to transfer
new_alice_balance = alice_balance - amount_to_transfer
with client.start_session({'causalConsistency':False}) as session: 
    session.with transaction(lambda s: callback(s, new alice balance, {"name":
  "Alice"}), read_concern=rc_snapshot, write_concern=wc_majority)
updated_alice_balance = collection.find_one({"name": "Alice"}).get("balance")
assert updated_alice_balance == new_alice_balance
# add 500 to Bob's account
bob balance = collection.find one({"name": "Bob"}).get("balance")
assert bob_balance >= amount_to_transfer
new_bob_balance = bob_balance + amount_to_transfer
with client.start_session({'causalConsistency':False}) as session: 
     session.with_transaction(lambda s: callback(s, new_bob_balance, {"name": 
  "Bob"}), read_concern=rc_snapshot, write_concern=wc_majority)
updated_bob_balance = collection.find_one({"name": "Bob"}).get("balance")
assert updated_bob_balance == new_bob_balance
Sample Python code with Core api
import pymongo
```

```
client = pymongo.MongoClient(<connection_string>)
rc_snapshot = pymongo.read_concern.ReadConcern('snapshot')
wc majority = pymongo.write concern.WriteConcern('majority')
# To start, drop and create an account collection and insert balances for both Alice 
  and Bob
collection = client.get_database("bank").get_collection("account")
collection.drop()
collection.insert_one({"_id": 1, "name": "Alice", "balance": 1000})
collection.insert_one({"_id": 2, "name": "Bob", "balance": 1000})
amount to transfer = 500# deduct 500 from Alice's account
alice_balance = collection.find_one({"name": "Alice"}).get("balance")
assert alice_balance >= amount_to_transfer
new_alice_balance = alice_balance - amount_to_transfer
with client.start_session({'causalConsistency':False}) as session: 
     session.start_transaction(read_concern=rc_snapshot, write_concern=wc_majority) 
     collection.update_one({"name": "Alice"}, {'$set': {"balance": 
  new_alice_balance}}, session=session) 
     session.commit_transaction()
updated alice balance = collection.find one({"name": "Alice"}).get("balance")
assert updated_alice_balance == new_alice_balance
# add 500 to Bob's account
bob balance = collection.find one({"name": "Bob"}).get("balance")
assert bob_balance >= amount_to_transfer
new_bob_balance = bob_balance + amount_to_transfer
with client.start_session({'causalConsistency':False}) as session: 
     session.start_transaction(read_concern=rc_snapshot, write_concern=wc_majority) 
     collection.update_one({"name": "Bob"}, {'$set': {"balance": new_bob_balance}}, 
  session=session) 
     session.commit_transaction()
updated_bob_balance = collection.find_one({"name": "Bob"}).get("balance")
assert updated_bob_balance == new_bob_balance
```
# Beispiele für Transaktions-APIs für die Core-API

**Javascript** 

Der folgende Code zeigt, wie Sie die Amazon DocumentDB-Transaktions-API mit Javascript verwenden.

```
// *** Transfer $500 from Alice to Bob inside a transaction: Success ***
// Setup bank account for Alice and Bob. Each have $1000 in their account
var databaseName = "bank";
var collectionName = "account";
var amountToTransfer = 500; 
var session = db.getMongo().startSession({causalConsistency: false}); 
var bankDB = session.getDatabase(databaseName);
var accountColl = bankDB[collectionName];
accountColl.drop(); 
accountColl.insert({name: "Alice", balance: 1000});
accountColl.insert({name: "Bob", balance: 1000}); 
session.startTransaction(); 
// deduct $500 from Alice's account
var aliceBalance = accountColl.find({"name": "Alice"}).next().balance;
assert(aliceBalance >= amountToTransfer);
var newAliceBalance = aliceBalance - amountToTransfer;
accountColl.update({"name": "Alice"},{"$set": {"balance": newAliceBalance}});
var findAliceBalance = accountColl.find({"name": "Alice"}).next().balance;
assert.eq(newAliceBalance, findAliceBalance); 
// add $500 to Bob's account
var bobBalance = accountColl.find({"name": "Bob"}).next().balance;
var newBobBalance = bobBalance + amountToTransfer;
accountColl.update({"name": "Bob"},{"$set": {"balance": newBobBalance}});
var findBobBalance = accountColl.find({"name": "Bob"}).next().balance;
assert.eq(newBobBalance, findBobBalance); 
session.commitTransaction(); 
accountColl.find();
```
#### C#

Der folgende Code zeigt, wie Sie die Amazon DocumentDB-Transaktions-API mit C# verwenden.

```
// C# Core API 
public void TransferMoneyWithRetry(IMongoCollection<br/>bSondocument> accountColl,
  IClientSessionHandle session) 
\mathcal{L} var amountToTransfer = 500; 
     // start transaction 
    var transactionOptions = new TransactionOptions( 
                  readConcern: ReadConcern.Snapshot, 
                  writeConcern: WriteConcern.WMajority); 
    session.StartTransaction(transactionOptions);
    try 
     { 
         // deduct $500 from Alice's account 
         var aliceBalance = accountColl.Find(session, 
  Builders<bSondocument>.Filter.Eq("name", 
  "Alice")).FirstOrDefault().GetValue("balance"); 
         Debug.Assert(aliceBalance >= amountToTransfer); 
         var newAliceBalance = aliceBalance.AsInt32 - amountToTransfer; 
         accountColl.UpdateOne(session, Builders<bSondocument>.Filter.Eq("name", 
  "Alice"), 
                                   Builders<bSondocument>.Update.Set("balance", 
  newAliceBalance)); 
         aliceBalance = accountColl.Find(session, 
  Builders<bSondocument>.Filter.Eq("name", 
  "Alice")).FirstOrDefault().GetValue("balance"); 
         Debug.Assert(aliceBalance == newAliceBalance); 
         // add $500 from Bob's account 
         var bobBalance = accountColl.Find(session, 
  Builders<bSondocument>.Filter.Eq("name", 
  "Bob")).FirstOrDefault().GetValue("balance"); 
         var newBobBalance = bobBalance.AsInt32 + amountToTransfer; 
         accountColl.UpdateOne(session, Builders<bSondocument>.Filter.Eq("name", 
  "Bob"), 
                                   Builders<bSondocument>.Update.Set("balance", 
  newBobBalance));
```

```
 bobBalance = accountColl.Find(session, 
 Builders<bSondocument>.Filter.Eq("name",
  "Bob")).FirstOrDefault().GetValue("balance"); 
         Debug.Assert(bobBalance == newBobBalance); 
     } 
     catch (Exception e) 
     { 
        session.AbortTransaction();
         throw; 
     } 
    session.CommitTransaction();
  }
}
public void DoTransactionWithRetry(MongoClient client)
\{ var dbName = "bank"; 
     var collName = "account"; 
     using (var session = client.StartSession(new 
  ClientSessionOptions{CausalConsistency = false})) 
     { 
         try 
         { 
             var bankDB = client.GetDatabase(dbName); 
            var accountColl = bankDB.GetCollection<br/>bSondocument>(collName);
             bankDB.DropCollection(collName); 
             accountColl.InsertOne(session, new BsonDocument { {"name", "Alice"}, 
  {"balance", 1000 } }); 
             accountColl.InsertOne(session, new BsonDocument { {"name", "Bob"}, 
  {"balance", 1000 } }); 
             while(true) { 
                 try 
\overline{a} TransferMoneyWithRetry(accountColl, session); 
                         break; 
 } 
                 catch (MongoException e) 
\overline{a} if(e.HasErrorLabel("TransientTransactionError")) 
\{ continue;
```

```
1 1 1 1 1 1 1
                    else 
\{ throw; 
1 1 1 1 1 1 1
 } 
 } 
            // check values outside of transaction 
            var aliceNewBalance = 
  accountColl.Find(Builders<bSondocument>.Filter.Eq("name", 
  "Alice")).FirstOrDefault().GetValue("balance"); 
            var bobNewBalance = 
 accountColl.Find(Builders<bSondocument>.Filter.Eq("name",
  "Bob")).FirstOrDefault().GetValue("balance"); 
            Debug.Assert(aliceNewBalance == 500); 
            Debug.Assert(bobNewBalance == 1500); 
        } 
        catch (Exception e) 
        { 
            Console.WriteLine("Error running transaction: " + e.Message); 
        } 
    } 
}
```
# Ruby

Der folgende Code zeigt, wie Sie die Amazon DocumentDB-Transaktions-API mit Ruby verwenden.

```
# Ruby Core API 
def transfer_money_w_retry(session, accountColl) 
     amountToTransfer = 500 
     session.start_transaction(read_concern: {level: :snapshot}, write_concern: 
  {w: :majority}) 
     # deduct $500 from Alice's account 
     aliceBalance = accountColl.find({"name"=>"Alice"}, :session=> 
  session).first['balance'] 
     assert aliceBalance >= amountToTransfer 
     newAliceBalance = aliceBalance - amountToTransfer
```

```
 accountColl.update_one({"name"=>"Alice"}, { "$set" => 
  {"balance"=>newAliceBalance} }, :session=> session) 
     aliceBalance = accountColl.find({"name"=>"Alice"}, :session=> 
  session).first['balance'] 
     assert_equal(newAliceBalance, aliceBalance) 
     # add $500 to Bob's account 
     bobBalance = accountColl.find({"name"=>"Bob"}, :session=> 
  session).first['balance'] 
     newBobBalance = bobBalance + amountToTransfer 
     accountColl.update_one({"name"=>"Bob"}, { "$set" => 
  {"balance"=>newBobBalance} }, :session=> session) 
     bobBalance = accountColl.find({"name"=>"Bob"}, :session=> 
  session).first['balance'] 
     assert_equal(newBobBalance, bobBalance) 
     session.commit_transaction
end
def do_txn_w_retry(client) 
      dbName = "bank" 
     collName = "account" 
     session = client.start_session(:causal_consistency=> false) 
     bankDB = Mongo::Database.new(client, dbName) 
     accountColl = bankDB[collName] 
     accountColl.drop() 
     accountColl.insert_one({"name"=>"Alice", "balance"=>1000}) 
     accountColl.insert_one({"name"=>"Bob", "balance"=>1000}) 
     begin 
         transferMoneyWithRetry(session, accountColl) 
         puts "transaction committed" 
     rescue Mongo::Error => e 
         if e.label?('TransientTransactionError') 
             retry 
         else 
             puts "transaction failed" 
             raise 
         end 
     end
```

```
 # check results outside of transaction 
     aliceBalance = accountColl.find({"name"=>"Alice"}).first['balance'] 
     bobBalance = accountColl.find({"name"=>"Bob"}).first['balance'] 
     assert_equal(aliceBalance, 500) 
     assert_equal(bobBalance, 1500) 
end
```
#### Java

Der folgende Code zeigt, wie Sie die Amazon DocumentDB-Transaktions-API mit Java verwenden.

```
// Java (sync) - Core API 
public void transferMoneyWithRetry() { 
    // connect to server 
     MongoClientURI mongoURI = new MongoClientURI(uri); 
     MongoClient mongoClient = new MongoClient(mongoURI); 
     MongoDatabase bankDB = mongoClient.getDatabase("bank"); 
     MongoCollection accountColl = bankDB.getCollection("account"); 
     accountColl.drop(); 
    // insert some sample data 
     accountColl.insertOne(new Document("name", "Alice").append("balance", 1000)); 
     accountColl.insertOne(new Document("name", "Bob").append("balance", 1000)); 
     while (true) { 
         try { 
             doTransferMoneyWithRetry(accountColl, mongoClient); 
             break; 
         } catch (MongoException e) { 
             if (e.hasErrorLabel(MongoException.TRANSIENT_TRANSACTION_ERROR_LABEL)) { 
                 continue; 
             } else { 
                 throw e; 
 } 
         } 
     }
}
```

```
public void doTransferMoneyWithRetry(MongoCollection accountColl, MongoClient 
  mongoClient) { 
     int amountToTransfer = 500; 
    TransactionOptions txnOptions = TransactionOptions.builder() 
       .readConcern(ReadConcern.SNAPSHOT) 
       .writeConcern(WriteConcern.MAJORITY) 
       .build(); 
     ClientSessionOptions sessionOptions = 
  ClientSessionOptions.builder().causallyConsistent(false).build(); 
     try ( ClientSession clientSession = mongoClient.startSession(sessionOptions) ) { 
         clientSession.startTransaction(txnOptions); 
         // deduct $500 from Alice's account 
        List<Document> documentList = new ArrayList<>();
         accountColl.find(clientSession, new Document("name", 
  "Alice")).into(documentList); 
         int aliceBalance = (int) documentList.get(0).get("balance"); 
         Assert.assertTrue(aliceBalance >= amountToTransfer); 
         int newAliceBalance = aliceBalance - amountToTransfer; 
         accountColl.updateOne(clientSession, new Document("name", "Alice"), new 
  Document("$set", new Document("balance", newAliceBalance))); 
         // check Alice's new balance 
        documentList = new ArrayList \rightarrow();
         accountColl.find(clientSession, new Document("name", 
  "Alice")).into(documentList); 
         int updatedBalance = (int) documentList.get(0).get("balance"); 
         Assert.assertEquals(updatedBalance, newAliceBalance); 
         // add $500 to Bob's account 
        documentList = new ArrayList \rightarrow();
         accountColl.find(clientSession, new Document("name", 
  "Bob")).into(documentList); 
         int bobBalance = (int) documentList.get(0).get("balance"); 
         int newBobBalance = bobBalance + amountToTransfer; 
         accountColl.updateOne(clientSession, new Document("name", "Bob"), new 
  Document("$set", new Document("balance", newBobBalance))); 
         // check Bob's new balance 
         documentList = new ArrayList<>(); 
         accountColl.find(clientSession, new Document("name", 
  "Bob")).into(documentList); 
         updatedBalance = (int) documentList.get(0).get("balance");
```

```
 Assert.assertEquals(updatedBalance, newBobBalance); 
         // commit transaction 
         clientSession.commitTransaction(); 
     }
}
// Java (async) -- Core API
public void transferMoneyWithRetry() { 
     // connect to the server 
     MongoClient mongoClient = MongoClients.create(uri); 
     MongoDatabase bankDB = mongoClient.getDatabase("bank"); 
     MongoCollection accountColl = bankDB.getCollection("account"); 
     SubscriberLatchWrapper<Void> dropCallback = new SubscriberLatchWrapper<>(); 
     mongoClient.getDatabase("bank").drop().subscribe(dropCallback); 
     dropCallback.await(); 
     // insert some sample data 
     SubscriberLatchWrapper<InsertOneResult> insertionCallback = new 
  SubscriberLatchWrapper<>(); 
     accountColl.insertOne(new Document("name", "Alice").append("balance", 
  1000)).subscribe(insertionCallback); 
     insertionCallback.await(); 
     insertionCallback = new SubscriberLatchWrapper<>(); 
     accountColl.insertOne(new Document("name", "Bob").append("balance", 
  1000)).subscribe(insertionCallback);; 
     insertionCallback.await(); 
     while (true) { 
         try { 
             doTransferMoneyWithRetry(accountColl, mongoClient); 
             break; 
         } catch (MongoException e) { 
             if (e.hasErrorLabel(MongoException.TRANSIENT_TRANSACTION_ERROR_LABEL)) { 
                  continue; 
             } else { 
                  throw e; 
 } 
         } 
     }
}
```

```
public void doTransferMoneyWithRetry(MongoCollection accountColl, MongoClient 
  mongoClient) { 
     int amountToTransfer = 500; 
     // start the transaction 
     TransactionOptions txnOptions = TransactionOptions.builder() 
             .readConcern(ReadConcern.SNAPSHOT) 
             .writeConcern(WriteConcern.MAJORITY) 
            .build();
     ClientSessionOptions sessionOptions = 
  ClientSessionOptions.builder().causallyConsistent(false).build(); 
     SubscriberLatchWrapper<ClientSession> sessionCallback = new 
  SubscriberLatchWrapper<>(); 
    mongoClient.startSession(sessionOptions).subscribe(sessionCallback);
     ClientSession session = sessionCallback.get().get(0); 
    session.startTransaction(txnOptions);
     // deduct $500 from Alice's account 
    SubscriberLatchWrapper<Document> findCallback = new SubscriberLatchWrapper<>();
     accountColl.find(session, new Document("name", 
  "Alice")).first().subscribe(findCallback); 
     Document documentFound = findCallback.get().get(0); 
     int aliceBalance = (int) documentFound.get("balance"); 
     int newAliceBalance = aliceBalance - amountToTransfer; 
     SubscriberLatchWrapper<UpdateResult> updateCallback = new 
  SubscriberLatchWrapper<>(); 
     accountColl.updateOne(session, new Document("name", 
  "Alice"), new Document("$set", new Document("balance", 
  newAliceBalance))).subscribe(updateCallback); 
     updateCallback.await(); 
     // check Alice's new balance 
     findCallback = new SubscriberLatchWrapper<>(); 
     accountColl.find(session, new Document("name", 
  "Alice")).first().subscribe(findCallback); 
     documentFound = findCallback.get().get(0); 
     int updatedBalance = (int) documentFound.get("balance"); 
     Assert.assertEquals(updatedBalance, newAliceBalance); 
     // add $500 to Bob's account 
     findCallback = new SubscriberLatchWrapper<>();
```

```
 accountColl.find(session, new Document("name", 
  "Bob")).first().subscribe(findCallback); 
     documentFound = findCallback.get().get(0); 
     int bobBalance = (int) documentFound.get("balance"); 
     int newBobBalance = bobBalance + amountToTransfer; 
     updateCallback = new SubscriberLatchWrapper<>(); 
     accountColl.updateOne(session, new Document("name", "Bob"), new Document("$set", 
  new Document("balance", newBobBalance))).subscribe(updateCallback); 
     updateCallback.await(); 
     // check Bob's new balance 
     findCallback = new SubscriberLatchWrapper<>(); 
     accountColl.find(session, new Document("name", 
  "Bob")).first().subscribe(findCallback); 
     documentFound = findCallback.get().get(0); 
     updatedBalance = (int) documentFound.get("balance"); 
     Assert.assertEquals(updatedBalance, newBobBalance); 
     // commit the transaction 
     SubscriberLatchWrapper<Void> transactionCallback = new 
  SubscriberLatchWrapper<>(); 
     session.commitTransaction().subscribe(transactionCallback); 
     transactionCallback.await();
}
public class SubscriberLatchWrapper<T> implements Subscriber<T> { 
     /** 
      * A Subscriber that stores the publishers results and provides a latch so can 
  block on completion. 
 * 
      * @param <T> The publishers result type 
      */ 
     private final List<T> received; 
     private final List<RuntimeException> errors; 
     private final CountDownLatch latch; 
     private volatile Subscription subscription; 
     private volatile boolean completed; 
     /** 
      * Construct an instance 
      */ 
     public SubscriberLatchWrapper() {
```

```
 this.received = new ArrayList<>(); 
         this.errors = new ArrayList<>(); 
        this.latch = new CountDownLatch(1);
     } 
     @Override 
     public void onSubscribe(final Subscription s) { 
         subscription = s; 
         subscription.request(Integer.MAX_VALUE); 
     } 
     @Override 
     public void onNext(final T t) { 
         received.add(t); 
     } 
     @Override 
     public void onError(final Throwable t) { 
         if (t instanceof RuntimeException) { 
              errors.add((RuntimeException) t); 
         } else { 
              errors.add(new RuntimeException("Unexpected exception", t)); 
         } 
         onComplete(); 
     } 
     @Override 
     public void onComplete() { 
         completed = true; 
         subscription.cancel(); 
         latch.countDown(); 
     } 
     /** 
      * Get received elements 
 * 
      * @return the list of received elements 
      */ 
     public List<T> getReceived() { 
         return received; 
     } 
     /** 
      * Get received elements.
```

```
 * 
      * @return the list of receive elements 
      */ 
     public List<T> get() { 
         return await().getReceived(); 
     } 
     /** 
      * Await completion or error 
 * 
      * @return this 
      */ 
     public SubscriberLatchWrapper<T> await() { 
         subscription.request(Integer.MAX_VALUE); 
         try { 
              if (!latch.await(300, TimeUnit.SECONDS)) { 
                  throw new MongoTimeoutException("Publisher onComplete timed out for 
  300 seconds"); 
 } 
         } catch (InterruptedException e) { 
              throw new MongoInterruptedException("Interrupted waiting for 
  observeration", e); 
         } 
         if (!errors.isEmpty()) { 
              throw errors.get(0); 
         } 
         return this; 
     } 
     public boolean getCompleted() { 
         return this.completed; 
     } 
     public void close() { 
         subscription.cancel(); 
         received.clear(); 
     }
}
```
#### C

Der folgende Code zeigt, wie Sie die Amazon DocumentDB-Transaktions-API mit C verwenden.

```
// Sample C code with core session 
bool core_session(mongoc_client_session_t *client_session, mongoc_collection_t* 
  collection, bson_t *selector, int64_t balance){ 
    bool r = true;
    bson error t error;
    bson_t *opts = boson_new(); bson_t *update = BCON_NEW ("$set", "{", "balance", BCON_INT64 (balance), "}"); 
     // set read & write concern 
     mongoc_read_concern_t *read_concern = mongoc_read_concern_new (); 
     mongoc_write_concern_t *write_concern = mongoc_write_concern_new (); 
     mongoc_transaction_opt_t *txn_opts = mongoc_transaction_opts_new (); 
     mongoc_write_concern_set_w(write_concern, MONGOC_WRITE_CONCERN_W_MAJORITY); 
    mongoc_read_concern_set_level(read_concern, MONGOC_READ_CONCERN_LEVEL_SNAPSHOT);
     mongoc_transaction_opts_set_write_concern (txn_opts, write_concern); 
     mongoc_transaction_opts_set_read_concern (txn_opts, read_concern); 
     mongoc_client_session_start_transaction (client_session, txn_opts, &error); 
     mongoc_client_session_append (client_session, opts, &error); 
     r = mongoc_collection_update_one (collection, selector, update, opts, NULL, 
  &error); 
     mongoc_client_session_commit_transaction (client_session, NULL, &error); 
     bson_destroy (opts); 
     mongoc_transaction_opts_destroy(txn_opts); 
     mongoc_read_concern_destroy(read_concern); 
     mongoc_write_concern_destroy(write_concern); 
     bson_destroy (update); 
     return r;
}
void test_core_money_transfer(mongoc_client_t* client, mongoc_collection_t* 
  collection, int amount_to_transfer){ 
     bson_t reply; 
    bool r = true;
     const bson_t *doc; 
    bson iter t iter;
     bson_error_t error;
```

```
 // find query 
    bson_t *alice_query = bson_new (); 
   BSON APPEND UTF8(alice query, "name", "Alice");
    bson_t *bob_query = bson_new (); 
   BSON APPEND UTF8(bob query, "name", "Bob");
   // create session 
   // set causal consistency to false 
   mongoc_session_opt_t *session_opts = mongoc_session_opts_new (); 
   mongoc_session_opts_set_causal_consistency (session_opts, false); 
   // start the session 
   mongoc_client_session_t *client_session = mongoc_client_start_session (client, 
 session_opts, &error); 
   // add session to options 
   bson_t *opts = boson_new(); mongoc_client_session_append (client_session, opts, &error); 
   // deduct 500 from Alice 
   // find account balance of Alice 
    mongoc_cursor_t *cursor = mongoc_collection_find_with_opts (collection, 
 alice_query, NULL, NULL); 
    mongoc_cursor_next (cursor, &doc); 
   bson iter init (&iter, doc);
    bson_iter_find (&iter, "balance"); 
    int64_t alice_balance = (bson_iter_value (&iter))->value.v_int64; 
   assert(alice balance >= amount to transfer);
    int64_t new_alice_balance = alice_balance - amount_to_transfer; 
   // core 
    r = core_session (client_session, collection, alice_query, new_alice_balance); 
    assert(r); 
   // find account balance of Alice after transaction 
    cursor = mongoc_collection_find_with_opts (collection, alice_query, NULL, NULL); 
    mongoc_cursor_next (cursor, &doc); 
    bson_iter_init (&iter, doc); 
    bson_iter_find (&iter, "balance"); 
    alice_balance = (bson_iter_value (&iter))->value.v_int64; 
    assert(alice_balance == new_alice_balance); 
    assert(alice_balance == 500); 
    // add 500 to Bob's balance
```
}

```
 // find account balance of Bob 
     cursor = mongoc_collection_find_with_opts (collection, bob_query, NULL, NULL); 
    mongoc cursor next (cursor, &doc);
     bson_iter_init (&iter, doc); 
     bson_iter_find (&iter, "balance"); 
    int64 t bob balance = (bson iter value (&iter))->value.v int64;
     int64_t new_bob_balance = bob_balance + amount_to_transfer; 
     //core 
     r = core_session (client_session, collection, bob_query, new_bob_balance); 
     assert(r); 
     // find account balance of Bob after transaction 
     cursor = mongoc_collection_find_with_opts (collection, bob_query, NULL, NULL); 
     mongoc_cursor_next (cursor, &doc); 
     bson_iter_init (&iter, doc); 
     bson_iter_find (&iter, "balance"); 
     bob_balance = (bson_iter_value (&iter))->value.v_int64; 
     assert(bob_balance == new_bob_balance); 
    assert(bob_balance = 1500); // cleanup 
     bson_destroy(alice_query); 
     bson_destroy(bob_query); 
     mongoc_client_session_destroy(client_session); 
     bson_destroy(opts); 
     mongoc_cursor_destroy(cursor); 
    bson destroy(doc);
int main(int argc, char* argv[]) { 
    mongoc init ();
     mongoc_client_t* client = mongoc_client_new (<connection uri>); 
     bson_error_t error; 
    // connect to bank db 
     mongoc_database_t *database = mongoc_client_get_database (client, "bank"); 
     // access account collection 
     mongoc_collection_t* collection = mongoc_client_get_collection(client, "bank", 
  "account"); 
     // set amount to transfer 
     int64_t amount_to_transfer = 500; 
     // delete the collection if already existing 
     mongoc_collection_drop(collection, &error);
```

```
 // open Alice account 
bson t *alice account = bson new ();
 BSON_APPEND_UTF8(alice_account, "name", "Alice"); 
 BSON_APPEND_INT64(alice_account, "balance", 1000); 
 // open Bob account 
 bson_t *bob_account = bson_new (); 
BSON APPEND UTF8(bob account, "name", "Bob");
 BSON_APPEND_INT64(bob_account, "balance", 1000); 
bool r = true;
 r = mongoc_collection_insert_one(collection, alice_account, NULL, NULL, &error); 
 if (!r) {printf("Error encountered:%s", error.message);} 
 r = mongoc_collection_insert_one(collection, bob_account, NULL, NULL, &error); 
 if (!r) {printf("Error encountered:%s", error.message);} 
 test_core_money_transfer(client, collection, amount_to_transfer);
```
### Scala

}

Der folgende Code zeigt, wie Sie die Amazon DocumentDB-Transaktions-API mit Scala verwenden.

```
// Scala Core API
def transferMoneyWithRetry(sessionObservable: SingleObservable[ClientSession] , 
  database: MongoDatabase ): Unit = { 
     val accountColl = database.getCollection("account") 
     var amountToTransfer = 500 
     var transactionObservable: Observable[ClientSession] = 
  sessionObservable.map(clientSession => { 
     clientSession.startTransaction() 
     // deduct $500 from Alice's account 
     var aliceBalance = accountColl.find(clientSession, Document("name" -> 
  "Alice")).await().head.getInteger("balance") 
     assert(aliceBalance >= amountToTransfer) 
     var newAliceBalance = aliceBalance - amountToTransfer
```
```
 accountColl.updateOne(clientSession, Document("name" -> "Alice"), 
  Document("$set" -> Document("balance" -> newAliceBalance))).await() 
     aliceBalance = accountColl.find(clientSession, Document("name" -> 
  "Alice")).await().head.getInteger("balance") 
     assert(aliceBalance == newAliceBalance) 
     // add $500 to Bob's account 
     var bobBalance = accountColl.find(clientSession, Document("name" -> 
  "Bob")).await().head.getInteger("balance") 
     var newBobBalance = bobBalance + amountToTransfer 
     accountColl.updateOne(clientSession, Document("name" -> "Bob"), Document("$set" 
  -> Document("balance" -> newBobBalance))).await() 
     bobBalance = accountColl.find(clientSession, Document("name" -> 
  "Bob")).await().head.getInteger("balance") 
     assert(bobBalance == newBobBalance) 
     clientSession 
     }) 
     transactionObservable.flatMap(clientSession => 
  clientSession.commitTransaction()).await()
}
def doTransactionWithRetry(): Unit = { 
     val client: MongoClient = MongoClientWrapper.getMongoClient() 
     val database: MongoDatabase = client.getDatabase("bank") 
     val accountColl = database.getCollection("account") 
     accountColl.drop().await() 
     val sessionOptions = 
  ClientSessionOptions.builder().causallyConsistent(false).build() 
     var sessionObservable: SingleObservable[ClientSession] = 
  client.startSession(sessionOptions) 
     accountColl.insertOne(Document("name" -> "Alice", "balance" -> 1000)).await() 
     accountColl.insertOne(Document("name" -> "Bob", "balance" -> 1000)).await() 
     var retry = true 
     while (retry) { 
         try { 
         transferMoneyWithRetry(sessionObservable, database) 
         println("transaction committed") 
         retry = false 
         } 
         catch {
```

```
 case e: MongoException if 
  e.hasErrorLabel(MongoException.TRANSIENT_TRANSACTION_ERROR_LABEL) => { 
              println("retrying transaction") 
         } 
         case other: Throwable => { 
              println("transaction failed") 
              retry = false 
              throw other 
         } 
         } 
     } 
     // check results outside of transaction 
     assert(accountColl.find(Document("name" -> 
  "Alice")).results().head.getInteger("balance") == 500) 
     assert(accountColl.find(Document("name" -> 
  "Bob")).results().head.getInteger("balance") == 1500) 
     accountColl.drop().await()
}
```
### Unterstützte -Befehle

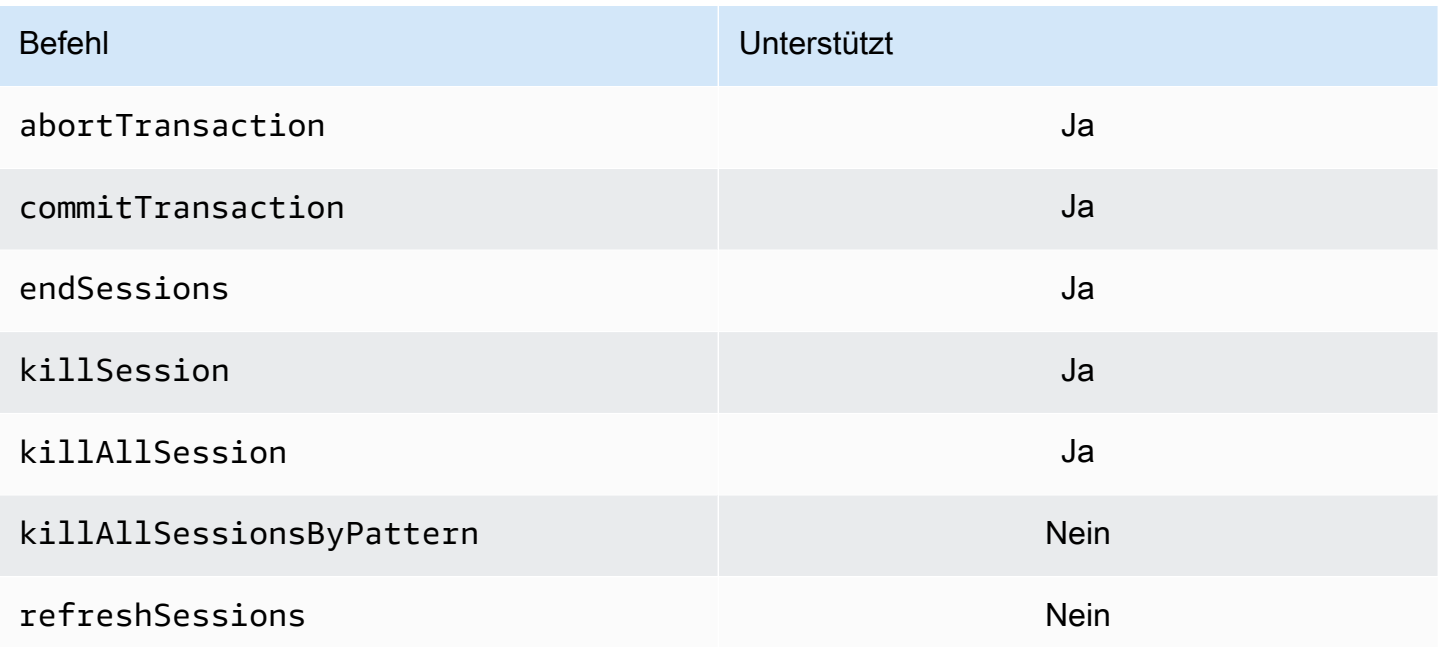

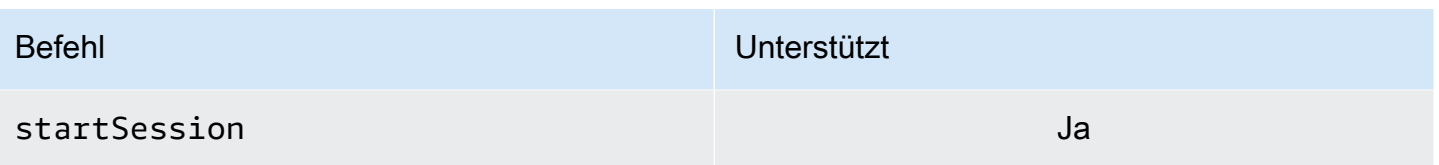

# Nicht unterstützte Funktionen

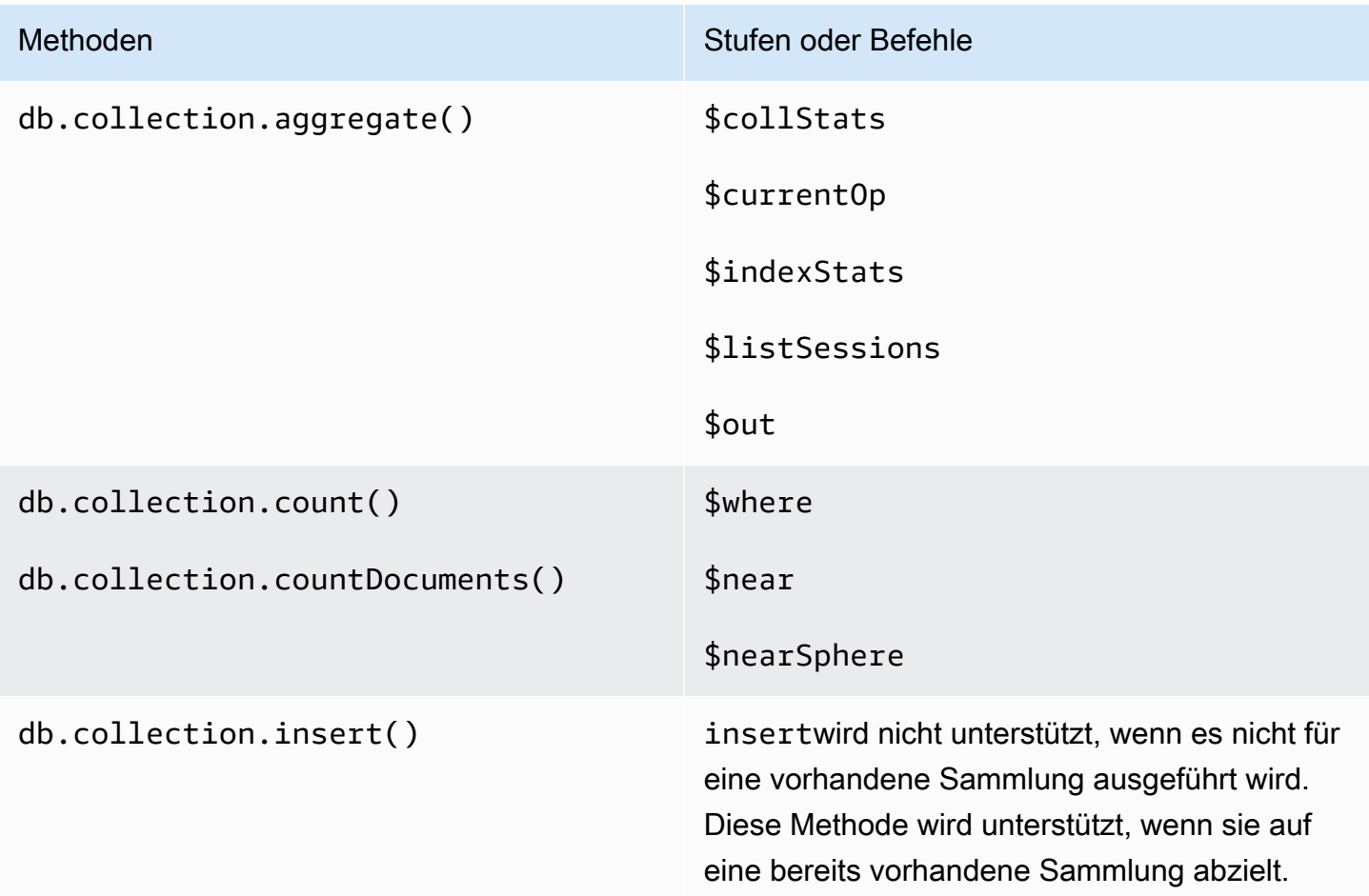

# **Sitzungen**

MongoDB-Sitzungen sind ein Framework, das zur Unterstützung wiederholbarer Schreibvorgänge, kausaler Konsistenz, Transaktionen und zur datenbankübergreifenden Verwaltung von Vorgängen verwendet wird. Wenn eine Sitzung erstellt wird, wird vom Client ein logischer Sitzungsbezeichner (lsid) generiert, der verwendet wird, um alle Vorgänge innerhalb dieser Sitzung zu taggen, wenn Befehle an den Server gesendet werden.

Amazon DocumentDB unterstützt die Verwendung von Sitzungen, um Transaktionen zu ermöglichen, unterstützt jedoch keine kausale Konsistenz oder wiederholbare Schreibvorgänge.

Wenn Sie Transaktionen in Amazon DocumentDB verwenden, wird eine Transaktion innerhalb einer Sitzung mithilfe dersession.startTransaction() API initiiert, und eine Sitzung unterstützt jeweils eine einzelne Transaktion. In ähnlicher Weise werden Transaktionen entweder mit den APIs commit (session.commitTransaction()) oder abort (session.abortTransaction()) abgeschlossen.

### Kausale Konsistente

Die kausale Konsistenz garantiert, dass der Client innerhalb einer einzelnen Clientsitzung die readafter-write Konsistenz einhält, monatomische Lese- und Schreibvorgänge auf Lesevorgänge folgen, und diese Garantien gelten für alle Instanzen in einem Cluster, nicht nur für die primären. Amazon DocumentDB unterstützt keine kausale Konsistenz und die folgende Aussage führt zu einem Fehler.

```
var mySession = db.getMongo().startSession();
var mySessionObject = mySession.getDatabase('test').getCollection('account'); 
mySessionObject.updateOne({"_id": 2}, {"$inc": {"balance": 400}});
//Result:{ "acknowledged" : true, "matchedCount" : 1, "modifiedCount" : 1 } 
mySessionObject.find()
//Error: error: {
// "ok" : 0,
// "code" : 303,
// "errmsg" : "Feature not supported: 'causal consistency'",
// "operationTime" : Timestamp(1603461817, 493214)
//} 
mySession.endSession()
```
Sie können die kausale Konsistenz innerhalb einer Sitzung deaktivieren. Bitte beachten Sie, dass Sie auf diese Weise das Sitzungsframework nutzen können, jedoch keine kausalen Konsistenzgarantien für Lesevorgänge bieten. Wenn Sie Amazon DocumentDB verwenden, sind Lesevorgänge von der primären Instanz read-after-write konsistent und Lesevorgänge aus den Replikat-Instances letztendlich konsistent. Transaktionen sind der primäre Anwendungsfall für die Nutzung von Sitzungen.

```
var mySession = db.getMongo().startSession({causalConsistency: false});
var mySessionObject = mySession.getDatabase('test').getCollection('account'); 
mySessionObject.updateOne({"_id": 2}, {"$inc": {"balance": 400}});
//Result:{ "acknowledged" : true, "matchedCount" : 1, "modifiedCount" : 1 } 
mySessionObject.find()
//{ "_id" : 1, "name" : "Bob", "balance" : 100 }
//{ "_id" : 2, "name" : "Alice", "balance" : 1700 }
```
### Wiederholbare Schreibvorgänge

Wiederholbares Schreiben ist eine Funktion, bei der der Client versucht, Schreibvorgänge einmal zu wiederholen, wenn Netzwerkfehler auftreten oder der Client den primären Schreibvorgang nicht finden kann. In Amazon DocumentDB werden wiederholbare Schreibvorgänge nicht unterstützt und müssen deaktiviert werden. Sie können es mit dem Befehl (retryWrites=false) in der Verbindungszeichenfolge deaktivieren.

Ausnahme: Wenn Sie Mongo Shell verwenden, fügen Sie denretryWrites=false Befehl in keine Codezeichenfolge ein. Standardmäßig werden wiederholbare Schreibvorgänge deaktiviert. DasretryWrites=false Einbeziehen kann zu Fehlern bei normalen Lesebefehlen führen.

### Transaktionsfehler

Bei der Verwendung von Transaktionen gibt es Szenarien, die zu einem Fehler führen können, der besagt, dass eine Transaktionsnummer mit keiner laufenden Transaktion übereinstimmt.

Der Fehler kann in mindestens zwei verschiedenen Szenarien generiert werden:

- After the one-minute transaction timeout.
- After an instance restart (due to patching, crash recovery, etc.), it is possible to receive this error even in cases where the transaction successfully committed. During an instance restart, the database can't tell the difference between a transaction that successfully completed versus a transaction that aborted. In other words, the transaction completion state is ambiguous.

Der beste Weg, um mit diesem Fehler umzugehen, besteht darin, transaktionale Updates idempotent zu machen, indem Sie beispielsweise den\$set Mutator anstelle einer Inkrement-/ Dekrementierungsoperation verwenden. Siehe unten:

```
{ "ok" : 0,
"operationTime" : Timestamp(1603938167, 1), 
"code" : 251,
"errmsg" : "Given transaction number 1 does not match any in-progress transactions." 
}
```
# Bewährte Methoden für Amazon DocumentDB

Lernen Sie bewährte Methoden für die Arbeit mit Amazon DocumentDB (mit MongoDB-Kompatibilität) kennen. Dieser Abschnitt wird fortlaufend aktualisiert, wenn neue bewährte Methoden identifiziert werden.

Themen

- [Grundlegende Anleitungen für die Ausführung](#page-150-0)
- [Instance-Größenbestimmung](#page-152-0)
- [Arbeiten mit Indizes](#page-153-0)
- [Bewährte Methoden für die Sicherheit](#page-155-0)
- [Kostenoptimierung](#page-156-0)
- [Verwendung von Metriken zur Identifizierung von Problemen mit der Leistung](#page-157-0)
- [TTL- und Zeitreihen-Workloads](#page-160-0)
- [Migrationen](#page-160-1)
- [Arbeiten mit Cluster-Parametergruppen](#page-161-0)
- [Aggregation-Pipeline-Abfragen](#page-161-1)
- [batchInsert und batchUpdate](#page-161-2)

# <span id="page-150-0"></span>Grundlegende Anleitungen für die Ausführung

Im Folgenden finden Sie grundlegende Betriebsrichtlinien, die jeder bei der Arbeit mit Amazon DocumentDB beachten sollte. Das Amazon DocumentDB Service Level Agreement verlangt, dass Sie diese Richtlinien befolgen.

- Stellen Sie einen Cluster bereit, der aus zwei oder mehr Amazon DocumentDB DocumentDB-Instances in zwei AWS Availability Zones besteht. Für Produktionsworkloads empfehlen wir die Bereitstellung eines Clusters, der aus drei oder mehr Amazon DocumentDB DocumentDB-Instances in drei Availability Zones besteht.
- Verwenden Sie die Services innerhalb der angegebenen Service Limits. Weitere Informationen finden Sie unter [Amazon DocumentDB DocumentDB-Kontingente und -Beschränkungen](#page-1133-0).
- Überwachen Sie Speicher, CPU, Verbindungen und Speichernutzung. Um Sie bei der Aufrechterhaltung der Systemleistung und Verfügbarkeit CloudWatch zu unterstützen, richten Sie

Amazon so ein, dass Sie benachrichtigt werden, wenn sich die Nutzungsmuster ändern oder wenn Sie die Kapazität Ihrer Bereitstellung fast erreicht haben.

- Skalieren Sie Ihre Instances, wenn Sie die Grenzen der Speicherkapazität beinahe erreicht haben. Ihre Instances sollten mit genügend Rechenressourcen (d. h. RAM, CPU) ausgestattet sein, um Nachfragesteigerungen seitens Ihrer Anwendungen bewältigen zu können.
- Legen Sie die Aufbewahrungszeitraum für Backups so fest, dass sie zu Ihrem Wiederherstellungsziel passt.
- Testen Sie den Failover für Ihren Cluster, um zu verstehen, wie lange der Vorgang für Ihren Anwendungsfall dauert. Weitere Informationen finden Sie unter [Amazon DocumentDB](#page-668-0)  [DocumentDB-Failover.](#page-668-0)
- Stellen Sie mit dem Cluster-Endpunkt (sieh[eAmazon DocumentDB DocumentDB-Endpunkte\)](#page-36-0) und im Replikatsatzmodus (siehe[Herstellen einer Verbindung mit Amazon DocumentDB als](#page-1027-0) [Replikatsatz](#page-1027-0)) eine Connect zu Ihrem Amazon DocumentDB-Cluster her, um die Auswirkungen eines Failovers auf Ihre Anwendung zu minimieren.
- Wählen Sie eine Treibereinstellung für die Leseeinstellung aus, die die Leseskalierung maximiert und gleichzeitig die Anforderungen für die Lesekonsistenz Ihrer Anwendung erfüllt. Die Leseeinstellung secondaryPreferred ermöglicht Replica-Lesevorgänge, sodass die primäre Instance produktiver sein kann. Weitere Informationen finden Sie unter [Leseeinstellungsoptionen](#page-43-0).
- Entwerfen Sie Ihre Anwendung so, dass Sie im Falle von Netzwerk- und Datenbankfehlern stabil ist. Unterscheiden Sie mithilfe des Fehlermechanismus des Treibers zwischen vorübergehenden Fehlern und persistenten Fehlern. Wiederholen Sie den Vorgang bei vorübergehenden Fehlern mit einem exponentiellen Backoff-Mechanismus (bei Bedarf). Stellen Sie sicher, dass Ihre Anwendung bei der Implementierung von Logik für Wiederholversuche die Datenkonsistenz berücksichtigt.
- Aktivieren Sie den Cluster-Löschschutz für alle Produktions-Cluster oder Cluster mit wertvollen Daten. Bevor Sie einen Amazon DocumentDB-Cluster löschen, erstellen Sie einen letzten Snapshot. Wenn Sie Ressourcen mit bereitstellen AWS CloudFormation, aktivieren Sie den Kündigungsschutz. Weitere Informationen finden Sie unter [Beendigungsschutz und Löschschutz](#page-95-0).
- Bei der Erstellung eines Amazon DocumentDB-Clusters ist --engine-version ein optionaler Parameter, der standardmäßig die neueste Hauptversion der Engine verwendet. Die aktuelle Version der Haupt-Engine ist 4.0.0. Wenn neue Hauptversionen der Engine veröffentlicht werden, wird die Standard-Engine-Version für --engine-version aktualisiert, um die letzte Engine-Hauptversion widerzuspiegeln. Aus diesem Grund empfehlen wir für Produktionsworkloads, insbesondere solche, die von Skripten, Automatisierung oder AWS CloudFormation Vorlagen abhängig sind, die --engine-Version explizit für die beabsichtigte Hauptversion anzugeben.

# <span id="page-152-0"></span>Instance-Größenbestimmung

Einer der wichtigsten Aspekte bei der Auswahl einer Instance-Größe in Amazon DocumentDB ist die Größe des Arbeitsspeichers für Ihren Cache. Amazon DocumentDB reserviert ein Drittel des RAM für seine eigenen Dienste, was bedeutet, dass nur zwei Drittel des Instance-RAM für den Cache verfügbar sind. Daher ist es eine bewährte Methode von Amazon DocumentDB, einen Instance-Typ auszuwählen, der über ausreichend RAM verfügt, damit Ihr Arbeitssatz (d. h. Daten und Indizes) im Arbeitsspeicher Platz findet. Durch die richtige Größe von Instances wird die Gesamtleistung optimiert und die E/A-Kosten möglicherweise minimiert. Sie können den [Amazon DocumentDB](https://sizing.cloudnativedb.com/)  [DocumentDB-Größenrechner](https://sizing.cloudnativedb.com/) eines Drittanbieters verwenden, um die Instance-Größe für einen bestimmten Workload zu schätzen.

Um festzustellen, ob das Working-Set Ihrer Anwendung in den Arbeitsspeicher passt, überwachen BufferCacheHitRatio Sie die Nutzung von Amazon CloudWatch für jede Instance in einem Cluster, die unter Last steht.

Die BufferCacheHitRatio CloudWatch Metrik misst den Prozentsatz der Daten und Indizes, die aus dem Speichercache einer Instance bereitgestellt werden (im Vergleich zum Speichervolumen). Im Allgemeinen sollte der Wert von BufferCacheHitRatio so hoch wie möglich sein, da das Lesen von Daten aus dem Arbeitssatz-Speicher schneller und kostengünstiger ist als das Lesen vom Speicher-Volume. Obwohl es wünschenswert ist, BufferCacheHitRatio möglichst nahe bei 100% zu halten, hängt der beste erreichbare Wert von den Zugriffsmustern und den Leistungsanforderungen Ihrer Anwendung ab. Um das höchstmögliche BufferCacheHitRatio beizubehalten, wird empfohlen, dass die Instances in Ihrem Cluster über ausreichend RAM verfügen, damit Ihre Indizes und Arbeitsdatensätze in den Speicher passen.

Wenn Ihre Indizes nicht in den Speicher passen, wird Ihnen ein niedrigeres BufferCacheHitRatio angezeigt. Beim durchgängigen Lesen von der Festplatte fallen zusätzliche E/A-Kosten an, darüber hinaus ist es nicht so leistungsstark wie das Lesen aus dem Speicher. Wenn Ihr BufferCacheHitRatio-Verhältnis niedriger als erwartet ist, skalieren Sie die Instance-Größe für Ihren Cluster, um mehr RAM zur Verfügung zu stellen, damit die Arbeitssatzdaten in den Speicher passen. Wenn das Skalieren der Instance-Klasse zu einem enormen Anstieg im BufferCacheHitRatio führt, passte der Arbeitssatz Ihrer Anwendung nicht in den Speicher. Skalieren Sie weiter, bis sich BufferCacheHitRatio nach einer Skalierungsoperation nicht mehr drastisch erhöht. Weitere Informationen zur Überwachung von Instance-Metriken finden Sie unter [Amazon DocumentDB-Metriken.](#page-879-0)

Abhängig von Ihren Workload- und Latenzanforderungen kann es akzeptabel sein, dass Ihre Anwendung während der stabilen Zustandsnutzung höhere BufferCacheHitRatio-Werte aufweist, das BufferCacheHitRatio jedoch periodisch nachlässt, da analytische Abfragen, die eine gesamte Sammlung scannen müssen, auf einer Instance ausgeführt werden. Diese periodischen Einbrüche im BufferCacheHitRatio können sich als höhere Latenz für nachfolgende Abfragen manifestieren, die die Arbeitssatzdaten aus dem Speicher-Volume wieder in den Puffercache füllen müssen. Es wird empfohlen, Ihre Workloads zunächst in einer Vorproduktionsumgebung mit einem repräsentativen Produktions-Workload zu testen, um die Leistungsmerkmale und das **BufferCacheHitRatio** zu verstehen, bevor Sie den Workload für die Produktion bereitstellen.

Es handelt sich beim BufferCacheHitRatio um eine Instance-spezifische Metrik, daher können verschiedene Instances innerhalb desselben Clusters unterschiedliche BufferCacheHitRatio-Werte aufweisen, je nachdem, wie Lesevorgänge auf die Primär- und Replikat-Instances verteilt werden. Wenn Ihr betrieblicher Workload nicht mit periodischen Erhöhungen der Latenz durch erneutes Auffüllen des Arbeitssatzcache nach dem Ausführen analytischer Abfragen umgehen kann, sollten Sie versuchen, den Puffercache des regulären Workloads von dem der analytischen Abfragen zu isolieren. Sie können eine vollständige BufferCacheHitRatio-Isolation erreichen, indem Sie betriebliche Abfragen an die Primär-Instance und analytische Abfragen nur an die Replikat-Instances weiterleiten. Sie können auch eine partielle Isolation erreichen, indem Sie analytische Abfragen an eine bestimmte Replikat-Instance weiterleiten, mit dem Verständnis, dass ein gewisser Prozentsatz der regulären Abfragen auch auf diesem Replikat ausgeführt wird und möglicherweise betroffen sein könnte.

Angemessene BufferCacheHitRatio-Werte hängen von Ihrem Anwendungsfall und Ihren Anwendungsanforderungen ab. Es gibt keinen besten oder minimalen Wert für diese Metrik. Nur Sie können entscheiden, ob der Kompromiss von einem vorübergehend niedrigeren BufferCacheHitRatio aus Kosten- und Leistungsperspektive akzeptabel ist.

### <span id="page-153-0"></span>Arbeiten mit Indizes

### Erstellen von Indizes

Wenn Sie Daten in Amazon DocumentDB importieren, sollten Sie Ihre Indizes erstellen, bevor Sie große Datensätze importieren. Sie können das [Amazon DocumentDB Index Tool](https://github.com/awslabs/amazon-documentdb-tools) verwenden, um Indizes aus einer laufenden MongoDB-Instance oder einem mongodump Verzeichnis zu extrahieren und diese Indizes in einem Amazon DocumentDB-Cluster zu erstellen. Weitere Hinweise zu Migrationen finden Sie unter [Migration zu Amazon DocumentDB.](#page-229-0)

### Index-Selektivität

Wir empfehlen Ihnen, die Erstellung von Indizes auf Felder zu beschränken, bei denen die Anzahl der Duplikatwerte weniger als 1 % der Gesamtzahl der Dokumente in der Sammlung beträgt. Wenn Ihre Sammlung beispielsweise 100.000 Dokumente enthält, erstellen Sie Indizes nur für Felder, in denen derselbe Wert 1.000 Mal oder weniger vorkommt.

Die Wahl eines Index mit einer hohen Anzahl von eindeutigen Werten (d. h. einer hohen Kardinalität) gewährleistet, dass Filteroperationen eine geringe Anzahl von Dokumenten zurückgeben, wodurch eine gute Leistung während der Index-Scans erzielt wird. Ein Beispiel für einen Index hoher Kardinalität ist ein einzigartiger Index, der garantiert, dass Gleichheitsprädikate höchstens ein einziges Dokument zurückgeben. Beispiele für niedrige Kardinalität sind ein Index über ein boolesches Feld und ein Index über einen Wochentag. Aufgrund ihrer schlechten Leistung ist es unwahrscheinlich, dass der Abfragenoptimierer der Datenbank Indizes mit niedriger Kardinalität auswählt. Gleichzeitig verbrauchen Indizes mit niedriger Kardinalität weiterhin Ressourcen wie Plattenplatz und E/A-Vorgänge. Als Faustregel gilt, dass Sie Indizes für Felder verwenden sollten, bei denen die typische Wertehäufigkeit 1 % der Gesamtsammlungsgröße oder weniger beträgt.

Darüber hinaus wird empfohlen, nur Indizes für Felder zu erstellen, die häufig als Filter verwendet werden, und regelmäßig nach nicht verwendeten Indizes zu suchen. Weitere Informationen finden Sie unter [Wie analysiere ich die Indexnutzung und identifiziere ungenutzte Indizes?.](#page-1208-0)

### Auswirkungen von Indizes auf das Schreiben von Daten

Zwar können Indizes die Abfrageleistung verbessern, da nicht jedes Dokument in einer Sammlung gescannt werden muss, diese Verbesserung erfordert jedoch einen Kompromiss. Für jeden Index einer Sammlung muss die Datenbank jedes Mal, wenn ein Dokument eingefügt, aktualisiert oder gelöscht wird, die Sammlung aktualisieren und die Felder in jeden der Indizes für die Sammlung schreiben. Wenn eine Sammlung beispielsweise über neun Indizes verfügt, muss die Datenbank zehn Schreibvorgänge durchführen, bevor die Operation dem Kunden bestätigt wird. Daher verursacht jeder zusätzliche Index zusätzliche Schreiblatenz, E/As und eine Erhöhung des insgesamt genutzten Speichers.

Cluster-Instances müssen über eine angemessene Größe verfügen, um den gesamten Arbeitsspeicher zu erhalten. Dadurch wird vermieden, dass ständig Indexseiten aus dem Speichervolumen gelesen werden müssen, was sich negativ auf die Leistung auswirkt und höhere E/ A-Kosten verursacht. Weitere Informationen finden Sie unter [Instance-Größenbestimmung](#page-152-0).

Um eine optimale Leistung zu erzielen, sollten Sie die Anzahl der Indizes in Ihren Sammlungen minimieren und nur die Indizes hinzufügen, die zur Verbesserung der Leistung bei häufigen Abfragen erforderlich sind. Bei variierenden Workloads gilt als gute Richtschnur, die Anzahl der Indizes pro Sammlung auf fünf oder weniger zu beschränken.

### Identifizieren von fehlenden Indizes

Die Identifizierung fehlender Indizes ist eine bewährte Methode, die wir empfehlen, regelmäßig durchzuführen. Weitere Informationen finden Sie unter [Wie erkenne ich fehlende Indizes?](#page-1210-0).

### Identifizieren von ungenutzten Indizes

Da das Identifizieren und Löschen fehlender Indizes eine bewährte Vorgehensweise ist, empfiehlt sich eine regelmäßige Durchführung. Weitere Informationen finden Sie unter [Wie analysiere ich die](#page-1208-0) [Indexnutzung und identifiziere ungenutzte Indizes?](#page-1208-0).

# <span id="page-155-0"></span>Bewährte Methoden für die Sicherheit

Aus Sicherheitsgründen müssen Sie AWS Identity and Access Management (IAM-) Konten verwenden, um den Zugriff auf Amazon DocumentDB DocumentDB-API-Operationen zu kontrollieren, insbesondere Operationen, die Amazon DocumentDB DocumentDB-Ressourcen erstellen, ändern oder löschen. Zu solchen Ressourcen gehören Cluster, Sicherheitsgruppen und Parametergruppen. Sie müssen IAM auch zur Steuerung von Aktionen verwenden, mit denen allgemeine Verwaltungsaktionen wie das Sichern und Wiederherstellen von Clustern ausgeführt werden. Verwenden Sie bei der Erstellung von IAM-Rollen das Prinzip der geringsten Rechte.

- Erzwingen Sie die geringste Berechtigung mit [rollenbasierter Zugriffssteuerung.](#page-375-0)
- Weisen Sie jeder Person, die Amazon DocumentDB DocumentDB-Ressourcen verwaltet, ein individuelles IAM-Konto zu. Verwenden Sie den AWS-Konto Root-Benutzer nicht zur Verwaltung von Amazon DocumentDB DocumentDB-Ressourcen. Erstellen Sie einen IAM-Benutzer für jede Person einschließlich Sie selbst.
- Erteilen Sie jedem IAM-Benutzer die Mindestberechtigungen, die zur Erfüllung seiner Aufgaben erforderlich sind.
- Verwenden Sie IAM-Gruppen, um Berechtigungen für mehrere Benutzer effektiv zu verwalten. Weitere Informationen zu IAM finden Sie im [IAM-Benutzerhandbuch.](https://docs.aws.amazon.com/IAM/latest/UserGuide/Welcome.html) Weitere Informationen zu bewährten Methoden für IAM finden Sie unter [Bewährte Methoden für IAM.](https://docs.aws.amazon.com/IAM/latest/UserGuide/IAMBestPractices.html)
- Wechseln Sie regelmäßig die IAM-Anmeldeinformationen.
- Konfigurieren Sie AWS Secrets Manager so, dass die Secrets für Amazon DocumentDB automatisch rotiert werden. Weitere Informationen finden Sie unter [Rotating Your AWS Secrets](https://docs.aws.amazon.com/secretsmanager/latest/userguide/rotating-secrets.html) [Manager Secrets](https://docs.aws.amazon.com/secretsmanager/latest/userguide/rotating-secrets.html) und [Rotating Secrets for Amazon DocumentDB](https://docs.aws.amazon.com/secretsmanager/latest/userguide/rotating-secrets-documentdb.html) im AWS Secrets Manager User Guide.
- Erteilen Sie jedem Amazon DocumentDB DocumentDB-Benutzer die Mindestberechtigungen, die zur Erfüllung seiner Aufgaben erforderlich sind. Weitere Informationen finden Sie unter [Datenbankzugriff mit rollenbasierter Zugriffskontrolle.](#page-375-0)
- Verwenden Sie Transport Layer Security (TLS), um Ihre Daten bei der Übertragung und AWS KMS um Ihre Daten im Ruhezustand zu verschlüsseln.

# <span id="page-156-0"></span>Kostenoptimierung

Die folgenden bewährten Methoden können Ihnen helfen, Ihre Kosten bei der Verwendung von Amazon DocumentDB zu verwalten und zu minimieren. Preisinformationen finden Sie unter Preise für [Amazon DocumentDB \(mit MongoDB-Kompatibilität\)](https://aws.amazon.com/documentdb/pricing/) und häufig gestellte Fragen zu [Amazon](https://aws.amazon.com/documentdb/faqs/)  [DocumentDB \(mit MongoDB-Kompatibilität](https://aws.amazon.com/documentdb/faqs/)).

- Erstellen Sie Gebührenlimit-Warnungen für Schwellenwerte von 50 Prozent und 75 Prozent Ihrer erwarteten Rechnung für den Monat. Weitere Informationen zum Erstellen von Gebührenlimit-Warnungen finden Sie unter [Erstellen einer Gebührenlimit-Warnung.](https://docs.aws.amazon.com/AmazonCloudWatch/latest/monitoring/monitor_estimated_charges_with_cloudwatch.html#creating_billing_alarm_with_wizard)
- Die Architektur von Amazon DocumentDB trennt Speicher und Rechenleistung, sodass selbst ein Single-Instance-Cluster äußerst robust ist. Das Cluster-Speicher-Volume repliziert Daten auf sechs Arten in drei Availability Zones und bietet unabhängig von der Anzahl der Instances im Cluster eine extrem hohe Beständigkeit. Ein typischer Produktions-Cluster verfügt über mindestens drei Instances, um eine hohe Verfügbarkeit bereitzustellen. Sie können jedoch die Kosten optimieren, indem Sie einen einzelnen Instance-Entwicklungs-Cluster verwenden, wenn keine hohe Verfügbarkeit erforderlich ist.
- Halten Sie bei Entwicklungs- und Testszenarien einen Cluster an, wenn er nicht mehr benötigt wird, und starten Sie den Cluster, wenn die Entwicklung fortgesetzt wird. Weitere Informationen finden Sie unter [Einen Amazon DocumentDB-Cluster stoppen und starten](#page-586-0).
- Sowohl für TTL als auch Change Streams fallen beim Schreiben, Lesen und Löschen von Daten E/ As an. Wenn Sie diese Funktionen aktiviert haben, sie aber in Ihrer Anwendung nicht nutzen, kann die Deaktivierung der Funktionen zur Kostensenkung beitragen.

# <span id="page-157-0"></span>Verwendung von Metriken zur Identifizierung von Problemen mit der Leistung

Um Leistungsprobleme zu identifizieren, die durch unzureichende Ressourcen und andere häufige Engpässe verursacht werden, können Sie die für Ihren Amazon DocumentDB-Cluster verfügbaren Metriken überwachen.

### Anzeigen von Leistungsmetriken

Überwachen Sie die Leistungsmetriken regelmäßig, um die Durchschnitts-, Höchst- und Mindestwerte für verschiedene Zeitbereiche anzuzeigen. Auf diese Weise können Sie feststellen, wenn die Leistung nachlässt. Sie können CloudWatch Amazon-Alarme auch für bestimmte Metrik-Schwellenwerte einrichten, sodass Sie benachrichtigt werden, wenn diese erreicht werden.

Um Probleme mit der Leistung zu beheben, müssen Sie die Basisleistung des Systems kennen. Nachdem Sie einen neuen Cluster eingerichtet haben und er mit einer typischen Workload ausgeführt wird, erfassen Sie die Durchschnitts-, Höchst- und Mindestwerte aller Leistungsmetriken in unterschiedlichen Intervallen (z. B. 1 Stunde, 24 Stunden, 1 Woche, 2 Wochen). Auf diese Weise erhalten Sie eine Vorstellung davon, was normal ist. Dies hilft, um Vergleichswerte für Betriebsstunden während und außerhalb von Spitzenbelastungen zu erhalten. Sie können diese Informationen anschließend verwenden, um festzustellen, wann die Leistung unter Standardwerte absinkt.

Sie können Leistungskennzahlen mit dem AWS Management Console oder anzeigen. AWS CLI Weitere Informationen finden Sie unter [Wird angezeigt CloudWatch Daten.](#page-895-0)

### Einen CloudWatch Alarm einrichten

Informationen zum Einstellen eines CloudWatch Alarms finden Sie [unter Verwenden von Amazon](https://docs.aws.amazon.com/AmazonCloudWatch/latest/monitoring/AlarmThatSendsEmail.html) [CloudWatch Alarms](https://docs.aws.amazon.com/AmazonCloudWatch/latest/monitoring/AlarmThatSendsEmail.html) im CloudWatch Amazon-Benutzerhandbuch.

### Auswerten von Leistungsmetriken

Eine Instance besitzt mehrere unterschiedliche Kategorien von Metriken. Die Art und Weise, wie Sie bestimmen, welche Werte akzeptabel sind, ist von der Metrik abhängig.

#### **CPU**

• CPU-Auslastung — Der Prozentsatz der verwendeten Computerverarbeitungskapazität.

#### Arbeitsspeicher

- Freier Arbeitsspeicher Wie viel RAM ist auf der Instance verfügbar.
- Swap-Nutzung Wie viel Swap-Speicherplatz von der Instance verwendet wird, in Megabyte.

#### Eingabe-/Ausgabe-Operationen

- Lese-IOPS, Schreib-IOPS Die durchschnittliche Anzahl von Festplatten-Lese- oder Schreibvorgängen pro Sekunde.
- Leselatenz, Schreiblatenz Die durchschnittliche Zeit für einen Lese- oder Schreibvorgang in Millisekunden.
- Lesedurchsatz, Schreibdurchsatz Die durchschnittliche Anzahl von Megabyte, die pro Sekunde von der Festplatte gelesen oder auf die Festplatte geschrieben werden.
- Tiefe der Festplattenwarteschlange Die Anzahl der I/O-Operationen, die darauf warten, auf die Festplatte geschrieben oder von der Festplatte gelesen zu werden.

#### Netzwerkdatenverkehr

• Netzwerk-Empfangsdurchsatz, Netzwerkübertragungsdurchsatz — Die Rate des Netzwerkverkehrs zur und von der Instance in Megabyte pro Sekunde.

#### Datenbankverbindungen

• DB-Verbindungen — Die Anzahl der Client-Sitzungen, die mit der Instance verbunden sind.

Allgemein ausgedrückt, sind die zulässigen Werte für Leistungsmetriken davon abhängig, wie die Basisleistung aussieht und welche Aufgaben von Ihrer Anwendung ausgeführt werden. Prüfen Sie, ob dauerhafte oder tendenzielle Abweichungen von Ihrer Ausgangsbasis vorliegen.

Nachstehend folgen Empfehlungen und Ratschläge zu bestimmten Arten von Metriken:

• Hoher CPU-Verbrauch — Hohe Werte für die CPU-Auslastung können angemessen sein, vorausgesetzt, sie entsprechen Ihren Zielen für Ihre Anwendung (wie Durchsatz oder Parallelität) und werden erwartet. Wenn die CPU-Auslastung konsistent mehr als 80 Prozent beträgt, sollten Sie eine Aufwärtsskalierung Ihrer Instances in Betracht ziehen.

- Hoher RAM-Verbrauch Wenn Ihre FreeableMemory Kennzahl häufig unter 10% des gesamten Instance-Speichers fällt, sollten Sie eine Skalierung Ihrer Instances in Betracht ziehen. Weitere Informationen darüber, was passiert, wenn Ihre DocumentDB-Instance einer hohen Speicherauslastung ausgesetzt ist, finden Sie unter [Amazon DocumentDB Resource Governance.](#page-42-0)
- Swap-Nutzung Diese Metrik sollte bei oder nahe Null bleiben. Wenn die Swap-Nutzung erheblich ist, sollten Sie eine Aufwärtsskalierung Ihrer Instances in Betracht ziehen.
- Netzwerkverkehr Wenden Sie sich bezüglich des Netzwerkverkehrs an Ihren Systemadministrator, um zu erfahren, wie hoch der zu erwartende Durchsatz für Ihr Domänennetzwerk und Ihre Internetverbindung ist. Überprüfen Sie den Netzwerkdatenverkehr, wenn der Durchsatz dauerhaft unter dem erwarteten Wert liegt.
- Datenbankverbindungen Erwägen Sie, Datenbankverbindungen einzuschränken, wenn Sie eine hohe Anzahl von Benutzerverbindungen zusammen mit einer Verringerung der Instanzleistung und Reaktionszeit feststellen. Die optimale Anzahl der Benutzerverbindungen für Ihre Instance ist von der Instance-Klasse und der Komplexität der ausgeführten Operationen abhängig. Bei Problemen mit Leistungsmetriken sollten Sie zunächst die am häufigsten verwendeten und kostspieligsten Abfragen anpassen, um festzustellen, ob dies den Druck auf die Systemressourcen verringert und die Leistung verbessert.

Wenn Ihre Abfragen optimiert sind und ein Problem weiterhin besteht, sollten Sie ein Upgrade Ihrer Amazon DocumentDB DocumentDB-Instance-Klasse auf eine Klasse mit mehr Ressourcen (CPU, RAM, Festplattenspeicher, Netzwerkbandbreite, I/O-Kapazität) in Betracht ziehen, die mit dem aufgetretenen Problem zusammenhängen.

### Optimieren von Abfragen

Eine der besten Möglichkeiten zur Verbesserung der Cluster-Leistung besteht darin, die am häufigsten verwendeten und ressourcenintensivsten Abfragen so anzupassen, dass ihre Ausführung weniger aufwändig wird.

Mit dem Profiler (siehe [Profilierung von Amazon DocumentDB-Vorgängen](#page-903-0)) können Sie die Ausführungszeit und Details der Vorgänge protokollieren, die für Ihren Cluster ausgeführt wurden. Profiler ist nützlich für die Überwachung der langsamsten Operationen in Ihrem Cluster, um die Leistung einzelner Abfragen und die allgemeine Cluster-Leistung zu verbessern.

Sie können den Befehl explain auch verwenden, um zu erfahren, wie ein Abfrageplan für eine bestimmte Abfrage analysiert wird. Mithilfe dieser Informationen können Sie eine Abfrage oder

zugrundeliegende Sammlung ändern, um die Abfrageleistung zu verbessern (z. B. Hinzufügen eines Indexes).

# <span id="page-160-0"></span>TTL- und Zeitreihen-Workloads

Das Löschen von Dokumenten, das aus dem Ablauf des TTL-Index resultiert, ist ein hochaufwendiges Verfahren. Es wird nicht garantiert, dass Dokumente innerhalb eines bestimmten Zeitraums gelöscht werden. Faktoren wie die Größe der Instance, die Ressourcenauslastung der Instance, die Dokumentgröße, der Gesamtdurchsatz, die Anzahl der Indizes und die Frage, ob die Indizes und der Arbeitssatz in den Speicher passen, können den Zeitpunkt beeinflussen, zu dem abgelaufene Dokumente durch den TTL-Prozess gelöscht werden.

Wenn der TTL-Monitor Ihre Dokumente löscht, entstehen bei jeder Löschung E/A-Kosten, was den Rechnungsbetrag erhöht. Wenn der Durchsatz und die TTL-Löschraten steigen, müssen Sie aufgrund der erhöhten E/A-Nutzung mit einer höheren Rechnung rechnen. Wenn Sie jedoch keinen TTL-Index zum Löschen von Dokumenten erstellen, sondern Dokumente anhand der Zeit in Sammlungen unterteilen und diese Sammlungen einfach löschen, wenn sie nicht mehr benötigt werden, fallen Ihnen keine I/O-Kosten an. Dies kann erheblich kostengünstiger sein als die Verwendung eines TTL-Index.

Bei Zeitreihen-Workloads können Sie die Erstellung von fortlaufenden Sammlungen anstelle eines TTL-Index in Betracht ziehen, da fortlaufende Sammlungen eine leistungsfähigere Methode zum Löschen von Daten und weniger E/A-intensiv sein können. Wenn Sie große Sammlungen haben (insbesondere Sammlungen mit mehr als 1 TB) oder die E/A-Kosten für das TTL-Löschen ein Problem darstellen, empfiehlt es sich, Dokumente basierend auf der Zeit in Sammlungen zu partitionieren und Sammlungen zu löschen, wenn die Dokumente nicht mehr benötigt werden. Sie können eine Sammlung pro Tag oder eine Sammlung pro Woche erstellen, abhängig von der Datenaufnahmerate. Bei je nach Anwendung variierenden Anforderungen gilt als gute Faustregel, besser über mehr kleinere Sammlungen als über einige große Sammlungen zu verfügen. Das Löschen dieser Sammlungen verursacht keine E/A-Kosten und kann schneller und kostengünstiger sein als die Verwendung eines TTL-Index.

# <span id="page-160-1"></span>Migrationen

Als bewährte Methode empfehlen wir, dass Sie bei der Migration von Daten zu Amazon DocumentDB zuerst Ihre Indizes in Amazon DocumentDB erstellen, bevor Sie die Daten migrieren. Indizes zuerst zu erstellen, kann die Gesamtzeit verkürzen und die Geschwindigkeit der Migration erhöhen. Dazu

können Sie das Amazon DocumentDB [Index Tool](https://github.com/awslabs/amazon-documentdb-tools) verwenden. Weitere Informationen zu Migrationen finden Sie im [Amazon DocumentDB-Migrationsleitfaden.](https://docs.aws.amazon.com/documentdb/latest/developerguide/docdb-migration.html)

Wir empfehlen außerdem, Ihre Anwendung vor der Migration Ihrer Produktionsdatenbank vollständig auf Amazon DocumentDB zu testen und dabei Funktionalität, Leistung, Betrieb und Kosten zu berücksichtigen.

### <span id="page-161-0"></span>Arbeiten mit Cluster-Parametergruppen

Es wird empfohlen, Änderungen an Cluster-Parametergruppen zuerst an einem Test-Cluster auszuprobieren, bevor Sie die Änderungen auf Ihre Produktions-Cluster anwenden. Weitere Informationen zum Sichern Ihres Clusters finden Sie unter [Sichern und Wiederherstellen in Amazon](#page-450-0)  [DocumentDB](#page-450-0).

# <span id="page-161-1"></span>Aggregation-Pipeline-Abfragen

Wenn Sie eine Aggregation-Pipeline-Abfrage mit mehreren Stufen erstellen und nur eine Teilmenge der Daten in der Abfrage auswerten, verwenden Sie die \$match-Stufe als erste Stufe oder am Anfang der Pipeline. Wenn Sie \$match zuerst verwenden, wird die Anzahl der Dokumente reduziert, die nachfolgende Stufen innerhalb der Aggregation-Pipeline-Abfrage verarbeiten müssen, wodurch die Leistung Ihrer Abfrage verbessert wird.

# <span id="page-161-2"></span>**batchInsert** und **batchUpdate**

Wenn Sie eine hohe Anzahl an gleichzeitigen batchUpdate Vorgängen batchInsert und/oder Vorgängen ausführen und die Anzahl von FreeableMemory (CloudWatch Metric) auf Ihrer primären Instance auf Null sinkt, können Sie entweder die Parallelität der Batch-Insert- oder Aktualisierungs-Workloads reduzieren oder, falls die Parallelität der Arbeitslast nicht reduziert werden kann, die Instance-Größe erhöhen, um die Menge von zu erhöhenFreeableMemory.

# <span id="page-162-1"></span>Funktionale Unterschiede: Amazon DocumentDB und MongoDB

Im Folgenden sind die funktionalen Unterschiede zwischen Amazon DocumentDB (mit MongoDB-Kompatibilität) und MongoDB aufgeführt.

Themen

- [Funktionale Vorteile von Amazon DocumentDB](#page-162-0)
- [Aktualisierung bzgl. der Funktionsunterschiede](#page-163-0)
- [Funktionale Unterschiede zu MongoDB](#page-167-0)

# <span id="page-162-0"></span>Funktionale Vorteile von Amazon DocumentDB

### Implizite Transaktionen

In Amazon DocumentDB garantieren alle CRUD-Anweisungen (findAndModify,, updateinsert,delete) Atomarität und Konsistenz, selbst für Operationen, die mehrere Dokumente ändern. Mit der Einführung von Amazon DocumentDB 4.0 werden jetzt explizite Transaktionen unterstützt, die ACID-Eigenschaften für Operationen mit mehreren Anweisungen und mehreren Sammlungen bereitstellen. Weitere Informationen zur Verwendung von Transaktionen in Amazon DocumentDB finden Sie unter[Transaktionen.](#page-104-0)

Im Folgenden finden Sie Beispiele für Operationen in Amazon DocumentDB, bei denen mehrere Dokumente geändert werden, die sowohl atomares als auch konsistentes Verhalten erfüllen.

```
db.miles.update( 
     { "credit_card": { $eq: true } }, 
     { $mul: { "flight_miles.$[]": NumberInt(2) } }, 
     { multi: true }
)
```

```
db.miles.updateMany( 
     { "credit_card": { $eq: true } }, 
     { $mul: { "flight_miles.$[]": NumberInt(2) } }
)
```

```
db.runCommand({ 
   update: "miles", 
   updates: [ 
     { 
       q: { "credit_card": { $eq: true } }, 
        u: { $mul: { "flight_miles.$[]": NumberInt(2) } }, 
       multi: true 
     } 
   ]
})
```

```
db.products.deleteMany({ 
   "cost": { $gt: 30.00 }
})
```

```
db.runCommand({ 
   delete: "products", 
   deletes: [{ q: { "cost": { $gt: 30.00 } }, limit: 0 }]
})
```
Die einzelnen Operationen, aus denen die Massenoperationen bestehen, wie updateMany und deleteMany, sind atomar, aber die Gesamtheit der Massenoperation ist nicht atomar. Zum Beispiel ist die Gesamtheit der insertMany-Operation atomar, wenn die einzelnen Einfügeoperationen erfolgreich ohne Fehler ausgeführt werden. Wenn bei einer insertMany Operation ein Fehler auftritt, wird jede einzelne Insert-Anweisung innerhalb der insertMany Operation als atomare Operation ausgeführt. Wenn Sie ACID-Eigenschaften für insertManyupdateMany, und deleteMany -Operationen benötigen, wird empfohlen, eine Transaktion zu verwenden.

### <span id="page-163-0"></span>Aktualisierung bzgl. der Funktionsunterschiede

Amazon DocumentDB verbessert weiterhin die Kompatibilität mit MongoDB, indem es von den Funktionen, die unsere Kunden uns in Auftrag gegeben haben, abweicht. Dieser Abschnitt enthält die funktionalen Unterschiede, die wir in Amazon DocumentDB entfernt haben, um unseren Kunden Migrationen und die Erstellung von Anwendungen zu erleichtern.

#### Themen

- [Array-Indizierung](#page-164-0)
- [Multikey-Indizes](#page-165-0)
- [Null-Zeichen in Zeichenfolgen](#page-166-0)
- [Rollenbasierte Zugriffssteuerung](#page-166-1)
- [\\$regex-Indizierung](#page-166-2)
- [Projektion für verschachtelte Dokumente](#page-167-1)

### <span id="page-164-0"></span>Array-Indizierung

Seit dem 23. April 2020 unterstützt Amazon DocumentDB jetzt die Möglichkeit, Arrays zu indizieren, die größer als 2.048 Byte sind. Das Limit für ein einzelnes Element in einem Array bleibt weiterhin bei 2.048 Byte, was mit MongoDB konsistent ist.

Beim Erstellen eines neuen Index sind keine Maßnahmen erforderlich, um die Vorteile der verbesserten Funktionalität zu nutzen. Wenn Sie über einen vorhandenen Index verfügen, können Sie die verbesserte Funktionalität nutzen, indem Sie den Index löschen und anschließend neu erstellen. Die aktuelle Index-Version mit den verbesserten Fähigkeiten lautet "v" : 3.

#### **a** Note

Bei Produktions-Clustern kann das Entfernen des Index Auswirkungen auf Ihre Anwendungsleistung haben. Wir empfehlen Ihnen, bei Änderungen an einem Produktionssystem zunächst Tests durchzuführen und dann mit Bedacht weiter vorzugehen. Darüber hinaus hängt die Zeit, die für die Neuerstellung des Index benötigt wird, von der Gesamtdatengröße der Sammlung ab.

Mit folgendem Befehl können Sie die Version Ihrer Indizes abfragen.

```
db.collection.getIndexes()
```
Die Ausgabe dieser Operation sieht in etwa folgendermaßen aus. In dieser Ausgabe ist die Indexversion "v" : 3, die die aktuellste Indexversion ist.

```
 { 
          "v" :: 3, "key" : { 
           "_id" : 1 
           }, 
           "name" : "_id_", 
           "ns" : "test.test" 
      }
]
```
#### <span id="page-165-0"></span>Multikey-Indizes

Seit dem 23. April 2020 unterstützt Amazon DocumentDB jetzt die Möglichkeit, einen zusammengesetzten Index mit mehreren Schlüsseln im selben Array zu erstellen.

Beim Erstellen eines neuen Index sind keine Maßnahmen erforderlich, um die Vorteile der verbesserten Funktionalität zu nutzen. Wenn Sie über einen vorhandenen Index verfügen, können Sie die verbesserte Funktionalität nutzen, indem Sie den Index löschen und anschließend neu erstellen. Die aktuelle Index-Version mit den verbesserten Fähigkeiten lautet "v" : 3.

#### **a** Note

Bei Produktions-Clustern kann das Entfernen des Index Auswirkungen auf Ihre Anwendungsleistung haben. Wir empfehlen Ihnen, bei Änderungen an einem Produktionssystem zunächst Tests durchzuführen und dann mit Bedacht weiter vorzugehen. Darüber hinaus hängt die Zeit, die für die Neuerstellung des Index benötigt wird, von der Gesamtdatengröße der Sammlung ab.

Mit folgendem Befehl können Sie die Version Ihrer Indizes abfragen.

```
db.collection.getIndexes()
```
Die Ausgabe dieser Operation sieht in etwa folgendermaßen aus. In dieser Ausgabe ist die Indexversion "v" : 3, die die aktuellste Indexversion ist.

```
\Gamma { 
                "v" : 3,
```

```
 "key" : { 
                "_id" : 1 
           }, 
           "name" : "_id_", 
           "ns" : "test.test" 
      }
]
```
### <span id="page-166-0"></span>Null-Zeichen in Zeichenfolgen

Seit dem 22. Juni 2020 unterstützt Amazon DocumentDB jetzt Nullzeichen ('\0') in Zeichenketten.

### <span id="page-166-1"></span>Rollenbasierte Zugriffssteuerung

Seit dem 26. März 2020 unterstützt Amazon DocumentDB die rollenbasierte Zugriffskontrolle (RBAC) für integrierte Rollen. Weitere Informationen hierzu finden Sie unter [Rollenbasierte Zugriffssteuerung.](#page-375-0)

### <span id="page-166-2"></span>**\$regex**-Indizierung

Seit dem 22. Juni 2020 unterstützt Amazon DocumentDB nun die Möglichkeit für \$regex Betreiber, einen Index zu verwenden.

Um einen Index mit dem \$regex-Operator zu nutzen, müssen Sie den hint()-Befehl verwenden. Bei der Verwendung von hint() müssen Sie den Namen des Feldes angeben, auf dem Sie \$regex anwenden möchten. Wenn Sie beispielsweise einen Index für Feld product mit dem Indexnamen p\_1 haben, nutzt db.foo.find({product: /^x.\*/}).hint({product:1}) den p\_1- Index, aber db.foo.find({product: /^x.\*/}).hint("p\_1") nutzt den Index nicht. Sie können mit dem explain()-Befehl überprüfen, ob ein Index ausgewählt wird, oder indem Sie den Profiler zum Protokollieren langsamer Abfragen verwenden. z. B. db.foo.find({product: /  $\langle x.*/3\rangle$ ).hint("p\_1").explain().

#### **a** Note

Die hint()-Methode kann nur mit jeweils einem Index verwendet werden.

Die Verwendung eines Index für eine \$regex-Abfrage ist für regex-Abfragen optimiert, die ein Präfix verwenden und bei denen die regex-Optionen I, m oder o nicht angegeben werden.

Wenn Sie einen Index mit \$regex verwenden, wird empfohlen, einen Index für hoch selektive Felder zu erstellen, bei denen die Anzahl der doppelten Werte weniger als 1 % der Gesamtzahl der Dokumente in der Sammlung beträgt. Wenn Ihre Sammlung beispielsweise 100.000 Dokumente enthält, erstellen Sie Indizes nur für Felder, in denen derselbe Wert 1.000 Mal oder weniger vorkommt.

### <span id="page-167-1"></span>Projektion für verschachtelte Dokumente

Es gibt einen funktionellen Unterschied zwischen Amazon DocumentDB und MongoDB in Version 3.6, der in Amazon DocumentDB 4.0 behoben wurde, aber in Amazon DocumentDB 3.6 weiterhin nicht unterstützt wird. \$project

Amazon DocumentDB 3.6 berücksichtigt bei der Anwendung einer Projektion nur das erste Feld in einem verschachtelten Dokument, wohingegen MongoDB 3.6 Unterdokumente analysiert und die Projektion auch auf jedes Unterdokument anwendet.

Beispiel: Wenn die Projektion ist "a.b.c": 1, dann funktioniert das Verhalten sowohl in Amazon DocumentDB als auch in MongoDB erwartungsgemäß. Wenn die Projektion jedoch {a:{b:{c:1}}} dann ist, wendet Amazon DocumentDB 3.6 die Projektion nur auf an a und nicht auf b oderc. In Amazon DocumentDB 4.0 {a:{b:{c:1}}} wird die Projektion auf ab, und c angewendet.

# <span id="page-167-0"></span>Funktionale Unterschiede zu MongoDB

#### Themen

- [\\$vectorSearch-Operator](#page-168-0)
- [OpCountersCommand](#page-168-1)
- [Admin-Datenbanken und Sammlungen](#page-168-2)
- [cursormaxTimeMS](#page-168-3)
- [explain\(\)](#page-169-0)
- [Einschränkungen für Feldnamen](#page-169-1)
- [Indexerstellungen](#page-170-0)
- [Suche mit leerem Schlüssel im Pfad](#page-170-1)
- [MongoDB-APIs, -Operationen und -Datentypen](#page-170-2)
- [mongodumpund mongorestore Dienstprogramme](#page-171-0)
- [Ergebnissortierung](#page-171-1)

Projektion für verschachtelte Dokumente 145

- [Wiederholbare Schreibvorgänge](#page-171-2)
- [Sparse-Index](#page-172-0)
- [Verwendung von \\$elemMatch innerhalb eines \\$all-Ausdrucks](#page-172-1)
- [\\$ne,,\\$nin, \\$nor\\$not\\$exists, und \\$elemMatch Indizierung](#page-173-0)
- [\\$lookup](#page-174-0)

### <span id="page-168-0"></span>**\$vectorSearch**-Operator

Amazon DocumentDB unterstützt nicht \$vectorSearch als unabhängiger Betreiber. Stattdessen unterstützen wir vectorSearch innerhalb des \$search Betreibers. Weitere Informationen finden Sie unter [Vektorsuche für Amazon DocumentDB](#page-216-0).

### <span id="page-168-1"></span>**OpCountersCommand**

Das OpCountersCommand Verhalten von Amazon DocumentDB unterscheidet sich wie folgt von MongoDB: opcounters.command

- MongoDB opcounters.command zählt alle Befehle außer Einfügen, Aktualisieren und Löschen, während Amazon DocumentDB den Befehl OpCountersCommand ebenfalls ausschließt. find
- Amazon DocumentDB zählt interne Befehle (wiegetCloudWatchMetricsV2) dazu. OpCountersCommand

### <span id="page-168-2"></span>Admin-Datenbanken und Sammlungen

Amazon DocumentDB unterstützt weder die Admin- oder lokale Datenbank noch MongoDB system.\* bzw. startup\_log Sammlungen.

### <span id="page-168-3"></span>**cursormaxTimeMS**

cursor.maxTimeMSSetzt in Amazon DocumentDB den Zähler für jede getMore Anfrage zurück. Wenn also ein Wert von 3000 MS angegeben maxTimeMS ist, die Abfrage 2800 MS und jede nachfolgende getMore Anforderung 300 MS benötigt, wird der Cursor kein Timeout haben. Für den Cursor wird nur ein Timeout ausgeführt, wenn eine einzelne Operation, entweder die Abfrage oder eine einzelne getMore Anfrage, länger dauert als angegeben. maxTimeMS Außerdem läuft der Sweeper, der die Cursor-Ausführungszeit überprüft, mit einer Granularität von fünf (5) Minuten.

### <span id="page-169-0"></span>explain()

Amazon DocumentDB emuliert die MongoDB 4.0-API auf einer speziell entwickelten Datenbank-Engine, die ein verteiltes, fehlertolerantes, selbstheilendes Speichersystem verwendet. Daher explain() können sich die Abfragepläne und die Ausgabe von zwischen Amazon DocumentDB und MongoDB unterscheiden. Kunden, die die Kontrolle über ihren Abfrageplan wünschen, können den \$hint-Operator verwenden, um die Auswahl eines bevorzugten Indexes zu erzwingen.

### <span id="page-169-1"></span>Einschränkungen für Feldnamen

```
Amazon DocumentDB unterstützt keine Punkte "" in einem Dokumentfeldnamen, zum
Beispieldb.foo.insert({'x.1':1}).
```
Amazon DocumentDB unterstützt auch nicht das \$-Präfix in Feldnamen.

Versuchen Sie beispielsweise den folgenden Befehl in Amazon DocumentDB oder MongoDB:

```
rs0:PRIMARY< db.foo.insert({"a":{"$a":1}})
```
MongoDB gibt Folgendes zurück:

```
WriteResult({ "nInserted" : 1 })
```
Amazon DocumentDB gibt einen Fehler zurück:

```
WriteResult({
"nInserted" : 0,
"writeError" : {
"code" : 2,
"errmsg" : "Document can't have $ prefix field names: $a"
}
})
```
#### **a** Note

Für diesen funktionalen Unterschied gibt es eine Ausnahme. Die folgenden Feldnamen, die mit dem Präfix \$ beginnen, wurden auf die Whitelist gesetzt und können erfolgreich in Amazon DocumentDB verwendet werden: \$id, \$ref und \$db.

### <span id="page-170-0"></span>Indexerstellungen

Amazon DocumentDB lässt zu, dass zu einem bestimmten Zeitpunkt nur ein Index für eine Sammlung erstellt wird. Entweder im Vordergrund oder im Hintergrund. Wenn Vorgänge wie createIndex() oder dropIndex() für dieselbe Sammlung auftreten, wenn gerade ein Index erstellt wird,, schlägt der neu versuchte Vorgang fehl.

Standardmäßig werden Index-Builds in Amazon DocumentDB und MongoDB Version 4.0 im Hintergrund ausgeführt. MongoDB Version 4.2 und höher ignoriert die Option zum Erstellen des Hintergrundindexes, wenn sie für createIndexes oder seine Shell-Helfer und angegeben wurde. createIndex() createIndexes()

Bei einem Time to Live (TTL) -Index laufen Dokumente ab, nachdem die Indexerstellung abgeschlossen ist.

### <span id="page-170-1"></span>Suche mit leerem Schlüssel im Pfad

Wenn Sie mit einem Schlüssel suchen, der eine leere Zeichenfolge als Teil des Pfads enthält (z. B.x..b)x., und das Objekt einen leeren Zeichenkettenschlüsselpfad (z. B. {"x" : [ { "" : 10 }, { "b" : 20 } ]}) innerhalb eines Arrays hat, gibt Amazon DocumentDB andere Ergebnisse zurück, als wenn Sie dieselbe Suche in MongoDB ausführen würden.

In MongoDB funktioniert die Suche nach einem leeren Schlüsselpfad innerhalb eines Arrays wie erwartet, wenn sich der leere Zeichenkettenschlüssel nicht am Ende der Pfadsuche befindet. Wenn sich der leere Zeichenkettenschlüssel jedoch am Ende der Pfadsuche befindet, schaut er nicht in das Array hinein.

In Amazon DocumentDB wird jedoch nur das erste Element innerhalb des Arrays gelesen, da eine leere Zeichenfolge in eine leere Zeichenfolge getArrayIndexFromKeyString konvertiert wird0, sodass die Suche nach Zeichenkettenschlüsseln wie die Suche nach einem Array-Index behandelt wird.

### <span id="page-170-2"></span>MongoDB-APIs, -Operationen und -Datentypen

Amazon DocumentDB ist mit den MongoDB 3.6- und 4.0-APIs kompatibel. Eine up-to-date Liste der unterstützten Funktionen finden Sie unter. [Unterstützte MongoDB-APIs, -Operationen und -](#page-178-0) **[Datentypen](#page-178-0)** 

### <span id="page-171-0"></span>**mongodump**und **mongorestore** Dienstprogramme

Amazon DocumentDB unterstützt keine Admin-Datenbank und speichert die Admin-Datenbank daher nicht und stellt sie auch nicht wieder her, wenn Sie die Dienstprogramme mongodump oder mongorestore verwenden. Wenn Sie mit Amazon DocumentDB eine neue Datenbank erstellenmongorestore, müssen Sie zusätzlich zum Wiederherstellungsvorgang auch die Benutzerrollen neu erstellen.

**a** Note

Wir empfehlen MongoDB Database Tools bis einschließlich Version 100.6.1 für Amazon DocumentDB. Sie können [hier](https://www.mongodb.com/download-center/database-tools/releases/archive) auf die Downloads der MongoDB Database Tools zugreifen.

### <span id="page-171-1"></span>Ergebnissortierung

Amazon DocumentDB garantiert nicht die implizite Sortierreihenfolge von Ergebnismengen. Um die Reihenfolge einer Ergebnismenge zu gewährleisten, geben Sie mit sort() explizit eine Sortierreihenfolge an.

Das folgende Beispiel sortiert die Artikel in der Inventur in absteigender Reihenfolge basierend auf dem Bestandsfeld.

```
db.inventory.find().sort({ stock: -1 })
```
Bei Verwendung der \$sort Aggregationsphase wird die Sortierreihenfolge nicht beibehalten, es sei denn, die \$sort Phase ist die letzte Phase in der Aggregationspipeline. Wenn die \$sort Aggregationsphase in Kombination mit der Aggregationsphase verwendet wird, wird die \$group Aggregationsphase nur auf die \$sort Akkumulatoren und angewendet. \$first \$last In Amazon DocumentDB 4.0 wurde Unterstützung für \$push die Beibehaltung der Sortierreihenfolge aus der vorherigen \$sort Phase hinzugefügt.

### <span id="page-171-2"></span>Wiederholbare Schreibvorgänge

Beginnend mit MongoDB 4.2-kompatiblen Treibern sind wiederholbare Schreibvorgänge standardmäßig aktiviert. Amazon DocumentDB unterstützt derzeit jedoch keine wiederholbaren Schreibvorgänge. Der funktionale Unterschied wird sich in einer Fehlermeldung ähnlich der folgenden zeigen.

{"ok":0,"errmsg":"Unrecognized field: 'txnNumber'","code":9,"name":"MongoError"}

Wiederholbare Schreibvorgänge können über die Verbindungszeichenfolge (zum Beispiel) MongoClient("mongodb://my.mongodb.cluster/db?retryWrites=false")) oder das Schlüsselwortargument des MongoClient Konstruktors (z. B. MongoClient("mongodb:// my.mongodb.cluster/db", retryWrites=False))

Im Folgenden finden Sie ein Python-Beispiel, das wiederholbare Schreibvorgänge in der Verbindungszeichenfolge deaktiviert.

```
client = 
  pymongo.MongoClient('mongodb://
<username>:<password>@docdb-2019-03-17-16-49-12.cluster-ccuszbx3pn5e.us-
east-1.docdb.amazonaws.com:27017/?
replicaSet=rs0',w='majority',j=True,retryWrites=False)
```
### <span id="page-172-0"></span>Sparse-Index

Um einen Sparse-Index zu verwenden, den Sie in einer Abfrage erstellt haben, müssen Sie die \$exists-Bedingungen für die Felder verwenden, die der Index abdecken. Wenn Sie ihn weglassen\$exists, verwendet Amazon DocumentDB den Sparse-Index nicht.

Im Folgenden wird ein Beispiel gezeigt.

```
db.inventory.count({ "stock": { $exists: true }})
```
Für spärliche Indizes mit mehreren Schlüsseln unterstützt Amazon DocumentDB keine eindeutige Schlüsseleinschränkung, wenn die Suche nach einem Dokument zu einer Reihe von Werten führt und nur eine Teilmenge der indizierten Felder fehlt. Beispielsweise wird createIndex({"a.b" : 1 }, { unique : true, sparse :true }) nicht unterstützt, wenn "a" : [ { "b" : 2 }, { "c" : 1 } ] eingegeben wird, da "a.c" im Index gespeichert ist.

#### <span id="page-172-1"></span>Verwendung von \$elemMatch innerhalb eines \$all-Ausdrucks

Amazon DocumentDB unterstützt derzeit nicht die Verwendung des \$elemMatch Operators innerhalb eines \$all Ausdrucks. Sie können dies umgehen, indem Sie den Operator \$and wie folgt mit \$elemMatch verwenden.

Ursprüngliche Operation:

```
db.col.find({ 
   qty: { 
    $all: \Gamma { "$elemMatch": { part: "xyz", qty: { $lt: 11 } } }, 
       { "$elemMatch": { num: 40, size: "XL" } } 
     ] 
   }
})
```
Aktualisierte Operation:

```
db.col.find({ 
   $and: [ 
     { qty: { "$elemMatch": { part: "xyz", qty: { $lt: 11 } } } }, 
     { qty: { "$elemMatch": { qty: 40, size: "XL" } } } 
   ]
})
```
### <span id="page-173-0"></span>**\$ne**,,**\$nin**, **\$nor\$not\$exists**, und **\$elemMatch** Indizierung

Amazon DocumentDB unterstützt derzeit nicht die Möglichkeit, Indizes mit den Operatoren\$ne,,\$nin, \$nor \$not\$exists, und \$distinct zu verwenden. Aus diesem Grund führt die Verwendung dieser Operatoren zu Sammelscans. Wenn Sie vor der Verwendung eines dieser Operatoren einen Filter oder einen Abgleich durchführen, wird die Datenmenge reduziert, die gescannt werden muss, und kann somit die Leistung verbessern.

Amazon DocumentDB hat Unterstützung für Indexscans mit dem \$elemMatch Operator in Amazon DocumentDB 5.0 und elastischen Clustern hinzugefügt. Indexscans werden unterstützt, wenn der reine Abfragefilter eine \$elemMatch Filterebene hat, aber nicht unterstützt, wenn eine verschachtelte \$elemMatch Abfrage enthalten ist.

\$elemMatchAbfrageform, die Indexscans in Amazon DocumentDB 5.0 unterstützt:

```
db.foo.find( { "a": {$elemMatch: { "b": "xyz", "c": "abc"} } })
```
\$elemMatchAbfrageform, die in Amazon DocumentDB 5.0 keine Indexscans unterstützt:

```
db.foo.find( { "a": {$elemMatch: { "b": {$elemMatch: { "d": "xyz", "e": "abc"} }} } })
```
# <span id="page-174-0"></span>**\$lookup**

Amazon DocumentDB unterstützt Gleichheitsabgleiche (z. B. Left Outer Join) und unterstützt auch unkorrelierte Unterabfragen, aber keine korrelierten Unterabfragen.

#### Verwenden eines Indexes mit **\$lookup**

Sie können jetzt einen Index mit dem \$lookup Stage-Operator verwenden. Je nach Anwendungsfall gibt es mehrere Indexierungsalgorithmen, mit denen Sie die Leistung optimieren können. In diesem Abschnitt werden die verschiedenen Indexierungsalgorithmen für Sie erläutert \$lookup und Sie bei der Auswahl des für Ihren Workload am besten geeigneten Algorithmus unterstützt.

Standardmäßig verwendet Amazon DocumentDB den Hash-Algorithmus, wenn allowDiskUse:false es verwendet wird, und Sort Merge, wenn allowDiskUse:true es verwendet wird. In einigen Anwendungsfällen kann es wünschenswert sein, den Abfrageoptimierer zu zwingen, einen anderen Algorithmus zu verwenden. Im Folgenden sind die verschiedenen Indizierungsalgorithmen aufgeführt, die der \$lookup Aggregationsoperator verwenden kann:

- Verschachtelte Schleife: Ein Plan für verschachtelte Schleifen ist in der Regel für Workloads von Vorteil, wenn die ausländische Sammlung weniger als 1 GB groß ist und das Feld in der ausländischen Sammlung über einen Index verfügt. Wenn der Nested-Loop-Algorithmus verwendet wird, zeigt der Explain-Plan die Phase als an. NESTED\_LOOP\_LOOKUP
- Zusammenführung sortieren: Ein Plan zum Zusammenführen von Sortierungen ist in der Regel für eine Arbeitslast von Vorteil, wenn die ausländische Sammlung keinen Index für das bei der Suche verwendete Feld hat und der Arbeitsdatensatz nicht in den Arbeitsspeicher passt. Wenn der Algorithmus zur Sortierung und Zusammenführung verwendet wird, zeigt der Erläuterungsplan die Phase als anSORT\_LOOKUP.
- Hash: Ein Hash-Plan ist in der Regel für eine Arbeitslast von Vorteil, wenn die ausländische Sammlung weniger als 1 GB groß ist und der Arbeitsdatensatz in den Arbeitsspeicher passt. Wenn der Hash-Algorithmus verwendet wird, zeigt der Explain-Plan die Phase als HASH\_LOOKUP an.

Sie können den Indizierungsalgorithmus identifizieren, der für den \$lookup Operator verwendet wird, indem Sie in der Abfrage den Befehl explain verwenden. Im Folgenden finden Sie ein Beispiel.

```
db.localCollection.explain().
aggregate( [ 
    {
```

```
 $lookup: 
\{ from: "foreignCollection", 
                          localField: "a", 
       foreignField: "b", 
       as: "joined" 
} 
   } 
]
output
{ 
    "queryPlanner" : { 
       "plannerVersion" : 1, 
        "namespace" : "test.localCollection", 
        "winningPlan" : { 
           "stage" : "SUBSCAN", 
           "inputStage" : { 
              "stage" : "SORT_AGGREGATE", 
              "inputStage" : { 
                  "stage" : "SORT", 
                  "inputStage" : { 
                     "stage" : "NESTED_LOOP_LOOKUP", 
                     "inputStages" : [ 
\{ "stage" : "COLLSCAN" 
 }, 
\{ "stage" : "FETCH", 
                            "inputStage" : { 
                               "stage" : "COLLSCAN" 
 } 
 } 
\blacksquare1 1 1 1 1 1 1
 } 
           } 
       } 
    }, 
    "serverInfo" : { 
        "host" : "devbox-test", 
       "port" : 27317, 
       "version" : "3.6.0" 
    },
```
}

"ok" : 1

Als Alternative zur Verwendung der explain() Methode können Sie den Profiler verwenden, um den Algorithmus zu überprüfen, der bei Ihrer Verwendung des \$lookup Operators verwendet wird. Weitere Informationen zum Profiler finden Sie unter. [Profilierung von Amazon DocumentDB-](#page-903-0)[Vorgängen](#page-903-0)

#### Verwenden eines **planHint**

Wenn Sie den Abfrageoptimierer zwingen möchten, einen anderen Indexierungsalgorithmus mit zu verwenden\$lookup, können Sie einen verwenden. planHint Verwenden Sie dazu den Kommentar in den Optionen der Aggregationsphase, um einen anderen Plan zu erzwingen. Im Folgenden finden Sie ein Beispiel für die Syntax des Kommentars:

```
comment : { 
     comment : "<string>", 
     lookupStage : { planHint : "SORT" | "HASH" | "NESTED_LOOP" }
}
```
Im Folgenden finden Sie ein Beispiel für die Verwendung vonplanHint, um den Abfrageoptimierer zur Verwendung des HASH Indexierungsalgorithmus zu zwingen:

```
db.foo.aggregate( 
  \Gamma { 
          $lookup: 
          { 
               from: "foo", 
               localField: "_id", 
               foreignField: "_id", 
               as: "joined" 
          }, 
     } 
   ], 
   { 
      comment : "{ \\"lookupStage\\" : { \\"planHint\\": \\"HASH\\" }}"
```
Um zu testen, welcher Algorithmus für Ihre Arbeitslast am besten geeignet ist, können Sie den executionStats Parameter der explain Methode verwenden, um die Ausführungszeit

der \$lookup Phase zu messen und gleichzeitig den Indizierungsalgorithmus zu ändern (d. h.HASH//SORT). NESTED\_LOOP

Das folgende Beispiel zeigt, wie Sie executionStats die Ausführungszeit der \$lookup Phase mithilfe des SORT Algorithmus messen können.

```
db.foo.explain("executionStats").aggregate( 
  \Gamma { 
          $lookup: 
          { 
               from: "foo", 
               localField: "_id", 
               foreignField: "_id", 
               as: "joined" 
          }, 
     } 
   ], 
   { 
     comment : "{ \\"lookupStage\\" : { \\"planHint\": \\"SORT\\" }}"
```
# <span id="page-178-0"></span>Unterstützte MongoDB-APIs, -Operationen und -Datentypen

Amazon DocumentDB (mit MongoDB-Kompatibilität) ist ein schneller, skalierbarer, hochverfügbarer und vollständig verwalteter Dokumentendatenbankservice, der MongoDB-Workloads unterstützt. Amazon DocumentDB ist mit den MongoDB-APIs 3.6, 4.0 und 5.0 kompatibel. In diesem Abschnitt werden die unterstützten Funktionalitäten aufgeführt. Unterstützung bei der Verwendung von MongoDB-APIs und -Treibern finden Sie in den MongoDB-Community-Foren. Wenn Sie Unterstützung bei der Nutzung des Amazon DocumentDB-Services benötigen, wenden Sie sich bitte an das entsprechende AWS Support-Team. Informationen zu den Funktionsunterschieden zwischen Amazon DocumentDB und MongoDB finden Sie unter. [Funktionale Unterschiede: Amazon](#page-162-1)  [DocumentDB und MongoDB](#page-162-1)

MongoDB-Befehle und -Operatoren, die nur intern oder nicht auf einen verwalteten Service anwendbar sind, werden nicht unterstützt und sind nicht in der Liste der unterstützten Funktionalität enthalten.

Seit der Markteinführung haben wir mehr als 50 zusätzliche Funktionen hinzugefügt und werden uns weiter an den Anforderungen unserer Kunden ausrichten, um ihnen die benötigten Funktionen bereitzustellen. Informationen zu den neuesten Produkteinführungen finden Sie unter [Ankündigungen](https://aws.amazon.com/documentdb/resources/) [von Amazon DocumentDB](https://aws.amazon.com/documentdb/resources/).

Wenn es eine Funktion gibt, die nicht unterstützt wird und die Sie von uns erstellen lassen möchten, teilen Sie uns dies mit, indem Sie eine E-Mail mit Ihrer accountID, den angeforderten Funktionen und dem Anwendungsfall an das [Amazon DocumentDB-Serviceteam](mailto:documentdb-feature-request@amazon.com) senden.

Themen

- [Datenbank-Befehle](#page-179-0)
- [Abfrage- und Projektions-Operatoren](#page-188-0)
- [Update-Operatoren](#page-191-0)
- **[Geodaten](#page-193-0)**
- [Cursor-Methoden](#page-194-0)
- [Aggregation-Pipeline-Operatoren](#page-196-0)
- **[Datentypen](#page-209-0)**
- [Indizes und Indexeigenschaften](#page-211-0)

# <span id="page-179-0"></span>Datenbank-Befehle

#### Themen

- [Administrative Befehle](#page-179-1)
- [Aggregation](#page-181-0)
- [Authentifizierung](#page-181-1)
- [Diagnose-Befehle](#page-181-2)
- [Abfrage- und Schreiboperationen](#page-182-0)
- [Befehle zur Rollenverwaltung](#page-183-0)
- [Befehle für Sitzungen](#page-184-0)
- [Benutzerverwaltung](#page-185-0)
- [Sharding-Befehle](#page-186-0)

### <span id="page-179-1"></span>Administrative Befehle

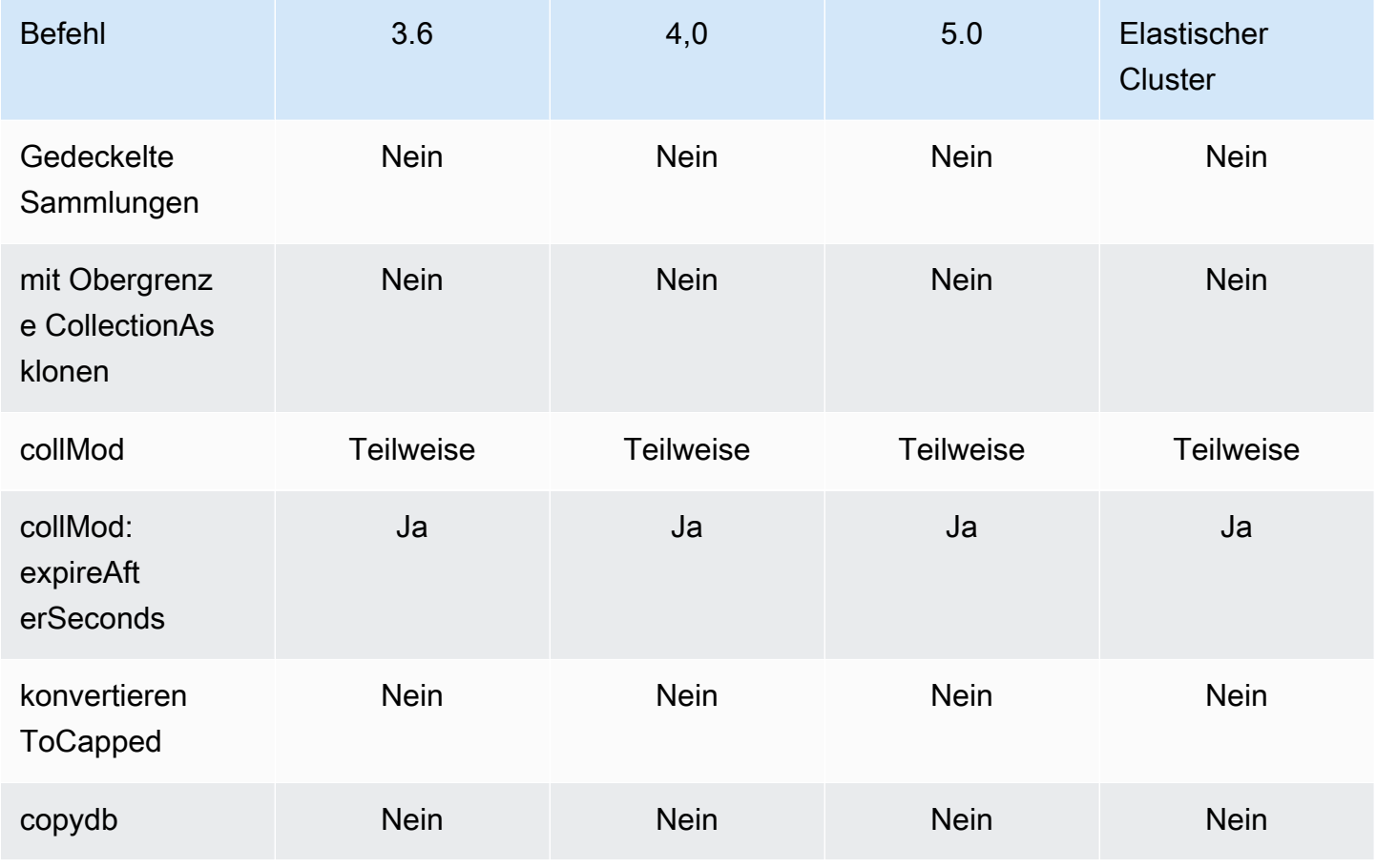
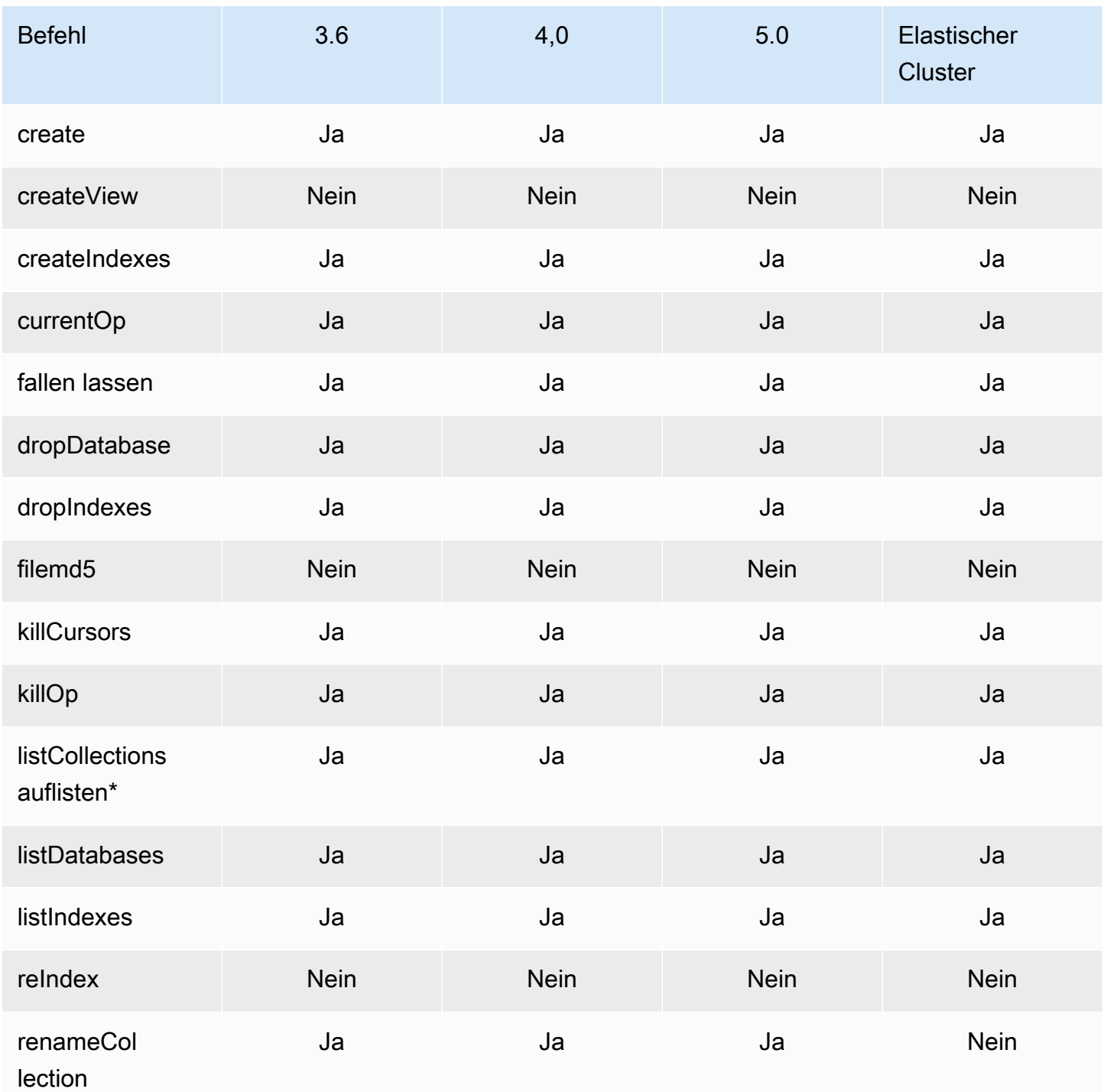

\* Der type Schlüssel in der Filteroption wird nicht unterstützt.

#### Aggregation

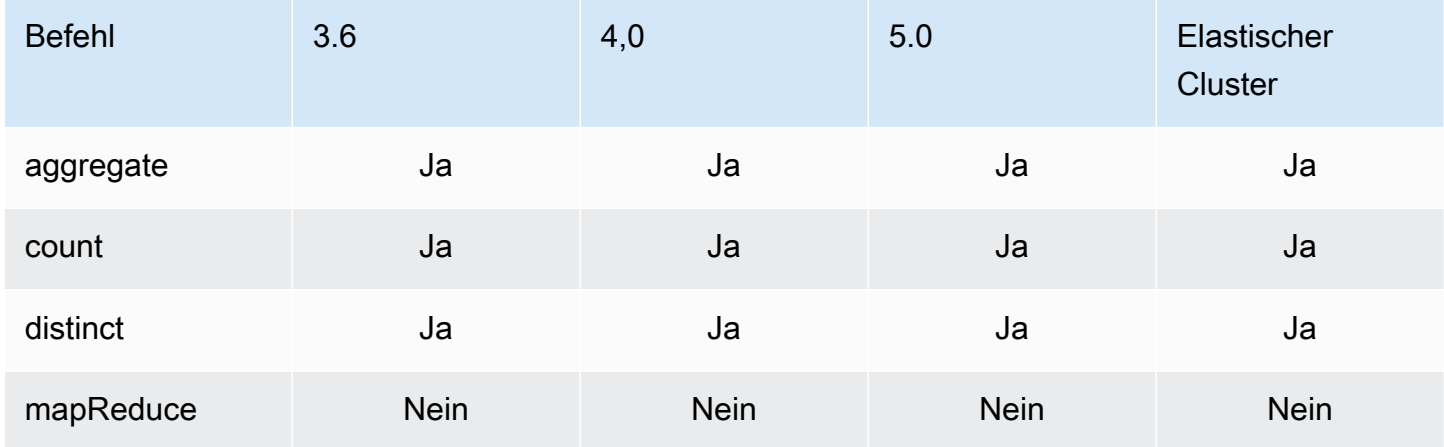

### Authentifizierung

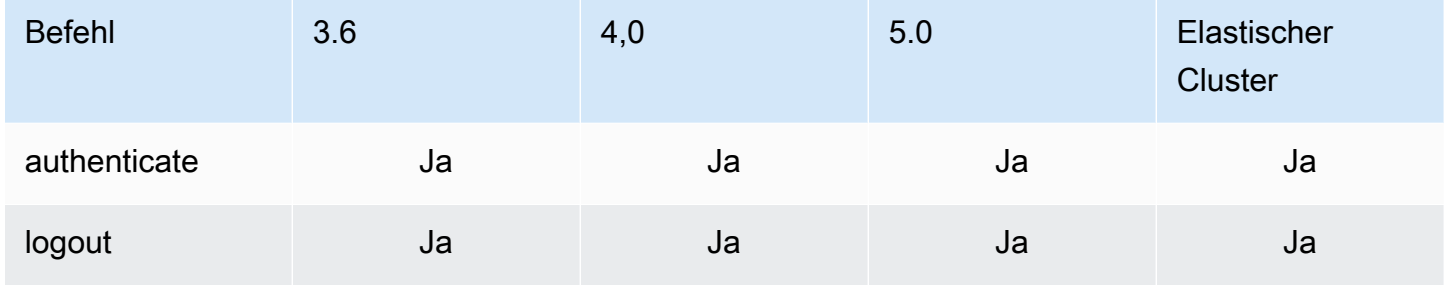

### Diagnose-Befehle

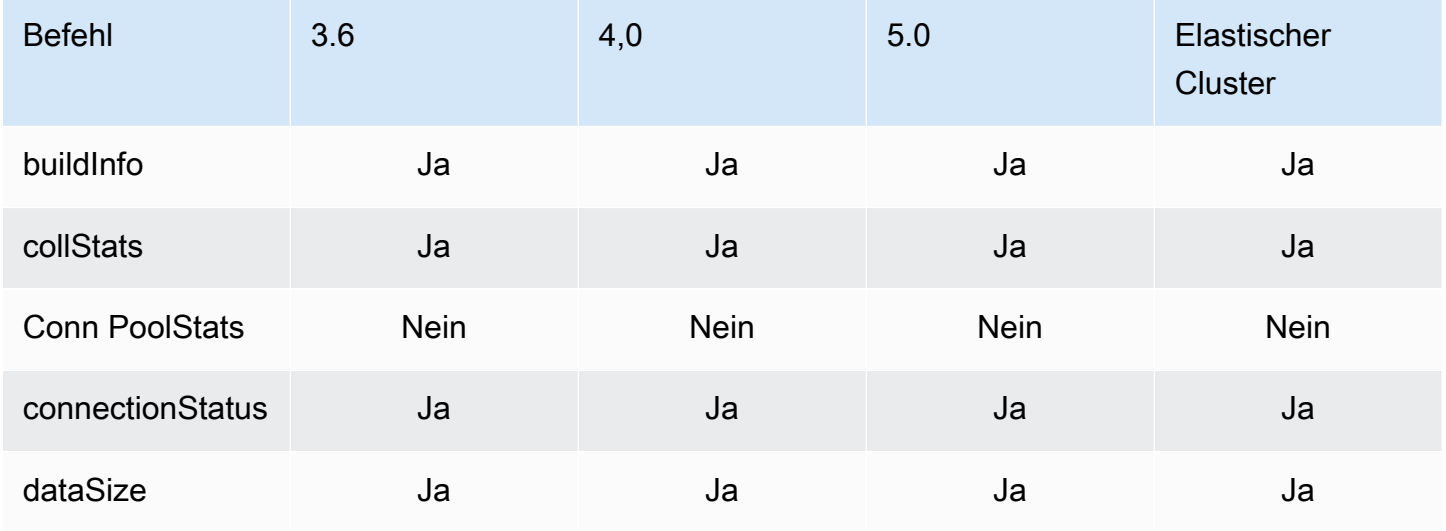

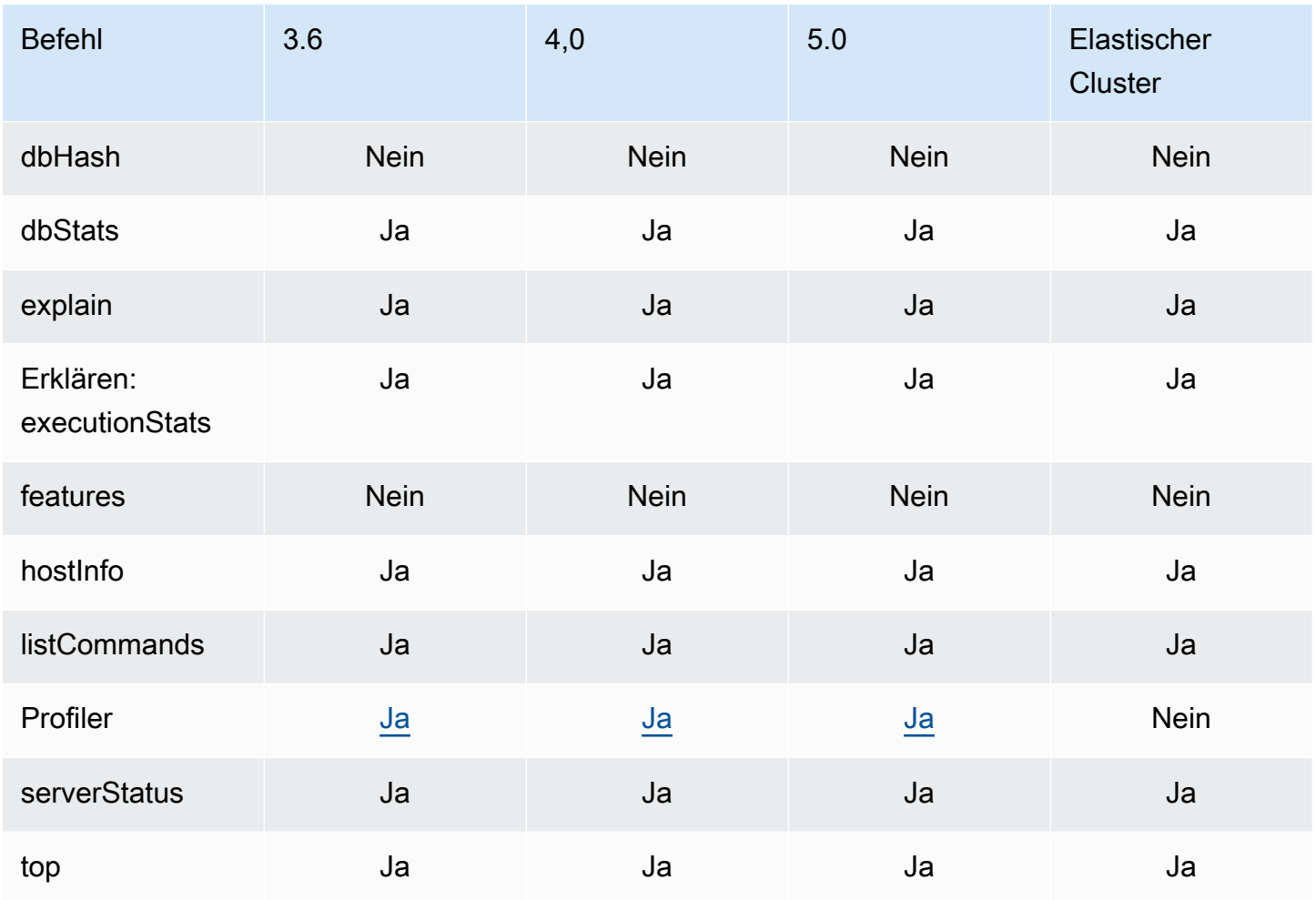

### Abfrage- und Schreiboperationen

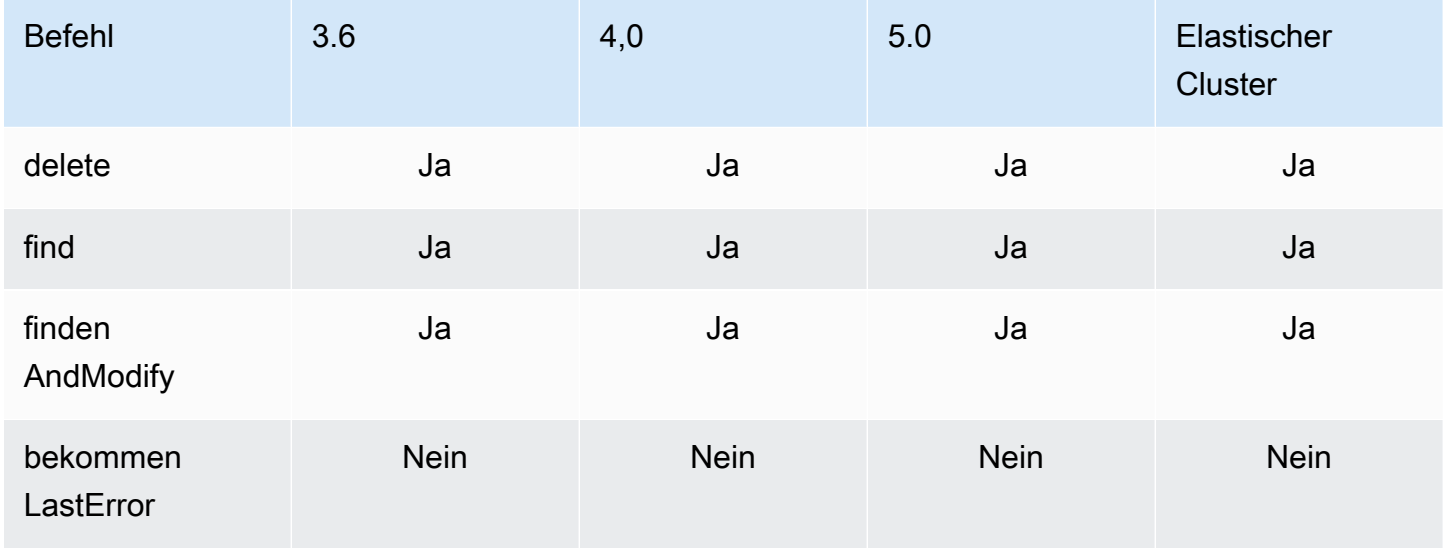

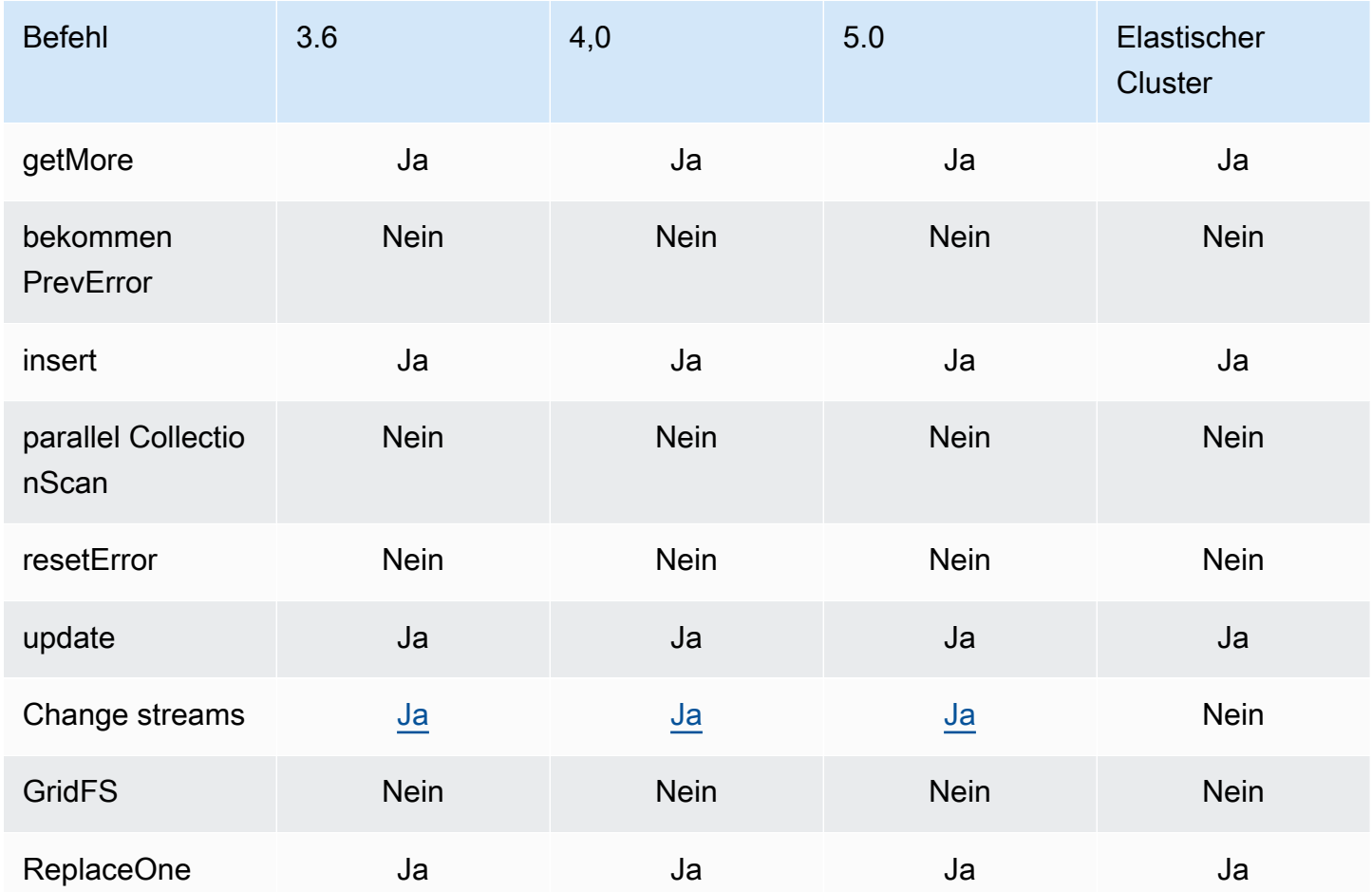

### Befehle zur Rollenverwaltung

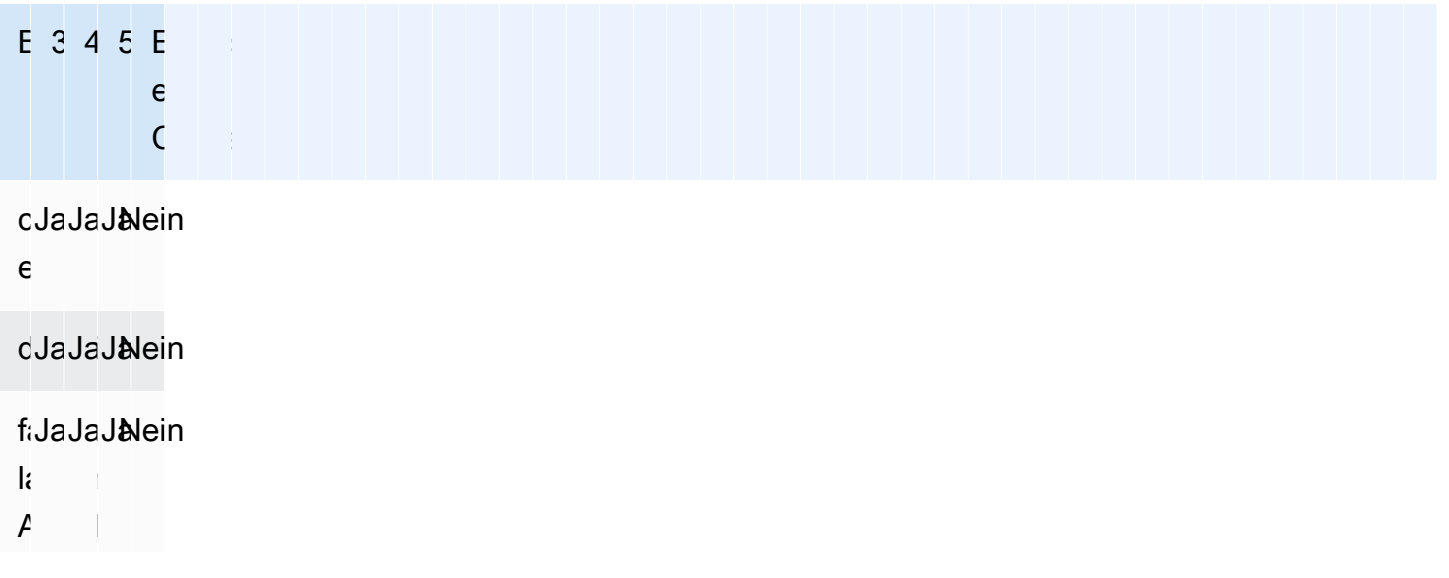

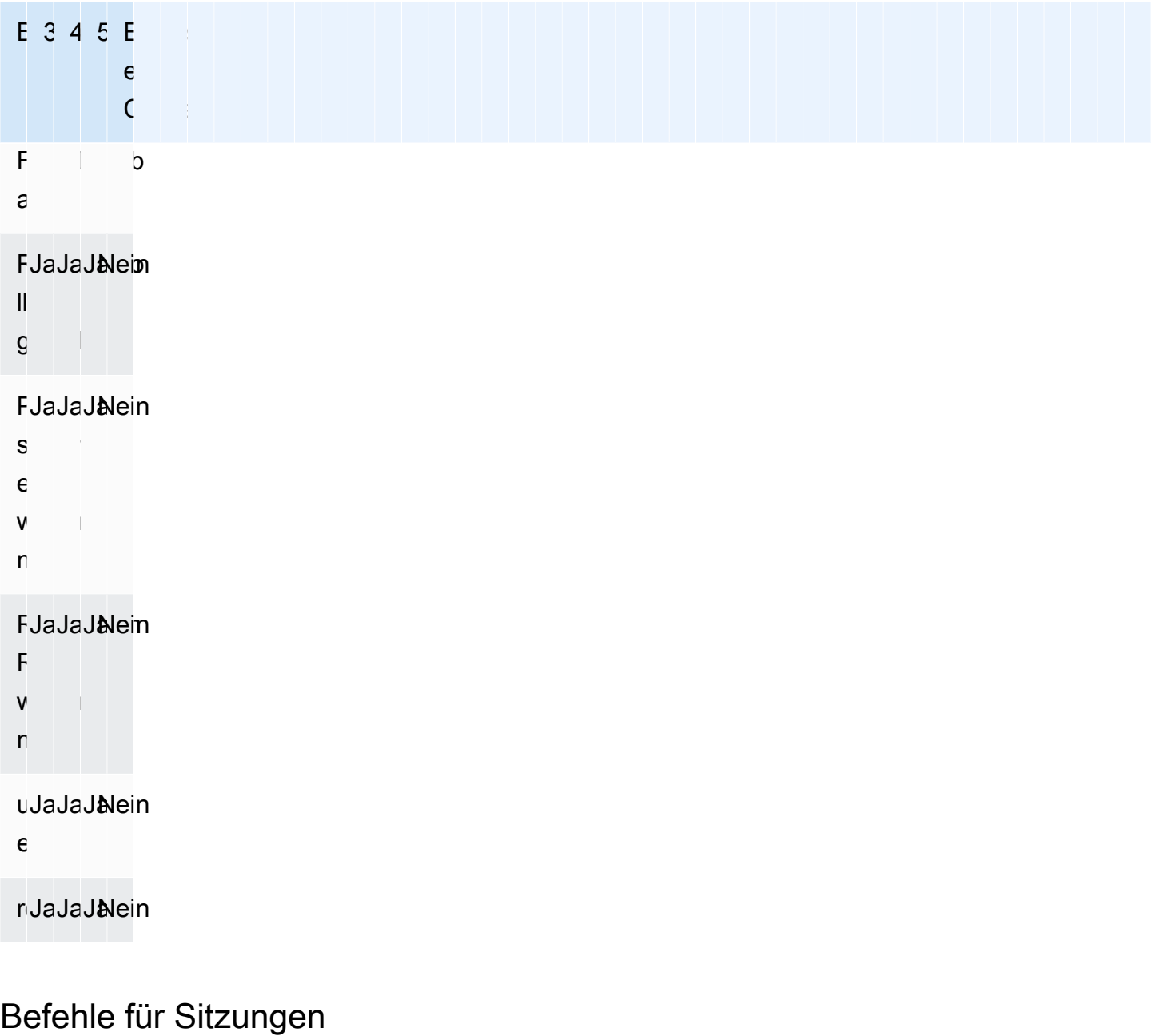

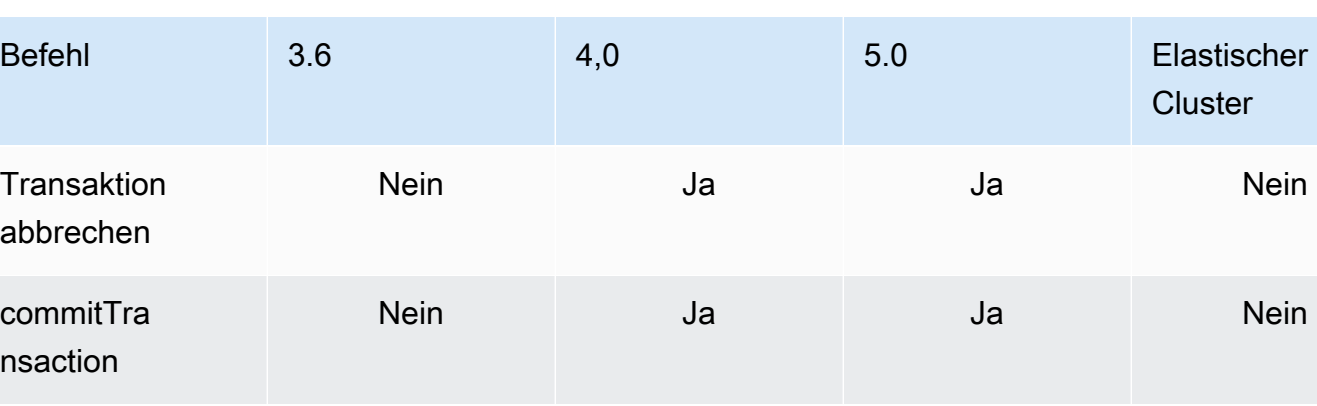

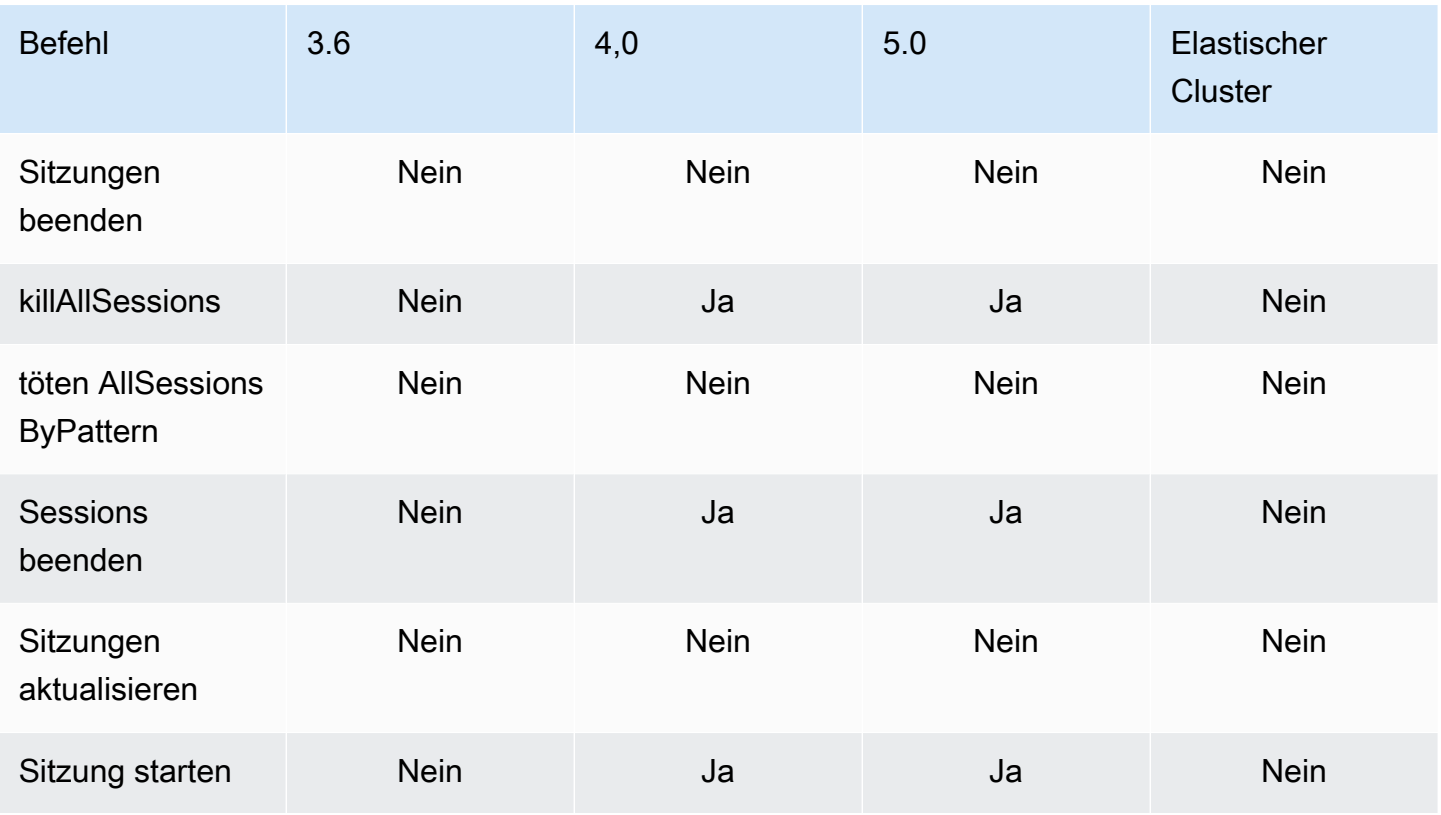

### Benutzerverwaltung

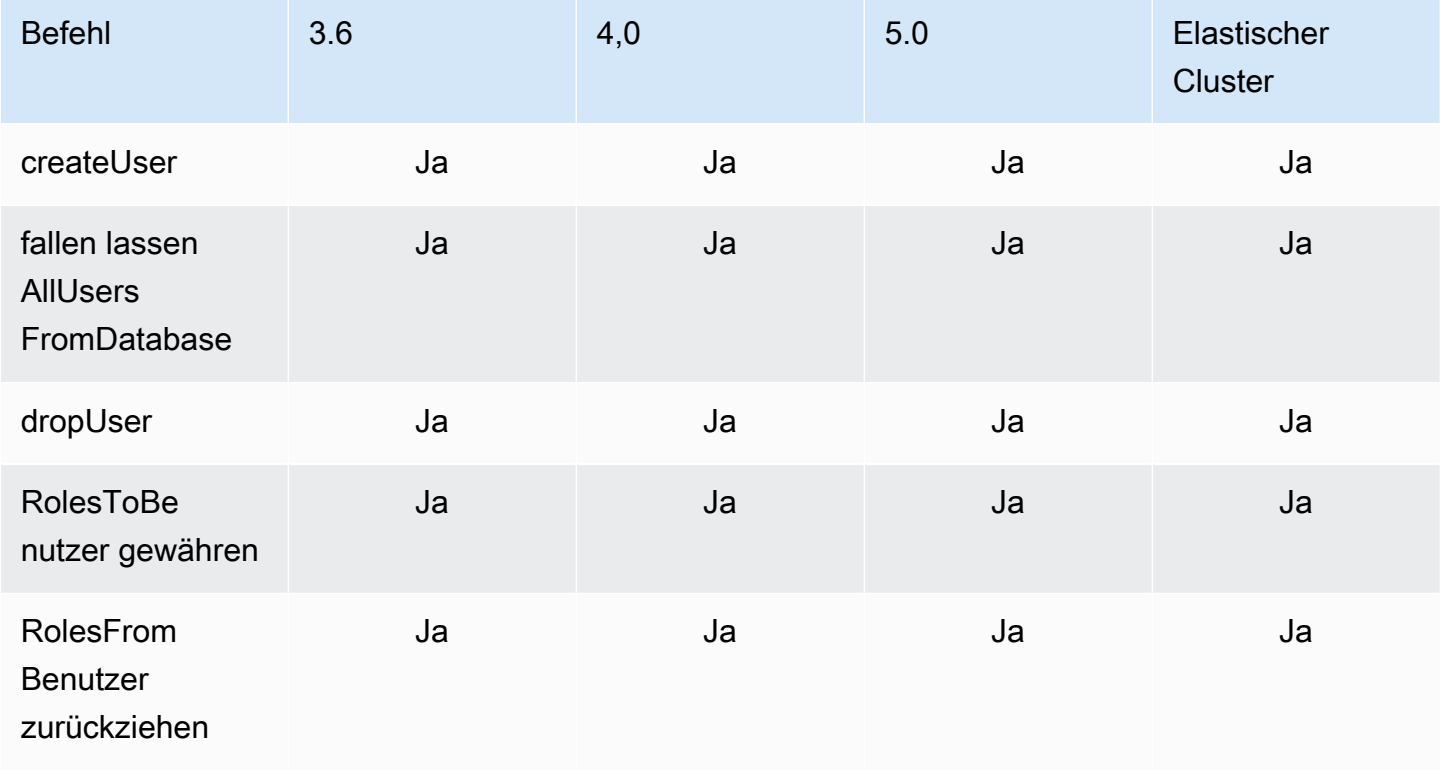

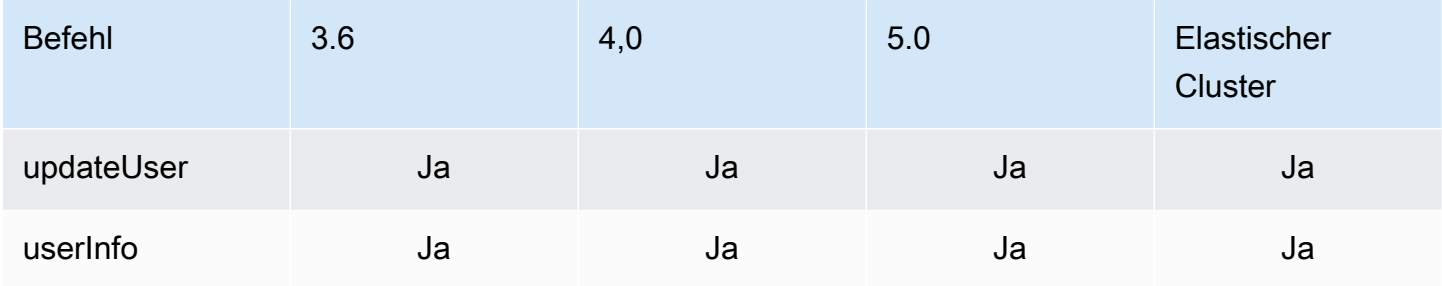

## Sharding-Befehle

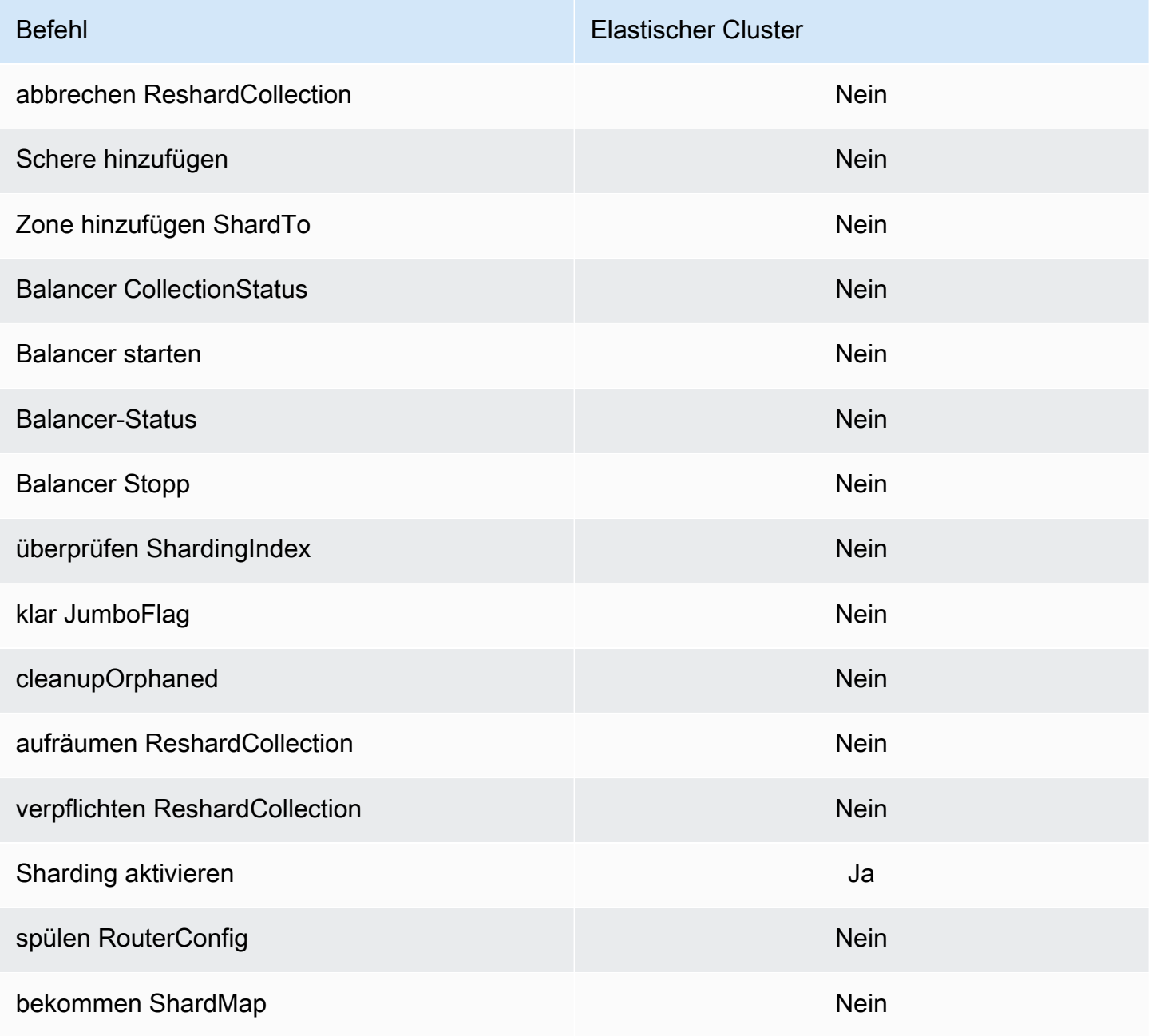

Amazon DocumentDB Entwicklerhandbuch

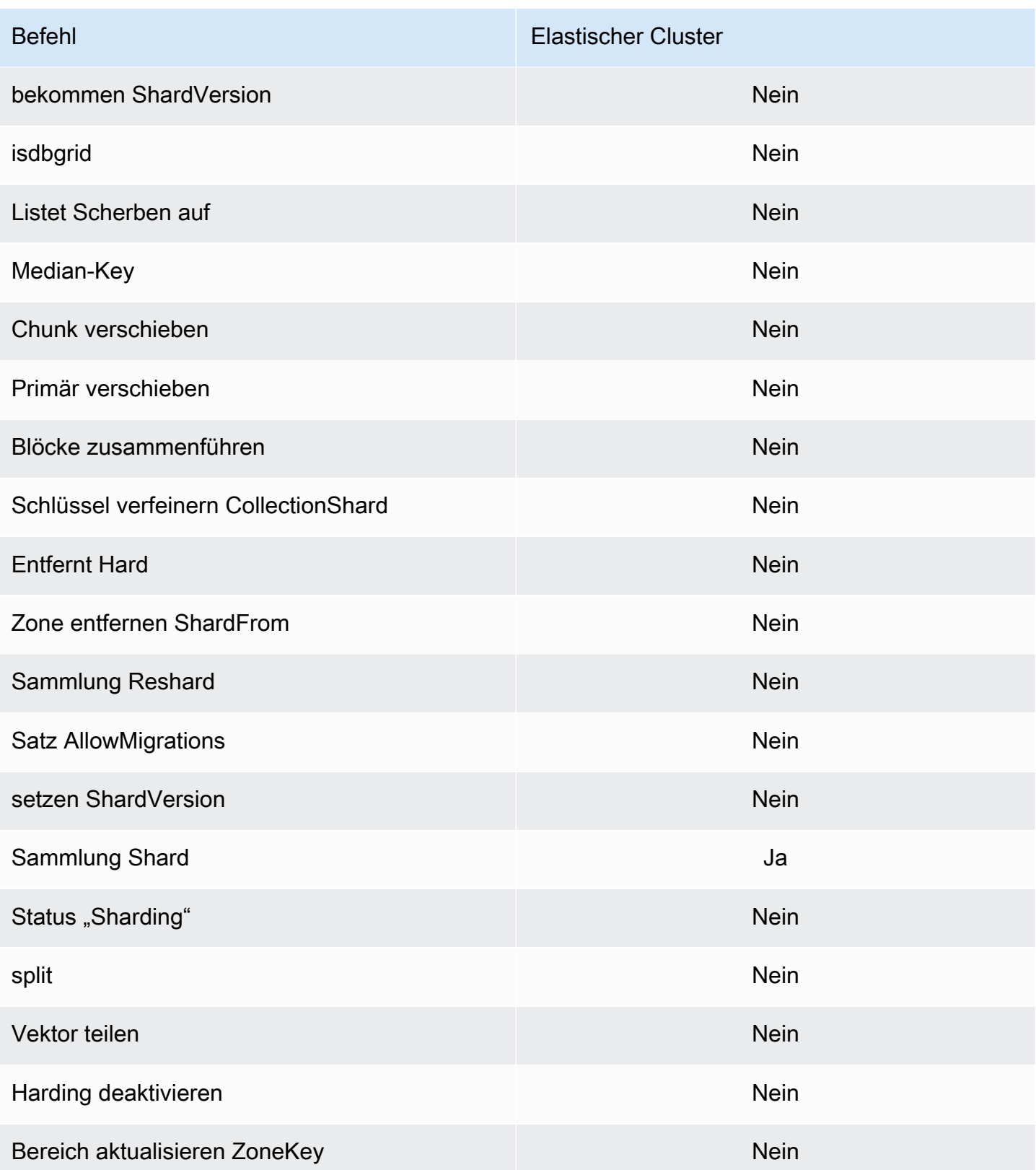

## Abfrage- und Projektions-Operatoren

#### Themen

- [Array-Operatoren](#page-188-0)
- [Bitwise-Operatoren](#page-188-1)
- [Kommentar-Operator](#page-189-0)
- [Vergleichsoperatoren](#page-189-1)
- [Element-Operatoren](#page-189-2)
- [Auswertungsabfrage-Operatoren](#page-190-0)
- [Logische Operatoren](#page-190-1)
- [Projektions-Operatoren](#page-190-2)

#### <span id="page-188-0"></span>Array-Operatoren

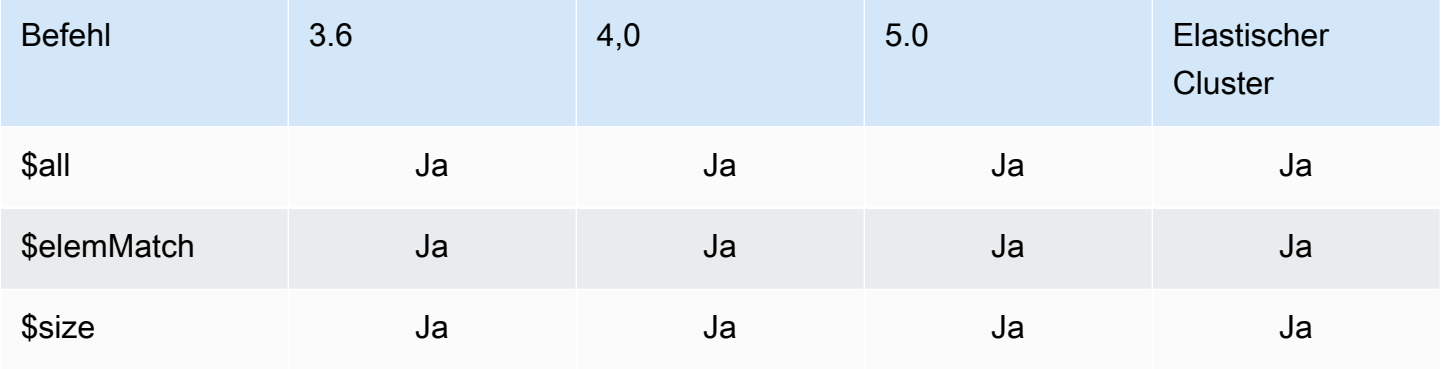

#### <span id="page-188-1"></span>Bitwise-Operatoren

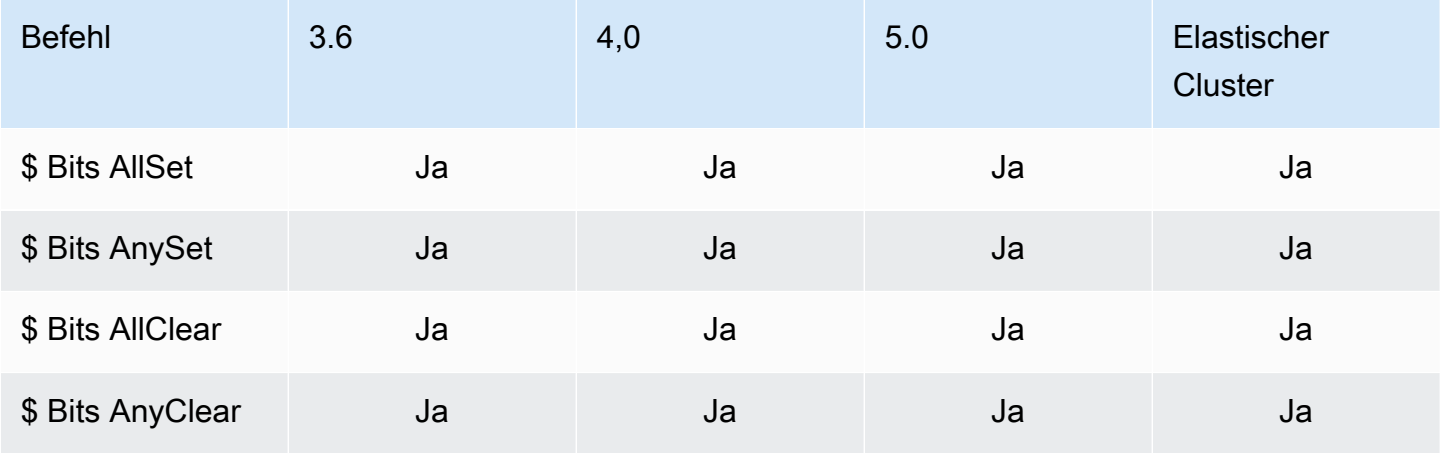

#### <span id="page-189-0"></span>Kommentar-Operator

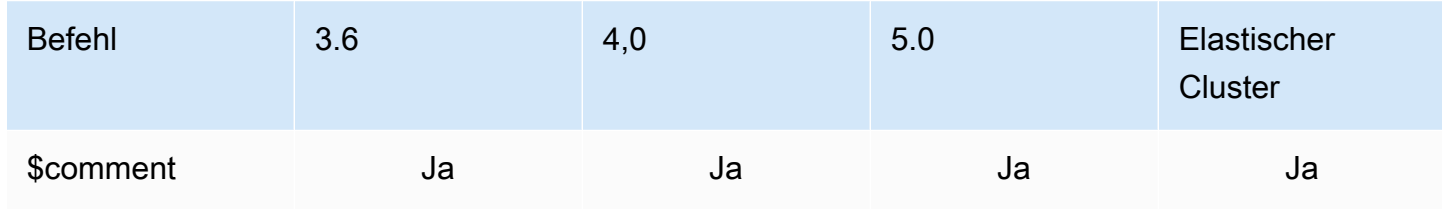

### <span id="page-189-1"></span>Vergleichsoperatoren

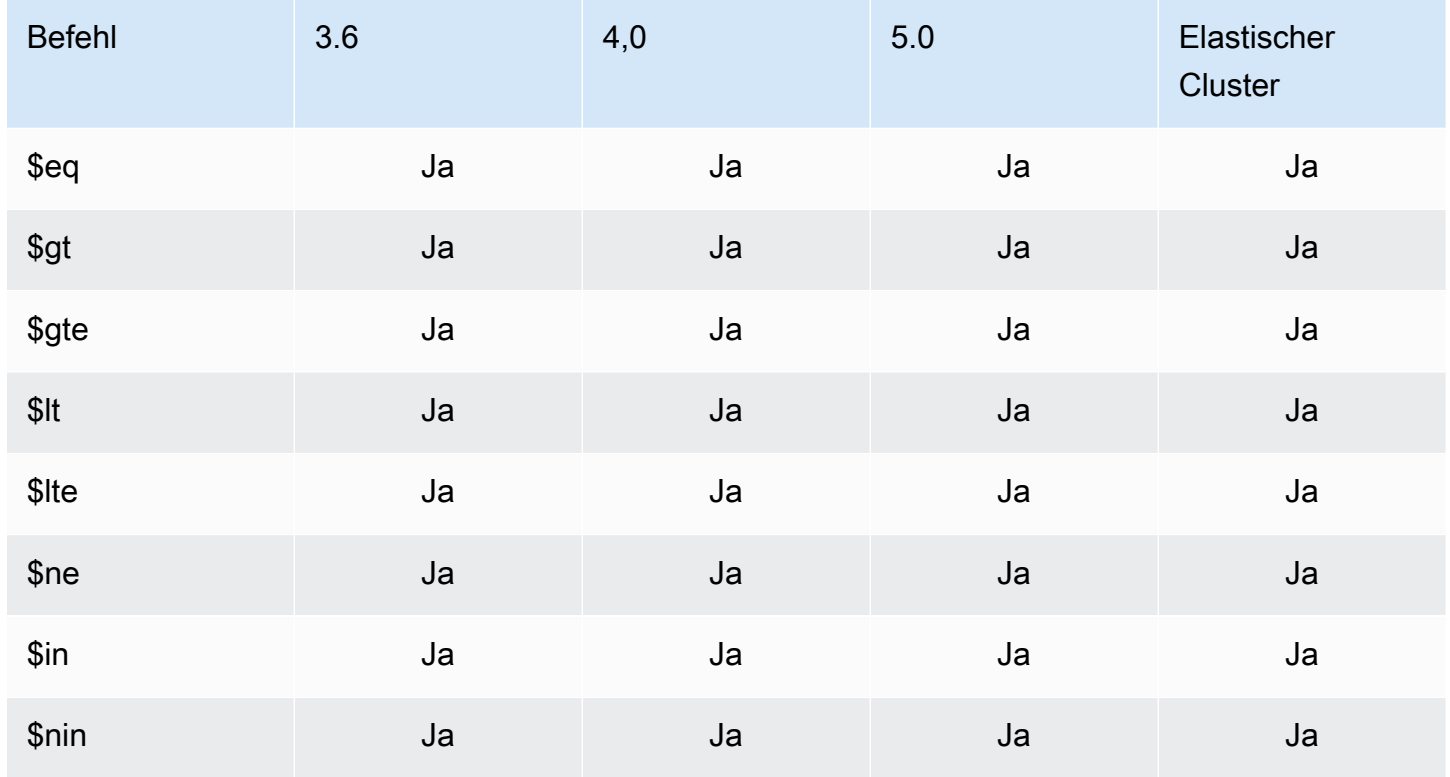

### <span id="page-189-2"></span>Element-Operatoren

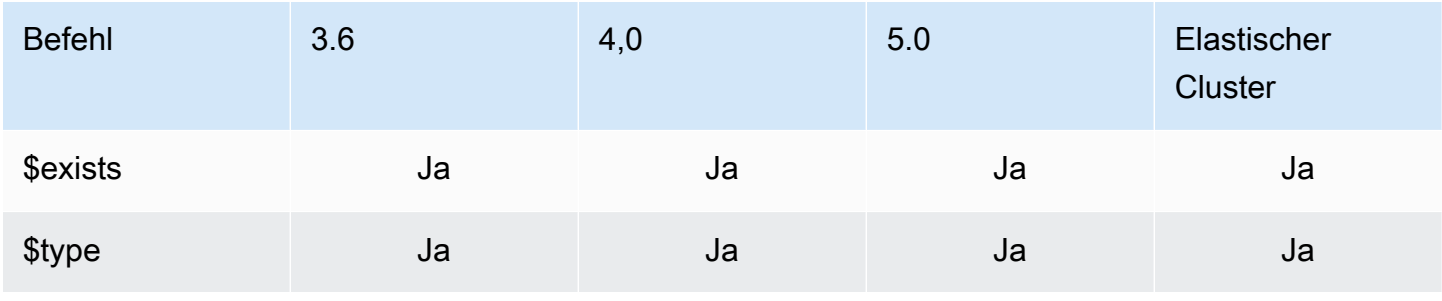

### <span id="page-190-0"></span>Auswertungsabfrage-Operatoren

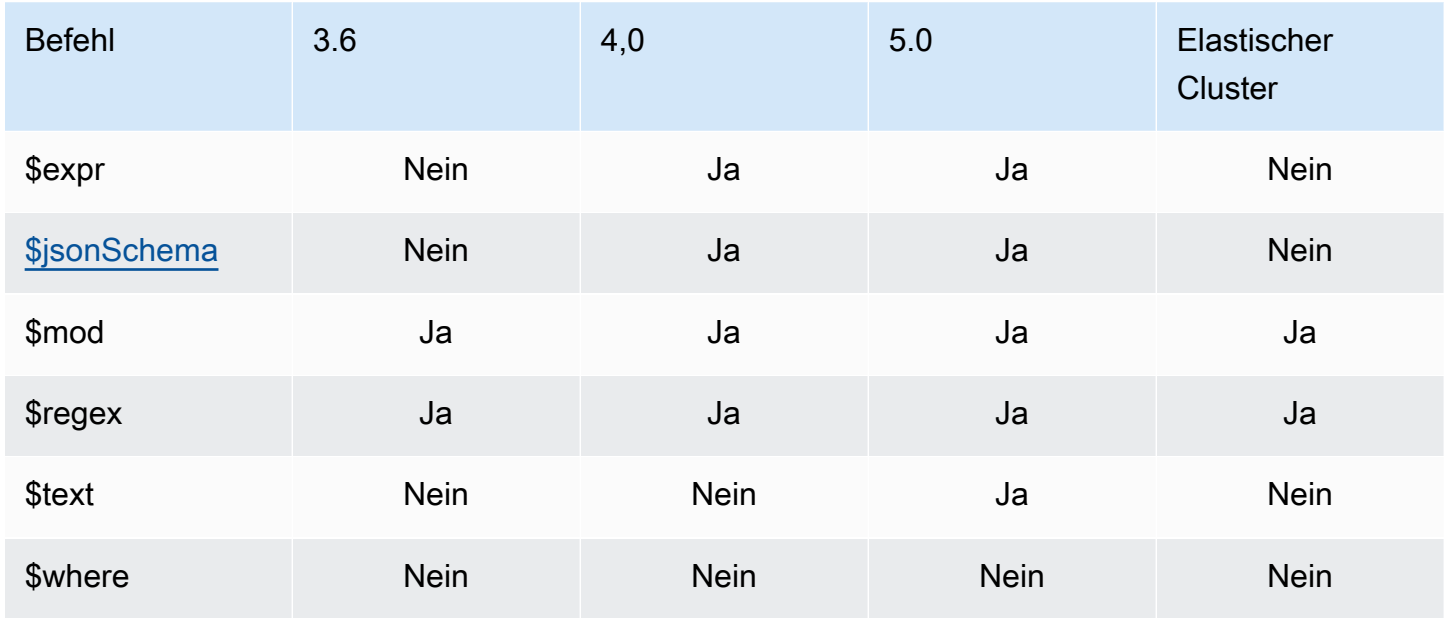

### <span id="page-190-1"></span>Logische Operatoren

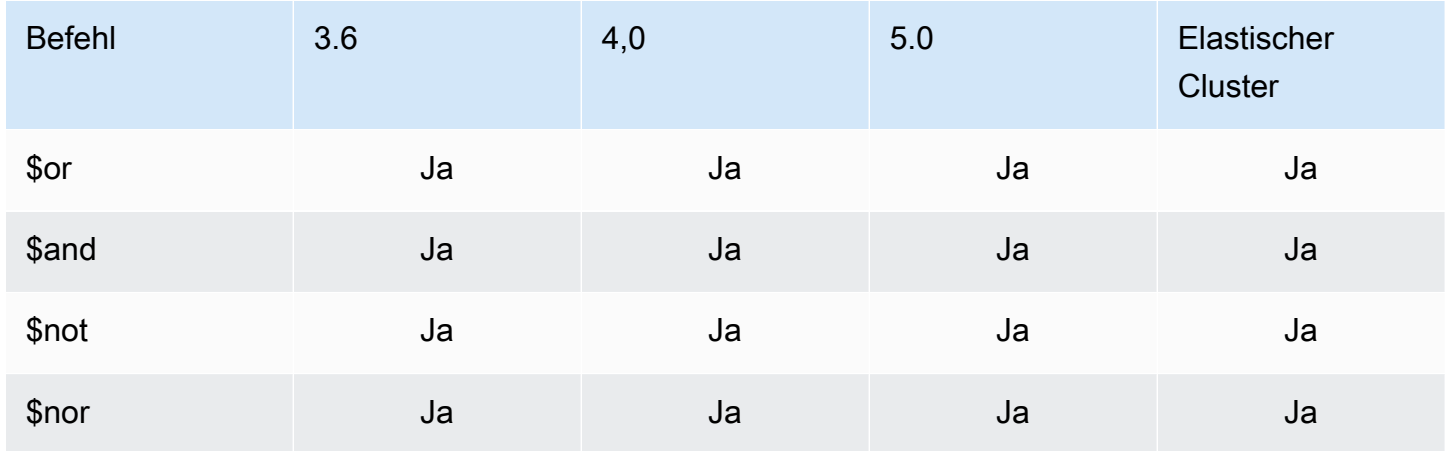

### <span id="page-190-2"></span>Projektions-Operatoren

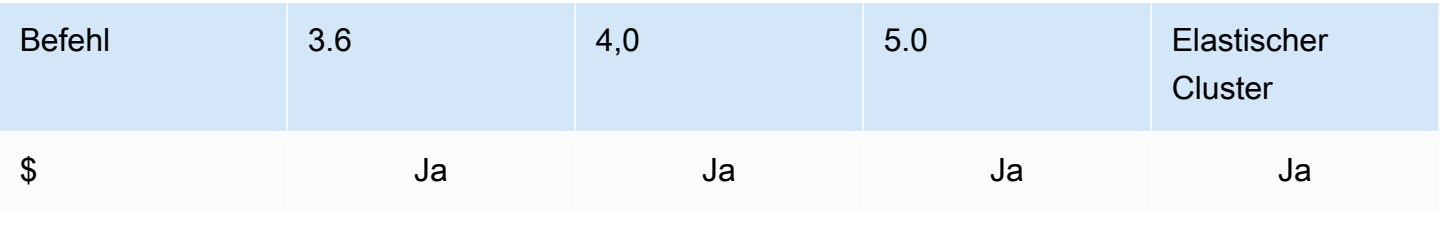

Amazon DocumentDB **Entwicklerhandbuch** Entwicklerhandbuch

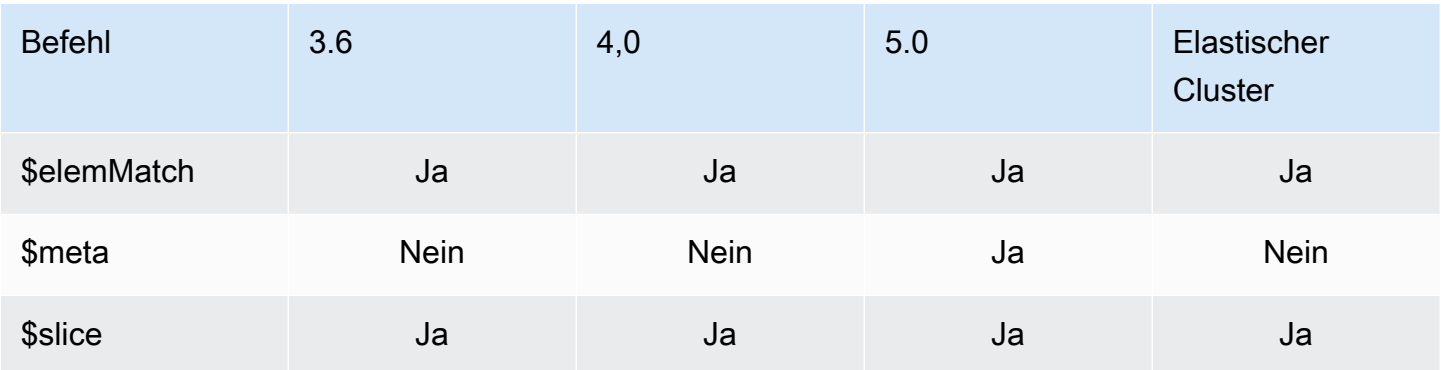

### Update-Operatoren

Themen

- [Array-Operatoren](#page-191-0)
- [Bitwise-Operatoren](#page-192-0)
- [Feld-Operatoren](#page-192-1)
- [Update-Modifikatoren](#page-193-0)

#### <span id="page-191-0"></span>Array-Operatoren

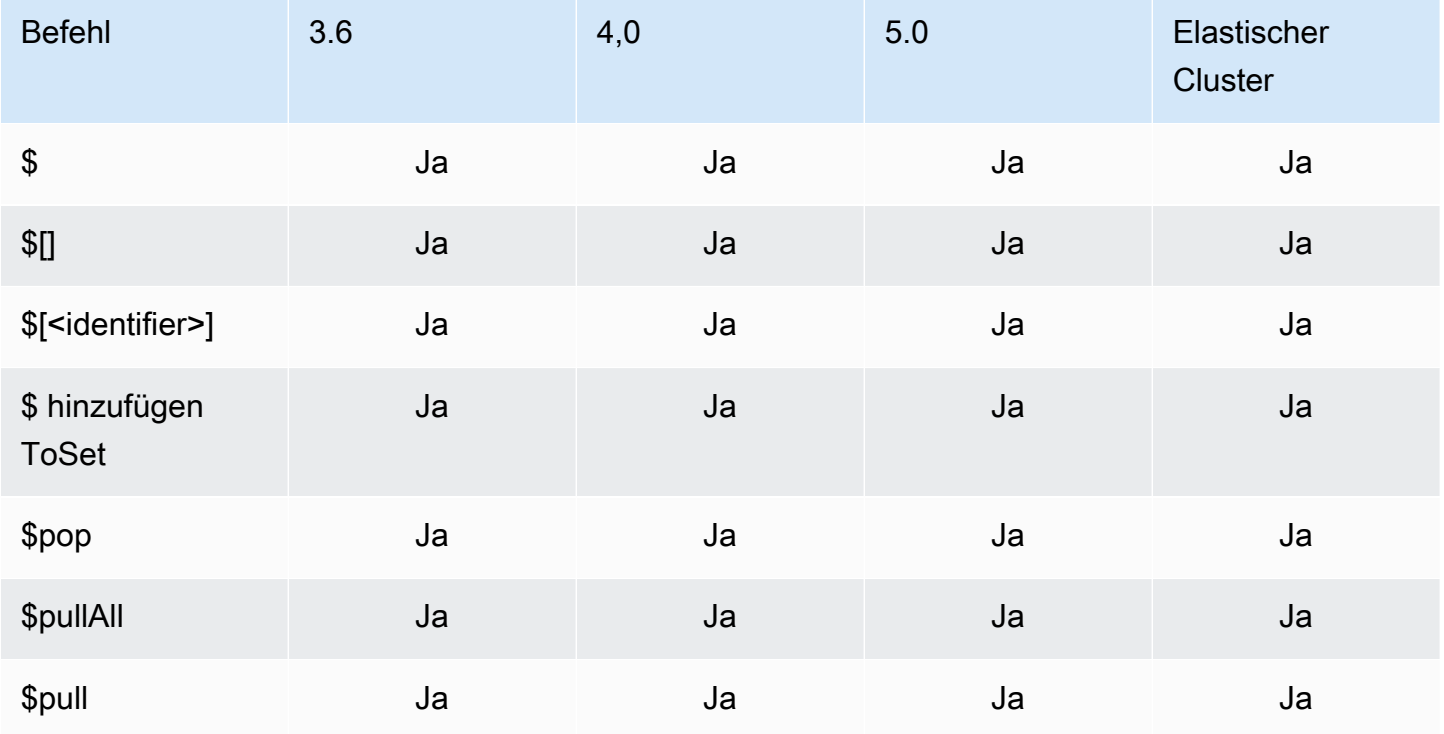

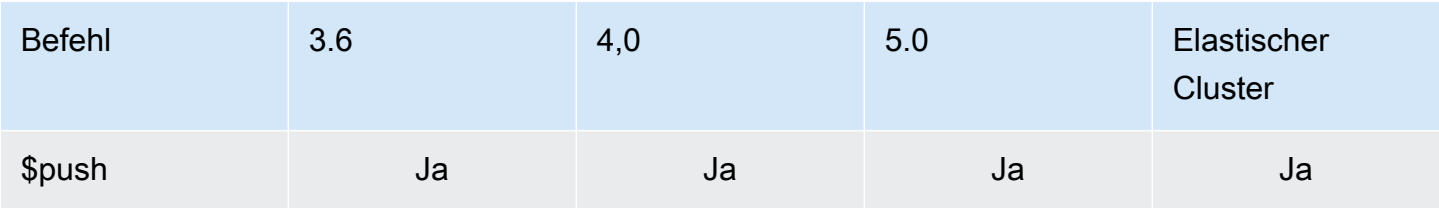

### <span id="page-192-0"></span>Bitwise-Operatoren

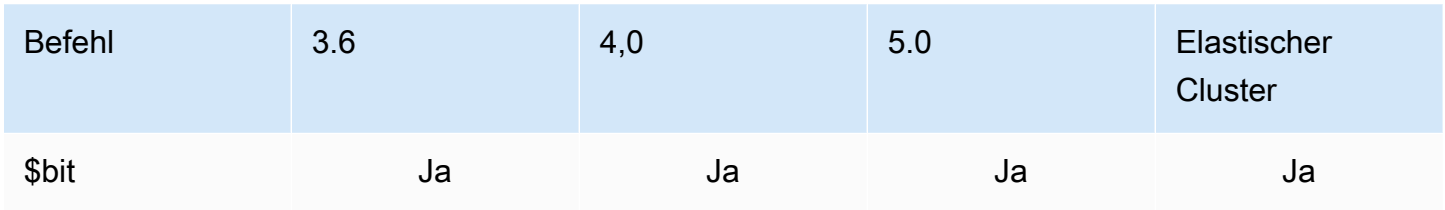

# <span id="page-192-1"></span>Feld-Operatoren

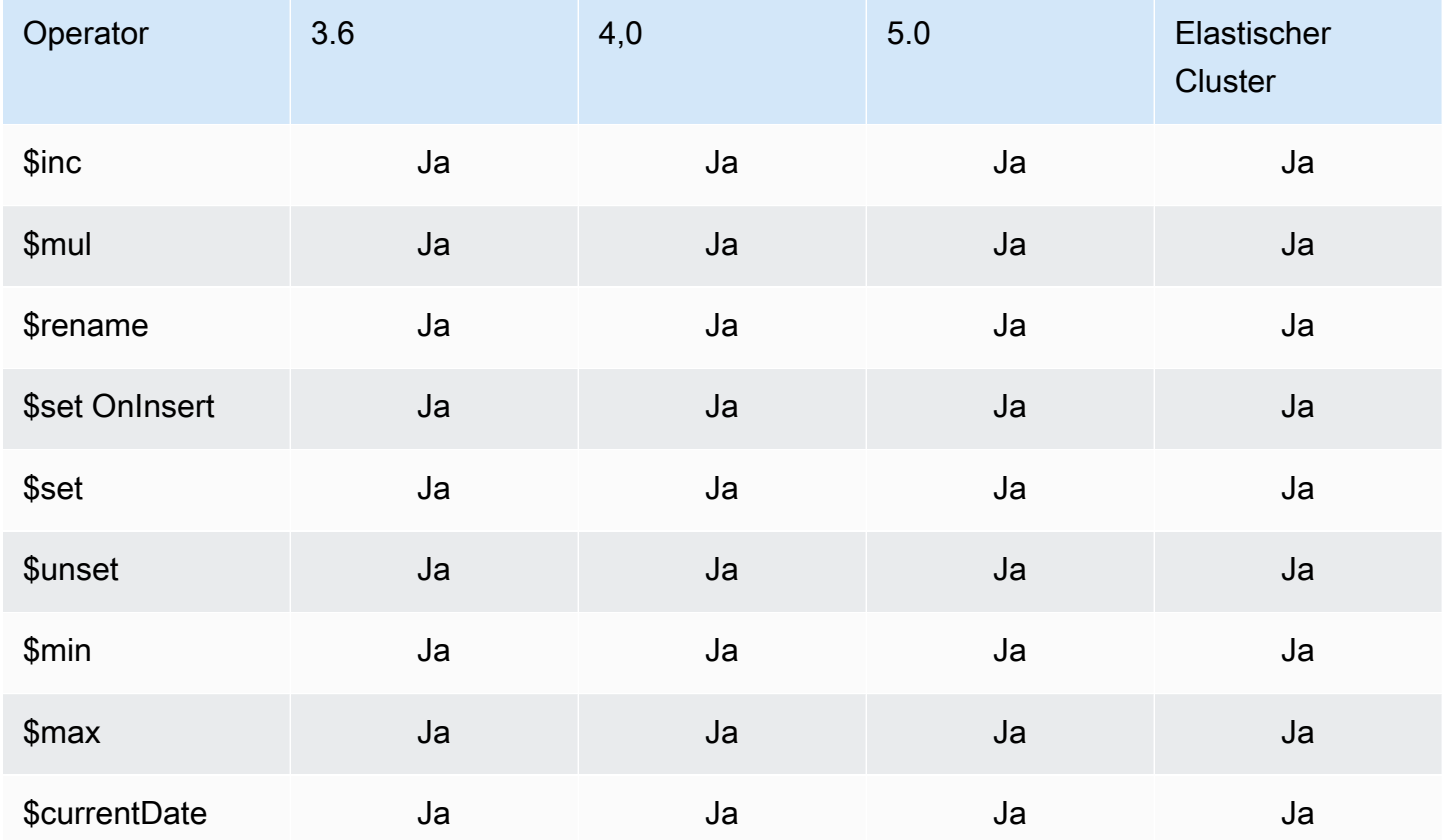

#### <span id="page-193-0"></span>Update-Modifikatoren

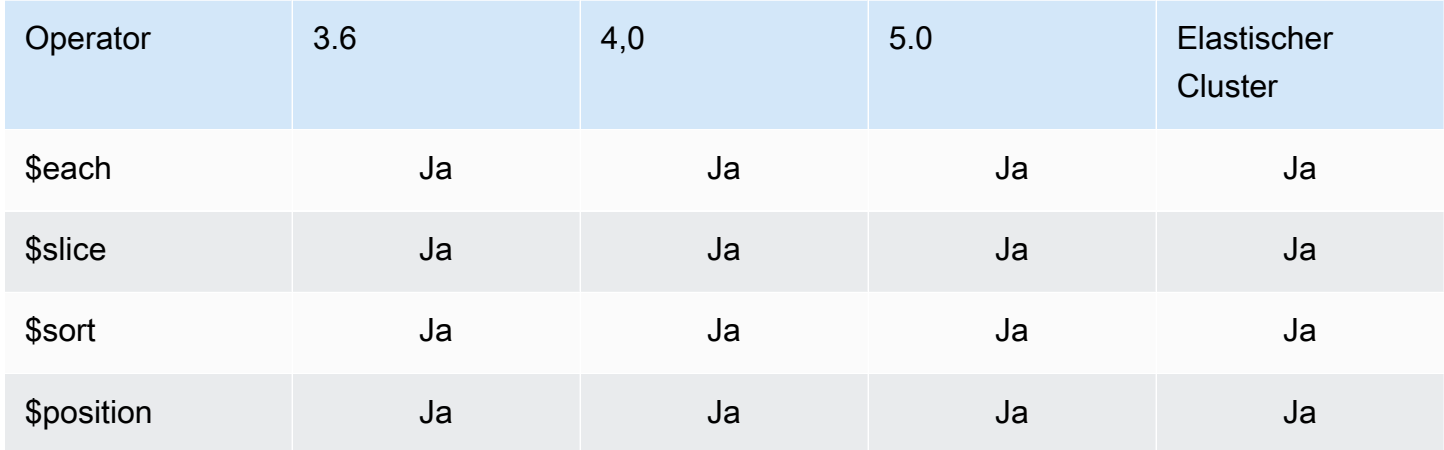

### Geodaten

### Geometry-Spezifizierer

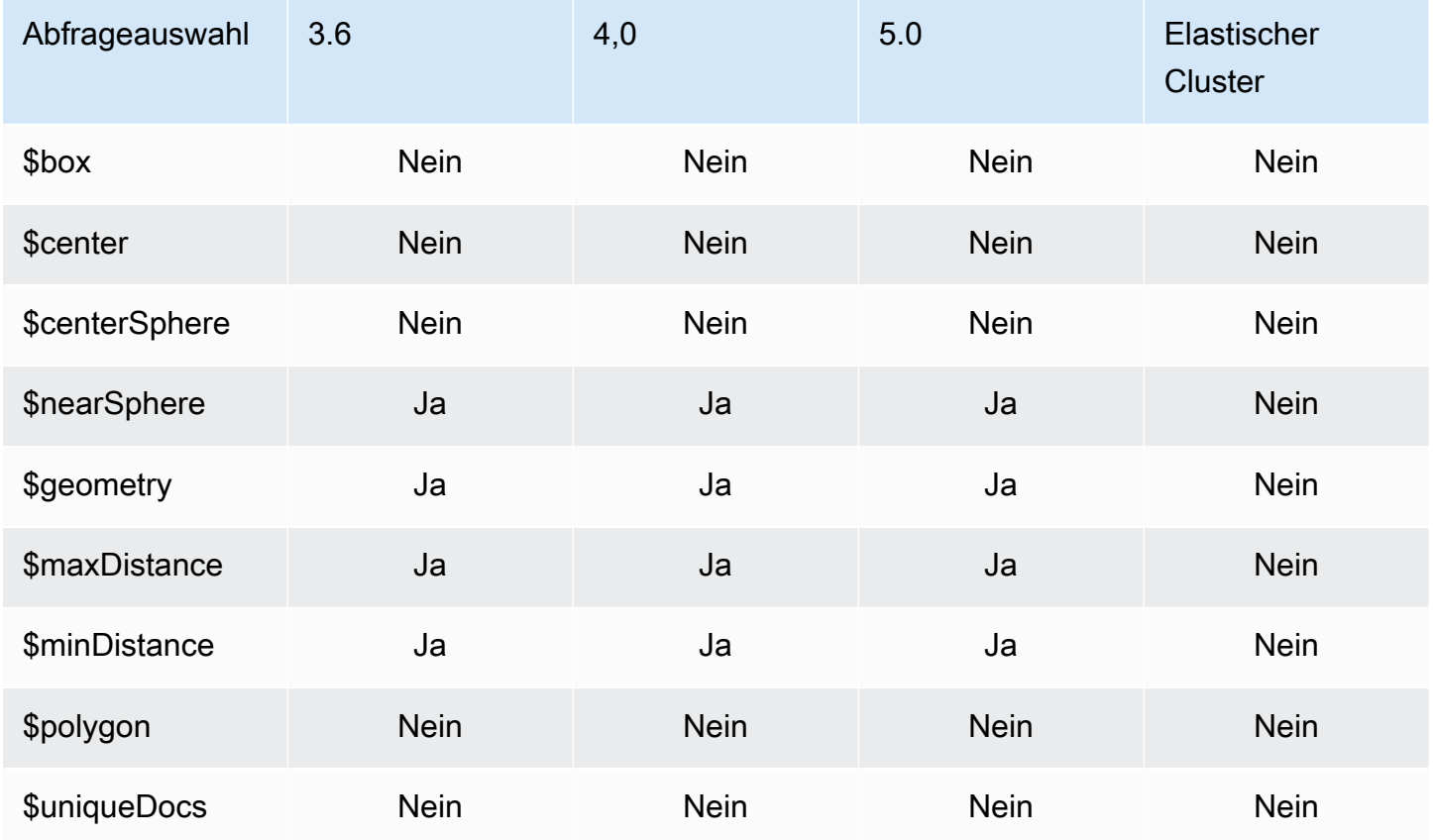

#### Abfrageauswahl

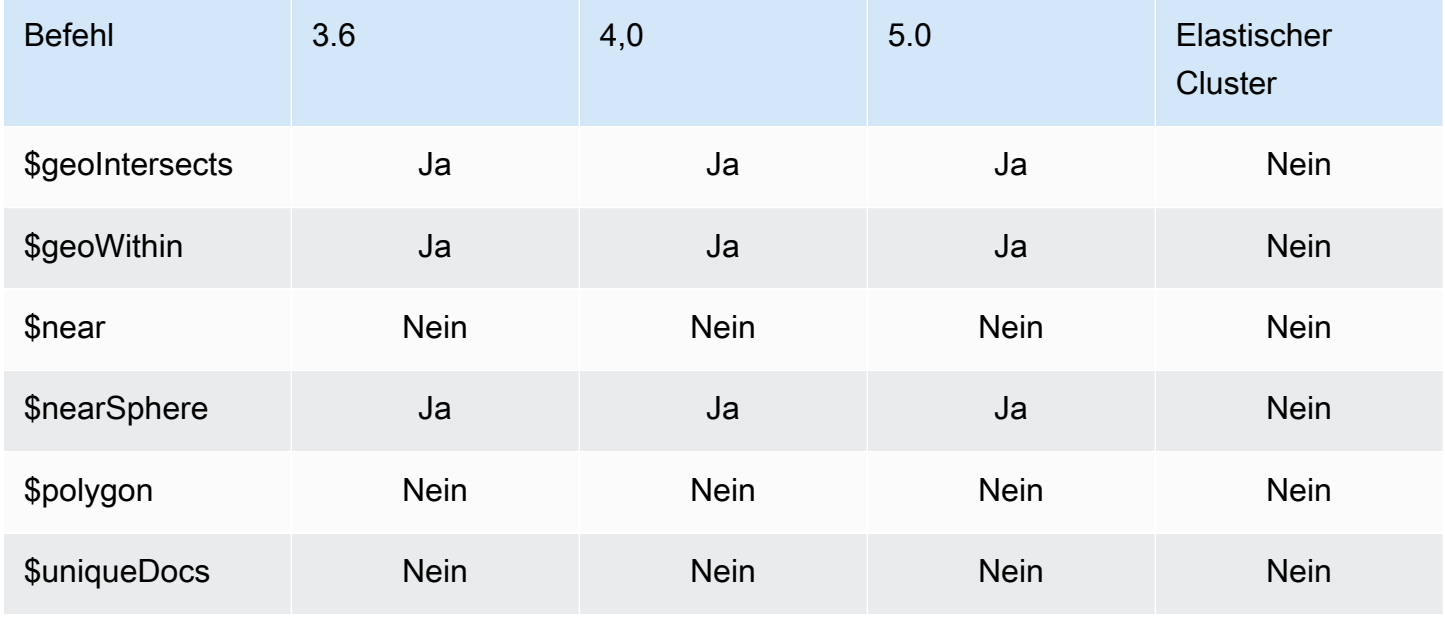

### Cursor-Methoden

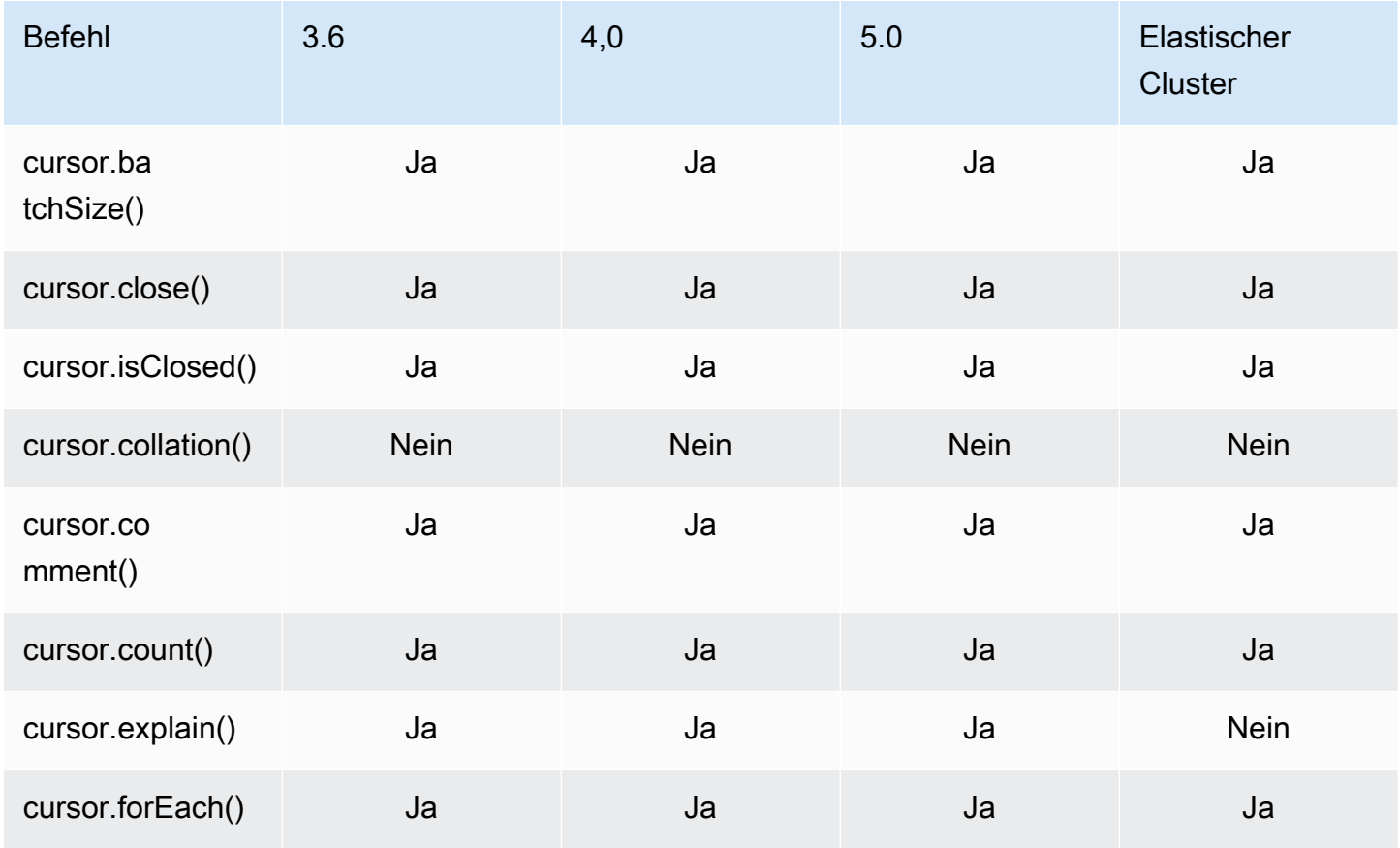

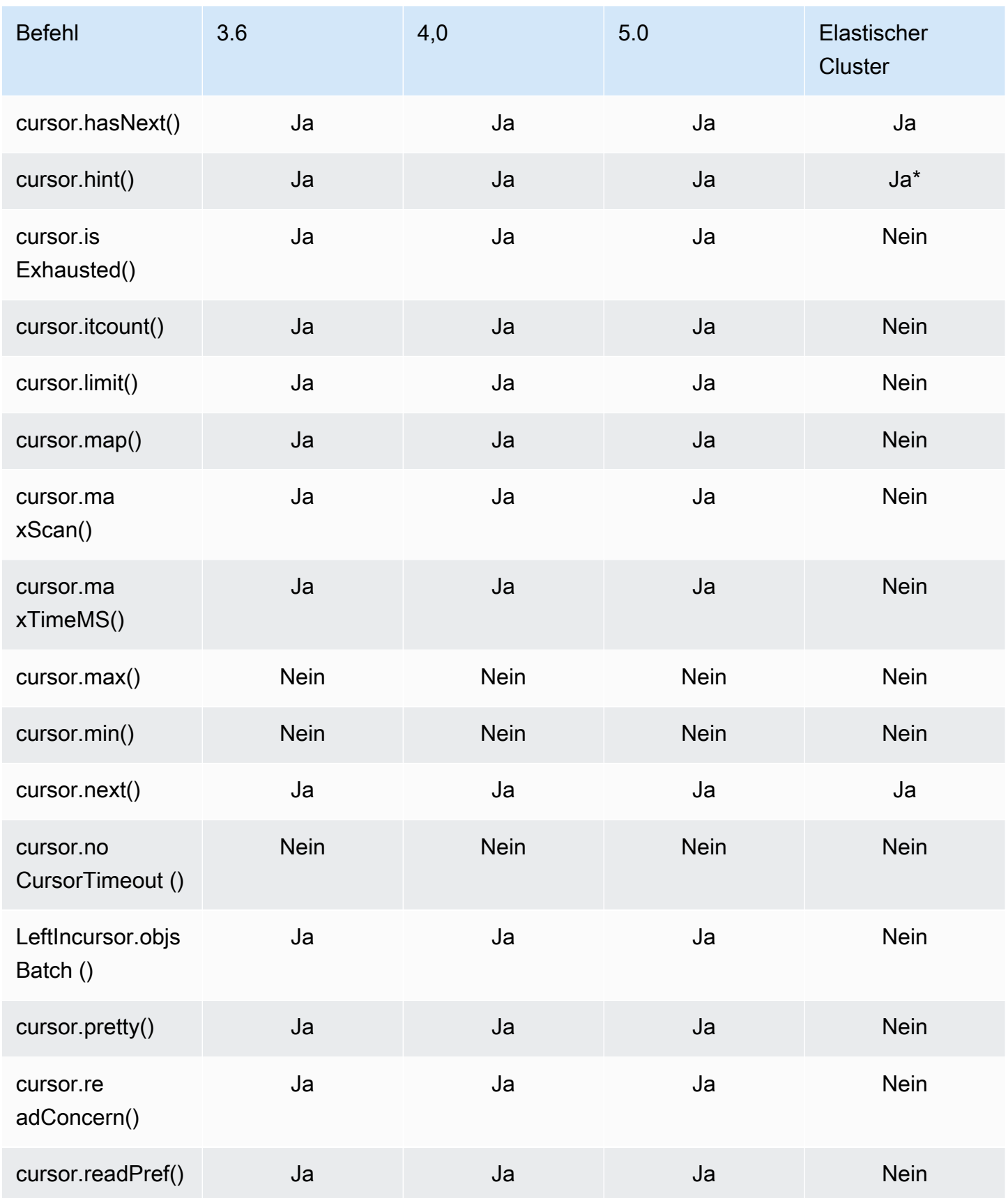

Amazon DocumentDB **Entwicklerhandbuch** Entwicklerhandbuch

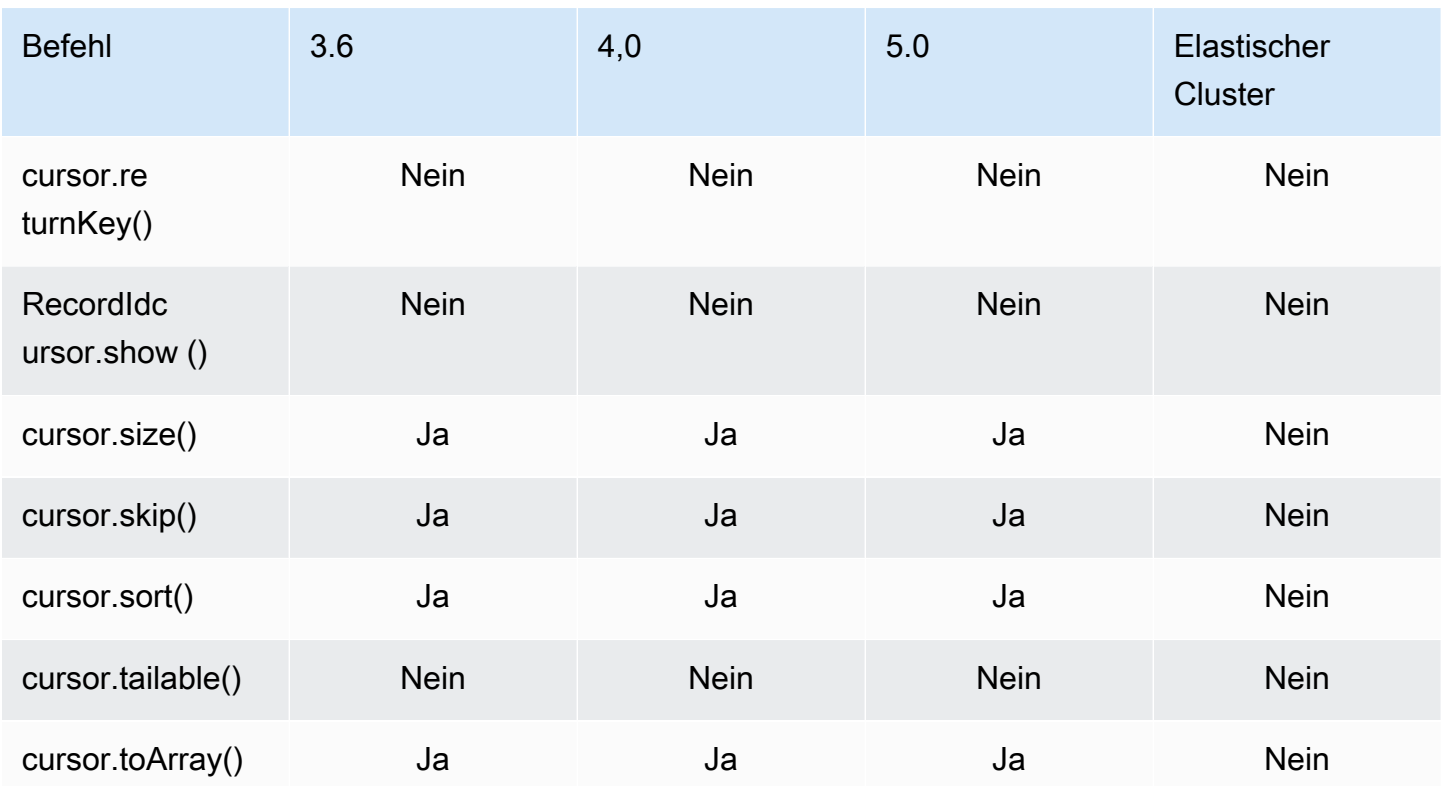

\* Index hint wird mit Indexausdrücken unterstützt. z. B. db.foo.find().hint( ${x:1}$ ).

### Aggregation-Pipeline-Operatoren

#### Themen

- [Akkumulator-Ausdrücke](#page-197-0)
- [Arithmetische Operatoren](#page-198-0)
- [Array-Operatoren](#page-199-0)
- [Boolesche Operatoren](#page-200-0)
- [Vergleichsoperatoren](#page-200-1)
- [Operatoren für bedingte Ausdrücke](#page-201-0)
- [Datentyp-Operator](#page-201-1)
- [Operator zur Datengröße](#page-201-2)
- [Datums-Operatoren](#page-201-3)
- [Literal-Operator](#page-203-0)
- [Merge-Operator](#page-203-1)
- [Natürlicher Operator](#page-203-2)
- [Satzoperatoren](#page-204-0)
- [Stage-Operatoren](#page-204-1)
- [Zeichenfolgen-Operatoren](#page-206-0)
- [Systemvariablen](#page-207-0)
- [Textsuche-Operatoren](#page-208-0)
- [Geben Sie Konvertierungsoperatoren ein](#page-208-1)
- [Variablen Operatoren](#page-209-0)
- [Verschiedene Betreiber](#page-209-1)

#### <span id="page-197-0"></span>Akkumulator-Ausdrücke

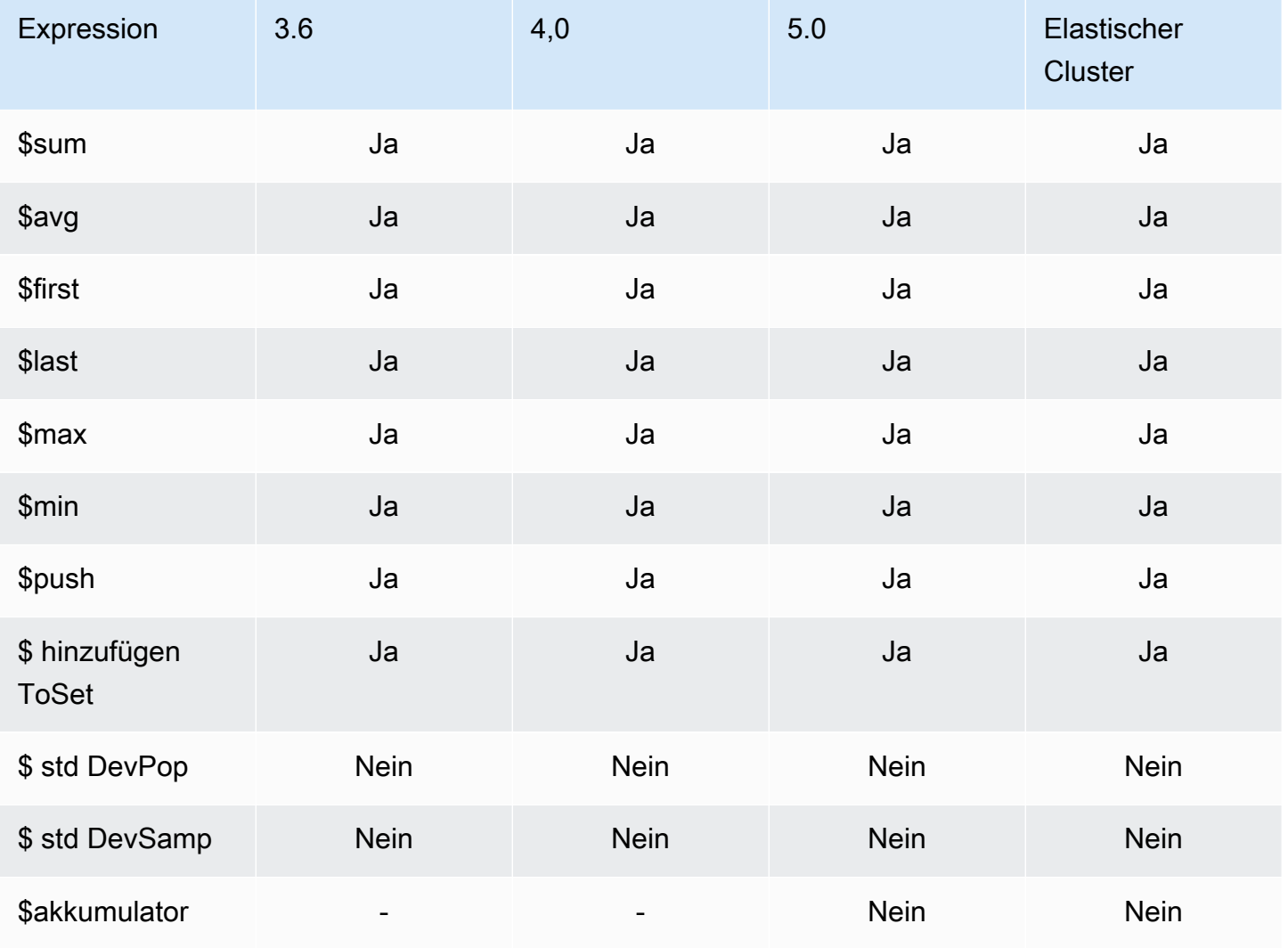

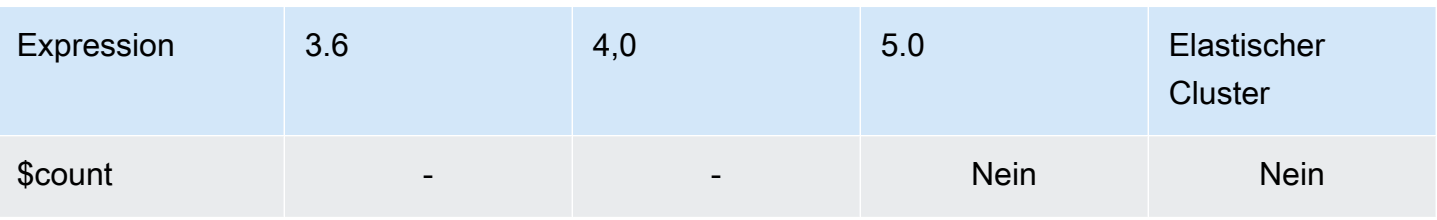

### <span id="page-198-0"></span>Arithmetische Operatoren

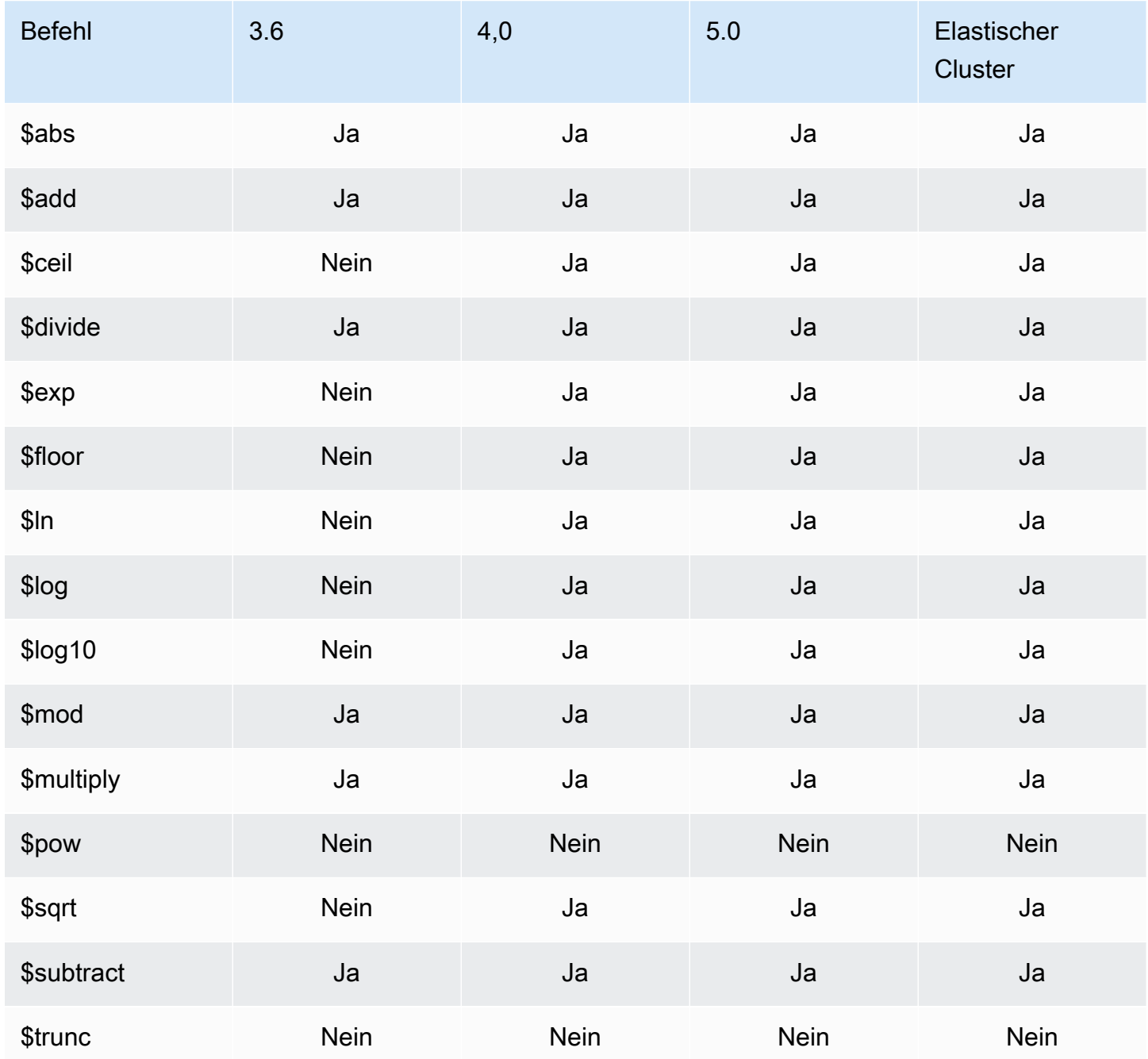

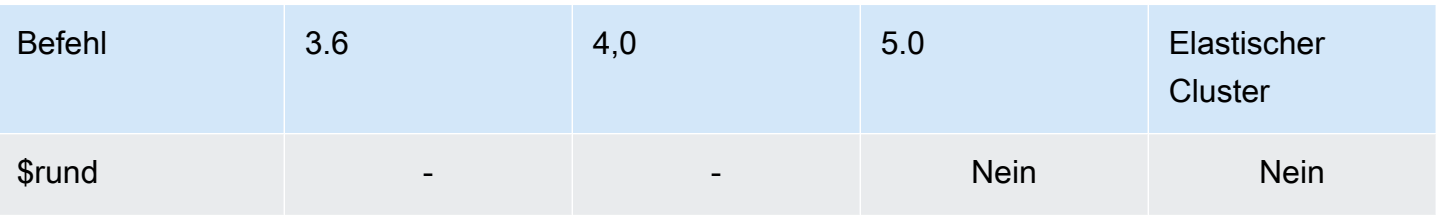

### <span id="page-199-0"></span>Array-Operatoren

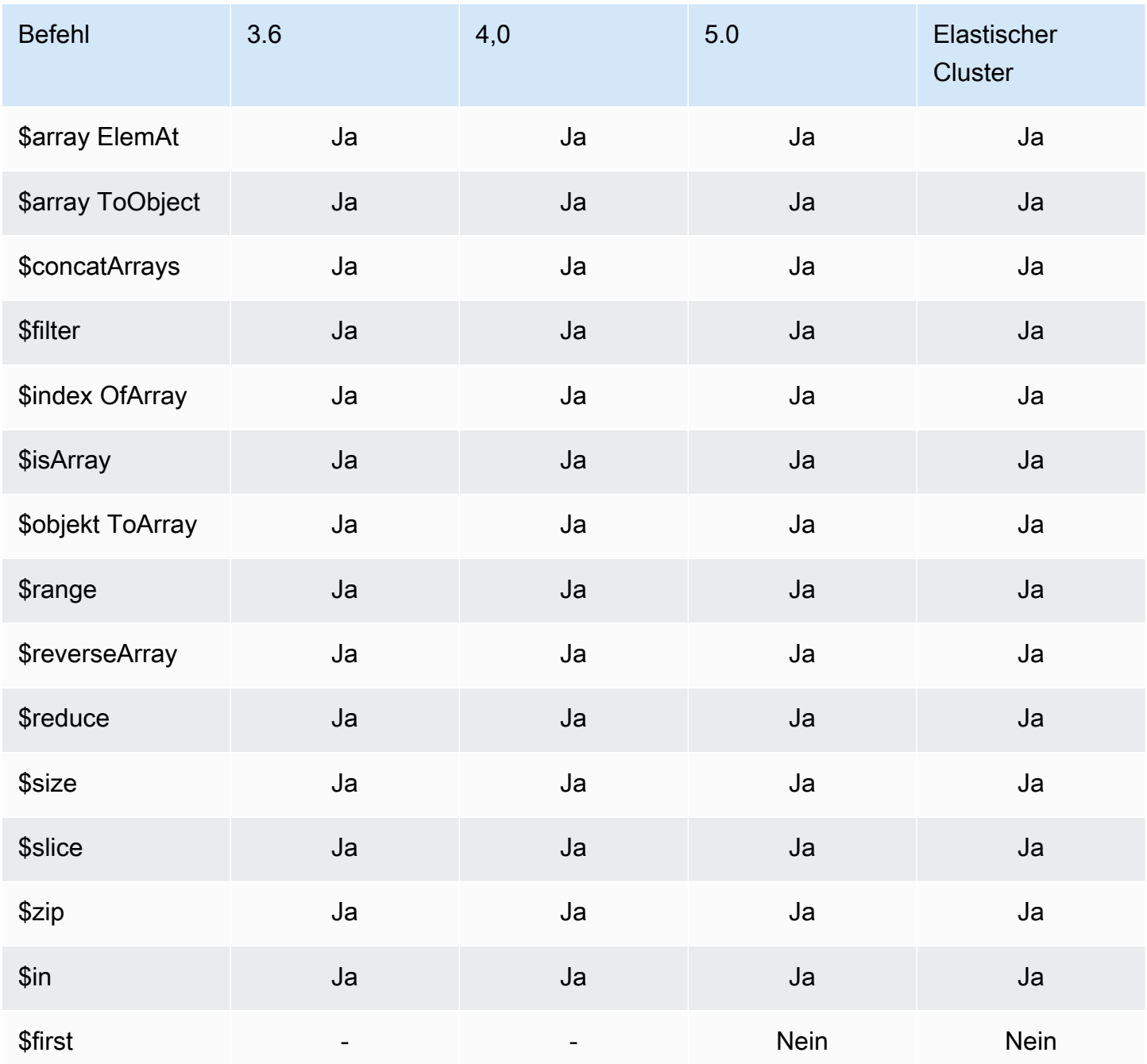

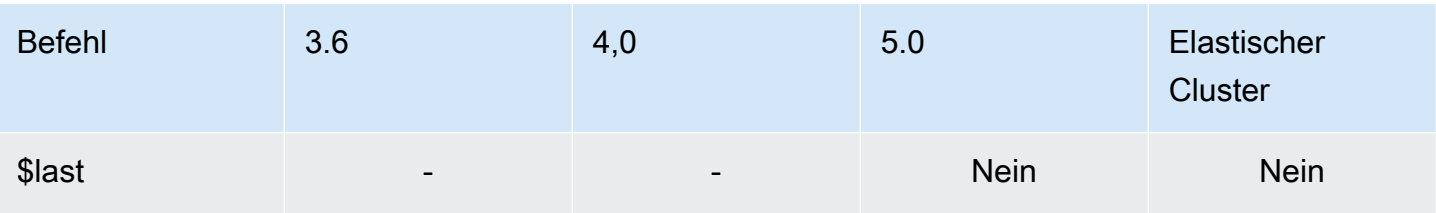

### <span id="page-200-0"></span>Boolesche Operatoren

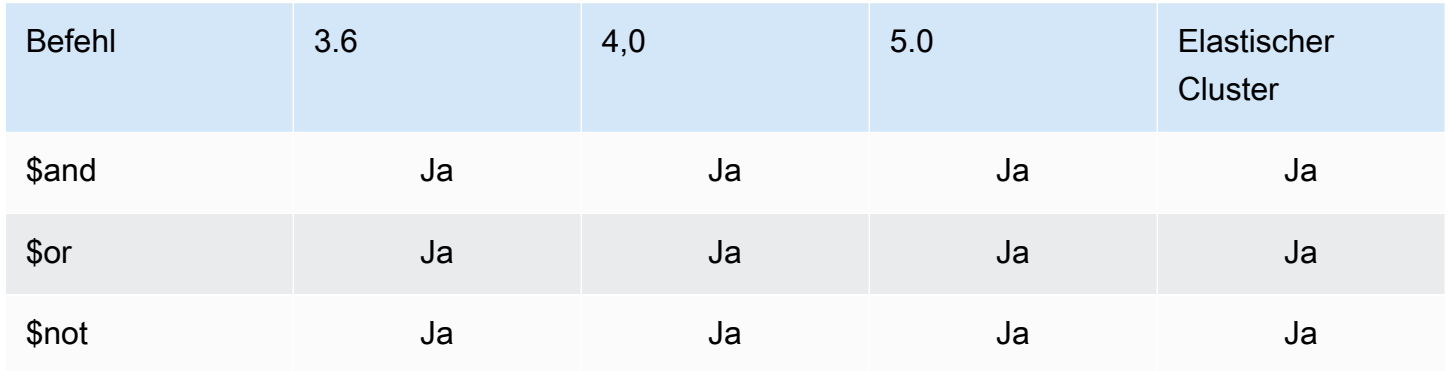

### <span id="page-200-1"></span>Vergleichsoperatoren

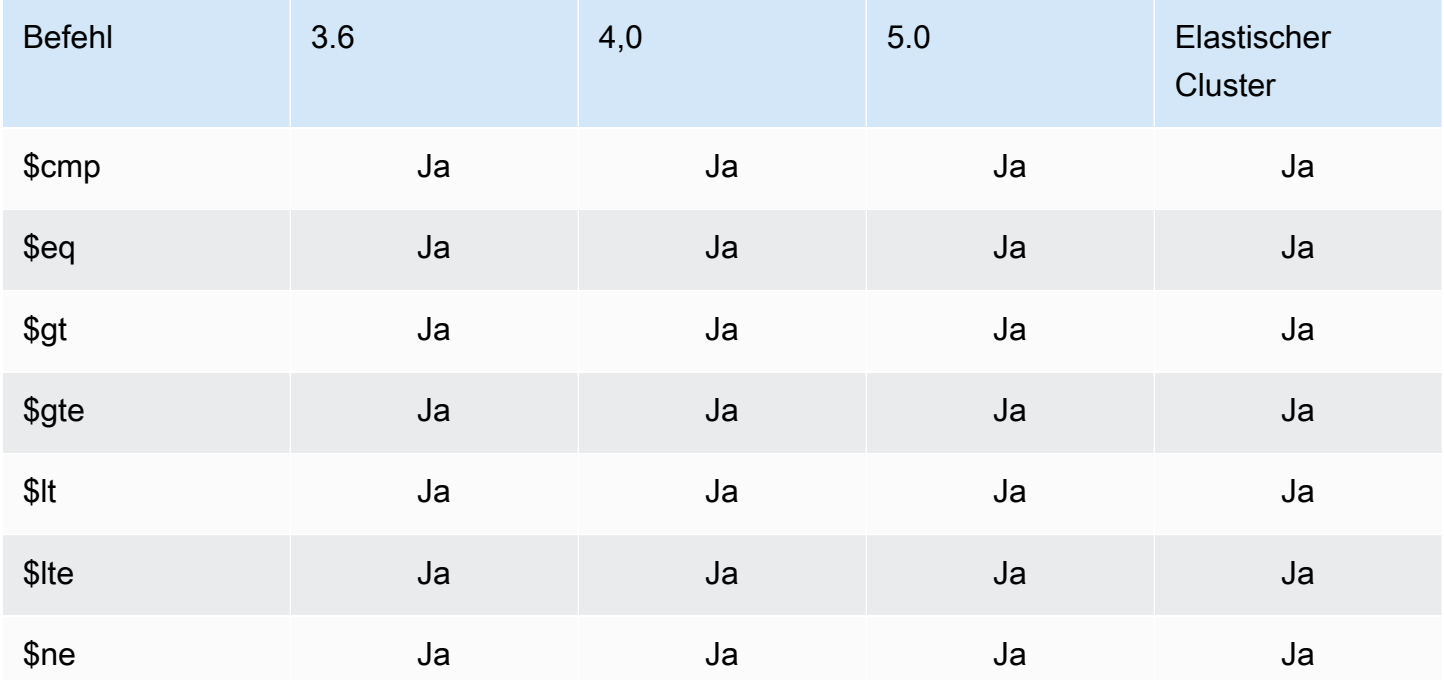

# <span id="page-201-0"></span>Operatoren für bedingte Ausdrücke

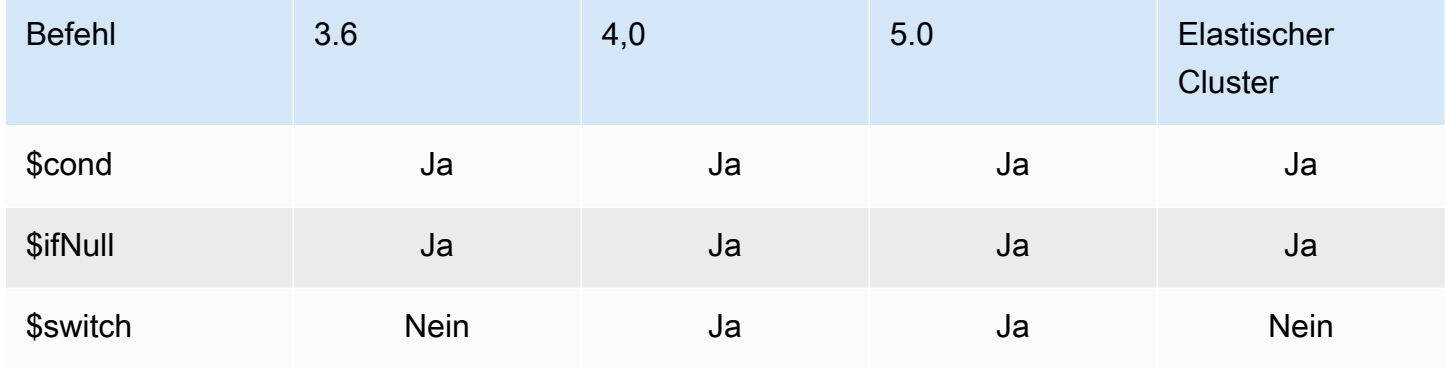

#### <span id="page-201-1"></span>Datentyp-Operator

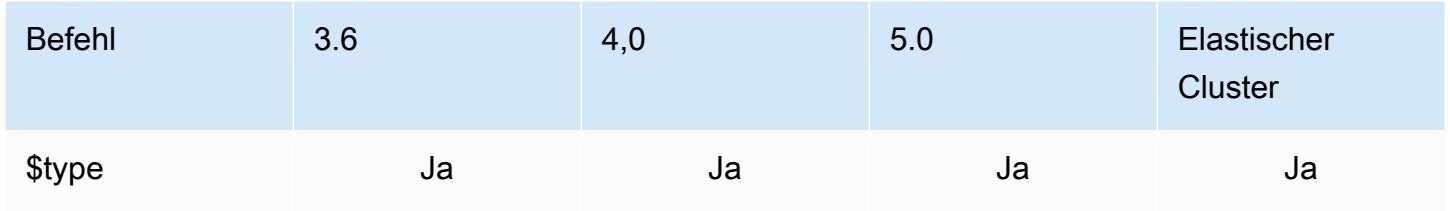

### <span id="page-201-2"></span>Operator zur Datengröße

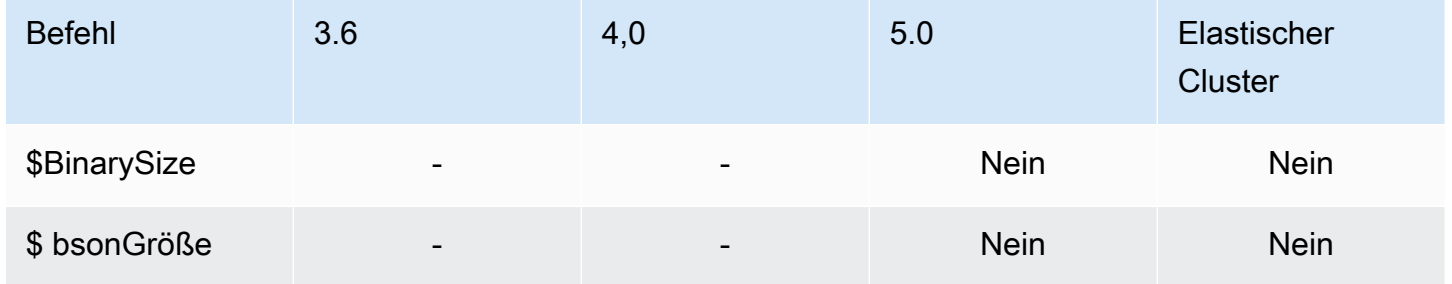

#### <span id="page-201-3"></span>Datums-Operatoren

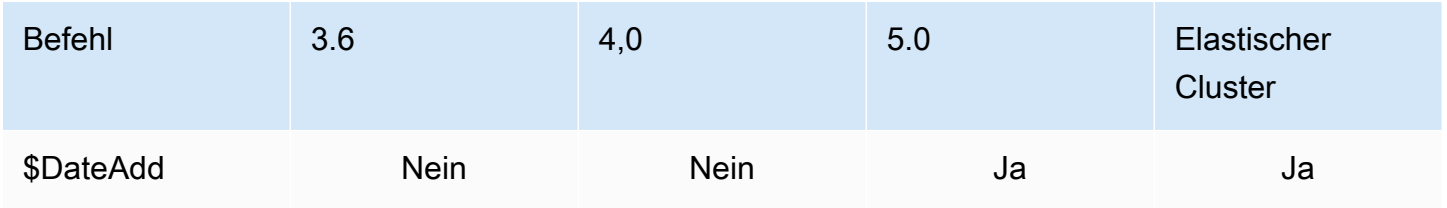

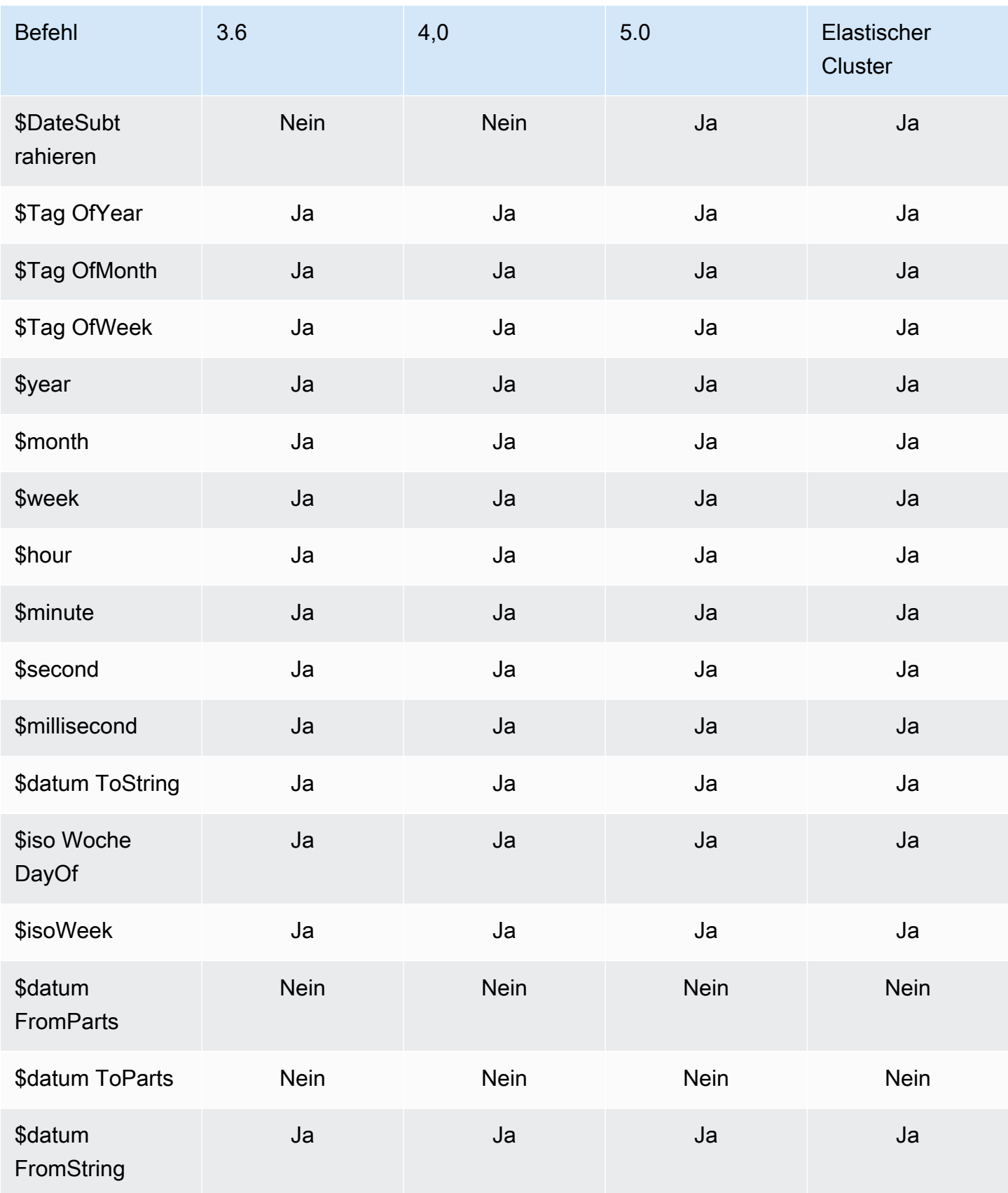

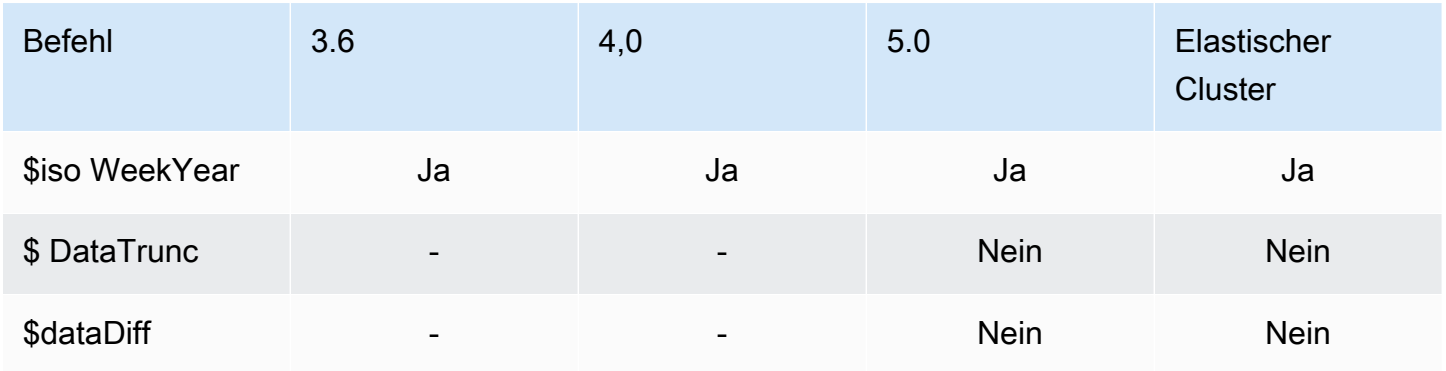

### <span id="page-203-0"></span>Literal-Operator

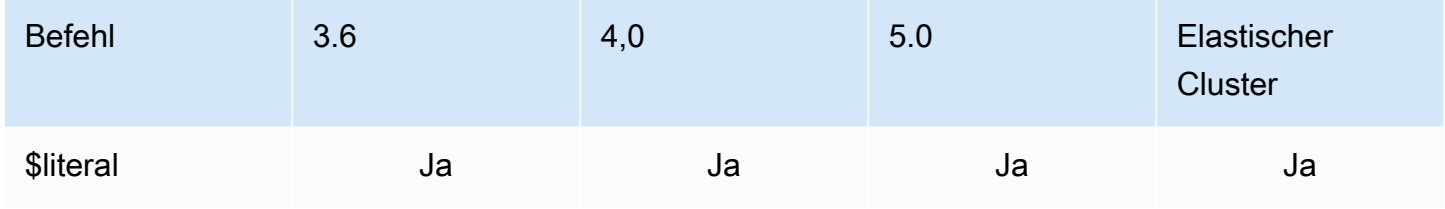

#### <span id="page-203-1"></span>Merge-Operator

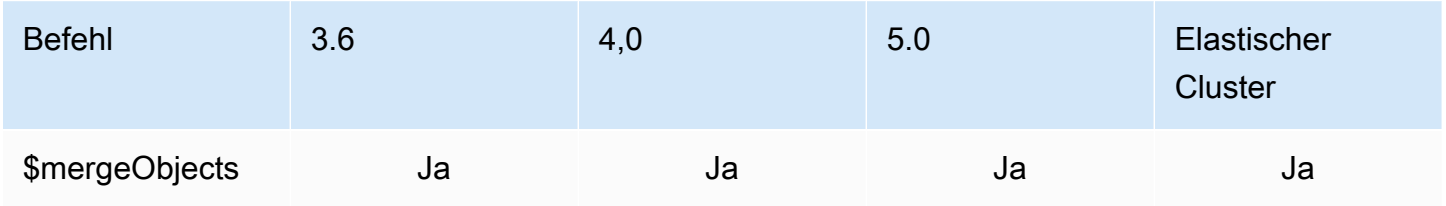

### <span id="page-203-2"></span>Natürlicher Operator

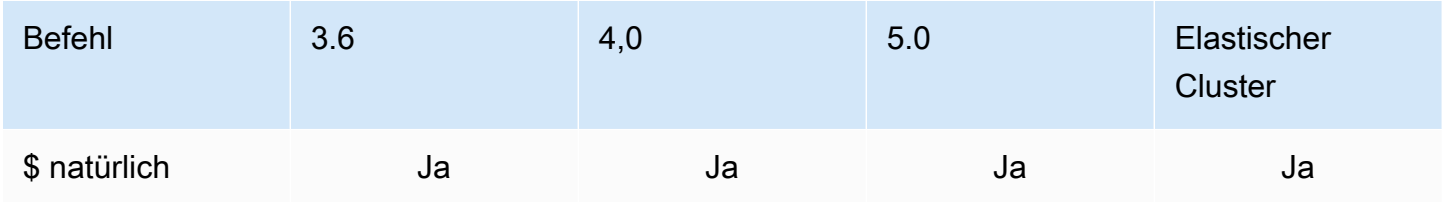

#### <span id="page-204-0"></span>Satzoperatoren

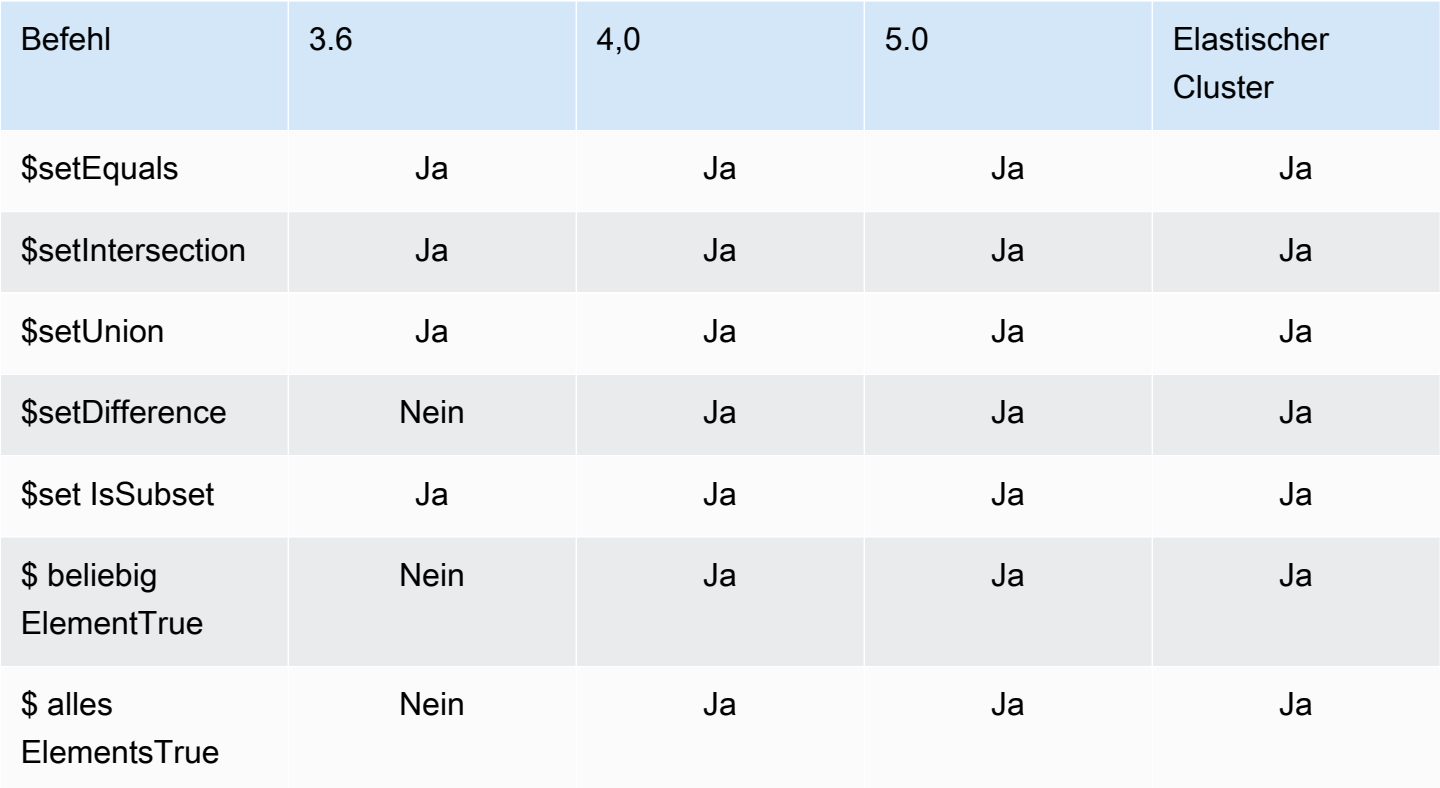

## <span id="page-204-1"></span>Stage-Operatoren

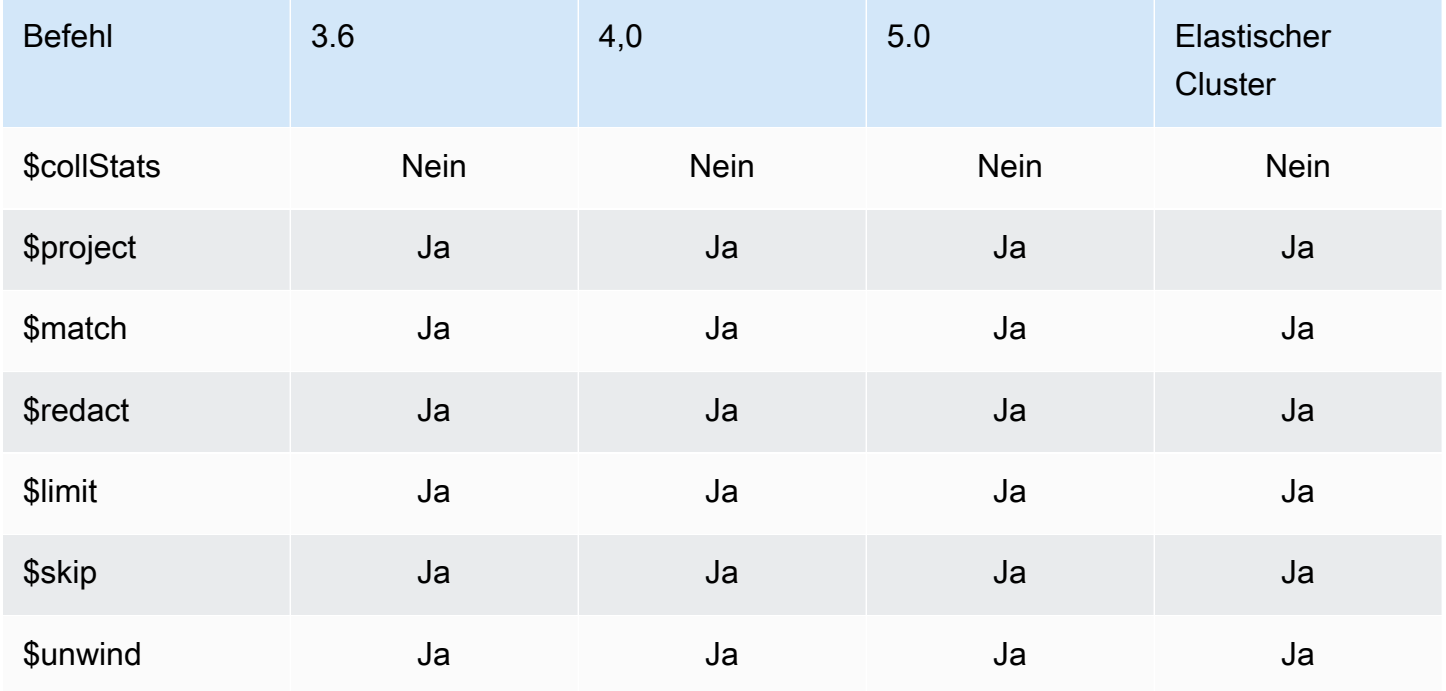

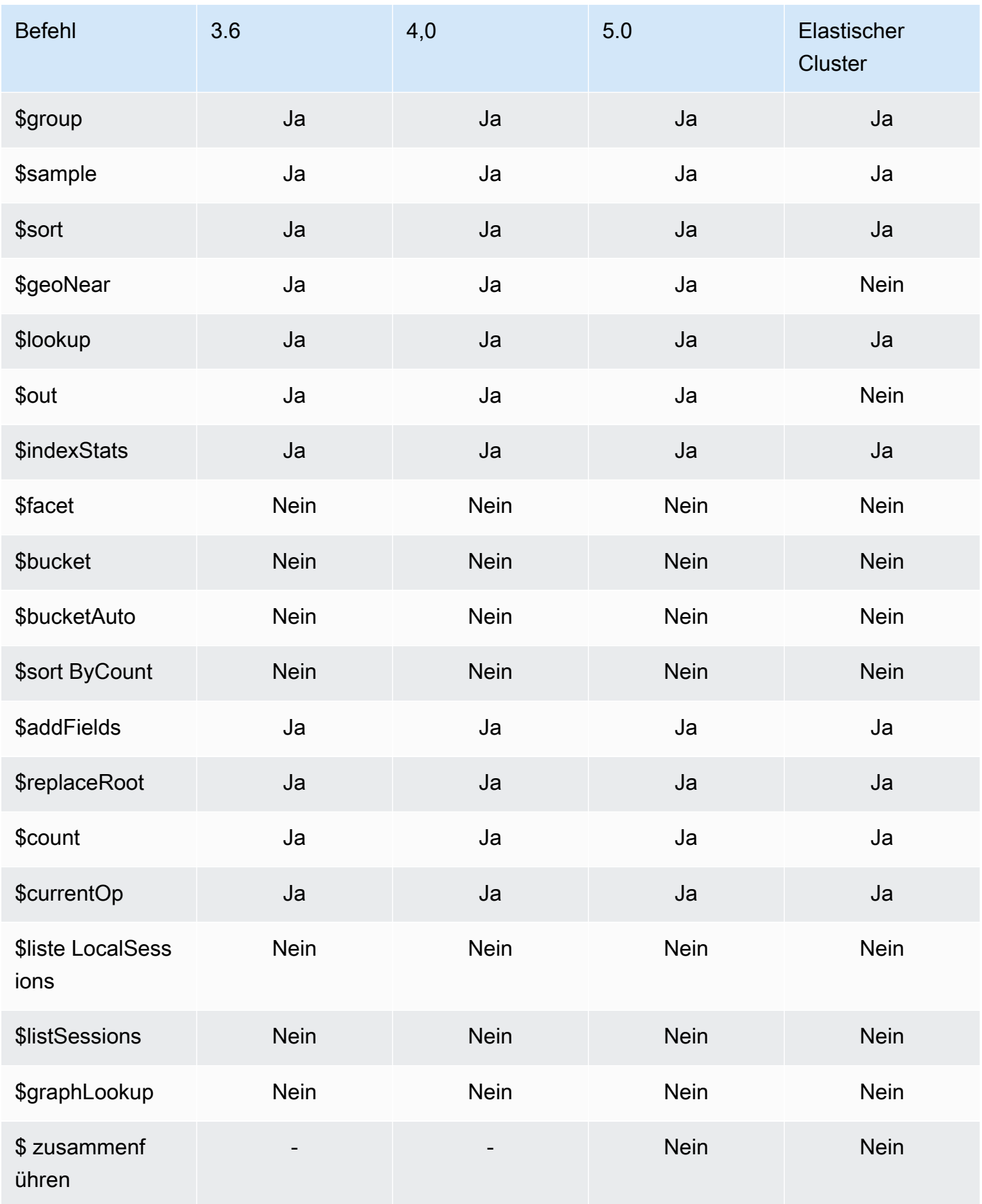

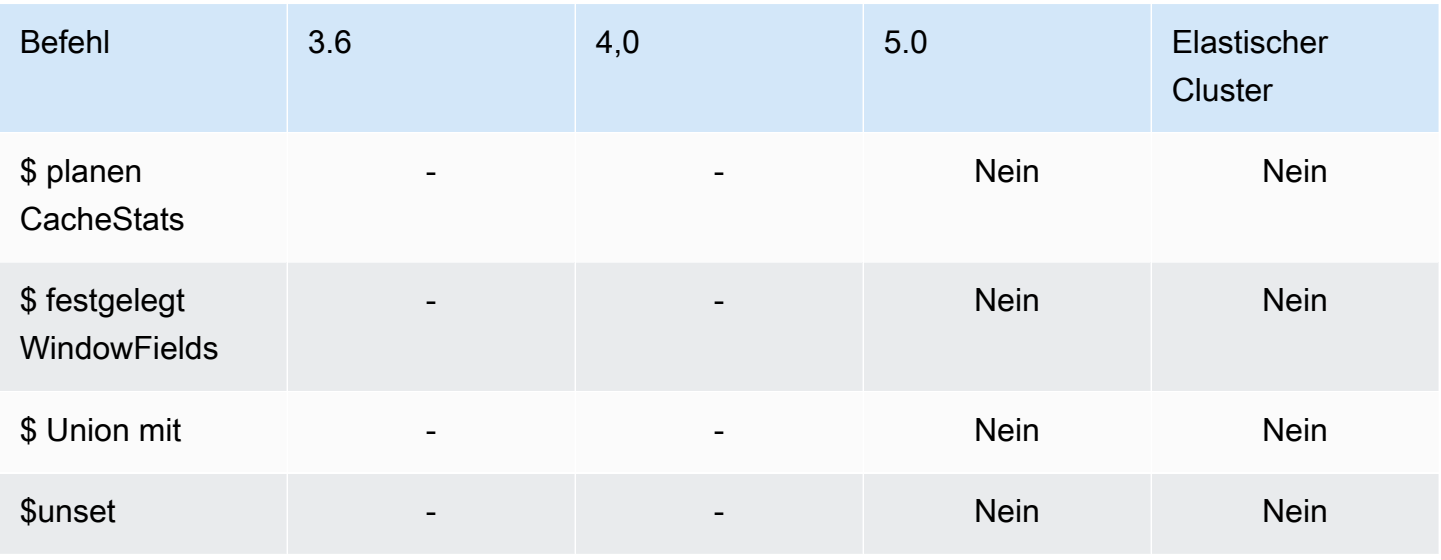

### <span id="page-206-0"></span>Zeichenfolgen-Operatoren

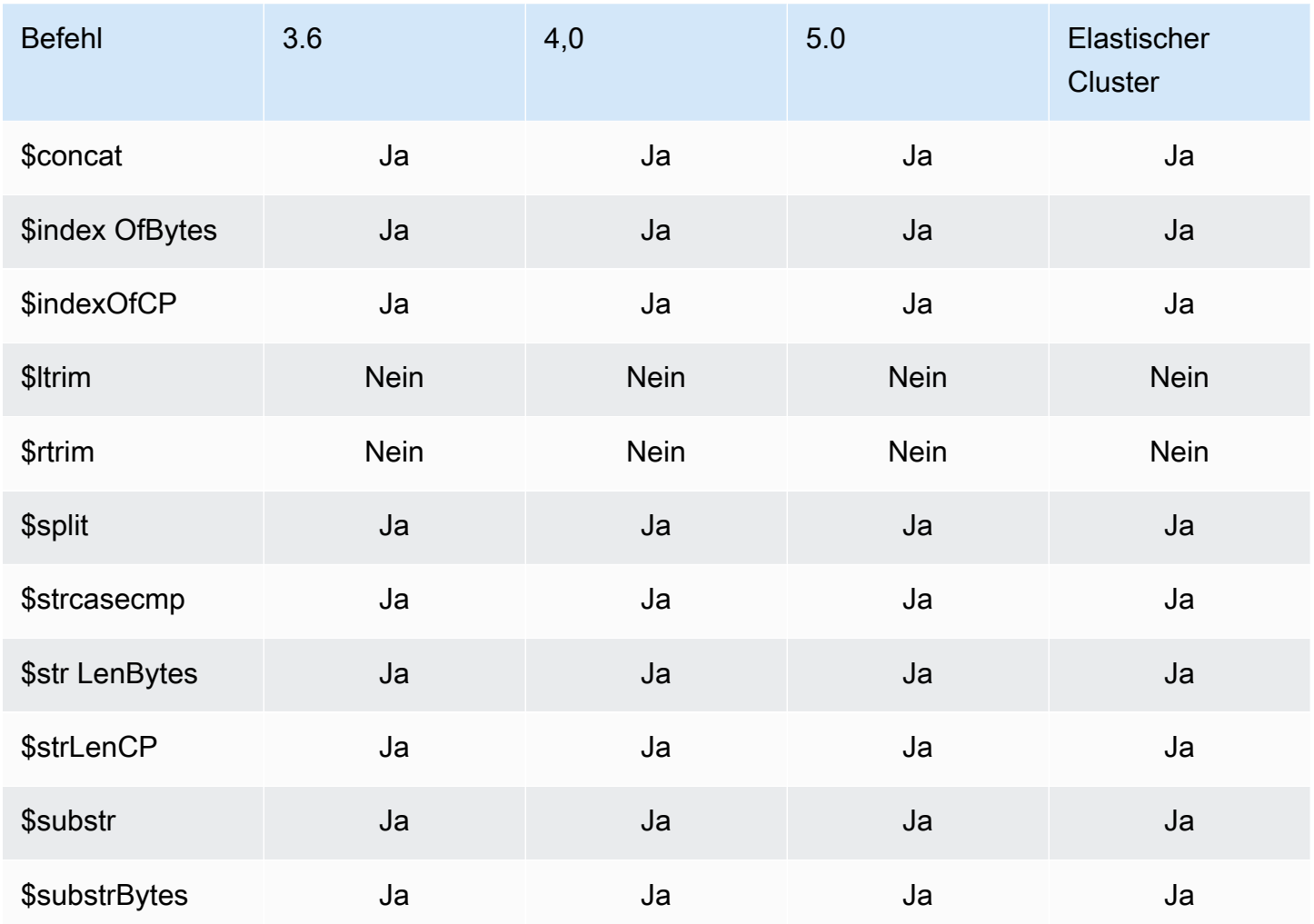

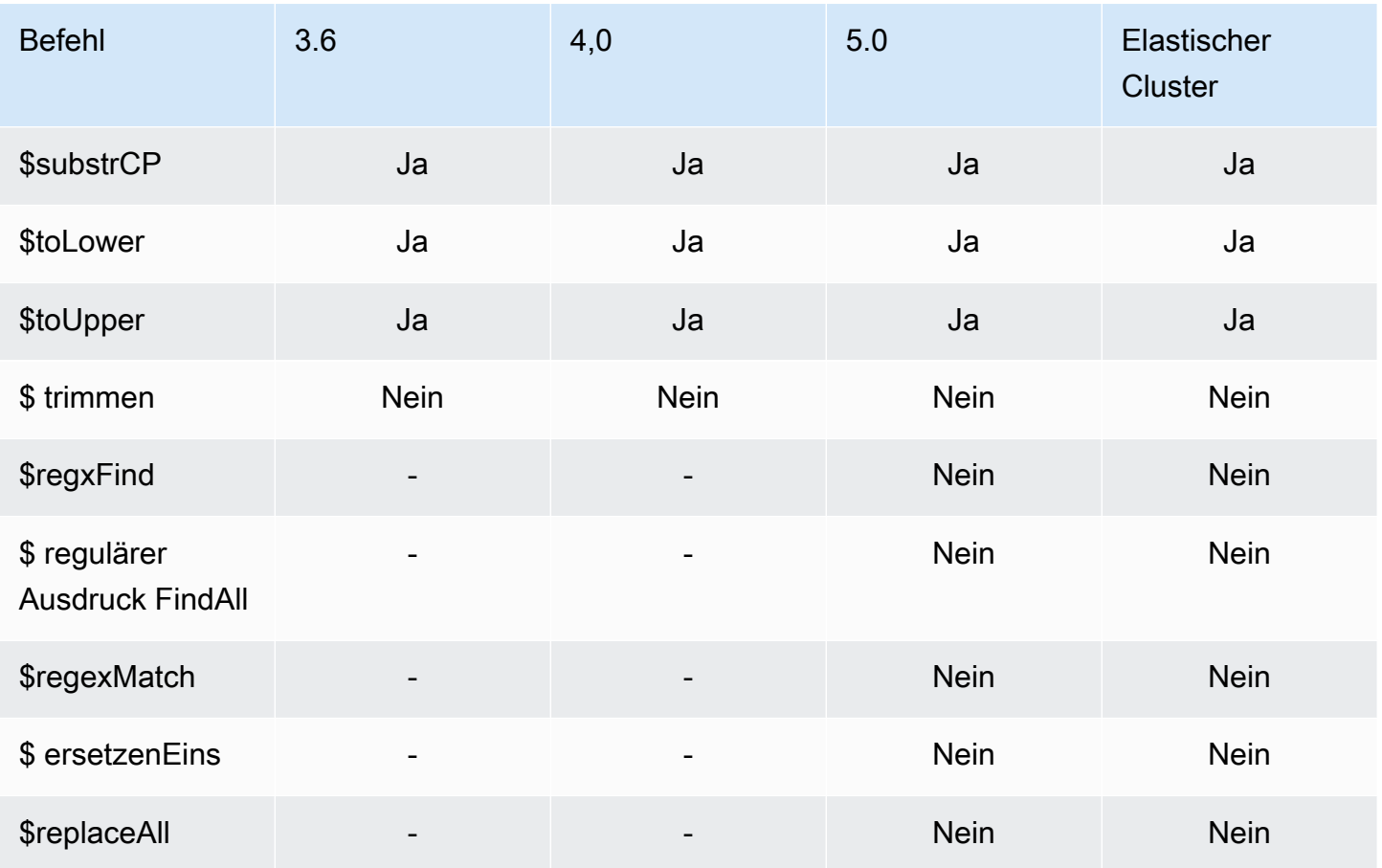

## <span id="page-207-0"></span>Systemvariablen

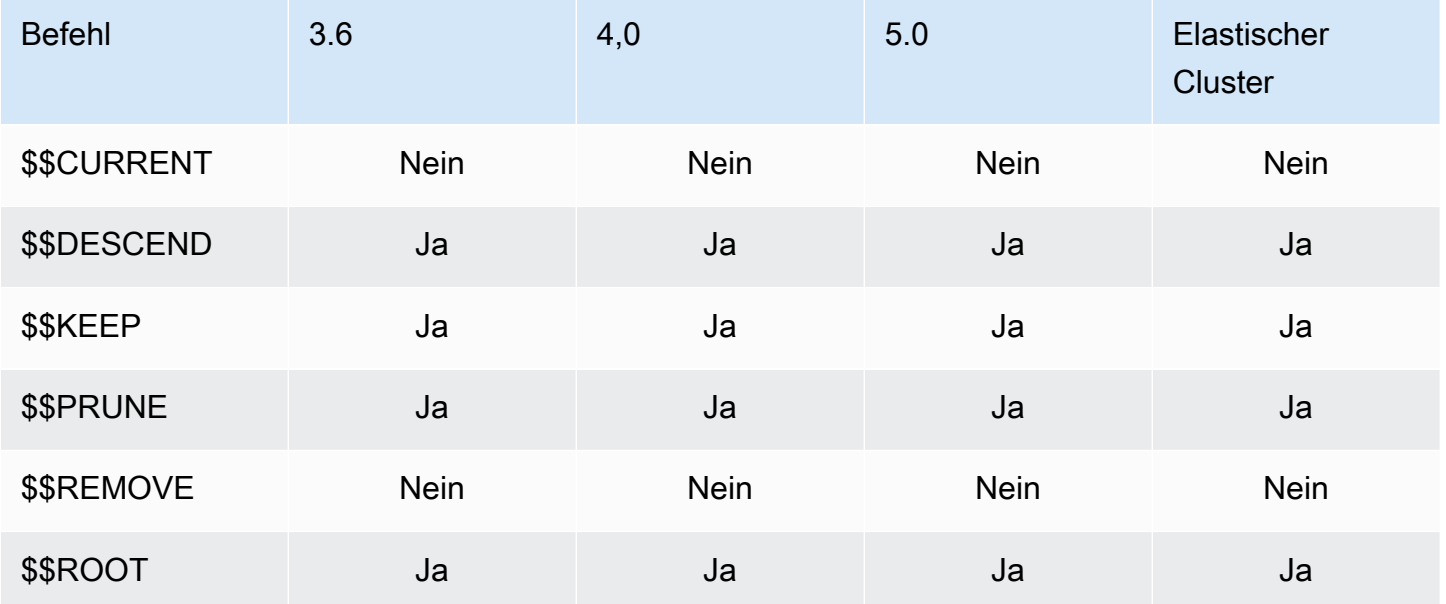

# <span id="page-208-0"></span>Textsuche-Operatoren

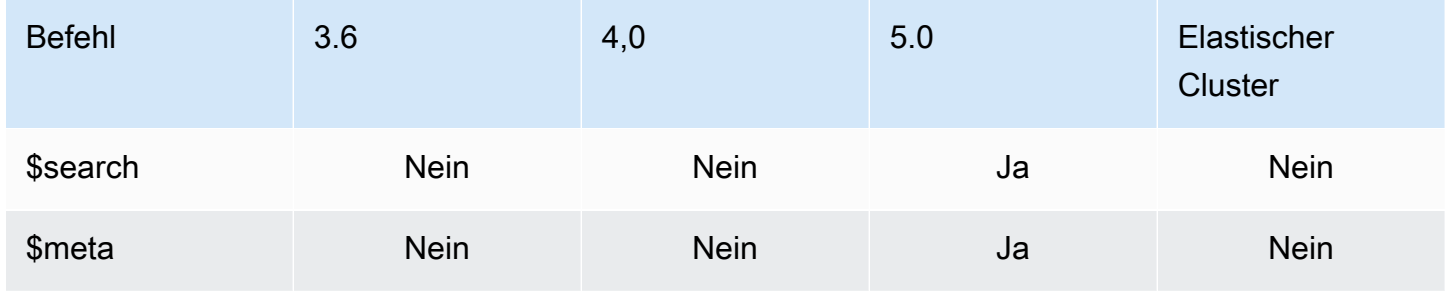

## <span id="page-208-1"></span>Geben Sie Konvertierungsoperatoren ein

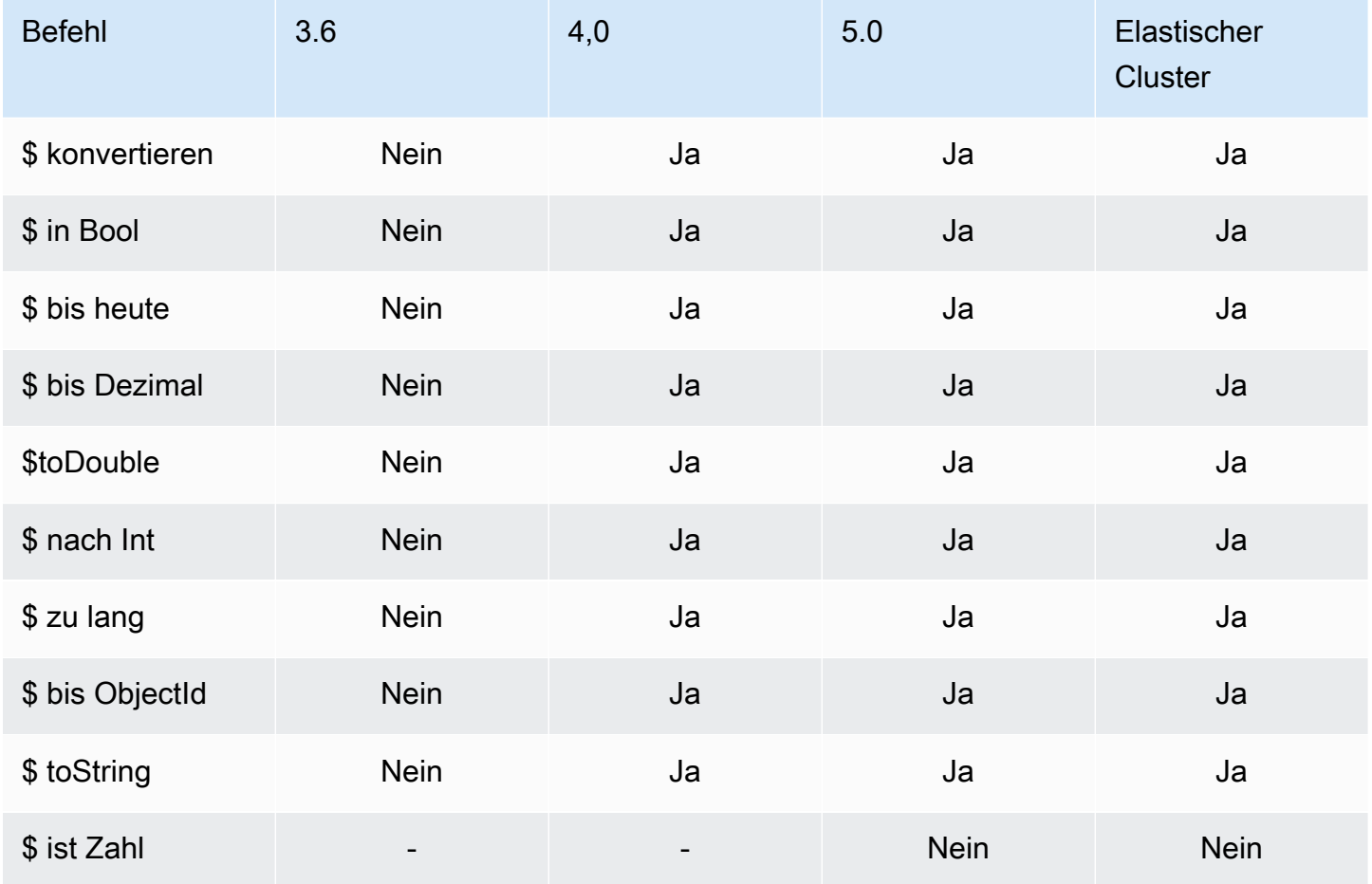

#### <span id="page-209-0"></span>Variablen Operatoren

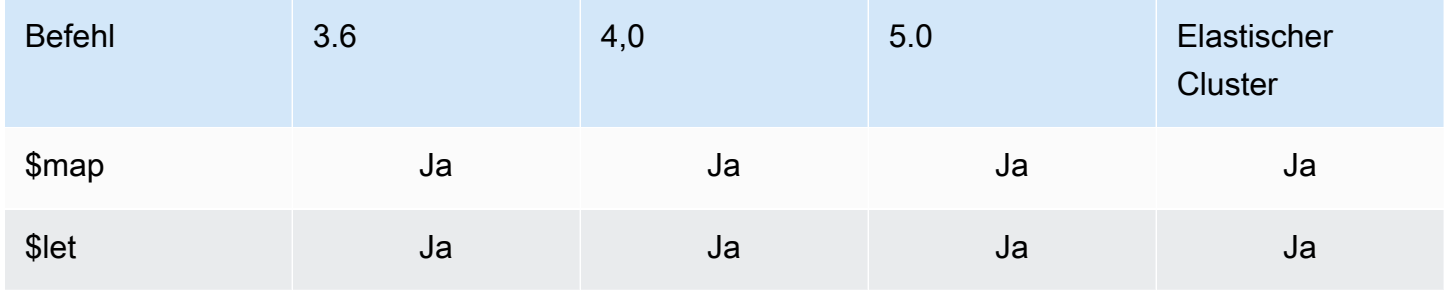

#### <span id="page-209-1"></span>Verschiedene Betreiber

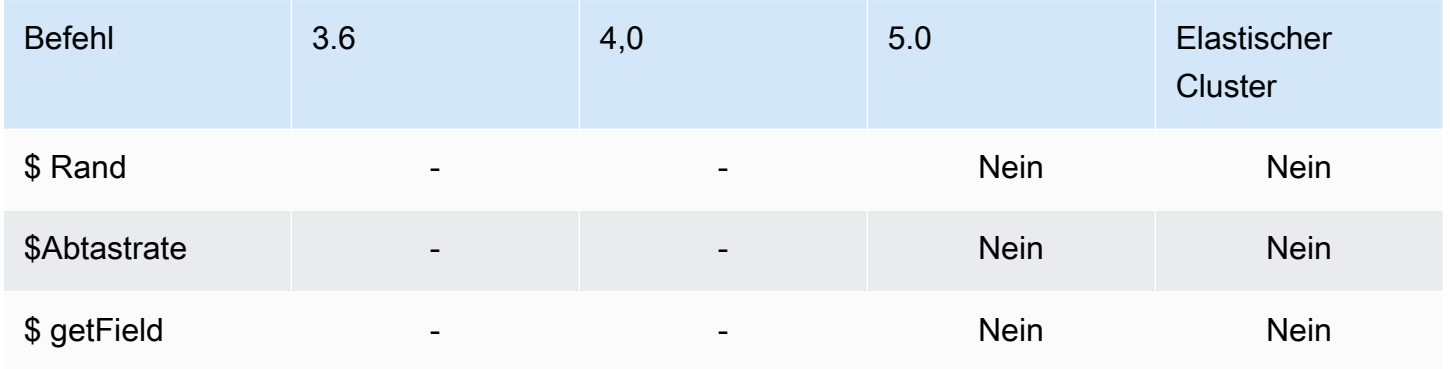

### **Datentypen**

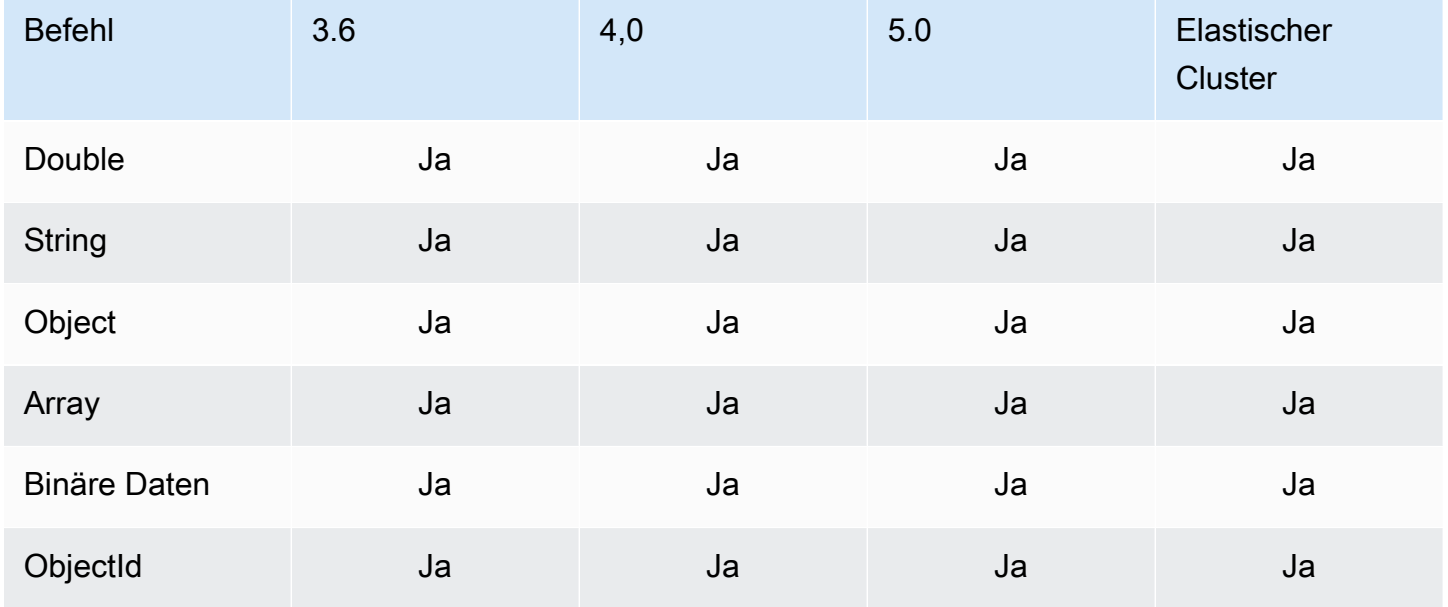

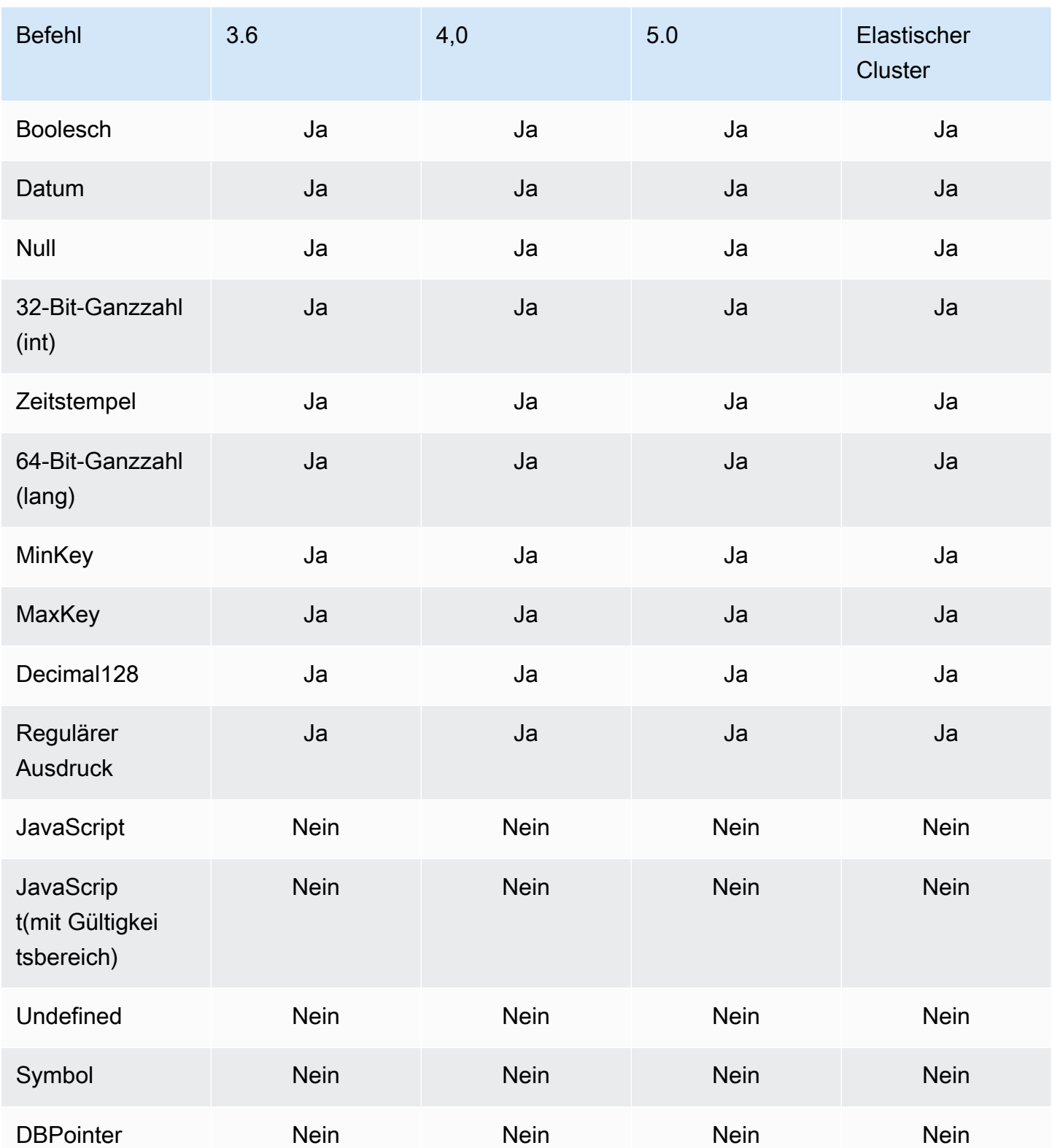

# Indizes und Indexeigenschaften

#### Themen

- [Indizes](#page-211-0)
- [Indexeigenschaften](#page-211-1)

#### <span id="page-211-0"></span>Indizes

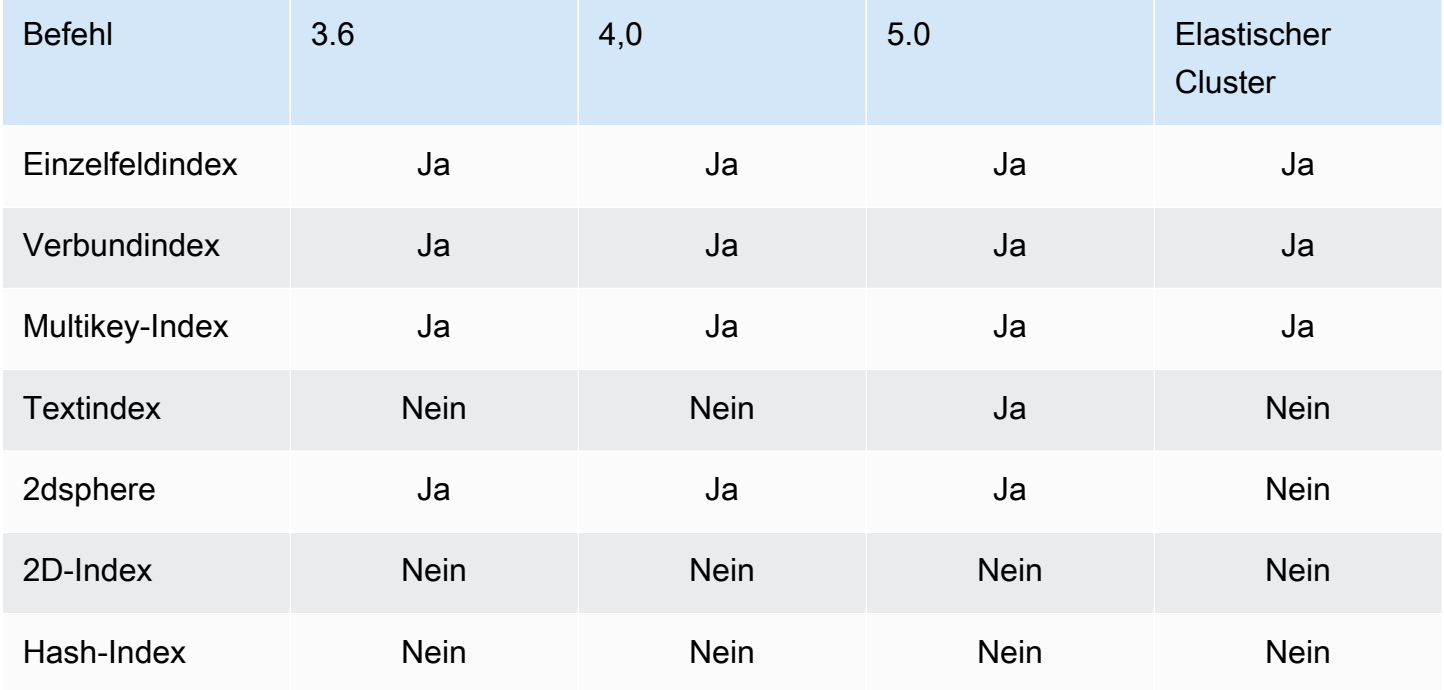

### <span id="page-211-1"></span>Indexeigenschaften

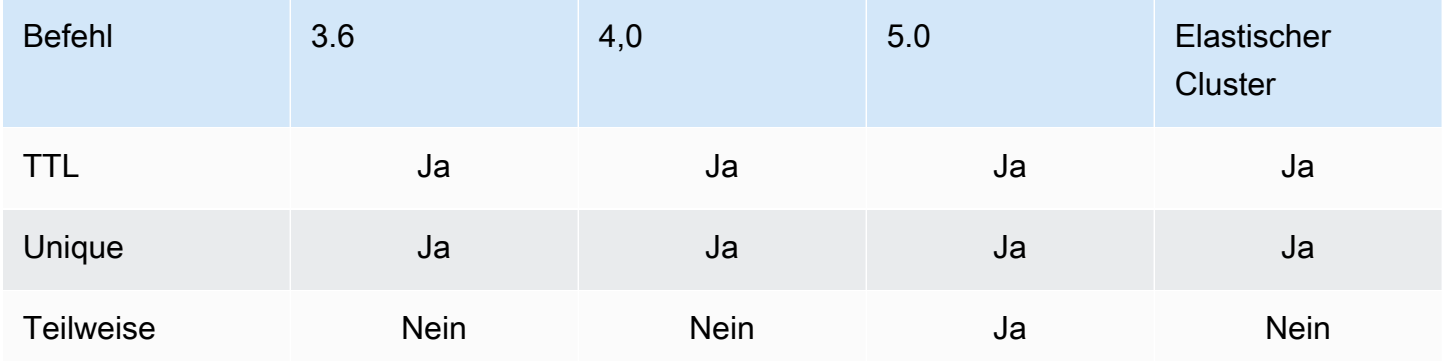

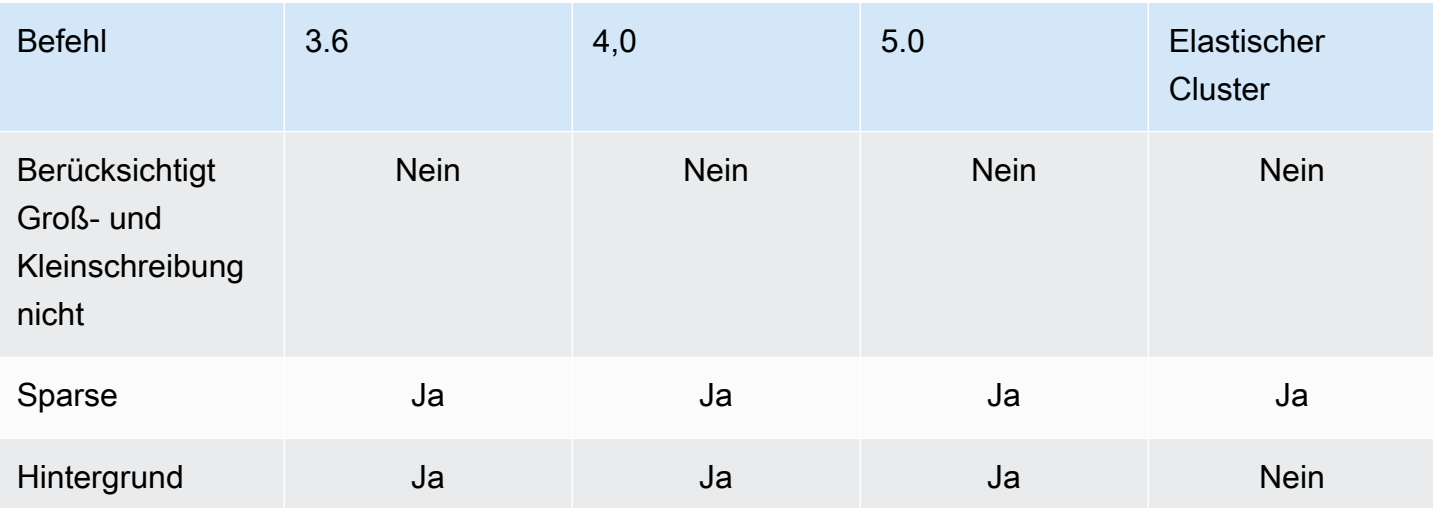

### Generative künstliche Intelligenz von Amazon DocumentDB

Amazon DocumentDB bietet Funktionen, mit denen Modelle für maschinelles Lernen (ML) und generative künstliche Intelligenz (KI) in Echtzeit mit in Amazon DocumentDB gespeicherten Daten arbeiten können. Kunden müssen keine Zeit mehr damit verbringen, separate Infrastrukturen zu verwalten, Code für die Verbindung mit einem anderen Service zu schreiben und Daten aus ihrer Primärdatenbank zu duplizieren.

Weitere Informationen zu künstlicher Intelligenz und dazu, wie Sie Ihre KI-Anforderungen unterstützen AWS können, finden Sie in diesem ["Was ist" -Artikel](https://aws.amazon.com/what-is/artificial-intelligence/).

Themen

- [Maschinelles Lernen ohne Code mit Amazon Canvas SageMaker](#page-213-0)
- [Vektorsuche für Amazon DocumentDB](#page-216-0)

#### <span id="page-213-0"></span>Maschinelles Lernen ohne Code mit Amazon Canvas SageMaker

Mit [Amazon SageMaker Canvas](https://docs.aws.amazon.com/sagemaker/latest/dg/canvas.html) können Sie Ihre eigenen KI/ML-Modelle erstellen, ohne eine einzige Codezeile schreiben zu müssen. Sie können ML-Modelle für gängige Anwendungsfälle wie Regression und Prognose erstellen und auf Foundation Models (FMs) von Amazon Bedrock zugreifen und diese auswerten. Sie können auch auf öffentliche FMs von Amazon zugreifen, SageMaker JumpStart um Inhalte zu generieren, Text zu extrahieren und Text zusammenzufassen, um generative KI-Lösungen zu unterstützen.

#### Wie erstellt man ML-Modelle ohne Code mit Canvas SageMaker

Amazon DocumentDB ist jetzt in Amazon SageMaker Canvas integriert, um maschinelles Lernen (ML) ohne Code mit in Amazon DocumentDB gespeicherten Daten zu ermöglichen. Sie können jetzt ML-Modelle für Regressions- und Prognoseanforderungen erstellen und Basismodelle für die Zusammenfassung und Generierung von Inhalten verwenden, indem Sie in Amazon DocumentDB gespeicherte Daten verwenden, ohne eine einzige Codezeile schreiben zu müssen.

SageMaker Canvas bietet eine visuelle Oberfläche, über die Amazon DocumentDB-Kunden Prognosen erstellen können, ohne dass KI/ML-Kenntnisse erforderlich sind oder eine einzige Codezeile geschrieben werden muss. Kunden können jetzt den SageMaker Canvas-Workspace aus Amazon DocumentDB DocumentDB-Daten für die Datenvorbereitung und das Modelltraining starten, importieren und verknüpfen. AWS Management Console Daten in Amazon DocumentDB können jetzt in SageMaker Canvas verwendet werden, um Modelle zur Vorhersage der Kundenabwanderung, zur Aufdeckung von Betrug, zur Vorhersage von Wartungsausfällen, zur Prognose von Geschäftskennzahlen und zur Generierung von Inhalten zu erstellen und zu erweitern. Kunden können nun mithilfe der systemeigenen Integration von SageMaker Canvas mit Amazon QuickSight ML-gestützte Erkenntnisse veröffentlichen und teamübergreifend teilen. Datenerfassungspipelines in SageMaker Canvas werden standardmäßig auf sekundären Amazon DocumentDB DocumentDB-Instances ausgeführt, wodurch sichergestellt wird, dass die Leistung von Anwendungs- und SageMaker Canvas-Erfassungs-Workloads nicht beeinträchtigt wird.

Amazon DocumentDB-Kunden können mit SageMaker Canvas beginnen, indem sie zur neuen Amazon DocumentDB No-Code ML Console-Seite navigieren und sich mit neuen oder verfügbaren Canvas-Workspaces verbinden. SageMaker

#### Konfiguration der Domain und des Benutzerprofils SageMaker

Sie können von SageMaker Domains aus, die im Modus Nur VPC ausgeführt werden, eine Verbindung zu Amazon DocumentDB-Clustern herstellen. Durch das Starten einer SageMaker Domain in Ihrer VPC können Sie den Datenfluss von Ihren SageMaker Studio- und Canvas-Umgebungen aus steuern. Auf diese Weise können Sie den Internetzugang einschränken, den Datenverkehr mithilfe standardmäßiger AWS Netzwerk- und Sicherheitsfunktionen überwachen und überprüfen und über VPC-Endpunkte eine Verbindung zu anderen AWS Ressourcen herstellen. Informationen zum Erstellen Ihrer SageMaker Domain für die Verbindung mit Ihrem [Amazon](https://docs.aws.amazon.com/sagemaker/latest/dg/canvas-vpc.html)  [DocumentDB-Cluster finden Sie unter Amazon](https://docs.aws.amazon.com/sagemaker/latest/dg/canvas-vpc.html) [SageMaker SageMaker Canvas Getting started](https://docs.aws.amazon.com/sagemaker/latest/dg/canvas-getting-started.html) [und Configure Amazon Canvas in a VPC without internet access](https://docs.aws.amazon.com/sagemaker/latest/dg/canvas-vpc.html) im Amazon SageMaker Developer Guide.

#### Konfiguration von IAM-Zugriffsberechtigungen für Amazon DocumentDB und Canvas SageMaker

Ein Amazon DocumentDB DocumentDB-Benutzer, AmazonDocDBConsoleFullAccess der seiner zugehörigen Rolle und Identität zugeordnet ist, kann auf die AWS Management Console zugreifen. Fügen Sie der oben genannten Rolle oder Identität die folgenden Aktionen hinzu, um Zugriff auf maschinelles Lernen ohne Code mit Amazon SageMaker Canvas zu gewähren.

```
"sagemaker:CreatePresignedDomainUrl",
```

```
"sagemaker:DescribeDomain",
```

```
"sagemaker:ListDomains",
```
"sagemaker:ListUserProfiles"

#### Datenbankbenutzer und Rollen für SageMaker Canvas erstellen

Mithilfe der rollenbasierten Zugriffskontrolle (RBAC) in Amazon DocumentDB können Sie den Zugriff auf die Aktionen einschränken, die Benutzer an Datenbanken ausführen können. Bei RBAC werden einem Benutzer eine oder mehrere Rollen gewährt. Diese Rollen bestimmen die Operationen, die ein Benutzer mit Datenbankressourcen ausführen kann.

Als Canvas-Benutzer stellen Sie mit Benutzernamen und Passwort eine Verbindung zu einer Amazon DocumentDB DocumentDB-Datenbank her. Sie können mithilfe der Amazon DocumentDBB RBAC-Funktionalität einen Datenbankbenutzer/eine Datenbankrolle für einen Canvas-Benutzer erstellen, der Lesezugriff auf die spezifischen Datenbanken hat.

Verwenden Sie zum Beispiel die Operation: createUser

```
db.createUser({
user: "canvas_user", 
pwd: "<insert-password>",
roles: [{role: "read", db: "sample-database-1"}]
})
```
Dadurch wird eine erstelltcanvas\_user, die über Leseberechtigungen für die sample-database-1 Datenbank verfügt. Ihre Canvas-Analysten können diese Anmeldeinformationen verwenden, um auf Daten in Ihrem Amazon DocumentDB-Cluster zuzugreifen. Weitere Informationen finden [Datenbankzugriff mit rollenbasierter Zugriffskontrolle](#page-375-0) Sie unter.

#### Verfügbare Regionen

Die No-Code-Integration ist in Regionen verfügbar, in denen sowohl Amazon DocumentDB als auch Amazon SageMaker Canvas unterstützt werden. Zu den Regionen gehören:

- us-east-1 (N. Virginia)
- us-east-2 (Ohio)
- us-west-2 (Oregon)
- ap-northeast-1 (Tokyo)
- ap-northeast-2 (Seoul)
- ap-south-1 (Mumbai)
- ap-southeast-1 (Singapur)
- ap-southeast-2 (Sydney)
- eu-central-1 (Frankfurt)
- eu-west-1 (Ireland)

Informationen zur aktuellen regionalen Verfügbarkeit finden Sie unter [Amazon SageMaker Canvas](https://docs.aws.amazon.com/sagemaker/latest/dg/canvas.html) im Amazon SageMaker Developer Guide.

## Vektorsuche für Amazon DocumentDB

Die Vektorsuche ist eine Methode, die beim maschinellen Lernen verwendet wird, um Datenpunkte zu finden, die einem bestimmten Datenpunkt ähneln, indem ihre Vektordarstellungen anhand von Entfernungs- oder Ähnlichkeitsmetriken verglichen werden. Je näher sich die beiden Vektoren im Vektorraum befinden, desto ähnlicher wird davon ausgegangen, dass sich die zugrunde liegenden Elemente ähneln. Diese Technik hilft dabei, die semantische Bedeutung der Daten zu erfassen. Dieser Ansatz ist in verschiedenen Anwendungen nützlich, z. B. in Empfehlungssystemen, Verarbeitung natürlicher Sprache und Bilderkennung.

Die Vektorsuche für Amazon DocumentDB kombiniert die Flexibilität und die umfangreichen Abfragefunktionen einer JSON-basierten Dokumentendatenbank mit der Leistungsfähigkeit der Vektorsuche. Wenn Sie Ihre vorhandenen Amazon DocumentDB-Daten oder eine flexible Dokumentendatenstruktur verwenden möchten, um Anwendungsfälle für maschinelles Lernen und generative KI wie semantische Suche, Produktempfehlungen, Personalisierung, Chatbots, Betrugserkennung und Anomalieerkennung zu erstellen, dann ist die Vektorsuche für Amazon DocumentDB die ideale Wahl für Sie. Die Vektorsuche ist auf instanzbasierten Amazon DocumentDB 5.0-Clustern verfügbar.

#### Themen

- [Vektoren einfügen](#page-217-0)
- [Einen Vektorindex erstellen](#page-217-1)
- [Eine Indexdefinition abrufen](#page-221-0)
- [Vektoren abfragen](#page-222-0)
- [Funktionen und Einschränkungen](#page-226-0)

#### • [Bewährte Methoden](#page-228-0)

## <span id="page-217-0"></span>Vektoren einfügen

Um Vektoren in Ihre Amazon DocumentDB DocumentDB-Datenbank einzufügen, können Sie bestehende Einfügemethoden verwenden:

#### Beispiel

Im folgenden Beispiel wird eine Sammlung von fünf Dokumenten in einer Testdatenbank erstellt. Jedes Dokument enthält zwei Felder: den Produktnamen und die entsprechende Vektoreinbettung.

```
db.collection.insertMany([ 
   {"product_name": "Product A", "vectorEmbedding": [0.2, 0.5, 0.8]}, 
   {"product_name": "Product B", "vectorEmbedding": [0.7, 0.3, 0.9]}, 
   {"product_name": "Product C", "vectorEmbedding": [0.1, 0.2, 0.5]}, 
   {"product_name": "Product D", "vectorEmbedding": [0.9, 0.6, 0.4]}, 
   {"product_name": "Product E", "vectorEmbedding": [0.4, 0.7, 0.2]}
]);
```
## <span id="page-217-1"></span>Einen Vektorindex erstellen

Amazon DocumentDB unterstützt sowohl die Indexierung mit Hierarchical Navigable Small World (HNSW) als auch die Indexierungsmethoden Inverted File with Flat Compression (IVFFlat). Ein IVFFlat-Index unterteilt Vektoren in Listen und durchsucht anschließend eine ausgewählte Teilmenge der Listen, die dem Abfragevektor am nächsten sind. Andererseits organisiert ein HNSW-Index die Vektordaten in einem vielschichtigen Diagramm. HNSW hat zwar im Vergleich zu IVFflat langsamere Erstellungszeiten, bietet aber eine bessere Abfrageleistung und einen besseren Abruf. Im Gegensatz zu IVFFlat ist bei HNSW kein Trainingsschritt erforderlich, sodass der Index ohne anfängliches Laden der Daten generiert werden kann. Für die meisten Anwendungsfälle empfehlen wir die Verwendung des HNSW-Indextyps für die Vektorsuche.

Wenn Sie keinen Vektorindex erstellen, führt Amazon DocumentDB eine exakte Suche nach dem nächsten Nachbarn durch und gewährleistet so einen perfekten Wiedererkennungswert. In Produktionsszenarien ist Geschwindigkeit jedoch entscheidend. Wir empfehlen die Verwendung von Vektorindizes, bei denen ein gewisser Rückruf gegen eine höhere Geschwindigkeit eingetauscht werden kann. Es ist wichtig zu beachten, dass das Hinzufügen eines Vektorindexes zu unterschiedlichen Abfrageergebnissen führen kann.

#### Vorlagen

Sie können die folgenden createIndex oder runCommand Vorlagen verwenden, um einen Vektorindex für ein Vektorfeld zu erstellen:

#### Using createIndex

In bestimmten Treibern, wie z. B. Mongosh und Java, createIndex kann die Verwendung der vectorOptions Parameter in zu einem Fehler führen. In solchen Fällen empfehlen wir die Verwendung vonrunCommand:

```
db.collection.createIndex( 
   { "<vectorField>": "vector" }, 
   { "name": "<indexName>", 
     "vectorOptions": { 
      "type": " <hnsw> | <ivfflat> ",
       "dimensions": <number_of_dimensions>, 
       "similarity": " <euclidean> | <cosine> | <dotProduct> ", 
      "lists": <number of lists> [applicable for IVFFlat],
       "m": <max number of connections> [applicable for HNSW], 
       "efConstruction": <size of the dynamic list for index build> [applicable for 
 HNSW] 
     } 
   }
);
```
#### Using runCommand

In bestimmten Treibern wie Mongosh und Java createIndex kann die Verwendung der vectorOptions Parameter in zu einem Fehler führen. In solchen Fällen empfehlen wir die Verwendung vonrunCommand:

```
db.runCommand( 
   { "createIndexes": "<collection>", 
   "indexes": [{ 
       key: { "<vectorField>": "vector" }, 
       vectorOptions: { 
          type: " <hnsw> | <ivfflat> ",
           dimensions: <number of dimensions>, 
          similarity: " <euclidean> | <cosine> | <dotProduct> ",
           lists: <number_of_lists> [applicable for IVFFlat], 
           m: <max number of connections> [applicable for HNSW], 
           efConstruction: <size of the dynamic list for index build> [applicable for 
  HNSW]
```

```
 }, 
         name: "myIndex" 
         }] 
   }
);
```
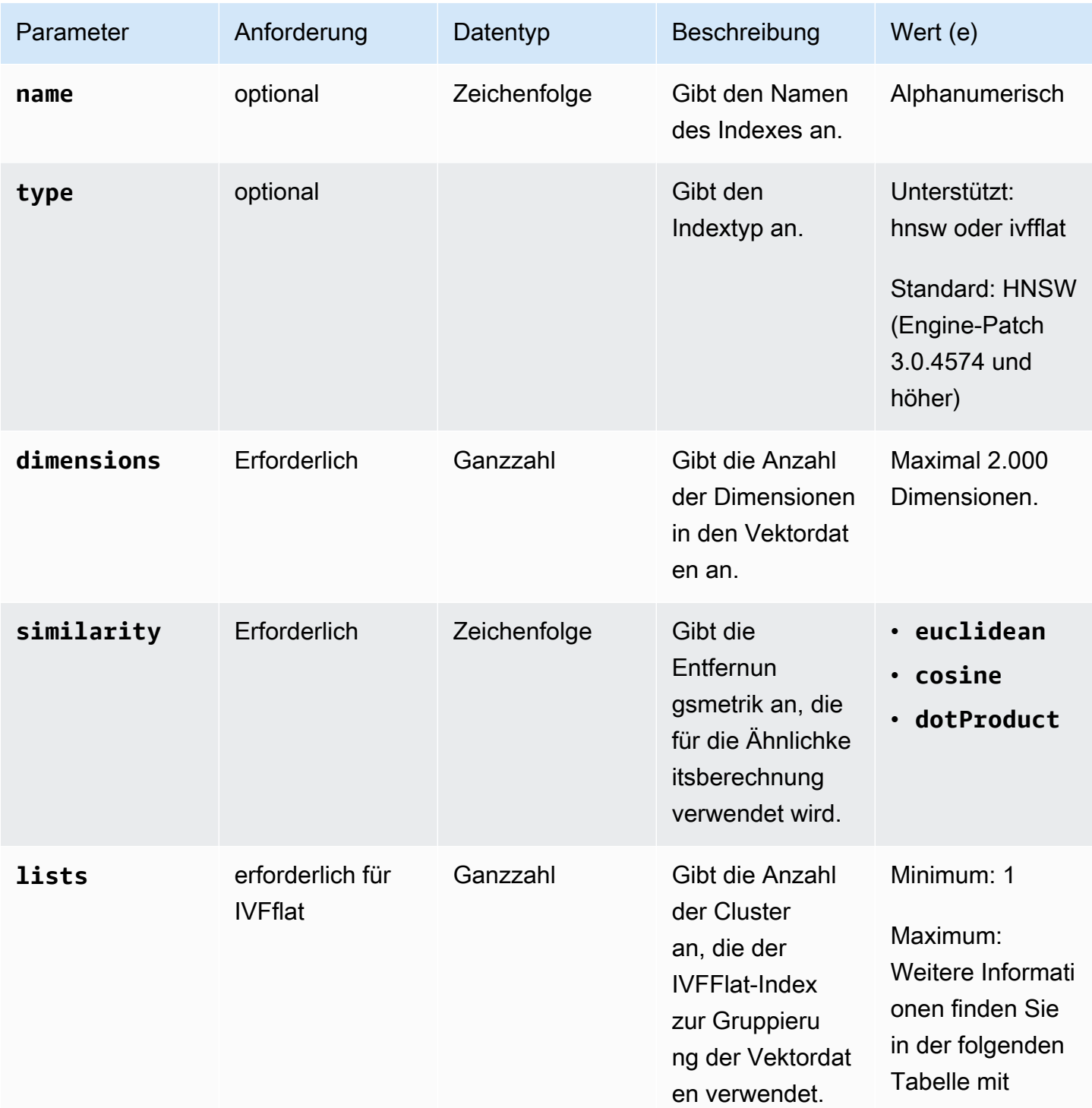

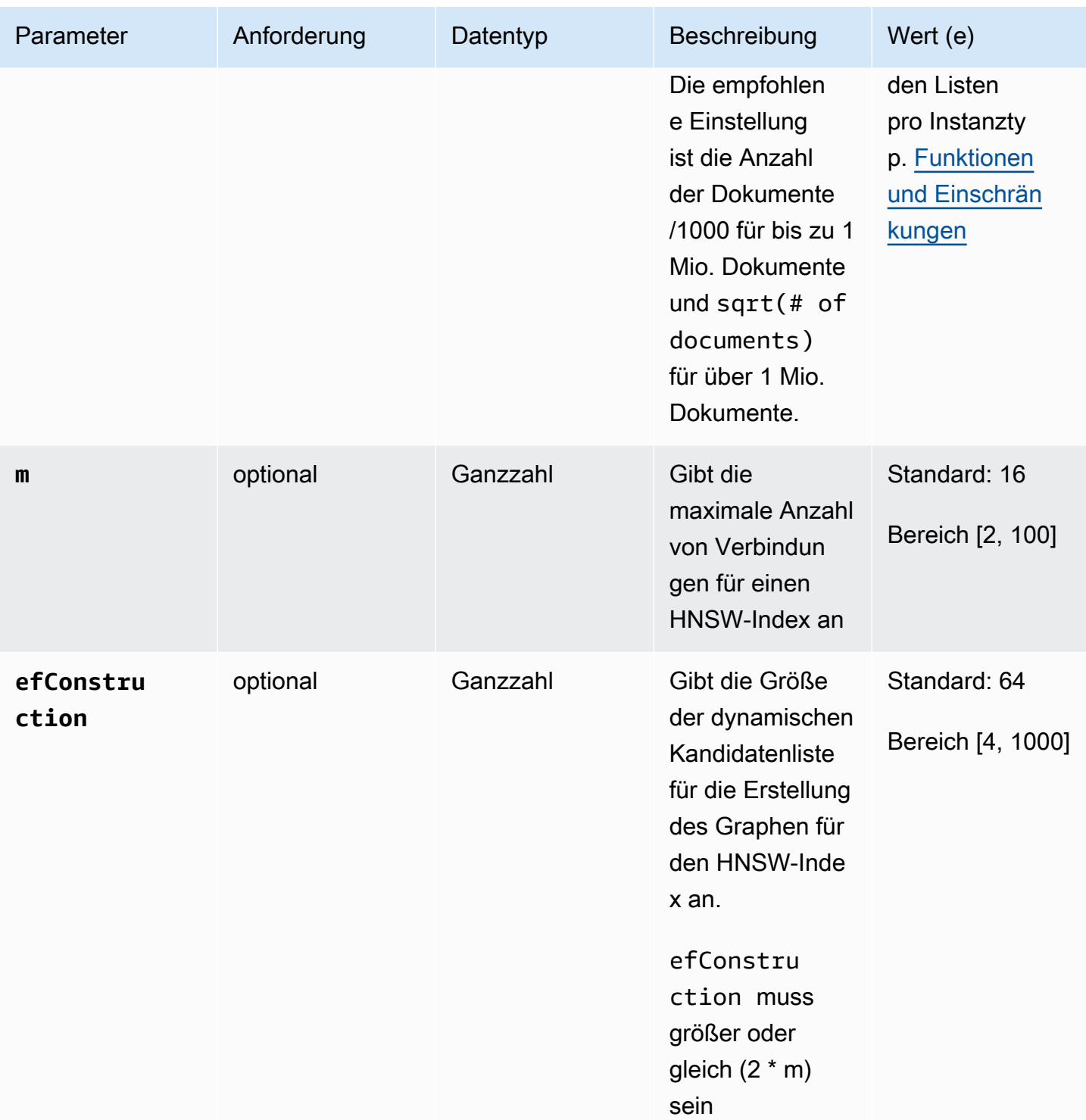

Es ist wichtig, dass Sie den Wert von Unterparametern, z. B. lists für IVFflat m und efConstruction für HNSW, entsprechend festlegen, da sich dies auf die Genauigkeit/den Abruf, die Erstellungszeit und die Leistung Ihrer Suche auswirkt. Ein höherer Listenwert erhöht die Geschwindigkeit der Abfrage, da dadurch die Anzahl der Vektoren in jeder Liste reduziert wird, was zu kleineren Regionen führt. Eine kleinere Regionsgröße kann jedoch zu mehr Erinnerungsfehlern führen, was wiederum zu einer geringeren Genauigkeit führt. Bei HNSW efConstruction erhöht sich durch die Erhöhung des Werts von m und die Genauigkeit, aber auch die Zeit und Größe der Indexerstellung. Im Folgenden sind einige Beispiele aufgeführt:

#### Beispiele

**HNSW** 

```
db.collection.createIndex( 
   { "vectorEmbedding": "vector" }, 
   { "name": "myIndex", 
     "vectorOptions": { 
        "type": "hnsw", 
        "dimensions": 3, 
        "similarity": "euclidean", 
        "m": 16, 
        "efConstruction": 64 
     } 
   }
);
```
## IVFFlat

```
db.collection.createIndex( 
   { "vectorEmbedding": "vector" }, 
   { "name": "myIndex", 
     "vectorOptions": { 
        "type": "ivfflat", 
        "dimensions": 3, 
        "similarity": "euclidean", 
        "lists":1 
     } 
   }
)
```
## <span id="page-221-0"></span>Eine Indexdefinition abrufen

Sie können die Details Ihrer Indizes, einschließlich Vektorindizes, mit dem getIndexes folgenden Befehl anzeigen:

### Beispiel

db.collection.getIndexes()

## Beispielausgabe

```
\mathsf{L} { 
   "v" : 4, 
   "key" : { 
    "_id" : 1 
   }, 
   "name" : "_id_", 
   "ns" : "test.collection" 
  }, 
  { 
  "v" :: 4, "key" : { 
    "vectorEmbedding" : "vector" 
   }, 
   "name" : "myIndex", 
   "vectorOptions" : { 
    "type" : "ivfflat", 
    "dimensions" : 3, 
    "similarity" : "euclidean", 
    "lists" : 1 
   }, 
   "ns" : "test.collection" 
  }
]
```
## <span id="page-222-0"></span>Vektoren abfragen

Vorlage für Vektor-Abfragen

Verwenden Sie die folgende Vorlage, um einen Vektor abzufragen:

```
db.collection.aggregate([ 
   { 
     $search: { 
       "vectorSearch": { 
          "vector": <query vector>, 
          "path": "<vectorField>",
```

```
 "similarity": "<distance metric>", 
        "k": <number of results>,
         "probes":<number of probes> [applicable for IVFFlat], 
         "efSearch":<size of the dynamic list during search> [applicable for HNSW] 
       } 
     } 
   }
]);
```
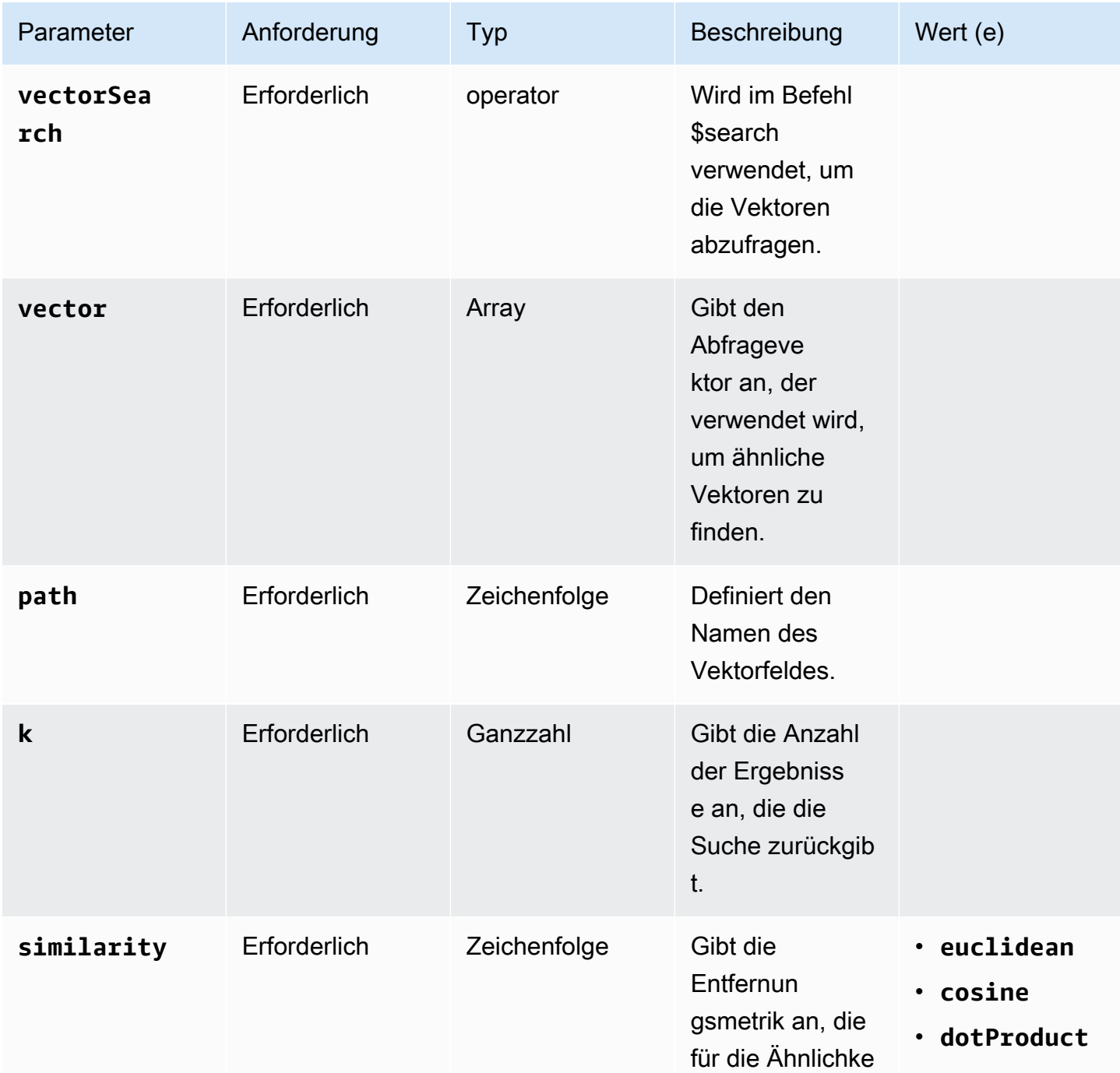

Amazon DocumentDB Entwicklerhandbuch

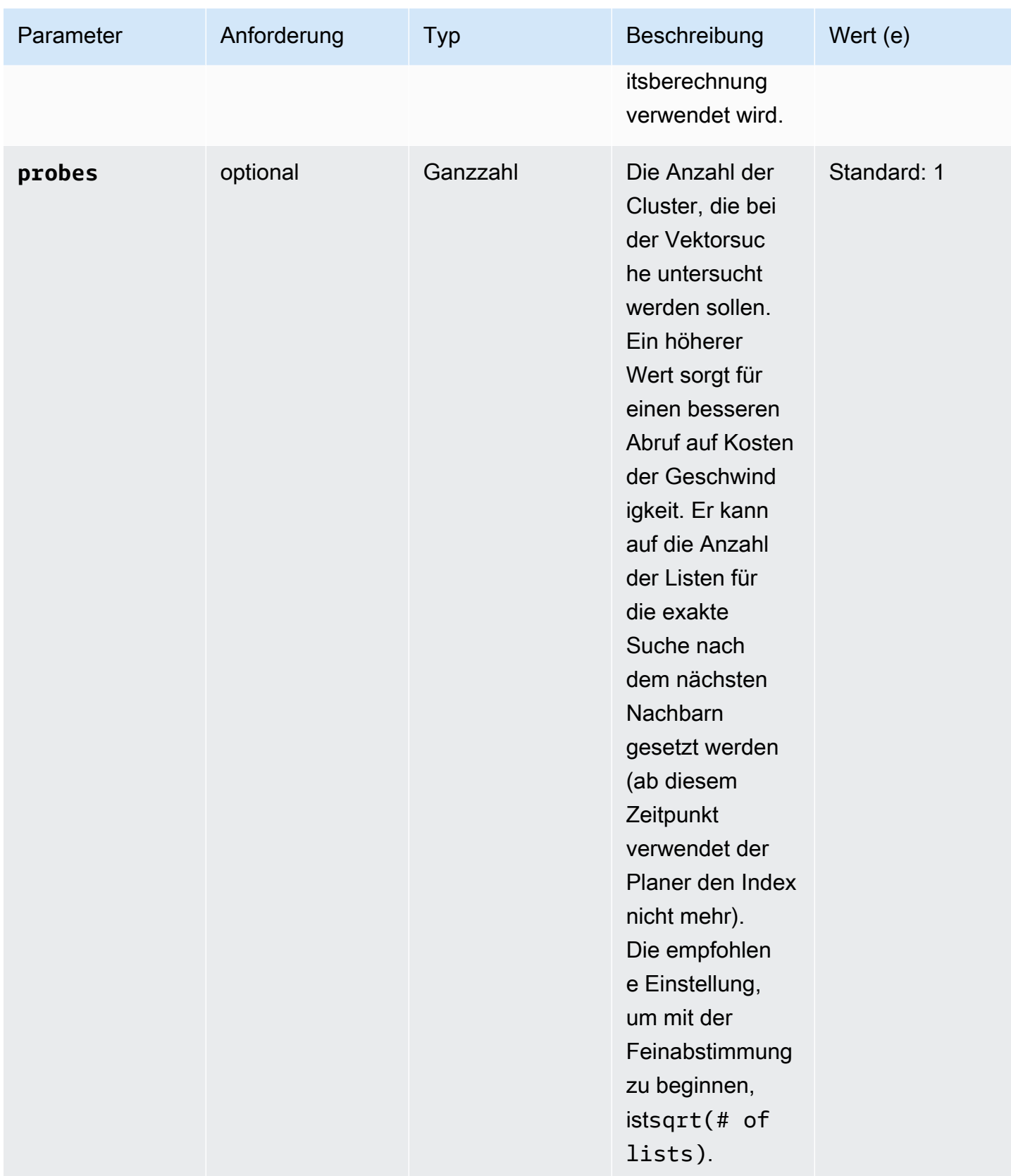

Amazon DocumentDB Entwicklerhandbuch

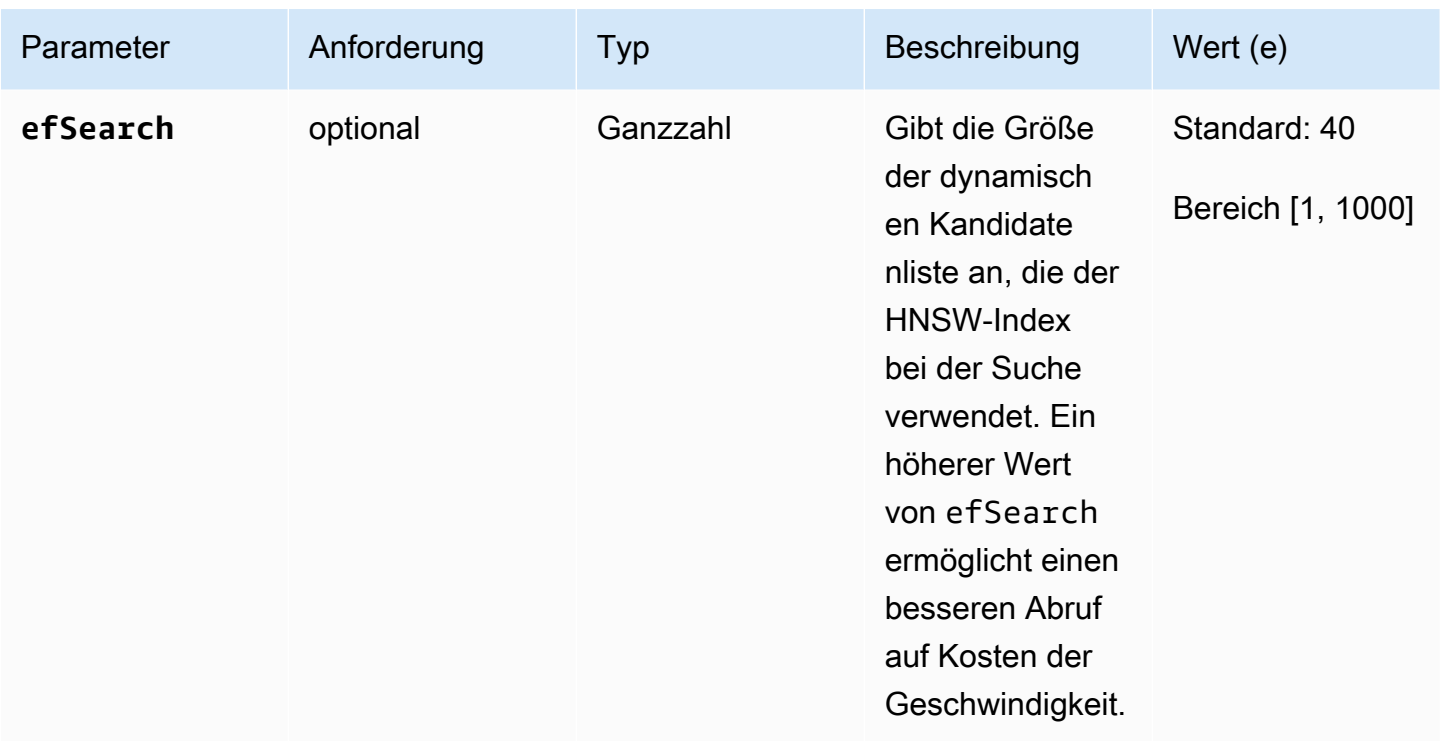

Es ist wichtig, den Wert von efSearch (HNSW) oder probes (IVFlat) fein abzustimmen, um die gewünschte Leistung und Genauigkeit zu erreichen. Sehen Sie sich die folgenden Beispieloperationen an:

**HNSW** 

```
db.collection.aggregate([ 
   { 
     $search: { 
        "vectorSearch": { 
          "vector": [0.2, 0.5, 0.8], 
          "path": "vectorEmbedding", 
          "similarity": "euclidean", 
          "k": 2, 
          "efSearch": 40 
       } 
     } 
   }
]);
```
### IVFFlat

db.collection.aggregate([

```
 { 
     $search: { 
        "vectorSearch": { 
          "vector": [0.2, 0.5, 0.8], 
          "path": "vectorEmbedding", 
          "similarity": "euclidean", 
          "k": 2, 
           "probes": 1 
        } 
     } 
   }
]);
```
### Beispielausgabe

Die Ausgabe dieser Operation sieht in etwa wie folgt aus:

```
{ "_id" : ObjectId("653d835ff96bee02cad7323c"), "product_name" : "Product A", 
  "vectorEmbedding" : [ 0.2, 0.5, 0.8 ] }
{ "_id" : ObjectId("653d835ff96bee02cad7323e"), "product_name" : "Product C", 
  "vectorEmbedding" : [ 0.1, 0.2, 0.5 ] }
```
## <span id="page-226-0"></span>Funktionen und Einschränkungen

### Versionskompatibilität

• Die Vektorsuche für Amazon DocumentDB ist nur auf instanzbasierten Amazon DocumentDB 5.0- Clustern verfügbar.

### Vektoren

• Amazon DocumentDB kann Vektoren mit bis zu 2.000 Dimensionen indizieren. Es können jedoch bis zu 16.000 Dimensionen ohne Index gespeichert werden.

### Indizes

• Für die Erstellung eines IVFFlat-Indexes ist die empfohlene Einstellung für den Listenparameter die Anzahl der Dokumente/1000 für bis zu 1 Million Dokumente und sqrt(# of documents) für über 1 Million Dokumente. Aufgrund eines Arbeitsspeicherlimits unterstützt Amazon DocumentDB

einen bestimmten Höchstwert des Lists-Parameters, der von der Anzahl der Dimensionen abhängt. Zu Ihrer Information enthält die folgende Tabelle die Höchstwerte des Listenparameters für Vektoren mit 500, 1000 und 2.000 Dimensionen:

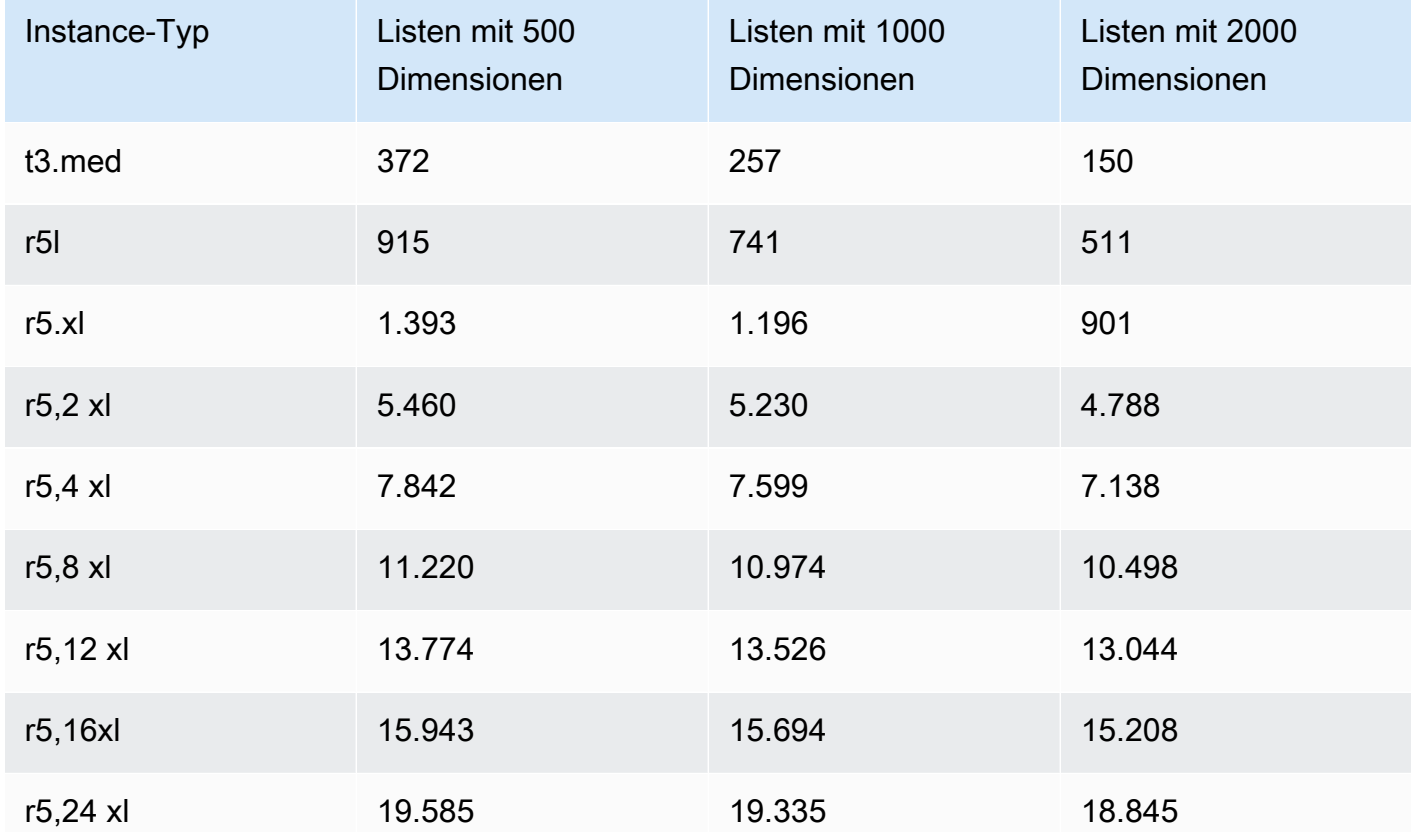

• Keine anderen Indexoptionen wie compound Vektorindizes sparse oder partial werden von Vektorindizes unterstützt.

• Die parallele Indexerstellung wird für den HNSW-Index nicht unterstützt. Es wird nur für den IVFFlat-Index unterstützt.

#### Vektor-Abfrage

• Bei der Vektor-Suchanfrage ist es wichtig, die Parameter wie probes oder efSearch für optimale Ergebnisse zu optimieren. Je höher der Wert des efSearch Parameters probes oder, desto höher der Abruf und desto niedriger die Geschwindigkeit. Die empfohlene Einstellung, um mit der Feinabstimmung des Sondenparameters zu beginnen, istsqrt(# of lists).

## <span id="page-228-0"></span>Bewährte Methoden

Lernen Sie bewährte Methoden für die Arbeit mit der Vektorsuche in Amazon DocumentDB kennen. Dieser Abschnitt wird fortlaufend aktualisiert, wenn neue bewährte Methoden identifiziert werden.

- Bei der Indexerstellung von Inverted File with Flat Compression (IVFFlat) werden die Datenpunkte auf der Grundlage von Ähnlichkeiten gruppiert und organisiert. Damit ein Index effektiver ist, empfehlen wir Ihnen daher, vor der Indexerstellung zumindest einige Daten zu laden.
- Bei Vektor-Suchanfragen ist es wichtig, die Parameter genau einzustellen, um efSearch optimale Ergebnisse zu erzielen. probes Je höher der Wert des efSearch Parameters probes oder ist, desto höher ist der Recall und desto niedriger ist die Geschwindigkeit. Die empfohlene Einstellung, um mit der Feinabstimmung des probes Parameters zu beginnen, istsqrt(lists).

#### Ressourcen

- [Vektorsuche: Was ist ein neuer Blogbeitrag](https://aws.amazon.com/blogs/aws/vector-search-for-amazon-documentdb-with-mongodb-compatibility-is-now-generally-available)
- [Beispiel für einen semantischen Suchcode](https://github.com/aws-samples/amazon-documentdb-samples/tree/master/blogs/semanticsearch-docdb)
- [Codebeispiele für die Vektorsuche in Amazon DocumentDB](https://github.com/aws-samples/amazon-documentdb-samples/tree/master/samples/vector-search)

# Migration zu Amazon DocumentDB

Amazon DocumentDB (mit MongoDB-Kompatibilität) ist ein vollständig verwalteter Datenbankservice, der mit der MongoDB-API kompatibel ist. Sie können Ihre Daten von MongoDB-Datenbanken, die lokal oder auf Amazon Elastic Compute Cloud (Amazon EC2) laufen, nach Amazon DocumentDB migrieren, indem Sie den in diesem Abschnitt beschriebenen Prozess verwenden.

Themen

- [Aktualisieren Ihres Amazon DocumentDB-Clusters mit AWS Database Migration Service](#page-229-0)
- **[Migrationstools](#page-241-0)**
- **[Erkennung](#page-242-0)**
- [Planung: Amazon DocumentDB-Clusteranforderungen](#page-246-0)
- [Migrationsansätze](#page-250-0)
- [Migrationsquellen](#page-255-0)
- [Konnektivität bei der Migration](#page-255-1)
- [Testen](#page-258-0)
- **[Leistungstests](#page-262-0)**
- [Failover-Tests](#page-263-0)
- [Weitere Ressourcen](#page-263-1)
- [Migrations-Playbook: MongoDB zu Amazon DocumentDB](#page-263-2)

# <span id="page-229-0"></span>Aktualisieren Ihres Amazon DocumentDB-Clusters mit AWS Database Migration Service

**A** Important

Amazon DocumentDB folgt nicht denselben Support-Lebenszyklen wie MongoDB und der end-of-life Zeitplan von MongoDB gilt nicht für Amazon DocumentDB. Derzeit gibt es keine Pläne end-of-life für Amazon DocumentDB 3.6, und Ihre vorhandenen MongoDB 3.6-Treiber, -Anwendungen und -Tools funktionieren weiterhin mit Amazon DocumentDB.

Sie können Ihren Amazon DocumentDB-Cluster mit minimaler Ausfallzeit auf eine höhere Version aktualisieren, indem Sie AWS DMS. AWS DMS ist ein vollständig verwalteter Service, der die Migration von älteren Amazon DocumentDB DocumentDB-Versionen, relationalen Datenbanken und nicht-relationalen Datenbanken zu Ihrem Amazon DocumentDB DocumentDB-Zielcluster erleichtert.

### Themen

- [Schritt 1: Change Streams aktivieren](#page-230-0)
- [Schritt 2: Ändern Sie die Aufbewahrungsdauer von Change Streams](#page-231-0)
- [Schritt 3: Migrieren Sie Ihre Indizes](#page-231-1)
- [Schritt 4: Erstellen Sie eine AWS DMS Replikationsinstanz](#page-232-0)
- [Schritt 5: Erstellen Sie einen AWS DMS Quellendpunkt](#page-235-0)
- [Schritt 6: Erstellen Sie einen AWS DMS Zielendpunkt](#page-237-0)
- [Schritt 7: Erstellen Sie eine Migrationsaufgabe und führen Sie sie aus](#page-239-0)
- [Schritt 8: Ändern des Anwendungsendpunkts auf den Amazon DocumentDB DocumentDB-](#page-241-1)**[Zielcluster](#page-241-1)**

## <span id="page-230-0"></span>Schritt 1: Change Streams aktivieren

Um eine Migration mit minimalen Ausfallzeiten durchzuführen, ist Zugriff auf die Change-Streams des Clusters AWS DMS erforderlich. [Amazon DocumentDB DocumentDB-Change-Streams](https://docs.aws.amazon.com/documentdb/latest/developerguide/change_streams.html#change_streams-enabling) bieten eine zeitlich geordnete Abfolge von Aktualisierungsereignissen, die in den Sammlungen und Datenbanken Ihres Clusters auftreten. Das Lesen aus dem Change-Stream ermöglicht es AWS DMS , Change Data Capture (CDC) durchzuführen und inkrementelle Aktualisierungen auf den Amazon DocumentDB DocumentDB-Zielcluster anzuwenden.

Um Change-Streams für alle Sammlungen in einer bestimmten Datenbank zu aktivieren, authentifizieren Sie sich mit der Mongo-Shell bei Ihrem Amazon DocumentDB-Cluster und führen Sie die folgenden Befehle aus:

```
db.adminCommand({modifyChangeStreams: 1, 
     database: "db_name", 
     collection: "", 
     enable: true});
```
## <span id="page-231-0"></span>Schritt 2: Ändern Sie die Aufbewahrungsdauer von Change Streams

Ändern Sie als Nächstes den Aufbewahrungszeitraum für den Change-Stream je nachdem, wie lange Sie Änderungsereignisse im Change-Stream behalten möchten. Wenn Sie beispielsweise davon ausgehen, dass Ihre Amazon AWS DMS DocumentDB-Cluster-Migration 12 Stunden dauern wird, sollten Sie die Aufbewahrung des Change-Streams auf einen Wert von mehr als 12 Stunden festlegen. Die Standardaufbewahrungsdauer für Ihren Amazon DocumentDB-Cluster beträgt drei Stunden. Sie können die Aufbewahrungsdauer des Change-Stream-Protokolls für Ihren Amazon DocumentDB-Cluster zwischen einer Stunde und sieben Tagen ändern, indem Sie die AWS Management Console oder die AWS CLI verwenden. Weitere Informationen finden Sie unter [Ändern](https://docs.aws.amazon.com/documentdb/latest/developerguide/change_streams.html#change_streams-modifying_log_retention)  [der Aufbewahrungsdauer für das Change-Stream-Protokoll](https://docs.aws.amazon.com/documentdb/latest/developerguide/change_streams.html#change_streams-modifying_log_retention).

## <span id="page-231-1"></span>Schritt 3: Migrieren Sie Ihre Indizes

Erstellen Sie dieselben Indizes auf Ihrem Amazon DocumentDB DocumentDB-Zielcluster wie auf Ihrem Amazon DocumentDB DocumentDB-Quellcluster. Es AWS DMS wickelt zwar die Migration von Daten ab, migriert aber keine Indizes. Um die Indizes zu migrieren, verwenden Sie das Amazon DocumentDB Index Tool, um Indizes aus dem Amazon DocumentDB DocumentDB-Quellcluster zu exportieren. Sie können das Tool herunterladen, indem Sie einen Klon des Amazon DocumentDB GitHub DocumentDB-Tools-Repos erstellen und den Anweisungen unter folgen. [README.md](https://github.com/awslabs/amazon-documentdb-tools/blob/master/index-tool/README.md) Sie können das Tool von einer Amazon EC2 EC2-Instance oder einer AWS Cloud9 Umgebung aus ausführen, die in derselben Amazon VPC wie Ihr Amazon DocumentDB-Cluster läuft.

Ersetzen Sie im folgenden Beispiel jeden *Platzhalter für Benutzereingaben* durch Ihre eigenen Informationen.

Der folgende Code gibt Indizes aus Ihrem Amazon DocumentDB DocumentDB-Quellcluster aus:

python migrationtools/documentdb\_index\_tool.py --dump-indexes --uri *mongodb://sample-user:user-password@sample-source-cluster.node.useast 1.docdb.amazonaws.com:27017/?tls=true&tlsCAFile=globalbundle.pem&replicaSet=rs0&readPreference=secondaryPreferred&retryWrites=false'* --dir ~/index.js/ 2020-02-11 21:51:23,245: Successfully authenticated to database: admin2020-02-11 21:46:50,432: Successfully connected to instance docdb-40-xx.cluster-xxxxxxxx.useast-1.docdb.amazonaws.com:27017 2020-02-11 21:46:50,432: Retrieving indexes from server...2020-02-11 21:46:50,440: Completed writing index metadata to local folder: /home/ec2-user/index.js/

Sobald Ihre Indizes erfolgreich exportiert wurden, stellen Sie diese Indizes in Ihrem Amazon DocumentDB DocumentDB-Zielcluster wieder her. Verwenden Sie das Amazon DocumentDB Index Tool, um die Indizes wiederherzustellen, die Sie im vorherigen Schritt exportiert haben. Der folgende Befehl stellt die Indizes in Ihrem Amazon DocumentDB DocumentDB-Zielcluster aus dem angegebenen Verzeichnis wieder her.

```
python migrationtools/documentdb_index_tool.py --restore-indexes
--uri mongodb://sample-user:user-password@sample-destination-
cluster.node.us-east 1.docdb.amazonaws.com:27017/?tls=true&tlsCAFile=global-
bundle.pem&replicaSet=rs0&readPreference=secondaryPreferred&retryWrites=false'
--dir ~/index.js/ 
2020-02-11 21:51:23,245: Successfully authenticated to database: admin2020-02-11 
  21:51:23,245: Successfully connected to instance docdb-50-xx.cluster-xxxxxxxx.us-
east-1.docdb.amazonaws.com:27017
```
2020-02-11 21:51:23,264: testdb.coll: added index: \_id

Um zu überprüfen, ob Sie die Indizes korrekt wiederhergestellt haben, stellen Sie mit der Mongo-Shell eine Verbindung zu Ihrem Amazon DocumentDB DocumentDB-Zielcluster her und listen Sie die Indizes für eine bestimmte Sammlung auf. Sehen Sie sich den folgenden Code an:

```
mongo --ssl 
--host docdb-xx-xx.cluster-xxxxxxxx.us-east-1.docdb.amazonaws.com:27017
--sslCAFile rds-ca-2019-root.pem --username documentdb --password documentdb
db.coll.getIndexes()
```
## <span id="page-232-0"></span>Schritt 4: Erstellen Sie eine AWS DMS Replikationsinstanz

Eine AWS DMS Replikationsinstanz stellt eine Verbindung her und liest Daten aus Ihrem Amazon DocumentDB DocumentDB-Quellcluster und schreibt sie in Ihren Amazon DocumentDB DocumentDB-Zielcluster. Die AWS DMS Replikationsinstanz kann sowohl Massenlade- als auch CDC-Operationen ausführen. Der Großteil dieser Verarbeitung findet im Speicher statt. Bei großen Vorgängen kann jedoch eine gewisse Pufferung auf der Festplatte erforderlich sein. Zwischengespeicherte Transaktionen und Protokolldateien werden ebenfalls auf Festplatte geschrieben. Sobald die Daten migriert sind, streamt die Replikationsinstanz auch alle Änderungsereignisse, um sicherzustellen, dass Quelle und Ziel synchron sind.

So erstellen Sie eine AWS DMS Replikationsinstanz:

- 1. Öffnen Sie die AWS DMS [Konsole](https://console.aws.amazon.com/dms/).
- 2. Wählen Sie im Navigationsbereich Replication instances (Replikations-Instances) aus.
- 3. Wählen Sie Create replication instance (Replikations-Instance erstellen) aus und geben Sie die folgenden Informationen ein:
	- Geben Sie unter Name einen Namen Ihrer Wahl ein. z. B. docdb36todocdb40.
	- Geben Sie unter Beschreibung eine Beschreibung Ihrer Wahl ein. Für lititem eine Replikationsinstanz von Amazon DocumentDB 3.6 auf Amazon DocumentDB 4.0.
	- Wählen Sie für Instance-Klasse die Größe entsprechend Ihren Anforderungen aus.
	- Wählen Sie für Engine-Version 3.4.1.
	- Wählen Sie für Amazon VPC die Amazon VPC aus, die Ihre Amazon DocumentDB DocumentDB-Quell- und Zielcluster beherbergt.
	- Verwenden Sie für Allocated Storage (GiB) den Standardwert von 50 GiB. Wenn Sie einen Workload mit hohem Schreibdurchsatz haben, erhöhen Sie diesen Wert entsprechend Ihrer **Arbeitslast**
	- Wählen Sie für Multi-AZ Ja aus, wenn Sie Hochverfügbarkeits- und Failover-Unterstützung benötigen.
	- Für Publicly accessible (Öffentlich zugänglich) aktivieren Sie diese Option.

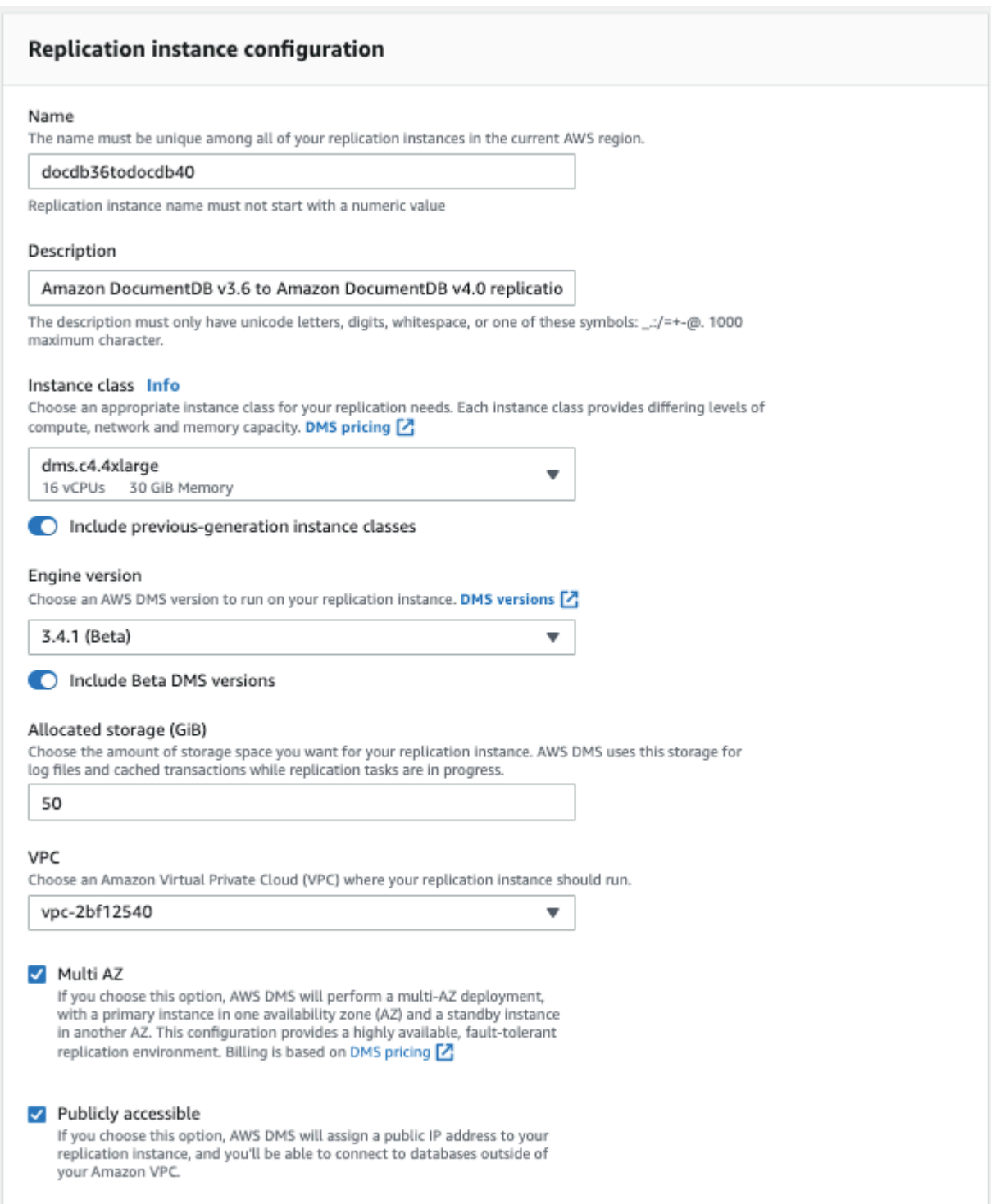

4. Wählen Sie Create replication instance (Replikations-Instance erstellen) aus.

## <span id="page-235-0"></span>Schritt 5: Erstellen Sie einen AWS DMS Quellendpunkt

Der Quellendpunkt wird für den Amazon DocumentDB DocumentDB-Quellcluster verwendet.

Um einen Quellendpunkt zu erstellen

- 1. Öffnen Sie die AWS DMS [Konsole](https://console.aws.amazon.com/dms/).
- 2. Wählen Sie im Navigationsbereich Endpunkte aus.
- 3. Wählen Sie die folgenden Informationen aus Create endpoint und geben Sie sie ein:
	- Für Endpoint type (Endpunkttyp) wählen Sie Source (Quelle) aus.
	- >Geben Sie für Endpoint Identifier beispielsweise docdb-source einen Namen ein, den Sie sich leicht merken können.
	- Wählen Sie für Source Engine die Optiondocdb.
	- Geben Sie als Servername den DNS-Namen Ihres Amazon DocumentDB DocumentDB-Quell-Clusters ein.
	- Geben Sie für Port die Portnummer Ihres Amazon DocumentDB DocumentDB-Quell-Clusters ein.
	- Wählen Sie verify-full für den SSL-Modus.
	- Wählen Sie für CA-Zertifikat die Option Neues CA-Zertifikat hinzufügen aus. Laden Sie das [neue CA-Zertifikat \(neues CA-Zertifikat](https://truststore.pki.rds.amazonaws.com/global/global-bundle.p7b) herunter, um ein TLS-Verbindungspaket zu erstellen. Geben Sie als Certificate Identifier ein rds-combined-ca-bundle. Wählen Sie unter Import certificate file (Zertifikatsdatei importieren) die Option Choose file (Datei auswählen) und navigieren Sie zu der .pem-Datei, die Sie zuvor heruntergeladen haben. Wählen Sie die Datei aus und öffnen Sie sie. Wählen Sie Zertifikat importieren und wählen Sie dann rdscombined-ca-bundle aus der Dropdownliste Zertifikat auswählen
	- Geben Sie unter Benutzername den primären Benutzernamen Ihres Amazon DocumentDB DocumentDB-Quell-Clusters ein.
	- Geben Sie unter Passwort das primäre Passwort Ihres Amazon DocumentDB DocumentDB-Quell-Clusters ein.
	- Geben Sie unter Datenbankname den Datenbanknamen ein, für den Sie ein Upgrade durchführen möchten.

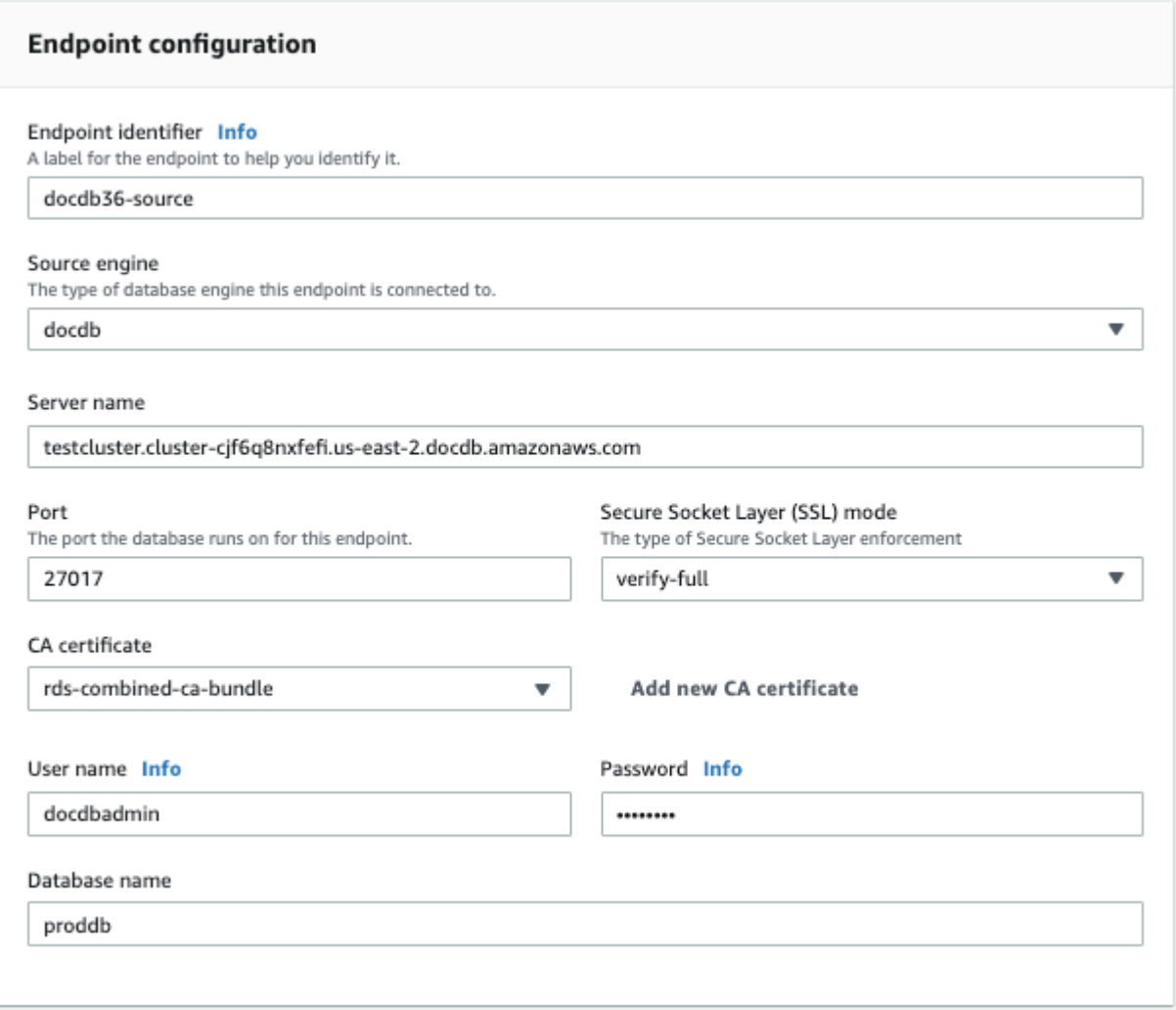

4. Testen Sie Ihre Verbindung, um sicherzustellen, dass sie erfolgreich eingerichtet wurde.

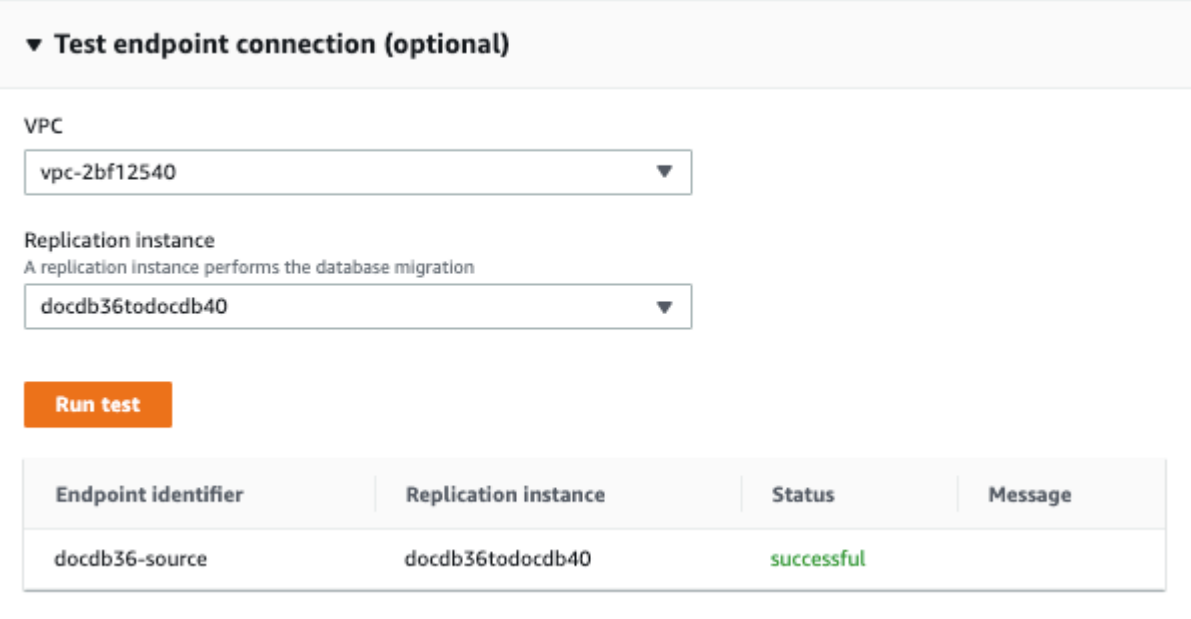

5. Klicken Sie auf Endpunkt erstellen.

**a** Note

AWS DMS kann jeweils nur eine Datenbank migrieren.

## <span id="page-237-0"></span>Schritt 6: Erstellen Sie einen AWS DMS Zielendpunkt

Der Zielendpunkt ist für Ihren Amazon DocumentDB DocumentDB-Zielcluster.

Um einen Zielendpunkt zu erstellen:

- 1. Öffnen Sie die [AWS DMS -Konsole](https://console.aws.amazon.com/dms/).
- 2. Wählen Sie im Navigationsbereich Endpunkte aus.
- 3. Wählen Sie Create endpoint (Endpunkt erstellen) und geben Sie die folgenden Informationen ein:
	- Für Endpoint type (Endpunkttyp) wählen Sie Target (Ziel) aus.
	- Für Endpoint Identifier (Endpunkt-ID) geben Sie einen Namen ein, der leicht zu merken ist, zum Beispiel docdb-target.
	- Wählen Sie für Source Enginedocdb.
	- Geben Sie als Servername den DNS-Namen Ihres Amazon DocumentDB DocumentDB-Ziel-Clusters ein.
- Geben Sie für Port die Portnummer Ihres Amazon DocumentDB DocumentDB-Ziel-Clusters ein.
- Wählen Sie verify-full für den SSL-Modus.
- Wählen Sie für CA-Zertifikat das vorhandene rds-combined-ca-bundle Zertifikat aus der Drop-down-Liste Zertifikat auswählen aus.
- Geben Sie unter Benutzername den primären Benutzernamen Ihres Amazon DocumentDB DocumentDB-Ziel-Clusters ein.
- Geben Sie unter Passwort das primäre Passwort Ihres Amazon DocumentDB DocumentDB-Ziel-Clusters ein.
- Geben Sie als Datenbankname denselben Datenbanknamen ein, den Sie zur Einrichtung Ihres Quellendpunkts verwendet haben.

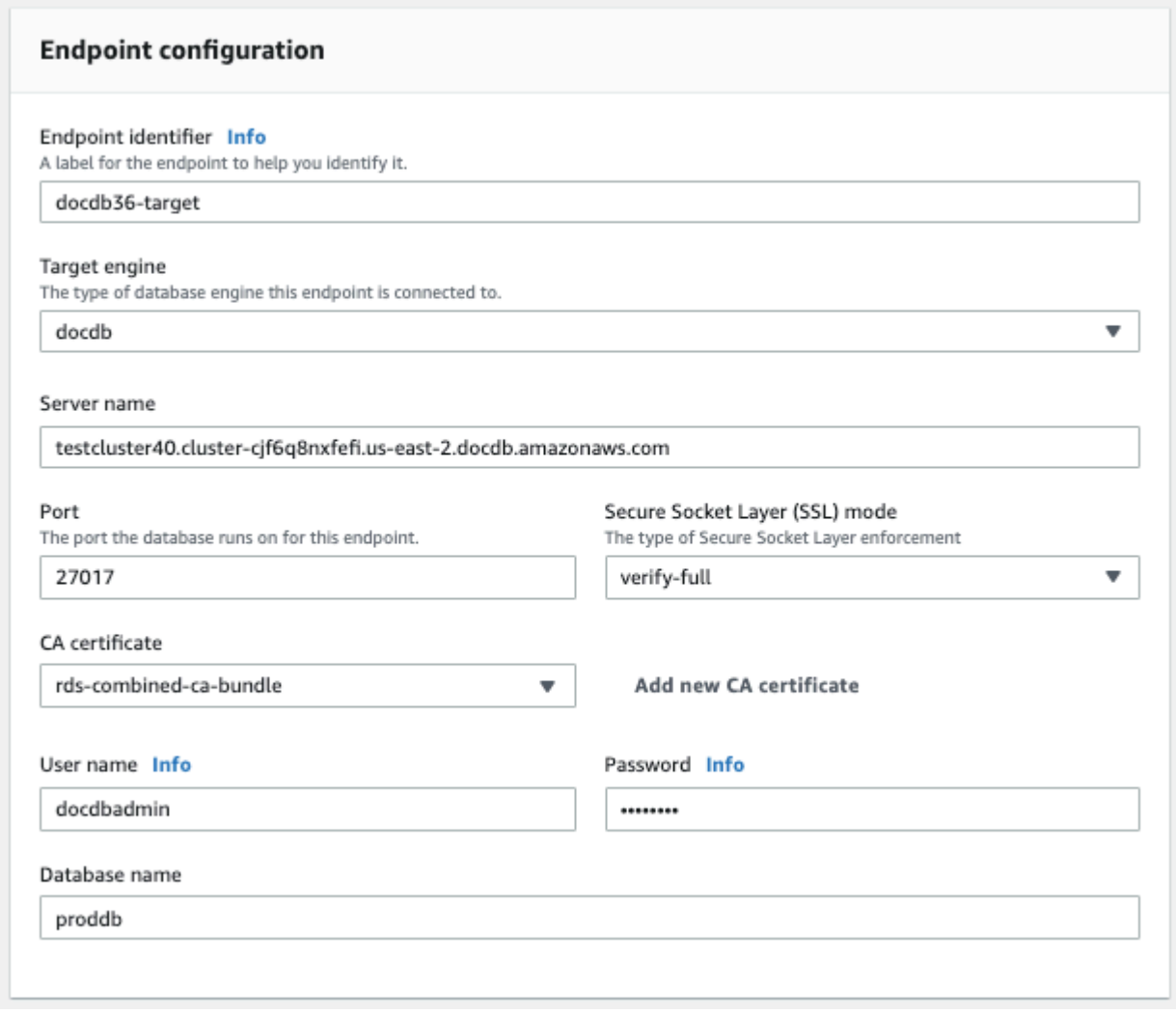

4. Testen Sie Ihre Verbindung, um sicherzustellen, dass sie erfolgreich eingerichtet wurde.

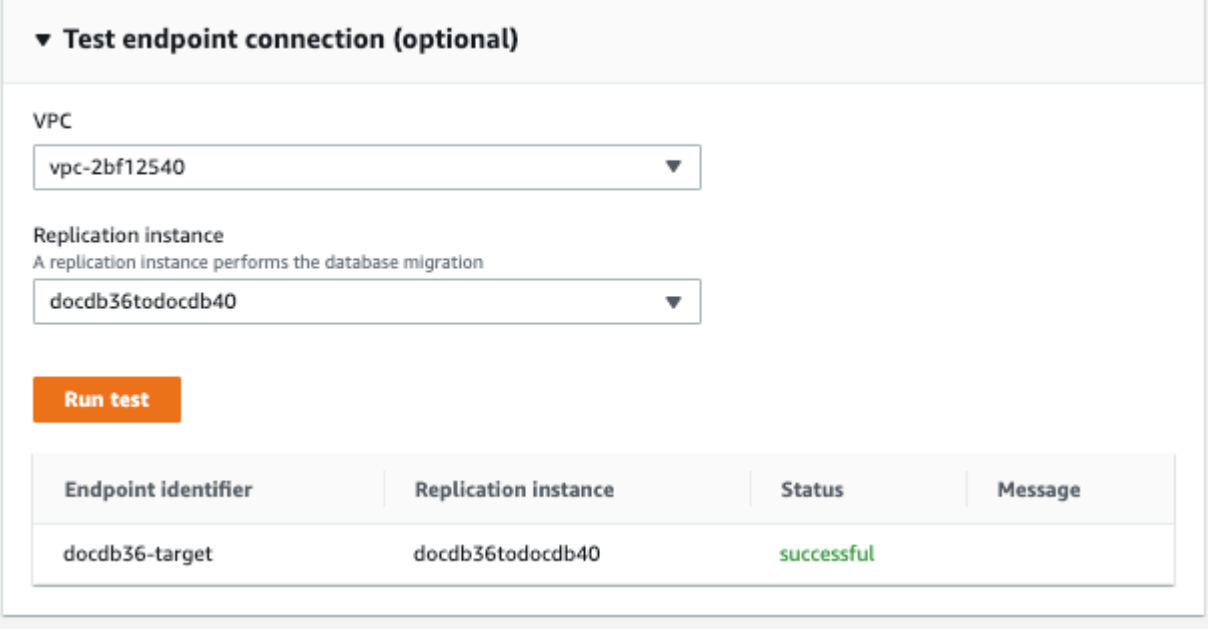

5. Klicken Sie auf Endpunkt erstellen.

## <span id="page-239-0"></span>Schritt 7: Erstellen Sie eine Migrationsaufgabe und führen Sie sie aus

Eine AWS DMS Aufgabe verbindet die Replikationsinstanz mit Ihrer Quell- und Zielinstanz. Wenn Sie eine Migrationsaufgabe erstellen, geben Sie den Quellendpunkt, den Zielendpunkt, die Replikationsinstanz und alle gewünschten Migrationseinstellungen an. Eine AWS DMS Aufgabe kann mit drei verschiedenen Migrationstypen erstellt werden: Migration vorhandener Daten, Migration vorhandener Daten und Replikation laufender Änderungen oder nur Datenänderungen. Da der Zweck dieser Anleitung darin besteht, einen Amazon DocumentDB-Cluster mit minimaler Ausfallzeit zu aktualisieren, nutzen die Schritte die Option, vorhandene Daten zu migrieren und laufende Änderungen zu replizieren. Mit dieser Option werden Änderungen bei der Migration Ihrer vorhandenen Daten AWS DMS erfasst. AWS DMS erfasst weiterhin Änderungen und wendet sie an, auch nachdem die Massendaten geladen wurden. Schließlich sind die Quell- und Zieldatenbanken synchronisiert, unter Berücksichtigung einer minimalen Ausfallzeit während der Migration.

Im Folgenden finden Sie die Schritte zum Erstellen einer Migrationsaufgabe für eine Migration mit minimalen Ausfallzeiten:

- 1. Öffnen Sie die AWS DMS [Konsole](https://console.aws.amazon.com/dms/).
- 2. Wählen Sie im Navigationsbereich Tasks aus.
- 3. Wählen Sie Create task (Aufgabe erstellen) und geben Sie die folgenden Informationen ein:
	- Geben Sie für Task Identifier beispielsweise einen Namen ein, den Sie sich leicht merken könnenmy-dms-upgrade-task.
	- Wählen Sie für Replikationsinstanz die Replikationsinstanz aus, die Sie in [Schritt 3: AWS](https://docs.aws.amazon.com/documentdb/latest/developerguide/docdb-migration.versions.html#docdb-migration.versions-step3) [Database Migration Service Replikationsinstanz erstellen](https://docs.aws.amazon.com/documentdb/latest/developerguide/docdb-migration.versions.html#docdb-migration.versions-step3) erstellt haben
	- Wählen Sie als Quelldatenbank-Endpunkt den Quellendpunkt aus, den Sie in Schritt 4: AWS [Database Migration Service Quellendpunkt erstellen](https://docs.aws.amazon.com/documentdb/latest/developerguide/docdb-migration.versions.html#docdb-migration.versions-step4) erstellt haben
	- Wählen Sie als Zieldatenbank-Endpunkt den Zielendpunkt aus, den Sie in [Schritt 5: AWS](https://docs.aws.amazon.com/documentdb/latest/developerguide/docdb-migration.versions.html#docdb-migration.versions-step5)  [Database Migration Service Zielendpunkt erstellen](https://docs.aws.amazon.com/documentdb/latest/developerguide/docdb-migration.versions.html#docdb-migration.versions-step5) erstellt haben
	- Wählen Sie als Migrationstyp die Option Bestehende Daten migrieren und laufende Änderungen replizieren aus.

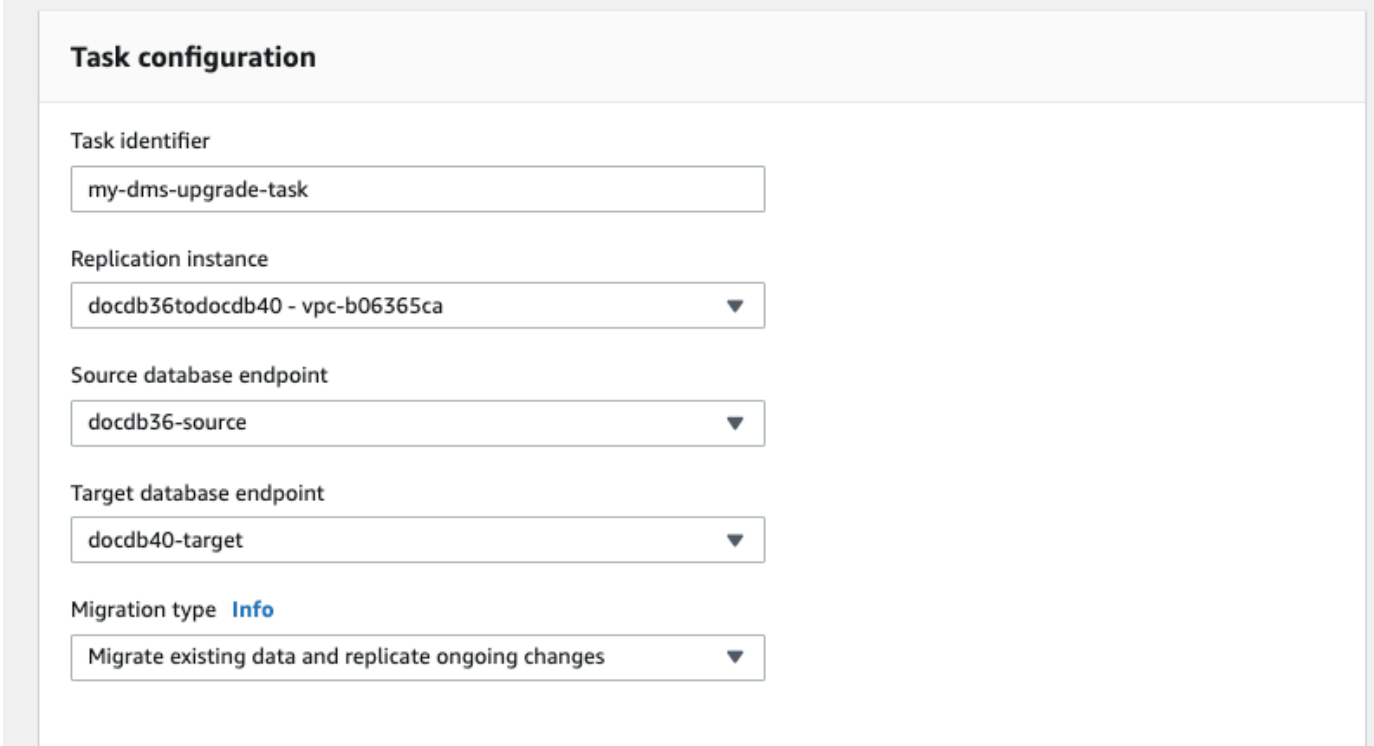

- 4. Aktivieren Sie im Bereich Task-Einstellungen die Option CloudWatch Protokolle.
- 5. Wählen Sie für den Abschnitt Tabellenzuordnungen die Option Nichts tun aus. Dadurch wird sichergestellt, dass die in Schritt 3 erstellten Indizes nicht gelöscht werden.
- 6. Wählen Sie für die Startkonfiguration der Migrationsaufgabe die Option Automatisch bei der Erstellung aus. Dadurch wird die Migrationsaufgabe automatisch gestartet, sobald Sie sie erstellt haben.

#### 7. Wählen Sie Create task aus.

AWS DMS beginnt jetzt mit der Migration von Daten aus Ihrem Amazon DocumentDB DocumentDB-Quellcluster zu Ihrem Amazon DocumentDB DocumentDB-Zielcluster. Der Aufgabenstatus sollte sich von "Wird gestartet" auf "Wird ausgeführt" ändern. Sie können den Fortschritt überwachen, indem Sie in der AWS DMS Konsole Aufgaben auswählen. Nach einigen Minuten/Stunden (abhängig vom Umfang Ihrer Migration) sollte sich der Status von "Load complete" (Laden abgeschlossen, Replikation läuft) ändern. Das bedeutet, dass AWS DMS Sie eine vollständige Lastmigration Ihres Amazon DocumentDB-Quell-Clusters zu einem Amazon DocumentDB DocumentDB-Zielcluster abgeschlossen haben und jetzt Änderungsereignisse repliziert haben.

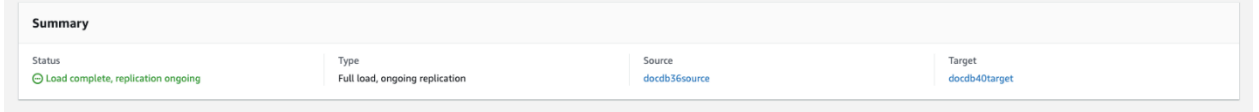

Irgendwann werden Ihre Quelle und Ihr Ziel synchronisiert sein. Sie können überprüfen, ob sie synchron sind, indem Sie einen count() Vorgang für Ihre Sammlungen ausführen, um zu überprüfen, ob alle Änderungsereignisse migriert wurden.

## <span id="page-241-1"></span>Schritt 8: Ändern des Anwendungsendpunkts auf den Amazon DocumentDB DocumentDB-Zielcluster

Nachdem der vollständige Ladevorgang abgeschlossen ist und der CDC-Prozess kontinuierlich repliziert wird, können Sie den Datenbankverbindungsendpunkt Ihrer Anwendung von Ihrem Amazon DocumentDB DocumentDB-Quellcluster auf Ihren Amazon DocumentDB DocumentDB-Zielcluster ändern.

## <span id="page-241-0"></span>Migrationstools

Für die Migration zu Amazon DocumentDB verwenden die meisten Kunden hauptsächlich die beiden Tools [AWS Database Migration Service \(AWS DMS\)](https://aws.amazon.com/dms/) und Befehlszeilenprogramme wie mongodump undmongorestore. Als bewährte Methode und für jede dieser Optionen empfehlen wir, dass Sie zuerst Indizes in Amazon DocumentDB erstellen, bevor Sie mit der Migration beginnen, da dies die Gesamtzeit reduzieren und die Geschwindigkeit der Migration erhöhen kann. Dazu können Sie das [Amazon DocumentDB Index Tool](https://github.com/awslabs/amazon-documentdb-tools) verwenden.

## AWS Database Migration Service

AWS Database Migration Service (AWS DMS) ist ein Cloud-Service, der es einfach macht, relationale Datenbanken und nicht-relationale Datenbanken zu Amazon DocumentDB zu migrieren. Sie können AWS DMS es verwenden, um Ihre Daten von lokal oder auf EC2 gehosteten Datenbanken zu Amazon DocumentDB zu migrieren. Mit AWS DMS können Sie einmalige Migrationen durchführen oder laufende Änderungen replizieren, um Quellen und Ziele synchron zu halten.

Weitere Informationen zur Migration AWS DMS zu Amazon DocumentDB finden Sie unter:

- [MongoDB als Quelle verwenden für AWS DMS](https://docs.aws.amazon.com/dms/latest/userguide/CHAP_Source.MongoDB.html)
- [Verwenden von Amazon DocumentDB als Ziel für AWS Database Migration Service](https://docs.aws.amazon.com/dms/latest/userguide/target.docdb.html)
- [Exemplarische Vorgehensweise: Migration von MongoDB zu Amazon DocumentDB](https://docs.aws.amazon.com/dms/latest/userguide/target.docdb.tutorial.html)

## Befehlszeilen-Dienstprogramme

Zu den gängigen Hilfsprogrammen für die Migration von Daten zu und von Amazon DocumentDB gehörenmongodump, mongorestoremongoexport, und. mongoimport In der Regel sind mongodump und mongorestore die effizientesten Dienstprogramme, da sie Daten aus Ihren Datenbanken in einem binären Format sichern und wiederherstellen. Dies ist im Allgemeinen die leistungsstärkste Option und ergibt eine geringere Datenmenge im Vergleich zu logischen Exporten. mongoexport und mongoimport sind nützlich, wenn Sie Daten in einem logischen Format wie JSON oder CSV exportieren und importieren möchten, da die Daten menschlich lesbar sind. Diese Option ist im Allgemeinen jedoch langsamer als mongodump/mongorestore und ergibt eine größere Datenmenge.

Im folgenden [Migrationsansätze](#page-250-0) Abschnitt wird anhand Ihres Anwendungsfalls AWS DMS und Ihrer Anforderungen erläutert, wann die Verwendung von Dienstprogrammen für die Befehlszeile am besten ist.

# <span id="page-242-0"></span>Erkennung

Für jede Ihrer MongoDB-Bereitstellungen sollten Sie zwei Datasets identifizieren und protokollieren: Architekturdetails und Betriebseigenschaften. Diese Informationen helfen Ihnen bei der Auswahl des geeigneten Migrationsansatzes und der Clustergröße.

#### **Architekturdetails**

• Name

Wählen Sie einen eindeutigen Namen für die Verfolgung dieser Bereitstellung aus.

• Version

Erfassen Sie die Version von MongoDB, die Ihre Bereitstellung ausführt. Um die Version zu finden, verbinden Sie sich über die Mongo-Shell mit einem Mitglied des Replikatsatzes und führen die Operation db.version() aus.

#### • Typ

Protokollieren Sie, ob es sich bei Ihrer Bereitstellung um eine eigenständige Mongo-Instance, einen Replikatsatz oder einen Sharded-Cluster handelt.

• Mitglieder

Protokollieren Sie die Hostnamen, Adressen und Ports der einzelnen Cluster, Replikatsätze oder eigenständigen Mitglieder.

Für eine geclusterte Bereitstellung können Sie Shard-Mitglieder finden, indem Sie sich per Mongo-Shell mit einem Mongo-Host verbinden und die Operation sh.status() ausführen.

Sie können die Mitglieder eines Replikatsatzes abrufen, indem Sie sich per Mongo-Shell mit einem Replikatsatz verbinden und die Operation rs.status() ausführen.

• Oplog-Größen

Bei Replikatsätzen oder Sharded-Clustern notieren Sie die Größe des Oplogs für jedes Replikatsatzmitglied. Um die Oplog-Größe eines Mitglieds zu finden, verbinden Sie<br>Erkennung Erkennung **Etheriorische State († 1918)**<br>Erkennung 221 sich mit dem Replikat-Set-Element mit der Mongo-Shell und führen Sie die Operation ps.printReplicationInfo() aus.

• Prioritäten für Replikatsatzmitglieder

Protokollieren Sie bei den Replikatsätzen oder Sharded-Clustern die Priorität der einzelnen Replikatsatzmitglieder. Um die Prioritäten für das Replikatsatzmitglied zu finden, verbinden Sie sich per Mongo-Shell mit einem Replikatsatzmitglied und führen Sie die Operation rs.conf() aus. Die Priorität wird als Wert des Schlüssels priority angezeigt.

#### • TLS/SSL-Nutzung

Protokollieren Sie, ob auf den einzelnen Knoten während der Übertragung TLS/SSL (Transport Layer Security/Secure Sockets Layer) verwendet wird.

#### Betriebseigenschaften

• Datenbankstatistik

Protokollieren Sie für jede Sammlung die folgenden Informationen:

- Name
- Datengröße
- Sammlungsanzahl

Um die Datenbankstatistiken zu finden, verbinden Sie sich per Mongo-Shell mit Ihrer Datenbank und führen Sie den Befehl db.runCommand({dbstats: 1}) aus.

• Sammlungsstatistik

Protokollieren Sie für jede Sammlung die folgenden Informationen:

- Namespace
- Datengröße
- Indexanzahl
- Ob die Sammlung gedeckelt ist
- Indexstatistik

Erfassen Sie für jede Sammlung die folgenden Indexinformationen:

- Namespace
- ID
- Größe
- Schlüssel
- TTL
- Sparse
- Hintergrund

Um die Indexinformationen zu finden, verbinden Sie sich per Mongo-Shell mit Ihrer Datenbank und führen Sie den Befehl db.collection.getIndexes() aus.

• Opcounters

Diese Informationen helfen Ihnen, Ihre aktuellen MongoDB-Workload-Muster (viele Lesevorgänge, viele Schreibvorgänge oder ausgeglichen) zu ermitteln. Es enthält auch Hinweise zur ersten Auswahl Ihrer Amazon DocumentDB DocumentDB-Instance.

Nachfolgend sind die wichtigsten Informationen aufgeführt, die während des Überwachungszeitraums (in der Form Anzahl/Sekunde) gesammelt werden müssen:

- Abfragen
- Einfügungen
- Aktualisierungen
- Löschvorgänge

Sie können diese Informationen abrufen, indem Sie die Ausgabe des Befehls db.serverStatus() über den gewünschten Zeitraum grafisch darstellen. Sie können außerdem das Mongostat-Toolverwenden, um direkt Werte für diese Statistiken zu erhalten. Mit dieser Option laufen Sie jedoch Gefahr, Ihre Migration auf Basis von Nutzungszeiträumen zu planen, die keine Spitzenauslastung darstellen.

• Netzwerkstatistik

Diese Informationen helfen Ihnen, Ihre aktuellen MongoDB-Workload-Muster (viele Lesevorgänge, viele Schreibvorgänge oder ausgeglichen) zu ermitteln. Es enthält auch Hinweise zur ersten Auswahl Ihrer Amazon DocumentDB DocumentDB-Instance.

Nachfolgend sind die wichtigsten Informationen aufgeführt, die während des Überwachungszeitraums (in der Form Anzahl/Sekunde) gesammelt werden müssen:

- Verbindungen
- Netzwerk-Bytes eingehend
- Netzwerk-Bytes ausgehend

Sie können diese Informationen abrufen, indem Sie die Ausgabe des Befehls db.serverStatus() über den gewünschten Zeitraum grafisch darstellen. Sie können außerdem das Mongostat-Toolverwenden, um direkt Werte für diese Statistiken zu erhalten. Mit dieser Option laufen Sie jedoch Gefahr, Ihre Migration auf Basis von Nutzungszeiträumen zu planen, die keine Spitzenauslastung darstellen.

## <span id="page-246-0"></span>Planung: Amazon DocumentDB-Clusteranforderungen

Für eine erfolgreiche Migration müssen Sie sowohl die Konfiguration Ihres Amazon DocumentDB-Clusters als auch die Art und Weise, wie Anwendungen auf Ihren Cluster zugreifen, sorgfältig abwägen. Berücksichtigen Sie bei der Ermittlung Ihrer Cluster-Anforderungen die folgenden Dimensionen:

• Verfügbarkeit

Amazon DocumentDB bietet Hochverfügbarkeit durch die Bereitstellung von Replikat-Instances, die in einem als Failover bezeichneten Prozess zu einer primären Instance heraufgestuft werden können. Durch die Bereitstellung von Replikations-Instances in verschiedenen Availability Zones können Sie eine höhere Verfügbarkeit erreichen.

Die folgende Tabelle enthält Richtlinien für Amazon DocumentDB DocumentDB-Bereitstellungskonfigurationen zur Erreichung bestimmter Verfügbarkeitsziele.

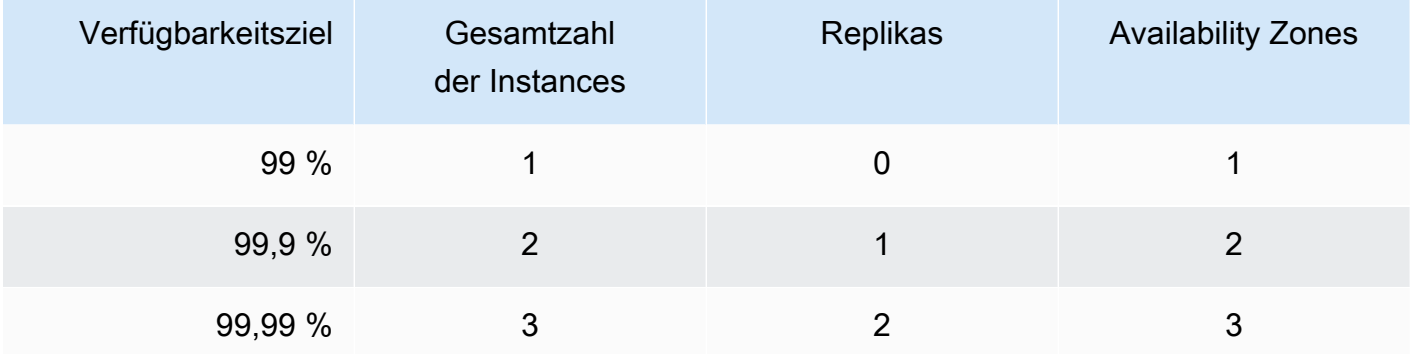

Für die allgemeine Systemzuverlässigkeit müssen alle Komponenten berücksichtigt werden – nicht nur die Datenbank. Bewährte Verfahren und Empfehlungen zur Erfüllung der allgemeinen Anforderungen an die Systemzuverlässigkeit finden Sie im [AWS Well-Architected Reliability Pillar](https://d1.awsstatic.com/whitepapers/architecture/AWS-Reliability-Pillar.pdf)  [Whitepaper](https://d1.awsstatic.com/whitepapers/architecture/AWS-Reliability-Pillar.pdf).

• Leistung

Amazon DocumentDB DocumentDB-Instances ermöglichen es Ihnen, vom Speichervolume Ihres Clusters zu lesen und darauf zu schreiben. Es gibt unterschiedliche Typen von Cluster-Instances mit verschiedenen Speicher- und vCPU-Konfigurationen, die sich auf die Lese- und Schreibleistung Ihres Clusters auswirken. Wählen Sie anhand der in der Ermittlungsphase gesammelten Informationen einen Instance-Typ aus, der Ihre Anforderungen an die WorkloadPerformance abdeckt. Eine Liste mit unterstützten Instance-Typen finden Sie unter [Verwalten von](#page-616-0)  [Instance-Klassen](#page-616-0).

Bei der Auswahl eines Instance-Typs für Ihren Amazon DocumentDB-Cluster sollten Sie die folgenden Aspekte der Leistungsanforderungen Ihres Workloads berücksichtigen:

- vCPUs Architekturen, die eine höhere Verbindungsanzahl erfordern, könnten von Instances mit mehr vCPUs profitieren.
- Arbeitsspeicher Wenn möglich, sorgt die Aufbewahrung Ihres Arbeitsdatensatzes im Arbeitsspeicher für maximale Leistung. Eine erste Richtlinie besteht darin, ein Drittel des Speichers Ihrer Instance für die Amazon DocumentDB DocumentDB-Engine zu reservieren, sodass zwei Drittel für Ihren Arbeitsdatensatz übrig bleiben.
- Verbindungen Die optimale Mindestanzahl an Verbindungen beträgt acht Verbindungen pro vCPU der Amazon DocumentDB DocumentDB-Instance. Obwohl das Verbindungslimit für Amazon DocumentDB DocumentDB-Instances viel höher ist, sinken die Leistungsvorteile zusätzlicher Verbindungen bei mehr als acht Verbindungen pro vCPU.
- Netzwerk Bei Workloads mit einer großen Anzahl von Clients oder Verbindungen sollte die gesamte Netzwerkleistung berücksichtigt werden, die für eingefügte und abgerufene Daten erforderlich ist. Massenoperationen können die Netzwerkressourcen effizienter nutzen.
- Leistung beim Einfügen Einfügungen einzelner Dokumente sind im Allgemeinen die langsamste Methode, Daten in Amazon DocumentDB einzufügen. Masseneinfügeoperationen können wesentlich schneller sein.
- Leseleistung Lesevorgänge aus dem Arbeitsspeicher sind immer schneller als Lesevorgänge aus dem Speichervolume. Daher ist es ideal, die Größe des Instance-Arbeitsspeichers zu optimieren, um das Arbeits-Dataset im Arbeitsspeicher zu halten.

Amazon DocumentDB-Cluster verarbeiten nicht nur Lesevorgänge von Ihrer primären Instance, sondern werden auch automatisch als Replikatsätze konfiguriert. Sie können dann schreibgeschützte Abfragen an Lesereplikate weiterleiten, indem Sie die Leseeinstellung in Ihrem MongoDB-Treiber festlegen. Sie können den Leseverkehr skalieren, indem Sie Replikate hinzufügen, was die Gesamtbelastung der primären Instance reduziert.

Es ist möglich, Amazon DocumentDB DocumentDB-Replikate verschiedener Instance-Typen im selben Cluster bereitzustellen. Ein exemplarischer Anwendungsfall könnte sein, eine Replik mit einem größeren Instance-Typ zu erstellen, um temporären Analyse-Datenverkehr zu verarbeiten. Wenn Sie einen gemischten Satz von Instance-Typen bereitstellen, sorgen Sie dafür, dass die Failover-Priorität für jede Instance konfiguriert ist. Dadurch wird sichergestellt, dass ein Failover-Ereignis stets ein Replikat ausreichender Größe für Ihre Schreiblast hochstuft.

• Wiederherstellung

Amazon DocumentDB sichert Ihre Daten kontinuierlich, während sie geschrieben werden. Es bietet point-in-time Wiederherstellungsfunktionen (PITR) innerhalb eines konfigurierbaren Zeitraums von 1—35 Tagen, der sogenannten Aufbewahrungsfrist für Backups. Die standardmäßige Aufbewahrungsfrist für Backups beträgt einen Tag. Amazon DocumentDB erstellt außerdem automatisch tägliche Snapshots Ihres Speichervolumens, die ebenfalls für den konfigurierten Aufbewahrungszeitraum für Backups aufbewahrt werden.

Wenn Sie Snapshots über den Aufbewahrungszeitraum der Backups hinaus aufbewahren möchten, können Sie mit dem und () auch jederzeit manuelle Snapshots initiieren. AWS Management Console AWS Command Line Interface AWS CLI Weitere Informationen finden Sie unter [Sichern und Wiederherstellen in Amazon DocumentDB.](#page-450-0)

Beachten Sie bei der Planung Ihrer Migration Folgendes:

- Wählen Sie einen Aufbewahrungszeitraum für Backups von 1—35 Tagen, der Ihrem Recovery Point Objective (RPO) entspricht.
- Entscheiden Sie, ob und in welchem Intervall Sie manuelle Snapshots benötigen.

## <span id="page-250-0"></span>Migrationsansätze

Es gibt drei Hauptansätze für die Migration Ihrer Daten zu Amazon DocumentDB.

## **a** Note

Obwohl Sie in Amazon DocumentDB jederzeit Indizes erstellen können, ist es insgesamt schneller, Ihre Indizes zu erstellen, bevor Sie große Datensätze importieren. Als bewährte Methode empfehlen wir, dass Sie für jeden der unten aufgeführten Ansätze zuerst Ihre Indizes in Amazon DocumentDB erstellen, bevor Sie die Migration durchführen. Dazu können Sie das [Amazon DocumentDB Index Tool](https://github.com/awslabs/amazon-documentdb-tools) verwenden.

## **Offline**

Der Offline-Ansatz verwendet die mongorestore Tools mongodump und, um Ihre Daten von Ihrer MongoDB-Quellbereitstellung zu Ihrem Amazon DocumentDB-Cluster zu migrieren. Die Offline-Methode ist der einfachste Migrationsansatz, hat jedoch auch die längste Ausfallzeit für Ihren Cluster zur Folge.

Die grundlegende Vorgehensweise bei der Offline-Migration sieht wie folgt aus:

- 1. Stilllegen von Schreibvorgängen in Ihrer MongoDB-Quelle
- 2. Dump von Sammlungsdaten und Indizes aus der MongoDB-Quellenbereitstellung
- 3. Wenn Sie zu einem Elastic Cluster migrieren, erstellen Sie Ihre Sharded-Sammlungen mithilfe des Befehls. sh.shardCollection() Wenn Sie zu einem instanzbasierten Cluster migrieren, fahren Sie mit dem nächsten Schritt fort.
- 4. Stellen Sie Indizes im Amazon DocumentDB-Cluster wieder her.
- 5. Stellen Sie die Sammlungsdaten im Amazon DocumentDB-Cluster wieder her.
- 6. Ändern Sie Ihren Anwendungsendpunkt so, dass er in den Amazon DocumentDB-Cluster schreibt.

# **Offline Migration Approach**

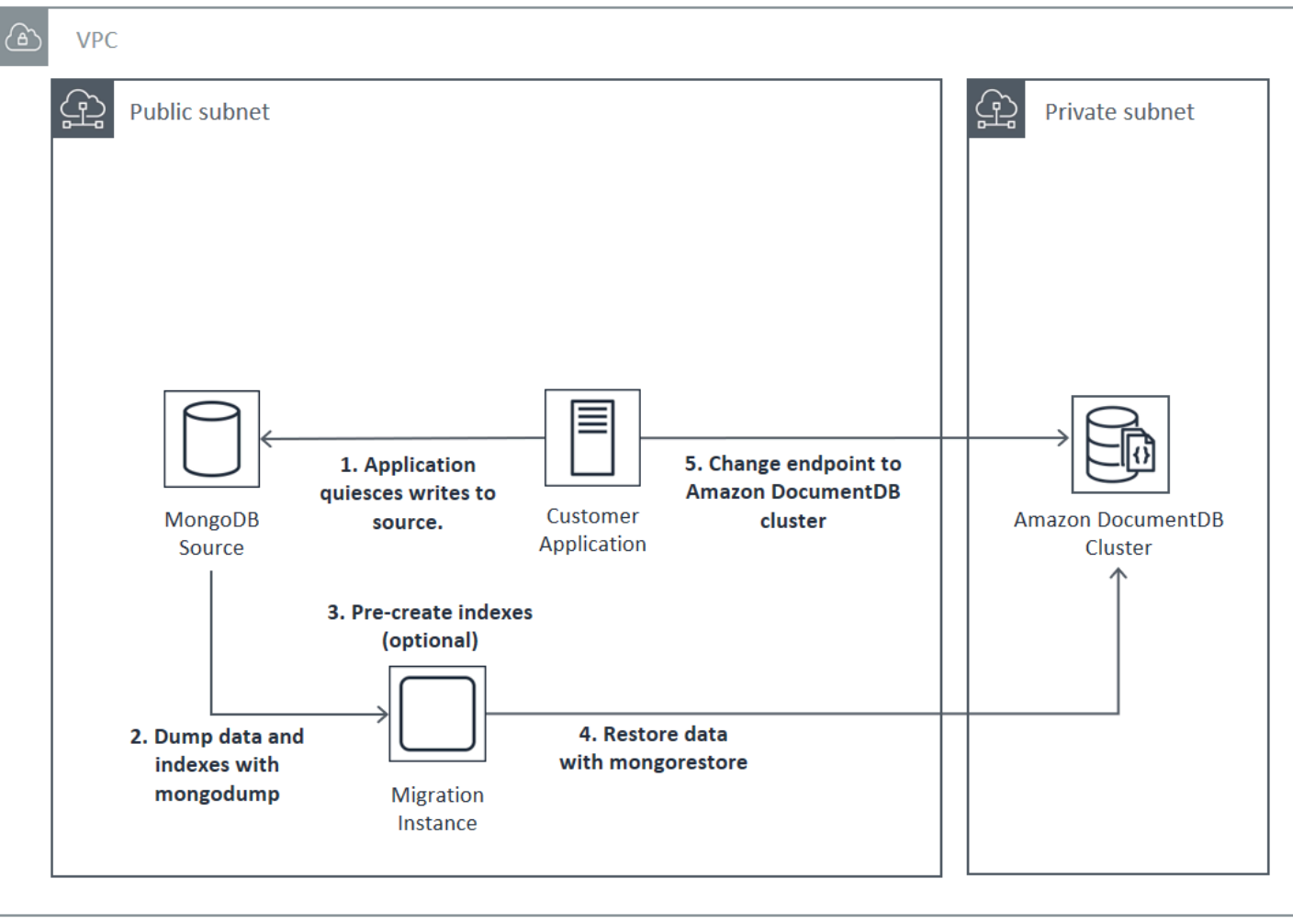

## Status "Online"

Der Online- Ansatz verwendet AWS Database Migration Service (AWS DMS). Es führt ein vollständiges Laden von Daten aus Ihrer MongoDB-Quellbereitstellung in Ihren Amazon DocumentDB-Cluster durch. Danach findet ein Wechsel zum CDC-Modus (Change Data Capture) zum Replizieren von Änderungen statt. Der Onlineansatz minimiert die Ausfallzeiten für Ihren Cluster, ist aber die langsamste der drei Methoden.

Die grundlegende Vorgehensweise bei der Online-Migration sieht wie folgt aus:

- 1. Ihre Anwendung verwendet die Quell-DB normal.
- 2. Wenn Sie zu einem Elastic Cluster migrieren, erstellen Sie Ihre Sharded-Sammlungen mithilfe des Befehls. sh.shardCollection() Wenn Sie zu einem instanzbasierten Cluster migrieren, fahren Sie mit dem nächsten Schritt fort.
- 3. Erstellen Sie Indizes vorab im Amazon DocumentDB-Cluster.
- 4. Erstellen Sie eine AWS DMS Aufgabe, um eine vollständige Ladung durchzuführen, und aktivieren Sie dann CDC von der MongoDB-Quellbereitstellung zum Amazon DocumentDB-Cluster.
- 5. Nachdem die AWS DMS Aufgabe vollständig geladen wurde und Änderungen in Amazon DocumentDB repliziert wurden, wechseln Sie vom Endpunkt der Anwendung zum Amazon DocumentDB-Cluster.

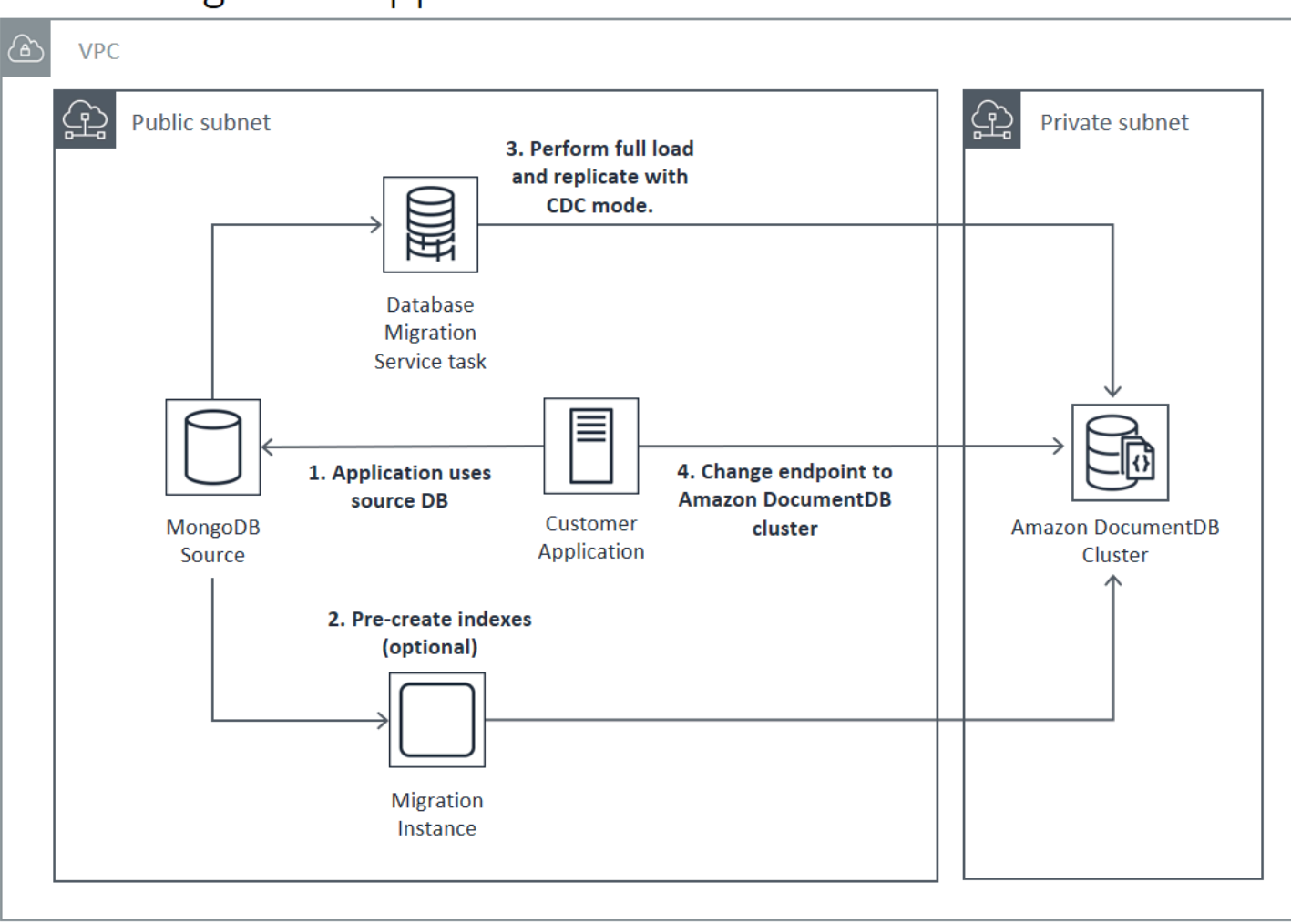

Weitere Informationen zur Verwendung AWS DMS zur Migration finden Sie unter [Amazon](https://docs.aws.amazon.com/dms/latest/userguide/target.docdb.html)  [DocumentDB als Ziel verwenden für AWS Database Migration Service](https://docs.aws.amazon.com/dms/latest/userguide/target.docdb.html) und im zugehörigen [Tutorial](https://docs.aws.amazon.com/dms/latest/userguide/target.docdb.tutorial.html) im AWS Database Migration Service Benutzerhandbuch.

# **Online Migration Approach**

## **Hybrid**

Der hybride Ansatz verwendet die mongorestore Tools mongodump und, um Ihre Daten von Ihrer MongoDB-Quellbereitstellung zu Ihrem Amazon DocumentDB-Cluster zu migrieren. Es wird dann AWS DMS im CDC-Modus verwendet, um Änderungen zu replizieren. Der Hybrid-Ansatz ist ein Kompromiss zwischen Migrationsgeschwindigkeit und Ausfallzeit, ist jedoch auch der komplexeste der drei Ansätze.

Die grundlegende Vorgehensweise bei der Hybrid-Migration sieht wie folgt aus:

- 1. Ihre Anwendung verwendet die MongoDB-Quellenbereitstellung normal.
- 2. Dump von Sammlungsdaten und Indizes aus der MongoDB-Quellenbereitstellung
- 3. Stellen Sie Indizes im Amazon DocumentDB-Cluster wieder her.
- 4. Wenn Sie zu einem Elastic Cluster migrieren, erstellen Sie Ihre Sharded-Sammlungen mithilfe des Befehls. sh.shardCollection() Wenn Sie zu einem instanzbasierten Cluster migrieren, fahren Sie mit dem nächsten Schritt fort.
- 5. Stellen Sie die Sammlungsdaten im Amazon DocumentDB-Cluster wieder her.
- 6. Erstellen Sie eine AWS DMS Aufgabe, um CDC von der MongoDB-Quellbereitstellung zum Amazon DocumentDB-Cluster zu aktivieren.
- 7. Wenn die AWS DMS Aufgabe Änderungen innerhalb eines akzeptablen Zeitfensters repliziert, ändern Sie Ihren Anwendungsendpunkt so, dass er in den Amazon DocumentDB-Cluster schreibt.

# **Hybrid Migration Approach**

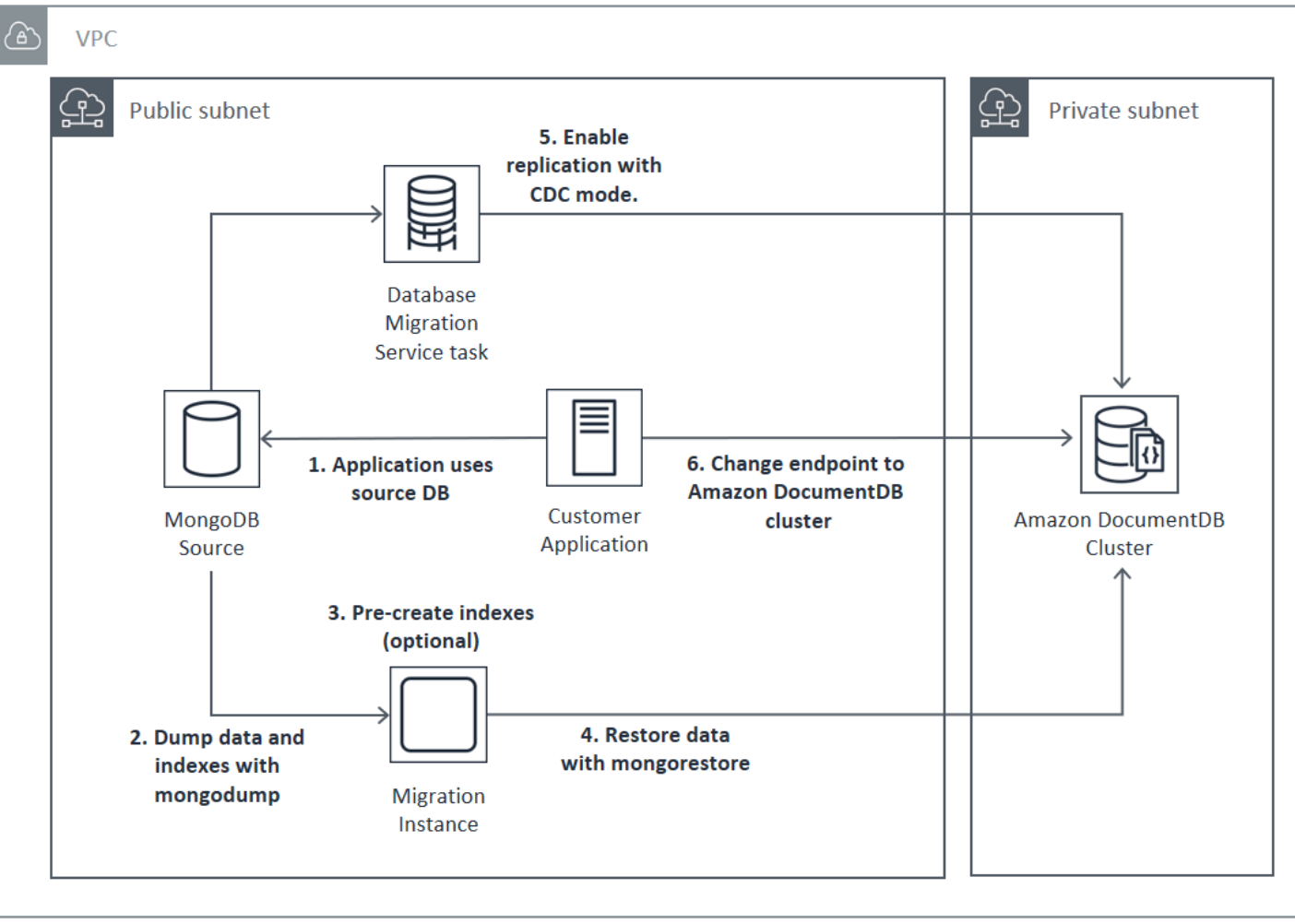

#### **A** Important

Eine AWS DMS Aufgabe kann derzeit nur eine einzige Datenbank migrieren. Wenn Ihre MongoDB-Quelle über eine große Anzahl von Datenbanken verfügt, müssen Sie möglicherweise die Erstellung von Migrationsaufgaben automatisieren oder die Offlinemethode verwenden.

Unabhängig vom gewählten Migrationsansatz ist es am effizientesten, vor der Migration Ihrer Daten Indizes in Ihrem Amazon DocumentDB-Cluster vorab zu erstellen. Das liegt daran, dass Amazon DocumentDB DocumentDB-Indizes Daten parallel einfügen, das Erstellen eines Indexes für bestehende Daten jedoch ein Single-Thread-Vorgang ist.

Da AWS DMS keine Indizes (nur Ihre Daten) migriert werden, ist kein zusätzlicher Schritt erforderlich, um zu vermeiden, dass Indizes ein zweites Mal erstellt werden.

## Migrationsquellen

Wenn Ihre MongoDB-Quelle ein eigenständiger Mongo-Prozess ist und Sie die Online- oder Hybridmigration verwenden möchten, konvertieren Sie zunächst Ihren eigenständigen Mongo in einen Replikatsatz, sodass der Oplog für die Verwendung als CDC-Quelle erstellt wird.

Wenn Sie von einem MongoDB-Replikatsatz oder Sharded-Cluster migrieren, sollten Sie in Betracht ziehen, für jeden als Migrationsquelle verwendete Replikatsatz oder Shard einen verketteten oder versteckten Sekundärsatz zu erstellen. Die Durchführung von Daten-Dumps kann die Auslagerung von Daten aus dem Speicher bewirken und die Leistung von Produktions-Instances beeinträchtigen. Sie können dieses Risiko reduzieren, indem Sie von einem Knoten migrieren, der keine Produktionsdaten bereitstellt.

Version der Migrationsquelle

Wenn sich Ihre MongoDB-Quelldatenbankversion von der Kompatibilitätsversion Ihres Amazon DocumentDB DocumentDB-Ziel-Clusters unterscheidet, müssen Sie möglicherweise weitere Vorbereitungsschritte unternehmen, um eine erfolgreiche Migration sicherzustellen. Die beiden häufigsten Anforderungen sind die Notwendigkeit, die MongoDB-Quellinstallation auf eine unterstützte Version für die Migration (MongoDB-Version 3.0 oder höher) zu aktualisieren und Ihre Anwendungstreiber zu aktualisieren, um die Amazon DocumentDB DocumentDB-Zielversion zu unterstützen.

Wenn eine dieser Anforderungen vorliegt, sollten Sie diese Schritte zum Upgraden und Testen der Treiber in Ihren Migrationsplan aufnehmen.

## Konnektivität bei der Migration

Sie können von einer MongoDB-Quellbereitstellung, die in Ihrem Rechenzentrum ausgeführt wird, oder von einer MongoDB-Bereitstellung, die auf einer Amazon EC2-Instance ausgeführt wird, zu Amazon DocumentDB migrieren. Die Migration von MongoDB zu EC2 ist einfach und erfordert nur, dass Sie Ihre Sicherheitsgruppen und Subnetze korrekt konfigurieren.

# Migrating from EC2 Source

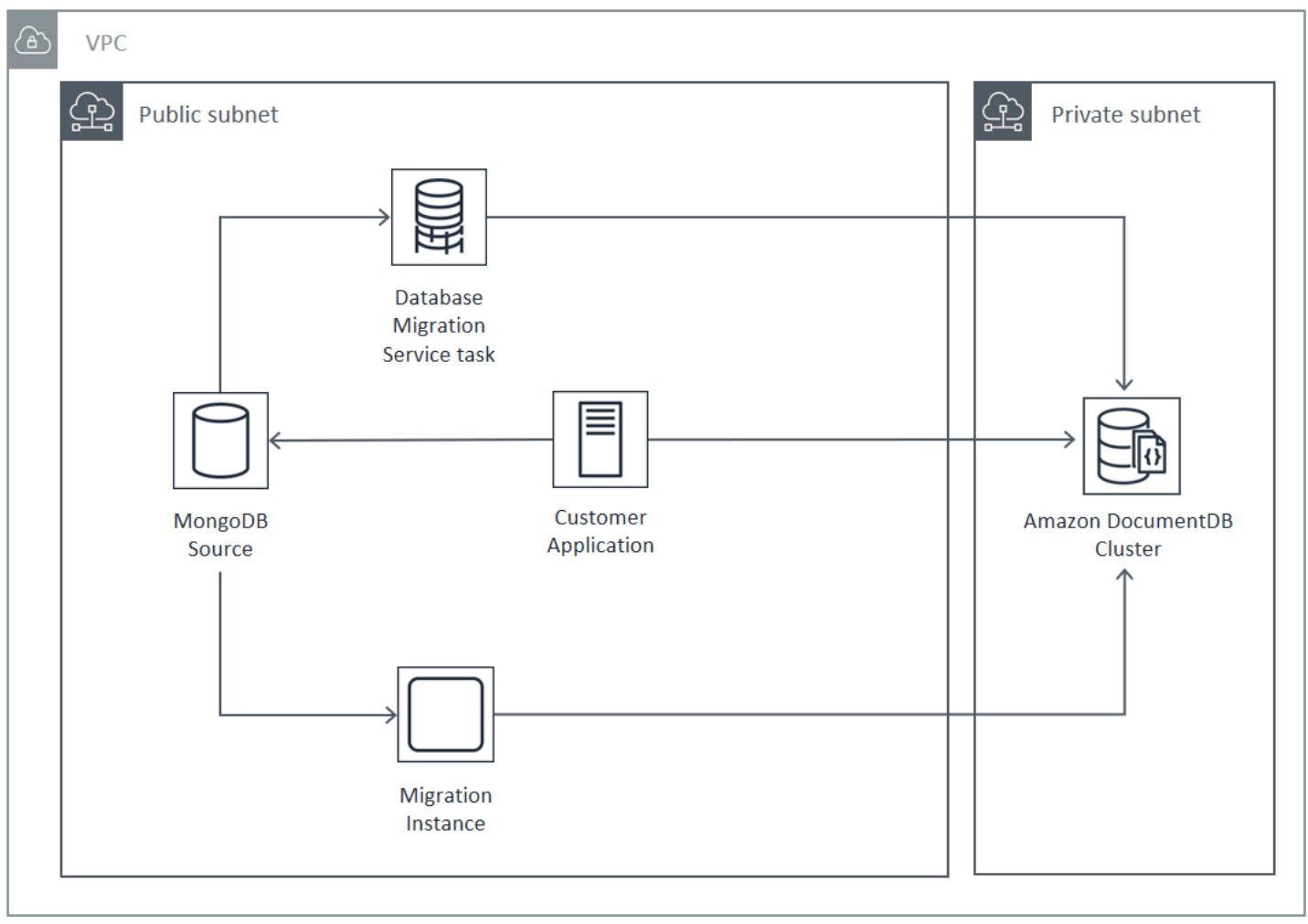

Die Migration aus einer Datenbank vor Ort erfordert eine Verbindung zwischen Ihrer MongoDB-Bereitstellung und Ihrer Virtual Private Cloud (VPC). Sie können dies über eine VPN-Verbindung (Virtual Private Network) oder mithilfe des Dienstes erreichen. AWS Direct Connect Obwohl Sie über das Internet zu Ihren VPC migrieren können, ist diese Verbindungsmethode aus Sicherheitsgründen am wenigsten wünschenswert.

Das folgende Diagramm zeigt eine Migration zu Amazon DocumentDB von einer lokalen Quelle über eine VPN-Verbindung.

## Migrating from On-Premise Source (VPN)

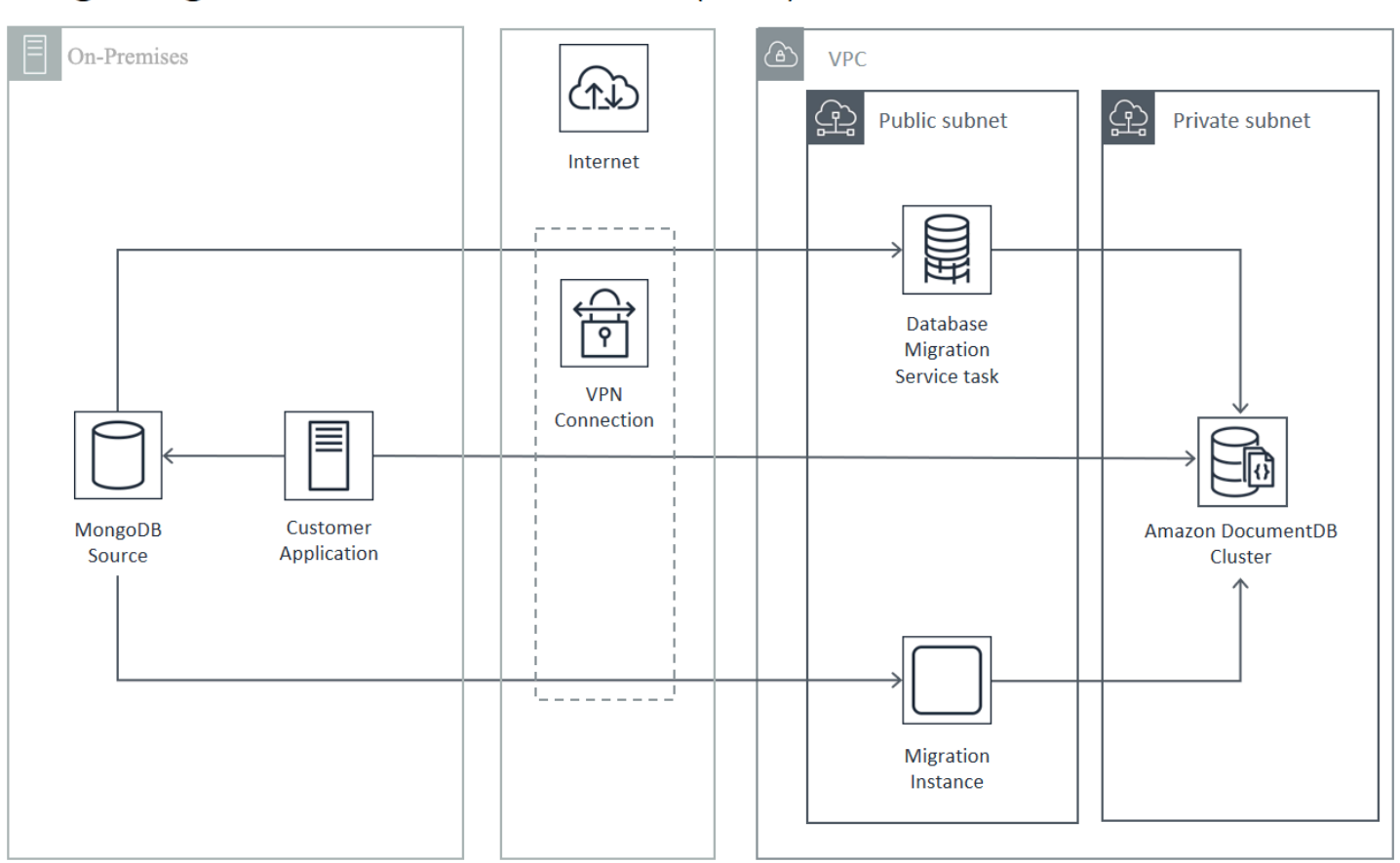

Im Folgenden wird eine Migration zu Amazon DocumentDB von einer lokalen Quelle unter Verwendung von. AWS Direct Connect

## Migrating from On-Premise Source (Direct Connect)

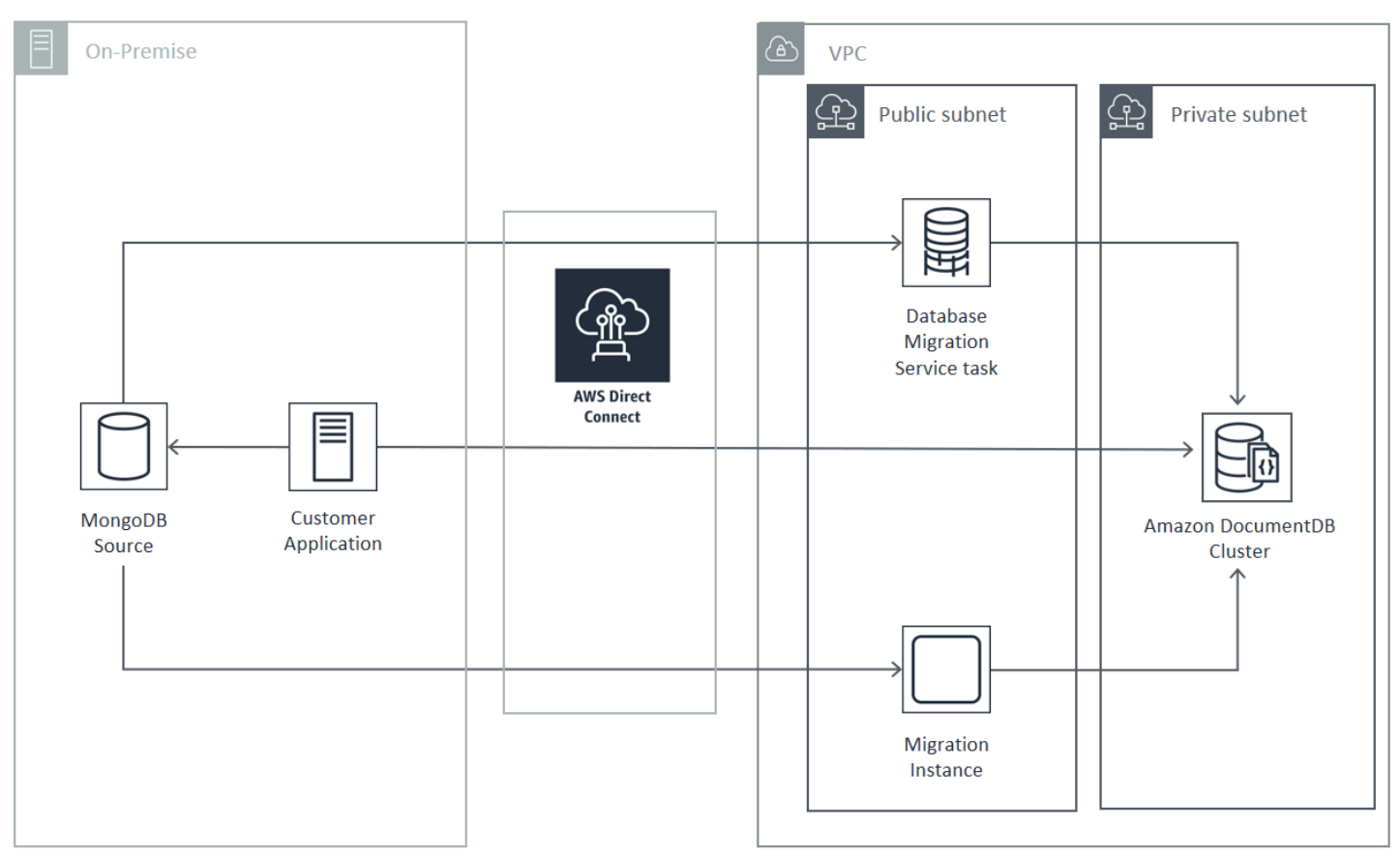

Online- und Hybrid-Migrationsansätze erfordern die Verwendung einer AWS DMS Instance, die auf Amazon EC2 in einer Amazon VPC ausgeführt werden muss. Alle Ansätze erfordern einen Migrationsserver für die Ausführung von mongodump und mongorestore. Im Allgemeinen ist es einfacher, den Migrationsserver auf einer Amazon EC2 EC2-Instance in der VPC auszuführen, in der Ihr Amazon DocumentDB-Cluster gestartet wird, da dadurch die Konnektivität zu Ihrem Amazon DocumentDB-Cluster erheblich vereinfacht wird.

### Testen

Nachfolgend sind die Ziele des Pre-Migration-Tests aufgeführt:

- Überprüfen Sie, ob Ihr gewählter Ansatz das gewünschte Migrationsergebnis erzielt.
- Vergewissern Sie sich, dass der ausgewählte Instance-Typ und die Leseeinstellungsoptionen Ihren Anforderungen an die Anwendungsleistung entsprechen.
- Überprüfen Sie das Verhalten Ihrer Anwendung während des Failovers.

## Migrationsplan – Überlegungen zum Test

Beachten Sie beim Testen Ihres Amazon DocumentDB-Migrationsplans Folgendes.

#### Themen

- [Wiederherstellen von Indizes](#page-259-0)
- [Abrufen von Daten](#page-259-1)
- [Wiederherstellen von Daten](#page-259-2)
- [Oplog-Dimensionierung](#page-260-0)
- [AWS Database Migration Service Konfiguration](#page-260-1)
- [Migration von einem Sharded-Cluster aus](#page-261-0)

### <span id="page-259-0"></span>Wiederherstellen von Indizes

mongorestore erstellt standardmäßig Indizes für abgerufene Sammlungen. Dies geschieht jedoch erst nach der Wiederherstellung der Daten. Insgesamt ist es schneller, Indizes in Amazon DocumentDB zu erstellen, bevor Daten im Cluster wiederhergestellt werden. Der Grund dafür ist, dass die Indizierungsoperationen während des Ladens der Daten parallelisiert werden.

Wenn Sie sich für die Vorerrichtung Ihrer Indizes entscheiden, können Sie den Schritt der Indexerstellung bei der Wiederherstellung von Daten mit mongorestore überspringen, indem Sie die Option -–noIndexRestore angeben.

#### <span id="page-259-1"></span>Abrufen von Daten

Das mongodump-Tool ist die bevorzugte Methode, um Daten aus Ihrer MongoDB-Bereitstellung abzurufen. Abhängig von den Ressourcen, die für Ihre Migrations-Instance zur Verfügung stehen, können Sie mongodump beschleunigen, indem Sie mit der Option –-numParallelCollections die Anzahl der parallelen Verbindungen (Standardwert: 4) erhöhen.

#### <span id="page-259-2"></span>Wiederherstellen von Daten

Das mongorestore Tool ist die bevorzugte Methode zum Wiederherstellen von gedumpten Daten in Ihrer Amazon DocumentDB DocumentDB-Instance. Sie können die Wiederherstellungsleistung verbessern, indem Sie die Anzahl der Worker für jede Sammlung während der Wiederherstellung mit der Option -–numInsertionWorkersPerCollection erhöhen. Ein Worker pro vCPU auf Ihrer primären Amazon DocumentDB-Cluster-Instance ist ein guter Anfang.

Amazon DocumentDB unterstützt die --oplogReplay Option des mongorestore Tools derzeit nicht.

Standardmäßig überspringt mongorestore Einfügefehler und setzt den Wiederherstellungsprozess fort. Dies kann passieren, wenn Sie nicht unterstützte Daten auf Ihrer Amazon DocumentDB DocumentDB-Instance wiederherstellen. Es kann beispielsweise vorkommen, dass Sie ein Dokument haben, das Schlüssel oder Werte mit Null-Zeichenfolgen enthält. Wenn Sie es vorziehen, dass die Operation mongorestore vollständig fehlschlägt, wenn ein Wiederherstellungsfehler auftritt, verwenden Sie die Option --stopOnError.

#### <span id="page-260-0"></span>Oplog-Dimensionierung

Das MongoDB-Operationsprotokoll (oplog) ist eine gedeckelte Sammlung, die alle Datenänderungen an Ihrer Datenbank enthält. Sie können die Größe des Oplogs und den darin enthaltenen Zeitraum anzeigen, indem Sie die Operation db.printReplicationInfo() für einen Replikatsatz oder ein Shard-Mitglied ausführen.

Wenn Sie die Online- oder Hybridansätze verwenden, stellen Sie sicher, dass das Oplog auf jedem Replikatsatz oder Shard groß genug ist, um alle während der gesamten Dauer des Datenmigrationsprozesses vorgenommenen Änderungen (unabhängig davon, ob es sich um eine Aufgabe mongodump oder eine Volllast der AWS DMS Aufgabe handelt) sowie einen angemessenen Puffer zu enthalten. Weitere Informationen finden Sie unter Überprüfen der Oplog-Größe in der MongoDB-Dokumentation. Bestimmen Sie die minimal erforderliche Oplog-Größe, indem Sie die verstrichene Zeit für den ersten Testlauf Ihres mongodump- oder mongorestore-Prozesses oder Ihrer AWS DMS -Aufgabe für das vollständige Laden erfassen.

### <span id="page-260-1"></span>AWS Database Migration Service Konfiguration

Das [AWS Database Migration Service Benutzerhandbuch](https://docs.aws.amazon.com/dms/latest/userguide/Welcome.html) behandelt die Komponenten und Schritte, die für die Migration Ihrer MongoDB-Quelldaten auf Ihren Amazon DocumentDB-Cluster erforderlich sind. Im Folgenden finden Sie den grundlegenden Prozess für die Durchführung einer Online- oder Hybridmigration: AWS DMS

Um eine Migration durchzuführen mit AWS DMS

- 1. Erstellen Sie einen MongoDB-Quellendpunkt. Weitere Informationen finden Sie unter [Verwendung von MongoDB als Quelle für AWS DMS](https://docs.aws.amazon.com/dms/latest/userguide/CHAP_Source.MongoDB.html).
- 2. Erstellen Sie einen Amazon DocumentDB DocumentDB-Zielendpunkt. Weitere Informationen finden Sie unter [Arbeiten mit AWS DMS -Endpunkten](https://docs.aws.amazon.com/dms/latest/userguide/CHAP_Endpoints.html).

Wenn Sie Ihren Zielendpunkt als Elastic Cluster konfigurieren, beachten Sie, dass Ihr vorhandenes Amazon DocumentDB DocumentDB-SSL-Zertifikat nicht mit elastischen Clustern funktioniert und Sie mit den folgenden Schritten ein neues SSL-Zertifikat an Ihren Endpunkt anhängen müssen:

a. Besuchen Sie <https://www.amazontrust.com/repository/SFSRootCAG2.pem> und speichern Sie den Inhalt als Datei "SFSRootcag2.pem". Dies ist die Zertifikatsdatei, die Sie in den nachfolgenden Schritten importieren müssen.

b. Wählen Sie bei der Erstellung des Elastic Cluster-Endpunkts unter Endpunktkonfiguration die Option Neues CA-Zertifikat hinzufügen aus.

- Geben Sie für Zertifikat-ID SFSRootCAG2.pem ein.
- Wählen Sie unter Import certificate file (Zertifikatsdatei importieren) die Option Choose file (Datei auswählen) und navigieren Sie zu der SFSRootCAG2.pem-Datei, die Sie zuvor heruntergeladen haben. Wählen Sie die Datei aus und öffnen Sie sie. Wählen Sie Zertifikat importieren und wählen Sie dann SFSRootCAG2.pem aus dem Drop-down-Menü Zertifikat auswählen aus.
- 3. Erstellen Sie mindestens eine AWS DMS Replikationsinstanz. Weitere Informationen finden Sie unter [Arbeiten mit einer AWS DMS Replikationsinstanz.](https://docs.aws.amazon.com/dms/latest/userguide/CHAP_ReplicationInstance.html)
- 4. Erstellen Sie mindestens eine AWS DMS Replikationsaufgabe. Weitere Informationen finden Sie unter [Arbeiten mit AWS DMS -Aufgaben.](https://docs.aws.amazon.com/dms/latest/userguide/CHAP_Tasks.html)

Für eine Onlinemigration verwendet Ihre Migrationsaufgabe den Migrationstyp Migrate existing data and replicate ongoing changes (Migrieren von bestehenden Daten und Replizieren nachfolgender Änderungen).

Für eine Hybridmigration verwendet Ihre Migrationsaufgabe den Migrationstyp Replicate data changes only (Nur Datenänderungen replizieren). Sie können die CDC-Startzeit so wählen, dass sie mit dem Dump-Zeitpunkt aus Ihrer mongodump-Operation übereinstimmt. Das MongoDB-Oplog ist idempotent. Um fehlende Änderungen zu vermeiden, ist es ratsam, einige Minuten Überlappung zwischen Ihrer mongodump-Endzeit und Ihrer CDC-Startzeit zu lassen.

<span id="page-261-0"></span>Migration von einem Sharded-Cluster aus

Der Prozess für die Migration von Daten von einem MongoDB-Sharded-Cluster zu Ihrer Amazon DocumentDB DocumentDB-Instance ist im Wesentlichen der Vorgang mehrerer parallel

Replikatsatzmigrationen. Ein wichtiger Aspekt beim Testen einer Migration von Sharded-Clustern ist, dass einige Shards möglicherweise stärker genutzt werden als andere. Diese Situation führt zu unterschiedlichen Laufzeiten der Datenmigration. Stellen Sie sicher, dass Sie bei der Planung und beim Testen die Anforderungen der einzelnen Shards bewerten. oplog

Im Folgenden sind einige Konfigurationsprobleme aufgeführt, die bei der Migration eines Sharded-Clusters zu berücksichtigen sind:

- Bevor Sie mongodump ausführen oder eine AWS DMS -Migrationsaufgabe starten, müssen Sie den Sharded-Cluster-Balancer deaktivieren und warten, bis alle laufenden Migrationen abgeschlossen sind. Weitere Informationen finden Sie unter Balancer deaktivieren in der MongoDB-Dokumentation.
- Wenn Sie Daten AWS DMS replizieren, führen Sie den cleanupOrphaned Befehl auf jedem Shard aus, bevor Sie die Migrationsaufgaben ausführen. Wenn Sie diesen Befehl nicht ausführen, können die Aufgaben aufgrund doppelter Dokument-IDs fehlschlagen. Beachten Sie, dass dieser Befehl die Leistung beeinträchtigen kann. Weitere Informationen finden Sie unter cleanupOrphaned in der MongoDB-Dokumentation.
- Wenn Sie das mongodump-Tool zum Abrufen von Daten verwenden, sollten Sie einen mongodump-Prozess pro Shard ausführen. Der zeiteffizienteste Ansatz erfordert möglicherweise mehrere Migrationsserver, um die Leistung Ihres Dumps zu maximieren.
- Wenn Sie Daten AWS Database Migration Service replizieren, müssen Sie für jeden Shard einen Quellendpunkt erstellen. Führen Sie außerdem mindestens eine Migrationsaufgabe für jeden Shard aus, den Sie migrieren. Der zeiteffizienteste Ansatz erfordert möglicherweise mehrere Replikations-Instances, um die Migrationsleistung zu maximieren.

## **Leistungstests**

Nachdem Sie Ihre Daten erfolgreich in Ihren Amazon DocumentDB-Test-Cluster migriert haben, führen Sie Ihren Test-Workload für den Cluster aus. Stellen Sie anhand von CloudWatch Amazon-Metriken sicher, dass Ihre Leistung dem aktuellen Durchsatz Ihrer MongoDB-Quellbereitstellung entspricht oder diesen übersteigt.

Überprüfen Sie die folgenden wichtigen Amazon DocumentDB-Metriken:

- Netzwerkdurchsatz
- Schreibdurchsatz
- Lesedurchsatz

• Replikatverzögerung

Weitere Informationen finden Sie unter [Amazon-Documententententent.](#page-851-0)

### Failover-Tests

Stellen Sie sicher, dass das Verhalten Ihrer Anwendung während eines Amazon DocumentDB-Failover-Ereignisses Ihren Verfügbarkeitsanforderungen entspricht. Um ein manuelles Failover eines Amazon DocumentDB-Clusters auf der Konsole zu initiieren, wählen Sie auf der Cluster-Seite im Menü Aktionen die Aktion Failover aus.

Sie können einen Failover auch einleiten, indem Sie die Operation failover-db-cluster von der AWS CLI aus ausführen. Weitere Informationen finden Sie [failover-db-cluster](https://docs.aws.amazon.com/cli/latest/reference/rds/failover-db-cluster.html)im Abschnitt Amazon DocumentDB der AWS CLI Referenz.

## Weitere Ressourcen

Weitere Informationen finden Sie in den folgenden Themen im AWS Database Migration Service - Benutzerhandbuch:

- [Verwenden von Amazon DocumentDB als Ziel für AWS Database Migration Service](https://docs.aws.amazon.com/dms/latest/userguide/target.docdb.html)
- [Anleitung: Migration von MongoDB nach Amazon DocumentDB](https://docs.aws.amazon.com/dms/latest/userguide/target.docdb.tutorial.html)

## Migrations-Playbook: MongoDB zu Amazon DocumentDB

Dieses Migrations-Playbook bietet Ihnen Ressourcen und Schritte, die Sie bei der Migration von einer MongoDB-Datenbank zu Amazon DocumentDB unterstützen.

### Migrationsprozess

Im Folgenden sind die allgemeinen Schritte aufgeführt, die in der Regel bei der Migration Ihrer Daten von einer MongoDB-Datenbank zu Amazon DocumentDB erforderlich sind.

#### Themen

- [Schritt 1: Kompatibilität und funktionale Unterschiede](#page-264-0)
- [Schritt 2: Machbarkeitsnachweis](#page-265-0)
- [Schritt 3: Migrieren der Daten](#page-267-0)
- [Schritt 4: Datenvalidierung](#page-268-0)
- [Schritt 5: Anwendungs-Cutover](#page-268-1)

#### <span id="page-264-0"></span>Schritt 1: Kompatibilität und funktionale Unterschiede

Amazon DocumentDB interagiert mit den Apache-2.0-Open-Source-APIs MongoDB 3.6, 4.0 und 5.0 APIs. Daher können Sie dieselben MongoDB-Treiber, -Anwendungen und -Tools mit Amazon DocumentDB ohne oder ohne Änderungen verwenden.

Der erste Schritt besteht darin, die Kompatibilität zwischen den Operatoren und Indizes zu überprüfen, die Ihre Anwendung in Ihrer MongoDB-Datenbank verwendet, und deren Verfügbarkeit in Amazon DocumentDB zu verstehen und die funktionalen Unterschiede zwischen ihnen zu verstehen.

#### Kompatibilität von Operatoren

Verwenden Sie das [Kompatibilitätstool von Amazon DocumentDB \\*](https://github.com/awslabs/amazon-documentdb-tools/tree/master/compat-tool), um leicht zu erkennen, ob Ihre Anwendung in ihren Abfragen nicht unterstützte Operatoren verwendet. Dieses Tool kann Ihre MongoDB-Datenbankserver-Protokolldateien oder Ihren Anwendungsquellcode scannen, um einen Bericht über nicht unterstützte Operatoren bereitzustellen. Wenn Sie feststellen, dass nicht unterstützte Operatoren verwendet werden, müssen Sie Ihre Anwendung so ändern, dass sie nicht unterstützte Operatoren umgeht.

Führen Sie die folgenden Schritte aus, um die Kompatibilität zwischen den in Ihrem Setup verwendeten MongoDB-Operatoren und den unterstützten Amazon DocumentDB-Operatoren zu überprüfen:

```
git clone https://github.com/awslabs/amazon-documentdb-tools.git
cd amazon-documentdb-tools/compat-tool/
python3 compat.py --version <Amazon DocumentDB version> --directory <mongodb logfiles/
source code>
```
Weitere Informationen finden Sie unter [Unterstützte MongoDB-APIs, -Operationen und -Datentypen.](#page-178-0)

\* Wird nicht offiziell von unterstütztAWS.

#### Kompatibilität von Indizes

Sie können das [Amazon DocumentDB-Indextool](https://github.com/awslabs/amazon-documentdb-tools/tree/master/index-tool) \* verwenden, um herauszufinden, ob Sie Indextypen verwenden, die in Amazon DocumentDB nicht unterstützt werden. Dieses Tool benötigt eine Verbindung zu Ihrer Quelldatenbank, um Indexdefinitionen zu lesen.

Dazu müssen Sie zunächst Indexdefinitionen mit der --dump-indexes Option in ein Verzeichnis ablegen. Führen Sie dann das Tool mit der --show-issues Option aus und stellen Sie das Verzeichnis bereit, in dem Sie inkompatible Indizes finden können.

Exportieren von Indizes:

```
git clone https://github.com/awslabs/amazon-documentdb-tools.git
sudo pip install -r amazon-documentdb-tools/index-tool/requirements.txt
mkdir <directory to dump index definitions>
python3 migrationtools/documentdb_index_tool.py --dump-indexes --dir <directory> --uri 
  <source-mongodb-uri>
```
Suchen Sie nach inkompatiblen Indizes:

```
python3 migrationtools/documentdb_index_tool.py --show-issues --dir <dumped-index-
definitions-directory>
```
Wenn Sie feststellen, dass nicht unterstützte Indextypen verwendet werden, müssen Sie Ihre Anwendung oder Ihr Datenmodell ändern, um ohne die inkompatiblen Indizes zu umgehen oder fortzufahren.

Weitere Informationen zu unterstützten Indextypen und Eigenschaften in Amazon DocumentDB finden Sie unter [Indizes und Indexeigenschaften](#page-211-0) und [So indizieren Sie in Amazon DocumentDB](https://aws.amazon.com/blogs/database/how-to-index-on-amazon-documentdb-with-mongodb-compatibility/).

\* Wird nicht offiziell von unterstütztAWS.

#### Funktionsunterschiede

Lesen Sie [Funktionale Unterschiede zu MongoDB](#page-167-0), um sich mit den Unterschieden vertraut zu machen.

#### <span id="page-265-0"></span>Schritt 2: Machbarkeitsnachweis

Führen Sie einen Machbarkeitsnachweis durch, indem Sie Ihre Anwendung oder Ihre reguläre Testsuite auf Amazon DocumentDB ausführen, um die Funktionalität und Leistung zu testen. Möglicherweise müssen Sie Ihren Amazon DocumentDB-Cluster mit Daten füllen, um die Tests durchführen zu können. Sie können beispielsweise die mongorestore Tools mongodump und verwenden, um Daten aus Ihrer MongoDB-Quell- zu kopieren.

#### **Funktionstests**

Erstellen Sie einen Amazon DocumentDB-Cluster (siehe [Einen Amazon DocumentDB-Cluster](#page-553-0)  [erstellen](#page-553-0)) und führen Sie Ihre Anwendung oder Ihre funktionale Testsuite aus, um zu überprüfen, ob alle Anwendungsworkflows weiterhin reibungslos auf Amazon DocumentDB funktionieren.

#### **Leistungstests**

Führen Sie Leistungstests für Ihre Anwendung oder Ihre Leistungstestsuite durch, die auf Amazon DocumentDB ausgeführt wird, mit einem Workload, der Ihrem Produktions-Workload ähnelt, um festzustellen, ob die Einrichtung Ihren Latenzanforderungen entspricht. Optimieren Sie Ihren Workload auf Leistung oder skalieren Sie Ihren Amazon DocumentDB-Cluster nach Bedarf. Weitere Informationen finden Sie unter [Leistung und Ressourcenauslastung](#page-1189-0) und [Skalierung von Amazon](#page-597-0) [DocumentDB-Clustern.](#page-597-0)

Es ist wichtig, die Größe Ihres Amazon DocumentDB-Clusters mit den richtigen Instance-Typen für eine optimale Leistung zu erhöhen. Weitere Informationen finden Sie unter Bewährte Methoden für [Instance-Größenbestimmung](#page-152-0).

Sie können den [Größenrechner \\* von Amazon DocumentDB v](https://sizing.cloudnativedb.com/)erwenden, um Ihnen bei der Schätzung der Größe Ihres Amazon DocumentDB-Clusters zu helfen.

\* Wird von nicht offiziell unterstütztAWS.

#### Failover-Tests

Möglicherweise möchten Sie beobachten, wie Ihre Anwendung auf einen Neustart des Amazon DocumentDB-Primärknotens, ein Failover des Primärknotens oder eine Löschung des Primärknotens in einem Cluster mit mehreren Knoten reagiert, sowie wenn Replikatknoten neu gestartet oder entfernt werden. Auf diese Weise können Sie überprüfen, ob Ihre Anwendung gegenüber diesen Ereignissen ausfallsicher ist. Weitere Informationen finden Sie unter [Testen eines Failovers.](#page-670-0)

Informationen zu den Ausnahmen, die eine Anwendung tolerieren sollte, und zu deren effizienter Handhabung finden Sie unter [Erstellen ausfallsicherer Anwendungen mit Amazon DocumentDB.](https://aws.amazon.com/blogs/database/building-resilient-applications-with-amazon-documentdb-with-mongodb-compatibility-part-2-exception-handling/)

**a** Note

Es gibt keinen Ersatz für das Testen Ihrer Workload auf Amazon DocumentDB

### <span id="page-267-0"></span>Schritt 3: Migrieren der Daten

Migrieren Sie nach einem erfolgreichen Machbarkeitsnachweis Ihre Daten zu Amazon DocumentDB . Die meisten unserer Kunden verwenden Online- oder Offline-Migrationsansätze, um ihre Daten zu migrieren.

#### Online-Migration

Mit der Online-Migrationsmethode können Sie Daten von Ihrer Quelldatenbank, die von einigen Gigabyte bis hin zu mehreren Terabyte reichen, mit nahezu null Ausfallzeiten zu Amazon DocumentDB migrieren. Weitere Informationen finden Sie unter [AWS Database Migration Service](https://aws.amazon.com/dms/)  [\(AWS DMS\)](https://aws.amazon.com/dms/).

Wenn Sie von einer MongoDB-Datenbank migrieren, können Sie verwendenAWS DMS, um einen vollständigen Ladevorgang durchzuführen und laufende Änderungen zu replizieren.

Einen step-by-step Prozess finden Sie unter [Migrieren zu Amazon DocumentDB mit der Online-](https://aws.amazon.com/blogs/database/migrating-to-amazon-documentdb-with-the-online-method/)[Methode](https://aws.amazon.com/blogs/database/migrating-to-amazon-documentdb-with-the-online-method/) .

Weitere Informationen finden Sie im Abschnitt [Verwenden von Amazon DocumentDB als Ziel für](https://docs.aws.amazon.com/dms/latest/userguide/CHAP_Target.DocumentDB.html)  [AWS Database Migration Service](https://docs.aws.amazon.com/dms/latest/userguide/CHAP_Target.DocumentDB.html) im AWS Database Migration Service -Benutzerhandbuch.

Punkte, die Sie mit beachten solltenAWS DMS:

• Segmentierung: Bei der Migration von Multi-Terabyte-AWS DMSDatenbanken mit kann es mit den Standardeinstellungen langsam sein, da die Volllast von DMS standardmäßig Single-Thread pro Sammlung ist, was zu längeren Migrationszeiten führt. Um die Volllast bei großen Datenbankmigrationen zu beschleunigen, können Sie die Segmentierungsfunktion in verwendenAWS DMS.

Weitere Informationen zur Verwendung der Segmentierung mit AWS DMSfinden Sie unter [Verwenden der automatischen Segmentierung mit AWS DMS](https://docs.aws.amazon.com/dms/latest/userguide/CHAP_ReplicationInstance.Types.html).

• DMS-Instance-Typ: Um die Datenmigration zu beschleunigen, müssen Sie [die richtige DMS-](https://docs.aws.amazon.com/database/migrating-to-amazon-documentdb-with-the-online-method/)[Instance auswählen](https://docs.aws.amazon.com/database/migrating-to-amazon-documentdb-with-the-online-method/).

#### Offline-Migration

Die Offline-Migration ist der einfachste Ansatz, um Datenbanken zu Amazon DocumentDB zu verschieben. Dieser Ansatz wird hauptsächlich für POCs und für Workloads verwendet, die während der Migration Schreibausfallzeiten verursachen können.

Einen step-by-step Prozess finden Sie unter [Migrieren von MongoDB zu Amazon DocumentDB mit](https://aws.amazon.com/blogs/database/migrate-from-mongodb-to-amazon-documentdb-using-the-offline-method/)  [der Offline-Methode](https://aws.amazon.com/blogs/database/migrate-from-mongodb-to-amazon-documentdb-using-the-offline-method/) .

#### <span id="page-268-0"></span>Schritt 4: Datenvalidierung

Sobald die Daten erfolgreich migriert wurden, überprüfen Sie die Daten auf ihre Richtigkeit, um Vertrauen zu gewinnen. In der Konsole der AWS DMS Migrationsaufgabe finden Sie migrierte Datenmetriken. Weitere Informationen finden Sie unter [Überprüfen migrierter Daten.](https://catalog.us-east-1.prod.workshops.aws/workshops/464d6c17-9faa-4fef-ac9f-dd49610174d3/en-US/migration/dms/checkdata)

Sie können auch das [Amazon DocumentDB DataDiffer -Tool](https://github.com/awslabs/amazon-documentdb-tools/tree/master/migration/data-differ) \* verwenden, um die Datenkonsistenz zwischen den Quell- und Zielsammlungen zu überprüfen.

\* Offiziell nicht von unterstütztAWS.

#### <span id="page-268-1"></span>Schritt 5: Anwendungs-Cutover

Dazu müssen Sie die Datenbankverbindungszeichenfolge Ihrer Anwendung ändern, um Ihren Amazon DocumentDB-Cluster zu verwenden.

Weitere Informationen zum Herstellen einer Verbindung mit Amazon DocumentDB finden Sie unter [Herstellen einer Verbindung mit Amazon DocumentDB als Replikatsatz](#page-1027-0).

#### Online-Migration

Nachdem der vollständige Datenladevorgang abgeschlossen ist, repliziert AWS DMS weiterhin laufende Änderungen von Ihrer Quelle auf Amazon DocumentDB . Nachdem die Änderungen abgeschlossen sind und Ihre Datenvalidierungsprüfungen abgeschlossen sind, können Sie einen Cutover auf Amazon DocumentDB durchführen.

#### Offline-Migration

Nach Abschluss der vollständigen Datenlade- und Datenvalidierungsprüfungen können Sie den Cutover auf Amazon DocumentDB durchführen.

### Weitere Ressourcen

Hier sind einige zusätzliche Ressourcen, die bei Ihrer Migration helfen könnten:

- Video: [Bewährte Methoden für die Migration zu Amazon DocumentDB](https://www.youtube.com/watch?v=LC35TxWv5fw)
- Video: [Erste Schritte mit Amazon DocumentDB Observability and Monitoring](https://www.youtube.com/watch?v=PsHXnWBUU-g)
- Zusätzliche Dienstprogramme: [Amazon DocumentDB-Tools\\*](https://github.com/awslabs/amazon-documentdb-tools)

• Migrationsentwicklerhandbuch: [Migration zu Amazon DocumentDB](#page-229-0)

\* Offiziell nicht von unterstütztAWS.

# Direktes Upgrade der Hauptversion von Amazon DocumentDB

Amazon DocumentDB stellt neue Versionen von Datenbank-Engines erst nach umfangreichen Tests allgemein zur Verfügung. Sie können wählen, wie und wann Sie Ihre Amazon DocumentDB-Cluster auf die neue Version aktualisieren möchten.

Derzeit unterstützt Amazon DocumentDB drei Hauptversionen: Amazon DocumentDB 3.6, 4.0 und 5.0. Sie können ein direktes Major Version Upgrade (MVU) Ihrer Datenbank durchführen und dabei dieselben Endpunkte, Speicher und Tags der Cluster beibehalten und Ihre Anwendungen ohne Änderungen weiter verwenden. Diese Funktion ist in allen Regionen, in denen Amazon DocumentDB 5.0 verfügbar ist, kostenlos verfügbar.

#### **A** Important

Ihre Amazon DocumentDB-Cluster sind während des direkten Upgrades der Hauptversion nicht verfügbar und Ihre Cluster werden mehrfach neu gestartet. Die Ausfallzeit des Upgrades kann je nach Anzahl der Sammlungen, Indizes, Datenbanken und Instances von Cluster zu Cluster variieren. Wir empfehlen, das Upgrade während Ihres Wartungsfensters oder zu Zeiten mit geringer Auslastung durchzuführen. Sobald Ihr Cluster aktualisiert wurde, können Sie den Cluster nicht mehr auf die vorherige Version herunterstufen. Sie können sich jedoch dafür entscheiden, Ihren Snapshot vor dem Upgrade auf einem neuen Cluster wiederherzustellen.

#### Themen

- [Voraussetzungen und Einschränkungen](#page-271-0)
- [Bewährte Methoden für direkte Upgrades von Hauptversionen](#page-274-0)
- [Durchführung eines direkten Hauptversions-Upgrades](#page-279-0)
- [Unterschiede zwischen auf Amazon DocumentDB 3.6/4.0 auf 5.0 aktualisierten Clustern und neuen](#page-282-0) [Amazon DocumentDB 5.0-Clustern](#page-282-0)
- [Fehlerbehebung bei einem direkten Upgrade der Hauptversion](#page-283-0)

## <span id="page-271-0"></span>Voraussetzungen und Einschränkungen

Im Folgenden sind die Voraussetzungen und Einschränkungen für ein direktes Upgrade der Hauptversion aufgeführt, mit denen Sie möglicherweise vertraut sein müssen und die Sie beachten müssen, bevor Sie das Upgrade durchführen:

- Instanztyp Amazon DocumentDB 4.0/5.0 unterstützt keine r4.\*-Instances. Um mit einem direkten Upgrade der Hauptversion fortzufahren, ändern Sie r4.\*-Instances in r5.\*-Instances. Weitere Informationen finden Sie unter [Ändern einer Amazon DocumentDB-Instance.](#page-637-0) Informationen zu unterstützten Instances, [Unterstützte Instance-Klassen nach Region](#page-619-0) die auf der Amazon DocumentDB DocumentDB-Engine-Version basieren, finden Sie unter.
- Instance-Betriebssystem-Patches Für ein direktes Upgrade der Hauptversion ist der neueste Betriebssystem-Patch (OS) erforderlich, um fortzufahren. Bitte wenden Sie alle ausstehenden Betriebssystem-Wartungsmaßnahmen auf die Instanzen an, bevor Sie mit dem direkten Upgrade fortfahren. Weitere Informationen finden Sie unter [Arbeiten mit Betriebssystem-Updates.](#page-765-0)

#### **a** Note

In manchen Situationen sind Instanz-Betriebssystem-Patches nicht sichtbar, wenn auf Cluster-Ebene Engine-Patches ausstehen. Möglicherweise müssen Sie Engine-Patches auf Clusterebene installieren, bevor Sie mit der Installation von Instanz-Betriebssystem-Patches und anschließend mit dem direkten Upgrade der Hauptversion fortfahren können. Siehe [Durchführen eines Patch-Updates für die Engine-Version eines Clusters.](#page-583-0)

- Ein direktes Upgrade der Hauptversion ist in allen Regionen verfügbar, in denen Amazon DocumentDB 5.0 verfügbar ist.
- Ein direktes Upgrade der Hauptversion wird mit Amazon DocumentDB 4.0 als Zielversion nicht unterstützt.
- Ab Amazon DocumentDB 4.0 wird ..." in Benutzernamen nicht mehr unterstützt. Wenn Sie ein Upgrade von Amazon DocumentDB 3.6 auf 5.0 durchführen und einen Benutzernamen haben, der" . ", bitte erstelle deinen Nutzernamen neu ohne" . ", bevor Sie mit der MVU vor Ort fortfahren.
- Ein direktes Upgrade der Hauptversion wird derzeit auf globalen Clustern und Elastic Clustern von Amazon DocumentDB nicht unterstützt.

#### **a** Note

Um Ihre globalen Cluster zu aktualisieren, löschen Sie Ihre sekundären Cluster aus dem globalen Cluster, konvertieren Sie den primären Cluster in einen regionalen Cluster, führen Sie ein direktes Upgrade der Hauptversion auf dem regionalen (primären) Cluster durch und erstellen Sie dann den globalen Cluster neu, indem Sie sekundäre Cluster mit demselben Namen hinzufügen, um dieselben Endpunkte wie zuvor beizubehalten. Beachten Sie, dass I/O-Gebühren anfallen, während Ihr aktualisierter primärer Cluster Daten auf Ihre neu hinzugefügten sekundären Cluster repliziert. Ausführliche Schritte zum Entfernen von sekundären Clustern vor dem Löschen aus dem globalen Cluster finden Sie unter. [Einen Cluster aus einem globalen Amazon DocumentDB-Cluster entfernen](#page-530-0)

• Wenn Sie über eine große Anzahl von Indizes (> 10.000) verfügen und auf einer kleineren Instance (z. B. t3.medium) arbeiten, müssen Sie Ihre primäre Instance auf eine größere Instance skalieren (z. B. mindestens r5.xlarge), um genügend Speicher in der Instance zu reservieren, um das direkte Upgrade der Hauptversion durchzuführen. Sie können wählen, ob Sie die Instance-Größe verkleinern möchten, sobald das direkte Upgrade der Hauptversion abgeschlossen ist. In den folgenden Tabellen finden Sie die maximale Anzahl von Indizes, die für jeden Instance-Typ für ein direktes Upgrade der Hauptversion unterstützt werden:

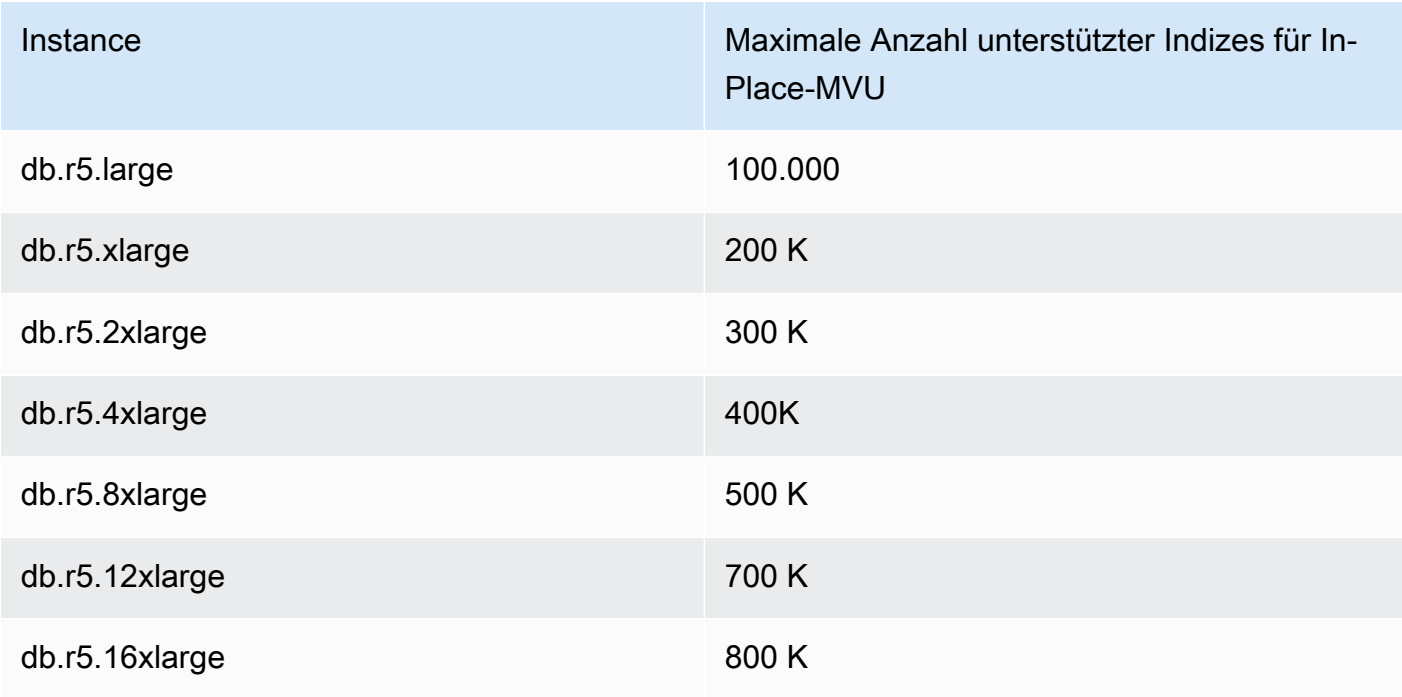

Für speicheroptimierte Instances (db.r5.\*):

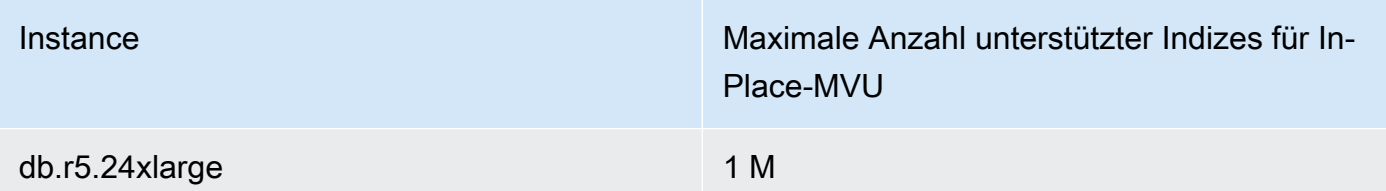

Für Instanzen mit hoher Leistung (db.t3, db.t4g)

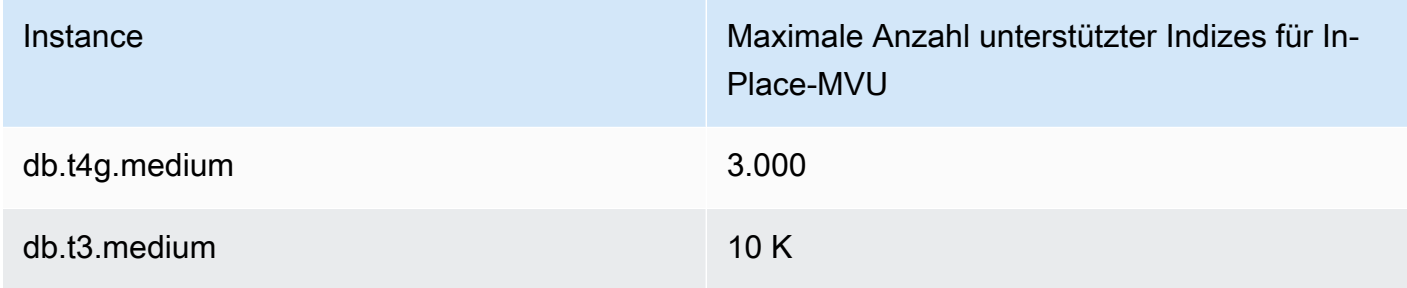

Für speicheroptimierte Graviton-Instances (db.r6g.\*):

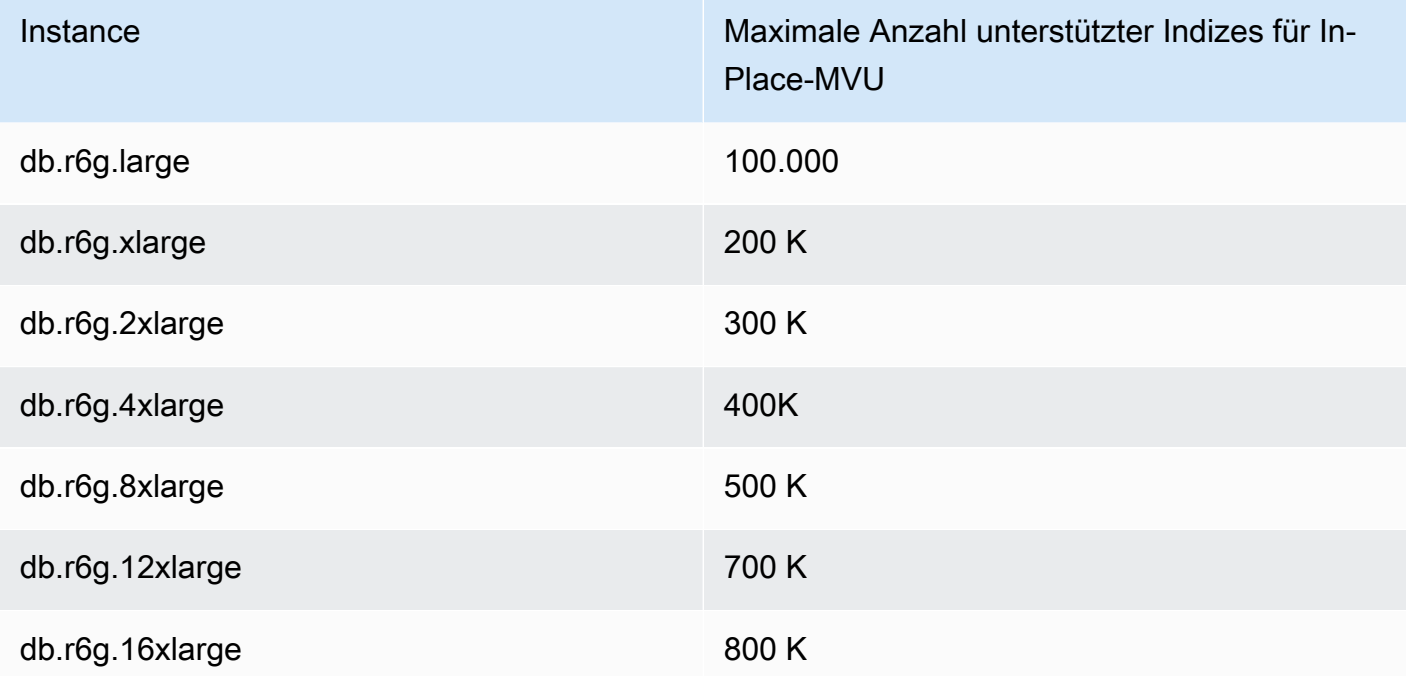

#### **a** Note

Wenn Sie mehr als 1 Million Indizes haben, wenden Sie sich bitte an den AWS Support und fahren Sie nicht mit einem direkten Upgrade der Hauptversion fort.

## <span id="page-274-0"></span>Bewährte Methoden für direkte Upgrades von Hauptversionen

### Testen Sie direkte Hauptversions-Upgrades mit geklonten Clustern

- 1. Um Hauptversionsupgrades vor Ort zu testen, empfehlen wir die Verwendung der Schnellklonfunktion, um einen Klon Ihres Zielclusters zu erstellen. Es fallen keine Speicherkosten an, wenn Sie das direkte Upgrade der Hauptversion auf einem geklonten Volume testen, es sei denn, Sie ändern Daten auf dem Cluster. Weitere Informationen zum Klonen von Volumes finden Sie unter. [Klonen eines Volumes für einen Amazon DocumentDB-Cluster](#page-600-0)
- 2. Um eine realistischere Schätzung der Zeit zu erhalten, die für das direkte Upgrade der Hauptversion benötigt wird, ordnen Sie die Anzahl der Instanzen des geklonten Clusters dem Zielcluster zu.
- 3. Wir empfehlen, den neu aktualisierten Amazon DocumentDB 5.0-Cluster vollständig auf Funktionsunterschiede zu testen, um sicherzustellen, dass alles wie erwartet funktioniert.

### Vor einem direkten Upgrade der Hauptversion

1. Halten Sie eine versionskompatible Cluster-Parametergruppe bereit.

Verwenden Sie die standardmäßige Cluster-Parametergruppe von Amazon DocumentDB für die neue Engine-Version oder erstellen Sie Ihre eigene benutzerdefinierte Cluster-Parametergruppe für die neue Engine-Version.

Wenn Sie im Rahmen der Upgrade-Anfrage eine Amazon DocumentDB-Cluster-Parametergruppe zuordnen, wird der Cluster beim direkten Upgrade der Hauptversion automatisch neu gestartet, um die neue Parametergruppe anzuwenden.

- 2. Stellen Sie sicher, dass Sie die Voraussetzungen für ein direktes Upgrade der Hauptversion erfüllen, wie im Abschnitt Voraussetzungen und Einschränkungen beschrieben.
- 3. Erstellen Sie einen manuellen Snapshot.

Der Upgrade-Prozess erstellt während des Upgrades einen Snapshot Ihres Datenbank-Clusters. Es wird dringend empfohlen, vor dem Upgrade-Prozess einen eigenen manuellen Snapshot zu erstellen. Siehe [Erstellen eines manuellen Cluster-Snapshots](#page-467-0).

#### **a** Note

Der durch den Upgrade-Prozess erstellte auto Snapshot wird nicht automatisch gelöscht, nachdem das direkte Upgrade der Hauptversion abgeschlossen ist. Für diesen Snapshot fallen keine Gebühren an, solange er sich innerhalb der Aufbewahrungsfrist befindet. Sie können sich dafür entscheiden, diesen Snapshot zu löschen, sobald Sie bestätigt haben, dass Ihr Cluster erfolgreich aktualisiert wurde.

#### Der Snapshot ist benannt alspreupgrade-<name>-<version>-<timestamp>.

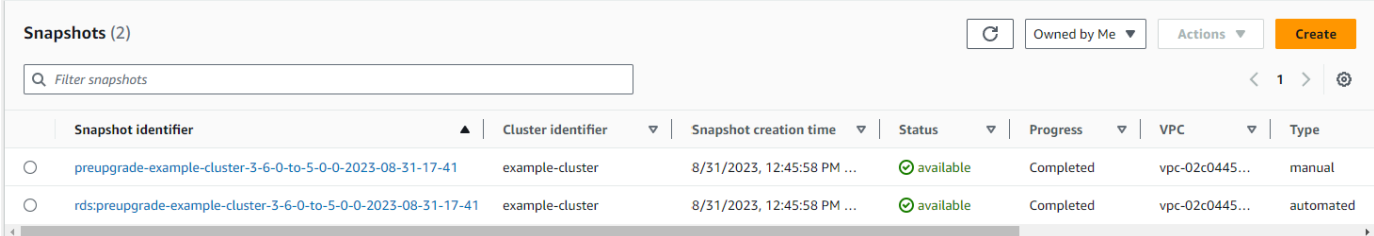

4. Überprüfen Sie, ob Sie bereits ein direktes Upgrade der Hauptversion Ihres Clusters geplant haben.

Wenn Sie den Cluster geändert und ausgewählt haben, ihn im nächsten Wartungsfenster anzuwenden, ist der Zeitplan für das direkte Upgrade der Hauptversion nicht auf der Konsole sichtbar, Sie können ihn jedoch in der CLI anzeigen. Sie können den folgenden Befehl ausführen, um zu überprüfen, ob ein direktes Upgrade der Hauptversion bereits geplant ist:

```
aws docdb describe-db-cluster \
--region $REGION \
--db-cluster-identifier $CLUSTER_NAME 
"PendingModifiedValues": { 
     "EngineVersion": "5.0.0"
},
```
5. Führen Sie mehrere Testläufe mithilfe von Volume Clone in niedrigeren Umgebungen durch, um den Cluster nach dem direkten Upgrade der Hauptversion auf etwaige Ausführungspläne und

funktionale Unterschiede zu testen. Wir empfehlen das Klonen mit derselben Anzahl und Größe von Instanzen, um eine bessere Schätzung der Laufzeit des direkten Upgrades der Hauptversion zu erhalten. Weitere Informationen finden Sie unter [Klonen eines Volumes für einen Amazon](#page-600-0) [DocumentDB-Cluster](#page-600-0).

6. Wenn der vorherige Schritt erfolgreich war, fahren Sie mit dem direkten Upgrade der Hauptversion auf dem Produktionscluster fort.

### Während eines direkten Hauptversions-Upgrades

Sie können den Fortschritt Ihres direkten Hauptversions-Upgrades überwachen, indem Sie Cluster-Wartungsereignisse abonnieren. Wenn das Upgrade abgeschlossen ist, erhalten Sie die Meldung "Die Datenbankcluster-Hauptversion wurde aktualisiert". Dieses und andere Ereignisse, die während des Upgrades auftreten, werden im Abschnitt "Ereignisse und Tags" der Cluster-Detailseite in der Amazon DocumentDB DocumentDB-Konsole angezeigt. Der Cluster-Status ändert sich dann von "Upgrade" zu "Verfügbar".

Über die CLI können Sie ausführen, aws docdb create-event-subscription um Ereignisse zu erstellen und aws docdb describe-events den Fortschritt zu überwachen. Sie können auch Ereignisbenachrichtigungen für die oben genannten Ereignisse an Amazon SNS als Ziel einrichten, das per E-Mail, Push-Nachrichten und anderen Methoden benachrichtigt werden soll. Weitere Informationen finden Sie unter [Abonnieren von Amazon DocumentDB DocumentDB-](#page-868-0)[Ereignisabonnements](#page-868-0).

Ein direktes Upgrade der Hauptversion generiert während des Upgrades die folgenden Ereignisse:

- <cluster-name><timestamp>Aktualisierung läuft: Snapshot vor dem Upgrade wird erstellt [Preupgrade- -]
- Aktualisierung läuft: Volume wird geklont.
- Aktualisierung läuft: Writer wird aktualisiert.
- Aktualisierung läuft: Lesegeräte werden aktualisiert.
- Die Hauptversion des Datenbankclusters wurde aktualisiert.

Ereignisse sind auch auf der Konsole unter der Seite Ereignisse sichtbar:

Amazon DocumentDB Entwicklerhandbuch

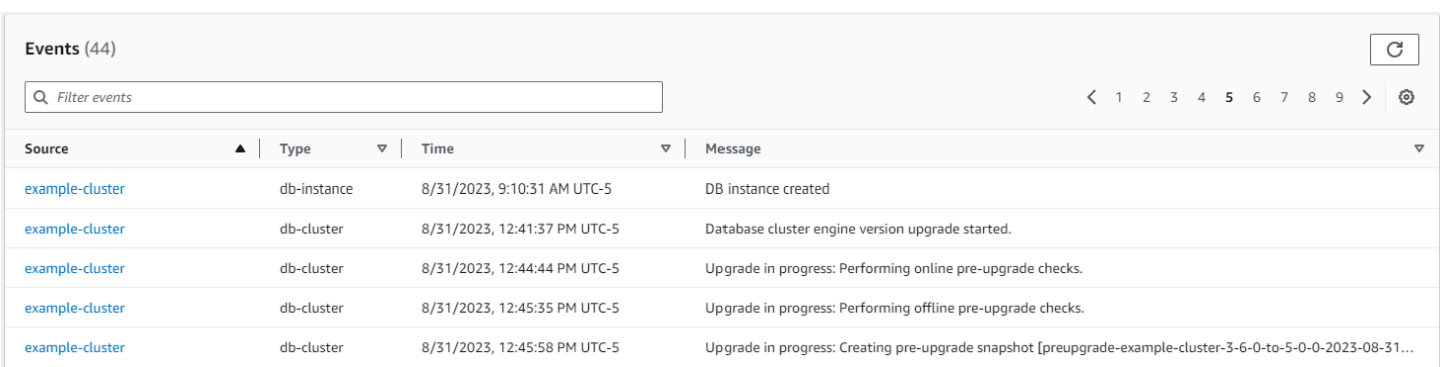

In der können Sie die folgenden Befehle verwenden AWS CLI, um den Fortschritt zu verfolgen:

```
aws docdb describe-events --source-identifier $CLUSTER_NAME --source-type db-cluster
{ 
     "Events": [ 
          { 
              "SourceIdentifier": "mycluster", 
              "SourceType": "db-cluster", 
              "Message": "Database cluster engine version upgrade started.", 
              "EventCategories": [ 
                   "maintenance" 
              ], 
              "Date": "2023-07-11T23:20:32.444000+00:00", 
              "SourceArn": "arn:aws:rds:us-east-1:xxxx:cluster:mycluster" 
         } 
    \mathbf{I}}
```
### Nach einem direkten Upgrade der Hauptversion

Fügen Sie für Amazon DocumentDB 3.6 dem Cluster ein Tag hinzu, um zu unterscheiden, dass der Cluster von Amazon DocumentDB 3.6 auf Amazon DocumentDB 5.0 aktualisiert wurde und nicht ein neu erstellter Amazon DocumentDB 5.0-Cluster. Weitere Informationen finden Sie im Abschnitt zu den Unterschieden zwischen einem aktualisierten Amazon DocumentDB 5.0-Cluster und einem neuen Amazon DocumentDB 5.0-Cluster.

Erstellen Sie nach Abschluss des direkten Upgrades der Hauptversion einen manuellen Snapshot für den Fall, dass Sie den Status nach dem Upgrade wiederherstellen müssen. Der automatische Snapshot-Vorgang wird fortgesetzt, sobald das direkte Upgrade der Hauptversion abgeschlossen ist. Für den manuellen Snapshot fallen keine Gebühren an, solange der Aufbewahrungszeitraum eingehalten wird.

Um die neuen Funktionen von Amazon DocumentDB 5.0 nutzen zu können, z. B. die clientseitige Verschlüsselung auf Feldebene, empfehlen wir, Ihre Treiberversion auf die MongoDB 5.0 API-Version zu aktualisieren. Weitere Informationen finden Sie unter [Was ist neu in Amazon DocumentDB 5.0](#page-96-0) eine Liste der Funktionen von Amazon DocumentDB 5.0.

#### **A** Important

Unmittelbar nach der Durchführung eines direkten Major Version Upgrades (MVU) füllt Ihr Amazon DocumentDB 5.0-Cluster die Index-Metadaten erneut auf, auf deren Grundlage die Datenbank-Engine die Abfrageausführungspläne optimiert. Die erwartete Abfrageleistung auf Ihrem Amazon DocumentDB-Cluster wird wieder aufgenommen, nachdem die Neuberechnung der Index-Metadaten abgeschlossen ist. In der Regel ist dieser Vorgang in wenigen Minuten abgeschlossen, kann aber je nach Anzahl der Indizes in Ihrem Cluster bis zu zwei Stunden dauern.

Darüber hinaus kann ein sofortiger Neustart, ein Failover oder ein Hoch-/Herunterskalieren Ihrer Writer-Instanz nach der Installation der MVU den Berechnungsprozess der Index-Metadaten auf Ihrem Cluster stören. Nach Abschluss der In-Place-MVU empfehlen wir, solche Änderungen vorzunehmen, sobald Sie die erwartete Abfrageleistung auf Ihrem Amazon DocumentDB 5.0-Cluster beobachtet haben.

Bitte wenden Sie sich an den AWS Support, wenn Sie feststellen, dass dieser vorübergehende Leistungsabfall nach der Installation der MVU länger als zwei Stunden anhält.

Testen Sie den aktualisierten Amazon DocumentDB 5.0-Cluster vollständig, um sicherzustellen, dass alles wie erwartet funktioniert.

#### **a** Note

Nach der Durchführung einer In-Place-MVU auf einem Amazon DocumentDB-Cluster mit aktivierten Change-Streams werden die vorherigen Change-Stream-Ereignisse beibehalten und können mit oder wieder aufgenommen werden. resumeToken startAtOperationTime Wie bei jedem neu erstellten Amazon DocumentDB-Cluster gelten auch hier die Änderungsstream-Ereignisprotokolle, die älter change\_stream\_log\_retention\_duration sind als gelöscht, wenn die Protokollgröße mehr als 51.200 MB beträgt.

## <span id="page-279-0"></span>Durchführung eines direkten Hauptversions-Upgrades

Using the AWS Management Console

Um ein direktes Upgrade der Hauptversion durchzuführen, verwenden Sie: AWS Management Console

- 1. Melden Sie sich bei der Amazon DocumentDB DocumentDB-Konsole an [AWS Management](https://docs.aws.amazon.com/https://console.aws.amazon.com/docdb/home?region=us-east-1) [Console](https://docs.aws.amazon.com/https://console.aws.amazon.com/docdb/home?region=us-east-1)und öffnen Sie sie.
- 2. Wählen Sie in der Cluster-Tabelle den Quell-Cluster aus, klicken Sie auf Aktionen und dann auf Ändern.

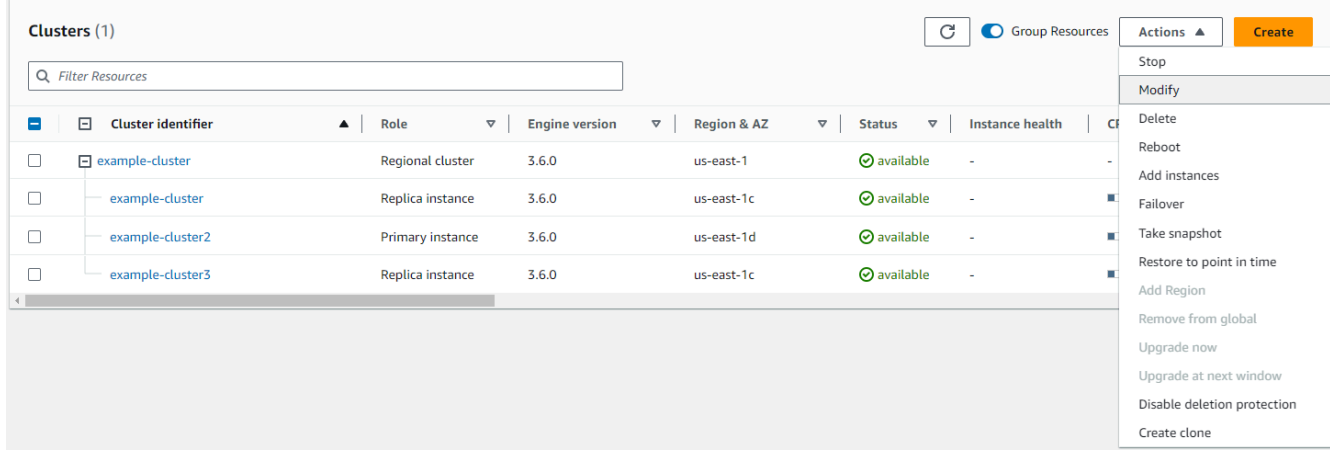

3. Wählen Sie im Dialogfeld "Cluster ändern" im Abschnitt "Clusterspezifikationen" die Zieldatenbankversion (5.0) aus dem Dropdownmenü Engine-Version aus.

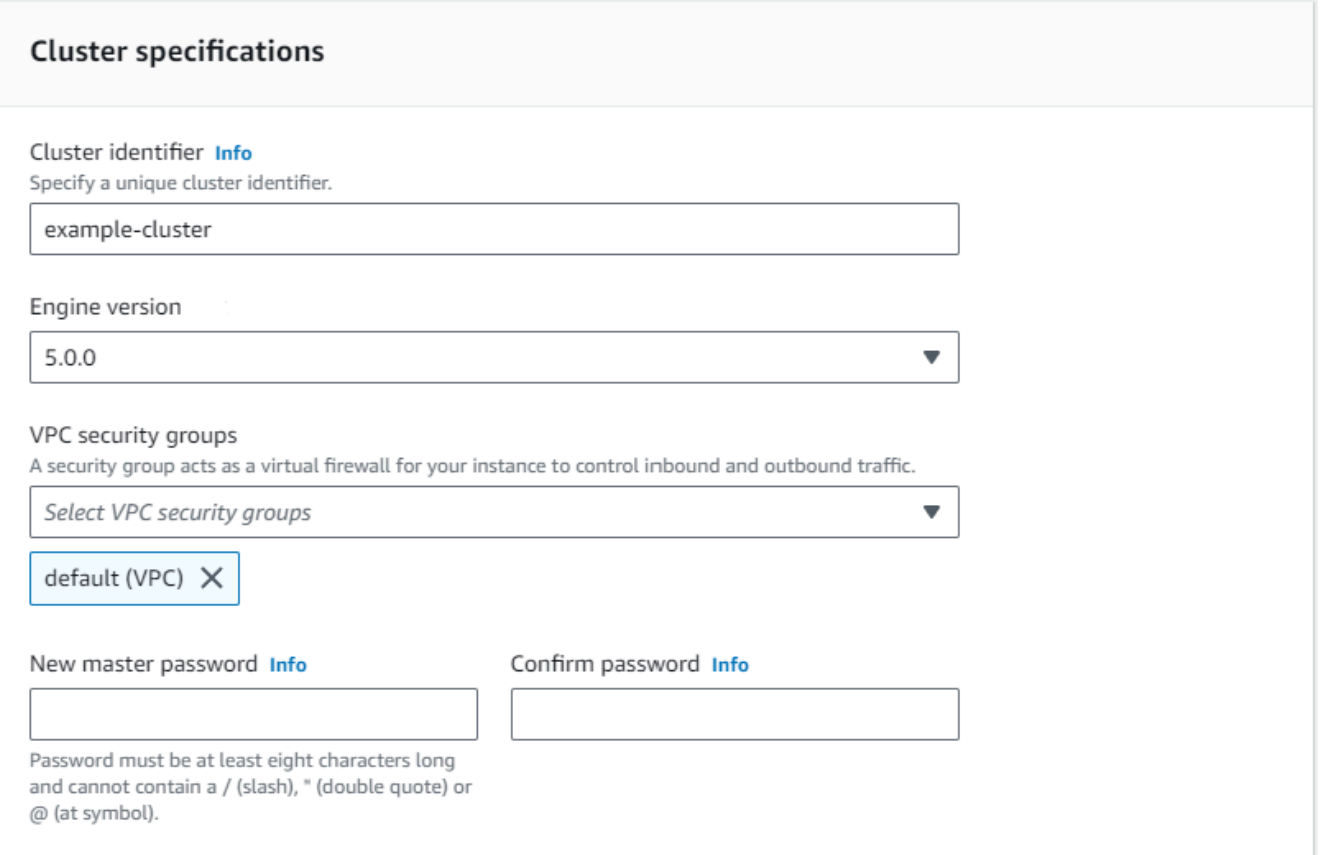

4. Wählen Sie im Abschnitt Clusteroptionen die entsprechende Cluster-Parametergruppe (default.docdb5.0) oder eine benutzerdefinierte Parametergruppe aus.

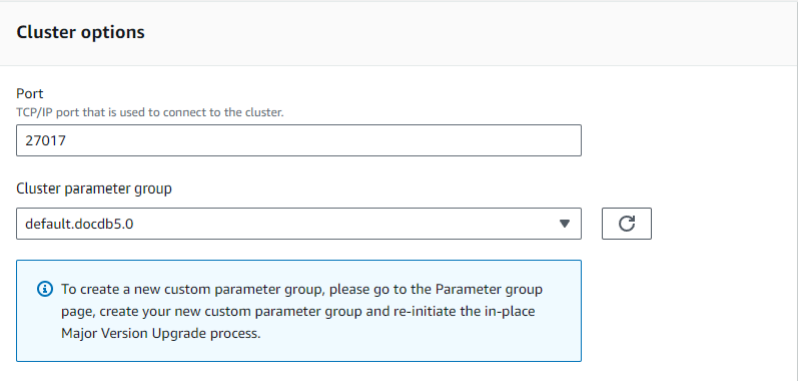

- 5. Wenn Sie fertig sind, scrollen Sie nach unten und wählen Sie Weiter.
- 6. Wählen Sie im Abschnitt Planung von Änderungen Ihren bevorzugten Terminplan aus: sofort anwenden oder im nächsten Wartungsfenster anwenden.

Wählen Sie Cluster ändern aus.

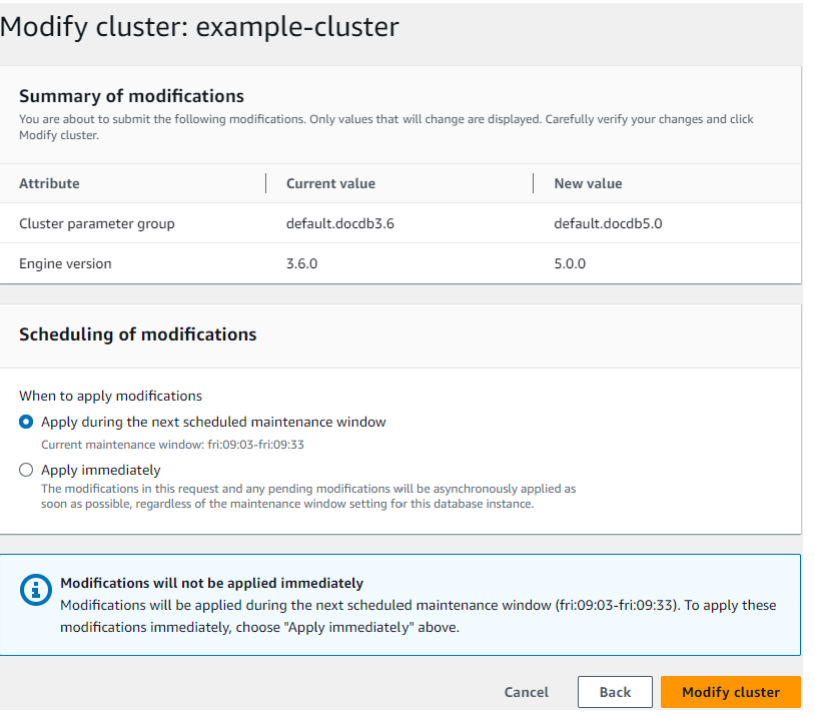

7. Notieren Sie sich in der Clustertabelle den Status Ihres Clusters während der Aktualisierung:

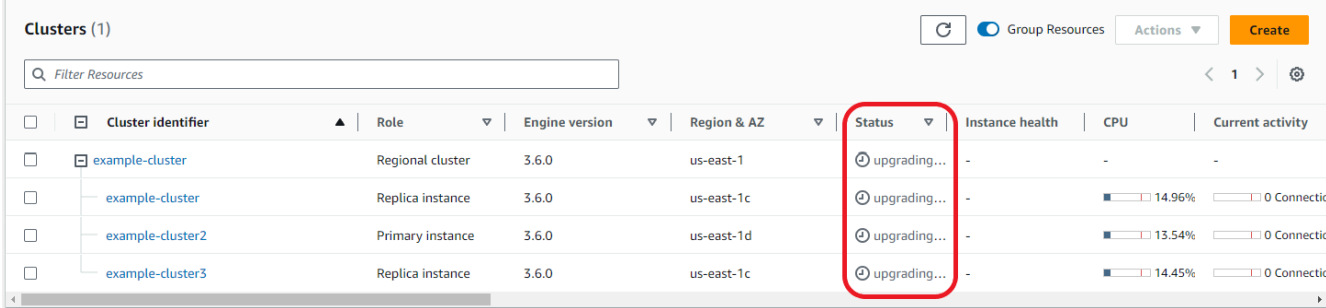

Using the AWS CLI

Verwenden Sie die modify-db-cluster API mit der gewünschten Engine-Version und dem allow-major-version-upgrade ausgewählten Flag:

```
aws docdb modify-db-cluster \ 
  ‐‐db-cluster-identifier $CLUSTER_NAME \ 
  ‐‐allow-major-version-upgrade \ 
  ‐‐engine-version 5.0 \ 
  ‐‐apply-immediately \ 
  ‐‐cluster-parameter-group $PARAMETER_GROUP \ 
  ‐‐region $REGION
```
# <span id="page-282-0"></span>Unterschiede zwischen auf Amazon DocumentDB 3.6/4.0 auf 5.0 aktualisierten Clustern und neuen Amazon DocumentDB 5.0- Clustern

- Vergleiche von Unterdokumenten für mehrere numerische Datentypen:
	- Wenn der Cluster von Amazon DocumentDB 3.6 migriert wird, erbt er das Verhalten beim Vergleich von Amazon DocumentDB 3.6-Unterdokumenten. Der funktionale Unterschied ist auf numerische Typen (wie Long, Double, Decimal128) in einem Unterdokument beschränkt. {a: {b: {NumberLong(1)}}Ist beispielsweise {a: {b: 1}} in Amazon DocumentDB 3.6 nicht identisch, während sie in Amazon DocumentDB 4.0 und höher als identisch verglichen werden.
	- Dieses Verhalten beim Vergleich von Unterdokumenten gibt es nur in Amazon DocumentDB 3.6 und in Amazon DocumentDB 5.0-Clustern, die von Version 3.6 mithilfe eines direkten Hauptversions-Upgrades aktualisiert wurden. Dies gilt nicht für neu erstellte Amazon DocumentDB 5.0-Cluster.
- Bei einem direkten Upgrade der Hauptversion werden die ursprünglichen Indizes auf dem aktualisierten Cluster beibehalten. Als allgemeine bewährte Methode empfehlen wir, Ihre Indizes zu löschen und neu zu erstellen, nachdem die In-Place-MVU erfolgreich abgeschlossen wurde. Mit Amazon DocumentDB 5.0 haben wir die Gesamteffizienz des Garbage-Collection-Prozesses verbessert, insbesondere für Indizes mit niedriger Kardinalität. Wenn Sie in der Vergangenheit Probleme mit der Garbage-Collection auf Ihren Amazon DocumentDB 3.6- oder 4.0-Clustern hatten, profitieren diese Cluster davon, Indizes nach MVU zu löschen und neu zu erstellen. Die Neuerstellung von Indizes ist nicht erforderlich. Die Neuerstellung eines Indexes kann jedoch zusätzliche I/O und Zeit erfordern. Weitere Informationen finden Sie unter [Amazon DocumentDB](#page-674-0) [DocumentDB-Indizes verwalten.](#page-674-0)

#### **a** Note

Eine Liste der Funktionsunterschiede zwischen Amazon DocumentDB 3.6/4.0 und Amazon DocumentDB 5.0 finden Sie unter. [MongoDB-Kompatibilität](#page-96-1)

## <span id="page-283-0"></span>Fehlerbehebung bei einem direkten Upgrade der Hauptversion

- Im Falle eines Fehlers versucht das direkte Upgrade der Hauptversion, das Upgrade rückgängig zu machen, um den letzten Betriebszustand des Clusters vor dem Start des Upgrades anzunehmen. Ein erfolgreicher Rollback generiert ein Ereignis: "Der Datenbank-Cluster befindet sich in einem Zustand, der nicht aktualisiert werden kann: Der DocumentDB-Cluster befindet sich in einem Zustand, in dem das Upgrade der Hauptversion nicht erfolgreich abgeschlossen werden kann." An diesem Punkt sollten Sie sich an das AWS Support-Team wenden, um das Problem zu beheben und das Versionsupgrade erneut zu versuchen. Sie können Ihren Workload wie bisher weiterverwenden. In allen anderen seltenen Fällen, in denen das Upgrade länger als erwartet dauert, wenden Sie sich bitte an das AWS Support-Team, um Unterstützung zu erhalten.
- Sobald Ihre In-Place-MVU erfolgreich abgeschlossen wurde, kann es bei Ihrem aktualisierten Cluster zu vorübergehenden Leistungseinbußen und zu einer hohen CPU-Auslastung für einen kurzen Zeitraum kommen, während der Aktualisierungsprozess der Index-Metadaten ausgeführt wird. Wenn Sie länger als 2 Stunden weiterhin Leistungseinbußen feststellen, wenden Sie sich bitte an AWS den Support.

# Sicherheit in Amazon DocumentDB

Cloud-Sicherheit hat bei AWS höchste Priorität. Als AWS-Kunde profitieren Sie von einer Rechenzentrums- und Netzwerkarchitektur, die eingerichtet wurde, um die Anforderungen der anspruchsvollsten Organisationen in puncto Sicherheit zu erfüllen.

Sicherheit ist eine übergreifende Verantwortlichkeit zwischen AWS und Ihnen. Diese Dokumentation zeigt Ihnen, wie Sie das Modell der geteilten Verantwortung bei der Verwendung von Amazon DocumentDB einsetzen können. Das [Modell der geteilten Verantwortung](https://aws.amazon.com/compliance/shared-responsibility-model/) beschreibt dies als Sicherheit der Cloud und Sicherheit in der Cloud:

- Sicherheit der Cloud AWS ist dafür verantwortlich, die Infrastruktur zu schützen, mit der AWS-Services in der AWS Cloud ausgeführt werden. AWS stellt Ihnen außerdem Services bereit, die Sie sicher nutzen können. Auditoren von Drittanbietern testen und überprüfen die Effektivität unserer Sicherheitsmaßnahmen im Rahmen der [AWS-Compliance-Programme](https://aws.amazon.com/compliance/programs/) regelmäßig. [Um mehr](https://aws.amazon.com/compliance/services-in-scope/)  [über die Compliance-Programme zu erfahren, die für Amazon DocumentDB gelten \(mit MongoDB-](https://aws.amazon.com/compliance/services-in-scope/)[Kompatibilität\).AWS](https://aws.amazon.com/compliance/services-in-scope/)
- Sicherheit in der Cloud Ihr Verantwortungsumfang wird durch den AWS-Service bestimmt, den Sie verwenden. In Ihre Verantwortung fallen außerdem weitere Faktoren, wie z. B. die Vertraulichkeit der Daten, die Anforderungen Ihrer Organisation sowie geltende Gesetze und Vorschriften.

#### **a** Note

Dieses Kapitel gilt sowohl für instanzbasierte Cluster als auch für Elastic Clusters. Weitere Informationen finden Sie in den folgenden Themen.

Sie erfahren außerdem, wie Sie andereAWS -Services verwenden, um Ihre Amazon-DocumentDB-Ressourcen zu überwachen und zu schützen. Die folgenden Themen veranschaulichen, wie Sie Amazon DocumentDB so konfigurieren, dass Ihre Sicherheits- und Compliance-Ziele erreicht werden.

#### Themen

- [Datenschutz in Amazon DocumentDB](#page-285-0)
- [Identity and Access Management für Amazon DocumentDB](#page-311-0)
- [Amazon-DocumentDB-Benutzer](#page-371-0)
- [Datenbankzugriff mit rollenbasierter Zugriffskontrolle](#page-375-0)
- [Logkolliert liert lierung in Amazon DocumentDB](#page-403-0)
- [Aktualisierung Ihrer Amazon DocumentDB-TLS-Zertifikate](#page-404-0)
- [Aktualisierung Ihrer Amazon DocumentDB-TLS-Zertifikate GovCloud \(US-West\)](#page-416-0)
- [Konformitätsprüfung in Amazon DocumentDB](#page-428-0)
- [Ausfallsicherheit in Amazon DocumentDB](#page-429-0)
- [Infrastruktursicherheit in Amazon DocumentDB](#page-430-0)
- [Bewährte Sicherheitsmethoden für Amazon DocumentDB](#page-431-0)
- [Amazon DocumentDB DocumentDB-Ereignisse prüfen](#page-432-0)

## <span id="page-285-0"></span>Datenschutz in Amazon DocumentDB

Das Modell der AWS geteilten gilt für den Datenschutz in . [https://aws.amazon.com/compliance/](https://aws.amazon.com/compliance/shared-responsibility-model/)  [shared-responsibility-model/](https://aws.amazon.com/compliance/shared-responsibility-model/) Wie in diesem Modell beschrieben, ist AWS verantwortlich für den Schutz der globalen Infrastruktur, in der die gesamte AWS Cloud ausgeführt wird. Sie sind dafür verantwortlich, die Kontrolle über Ihre in dieser Infrastruktur gehosteten Inhalte zu behalten. Sie sind auch für die Sicherheitskonfiguration und die Verwaltungsaufgaben für die von Ihnen verwendeten AWS-Services verantwortlich. Weitere Informationen zum Datenschutz finden Sie unter [Häufig](https://aws.amazon.com/compliance/data-privacy-faq)  [gestellte Fragen zum Datenschutz.](https://aws.amazon.com/compliance/data-privacy-faq) Informationen zum Datenschutz in Europa finden Sie im Blog-Beitrag [AWS-Modell der geteilten Verantwortung und in der DSGVO](https://aws.amazon.com/blogs/security/the-aws-shared-responsibility-model-and-gdpr/) im AWS-Sicherheitsblog.

Aus Datenschutzgründen empfehlen wir, AWS-Konto-Anmeldeinformationen zu schützen und einzelne Benutzer mit AWS IAM Identity Center oder AWS Identity and Access Management (IAM) einzurichten. So erhält jeder Benutzer nur die Berechtigungen, die zum Durchführen seiner Aufgaben erforderlich sind. Außerdem empfehlen wir, die Daten mit folgenden Methoden schützen:

- Verwenden Sie für jedes Konto die Multi-Faktor Authentifizierung (MFA).
- Verwenden Sie SSL/TLS für die Kommunikation mit AWS-Ressourcen. Wir benötigen TLS 1.2 und empfehlen TLS 1.3.
- Richten Sie die API und die Protokollierung von Benutzeraktivitäten mit AWS CloudTrail ein.
- Verwenden Sie AWS-Verschlüsselungslösungen zusammen mit allen Standardsicherheitskontrollen in AWS-Services.
- Verwenden Sie erweiterte verwaltete Sicherheitsservices wie Amazon Macie, die dabei helfen, in Amazon S3 gespeicherte persönliche Daten zu erkennen und zu schützen.

• Wenn Sie für den Zugriff auf AWS über eine Befehlszeilenschnittstelle oder über eine API FIPS 140-2-validierte kryptografische Module benötigen, verwenden Sie einen FIPS-Endpunkt. Weitere Informationen über verfügbare FIPS-Endpunkte finden Sie unter [Federal Information](https://aws.amazon.com/compliance/fips/)  [Processing Standard \(FIPS\) 140-2](https://aws.amazon.com/compliance/fips/).

Wir empfehlen dringend, in Freitextfeldern, z. B. im Feld Name, keine vertraulichen oder sensiblen Informationen wie die E-Mail-Adressen Ihrer Kunden einzugeben. Dies gilt auch, wenn Sie mit Amazon DocumentDB oder anderen AWS-Services über die Konsole, APIAWS CLI, oder AWS SDKs arbeiten. Alle Daten, die Sie in Tags oder Freitextfelder eingeben, die für Namen verwendet werden, können für Abrechnungs- oder Diagnoseprotokolle verwendet werden. Wenn Sie eine URL für einen externen Server bereitstellen, empfehlen wir dringend, keine Anmeldeinformationen zur Validierung Ihrer Anforderung an den betreffenden Server in die URL einzuschließen.

#### Themen

- [Clientseitige Verschlüsselung auf Feldebene der Feldebene des Clients](#page-286-0)
- [Verschlüsselung ruhender Amazon DocumentDB DocumentDB-Daten](#page-295-0)
- [Datenverschlüsselung während der Übertragung](#page-300-0)
- [Schlüsselverwaltung](#page-311-1)

### <span id="page-286-0"></span>Clientseitige Verschlüsselung auf Feldebene der Feldebene des Clients

Mit der clientseitigen Feldebenenverschlüsselung (FLE) von Amazon DocumentDB können Sie vertrauliche Daten in Ihren Client-Anwendungen verschlüsseln, bevor sie in einen Amazon DocumentDB-Cluster übertragen werden. Sensible Daten bleiben verschlüsselt, wenn sie in einem Cluster gespeichert und verarbeitet werden, und werden beim Abrufen in der Client-Anwendung entschlüsselt.

#### Themen

- [Erste Schritte](#page-287-0)
- [Abfragen in der clientseitigen FLE des clientseitigen FLE des Clients](#page-293-0)
- [Einschränkungen](#page-294-0)

### <span id="page-287-0"></span>Erste Schritte

Die Erstkonfiguration von clientseitigem FLE in Amazon DocumentDB ist ein vierstufiger Prozess, der die Erstellung eines Verschlüsselungsschlüssels, die Zuordnung einer Rolle zur Anwendung, die Konfiguration der Anwendung und die Definition des CRUD-Betriebs mit Verschlüsselungsoptionen umfasst.

Themen

- [Schritt 1: Verschlüsseln des Verschlüsseln des Verschlüsseln des Verschlüsseln des](#page-287-1)
- [Schritt 2: Zuordnen einer Rolle zu der Anwendung des Antrags des Antrags des Antrags](#page-287-2)
- [Schritt 3: Konfigurieren der Anwendung des Programms des Programmes des Programms](#page-288-0)
- [Schritt 4: Definieren Sie eine CRUD-Operation](#page-289-0)
- [Beispiel: Konfigurationsdatei für die clientseitige Verschlüsselung auf Feldebene](#page-290-0)

#### <span id="page-287-1"></span>Schritt 1: Verschlüsseln des Verschlüsseln des Verschlüsseln des Verschlüsseln des

Erstellen Sie mithilfe einen symmetrischen SchlüsselAWS Key Management Service, der zum Verschlüsseln und Entschlüsseln des sensiblen Datenfeldes verwendet wird, und geben Sie ihm die erforderlichen IAM-Nutzungsberechtigungen. AWS KMSspeichert den Kundenschlüssel (CK), der zur Verschlüsselung von Datenschlüsseln (DKs) verwendet wird. Wir empfehlen, den Kundenschlüssel in KMS zu speichern, um Ihre Sicherheitslage zu verbessern. Der Datenschlüssel ist der Sekundärschlüssel, der in einer Amazon DocumentDB-Sammlung gespeichert wird und erforderlich ist, um sensible Felder zu verschlüsseln, bevor das Dokument in Amazon DocumentDB gespeichert wird. Der Kundenschlüssel verschlüsselt den Datenschlüssel, der wiederum Ihre Daten ver- und entschlüsselt. Wenn Sie einen globalen Cluster verwenden, können Sie einen Schlüssel mit mehreren Regionen erstellen, der von verschiedenen Servicerollen in verschiedenen Regionen verwendet werden kann.

Weitere Informationen zumAWS Key Management Service, einschließlich der Erstellung eines Schlüssels, finden Sie im [AWSKey Management Service Developer Guide.](https://docs.aws.amazon.com/kms/latest/developerguide/overview.html)

<span id="page-287-2"></span>Schritt 2: Zuordnen einer Rolle zu der Anwendung des Antrags des Antrags des Antrags

Erstellen einer IAM-Richtlinie mit den entsprechendenAWS KMS Berechtigungen des IAM-Schlüssels des IAM-Schlüssels Diese Richtlinie erlaubt es IAM-Identitäten, denen sie angefügt ist, den KMS-Schlüssel, denen sie angefügt ist, den KMS-Schlüssel, denen sie angefügt ist, den KMS-Schlüssel, denen sie angefügt ist. Ihre Anwendung übernimmt diese IAM-Rolle für die AuthentifizierungAWS KMS.
Die Richtlinie sollte in etwa so aussehen:

```
{ "Effect": "Allow",
"Action": ["kms:Decrypt", "kms:Encrypt"],
"Resource": "Customer Key ARN"
}
```
Schritt 3: Konfigurieren der Anwendung des Programms des Programmes des Programms

Inzwischen haben Sie einen Kundenschlüssel definiertAWS KMS und eine IAM-Rolle erstellt und ihr die richtigen IAM-Berechtigungen für den Zugriff auf den Kundenschlüssel zugewiesen. Importieren Sie die erforderlichen Pakete.

```
import boto3
import json
import base64
from pymongo import MongoClient
from pymongo.encryption import (Algorithm, 
                                  ClientEncryption)
```

```
# create a session object: 
my_session = boto3.session.Session()
```

```
# get access_key and secret_key programmatically using get_frozen_credentials() method: 
  current_credentials = my_session.get_credentials().get_frozen_credentials()
```
1. Geben Sie 'aws' als KMS-Anbietertyp an und geben Sie Ihre Kontoanmeldeinformationen ein, die im vorherigen Schritt abgerufen wurden.

```
provider = "aws"
kms_providers = { 
     provider: { 
         "accessKeyId": current_credentials.access_key, 
         "secretAccessKey": current_credentials.secret_key 
     }
}
```
2. Geben Sie den Kundenschlüssel zum Verschlüsseln des Verschlüsseln des Verschlüsseln des Schlüssels des Schlüssels des Schlüssels des Schlüssels des Schlüssels

customer\_key = {

```
"region": "AWS region of the customer_key", 
     "key": "customer_key ARN"
}
key_vault_namespace = "encryption.dataKeys"
key_alt_name = 'TEST_DATA_KEY'
```
3. Konfigurieren Sie das MongoClient Objekt:

```
client = MongoClient(connection_string)
coll = client.test.coll
coll.drop()
client_encryption = ClientEncryption( 
     kms_providers, # pass in the kms_providers variable from the previous step 
     key_vault_namespace = key_vault_namespace, 
     client, 
     coll.codec_options
)
```
4. Generieren Sie Ihren Datenschlüssel:

```
data_key_id = client_encryption.create_data_key(provider, 
     customer_key, 
     key_alt_name = [key_alt_name])
```
5. Rufen Sie Ihren vorhandenen Datenschlüssel ab:

```
data_key = DataKey("aws", 
   master key = customer key)key_id = data\_key["_id"]data_key_id = client[key_vault_namespace].find_one({"_id": key_id})
```
Schritt 4: Definieren Sie eine CRUD-Operation

Definieren Sie den CRUD-Vorgang mit Verschlüsselungsoptionen.

1. Definieren Sie die Sammlung, um ein einzelnes Dokument zu schreiben/lesen/zu löschen:

```
coll = client.gameinfo.users
```
2. Explizite Verschlüsselung — Felder verschlüsseln und einfügen:

### **a** Note

Es muss genau eine der Optionen "key\_id" oder "key\_alt\_name" angegeben werden.

```
encrypted_first_name = client_encryption.encrypt( 
     "Jane", 
     Algorithm.AEAD_AES_256_CBC_HMAC_SHA_512_Deterministic, 
     key_alt_name=data_key_id
\mathcal{L}encrypted_last_name = client_encryption.encrypt( 
     "Doe", 
     Algorithm.AEAD_AES_256_CBC_HMAC_SHA_512_Deterministic, 
     key_alt_name=data_key_id
\mathcal{L}encrypted_dob = client_encryption.encrypt( 
     "1990-01-01", 
     Algorithm.AEAD_AES_256_CBC_HMAC_SHA_512_Random, 
     key_alt_name=data_key_id
)
coll.insert_one( 
     {"gamerTag": "jane_doe90", 
     "firstName": encrypted_first_name, 
     "lastName": encrypted_last_name, 
     "dateOfBirth":encrypted_dob, 
     "Favorite_games":["Halo","Age of Empires 2","Medal of Honor"]
})
```
Beispiel: Konfigurationsdatei für die clientseitige Verschlüsselung auf Feldebene

Ersetzen Sie im folgenden Beispiel jeden *Platzhalter für Benutzereingaben* durch Ihre eigenen Informationen.

```
# import python packages:
import boto3
```
Clientseitige Verschlüsselung auf Feldebene der Feldebene des Clients 268

```
import json
import base64
from pymongo import MongoClient
from pymongo.encryption import (Algorithm, 
                                   ClientEncryption)
def main(): 
     # create a session object: 
     my_session = boto3.session.Session() 
     # get aws_region from session object: 
     aws_region = my_session.region_name 
     # get access_key and secret_key programmatically using get_frozen_credentials() 
  method: 
     current_credentials = my_session.get_credentials().get_frozen_credentials() 
     provider = "aws" 
     # define the kms_providers which is later used to create the Data Key: 
     kms_providers = { 
         provider: { 
             "accessKeyId": current_credentials.access_key, 
             "secretAccessKey": current_credentials.secret_key 
         } 
     } 
     # enter the kms key ARN. Replace the example ARN value. 
     kms_arn = "arn:aws:kms:us-east-1:123456789:key/abcd-efgh-ijkl-mnop" 
     customer_key = { 
         "region": aws_region, 
         "key":kms_arn 
     } 
     # secrets manager is used to strore and retrieve user credentials for connecting to 
  an Amazon DocumentDB cluster. 
     # retrieve the secret using the secret name. Replace the example secret key. 
     secret_name = "/dev/secretKey" 
     docdb_credentials = json.loads(my_session.client(service_name = 'secretsmanager', 
  region_name = "us-east-1").get_secret_value(SecretId = secret_name)['SecretString']) 
     connection_params = '/?tls=true&tlsCAFile=global-
```
bundle.pem&replicaSet=rs0&readPreference=secondaryPreferred&retryWrites=false'

```
 conn_str = 'mongodb://' + docdb_credentials["username"] + ':' + 
 docdb_credentials["password"] + '@' + docdb_credentials["host"] + ':' + 
str(docdb credentials["port"]) + connection params
    client = MongoClient(conn_str) 
    coll = client.test.coll 
    coll.drop() 
    # store the encryption data keys in a key vault collection (having naming 
 convention as db.collection): 
    key_vault_namespace = "encryption.dataKeys" 
    key_vault_db_name, key_vault_coll_name = key_vault_namespace.split(".", 1) 
    # set up the key vault (key_vault_namespace) for this example: 
    key_vault = client[key_vault_db_name][key_vault_coll_name] 
    key_vault.drop() 
    key_vault.create_index("keyAltNames", unique=True) 
    client_encryption = ClientEncryption( 
        kms_providers, 
        key_vault_namespace, 
        client, 
        coll.codec_options) 
    # create a new data key for the encrypted field: 
    data_key_id = client_encryption.create_data_key(provider, master_key=customer_key, 
 key_alt_names=["some_key_alt_name"], key_material = None) 
    # explicitly encrypt a field: 
    encrypted_first_name = client_encryption.encrypt( 
    "Jane", 
    Algorithm.AEAD_AES_256_CBC_HMAC_SHA_512_Deterministic, 
    key_id=data_key_id 
   \lambda coll.insert_one( 
    {"gamerTag": "jane_doe90", 
    "firstName": encrypted_first_name 
    }) 
   doc = col1.find one() print('Encrypted document: %s' % (doc,)) 
    # explicitly decrypt the field: 
    doc["encryptedField"] = client_encryption.decrypt(doc["encryptedField"]) 
    print('Decrypted document: %s' % (doc,))
```

```
 # cleanup resources: 
client encryption.close()
 client.close() 
if name == " main ":
    main()
```
Abfragen in der clientseitigen FLE des clientseitigen FLE des Clients

Amazon DocumentDB unterstützt Punktegleichheitsabfragen mit clientseitigem FLE. Ungleichheitsund Vergleichsabfragen können zu ungenauen Ergebnissen führen. Lese- und Schreibvorgänge können ein unerwartetes oder falsches Verhalten aufweisen, verglichen mit der Ausführung derselben Operation für den entschlüsselten Wert.

Um beispielsweise Filter für Dokumente abzufragen, bei denen der Gamerscore größer als 500 ist:

```
db.users.find( { 
     "gamerscore" : { $gt : 500 }
})
```
Der Client verwendet eine explizite Verschlüsselungsmethode, um den Abfragewert zu verschlüsseln:

```
encrypted_gamerscore_filter = client_encryption.encrypt( 
     500, 
         Algorithm.AEAD_AES_256_CBC_HMAC_SHA_512_Deterministic, 
         key_alt_name=data_key_id 
         )
db.users.find( { 
     "gamerscore" : { $gt : encrypted_gamerscore_filter }
} )
```
Beim Suchvorgang vergleicht Amazon DocumentDB den verschlüsselten Wert von 500 mit den verschlüsselten Feldwerten, die in jedem Dokument gespeichert sind. Dabei wird der Wert größer als die Ungleichheit geprüft. Die Ungleichheitsprüfung im Suchvorgang kann zu einem anderen Ergebnis führen, wenn sie mit entschlüsselten Daten und Werten ausgeführt wird, obwohl die Operation erfolgreich Ergebnisse generiert.

### Einschränkungen

Die folgenden Einschränkungen gelten für die clientseitige Verschlüsselung auf Feldebene von Amazon DocumentDB:

• Amazon DocumentDB unterstützt nur Abfragen zur Punktegleichheit. Ungleichheits- und Vergleichsabfragen können zu ungenauen Ergebnissen führen. Lese- und Schreibvorgänge können ein unerwartetes oder falsches Verhalten aufweisen, verglichen mit der Ausführung derselben Operation für den entschlüsselten Wert. Um Filter für Dokumente abzufragen, bei denen der Gamerscore größer als 500 ist.

```
db.users.find( { 
     "gamerscore" : { $gt : 500 } 
     })
```
Der Client verwendet eine explizite Verschlüsselungsmethode, um den Abfragewert zu verschlüsseln.

```
encrypted_gamerscore_filter = client_encryption.encrypt( 
     500, 
     Algorithm.AEAD_AES_256_CBC_HMAC_SHA_512_Deterministic, 
     key_alt_name=data_key_id
)
db.users.find({ 
     "gamerscore" : { $gt : encrypted_gamerscore_filter }
})
```
Beim Suchvorgang vergleicht Amazon DocumentDB den verschlüsselten Wert von 500 mit den verschlüsselten Feldwerten, die in jedem Dokument gespeichert sind. Dabei wird der Wert größer als die Ungleichheit geprüft. Die Ungleichheitsprüfung im Suchvorgang kann zu einem anderen Ergebnis führen, wenn sie mit entschlüsselten Daten und Werten ausgeführt wird, obwohl die Operation erfolgreich Ergebnisse generiert.

• Amazon DocumentDB unterstützt keine explizite clientseitige FLE aus der Mongo Shell. Die Funktion funktioniert jedoch mit jedem unserer unterstützten Treiber.

# Verschlüsselung ruhender Amazon DocumentDB DocumentDB-Daten

### **a** Note

AWS KMS ersetzt den Begriff Kundenhauptschlüssel (CMK) durch AWS KMS key und KMS-Schlüssel. Das Konzept hat sich nicht geändert. Um abwärtsinkompatible Änderungen zu vermeiden, werden von AWS KMS einige Varianten dieses Begriffs beibehalten.

Sie verschlüsseln ruhende Daten in Ihrem Amazon DocumentDB-Cluster, indem Sie bei der Erstellung Ihres Clusters die Speicherverschlüsselungsoption angeben. Die Speicher-Verschlüsselung ist Cluster-weit aktiviert und wird auf alle Instances angewendet, einschließlich der primären Instance und alle Replikate. Sie wird auch auf das Speichervolumen Ihres Clusters, auf Daten, Indizes, Protokolle, automatisierte Sicherungen und Snapshots angewendet.

Amazon DocumentDB verwendet den 256-Bit Advanced Encryption Standard (AES-256), um Ihre Daten mit Verschlüsselungsschlüsseln zu verschlüsseln.AWS Key Management ServiceAWS KMS Wenn Sie einen Amazon DocumentDB-Cluster mit aktivierter Verschlüsselung im Ruhezustand verwenden, müssen Sie Ihre Anwendungslogik oder Ihre Client-Verbindung nicht ändern. Amazon DocumentDB übernimmt die Verschlüsselung und Entschlüsselung Ihrer Daten auf transparente Art und Weise und mit minimaler Auswirkung auf die Leistung.

Amazon DocumentDB lässt sich in eine als Envelope-Verschlüsselung bekannte Methode integrierenAWS KMS und verwendet diese, um Ihre Daten zu schützen. Wenn ein Amazon DocumentDB-Cluster mit einem verschlüsselt wirdAWS KMS, fordert Amazon DocumentDB Sie auf, Ihren KMS-SchlüsselAWS KMS zu verwenden, um [einen Chiffretext-Datenschlüssel zur](https://docs.aws.amazon.com/kms/latest/APIReference/API_GenerateDataKeyWithoutPlaintext.html) [Verschlüsselung des Speichervolumes zu generieren.](https://docs.aws.amazon.com/kms/latest/APIReference/API_GenerateDataKeyWithoutPlaintext.html) Der Chiffretext-Datenschlüssel wird mit dem von Ihnen definierten KMS-Schlüssel verschlüsselt und zusammen mit den verschlüsselten Daten und Speichermetadaten gespeichert. Wenn Amazon DocumentDB auf Ihre verschlüsselten Daten zugreifen muss, fordertAWS KMS es die Entschlüsselung des Chiffretext-Datenschlüssels mithilfe Ihres KMS-Schlüssels an und speichert den Klartext-Datenschlüssel im Speicher, um Daten auf dem Speichervolume effizient zu ver- und entschlüsseln.

Die Speicherverschlüsselungsfunktion in Amazon DocumentDB ist für alle unterstützten Instanzgrößen und in allen Ländern verfügbar, inAWS-Regionen denen Amazon DocumentDB verfügbar ist.

## Verschlüsselung im Ruhezustand für einen Amazon DocumentDB-Cluster aktivieren

Sie können die Verschlüsselung im Ruhezustand auf einem Amazon DocumentDB-Cluster aktivieren oder deaktivieren, wenn der Cluster entweder mit demAWS Management Console oder derAWS Command Line Interface (AWS CLI) bereitgestellt wird. Cluster, die Sie mit der Konsole erstellen, haben standardmäßig die Verschlüsselung im Ruhezustand aktiviert. Cluster, die Sie mit der AWS CLI erstellen, haben standardmäßig die Verschlüsselung im Ruhezustand deaktiviert. Daher müssen Sie die Verschlüsselung im Ruhezustand explizit mit dem --storage-encrypted-Parameter aktivieren. In beiden Fällen können Sie nach dem Erstellen des Clusters die Option "Verschlüsselung im Ruhezustand" nicht ändern.

Amazon DocumentDB verwendet,AWS KMS um Verschlüsselungsschlüssel abzurufen und zu verwalten und die Richtlinien zu definieren, die steuern, wie diese Schlüssel verwendet werden können. Wenn Sie keineAWS KMS Schlüssel-ID angeben, verwendet Amazon DocumentDB den standardmäßigen KMS-Schlüssel fürAWS verwaltete Dienste. Amazon DocumentDB erstellt für jedenAWS-Region in Ihrem einen eigenen KMS-SchlüsselAWS-Konto. Weitere Informationen finden Sie unter [AWS Key Management Service-Konzepte.](https://docs.aws.amazon.com/kms/latest/developerguide/concepts.html)

Informationen zum Erstellen Ihres eigenen KMS-Schlüssels finden Sie unter [Erste Schritte](https://docs.aws.amazon.com/kms/latest/developerguide/getting-started.html) im AWS Key Management ServiceEntwicklerhandbuch.

### **A** Important

Sie müssen einen symmetrischen KMS-Verschlüsselungsschlüssel verwenden, um Ihren Cluster zu verschlüsseln, da Amazon DocumentDB nur KMS-Verschlüsselungsschlüssel unterstützt. Verwenden Sie keinen asymmetrischen KMS-Schlüssel, um zu versuchen, die Daten in Ihren Amazon DocumentDB-Cluster zu verschlüsseln. Weitere Informationen finden Sie unter [Asymmetrische SchlüsselAWS KMS imAWS Key Management Service](https://docs.aws.amazon.com/kms/latest/developerguide/symmetric-asymmetric.html) Entwicklerhandbuch.

Wenn Amazon DocumentDB keinen Zugriff auf den Verschlüsselungsschlüssel für einen Cluster hat - zum Beispiel, wenn der Zugriff auf einen Schlüssel widerrufen wird - geht der verschlüsselte Cluster in einen Endzustand über. In diesem Fall können Sie den Cluster nur aus einer Sicherung wiederherstellen. Für Amazon DocumentDB sind Backups immer für einen Tag aktiviert.

Wenn Sie den Schlüssel für einen verschlüsselten Amazon DocumentDB-Cluster deaktivieren, verlieren Sie außerdem irgendwann den Lese- und Schreibzugriff auf diesen Cluster. Wenn Amazon

DocumentDB auf einen Cluster trifft, der durch einen Schlüssel verschlüsselt ist, auf den es keinen Zugriff hat, versetzt es den Cluster in einen Endzustand. In diesem Fall ist der Cluster nicht länger verfügbar und der aktuelle Zustand der Datenbank kann nicht mehr wiederhergestellt werden. Um den Cluster wiederherzustellen, müssen Sie den Zugriff auf den Verschlüsselungsschlüssel für Amazon DocumentDB erneut aktivieren und den Cluster anschließend aus einer Sicherungsdatei wiederherstellen.

### **A** Important

Sie können den KMS-Schlüssel für einen verschlüsselten KMS-Schlüssel nicht mehr ändern. Stellen Sie sicher, dass Sie Ihre Anforderungen an den Verschlüsselungsschlüssel bestimmen, bevor Sie Ihren verschlüsselten Cluster erstellen.

### Using the AWS Management Console

Geben Sie beim Erstellen eines Clusters die Option "Verschlüsselung im Ruhezustand" an. Die Verschlüsselung im Ruhezustand ist standardmäßig aktiviert, wenn Sie einen Cluster mit der AWS Management Console erstellen. Nachdem der Cluster erstellt wurde, kann er nicht mehr geändert werden.

So legen Sie beim Erstellen eines Clusters die Option "Verschlüsselung im Ruhezustand" fest

- 1. Erstellen Sie einen Amazon DocumentDB-Cluster, wie im Abschnitt [Erste Schritte](https://docs.aws.amazon.com/documentdb/latest/developerguide/connect-ec2.launch-cluster.html) beschrieben. Wählen Sie jedoch in Schritt 6 nicht Create Cluster (Cluster erstellen) aus.
- 2. Wählen Sie unterhalb des Abschnitts Authentication (Authentifizierung) die Option Show advanced settings (Erweiterte Einstellungen anzeigen) aus.
- 3. Scrollen Sie nach unten bis zumncryption-at-rest Abschnitt E.
- 4. Wählen Sie die Option aus, die Sie für die Verschlüsselung im Ruhezustand wünschen. Egal, welche Option Sie wählen, nach dem Erstellen des Clusters können Sie sie nicht mehr ändern.
	- Wenn Sie Daten im Ruhezustand in diesem Cluster verschlüsseln möchten, wählen Sie Enable encryption (Verschlüsselung aktivieren) aus.
	- Wenn Sie Daten im Ruhezustand in diesem Cluster nicht verschlüsseln möchten, wählen Sie Disable encryption (Verschlüsselung deaktivieren) aus.
- 5. Wählen Sie den gewünschten Hauptschlüssel. Amazon DocumentDB verwendet dieAWS Key Management Service (AWS KMS), um Verschlüsselungsschlüssel abzurufen und zu

verwalten und um die Richtlinien zu definieren, die steuern, wie diese Schlüssel verwendet werden können. Wenn Sie keineAWS KMS Schlüssel-ID angeben, verwendet Amazon DocumentDB den standardmäßigen KMS-Schlüssel fürAWS verwaltete Dienste. Weitere Informationen finden Sie unter [AWS Key Management Service-Konzepte.](https://docs.aws.amazon.com/kms/latest/developerguide/concepts.html)

### **a** Note

Nachdem Sie einen verschlüsselten Cluster erstellt haben, können Sie den KMS-Schlüssel für diesen Cluster nicht mehr ändern. Stellen Sie sicher, dass Sie Ihre Anforderungen an den Verschlüsselungsschlüssel bestimmen, bevor Sie Ihren verschlüsselten Cluster erstellen.

6. Füllen Sie die anderen Abschnitte nach Bedarf aus und erstellen Sie Ihren Cluster.

### Using the AWS CLI

Um einen Amazon DocumentDB-Cluster mit dem zu verschlüsselnAWS CLI, müssen Sie die--storage-encrypted Option bei der Erstellung des Clusters angeben. Amazon DocumentDB-Cluster, die mit dem erstellt wurden, aktivieren standardmäßigAWS CLI keine Speicherverschlüsselung.

Im folgenden Beispiel wird ein Amazon DocumentDB-Cluster erstellt, in dem die Speicherverschlüsselung aktiviert ist.

Example

Für Linux, macOS oder Unix:

```
aws docdb create-db-cluster \ 
       --db-cluster-identifier sample-cluster \ 
       --port 27017 \ 
      --engine docdb \setminus --master-username yourMasterUsername \ 
       --master-user-password yourMasterPassword \ 
       --storage-encrypted
```
Für Windows:

aws docdb create-db-cluster ^

```
 --db-cluster-identifier sample-cluster ^ 
 --port 27017 ^ 
 --engine docdb ^ 
 --master-username yourMasterUsername ^ 
 --master-user-password yourMasterPassword ^
```
**--storage-encrypted**

Wenn Sie einen verschlüsselten Amazon DocumentDB-Cluster erstellen, können Sie wie im folgenden Beispiel eineAWS KMS Schlüssel-ID angeben.

#### Example

Für Linux, macOS oder Unix:

```
aws docdb create-db-cluster \ 
       --db-cluster-identifier sample-cluster \ 
      --port 27017 \
       --engine docdb \ 
       --master-username yourMasterUsername \ 
       --master-user-password yourMasterPassword \ 
       --storage-encrypted \ 
       --kms-key-id key-arn-or-alias
```
Für Windows:

```
aws docdb create-db-cluster ^ 
       --db-cluster-identifier sample-cluster ^ 
       --port 27017 ^ 
       --engine docdb ^ 
       --master-username yourMasterUsername ^ 
       --master-user-password yourMasterPassword ^ 
       --storage-encrypted ^ 
       --kms-key-id key-arn-or-alias
```
### **a** Note

Nachdem Sie einen verschlüsselten Cluster erstellt haben, können Sie den KMS-Schlüssel für diesen Cluster nicht mehr ändern. Stellen Sie sicher, dass Sie Ihre Anforderungen an den Verschlüsselungsschlüssel bestimmen, bevor Sie Ihren verschlüsselten Cluster erstellen.

# Einschränkungen für verschlüsselte Amazon DocumentDB-Cluster

Folgende Einschränkungen bestehen für Amazon DocumentDB-verschlüsselte Amazon DocumentDB-Cluster.

• Sie können die Verschlüsselung im Ruhezustand für einen Amazon DocumentDB-Cluster nur zum Zeitpunkt seiner Erstellung aktivieren oder deaktivieren, nicht nachdem der Cluster erstellt wurde. Sie können jedoch eine verschlüsselte Kopie eines unverschlüsselten Clusters erstellen, indem Sie einen Snapshot des unverschlüsselten Clusters erstellen und den unverschlüsselten Snapshot dann als neuen Cluster wiederherstellen, während Sie die Option Verschlüsselung im Ruhezustand angeben.

Weitere Informationen finden Sie unter den folgenden Themen:

- [Erstellen eines manuellen Cluster-Snapshots](#page-467-0)
- [Wiederherstellen aus einem Cluster-Snapshot](#page-487-0)
- [Amazon DocumentDB-Cluster-Snapshots kopieren](#page-471-0)
- Amazon DocumentDB-Cluster mit aktivierter Speicherverschlüsselung können nicht geändert werden, um die Verschlüsselung zu deaktivieren.
- Alle Instances, automatisierten Backups, Snapshots und Indizes in einem Amazon DocumentDB-Cluster sind mit demselben KMS-Schlüssel verschlüsselt.

# Datenverschlüsselung während der Übertragung

Sie können Transport Layer Security (TLS) verwenden, um die Verbindung zwischen Ihrer Anwendung und einem Amazon DocumentDB-Cluster zu verschlüsseln. Standardmäßig ist die Verschlüsselung bei der Übertragung für neu erstellte Amazon DocumentDB-Cluster aktiviert. Sie kann bei der Erstellung des Clusters oder zu einem späteren Zeitpunkt optional deaktiviert werden. Wenn die Verschlüsselung während der Übertragung aktiviert ist, sind sichere Verbindungen mit TLS erforderlich, um eine Verbindung mit dem Cluster herzustellen. Weitere Informationen zum Herstellen einer Verbindung zu Amazon DocumentDB über TLS finden Sie unter [Programmgesteuertes](#page-974-0) [Herstellen einer Verbindung zu Amazon DocumentDB.](#page-974-0)

# TLS-Einstellungen für Amazon DocumentDB-Cluster verwalten

Die Verschlüsselung während der Übertragung für einen Amazon DocumentDB-Cluster wird über den TLS-Parameter in einer [Cluster-Parametergruppe](https://docs.aws.amazon.com/documentdb/latest/developerguide/cluster_parameter_groups.html) verwaltet. Sie können Ihre Amazon DocumentDB-Cluster-TLS-Einstellungen mit dem AWS Management Console oder dem AWS Command Line

Interface (AWS CLI) verwalten. In den folgenden Abschnitten finden Sie weitere Informationen zum Überprüfen und Ändern Ihrer aktuellen TLS-Einstellungen.

Using the AWS Management Console

Gehen Sie wie folgt vor, um Verwaltungsaufgaben für die TLS-Verschlüsselung mithilfe der Konsole durchzuführen, z. B. Parametergruppen zu identifizieren, den TLS-Wert zu überprüfen und die erforderlichen Änderungen vorzunehmen.

### **a** Note

Sofern Sie beim Erstellen eines Clusters keine andere Angabe machen, wird Ihr Cluster mit der standardmäßigen Cluster-Parametergruppe erstellt. Die Parameter in der default-Cluster-Parametergruppe können nicht geändert werden (z. B. tls ist aktiviert/ deaktiviert). Wenn Ihr Cluster also eine default-Cluster-Parametergruppe verwendet, müssen Sie den Cluster so ändern, dass er eine nicht standardmäßige Cluster-Parametergruppe verwendet. Zuerst müssen Sie möglicherweise eine benutzerdefinierte Cluster-Parametergruppe erstellen. Weitere Informationen finden Sie unter [Amazon](#page-698-0) [DocumentDB-Cluster-Parametergruppen erstellen.](#page-698-0)

- 1. Bestimmen Sie, welche Cluster-Parametergruppe Ihr Cluster verwendet.
	- a. Öffnen Sie die Amazon DocumentDB DocumentDB-Konsole unter [https://](https://console.aws.amazon.com/docdb)  [console.aws.amazon.com/docdb](https://console.aws.amazon.com/docdb).
	- b. Klicken Sie im Navigationsbereich auf Cluster.

```
G Tip
  Wenn der Navigationsbereich auf der linken Seite des Bildschirms nicht 
  angezeigt wird, wählen Sie links oben auf der Seite das Menüsymbol 
  (\equivaus.
```
c. Beachten Sie, dass im Cluster-Navigationsfeld in der Spalte Cluster-Identifier sowohl Cluster als auch Instances angezeigt werden. Instances werden unter Clustern aufgeführt. Sehen Sie sich den Screenshot unten als Referenz an.

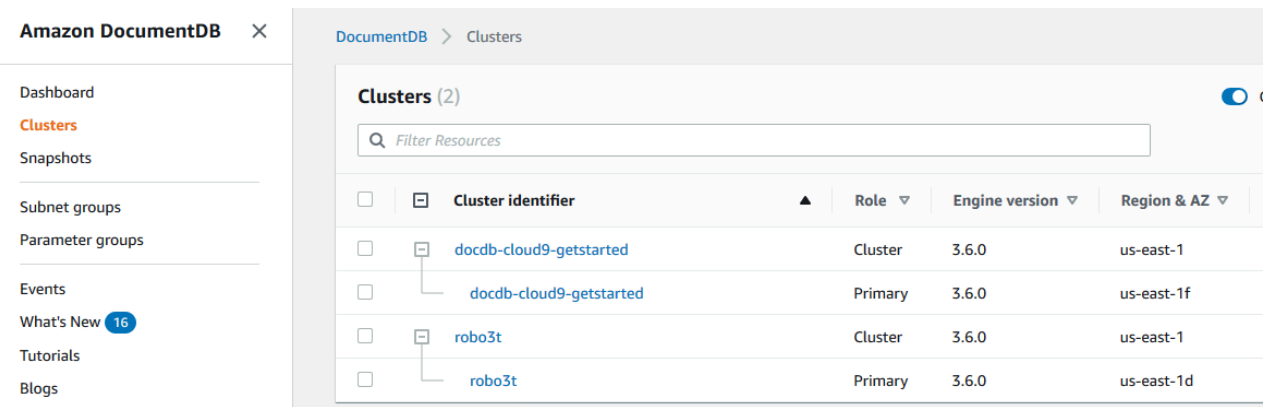

- d. Wählen Sie den Cluster aus, an dem Sie interessiert sind.
- e. Wählen Sie die Registerkarte Konfiguration und scrollen Sie bis zum Ende der Cluster-Details und suchen Sie die Cluster-Parametergruppe. Der Name der Cluster-Parametergruppe.

Wenn der Name der Cluster-Parametergruppe default lautet (z. B. default.docdb3.6), müssen Sie eine benutzerdefinierte Cluster-Parametergruppe erstellen und diese zur Parametergruppe des Clusters machen, bevor Sie fortfahren. Weitere Informationen finden Sie hier:

- 1. [Amazon DocumentDB-Cluster-Parametergruppen erstellen—](#page-698-0) Wenn Sie keine benutzerdefinierte Cluster-Parametergruppe haben, die Sie verwenden können, erstellen Sie eine.
- 2. [Ändern eines Amazon DocumentDB-Clusters](#page-576-0) Ändern Sie Ihren Cluster so, dass er die benutzerdefinierte Cluster-Parametergruppe verwendet.
- 2. Bestimmen Sie den aktuellen Wert des **tls**-Cluster-Parameters.
	- a. Öffnen Sie die Amazon DocumentDB DocumentDB-Konsole unter [https://](https://console.aws.amazon.com/docdb)  [console.aws.amazon.com/docdb](https://console.aws.amazon.com/docdb).
	- b. Wählen Sie im Navigationsbereich Parameter groups (Parametergruppen) aus.
	- c. Wählen Sie aus der Liste der Cluster-Parametergruppen den Namen der von Ihnen gewünschten Cluster-Parametergruppe aus.
	- d. Suchen Sie den Abschnitt Cluster-Parameter. Suchen Sie in der Liste der Cluster-Parameter die Zeile des tls-Cluster-Parameters. An dieser Stelle sind die folgenden vier Spalten wichtig:
- Cluster-Parametername Der Name der Cluster-Parameter. Für die Verwaltung von TLS benötigen Sie den tls-Cluster-Parameter.
- Werte Der aktuelle Wert jedes Cluster-Parameters.
- Zulässige Werte Eine Liste von Werten, die auf einen Cluster-Parameter angewendet werden können.
- Typ anwenden Entweder statisch oder dynamisch. Änderungen an statischen Cluster-Parametern können nur übernommen werden, wenn die Instances neu gestartet werden. Änderungen an dynamischen Cluster-Parametern können entweder sofort übernommen werden oder wenn die Instances neu gestartet werden.
- 3. Ändern Sie den Wert des **tls**-Cluster-Parameters.

Wenn der Wert für tls nicht der benötigte Wert ist, ändern Sie ihn für diese Cluster-Parametergruppe. Um den Wert des tls-Cluster-Parameters zu ändern, fahren Sie nach dem vorherigen Abschnitt mit folgenden Schritten fort.

- a. Wählen Sie die Schaltfläche links neben dem Namen des Cluster-Parameters (tls).
- b. Wählen Sie Bearbeiten aus.
- c. Um den Wert von zu änderntls, wählen Sie im tls Dialogfeld Ändern in der Dropdownliste den gewünschten Wert für den Cluster-Parameter aus.

Gültige Werte für sind:

- deaktiviert Deaktiviert TLS
- aktiviert Aktiviert TLS (Version 1.0, 1.1, 1.2 und 1.3)
- fips-140-3 Aktiviert TLS mit FIPS. Der Cluster akzeptiert nur sichere Verbindungen gemäß den Anforderungen der Veröffentlichung 140-3 der Federal Information Processing Standards (FIPS). Dies wird erst ab Amazon DocumentDB 5.0-Clustern (Engine-Version 3.0.3727) in diesen Regionen unterstützt: ca-central-1, us-west-2, useast-1, us-east-2, -1, -1. us-gov-east us-gov-west

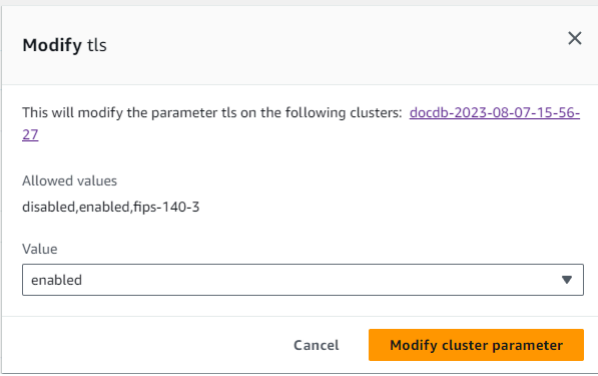

- d. Wählen Sie Modify Cluster Parameter (Cluster-Parameter ändern). Die Änderung wird beim Neustart auf jede Cluster-Instance angewendet.
- 4. Starten Sie die Amazon DocumentDB DocumentDB-Instance neu.

Starten Sie jede Instance des Clusters neu, sodass die Änderung für alle Instances im Cluster übernommen wird.

- a. Öffnen Sie die Amazon DocumentDB DocumentDB-Konsole unter [https://](https://console.aws.amazon.com/docdb)  [console.aws.amazon.com/docdb](https://console.aws.amazon.com/docdb).
- b. Wählen Sie im Navigationsbereich Instances aus.
- c. Um eine Instance anzugeben, die neu gestartet werden soll, suchen Sie die Instance in der Liste der Instances und wählen Sie die Schaltfläche links neben dem Namen aus.
- d. Wählen Sie Actions (Aktionen) und dann Reboot (Neustart) aus. Bestätigen Sie, dass Sie neu starten möchten, indem Sie auf Reboot (Neustart) klicken.

### Using the AWS CLI

Gehen Sie wie folgt vor, um Verwaltungsaufgaben für die TLS-Verschlüsselung mithilfe von durchzuführen AWS CLI, z. B. Parametergruppen zu identifizieren, den TLS-Wert zu überprüfen und die erforderlichen Änderungen vorzunehmen.

### **a** Note

Sofern Sie beim Erstellen eines Clusters keine andere Angabe machen, wird Ihr Cluster mit der standardmäßigen Cluster-Parametergruppe erstellt. Die Parameter in der default-Cluster-Parametergruppe können nicht geändert werden (z. B. tls ist aktiviert/ deaktiviert). Wenn Ihr Cluster also eine default-Cluster-Parametergruppe verwendet,

müssen Sie den Cluster so ändern, dass er eine nicht standardmäßige Cluster-Parametergruppe verwendet. Möglicherweise müssen Sie zuerst eine benutzerdefinierte Cluster-Parametergruppe erstellen. Weitere Informationen finden Sie unter [Amazon](#page-698-0) [DocumentDB-Cluster-Parametergruppen erstellen.](#page-698-0)

1. Bestimmen Sie, welche Cluster-Parametergruppe Ihr Cluster verwendet.

Verwenden Sie den describe-db-clusters-Befehl mit den folgenden Parametern:

- **--db-cluster-identifier** Erforderlich. Der Name des gewünschten Clusters.
- **--query** Fakultativ. Eine Abfrage, die die Ausgabe auf die gewünschten Felder begrenzt – in diesem Fall auf den Cluster-Namen und den Namen der Cluster-Parametergruppe.

```
aws docdb describe-db-clusters \ 
        --db-cluster-identifier docdb-2019-05-07-13-57-08 \ 
        --query 'DBClusters[*].[DBClusterIdentifier,DBClusterParameterGroup]'
```
Die Ausgabe dieser Operation sieht in etwa folgendermaßen aus (JSON-Format).

```
\Gamma\Gamma "docdb-2019-05-07-13-57-08", 
               "custom3-6-param-grp" 
          ]
]
```
Wenn der Name der Cluster-Parametergruppe default lautet (z. B. default.docdb3.6), benötigen Sie eine benutzerdefinierte Cluster-Parametergruppe und müssen diese zur Parametergruppe des Clusters machen, bevor Sie fortfahren. Weitere Informationen finden Sie unter den folgenden Themen:

1. [Amazon DocumentDB-Cluster-Parametergruppen erstellen—](#page-698-0) Wenn Sie keine benutzerdefinierte Cluster-Parametergruppe haben, die Sie verwenden können, erstellen Sie eine.

- 2. [Ändern eines Amazon DocumentDB-Clusters](#page-576-0) Ändern Sie Ihren Cluster so, dass er die benutzerdefinierte Cluster-Parametergruppe verwendet.
- 2. Bestimmen Sie den aktuellen Wert des **tls**-Cluster-Parameters.

Wenn Sie weitere Informationen zu dieser Cluster-Parametergruppe wünschen, verwenden Sie die Operation describe-db-cluster-parameters mit den folgenden Parametern.

- **--db-cluster-parameter-group-name** Erforderlich. Verwenden Sie den Namen der Cluster-Parametergruppe aus der Ausgabe des vorherigen Befehls.
- **--query** Fakultativ. Eine Abfrage, mit der die Ausgabe auf die gewünschten Felder beschränkt wird – in diesem Fall ParameterName, ParameterValue, AllowedValues und ApplyType.

```
aws docdb describe-db-cluster-parameters \ 
     --db-cluster-parameter-group-name custom3-6-param-grp \ 
     --query 'Parameters[*].
[ParameterName,ParameterValue,AllowedValues,ApplyType]'
```
Die Ausgabe dieser Operation sieht in etwa folgendermaßen aus (JSON-Format).

```
\Gamma\Gamma "audit_logs", 
            "disabled", 
            "enabled,disabled", 
            "dynamic" 
      ], 
     \Gamma "tls", 
            "disabled", 
            "disabled,enabled,fips-140-3", 
           "static"
      ], 
     \Gamma "ttl_monitor", 
            "enabled", 
            "disabled,enabled", 
            "dynamic" 
     \mathbf 1]
```
3. Ändern Sie den Wert des **tls**-Cluster-Parameters.

Wenn der Wert für tls nicht der benötigte Wert ist, ändern Sie ihn für diese Cluster-Parametergruppe. Um den Wert des tls-Cluster-Parameters zu ändern, verwenden Sie die Operationmodify-db-cluster-parameter-group mit den folgenden Parametern.

- **--db-cluster-parameter-group-name** Erforderlich. Der Name der zu ändernden Cluster-Parametergruppe. Dabei darf es sich nicht um eine default.\*-Cluster-Parametergruppe handeln.
- **--parameters** Erforderlich. Eine Liste der zu ändernden Parameter der Cluster-Parametergruppe.
	- **ParameterName** Erforderlich. Der Name des zu ändernden Cluster-Parameters.
	- **ParameterValue** Erforderlich. Der neue Wert für diesen Cluster-Parameter. Muss einer der AllowedValues des Cluster-Parameters sein.
		- **enabled** Der Cluster akzeptiert nur sichere Verbindungen mit TLS Version 1.0, 1.1, 1.2 oder 1.3.
		- **disabled** Der Cluster akzeptiert keine sicheren Verbindungen mit TLS.
		- **fips-140-3** Der Cluster akzeptiert nur sichere Verbindungen gemäß den Anforderungen der Veröffentlichung 140-3 der Federal Information Processing Standards (FIPS). Dies wird erst ab Amazon DocumentDB 5.0-Clustern (Engine-Version 3.0.3727) in diesen Regionen unterstützt: ca-central-1, us-west-2, us-east-1, us-east-2, -1, -1. us-gov-east us-gov-west
	- **ApplyMethod** Wann diese Änderung angewendet werden soll. Für statische Cluster-Parameter wie tle muss dieser Wert pending-reboot lauten.
		- **pending-reboot** Die Änderung wird erst auf eine Instanz angewendet, nachdem sie neu gestartet wurde. Sie müssen jede Cluster-Instance einzeln neu starten, damit die Änderung für alle Instances des Clusters übernommen wird.

Der folgende Code deaktiviert tls und übernimmt die Änderung für jede DB-Instance, wenn diese neu gestartet wird.

```
aws docdb modify-db-cluster-parameter-group \ 
     --db-cluster-parameter-group-name custom3-6-param-grp \
```

```
--parameters "ParameterName=tls, ParameterValue=disabled, ApplyMethod=pending-
reboot"
```
Der folgende Code aktiviert tls (Version 1.0, 1.1. 1.2 und 1.3) und wendet die Änderung auf jede DB-Instance an, wenn diese neu gestartet wird.

```
aws docdb modify-db-cluster-parameter-group \ 
     --db-cluster-parameter-group-name custom3-6-param-grp \ 
     --parameters "ParameterName=tls,ParameterValue=enabled,ApplyMethod=pending-
reboot"
```
Der folgende Code aktiviert TLS mit und wendet die Änderung auf jede DB-Instance anfips-140-3, wenn diese neu gestartet wird.

```
aws docdb modify-db-cluster-parameter-group \ 
     ‐‐db-cluster-parameter-group-name custom5-0-param-grp \ 
     ‐‐parameters 
  "ParameterName=tls,ParameterValue=fips-140-3,ApplyMethod=pending-reboot"
```
Die Ausgabe dieser Operation sieht in etwa folgendermaßen aus (JSON-Format).

```
{ 
     "DBClusterParameterGroupName": "custom3-6-param-grp"
}
```
4. Starten Sie Ihre Amazon DocumentDB DocumentDB-Instance neu.

Starten Sie jede Instance des Clusters neu, sodass die Änderung für alle Instances im Cluster übernommen wird. Um eine Amazon DocumentDB DocumentDB-Instance neu zu starten, verwenden Sie den reboot-db-instance Vorgang mit dem folgenden Parameter:

• **--db-instance-identifier** – Erforderlich. Die Kennung der neu zu startenden Instance.

Der folgende Code startet die Instance sample-db-instance neu.

### Example

Für Linux, macOS oder Unix:

```
aws docdb reboot-db-instance \ 
        --db-instance-identifier sample-db-instance
```
### Für Windows:

```
aws docdb reboot-db-instance ^ 
        --db-instance-identifier sample-db-instance
```
Die Ausgabe dieser Operation sieht in etwa folgendermaßen aus (JSON-Format).

```
{ 
     "DBInstance": { 
         "AutoMinorVersionUpgrade": true, 
         "PubliclyAccessible": false, 
         "PreferredMaintenanceWindow": "fri:09:32-fri:10:02", 
         "PendingModifiedValues": {}, 
        "DBInstanceStatus": "rebooting", 
         "DBSubnetGroup": { 
             "Subnets": [ 
\overline{a} "SubnetStatus": "Active", 
                    "SubnetAvailabilityZone": { 
                        "Name": "us-east-1a" 
\}, \{ "SubnetIdentifier": "subnet-4e26d263" 
                }, 
\overline{a} "SubnetStatus": "Active", 
                    "SubnetAvailabilityZone": { 
                        "Name": "us-east-1c" 
\}, \{ "SubnetIdentifier": "subnet-afc329f4" 
                }, 
\overline{a} "SubnetStatus": "Active", 
                    "SubnetAvailabilityZone": { 
                        "Name": "us-east-1e" 
\}, \{ "SubnetIdentifier": "subnet-b3806e8f" 
                }, 
\overline{a}
```

```
 "SubnetStatus": "Active", 
                     "SubnetAvailabilityZone": { 
                         "Name": "us-east-1d" 
\}, \{ "SubnetIdentifier": "subnet-53ab3636" 
                 }, 
\overline{a} "SubnetStatus": "Active", 
                     "SubnetAvailabilityZone": { 
                         "Name": "us-east-1b" 
\}, \{ "SubnetIdentifier": "subnet-991cb8d0" 
                 }, 
\overline{a} "SubnetStatus": "Active", 
                     "SubnetAvailabilityZone": { 
                         "Name": "us-east-1f" 
\}, \{ "SubnetIdentifier": "subnet-29ab1025" 
 } 
             ], 
             "SubnetGroupStatus": "Complete", 
             "DBSubnetGroupDescription": "default", 
             "VpcId": "vpc-91280df6", 
             "DBSubnetGroupName": "default" 
         }, 
         "PromotionTier": 2, 
         "DBInstanceClass": "db.r5.4xlarge", 
         "InstanceCreateTime": "2018-11-05T23:10:49.905Z", 
         "PreferredBackupWindow": "00:00-00:30", 
         "KmsKeyId": "arn:aws:kms:us-east-1:012345678901:key/0961325d-a50b-44d4-
b6a0-a177d5ff730b", 
         "StorageEncrypted": true, 
         "VpcSecurityGroups": [ 
\{\hspace{.1cm} \} "Status": "active", 
                 "VpcSecurityGroupId": "sg-77186e0d" 
 } 
         ], 
         "EngineVersion": "3.6.0", 
         "DbiResourceId": "db-SAMPLERESOURCEID", 
         "DBInstanceIdentifier": "sample-cluster-instance-00", 
         "Engine": "docdb", 
         "AvailabilityZone": "us-east-1a",
```

```
 "DBInstanceArn": "arn:aws:rds:us-east-1:012345678901:db:sample-cluster-
instance-00", 
         "BackupRetentionPeriod": 1, 
         "Endpoint": { 
              "Address": "sample-cluster-instance-00.corcjozrlsfc.us-
east-1.docdb.amazonaws.com", 
              "Port": 27017, 
              "HostedZoneId": "Z2R2ITUGPM61AM" 
         }, 
         "DBClusterIdentifier": "sample-cluster" 
     }
}
```
Es dauert einige Minuten, bis Ihre Instance neu gestartet wird. Sie können die Instance nur verwenden, wenn ihr Status available ist. Sie können mit der Konsole oder der AWS CLI den Status der Instance überwachen. Weitere Informationen finden Sie unter [Überwachung des](#page-856-0)  [Status einer Amazon DocumentDB DocumentDB-Instance.](#page-856-0)

# Schlüsselverwaltung

Amazon DocumentDB verwendet AWS Key Management Service (AWS KMS), um Verschlüsselungsschlüssel abzurufen und zu verwalten. AWS KMS kombiniert sichere, hochverfügbare Hard- und Software, um ein für die Cloud skaliertes Schlüsselverwaltungssystem bereitzustellen. Mit AWS KMS können Sie Verschlüsselungsschlüssel erstellen und Richtlinien definieren, die steuern, wie diese Schlüssel verwendet werden können. AWS KMS unterstützt AWS CloudTrail, sodass Sie die Schlüsselverwendung überprüfen und sicherstellen können, dass die Schlüssel korrekt verwendet werden.

Ihre AWS KMS Schlüssel können in Kombination mit Amazon DocumentDB und unterstützten AWS Services wie Amazon Simple Storage Service (Amazon S3), Amazon Relational Database Service (Amazon RDS), Amazon Elastic Block Store (Amazon EBS) und Amazon Redshift verwendet werden. Eine Liste der Services, die unterstützenAWS KMS, finden Sie unter [Wie -AWSServices verwenden](https://docs.aws.amazon.com/kms/latest/developerguide/service-integration.html) [AWS KMS](https://docs.aws.amazon.com/kms/latest/developerguide/service-integration.html) im AWS Key Management Service -Entwicklerhandbuch. Weitere Informationen zu AWS KMS finden Sie unter [Was ist AWS Key Management Service?.](https://docs.aws.amazon.com/kms/latest/developerguide/overview.html)

# Identity and Access Management für Amazon DocumentDB

AWS Identity and Access Management (IAM) hilft einem Administrator AWS-Service , den Zugriff auf Ressourcen sicher zu kontrollieren. AWS IAM-Administratoren kontrollieren, wer authentifiziert (angemeldet) und autorisiert werden kann (über Berechtigungen verfügt), um Amazon DocumentDB DocumentDB-Ressourcen zu verwenden. IAM ist ein Programm AWS-Service , das Sie ohne zusätzliche Kosten nutzen können.

### Themen

- [Zielgruppe](#page-312-0)
- [Authentifizierung mit Identitäten](#page-313-0)
- [Verwalten des Zugriffs mit Richtlinien](#page-317-0)
- [So funktioniert Amazon DocumentDB mit IAM](#page-320-0)
- [Beispiele für identitätsbasierte Richtlinien für Amazon DocumentDB](#page-328-0)
- [Problembehandlung Amazon DocumentDB DocumentDB-Identität und Zugriff](#page-332-0)
- [Zugriffsberechtigungen für Ihre Amazon DocumentDB DocumentDB-Ressourcen verwalten](#page-334-0)
- [Verwenden von identitätsbasierten Richtlinien \(IAM-Richtlinien\) für Amazon DocumentDB](#page-339-0)
- [AWS verwaltete Richtlinien für Amazon DocumentDB](#page-343-0)
- [Amazon DocumentDB DocumentDB-API-Berechtigungen: Referenz zu Aktionen, Ressourcen und](#page-362-0)  [Bedingungen](#page-362-0)

# <span id="page-312-0"></span>**Zielgruppe**

Wie Sie AWS Identity and Access Management (IAM) verwenden, hängt von der Arbeit ab, die Sie in Amazon DocumentDB ausführen.

Servicebenutzer — Wenn Sie den Amazon DocumentDB-Service für Ihre Arbeit verwenden, stellt Ihnen Ihr Administrator die Anmeldeinformationen und Berechtigungen zur Verfügung, die Sie benötigen. Da Sie für Ihre Arbeit mehr Amazon DocumentDB DocumentDB-Funktionen verwenden, benötigen Sie möglicherweise zusätzliche Berechtigungen. Wenn Sie die Fuktionsweise der Zugriffskontrolle nachvollziehen, wissen Sie bereits, welche Berechtigungen Sie von Ihrem Administrator anzufordern müssen. Wenn Sie auf eine Funktion in Amazon DocumentDB nicht zugreifen können, finden Sie weitere Informationen unte[rProblembehandlung Amazon DocumentDB](#page-332-0)  [DocumentDB-Identität und Zugriff.](#page-332-0)

Service-Administrator — Wenn Sie in Ihrem Unternehmen für Amazon DocumentDB-Ressourcen verantwortlich sind, haben Sie wahrscheinlich vollen Zugriff auf Amazon DocumentDB. Es ist Ihre Aufgabe, zu bestimmen, auf welche Funktionen und Ressourcen von Amazon DocumentDB Ihre

Servicebenutzer zugreifen sollen. Sie müssen dann Anträge an Ihren IAM-Administrator stellen, um die Berechtigungen Ihrer Servicenutzer zu ändern. Lesen Sie die Informationen auf dieser Seite, um die Grundkonzepte von IAM nachzuvollziehen. Weitere Informationen darüber, wie Ihr Unternehmen IAM mit Amazon DocumentDB verwenden kann, finden Sie unter. [So funktioniert](#page-320-0)  [Amazon DocumentDB mit IAM](#page-320-0)

IAM-Administrator — Wenn Sie ein IAM-Administrator sind, möchten Sie vielleicht mehr darüber erfahren, wie Sie Richtlinien schreiben können, um den Zugriff auf Amazon DocumentDB zu verwalten. Beispiele für identitätsbasierte Amazon DocumentDB DocumentDB-Richtlinien, die Sie in IAM verwenden können, finden Sie unter. [Beispiele für identitätsbasierte Richtlinien für Amazon](#page-328-0) [DocumentDB](#page-328-0)

# <span id="page-313-0"></span>Authentifizierung mit Identitäten

Authentifizierung ist die Art und Weise, wie Sie sich AWS mit Ihren Identitätsdaten anmelden. Sie müssen als IAM-Benutzer authentifiziert (angemeldet AWS) sein oder eine IAM-Rolle annehmen. Root-Benutzer des AWS-Kontos

Sie können sich AWS als föderierte Identität anmelden, indem Sie Anmeldeinformationen verwenden, die über eine Identitätsquelle bereitgestellt wurden. AWS IAM Identity Center (IAM Identity Center) -Benutzer, die Single Sign-On-Authentifizierung Ihres Unternehmens und Ihre Google- oder Facebook-Anmeldeinformationen sind Beispiele für föderierte Identitäten. Wenn Sie sich als Verbundidentität anmelden, hat der Administrator vorher mithilfe von IAM-Rollen einen Identitätsverbund eingerichtet. Wenn Sie über den Verbund darauf zugreifen AWS , übernehmen Sie indirekt eine Rolle.

Je nachdem, welcher Benutzertyp Sie sind, können Sie sich beim AWS Management Console oder beim AWS Zugangsportal anmelden. Weitere Informationen zur Anmeldung finden Sie AWS unter [So](https://docs.aws.amazon.com/signin/latest/userguide/how-to-sign-in.html) [melden Sie sich bei Ihrem an AWS-Konto](https://docs.aws.amazon.com/signin/latest/userguide/how-to-sign-in.html) im AWS-Anmeldung Benutzerhandbuch.

Wenn Sie AWS programmgesteuert zugreifen, AWS stellt es ein Software Development Kit (SDK) und eine Befehlszeilenschnittstelle (CLI) bereit, um Ihre Anfragen mithilfe Ihrer Anmeldeinformationen kryptografisch zu signieren. Wenn Sie keine AWS Tools verwenden, müssen Sie Anfragen selbst signieren. Weitere Informationen zur Verwendung der empfohlenen Methode, um Anfragen selbst zu [signieren, finden Sie im IAM-Benutzerhandbuch unter AWS API-Anfragen](https://docs.aws.amazon.com/IAM/latest/UserGuide/reference_aws-signing.html) signieren.

Unabhängig von der verwendeten Authentifizierungsmethode müssen Sie möglicherweise zusätzliche Sicherheitsinformationen angeben. AWS Empfiehlt beispielsweise, die Multi-Faktor-Authentifizierung (MFA) zu verwenden, um die Sicherheit Ihres Kontos zu erhöhen. Weitere

Informationen finden Sie unter [Multi-Faktor-Authentifizierung](https://docs.aws.amazon.com/singlesignon/latest/userguide/enable-mfa.html) im AWS IAM Identity Center - Benutzerhandbuch und [Verwenden der Multi-Faktor-Authentifizierung \(MFA\) in AWS](https://docs.aws.amazon.com/IAM/latest/UserGuide/id_credentials_mfa.html) im IAM-Benutzerhandbuch.

# AWS-Konto Root-Benutzer

Wenn Sie einen erstellen AWS-Konto, beginnen Sie mit einer Anmeldeidentität, die vollständigen Zugriff auf alle AWS-Services Ressourcen im Konto hat. Diese Identität wird als AWS-Konto Root-Benutzer bezeichnet. Sie können darauf zugreifen, indem Sie sich mit der E-Mail-Adresse und dem Passwort anmelden, mit denen Sie das Konto erstellt haben. Wir raten ausdrücklich davon ab, den Root-Benutzer für Alltagsaufgaben zu verwenden. Schützen Sie Ihre Root-Benutzer-Anmeldeinformationen und verwenden Sie diese, um die Aufgaben auszuführen, die nur der Root-Benutzer ausführen kann. Eine vollständige Liste der Aufgaben, für die Sie sich als Root-Benutzer anmelden müssen, finden Sie unter [Aufgaben, die Root-Benutzer-Anmeldeinformationen erfordern](https://docs.aws.amazon.com/IAM/latest/UserGuide/root-user-tasks.html) im IAM-Benutzerhandbuch.

# Verbundidentität

Als bewährte Methode sollten menschliche Benutzer, einschließlich Benutzer, die Administratorzugriff benötigen, für den Zugriff AWS-Services mithilfe temporärer Anmeldeinformationen den Verbund mit einem Identitätsanbieter verwenden.

Eine föderierte Identität ist ein Benutzer aus Ihrem Unternehmensbenutzerverzeichnis, einem Web-Identitätsanbieter AWS Directory Service, dem Identity Center-Verzeichnis oder einem beliebigen Benutzer, der mithilfe AWS-Services von Anmeldeinformationen zugreift, die über eine Identitätsquelle bereitgestellt wurden. Wenn föderierte Identitäten darauf zugreifen AWS-Konten, übernehmen sie Rollen, und die Rollen stellen temporäre Anmeldeinformationen bereit.

Für die zentrale Zugriffsverwaltung empfehlen wir Ihnen, AWS IAM Identity Center zu verwenden. Sie können Benutzer und Gruppen in IAM Identity Center erstellen, oder Sie können eine Verbindung zu einer Gruppe von Benutzern und Gruppen in Ihrer eigenen Identitätsquelle herstellen und diese synchronisieren, um sie in all Ihren AWS-Konten Anwendungen zu verwenden. Informationen zu IAM Identity Center finden Sie unter [Was ist IAM Identity Center?](https://docs.aws.amazon.com/singlesignon/latest/userguide/what-is.html) im AWS IAM Identity Center - Benutzerhandbuch.

# IAM-Benutzer und -Gruppen

Ein [IAM-Benutzer](https://docs.aws.amazon.com/IAM/latest/UserGuide/id_users.html) ist eine Identität innerhalb Ihres Unternehmens AWS-Konto , die über spezifische Berechtigungen für eine einzelne Person oder Anwendung verfügt. Wenn möglich, empfehlen wir, temporäre Anmeldeinformationen zu verwenden, anstatt IAM-Benutzer zu erstellen, die

langfristige Anmeldeinformationen wie Passwörter und Zugriffsschlüssel haben. Bei speziellen Anwendungsfällen, die langfristige Anmeldeinformationen mit IAM-Benutzern erfordern, empfehlen wir jedoch, die Zugriffsschlüssel zu rotieren. Weitere Informationen finden Sie unter [Regelmäßiges](https://docs.aws.amazon.com/IAM/latest/UserGuide/best-practices.html#rotate-credentials)  [Rotieren von Zugriffsschlüsseln für Anwendungsfälle, die langfristige Anmeldeinformationen erfordern](https://docs.aws.amazon.com/IAM/latest/UserGuide/best-practices.html#rotate-credentials) im IAM-Benutzerhandbuch.

Eine [IAM-Gruppe](https://docs.aws.amazon.com/IAM/latest/UserGuide/id_groups.html) ist eine Identität, die eine Sammlung von IAM-Benutzern angibt. Sie können sich nicht als Gruppe anmelden. Mithilfe von Gruppen können Sie Berechtigungen für mehrere Benutzer gleichzeitig angeben. Gruppen vereinfachen die Verwaltung von Berechtigungen, wenn es zahlreiche Benutzer gibt. Sie könnten beispielsweise einer Gruppe mit dem Namen IAMAdmins Berechtigungen zum Verwalten von IAM-Ressourcen erteilen.

Benutzer unterscheiden sich von Rollen. Ein Benutzer ist einer einzigen Person oder Anwendung eindeutig zugeordnet. Eine Rolle kann von allen Personen angenommen werden, die sie benötigen. Benutzer besitzen dauerhafte Anmeldeinformationen. Rollen stellen temporäre Anmeldeinformationen bereit. Weitere Informationen finden Sie unter [Erstellen eines IAM-Benutzers \(anstatt einer Rolle\)](https://docs.aws.amazon.com/IAM/latest/UserGuide/id.html#id_which-to-choose) im IAM-Benutzerhandbuch.

### IAM-Rollen

Eine [IAM-Rolle](https://docs.aws.amazon.com/IAM/latest/UserGuide/id_roles.html) ist eine Identität innerhalb Ihres Unternehmens AWS-Konto , die über bestimmte Berechtigungen verfügt. Sie ist einem IAM-Benutzer vergleichbar, ist aber nicht mit einer bestimmten Person verknüpft. Sie können vorübergehend eine IAM-Rolle in der übernehmen, AWS Management Console indem Sie die Rollen [wechseln.](https://docs.aws.amazon.com/IAM/latest/UserGuide/id_roles_use_switch-role-console.html) Sie können eine Rolle übernehmen, indem Sie eine AWS CLI oder AWS API-Operation aufrufen oder eine benutzerdefinierte URL verwenden. Weitere Informationen zu Methoden für die Verwendung von Rollen finden Sie unter [Verwenden von IAM-](https://docs.aws.amazon.com/IAM/latest/UserGuide/id_roles_use.html)[Rollen](https://docs.aws.amazon.com/IAM/latest/UserGuide/id_roles_use.html) im IAM-Benutzerhandbuch.

IAM-Rollen mit temporären Anmeldeinformationen sind in folgenden Situationen hilfreich:

• Verbundbenutzerzugriff – Um einer Verbundidentität Berechtigungen zuzuweisen, erstellen Sie eine Rolle und definieren Berechtigungen für die Rolle. Wird eine Verbundidentität authentifiziert, so wird die Identität der Rolle zugeordnet und erhält die von der Rolle definierten Berechtigungen. Informationen zu Rollen für den Verbund finden Sie unter [Erstellen von Rollen für externe](https://docs.aws.amazon.com/IAM/latest/UserGuide/id_roles_create_for-idp.html)  [Identitätsanbieter](https://docs.aws.amazon.com/IAM/latest/UserGuide/id_roles_create_for-idp.html) im IAM-Benutzerhandbuch. Wenn Sie IAM Identity Center verwenden, konfigurieren Sie einen Berechtigungssatz. Wenn Sie steuern möchten, worauf Ihre Identitäten nach der Authentifizierung zugreifen können, korreliert IAM Identity Center den Berechtigungssatz mit einer Rolle in IAM. Informationen zu Berechtigungssätzen finden Sie unter [Berechtigungssätze](https://docs.aws.amazon.com/singlesignon/latest/userguide/permissionsetsconcept.html) im AWS IAM Identity Center -Benutzerhandbuch.

- Temporäre IAM-Benutzerberechtigungen Ein IAM-Benutzer oder eine -Rolle kann eine IAM-Rolle übernehmen, um vorübergehend andere Berechtigungen für eine bestimmte Aufgabe zu erhalten.
- Kontoübergreifender Zugriff Sie können eine IAM-Rolle verwenden, um einem vertrauenswürdigen Prinzipal in einem anderen Konto den Zugriff auf Ressourcen in Ihrem Konto zu ermöglichen. Rollen stellen die primäre Möglichkeit dar, um kontoübergreifendem Zugriff zu gewähren. Bei einigen können Sie AWS-Services jedoch eine Richtlinie direkt an eine Ressource anhängen (anstatt eine Rolle als Proxy zu verwenden). Informationen zu den Unterschieden zwischen Rollen und ressourcenbasierten Richtlinien für den kontoübergreifenden Zugriff finden Sie unter [So unterscheiden sich IAM-Rollen von ressourcenbasierten Richtlinien](https://docs.aws.amazon.com/IAM/latest/UserGuide/id_roles_compare-resource-policies.html) im IAM-Benutzerhandbuch.
- Serviceübergreifender Zugriff Einige AWS-Services verwenden Funktionen in anderen AWS-Services. Wenn Sie beispielsweise einen Aufruf in einem Service tätigen, führt dieser Service häufig Anwendungen in Amazon-EC2 aus oder speichert Objekte in Amazon-S3. Ein Dienst kann dies mit den Berechtigungen des aufrufenden Prinzipals mit einer Servicerolle oder mit einer serviceverknüpften Rolle tun.
	- Forward Access Sessions (FAS) Wenn Sie einen IAM-Benutzer oder eine IAM-Rolle verwenden, um Aktionen auszuführen AWS, gelten Sie als Principal. Bei einigen Services könnte es Aktionen geben, die dann eine andere Aktion in einem anderen Service initiieren. FAS verwendet die Berechtigungen des Prinzipals, der einen aufruft AWS-Service, in Kombination mit der Anfrage, Anfragen an AWS-Service nachgelagerte Dienste zu stellen. FAS-Anfragen werden nur gestellt, wenn ein Dienst eine Anfrage erhält, für deren Abschluss Interaktionen mit anderen AWS-Services oder Ressourcen erforderlich sind. In diesem Fall müssen Sie über Berechtigungen zum Ausführen beider Aktionen verfügen. Einzelheiten zu den Richtlinien für FAS-Anfragen finden Sie unter [Zugriffssitzungen weiterleiten.](https://docs.aws.amazon.com/IAM/latest/UserGuide/access_forward_access_sessions.html)
	- Servicerolle Eine Servicerolle ist eine [IAM-Rolle,](https://docs.aws.amazon.com/IAM/latest/UserGuide/id_roles.html) die ein Service übernimmt, um Aktionen in Ihrem Namen auszuführen. Ein IAM-Administrator kann eine Servicerolle innerhalb von IAM erstellen, ändern und löschen. Weitere Informationen finden Sie unter [Erstellen einer Rolle zum](https://docs.aws.amazon.com/IAM/latest/UserGuide/id_roles_create_for-service.html)  [Delegieren von Berechtigungen an einen AWS-Service](https://docs.aws.amazon.com/IAM/latest/UserGuide/id_roles_create_for-service.html) im IAM-Benutzerhandbuch.
	- Dienstbezogene Rolle Eine dienstbezogene Rolle ist eine Art von Servicerolle, die mit einer verknüpft ist. AWS-Service Der Service kann die Rolle übernehmen, um eine Aktion in Ihrem Namen auszuführen. Servicebezogene Rollen erscheinen in Ihrem Dienst AWS-Konto und gehören dem Dienst. Ein IAM-Administrator kann die Berechtigungen für Service-verknüpfte Rollen anzeigen, aber nicht bearbeiten.
- Auf Amazon EC2 ausgeführte Anwendungen Sie können eine IAM-Rolle verwenden, um temporäre Anmeldeinformationen für Anwendungen zu verwalten, die auf einer EC2-Instance

ausgeführt werden und API-Anfragen stellen AWS CLI . AWS Das ist eher zu empfehlen, als Zugriffsschlüssel innerhalb der EC2-Instance zu speichern. Um einer EC2-Instance eine AWS Rolle zuzuweisen und sie allen ihren Anwendungen zur Verfügung zu stellen, erstellen Sie ein Instance-Profil, das an die Instance angehängt ist. Ein Instance-Profil enthält die Rolle und ermöglicht, dass Programme, die in der EC2-Instance ausgeführt werden, temporäre Anmeldeinformationen erhalten. Weitere Informationen finden Sie unter [Verwenden einer IAM-](https://docs.aws.amazon.com/IAM/latest/UserGuide/id_roles_use_switch-role-ec2.html)[Rolle zum Erteilen von Berechtigungen für Anwendungen, die auf Amazon-EC2-Instances](https://docs.aws.amazon.com/IAM/latest/UserGuide/id_roles_use_switch-role-ec2.html) [ausgeführt werden](https://docs.aws.amazon.com/IAM/latest/UserGuide/id_roles_use_switch-role-ec2.html) im IAM-Benutzerhandbuch.

Informationen dazu, wann Sie IAM-Rollen oder IAM-Benutzer verwenden sollten, finden Sie unter [Erstellen einer IAM-Rolle \(anstatt eines Benutzers\)](https://docs.aws.amazon.com/IAM/latest/UserGuide/id.html#id_which-to-choose_role) im IAM-Benutzerhandbuch.

# <span id="page-317-0"></span>Verwalten des Zugriffs mit Richtlinien

Sie kontrollieren den Zugriff, AWS indem Sie Richtlinien erstellen und diese an AWS Identitäten oder Ressourcen anhängen. Eine Richtlinie ist ein Objekt, AWS das, wenn es einer Identität oder Ressource zugeordnet ist, deren Berechtigungen definiert. AWS wertet diese Richtlinien aus, wenn ein Prinzipal (Benutzer, Root-Benutzer oder Rollensitzung) eine Anfrage stellt. Berechtigungen in den Richtlinien bestimmen, ob die Anforderung zugelassen oder abgelehnt wird. Die meisten Richtlinien werden AWS als JSON-Dokumente gespeichert. Weitere Informationen zu Struktur und Inhalten von JSON-Richtliniendokumenten finden Sie unter [Übersicht über JSON-Richtlinien](https://docs.aws.amazon.com/IAM/latest/UserGuide/access_policies.html#access_policies-json) im IAM-Benutzerhandbuch.

Administratoren können mithilfe von AWS JSON-Richtlinien angeben, wer Zugriff auf was hat. Das bedeutet, welcher Prinzipal kann Aktionen für welche Ressourcen und unter welchen Bedingungen ausführen.

Standardmäßig haben Benutzer, Gruppen und Rollen keine Berechtigungen. Ein IAM-Administrator muss IAM-Richtlinien erstellen, die Benutzern die Berechtigung erteilen, Aktionen für die Ressourcen auszuführen, die sie benötigen. Der Administrator kann dann die IAM-Richtlinien zu Rollen hinzufügen, und Benutzer können die Rollen annehmen.

IAM-Richtlinien definieren Berechtigungen für eine Aktion unabhängig von der Methode, die Sie zur Ausführung der Aktion verwenden. Angenommen, es gibt eine Richtlinie, die Berechtigungen für die iam:GetRole-Aktion erteilt. Ein Benutzer mit dieser Richtlinie kann Rolleninformationen von der AWS Management Console AWS CLI, der oder der AWS API abrufen.

# Identitätsbasierte Richtlinien

Identitätsbasierte Richtlinien sind JSON-Berechtigungsrichtliniendokumente, die Sie einer Identität anfügen können, wie z. B. IAM-Benutzern, -Benutzergruppen oder -Rollen. Diese Richtlinien steuern, welche Aktionen die Benutzer und Rollen für welche Ressourcen und unter welchen Bedingungen ausführen können. Informationen zum Erstellen identitätsbasierter Richtlinien finden Sie unter [Erstellen von IAM-Richtlinien](https://docs.aws.amazon.com/IAM/latest/UserGuide/access_policies_create.html) im IAM-Benutzerhandbuch.

Identitätsbasierte Richtlinien können weiter als Inline-Richtlinien oder verwaltete Richtlinien kategorisiert werden. Inline-Richtlinien sind direkt in einen einzelnen Benutzer, eine einzelne Gruppe oder eine einzelne Rolle eingebettet. Verwaltete Richtlinien sind eigenständige Richtlinien, die Sie mehreren Benutzern, Gruppen und Rollen in Ihrem System zuordnen können AWS-Konto. Zu den verwalteten Richtlinien gehören AWS verwaltete Richtlinien und vom Kunden verwaltete Richtlinien. Informationen dazu, wie Sie zwischen einer verwalteten Richtlinie und einer eingebundenen Richtlinie wählen, finden Sie unter [Auswahl zwischen verwalteten und eingebundenen Richtlinien](https://docs.aws.amazon.com/IAM/latest/UserGuide/access_policies_managed-vs-inline.html#choosing-managed-or-inline) im IAM-Benutzerhandbuch.

# Ressourcenbasierte Richtlinien

Ressourcenbasierte Richtlinien sind JSON-Richtliniendokumente, die Sie an eine Ressource anfügen. Beispiele für ressourcenbasierte Richtlinien sind IAM-Rollen-Vertrauensrichtlinien und Amazon-S3-Bucket-Richtlinien. In Services, die ressourcenbasierte Richtlinien unterstützen, können Service-Administratoren sie verwenden, um den Zugriff auf eine bestimmte Ressource zu steuern. Für die Ressource, an welche die Richtlinie angehängt ist, legt die Richtlinie fest, welche Aktionen ein bestimmter Prinzipal unter welchen Bedingungen für diese Ressource ausführen kann. Sie müssen in einer ressourcenbasierten Richtlinie [einen Prinzipal angeben](https://docs.aws.amazon.com/IAM/latest/UserGuide/reference_policies_elements_principal.html). Zu den Prinzipalen können Konten, Benutzer, Rollen, Verbundbenutzer oder gehören. AWS-Services

Ressourcenbasierte Richtlinien sind Richtlinien innerhalb dieses Diensts. Sie können AWS verwaltete Richtlinien von IAM nicht in einer ressourcenbasierten Richtlinie verwenden.

# Zugriffssteuerungslisten (ACLs)

Zugriffssteuerungslisten (ACLs) steuern, welche Prinzipale (Kontomitglieder, Benutzer oder Rollen) auf eine Ressource zugreifen können. ACLs sind ähnlich wie ressourcenbasierte Richtlinien, verwenden jedoch nicht das JSON-Richtliniendokumentformat.

Amazon S3 und Amazon VPC sind Beispiele für Services, die ACLs unterstützen. AWS WAF Weitere Informationen" zu ACLs finden Sie unter [Zugriffskontrollliste \(ACL\) – Übersicht](https://docs.aws.amazon.com/AmazonS3/latest/dev/acl-overview.html) (Access Control List) im Amazon-Simple-Storage-Service-Entwicklerhandbuch.

# Weitere Richtlinientypen

AWS unterstützt zusätzliche, weniger verbreitete Richtlinientypen. Diese Richtlinientypen können die maximalen Berechtigungen festlegen, die Ihnen von den häufiger verwendeten Richtlinientypen erteilt werden können.

- Berechtigungsgrenzen Eine Berechtigungsgrenze ist ein erweitertes Feature, mit der Sie die maximalen Berechtigungen festlegen können, die eine identitätsbasierte Richtlinie einer IAM-Entität (IAM-Benutzer oder -Rolle) erteilen kann. Sie können eine Berechtigungsgrenze für eine Entität festlegen. Die daraus resultierenden Berechtigungen sind der Schnittpunkt der identitätsbasierten Richtlinien einer Entität und ihrer Berechtigungsgrenzen. Ressourcenbasierte Richtlinien, die den Benutzer oder die Rolle im Feld Principal angeben, werden nicht durch Berechtigungsgrenzen eingeschränkt. Eine explizite Zugriffsverweigerung in einer dieser Richtlinien setzt eine Zugriffserlaubnis außer Kraft. Weitere Informationen über Berechtigungsgrenzen finden Sie unter [Berechtigungsgrenzen für IAM-Entitäten](https://docs.aws.amazon.com/IAM/latest/UserGuide/access_policies_boundaries.html) im IAM-Benutzerhandbuch.
- Service Control Policies (SCPs) SCPs sind JSON-Richtlinien, die die maximalen Berechtigungen für eine Organisation oder Organisationseinheit (OU) in festlegen. AWS Organizations AWS Organizations ist ein Dienst zur Gruppierung und zentralen Verwaltung mehrerer Objekte AWS-Konten , die Ihrem Unternehmen gehören. Wenn Sie innerhalb einer Organisation alle Features aktivieren, können Sie Service-Kontrollrichtlinien (SCPs) auf alle oder einzelne Ihrer Konten anwenden. Das SCP schränkt die Berechtigungen für Entitäten in Mitgliedskonten ein, einschließlich der einzelnen Entitäten. Root-Benutzer des AWS-Kontos Weitere Informationen zu Organizations und SCPs finden Sie unter [Funktionsweise von SCPs](https://docs.aws.amazon.com/organizations/latest/userguide/orgs_manage_policies_about-scps.html) im AWS Organizations -Benutzerhandbuch.
- Sitzungsrichtlinien Sitzungsrichtlinien sind erweiterte Richtlinien, die Sie als Parameter übergeben, wenn Sie eine temporäre Sitzung für eine Rolle oder einen verbundenen Benutzer programmgesteuert erstellen. Die resultierenden Sitzungsberechtigungen sind eine Schnittmenge der auf der Identität des Benutzers oder der Rolle basierenden Richtlinien und der Sitzungsrichtlinien. Berechtigungen können auch aus einer ressourcenbasierten Richtlinie stammen. Eine explizite Zugriffsverweigerung in einer dieser Richtlinien setzt eine Zugriffserlaubnis außer Kraft. Weitere Informationen finden Sie unter [Sitzungsrichtlinien](https://docs.aws.amazon.com/IAM/latest/UserGuide/access_policies.html#policies_session) im IAM-Benutzerhandbuch.

## Mehrere Richtlinientypen

Wenn mehrere auf eine Anforderung mehrere Richtlinientypen angewendet werden können, sind die entsprechenden Berechtigungen komplizierter. Informationen darüber, wie AWS bestimmt wird, ob eine Anfrage zulässig ist, wenn mehrere Richtlinientypen betroffen sind, finden Sie im IAM-Benutzerhandbuch unter [Bewertungslogik für Richtlinien.](https://docs.aws.amazon.com/IAM/latest/UserGuide/reference_policies_evaluation-logic.html)

# <span id="page-320-0"></span>So funktioniert Amazon DocumentDB mit IAM

Bevor Sie IAM verwenden, um den Zugriff auf Amazon DocumentDB zu verwalten, sollten Sie sich darüber informieren, welche IAM-Funktionen mit Amazon DocumentDB verwendet werden können.

### IAM-Funktionen, die Sie mit Amazon DocumentDB verwenden können

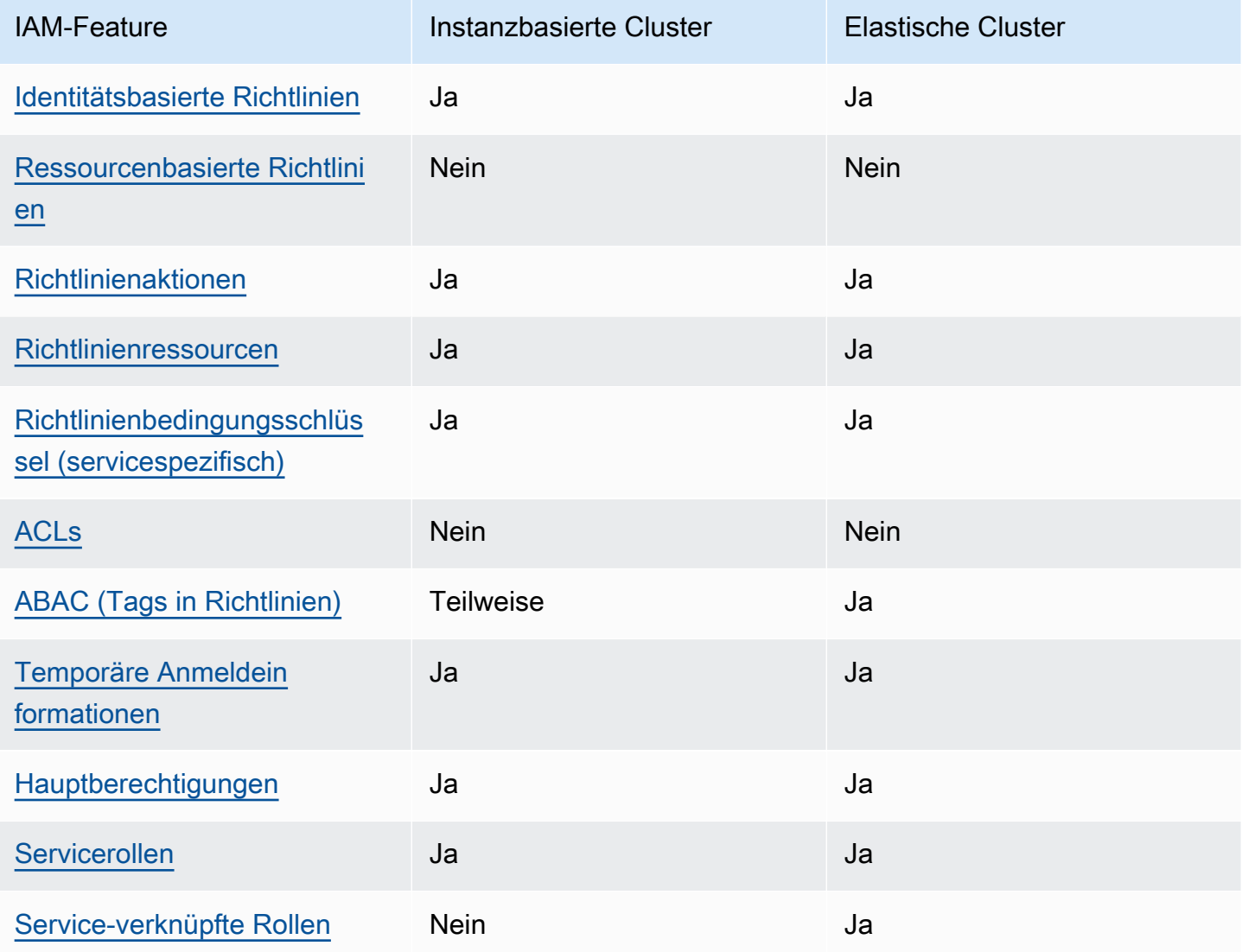

Einen allgemeinen Überblick darüber, wie Amazon DocumentDB und andere AWS Dienste mit den meisten IAM-Funktionen funktionieren, finden Sie im [IAM-Benutzerhandbuch unter AWS Dienste, die](https://docs.aws.amazon.com/IAM/latest/UserGuide/reference_aws-services-that-work-with-iam.html) [mit IAM funktionieren.](https://docs.aws.amazon.com/IAM/latest/UserGuide/reference_aws-services-that-work-with-iam.html)

## <span id="page-321-0"></span>Identitätsbasierte Richtlinien für Amazon DocumentDB

Unterstützt Richtlinien auf Identitätsbasis. Ja

Identitätsbasierte Richtlinien sind JSON-Berechtigungsrichtliniendokumente, die Sie einer Identität anfügen können, wie z. B. IAM-Benutzern, -Benutzergruppen oder -Rollen. Diese Richtlinien steuern, welche Aktionen die Benutzer und Rollen für welche Ressourcen und unter welchen Bedingungen ausführen können. Informationen zum Erstellen identitätsbasierter Richtlinien finden Sie unter [Erstellen von IAM-Richtlinien](https://docs.aws.amazon.com/IAM/latest/UserGuide/access_policies_create.html) im IAM-Benutzerhandbuch.

Mit identitätsbasierten IAM-Richtlinien können Sie angeben, welche Aktionen und Ressourcen zugelassen oder abgelehnt werden. Darüber hinaus können Sie die Bedingungen festlegen, unter denen Aktionen zugelassen oder abgelehnt werden. Sie können den Prinzipal nicht in einer identitätsbasierten Richtlinie angeben, da er für den Benutzer oder die Rolle gilt, dem er zugeordnet ist. Informationen zu sämtlichen Elementen, die Sie in einer JSON-Richtlinie verwenden, finden Sie in der [IAM-Referenz für JSON-Richtlinienelemente](https://docs.aws.amazon.com/IAM/latest/UserGuide/reference_policies_elements.html) im IAM-Benutzerhandbuch.

Beispiele für identitätsbasierte Richtlinien für Amazon DocumentDB

Beispiele für identitätsbasierte Amazon DocumentDB DocumentDB-Richtlinien finden Sie unter. [Beispiele für identitätsbasierte Richtlinien für Amazon DocumentDB](#page-328-0)

## <span id="page-321-1"></span>Ressourcenbasierte Richtlinien in Amazon DocumentDB

Unterstützt ressourcenbasierte Richtlinien Nein

Ressourcenbasierte Richtlinien sind JSON-Richtliniendokumente, die Sie an eine Ressource anfügen. Beispiele für ressourcenbasierte Richtlinien sind IAM-Rollen-Vertrauensrichtlinien und Amazon-S3-Bucket-Richtlinien. In Services, die ressourcenbasierte Richtlinien unterstützen, können Service-Administratoren sie verwenden, um den Zugriff auf eine bestimmte Ressource zu steuern. Für die Ressource, an welche die Richtlinie angehängt ist, legt die Richtlinie fest, welche Aktionen ein bestimmter Prinzipal unter welchen Bedingungen für diese Ressource ausführen kann. Sie müssen in einer ressourcenbasierten Richtlinie [einen Prinzipal angeben](https://docs.aws.amazon.com/IAM/latest/UserGuide/reference_policies_elements_principal.html). Zu den Prinzipalen können Konten, Benutzer, Rollen, Verbundbenutzer oder gehören. AWS-Services

Um kontoübergreifenden Zugriff zu ermöglichen, können Sie ein gesamtes Konto oder IAM-Entitäten in einem anderen Konto als Prinzipal in einer ressourcenbasierten Richtlinie angeben. Durch das Hinzufügen eines kontoübergreifenden Auftraggebers zu einer ressourcenbasierten Richtlinie ist nur die halbe Vertrauensbeziehung eingerichtet. Wenn sich der Prinzipal und die Ressource unterscheiden AWS-Konten, muss ein IAM-Administrator des vertrauenswürdigen Kontos auch der Prinzipalentität (Benutzer oder Rolle) die Berechtigung zum Zugriff auf die Ressource erteilen. Sie erteilen Berechtigungen, indem Sie der juristischen Stelle eine identitätsbasierte Richtlinie anfügen. Wenn jedoch eine ressourcenbasierte Richtlinie Zugriff auf einen Prinzipal in demselben Konto gewährt, ist keine zusätzliche identitätsbasierte Richtlinie erforderlich. Weitere Informationen finden Sie unter [Wie sich IAM-Rollen von ressourcenbasierten Richtlinien unterscheiden](https://docs.aws.amazon.com/IAM/latest/UserGuide/id_roles_compare-resource-policies.html) im IAM-Benutzerhandbuch.

# <span id="page-322-0"></span>Richtlinienmaßnahmen für Amazon DocumentDB

Unterstützt Richtlinienaktionen Ja

Administratoren können mithilfe von AWS JSON-Richtlinien angeben, wer auf was Zugriff hat. Das heißt, welcher Prinzipal kann Aktionen für welche Ressourcen und unter welchen Bedingungen ausführen.

Das Element Action einer JSON-Richtlinie beschreibt die Aktionen, mit denen Sie den Zugriff in einer Richtlinie zulassen oder verweigern können. Richtlinienaktionen haben normalerweise denselben Namen wie der zugehörige AWS API-Vorgang. Es gibt einige Ausnahmen, z. B. Aktionen, die nur mit Genehmigung durchgeführt werden können und für die es keinen passenden API-Vorgang gibt. Es gibt auch einige Operationen, die mehrere Aktionen in einer Richtlinie erfordern. Diese zusätzlichen Aktionen werden als abhängige Aktionen bezeichnet.

Schließen Sie Aktionen in eine Richtlinie ein, um Berechtigungen zur Durchführung der zugeordneten Operation zu erteilen.

**a** Note

Für bestimmte Verwaltungsfunktionen verwendet Amazon DocumentDB eine Betriebstechnologie, die mit Amazon Relational Database Service (Amazon RDS) gemeinsam genutzt wird.

Eine Liste der RDS-Aktionen finden Sie unter [Von Amazon Relational Database Service](https://docs.aws.amazon.com/en_us/service-authorization/latest/reference/list_amazonrds.html#amazonrds-actions-as-permissions)  [definierte Aktionen in der Service](https://docs.aws.amazon.com/en_us/service-authorization/latest/reference/list_amazonrds.html#amazonrds-actions-as-permissions) Authorization Reference.

Informationen zu Richtlinienaktionen für Amazon DocumentDB Eleastic Clusters finden Sie unter [Von Amazon DocumentDB Elastic Clusters definierte Aktionen](https://docs.aws.amazon.com/en_us/service-authorization/latest/reference/list_amazondocumentdbelasticclusters.html#amazondocumentdbelasticclusters-actions-as-permissions) in der Service Authorization Reference.

Richtlinienaktionen in Amazon DocumentDB verwenden das folgende Präfix vor der Aktion:

aws

Um mehrere Aktionen in einer einzigen Anweisung anzugeben, trennen Sie sie mit Kommata:

```
"Action": [ 
       "aws:action1", 
       "aws:action2" 
 ]
```
Beispiele für identitätsbasierte Amazon DocumentDB DocumentDB-Richtlinien finden Sie unter. [Beispiele für identitätsbasierte Richtlinien für Amazon DocumentDB](#page-328-0)

<span id="page-323-0"></span>Richtlinienressourcen für Amazon DocumentDB

Unterstützt Richtlinienressourcen Ja

Administratoren können mithilfe von AWS JSON-Richtlinien angeben, wer auf was Zugriff hat. Das bedeutet die Festlegung, welcher Prinzipal Aktionen für welche Ressourcen unter welchen Bedingungen ausführen kann.

Das JSON-Richtlinienelement Resource gibt die Objekte an, auf welche die Aktion angewendet wird. Anweisungen müssen entweder ein – Resourceoder ein NotResource-Element enthalten. Als bewährte Methode geben Sie eine Ressource mit dem zugehörigen [Amazon-Ressourcennamen](https://docs.aws.amazon.com/general/latest/gr/aws-arns-and-namespaces.html)  [\(ARN\)](https://docs.aws.amazon.com/general/latest/gr/aws-arns-and-namespaces.html) an. Sie können dies für Aktionen tun, die einen bestimmten Ressourcentyp unterstützen, der als Berechtigungen auf Ressourcenebene bezeichnet wird.

Verwenden Sie für Aktionen, die keine Berechtigungen auf Ressourcenebene unterstützen, z. B. Auflistungsoperationen, einen Platzhalter (\*), um anzugeben, dass die Anweisung für alle Ressourcen gilt.
"Resource": "\*"

#### **a** Note

Für bestimmte Verwaltungsfunktionen verwendet Amazon DocumentDB eine Betriebstechnologie, die mit Amazon Relational Database Service (Amazon RDS) gemeinsam genutzt wird. Eine Liste der RDS-Ressourcentypen und ihrer ARNs finden Sie unter [Von Amazon](https://docs.aws.amazon.com/en_us/service-authorization/latest/reference/list_amazonrds.html#amazonrds-resources-for-iam-policies)  [Relational Database Service definierte Ressourcen in der Service](https://docs.aws.amazon.com/en_us/service-authorization/latest/reference/list_amazonrds.html#amazonrds-resources-for-iam-policies) Authorization Reference. Informationen darüber, mit welchen Aktionen Sie den ARN jeder Ressource angeben können, finden Sie unter [Von Amazon Relational Database Service definierte Aktionen](https://docs.aws.amazon.com/en_us/service-authorization/latest/reference/list_amazonrds.html#amazonrds-actions-as-permissions). Informationen zu Ressourcentypen für Amazon DocumentDB-Eleastic-Cluster finden Sie unter [Ressourcentypen, die von Amazon DocumentDB Elastic Clusters definiert wurden](https://docs.aws.amazon.com/en_us/service-authorization/latest/reference/list_amazondocumentdbelasticclusters.html#amazondocumentdbelasticclusters-resources-for-iam-policies) in der Service Authorization Reference.

Beispiele für identitätsbasierte Amazon DocumentDB DocumentDB-Richtlinien finden Sie unter. [Beispiele für identitätsbasierte Richtlinien für Amazon DocumentDB](#page-328-0)

#### Schlüssel für Richtlinienbedingungen für Amazon DocumentDB

Unterstützt servicespezifische Richtlini enbedingungsschlüssel Ja

Administratoren können mithilfe von AWS JSON-Richtlinien angeben, wer auf was Zugriff hat. Das heißt, welcher Prinzipal kann Aktionen für welche Ressourcen und unter welchen Bedingungen ausführen.

Das Element Condition (oder Condition block) ermöglicht Ihnen die Angabe der Bedingungen, unter denen eine Anweisung wirksam ist. Das Element Condition ist optional. Sie können bedingte Ausdrücke erstellen, die [Bedingungsoperatoren](https://docs.aws.amazon.com/IAM/latest/UserGuide/reference_policies_elements_condition_operators.html) verwenden, z. B. ist gleich oder kleiner als, damit die Bedingung in der Richtlinie mit Werten in der Anforderung übereinstimmt.

Wenn Sie mehrere Condition-Elemente in einer Anweisung oder mehrere Schlüssel in einem einzelnen Condition-Element angeben, wertet AWS diese mittels einer logischen AND-Operation

aus. Wenn Sie mehrere Werte für einen einzelnen Bedingungsschlüssel angeben, AWS wertet die Bedingung mithilfe einer logischen OR Operation aus. Alle Bedingungen müssen erfüllt werden, bevor die Berechtigungen der Anweisung gewährt werden.

Sie können auch Platzhaltervariablen verwenden, wenn Sie Bedingungen angeben. Beispielsweise können Sie einem IAM-Benutzer die Berechtigung für den Zugriff auf eine Ressource nur dann gewähren, wenn sie mit dessen IAM-Benutzernamen gekennzeichnet ist. Weitere Informationen finden Sie unter [IAM-Richtlinienelemente: Variablen und Tags](https://docs.aws.amazon.com/IAM/latest/UserGuide/reference_policies_variables.html) im IAM-Benutzerhandbuch.

AWS unterstützt globale Bedingungsschlüssel und dienstspezifische Bedingungsschlüssel. Eine Übersicht aller AWS globalen Bedingungsschlüssel finden Sie unter [Kontextschlüssel für AWS](https://docs.aws.amazon.com/IAM/latest/UserGuide/reference_policies_condition-keys.html)  [globale Bedingungen](https://docs.aws.amazon.com/IAM/latest/UserGuide/reference_policies_condition-keys.html) im IAM-Benutzerhandbuch.

#### **a** Note

Für bestimmte Verwaltungsfunktionen verwendet Amazon DocumentDB eine Betriebstechnologie, die mit Amazon Relational Database Service (Amazon RDS) gemeinsam genutzt wird.

Eine Liste der RDS-Bedingungsschlüssel finden Sie unter [Bedingungsschlüssel für Amazon](https://docs.aws.amazon.com/en_us/service-authorization/latest/reference/list_amazonrds.html#amazonrds-policy-keys)  [Relational Database Service in der Service](https://docs.aws.amazon.com/en_us/service-authorization/latest/reference/list_amazonrds.html#amazonrds-policy-keys) Authorization Reference. Informationen zu den Aktionen und Ressourcen, mit denen Sie einen Bedingungsschlüssel verwenden können, finden Sie unter [Von Amazon Relational Database Service definierte Aktionen](https://docs.aws.amazon.com/en_us/service-authorization/latest/reference/list_amazonrds.html#amazonrds-actions-as-permissions). Bedingungsschlüssel für Amazon DocumentDB Eleastic Clusters finden Sie unter [Condition](https://docs.aws.amazon.com/en_us/service-authorization/latest/reference/list_amazondocumentdbelasticclusters.html#amazondocumentdbelasticclusters-policy-keys)  [Keys for Amazon DocumentDB Elastic Clusters](https://docs.aws.amazon.com/en_us/service-authorization/latest/reference/list_amazondocumentdbelasticclusters.html#amazondocumentdbelasticclusters-policy-keys) in der Service Authorization Reference.

Beispiele für identitätsbasierte Amazon DocumentDB DocumentDB-Richtlinien finden Sie unter. [Beispiele für identitätsbasierte Richtlinien für Amazon DocumentDB](#page-328-0)

## ACLs in Amazon DocumentDB

Unterstützt ACLs<br>
Nein

Zugriffssteuerungslisten (ACLs) steuern, welche Prinzipale (Kontomitglieder, Benutzer oder Rollen) auf eine Ressource zugreifen können. ACLs sind ähnlich wie ressourcenbasierte Richtlinien, verwenden jedoch nicht das JSON-Richtliniendokumentformat.

# ABAC mit Amazon DocumentDB

#### **a** Note

ABAC wird für instanzbasierte Cluster nur teilweise unterstützt, für elastische Cluster jedoch.

Die attributbasierte Zugriffskontrolle (ABAC) ist eine Autorisierungsstrategie, bei der Berechtigungen basierend auf Attributen definiert werden. In werden AWS diese Attribute als Tags bezeichnet. Sie können Tags an IAM-Entitäten (Benutzer oder Rollen) und an viele AWS Ressourcen anhängen. Das Markieren von Entitäten und Ressourcen ist der erste Schritt von ABAC. Anschließend entwerfen Sie ABAC-Richtlinien, um Operationen zuzulassen, wenn das Tag des Prinzipals mit dem Tag der Ressource übereinstimmt, auf die sie zugreifen möchten.

ABAC ist in Umgebungen hilfreich, die schnell wachsen, und unterstützt Sie in Situationen, in denen die Richtlinienverwaltung mühsam wird.

Um den Zugriff auf der Grundlage von Tags zu steuern, geben Sie im Bedingungselement einer [Richtlinie Tag-Informationen](https://docs.aws.amazon.com/IAM/latest/UserGuide/reference_policies_elements_condition.html) an, indem Sie die Schlüssel aws:ResourceTag/*key-name*, aws:RequestTag/*key-name*, oder Bedingung aws:TagKeys verwenden.

Wenn ein Service alle drei Bedingungsschlüssel für jeden Ressourcentyp unterstützt, lautet der Wert für den Service Ja. Wenn ein Service alle drei Bedingungsschlüssel für nur einige Ressourcentypen unterstützt, lautet der Wert Teilweise.

Weitere Informationen zu ABAC finden Sie unter [Was ist ABAC?](https://docs.aws.amazon.com/IAM/latest/UserGuide/introduction_attribute-based-access-control.html) im IAM-Benutzerhandbuch. Um ein Tutorial mit Schritten zur Einstellung von ABAC anzuzeigen, siehe [Attributbasierte Zugriffskontrolle](https://docs.aws.amazon.com/IAM/latest/UserGuide/tutorial_attribute-based-access-control.html) [\(ABAC\)](https://docs.aws.amazon.com/IAM/latest/UserGuide/tutorial_attribute-based-access-control.html) verwenden im IAM-Benutzerhandbuch.

## Temporäre Anmeldeinformationen mit Amazon DocumentDB verwenden

Unterstützt temporäre Anmeldeinformationen Ja

Einige funktionieren AWS-Services nicht, wenn Sie sich mit temporären Anmeldeinformationen anmelden. Weitere Informationen, einschließlich Informationen, die mit temporären Anmeldeinformationen AWS-Services [funktionieren AWS-Services , finden Sie im IAM-](https://docs.aws.amazon.com/IAM/latest/UserGuide/reference_aws-services-that-work-with-iam.html)[Benutzerhandbuch unter Diese Option funktioniert mit](https://docs.aws.amazon.com/IAM/latest/UserGuide/reference_aws-services-that-work-with-iam.html) IAM.

Sie verwenden temporäre Anmeldeinformationen, wenn Sie sich mit einer anderen AWS Management Console Methode als einem Benutzernamen und einem Passwort anmelden. Wenn Sie beispielsweise AWS über den Single Sign-On-Link (SSO) Ihres Unternehmens darauf zugreifen, werden bei diesem Vorgang automatisch temporäre Anmeldeinformationen erstellt. Sie erstellen auch automatisch temporäre Anmeldeinformationen, wenn Sie sich als Benutzer bei der Konsole anmelden und dann die Rollen wechseln. Weitere Informationen zum Wechseln von Rollen finden Sie unter [Wechseln zu einer Rolle \(Konsole\)](https://docs.aws.amazon.com/IAM/latest/UserGuide/id_roles_use_switch-role-console.html) im IAM-Benutzerhandbuch.

Mithilfe der AWS API AWS CLI oder können Sie temporäre Anmeldeinformationen manuell erstellen. Sie können diese temporären Anmeldeinformationen dann für den Zugriff verwenden AWS. AWS empfiehlt, temporäre Anmeldeinformationen dynamisch zu generieren, anstatt langfristige Zugriffsschlüssel zu verwenden. Weitere Informationen finden Sie unter [Temporäre](https://docs.aws.amazon.com/IAM/latest/UserGuide/id_credentials_temp.html)  [Sicherheitsanmeldeinformationen in IAM](https://docs.aws.amazon.com/IAM/latest/UserGuide/id_credentials_temp.html).

# Serviceübergreifende Prinzipalberechtigungen für Amazon DocumentDB

Unterstützt Forward Access Sessions (FAS) Ja

Wenn Sie einen IAM-Benutzer oder eine IAM-Rolle verwenden, um Aktionen auszuführen AWS, gelten Sie als Principal. Bei einigen Services könnte es Aktionen geben, die dann eine andere Aktion in einem anderen Service initiieren. FAS verwendet die Berechtigungen des Prinzipals, der einen aufruft AWS-Service, kombiniert mit der Anforderung, Anfragen an nachgelagerte Dienste AWS-Service zu stellen. FAS-Anfragen werden nur gestellt, wenn ein Dienst eine Anfrage erhält, für deren Abschluss Interaktionen mit anderen AWS-Services oder Ressourcen erforderlich sind. In diesem Fall müssen Sie über Berechtigungen zum Ausführen beider Aktionen verfügen. Einzelheiten zu den Richtlinien für FAS-Anfragen finden Sie unter [Zugriffssitzungen weiterleiten.](https://docs.aws.amazon.com/IAM/latest/UserGuide/access_forward_access_sessions.html)

## Servicerollen für Amazon DocumentDB

Unterstützt Servicerollen aus der Anternationale Unterstützt Servicerollen

Eine Servicerolle ist eine [IAM-Rolle](https://docs.aws.amazon.com/IAM/latest/UserGuide/id_roles.html), die ein Service annimmt, um Aktionen in Ihrem Namen auszuführen. Ein IAM-Administrator kann eine Servicerolle innerhalb von IAM erstellen, ändern und löschen. Weitere Informationen finden Sie unter [Erstellen einer Rolle zum Delegieren von](https://docs.aws.amazon.com/IAM/latest/UserGuide/id_roles_create_for-service.html) [Berechtigungen an einen AWS-Service](https://docs.aws.amazon.com/IAM/latest/UserGuide/id_roles_create_for-service.html) im IAM-Benutzerhandbuch.

# **A** Warning

Das Ändern der Berechtigungen für eine Servicerolle kann die Funktionalität von Amazon DocumentDB beeinträchtigen. Bearbeiten Sie Servicerollen nur, wenn Amazon DocumentDB eine Anleitung dazu bereitstellt.

# Servicebezogene Rollen für Amazon DocumentDB

#### **a** Note

Serviceverknüpfte Rollen werden für instanzbasierte Cluster nicht unterstützt, für elastische Cluster jedoch.

Eine serviceverknüpfte Rolle ist eine Art von Servicerolle, die mit einer verknüpft ist. AWS-Service Der Service kann die Rolle übernehmen, um eine Aktion in Ihrem Namen auszuführen. Dienstbezogene Rollen werden in Ihrem Dienst angezeigt AWS-Konto und gehören dem Dienst. Ein IAM-Administrator kann die Berechtigungen für Service-verknüpfte Rollen anzeigen, aber nicht bearbeiten.

Details zum Erstellen oder Verwalten von serviceverknüpften Rollen finden Sie unter [AWS -Services,](https://docs.aws.amazon.com/IAM/latest/UserGuide/reference_aws-services-that-work-with-iam.html) [die mit IAM funktionieren.](https://docs.aws.amazon.com/IAM/latest/UserGuide/reference_aws-services-that-work-with-iam.html) Suchen Sie in der Tabelle nach einem Service mit einem Yes in der Spalte Service-linked role (Serviceverknüpfte Rolle). Wählen Sie den Link Yes (Ja) aus, um die Dokumentation für die serviceverknüpfte Rolle für diesen Service anzuzeigen.

# <span id="page-328-0"></span>Beispiele für identitätsbasierte Richtlinien für Amazon DocumentDB

Standardmäßig sind Benutzer und Rollen nicht berechtigt, Amazon DocumentDB DocumentDB-Ressourcen zu erstellen oder zu ändern. Sie können auch keine Aufgaben mithilfe der AWS API AWS Management Console, AWS Command Line Interface (AWS CLI) oder ausführen. Ein IAM-Administrator muss IAM-Richtlinien erstellen, die Benutzern die Berechtigung erteilen, Aktionen für die Ressourcen auszuführen, die sie benötigen. Der Administrator kann dann die IAM-Richtlinien zu Rollen hinzufügen, und Benutzer können die Rollen annehmen.

Informationen dazu, wie Sie unter Verwendung dieser beispielhaften JSON-Richtliniendokumente eine identitätsbasierte IAM-Richtlinie erstellen, finden Sie unter [Erstellen von IAM-Richtlinien](https://docs.aws.amazon.com/IAM/latest/UserGuide/access_policies_create-console.html) im IAM-Benutzerhandbuch.

Einzelheiten zu den von Amazon DocumentDB definierten Aktionen und Ressourcentypen, einschließlich des Formats der ARNs für jeden Ressourcentyp, finden Sie unter [Aktionen,](https://docs.aws.amazon.com/en_us/service-authorization/latest/reference/list_amazonrds.html)  [Ressourcen und Bedingungsschlüssel für Amazon Relational Database Service in der Service](https://docs.aws.amazon.com/en_us/service-authorization/latest/reference/list_amazonrds.html) [Authorization](https://docs.aws.amazon.com/en_us/service-authorization/latest/reference/list_amazonrds.html) Reference.

#### Themen

- [Bewährte Methoden für Richtlinien](#page-329-0)
- [Verwenden der Amazon DocumentDB DocumentDB-Konsole](#page-330-0)
- [Gewähren der Berechtigung zur Anzeige der eigenen Berechtigungen für Benutzer](#page-331-0)

# <span id="page-329-0"></span>Bewährte Methoden für Richtlinien

Identitätsbasierte Richtlinien legen fest, ob jemand Amazon DocumentDB DocumentDB-Ressourcen in Ihrem Konto erstellen, darauf zugreifen oder diese löschen kann. Dies kann zusätzliche Kosten für Ihr verursachen AWS-Konto. Befolgen Sie beim Erstellen oder Bearbeiten identitätsbasierter Richtlinien die folgenden Anleitungen und Empfehlungen:

- Beginnen Sie mit AWS verwalteten Richtlinien und wechseln Sie zu Berechtigungen mit den geringsten Rechten — Verwenden Sie die AWS verwalteten Richtlinien, die Berechtigungen für viele gängige Anwendungsfälle gewähren, um Ihren Benutzern und Workloads zunächst Berechtigungen zu gewähren. Sie sind in Ihrem verfügbar. AWS-Konto Wir empfehlen Ihnen, die Berechtigungen weiter zu reduzieren, indem Sie vom AWS Kunden verwaltete Richtlinien definieren, die speziell auf Ihre Anwendungsfälle zugeschnitten sind. Weitere Informationen finden Sie unter [AWS -verwaltete Richtlinien](https://docs.aws.amazon.com/IAM/latest/UserGuide/access_policies_managed-vs-inline.html#aws-managed-policies) oder [AWS -verwaltete Richtlinien für Auftrags-Funktionen](https://docs.aws.amazon.com/IAM/latest/UserGuide/access_policies_job-functions.html) im IAM-Benutzerhandbuch.
- Anwendung von Berechtigungen mit den geringsten Rechten Wenn Sie mit IAM-Richtlinien Berechtigungen festlegen, gewähren Sie nur die Berechtigungen, die für die Durchführung einer Aufgabe erforderlich sind. Sie tun dies, indem Sie die Aktionen definieren, die für bestimmte Ressourcen unter bestimmten Bedingungen durchgeführt werden können, auch bekannt als die geringsten Berechtigungen. Weitere Informationen zur Verwendung von IAM zum Anwenden von Berechtigungen finden Sie unter [Richtlinien und Berechtigungen in IAM](https://docs.aws.amazon.com/IAM/latest/UserGuide/access_policies.html) im IAM-Benutzerhandbuch.
- Verwenden von Bedingungen in IAM-Richtlinien zur weiteren Einschränkung des Zugriffs Sie können Ihren Richtlinien eine Bedingung hinzufügen, um den Zugriff auf Aktionen und Ressourcen zu beschränken. Sie können beispielsweise eine Richtlinienbedingung schreiben, um festzulegen, dass alle Anforderungen mithilfe von SSL gesendet werden müssen. Sie

können auch Bedingungen verwenden, um Zugriff auf Serviceaktionen zu gewähren, wenn diese für einen bestimmten Zweck verwendet werden AWS-Service, z. AWS CloudFormation B. Weitere Informationen finden Sie unter [IAM-JSON-Richtlinienelemente: Bedingung](https://docs.aws.amazon.com/IAM/latest/UserGuide/reference_policies_elements_condition.html) im IAM-Benutzerhandbuch.

- Verwenden von IAM Access Analyzer zur Validierung Ihrer IAM-Richtlinien, um sichere und funktionale Berechtigungen zu gewährleisten – IAM Access Analyzer validiert neue und vorhandene Richtlinien, damit die Richtlinien der IAM-Richtliniensprache (JSON) und den bewährten IAM-Methoden entsprechen. IAM Access Analyzer stellt mehr als 100 Richtlinienprüfungen und umsetzbare Empfehlungen zur Verfügung, damit Sie sichere und funktionale Richtlinien erstellen können. Weitere Informationen finden Sie unter [Richtlinienvalidierung zum IAM Access Analyzer](https://docs.aws.amazon.com/IAM/latest/UserGuide/access-analyzer-policy-validation.html) im IAM-Benutzerhandbuch.
- Multi-Faktor-Authentifizierung (MFA) erforderlich Wenn Sie ein Szenario haben, das IAM-Benutzer oder einen Root-Benutzer in Ihrem System erfordert AWS-Konto, aktivieren Sie MFA für zusätzliche Sicherheit. Um MFA beim Aufrufen von API-Vorgängen anzufordern, fügen Sie Ihren Richtlinien MFA-Bedingungen hinzu. Weitere Informationen finden Sie unter [Konfigurieren eines](https://docs.aws.amazon.com/IAM/latest/UserGuide/id_credentials_mfa_configure-api-require.html) [MFA-geschützten API-Zugriffs](https://docs.aws.amazon.com/IAM/latest/UserGuide/id_credentials_mfa_configure-api-require.html) im IAM-Benutzerhandbuch.

Weitere Informationen zu bewährten Methoden in IAM finden Sie unter [Bewährte Methoden für die](https://docs.aws.amazon.com/IAM/latest/UserGuide/best-practices.html)  [Sicherheit in IAM](https://docs.aws.amazon.com/IAM/latest/UserGuide/best-practices.html) im IAM-Benutzerhandbuch.

## <span id="page-330-0"></span>Verwenden der Amazon DocumentDB DocumentDB-Konsole

Um auf die Amazon DocumentDB DocumentDB-Konsole (mit MongoDB-Kompatibilität) zugreifen zu können, benötigen Sie ein Mindestmaß an Berechtigungen. Diese Berechtigungen müssen es Ihnen ermöglichen, Details zu den Amazon DocumentDB DocumentDB-Ressourcen in Ihrem AWS-Konto aufzulisten und anzuzeigen. Wenn Sie eine identitätsbasierte Richtlinie erstellen, die strenger ist als die mindestens erforderlichen Berechtigungen, funktioniert die Konsole nicht wie vorgesehen für Entitäten (Benutzer oder Rollen) mit dieser Richtlinie.

Sie müssen Benutzern, die nur die API AWS CLI oder die AWS API aufrufen, keine Mindestberechtigungen für die Konsole gewähren. Stattdessen sollten Sie nur Zugriff auf die Aktionen zulassen, die der API-Operation entsprechen, die die Benutzer ausführen möchten.

Um sicherzustellen, dass Benutzer und Rollen die Amazon DocumentDB-Konsole weiterhin verwenden können, fügen Sie den Entitäten auch die Amazon DocumentDB *ConsoleAccess* - oder *ReadOnly* AWS verwaltete Richtlinie hinzu. Weitere Informationen finden Sie unter [Hinzufügen von](https://docs.aws.amazon.com/IAM/latest/UserGuide/id_users_change-permissions.html#users_change_permissions-add-console)  [Berechtigungen zu einem Benutzer](https://docs.aws.amazon.com/IAM/latest/UserGuide/id_users_change-permissions.html#users_change_permissions-add-console) im IAM-Benutzerhandbuch.

# <span id="page-331-0"></span>Gewähren der Berechtigung zur Anzeige der eigenen Berechtigungen für Benutzer

In diesem Beispiel wird gezeigt, wie Sie eine Richtlinie erstellen, die IAM-Benutzern die Berechtigung zum Anzeigen der eingebundenen Richtlinien und verwalteten Richtlinien gewährt, die ihrer Benutzeridentität angefügt sind. Diese Richtlinie beinhaltet Berechtigungen zum Ausführen dieser Aktion auf der Konsole oder programmgesteuert mithilfe der API oder. AWS CLI AWS

```
{ 
     "Version": "2012-10-17", 
     "Statement": [ 
          { 
               "Sid": "ViewOwnUserInfo", 
               "Effect": "Allow", 
               "Action": [ 
                   "iam:GetUserPolicy", 
                   "iam:ListGroupsForUser", 
                   "iam:ListAttachedUserPolicies", 
                   "iam:ListUserPolicies", 
                   "iam:GetUser" 
              ], 
               "Resource": ["arn:aws:iam::*:user/${aws:username}"] 
          }, 
          { 
               "Sid": "NavigateInConsole", 
               "Effect": "Allow", 
               "Action": [ 
                   "iam:GetGroupPolicy", 
                   "iam:GetPolicyVersion", 
                   "iam:GetPolicy", 
                   "iam:ListAttachedGroupPolicies", 
                   "iam:ListGroupPolicies", 
                   "iam:ListPolicyVersions", 
                   "iam:ListPolicies", 
                   "iam:ListUsers" 
              ], 
               "Resource": "*" 
          } 
     ]
}
```
# Problembehandlung Amazon DocumentDB DocumentDB-Identität und **Zugriff**

Verwenden Sie die folgenden Informationen, um häufig auftretende Probleme zu diagnostizieren und zu beheben, die bei der Arbeit mit Amazon DocumentDB und IAM auftreten können.

Themen

- [Ich bin nicht berechtigt, eine Aktion in Amazon DocumentDB durchzuführen](#page-332-0)
- [Ich bin nicht berechtigt, iam durchzuführen: PassRole](#page-332-1)
- [Ich möchte Personen außerhalb von mir den Zugriff auf meine AWS-Konto Amazon DocumentDB](#page-333-0)  [DocumentDB-Ressourcen ermöglichen](#page-333-0)

<span id="page-332-0"></span>Ich bin nicht berechtigt, eine Aktion in Amazon DocumentDB durchzuführen

Wenn Sie eine Fehlermeldung erhalten, dass Sie nicht zur Durchführung einer Aktion berechtigt sind, müssen Ihre Richtlinien aktualisiert werden, damit Sie die Aktion durchführen können.

Der folgende Beispielfehler tritt auf, wenn der IAM-Benutzer mateojackson versucht, über die Konsole Details zu einer fiktiven *my-example-widget*-Ressource anzuzeigen, jedoch nicht über aws:*GetWidget*-Berechtigungen verfügt.

```
User: arn:aws:iam::123456789012:user/mateojackson is not authorized to perform: 
  aws:GetWidget on resource: my-example-widget
```
In diesem Fall muss die Richtlinie für den Benutzer mateojackson aktualisiert werden, damit er mit der aws:*GetWidget*-Aktion auf die *my-example-widget*-Ressource zugreifen kann.

Wenn Sie Hilfe benötigen, wenden Sie sich an Ihren AWS Administrator. Ihr Administrator hat Ihnen Ihre Anmeldeinformationen zur Verfügung gestellt.

<span id="page-332-1"></span>Ich bin nicht berechtigt, iam durchzuführen: PassRole

Wenn Sie eine Fehlermeldung erhalten, dass Sie nicht berechtigt sind, die iam:PassRole Aktion durchzuführen, müssen Ihre Richtlinien aktualisiert werden, damit Sie eine Rolle an Amazon DocumentDB übergeben können.

Einige AWS-Services ermöglichen es Ihnen, eine bestehende Rolle an diesen Service zu übergeben, anstatt eine neue Servicerolle oder eine dienstbezogene Rolle zu erstellen. Hierzu benötigen Sie Berechtigungen für die Übergabe der Rolle an den Dienst.

Der folgende Beispielfehler tritt auf, wenn ein IAM-Benutzer mit dem Namen marymajor versucht, die Konsole zu verwenden, um eine Aktion in Amazon DocumentDB auszuführen. Die Aktion erfordert jedoch, dass der Service über Berechtigungen verfügt, die durch eine Servicerolle gewährt werden. Mary besitzt keine Berechtigungen für die Übergabe der Rolle an den Dienst.

```
User: arn:aws:iam::123456789012:user/marymajor is not authorized to perform: 
  iam:PassRole
```
In diesem Fall müssen die Richtlinien von Mary aktualisiert werden, um die Aktion iam:PassRole ausführen zu können.

Wenn Sie Hilfe benötigen, wenden Sie sich an Ihren AWS Administrator. Ihr Administrator hat Ihnen Ihre Anmeldeinformationen zur Verfügung gestellt.

<span id="page-333-0"></span>Ich möchte Personen außerhalb von mir den Zugriff auf meine AWS-Konto Amazon DocumentDB DocumentDB-Ressourcen ermöglichen

Sie können eine Rolle erstellen, die Benutzer in anderen Konten oder Personen außerhalb Ihrer Organisation für den Zugriff auf Ihre Ressourcen verwenden können. Sie können festlegen, wem die Übernahme der Rolle anvertraut wird. Im Fall von Diensten, die ressourcenbasierte Richtlinien oder Zugriffskontrolllisten (Access Control Lists, ACLs) verwenden, können Sie diese Richtlinien verwenden, um Personen Zugriff auf Ihre Ressourcen zu gewähren.

Weitere Informationen dazu finden Sie hier:

- Informationen darüber, ob Amazon DocumentDB diese Funktionen unterstützt, finden Sie unter[So](#page-320-0) [funktioniert Amazon DocumentDB mit IAM.](#page-320-0)
- Informationen dazu, wie Sie Zugriff auf Ihre Ressourcen gewähren können, AWS-Konten die Ihnen gehören, finden Sie im IAM-Benutzerhandbuch unter [Gewähren des Zugriffs auf einen IAM-](https://docs.aws.amazon.com/IAM/latest/UserGuide/id_roles_common-scenarios_aws-accounts.html)[Benutzer in einem anderen AWS-Konto , den Sie besitzen.](https://docs.aws.amazon.com/IAM/latest/UserGuide/id_roles_common-scenarios_aws-accounts.html)
- Informationen dazu, wie Sie Dritten Zugriff auf Ihre Ressourcen gewähren können AWS-Konten, finden Sie [AWS-Konten im IAM-Benutzerhandbuch unter Gewähren des Zugriffs für Dritte.](https://docs.aws.amazon.com/IAM/latest/UserGuide/id_roles_common-scenarios_third-party.html)
- Informationen dazu, wie Sie über einen Identitätsverbund Zugriff gewähren, finden Sie unter [Gewähren von Zugriff für extern authentifizierte Benutzer \(Identitätsverbund\)](https://docs.aws.amazon.com/IAM/latest/UserGuide/id_roles_common-scenarios_federated-users.html) im IAM-Benutzerhandbuch.
- Informationen zum Unterschied zwischen der Verwendung von Rollen und ressourcenbasierten Richtlinien für den kontoübergreifenden Zugriff finden Sie unter [So unterscheiden sich IAM-Rollen](https://docs.aws.amazon.com/IAM/latest/UserGuide/id_roles_compare-resource-policies.html)  [von ressourcenbasierten Richtlinien](https://docs.aws.amazon.com/IAM/latest/UserGuide/id_roles_compare-resource-policies.html) im IAM-Benutzerhandbuch.

# <span id="page-334-1"></span>Zugriffsberechtigungen für Ihre Amazon DocumentDB DocumentDB-Ressourcen verwalten

Jede AWS Ressource gehört einem AWS-Konto, und die Berechtigungen zum Erstellen oder Zugreifen auf die Ressourcen werden durch Berechtigungsrichtlinien geregelt. Ein Kontoadministrator kann IAM-Identitäten (d. h. Benutzern, Gruppen und Rollen) Berechtigungsrichtlinien zuordnen, und einige Dienste (z. B. AWS Lambda) unterstützen auch das Anhängen von Berechtigungsrichtlinien an Ressourcen.

#### **a** Note

Ein Kontoadministrator (oder Administratorbenutzer) ist ein Benutzer mit Administratorberechtigungen. Weitere Informationen finden Sie unter [Bewährte Methoden für](https://docs.aws.amazon.com/IAM/latest/UserGuide/best-practices.html) [IAM](https://docs.aws.amazon.com/IAM/latest/UserGuide/best-practices.html) im IAM-Benutzerhandbuch.

#### Themen

- [Ressourcen und Abläufe von Amazon DocumentDB](#page-334-0)
- [Grundlegendes zum Eigentum an Ressourcen](#page-335-0)
- [Verwalten des Zugriffs auf Ressourcen](#page-336-0)
- [Angeben der Richtlinienelemente: Aktionen, Effekte, Ressourcen und Prinzipale](#page-338-0)
- [Angeben von Bedingungen in einer Richtlinie](#page-339-0)

## <span id="page-334-0"></span>Ressourcen und Abläufe von Amazon DocumentDB

In Amazon DocumentDB ist die primäre Ressource ein Cluster. Amazon DocumentDB unterstützt andere Ressourcen, die mit der primären Ressource verwendet werden können, wie Instances, Parametergruppen und Event-Abonnements. Diese Ressourcen werden als Unterressourcen bezeichnet.

Diese Ressourcen und Unterressourcen sind eindeutigen Amazon-Ressourcennamen (ARNs) zugeordnet (siehe Tabelle unten).

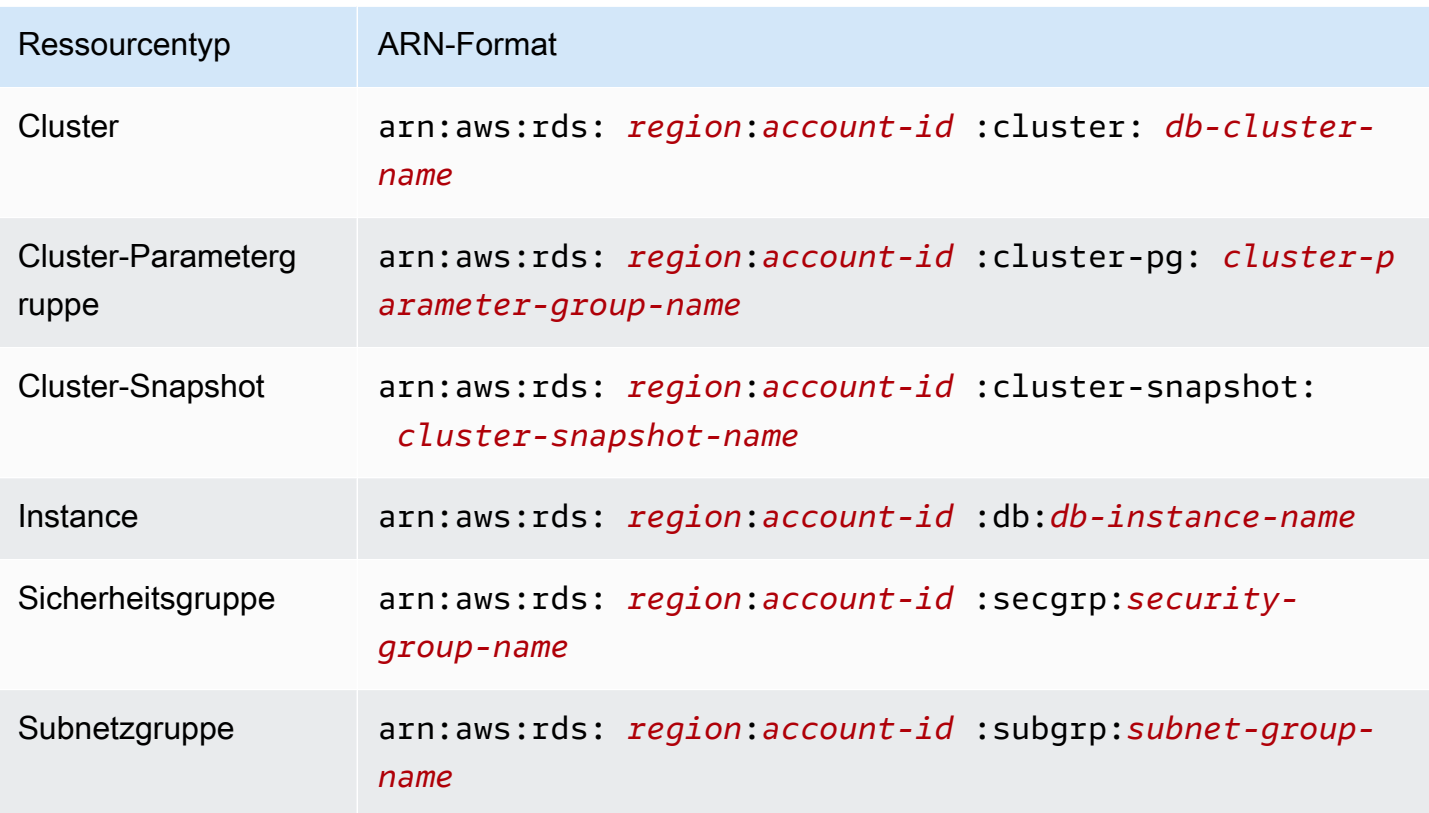

Amazon DocumentDB bietet eine Reihe von Vorgängen für die Arbeit mit den Amazon DocumentDB DocumentDB-Ressourcen. Eine Liste der verfügbaren Operationen finden Sie unter [Aktionen](https://docs.aws.amazon.com/documentdb/latest/developerguide/API_Operations.html).

## <span id="page-335-0"></span>Grundlegendes zum Eigentum an Ressourcen

Ein Ressourcenbesitzer ist derjenige AWS-Konto , der eine Ressource erstellt hat. Das heißt, der Ressourcenbesitzer ist derjenige AWS-Konto der Hauptentität (das Root-Konto, ein IAM-Benutzer oder eine IAM-Rolle), die die Anfrage authentifiziert, mit der die Ressource erstellt wird. Die Funktionsweise wird anhand der folgenden Beispiele deutlich:

- Wenn Sie Ihre Root-Kontoanmeldedaten verwenden, AWS-Konto um eine Amazon DocumentDB DocumentDB-Ressource, z. B. eine Instance, zu erstellen, sind Sie AWS-Konto der Eigentümer der Amazon DocumentDB DocumentDB-Ressource.
- Wenn Sie in Ihrem einen IAM-Benutzer erstellen AWS-Konto und diesem Benutzer Berechtigungen zum Erstellen von Amazon DocumentDB DocumentDB-Ressourcen erteilen, kann der Benutzer Amazon DocumentDB DocumentDB-Ressourcen erstellen. Ihr, dem der Benutzer angehört AWS-Konto, besitzt jedoch die Amazon DocumentDB DocumentDB-Ressourcen.
- Wenn Sie in Ihrem Unternehmen eine IAM-Rolle AWS-Konto mit den Berechtigungen zum Erstellen von Amazon DocumentDB DocumentDB-Ressourcen erstellen, kann jeder, der diese

Rolle übernehmen kann, Amazon DocumentDB DocumentDB-Ressourcen erstellen. Ihr AWS-Konto, zu dem die Rolle gehört, besitzt die Amazon DocumentDB DocumentDB-Ressourcen.

#### <span id="page-336-0"></span>Verwalten des Zugriffs auf Ressourcen

Eine Berechtigungsrichtlinie beschreibt, wer Zugriff auf welche Objekte hat. Im folgenden Abschnitt werden die verfügbaren Optionen zum Erstellen von Berechtigungsrichtlinien erläutert.

#### **a** Note

In diesem Abschnitt wird die Verwendung von IAM im Kontext von Amazon DocumentDB beschrieben. Er enthält keine detaillierten Informationen über den IAM-Service. Eine umfassende IAM-Dokumentation finden Sie unter [Was ist IAM?](https://docs.aws.amazon.com/IAM/latest/UserGuide/introduction.html) im IAM-Benutzerhandbuch. Informationen zur Syntax und Beschreibungen der IAM-Richtlinien finden Sie unter [AWSIAM](https://docs.aws.amazon.com/IAM/latest/UserGuide/reference_policies.html)  [Policy Reference](https://docs.aws.amazon.com/IAM/latest/UserGuide/reference_policies.html) im IAM-Benutzerhandbuch.

An eine IAM-Identität angefügte Richtlinien werden als identitätsbasierte Richtlinien (IAM-Richtlinien) bezeichnet. An Ressourcen angehängte Richtlinien werden als ressourcenbasierte Richtlinien bezeichnet. Amazon DocumentDB unterstützt nur identitätsbasierte Richtlinien (IAM-Richtlinien).

#### Themen

- [Identitätsbasierte Richtlinien \(IAM-Richtlinien\)](#page-336-1)
- [Ressourcenbasierte Richtlinien](#page-338-1)

<span id="page-336-1"></span>Identitätsbasierte Richtlinien (IAM-Richtlinien)

Richtlinien können IAM-Identitäten angefügt werden. Sie können z. B. Folgendes tun:

- Hängen Sie eine Berechtigungsrichtlinie an einen Benutzer oder eine Gruppe in Ihrem Konto an — Ein Kontoadministrator kann eine Berechtigungsrichtlinie verwenden, die einem bestimmten Benutzer zugeordnet ist, um diesem Benutzer Berechtigungen zum Erstellen einer Amazon DocumentDB DocumentDB-Ressource, z. B. einer Instance, zu erteilen.
- Einer Rolle eine Berechtigungsrichtlinie zuweisen (kontoübergreifende Berechtigungen gewähren) – Sie können einer IAM-Rolle eine identitätsbasierte Berechtigungsrichtlinie zuweisen, um kontoübergreifende Berechtigungen zu erteilen. Ein Administrator kann beispielsweise wie folgt

eine Rolle erstellen, um einem anderen AWS-Konto oder einem AWS Dienst kontoübergreifende Berechtigungen zu gewähren:

- 1. Der Administrator von Konto A erstellt eine IAM-Rolle und fügt ihr eine Berechtigungsrichtlinie an, die Berechtigungen für Ressourcen in Konto A erteilt.
- 2. Der Administrator von Konto A weist der Rolle eine Vertrauensrichtlinie zu, die Konto B als den Prinzipal identifiziert, der die Rolle übernehmen kann.
- 3. Der Administrator von Konto B kann dann die Berechtigungen zur Übernahme der Rolle an alle Benutzer in Konto B delegieren. Auf diese Weise können die Benutzer in Konto B Ressourcen in Konto A erstellen oder darauf zugreifen. Der Principal in der Vertrauensrichtlinie kann auch ein AWS Dienstprinzipal sein, wenn Sie einem AWS Dienst die Erlaubnis erteilen möchten, diese Rolle zu übernehmen.

Weitere Informationen zum Delegieren von Berechtigungen mithilfe von IAM finden Sie unter [Zugriffsverwaltung](https://docs.aws.amazon.com/IAM/latest/UserGuide/access.html) im IAM-Benutzerhandbuch.

Im Folgenden finden Sie ein Beispiel für eine Richtlinie, die es dem Benutzer mit der ID ermöglicht, Instanzen für Sie 123456789012 AWS-Konto zu erstellen. Die neue Instance muss eine Optionsgruppe und eine Parametergruppe verwenden, die mit default beginnt, und sie muss die Subnetzgruppe default verwenden.

```
{ 
     "Version": "2012-10-17", 
     "Statement": [ 
          { 
              "Sid": "AllowCreateDBInstanceOnly", 
              "Effect": "Allow", 
              "Action": [ 
                  "rds:CreateDBInstance" 
              ], 
              "Resource": [ 
                   "arn:aws:rds:*:123456789012:db:test*", 
                  "arn:aws:rds:*:123456789012:pg:cluster-pg:default*", 
                  "arn:aws:rds:*:123456789012:subgrp:default" 
 ] 
         } 
    \mathbf{I}}
```
Weitere Informationen zur Verwendung identitätsbasierter Richtlinien mit Amazon DocumentDB finden Sie unter. [Verwenden von identitätsbasierten Richtlinien \(IAM-Richtlinien\) für Amazon](#page-339-1)  [DocumentDB](#page-339-1) Weitere Informationen zu Benutzern, Gruppen, Rollen und Berechtigungen finden Sie im Thema [Identitäten \(Benutzer, Gruppen und Rollen\)](https://docs.aws.amazon.com/IAM/latest/UserGuide/id.html) im IAM-Benutzerhandbuch.

#### <span id="page-338-1"></span>Ressourcenbasierte Richtlinien

Andere Dienste, wie Amazon Simple Storage Service (Amazon S3), unterstützen ebenfalls ressourcenbasierte Berechtigungsrichtlinien. Beispielsweise können Sie einem Amazon S3-Bucket eine Richtlinie zuweisen, um die Zugriffsberechtigungen für diesen Bucket zu verwalten. Amazon DocumentDB unterstützt keine ressourcenbasierten Richtlinien.

<span id="page-338-0"></span>Angeben der Richtlinienelemente: Aktionen, Effekte, Ressourcen und Prinzipale

Für jede Amazon DocumentDB DocumentDB-Ressource (siehe[Ressourcen und Abläufe von](#page-334-0)  [Amazon DocumentDB\)](#page-334-0) definiert der Service eine Reihe von API-Vorgängen. Weitere Informationen finden Sie unter [Aktionen.](https://docs.aws.amazon.com/redshift/latest/APIReference/API_Operations.html) Um Berechtigungen für diese API-Operationen zu gewähren, definiert Amazon DocumentDB eine Reihe von Aktionen, die Sie in einer Richtlinie angeben können. Für das Durchführen einer API-Operation können Berechtigungen für mehrere Aktionen erforderlich sein.

Grundlegende Richtlinienelemente:

- Ressource In einer Richtlinie wird der Amazon-Ressourcenname (ARN) zur Identifizierung der Ressource verwendet, für die die Richtlinie gilt.
- Aktion Mit Aktionsschlüsselwörtern geben Sie die Ressourcenoperationen an, die Sie zulassen oder verweigern möchten. Die rds:DescribeDBInstances-Berechtigung erteilt dem Benutzer zum Beispiel Berechtigungen zum Ausführen der DescribeDBInstances-Operation.
- Auswirkung Die von Ihnen festgelegte Auswirkung, wenn der Benutzer die jeweilige Aktion anfordert – entweder "allow" (Zugriffserlaubnis) oder "deny" (Zugriffsverweigerung). Wenn Sie den Zugriff auf eine Ressource nicht ausdrücklich gestatten ("Allow"), wird er automatisch verweigert. Sie können den Zugriff auf eine Ressource auch explizit verweigern. So können Sie sicherstellen, dass Benutzer nicht darauf zugreifen können, auch wenn der Zugriff durch eine andere Richtlinie gestattet wird.
- Prinzipal In identitätsbasierten Richtlinien (IAM-Richtlinien) ist der Benutzer, dem die Richtlinie zugewiesen ist, automatisch der Prinzipal. In ressourcenbasierten Richtlinien müssen Sie den Benutzer, das Konto, den Service oder die sonstige Entität angeben, die die Berechtigungen erhalten soll (gilt nur für ressourcenbasierte Richtlinien). Amazon DocumentDB unterstützt keine ressourcenbasierten Richtlinien.

Weitere Informationen zur Syntax und zu Beschreibungen von IAM-Richtlinien finden Sie in der [AWS](https://docs.aws.amazon.com/IAM/latest/UserGuide/reference_policies.html)  [-IAM-Richtlinienreferenz](https://docs.aws.amazon.com/IAM/latest/UserGuide/reference_policies.html) im IAM-Benutzerhandbuch.

Eine Tabelle mit allen Amazon DocumentDB DocumentDB-API-Aktionen und den Ressourcen, für die sie gelten, finden Sie unte[rAmazon DocumentDB DocumentDB-API-Berechtigungen: Referenz zu](#page-362-0) [Aktionen, Ressourcen und Bedingungen.](#page-362-0)

# <span id="page-339-0"></span>Angeben von Bedingungen in einer Richtlinie

Beim Erteilen von Berechtigungen können Sie mithilfe der IAM-Richtliniensyntax die Bedingungen angeben, unter denen die Richtlinie wirksam werden soll. Beispielsweise kann festgelegt werden, dass eine Richtlinie erst ab einem bestimmten Datum gilt. Weitere Informationen zum Angeben von Bedingungen in einer Richtliniensyntax finden Sie im Thema [Bedingung](https://docs.aws.amazon.com/IAM/latest/UserGuide/reference_policies_elements.html#Condition) im IAM Benutzerhandbuch.

Bedingungen werden mithilfe vordefinierter Bedingungsschlüssel formuliert. Amazon DocumentDB hat keine dienstspezifischen Kontextschlüssel, die in einer IAM-Richtlinie verwendet werden können. Eine Liste der globalen Kontextschlüssel für Bedingungen, die für alle Services verfügbar sind, finden Sie unter [Verfügbare Schlüssel für Bedingungen](https://docs.aws.amazon.com/IAM/latest/UserGuide/reference_policies_elements.html#AvailableKeys) im IAM-Benutzerhandbuch.

# <span id="page-339-1"></span>Verwenden von identitätsbasierten Richtlinien (IAM-Richtlinien) für Amazon DocumentDB

#### **A** Important

Für bestimmte Verwaltungsfunktionen verwendet Amazon DocumentDB Betriebstechnologie, die mit Amazon RDS gemeinsam genutzt wird. Amazon DocumentDB DocumentDB-Konsolen- und API-Aufrufe werden als Aufrufe der Amazon RDS-API protokolliert. AWS CLI Wir empfehlen Ihnen, zunächst die einführenden Themen zu lesen, in denen die grundlegenden Konzepte und Optionen erläutert werden, die Ihnen zur Verwaltung des Zugriffs auf Ihre Amazon DocumentDB DocumentDB-Ressourcen zur Verfügung stehen. Weitere Informationen finden Sie unter [Zugriffsberechtigungen für Ihre Amazon DocumentDB](#page-334-1)  [DocumentDB-Ressourcen verwalten](#page-334-1).

In diesem Thema finden Sie Beispiele für identitätsbasierte Richtlinien, in denen ein Kontoadministrator den IAM-Identitäten (Benutzer, Gruppen und Rollen) Berechtigungsrichtlinien anfügen kann.

Im Folgenden finden Sie ein Beispiel für eine IAM-Richtlinie.

```
{ 
     "Version": "2012-10-17", 
     "Statement": [ 
          { 
              "Sid": "AllowCreateDBInstanceOnly", 
              "Effect": "Allow", 
              "Action": [ 
                   "rds:CreateDBInstance" 
              ], 
              "Resource": [ 
                   "arn:aws:rds:*:123456789012:db:test*", 
                   "arn:aws:rds:*:123456789012:pg:cluster-pg:default*", 
                   "arn:aws:rds:*:123456789012:subgrp:default" 
 ] 
          } 
    \mathbf{I}}
```
Die Richtlinie ist ein einzelnes Statement, das die folgenden Berechtigungen für den IAM-Benutzer bestimmt:

- Die Richtlinie ermöglicht es dem IAM-Benutzer, eine Instanz mithilfe der Aktion [CreateDBInstance](https://docs.aws.amazon.com/documentdb/latest/developerguide/API_CreateDBInstance.html) zu erstellen (dies gilt auch für den [create-db-instance](https://docs.aws.amazon.com/cli/latest/reference/rds/create-db-instance.html) AWS CLI Vorgang und die). AWS Management Console
- Das Element Resource gibt an, dass der Benutzer auf oder mit Ressourcen Aktionen ausführen kann. Sie geben Ressourcen über einen Amazon-Ressourcennamen (ARN) an. Dieser ARN enthält den Namen des Dienstes, zu dem die Ressource gehört (rds), den AWS-Region (\*gibt in diesem Beispiel eine beliebige Region an), die Benutzerkontonummer (123456789012ist in diesem Beispiel die Benutzer-ID) und den Ressourcentyp.

Das Resource-Element im Beispiel gibt für den Benutzer die folgenden richtlinienbezogenen Einschränkungen für die Ressourcen an:

- Die Instance-Kennung für die neue Instance muss mit test beginnen (zum Beispiel testCustomerData1, test-region2-data).
- Die Parametergruppe für die neue Instance muss mit default beginnen.
- Die Subnetzgruppe für die neue Instance muss mit default beginnen.

Das Element Principal ist in der Richtlinie nicht angegeben, da in identitätsbasierten Richtlinien die Angabe des Prinzipals als Empfänger der Berechtigung nicht erforderlich ist. Wenn Sie einem Benutzer eine Richtlinie zuweisen, ist der Benutzer automatisch der Prinzipal. Wird die Berechtigungsrichtlinie einer IAM-Rolle angefügt, erhält der in der Vertrauensrichtlinie der Rolle angegebene Prinzipal die Berechtigungen.

Eine Tabelle mit allen Amazon DocumentDB DocumentDB-API-Vorgängen und den Ressourcen, für die sie gelten, finden Sie unte[rAmazon DocumentDB DocumentDB-API-Berechtigungen: Referenz zu](#page-362-0) [Aktionen, Ressourcen und Bedingungen.](#page-362-0)

# <span id="page-341-0"></span>Erforderliche Berechtigungen für die Verwendung der Amazon DocumentDB DocumentDB-Konsole

Damit ein Benutzer mit der Amazon DocumentDB DocumentDB-Konsole arbeiten kann, muss er über Mindestberechtigungen verfügen. Diese Berechtigungen ermöglichen es dem Benutzer, die Amazon DocumentDB DocumentDB-Ressourcen für ihn zu beschreiben AWS-Konto und andere verwandte Informationen bereitzustellen, einschließlich Amazon EC2-Sicherheits- und Netzwerkinformationen.

Wenn Sie eine IAM-Richtlinie erstellen, die strenger ist als die mindestens erforderlichen Berechtigungen, funktioniert die Konsole nicht wie vorgesehen für Benutzer mit dieser IAM-Richtlinie. Um sicherzustellen, dass diese Benutzer die Amazon DocumentDB DocumentDB-Konsole weiterhin verwenden können, fügen Sie dem Benutzer auch die AmazonDocDBConsoleFullAccess verwaltete Richtlinie bei[AWS verwaltete Richtlinien für Amazon DocumentDB](#page-343-0), wie unter beschrieben.

Sie müssen Benutzern, die nur die Amazon DocumentDB-API AWS CLI oder die Amazon DocumentDB DocumentDB-API aufrufen, keine Mindestberechtigungen für die Konsole gewähren.

# Beispiele für vom Kunden verwaltete Richtlinien

In diesem Abschnitt finden Sie Beispielbenutzerrichtlinien, die Berechtigungen für verschiedene Amazon DocumentDB DocumentDB-Aktionen gewähren. Diese Richtlinien funktionieren, wenn Sie Amazon DocumentDB DocumentDB-API-Aktionen, AWS SDKs oder die verwenden. AWS CLI Bei Verwendung der Konsole müssen Sie zusätzliche konsolenspezifische Berechtigungen erteilen, die im Abschnitt [Erforderliche Berechtigungen für die Verwendung der Amazon DocumentDB](#page-341-0) [DocumentDB-Konsole](#page-341-0) erläutert werden.

Für bestimmte Verwaltungsfunktionen verwendet Amazon DocumentDB Betriebstechnologie, die mit Amazon Relational Database Service (Amazon RDS) und Amazon Neptune gemeinsam genutzt wird.

#### **G** Note

Alle Beispiele verwenden die Region USA Ost (Nord-Virginia) (us-east-1) und enthalten fiktive Konto-IDs.

Beispiele

- [Beispiel 1: Erlauben Sie einem Benutzer, eine beliebige Beschreibungsaktion für eine beliebige](#page-342-0)  [Amazon DocumentDB DocumentDB-Ressource auszuführen](#page-342-0)
- [Beispiel 2: Einen Nutzer davon abhalten, eine Instance zu löschen](#page-342-1)
- [Beispiel 3: Verhindern, dass ein Benutzer einen Cluster erstellt, sofern die](#page-343-1)  [Speicherverschlüsselung nicht aktiviert ist](#page-343-1)

<span id="page-342-0"></span>Beispiel 1: Erlauben Sie einem Benutzer, eine beliebige Beschreibungsaktion für eine beliebige Amazon DocumentDB DocumentDB-Ressource auszuführen

Die folgende Berechtigungsrichtlinie gewährt Berechtigungen für einen Benutzer, alle Aktionen auszuführen, die mit beginne Describe. Diese Aktionen zeigen Informationen über eine Amazon DocumentDB DocumentDB-Ressource, z. B. eine Instance. Das Platzhalterzeichen (\*) im Resource Element gibt an, dass die Aktionen für alle Amazon DocumentDB DocumentDB-Ressourcen zulässig sind, die dem Konto gehören.

```
{ 
    "Version":"2012-10-17", 
    "Statement":[ 
        { 
            "Sid":"AllowRDSDescribe", 
            "Effect":"Allow", 
            "Action":"rds:Describe*", 
            "Resource":"*" 
        } 
   \mathbf{I}}
```
<span id="page-342-1"></span>Beispiel 2: Einen Nutzer davon abhalten, eine Instance zu löschen

Die folgenden Berechtigungsrichtlinien erteilen Berechtigungen, um einen Benutzer davon abzuhalten, eine bestimmte Instance zu löschen. Beispielsweise möchten Sie jedem Benutzer, der kein Administrator ist, verbieten, Ihre Produktions-Instances zu löschen.

```
{ 
    "Version":"2012-10-17", 
    "Statement":[ 
       \{ "Sid":"DenyDelete1", 
           "Effect":"Deny", 
           "Action":"rds:DeleteDBInstance", 
           "Resource":"arn:aws:rds:us-east-1:123456789012:db:my-db-instance" 
        } 
   \mathbf{I}}
```
<span id="page-343-1"></span>Beispiel 3: Verhindern, dass ein Benutzer einen Cluster erstellt, sofern die Speicherverschlüsselung nicht aktiviert ist

Die folgende Berechtigungsrichtlinie verweigert einem Benutzer die Erlaubnis, einen Amazon DocumentDB-Cluster zu erstellen, sofern die Speicherverschlüsselung nicht aktiviert ist.

```
{ 
    "Version": "2012-10-17", 
    "Statement": [ 
        { 
           "Sid": "PreventUnencryptedDocumentDB", 
           "Effect": "Deny", 
           "Action": "RDS:CreateDBCluster", 
           "Condition": { 
           "Bool": { 
           "rds:StorageEncrypted": "false" 
       }, 
           "StringEquals": { 
           "rds:DatabaseEngine": "docdb" 
           } 
        }, 
        "Resource": "*" 
        } 
    ]
}
```
# <span id="page-343-0"></span>AWS verwaltete Richtlinien für Amazon DocumentDB

Um Benutzern, Gruppen und Rollen Berechtigungen hinzuzufügen, ist es einfacher, AWS verwaltete Richtlinien zu verwenden, als Richtlinien selbst zu schreiben. Es erfordert Zeit und Fachwissen,

um [von Kunden verwaltete IAM-Richtlinien zu erstellen,](https://docs.aws.amazon.com/https://docs.aws.amazon.com/IAM/latest/UserGuide/access_policies_create-console.html) die Ihrem Team nur die benötigten Berechtigungen bieten. Um schnell loszulegen, können Sie unsere AWS verwalteten Richtlinien verwenden. Diese Richtlinien decken allgemeine Anwendungsfälle ab und sind in Ihrem AWS Konto verfügbar. Weitere Informationen zu AWS verwalteten Richtlinien finden Sie unter [AWS Verwaltete](https://docs.aws.amazon.com/https://docs.aws.amazon.com/IAM/latest/UserGuide/access_policies_managed-vs-inline.html#aws-managed-policies) [Richtlinien](https://docs.aws.amazon.com/https://docs.aws.amazon.com/IAM/latest/UserGuide/access_policies_managed-vs-inline.html#aws-managed-policies) im AWS Identity and Access Management-Benutzerhandbuch.

AWS Dienste verwalten und aktualisieren AWS verwaltete Richtlinien. Sie können die Berechtigungen in AWS verwalteten Richtlinien nicht ändern. Dienste fügen einer AWS verwalteten Richtlinie gelegentlich zusätzliche Berechtigungen hinzu, um neue Funktionen zu unterstützen. Diese Art von Update betrifft alle Identitäten (Benutzer, Gruppen und Rollen), an welche die Richtlinie angehängt ist. Es ist sehr wahrscheinlich, dass Dienste eine AWS verwaltete Richtlinie aktualisieren, wenn eine neue Funktion eingeführt wird oder wenn neue Operationen verfügbar werden. Dienste entfernen keine Berechtigungen aus einer AWS verwalteten Richtlinie, sodass durch Richtlinienaktualisierungen Ihre bestehenden Berechtigungen nicht beeinträchtigt werden.

AWS Unterstützt außerdem verwaltete Richtlinien für Jobfunktionen, die sich über mehrere Dienste erstrecken. Die ViewOnlyAccess AWS verwaltete Richtlinie bietet beispielsweise Lesezugriff auf viele AWS Dienste und Ressourcen. Wenn ein Dienst eine neue Funktion startet, werden nur Leseberechtigungen für neue Operationen und Ressourcen AWS hinzugefügt. Eine Liste und eine Beschreibung der Richtlinien für Jobfunktionen finden Sie unter [AWS Verwaltete Richtlinien für](https://docs.aws.amazon.com/https://docs.aws.amazon.com/IAM/latest/UserGuide/access_policies_job-functions.html)  [Jobfunktionen](https://docs.aws.amazon.com/https://docs.aws.amazon.com/IAM/latest/UserGuide/access_policies_job-functions.html) im AWS Identity and Access Management-Benutzerhandbuch.

Die folgenden AWS verwalteten Richtlinien, die Sie Benutzern in Ihrem Konto zuordnen können, sind spezifisch für Amazon DocumentDB:

- [AmazonDocDB FullAccess](#page-345-0) Gewährt vollen Zugriff auf alle Amazon DocumentDB DocumentDB-Ressourcen für das AWS Root-Konto.
- [AmazonDocDB ReadOnlyAccess](#page-348-0) Gewährt schreibgeschützten Zugriff auf alle Amazon DocumentDB DocumentDB-Ressourcen für das Root-Konto. AWS
- [AmazonDocDB ConsoleFullAccess](#page-350-0) Gewährt vollen Zugriff auf die Verwaltung von Amazon DocumentDB- und Amazon DocumentDB Elastic Cluster-Ressourcen mithilfe von. AWS Management Console
- [AmazonDocDB ElasticReadOnlyAccess—](#page-355-0) Gewährt schreibgeschützten Zugriff auf alle Amazon DocumentDB Elastic Cluster-Ressourcen für das Root-Konto. AWS
- [AmazonDocDB ElasticFullAccess—](#page-356-0) Gewährt vollen Zugriff auf alle Amazon DocumentDB Elastic Cluster-Ressourcen für das AWS Root-Konto.

#### <span id="page-345-0"></span>AmazonDocDB FullAccess

Diese Richtlinie gewährt Administratorberechtigungen, die einem Principal vollen Zugriff auf alle Amazon DocumentDB DocumentDB-Aktionen gewähren. Die Berechtigungen in dieser Richtlinie sind wie folgt gruppiert:

- Die Amazon DocumentDB DocumentDB-Berechtigungen ermöglichen alle Amazon DocumentDB DocumentDB-Aktionen.
- Einige der Amazon-EC2-Berechtigungen in dieser Richtlinie sind erforderlich, um die übergebenen Ressourcen in einer API-Anfrage zu validieren. Dadurch wird sichergestellt, dass Amazon DocumentDB die Ressourcen erfolgreich mit einem Cluster nutzen kann. Die übrigen Amazon EC2 EC2-Berechtigungen in dieser Richtlinie ermöglichen es Amazon DocumentDB, AWS Ressourcen zu erstellen, die erforderlich sind, damit Sie eine Verbindung zu Ihren Clustern herstellen können.
- Die Amazon DocumentDB DocumentDB-Berechtigungen werden bei API-Aufrufen verwendet, um die übergebenen Ressourcen in einer Anfrage zu validieren. Sie sind erforderlich, damit Amazon DocumentDB den übergebenen Schlüssel mit dem Amazon DocumentDB-Cluster verwenden kann.
- Die CloudWatch Protokolle sind erforderlich, damit Amazon DocumentDB sicherstellen kann, dass die Protokollzustellungsziele erreichbar sind und dass sie für die Verwendung von Broker-Protokollen gültig sind.

```
{ 
     "Version": "2012-10-17", 
     "Statement": [ 
         { 
              "Action": [ 
                  "rds:AddRoleToDBCluster", 
                  "rds:AddSourceIdentifierToSubscription", 
                  "rds:AddTagsToResource", 
                  "rds:ApplyPendingMaintenanceAction", 
                  "rds:CopyDBClusterParameterGroup", 
                  "rds:CopyDBClusterSnapshot", 
                  "rds:CopyDBParameterGroup", 
                  "rds:CreateDBCluster", 
                  "rds:CreateDBClusterParameterGroup", 
                  "rds:CreateDBClusterSnapshot", 
                  "rds:CreateDBInstance", 
                  "rds:CreateDBParameterGroup", 
                  "rds:CreateDBSubnetGroup", 
                  "rds:CreateEventSubscription",
```
 "rds:DeleteDBCluster", "rds:DeleteDBClusterParameterGroup", "rds:DeleteDBClusterSnapshot", "rds:DeleteDBInstance", "rds:DeleteDBParameterGroup", "rds:DeleteDBSubnetGroup", "rds:DeleteEventSubscription", "rds:DescribeAccountAttributes", "rds:DescribeCertificates", "rds:DescribeDBClusterParameterGroups", "rds:DescribeDBClusterParameters", "rds:DescribeDBClusterSnapshotAttributes", "rds:DescribeDBClusterSnapshots", "rds:DescribeDBClusters", "rds:DescribeDBEngineVersions", "rds:DescribeDBInstances", "rds:DescribeDBLogFiles", "rds:DescribeDBParameterGroups", "rds:DescribeDBParameters", "rds:DescribeDBSecurityGroups", "rds:DescribeDBSubnetGroups", "rds:DescribeEngineDefaultClusterParameters", "rds:DescribeEngineDefaultParameters", "rds:DescribeEventCategories", "rds:DescribeEventSubscriptions", "rds:DescribeEvents", "rds:DescribeOptionGroups", "rds:DescribeOrderableDBInstanceOptions", "rds:DescribePendingMaintenanceActions", "rds:DescribeValidDBInstanceModifications", "rds:DownloadDBLogFilePortion", "rds:FailoverDBCluster", "rds:ListTagsForResource", "rds:ModifyDBCluster", "rds:ModifyDBClusterParameterGroup", "rds:ModifyDBClusterSnapshotAttribute", "rds:ModifyDBInstance", "rds:ModifyDBParameterGroup", "rds:ModifyDBSubnetGroup", "rds:ModifyEventSubscription", "rds:PromoteReadReplicaDBCluster", "rds:RebootDBInstance", "rds:RemoveRoleFromDBCluster", "rds:RemoveSourceIdentifierFromSubscription",

```
 "rds:RemoveTagsFromResource", 
                   "rds:ResetDBClusterParameterGroup", 
                   "rds:ResetDBParameterGroup", 
                   "rds:RestoreDBClusterFromSnapshot", 
                   "rds:RestoreDBClusterToPointInTime" 
              ], 
              "Effect": "Allow", 
              "Resource": [ 
\mathbf{u} \star \mathbf{u} ] 
          }, 
          { 
              "Action": [ 
                   "cloudwatch:GetMetricStatistics", 
                   "cloudwatch:ListMetrics", 
                   "ec2:DescribeAccountAttributes", 
                   "ec2:DescribeAvailabilityZones", 
                   "ec2:DescribeSecurityGroups", 
                   "ec2:DescribeSubnets", 
                   "ec2:DescribeVpcAttribute", 
                   "ec2:DescribeVpcs", 
                   "kms:ListAliases", 
                   "kms:ListKeyPolicies", 
                   "kms:ListKeys", 
                   "kms:ListRetirableGrants", 
                   "logs:DescribeLogStreams", 
                   "logs:GetLogEvents", 
                   "sns:ListSubscriptions", 
                   "sns:ListTopics", 
                   "sns:Publish" 
              ], 
              "Effect": "Allow", 
              "Resource": [ 
\mathbf{u} \star \mathbf{u} ] 
          }, 
          { 
              "Action": "iam:CreateServiceLinkedRole", 
              "Effect": "Allow", 
              "Resource": "arn:aws:iam::*:role/aws-service-role/rds.amazonaws.com/
AWSServiceRoleForRDS", 
              "Condition": { 
                   "StringLike": { 
                       "iam:AWS ServiceName": "rds.amazonaws.com"
```
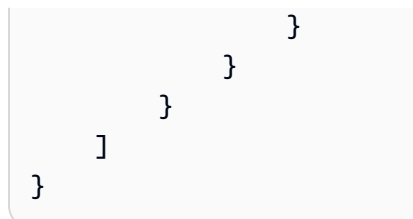

# <span id="page-348-0"></span>AmazonDocDB ReadOnlyAccess

Diese Richtlinie gewährt nur Leseberechtigungen, die es Benutzern ermöglichen, Informationen in Amazon DocumentDB einzusehen. Principals, denen diese Richtlinie beigefügt ist, können weder Aktualisierungen vornehmen oder bestehende Ressourcen löschen, noch können sie neue Amazon DocumentDB DocumentDB-Ressourcen erstellen. Prinzipale mit diesen Berechtigungen können beispielsweise die Liste der Cluster und Konfigurationen, die mit ihrem Konto verknüpft sind, einsehen, aber nicht die Konfiguration oder Einstellungen von Clustern ändern. Die Berechtigungen in dieser Richtlinie sind wie folgt gruppiert:

- Amazon DocumentDB DocumentDB-Berechtigungen ermöglichen es Ihnen, Amazon DocumentDB DocumentDB-Ressourcen aufzulisten, zu beschreiben und Informationen über sie abzurufen.
- Amazon EC2 EC2-Berechtigungen werden verwendet, um die Amazon VPC, Subnetze, Sicherheitsgruppen und ENIs zu beschreiben, die einem Cluster zugeordnet sind.
- Eine Amazon DocumentDB DocumentDB-Berechtigung wird verwendet, um den Schlüssel zu beschreiben, der dem Cluster zugeordnet ist.

```
{ 
     "Version": "2012-10-17", 
     "Statement": [ 
\overline{\mathcal{L}} "Action": [ 
                  "rds:DescribeAccountAttributes", 
                  "rds:DescribeCertificates", 
                  "rds:DescribeDBClusterParameterGroups", 
                  "rds:DescribeDBClusterParameters", 
                  "rds:DescribeDBClusterSnapshotAttributes", 
                  "rds:DescribeDBClusterSnapshots", 
                  "rds:DescribeDBClusters", 
                  "rds:DescribeDBEngineVersions", 
                   "rds:DescribeDBInstances", 
                   "rds:DescribeDBLogFiles", 
                   "rds:DescribeDBParameterGroups", 
                   "rds:DescribeDBParameters",
```

```
 "rds:DescribeDBSubnetGroups", 
          "rds:DescribeEventCategories", 
          "rds:DescribeEventSubscriptions", 
          "rds:DescribeEvents", 
          "rds:DescribeOrderableDBInstanceOptions", 
          "rds:DescribePendingMaintenanceActions", 
          "rds:DownloadDBLogFilePortion", 
          "rds:ListTagsForResource" 
     ], 
     "Effect": "Allow", 
     "Resource": "*" 
 }, 
 { 
     "Action": [ 
          "cloudwatch:GetMetricStatistics", 
          "cloudwatch:ListMetrics" 
     ], 
     "Effect": "Allow", 
     "Resource": "*" 
 }, 
 { 
     "Action": [ 
          "ec2:DescribeAccountAttributes", 
          "ec2:DescribeAvailabilityZones", 
          "ec2:DescribeInternetGateways", 
          "ec2:DescribeSecurityGroups", 
          "ec2:DescribeSubnets", 
          "ec2:DescribeVpcAttribute", 
          "ec2:DescribeVpcs" 
     ], 
     "Effect": "Allow", 
     "Resource": "*" 
 }, 
 { 
     "Action": [ 
          "kms:ListKeys", 
          "kms:ListRetirableGrants", 
          "kms:ListAliases", 
          "kms:ListKeyPolicies" 
     ], 
     "Effect": "Allow", 
     "Resource": "*" 
 }, 
 {
```

```
 "Action": [ 
                   "logs:DescribeLogStreams", 
                   "logs:GetLogEvents" 
              ], 
              "Effect": "Allow", 
              "Resource": [ 
                   "arn:aws:logs:*:*:log-group:/aws/rds/*:log-stream:*", 
                   "arn:aws:logs:*:*:log-group:/aws/docdb/*:log-stream:*" 
 ] 
         } 
    \mathbf{I}}
```
#### <span id="page-350-0"></span>AmazonDocDB ConsoleFullAccess

Gewährt vollen Zugriff auf die Verwaltung von Amazon DocumentDB DocumentDB-Ressourcen unter Verwendung der folgenden AWS Management Console Optionen:

- Die Amazon DocumentDB-Berechtigungen, um alle Amazon DocumentDB- und Amazon DocumentDB-Cluster-Aktionen zuzulassen.
- Einige der Amazon-EC2-Berechtigungen in dieser Richtlinie sind erforderlich, um die übergebenen Ressourcen in einer API-Anfrage zu validieren. Dadurch soll sichergestellt werden, dass Amazon DocumentDB die Ressourcen erfolgreich für die Bereitstellung und Wartung des Clusters nutzen kann. Die restlichen Amazon EC2 EC2-Berechtigungen in dieser Richtlinie ermöglichen es Amazon DocumentDB, AWS Ressourcen zu erstellen, die benötigt werden, damit Sie eine Verbindung zu Ihren Clustern wie vpcEndpoint herstellen können.
- AWS KMS Berechtigungen werden bei API-Aufrufen verwendet, um die übergebenen Ressourcen in einer Anfrage AWS KMS zu validieren. Sie sind erforderlich, damit Amazon DocumentDB den übergebenen Schlüssel verwenden kann, um die Daten im Ruhezustand mit dem Amazon DocumentDB Elastic Cluster zu verschlüsseln und zu entschlüsseln.
- Die CloudWatch Protokolle sind erforderlich, damit Amazon DocumentDB sicherstellen kann, dass die Ziele für die Protokollzustellung erreichbar sind und dass sie für die Verwendung von Prüfungsund Profilerstellungsprotokollen gültig sind.
- Secrets Manager Manager-Berechtigungen sind erforderlich, um das angegebene Geheimnis zu validieren und es zu verwenden, um den Admin-Benutzer für Amazon DocumentDB Elastic Clusters einzurichten.

Amazon DocumentDB Entwicklerhandbuch

- Amazon RDS-Berechtigungen sind für Amazon DocumentDB-Cluster-Management-Aktionen erforderlich. Für bestimmte Verwaltungsfunktionen verwendet Amazon DocumentDB Betriebstechnologie, die mit Amazon RDS gemeinsam genutzt wird.
- Mit SNS-Berechtigungen können Principals Abonnements und Themen für Amazon Simple Notification Service (Amazon SNS) abonnieren und Amazon SNS-Nachrichten veröffentlichen.
- Für die Erstellung der serviceverknüpften Rollen, die für die Veröffentlichung von Metriken und Protokollen erforderlich sind, sind IAM-Berechtigungen erforderlich.

```
{ 
     "Version": "2012-10-17", 
     "Statement": [ 
         { 
              "Sid": "DocdbSids", 
              "Effect": "Allow", 
              "Action": [ 
                  "docdb-elastic:CreateCluster", 
                  "docdb-elastic:UpdateCluster", 
                  "docdb-elastic:GetCluster", 
                  "docdb-elastic:DeleteCluster", 
                  "docdb-elastic:ListClusters", 
                  "docdb-elastic:CreateClusterSnapshot", 
                  "docdb-elastic:GetClusterSnapshot", 
                  "docdb-elastic:DeleteClusterSnapshot", 
                  "docdb-elastic:ListClusterSnapshots", 
                  "docdb-elastic:RestoreClusterFromSnapshot", 
                  "docdb-elastic:TagResource", 
                  "docdb-elastic:UntagResource", 
                  "docdb-elastic:ListTagsForResource", 
                  "docdb-elastic:CopyClusterSnapshot", 
                  "docdb-elastic:StartCluster", 
                  "docdb-elastic:StopCluster", 
                  "rds:AddRoleToDBCluster", 
                  "rds:AddSourceIdentifierToSubscription", 
                  "rds:AddTagsToResource", 
                  "rds:ApplyPendingMaintenanceAction", 
                  "rds:CopyDBClusterParameterGroup", 
                  "rds:CopyDBClusterSnapshot", 
                  "rds:CopyDBParameterGroup", 
                  "rds:CreateDBCluster", 
                  "rds:CreateDBClusterParameterGroup", 
                  "rds:CreateDBClusterSnapshot",
```
 "rds:CreateDBInstance", "rds:CreateDBParameterGroup", "rds:CreateDBSubnetGroup", "rds:CreateEventSubscription", "rds:CreateGlobalCluster", "rds:DeleteDBCluster", "rds:DeleteDBClusterParameterGroup", "rds:DeleteDBClusterSnapshot", "rds:DeleteDBInstance", "rds:DeleteDBParameterGroup", "rds:DeleteDBSubnetGroup", "rds:DeleteEventSubscription", "rds:DeleteGlobalCluster", "rds:DescribeAccountAttributes", "rds:DescribeCertificates", "rds:DescribeDBClusterParameterGroups", "rds:DescribeDBClusterParameters", "rds:DescribeDBClusterSnapshotAttributes", "rds:DescribeDBClusterSnapshots", "rds:DescribeDBClusters", "rds:DescribeDBEngineVersions", "rds:DescribeDBInstances", "rds:DescribeDBLogFiles", "rds:DescribeDBParameterGroups", "rds:DescribeDBParameters", "rds:DescribeDBSecurityGroups", "rds:DescribeDBSubnetGroups", "rds:DescribeEngineDefaultClusterParameters", "rds:DescribeEngineDefaultParameters", "rds:DescribeEventCategories", "rds:DescribeEventSubscriptions", "rds:DescribeEvents", "rds:DescribeGlobalClusters", "rds:DescribeOptionGroups", "rds:DescribeOrderableDBInstanceOptions", "rds:DescribePendingMaintenanceActions", "rds:DescribeValidDBInstanceModifications", "rds:DownloadDBLogFilePortion", "rds:FailoverDBCluster", "rds:ListTagsForResource", "rds:ModifyDBCluster", "rds:ModifyDBClusterParameterGroup", "rds:ModifyDBClusterSnapshotAttribute", "rds:ModifyDBInstance",

 "rds:ModifyDBParameterGroup", "rds:ModifyDBSubnetGroup", "rds:ModifyEventSubscription", "rds:ModifyGlobalCluster", "rds:PromoteReadReplicaDBCluster", "rds:RebootDBInstance", "rds:RemoveFromGlobalCluster", "rds:RemoveRoleFromDBCluster", "rds:RemoveSourceIdentifierFromSubscription", "rds:RemoveTagsFromResource", "rds:ResetDBClusterParameterGroup", "rds:ResetDBParameterGroup", "rds:RestoreDBClusterFromSnapshot", "rds:RestoreDBClusterToPointInTime" ], "Resource": [  $\mathbf{u} \star \mathbf{u}$  ] }, { "Sid": "DependencySids", "Effect": "Allow", "Action": [ "iam:GetRole", "cloudwatch:GetMetricData", "cloudwatch:GetMetricStatistics", "cloudwatch:ListMetrics", "ec2:AllocateAddress", "ec2:AssignIpv6Addresses", "ec2:AssignPrivateIpAddresses", "ec2:AssociateAddress", "ec2:AssociateRouteTable", "ec2:AssociateSubnetCidrBlock", "ec2:AssociateVpcCidrBlock", "ec2:AttachInternetGateway", "ec2:AttachNetworkInterface", "ec2:CreateCustomerGateway", "ec2:CreateDefaultSubnet", "ec2:CreateDefaultVpc", "ec2:CreateInternetGateway", "ec2:CreateNatGateway", "ec2:CreateNetworkInterface", "ec2:CreateRoute", "ec2:CreateRouteTable",

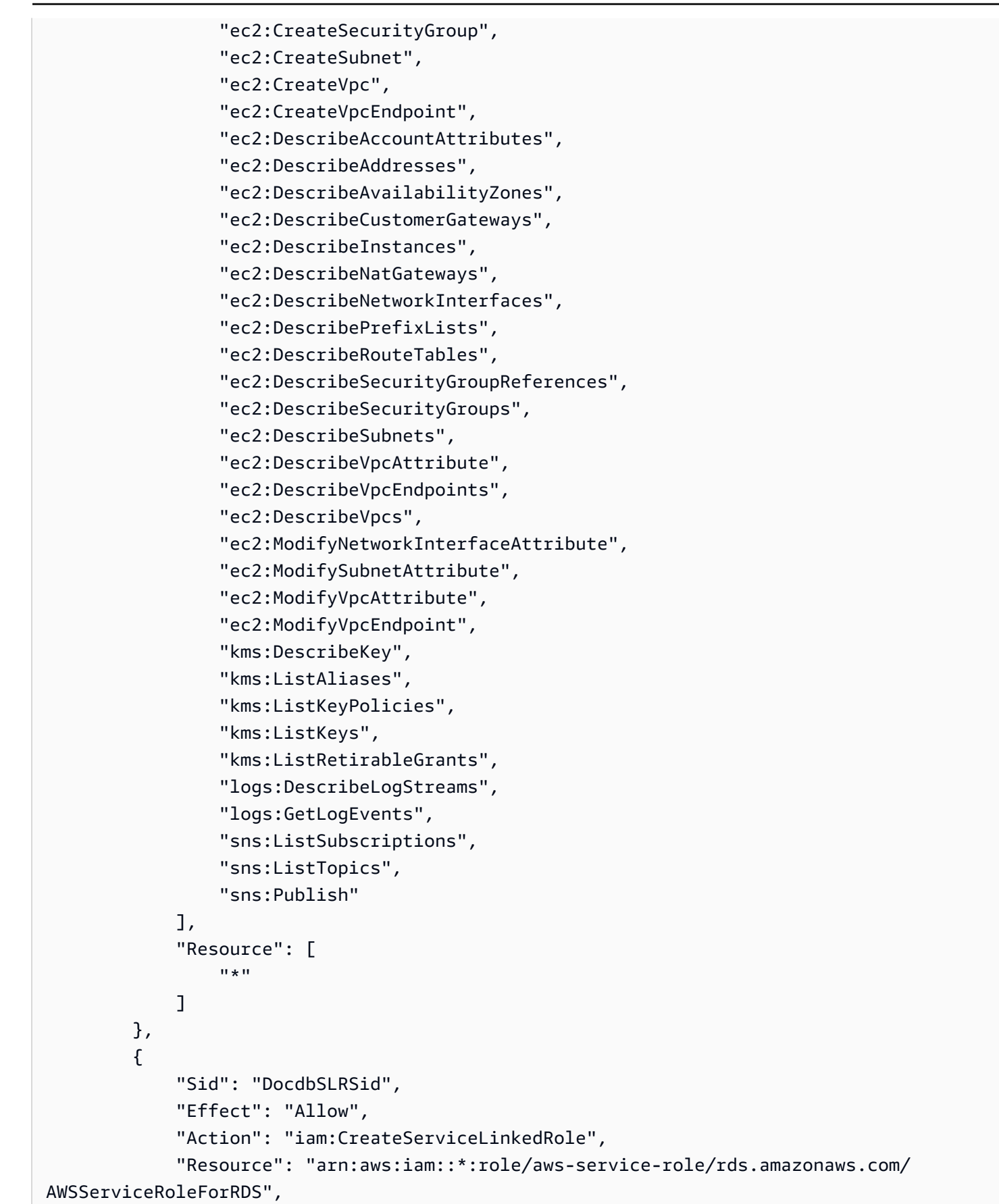

AWS verwaltete Richtlinien für Amazon DocumentDB 332

```
 "Condition": { 
                 "StringLike": { 
                    "iam:AWSServiceName": "rds.amazonaws.com" 
 } 
 } 
        }, 
         { 
             "Sid": "DocdbElasticSLRSid", 
             "Effect": "Allow", 
             "Action": "iam:CreateServiceLinkedRole", 
             "Resource": "arn:aws:iam::*:role/aws-service-role/docdb-
elastic.amazonaws.com/AWSServiceRoleForDocDB-Elastic", 
             "Condition": { 
                 "StringLike": { 
                     "iam:AWSServiceName": "docdb-elastic.amazonaws.com" 
 } 
 } 
         } 
    \mathbf{I}}
```
#### <span id="page-355-0"></span>AmazonDocDB ElasticReadOnlyAccess

Diese Richtlinie gewährt nur Leseberechtigungen, mit denen Benutzer Elastic Cluster-Informationen in Amazon DocumentDB anzeigen können. Principals, denen diese Richtlinie beigefügt ist, können weder Aktualisierungen vornehmen oder bestehende Ressourcen löschen, noch können sie neue Amazon DocumentDB DocumentDB-Ressourcen erstellen. Prinzipale mit diesen Berechtigungen können beispielsweise die Liste der Cluster und Konfigurationen, die mit ihrem Konto verknüpft sind, einsehen, aber nicht die Konfiguration oder Einstellungen von Clustern ändern. Die Berechtigungen in dieser Richtlinie sind wie folgt gruppiert:

- Mit Amazon DocumentDB-Elastic-Cluster-Berechtigungen können Sie Elastic Cluster-Ressourcen von Amazon DocumentDB auflisten, beschreiben und Informationen über sie abrufen.
- CloudWatch Berechtigungen werden verwendet, um Servicemetriken zu überprüfen.

```
{ 
    "Version": "2012-10-17", 
    "Statement": [ 
        { 
            "Effect": "Allow",
```

```
 "Action": [ 
               "docdb-elastic:ListClusters", 
               "docdb-elastic:GetCluster", 
               "docdb-elastic:ListClusterSnapshots", 
               "docdb-elastic:GetClusterSnapshot", 
               "docdb-elastic:ListTagsForResource" 
           ], 
           "Resource": "*" 
        }, 
        { 
           "Effect": "Allow", 
           "Action": [ 
               "cloudwatch:GetMetricData", 
               "cloudwatch:ListMetrics", 
               "cloudwatch:GetMetricStatistics" 
           ], 
           "Resource": "*" 
        } 
   \mathbf{I}}
```
# <span id="page-356-0"></span>AmazonDocDB ElasticFullAccess

Diese Richtlinie gewährt Administratorberechtigungen, die einem Principal vollen Zugriff auf alle Amazon DocumentDB-Aktionen für Amazon DocumentDB Elastic Cluster gewähren.

Diese Richtlinie verwendet AWS Tags (https://docs.aws.amazon.com/tag-editor/latest/userguide/ tagging.html) unter bestimmten Bedingungen, um den Zugriff auf Ressourcen einzuschränken. Wenn Sie ein Geheimnis verwenden, muss es mit einem Tag-Schlüssel DocDBElasticFullAccess und einem Tag-Wert gekennzeichnet werden. Wenn Sie einen vom Kunden verwalteten Schlüssel verwenden, muss dieser mit einem Tag-Schlüssel DocDBElasticFullAccess und einem Tag-Wert versehen werden.

Die Berechtigungen in dieser Richtlinie sind wie folgt gruppiert:

- Elastische Cluster-Berechtigungen von Amazon DocumentDB ermöglichen alle Amazon DocumentDB DocumentDB-Aktionen.
- Einige der Amazon-EC2-Berechtigungen in dieser Richtlinie sind erforderlich, um die übergebenen Ressourcen in einer API-Anfrage zu validieren. Dadurch soll sichergestellt werden, dass Amazon DocumentDB die Ressourcen erfolgreich für die Bereitstellung und Wartung des Clusters nutzen kann. Die restlichen Amazon EC2 EC2-Berechtigungen in dieser Richtlinie ermöglichen es Amazon

DocumentDB, AWS Ressourcen zu erstellen, die erforderlich sind, damit Sie sich mit Ihren Clustern wie einem VPC-Endpunkt verbinden können.

• AWS KMS Für Amazon DocumentDB sind Berechtigungen erforderlich, um den übergebenen Schlüssel zum Verschlüsseln und Entschlüsseln der ruhenden Daten innerhalb des Amazon DocumentDB Elastic Clusters verwenden zu können.

**a** Note

Der vom Kunden verwaltete Schlüssel muss über ein Tag mit Schlüssel DocDBElasticFullAccess und Tag-Wert verfügen.

• SecretsManager Berechtigungen sind erforderlich, um das angegebene Geheimnis zu validieren und es zu verwenden, um den Admin-Benutzer für Amazon DocumentDB Elastic Clusters einzurichten.

**a** Note

Das verwendete Geheimnis muss ein Tag mit einem Schlüssel DocDBElasticFullAccess und einem Tag-Wert haben.

• Für die Erstellung der serviceverknüpften Rollen, die für die Veröffentlichung von Metriken und Protokollen erforderlich sind, sind IAM-Berechtigungen erforderlich.

```
{ 
     "Version": "2012-10-17", 
     "Statement": [ 
         { 
              "Sid": "DocdbElasticSid", 
              "Effect": "Allow", 
              "Action": [ 
                  "docdb-elastic:CreateCluster", 
                  "docdb-elastic:UpdateCluster", 
                  "docdb-elastic:GetCluster", 
                  "docdb-elastic:DeleteCluster", 
                  "docdb-elastic:ListClusters", 
                  "docdb-elastic:CreateClusterSnapshot", 
                  "docdb-elastic:GetClusterSnapshot", 
                  "docdb-elastic:DeleteClusterSnapshot", 
                  "docdb-elastic:ListClusterSnapshots",
```

```
 "docdb-elastic:RestoreClusterFromSnapshot", 
                  "docdb-elastic:TagResource", 
                  "docdb-elastic:UntagResource", 
                  "docdb-elastic:ListTagsForResource", 
                  "docdb-elastic:CopyClusterSnapshot", 
                  "docdb-elastic:StartCluster", 
                  "docdb-elastic:StopCluster" 
             ], 
              "Resource": [ 
\mathbf{u} \star \mathbf{u} ] 
         }, 
         { 
              "Sid": "EC2Sid", 
              "Effect": "Allow", 
              "Action": [ 
                  "ec2:CreateVpcEndpoint", 
                  "ec2:DescribeVpcEndpoints", 
                  "ec2:DeleteVpcEndpoints", 
                  "ec2:ModifyVpcEndpoint", 
                  "ec2:DescribeVpcAttribute", 
                  "ec2:DescribeSecurityGroups", 
                  "ec2:DescribeSubnets", 
                  "ec2:DescribeVpcs", 
                  "ec2:DescribeAvailabilityZones", 
                  "secretsmanager:ListSecrets" 
             ], 
              "Resource": [ 
\mathbf{u} \star \mathbf{u} ], 
              "Condition": { 
                  "StringEquals": { 
                      "aws:CalledViaFirst": "docdb-elastic.amazonaws.com" 
 } 
 } 
         }, 
         { 
              "Sid": "KMSSid", 
              "Effect": "Allow", 
              "Action": [ 
                  "kms:Decrypt", 
                  "kms:DescribeKey", 
                  "kms:GenerateDataKey" 
             ],
```

```
 "Resource": "*", 
                "Condition": { 
                     "StringLike": { 
                          "kms:ViaService": [ 
                               "docdb-elastic.*.amazonaws.com" 
 ], 
                          "aws:ResourceTag/DocDBElasticFullAccess": "*" 
 } 
 } 
          }, 
           { 
                "Sid": "KMSGrantSid", 
                "Effect": "Allow", 
                "Action": [ 
                     "kms:CreateGrant" 
               ], 
                "Resource": "*", 
                "Condition": { 
                     "StringLike": { 
                          "aws:ResourceTag/DocDBElasticFullAccess": "*", 
                          "kms:ViaService": [ 
                               "docdb-elastic.*.amazonaws.com" 
\sim 100 \sim 100 \sim 100 \sim 100 \sim 100 \sim 100 \sim 100 \sim 100 \sim 100 \sim 100 \sim 100 \sim 100 \sim 100 \sim 100 \sim 100 \sim 100 \sim 100 \sim 100 \sim 100 \sim 100 \sim 100 \sim 100 \sim 100 \sim 100 \sim 
                     }, 
                     "Bool": { 
                          "kms:GrantIsForAWSResource": true 
 } 
 } 
          }, 
           { 
                "Sid": "SecretManagerSid", 
                "Effect": "Allow", 
                "Action": [ 
                     "secretsmanager:ListSecretVersionIds", 
                     "secretsmanager:DescribeSecret", 
                     "secretsmanager:GetSecretValue", 
                    "secretsmanager:GetResourcePolicy" 
               ], 
                "Resource": "*", 
                "Condition": { 
                     "StringLike": { 
                          "secretsmanager:ResourceTag/DocDBElasticFullAccess": "*" 
                     }, 
                     "StringEquals": {
```
```
 "aws:CalledViaFirst": "docdb-elastic.amazonaws.com" 
 } 
 } 
         }, 
        \mathcal{L} "Sid": "CloudwatchSid", 
             "Effect": "Allow", 
             "Action": [ 
                 "cloudwatch:GetMetricData", 
                 "cloudwatch:ListMetrics", 
                 "cloudwatch:GetMetricStatistics" 
             ], 
             "Resource": [ 
\mathbf{u} \star \mathbf{u} ] 
         }, 
         { 
             "Sid": "SLRSid", 
             "Effect": "Allow", 
             "Action": "iam:CreateServiceLinkedRole", 
             "Resource": "arn:aws:iam::*:role/aws-service-role/docdb-
elastic.amazonaws.com/AWSServiceRoleForDocDB-Elastic", 
             "Condition": { 
                 "StringLike": { 
                     "iam:AWSServiceName": "docdb-elastic.amazonaws.com" 
 } 
 } 
         } 
     ]
}
```
### <span id="page-360-0"></span>AmazonDocDB- ElasticServiceRolePolicy

Sie können nichts AmazonDocDBElasticServiceRolePolicy an Ihre AWS Identity and Access Management Entitäten anhängen. Diese Richtlinie ist mit einer dienstbezogenen Rolle verknüpft, die es Amazon DocumentDB ermöglicht, Aktionen in Ihrem Namen durchzuführen. Weitere Informationen finden Sie unter [Serviceverknüpfte Rollen in elastischen Clustern.](#page-846-0)

```
{ 
      "Version": "2012-10-17", 
      "Statement": [ 
          { 
               "Effect": "Allow",
```

```
 "Action": [ 
                                    "cloudwatch:PutMetricData" 
                           ], 
                           "Resource": "*", 
                           "Condition": { 
                                    "StringEquals": { 
                                            "cloudwatch:namespace": [ 
                                                     "AWS/DocDB-Elastic" 
\sim 100 \sim 100 \sim 100 \sim 100 \sim 100 \sim 100 \sim 100 \sim 100 \sim 100 \sim 100 \sim 100 \sim 100 \sim 100 \sim 100 \sim 100 \sim 100 \sim 100 \sim 100 \sim 100 \sim 100 \sim 100 \sim 100 \sim 100 \sim 100 \sim 
 } 
                           } 
                  } 
         ]
}
```
## Amazon DocumentDB DocumentDB-Updates für AWS verwaltete Richtlinien

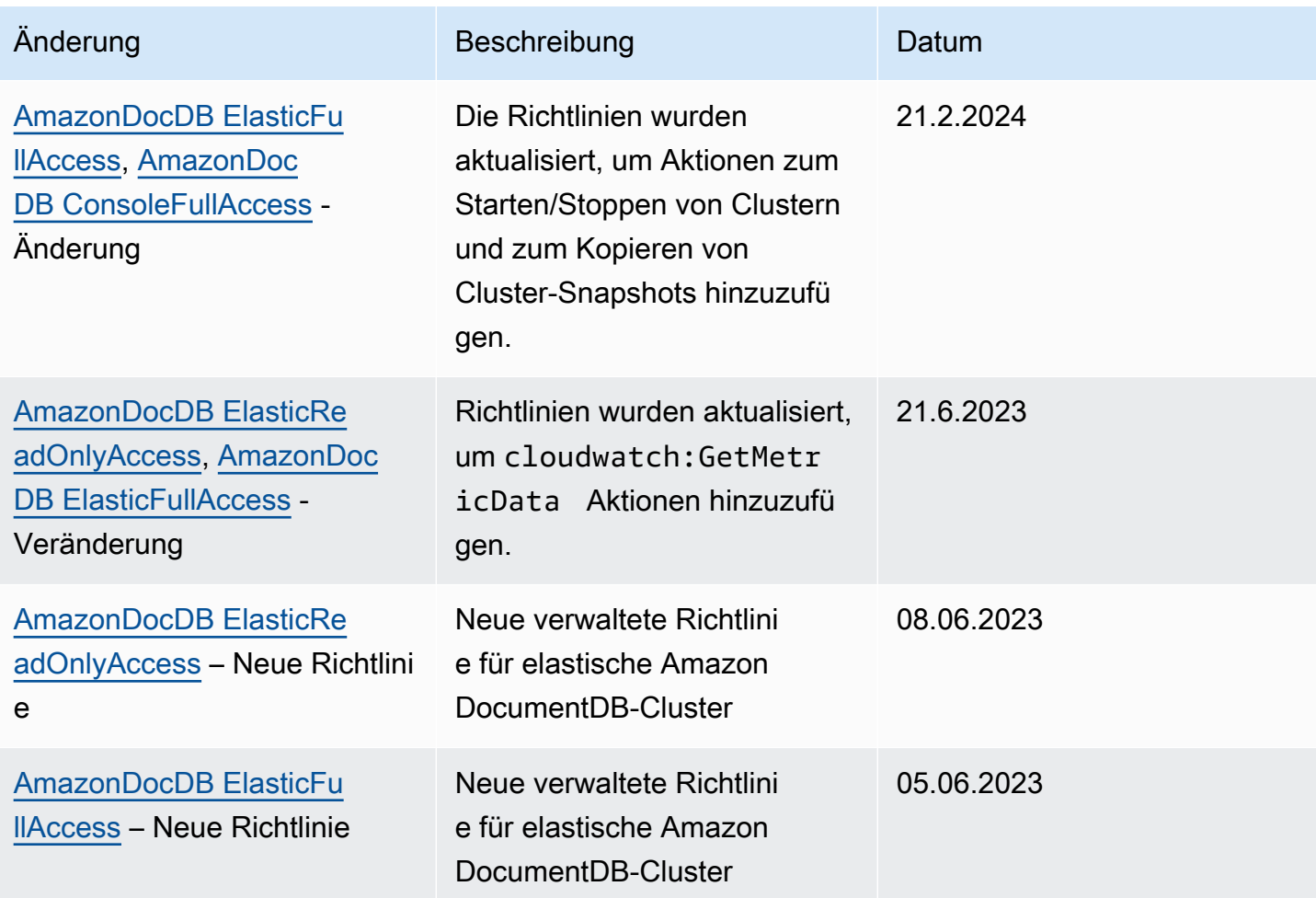

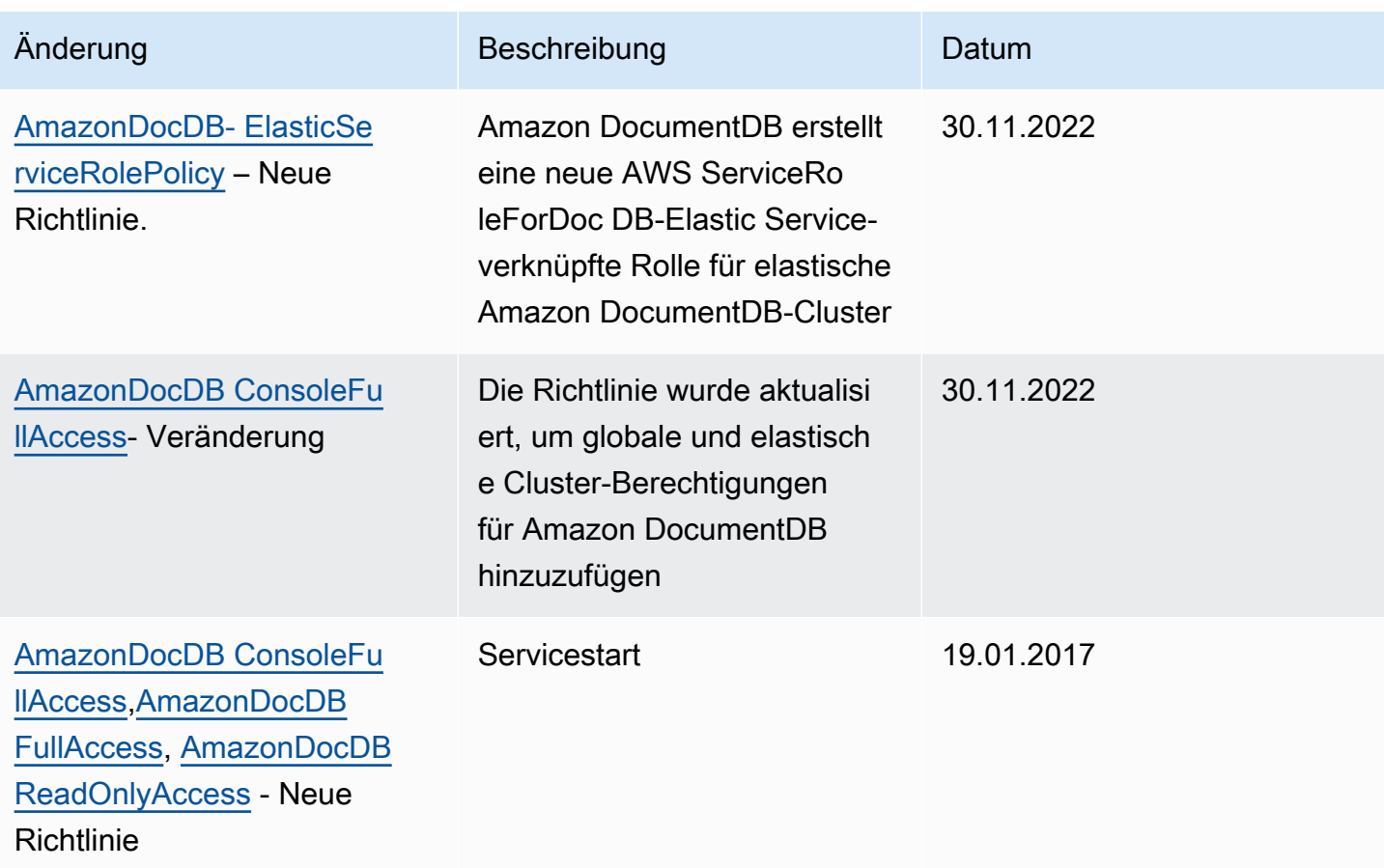

# Amazon DocumentDB DocumentDB-API-Berechtigungen: Referenz zu Aktionen, Ressourcen und Bedingungen

Verwenden Sie die folgenden Abschnitte als Referenz, wenn Sie Berechtigungsrichtlinien einrichten [Verwenden von identitätsbasierten Richtlinien \(IAM-Richtlinien\) für Amazon DocumentDB](#page-339-0) und schreiben, die Sie einer IAM-Identität zuordnen können (identitätsbasierte Richtlinien).

Im Folgenden werden alle Amazon DocumentDB DocumentDB-API-Operationen aufgeführt. In der Liste sind die entsprechenden Aktionen enthalten, für die Sie Berechtigungen zur Ausführung der Aktion erteilen können, die AWS Ressource, für die Sie die Berechtigungen erteilen können, und Bedingungsschlüssel, die Sie für eine detaillierte Zugriffskontrolle angeben können. Sie geben die Aktionen im Feld Action der Richtlinie, den Ressourcenwert im Feld Resource der Richtlinie und die Bedingungen im Feld Condition der Richtlinie an. Weitere Informationen über Bedingungen finden Sie unter [Angeben von Bedingungen in einer Richtlinie.](#page-339-1)

Sie können in Ihren Amazon DocumentDB DocumentDB-Richtlinien AWS-weite Bedingungsschlüssel verwenden, um Bedingungen auszudrücken. Eine vollständige Liste der AWS-weiten Schlüssel finden Sie unter [Verfügbare Schlüssel](https://docs.aws.amazon.com/IAM/latest/UserGuide/reference_policies_elements.html#AvailableKeys) im IAM-Benutzerhandbuch.

Sie können IAM-Richtlinien mit dem IAM-Richtliniensimulator testen. Es stellt automatisch eine Liste der Ressourcen und Parameter bereit, die für jede AWS Aktion erforderlich sind, einschließlich Amazon DocumentDB DocumentDB-Aktionen. Der IAM-Richtliniensimulator bestimmt die Berechtigungen, die für jede der von Ihnen angegebenen Aktionen erforderlich sind. Informationen zum IAM-Richtliniensimulator finden Sie unter [Testen von IAM-Richtlinien mit dem](https://docs.aws.amazon.com/IAM/latest/UserGuide/access_policies_testing-policies.html)  [IAM-Richtliniensimulator](https://docs.aws.amazon.com/IAM/latest/UserGuide/access_policies_testing-policies.html) im IAM-Benutzerhandbuch.

### **a** Note

Um eine Aktion anzugeben, verwenden Sie das Präfix rds: gefolgt vom Namen der API-Operation (z. B. rds:CreateDBInstance).

Im Folgenden werden Amazon RDS-API-Operationen und die zugehörigen Aktionen, Ressourcen und Bedingungsschlüssel aufgeführt.

Themen

- [Amazon DocumentDB DocumentDB-Aktionen, die Berechtigungen auf Ressourcenebene Support](#page-363-0)
- [Amazon DocumentDB DocumentDB-Aktionen, die keine Berechtigungen auf Ressourcenebene](#page-371-0)  **[Support](#page-371-0)**

## <span id="page-363-0"></span>Amazon DocumentDB DocumentDB-Aktionen, die Berechtigungen auf Ressourcenebene Support

Berechtigungen auf Ressourcenebene bieten die Möglichkeit, die Ressourcen festzulegen, auf denen Benutzer Aktionen ausführen dürfen. Amazon DocumentDB unterstützt teilweise Berechtigungen auf Ressourcenebene. Das bedeutet, dass Sie für bestimmte Amazon DocumentDB DocumentDB-Aktionen steuern können, wann Benutzer diese Aktionen verwenden dürfen, basierend auf Bedingungen, die erfüllt sein müssen, oder auf bestimmten Ressourcen, die Benutzer verwenden dürfen. Beispielsweise können Sie Benutzern die Berechtigung erteilen, nur bestimmte Instances zu ändern.

Im Folgenden werden Amazon DocumentDB DocumentDB-API-Operationen und die zugehörigen Aktionen, Ressourcen und Bedingungsschlüssel aufgeführt.

### **a** Note

Für bestimmte Verwaltungsfunktionen verwendet Amazon DocumentDB Betriebstechnologie, die mit Amazon RDS gemeinsam genutzt wird. Weitere Amazon DocumentDB DocumentDB-Aktionen und -Berechtigungen finden Sie unter [Aktionen, Ressourcen und](https://docs.aws.amazon.com/service-authorization/latest/reference/list_amazonrds.html)  [Bedingungsschlüssel für Amazon RDS](https://docs.aws.amazon.com/service-authorization/latest/reference/list_amazonrds.html) in der Service Authorization Reference.

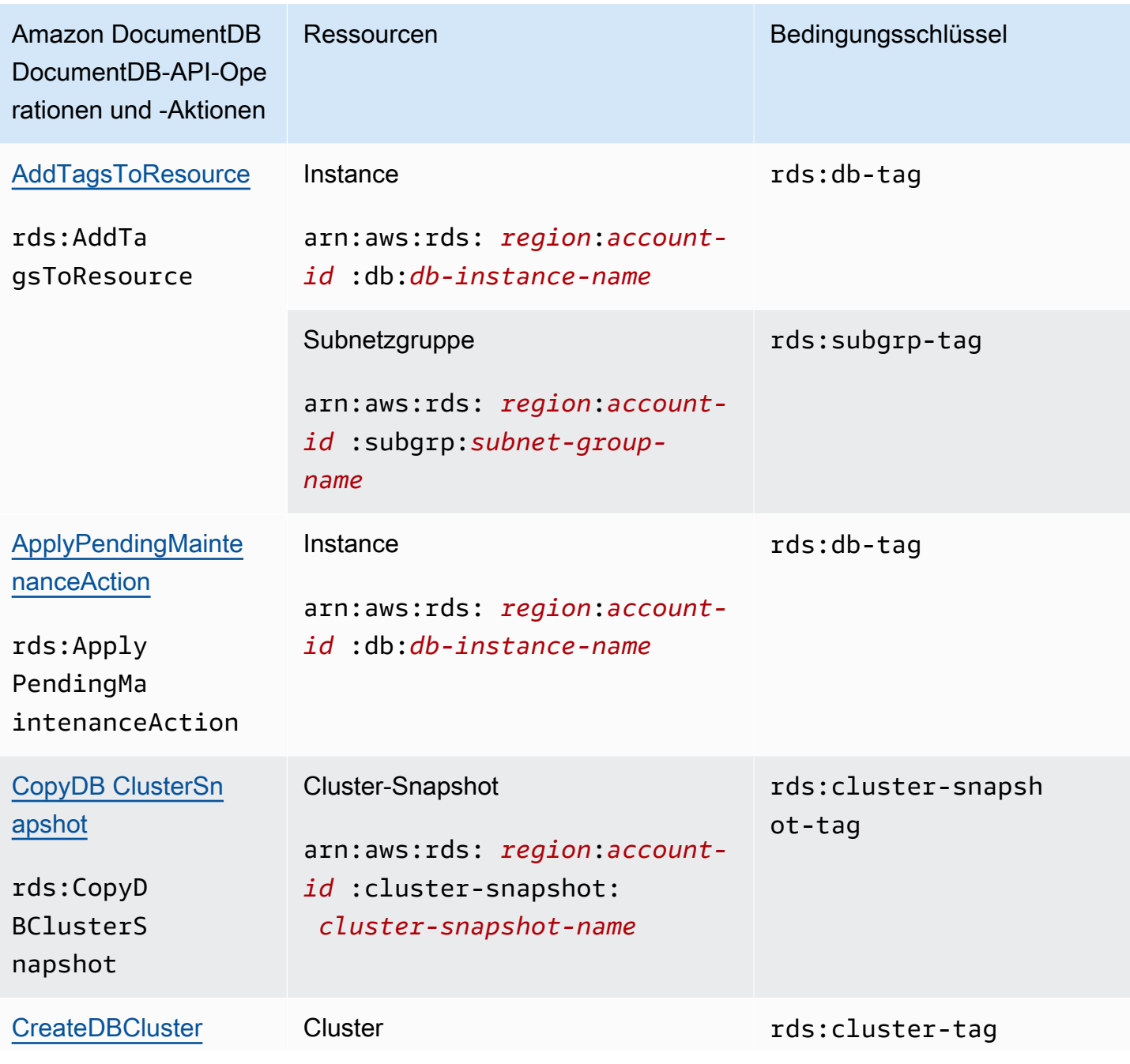

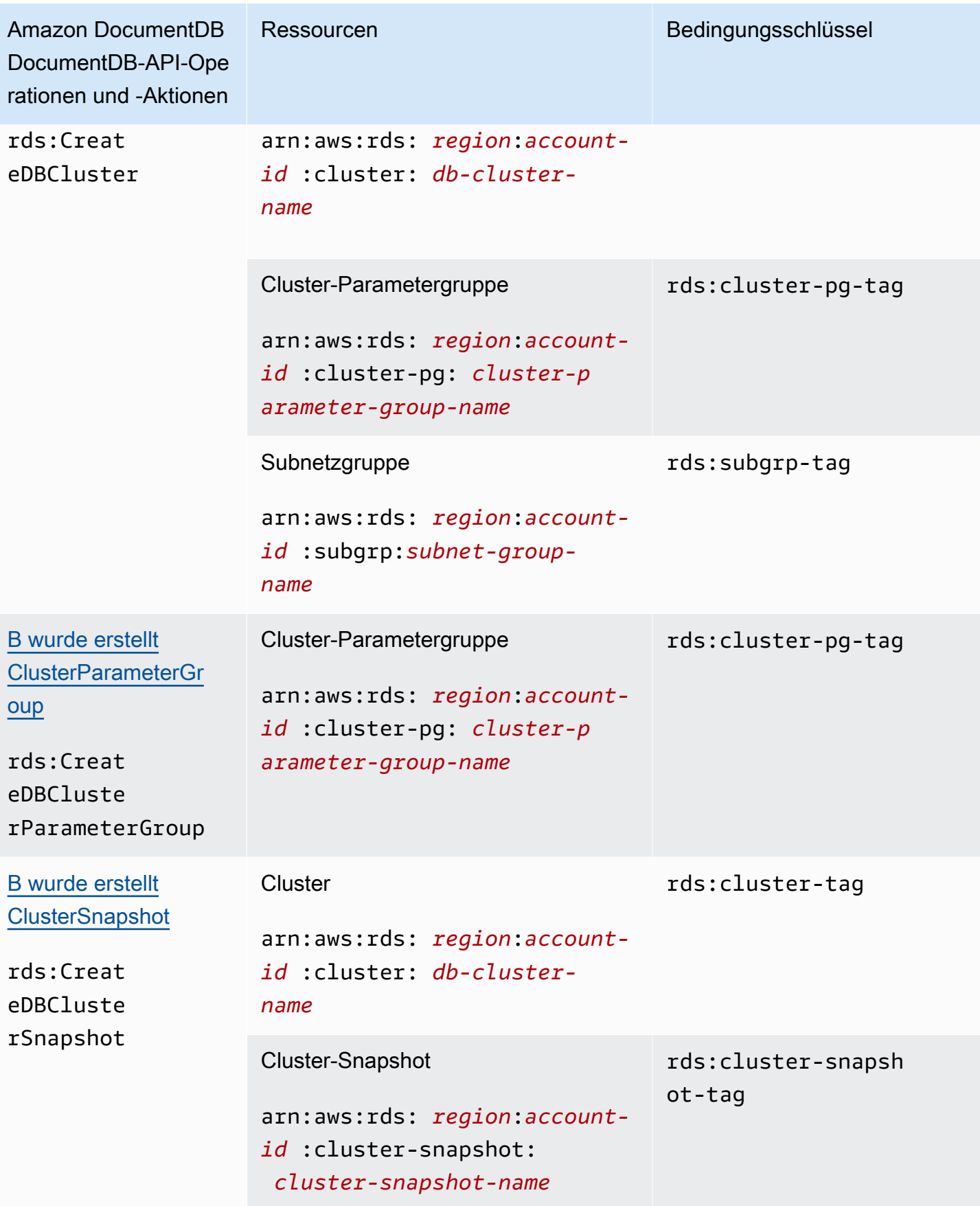

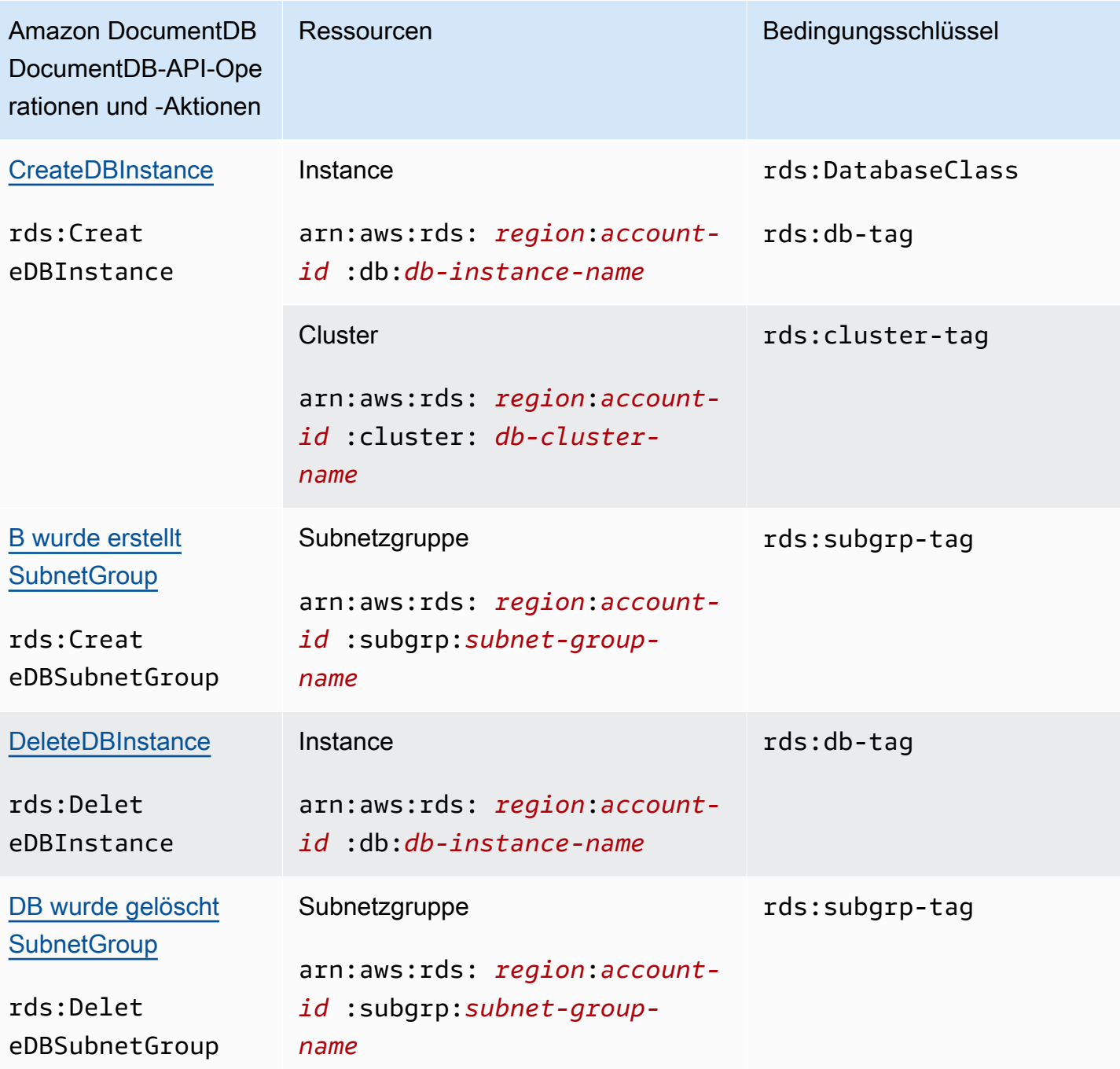

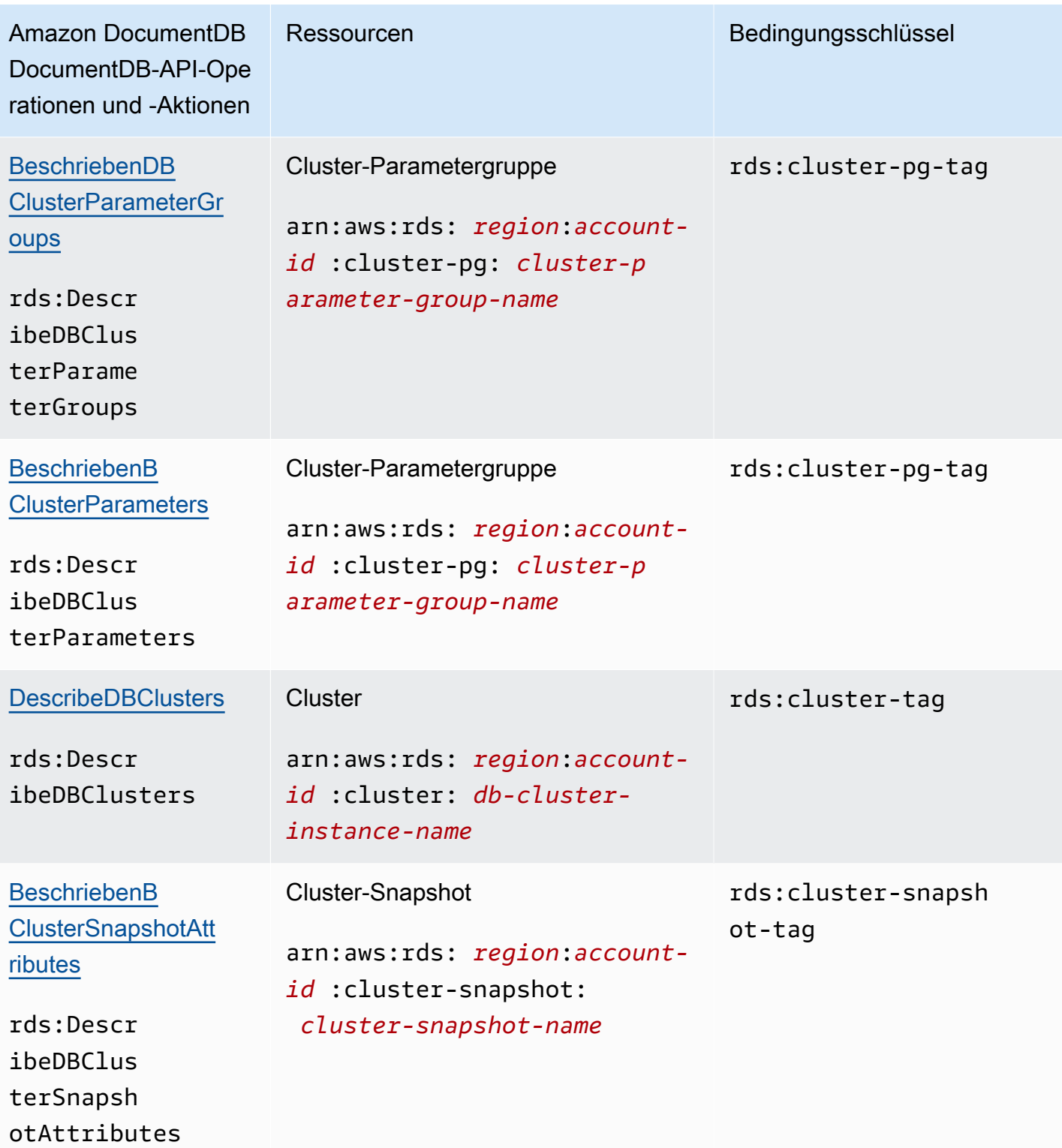

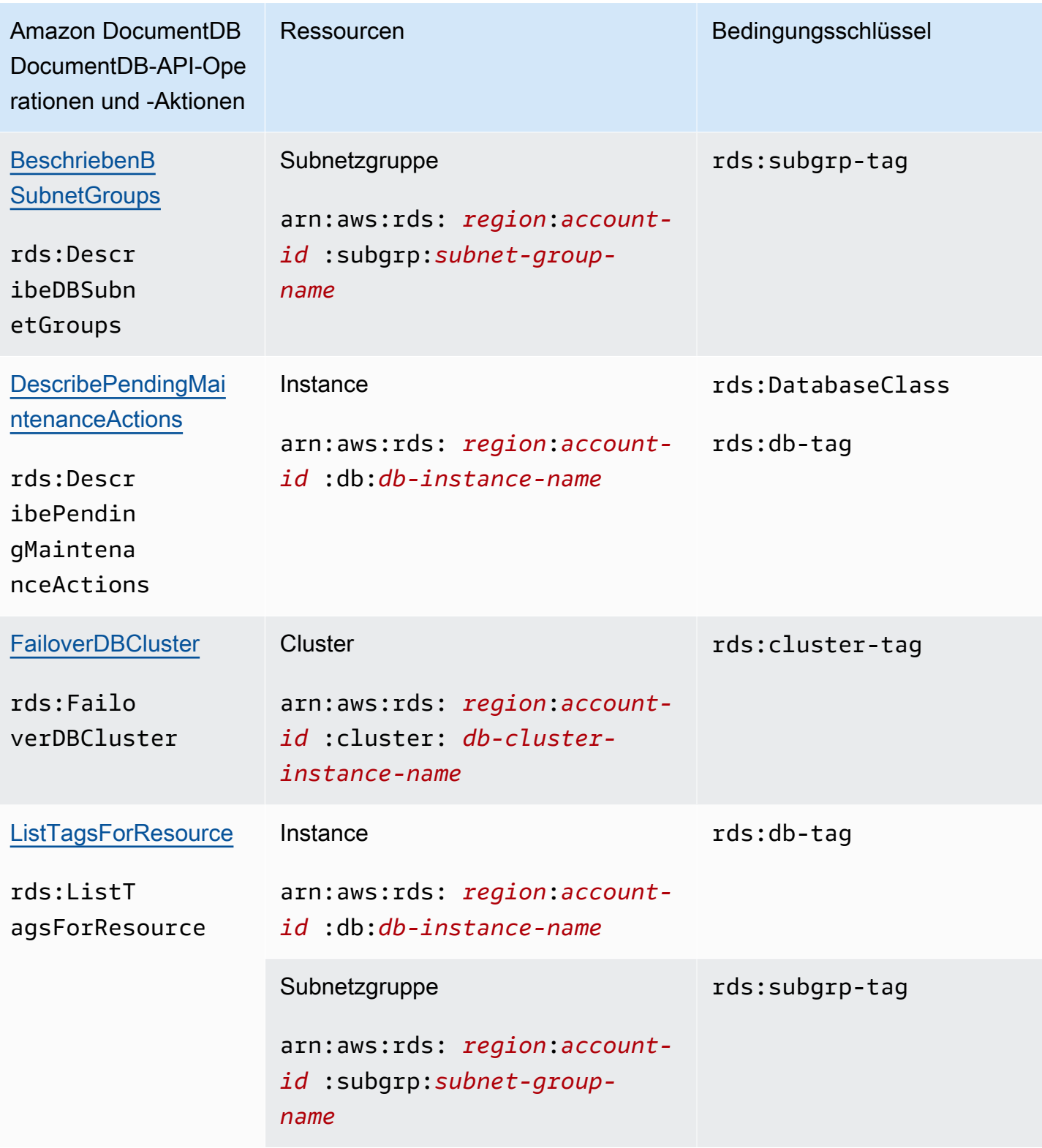

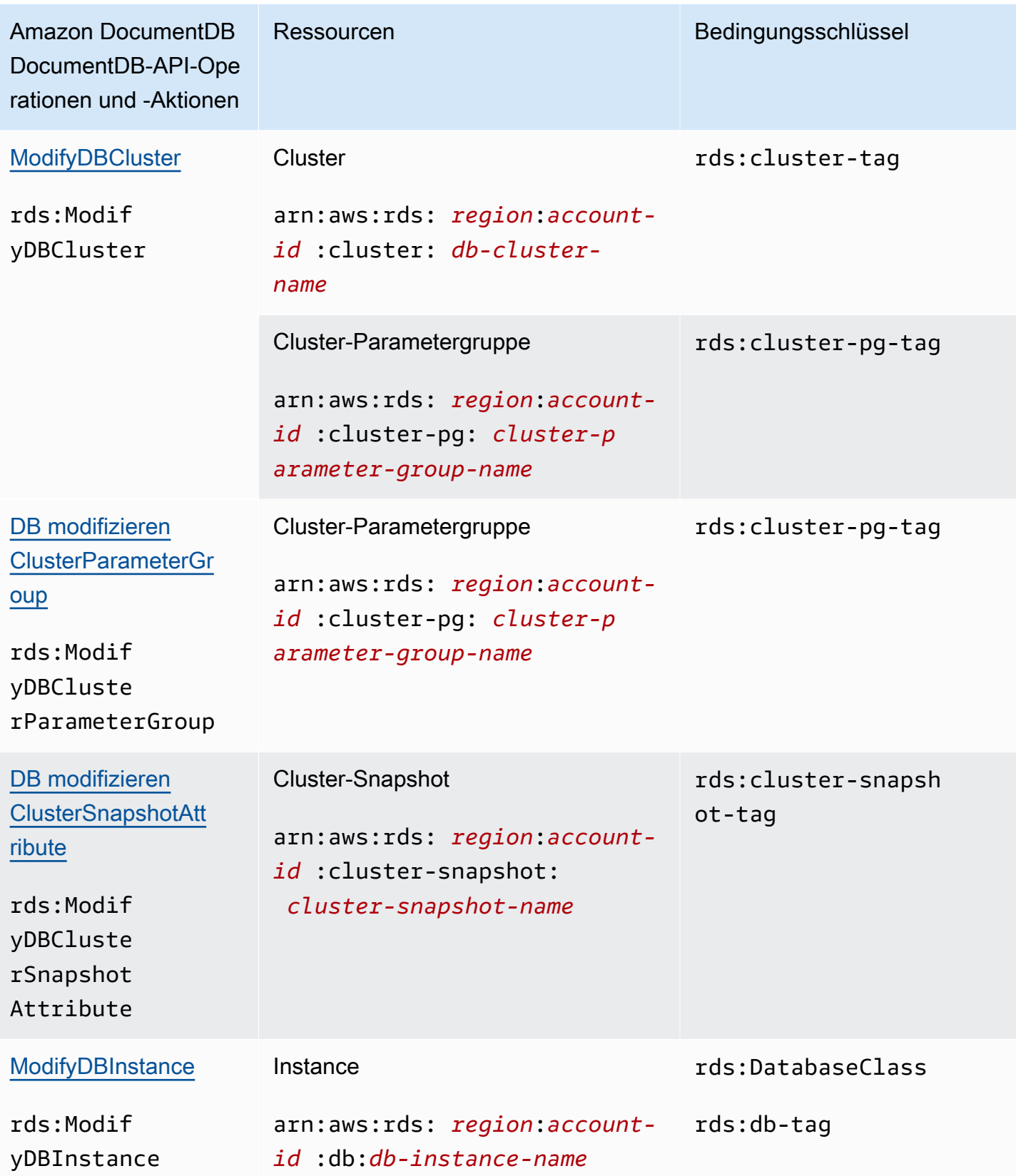

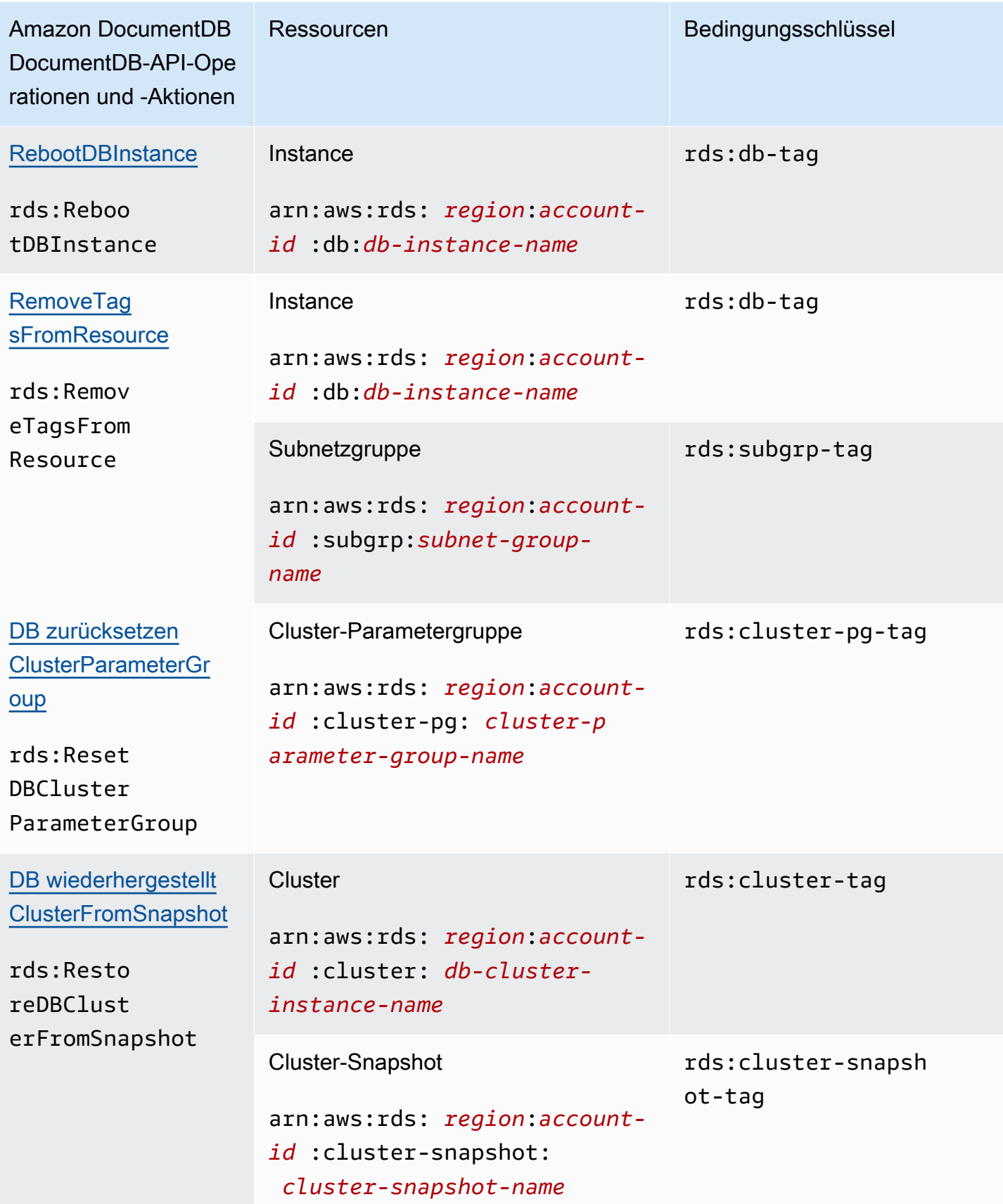

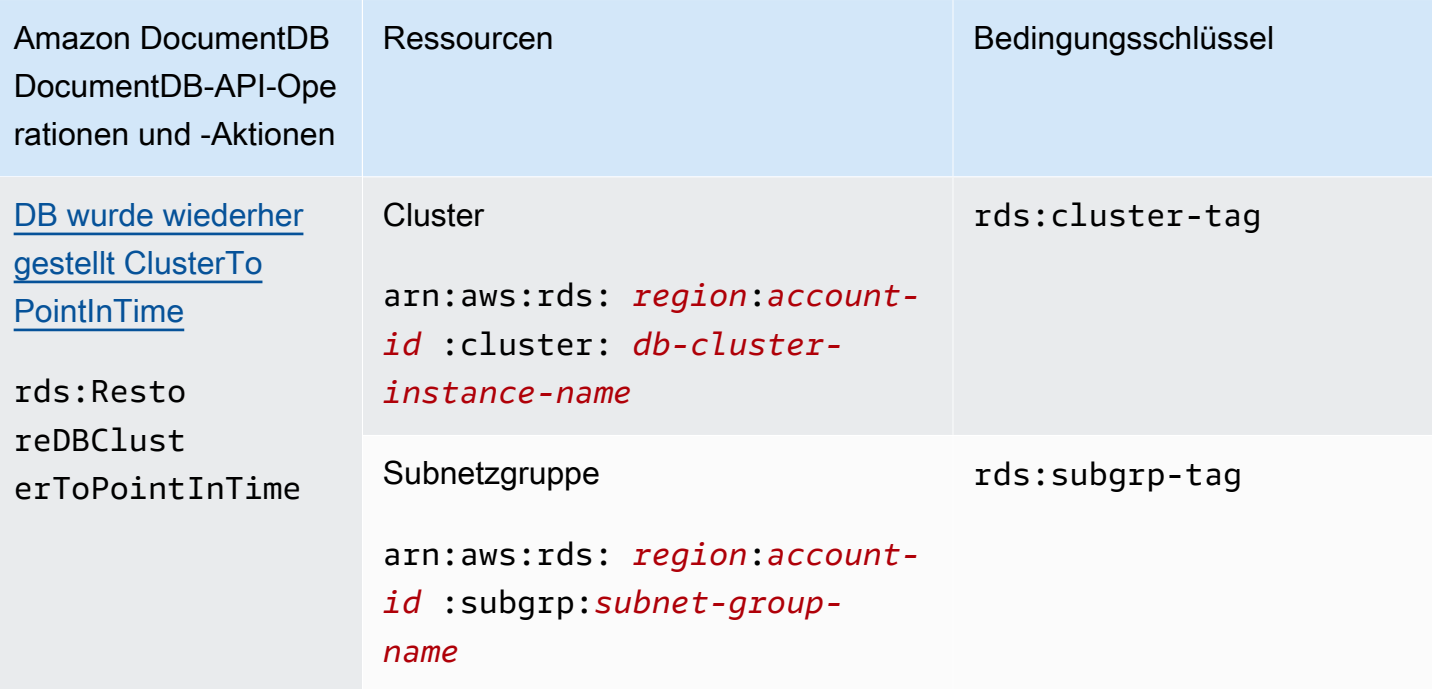

## <span id="page-371-0"></span>Amazon DocumentDB DocumentDB-Aktionen, die keine Berechtigungen auf Ressourcenebene Support

Sie können alle Amazon DocumentDB DocumentDB-Aktionen in einer IAM-Richtlinie verwenden, um Benutzern entweder die Erlaubnis zu erteilen oder zu verweigern, diese Aktion zu verwenden. Allerdings unterstützen nicht alle Amazon DocumentDB DocumentDB-Aktionen Berechtigungen auf Ressourcenebene, mit denen Sie angeben können, für welche Ressourcen eine Aktion ausgeführt werden kann. Die folgenden Amazon DocumentDB DocumentDB-API-Aktionen unterstützen derzeit keine Berechtigungen auf Ressourcenebene. Um diese Aktionen in einer IAM-Richtlinie verwenden zu können, müssen Sie den Benutzern daher die Erlaubnis erteilen, alle Ressourcen für die Aktion zu verwenden, indem Sie einen \* Platzhalter für das Element in Ihrer Anweisung verwenden. Resource

- rds:DescribeDBClusterSnapshots
- rds:DescribeDBInstances

# <span id="page-371-1"></span>Amazon-DocumentDB-Benutzer

In Amazon DocumentDB authentifizieren sich Benutzer bei einem Cluster in Verbindung mit einem Passwort. Jeder Cluster verfügt über primäre Anmeldeinformationen, die bei der Clustererstellung eingerichtet werden.

### **a** Note

Allen neuen Benutzern, die vor dem 26. März 2020 erstellt wurden, wurden die dbAdminAnyDatabase-, readWriteAnyDatabase- und clusterAdmin-Rollen erteilt. Es wird empfohlen, alle Benutzer neu zu bewerten und die Rollen nach Bedarf zu ändern, um die geringstmöglichen Berechtigungen für alle Benutzer in Ihren Clustern zu erzwingen. Weitere Informationen finden Sie unter [Datenbankzugriff mit rollenbasierter Zugriffskontrolle.](#page-375-0)

## Primär und**serviceadmin** Benutzer

Ein neu erstellter Amazon DocumentDB-Cluster hat zwei Benutzer: den Hauptbenutzer und denserviceadmin Benutzer.

Der Hauptbenutzer ist ein einzelner, privilegierter Benutzer, der administrative Aufgaben ausführen und zusätzliche Benutzer mit Rollen erstellen kann. Wenn Sie zum ersten Mal eine Verbindung zu einem Amazon DocumentDB-Cluster herstellen, müssen Sie sich mit den primären Anmeldeinformationen authentifizieren. Der Hauptbenutzer erhält diese Administratorberechtigungen für einen Amazon DocumentDB-Cluster, wenn dieser Cluster erstellt wird, und ihm wird die Rolle von zugewiesenroot.

Der serviceadmin-Benutzer wird implizit beim Erstellen des Clusters erstellt. Jeder Amazon DocumentDB-Cluster hat einenserviceadmin Benutzer,AWS der Ihnen die Möglichkeit bietet, Ihren Cluster zu verwalten. Sie können sich mit serviceadmin nicht anmelden, den Benutzer löschen oder umbenennen, sein Passwort ändern oder die Berechtigungen ändern. Jeder Versuch, das zu tun, führt zu einem Fehler.

### **a** Note

Die primärenserviceadmin Benutzer und die Benutzer für einen Amazon DocumentDB-Cluster können nicht gelöscht werden, und die Rolle vonroot für den Hauptbenutzer kann nicht aufgehoben werden.

Wenn Sie Ihr Hauptbenutzer-Passwort haben Sie es mit der die die die die die dieAWS Management Console die dieAWS CLI.

## Erstellen weiterer Benutzer

Nachdem Sie sich als primärer Benutzer (oder als beliebiger Benutzer mit dieser RollecreateUser) verbunden haben, können Sie wie unten gezeigt einen neuen Benutzer erstellen.

```
db.createUser( 
     { 
          user: "sample-user-1", 
          pwd: "password123", 
          roles: 
               [{"db":"admin", "role":"dbAdminAnyDatabase" }] 
     }
)
```
Um Benutzerdetails anzuzeigen, können Sie den Befehl show users wie folgt verwenden. Sie können Benutzer zusätzlich mit dem Befehl dropUser entfernen. Weitere Informationen finden Sie unter [Allgemeine Befehle.](#page-389-0)

```
show users
{ 
      "_id" : "serviceadmin", 
      "user" : "serviceadmin", 
      "db" : "admin", 
      "roles" : [ 
       { 
                "role" : "root", 
                "db" : "admin" 
           } 
      ]
},
{ 
      "_id" : "myPrimaryUser", 
      "user" : "myPrimaryUser", 
      "db" : "admin", 
      "roles" : [ 
       { 
                "role" : "root", 
               "db" : "admin" 
           } 
      ]
```

```
},
{ 
      "_id" : "sample-user-1", 
      "user" : "sample-user-1", 
      "db" : "admin", 
      "roles" : [ 
       { 
               "role" : "dbAdminAnyDatabase", 
               "db" : "admin" 
       } 
      ]
}
```
Im obigen Beispiel wird der neue Benutzer sample-user-1 der admin-Datenbank zugewiesen. Dies ist bei einem neuen Benutzer immer der Fall. Amazon DocumentDB hat nicht das Konzept einerauthenticationDatabase und daher wird die gesamte Authentifizierung im Kontext deradmin Datenbank durchgeführt.

Wenn Sie beim Erstellen von Benutzern dasdb Feld bei der Angabe der Rolle weglassen, weist Amazon DocumentDB die Rolle implizit der Datenbank zu, für die die Verbindung hergestellt wird. Wenn Ihre Verbindung beispielsweise für die Datenbank sample-database hergestellt wird und Sie den folgenden Befehl ausführen, wird der Benutzer sample-user-2 in der Datenbank admin erstellt und verfügt über readWrite-Berechtigungen für die Datenbank sample-database.

```
db.createUser( 
     \mathcal{L} user: "sample-user-2", 
           pwd: "password123", 
           roles: 
                ["readWrite"] 
      }
)
```
Wenn Sie Benutzer mit Rollen erstellen, die über alle Datenbanken hinweg erfasst sind (z. B. readInAnyDatabase), müssen Sie sich beim Erstellen des Benutzers entweder im Kontext der admin-Datenbank befinden oder beim Erstellen des Benutzers explizit die Datenbank für die Rolle angeben.

Um den Kontext Ihrer Datenbank zu wechseln, können Sie den folgenden Befehl verwenden.

use admin

Weitere Informationen zur rollenbasierten Zugriffssteuerung und zum Erzwingen geringstmöglicher Berechtigungen unter den Benutzern im Cluster finden Sie unter [Datenbankzugriff mit rollenbasierter](#page-375-0) [Zugriffskontrolle](#page-375-0).

## Automatisch rotierende Passwörter für Amazon DocumentDB

Mit AWS Secrets Manager können Sie fest codierte Anmeldeinformationen im Code (einschließlich Passwörter) durch einen API-Aufruf an Secrets Manager ersetzen und das Secret programmgesteuert abrufen. Dadurch wird sichergestellt, dass das Secret nicht kompromittiert werden kann, wenn jemand Ihren Code durchsucht, da es sich gar nicht dort befindet. Außerdem können Sie Secrets Manager so konfigurieren, dass er das Secret automatisch nach einem von Ihnen festgelegten Zeitplan rotiert. So können Sie Secrets mit langer Einsatzdauer durch Secrets mit kurzer Einsatzdauer ersetzen und damit das Risiko einer Kompromittierung erheblich verringern.

Mit Secrets Manager können Sie Ihre Passwörter für Amazon DocumentDB (d. h. geheimen Schlüssel) automatisch mit einerAWS Lambda -Funktion von Secrets Manager rotieren lassen.

Weitere Informationen zur nativen Integration mit Amazon DocumentDBAWS Secrets Manager und der nativen Integration mit Amazon DocumentDB finden Sie hier:

- [Blog: So wechseln Sie die Anmeldeinformationen für Amazon DocumentDB und Amazon Redshift](https://aws.amazon.com/blogs/security/how-to-rotate-amazon-documentdb-and-amazon-redshift-credentials-in-aws-secrets-manager/) [inAWS Secrets Manager](https://aws.amazon.com/blogs/security/how-to-rotate-amazon-documentdb-and-amazon-redshift-credentials-in-aws-secrets-manager/)
- [Was istAWS Secrets Manager?](https://docs.aws.amazon.com/secretsmanager/latest/userguide/intro.html)
- [Rotieren von geheimen Schlüsseln für Amazon DocumentDB](https://docs.aws.amazon.com/secretsmanager/latest/userguide/rotating-secrets-documentdb.html)

# <span id="page-375-0"></span>Datenbankzugriff mit rollenbasierter Zugriffskontrolle

Mithilfe der rollenbasierten Zugriffskontrolle (RBAC) in Amazon DocumentDB (mit MongoDB-Kompatibilität) können Sie den Zugriff auf die Aktionen einschränken, die Benutzer an Datenbanken ausführen können. Bei RBAC werden einem Benutzer eine oder mehrere Rollen gewährt. Diese Rollen bestimmen die Operationen, die ein Benutzer mit Datenbankressourcen ausführen kann. Amazon DocumentDB unterstützt derzeit sowohl integrierte Rollen, die auf Datenbankebene beschränkt sind, wie z. B.,,,,,,read,,,readWrite,, readAnyDatabaseclusterAdmin, als auch

benutzerdefinierte Rollen, die auf bestimmte Aktionen beschränkt werden können, und granulare Ressourcen wie Sammlungen, die auf Ihre Anforderungen zugeschnitten sind.

Zu den häufigsten Anwendungsfällen für RBAC gehören die Durchsetzung der geringsten Rechte durch die Erstellung von Benutzern mit schreibgeschütztem Zugriff auf die Datenbanken oder Sammlungen in einem Cluster sowie mandantenfähige Anwendungsdesigns, die es einem einzelnen Benutzer ermöglichen, auf eine bestimmte Datenbank oder Sammlung in einem Cluster zuzugreifen.

### **a** Note

Allen neuen Benutzern, die vor dem 26. März 2020 erstellt wurden, wurden die dbAdminAnyDatabase-, readWriteAnyDatabase- und clusterAdmin-Rollen erteilt. Es wird empfohlen, alle vorhandenen Benutzer neu zu bewerten und die Rollen nach Bedarf zu ändern, um die geringstmöglichen Berechtigungen für Ihre Cluster zu erzwingen.

### Themen

- [RBAC-Konzepte](#page-376-0)
- [Erste Schritte mit den integrierten RBAC-Rollen](#page-379-0)
- [Erste Schritte mit benutzerdefinierten RBAC-Rollen](#page-382-0)
- [Als Benutzer eine Verbindung zu Amazon DocumentDB herstellen](#page-387-0)
- [Allgemeine Befehle](#page-389-0)
- [Funktionsunterschiede](#page-394-0)
- **[Einschränkungen](#page-394-1)**
- [Datenbankzugriff mithilfe der rollenbasierten Zugriffskontrolle](#page-394-2)

## <span id="page-376-0"></span>RBAC-Konzepte

Im Folgenden finden Sie wichtige Begriffe und Konzepte zur rollenbasierten Zugriffssteuerung. Weitere Informationen zu Amazon DocumentDB DocumentDB-Benutzern finden Sie unter[Amazon-](#page-371-1)[DocumentDB-Benutzer](#page-371-1).

- Benutzer Eine einzelne Entität, die sich bei der Datenbank authentifizieren und Operationen ausführen kann.
- Passwort Ein Geheimnis, das zur Authentifizierung des Benutzers verwendet wird.
- Rolle Autorisiert einen Benutzer, Aktionen an einer oder mehreren Datenbanken durchzuführen.
- Admin-Datenbank Die Datenbank, in der Benutzer gespeichert sind und für die sie autorisiert sind.
- Datenbank (**db**) Der Namespace innerhalb von Clustern, der Sammlungen zum Speichern von Dokumenten enthält.

Der folgende Befehl erstellt einen Benutzer mit Namen sample-user.

```
db.createUser({user: "sample-user", pwd: "abc123", roles: [{role: "read", db: "sample-
database"}]})
```
In diesem Beispiel:

- user: "sample-user"— Gibt den Benutzernamen an.
- pwd: "abc123"— Zeigt das Benutzerkennwort an.
- role: "read", "db: "sample-database"— Zeigt an, dass der Benutzer Leseberechtigungen für haben sample-user wirdsample-database.

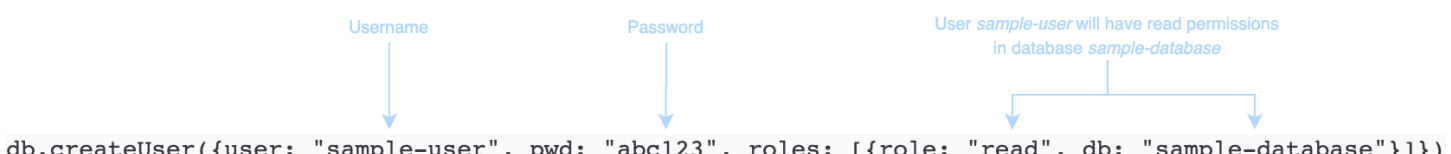

Das folgende Beispiel zeigt die Ausgabe, nachdem Sie den Benutzer sample-user mit db.getUser(sample-user) erhalten. In diesem Beispiel befindet sich der Benutzer sampleuser in der Datenbank admin, besitzt jedoch die "read"-Rolle für die Datenbank sampledatabase.

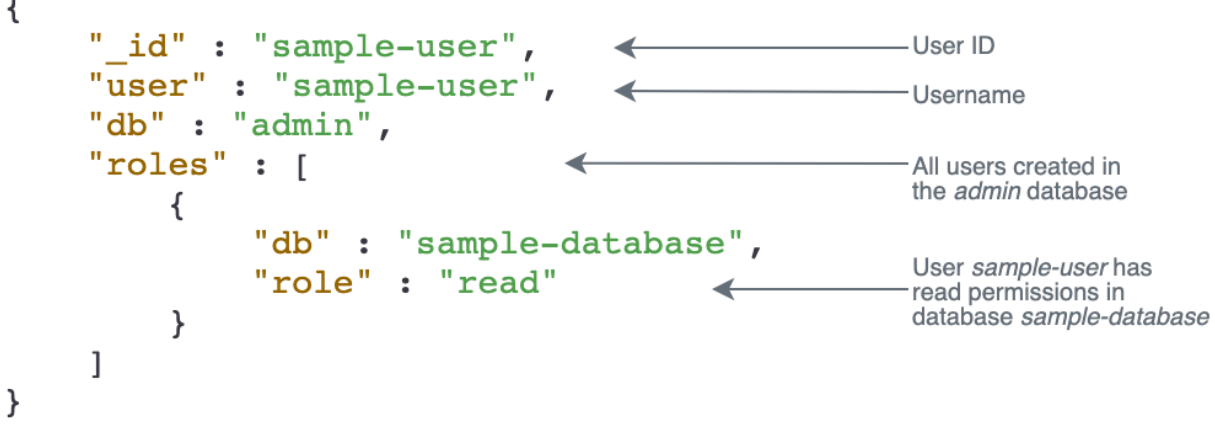

Wenn Sie beim Erstellen von Benutzern das db Feld bei der Angabe der Rolle weglassen, ordnet Amazon DocumentDB die Rolle implizit der Datenbank zu, für die die Verbindung hergestellt wird. Wenn Ihre Verbindung beispielsweise für die Datenbank sample-database hergestellt wird und Sie den folgenden Befehl ausführen, wird der Benutzer sample-user in der Datenbank admin erstellt und verfügt über readWrite-Berechtigungen für die Datenbank sample-database.

db.createUser({user: "sample-user", pwd: "abc123", roles: ["readWrite"]})

Die Ausgabe dieser Operation sieht in etwa folgendermaßen aus.

```
{ 
    "user":"sample-user", 
    "roles":[ 
        { 
            "db":"sample-database", 
            "role":"readWrite" 
        } 
    ]
}
```
Wenn Sie Benutzer mit Rollen erstellen, die über alle Datenbanken hinweg erfasst sind (z. B. readAnyDatabase), müssen Sie sich beim Erstellen des Benutzers entweder im Kontext der Datenbank admin befinden oder beim Erstellen des Benutzers explizit die Datenbank für die Rolle angeben. Um Befehle für die Datenbank admin auszugeben, können Sie den Befehl use admin verwenden. Weitere Informationen finden Sie unter [Allgemeine Befehle](#page-389-0).

## <span id="page-379-0"></span>Erste Schritte mit den integrierten RBAC-Rollen

Um Ihnen den Einstieg in die rollenbasierte Zugriffssteuerung zu erleichtern, führen Sie in diesem Abschnitt ein Beispielszenario zum Erzwingen der geringstmöglichen Berechtigungen durch das Erstellen von Rollen für drei Benutzer mit unterschiedlichen Auftragsfunktionen durch.

- user1 ist ein neuer Manager, der in der Lage sein muss, alle Datenbanken in einem Cluster anzuzeigen und darauf zuzugreifen.
- user2 ist ein neuer Mitarbeiter, der Zugriff auf nur eine Datenbank, sample-database-1, in demselben Cluster benötigt.
- user 3 ist ein vorhandener Mitarbeiter, der im selben Cluster eine andere Datenbank, sampledatabase-2, anzeigen und darauf zugreifen muss, auf die er vorher keinen Zugriff hatten.

Zu einem späteren Zeitpunkt verlassen sowohl user1 als auch user2 das Unternehmen, so dass ihr Zugang widerrufen werden muss.

Um Benutzer zu erstellen und Rollen zu erteilen, muss der Benutzer, mit dem Sie sich beim Cluster authentifizieren, über eine zugeordnete Rolle verfügen, die Aktionen für createUser und grantRole ausführen kann. Zum Beispiel können die Rollen admin und userAdminAnyDatabase beide solche Fähigkeiten gewähren. Informationen zu Aktionen pro Rolle finden Sie unter [Datenbankzugriff mithilfe der rollenbasierten Zugriffskontrolle](#page-394-2).

**a** Note

In Amazon DocumentDB werden alle Benutzer- und Rollenoperationen (z. B.create,get,drop, grantrevoke, usw.) implizit in der admin Datenbank ausgeführt, unabhängig davon, ob Sie Befehle für die admin Datenbank ausgeben oder nicht.

Um zunächst zu verstehen, was die aktuellen Benutzer und Rollen im Cluster sind, können Sie den Befehl show users ausführen, wie im folgenden Beispiel. Sie sehen zwei Benutzer, den serviceadmin- und den Master-Benutzer für den Cluster. Diese beiden Benutzer sind immer vorhanden und können nicht gelöscht werden. Weitere Informationen finden Sie unter [Amazon-](#page-371-1)[DocumentDB-Benutzer](#page-371-1).

#### show users

Erstellen Sie für user1 eine Rolle mit Lese- und Schreibzugriff auf alle Datenbanken im gesamten Cluster mit dem folgenden Befehl.

```
db.createUser({user: "user1", pwd: "abc123", roles: [{role: "readWriteAnyDatabase", db: 
  "admin"}]})
```
Die Ausgabe dieser Operation sieht in etwa folgendermaßen aus.

```
{ 
    "user":"user1", 
    "roles":[ 
        { 
            "role":"readWriteAnyDatabase", 
            "db":"admin" 
        } 
    ]
}
```
Erstellen Sie für user2 eine Rolle mit schreibgeschütztem Zugriff auf die Datenbank sampledatabase-1 mit dem folgenden Befehl.

```
db.createUser({user: "user2", pwd: "abc123", roles: [{role: "read", db: "sample-
database-1"}]})
```
Die Ausgabe dieser Operation sieht in etwa folgendermaßen aus.

```
{ 
    "user":"user2", 
     "roles":[ 
        { 
            "role":"read", 
            "db":"sample-database-1" 
        } 
    ]
}
```
Um das Szenario zu simulieren, dass user3 ein vorhandener Benutzer ist, erstellen Sie zuerst den Benutzer user3 und weisen Sie dann user3 eine neue Rolle zu.

Erste Schritte mit den integrierten RBAC-Rollen 358

```
db.createUser({user: "user3", pwd: "abc123", roles: [{role: "readWrite", db: "sample-
database-1"}]})
```
Die Ausgabe dieser Operation sieht in etwa folgendermaßen aus.

```
{ 
    "user":"user3", 
    "roles":[ 
        { 
            "role":"readWrite", 
            "db":"sample-database-1" 
        } 
    ]
}
```
Nachdem der Benutzer user3 erstellt wurde, weisen Sie user3 die read-Rolle für sampledatabase-2 zu.

db.grantRolesToUser("user3", [{role: "read", db: "sample-database-2"}])

Schließlich verlassen sowohl user1 als auch user2 das Unternehmen und ihr Zugriff auf den Cluster muss widerrufen werden. Sie können dies tun, indem Sie die Benutzer wie folgt löschen.

```
db.dropUser("user1")
db.dropUser("user2")
```
Um sicherzustellen, dass alle Benutzer über die entsprechenden Rollen verfügen, können Sie alle Benutzer mit dem folgenden Befehl auflisten.

show users

Die Ausgabe dieser Operation sieht in etwa folgendermaßen aus.

```
{ 
    "_id":"serviceadmin", 
    "user":"serviceadmin", 
    "db":"admin", 
    "roles":[
```

```
 { 
            "db":"admin", 
            "role":"root" 
        } 
     ]
}
{ 
     "_id":"master-user", 
     "user":"master-user", 
     "db":"admin", 
     "roles":[ 
        { 
            "db":"admin", 
            "role":"root" 
        } 
     ]
}
{ 
     "_id":"user3", 
     "user":"user3", 
     "db":"admin", 
     "roles":[ 
        { 
            "db":"sample-database-2", 
            "role":"read" 
        }, 
         { 
            "db":"sample-database-1", 
            "role":"readWrite" 
        } 
     ]
}
```
## <span id="page-382-0"></span>Erste Schritte mit benutzerdefinierten RBAC-Rollen

Um Ihnen den Einstieg in benutzerdefinierte Rollen zu erleichtern, führt Sie dieser Abschnitt durch ein Beispielszenario zur Durchsetzung der geringsten Rechte durch die Erstellung von Rollen für drei Benutzer mit unterschiedlichen Aufgabenfunktionen.

In diesem Beispiel gilt Folgendes:

• user1 ist ein neuer Manager, der in der Lage sein muss, alle Datenbanken in einem Cluster anzuzeigen und darauf zuzugreifen.

- user2ist ein neuer Mitarbeiter, der nur die Aktion "Suchen" für nur eine Datenbank im selben Cluster benötigt. sample-database-1
- user3ist ein vorhandener Mitarbeiter, der eine bestimmte Sammlung (Spalte 2) in einer anderen Datenbank, auf sample-database-2 die er zuvor keinen Zugriff hatte, im selben Cluster anzeigen und darauf zugreifen muss.
- Erstellen Sie für user1 eine Rolle mit Lese- und Schreibzugriff auf alle Datenbanken im gesamten Cluster mit dem folgenden Befehl.

```
db.createUser( 
  { 
      user: "user1", pwd: "abc123", 
      roles: [{role: "readWriteAnyDatabase", db: "admin"}] 
  } 
  )
```
Die Ausgabe dieser Operation sieht in etwa folgendermaßen aus.

```
{ 
    "user":"user1", 
    "roles":[ 
        { 
            "role":"readWriteAnyDatabase", 
            "db":"admin" 
        } 
    ]
}
```
Erstellen Sie für user2 mit dem folgenden Befehl eine Rolle mit Find-Rechten für alle Sammlungen in der Datenbanksample-database-1. Beachten Sie, dass diese Rolle sicherstellen würde, dass alle zugehörigen Benutzer nur Suchabfragen ausführen können.

```
db.createRole(
{ 
     role: "findRole", 
     privileges: [ 
     { 
          resource: {db: "sample-database-1", collection: ""}, actions: ["find"] 
     }], 
     roles: []
```
} )

Die Ausgabe dieser Operation sieht in etwa folgendermaßen aus.

```
{ 
     "role":"findRole", 
     "privileges":[ 
         { 
             "resource":{ 
                 "db":"sample-database-1", 
                 "collection":"" 
             }, 
             "actions":[ 
                 "find" 
            \mathbf{I} } 
     ], 
     "roles":[ 
     ]
}
```
Erstellen Sie als Nächstes den Benutzer (user2) und fügen Sie dem Benutzer die kürzlich erstellte Rolle findRole hinzu.

```
db.createUser(
{ 
     user: "user2", 
     pwd: "abc123", 
     roles: []
}) 
  db.grantRolesToUser("user2",["findRole"])
```
Um das user3 Szenario eines vorhandenen Benutzers zu simulieren, erstellen Sie zuerst den Benutzer user3 und dann eine neue Rolle namens CollectionRole, der wir im nächsten Schritt zuweisen werden. user3

Jetzt können Sie eine neue Rolle zuweisen. user3 Diese neue Rolle ermöglicht es user3 Ihnen, eine bestimmte Sammlung einzufügen, zu aktualisieren, zu löschen und Zugriff auf diese zu finden. sample-database-2

```
db.createUser(
{ 
     user: "user3", 
     pwd: "abc123", 
     roles: []
})
db.createRole(
{ 
     role: "collectionRole", 
     privileges: [ 
     { 
         resource: {db: "sample-database-2", collection: "col2"}, actions: ["find", 
  "update", "insert", "remove"] 
     }], 
     roles: []
}
)
```
Die Ausgabe dieser Operation sieht in etwa folgendermaßen aus.

```
{ 
    "role":"collectionRole", 
    "privileges":[ 
        { 
            "resource":{ 
                "db":"sample-database-2", 
                "collection":"col2" 
            }, 
            "actions":[ 
                "find", 
                "update", 
                "insert", 
                "remove" 
            ] 
        } 
    ], 
    "roles":[ 
    ]
}
```

```
Amazon DocumentDB Entwicklerhandbuch
```
Nachdem der Benutzer erstellt user3 wurde, können Sie ihm user3 die Rolle collectionFind zuweisen.

```
db.grantRolesToUser("user3",["collectionRole"])
```
Schließlich verlassen sowohl user1 als auch user2 das Unternehmen und ihr Zugriff auf den Cluster muss widerrufen werden. Sie können dies tun, indem Sie die Benutzer wie folgt löschen.

```
db.dropUser("user1")
db.dropUser("user2")
```
Um sicherzustellen, dass alle Benutzer über die entsprechenden Rollen verfügen, können Sie alle Benutzer mit dem folgenden Befehl auflisten.

show users

Die Ausgabe dieser Operation sieht in etwa folgendermaßen aus.

```
{ 
    "_id":"serviceadmin", 
     "user":"serviceadmin", 
    "db":"admin", 
    "roles":[ 
        { 
            "db":"admin", 
            "role":"root" 
        } 
    ]
}
{ 
    "_id":"master-user", 
    "user":"master-user", 
    "db":"admin", 
    "roles":[ 
        { 
            "db":"admin", 
            "role":"root" 
        } 
    ]
}
{
```

```
 "_id":"user3", 
     "user":"user3", 
     "db":"admin", 
     "roles":[ 
        \mathcal{L} "db":"admin", 
             "role":"collectionRole" 
         } 
     ]
}
```
## <span id="page-387-0"></span>Als Benutzer eine Verbindung zu Amazon DocumentDB herstellen

Wenn Sie eine Verbindung zu einem Amazon DocumentDB-Cluster herstellen, stellen Sie eine Verbindung im Kontext einer bestimmten Datenbank her. Wenn Sie in der Verbindungszeichenfolge keine Datenbank angeben, werden Sie standardmäßig automatisch im Kontext der Datenbank test mit dem Cluster verbunden. Alle Befehle auf Sammlungsebene wie insert und find werden für Sammlungen in der Datenbank test ausgegeben.

Um die Datenbank zu sehen, in der Sie sich befinden, oder — mit anderen Worten — Befehle für die Sie ausführen, verwenden Sie den db Befehl in der Mongo-Shell wie folgt.

Abfrage:

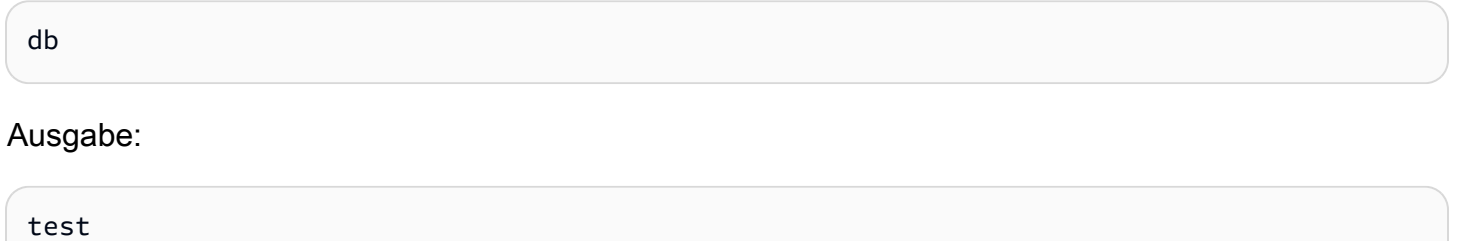

Obwohl sich die Standardverbindung möglicherweise im Kontext der Datenbank test befindet, bedeutet dies nicht unbedingt, dass der Benutzer, der der Verbindung zugeordnet ist, berechtigt ist, Aktionen für die Datenbank test auszuführen. Wenn Sie sich im vorangegangenen Beispielszenario als Benutzer user3 authentifizieren, der die readWrite-Rolle für die Datenbank sampledatabase-1 besitzt, ist der Standardkontext Ihrer Verbindung die Datenbank test. Wenn Sie jedoch versuchen, ein Dokument in eine Sammlung in der Datenbank test einzufügen, erhalten Sie die Fehlermeldung Autorisierungsfehler. Dies liegt daran, dass dieser Benutzer nicht berechtigt ist, diesen Befehl in dieser Datenbank auszuführen, wie unten gezeigt.

### Abfrage:

Als Benutzer eine Verbindung zu Amazon DocumentDB herstellen 365

db

#### Ausgabe:

test

#### Abfrage:

```
db.col.insert({x:1})
```
#### Ausgabe:

```
WriteCommandError({ "ok" : 0, "code" : 13, "errmsg" : "Authorization failure" })
```
Wenn Sie den Kontext Ihrer Verbindung zur Datenbank sample-database-1 ändern, können Sie in die Sammlung schreiben, für die der Benutzer die Berechtigung dazu hat.

Abfrage:

use sample-database-1

#### Ausgabe:

```
switched to db sample-database-1
```
### Abfrage:

```
db.col.insert({x:1})
```
Ausgabe:

```
WriteResult({ "nInserted" : 1})
```
Wenn Sie sich bei einem Cluster mit einem bestimmten Benutzer authentifizieren, können Sie die Datenbank auch in der Verbindungszeichenfolge angeben. Dadurch entfällt die Notwendigkeit, den Befehl use auszuführen, nachdem der Benutzer in der Datenbank admin authentifiziert wurde.

Die folgende Verbindungszeichenfolge authentifiziert den Benutzer für die Datenbank admin, aber der Kontext der Verbindung wird für die Datenbank sample-database-1 verwendet.

```
mongo "mongodb://user3:abc123@sample-cluster.node.us-east-1.docdb.amazonaws.com:27017/
sample-database-2"
```
## <span id="page-389-0"></span>Allgemeine Befehle

Dieser Abschnitt enthält Beispiele für häufig verwendete Befehle, die die rollenbasierte Zugriffskontrolle in Amazon DocumentDB verwenden. Sie müssen sich im Kontext der Datenbank admin befinden, um Benutzer und Rollen zu erstellen und zu ändern. Sie können den Befehl use admin verwenden, um zur Datenbank admin zu wechseln.

### a Note

Änderungen an den Benutzern und Rollen erfolgen implizit in der Datenbank admin. Wenn Sie Benutzer mit Rollen erstellen, die über alle Datenbanken hinweg erfasst sind (z. B. readAnyDatabase), müssen Sie sich beim Erstellen des Benutzers entweder im Kontext der Datenbank admin befinden (d. h. use admin) oder beim Erstellen des Benutzers explizit die Datenbank für die Rolle angeben (wie in Beispiel 2 in diesem Abschnitt gezeigt).

Beispiel 1: Erstellen Sie einen Benutzer mit read Rolle für die Datenbank. foo

```
db.createUser({user: "readInFooBar", pwd: "abc123", roles: [{role: "read", db: 
  "foo"}]})
```
Die Ausgabe dieser Operation sieht in etwa folgendermaßen aus.

```
{ 
     "user":"readInFooBar", 
     "roles":[ 
        \{ "role":"read", 
              "db":"foo" 
         } 
    \mathbf{I}}
```
Beispiel 2: Erstellen Sie einen Benutzer mit Lesezugriff auf alle Datenbanken.

```
db.createUser({user: "readAllDBs", pwd: "abc123", roles: [{role: "readAnyDatabase", db: 
  "admin"}]})
```
Die Ausgabe dieser Operation sieht in etwa folgendermaßen aus.

```
{ 
    "user":"readAllDBs", 
    "roles":[ 
        { 
            "role":"readAnyDatabase", 
            "db":"admin" 
        } 
    ]
}
```
Beispiel 3: Erteilen Sie einem vorhandenen Benutzer eine read Rolle in einer neuen Datenbank.

db.grantRolesToUser("readInFooBar", [{role: "read", db: "bar"}])

Beispiel 4: Aktualisieren Sie die Rolle eines Benutzers.

```
db.updateUser("readInFooBar", {roles: [{role: "read", db: "foo"}, {role: "read", db: 
  "baz"}]})
```
Beispiel 5: Widerrufen Sie einem Benutzer den Zugriff auf eine Datenbank.

```
db.revokeRolesFromUser("readInFooBar", [{role: "read", db: "baz"}])
```
Beispiel 6: Beschreiben Sie eine integrierte Rolle.

db.getRole("read", {showPrivileges:true})

Die Ausgabe dieser Operation sieht in etwa folgendermaßen aus.

```
{ 
    "role":"read", 
    "db":"sample-database-1", 
    "isBuiltin":true, 
    "roles":[
```

```
 ], 
 "inheritedRoles":[ 
 ], 
 "privileges":[ 
    { 
        "resource":{ 
            "db":"sample-database-1", 
            "collection":"" 
        }, 
        "actions":[ 
            "changeStream", 
            "collStats", 
            "dbStats", 
            "find", 
            "killCursors", 
            "listCollections", 
            "listIndexes" 
       \mathbf{I} } 
 ], 
 "inheritedPrivileges":[ 
    { 
        "resource":{ 
            "db":"sample-database-1", 
            "collection":"" 
        }, 
        "actions":[ 
            "changeStream", 
            "collStats", 
            "dbStats", 
            "find", 
            "killCursors", 
            "listCollections", 
            "listIndexes" 
        ] 
    } 
 }
```
Beispiel 7: Einen Benutzer aus dem Cluster löschen.

```
db.dropUser("readInFooBar")
```
Die Ausgabe dieser Operation sieht in etwa folgendermaßen aus.

true

Beispiel 8: Erstellen Sie eine Rolle mit Lese- und Schreibzugriff auf eine bestimmte Sammlung

```
db.createRole(
{ 
     role: "collectionRole", 
     privileges: [ 
     { 
         resource: {db: "sample-database-2", collection: "col2"}, actions: ["find", 
  "update", "insert", "remove"] 
     }], 
     roles: []
}
)
```
Die Ausgabe dieser Operation sieht in etwa folgendermaßen aus.

```
{ 
     "role":"collectionRole", 
     "privileges":[ 
         { 
             "resource":{ 
                 "db":"sample-database-2", 
                 "collection":"col2" 
             }, 
             "actions":[ 
                 "find", 
                 "update", 
                 "insert", 
                 "remove" 
             ] 
         } 
     ], 
     "roles":[ 
    \mathbf{I}}
```
Beispiel 9: Erstellen Sie einen Benutzer und weisen Sie ihm eine benutzerdefinierte Rolle zu

```
db.createUser(
{ 
     user: "user3", 
     pwd: "abc123", 
     roles: []
})
db.grantRolesToUser("user3",["collectionRole"])
```
Beispiel 10: Erteilen Sie einer benutzerdefinierten Rolle zusätzliche Rechte

```
db.grantPrivilegesToRole( 
   "collectionRole", 
  \Gamma { 
        resource: { db: "sample-database-1", collection: "col1" }, 
        actions: ["find", "update", "insert", "remove"] 
     } 
   ]
)
```
Beispiel 11: Entfernen Sie Rechte aus einer benutzerdefinierten Rolle

```
db.revokePrivilegesFromRole( 
   "collectionRole", 
  \Gamma { 
       resource: { db: "sample-database-1", collection: "col2" }, 
       actions: ["find", "update", "insert", "remove"] 
     } 
   ]
)
```
Beispiel 12: Aktualisieren Sie eine bestehende benutzerdefinierte Rolle

```
db.updateRole( 
   "collectionRole", 
   { 
     privileges: [ 
     { 
         resource: {db: "sample-database-3", collection: "sample-collection-3"}, 
  actions: ["find", "update", "insert", "remove"]
```

```
 }], 
       roles: [] 
   }
)
```
## <span id="page-394-0"></span>Funktionsunterschiede

In Amazon DocumentDB werden Benutzer- und Rollendefinitionen in der admin Datenbank gespeichert und Benutzer werden anhand der admin Datenbank authentifiziert. Diese Funktionalität unterscheidet sich von der MongoDB Community Edition, ist aber konsistent mit MongoDB Atlas.

Amazon DocumentDB unterstützt auch Change-Streams, die eine zeitlich geordnete Abfolge von Änderungsereignissen bereitstellen, die in den Sammlungen Ihres Clusters auftreten. Die listChangeStreams Aktion wird auf Clusterebene (d. h. auf alle Datenbanken) angewendet, und die modifyChangeStreams Aktion kann auf Datenbank- und Clusterebene angewendet werden.

## <span id="page-394-1"></span>Einschränkungen

Die folgende Tabelle enthält die Grenzwerte für die rollenbasierte Zugriffskontrolle in Amazon DocumentDB.

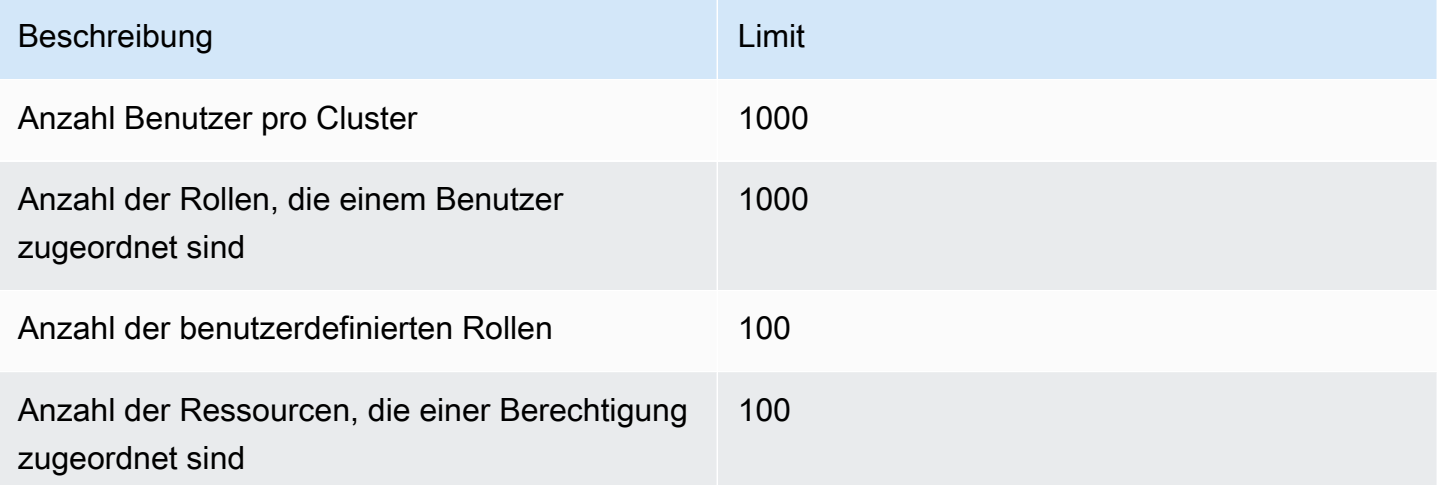

## <span id="page-394-2"></span>Datenbankzugriff mithilfe der rollenbasierten Zugriffskontrolle

Mit der rollenbasierten Zugriffssteuerung können Sie einen Benutzer erstellen und ihm eine oder mehrere Rollen erteilen, um zu bestimmen, welche Operationen der Benutzer in einer Datenbank oder einem Cluster ausführen kann.

Im Folgenden finden Sie eine Liste der integrierten Rollen, die derzeit in Amazon DocumentDB unterstützt werden.

### **a** Note

In Amazon DocumentDB 4.0 und 5.0 können die ListDatabase Befehle ListCollection und optional die authorizedDatabases Parameter authorizedCollections und verwenden, um die Sammlungen und Datenbanken aufzulisten, auf die der Benutzer zugreifen darf, wobei er die jeweiligen listDatabase Rollen listCollections und benötigt. Außerdem haben Benutzer jetzt die Möglichkeit, ihre eigenen Cursor zu beenden, ohne die KillCursor Rolle zu benötigen.

### Database user

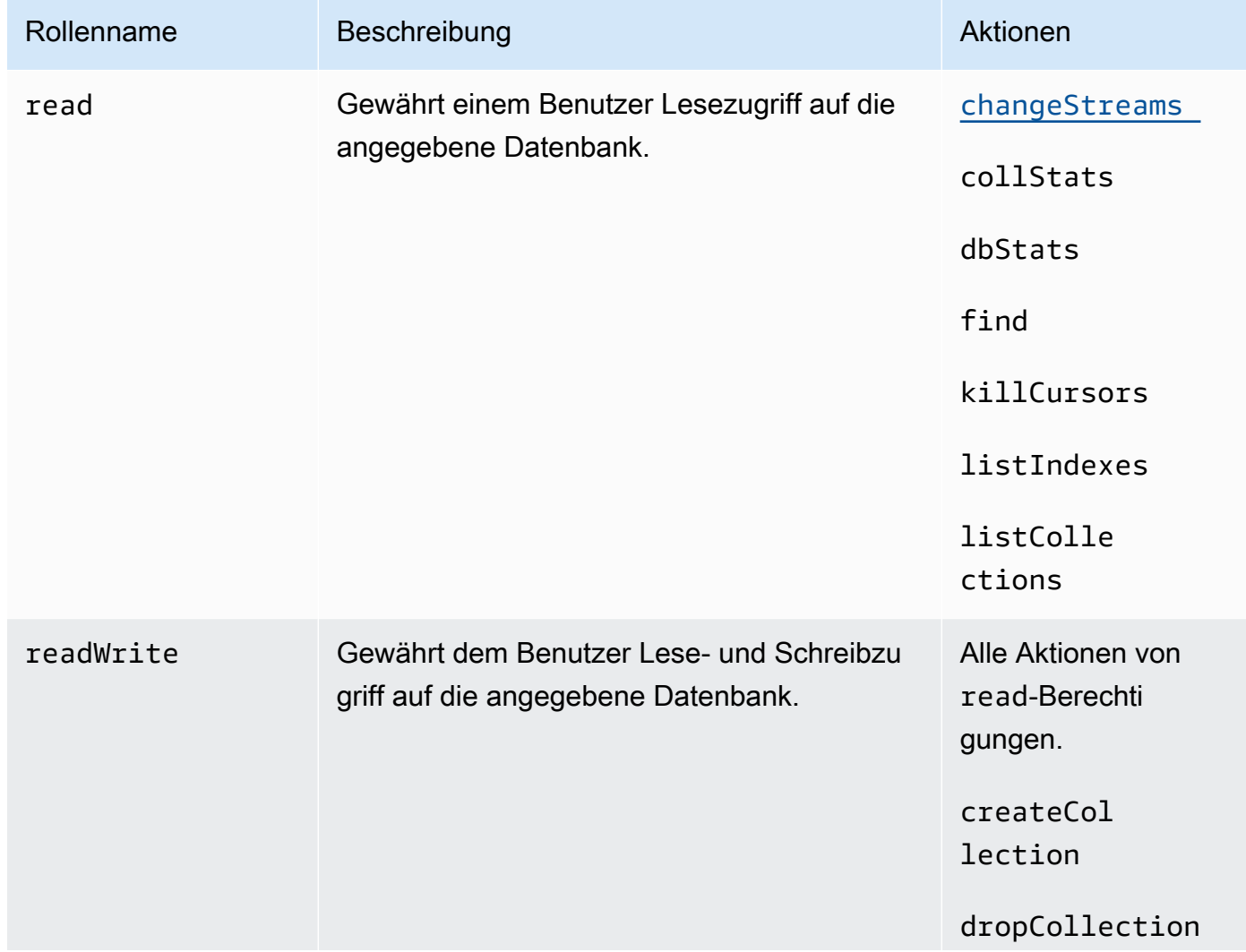
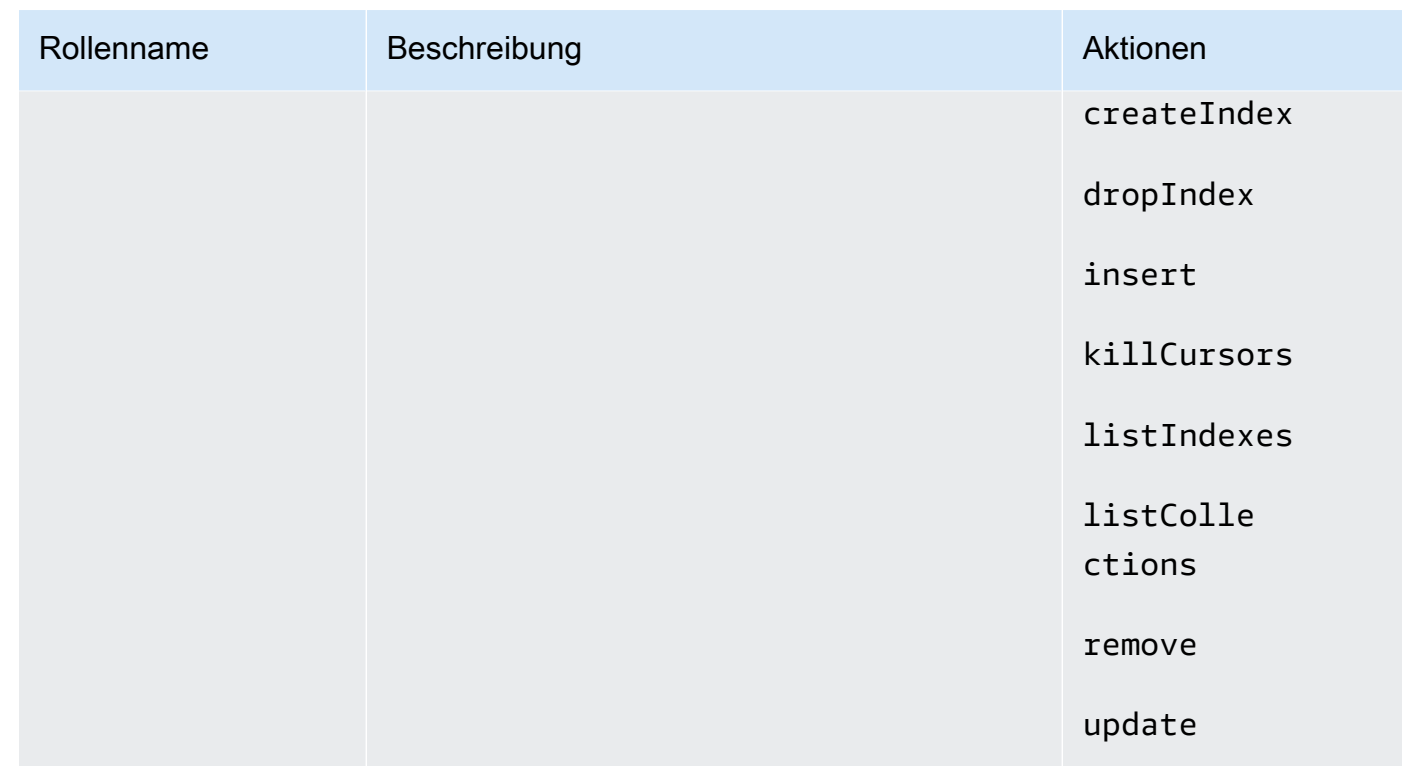

#### Cluster user

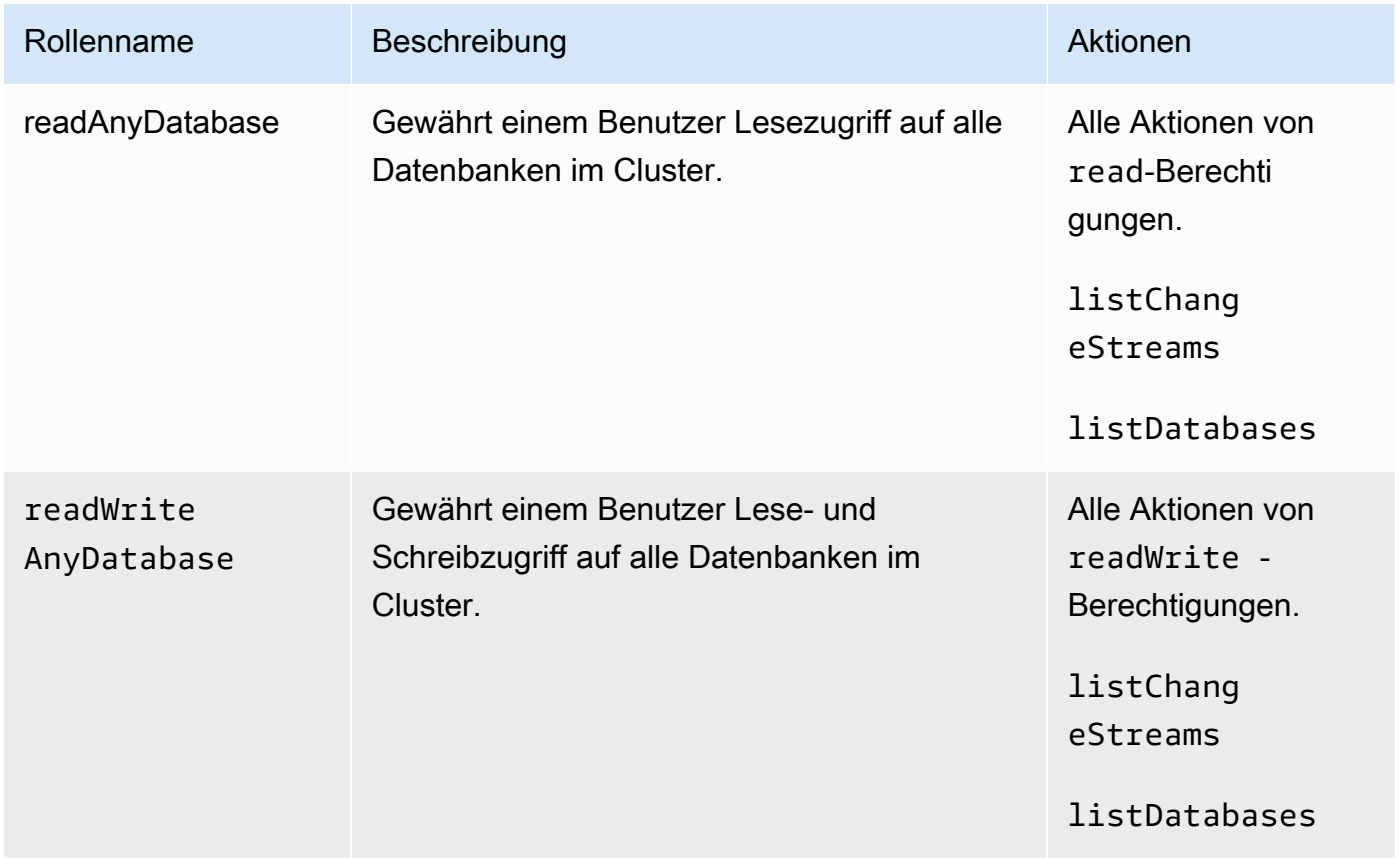

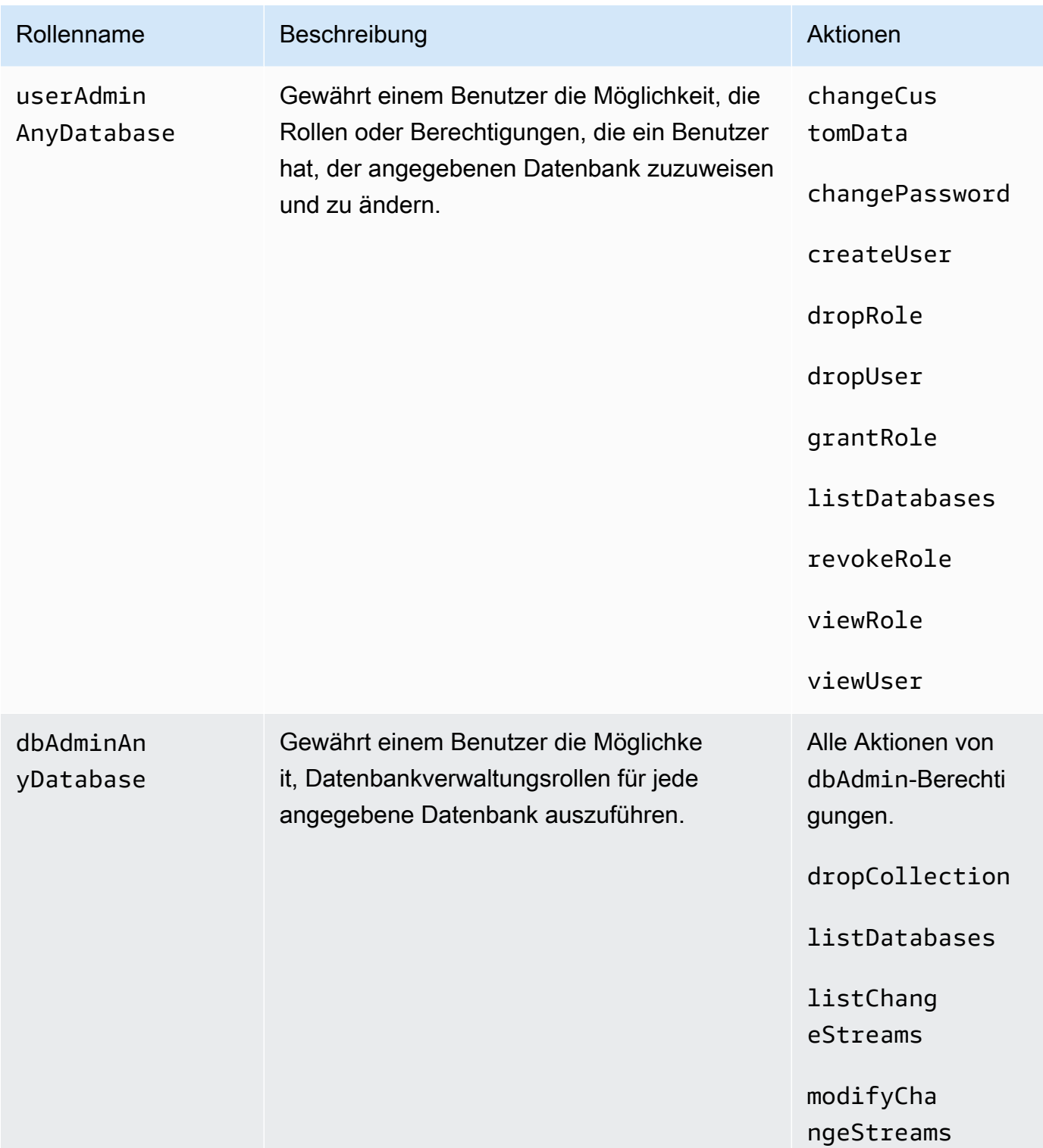

#### Superuser

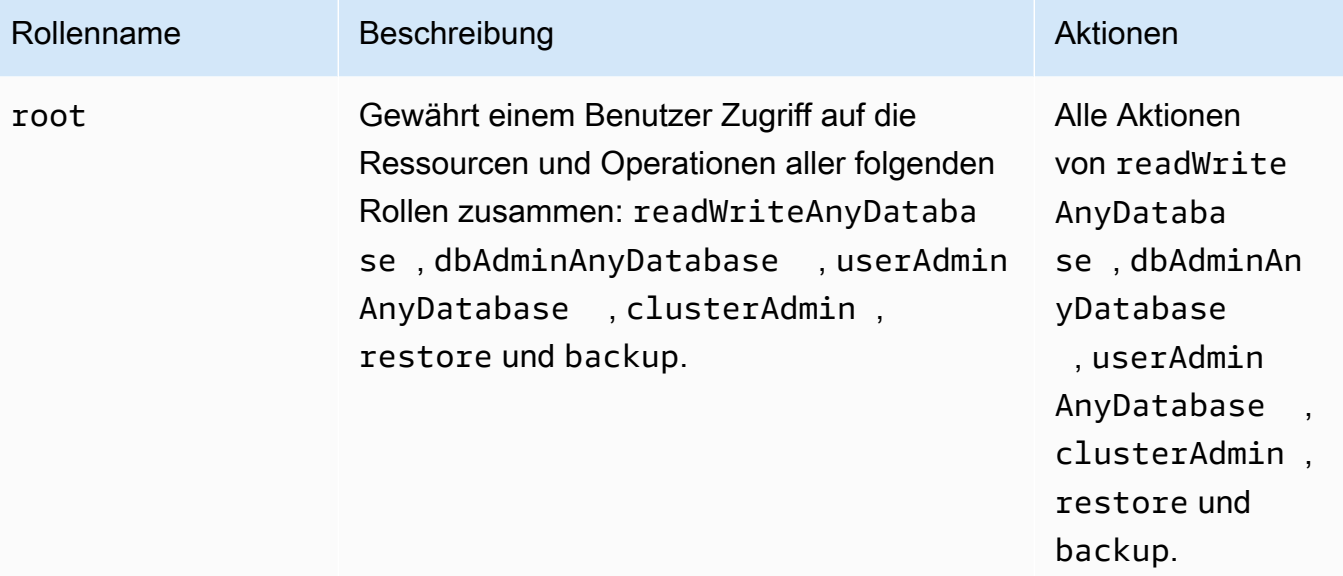

### Database administrator

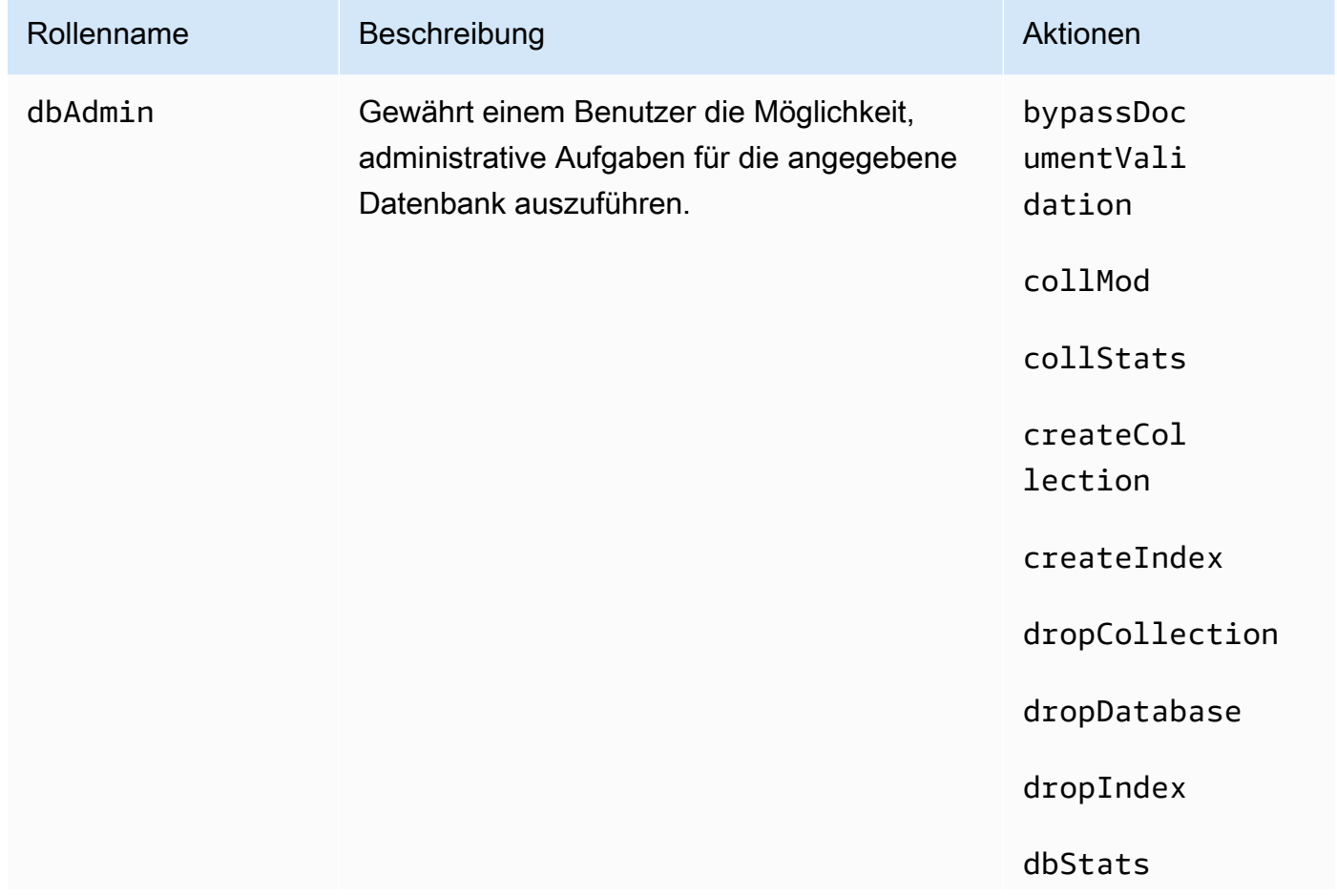

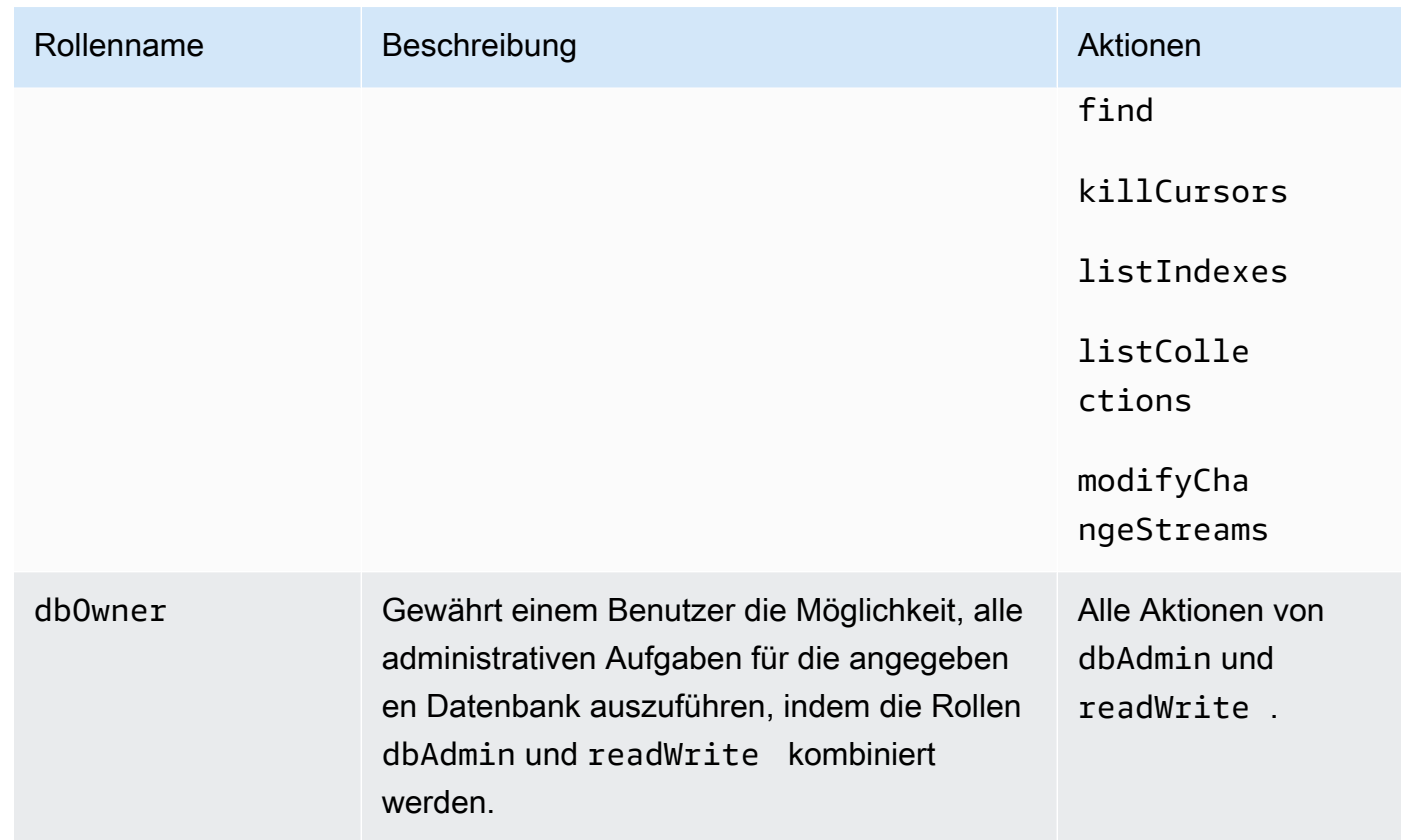

## Cluster administrator

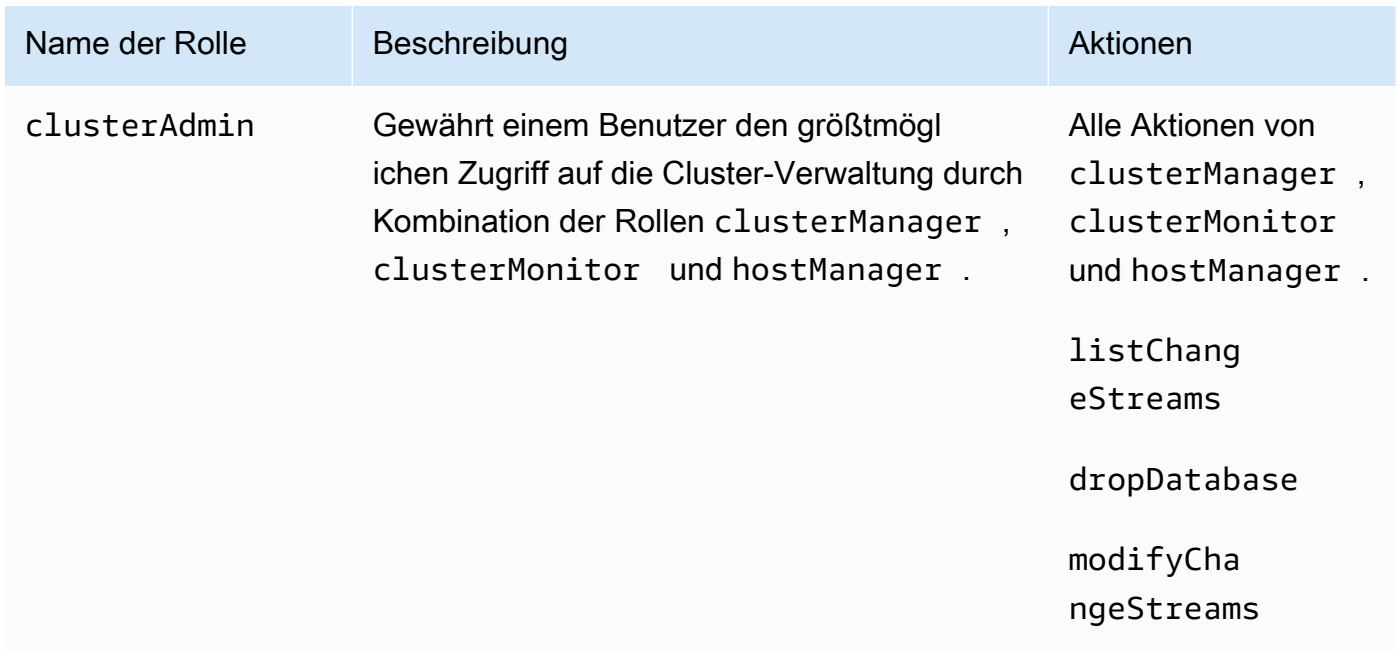

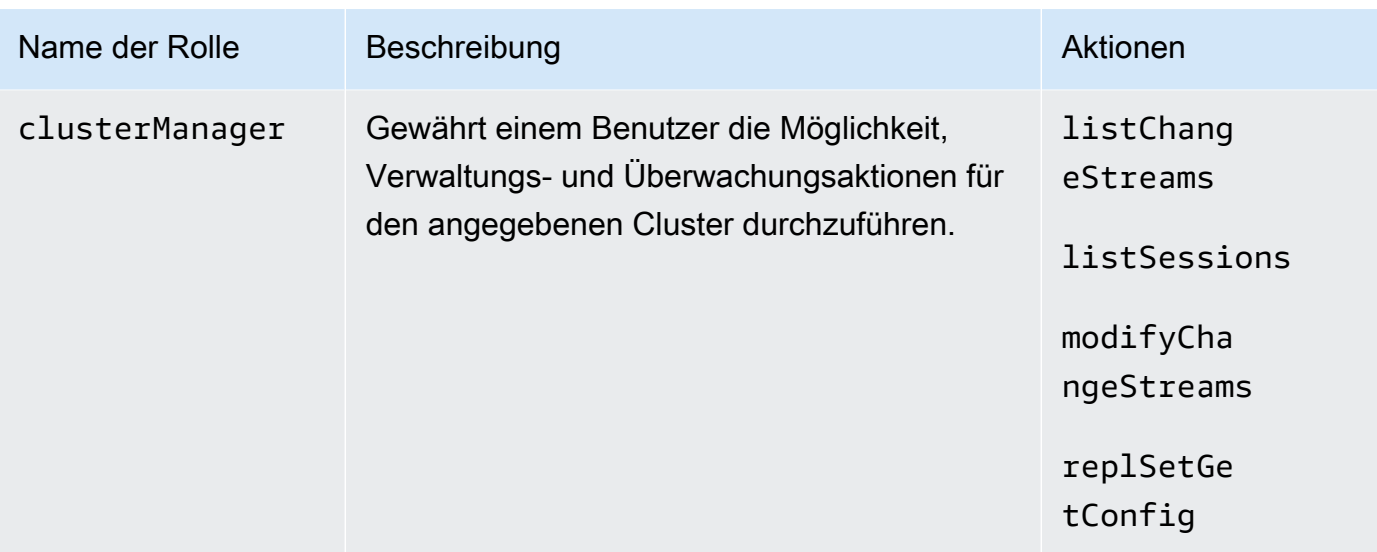

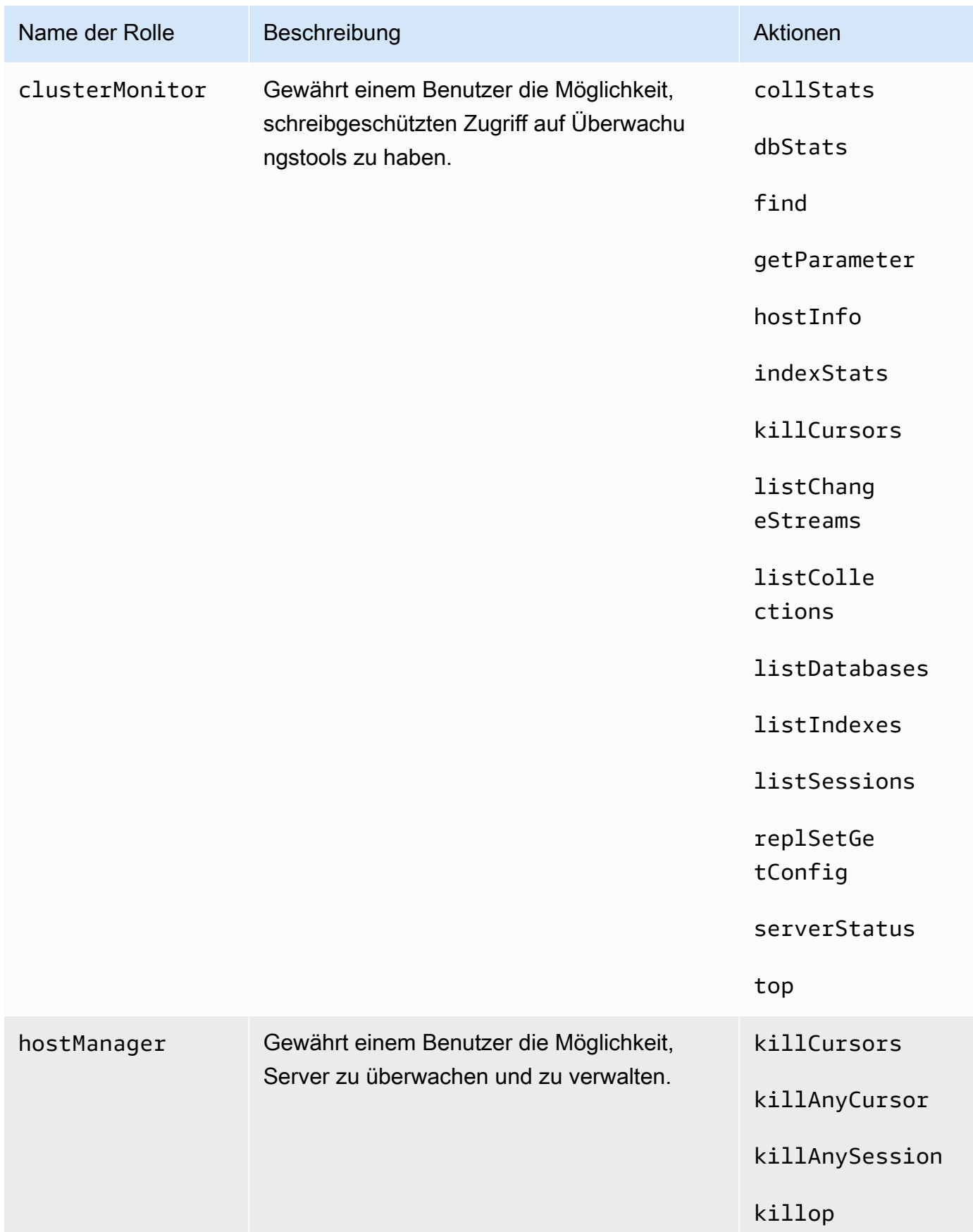

#### Backup administrator

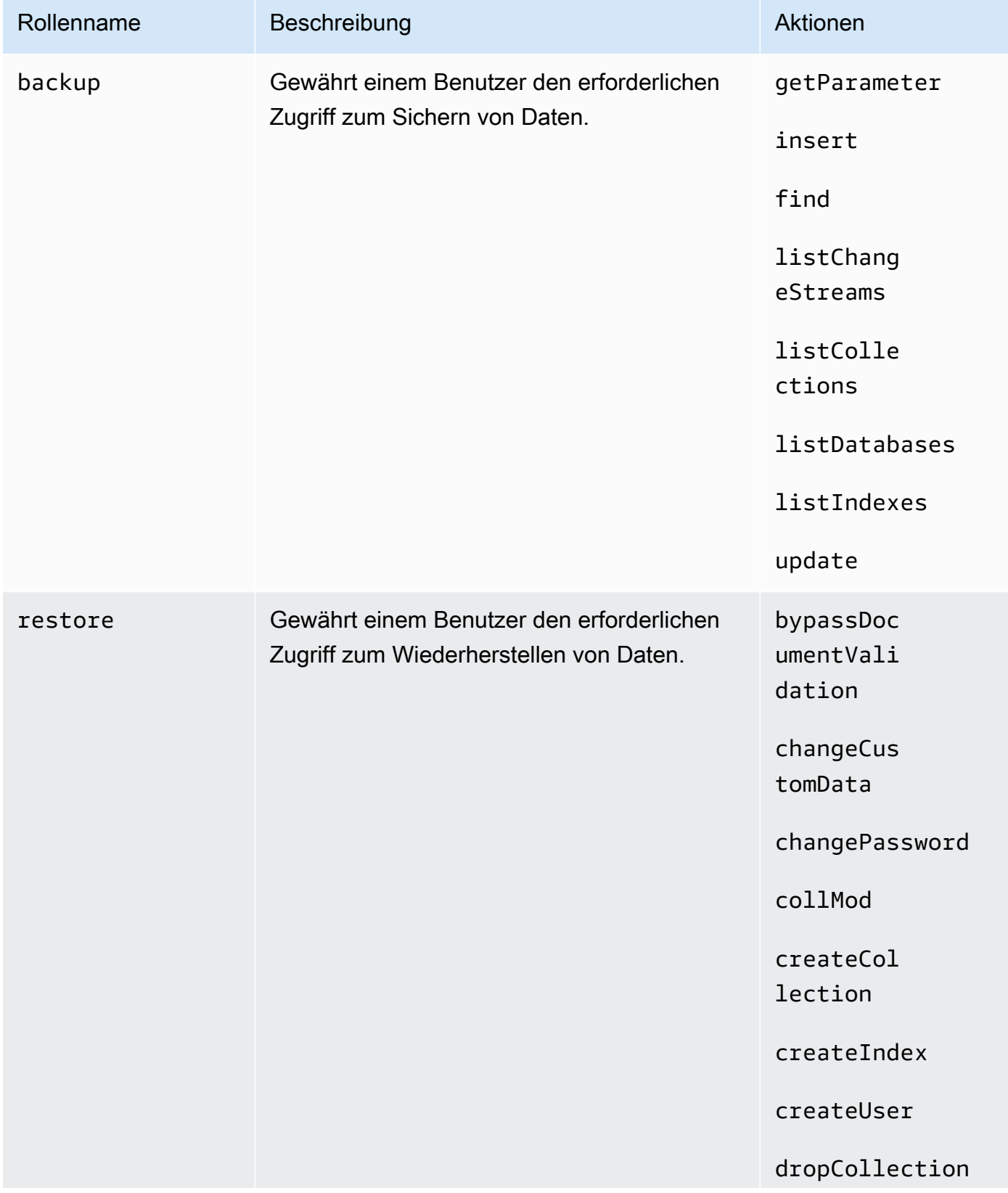

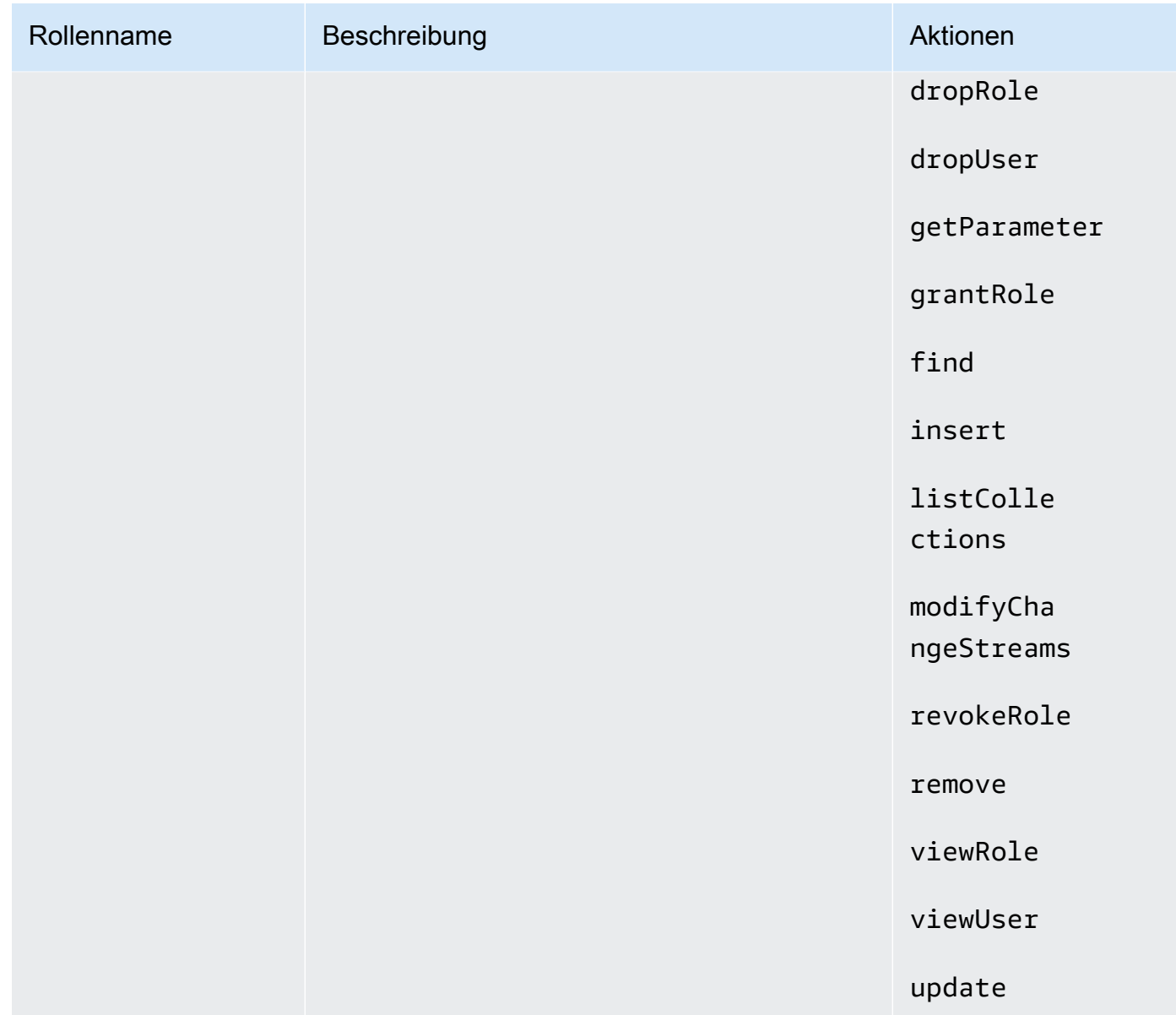

# Logkolliert liert lierung in Amazon DocumentDB

Amazon DocumentDB (mit MongoDB-Kompatibilität) stellt eine Vielzahl von CloudWatch Amazon-- Metriken bereit, die Sie überwachen können, um den Zustand und die Leistung Ihrer Amazon-Document-DB-Cluster und -Instances zu überwachen. Sie können Amazon DocumentDB DocumentDB-Metriken mithilfe verschiedener Tools anzeigen, darunter die Amazon DocumentDB CloudWatch DocumentDB-KonsoleAWS CLI, die Amazon-Konsole und die CloudWatch API. Weitere Informationen zur Überwachung finden Sie unter [Amazon-Documententententent.](#page-851-0)

Zusätzlich zu den CloudWatch Amazon-Metriken können Sie den Profiler verwenden, um die Ausführungszeit und Details der Operationen zu protokollieren, die in Ihrem Cluster ausgeführt wurden. Profiler ist nützlich für die Überwachung der langsamsten Operationen in Ihrem Cluster, um die Leistung einzelner Abfragen und die allgemeine Cluster-Leistung zu verbessern. Wenn diese Option aktiviert ist, werden die Vorgänge in Amazon CloudWatch Logs protokolliert, und Sie können CloudWatch Insight verwenden, um Ihre Amazon DocumentDB DocumentDB-Profildaten zu analysieren, zu überwachen und zu archivieren. Weitere Informationen finden Sie unter [Profilierung](#page-903-0)  [von Amazon DocumentDB-Vorgängen](#page-903-0).

Amazon DocumentDB ist in integriert. Dieser Service zeichnet die Aktionen von Benutzern, Rollen oder einesAWS -Service in Amazon DocumentDB auf.AWS CloudTrail CloudTrail erfasst alleAWS CLI API-Aufrufe für Amazon DocumentDB als Ereignisse, einschließlich Aufrufen von Amazon DocumentDBAWS Management Console und von Code-Aufrufen an das Amazon DocumentDB-SDK. Weitere Informationen finden Sie unter [ProtokolDB-API-API-API-API-API-APIAWS CloudTrail](#page-902-0).

Mit Amazon DocumentDB können Sie Ereignisse überprüfen, die in Ihrem Cluster durchgeführt wurden. Beispiele für protokollierte Ereignisse sind erfolgreiche und fehlgeschlagene Authentifizierungsversuche, Drop-Ereignisse für Sammlungen in einer Datenbank oder das Erstellen eines Index. Standardmäßig ist das Auditing in Amazon DocumentDB deaktiviert und erfordert, dass Sie sich für diese Funktion anmelden. Weitere Informationen finden Sie unter [Amazon DocumentDB](#page-432-0)  [DocumentDB-Ereignisse prüfen.](#page-432-0)

# Aktualisierung Ihrer Amazon DocumentDB-TLS-Zertifikate

## Themen

- [Aktualisierung Ihrer Anwendung und Ihres Amazon DocumentDB-Clusters](#page-405-0)
- [Fehlerbehebung](#page-409-0)
- [Häufig gestellte Fragen](#page-409-1)

Das Zertifikat der Zertifizierungsstelle (CA) für Amazon DocumentDB-Cluster wird ab August 2024 aktualisiert. Wenn Sie Amazon DocumentDB-Cluster mit aktiviertem Transport Layer Security (TLS) verwenden (Standardeinstellung) und Sie Ihre Client-Anwendungs- und Serverzertifikate nicht rotiert haben, sind die folgenden Schritte erforderlich, um Verbindungsprobleme zwischen Ihrer Anwendung und Ihren Amazon DocumentDB-Clustern zu beheben.

• [Schritt 1: Herunterladen des neuen CA-Zertifikats und Aktualisieren Ihrer Anwendung](#page-405-1)

#### • [Schritt 2: Aktualisieren des Serverzertifikats](#page-406-0)

Die CA- und Serverzertifikate wurden im Rahmen der bewährten Standardmethoden für Wartung und Sicherheit für Amazon DocumentDB aktualisiert. Client-Anwendungen müssen die neuen CA-Zertifikate zu ihren Trust Stores hinzufügen, und bestehende Amazon DocumentDB DocumentDB-Instances müssen aktualisiert werden, sodass sie die neuen CA-Zertifikate vor diesem Ablaufdatum verwenden können.

## <span id="page-405-0"></span>Aktualisierung Ihrer Anwendung und Ihres Amazon DocumentDB-Clusters

Führen Sie die Schritte in diesem Abschnitt aus, um das CA-Zertifikatspaket Ihrer Anwendung ([Schritt 1\)](https://docs.aws.amazon.com/documentdb/latest/developerguide/ca_cert_rotation.html#ca_cert_rotation-updating_application_step1) und die Serverzertifikate Ihres Clusters [\(Schritt 2](https://docs.aws.amazon.com/documentdb/latest/developerguide/ca_cert_rotation.html#ca_cert_rotation-updating_application_step2)) zu aktualisieren. Bevor Sie die Änderungen auf Ihre Produktionsumgebungen anwenden, empfehlen wir dringend, diese Schritte in einer Entwicklungs- oder Stagingumgebung zu testen.

**a** Note

Sie müssen die Schritte 1 und 2 jeweils AWS-Region ausführen, wenn Sie Amazon DocumentDB-Cluster haben.

<span id="page-405-1"></span>Schritt 1: Herunterladen des neuen CA-Zertifikats und Aktualisieren Ihrer Anwendung

Laden Sie das neue CA-Zertifikat herunter und aktualisieren Sie Ihre Anwendung so, dass sie das neue CA-Zertifikat verwendet, um TLS-Verbindungen zu Amazon DocumentDB herzustellen. Laden Sie das neue CA-Zertifikatpaket von [https://truststore.pki.rds.amazonaws.com/global/global](https://truststore.pki.rds.amazonaws.com/global/global-bundle.pem)[bundle.pem](https://truststore.pki.rds.amazonaws.com/global/global-bundle.pem) herunter. Diese Operation lädt die Datei mit dem Namen global-bundle.pem herunter.

#### **a** Note

Wenn Sie auf den Keystore zugreifen, der sowohl das alte CA-Zertifikat (rds-ca-2019 root.pem) als auch die neuen CA-Zertifikate (rds-ca-rsa2048-g1, rds-ca-rsa4096 g1) enthält, stellen Sie sicher, dass der Keystore auswählt. global-bundle

wget https://truststore.pki.rds.amazonaws.com/global/global-bundle.pem

Aktualisieren Sie als Nächstes Ihre Anwendungen, um das neue Zertifikatpaket zu verwenden. Das neue CA-Paket enthält sowohl das alte CA-Zertifikat (rds-ca-2019) als auch die neuen CA-Zertifikate (2048-g1, 4096-g1). rds-ca-rsa rds-ca-rsa Wenn beide CA-Zertifikate im neuen CA-Paket enthalten sind, können Sie Ihre Anwendung und Ihren Cluster in zwei Schritten aktualisieren.

Informationen dazu, wie Sie überprüfen, ob Ihre Anwendung das neueste CA-Zertifikatspaket verwendet, finden Sie unter [Wie kann ich sicher sein, dass ich das neueste](#page-414-0)  [Zertifizierungsstellenpaket verwende?](#page-414-0). Wenn Sie das neueste CA-Zertifikatspaket in Ihrer Anwendung bereits verwenden, können Sie mit Schritt 2 fortfahren.

Beispiele für die Verwendung eines Zertifizierungsstellenpakets mit Ihrer Anwendung finden Sie unter [Datenverschlüsselung während der Übertragung](#page-300-0) und [Verbindung bei aktiviertem TLS herstellen](#page-978-0).

#### **a** Note

Zurzeit akzeptiert der MongoDB Go Driver 1.2.1 nur ein einzelnes CA-Serverzertifikat in sslcertificateauthorityfile. Informationen dazu, wie Sie bei aktiviertem TLS eine Verbindung zu Amazon DocumentDB über Go herstellen, finden Sie unter [Verbindung bei](#page-978-0)  [aktiviertem TLS herstellen.](#page-978-0)

## <span id="page-406-0"></span>Schritt 2: Aktualisieren des Serverzertifikats

Nachdem die Anwendung für die Verwendung des neuen CA-Bundles aktualisiert wurde, besteht der nächste Schritt darin, das Serverzertifikat zu aktualisieren, indem jede Instance in einem Amazon DocumentDB-Cluster geändert wird. Informationen zum Ändern von Instances zur Verwendung des neuen Serverzertifikats finden Sie in den folgenden Anweisungen.

Amazon DocumentDB stellt die folgenden Zertifizierungsstellen bereit, um das DB-Serverzertifikat für eine DB-Instance zu signieren:

- rds-ca-rsa2048-g1 Verwendet in den meisten Regionen eine Zertifizierungsstelle mit dem RSA 2048-Algorithmus für private Schlüssel und dem SHA256-Signaturalgorithmus. AWS Diese CA unterstützt die automatische Rotation von Serverzertifikaten.
- rds-ca-rsa4096-g1 Verwendet eine Zertifizierungsstelle mit dem RSA 4096-Algorithmus für private Schlüssel und dem SHA384-Signaturalgorithmus. Diese CA unterstützt die automatische Rotation von Serverzertifikaten.

#### **a** Note

[Wenn Sie den verwenden AWS CLI, können Sie die Gültigkeiten der oben aufgeführten](https://docs.aws.amazon.com/cli/latest/reference/docdb/describe-certificates.html)  [Zertifizierungsstellen mithilfe von Describe-Zertifikaten überprüfen.](https://docs.aws.amazon.com/cli/latest/reference/docdb/describe-certificates.html)

Diese CA-Zertifikate sind im regionalen und globalen Zertifikat-Bundle enthalten. Wenn Sie die rdsca-rsa 2048-g1- oder rds-ca-rsa 4096-g1-CA mit einer Datenbank verwenden, verwaltet Amazon DocumentDB das DB-Serverzertifikat in der Datenbank. Amazon DocumentDB rotiert das DB-Serverzertifikat automatisch, bevor es abläuft (möglicherweise ist ein Neustart erforderlich).

#### **a** Note

Das Aktualisieren Ihrer Instances erfordert einen Neustart, der zu Unterbrechungen des Service führen kann. Sie müssen [Schritt 1](https://docs.aws.amazon.com/documentdb/latest/developerguide/ca_cert_rotation.html#ca_cert_rotation-updating_application_step1) abschließen, bevor Sie das Serverzertifikat aktualisieren.

#### Using the AWS Management Console

Führen Sie die folgenden Schritte aus, um das alte Serverzertifikat für Ihre vorhandenen Amazon DocumentDB DocumentDB-Instances mithilfe von zu identifizieren und zu rotieren. AWS Management Console

- 1. Melden Sie sich bei der AWS Management Console an und öffnen Sie die Amazon DocumentDB DocumentDB-Konsole unter<https://console.aws.amazon.com/docdb>.
- 2. Wählen Sie in der Liste der Regionen in der oberen rechten Ecke des Bildschirms die Region aus, AWS-Region in der sich Ihre Cluster befinden.
- 3. Wählen Sie im Navigationsbereich auf der linken Seite der Konsole Clusters aus.
- 4. Möglicherweise müssen Sie herausfinden, welche Instanzen sich noch auf dem alten Serverzertifikat befinden (rds-ca-2019). Sie können dies in der Spalte Zertifizierungsstelle tun, die sich ganz rechts in der Cluster-Tabelle befindet.
- 5. In der Cluster-Tabelle sehen Sie ganz links die Spalte Cluster-ID. Ihre Instances werden unter Clustern aufgeführt, ähnlich wie in der Abbildung unten.

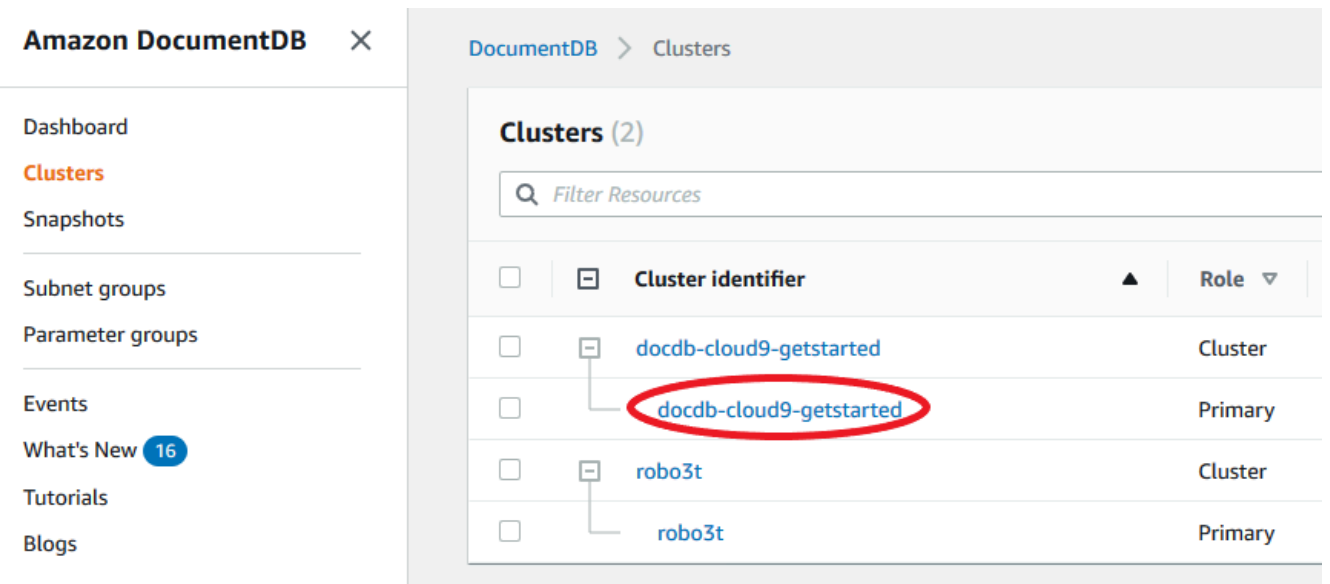

- 6. Markieren Sie das Kästchen links neben der Instanz, an der Sie interessiert sind.
- 7. Wählen Sie Aktionen und dann Ändern.
- 8. Wählen Sie unter Certificate authority (Zertifizierungsstelle) das neue Serverzertifikat (d. h. rds-ca-rsa2048-g1) für diese Instance aus.
- 9. Sie können eine Zusammenfassung der Änderungen auf der nächsten Seite sehen. Beachten Sie, dass es eine zusätzliche Warnung gibt, die Sie daran erinnert, dass Ihre Anwendung das neueste Zertifizierungsstellenpaket verwendet, bevor Sie die Instance ändern, um eine Unterbrechung der Konnektivität zu vermeiden.
- 10. Sie können die Änderung während Ihres nächsten Wartungsfensters oder sofort anwenden. Wenn Sie beabsichtigen, das Serverzertifikat sofort zu ändern, verwenden Sie die Option Apply Immediately (Sofort anwenden) .
- 11. Wählen Sie Modify instance (Instance ändern), um die Aktualisierung abzuschließen.

#### Using the AWS CLI

Führen Sie die folgenden Schritte aus, um das alte Serverzertifikat für Ihre vorhandenen Amazon DocumentDB DocumentDB-Instances mithilfe von zu identifizieren und zu rotieren. AWS CLI

1. Um die Instances sofort zu ändern, führen Sie für jede Instance im Cluster den folgenden Befehl aus.

aws docdb modify-db-instance --db-instance-identifier *<yourInstanceIdentifier>* --ca-certificate-identifier rds-ca-rsa2048-g1 --apply-immediately

2. Um die Instances in Ihren Clustern so zu ändern, dass sie während des nächsten Wartungsfensters Ihres Clusters das neue CA-Zertifikat verwenden, führen Sie für jede Instance im Cluster den folgenden Befehl aus.

aws docdb modify-db-instance --db-instance-identifier *<yourInstanceIdentifier>* --ca-certificate-identifier rds-ca-rsa2048-g1 --no-apply-immediately

# <span id="page-409-0"></span>Fehlerbehebung

Wenn im Rahmen der Zertifikatrotation Probleme beim Herstellen einer Verbindung mit dem Cluster auftreten, empfehlen wir Folgendes:

- Starten Sie Ihre Instances neu. Das Rotieren des neuen Zertifikats erfordert, dass Sie jede Ihrer Instances neu starten. Wenn Sie das neue Zertifikat auf eine oder mehrere Instances angewendet haben, diese jedoch nicht neu gestartet haben, starten Sie die Instances neu, um das neue Zertifikat anzuwenden. Weitere Informationen finden Sie unter [Neustarten einer Amazon](#page-642-0) [DocumentDB-Instance.](#page-642-0)
- Stellen Sie sicher, dass Ihre Clients das neueste Zertifikatpaket verwenden. Siehe [Wie kann ich](#page-414-0) [sicher sein, dass ich das neueste Zertifizierungsstellenpaket verwende?](#page-414-0).
- Stellen Sie sicher, dass Ihre Instances das neueste Zertifikat verwenden. Siehe [Woher weiß ich,](#page-410-0)  [welche meiner Amazon DocumentDB DocumentDB-Instances das alte/neue Serverzertifikat](#page-410-0)  [verwenden?](#page-410-0).
- Stellen Sie sicher, dass die neueste Zertifizierungsstelle von Ihrer Anwendung verwendet wird. Einige Treiber, wie Java und Go, benötigen zusätzlichen Code, um mehrere Zertifikate aus einem Zertifikatpaket in den Vertrauensspeicher zu importieren. Weitere Informationen zur Verbindung mit Amazon DocumentDB mit TLS finden Sie unter[Programmgesteuertes Herstellen einer Verbindung](#page-974-0) [zu Amazon DocumentDB.](#page-974-0)
- Wenden Sie sich an den Support. Wenn Sie Fragen oder Probleme haben, wenden Sie sich an [AWS Support.](https://aws.amazon.com/premiumsupport)

# <span id="page-409-1"></span>Häufig gestellte Fragen

Im Folgenden finden Sie Antworten auf einige häufig gestellte Fragen zu TLS-Zertifikaten.

### Was passiert, wenn ich Fragen oder Probleme habe?

Wenn Sie Fragen oder Probleme haben, wenden Sie sich an [AWS Support.](https://aws.amazon.com/premiumsupport)

Woher weiß ich, ob ich TLS verwende, um eine Verbindung zu meinem Amazon DocumentDB-Cluster herzustellen?

Sie können bestimmen, ob Ihr Cluster TLS verwendet, indem Sie den tls-Parameter für die Clusterparametergruppe Ihres Clusters untersuchen. Wenn der tls-Parameter auf enabled festgelegt ist, verwenden Sie das TLS-Zertifikat, um eine Verbindung mit dem Cluster herzustellen. Weitere Informationen finden Sie unter [Verwaltung von Amazon DocumentDB-Cluster-](#page-691-0)[Parametergruppen](#page-691-0).

### Warum aktualisieren Sie die Zertifizierungsstellen- und Serverzertifikate?

Die Amazon DocumentDB-CA- und Serverzertifikate werden im Rahmen der bewährten Standardmethoden für Wartung und Sicherheit für Amazon DocumentDB aktualisiert. Die aktuellen CA- und Serverzertifikate laufen ab August 2024 ab.

### Was passiert, wenn ich bis zum Ablaufdatum keine Maßnahmen ergreife?

Wenn Sie TLS für die Verbindung zu Ihrem Amazon DocumentDB-Cluster verwenden und die Zertifikatsänderung nicht bis zum vornehmen, können Ihre Anwendungen, die eine Verbindung über TLS herstellen, nicht mehr mit dem Amazon DocumentDB-Cluster kommunizieren.

Amazon DocumentDB rotiert Ihre Datenbankzertifikate vor Ablauf nicht automatisch. Sie müssen Ihre Anwendungen und Cluster aktualisieren, damit sie die neuen CA-Zertifikate vor oder nach dem Ablaufdatum verwenden können.

<span id="page-410-0"></span>Woher weiß ich, welche meiner Amazon DocumentDB DocumentDB-Instances das alte/neue Serverzertifikat verwenden?

Um die Amazon DocumentDB-Instances zu identifizieren, die noch das alte Serverzertifikat verwenden, können Sie entweder die Amazon DocumentDB AWS Management Console oder die verwenden. AWS CLI

#### Mit dem AWS Management Console

So identifizieren Sie die Instances in Ihren Clustern, die das ältere Zertifikat verwenden

- 1. Melden Sie sich bei der AWS Management Console an und öffnen Sie die Amazon DocumentDB DocumentDB-Konsole unter [https://console.aws.amazon.com/docdb.](https://console.aws.amazon.com/docdb)
- 2. Wählen Sie in der Liste der Regionen in der oberen rechten Ecke des Bildschirms die Region aus, AWS-Region in der sich Ihre Instances befinden.
- 3. Wählen Sie im Navigationsbereich auf der linken Seite der Konsole Clusters aus.
- 4. In der Spalte Zertifizierungsstelle (ganz rechts in der Tabelle) wird angezeigt, welche Instanzen sich noch auf dem alten Serverzertifikat (rds-ca-2019) und dem neuen Serverzertifikat (rdsca-rsa2048-g1) befinden.

Unter Verwendung des AWS CLI

Um die Instances in Ihren Clustern zu identifizieren, die das ältere Serverzertifikat verwenden, verwenden Sie den Befehl describe-db-clusters mit Folgendem:

```
aws docdb describe-db-instances \ 
     --filters Name=engine,Values=docdb \ 
     --query 'DBInstances[*].
{CertificateVersion:CACertificateIdentifier,InstanceID:DBInstanceIdentifier}'
```
Wie ändere ich einzelne Instances in meinem Amazon DocumentDB-Cluster, um das Serverzertifikat zu aktualisieren?

Sie sollten die Serverzertifikate für alle Instances in einem Cluster gleichzeitig aktualisieren. Um die Instances im Cluster zu ändern, können Sie die Konsole oder die AWS CLI verwenden.

```
a Note
```
Das Aktualisieren Ihrer Instances erfordert einen Neustart, der zu Unterbrechungen des Service führen kann. Sie müssen [Schritt 1](https://docs.aws.amazon.com/documentdb/latest/developerguide/ca_cert_rotation.html#ca_cert_rotation-updating_application_step1) abschließen, bevor Sie das Serverzertifikat aktualisieren.

#### Mit dem AWS Management Console

- 1. Melden Sie sich bei der AWS Management Console an und öffnen Sie die Amazon DocumentDB DocumentDB-Konsole unter [https://console.aws.amazon.com/docdb.](https://console.aws.amazon.com/docdb)
- 2. Wählen Sie in der Liste der Regionen in der oberen rechten Ecke des Bildschirms die Region aus, AWS-Region in der sich Ihre Cluster befinden.
- 3. Wählen Sie im Navigationsbereich auf der linken Seite der Konsole Clusters aus.
- 4. In der Spalte Zertifizierungsstelle (ganz rechts in der Tabelle) wird angezeigt, welche Instanzen sich noch auf dem alten Serverzertifikat befinden (rds-ca-2019).
- 5. Wählen Sie in der Cluster-Tabelle unter Cluster-ID eine Instanz aus, die geändert werden soll.
- 6. Wählen Sie Aktionen und dann Ändern.
- 7. Wählen Sie unter Certificate authority (Zertifizierungsstelle) das neue Serverzertifikat (d. h. rdsca-rsa2048-g1) für diese Instance aus.
- 8. Sie können eine Zusammenfassung der Änderungen auf der nächsten Seite sehen. Beachten Sie, dass es eine zusätzliche Warnung gibt, die Sie daran erinnert, dass Ihre Anwendung das neueste Zertifizierungsstellenpaket verwendet, bevor Sie die Instance ändern, um eine Unterbrechung der Konnektivität zu vermeiden.
- 9. Sie können die Änderung während Ihres nächsten Wartungsfensters oder sofort anwenden.
- 10. Wählen Sie Modify instance (Instance ändern), um die Aktualisierung abzuschließen.

Verwenden Sie den AWS CLI

Führen Sie die folgenden Schritte aus, um das alte Serverzertifikat für Ihre vorhandenen Amazon DocumentDB DocumentDB-Instances mithilfe von zu identifizieren und zu rotieren. AWS CLI

1. Um die Instances sofort zu ändern, führen Sie für jede Instance im Cluster den folgenden Befehl aus.

```
aws docdb modify-db-instance --db-instance-identifier <yourInstanceIdentifier> --
ca-certificate-identifier rds-ca-rsa2048-g1 --apply-immediately
```
2. Um die Instances in Ihren Clustern so zu ändern, dass sie während des nächsten Wartungsfensters Ihres Clusters das neue CA-Zertifikat verwenden, führen Sie für jede Instance im Cluster den folgenden Befehl aus.

aws docdb modify-db-instance --db-instance-identifier *<yourInstanceIdentifier>* - ca-certificate-identifier rds-ca-rsa2048-g1 --no-apply-immediately

Was passiert, wenn ich einem vorhandenen Cluster eine neue Instance hinzufüge?

Alle neu erstellten Instances verwenden das alte Serverzertifikat und erfordern TLS-Verbindungen über das alte CA-Zertifikat. Alle neuen Amazon DocumentDB DocumentDB-Instances, die nach dem 25. Januar 2024 erstellt wurden, verwenden standardmäßig das neue Zertifikat rds-ca-rsa 2048-g1.

Was passiert, wenn ein Instance-Ersatz oder ein Failover auf meinem Cluster vorhanden ist?

Wenn ein Instance-Ersatz in Ihrem Cluster vorhanden ist, verwendet die neu erstellte Instance weiterhin dasselbe Serverzertifikat wie die Instance davor. Es wird empfohlen, Serverzertifikate für alle Instances gleichzeitig zu aktualisieren. Wenn ein Failover im Cluster auftritt, wird das Serverzertifikat auf dem neuen Primärserver verwendet.

<span id="page-413-0"></span>Wenn ich keine TLS für die Verbindung mit meinem Cluster verwende, muss ich trotzdem jede meiner Instances aktualisieren?

Wenn Sie TLS nicht verwenden, um eine Verbindung zu Ihren Amazon DocumentDB-Clustern herzustellen, sind keine Maßnahmen erforderlich.

Was soll ich tun, wenn ich derzeit nicht TLS für die Verbindung mit meinem Cluster verwende, dies zukünftig aber vorhabe?

Wenn Sie vor Januar 2024 einen Cluster erstellt haben, folgen Sie [Schritt 1](https://docs.aws.amazon.com/documentdb/latest/developerguide/ca_cert_rotation.html#ca_cert_rotation-updating_application_step1) und [Schritt 2](https://docs.aws.amazon.com/documentdb/latest/developerguide/ca_cert_rotation.html#ca_cert_rotation-updating_application_step2) im vorherigen Abschnitt, um sicherzustellen, dass Ihre Anwendung das aktualisierte CA-Bundle verwendet und dass jede Amazon DocumentDB DocumentDB-Instance das neueste Serverzertifikat verwendet. Wenn Sie nach dem 25. Januar 2024 einen Cluster erstellen, verfügt Ihr Cluster bereits über das neueste Serverzertifikat (rds-ca-rsa2048-g1). Informationen zum Überprüfen, ob Ihre Anwendung das neueste CA-Paket verwendet, finden Sie unter [Wenn ich keine TLS für die](#page-413-0) [Verbindung mit meinem Cluster verwende, muss ich trotzdem jede meiner Instances aktualisieren?](#page-413-0).

Kann die Frist über den August 2024 hinaus verlängert werden?

Wenn Ihre Anwendungen eine Verbindung über TLS herstellen, kann die Frist nicht verlängert werden.

<span id="page-414-0"></span>Wie kann ich sicher sein, dass ich das neueste Zertifizierungsstellenpaket verwende?

Verwenden Sie den folgenden Befehl, um zu überprüfen, ob Sie das neueste Paket haben. Um diesen Befehl ausführen zu können, muss Java installiert sein und die Java-Tools müssen sich in der PATH-Variablen Ihrer Shell befinden. Weitere Informationen finden Sie unter [Java verwenden](https://www.java.com/en/download/help/path.html)

macOS und Amazon Linux

keytool -printcert -v -file global-bundle.pem

#### Windows

```
keytool -printcert -v -file global-bundle.p7b
```
## Warum sehe ich "RDS" im Namen des Zertifizierungsstellenpakets?

Für bestimmte Verwaltungsfunktionen, wie z. B. die Zertifikatsverwaltung, verwendet Amazon DocumentDB Betriebstechnologie, die mit Amazon Relational Database Service (Amazon RDS) gemeinsam genutzt wird.

#### Wann läuft das neue Zertifikat ab?

Das neue Serverzertifikat läuft (in der Regel) wie folgt ab:

- rds-ca-rsa2048-g1 Läuft 2061 ab
- rds-ca-rsa4096-g1 Läuft 2121 ab

## Kann ich nach der Anwendung des neuen Serverzertifikats wieder zum alten Zertifikat zurückkehren?

Wenn Sie eine Instance auf das alte Serverzertifikat zurücksetzen müssen, sollten Sie alle Instances im Cluster zurücksetzen. Sie können das Serverzertifikat für jede Instanz in einem Cluster rückgängig machen, indem Sie den oder den verwenden. AWS Management Console AWS CLI

Mit dem AWS Management Console

1. Melden Sie sich bei der AWS Management Console an und öffnen Sie die Amazon DocumentDB DocumentDB-Konsole unter [https://console.aws.amazon.com/docdb.](https://console.aws.amazon.com/docdb)

- 2. Wählen Sie in der Liste der Regionen in der oberen rechten Ecke des Bildschirms die Region aus, AWS-Region in der sich Ihre Cluster befinden.
- 3. Wählen Sie im Navigationsbereich auf der linken Seite der Konsole Clusters aus.
- 4. Wählen Sie in der Cluster-Tabelle unter Cluster-ID eine Instance aus, die geändert werden soll. Wählen Sie Actions (Aktionen) und dann Modify (Ändern) aus.
- 5. Unter Certificate authority (Zertifizierungsstelle) können Sie das alte Serverzertifikat (rdsca-2019) auswählen.
- 6. Wählen Sie Continue (Weiter) aus, um eine Übersicht Ihrer Änderungen anzuzeigen.
- 7. Auf dieser resultierenden Seite können Sie festlegen, dass Ihre Änderungen im nächsten Wartungsfenster oder sofort angewendet werden sollen. Wählen Sie die gewünschte Option und anschließend Modify instance (Instance ändern) aus.

#### **a** Note

Wenn Sie Ihre Änderungen sofort anwenden möchten, werden alle Änderungen in der Warteschlange für ausstehende Änderungen ebenfalls angewendet. Wenn eine der ausstehenden Änderungen eine Ausfallszeit erfordert, kann die Auswahl dieser Option einen unerwarteten Ausfall verursachen.

Verwenden Sie den AWS CLI

```
aws docdb modify-db-instance --db-instance-identifier <db_instance_name> ca-
certificate-identifier rds-ca-2019 <--apply-immediately | --no-apply-immediately>
```
Wenn Sie --no-apply-immediately wählen, werden die Änderungen während des nächsten Wartungsfensters des Clusters angewendet.

Wird bei einer Wiederherstellung, die ich aus einem Snapshot oder zeitpunktbezogen ausführe, das neue Serverzertifikat verwendet?

Wenn Sie nach August 2024 einen Snapshot point-in-time wiederherstellen oder eine Wiederherstellung durchführen, verwendet der neu erstellte Cluster das neue CA-Zertifikat. Was ist, wenn ich Probleme habe, von einem beliebigen Mac OS aus eine direkte Verbindung zu meinem Amazon DocumentDB-Cluster herzustellen?

Mac OS hat die Anforderungen für vertrauenswürdige Zertifikate aktualisiert. Vertrauenswürdige Zertifikate müssen jetzt 397 Tage oder weniger gültig sein (sieh[ehttps://support.apple.com/en-us/](https://support.apple.com/en-us/HT211025)  [HT211025](https://support.apple.com/en-us/HT211025)).

**a** Note

Diese Einschränkung wird in neueren Versionen von Mac OS beachtet.

Amazon DocumentDB DocumentDB-Instance-Zertifikate sind über vier Jahre gültig und damit länger als das Mac OS-Maximum. Um von einem Computer mit Mac OS aus eine direkte Verbindung zu einem Amazon DocumentDB-Cluster herzustellen, müssen Sie beim Erstellen der TLS-Verbindung ungültige Zertifikate zulassen. In diesem Fall bedeuten ungültige Zertifikate, dass die Gültigkeitsdauer mehr als 397 Tage beträgt. Sie sollten die Risiken verstehen, bevor Sie ungültige Zertifikate zulassen, wenn Sie eine Verbindung zu Ihrem Amazon DocumentDB-Cluster herstellen.

Verwenden Sie den Parameter, um von Mac OS aus eine Verbindung zu einem Amazon DocumentDB-Cluster herzustellen AWS CLI, indem Sie den tlsAllowInvalidCertificates Parameter verwenden.

```
mongo --tls --host <hostname> --username <username> --password <password> --port 27017 
  --tlsAllowInvalidCertificates
```
# Aktualisierung Ihrer Amazon DocumentDB-TLS-Zertifikate — GovCloud (US-West)

**a** Note

Diese Informationen gelten nur für Benutzer in der Region GovCloud (US-West).

Das Zertifikat der Zertifizierungsstelle (CA) für Amazon DocumentDB-Cluster (mit MongoDB-Kompatibilität) wird am 18. Mai 2022 aktualisiert. Wenn Sie Amazon DocumentDB-Cluster mit aktiviertem Transport Layer Security (TLS) verwenden (Standardeinstellung) und Sie Ihre Client-Anwendungs- und Serverzertifikate nicht rotiert haben, sind die folgenden Schritte erforderlich, um Verbindungsprobleme zwischen Ihrer Anwendung und Ihren Amazon DocumentDB-Clustern zu beheben.

- [Schritt 1: Herunterladen des neuen CA-Zertifikats und Aktualisieren Ihrer Anwendung](#page-417-0)
- [Schritt 2: Aktualisieren des Serverzertifikats](#page-418-0)

Die CA- und Serverzertifikate wurden im Rahmen der bewährten Standardmethoden für Wartung und Sicherheit für Amazon DocumentDB aktualisiert. Das vorherige CA-Zertifikat läuft am 18. Mai 2022 ab. Client-Anwendungen müssen die neuen CA-Zertifikate zu ihren Trust Stores hinzufügen, und bestehende Amazon DocumentDB DocumentDB-Instances müssen aktualisiert werden, sodass sie die neuen CA-Zertifikate vor diesem Ablaufdatum verwenden können.

# Aktualisierung Ihrer Anwendung und Ihres Amazon DocumentDB-Clusters

Führen Sie die Schritte in diesem Abschnitt aus, um das CA-Zertifikatspaket Ihrer Anwendung ([Schritt 1\)](https://docs.aws.amazon.com/documentdb/latest/developerguide/ca_cert_rotation.html#ca_cert_rotation-pdt-updating_application_step1) und die Serverzertifikate Ihres Clusters [\(Schritt 2](https://docs.aws.amazon.com/documentdb/latest/developerguide/ca_cert_rotation.html#ca_cert_rotation-pdt-updating_application_step2)) zu aktualisieren. Bevor Sie die Änderungen auf Ihre Produktionsumgebungen anwenden, empfehlen wir dringend, diese Schritte in einer Entwicklungs- oder Stagingumgebung zu testen.

#### **a** Note

Sie müssen die Schritte 1 und 2 jeweils AWS-Region ausführen, wenn Sie Amazon DocumentDB-Cluster haben.

<span id="page-417-0"></span>Schritt 1: Herunterladen des neuen CA-Zertifikats und Aktualisieren Ihrer Anwendung

Laden Sie das neue CA-Zertifikat herunter und aktualisieren Sie Ihre Anwendung so, dass sie das neue CA-Zertifikat verwendet, um TLS-Verbindungen zu Amazon DocumentDB herzustellen. Laden Sie das neue CA-Zertifikatpaket von [https://truststore.pki.us-gov-west-1.rds.amazonaws.com/us-gov](https://truststore.pki.us-gov-west-1.rds.amazonaws.com/us-gov-west-1/us-gov-west-1-bundle.pem)[west-1/us-gov-west-1-bundle.pem](https://truststore.pki.us-gov-west-1.rds.amazonaws.com/us-gov-west-1/us-gov-west-1-bundle.pem) herunter. Diese Operation lädt die Datei mit dem Namen us-govwest-1-bundle.pem herunter.

#### **a** Note

Wenn Sie auf den Schlüsselspeicher zugreifen, der sowohl das alte CA-Zertifikat (rdsca-2017-root.pem) als auch das neue CA-Zertifikat (rds-ca-rsa4096-g1.pem) enthält, müssen Sie sicherstellen, dass der Schlüsselspeicher CA-RSA4096-G1 auswählt.

wget https://truststore.pki.us-gov-west-1.rds.amazonaws.com/us-gov-west-1/us-govwest-1-bundle.pem

Aktualisieren Sie als Nächstes Ihre Anwendungen, um das neue Zertifikatpaket zu verwenden. Das neue CA-Bundle enthält sowohl das alte CA-Zertifikat als auch das neue CA-Zertifikat (rds-carsa4096-g1.pem). Wenn beide CA-Zertifikate im neuen CA-Paket enthalten sind, können Sie Ihre Anwendung und Ihren Cluster in zwei Schritten aktualisieren.

Für alle Downloads des CA-Zertifikatspakets nach dem 21. Dezember 2021 sollte das neue CA-Zertifikatspaket verwendet werden. Informationen dazu, wie Sie überprüfen, ob Ihre Anwendung das neueste CA-Zertifikatspaket verwendet, finden Sie unter [Wie kann ich sicher sein, dass ich das](#page-426-0)  [neueste Zertifizierungsstellenpaket verwende?](#page-426-0). Wenn Sie das neueste CA-Zertifikatspaket in Ihrer Anwendung bereits verwenden, können Sie mit Schritt 2 fortfahren.

Beispiele für die Verwendung eines Zertifizierungsstellenpakets mit Ihrer Anwendung finden Sie unter [Datenverschlüsselung während der Übertragung](#page-300-0) und [Verbindung bei aktiviertem TLS herstellen](#page-978-0).

**a** Note

Zurzeit akzeptiert der MongoDB Go Driver 1.2.1 nur ein einzelnes CA-Serverzertifikat in sslcertificateauthorityfile. Informationen dazu, wie Sie bei aktiviertem TLS eine Verbindung zu Amazon DocumentDB über Go herstellen, finden Sie unter [Verbindung bei](#page-978-0)  [aktiviertem TLS herstellen.](#page-978-0)

#### <span id="page-418-0"></span>Schritt 2: Aktualisieren des Serverzertifikats

Nachdem die Anwendung für die Verwendung des neuen CA-Bundles aktualisiert wurde, besteht der nächste Schritt darin, das Serverzertifikat zu aktualisieren, indem jede Instance in einem Amazon DocumentDB-Cluster geändert wird. Informationen zum Ändern von Instances zur Verwendung des neuen Serverzertifikats finden Sie in den folgenden Anweisungen.

#### **a** Note

Das Aktualisieren Ihrer Instances erfordert einen Neustart, der zu Unterbrechungen des Service führen kann. Sie müssen [Schritt 1](https://docs.aws.amazon.com/documentdb/latest/developerguide/ca_cert_rotation.html#ca_cert_rotation-pdt-updating_application_step1) abschließen, bevor Sie das Serverzertifikat aktualisieren.

#### Using the AWS Management Console

Führen Sie die folgenden Schritte aus, um das alte Serverzertifikat für Ihre vorhandenen Amazon DocumentDB DocumentDB-Instances mithilfe von zu identifizieren und zu rotieren. AWS Management Console

- 1. Melden Sie sich bei der AWS Management Console an und öffnen Sie die Amazon DocumentDB DocumentDB-Konsole unter<https://console.aws.amazon.com/docdb>.
- 2. Wählen Sie in der Liste der Regionen in der oberen rechten Ecke des Bildschirms die Region aus, AWS-Region in der sich Ihre Cluster befinden.
- 3. warum

Wählen Sie im Navigationsbereich auf der linken Seite der Konsole Clusters aus.

- 4. Möglicherweise müssen Sie herausfinden, welche Instanzen sich noch auf dem alten Serverzertifikat befinden (rds-ca-2017). Sie können dies in der Spalte Zertifizierungsstelle tun, die standardmäßig ausgeblendet ist. Gehen Sie folgendermaßen vor, um die Spalte Certificate authority (Zertifizierungsstelle) anzuzeigen:
	- a. Wählen Sie das Symbol Settings (Einstellungen).

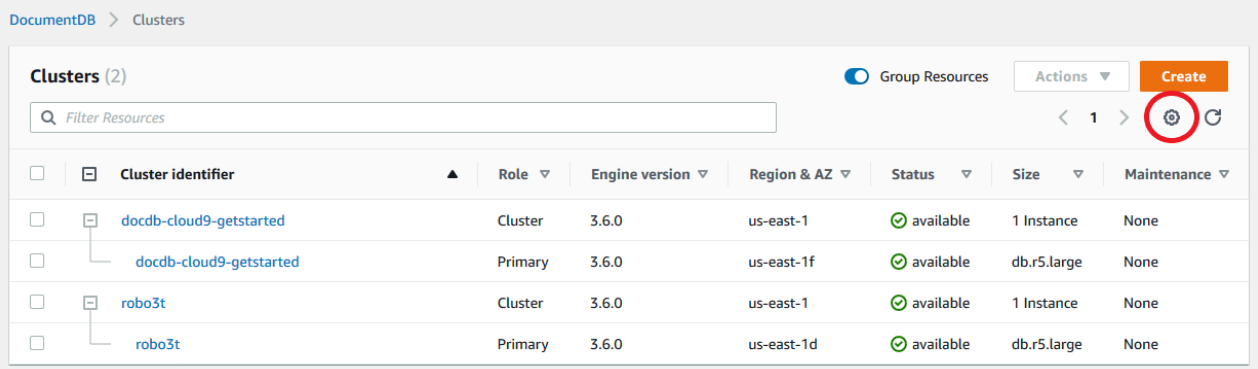

- b. Wählen Sie in der Liste der sichtbaren Spalten die Spalte Certificate authority (Zertifizierungsstelle).
- c. Wählen Sie Confirm (Bestätigen), um Ihre Änderungen zu speichern.

5. Jetzt sehen Sie wieder im Cluster-Navigationsfeld die Spalte Cluster-ID. Ihre Instances werden unter Clustern aufgeführt, ähnlich wie in der Abbildung unten.

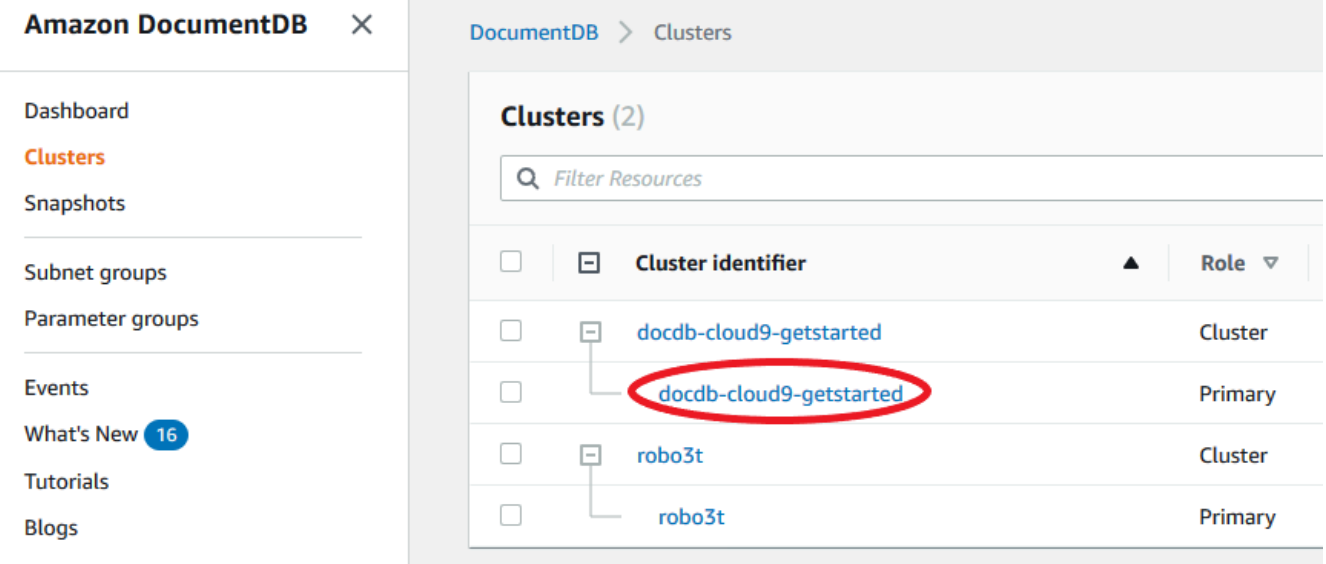

- 6. Markieren Sie das Kästchen links neben der Instanz, an der Sie interessiert sind.
- 7. Wählen Sie Aktionen und dann Ändern.
- 8. Wählen Sie unter Certificate authority (Zertifizierungsstelle) das neue Serverzertifikat (d. h. rds-ca-rsa4096-g1) für diese Instance aus.
- 9. Sie können eine Zusammenfassung der Änderungen auf der nächsten Seite sehen. Beachten Sie, dass es eine zusätzliche Warnung gibt, die Sie daran erinnert, dass Ihre Anwendung das neueste Zertifizierungsstellenpaket verwendet, bevor Sie die Instance ändern, um eine Unterbrechung der Konnektivität zu vermeiden.
- 10. Sie können die Änderung während Ihres nächsten Wartungsfensters oder sofort anwenden. Wenn Sie beabsichtigen, das Serverzertifikat sofort zu ändern, verwenden Sie die Option Apply Immediately (Sofort anwenden) .
- 11. Wählen Sie Modify instance (Instance ändern), um die Aktualisierung abzuschließen.

#### Using the AWS CLI

Führen Sie die folgenden Schritte aus, um das alte Serverzertifikat für Ihre vorhandenen Amazon DocumentDB DocumentDB-Instances mithilfe von zu identifizieren und zu rotieren. AWS CLI

1. Um die Instances sofort zu ändern, führen Sie für jede Instance im Cluster den folgenden Befehl aus.

Aktualisierung Ihrer Anwendung und Ihres Amazon DocumentDB-Clusters 398

```
aws docdb modify-db-instance --db-instance-identifier <yourInstanceIdentifier>
  --ca-certificate-identifier rds-ca-rsa4096-g1 --apply-immediately
```
2. Um die Instances in Ihren Clustern so zu ändern, dass sie während des nächsten Wartungsfensters Ihres Clusters das neue CA-Zertifikat verwenden, führen Sie für jede Instance im Cluster den folgenden Befehl aus.

aws docdb modify-db-instance --db-instance-identifier *<yourInstanceIdentifier>* --ca-certificate-identifier rds-ca-rsa4096-g1 --no-apply-immediately

## Fehlerbehebung

Wenn im Rahmen der Zertifikatrotation Probleme beim Herstellen einer Verbindung mit dem Cluster auftreten, empfehlen wir Folgendes:

- Starten Sie Ihre Instances neu. Das Rotieren des neuen Zertifikats erfordert, dass Sie jede Ihrer Instances neu starten. Wenn Sie das neue Zertifikat auf eine oder mehrere Instances angewendet haben, diese jedoch nicht neu gestartet haben, starten Sie die Instances neu, um das neue Zertifikat anzuwenden. Weitere Informationen finden Sie unter [Neustarten einer Amazon](#page-642-0) [DocumentDB-Instance.](#page-642-0)
- Stellen Sie sicher, dass Ihre Clients das neueste Zertifikatpaket verwenden. Siehe [Wie kann ich](#page-426-0) [sicher sein, dass ich das neueste Zertifizierungsstellenpaket verwende?](#page-426-0).
- Stellen Sie sicher, dass Ihre Instances das neueste Zertifikat verwenden. Siehe [Woher weiß ich,](#page-422-0)  [welche meiner Amazon DocumentDB DocumentDB-Instances das alte/neue Serverzertifikat](#page-422-0)  [verwenden?](#page-422-0).
- Stellen Sie sicher, dass die neueste Zertifizierungsstelle von Ihrer Anwendung verwendet wird. Einige Treiber, wie Java und Go, benötigen zusätzlichen Code, um mehrere Zertifikate aus einem Zertifikatpaket in den Vertrauensspeicher zu importieren. Weitere Informationen zur Verbindung mit Amazon DocumentDB mit TLS finden Sie unter[Programmgesteuertes Herstellen einer Verbindung](#page-974-0) [zu Amazon DocumentDB.](#page-974-0)
- Wenden Sie sich an den Support. Wenn Sie Fragen oder Probleme haben, wenden Sie sich an [AWS Support.](https://aws.amazon.com/premiumsupport)

## Häufig gestellte Fragen

Im Folgenden finden Sie Antworten auf einige häufig gestellte Fragen zu TLS-Zertifikaten.

Was passiert, wenn ich Fragen oder Probleme habe?

Wenn Sie Fragen oder Probleme haben, wenden Sie sich an [AWS Support.](https://aws.amazon.com/premiumsupport)

Woher weiß ich, ob ich TLS verwende, um eine Verbindung zu meinem Amazon DocumentDB-Cluster herzustellen?

Sie können bestimmen, ob Ihr Cluster TLS verwendet, indem Sie den tls-Parameter für die Clusterparametergruppe Ihres Clusters untersuchen. Wenn der tls-Parameter auf enabled festgelegt ist, verwenden Sie das TLS-Zertifikat, um eine Verbindung mit dem Cluster herzustellen. Weitere Informationen finden Sie unter [Verwaltung von Amazon DocumentDB-Cluster-](#page-691-0)[Parametergruppen](#page-691-0).

Warum aktualisieren Sie die Zertifizierungsstellen- und Serverzertifikate?

Die Amazon DocumentDB-CA- und Serverzertifikate wurden im Rahmen der bewährten Standardmethoden für Wartung und Sicherheit für Amazon DocumentDB aktualisiert. Die aktuellen CA- und Serverzertifikate laufen am Mittwoch, den 18. Mai 2022 ab.

Was passiert, wenn ich bis zum Ablaufdatum keine Maßnahmen ergreife?

Wenn Sie TLS verwenden, um eine Verbindung zu Ihrem Amazon DocumentDB-Cluster herzustellen, und Sie die Änderung nicht bis zum 18. Mai 2022 vornehmen, können Ihre Anwendungen, die eine Verbindung über TLS herstellen, nicht mehr mit dem Amazon DocumentDB-Cluster kommunizieren.

Amazon DocumentDB rotiert Ihre Datenbankzertifikate vor Ablauf nicht automatisch. Sie müssen Ihre Anwendungen und Cluster aktualisieren, damit sie die neuen CA-Zertifikate vor oder nach dem Ablaufdatum verwenden können.

<span id="page-422-0"></span>Woher weiß ich, welche meiner Amazon DocumentDB DocumentDB-Instances das alte/neue Serverzertifikat verwenden?

Um die Amazon DocumentDB-Instances zu identifizieren, die noch das alte Serverzertifikat verwenden, können Sie entweder die Amazon DocumentDB AWS Management Console oder die verwenden. AWS CLI

#### Mit dem AWS Management Console

So identifizieren Sie die Instances in Ihren Clustern, die das ältere Zertifikat verwenden

- 1. Melden Sie sich bei der AWS Management Console an und öffnen Sie die Amazon DocumentDB DocumentDB-Konsole unter [https://console.aws.amazon.com/docdb.](https://console.aws.amazon.com/docdb)
- 2. Wählen Sie in der Liste der Regionen in der oberen rechten Ecke des Bildschirms die Region aus, AWS-Region in der sich Ihre Instances befinden.
- 3. Klicken Sie im Navigationsbereich links in der Konsole auf Instances (Instances).
- 4. Die Spalte Certificate authority (Zertifizierungsstelle) (standardmäßig ausgeblendet) zeigt an, welche Instances sich noch auf dem alten Serverzertifikat (rds-ca-2017) und auf dem neuen Serverzertifikat (rds-ca-rsa4096-g1) befinden. Gehen Sie folgendermaßen vor, um die Spalte Certificate authority (Zertifizierungsstelle) anzuzeigen:
	- a. Wählen Sie das Symbol Settings (Einstellungen).
	- b. Wählen Sie in der Liste der sichtbaren Spalten die Spalte Certificate authority (Zertifizierungsstelle).
	- c. Wählen Sie Confirm (Bestätigen), um Ihre Änderungen zu speichern.

#### Verwenden Sie den AWS CLI

Um die Instances in Ihren Clustern zu identifizieren, die das ältere Serverzertifikat verwenden, verwenden Sie den Befehl describe-db-clusters mit Folgendem:

```
aws docdb describe-db-instances \ 
     --filters Name=engine,Values=docdb \ 
     --query 'DBInstances[*].
{CertificateVersion:CACertificateIdentifier,InstanceID:DBInstanceIdentifier}'
```
# Wie ändere ich einzelne Instances in meinem Amazon DocumentDB-Cluster, um das Serverzertifikat zu aktualisieren?

Sie sollten die Serverzertifikate für alle Instances in einem Cluster gleichzeitig aktualisieren. Um die Instances im Cluster zu ändern, können Sie die Konsole oder die AWS CLI verwenden.

#### **a** Note

Das Aktualisieren Ihrer Instances erfordert einen Neustart, der zu Unterbrechungen des Service führen kann. Sie müssen [Schritt 1](https://docs.aws.amazon.com/documentdb/latest/developerguide/ca_cert_rotation.html#ca_cert_rotation-pdt-updating_application_step1) abschließen, bevor Sie das Serverzertifikat aktualisieren.

#### Mit dem AWS Management Console

- 1. Melden Sie sich bei der AWS Management Console an und öffnen Sie die Amazon DocumentDB DocumentDB-Konsole unter [https://console.aws.amazon.com/docdb.](https://console.aws.amazon.com/docdb)
- 2. Wählen Sie in der Liste der Regionen in der oberen rechten Ecke des Bildschirms die Region aus, AWS-Region in der sich Ihre Cluster befinden.
- 3. Klicken Sie im Navigationsbereich links in der Konsole auf Instances (Instances).
- 4. Die Spalte Certificate authority (Zertifizierungsstelle) (standardmäßig ausgeblendet) zeigt an, welche Instances sich noch auf dem alten Serverzertifikat befinden (rds-ca-2017). Gehen Sie folgendermaßen vor, um die Spalte Certificate authority (Zertifizierungsstelle) anzuzeigen:
	- a. Wählen Sie das Symbol Settings (Einstellungen).
	- b. Wählen Sie in der Liste der sichtbaren Spalten die Spalte Certificate authority (Zertifizierungsstelle).
	- c. Wählen Sie Confirm (Bestätigen), um Ihre Änderungen zu speichern.
- 5. Wählen Sie eine zu ändernde Instance aus.
- 6. Wählen Sie Aktionen und dann Ändern.
- 7. Wählen Sie unter Zertifizierungsstelle das neue Serverzertifikat (rds-ca-rsa4096-g1) für diese Instanz aus.
- 8. Sie können eine Zusammenfassung der Änderungen auf der nächsten Seite sehen. Beachten Sie, dass es eine zusätzliche Warnung gibt, die Sie daran erinnert, dass Ihre Anwendung das neueste Zertifizierungsstellenpaket verwendet, bevor Sie die Instance ändern, um eine Unterbrechung der Konnektivität zu vermeiden.
- 9. Sie können die Änderung während Ihres nächsten Wartungsfensters oder sofort anwenden.
- 10. Wählen Sie Modify instance (Instance ändern), um die Aktualisierung abzuschließen.

#### Verwenden Sie den AWS CLI

Führen Sie die folgenden Schritte aus, um das alte Serverzertifikat für Ihre vorhandenen Amazon DocumentDB DocumentDB-Instances mithilfe von zu identifizieren und zu rotieren. AWS CLI

1. Um die Instances sofort zu ändern, führen Sie für jede Instance im Cluster den folgenden Befehl aus.

```
aws docdb modify-db-instance --db-instance-identifier <yourInstanceIdentifier> --
ca-certificate-identifier rds-ca-rsa4096-g1 --apply-immediately
```
2. Um die Instances in Ihren Clustern so zu ändern, dass sie während des nächsten Wartungsfensters Ihres Clusters das neue CA-Zertifikat verwenden, führen Sie für jede Instance im Cluster den folgenden Befehl aus.

aws docdb modify-db-instance --db-instance-identifier *<yourInstanceIdentifier>* - ca-certificate-identifier rds-ca-rsa4096-g1 --no-apply-immediately

Was passiert, wenn ich einem vorhandenen Cluster eine neue Instance hinzufüge?

Alle neu erstellten Instances verwenden das alte Serverzertifikat und erfordern TLS-Verbindungen über das alte CA-Zertifikat. Alle neuen Amazon DocumentDB DocumentDB-Instances, die nach dem 21. März 2022 erstellt wurden, verwenden standardmäßig die neuen Zertifikate.

Was passiert, wenn ein Instance-Ersatz oder ein Failover auf meinem Cluster vorhanden ist?

Wenn ein Instance-Ersatz in Ihrem Cluster vorhanden ist, verwendet die neu erstellte Instance weiterhin dasselbe Serverzertifikat wie die Instance davor. Es wird empfohlen, Serverzertifikate für alle Instances gleichzeitig zu aktualisieren. Wenn ein Failover im Cluster auftritt, wird das Serverzertifikat auf dem neuen Primärserver verwendet.

<span id="page-425-0"></span>Wenn ich keine TLS für die Verbindung mit meinem Cluster verwende, muss ich trotzdem jede meiner Instances aktualisieren?

Wenn Sie TLS nicht verwenden, um eine Verbindung zu Ihren Amazon DocumentDB-Clustern herzustellen, sind keine Maßnahmen erforderlich.

Was soll ich tun, wenn ich derzeit nicht TLS für die Verbindung mit meinem Cluster verwende, dies zukünftig aber vorhabe?

Wenn Sie vor dem 21. März 2022 einen Cluster erstellt haben, folgen Sie [Schritt 1](https://docs.aws.amazon.com/documentdb/latest/developerguide/ca_cert_rotation.html#ca_cert_rotation-pdt-updating_application_step1) und [Schritt 2](https://docs.aws.amazon.com/documentdb/latest/developerguide/ca_cert_rotation.html#ca_cert_rotation-pdt-updating_application_step2) im vorherigen Abschnitt, um sicherzustellen, dass Ihre Anwendung das aktualisierte CA-Bundle verwendet und dass jede Amazon DocumentDB DocumentDB-Instance das neueste Serverzertifikat verwendet. Wenn Sie nach dem 21. März 2022 einen Cluster erstellen, verfügt Ihr Cluster bereits über das neueste Serverzertifikat. Informationen zum Überprüfen, ob Ihre Anwendung das neueste CA-Paket verwendet, finden Sie unter [Wenn ich keine TLS für die Verbindung mit meinem Cluster](#page-425-0) [verwende, muss ich trotzdem jede meiner Instances aktualisieren?.](#page-425-0)

Kann die Frist über den 18. Mai 2022 hinaus verlängert werden?

Wenn Ihre Anwendungen eine Verbindung über TLS herstellen, kann die Frist nicht über den 18. Mai 2022 hinaus verlängert werden.

<span id="page-426-0"></span>Wie kann ich sicher sein, dass ich das neueste Zertifizierungsstellenpaket verwende?

Aus Kompatibilitätsgründen werden sowohl alte als auch neue Zertifizierungsstellenpaket-Dateien mit us-gov-west-1-bundle.pem benannt. Darüber hinaus können Sie Tools wie openssl oder keytool verwenden, um das CA-Paket zu überprüfen.

## Warum sehe ich "RDS" im Namen des Zertifizierungsstellenpakets?

Für bestimmte Verwaltungsfunktionen, wie z. B. die Zertifikatsverwaltung, verwendet Amazon DocumentDB Betriebstechnologie, die mit Amazon Relational Database Service (Amazon RDS) gemeinsam genutzt wird.

Kann ich nach der Anwendung des neuen Serverzertifikats wieder zum alten Zertifikat zurückkehren?

Wenn Sie eine Instance auf das alte Serverzertifikat zurücksetzen müssen, sollten Sie alle Instances im Cluster zurücksetzen. Sie können das Serverzertifikat für jede Instance in einem Cluster rückgängig machen, indem Sie den oder den AWS Management Console verwenden. AWS CLI

Mit dem AWS Management Console

1. Melden Sie sich bei der AWS Management Console an und öffnen Sie die Amazon DocumentDB DocumentDB-Konsole unter [https://console.aws.amazon.com/docdb.](https://console.aws.amazon.com/docdb)

- 2. Wählen Sie in der Liste der Regionen in der oberen rechten Ecke des Bildschirms die Region aus, AWS-Region in der sich Ihre Cluster befinden.
- 3. Klicken Sie im Navigationsbereich links in der Konsole auf Instances (Instances).
- 4. Wählen Sie eine zu ändernde Instance aus. Wählen Sie Actions (Aktionen) und dann Modify (Ändern) aus.
- 5. Unter Zertifizierungsstelle können Sie das alte Serverzertifikat () auswählen. rds-ca-2017
- 6. Wählen Sie Continue (Weiter) aus, um eine Übersicht Ihrer Änderungen anzuzeigen.
- 7. Auf dieser resultierenden Seite können Sie festlegen, dass Ihre Änderungen im nächsten Wartungsfenster oder sofort angewendet werden sollen. Wählen Sie die gewünschte Option und anschließend Modify instance (Instance ändern) aus.

#### **a** Note

Wenn Sie Ihre Änderungen sofort anwenden möchten, werden alle Änderungen in der Warteschlange für ausstehende Änderungen ebenfalls angewendet. Wenn eine der ausstehenden Änderungen eine Ausfallszeit erfordert, kann die Auswahl dieser Option einen unerwarteten Ausfall verursachen.

Unter Verwendung des AWS CLI

aws docdb modify-db-instance --db-instance-identifier *<db\_instance\_name>* cacertificate-identifier rds-ca-2017 *<--apply-immediately | --no-apply-immediately>*

Wenn Sie --no-apply-immediately wählen, werden die Änderungen während des nächsten Wartungsfensters des Clusters angewendet.

Wird bei einer Wiederherstellung, die ich aus einem Snapshot oder zeitpunktbezogen ausführe, das neue Serverzertifikat verwendet?

Wenn Sie nach dem 21. März 2022 einen Snapshot point-in-time wiederherstellen oder eine Wiederherstellung durchführen, verwendet der neu erstellte Cluster das neue CA-Zertifikat.

Was ist, wenn ich Probleme habe, von Mac OS X Catalina aus eine direkte Verbindung zu meinem Amazon DocumentDB-Cluster herzustellen?

Mac OS X Catalina hat die Anforderungen für vertrauenswürdige Zertifikate aktualisiert. Vertrauenswürdige Zertifikate müssen jetzt 825 Tage oder weniger gültig sein (siehe). [https://](https://support.apple.com/en-us/HT210176)  [support.apple.com/en-us/HT210176](https://support.apple.com/en-us/HT210176) Amazon DocumentDB DocumentDB-Instance-Zertifikate sind über vier Jahre gültig und damit länger als das Mac OS X-Maximum. Um von einem Computer mit Mac OS X Catalina aus eine direkte Verbindung zu einem Amazon DocumentDB-Cluster herzustellen, müssen Sie beim Erstellen der TLS-Verbindung ungültige Zertifikate zulassen. In diesem Fall bedeuten ungültige Zertifikate, dass die Gültigkeitsdauer länger als 825 Tage beträgt. Sie sollten die Risiken verstehen, bevor Sie ungültige Zertifikate zulassen, wenn Sie eine Verbindung zu Ihrem Amazon DocumentDB-Cluster herstellen.

Verwenden Sie den Parameter, um über OS X Catalina eine Verbindung zu einem Amazon DocumentDB-Cluster herzustellen. AWS CLItlsAllowInvalidCertificates

```
mongo --tls --host <hostname> --username <username> --password <password> --port 27017 
  --tlsAllowInvalidCertificates
```
# Konformitätsprüfung in Amazon DocumentDB

Die Sicherheit und Compliance von Amazon DocumentDB (mit MongoDB-Kompatibilität) wird von externen Prüfern im Rahmen mehrererAWS -Compliance-Programme bewertet. Dazu gehören auch folgende:

- System and Organization Controls (SOC) 1, 2 und 3. Weitere Informationen finden Sie unter [SOC.](https://aws.amazon.com/compliance/soc-faqs/)
- Payment Card Industry Data Security Standard (PCI DSS). Weitere Informationen finden Sie unter [PCI DSS.](https://aws.amazon.com/compliance/pci-dss-level-1-faqs/)
- ISO 9001, 27001, 27017 und 27018. Weitere Informationen finden Sie unter [ISO-zertifiziert.](https://aws.amazon.com/compliance/iso-certified/)
- Health Insurance Portability and Accountability Act Business Associate Agreement (HIPAA BAA). Weitere Informationen finden Sie unter [HIPAA-Compliance.](https://docs.aws.amazon.com/whitepapers/latest/architecting-hipaa-security-and-compliance-on-aws/architecting-hipaa-security-and-compliance-on-aws.html)

AWS bietet eine häufig aktualisierte Liste der AWS-Services, die von bestimmten Compliance-Programmen verwendet werden, unter [AWS-Services im Bereich von Compliance-Programmen.](https://aws.amazon.com/compliance/services-in-scope/)

Audit-Berichte von Drittanbietern stehen Ihnen zum Download über AWS Artifact zur Verfügung. Weitere Informationen finden Sie unter [Herunterladen von Berichten in AWS-Artifact.](https://docs.aws.amazon.com/artifact/latest/ug/downloading-documents.html)

Weitere Informationen zu AWS-Compliance-Programmen finden Sie unter [AWS-Compliance-](https://aws.amazon.com/compliance/programs/)[Programme.](https://aws.amazon.com/compliance/programs/)

Welche Compliance-Verpflichtungen Sie bei der Verwendung von Amazon DocumentDB haben, hängt von der Vertraulichkeit Ihrer Daten, den Compliance-Zielen Ihrer Organisation und den geltenden Gesetzen und Vorschriften ab. Wenn Ihre Nutzung von Amazon DocumentDB der Einhaltung von Standards wie HIPAA oder PCI unterliegt,AWS stellt Ressourcen zur Unterstützung bereit:

- [AWS-Compliance-Ressourcen](https://aws.amazon.com/compliance/resources/)  Eine Sammlung von Arbeitsmappen und Leitfäden, die für Ihre Branche und Ihren Standort interessant sein könnte.
- [Schnellstartleitfaden für Sicherheit und Compliance](https://aws.amazon.com/quickstart/?awsf.quickstart-homepage-filter=categories%23security-identity-compliance)  Bereitstellungsanleitungen, die Überlegungen zur Architektur enthalten und Schritte für die Bereitstellung von Basisumgebungen mit dem Schwerpunkt auf Sicherheit und Compliance in AWS beschreiben.
- [AWSConfig:](https://docs.aws.amazon.com/config/latest/developerguide/evaluate-config.html) Ein Service, der die Konformität Ihrer Ressourcenkonfigurationen mit internen Praktiken, Branchenrichtlinien und Vorschriften bewertet.
- [AWS Security Hub](https://docs.aws.amazon.com/securityhub/latest/userguide/what-is-securityhub.html) Eine umfassende Ansicht Ihres Sicherheitsstatus innerhalb von AWS, die Ihnen hilft, Ihre Compliance mit Standards und bewährten Methoden der Sicherheitsbranche zu überprüfen.
- [Whitepaper zum Thema Architekturen für Sicherheit und Compliance im Zusammenhang mit](https://docs.aws.amazon.com/whitepapers/latest/architecting-hipaa-security-and-compliance-on-aws/architecting-hipaa-security-and-compliance-on-aws.html) [HIPAA:](https://docs.aws.amazon.com/whitepapers/latest/architecting-hipaa-security-and-compliance-on-aws/architecting-hipaa-security-and-compliance-on-aws.html) Ein Whitepaper, in dem beschrieben wird, wie Unternehmen verwenden können,AWS um HIPAA-konforme Anwendungen zu erstellen.

# Ausfallsicherheit in Amazon DocumentDB

Die globale AWS-Infrastruktur ist um AWS-Regionen und Availability Zones herum aufgebaut. AWS-Regionen bieten mehrere physisch getrennte und isolierte Availability Zones, die mit einem Netzwerk mit geringer Latenz, hohem Durchsatz und hoher Redundanz verbunden sind. Mithilfe von Availability Zones können Sie Anwendungen und Datenbanken erstellen und ausführen, die automatisch Failover zwischen Availability Zones ausführen, ohne dass es zu Unterbrechungen kommt. Availability Zones sind besser hoch verfügbar, fehlertoleranter und skalierbarer als herkömmliche Infrastrukturen mit einem oder mehreren Rechenzentren.

Ein Amazon DocumentDB DocumentDB-Cluster kann nur in einer Amazon VPC erstellt werden, die mindestens über zwei Subnetze in mindestens zwei Availability Zones verfügt. Durch die Verteilung Ihrer Cluster-Instances über mindestens zwei Availability Zones trägt Amazon DocumentDB dazu bei, sicherzustellen, dass im DB-Cluster auch im unwahrscheinlichen Fall eines Availability Zone-Ausfalls

Instances verfügbar bleiben. Das Cluster-Volume für den Amazon DocumentDB DocumentDB-Cluster wird stets auf drei Availability Zones ausgedehnbar, um belastbaren Speicher mit einem geringeren Datenverlustr

Weitere Informationen über AWS-Regionen und Availability Zones finden Sie unter [AWSGlobale](https://aws.amazon.com/about-aws/global-infrastructure/)  [Infrastruktur.](https://aws.amazon.com/about-aws/global-infrastructure/)

Darüber hinaus gilt:AWSAmazon DocumentDB stellt verschiedene Funktionen bereit, um Ihren Anforderungen an Ausfallsicherheit und Datensicherung gerecht zu werden.

Fehlertolerante Speicherung, die Probleme automatisch behebt

Jeder 10-GB-Teil Ihres Speicher-Volumes wird auf sechs Arten über drei Availability Zones repliziert. Amazon DocumentDB verwendet fehlertoleranten Speicher, der den Verlust von bis zu zwei Datenkopien transparent behandelt, ohne die Verfügbarkeit von Datenbanken zu beeinträchtigen, und bis zu drei Kopien, ohne die Leseverfügbarkeit zu beeinträchtigen. Amazon DocumentDB DocumentDB-Speicher ist ebenfalls selbstheilend; Datenblöcke und Festplatten werden kontinuierlich auf Fehler gescannt und automatisch ausgetauscht.

Manuelle Sicherungen und Wiederherstellung

Amazon DocumentDB bietet die Möglichkeit, vollständige Sicherungen Ihres Clusters für die langfristige Aufbewahrung und Wiederherstellung zu erstellen. Weitere Informationen finden Sie unter [Sichern und Wiederherstellen in Amazon DocumentDB.](#page-450-0)

Zeitpunktbezogene Wiederherstellung

Mit der zeitpunktbezogenen Wiederherstellung schützen Sie Ihre Amazon DocumentDB DocumentDB-Cluster vor versehentlichen Schreib- und Löschoperationen. Mit der zeitpunktbezogenen Wiederherstellung müssen Sie sich keine Gedanken über das Erstellen, Warten oder Planen von On-Demand-Backups machen. Weitere Informationen finden Sie unter [Wiederherstellen auf einen bestimmten Zeitpunkt.](#page-495-0)

# Infrastruktursicherheit in Amazon DocumentDB

Als verwalteter Service ist Amazon DocumentDB geschützt durchAWSglobale Netzwerksicherheit. Informationen zu AWS-Sicherheitsdiensten und wie AWS die Infrastruktur schützt, finden Sie unter [AWSCloud-Sicherheit.](https://aws.amazon.com/security/) Informationen zum Entwerfen Ihrer AWS-Umgebung anhand der bewährten Methoden für die Infrastruktursicherheit finden Sie unter [Infrastrukturschutz](https://docs.aws.amazon.com/wellarchitected/latest/security-pillar/infrastructure-protection.html) im Security Pillar AWS Well-Architected Framework.

Du verwendestAWSveröffentlichte API-Aufrufe für den Zugriff auf Amazon DocumentDB über das Netzwerk. Kunden müssen Folgendes unterstützen:

- Transport Layer Security (TLS). Wir benötigen TLS 1.2 und empfehlen TLS 1.3.
- Verschlüsselungs-Suiten mit Perfect Forward Secrecy (PFS) wie DHE (Ephemeral Diffie-Hellman) oder ECDHE (Elliptic Curve Ephemeral Diffie-Hellman). Die meisten modernen Systemen wie Java 7 und höher unterstützen diese Modi.

Außerdem müssen Anforderungen mit einer Zugriffsschlüssel-ID und einem geheimen Zugriffsschlüssel signiert sein, der einem IAM-Prinzipal zugeordnet ist. Alternativ können Sie mit [AWS](https://docs.aws.amazon.com/STS/latest/APIReference/Welcome.html)  [Security Token Service](https://docs.aws.amazon.com/STS/latest/APIReference/Welcome.html) (AWS STS) temporäre Sicherheitsanmeldeinformationen erstellen, um die Anforderungen zu signieren.

Sie können diese API-Vorgänge von einem beliebigen Netzwerkstandort aus aufrufen. Sie können Amazon DocumentDB-Richtlinien verwenden, um den Zugriff von bestimmten Amazon Virtual Private Cloud (Amazon VPC) -Endpunkten oder bestimmten VPCs aus zu steuern. Dadurch wird der Netzwerkzugriff auf eine bestimmte Amazon DocumentDB-Ressource effektiv von nur der spezifischen VPC innerhalb derAWSnetzwerk.

#### **a** Note

Amazon DocumentDB unterstützt keine ressourcenbasierten Zugriffsrichtlinien.

# Bewährte Sicherheitsmethoden für Amazon DocumentDB

Für Best Practices für die Sicherheit müssen SieAWS Identity and Access Management(IAM) - Konten zur Steuerung des Zugriffs auf Amazon DocumentDB DocumentDB-API-Operationen, insbesondere Operationen, mit denen Amazon DocumentDB DocumentDB-Ressourcen erstellt, geändert oder gelöscht werden. Zu solchen Ressourcen gehören Cluster, Sicherheitsgruppen und Parametergruppen. Sie müssen auch IAM verwenden, um Aktionen zu steuern, mit denen allgemeine administrative Aktionen durchgeführt werden, z. B. das Sichern der Wiederherstellung von Clustern. Wenden Sie beim Erstellen von IAM-Rollen das Prinzip der geringsten Rechte an.

- Erzwingen Sie die geringste Berechtigung mit [rollenbasierter Zugriffssteuerung.](#page-375-0)
- Weisen Sie jeder Person, die Amazon DocumentDB DocumentDB-Ressourcen verwaltet, ein eigenes IAM-Konto zu. Verwenden Sie nicht dasAWS-KontoRoot-Benutzer zur Verwaltung von
Amazon DocumentDB DocumentDB-Ressourcen. Erstellen Sie einen IAM-Benutzer für jede Person einschließlich Sie selbst.

- Gewähren Sie jedem -Benutzer nur den Mindestsatz an Berechtigungen, die für die Ausführung seiner Aufgaben erforderlich sind.
- Verwenden Sie IAM-Gruppen, um Berechtigungen für mehrere Benutzer effektiv zu verwalten. Weitere Informationen zu IAM finden Sie im [IAM-Benutzerhandbuch.](https://docs.aws.amazon.com/IAM/latest/UserGuide/Welcome.html) Weitere Informationen zu bewährten Methoden für IAM finden Sie unter [Bewährte Methoden für IAM.](https://docs.aws.amazon.com/IAM/latest/UserGuide/IAMBestPractices.html)
- Wechseln Sie regelmäßig die IAM-Anmeldeinformationen.
- KonfigurationAWSSecrets Manager zum automatischen Drehen der Secrets für Amazon DocumentDB. Weitere Informationen finden Sie unte[rDrehen vonAWSSecrets Manager-](https://docs.aws.amazon.com/secretsmanager/latest/userguide/rotating-secrets.html)[Secretsu](https://docs.aws.amazon.com/secretsmanager/latest/userguide/rotating-secrets.html)nd[Rotieren von geheimen Schlüsseln für Amazon DocumentDB](https://docs.aws.amazon.com/secretsmanager/latest/userguide/rotating-secrets-documentdb.html)imAWSSecrets Manager Manager-Pataus.
- Verwenden Sie Transport Layer Security (TLS) und die Verschlüsselung ruhender Daten, um Ihre Daten zu verschlüsseln.

# Amazon DocumentDB DocumentDB-Ereignisse prüfen

Mit Amazon DocumentDB (mit MongoDB-Kompatibilität) können Sie Ereignisse überprüfen, die in Ihrem Cluster durchgeführt wurden. Beispiele für protokollierte Ereignisse sind erfolgreiche und fehlgeschlagene Authentifizierungsversuche, Drop-Ereignisse für Sammlungen in einer Datenbank oder das Erstellen eines Index. Standardmäßig ist die Prüfung in Amazon DocumentDB deaktiviert und erfordert, dass Sie sich für die Nutzung dieser Funktion anmelden.

Wenn die Prüfung aktiviert ist, zeichnet Amazon DocumentDB Ereignisse in Data Definition Language (DDL), Data Manipulation Language (DML), Authentifizierung, Autorisierung und Benutzerverwaltung in Amazon Logs auf. CloudWatch Wenn Auditing aktiviert ist, exportiert Amazon DocumentDB die Auditing-Datensätze (JSON-Dokumente) Ihres Clusters nach Amazon CloudWatch Logs. Sie können Amazon CloudWatch Logs verwenden, um Ihre Amazon DocumentDB-Prüfungsereignisse zu analysieren, zu überwachen und zu archivieren.

Amazon DocumentDB berechnet zwar keine zusätzlichen Kosten für die Aktivierung der Prüfung, Ihnen werden jedoch Standardtarife für die Nutzung von CloudWatch Logs berechnet. Informationen zu den Preisen für CloudWatch Logs finden Sie unter [CloudWatch Amazon-Preise.](https://aws.amazon.com/cloudwatch/pricing/)

Die Amazon DocumentDB-Prüfungsfunktion unterscheidet sich deutlich von der Nutzung der Serviceressourcen, mit der überwacht wird. AWS CloudTrail CloudTrail zeichnet Operationen AWS Management Console auf, die mit AWS Command Line Interface (AWS CLI) oder mit Ressourcen wie Clustern, Instances, Parametergruppen und Snapshots ausgeführt werden. Die Überwachung von AWS Ressourcen mit CloudTrail ist standardmäßig aktiviert und kann nicht deaktiviert werden. Die Amazon DocumentDB-Prüfungsfunktion ist eine optionale Funktion. Sie zeichnet Operationen auf, die innerhalb Ihres Clusters für Objekte, wie z. B. Datenbanken, Sammlungen, Indizes und Benutzer ausgeführt werden.

#### Themen

- [Unterstützte Ereignisse](#page-433-0)
- [Aktivieren des Prüfens](#page-438-0)
- [Deaktivieren des Prüfens](#page-446-0)
- [Zugreifen auf Prüfereignisse](#page-449-0)

### <span id="page-433-0"></span>Unterstützte Ereignisse

Amazon DocumentDB DocumentDB-Auditing unterstützt die folgenden Ereigniskategorien:

- Data Definition Language (DDL) umfasst Datenbankverwaltungsvorgänge, Verbindungen, Benutzerverwaltung und Autorisierung.
- Leseereignisse (DML-Lesevorgänge) in der Data Manipulation Language umfasst die verschiedenen Aggregationsoperatoren, arithmetischen Operatoren, booleschen Operatoren find() und andere Leseabfrageoperatoren.
- Schreibereignisse (DML-Schreibvorgänge) in Data Manipulation Language beinhaltet Operatoren und insert(), update(), delete(), bulkWrite()

Folgende Ereignistypen werden unterstützt:

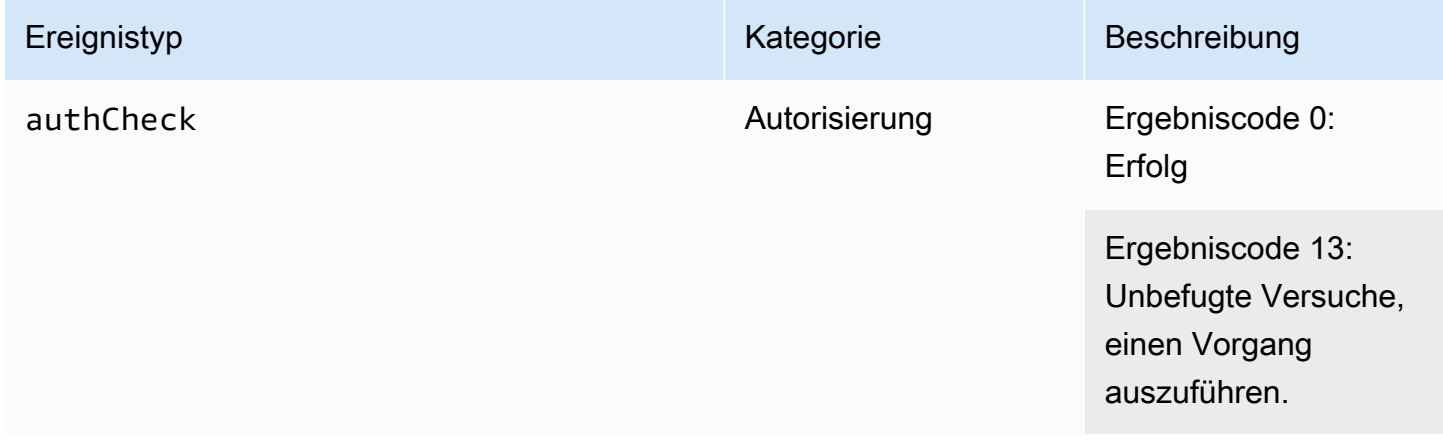

Amazon DocumentDB Entwicklerhandbuch

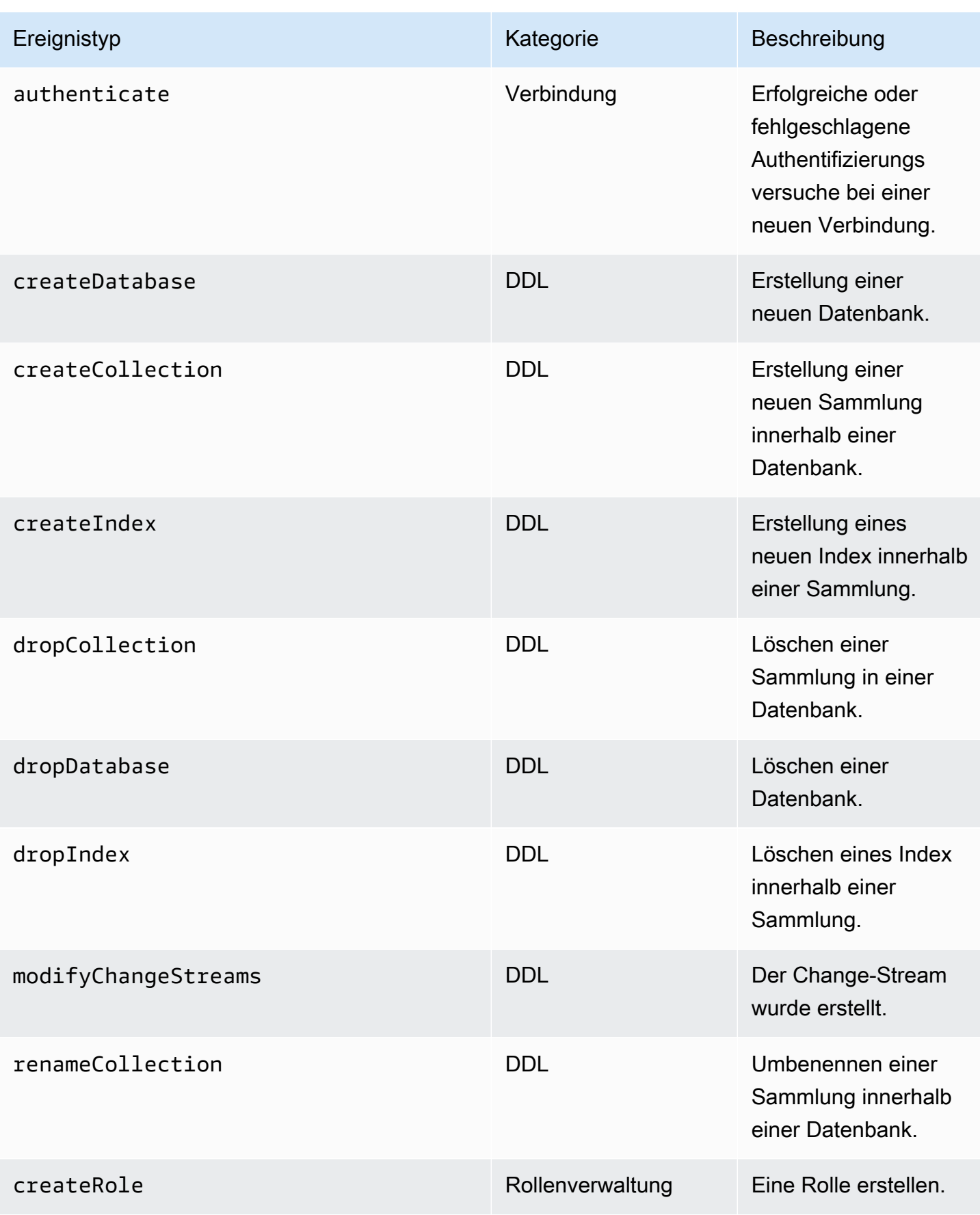

Amazon DocumentDB Entwicklerhandbuch

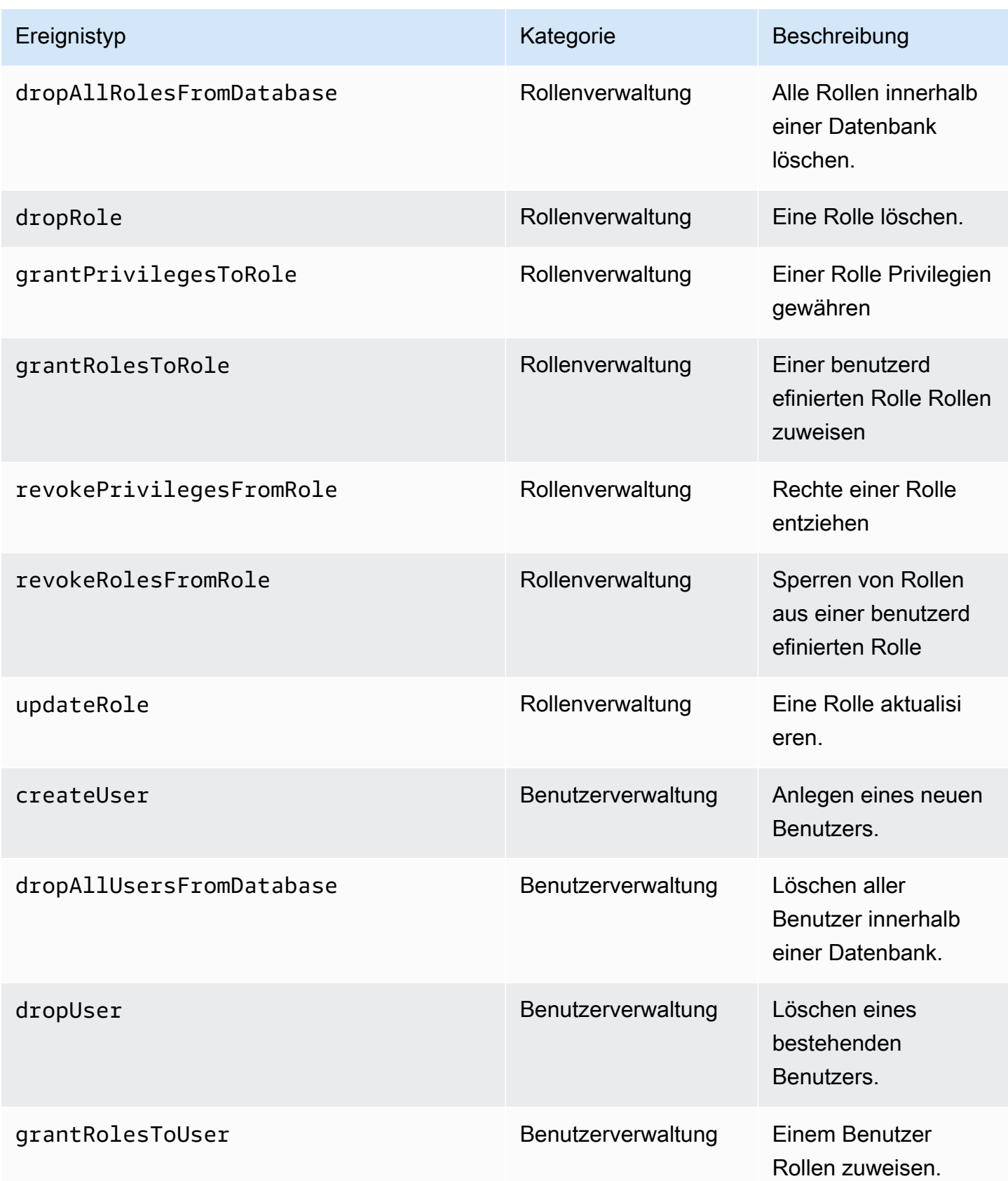

Amazon DocumentDB Entwicklerhandbuch

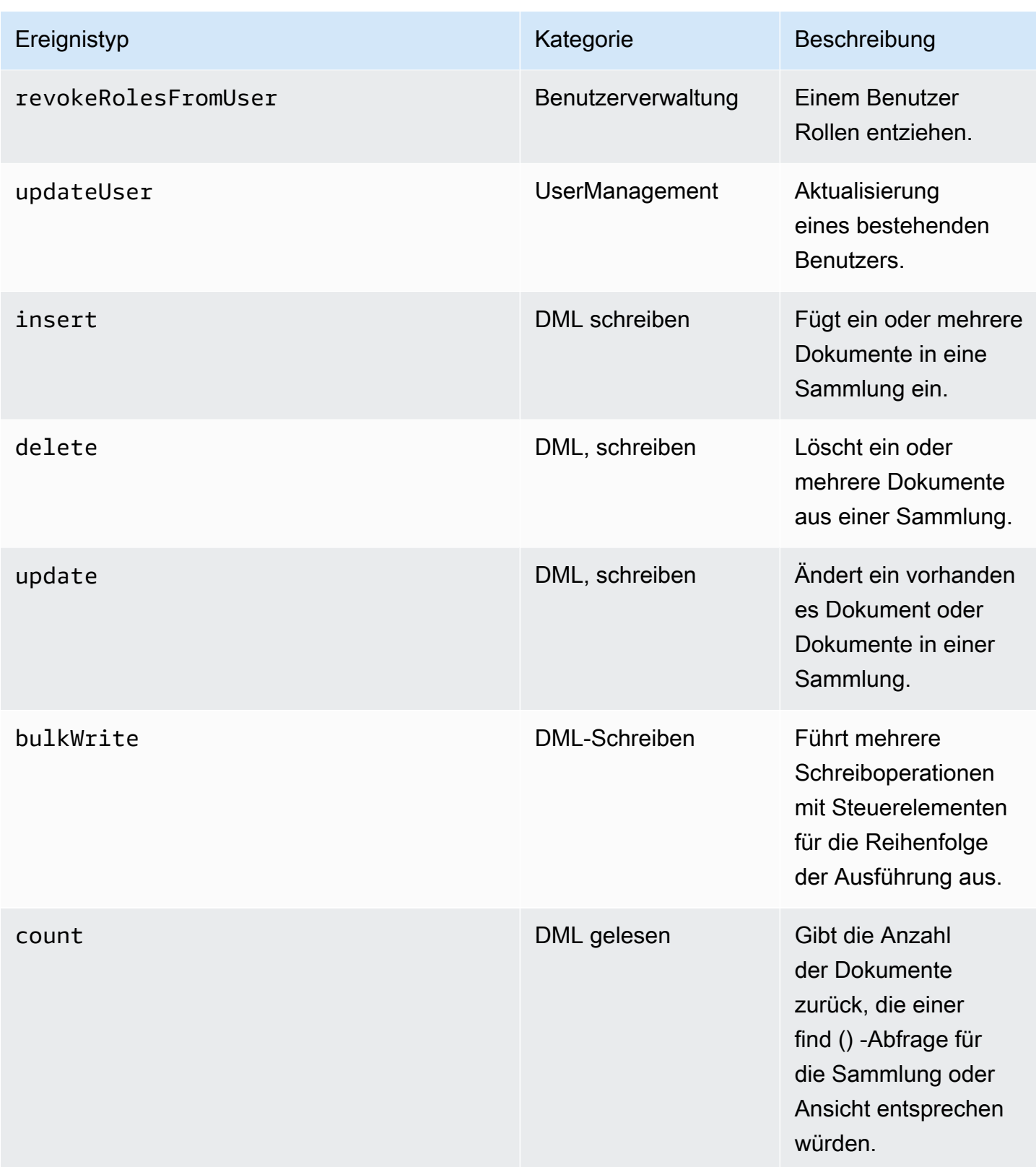

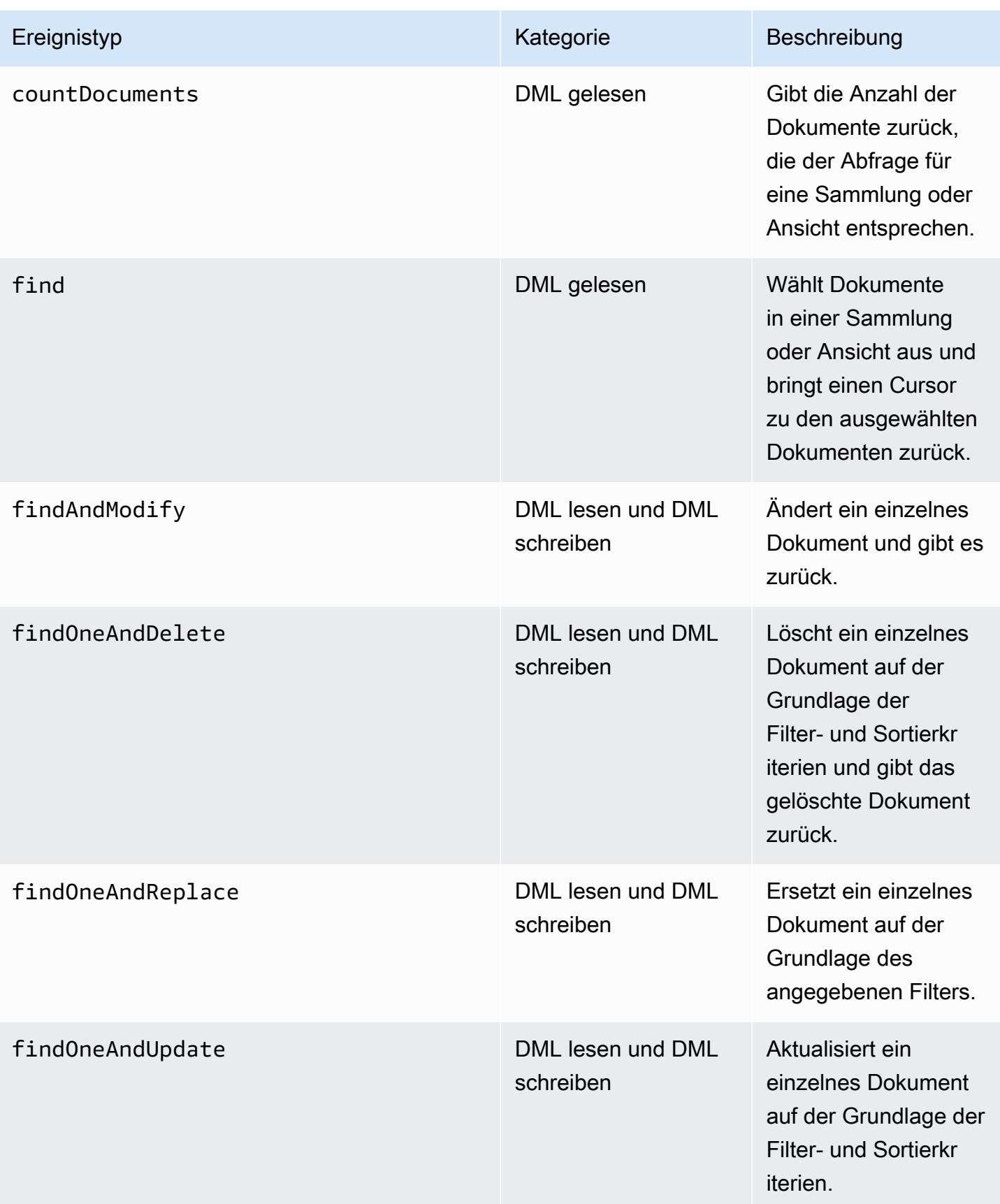

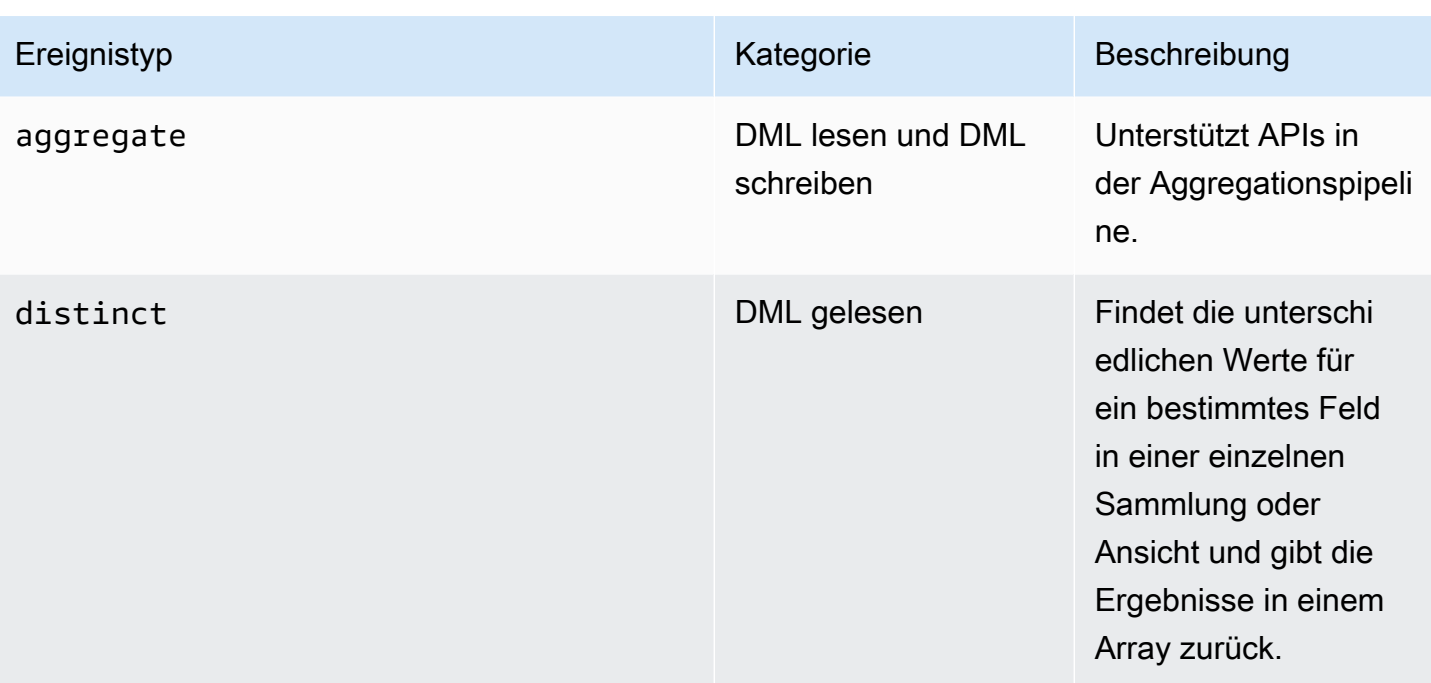

#### **a** Note

Die Werte im Parameterfeld des DML-Ereignisdokuments haben eine Größenbeschränkung von 1 KB. Amazon DocumentDB kürzt den Wert, wenn er 1 KB überschreitet.

### **a** Note

TTL-Löschereignisse werden derzeit nicht geprüft.

### <span id="page-438-0"></span>Aktivieren des Prüfens

Die Aktivierung des Prüfens für einen Cluster ist ein zweistufiger Prozess. Stellen Sie sicher, dass beide Schritte abgeschlossen sind, da andernfalls keine Auditprotokolle an Logs gesendet CloudWatch werden.

### Schritt 1. Aktivieren Sie den Clusterparameter audit\_logs

Um die Überwachung zu aktivieren, müssen Sie den audit\_logs Parameter in der Parametergruppe ändern. audit\_logsist eine durch Kommas getrennte Liste von Ereignissen, die

protokolliert werden sollen. Ereignisse müssen in Kleinbuchstaben angegeben werden und es darf kein Leerzeichen zwischen den Listenelementen sein.

Sie können die folgenden Werte für die Parametergruppe festlegen:

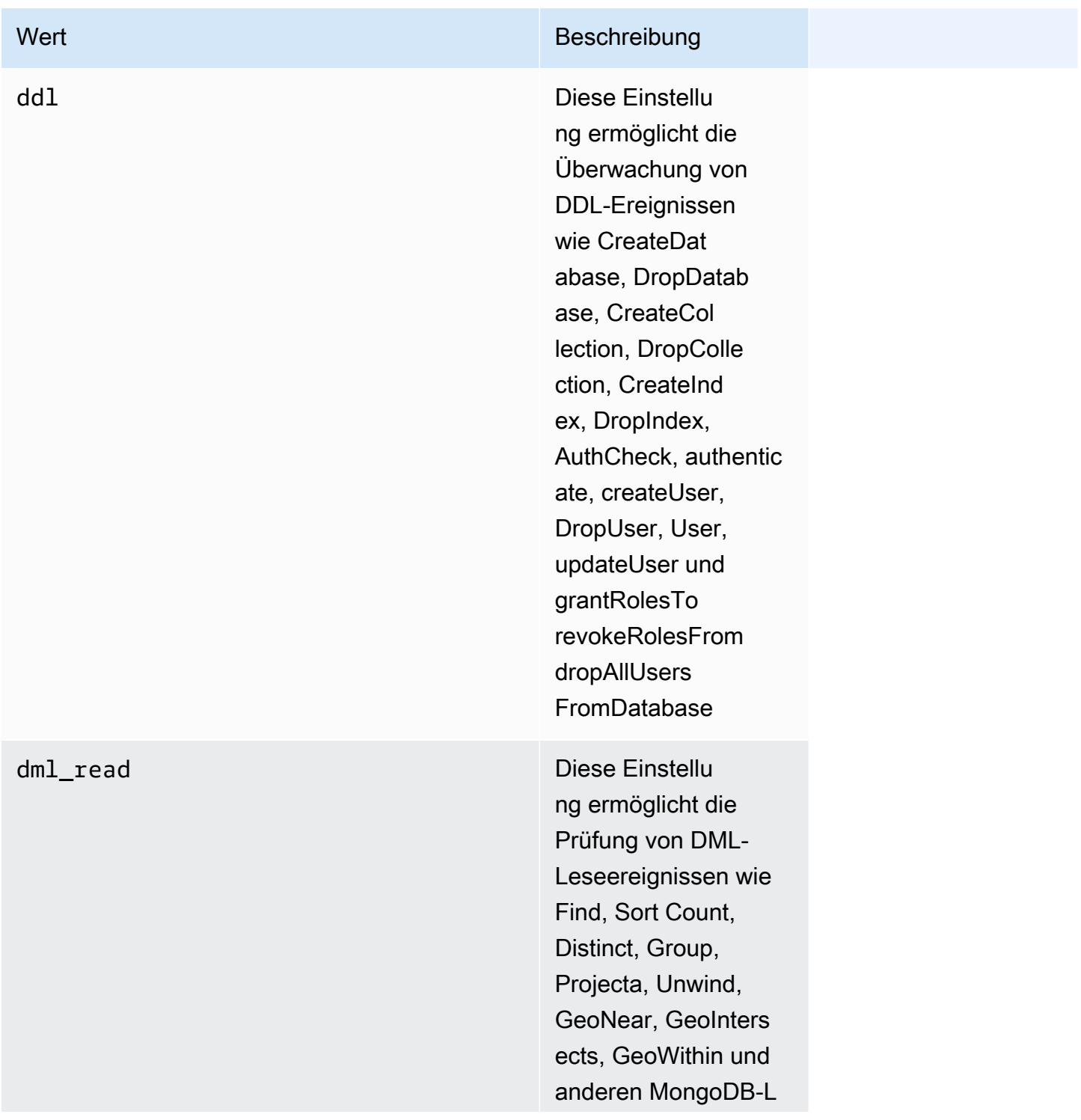

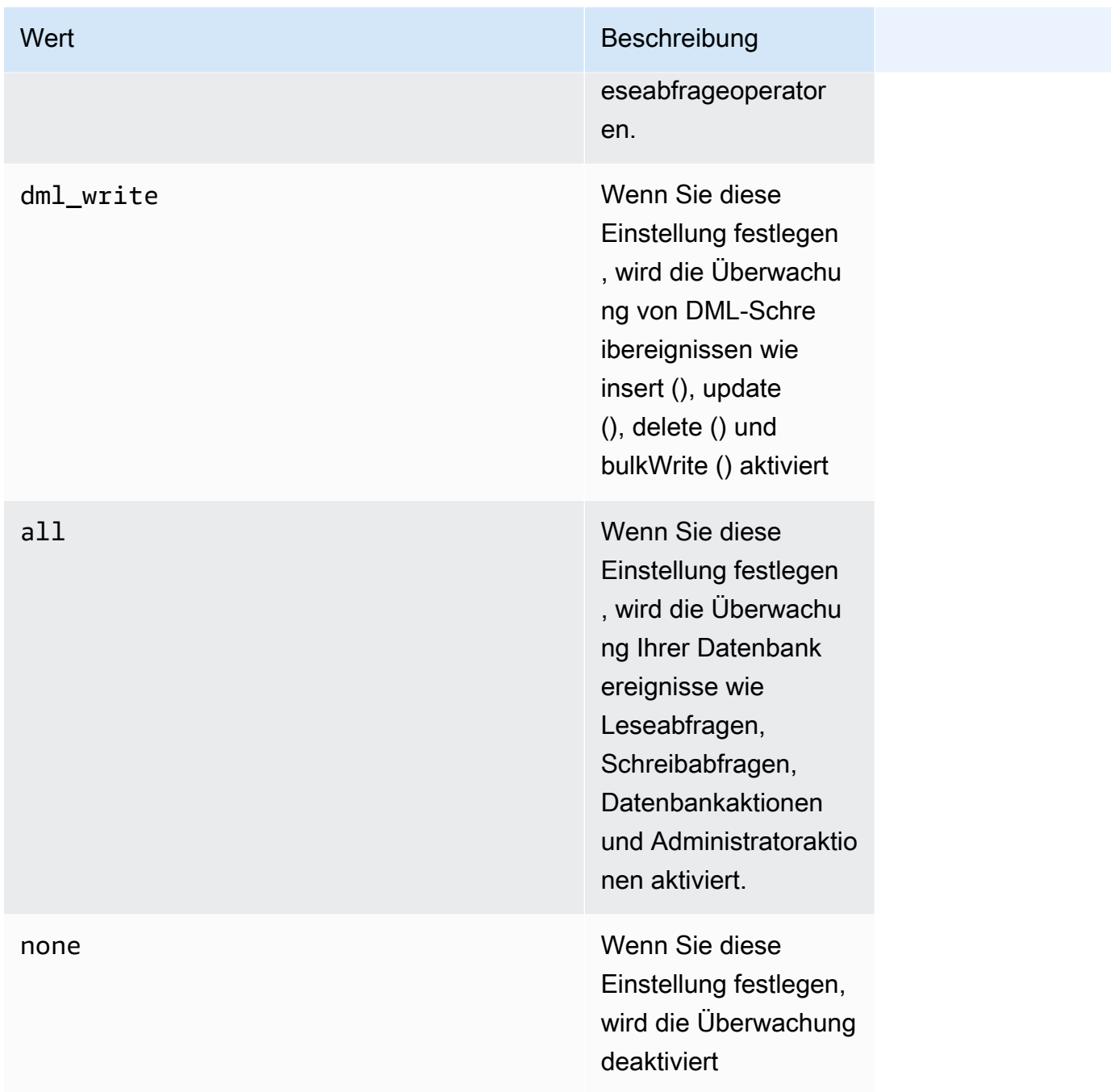

#### enabled (veraltet) Dies ist eine ältere

#### Wert Beschreibung

Parametereinstellu ng, die 'ddl' entsprich t. Diese Einstellu ng ermöglicht die Überwachung von DDL-Ereignissen wie CreateDat abase, DropDatab ase, CreateCol lection, DropColle ction, CreateInd ex, DropIndex, AuthCheck, authentic ate, createUser, DropUser, User, updateUser und. grantRolesTo revokeRolesFrom dropAllUsers FromDatabase Es wird nicht empfohlen , diese Einstellung zu verwenden, da es sich um eine ältere Einstellung handelt.

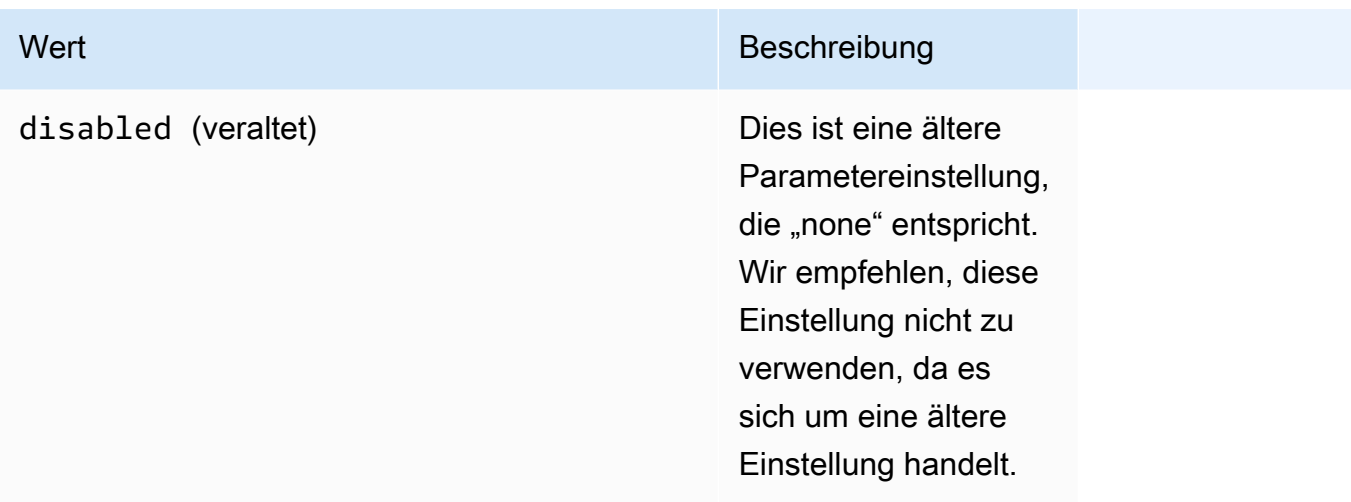

### **G** Note

Der Standardwert für den Clusterparameter audit\_logs ist none (legacy "disabled,,).

Sie können die oben genannten Werte auch in Kombinationen verwenden.

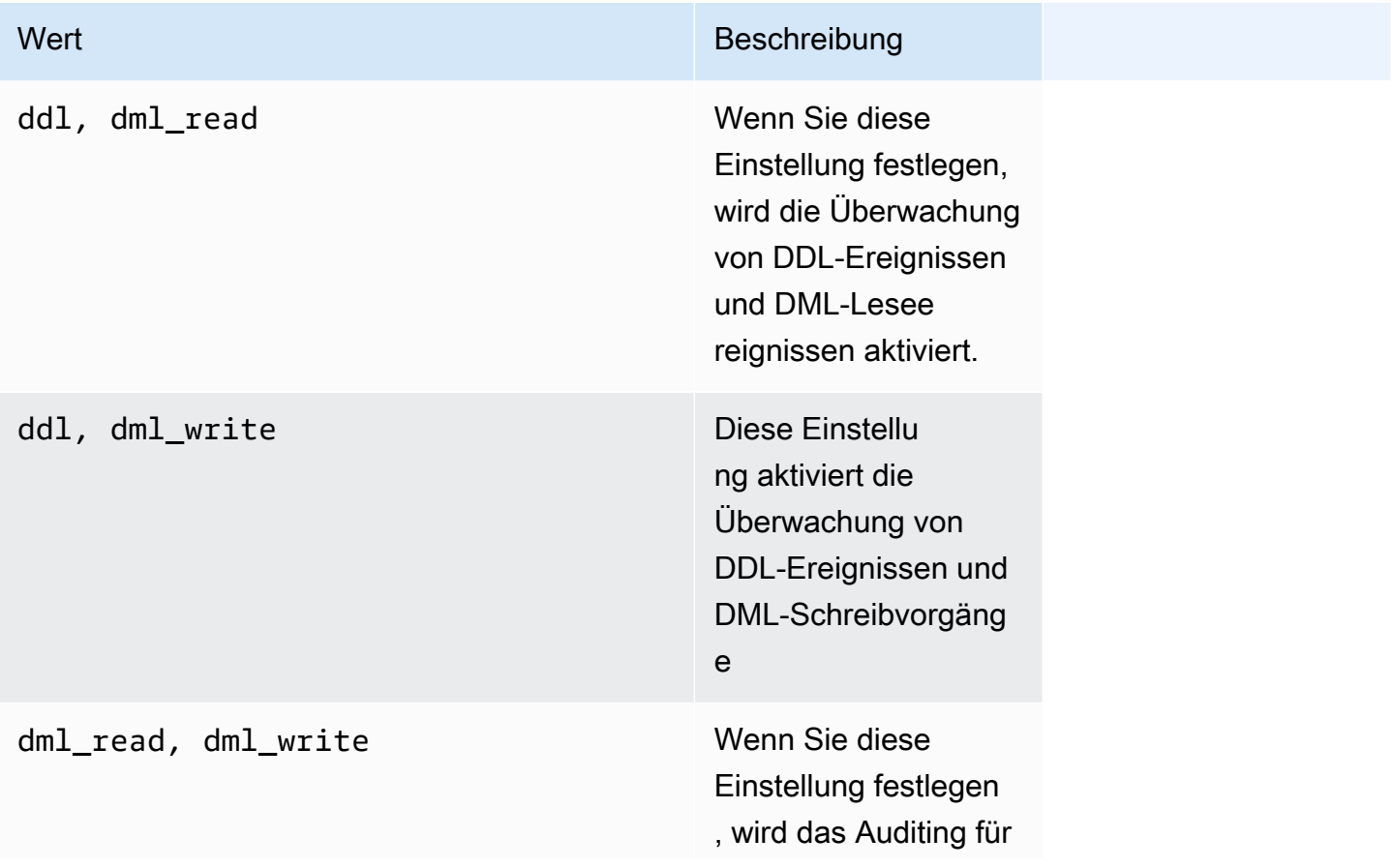

Wert **Beschreibung** Beschreibung

alle DML-Ereignisse aktiviert

**a** Note

Eine Standardparametergruppe kann nicht abgeändert werden.

Weitere Informationen finden Sie hier:

• [Amazon DocumentDB-Cluster-Parametergruppen erstellen](#page-698-0)

Nach dem Erstellen einer Parametergruppe ändern Sie diese, indem Sie den audit\_logs-Parameterwert auf enabled ändern.

• [Amazon DocumentDB-Cluster-Parametergruppen ändern](#page-701-0)

### Schritt 2. Aktivieren Sie den Amazon CloudWatch Logs-Export

Wenn der Wert des audit\_logs Cluster-Parametersenabled,, oder dml\_write ist ddldml\_read, müssen Sie Amazon DocumentDB auch für den Export von Protokollen nach Amazon CloudWatch aktivieren. Wenn Sie einen dieser Schritte auslassen, werden keine Audit-Logs an gesendet. **CloudWatch** 

Wenn Sie einen Cluster erstellen, einen Snapshot ausführen oder einen point-in-time-restore Snapshot wiederherstellen, können Sie CloudWatch Logs aktivieren, indem Sie die folgenden Schritte ausführen.

Using the AWS Management Console

Informationen zum Exportieren von Protokollen durch Amazon DocumentDB in die CloudWatch Konsole finden Sie in den folgenden Themen:

• Beim Erstellen eines Clusters — siehe Cluster erstellen: Zusätzliche Konfigurationen (Schritt 5, Protokollexporte) [Erstellen eines Clusters und einer primären Instance mithilfe der AWS](#page-556-0)  [Management Console](#page-556-0)

- Beim Ändern eines vorhandenen Clusters [Ändern eines Amazon DocumentDB-Clusters](#page-576-0)
- Bei der Durchführung einer Cluster-Snapshot-Wiederherstellung — [Wiederherstellen aus einem](#page-487-0)  [Cluster-Snapshot](#page-487-0)
- Bei der Durchführung einer point-in-time Wiederherstellung [Wiederherstellen auf einen](#page-495-0)  [bestimmten Zeitpunkt](#page-495-0)

Using the AWS CLI

So aktivieren Sie Prüfungsprotokolle beim Erstellen eines neuen Clusters

Der folgende Code erstellt den Cluster sample-cluster und aktiviert CloudWatch Audit-Logs.

Example

Für Linux, macOS oder Unix:

```
aws docdb create-db-cluster \ 
     --db-cluster-identifier sample-cluster \ 
    --port 27017 \
     --engine docdb \ 
     --master-username master-username \ 
     --master-user-password password \ 
     --db-subnet-group-name default \ 
     --enable-cloudwatch-logs-exports audit
```
Für Windows:

```
aws docdb create-db-cluster ^ 
     --db-cluster-identifier sample-cluster ^ 
     --port 27017 ^ 
     --engine docdb ^ 
     --master-username master-username ^ 
     --master-user-password password ^ 
     --db-subnet-group-name default ^ 
     --enable-cloudwatch-logs-exports audit
```
So aktivieren Sie Prüfungsprotokolle beim Ändern eines vorhandenen Clusters

Der folgende Code ändert den Cluster sample-cluster und aktiviert CloudWatch Auditprotokolle.

#### Example

Für Linux, macOS oder Unix:

```
aws docdb modify-db-cluster \ 
    --db-cluster-identifier sample-cluster \ 
    --cloudwatch-logs-export-configuration '{"EnableLogTypes":["audit"]}'
```
Für Windows:

```
aws docdb modify-db-cluster ^ 
    --db-cluster-identifier sample-cluster ^ 
    --cloudwatch-logs-export-configuration '{"EnableLogTypes":["audit"]}'
```
Die Ausgabe dieser Operationen sieht in etwa wie folgt aus (JSON-Format).

```
{ 
     "DBCluster": { 
          "HostedZoneId": "ZNKXH85TT8WVW", 
          "StorageEncrypted": false, 
          "DBClusterParameterGroup": "default.docdb4.0", 
          "MasterUsername": "<user-name>", 
          "BackupRetentionPeriod": 1, 
          "Port": 27017, 
          "VpcSecurityGroups": [ 
\{\hspace{.1cm} \} "Status": "active", 
                  "VpcSecurityGroupId": "sg-77186e0d" 
 } 
          ], 
          "DBClusterArn": "arn:aws:rds:us-east-1:900083794985:cluster:sample-cluster", 
          "Status": "creating", 
          "Engine": "docdb", 
          "EngineVersion": "4.0.0", 
          "MultiAZ": false, 
          "AvailabilityZones": [ 
              "us-east-1a", 
              "us-east-1c", 
              "us-east-1f" 
          ], 
          "DBSubnetGroup": "default", 
          "DBClusterMembers": [],
```

```
 "ReaderEndpoint": "sample-cluster.cluster-ro-corcjozrlsfc.us-
east-1.docdb.amazonaws.com", 
         "EnabledCloudwatchLogsExports": [ 
              "audit" 
         ], 
         "PreferredMaintenanceWindow": "wed:03:08-wed:03:38", 
         "AssociatedRoles": [], 
         "ClusterCreateTime": "2019-02-13T16:35:04.756Z", 
         "DbClusterResourceId": "cluster-YOS52CUXGDTNKDQ7DH72I4LED4", 
         "Endpoint": "sample-cluster.cluster-corcjozrlsfc.us-
east-1.docdb.amazonaws.com", 
         "PreferredBackupWindow": "07:16-07:46", 
         "DBClusterIdentifier": "sample-cluster" 
     }
}
```
### <span id="page-446-0"></span>Deaktivieren des Prüfens

Sie können die Überwachung deaktivieren, indem Sie den CloudWatch Protokollexport und den Parameter deaktivieren. audit\_logs

Protokollexport deaktivieren CloudWatch

Sie können den Export von Prüfprotokollen über die AWS Management Console oder AWS CLI deaktivieren.

Using the AWS Management Console

Im folgenden Verfahren wird der verwendetAWS Management Console, um den Export von Protokollen durch Amazon DocumentDB zu CloudWatch deaktivieren.

So deaktivieren Sie Prüfungsprotokolle

- 1. Melden Sie sich bei der AWS Management Console an und öffnen Sie die Amazon DocumentDB DocumentDB-Konsole unter<https://console.aws.amazon.com/docdb>.
- 2. Klicken Sie im Navigationsbereich auf Clusters (Cluster). Wählen Sie anschließend die Schaltfläche links neben dem Namen des Clusters aus, für den Sie das Exportieren von Protokollen deaktivieren möchten.
- 3. Wählen Sie Actions (Aktionen) und dann Modify (Ändern) aus.
- 4. Scrollen Sie nach unten zum Abschnitt Log exports (Protokollexporte) und wählen Sie Disabled (Deaktiviert) aus.
- 5. Klicken Sie auf Weiter.
- 6. Überprüfen Sie Ihre Änderungen. Wählen Sie anschließend den Zeitpunkt aus, an dem diese Änderung auf Ihren Cluster angewendet werden soll.
	- Apply during the next scheduled maintenance window (Anwendung während des nächsten geplanten Wartungsfensters)
	- Apply immediately (Sofort anwenden)
- 7. Wählen Sie Modify Cluster (Cluster bearbeiten).

### Using the AWS CLI

Der folgende Code ändert den Cluster sample-cluster und deaktiviert CloudWatch Audit-Logs.

Example

Für Linux, macOS oder Unix:

```
aws docdb modify-db-cluster \ 
    --db-cluster-identifier sample-cluster \ 
    --cloudwatch-logs-export-configuration '{"DisableLogTypes":["audit"]}'
```
Für Windows:

```
aws docdb modify-db-cluster ^ 
    --db-cluster-identifier sample-cluster ^ 
    --cloudwatch-logs-export-configuration '{"DisableLogTypes":["audit"]}'
```
Die Ausgabe dieser Operation sieht in etwa folgendermaßen aus (JSON-Format).

```
{ 
     "DBCluster": { 
          "DBClusterParameterGroup": "default.docdb4.0", 
          "HostedZoneId": "ZNKXH85TT8WVW", 
          "MasterUsername": "<user-name>", 
          "Status": "available", 
          "Engine": "docdb", 
          "Port": 27017,
```

```
 "AvailabilityZones": [ 
              "us-east-1a", 
              "us-east-1c", 
              "us-east-1f" 
         ], 
         "EarliestRestorableTime": "2019-02-13T16:35:50.387Z", 
         "DBSubnetGroup": "default", 
         "LatestRestorableTime": "2019-02-13T16:35:50.387Z", 
         "DBClusterArn": "arn:aws:rds:us-east-1:900083794985:cluster:sample-
cluster2", 
         "Endpoint": "sample-cluster2.cluster-corcjozrlsfc.us-
east-1.docdb.amazonaws.com", 
         "ReaderEndpoint": "sample-cluster2.cluster-ro-corcjozrlsfc.us-
east-1.docdb.amazonaws.com", 
         "BackupRetentionPeriod": 1, 
         "EngineVersion": "4.0.0", 
         "MultiAZ": false, 
         "ClusterCreateTime": "2019-02-13T16:35:04.756Z", 
         "DBClusterIdentifier": "sample-cluster2", 
         "AssociatedRoles": [], 
         "PreferredBackupWindow": "07:16-07:46", 
         "DbClusterResourceId": "cluster-YOS52CUXGDTNKDQ7DH72I4LED4", 
         "StorageEncrypted": false, 
         "PreferredMaintenanceWindow": "wed:03:08-wed:03:38", 
         "DBClusterMembers": [], 
         "VpcSecurityGroups": [ 
\{\hspace{.1cm} \} "Status": "active", 
                  "VpcSecurityGroupId": "sg-77186e0d" 
 } 
        \mathbb{I} }
}
```
### Deaktivieren des Parameters audit\_logs

Um den Parameter audit\_logs für Ihren Cluster zu deaktivieren, können Sie den Cluster so ändern, dass er eine Parametergruppe mit dem Wert disabled für den Parameter audit\_logs verwendet. Sie können auch den Wert des Parameters audit\_logs in der Parametergruppe des Clusters in disabled ändern.

Weitere Informationen finden Sie unter den folgenden Themen:

- [Ändern eines Amazon DocumentDB-Clusters](#page-576-0)
- [Amazon DocumentDB-Cluster-Parametergruppen ändern](#page-701-0)

## <span id="page-449-0"></span>Zugreifen auf Prüfereignisse

Gehen Sie wie folgt vor, um auf Ihre Prüfereignisse bei Amazon zuzugreifen. CloudWatch

- 1. Öffnen Sie die CloudWatch Konsole unter [https://console.aws.amazon.com/cloudwatch/.](https://console.aws.amazon.com/cloudwatch/)
- 2. Stellen Sie sicher, dass Sie sich in derselben Region wie Ihr Amazon DocumentDB-Cluster befinden.
- 3. Wählen Sie im Navigationsbereich Logs (Logs) aus.
- 4. Um die Prüfprotokolle für Ihren Cluster zu finden, suchen Sie in der Liste und wählen Sie **/aws/ docdb/***yourClusterName***/audit** aus.

Die Prüfereignisse für Ihre Instances sind unter dem jeweiligen Instance-Namen verfügbar.

# <span id="page-450-0"></span>Sichern und Wiederherstellen in Amazon DocumentDB

Amazon DocumentDB (mit MongoDB-Kompatibilität) sichert Ihre Daten kontinuierlich 1—35 Tage lang auf Amazon Simple Storage Service (Amazon S3), sodass Sie sie an jedem beliebigen Punkt innerhalb der Aufbewahrungsfrist für Backups schnell wiederherstellen können. Amazon DocumentDB erstellt im Rahmen dieses kontinuierlichen Backup-Prozesses auch automatische Schnappschüsse Ihrer Daten.

#### **a** Note

Dies sind vom Service verwaltete Amazon S3 S3-Buckets, und Sie haben keinen Zugriff auf die Sicherungsdateien. Wenn Sie Ihre eigenen Backups kontrollieren möchten, folgen Sie den Anweisungen zum [Dumping, Wiederherstellen, Importieren und Exportieren](https://docs.aws.amazon.com/documentdb/latest/developerguide/backup_restore-dump_restore_import_export_data.html) von Daten.

Sie können Backup-Daten auch über die Aufbewahrungsfrist hinaus aufbewahren, indem Sie einen manuellen Snapshot der Daten Ihres Clusters erstellen. Der Backup-Prozess hat keinen Einfluss auf die Leistung Ihres Clusters.

In diesem Abschnitt werden die Anwendungsfälle für die Backup-Funktionen in Amazon DocumentDB beschrieben und es wird gezeigt, wie Sie Backups für Ihre Amazon DocumentDB-Cluster verwalten.

#### Themen

- [Sichern und Wiederherstellen: Konzepte](#page-451-0)
- [Grundlegendes zur Backup-Speicher-Nutzung](#page-454-0)
- [Dumping, Wiederherstellung, Import und Export von Daten](#page-456-0)
- [Überlegungen zum Cluster-Snapshot](#page-461-0)
- [Vergleich von automatischen und manuellen Snapshots](#page-465-0)
- [Erstellen eines manuellen Cluster-Snapshots](#page-467-0)
- [Amazon DocumentDB-Cluster-Snapshots kopieren](#page-471-0)
- [Amazon DocumentDB-Cluster-Snapshots teilen](#page-481-0)
- [Wiederherstellen aus einem Cluster-Snapshot](#page-487-0)
- [Wiederherstellen auf einen bestimmten Zeitpunkt](#page-495-0)
- [Löschen eines Cluster-Snapshots](#page-501-0)

# <span id="page-451-0"></span>Sichern und Wiederherstellen: Konzepte

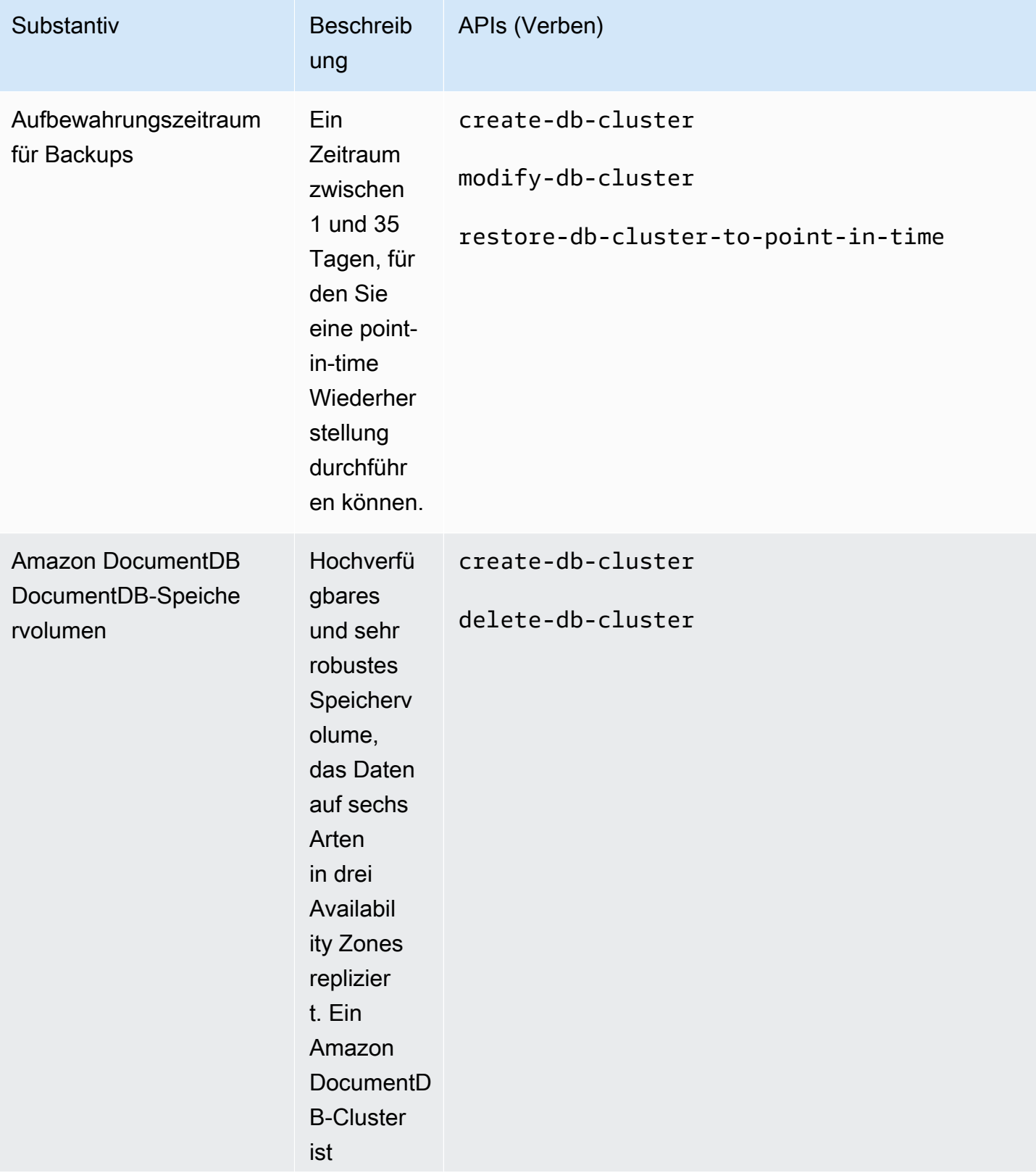

Amazon DocumentDB Entwicklerhandbuch

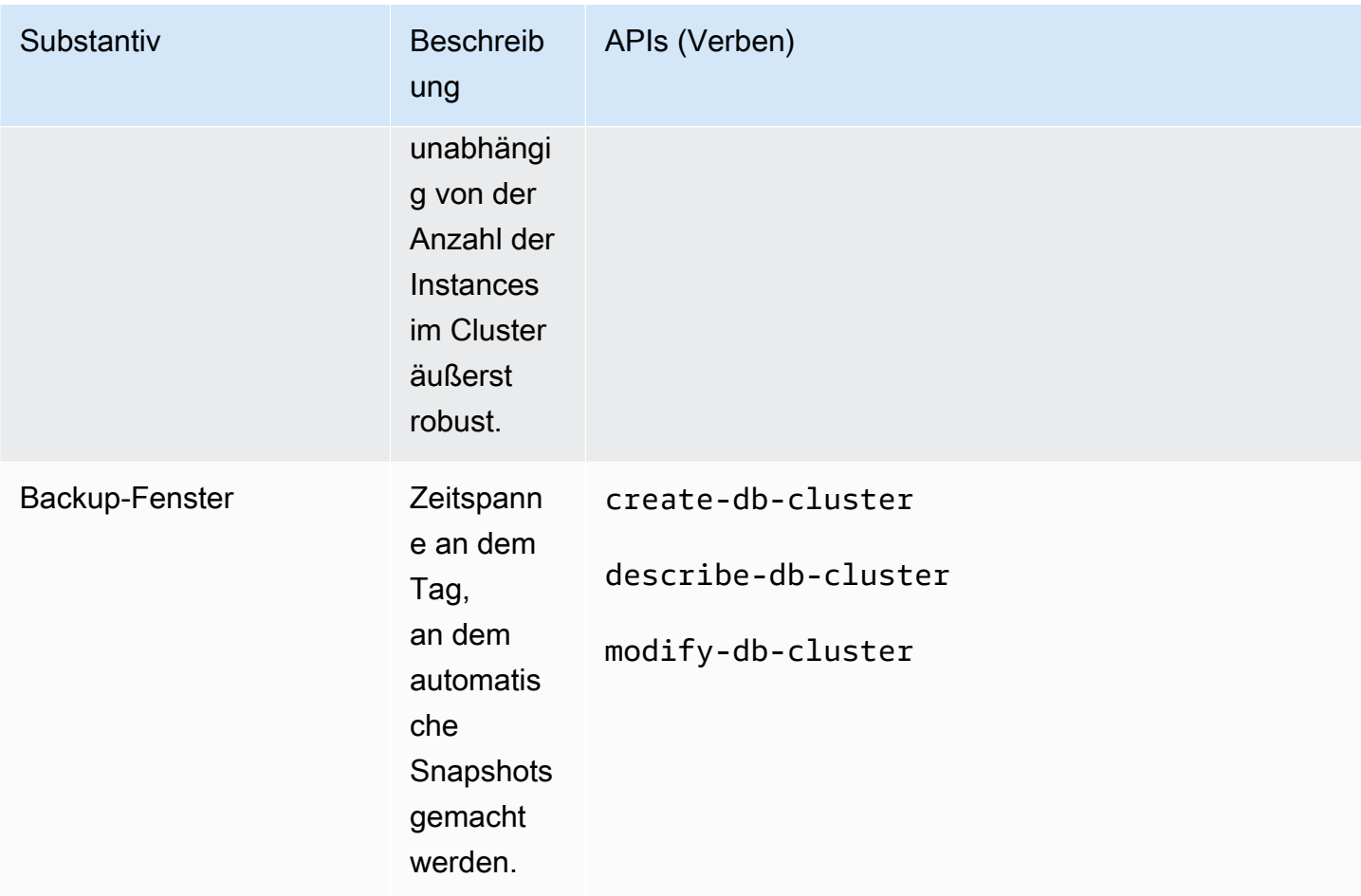

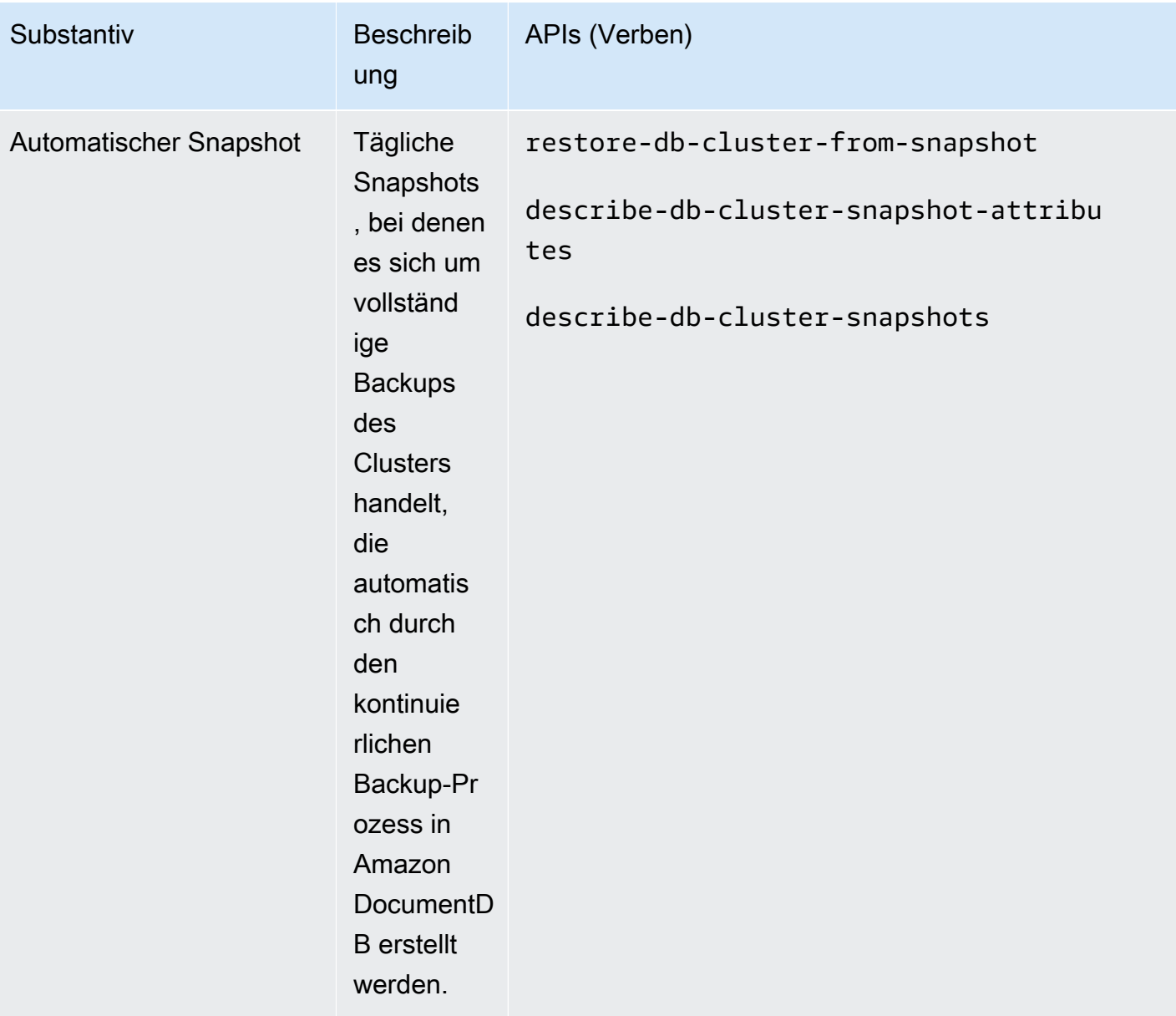

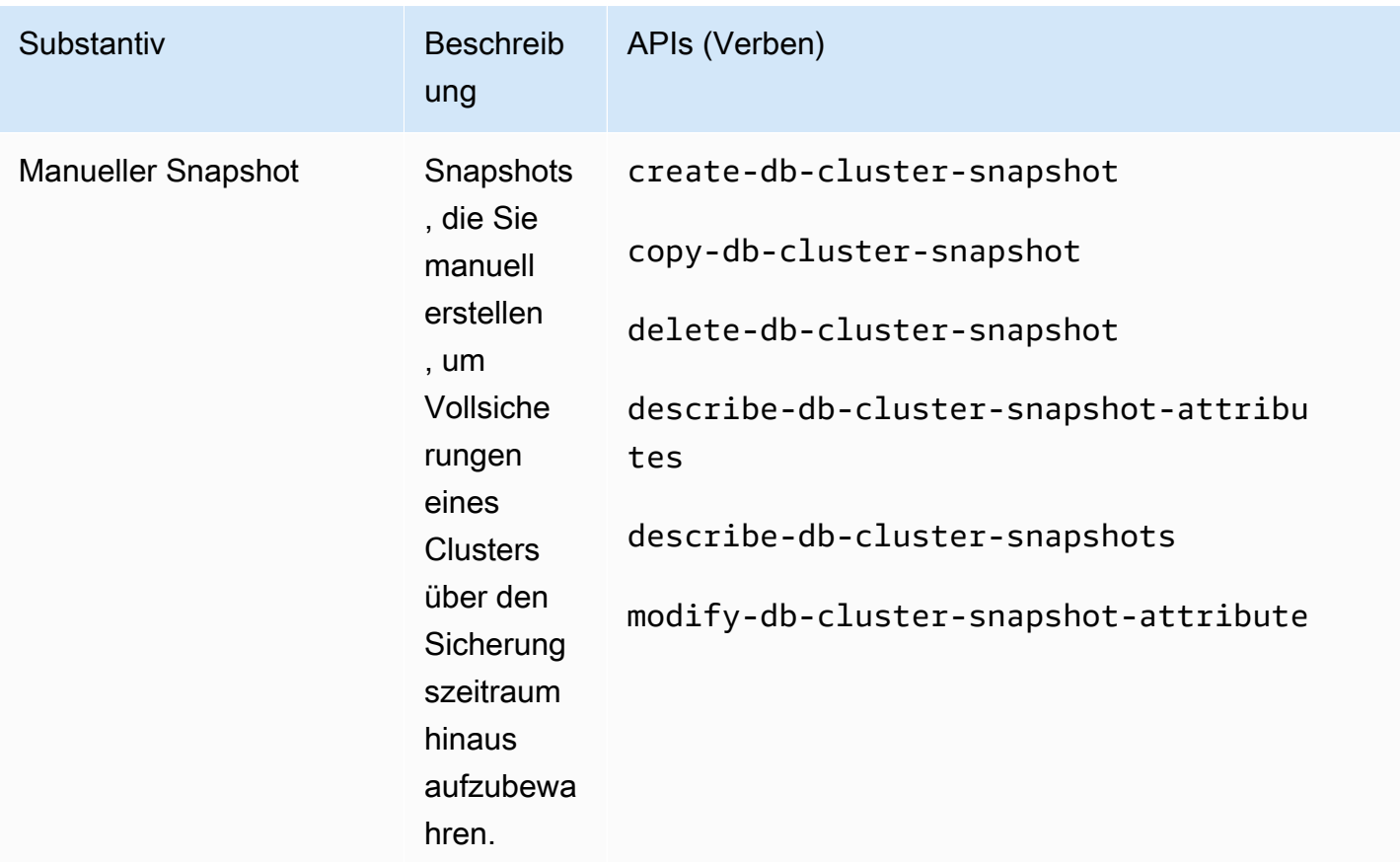

# <span id="page-454-0"></span>Grundlegendes zur Backup-Speicher-Nutzung

Der Amazon DocumentDB-Backup-Speicher besteht aus kontinuierlichen Backups innerhalb des Aufbewahrungszeitraums für Backups und manuellen Snapshots außerhalb des Aufbewahrungszeitraums. Wenn Sie Ihren Sicherungsspeicher kontrollieren möchten, können Sie das Aufbewahrungsintervall für Sicherungen verringern, alte (nicht mehr benötigte) manuelle Snapshots entfernen oder beides. Allgemeine Informationen zu Amazon DocumentDB-Backups finden Sie unter[Sichern und Wiederherstellen in Amazon DocumentDB.](#page-450-0) Preisinformationen zum Amazon DocumentDB-Backup-Speicher finden Sie unter [Amazon DocumentDB DocumentDB-Preise.](https://aws.amazon.com/documentdb/pricing/)

Wenn Sie Ihre Kosten kontrollieren möchten, können Sie die Menge des Speichers überwachen, der nach Ablauf des Aufbewahrungszeitraums noch von kontinuierlichen Sicherungen und manuellen Snapshots belegt wird. Anschließend können Sie den Aufbewahrungszeitraum für Backups verringern und manuelle Snapshots entfernen, wenn sie nicht mehr benötigt werden.

Sie können die CloudWatch Amazon-MetrikenTotalBackupStorageBilled,, wie folgt verwendenSnapshotStorageUsed, BackupRetentionPeriodStorageUsed um die Menge

an Speicherplatz zu überprüfen und zu überwachen, die von Ihren Amazon DocumentDB-Backups verwendet wird:

- BackupRetentionPeriodStorageUsed stellt den Umfang des Backup-Speichers zum Speichern von kontinuierlichen Backups zur aktuellen Zeit dar. Dieser Metrikwert hängt von der Größe des Cluster-Volumens und der Menge der von Ihnen während des Aufbewahrungszeitraums vorgenommenen Änderungen ab. Für Fakturierungszwecke übersteigt die Metrik die kumulative Cluster-Volume-Größe während des Aufbewahrungszeitraums nicht. Beispiel: Wenn Ihr Cluster 100 GiB groß ist und Ihr Aufbewahrungszeitraum zwei Tage beträgt, hat BackRetentionPeriodStorageUsed einen Maximalwert von 200 GiB (100 GiB+100 GiB).
- SnapshotStorageUsed stellt den Umfang des Backup-Speichers zum Speichern von manuellen Snapshots außerhalb des Aufbewahrungszeitraums für Backups dar. Innerhalb des Aufbewahrungszeitraums manuell aufgenommene Snapshots zählen nicht zu Ihrem Backup-Speicher. Ebenso werden automatische Snapshots nicht zu Ihrem Backup-Speicher gezählt. Die Größe einzelner Snapshots entspricht der Größe des Cluster-Volumes zum Zeitpunkt der Snapshot-Erstellung. Der SnapshotStorageUsed-Wert hängt von der Anzahl der Snapshots ab, die Sie aufbewahren, und von der Größe der einzelnen Snapshots. Beispiel: Angenommen, Sie haben einen Snapshot außerhalb des Aufbewahrungszeitraums und die Cluster-Volume-Größe betrug 100 GiB, als der Snapshot erstellt wurde. Dann beträgt die SnapshotStorageUsed-Menge 100 GiB.
- TotalBackupStorageBilled stellt die Summe von BackupRetentionPeriodStorageUsed und SnapshotStorageUsed abzüglich des freien Backup-Speichers gleich der Größe des Cluster-Volumes für einen Tag dar. Wenn Ihre Clustergröße beispielsweise 100 GiB beträgt, haben Sie einen Aufbewahrungstag und Sie haben einen Snapshot außerhalb des Aufbewahrungszeitraums, dieser TotalBackupStorageBilled beträgt 100 GiB (100 GiB + 100 GiB — 100 GiB).
- Diese Metriken werden unabhängig für jeden Amazon DocumentDB-Cluster berechnet.

Sie können Ihre Amazon DocumentDB-Cluster überwachen und Berichte mithilfe von CloudWatch Metriken über die [CloudWatch Konsole](https://console.aws.amazon.com/cloudwatch) erstellen. Weitere Informationen zur Verwendung von CloudWatch Metriken finden Sie unter[Amazon-Documententententent](#page-851-0).

# <span id="page-456-0"></span>Dumping, Wiederherstellung, Import und Export von Daten

Sie können die mongoimport Dienstprogrammemongodump,mongorestore, und verwendenmongoexport, um Daten in und aus Ihrem Amazon DocumentDB-Cluster zu verschieben. In diesem Abschnitt wird der Zweck der einzelnen Tools und Konfigurationen beschrieben, damit Sie die Leistung verbessern können.

### Themen

- [mongodump](#page-456-1)
- [mongorestore](#page-457-0)
- [mongoexport](#page-457-1)
- [mongoimport](#page-458-0)
- **[Tutorial](#page-459-0)**

### <span id="page-456-1"></span>**mongodump**

Das Dienstprogramm mongodump erstellt eine binäre (BSON)-Sicherung einer MongoDB-Datenbank. Das mongodump Tool ist aufgrund der Größeneffizienz, die durch das Speichern der Daten in einem Binärformat erzielt wird, die bevorzugte Methode zum Dumping von Daten aus Ihrer MongoDB-Quellbereitstellung, wenn Sie sie in Ihrem Amazon DocumentDB-Cluster wiederherstellen möchten.

Abhängig von den Ressourcen, die auf der Instanz oder Maschine verfügbar sind, die Sie für die Ausführung des Befehls verwenden, können Sie Ihren Vorgang beschleunigen, mongodump indem Sie die Anzahl der parallel Verbindungen erhöhen, die von der Standardeinstellung 1 gelöscht werden, indem Sie die --numParallelCollections Option verwenden. Eine gute Faustregel lautet, mit einem Worker pro vCPU auf der primären Instance Ihres Amazon DocumentDB-Clusters zu beginnen.

### **a** Note

Wir empfehlen MongoDB Database Tools bis einschließlich Version 100.6.1 für Amazon DocumentDB. Sie können [hier](https://www.mongodb.com/download-center/database-tools/releases/archive) auf die Downloads der MongoDB Database Tools zugreifen.

### Beispielverwendung

Im Folgenden finden Sie ein Beispiel für die Verwendung des mongodump Dienstprogramms im Amazon DocumentDB-Cluster,sample-cluster.

```
mongodump --ss1 --host="sample-cluster.node.us-east-1.docdb.amazonaws.com:27017" \ 
     --collection=sample-collection \ 
     --db=sample-database \ 
     --out=sample-output-file \ 
     --numParallelCollections 4 \ 
     --username=sample-user \ 
     --password=abc0123 \ 
     --sslCAFile global-bundle.pem
```
### <span id="page-457-0"></span>**mongorestore**

Mit dem Dienstprogramm mongorestore können Sie eine Binärsicherung (BSON) einer Datenbank wiederherstellen, die mit dem Dienstprogramm mongodump erstellt wurde. Sie können die Wiederherstellungsleistung verbessern, indem Sie die Anzahl der Worker für jede Sammlung während der Wiederherstellung mit der Option --numInsertionWorkersPerCollection erhöhen. (Der Standardwert ist 1.) Eine gute Faustregel lautet, mit einem Worker pro vCPU auf der primären Instance Ihres Amazon DocumentDB-Clusters zu beginnen.

#### Beispielverwendung

Im Folgenden finden Sie ein Beispiel für die Verwendung des mongorestore Dienstprogramms im Amazon DocumentDB-Cluster,sample-cluster.

```
mongorestore --ssl \setminus --host="sample-cluster.node.us-east-1.docdb.amazonaws.com:27017" \ 
     --username=sample-user \ 
     --password=abc0123 \ 
     --sslCAFile global-bundle.pem <fileToBeRestored>
```
### <span id="page-457-1"></span>**mongoexport**

Das mongoexport Tool exportiert Daten in Amazon DocumentDB in die Dateiformate JSON, CSV oder TSV. Das mongoexport-Tool ist die bevorzugte Methode für den Export von Daten, die für Menschen oder Maschinen lesbar sein müssen.

### **a** Note

mongoexport unterstützt parallele Exporte nicht direkt. Es ist jedoch möglich, die Leistung zu steigern, indem mehrere mongoexport-Aufgaben gleichzeitig für verschiedene Sammlungen ausgeführt werden.

### Beispielverwendung

Im Folgenden finden Sie ein Beispiel für die Verwendung des mongoexport Tools im Amazon DocumentDB-Cluster,sample-cluster.

```
mongoexport --ssl \setminus --host="sample-cluster.node.us-east-1.docdb.amazonaws.com:27017" \ 
     --collection=sample-collection \ 
     --db=sample-database \ 
     --out=sample-output-file \ 
     --username=sample-user \ 
     --password=abc0123 \ 
     --sslCAFile global-bundle.pem
```
### <span id="page-458-0"></span>**mongoimport**

Das mongoimport Tool importiert den Inhalt von JSON-, CSV- oder TSV-Dateien in einen Amazon DocumentDB-Cluster. Mithilfe des Parameters -–numInsertionWorkers können Sie den Import parallelisieren und beschleunigen. (Der Standardwert ist 1.)

### Beispielverwendung

Im Folgenden finden Sie ein Beispiel für die Verwendung des mongoimport Tools im Amazon DocumentDB-Cluster,sample-cluster.

```
mongoimport --ssl \ 
     --host="sample-cluster.node.us-east-1.docdb.amazonaws.com:27017" \ 
     --collection=sample-collection \ 
     --db=sample-database \ 
     --file=<yourFile> \ 
     --numInsertionWorkers 4 \ 
     --username=sample-user \ 
     --password=abc0123 \
```
#### --sslCAFile global-bundle.pem

### <span id="page-459-0"></span>Tutorial

Das folgende Tutorial beschreibt, wie Sie die mongoimport

Dienstprogrammemongodump,mongorestore, und verwendenmongoexport, um Daten in und aus einem Amazon DocumentDB-Cluster zu verschieben.

1. Voraussetzungen — Bevor Sie beginnen, stellen Sie sicher, dass Ihr Amazon DocumentDB-Cluster bereitgestellt ist und dass Sie Zugriff auf eine Amazon EC2 EC2-Instance in derselben VPC wie Ihr Cluster haben. Weitere Informationen finden Sie unter [Stellen Sie mithilfe von](#page-1053-0)  [Amazon EC2 eine Verbindung her](#page-1053-0).

Um die Mongo-Utility-Tools verwenden zu können, muss das mongodb-org-tools Paket wie folgt in Ihrer EC2-Instance installiert sein.

sudo yum install mongodb-org-tools-4.0.18

Da Amazon DocumentDB standardmäßig die Transport Layer Security (TLS) -Verschlüsselung verwendet, müssen Sie auch die Datei der Amazon RDS-Zertifizierungsstelle (CA) herunterladen, um die Mongo-Shell für die Verbindung zu verwenden. Gehen Sie dazu wie folgt vor.

wget https://truststore.pki.rds.amazonaws.com/global/global-bundle.pem

2. Beispieldaten herunterladen — Für dieses Tutorial laden Sie einige Beispieldaten herunter, die Informationen über Restaurants enthalten.

```
wget https://raw.githubusercontent.com/ozlerhakan/mongodb-json-files/master/
datasets/restaurant.json
```
3. Importieren Sie die Beispieldaten in Amazon DocumentDB — Da die Daten in einem logischen JSON-Format vorliegen, verwenden Sie das mongoimport Hilfsprogramm, um die Daten in Ihren Amazon DocumentDB-Cluster zu importieren.

```
mongoimport --ssl \setminus --host="tutorialCluster.amazonaws.com:27017" \ 
     --collection=restaurants \ 
     --db=business \
```
- --file=restaurant.json \
- --numInsertionWorkers 4 \
- --username=<yourUsername> \
- --password=<yourPassword> \
- --sslCAFile global-bundle.pem
- 4. Daten ausgeben mit **mongodump** Da Sie nun Daten in Ihrem Amazon DocumentDB-Cluster haben, können Sie mit dem Hilfsprogramm einen binären Speicherauszug dieser Daten erstellen. mongodump

```
mongodump --ss1 \setminus --host="tutorialCluster.us-east-1.docdb.amazonaws.com:27017"\ 
     --collection=restaurants \ 
     --db=business \ 
     --out=restaurantDump.bson \ 
     --numParallelCollections 4 \ 
     --username=<yourUsername> \ 
     --password=<yourPassword> \ 
     --sslCAFile global-bundle.pem
```
5. **restaurants**Sammlung löschen — Bevor Sie die restaurants Sammlung in der business Datenbank wiederherstellen, müssen Sie zunächst die Sammlung löschen, die bereits in dieser Datenbank vorhanden ist, und zwar wie folgt.

```
use business
```

```
db.restaurants.drop()
```
6. Daten wiederherstellen mit **mongorestore** — Mit dem binären Speicherauszug der Daten aus Schritt 3 können Sie jetzt das mongorestore Hilfsprogramm verwenden, um Ihre Daten in Ihrem Amazon DocumentDB-Cluster wiederherzustellen.

```
mongorestore --ssl \ 
     --host="tutorialCluster.us-east-1.docdb.amazonaws.com:27017" \ 
     --numParallelCollections 4 \ 
     --username=<yourUsername> \ 
     --password=<yourPassword> \ 
     --sslCAFile global-bundle.pem restaurantDump.bson
```
7. Daten exportieren mit **mongoexport** — Um das Tutorial abzuschließen, exportieren Sie die Daten aus Ihrem Cluster im Format einer JSON-Datei, die sich nicht von der Datei unterscheidet, die Sie in Schritt 1 importiert haben.

```
mongoexport --ssl \setminus --host="tutorialCluster.node.us-east-1.docdb.amazonaws.com:27017" \ 
     --collection=restaurants \ 
     --db=business \ 
     --out=restaurant2.json \ 
     --username=<yourUsername> \ 
     --password=<yourPassword> \ 
     --sslCAFile global-bundle.pem
```
8. Validierung — Mit den folgenden Befehlen können Sie überprüfen, ob die Ausgabe von Schritt 5 dasselbe Ergebnis wie Schritt 1 liefert.

wc -l restaurant.json

Ausgabe dieses Befehls:

2548 restaurant.json

wc -l restaurant2.json

Ausgabe dieses Befehls:

2548 restaurant2.json

# <span id="page-461-0"></span>Überlegungen zum Cluster-Snapshot

Amazon DocumentDB erstellt täglich automatische Snapshots Ihres Clusters während des Backup-Fensters Ihres Clusters. Amazon DocumentDB speichert die automatischen Snapshots Ihres Clusters entsprechend dem von Ihnen angegebenen Aufbewahrungszeitraum für Backups. Bei Bedarf können Sie Ihren Cluster zu einem beliebigen Zeitpunkt während der Aufbewahrungsdauer des Backups wiederherstellen. Automatische Snapshots treten nicht auf, während ein Kopiervorgang in derselben Region für denselben Cluster ausgeführt wird.

#### Themen

- [Sicherungsspeicher](#page-462-0)
- [Backup-Fenster](#page-463-0)
- [Aufbewahrungszeitraum für Backups](#page-464-0)
- [Cluster-Snapshot-Verschlüsselung kopieren](#page-464-1)

Zusätzlich zu den automatischen Cluster-Snapshots können Sie auch manuell einen Cluster-Snapshot erstellen. Sie können sowohl automatische als auch manuelle Snapshots kopieren. Weitere Informationen finden Sie unter [Erstellen eines manuellen Cluster-Snapshots](#page-467-0) und [Amazon](#page-471-0)  [DocumentDB-Cluster-Snapshots kopieren](#page-471-0).

#### **a** Note

Ihr Cluster muss sich im Status verfügbar befinden, damit ein automatischer Snapshot erstellt werden kann.

Sie können keinen automatisierten Amazon DocumentDB-Cluster-Snapshot teilen. Als Problemumgehung können Sie einen manuellen Snapshot erstellen, indem Sie den automatisierten Snapshot kopieren und dann diese Kopie freigeben. Weitere Informationen zum Kopieren eines Snapshots finden Sie unter [Amazon DocumentDB-Cluster-Snapshots](#page-471-0)  [kopieren](#page-471-0). Weitere Informationen zum Wiederherstellen eines Clusters aus einem Snapshot finden Sie unter [Wiederherstellen aus einem Cluster-Snapshot.](#page-487-0)

### <span id="page-462-0"></span>Sicherungsspeicher

Ihr Amazon DocumentDB-Backup-Speicher AWS-Region besteht aus dem Backup-Speicher, der für Ihren Backup-Aufbewahrungszeitraum benötigt wird, einschließlich automatischer und manueller Cluster-Snapshots in dieser Region. Der standardmäßige Aufbewahrungszeitraum für Backups beträgt 1 Tag. Weitere Informationen zu den Preisen für Backup-Speicher finden Sie unter [Amazon](https://aws.amazon.com/documentdb/pricing/)  [DocumentDB DocumentDB-Preise.](https://aws.amazon.com/documentdb/pricing/)

Wenn Sie einen Cluster löschen, werden alle seine automatischen Snapshots gelöscht und können nicht wiederhergestellt werden. Manuelle Snapshots werden jedoch nicht gelöscht, wenn Sie einen Cluster löschen. Wenn Sie Amazon DocumentDB einen endgültigen Snapshot (manueller Snapshot) erstellen lassen möchten, bevor Ihr Cluster gelöscht wird, können Sie den endgültigen Snapshot verwenden, um Ihren Cluster wiederherzustellen.

Weitere Informationen zu Snapshots und Speicher finden Sie unter [Grundlegendes zur Backup-](#page-454-0)[Speicher-Nutzung](#page-454-0).

## <span id="page-463-0"></span>Backup-Fenster

Automatische Snapshots erfolgen täglich während des bevorzugten Backup-Fensters. Wenn der Snapshot mehr Zeit benötigt, als dem Backup-Fenster zugewiesen wurde, wird der Backup-Prozess bis zum Ende fortgesetzt, auch wenn das Backup-Fenster beendet ist. Das Backup-Fenster kann sich nicht mit dem wöchentlichen Wartungsfenster für den Cluster überschneiden.

Wenn Sie bei der Erstellung des Clusters kein bevorzugtes Backup-Fenster angeben, weist Amazon DocumentDB ein standardmäßiges 30-minütiges Backup-Fenster zu. Dieses Fenster wird nach dem Zufallsprinzip aus einem 8-stündigen Zeitblock ausgewählt, der mit der Region Ihres Clusters verknüpft ist. Sie können Ihr bevorzugtes Backup-Fenster ändern, indem Sie den Cluster ändern. Weitere Informationen finden Sie unter [Ändern eines Amazon DocumentDB-Clusters](#page-576-0).

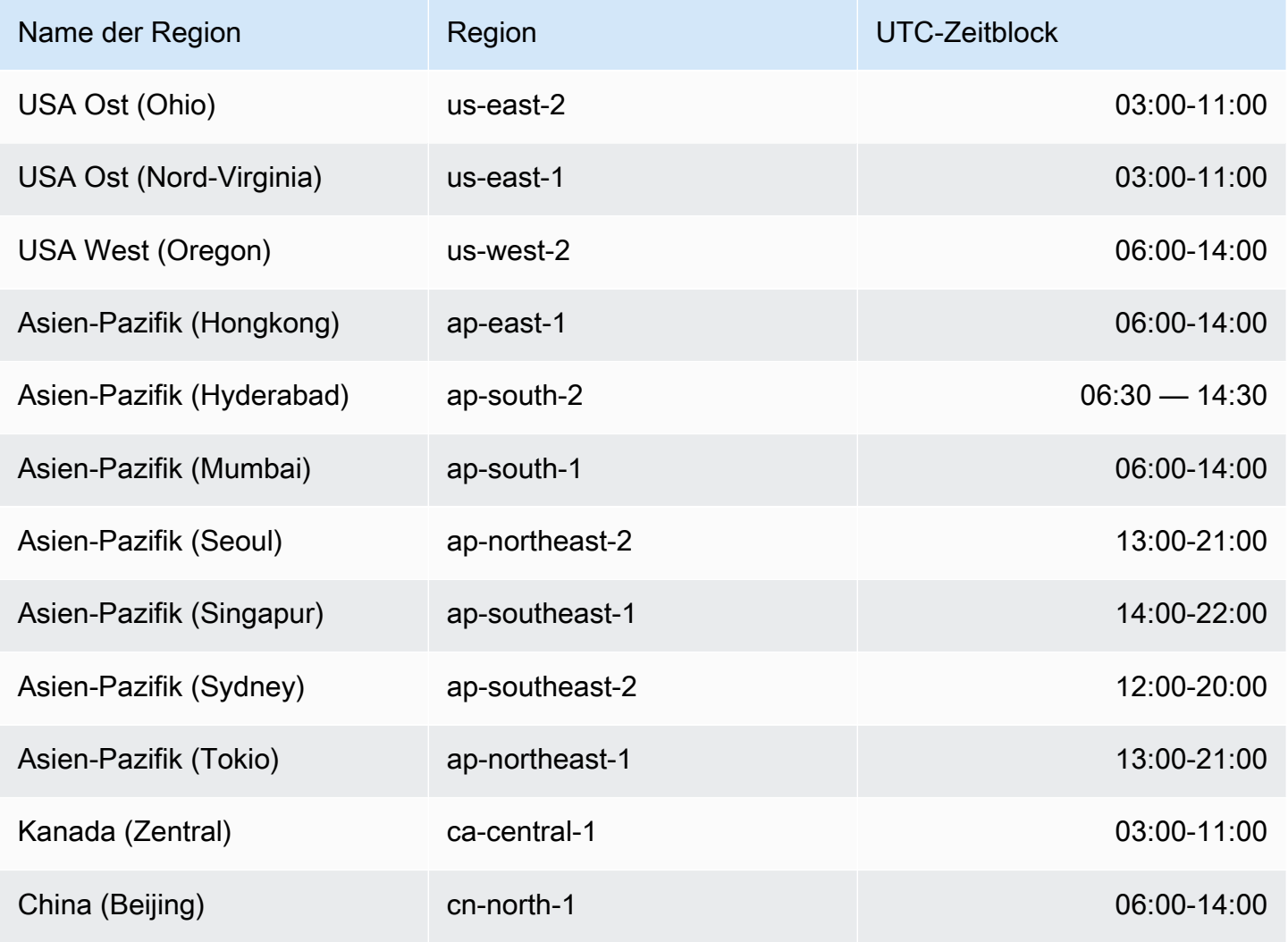

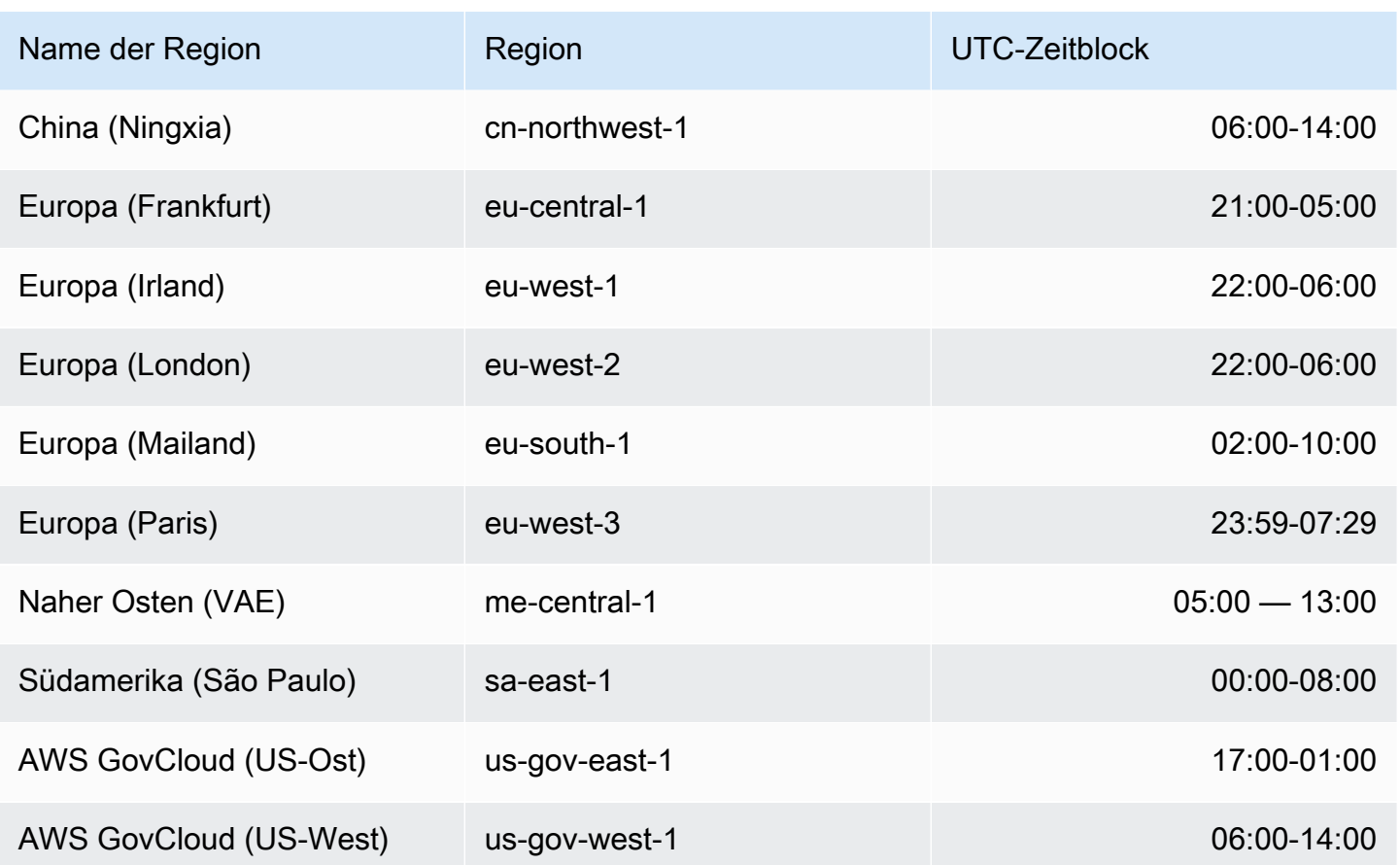

### <span id="page-464-0"></span>Aufbewahrungszeitraum für Backups

Die Aufbewahrungsfrist für Backups ist die Anzahl der Tage, an denen ein automatisches Backup aufbewahrt wird, bevor es automatisch gelöscht wird. Amazon DocumentDB unterstützt eine Aufbewahrungsdauer von Backups von 1—35 Tagen.

Sie können die Aufbewahrungsdauer des Backups beim Anlegen eines Clusters festlegen. Wenn Sie die Aufbewahrungsdauer für das Backup nicht explizit festlegen, wird Ihrem Cluster die standardmäßige Aufbewahrungsdauer für das Backup von 1 Tag zugewiesen. Nachdem Sie einen Cluster erstellt haben, können Sie den Aufbewahrungszeitraum für Backups ändern, indem Sie den Cluster entweder mit AWS Management Console oder dem ändern. AWS CLI Weitere Informationen finden Sie unter [Ändern eines Amazon DocumentDB-Clusters.](#page-576-0)

### <span id="page-464-1"></span>Cluster-Snapshot-Verschlüsselung kopieren

Die Cluster- und Snapshot-Verschlüsselung basiert auf einem KMS-Verschlüsselungsschlüssel. Die KMS-Schlüssel-ID ist der Amazon-Ressourcenname (ARN), der KMS-Schlüsselbezeichner oder der KMS-Schlüsselalias für den KMS-Verschlüsselungsschlüssel.

Es gelten die folgenden Richtlinien und Einschränkungen:

- Bei der Erstellung eines Snapshots wird die Verschlüsselung aus dem Cluster abgeleitet. Wenn der Cluster verschlüsselt ist, wird der Snapshot dieses Clusters mit demselben KMS-Schlüssel verschlüsselt. Wenn der Cluster nicht verschlüsselt ist, ist der Snapshot nicht verschlüsselt.
- Wenn Sie einen verschlüsselten Cluster-Snapshot von Ihrem Amazon Web Services Services-Konto kopieren, können Sie einen Wert angeben, KmsKeyId um die Kopie mit einem neuen KMS-Verschlüsselungsschlüssel zu verschlüsseln. Wenn Sie keinen Wert für angebenKmsKeyId, wird die Kopie des Cluster-Snapshots mit demselben KMS-Schlüssel verschlüsselt wie der Quell-Cluster-Snapshot.
- Wenn Sie einen verschlüsselten Cluster-Snapshot kopieren, der von einem anderen Amazon Web Services Services-Konto gemeinsam genutzt wird, müssen Sie einen Wert für angebenKmsKeyId.
- Um einen verschlüsselten Cluster-Snapshot in eine andere Amazon Web Services Services-Region KmsKeyId zu kopieren, legen Sie die KMS-Schlüssel-ID fest, mit der Sie die Kopie des Cluster-Snapshots in der Zielregion verschlüsseln möchten. KMS-Verschlüsselungsschlüssel sind spezifisch für die Amazon Web Services Services-Region, in der sie erstellt wurden, und Sie können keine Verschlüsselungsschlüssel aus einer Amazon Web Services Services-Region in einer anderen Amazon Web Services Services-Region verwenden.
- Wenn Sie einen unverschlüsselten Cluster-Snapshot kopieren und einen Wert für den KmsKeyId Parameter angeben, wird ein Fehler zurückgegeben.

# <span id="page-465-0"></span>Vergleich von automatischen und manuellen Snapshots

Im Folgenden sind die wichtigsten Funktionen der automatischen und manuellen Snapshots von Amazon DocumentDB (mit MongoDB-Kompatibilität) aufgeführt.

Automatische Amazon DocumentDB-Snapshots haben die folgenden Hauptfunktionen:

- Automatische Snapshot-Benennung Automatische Snapshot-Namen folgen dem Muster rds:<cluster-name>-yyyy-mm-dd-hh-mm und geben das yyyy-mm-dd-hh-mm Datum und die Uhrzeit der Snapshot-Erstellung an.
- Automatisch nach einem Zeitplan erstellt Wenn Sie einen Cluster erstellen oder ändern, können Sie den Aufbewahrungszeitraum für Backups auf einen ganzzahligen Wert zwischen 1 und 35 Tagen festlegen. Standardmäßig haben neue Cluster eine Aufbewahrungsdauer von 1 Tag. Die Aufbewahrungsdauer für Backups definiert die Anzahl der Tage, die automatische Snapshots

aufbewahrt werden, bevor sie automatisch gelöscht werden. Sie können automatische Backups auf Amazon DocumentDB-Clustern nicht deaktivieren.

Zusätzlich zur Einstellung der Aufbewahrungsdauer für das Backup legen Sie auch das Backup-Fenster fest (die Tageszeit, zu der automatische Snapshots erstellt werden).

- Automatische Snapshots löschen Automatische Snapshots werden gelöscht, wenn Sie den Cluster des automatischen Snapshots löschen. Sie können einen automatischen Snapshot nicht manuell löschen.
- Inkrementell Während der Aufbewahrungszeit der Backups werden Datenbankaktualisierungen aufgezeichnet, sodass eine inkrementelle Aufzeichnung der Änderungen erfolgt.
- Wiederherstellung aus einem automatischen Snapshot Sie können die Wiederherstellung aus einem automatischen Snapshot mit dem AWS Management Console oder dem durchführen. AWS CLI Wenn Sie mithilfe von aus einem Snapshot wiederherstellen AWS CLI, müssen Sie Instanzen separat hinzufügen, sobald der Cluster verfügbar ist.
- Teilen Sie können einen automatisierten Amazon DocumentDB-Cluster-Snapshot nicht teilen. Als Problemumgehung können Sie einen manuellen Snapshot erstellen, indem Sie den automatisierten Snapshot kopieren und dann diese Kopie freigeben. Weitere Informationen zum Kopieren eines Snapshots finden Sie unter [Amazon DocumentDB-Cluster-Snapshots kopieren](#page-471-0). Weitere Informationen zum Wiederherstellen eines Clusters aus einem Snapshot finden Sie unter [Wiederherstellen aus einem Cluster-Snapshot.](#page-487-0)
- Sie können von jedem beliebigen Zeitpunkt innerhalb der Aufbewahrungsfrist von Backups aus wiederherstellen — Da Datenbankaktualisierungen inkrementell aufgezeichnet werden, können Sie Ihren Cluster zu einem beliebigen Zeitpunkt innerhalb der Aufbewahrungsfrist für Backups wiederherstellen.

Wenn Sie aus einem automatischen Snapshot oder aus einer point-in-time Wiederherstellung mithilfe von wiederherstellen AWS CLI, müssen Sie Instanzen separat hinzufügen, sobald der Cluster verfügbar ist.

Manuelle Amazon DocumentDB-Snapshots haben die folgenden Hauptfunktionen:

- Auf Anfrage erstellt Manuelle Amazon DocumentDB-Snapshots werden bei Bedarf mit der Amazon DocumentDB-Managementkonsole oder erstellt. AWS CLI
- Löschen eines manuellen Snapshots Ein manueller Snapshot wird nur gelöscht, wenn Sie ihn explizit mit der Amazon DocumentDB DocumentDB-Konsole oder AWS CLI löschen. Ein manueller Snapshot wird nicht gelöscht, wenn Sie seinen Cluster löschen.
- Vollständige Backups Wenn ein manueller Snapshot erstellt wird, wird eine vollständige Sicherung der Daten Ihres Clusters erstellt und gespeichert.
- Manuelle Snapshot-Benennung Sie geben den Namen des manuellen Snapshots an. Amazon DocumentDB fügt dem Namen keinen datetime Stempel hinzu. Sie müssen diese Informationen also hinzufügen, wenn Sie möchten, dass sie in den Namen aufgenommen werden.
- Wiederherstellung aus einem manuellen Snapshot Sie können die Wiederherstellung aus einem manuellen Snapshot mit der Konsole oder dem durchführen. AWS CLI Wenn Sie die Wiederherstellung aus einem Snapshot mithilfe von AWS CLI durchführen, müssen Sie Instanzen separat hinzufügen, sobald der Cluster verfügbar ist.
- Servicekontingente Sie sind auf maximal 100 manuelle Snapshots pro Person AWS-Region beschränkt.
- Teilen Sie können manuelle Cluster-Snapshots teilen, die von autorisierten Personen kopiert werden können. AWS-Konten Sie können verschlüsselte oder unverschlüsselte manuelle Snapshots freigeben. Weitere Informationen zum Kopieren eines Snapshots finden Sie unter [Amazon DocumentDB-Cluster-Snapshots kopieren.](#page-471-0)
- Sie stellen den Zeitpunkt wieder her, zu dem der manuelle Snapshot erstellt wurde Wenn Sie eine Wiederherstellung von einem manuellen Snapshot durchführen, stellen Sie den Zeitpunkt wieder her, zu dem der manuelle Snapshot erstellt wurde.

Bei der Wiederherstellung von einem Snapshot mithilfe von müssen Sie Instanzen separat hinzufügen AWS CLI, sobald der Cluster verfügbar ist.

# <span id="page-467-0"></span>Erstellen eines manuellen Cluster-Snapshots

Sie können einen manuellen Snapshot entweder mit AWS Management Console oder AWS CLI erstellen. Die Zeit, die für die Erstellung eines Snapshots benötigt wird, hängt von der Größe Ihrer Datenbanken ab. Wenn Sie einen Snapshot erstellen, müssen Sie Folgendes tun:

- 1. Identifizieren Sie den zu sichernden Cluster.
- 2. Geben Sie Ihrem Snapshot einen Namen. Dies ermöglicht es Ihnen, ihn später wiederherzustellen.

Using the AWS Management Console

Um einen manuellen Snapshot mit dem zu erstellen AWS Management Console, können Sie eine der folgenden Methoden verwenden.
- 1. Methode 1:
	- 1. Melden Sie sich bei der AWS Management Console an und öffnen Sie die Amazon DocumentDB DocumentDB-Konsole unter [https://console.aws.amazon.com/docdb.](https://console.aws.amazon.com/docdb)
	- 2. Wählen Sie im Navigationsbereich die Option Snapshots.

```
1 Tip
  Wenn der Navigationsbereich auf der linken Seite des Bildschirms nicht 
  angezeigt wird, wählen Sie links oben auf der Seite das Menüsymbol 
  ( \equivaus.
```
- 3. Wählen Sie auf der Seite Snapshots die Option Create (Erstellen) aus.
- 4. Auf der Seite Create cluster snapshot (Cluster-Snapshot erstellen):
	- a. Cluster-ID Wählen Sie aus der Drop-down-Liste der Cluster den Cluster aus, von dem Sie einen Snapshot erstellen möchten.
	- b. Snapshot-ID Geben Sie einen Namen für Ihren Snapshot ein.

Einschränkungen bei der Snapshot-Benennung:

- Die Länge beträgt [1—255] Buchstaben, Zahlen oder Bindestriche.
- Muss mit einem Buchstaben beginnen.
- Darf nicht mit einem Bindestrich enden oder zwei aufeinanderfolgende Bindestriche enthalten.
- Muss für alle Cluster (in Amazon RDS, Amazon Neptune und Amazon DocumentDB) pro AWS Konto und Region eindeutig sein.
- c. Wählen Sie Erstellen.
- 2. Methode 2:
	- 1. Melden Sie sich bei der AWS Management Console an und öffnen Sie die Amazon DocumentDB DocumentDB-Konsole unter [https://console.aws.amazon.com/docdb.](https://console.aws.amazon.com/docdb)
	- 2. Klicken Sie im Navigationsbereich auf Cluster.

**G** Tip Wenn der Navigationsbereich auf der linken Seite des Bildschirms nicht angezeigt wird, wählen Sie links oben auf der Seite das Menüsymbol  $( \equiv$ aus.

- 3. Wählen Sie auf der Seite Cluster die Schaltfläche links neben dem Cluster aus, den Sie als Snapshot aufnehmen möchten.
- 4. Wählen Sie im Menü Actions (Aktionen) die Option Take snapshot (Snapshot erstellen) aus.
- 5. Auf der Seite Create cluster snapshot (Cluster-Snapshot erstellen):
	- a. Snapshot-ID Geben Sie einen Namen für Ihren Snapshot ein.

Einschränkungen bei der Snapshot-Benennung:

- Die Länge beträgt [1—63] Buchstaben, Zahlen oder Bindestriche.
- Muss mit einem Buchstaben beginnen.
- Darf nicht mit einem Bindestrich enden oder zwei aufeinanderfolgende Bindestriche enthalten.
- Muss für alle Cluster (in Amazon RDS, Amazon Neptune und Amazon DocumentDB) pro AWS Konto und Region eindeutig sein.
- b. Wählen Sie Erstellen.

### Using the AWS CLI

Um einen Cluster-Snapshot mit dem zu erstellen AWS CLI, verwenden Sie den create-dbcluster-snapshot Vorgang mit den folgenden Parametern.

### Parameter

- **--db-cluster-identifier** Erforderlich. Der Name des Clusters, von dem Sie einen Snapshot machen. Dieser Cluster muss vorhanden sein und verfügbar sein.
- **--db-cluster-snapshot-identifier** Erforderlich. Der Name des manuellen Snapshots, den Sie erstellen.

Im folgenden Beispiel wird ein Snapshot mit dem Namen sample-cluster-snapshot für einen Clusters namens sample-cluster erstellt.

Für Linux, macOS oder Unix:

```
aws docdb create-db-cluster-snapshot \ 
     --db-cluster-identifier sample-cluster \ 
     --db-cluster-snapshot-identifier sample-cluster-snapshot
```
Für Windows:

```
aws docdb create-db-cluster-snapshot ^ 
     --db-cluster-identifier sample-cluster ^ 
     --db-cluster-snapshot-identifier sample-cluster-snapshot
```

```
{ 
     "DBClusterSnapshot": { 
          "AvailabilityZones": [ 
              "us-east-1a", 
              "us-east-1b", 
              "us-east-1c" 
         ], 
         "DBClusterSnapshotIdentifier": "sample-cluster-snapshot", 
         "DBClusterIdentifier": "sample-cluster", 
         "SnapshotCreateTime": "2020-04-24T04:59:08.475Z", 
          "Engine": "docdb", 
          "Status": "creating", 
         "Port": 0, 
          "VpcId": "vpc-abc0123", 
          "ClusterCreateTime": "2020-01-10T22:13:38.261Z", 
          "MasterUsername": "master-user", 
          "EngineVersion": "4.0.0", 
          "SnapshotType": "manual", 
          "PercentProgress": 0, 
          "StorageEncrypted": true, 
          "KmsKeyId": "arn:aws:kms:us-east-1:<accountID>:key/sample-key", 
         "DBClusterSnapshotArn": "arn:aws:rds:us-east-1:<accountID>:cluster-
snapshot:sample-cluster-snapshot" 
     }
}
```
# <span id="page-471-1"></span>Amazon DocumentDB-Cluster-Snapshots kopieren

In Amazon DocumentDB können Sie manuelle und automatische Snapshots innerhalb desselben Kontos AWS-Region oder in ein anderes AWS-Region Konto kopieren. Sie können auch Schnappschüsse teilen, die anderen Personen AWS-Konten gehören. AWS-Region Es ist jedoch nicht möglich, einen Cluster-Snapshot AWS-Konto in AWS-Regionen einem einzigen Schritt zu kopieren. Diese Aktionen müssen einzeln ausgeführt werden.

Als Alternative zum Kopieren können Sie manuelle Schnappschüsse auch mit anderen AWS-Konten teilen. Weitere Informationen finden Sie unter [Amazon DocumentDB-Cluster-Snapshots teilen](#page-481-0).

### **a** Note

Amazon DocumentDB berechnet Ihnen auf der Grundlage der Menge der Sicherungs- und Snapshot-Daten, die Sie aufbewahren, und des Zeitraums, in dem Sie sie aufbewahren. Weitere Informationen zum Speicher im Zusammenhang mit Amazon DocumentDB-Backups und -Snapshots finden Sie unter. [Grundlegendes zur Backup-Speicher-Nutzung](#page-454-0) Preisinformationen zum Amazon DocumentDB DocumentDB-Speicher finden Sie unter [Amazon DocumentDB DocumentDB-Preise](https://aws.amazon.com/documentdb/pricing/).

### Themen

- [Kopieren freigegebener Snapshots](#page-471-0)
- [Schnappschüsse zwischen den anderen kopieren AWS-Regionen](#page-472-0)
- **[Einschränkungen](#page-472-1)**
- [Verschlüsselungen](#page-472-2)
- [Überlegungen zu Parametergruppen](#page-473-0)
- [Kopieren eines Cluster-Snapshots](#page-473-1)

## <span id="page-471-0"></span>Kopieren freigegebener Snapshots

Sie können Schnappschüsse kopieren, die Ihnen von anderen zur Verfügung gestellt wurden. AWS-Konten Wenn Sie einen verschlüsselten Snapshot kopieren, der von einem anderen geteilt wurde AWS-Konto, müssen Sie Zugriff auf den AWS KMS Verschlüsselungsschlüssel haben, mit dem der Snapshot verschlüsselt wurde.

Sie können einen gemeinsam genutzten Snapshot nur in denselben kopieren AWS-Region, unabhängig davon, ob der Snapshot verschlüsselt ist oder nicht. Weitere Informationen finden Sie unter [Verschlüsselungen](#page-472-2).

### <span id="page-472-0"></span>Schnappschüsse zwischen den anderen kopieren AWS-Regionen

Wenn Sie einen Snapshot in einen Snapshot kopieren AWS-Region , der sich von dem des Quell-Snapshots unterscheidet AWS-Region, ist jede Kopie ein vollständiger Snapshot. Eine vollständige Snapshot-Kopie enthält alle Daten und Metadaten, die für die Wiederherstellung des Amazon DocumentDB-Clusters erforderlich sind.

Je nach Umfang und AWS-Regionen Menge der zu kopierenden Daten kann es Stunden dauern, bis eine regionsübergreifende Snapshot-Kopie abgeschlossen ist. In einigen Fällen kann es zu einer großen Anzahl von regionsübergreifenden Snapshot-Kopieranfragen aus einer bestimmten Quelle kommen. AWS-Region In diesen Fällen kann Amazon DocumentDB neue regionsübergreifende Kopieranfragen von dieser Quelle AWS-Region in eine Warteschlange stellen, bis einige in Bearbeitung befindliche Kopien abgeschlossen sind. Zu Kopieranforderungen, die sich in der Warteschlange befinden, werden keine Fortschrittsinformationen angezeigt. Fortschrittsinformationen werden angezeigt, sobald der Kopiervorgang gestartet wird.

## <span id="page-472-1"></span>Einschränkungen

Im folgenden werden einige Einschränkungen beim Kopieren von Snapshots aufgeführt:

- Wenn Sie einen Quell-Snapshot löschen, bevor der Ziel-Snapshot verfügbar ist, kann das Kopieren des Snapshots fehlschlagen. Verifizieren Sie, dass der Ziel-Snapshot den Status AVAILABLE hat, bevor Sie einen Quell-Snapshot löschen.
- Pro Konto können bis zu fünf Snapshot-Kopieranforderungen an eine einzelne Zielregion aktiv sein.
- In Abhängigkeit von den beteiligten Regionen und der Menge der zu kopierenden Daten kann es Stunden dauern, bis eine regionsübergreifende Snapshot-Kopie fertiggestellt wird. Weitere Informationen finden Sie unter [Schnappschüsse zwischen den anderen kopieren AWS-Regionen](#page-472-0).

### <span id="page-472-2"></span>Verschlüsselungen

Sie können einen Snapshot kopieren, der mit einem AWS KMS -Verschlüsselungsschlüssel verschlüsselt wurde. Wenn Sie einen verschlüsselten Snapshot kopieren, muss auch die Kopie des Snapshots verschlüsselt werden. Wenn Sie einen verschlüsselten Snapshot innerhalb

desselben Snapshots kopieren AWS-Region, können Sie die Kopie mit demselben AWS KMS Verschlüsselungsschlüssel wie den ursprünglichen Snapshot verschlüsseln, oder Sie können einen anderen Verschlüsselungsschlüssel angeben. AWS KMS Wenn Sie einen verschlüsselten Snapshot regionsübergreifend kopieren, können Sie für die Kopie nicht denselben AWS KMS Verschlüsselungsschlüssel verwenden wie für den Quell-Snapshot, da die AWS KMS Schlüssel regionsspezifisch sind. Stattdessen müssen Sie einen AWS KMS Schlüssel angeben, der für das Ziel AWS-Region n gültig ist.

Der Quell-Snapshot bleibt den gesamten Kopiervorgang über verschlüsselt. Weitere Informationen finden Sie unter [Datenschutz in Amazon DocumentDB.](#page-285-0)

### **a** Note

Bei Amazon DocumentDB-Cluster-Snapshots können Sie einen unverschlüsselten Cluster-Snapshot nicht verschlüsseln, wenn Sie den Snapshot kopieren.

## <span id="page-473-0"></span>Überlegungen zu Parametergruppen

Wenn Sie einen Snapshot regionsübergreifend kopieren, enthält die Kopie nicht die Parametergruppe, die vom ursprünglichen Amazon DocumentDB-Cluster verwendet wurde. Wenn Sie einen Snapshot wiederherstellen, um einen neuen Cluster zu erstellen, erhält dieser Cluster die Standardparametergruppe für den Cluster, in dem AWS-Region er erstellt wurde. Um dem neuen Cluster dieselben Parameter wie dem Original zuzuweisen, müssen Sie wie folgt vorgehen:

- 1. [Erstellen Sie im Ziel AWS-Region eine Amazon DocumentDB-Cluster-Parametergruppe](https://docs.aws.amazon.com/documentdb/latest/developerguide/cluster_parameter_groups-create.html) mit denselben Einstellungen wie der ursprüngliche Cluster. Wenn im neuen System bereits eine vorhanden ist AWS-Region, können Sie diese verwenden.
- 2. Nachdem Sie den Snapshot im Ziel wiederhergestellt haben AWS-Region, ändern Sie den neuen Amazon DocumentDB-Cluster und fügen Sie die neue oder bestehende Parametergruppe aus dem vorherigen Schritt hinzu. Weitere Informationen finden Sie unter [Ändern eines Amazon](#page-576-0) [DocumentDB-Clusters.](#page-576-0)

## <span id="page-473-1"></span>Kopieren eines Cluster-Snapshots

Sie können einen Amazon DocumentDB-Cluster mit dem AWS Management Console oder dem AWS CLI wie folgt kopieren.

### Using the AWS Management Console

Gehen Sie wie folgt vor, um mit dem AWS Management Console eine Kopie eines Cluster-Snapshots zu erstellen. Dieses Verfahren eignet sich für das Kopieren von verschlüsselten oder unverschlüsselten Cluster-Snapshots in derselben Region AWS-Region oder in mehreren Regionen.

- 1. Melden Sie sich bei der AWS Management Console an und öffnen Sie die Amazon DocumentDB DocumentDB-Konsole unter<https://console.aws.amazon.com/docdb>.
- 2. Wählen Sie im Navigationsbereich Snapshots und dann die Schaltfläche links neben dem Snapshot, den Sie kopieren möchten.

### **G** Tip

Wenn der Navigationsbereich auf der linken Seite des Bildschirms nicht angezeigt wird, wählen Sie links oben auf der Seite das Menüsymbol  $(\equiv$ aus.

- 3. Wählen Sie im Menü Actions die Option Copy aus.
- 4. Füllen Sie auf der daraufhin angezeigten Seite "Kopie des Cluster-Snapshots erstellen" den Abschnitt Einstellungen aus.
	- a. Zielregion Optional. Um den Cluster-Snapshot in eine andere zu kopieren AWS-Region, wählen Sie diese Option AWS-Region für Zielregion aus.
	- b. Neue Snapshot-ID Geben Sie einen Namen für den neuen Snapshot ein.

Einschränkungen bei der Benennung von Ziel-Snapshots:

- Kann nicht der Namen eines vorhandenen Snapshots sein.
- Die Länge beträgt [1—63] Buchstaben, Zahlen oder Bindestriche.
- Muss mit einem Buchstaben beginnen.
- Darf nicht mit einem Bindestrich enden oder zwei aufeinanderfolgende Bindestriche enthalten.
- Muss für alle Cluster in Amazon RDS, Neptune und Amazon DocumentDB pro AWS-Konto Region eindeutig sein.
- c. Tags kopieren Um alle Tags, die Sie in Ihrem Quell-Snapshot haben, in Ihre Snapshot-Kopie zu kopieren, wählen Sie Tags kopieren.
- 5. Füllen Sie den ncryption-at-rest Abschnitt E aus.
	- a. Verschlüsselung im Ruhezustand Wenn Ihr Snapshot nicht verschlüsselt ist, stehen Ihnen diese Optionen nicht zur Verfügung, da Sie aus einem unverschlüsselten Snapshot keine verschlüsselte Kopie erstellen können. Wenn Ihr Snapshot verschlüsselt ist, können Sie die während der Verschlüsselung im Ruhezustand AWS KMS key verwendete Einstellung ändern.

Weitere Hinweise zur Verschlüsselung von Snapshot-Kopien finden Sie unter[Cluster-](#page-464-0)[Snapshot-Verschlüsselung kopieren](#page-464-0).

Weitere Informationen zur Verschlüsselung im Ruhezustand finden Sie unter [Verschlüsselung ruhender Amazon DocumentDB DocumentDB-Daten](#page-295-0).

- b. AWS KMS Schlüssel Wählen Sie aus der Dropdownliste eine der folgenden Optionen aus:
	- (Standard) aws/rds Die Kontonummer und die AWS KMS Schlüssel-ID werden nach dieser Option aufgeführt.
	- < some-key-name > Wenn Sie einen Schlüssel erstellt haben, wird er aufgelistet und steht Ihnen zur Auswahl zur Verfügung.
	- Geben Sie einen Schlüssel-ARN ein Geben Sie im Feld ARN den Amazon-Ressourcennamen (ARN) für Ihren AWS KMS Schlüssel ein. Das ARN-Format lautet arn:aws:kms:<region>:<accountID>:key/<key-id> .
- 6. Wenn Sie eine Kopie des ausgewählten Snapshots erstellen möchten, wählen Sie Copy Snapshot (Snapshot kopieren). Alternativ können Sie Abbrechen wählen, um keine Kopie des Snapshots zu erstellen.

### Using the AWS CLI

Um mit dem eine Kopie eines unverschlüsselten Cluster-Snapshots zu erstellen AWS CLI, verwenden Sie den copy-db-cluster-snapshot Vorgang mit den folgenden Parametern. Wenn Sie den Snapshot in einen anderen kopieren AWS-Region, führen Sie den Befehl aus, in AWS-Region den der Snapshot kopiert werden soll.

- **--source-db-cluster-snapshot-identifier** Erforderlich. Die ID des zu kopierenden Cluster-Snapshots, der kopiert werden soll. Der Cluster-Snapshot muss vorhanden sein und muss sich im verfügbaren Zustand befindet. Wenn Sie den Snapshot in einen anderen kopieren AWS-Region, muss dieser Bezeichner das ARN-Format für die Quelle haben AWS-Region. Bei diesem Parameter wird nicht zwischen Groß- und Kleinschreibung unterschieden.
- **--target-db-cluster-snapshot-identifier** Erforderlich. Die ID des neuen Cluster-Snapshots, der aus dem Quell-Cluster-Snapshot erstellt werden soll. Bei diesem Parameter wird nicht zwischen Groß- und Kleinschreibung unterschieden.

Einschränkungen bei der Benennung von Ziel-Snapshots:

- Kann nicht der Namen eines vorhandenen Snapshots sein.
- Die Länge beträgt [1—63] Buchstaben, Zahlen oder Bindestriche.
- Muss mit einem Buchstaben beginnen.
- Darf nicht mit einem Bindestrich enden oder zwei aufeinanderfolgende Bindestriche enthalten.
- Muss für alle Cluster in Amazon RDS, Neptune und Amazon DocumentDB pro AWS-Konto Region eindeutig sein.
- **--source-region** Wenn Sie den Snapshot in einen anderen kopieren AWS-Region, geben Sie an, von welchem der AWS-Region verschlüsselte Cluster-Snapshot kopiert werden soll.

Wenn Sie den Snapshot in einen anderen kopieren AWS-Region und nichts angeben- source-region, müssen Sie stattdessen die pre-signed-url Option angeben. Der presigned-url Wert muss eine URL sein, die eine mit Signature Version 4 signierte Anforderung enthält, damit die CopyDBClusterSnapshot Aktion in der Quelle AWS-Region aufgerufen wird, aus der der Cluster-Snapshot kopiert wurde. Weitere Informationen zu finden Sie pre-signed-url unter [CopyDB ClusterSnapshot.](https://docs.aws.amazon.com/https://docs.aws.amazon.com/documentdb/latest/developerguide/API_CopyDBClusterSnapshot.html)

• **--kms-key-id**— Die KMS-Schlüssel-ID für den Schlüssel, der zum Verschlüsseln der Kopie des Cluster-Snapshots verwendet werden soll.

Wenn Sie einen verschlüsselten Cluster-Snapshot in einen anderen kopieren AWS-Region, ist dieser Parameter erforderlich. Sie müssen einen KMS-Schlüssel für das Ziel angeben AWS-Region.

Wenn Sie einen verschlüsselten Cluster-Snapshot in dasselbe kopieren AWS-Region, ist der AWS KMS Schlüsselparameter optional. Die Kopie des Cluster-Snapshots wird mit demselben AWS KMS Schlüssel verschlüsselt wie der Quell-Cluster-Snapshot. Wenn Sie einen neuen

AWS KMS Verschlüsselungsschlüssel angeben möchten, der zum Verschlüsseln der Kopie verwendet werden soll, können Sie dies mit diesem Parameter tun.

• **--copy-tags**— Fakultativ. Die Tags und Werte, die kopiert werden sollen.

Um einen laufenden Kopiervorgang abzubrechen, können Sie den Ziel-Cluster-Snapshot löschen, der dadurch identifiziert wurde, --target-db-cluster-snapshot-identifier oder TargetDBClusterSnapshotIdentifier während sich der Cluster-Snapshot im Kopierstatus befindet.

#### Example

Beispiel 1: Kopieren Sie einen unverschlüsselten Snapshot in dieselbe Region

Im folgenden AWS CLI Beispiel wird eine Kopie von sample-cluster-snapshot named sample-cluster-snapshot-copy in derselben Datei AWS-Region wie der Quell-Snapshot erstellt. Beim Erstellen der Kopie werden alle Tags des ursprünglichen Snapshots in die Snapshot-Kopie übernommen.

Für Linux, macOS oder Unix:

```
aws docdb copy-db-cluster-snapshot \ 
     --source-db-cluster-snapshot-identifier sample-cluster-snapshot \ 
     --target-db-cluster-snapshot-identifier sample-cluster-snapshot-copy \ 
     --copy-tags
```
Für Windows:

```
aws docdb copy-db-cluster-snapshot ^
    --source-db-cluster-snapshot-identifier sample-cluster-snapshot ^
    --target-db-cluster-snapshot-identifier sample-cluster-snapshot-copy ^
     --copy-tags
```

```
{ 
      "DBClusterSnapshot": { 
          "AvailabilityZones": [ 
               "us-east-1a", 
               "us-east-1b", 
               "us-east-1c"
```

```
 ], 
         "DBClusterSnapshotIdentifier": "sample-cluster-snapshot-copy", 
         "DBClusterIdentifier": "sample-cluster", 
         "SnapshotCreateTime": "2020-03-27T08:40:24.805Z", 
         "Engine": "docdb", 
         "Status": "copying", 
         "Port": 0, 
         "VpcId": "vpc-abcd0123", 
         "ClusterCreateTime": "2020-01-10T22:13:38.261Z", 
         "MasterUsername": "master-user", 
         "EngineVersion": "4.0.0", 
         "SnapshotType": "manual", 
         "PercentProgress": 0, 
         "StorageEncrypted": true, 
         "KmsKeyId": "arn:aws:kms:us-east-1:111122223333:key/sample-key-id", 
         "DBClusterSnapshotArn": "arn:aws:rds:us-east-1:111122223333:cluster-
snapshot:sample-cluster-snapshot-copy", 
         "SourceDBClusterSnapshotArn": "arn:aws:rds:us-east-1:111122223333:cluster-
snapshot:sample-cluster-snapshot" 
     }
}
```
#### Example

Beispiel 2: Kopieren Sie einen unverschlüsselten Snapshot AWS-Regionen

Das folgende AWS CLI Beispiel erstellt eine Kopie vonsample-cluster-snapshot, die den ARN hatarn:aws:rds:us-east-1:123456789012:cluster-snapshot:samplecluster-snapshot. Diese Kopie trägt den Namen named sample-cluster-snapshotcopy und befindet sich in der AWS-Region Datei, in der der Befehl ausgeführt wird.

Für Linux, macOS oder Unix:

```
aws docdb copy-db-cluster-snapshot \ 
     --source-db-cluster-snapshot-identifier arn:aws:rds:us-
east-1:123456789012:cluster-snapshot:sample-cluster-snapshot \
     --target-db-cluster-snapshot-identifier sample-cluster-snapshot-copy
```
Für Windows:

```
aws docdb copy-db-cluster-snapshot ^ 
     --source-db-cluster-snapshot-identifier arn:aws:rds:us-
east-1:123456789012:cluster-snapshot:sample-cluster-snapshot ^
```

```
 --target-db-cluster-snapshot-identifier sample-cluster-snapshot-copy
```
Die Ausgabe dieser Operation sieht in etwa folgendermaßen aus.

```
{ 
     "DBClusterSnapshot": { 
          "AvailabilityZones": [ 
              "us-east-1a", 
              "us-east-1b", 
              "us-east-1c" 
         ], 
         "DBClusterSnapshotIdentifier": "sample-cluster-snapshot-copy", 
          "DBClusterIdentifier": "sample-cluster", 
          "SnapshotCreateTime": "2020-04-29T16:45:51.239Z", 
          "Engine": "docdb", 
          "AllocatedStorage": 0, 
         "Status": "copying", 
         "Port": 0, 
          "VpcId": "vpc-abc0123", 
          "ClusterCreateTime": "2020-04-28T16:43:00.294Z", 
          "MasterUsername": "master-user", 
          "EngineVersion": "4.0.0", 
          "LicenseModel": "docdb", 
         "SnapshotType": "manual", 
          "PercentProgress": 0, 
          "StorageEncrypted": false, 
          "DBClusterSnapshotArn": "arn:aws:rds:us-east-1:111122223333:cluster-
snapshot:sample-cluster-snapshot-copy", 
          "SourceDBClusterSnapshotArn": "arn:aws:rds:us-east-1:111122223333:cluster-
snapshot:sample-cluster-snapshot", 
     }
}
```
#### Example

Beispiel 3: Kopieren Sie einen verschlüsselten Snapshot AWS-Regionen

Im folgenden AWS CLI Beispiel wird eine Kopie sample-cluster-snapshot von von der Region us-west-2 in die Region us-east-1 erstellt. Dieser Befehl wird in der Region us-east-1 aufgerufen.

Für Linux, macOS oder Unix:

```
aws docdb copy-db-cluster-snapshot \ 
     --source-db-cluster-snapshot-identifier arn:aws:rds:us-
west-2:123456789012:cluster-snapshot:sample-cluster-snapshot \
     --target-db-cluster-snapshot-identifier sample-cluster-snapshot-copy \ 
     --source-region us-west-2 \ 
     --kms-key-id sample-us-east-1-key
```
Für Windows:

```
aws docdb copy-db-cluster-snapshot ^ 
     --source-db-cluster-snapshot-identifier arn:aws:rds:us-
west-2:123456789012:cluster-snapshot:sample-cluster-snapshot ^
     --target-db-cluster-snapshot-identifier sample-cluster-snapshot-copy ^ 
     --source-region us-west-2 ^ 
     --kms-key-id sample-us-east-1-key
```

```
{ 
     "DBClusterSnapshot": { 
         "AvailabilityZones": [], 
         "DBClusterSnapshotIdentifier": "sample-cluster-snapshot-copy", 
         "DBClusterIdentifier": "ayhu-xrsc-test-ap-southeast-1-small-cluster-kms", 
         "SnapshotCreateTime": "2020-04-29T16:45:53.159Z", 
         "Engine": "docdb", 
        "AllocatedStorage": 0,
         "Status": "copying", 
         "Port": 0, 
         "ClusterCreateTime": "2020-04-28T16:43:07.129Z", 
         "MasterUsername": "chimera", 
         "EngineVersion": "4.0.0", 
         "LicenseModel": "docdb", 
         "SnapshotType": "manual", 
         "PercentProgress": 0, 
         "StorageEncrypted": true, 
         "KmsKeyId": "arn:aws:kms:us-east-1:111122223333:key/sample-key-id", 
         "DBClusterSnapshotArn": "arn:aws:rds:us-east-1:111122223333:cluster-
snapshot:sample-cluster-snapshot-copy", 
         "SourceDBClusterSnapshotArn": "arn:aws:rds:us-west-2:111122223333:cluster-
snapshot:sample-cluster-snapshot", 
     }
}
```
### **a** Note

Weitere Hinweise zur Verschlüsselung von Snapshot-Kopien finden Sie unter. [Cluster-](#page-464-0)[Snapshot-Verschlüsselung kopieren](#page-464-0)

Weitere Informationen zur Verschlüsselung im Ruhezustand finden Sie unter [Verschlüsselung ruhender Amazon DocumentDB DocumentDB-Daten](#page-295-0).

# <span id="page-481-0"></span>Amazon DocumentDB-Cluster-Snapshots teilen

In Amazon DocumentDB können Sie manuelle Cluster-Snapshots teilen, die von autorisierten Personen kopiert werden können. AWS-Konten Sie können verschlüsselte oder unverschlüsselte manuelle Snapshots freigeben. Wenn ein unverschlüsselter Snapshot geteilt wird, AWS-Konten können autorisierte Benutzer den Cluster direkt aus dem Snapshot wiederherstellen, anstatt eine Kopie davon zu erstellen und von dort aus wiederherzustellen. Allerdings können Sie einen Cluster nicht aus einem Snapshot wiederherstellen, der sowohl freigegeben als auch verschlüsselt ist. Stattdessen können Sie eine Kopie des Clusters erstellen und den Cluster aus dieser Kopie wiederherstellen. Weitere Informationen zum Kopieren eines Snapshots finden Sie unter [Amazon](#page-471-1)  [DocumentDB-Cluster-Snapshots kopieren](#page-471-1).

### **a** Note

Sie können keinen automatisierten Amazon DocumentDB-Cluster-Snapshot teilen. Als Problemumgehung können Sie einen manuellen Snapshot erstellen, indem Sie den automatisierten Snapshot kopieren und dann diese Kopie freigeben. Weitere Informationen zum Kopieren eines Snapshots finden Sie unter [Amazon DocumentDB-Cluster-Snapshots](#page-471-1)  [kopieren](#page-471-1). Weitere Informationen zum Wiederherstellen eines Clusters aus einem Snapshot finden Sie unter [Wiederherstellen aus einem Cluster-Snapshot.](#page-487-0)

Sie können einen manuellen Snapshot mit bis zu 20 anderen AWS-Konten teilen. Sie können darüber hinaus einen nicht verschlüsselten Snapshot als öffentlich freigeben. Damit ist der Snapshot für alle - Konten verfügbar. Vergewissern Sie sich bei der Freigabe eines Snapshots als öffentlich darauf, dass in Ihren öffentlichen Snapshots keine privaten Informationen enthalten sind.

Wenn Sie manuelle Snapshots mit anderen AWS-Konten teilen und einen Cluster aus einem gemeinsam genutzten Snapshot mithilfe der AWS CLI oder der Amazon DocumentDB DocumentDB- API wiederherstellen, müssen Sie den Amazon-Ressourcennamen (ARN) des gemeinsam genutzten Snapshots als Snapshot-ID angeben.

## Freigeben eines verschlüsselten Snapshots

Die folgenden Einschränkungen gelten für die Freigabe verschlüsselter Snapshots:

- Sie können verschlüsselte Snapshots nicht als öffentlich freigeben.
- Sie können keinen Snapshot teilen, der mit dem AWS KMS Standardverschlüsselungsschlüssel des Kontos verschlüsselt wurde, das den Snapshot geteilt hat.

Führen Sie die folgenden Schritte aus, um verschlüsselte Snapshots freizugeben.

1. Teilen Sie den Verschlüsselungsschlüssel AWS Key Management Service (AWS KMS), der zum Verschlüsseln des Snapshots verwendet wurde, mit allen Konten, die auf den Snapshot zugreifen möchten.

Sie können AWS KMS Verschlüsselungsschlüssel mit anderen AWS Konten teilen, indem Sie die anderen Konten zur AWS KMS Schlüsselrichtlinie hinzufügen. Einzelheiten zur Aktualisierung einer Schlüsselrichtlinie finden Sie unter [Verwenden von Schlüsselrichtlinien in AWS KMS](https://docs.aws.amazon.com/kms/latest/developerguide/key-policies.html) im AWS Key Management Service Entwicklerhandbuch. Ein Beispiel für die Erstellung einer Schlüsselrichtlinie finden Sie unter [Erstellen einer IAM-Richtlinie, um das Kopieren des](#page-484-0) [verschlüsselten Snapshots zu ermöglichen](#page-484-0) an späterer Stelle in diesem Thema.

2. Verwenden Sie AWS CLI, [wie unten gezeigt,](#page-485-0) um den verschlüsselten Snapshot mit den anderen Konten zu teilen.

### Zugriff auf einen AWS KMS Verschlüsselungsschlüssel zulassen

Damit ein anderer AWS-Konto Benutzer einen verschlüsselten Snapshot kopieren kann, der von Ihrem Konto geteilt wurde, muss das Konto, mit dem Sie Ihren Snapshot teilen, Zugriff auf den AWS KMS Schlüssel haben, mit dem der Snapshot verschlüsselt wurde. Um einem anderen Konto Zugriff auf einen AWS KMS Schlüssel zu gewähren, aktualisieren Sie die Schlüsselrichtlinie für den AWS KMS Schlüssel mit dem ARN des Kontos, das Sie als Principal teilen, in der AWS KMS Schlüsselrichtlinie. Lassen Sie anschließend die Aktion kms:CreateGrant zu.

Nachdem Sie einem Konto Zugriff auf Ihren AWS KMS Verschlüsselungsschlüssel gewährt haben, muss dieses Konto, um Ihren verschlüsselten Snapshot zu kopieren, einen AWS Identity and Access Management (IAM-) Benutzer erstellen, falls es noch keinen hat. Darüber hinaus muss dieses Konto diesem IAM-Benutzer eine IAM-Richtlinie zuordnen, die es dem Benutzer ermöglicht, mithilfe Ihres Schlüssels einen verschlüsselten Snapshot zu kopieren. AWS KMS Das Konto muss ein IAM-Benutzer sein und darf aufgrund von Sicherheitseinschränkungen keine AWS-Konto Root-Identität sein. AWS KMS

Im folgenden Beispiel für eine Schlüsselrichtlinie ist der Benutzer 123451234512 der Besitzer des Verschlüsselungsschlüssels. AWS KMS Bei Benutzer 123456789012 handelt es sich um das Konto, für das der Schlüssel freigegeben wird. Diese aktualisierte Schlüsselrichtlinie gewährt dem Konto Zugriff auf den Schlüssel. AWS KMS Dazu wird der ARN für die AWS-Konto Root-Identität für den Benutzer 123456789012 als Principal für die Richtlinie aufgenommen und die Aktion zugelassen. kms:CreateGrant

```
{ 
     "Id": "key-policy-1", 
     "Version": "2012-10-17", 
     "Statement": [ 
          { 
              "Sid": "Allow use of the key", 
              "Effect": "Allow", 
              "Principal": {"AWS": [ 
                   "arn:aws:iam::123451234512:user/KeyUser", 
                   "arn:aws:iam::123456789012:root" 
              ]}, 
              "Action": [ 
                   "kms:CreateGrant", 
                   "kms:Encrypt", 
                   "kms:Decrypt", 
                   "kms:ReEncrypt*", 
                   "kms:GenerateDataKey*", 
                   "kms:DescribeKey" 
              ], 
              "Resource": "*"}, 
\{\hspace{.1cm} \} "Sid": "Allow attachment of persistent resources", 
              "Effect": "Allow", 
              "Principal": {"AWS": [ 
                   "arn:aws:iam::123451234512:user/KeyUser", 
                   "arn:aws:iam::123456789012:root" 
              ]}, 
              "Action": [ 
                   "kms:CreateGrant",
```

```
 "kms:ListGrants", 
                   "kms:RevokeGrant" 
               ], 
               "Resource": "*", 
               "Condition": {"Bool": {"kms:GrantIsForAWSResource": true}} 
          } 
     ]
}
```
<span id="page-484-0"></span>Erstellen einer IAM-Richtlinie, um das Kopieren des verschlüsselten Snapshots zu ermöglichen

Wenn der externe Benutzer Zugriff auf Ihren AWS KMS Schlüssel AWS-Konto hat, kann der Besitzer dieses Kontos eine Richtlinie erstellen, die es einem IAM-Benutzer, der für das Konto erstellt wurde, ermöglicht, einen verschlüsselten Snapshot zu kopieren, der mit diesem Schlüssel verschlüsselt ist. AWS KMS

Das folgende Beispiel zeigt eine Richtlinie, die einem IAM-Benutzer für AWS-Konto 123456789012 zugewiesen werden kann. Die Richtlinie ermöglicht es dem IAM-Benutzer, einen gemeinsam genutzten Snapshot aus dem Konto 123451234512 zu kopieren, der mit dem AWS KMS Schlüssel c989c1dd-a3f2-4a5d-8d96-e793d082ab26 in der Region us-west-2 verschlüsselt wurde.

```
{ 
     "Version": "2012-10-17", 
     "Statement": [ 
          { 
              "Sid": "AllowUseOfTheKey", 
              "Effect": "Allow", 
              "Action": [ 
                   "kms:Encrypt", 
                   "kms:Decrypt", 
                   "kms:ReEncrypt*", 
                   "kms:GenerateDataKey*", 
                   "kms:DescribeKey", 
                   "kms:CreateGrant", 
                   "kms:RetireGrant" 
              ], 
               "Resource": ["arn:aws:kms:us-west-2:123451234512:key/c989c1dd-
a3f2-4a5d-8d96-e793d082ab26"] 
          }, 
          { 
               "Sid": "AllowAttachmentOfPersistentResources",
```

```
 "Effect": "Allow", 
              "Action": [ 
                  "kms:CreateGrant", 
                  "kms:ListGrants", 
                  "kms:RevokeGrant" 
             ], 
              "Resource": ["arn:aws:kms:us-west-2:123451234512:key/c989c1dd-
a3f2-4a5d-8d96-e793d082ab26"], 
             "Condition": { 
                  "Bool": { 
                      "kms:GrantIsForAWSResource": true 
 } 
 } 
         } 
    \mathbf{I}}
```
Einzelheiten zur Aktualisierung einer Schlüsselrichtlinie finden Sie unter [Verwenden](https://docs.aws.amazon.com/kms/latest/developerguide/key-policies.html) von Schlüsselrichtlinien im Entwicklerhandbuch. AWS KMSAWS Key Management Service

### <span id="page-485-0"></span>Freigeben eines Snapshots

Verwenden Sie den Amazon DocumentDB modify-db-snapshot-attribute DocumentDB-Vorgang, um einen Snapshot zu teilen. Verwenden Sie den --values-to-add Parameter, um eine Liste der IDs für diejenigen hinzuzufügen AWS-Konten , die berechtigt sind, den manuellen Snapshot wiederherzustellen.

Im folgenden Beispiel sind zwei AWS-Konto Kennungen, 123451234512 und 123456789012, für die Wiederherstellung des genannten Snapshots zulässig. manual-snapshot1 Außerdem wird der all-Attributwert entfernt, um den Snapshot als privat zu markieren.

Für Linux, macOS oder Unix:

```
aws docdb modify-db-cluster-snapshot-attribute \ 
     --db-cluster-snapshot-identifier sample-cluster-snapshot \ 
     --attribute-name restore \ 
     --values-to-add '["123451234512","123456789012"]'
```
Für Windows:

aws docdb modify-db-cluster-snapshot-attribute ^

```
 --db-cluster-snapshot-identifier sample-cluster-snapshot ^ 
 --attribute-name restore ^ 
 --values-to-add '["123451234512","123456789012"]'
```
Die Ausgabe dieser Operation sieht in etwa folgendermaßen aus.

```
{ 
     "DBClusterSnapshotAttributesResult": { 
         "DBClusterSnapshotIdentifier": "sample-cluster-snapshot", 
         "DBClusterSnapshotAttributes": [ 
\{\hspace{.1cm} \} "AttributeName": "restore", 
                 "AttributeValues": [ 
                     "123451234512", 
                     "123456789012" 
 ] 
 } 
         ] 
     }
}
```
Verwenden Sie den Parameter, um einen AWS-Konto Bezeichner aus der Liste zu entfernen. - values-to-remove Das folgende Beispiel verhindert, dass AWS-Konto ID 123456789012 den Snapshot wiederherstellt.

Für Linux, macOS oder Unix:

```
aws docdb modify-db-cluster-snapshot-attribute \ 
     --db-cluster-snapshot-identifier sample-cluster-snapshot \ 
     --attribute-name restore \ 
     --values-to-remove '["123456789012"]'
```
Für Windows:

```
aws docdb modify-db-cluster-snapshot-attribute ^
     --db-cluster-snapshot-identifier sample-cluster-snapshot ^ 
     --attribute-name restore ^ 
     --values-to-remove '["123456789012"]'
```

```
{ 
     "DBClusterSnapshotAttributesResult": { 
         "DBClusterSnapshotIdentifier": "sample-cluster-snapshot", 
         "DBClusterSnapshotAttributes": [ 
\{\hspace{.1cm} \} "AttributeName": "restore", 
                 "AttributeValues": [ 
                     "123451234512" 
 ] 
 } 
        \mathbf{I} }
}
```
# <span id="page-487-0"></span>Wiederherstellen aus einem Cluster-Snapshot

Amazon DocumentDB (mit MongoDB-Kompatibilität) erstellt einen Cluster-Snapshot Ihres Speichervolumes. Sie können einen neuen Cluster erstellen, indem Sie ihn aus einem Cluster-Snapshot wiederherstellen. Wenn Sie den Cluster wiederherstellen, geben Sie den Namen des wiederherzustellenden Cluster-Snapshots und einen Namen für den neuen Cluster an, der durch die Wiederherstellung erstellt wird. Sie können nicht von einem Snapshot auf einen bestehenden Cluster wiederherstellen, da bei der Wiederherstellung ein neuer Cluster erstellt wird.

Wenn Sie einen Cluster aus einem Cluster-Snapshot wiederherstellen:

- Diese Aktion stellt nur den Cluster wieder her, nicht die Instances für diesen Cluster. Sie müssen die Aktion create-db-instance aufrufen, um Instances für den wiederhergestellten Cluster zu erstellen, wobei Sie in --db-cluster-identifier die ID des wiederhergestellten Clusters angeben. Sie können Instances erst erstellen, nachdem der Cluster den Status available hat.
- Sie können einen verschlüsselten Snapshot nicht in einem unverschlüsselten Cluster wiederherstellen. Sie können jedoch einen unverschlüsselten Snapshot in einem verschlüsselten Cluster wiederherstellen, indem Sie den Schlüssel angeben. AWS KMS
- Um einen Cluster aus einem verschlüsselten Snapshot wiederherzustellen, müssen Sie Zugriff auf den AWS KMS Schlüssel haben.

### **a** Note

Sie können einen 3.6-Cluster nicht auf einem 4.0-Cluster wiederherstellen, aber Sie können von einer Clusterversion zu einer anderen migrieren. Weitere Informationen finden Sie unter [Migration zu Amazon DocumentDB](#page-229-0).

Using the AWS Management Console

Das folgende Verfahren zeigt, wie Sie mit der Amazon DocumentDB Management Console einen Amazon DocumentDB-Cluster aus einem Cluster-Snapshot wiederherstellen.

- 1. Melden Sie sich bei der AWS Management Console an und öffnen Sie die Amazon DocumentDB DocumentDB-Konsole unter<https://console.aws.amazon.com/docdb>.
- 2. Wählen Sie im Navigationsbereich Snapshots und dann die Schaltfläche links neben dem Snapshot aus, mit der Sie einen Cluster wiederherstellen möchten.

G Tip Wenn der Navigationsbereich auf der linken Seite des Bildschirms nicht angezeigt wird, wählen Sie links oben auf der Seite das Menüsymbol  $( \equiv$ aus.

- 3. Wählen Sie im Menü Aktionen die Option Restore (Wiederherstellen).
- 4. Füllen Sie auf der Seite Restore snapshot (Snapshot wiederherstellen) den Abschnitt Configuration (Konfiguration) aus.
	- a. Cluster-ID Der Name für den neuen Cluster. Sie können den von Amazon DocumentDB angegebenen Namen akzeptieren oder einen Namen eingeben, den Sie bevorzugen. Der von Amazon DocumentDB bereitgestellte Name hat das Format docdb- plus einen UTC-Zeitstempel, zum Beispiel. docdb-*yyyy-mm-dd-hh-mm-ss*
	- b. Instance-Klasse Die Instance-Klasse für den neuen Cluster. Sie können die Standard-Instance-Klasse akzeptieren oder eine Instance-Klasse aus der Dropdown-Liste auswählen.
	- c. Anzahl der Instanzen Die Anzahl der Instanzen, die Sie mit diesem Cluster erstellen möchten. Sie können die Standardeinstellung von 3 Instances akzeptieren (1 primäre

Instance mit Lese-/Schreibzugriff und 2 schreibgeschützte Replikate) oder die Anzahl der Instances aus der Dropdown-Liste auswählen.

5. Wählen Sie für die Cluster-Speicherkonfiguration eine Speicheroption aus.

### **a** Note

Die I/O-optimierte Speicherkonfiguration von Amazon DocumentDB ist nur in der Engine-Version Amazon DocumentDB 5.0 verfügbar.

- 6. Wenn Sie mit der Cluster-Konfiguration zufrieden sind, wählen Sie Restore cluster (Cluster wiederherstellen) aus und warten Sie, bis Ihr Cluster wiederhergestellt ist.
- 7. Wenn Sie es vorziehen, einige Konfigurationen zu ändern, z. B. eine nicht standardmäßige Amazon VPC oder Sicherheitsgruppe anzugeben, wählen Sie unten links auf der Seite Erweiterte Einstellungen anzeigen aus und fahren Sie dann mit den folgenden Schritten fort.
	- a. Vervollständigen Sie den Bereich Network settings (Netzwerkeinstellungen).
		- Virtual Private Cloud (VPC) Akzeptieren Sie die aktuelle VPC oder wählen Sie eine VPC aus der Drop-down-Liste aus.
		- Subnetzgruppe Akzeptieren Sie die default Subnetzgruppe oder wählen Sie eine aus der Drop-down-Liste aus.
		- VPC-Sicherheitsgruppen Akzeptieren Sie die default (VPC) Sicherheitsgruppe oder wählen Sie eine aus der Liste aus.
	- b. Vervollständigen Sie den Abschnitt Cluster options (Cluster-Optionen).
		- Datenbankport Akzeptieren Sie den Standardport27017, oder verwenden Sie den Aufwärts- oder Abwärtspfeil, um den Port festzulegen, den Sie für Anwendungsverbindungen verwenden möchten.
	- c. Vervollständigen Sie den Abschnitt Encryption (Verschlüsselung).
		- Verschlüsselung im Ruhezustand Wenn Ihr Snapshot verschlüsselt ist, stehen Ihnen diese Optionen nicht zur Verfügung. Wenn er nicht verschlüsselt ist, können Sie eine der folgenden Optionen auswählen:
			- Um alle Daten Ihres Clusters zu verschlüsseln, wählen Sie Aktivieren encryption-atrest. Wenn Sie diese Option wählen, müssen Sie einen KMS-Schlüssel angeben.
- Um die Daten Ihres Clusters nicht zu verschlüsseln, wählen Sie Disable. encryptionat-rest Wenn Sie diese Option wählen, sind Sie mit dem Abschnitt "Verschlüsselung" fertig.
- AWS KMS Schlüssel Wählen Sie eine der folgenden Optionen aus der Drop-down-Liste aus:
	- (Standard) aws/rds Die Kontonummer und die AWS KMS Schlüssel-ID werden nach dieser Option aufgeführt.
	- Vom Kunden verwalteter Schlüssel Diese Option ist nur verfügbar, wenn Sie einen IAM-Verschlüsselungsschlüssel in der AWS Identity and Access Management (IAM-) Konsole erstellt haben. Sie können den Schlüssel für die Verschlüsselung Ihres Clusters auswählen.
	- Geben Sie einen Schlüssel-ARN ein Geben Sie im Feld ARN den Amazon-Ressourcennamen (ARN) für Ihren AWS KMS Schlüssel ein. Das ARN-Format lautet arn:aws:kms:<region>:<accountID>:key/<key-id>.
- d. Füllen sie den Abschnitt Log exports (Protokollexporte) aus.
	- Wählen Sie die Protokolltypen aus, in denen veröffentlicht werden soll CloudWatch Wählen Sie eine der folgenden Optionen:
		- Aktiviert Ermöglicht Ihrem Cluster den Export von DDL-Protokollen nach Amazon CloudWatch Logs.
		- Deaktiviert Verhindert, dass Ihr Cluster DDL-Logs nach Amazon CloudWatch Logs exportiert. Disabled (Deaktiviert) ist die Voreinstellung.
	- IAM-Rolle Wählen Sie aus der Liste die Option RDS Service Linked Role aus.
- e. Füllen Sie den Abschnitt Tags aus.
	- Tag hinzufügen Geben Sie im Feld Schlüssel den Namen für das Tag für Ihren Cluster ein. Geben Sie optional im Feld Value (Wert) den Tag-Wert ein. Tags werden zusammen mit AWS Identity and Access Management (IAM-) Richtlinien verwendet, um den Zugriff auf Amazon DocumentDB DocumentDB-Ressourcen zu verwalten und zu kontrollieren, welche Aktionen auf die Ressourcen angewendet werden können.
- f. Füllen Sie den Abschnitt Deletion protection (Löschschutz) aus.
	- Löschschutz aktivieren Schützt den Cluster davor, versehentlich gelöscht zu werden. Wenn diese Option aktiviert ist, können Sie den Cluster nicht löschen.
- 8. Wählen Sie Restore cluster (Cluster wiederherstellen) aus.

### Using the AWS CLI

Um einen Cluster mithilfe von aus einem Snapshot wiederherzustellen AWS CLI, verwenden Sie den restore-db-cluster-from-snapshot Vorgang mit den folgenden Parametern. Weitere Informationen finden Sie unter [RestoreDBClusterFromSnapshot](#page-1380-0).

• **--db-cluster-identifier** – Erforderlich. Der Name des Clusters, der von der Operation erstellt wird. Ein Cluster mit diesem Namen darf vor dieser Operation nicht vorhanden sein.

Einschränkungen bei der Benennung von Clustern:

- Die Länge beträgt [1—63] Buchstaben, Zahlen oder Bindestriche.
- Muss mit einem Buchstaben beginnen.
- Darf nicht mit einem Bindestrich enden oder zwei aufeinanderfolgende Bindestriche enthalten.
- Muss für alle Cluster in Amazon RDS, Neptune und Amazon DocumentDB pro AWS-Konto Region eindeutig sein.
- **--snapshot-identifier** Erforderlich. Der Name des Snapshots, der für die Wiederherstellung verwendet wird. Ein Snapshot mit diesem Namen muss vorhanden sein und sich im verfügbaren Zustand befindet.
- **--engine** Erforderlich. Der Wert muss docdb sein.
- **--storage-type standard | iopt1** Fakultativ. Standard: standard.
- **--kms-key-id** Fakultativ. Der ARN der AWS KMS Schlüssel-ID, die beim Wiederherstellen eines verschlüsselten Snapshots oder beim Verschlüsseln eines Clusters bei der Wiederherstellung aus einem unverschlüsselten Snapshot verwendet werden soll. Die Angabe der AWS KMS Schlüssel-ID führt dazu, dass der wiederhergestellte Cluster mit dem AWS KMS Schlüssel verschlüsselt wird, unabhängig davon, ob der Snapshot verschlüsselt wurde oder nicht.

Das Format der --kms-key-id ist arn:aws:kms: <region>: <accountID>: key/<keyid>. Wenn Sie keinen Wert für den --kms-key-id-Parameter angeben, geschieht folgendes:

- Wenn der Snapshot verschlüsselt --snapshot-identifier ist, wird der wiederhergestellte Cluster mit demselben AWS KMS Schlüssel verschlüsselt, der zum Verschlüsseln des Snapshots verwendet wurde.
- Wenn der Snapshot in --snapshot-identifier nicht verschlüsselt ist, dann ist der wiederhergestellte Cluster nicht verschlüsselt.

Für Linux, macOS oder Unix:

```
aws docdb restore-db-cluster-from-snapshot \ 
     --db-cluster-identifier sample-cluster-restore \ 
     --snapshot-identifier sample-cluster-snapshot \ 
     --engine docdb \ 
     --kms-key-id arn:aws:kms:us-east-1:123456789012:key/SAMPLE-KMS-KEY-ID
```
Für Windows:

```
aws docdb restore-db-cluster-from-snapshot ^
     --db-cluster-identifier sample-cluster-restore ^ 
     --snapshot-identifier sample-cluster-snapshot ^ 
     --engine docdb ^ 
     --kms-key-id arn:aws:kms:us-east-1:123456789012:key/SAMPLE-KMS-KEY-ID
```

```
{ 
     "DBCluster": { 
         "AvailabilityZones": [ 
              "us-east-1c", 
              "us-east-1b", 
              "us-east-1a" 
         ], 
          "BackupRetentionPeriod": 1, 
          "DBClusterIdentifier": "sample-cluster-restore", 
          "DBClusterParameterGroup": "default.docdb4.0", 
          "DBSubnetGroup": "default", 
         "Status": "creating", 
          "Endpoint": "sample-cluster-restore.cluster-node.us-
east-1.docdb.amazonaws.com", 
          "ReaderEndpoint": "sample-cluster-restore.cluster-node.us-
east-1.docdb.amazonaws.com", 
         "MultiAZ": false, 
          "Engine": "docdb", 
          "EngineVersion": "4.0.0", 
          "Port": 27017, 
          "MasterUsername": "<master-user>", 
          "PreferredBackupWindow": "02:00-02:30", 
          "PreferredMaintenanceWindow": "tue:09:50-tue:10:20", 
          "DBClusterMembers": [],
```

```
 "VpcSecurityGroups": [ 
\{\hspace{.1cm} \} "VpcSecurityGroupId": "sg-abcdefgh", 
                  "Status": "active" 
 } 
         ], 
         "HostedZoneId": "ABCDEFGHIJKLM", 
         "StorageEncrypted": true, 
         "KmsKeyId": "arn:aws:kms:us-east-1:<accountID>:key/<sample-key-id>", 
         "DbClusterResourceId": "cluster-ABCDEFGHIJKLMNOPQRSTUVWXYZ", 
         "DBClusterArn": "arn:aws:rds:us-east-1:<accountID>:cluster:sample-cluster-
restore", 
         "AssociatedRoles": [], 
         "ClusterCreateTime": "2020-04-01T01:43:40.871Z", 
         "DeletionProtection": true 
     }
}
```
Nachdem der Clusterstatus available lautet, erstellen Sie mindestens eine Instance für den Cluster.

Für Linux, macOS oder Unix:

```
aws docdb create-db-instance \ 
     --db-cluster-identifier sample-cluster-restore \ 
     --db-instance-identifier sample-cluster-restore-instance \ 
     --availability-zone us-east-1b \ 
     --promotion-tier 2 \ 
     --db-instance-class db.r5.large \ 
     --engine docdb
```
Für Windows:

```
aws docdb create-db-instance ^ 
     --db-cluster-identifier sample-cluster-restore ^ 
     --db-instance-identifier sample-cluster-restore-instance ^ 
     --availability-zone us-east-1b ^ 
     --promotion-tier 2 ^ 
     --db-instance-class db.r5.large ^ 
     --engine docdb
```
{

```
 "DBInstance": { 
         "DBInstanceIdentifier": "sample-cluster-restore-instance", 
         "DBInstanceClass": "db.r5.large", 
         "Engine": "docdb", 
         "DBInstanceStatus": "creating", 
         "PreferredBackupWindow": "02:00-02:30", 
         "BackupRetentionPeriod": 1, 
         "VpcSecurityGroups": [ 
\{\hspace{.1cm} \} "VpcSecurityGroupId": "sg-abcdefgh", 
                 "Status": "active" 
 } 
         ], 
         "AvailabilityZone": "us-west-2b", 
         "DBSubnetGroup": { 
            "DBSubnetGroupName": "default", 
            "DBSubnetGroupDescription": "default", 
             "VpcId": "vpc-6242c31a", 
            "SubnetGroupStatus": "Complete", 
            "Subnets": [ 
\overline{a} "SubnetIdentifier": "subnet-abcdefgh", 
                     "SubnetAvailabilityZone": { 
                         "Name": "us-west-2a" 
\}, \{ "SubnetStatus": "Active" 
                 }, 
\overline{a} ... 
 } 
 ] 
        }, 
         "PreferredMaintenanceWindow": "fri:09:43-fri:10:13", 
         "PendingModifiedValues": {}, 
         "EngineVersion": "4.0.0", 
         "AutoMinorVersionUpgrade": true, 
         "PubliclyAccessible": false, 
         "DBClusterIdentifier": "sample-cluster-restore", 
         "StorageEncrypted": true, 
         "KmsKeyId": "arn:aws:kms:us-east-1:<accountID>:key/<sample-key-id>", 
         "DbiResourceId": "db-ABCDEFGHIJKLMNOPQRSTUVWXYZ", 
         "CACertificateIdentifier": "rds-ca-2019",
```

```
 "PromotionTier": 2, 
         "DBInstanceArn": "arn:aws:rds:us-east-1:<accountID>:db:sample-cluster-
restore-instance" 
     }
}
```
# Wiederherstellen auf einen bestimmten Zeitpunkt

Sie können einen Cluster zu einem beliebigen Zeitpunkt innerhalb der Aufbewahrungsfrist für Backups des Clusters wiederherstellen, indem Sie AWS Management Console oder AWS Command Line Interface (AWS CLI) verwenden.

### **a** Note

Sie können keine point-in-time Wiederherstellung eines 3.6-Clusters auf einen 4.0-Cluster durchführen, aber Sie können von einer Clusterversion zu einer anderen migrieren. Weitere Informationen finden Sie unter [Migration zu Amazon DocumentDB](#page-229-0).

Beachten Sie Folgendes, wenn Sie einen Cluster zu einem bestimmten Zeitpunkt wiederherstellen.

• Der neue Cluster wird mit der gleichen Konfiguration wie der Quell-Cluster erstellt, nur dass der neue Cluster mit der Standard-Parametergruppe erstellt wird. Um die Parametergruppe des neuen Clusters auf die Parametergruppe des Quellclusters festzulegen, ändern Sie den Cluster, nachdem er den Status available (verfügbar) hat. Weitere Informationen zum Ändern eines Clusters finden Sie unter [Ändern eines Amazon DocumentDB-Clusters.](#page-576-0)

Using the AWS Management Console

Sie können einen Cluster point-in-time innerhalb seines Aufbewahrungszeitraums für Backups auf a wiederherstellen, indem Sie die folgenden Schritte mit dem ausführen AWS Management Console.

- 1. Melden Sie sich bei der AWS Management Console an und öffnen Sie die Amazon DocumentDB DocumentDB-Konsole unter<https://console.aws.amazon.com/docdb>.
- 2. Klicken Sie im Navigationsbereich auf Cluster. Wählen Sie in der Liste der Cluster die Schaltfläche links neben dem Cluster, den Sie wiederherstellen möchten.

# **G** Tip Wenn der Navigationsbereich auf der linken Seite des Bildschirms nicht angezeigt wird, wählen Sie links oben auf der Seite das Menüsymbol  $(\equiv$ aus.

- 3. Wählen Sie im Menü Actions (Aktionen) die Option Restore to point in time (Zu einem bestimmten Zeitpunkt wiederherstellen).
- 4. Geben Sie im Bereich Restore time (Wiederherstellungszeit) Datum und Uhrzeit für die zeitpunktbezogene Wiederherstellung an.
	- a. Wiederherstellungsdatum Wählen Sie ein Datum, das zwischen der frühesten Wiederherstellungszeit und der spätesten Wiederherstellungszeit liegt, oder geben Sie ein Datum ein.
	- b. Wiederherstellungszeit Wählen Sie die Stunde, Minute und Sekunden, die zwischen der frühesten Wiederherstellungszeit und der spätesten Wiederherstellungszeit liegen, oder geben Sie sie ein.
- 5. Füllen Sie den Bereich Configuration (Konfiguration) aus.
	- a. Cluster-ID Akzeptieren Sie die Standard-ID, oder geben Sie eine von Ihnen bevorzugte ID ein.

Einschränkungen bei der Benennung von Clustern:

- Die Länge beträgt [1—63] Buchstaben, Zahlen oder Bindestriche.
- Muss mit einem Buchstaben beginnen.
- Darf nicht mit einem Bindestrich enden oder zwei aufeinanderfolgende Bindestriche enthalten.
- Muss für alle Cluster in Amazon RDS, Neptune und Amazon DocumentDB pro AWS-Konto Region eindeutig sein.
- b. Instance-Klasse Wählen Sie aus der Drop-down-Liste die Instance-Klasse aus, die Sie für die Instances des Clusters verwenden möchten.
- c. Anzahl der Instanzen Wählen Sie aus der Drop-down-Liste die Anzahl der Instanzen aus, die bei der Wiederherstellung des Clusters erstellt werden sollen.

#### 6. Wählen Sie für die Cluster-Speicherkonfiguration eine Speicheroption aus.

### **a** Note

Die I/O-optimierte Speicherkonfiguration von Amazon DocumentDB ist nur in der Engine-Version Amazon DocumentDB 5.0 verfügbar.

- 7. Optional. Um die Netzwerkeinstellungen, Cluster-Optionen und die Aktivierung von Protokollexporten zu konfigurieren, wählen Sie Show advanced settings (Erweiterte Einstellungen anzeigen) aus. Schließen Sie dann die folgenden Abschnitte ab. Fahren Sie andernfalls mit dem nächsten Schritt fort.
	- Network settings (Netzwerkeinstellungen)
		- 1. Virtual Private Cloud (VPC) Wählen Sie aus der Drop-down-Liste die VPC aus, die Sie für diesen Cluster verwenden möchten.
		- 2. Subnetzgruppe Wählen Sie aus der Drop-down-Liste die Subnetzgruppe für diesen Cluster aus.
		- 3. VPC-Sicherheitsgruppen Wählen Sie aus der Dropdownliste die VPC-Sicherheitsgruppen für diesen Cluster aus.
	- Cluster options (Cluster-Optionen)
		- 1. Port Akzeptieren Sie den Standardport (27017) oder verwenden Sie die Aufwärtsund Abwärtspfeile, um den Port für die Kommunikation mit diesem Cluster festzulegen.
	- Protokollexporte
		- 1. Audit-Logs Wählen Sie diese Option, um den Export von Audit-Logs nach Amazon CloudWatch Logs zu ermöglichen. Wenn Sie diese Option auswählen, müssen Sie audit\_logs in der benutzerdefinierten Parametergruppe des Clusters aktivieren. Weitere Informationen finden Sie unter [Amazon DocumentDB DocumentDB-Ereignisse](#page-432-0) [prüfen](#page-432-0).
		- 2. Profiler-Protokolle Wählen Sie diese Option, um den Export von Operation-Profiler-Protokollen nach Amazon CloudWatch Logs zu ermöglichen. Wenn Sie diese Option auswählen, müssen Sie auch die folgenden Parameter in der benutzerdefinierten Parametergruppe des Clusters ändern:
- profiler— Eingestellt auf. enabled
- profiler\_threshold\_ms— Auf einen Wert setzen[0-INT\_MAX], um den Schwellenwert für Profilierungsvorgänge festzulegen.
- profiler\_sampling\_rate— Legen Sie einen Wert fest, [0.0-1.0] um den Prozentsatz langsamer Operationen festzulegen, für den ein Profil erstellt werden soll.

Weitere Informationen finden Sie unter [Profilierung von Amazon DocumentDB-](#page-903-0)[Vorgängen](#page-903-0).

- 3. Profiler-Protokolle Exportieren Sie Profiler-Protokolle nach Amazon CloudWatch
- 4. IAM-Rolle Wählen Sie aus der Drop-down-Liste die Option RDS Service Linked Role aus.
- Tags
	- 1. Tag hinzufügen Geben Sie im Feld Schlüssel den Namen für das Tag für Ihren Cluster ein. Geben Sie optional im Feld Value (Wert) den Tag-Wert ein. Tags werden zusammen mit AWS Identity and Access Management (IAM-) Richtlinien verwendet, um den Zugriff auf Amazon DocumentDB DocumentDB-Ressourcen zu verwalten und zu kontrollieren, welche Aktionen auf die Ressourcen angewendet werden können.
- Löschschutz
	- 1. Löschschutz aktivieren Schützt den Cluster davor, versehentlich gelöscht zu werden. Wenn diese Option aktiviert ist, können Sie den Cluster nicht löschen.
- 8. Um den Cluster wiederherzustellen, wählen Sie Create cluster (Cluster erstellen). Alternativ können Sie Cancel (Abbrechen) auswählen, um den Vorgang abzubrechen.

### Using the AWS CLI

Um einen Cluster zu einem bestimmten Zeitpunkt mit Hilfe der Aufbewahrungsdauer des Snapshots wiederherzustellen, verwenden Sie die Operation restore-db-cluster-topoint-in-time mit den folgenden Parametern.

• **--db-cluster-identifier**— Erforderlich. Der Name des neuen Clusters, der erstellt werden soll. Dieser Cluster darf vor der Operation nicht vorhanden sein. Der Parameterwert muss den folgenden Einschränkungen entsprechen.

Einschränkungen bei der Benennung von Clustern:

• Die Länge beträgt [1—63] Buchstaben, Zahlen oder Bindestriche.

- Muss mit einem Buchstaben beginnen.
- Darf nicht mit einem Bindestrich enden oder zwei aufeinanderfolgende Bindestriche enthalten.
- Muss für alle Cluster in Amazon RDS, Neptune und Amazon DocumentDB pro AWS-Konto Region eindeutig sein.
- **--restore-to-time** Das UTC-Datum und die Uhrzeit für die Wiederherstellung des Clusters. z. B. 2018-06-07T23:45:00Z.

Zeiteinschränkungen:

- Muss vor dem letzten wiederherstellbaren Zeitpunkt für den Cluster liegen.
- Muss angegeben werden, wenn der Parameter --use-latest-restorable-time nicht angegeben ist.
- Kann nicht angegeben werden, wenn der Parameter --use-latest-restorable-time auf true festgelegt ist.
- Kann nicht angegeben werden, wenn der Parameterwert --restore-type copy-onwrite ist.
- **--source-db-cluster-identifier** Der Name des Quell-Clusters, aus dem wiederhergestellt werden soll. Dieser Cluster muss vorhanden und verfügbar sein.
- **--use-latest-restorable-time**oder **--no-use-latest-restorable-time** Ob die Wiederherstellung auf die letzte wiederherstellbare Backup-Zeit erfolgen soll. Darf nicht angegeben werden, wenn der Parameter --restore-to-time angegeben ist.
- **--storage-type standard | iopt1** Fakultativ. Standard: standard.

Der AWS CLI Vorgang stellt restore-db-cluster-to-point-in-time nur den Cluster wieder her, nicht die Instanzen für diesen Cluster. Sie müssen die Operation create-dbinstance aufrufen, um Instances für den wiederhergestellten Cluster zu erstellen, wobei Sie in --db-cluster-identifier die ID des wiederhergestellten Clusters angeben. Sie können Instances erst erstellen, nachdem die Operation restore-db-cluster-to-point-in-time abgeschlossen wurde und wenn der wiederhergestellte Cluster verfügbar ist.

### Example

Das folgende Beispiel erstellt sample-cluster-restored aus Snapshot sample-clustersnapshot für den letzten wiederherstellbaren Zeitpunkt.

Für Linux, macOS oder Unix:

```
aws docdb restore-db-cluster-to-point-in-time \ 
     --db-cluster-identifier sample-cluster-restored \ 
     --source-db-cluster-identifier sample-cluster-snapshot \ 
     --use-latest-restorable-time
```
Für Windows:

```
aws docdb restore-db-cluster-to-point-in-time ^ 
     --db-cluster-identifier sample-cluster-restored ^ 
     --source-db-cluster-identifier sample-cluster-snapshot ^ 
     --use-latest-restorable-time
```
Example

Das folgende Beispiel erstellt sample-cluster-restored aus Snapshot samplecluster-snapshot für 03:15 Uhr am 11. Dezember 2018 (UTC) (liegt innerhalb des Aufbewahrungszeitraums für Backups von sample-cluster).

Für Linux, macOS oder Unix:

```
aws docdb restore-db-cluster-to-point-in-time \ 
     --db-cluster-identifier sample-cluster-restore \ 
     --source-db-cluster-identifier sample-cluster \ 
     --restore-to-time 2020-05-12T03:15:00Z
```
Für Windows:

```
aws docdb restore-db-cluster-to-point-in-time ^ 
     --db-cluster-identifier sample-cluster-restore ^ 
     --source-db-cluster-identifier sample-cluster ^ 
     --restore-to-time 2020-05-12T03:15:00Z
```

```
{ 
     "DBCluster": { 
          "AvailabilityZones": [ 
               "us-east-1c", 
               "us-west-2b", 
               "us-west-2a"
```

```
 ], 
         "BackupRetentionPeriod": 1, 
         "DBClusterIdentifier": "sample-cluster-restored", 
         "DBClusterParameterGroup": "sample-parameter-group", 
         "DBSubnetGroup": "default", 
         "Status": "creating", 
         "Endpoint": "sample-cluster-restored.node.us-east-1.docdb.amazonaws.com", 
         "ReaderEndpoint": "sample-cluster-restored.node.us-
east-1.docdb.amazonaws.com", 
         "MultiAZ": false, 
         "Engine": "docdb", 
         "EngineVersion": "4.0.0", 
         "Port": 27017, 
         "MasterUsername": "master-user", 
         "PreferredBackupWindow": "02:00-02:30", 
         "PreferredMaintenanceWindow": "tue:09:50-tue:10:20", 
         "DBClusterMembers": [], 
         "VpcSecurityGroups": [ 
\{\hspace{.1cm} \} "VpcSecurityGroupId": "sg-abc0123", 
                  "Status": "active" 
 } 
         ], 
         "HostedZoneId": "ABCDEFGHIJKLM", 
         "StorageEncrypted": true, 
         "KmsKeyId": "arn:aws:kms:us-east-1:<accountID^>:key/sample-key", 
         "DbClusterResourceId": "cluster-ABCDEFGHIJKLMNOPQRSTUVWXYZ", 
         "DBClusterArn": "arn:aws:rds:us-east-1:<accountID>:cluster:sample-cluster-
restored", 
         "AssociatedRoles": [], 
         "ClusterCreateTime": "2020-04-24T20:14:36.713Z", 
         "DeletionProtection": false 
     }
}
```
# Löschen eines Cluster-Snapshots

Ein manueller Snapshot ist ein vollständiges Backup, das nur gelöscht wird, wenn Sie es manuell mit dem AWS Management Console oder AWS CLI löschen. Sie können einen automatischen Snapshot nicht manuell löschen, da automatische Snapshots nur gelöscht werden, wenn die Aufbewahrungsfrist des Snapshots abläuft oder Sie den Cluster des Snapshots löschen.

#### Using the AWS Management Console

Gehen Sie wie folgt vor AWS Management Console, um einen manuellen Cluster-Snapshot mithilfe von zu löschen.

- 1. Melden Sie sich bei der AWS Management Console an und öffnen Sie die Amazon DocumentDB DocumentDB-Konsole unter<https://console.aws.amazon.com/docdb>.
- 2. Wählen Sie im Navigationsbereich die Option Snapshots.

**G** Tip Wenn der Navigationsbereich auf der linken Seite des Bildschirms nicht angezeigt wird, wählen Sie links oben auf der Seite das Menüsymbol  $(\equiv$ aus.

- 3. Wählen Sie in der Liste der Snapshots die Schaltfläche links neben dem Snapshot, den Sie löschen möchten. Der Typ des Snapshots muss manuell sein.
	- 1. Sie können überprüfen, ob der Snapshot-Typ manuell ist, indem Sie überprüfen, ob er als manual oder in der automatic Spalte Typ aufgeführt ist.
- 4. Wählen Sie im Menü Actions (Aktionen) die Option Delete (Löschen) aus. Wenn die Option Delete (Löschen) nicht verfügbar ist, haben Sie wahrscheinlich einen automatischen Snapshot auswählt.
- 5. Um den Snapshot zu löschen, wählen Sie auf der Bestätigungsseite des Löschvorgangs Delete (Löschen) aus. Um den Snapshot zu erhalten, wählen Sie Cancel (Abbrechen) aus.

### Using the AWS CLI

Ein manueller Amazon DocumentDB-Cluster-Snapshot ist ein vollständiges Backup, das Sie manuell mit dem AWS CLI löschen können. Sie können einen automatischen Snapshot nicht manuell löschen.

Um einen manuellen Cluster-Snapshot mit dem zu löschen AWS CLI, verwenden Sie den delete-db-cluster-snapshot Vorgang mit den folgenden Parametern.

#### Parameter

• **--db-cluster-snapshot-identifier** – Erforderlich. Der Name des zu löschenden manuellen Snapshots.

Das folgende Beispiel löscht den Cluster-Snapshot sample-cluster-snapshot.

Für Linux, macOS oder Unix:

```
aws docdb delete-db-cluster-snapshot \ 
     --db-cluster-snapshot-identifier sample-cluster-snapshot
```
Für Windows:

```
aws docdb delete-db-cluster-snapshot ^ 
     --db-cluster-snapshot-identifier sample-cluster-snapshot
```
Die Ausgabe dieses Vorgangs führt die Einzelheiten des von Ihnen gelöschten Cluster-Snapshots auf.
# Verwaltung von Amazon DocumentDB-Ressourcen

In diesen Abschnitten werden die verschiedenen Komponenten und die damit verbundenen Aufgaben für die Verwaltung Ihrer Amazon DocumentDB-Implementierung (mit MongoDB-Kompatibilität) behandelt.

Themen

- [Amazon DocumentDB -Aufgaben](#page-504-0)
- [Überblick über die globalen Amazon DocumentDB-Cluster](#page-511-0)
- [Verwaltung von Amazon DocumentDB-Clustern](#page-541-0)
- [Verwalten von Amazon DocumentDB-Instances](#page-615-0)
- [Amazon DocumentDB-Subnetzgruppen verwalten](#page-651-0)
- [Amazon DocumentDB Hochverfügbarkeit und -Replikation](#page-665-0)
- [Amazon DocumentDB DocumentDB-Indizes verwalten](#page-674-0)
- [Verwaltung der Dokumentenkomprimierung auf Sammlungsebene](#page-680-0)
- [Verwalten von Amazon DocumentDB DocumentDB-Ereignissen](#page-682-0)
- [Auswählen von Regionen und Availability Zones](#page-688-0)
- [Verwaltung von Amazon DocumentDB-Cluster-Parametergruppen](#page-691-0)
- [Grundlegendes zu Amazon DocumentDB-Endpunkten](#page-732-0)
- [Grundlegendes zu Amazon DocumentDB Amazon Resource Names \(ARNs\)](#page-740-0)
- [Taggen von Amazon DocumentDB-Ressourcen](#page-746-0)
- [Wartung von Amazon DocumentDB](#page-753-0)
- [Grundlegendes zu serviceverknüpften Rollen](#page-768-0)

# <span id="page-504-0"></span>Amazon DocumentDB -Aufgaben

Dieser Abschnitt behandelt die operativen Aufgaben für Amazon DocumentDB -Cluster (mit MongoDB-Kompatibilität) und wie diese Aufgaben unter Verwendung der erledigt werden könnenAWS CLIaus.

### Themen

- [Hinzufügen eines Replikats zu einem Amazon DocumentDB DocumentDB-Cluster](#page-505-0)
- [Beschreiben von Clustern und Instances](#page-506-0)
- [Erstellen eines Cluster-Snapshots](#page-508-0)
- [Wiederherstellung aus einem Snapshot](#page-509-0)
- [Entfernen einer Instance aus einem Cluster](#page-510-0)
- [Löschen eines Clusters](#page-511-1)

# <span id="page-505-0"></span>Hinzufügen eines Replikats zu einem Amazon DocumentDB DocumentDB-**Cluster**

Nachdem Sie die primäre Instance für Ihr Amazon DocumentDB DocumentDB-Cluster erstellt haben, können Sie eine oder mehrere hinzufügenNachbildungenaus. Ein Replikat ist eine schreibgeschützte Instance, die zwei Zwecken dient:

- Skalierbarkeit— Wenn Sie über eine große Anzahl von Clients verfügen, die gleichzeitig auf zugreifen müssen, können Sie weitere Replicas für die Leseskalierung hinzufügen.
- Hohe Verfügbarkeit— Wenn die primäre Instance ausfällt, schaltet Amazon DocumentDB automatisch auf eine Replikat-Instance um und bestimmt sie als neue Primär-Instance. Wenn ein Replikat ausfällt, können andere Instances im Cluster nach wie vor für die Bearbeitung von Anfragen verwendet werden, bis der ausgefallene Knoten wiederhergestellt werden kann.

Jeder Amazon DocumentDB DocumentDB-Cluster kann bis zu 15 Replikate unterstützen.

**a** Note

Für maximale Fehlertoleranz sollten Sie Replikate in separaten Availability Zones bereitstellen. So kann sichergestellt werden, dass Ihr Amazon DocumentDB DocumentDB-Cluster weiterhin ausgeführt werden kann, auch wenn die gesamte Availability Zone nicht mehr verfügbar sein sollte.

Im folgenden AWS CLI-Beispiel wird gezeigt, wie Sie ein neues Replikat hinzufügen. Der - availability-zone-Parameter platziert das Replikat in der angegebenen Availability Zone.

```
aws docdb create-db-instance \ 
     --db-instance-identifier sample-instance \ 
     --db-cluster-identifier sample-cluster \ 
    --engine docdb \setminus --db-instance-class db.r5.large \
```
--availability-zone us-east-1a

## <span id="page-506-0"></span>Beschreiben von Clustern und Instances

FolgendesAWS CLIBeispiel: listet alle Amazon DocumentDB DocumentDB-Cluster in einer Region auf. Für bestimmte Verwaltungsfunktionen, z. B. Cluster- und Instance-Lifecycle-Management, nutzt Amazon DocumentDB die betriebliche Technologie, die mit Amazon RDS gemeinsam genutzt wird. DiefilterName=engine,Values=docdbDer Filterparameter gibt nur Amazon DocumentDB DocumentDB-Cluster zurück.

Weitere Informationen zum Beschreiben und Ändern von Clustern finden Sie im [Amazon](#page-553-0)  [DocumentDB-Cluster-Lebenszyklus](#page-553-0).

aws docdb describe-db-clusters --filter Name=engine, Values=docdb

Die Ausgabe dieser Operation sieht in etwa folgendermaßen aus.

```
{ 
     "DBClusters": [ 
          { 
               "AvailabilityZones": [ 
                   "us-east-1c", 
                   "us-east-1b", 
                   "us-east-1a" 
              ], 
              "BackupRetentionPeriod": 1, 
              "DBClusterIdentifier": "sample-cluster-1", 
              "DBClusterParameterGroup": "sample-parameter-group", 
              "DBSubnetGroup": "default", 
              "Status": "available", 
               ... 
          }, 
          { 
              "AvailabilityZones": [ 
                   "us-east-1c", 
                   "us-east-1b", 
                   "us-east-1a" 
              ], 
               "BackupRetentionPeriod": 1, 
               "DBClusterIdentifier": "sample-cluster-2", 
               "DBClusterParameterGroup": "sample-parameter-group",
```

```
 "DBSubnetGroup": "default", 
               "Status": "available", 
               ... 
          }, 
         \mathcal{L} "AvailabilityZones": [ 
                    "us-east-1c", 
                    "us-east-1b", 
                    "us-east-1a" 
               ], 
               "BackupRetentionPeriod": 1, 
               "DBClusterIdentifier": "sample-cluster-3", 
               "DBClusterParameterGroup": "sample-parameter-group", 
               "DBSubnetGroup": "default", 
               "Status": "available", 
               ... 
          } 
     ]
}
```
FolgendesAWS CLIIn beispiel werden die Instances in einem Amazon DocumentDB DocumentDB-Cluster aufgelistet. Weitere Informationen zum Beschreiben und Ändern von Clustern finden Sie im [Amazon DocumentDB-Instance-Lebenszyklus.](#page-625-0)

```
aws docdb describe-db-clusters \ 
     --db-cluster-identifier sample-cluster \ 
     --query 'DBClusters[*].[DBClusterMembers]'
```
Die Ausgabe sieht wie unten aus. Diese Ausgabe enthält zwei Instances. Die Primär-Instance ist sample-instance-1 ("IsClusterWriter": true). Es gibt auch eine Replikat-Instance, nämlich sample-instance2 ("IsClusterWriter: false").

```
\Gamma\Gamma\Gamma\{\hspace{.1cm} \} "DBInstanceIdentifier": "sample-instance-1", 
                    "IsClusterWriter": true, 
                    "DBClusterParameterGroupStatus": "in-sync", 
                    "PromotionTier": 1 
               }, 
\{\hspace{.1cm} \}
```

```
 "DBInstanceIdentifier": "sample-cluster-2", 
                 "IsClusterWriter": false, 
                 "DBClusterParameterGroupStatus": "in-sync", 
                 "PromotionTier": 1 
 } 
         ] 
     ]
]
```
## <span id="page-508-0"></span>Erstellen eines Cluster-Snapshots

EIN-Cluster-Snapshotist eine vollständige Sicherung der Daten in Ihrem Amazon DocumentDB DocumentDB-Cluster. Wenn der Snapshot erstellt wird, liest Amazon DocumentDB Ihre Daten direkt aus dem Cluster-Volume. Aus diesem Grund können Sie einen Snapshot erstellen, auch wenn zum jeweiligen Zeitpunkt keine Instances in Ihrem Cluster ausgeführt werden. Die zum Erstellen eines Snapshots erforderliche Zeit hängt von der Größe Ihres Cluster-Volumes ab.

Amazon DocumentDB unterstützt automatische Backups, die täglich während des bevorzugten Backup-Fensters auftreten — ein Zeitraum von 30 Minuten während des Tages. Im folgenden AWS CLI-Beispiel wird veranschaulicht, wie Sie das Sicherungszeitfenster für Ihr Cluster anzeigen:

```
aws docdb describe-db-clusters \ 
     --db-cluster-identifier sample-cluster \ 
     --query 'DBClusters[*].PreferredBackupWindow'
```
Die Ausgabe zeigt das Sicherungszeitfenster (in UTC):

```
\Gamma "00:18-00:48"
]
```
Sie können das Sicherungszeitfenster bei der Erstellung Ihres Amazon DocumentDB DocumentDB-Clusters definieren. Sie können das Sicherungszeitfenster auch ändern, wie im folgenden Beispiel gezeigt wird. Wenn Sie kein Sicherungszeitfenster festlegen, weist Amazon DocumentDB Ihrem Cluster automatisch ein Fenster zu.

```
aws docdb modify-db-cluster \ 
     --db-cluster-identifier sample-cluster \ 
     --preferred-backup-window "02:00-02:30"
```
Zusätzlich zu automatischen Sicherungen können Sie jederzeit manuell einen Cluster-Snapshot erstellen. Wenn Sie dies tun, müssen Sie das zu sichernde Cluster festlegen und dem Snapshot einen eindeutigen Namen geben, damit er später für Wiederherstellungszwecke verwendet werden kann.

Im folgenden AWS CLI-Beispiel wird gezeigt, wie Sie einen Snapshot Ihrer Daten erstellen.

```
aws docdb create-db-cluster-snapshot \ 
     --db-cluster-identifier sample-cluster \ 
     --db-cluster-snapshot-identifier sample-cluster-snapshot
```
## <span id="page-509-0"></span>Wiederherstellung aus einem Snapshot

Sie können einen Cluster-Snapshot in einem neuen Amazon DocumentDB DocumentDB-Cluster wiederherstellen. Dazu geben Sie den Namen des Snapshots und den Namen eines neuen Clusters an. Sie können keine Wiederherstellung von einem Snapshot auf einem bestehenden -Cluster durchführen. Stattdessen erstellt Amazon DocumentDB bei der Wiederherstellung einen neuen - Cluster und füllt ihn dann mit Ihren Snapshot-Daten.

Das folgende Beispiel zeigt alle Snapshots für den Cluster sample-cluster.

```
aws docdb describe-db-cluster-snapshots \ 
     --db-cluster-identifier sample-cluster \ 
     --query 'DBClusterSnapshots[*].[DBClusterSnapshotIdentifier,SnapshotType,Status]'
```
Die Ausgabe sieht ungefähr wie folgt aus. Ein manueller Snapshot ist ein Snapshot, den Sie manuell erstellt haben. Ein automatisierter Snapshot hingegen ist ein Snapshot.

```
\Gamma "sample-cluster-snapshot", 
           "manual", 
           "available" 
      ], 
     \Gamma "rds:sample-cluster", 
           "automated", 
           "available" 
      ]
]
```
Im folgenden Beispiel wird gezeigt, wie Sie einen Amazon DocumentDB DocumentDB-Cluster aus einem Snapshot wiederherstellen.

```
aws docdb restore-db-cluster-from-snapshot \ 
     --engine docdb \ 
     --db-cluster-identifier new-sample-cluster \ 
     --snapshot-identifier sample-cluster-snapshot
```
Dem neuen Cluster sind keine Instances zugeordnet. Wenn Sie mit dem Cluster interagieren möchten, müssen Sie ihm also eine Instance hinzufügen.

```
aws docdb create-db-instance \ 
     --db-instance-identifier new-sample-instance \ 
     --db-instance-class db.r5.large \ 
    --engine docdb \setminus --db-cluster-identifier new-sample-cluster
```
Sie können die folgenden AWS CLI-Operationen verwenden, um den Fortschritt der Cluster- und Instance-Erstellung zu überwachen. Wenn die Cluster- und Instance-Status verfügbar sind, können Sie eine Verbindung zum neuen Endpunkt des Clusters herstellen und auf Ihre Daten zugreifen.

```
aws docdb describe-db-clusters \ 
     --db-cluster-identifier new-sample-cluster \ 
     --query 'DBClusters[*].[Status,Endpoint]'
```

```
aws docdb describe-db-instances \ 
     --db-instance-identifier new-sample-instance \ 
     --query 'DBInstances[*].[DBInstanceStatus]'
```
## <span id="page-510-0"></span>Entfernen einer Instance aus einem Cluster

Amazon DocumentDB speichert alle Daten im Cluster-Volume. Die Daten bleiben in diesem Cluster-Volume erhalten. Dies gilt auch dann, wenn Sie alle Instances von Ihrem Cluster entfernen. Wenn Sie erneut auf die Daten zugreifen müssen, können Sie jederzeit dem Cluster eine Instance hinzufügen und da weitermachen, wo Sie aufgehört haben.

Im folgenden Beispiel wird gezeigt, wie Sie eine Instance aus Ihrem Amazon DocumentDB DocumentDB-Cluster entfernen.

```
aws docdb delete-db-instance \
```
--db-instance-identifier sample-instance

## <span id="page-511-1"></span>Löschen eines Clusters

Bevor Sie einen Amazon DocumentDB DocumentDB-Cluster löschen können, müssen Sie zunächst alle seine Instances entfernen. Im folgenden AWS CLI-Beispiel werden Informationen über die Instances in einem Cluster zurückgegeben. Wenn diese Operation Instance-Kennungen zurückgibt, müssen Sie die einzelnen Instances löschen. Weitere Informationen finden Sie unter [Entfernen einer](#page-510-0) [Instance aus einem Cluster](#page-510-0).

```
aws docdb describe-db-clusters \ 
     --db-cluster-identifier sample-cluster \ 
     --query 'DBClusters[*].DBClusterMembers[*].DBInstanceIdentifier'
```
Wenn keine Instances mehr vorhanden sind, können Sie das Cluster löschen. Sie müssen dann eine der folgenden Optionen wählen:

• Erstellen Sie einen endgültigen Snapshot— Erfassen Sie alle Clusterdaten in einem Snapshot, damit Sie später eine neue Instanz mit diesen Daten neu erstellen können. Das Verfahren wird im folgenden Beispiel beschrieben:

```
aws docdb delete-db-cluster \ 
     --db-cluster-identifier sample-cluster \ 
     --final-db-snapshot-identifier sample-cluster-snapshot
```
• Überspringen Sie den letzten Snapshot- Verwerfen Sie alle Clusterdaten dauerhaft. Diese Aktion ist unwiderruflich. Das Verfahren wird im folgenden Beispiel beschrieben:

```
aws docdb delete-db-cluster \ 
     --db-cluster-identifier sample-cluster \ 
     --skip-final-snapshot
```
## <span id="page-511-0"></span>Überblick über die globalen Amazon DocumentDB-Cluster

## Was ist ein globaler Cluster?

Ein globaler Cluster besteht aus einer primären Region und bis zu fünf schreibgeschützten sekundären Regionen. Sie führen Schreibvorgänge direkt in den primären Cluster in der primären Region durch und Amazon DocumentDB repliziert die Daten mithilfe einer dedizierten Infrastruktur automatisch in die sekundären Regionen. Die Latenz liegt in der Regel unter einer Sekunde.

## Wie sind globale Cluster nützlich?

- Wiederherstellung nach regionalen Ausfällen Im Falle eines regionsweiten Ausfalls können Sie einen der sekundären Cluster innerhalb von Minuten zu einem primären Cluster heraufstufen, wobei ein typisches Recovery Time Objective (RTO) unter einer Minute liegt. Das Recovery Point Objective (RPO) wird in der Regel in Sekunden gemessen. Dies hängt jedoch von der Verzögerung im Netzwerk zum Zeitpunkt des Ausfalls ab.
- Globale Lesevorgänge mit lokaler Latenz Wenn Sie Niederlassungen auf der ganzen Welt haben, können Sie einen globalen Cluster verwenden, um Ihre wichtigsten Informationsquellen in der Primärregion auf dem neuesten Stand zu halten. Niederlassungen in Ihren anderen Regionen können mit lokaler Latenz auf die Informationen in ihrer eigenen Region zugreifen.
- Skalierbare sekundäre Cluster Sie können Ihre sekundären Cluster skalieren, indem Sie einer sekundären Region weitere Nur-Lese-Instances hinzufügen. Der sekundäre Cluster ist schreibgeschützt, sodass er bis zu 16 schreibgeschützte Replikatinstanzen anstelle der üblichen Grenze von 15 für einen einzelnen Cluster unterstützen kann.
- Schnelle Replikation vom primären zum sekundären Cluster Die von einem globalen Cluster durchgeführte Replikation hat nur geringe Auswirkungen auf die Leistung des primären Datenbank-Clusters. Die Ressourcen der DB-Instances werden ausschließlich für Lese- und Schreib-Workloads von Anwendungen genutzt.

## Was sind die aktuellen Einschränkungen globaler Cluster?

- Globale Cluster werden in Amazon DocumentDB v3.6 nicht unterstützt.
- Globale Cluster werden auf den Instance-Typen t3, t4g und r4 nicht unterstützt.
- Globale Cluster sind in den folgenden Regionen nicht verfügbar: Südamerika (São Paulo), Europa (Mailand), China (Peking) und China (Ningxia).
- Im Falle eines regionalen Failovers müssen Sie einen sekundären Cluster manuell zum primären Cluster heraufstufen und Ihre Anwendung so ändern, dass sie auf den neuen primären Cluster verweist.
- Nur der primäre Cluster führt Schreibvorgänge aus. Clients, die Schreibvorgänge ausführen, stellen eine Verbindung zum Clusterendpunkt des primären Clusters her.
- Sie können maximal fünf sekundäre Regionen und eine primäre Region für Ihren Cluster einrichten.
- Ein sekundärer Cluster kann nicht gestoppt werden. Ein primärer Cluster kann nicht gestoppt werden, wenn ihm sekundäre Cluster zugeordnet sind. Nur ein regionaler Cluster ohne sekundäre Cluster kann gestoppt werden.
- An den sekundären Cluster angehängte Replikate können unter bestimmten Umständen neu gestartet werden. Wenn die Instanz der primären Region neu gestartet oder ein Failover durchgeführt wird, werden auch die Replikate in der sekundären Region neu gestartet. Der Cluster ist dann nicht verfügbar, bis alle Replikate wieder mit der Writer-Instance des primären Datenbankclusters synchronisiert sind. Dieses Verhalten wird erwartet. Stellen Sie sicher, dass Sie die Auswirkungen auf Ihren globalen Cluster verstehen, bevor Sie Änderungen an Ihrem primären Cluster vornehmen.
- Sie können Change Streams nicht auf sekundären Clustern verwenden.

### Themen

- [Schnellstart: Globale Cluster](#page-513-0)
- [Verwaltung eines globalen Amazon DocumentDB-Clusters](#page-529-0)
- [Stellen Sie eine Connect zu einem globalen Amazon DocumentDB-Cluster her](#page-537-0)
- [Überwachung globaler Amazon DocumentDB-Cluster](#page-538-0)
- [Disaster Recovery und globale Amazon DocumentDB-Cluster](#page-539-0)

## <span id="page-513-0"></span>Schnellstart: Globale Cluster

### Themen

- [Konfiguration](#page-513-1)
- [Erstellen eines globalen Amazon DocumentDB-Clusters](#page-514-0)
- [Hinzufügen eines AWS-Region zu einem globalen Amazon DocumentDB-Cluster](#page-524-0)
- [Verwenden eines Snapshots für Ihren globalen Amazon DocumentDB-Cluster](#page-528-0)

### <span id="page-513-1"></span>Konfiguration

Der globale Amazon DocumentDB-Cluster umfasst mindestens zwei AWS-Regionen. Die primäre Region unterstützt einen Cluster mit einer primären (Writer-)Instance und bis zu fünfzehn Replikat-Instances, während eine sekundäre Region einen schreibgeschützten Cluster ausführt, der vollständig aus bis zu sechszehn Replikat-Instances besteht. Ein globaler Cluster kann bis zu

fünf sekundäre Regionen haben. Die Tabelle listet die maximal zulässigen Cluster, Instances und Replikate in einem globalen Cluster auf.

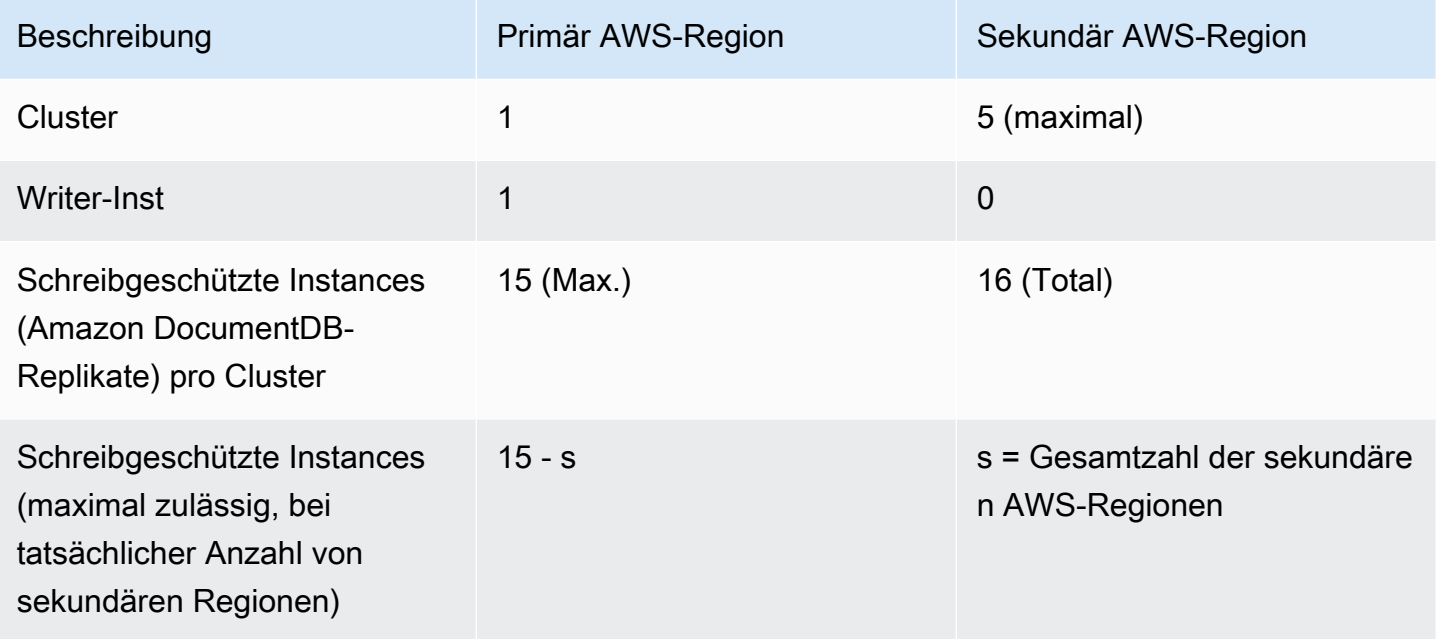

Die Cluster haben die folgenden spezifischen Anforderungen:

- Anforderungen an Datenbank-Instance-Klassen Sie können nur die db. r6 Instance-Klassen db.r5 und verwenden.
- -AWS-RegionAnforderungen Der primäre Cluster muss sich in einer Region befinden und mindestens ein sekundärer Cluster muss sich in einer anderen Region desselben Kontos befinden. Sie können bis zu fünf sekundäre (schreibgeschützte) Cluster erstellen, die sich jeweils in einer anderen Region befinden müssen. Mit anderen Worten, es können sich keine zwei Cluster in derselben Region befinden.
- Benennungsanforderungen Die Namen, die Sie für jeden Ihrer Cluster auswählen, müssen in allen Regionen eindeutig sein. Sie können nicht denselben Namen für verschiedene Cluster verwenden, obwohl sie sich in verschiedenen Regionen befinden.

### <span id="page-514-0"></span>Erstellen eines globalen Amazon DocumentDB-Clusters

Sind Sie bereit, Ihren ersten globalen Cluster zu erstellen? In diesem Abschnitt wird erläutert, wie Sie einen völlig neuen globalen Cluster mit neuen Datenbank-Clustern und Instances erstellen, indem Sie entweder die AWS Management Console oder die AWS CLI mit den folgenden Anweisungen verwenden.

#### Verwenden des AWS Management Console

- 1. Navigieren AWS Management ConsoleSie in der zu Amazon DocumentDB .
- 2. Wenn Sie zur Amazon DocumentDB-Konsole gelangen, wählen Sie Cluster aus.

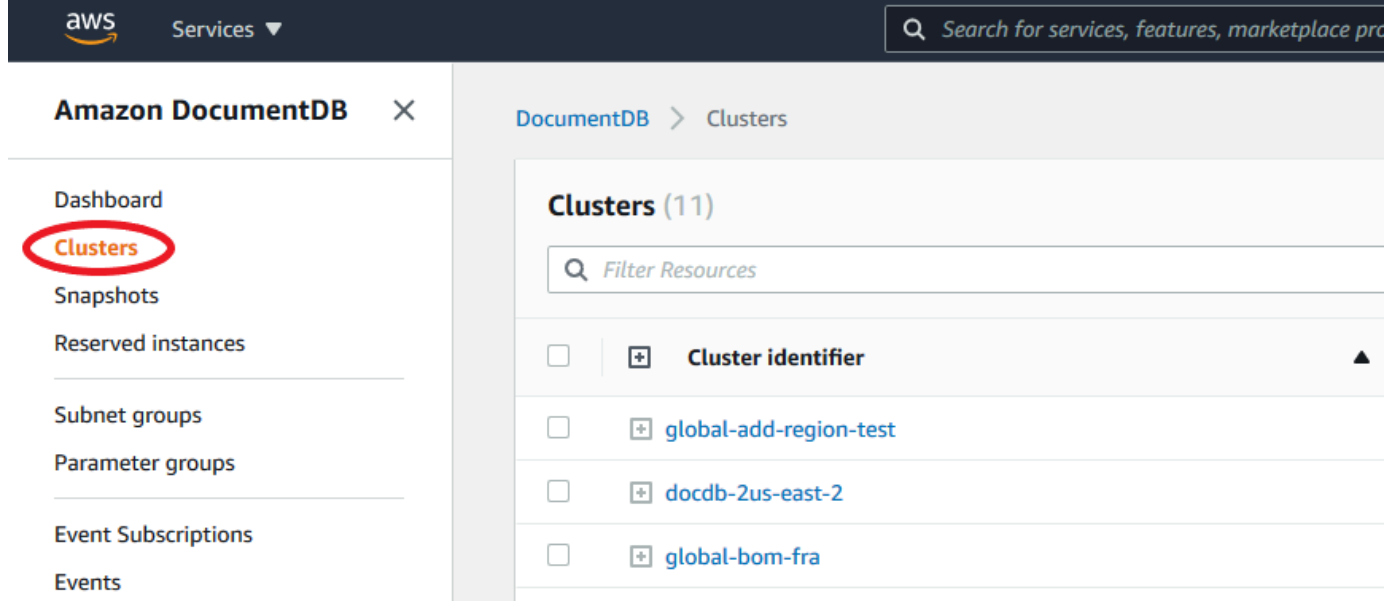

3. Wählen Sie Erstellen.

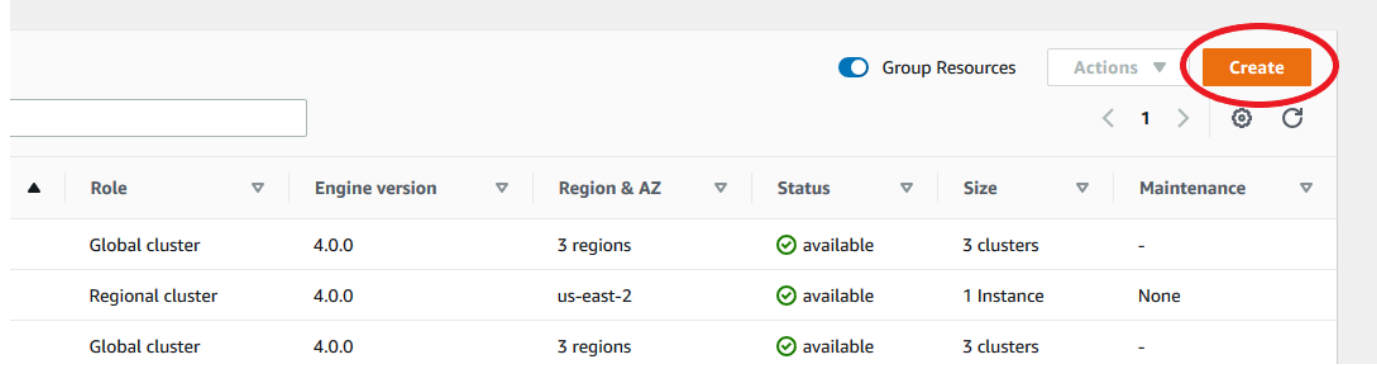

- 4. Füllen Sie den Abschnitt Konfiguration des Formulars Amazon DocumentDB-Cluster erstellen entsprechend aus:
	- Cluster-ID: Sie können entweder eine eindeutige ID für diese Instance eingeben oder Amazon DocumentDB erlauben, die Instance-ID basierend auf der Cluster-ID bereitzustellen.
	- Engine-Version: Wählen Sie 4.0.0
	- Instance-Klasse: Wählen Sie db.r5.large
	- Anzahl der Instances: Wählen Sie 3 aus.

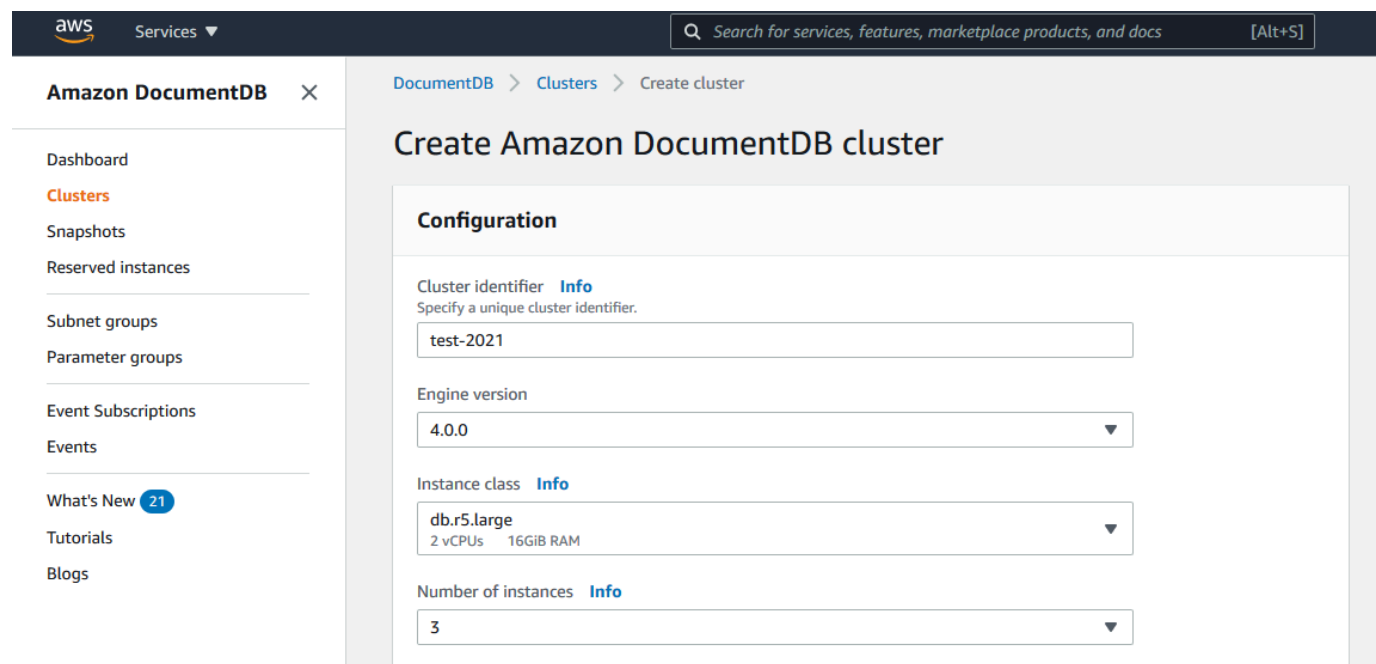

5. Geben Sie im Abschnitt Authentifizierung einen Hauptbenutzernamen und ein Hauptpasswort ein.

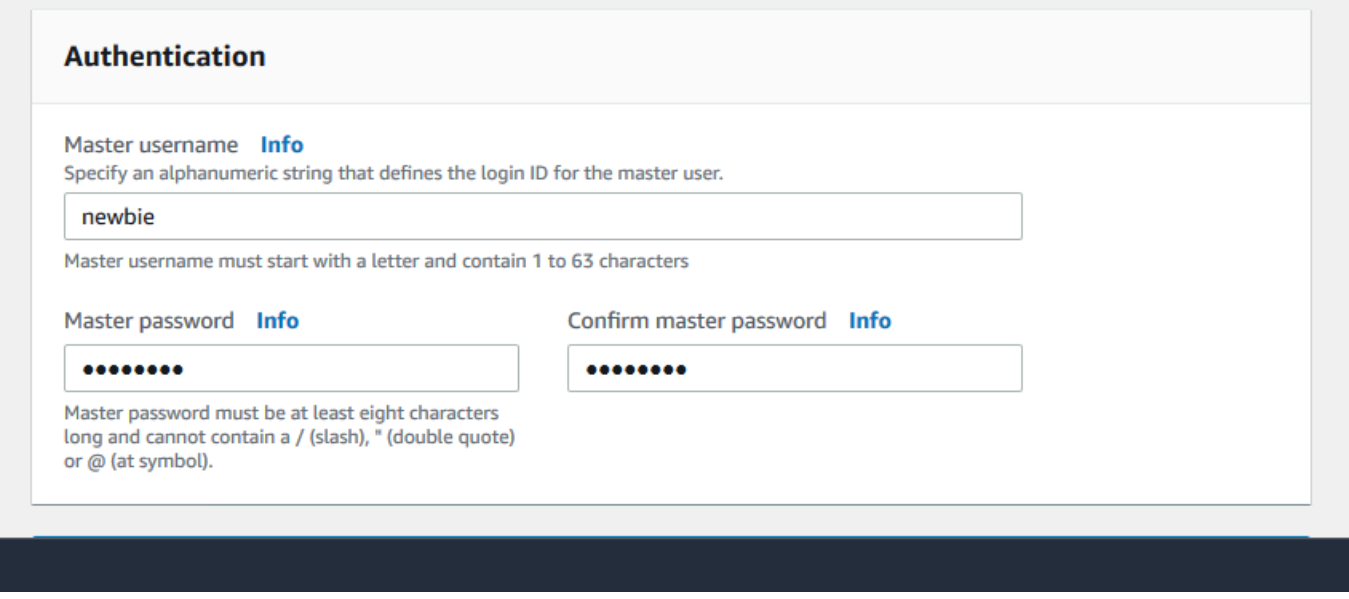

6. Wählen Sie Show Advanced Settings aus.

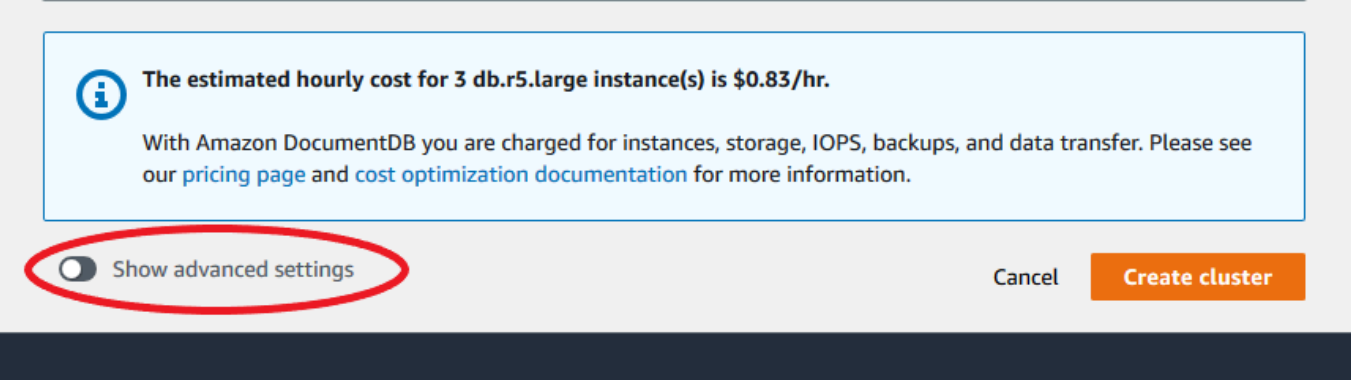

- 7. Im Abschnitt Netzwerkeinstellungen:
	- Behalten Sie die Standardoptionen für Virtual Private Cloud und Subnetzgruppe bei.

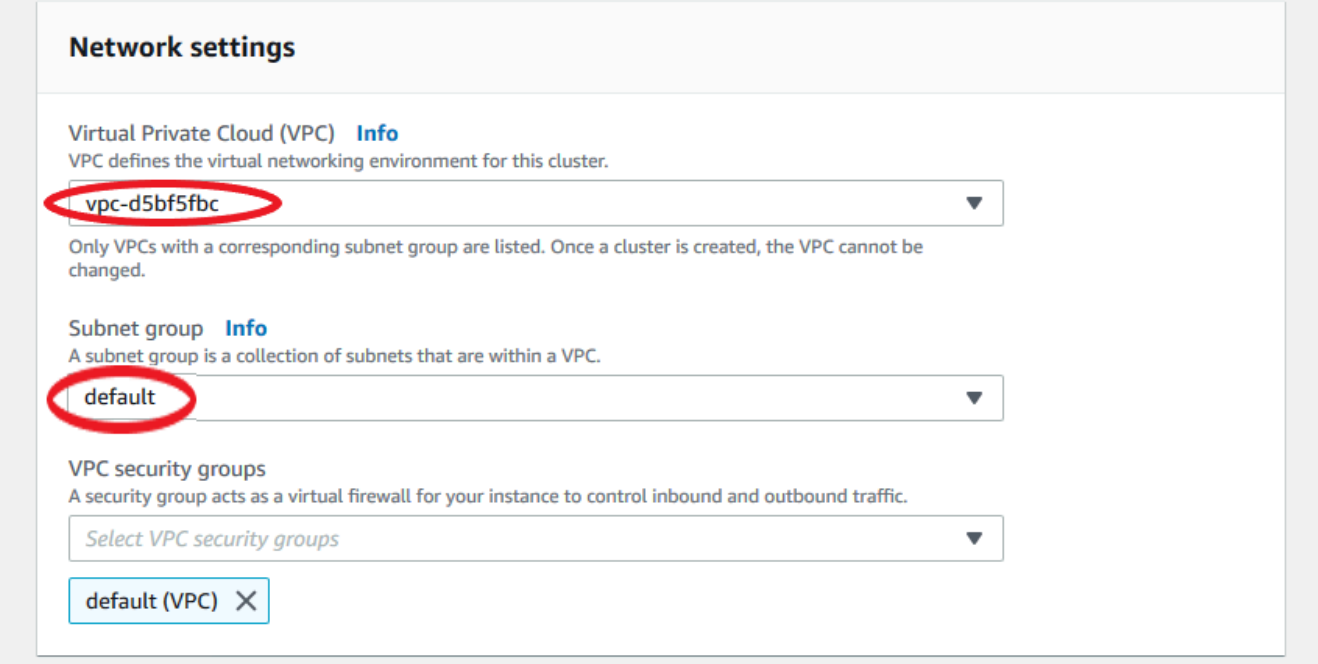

• Für VPC-Sicherheitsgruppen sollte die Standard-VPC bereits hinzugefügt werden.

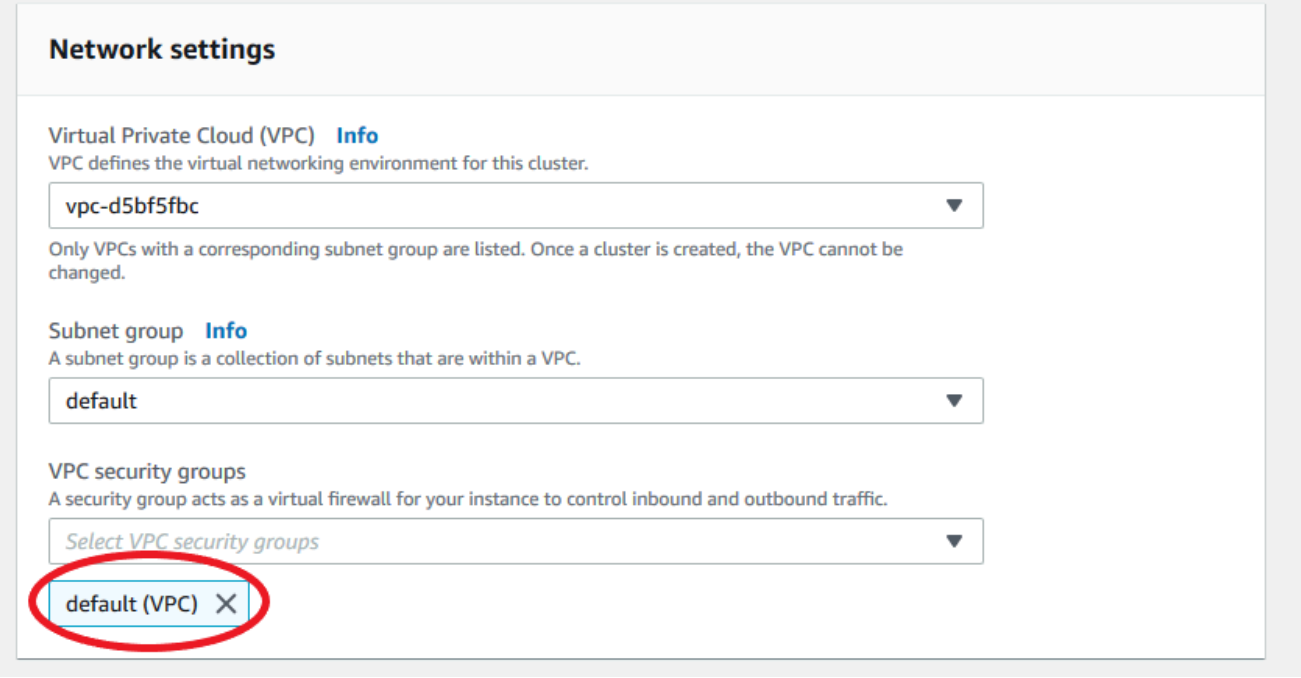

• Geben Sie DocDB in das Feld VPC-Sicherheitsgruppen ein und wählen Sie DocDB -Inbound (VPC) aus.

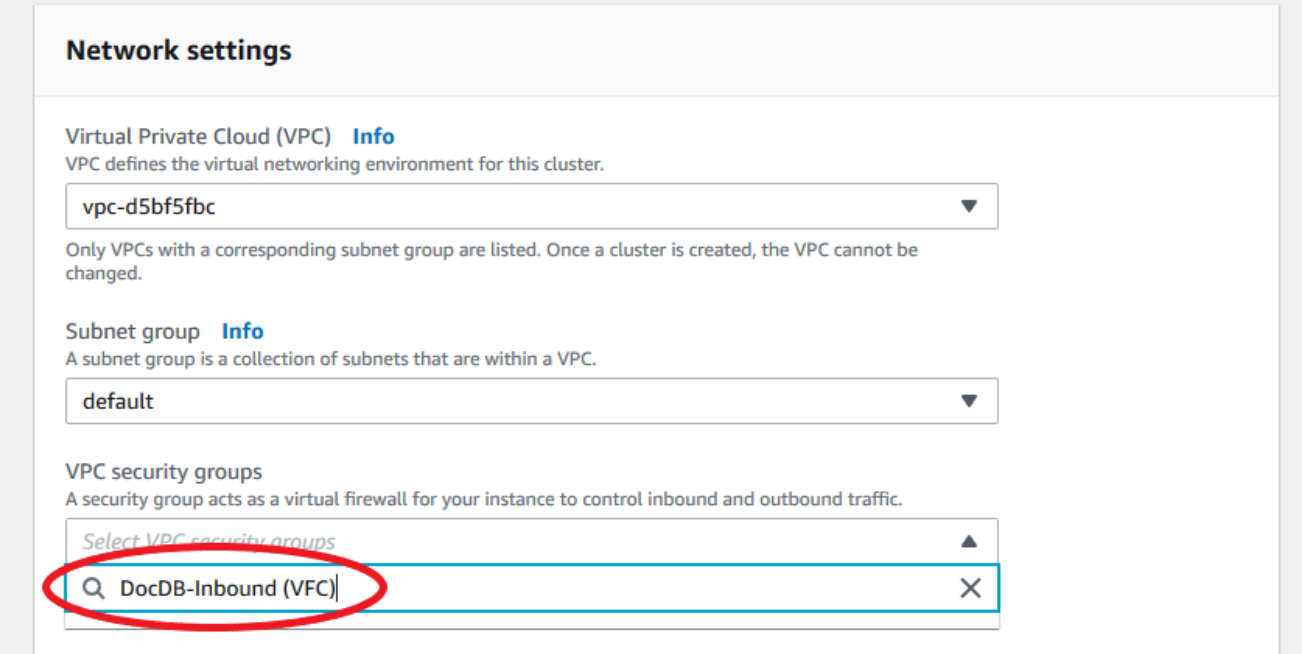

8. Behalten Sie für Cluster-Optionen und Encryption-at-rest die Standardauswahl bei.

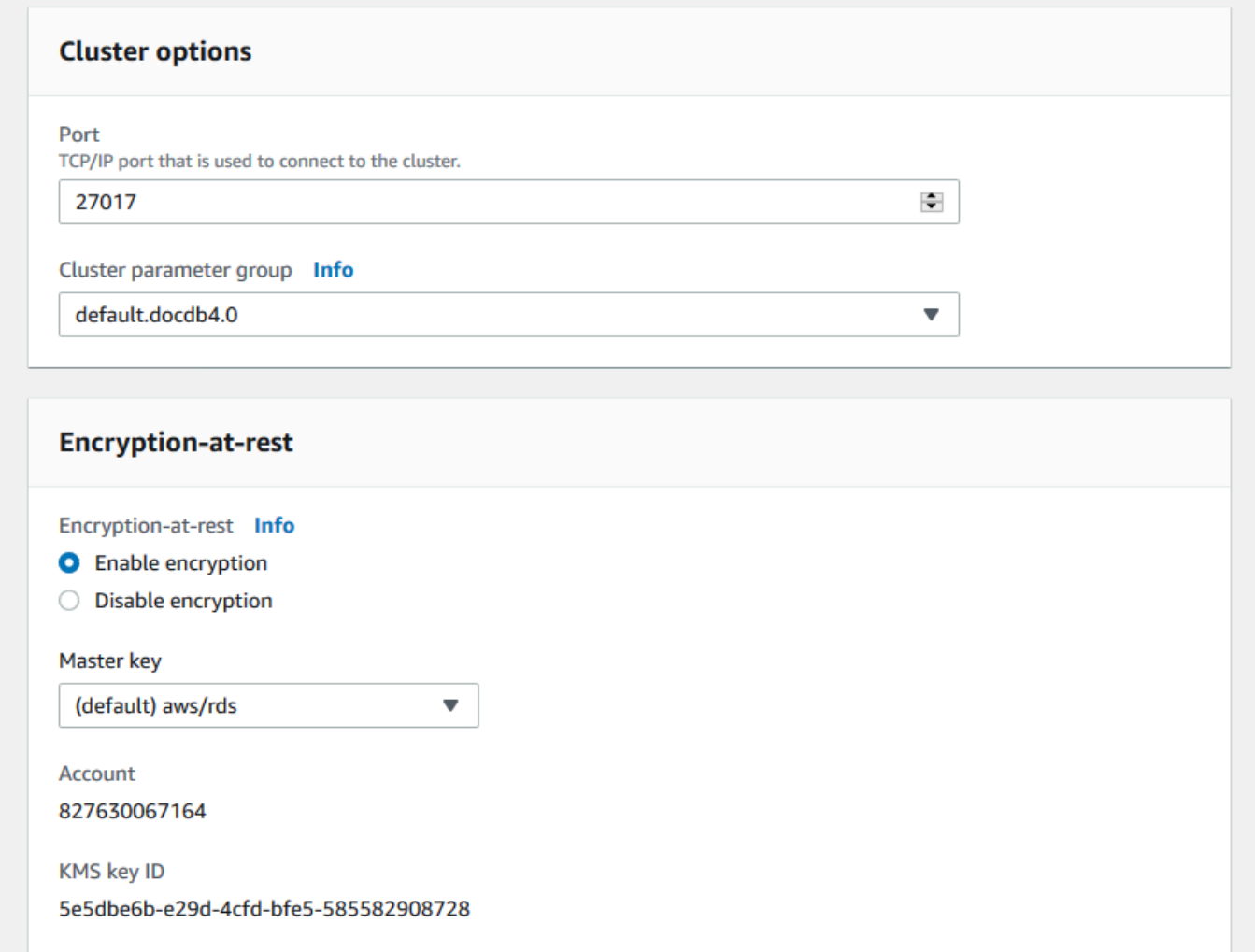

9. Behalten Sie für Backup -und Protokollexporte die Standardauswahl bei.

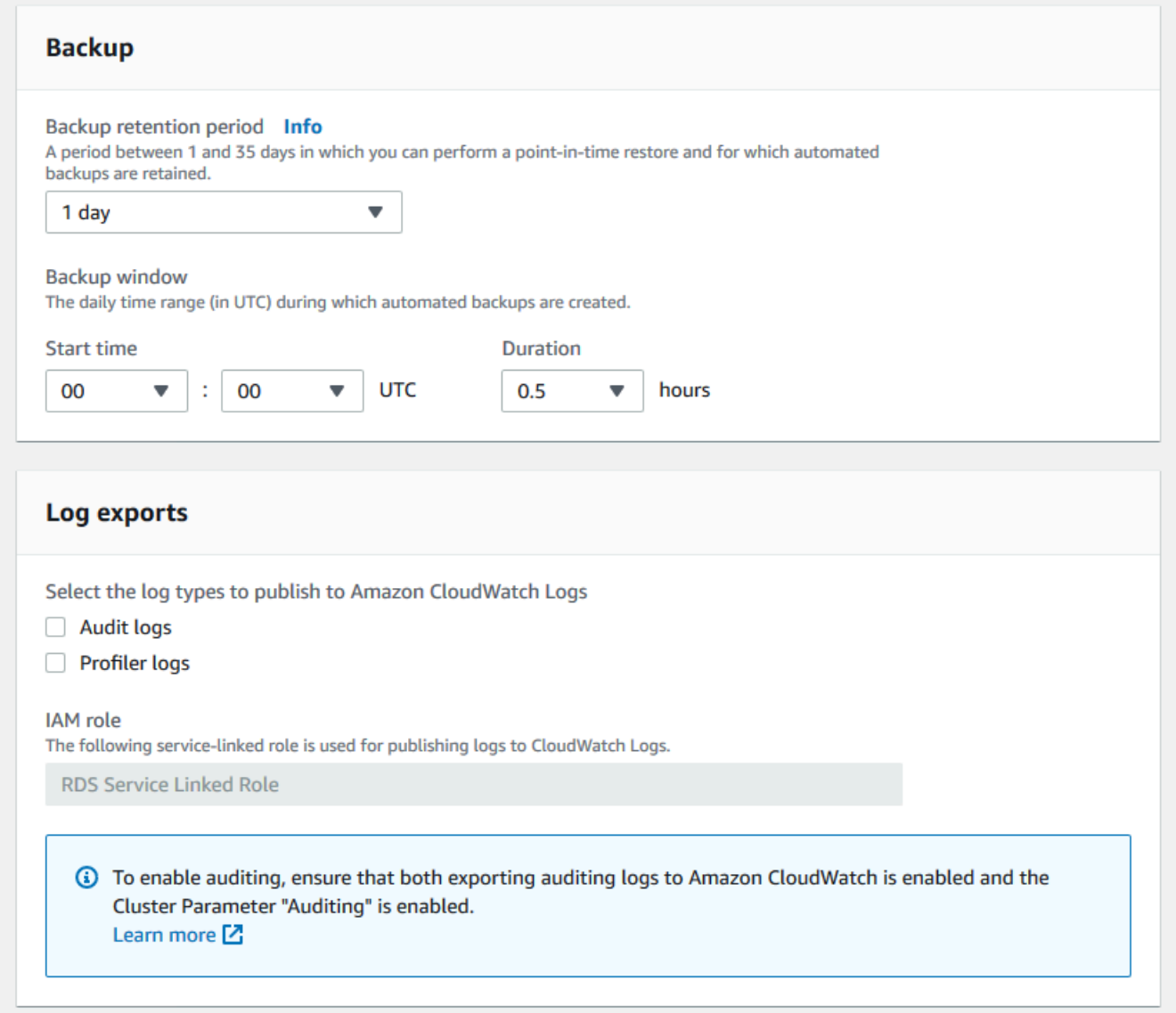

10. Behalten Sie für Wartung , Tags und Löschschutz die Standardauswahl bei.

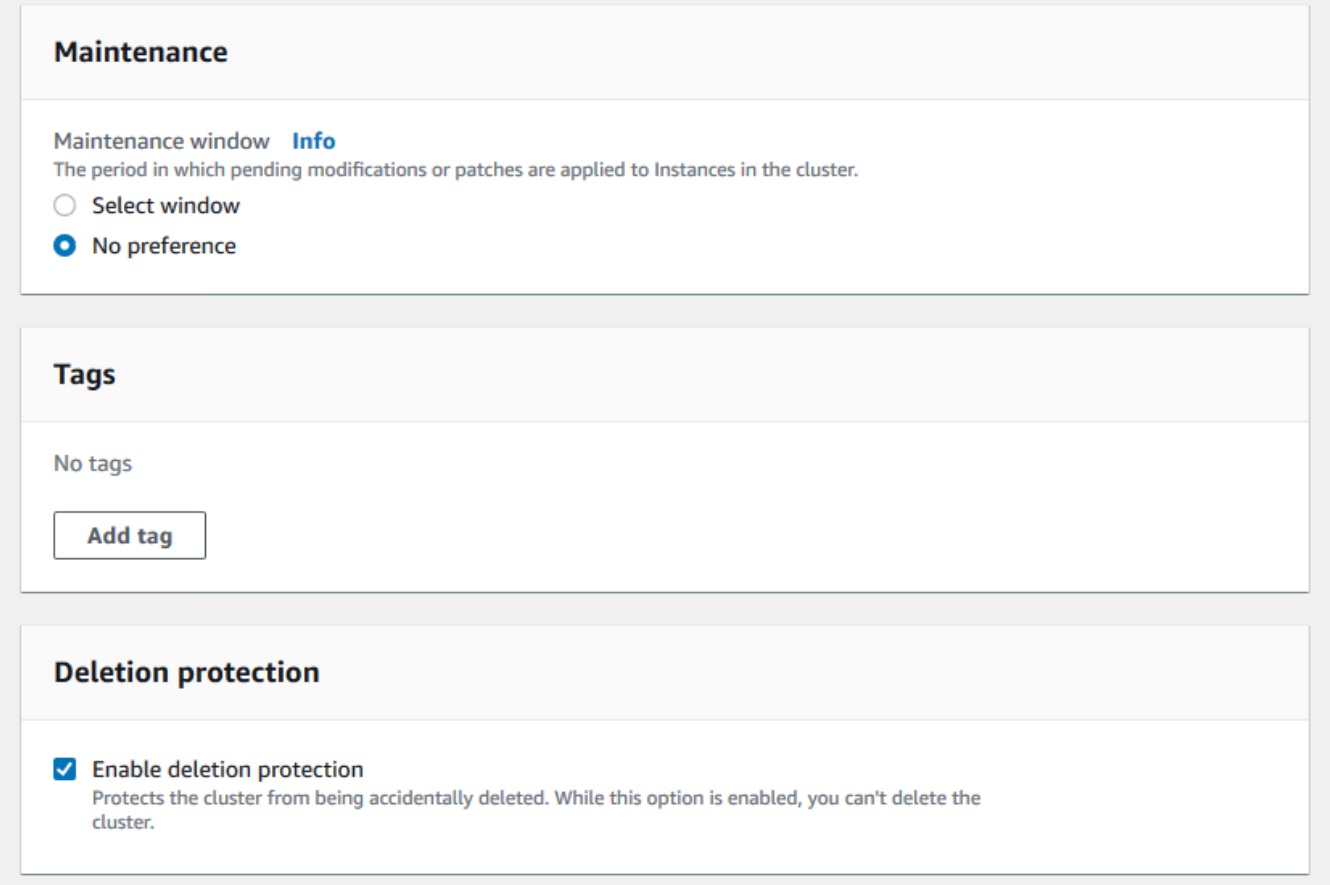

11. Klicken Sie jetzt auf die Schaltfläche mit der Bezeichnung Erstellen.

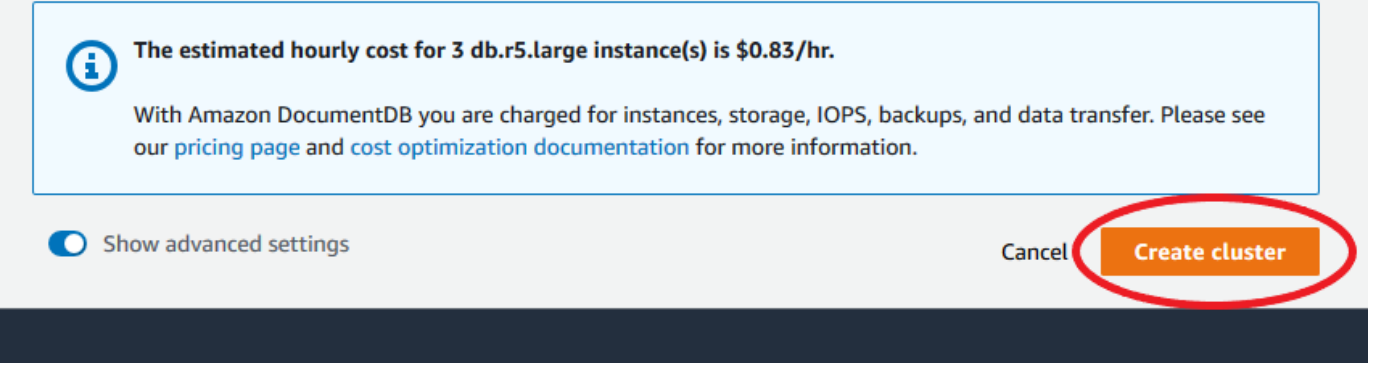

Verwenden des AWS CLI

Um einen regionalen Amazon DocumentDB-Cluster zu erstellen, rufen Sie die create-db-cluster aufAWS CLI. Der folgende AWS CLI Befehl erstellt einen Amazon DocumentDB-Cluster mit dem Namen global-cluster-id. Weitere Informationen zum Löschschutz finden Sie unter [Löschen](#page-590-0) [eines Amazon DocumentDB-Clusters.](#page-590-0)

Außerdem --engine-version ist ein optionaler Parameter, der standardmäßig die neueste Engine-Hauptversion verwendet. Die aktuelle Engine-Hauptversion ist 4.0.0. Wenn neue Engine-Hauptversionen veröffentlicht werden, --engine-version wird die Standard-Engine-Version für aktualisiert, sodass sie der letzten Engine-Hauptversion entspricht. Daher empfehlen wir, für Produktions-Workloads und insbesondere für Workloads, die von Skripten, Automatisierungen oder AWS CloudFormation Vorlagen abhängig sind, die explizit --engine-version für die gewünschte Hauptversion anzugeben.

Wenn db-subnet-group-name oder nicht angegeben vpc-security-group-id ist, verwendet Amazon DocumentDB die Standardsubnetzgruppe und die Amazon-VPC-Sicherheitsgruppe für die angegebene Region.

Ersetzen Sie im folgenden Beispiel jeden *Platzhalter für Benutzereingaben* durch Ihre eigenen Informationen.

Für Linux, macOS oder Unix:

```
aws docdb create-db-cluster \ 
       --global-cluster-identifier global-cluster-id \ 
       --source-db-cluster-identifier arn:aws:rds:us-east-1:111122223333:cluster-id
```
Für Windows:

```
aws docdb create-db-cluster ^ 
       --global-cluster-identifier global-cluster-id ^ 
       --source-db-cluster-identifier arn:aws:rds:us-east-1:111122223333:cluster-id
```
Die Ausgabe dieser Operation sieht in etwa folgendermaßen aus (JSON-Format).

```
{ 
     "DBCluster": { 
         "StorageEncrypted": false, 
         "DBClusterMembers": [], 
         "Engine": "docdb", 
         "DeletionProtection" : "enabled", 
         "ClusterCreateTime": "2018-11-26T17:15:19.885Z", 
         "DBSubnetGroup": "default", 
         "EngineVersion": "4.0.0",
```

```
 "MasterUsername": "masteruser", 
         "BackupRetentionPeriod": 1, 
         "DBClusterArn": "arn:aws:rds:us-east-1:123456789012:cluster:cluster-id", 
         "DBClusterIdentifier": "cluster-id", 
         "MultiAZ": false, 
         "DBClusterParameterGroup": "default.docdb4.0", 
         "PreferredBackupWindow": "09:12-09:42", 
         "DbClusterResourceId": "cluster-KQSGI4MHU4NTDDRVNLNTU7XVAY", 
         "PreferredMaintenanceWindow": "tue:04:17-tue:04:47", 
         "Port": 27017, 
         "Status": "creating", 
         "ReaderEndpoint": "cluster-id.cluster-ro-sfcrlcjcoroz.us-
east-1.docdb.amazonaws.com", 
         "AssociatedRoles": [], 
         "HostedZoneId": "ZNKXTT8WH85VW", 
         "VpcSecurityGroups": [ 
\{\hspace{.1cm} \} "VpcSecurityGroupId": "sg-77186e0d", 
                  "Status": "active" 
 } 
         ], 
         "AvailabilityZones": [ 
              "us-east-1a", 
             "us-east-1c", 
              "us-east-1e" 
         ], 
         "Endpoint": "cluster-id.cluster-sfcrlcjcoroz.us-east-1.docdb.amazonaws.com" 
     }
}
```
Die Erstellung des Clusters dauert mehrere Minuten. Sie können die AWS Management Console oder AWS CLI verwenden, um den Status Ihres Clusters zu überwachen. Weitere Informationen finden Sie unter [Überwachung des Status eines Amazon DocumentDB-Clusters](#page-852-0).

#### **A** Important

Wenn Sie die verwendenAWS CLI, um einen regionalen Amazon DocumentDB-Cluster zu erstellen, werden keine Instances erstellt. Daher müssen Sie explizit eine primäre Instance und alle benötigten Replikat-Instances anlegen. Sie können entweder die Konsole oder die AWS CLI verwenden, um die Instances zu erstellen. Weitere Informationen finden Sie unter

[Hinzufügen einer Amazon DocumentDB-Instance zu einem Cluster](#page-626-0) und [CreateDBCluster](#page-1234-0) in der Amazon DocumentDB-API-Referenz.

Sobald Ihr regionaler Cluster verfügbar ist, können Sie einen sekundären Cluster in einer anderen Region mit den folgenden Anweisungen hinzufügen: [Hinzufügen eines AWS-Region zu einem](#page-524-0) [globalen Amazon DocumentDB-Cluster](#page-524-0). Wenn Sie eine Region hinzufügen, wird Ihr regionaler Cluster Ihr primärer Cluster und Sie haben einen neuen sekundären Cluster in der ausgewählten Region.

<span id="page-524-0"></span>Hinzufügen eines AWS-Region zu einem globalen Amazon DocumentDB-Cluster

Ein globaler Cluster benötigt mindestens einen sekundären Cluster in einer anderen Region als der primäre Cluster, und Sie können bis zu fünf sekundäre Cluster hinzufügen. Beachten Sie, dass Sie für jeden sekundären Cluster, den Sie hinzufügen, die Anzahl der im primären Cluster zulässigen Replikate um eins reduzieren müssen. Wenn Ihr globaler Cluster beispielsweise fünf sekundäre Regionen hat, kann Ihr primärer Cluster nur zehn (statt fünfzehn) Replikate haben. Weitere Informationen finden Sie unter [Konfigurationsanforderungen eines globalen Amazon](https://docs.aws.amazon.com/documentdb/latest/developerguide/global-clusters.get-started.html#global-clusters.config) [DocumentDB-Clusters](https://docs.aws.amazon.com/documentdb/latest/developerguide/global-clusters.get-started.html#global-clusters.config).

Verwenden des AWS Management Console

- 1. Melden Sie sich bei der an AWS Management Console und öffnen Sie die Amazon DocumentDB-Konsole.
- 2. Klicken Sie im Navigationsbereich auf Cluster.

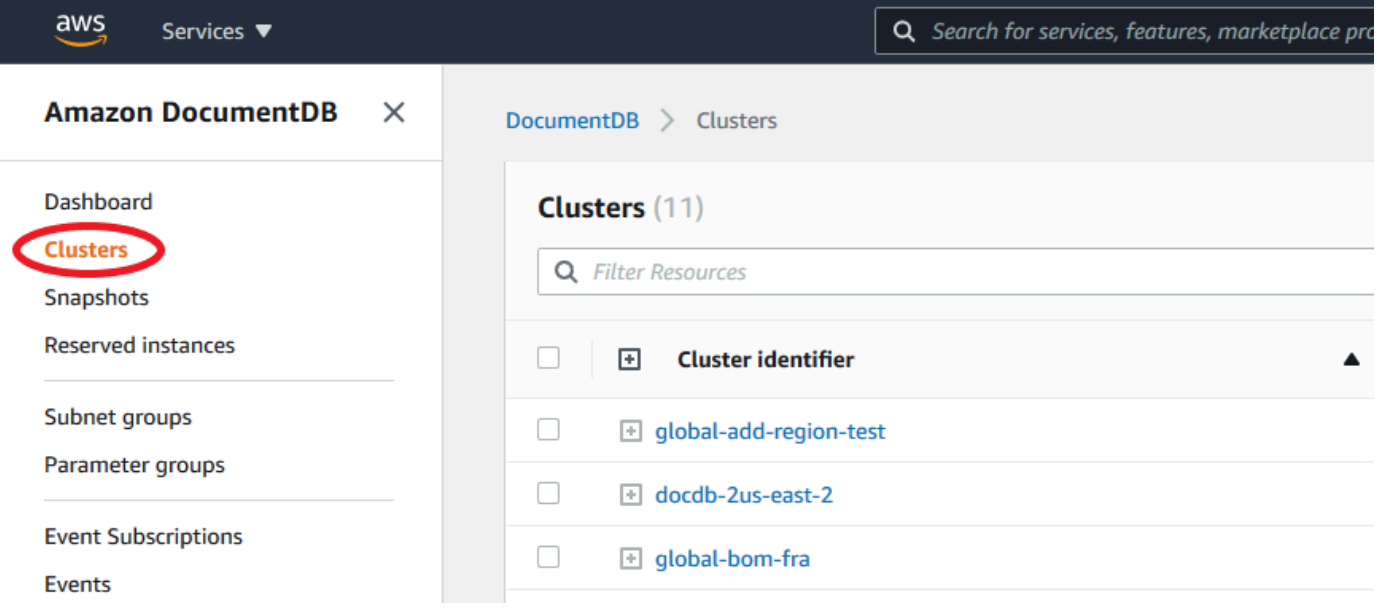

3. Wählen Sie den Cluster aus, dem Sie einen sekundären Cluster hinzufügen möchten. Stellen Sie sicher, dass der Cluster istAvailable.

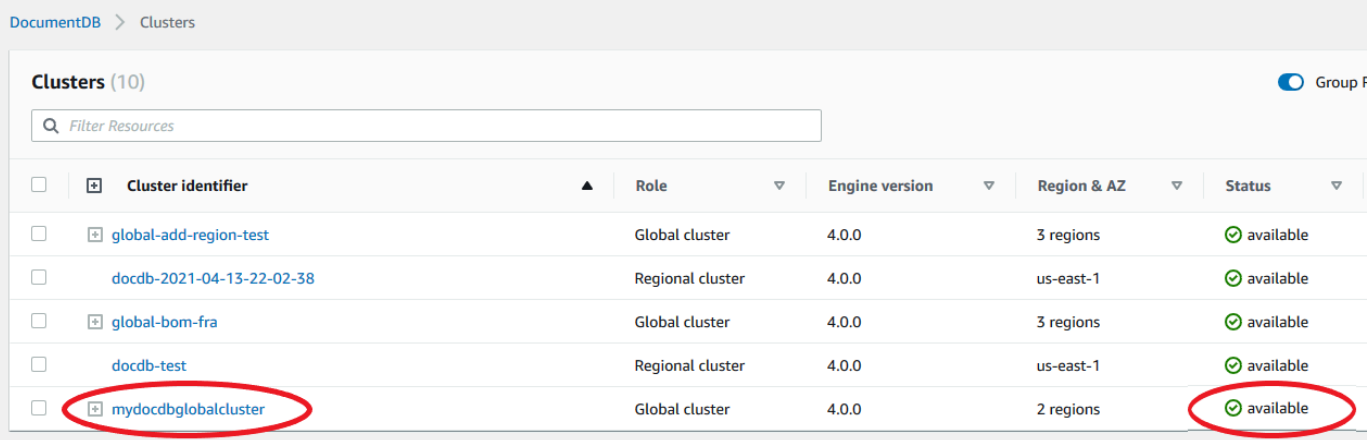

4. Wählen Sie das Dropdown-Menü für Aktionen und dann Region hinzufügen aus.

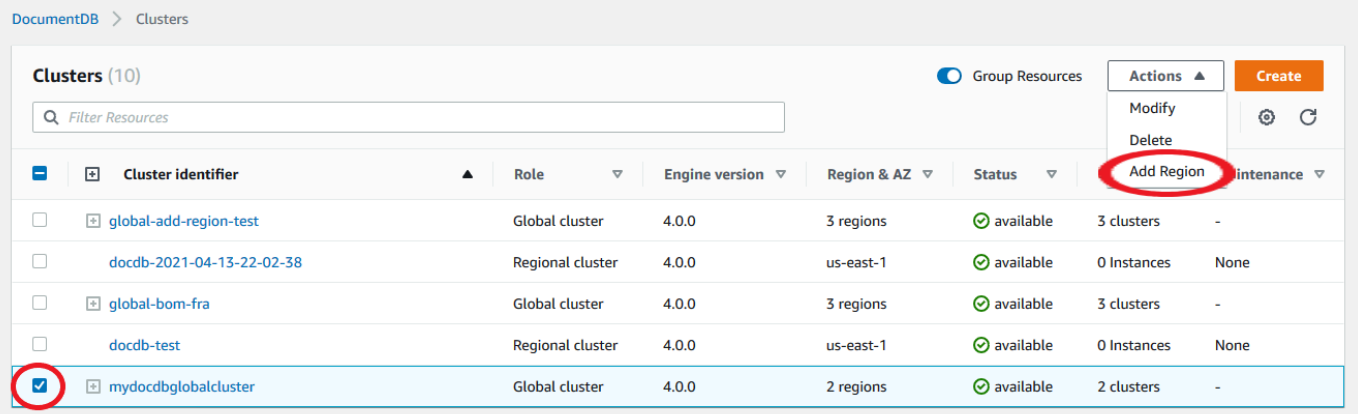

5. Wählen Sie auf der Seite Region hinzufügen die sekundäre Region aus. Beachten Sie, dass Sie keine Region auswählen können, die bereits über einen sekundären Cluster für denselben globalen Cluster verfügt. Außerdem kann es sich nicht um dieselbe Region wie der primäre Cluster handeln. Wenn Sie die erste Region hinzufügen, müssen Sie auch eine globale Cluster-ID Ihrer Wahl angeben.

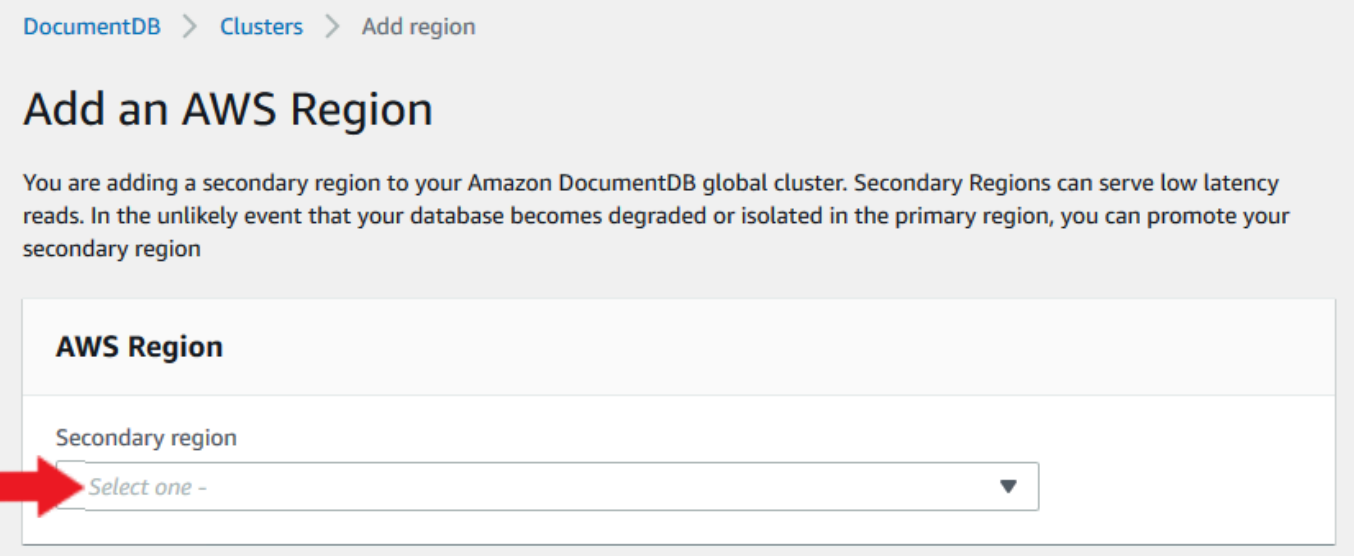

6. Füllen Sie die verbleibenden Felder für den sekundären Cluster in der neuen Region aus und wählen Sie dann Cluster erstellen aus. Nachdem Sie die Region hinzugefügt haben, können Sie sie in der Liste der Cluster in der sehenAWS Management Console.

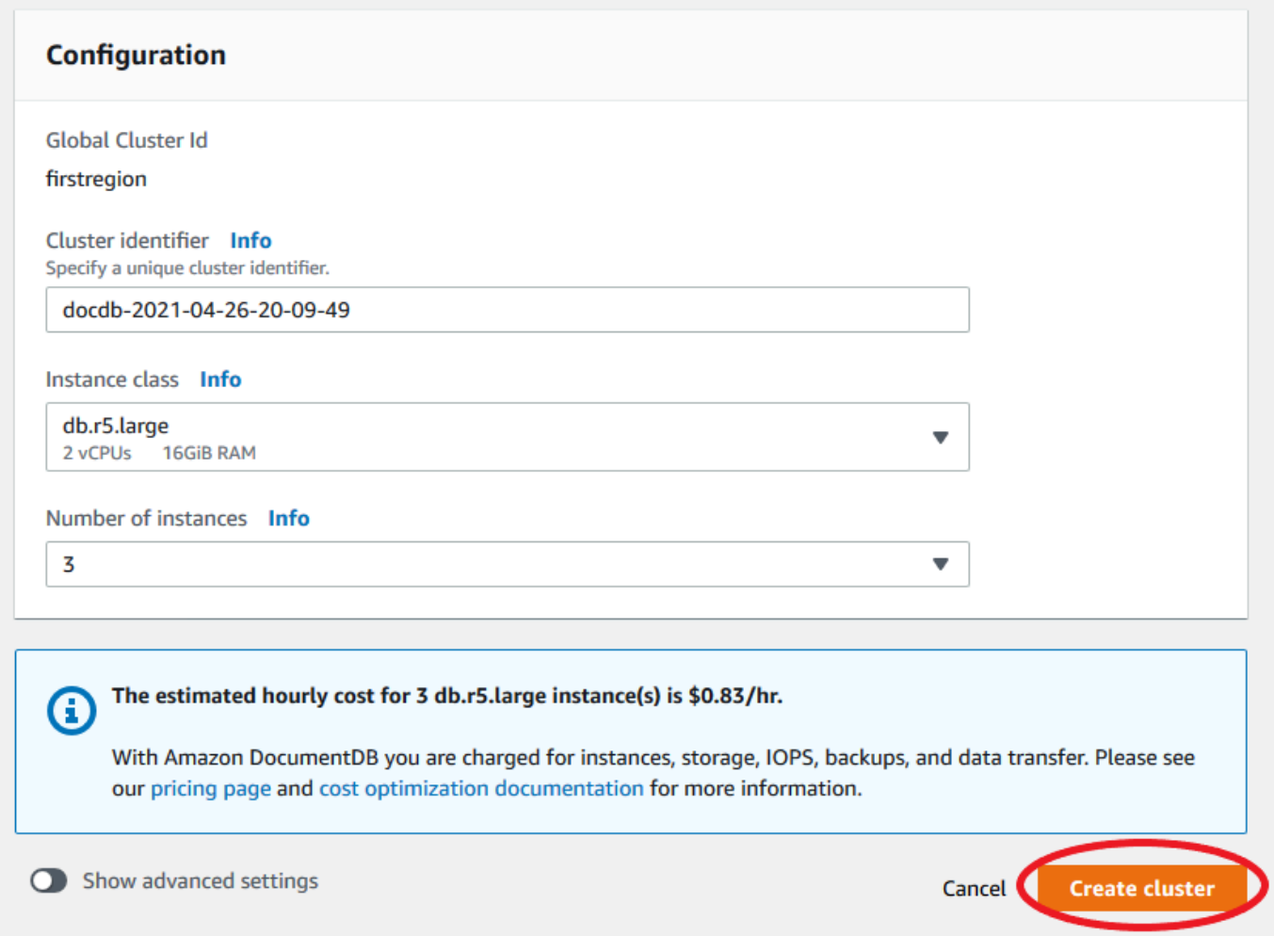

### Verwenden des AWS CLI

- Verwenden Sie den create-db-cluster CLI-Befehl mit dem Namen Ihres globalen (- global-cluster-identifier) Clusters. Für andere Parameter, führen Sie die folgenden Schritte aus:
	- --regionWählen Sie für eine andere AWS-Region als die Ihrer primären Region aus.
	- Wählen Sie bestimmte Werte für die Parameter --engine-version und --engine aus.
	- Geben Sie für einen verschlüsselten Cluster Ihre primäre AWS-Region als --sourceregion für die Verschlüsselung an.

Im folgenden Beispiel wird ein neuer Amazon DocumentDB-Cluster erstellt und als schreibgeschützter sekundärer Cluster an den globalen Cluster angehängt. Im letzten Schritt wird die Instance dem neuen Cluster hinzugefügt.

Ersetzen Sie im folgenden Beispiel jeden *Platzhalter für Benutzereingaben* durch Ihre eigenen Informationen.

Für Linux, macOS oder Unix:

```
aws docdb --region secondary-region-id \ 
   create-db-cluster \ 
     --db-cluster-identifier cluster-id \ 
     --global-cluster-identifier global-cluster-id \ 
     --engine-version version \ 
     --engine docdb
aws docdb --region secondary-region-id \ 
   create-db-instance \ 
     --db-cluster-identifier cluster-id \ 
     --global-cluster-identifier global-cluster-id \ 
     --engine-version version \ 
     --engine docdb
```
Für Windows:

```
aws docdb --region secondary-region-id ^ 
   create-db-cluster ^ 
     --db-cluster-identifier cluster-id ^ 
     --global-cluster-identifier global-cluster-id ^ 
     --engine-version version ^ 
     --engine docdb
aws docdb --region secondary-region-id ^ 
   create-db-instance ^ 
     --db-cluster-identifier cluster-id ^ 
     --global-cluster-identifier global-cluster-id ^ 
     --engine-version version ^ 
     --engine docdb
```
### <span id="page-528-0"></span>Verwenden eines Snapshots für Ihren globalen Amazon DocumentDB-Cluster

Sie können einen Snapshot eines Amazon DocumentDB-Clusters wiederherstellen, um ihn als Ausgangspunkt für Ihren globalen Cluster zu verwenden. Dazu müssen Sie den Snapshot wiederherstellen und einen neuen Cluster erstellen. Dies dient als primärer Cluster Ihres globalen Clusters. Anschließend können Sie dem wiederhergestellten Cluster eine weitere Region hinzufügen und so in einen globalen Cluster umwandeln.

## <span id="page-529-0"></span>Verwaltung eines globalen Amazon DocumentDB-Clusters

Sie führen die meisten Verwaltungsvorgänge auf den einzelnen Clustern aus, aus denen ein globaler Cluster besteht. Wenn Sie auf der Seite Cluster in der Konsole die Option Gruppenverwandte Ressourcen auswählen, werden der primäre Cluster und die sekundären Cluster unter dem zugehörigen globalen Cluster gruppiert angezeigt.

Auf der Registerkarte Konfiguration für einen globalen Cluster werden AWS-Regionen der Standort der Cluster, die Version und die globale Cluster-ID angezeigt.

### Themen

- [Ändern eines globalen Amazon DocumentDB-Clusters](#page-529-1)
- [Parameter eines globalen Amazon DocumentDB-Clusters ändern](#page-529-2)
- [Einen Cluster aus einem globalen Amazon DocumentDB-Cluster entfernen](#page-530-0)
- [Löschen eines Clusters aus einem globalen Amazon DocumentDB-Cluster](#page-533-0)
- [Erstellen eines Headless-Amazon-DocumentDB-Clusters in einer sekundären Region](#page-535-0)

### <span id="page-529-1"></span>Ändern eines globalen Amazon DocumentDB-Clusters

Auf der Cluster-Seite AWS Management Console werden alle Ihre globalen Cluster aufgeführt, wobei der primäre Cluster und die sekundären Cluster für jeden Cluster angezeigt werden. Der globale Cluster hat seine eigenen Konfigurationseinstellungen. Insbesondere gibt es Regionen, die seinen primären und sekundären Clustern zugeordnet sind.

Wenn Sie Änderungen am globalen Cluster vornehmen, haben Sie die Möglichkeit, Änderungen rückgängig zu machen.

<span id="page-529-2"></span>Wenn Sie Weiter wählen, bestätigen Sie die Änderungen.

### Parameter eines globalen Amazon DocumentDB-Clusters ändern

Sie können die Cluster-Parametergruppen unabhängig für jeden Cluster innerhalb des globalen Clusters konfigurieren. Die meisten Parameter funktionieren genauso wie für andere Arten von Amazon DocumentDB-Clustern. Wir empfehlen, dass Sie die Einstellungen zwischen allen Clustern in einer globalen Datenbank konsistent halten. Dies hilft, unerwartete Verhaltensänderungen zu vermeiden, wenn Sie einen sekundären Cluster zum primären Cluster hochstufen.

Sie sollten z. B. die gleichen Einstellungen für Zeitzonen und Zeichensätze verwenden, um inkonsistentes Verhalten zu vermeiden, wenn ein anderer Cluster die Rolle des primären Clusters übernimmt.

### <span id="page-530-0"></span>Einen Cluster aus einem globalen Amazon DocumentDB-Cluster entfernen

Es gibt mehrere Situationen, in denen Sie möglicherweise Cluster aus Ihrem globalen Cluster entfernen möchten. Beispielsweise möchten Sie möglicherweise einen Cluster aus einem globalen Cluster entfernen, wenn der primäre Cluster heruntergestuft oder isoliert wird. Er wird dann zu einem eigenständigen bereitgestellten Cluster, der zur Erstellung eines neuen globalen Clusters verwendet werden kann. Weitere Informationen finden Sie unter Manuelles Wiederherstellen eines globalen Clusters nach einem ungeplanten Ausfall.

Möglicherweise möchten Sie auch Cluster entfernen, weil Sie einen globalen Cluster löschen möchten, den Sie nicht mehr benötigen. Sie können den globalen Cluster erst löschen, nachdem Sie alle zugehörigen Cluster getrennt haben und den primären Cluster als letzten übrig lassen. Weitere Informationen finden Sie unter Löschen eines globalen Amazon DocumentDB-Clusters.

### **a** Note

Wenn ein Cluster vom globalen Cluster getrennt wird, wird er nicht mehr mit dem primären Cluster synchronisiert. Er wird zu einem eigenständigen bereitgestellten Cluster mit vollen Lese-/Schreibfunktionen. Außerdem ist es in der Amazon DocumentDB DocumentDB-Konsole nicht mehr sichtbar. Es ist nur sichtbar, wenn Sie die Region in der Konsole auswählen, in der sich der Cluster befand.

Sie können Cluster mithilfe der AWS Management Console, der oder der RDS-API aus Ihrem globalen Cluster entfernen. AWS CLI

Using the AWS Management Console

- 1. Melden Sie sich bei der an AWS Management Console und navigieren Sie zur Amazon DocumentDB DocumentDB-Konsole.
- 2. Wählen Sie in der linken Navigationsleiste Clusters aus.

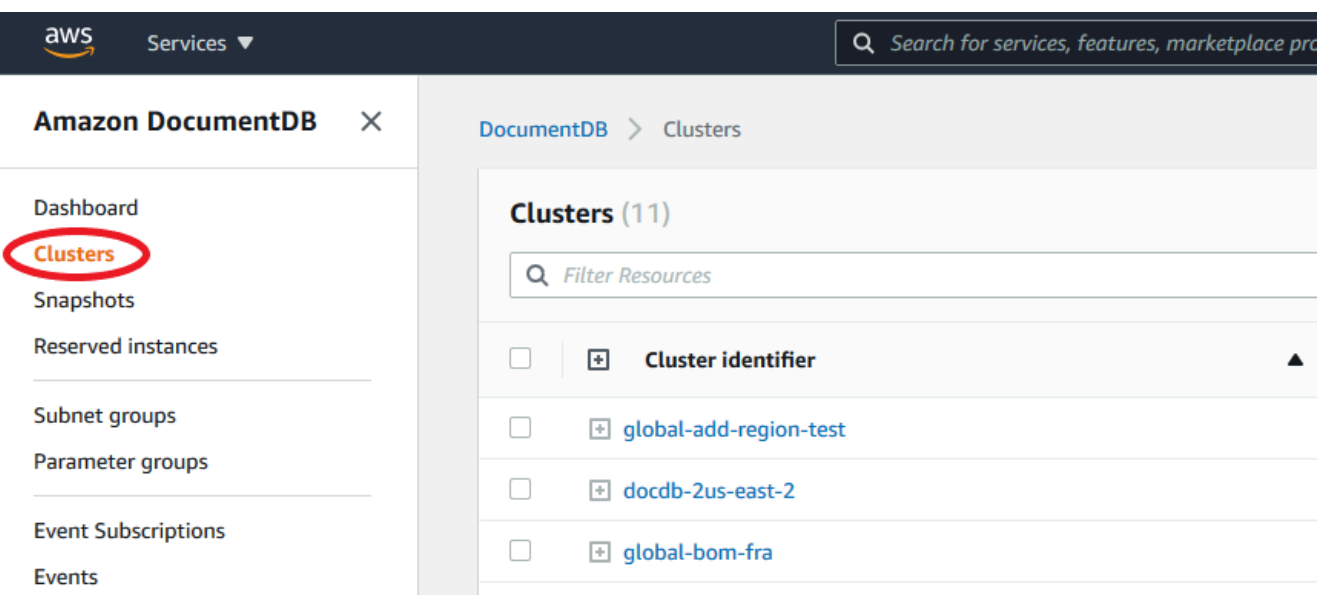

3. Erweitern Sie den globalen Cluster, sodass Sie alle sekundären Cluster sehen können. Wählen Sie die sekundären Cluster aus, die Sie entfernen möchten. Wählen Sie Aktionen und wählen Sie im Dropdownmenü die Option Aus Global entfernen aus.

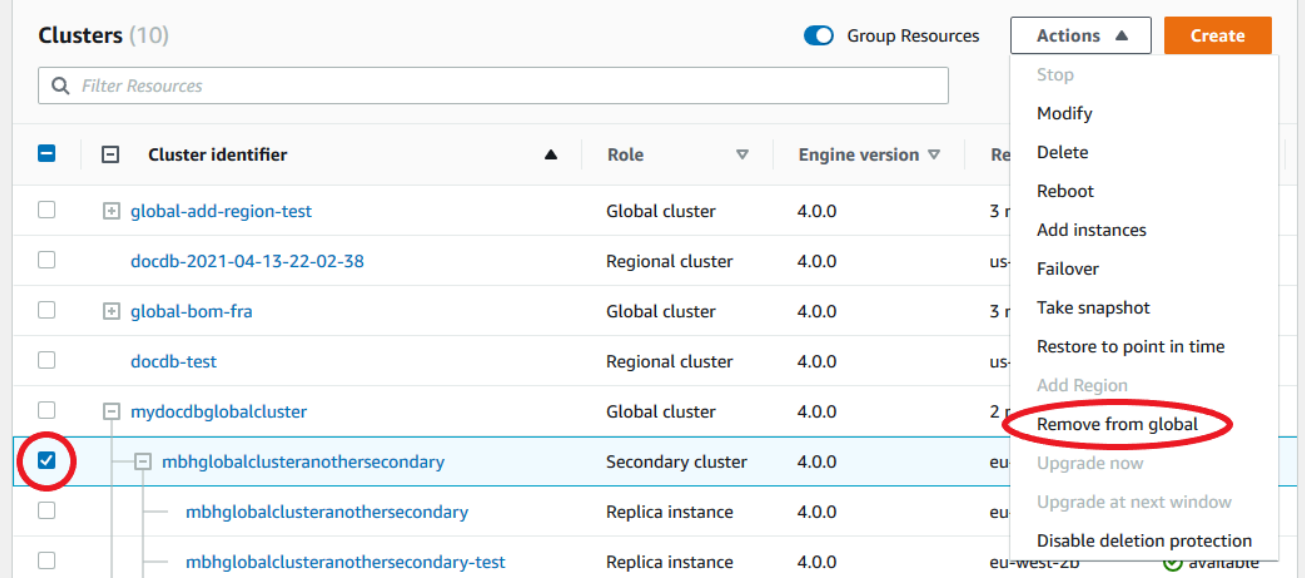

4. Es wird eine Aufforderung angezeigt, in der Sie aufgefordert werden, zu bestätigen, dass Sie den sekundären Cluster vom globalen Cluster trennen möchten. Wählen Sie Entfernen und heraufstufen, um den Cluster aus dem globalen Cluster zu entfernen.

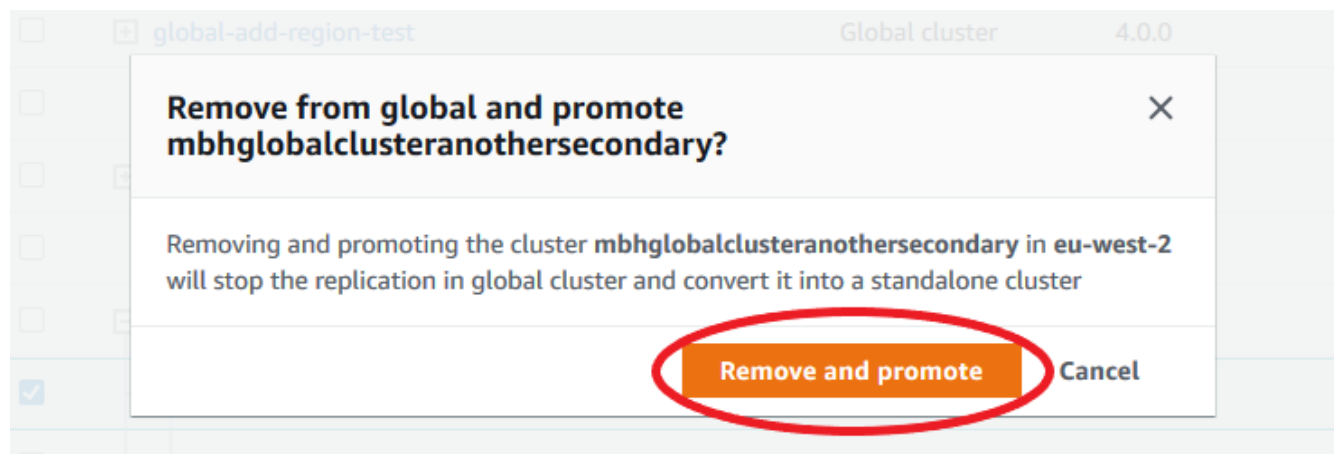

Jetzt dient dieser Cluster nicht mehr als sekundärer Cluster und ist nicht mehr mit dem primären Cluster synchronisiert. Es handelt sich um einen eigenständigen Cluster mit voller Lese-/ Schreibfähigkeit.

Nachdem Sie alle sekundären Cluster entfernt oder gelöscht haben, können Sie den primären Cluster auf die gleiche Weise entfernen. Sie können den primären Cluster erst trennen oder vom globalen Cluster entfernen, nachdem Sie alle sekundären Cluster entfernt haben. Der globale Cluster verbleibt möglicherweise in der Clusterliste mit null Regionen und AZs. Sie können diesen globalen Cluster löschen, wenn Sie ihn nicht mehr verwenden möchten.

### Using the AWS CLI

Um einen Cluster aus einem globalen Cluster zu entfernen, führen Sie den remove-fromglobal-cluster CLI-Befehl mit den folgenden Parametern aus:

- --global-cluster-identifier— Der Name (Bezeichner) Ihres globalen Clusters.
- --db-cluster-identifier— Der Name jedes Clusters, der aus dem globalen Cluster entfernt werden soll.

In den folgenden Beispielen wird zuerst ein sekundärer Cluster und dann der primäre Cluster aus einem globalen Cluster entfernt.

Für Linux, macOS oder Unix:

```
aws docdb --region secondary_region \ 
   remove-from-global-cluster \ 
     --db-cluster-identifier secondary_cluster_ARN \
```

```
 --global-cluster-identifier global_cluster_id
aws docdb --region primary_region \ 
   remove-from-global-cluster \ 
     --db-cluster-identifier primary_cluster_ARN \ 
     --global-cluster-identifier global_cluster_id
```
Wiederholen Sie den remove-from-global-cluster --db-cluster-identifier secondary\_cluster\_ARN Befehl für jede sekundäre Region in Ihrem globalen Cluster.

Für Windows:

```
aws docdb --region secondary_region ^ 
   remove-from-global-cluster ^ 
     --db-cluster-identifier secondary_cluster_ARN ^ 
     --global-cluster-identifier global_cluster_id
aws docdb --region primary_region ^ 
   remove-from-global-cluster ^ 
     --db-cluster-identifier primary_cluster_ARN ^ 
     --global-cluster-identifier global_cluster_id
```
Wiederholen Sie den remove-from-global-cluster --db-cluster-identifier secondary\_cluster\_ARN Befehl für jede sekundäre Region in Ihrem globalen Cluster.

<span id="page-533-0"></span>Löschen eines Clusters aus einem globalen Amazon DocumentDB-Cluster

Gehen Sie wie folgt vor, um einen globalen Cluster zu löschen:

- Entfernen Sie alle sekundären Cluster aus dem globalen Cluster. Jeder Cluster wird zu einem eigenständigen Cluster. Weitere Informationen finden Sie im vorherigen Abschnitt Entfernen globaler Cluster.
- Löschen Sie aus jedem eigenständigen Cluster alle Replikate.
- Entfernen Sie den primären Cluster aus dem globalen Cluster. Dies wird zu einem eigenständigen Cluster.
- Löschen Sie aus dem primären Cluster zuerst alle Replikate und dann die primäre Instanz. Wenn Sie die primäre Instanz aus dem neuen eigenständigen Cluster löschen, werden in der Regel auch der Cluster und der globale Cluster entfernt.

### Using the AWS Management Console

- 1. Melden Sie sich bei der an AWS Management Console und navigieren Sie zur Amazon DocumentDB DocumentDB-Konsole.
- 2. Wählen Sie Clusters und suchen Sie den globalen Cluster, den Sie löschen möchten.

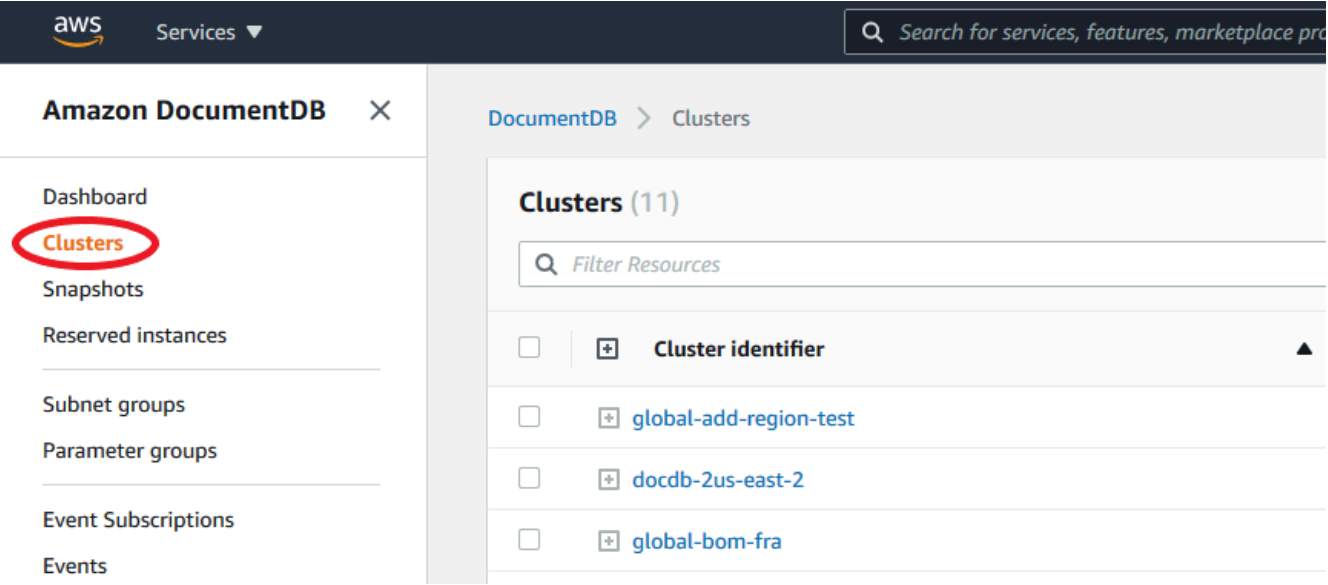

3. Wählen Sie Ihren globalen Cluster aus und wählen Sie im Menü Aktionen die Option Löschen aus.

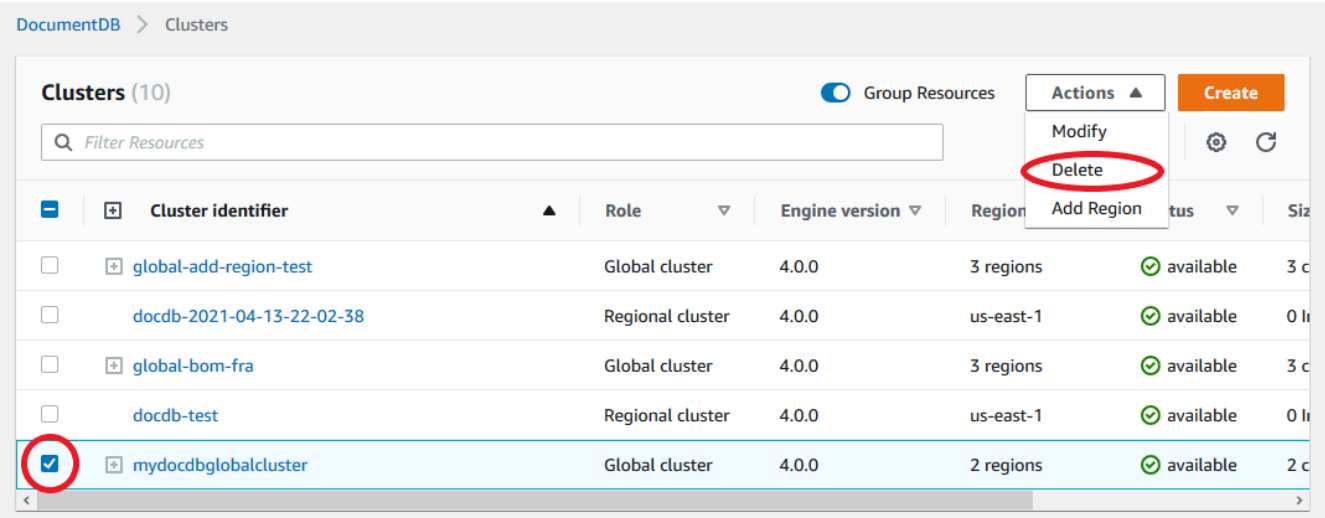

Vergewissern Sie sich, dass alle Cluster aus dem globalen Cluster entfernt wurden. Der globale Cluster sollte keine Regionen und AZs und eine Größe von Null Clustern aufweisen. Wenn der globale Cluster Cluster enthält, können Sie ihn noch nicht löschen. Sie müssen zunächst den Anweisungen im vorherigen Schritt, Entfernen globaler Cluster, folgen.

#### Using the AWS CLI

Um einen globalen Cluster zu löschen, führen Sie den delete-global-cluster CLI-Befehl mit dem Namen des AWS-Region und der globalen Cluster-ID aus, wie im folgenden Beispiel gezeigt.

Für Linux, macOS oder Unix:

aws docdb --region primary\_region delete-global-cluster \ --global-cluster-identifier global\_cluster\_id

Für Windows:

```
aws docdb --region primary_region delete-global-cluster ^ 
    --global-cluster-identifier global_cluster_id
```
### <span id="page-535-0"></span>Erstellen eines Headless-Amazon-DocumentDB-Clusters in einer sekundären Region

Obwohl ein globaler Amazon DocumentDB-Cluster mindestens einen sekundären Cluster in einem anderen AWS-Region als dem primären Cluster benötigt, können Sie für den sekundären Cluster eine Headless-Konfiguration verwenden. Ein kopfloser sekundärer Amazon DocumentDB-Cluster ist ein Cluster ohne Instance. Diese Art der Konfiguration kann die Kosten für einen globalen Cluster senken. In einem Amazon DocumentDB-Cluster sind Rechenleistung und Speicher entkoppelt. Ohne die Instance werden Ihnen keine Rechenleistung, sondern nur Speicherplatz in Rechnung gestellt. Wenn es korrekt eingerichtet ist, wird das Speichervolumen eines sekundären Headless-Clusters mit dem des primären Clusters synchronisiert.

Sie fügen den sekundären Cluster wie gewohnt hinzu, wenn Sie einen globalen Amazon DocumentDB-Cluster erstellen. Nachdem der primäre Cluster jedoch mit der Replikation auf den sekundären Cluster begonnen hat, löschen Sie die schreibgeschützte Instance aus dem sekundären Cluster. Dieser sekundäre Cluster gilt nun als "kopflos", da er keine Instanz mehr hat. Das Speichervolumen wird jedoch mit dem primären Amazon DocumentDB-Cluster synchronisiert.

#### **A** Important

Wir empfehlen Headless-Cluster nur für Kunden, die regionsweite Ausfälle für mehr als 15 Minuten tolerieren können. Dies liegt daran, dass der Benutzer bei der Wiederherstellung nach einem regionsweiten Ausfall mit einem sekundären Headless-Cluster nach einem

Failover eine neue Instanz erstellen muss. Es kann ~10-15 Minuten dauern, bis eine neue Instanz verfügbar ist.

So fügen Sie Ihrem globalen Cluster einen sekundären Headless-Cluster hinzu

- 1. Melden Sie sich bei der an AWS Management Console und öffnen Sie die [Amazon DocumentDB](https://console.aws.amazon.com/rds/)  [DocumentDB-Konsole.](https://console.aws.amazon.com/rds/)
- 2. Wählen Sie in der linken Navigationsleiste Clusters aus.
- 3. Wählen Sie den globalen Cluster aus, der einen sekundären Cluster benötigt. Stellen Sie sicher, dass der primäre Available Cluster
- 4. Wählen Sie unter Actions (Aktionen) die Option Add region (Region hinzufügen) aus.
- 5. Wählen Sie auf der Seite "Region hinzufügen" die sekundäre Region aus.

#### **a** Note

Sie können keine Region auswählen, die bereits über einen sekundären Cluster für denselben globalen Cluster verfügt. Außerdem kann es sich nicht um dieselbe Region wie der primäre Cluster handeln.

- 6. Füllen Sie die verbleibenden Felder für den sekundären Cluster in der neuen Region aus. Dies sind dieselben Konfigurationsoptionen wie für jede Clusterinstanz.
- 7. Fügen Sie eine Region hinzu. Nachdem Sie die Region zu Ihrem globalen Cluster hinzugefügt haben, wird sie in der Liste von Clusters angezeigt AWS Management Console.
- 8. Überprüfen Sie den Status des sekundären Clusters und seiner Reader-Instance, bevor Sie fortfahren, indem Sie den Befehl AWS Management Console oder den verwenden AWS CLI. Hier ist ein Beispielbefehl, wenn Sie den folgenden Befehl verwenden AWS CLI:

```
$ aws docdb describe-db-clusters --db-cluster-identifier secondary-cluster-id --
query '*[].[Status]' --output text
```
Es kann mehrere Minuten dauern, bis der Status eines neu hinzugefügten sekundären Clusters von "Wird erstellt" auf "Verfügbar" geändert wird. Wenn der Cluster verfügbar ist, können Sie die Reader-Instanz löschen.

9. Wählen Sie die Reader-Instanz im sekundären Cluster aus und klicken Sie dann auf Löschen.

10. Nach dem Löschen der Reader-Instanz bleibt der sekundäre Cluster Teil des globalen Clusters. Ihm sollte keine Instanz zugeordnet sein.

### **a** Note

Sie können diesen kopflosen sekundären Amazon DocumentDB-Cluster verwenden, um Ihren globalen Amazon DocumentDB-Cluster manuell nach einem ungeplanten Ausfall in der primären Region wiederherzustellen, falls ein solcher Ausfall auftritt.

# <span id="page-537-0"></span>Stellen Sie eine Connect zu einem globalen Amazon DocumentDB-Cluster her

Wie Sie eine Verbindung zu einem globalen Cluster herstellen, hängt davon ab, ob Sie in den Cluster schreiben oder aus dem Cluster lesen müssen:

- Für schreibgeschützte Anfragen oder Abfragen stellen Sie eine Verbindung zum Reader-Endpunkt für den Cluster in Ihrem her. AWS-Region
- Stellen Sie zum Ausführen von Data Manipulation Language (DML)- und Data Definition Language (DDL)-Anweisungen eine Verbindung zum Cluster-Endpunkt des primären Clusters her. Dieser Endpunkt befindet sich möglicherweise in einer anderen Anwendung AWS-Region als Ihrer Anwendung.

Wenn Sie sich einen globalen Cluster in der Konsole ansehen, können Sie alle Allzweck-Endpunkte sehen, die mit all seinen Clustern verknüpft sind.

Wie Sie eine Verbindung zu einem globalen Cluster herstellen, hängt davon ab, ob Sie in die Datenbank schreiben oder aus der Datenbank lesen müssen. Für DDL-, DML- und Lesevorgänge, die Sie von der primären Region aus ausführen möchten, sollten Sie eine Verbindung zu Ihrem primären Cluster herstellen. Wir empfehlen, dass Sie eine Verbindung zu Ihrem primären Cluster herstellen, indem Sie den Cluster-Endpunkt im Replikatsatzmodus verwenden, mit der Lesepräferenz von. secondaryPreferred=true Dadurch wird der Schreibdatenverkehr an die Writer-Instance Ihres primären Clusters und der Lesetraffic an die Replikat-Instance Ihres primären Clusters weitergeleitet.

Für regionsübergreifenden, schreibgeschützten Datenverkehr sollten Sie eine Verbindung zu einem Ihrer sekundären Cluster herstellen. Wir empfehlen, dass Sie über den Cluster-Endpunkt im Replikatsatzmodus eine Verbindung zu Ihrem sekundären Cluster herstellen. Da es sich bei allen Instanzen um schreibgeschützte Replikatinstanzen handelt, müssen Sie keine Lesepräferenz angeben. Um die Latenz zu minimieren, wählen Sie den Reader-Endpunkt aus, der sich in Ihrer Region oder in der Region befindet, die Ihnen am nächsten ist.

## <span id="page-538-0"></span>Überwachung globaler Amazon DocumentDB-Cluster

Amazon DocumentDB (mit MongoDB-Kompatibilität) lässt sich integrieren, CloudWatch sodass Sie Betriebsmetriken für Ihre Cluster sammeln und analysieren können. Sie können diese Metriken mit der CloudWatch Konsole, der Amazon DocumentDB DocumentDB-Konsole, der AWS Command Line Interface (AWS CLI) oder der CloudWatch API überwachen.

Verwenden Sie die folgenden CloudWatch Metriken, um einen globalen Cluster zu überwachen.

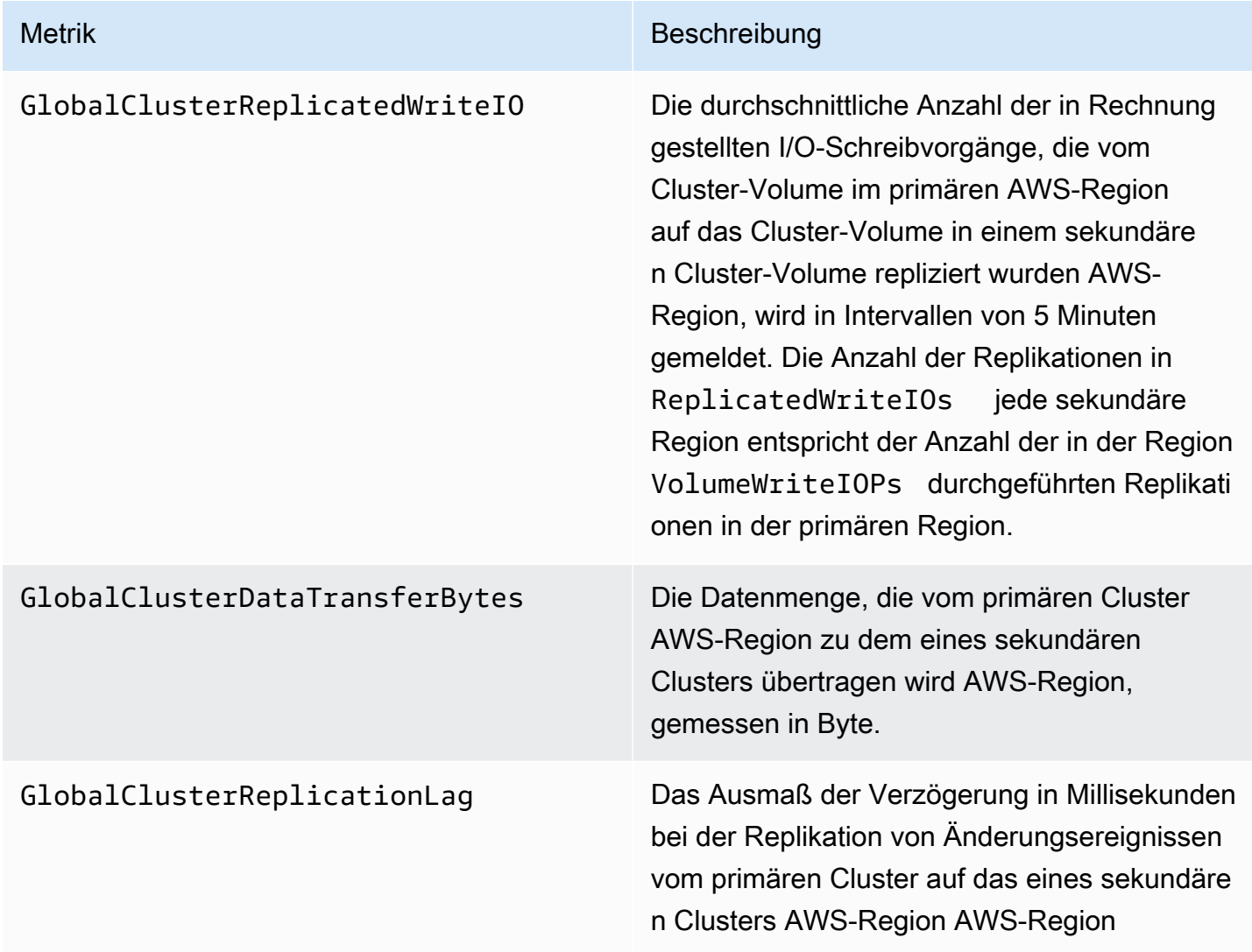

#### <span id="page-539-0"></span>[Weitere Informationen zum Anzeigen dieser Metriken finden Sie unter Daten anzeigen. CloudWatch](https://docs.aws.amazon.com/documentdb/latest/developerguide/cloud_watch.html#cloud_watch-view_data)

## Disaster Recovery und globale Amazon DocumentDB-Cluster

Durch die Verwendung eines globalen Clusters können Sie nach Katastrophen wie regionalen Ausfällen schnell Daten wiederherstellen. Die Wiederherstellung nach einem Notfall wird in der Regel anhand von RTO- und RPO-Werten gemessen.

- Recovery Time Objective (RTO) Die Zeit, die ein System benötigt, um nach einem Notfall in einen arbeitsfähigen Zustand zurückzukehren. Mit anderen Worten: RTO misst die Ausfallzeit. Bei einem globalen Cluster kann RTO in der Größenordnung von Minuten liegen.
- Recovery Point Objective (RPO) Die Datenmenge, die verloren gehen kann (gemessen in Zeit). Für einen globalen Cluster wird RPO normalerweise in Sekunden gemessen.
- Zur Wiederherstellung nach einem ungeplanten Ausfall können Sie ein regionsübergreifendes Failover zu einem der sekundären Cluster in Ihrem globalen Cluster durchführen. Wenn Ihr globaler Cluster über mehrere sekundäre Regionen verfügt, stellen Sie sicher, dass Sie alle sekundären Regionen trennen, falls in der primären Region ein Ausfall auftritt. AWS-Region Dann ernennen Sie eine dieser sekundären Regionen zur neuen primären Region. AWS-Region Schließlich erstellen Sie in jeder der anderen sekundären Regionen neue Cluster und fügen diese Cluster Ihrem globalen Cluster hinzu.
- Wenn Sie einen sekundären Cluster zum primären Cluster heraufstufen, müssen Sie auch die Endpunkte aktualisieren, die Ihre Anwendungen für die Verbindung mit dem globalen Cluster verwenden. Um einen neuen Schreiber-Endpunkt aus einem neu heraufgestuften Cluster zu erhalten, können Sie einen früheren Leser-Endpunkt konvertieren, indem Sie -ro aus der Endpunkt-Zeichenfolge entfernen. Wenn beispielsweise ein früherer Leser-Endpunkt global-16rr-test-cluster-1.cluster-ro-12345678901.uswest-2.docdb.amazonaws.com ist, dann ist der neue heraufgestufte Schreiber-Endpunkt global-16rr-test-cluster-1.cluster-cps2igpwyrwa.uswest-2.rds.amazonaws.com.

### Failover für globale Amazon DocumentDB-Cluster

Wenn ein ganzer Cluster in einem Cluster nicht AWS-Region mehr verfügbar ist, können Sie einen anderen Cluster im globalen Cluster so heraufstufen, dass er über Lese-/Schreibfunktionen verfügt.

Sie können den Failover-Mechanismus manuell aktivieren, wenn ein Cluster in einem anderen Cluster die bessere Wahl als primärer Cluster AWS-Region ist. Sie können beispielsweise die
Kapazität eines sekundären Clusters erhöhen und diesen Cluster dann zum primären Cluster hochstufen. Oder das Gleichgewicht zwischen den Aktivitäten AWS-Regionen könnte sich ändern, sodass ein Wechsel des primären Clusters zu einem anderen zu einer geringeren Latenz bei Schreibvorgängen führen AWS-Region kann.

Das folgende Verfahren beschreibt, wie Sie einen der sekundären Cluster in einem globalen DocumentDB-Cluster heraufstufen können.

Um einen sekundären Cluster heraufzustufen:

- 1. Beenden Sie die Ausgabe von DML-Anweisungen und anderen Schreibvorgängen an den primären Cluster während des AWS-Region Ausfalls.
- 2. Identifizieren Sie einen Cluster aus einem sekundären Cluster AWS-Region , der als neuer primärer Cluster verwendet werden soll. Wenn Sie zwei (oder mehr) sekundäre Cluster AWS-Regionen in Ihrem globalen Cluster haben, wählen Sie den sekundären Cluster mit der geringsten Verzögerungszeit aus.
- 3. Trennen Sie den ausgewählten sekundären Cluster vom globalen Cluster.

Wenn Sie einen sekundären Cluster aus einem globalen Cluster entfernen, wird die Replikation vom primären auf diesen sekundären Cluster sofort beendet und der Cluster wird zu einem eigenständigen, bereitgestellten Clustercluster mit vollen Lese-/Schreibfunktionen heraufgestuft. Alle anderen sekundären Cluster, die dem primären Cluster in der Region zugeordnet sind, in der der Ausfall aufgetreten ist, sind weiterhin verfügbar und können Anrufe von Ihrer Anwendung annehmen. Sie verbrauchen auch Ressourcen. Da Sie den globalen Cluster neu erstellen, sollten Sie zur Vermeidung von Split-Brain- und anderen Problemen die anderen sekundären Cluster entfernen, bevor Sie den neuen globalen Cluster in den folgenden Schritten erstellen.

Ausführliche Schritte zum Trennen finden Sie unter [Einen Cluster aus einem globalen Amazon](#page-530-0) [DocumentDB-Cluster entfernen](#page-530-0).

4. Konfigurieren Sie Ihre Anwendung neu, sodass alle Schreibvorgänge mithilfe des neuen Endpunkts an diesen jetzt eigenständigen Cluster gesendet werden. Wenn Sie bei der Erstellung des globalen Clusters die angegebenen Namen akzeptiert haben, können Sie den Endpunkt ändern, indem Sie das -ro aus der Endpunktzeichenfolge des Clusters in Ihrer Anwendung entfernen.

Der Endpunkt des sekundären Clusters my-global.cluster-ro-aaaaaabbbbbb.uswest-1.docdb.amazonaws.com wird beispielsweise my-global.cluster-

aaaaaabbbbbb.us-west-1.docdb.amazonaws.com dann, wenn dieser Cluster vom globalen Cluster getrennt wird.

Dieser Cluster wird zum primären Cluster eines neuen globalen Clusters, wenn Sie im nächsten Schritt damit beginnen, ihm Regionen hinzuzufügen.

- 5. Fügen Sie AWS-Region dem Cluster eine hinzu. Wenn Sie dies tun, beginnt der Replikationsprozess vom primären zum sekundären Cluster.
- 6. Fügen Sie nach AWS-Regionen Bedarf weitere hinzu, um die Topologie neu zu erstellen, die zur Unterstützung Ihrer Anwendung erforderlich ist. Stellen Sie sicher, dass Anwendungsschreibvorgänge vor, während und nach solchen Änderungen an den richtigen Cluster gesendet werden, um Dateninkonsistenzen zwischen den Clustern im globalen Cluster zu vermeiden (Split-Brain-Probleme).
- 7. Wenn der Ausfall behoben ist und Sie bereit sind, Ihren ursprünglichen Cluster wieder AWS-Region als primären Cluster zuzuweisen, führen Sie dieselben Schritte in umgekehrter Reihenfolge durch.
- 8. Entfernen Sie einen der sekundären Cluster aus dem globalen Cluster. Dadurch kann er Lese-/ Schreibverkehr bereitstellen.
- 9. Leiten Sie den gesamten Schreibverkehr auf den primären Cluster im Original um. AWS-Region
- 10. Fügen Sie einen hinzu AWS-Region , um einen oder mehrere sekundäre Cluster AWS-Region wie zuvor einzurichten.

Globale Amazon DocumentDB-Cluster können mithilfe von AWS SDKs verwaltet werden, sodass Sie Lösungen zur Automatisierung des globalen Cluster-Failover-Prozesses für Anwendungsfälle wie Disaster Recovery und Business Continuity Planning erstellen können. [Eine solche Lösung wird](https://github.com/awslabs/amazon-documentdb-tools/tree/master/global-clusters-automation) [unseren Kunden unter der Apache 2.0-Lizenz zur Verfügung gestellt und kann hier in unserem Tool-](https://github.com/awslabs/amazon-documentdb-tools/tree/master/global-clusters-automation)[Repository abgerufen werden.](https://github.com/awslabs/amazon-documentdb-tools/tree/master/global-clusters-automation) Diese Lösung nutzt Amazon Route53 für das Endpunktmanagement und bietet AWS Lambda-Funktionen, die auf der Grundlage geeigneter Ereignisse ausgelöst werden können.

# Verwaltung von Amazon DocumentDB-Clustern

Um einen Amazon DocumentDB-Cluster zu verwalten, benötigen Sie eine IAM-Richtlinie mit den entsprechenden Berechtigungen für die Amazon DocumentDB-Steuerebene. Diese Berechtigungen ermöglichen das Erstellen, Ändern und Löschen von Clustern und Instances. Die AmazonDocDBFullAccess Richtlinie bietet alle erforderlichen Berechtigungen für die Verwaltung eines Amazon DocumentDB-Clusters.

Die folgenden Themen zeigen, wie Sie bei der Arbeit mit Amazon DocumentDB-Clustern verschiedene Aufgaben ausführen, darunter das Erstellen, Löschen, Ändern, Herstellen einer Verbindung zu und das Anzeigen von Clustern.

Themen

- [Cluster verstehen](#page-542-0)
- [Amazon DocumentDB-Cluster-Einstellungen](#page-545-0)
- [Amazon DocumentDB-Cluster-Speicherkonfigurationen](#page-548-0)
- [Den Status eines Clusters ermitteln](#page-551-0)
- [Amazon DocumentDB-Cluster-Lebenszyklus](#page-553-0)
- [Skalierung von Amazon DocumentDB-Clustern](#page-597-0)
- [Klonen eines Volumes für einen Amazon DocumentDB-Cluster](#page-600-0)
- [Grundlegendes zur Amazon DocumentDB-Cluster-Fehlertoleranz](#page-614-0)

## <span id="page-542-0"></span>Cluster verstehen

Amazon DocumentDB trennt Rechenleistung und Speicher und verlagert Datenreplikation und Backup auf das Cluster-Volume. Ein Cluster-Volume bietet eine dauerhafte, zuverlässige und hochverfügbare Speicherschicht, die Daten auf sechs Arten über drei Availability Zones repliziert. Replikate ermöglichen eine höhere Datenverfügbarkeit und Leseskalierung. Jeder Cluster kann auf bis zu 15 Replikate skaliert werden.

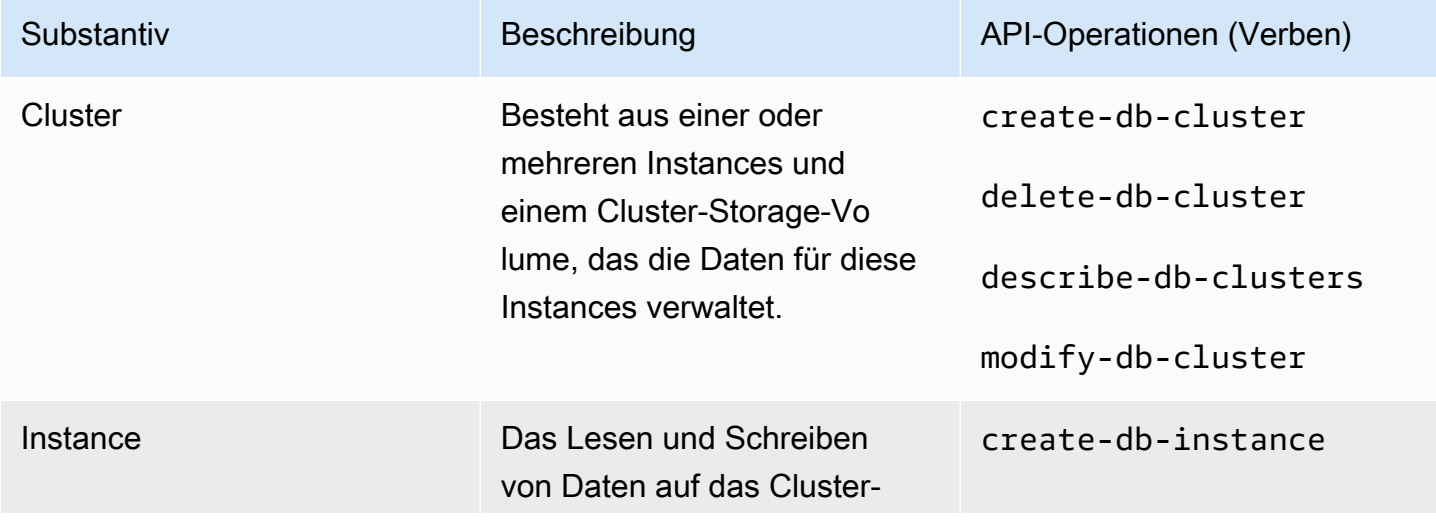

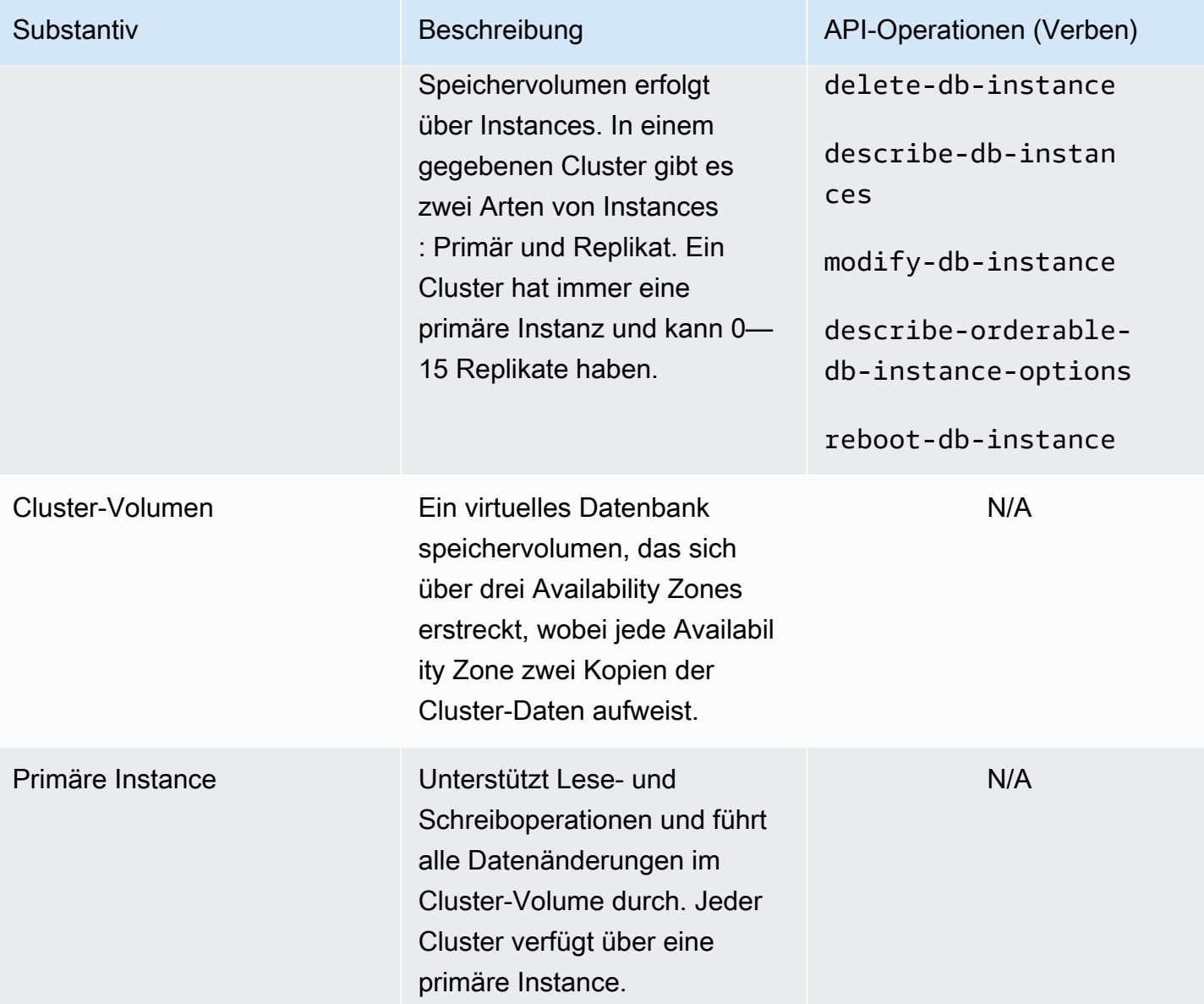

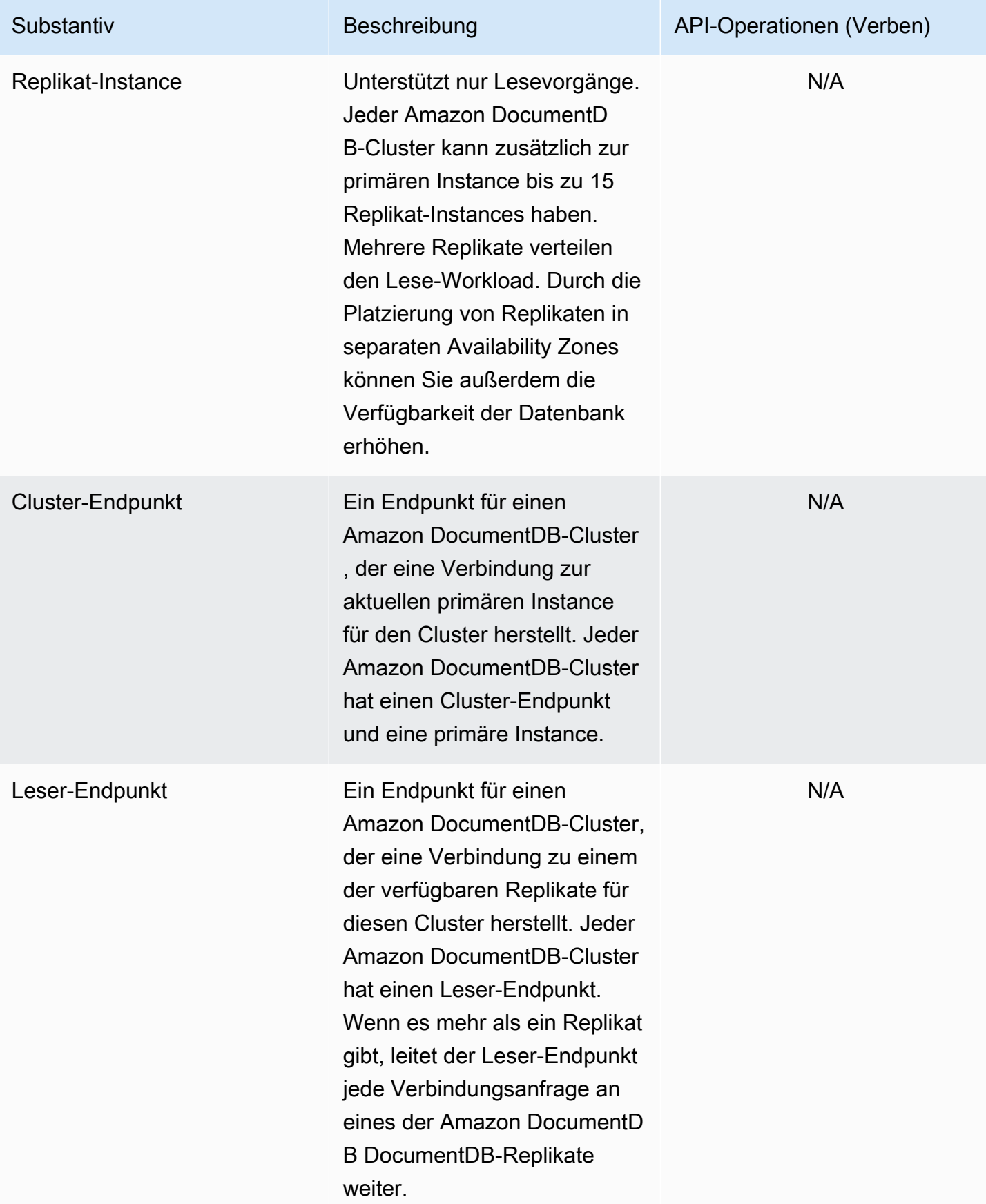

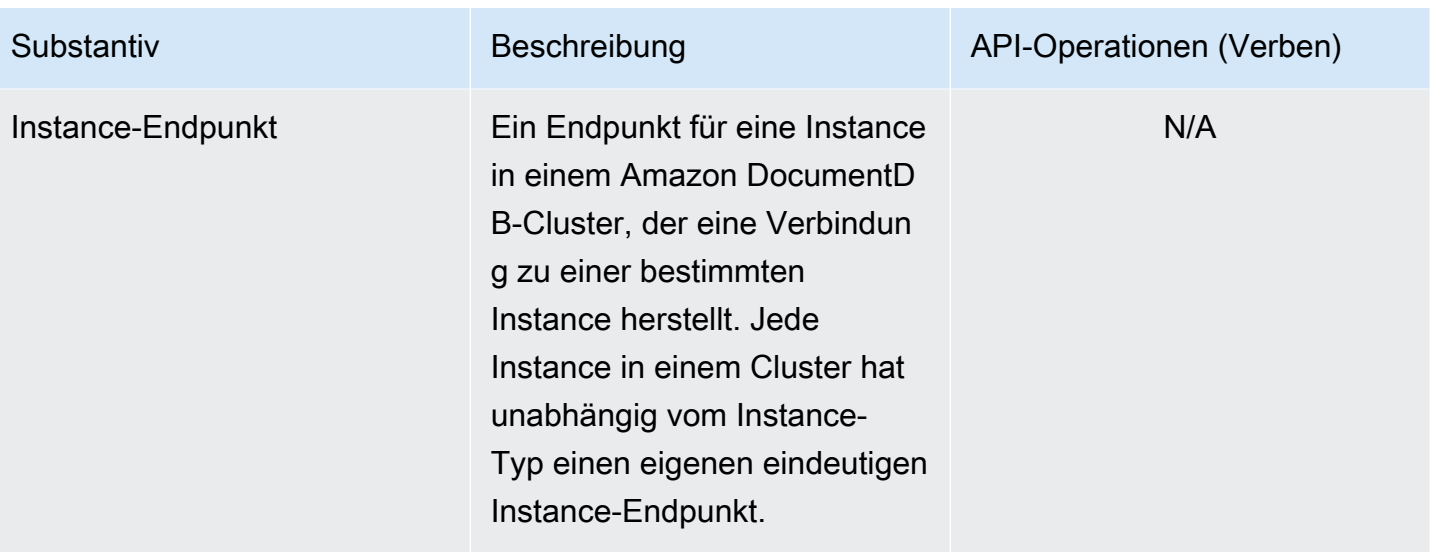

## <span id="page-545-0"></span>Amazon DocumentDB-Cluster-Einstellungen

Beim Erstellen oder Ändern eines Clusters müssen Sie wissen, welche Parameter unveränderlich und welche nach dem Anlegen des Clusters veränderbar sind. Die folgende Tabelle listet alle Einstellungen bzw. Parameter auf, die für einen Cluster spezifisch sind. Wie in der Tabelle angegeben, sind nur einige Parameter änderbar.

#### **a** Note

Diese Einstellungen sollten nicht mit Amazon DocumentDB-Cluster-Parametergruppen und ihren Parametern verwechselt werden. Weitere Informationen zu Cluster-Parametergruppen finden Sie unter [Verwaltung von Amazon DocumentDB-Cluster-Parametergruppen.](#page-691-0)

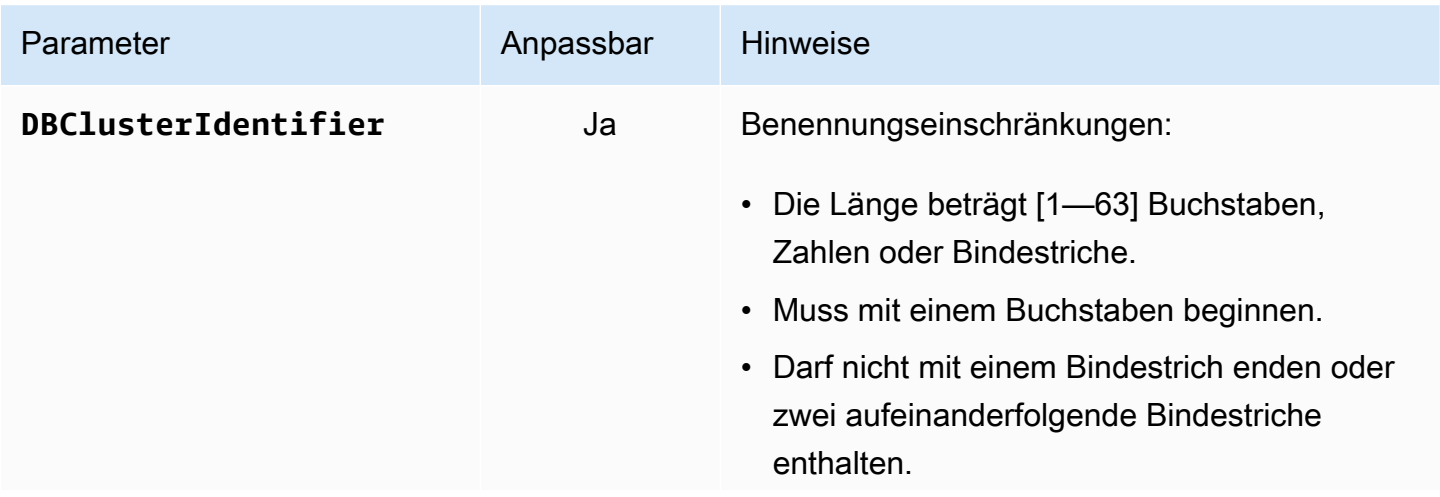

Amazon DocumentDB Entwicklerhandbuch

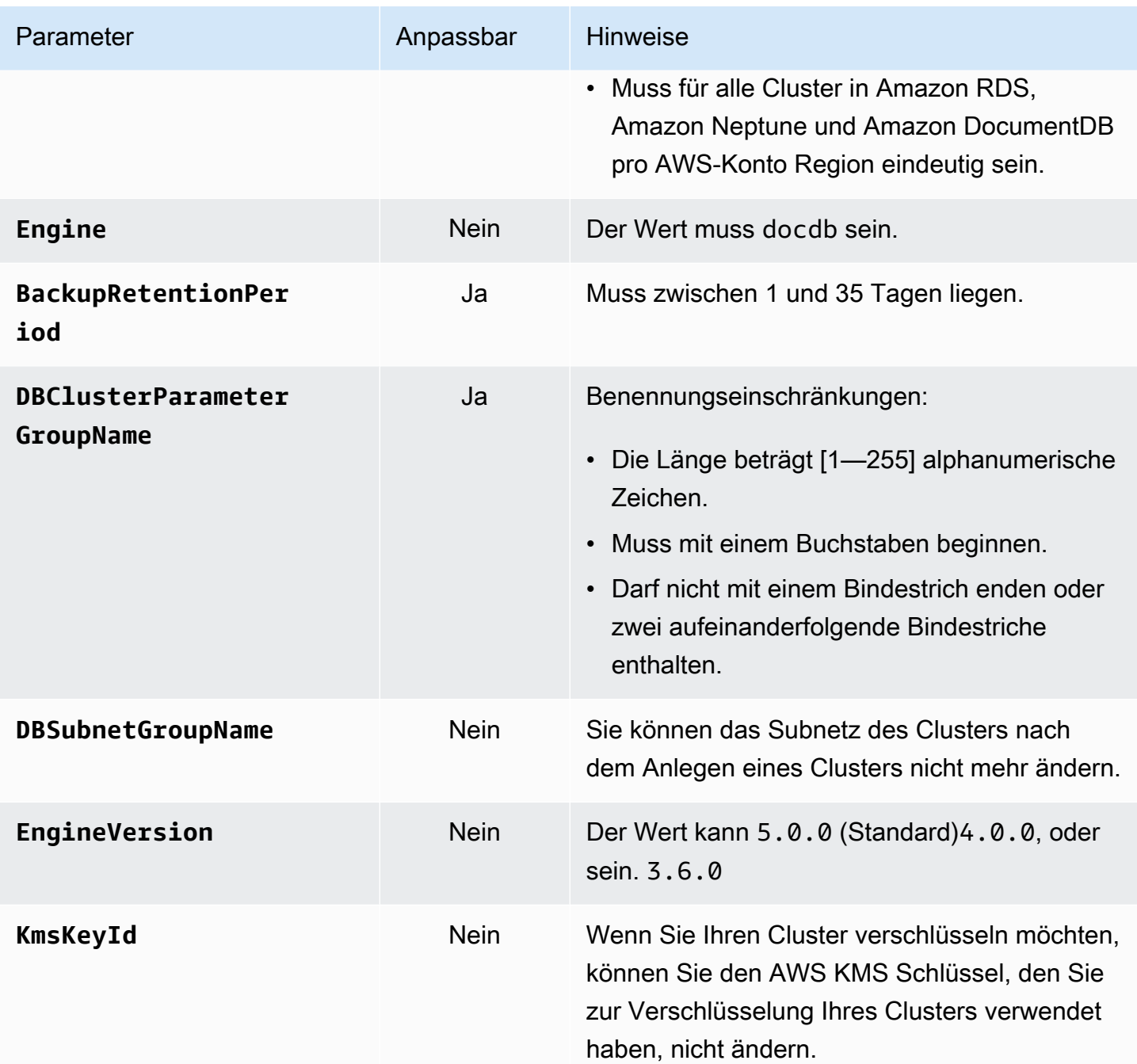

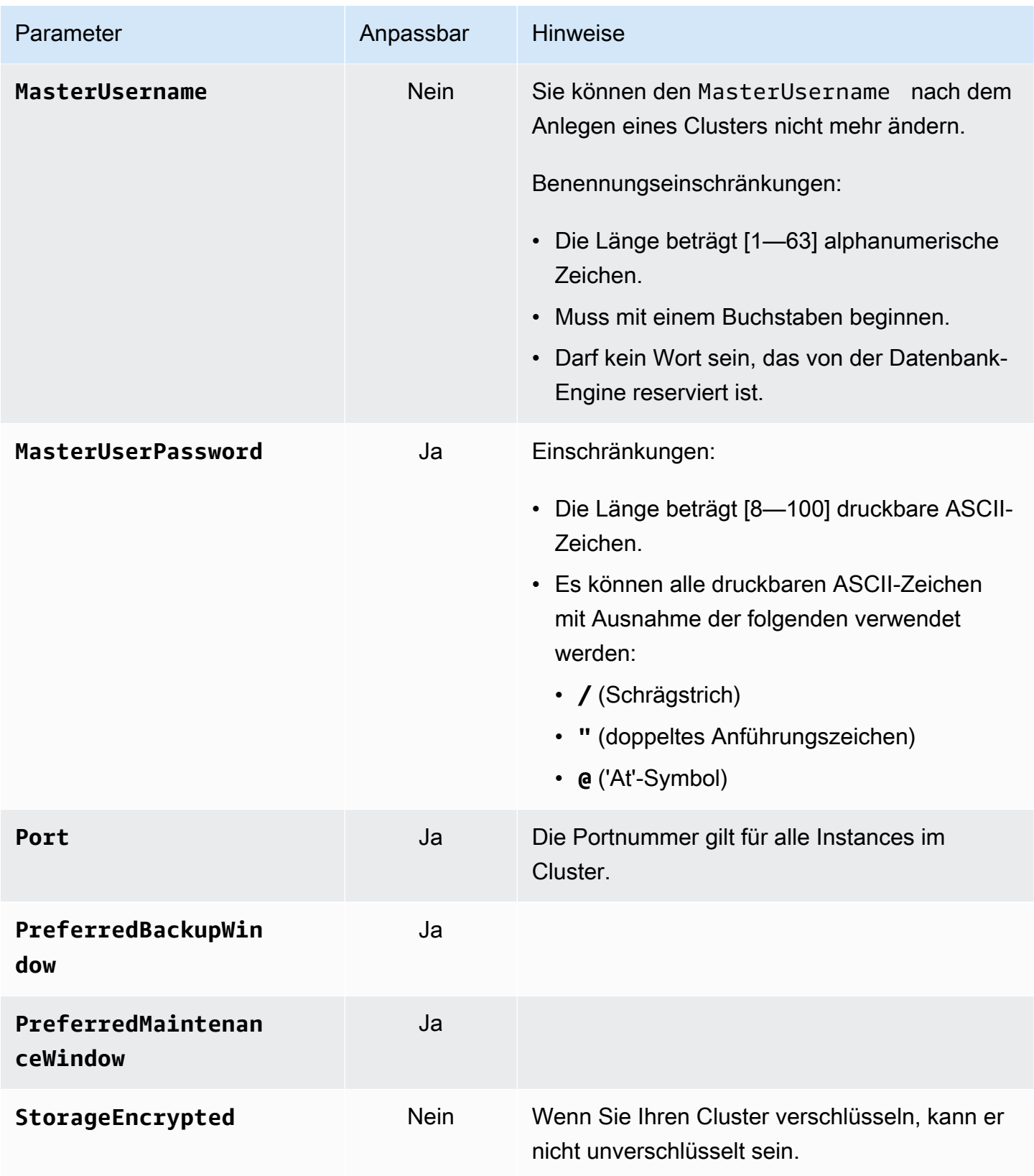

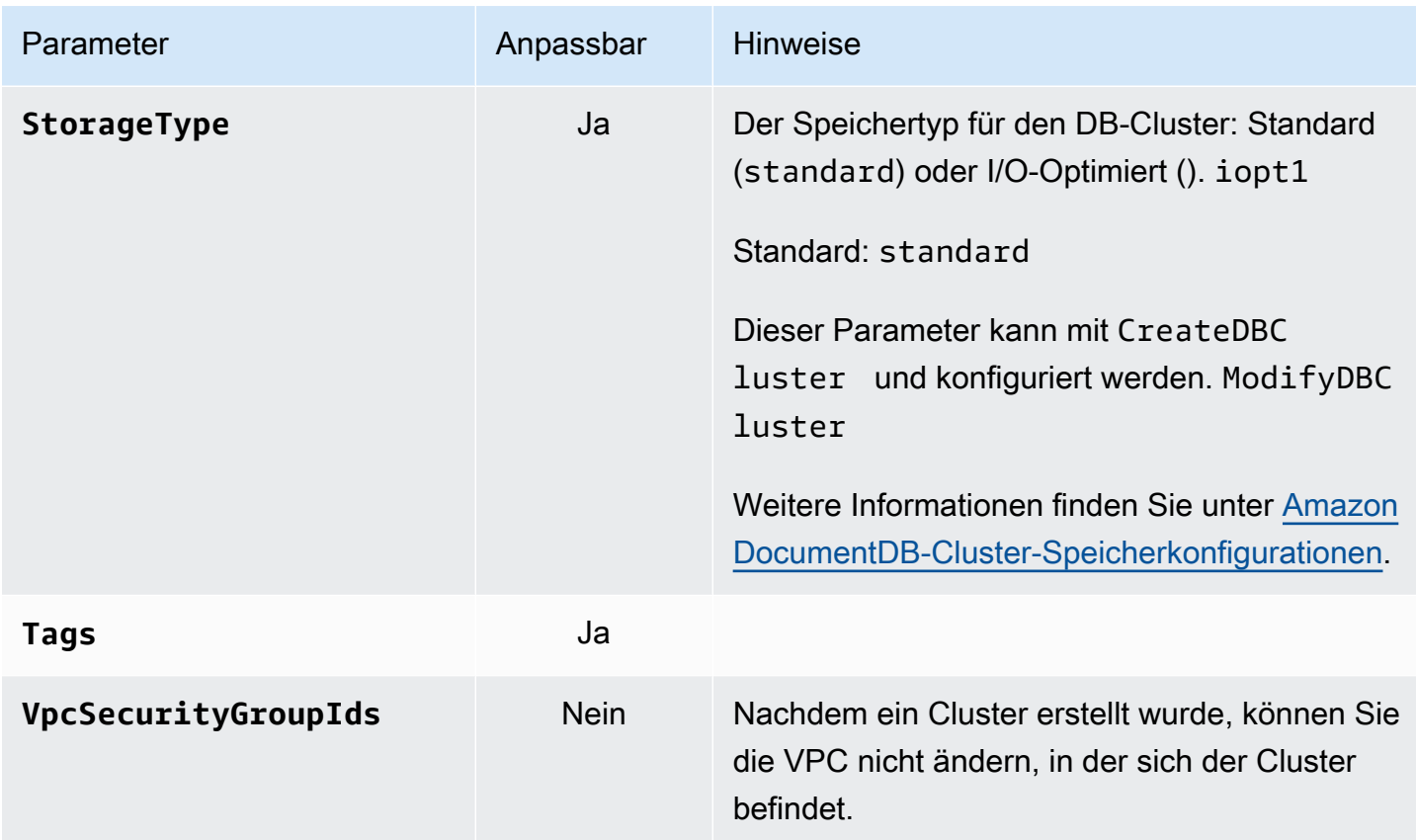

## <span id="page-548-0"></span>Amazon DocumentDB-Cluster-Speicherkonfigurationen

Ab Amazon DocumentDB 5.0 unterstützen instanzbasierte Cluster zwei Speicherkonfigurationstypen:

- Amazon DocumentDB DocumentDB-Standardspeicher: Konzipiert für Kunden mit geringem bis moderatem I/O-Verbrauch. Wenn Sie davon ausgehen, dass Ihre I/O-Kosten weniger als 25% Ihres gesamten Amazon DocumentDB-Clusters ausmachen werden, ist diese Wahl möglicherweise ideal für Sie. Bei der Standardspeicherkonfiguration von Amazon DocumentDB werden Ihnen zusätzlich zu den Instance- und Speichergebühren pay-per-request I/O-Basis in Rechnung gestellt. Das bedeutet, dass Ihre Abrechnung je nach Nutzung von einem Zyklus zum anderen variieren kann. Die Konfiguration ist auf die schwankenden I/O-Anforderungen Ihrer Anwendung zugeschnitten.
- I/O-optimierter Speicher von Amazon DocumentDB: Konzipiert für Kunden, die Wert auf Preisvorhersehbarkeit legen oder I/O-intensive Anwendungen haben. Die I/O-optimierte Konfiguration bietet eine verbesserte Leistung, einen höheren Durchsatz und eine geringere Latenz für Kunden mit I/O-intensiven Workloads. Wenn Sie davon ausgehen, dass Ihre I/O-Kosten 25% Ihrer gesamten Amazon DocumentDB-Clusterkosten übersteigen werden, bietet diese Option ein besseres Preis-Leistungs-Verhältnis. Mit der I/O-optimierten Speicherkonfiguration von Amazon DocumentDB fallen keine Gebühren auf Basis von I/O-Vorgängen an, sodass die Kosten in jedem

Abrechnungszeitraum vorhersehbar sind. Die Konfiguration stabilisiert die Kosten und verbessert gleichzeitig die Leistung.

Sie können Ihre vorhandenen Datenbankcluster alle 30 Tage auf Amazon DocumentDB I/Ooptimierten Speicher umstellen. Sie können jederzeit zum Amazon DocumentDB DocumentDB-Standardspeicher zurückkehren. Das nächste Datum, an dem die Speicherkonfiguration auf I/Ooptimiert umgestellt werden muss, kann mit dem describe-db-clusters Befehl über AWS CLI oder auf der Konfigurationsseite des AWS Management Console Clusters nachverfolgt werden.

[Sie können einen neuen Datenbank-Cluster einschließlich der I/O-optimierten Amazon DocumentDB](https://aws.amazon.com/developer/tools/) [DocumentDB-Konfiguration erstellen oder Ihre vorhandenen Datenbank-Cluster mit ein paar](https://aws.amazon.com/developer/tools/)  [Klicks A](https://aws.amazon.com/developer/tools/)[WS Management Console](https://console.aws.amazon.com/docdb/)[, einer einzigen Parameteränderung in A](https://aws.amazon.com/developer/tools/)[WS Command Line](https://aws.amazon.com/cli/)  [Interface \(AWS CLI](https://aws.amazon.com/cli/)[\) oder über SDKs konvertieren.AWS](https://aws.amazon.com/developer/tools/) Während oder nach der Änderung der Speicherkonfiguration sind keine Ausfallzeiten oder Neustarts von Instances erforderlich.

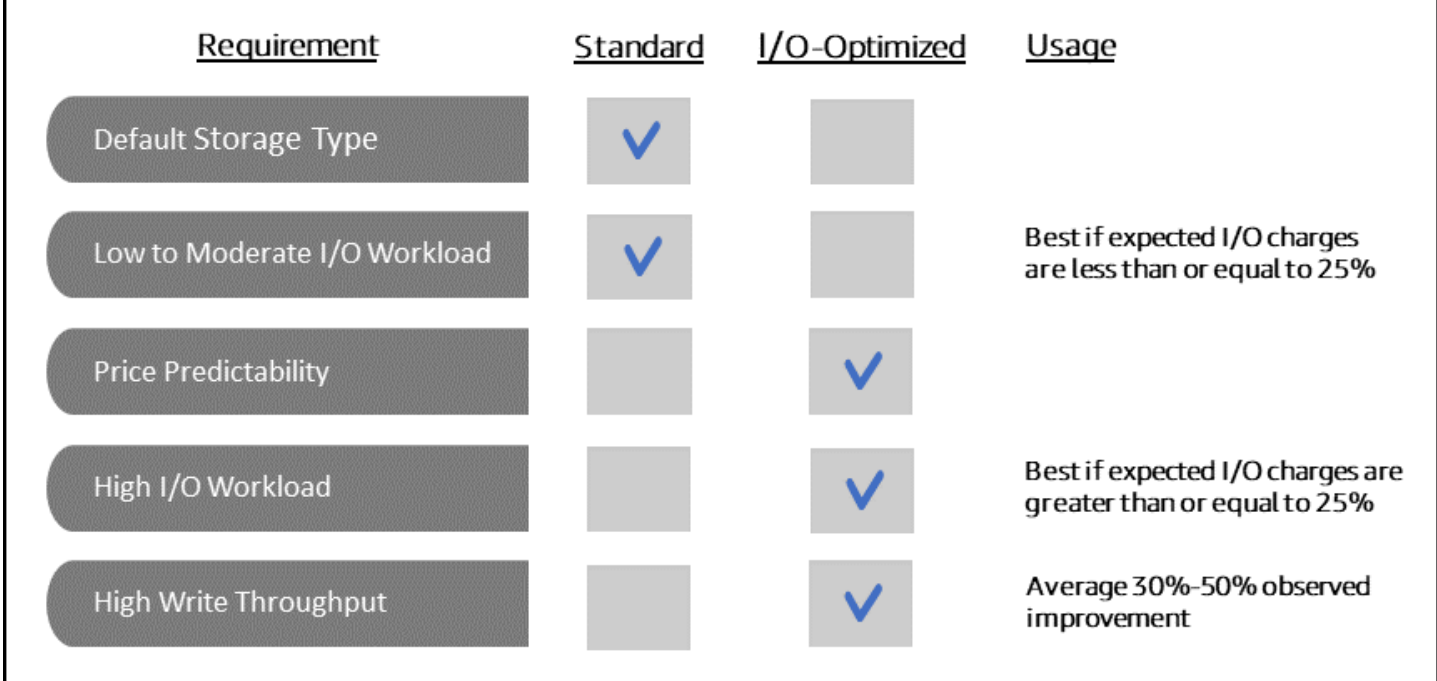

Erstellen eines I/O-optimierten Clusters

Using the AWS Management Console

Um einen I/O-optimierten Cluster zu erstellen oder zu ändern, verwenden Sie: AWS Management **Console** 

- 1. Wählen Sie in der Amazon DocumentDB-Managementkonsole unter Clusters entweder Create oder wählen Sie den Cluster aus und wählen Sie Actions und anschließend Modify aus.
- 2. Wenn Sie einen neuen Cluster erstellen, stellen Sie sicher, dass Sie im Abschnitt Clustertyp die Option Instance Based Clusters auswählen (dies ist die Standardoption).

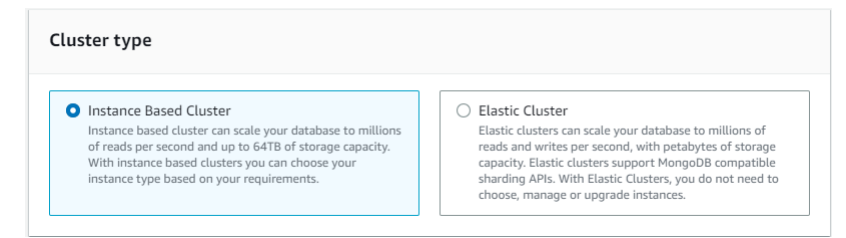

3. Wählen Sie im Abschnitt Konfiguration unter Cluster-Speicherkonfiguration die Option Amazon DocumentDB I/O Optimized aus.

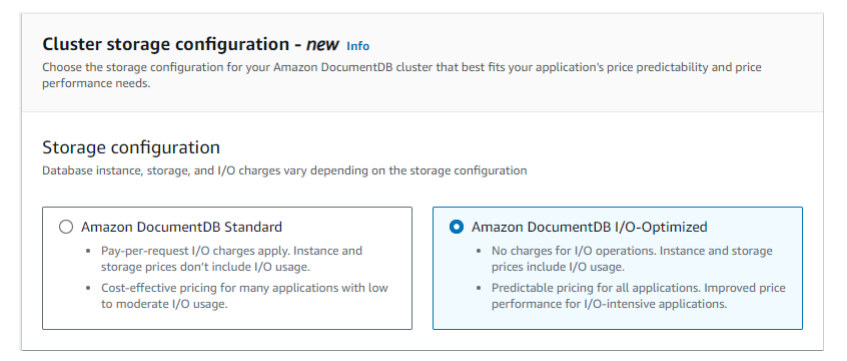

4. Schließen Sie die Erstellung oder Änderung Ihres Clusters ab und wählen Sie Cluster erstellen oder Cluster ändern aus.

Den vollständigen Vorgang zum Erstellen eines Clusters finden Sie unter[Erstellen eines](#page-556-0) [Clusters und einer primären Instance mithilfe der AWS Management Console.](#page-556-0)

Den vollständigen Vorgang zum Ändern des Clusters finden Sie unte[rÄndern eines Amazon](#page-576-0) [DocumentDB-Clusters](#page-576-0).

Using the AWS CLI

So erstellen Sie einen I/O-optimierten Cluster mit: AWS CLI

Ersetzen Sie in den folgenden Beispielen alle *Platzhalter für Benutzereingabe* durch Ihre eigenen Informationen.

Für Linux, macOS oder Unix:

```
aws docdb create-db-cluster \ 
       --db-cluster-identifier sample-cluster \ 
      --engine docdb \setminus --engine-version 5.0.0 \ 
       --storage-type iopt1 \ 
       --deletion-protection \ 
       --master-username username \ 
       --master-user-password password
```
Für Windows:

```
aws docdb create-db-cluster ^ 
       --db-cluster-identifier sample-cluster ^ 
       --engine docdb ^ 
       --engine-version 5.0.0 ^ 
       --storage-type iopt1 ^ 
       --deletion-protection ^ 
       --master-username username ^ 
       --master-user-password password
```
### Kostenanalyse für die Bestimmung der Speicherkonfiguration

Mit Amazon DocumentDB haben Sie die Flexibilität, Ihre Speicherkonfiguration für jeden vorhandenen Datenbank-Cluster auszuwählen. Um Ihre Cluster ordnungsgemäß zwischen Standard- und I/O-optimierten Clustern zuzuordnen, können Sie Ihre Amazon DocumentDB DocumentDB-Kosten clusterweise verfolgen. Zu diesem Zweck können Sie vorhandenen Clustern Tags hinzufügen, die Kostenzuweisungskennzeichnung in Ihrem [AWS Billing and Cost Management](https://aws.amazon.com/pricing/)  [Dashboard](https://aws.amazon.com/pricing/) aktivieren und Ihre Kosten für einen bestimmten Cluster in der analysieren. [AWS Cost](https://aws.amazon.com/aws-cost-management/aws-cost-explorer/)  [Explorer Service](https://aws.amazon.com/aws-cost-management/aws-cost-explorer/) Informationen zur Kostenanalyse finden Sie in unserem Blog [Verwenden von](https://aws.amazon.com/blogs/database/using-cost-allocation-tags-with-amazon-documentdb-with-mongodb-compatibility/)  [Kostenzuordnungs-Tags.](https://aws.amazon.com/blogs/database/using-cost-allocation-tags-with-amazon-documentdb-with-mongodb-compatibility/)

### <span id="page-551-0"></span>Den Status eines Clusters ermitteln

Sie können den Status eines Clusters mit dem AWS Management Console oder ermitteln AWS CLI.

Using the AWS Management Console

Gehen Sie wie folgt vor, um den Status Ihres Amazon DocumentDB-Clusters mithilfe der AWS Management Console

- 1. Melden Sie sich bei der AWS Management Console an und öffnen Sie die Amazon DocumentDB DocumentDB-Konsole unter<https://console.aws.amazon.com/docdb>.
- 2. Klicken Sie im Navigationsbereich auf Cluster.
- 3. Suchen Sie in der Spalte Cluster identifier (Cluster-ID) den Namen des Clusters, der Sie interessiert. Um dann den Status des Clusters zu ermitteln, lesen Sie diese Zeile in die Spalte Status, wie unten gezeigt.

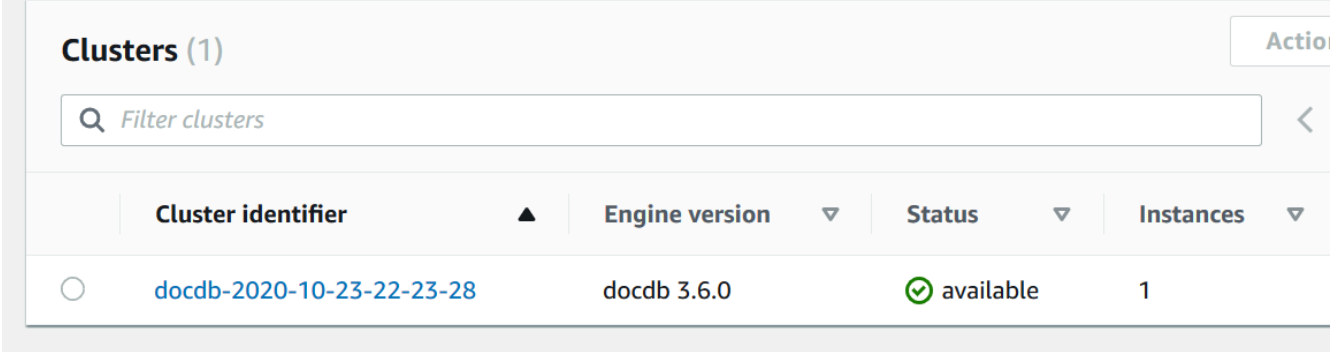

Using the AWS CLI

Verwenden Sie den describe-db-clusters Vorgang, um den Status Ihres Amazon DocumentDB-Clusters mithilfe von zu überprüfen. AWS CLI

Der folgende Code ermittelt den Status des Clusters sample-cluster.

Für Linux, macOS oder Unix:

```
aws docdb describe-db-clusters \ 
     --db-cluster-identifier sample-cluster \ 
     --query 'DBClusters[*].[DBClusterIdentifier,Status]'
```
Für Windows:

```
aws docdb describe-db-clusters ^ 
    --db-cluster-identifier sample-cluster ^{\wedge} --query 'DBClusters[*].[DBClusterIdentifier,Status]'
```
Die Ausgabe dieser Operation sieht in etwa folgendermaßen aus (JSON-Format).

```
\Gamma\Gamma "sample-cluster",
```

```
 "available" 
       \mathbf{I}]
```
## <span id="page-553-0"></span>Amazon DocumentDB-Cluster-Lebenszyklus

Der Lebenszyklus eines Amazon DocumentDB-Clusters umfasst das Erstellen, Beschreiben, Ändern und Löschen des Clusters. Dieser Abschnitt enthält Informationen darüber, wie Sie diese Prozesse abschließen können.

### Themen

- [Einen Amazon DocumentDB-Cluster erstellen](#page-553-1)
- [Beschreibung von Amazon DocumentDB-Clustern](#page-569-0)
- [Ändern eines Amazon DocumentDB-Clusters](#page-576-0)
- [Ermittlung ausstehender Wartungsarbeiten](#page-580-0)
- [Durchführen eines Patch-Updates für die Engine-Version eines Clusters](#page-583-0)
- [Einen Amazon DocumentDB-Cluster stoppen und starten](#page-586-0)
- [Löschen eines Amazon DocumentDB-Clusters](#page-590-0)

### <span id="page-553-1"></span>Einen Amazon DocumentDB-Cluster erstellen

Ein Amazon DocumentDB-Cluster besteht aus Instances und einem Cluster-Volume, das die Daten für den Cluster darstellt. Das Cluster-Volumen wird auf sechs Arten über drei Availability Zones als ein einziges, virtuelles Volume repliziert. Der Cluster enthält eine primäre Instance und optional bis zu 15 Replikat-Instances.

In den folgenden Abschnitten wird gezeigt, wie Sie einen Amazon DocumentDB-Cluster mit dem AWS Management Console oder dem AWS CLI erstellen. Sie können dann weitere Replikat-Instances für diesen Cluster hinzufügen. Wenn Sie die Konsole verwenden, um Ihren Amazon DocumentDB-Cluster zu erstellen, wird gleichzeitig automatisch eine primäre Instance für Sie erstellt. Wenn Sie den verwenden, AWS CLI um Ihren Amazon DocumentDB-Cluster zu erstellen, müssen Sie, nachdem der Status des Clusters verfügbar ist, die primäre Instance für diesen Cluster erstellen.

#### Voraussetzungen

Im Folgenden sind die Voraussetzungen für die Erstellung eines Amazon DocumentDB-Clusters aufgeführt.

Wenn Sie noch keinen haben AWS-Konto, führen Sie die folgenden Schritte aus, um einen zu erstellen.

Um sich für eine anzumelden AWS-Konto

- 1. Öffnen Sie <https://portal.aws.amazon.com/billing/signup>.
- 2. Folgen Sie den Online-Anweisungen.

Bei der Anmeldung müssen Sie auch einen Telefonanruf entgegennehmen und einen Verifizierungscode über die Telefontasten eingeben.

Wenn Sie sich für eine anmelden AWS-Konto, Root-Benutzer des AWS-Kontoswird eine erstellt. Der Root-Benutzer hat Zugriff auf alle AWS-Services und Ressourcen des Kontos. Aus Sicherheitsgründen sollten Sie einem Benutzer Administratorzugriff zuweisen und nur den Root-Benutzer verwenden, um [Aufgaben auszuführen, für die Root-Benutzerzugriff erforderlich](https://docs.aws.amazon.com/accounts/latest/reference/root-user-tasks.html) ist.

#### VPC-Voraussetzungen

Sie können einen Amazon DocumentDB-Cluster nur in einer Amazon Virtual Private Cloud (Amazon VPC) erstellen. Ihre Amazon VPC muss mindestens ein Subnetz in jeder von mindestens zwei Availability Zones haben, damit Sie sie mit einem Amazon DocumentDB-Cluster verwenden können. Durch die Verteilung Ihrer Cluster-Instances auf Availability Zones stellen Sie sicher, dass Instances in Ihrem Cluster für den unwahrscheinlichen Fall eines Ausfalls der Availability Zone verfügbar sind.

#### Voraussetzungen für das Subnetz

Wenn Sie einen Amazon DocumentDB-Cluster erstellen, müssen Sie eine VPC und die entsprechende Subnetzgruppe innerhalb dieser VPC auswählen, um Ihren Cluster zu starten. Subnetze bestimmen die Availability Zone und den IP-Bereich innerhalb dieser Availability Zone, die Sie zum Starten einer Instance verwenden möchten. Im Rahmen dieser Ausführungen werden die Begriffe Subnetz und Availability Zone synonym verwendet. Eine Subnetzgruppe ist ein benannter Satz von Subnetzen (oder Availability Zones). Mit einer Subnetzgruppe können Sie die Availability Zones angeben, die Sie zum Starten von Amazon DocumentDB DocumentDB-Instances verwenden möchten. So wird beispielsweise in einem Cluster mit drei Instances für eine hohe Verfügbarkeit empfohlen, dass jede dieser Instances in separaten Availability Zones bereitgestellt wird. Wenn eine einzelne Availability Zones ausfällt, wirkt sich dies nur auf eine einzelne Instance aus.

Amazon DocumentDB DocumentDB-Instances können derzeit in bis zu drei Availability Zones bereitgestellt werden. Selbst wenn eine Subnetzgruppe mehr als drei Subnetze hat, können Sie

nur drei dieser Subnetze verwenden, um einen Amazon DocumentDB-Cluster zu erstellen. Daher wird empfohlen, dass Sie beim Anlegen einer Subnetzgruppe nur die drei Subnetze auswählen, in denen Sie Ihre Instances bereitstellen möchten. In USA Ost (Nord-Virginia) kann Ihre Subnetzgruppe sechs Subnetze (oder Availability Zones) haben. Wenn jedoch ein Amazon DocumentDB-Cluster bereitgestellt wird, wählt Amazon DocumentDB drei dieser Availability Zones aus, die es für die Bereitstellung von Instances verwendet.

Nehmen wir beispielsweise an, dass Amazon DocumentDB beim Erstellen eines Clusters die Availability Zones {1A, 1B und 1C} auswählt. Wenn Sie nun versuchen, eine Instance in Availability Zone {1D} zu erstellen, schlägt der API-Aufruf fehl. Wenn Sie sich jedoch dafür entscheiden, eine Instance zu erstellen, ohne eine bestimmte Availability Zone anzugeben, wählt Amazon DocumentDB in Ihrem Namen eine Availability Zone aus. Amazon DocumentDB verwendet einen Algorithmus für den Lastenausgleich der Instances in den Availability Zones, um Ihnen zu helfen, eine hohe Verfügbarkeit zu erreichen. Wenn beispielsweise drei Instances bereitgestellt werden, werden diese standardmäßig über drei Availability Zones verteilt und nicht alle in einer einzigen Availability Zone bereitgestellt.

#### Empfehlungen:

- Wenn Sie keinen speziellen Grund haben, legen Sie immer eine Subnetzgruppe mit drei Subnetzen an. Auf diese Weise wird sichergestellt, dass Cluster mit drei oder mehr Instances eine höhere Verfügbarkeit erreichen können, da Instances über drei Availability Zones bereitgestellt werden.
- Verteilen Sie Instances immer über mehrere Availability Zones, um eine hohe Verfügbarkeit zu erreichen. Platzieren Sie niemals alle Instances für einen Cluster in einer einzigen Availability Zone.
- Da Failover-Ereignisse jederzeit auftreten können, sollten Sie nicht davon ausgehen, dass sich eine primäre Instance oder Replikat-Instance immer in einer bestimmten Availability Zone befinden.

#### Zusätzliche Voraussetzungen

Im Folgenden sind einige zusätzliche Voraussetzungen für die Erstellung eines Amazon DocumentDB-Clusters aufgeführt:

• Wenn Sie eine Verbindung AWS mit AWS Identity and Access Management (IAM-) Anmeldeinformationen herstellen, muss Ihr IAM-Konto über IAM-Richtlinien verfügen, die die Berechtigungen gewähren, die für die Ausführung von Amazon DocumentDB DocumentDB-Vorgängen erforderlich sind.

Wenn Sie ein IAM-Konto für den Zugriff auf die Amazon DocumentDB DocumentDB-Konsole verwenden, müssen Sie sich zunächst AWS Management Console mit Ihrem IAM-Konto bei der anmelden. Rufen Sie dann die Amazon DocumentDB DocumentDB-Konsole unter [https://](https://console.aws.amazon.com/docdb)  [console.aws.amazon.com/docdb](https://console.aws.amazon.com/docdb) auf.

- Wenn Sie die Konfigurationsparameter für Ihren Cluster anpassen möchten, müssen Sie eine Cluster-Parametergruppe und eine Parametergruppe mit den erforderlichen Parametereinstellungen festlegen. Informationen zum Erstellen oder Ändern einer Cluster-Parametergruppe oder Parametergruppe finden Sie unter [Verwaltung von Amazon DocumentDB-](#page-691-0)[Cluster-Parametergruppen](#page-691-0).
- Sie müssen die TCP/IP-Portnummer festlegen, die Sie für Ihren Cluster angeben möchten. Die Firewalls einiger Unternehmen blockieren Verbindungen zu den Standardports für Amazon DocumentDB. Wenn die Firewall Ihres Unternehmens den Standard-Port blockiert, wählen Sie einen anderen Port für Ihr Cluster aus. Alle Instances in einem Cluster verwenden denselben Port.

<span id="page-556-0"></span>Erstellen eines Clusters und einer primären Instance mithilfe der AWS Management Console

Die folgenden Verfahren beschreiben, wie Sie die Konsole verwenden, um einen Amazon DocumentDB-Cluster mit einer oder mehreren Instances zu starten.

Erstellen Sie einen Cluster: Verwenden Sie die Standardeinstellungen

Um einen Cluster mit Instanzen unter Verwendung der Standardeinstellungen zu erstellen, verwenden Sie AWS Management Console

- 1. Melden Sie sich bei der AWS Management Console an und öffnen Sie die Amazon DocumentDB DocumentDB-Konsole unter [https://console.aws.amazon.com/docdb.](https://console.aws.amazon.com/docdb)
- 2. Wenn Sie Ihren Cluster in einer AWS-Region anderen Region als der Region USA Ost (Nord-Virginia) erstellen möchten, wählen Sie die Region aus der Liste im oberen rechten Bereich der Konsole aus.
- 3. Wählen Sie im Navigationsbereich Clusters (Cluster) und dann Create (Erstellen).

#### **G** Tip

Wenn der Navigationsbereich auf der linken Seite des Bildschirms nicht angezeigt wird, wählen Sie links oben auf der Seite das Menüsymbol

 $( \equiv$ aus.

- 4. Füllen Sie auf der Seite Amazon DocumentDB-Cluster erstellen den Bereich Konfiguration aus.
	- a. Cluster-ID Akzeptieren Sie den von Amazon DocumentDB angegebenen Namen, oder geben Sie einen Namen für Ihren Cluster ein, z. B. **sample-cluster**

Einschränkungen bei der Benennung von Clustern:

- Die Länge beträgt [1—63] Buchstaben, Zahlen oder Bindestriche.
- Muss mit einem Buchstaben beginnen.
- Darf nicht mit einem Bindestrich enden oder zwei aufeinanderfolgende Bindestriche enthalten.
- Muss für alle Cluster in Amazon RDS, Neptune und Amazon DocumentDB pro AWS-Konto Region eindeutig sein.
- b. Engine-Version Akzeptieren Sie die Standard-Engine-Version 4.0.0 oder wählen Sie optional 3.6.0.
- c. Instanzklasse Akzeptieren Sie die Standardklassedb.r5.large, oder wählen Sie die gewünschte Instanzklasse aus der Liste aus.
- d. Anzahl der Instanzen Wählen Sie in der Liste die Anzahl der Instances aus, die Sie mit diesem Cluster erstellen möchten. Die erste Instance ist die primäre Instance. Alle anderen Instances sind schreibgeschützte Replikat-Instances. Sie können später Instances hinzufügen und löschen. Standardmäßig wird ein Amazon DocumentDB-Cluster mit drei Instances (einer primären und zwei Replikaten) gestartet.
- 5. Füllen Sie den Abschnitt Cluster-Speicherkonfiguration aus.

Wählen Sie entweder Amazon DocumentDB Standard (Standard) oder Amazon DocumentDB I/O-Optimized. Weitere Informationen finden Sie unter [Amazon DocumentDB-Cluster-](#page-548-0)[Speicherkonfigurationen](#page-548-0).

- 6. Vervollständigen Sie den Bereich Authentication (Authentifizierung).
	- a. Benutzername Geben Sie einen Namen für den Hauptbenutzer ein. Um sich bei Ihrem Cluster anzumelden, müssen Sie den primären Benutzernamen verwenden.

Einschränkungen bei der Benennung primärer Benutzer:

- Die Länge beträgt [1—63] alphanumerische Zeichen.
- Muss mit einem Buchstaben beginnen.
- Darf kein Wort sein, das von der Datenbank-Engine reserviert ist.
- b. Passwort Geben Sie ein Passwort für den Hauptbenutzer ein, und bestätigen Sie es anschließend. Um sich bei Ihrem Cluster anzumelden, müssen Sie das Passwort für den Primärbenutzer verwenden.

Passwortbeschränkungen:

- Länge beträgt [8–100] druckbare ASCII-Zeichen.
- Es können alle druckbaren ASCII-Zeichen mit Ausnahme der folgenden verwendet werden:
	- **/** (Schrägstrich)
	- **"** (doppeltes Anführungszeichen)
	- **@** ('At'-Symbol)
- 7. Wählen Sie am unteren Rand der Seite eine der folgenden Optionen:
	- Um den Cluster jetzt zu erstellen, wählen Sie Create Cluster (Cluster erstellen) aus.
	- Wenn der Cluster nicht neu erstellt werden soll, wählen Sie Cancel (Abbrechen) aus.
	- Um den Cluster vor der Erstellung weiter zu konfigurieren, wählen Sie Show additional configurations (Weitere Konfigurationen anzeigen) aus und fahren dann mit [Einen Cluster](#page-561-0)  [erstellen: zusätzliche Konfigurationen](#page-561-0) fort.

Im Bereich Additional Configurations (Zusätzliche Konfigurationen) sind die folgenden Konfigurationen zu finden:

- Netzwerkeinstellungen Standardmäßig wird die default VPC-Sicherheitsgruppe verwendet.
- Clusteroptionen Standardmäßig wird der Port 27017 und die Standardparametergruppe verwendet.
- Verschlüsselung Standardmäßig wird die Verschlüsselung mithilfe des (default) aws/rds Schlüssels aktiviert.

#### **A** Important

Die Verschlüsselung eines einmal verschlüsselten Clusters kann nicht wieder aufgehoben werden.

- Backup Standardmäßig werden Backups für einen Tag aufbewahrt und Amazon DocumentDB das Backup-Fenster wählen lassen.
- Protokollexporte Standardmäßig werden Audit-Logs nicht in Logs exportiert CloudWatch .
- Wartung Standardmäßig lässt Amazon DocumentDB das Wartungsfenster wählen.
- Löschschutz Schützt Ihren Cluster vor versehentlichem Löschen. Cluster, die mit der Konsole erstellt wurden, sind standardmäßig aktiviert.

Wenn Sie die Standardeinstellungen jetzt übernehmen, können Sie die meisten davon später durch Bearbeitung des Clusters wieder ändern.

8. Aktivieren Sie eingehende Verbindungen für die Sicherheitsgruppe Ihres Clusters.

Wenn Sie die Standardeinstellungen für Ihr Cluster nicht geändert haben, wurde mithilfe der Standard-Sicherheitsgruppe ein Cluster für die Standard-VPC in der angegebenen Region erstellt. Um eine Verbindung zu Amazon DocumentDB herzustellen, müssen Sie eingehende Verbindungen auf Port 27017 (oder dem Port Ihrer Wahl) für die Sicherheitsgruppe Ihres Clusters aktivieren.

So fügen Sie eine eingehende Verbindung zur SicherheitsgruppeIhres Clusters hinzu:

- a. Melden Sie sich bei der Amazon EC2 EC2-Konsole an AWS Management Console und öffnen Sie sie unter [https://console.aws.amazon.com/ec2/.](https://console.aws.amazon.com/ec2/)
- b. Wählen Sie im Abschnitt Resources (Ressourcen) des Hauptfensters die Option Security groups (Sicherheitsgruppen).

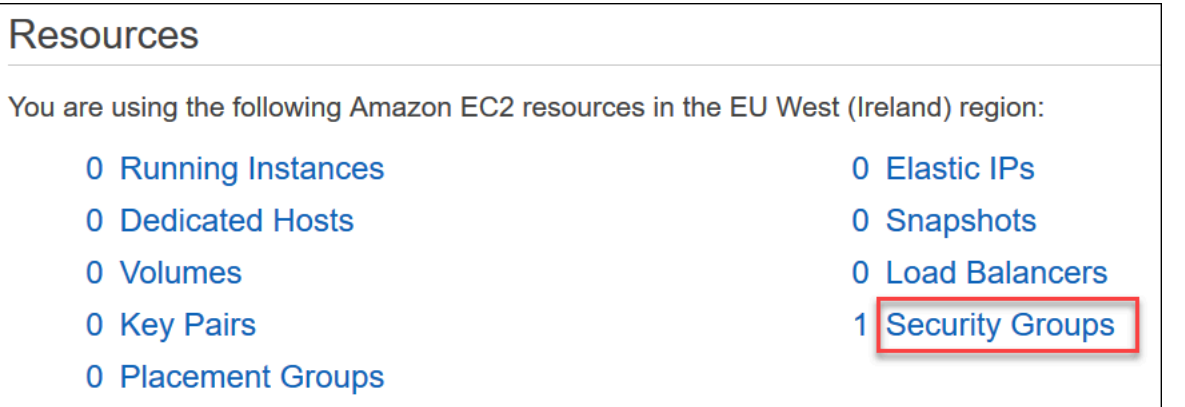

c. Wählen Sie in der Liste der Sicherheitsgruppen die Sicherheitsgruppe aus, die Sie bei der Erstellung Ihres Cluster verwendet haben (höchstwahrscheinlich handelt es sich dabei um die Standard-Sicherheitsgruppe), und wählen Sie das Feld links neben dem Name der Sicherheitsgruppe aus.

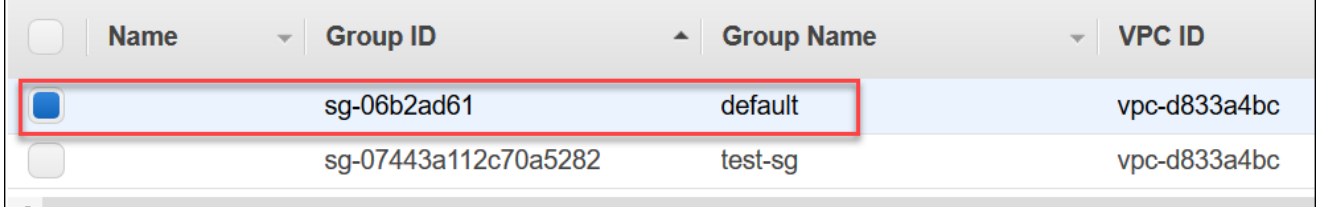

- d. Wählen Sie im Menü Aktionen die Option Eingangsregeln bearbeiten aus. Wählen Sie dann die Regeleinschränkungen aus oder geben Sie diese ein.
	- i. Typ Wählen Sie aus der Liste das Protokoll aus, das für den Netzwerkverkehr geöffnet werden soll.
	- ii. Protokoll Wählen Sie aus der Liste den Protokolltyp aus.
	- iii. Portbereich Geben Sie für eine benutzerdefinierte Regel eine Portnummer oder einen Portbereich ein. Stellen Sie sicher, dass die Portnummer bzw. der Portbereich den Port enthält, den Sie beim Erstellen des Clusters angegeben haben (Standard: 27017).
	- iv. Quelle Gibt den Datenverkehr an, der Ihre Instance erreichen kann. Wählen Sie die Datenverkehrquelle aus der Liste aus. Wenn Sie Custom (Benutzerdefiniert) auswählen, geben Sie eine einzelne IP-Adresse oder einen IP-Adressbereich CIDR-Notation an (z. B. 203.0.113.5/32).
	- v. Beschreibung Geben Sie eine Beschreibung für diese Regel ein.
	- vi. Wenn Sie die Regel fertig erstellt haben, wählen Sie Save (Speichern).

<span id="page-561-0"></span>Einen Cluster erstellen: zusätzliche Konfigurationen

Wenn Sie die Standardeinstellungen für Ihren Cluster übernehmen möchten, können Sie die folgenden Schritte überspringen und Create cluster (Cluster erstellen) auswählen.

1. Vervollständigen Sie den Bereich Network settings (Netzwerkeinstellungen).

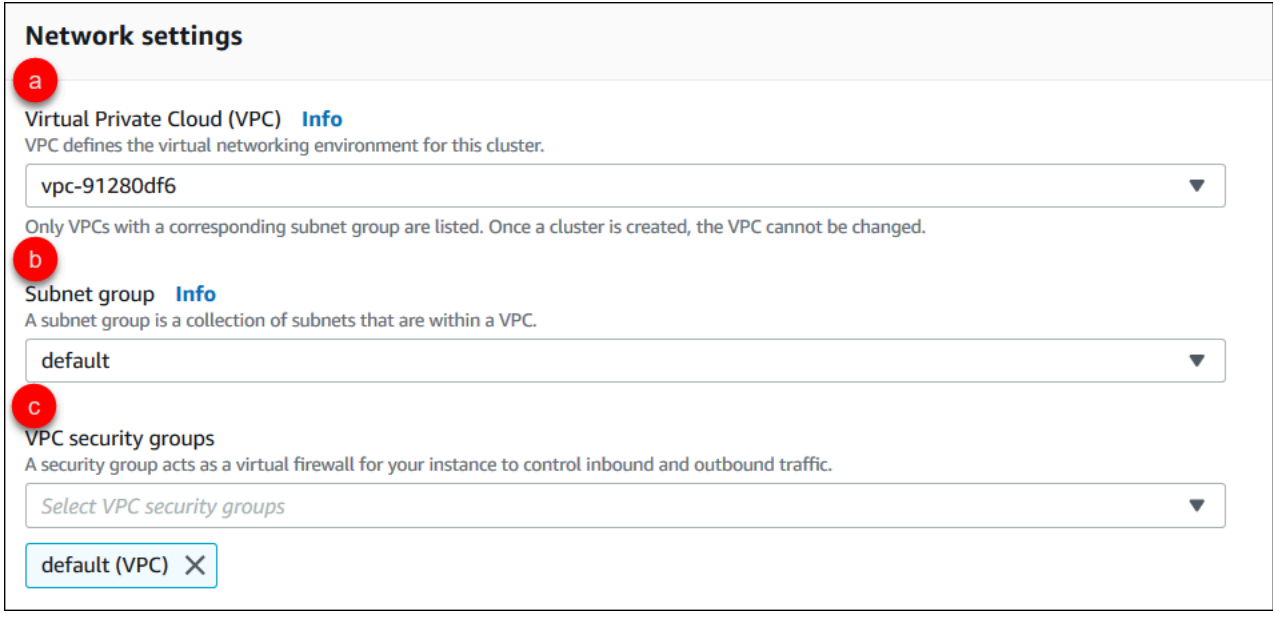

- a. Virtual Private Cloud (VPC) Wählen Sie in der Liste die Amazon-VPC aus, in der Sie diesen Cluster starten möchten.
- b. Subnetzgruppe Wählen Sie in der Liste die Subnetzgruppe aus, die Sie für diesen Cluster verwenden möchten.
- c. VPC-Sicherheitsgruppen Wählen Sie in der Liste die VPC-Sicherheitsgruppe für diesen Cluster aus.
- 2. Vervollständigen Sie den Bereich Cluster options (Cluster-Optionen).

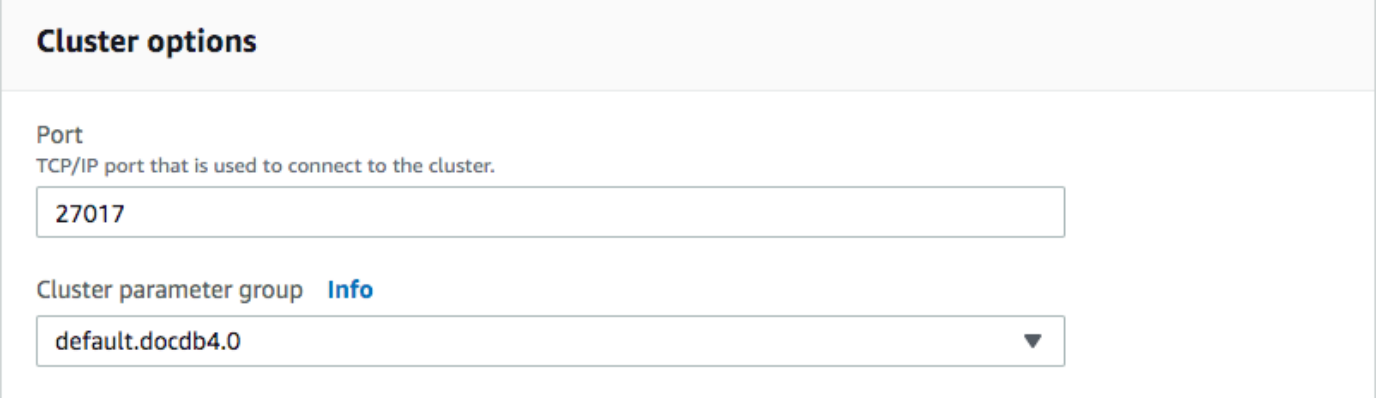

- a. Datenbankport Verwenden Sie die Aufwärts- und Abwärtspfeile, um den TCP/IP-Port festzulegen, über den Anwendungen eine Verbindung zu Ihrer Instance herstellen.
- b. Cluster-Parametergruppe Wählen Sie in der Liste der Parametergruppen die Cluster-Parametergruppe für diesen Cluster aus.
- 3. Vervollständigen Sie den Bereich Encryption (Verschlüsselung).

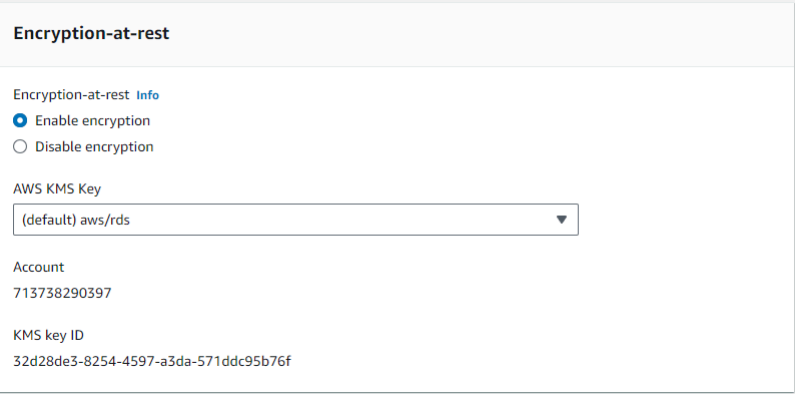

- a. E ncryption-at-rest Wählen Sie eine der folgenden Optionen:
	- Verschlüsselung aktivieren Standard. Alle Daten im Ruhezustand werden verschlüsselt. Wenn Sie sich für die Verschlüsselung Ihrer Daten entscheiden, können Sie diese Aktion nicht rückgängig machen.
	- Verschlüsselung deaktivieren Ihre Daten sind nicht verschlüsselt.
- b. AWS KMS-Schlüssel Dieser Schlüssel ist nur verfügbar, wenn Sie Ihre Daten verschlüsseln. Wählen Sie aus der Liste den Schlüssel aus, den Sie für die Verschlüsselung der Daten in diesem Cluster verwenden möchten. Der Standardwert ist (default) aws/ rds.

Wenn Sie Enter a key ARN (Einen Schlüssel-ARN eingeben) auswählen, müssen Sie einen Amazon-Ressourcenname (ARN) für den Schlüssel eingeben.

4. Vervollständigen Sie den Bereich Backup.

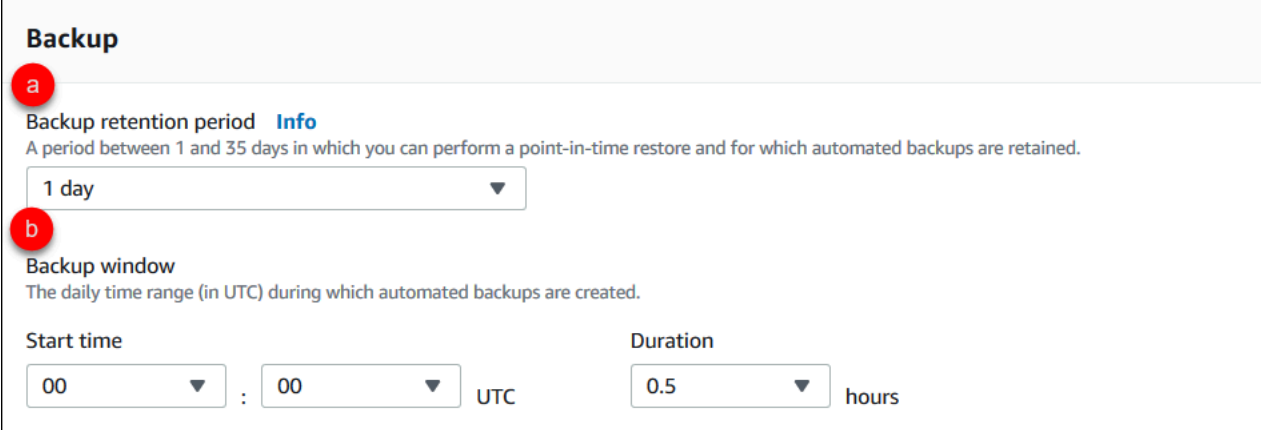

- a. Aufbewahrungszeitraum für Backup Wählen Sie in der Liste die Anzahl der Tage aus, für die automatische Backups dieses Clusters aufbewahrt werden sollen, bevor sie gelöscht werden.
- b. Backup-Fenster Legen Sie die tägliche Uhrzeit und Dauer fest, während der Amazon DocumentDB Backups dieses Clusters erstellen soll.
	- i. Startzeit Wählen Sie in der ersten Liste die Startzeit (UTC) für den Start Ihrer automatischen Backups aus. Wählen Sie in der zweiten Liste die Minute für den Beginn der automatischen Backups aus.
	- ii. Dauer Wählen Sie in der Liste die Anzahl der Stunden aus, die für die Erstellung automatischer Backups reserviert werden sollen.
- 5. Füllen Sie den Bereich Protokollexporte aus, indem Sie die Protokolltypen auswählen, die Sie in CloudWatch Protokolle exportieren möchten.

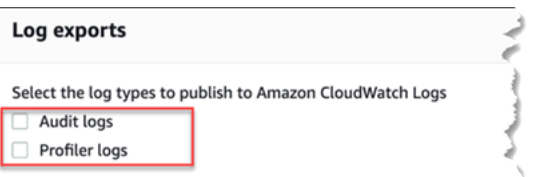

- Audit-Logs Wählen Sie diese Option, um den Export von Audit-Logs nach Amazon CloudWatch Logs zu ermöglichen. Wenn Sie Audit logs (Auditprotokolle), auswählen, müssen Sie audit\_logs in der benutzerdefinierten Parametergruppe des Clusters aktivieren. Weitere Informationen finden Sie unter [Amazon DocumentDB DocumentDB-](#page-432-0)[Ereignisse prüfen](#page-432-0).
- Profiler-Protokolle Wählen Sie diese Option, um den Export von Operation-Profiler-Protokollen nach Amazon Logs zu aktivieren. CloudWatch Wenn Sie Profiler logs (Profiler-

Protokolle) auswählen, müssen Sie auch die folgenden Parameter in der benutzerdefinierten Parametergruppe des Clusters ändern:

- profiler— Eingestellt auf. enabled
- profiler threshold ms— Auf einen Wert setzen, [0-INT\_MAX] um den Schwellenwert für Profilerstellungsvorgänge festzulegen.
- profiler\_sampling\_rate— Legen Sie einen Wert fest, um den Prozentsatz langsamer Vorgänge festzulegen[0.0-1.0], für den ein Profil erstellt werden soll.

Weitere Informationen finden Sie unter [Profilierung von Amazon DocumentDB-Vorgängen.](#page-903-0)

6. Schließen Sie den Bereich Maintenance (Wartung) ab.

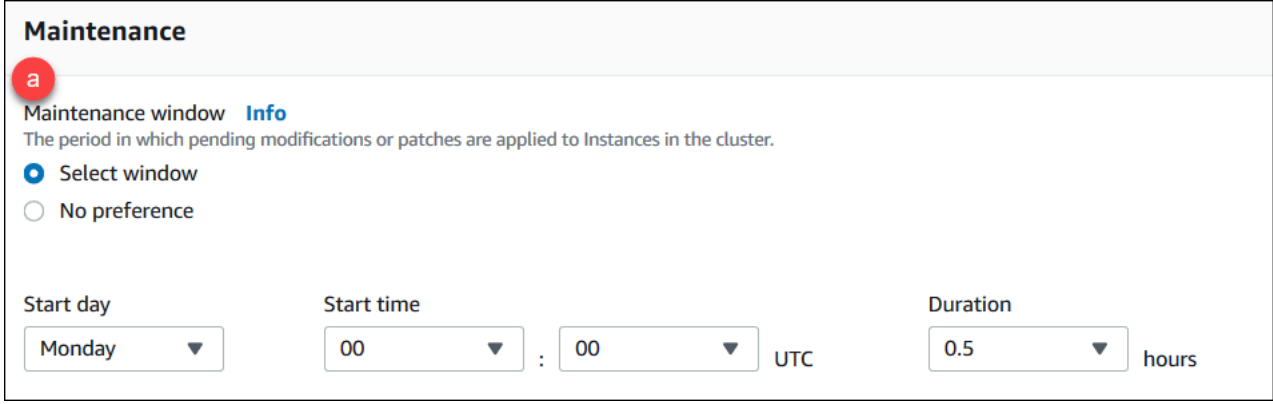

- Wählen Sie eine der folgenden Optionen aus:
	- Fenster auswählen Sie können den Wochentag, die UTC-Startzeit und die Dauer angeben, für die Amazon DocumentDB Wartungsarbeiten an Ihrem Cluster durchführt.
		- a. Starttag Wählen Sie in der Liste den Wochentag aus, an dem die Cluster-Wartung gestartet werden soll.
		- b. Startzeit Wählen Sie in den Listen die Stunde und Minute (UTC) aus, um mit der Wartung zu beginnen.
		- c. Dauer Wählen Sie in der Liste aus, wie viel Zeit für die Cluster-Wartung reserviert werden soll. Wenn die Wartung nicht innerhalb der angegebenen Zeit abgeschlossen werden kann, wird der Wartungsprozess über die angegebene Zeit hinaus bis zum Abschluss fortgesetzt.
	- Keine Präferenz Amazon DocumentDB wählt den Wochentag, die Startzeit und die Dauer für die Durchführung von Wartungsarbeiten.

7. Wenn Sie diesem Cluster ein oder mehrere Tags hinzufügen möchten, stellen Sie den Bereich Tags fertig.

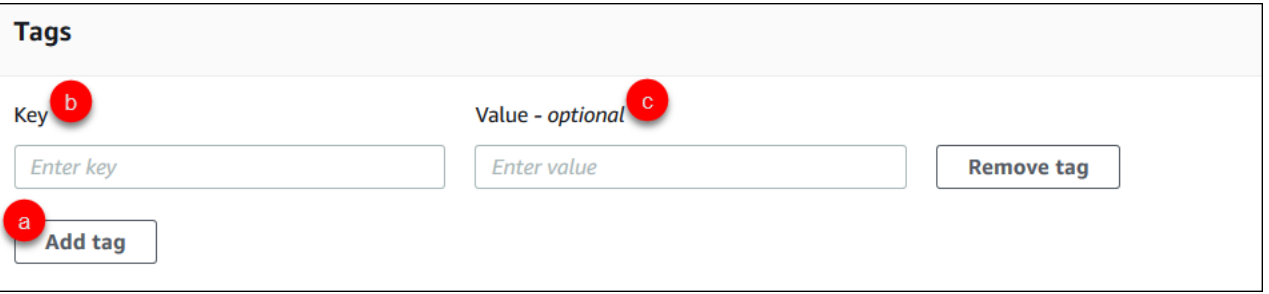

Wiederholen Sie die folgenden Schritte für alle Tags, die Sie dem Cluster hinzufügen möchten. Sie können bis zu 10 in einem Cluster haben.

- a. Wählen Sie Tags hinzufügen aus.
- b. Geben Sie den Schlüssel des Tags ein.
- c. Optional können Sie auch den Wert des Tags eingeben.

Klicken Sie zum Entfernen eines Tags auf Tag entfernen.

8. Der Löschschutz ist standardmäßig aktiviert, wenn Sie ein Cluster mit der Konsole erstellen. Deaktivieren Sie zum Ausschalten des Löschschutzes die Option Löschschutz aktivieren. Wenn diese Option aktiviert ist, verhindert der Löschschutz das Löschen eines Clusters. Wenn Sie einen löschgeschützten Cluster löschen möchten, müssen Sie zuerst den Cluster-Löschschutz deaktivieren.

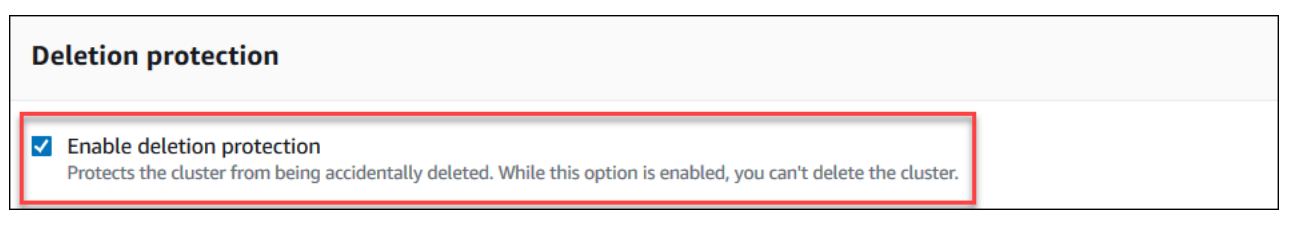

Weitere Informationen über den Löschschutz finden Sie unter [Löschen eines Amazon](#page-590-0)  [DocumentDB-Clusters](#page-590-0).

9. Wählen Sie zum Erstellen des Clusters Cluster erstellen aus. Wählen Sie andernfalls Abbrechen.

Erstellen eines Clusters mit dem AWS CLI

Die folgenden Verfahren beschreiben, wie Sie den verwenden, um einen Amazon DocumentDB-Cluster AWS CLI zu starten und ein Amazon DocumentDB DocumentDB-Replikat zu erstellen.

#### Parameter

• **--db-cluster-identifier**—Erforderlich. Eine Zeichenfolge in Kleinbuchstaben, die diesen Cluster identifiziert.

Einschränkungen bei der Benennung von Clustern:

- Die Länge beträgt [1—63] Buchstaben, Zahlen oder Bindestriche.
- Muss mit einem Buchstaben beginnen.
- Darf nicht mit einem Bindestrich enden oder zwei aufeinanderfolgende Bindestriche enthalten.
- Muss für alle Cluster (in Amazon RDS, Amazon Neptune und Amazon DocumentDB) pro AWS Konto und Region eindeutig sein.
- **--engine**—Erforderlich. Der Wert muss **docdb** sein.
- **--deletion-protection | --no-deletion-protection** Fakultativ. Der aktivierte Löschschutz verhindert, dass ein Cluster gelöscht wird. Wenn Sie die verwenden AWS CLI, ist der Löschschutz standardmäßig deaktiviert.

Weitere Informationen über den Löschschutz finden Sie unter [Löschen eines Amazon](#page-590-0)  [DocumentDB-Clusters](#page-590-0).

- **--storage-type standard | iopt1** Fakultativ. Standard: **standard**. Die Speicherkonfiguration des Clusters. Gültige Werte sind standard (Standard) oder iopt1 (I/Ooptimiert).
- **--master-username**—Erforderlich. Der Benutzername für die Authentifizierung des Benutzers.

Namenseinschränkungen für Benutzer:

- Die Länge beträgt [1 bis 63] alphanumerische Zeichen.
- Muss mit einem Buchstaben beginnen.
- Darf kein Wort sein, das von der Datenbank-Engine reserviert ist.
- **--master-user-password**—Erforderlich. Das Passwort für die Authentifizierung des Benutzers.

Einschränkungen für Hauptpasswort:

• Länge beträgt [8–100] druckbare ASCII-Zeichen.

- Es können alle druckbaren ASCII-Zeichen mit Ausnahme der folgenden verwendet werden:
	- **/** (Schrägstrich)
	- **"** (doppeltes Anführungszeichen)
	- **@** ('At'-Symbol)

Weitere Parameter finden Sie unter [CreateDBCluster.](#page-1234-0)

Um einen Amazon DocumentDB-Cluster mit dem AWS CLI

Um einen Amazon DocumentDB-Cluster zu erstellen, rufen Sie den auf create-db-cluster AWS CLI. Der folgende AWS CLI Befehl erstellt einen Amazon DocumentDB-Cluster sample-cluster mit dem Namen und aktiviertem Löschschutz. Weitere Informationen zum Löschschutz finden Sie unte[rLöschen eines Amazon DocumentDB-Clusters.](#page-590-0)

Außerdem --engine-version ist dies ein optionaler Parameter, der standardmäßig die neueste Hauptversion der Engine verwendet. Die aktuelle Version der Hauptengine ist 4.0.0. Wenn neue Hauptversionen der Engine veröffentlicht werden, --engine-version wird die Standard-Engine-Version für aktualisiert, um die letzte Engine-Hauptversion widerzuspiegeln. Daher empfehlen wir für Produktionsworkloads, insbesondere solche, die von Skripten, Automatisierung oder AWS CloudFormation Vorlagen abhängig sind, die Angabe der --engine-version beabsichtigten Hauptversion ausdrücklich.

#### **a** Note

Wenn ein db-subnet-group-name oder nicht angegeben vpc-security-group-id ist, verwendet Amazon DocumentDB die Standard-Subnetzgruppe und die Amazon VPC-Sicherheitsgruppe für die angegebene Region.

Für Linux, macOS oder Unix:

```
aws docdb create-db-cluster \ 
       --db-cluster-identifier sample-cluster \ 
       --engine docdb \ 
      --engine-version 4.0.0 \
       --deletion-protection \ 
       --master-username masteruser \ 
       --master-user-password password
```
#### Für Windows:

```
aws docdb create-db-cluster ^ 
       --db-cluster-identifier sample-cluster ^ 
      --engine docdb ^
       --engine-version 4.0.0 ^ 
       --deletion-protection ^ 
       --master-username masteruser ^ 
       --master-user-password password
```
Die Ausgabe dieser Operation sieht in etwa folgendermaßen aus (JSON-Format).

```
{ 
     "DBCluster": { 
         "StorageEncrypted": false, 
         "DBClusterMembers": [], 
         "Engine": "docdb", 
         "DeletionProtection" : "enabled", 
         "ClusterCreateTime": "2018-11-26T17:15:19.885Z", 
         "DBSubnetGroup": "default", 
         "EngineVersion": "4.0.0", 
         "MasterUsername": "masteruser", 
         "BackupRetentionPeriod": 1, 
         "DBClusterArn": "arn:aws:rds:us-east-1:123456789012:cluster:sample-cluster", 
         "DBClusterIdentifier": "sample-cluster", 
         "MultiAZ": false, 
         "DBClusterParameterGroup": "default.docdb4.0", 
         "PreferredBackupWindow": "09:12-09:42", 
         "DbClusterResourceId": "cluster-KQSGI4MHU4NTDDRVNLNTU7XVAY", 
         "PreferredMaintenanceWindow": "tue:04:17-tue:04:47", 
         "Port": 27017, 
         "Status": "creating", 
         "ReaderEndpoint": "sample-cluster.cluster-ro-sfcrlcjcoroz.us-
east-1.docdb.amazonaws.com", 
         "AssociatedRoles": [], 
         "HostedZoneId": "ZNKXTT8WH85VW", 
         "VpcSecurityGroups": [ 
             { 
                  "VpcSecurityGroupId": "sg-77186e0d", 
                  "Status": "active" 
 } 
         ], 
         "AvailabilityZones": [
```

```
 "us-east-1a", 
              "us-east-1c", 
              "us-east-1e" 
          ], 
          "Endpoint": "sample-cluster.cluster-sfcrlcjcoroz.us-east-1.docdb.amazonaws.com" 
     }
}
```
Die Erstellung des Clusters dauert mehrere Minuten. Sie können das AWS Management Console oder verwenden AWS CLI , um den Status Ihres Clusters zu überwachen. Weitere Informationen finden Sie unter [Überwachung des Status eines Amazon DocumentDB-Clusters](#page-852-0).

#### **A** Important

Wenn Sie den verwenden AWS CLI , um einen Amazon DocumentDB-Cluster zu erstellen, werden keine Instances erstellt. Daher müssen Sie explizit eine primäre Instance und alle benötigten Replikat-Instances anlegen. Sie können entweder die Konsole oder AWS CLI zum Erstellen der Instances verwenden. Weitere Informationen finden Sie unter [Hinzufügen einer](#page-626-0)  [Amazon DocumentDB-Instance zu einem Cluster](#page-626-0).

Weitere Informationen finden Sie [CreateDBCluster](https://docs.aws.amazon.com/documentdb/latest/developerguide/API_CreateDBCluster.html)in der Amazon DocumentDB DocumentDB-API-Referenz.

#### <span id="page-569-0"></span>Beschreibung von Amazon DocumentDB-Clustern

Sie können entweder die Amazon DocumentDB Management Console oder die verwenden, AWS CLI um Details wie Verbindungsendpunkte, Sicherheitsgruppen, VPCs und Parametergruppen zu Ihren Amazon DocumentDB-Clustern anzuzeigen.

Weitere Informationen finden Sie hier:

- [Überwachung des Status eines Amazon DocumentDB-Clusters](#page-852-0)
- [Suchen der Endpunkte eines Clusters](#page-732-0)

Using the AWS Management Console

Gehen Sie wie folgt vor, um die Details eines bestimmten Amazon DocumentDB-Clusters mithilfe der Konsole anzuzeigen.

- 1. Melden Sie sich bei der AWS Management Console an und öffnen Sie die Amazon DocumentDB DocumentDB-Konsole unter<https://console.aws.amazon.com/docdb>.
- 2. Klicken Sie im Navigationsbereich auf Cluster.

#### **G** Tip

Wenn der Navigationsbereich auf der linken Seite des Bildschirms nicht angezeigt wird, wählen Sie links oben auf der Seite das Menüsymbol  $(\equiv$ aus.

- 3. Wählen Sie in der Liste der Cluster den Namen des Clusters aus, dessen Details Sie sehen möchten. Die Informationen über den Cluster sind in die folgenden Gruppierungen unterteilt:
	- Zusammenfassung Allgemeine Informationen über den Cluster, einschließlich der Engine-Version, des Cluster-Status, ausstehender Wartungsarbeiten und des Status der zugehörigen Parametergruppe.
	- Konnektivität und Sicherheit Der Abschnitt Connect listet Verbindungsendpunkte auf, um mit der Mongo-Shell oder mit einer Anwendung eine Verbindung zu diesem Cluster herzustellen. Im Abschnitt Sicherheitsgruppen werden die Sicherheitsgruppen aufgeführt, die diesem Cluster zugeordnet sind, sowie ihre VPC-ID und Beschreibungen.
	- Konfiguration Im Abschnitt Cluster-Details werden Details zum Cluster aufgeführt, einschließlich des Amazon-Ressourcennamens (ARN), des Endpunkts und der Parametergruppe des Clusters. Außerdem werden die Sicherungsinformationen, Wartungsdetails sowie Sicherheits- und Netzwerkeinstellungen des Clusters aufgelistet. Im Abschnitt Cluster-Instances werden die Instances aufgeführt, die zu diesem Cluster gehören, mit dem Status der einzelnen Instance-Rollen und Cluster-Parametergruppen.
	- Überwachung Die Amazon CloudWatch Logs-Metriken für diesen Cluster. Weitere Informationen finden Sie unter [Überwachen von Amazon DocumentDB mit CloudWatch.](#page-879-0)
	- Ereignisse und Tags Im Abschnitt Aktuelle Ereignisse werden die jüngsten Ereignisse für diesen Cluster aufgeführt. Amazon DocumentDB zeichnet Ereignisse auf, die sich auf Ihre Cluster, Instances, Snapshots, Sicherheitsgruppen und Cluster-Parametergruppen beziehen. Zu diesen Informationen gehören Datum, Uhrzeit und Nachricht, die jedem Ereignis zugeordnet sind. Der Abschnitt Tags listet die an diesen Cluster angehängten Tags auf.

#### Using the AWS CLI

Um die Details Ihrer Amazon DocumentDB-Cluster mithilfe von anzuzeigen AWS CLI, verwenden Sie den describe-db-clusters Befehl, wie in den folgenden Beispielen gezeigt. Weitere Informationen finden Sie [DescribeDBClusters](https://docs.aws.amazon.com/documentdb/latest/developerguide/API_DescribeDBClusters.html)in der Amazon DocumentDB Resource Management API-Referenz.

#### **a** Note

Für bestimmte Verwaltungsfunktionen wie Cluster- und Instance-Lebenszyklusmanagement nutzt Amazon DocumentDB Betriebstechnologie, die mit Amazon RDS gemeinsam genutzt wird. Der filterName=engine,Values=docdb Filterparameter gibt nur Amazon DocumentDB-Cluster zurück.

Example

Beispiel 1: Alle Amazon DocumentDB-Cluster auflisten

Der folgende AWS CLI Code listet die Details für alle Amazon DocumentDB-Cluster in einer Region auf.

aws docdb describe-db-clusters --filter Name=engine, Values=docdb

Die Ausgabe dieser Operation sieht in etwa folgendermaßen aus.

```
{ 
     "DBClusters": [ 
         { 
              "AvailabilityZones": [ 
                  "us-east-1c", 
                  "us-east-1b", 
                  "us-east-1a" 
              ], 
              "BackupRetentionPeriod": 1, 
              "DBClusterIdentifier": "sample-cluster-1", 
              "DBClusterParameterGroup": "sample-parameter-group", 
              "DBSubnetGroup": "default", 
              "Status": "available", 
 ...
```

```
 }, 
          { 
               "AvailabilityZones": [ 
                   "us-east-1c", 
                   "us-east-1b", 
                   "us-east-1a" 
              ], 
               "BackupRetentionPeriod": 1, 
               "DBClusterIdentifier": "sample-cluster-2", 
              "DBClusterParameterGroup": "sample-parameter-group", 
               "DBSubnetGroup": "default", 
               "Status": "available", 
               ... 
          }, 
          { 
               "AvailabilityZones": [ 
                   "us-east-1c", 
                   "us-east-1b", 
                   "us-east-1a" 
              ], 
              "BackupRetentionPeriod": 1, 
              "DBClusterIdentifier": "sample-cluster-3", 
               "DBClusterParameterGroup": "sample-parameter-group", 
               "DBSubnetGroup": "default", 
              "Status": "available", 
               ... 
          } 
     ]
}
```
#### Example

Beispiel 2: Alle Details für einen bestimmten Amazon DocumentDB-Cluster auflisten

Der folgende AWS CLI Code listet die Details für den Cluster sample-cluster auf.

Für Linux, macOS oder Unix:

```
aws docdb describe-db-clusters \ 
    --filter Name=engine,Values=docdb \ 
    --db-cluster-identifier sample-cluster
```
Für Windows:

```
aws docdb describe-db-clusters ^ 
    --filter Name=engine,Values=docdb ^ 
    --db-cluster-identifier sample-cluster
```
Die Ausgabe dieser Operation sieht in etwa folgendermaßen aus.

```
{ 
     "DBClusters": [ 
        \{ "AllocatedStorage": 1, 
              "AvailabilityZones": [ 
                  "us-east-1c", 
                  "us-east-1a", 
                  "us-east-1d" 
             ], 
             "BackupRetentionPeriod": 2, 
             "DBClusterIdentifier": "sample-cluster", 
              "DBClusterParameterGroup": "sample-parameter-group", 
             "DBSubnetGroup": "default", 
             "Status": "available", 
              "EarliestRestorableTime": "2023-11-07T22:34:08.148000+00:00", 
              "Endpoint": "sample-cluster.node.us-east-1.amazon.com", 
              "ReaderEndpoint": "sample-cluster.node.us-east-1.amazon.com", 
             "MultiAZ": false, 
             "Engine": "docdb", 
             "EngineVersion": "5.0.0", 
              "LatestRestorableTime": "2023-11-10T07:21:16.772000+00:00", 
              "Port": 27017, 
              "MasterUsername": "chimeraAdmin", 
              "PreferredBackupWindow": "22:22-22:52", 
              "PreferredMaintenanceWindow": "sun:03:01-sun:03:31", 
              "ReadReplicaIdentifiers": [], 
              "DBClusterMembers": [ 
\overline{a} "DBInstanceIdentifier": "sample-instance-1", 
                      "IsClusterWriter": true, 
                      "DBClusterParameterGroupStatus": "in-sync", 
                      "PromotionTier": 1 
                  }, 
\overline{a} "DBInstanceIdentifier": "sample-instance-2", 
                      "IsClusterWriter": true, 
                      "DBClusterParameterGroupStatus": "in-sync",
```

```
 "PromotionTier": 1 
                  }, 
             ], 
              "VpcSecurityGroups": [ 
\overline{a} "VpcSecurityGroupId": "sg-9084c2ec", 
                      "Status": "active" 
 } 
             ], 
              "HostedZoneId": "Z06853723JYKYBXTJ49RB", 
              "StorageEncrypted": false, 
              "DbClusterResourceId": "cluster-T4LGLANHVAPGQYYULWUDKLVQL4", 
              "DBClusterArn": "arn:aws:rds:us-east-1:123456789012:cluster:sample-
cluster", 
              "AssociatedRoles": [], 
              "IAMDatabaseAuthenticationEnabled": false, 
              "ClusterCreateTime": "2023-11-06T18:05:41.568000+00:00", 
             "EngineMode": "provisioned", 
             "DeletionProtection": false, 
              "HttpEndpointEnabled": false, 
              "CopyTagsToSnapshot": false, 
              "CrossAccountClone": false, 
              "DomainMemberships": [], 
              "TagList": [], 
              "StorageType": "iopt1", 
              "AutoMinorVersionUpgrade": false, 
              "NetworkType": "IPV4", 
             "IOOptimizedNextAllowedModificationTime": 
  "2023-12-07T18:05:41.580000+00:00" 
         } 
     ]
}
```
#### Example

Beispiel 3: Spezifische Details für einen Amazon DocumentDB-Cluster auflisten

Um eine Teilmenge der Cluster-Details mithilfe von aufzulisten AWS CLI, fügen Sie eine hinzu, die --query angibt, welche Cluster-Mitglieder der describe-db-clusters Vorgang auflisten soll. Der --db-cluster-identifier-Parameter ist der Bezeichner für den jeweiligen Cluster, dessen Details Sie anzeigen möchten. Weitere Informationen zu Abfragen finden Sie

unter [So filtern Sie die Ausgabe mit der](https://docs.aws.amazon.com/cli/latest/userguide/cli-usage-output.html#controlling-output-filter) *--query* Option im AWS Command Line Interface Benutzerhandbuch.

Das folgende Beispiel listet die Instances in einem Amazon DocumentDB-Cluster auf.

Für Linux, macOS oder Unix:

```
aws docdb describe-db-clusters \ 
    --filter Name=engine, Values=docdb \
     --db-cluster-identifier sample-cluster \ 
     --query 'DBClusters[*].[DBClusterMembers]'
```
Für Windows:

```
aws docdb describe-db-clusters ^ 
    --filter Name=engine, Values=docdb ^
     --db-cluster-identifier sample-cluster ^ 
     --query 'DBClusters[*].[DBClusterMembers]'
```
Die Ausgabe dieser Operation sieht in etwa folgendermaßen aus.

```
\Gamma\Gamma\Gamma\{\hspace{.1cm} \} "DBInstanceIdentifier": "sample-instance-1", 
                   "IsClusterWriter": true, 
                   "DBClusterParameterGroupStatus": "in-sync", 
                   "PromotionTier": 1 
              }, 
\{\hspace{.1cm} \} "DBInstanceIdentifier": "sample-instance-2", 
                   "IsClusterWriter": false, 
                   "DBClusterParameterGroupStatus": "in-sync", 
                   "PromotionTier": 1 
 } 
         \mathbf{I} ]
]
```
# <span id="page-576-0"></span>Ändern eines Amazon DocumentDB-Clusters

Nur Cluster, die sich im Status available befinden, können geändert werden. Ein angehaltener Cluster kann nicht geändert werden. Wenn der Cluster angehalten ist, starten Sie zuerst den Cluster, warten Sie, bis der Cluster verfügbar wird, und nehmen Sie dann die gewünschten Änderungen vor. Weitere Informationen finden Sie unter [Einen Amazon DocumentDB-Cluster stoppen und starten.](#page-586-0)

Using the AWS Management Console

Gehen Sie wie folgt vor, um einen bestimmten Amazon DocumentDB-Cluster mithilfe der Konsole zu ändern.

So ändern Sie einen Amazon DocumentDB-Cluster

- 1. Melden Sie sich bei der AWS Management Console an und öffnen Sie die Amazon DocumentDB DocumentDB-Konsole unter<https://console.aws.amazon.com/docdb>.
- 2. Klicken Sie im Navigationsbereich auf Cluster.

**G** Tip

Wenn der Navigationsbereich auf der linken Seite des Bildschirms nicht angezeigt wird, wählen Sie links oben auf der Seite das Menüsymbol  $( \equiv$ aus.

- 3. Geben Sie den Cluster an, den Sie ändern möchten, indem Sie die Schaltfläche links neben dem Namen des Clusters auswählen.
- 4. Wählen Sie Actions (Aktionen) und dann Modify (Ändern) aus.
- 5. Nehmen Sie im Bereich Modify Cluster: <cluster-name> (Cluster ändern: <cluster-name>) die gewünschten Änderungen vor. Sie können in den folgenden Bereichen Änderungen durchführen:
	- Clusterspezifikationen Der Name, die Sicherheitsgruppen und das Passwort des Clusters.
	- Cluster-Speicherkonfiguration Der Datenspeichermodus des Clusters. Wählen Sie zwischen Standard- und I/O-optimierter Konfiguration.
	- Clusteroptionen Der Port und die Parametergruppe des Clusters.
	- Backup Der Aufbewahrungszeitraum für Backups und das Backup-Fenster des Clusters.
- Protokollexporte Aktiviert oder deaktiviert den Export von Audit- oder Profiler-Protokollen.
- Wartung Legt das Wartungsfenster des Clusters fest.
- Löschschutz Aktiviert oder deaktiviert den Löschschutz auf dem Cluster. Der Löschschutz ist standardmäßig aktiviert.
- 6. Wenn Sie fertig sind, wählen Sie Continue (Weiter) aus, um eine Zusammenfassung Ihrer Änderungen anzuzeigen.
- 7. Wenn Sie mit den Änderungen zufrieden sind, können Sie Modify cluster (Cluster ändern) auswählen, um den Cluster zu ändern. Alternativ können Sie Back (Zurück) oder Cancel (Abbrechen) wählen, um die Änderungen zu bearbeiten oder abzubrechen.

Es dauert einige Minuten, bis Ihre Änderungen übernommen werden. Sie können den Cluster nur verwenden, wenn sein Status available ist. Sie können den Status des Clusters über die Konsole oder AWS CLIüberwachen. Weitere Informationen finden Sie unter [Überwachung des Status](#page-852-0) [eines Amazon DocumentDB-Clusters.](#page-852-0)

## Using the AWS CLI

Verwenden Sie die modify-db-cluster-Operation, um den angegebenen Cluster mit der AWS CLI zu ändern. Weitere Informationen finden Sie [ModifyDBCluster](https://docs.aws.amazon.com/documentdb/latest/developerguide/API_ModifyDBCluster.html)in der Amazon DocumentDB DocumentDB-API-Referenz.

### Parameter

- **--db-cluster-identifier**—Erforderlich. Die ID des Amazon DocumentDB-Clusters, den Sie ändern werden.
- **--backup-retention-period** Fakultativ. Die Anzahl von Tagen, über die hinweg automatische Sicherungen aufbewahrt werden. Gültige Werte sind 1—35.
- **--storage-type** Fakultativ. Die Speicherkonfiguration des Clusters. Gültige Werte sind standard (Standard) oder iopt1 (I/O-optimiert).
- **--db-cluster-parameter-group-name** Optional. Der Name der Cluster-Parametergruppe, die für den Cluster verwendet werden soll.
- **--master-user-password**—Fakultativ. Das neue Passwort für den primären Datenbankbenutzer.

Passwortbeschränkungen:

- Die Länge beträgt [8—100] druckbare ASCII-Zeichen.
- Es können alle druckbaren ASCII-Zeichen mit Ausnahme der folgenden verwendet werden:
	- **/** (Schrägstrich)
	- **"** (doppeltes Anführungszeichen)
	- **@** ('At'-Symbol)
- **--new-db-cluster-identifier** Fakultativ. Die neue Cluster-ID für den Cluster beim Umbenennen eines Clusters. Dieser Wert wird als Zeichenfolge in Kleinbuchstaben gespeichert.

Benennungseinschränkungen:

- Die Länge beträgt [1—63] Buchstaben, Zahlen oder Bindestriche.
- Muss mit einem Buchstaben beginnen.
- Darf nicht mit einem Bindestrich enden oder zwei aufeinanderfolgende Bindestriche enthalten.
- Muss für alle Cluster in Amazon RDS, Amazon Neptune und Amazon DocumentDB pro AWS-Konto Region eindeutig sein.
- **--preferred-backup-window** Fakultativ. Der tägliche Zeitbereich, in dem automatisierte Backups erstellt werden, in Universal Coordinated Time (UTC).
	- Format: hh24:mm-hh24:mm
- **--preferred-maintenance-window**—Fakultativ. Der wöchentliche Zeitbereich, in dem Systemwartungen stattfinden können, in UTC.
	- Format: ddd:hh24:mm-ddd:hh24:mm
	- Gültige Tage: Sun, Mon, Tue, Wed, Thu, Fri und Sat.
- **--deletion-protection**oder **--no-deletion-protection** Optional. Gibt an, ob der Löschschutz für diesen Cluster aktiviert werden soll. Der Löschschutz verhindert, dass ein Cluster versehentlich gelöscht wird, solange der Cluster-Löschschutz nicht deaktiviert wurde. Weitere Informationen finden Sie unter [Löschen eines Amazon DocumentDB-Clusters.](#page-590-0)
- **--apply-immediately**oder **--no-apply-immediately** Verwenden Sie diese Option- apply-immediately, um die Änderung sofort vorzunehmen. Verwenden Sie --no-applyimmediately, um die Änderung während des nächsten Wartungsfensters Ihres Clusters vorzunehmen.

#### Example

Der folgende Code ändert die Aufbewahrungsfrist für das Backup für den Cluster samplecluster.

Für Linux, macOS oder Unix:

```
aws docdb modify-db-cluster \ 
        --db-cluster-identifier sample-cluster \ 
       --apply-immediately \setminus --backup-retention-period 7
```
Für Windows:

```
aws docdb modify-db-cluster ^ 
        --db-cluster-identifier sample-cluster ^ 
        --apply-immediately ^ 
        --backup-retention-period 7
```
Die Ausgabe dieser Operation sieht in etwa folgendermaßen aus.

```
{ 
     "DBCluster": { 
         "BackupRetentionPeriod": 7, 
          "DbClusterResourceId": "cluster-VDP53QEWST7YHM36TTXOPJT5YE", 
          "Status": "available", 
          "DBClusterMembers": [ 
              { 
                  "PromotionTier": 1, 
                  "DBClusterParameterGroupStatus": "in-sync", 
                  "DBInstanceIdentifier": "sample-cluster-instance", 
                  "IsClusterWriter": true 
 } 
         ], 
          "ReadReplicaIdentifiers": [], 
          "AvailabilityZones": [ 
              "us-east-1b", 
              "us-east-1c", 
              "us-east-1a" 
         ], 
          "ReaderEndpoint": "sample-cluster.cluster-ro-ctevjxdlur57.us-
east-1.rds.amazonaws.com",
```

```
 "DBClusterArn": "arn:aws:rds:us-east-1:123456789012:cluster:sample-cluster", 
         "PreferredMaintenanceWindow": "sat:09:51-sat:10:21", 
         "EarliestRestorableTime": "2018-06-17T00:06:19.374Z", 
         "StorageEncrypted": false, 
         "MultiAZ": false, 
         "AssociatedRoles": [], 
         "MasterUsername": "<your-master-user-name>", 
         "DBClusterIdentifier": "sample-cluster", 
         "VpcSecurityGroups": [ 
             { 
                  "Status": "active", 
                  "VpcSecurityGroupId": "sg-77186e0d" 
 } 
         ], 
         "HostedZoneId": "Z2SUY0A1719RZT", 
         "LatestRestorableTime": "2018-06-18T21:17:05.737Z", 
         "AllocatedStorage": 1, 
         "Port": 27017, 
         "Engine": "docdb", 
         "DBClusterParameterGroup": "default.docdb3.4", 
         "Endpoint": "sample-cluster.cluster-ctevjxdlur57.us-
east-1.rds.amazonaws.com", 
         "DBSubnetGroup": "default", 
         "PreferredBackupWindow": "00:00-00:30", 
         "EngineVersion": "3.4", 
         "ClusterCreateTime": "2018-06-06T19:25:47.991Z", 
         "IAMDatabaseAuthenticationEnabled": false 
     }
```
Es dauert einige Minuten, bis Ihre Änderungen übernommen werden. Sie können den Cluster nur verwenden, wenn sein Status available ist. Sie können den Status des Clusters über die Konsole oder AWS CLIüberwachen. Weitere Informationen finden Sie unter [Überwachung des Status](#page-852-0) [eines Amazon DocumentDB-Clusters.](#page-852-0)

# <span id="page-580-0"></span>Ermittlung ausstehender Wartungsarbeiten

Sie können feststellen, ob Sie über die neueste Version der Amazon DocumentDB DocumentDB-Engine verfügen, indem Sie feststellen, ob die Cluster-Wartung noch aussteht.

}

#### Using the AWS Management Console

Sie können den verwenden AWS Management Console , um festzustellen, ob für einen Cluster noch Wartungsarbeiten anstehen.

- 1. Melden Sie sich bei der AWS Management Console an und öffnen Sie die Amazon DocumentDB DocumentDB-Konsole unter<https://console.aws.amazon.com/docdb>.
- 2. Klicken Sie im Navigationsbereich auf Cluster.

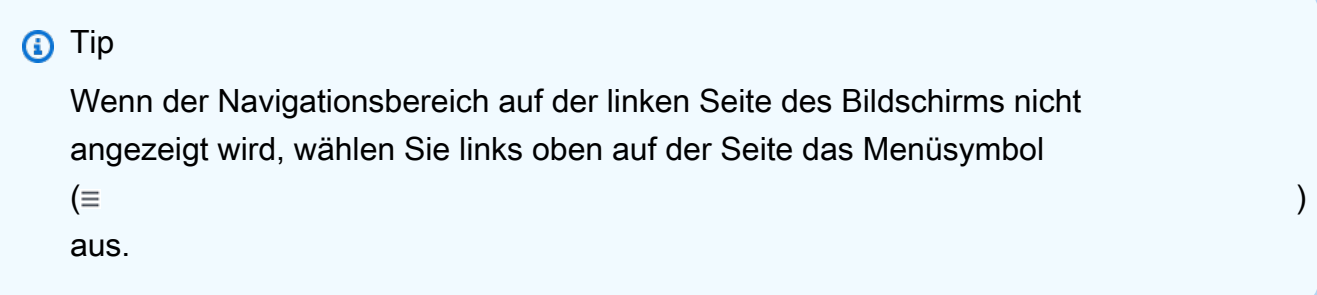

3. Überprüfen Sie die Spalte Maintenance (Wartung), um festzustellen, ob ein Cluster eine ausstehende Wartung hat.

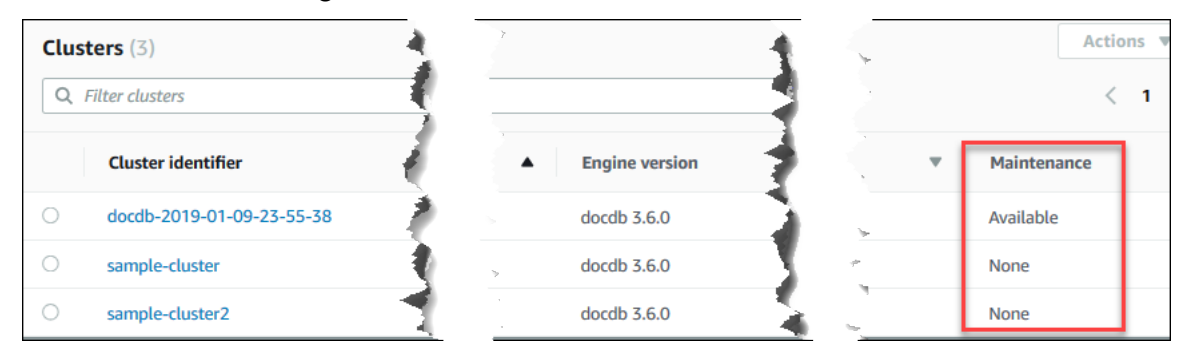

None (Keine) bedeutet, dass auf dem Cluster die neueste Engine-Version ausgeführt wird. Available (Verfügbar) bedeutet, dass der Cluster noch nicht gewartet wurde. Somit ist ein Engine-Upgrade erforderlich.

4. Wenn Ihr Cluster noch nicht gewartet wurde, fahren Sie mit den Schritten unter [Durchführen](#page-583-0)  [eines Patch-Updates für die Engine-Version eines Clusters](#page-583-0) fort.

#### Using the AWS CLI

Sie können den verwenden AWS CLI , um festzustellen, ob ein Cluster über die neueste Engine-Version verfügt, indem Sie den describe-pending-maintenance-actions Vorgang mit den folgenden Parametern verwenden.

#### Parameter

- **--resource-identifier** Optional. Der ARN der Ressource (Cluster). Wenn dieser Parameter weggelassen wird, werden ausstehende Wartungsaktionen für alle Cluster aufgelistet.
- **--region**—Fakultativ. Die AWS-Region, in der Sie diese Operation durchführen möchten (z. B. us-east-1).

Example

Für Linux, macOS oder Unix:

```
aws docdb describe-pending-maintenance-actions \ 
   --resource-identifier arn:aws:rds:us-east-1:123456789012:cluster:sample-cluster \
    --region us-east-1
```
Für Windows:

```
aws docdb describe-pending-maintenance-actions ^ 
   --resource-identifier arn:aws:rds:us-east-1:123456789012:cluster:sample-cluster ^
    --region us-east-1
```
Die Ausgabe dieser Operation sieht in etwa folgendermaßen aus.

```
{ 
     "PendingMaintenanceActions": [ 
         { 
             "ResourceIdentifier": "arn:aws:rds:us-
east-1:123456789012:cluster:sample-cluster", 
             "PendingMaintenanceActionDetails": [ 
\overline{\mathcal{L}} "Description": "New feature", 
                     "Action": "db-upgrade", 
                     "ForcedApplyDate": "2019-02-25T21:46:00Z", 
                     "AutoAppliedAfterDate": "2019-02-25T07:41:00Z", 
                     "CurrentApplyDate": "2019-02-25T07:41:00Z" 
 } 
 ]
```
}

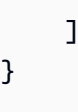

Wenn Ihr Cluster noch nicht gewartet wurde, fahren Sie mit den Schritten unter [Durchführen eines](#page-583-0)  [Patch-Updates für die Engine-Version eines Clusters](#page-583-0) fort.

# <span id="page-583-0"></span>Durchführen eines Patch-Updates für die Engine-Version eines Clusters

In diesem Abschnitt erklären wir, wie Sie ein Patch-Update mit dem AWS Management Console oder dem bereitstellen AWS CLI. Ein Patch-Update ist ein Update innerhalb derselben Engine-Version (z. B. die Aktualisierung einer 3.6-Engine-Version auf eine neuere 3.6-Engine-Version). Sie können es sofort oder während des nächsten Wartungsfensters Ihres Clusters aktualisieren. Informationen darüber, ob Ihre Engine aktualisiert werden muss, finden Sie unter[Ermittlung](#page-580-0)  [ausstehender Wartungsarbeiten.](#page-580-0) Bitte beachten Sie, dass es bei der Installation des Updates zu einigen Ausfallzeiten auf Ihrem Cluster kommen kann.

#### **G** Note

Wenn Sie versuchen, ein Upgrade von einer Hauptversion der Engine auf eine andere durchzuführen, z. B. 3.6 auf 5.0, finden Sie entweder [Direktes Upgrade der Hauptversion](#page-270-0) [von Amazon DocumentDB](#page-270-0) oder[Aktualisieren Ihres Amazon DocumentDB-Clusters mit AWS](#page-229-0) [Database Migration Service](#page-229-0). Ein direktes Upgrade der Hauptversion unterstützt nur docdb 5.0 als Ziel-Engine-Version.

Es gibt zwei Konfigurationsanforderungen, um die neuesten Patch-Updates für die Engine-Version eines Clusters zu erhalten:

- Der Cluster-Status muss available (verfügbar) lauten.
- Der Cluster muss eine ältere Engine-Version ausführen.

#### Using the AWS Management Console

Das folgende Verfahren wendet mithilfe der Konsole Patch-Updates auf die Engine-Version Ihres Clusters an. Sie haben die Möglichkeit, das Update sofort oder während des nächsten Wartungsfensters Ihres Clusters durchzuführen.

- 1. Melden Sie sich bei der AWS Management Console an und öffnen Sie die Amazon DocumentDB DocumentDB-Konsole unter<https://console.aws.amazon.com/docdb>.
- 2. Klicken Sie im Navigationsbereich auf Cluster. Wählen Sie in der Liste der Cluster die Schaltfläche links neben dem Cluster aus, den Sie upgraden möchten. Der Cluster-Status muss available (verfügbar) lauten.

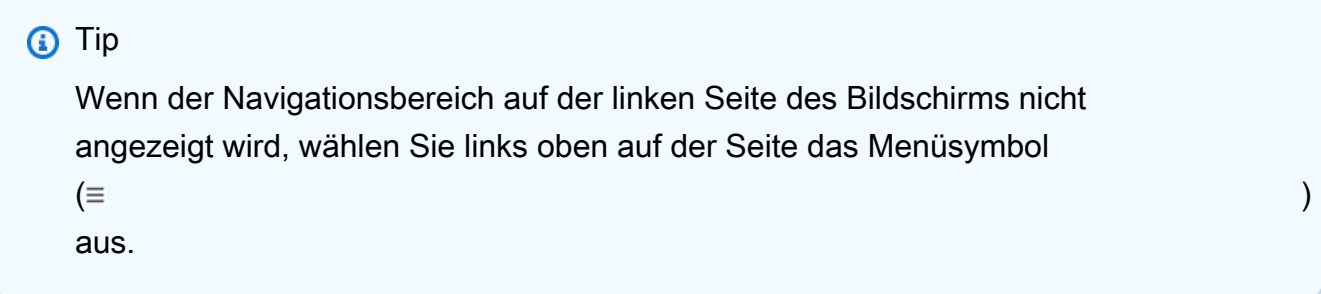

3. Wählen Sie im Menü Actions (Aktionen) eine der folgenden Optionen aus. Diese Menüoptionen sind nur auswählbar, wenn der ausgewählte Cluster nicht die neueste Engine-Version ausführt.

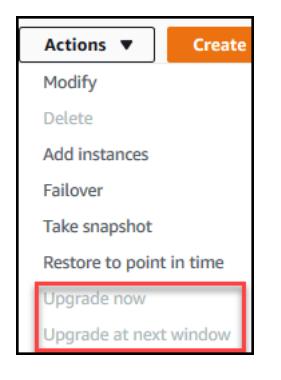

- Jetzt aktualisieren Startet sofort den Upgrade-Vorgang. Ihr Cluster ist eine zeitlang offline, während er auf die neueste Engine-Version aktualisiert wird.
- Upgrade im nächsten Fenster Initiiert den Upgrade-Vorgang während des nächsten Wartungsfensters des Clusters. Ihr Cluster ist eine zeitlang offline, während er auf die neueste Engine-Version aktualisiert wird.
- 4. Wenn sich das Bestätigungsfenster öffnet, wählen Sie eine der folgenden Optionen aus:
	- Upgrade Um Ihren Cluster gemäß dem im vorherigen Schritt ausgewählten Zeitplan auf die neueste Engine-Version zu aktualisieren.
	- Abbrechen Um das Engine-Upgrade des Clusters abzubrechen und mit der aktuellen Engine-Version des Clusters fortzufahren.

#### Using the AWS CLI

Sie können Patch-Updates auf Ihren Cluster anwenden, indem Sie den apply-pendingmaintenance-action Vorgang AWS CLI und mit den folgenden Parametern verwenden.

Parameter

- **--resource-identifier**—Erforderlich. Der ARN des Amazon DocumentDB-Clusters, den Sie aktualisieren möchten.
- **--apply-action**—Erforderlich. Die folgenden Werte sind zulässig. Verwenden Sie dbupgrade, um Ihre Cluster-Engine-Version upzugraden.
	- **db-upgrade**
	- **system-update**
- **--opt-in-type**—Erforderlich. Die folgenden Werte sind zulässig.
	- immediate— Wenden Sie die Wartungsmaßnahme sofort an.
	- next-maintenance— Wendet die Wartungsaktion im nächsten Wartungsfenster an.
	- undo-opt-in— Stornieren Sie alle bestehenden next-maintenance Opt-In-Anfragen.

#### Example

Mit dem folgenden Beispiel-Patch wird die Engine-Version von sample-cluster auf Version 4.0.0 aktualisiert.

Für Linux, macOS oder Unix:

```
aws docdb apply-pending-maintenance-action \ 
    --resource-identifier arn:aws:rds:us-east-1:123456789012\:cluster:sample-cluster 
 \setminus --apply-action db-upgrade \ 
    --opt-in-type immediate
```
Für Windows:

```
aws docdb apply-pending-maintenance-action ^ 
   --resource-identifier arn:aws:rds:us-east-1:123456789012:cluster:sample-cluster ^
    --apply-action db-upgrade ^ 
    --opt-in-type immediate
```
Die Ausgabe dieser Operation sieht folgendermaßen aus.

```
{ 
     "ResourcePendingMaintenanceActions": { 
         "ResourceIdentifier": "arn:aws:rds:us-
east-1:444455556666:cluster:docdb-2019-01-09-23-55-38", 
         "PendingMaintenanceActionDetails": [ 
\{\hspace{.1cm} \} "CurrentApplyDate": "2019-02-20T20:57:06.904Z", 
                  "Description": "Bug fixes", 
                  "ForcedApplyDate": "2019-02-25T21:46:00Z", 
                  "OptInStatus": "immediate", 
                  "Action": "db-upgrade", 
                  "AutoAppliedAfterDate": "2019-02-25T07:41:00Z" 
 } 
        \mathbf{I} }
}
```
### <span id="page-586-0"></span>Einen Amazon DocumentDB-Cluster stoppen und starten

Das Stoppen und Starten von Amazon DocumentDB-Clustern kann Ihnen helfen, die Kosten für Entwicklungs- und Testumgebungen zu verwalten. Anstatt jedes Mal, wenn Sie Amazon DocumentDB verwenden, Cluster und Instances zu erstellen und zu löschen, können Sie alle Instances in Ihrem Cluster vorübergehend beenden, wenn sie nicht benötigt werden. Sie können sie neu starten, wenn Sie Ihre Tests fortsetzen.

#### Themen

- [Übersicht über das Stoppen und Starten eines Clusters](#page-586-1)
- [Operationen, die Sie auf einem gestoppten Cluster ausführen können](#page-590-1)

<span id="page-586-1"></span>Übersicht über das Stoppen und Starten eines Clusters

In Zeiten, in denen Sie keinen Amazon DocumentDB-Cluster benötigen, können Sie alle Instances in diesem Cluster gleichzeitig stoppen. Bei Bedarf können Sie den Cluster jederzeit erneut starten. Durch das Starten und Stoppen werden die Einrichtungs- und Entfernungsvorgänge für Cluster erleichtert, die in der Entwicklung, für Tests oder ähnliche Aktivitäten verwendet werden und keine kontinuierliche Verfügbarkeit erfordern. Sie können einen Cluster mithilfe von AWS Management

Console oder AWS CLI mit einer einzigen Aktion beenden und starten, unabhängig davon, wie viele Instances sich im Cluster befinden.

Während Ihr Cluster gestoppt ist, bleibt des Cluster-Speichervolumen unverändert. Sie zahlen nur für Speicherung, manuelle Snapshots und automatischen Sicherungsspeicher innerhalb des angegebenen Aufbewahrungsfensters. Ihnen werden keine Instance-Stunden in Rechnung gestellt. Amazon DocumentDB startet Ihren Cluster automatisch nach sieben Tagen, sodass er nicht hinter den erforderlichen Wartungsupdates zurückbleibt. Wenn Ihr Cluster nach sieben Tagen wieder startet, werden Ihnen die Instances im Cluster wieder in Rechnung gestellt. Während Ihr Cluster gestoppt ist, können Sie Ihr Speichervolumen nicht abfragen, da die Abfrage erfordert, dass sich Instances im Status "available (verfügbar)" befinden.

Wenn ein Amazon DocumentDB-Cluster gestoppt wird, können weder der Cluster noch seine Instances in irgendeiner Weise geändert werden. Dies umfasst das Hinzufügen oder Entfernen von Instances oder das Löschen des Clusters.

Using the AWS Management Console

Das folgende Verfahren zeigt, wie Sie einen Cluster mit einer oder mehreren Instances im Status "verfügbar" stoppen oder einen gestoppten Cluster wieder starten.

So beenden oder starten Sie einen Amazon DocumentDB-Cluster

- 1. Melden Sie sich bei der AWS Management Console an und öffnen Sie die Amazon DocumentDB DocumentDB-Konsole unter<https://console.aws.amazon.com/docdb>.
- 2. Klicken Sie im Navigationsbereich auf Cluster.

# **G** Tip

Wenn der Navigationsbereich auf der linken Seite des Bildschirms nicht angezeigt wird, wählen Sie links oben auf der Seite das Menüsymbol  $( \equiv$ aus.

- 3. Wählen Sie in der Liste der Cluster die Schaltfläche links neben dem Namen des Clusters aus, den Sie stoppen oder starten möchten.
- 4. Wählen Sie Aktionen aus und dann die Aktion, die Sie auf dem Cluster ausführen möchten.
	- Wenn Sie den Cluster stoppen möchten und der Cluster verfügbar ist:

a. Wählen Sie Beenden aus.

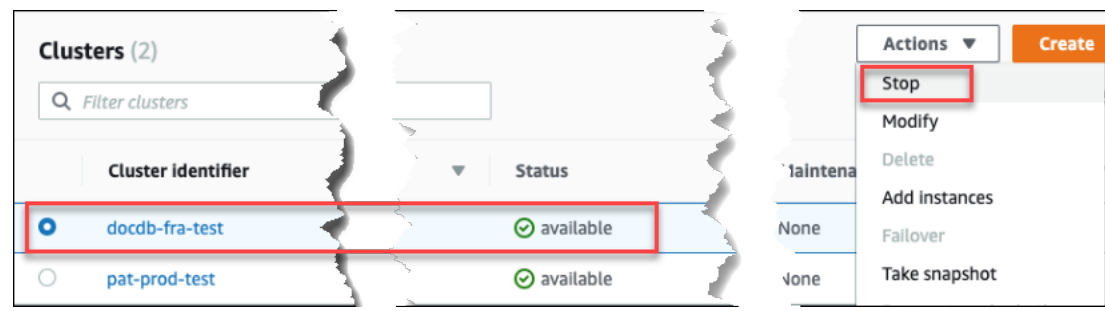

Damit der Failover-Mechanismus nicht aktiviert wird, werden beim Stoppvorgang zuerst die Replikat-Instances und dann die primäre Instance gestoppt.

b. Wenn Sie den Cluster stoppen möchten, wählen Sie im Bestätigungsdialogfeld Cluster stoppen aus und wenn der Cluster weiter ausgeführt werden soll, wählen Sie Abbrechen aus.

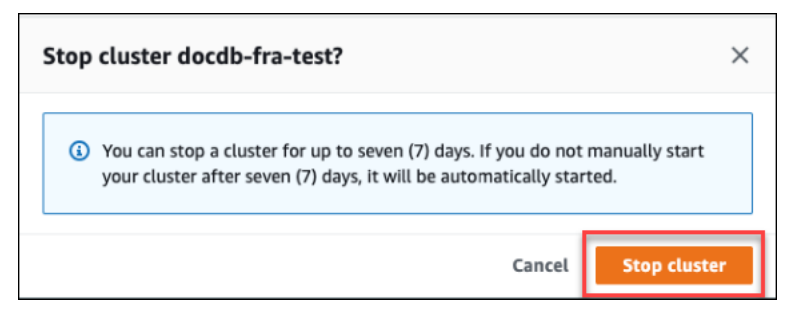

• Wenn Sie einen gestoppten Cluster starten möchten, wählen Sie Starten aus.

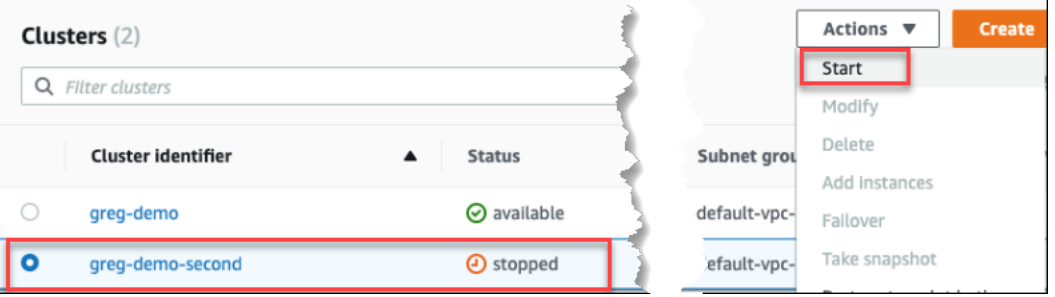

5. Überwachen Sie den Status des Clusters und seiner Instances. Wenn Sie den Cluster gestartet haben, können Sie die Ausführung des Clusters fortsetzen, wenn der Cluster und dessen Instances verfügbar sind. Weitere Informationen finden Sie unter [Den Status eines](#page-551-0) [Clusters ermitteln](#page-551-0).

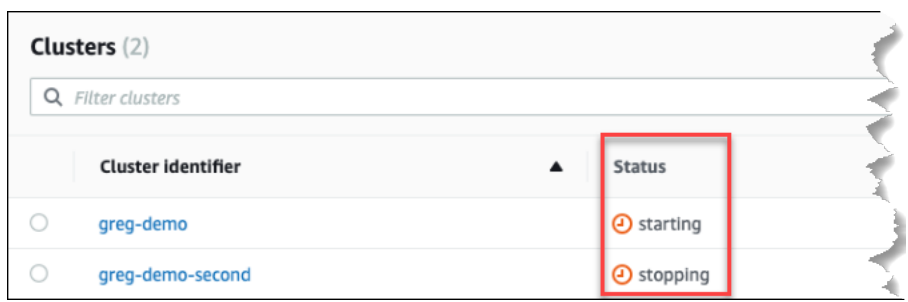

Using the AWS CLI

Die folgenden Codebeispiele zeigen, wie Sie einen Cluster mit einer oder mehreren Instances im Status "verfügbar" stoppen oder einen gestoppten Cluster starten.

Verwenden Sie den stop-db-cluster Vorgang, um einen Cluster mit einer oder mehreren verfügbaren Instances mithilfe von zu beenden. AWS CLI Verwenden Sie die start-dbcluster-Operation, um einen gestoppten Cluster zu starten. Beide Operationen verwenden den --db-cluster-identifier-Parameter.

Parameter:

• **--db-cluster-identifier**—Erforderlich. Der Name des Clusters, der gestoppt oder gestartet werden soll.

Example — Um einen Cluster mit dem zu beenden AWS CLI

Der folgende Code stoppt den Cluster sample-cluster. Der Cluster muss eine oder mehrere Instances im verfügbaren Zustand haben.

Für Linux, macOS oder Unix:

```
aws docdb stop-db-cluster \ 
    --db-cluster-identifier sample-cluster
```
Für Windows:

```
aws docdb stop-db-cluster ^ 
    --db-cluster-identifier sample-cluster
```
Example — Um einen Cluster mit dem zu starten AWS CLI

Der folgende Code startet den Cluster sample-cluster. Der Cluster muss jetzt gestoppt werden.

Für Linux, macOS oder Unix:

```
aws docdb start-db-cluster \ 
    --db-cluster-identifier sample-cluster
```
Für Windows:

```
aws docdb start-db-cluster ^ 
    --db-cluster-identifier sample-cluster
```
<span id="page-590-1"></span>Operationen, die Sie auf einem gestoppten Cluster ausführen können

Während ein Amazon DocumentDB-Cluster gestoppt ist, können Sie eine point-in-time Wiederherstellung an einem beliebigen Punkt innerhalb des angegebenen Zeitfensters für die automatische Aufbewahrung von Backups durchführen. Einzelheiten zur Durchführung einer point-intime Wiederherstellung finden Sie unter[Wiederherstellen auf einen bestimmten Zeitpunkt.](#page-495-0)

Sie können die Konfiguration eines Amazon DocumentDB-Clusters oder einer seiner Instances nicht ändern, solange der Cluster gestoppt ist. Es ist auch nicht möglich, Instances zum Cluster hinzuzufügen oder daraus zu entfernen oder den Cluster zu löschen, wenn ihm noch Instances zugeordnet sind. Vor solchen administrativen Aktionen müssen Sie den Cluster starten.

Amazon DocumentDB wendet alle geplanten Wartungsarbeiten auf Ihren gestoppten Cluster erst an, nachdem er erneut gestartet wurde. Nach sieben Tagen startet Amazon DocumentDB automatisch einen gestoppten Cluster, sodass er in seinem Wartungsstatus nicht zu weit zurückfällt. Sobald Ihr Cluster neu gestartet wird, werden Ihnen die Instances im Cluster wieder in Rechnung gestellt.

Solange ein Cluster gestoppt ist, führt Amazon DocumentDB keine automatisierten Backups durch und verlängert auch nicht den Aufbewahrungszeitraum für Backups.

### <span id="page-590-0"></span>Löschen eines Amazon DocumentDB-Clusters

Sie können einen Amazon DocumentDB-Cluster mit dem AWS Management Console oder dem AWS CLI löschen. Um einen Cluster zu löschen, muss sich der Cluster im Status available (verfügbar)

befinden und es dürfen keine Instances mit ihm verknüpft sein. Wenn der Cluster angehalten ist, starten Sie zuerst den Cluster, warten Sie, bis der Cluster verfügbar wird, und löschen Sie dann den Cluster. Weitere Informationen finden Sie unter [Einen Amazon DocumentDB-Cluster stoppen und](#page-586-0) [starten.](#page-586-0)

#### Löschschutz

Zum Schutz Ihrer Cluster vor versehentlichem Löschen, können Sie den Löschschutz aktivieren. Wenn Sie mithilfe der Konsole einen Cluster erstellen, ist der Löschschutz standardmäßig aktiviert. Der Löschschutz ist jedoch standardmäßig deaktiviert, wenn Sie einen Cluster über die AWS CLI erstellen.

Amazon DocumentDB erzwingt den Löschschutz für einen Cluster, unabhängig davon, ob Sie den Löschvorgang über die Konsole oder die ausführen. AWS CLI Sie können einen Cluster nicht löschen, solange der Löschschutz aktiviert ist. Um einen Cluster mit aktiviertem Löschschutz zu löschen, müssen Sie zuerst den Cluster ändern und den Löschschutz deaktivieren.

Wenn Sie die Konsole mit aktiviertem Löschschutz für einen Cluster verwenden, können Sie die letzte Instance des Clusters nicht löschen, da dadurch auch der Cluster gelöscht werden würde. Sie können die letzte Instance eines mit Löschschutz geschützten Clusters mit der AWS CLI löschen. In diesen Fall bleibt der Cluster selbst bestehen und die Daten werden beibehalten. Sie können zum Zugriff auf die Daten neue Instances für den Cluster erstellen. Weitere Informationen zum Aktivieren und Deaktivieren des Löschschutzes siehe:

- [Einen Amazon DocumentDB-Cluster erstellen](#page-553-0)
- [Ändern eines Amazon DocumentDB-Clusters](#page-576-0)

### Using the AWS Management Console

Um einen Cluster mit dem zu löschen AWS Management Console, muss der Löschschutz deaktiviert sein.

So finden Sie heraus, ob der Löschschutz für einen Cluster aktiviert ist:

- 1. Melden Sie sich bei der AWS Management Console an und öffnen Sie die Amazon DocumentDB DocumentDB-Konsole unter<https://console.aws.amazon.com/docdb>.
- 2. Klicken Sie im Navigationsbereich auf Cluster.

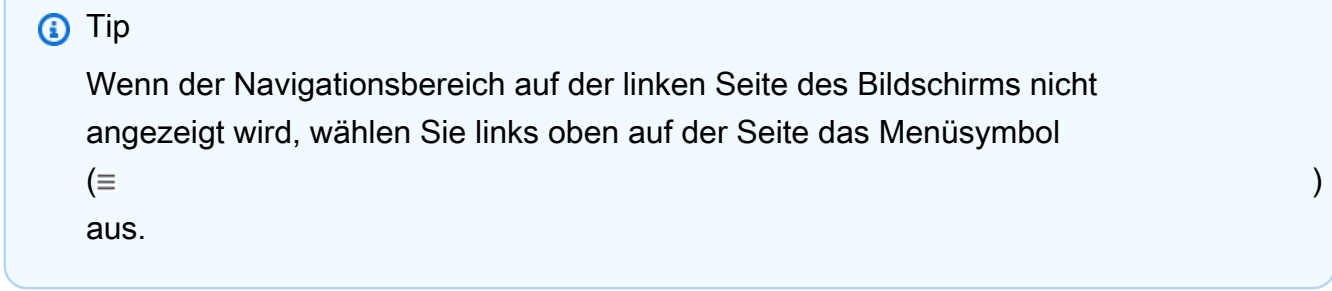

3. Beachten Sie, dass im Cluster-Navigationsfeld in der Spalte Cluster-Identifier sowohl Cluster als auch Instances angezeigt werden. Instances werden unter Clustern aufgeführt, ähnlich wie in der Abbildung unten.

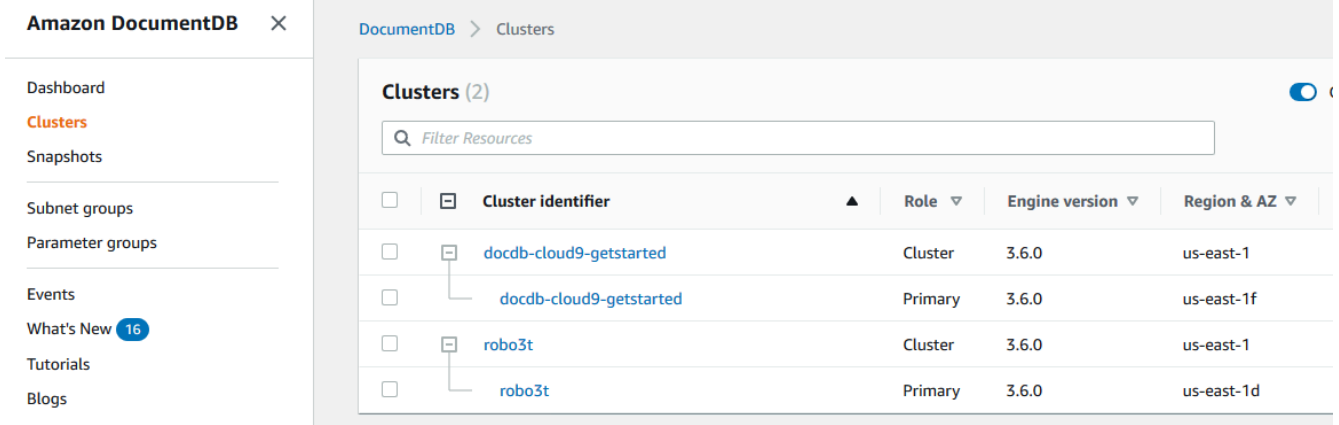

4. Wählen Sie den Namen des Clusters und die Registerkarte Configuration (Konfiguration) aus. Suchen Sie im Abschnitt Cluster-Details die Option Deletion protection (Löschschutz). Wenn der Löschschutz aktiviert ist, bearbeiten Sie den Cluster, um den Löschschutz zu deaktivieren. Informationen über das Ändern eines Clusters finden Sie unter [Ändern eines](#page-576-0) [Amazon DocumentDB-Clusters.](#page-576-0)

Nachdem Sie den Löschschutz deaktiviert haben, können Sie den Cluster löschen.

So löschen Sie einen Cluster:

- 1. Klicken Sie im Navigationsbereich auf Cluster.
- 2. Sehen Sie in der Spalte Instances nach, ob der Cluster Instances hat. Bevor Sie einen Cluster löschen können, müssen Sie alle seine Instances löschen. Weitere Informationen finden Sie unter [Löschen einer Amazon DocumentDB-Instance](#page-646-0) .
- 3. Abhängig davon, ob Ihr Cluster Instances hat oder nicht, führen Sie einen der folgenden Schritte aus:
- Wenn der Cluster über keine Instances verfügt, wählen Sie die Schaltfläche links neben dem Cluster-Namen und dann Actions (Aktionen) aus. Wählen Sie im Dropdown-Menü Löschen aus. Füllen Sie das Dialogfeld <cluster-name> löschen aus und klicken Sie dann auf Löschen.
- Wenn der Cluster eine oder mehrere Instances hat, gehen Sie wie folgt vor:
	- a. Wählen Sie im Navigationsbereich Instances aus.
	- b. Löschen Sie alle Instances des Clusters. Wenn Sie die letzte Instance löschen, wird der Cluster ebenfalls gelöscht. Weitere Informationen zum Löschen von Instances finden Sie unter [Löschen einer Amazon DocumentDB-Instance](#page-646-0) .

Es dauert einige Minuten, bis der Cluster gelöscht ist. Informationen zur Überwachung des Status des Clusters finden Sie unter [Überwachung des Status eines Amazon DocumentDB-Clusters](#page-852-0).

Using the AWS CLI

Sie können einen Cluster, dem Instances zugeordnet sind, nicht löschen. Um festzustellen, welche Instances mit dem Cluster verknüpft sind, führen Sie den Befehl describe-dbclusters aus und löschen Sie alle Instances des Clusters. Deaktivieren Sie dann bei Bedarf den Löschschutz auf Ihrem Cluster und löschen Sie schließlich den Cluster.

1. Löschen Sie zuerst alle Instances des Clusters.

Um festzustellen, welche Instances Sie löschen müssen, führen Sie den folgenden Befehl aus.

```
aws docdb describe-db-clusters \ 
     --db-cluster-identifier sample-cluster \ 
     --query 'DBClusters[*].
[DBClusterIdentifier,DBClusterMembers[*].DBInstanceIdentifier]'
```
Die Ausgabe dieser Operation sieht in etwa folgendermaßen aus (JSON-Format).

```
\Gamma\Gamma "sample-cluster", 
\blacksquare "sample-instance-1", 
                "sample-instance-2"
```

```
\mathbf{I}
```
]

]

Wenn der Cluster, den Sie löschen möchten, Instances enthält, löschen Sie diese wie unten dargestellt.

```
aws docdb delete-db-instance \ 
     --db-instance-identifier sample-instance
```
2. Zweitens deaktivieren Sie den Löschschutz.

Wenn Sie die AWS CLI Option verwenden, um alle Instanzen eines Clusters zu löschen, wird der Cluster nicht gelöscht. Sie müssen auch den Cluster löschen, aber dies ist nur möglich, wenn der Löschschutz deaktiviert ist.

Um festzustellen, ob der Löschschutz für den Cluster aktiviert ist, führen Sie den folgenden Befehl aus.

**G** Tip

Um den Löschschutzstatus all Ihrer Amazon DocumentDB-Cluster zu sehen, lassen Sie den --db-cluster-identifier Parameter weg.

```
aws docdb describe-db-clusters \ 
     --db-cluster-identifier sample-cluster \ 
     --query 'DBClusters[*].[DBClusterIdentifier,DeletionProtection]'
```
Die Ausgabe dieser Operation sieht in etwa folgendermaßen aus.

```
\Gamma\Gamma "sample-cluster", 
                "true" 
        ]
\mathbf{I}
```
Wenn für einen Cluster der Löschschutz aktiviert ist, bearbeiten Sie den Cluster, um den Löschschutz zu deaktivieren. Führen Sie den folgenden Befehl aus, um den Löschschutz des Clusters zu deaktivieren.

```
aws docdb modify-db-cluster \ 
     --db-cluster-identifier sample-cluster \ 
     --no-deletion-protection \ 
     --apply-immediately
```
3. Löschen Sie schließlich den Cluster.

Nachdem Sie den Löschschutz deaktiviert haben, können Sie den Cluster löschen. Um einen Cluster zu löschen, verwenden Sie die delete-db-cluster-Operation mit den folgenden Parametern.

- **--db-cluster-identifier**—Erforderlich. Die ID des Clusters, den Sie löschen möchten.
- **--final-db-snapshot-identifier** Fakultativ. Wenn Sie einen endgültigen Snapshot wünschen, müssen Sie diesen Parameter mit einem Namen für den endgültigen Snapshot angeben. Sie müssen entweder --final-db-snapshot-identifier oder --skip-final-snapshot angeben.

Benennungseinschränkungen:

- Die Länge beträgt [1—63] Buchstaben, Zahlen oder Bindestriche.
- Muss mit einem Buchstaben beginnen.
- Darf nicht mit einem Bindestrich enden oder zwei aufeinanderfolgende Bindestriche enthalten.
- Muss für alle Cluster in Amazon RDS, Amazon Neptune und Amazon DocumentDB pro AWS-Konto Region eindeutig sein.
- **--skip-final-snapshot** Fakultativ. Verwenden Sie diesen Parameter nur, wenn Sie vor dem Löschen Ihres Clusters keinen letzten Snapshot machen möchten. Standardmäßig wird ein letzter Snapshot erstellt. Sie müssen entweder --final-db-snapshotidentifier oder --skip-final-snapshot angeben.

Der folgende AWS CLI Code löscht den Cluster sample-cluster mit einem endgültigen Snapshot. Die Operation schlägt fehl, wenn Instances vorhanden sind, die mit dem Cluster verknüpft sind, oder wenn der Löschschutz aktiviert ist.

#### Example

Für Linux, macOS oder Unix:

```
aws docdb delete-db-cluster \ 
     --db-cluster-identifier sample-cluster \ 
     --final-db-snapshot-identifier sample-cluster-final-snapshot
```
Für Windows:

```
aws docdb delete-db-cluster ^ 
     --db-cluster-identifier sample-cluster ^ 
     --final-db-snapshot-identifier sample-cluster-final-snapshot
```
#### Example

Der folgende AWS CLI Code löscht den Cluster, sample-cluster ohne einen endgültigen Snapshot zu erstellen.

Für Linux, macOS oder Unix:

```
aws docdb delete-db-cluster \ 
     --db-cluster-identifier sample-cluster \ 
     --skip-final-snapshot
```
Für Windows:

```
aws docdb delete-db-cluster ^ 
     --db-cluster-identifier sample-cluster ^ 
     --skip-final-snapshot
```
Die Ausgabe der delete-db-cluster-Operation ist der Cluster, den Sie löschen.

Es dauert einige Minuten, bis der Cluster gelöscht ist. Informationen zur Überwachung des Status des Clusters finden Sie unter [Den Status eines Clusters überwachen.](#page-852-0)

# Skalierung von Amazon DocumentDB-Clustern

Mit Amazon DocumentDB können Sie den Speicher und die Rechenleistung in Ihren Clustern nach Ihren Bedürfnissen skalieren. In diesem Abschnitt wird beschrieben, wie Sie Speicherskalierung, Instanzskalierung und Leseskalierung verwenden können, um die Leistung und Skalierung für Ihre Amazon DocumentDB-Cluster und -Instances zu verwalten.

### Themen

- [Speicherskalierung](#page-597-0)
- [Skalierung von Instances](#page-597-1)
- [Skalierung von Lesevorgängen](#page-597-2)
- [Skalierung schreiben](#page-598-0)

# <span id="page-597-0"></span>Speicherskalierung

Der Amazon DocumentDB DocumentDB-Speicher wird automatisch mit den Daten in Ihrem Cluster-Volume skaliert. Wenn Ihre Daten wachsen, wächst Ihr Cluster-Volumenspeicher in Schritten von 10 GiB auf bis zu 128 TiB.

# <span id="page-597-1"></span>Skalierung von Instances

Sie können Ihren Amazon DocumentDB-Cluster nach Bedarf skalieren, indem Sie die Instance-Klasse für jede Instance im Cluster ändern. Amazon DocumentDB unterstützt mehrere Instance-Klassen, die für Amazon DocumentDB optimiert sind.

Weitere Informationen finden Sie unter [Ändern einer Amazon DocumentDB-Instance.](#page-637-0)

# <span id="page-597-2"></span>Skalierung von Lesevorgängen

Sie können die Leseskalierung für Ihren Amazon DocumentDB-Cluster erreichen, indem Sie bis zu 15 Amazon DocumentDB DocumentDB-Replikate im Cluster erstellen. Jedes Amazon DocumentDB DocumentDB-Replikat gibt dieselben Daten aus dem Cluster-Volume mit minimaler Replikatverzögerung zurück — normalerweise weniger als 100 Millisekunden, nachdem die primäre

Instance ein Update geschrieben hat. Wenn Ihr Lesedatenverkehr zunimmt, können Sie zusätzliche Amazon DocumentDB DocumentDB-Replikate erstellen und sich direkt mit ihnen verbinden, um die Leselast für Ihren Cluster zu verteilen. Amazon DocumentDB DocumentDB-Replikate müssen nicht derselben Instance-Klasse angehören wie die primäre Instance.

Weitere Informationen finden Sie unter [Hinzufügen einer Amazon DocumentDB-Instance zu einem](#page-626-0)  [Cluster.](#page-626-0)

Um den Lesesatz mit Amazon DocumentDB zu nutzen, empfehlen wir, dass Sie eine Verbindung zu Ihrem Cluster als Replikatsatz herstellen und Lesevorgänge mithilfe der integrierten Leseeinstellungen Ihres Treibers an Replikatinstanzen verteilen. Weitere Informationen finden Sie unter [Herstellen einer Verbindung mit Amazon DocumentDB als Replikatsatz.](#page-1027-0)

# <span id="page-598-0"></span>Skalierung schreiben

Sie können die Schreibkapazität in Ihrem Amazon DocumentDB-Cluster skalieren, indem Sie die Größe der primären Instance Ihres Clusters erhöhen. In diesem Abschnitt werden zwei Methoden für die Skalierung der primären Instance Ihres Clusters abhängig von Ihren Anforderungen beschrieben. Die erste Option ermöglicht Ihnen die Minimierung von Auswirkungen auf Anwendungen, erfordert jedoch eine größere Zahl von Schritten. Die zweite Option ermöglicht Ihnen die Optimierung in Bezug auf die Einfachheit, da sie weniger Schritte erfordert. Die potenziellen Auswirkungen auf Anwendungen sind jedoch größer.

Abhängig von Ihrer Anwendung können Sie wählen, welcher Ansatz für Sie am besten geeignet ist. Weitere Informationen zu verfügbaren Instance-Größen und Kosten finden Sie auf der Seite mit den [Amazon DocumentDB DocumentDB-Preisen.](https://aws.amazon.com/documentdb/pricing/)

- 1. Optimieren Sie für hohe Verfügbarkeit und Leistung Wenn Sie im [Replica-Set-Modus](#page-1027-0) (empfohlen) eine Verbindung zu Ihrem Cluster herstellen, können Sie den folgenden Prozess verwenden, um die Auswirkungen auf Ihre Anwendung bei der Skalierung Ihrer primären Instance zu minimieren. Diese Methode minimiert die Auswirkungen, da Ihr Cluster den von Ihnen festgelegten Wert für Hochverfügbarkeit weiter einhält oder überschreitet. Darüber hinaus werden Leseskalierungsziele dem Cluster als Instances hinzugefügt, anstatt an Ort und Stelle aktualisiert zu werden.
	- a. Fügen Sie ein oder mehrere Replikate des größeren Instance-Typs zu Ihrem Cluster hinzu (siehe [???](#page-626-0)). Alle Replikate sollten einen Instance-Typ besitzen, der größer oder gleich dem Typ der primären Instance ist. Dies vermeidet eine unbeabsichtigte Reduzierung der Schreibleistung aufgrund eines Failovers zu einem kleineren Instance-Typ. Für die meisten

Kunden bedeutet dies, dass die Anzahl der Instances in ihrem Cluster vorübergehend verdoppelt wird und die kleineren Replikate nach Abschluss der Skalierung entfernt werden.

- b. Legen Sie die Failover-Stufe für alle neuen Replikate auf die Priorität Null fest. Dies stellt sicher, dass ein Replikat des kleineren Instance-Typs die höchste Failover-Priorität besitzt. Weitere Informationen finden Sie unter [???.](#page-668-0)
- c. Initiieren Sie einen manuellen Failover. Hierdurch wird eines der neuen Replikate zur primären Instance hochgestuft. Weitere Informationen finden Sie unter [???.](#page-670-0)

### **a** Note

Dies führt zu einer Ausfallzeit von ca. 30 Sekunden für Ihren Cluster. Bitte planen Sie entsprechend.

- d. Entfernen Sie aus dem Cluster alle Replikate von Instance-Typen, die kleiner als der neue primäre Instance-Typ sind.
- e. Setzen Sie die Failover-Stufe aller Instances auf dieselbe Priorität zurück. (In der Regel bedeutet dies, dass sie auf 1 zurückgesetzt werden.)

Angenommen, Sie führen einen Cluster aus, der zurzeit drei r5.large-Instances enthält (eine primäre Instance und zwei Replikate). Sie möchten diese Instances auf den Instance-Typ r5.xlarge skalieren. Hierzu fügen Sie dem Cluster zunächst drei r5.xlarge-Replikat-Instances hinzu und legen anschließend die Failover-Stufe der neuen r5.xlarge-Replikate auf null fest. Als Nächstes leiten Sie einen manuellen Failover ein. (Ihnen ist bekannt, dass dies zu einer Ausfallzeit von ca. 30 Sekunden für Ihre Anwendung führt.) Nach Abschluss des Failovers entfernen Sie alle drei r5.large-Instances aus dem Cluster. Der Cluster ist nun auf r5.xlarge-Instances skaliert.

Um die Kosten zu optimieren, werden Amazon DocumentDB DocumentDB-Instances in Sekundenschritten abgerechnet, wobei eine Mindestgebühr von zehn Minuten nach einer Änderung des fakturierbaren Status, z. B. beim Erstellen, Ändern oder Löschen einer Instance, anfällt. Weitere Informationen finden Sie unter [Kostenoptimierung](#page-156-0) in der Dokumentation zu bewährten Methoden.

2. Aus Gründen der Einfachheit optimieren — Dieser Ansatz ist aus Gründen der Einfachheit optimiert. Dadurch wird der Cluster nicht erweitert und verkleinert, aber es kann Ihre Lesekapazität vorübergehend reduzieren.

Es ist möglich, dass das Ändern der Instanzklasse eines Replikats dazu führt, dass diese Instanz für einen kurzen Zeitraum, von einigen Sekunden bis weniger als 30 Sekunden, keine Anfragen bearbeitet. Wenn Sie im [Replikat-Set-Modus](#page-1027-0) (empfohlen) eine Verbindung zu Ihrem Cluster herstellen, würde dies Ihre Lesekapazität während des Skalierungsvorgangs um ein Replikat reduzieren (z. B. auf 66% Kapazität in einem 3-Knoten-Cluster oder 75% Kapazität in einem 4- Knoten-Cluster usw.).

- a. Skalieren Sie eine der Replikatinstanzen in Ihrem Cluster. Weitere Informationen finden Sie unter [Verwalten von Instance-Klassen.](#page-616-0)
- b. Warten Sie, bis die Instanz verfügbar ist (siehe[Überwachung des Status einer Amazon](#page-856-0) [DocumentDB DocumentDB-Instance](#page-856-0)).

Dies führt zu einer Ausfallzeit von ca. 30 Sekunden für Ihren Cluster. Bitte planen Sie entsprechend.

- c. Fahren Sie mit der Ausführung der Schritte 1 und 2 fort, bis alle Replikatinstanzen nacheinander skaliert wurden.
- d. Initiieren Sie ein manuelles Failover. Dadurch wird eines der Replikate zur primären Instanz heraufgestuft. Weitere Informationen finden Sie unter [Amazon DocumentDB DocumentDB-](#page-668-1)[Failover.](#page-668-1)
	- **a** Note

Dies führt zu einer Ausfallzeit von bis zu 30 Sekunden für Ihren Cluster, dauert aber oft weniger Zeit. Bitte planen Sie entsprechend.

e. Skalieren Sie die frühere primäre Instanz (jetzt ein Replikat).

# Klonen eines Volumes für einen Amazon DocumentDB-Cluster

Durch das Klonen von Amazon DocumentDB können Sie einen neuen Cluster erstellen, der dasselbe Amazon DocumentDB-Cluster-Volume verwendet und dieselben Daten wie das Original hat. Der Prozess ist so konzipiert, dass er schnell und kostengünstig ist. Der neue Cluster mit dem zugehörigen Datenvolume wird als clone (Klon) bezeichnet. Das Erstellen eines Klons ist schneller

**a** Note

und platzsparender als das physische Kopieren der Daten mit anderen Techniken, wie z. B. das Wiederherstellen eines Snapshots.

Amazon DocumentDB unterstützt die Erstellung eines von Amazon DocumentDB bereitgestellten Klons aus einem bereitgestellten Amazon DocumentDB-Cluster. Wenn Sie einen Clone mit einer anderen Bereitstellungskonfiguration als der Quelle erstellen, wird der Clone mit der neuesten Version der Amazon DocumentDB DocumentDB-Engine der Quelle erstellt.

Wenn Sie Klone aus Ihren Amazon DocumentDB-Clustern erstellen, werden die Klone in Ihrem Konto erstellt AWS — demselben Konto, dem der Amazon DocumentDB DocumentDB-Quellcluster gehört.

Themen

- [Überblick über das Klonen von Amazon DocumentDB](#page-601-0)
- [Einschränkungen beim Klonen von Amazon DocumentDB](#page-602-0)
- [So funktioniert das Klonen von Amazon DocumentDB](#page-602-1)
- [Einen Amazon DocumentDB-Klon erstellen](#page-605-0)

# <span id="page-601-0"></span>Überblick über das Klonen von Amazon DocumentDB

Amazon DocumentDB verwendet ein copy-on-write Protokoll, um einen Klon zu erstellen. Dieser Mechanismus verwendet minimalen zusätzlichen Speicherplatz, um einen ersten Klon zu erstellen. Wenn der Klon zum ersten Mal erstellt wird, behält Amazon DocumentDB eine einzige Kopie der Daten, die vom Quell-DB-Cluster und dem neuen (geklonten) Amazon DocumentDB-Cluster verwendet werden. Zusätzlicher Speicherplatz wird nur zugewiesen, wenn Änderungen an Daten (auf dem Amazon DocumentDB-Speichervolume) durch den Amazon DocumentDB-Quellcluster oder den Amazon DocumentDB-Cluster-Klon vorgenommen werden. Weitere Informationen über das copy-onwrite Protokoll finden Sie unter. [So funktioniert das Klonen von Amazon DocumentDB](#page-602-1)

Das Klonen von Amazon DocumentDB ist besonders nützlich, um schnell Testumgebungen mit Ihren Produktionsdaten einzurichten, ohne das Risiko einer Datenbeschädigung einzugehen. Sie können Klone für viele Arten von Anwendungen verwenden, z. B. für Folgende:

- Experimentieren Sie mit möglichen Änderungen (z. B. Schemaänderungen und Parametergruppenänderungen), um alle Auswirkungen zu bewerten.
- Führen Sie Workload-intensive Vorgänge aus, z. B. das Exportieren von Daten oder das Ausführen analytischer Abfragen auf dem Klon.

• Erstellen Sie eine Kopie Ihres Produktions-DB-Clusters zu Entwicklungs-, Test- oder anderen Zwecken.

Sie können mehr als einen Klon aus demselben Amazon DocumentDB-Cluster erstellen. Sie können auch mehrere Klone aus einem anderen Klon erstellen.

Nachdem Sie einen Amazon DocumentDB-Klon erstellt haben, können Sie die Amazon DocumentDB DocumentDB-Instances anders konfigurieren als der Amazon DocumentDB DocumentDB-Quellcluster. Beispielsweise benötigen Sie möglicherweise keinen Klon für Entwicklungszwecke, um dieselben Hochverfügbarkeitsanforderungen wie der Amazon DocumentDB DocumentDB-Quellproduktionscluster zu erfüllen. In diesem Fall können Sie den Clone mit einer einzigen Amazon DocumentDB-Instance statt mit mehreren DB-Instances konfigurieren, die vom Amazon DocumentDB-Cluster verwendet werden.

Wenn Sie den Klon für Test-, Entwicklungs- oder andere Zwecke nicht mehr verwenden, können Sie ihn löschen.

# <span id="page-602-0"></span>Einschränkungen beim Klonen von Amazon DocumentDB

Amazon DocumentDB; für das Klonen gelten derzeit die folgenden Einschränkungen:

- Sie können so viele Klone erstellen, wie Sie möchten, bis zur maximalen Anzahl von DB-Clustern, die in der AWS-Region zulässig sind. Nachdem Sie jedoch 15 Klone erstellt haben, ist der nächste Klon eine vollständige Kopie. Der Klonvorgang funktioniert wie eine Wiederherstellung. point-intime
- Sie können keinen Clone in einer anderen AWS Region als dem Amazon DocumentDB DocumentDB-Quellcluster erstellen.
- Sie können keinen Clone aus einem Amazon DocumentDB-Cluster erstellen, der keine DB-Instances hat. Sie können nur Amazon DocumentDB-Cluster klonen, die über mindestens eine DB-Instance verfügen.
- Sie können einen Clone in einer anderen Virtual Private Cloud (VPC) als der des Amazon DocumentDB-Clusters erstellen. In diesem Fall müssen die Subnetze der VPCs denselben Availability Zones zugeordnet sein.

# <span id="page-602-1"></span>So funktioniert das Klonen von Amazon DocumentDB

Das Klonen von Amazon DocumentDB funktioniert auf der Speicherebene eines Amazon DocumentDB-Clusters. Es verwendet ein copy-on-writeProtokoll, das sowohl schnell als auch

platzsparend ist, was die zugrunde liegenden dauerhaften Medien angeht, die das Amazon DocumentDB DocumentDB-Speichervolumen unterstützen. Weitere Informationen zu Amazon DocumentDB-Cluster-Volumes finden Sie unte[rVerwaltung von Amazon DocumentDB-Clustern.](#page-541-0)

Themen

- [Das Protokoll verstehen copy-on-write](#page-603-0)
- [Löschen eines Quell-Cluster-Volumes](#page-605-1)

<span id="page-603-0"></span>Das Protokoll verstehen copy-on-write

Ein Amazon DocumentDB-Cluster speichert Daten in Seiten auf dem zugrunde liegenden Amazon DocumentDB DocumentDB-Speichervolume.

Im folgenden Diagramm finden Sie beispielsweise einen Amazon DocumentDB-Cluster (A) mit vier Datenseiten, 1, 2, 3 und 4. Stellen Sie sich vor, dass ein Klon, B, aus dem Amazon DocumentDB-Cluster erstellt wird. Wenn der Klon erstellt wird, werden keine Daten kopiert. Vielmehr verweist der Klon auf denselben Seitensatz wie der Amazon DocumentDB DocumentDB-Quellcluster.

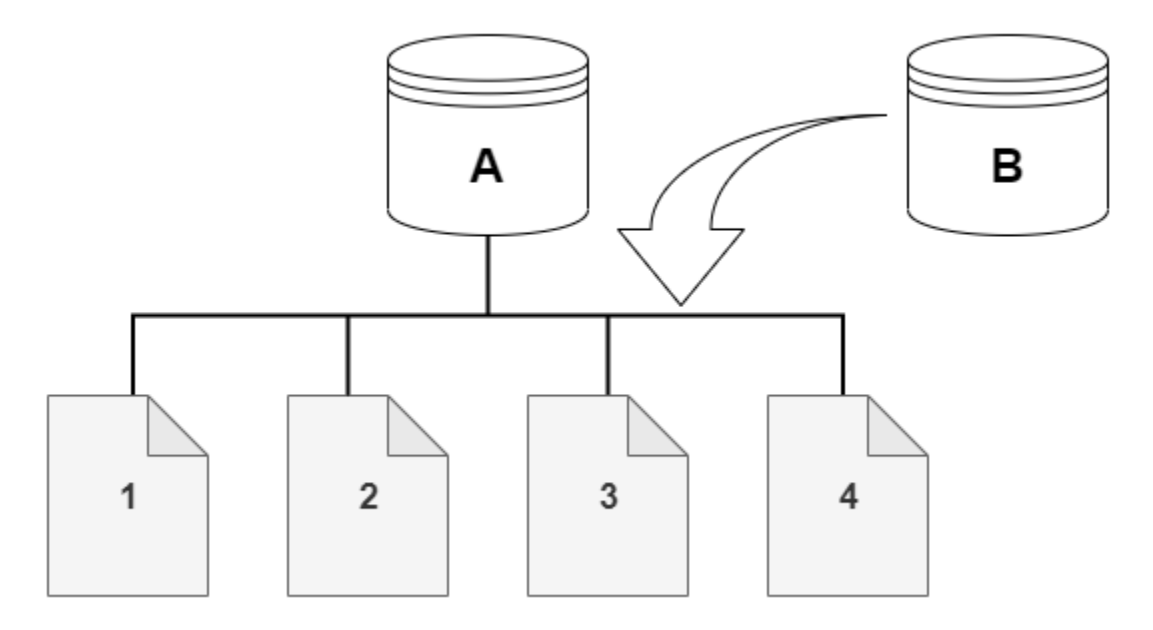

Wenn der Klon erstellt wird, ist normalerweise kein zusätzlicher Speicher erforderlich. Das copyon-write Protokoll verwendet dasselbe Segment auf dem physischen Speichermedium wie das Quellsegment. Zusätzlicher Speicher ist nur erforderlich, wenn die Kapazität des Quellsegments für das gesamte Klonsegment nicht ausreicht. Wenn dies der Fall ist, wird das Quellsegment auf ein anderes physisches Gerät kopiert.

In den folgenden Diagrammen finden Sie ein Beispiel für das copy-on-write Protokoll in Aktion, das denselben Cluster A und seinen Klon B verwendet, wie oben gezeigt. Nehmen wir an, Sie nehmen eine Änderung an Ihrem Amazon DocumentDB-Cluster (A) vor, die zu einer Änderung der auf Seite 1 gespeicherten Daten führt. Anstatt auf die ursprüngliche Seite 1 zu schreiben, erstellt Amazon DocumentDB eine neue Seite 1 [A]. Das Amazon DocumentDB-Cluster-Volume für Cluster (A) verweist jetzt auf die Seiten 1 [A], 2, 3 und 4, während der Klon (B) immer noch auf die Originalseiten verweist.

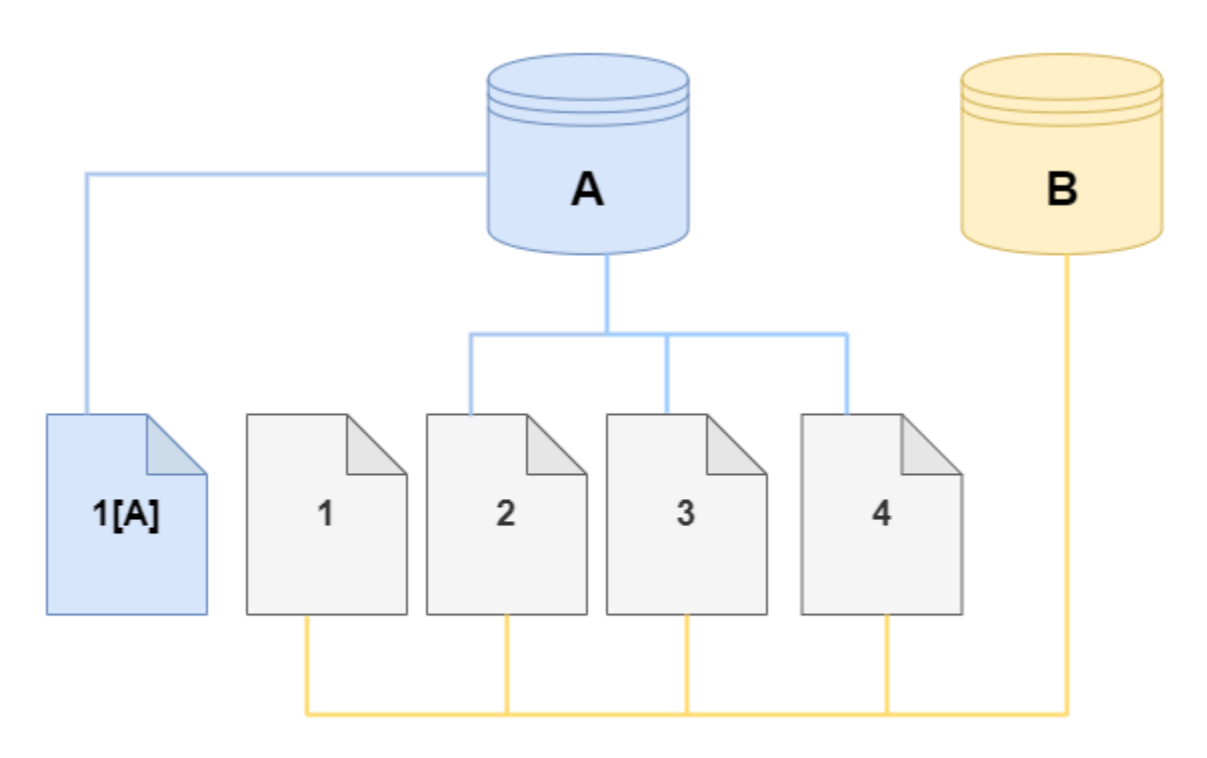

Auf dem Klon wird eine Änderung an Seite 4 auf dem Speichervolume vorgenommen. Anstatt auf die ursprüngliche Seite 4 zu schreiben, erstellt Amazon DocumentDB eine neue Seite, 4 [B]. Der Klon verweist nun auf die Seiten 1, 2, 3 und auf Seite 4[B], während der Cluster (A) weiterhin auf 1[A], 2, 3 und 4 verweist.

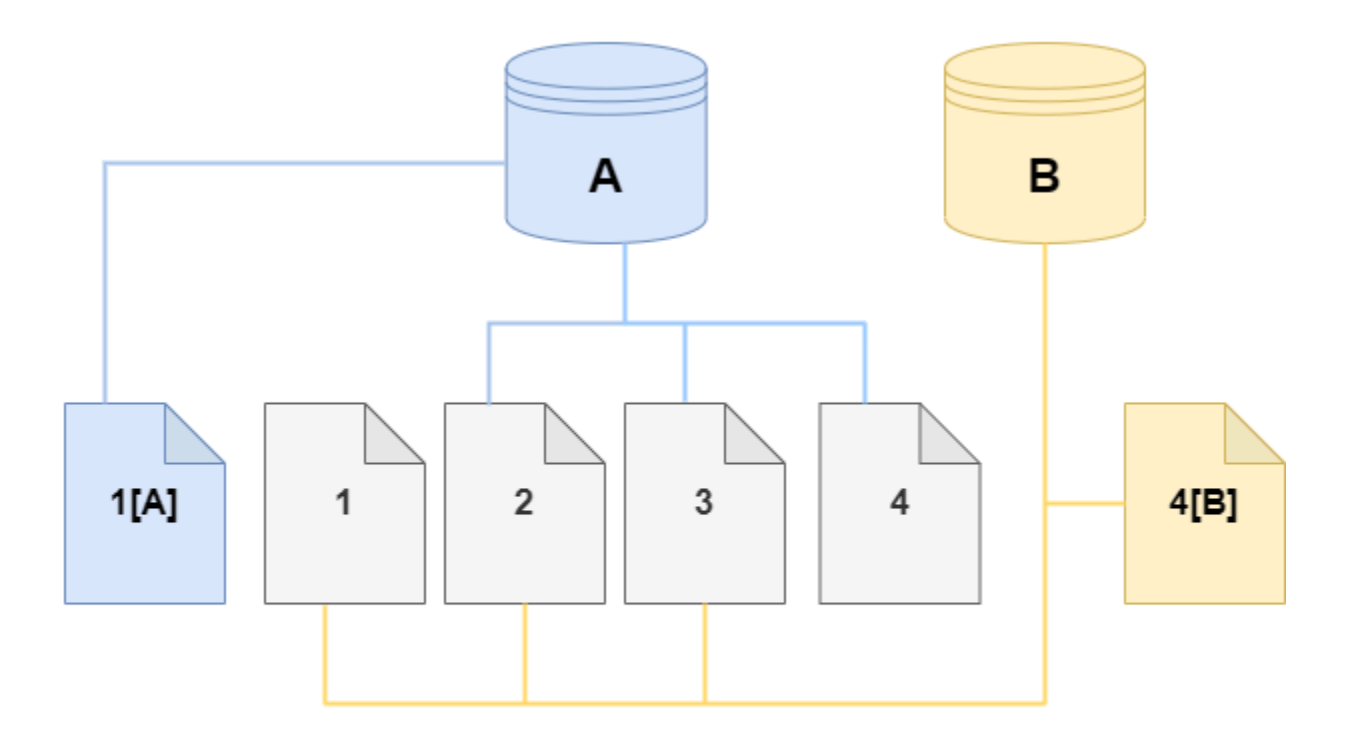

Da im Laufe der Zeit immer mehr Änderungen sowohl im Amazon DocumentDB DocumentDB-Quell-Cluster-Volume als auch im Clone vorgenommen werden, wird mehr Speicherplatz benötigt, um die Änderungen zu erfassen und zu speichern.

<span id="page-605-1"></span>Löschen eines Quell-Cluster-Volumes

Wenn Sie ein Quell-Cluster-Volume löschen, dem ein oder mehrere Klone zugeordnet sind, sind die Klone nicht betroffen. Die Klone verweisen weiter auf die Seiten, die zuvor im Besitz des Quell-Cluster-Volumes waren.

## <span id="page-605-0"></span>Einen Amazon DocumentDB-Klon erstellen

Sie können einen Clone in demselben AWS Konto wie der Amazon DocumentDB DocumentDB-Quellcluster erstellen. Dazu können Sie das AWS Management Console oder das AWS CLI und die folgenden Verfahren verwenden.

Mithilfe von Amazon DocumentDB-Cloning können Sie einen bereitgestellten Amazon DocumentDB-Cluster-Klon aus einem bereitgestellten Amazon DocumentDB-Cluster erstellen.

#### Using the AWS Management Console

Das folgende Verfahren beschreibt, wie Sie einen Amazon DocumentDB-Cluster mit dem AWS Management Console klonen.

Erstellen eines Klons anhand der AWS Management Console Ergebnisse in einem Amazon DocumentDB-Cluster mit einer Amazon DocumentDB DocumentDB-Instance.

Diese Anweisungen gelten für DB-Cluster, die demselben AWS Konto gehören, das den Klon erstellt. Der DB-Cluster muss demselben AWS Konto gehören, da kontoübergreifendes Klonen in Amazon DocumentDB nicht unterstützt wird.

Um einen Klon eines DB-Clusters zu erstellen, der Ihrem AWS Konto gehört, verwenden Sie AWS Management Console

- 1. Melden Sie sich bei der AWS Management Console an und öffnen Sie die Amazon DocumentDB DocumentDB-Konsole unter<https://console.aws.amazon.com/docdb>.
- 2. Klicken Sie im Navigationsbereich auf Cluster.
- 3. Wählen Sie Ihren Amazon DocumentDB-Cluster aus der Liste aus und wählen Sie für Aktionen die Option Create clone aus.

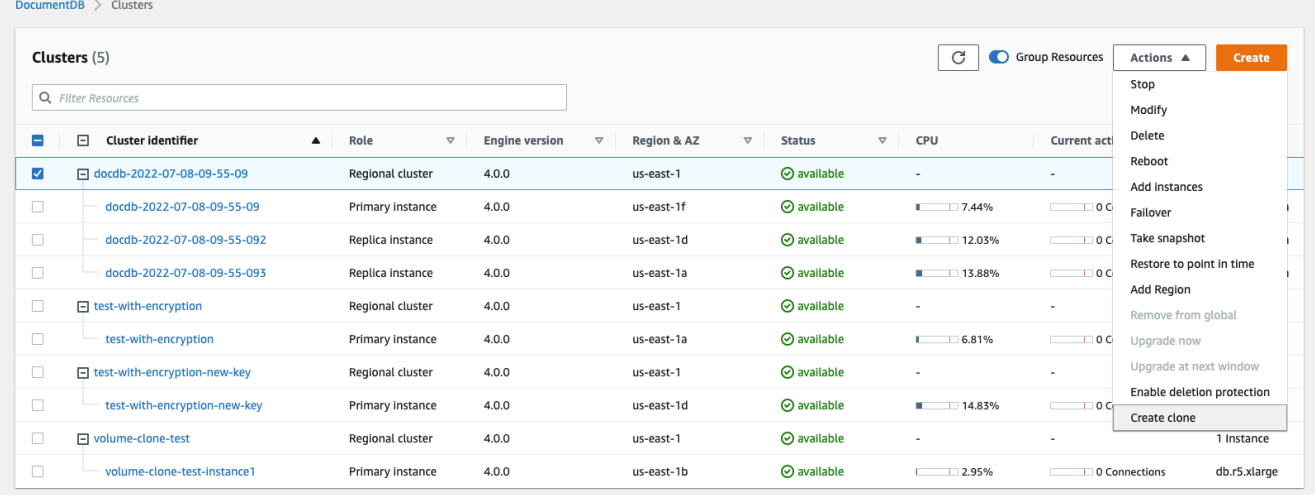

Die Seite "Clone erstellen" wird geöffnet, auf der Sie eine Cluster-ID und eine Instance-Klasse sowie andere Optionen für den Amazon DocumentDB-Cluster-Klon konfigurieren können.

- 4. Gehen Sie im Abschnitt Settings (Einstellungen) wie folgt vor:
	- a. Geben Sie unter Cluster-ID den Namen ein, den Sie Ihrem geklonten Amazon DocumentDB-Cluster geben möchten.

# b. Wählen Sie für die Instance-Konfiguration eine geeignete Instance-Klasse für Ihren geklonten Amazon DocumentDB-Cluster aus.

# **Create Clone**

You are cloning a DocumentDB cluster. This will create a new DB cluster that includes all of the data from the existing database as well as a writer DB instance.

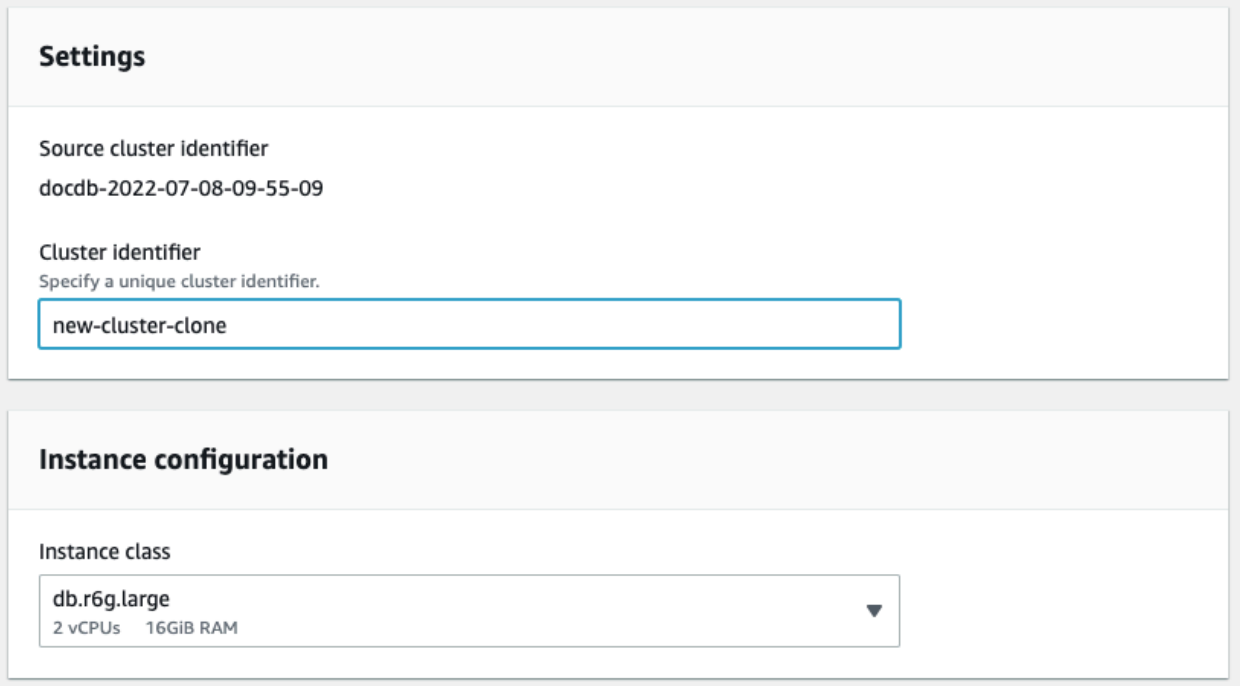

- c. Wählen Sie für Netzwerkeinstellungen eine Subnetzgruppe für Ihren Anwendungsfall und die zugehörigen VPC-Sicherheitsgruppen aus.
- d. Wenn für E ncryption-at-rest die Verschlüsselung für den Quellcluster (der Cluster, der geklont wird) aktiviert ist, muss auch für den geklonten Cluster die Verschlüsselung aktiviert sein. Wenn dieses Szenario zutrifft, sind die Optionen Verschlüsselung aktivieren ausgegraut (deaktiviert), aber die Option Verschlüsselung aktivieren ist ausgewählt. Umgekehrt, wenn für den Quellcluster keine Verschlüsselung aktiviert ist, sind die Optionen Verschlüsselung aktivieren verfügbar und Sie können wählen, ob die Verschlüsselung aktiviert oder deaktiviert werden soll.

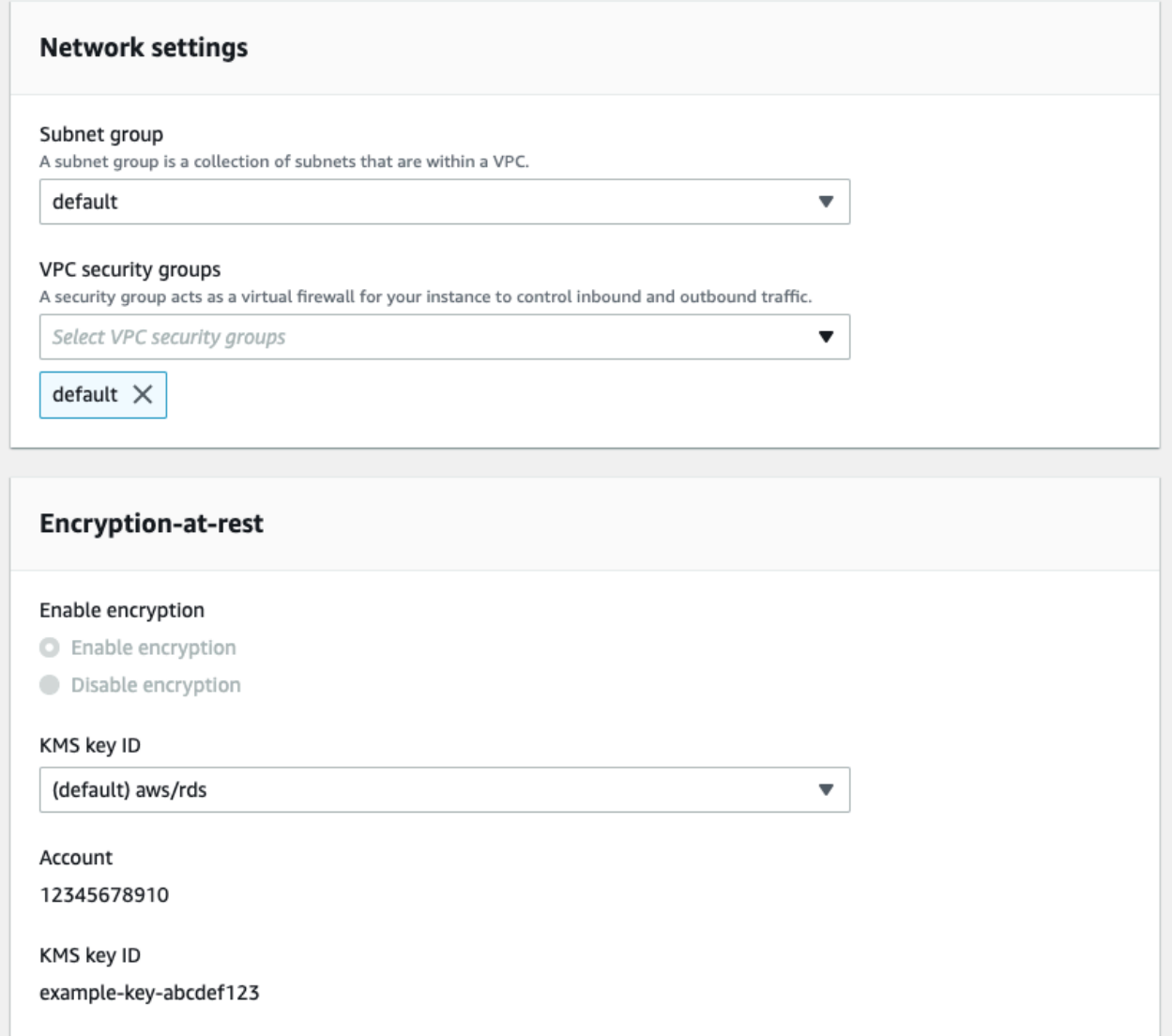

e. Vervollständigen Sie die neue Cluster-Clone-Konfiguration, indem Sie den Typ der zu exportierenden Protokolle auswählen (optional), einen bestimmten Port eingeben, der für die Verbindung mit dem Cluster verwendet wird, und den Schutz vor versehentlichem Löschen des Clusters aktivieren (standardmäßig aktiviert).

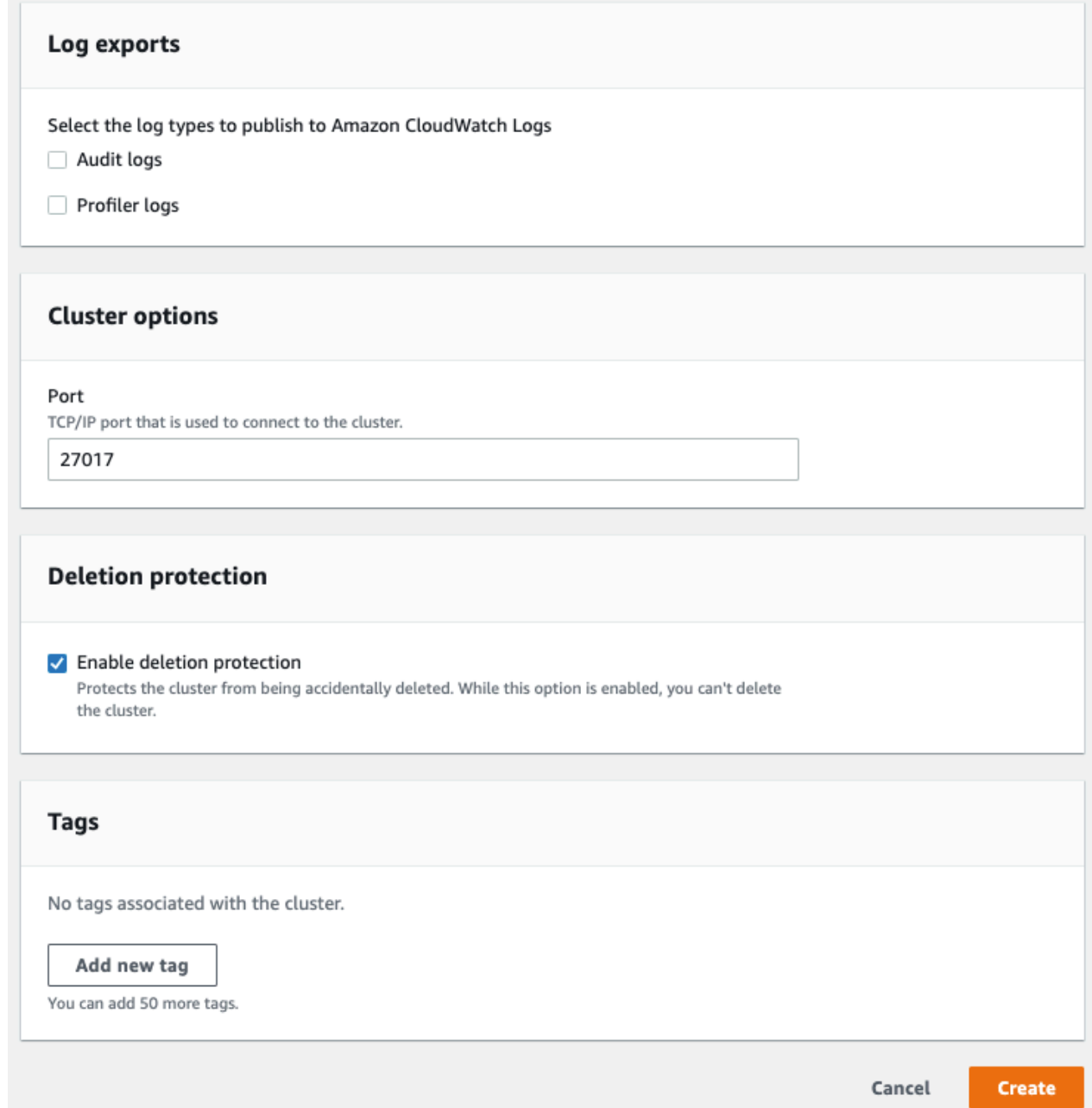

- f. Beenden Sie die Eingabe aller Einstellungen für Ihren Amazon DocumentDB-Cluster-Klon. Weitere Informationen zu den Cluster- und Instance-Einstellungen von Amazon DocumentDB finden Sie unter[Verwaltung von Amazon DocumentDB-Clustern.](#page-541-0)
- 5. Wählen Sie Create clone, um den Amazon DocumentDB-Klon Ihres ausgewählten Amazon DocumentDB-Clusters zu starten.

Wenn der Klon erstellt wurde, wird er zusammen mit Ihren anderen Amazon DocumentDB-Clustern im Bereich Datenbanken der Konsole aufgeführt und zeigt seinen aktuellen Status an. Ihr Klon ist einsatzbereit, wenn sein Status Verfügbar ist.

Using the AWS CLI

Die Verwendung des AWS CLI zum Klonen Ihres Amazon DocumentDB-Clusters umfasst einige Schritte.

Der restore-db-cluster-to-point-in-time AWS CLI Befehl, den Sie verwenden, führt zu einem leeren Amazon DocumentDB-Cluster mit 0 Amazon DocumentDB DocumentDB-Instances. Das heißt, der Befehl stellt nur den Amazon DocumentDB-Cluster wieder her, nicht die DB-Instances für diesen Cluster. Sie tun dies separat, nachdem der Klon verfügbar ist. Die zwei Schritte im Prozess sind wie folgt:

- 1. Erstellen Sie den Klon mit dem Befehl [restore-db-cluster-to- point-in-time](https://docs.aws.amazon.com/cli/latest/reference/rds/restore-db-cluster-to-point-in-time.html) CLI. Die Parameter, die Sie mit diesem Befehl verwenden, steuern den Kapazitätstyp und andere Details des leeren Amazon DocumentDB-Clusters (Klons), der erstellt wird.
- 2. Erstellen Sie die Amazon DocumentDB-Instance für den Clone, indem Sie den [create-db](https://docs.aws.amazon.com/cli/latest/reference/rds/create-db-instance.html)[instance](https://docs.aws.amazon.com/cli/latest/reference/rds/create-db-instance.html)CLI-Befehl verwenden, um die Amazon DocumentDB DocumentDB-Instance im wiederhergestellten Amazon DocumentDB-Cluster neu zu erstellen.

Bei den folgenden Befehlen AWS CLI wird davon ausgegangen, dass Ihre AWS Region standardmäßig eingerichtet ist. Dieser Ansatz erspart Ihnen die Übergabe des --region-Namens in jedem der Befehle. Weitere Informationen finden Sie unter [Konfigurieren der AWS CLI.](https://docs.aws.amazon.com/cli/latest/userguide/cli-chap-configure.html) Sie können die --region auch in jedem der folgenden CLI-Befehle angeben.

### Der Klon wird erstellt

Die spezifischen Parameter, die Sie an den [restore-db-cluster-to-point-in-time](https://docs.aws.amazon.com/cli/latest/reference/rds/restore-db-cluster-to-point-in-time.html)-CLI-Befehl übergeben, variieren. Was Sie übergeben, hängt von der Art des Klons ab, den Sie erstellen möchten.

Gehen Sie wie folgt vor, um einen bereitgestellten Amazon DocumentDB-Klon aus einem bereitgestellten Amazon DocumentDB-Cluster zu erstellen.

Um einen Klon desselben Engine-Modus wie der Amazon DocumentDB DocumentDB-Quellcluster zu erstellen

- Verwenden Sie den [restore-db-cluster-to-point-in-time](https://docs.aws.amazon.com/cli/latest/reference/rds/restore-db-cluster-to-point-in-time.html)-CLI-Befehl und geben Sie Werte für die folgenden Parameter an:
	- --db-cluster-identifier Wählen Sie einen aussagekräftigen Namen für Ihren Klon. Sie geben dem Klon einen Namen, wenn Sie den Befehl [restore-db-cluster-to- point](https://docs.aws.amazon.com/cli/latest/reference/rds/restore-db-cluster-to-point-in-time.html)[in-time](https://docs.aws.amazon.com/cli/latest/reference/rds/restore-db-cluster-to-point-in-time.html) CLI verwenden.
	- --restore-type Verwenden Sie copy-on-write, um einen Klon des Quell-DB-Clusters zu erstellen. Ohne diesen Parameter restore-db-cluster-to-pointin-time stellt der den Amazon DocumentDB-Cluster wieder her, anstatt einen Klon zu erstellen. Die Standardeinstellung für restore-type istfull-copy.
	- --source-db-cluster-identifier— Verwenden Sie den Namen des Amazon DocumentDB DocumentDB-Quellclusters, den Sie klonen möchten.
	- --use-latest-restorable-time Dieser Wert verweist auf die neuesten wiederherstellbaren Volume-Daten für den Klon. Dieser Parameter ist erforderlich fürrestore-type copy-on-write, Sie können den jedoch nicht restore-to-time parameter zusammen verwenden.

Im folgenden Beispiel wird ein Klon namens my-clone aus einem Cluster namens my-sourcecluster erstellt.

Für Linux, macOS oder Unix:

```
aws docdb restore-db-cluster-to-point-in-time \ 
     --source-db-cluster-identifier my-source-cluster \ 
     --db-cluster-identifier my-clone \ 
     --restore-type copy-on-write \ 
     --use-latest-restorable-time
```
Für Windows:

```
aws docdb restore-db-cluster-to-point-in-time ^ 
     --source-db-cluster-identifier my-source-cluster ^ 
     --db-cluster-identifier my-clone ^ 
     --restore-type copy-on-write ^ 
     --use-latest-restorable-time
```
Der Befehl gibt das JSON-Objekt zurück, das Details des Klons enthält. Stellen Sie sicher, dass Ihr geklonter DB-Cluster verfügbar ist, bevor Sie versuchen, die DB-Instance für Ihren Klon zu erstellen. Weitere Informationen finden Sie weiter unten unter Status überprüfen und Details zum Klonen abrufen:

Status überprüfen und Details zum Klonen abrufen

Mit dem folgenden Befehl können Sie den Status Ihres neu erstellten leeren DB-Clusters überprüfen.

```
$ aws docdb describe-db-clusters --db-cluster-identifier my-clone --query '*[].
[Status]' --output text
```
Oder Sie können den Status und die anderen Werte, die Sie zum Erstellen der DB-Instance für Ihren Clone benötigen, mithilfe der folgenden AWS CLI Abfrage abrufen:

Für Linux, macOS oder Unix:

```
aws docdb describe-db-clusters --db-cluster-identifier my-clone \ 
   --query '*[].{Status:Status,Engine:Engine,EngineVersion:EngineVersion}'
```
Für Windows:

```
aws docdb describe-db-clusters --db-cluster-identifier my-clone ^ 
   --query "*[].{Status:Status,Engine:Engine,EngineVersion:EngineVersion}"
```
Diese Abfrage gibt eine Ausgabe ähnlich der folgenden zurück.

```
\Gamma { 
            "Status": "available", 
            "Engine": "docdb", 
            "EngineVersion": "4.0.0", 
      }
\mathbf{I}
```
Erstellen der Amazon DocumentDB DocumentDB-Instance für Ihren Clone

Verwenden Sie den [create-db-instance](https://docs.aws.amazon.com/cli/latest/reference/rds/create-db-instance.html)CLI-Befehl, um die DB-Instance für Ihren Clone zu erstellen.

Der --db-instance-class Parameter wird nur für bereitgestellte Amazon DocumentDB-Cluster verwendet.

Für Linux, macOS oder Unix:

```
aws docdb create-db-instance \ 
     --db-instance-identifier my-new-db \ 
     --db-cluster-identifier my-clone \ 
     --db-instance-class db.r5.4xlarge \ 
     --engine docdb
```
Für Windows:

```
aws docdb create-db-instance ^ 
     --db-instance-identifier my-new-db ^ 
     --db-cluster-identifier my-clone ^ 
     --db-instance-class db.r5.4xlarge ^ 
     --engine docdb
```
Parameter, die für das Klonen verwendet werden sollen

In der folgenden Tabelle sind die verschiedenen Parameter zusammengefasst, die zum Klonen von Amazon DocumentDB-Clustern verwendet werden. restore-db-cluster-to-point-intime

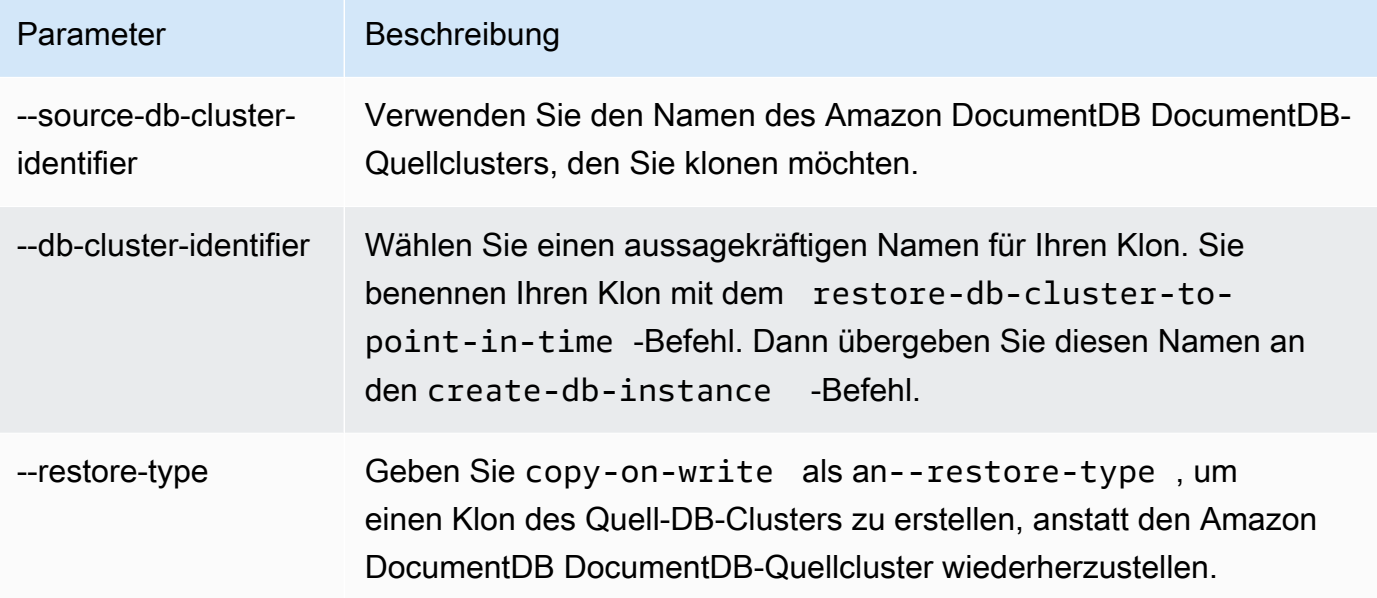

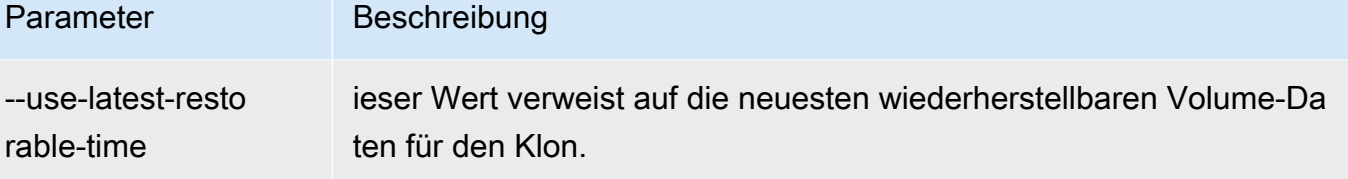

# Grundlegendes zur Amazon DocumentDB-Cluster-Fehlertoleranz

Amazon DocumentDB-Cluster sind von Natur aus fehlertolerant. Das Volume jedes Clusters erstreckt sich über mehrere Availability Zones in einem einzigen AWS-Region, und jede Availability Zone enthält eine Kopie der Volume-Daten des Clusters. Diese Funktionalität bedeutet, dass Ihr Cluster einen Ausfall der Availability Zone ohne Datenverlust und nur eine kurze Unterbrechung des Services tolerieren kann.

Wenn die primäre Instance in einem Cluster ausfällt, führt Amazon DocumentDB auf zwei Arten automatisch einen Failover zu einer neuen primären Instance durch:

- Indem Sie ein vorhandenes Amazon DocumentDB DocumentDB-Replikat auf die neue primäre Instance heraufstufen, die auf der Grundlage der Promotion-Kontingent-Einstellung für jedes Replikat ausgewählt wurde, und dann einen Ersatz für die frühere primäre Instance erstellen. Ein Failover zur Replikat-Instance dauert in der Regel weniger als 30 Sekunden. Während dieses Zeitraums kann es bei Lese- und Schreibvorgängen zu kurzen Unterbrechungen kommen. Um die Verfügbarkeit Ihres Clusters zu erhöhen, empfehlen wir Ihnen, mindestens ein oder mehrere Amazon DocumentDB DocumentDB-Replikate in zwei oder mehr verschiedenen Availability Zones zu erstellen.
- Über das Anlegen einer neuen primären Instance. Dies passiert nur, wenn Sie keine Replikatinstanz in Ihrem Cluster haben und es kann einige Minuten dauern, bis der Vorgang abgeschlossen ist.

Wenn der Cluster über ein oder mehrere Amazon DocumentDB DocumentDB-Replikate verfügt, wird ein Amazon DocumentDB DocumentDB-Replikat während eines Fehlereignisses zur primären Instance heraufgestuft. Ein Fehlerereignis hat eine kurze Unterbrechung zufolge, während die Leseund Schreibvorgänge mit einer Ausnahme fehlschlagen. Jedoch wird der Service im Normalfall in weniger als 120 Sekunden und oft sogar schon nach 60 Sekunden wiederhergestellt. Um die Verfügbarkeit Ihres Clusters zu erhöhen, empfehlen wir Ihnen, mindestens ein oder mehrere Amazon DocumentDB DocumentDB-Replikate in zwei oder mehr verschiedenen Availability Zones zu erstellen.

Sie können die Reihenfolge anpassen, in der Ihre Amazon DocumentDB DocumentDB-Replikate nach einem Ausfall zur primären Instance heraufgestuft werden, indem Sie jedem Replikat eine Priorität zuweisen. Prioritäten liegen im Bereich zwischen 0 als höchste Priorität und 15 als niedrigste Priorität. Wenn die primäre Instance ausfällt, wird das Amazon DocumentDB DocumentDB-Replikat mit der höchsten Priorität zur neuen primären Instance heraufgestuft. Sie können die Priorität eines Amazon DocumentDB DocumentDB-Replikats jederzeit ändern. Das Ändern der Priorität löst kein Failover aus. Sie können die modify-db-instance-Operation mit dem --promotion-tier-Parameter verwenden. Weitere Informationen zum Anpassen der Failover-Priorität einer Instance finden Sie unter [Amazon DocumentDB DocumentDB-Failover](#page-668-0).

Mehr als ein Amazon DocumentDB DocumentDB-Replikat kann dieselbe Priorität haben, was zu Aktionsstufen führt. Wenn zwei oder mehr Amazon DocumentDB DocumentDB-Replikate dieselbe Priorität haben, wird das Replikat mit der größten Größe zum primären Replikat heraufgestuft. Wenn zwei oder mehr Amazon DocumentDB DocumentDB-Replikate dieselbe Priorität und Größe haben, wird ein beliebiges Replikat in derselben Promotion-Stufe heraufgestuft.

Wenn der Cluster keine Amazon DocumentDB DocumentDB-Replikate enthält, wird die primäre Instance bei einem Ausfall neu erstellt. Ein Fehlerereignis hat eine Unterbrechung zufolge, während die Lese- und Schreibvorgänge mit einer Ausnahme fehlschlagen. Der Service wird wiederhergestellt, wenn die primäre Instance erstellt wird. Dies dauert im Normalfall weniger als 10 Minuten. Das Heraufstufen eines Amazon DocumentDB-Replikats zur primären Instance ist viel schneller als das Erstellen einer neuen primären Instance.

# Verwalten von Amazon DocumentDB-Instances

Die folgenden Themen enthalten Informationen, die Sie bei der Verwaltung Ihrer Amazon DocumentDB-Instances unterstützen. Sie umfassen Details über Instance-Klassen und Statusarten und das Erstellen, Löschen und Ändern einer Instance.

# Themen

- [Verwalten von Instance-Klassen](#page-616-0)
- [Bestimmen des Status einer Instance](#page-625-0)
- [Amazon DocumentDB-Instance-Lebenszyklus](#page-625-1)

# <span id="page-616-0"></span>Verwalten von Instance-Klassen

Die Instance-Klasse bestimmt die Rechenleistung und Speicherkapazität einer Amazon DocumentDB DocumentDB-Instance (mit MongoDB-Kompatibilität). Welche Instance-Klasse Sie benötigen, hängt von der benötigten Rechenleistung und dem Speicherbedarf ab.

Amazon DocumentDB unterstützt die Instance-Klassen R4, R5, R6G, T3 und T4G. Diese Klassen sind Instance-Klassen der aktuellen Generation, die für speicherintensive Anwendungen optimiert sind. Die Spezifikationen dieser Klassen finden Sie unter [Instance-Klassen-Spezifikationen](#page-622-0).

Themen

- [Bestimmung einer Instance-Klasse](#page-616-1)
- [Ändern einer Instance-Klasse](#page-619-0)
- [Unterstützte Instance-Klassen nach Region](#page-619-1)
- [Instance-Klassen-Spezifikationen](#page-622-0)

## <span id="page-616-1"></span>Bestimmung einer Instance-Klasse

Um die Klasse einer Instanz zu ermitteln, können Sie die describe-db-instances AWS CLI Operation AWS Management Console oder verwenden.

## Using the AWS Management Console

Führen Sie die folgenden Schritte in der Konsole aus, um die Instanzklasse für die Instances Ihres Clusters zu ermitteln.

- 1. Melden Sie sich bei der AWS Management Console an und öffnen Sie die Amazon DocumentDB DocumentDB-Konsole unter<https://console.aws.amazon.com/docdb>.
- 2. Wählen Sie im Navigationsbereich Clusters aus, um die Instance zu finden, an der Sie interessiert sind.

**G** Tip

Wenn der Navigationsbereich auf der linken Seite des Bildschirms nicht angezeigt wird, wählen Sie links oben auf der Seite das Menüsymbol

 $(\equiv$ 

aus.

3. Im Navigationsfeld "Cluster" sehen Sie die Spalte Cluster-ID. Ihre Instances werden unter Clustern aufgeführt, ähnlich wie in der Abbildung unten.

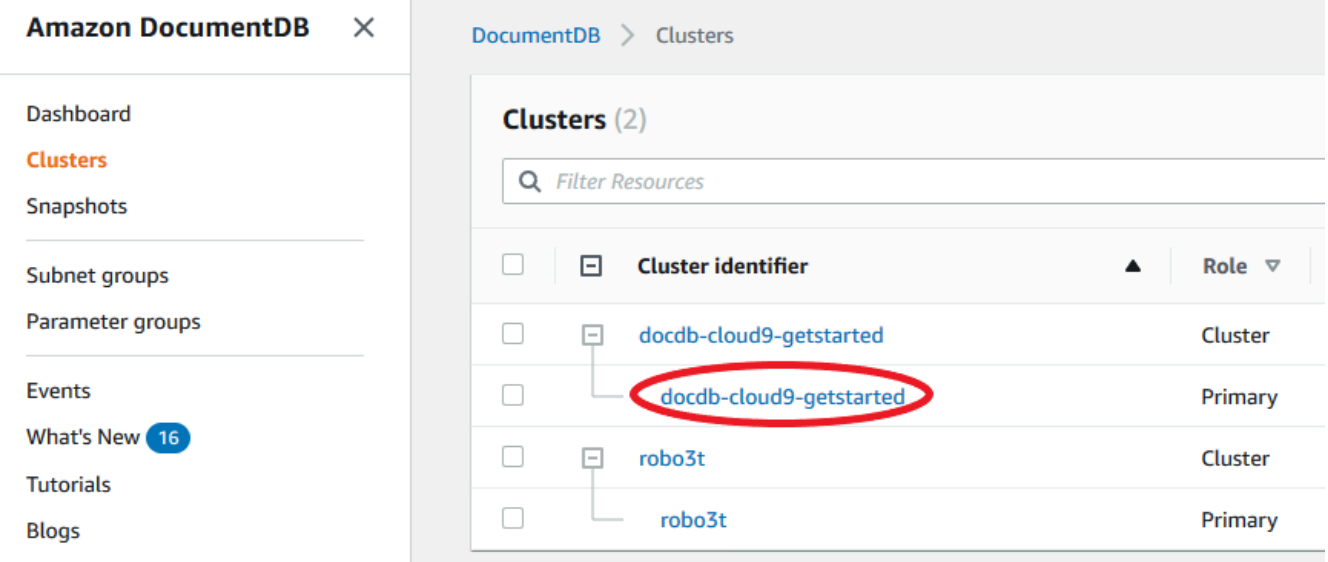

4. Erweitern Sie in der Liste der Instanzen den Cluster, um die Instances zu finden, an denen Sie interessiert sind. Suchen Sie die gewünschte Instanz. Sehen Sie sich dann die Spalte Größe in der Zeile der Instanz an, um deren Instanzklasse zu sehen.

In der folgenden Abbildung ist die Instance-Klasse für die Instance robo3t db.r5.4xlarge.

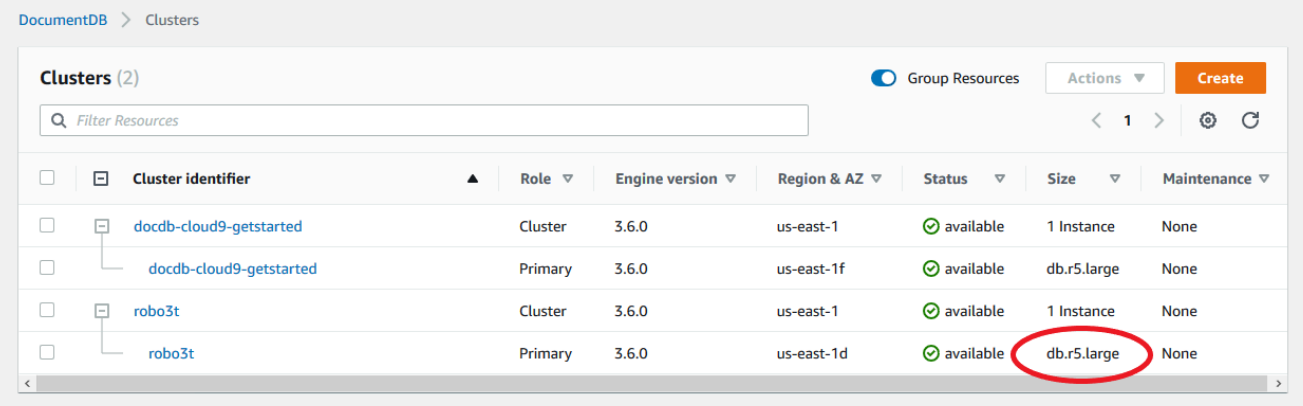

Using the AWS CLI

Verwenden Sie die describe-db-instances Operation mit den folgenden Parametern AWS CLI, um die Klasse einer Instanz mithilfe von zu ermitteln.

- **--db-instance-identifier** Fakultativ. Gibt die Instance an, für die Sie die Instance-Klasse suchen möchten. Wenn dieser Parameter ausgelassen wird, gibt describe-dbinstances eine Beschreibung für bis zu 100 Ihrer Instances zurück.
- **--query** Fakultativ. Gibt die Mitglieder der Instance an, die in die Ergebnisse einbezogen werden sollen. Wenn dieser Parameter ausgelassen wird, werden alle Instance-Mitglieder zurückgegeben.

#### Example

Im folgenden Beispiel werden der Instanzname und die Klasse für die Instanz ermitteltsampleinstance-1.

Für Linux, macOS oder Unix:

```
aws docdb describe-db-instances \ 
    --query 'DBInstances[*].[DBInstanceIdentifier,DBInstanceClass]' \
     --db-instance-identifier sample-instance-1
```
Für Windows:

```
aws docdb describe-db-instances ^ 
     --query 'DBInstances[*].[DBInstanceIdentifier,DBInstanceClass]' ^ 
     --db-instance-identifier sample-instance-1
```
Die Ausgabe dieser Operation sieht in etwa folgendermaßen aus.

```
\Gamma\Gamma "sample-instance-1", 
              "db.r5.large" 
      \mathbf{I}
```
### Example

Das folgende Beispiel ermittelt den Instanznamen und die Klasse für bis zu 100 Amazon DocumentDB DocumentDB-Instances.

Für Linux, macOS oder Unix:

```
aws docdb describe-db-instances \
```

```
--query 'DBInstances[*].[DBInstanceIdentifier,DBInstanceClass]' \
 --filter Name=engine,Values=docdb
```
Für Windows:

```
aws docdb describe-db-instances ^ 
     --query 'DBInstances[*].[DBInstanceIdentifier,DBInstanceClass]' ^ 
     --filter Name=engine,Values=docdb
```
Die Ausgabe dieser Operation sieht in etwa folgendermaßen aus.

```
\Gamma\Gamma "sample-instance-1", 
            "db.r5.large" 
      ], 
     \Gamma "sample-instance-2", 
            "db.r5.large" 
      ],
      [ 
            "sample-instance-3", 
            "db.r5.4xlarge" 
      ], 
     \Gamma "sample-instance-4", 
            "db.r5.4xlarge" 
     \mathbf{I}\mathbf{I}
```
Weitere Informationen finden Sie unter [Beschreiben von Amazon DocumentDB-Instances](#page-632-0).

# <span id="page-619-0"></span>Ändern einer Instance-Klasse

Sie können die Instance-Klasse Ihrer Instance mit dem AWS Management Console oder dem AWS CLIändern. Weitere Informationen finden Sie unter [Ändern einer Amazon DocumentDB-Instance](#page-637-0).

## <span id="page-619-1"></span>Unterstützte Instance-Klassen nach Region

Amazon DocumentDB unterstützt die folgenden Instance-Klassen:

- R6G—Speicheroptimierte Instances der neuesten Generation mit ARM-basierten AWS Graviton2- Prozessoren, die im Vergleich zu R5-Instances eine um bis zu 30% bessere Leistung bei 5% geringeren Kosten bieten.
- R5— Speicheroptimierte Instances, die bei gleichen Instance-Kosten eine bis zu 100% bessere Leistung als R4-Instances bieten.
- R4— Frühere Generation speicheroptimierter Instances.
- T4G—Kostengünstiger Allzweck-Instance-Typ der neuesten Generation, der auf ARM-basierten AWS Graviton2-Prozessoren basiert und eine grundlegende CPU-Leistung bietet, ein um bis zu 35% besseres Preis-Leistungs-Verhältnis als T3-Instances bietet und sich ideal für die Ausführung von Anwendungen mit moderater CPU-Auslastung eignet, bei denen es zu vorübergehenden Auslastungsspitzen kommt.
- T3— Kostengünstiger Burstable-Instance-Typ für allgemeine Zwecke, der eine grundlegende CPU-Leistung bietet und die Möglichkeit bietet, die CPU-Auslastung jederzeit und so lange wie nötig zu erhöhen.

Detaillierte Angaben zu den Instance-Klassen finden Sie unter [Instance-Klassen-Spezifikationen.](#page-622-0)

Eine bestimmte Instance-Klasse kann in einer bestimmten Region unterstützt werden oder nicht. Die folgende Tabelle gibt an, welche Instance-Klassen von Amazon DocumentDB in jeder Region unterstützt werden.

Unterstützte Instance-Klassen nach Region

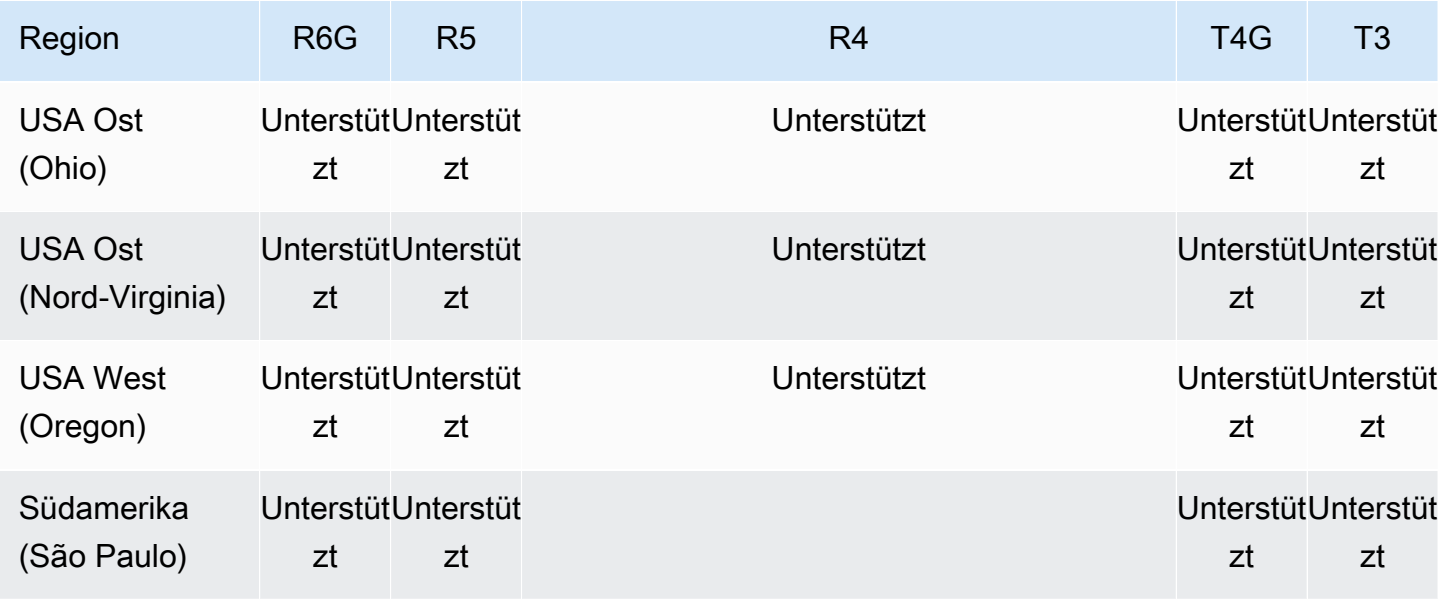

Amazon DocumentDB Entwicklerhandbuch

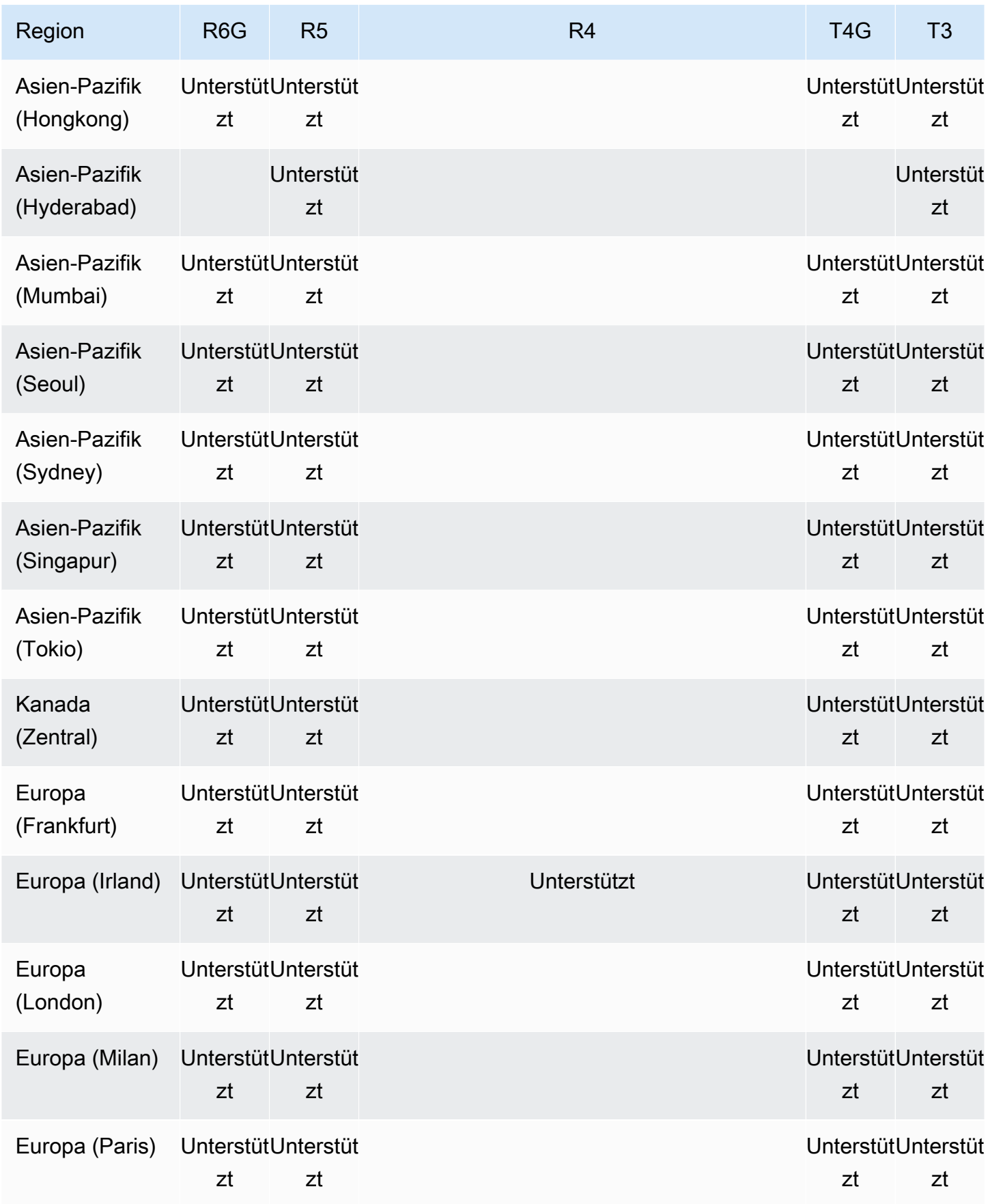

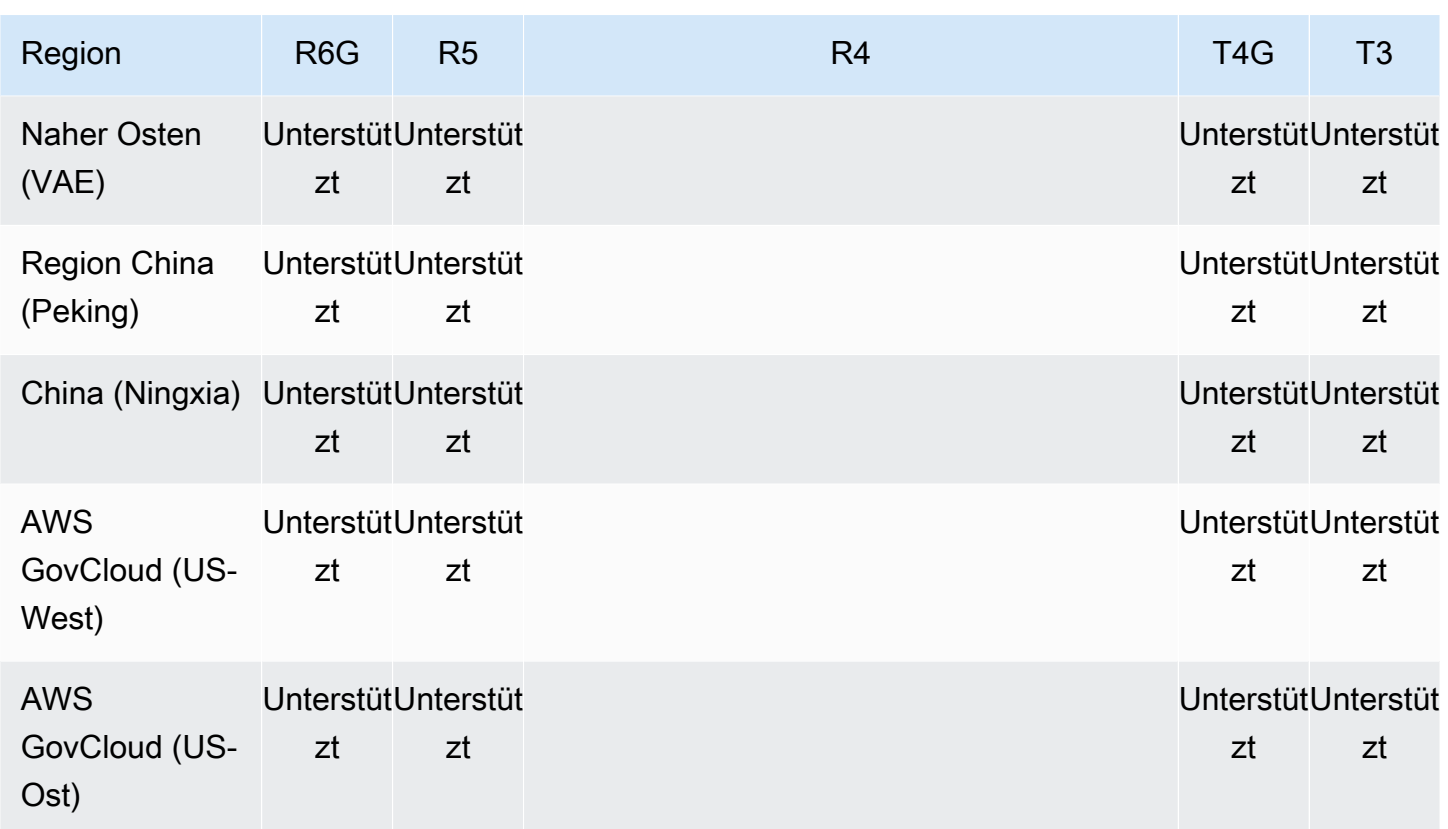

# <span id="page-622-0"></span>Instance-Klassen-Spezifikationen

Die folgende Tabelle enthält Einzelheiten zu den Amazon DocumentDB DocumentDB-Instance-Klassen. Erläuterungen zu den einzelnen Tabellenspalten finden Sie unterhalb der Tabelle.

# Unterstützte Amazon DocumentDB DocumentDB-Instance-Klassen

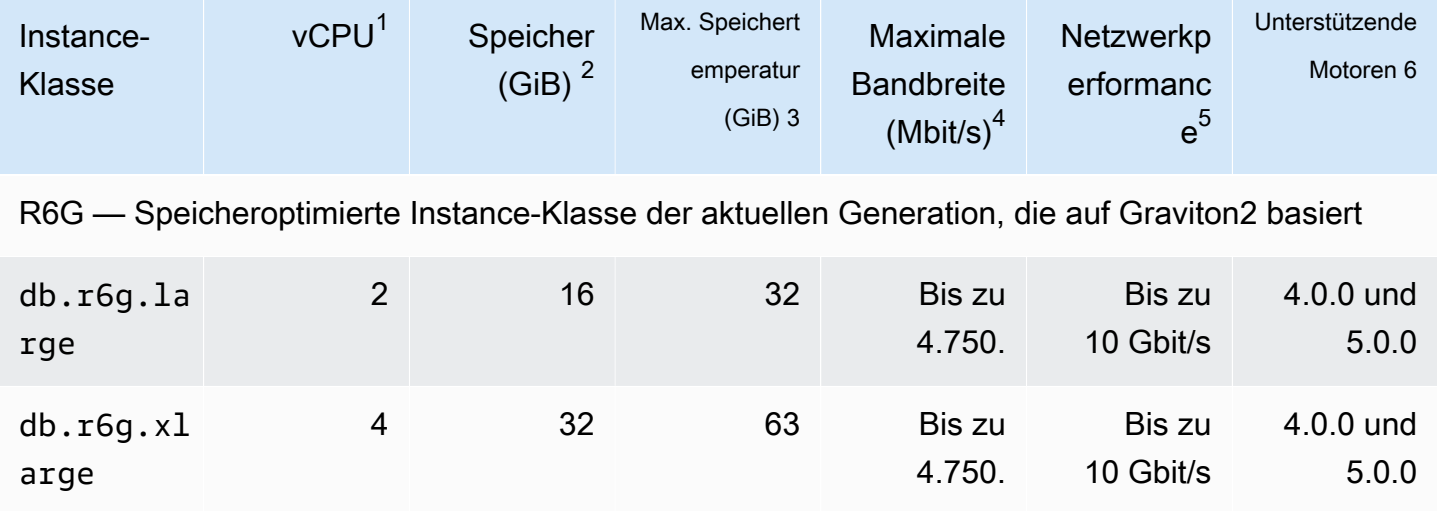

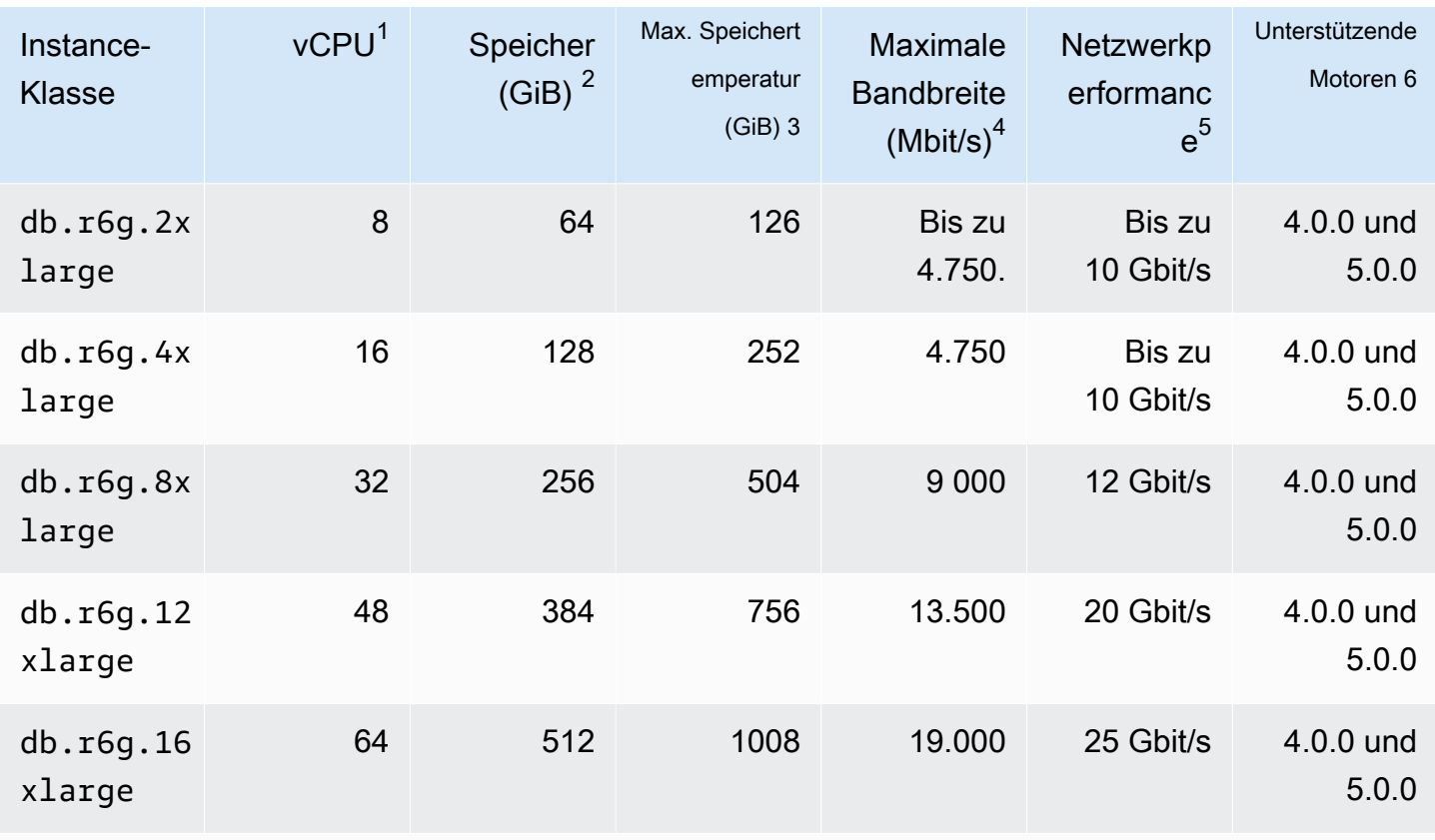

R5 — Speicheroptimierte Instance-Klasse der vorherigen Generation

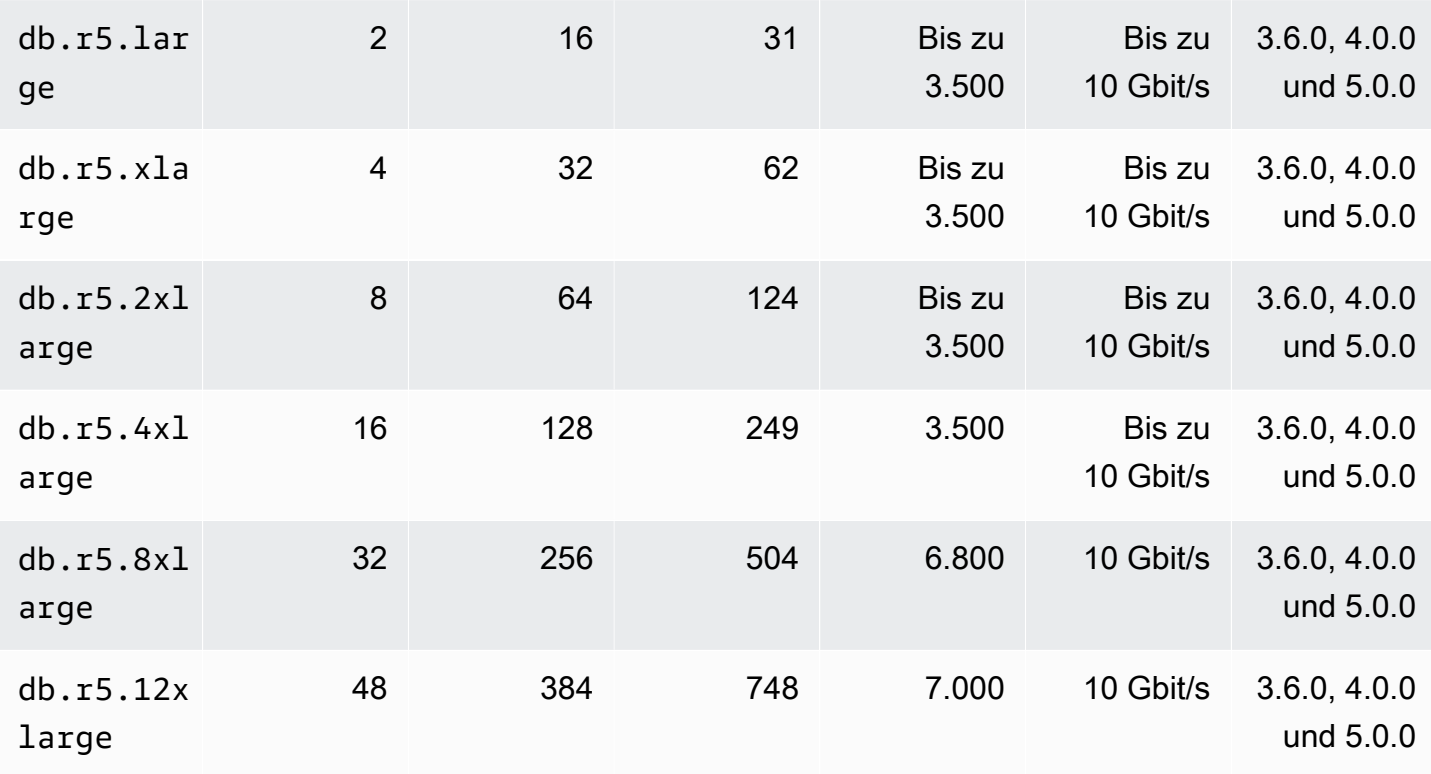

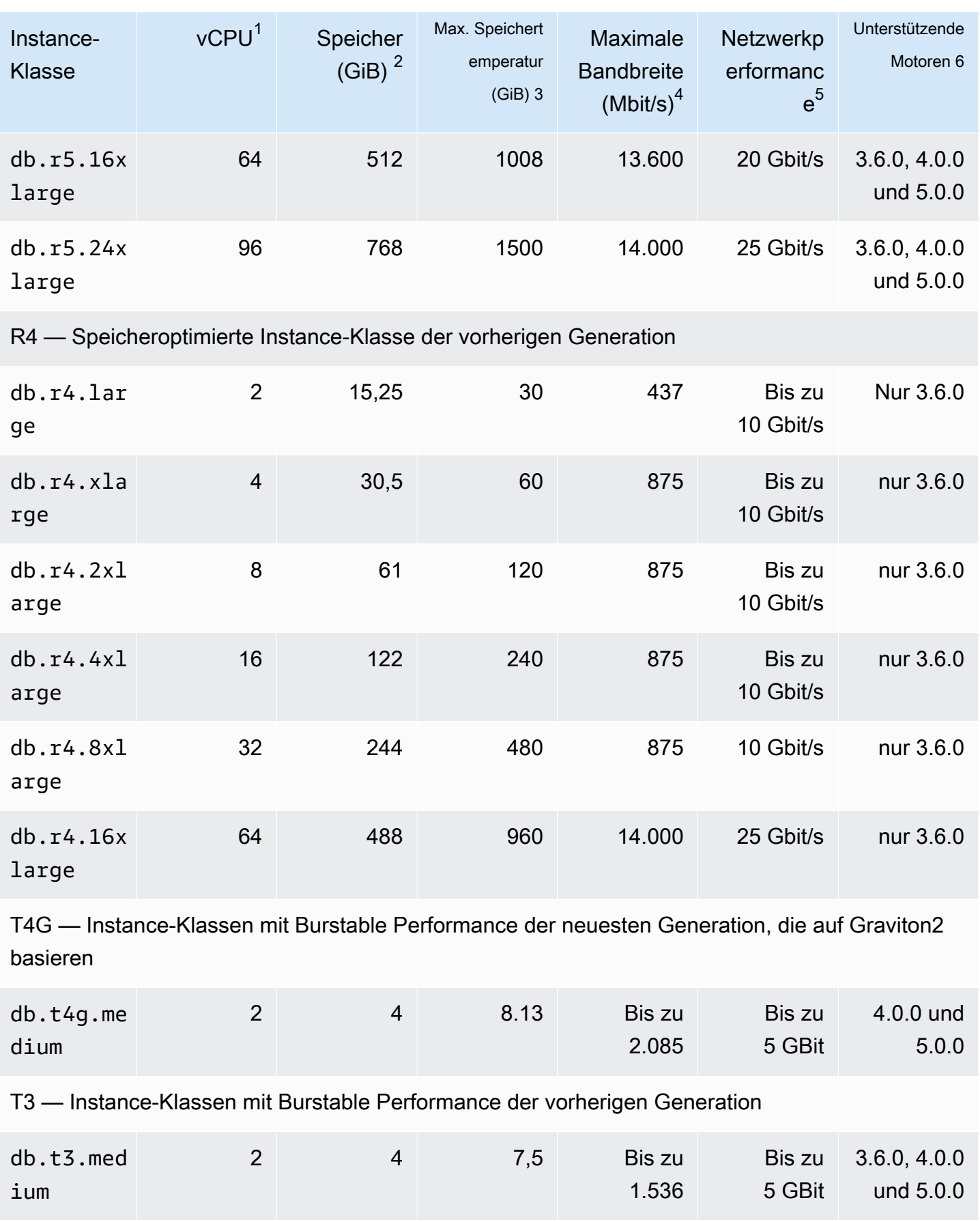

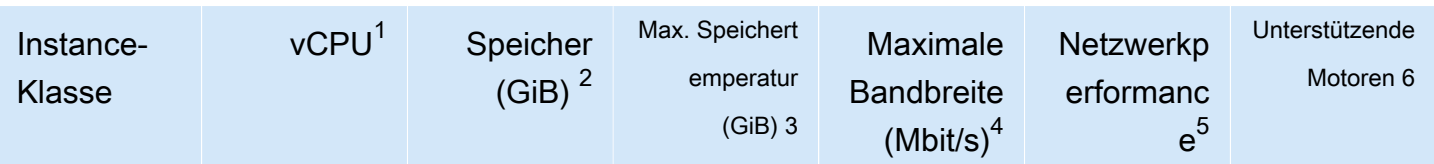

- 1. vCPU Die Anzahl der virtuellen Zentraleinheiten (CPUs). Eine virtuelle CPU ist eine Kapazitätseinheit, mit der Sie Instance-Klassen vergleichen können. Anstatt einen bestimmte n Prozessor für mehrere Monate oder Jahre zu erwerben oder zu leasen, wird jetzt Kapazität stundenweise gemietet. Unser Ziel besteht darin, unabhängig von der tatsächlich zu Grunde liegenden Hardware eine gleichbleibende Menge an CPU-Kapazität zu bieten.
- 2. Arbeitsspeicher (GiB) Der RAM in Gigabyte, der der Instance zugewiesen ist. Häufig ist das Verhältnis zwischen Arbeitsspeicher- und vCPU konsistent.
- 3. Max. Temp. storage (GiB) Der RAM in Gigabyte, der der Instanz für den nicht persistenten temporären Dateispeicher zugewiesen ist.
- 4. Max. Bandbreite (Mbit/s) Die maximale Bandbreite in Megabit pro Sekunde. Dividieren Sie durch 8, um den erwarteten Durchsatz in Megabyte pro Sekunde zu erhalten.
- 5. Netzwerkleistung Die Netzwerkgeschwindigkeit im Vergleich zu anderen Instance-Klassen.
- 6. Unterstützende Engines Die Amazon DocumentDB DocumentDB-Engines, die die Instance-Klasse unterstützen.

# <span id="page-625-0"></span>Bestimmen des Status einer Instance

Mehr zu den gültigen Instance-Zuständen, ihre Bedeutung und die Bestimmung des Status Ihrer Instances finden Sie unter [Überwachung des Status einer Amazon DocumentDB DocumentDB-](#page-856-0)[Instance](#page-856-0).

# <span id="page-625-1"></span>Amazon DocumentDB-Instance-Lebenszyklus

Der Lebenszyklus einer Amazon DocumentDB-Instance umfasst das Erstellen, Ändern, Warten und Aktualisieren, das Ausführen von Backups und Wiederherstellungen, das Neustarten und das Löschen der Instance. Dieser Abschnitt enthält Informationen darüber, wie Sie diese Prozesse abschließen können.

# Themen

- [Hinzufügen einer Amazon DocumentDB-Instance zu einem Cluster](#page-626-0)
- [Beschreiben von Amazon DocumentDB-Instances](#page-632-0)
- [Ändern einer Amazon DocumentDB-Instance](#page-637-0)
- [Neustarten einer Amazon DocumentDB-Instance](#page-642-0)
- [Löschen einer Amazon DocumentDB-Instance](#page-646-0)

Sie können eine neue Amazon DocumentDB-Instance mit der AWS Management Console oder der erstellen AWS CLI. Um eine Instance zu einem Cluster hinzuzufügen, muss sich der Cluster im Zustand available befinden. Zu einem angehaltenen Cluster können keine Instances hinzugefügt werden. Wenn der Cluster angehalten ist, starten Sie zuerst den Cluster, warten Sie, bis der Cluster verfügbar wird, und fügen Sie dann eine Instance hinzu. Weitere Informationen finden Sie unter [Einen](#page-586-0) [Amazon DocumentDB-Cluster stoppen und starten.](#page-586-0)

## **a** Note

Wenn Sie einen Amazon DocumentDB-Cluster mit der Konsole erstellen, wird automatisch gleichzeitig eine Instance für Sie erstellt. Wenn Sie zusätzliche Instances erstellen möchten, verwenden Sie eines der folgenden Verfahren.

## <span id="page-626-0"></span>Hinzufügen einer Amazon DocumentDB-Instance zu einem Cluster

Using the AWS Management Console

Gehen Sie wie folgt vor, um mithilfe der Amazon DocumentDB-Konsole eine Instance für Ihren Cluster zu erstellen.

- 1. Melden Sie sich bei der an AWS Management Consoleund öffnen Sie die Amazon DocumentDB-Konsole unter [https://console.aws.amazon.com/docdb.](https://console.aws.amazon.com/docdb)
- 2. Klicken Sie im Navigationsbereich auf Cluster.

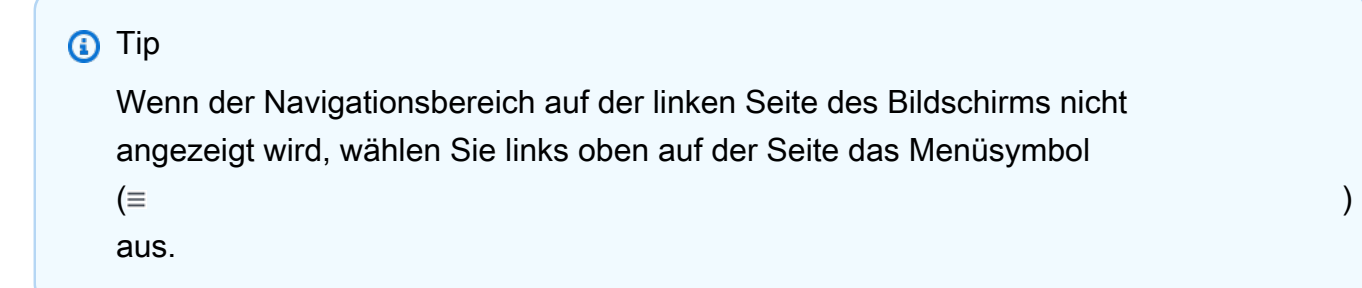

3. Um den Cluster zu wählen, dem Sie eine Instance hinzufügen möchten, wählen Sie die Schaltfläche links vom Namen des Clusters aus.

- 4. Wählen Sie Actions (Aktionen) und dann Add instances (Instances hinzufügen) aus.
- 5. Wiederholen Sie die folgenden Schritte für jede Instance, die Sie dem Cluster hinzufügen möchten, auf der Seite Add instance to: (Instance hinzufügen zu:)<cluster-name>. Sie können bis zu 15 haben.
	- a. Instance-Kennung Sie können entweder eine eindeutige Kennung für diese Instance eingeben oder Amazon DocumentDB erlauben, die Instance-Kennung basierend auf der Cluster-Kennung bereitzustellen.

Einschränkungen für Instance-Benennungen:

- Die Länge beträgt [1–63] Buchstaben, Zahlen oder Bindestriche.
- Muss mit einem Buchstaben beginnen.
- Darf nicht mit einem Bindestrich enden oder zwei aufeinanderfolgende Bindestriche enthalten.
- Muss für alle Instances in Amazon RDS, Neptune und Amazon DocumentDB pro AWS-Kontound Region eindeutig sein.
- b. Instance-Klasse Wählen Sie aus der Dropdown-Liste den gewünschten Instance-Typ für diese Instance aus.
- c. Hochstufungsstufe Wählen Sie in der Dropdown-Liste die Hochstufungsstufe für Ihre Instance aus oder wählen Sie Keine Präferenz, damit Amazon DocumentDB die Hochstufungsstufe für Ihre Instance festlegen kann. Niedrigere Nummern bedeuten eine höhere Priorität. Weitere Informationen finden Sie unter [Steuern des Failover-Ziels](#page-668-1).
- d. Zum Hinzufügen weiterer Instances wählen Sie die Option Add additional instances (Weitere Instances hinzufügen) und wiederholen Sie die Schritte a, b und c.
- 6. Schließen Sie den Vorgang ab.
	- Wenn Sie die Instances zu Ihrem Cluster hinzufügen möchten, klicken Sie auf Create (Erstellen).
	- Um die Operation abzubrechen, wählen Sie Abbrechen aus.

Es dauert einige Minuten, bis eine Instance erstellt ist. Sie können die Konsole oder verwenden AWS CLI , um den Status der Instance anzuzeigen. Weitere Informationen finden Sie unter [Den](#page-856-0)  [Status einer Instanz überwachen.](#page-856-0)

### Using the AWS CLI

Verwenden Sie die -create-db-instance AWS CLI Operation mit den folgenden Parametern, um die primäre Instance für Ihren Cluster zu erstellen.

- **--db-instance-class** Erforderlich. Die Rechen- und Speicherkapazität der Instance, beispielsweise db.m4.large. Nicht alle Instance-Klassen sind in allen verfügbar AWS-Regionen.
- **--db-instance-identifier** Erforderlich. Eine -Zeichenfolge in Kleinbuchstaben, die die Instance bezeichnet.

Instance-Benennungseinschränkungen:

- Die Länge beträgt [1–63] Buchstaben, Zahlen oder Bindestriche.
- Muss mit einem Buchstaben beginnen.
- Darf nicht mit einem Bindestrich enden oder zwei aufeinanderfolgende Bindestriche enthalten.
- Muss für alle Instances in Amazon RDS, Neptune und Amazon DocumentDB pro AWS-Kontound Region eindeutig sein.
- **--engine** Erforderlich. Der Wert muss docdb sein.
- **--availability-zone** Optional. Die Availability Zone, in der diese Instance erstellt werden soll. Verwenden Sie diesen Parameter, um Ihre Instances in verschiedenen Availability Zones zur Erhöhung der Fehlertoleranz zu finden. Weitere Informationen finden Sie unter Amazon [DocumentDB Hochverfügbarkeit und -Replikation.](#page-665-0)
- **--promotion-tier** Optional. Die Failover-Prioritätsstufe für diese Instance. Muss zwischen 0 und 15 liegen, wobei niedrigere Nummern eine höhere Priorität bedeuten. Weitere Informationen finden Sie unter [Steuern des Failover-Ziels.](#page-668-1)
- 1. Bestimmen Sie zunächst, in welchen Availability Zones Sie Ihre Instance erstellen können.

Wenn Sie die Availability Zone angeben möchten, bevor Sie Ihre Instance erstellen, führen Sie den folgenden Befehl aus, um festzustellen, welche Availability Zones für Ihren Amazon DocumentDB-Cluster verfügbar sind.

Für Linux, macOS oder Unix:

```
aws docdb describe-db-clusters \
```

```
 --query 'DBClusters[*].[DBClusterIdentifier,AvailabilityZones[*]]'
```
#### Für Windows:

```
aws docdb describe-db-clusters ^ 
        --query 'DBClusters[*].[DBClusterIdentifier,AvailabilityZones[*]]'
```
Die Ausgabe dieser Operation sieht in etwa folgendermaßen aus.

```
\Gamma\Gamma "sample-cluster", 
             \Gamma "us-east-1c", 
                    "us-east-1b", 
                    "us-east-1a" 
             ] 
       ]
\mathbf{I}
```
2. Bestimmen Sie dann, welche Instance-Klassen Sie in Ihrer Region erstellen können.

Führen Sie den folgenden Befehl aus, um festzustellen, welche Instance-Klassen Ihnen in Ihrer Region zur Verfügung stehen. Wählen Sie aus der Ausgabe eine Instance-Klasse für die Instance aus, die Sie Ihrem Amazon DocumentDB-Cluster hinzufügen möchten.

Für Linux, macOS oder Unix:

```
aws docdb describe-orderable-db-instance-options \ 
         --engine docdb \ 
         --query 'OrderableDBInstanceOptions[*].DBInstanceClass'
```
Für Windows:

```
aws docdb describe-orderable-db-instance-options ^ 
        --engine docdb ^
         --query 'OrderableDBInstanceOptions[*].DBInstanceClass'
```
Die Ausgabe dieser Operation sieht in etwa folgendermaßen aus.

```
\Gamma "db.r5.16xlarge", 
      "db.r5.2xlarge", 
      "db.r5.4xlarge", 
      "db.r5.8xlarge", 
      "db.r5.large", 
      "db.r5.xlarge"
]
```
3. Fügen Sie Ihrem Amazon DocumentDB-Cluster schließlich eine Instance hinzu.

Führen Sie den folgenden Befehl aus, um Ihrem Amazon DocumentDB-Cluster eine Instance hinzuzufügen.

Für Linux, macOS oder Unix:

```
aws docdb create-db-instance \ 
        --db-cluster-identifier sample-cluster \ 
        --db-instance-identifier sample-instance-2 \ 
        --availability-zone us-east-1b \ 
        --promotion-tier 2 \ 
        --db-instance-class db.r5.xlarge \ 
        --engine docdb
```
Für Windows:

```
aws docdb create-db-instance ^ 
        --db-cluster-identifier sample-cluster ^ 
        --db-instance-identifier sample-instance-2 ^ 
        --availability-zone us-east-1b ^ 
        --promotion-tier 2 ^ 
        --db-instance-class db.r5.xlarge ^ 
        --engine docdb
```
Die Ausgabe dieser Operation sieht in etwa folgendermaßen aus.

```
{ 
     "DBInstance": { 
          "DBInstanceIdentifier": "sample-instance-2", 
          "DBInstanceClass": "db.r5.xlarge", 
          "Engine": "docdb",
```

```
 "DBInstanceStatus": "creating", 
         "PreferredBackupWindow": "02:00-02:30", 
         "BackupRetentionPeriod": 1, 
         "VpcSecurityGroups": [ 
\overline{a} "VpcSecurityGroupId": "sg-abcd0123", 
                "Status": "active" 
 } 
        ], 
         "AvailabilityZone": "us-east-1b", 
         "DBSubnetGroup": { 
             "DBSubnetGroupName": "default", 
            "DBSubnetGroupDescription": "default", 
             "VpcId": "vpc-6242c31a", 
            "SubnetGroupStatus": "Complete", 
            "Subnets": [ 
\overline{a} "SubnetIdentifier": "subnet-abcd0123", 
                     "SubnetAvailabilityZone": { 
                         "Name": "us-west-2a" 
\}, \{ "SubnetStatus": "Active" 
                }, 
\overline{a} "SubnetIdentifier": "subnet-wxyz0123", 
                     "SubnetAvailabilityZone": { 
                         "Name": "us-west-2b" 
\}, \{ "SubnetStatus": "Active" 
 } 
 ] 
        }, 
         "PreferredMaintenanceWindow": "sun:11:35-sun:12:05", 
        "PendingModifiedValues": {}, 
        "EngineVersion": "3.6.0", 
        "AutoMinorVersionUpgrade": true, 
        "PubliclyAccessible": false, 
        "DBClusterIdentifier": "sample-cluster", 
        "StorageEncrypted": true, 
         "KmsKeyId": "arn:aws:kms:us-east-1:<accountID>:key/sample-key", 
        "DbiResourceId": "db-ABCDEFGHIJKLMNOPQRSTUVWXYZ", 
         "CACertificateIdentifier": "rds-ca-2019", 
        "PromotionTier": 2, 
         "DBInstanceArn": "arn:aws:rds:us-east-1:<accountID>:db:sample-instance-2"
```
}

}

Es dauert einige Minuten, bis die Instance erstellt ist. Sie können die Konsole oder verwenden AWS CLI , um den Status der Instance anzuzeigen. Weitere Informationen finden Sie unter [Überwachung des Status einer Amazon DocumentDB DocumentDB-Instance.](#page-856-0)

# <span id="page-632-0"></span>Beschreiben von Amazon DocumentDB-Instances

Sie können entweder die Amazon DocumentDB-Managementkonsole oder die AWS CLI verwenden, um Details wie Verbindungsendpunkte, Sicherheitsgruppen-VPCs, Zertifizierungsstelle und Parametergruppen zu Ihren Amazon DocumentDB-Instances anzuzeigen.

Using the AWS Management Console

Gehen Sie folgendermaßen vor, um die Details Ihrer Instances mithilfe der AWS Management Console anzuzeigen.

- 1. Melden Sie sich bei der an AWS Management Consoleund öffnen Sie die Amazon DocumentDB-Konsole unter [https://console.aws.amazon.com/docdb.](https://console.aws.amazon.com/docdb)
- 2. Klicken Sie im Navigationsbereich auf Cluster.

**1** Tip

Wenn der Navigationsbereich auf der linken Seite des Bildschirms nicht angezeigt wird, wählen Sie links oben auf der Seite das Menüsymbol  $(\equiv$ aus.

3. Im Navigationsfeld Cluster sehen Sie die Spalte Cluster-ID . Ihre Instances sind unter Cluster aufgeführt, ähnlich wie im folgenden Screenshot.

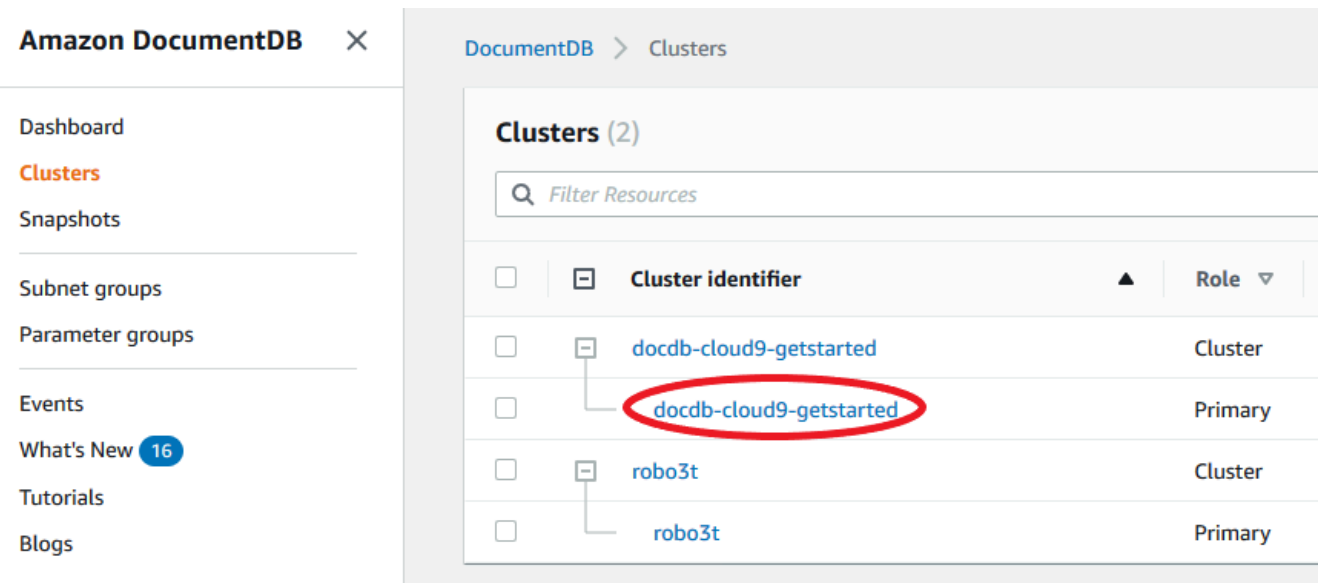

- 4. Wählen Sie in der Liste der Instances den Namen der Instance aus, deren Details Sie anzeigen möchten. Die Informationen über die Instance sind in die folgenden Gruppierungen unterteilt:
	- Zusammenfassung Allgemeine Informationen über die Instance, einschließlich Engine-Version, Klasse, Status und ausstehender Wartung.
	- Konnektivität und Sicherheit Im Abschnitt Verbinden werden die Verbindungsendpunkte für die Verbindung mit dieser Instance mit der mongo-Shell oder mit einer Anwendung aufgeführt. Im Abschnitt Sicherheitsgruppen werden die Sicherheitsgruppen aufgeführt, die dieser Instance zugeordnet sind, sowie ihre VPC-ID und Beschreibungen.
	- Konfiguration Im Abschnitt Details werden die Konfigurationen und der Status der Instance aufgeführt, einschließlich Amazon-Ressourcenname (ARN), Endpunkt, Rolle, Klasse und Zertifizierungsstelle der Instance. Außerdem werden die Sicherheits- und Netzwerkeinstellungen der Instance sowie die Sicherungsinformationen aufgelistet. Im Abschnitt Cluster-Details werden die Details des Clusters aufgeführt, zu dem diese Instance gehört. Im Abschnitt Cluster-Instances werden alle Instances aufgeführt, die zu Ihrem Cluster gehören, mit dem Status der einzelnen Instance-Rollen und Cluster-Parametergruppen.

# **a** Note

Sie können den Ihrer Instance zugeordneten Cluster ändern, indem Sie neben dem Header Cluster details die Option Modify auswählen. Weitere Informationen finden Sie unter [Ändern eines Amazon DocumentDB-Clusters.](#page-576-0)

- Überwachung Die CloudWatch Protokollmetriken für diese Instance. Weitere Informationen finden Sie unter [Überwachen von Amazon DocumentDB mit CloudWatch.](#page-879-0)
- Ereignisse und Tags Im Abschnitt Aktuelle Ereignisse werden die letzten Ereignisse für diese Instance aufgeführt. Amazon DocumentDB zeichnet Ereignisse auf, die sich auf Ihre Cluster, Instances, Snapshots, Sicherheitsgruppen und Cluster-Parametergruppen beziehen. Zu diesen Informationen gehören Datum, Uhrzeit und Nachricht, die jedem Ereignis zugeordnet sind. Der Abschnitt Tags listet die an diesen Cluster angehängten Tags auf. Weitere Informationen finden Sie unter [Taggen von Amazon DocumentDB-](#page-746-0)[Ressourcen](#page-746-0).

## Using the AWS CLI

Um die Details Ihrer Amazon DocumentDB-Instances mithilfe der anzuzeigen AWS CLI, verwenden Sie den Befehl , describe-db-clusters wie in den folgenden Beispielen gezeigt. Weitere Informationen finden Sie unter [DescribeDBInstances](https://docs.aws.amazon.com/documentdb/latest/developerguide/API_DescribeDBInstances.html) in der API-Referenz für Amazon DocumentDB Resource Management.

## **a** Note

Für bestimmte Verwaltungsfunktionen wie Cluster- und Instance-Lebenszyklusmanagement nutzt Amazon DocumentDB Betriebstechnologie, die mit Amazon RDS geteilt wird. Der filterName=engine,Values=docdb Filterparameter gibt nur Amazon DocumentDB-Cluster zurück.

1. Listen Sie alle Amazon DocumentDB-Instances auf.

Der folgende AWS CLI Code listet die Details für alle Amazon DocumentDB-Instances in einer Region auf.

Für Linux, macOS oder Unix:

aws docdb describe-db-instances \ --filter Name=engine,Values=docdb

### Für Windows:

```
aws docdb describe-db-instances \ 
     --filter Name=engine,Values=docdb
```
2. Auflisten aller Details für eine angegebene Amazon DocumentDB-Instance

Der folgende Code listet die Details für sample-cluster-instance auf. Das Einschließen des Parameters --db-instance-identifier mit dem Namen einer Instance beschränkt die Ausgabe auf Informationen zu dieser bestimmten Instance.

Für Linux, macOS oder Unix:

```
aws docdb describe-db-instances \ 
     --db-instance-identifier sample-cluster-instance
```
Für Windows:

```
aws docdb describe-db-instances \ 
     --db-instance-identifier sample-cluster-instance
```
Die Ausgabe dieser Operation sieht folgendermaßen aus.

```
{ 
     "DBInstances": [ 
        \{ "DbiResourceId": "db-BJKKB54PIDV5QFKGVRX5T3S6GM", 
             "DBInstanceArn": "arn:aws:rds:us-east-1:012345678901:db:sample-
cluster-instance-00", 
             "VpcSecurityGroups": [ 
\overline{a} "VpcSecurityGroupId": "sg-77186e0d", 
                     "Status": "active" 
 } 
             ], 
             "DBInstanceClass": "db.r5.large", 
             "DBInstanceStatus": "creating",
```

```
 "AutoMinorVersionUpgrade": true, 
           "PreferredMaintenanceWindow": "fri:09:32-fri:10:02", 
           "BackupRetentionPeriod": 1, 
           "StorageEncrypted": true, 
           "DBClusterIdentifier": "sample-cluster", 
           "EngineVersion": "3.6.0", 
           "AvailabilityZone": "us-east-1a", 
           "Engine": "docdb", 
           "PromotionTier": 2, 
           "DBInstanceIdentifier": "sample-cluster-instance", 
           "PreferredBackupWindow": "00:00-00:30", 
           "PubliclyAccessible": false, 
           "DBSubnetGroup": { 
               "DBSubnetGroupName": "default", 
               "Subnets": [ 
\{ "SubnetIdentifier": "subnet-4e26d263", 
                      "SubnetAvailabilityZone": { 
                          "Name": "us-east-1a" 
\}, \{ "SubnetStatus": "Active" 
                   }, 
\{ "SubnetIdentifier": "subnet-afc329f4", 
                      "SubnetAvailabilityZone": { 
                          "Name": "us-east-1c" 
\}, \{ "SubnetStatus": "Active" 
                   }, 
\{ "SubnetIdentifier": "subnet-b3806e8f", 
                      "SubnetAvailabilityZone": { 
                          "Name": "us-east-1e" 
\}, \{ "SubnetStatus": "Active" 
                   }, 
\{ "SubnetIdentifier": "subnet-53ab3636", 
                      "SubnetAvailabilityZone": { 
                          "Name": "us-east-1d" 
\}, \{ "SubnetStatus": "Active" 
                   }, 
\{
```

```
 "SubnetIdentifier": "subnet-991cb8d0", 
                      "SubnetAvailabilityZone": { 
                          "Name": "us-east-1b" 
\}, \{ "SubnetStatus": "Active" 
\}, \{\{ "SubnetIdentifier": "subnet-29ab1025", 
                      "SubnetAvailabilityZone": { 
                          "Name": "us-east-1f" 
\}, \{ "SubnetStatus": "Active" 
1 1 1 1 1 1 1
 ], 
               "VpcId": "vpc-91280df6", 
               "DBSubnetGroupDescription": "default", 
               "SubnetGroupStatus": "Complete" 
           }, 
           "PendingModifiedValues": {}, 
           "KmsKeyId": "arn:aws:kms:us-east-1:012345678901:key/0961325d-
a50b-44d4-b6a0-a177d5ff730b" 
        } 
    ]
}
```
# <span id="page-637-0"></span>Ändern einer Amazon DocumentDB-Instance

Sie können Ihre Amazon DocumentDB-Instance entweder über die AWS Management Console oder die ändern AWS CLI. Nur Instances im Status available können geändert werden. Eine angehaltene Instance kann nicht geändert werden. Wenn der Cluster angehalten ist, starten Sie zuerst den Cluster, warten Sie, bis die Instance verfügbar wird, und nehmen Sie dann die gewünschten Änderungen vor. Weitere Informationen finden Sie unter [Einen Amazon DocumentDB-Cluster](#page-586-0) [stoppen und starten](#page-586-0).

Using the AWS Management Console

Führen Sie die folgenden Schritte aus, um eine bestimmte Amazon DocumentDB-Instance mithilfe der Konsole zu ändern.

- 1. Melden Sie sich bei der an AWS Management Consoleund öffnen Sie die Amazon DocumentDB-Konsole unter [https://console.aws.amazon.com/docdb.](https://console.aws.amazon.com/docdb)
- 2. Klicken Sie im Navigationsbereich auf Cluster.

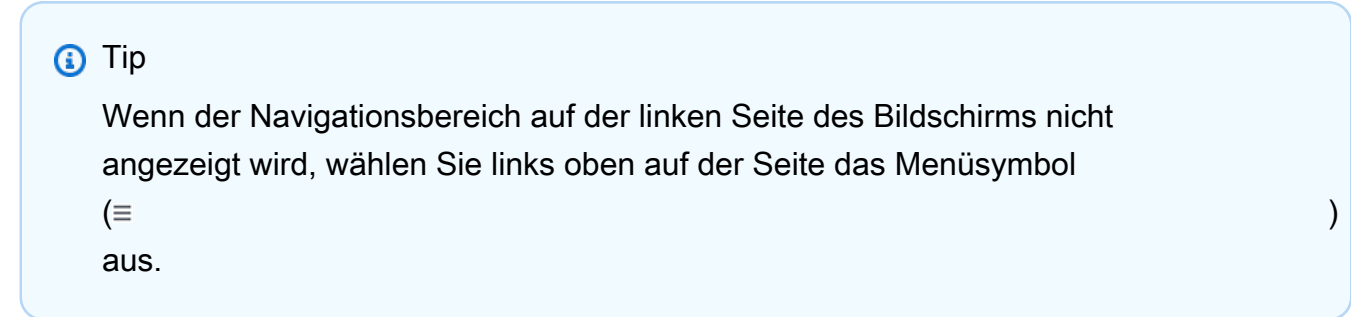

3. Im Navigationsfeld Cluster sehen Sie die Spalte Cluster-ID . Ihre Instances sind unter Cluster aufgeführt, ähnlich wie im folgenden Screenshot.

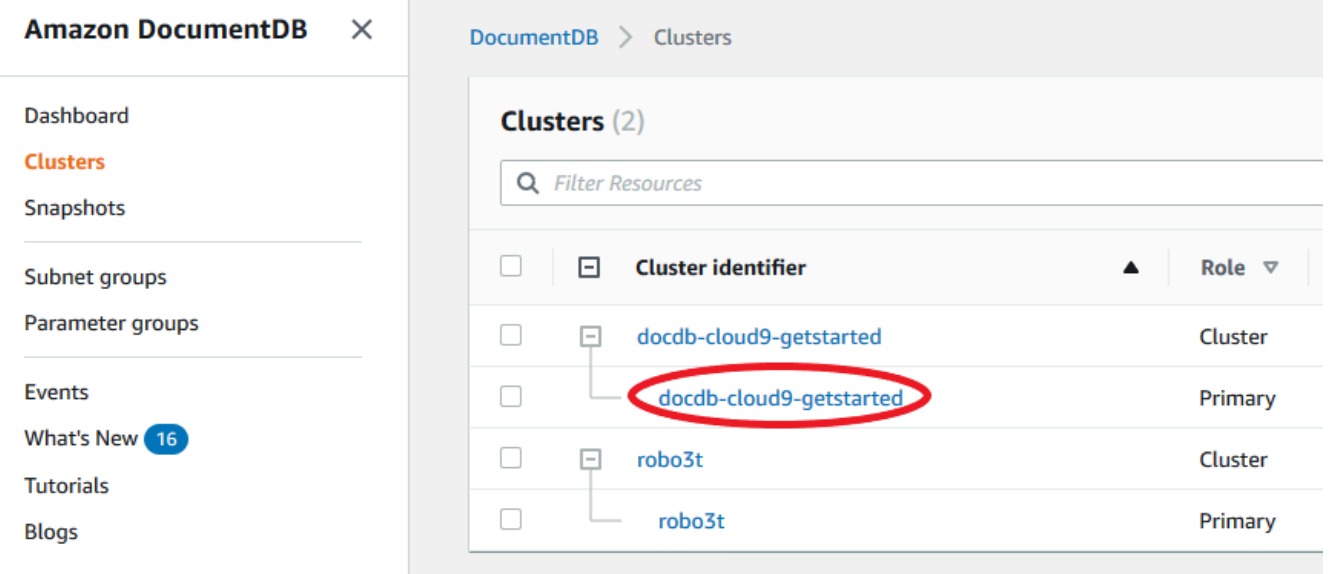

- 4. Aktivieren Sie das Kontrollkästchen links neben der Instance, die Sie ändern möchten.
- 5. Wählen Sie Actions (Aktionen) und dann Modify (Ändern) aus.
- 6. Nehmen Sie im Bereich Modify instance: <instance-name> (Instance ändern: <instancename>) die gewünschten Änderungen vor. Sie können die folgenden Änderungen ausführen:
	- Instance-Spezifikationen Die Instance-ID und -Klasse. Benennungseinschränkungen für Instance-IDs:
		- Instance-Kennung Geben Sie einen Namen ein, der für alle Instances, die Ihrem AWS-Konto in der aktuellen Region gehören, eindeutig ist. Die Instance-ID muss [1–63] alphanumerische Zeichen oder Bindestriche enthalten, einen Buchstaben

als erstes Zeichen haben und darf nicht mit einem Bindestrich enden oder zwei aufeinanderfolgende Bindestriche enthalten.

- Instance-Klasse Wählen Sie im Dropdown-Menü eine Instance-Klasse für Ihre Amazon DocumentDB-Instance aus. Weitere Informationen finden Sie unter [Verwalten von](#page-616-0)  [Instance-Klassen](#page-616-0).
- Zertifizierungsstelle Serverzertifikat für diese Instance. Weitere Informationen finden Sie unter [Aktualisierung Ihrer Amazon DocumentDB-TLS-Zertifikate.](#page-404-0)
- Failover Während des Failovers wird die Instance mit der höchsten Hochstufungsstufe zur primären Instance hochgestuft. Weitere Informationen finden Sie unter [Amazon](#page-668-0)  [DocumentDB DocumentDB-Failover.](#page-668-0)
- Wartung Das Wartungsfenster, in dem ausstehende Änderungen oder Patches auf Instances im Cluster angewendet werden.
- 7. Wenn Sie fertig sind, wählen Sie Continue (Weiter) aus, um eine Zusammenfassung Ihrer Änderungen anzuzeigen.
- 8. Nachdem Sie Ihre Änderungen überprüft haben, können Sie diese sofort oder während des nächsten Wartungsfensters unter Scheduling of modifications (Planen von Änderungen) anwenden. Klicken Sie auf Modify instance (Instance ändern), um Ihre Änderungen zu speichern. Alternativ können Sie auf Cancel (Abbrechen) klicken, um Ihre Änderungen zu verwerfen.

Es dauert einige Minuten, bis Ihre Änderungen übernommen werden. Sie können die Instance nur verwenden, wenn ihr Status available ist. Sie können mit der Konsole oder der AWS CLI den Status der Instance überwachen. Weitere Informationen finden Sie unter [Überwachung des Status](#page-856-0) [einer Amazon DocumentDB DocumentDB-Instance.](#page-856-0)

## Using the AWS CLI

Um eine bestimmte Amazon DocumentDB-Instance mithilfe der zu ändern AWS CLI, verwenden Sie die modify-db-instance mit den folgenden Parametern. Weitere Informationen finden Sie unter [ModifyDBInstance.](https://docs.aws.amazon.com/documentdb/latest/developerguide/API_ModifyDBInstance.html) Der folgende Code ändert die Instance-Klasse für die Instance sample-instance in db.r5.large.

## Parameter

- **--db-instance-identifier** Erforderlich. Die Kennung der zu ändernden Instance.
- **--db-instance-class** Optional. Die neue Rechen- und Speicherkapazität der Instance, z. B. db.r5.large. Nicht alle Instance-Klassen sind in allen verfügbar AWS-Regionen.

Wenn Sie die Instance-Klasse ändern, kommt es während der Änderung zu einem Ausfall. Die Änderung wird während des nächsten Wartungsfensters angewendet, es sei denn, für diese Anforderung ApplyImmediately wird als wahr angegeben.

• **--apply-immediately** oder **--no-apply-immediately** – Optional. Gibt an, ob diese Änderung sofort angewandt oder bis zum nächsten Wartungszeitraum verschoben werden sollte. Wenn dieser Parameter weggelassen wird, wird die Änderung im nächsten Wartungszeitraum ausgeführt.

Example

Für Linux, macOS oder Unix:

```
aws docdb modify-db-instance \ 
        --db-instance-identifier sample-instance \ 
        --db-instance-class db.r5.large \ 
        --apply-immediately
```
Für Windows:

```
aws docdb modify-db-instance ^ 
        --db-instance-identifier sample-instance ^ 
        --db-instance-class db.r5.large ^ 
        --apply-immediately
```
Die Ausgabe dieser Operation sieht in etwa folgendermaßen aus.

```
{ 
     "DBInstances": [ 
          { 
              "DBInstanceIdentifier": "sample-instance-1", 
              "DBInstanceClass": "db.r5.large", 
              "Engine": "docdb", 
              "DBInstanceStatus": "modifying", 
              "Endpoint": { 
                  "Address": "sample-instance-1.node.us-east-1.docdb.amazonaws.com", 
                  "Port": 27017, 
                  "HostedZoneId": "ABCDEFGHIJKLM" 
              }, 
              "InstanceCreateTime": "2020-01-10T22:18:55.921Z", 
              "PreferredBackupWindow": "02:00-02:30", 
              "BackupRetentionPeriod": 1,
```

```
 "VpcSecurityGroups": [ 
\overline{a} "VpcSecurityGroupId": "sg-abcd0123", 
                    "Status": "active" 
 } 
            ], 
            "AvailabilityZone": "us-east-1a", 
            "DBSubnetGroup": { 
                "DBSubnetGroupName": "default", 
                "DBSubnetGroupDescription": "default", 
                "VpcId": "vpc-abcd0123", 
                "SubnetGroupStatus": "Complete", 
                "Subnets": [ 
\{ "SubnetIdentifier": "subnet-abcd0123", 
                        "SubnetAvailabilityZone": { 
                           "Name": "us-east-1a" 
\}, \{ "SubnetStatus": "Active" 
\}, \{\{ "SubnetIdentifier": "subnet-abcd0123", 
                        "SubnetAvailabilityZone": { 
                           "Name": "us-east-1b" 
\}, \{ "SubnetStatus": "Active" 
1 1 1 1 1 1 1
 ] 
            }, 
            "PreferredMaintenanceWindow": "sun:10:57-sun:11:27", 
            "PendingModifiedValues": { 
                "DBInstanceClass": "db.r5.large"
            }, 
            "EngineVersion": "3.6.0", 
            "AutoMinorVersionUpgrade": true, 
            "PubliclyAccessible": false, 
            "DBClusterIdentifier": "sample-cluster", 
            "StorageEncrypted": true, 
            "KmsKeyId": "arn:aws:kms:us-east-1:123456789012:key/wJalrXUtnFEMI/
K7MDENG/bPxRfiCYEXAMPLEKEY", 
            "DbiResourceId": "db-ABCDEFGHIJKLMNOPQRSTUVWXYZ", 
            "CACertificateIdentifier": "rds-ca-2019", 
            "PromotionTier": 1,
```

```
 "DBInstanceArn": "arn:aws:rds:us-east-1:123456789012:db:sample-
instance-1", 
             "EnabledCloudwatchLogsExports": [ 
                 "profiler" 
 ] 
         } 
     ]
}
```
Es dauert einige Minuten, bis Ihre Änderungen angewendet werden. Sie können die Instance nur verwenden, wenn ihr Status available ist. Sie können den Status der Instance mit der AWS Management Console oder der überwachen AWS CLI. Weitere Informationen finden Sie unter [Überwachung des Status einer Amazon DocumentDB DocumentDB-Instance.](#page-856-0)

# <span id="page-642-0"></span>Neustarten einer Amazon DocumentDB-Instance

Gelegentlich müssen Sie Ihre Amazon DocumentDB-Instance möglicherweise neu starten, normalerweise aus Wartungsgründen. Wenn Sie bestimmte Änderungen vornehmen, z. B. die Clusterparametergruppe, die einem Cluster zugeordnet ist, müssen Sie die Instances im Cluster neu starten, damit die Änderungen wirksam werden. Sie können eine angegebene Instance mithilfe der AWS Management Console oder der neu starten AWS CLI.

Durch den Neustart einer Instance wird der Datenbank-Engine-Service neu gestartet. Das Neustarten bewirkt einen vorübergehenden Nutzungsausfall, wobei der Status für die Instance währenddessen auf rebooting gesetzt wird. Ein Amazon DocumentDB-Ereignis wird erstellt, wenn der Neustart abgeschlossen ist.

Ein Neustart einer Instance führt nicht zu einem Failover. Um ein Failover für einen Amazon DocumentDB-Cluster durchzuführen, verwenden Sie die AWS CLI Operation AWS Management Console oder failover-db-cluster. Weitere Informationen finden Sie unter [Amazon](#page-668-0)  [DocumentDB DocumentDB-Failover.](#page-668-0)

Sie können Ihre Instance nicht neu starten, wenn sie sich nicht im verfügbaren Zustand befindet. Ihre Datenbank kann aus mehreren Gründen nicht verfügbar sein, zum Beispiel aufgrund einer zuvor angeforderten Änderung oder einer Aktion im Wartungsfenster. Weitere Informationen zu Instance-Status finden Sie unter [Überwachung des Status einer Amazon DocumentDB DocumentDB-Instance.](#page-856-0)

### Using the AWS Management Console

Das folgende Verfahren startet eine Instance neu, die Sie unter Verwendung der Konsole angeben.

- 1. Melden Sie sich bei der an AWS Management Consoleund öffnen Sie die Amazon DocumentDB-Konsole unter [https://console.aws.amazon.com/docdb.](https://console.aws.amazon.com/docdb)
- 2. Klicken Sie im Navigationsbereich auf Cluster.

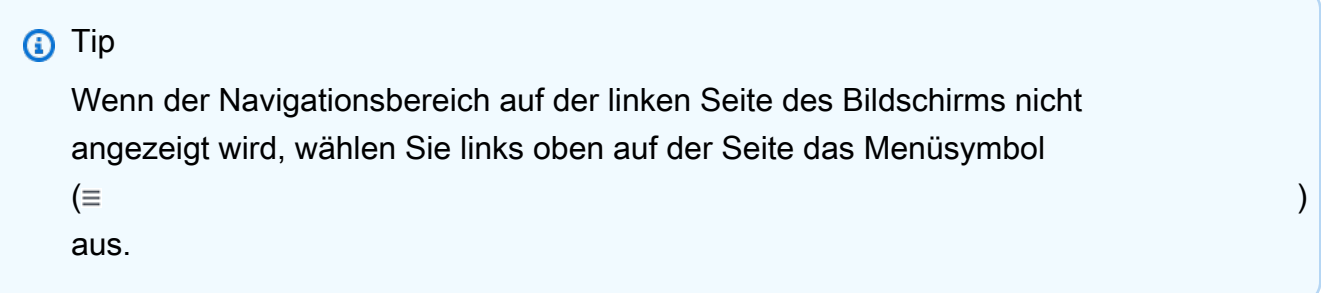

3. Im Navigationsfeld Cluster sehen Sie die Spalte Cluster-ID . Ihre Instances sind unter Cluster aufgeführt, ähnlich wie im folgenden Screenshot.

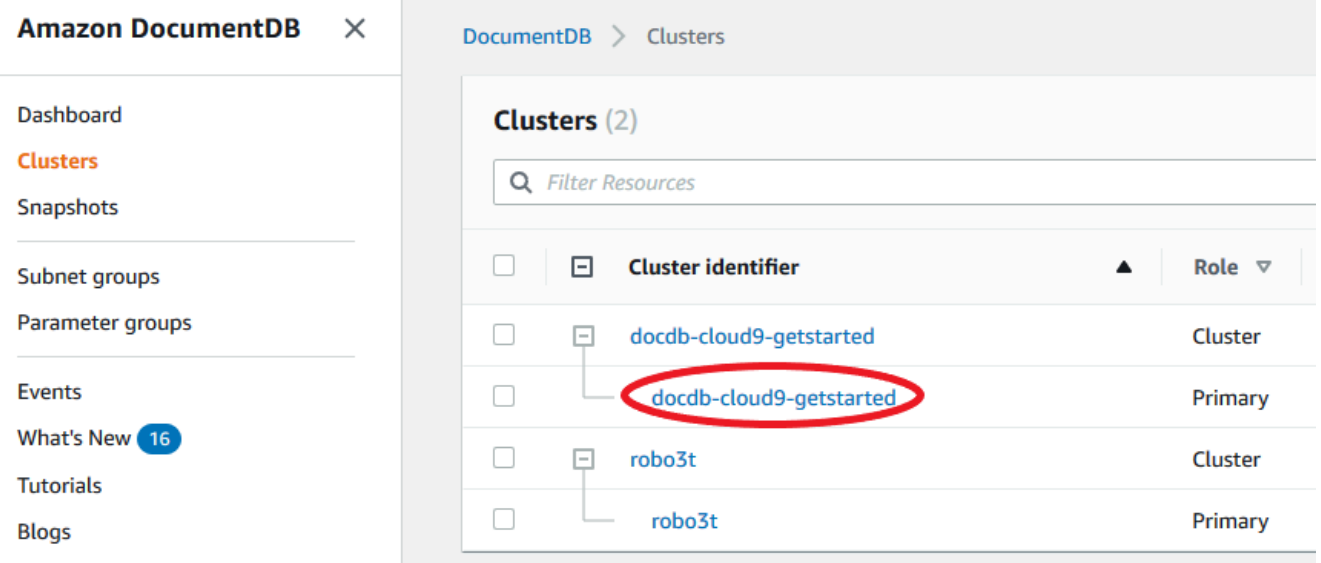

- 4. Aktivieren Sie das Kontrollkästchen links neben der Instance, die Sie neu starten möchten.
- 5. Wählen Sie Actions (Aktionen), Reboot (Neustart) und dann Reboot (Neustart)aus, um den Neustart zu bestätigen.

Es dauert einige Minuten, bis Ihre Instance neu gestartet wird. Sie können die Instance nur verwenden, wenn ihr Status available ist. Sie können mit der Konsole oder der AWS CLI den Status der Instance überwachen. Weitere Informationen finden Sie unter [Überwachung des Status](#page-856-0) [einer Amazon DocumentDB DocumentDB-Instance.](#page-856-0)

#### Using the AWS CLI

Um eine Amazon DocumentDB-Instance neu zu starten, verwenden Sie die -reboot-dbinstanceOperation mit dem ---db-instance-identifierParameter. Dieser Parameter gibt den Bezeichner für die Instance an, die neu gestartet werden soll.

Der folgende Code startet die Instance sample-instance neu.

Example

Für Linux, macOS oder Unix:

```
aws docdb reboot-db-instance \ 
        --db-instance-identifier sample-instance
```
Für Windows:

```
aws docdb reboot-db-instance ^ 
        --db-instance-identifier sample-instance
```
Die Ausgabe dieser Operation sieht in etwa folgendermaßen aus.

```
{ 
     "DBInstance": { 
          "DBInstanceIdentifier": "sample-instance", 
          "DBInstanceClass": "db.r5.large", 
          "Engine": "docdb", 
          "DBInstanceStatus": "rebooting", 
          "Endpoint": { 
              "Address": "sample-instance.node.us-east-1.docdb.amazonaws.com", 
              "Port": 27017, 
              "HostedZoneId": "ABCDEFGHIJKLM" 
         }, 
          "InstanceCreateTime": "2020-03-27T08:05:56.314Z", 
          "PreferredBackupWindow": "02:00-02:30", 
          "BackupRetentionPeriod": 1, 
          "VpcSecurityGroups": [ 
              { 
                  "VpcSecurityGroupId": "sg-abcd0123", 
                   "Status": "active"
```

```
 } 
        ], 
         "AvailabilityZone": "us-east-1c", 
         "DBSubnetGroup": { 
             "DBSubnetGroupName": "default", 
             "DBSubnetGroupDescription": "default", 
             "VpcId": "vpc-abcd0123", 
             "SubnetGroupStatus": "Complete", 
             "Subnets": [ 
\overline{a} "SubnetIdentifier": "subnet-abcd0123", 
                     "SubnetAvailabilityZone": { 
                         "Name": "us-east-1a" 
\}, \{ "SubnetStatus": "Active" 
                 }, 
\overline{a} "SubnetIdentifier": "subnet-wxyz0123", 
                     "SubnetAvailabilityZone": { 
                         "Name": "us-east-1b" 
\}, \{ "SubnetStatus": "Active" 
 } 
 ] 
        }, 
         "PreferredMaintenanceWindow": "sun:06:53-sun:07:23", 
         "PendingModifiedValues": {}, 
         "EngineVersion": "3.6.0", 
         "AutoMinorVersionUpgrade": true, 
         "PubliclyAccessible": false, 
         "DBClusterIdentifier": "sample-cluster", 
         "StorageEncrypted": true, 
         "KmsKeyId": "arn:aws:kms:us-east-1:<accountID>:key/sample-key", 
         "DbiResourceId": "db-ABCDEFGHIJKLMNOPQRSTUVWXYZ", 
         "CACertificateIdentifier": "rds-ca-2019", 
         "PromotionTier": 1, 
         "DBInstanceArn": "arn:aws:rds:us-east-1:<accountID>:db:sample-instance", 
         "EnabledCloudwatchLogsExports": [ 
            "profiler" 
        \mathbb{I} }
```
}

Es dauert einige Minuten, bis Ihre Instance neu gestartet wird. Sie können die Instance nur verwenden, wenn ihr Status available ist. Sie können mit der Konsole oder der AWS CLI den Status der Instance überwachen. Weitere Informationen finden Sie unter [Überwachung des Status](#page-856-0) [einer Amazon DocumentDB DocumentDB-Instance.](#page-856-0)

## <span id="page-646-0"></span>Löschen einer Amazon DocumentDB-Instance

Sie können Ihre Amazon DocumentDB-Instance entweder über die AWS Management Console oder die löschen AWS CLI. Nur Instances im Status available können gelöscht werden. Eine angehaltene Instance kann nicht gelöscht werden. Wenn der Amazon DocumentDB-Cluster, der Ihre Instance enthält, gestoppt ist, starten Sie zuerst den Cluster, warten Sie, bis die Instance verfügbar ist, und löschen Sie dann die Instance. Weitere Informationen finden Sie unter [Einen Amazon DocumentDB-](#page-586-0)[Cluster stoppen und starten](#page-586-0).

### **a** Note

Amazon DocumentDB speichert alle Ihre Daten im Cluster-Volume. Die Daten bleiben in diesem Cluster-Volume erhalten. Dies gilt auch dann, wenn Sie alle Instances von Ihrem Cluster entfernen. Wenn Sie erneut auf die Daten zugreifen müssen, können Sie jederzeit dem Cluster eine Instance hinzufügen und da fortfahren, wo Sie aufgehört haben.

## Using the AWS Management Console

Mit dem folgenden Verfahren wird eine angegebene Amazon DocumentDB-Instance mithilfe der Konsole gelöscht.

- 1. Melden Sie sich bei der an AWS Management Consoleund öffnen Sie die Amazon DocumentDB-Konsole unter [https://console.aws.amazon.com/docdb.](https://console.aws.amazon.com/docdb)
- 2. Klicken Sie im Navigationsbereich auf Cluster.

### **1** Tip

Wenn der Navigationsbereich auf der linken Seite des Bildschirms nicht angezeigt wird, wählen Sie links oben auf der Seite das Menüsymbol

 $(\equiv$ 

aus.

3. Im Navigationsfeld Cluster sehen Sie die Spalte Cluster-ID . Ihre Instances sind unter Cluster aufgeführt, ähnlich wie im folgenden Screenshot.

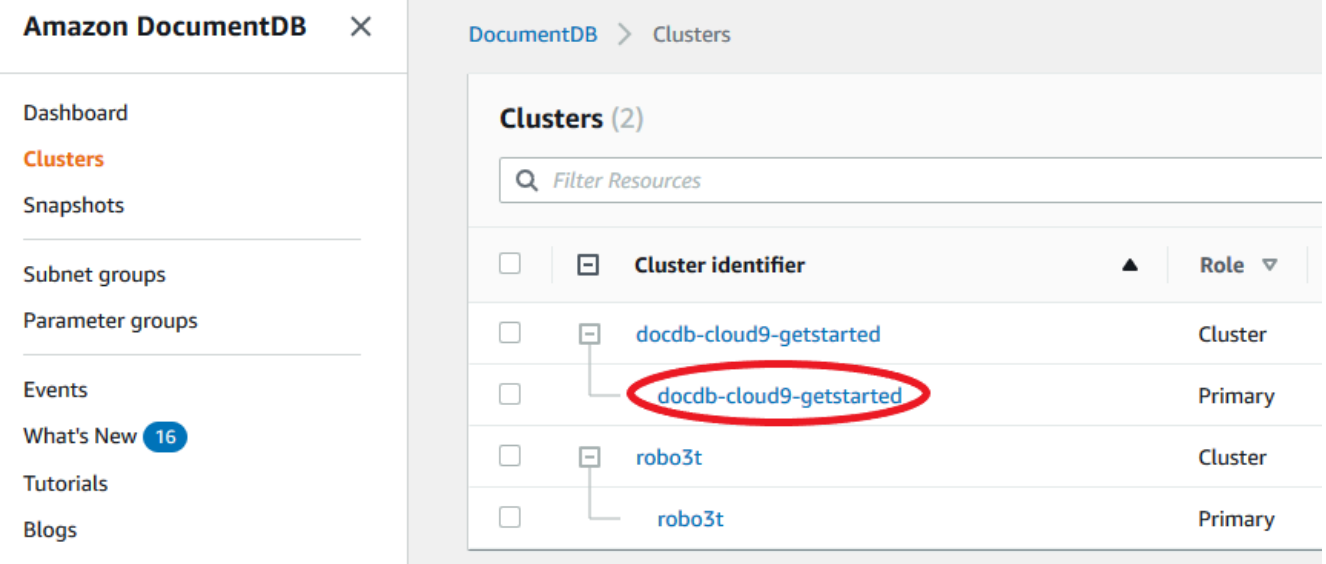

- 4. Aktivieren Sie das Kontrollkästchen links neben der Instance, die Sie löschen möchten.
- 5. Wählen Sie Actions (Aktionen) und anschließend Delete (Löschen) aus.
	- 1. Wenn Sie die letzte Instance in Ihrem Cluster löschen:
		- Create final cluster snapshot? (Endgültigen Cluster-Snapshot erstellen?) Wählen Sie Ja, wenn Sie einen endgültigen Snapshot erstellen möchten, bevor der Cluster gelöscht wird. Wählen Sie andernfalls No (Nein) aus.
		- Endgültiger Snapshot-Name Wenn Sie einen endgültigen Snapshot erstellen möchten, geben Sie die Cluster-Snapshot-ID des neu erstellten Cluster-Snapshots ein.
		- Delete <instance-name> instance? (Instance <instance-name> löschen?) Geben Sie den Ausdruck Löschen des gesamten Clusters in das Feld ein, um den Löschvorgang zu bestätigen.
	- 2. Wenn Sie nicht die letzte Instance in Ihrem Cluster löschen:
		- Delete <instance-name> instance? (Instance <instance-name> löschen?) Geben Sie den Ausdruck Löschen in das Feld ein, um den Löschvorgang zu bestätigen.
- 6. Wählen Sie Delete (Löschen), um die Instance zu löschen.

Es dauert einige Minuten, bis die Instance gelöscht ist. Informationen zum Überwachen des Status einer Instance finden Sie unter [Überwachung des Status einer Amazon DocumentDB](#page-856-0) [DocumentDB-Instance.](#page-856-0)
### Using the AWS CLI

Mit dem folgenden Verfahren wird eine Amazon DocumentDB-Instance mithilfe der gelöscht AWS CLI.

1. Bestimmen Sie zunächst, wie viele Instances sich in Ihrem Amazon DocumentDB-Cluster befinden:

Führen Sie den describe-db-clusters-Befehl wie folgt aus, um festzustellen, wie viele Instances sich in Ihrem Cluster befinden.

```
aws docdb describe-db-clusters \ 
     --db-cluster-identifier sample-cluster \ 
     --query 'DBClusters[*].
[DBClusterIdentifier,DBClusterMembers[*].DBInstanceIdentifier]'
```
Die Ausgabe dieser Operation sieht in etwa folgendermaßen aus.

```
\Gamma\Gamma "sample-cluster", 
             \Gamma "sample-instance-1", 
                     "sample-instance-2" 
              ] 
      \mathbf{I}\mathbf{I}
```
2. Wenn es mehr als eine Instance in Ihrem Amazon DocumentDB-Cluster gibt:

Um eine angegebene Amazon DocumentDB-Instance zu löschen, verwenden Sie den -delete-db-instanceBefehl mit dem ---db-instance-identifierParameter, wie unten gezeigt. Es dauert einige Minuten, bis die Instance gelöscht ist. Informationen zum Überwachen des Status einer Instance finden Sie unter [Überwachung des Status einer](#page-856-0) [Amazon DocumentDB DocumentDB-Instance](#page-856-0).

```
aws docdb delete-db-instance \ 
        --db-instance-identifier sample-instance-2
```
Die Ausgabe dieser Operation sieht in etwa folgendermaßen aus.

{

```
 "DBInstance": { 
        "DBInstanceIdentifier": "sample-instance-2", 
        "DBInstanceClass": "db.r5.large", 
        "Engine": "docdb", 
        "DBInstanceStatus": "deleting", 
         "Endpoint": { 
            "Address": "sample-instance-2.node.us-east-1.docdb.amazonaws.com", 
            "Port": 27017, 
            "HostedZoneId": "ABCDEFGHIJKLM" 
        }, 
        "InstanceCreateTime": "2020-03-27T08:05:56.314Z", 
        "PreferredBackupWindow": "02:00-02:30", 
        "BackupRetentionPeriod": 1, 
        "VpcSecurityGroups": [ 
\overline{a} "VpcSecurityGroupId": "sg-abcd0123", 
                "Status": "active" 
 } 
        ], 
         "AvailabilityZone": "us-east-1c", 
        "DBSubnetGroup": { 
            "DBSubnetGroupName": "default", 
            "DBSubnetGroupDescription": "default", 
            "VpcId": "vpc-6242c31a", 
            "SubnetGroupStatus": "Complete", 
            "Subnets": [ 
\overline{a} "SubnetIdentifier": "subnet-abcd0123", 
                     "SubnetAvailabilityZone": { 
                         "Name": "us-east-1a" 
\}, \{ "SubnetStatus": "Active" 
                }, 
\overline{a} "SubnetIdentifier": "subnet-wxyz0123", 
                     "SubnetAvailabilityZone": { 
                         "Name": "us-east-1b" 
\}, \{ "SubnetStatus": "Active" 
 } 
 ] 
        },
```

```
 "PreferredMaintenanceWindow": "sun:06:53-sun:07:23", 
         "PendingModifiedValues": {}, 
         "EngineVersion": "3.6.0", 
         "AutoMinorVersionUpgrade": true, 
         "PubliclyAccessible": false, 
         "DBClusterIdentifier": "sample-cluster", 
         "StorageEncrypted": true, 
         "KmsKeyId": "arn:aws:kms:us-east-1:<accountID>:key/sample-key", 
         "DbiResourceId": "db-ABCDEFGHIJKLMNOPQRSTUVWXYZ", 
         "CACertificateIdentifier": "rds-ca-2019", 
         "PromotionTier": 1, 
         "DBInstanceArn": "arn:aws:rds:us-east-1:<accountID>:db:sample-instance-2", 
         "EnabledCloudwatchLogsExports": [ 
              "profiler" 
         ] 
     }
}
```
3. Wenn die Instance, die Sie löschen möchten, die letzte Instance in Ihrem Amazon DocumentDB-Cluster ist:

Wenn Sie die letzte Instance in einem Amazon DocumentDB-Cluster löschen, löschen Sie auch diesen Cluster und die automatischen Snapshots und kontinuierlichen Backups, die diesem Cluster zugeordnet sind.

Um die letzte Instance in Ihrem Cluster zu löschen, können Sie den Cluster löschen und optional einen endgültigen Snapshot erstellen. Weitere Informationen finden Sie unter [Löschen](#page-590-0)  [eines Amazon DocumentDB-Clusters](#page-590-0).

## Löschschutz

Durch das Löschen der letzten Instance eines Amazon DocumentDB-Clusters werden auch der Cluster sowie die automatischen Snapshots und kontinuierlichen Backups gelöscht, die diesem Cluster zugeordnet sind. Amazon DocumentDB erzwingt den Löschschutz für einen Cluster, unabhängig davon, ob Sie den Löschvorgang mit der AWS Management Console oder der durchführen AWS CLI. Sie können einen Cluster nicht löschen, solange der Löschschutz aktiviert ist.

Um einen Cluster mit aktiviertem Löschschutz zu löschen, müssen Sie zuerst den Cluster ändern und den Löschschutz deaktivieren. Weitere Informationen finden Sie unter [Löschen eines Amazon](#page-590-0) [DocumentDB-Clusters](#page-590-0).

# Amazon DocumentDB-Subnetzgruppen verwalten

Eine Virtual Private Cloud (VPC) ist ein virtuelles Netzwerk für Ihre BedürfnisseAWS-Konto. Es ist von anderen virtuellen Netzwerken in der AWS Cloud getrennt. Sie können IhreAWS -Ressourcen, z. B. Amazon DocumentDB, in Ihrer Amazon-VPC VPC können. Sie können einen IP-Adressbereich für die VPC angeben, Subnetze hinzufügen, Sicherheitsgruppen zuordnen und Routing-Tabellen konfigurieren.

Ein Subnetz ist ein Bereich an IP-Adressen in Ihrer Amazon-VPC. Sie können AWS-Ressourcen in einem von Ihnen angegebenen Subnetz starten. Verwenden Sie öffentliche Subnetze für Ressourcen, die mit dem Internet verbunden sein müssen. Verwenden Sie private Subnetze für Ressourcen, die nicht mit dem Internet verbunden sein werden. Weitere Informationen zu öffentlichen und privaten Subnetzen finden Sie unter [VPC-Grundlagen im Amazon Virtual Private](https://docs.aws.amazon.com/vpc/latest/userguide/VPC_Subnets.html#vpc-subnet-basics)  [Cloud-Benutzerhandbuch unter VPC-Grundlagen](https://docs.aws.amazon.com/vpc/latest/userguide/VPC_Subnets.html#vpc-subnet-basics) im Amazon Virtual Private Cloud Cloud-Benutzerhandbuch.

Eine DB-Subnetzgruppe ist eine Sammlung von Subnetzen, die Sie in einer VPC erstellen, welche Sie dann für Ihre Cluster festlegen. Mithilfe einer Subnetzgruppe können Sie beim Erstellen von Clustern eine bestimmte VPC festlegen. Wenn Sie die default Subnetzgruppe verwenden, umfasst diese alle Subnetze in der VPC.

Jede DB-Subnetzgruppe sollte über Subnetze in mindestens zwei Availability Zones in einer bestimmten -Region verfügen. Wenn einen DB-Cluster in einer VPC erstellen, müssen Sie eine DB-Subnetzgruppe auswählen. Amazon DocumentDB verwendet diese DB-Subnetzgruppe und Ihre bevorzugte Availability Zone, um ein Subnetz und eine IP-Adresse innerhalb dieses Subnetzes auszuwählen, die mit Ihrem Cluster verknüpft werden sollen. Wenn die primäre Instance ausfällt, kann Amazon DocumentDB eine entsprechende Replica zur neuen primären Instance hochstufen. Anschließend kann mithilfe einer IP-Adresse aus dem Subnetz, in dem sich der vorherige primäre Cluster befand, eine neue Replikat-Instance erstellt werden.

Wenn Amazon DocumentDB eine Instance in einer VPC erstellt, wird Ihrem Cluster mithilfe einer aus Ihrer DB-Subnetzgruppe eine Netzwerkschnittstelle zugewiesen. Es wird ausdrücklich empfohlen, den DNS-Namen zu verwenden, da sich die zugrunde liegende IP-Adresse ändern kann (z. B während eines Failovers). Weitere Informationen finden Sie unter [Amazon DocumentDB](#page-36-0) [DocumentDB-Endpunkte.](#page-36-0)

Informationen zum Erstellen eigener VPC und Subnetze finden Sie unter [Arbeiten mit VPCs und](https://docs.aws.amazon.com/vpc/latest/userguide/working-with-vpcs.html)  [Subnetzen](https://docs.aws.amazon.com/vpc/latest/userguide/working-with-vpcs.html) im Amazon Virtual Private Cloud Cloud-Benutzerhandbuch.

## Themen

- [Erstellen einer Amazon DocumentDB Documente-Gruppe](#page-652-0)
- [Beschreibung einer Amazon DocumentDB Documente-Gruppe](#page-657-0)
- [Ändern einer Amazon DocumentDB Documente-Gruppe](#page-660-0)
- [Löschen einer Amazon DocumentDB Documente-Gruppe](#page-663-0)

# <span id="page-652-0"></span>Erstellen einer Amazon DocumentDB Documente-Gruppe

Wenn Sie einen Amazon DocumentDB-Cluster erstellen, müssen Sie eine Amazon VPC und die entsprechende Subnetzgruppe innerhalb dieser Amazon VPC auswählen, um Ihren Cluster zu starten. Subnetze bestimmen die Availability Zone und den IP-Bereich innerhalb der Availability Zone, die Sie zum Starten einer Instance verwenden möchten.

Eine Subnetzgruppe ist ein benannter Satz von Subnetzen (oder AZs), mit dem Sie die Availability Zones angeben können, die Sie für den Start von Amazon DocumentDB DocumentDB-Instances verwenden möchten. In einem Cluster mit drei Instances wird beispielsweise empfohlen, dass jede dieser Instanzen in separaten AZs bereitgestellt wird. Dadurch wird die Hochverfügbarkeit optimiert. Wenn also eine einzelne AZ ausfällt, wirkt sich dies nur auf eine einzelne Instanz aus.

Derzeit können Amazon DocumentDB DocumentDB-Instances in bis zu drei AZs bereitgestellt werden. Selbst wenn eine Subnetzgruppe mehr als drei Subnetze hat, können Sie nur drei dieser Subnetze verwenden, um einen Amazon DocumentDB-Cluster zu erstellen. Daher empfehlen wir, dass Sie beim Erstellen einer Subnetzgruppe nur die drei Subnetze auswählen, von denen Sie Ihre Instances bereitstellen möchten.

Zum Beispiel: Ein Cluster wird erstellt und Amazon DocumentDB wählt AZs {1A, 1B und 1C}. Wenn Sie versuchen, eine Instance in AZ {1D} zu erstellen, schlägt der API-Aufruf fehl. Wenn Sie sich jedoch dafür entscheiden, eine Instance zu erstellen, ohne die bestimmte AZ anzugeben, wählt Amazon DocumentDB in Ihrem Namen eine AZ aus. Amazon DocumentDB verwendet einen Algorithmus für den Lastenausgleich der Instances zwischen AZs, um Ihnen zu helfen, eine hohe Verfügbarkeit zu erreichen. Wenn drei Instances bereitgestellt werden, werden sie standardmäßig über drei AZs bereitgestellt und nicht alle in einer einzigen AZ bereitgestellt.

## Bewährte Methoden

• Wenn Sie keinen speziellen Grund haben, legen Sie immer eine Subnetzgruppe mit drei Subnetzen an. Dadurch wird sichergestellt, dass Cluster mit drei oder mehr Instances eine höhere Verfügbarkeit erreichen können, da die Instances auf drei AZs bereitgestellt werden.

- Verteilen Sie Instances immer über mehrere AZs, um eine hohe Verfügbarkeit zu erreichen. Platzieren Sie niemals alle Instances für einen Cluster in einer einzigen AZ.
- Da Failover-Ereignisse jederzeit auftreten können, sollten Sie nicht davon ausgehen, dass sich eine primäre Instance oder Replikat-Instance immer in einer bestimmten AZ befinden.

## So erstellen Sie eine Subnetzgruppe

Sie können dasAWS Management Console oder verwendenAWS CLI, um eine Amazon DocumentDB-Subnetzgruppe zu erstellen:

Using the AWS Management Console

Führen Sie die folgenden Schritte aus, um eine Amazon DocumentDB Documente-Gruppe zu erstellen.

So erstellen Sie eine Amazon DocumentDB Documente-Gruppe

- 1. Melden Sie sich bei derAWS Management Console an und öffnen Sie die Amazon-DocumentDB-Konsole unter [https://console.aws.amazon.com/docdb.](https://console.aws.amazon.com/docdb)
- 2. Wählen Sie im Navigationsbereich Subnet groups (Subnetzgruppen) und anschließend Create (Erstellen) aus.

**G** Tip

Wenn der Navigationsbereich auf der linken Seite des Bildschirms nicht angezeigt wird, wählen Sie links oben auf der Seite das Menüsymbol  $(\equiv$ 

aus.

- 3. Auf der Seite Create subnet group (Subnetzgruppe erstellen):
	- a. Im Abschnitt Subnet group details (Subnetzgruppen-Details:
		- i. Name Geben Sie einen aussagekräftigen Namen für die Subnetzgruppe für die Subnetzgruppe für die Subnetzgruppe
		- ii. Beschreibung Geben Sie eine Beschreibung für die Subnetzgruppe ein.
	- b. Im Abschnitt Add subnets (Subnetze hinzufügen):
		- i. VPC —Wählen Sie in der Liste eine VPC für diese Subnetzgruppe aus.
- ii. Führen Sie eine der folgenden Aktionen aus:
	- Um alle Subnetze in der ausgewählten VPC miteinzuschließen, wählen Sie Add all the subnets related to this VPC (Alle zu dieser VPC gehörenden Subnetze hinzufügen).
	- Um Subnetze für diese Subnetzgruppe festzulegen, führen Sie folgende Aufgaben für jede Availability Zone aus, für die Sie Subnetze miteinschließen möchten. Sie müssen mindestens zwei Availability Zones einschließen.
		- A. Availability Zone —Wählen Sie in der Liste eine Availability Zone aus.
		- B. Subnetz —Wählen Sie in der Liste ein Subnetz aus der ausgewählten Availability Zone für diese Subnetzgruppe aus.
		- C. Wählen Sie Add subnet (Subnetz hinzufügen) aus.
- 4. Wählen Sie Create (Erstellen) aus. Wenn die Subnetzgruppe erstellt wurde, wird sie mit Ihren anderen Subnetzgruppen aufgeführt.

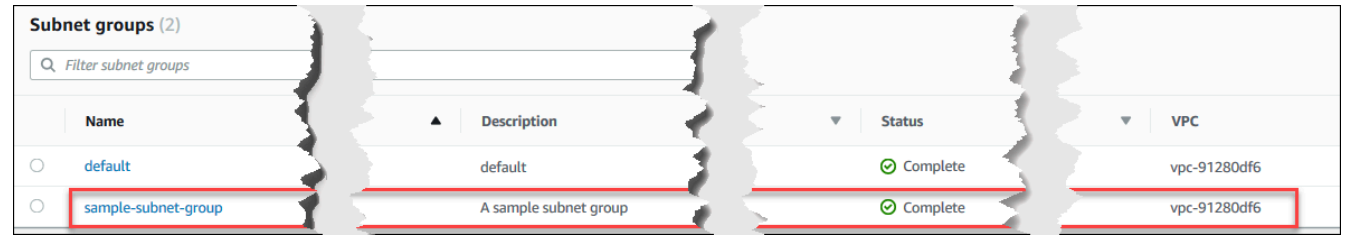

Using the AWS CLI

Bevor Sie mit der AWS CLI eine Subnetzgruppe erstellen können, müssen Sie zunächst ermitteln, welche Subnetze verfügbar sind Führen Sie die folgenden AWS CLI-Operation aus, um eine Liste der Availability Zones und ihrer Subnetze anzuzeigen.

Parameter:

• **--db-subnet-group**—Fakultativ. Bei Angabe einer bestimmten Subnetzgruppe werden die Availability Zones und Subnetze für diese Gruppe aufgelistet. Durch Auslassen dieses Parameters werden Availability Zones und Subnetze für alle Ihre Subnetzgruppen aufgelistet. Bei Angabe der default-Subnetzgruppe werden alle Subnetze der VPC aufgelistet.

## Example

Für Linux, macOS oder Unix:

```
aws docdb describe-db-subnet-groups \ 
     --db-subnet-group-name default \ 
     --query 'DBSubnetGroups[*].[DBSubnetGroupName,Subnets[*].
[SubnetAvailabilityZone.Name,SubnetIdentifier]]'
```
Für Windows:

```
aws docdb describe-db-subnet-groups ^ 
     --db-subnet-group-name default ^ 
     --query 'DBSubnetGroups[*].[DBSubnetGroupName,Subnets[*].
[SubnetAvailabilityZone.Name,SubnetIdentifier]]'
```
Die Ausgabe dieser Operation sieht in etwa folgendermaßen aus (JSON-Format).

```
\Gamma\Gamma "default", 
         \Gamma\Gamma "us-east-1a", 
                   "subnet-4e26d263" 
              ], 
 [ 
                   "us-east-1c", 
                   "subnet-afc329f4" 
              ], 
             \Gamma "us-east-1e", 
                   "subnet-b3806e8f" 
              ], 
             \Gamma "us-east-1d", 
                   "subnet-53ab3636" 
              ], 
 [ 
                   "us-east-1b", 
                   "subnet-991cb8d0" 
              ], 
 [ 
                   "us-east-1f", 
                   "subnet-29ab1025" 
 ]
```
 $\mathbf{I}$ ]

]

Sie können eine neue Subnetzgruppe erstellen, indem Sie die Ausgabe des vorherigen Vorgangs verwenden. Die neue Subnetzgruppe muss über Subnetze aus mindestens zwei Availability Zones verfügen.

Parameter:

- **--db-subnet-group-name**—Erforderlich. Der Name für diese Subnetzgruppe.
- **--db-subnet-group-description**—Erforderlich. Beschreibung dieser Subnetzgruppe.
- **--subnet-ids**—Erforderlich. Eine Liste der Subnetze in dieser Subnetzgruppe. Beispiel: subnet-53ab3636.
- --Tags —Optional. Eine Liste der Tags (Schlüssel-Wert-Paare) zum Anfügen an diese Subnetzgruppe.

Der folgende Code erstellt die Subnetzgruppe sample-subnet-group mit drei Subnetzen, subnet-4e26d263, subnet-afc329f4 und subnet-b3806e8f.

Für Linux, macOS oder Unix:

```
aws docdb create-db-subnet-group \ 
     --db-subnet-group-name sample-subnet-group \ 
     --db-subnet-group-description "A sample subnet group" \ 
     --subnet-ids subnet-4e26d263 subnet-afc329f4 subnet-b3806e8f \ 
     --tags Key=tag1,Value=One Key=tag2,Value=2
```
Für Windows:

```
aws docdb create-db-subnet-group ^ 
     --db-subnet-group-name sample-subnet-group ^ 
     --db-subnet-group-description "A sample subnet group" ^ 
     --subnet-ids subnet-4e26d263 subnet-afc329f4 subnet-b3806e8f ^ 
     --tags Key=tag1,Value=One Key=tag2,Value=2
```
Die Ausgabe dieser Operation sieht in etwa folgendermaßen aus (JSON-Format).

{

```
 "DBSubnetGroup": { 
          "DBSubnetGroupDescription": "A sample subnet group", 
          "DBSubnetGroupName": "sample-subnet-group", 
          "Subnets": [ 
\{\hspace{.1cm} \} "SubnetAvailabilityZone": { 
                       "Name": "us-east-1a" 
                  }, 
                  "SubnetIdentifier": "subnet-4e26d263", 
                  "SubnetStatus": "Active" 
              }, 
              { 
                  "SubnetAvailabilityZone": { 
                       "Name": "us-east-1c" 
                  }, 
                  "SubnetIdentifier": "subnet-afc329f4", 
                  "SubnetStatus": "Active" 
              }, 
              { 
                  "SubnetAvailabilityZone": { 
                       "Name": "us-east-1e" 
                  }, 
                  "SubnetIdentifier": "subnet-b3806e8f", 
                  "SubnetStatus": "Active" 
 } 
          ], 
          "VpcId": "vpc-91280df6", 
          "DBSubnetGroupArn": "arn:aws:rds:us-east-1:123SAMPLE012:subgrp:sample-
subnet-group", 
          "SubnetGroupStatus": "Complete" 
     }
}
```
## <span id="page-657-0"></span>Beschreibung einer Amazon DocumentDB Documente-Gruppe

Sie können dasAWS Management Console oder das verwendenAWS CLI, um die Details einer Amazon DocumentDB-Subnetzgruppe abzurufen.

Using the AWS Management Console

Das folgende Verfahren zeigt Ihnen, wie Sie die Details einer Amazon DocumentDB-Subnetzgruppe abrufen können.

### So suchen Sie die Details einer Subnetzgruppe

- 1. Melden Sie sich bei derAWS Management Console an und öffnen Sie die Amazon-DocumentDB-Konsole unter [https://console.aws.amazon.com/docdb.](https://console.aws.amazon.com/docdb)
- 2. Wählen Sie im Navigationsbereich Subnetzgruppe aus.

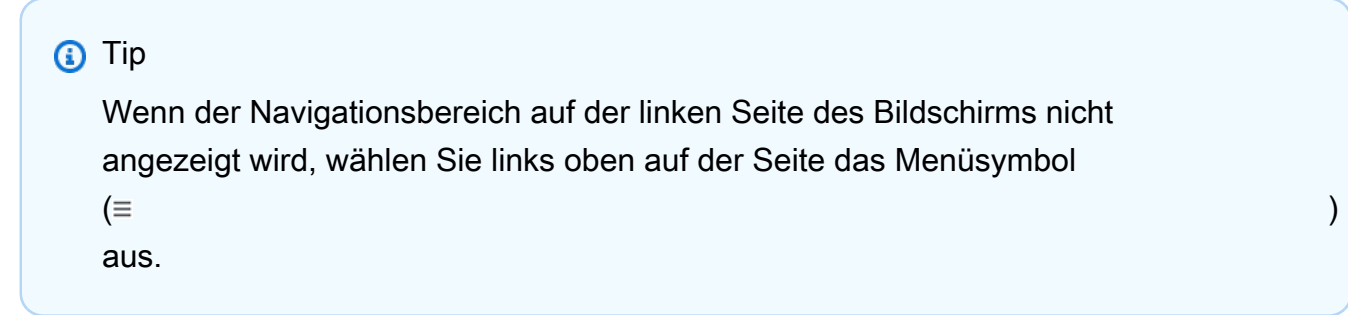

3. Um die Details einer Subnetzgruppe anzuzeigen, wählen Sie den Namen der Subnetzgruppe.

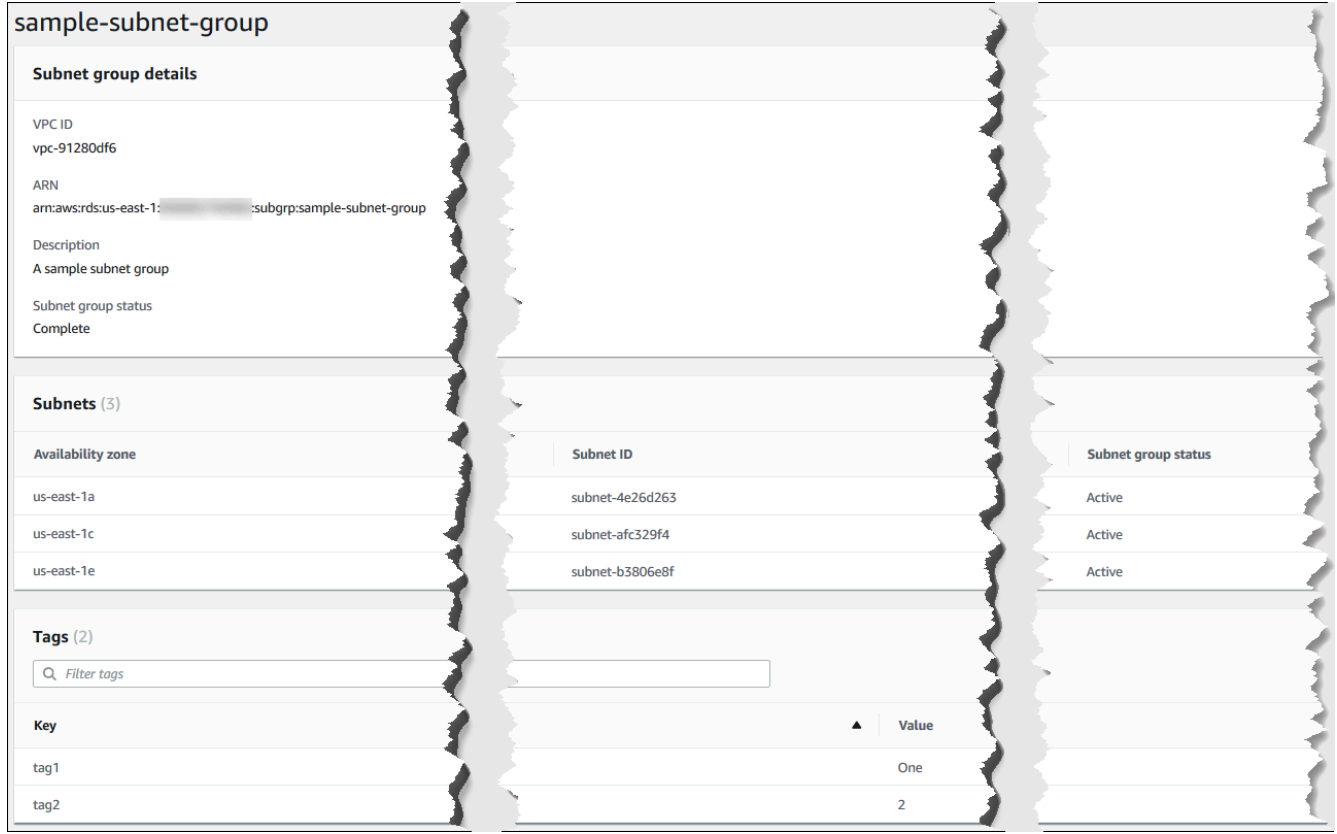

### Using the AWS CLI

Verwenden Sie dendescribe-db-subnet-groups Vorgang mit dem folgenden Parameter, um die Details einer Amazon DocumentDB-Subnetzgruppe zu finden.

#### Parameter

• --db-subnet=group-name—Fakultativ. Falls angegeben, werden Details für die benannte Subnetzgruppe aufgelistet. Falls nicht angegeben, werden Details für bis zu 100 Subnetzgruppen aufgelistet.

### Example

Der folgende Code listet die Details für die Subnetzgruppe sample-subnet-group auf, die im Abschnitt [Erstellen einer Amazon DocumentDB Documente-Gruppe](#page-652-0) erstellt wurde.

Für Linux, macOS oder Unix:

```
aws docdb describe-db-subnet-groups \ 
     --db-subnet-group-name sample-subnet-group
```
Für Windows:

```
aws docdb describe-db-subnet-groups ^ 
     --db-subnet-group-name sample-subnet-group
```
Die Ausgabe dieser Operation sieht in etwa folgendermaßen aus (JSON-Format).

```
{ 
     "DBSubnetGroup": { 
          "DBSubnetGroupArn": "arn:aws:rds:us-east-1:123SAMPLE012:subgrp:sample-
subnet-group", 
          "VpcId": "vpc-91280df6", 
          "SubnetGroupStatus": "Complete", 
          "DBSubnetGroupName": "sample-subnet-group", 
          "Subnets": [ 
\{\hspace{.1cm} \} "SubnetAvailabilityZone": { 
                       "Name": "us-east-1a" 
                   }, 
                   "SubnetStatus": "Active", 
                   "SubnetIdentifier": "subnet-4e26d263" 
              }, 
\{\hspace{.1cm} \} "SubnetAvailabilityZone": { 
                       "Name": "us-east-1c" 
                   },
```

```
 "SubnetStatus": "Active", 
                  "SubnetIdentifier": "subnet-afc329f4" 
              }, 
\{\hspace{.1cm} \} "SubnetAvailabilityZone": { 
                       "Name": "us-east-1e" 
                  }, 
                  "SubnetStatus": "Active", 
                  "SubnetIdentifier": "subnet-b3806e8f" 
 } 
         ], 
         "DBSubnetGroupDescription": "A sample subnet group" 
     }
}
```
# <span id="page-660-0"></span>Ändern einer Amazon DocumentDB Documente-Gruppe

Sie können dasAWS Management Console oder verwendenAWS CLI, um die Beschreibung einer Subnetzgruppe zu ändern oder Subnetze zu einer Amazon DocumentDB-Subnetzgruppe hinzuzufügen oder zu entfernen. Sie können die default-Subnetzgruppe jedoch nicht ändern.

Using the AWS Management Console

Sie können die AWS Management Console verwenden, um die Beschreibung eines Subnetzes zu ändern oder um Subnetze hinzuzufügen oder zu entfernen. Denken Sie daran, dass beim Abschluss des Vorgangs mindestens zwei Availability Zones mit Ihrer Subnetzgruppe verbunden sein müssen.

So ändern Sie Ihre Subnetzgruppe

- 1. Melden Sie sich bei derAWS Management Console an und öffnen Sie die Amazon-DocumentDB-Konsole unter [https://console.aws.amazon.com/docdb.](https://console.aws.amazon.com/docdb)
- 2. Wählen Sie im Navigationsbereich Subnetzgruppe aus. Klicken Sie dann auf die Schaltfläche links neben dem Namen der Subnetzgruppe. Denken Sie daran, dass Sie die default-Subnetzgruppe nicht ändern können.

## **G** Tip

Wenn der Navigationsbereich auf der linken Seite des Bildschirms nicht angezeigt wird, wählen Sie links oben auf der Seite das Menüsymbol

 $( \equiv$ aus.

- 3. Wählen Sie Actions (Aktionen) und dann Modify (Ändern) aus.
- 4. Beschreibung Um die Beschreibung Ihrer Subnetzgruppe zu ändern, geben Sie eine neue Beschreibung ein.
- 5. Wenn Sie die mit Ihrer Subnetzgruppe verbundenen Subnetze ändern möchten, führen Sie im Abschnitt Add subnets (Subnetze hinzufügen) eine oder mehrere der folgenden Aktionen durch:
	- Um alle Subnetze aus dieser Subnetzgruppe zu entfernen, wählen Sie Remove all (Alle entfernen) aus.
	- Wenn Sie bestimmte Subnetze aus dieser Subnetzgruppe entfernen möchten, wählen Sie für jedes einzelne Subnetz, das Sie entfernen möchten, Remove (Entfernen) aus.
	- Wenn Sie alle mit dieser VPC verbundenen Subnetze hinzufügen möchten, wählen Sie Add all the subnets related to this VPC (Alle zu dieser VPC gehörenden Subnetze hinzufügen) aus.
	- Wenn Sie bestimmte Subnetze zu dieser Subnetzgruppe hinzufügen möchten, führen Sie die folgenden Aufgaben für jede Availability Zone aus, der Sie ein Subnetz hinzufügen möchten.
		- a. Availability Zone —Wählen Sie in der Liste eine neue Availability Zone aus.
		- b. Subnetz —Wählen Sie in der Liste ein Subnetz aus der ausgewählten Availability Zone für diese Subnetzgruppe aus.
		- c. Wählen Sie Add subnet (Subnetz hinzufügen) aus.
- 6. Im Bestätigungsdialogfeld:
	- Wählen Sie Modify (Ändern), um diese Änderungen an der Subnetzgruppe vorzunehmen.
	- Wenn die Subnetzgruppe unverändert bleiben soll, wählen Sie Cancel (Abbrechen) aus.

## Using the AWS CLI

Sie können die AWS CLI verwenden, um die Beschreibung eines Subnetzes zu ändern oder um Subnetze hinzuzufügen oder zu entfernen. Denken Sie daran, dass beim Abschluss des Vorgangs mindestens zwei Availability Zones mit Ihrer Subnetzgruppe verbunden sein müssen. Es ist nicht möglich, die default- Subnetzgruppe zu ändern.

### Parameter:

- --db-subnet-group-name—Erforderlich. Der Name der Amazon DocumentDB-Subnetzgruppe, die Sie ändern.
- --subnet-ids—Erforderlich. Eine Liste aller Subnetze, die nach dieser Änderung Teil der Subnetzgruppe sein sollen.

### **A** Important

Alle Subnetze, die sich derzeit in der Subnetzgruppe befinden und die nicht in dieser Liste aufgeführt sind, werden aus der Subnetzgruppe entfernt. Wenn Sie Subnetze, die sich derzeit in der Subnetzgruppe befinden, beibehalten möchten, müssen Sie diese in die Liste aufnehmen.

• --db-subnet-group-description—Fakultativ. Beschreibung der Subnetzgruppe.

### Example

Der folgende Code ändert die Beschreibung und ersetzt die vorhandenen Subnetze durch die Subnetze subnet-991cb8d0, subnet-53ab3636 und subnet-29ab1025.

Für Linux, macOS oder Unix:

```
aws docdb modify-db-subnet-group \ 
     --db-subnet-group-name sample-subnet-group \ 
     --subnet-ids subnet-991cb8d0 subnet-53ab3636 subnet-29ab1025 \ 
     --db-subnet-group-description "Modified subnet group"
```
Für Windows:

```
aws docdb modify-db-subnet-group ^ 
     --db-subnet-group-name sample-subnet-group ^ 
     --subnet-ids subnet-991cb8d0 subnet-53ab3636 subnet-29ab1025 ^ 
     --db-subnet-group-description "Modified subnet group"
```
Die Ausgabe dieser Operation sieht in etwa folgendermaßen aus (JSON-Format). Beachten Sie, dass dies die gleiche Subnetzgruppe ist, die im Abschnitt [Erstellen einer Amazon DocumentDB](#page-652-0)  [Documente-Gruppe](#page-652-0) erstellt wurde. Die Subnetze in der Subnetzgruppe werden jedoch durch die in der Operationmodify-db-subnet-group angegebenen ersetzt.

```
{ 
     "DBSubnetGroup": { 
          "DBSubnetGroupArn": "arn:aws:rds:us-east-1:123SAMPLE012:subgrp:sample-
subnet-group", 
          "DBSubnetGroupDescription": "Modified subnet group", 
          "SubnetGroupStatus": "Complete", 
          "Subnets": [ 
\{\hspace{.1cm} \} "SubnetAvailabilityZone": { 
                       "Name": "us-east-1d" 
                  }, 
                  "SubnetStatus": "Active", 
                  "SubnetIdentifier": "subnet-53ab3636" 
              }, 
\{\hspace{.1cm} \} "SubnetAvailabilityZone": { 
                       "Name": "us-east-1b" 
                  }, 
                  "SubnetStatus": "Active", 
                  "SubnetIdentifier": "subnet-991cb8d0" 
              }, 
              { 
                  "SubnetAvailabilityZone": { 
                       "Name": "us-east-1f" 
                  }, 
                  "SubnetStatus": "Active", 
                  "SubnetIdentifier": "subnet-29ab1025" 
 } 
          ], 
          "VpcId": "vpc-91280df6", 
          "DBSubnetGroupName": "sample-subnet-group" 
     }
}
```
## <span id="page-663-0"></span>Löschen einer Amazon DocumentDB Documente-Gruppe

Sie können dasAWS Management Console oder verwenden, um eine Amazon Documente-GruppeAWS CLI zu löschen, um eine Amazon DocumentDB Documente-Gruppe zu löschen. Sie können jedoch nicht die default-Subnetzgruppe löschen.

## Using the AWS Management Console

Sie können die AWS Management Console verwenden, um eine Subnetzgruppe zu löschen. Die default-Subnetzgruppe kann jedoch nicht gelöscht werden.

So löschen Sie eine Subnetzgruppe

- 1. Melden Sie sich bei derAWS Management Console an und öffnen Sie die Amazon-DocumentDB-Konsole unter [https://console.aws.amazon.com/docdb.](https://console.aws.amazon.com/docdb)
- 2. Wählen Sie im Navigationsbereich Subnetzgruppe aus. Klicken Sie dann auf die Schaltfläche links neben dem Namen der Subnetzgruppe. Denken Sie daran, dass Sie die default-Subnetzgruppe nicht löschen können.

```
G Tip
  Wenn der Navigationsbereich auf der linken Seite des Bildschirms nicht 
  angezeigt wird, wählen Sie links oben auf der Seite das Menüsymbol 
  ( \equivaus.
```
- 3. Wählen Sie Actions (Aktionen) und anschließend Delete (Löschen).
- 4. Im Bestätigungsdialogfeld:
	- Wählen Sie Delete (Löschen), um die Subnetzgruppe zu löschen.
	- Wählen Sie Cancel (Abbrechen), um die Subnetzgruppe zu erhalten.

### Using the AWS CLI

Um eine Amazon DocumentDB-Subnetzgruppe mithilfe von zu löschenAWS CLI, verwenden Sie dendelete-db-subnet-group Vorgang mit dem folgenden Parameter.

### Parameter

• --db-subnet-group-name—Erforderlich. Der Name der zu löschenden Amazon DocumentDB löschenden Amazon Documentente-Gruppe zu löschen. Denken Sie daran, dass Sie die default-Subnetzgruppe nicht löschen können.

### Example

Der folgende Code löscht sample-subnet-group.

Für Linux, macOS oder Unix:

```
aws docdb delete-db-subnet-group \ 
     --db-subnet-group-name sample-subnet-group
```
Für Windows:

```
aws docdb delete-db-subnet-group ^ 
     --db-subnet-group-name sample-subnet-group
```
Diese Operation erzeugt keine Ausgabe.

# Amazon DocumentDB Hochverfügbarkeit und -Replikation

Die Hochverfügbarkeit und Leseskalierung in Amazon DocumentDB (mit MongoDB-Kompatibilität) erreichen Sie durch die Verwendung von Replikat-Instances. Ein einzelner Amazon DocumentDB DocumentDB-Cluster unterstützt eine einzige primäre Instance und bis zu 15 Replikat-Instances. Diese Instances können über mehrere Availability Zones innerhalb der Cluster-Region verteilt werden. Die primäre Instance akzeptiert Lese- und Schreibverkehr, und Replikat-Instances akzeptieren nur Leseanforderungen.

Das Cluster-Volume besteht aus mehreren Kopien der Daten für den Cluster. Die Daten im Cluster-Volume werden jedoch für die primäre Instance und Amazon DocumentDB DocumentDB-Replikate im Cluster als ein einziges logisches Volume dargestellt. Replikat-Instances sind "Eventually Consistent". Sie geben Abfrageergebnisse mit minimaler Replikatverzögerung zurück – im Normalfall beträgt die Verzögerung weniger als 100 Millisekunden, nachdem die primäre Instance eine Aktualisierung geschrieben hat. Die Replica-Verzögerung variiert in Abhängigkeit vom Veränderungsgrad in der Datenbank. Das heißt, in Zeiten, in denen eine große Anzahl von Schreiboperationen für die Datenbank durchgeführt wird, kann es zu einer Erhöhung der Replikationsverzögerung kommen.

## Skalieren von Lesevorgängen

Amazon DocumentDB DocumentDB-Replikate funktionieren für das Skalieren von Lesevorgängen, da sie in Ihrem Cluster-Volume vollständig für Lesevorgänge bereit stehen. Schreibvorgänge werden von der primären Instance verwaltet. Das Cluster-Volume wird von allen Instances in Ihrem Cluster gemeinsam genutzt. Daher müssen Sie nicht für jedes Amazon DocumentDB DocumentDB-Replikat eine Kopie der Daten replizieren und pflegen.

## Hochverfügbarkeit

Wenn Sie ein Amazon DocumentDB DocumentDB-Cluster erstellen, stellt Amazon DocumentDB DocumentDB-Cluster je nach Anzahl an Availability Zones (es müssen mindestens zwei vorhanden sein), Instances in den Availability Zones bereit. Wenn Sie Instances im Cluster erstellen, verteilt Amazon DocumentDB die Instances automatisch in einer Subnetz-Gruppe auf die Availability Zones, um den Cluster auszugleichen. Diese Vorgehensweise verhindert auch, dass sich alle Instances in derselben Availability Zone befinden.

## Beispiel

Zur Veranschaulichung nehmen wir ein Beispiel, in dem ein Cluster erstellt wird, das eine Subnetzgruppe mit drei Availability Zones hat Availability Zones: AZ1,AZ2, undAZ3aus.

Wenn die erste Instance im Cluster erstellt wird, ist diese die primäre Instance und befindet sich in einer der Availability Zones. In diesem Beispiel handelt es sich um AZ1. Die zweite erstellte Instance ist eine Replikat-Instance und befindet sich in einer der beiden anderen Availability Zones, z.B. AZ2. Die dritte Instance, die erstellt wird, ist eine Replikat-Instance und befindet sich in der verbleibenden Availability ZoneAZ3. Wenn Sie mehrere Instances erstellen, werden diese über die Availability Zones verteilt, sodass der Cluster ausbalanciert ist.

Tritt in der primären Instance (AZ1) ein Fehler auf, wird ein Failover ausgelöst und eine der bestehenden Replikat-Instances wird zur primären Instance heraufgestuft. Wenn die alten primäre Instance wiederhergestellt wurde, wird sie zu einem Replikat in der gleichen Availability Zone, in der sie bereitgestellt wurde (AZ1). Wenn Sie ein Cluster mit drei Instances bereitstellen, behält Amazon DocumentDB diesen Cluster mit drei Instances weiter bei. Amazon DocumentDB übernimmt automatisch Erkennung, Failover und Wiederherstellung von Instance-Fehlern, ohne dass ein manueller Eingriff erforderlich ist.

Wenn Amazon DocumentDB ein Failover durchführt und eine Instance wiederherstellt, bleibt die wiederhergestellte Instance in der Availability Zone, in der sie ursprünglich bereitgestellt wurde. Die Rolle der Instance ändert sich möglicherweise von der primären Instance zum Replikat. Dadurch wird ein Szenario verhindert, in dem eine Reihe von Failovers in allen Instances auftreten könnten, die sich in derselben Availability Zone befinden.

Sie können Amazon DocumentDB DocumentDB-Replikate als Failover-Ziele angeben. Das heißt, wenn die primäre Instance ausfällt, wird das angegebene Amazon DocumentDB DocumentDB-Replikat oder -Replikat von einer Stufe auf die primäre Instance heraufgestuft. Es gibt dann eine kurze Unterbrechung, während der Lese- und Schreibanfragen an die primäre Instance mit einer Ausnahme fehlschlagen. Wenn Ihr Amazon DocumentDB DocumentDB-Cluster keine Amazon DocumentDB DocumentDB-Replikate enthält, wird sie bei Ausfall der primären Instance neu erstellt. Die Hochstufung eines Amazon DocumentDB DocumentDB-Replikats ist viel schneller als die Neuerstellung der primären Instance

Für Szenarios mit hoher Verfügbarkeit empfehlen wir Ihnen, mindestens ein Amazon DocumentDB DocumentDB-Replikat zu erstellen. Diese Replikate sollten von der gleichen Instance-Klasse wie die primäre Instance und in verschiedenen Availability Zones für Ihren Amazon DocumentDB DocumentDB-Cluster sein.

Weitere Informationen finden Sie unter:

- [Grundlegendes zur Amazon DocumentDB-Cluster-Fehlertoleranz](#page-614-0)
- [Amazon DocumentDB DocumentDB-Failover](#page-668-0)
	- [Steuern des Failover-Ziels](#page-668-1)

## Hochverfügbarkeit mit globalen Clustern

Für hohe Verfügbarkeit über mehrereAWS-Regionenkönnen Sie einrichten[Globale Amazon](https://docs.aws.amazon.com/documentdb/latest/developerguide/global-clusters.html)  [DocumentDB DocumentDB-Clustera](https://docs.aws.amazon.com/documentdb/latest/developerguide/global-clusters.html)us. Jeder globale Cluster erstreckt sich über mehrere -Regionen und ermöglicht globales Lesen mit geringer Latenz sowie eine Notfallwiederherstellung nach AusfällenAWS-Regionaus. Amazon DocumentDB übernimmt automatisch die Replikation aller Daten und Aktualisierungen aus der primären -Region in jede der sekundären Regionen.

# Hinzufügen von -Replicas

Die erste dem Cluster hinzugefügte Instance ist die primäre Instance. Jede Instance, die nach der ersten Instance hinzugefügt wird, ist eine Replikat-Instance. Ein Cluster kann zusätzlich zur primären bis zu 15 -Replikat-Instances haben.

Wenn Sie einen Cluster mit der AWS Management Console erstellen, wird gleichzeitig automatisch eine primäre Instance angelegt. Um ein Replikat gleichzeitig mit der Erstellung des Clusters und der primären Instance zu erstellen, wählen Sie Create replica in different zone (Replikat in unterschiedlicher Zone erstellen) aus. Weitere Informationen finden Sie in Schritt 4.d unter [Einen](#page-553-0) 

[Amazon DocumentDB-Cluster erstellen](#page-553-0). Wenn Sie weitere Replikate zu einem Amazon DocumentDB DocumentDB-Cluster hinzufügen möchten, finden Sie weitere Informationen unter[Hinzufügen einer](#page-626-0)  [Amazon DocumentDB-Instance zu einem Cluster](#page-626-0)aus.

Wenn Sie die AWS CLI zum Erstellen Ihres Clusters verwenden, müssen Sie Ihre primäre Instance und die Replikat-Instance explizit erstellen. Weitere Informationen finden Sie im Abschnitt "Verwendung der AWS CLI" unter der folgenden Themen:

- [Einen Amazon DocumentDB-Cluster erstellen](#page-553-0)
- [Hinzufügen einer Amazon DocumentDB-Instance zu einem Cluster](#page-626-0)

# <span id="page-668-0"></span>Amazon DocumentDB DocumentDB-Failover

In bestimmten Fällen, wie z. B. bei bestimmten Arten von planmäßiger Wartung oder im unwahrscheinlichen Fall eines Ausfalls eines primären Knotens oder einer Availability Zone, erkennt Amazon DocumentDB DocumentDBs (mit MongoDB-Kompatibilität) den Ausfall und ersetzt den primären Knoten. Während eines Failovers wird die Ausfallzeit für Schreibvorgänge minimiert. Das liegt daran, dass die Rolle des primären Knotens auf eine der Read Replicas übergeht, statt dass ein neuer primärer Knoten erstellt und bereitgestellt werden muss. Durch Ausfallerkennung und Replikatheraufstufung wird sichergestellt, dass Sie weiter in den neuen primären Knoten schreiben können, sobald die Heraufstufung abgeschlossen wurde.

Damit das Failover funktioniert, muss Ihr Cluster mindestens zwei Instanzen haben - eine primäre und mindestens eine Replikatinstanz.

## <span id="page-668-1"></span>Steuern des Failover-Ziels

Amazon DocumentDB DocumentDB-Stufen stellt Ihnen Failover-Stufen zur Verfügung, um zu steuern, welche Replikat-Instance bei einem Failover auf primär umgestellt wird.

## Failover-Stufen

Jede Replikat-Instance ist eine Failover-Stufe (0-15) zugeordnet. Wenn ein Failover aufgrund von Wartung oder einem unwahrscheinlichen Hardwareausfall auftritt, geht die primäre Instance auf ein Replikat mit der höchsten Priorität (die niedrigste nummerierte Stufe) über. Wenn mehrere Replikate die gleiche Prioritätsstufe haben, geht die primäre Instance auf das Replikat dieser Stufe über, die der Größe der vorherigen primären Instance am nächsten kommt.

Indem Sie die Failover-Stufe für eine Gruppe ausgewählter Replikate auf 0 (höchste Priorität) setzen, können Sie sicherstellen, dass ein Failover auf eines der Replikate in dieser Gruppe wechselt. Sie können effektiv verhindern, dass bestimmte Replikate im Falle eines Failover zur primären Instance hochgestuft werden, indem Sie diesen Replikaten eine niedrige Stufe (hohe Anzahl) zuweisen. Dies ist nützlich, wenn bestimmte Replikate von einer Anwendung stark genutzt werden und ein Failover auf eine von ihnen eine kritische Anwendung negativ beeinflussen würde.

Sie können die Failover-Stufe einer Instance beim Erstellen oder später festlegen. Das Festlegen einer Instance-Failover-Stufe durch Ändern der Instance löst keinen Failover aus. Weitere Informationen finden Sie in den folgenden Themen:

- [Hinzufügen einer Amazon DocumentDB-Instance zu einem Cluster](#page-626-0)
- [Ändern einer Amazon DocumentDB-Instance](#page-637-0)

Wenn Sie einen Failover manuell einleiten, haben Sie zwei Möglichkeiten zur Steuerung, welche Replikat-Instance auf primär umgestellt wird: die Failover-Stufen wie zuvor beschrieben und den Parameter --target-db-instance-identifier.

## --**target-db-instance-identifier**

Zum Testen können Sie mit der Operation failover-db-cluster ein Failover-Ereignis erzwingen. Mit dem Parameter --target-db-instance-identifier können Sie festlegen, welches Replikat auf primär umgestellt werden soll. Die Verwendung des Parameters --target-dbinstance-identifier ersetzt die Failover-Prioritätsstufe. Wenn Sie den Parameter --targetdb-instance-identifier nicht angeben, entspricht die Primär-Failover-Funktion der Failover-Prioritätsstufe.

## Was passiert während eines Failovers?

Der Failover wird automatisch von Amazon DocumentDB DocumentDBs durchgeführt, sodass Ihre Anwendungen den Datenbankbetrieb so schnell wie möglich und ohne Verwaltungseingriff wieder aufnehmen können.

• Wenn Sie beim Ausfall eine Amazon DocumentDB Replikatinstanz in derselben oder einer anderen Availability Zone haben: Amazon DocumentDB DocumentDB-Limits wechselt den anerkannten Namensdatensatz (CNAME) für Ihre Instance, sodass auf das fehlerfreie Replikat verweist, das dadurch zur neuen primären Instance hochgestuft wird. Das Failover wird in der Regel innerhalb von 30 Sekunden vom Anfang bis zum Ende abgeschlossen.

• Wenn Sie keine Amazon DocumentDB DocumentDB-Replikat-Instance haben (z. B. einen einzelnen Instance-Cluster): Amazon DocumentDB DocumentDB-Stufe wird versuchen, eine neue Instance in derselben Availability Zone wie die ursprüngliche Instance zu erstellen. Dieser Austausch der ursprünglichen Instance wird nach bestem Bemühen durchgeführt, ist aber nicht immer erfolgreich, z. B. wenn ein Problem vorliegt, das sich allgemein auf die Availability Zone auswirkt.

Bei Verbindungsunterbrechung muss Ihre Anwendung versuchen, die Verbindung zur Datenbank wiederherzustellen.

## Testen eines Failovers

Ein Failover für einen Cluster stuft eine der Amazon DocumentDB DocumentDB-Replikate (Read-Only-Instances) im Cluster zu einer primären Instance (den Cluster-Writer) fest.

führt automatisch einen Failover auf ein Amazon DocumentDB DocumentDB-Replikat aus (falls vorhanden), sobald die primäre Instance ausfällt. Sie können ein Failover erzwingen, wenn Sie einen Ausfall einer primären Instance zum Testen simulieren möchten. Jede Instance in einem Cluster hat eine eigene Endpunkt-Adresse. Aus diesem Grund müssen Sie alle bestehenden Verbindungen, die diese Endpunktadressen verwenden, bereinigen und wiederherstellen, wenn der Failover abgeschlossen ist.

Um einen Failover zu erzwingen, verwenden Sie die Operation failover-db-cluster mit diesen Parametern.

- --db-cluster-identifier—Erforderlich. Der Name des Clusters, der einen Failover durchführen soll.
- --target-db-instance-identifier—Optional. Der Name der Instance, die zur primären Instance befördert werden soll.

## Example

Die folgende Operation erzwingt einen Failover des Clusters sample-cluster. Es wird nicht angegeben, welche Instance die neue primäre Instance bilden soll, daher wählt Amazon DocumentDB DocumentDB-Limits die Instance entsprechend der Failover-Tier-Stufe aus.

Für Linux, macOS oder Unix:

aws docdb failover-db-cluster \

--db-cluster-identifier sample-cluster

#### Für Windows:

```
aws docdb failover-db-cluster ^ 
    --db-cluster-identifier sample-cluster
```
Die folgende Operation erzwingt einen Failover des Clusters sample-cluster und legt fest, dass sample-cluster-instance in die primäre Rolle befördert werden soll. (Beachten Sie "IsClusterWriter": true in der Ausgabe.)

Für Linux, macOS oder Unix:

```
aws docdb failover-db-cluster \ 
    --db-cluster-identifier sample-cluster \ 
    --target-db-instance-identifier sample-cluster-instance
```
Für Windows:

```
aws docdb failover-db-cluster ^ 
    --db-cluster-identifier sample-cluster ^ 
    --target-db-instance-identifier sample-cluster-instance
```
Die Ausgabe dieser Operation sieht in etwa folgendermaßen aus (JSON-Format).

```
{ 
     "DBCluster": { 
         "HostedZoneId": "Z2SUY0A1719RZT", 
         "Port": 27017, 
         "EngineVersion": "3.6.0", 
         "PreferredMaintenanceWindow": "thu:04:05-thu:04:35", 
         "BackupRetentionPeriod": 1, 
         "ClusterCreateTime": "2018-06-28T18:53:29.455Z", 
         "AssociatedRoles": [], 
         "DBSubnetGroup": "default", 
         "MasterUsername": "master-user", 
         "Engine": "docdb", 
         "ReadReplicaIdentifiers": [], 
         "EarliestRestorableTime": "2018-08-21T00:04:10.546Z", 
         "DBClusterIdentifier": "sample-cluster", 
         "ReaderEndpoint": "sample-cluster.node.us-east-1.docdb.amazonaws.com", 
         "DBClusterMembers": [
```

```
Amazon DocumentDB Entwicklerhandbuch
```

```
 { 
                  "DBInstanceIdentifier": "sample-cluster-instance", 
                  "DBClusterParameterGroupStatus": "in-sync", 
                  "PromotionTier": 1, 
                  "IsClusterWriter": true
             }, 
             { 
                  "DBInstanceIdentifier": "sample-cluster-instance-00", 
                  "DBClusterParameterGroupStatus": "in-sync", 
                  "PromotionTier": 1, 
                  "IsClusterWriter": false 
             }, 
             { 
                  "DBInstanceIdentifier": "sample-cluster-instance-01", 
                  "DBClusterParameterGroupStatus": "in-sync", 
                  "PromotionTier": 1, 
                  "IsClusterWriter": false 
             } 
         ], 
         "AvailabilityZones": [ 
             "us-east-1b", 
             "us-east-1c", 
             "us-east-1a" 
         ], 
         "DBClusterParameterGroup": "default.docdb3.6", 
         "Endpoint": "sample-cluster.node.us-east-1.docdb.amazonaws.com", 
         "IAMDatabaseAuthenticationEnabled": false, 
         "AllocatedStorage": 1, 
         "LatestRestorableTime": "2018-08-22T21:57:33.904Z", 
         "PreferredBackupWindow": "00:00-00:30", 
         "StorageEncrypted": false, 
         "MultiAZ": true, 
         "Status": "available", 
         "DBClusterArn": "arn:aws:rds:us-east-1:123456789012:cluster:sample-cluster", 
         "VpcSecurityGroups": [ 
\{\hspace{.1cm} \} "Status": "active", 
                  "VpcSecurityGroupId": "sg-12345678" 
 } 
         ], 
         "DbClusterResourceId": "cluster-ABCDEFGHIJKLMNOPQRSTUVWXYZ" 
     }
```
}

## Replikationsverzögerung

Die Replikationsverzögerung beträgt normalerweise 50 ms oder weniger. Die häufigsten Gründe für eine erhöhte Replikat-Verzögerung sind:

- Eine hohe Schreibrate für die Primärwaffe, die dazu führt, dass die Read-Replikate hinter die primäre zurückbleiben.
- Streit bei den Lese-Replikaten zwischen lang laufenden Abfragen (z. B. große sequenzielle Scans, Aggregationsabfragen) und eingehender Schreibreplikation.
- Sehr große Anzahl gleichzeitiger Abfragen zu den Read-Replikaten.

Um die Replikationsverzögerung zu minimieren, versuchen Sie diese Techniken zur Fehlerbehebung:

- Wenn Sie eine hohe Schreibrate oder eine hohe CPU-Auslastung haben, empfehlen wir Ihnen, die Instanzen in Ihrem Cluster zu skalieren.
- Wenn es lang andauernde Abfragen zu Ihren Lese-Replikaten und sehr häufige Aktualisierungen der abgefragten Dokumente gibt, sollten Sie in Betracht ziehen, Ihre lang andauernden Abfragen zu ändern oder sie mit dem Primär-/Schreibreplikat auszuführen, um Konflikte bei den Lese-Replikaten zu vermeiden.
- Wenn nur bei den Lese-Replikaten eine sehr große Anzahl gleichzeitiger Abfragen oder eine hohe CPU-Auslastung vorhanden ist, besteht eine andere Möglichkeit darin, die Anzahl der Lese-Replikate zu skalieren, um die Arbeitslast zu verteilen.
- Da die Replikationsverzögerung auf einen hohen Schreibdurchsatz und lang laufende Abfragen zurückzuführen ist, empfehlen wir, die Replikationsverzögerung zu beheben, indem Sie die DbClusterReplicalAgMaximum CW-Metrik in Kombination mit dem langsamen Abfragelogger undWriteThroughput/WriteIOPS-Metriken.

Im Allgemeinen empfehlen wir, dass alle Ihre Replikate vom gleichen Instanztyp sind, damit ein Cluster-Failover keine Leistungsverschlechterung verursacht.

Wenn Sie sich zwischen Skalierung und Skalierung entscheiden (z. B. sechs kleinere Instanzen im Vergleich zu drei größeren Instanzen), empfehlen wir im Allgemeinen, zuerst (größere Instanzen) zu skalieren, bevor Sie einen größeren Puffer-Cache pro DB-Instance erhalten.

Proaktiv sollten Sie einen Alarm für die Replikationsverzögerung einstellen und seinen Schwellenwert auf einen Wert festlegen, von dem Sie glauben, dass er die Obergrenze dafür ist, wie weit Ihre

Daten auf Replikatinstanzen hinter (oder "veraltet") liegen können, bevor sie die Funktionalität Ihrer Anwendung beeinträchtigen. Im Allgemeinen empfehlen wir, dass der Schwellenwert für die Replikationsverzögerung für mehrere Datenpunkte vor Alarmierung aufgrund vorübergehender Workloads überschritten wird.

## **a** Note

Darüber hinaus empfehlen wir Ihnen, einen weiteren Alarm für Replikationsverzögerungen einzustellen, die 10 Sekunden überschreiten. Wenn Sie diesen Schwellenwert für mehrere Datenpunkte überschreiten, empfehlen wir Ihnen, Ihre Instanzen zu vergrößern oder Ihren Schreibdurchsatz für die primäre Instance zu reduzieren.

# Amazon DocumentDB DocumentDB-Indizes verwalten

# Amazon DocumentDB DocumentDB-Indexerstellung

Für die Erstellung von Indizes in Amazon DocumentDB müssen eine Reihe von Entscheidungen getroffen werden:

- Wie schnell muss es abgeschlossen werden?
- Kann während der Erstellung nicht auf die Sammlung zugegriffen werden?
- Wie viel Rechenleistung einer Instanz kann dem Build zugewiesen werden?
- Welche Art von Index sollte erstellt werden?

Dieser Abschnitt hilft Ihnen bei der Beantwortung dieser Fragen und enthält die Befehle und Überwachungsbeispiele zum Erstellen eines Amazon DocumentDB DocumentDB-Indexes für Ihre instanzbasierte Clustersammlung.

## Richtlinien

Die folgenden Richtlinien enthalten grundlegende Grenzwerte und Kompromisse bei der Konfiguration bei der Erstellung neuer Indizes:

• Unterstützung für Amazon DocumentDB DocumentDB-Versionen — Während die Single-Worker-Indizierung in allen Amazon DocumentDB DocumentDB-Versionen unterstützt wird, wird die Multi-Worker-Indizierung nur in den Amazon DocumentDB DocumentDB-Versionen 4.0 und 5.0 unterstützt.

- Leistungseinbußen Eine Erhöhung der Anzahl der Worker bei der Indexerstellung erhöht die CPU-Auslastung und die Lese-I/O auf der primären Instance Ihrer Amazon DocumentDB DocumentDB-Datenbank. Die Ressourcen, die für die Erstellung eines neuen Indexes benötigt werden, stehen Ihrem laufenden Workload nicht zur Verfügung.
- Elastische Cluster Parallele Indizierung wird auf elastischen Amazon DocumentDB-Clustern nicht unterstützt.
- Maximale Anzahl an Workern Die maximale Anzahl von Workern, die Sie konfigurieren können, hängt von der Größe Ihrer primären Instance in Ihrem Datenbank-Cluster ab. Das ist die Hälfte der Gesamtzahl der vCPUs auf der primären Instance Ihres Datenbank-Clusters. Sie können beispielsweise maximal 32 Worker auf einer db.r6g.16xlarge-Instance mit 64 vCPUs ausführen.

## **a** Note

Parallele Worker werden in den Instance-Klassen 2xlarge und niedriger nicht unterstützt.

- Mindestanzahl an Workern Die Mindestanzahl an Workern, die Sie konfigurieren können, ist eins. Die Standardeinstellung für die Indexerstellung auf instanzbasierten Clustern ist zwei Worker. Sie können die Anzahl der Worker jedoch auf einen reduzieren, indem Sie die Option "Worker-Threads" verwenden. Dadurch wird der Prozess mit einem einzigen Worker ausgeführt.
- Indexkomprimierung Amazon DocumentDB unterstützt keine Indexkomprimierung. Die Datengrößen für Indizes sind möglicherweise größer als bei Verwendung anderer Optionen.
- Indizierung mehrerer Sammlungen Die Hälfte der vCPUs auf der primären Instance Ihres Datenbank-Clusters kann für konfigurierte Worker verwendet werden, die Indexerstellung für mehrere Sammlungen durchführen.
- Indextypen — [In diesem Blogbeitrag](https://aws.amazon.com/blogs/database/how-to-index-on-amazon-documentdb-with-mongodb-compatibility/) finden Sie eine vollständige Erklärung der unterstützten Indextypen in Amazon DocumentDB.

## Erste Schritte

Verwenden Sie den createIndexes Befehl, um die Indexerstellung für eine Sammlung zu starten. Standardmäßig führt der Befehl zwei parallel Worker aus, wodurch die Geschwindigkeit des Indexerstellungsprozesses um das Zweifache erhöht wird.

Der folgende Befehlsprozess zeigt beispielsweise, wie ein Index für das Feld "user\_name" in einem Dokument erstellt und die Geschwindigkeit des Indizierungsvorgangs auf vier Worker erhöht wird:

1. Erstellen Sie Indizes mit zwei parallel Workern auf dem Cluster:

```
db.runCommand({"createIndexes":"test","indexes":[{"key": {"user_name":1}, 
  "name":"username_idx"}]})
```
2. Um die Geschwindigkeit der Indexerstellung zu optimieren, können Sie die Anzahl der Worker mithilfe der Option "Worker-Threads" ("workers": <number>) im db.runCommand createIndexes Befehl angeben.

Erhöhen Sie die Geschwindigkeit des Prozesses auf vier parallel Mitarbeiter:

```
db.runCommand({"createIndexes":"test","indexes":[{"key": {"user_name":1}, 
  "name":"username_idx", "workers":4}]})
```
## **a** Note

Je höher die Anzahl der Mitarbeiter, desto schneller schreitet die Indexerstellung voran. Je höher jedoch die Anzahl der Worker steigt, desto höher steigt die Auslastung der vCPUs und der Lese-I/O Ihrer primären Instance. Stellen Sie sicher, dass Ihr Cluster ausreichend bereitgestellt ist, um die erhöhte Belastung zu bewältigen, ohne andere Workloads zu beeinträchtigen.

## Status des Indexierungsfortschritts

Bei der Indexerstellung werden Sammlungen initialisiert, gescannt, Schlüssel sortiert und schließlich Schlüssel mithilfe eines Indexgenerators eingefügt. Der Prozess besteht aus bis zu sechs Phasen, wenn Sie ihn im Vordergrund ausführen, und bis zu neun Phasen, wenn Sie ihn im Hintergrund ausführen. Sie können Statusmetriken wie die prozentuale Fertigstellung, die Gesamtzahl der gescannten Speicherblöcke, die sortierten Schlüssel und die eingefügten Schlüssel Schritt für Schritt anzeigen.

Überwachen Sie den Fortschritt des Indizierungsprozesses, indem Sie den db.currentOp() Befehl in der Mongo-Shell verwenden. Ein 100-prozentiger Abschluss der letzten Phase zeigt, dass alle Indizes erfolgreich erstellt wurden:

```
db.currentOp({"command.createIndexes": { $exists : true } })
```
### Typen der Indexerstellung

Die vier Arten von Indexerstellungen sind:

- Vordergrund Die Indexerstellung im Vordergrund blockiert alle anderen Datenbankoperationen, bis der Index erstellt ist. Der Amazon DocumentDB DocumentDB-Vordergrundaufbau besteht aus fünf Phasen.
- Vordergrund (einzigartig) Index-Builds im Vordergrund für ein einzelnes Dokument (eindeutig) blockieren andere Datenbankoperationen wie reguläre Vordergrund-Builds. Im Gegensatz zum einfachen Vordergrund-Build verwendet der Build "Unique" eine zusätzliche Stufe (Sortierung von Schlüsseln 2), um nach doppelten Schlüsseln zu suchen. Der (einzigartige) Build im Vordergrund besteht aus sechs Stufen.
- Hintergrund Die Indexerstellung im Hintergrund ermöglicht die Ausführung anderer Datenbankoperationen im Vordergrund, während der Index erstellt wird. Der Amazon DocumentDB DocumentDB-Hintergrundaufbau besteht aus acht Phasen.
- Hintergrund (einzigartig) Index-Builds für ein einzelnes Dokument (einzigartig) im Hintergrund ermöglichen die Ausführung anderer Datenbankoperationen im Vordergrund, während der Index erstellt wird. Im Gegensatz zum grundlegenden Hintergrundbuild verwendet der Unique-Build eine zusätzliche Phase (Sortierung von Schlüsseln 2), um nach doppelten Schlüsseln zu suchen. Der (einzigartige) Background-Build besteht aus neun Stufen.

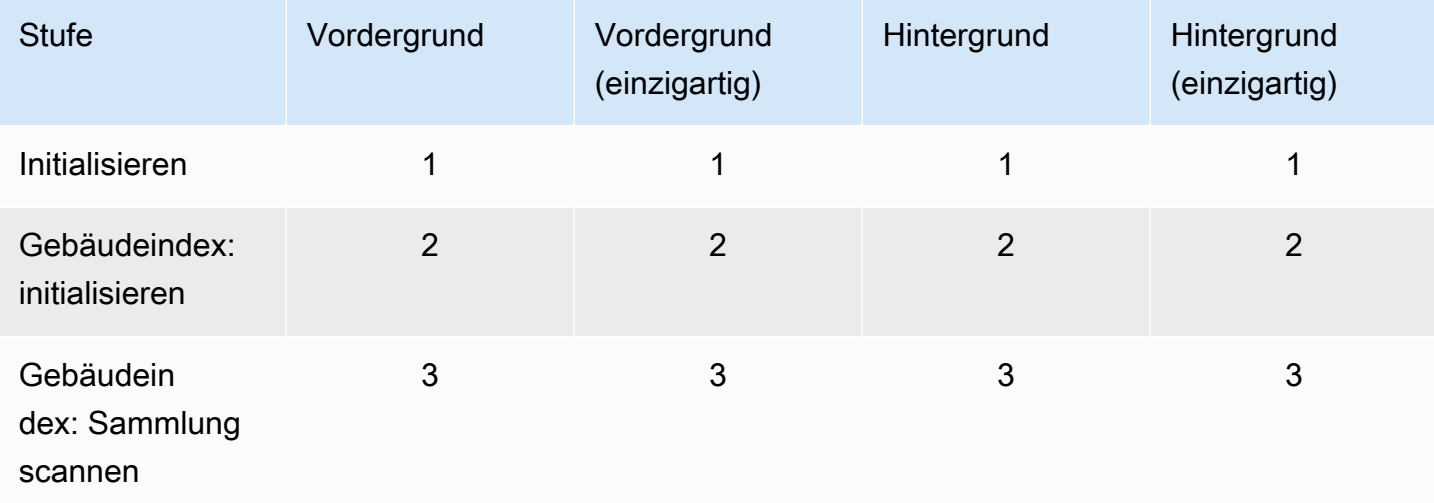

Phasen der Indexerstellung

Amazon DocumentDB Entwicklerhandbuch

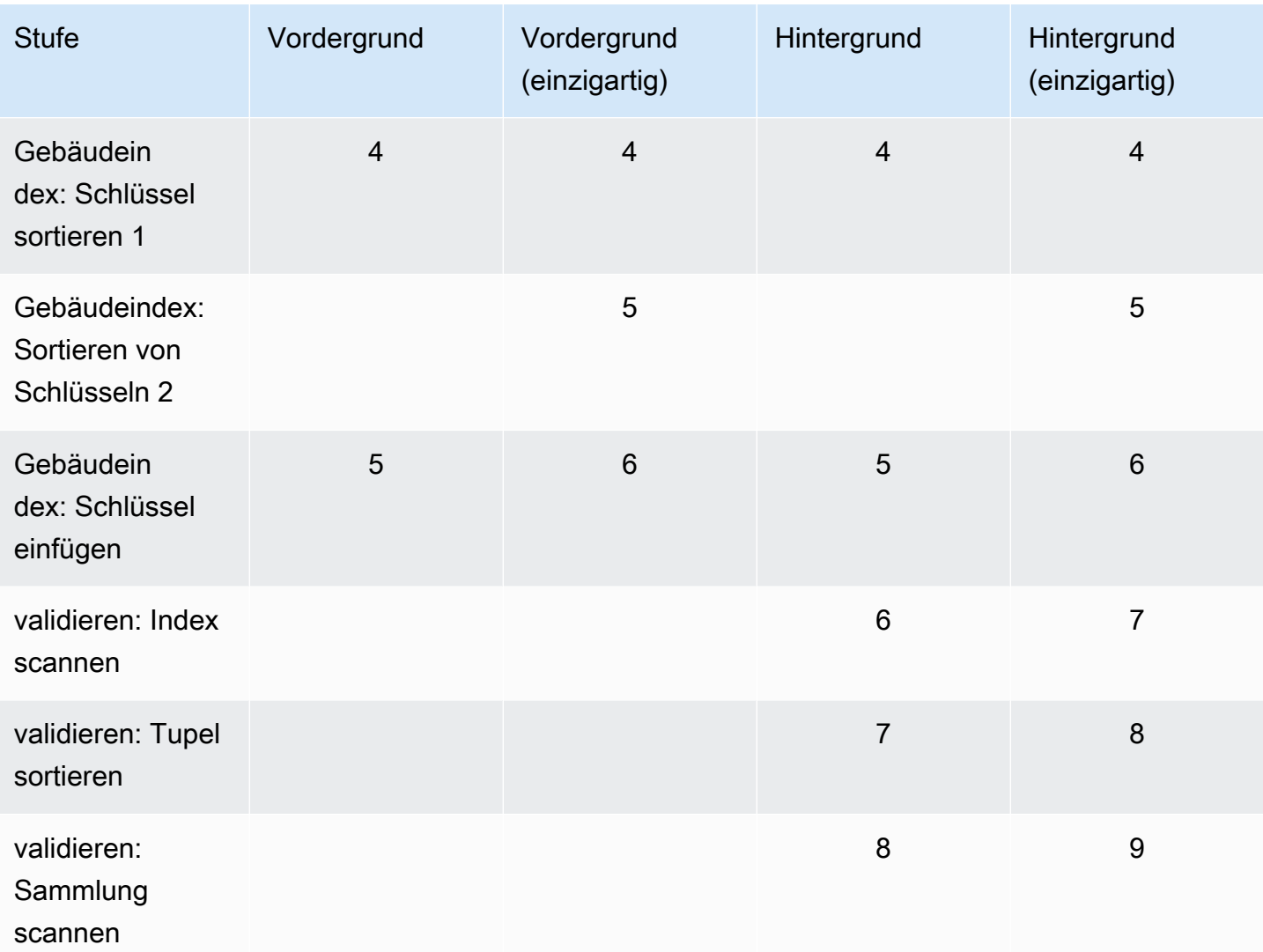

- initialisieren CreateIndex bereitet den Index Builder vor. Diese Phase sollte sehr kurz sein.
- Index erstellen: Initialisieren Der Index Builder bereitet die Erstellung des Indexes vor. Diese Phase sollte sehr kurz sein.
- Index erstellen: Sammlung scannen Der Index Builder führt einen Sammlungsscan durch, um Indexschlüssel zu sammeln. Die Maßeinheit ist "Blöcke".

## **a** Note

Wenn mehr als ein Worker für den Indexaufbau konfiguriert ist, wird dieser in dieser Phase angezeigt. Die Phase "Erfassung des Scannens" ist die einzige Phase, in der mehrere Worker während des Indexerstellungsprozesses verwendet werden. In allen anderen Phasen wird ein einziger Worker angezeigt.

- Index erstellen: Schlüssel sortieren 1 Der Indexgenerator sortiert die gesammelten Indexschlüssel. Die Maßeinheit ist "Schlüssel".
- Index erstellen: Schlüssel sortieren 2 Der Index Builder sortiert die gesammelten Indexschlüssel, die toten Tupeln entsprechen. Diese Phase ist nur für die Erstellung eines eindeutigen Indexes vorgesehen. Die Maßeinheit ist "Schlüssel".
- Gebäudeindex: Schlüssel einfügen Der Index Builder fügt Indexschlüssel in den neuen Index ein. Die Maßeinheit ist "Schlüssel".
- validieren: Index scannen CreateIndex durchsucht den Index nach Schlüsseln, die validiert werden müssen. Die Maßeinheit ist "Blöcke".
- validieren: Tupel sortieren CreateIndex sortiert die Ausgabe der Indexscanphase.
- validieren: Sammlung scannen CreateIndex scannt die Sammlung, um die Indexschlüssel zu validieren, die in den beiden vorherigen Phasen gefunden wurden. Die Maßeinheit ist "Blöcke".

Beispiel für die Ausgabe einer Indexerstellung

Im folgenden Ausgabebeispiel (Indexerstellung im Vordergrund) wird der Status der Indexerstellung angezeigt. Das Feld "msg" fasst den Baufortschritt zusammen, indem es die Phase und den Prozentsatz der Fertigstellung des Builds angibt. Das Feld "Arbeiter" gibt die Anzahl der Arbeiter an, die in dieser Phase der Indexerstellung eingesetzt wurden. Das Feld "Fortschritt" zeigt die tatsächlichen Zahlen, die zur Berechnung des Prozentsatzes der Fertigstellung verwendet wurden.

**a** Note

Die Felder "currentIndexBuildName", "msg" und "progress" werden in Amazon DocumentDB Version 4.0 nicht unterstützt.

```
{ 
     "inprog" : [{ 
 … 
          "command": { 
               "createIndexes": "test", 
               "indexes": [{ 
                    "v": 2, 
                    "key": { 
                         "user_name": 1 
                    },
```

```
 "name": "user_name_1" 
              }], 
              "lsid": { 
                   "id": UUID("094d0fba-8f41-4373-82c3-7c4c7b5ff13b") 
              }, 
              "$db": "test" 
          }, 
          "currentIndexBuildName": user_name_1, 
         "msq": "Index Build: building index number 1, stage 6/6 building index:
  656860/1003520 (keys) 65%", 
          "workers": 1, 
          "progress": { 
              "done": 656861, 
              "total": 1003520 
          }, 
 … 
     ], 
     "ok" : 1
}
```
# Verwaltung der Dokumentenkomprimierung auf Sammlungsebene

Die Amazon DocumentDB-Dokumentkomprimierung auf Sammlungsebene ermöglicht es Ihnen, die Speicher- und I/O-Kosten zu senken, indem Sie die Dokumente in Ihren Sammlungen komprimieren. Sie können die Dokumentenkomprimierung auf Sammlungsebene aktivieren und die Kompressionsmetriken nach Bedarf einsehen, indem Sie die Speichergewinne anhand von Kompressionsmetriken wie der Speichergröße komprimierter Dokumente und dem Komprimierungsstatus messen. Amazon DocumentDB verwendet den LZ4- Komprimierungsalgorithmus, um Dokumente zu komprimieren.

## Richtlinien

Die folgenden Richtlinien gelten für die Komprimierung von Dokumenten auf Sammlungsebene:

- Die Dokumentenkomprimierung ist standardmäßig deaktiviert
- Die Dokumentenkomprimierung kann nicht auf bestehende Sammlungen angewendet werden.
- Die Dokumentenkomprimierung wird nur in Amazon DocumentDB Version 5.0 und höher unterstützt.
- Amazon DocumentDB komprimiert nur Dokumente mit einer Größe von 2 KB und mehr.

## Dokumentenkomprimierung aktivieren

Aktivieren Sie die Dokumentenkomprimierung beim Erstellen einer Sammlung in Amazon DocumentDB mithilfe der folgenden db.createCollection() Methode:

```
db.createCollection( sample_collection,{ 
     storageEngine : { 
         documentDB: { 
             compression:{ 
                 enable: <true | false> 
 } 
         } 
     }
})
```
# Überwachung der Dokumentenkomprimierung

Sie können überprüfen, ob eine Sammlung komprimiert ist, und ihr Kompressionsverhältnis wie folgt berechnen.

Sehen Sie sich die Kompressionsstatistiken an, indem Sie den db.collection.stats() Befehl db.printCollectionStats() or in der Mongo-Shell ausführen. Die Ausgabe zeigt Ihnen die Originalgröße und die komprimierte Größe, die Sie vergleichen können, um die Speichergewinne durch die Dokumentenkomprimierung zu analysieren. In diesem Beispiel werden Statistiken für eine Sammlung mit dem Namen "sample\_collection" angezeigt:

```
db.sample_collection.stats(1024*1024)
{ 
     "ns" : "test.sample_collection", 
     "count" : 1000000, 
     "size" : 3906.3, 
     "avgObjSize" : 4096, 
     "storageSize" : 1953.1, 
     compression:{ 
          "enabled" : true, 
          "threshold" : 2032 
     } 
      ...
}
```
- Größe Die Originalgröße der Dokumentensammlung.
- avgObjSize- Die durchschnittliche Dokumentengröße vor der Komprimierung, auf die erste Dezimalzahl gerundet. Die Maßeinheit ist Byte.
- storageSize Die Speichergröße der Sammlung nach der Komprimierung. Die Maßeinheit ist Byte.
- aktiviert Zeigt an, ob die Komprimierung aktiviert oder deaktiviert ist.

Um das tatsächliche Komprimierungsverhältnis zu berechnen, dividieren Sie die Sammlungsgröße durch die Speichergröße (Size/StorageSize). Für das obige Beispiel lautet die Berechnung 3906,3/1953,1, was einem Kompressionsverhältnis von 2:1 entspricht.

## Verwaltung vorhandener Sammlungen

Sie können zwar eine bestehende Sammlung nicht komprimieren, aber Sie können unkomprimierte oder komprimierte Dokumente konvertieren. Um vorhandene unkomprimierte Dokumente im komprimierten Format zu speichern, kopieren Sie das Dokument in eine komprimierungsfähige Sammlung. Um komprimierte Dokumente in ein unkomprimiertes Format zu konvertieren, kopieren Sie die Dokumente in eine Sammlung, für die die Komprimierung deaktiviert ist.

# Verwalten von Amazon DocumentDB DocumentDB-Ereignissen

Amazon DocumentDB (mit MongoDB-Kompatibilität) speichert den Verlauf von Ereignissen, die mit Ihren Clustern, Instances, Snapshots, Sicherheitsgruppen und ClusterParametergruppen zusammenhängen. Diese Informationen beinhalten Datum und Zeit eines Ereignisses, den Quellnamen und Quelltyp des Ereignisses und eine dem Ereignis zugehörige Benachrichtigung.

## **A** Important

Für bestimmte Verwaltungsfunktionen verwendet Amazon DocumentDB Betriebstechnologie, die mit Amazon RDS und Amazon Neptune gemeinsam genutzt wird. Regionsgrenzen, d. h. Grenzwerte, die auf Regionsebene geregelt werden, werden von Amazon DocumentDB, Amazon RDS und Amazon Neptune gemeinsam genutzt. Weitere Informationen finden Sie unter [Regionale Kontingente](#page-1136-0).

## Themen

• [Amazon DocumentDB](#page-683-0)

### • [Amazon DocumentDB](#page-685-0)

## <span id="page-683-0"></span>Amazon DocumentDB

Jeder Amazon DocumentDB DocumentDB-Ressourcentyp hat bestimmte Ereignistypen, die ihm zugeordnet werden können. Sie können denAWS CLIdescribe-event-categories Vorgang verwenden, um die Zuordnung zwischen Ereignistypen und Amazon DocumentDB DocumentDB-Ressourcentypen anzuzeigen.

### Parameter

- **--source-type**—Fakultativ. Verwenden Sie den --source-type-Parameter, um die Ereigniskategorien für einen bestimmten Quelltyp anzuzeigen. Die folgenden Werte sind zulässig:
	- db-cluster
	- db-instance
	- db-parameter-group
	- db-security-group
	- db-cluster-snapshot
- **--filters**—Fakultativ. Verwenden Sie den Filter, um die Veranstaltungskategorien nur für Amazon DocumentDB anzuzeigen--filter Name=engine,Values=docdb.

### Example

Der folgende Code listet die Ereigniskategorien im Zusammenhang mit Clustern auf.

Für Linux, macOS oder Unix:

```
aws docdb describe-event-categories \ 
     --filter Name=engine,Values=docdb \ 
     --source-type db-cluster
```
Für Windows:

```
aws docdb describe-event-categories ^ 
    --filter Name=engine, Values=docdb ^
     --source-type db-cluster
```
Die Ausgabe dieser Operation sieht in etwa folgendermaßen aus (JSON-Format).
```
{ 
      "EventCategoriesMapList": [ 
           { 
               "EventCategories": [ 
                    "notification", 
                    "failure", 
                    "maintenance", 
                    "failover" 
               ], 
               "SourceType": "db-cluster" 
          } 
     ]
}
```
Der folgende Code listet die Ereigniskategorien auf, die jedem Amazon DocumentDB DocumentDB-Quelltyp zugeordnet sind.

```
aws docdb describe-event-categories
```
Die Ausgabe dieser Operation sieht in etwa folgendermaßen aus (JSON-Format).

```
{ 
     "EventCategoriesMapList": [ 
          { 
               "SourceType": "db-instance", 
               "EventCategories": [ 
                   "notification", 
                   "failure", 
                   "creation", 
                   "maintenance", 
                   "deletion", 
                   "recovery", 
                   "restoration", 
                   "configuration change", 
                   "read replica", 
                   "backtrack", 
                   "low storage", 
                   "backup", 
                   "availability", 
                   "failover" 
 ] 
          },
```

```
 { 
              "SourceType": "db-security-group", 
              "EventCategories": [ 
                  "configuration change", 
                  "failure" 
 ] 
         }, 
         { 
              "SourceType": "db-parameter-group", 
              "EventCategories": [ 
                  "configuration change" 
              ] 
         }, 
         { 
              "SourceType": "db-cluster", 
              "EventCategories": [ 
                  "notification", 
                  "failure", 
                  "maintenance", 
                  "failover" 
 ] 
         }, 
         { 
              "SourceType": "db-cluster-snapshot", 
              "EventCategories": [ 
                  "backup" 
 ] 
         } 
     ]
}
```
## Amazon DocumentDB

Ereignisse aus Ihren Amazon-DocumentDB-Ressourcen können Ereignisse aus Ihren letzten 24 Stunden Sie können Ereignisse aus Ihren Amazon-DocumentDB-Ressourcen auch abrufen, indem Sie denAWS CLI -Befehl [describe-events](https://docs.aws.amazon.com/cli/latest/reference/docdb/describe-events.html) oder die [DescribeEvents](https://docs.aws.amazon.com/documentdb/latest/developerguide/API_DescribeEvents.html)Amazon-DocumentDB-API-Operation Wenn SieAWS CLI oder Amazon-DocumentDB-API verwenden, Ereignisse, können Ereignisse aus den letzten 14 Tagen abrufen.

### Using the AWS Management Console

So können Sie alle Amazon-DocumentDB-Instance-Ereignisse der letzten 24 Stunden

- 1. Melden Sie sich bei derAWS Management Console an und öffnen Sie die Amazon-DocumentDB-Konsole unter [https://console.aws.amazon.com/docdb.](https://console.aws.amazon.com/docdb)
- 2. Wählen Sie im Navigationsbereich die Option Events. Die verfügbaren Ereignisse erscheinen in einer Liste.
- 3. Verwenden Sie die Liste Filter, um die Ereignisse nach Typ zu filtern. Geben Sie einen Begriff in das Textfeld ein, um Ihre Ergebnisse weiter zu filtern. Der folgende Screenshot zeigt beispielsweise, wie alle Amazon-DocumentDB-Ereignisse nach Snapshot-Ereignissen.

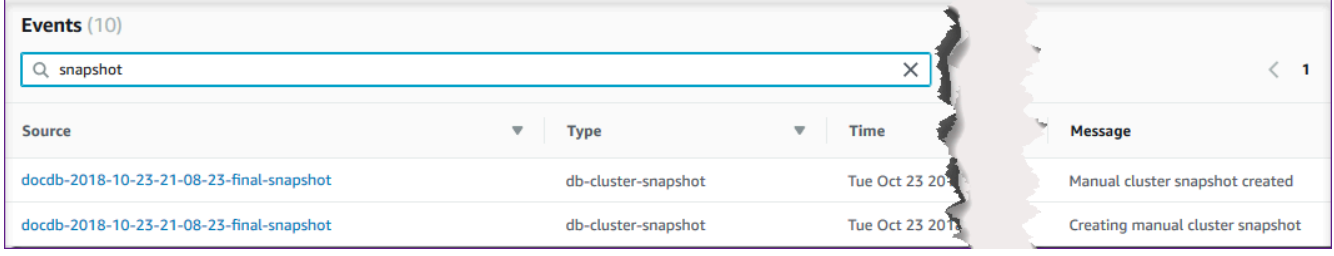

### Using the AWS CLI

So können Sie alle Amazon-DocumentDB-Instance-Ereignisse der letzten 7 Tage

Sie können alle [Amazon-DocumentDB-Instance-EreignisseA](https://docs.aws.amazon.com/cli/latest/reference/docdb/describe-events.html)WS CLI der--duration letzten 7 Tage10080

```
aws docdb describe-events --duration 10080
```
Filterung nach Amazon DocumentDB DocumentDB-Ereignissen

Verwenden Sie dendescribe-events Vorgang mit den folgenden Parametern, um bestimmte Amazon DocumentDB DocumentDB-Ereignisse zu sehen.

Parameter

• **--filter**— Erforderlich, um die zurückgegebenen Werte auf Amazon DocumentDB DocumentDB-Ereignisse zu beschränken. Wird verwendet**Name=engine,Values=docdb**, um alle Ereignisse nur für Amazon DocumentDB zu filtern.

- **--source-identifier**—Fakultativ. ID der Ereignisquelle, für die Ereignisse zurückgegeben werden. Wenn diese Option weggelassen wird, werden Ereignisse aus allen Quellen in die Ergebnisse einbezogen.
- **--source-type** Optional, sofern nicht--source-identifier anders angegeben, dann erforderlich. Wenn --source-identifier angegeben wird, muss --source-type mit dem Typ der --source-identifier übereinstimmen. Die folgenden Werte sind zulässig:
	- db-cluster
	- db-instance
	- db-parameter-group
	- db-security-group
	- db-cluster-snapshot

Im folgenden Beispiel werden alle Amazon-DocumentDB-Ereignisse

aws docdb describe-events --filters Name=engine,Values=docdb

Die Ausgabe dieser Operation sieht in etwa folgendermaßen aus (JSON-Format).

```
{ 
     "Events": [ 
         { 
              "SourceArn": "arn:aws:rds:us-east-1:123SAMPLE012:db:sample-cluster-
instance3", 
              "Message": "instance created", 
             "SourceType": "db-instance", 
              "Date": "2018-12-11T21:17:40.023Z", 
              "SourceIdentifier": "sample-cluster-instance3", 
             "EventCategories": [ 
                  "creation" 
 ] 
         }, 
         { 
              "SourceArn": "arn:aws:rds:us-
east-1:123SAMPLE012:db:docdb-2018-12-11-21-08-23", 
              "Message": "instance shutdown", 
              "SourceType": "db-instance", 
              "Date": "2018-12-11T21:25:01.245Z", 
              "SourceIdentifier": "docdb-2018-12-11-21-08-23", 
              "EventCategories": [
```

```
 "availability" 
 ] 
         }, 
         { 
             "SourceArn": "arn:aws:rds:us-
east-1:123SAMPLE012:db:docdb-2018-12-11-21-08-23", 
             "Message": "instance restarted", 
             "SourceType": "db-instance", 
             "Date": "2018-12-11T21:25:11.441Z", 
             "SourceIdentifier": "docdb-2018-12-11-21-08-23", 
             "EventCategories": [ 
                 "availability" 
 ] 
         } 
     ]
}
```
Weitere Informationen finden Sie unter [Amazon DocumentDB DocumentDB-Ereignisse prüfen](#page-432-0).

# Auswählen von Regionen und Availability Zones

Amazon Cloud Computing-Ressourcen werden an mehreren Standorten weltweit gehostet. Diese Standorte bestehen aus AWS-Regionen Availability Zones. Jeder AWS-Regionist ein separates geografisches Gebiet. Jede Region verfügt über mehrere isolierte Standorte, die als Availability Zones bezeichnet werden. Amazon DocumentDB bietet Ihnen die Möglichkeit, Ressourcen wie Instances und Daten an mehreren Standorten zu platzieren. Ressourcen werden nur repliziert, AWS-Regionen wenn Sie dies ausdrücklich tun.

Amazon betreibt hochmoderne, hoch verfügbare Rechenzentren. In seltenen Fällen kann es aber zu Ausfällen kommen, die die Verfügbarkeit von Instances desselben Standorts beeinträchtigen. Wenn Sie Ihre gesamten Instances an einem einzelnen Standort hosten, der von einem Ausfall dieser Art betroffen ist, ist keine Ihrer Instances verfügbar. Das folgende Diagramm zeigt eine AWS-Region mit drei Availability Zones.

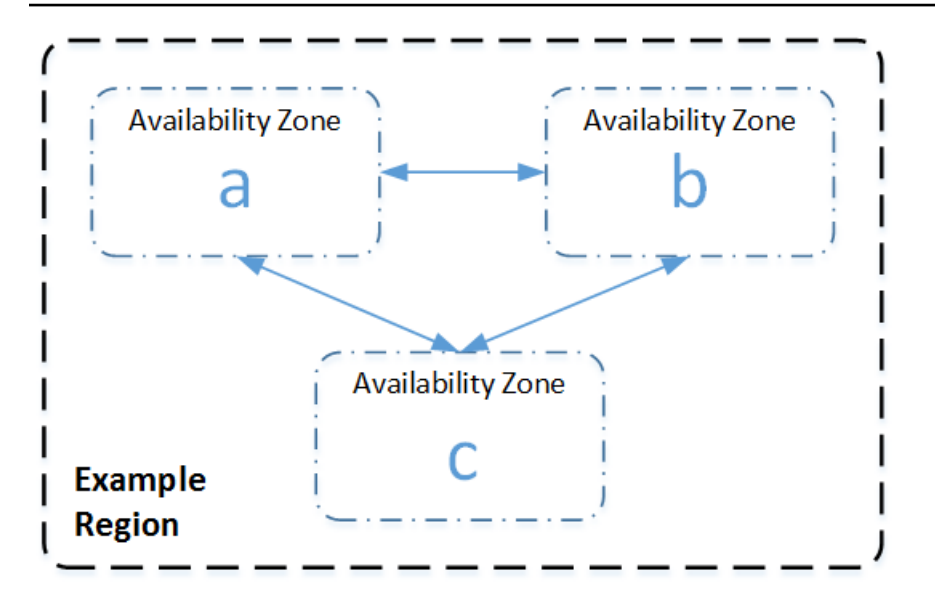

Beachten Sie, dass alle Regionen voneinander unabhängig sind. Jede Amazon DocumentDB DocumentDB-Aktivität, die Sie initiieren (z. B. Instances erstellen oder verfügbare Instances auflisten), wird nur in Ihrer aktuellen Standardeinstellung AWS-Region ausgeführt. Sie können die Standardregion in der Konsole ändern, indem Sie die Umgebungsvariable EC2\_REGION festlegen. Oder Sie können sie überschreiben, indem Sie den Parameter --region in der AWS CLI verwenden. Weitere Informationen finden Sie unter [Konfiguration der AWS Command Line Interface](https://docs.aws.amazon.com/cli/latest/userguide/cli-chap-getting-started.html) Abschnitte zu Umgebungsvariablen und Befehlszeilenoptionen.

Wenn Sie mit der Amazon DocumentDB-Konsole einen Cluster erstellen und sich dafür entscheiden, ein Replikat in einer anderen Availability Zone zu erstellen, erstellt Amazon DocumentDB zwei Instances. Es erstellt die primäre Instance in einer Availability Zone und die Replikat-Instance in einer anderen Availability Zone. Das Cluster-Volumen wird immer über drei Availability Zones repliziert.

Um eine Amazon DocumentDB DocumentDB-Instance in einer bestimmten Instanz zu erstellen oder mit ihr zu arbeiten AWS-Region, verwenden Sie den entsprechenden regionalen Service-Endpunkt.

## Verfügbarkeit in Regionen

Amazon DocumentDB ist in den folgenden AWS Regionen verfügbar.

Von Amazon DocumentDB unterstützte Regionen

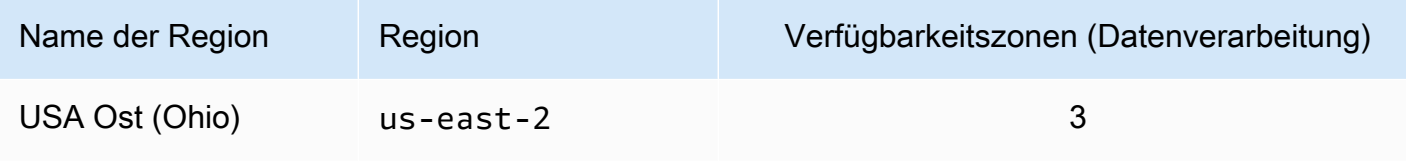

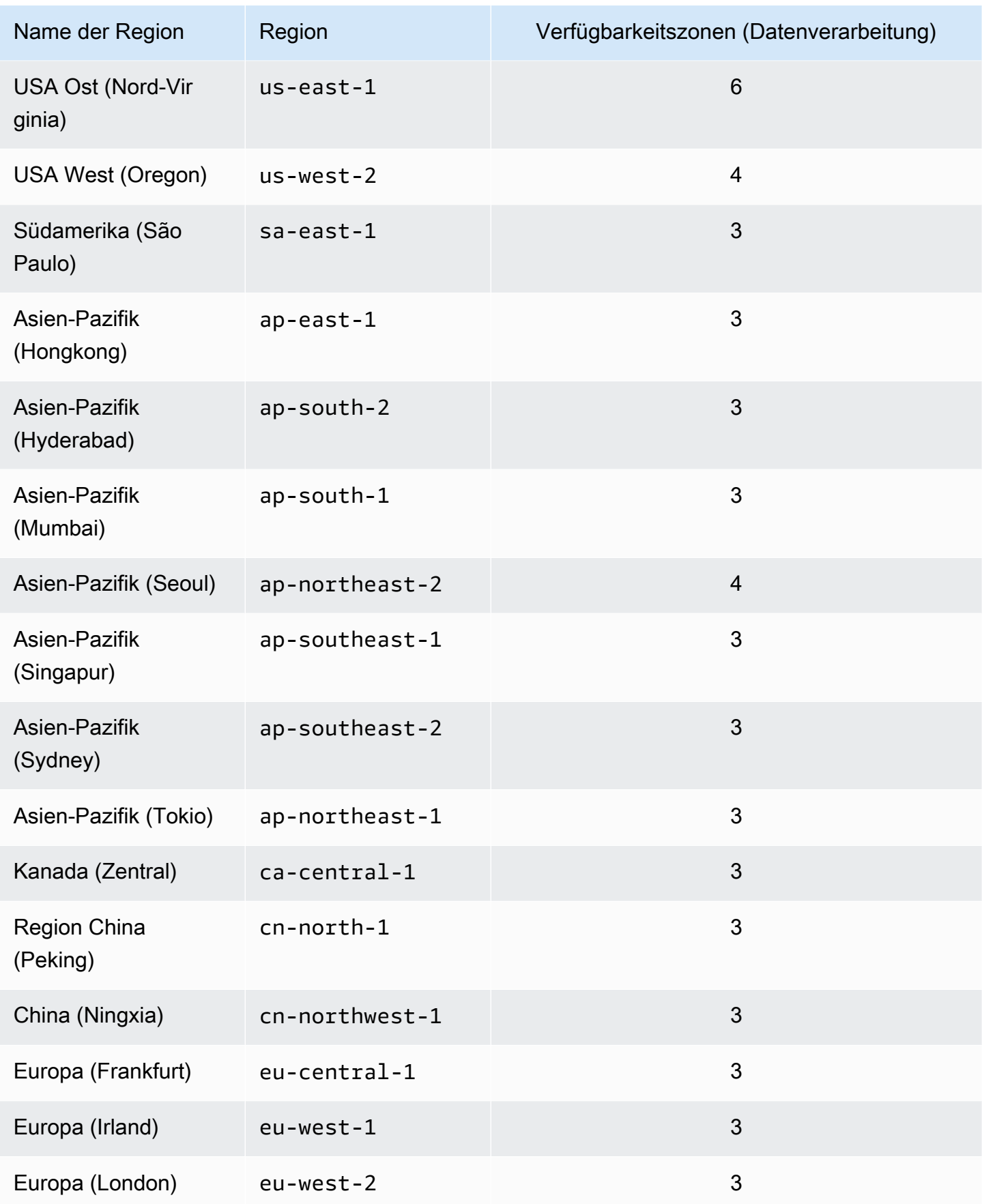

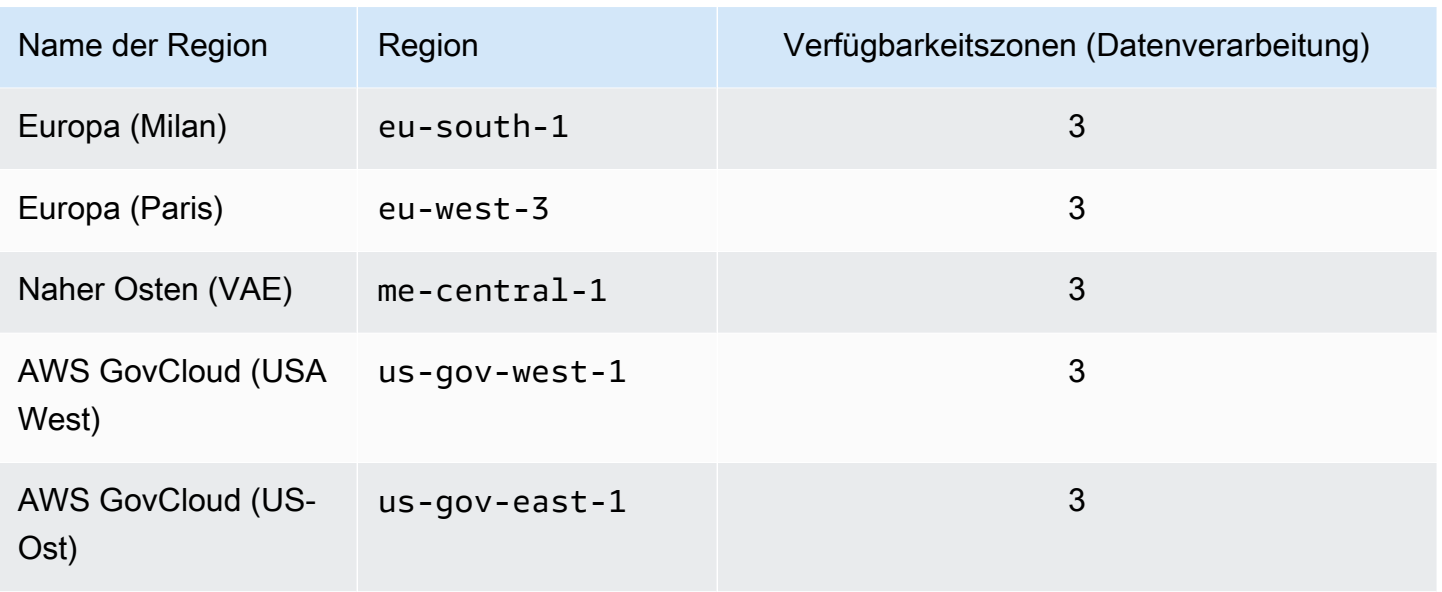

Standardmäßig ist die Zeitzone für einen Amazon DocumentDB-Cluster Universal Time Coordinated (UTC).

Informationen zum Suchen der Verbindungsendpunkte für Cluster und Instances in einer bestimmten Region finden Sie unter [Grundlegendes zu Amazon DocumentDB-Endpunkten.](#page-732-0)

# Verwaltung von Amazon DocumentDB-Cluster-Parametergruppen

Sie können die Amazon DocumentDB DocumentDB-Engine-Konfiguration verwalten, indem Sie Parameter in einer Cluster-Parametergruppe verwenden. Eine Cluster-Parametergruppe ist eine Sammlung von Amazon DocumentDB-Konfigurationswerten, die die Verwaltung der Parameter Ihrer Amazon DocumentDB-Cluster erleichtern. Cluster-Parametergruppen dienen als Container für Engine-Konfigurationswerte, die auf jede alle Instances im Cluster angewendet werden.

In diesem Abschnitt wird beschrieben, wie Cluster-Parametergruppen erstellt, angezeigt und geändert werden. Es wird auch gezeigt, wie Sie ermitteln können, welche Cluster-Parametergruppe einem bestimmten Cluster zugeordnet ist.

Themen

- [Beschreibung der Amazon DocumentDB-Cluster-Parametergruppen](#page-692-0)
- [Amazon DocumentDB-Cluster-Parametergruppen erstellen](#page-698-0)
- [Amazon DocumentDB-Cluster-Parametergruppen ändern](#page-701-0)
- [Ändern von Amazon DocumentDB-Clustern zur Verwendung benutzerdefinierter Cluster-](#page-706-0)[Parametergruppen](#page-706-0)
- [Amazon DocumentDB-Cluster-Parametergruppen kopieren](#page-708-0)
- [Amazon DocumentDB-Cluster-Parametergruppen zurücksetzen](#page-710-0)
- [Löschen von Amazon DocumentDB-Cluster-Parametergruppen](#page-713-0)
- [Referenz zu den Amazon DocumentDB-Clusterparametern](#page-716-0)

## <span id="page-692-0"></span>Beschreibung der Amazon DocumentDB-Cluster-Parametergruppen

Eine default Cluster-Parametergruppe wird automatisch erstellt, wenn Sie den ersten Amazon DocumentDB-Cluster in einer neuen Region erstellen oder eine neue Engine verwenden. Nachfolgende Cluster, die in derselben Region erstellt werden und dieselbe Engine-Version haben, werden mit der default Cluster-Parametergruppe erstellt.

### Themen

- [Beschreibung der Details einer Amazon DocumentDB-Cluster-Parametergruppe](#page-692-1)
- [Ermitteln der Parametergruppe eines Amazon DocumentDB-Clusters](#page-696-0)

## <span id="page-692-1"></span>Beschreibung der Details einer Amazon DocumentDB-Cluster-Parametergruppe

Um die Details einer bestimmten Cluster-Parametergruppe zu beschreiben, führen Sie über die AWS Management Console oder die AWS Command Line Interface (AWS CLI) die folgenden Schritte aus.

Using the AWS Management Console

- 1. Melden Sie sich bei der AWS Management Console an und öffnen Sie die Amazon DocumentDB DocumentDB-Konsole unter<https://console.aws.amazon.com/docdb>.
- 2. Wählen Sie im Navigationsbereich Parameter groups (Parametergruppen) aus.

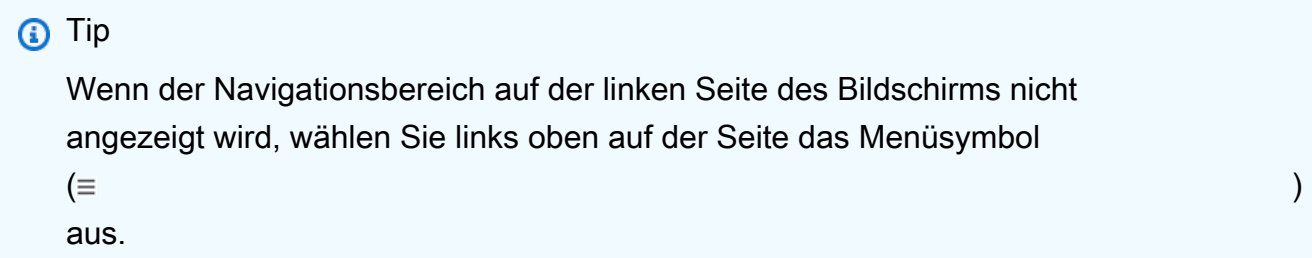

3. Wählen Sie im Bereich Cluster parameter groups (Cluster-Parametergruppen) den Namen der Parametergruppe aus, deren Details Sie anzeigen möchten.

- 4. Auf der anschließend angezeigten Seite werden die Parameter der Parametergruppe, die letzte Aktivität und Tags angezeigt.
	- In Cluster parameters (Cluster-Parameter) werden Ihnen der Name, der aktuelle Wert, die zulässigen Werte, der Anwendungstyp, der Datentyp und die Beschreibung des Parameters angezeigt. Sie können auch erkennen, ob der Parameter geändert werden kann. Sie können einzelne Parameter ändern, indem Sie den Parameter auswählen und dann im Abschnitt Cluster-Parameter auf Bearbeiten klicken. Weitere Informationen finden Sie unter [Amazon DocumentDB-Cluster-Parameter ändern.](#page-725-0)
	- In Recent events (Aktuelle Ereignisse) werden Ihnen die jeweils aktuellen Ereignisse für diese Parametergruppe angezeigt. Sie können diese Ereignisse über die Suchleiste in diesem Abschnitt filtern. Weitere Informationen finden Sie unter [Verwalten von Amazon](#page-682-0)  [DocumentDB DocumentDB-Ereignissen.](#page-682-0)
	- Unter Tags werden die Tags angezeigt, die sich in dieser Cluster-Parametergruppe befinden. Sie können Tags hinzufügen oder entfernen, indem Sie im Abschnitt Tags die Option Bearbeiten wählen. Weitere Informationen finden Sie unter [Taggen von Amazon](#page-746-0)  [DocumentDB-Ressourcen](#page-746-0).

### Using the AWS CLI

Sie können den describe-db-cluster-parameter-groups AWS CLI Befehl verwenden, um den Amazon-Ressourcennamen (ARN), die Familie, die Beschreibung und den Namen einer einzelnen Cluster-Parametergruppe oder aller Cluster-Parametergruppen, die Sie für Amazon DocumentDB haben, anzuzeigen. Sie können auch den AWS CLI-Befehl describe-dbcluster-parameters verwenden, um die Parameter und ihre Details innerhalb einer einzelnen Cluster-Parametergruppe anzuzeigen.

- **--describe-db-cluster-parameter-groups** Um eine Liste all Ihrer Cluster-Parametergruppen und ihrer Details zu sehen.
	- **--db-cluster-parameter-group-name** Fakultativ. Der Name der Cluster-Parametergruppe, die beschrieben werden soll. Wenn dieser Parameter weggelassen wird, werden alle Cluster-Parametergruppen beschrieben.
- **--describe-db-cluster-parameters** Um alle Parameter innerhalb einer Parametergruppe und ihre Werte aufzulisten.
	- **--db-cluster-parameter-group name** Erforderlich. Der Name der Cluster-Parametergruppe, die beschrieben werden soll.

#### Example

Der folgende Code listet bis zu 100 Cluster-Parametergruppen zusammen mit ARN, Familie, Beschreibung und Name auf.

aws docdb describe-db-cluster-parameter-groups

Die Ausgabe dieser Operation sieht in etwa folgendermaßen aus (JSON-Format).

```
{ 
           "DBClusterParameterGroups": [ 
\overline{a} "DBClusterParameterGroupArn": "arn:aws:rds:us-
east-1:012345678912:cluster-pg:default.docdb4.0", 
                   "DBParameterGroupFamily": "docdb4.0", 
                   "Description": "Default cluster parameter group for docdb4.0", 
                   "DBClusterParameterGroupName": "default.docdb4.0" 
               }, 
\overline{a} "DBClusterParameterGroupArn": "arn:aws:rds:us-
east-1:012345678912:cluster-pg:sample-parameter-group", 
                   "DBParameterGroupFamily": "docdb4.0", 
                   "Description": "Custom docdb4.0 parameter group", 
                   "DBClusterParameterGroupName": "sample-parameter-group" 
 } 
 ]
}
```
#### Example

Der folgende Code listet den ARN, die Familie, die Beschreibung und den Namen für sampleparameter-group auf.

Für Linux, macOS oder Unix:

```
aws docdb describe-db-cluster-parameter-groups \ 
           --db-cluster-parameter-group-name sample-parameter-group
```
Für Windows:

aws docdb describe-db-cluster-parameter-groups ^

```
 --db-cluster-parameter-group-name sample-parameter-group
```
Die Ausgabe dieser Operation sieht in etwa folgendermaßen aus (JSON-Format).

```
{ 
          "DBClusterParameterGroups": [ 
\overline{a} "DBClusterParameterGroupArn": "arn:aws:rds:us-
east-1:123456789012:cluster-pg:sample-parameter-group", 
                  "Description": "Custom docdb4.0 parameter group", 
                  "DBParameterGroupFamily": "docdb4.0", 
                  "DBClusterParameterGroupName": "sample-parameter-group" 
 } 
 ]
}
```
#### Example

Der folgende Code listet die Werte der Parameter in sample-parameter-group auf.

Für Linux, macOS oder Unix:

```
aws docdb describe-db-cluster-parameters \ 
     --db-cluster-parameter-group-name sample-parameter-group
```
Für Windows:

```
aws docdb describe-db-cluster-parameters ^ 
     --db-cluster-parameter-group-name sample-parameter-group
```
Die Ausgabe dieser Operation sieht in etwa folgendermaßen aus (JSON-Format).

```
{ 
     "Parameters": [ 
\overline{\mathcal{E}} "ParameterName": "audit_logs",
```

```
 "ParameterValue": "disabled", 
              "Description": "Enables auditing on cluster.", 
              "Source": "system", 
              "ApplyType": "dynamic", 
              "DataType": "string", 
              "AllowedValues": "enabled,disabled", 
              "IsModifiable": true, 
              "ApplyMethod": "pending-reboot" 
          }, 
          \mathcal{L} "ParameterName": "change_stream_log_retention_duration", 
              "ParameterValue": "17777", 
              "Description": "Duration of time in seconds that the change stream log 
  is retained and can be consumed.", 
              "Source": "user", 
              "ApplyType": "dynamic", 
              "DataType": "integer", 
              "AllowedValues": "3600-86400", 
              "IsModifiable": true, 
              "ApplyMethod": "pending-reboot" 
          } 
    ]
}
```
## <span id="page-696-0"></span>Ermitteln der Parametergruppe eines Amazon DocumentDB-Clusters

Um zu bestimmen, welche Parametergruppe einem bestimmten Cluster zugeordnet ist, führen Sie über die AWS Management Console oder die AWS CLI die folgenden Schritte aus.

Using the AWS Management Console

- 1. Melden Sie sich bei der AWS Management Console an und öffnen Sie die Amazon DocumentDB DocumentDB-Konsole unter<https://console.aws.amazon.com/docdb>.
- 2. Wählen Sie im linken Navigationsbereich die Option Cluster aus.
- 3. Wählen Sie aus der Liste der Cluster den Namen des Clusters aus, an dem Sie interessiert sind.
- 4. Auf der anschließend angezeigten Seite werden die Details des von Ihnen ausgewählten Clusters angezeigt. Scrollen Sie nach unten zu Cluster details (Clusterdetails). Sie finden den Namen der Parametergruppe unten in diesem Abschnitt unterhalb von Cluster parameter group (Cluster-Parametergruppe).

## **Cluster details**

## Configurations and status

**ARN** 

arn:aws:rds: :cluster:sample-cluster

Cluster identifier sample-cluster (available)

Cluster creation time

1/10/2020, 2:13:38 PM UTC-8

Cluster endpoint

sample-cluster.

docdb.amazonaws.com

Reader endpoint

sample-cluster.

docdb.amazonaws.com

Master username

**SEE** 

Port

27017

Status

available

Cluster parameter group

sample-parameter-group

Deletion protection

Enabled

CloudWatch logs enabled None

### Using the AWS CLI

Der folgende AWS CLI-Code ermittelt die Parametergruppe des sample-cluster-Clusters.

```
aws docdb describe-db-clusters \ 
       --db-cluster-identifier sample-cluster \ 
       --query 'DBClusters[*].[DBClusterIdentifier,DBClusterParameterGroup]'
```
Die Ausgabe dieser Operation sieht in etwa folgendermaßen aus (JSON-Format).

```
\Gamma\Gamma "sample-cluster", 
                 "sample-parameter-group"
          \mathbf 1]
```
## <span id="page-698-0"></span>Amazon DocumentDB-Cluster-Parametergruppen erstellen

Standard-Cluster-Parametergruppen wie default.docdb5.0default.docdb4.0, oder werden erstelltdefault.docdb3.6, wenn Sie einen Cluster mit einer neuen Engine-Version und in einer neuen Region erstellen. Nachfolgende Cluster, die in dieser Region und mit derselben Engine-Version erstellt wurden, erben die default Cluster-Parametergruppe. Nach der Erstellung können die default Parametergruppen nicht gelöscht oder umbenannt werden. Sie können das Engine-Verhalten von Cluster-Instances ändern, indem Sie eine benutzerdefinierte Parametergruppe mit bevorzugten Parameterwerten erstellen und sie an Ihren Amazon DocumentDB-Cluster anhängen.

Das folgende Verfahren führt Sie durch die Erstellung einer benutzerdefinierten Cluster-Parametergruppe. Anschließend können Sie [die Parameter innerhalb dieser Parametergruppe](https://docs.aws.amazon.com/documentdb/latest/developerguide/cluster_parameter_groups-modify.html) [ändern](https://docs.aws.amazon.com/documentdb/latest/developerguide/cluster_parameter_groups-modify.html).

### **a** Note

Sie sollten nach der Erstellung einer Cluster-Parametergruppe mindestens 5 Minuten warten, bevor Sie diese Cluster-Parametergruppe verwenden. Dadurch kann Amazon DocumentDB die create Aktion vollständig abschließen, bevor die Cluster-Parametergruppe für einen neuen Cluster verwendet wird. Sie können die AWS Management Console oder die AWS CLI-Operation describe-db-cluster-parameter-groups verwenden, um zu

überprüfen, ob die Cluster-Parametergruppe erstellt wurde. Weitere Informationen finden Sie unter [Beschreibung der Amazon DocumentDB-Cluster-Parametergruppen.](#page-692-0)

Using the AWS Management Console

So erstellen Sie eine Cluster-Parametergruppe

- 1. Melden Sie sich bei der AWS Management Console an und öffnen Sie die Amazon DocumentDB DocumentDB-Konsole unter<https://console.aws.amazon.com/docdb>.
- 2. Wählen Sie im Navigationsbereich Parameter groups (Parametergruppen) aus.

## **b** Tip

Wenn der Navigationsbereich auf der linken Seite des Bildschirms nicht angezeigt wird, wählen Sie links oben auf der Seite das Menüsymbol  $( \equiv$ aus.

- 3. Wählen Sie im Bereich Cluster parameter groups (Cluster-Parametergruppen) die Option Create (Erstellen) aus.
- 4. Geben Sie im Bereich Create cluster parameter group (Cluster-Parametergruppe erstellen) Folgendes ein:
	- a. Gruppenname Geben Sie einen Namen für die Cluster-Parametergruppe ein. Beispiel: sample-parameter-group Für Cluster-Parametergruppen gelten die folgenden Benennungseinschränkungen:
		- Die Länge muss [1 bis 255] alphanumerische Zeichen betragen.
		- Muss mit einem Buchstaben beginnen.
		- Darf nicht mit einem Bindestrich enden oder zwei aufeinanderfolgende Bindestriche enthalten.
	- b. Beschreibung Geben Sie eine Beschreibung für diese Cluster-Parametergruppe ein.
- 5. Um die Cluster-Parametergruppe zu erstellen, wählen Sie Erstellen aus. Um die Operation abzubrechen, wählen Sie Abbrechen aus.
- 6. Nach der Auswahl von Create (Erstellen) wird oben auf der Seite der folgende Text angezeigt, um zu bestätigen, dass die Cluster-Parametergruppe erfolgreich erstellt wurde:

Successfully created cluster parameter group '*sample-parameter-group*'.

Using the AWS CLI

Um eine neue Cluster-Parametergruppe für Amazon DocumentDB 4.0-Cluster zu erstellen, verwenden Sie den AWS CLI create-db-cluster-parameter-group Vorgang mit den folgenden Parametern:

- **--db-cluster-parameter-group-name** Der Name der benutzerdefinierten Cluster-Parametergruppe. Beispiel: sample-parameter-group
- **--db-cluster-parameter-group-family** Die Cluster-Parametergruppen-Familie, die als Vorlage für die benutzerdefinierte Cluster-Parametergruppe verwendet wird. Derzeit muss diese docdb4.0 lauten.
- **--description** Die vom Benutzer bereitgestellte Beschreibung für diese Cluster-Parametergruppe. Das folgende Beispiel verwendet "Custom docdb4.0 parameter group".

Für Linux, macOS oder Unix:

#### Example

```
aws docdb create-db-cluster-parameter-group \ 
  --db-cluster-parameter-group-name sample-parameter-group \ 
  --db-parameter-group-family docdb4.0 \ 
  --description "Custom docdb4.0 parameter group"
```
Für Windows:

```
aws docdb create-db-cluster-parameter-group ^ 
  --db-cluster-parameter-group-name sample-parameter-group ^ 
 --db-parameter-group-family docdb4.0 ^
  --description "Custom docdb4.0 parameter group"
```
Die Ausgabe dieser Operation sieht in etwa folgendermaßen aus (JSON-Format).

{

```
 "DBClusterParameterGroup": { 
         "DBClusterParameterGroupName": "sample-parameter-group", 
         "DBParameterGroupFamily": "docdb4.0", 
         "Description": "Custom docdb4.0 parameter group", 
         "DBClusterParameterGroupArn": "sample-parameter-group-arn" 
     }
}
```
## <span id="page-701-0"></span>Amazon DocumentDB-Cluster-Parametergruppen ändern

In diesem Abschnitt wird erklärt, wie Sie eine benutzerdefinierte Amazon DocumentDB DocumentDB-Parametergruppe ändern. In Amazon DocumentDB können Sie eine default Cluster-Parametergruppe nicht ändern, die erstellt wird, wenn Sie zum ersten Mal einen Cluster mit einer neuen Engine-Version in einer neuen Region erstellen. Wenn Ihr Amazon DocumentDB-Cluster die Standard-Cluster-Parametergruppe verwendet und Sie einen Wert darin ändern möchten, müssen Sie zuerst [eine neue Parametergruppe erstellen](https://docs.aws.amazon.com/documentdb/latest/developerguide/cluster_parameter_groups-create.html) oder [eine bestehende Parametergruppe kopieren](https://docs.aws.amazon.com/documentdb/latest/developerguide/cluster_parameter_groups-copy.html), sie ändern und dann die geänderte Parametergruppe auf Ihren Cluster anwenden.

Gehen Sie wie folgt vor, um eine benutzerdefinierte Cluster-Parametergruppe zu ändern. Die Übertragung von Änderungsaktionen kann eine Weile dauern. Bitte warten Sie, bis die geänderte Cluster-Parametergruppe verfügbar ist, bevor Sie sie an Ihren Cluster anhängen. Sie können die AWS Management Console oder die AWS CLI-Operation describe-db-cluster-parameters verwenden, um zu überprüfen, ob die Cluster-Parametergruppe geändert wurde. Weitere Informationen finden Sie unter [Beschreibung von Cluster-Parametergruppen](#page-692-0).

Using the AWS Management Console

Gehen Sie wie folgt vor, um eine benutzerdefinierte Amazon DocumentDB DocumentDB-Parametergruppe zu ändern. Sie können eine default-Parametergruppe nicht ändern. Wenn Sie einen Wert in der default-Parametergruppe ändern möchten, können Sie [die standardmäßige](https://docs.aws.amazon.com/documentdb/latest/developerguide/cluster_parameter_groups-copy.html) [Cluster-Parametergruppe kopieren,](https://docs.aws.amazon.com/documentdb/latest/developerguide/cluster_parameter_groups-copy.html) sie ändern und die geänderte Parametergruppe anschließend auf Ihren Cluster anwenden. Weitere Hinweise zum Anwenden von Parametergruppen auf Ihren Cluster finden Sie unter [Ändern eines Amazon DocumentDB-Clusters](#page-576-0).

So ändern Sie eine benutzerdefinierte Cluster-Parametergruppe

1. Melden Sie sich bei der AWS Management Console an und öffnen Sie die Amazon DocumentDB DocumentDB-Konsole unter<https://console.aws.amazon.com/docdb>.

2. Wählen Sie im Navigationsbereich auf der linken Seite der Konsole Parameter groups (Parametergruppen) aus. Wählen Sie in der Liste der Parametergruppen den Namen der Parametergruppe, die Sie ändern möchten.

### **G** Tip

Wenn der Navigationsbereich auf der linken Seite des Bildschirms nicht angezeigt wird, wählen Sie links oben auf der Seite das Menüsymbol  $(\equiv$ aus.

- 3. Gehen Sie bei jedem Parameter in der Parametergruppe, die Sie ändern möchten, wie folgt vor:
	- a. Suchen Sie den Parameter, den Sie ändern möchten, und überprüfen Sie, ob er änderbar ist, indem Sie überprüfen, ob er in der true Spalte Modifizierbar aufgeführt ist.
	- b. Wenn der Parameter geändert werden kann, wählen Sie ihn aus und wählen oben rechts auf der Konsolenseite Edit (Bearbeiten) aus.
	- c. Nehmen Sie im Dialogfeld Modify **<parameter-name>** die gewünschten Änderungen vor. Wählen Sie anschließend Modify cluster parameter (Cluster-Parameter ändern) aus. Um die Änderungen zu verwerfen, wählen Sie Cancel (Abbrechen) aus.

## Using the AWS CLI

Sie können den ParameterValueDescription, oder ApplyMethod eines beliebigen modifizierbaren Parameters in einer benutzerdefinierten Amazon DocumentDB-Cluster-Parametergruppe mit dem ändern. AWS CLI Sie können eine standardmäßige Cluster-Parametergruppe nicht direkt ändern.

Um die Parameter einer benutzerdefinierten Cluster-Parametergruppe zu ändern, verwenden Sie die Operation modify-db-cluster-parameter-group mit den folgenden Parametern.

- **--db-cluster-parameter-group-name** Erforderlich. Der Name der Cluster-Parametergruppe, die Sie ändern.
- **--parameters** Erforderlich. Die Parameter, die von Ihnen geändert werden. Eine Liste der Parameter, die für alle Instances in einem Amazon DocumentDB-Cluster gelten, finden Sie unter. [Referenz zu den Amazon DocumentDB-Clusterparametern](#page-716-0) Jeder Parametereintrag muss Folgendes enthalten:
- **ParameterName** Der Name des Parameters, den Sie ändern.
- **ParameterValue** Der neue Wert für diesen Parameter.
- **ApplyMethod** Wie die Änderungen an diesem Parameter angewendet werden sollen. Zugelassene Werte sind immediate und pending-reboot.

**a** Note

Parameter mit dem ApplyType von static müssen über einen ApplyMethod von pending-reboot verfügen.

Example - Ändern eines Parameterwerts

In diesem Beispiel listen Sie die Parameterwerte von sample-parameter-group auf und ändern den tls-Parameter. Anschließend listen Sie nach einer Wartezeit von 5 Minuten die Parameterwerte von sample-parameter-group erneut auf, um die geänderten Parameterwerte anzuzeigen.

1. Listen Sie die Parameter von sample-parameter-group und ihre Werte auf.

Für Linux, macOS oder Unix:

```
aws docdb describe-db-cluster-parameters \ 
        --db-cluster-parameter-group-name sample-parameter-group
```
Für Windows:

```
aws docdb describe-db-cluster-parameters ^ 
        --db-cluster-parameter-group-name sample-parameter-group
```
Die Ausgabe dieser Operation sieht in etwa folgendermaßen aus (JSON-Format).

```
{ 
        "Parameters": [ 
\{ "Source": "system", 
                "ApplyType": "static", 
                "AllowedValues": "disabled,enabled", 
                "ParameterValue": "enabled",
```
Cluster-Parametergruppen ändern 681

```
 "ApplyMethod": "pending-reboot", 
                 "DataType": "string", 
                 "ParameterName": "tls", 
                 "IsModifiable": true, 
                 "Description": "Config to enable/disable TLS" 
             }, 
             { 
                 "Source": "user", 
                 "ApplyType": "dynamic", 
                 "AllowedValues": "disabled,enabled", 
                 "ParameterValue": "enabled", 
                 "ApplyMethod": "pending-reboot", 
                 "DataType": "string", 
                 "ParameterName": "ttl_monitor", 
                 "IsModifiable": true, 
                 "Description": "Enables TTL Monitoring" 
             } 
        ]
}
```
2. Ändern Sie den Parameter tls, sodass der Wert disabled ist.

Sie können den ApplyMethod nicht ändern, da der ApplyType static ist.

Für Linux, macOS oder Unix:

```
aws docdb modify-db-cluster-parameter-group \ 
        --db-cluster-parameter-group-name sample-parameter-group \ 
        --parameters 
  "ParameterName"=tls,"ParameterValue"=disabled,"ApplyMethod"=pending-reboot
```
Für Windows:

```
aws docdb modify-db-cluster-parameter-group ^
        --db-cluster-parameter-group-name sample-parameter-group ^ 
        --parameters 
  "ParameterName"=tls,"ParameterValue"=disabled,"ApplyMethod"=pending-reboot
```
Die Ausgabe dieser Operation sieht in etwa folgendermaßen aus (JSON-Format).

"DBClusterParameterGroupName": "sample-parameter-group"

{

}

- 3. Warten Sie mindestens 5 Minuten.
- 4. Listen Sie die Parameterwerte von sample-parameter-group auf, um zu überprüfen, ob der Parameter tls geändert wurde.

Für Linux, macOS oder Unix:

```
aws docdb describe-db-cluster-parameters \ 
        --db-cluster-parameter-group-name sample-parameter-group
```
Für Windows:

```
aws docdb describe-db-cluster-parameters ^ 
        --db-cluster-parameter-group-name sample-parameter-group
```
Die Ausgabe dieser Operation sieht in etwa folgendermaßen aus (JSON-Format).

```
{ 
        "Parameters": [ 
\{ "ParameterValue": "false", 
                 "ParameterName": "enable_audit_logs", 
                 "ApplyType": "dynamic", 
                 "DataType": "string", 
                 "Description": "Enables auditing on cluster.", 
                 "AllowedValues": "true,false", 
                 "Source": "system", 
                 "IsModifiable": true, 
                 "ApplyMethod": "pending-reboot" 
             }, 
             { 
                 "ParameterValue": "disabled", 
                 "ParameterName": "tls", 
                 "ApplyType": "static", 
                 "DataType": "string", 
                 "Description": "Config to enable/disable TLS", 
                 "AllowedValues": "disabled,enabled", 
                 "Source": "system", 
                 "IsModifiable": true, 
                 "ApplyMethod": "pending-reboot"
```
 } ] }

# <span id="page-706-0"></span>Ändern von Amazon DocumentDB-Clustern zur Verwendung benutzerdefinierter Cluster-Parametergruppen

Wenn Sie einen Amazon DocumentDB-Cluster erstellen, wird automatisch eine default.docdb4.0 Parametergruppe für diesen Cluster erstellt. Sie können die Cluster-Parametergruppe default nicht ändern. Stattdessen können Sie Ihren Amazon DocumentDB-Cluster ändern, um ihm eine neue benutzerdefinierte Parametergruppe zuzuordnen.

In diesem Abschnitt wird erklärt, wie ein vorhandener Amazon DocumentDB-Cluster so geändert wird, dass er eine benutzerdefinierte Cluster-Parametergruppe mit AWS Management Console und AWS Command Line Interface (AWS CLI) verwendet.

Using the AWS Management Console

Um einen Amazon DocumentDB-Cluster so zu ändern, dass er eine neue, nicht standardmäßige Cluster-Parametergruppe verwendet

- 1. Bevor Sie beginnen, stellen Sie sicher, dass Sie einen Amazon DocumentDB-Cluster und eine Cluster-Parametergruppe erstellt haben. Weitere Anweisungen finden Sie unter [Einen Amazon DocumentDB-Cluster erstellen](#page-553-0) und [Amazon DocumentDB-Cluster-](#page-698-0)[Parametergruppen erstellen.](#page-698-0)
- 2. Nachdem Sie Ihre Cluster-Parametergruppe erstellt haben, öffnen Sie die Amazon DocumentDB DocumentDB-Konsole unter[https://console.aws.amazon.com/docdb.](https://console.aws.amazon.com/docdb) Wählen Sie im Navigationsbereich Clusters (Cluster) aus, um die neue Parametergruppe einem Cluster hinzuzufügen.
- 3. Wählen Sie den Cluster aus, dem Sie die Parametergruppe zuordnen möchten. Wählen Sie Actions (Aktionen= und anschließend Modify (Ändern) aus, um den Cluster zu ändern.
- 4. Wählen Sie unter Cluster options (Clusteroptionen) die neue Parametergruppe aus, der Sie den Cluster zuordnen möchten.
- 5. Wählen Sie Continue (Weiter) aus, um eine Übersicht Ihrer Änderungen anzuzeigen.
- 6. Nachdem Sie Ihre Änderungen überprüft haben, können Sie diese sofort oder während des nächsten Wartungsfensters unter Scheduling of modifications (Planen von Änderungen) anwenden.
- 7. Wählen Sie Modify cluster (Cluster ändern) aus, um den Cluster mit der neuen Parametergruppe zu aktualisieren.

### Using the AWS CLI

Bevor Sie beginnen, stellen Sie sicher, dass Sie einen Amazon DocumentDB-Cluster und eine Cluster-Parametergruppe erstellt haben. Mit diesem AWS CLI create-db-cluster Vorgang können Sie [einen Amazon DocumentDB-Cluster erstellen](https://docs.aws.amazon.com/documentdb/latest/developerguide/db-cluster-create.html). Sie können mithilfe des AWS CLI create-db-cluster-parameter-group Vorgangs [eine Cluster-Parametergruppe erstellen.](https://docs.aws.amazon.com/documentdb/latest/developerguide/cluster_parameter_groups-create.html)

Um dem Cluster die neue Cluster-Parametergruppe hinzuzufügen, verwenden Sie die AWS CLI-Operation modify-db-cluster mit den folgenden Parametern.

- -- db-cluster-identifier Der Name Ihres Clusters (zum Beispielsample-cluster).
- -- db-cluster-parameter-group -name Der Name der Parametergruppe, der Sie Ihren Cluster zuordnen möchten (z. B.sample-parameter-group).

### Example

```
aws docdb modify-db-cluster \ 
     --db-cluster-identifier sample-cluster
     --db-cluster-parameter-group-name sample-parameter-group
```
Die Ausgabe dieser Operation sieht in etwa folgendermaßen aus (JSON-Format).

```
"DBCluster": { 
     "AvailabilityZones": [ 
              "us-west-2c", 
              "us-west-2b", 
              "us-west-2a" 
     ], 
     "BackupRetentionPeriod": 1, 
     "DBClusterIdentifier": "sample-cluster", 
     "DBClusterParameterGroup": "sample-parameter-group", 
     "DBSubnetGroup": "default",
```
...

}

## <span id="page-708-0"></span>Amazon DocumentDB-Cluster-Parametergruppen kopieren

Sie können eine Kopie einer Cluster-Parametergruppe in Amazon DocumentDB mit dem AWS Management Console oder dem AWS Command Line Interface (AWS CLI) erstellen.

Using the AWS Management Console

Das folgende Verfahren führt Sie durch die Erstellung einer neuen Cluster-Parametergruppe, indem Sie eine vorhandene Cluster-Parametergruppe kopieren.

So kopieren Sie eine Cluster-Parametergruppe

- 1. Melden Sie sich bei der AWS Management Console an und öffnen Sie die Amazon DocumentDB DocumentDB-Konsole unter<https://console.aws.amazon.com/docdb>.
- 2. Wählen Sie im Navigationsbereich Parameter groups (Parametergruppen) aus.
- 3. Wählen Sie im Bereich Cluster parameter groups (Cluster-Parametergruppen) den Namen der Cluster-Parametergruppe aus, die Sie kopieren möchten.
- 4. Wählen Sie Actions (Aktionen) und anschließend Copy (Kopieren) aus, um diese Parametergruppe zu kopieren.
- 5. Geben Sie in Copy options (Kopieroptionen) einen Namen und eine Beschreibung für die neue Cluster-Parametergruppe ein. Wählen Sie anschließend Copy (Kopieren) aus, um Ihre Änderungen zu speichern.

### Using the AWS CLI

Um eine Kopie einer Cluster-Parametergruppe zu erstellen, verwenden Sie die copy-dbcluster-parameter-group-Operation mit den folgenden Parametern.

• **--source-db-cluster-parameter-group-identifier** – Erforderlich. Der Name oder Amazon-Ressourcenname (ARN) der Cluster-Parametergruppe, von der Sie eine Kopie erstellen möchten.

Wenn sich die Quell- und Zielcluster-Parametergruppen in derselben Gruppe befindenAWS-Region, kann der Identifier entweder ein Name oder ein ARN sein.

Wenn sich die Quell- und Zielcluster-Parametergruppen unterscheidenAWS-Regionen, muss es sich bei der ID um einen ARN handeln.

• **--target-db-cluster-parameter-group-identifier** – Erforderlich. Der Name oder ARN der Kopie der Cluster-Parametergruppe.

Einschränkungen:

- Kann nicht Null, leer oder negativ sein.
- Muss 1—255 Buchstaben, Zahlen oder Bindestriche enthalten.
- Muss mit einem Buchstaben beginnen.
- Darf nicht mit einem Bindestrich enden oder zwei aufeinanderfolgende Bindestriche enthalten.
- **--target-db-cluster-parameter-group-description** Erforderlich. Eine vom Benutzer angegebene Beschreibung für die Kopie der Cluster-Parametergruppe.

#### Example

Der folgende Code erstellt eine Kopie von sample-parameter-group und benennt die Kopie sample-parameter-group-copy.

Für Linux, macOS oder Unix:

```
aws docdb copy-db-cluster-parameter-group \ 
     --source-db-cluster-parameter-group-identifier sample-parameter-group \ 
     --target-db-cluster-parameter-group-identifier sample-parameter-group-copy \ 
     --target-db-cluster-parameter-group-description "Copy of sample-parameter-group"
```
Für Windows:

{

```
aws docdb copy-db-cluster-parameter-group ^ 
     --source-db-cluster-parameter-group-identifier sample-parameter-group ^ 
     --target-db-cluster-parameter-group-identifier sample-parameter-group-copy ^ 
     --target-db-cluster-parameter-group-description "Copy of sample-parameter-group"
```
Die Ausgabe dieser Operation sieht in etwa folgendermaßen aus (JSON-Format).

"DBClusterParameterGroup": {

```
 "DBClusterParameterGroupArn": "arn:aws:rds:us-east-1:123456789012:cluster-
pg:sample-parameter-group-copy", 
         "DBClusterParameterGroupName": "sample-parameter-group-copy", 
         "DBParameterGroupFamily": "docdb4.0", 
         "Description": "Copy of sample-parameter-group" 
     }
}
```
## <span id="page-710-0"></span>Amazon DocumentDB-Cluster-Parametergruppen zurücksetzen

Sie können einige oder alle Parameterwerte einer Amazon DocumentDB-Cluster-Parametergruppe auf ihre Standardwerte zurücksetzen, indem Sie das AWS Management Console oder das AWS Command Line Interface (AWS CLI) verwenden, um die Cluster-Parametergruppe zurückzusetzen.

Using the AWS Management Console

Führen Sie die folgenden Schritt aus, um einige oder alle Parameterwerte einer Cluster-Parametergruppe auf die Standardwerte zurückzusetzen.

So setzen Sie die Parameterwerte einer Cluster-Parametergruppe zurück

- 1. Melden Sie sich bei der AWS Management Console an und öffnen Sie die Amazon DocumentDB DocumentDB-Konsole unter<https://console.aws.amazon.com/docdb>.
- 2. Wählen Sie im Navigationsbereich auf der linken Seite der Konsole Parameter groups (Parametergruppen) aus.
- 3. Wählen Sie im Bereich Cluster parameter groups (Cluster-Parametergruppen) den Namen der Cluster-Parametergruppe aus, die Sie zurücksetzen möchten.
- 4. Wählen Sie Actions (Aktionen) und anschließend Reset (Zurücksetzen) aus, um diese Parametergruppe zurückzusetzen.
- 5. Bestätigen Sie auf der Seite Cluster parameter group reset confirmation (Zurücksetzen der Cluster-Parametergruppe bestätigen), dass Sie alle Cluster-Parameter für diese Parametergruppe auf die Standardwerte zurücksetzen möchten. Wählen Sie anschließend Reset (Zurücksetzen) aus, um die Parametergruppe zurückzusetzen. Sie können auch Cancel (Abbrechen) auswählen, um die Änderungen zu verwerfen.

#### Using the AWS CLI

Um einige oder alle Parameterwerte einer Cluster-Parametergruppe auf ihre Standardwerte zurückzusetzen, verwenden Sie die reset-db-cluster-parameter-group-Operation mit den folgenden Parametern.

- **--db-cluster-parameter-group-name** Erforderlich. Der Name der zurückzusetzenden Cluster-Parametergruppe.
- **--parameters** Fakultativ. Eine Liste von ParameterName und ApplyMethod in der Cluster-Parametergruppe, die auf ihre Standardwerte zurücksetzt werden sollen. Statische Parameter müssen auf pending-reboot gesetzt sein, damit sie beim nächsten Neustart der Instance oder reboot-db-instance-Anforderung wirksam werden. Sie müssen rebootdb-instance für alle Instances in Ihrem Cluster aufrufen, auf die der aktualisierte statische Parameter angewendet werden soll.

Dieser Parameter und --reset-all-parameters schließen sich gegenseitig aus. Sie können jede der beiden Optionen verwenden, jedoch nicht beide.

• **--reset-all-parameters**oder **--no-reset-all-parameters** — Fakultativ. Gibt an, ob alle Parameter (--reset-all-parameters) oder nur einige der Parameter (--no-resetall-parameters) auf ihre Standardwerte zurückgesetzt werden sollen. Der --reset-allparameters-Parameter und --parameters schließen sich gegenseitig aus. Sie können jede der beiden Optionen verwenden, jedoch nicht beide.

Wenn Sie die gesamte Gruppe zurücksetzen, werden dynamische Parameter sofort aktualisiert. Statische Parameter werden auf pending-reboot festgelegt, damit sie beim nächsten Neustart der Instance oder bei der nächsten reboot-db-instance-Anforderung wirksam werden. Sie müssen reboot-db-instance für alle Instances in Ihrem Cluster aufrufen, auf die der aktualisierte statische Parameter angewendet werden soll.

#### Example

Beispiel 1: Zurücksetzen aller Parameter auf ihre Standardwerte

Der folgende Code setzt alle Parameter in der Cluster-Parametergruppe sample-parametergroup auf ihre Standardwerte zurück.

Für Linux, macOS oder Unix:

aws docdb reset-db-cluster-parameter-group \

```
 --db-cluster-parameter-group-name sample-parameter-group \ 
 --reset-all-parameters
```
Für Windows:

```
aws docdb reset-db-cluster-parameter-group ^ 
        --db-cluster-parameter-group-name sample-parameter-group ^ 
        --reset-all-parameters
```
Beispiel 2: Zurücksetzen von angegebenen Parametern auf ihre Standardwerte

Der folgende Code setzt den tls-Parameter in der Cluster-Parametergruppe sampleparameter-group auf seinen Standardwert zurück.

Für Linux, macOS oder Unix:

```
aws docdb reset-db-cluster-parameter-group \ 
        --db-cluster-parameter-group-name sample-parameter-group \ 
        --no-reset-all-parameters \ 
        --parameters ParameterName=tls,ApplyMethod=pending-reboot
```
Für Windows:

```
aws docdb reset-db-cluster-parameter-group ^ 
        --db-cluster-parameter-group-name sample-parameter-group ^ 
        --no-reset-all-parameters ^ 
        --parameters ParameterName=tls,ApplyMethod=pending-reboot
```
Die Ausgabe dieser Operation sieht in etwa folgendermaßen aus (JSON-Format).

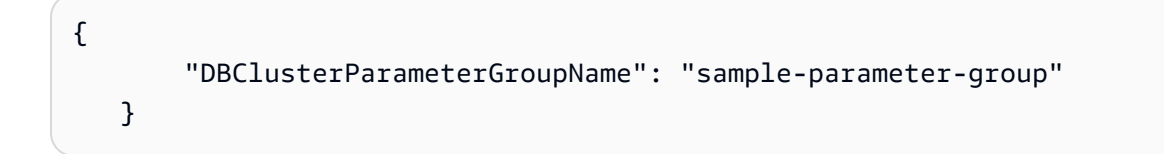

Neustarten einer Cluster-Instance

Bevor ein statischer Parameterwert geändert wird, muss die Cluster-Instance neu gestartet werden. Starten Sie alle Instances in Ihrem Cluster neu, auf die der aktualisierte statische Parameter angewendet werden soll.

Für Linux, macOS oder Unix:

```
aws docdb reboot-db-instance \ 
        --db-instance-identifier sample-cluster-instance
```
Für Windows:

```
aws docdb reboot-db-instance ^ 
        --db-instance-identifier sample-cluster-instance
```
## <span id="page-713-0"></span>Löschen von Amazon DocumentDB-Cluster-Parametergruppen

Sie können eine benutzerdefinierte Amazon DocumentDB-Cluster-Parametergruppe mit dem AWS Management Console oder dem AWS Command Line Interface (AWS CLI) löschen. Sie können die Cluster-Parametergruppe default.docdb4.0 nicht löschen.

Using the AWS Management Console

So löschen Sie eine Cluster-Parametergruppe

- 1. Melden Sie sich bei der AWS Management Console an und öffnen Sie die Amazon DocumentDB DocumentDB-Konsole unter<https://console.aws.amazon.com/docdb>.
- 2. Wählen Sie im Navigationsbereich Parameter groups (Parametergruppen) aus.

```
G Tip
  Wenn der Navigationsbereich auf der linken Seite des Bildschirms nicht 
  angezeigt wird, wählen Sie links oben auf der Seite das Menüsymbol 
  ( \equivaus.
```
- 3. Wählen Sie im Bereich Parametergruppen das Optionsfeld links neben der Cluster-Parametergruppe aus, die Sie löschen möchten.
- 4. Wählen Sie Aktionen und anschließend Löschen aus.
- 5. Wählen Sie im Bestätigungsbereich Delete (Löschen) die Option Delete (Löschen) aus, um die Cluster-Parametergruppe zu löschen. Um die Cluster-Parametergruppe beizubehalten, wählen Sie Cancel (Abbrechen) aus.

#### Using the AWS CLI

Um eine Cluster-Parametergruppe zu löschen, verwenden Sie die delete-db-clusterparameter-group-Operation mit dem folgenden Parameter.

• **--db-cluster-parameter-group-name** – Erforderlich. Der Name der zu löschenden Cluster-Parametergruppe. Dabei muss es sich um eine vorhandene Cluster-Parametergruppe handeln. Sie können die Cluster-Parametergruppe *default.docdb4.0* nicht löschen.

Example - Löschen einer Cluster-Parametergruppe

Das folgende Beispiel führt Sie durch die drei Schritte zum Löschen einer Cluster-Parametergruppe:

- 1. Ermitteln des Namens der Cluster-Parametergruppe, die Sie löschen möchten.
- 2. Löschen der angegebene Cluster-Parametergruppe.
- 3. Überprüfen, ob die Cluster-Parametergruppe gelöscht wurde.
- 1. Suchen Sie den Namen der Cluster-Parametergruppe, die Sie löschen möchten.

Der folgende Code listet die Namen aller Cluster-Parametergruppen auf.

Für Linux, macOS oder Unix:

```
aws docdb describe-db-cluster-parameter-groups \ 
        --query 'DBClusterParameterGroups[*].[DBClusterParameterGroupName]'
```
Für Windows:

```
aws docdb describe-db-cluster-parameter-groups ^ 
        --query 'DBClusterParameterGroups[*].[DBClusterParameterGroupName]'
```
Die Ausgabe der vorherigen Operation ist eine Liste der Namen der Cluster-Parametergruppen ähnlich der folgenden (JSON-Format).

```
\Gamma\Gamma "default.docdb4.0" 
             ],
```

```
\Gamma "sample-parameter-group" 
       ], 
      \Gamma "sample-parameter-group-copy" 
       ] 
\mathbf{I}
```
2. Löschen Sie eine angegebene Cluster-Parametergruppe.

Der folgenden Code löscht die Cluster-Parametergruppe sample-parameter-group-copy.

Für Linux, macOS oder Unix:

```
aws docdb delete-db-cluster-parameter-group \ 
        --db-cluster-parameter-group-name sample-parameter-group-copy
```
Für Windows:

```
aws docdb delete-db-cluster-parameter-group ^ 
        --db-cluster-parameter-group-name sample-parameter-group-copy
```
Diese Operation erzeugt keine Ausgabe.

3. Überprüfen Sie, ob die angegebene Cluster-Parametergruppe gelöscht wurde.

Der folgende Code listet die Namen aller verbleibenden Cluster-Parametergruppen auf.

Für Linux, macOS oder Unix:

```
aws docdb describe-db-cluster-parameter-groups \ 
        --query 'DBClusterParameterGroups[*].[DBClusterParameterGroupName]'
```
Für Windows:

```
aws docdb describe-db-cluster-parameter-groups ^ 
        --query 'DBClusterParameterGroups[*].[DBClusterParameterGroupName]'
```
Die Ausgabe der obigen Operation ist eine Liste der Cluster-Parametergruppen, die der folgenden ähnelt (JSON-Format). Die Cluster-Parametergruppe, die Sie gerade gelöscht haben, sollte nicht in der Liste enthalten sein.

Die Ausgabe dieser Operation sieht in etwa folgendermaßen aus (JSON-Format).

```
\Gamma\Gamma "default.docdb4.0" 
           ], 
           \Gamma "sample-parameter-group" 
           ] 
     ]
```
## <span id="page-716-0"></span>Referenz zu den Amazon DocumentDB-Clusterparametern

Wenn Sie einen dynamischen Parameter ändern und die Cluster-Parametergruppe speichern, wird diese Änderung sofort übernommen, ungeachtet der Einstellung von Apply immediately (Sofort anwenden). Wenn Sie einen statischen Parameter ändern und eine Cluster-Parametergruppe speichern, wird die Änderung des Parameters nach einem manuellen Neustart der Instance angewendet. Sie können eine Instance über die Amazon DocumentDB DocumentDB-Konsole oder durch expliziten Aufruf reboot-db-instance neu starten.

Die folgende Tabelle zeigt die Parameter, die für alle Instances in einem Amazon DocumentDB-Cluster gelten.

Amazon DocumentDB DocumentDB-Parameter auf Clusterebene

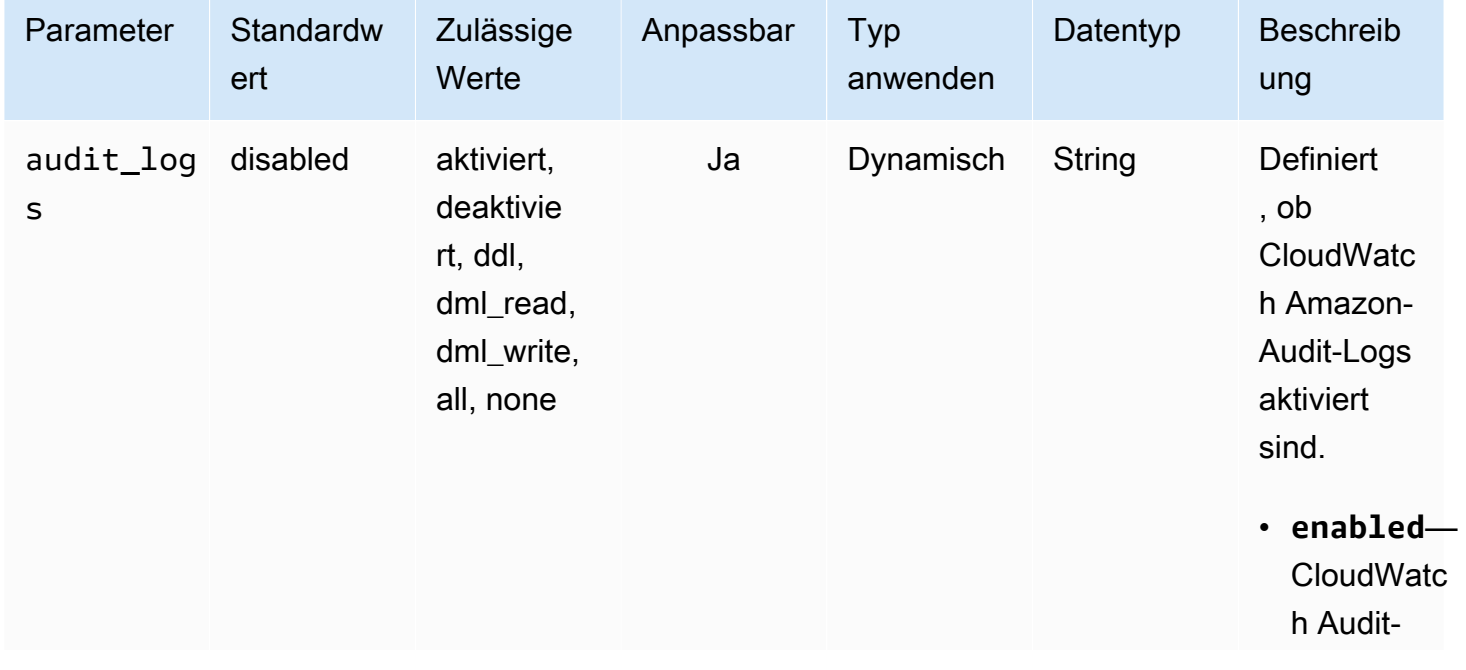

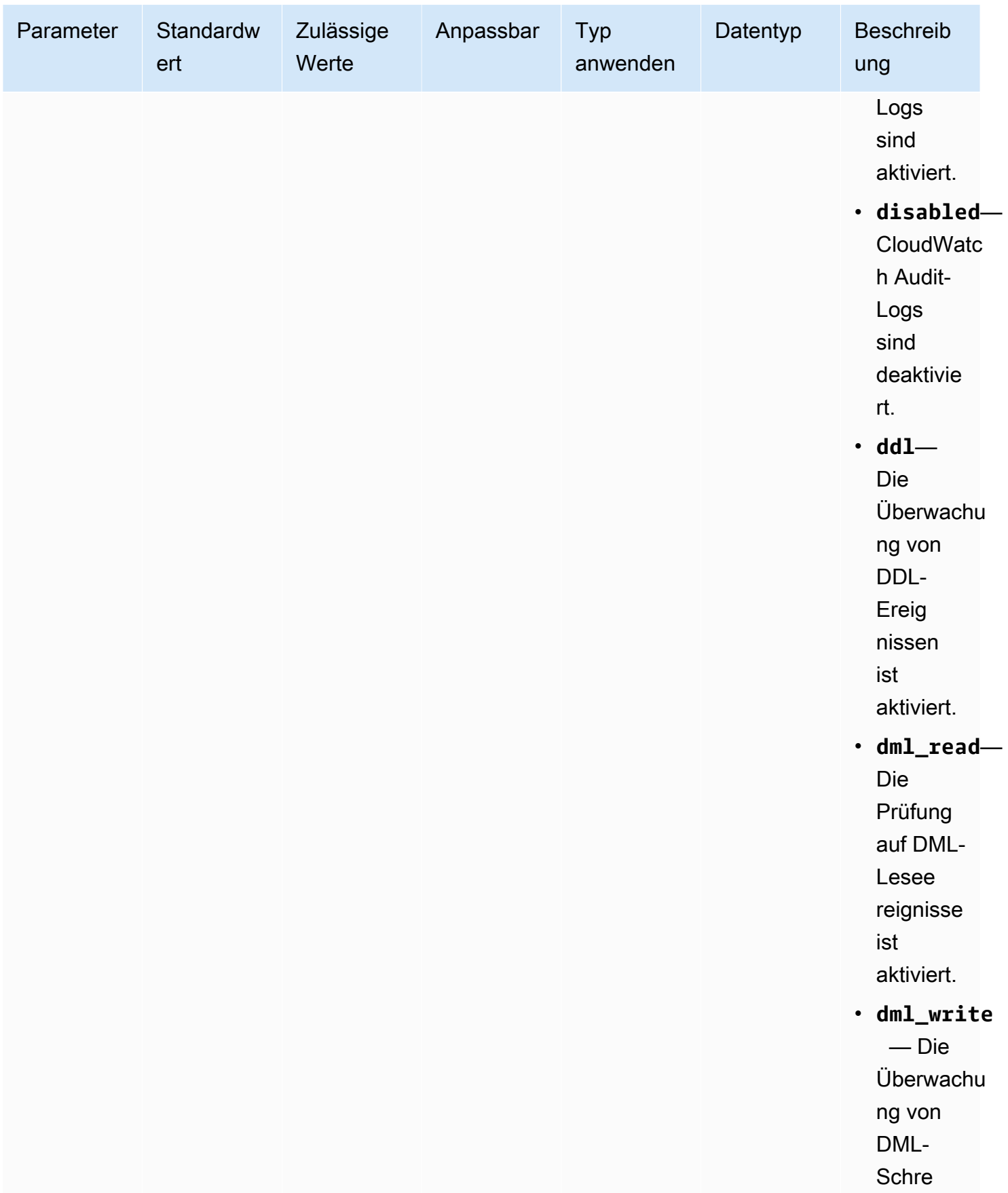

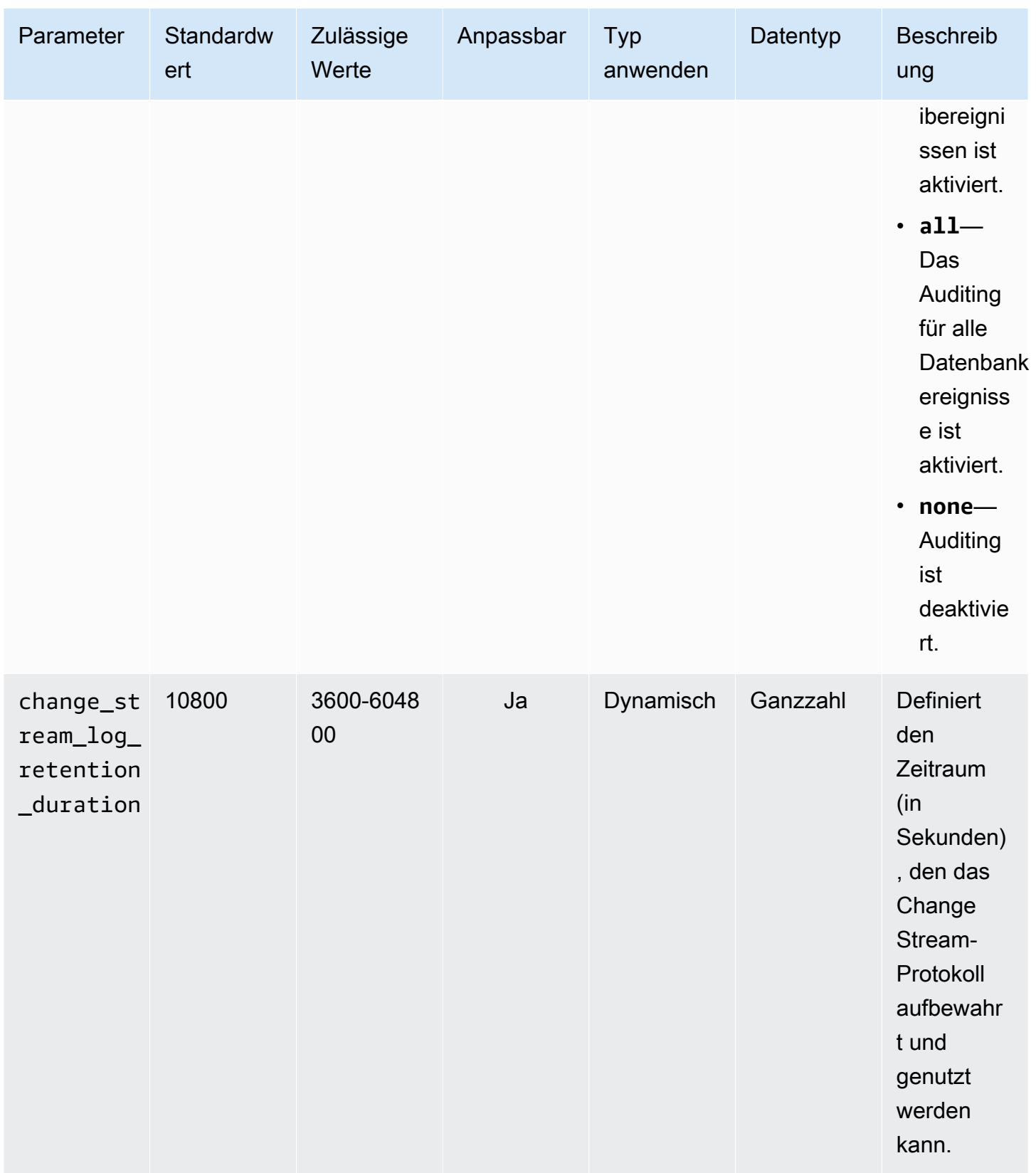

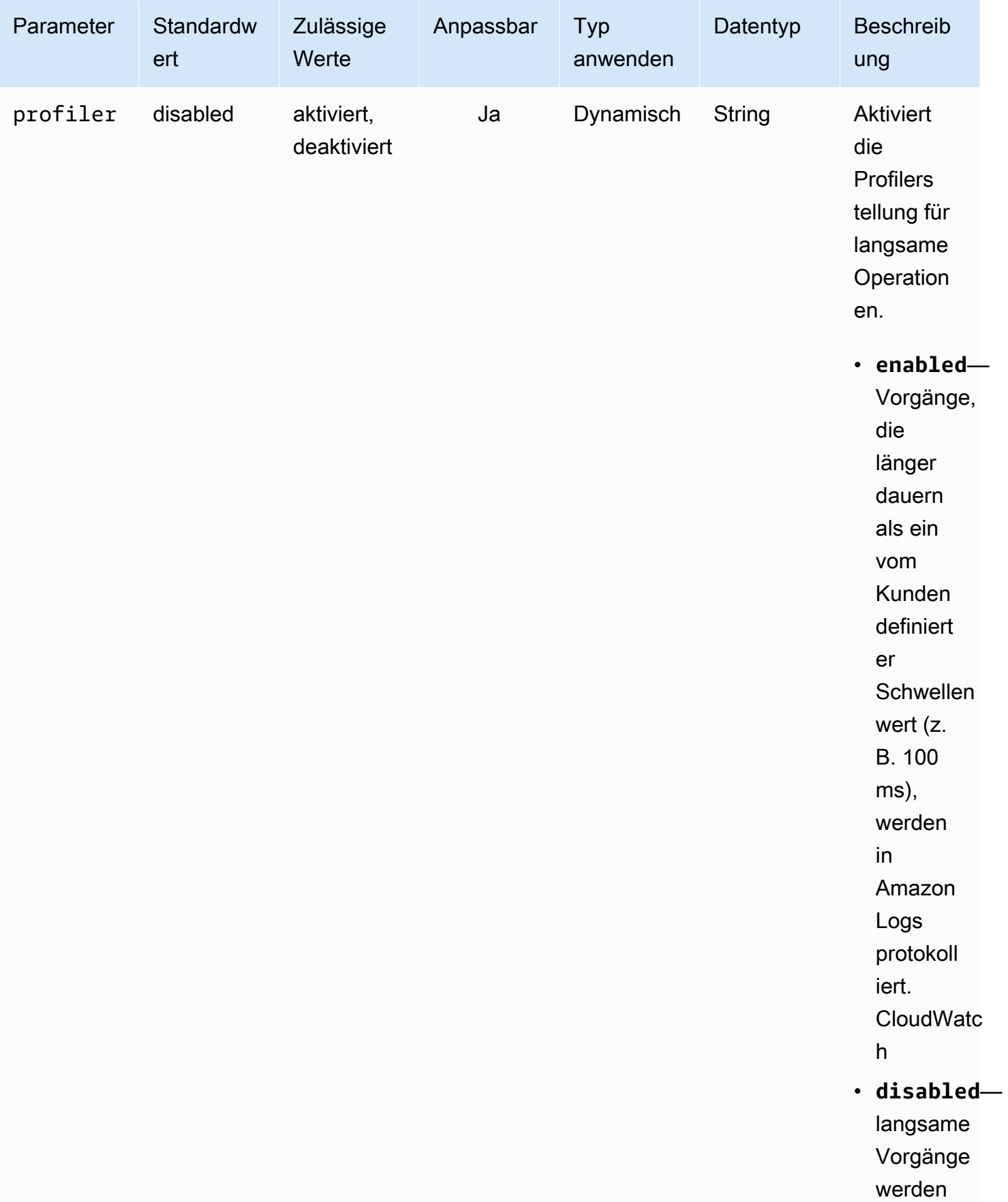
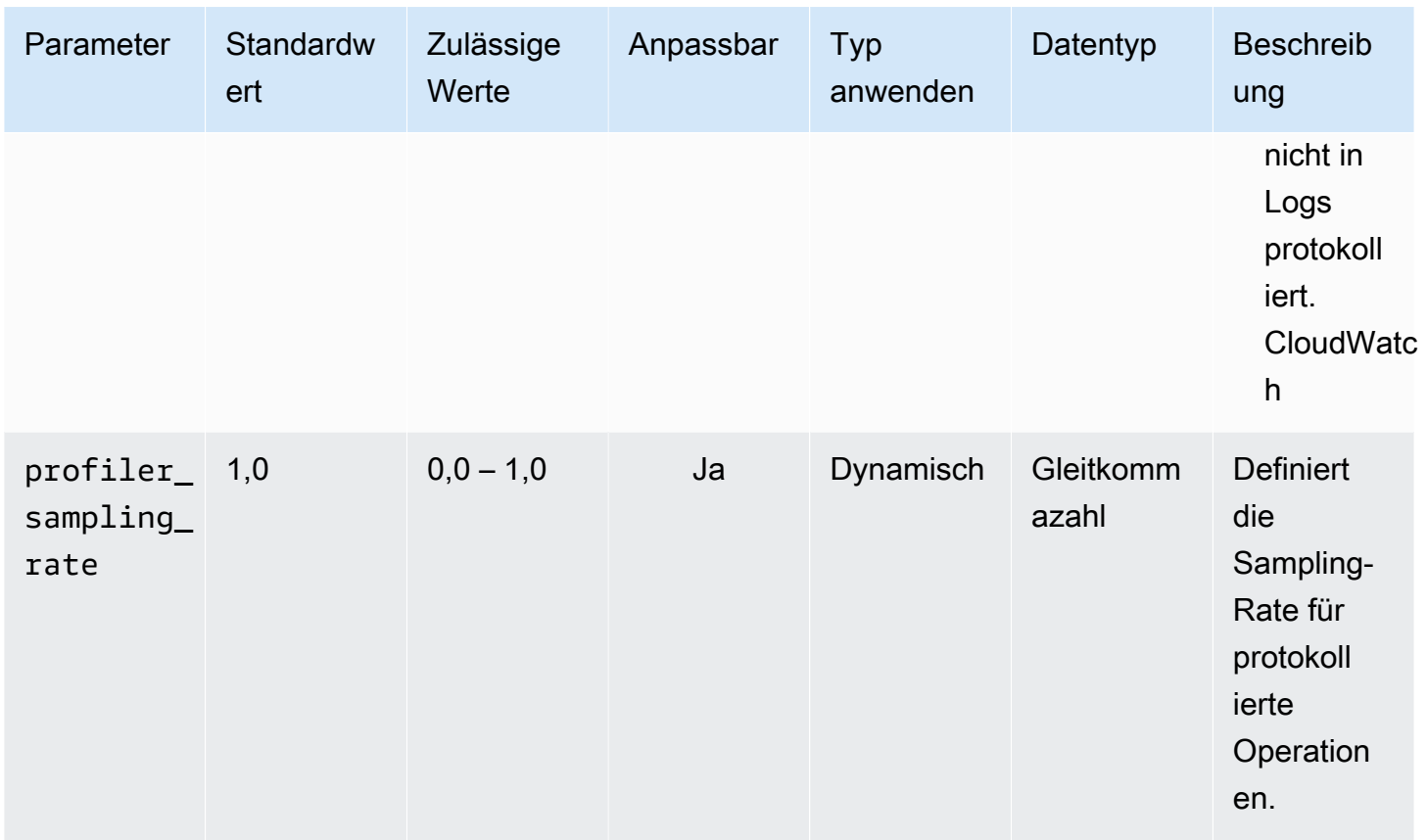

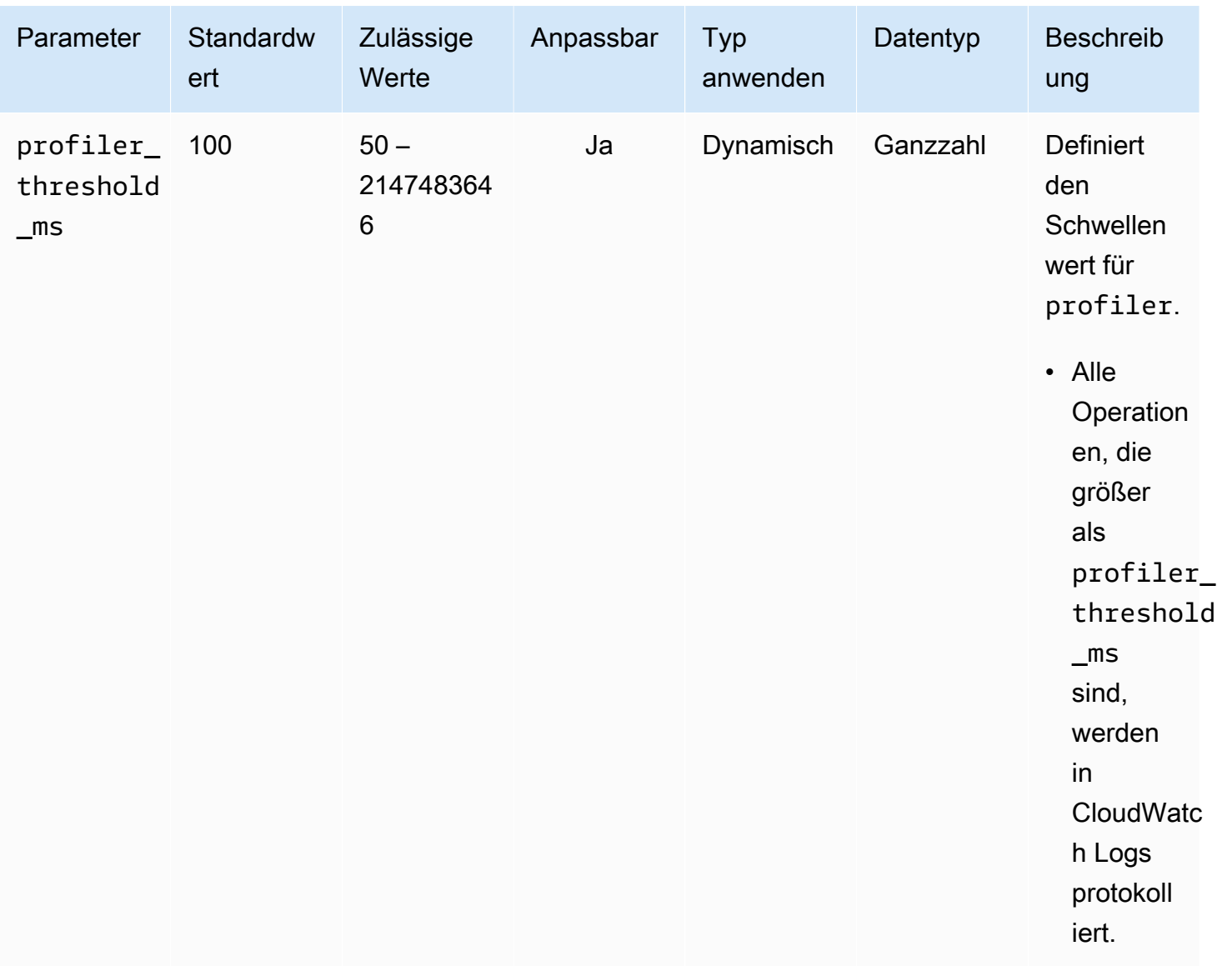

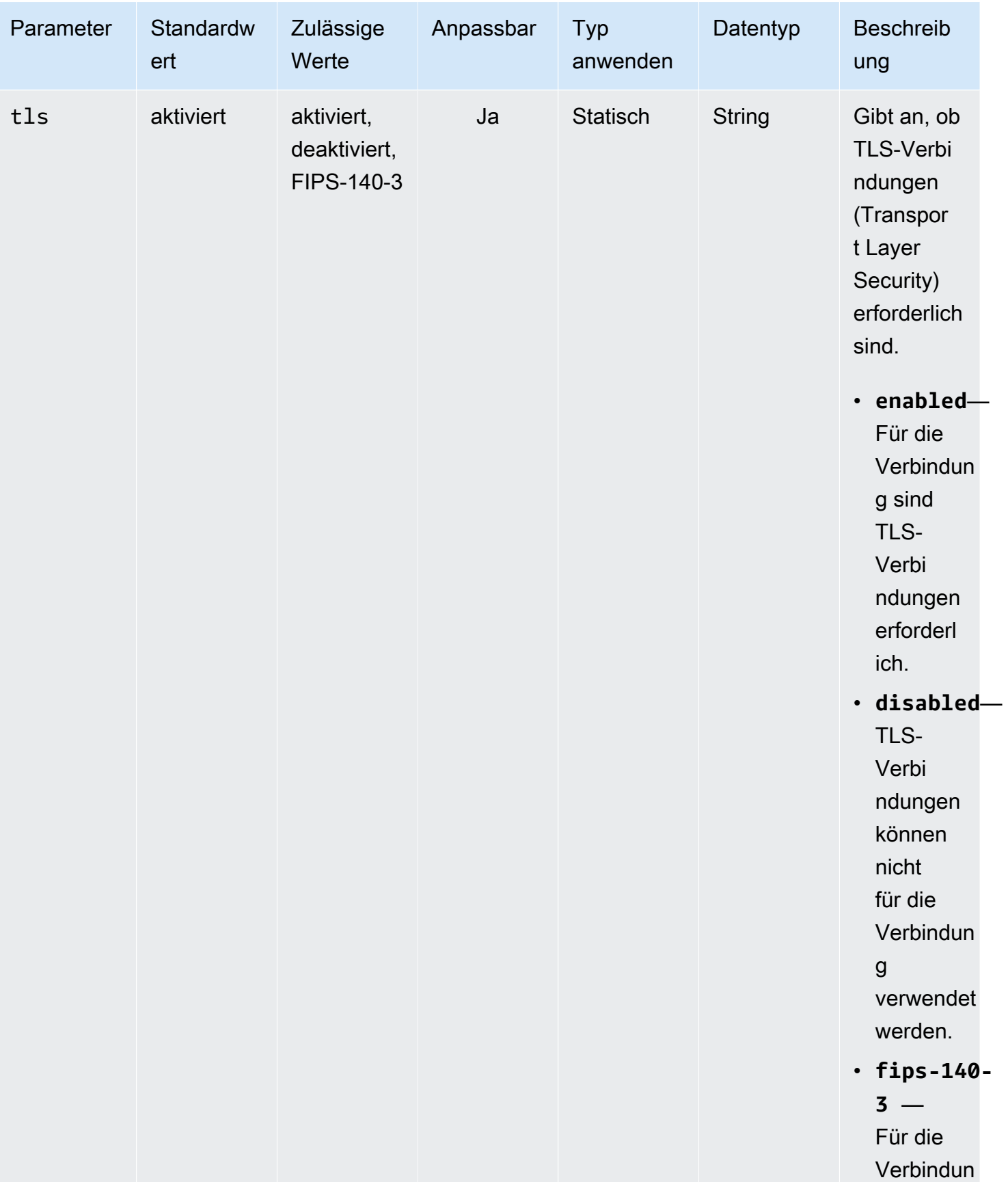

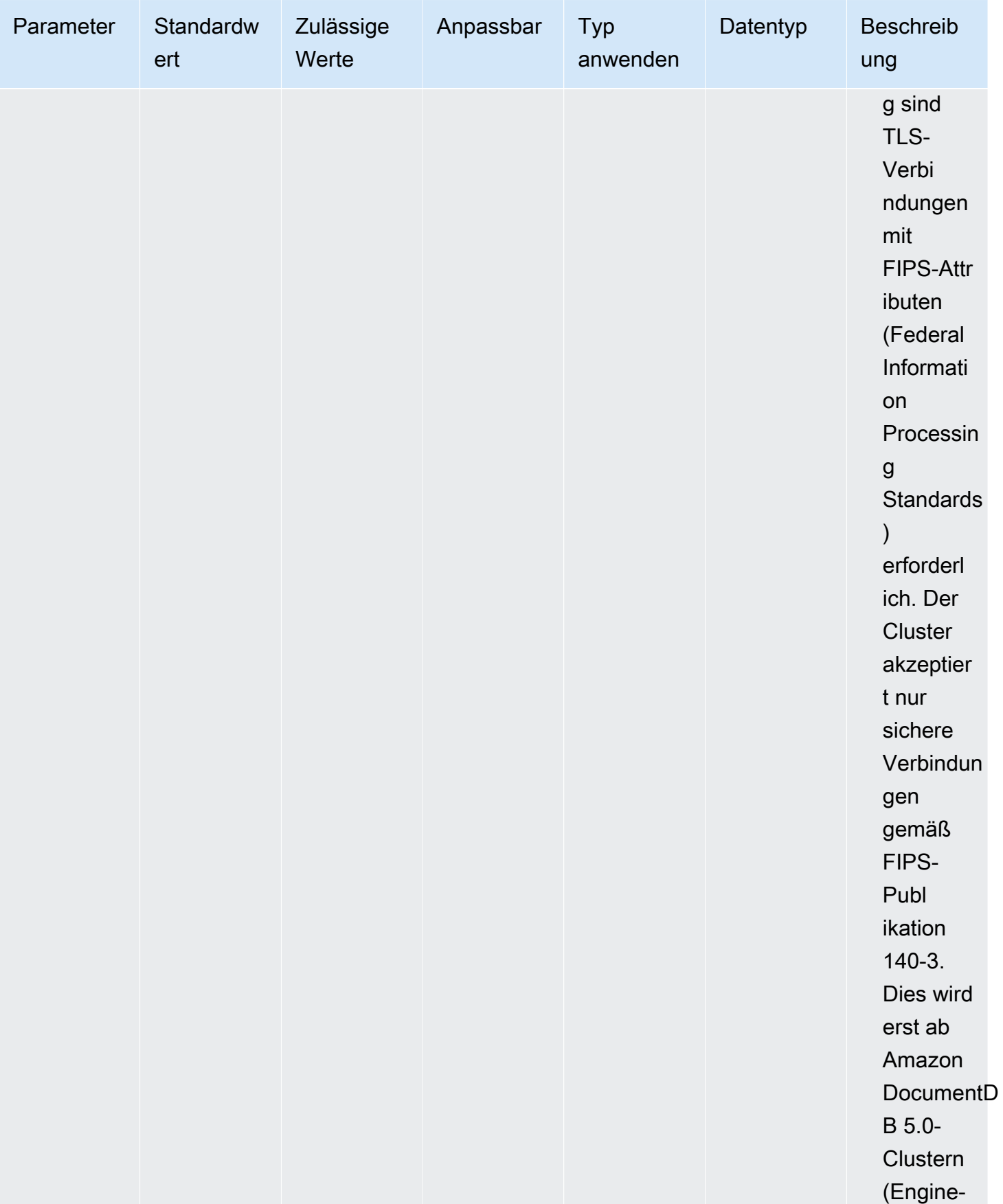

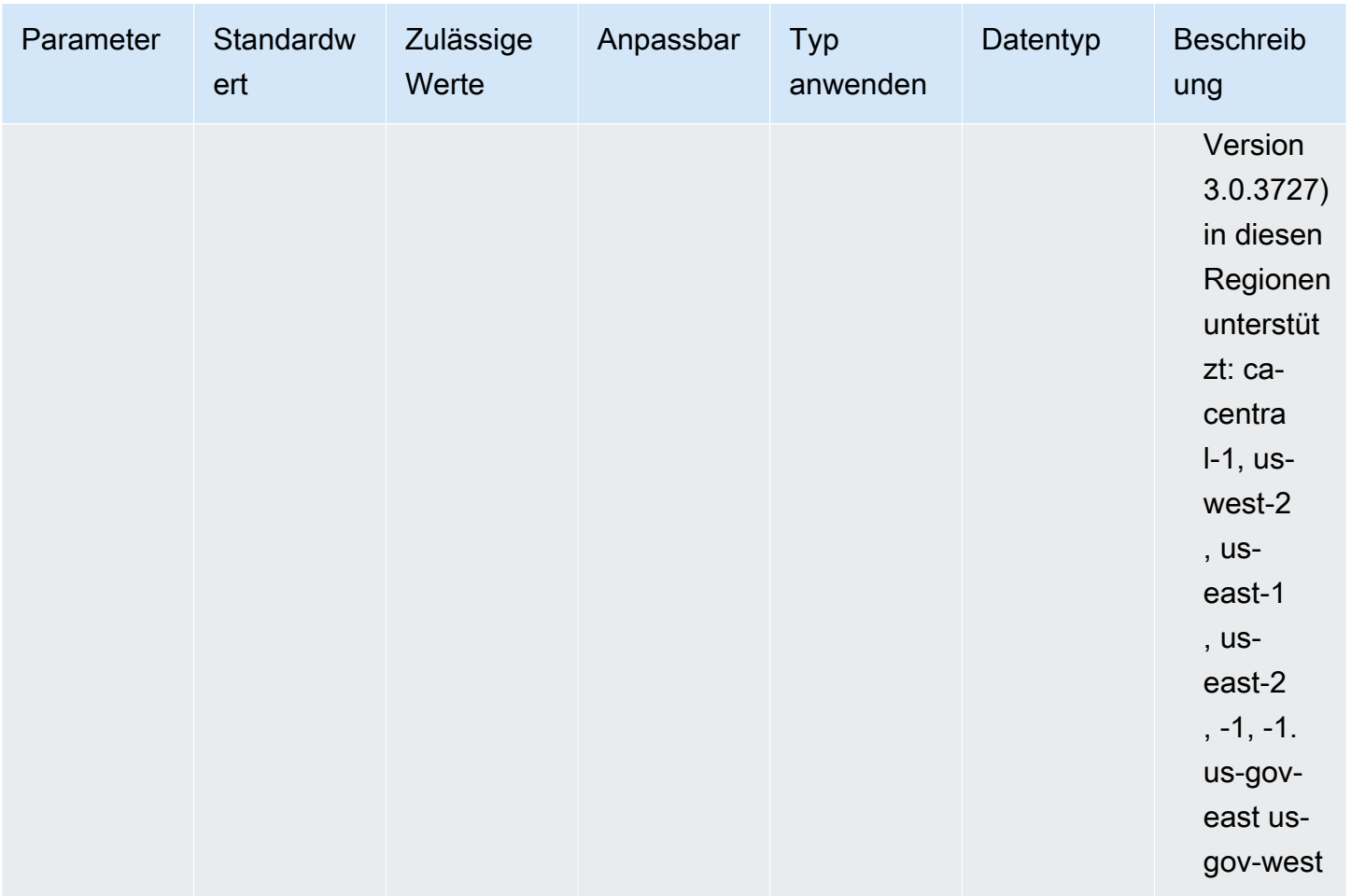

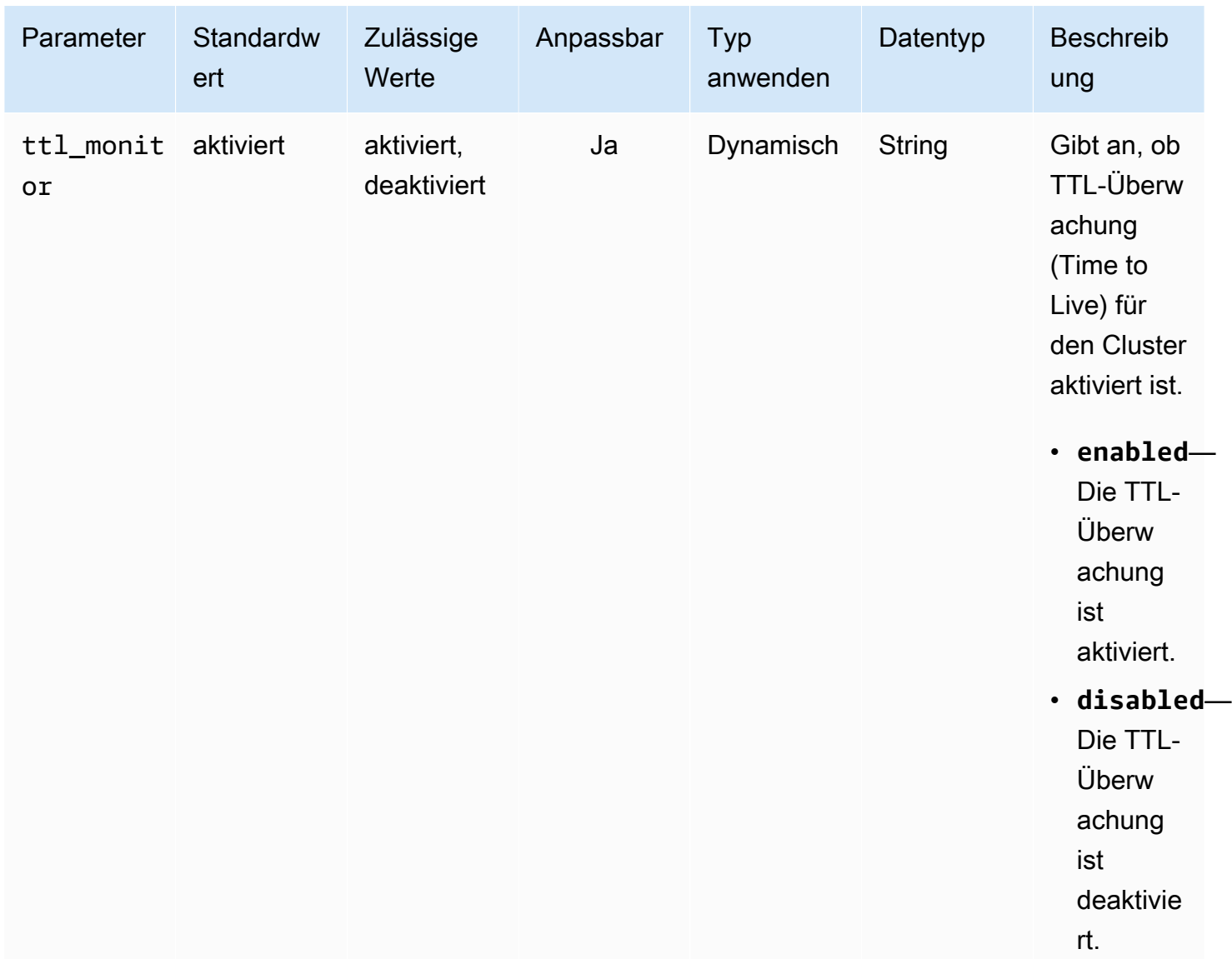

### Amazon DocumentDB-Cluster-Parameter ändern

In Amazon DocumentDB bestehen Cluster-Parametergruppen aus Parametern, die für alle Instances gelten, die Sie im Cluster erstellen. Im Fall benutzerdefinierter Cluster-Parametergruppen können Sie für alle von Ihnen erstellten Parametergruppen die Parameterwerte jederzeit ändern oder alle Parameterwerte jederzeit auf die Standardwerte für Parametergruppen zurücksetzen. In diesem Abschnitt wird beschrieben, wie Sie die Parameter, aus denen eine Amazon DocumentDB-Cluster-Parametergruppe besteht, und ihre Werte anzeigen und wie Sie diese Werte ändern oder aktualisieren können.

Parameter können dynamisch oder statisch sein. Wenn Sie einen dynamischen Parameter ändern und die Cluster-Parametergruppe speichern, wird die Änderung sofort übernommen, ungeachtet der

Einstellung für Apply Immediately. Wenn Sie einen statischen Parameter ändern und die Cluster-Parametergruppe speichern, wird die Änderung des Parameters erst nach einem manuellen Neustart der Instances angewendet.

Parameter einer Amazon DocumentDB-Cluster-Parametergruppe anzeigen

Sie können die Parameter eines Amazon DocumentDB-Clusters und ihre Werte mit dem AWS Management Console oder AWS CLI sehen.

Using the AWS Management Console

So zeigen Sie die Details einer Cluster-Parametergruppe an

- 1. Melden Sie sich bei der AWS Management Console an und öffnen Sie die Amazon DocumentDB DocumentDB-Konsole unter<https://console.aws.amazon.com/docdb>.
- 2. Wählen Sie im Navigationsbereich Parameter groups (Parametergruppen) aus.

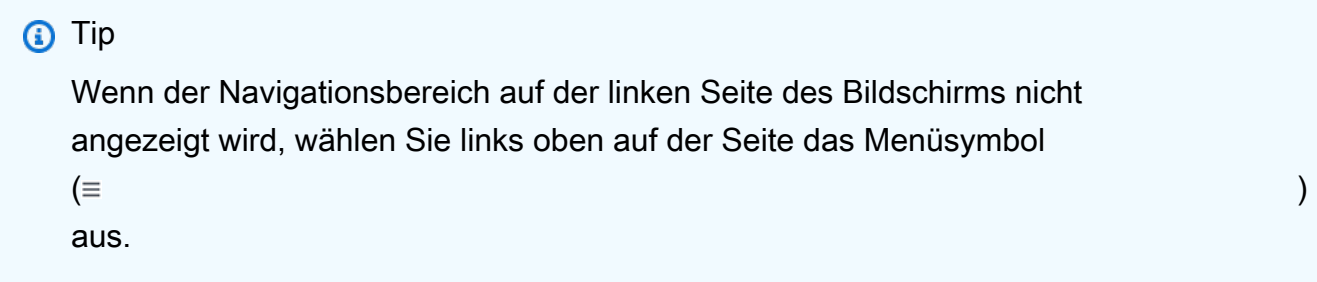

- 3. Wählen Sie im Bereich Parameter groups (Parametergruppen) den Namen der Cluster-Parametergruppe aus, für die Sie die Details anzeigen möchten.
- 4. Auf der anschließend angezeigten Seite werden Ihnen für die einzelnen Parameter die folgenden Werte angezeigt: Name, aktueller Wert, zulässige Werte, ob der Parameter geändert werden kann, Anwendungstyp, Datentyp und Beschreibung.

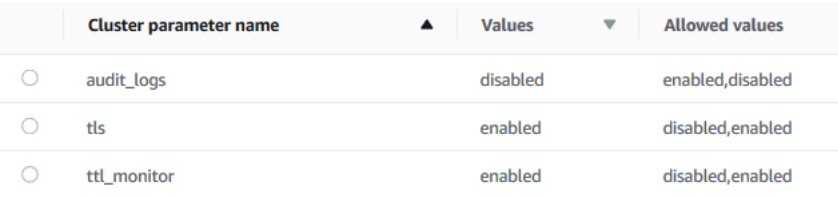

Using the AWS CLI

Um die Parameter einer Cluster-Parametergruppe und deren Werte anzuzeigen, verwenden Sie die describe-db-cluster-parameters-Operation mit den folgenden Parametern.

- **--db-cluster-parameter-group-name** Erforderlich. Der Name der Cluster-Parametergruppe, für die Sie eine detaillierte Parameterliste möchten.
- **--source** Fakultativ. Wenn angegeben, werden nur Parameter für eine bestimmte Quelle zurückgegeben. Parameterquellen können engine-default, system oder user sein.

### Example

Der folgende Code listet die Parameter und deren Werte für die Parametergruppe custom3-6 param-grp auf. Um weitere Informationen zur Parametergruppe zu erhalten, lassen Sie die Zeile --query aus. Um Informationen zu allen Parametergruppen zu erhalten, lassen Sie die Zeile - db-cluster-parameter-group-name aus.

Für Linux, macOS oder Unix:

```
aws docdb describe-db-cluster-parameters \ 
    --db-cluster-parameter-group-name custom3-6-param-grp \ 
    --query 'Parameters[*].[ParameterName,ParameterValue]'
```
Für Windows:

```
aws docdb describe-db-cluster-parameters ^ 
    --db-cluster-parameter-group-name custom3-6-param-grp ^ 
    --query 'Parameters[*].[ParameterName,ParameterValue]'
```

```
\Gamma\Gamma "audit_logs", 
              "disabled" 
       ], 
      \Gamma "tls", 
              "enabled" 
       ], 
      \Gamma "ttl_monitor", 
              "enabled" 
       ]
]
```
### Parameter einer Amazon DocumentDB-Cluster-Parametergruppe ändern

Sie können die Parameter einer Parametergruppe über die AWS Management Console oder die AWS CLI ändern.

Using the AWS Management Console

So aktualisieren Sie die Parameter einer Cluster-Parametergruppe

- 1. Melden Sie sich bei der AWS Management Console an und öffnen Sie die Amazon DocumentDB DocumentDB-Konsole unter<https://console.aws.amazon.com/docdb>.
- 2. Wählen Sie im Navigationsbereich Parameter groups (Parametergruppen) aus.

### **G** Tip

Wenn der Navigationsbereich auf der linken Seite des Bildschirms nicht angezeigt wird, wählen Sie links oben auf der Seite das Menüsymbol  $(\equiv$ aus.

- 3. Wählen Sie im Bereich Parameter groups (Parametergruppen) die Cluster-Parametergruppe aus, deren Parameter Sie aktualisieren möchten.
- 4. Auf der resultierenden Seite werden die Parameter und die entsprechenden Details zu dieser Cluster-Parametergruppe angezeigt. Wählen Sie einen zu aktualisierenden Parameter aus.
- 5. Klicken Sie oben rechts auf der Seite auf Edit (Bearbeiten), um den Wert des Parameters zu ändern. Weitere Informationen zu den Typen von Cluster-Parametern finden Sie unter [Referenz zu den Amazon DocumentDB-Clusterparametern](#page-716-0).
- 6. Führen Sie die Änderung aus. Wählen Sie anschließend Modify cluster parameter (Cluster-Parameter ändern) aus, um die Änderungen zu speichern. Um die Änderungen zu verwerfen, wählen Sie Cancel (Abbrechen) aus.

Using the AWS CLI

Um die Parameter einer Cluster-Parametergruppe zu ändern, verwenden Sie die modify-dbcluster-parameter-group-Operation mit den folgenden Parametern:

• **--db-cluster-parameter-group-name** – Erforderlich. Der Name der Cluster-Parametergruppe, die Sie ändern.

- **--parameters** Erforderlich. Der Parameter oder die Parameter, die Sie ändern. Jeder Parametereintrag muss Folgendes enthalten:
	- **ParameterName** Der Name des Parameters, den Sie ändern.
	- **ParameterValue** Der neue Wert für diesen Parameter.
	- **ApplyMethod** Wie die Änderungen an diesem Parameter angewendet werden sollen. Zugelassene Werte sind immediate und pending-reboot.

### **a** Note

Parameter mit dem ApplyType von static müssen über einen ApplyMethod von pending-reboot verfügen.

So ändern Sie die Werte der Parameter einer Cluster-Parametergruppe (AWS CLI)

Im folgenden Beispiel wird der Parameter tls geändert.

1. Listen Sie die Parameter von **sample-parameter-group** und ihre Werte auf.

Für Linux, macOS oder Unix:

```
aws docdb describe-db-cluster-parameters \ 
     --db-cluster-parameter-group-name sample-parameter-group
```
Für Windows:

```
aws docdb describe-db-cluster-parameters ^ 
     --db-cluster-parameter-group-name sample-parameter-group
```

```
{ 
     "Parameters": [ 
          { 
              "Source": "system", 
              "ApplyType": "static", 
              "AllowedValues": "disabled,enabled", 
              "ParameterValue": "enabled", 
              "ApplyMethod": "pending-reboot",
```

```
 "DataType": "string", 
              "ParameterName": "tls", 
              "IsModifiable": true, 
              "Description": "Config to enable/disable TLS" 
          }, 
          { 
              "Source": "user", 
              "ApplyType": "dynamic", 
              "AllowedValues": "disabled,enabled", 
              "ParameterValue": "enabled", 
              "ApplyMethod": "pending-reboot", 
              "DataType": "string", 
              "ParameterName": "ttl_monitor", 
              "IsModifiable": true, 
              "Description": "Enables TTL Monitoring" 
          } 
     ]
}
```
2. Ändern Sie den **tls**-Parameter, sodass sein Wert **disabled** ist. Sie können den ApplyMethod nicht ändern, da der ApplyType static ist.

Für Linux, macOS oder Unix:

```
aws docdb modify-db-cluster-parameter-group \ 
     --db-cluster-parameter-group-name sample-parameter-group \ 
     --parameters 
  "ParameterName"=tls,ParameterValue=disabled,ApplyMethod=pending-reboot"
```
Für Windows:

```
aws docdb modify-db-cluster-parameter-group ^ 
     --db-cluster-parameter-group-name sample-parameter-group ^ 
    --parameters "ParameterName=tls, ParameterValue=disabled, ApplyMethod=pending-
reboot"
```

```
{ 
     "DBClusterParameterGroupName": "sample-parameter-group"
}
```
- 3. Warten Sie mindestens 5 Minuten.
- 4. Listen Sie die Parameterwerte von **sample-parameter-group** auf.

Für Linux, macOS oder Unix:

```
aws docdb describe-db-cluster-parameters \ 
     --db-cluster-parameter-group-name sample-parameter-group
```
### Für Windows:

```
aws docdb describe-db-cluster-parameters ^ 
     --db-cluster-parameter-group-name sample-parameter-group
```

```
{ 
     "Parameters": [ 
         \left\{ \right. "ParameterName": "audit_logs", 
              "ParameterValue": "disabled", 
              "Description": "Enables auditing on cluster.", 
              "Source": "system", 
              "ApplyType": "dynamic", 
              "DataType": "string", 
              "AllowedValues": "enabled,disabled", 
              "IsModifiable": true, 
              "ApplyMethod": "pending-reboot" 
          }, 
          { 
              "ParameterName": "tls", 
              "ParameterValue": "disabled", 
              "Description": "Config to enable/disable TLS", 
              "Source": "user", 
              "ApplyType": "static", 
              "DataType": "string", 
              "AllowedValues": "disabled,enabled", 
              "IsModifiable": true, 
              "ApplyMethod": "pending-reboot" 
          } 
     ]
}
```
## Grundlegendes zu Amazon DocumentDB-Endpunkten

Sie können Amazon DocumentDB-Endpunkte (mit MongoDB-Kompatibilität) verwenden, um eine Verbindung zu einem Cluster oder einer Instance herzustellen. Amazon DocumentDB hat drei verschiedene Arten von Endpunkten, von denen jeder seinen eigenen Zweck hat.

### Themen

- [Suchen der Endpunkte eines Clusters](#page-732-0)
- [Suchen nach dem Endpunkt einer Instance](#page-735-0)
- [Verbindung mit Endpunkten herstellen](#page-739-0)

### Cluster-Endpunkt

Ein Cluster-Endpunkt ist ein Endpunkt für einen Amazon DocumentDB-Cluster, der eine Verbindung zur aktuellen primären Instance für den Cluster herstellt. Jeder Amazon DocumentDB-Cluster hat einen einzelnen Cluster-Endpunkt und eine primäre Instance. Im Falle eines Failovers wird der Cluster-Endpunkt auf die neue primäre Instance umgeschaltet.

### Leser-Endpunkt

Ein Reader-Endpunkt ist ein Endpunkt für einen Amazon DocumentDB-Cluster, der eine Verbindung zu einem der verfügbaren Replikate für diesen Cluster herstellt. Jeder Amazon DocumentDB-Cluster hat einen Reader-Endpunkt. Wenn es mehr als ein Replikat gibt, leitet der Reader-Endpunkt jede Verbindungsanfrage an eines der Amazon DocumentDB-Replikate weiter.

### Instance-Endpunkt

Ein Instance-Endpunkt ist ein Endpunkt, der sich mit einer bestimmten Instance verbindet. Jede Instance in einem Cluster, unabhängig davon, ob es sich um eine primäre oder eine Replikat-Instance handelt, hat ihren eigenen eindeutigen Instance-Endpunkt. Sie sollten keine Instance-Endpunkte in Ihrer Anwendung verwenden. Denn diese können im Falle eines Failovers Rollen ändern, sodass Code-Änderungen in Ihrer Anwendung erforderlich sind.

## <span id="page-732-0"></span>Suchen der Endpunkte eines Clusters

Sie können den Cluster-Endpunkt und den Reader-Endpunkt eines Clusters mithilfe der Amazon DocumentDB-Konsole finden oderAWS CLI.

### Using the AWS Management Console

So finden Sie die Endpunkte eines Clusters über die Konsole:

- 1. Melden Sie sich an beiAWS Management Console, und öffnen Sie die Amazon DocumentDB-Konsole unte[rhttps://console.aws.amazon.com/docdb.](https://console.aws.amazon.com/docdb)
- 2. Wählen Sie im Navigationsbereich cluster aus.
- 3. Wählen Sie aus der Liste der Cluster den Namen des Clusters, der Sie interessiert.
- 4. Scrollen Sie nach unten zum Abschnitt Details und suchen Sie den Cluster-Endpunkt und den Reader-Endpunkt.

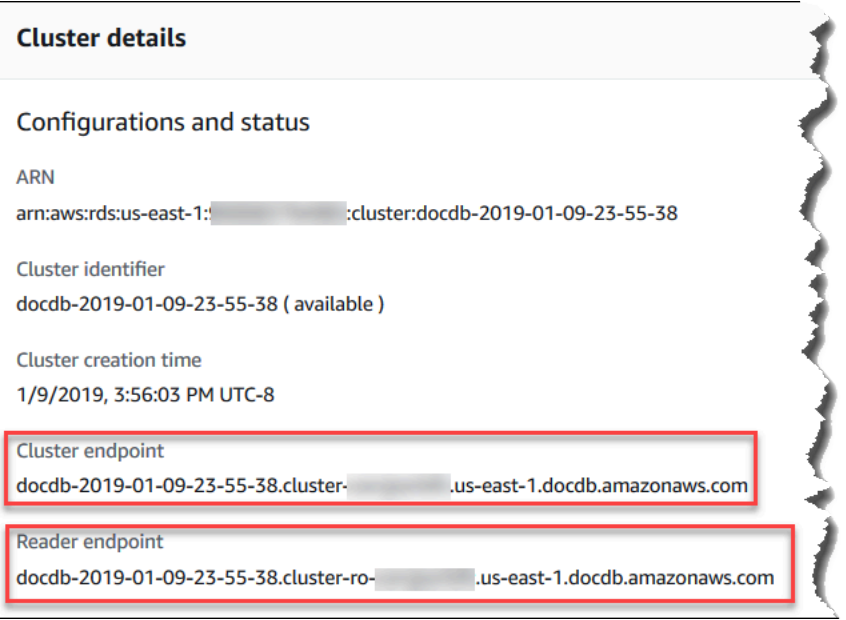

5. Um eine Verbindung zu diesem Cluster herzustellen, scrollen Sie nach oben zum Abschnitt Connect (Verbinden). Suchen Sie die Verbindungszeichenfolge für die mongo-Shell und eine Verbindungszeichenfolge, die im Anwendungscode verwendet werden kann, um eine Verbindung zu Ihrem Cluster herzustellen.

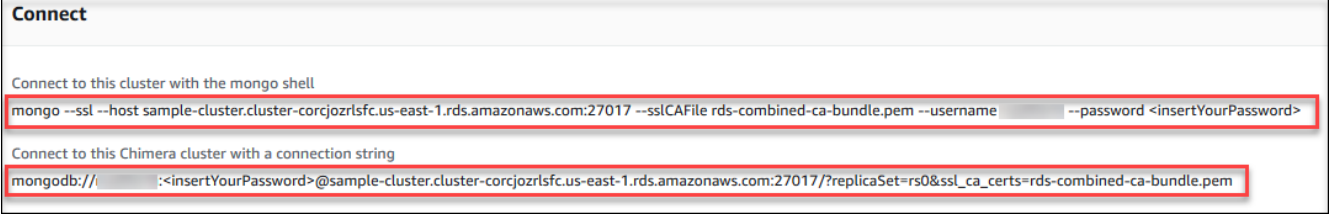

### Using the AWS CLI

Um die Cluster- und Reader-Endpunkte für Ihren Cluster mit Hilfe der AWS CLI zu finden, führen Sie den Befehl describe-db-clusters mit diesen Parametern aus.

### Parameter

- **--db-cluster-identifier** Fakultativ. Gibt den Cluster an, für den die Endpunkte zurückgegeben werden sollen. Wenn diese Option weggelassen wird, werden Endpunkte für bis zu 100 Ihrer Cluster zurückgegeben.
- **--query**—Fakultativ. Gibt die anzuzeigenden Felder an. Dies ist hilfreich, da die Datenmenge, die Sie anzeigen müssen, um die Endpunkte zu finden, reduziert wird. Wenn diese Option weggelassen wird, werden alle Informationen über einen Cluster zurückgegeben.
- **--region**—Fakultativ. Verwenden Sie den Parameter --region, um die Region anzugeben, für die Sie den Befehl anwenden möchten. Wenn diese Angabe weggelassen wird, wird Ihre Standardregion verwendet.

### Example

Das folgende Beispiel liefert die Werte DBClusterIdentifier, Endpunkt (Cluster-Endpunkt) und ReaderEndpoint für sample-cluster.

Für Linux, macOS oder Unix:

```
aws docdb describe-db-clusters \ 
    --region us-east-1 \ 
    --db-cluster-identifier sample-cluster \ 
    --query 'DBClusters[*].[DBClusterIdentifier,Port,Endpoint,ReaderEndpoint]'
```
Für Windows:

```
aws docdb describe-db-clusters ^ 
    --region us-east-1 ^ 
    --db-cluster-identifier sample-cluster ^ 
    --query 'DBClusters[*].[DBClusterIdentifier,Port,Endpoint,ReaderEndpoint]'
```
Die Ausgabe dieser Operation sieht in etwa folgendermaßen aus (JSON-Format).

[

```
\Gamma "sample-cluster", 
      27017, 
      "sample-cluster.cluster-corlsfccjozr.us-east-1.docdb.amazonaws.com", 
      "sample-cluster.cluster-ro-corlsfccjozr.us-east-1.docdb.amazonaws.com" 
  \mathbf{I}]
```
Nachdem Sie nun den Cluster-Endpunkt haben, können Sie sich mit mongo oder mongodb mit dem Cluster verbinden. Weitere Informationen finden Sie unter [Verbindung mit Endpunkten](#page-739-0)  [herstellen](#page-739-0).

### <span id="page-735-0"></span>Suchen nach dem Endpunkt einer Instance

Sie können den Endpunkt für eine Instance mithilfe der Amazon DocumentDB-Konsole oder derAWS CLI.

Using the AWS Management Console

So suchen Sie den Endpunkt einer Instance über die Konsole:

- 1. Melden Sie sich an beiAWS Management Console, und öffnen Sie die Amazon DocumentDB-Konsole unte[rhttps://console.aws.amazon.com/docdb.](https://console.aws.amazon.com/docdb)
- 2. Klicken Sie im Navigationsbereich auf Clusters (Cluster).

```
1 Tip
  Wenn der Navigationsbereich auf der linken Seite des Bildschirms nicht 
  angezeigt wird, wählen Sie links oben auf der Seite das Menüsymbol 
  ( \equivaus.
```
3. Im Cluster-Navigationsfeld sehen Sie die SpalteCluster-ID. Ihre Instances werden unter Clustern aufgeführt, ähnlich wie in der Abbildung unten.

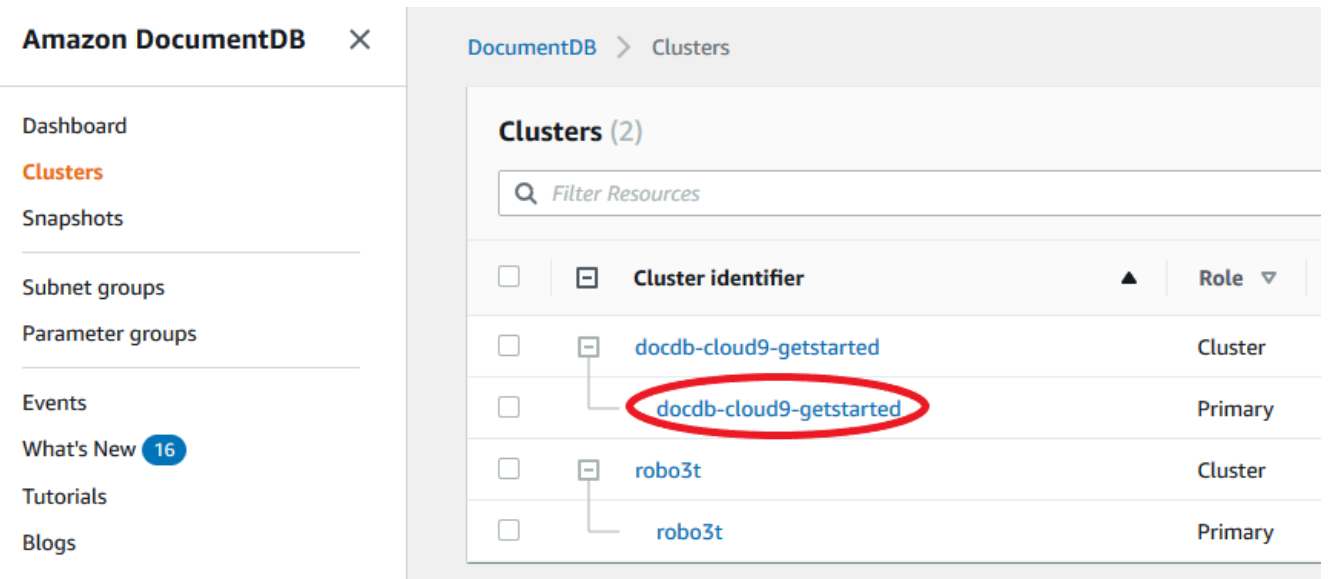

- 4. Markieren Sie das Kästchen links neben der Instanz, an der Sie interessiert sind.
- 5. Scrollen Sie nach unten zum Abschnitt Details und suchen Sie dann den Instance-Endpunkt.

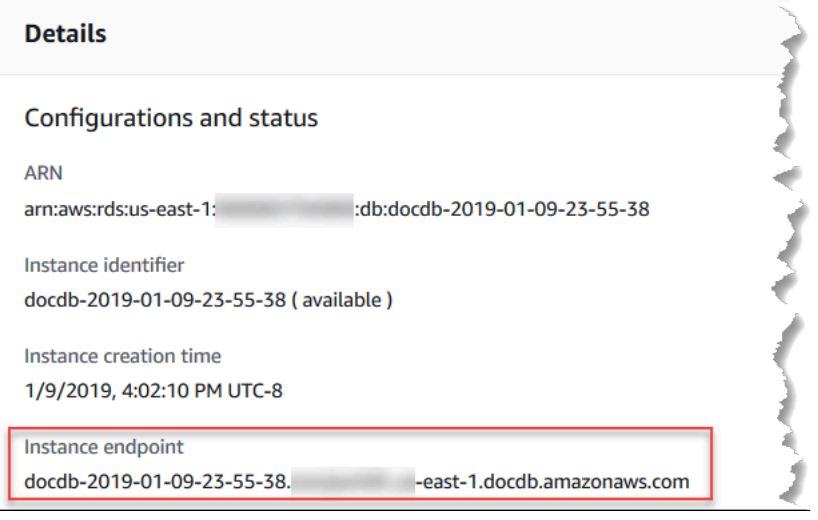

6. Um eine Verbindung zu dieser Instance herzustellen, scrollen Sie nach oben zum Abschnitt Connect (Verbinden). Suchen Sie die Verbindungszeichenfolge für die mongo-Shell und eine Verbindungszeichenfolge, die im Anwendungscode verwendet werden kann, um eine Verbindung zu Ihrer Instance herzustellen.

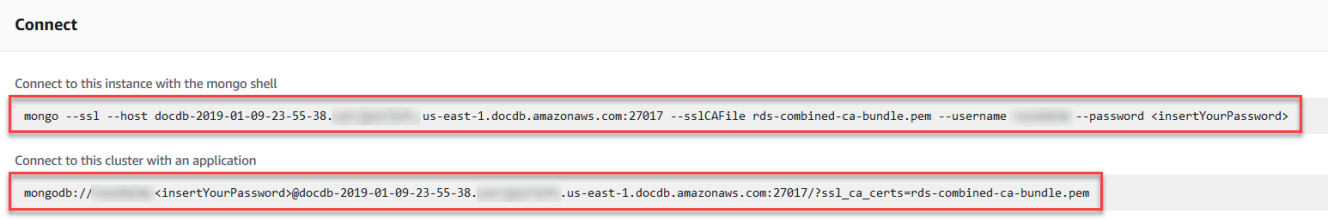

### Using the AWS CLI

Um den Instance-Endpunkt mit der AWS CLI zu finden, führen Sie den folgenden Befehl mit diesen Argumenten aus.

### Argumente

- **--db-instance-identifier**—Fakultativ. Gibt die Instance an, für die der Endpunkt zurückgegeben werden soll. Wenn diese Option weggelassen wird, wird der Endpunkt für bis zu 100 Ihrer Instances zurückgegeben.
- **--query**—Fakultativ. Gibt die anzuzeigenden Felder an. Dies ist hilfreich, da die Datenmenge, die Sie anzeigen müssen, um die Endpunkte zu finden, reduziert wird. Wenn diese Option weggelassen wird, werden alle Informationen zu einer Instance zurückgegeben. Das Feld Endpoint hat drei Mitglieder, sodass die Auflistung in der Abfrage wie im folgenden Beispiel alle drei Mitglieder zurückgibt. Wenn Sie nur an einigen der Endpoint-Mitglieder interessiert sind, ersetzen Sie Endpoint in der Abfrage durch die Mitglieder, die Sie interessieren, wie im zweiten Beispiel.
- **--region** Fakultativ. Verwenden Sie den Parameter --region, um die Region anzugeben, für die Sie den Befehl anwenden möchten. Wenn diese Angabe weggelassen wird, wird Ihre Standardregion verwendet.

### Example

Für Linux, macOS oder Unix:

```
aws docdb describe-db-instances \ 
     --region us-east-1 \ 
     --db-instance-identifier sample-cluster-instance \ 
     --query 'DBInstances[*].[DBInstanceIdentifier,Endpoint]'
```
Für Windows:

```
aws docdb describe-db-instances ^ 
     --region us-east-1 ^ 
     --db-instance-identifier sample-cluster-instance ^ 
     --query 'DBInstances[*].[DBInstanceIdentifier,Endpoint]'
```

```
\Gamma\Gamma "sample-cluster-instance", 
           { 
                "Port": 27017, 
                "Address": "sample-cluster-instance.corcjozrlsfc.us-
east-1.docdb.amazonaws.com", 
                "HostedZoneId": "Z2R2ITUGPM61AM" 
           } 
     \mathbf{I}\mathbf{I}
```
Wenn Sie die Ausgabe reduzieren, um die HostedZoneId des Endpunkts zu eliminieren, können Sie Ihre Abfrage ändern, indem Sie Endpoint.Port und Endpoint.Address festlegen.

Für Linux, macOS oder Unix:

```
aws docdb describe-db-instances \ 
     --region us-east-1 \ 
     --db-instance-identifier sample-cluster-instance \ 
     --query 'DBInstances[*].[DBInstanceIdentifier,Endpoint.Port,Endpoint.Address]'
```
Für Windows:

```
aws docdb describe-db-instances ^ 
     --region us-east-1 ^ 
     --db-instance-identifier sample-cluster-instance ^ 
     --query 'DBInstances[*].[DBInstanceIdentifier,Endpoint.Port,Endpoint.Address]'
```

```
\Gamma\Gamma "sample-cluster-instance", 
          27017, 
          "sample-cluster-instance.corcjozrlsfc.us-east-1.docdb.amazonaws.com" 
     ]
]
```
Nachdem Sie nun den Instance-Endpunkt haben, können Sie sich mit mongo oder mongodb mit der Instance verbinden. Weitere Informationen finden Sie unter [Verbindung mit Endpunkten](#page-739-0)  [herstellen](#page-739-0).

## <span id="page-739-0"></span>Verbindung mit Endpunkten herstellen

Wenn Sie Ihren Endpunkt, entweder Cluster oder Instance, haben, können Sie sich über die mongo-Shell oder eine Verbindungszeichenfolge mit ihm verbinden.

Verbindung mit der Mongo-Shell herstellen

Verwenden Sie die folgende Struktur, um die Zeichenfolge zu erstellen, die Sie für die Verbindung zu Ihrem Cluster oder Ihrer Instance über die mongo-Shell benötigen:

```
mongo \ 
    -ssl\setminus --host Endpoint:Port \ 
     --sslCAFile global-bundle.pem \ 
     --username UserName \ 
     --password Password
```
### **mongo**-Shell-Beispiele

Verbinden mit einem Cluster:

```
mongo \ 
    -ssl\setminus --host sample-cluster.corcjozrlsfc.us-east-1.docdb.amazonaws.com:27017 \ 
     --sslCAFile global-bundle.pem \ 
     --username UserName \ 
     --password Password
```
Verbindung zu einer Instance herstellen:

```
mongo \setminus-ssl\setminus --host sample-cluster-instance.corcjozrlsfc.us-east-1.docdb.amazonaws.com:27017 \ 
     --sslCAFile global-bundle.pem \ 
     --username UserName \
```
--password *Password*

### Verbinden über eine Verbindungszeichenfolge

Verwenden Sie die folgende Struktur, um die Verbindungszeichenfolge zu erstellen, die Sie für die Verbindung zu Ihrem Cluster oder Ihrer Instance benötigen.

```
mongodb://UserName:Password@endpoint:port?replicaSet=rs0&ssl_ca_certs=global-
bundle.pem
```
Beispiele für Verbindungszeichenfolgen

Verbinden mit einem Cluster:

```
mongodb://UserName:Password@sample-cluster.cluster-corlsfccjozr.us-
east-1.docdb.amazonaws.com:27017?replicaSet=rs0&ssl_ca_certs=global-bundle.pem
```
Verbindung zu einer Instance herstellen:

```
mongodb://UserName:Password@sample-cluster-instance.cluster-corlsfccjozr.us-
east-1.docdb.amazonaws.com:27017?replicaSet=rs0&ssl_ca_certs=global-bundle.pem
```
# <span id="page-740-0"></span>Grundlegendes zu Amazon DocumentDB Amazon Resource Names (ARNs)

Ressourcen, die Sie in erstellen, AWS werden jeweils eindeutig mit einem Amazon-Ressourcennamen (ARN) identifiziert. Für bestimmte Amazon DocumentDB DocumentDB-Operationen (mit MongoDB-Kompatibilität) müssen Sie eine Amazon DocumentDB DocumentDB-Ressource eindeutig identifizieren, indem Sie ihren ARN angeben. Wenn Sie beispielsweise ein Tag zu einer Ressource hinzufügen, müssen Sie den ARN der Ressource angeben.

Themen

- [Einen ARN für eine Amazon DocumentDB DocumentDB-Ressource erstellen](#page-741-0)
- [Einen Amazon DocumentDB DocumentDB-Ressourcen-ARN finden](#page-744-0)

# <span id="page-741-0"></span>Einen ARN für eine Amazon DocumentDB DocumentDB-Ressource erstellen

Sie können einen ARN für eine Amazon DocumentDB DocumentDB-Ressource mit der folgenden Syntax erstellen. Amazon DocumentDB verwendet das ARNS-Format von Amazon Relational Database Service (Amazon RDS). Amazon DocumentDB DocumentDB-ARNs enthalten rds und nicht. docdb

arn:aws:rds:*region*:*account\_number*:*resource\_type*:*resource\_id*

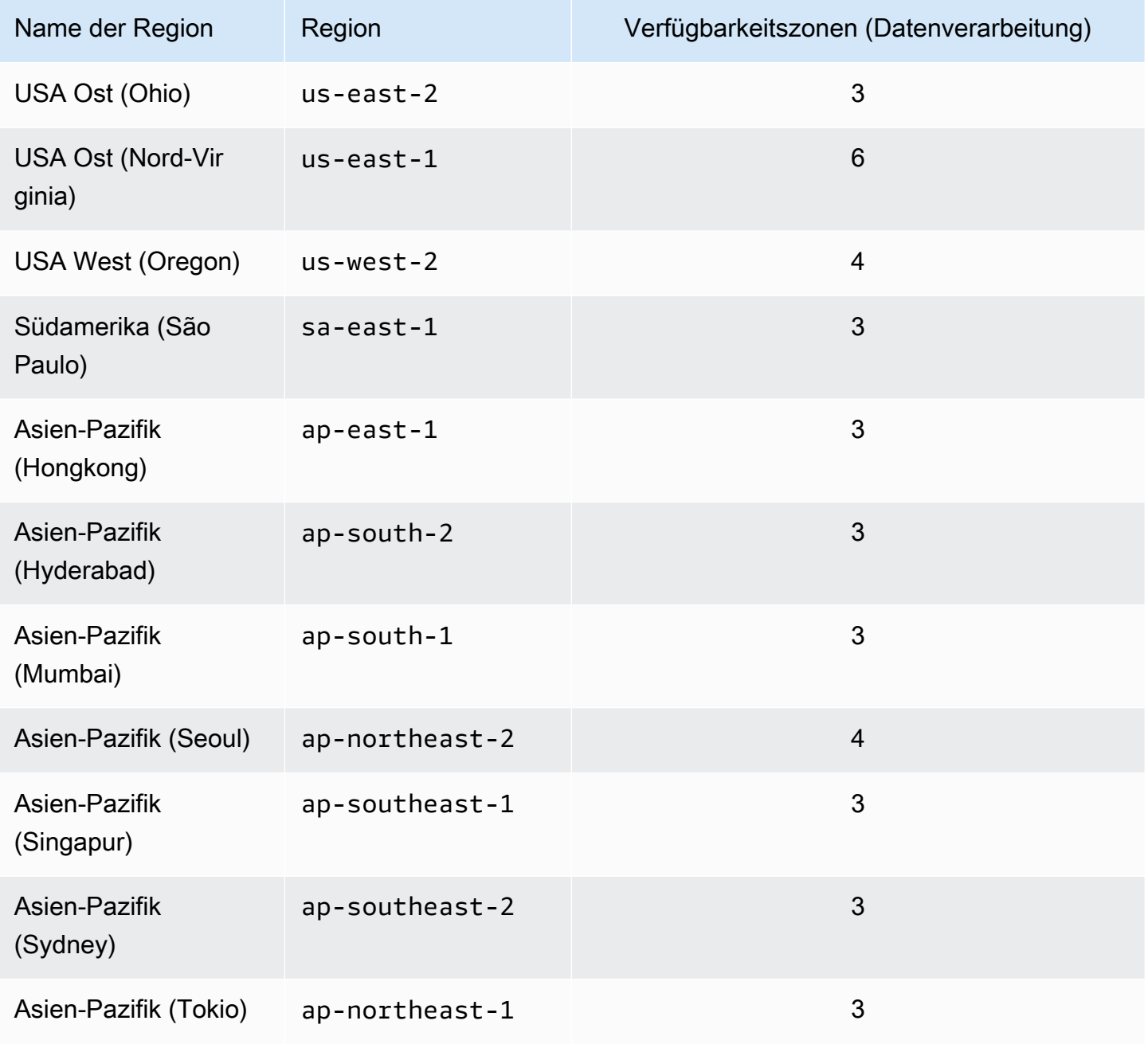

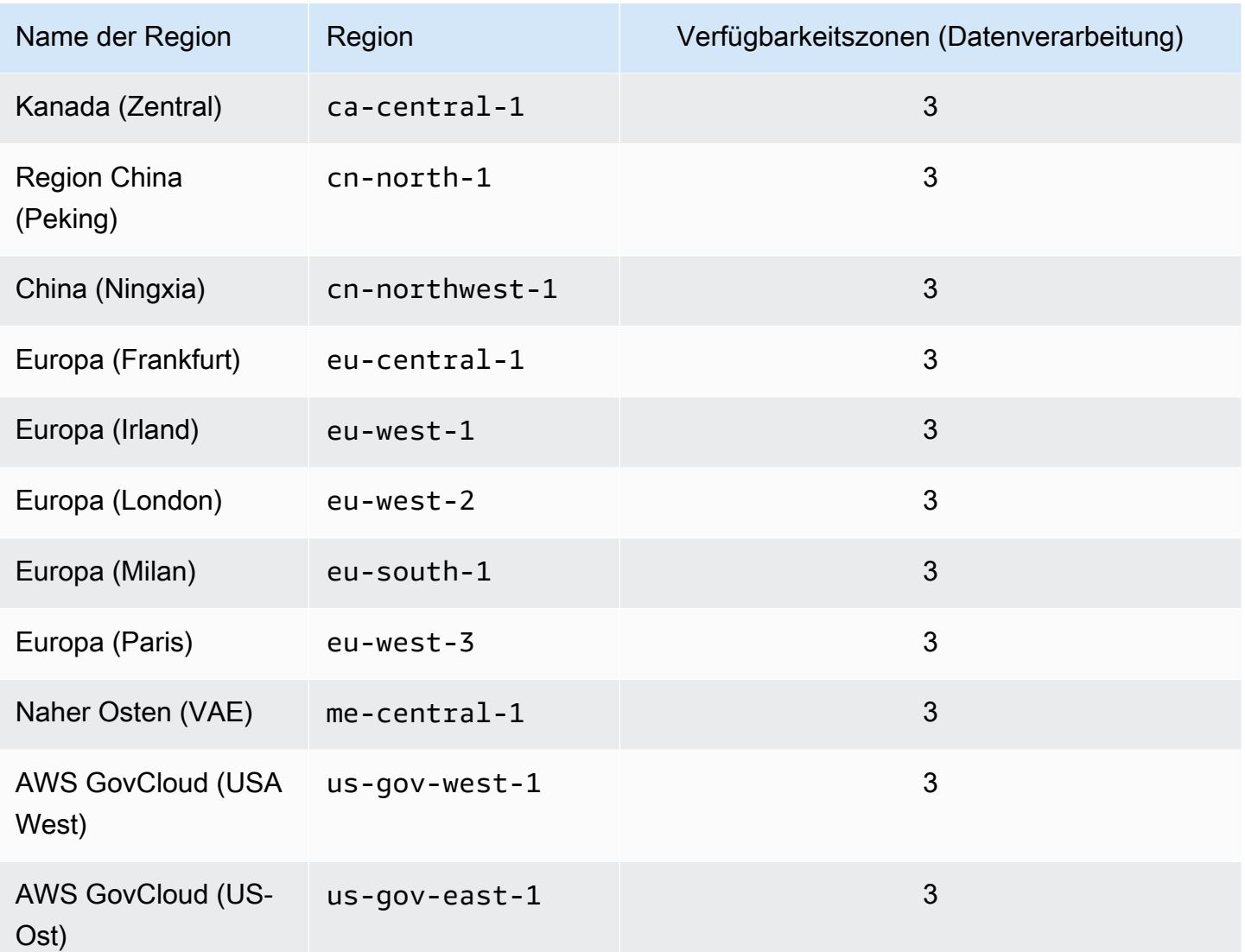

### **a** Note

Die Amazon DocumentDB DocumentDB-Architektur trennt Speicher und Datenverarbeitung. Für die Speicherebene repliziert Amazon DocumentDB sechs Kopien Ihrer Daten in drei AWS Availability Zones (AZs). Die AZs in der obigen Tabelle sind die Anzahl an AZs, die Sie in einer bestimmten Region für die Bereitstellung von Datenverarbeitungs-Instances verwenden können. Wenn Sie beispielsweise einen Amazon DocumentDB-Cluster in ap-northeast-1 starten, wird Ihr Speicher auf sechs Arten über drei AZs repliziert, Ihre Compute-Instances sind jedoch nur in zwei AZs verfügbar.

Die folgende Tabelle zeigt das Format, das Sie verwenden sollten, wenn Sie einen ARN für eine bestimmte Amazon DocumentDB DocumentDB-Ressource erstellen. Amazon DocumentDB verwendet das Format von Amazon RDS ARNS. Amazon DocumentDB DocumentDB-ARNs enthalten rds und nicht. docdb

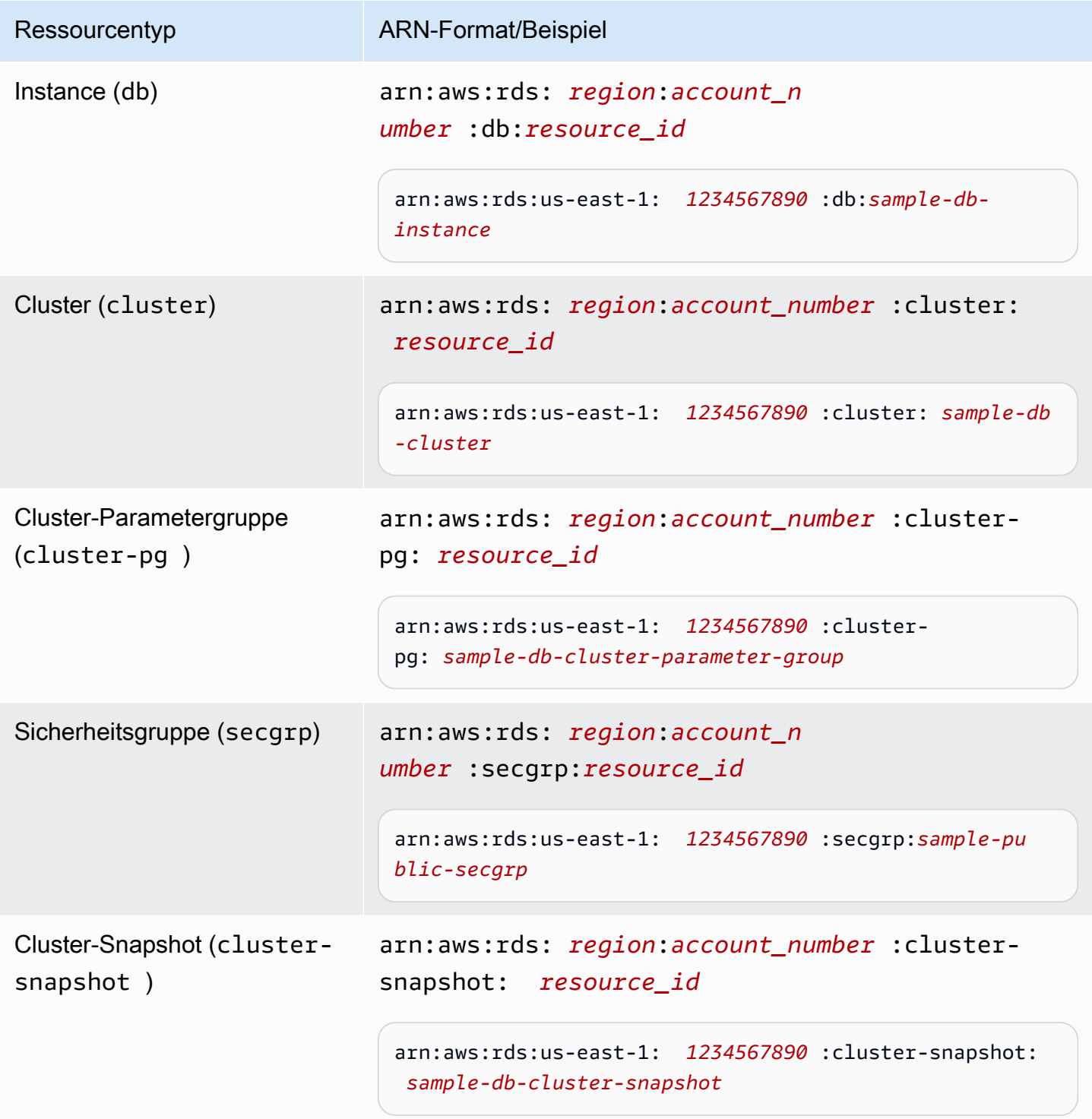

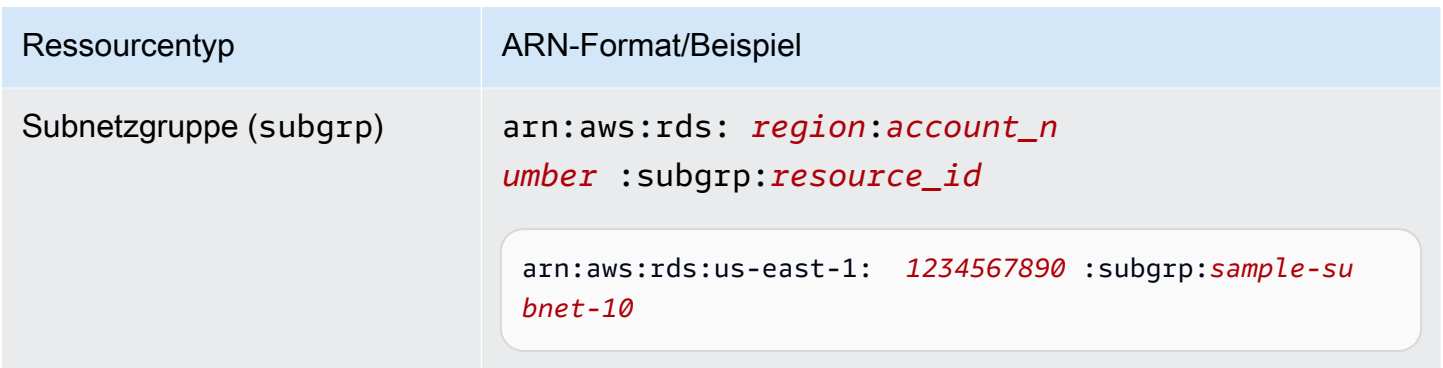

## <span id="page-744-0"></span>Einen Amazon DocumentDB DocumentDB-Ressourcen-ARN finden

Sie können den ARN einer Amazon DocumentDB DocumentDB-Ressource mit dem AWS Management Console oder dem AWS CLI ermitteln.

Using the AWS Management Console

Um einen ARN über die Konsole zu suchen, navigieren Sie zu der Ressource, für die Sie einen ARN erhalten möchten, und zeigen Sie die Details für diese Ressource an.

Beispielsweise können Sie den ARN für einen Cluster im Bereich Details für den Cluster erhalten, wie im folgenden Screenshot gezeigt.

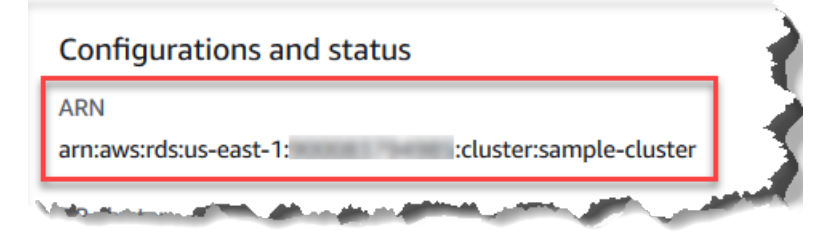

Using the AWS CLI

Um einen ARN mit der AWS CLI für eine bestimmte Amazon DocumentDB DocumentDB-Ressource zu erhalten, verwenden Sie den describe Vorgang für diese Ressource. Die folgende Tabelle zeigt jeden AWS CLI Vorgang und die ARN-Eigenschaft, die mit dem Vorgang zum Abrufen eines ARN verwendet wird.

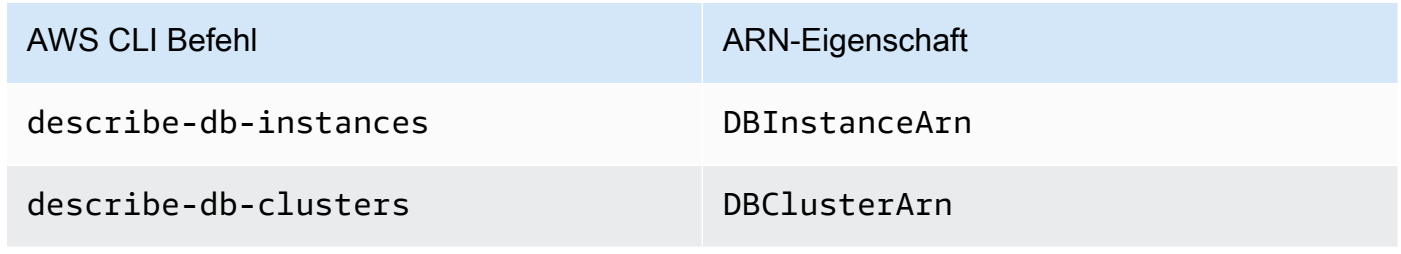

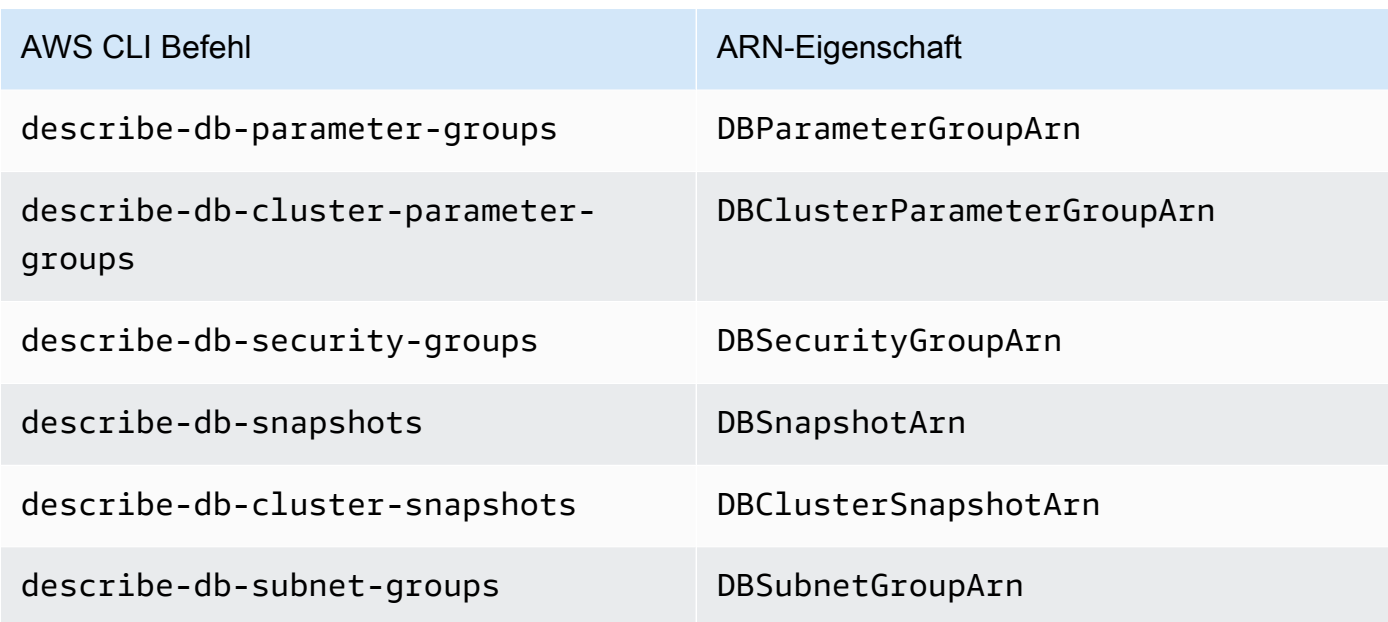

Example - ARN Ihres Clusters suchen

Der folgende AWS CLI Vorgang findet den ARN für den Clustersample-cluster.

Für Linux, macOS oder Unix:

```
aws docdb describe-db-clusters \ 
     --db-cluster-identifier sample-cluster \ 
     --query 'DBClusters[*].DBClusterArn'
```
Für Windows:

```
aws docdb describe-db-clusters ^ 
     --db-cluster-identifier sample-cluster \ 
     --query 'DBClusters[*].DBClusterArn'
```
Die Ausgabe dieser Operation sieht in etwa folgendermaßen aus (JSON-Format).

```
\Gamma "arn:aws:rds:us-east-1:123456789012:cluster:sample-cluster"
]
```
Example - ARNs für mehrere Parametergruppen suchen

Für Linux, macOS oder Unix:

```
aws docdb describe-db-cluster-parameter-groups \ 
    --query 'DBClusterParameterGroups[*].DBClusterParameterGroupArn'
```
Für Windows:

```
aws docdb describe-db-cluster-parameter-groups ^ 
    --query 'DBClusterParameterGroups[*].DBClusterParameterGroupArn'
```
Die Ausgabe dieser Operation sieht in etwa folgendermaßen aus (JSON-Format).

```
\Gamma "arn:aws:rds:us-east-1:123456789012:cluster-pg:custom3-6-param-grp", 
     "arn:aws:rds:us-east-1:123456789012:cluster-pg:default.aurora5.6", 
     "arn:aws:rds:us-east-1:123456789012:cluster-pg:default.docdb3.6"
\mathbf{I}
```
## Taggen von Amazon DocumentDB-Ressourcen

Sie können Amazon DocumentDB-Tags (mit MongoDB-Kompatibilität) verwenden, um Ihren Amazon DocumentDB-Ressourcen Metadaten hinzuzufügen. Diese Tags können verwendet werden mitAWS Identity and Access Management(IAM) -Richtlinien zur Verwaltung des Zugriffs auf Amazon DocumentDB-Ressourcen und zur Steuerung, welche Aktionen auf die Ressourcen angewendet werden können. Sie können Tags auch verwenden, um Kosten zu verfolgen, indem Ausgaben für ähnlich markierte Ressourcen gruppiert werden.

Sie können die folgenden Amazon DocumentDB-Ressourcen taggen:

- Cluster
- Instances
- Snapshots
- Cluster-Snapshots
- Parametergruppen
- Cluster-Parametergruppen
- Sicherheitsgruppen
- Subnetzgruppen

## Überblick über Amazon DocumentDB-Ressourcen-Tags

Ein Amazon DocumentDB-Tag ist ein Name-Wert-Paar, das Sie definieren und mit einer Amazon DocumentDB-Ressource verknüpfen. Der Name wird als der Schlüssel bezeichnet. Die Angabe eines Wertes für den Schlüssel ist optional. Sie können Tags verwenden, um einer Amazon DocumentDB-Ressource beliebige Informationen zuzuweisen. Sie können einen Tag-Schlüssel z. B. dazu verwenden, um eine Kategorie zu definieren, und ein Tag-Wert könnte ein Element in dieser Kategorie sein. Sie könnten beispielsweise einen Tag-Schlüssel von definierenprojectund einen Tag-Wert vonSalix, was darauf hinweist, dass die Amazon DocumentDB-Ressource dem Salix-Projekt zugewiesen ist. Sie können Tags auch verwenden, um Amazon DocumentDB-Ressourcen so zu kennzeichnen, dass sie für Test- oder Produktionszwecke verwendet werden, indem Sie einen Schlüssel wieenvironment=testoderenvironment=production. Wir empfehlen Ihnen, einen konsistenten Satz von Tag-Schlüsseln zu verwenden, um die Nachverfolgung von Metadaten zu erleichtern, die Amazon DocumentDB-Ressourcen zugeordnet sind.

Sie können Tags (Markierungen) auch zum Organisieren Ihrer AWS-Kontorechnung verwenden, um Ihre eigene Kostenstruktur darzustellen. Dazu müssen Sie sich registrieren, um Ihre AWS-Konto-Rechnung mit Tag-Schlüsselwerten zu erhalten. Um dann die Kosten kombinierter Ressourcen anzuzeigen, organisieren Sie Ihre Fakturierungsinformationen nach Ressourcen mit gleichen Tag-Schlüsselwerten. Beispielsweise können Sie mehrere Ressourcen mit einem bestimmten Anwendungsnamen markieren und dann Ihre Fakturierungsinformationen so organisieren, dass Sie die Gesamtkosten dieser Anwendung über mehrere Services hinweg sehen können. Weitere Informationen finden Sie unte[rVerwenden von Tags für die Kostenzuweisungi](https://docs.aws.amazon.com/awsaccountbilling/latest/aboutv2/cost-alloc-tags.html)n derAWSBenutzerhandbuch für Abrechnung und Kostenmanagement.

Jede Amazon DocumentDB-Ressource hat einen Tagsatz, der alle Tags enthält, die dieser Ressource zugewiesen sind. Ein Tag-Satz kann bis zu zehn Tags enthalten oder leer sein. Wenn Sie einer Amazon DocumentDB-Ressource ein Tag hinzufügen, das denselben Schlüssel wie ein vorhandenes Tag auf der Ressource hat, überschreibt der neue Wert den alten Wert.

AWS wendet auf Ihre Tags keine semantische Bedeutung an. Tags werden als reine Zeichenfolgen interpretiert. Amazon DocumentDB kann je nach den Einstellungen, die Sie bei der Erstellung der Ressource verwenden, Tags für eine Instance oder andere Amazon DocumentDB-Ressourcen festlegen. Amazon DocumentDB könnte beispielsweise ein Tag hinzufügen, das angibt, dass eine Instance für die Produktion oder zum Testen bestimmt ist.

Sie können ein Tag an einen Snapshot anfügen. Diese Gruppierung taucht jedoch nicht in Ihrer Rechnung auf.

Sie können das verwendenAWS Management Consoleoder dasAWS CLIum Tags zu Amazon DocumentDB-Ressourcen hinzuzufügen, aufzulisten und zu löschen. Bei der AWS CLI müssen Sie den Amazon-Ressourcennamen (ARN) für die zu verwendende Ressource angeben. Weitere Informationen zu Amazon DocumentDB-ARNs finden Sie unter[Grundlegendes zu Amazon](#page-740-0) [DocumentDB Amazon Resource Names \(ARNs\)](#page-740-0).

## Tag-Einschränkungen

Die folgenden Einschränkungen gelten für Amazon DocumentDB-Tags:

- Maximale Anzahl von Tags pro Ressource: 10
- Maximale Schlüssellänge 128 Unicode-Zeichen
- Maximale Wertlänge 256 Unicode-Zeichen
- Gültige Zeichen für Schlüssel und Wert Groß- und Kleinbuchstaben im UTF-8-Zeichensatz, Ziffern, Leerzeichen und die folgenden Zeichen:  $\overline{a}$  . : / = + - und @ (Java-Regex: "^( $\overline{[} \setminus$ \p{L}\\p{Z}\\p{N}\_.:/=+\\-]\*)\$")
- Bei Tag-Schlüsseln und -Werten muss die Groß- und Kleinschreibung beachtet werden.
- Das Präfix aws: kann nicht für die Tag-Schlüssel oder Werte verwendet werden. Dieses Präfix ist für AWS reserviert.

# Hinzufügen und Aktualisieren von Tags auf einer Amazon DocumentDB-**Ressource**

Sie können einer Ressource bis zu 10 Tags hinzufügen, indem Sie denAWS Management Consoleoder dasAWS CLI.

Using the AWS Management Console

Der Prozess für das Hinzufügen eines Tags zu einer Ressource ist ähnlich, unabhängig davon, welcher Ressource Sie das Tag hinzufügen. In diesem Beispiel fügen Sie ein Tag zu einem Cluster hinzu.

So fügen Sie Tags einem Cluster über die Konsole hinzu oder aktualisieren sie

- 1. Melden Sie sich an beiAWS Management Console, und öffnen Sie die Amazon DocumentDB-Konsole unte[rhttps://console.aws.amazon.com/docdb.](https://console.aws.amazon.com/docdb)
- 2. Wählen Sie im Navigationsbereich Cluster aus.
- 3. Wählen Sie den Namen des Clusters aus, zu dem Sie Tags hinzufügen möchten.
- 4. Scrollen Sie nach unten zum Abschnitt Tags und wählen Sie anschließend Bearbeiten aus.
- 5. Für alle Tags, die Sie dieser Ressource hinzufügen möchten, gehen Sie wie folgt vor:
	- a. Um ein neues Tag hinzuzufügen, geben Sie den Namen des Tags in das Feld Schlüssel ein. Um den Wert eines Tags zu ändern, suchen Sie den Namen des Tags in der Spalte Schlüssel.
	- b. Um dem Tag einen neuen oder aktualisierten Wert zu geben, geben Sie einen Wert für das Tag in das Feld Wert ein.
	- c. Wenn Sie mehrere Tags hinzufügen möchten, klicken Sie auf Hinzufügen. Andernfalls klicken Sie auf Speichern, sobald Sie fertig sind.

### Using the AWS CLI

Der Prozess für das Hinzufügen eines Tags zu einer Ressource ist ähnlich, unabhängig davon, welcher Ressource Sie die Tags hinzufügen. In diesem Beispiel fügen Sie drei Tags zu einem Cluster hinzu. Das zweite Tag, key2, hat keinen Wert.

Verwenden Sie die AWS CLI-Operation add-tags-to-resource mit diesen Parametern.

Parameter

- **--resource-name** Der ARN der Amazon DocumentDB-Ressource, der Sie Tags hinzufügen möchten.
- **--tags**—Eine Liste der Tags (Schlüssel-Wert-Paar), die Sie dieser Ressource hinzufügen möchten, im folgenden FormatKey=*key-name*,Value=*tag-value*.

### Example

Für Linux, macOS oder Unix:

```
aws docdb add-tags-to-resource \ 
     --resource-name arn:aws:rds:us-east-1:1234567890:cluster:sample-cluster \ 
     --tags Key=key1,Value=value1 Key=key2 Key=key3,Value=value3
```
Für Windows:

```
aws docdb add-tags-to-resource ^
```

```
 --resource-name arn:aws:rds:us-east-1:1234567890:cluster:sample-cluster \ 
 --tags Key=key1,Value=value1 Key=key2 Key=key3,Value=value3
```
Die add-tags-to-resource-Operation erzeugt keine Ausgabe. Um die Ergebnisse der Operation anzuzeigen, verwenden Sie die list-tags-for-resource-Operation.

## Tags auf einer Amazon DocumentDB-Ressource auflisten

Sie können das verwendenAWS Management Consoleoder dasAWS CLIum eine Liste der Tags für eine Amazon DocumentDB-Ressource zu erhalten.

Using the AWS Management Console

Der Prozess für das Auflisten von Tags in einer Ressource ist ähnlich, unabhängig davon, welcher Ressource Sie das Tag hinzufügen. In diesem Beispiel listen Sie die Tags für einen Cluster auf.

So listen Sie die Tags in einem Cluster mithilfe der Konsole auf

- 1. Öffnen Sie die Amazon DocumentDB-Konsole unter[https://console.aws.amazon.com/docdb.](https://console.aws.amazon.com/docdb)
- 2. Wählen Sie im Navigationsbereich Cluster aus.
- 3. Wählen Sie den Namen des Clusters aus, für den Sie Tags auflisten möchten.
- 4. Um eine Liste der Tags in dieser Ressource anzuzeigen, scrollen Sie nach unten zum Abschnitt Tags.

Using the AWS CLI

Der Prozess für das Auflisten der Tags in einer Ressource ist ähnlich, unabhängig davon, für welche Ressource Sie das Tag auflisten. In diesem Beispiel listen Sie die Tags in einem Cluster auf.

Verwenden Sie die AWS CLI-Operation list-tags-for-resource mit diesen Parametern.

Parameter

• **--resource-name**—Erforderlich. Der ARN der Amazon DocumentDB-Ressource, für die Sie Tags auflisten möchten.

### Example

Für Linux, macOS oder Unix:

```
aws docdb list-tags-for-resource \ 
     --resource-name arn:aws:rds:us-east-1:1234567890:cluster:sample-cluster
```
Für Windows:

```
aws docdb list-tags-for-resource ^ 
     --resource-name arn:aws:rds:us-east-1:1234567890:cluster:sample-cluster
```
Die Ausgabe dieser Operation sieht in etwa folgendermaßen aus (JSON-Format).

```
{ 
      "TagList": [ 
           { 
                 "Key": "key1", 
                 "Value": "value1" 
           }, 
           { 
                 "Key": "key2", 
                 "Value": "" 
           }, 
           { 
                 "Key": "key3", 
                 "Value": "value3" 
           } 
      ]
}
```
### Tags aus einer Amazon DocumentDB-Ressource entfernen

Sie können das verwendenAWS Management Consoleoder dasAWS CLIum Tags aus Amazon DocumentDB-Ressourcen zu entfernen.

Using the AWS Management Console

Der Prozess für das Entfernen von Tags aus einer Ressource ist ähnlich, unabhängig davon, welcher Ressource Sie das Tag hinzufügen. In diesem Beispiel entfernen Sie Tags aus einem Cluster.

So entfernen Sie Tags aus einem Cluster mithilfe der Konsole

- 1. Öffnen Sie die Amazon DocumentDB-Konsole unter[https://console.aws.amazon.com/docdb.](https://console.aws.amazon.com/docdb)
- 2. Wählen Sie im Navigationsbereich Cluster aus.
- 3. Wählen Sie den Namen des Clusters aus, aus dem Sie Tags entfernen möchten.
- 4. Scrollen Sie nach unten zum Abschnitt Tags und wählen Sie anschließend Bearbeiten aus.
- 5. Wenn Sie alle Tags aus dieser Ressource entfernen möchten, wählen Sie Remove all (Alle entfernen) aus. Andernfalls gehen Sie für alle Tags, die Sie aus dieser Ressource entfernen möchten, wie folgt vor:
	- a. Suchen Sie den Namen des Tags in der Spalte Schlüssel.
	- b. Wählen Sie Entfernen auf derselben Zeile wie der Tag-Schlüssel aus.
	- c. Wenn Sie fertig sind, wählen Sie Speichern aus.

#### Using the AWS CLI

Der Prozess für das Entfernen eines Tags aus einer Ressource ist ähnlich, unabhängig davon, aus welcher Ressource Sie das Tag entfernen. In diesem Beispiel entfernen Sie ein Tag aus einem Cluster.

Verwenden Sie die AWS CLI-Operation remove-tags-from-resource mit diesen Parametern.

- **--resource-name**—Erforderlich. Der ARN der Amazon DocumentDB-Ressource, aus der Sie Tags entfernen möchten.
- **--tag-keys**—Erforderlich. Eine Liste der Tag-Schlüssel, die von dieser Ressource entfernt werden sollen.

### Example

Für Linux, macOS oder Unix:

```
aws docdb remove-tags-from-resource \ 
     --resource-name arn:aws:rds:us-east-1:1234567890:cluster:sample-cluster \ 
     --tag-keys key1 key3
```
### Für Windows:

```
aws docdb remove-tags-from-resource ^
```
 --resource-name arn:aws:rds:us-east-1:*1234567890*:*cluster*:*sample-cluster* \ --tag-keys *key1 key3*

Die removed-tags-from-resource-Operation erzeugt keine Ausgabe. Um die Ergebnisse der Operation anzuzeigen, verwenden Sie die list-tags-for-resource-Operation.

## Wartung von Amazon DocumentDB

Amazon DocumentDB führt regelmäßig Wartungsarbeiten an Amazon DocumentDB DocumentDB-Ressourcen durch. Diese Wartung umfasst in den meisten Fällen Aktualisierungen der Datenbank-Engine (Cluster-Wartung) oder des zugrunde liegenden Betriebssystems (OS) der Instance (Instance-Wartung). Datenbank-Engine-Updates sind erforderliche Patches und beinhalten Sicherheitskorrekturen, Bugfixes und Verbesserungen der Datenbank-Engine. Betriebssystemupdates enthalten häufig Sicherheitsupdates. Betriebssystem-Patches sind zwar optional, wir empfehlen jedoch, sie auf Ihre Amazon DocumentDB DocumentDB-Instances anzuwenden, sobald sie verfügbar sind.

Datenbank-Engine-Patches erfordern, dass Sie Ihre Amazon DocumentDB-Cluster für kurze Zeit offline schalten. Sobald sie verfügbar sind, werden diese Patches automatisch so geplant, dass sie während eines bevorstehenden geplanten Wartungsfensters Ihres Amazon DocumentDB-Clusters installiert werden.

Sowohl die Cluster- als auch die Instance-Wartung haben jeweils eigene Wartungszeitfenster. Cluster- und Instance-Änderungen, die Sie nicht sofort anwenden möchten, werden auch während des Wartungsfensters angewendet. Wenn Sie einen Cluster erstellen, weist Amazon DocumentDB standardmäßig sowohl für einen Cluster als auch für jede einzelne Instance ein Wartungsfenster zu. Beim Anlegen eines Clusters oder einer Instance können Sie das Wartungsfenster auswählen. Sie können die Wartungsfenster außerdem jederzeit an Ihre Geschäftspläne oder -praktiken anpassen. Es wird generell empfohlen, Wartungsfenster auszuwählen, die die Auswirkungen der Wartung auf Ihre Anwendung minimieren (z. B. an Abenden oder Wochenenden). Diese Leitlinie ist stark kontextabhängig. Sie variiert je nach Art der Anwendung und der Nutzungsmuster.

Themen

- [Benachrichtigungen für Amazon DocumentDB DocumentDB-Engine-Patches](#page-754-0)
- [Ausstehende Amazon DocumentDB DocumentDB-Wartungsaktionen anzeigen](#page-755-0)
- [Anwenden von Amazon DocumentDB DocumentDB-Engine-Updates](#page-757-0)
- [Vom Benutzer initiierte Updates](#page-761-0)
- [Verwaltung Ihrer Amazon DocumentDB DocumentDB-Wartungsfenster](#page-762-0)
- [Arbeiten mit Betriebssystem-Updates](#page-765-0)

# <span id="page-754-0"></span>Benachrichtigungen für Amazon DocumentDB DocumentDB-Engine-Patches

Sie erhalten Wartungsbenachrichtigungen für erforderliche Datenbank-Engine-Patches über Integritätsereignisse im AWS Health Dashboard (AHD) in der AWS Konsole und per E-Mail. Wenn ein Wartungspatch für die Amazon DocumentDB DocumentDB-Engine in einer bestimmten AWS Region verfügbar wird, erhalten alle betroffenen Amazon DocumentDB DocumentDB-Benutzerkonten in der Region eine AHD- und E-Mail-Benachrichtigung für jede von dem Patch betroffene Amazon DocumentDB DocumentDB-Version. Sie können diese Benachrichtigungen im Bereich Geplante Änderungen des AHD in der Konsole einsehen. AWS Die Benachrichtigung enthält Informationen über den Zeitpunkt der Patch-Verfügbarkeit, den Zeitplan für die auto Anwendung, eine Liste der betroffenen Cluster und Versionshinweise. Diese Benachrichtigung wird auch per E-Mail an die E-Mail-Adresse des Root-Benutzers des AWS Kontos gesendet.

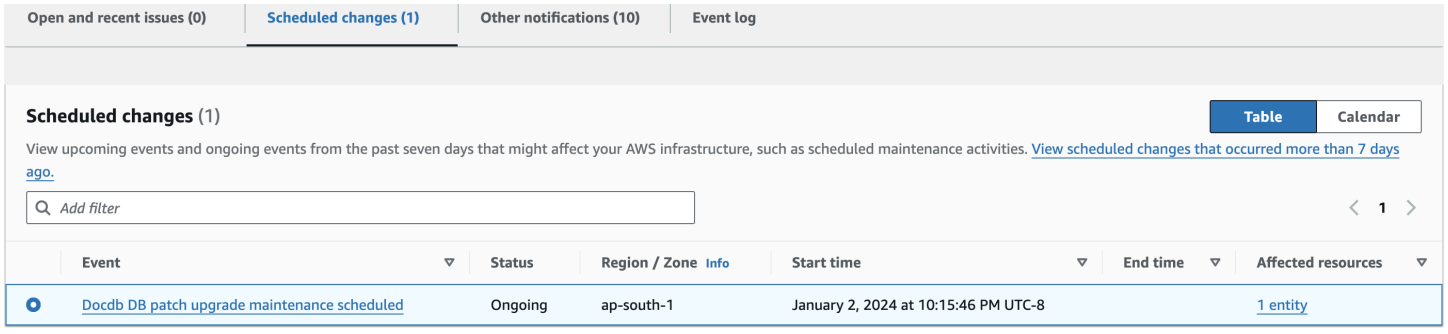

Sobald Sie diese Benachrichtigung erhalten haben, können Sie wählen, ob Sie diese Engine-Patches vor dem geplanten Datum für die automatische Anwendung selbst auf Ihre Amazon DocumentDB-Cluster anwenden möchten. Oder Sie können warten, bis die Engine-Patches während eines bevorstehenden Wartungsfensters automatisch angewendet werden (Standardoption).

### **a** Note

Der Status der Benachrichtigung im AHD wird auf "Laufend" gesetzt, bis ein neuer Amazon DocumentDB DocumentDB-Engine-Patch mit einer neuen Engine-Patch-Version veröffentlicht wird.

Sobald der Engine-Patch auf Ihren Amazon DocumentDB-Cluster angewendet wurde, wird die Engine-Patch-Version des Clusters entsprechend der Version in der Benachrichtigung

aktualisiert. Sie können den db.runCommand({getEngineVersion: 1}) Befehl ausführen, um dieses Update zu überprüfen.

AWS Health lässt sich auch in Amazon integrieren EventBridge , das Ereignisse verwendet, um skalierbare ereignisgesteuerte Anwendungen zu erstellen, und lässt sich in über 20 Ziele integrieren AWS Lambda, darunter Amazon Simple Queue Service (SQS) und andere. Sie können den AWS\_DOCDB\_DB\_PATCH\_UPGRADE\_MAINTENANCE\_SCHEDULED Ereigniscode verwenden, um Amazon einzurichten, EventBridge bevor Engine-Patches verfügbar werden. Sie können einrichten EventBridge , dass auf das Ereignis reagiert und automatisch Aktionen wie das Erfassen von Ereignisinformationen, das Auslösen zusätzlicher Ereignisse, das Senden von Benachrichtigungen über zusätzliche Kanäle wie Push-Benachrichtigungen an die und das Ergreifen von Abhilfemaßnahmen oder anderen Maßnahmen durchgeführt werden AWS Console Mobile Application, wenn ein Amazon DocumentDB DocumentDB-Engine-Patch in Ihrer Region verfügbar wird.

In dem seltenen Fall, dass Amazon DocumentDB einen Engine-Patch storniert, erhalten Sie eine AHD-Benachrichtigung sowie eine E-Mail, die Sie über die Kündigung informiert. Dementsprechend können Sie den AWS\_DOCDB\_DB\_PATCH\_UPGRADE\_MAINTENANCE\_CANCELLED Ereigniscode verwenden, EventBridge um Amazon so einzurichten, dass es auf dieses Ereignis reagiert. Weitere Informationen zur Verwendung von [EventBridge Amazon-Regeln finden Sie im EventBridge](https://docs.aws.amazon.com/eventbridge/latest/userguide/eb-rules.html) [Amazon-Benutzerhandbuch.](https://docs.aws.amazon.com/eventbridge/latest/userguide/eb-rules.html)

## <span id="page-755-0"></span>Ausstehende Amazon DocumentDB DocumentDB-Wartungsaktionen anzeigen

Mit dem AWS Management Console oder dem können Sie überprüfen, ob ein Wartungsupdate für Ihren Cluster verfügbar ist AWS CLI.

Wenn ein Update verfügbar ist, können Sie eine der folgenden Aktionen durchführen:

- Verschieben Sie eine Wartungsaktion, die derzeit für das nächste Wartungsfenster geplant ist (nur für Betriebssystem-Patches).
- Sofortiges Durchführen der Wartungsaktivitäten-
- Einplanen der Wartungsaktivitäten für das nächste Wartungsfenster.
#### **a** Note

Wenn Sie keine Maßnahmen ergreifen, werden die erforderlichen Wartungsaktionen wie Engine-Patches in einem bevorstehenden geplanten Wartungsfenster auto angewendet.

Das Wartungsfenster legt fest, wann die ausstehenden Operationen gestartet werden, gibt aber kein Abschlussdatum für diese Operationen vor; die Ausführungsdauer ist weder bekannt noch a priori beschränkt.

Using the AWS Management Console

- 1. Melden Sie sich bei der AWS Management Console an und öffnen Sie die Amazon DocumentDB DocumentDB-Konsole unter<https://console.aws.amazon.com/docdb>.
- 2. Klicken Sie im Navigationsbereich auf Cluster.
- 3. Wenn ein Update verfügbar ist, wird es in der Spalte Wartung für den Cluster auf der Amazon DocumentDB DocumentDB-Konsole mit den Worten Verfügbar, Erforderlich oder Nächstes Fenster gekennzeichnet, wie hier dargestellt:

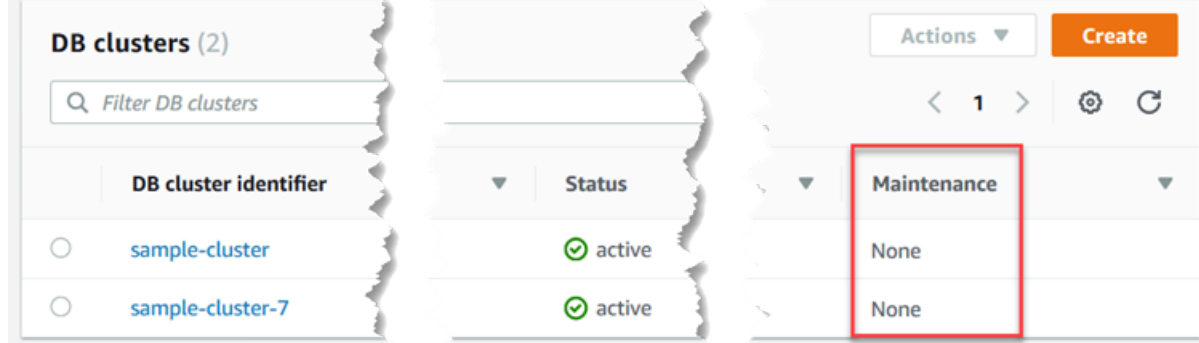

4. Um eine Maßnahme zu ergreifen, wählen Sie den Cluster aus, dessen Details angezeigt werden sollen, und wählen Sie dann Wartung und Backups. Die Einträge "Ausstehende Wartung" werden angezeigt.

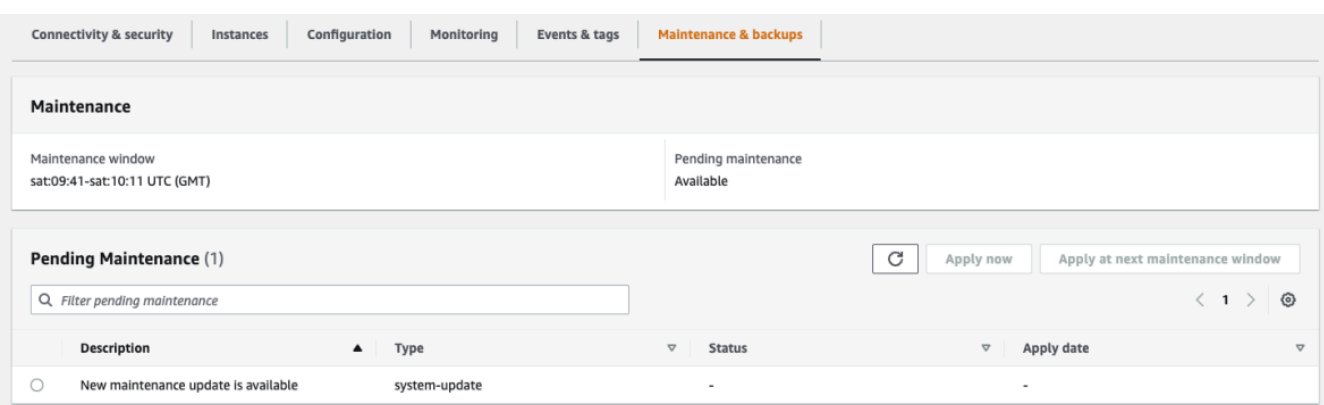

#### Using the AWS CLI

Verwenden Sie den folgenden AWS CLI Vorgang, um festzustellen, welche Wartungsmaßnahmen noch ausstehen. Die Ausgabe hier zeigt keine offenen Wartungsaktionen.

aws docdb describe-pending-maintenance-actions

Die Ausgabe dieser Operation sieht in etwa folgendermaßen aus (JSON-Format).

```
{ 
     "PendingMaintenanceActions": []
}
```
### Anwenden von Amazon DocumentDB DocumentDB-Engine-Updates

Mit Amazon DocumentDB können Sie wählen, wann Wartungsarbeiten durchgeführt werden sollen. Mit dem AWS Management Console oder AWS CLI können Sie entscheiden, wann Amazon DocumentDB Updates einspielt.

Verwenden Sie die Verfahren in diesem Thema, um sofort ein Upgrade für Ihren Cluster durchzuführen oder ein Upgrade zu planen.

Using the AWS Management Console

Sie können die Konsole verwenden, um Updates für Ihre Amazon DocumentDB-Cluster zu verwalten.

Um ein Update für einen Cluster zu verwalten

- 1. Melden Sie sich bei der AWS Management Console an und öffnen Sie die Amazon DocumentDB DocumentDB-Konsole unter<https://console.aws.amazon.com/docdb>.
- 2. Klicken Sie im Navigationsbereich auf Cluster.
- 3. Wählen Sie in der Liste der Cluster die Schaltfläche neben dem Namen des Clusters, für den Sie den Wartungsvorgang anwenden möchten.
- 4. Wählen Sie aus dem Menü Actions (Aktionen) eine der folgenden Optionen aus:
	- Upgrade now (Upgrade jetzt), um die anstehenden Wartungsarbeiten sofort durchzuführen.
	- Upgrade at next window (Upgrade im nächsten Fenster), um die anstehenden Wartungsarbeiten im nächsten Wartungsfenster des Clusters durchzuführen.

Alternativ können Sie im Bereich Ausstehende Wartung auf der Registerkarte Cluster-Wartung und Backups auf Jetzt anwenden oder Beim nächsten Wartungsfenster anwenden klicken (siehe Den vorherigen Abschnitt verwenden). AWS Management Console

#### **a** Note

Wenn keine Wartungsaufgaben ausstehen, sind alle oben genannten Optionen inaktiv.

#### Using the AWS CLI

Verwenden Sie den apply-pending-maintenance-action AWS CLI Vorgang, um ein ausstehendes Update auf einen Cluster anzuwenden.

#### Parameter

- **--resource-identifier** Der Amazon Resource Name (ARN) von Amazon DocumentDB der Ressource, für die die ausstehende Wartungsaktion gilt.
- **--apply-action** Die ausstehende Wartungsaktion, die auf diese Ressource angewendet werden soll.

Gültige Werte: system-update und db-upgrade.

• **--opt-in-type**— Ein Wert, der den Typ der Opt-in-Anfrage angibt oder eine Opt-in-Anfrage rückgängig macht. Eine Opt-in-Anfrage vom Typ immediate kann nicht rückgängig gemacht werden.

Zulässige Werte:

- immediate— Wendet die Wartungsmaßnahme sofort an.
- next-maintenance— Wendet die Wartungsaktion im nächsten Wartungsfenster für die Ressource an.
- undo-opt-in— Storniert alle bestehenden next-maintenance Opt-In-Anfragen.

#### Example

Für Linux, macOS oder Unix:

```
aws docdb apply-pending-maintenance-action \ 
     --resource-identifier arn:aws:rds:us-east-1:123456789012:db:docdb \ 
     --apply-action system-update \ 
     --opt-in-type immediate
```
Für Windows:

```
aws docdb apply-pending-maintenance-action ^ 
     --resource-identifier arn:aws:rds:us-east-1:123456789012:db:docdb ^ 
     --apply-action system-update ^ 
     --opt-in-type immediate
```
Verwenden Sie den Vorgang, um eine Liste von Ressourcen zurückzugeben, für die describepending-maintenance-actions AWS CLI mindestens ein Update aussteht.

Example

Für Linux, macOS oder Unix:

```
aws docdb describe-pending-maintenance-actions \ 
     --resource-identifier arn:aws:rds:us-east-1:001234567890:db:docdb
```
Für Windows:

aws docdb describe-pending-maintenance-actions ^

```
 --resource-identifier arn:aws:rds:us-east-1:001234567890:db:docdb
```
Die Ausgabe dieser Operation sieht in etwa folgendermaßen aus (JSON-Format).

```
{ 
     "PendingMaintenanceActions": [ 
         { 
             "ResourceIdentifier": "arn:aws:rds:us-
east-1:001234567890:cluster:sample-cluster", 
             "PendingMaintenanceActionDetails": [ 
\overline{a} "Action": "system-update", 
                     "CurrentApplyDate": "2019-01-11T03:01:00Z", 
                     "Description": "db-version-upgrade", 
                     "ForcedApplyDate": "2019-01-18T03:01:00Z", 
                     "AutoAppliedAfterDate": "2019-01-11T03:01:00Z" 
 } 
 ] 
         } 
    \mathbf{I}}
```
Sie können auch eine Liste von Ressourcen für einen Cluster zurückgeben, indem Sie den --filters Parameter des describe-pending-maintenance-actions AWS CLI Vorgangs angeben. Das Format für die --filters-Operation ist Name=*filtername*,Values=*resource-id*,....

db-cluster-idsind die akzeptablen Werte für den Name Parameter des Filters. Dieser Wert akzeptiert eine Liste von Cluster-Identifikatoren oder ARNs. In der zurückgegebenen Liste sind nur die aussehenden Wartungsaktionen für die Cluster aufgeführt, die diesen IDs bzw. ARNs entsprechen.

Das folgende Beispiel gibt die anstehenden Wartungsaktionen für die Cluster sample-cluster1 und sample-cluster2 zurück.

Example

Für Linux, macOS oder Unix:

```
aws docdb describe-pending-maintenance-actions \ 
    --filters Name=db-cluster-id,Values=sample-cluster1,sample-cluster2
```
Für Windows:

```
aws docdb describe-pending-maintenance-actions ^ 
    --filters Name=db-cluster-id,Values=sample-cluster1,sample-cluster2
```
#### Termine anwenden

Jede Wartungsaktivität hat ein entsprechendes Anwendungsdatum, das Sie bei der Beschreibung der anstehenden Wartungsaktivität finden. Wenn Sie die Ausgabe der ausstehenden Wartungsmaßnahmen vom lesen AWS CLI, werden drei Daten aufgeführt:

- **CurrentApplyDate** Das Datum, an dem die Wartungsaktion entweder sofort oder während des nächsten Wartungsfensters ausgeführt wird. Wenn die Wartung optional ist, kann dieser Wert null sein.
- **ForcedApplyDate** Das Datum, an dem die Wartung unabhängig von Ihrem Wartungsfenster automatisch angewendet wird.
- **AutoAppliedAfterDate** Das Datum, nach dem die Wartung während des Wartungsfensters des Clusters angewendet wird.

### Vom Benutzer initiierte Updates

Als Amazon DocumentDB DocumentDB-Benutzer können Sie Updates für Ihre Cluster oder Instances initiieren. Sie können beispielsweise die Klasse einer Instance in eine Klasse mit mehr oder weniger Speicher ändern, oder Sie können die Parametergruppe eines Clusters ändern. Amazon DocumentDB betrachtet diese Änderungen anders als von Amazon DocumentDB initiierte Updates. Weitere Informationen zum Ändern eines Clusters oder einer Instance finden Sie in den folgenden Artikeln:

- [Ändern eines Amazon DocumentDB-Clusters](#page-576-0)
- [Ändern einer Amazon DocumentDB-Instance](#page-637-0)

Um eine Liste der ausstehenden, vom Benutzer initiierten Änderungen anzuzeigen, führen Sie den folgenden Befehl aus.

#### Example

So zeigen Sie ausstehende, von Benutzern initiierte Änderungen für Ihre Instances an:

Für Linux, macOS oder Unix:

```
aws docdb describe-db-instances \ 
     --query 'DBInstances[*].
[DBClusterIdentifier,DBInstanceIdentifier,PendingModifiedValues]'
```
Für Windows:

```
aws docdb describe-db-instances ^ 
     --query 'DBInstances[*].
[DBClusterIdentifier,DBInstanceIdentifier,PendingModifiedValues]'
```
Die Ausgabe dieser Operation sieht in etwa folgendermaßen aus (JSON-Format).

In diesem Fall hat sample-cluster-instance eine ausstehende Änderung für eine db.r5.xlarge Instance-Klasse, während sample-cluster-instance-2 keine ausstehenden Änderungen hat.

```
\Gamma\Gamma "sample-cluster", 
            "sample-cluster-instance", 
            { 
                 "DBInstanceClass": "db.r5.xlarge" 
           } 
      ], 
     \Gamma "sample-cluster", 
            "sample-cluster-instance-2", 
            {} 
     \mathbf{I}]
```
### Verwaltung Ihrer Amazon DocumentDB DocumentDB-Wartungsfenster

Jede Instance und jeder Cluster hat ein wöchentliches Wartungsfenster, in dem alle anstehenden Änderungen übernommen werden. Über das Wartungsfenster können Sie kontrollieren, wann angeforderte und erforderliche Änderungen und Software-Patches erfolgen. Wenn ein Wartungsereignis für eine bestimmte Woche geplant ist, wird es während des 30-minütigen Wartungsfensters eingeleitet, das Sie festlegen. Die meisten Wartungsereignisse werden auch

während des 30-minütigen Wartungsfensters abgeschlossen, obwohl größere Wartungsereignisse länger als 30 Minuten dauern können.

Das 30-minütige Wartungsfenster wird zufällig aus einem 8-Stunden-Zeitraum pro Region ausgewählt. Wenn Sie bei der Erstellung der Instance oder des Clusters kein bevorzugtes Wartungsfenster angeben, weist Amazon DocumentDB an einem zufällig ausgewählten Wochentag ein 30-minütiges Wartungsfenster zu.

Die folgende Tabelle listet die Blöcke für jede Region auf, von denen Standard-Wartungsfenster zugewiesen werden.

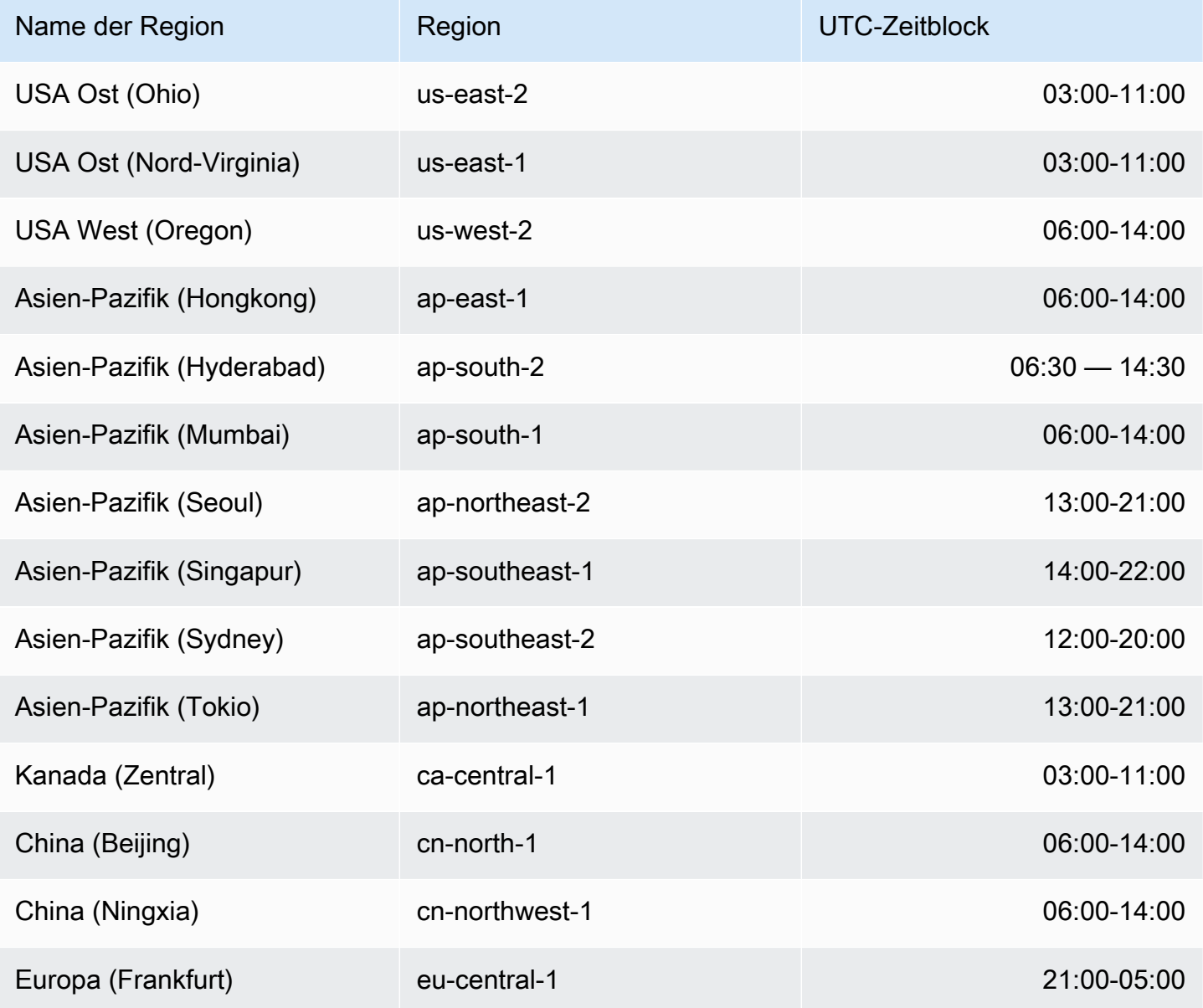

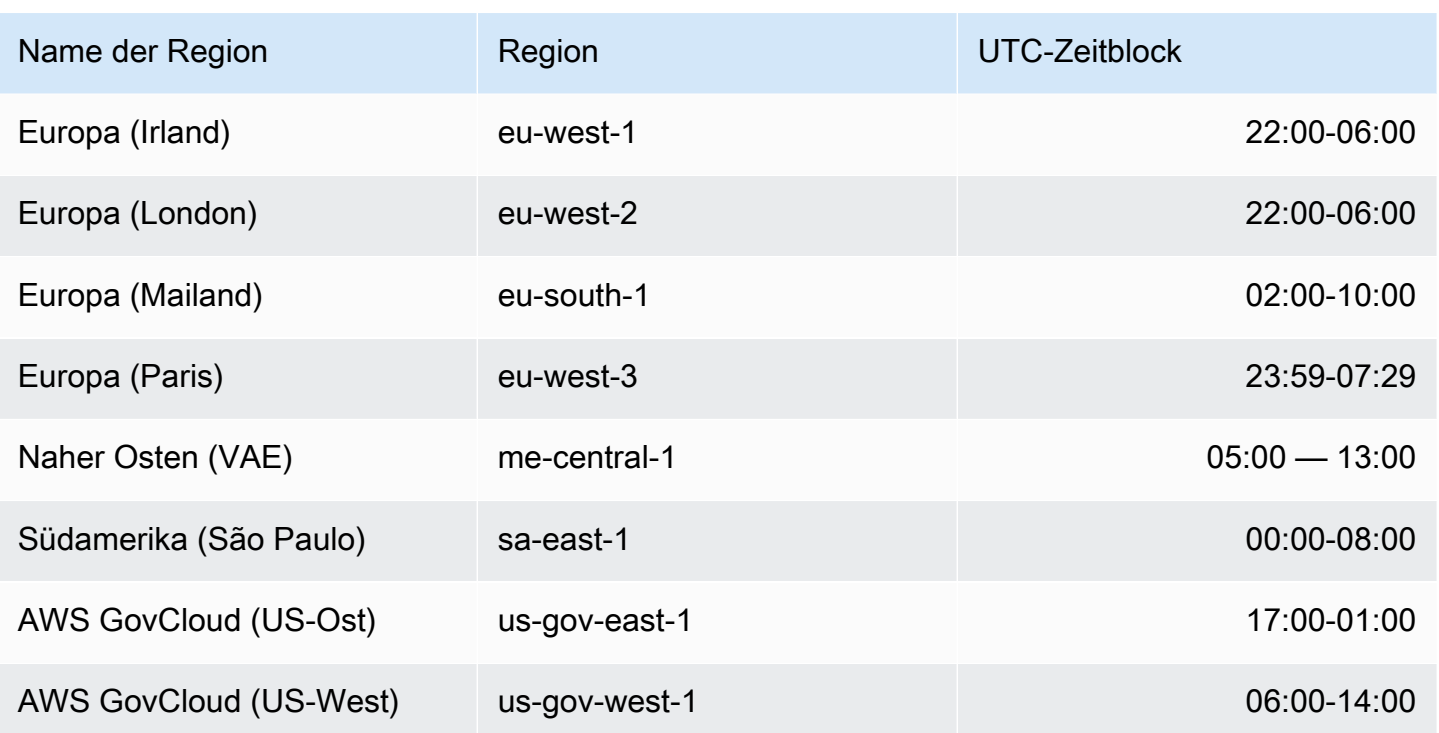

Ihre Amazon DocumentDB DocumentDB-Wartungsfenster ändern

Das Wartungsfenster sollte in den Zeitraum mit der geringsten Nutzung fallen und daher unter Umständen von Zeit zu Zeit geändert werden. Ihr Cluster oder Ihre Instance ist während dieser Zeit nur dann nicht verfügbar, wenn Systemänderungen (z. B. eine Speicherskalierung oder ein Instance-Klassen-Wechsel) durchgeführt werden und einen Ausfall erforderlich machen. Die fehlende Verfügbarkeit gilt dann nur für die minimale Zeitspanne, die für die notwendigen Änderungen benötigt wird.

Für Upgrades der Datenbank-Engine verwendet Amazon DocumentDB das bevorzugte Wartungsfenster des Clusters und nicht das Wartungsfenster für einzelne Instances.

So ändern Sie das Wartungsfenster

- Für einen Cluster: Weitere Informationen finden Sie unter [Ändern eines Amazon DocumentDB-](#page-576-0)[Clusters.](#page-576-0)
- Für eine Instance: Weitere Informationen finden Sie unter [Ändern einer Amazon DocumentDB-](#page-637-0)[Instance](#page-637-0).

## Arbeiten mit Betriebssystem-Updates

Instances in Amazon DocumentDB-Clustern erfordern gelegentlich Betriebssystemupdates. Amazon DocumentDB aktualisiert das Betriebssystem auf eine neuere Version, um die Datenbankleistung und die allgemeine Sicherheitslage der Kunden zu verbessern. Betriebssystem-Updates ändern nicht die Cluster-Engine-Version oder Instance-Klasse einer Amazon DocumentDB DocumentDB-Instance.

Wir empfehlen, dass Sie zuerst die Reader-Instances in einem Cluster und dann die Writer-Instance aktualisieren, um die Verfügbarkeit Ihres Clusters zu maximieren. Es wird nicht empfohlen, die Reader- und Writer-Instances gleichzeitig zu aktualisieren, da es bei einem Failover zu längeren Ausfallzeiten kommen kann.

Betriebssystemupdates haben kein Anwendungsdatum und können jederzeit angewendet werden. Wir empfehlen Ihnen, sie regelmäßig anzuwenden, um Ihre Amazon DocumentDB DocumentDB-Datenbanken auf dem neuesten Stand zu halten. Amazon DocumentDB wendet diese Updates nicht automatisch an. Wenn Sie benachrichtigt werden möchten, sobald eine neue optionale Aktualisierung verfügbar ist, können Sie RDS-EVENT-0230 in der Kategorie Sicherheitspatch-Ereignis abonnieren. Informationen zum Abonnieren von Amazon DocumentDB DocumentDB-Veranstaltungen finden Sie unter Amazon DocumentDB [DocumentDB-Veranstaltungsabonnements abonnieren](https://docs.aws.amazon.com/documentdb/latest/developerguide/event-subscriptions.subscribe.html).

Sie sollten davon ausgehen, dass, wenn eine Wartung auf Ihrem Cluster oder Ihrer Instance ausgeführt wird, und es sich um eine primäre Instance handelt, ein Failover ausgeführt wird. Um Ihre Verfügbarkeit zu verbessern, empfehlen wir Ihnen, mehr als eine Instance für Ihre Amazon DocumentDB-Cluster zu verwenden. Weitere Informationen finden Sie unter [Amazon DocumentDB](#page-668-0) [DocumentDB-Failover.](#page-668-0)

### **a** Note

Für bestimmte Verwaltungsfunktionen verwendet Amazon DocumentDB eine Betriebstechnologie, die mit Amazon Relational Database Service (Amazon RDS) gemeinsam genutzt wird.

### **A** Important

Ihre Amazon DocumentDB DocumentDB-Instance wird während des Betriebssystem-Upgrades offline geschaltet.

#### **a** Note

Es ist möglicherweise erforderlich, im Hinblick auf alle optionalen und obligatorischen Updates auf dem Laufenden zu bleiben, um verschiedene Compliance-Auflagen zu erfüllen. Wir empfehlen, dass Sie alle von Amazon DocumentDB bereitgestellten Updates während Ihrer Wartungsfenster routinemäßig anwenden.

Sie können das AWS Management Console oder das verwenden AWS CLI , um zu bestimmen, ob ein Update optional oder obligatorisch ist.

Using the AWS Management Console

Um festzustellen, ob ein Update optional oder obligatorisch ist, verwenden Sie AWS Management Console:

- 1. Melden Sie sich bei der AWS Management Console an und öffnen Sie die Amazon DocumentDB DocumentDB-Konsole unter<https://console.aws.amazon.com/docdb>.
- 2. Wählen Sie im Navigationsbereich Clusters und dann die Instance aus.
- 3. Wählen Sie Maintenance aus.
- 4. Suchen Sie im Abschnitt Ausstehende Wartung nach dem Betriebssystemupdate und überprüfen Sie den Statuswert.

In der AWS Management Console ist der Wartungsstatus eines Betriebssystemupdates auf verfügbar gesetzt und es gibt kein Anwendungsdatum, wie in der folgenden Abbildung dargestellt:

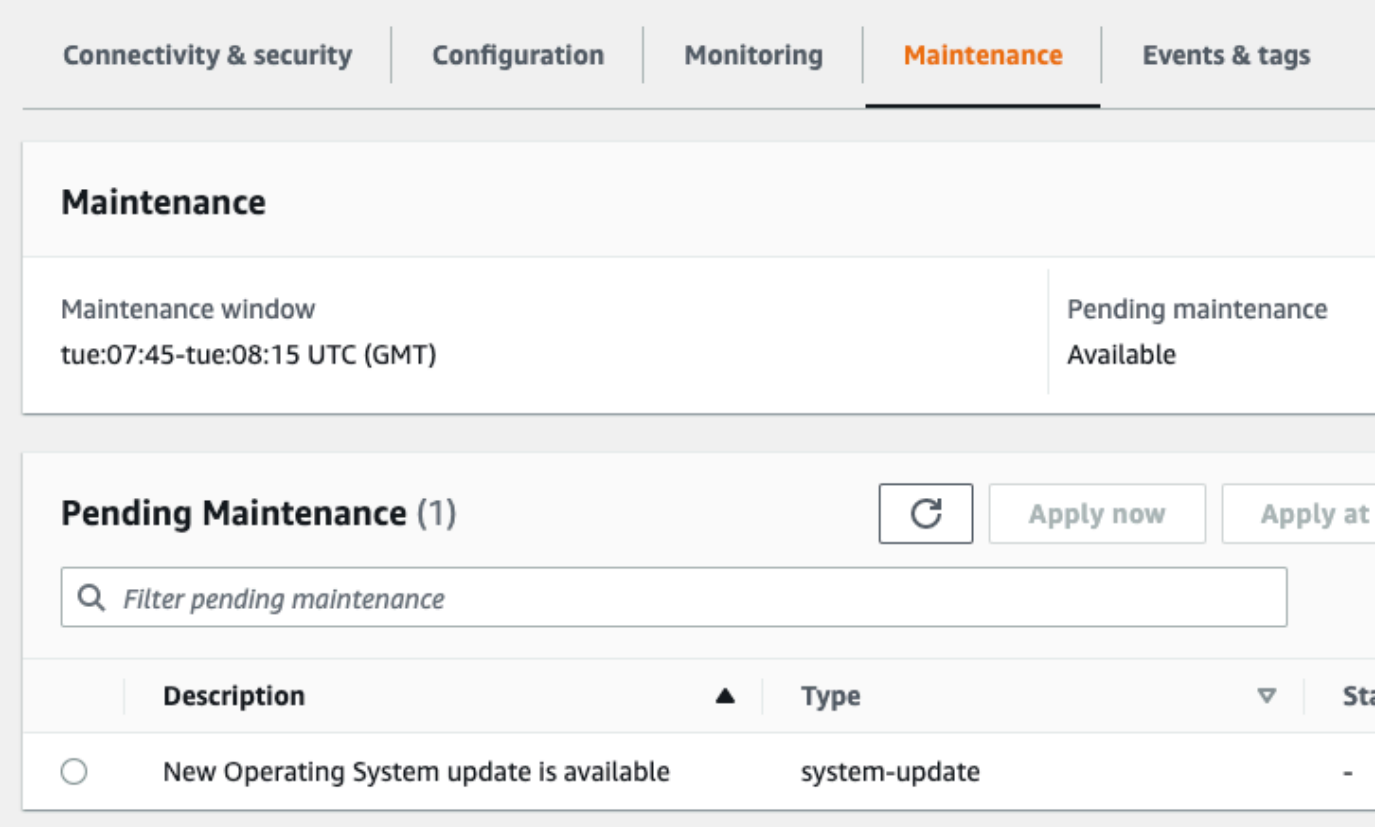

Sie können das Betriebssystem-Update auswählen und im Abschnitt Ausstehende Wartung auf Jetzt anwenden oder Beim nächsten Wartungsfenster anwenden klicken. Wenn der Wartungswert "Nächstes Fenster" lautet, verschieben Sie die Wartungsarbeiten, indem Sie "Upgrade aufschieben" wählen. Sie können eine Wartungsaktion nicht verschieben, wenn sie bereits gestartet wurde.

Alternativ können Sie die Instanz aus einer Liste von Clustern auswählen, indem Sie im Navigationsbereich auf Cluster klicken und im Menü Aktionen die Option Jetzt anwenden oder Beim nächsten Wartungsfenster anwenden auswählen.

Using the AWS CLI

Rufen Sie den folgenden Befehl auf, um festzustellen, ob ein Update optional oder obligatorisch ist AWS CLI, indem Sie den folgenden Befehl verwenden: describe-pending-maintenance-actions

```
aws docdb describe-pending-maintenance-actions
```
Ein obligatorisches Betriebssystem-Update enthält einen AutoAppliedAfterDate- und einen CurrentApplyDate-Wert. Ein optionales Betriebssystem-Update enthält diese Werte nicht.

Die folgende Ausgabe zeigt ein obligatorisches Betriebssystemupdate:

```
{ 
   "ResourceIdentifier": "arn:aws:docdb:us-east-1:123456789012:db:mydb1", 
   "PendingMaintenanceActionDetails": [ 
     { 
       "Action": "system-update", 
       "AutoAppliedAfterDate": "2022-08-31T00:00:00+00:00", 
       "CurrentApplyDate": "2022-08-31T00:00:00+00:00", 
       "Description": "New Operating System update is available" 
     } 
   ]
}
The following output shows an optional operating system update.
{ 
   "ResourceIdentifier": "arn:aws:docdb:us-east-1:123456789012:db:mydb2", 
   "PendingMaintenanceActionDetails": [ 
     { 
       "Action": "system-update", 
       "Description": "New Operating System update is available" 
     } 
   ]
}
```
### Verfügbarkeit von Betriebssystem-Updates

Betriebssystem-Updates sind spezifisch für Amazon DocumentDB DocumentDB-Engine-Versionen und Instance-Klassen. Daher erhalten oder benötigen Amazon DocumentDB DocumentDB-Instances Updates zu unterschiedlichen Zeiten. Wenn für Ihre Instance je nach Engine-Version und Instance-Klasse ein Betriebssystem-Update verfügbar ist, wird das Update in der Konsole angezeigt. Es kann auch angezeigt werden, indem AWS CLI describe-pending-maintenance-actions Sie den Befehl ausführen oder den DescribePendingMaintenanceActions API-Vorgang aufrufen. Wenn ein Update für Ihre Instance verfügbar ist, können Sie Ihr Betriebssystem aktualisieren, indem Sie den Anweisungen unter [Amazon DocumentDB DocumentDB-Updates anwenden](https://docs.aws.amazon.com/documentdb/latest/developerguide/db-instance-maintain.html#db-instance-updates-apply) folgen.

# Grundlegendes zu serviceverknüpften Rollen

Amazon DocumentDB (mit MongoDB-Kompatibilität) verwendet serviceverknüpfte AWS Identity and Access Management Rollen (IAM). Eine [serviceverknüpfte Rolle](https://docs.aws.amazon.com/IAM/latest/UserGuide/id_roles_terms-and-concepts.html#iam-term-service-linked-role) ist eine einzigartige Art von IAM-Rolle, die direkt mit Amazon DocumentDB verknüpft ist. Serviceverknüpfte Rollen sind von Amazon

DocumentDB vordefiniert und beinhalten alle Berechtigungen, die der Service benötigt, um andere AWS Services in Ihrem Namen aufzurufen.

Eine serviceverknüpfte Rolle erleichtert die Verwendung von Amazon DocumentDB, da Sie die erforderlichen Berechtigungen nicht manuell hinzufügen müssen. Amazon DocumentDB definiert die Berechtigungen seiner serviceverknüpften Rollen, und sofern nicht anders definiert, kann nur Amazon DocumentDB seine Rollen übernehmen. Die definierten Berechtigungen umfassen die Vertrauens- und Berechtigungsrichtlinie. Diese Berechtigungsrichtlinie kann keinen anderen IAM-Entitäten zugewiesen werden.

Sie können die Rollen nur nach dem Löschen der zugehörigen Ressourcen löschen. Dadurch werden Ihre Amazon DocumentDB-Ressourcen geschützt, da Sie nicht versehentlich die Zugriffsberechtigung für die Ressourcen entziehen können.

Informationen zu anderen Services, die servicegebundene Rollen unterstützen, finden Sie unter [AWS-Services, die mit IAM funktionieren.](https://docs.aws.amazon.com/IAM/latest/UserGuide/reference_aws-services-that-work-with-iam.html) Suchen Sie nach den Services, für die Ja in der Spalte Servicegebundene Rolle angegeben ist. Wählen Sie über einen Link Ja aus, um die Dokumentation zu einer servicegebundenen Rolle für diesen Service anzuzeigen.

### Berechtigungen für serviceverknüpfte Amazon DocumentDB-Rollen

Amazon DocumentDB (mit MongoDB-Kompatibilität) verwendet die serviceverknüpfte Rolle, die so benannt ist AWSServiceRoleForRDS, dass Amazon DocumentDB AWS Dienste im Namen Ihrer Cluster aufrufen kann.

Die serviceverknüpfte Rolle AWSServiceRoleForRDS vertraut darauf, dass die folgenden Services die Rolle annehmen:

• docdb.amazonaws.com

Die Richtlinie für Rollenberechtigungen ermöglicht Amazon DocumentDB, die folgenden Aktionen für die angegebenen Ressourcen auszuführen:

- Aktionen auf ec2:
	- AssignPrivateIpAddresses
	- AuthorizeSecurityGroupIngress
	- CreateNetworkInterface
	- CreateSecurityGroup
- DeleteNetworkInterface
- DeleteSecurityGroup
- DescribeAvailabilityZones
- DescribeInternetGateways
- DescribeSecurityGroups
- DescribeSubnets
- DescribeVpcAttribute
- DescribeVpcs
- ModifyNetworkInterfaceAttribute
- RevokeSecurityGroupIngress
- UnassignPrivateIpAddresses
- Aktionen auf sns:
	- ListTopic
	- Publish
- Aktionen auf cloudwatch:
	- PutMetricData
	- GetMetricData
	- CreateLogStream
	- PullLogEvents
	- DescribeLogStreams
	- CreateLogGroup

#### **a** Note

Sie müssen Berechtigungen konfigurieren, damit eine juristische Stelle von IAM (z. B. Benutzer, Gruppe oder Rolle) eine servicegebundene Rolle erstellen, bearbeiten oder löschen kann. Möglicherweise erhalten Sie die folgende Fehlermeldung: Unable to create the resource. Überprüfen Sie, ob Sie die Berechtigung haben, eine serviceverknüpfte Rolle zu erstellen. Andernfalls warten Sie und versuchen Sie es später noch einmal.

Wenn Sie diesen Fehler erhalten, stellen Sie sicher, dass Sie die folgenden Berechtigungen Berechtigungen von serviceverknüpften Rollen 748<br>**Berechtigungen von serviceverknüpften Rollen** 748

```
{ 
     "Action": "iam:CreateServiceLinkedRole", 
     "Effect": "Allow", 
     "Resource": "arn:aws:iam::*:role/aws-service-role/rds.amazonaws.com/
AWSServiceRoleForRDS", 
     "Condition": { 
         "StringLike": { 
              "iam:AWSServiceName":"rds.amazonaws.com" 
         } 
     }
}
```
Weitere Informationen finden Sie unter [serviceverknüpfte Rollenberechtigungen](https://docs.aws.amazon.com/IAM/latest/UserGuide/using-service-linked-roles.html#service-linked-role-permissions) im IAM-Benutzerhandbuch.

## Eine serviceverknüpfte Amazon DocumentDB-Rolle erstellen

Sie müssen eine serviceverknüpfte Rolle nicht manuell erstellen. Wenn Sie einen Cluster erstellen, erstellt Amazon DocumentDB die serviceverknüpfte Rolle für Sie.

Wenn Sie diese serviceverknüpfte Rolle löschen und dann erneut erstellen müssen, können Sie die Rolle in Ihrem Konto mit demselben Verfahren neu anlegen. Wenn Sie einen Cluster erstellen, erstellt Amazon DocumentDB die serviceverknüpfte Rolle erneut für Sie.

## Ändern einer serviceverknüpften Amazon DocumentDB-Rolle

Amazon DocumentDB erlaubt es Ihnen nicht, die AWSServiceRoleForRDS serviceverknüpfte Rolle zu ändern. Da möglicherweise verschiedene Entitäten auf die Rolle verweisen, kann der Rollenname nach dem Erstellen einer serviceverknüpften Rolle nicht mehr geändert werden. Sie können die Beschreibung der Rolle jedoch mithilfe von IAM ändern. Weitere Informationen finden Sie unter [Bearbeiten einer serviceverknüpften Rolle](https://docs.aws.amazon.com/IAM/latest/UserGuide/using-service-linked-roles.html#edit-service-linked-role) im IAM-Benutzerhandbuch.

# Löschen einer serviceverknüpften Amazon DocumentDB-Rolle

Wenn Sie ein Feature oder einen Service, die bzw. der eine servicegebundene Rolle erfordert, nicht mehr benötigen, sollten Sie diese Rolle löschen. Auf diese Weise haben Sie keine ungenutzte juristische Stelle, die nicht aktiv überwacht oder verwaltet wird. Sie müssen jedoch alle Ihre -Cluster löschen, bevor Sie die serviceverknüpfte Rolle löschen können.

### Bereinigen einer mit dem Amazon DocumentDB-Dienst verknüpften Rolle

Bevor Sie mit IAM eine serviceverknüpfte Rolle löschen können, müssen Sie sich zunächst vergewissern, dass die Rolle über keine aktiven Sitzungen verfügt, und alle Ressourcen entfernen, die von der Rolle verwendet werden.

So überprüfen Sie über die Konsole, ob die servicegebundene Rolle eine aktive Sitzung hat:

- 1. Melden Sie sich bei der an AWS Management Console und öffnen Sie die IAM-Konsole unter. <https://console.aws.amazon.com/iam/>
- 2. Wählen Sie im Navigationsbereich der IAM-Konsole Roles und dann den Namen (nicht das Kontrollkästchen) der AWSServiceRoleForRDSRolle aus.
- 3. Wählen Sie auf der Seite Summary für die ausgewählte Rolle die Registerkarte Access Advisor.
- 4. Überprüfen Sie auf der Registerkarte Access Advisor (Advisor aufrufen) die jüngsten Aktivitäten für die serviceverknüpfte Rolle.

#### **a** Note

Wenn Sie sich nicht sicher sind, ob Amazon DocumentDB die AWSServiceRoleForRDS Rolle verwendet, können Sie versuchen, die Rolle zu löschen. Wenn der Service die Rolle verwendet, schlägt die Löschung fehl und Sie können die -Regionen anzeigen, in denen die Rolle verwendet wird. Wenn die Rolle verwendet wird, müssen Sie warten, bis die Sitzung beendet wird, bevor Sie die Rolle löschen können. Die Sitzung für eine serviceverknüpfte Rolle können Sie nicht widerrufen.

Wenn Sie die Rolle AWSServiceRoleForRDS entfernen wollen, müssen Sie zunächst alle Instances und Cluster löschen. Informationen zum Löschen von Instances und Clustern finden Sie in den folgenden Themen:

- [Löschen einer Amazon DocumentDB-Instance](#page-646-0)
- [Löschen eines Amazon DocumentDB-Clusters](#page-590-0)

## Unterstützte Regionen für serviceverknüpfte Amazon DocumentDB-Rollen

Amazon DocumentDB unterstützt die Verwendung von serviceverknüpften Rollen in allen Regionen, in denen der Service verfügbar ist. Weitere Informationen finden Sie unter [https://](https://docs.aws.amazon.com/documentdb/latest/developerguide/regions-and-azs.html#regions-and-azs-availability)  [docs.aws.amazon.com/documentdb/latest/developerguide/regions-and-azs.html#regions-and-azs](https://docs.aws.amazon.com/documentdb/latest/developerguide/regions-and-azs.html#regions-and-azs-availability)[availability](https://docs.aws.amazon.com/documentdb/latest/developerguide/regions-and-azs.html#regions-and-azs-availability).

# Verwendung elastischer Amazon DocumentDB-Cluster

Elastische Amazon DocumentDB-Cluster unterstützen Workloads mit Millionen von Lese-/ Schreibvorgängen pro Sekunde und Petabyte an Speicherkapazität. Elastische Cluster vereinfachen auch die Interaktion von Entwicklern mit Amazon DocumentDB, da sie Instances nicht mehr auswählen, verwalten oder aktualisieren müssen.

Elastische Amazon DocumentDB-Cluster wurden erstellt, um:

- Bieten Sie eine Lösung für Kunden, die nach einer Datenbank suchen, die praktisch grenzenlose Skalierbarkeit mit umfangreichen Abfragefunktionen und MongoDB-API-Kompatibilität bietet.
- Bieten Sie Kunden höhere Verbindungslimits und reduzieren Sie Ausfallzeiten aufgrund von Patches.
- Investieren Sie weiterhin in eine cloudnative, elastische und erstklassige Architektur für JSON-**Workloads**

#### Themen

- [Anwendungsfälle für elastische Cluster](#page-775-0)
- [Vorteile elastischer Cluster](#page-775-1)
- [Elastische Cluster-Region und Versionsverfügbarkeit](#page-776-0)
- [Einschränkungen](#page-777-0)
- [Elastische Amazon DocumentDB-Cluster: So funktioniert's](#page-779-0)
- [Erste Schritte mit Amazon DocumentDB Elastic Clusters](#page-785-0)
- [Bewährte Methoden](#page-802-0)
- [Verwalten elastischer Cluster](#page-804-0)
- [Datenverschlüsselung im Ruhezustand im Ruhezustand und Deaktivieren Datenverschlüsselung](#page-836-0)  [Amazon DocumentDB DB-Cluster](#page-836-0)
- [Serviceverknüpfte Rollen in elastischen Clustern](#page-846-0)

# <span id="page-775-0"></span>Anwendungsfälle für elastische Cluster

Dokumentdatenbanken sind nützlich für Workloads, die ein flexibles Schema für eine schnelle, iterative Entwicklung benötigen. Beispiele für Amazon DocumentDB DocumentDB-Anwendungsfälle finden Sie unter[Anwendungsfälle der Dokumentdatenbank](#page-51-0).

Im Folgenden finden Sie einige Beispiele für Anwendungsfälle, für die elastische Cluster erhebliche Vorteile bieten können:

# Benutzerprofile

Da Dokumentendatenbanken über ein flexibles Schema verfügen, können sie Dokumente mit unterschiedlichen Attributen und Datenwerten skaliert speichern. Elastische Cluster sind eine praktische Lösung für Online-Profile, in denen verschiedene Benutzer unterschiedliche Arten von Informationen bereitstellen. Angenommen, Ihre Anwendungen unterstützen Hunderte Millionen von Benutzerprofilen. Sie können elastische Cluster zur Unterstützung solcher Anwendungen verwenden, da sie hoch- und skaliert werden können, um Millionen von Schreib- und Lesevorgängen in diese Benutzerprofile zu unterstützen. Sie können auch außerhalb der Spitzenzeiten herunterskalieren, um die Kosten zu senken.

## Inhaltsverwaltung und historische Aufzeichnungen

Um Inhalte effektiv zu verwalten, müssen Sie in der Lage sein, Inhalte aus einer Vielzahl von Quellen zu sammeln, zu aggregieren und dann an den Client zu liefern. Aufgrund ihres flexiblen Schemas sind Dokumentdatenbanken ideal für die Erfassung und Speicherung jeglicher Art von Daten. Sie können sie verwenden, um neue Arten von Inhalten zu erstellen und zu integrieren, einschließlich benutzergenerierter Inhalte wie Bilder, Kommentare und Videos. Im Laufe der Zeit benötigt Ihre Datenbank möglicherweise mehr Speicherplatz. Mit elastischen Clustern können Sie Ihre Daten auf mehr Speichervolumen verteilen, sodass Sie Petabyte an Daten in einem einzigen Cluster speichern können.

# <span id="page-775-1"></span>Vorteile elastischer Cluster

# AWS Serviceintegration

Elastische Amazon DocumentDB-Cluster lassen sich auf dieselbe Weise in andere AWS Services integrieren wie Amazon DocumentDB:

- Migration Sie können AWS Database Migration Service (DMS) verwenden, um von MongoDB und anderen relationalen Datenbanken zu elastischen Amazon DocumentDB-Clustern zu migrieren.
- Überwachung Sie können den Zustand und die Leistung Ihres Elastic Clusters mithilfe von Amazon überwachen CloudWatch.
- Sicherheit Sie können Authentifizierung und Autorisierung über AWS Identity and Access Management (IAM) einrichten, um Ihre Elastic Cluster zu verwalten und Amazon VPC für sichere reine VPC-Verbindungen verwenden.
- Datenmanagement Sie können AWS Glue damit Daten von/zu anderen AWS Diensten wie Amazon S3, Amazon Redshift und Amazon Service importieren und exportieren. OpenSearch

# <span id="page-776-0"></span>Elastische Cluster-Region und Versionsverfügbarkeit

# Verfügbarkeit in Regionen

Die folgende Tabelle zeigt die AWS Regionen, in denen Amazon DocumentDB Elastic Cluster derzeit verfügbar sind, sowie den Endpunkt für jede Region.

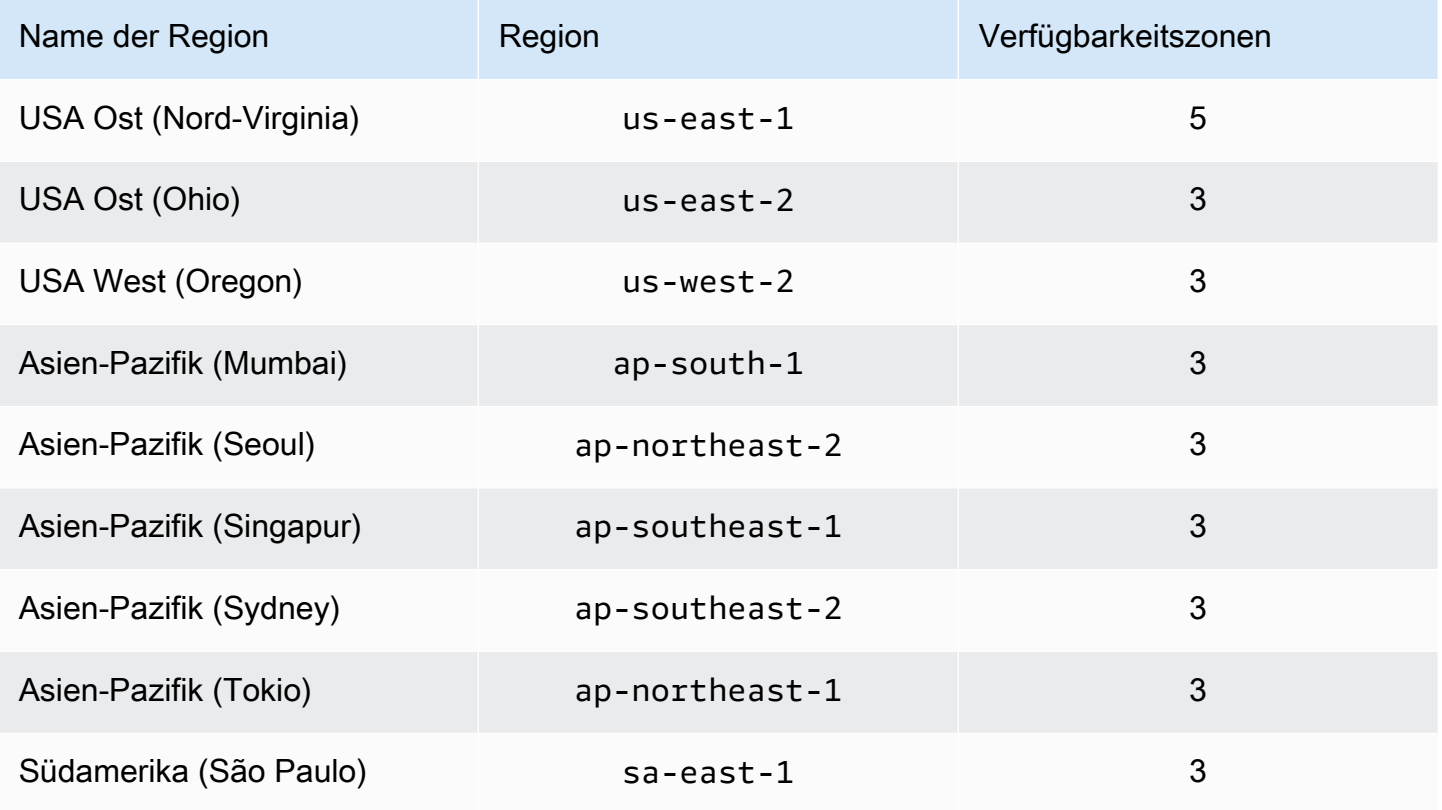

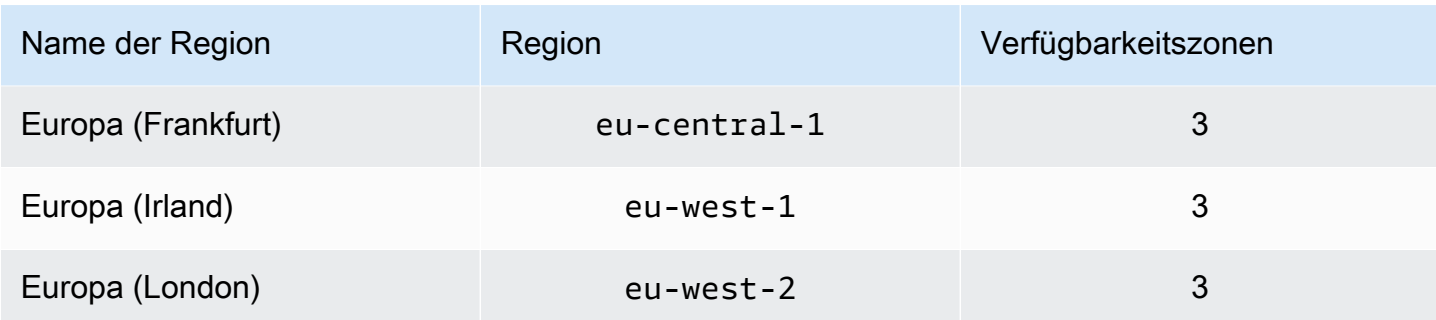

### Verfügbarkeit von Versionen

Elastic Cluster unterstützen das MongoDB 5.0-kompatible Wire-Protokoll. Unterschiede zwischen instanzbasierten Clustern von DocumentDB 4.0 und elastischen Clustern finden Sie unter. [Funktionale Unterschiede zwischen Amazon DocumentDB 4.0 und Elastic Clusters](#page-784-0)

# <span id="page-777-0"></span>Einschränkungen

### Elastische Clusterverwaltung

Die folgenden Funktionen und Funktionen zur Clusterverwaltung werden in dieser Version nicht unterstützt:

- Fähigkeit, globale Cluster zu erstellen
- Bestehende Amazon DocumentDB DocumentDB-Ereignisse und Abonnieren von Veranstaltungen
- Bereichs-Sharding
- Bestehende Sammlung teilen
- Shard-Schlüssel mit mehreren Feldern
- Shard-Schlüssel ändern
- P wiederherstellen oint-in-time
- Klonen
- Performance Insights

#### **a** Note

Hinweise zu den Grenzwerten für elastische Cluster finden Sie unter[Amazon DocumentDB](#page-1133-0) [DocumentDB-Kontingente und -Beschränkungen](#page-1133-0).

### Abfrage- und Schreiboperationen

Die folgenden Befehle und Funktionen für Abfrage- und Schreiboperationen werden in dieser Version nicht unterstützt:

- DDL-Befehle bei Skalierungsvorgängen
- Profiler
- Parametergruppen
- AWS Config
- AWS Backup

### Sammlungs- und Indexverwaltung

Die folgenden Funktionen zur Erfassung und Indexverwaltung werden in dieser Version nicht unterstützt:

- Geospatiale Indizes
- Hintergrundindex erstellen

### Verwaltung und Diagnose

Die folgenden Befehle und Funktionen für Verwaltung und Diagnose werden in dieser Version nicht unterstützt:

- AWS Secrets Manager
- R ole-based-access-control (RBAC) benutzerdefinierte Rollen.
- Beim Herstellen einer Verbindung wird das Schreibproblem 0 nicht unterstützt.
- Ändern von Subnetzen, die zu einer VPC gehören, die derzeit keinem vorhandenen Elastic Cluster zugewiesen ist.

## Opt-in-Funktionen

Die folgenden Amazon DocumentDB DocumentDB-Opt-In-Funktionen werden in dieser Version nicht unterstützt:

- ACID-Transaktionen
- DDL/DML-Prüfung
- Change streams
- Sitzungsbefehle

# <span id="page-779-0"></span>Elastische Amazon DocumentDB-Cluster: So funktioniert's

Die Themen in diesem Abschnitt enthalten Informationen zu den Mechanismen und Funktionen, die Amazon DocumentDB Elastic Clusters zugrunde liegen.

### Themen

- [Elastisches Cluster-Sharding von Amazon DocumentDB](#page-779-1)
- [Elastische Cluster-Migration](#page-783-0)
- [Elastische Cluster-Skalierung](#page-783-1)
- [Elastische Cluster-Zuverlässigkeit](#page-783-2)
- [Elastischer Cluster-Speicher und Verfügbarkeit](#page-783-3)
- [Funktionale Unterschiede zwischen Amazon DocumentDB 4.0 und Elastic Clusters](#page-784-0)

## <span id="page-779-1"></span>Elastisches Cluster-Sharding von Amazon DocumentDB

Elastische Amazon DocumentDB-Cluster verwenden Hash-basiertes Sharding, um Daten über ein verteiltes Speichersystem zu partitionieren. Sharding, auch Partitionierung genannt, teilt große Datensätze auf mehrere Knoten in kleine Datensätze auf, sodass Sie Ihre Datenbank über vertikale Skalierungsgrenzen hinaus skalieren können. Elastische Cluster nutzen die Trennung oder "Entkopplung" von Rechenleistung und Speicher in Amazon DocumentDB, sodass Sie unabhängig voneinander skalieren können. Anstatt Sammlungen neu zu partitionieren, indem kleine Datenblöcke zwischen Rechenknoten verschoben werden, kopieren elastische Cluster Daten effizient innerhalb des verteilten Speichersystems.

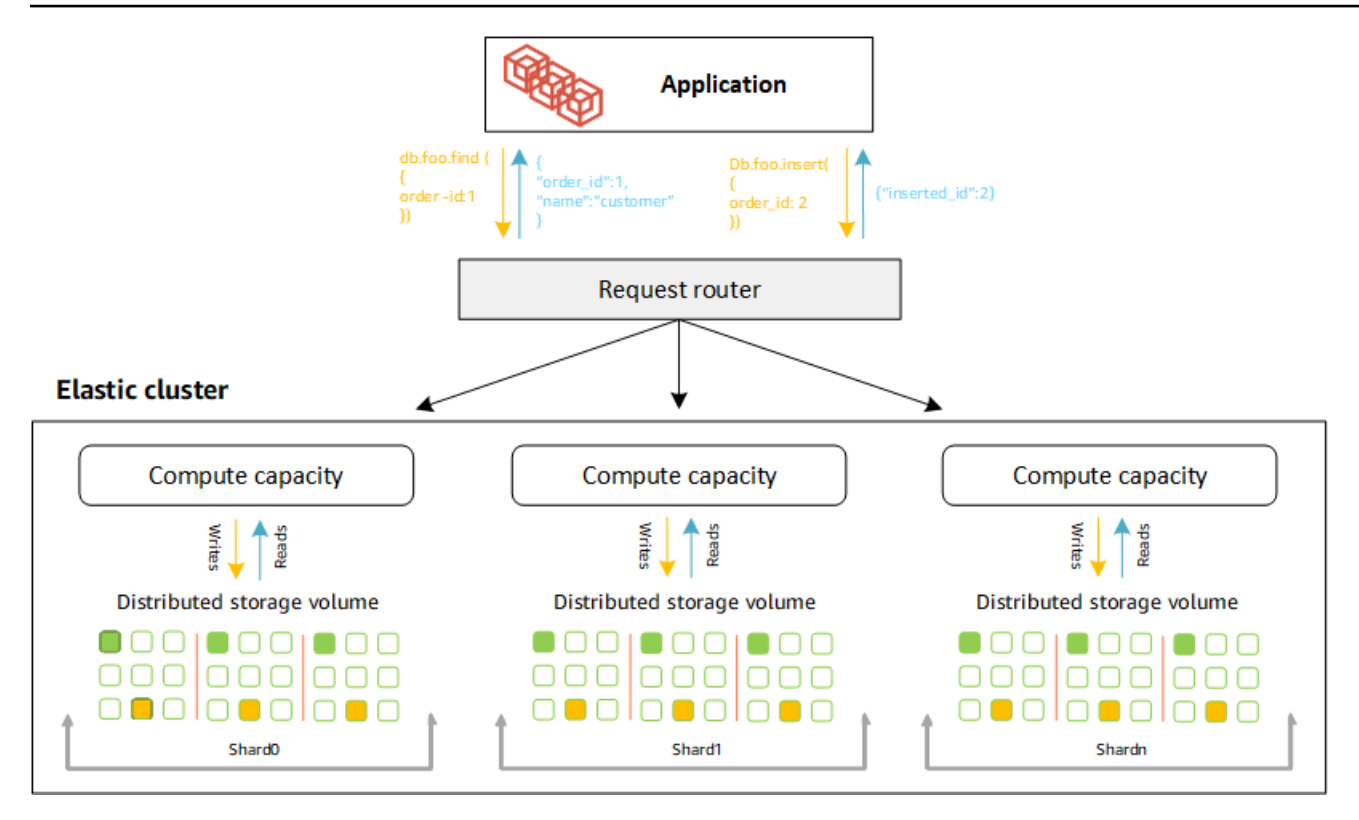

### Shard-Definitionen

Definitionen der Shard-Nomenklatur:

- Shard Ein Shard stellt Rechenleistung für einen elastischen Cluster bereit. Ein Shard hat standardmäßig zwei Knoten. Sie können maximal 32 Shards konfigurieren und jeder Shard kann maximal 64 vCPUs haben.
- Shard-Schlüssel Ein Shard-Schlüssel ist ein Pflichtfeld in Ihren JSON-Dokumenten in Sharded-Collections, die Elastic Cluster verwenden, um Lese- und Schreibverkehr an den entsprechenden Shard zu verteilen.
- Shard-Sammlung Eine Shard-Sammlung ist eine Sammlung, deren Daten über einen elastischen Cluster in Datenpartitionen verteilt sind.
- Partition Eine Partition ist ein logischer Teil von Shard-Daten. Wenn Sie eine fragmentierte Sammlung erstellen, werden die Daten innerhalb jedes Shards automatisch auf der Grundlage des Shard-Schlüssels in Partitionen organisiert. Jeder Shard hat mehrere Partitionen.

### Verteilung von Daten auf konfigurierte Shards

Erstellen Sie einen Shard-Schlüssel mit vielen eindeutigen Werten. Ein guter Shard-Schlüssel verteilt Ihre Daten gleichmäßig auf die zugrunde liegenden Shards, sodass Ihr Workload den besten Durchsatz und die beste Leistung erhält. Das folgende Beispiel zeigt Daten zu Mitarbeiternamen, die einen Shard-Schlüssel mit dem Namen "user id" verwenden:

#### **Employee Dataset**

{"name": "Priya", "lastname": "Kumar", "role": "Manager", "user id": 1, "phone": "2223333"} iname": "Mary", "lastname": "Johnson", "role": "Manager", "user\_id": 2, "phone": "3334444"} { Thame": "Wijay", "lastname": "Agarwal", "role": "Manager", "user\_id": 3, "phone": "4445555"}<br>{"name": "Emma", "lastname": "Wu", "role": "SW Architect", "user\_id": 4, "phone": "6667777"}<br>{"name": "Charl", "lastname": "Wan r {"name": "Bowen", "lastname": "Chen", "role": "SW Developer", "user\_id": 6, "phone": "8889999"} {"name": "Arjun", "lastname": "Reddy", "role": "SW Developer", "user [id": 7, "phone": "9991111"} {"name": "Henry", "lastname": "Carlson", "role": "Marketing", "user\_id": 8, "phone": "1112222"}

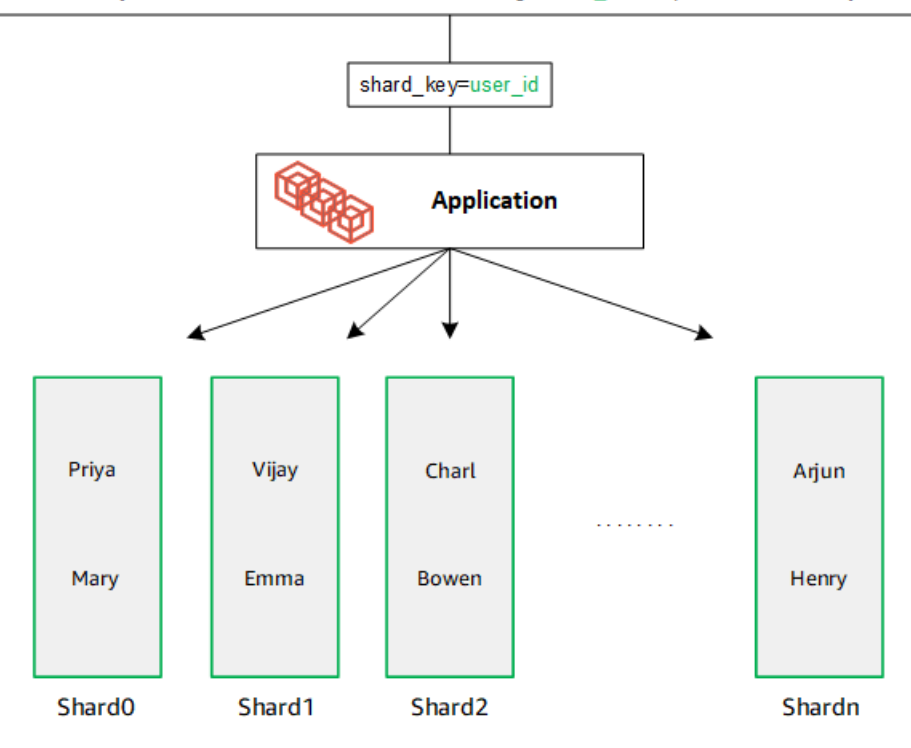

DocumentDB verwendet Hash-Sharding, um Ihre Daten auf die zugrunde liegenden Shards zu partitionieren. Zusätzliche Daten werden auf die gleiche Weise eingefügt und verteilt:

#### **Employee Dataset**

{"name": "Sam", "lastname": "Fender", "role": "Manager", "user\_id": 9, "phone": "2223333"}<br>{"name": "Gustav", "lastname": "Friedrich", "role": "Manager", "user\_id": 10, "phone": "3334444"} Thame": "Sara", "lastname": "Goldstien", "role": "Manager", "user\_id": 10, "phone": "3334444 7<br>{"name": "Sara", "lastname": "Goldstien", "role": "Manager","user\_id": 11, "phone": "4445555"}<br>{"name": "Sofia", "lastname": "V {"name": "Coby", "lastname": "Jones", "role": "SW Developer", "user\_id": 15, "phone": "9991111"} .<br>{"name": "Kang", "lastname": "Zhu", "role": "Marketing", "user [id": 16, "phone": "1112222"}

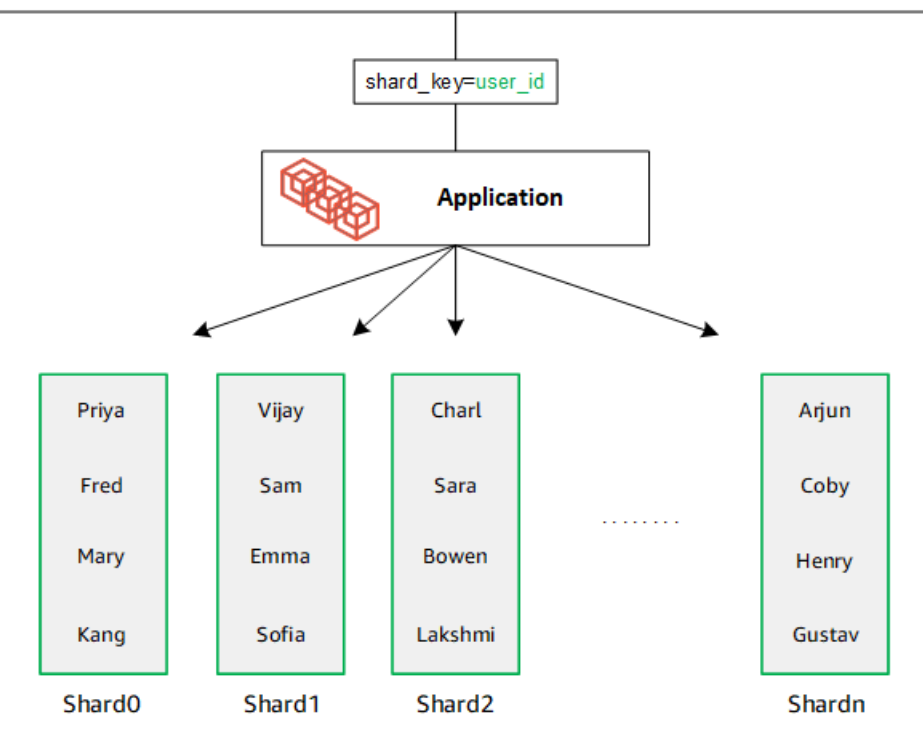

Wenn Sie Ihre Datenbank skalieren, indem Sie zusätzliche Shards hinzufügen, verteilt Amazon DocumentDB die Daten automatisch neu:

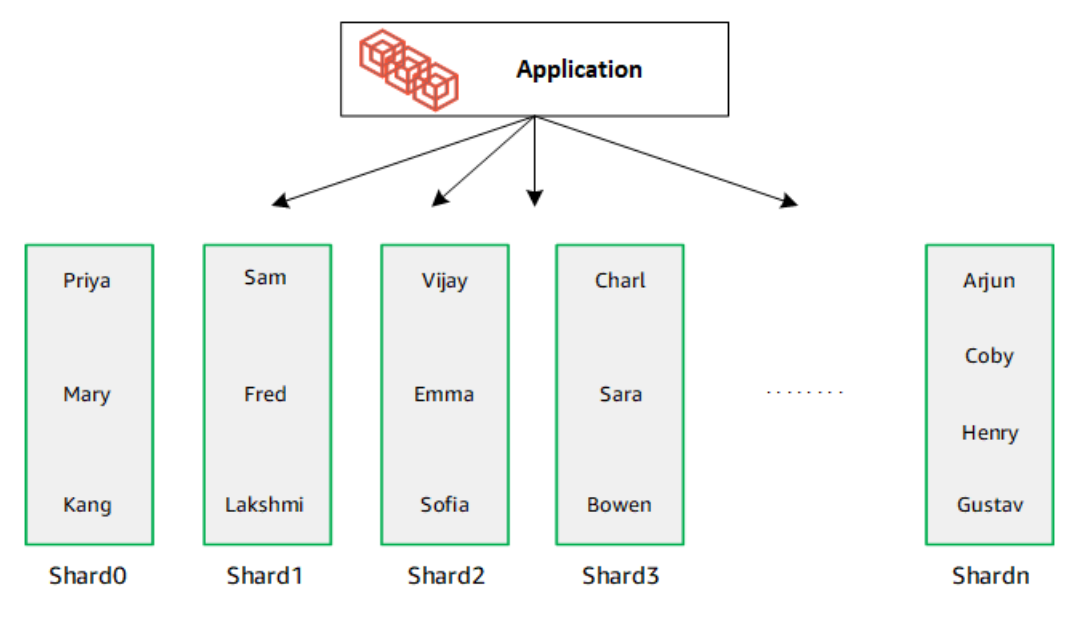

## <span id="page-783-0"></span>Elastische Cluster-Migration

Amazon DocumentDB unterstützt die Migration von mongoDB-Sharded-Daten zu elastischen Clustern. Offline-, Online- und Hybridmigrationsmethoden werden unterstützt. Weitere Informationen finden Sie unter [Migration zu Amazon DocumentDB.](#page-229-0)

### <span id="page-783-1"></span>Elastische Cluster-Skalierung

Amazon DocumentDB Elastic Clusters bietet die Möglichkeit, die Anzahl der Shards (Scale Out) in Ihrem Elastic Cluster und die Anzahl der auf jeden Shard angewendeten vCPUs (Scale Up) zu erhöhen. Sie können auch die Anzahl der Shards und die Rechenkapazität (vCPUs) nach Bedarf reduzieren.

Bewährte Methoden zur Skalierung finden Sie unter. [SkalPartischlüsselN](#page-803-0)

#### **a** Note

Skalierung auf Clusterebene ist ebenfalls verfügbar. Weitere Informationen finden Sie unter [Skalierung von Amazon DocumentDB-Clustern.](#page-597-0)

## <span id="page-783-2"></span>Elastische Cluster-Zuverlässigkeit

Amazon DocumentDB ist darauf ausgelegt, zuverlässig, robust und fehlertolerant zu sein. Um die Verfügbarkeit zu verbessern, stellt Elastic Clusters zwei Knoten pro Shard bereit, die in verschiedenen Availability Zones platziert sind. Amazon DocumentDB umfasst mehrere automatische Funktionen, die es zu einer zuverlässigen Datenbanklösung machen. Weitere Informationen finden Sie unter [Zuverlässigkeit von Amazon DocumentDB.](#page-41-0)

## <span id="page-783-3"></span>Elastischer Cluster-Speicher und Verfügbarkeit

Amazon DocumentDB DocumentDB-Daten werden in einem Cluster-Volume gespeichert, bei dem es sich um ein einzelnes virtuelles Volume handelt, das Solid-State-Laufwerke (SSDs) verwendet. Ein Cluster-Volume besteht aus sechs Kopien Ihrer Daten, die automatisch über mehrere Availability Zones in einer einzigen Region repliziert werden. AWS Diese Replikation trägt dazu bei, dass Ihre Daten sehr langlebig sind und weniger Datenverlust möglich ist. Sie trägt außerdem dazu bei, dass Ihr Cluster während eines Failovers besser verfügbar ist, da Kopien Ihrer Daten bereits in anderen Availability Zones vorhanden sind. Weitere Informationen zu Speicher, Hochverfügbarkeit und Replikation finden Sie unter[Amazon DocumentDB: So funktioniert's.](#page-34-0)

# <span id="page-784-0"></span>Funktionale Unterschiede zwischen Amazon DocumentDB 4.0 und Elastic **Clusters**

Die folgenden funktionalen Unterschiede bestehen zwischen Amazon DocumentDB 4.0 und Elastic Clusters.

- Die Ergebnisse von top und collStats sind nach Shards partitioniert. Bei Datensammlungen mit mehreren Partitionen werden die Daten auf mehrere Partitionen verteilt, und die collStats Berichte werden aus den Partitionen aggregiert. collScans
- Sammlungsstatistiken von top und collStats für Sammlungen mit Sharding werden zurückgesetzt, wenn die Anzahl der Cluster-Shards geändert wird.
- Die integrierte Backup-Rolle unterstützt jetzt. serverStatus Aktion Entwickler und Anwendungen mit Backup-Rolle können Statistiken über den Status des Amazon DocumentDB-Clusters sammeln.
- Das SecondaryDelaySecs Feld ersetzt slaveDelay in der replSetGetConfig Ausgabe.
- Der hello Befehl ersetzt isMaster hello gibt ein Dokument zurück, das die Rolle des elastischen Clusters beschreibt.
- Der \$elemMatch Operator in elastischen Clustern entspricht nur Dokumenten in der ersten Verschachtelungsebene eines Arrays. In Amazon DocumentDB 4.0 durchläuft der Operator alle Ebenen, bevor er übereinstimmende Dokumente zurücksendet. Beispielsweise:

```
db.foo.insert(
\Gamma {a: {b: 5}}, 
     {a: {b: [5]}}, 
     {a: {b: [3, 7]}}, 
     {a: [{b: 5}]}, 
     {a: [{b: 3}, {b: 7}]}, 
     {a: [{b: [5]}]}, 
     {a: [{b: [3, 7]}]}, 
     {a: [[{b: 5}]]}, 
    {a: [[[b: 3], [b: 7]]]}, {a: [[{b: [5]}]]}, 
     {a: [[{b: [3, 7]}]]}
]);
// Elastic Clusters
```

```
> db.foo.find({a: {$elemMatch: {b: {$elemMatch: {$lt: 6, $gt: 4}}}}}, {_id: 0})
{ "a" : [ { "b" : [ 5 ] } ] }
// Docdb 4.0: traverse more than one level deep
> db.foo.find({a: {$elemMatch: {b: {$elemMatch: {$lt: 6, $gt: 4}}}}}, {_id: 0})
{ "a" : [ { "b" : [ 5 ] } ] }
{ "a" : [ [ { "b" : [ 5 ] } ] ] }
```
- Die Projektion "\$" in Amazon DocumentDB 4.0 gibt alle Dokumente mit allen Feldern zurück. Bei elastischen Clustern gibt der find Befehl mit einer "\$"-Projektion Dokumente zurück, die dem Abfrageparameter entsprechen und nur das Feld enthalten, das der Projektion "\$" entspricht.
- In elastischen Clustern geben die find Befehle mit \$regex und \$options Abfrageparametern einen Fehler zurück: "Optionen können nicht sowohl in \$regex als auch in \$options gesetzt werden".
- Bei elastischen Clustern wird \$index0fCP jetzt "-1" zurückgegeben, wenn:
	- Die Teilzeichenfolge wurde nicht in der string expression Datei gefunden, oder
	- startist eine Zahl größer alsend, oder
	- startist eine Zahl, die größer als die Bytelänge der Zeichenfolge ist.

Gibt in Amazon DocumentDB 4.0 "0" \$indexOfCP zurück, wenn die start Position eine Zahl ist, die größer als end oder die Bytelänge der Zeichenfolge ist.

• Bei elastischen Clustern geben Projektionsoperationen in\_id fields, zum Beispiel:{"\_id.nestedField" : 1}, Dokumente zurück, die nur das projizierte Feld enthalten. In Amazon DocumentDB 4.0 hingegen filtern Befehle zur verschachtelten Feldprojektion kein Dokument heraus.

# <span id="page-785-0"></span>Erste Schritte mit Amazon DocumentDB Elastic Clusters

In diesem Abschnitt "Erste Schritte" erfahren Sie, wie Sie Ihren ersten Elastic Cluster erstellen und abfragen können. Es gibt viele Möglichkeiten, eine Verbindung herzustellen und mit Elastic Clustern loszulegen. In diesem Handbuch wird ein webbasiertes Terminal verwendet [AWS Cloud9](https://docs.aws.amazon.com/https://docs.aws.amazon.com/cloud9/latest/user-guide/welcome.html), um Ihren Elastic Cluster mithilfe der Mongo-Shell direkt von der AWS Management Console aus zu verbinden und abzufragen.

Themen

- [Einrichten](#page-786-0)
- [Schritt 1: Erstellen Sie einen elastischen Cluster](#page-787-0)
- [Schritt 2: Erstellen Sie eine AWS Cloud9 Umgebung](#page-795-0)
- [Schritt 3: Installieren Sie die Mongo-Shell](#page-798-0)
- [Schritt 4: Connect zu Ihrem neuen Elastic Cluster her](#page-799-0)
- [Schritt 5: Teilen Sie Ihre Sammlung; fügen Sie Daten ein und fragen Sie sie ab](#page-800-0)

### <span id="page-786-0"></span>**Einrichten**

Wenn Sie lieber von Ihrem lokalen Computer aus eine Verbindung zu Ihrer Amazon DocumentDB herstellen möchten, indem Sie eine SSH-Verbindung zu einer Amazon EC2-Instance herstellen, finden Sie weitere Informationen unter [Verbindung mit](https://docs.aws.amazon.com/https://docs.aws.amazon.com/documentdb/latest/developerguide/connect-ec2.html) Amazon EC2 herstellen.

#### Voraussetzungen

Bevor Sie Ihren ersten Amazon DocumentDB-Cluster erstellen, müssen Sie Folgendes tun:

Erstellen Sie ein Amazon Web Services (AWS) -Konto

Bevor Sie Amazon DocumentDB verwenden können, benötigen Sie ein Amazon Web Services (AWS) -Konto. Das AWS Konto ist kostenlos. Sie zahlen nur für die Services und Ressourcen, die Sie wirklich nutzen.

Wenn Sie noch keinen haben AWS-Konto, führen Sie die folgenden Schritte aus, um einen zu erstellen.

Um sich für eine anzumelden AWS-Konto

- 1. Öffnen Sie <https://portal.aws.amazon.com/billing/signup>.
- 2. Folgen Sie den Online-Anweisungen.

Bei der Anmeldung müssen Sie auch einen Telefonanruf entgegennehmen und einen Verifizierungscode über die Telefontasten eingeben.

Wenn Sie sich für eine anmelden AWS-Konto, Root-Benutzer des AWS-Kontoswird eine erstellt. Der Root-Benutzer hat Zugriff auf alle AWS-Services und Ressourcen des Kontos. Aus Sicherheitsgründen sollten Sie einem Benutzer Administratorzugriff zuweisen und nur

den Root-Benutzer verwenden, um [Aufgaben auszuführen, für die Root-Benutzerzugriff](https://docs.aws.amazon.com/accounts/latest/reference/root-user-tasks.html) [erforderlich](https://docs.aws.amazon.com/accounts/latest/reference/root-user-tasks.html) ist.

Richten Sie die erforderlichen AWS Identity and Access Management (IAM-) Berechtigungen ein.

Für den Zugriff auf die Verwaltung von Amazon DocumentDB DocumentDB-Ressourcen wie Clustern, Instances und Cluster-Parametergruppen sind Anmeldeinformationen erforderlich, mit denen Sie Ihre Anfragen authentifizieren AWS können. Weitere Informationen finden Sie unter [Identity and Access Management für Amazon DocumentDB.](#page-311-0)

- 1. Geben Sie in der Suchleiste von IAM ein und wählen Sie im Drop-down-Menü IAM aus. AWS Management Console
- 2. Sobald Sie sich in der IAM-Konsole befinden, wählen Sie im Navigationsbereich Benutzer aus.
- 3. Wählen Sie Ihren Nutzernamen aus.
- 4. Klicken Sie auf den Button Berechtigungen hinzufügen.
- 5. Wählen Sie die Option Attach existing policies directly (Vorhandene Richtlinien direkt anfügen) aus.
- 6. Geben Sie AmazonDocDBFullAccess in die Suchleiste ein und wählen Sie sie aus, sobald sie in den Suchergebnissen erscheint.
- 7. Klicken Sie unten auf die blaue Schaltfläche mit der Aufschrift Weiter: Überprüfen.
- 8. Klicken Sie unten auf die blaue Schaltfläche mit der Aufschrift Berechtigungen hinzufügen.

Erstellen Sie eine Amazon Virtual Private Cloud (Amazon VPC)

Dieser Schritt ist nur erforderlich, wenn Sie noch keine Standard-Amazon-VPC haben. Wenn nicht, führen Sie Schritt 1 der Anleitung [Erste Schritte mit Amazon VPC](https://docs.aws.amazon.com/https://docs.aws.amazon.com/vpc/latest/userguide/vpc-getting-started.html) im Amazon VPC-Benutzerhandbuch durch. Dies dauert weniger als fünf Minuten.

### <span id="page-787-0"></span>Schritt 1: Erstellen Sie einen elastischen Cluster

In diesem Abschnitt erklären wir, wie Sie einen brandneuen elastischen Cluster erstellen, indem Sie entweder das AWS Management Console oder AWS CLI verwenden und die folgenden Anweisungen verwenden.

#### Using the AWS Management Console

Um eine elastische Cluster-Konfiguration zu erstellen, verwenden Sie AWS Management Console:

- 1. Melden Sie sich bei der Amazon DocumentDB DocumentDB-Konsole an [AWS Management](https://docs.aws.amazon.com/https://console.aws.amazon.com/docdb/home?region=us-east-1) [Console](https://docs.aws.amazon.com/https://console.aws.amazon.com/docdb/home?region=us-east-1)und öffnen Sie sie.
- 2. Wählen Sie in der Amazon DocumentDB Management Console unter Clusters die Option Create aus.

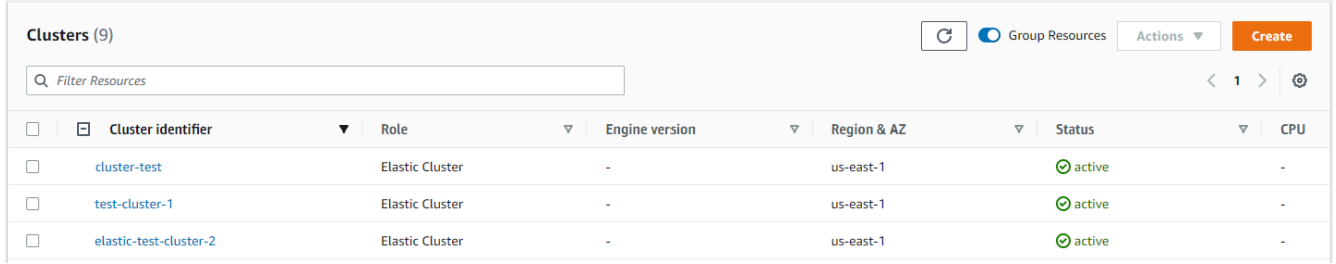

3. Wählen Sie auf der Seite Amazon DocumentDB-Cluster erstellen im Abschnitt Clustertyp die Option Elastic Cluster aus.

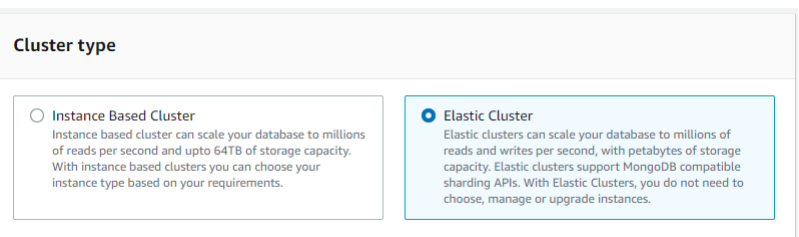

4. Geben Sie auf der Seite Amazon DocumentDB-Cluster erstellen im Abschnitt Konfiguration eine eindeutige Cluster-ID ein (gemäß den Benennungsanforderungen unter dem Feld).

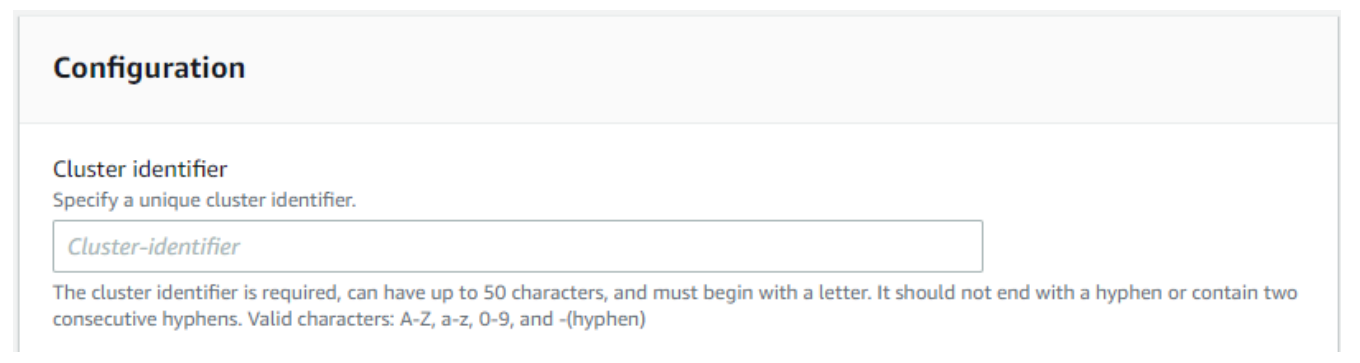

- 5. Für die Shard-Konfigurationsfelder:
	- a. Geben Sie im Feld Anzahl der Shards die Anzahl der Shards ein, die Sie in Ihrem Cluster haben möchten. Die maximale Anzahl von Shards pro Cluster ist 32.

#### **a** Note

Für jeden Shard werden zwei Knoten bereitgestellt. Beide Knoten werden dieselbe Shard-Kapazität haben.

b. Wählen Sie im Feld Anzahl der Shard-Instanzen die Anzahl der Replikatinstanzen aus, die Sie jedem Shard zuordnen möchten. Die maximale Anzahl von Shard-Instanzen beträgt 16, in Schritten von 1. Alle Replikatinstanzen haben dieselbe Shard-Kapazität, wie im folgenden Feld definiert.

#### **a** Note

Die Anzahl der Replikatinstanzen gilt für alle Shards im Elastic Cluster. Ein Wert für die Anzahl der Shard-Instances von 1 bedeutet, dass es eine Writer-Instance gibt und alle weiteren Instances Replikate sind, die für Lesevorgänge und zur Verbesserung der Verfügbarkeit verwendet werden können.

c. Wählen Sie im Feld Shard-Kapazität die Anzahl der virtuellen CPUs (vCPUs) aus, die jeder Shard-Instanz zugeordnet werden sollen. Die maximale Anzahl von vCPUs pro Shard-Instanz beträgt 64. Zulässige Werte sind 2, 4, 8, 16, 32, 64.

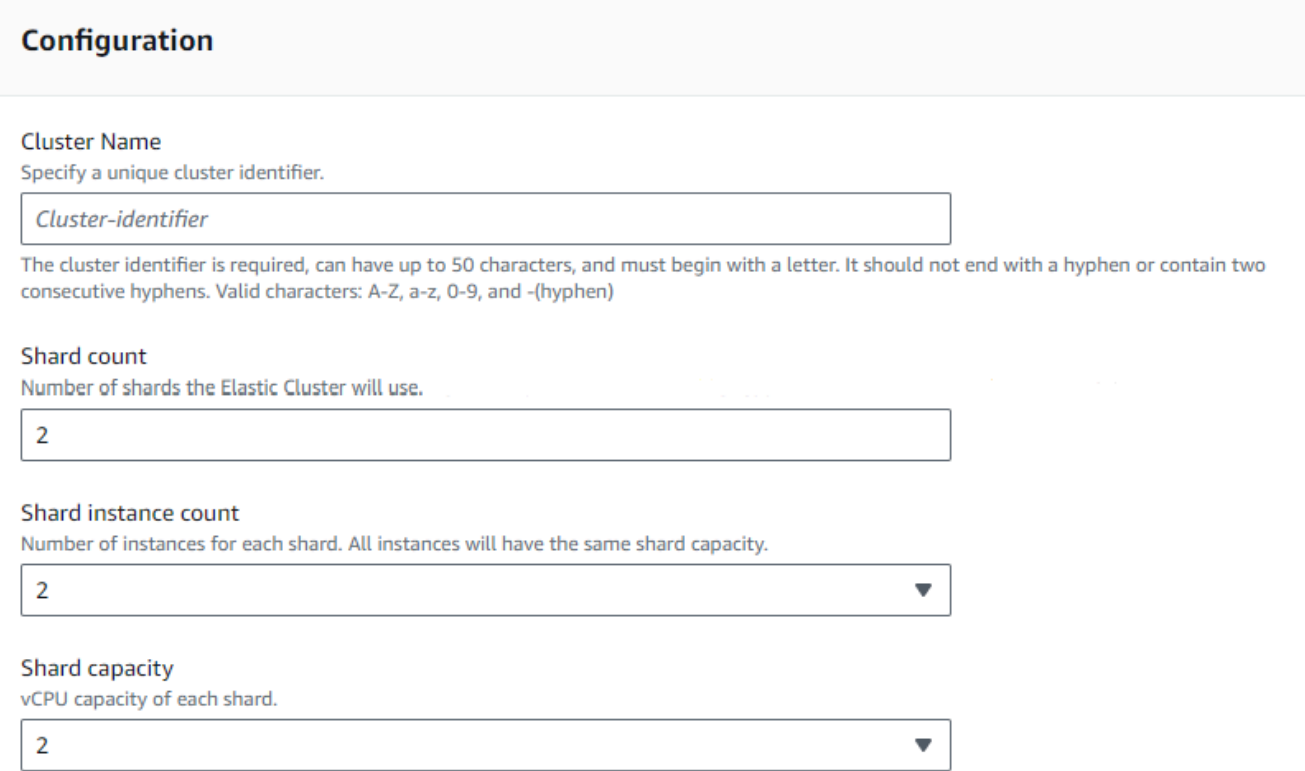

6. Wählen Sie im Feld Virtual Private Cloud (VPC) eine VPC aus der Drop-down-Liste aus.

Für Subnetze und VPC-Sicherheitsgruppen können Sie die Standardeinstellungen verwenden oder drei Subnetze Ihrer Wahl und bis zu drei VPC-Sicherheitsgruppen (mindestens eine) auswählen.

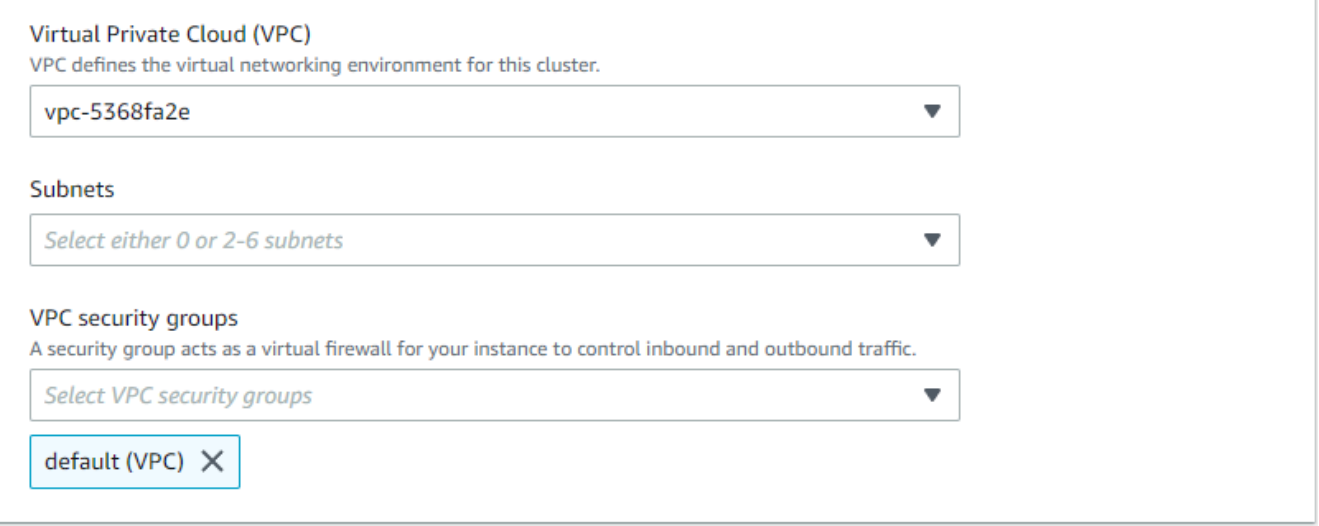

7. Geben Sie im Abschnitt Authentifizierung im Feld Benutzername eine Zeichenfolge ein, die den Anmeldenamen des Hauptbenutzers identifiziert.

Geben Sie im Feld Passwort ein eindeutiges Passwort ein, das den Anweisungen entspricht.

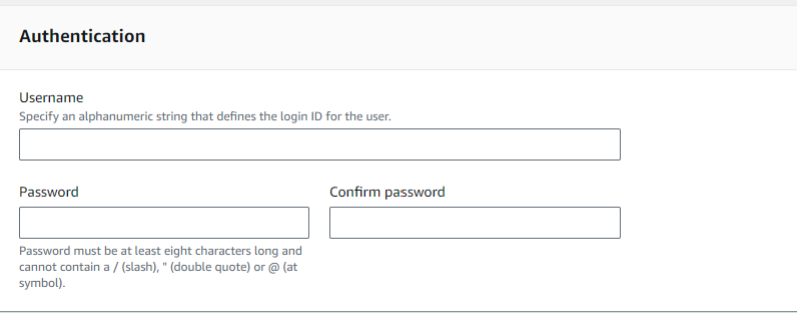

8. Behalten Sie im Abschnitt Verschlüsselung die Standardeinstellungen bei.

Optional können Sie einen von Ihnen erstellten AWS KMS key ARN eingeben. Weitere Informationen finden Sie unter [Datenverschlüsselung im Ruhezustand im Ruhezustand und](#page-836-0) [Deaktivieren Datenverschlüsselung Amazon DocumentDB DB-Cluster.](#page-836-0)

#### **A** Important

Die Verschlüsselung muss für elastische Cluster aktiviert sein.

9. Bearbeiten Sie im Abschnitt Backup die Felder entsprechend Ihren Backup-Anforderungen.

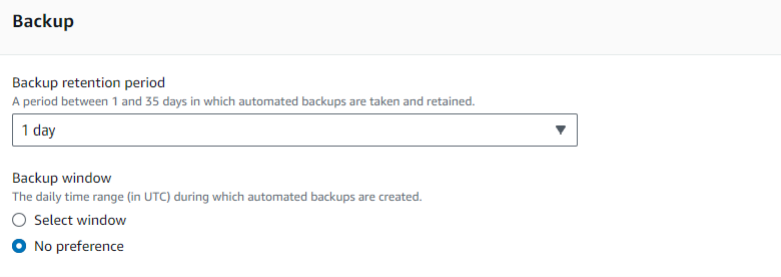

- a. Aufbewahrungszeitraum für Backup Wählen Sie in der Liste die Anzahl der Tage aus, für die automatische Backups dieses Clusters aufbewahrt werden sollen, bevor sie gelöscht werden.
- b. Backup-Fenster Legen Sie die tägliche Uhrzeit und Dauer fest, während der Amazon DocumentDB Backups dieses Clusters erstellen soll.
	- i. Wählen Sie Fenster auswählen, wenn Sie die Uhrzeit und Dauer der Erstellung von Backups konfigurieren möchten.
Startzeit — Wählen Sie in der ersten Liste die Startzeit (UTC) für den Start Ihrer automatischen Backups aus. Wählen Sie in der zweiten Liste die Minute für den Beginn der automatischen Backups aus.

Dauer — Wählen Sie in der Liste die Anzahl der Stunden aus, die für die Erstellung automatischer Backups reserviert werden sollen.

- ii. Wählen Sie Keine Präferenz, wenn Amazon DocumentDB den Zeitpunkt und die Dauer der Erstellung von Backups wählen soll.
- 10. Wählen Sie im Abschnitt Wartung den Tag, die Uhrzeit und die Dauer aus, an dem Änderungen oder Patches auf Ihren Cluster angewendet werden.

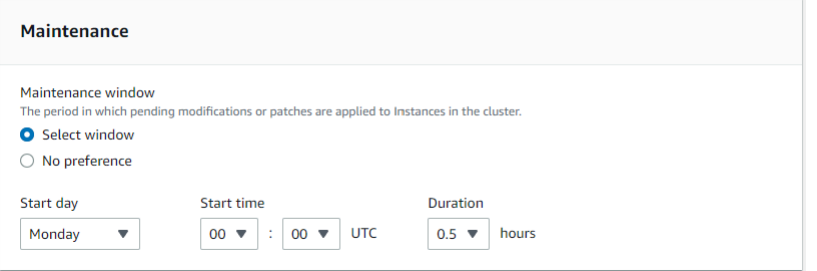

11. Wählen Sie Cluster erstellen.

Der elastische Cluster wird jetzt bereitgestellt. Es kann einige Minuten dauern, bis dieser Vorgang abgeschlossen ist. Sie können eine Verbindung zu Ihrem Cluster herstellen, wenn der Elastic Cluster-Status wie **active** in der Cluster-Liste angezeigt wird.

Using the AWS CLI

Um einen elastischen Cluster mit dem zu erstellen AWS CLI, verwenden Sie den createcluster Vorgang mit den folgenden Parametern:

- --cluster-name—Erforderlich. Der aktuelle Name des Elastic Scale Clusters, wie er bei der Erstellung eingegeben oder zuletzt geändert wurde.
- --shard-capacity—Erforderlich. Die Anzahl der vCPUs, die jedem Shard zugewiesen sind. Das Maximum ist 64. Zulässige Werte sind 2, 4, 8, 16, 32, 64.
- --shard-count—Erforderlich. Die Anzahl der dem Cluster zugewiesenen Shards. Das Maximum ist 32.
- --shard-instance-count— Fakultativ. Die Anzahl der Replikatinstanzen, die für alle Shards in diesem Cluster gelten. Das Maximum ist 16.
- --admin-user-name—Erforderlich. Der dem Admin-Benutzer zugeordnete Benutzername.
- --admin-user-password—Erforderlich. Das dem Admin-Benutzer zugeordnete Passwort.
- --auth-type—Erforderlich. Der Authentifizierungstyp, der verwendet wird, um zu bestimmen, wo das für den Zugriff auf den Elastic Cluster verwendete Passwort abgerufen werden soll. Gültige Typen sind PLAIN\_TEXT oderSECRET\_ARN.
- --vpc-security-group-ids— Fakultativ. Konfigurieren Sie eine Liste von EC2-VPC-Sicherheitsgruppen, die diesem Cluster zugeordnet werden sollen.
- --preferred-maintenance-window— Optional. Konfigurieren Sie den wöchentlichen Zeitraum, in dem die Systemwartung erfolgen kann, in UTC (Universal Coordinated Time).

Das Format ist:ddd:hh24:mi-ddd:hh24:mi. Gültige Tage (ddd): Mo, Di, Mi, Do, Fr, Sa, So

Die Standardeinstellung ist ein 30-minütiges Fenster, das nach dem Zufallsprinzip aus einem 8-Stunden-Zeitblock für jede Amazon Web Services Services-Region ausgewählt wird und an einem zufälligen Wochentag stattfindet.

Zeitfenster von mindestens 30 Minuten.

• --kms-key-id— Fakultativ. Konfigurieren Sie die KMS-Schlüssel-ID für einen verschlüsselten Cluster.

Die KMS-Schlüssel-ID ist der Amazon-Ressourcenname (ARN) für den AWS KMS Verschlüsselungsschlüssel. Wenn Sie einen Cluster mit demselben Amazon Web Services Services-Konto erstellen, dem der KMS-Verschlüsselungsschlüssel gehört, der zur Verschlüsselung des neuen Clusters verwendet wird, können Sie den KMS-Schlüsselalias anstelle des ARN für den KMS-Verschlüsselungsschlüssel verwenden.

Wenn in kein Verschlüsselungsschlüssel angegeben ist KmsKeyId und der StorageEncrypted Parameter wahr ist, verwendet Amazon DocumentDB Ihren Standard-Verschlüsselungsschlüssel.

- --preferred-backup-window— Optional. Der bevorzugte tägliche Zeitraum, in dem automatische Backups erstellt werden. Die Standardeinstellung ist ein 30-minütiges Fenster, das nach dem Zufallsprinzip aus einem Zeitblock von jeweils AWS-Region 8 Stunden ausgewählt wird.
- --backup-retention-period— Fakultativ. Die Anzahl von Tagen, über die hinweg automatische Sicherungen aufbewahrt werden. Der Standardwert lautet 1.
- --storage-encrypted—Fakultativ. Konfiguriert, ob der Cluster verschlüsselt oder nicht verschlüsselt ist.

--no-storage-encryptedgibt an, dass der Cluster nicht verschlüsselt ist.

• --subnet-ids— Optional. Konfigurieren Sie Netzwerk-Subnetz-IDs.

Ersetzen Sie im folgenden Beispiel jeden *Platzhalter für Benutzereingaben* durch Ihre eigenen Informationen.

### **a** Note

Die folgenden Beispiele beinhalten die Erstellung eines bestimmten KMS-Schlüssels. Um den Standard-KMS-Schlüssel zu verwenden, schließen Sie den --kms-key-id Parameter nicht ein.

#### Für Linux, macOS oder Unix:

```
aws docdb-elastic create-cluster \ 
      --cluster-name sample-cluster-123 \ 
      --shard-capacity 8 \ 
      --shard-count 4 \ 
      --shard-instance-count 3 \ 
      --auth-type PLAIN_TEXT \ 
      --admin-user-name testadmin \ 
      --admin-user-password testPassword \ 
      --vpc-security-group-ids ec-65f40350 \ 
      --kms-key-id arn:aws:docdb-elastic:us-east-1:477568257630:cluster/
b9f1d489-6c3e-4764-bb42-da62ceb7bda2 \ 
      --subnet-ids subnet-9253c6a3, subnet-9f1b5af9 \ 
      --preferred-backup-window 18:00-18:30 \ 
      --backup-retention-period 7
```
Für Windows:

```
aws docdb-elastic create-cluster ^ 
      --cluster-name sample-cluster-123 ^ 
      --shard-capacity 8 ^ 
      --shard-count 4 ^ 
      --shard-instance-count 3 ^ 
      --auth-type PLAIN_TEXT ^ 
      --admin-user-name testadmin ^ 
      --admin-user-password testPassword ^ 
      --vpc-security-group-ids ec-65f40350 ^
```

```
 --kms-key-id arn:aws:docdb-elastic:us-east-1:477568257630:cluster/
b9f1d489-6c3e-4764-bb42-da62ceb7bda2 ^ 
      --subnet-ids subnet-9253c6a3, subnet-9f1b5af9 \ 
      --preferred-backup-window 18:00-18:30 \ 
      --backup-retention-period 7
```
## Schritt 2: Erstellen Sie eine AWS Cloud9 Umgebung

AWS Cloud9 bietet ein webbasiertes Terminal, mit dem Sie mithilfe der Mongo-Shell eine Verbindung zu Ihren elastischen Amazon DocumentDB-Clustern herstellen und diese abfragen können.

### **a** Note

Hinweis: Ihre AWS Cloud9 Umgebung muss sich in derselben Sicherheitsgruppe wie Ihre Instance befinden. Sie können die Sicherheitsgruppe in der [Amazon EC2 EC2-Konsole](https://docs.aws.amazon.com/https://console.aws.amazon.com/ec2/home) ändern.

- 1. Verwenden Sie Ihr AWS Konto und greifen Sie auf die AWS Management Consolezu.
- 2. Navigieren Sie zur AWS Cloud9 Konsole. Sie können "Cloud9" in das Suchfeld eingeben, um es zu finden.
- 3. Wählen Sie auf der Startseite der AWS Cloud9Umgebung die Option Umgebung erstellen aus.
- 4. Geben Sie auf der Seite Namensumgebung im Feld Name einen Namen Ihrer Wahl ein.

Klicken Sie auf Nächster Schritt.

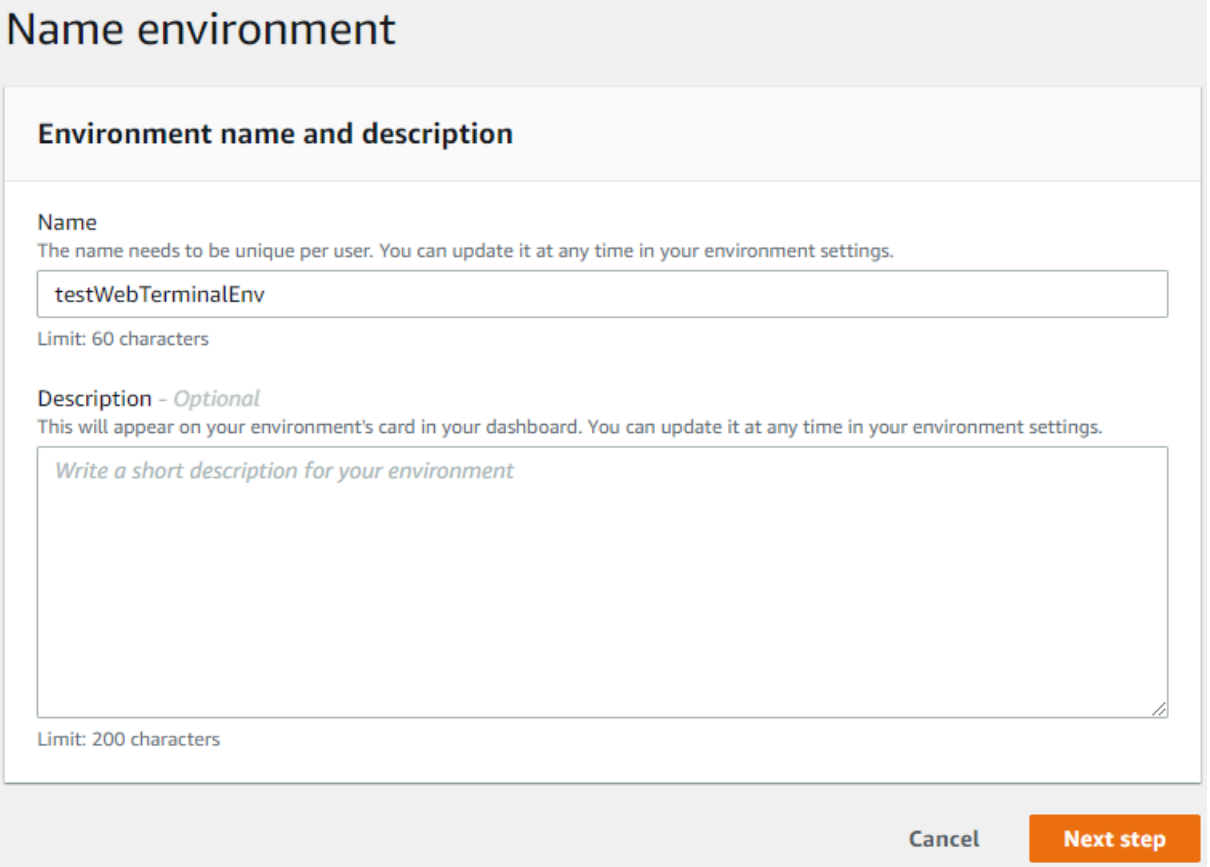

5. Wählen Sie in den Umgebungseinstellungen im Abschnitt Umgebungstyp die Option Neue EC2- Instanz für die Umgebung erstellen (Direktzugriff) aus.

Wählen Sie im Abschnitt Instanztyp einen geeigneten Instanztyp für Ihr Netzwerk aus.

Wählen Sie im Bereich Plattform Amazon Linux 2 (empfohlen) aus.

# Configure settings

## **Environment settings**

#### Environment type Info Run your environment in a new EC2 instance or an existing server. With EC2 instances, you can connect directly through Secure Shell (SSH) or connect via AWS Systems Manager (without opening inbound ports).

- O Create a new EC2 instance for environment (direct access) Launch a new instance in this region that your environment can access directly via SSH.  $\bigcirc$  Create a new no-ingress EC2 instance for environment (access via Systems Manager) Launch a new instance in this region that your environment can access through Systems Manager. ◯ Create and run in remote server (SSH connection) Configure the secure connection to the remote server for your environment. Instance type  $\bigcirc$  t2.micro (1 GiB RAM + 1 vCPU) Free-tier eligible. Ideal for educational users and exploration. t3.small (2 GiB RAM + 2 vCPU) Recommended for small-sized web projects.  $\bigcirc$  m5.large (8 GiB RAM + 2 vCPU) Recommended for production and general-purpose development.  $\bigcirc$  Other instance type Select an instance type. t3.nano Platform Amazon Linux 2 (recommended)
- ◯ Amazon Linux AMI
- Ubuntu Server 18.04 LTS
- 6. Erweitern Sie Network settings (advanced) (Netzwerkeinstellungen (erweitert)).

Wählen Sie die VPC und eines der Subnetze aus, die Sie bei der Erstellung Ihres Elastic Clusters verwendet haben.

Klicken Sie auf Nächster Schritt.

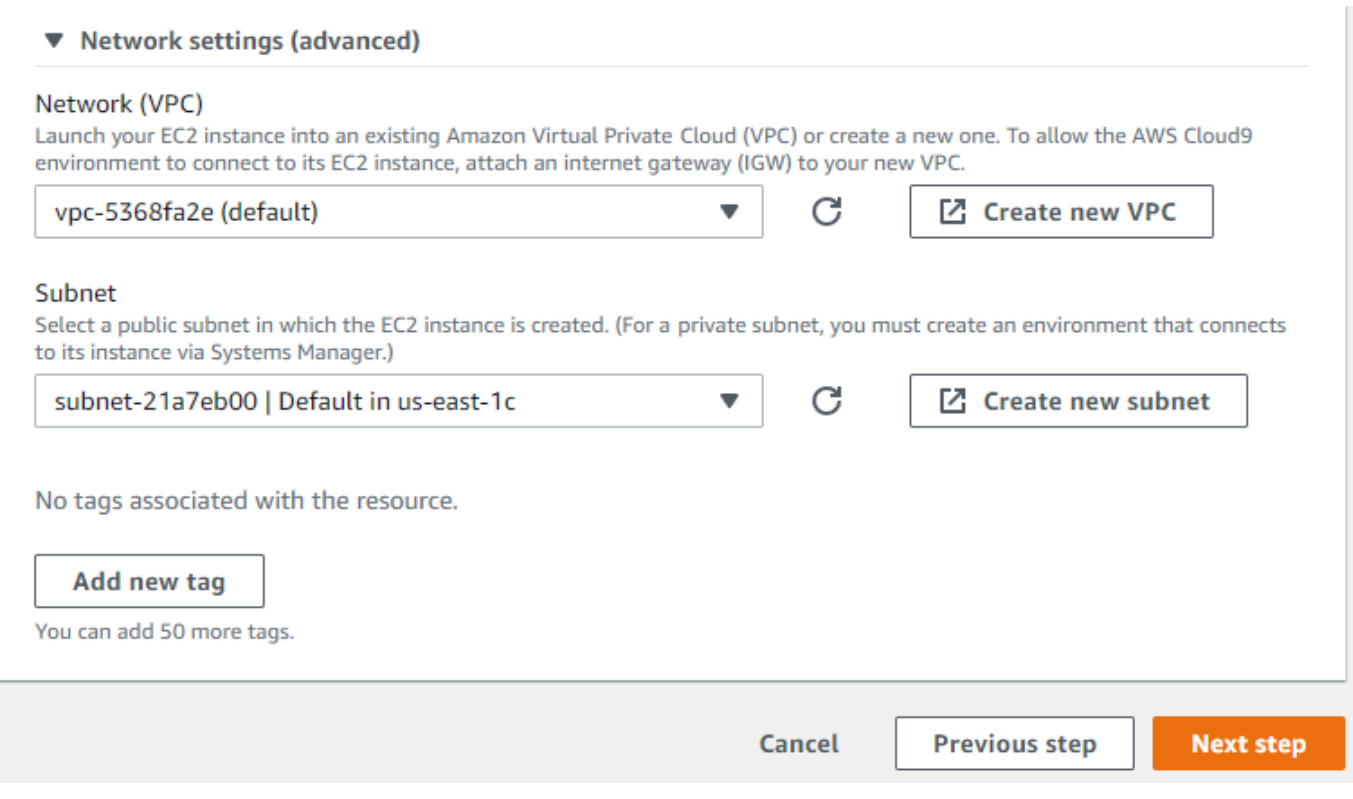

7. Überprüfen Sie Ihre AWS Cloud9 Konfiguration.

Wenn Ihre Konfiguration korrekt ist, wählen Sie Umgebung erstellen.

## Schritt 3: Installieren Sie die Mongo-Shell

Sobald Ihre AWS Cloud9 Umgebung bereit ist, können Sie eine Verbindung zu Ihrem Cluster herstellen. Installieren Sie als Nächstes die Mongo-Shell in Ihrer AWS Cloud9 Umgebung, die Sie in Schritt 3 erstellt haben. Die Mongo-Shell ist ein Befehlszeilenprogramm, mit dem Sie eine Verbindung zu Ihrem Elastic Cluster herstellen und ihn abfragen können.

Wenn Ihre AWS Cloud9 Umgebung ab Schritt 3 noch geöffnet ist, kehren Sie zu dieser Umgebung zurück und fahren Sie mit Anweisung 3 fort. Wenn Sie Ihre AWS Cloud9 Umgebung verlassen haben, suchen Sie in der AWS Cloud9 Konsole unter Ihre Umgebungen nach der Umgebung, die mit dem Namen beschriftet ist, den Sie im vorherigen Schritt festgelegt haben. Wählen Sie IDE öffnen.

1. Erstellen Sie in der Befehlszeile die Repository-Datei mit dem folgenden Befehl:

#### Example

```
echo -e "[mongodb-org-4.0] \nname=MongoDB Repository\nbaseurl=https://
repo.mongodb.org/yum/amazon/2013.03/mongodb-org/4.0/x86_64/\ngpgcheck=1 \nenabled=1 
 \ngpgkey=https://www.mongodb.org/static/pgp/server-4.0.asc" | sudo tee /etc/
yum.repos.d/mongodb-org-4.0.repo
```
2. Wenn der Vorgang abgeschlossen ist, installieren Sie die Mongo-Shell mit dem folgenden Befehl:

```
sudo yum install -y mongodb-org-shell
```
## Schritt 4: Connect zu Ihrem neuen Elastic Cluster her

Stellen Sie mithilfe der Mongo-Shell, die Sie in Schritt 4 installiert haben, eine Connect zu Ihrem Cluster her.

1. Suchen Sie in der Amazon DocumentDB Management Console unter Clusters Ihren Cluster. Sortieren Sie nach Rolle, um alle Cluster mit der Rolle Elastic Cluster anzuzeigen.

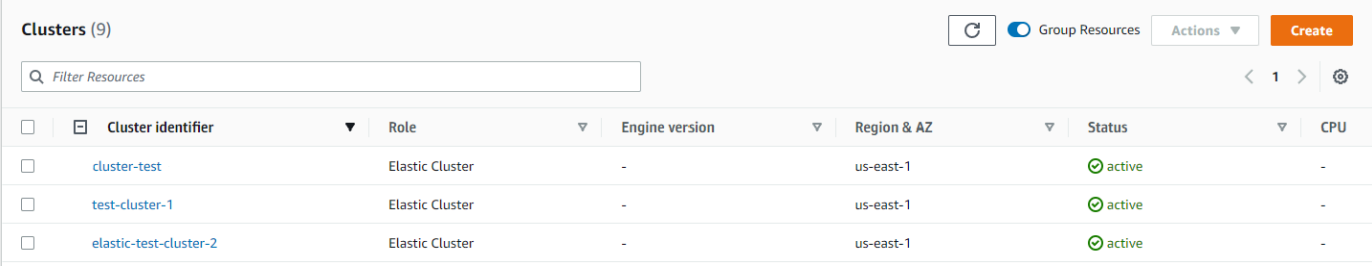

2. Wählen Sie den Cluster aus, den Sie erstellt haben, indem Sie die Cluster-ID auswählen. Kopieren Sie Ihren Endpunkt aus Konnektivität und Sicherheit und fügen Sie ihn in Ihre AWS Cloud9 Umgebung ein.

### **Connect**

Connect to this cluster with the mongo shell Copy

```
mongo mongodb://vin:<insertPassword>@dec-feats-477568677630.us-west-
2.docdb-elastic.amazonaws.com:27017 -ssl
```
3. Sobald die Verbindung hergestellt ist, sollten Sie die folgende Ausgabe sehen:

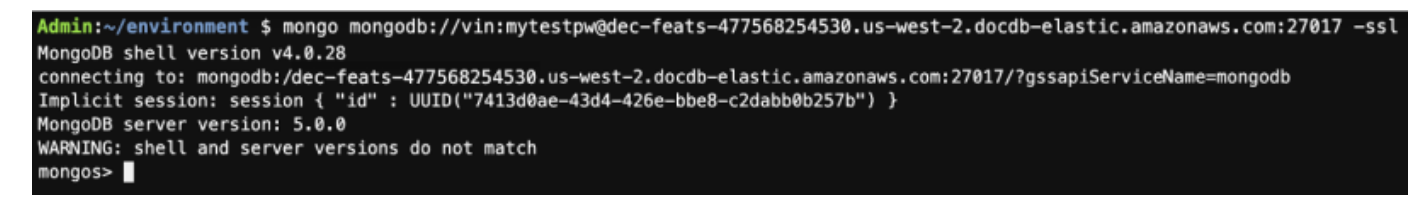

Schritt 5: Teilen Sie Ihre Sammlung; fügen Sie Daten ein und fragen Sie sie ab

Elastische Cluster bieten Unterstützung für Sharding in Amazon DocumentDB. Jetzt, da Sie mit Ihrem Cluster verbunden sind, können Sie den Cluster teilen, Daten einfügen und einige Abfragen ausführen.

1. Um eine Sammlung zu teilen, geben Sie Folgendes ein:

```
sh.shardCollection("db.Employee1" , { "Employeeid" : "hashed" })
```
2. Um ein einzelnes Dokument einzufügen, geben Sie Folgendes ein:

```
db.Employee1.insert({"Employeeid":1, "Name":"Joe", "LastName": "Bruin", 
"level": 1 })
```
Die folgende Ausgabe wird angezeigt:

```
WriteResult({ "nInserted" : 1 })
```
3. Um das Dokument zu lesen, das Sie geschrieben haben, geben Sie den findOne() Befehl ein (es wird ein einzelnes Dokument zurückgegeben):

db.Employee1.findOne()

Die folgende Ausgabe wird angezeigt:

Example

```
{
"_id" : ObjectId("61f344e0594fe1a1685a8151"),
"EmployeeID" : 1,
"Name" : "Joe",
"LastName" : "Bruin",
"level" : 1
}
```
4. Um ein paar weitere Abfragen durchzuführen, sollten Sie einen Anwendungsfall für ein Spieleprofil in Betracht ziehen. Fügen Sie zunächst einige Einträge in eine Sammlung mit dem Titel "Mitarbeiter" ein. Geben Sie Folgendes ein:

Example

```
db.Employee1.insertMany([ 
     { "Employeeid" : 1, "name" : "Matt", "lastname": "Winkle", "level": 12}, 
     { "Employeeid" : 2, "name" : "Frank", "lastname": "Chen", "level": 2}, 
     { "Employeeid" : 3, "name" : "Karen", "lastname": "William", "level": 7}, 
     { "Employeeid" : 4, "name" : "Katie", "lastname": "Schaper", "level": 3}
])
```
Die folgende Ausgabe wird angezeigt:

```
{ "acknowledged" : true, "insertedIds" : [ 1, 2, 3, 4 ] }
```
5. Um alle Dokumente in der Profilsammlung zurückzugeben, geben Sie den Befehl find () ein:

db.Employee1.find()

Die Daten, die Sie in Schritt 4 eingegeben haben, werden angezeigt.

6. Um ein einzelnes Dokument abzufragen, fügen Sie einen Filter hinzu (z. B.: "Katie"). Geben Sie Folgendes ein:

```
db.Employee1.find({name: "Katie"})
```
Die folgende Ausgabe wird angezeigt:

{ "\_id" : 4, "name" : "Katie", "lastname": "Schaper", "level": 3}

7. Um ein Profil zu finden und es zu ändern, geben Sie den findAndModify Befehl ein. In diesem Beispiel erhält der Mitarbeiter "Matt" eine höhere Stufe von "14":

Example

```
db.Employee1.findAndModify({ 
     query: { "Employeeid" : 1, "name" : "Matt"}, 
     update: { "Employeeid" : 1, "name" : "Matt", "lastname" : "Winkle", "level" : 
 14 } 
})
```
Die folgende Ausgabe wird angezeigt (beachten Sie, dass sich der Pegel noch nicht geändert hat):

### Example

```
{ 
     "_id" : 1, 
     "name" : "Matt", 
     "lastname" : "Winkle", 
     "level" : 12,
}
```
8. Geben Sie die folgende Abfrage ein, um den Levelanstieg zu überprüfen:

```
db.Employee1.find({name: "Matt"})
```
Die folgende Ausgabe wird angezeigt:

```
{ "_id" : 1, "name" : "Matt", "lastname" : "winkle", "level" : 14 }
```
# Bewährte Methoden

Informieren Sie sich über die bewährten Methoden für die Arbeit mit Amazon DocumentDB Docschlüsseln. Alle [bewährten Methoden für instanzbasierte Amazon DocumentDB-Cluster](https://docs.aws.amazon.com/documentdb/latest/developerguide/best_practices.html) gelten auch für elastische Cluster. Dieser Abschnitt wird fortlaufend aktualisiert, wenn neue bewährte Methoden identifiziert werden.

Themen

- [AusPartiN](#page-802-0)
- [Verbindungsverwaltung](#page-803-0)
- [Ungeteilte Sammlungen](#page-803-1)
- [SkalPartischlüsselN](#page-803-2)
- [ÜberPartischlüsselN](#page-804-0)

## <span id="page-802-0"></span>AusPartiN

In der folgenden Liste werden Richtlinien für die Erstellung von Shard-Schlüsseln beschrieben.

- Verwenden Sie einen gleichmäßig verteilten Hash-Schlüssel, um Ihre Daten auf alle Shards in Ihrem Cluster zu verteilen (vermeiden Sie Tastenkombinationen).
- Verwenden Sie Ihren Shard-Schlüssel in allen Lese-/Aktualisierungs- und Löschanfragen, um Scatter-Gather-Abfragen zu vermeiden.
- Vermeiden Sie verschachtelte Shard-Schlüssel, wenn Sie Lese-, Aktualisierungs- und Löschvorgänge ausführen.
- Wenn Sie Batch-Operationen ausführen, setzen Sieordered den Wert auf false, damit alle Shards parallel ausgeführt werden können und die Latenzen verbessert werden.

## <span id="page-803-0"></span>Verbindungsverwaltung

In der folgenden Liste werden Richtlinien für die Verwaltung Ihrer Verbindungen zu Ihrer Datenbank beschrieben.

- Überwachen Sie die Anzahl Ihrer Verbindungen und wie oft neue Verbindungen geöffnet und geschlossen werden.
- Verteilen Sie Ihre Verbindungen auf alle Subnetze in der Konfiguration Ihrer Anwendung. Wenn Ihr Cluster in mehreren Subnetzen konfiguriert ist, Sie aber nur eine Teilmenge der Subnetze nutzen, kann es zu Engpässen bei der maximalen Anzahl von Verbindungen kommen.

## <span id="page-803-1"></span>Ungeteilte Sammlungen

Im Folgenden wird eine Richtlinie für Sammlungen ohne Sharded beschrieben.

• Wenn Sie mit unsharded Collections arbeiten, versuchen Sie zur Lastverteilung, häufig genutzte unsharded Collections in verschiedenen Datenbanken zu behalten. Elastische Amazon DocumentDB-Cluster platzieren Datenbanken auf verschiedenen Shards und speichern unshardierte Sammlungen für dieselbe Datenbank auf demselben Shard.

## <span id="page-803-2"></span>SkalPartischlüsselN

In der folgenden Liste werden Richtlinien für die Skalierung Ihrer elastischen Cluster beschrieben.

• Skalierungsvorgänge können kurzzeitig zu zeitweiligen Datenbank- und Netzwerkfehlern führen. Vermeiden Sie nach Möglichkeit eine Skalierung während der Spitzenzeiten. Informieren Sie sich über die Arbeit mit der SkalschlüsselN.

- Das Hoch- und Herunterskalieren der Shard-Kapazität (Änderung der vCPU-Anzahl pro Shard) zur Erhöhung der Rechenleistung wird einer Erhöhung oder Verringerung der Shard-Anzahl vorgezogen, da dies schneller ist und intermittierende Datenbank- und Netzwerkfehler eine kürzere Dauer haben.
- Wenn Sie ein Wachstum erwarten, ziehen Sie es vor, die Anzahl der Shards zu erhöhen, anstatt die Shard-Kapazität zu skalieren. Auf diese Weise können Sie Ihren Cluster skalieren, indem Sie die Shard-Kapazität für Szenarien erhöhen, in denen Sie schnell skalieren müssen.
- Überwachen Sie Ihre clientseitigen Wiederholungsrichtlinien und versuchen Sie es erneut mit exponentiellem Backoff und Jitter, um eine Überlastung Ihrer Datenbank zu vermeiden, wenn bei der Skalierung Fehler auftreten.

## <span id="page-804-0"></span>ÜberPartischlüsselN

In der folgenden Liste werden Richtlinien für die Überwachung Ihrer elastischen Cluster beschrieben.

- Verfolge daspeak-to-average Verhältnis deiner Metriken pro Shard, um festzustellen, ob dein Traffic ungleichmäßig ist (verwende einen Hotkey/Hotspot). Die wichtigsten Kennzahlen zur Erfassung derpeak-to-average Kennzahlen sind:
	- PrimaryInstanceCPUUtilization
		- Dies kann auf der Ebene pro Shard überwacht werden.
		- Auf Clusterebene können Sie den durchschnittlichen Skew bis p99 überwachen.
	- PrimaryInstanceFreeableMemory
		- Dies kann auf der Ebene pro Shard überwacht werden.
		- Auf Clusterebene können Sie den durchschnittlichen Skew bis p99 überwachen.
	- DatabaseCursorsMax
		- Dies sollte auf der Ebene pro Shard überwacht werden, um den Skew zu ermitteln.
	- Documents-Inserted/Updated/Returned/Deleted
		- Dies sollte auf der Ebene pro Shard überwacht werden, um den Skew zu ermitteln.

# Verwalten elastischer Cluster

Um einen elastischen Amazon DocumentDB-Cluster zu verwalten, benötigen Sie eine IAM-Richtlinie mit den entsprechenden Berechtigungen auf Steuerebene von Amazon DocumentDB. Mit diesen Berechtigungen können Sie Cluster erstellen, ändern und löschen. Die Amazon

DocumentDBFullAccess -Richtlinie stellt alle erforderlichen Berechtigungen für die Verwaltung eines elastischen Amazon DocumentDB-Clusters bereit.

Die folgenden Themen zeigen, wie Sie verschiedene Aufgaben ausführen, wenn Sie mit elastischen Amazon DocumentDB-Clustern arbeiten.

Themen

- [Ändern von Elastic-Cluster-Konfigurationen](#page-805-0)
- [Überwachung eines elastischen Clusters](#page-809-0)
- [Löschen eines elastischen Clusters](#page-813-0)
- [Verwalten von Elastic-Cluster-Snapshots](#page-815-0)
- [Stoppen und Starten eines elastischen Amazon DocumentDB-Clusters](#page-831-0)

## <span id="page-805-0"></span>Ändern von Elastic-Cluster-Konfigurationen

In diesem Abschnitt wird erläutert, wie Sie elastische Cluster mithilfe der AWS Management Console oder AWS CLI mit den folgenden Anweisungen ändern.

Eine primäre Verwendung der Änderung des Clusters besteht darin, Shards zu skalieren, indem die Shard-Anzahl und/oder die Shard-Rechenkapazität erhöht oder verringert werden.

Using the AWS Management Console

So ändern Sie eine Elastic-Cluster-Konfiguration mithilfe der AWS Management Console:

- 1. Melden Sie sich bei der an [AWS Management Console](https://docs.aws.amazon.com/https://console.aws.amazon.com/docdb/home?region=us-east-1) und öffnen Sie die Amazon DocumentDB-Konsole.
- 2. Klicken Sie im Navigationsbereich auf Cluster.

Wenn der Navigationsbereich auf der linken Seite Ihres Bildschirms nicht angezeigt wird, wählen Sie das Menüsymbol in der oberen linken Ecke des Navigationsbereichs.

- 3. Wählen Sie in der Spalte Cluster-ID den Namen des Clusters aus, den Sie ändern möchten.
- 4. Wählen Sie Ändern aus.

G Tip

5. Bearbeiten Sie die Felder, die Sie ändern möchten, und wählen Sie dann Cluster ändern aus.

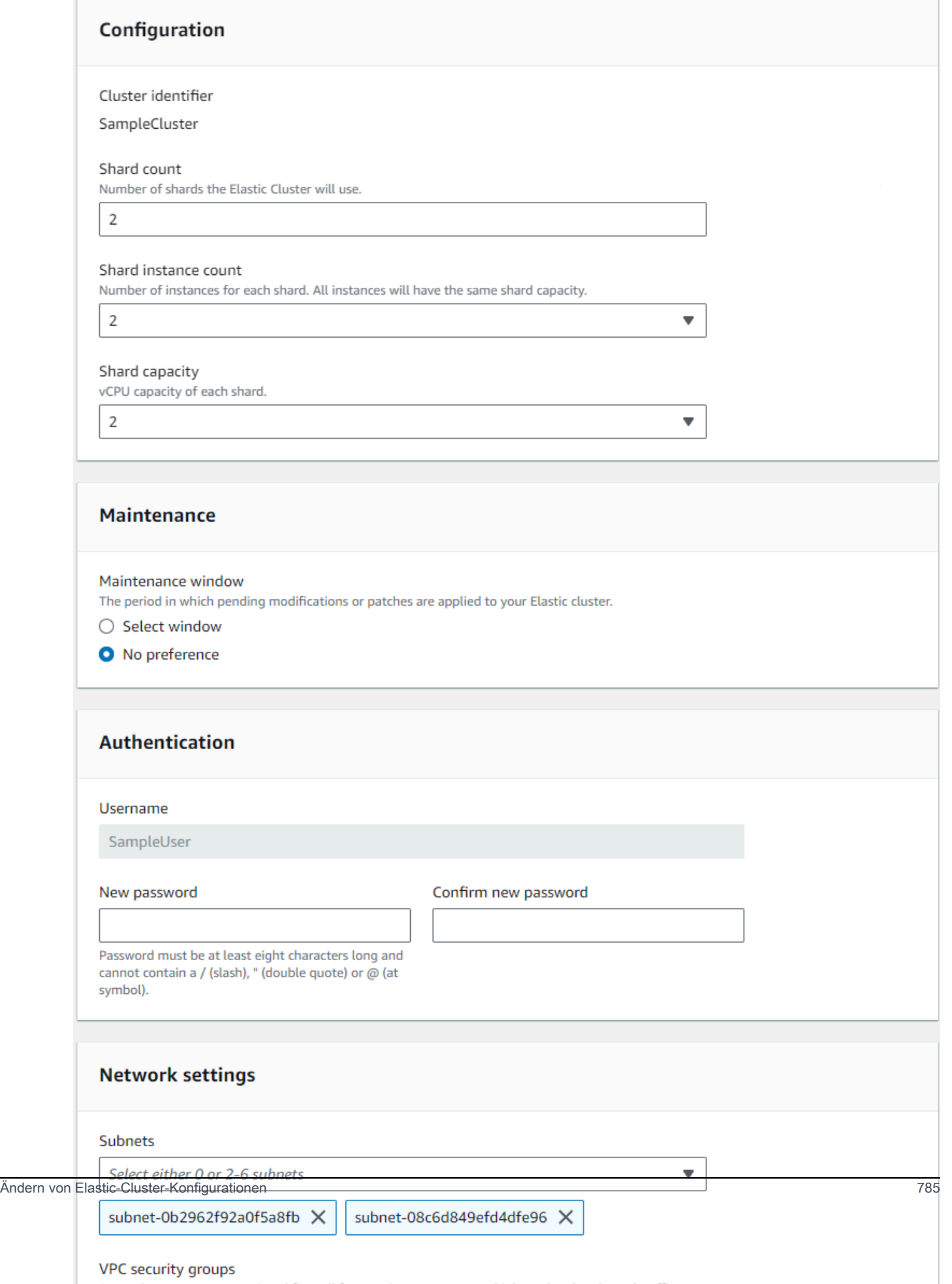

## **G** Note

Alternativ können Sie auf das Dialogfeld Cluster ändern zugreifen, indem Sie die Seite Cluster aufrufen, das Kontrollkästchen neben Ihrem Cluster aktivieren, Aktionen auswählen und dann Ändern auswählen.

## Using the AWS CLI

Um eine Elastic-Cluster-Konfiguration mit der zu ändern AWS CLI, verwenden Sie die -updateclusterOperation mit den folgenden Parametern:

- **--cluster-arn**—Erforderlich. Die ARN-ID des Clusters, den Sie ändern möchten.
- **--shard-capacity**—Optional. Die Anzahl der vCPUs, die jedem Shard zugewiesen sind. Das Maximum ist 64. Zulässige Werte sind 2, 4, 8, 16, 32, 64.
- **--shard-count**—Optional. Die Anzahl der dem Cluster zugewiesenen Shards. Das Maximum ist 32.
- **--shard-instance**-count Optional. Die Anzahl der Replikat-Instances, die für alle Shards in diesem Cluster gelten. Das Maximum ist 16.
- **--auth-type**—Optional. Der Authentifizierungstyp, der verwendet wird, um zu bestimmen, wo das Passwort abgerufen werden soll, das für den Zugriff auf den elastischen Cluster verwendet wird. Gültige Typen sind PLAIN\_TEXT oder SECRET\_ARN.
- **--admin-user-password**—Optional. Das Passwort, das dem Administratorbenutzer zugeordnet ist.
- **--vpc-security-group-ids**—Optional. Konfigurieren Sie eine Liste von Amazon EC2 und Amazon Virtual Private Cloud (VPC)-Sicherheitsgruppen, die diesem Cluster zugeordnet werden sollen.
- **--preferred-maintenance-window**—Optional. Konfigurieren des wöchentlichen Zeitraums, in dem Systemwartungen durchgeführt werden können, in UTC (Universal Coordinated Time)

Das Format ist: ddd:hh24:mi-ddd:hh24:mi. Gültige Tage (TT): Mo, Di, Mi, Do, Fr, Sa, So

Die Standardeinstellung ist ein 30-minütiges Fenster, das zufällig aus einem 8-Stunden-Zeitblock für jede Amazon-Web-Services-Region an einem zufälligen Wochentag ausgewählt wird.

Mindestfenster von 30 Minuten.

• **--subnet-ids**—Optional. Konfigurieren Sie Netzwerksubnetz-IDs.

Ersetzen Sie im folgenden Beispiel jeden *Platzhalter für Benutzereingaben* durch Ihre eigenen Informationen.

Für Linux, macOS oder Unix:

```
aws docdb-elastic update-cluster \ 
     --cluster-arn arn:aws:docdb-elastic:us-east-1:477568257630:cluster/
b9f1d489-6c3e-4764-bb42-da62ceb7bda2 \ 
     --shard-capacity 8 \ 
     --shard-count 4 \ 
     --shard-instance-count 3 \ 
     --admin-user-password testPassword \ 
     --vpc-security-group-ids ec-65f40350 \ 
     --subnet-ids subnet-9253c6a3, subnet-9f1b5af9
```
Für Windows:

```
aws docdb-elastic update-cluster ^ 
     --cluster-arn arn:aws:docdb-elastic:us-east-1:477568257630:cluster/
b9f1d489-6c3e-4764-bb42-da62ceb7bda2 ^ 
     --shard-capacity 8 ^ 
     --shard-count 4 ^ 
     --shard-instance-count 3 ^ 
     --admin-user-password testPassword ^ 
     --vpc-security-group-ids ec-65f40350 ^ 
     --subnet-ids subnet-9253c6a3, subnet-9f1b5af9
```
Informationen zum Überwachen des Status des elastischen Clusters nach Ihrer Änderung finden Sie unter Überwachen eines elastischen Clusters.

## <span id="page-809-0"></span>Überwachung eines elastischen Clusters

In diesem Abschnitt wird erläutert, wie Sie Ihren elastischen Cluster mithilfe der AWS Management Console oder AWS CLI mit den folgenden Anweisungen überwachen.

#### Using the AWS Management Console

So überwachen Sie eine Elastic-Cluster-Konfiguration mit der AWS Management Console:

- 1. Melden Sie sich bei der an [AWS Management Console](https://docs.aws.amazon.com/https://console.aws.amazon.com/docdb/home?region=us-east-1) und öffnen Sie die Amazon DocumentDB-Konsole.
- 2. Klicken Sie im Navigationsbereich auf Cluster.

#### **1** Tip

Wenn der Navigationsbereich auf der linken Seite Ihres Bildschirms nicht angezeigt wird, wählen Sie das Menüsymbol in der oberen linken Ecke des Navigationsbereichs.

- 3. Wählen Sie in der Spalte Cluster-ID den Namen des Clusters aus, den Sie überwachen möchten.
- 4. Wählen Sie die Registerkarte Überwachung.

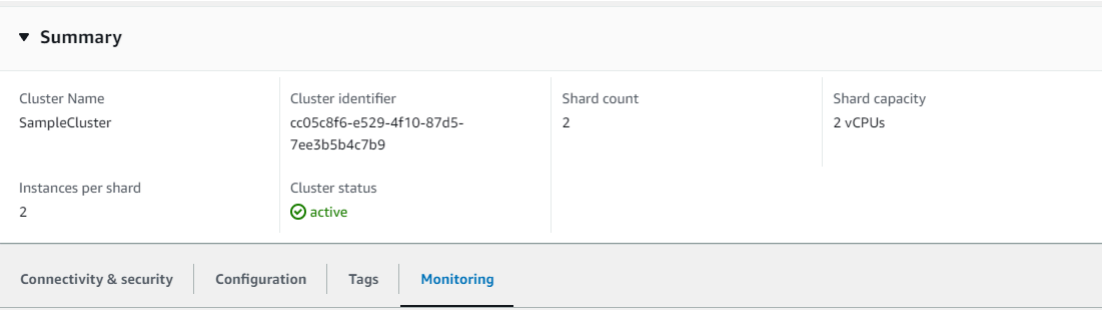

Für die folgenden Überwachungskategorien CloudWatch wird eine Reihe von Diagrammen von Amazon angezeigt:

- Ressourcenauslastung
- Durchsatz
- Latency
- Operationen
- System (System)

Sie können auch CloudWatch über die auf Amazon zugreifen AWS Management Console , um Ihre eigene Überwachungsumgebung für Ihre elastischen Cluster einzurichten.

#### Using the AWS CLI

Um eine bestimmte Elastic-Cluster-Konfiguration mit der zu überwachen AWS CLI, verwenden Sie die -get-clusterOperation mit den folgenden Parametern:

• **--cluster-arn**—Erforderlich. Die ARN-ID des Clusters, für den Sie Informationen benötigen.

Ersetzen Sie im folgenden Beispiel jeden *Platzhalter für Benutzereingaben* durch Ihre eigenen Informationen.

Für Linux, macOS oder Unix:

```
aws docdb-elastic get-cluster \ 
     --cluster-arn arn:aws:docdb-elastic:us-west-2:123456789012:cluster:/68ffcdf8-
e3af-40a3-91e4-24736f2dacc9
```
Für Windows:

```
aws docdb-elastic get-cluster ^ 
     --cluster-arn arn:aws:docdb:-elastic:us-west-2:123456789012:cluster:/68ffcdf8-
e3af-40a3-91e4-24736f2dacc9
```
Die Ausgabe dieser Operation sieht etwa wie folgt aus:

```
"cluster": { 
 ... 
         "clusterArn": "arn:aws:docdb-elastic:us-
west-2:123456789012:cluster:/68ffcdf8-e3af-40a3-91e4-24736f2dacc9", 
         "clusterEndpoint": "stretch-11-477568257630.us-east-1.docdb-
elastic.amazonaws.com", 
         "readerEndpoint": "stretch-11-477568257630-ro.us-east-1.docdb-
elastic.amazonaws.com", 
         "clusterName": "stretch-11", 
         "shardCapacity": 2, 
         "shardCount": 3, 
         "shardInstanceCount: 5, 
         "status": "ACTIVE", 
         ... 
  }
```
Weitere Informationen finden Sie unter DescribeClusterSnapshot in der API-Referenz zur Amazon DocumentDB-Ressourcenverwaltung.

Um die Details aller elastischen Cluster mit der anzuzeigen AWS CLI, verwenden Sie die -listclustersOperation mit den folgenden Parametern:

- **--next-token**—Optional. Wenn die Anzahl der ausgegebenen Elemente (--max-results) geringer als die Gesamtanzahl der Elemente ist, die von den zugrunde liegenden API-Aufrufen zurückgeliefert werden, enthält die Ausgabe ein NextToken. Dieses können Sie in einem anschließenden Befehl zum Abrufen der nächsten Gruppe von Elementen übergeben.
- **--max-results**—Optional. Die Gesamtzahl der Elemente, die in der Ausgabe des Befehls zurückgegeben werden sollen. Wenn mehr Ergebnisse als der angegebene max-results Wert vorhanden sind, wird ein Paginierungstoken (next-token) in die Antwort aufgenommen, damit die verbleibenden Ergebnisse abgerufen werden können.
	- Standard: 100
	- Mindestens 20, maximal 100

Ersetzen Sie im folgenden Beispiel jeden *Platzhalter für Benutzereingaben* durch Ihre eigenen Informationen.

Für Linux, macOS oder Unix:

```
aws docdb-elastic list-clusters \ 
     --next-token eyJNYXJrZXIiOiBudWxsLCAiYm90b190cnVuY2F0ZV9hbW91bnQiOiAxfQ== \ 
     --max-results 2
```
Für Windows:

```
aws docdb-elastic list-clusters ^ 
     --next-token eyJNYXJrZXIiOiBudWxsLCAiYm90b190cnVuY2F0ZV9hbW91bnQiOiAxfQ== ^ 
     --max-results 2
```
Die Ausgabe dieser Operation sieht etwa wie folgt aus:

```
{ 
    "Clusters": [ 
        { 
            "ClusterIdentifier":"mycluster-1",
```

```
 "ClusterArn":"arn:aws:docdb:us-west-2:123456789012:sharded-cluster:sample-
cluster" 
          "Status":"available", 
          "ClusterEndpoint":"sample-cluster.sharded-cluster-corcjozrlsfc.us-
west-2.docdb.amazonaws.com" 
        } 
        { 
          "ClusterIdentifier":"mycluster-2", 
          "ClusterArn":"arn:aws:docdb:us-west-2:987654321098:sharded-cluster:sample-
cluster" 
          "Status":"available", 
          "ClusterEndpoint":"sample-cluster2.sharded-cluster-corcjozrlsfc.us-
west-2.docdb.amazonaws.com" 
 } 
    ] 
}
```
## <span id="page-813-0"></span>Löschen eines elastischen Clusters

In diesem Abschnitt wird erläutert, wie Sie einen elastischen Cluster mithilfe der AWS Management Console oder AWS CLI mit den folgenden Anweisungen löschen.

Using the AWS Management Console

So löschen Sie eine Elastic-Cluster-Konfiguration mit der AWS Management Console:

- 1. Melden Sie sich bei der an [AWS Management Console](https://docs.aws.amazon.com/https://console.aws.amazon.com/docdb/home?region=us-east-1) und öffnen Sie die Amazon DocumentDB-Konsole.
- 2. Klicken Sie im Navigationsbereich auf Cluster.
	- **G** Tip

Wenn der Navigationsbereich auf der linken Seite Ihres Bildschirms nicht angezeigt wird, wählen Sie das Menüsymbol in der oberen linken Ecke des Navigationsbereichs.

- 3. Aktivieren Sie in der Clusterlistentabelle das Kontrollkästchen links neben dem Clusternamen, den Sie löschen möchten, und wählen Sie dann Aktionen aus. Wählen Sie im Dropdown-Menü Löschen aus.
- 4. Wählen Sie im Dialogfeld "Clustername" Elastic Cluster löschen? die Option Löschen aus.

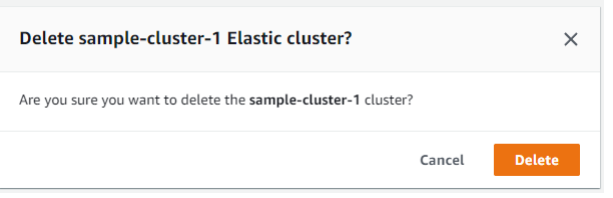

Es dauert einige Minuten, bis der Cluster gelöscht ist. Informationen zur Überwachung des Status des Clusters finden Sie unter [Überwachen des Status eines Amazon DocumentDB-Clusters.](https://docs.aws.amazon.com/https://docs.aws.amazon.com/documentdb/latest/developerguide/monitoring_docdb-cluster_status.html)

Using the AWS CLI

Um einen elastischen Cluster mit der zu löschen AWS CLI, verwenden Sie die -deleteclusterOperation mit den folgenden Parametern:

- **--cluster-arn**—Erforderlich. Die ARN-ID des Clusters, den Sie löschen möchten.
- **--no-skip-final-backup**—Optional. Wenn Sie eine endgültige Sicherung wünschen, müssen Sie diesen Parameter mit einem Namen für die endgültige Sicherung einschließen. Sie müssen entweder --final-backup-identifier oder --skip-final-backup angeben.
- **--skip-final-backup**—Optional. Verwenden Sie diesen Parameter nur, wenn Sie vor dem Löschen Ihres Clusters kein endgültiges Backup erstellen möchten. Standardmäßig wird ein letzter Snapshot erstellt.

In den folgenden AWS CLI Codebeispielen wird ein Cluster mit dem ARN arn:aws:docdb:us-west-2:123456789012:sharded-cluster:sample-cluster mit einem endgültigen Backup gelöscht.

Ersetzen Sie im folgenden Beispiel jeden *Platzhalter für Benutzereingaben* durch Ihre eigenen Informationen.

Für Linux, macOS oder Unix:

```
aws docdb-elastic delete-cluster \ 
     --cluster-arn arn:aws:docdb:us-west-2:123456789012:sharded-cluster:sample-
cluster \ 
     --no-skip-final-backup \ 
     --final-backup-identifier finalArnBU-arn:aws:docdb:us-
west-2:123456789012:sharded-cluster:sample-cluster
```
Für Windows:

aws docdb-elastic delete-cluster ^

```
 --cluster-arn arn:aws:docdb:us-west-2:123456789012:sharded-cluster:sample-
cluster ^ 
     --no-skip-final-backup ^ 
     --final-backup-identifier finalArnBU-arn:aws:docdb:us-
west-2:123456789012:sharded-cluster:sample-cluster
```
In den folgenden AWS CLI Codebeispielen wird ein Cluster mit dem ARN arn:aws:docdb:uswest- 2:123456789012:sharded-cluster:sample-cluster gelöscht, ohne ein endgültiges Backup zu erstellen.

Ersetzen Sie im folgenden Beispiel jeden *Platzhalter für Benutzereingaben* durch Ihre eigenen Informationen.

Für Linux, macOS oder Unix:

```
aws docdb-elastic delete-cluster \ 
     --cluster-arn arn:aws:docdb:us-west-2:123456789012:sharded-cluster:sample-
cluster \ 
     --skip-final-backup \
```
Für Windows:

```
aws docdb-elastic delete-cluster ^ 
     --cluster-arn arn:aws:docdb:us-west-2:123456789012:sharded-cluster:sample-
cluster ^ 
     --skip-final-backup ^
```
Die Ausgabe des delete-cluster Vorgangs ist eine Anzeige des Clusters, den Sie löschen.

Es dauert einige Minuten, bis der Cluster gelöscht ist. Informationen zum Überwachen des Status des Clusters finden Sie unter [Überwachen des Status eines Amazon DocumentDB-Clusters.](https://docs.aws.amazon.com/https://docs.aws.amazon.com/documentdb/latest/developerguide/monitoring_docdb-cluster_status.html)

## <span id="page-815-0"></span>Verwalten von Elastic-Cluster-Snapshots

Manuelle Snapshots können erstellt werden, nachdem ein elastischer Cluster erstellt wurde. Automatisierte Backups werden erstellt, sobald der elastische Cluster-Snapshot erstellt wird.

### **a** Note

Ihr elastischer Cluster muss sich im Available Status befinden, damit ein manueller Snapshot erstellt werden kann.

In diesem Abschnitt wird erläutert, wie Sie Elastic-Cluster-Snapshots erstellen, anzeigen, wiederherstellen und löschen können.

Die folgenden Themen zeigen, wie Sie verschiedene Aufgaben ausführen, wenn Sie mit Amazon DocumentDB-Snapshots für elastische Cluster arbeiten.

Themen

- [Erstellen eines manuellen Elastic-Cluster-Snapshots](#page-816-0)
- [Anzeigen eines elastischen Cluster-Snapshots](#page-818-0)
- [Wiederherstellen eines elastischen Clusters aus einem Snapshot](#page-821-0)
- [Kopieren eines Elastic-Cluster-Snapshots](#page-824-0)
- [Löschen eines elastischen Cluster-Snapshots](#page-827-0)
- [Verwalten eines automatischen Backups für Elastic-Cluster-Snapshots](#page-828-0)

## <span id="page-816-0"></span>Erstellen eines manuellen Elastic-Cluster-Snapshots

In diesem Abschnitt wird erläutert, wie Sie einen manuellen Snapshot eines elastischen Clusters mit der AWS Management Console oder AWS CLI mit den folgenden Anweisungen erstellen.

Using the AWS Management Console

So erstellen Sie einen manuellen Elastic-Cluster-Snapshot mit der AWS Management Console:

- 1. Melden Sie sich bei der an [AWS Management Console](https://docs.aws.amazon.com/https://console.aws.amazon.com/docdb/home?region=us-east-1) und öffnen Sie die Amazon DocumentDB-Konsole.
- 2. Wählen Sie im Navigationsbereich die Option Snapshots.

### **1** Tip

Wenn der Navigationsbereich auf der linken Seite Ihres Bildschirms nicht angezeigt wird, wählen Sie das Menüsymbol in der oberen linken Ecke des Navigationsbereichs.

- 3. Wählen Sie auf der Seite Snapshots die Option Create (Erstellen) aus.
- 4. Wählen Sie auf der Seite Cluster-Snapshot erstellen im Feld Cluster-ID Ihren elastischen Cluster aus der Dropdown-Liste aus.

Geben Sie im Feld Snapshot-Kennung eine eindeutige Kennung für Ihren elastischen Cluster ein.

### Wählen Sie Erstellen.

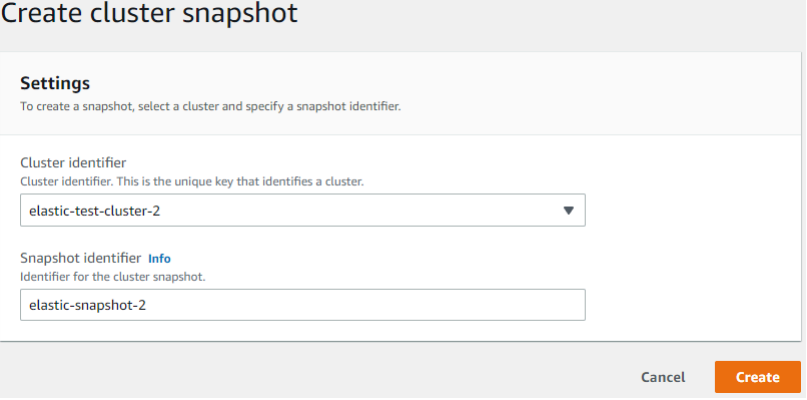

#### **a** Note

Alternativ können Sie auf das Dialogfeld Cluster-Snapshot erstellen zugreifen, indem Sie die Seite Cluster aufrufen, das Kontrollkästchen neben Ihrem Cluster aktivieren und dann Aktionen und dann Snapshot erstellen auswählen.

Ihr elastischer Cluster-Snapshot wird jetzt bereitgestellt. Dies kann bis zu einigen Minuten dauern. Sie können Ihren Snapshot anzeigen und wiederherstellen, wenn der Status als Available in der Liste Snapshots angezeigt wird.

#### Using the AWS CLI

Um einen manuellen Elastic-Cluster-Snapshot mit der zu erstellen AWS CLI, verwenden Sie die -create-cluster-snapshotOperation mit den folgenden Parametern:

- **--snapshot-name**—Erforderlich. Der Name des Cluster-Snapshots, den Sie erstellen möchten.
- **--cluster-arn**—Erforderlich. Die ARN-ID des Clusters, für den Sie einen Snapshot erstellen möchten.

Ersetzen Sie im folgenden Beispiel jeden *Platzhalter für Benutzereingaben* durch Ihre eigenen Informationen.

Für Linux, macOS oder Unix:

```
aws docdb-elastic create-cluster-snapshot \ 
     --snapshot-name sample-snapshot-1 \ 
     --cluster-arn arn:aws:docdb:us-west-2:123456789012:sharded-cluster:sample-
cluster
```
Für Windows:

```
aws docdb-elastic create-cluster-snapshot ^ 
     --snapshot-name sample-snapshot-1 ^ 
     --cluster-arn arn:aws:docdb:us-west-2:123456789012:sharded-cluster:sample-
cluster
```
## <span id="page-818-0"></span>Anzeigen eines elastischen Cluster-Snapshots

In diesem Abschnitt wird erläutert, wie Sie Snapshot-Informationen für elastische Cluster mithilfe der AWS Management Console oder AWS CLI mit den folgenden Anweisungen anzeigen.

Using the AWS Management Console

So zeigen Sie Informationen zu einem bestimmten Elastic-Cluster-Snapshot mithilfe der an AWS Management Console:

1. Melden Sie sich bei der an [AWS Management Console](https://docs.aws.amazon.com/https://console.aws.amazon.com/docdb/home?region=us-east-1) und öffnen Sie die Amazon DocumentDB-Konsole.

2. Wählen Sie im Navigationsbereich die Option Snapshots.

### **G** Tip

Wenn der Navigationsbereich auf der linken Seite Ihres Bildschirms nicht angezeigt wird, wählen Sie das Menüsymbol in der oberen linken Ecke des Navigationsbereichs.

- 3. Wählen Sie auf der Seite Snapshots Ihren Snapshot aus der Liste aus, indem Sie auf den Namen in der Spalte Snapshot-Kennung klicken.
- 4. Zeigen Sie die Informationen Ihres Snapshots unter Details an.

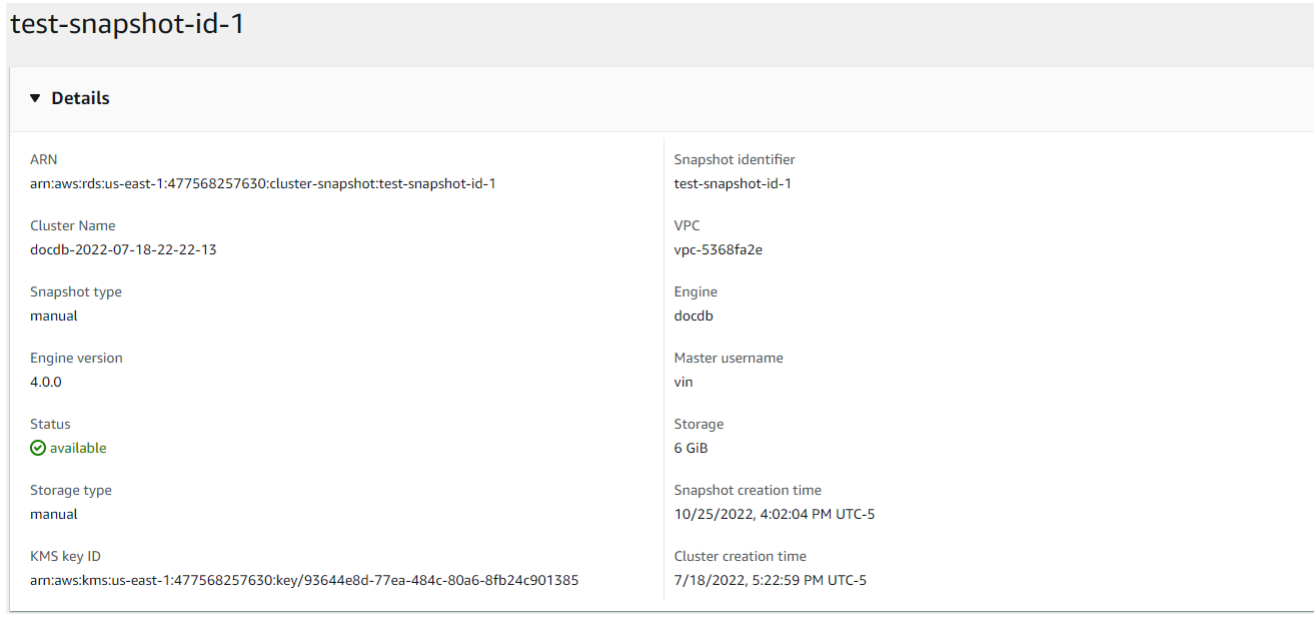

# Using the AWS CLI

Um Informationen zu einem bestimmten Elastic-Cluster-Snapshot mithilfe der anzuzeigen AWS CLI, verwenden Sie die -get-cluster-snapshotOperation mit den folgenden Parametern:

• **--snapshot-arn**—Erforderlich. Die ARN-ID des Snapshots, für den Sie Informationen benötigen.

Ersetzen Sie im folgenden Beispiel jeden *Platzhalter für Benutzereingaben* durch Ihre eigenen Informationen.

Für Linux, macOS oder Unix:

aws docdb-elastic get-cluster-snapshot \ --snapshot-arn *sampleResourceName*

Für Windows:

aws docdb-elastic get-cluster-snapshot ^ --snapshot-arn *sampleResourceName*

Um Informationen zu einem bestimmten Elastic-Cluster-Snapshot mithilfe der anzuzeigen AWS CLI, verwenden Sie die -get-cluster-snapshotOperation mit den folgenden Parametern:

• **--snapshot-arn**—Erforderlich. Die ARN-ID des Snapshots, für den Sie Informationen benötigen.

Ersetzen Sie im folgenden Beispiel jeden *Platzhalter für Benutzereingaben* durch Ihre eigenen Informationen.

Für Linux, macOS oder Unix:

aws docdb-elastic get-cluster-snapshot \ --snapshot-arn *sampleResourceName*

Für Windows:

```
aws docdb-elastic get-cluster-snapshot ^ 
     --snapshot-arn sampleResourceName
```
Um Informationen zu allen elastischen Cluster-Snapshots mithilfe der anzuzeigen AWS CLI, verwenden Sie die -list-cluster-snapshotsOperation mit den folgenden Parametern:

- **--snapshot-type**—Optional. Der Typ der Cluster-Snapshots, die zurückgegeben werden sollen. Sie können einen der folgenden Werte angeben:
	- automated Gibt alle Cluster-Snapshots zurück, die Amazon DocumentDB automatisch für Ihr AWS Konto erstellt hat.
	- manual Gibt alle Cluster-Snapshots zurück, die Sie manuell für Ihr AWS Konto erstellt haben.
- shared Gibt alle manuellen Cluster-Snapshots zurück, die für Ihr AWS Konto freigegeben wurden.
- public Gibt alle Cluster-Snapshots zurück, die als öffentlich markiert wurden.
- **--next-token**—Optional. Ein optionales Paginierungstoken, das von einer vorherigen Anforderung bereitgestellt wird. Wenn dieser Parameter angegeben ist, enthält die Antwort nur Datensätze über dieses Token hinaus bis zu dem von angegebenen Wertmax-results.
- **--max-results**—Optional. Die maximale Anzahl der Ergebnisse, die in die Antwort aufgenommen werden sollen. Wenn mehr Ergebnisse als der angegebene max-results Wert vorhanden sind, wird ein Paginierungstoken (next-token) in die Antwort aufgenommen, damit die verbleibenden Ergebnisse abgerufen werden können.
	- Standard: 100
	- Mindestens 20, maximal 100

Ersetzen Sie im folgenden Beispiel jeden *Platzhalter für Benutzereingaben* durch Ihre eigenen Informationen.

Für Linux, macOS oder Unix:

```
aws docdb-elastic list-cluster-snapshots \ 
     --snapshot-type value \ 
     --next-token value \ 
     --max-results 50
```
Für Windows:

```
aws docdb-elastic list-cluster-snapshots ^ 
     --snapshot-type value ^ 
     --next-token value ^ 
     --max-results 50
```
## <span id="page-821-0"></span>Wiederherstellen eines elastischen Clusters aus einem Snapshot

In diesem Abschnitt wird erläutert, wie Sie einen elastischen Cluster aus einem Snapshot mithilfe der AWS Management Console oder AWS CLI mit den folgenden Anweisungen wiederherstellen.

#### Using the AWS Management Console

So stellen Sie einen elastischen Cluster aus einem Snapshot mithilfe der wieder her AWS Management Console:

- 1. Melden Sie sich bei der an [AWS Management Console](https://docs.aws.amazon.com/https://console.aws.amazon.com/docdb/home?region=us-east-1) und öffnen Sie die Amazon DocumentDB-Konsole.
- 2. Wählen Sie im Navigationsbereich die Option Snapshots.

**1** Tip

 $\mathbf{R}$  and  $\mathbf{R}$  and  $\mathbf{R}$ 

Wenn der Navigationsbereich auf der linken Seite Ihres Bildschirms nicht angezeigt wird, wählen Sie das Menüsymbol in der oberen linken Ecke des Navigationsbereichs.

- 3. Wählen Sie in der Spalte Snapshot-ID die Schaltfläche links neben dem Snapshot aus, die Sie zum Wiederherstellen eines Clusters verwenden möchten.
- 4. Wählen Sie Aktionen und dann Wiederherstellen aus.

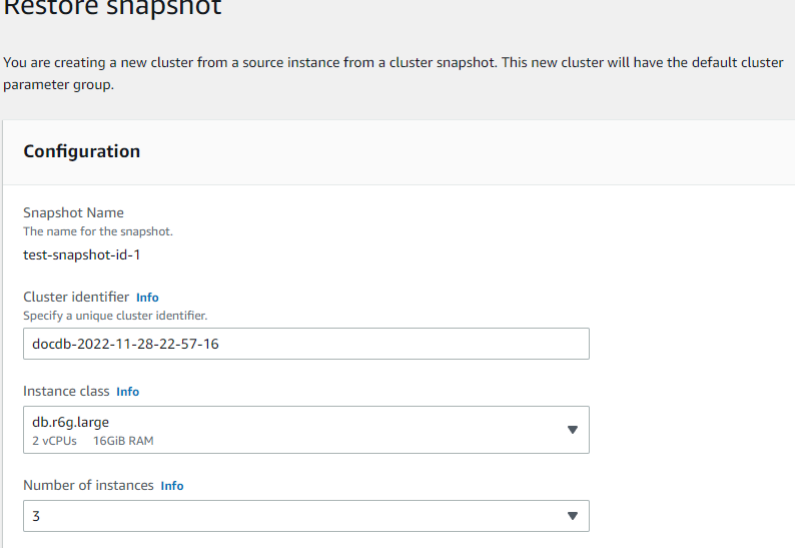

5. Geben Sie auf der Seite Snapshot wiederherstellen einen Namen für den neuen Cluster in das Feld Cluster-ID ein.

## **a** Note

Für jede manuelle Snapshot-Wiederherstellung müssen Sie einen neuen Cluster erstellen.

- 6. Wählen Sie im Feld Virtual Private Cloud (VPC) eine VPC aus der Dropdown-Liste aus.
- 7. Für Subnetze und VPC-Sicherheitsgruppen können Sie die Standardeinstellungen verwenden oder drei Subnetze Ihrer Wahl und bis zu drei VPC-Sicherheitsgruppen (mindestens eine) auswählen.
- 8. Wenn Sie mit der Cluster-Konfiguration zufrieden sind, wählen Sie Restore cluster (Cluster wiederherstellen) aus und warten Sie, bis Ihr Cluster wiederhergestellt ist.

## Using the AWS CLI

Um einen elastischen Cluster mithilfe der aus einem Snapshot wiederherzustellen AWS CLI, verwenden Sie die -restore-cluster-from-snapshotOperation mit den folgenden Parametern:

- **--cluster-name**—Erforderlich. Der aktuelle Name des elastischen Clusters, wie er während der Erstellung oder letzten Änderung eingegeben wurde.
- **--snapshot-arn**—Erforderlich. Die ARN-ID des Snapshots, der zur Wiederherstellung des Clusters verwendet wird.
- **--vpc-security-group-ids**—Optional. Eine oder mehrere Amazon EC2- und Amazon Virtual Private Cloud (VPC)-Sicherheitsgruppen, die dem Cluster zugeordnet werden sollen.
- **--kms-key-id**—Optional. Konfigurieren Sie die KMS-Schlüsselkennung für einen verschlüsselten Cluster.

Die KMS-Schlüsselkennung ist der Amazon-Ressourcenname (ARN) für den AWS KMS Verschlüsselungsschlüssel. Wenn Sie einen Cluster mit demselben Amazon Web Services-Konto erstellen, das den KMS-Verschlüsselungsschlüssel besitzt, der zur Verschlüsselung des neuen Clusters verwendet wird, können Sie den KMS-Schlüssel-Alias anstelle des ARN für den KMS-Verschlüsselungsschlüssel verwenden.

Wenn in kein Verschlüsselungsschlüssel angegeben ist KmsKeyId und der StorageEncrypted Parameter "true" ist, verwendet Amazon DocumentDB Ihren Standardverschlüsselungsschlüssel.

• **--subnet-ids**—Optional. Netzwerk-Subnetz-IDs.

Ersetzen Sie im folgenden Beispiel jeden *Platzhalter für Benutzereingaben* durch Ihre eigenen Informationen.

Für Linux, macOS oder Unix:

```
aws docdb-elastic restore-cluster-from-snapshot \ 
      --cluster-name elastic-sample-cluster \ 
      --snapshot-arn sampleResourceName \ 
      --vpc-security-group-ids value ec-65f40350 \ 
      --kms-key-id arn:aws:docdb-elastic:us-east-1:477568257630:cluster/
b9f1d489-6c3e-4764-bb42-da62ceb7bda2 \ 
      --subnet-ids subnet-9253c6a3, subnet-9f1b5af9
```
Für Windows:

```
aws docdb-elastic restore-cluster-from-snapshot ^ 
      --cluster-name elastic-sample-cluster ^ 
      --snapshot-arn sampleResourceName ^ 
      --vpc-security-group-ids value ec-65f40350 ^ 
      --kms-key-id arn:aws:docdb-elastic:us-east-1:477568257630:cluster/
b9f1d489-6c3e-4764-bb42-da62ceb7bda2 ^ 
      --subnet-ids subnet-9253c6a3, subnet-9f1b5af9
```
<span id="page-824-0"></span>Kopieren eines Elastic-Cluster-Snapshots

In Amazon DocumentDB können Sie manuelle und automatische Elastic-Cluster-Snapshots innerhalb derselben Region und innerhalb desselben Kontos kopieren. In diesem Abschnitt wird erläutert, wie Sie einen elastischen Cluster-Snapshot mit der AWS Management Console oder kopieren AWS CLI.

Using the AWS Management Console

So kopieren Sie einen elastischen Cluster-Snapshot mit der AWS Management Console:

- 1. Melden Sie sich bei der an [AWS Management Console](https://docs.aws.amazon.com/https://console.aws.amazon.com/docdb/home?region=us-east-1) und öffnen Sie die Amazon DocumentDB-Konsole.
- 2. Wählen Sie im Navigationsbereich die Option Snapshots.

**1** Tip

Wenn der Navigationsbereich auf der linken Seite Ihres Bildschirms nicht angezeigt wird, wählen Sie das Menüsymbol in der oberen linken Ecke des Navigationsbereichs.

- 3. Wählen Sie in der Spalte Snapshot-ID die Schaltfläche links neben dem Snapshot aus, den Sie kopieren möchten.
- 4. Wählen Sie Aktionen und dann Kopieren aus.

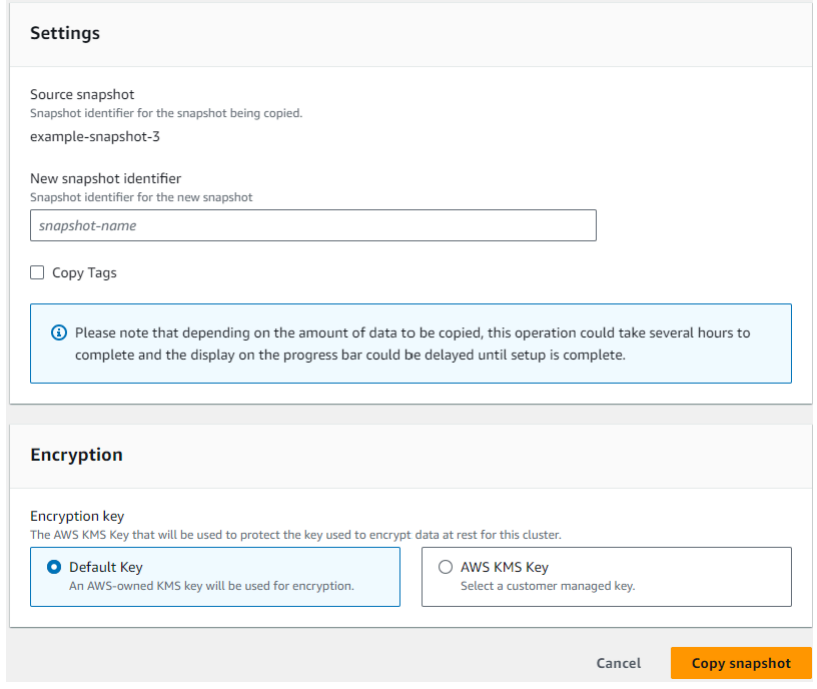

- 5. Geben Sie für Neue Snapshot-ID den Namen des neuen Snapshots ein.
- 6. Aktivieren Sie für Tags kopieren das Kontrollkästchen, wenn Sie alle Tags aus dem elastischen Quell-Cluster-Snapshot in den elastischen Ziel-Cluster-Snapshot kopieren möchten.
- 7. Wählen Sie für Verschlüsselung entweder einen Standard AWS -KMS-Schlüssel oder einen KMS-Schlüssel Ihrer Wahl aus. Mit der zweiten Option können Sie einen vorhandenen KMS-Schlüssel auswählen, den Sie bereits erstellt haben, oder einen neuen Schlüssel erstellen.
- 8. Wählen Sie Snapshot kopieren, wenn Sie fertig sind.

#### Using the AWS CLI

Um einen elastischen Cluster-Snapshot mit der zu kopieren AWS CLI, verwenden Sie die -copycluster-snapshotOperation mit den folgenden Parametern:

- **‐‐source-db-cluster-snapshot-identifier**—Erforderlich. Die Kennung des vorhandenen Elastic-Cluster-Snapshots, der kopiert wird. Der elastische Cluster-Snapshot muss vorhanden sein und sich im Status "Verfügbar" befinden. Wenn Sie den Snapshot in eine andere kopieren AWS-Region, muss diese Kennung im ARN-Format für die Quellvorliegen AWS-Region. Bei diesem Parameter wird nicht zwischen Groß- und Kleinschreibung unterschieden.
- **‐‐target-db-cluster-snapshot-identifier**—Erforderlich. Die Kennung des neuen elastischen Cluster-Snapshots, der aus dem vorhandenen Cluster-Snapshot erstellt werden soll. Bei diesem Parameter wird nicht zwischen Groß- und Kleinschreibung unterschieden.

Einschränkungen des Ziel-Snapshot-Namens:

- Kann nicht der Namen eines vorhandenen Snapshots sein.
- Die Länge beträgt [1–63] Buchstaben, Zahlen oder Bindestriche.
- Muss mit einem Buchstaben beginnen.
- Darf nicht mit einem Bindestrich enden oder zwei aufeinanderfolgende Bindestriche enthalten.

Ersetzen Sie im folgenden Beispiel jeden *Platzhalter für Benutzereingaben* durch Ihre eigenen Informationen.

Für Linux, macOS oder Unix:

```
aws docdb-elastic copy-cluster-snapshot \ 
      ‐‐source-cluster-snapshot-arn <sample ARN> \ 
      ‐‐target-cluster-snapshot-name my-target-copied-snapshot
```
Für Windows:

```
aws docdb-elastic copy-cluster-snapshot ^ 
      ‐‐source-cluster-snapshot-arn <sample ARN> ^ 
      ‐‐target-cluster-snapshot-name my-target-copied-snapshot
```
## <span id="page-827-0"></span>Löschen eines elastischen Cluster-Snapshots

In diesem Abschnitt wird erläutert, wie Sie einen elastischen Cluster-Snapshot mithilfe von AWS Management Console oder löschen AWS CLI.

Using the AWS Management Console

So stellen Sie einen elastischen Cluster aus einem Snapshot mithilfe der wieder her AWS Management Console:

- 1. Melden Sie sich bei der an [AWS Management Console](https://docs.aws.amazon.com/https://console.aws.amazon.com/docdb/home?region=us-east-1) und öffnen Sie die Amazon DocumentDB-Konsole.
- 2. Wählen Sie im Navigationsbereich die Option Snapshots.
	- **G** Tip

Wenn der Navigationsbereich auf der linken Seite Ihres Bildschirms nicht angezeigt wird, wählen Sie das Menüsymbol in der oberen linken Ecke des Navigationsbereichs.

- 3. Wählen Sie in der Spalte Snapshot-ID die Schaltfläche links neben dem Snapshot aus, die Sie zum Wiederherstellen eines Clusters verwenden möchten.
- 4. Wählen Sie Aktionen und dann Löschen aus.

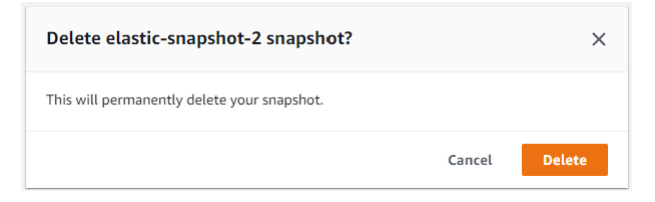

5. Wählen Sie im Dialogfeld Snapshot löschen die Option Löschen aus.

#### Using the AWS CLI

Um einen elastischen Cluster-Snapshot mit der zu löschen AWS CLI, verwenden Sie die -delete-cluster-snapshotOperation mit den folgenden Parametern:

• **--snapshot-arn**—Erforderlich. Die ARN-ID des Snapshots, der zur Wiederherstellung des Clusters verwendet wird.
Ersetzen Sie im folgenden Beispiel jeden *Platzhalter für Benutzereingaben* durch Ihre eigenen Informationen.

Für Linux, macOS oder Unix:

aws docdb-elastic delete-cluster-snapshot \ --snapshot-arn *sampleResourceName*

Für Windows:

aws docdb-elastic delete-cluster-snapshot ^ --snapshot-arn *sampleResourceName*

Verwalten eines automatischen Backups für Elastic-Cluster-Snapshots

Amazon DocumentDB erstellt tägliche Snapshots Ihrer elastischen Cluster. Sie können das bevorzugte Backup-Fenster und den Aufbewahrungszeitraum für Backups in einer neuen oder vorhandenen Konfiguration für elastische Cluster-Snapshots angeben. In diesem Abschnitt wird erläutert, wie Sie automatische Backup-Parameter in einem elastischen Cluster-Snapshot festlegen, indem Sie entweder die AWS Management Console oder verwenden AWS CLI.

Using the AWS Management Console

So legen Sie ein automatisches Backup für einen neuen Elastic-Cluster-Snapshot mithilfe der fest AWS Management Console:

- 1. Melden Sie sich bei der an [AWS Management Console](https://docs.aws.amazon.com/https://console.aws.amazon.com/docdb/home?region=us-east-1) und öffnen Sie die Amazon DocumentDB-Konsole.
- 2. Klicken Sie im Navigationsbereich auf Cluster.

**G** Tip

Wenn der Navigationsbereich auf der linken Seite Ihres Bildschirms nicht angezeigt wird, wählen Sie das Menüsymbol in der oberen linken Ecke des Navigationsbereichs.

3. Wählen Sie in der Spalte Cluster-ID die Schaltfläche links neben dem Cluster aus, für den Sie die Backup-Einstellungen ändern möchten.

- 4. Wählen Sie Aktionen und dann Ändern aus.
- 5. Bearbeiten Sie im Abschnitt Backup die Felder entsprechend Ihren Backup-Anforderungen.

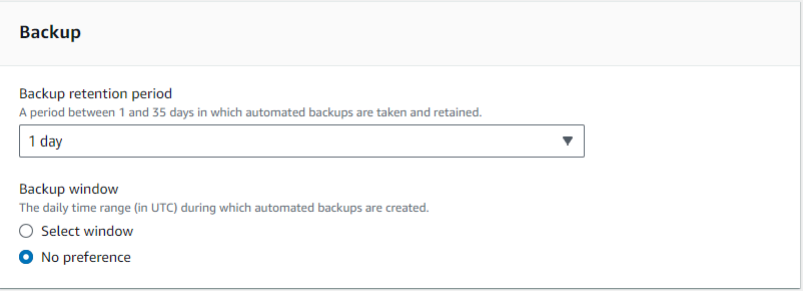

- a. Aufbewahrungszeitraum für Backups Wählen Sie in der Liste die Anzahl der Tage aus, für die automatische Backups dieses Clusters aufbewahrt werden sollen, bevor sie gelöscht werden.
- b. Backup-Fenster Legen Sie die tägliche Zeit und Dauer fest, in der Amazon DocumentDB Backups dieses Clusters erstellen soll.
	- i. Wählen Sie Fenster auswählen, wenn Sie die Zeit und Dauer der Erstellung von Backups konfigurieren möchten.

Startzeit – Wählen Sie in der ersten Liste die Startzeitstunde (UTC) zum Starten Ihrer automatischen Backups aus. Wählen Sie in der zweiten Liste die Minute für den Beginn der automatischen Backups aus.

Dauer – Wählen Sie in der Liste die Anzahl der Stunden aus, die dem Erstellen automatischer Backups zugewiesen werden sollen.

- ii. Wählen Sie Keine Präferenz, wenn Amazon DocumentDB den Zeitpunkt und die Dauer der Erstellung von Backups auswählen soll.
- 6. Wählen Sie Cluster ändern, wenn Sie fertig sind.

#### Using the AWS CLI

Um eine automatische Sicherung für einen neuen elastischen Cluster-Snapshot mithilfe der einzurichten AWS CLI, verwenden Sie die -create-cluster-snapshotOperation mit den folgenden Parametern:

• **--preferred-backup-window**—Optional. Der täglich bevorzugte Zeitraum, in dem automatische Backups erstellt werden. Die Standardeinstellung ist ein 30-minütiges Fenster, das zufällig aus einem 8-Stunden-Zeitblock für jede ausgewählt wird AWS-Region.

Einschränkungen:

- Muss im Format hh24:mi-hh24:mi angegeben werden.
- Muss in Universal Coordinated Time (UTC) angegeben werden.
- Darf nicht mit dem bevorzugten Wartungsfenster in Konflikt treten.
- Muss mindestens 30 Minuten betragen.
- **--backup-retention-period**—Optional. Die Anzahl von Tagen, über die hinweg automatische Sicherungen aufbewahrt werden. Der Standardwert lautet 1.

Einschränkungen:

- Muss einen Mindestwert von 1 angeben.
- Der Bereich liegt zwischen 1 und 35.

**a** Note

Automatisierte Backups werden nur erstellt, wenn sich der Cluster im Status "aktiv" befindet.

#### **a** Note

Sie können die backup-retention-period Parameter preferred-backup-window und eines vorhandenen elastischen Clusters auch mit dem aws docdb-elastic update-cluster Befehl ändern.

Ersetzen Sie im folgenden Beispiel jeden *Platzhalter für Benutzereingaben* durch Ihre eigenen Informationen.

Im folgenden create-cluster Beispiel wird der Amazon DocumentDB*-Beispiel-Cluster* mit dem Aufbewahrungszeitraum für automatische Backups von *7* Tagen und einem bevorzugten Backup-Fenster von *18:00 bis 18:30 UTC* erstellt.

Für Linux, macOS oder Unix:

```
aws docdb-elastic create-cluster \
```

```
 --cluster-name sample-cluster \ 
 --shard-capacity 2 \ 
 --shard-count 2 \ 
 --admin-user-name SampleAdmin \ 
 --auth-type PLAIN_TEXT \ 
 --admin-user-password SamplePass123! \ 
 --preferred-backup-window 18:00-18:30 \ 
 --backup-retention-period 7
```
Für Windows:

```
aws docdb-elastic create-cluster ^ 
      --cluster-name sample-cluster ^ 
      --shard-capacity 2 ^ 
      --shard-count 2 ^ 
      --admin-user-name SampleAdmin ^ 
     --auth-type PLAIN TEXT ^
      --admin-user-password SamplePass123! ^ 
      --preferred-backup-window 18:00-18:30 ^ 
      --backup-retention-period 7
```
### Stoppen und Starten eines elastischen Amazon DocumentDB-Clusters

Das Stoppen und Starten elastischer Amazon DocumentDB-Cluster kann Ihnen helfen, die Kosten für Entwicklungs- und Testumgebungen zu verwalten. Anstatt bei jeder Verwendung von Amazon DocumentDB elastische Cluster zu erstellen und zu löschen, können Sie Ihren Cluster vorübergehend stoppen, wenn er nicht benötigt wird. Sie können es dann erneut starten, wenn Sie Ihre Tests fortsetzen.

#### Themen

- [Übersicht über das Stoppen und Starten eines elastischen Clusters](#page-831-0)
- [Operationen, die Sie auf einem gestoppten elastischen Cluster ausführen können](#page-835-0)

#### <span id="page-831-0"></span>Übersicht über das Stoppen und Starten eines elastischen Clusters

In Zeiten, in denen Sie keinen elastischen Amazon DocumentDB-Cluster benötigen, können Sie den Cluster stoppen. Bei Bedarf können Sie den Cluster jederzeit erneut starten. Das Starten und Stoppen vereinfacht die Einrichtungs- und Außerbetriebnahmeprozesse für Elastic Cluster,

die für Entwicklungs-, Test- oder ähnliche Aktivitäten verwendet werden, die keine kontinuierliche Verfügbarkeit erfordern. Sie können einen elastischen Cluster mit der AWS Management Console oder der AWS CLI mit einer einzigen Aktion anhalten und starten.

Während Ihr elastischer Cluster gestoppt ist, bleibt das Cluster-Speichervolumen unverändert. Sie zahlen nur für Speicherung, manuelle Snapshots und automatischen Sicherungsspeicher innerhalb des angegebenen Aufbewahrungsfensters. Amazon DocumentDB startet Ihren elastischen Cluster nach sieben Tagen automatisch, damit er nicht hinter erforderlichen Wartungsupdates zurückbleibt. Wenn Ihr Cluster nach sieben Tagen beginnt, wird Ihnen die Verwendung des elastischen Clusters wieder in Rechnung gestellt. Während Ihr Cluster gestoppt ist, können Sie Ihr Speichervolume nicht abfragen, da die Abfrage erfordert, dass sich der Cluster im Status verfügbar befindet.

Wenn ein elastischer Amazon DocumentDB-Cluster gestoppt wird, kann der Cluster in keiner Weise geändert werden. Dazu gehört auch das Löschen des Clusters.

Using the AWS Management Console

Das folgende Verfahren zeigt Ihnen, wie Sie einen elastischen Cluster im verfügbaren Zustand stoppen oder einen gestoppten elastischen Cluster starten.

So stoppen oder starten Sie einen elastischen Amazon DocumentDB-Cluster

- 1. Melden Sie sich bei der an AWS Management Consoleund öffnen Sie die Amazon DocumentDB-Konsole unter [https://console.aws.amazon.com/docdb.](https://console.aws.amazon.com/docdb)
- 2. Klicken Sie im Navigationsbereich auf Cluster.

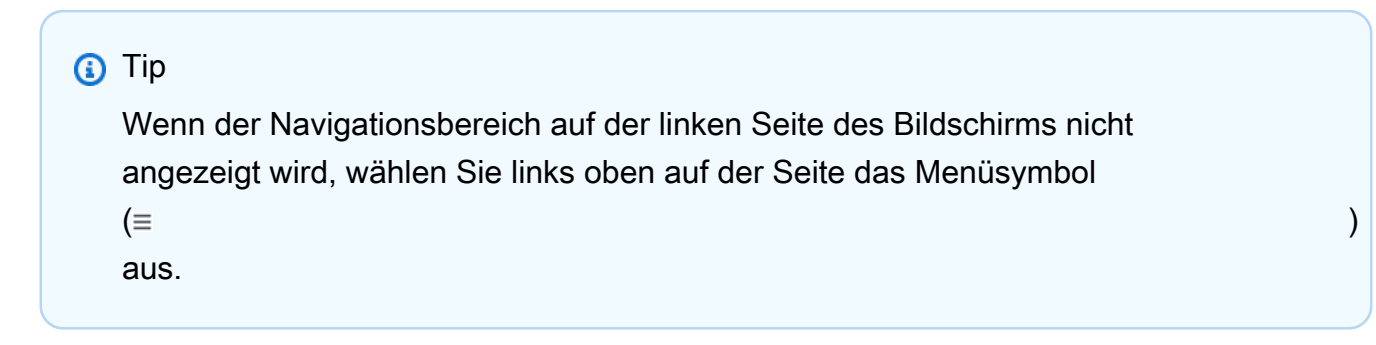

3. Wählen Sie in der Liste der Cluster die Schaltfläche links neben dem Namen des Clusters aus, den Sie stoppen oder starten möchten.

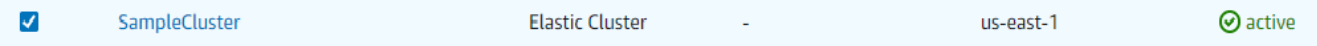

- 4. Wählen Sie Aktionen aus und dann die Aktion, die Sie auf dem Cluster ausführen möchten.
	- Wenn Sie den Cluster stoppen möchten und der Cluster verfügbar ist:

#### a. Wählen Sie Beenden aus.

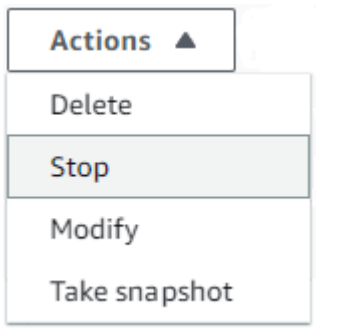

b. Bestätigen Sie im Bestätigungsdialogfeld, dass Sie den elastischen Cluster stoppen möchten, indem Sie Cluster stoppen auswählen, oder wählen Sie Abbrechen, um den Cluster laufen zu lassen.

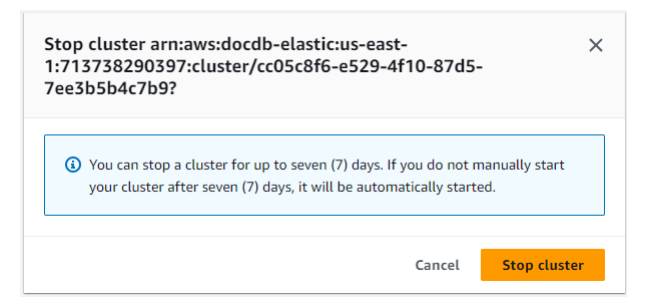

• Wenn Sie einen gestoppten Cluster starten möchten, wählen Sie Starten aus.

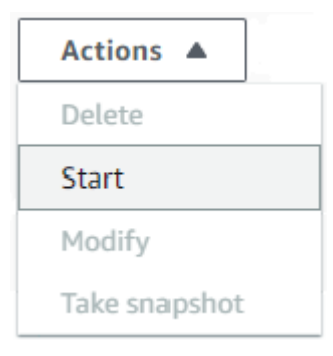

5. Überwachen Sie den Status des elastischen Clusters. Wenn Sie den Cluster gestartet haben, können Sie den Cluster wieder verwenden, wenn der Cluster verfügbar ist. Weitere Informationen finden Sie unter [Den Status eines Clusters ermitteln.](#page-551-0)

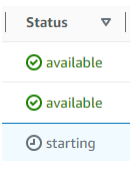

#### Using the AWS CLI

Die folgenden Codebeispiele zeigen Ihnen, wie Sie einen elastischen Cluster im aktiven oder verfügbaren Zustand stoppen oder einen gestoppten elastischen Cluster starten.

Um einen elastischen Cluster mit der zu stoppen AWS CLI, verwenden Sie die -stopclusterOperation. Verwenden Sie die start-cluster-Operation, um einen gestoppten Cluster zu starten. Beide Operationen verwenden den --cluster-arn-Parameter.

Parameter:

• **--cluster-arn**—Erforderlich. Die ARN-ID des elastischen Clusters, den Sie anhalten oder starten möchten.

Example – So halten Sie einen elastischen Cluster mit der an AWS CLI

Ersetzen Sie im folgenden Beispiel jeden *Platzhalter für Benutzereingaben* durch Ihre eigenen Informationen.

Der folgende Code stoppt den elastischen Cluster mit dem ARN arn:aws:docdbelastic:us-east-1:477568257630:cluster/b9f1d489-6c3e-4764-bb42 da62ceb7bda2.

#### **a** Note

Der elastische Cluster muss sich im aktiven oder verfügbaren Zustand befinden.

Für Linux, macOS oder Unix:

```
aws docdb-elastic stop-cluster \ 
    --cluster-arn arn:aws:docdb-elastic:us-east-1:477568257630:cluster/
b9f1d489-6c3e-4764-bb42-da62ceb7bda2
```
Für Windows:

```
aws docdb-elastic stop-cluster ^ 
    --cluster-arn arn:aws:docdb-elastic:us-east-1:477568257630:cluster/
b9f1d489-6c3e-4764-bb42-da62ceb7bda2
```
Example – So starten Sie einen elastischen Cluster mit der AWS CLI

Ersetzen Sie im folgenden Beispiel jeden *Platzhalter für Benutzereingaben* durch Ihre eigenen Informationen.

Der folgende Code startet den elastischen Cluster mit dem ARN arn:aws:docdbelastic:us-east-1:477568257630:cluster/b9f1d489-6c3e-4764-bb42 da62ceb7bda2.

**a** Note

Der elastische Cluster muss derzeit gestoppt werden.

Für Linux, macOS oder Unix:

```
aws docdb-elastic start-cluster \ 
    --cluster-arn arn:aws:docdb-elastic:us-east-1:477568257630:cluster/
b9f1d489-6c3e-4764-bb42-da62ceb7bda2
```
Für Windows:

```
aws docdb-elastic start-cluster ^ 
    --cluster-arn arn:aws:docdb-elastic:us-east-1:477568257630:cluster/
b9f1d489-6c3e-4764-bb42-da62ceb7bda2
```
<span id="page-835-0"></span>Operationen, die Sie auf einem gestoppten elastischen Cluster ausführen können

Sie können die Konfiguration eines elastischen Amazon DocumentDB-Clusters nicht ändern, während der Cluster gestoppt ist. Vor solchen administrativen Aktionen müssen Sie den Cluster starten.

Amazon DocumentDB wendet alle geplanten Wartungsarbeiten auf Ihren angehaltenen elastischen Cluster erst an, nachdem er erneut gestartet wurde. Nach sieben Tagen startet Amazon DocumentDB automatisch einen gestoppten elastischen Cluster, sodass er in Bezug auf seinen Wartungsstatus nicht zu weit zurückfällt. Wenn der elastische Cluster neu gestartet wird, werden Ihnen die Shards im Cluster erneut in Rechnung gestellt.

Während ein elastischer Cluster gestoppt wird, führt Amazon DocumentDB keine automatisierten Backups durch und verlängert auch nicht den Aufbewahrungszeitraum für Backups.

# Datenverschlüsselung im Ruhezustand im Ruhezustand und Deaktivieren Datenverschlüsselung Amazon DocumentDB DB-**Cluster**

Die folgenden Themen helfen Ihnen dabei, sich mit AWS Key Management Service Verschlüsselungsschlüsseln für Amazon DocumentDB DocumentDB-Elastic-Cluster vertraut zu machen, diese zu erstellen und zu überwachen:

#### Themen

- [So verwenden Elastic-Cluster von Amazon DocumentDB Zuschüsse in AWS KMS](#page-838-0)
- [Erstellen und verwalten verwalten verwalten verwalten verwalten verwalten verwalten verwalten](#page-839-0) [verwalten](#page-839-0)
- [Überwachen und Deaktivieren Ihre Verschlüsselungsschlüssel für Amazon DocumentDB Elastic](#page-840-0) [Clusters überwachen](#page-840-0)
- [Weitere Informationen](#page-846-0)

Amazon DocumentDB Elastic Clusters lassen sich für die Schlüsselverwaltung automatisch in AWS Key Management Service (AWS KMS) integrieren und verwenden zum Schutz Ihrer Daten eine Methode, die als Umschlagverschlüsselung bezeichnet wird. Weitere Informationen zur Envelope-Verschlüsselung finden Sie unter [Envelope-Verschlüsselung](https://docs.aws.amazon.com/kms/latest/developerguide/concepts.html#enveloping) im AWS Key Management Service-Entwicklerhandbuch.

Importieren in &S3;AWS KMS keyDies ist eine logische Darstellung eines Schlüssels. Der KMS-Schlüssel enthält Metadaten wie die Schlüssel-ID, das Erstellungsdatum, die Beschreibung und den Schlüsselstatus. Der KMS-Schlüssel enthält auch das zur Ver- und Entschlüsselung von Daten verwendete Schlüsselmaterial. Weitere Informationen über KMS-Schlüssel finden Sie unter [AWS](https://docs.aws.amazon.com/kms/latest/developerguide/concepts.html#kms_keys)  [KMS keys](https://docs.aws.amazon.com/kms/latest/developerguide/concepts.html#kms_keys) im AWS Key Management Service Developer Guide.

Elastic Cluster von Amazon DocumentDB unterstützen Verschlüsselung mit zwei Arten von Schlüsseln:

• AWSeigene Schlüssel — Amazon DocumentDB Elastic Clusters verwenden diese Schlüssel standardmäßig, um personenbezogene Daten automatisch zu verschlüsseln. Sie können keine Schlüssel, verwalten und verwalten, verwenden und verwenden, verwalten und verwenden, verwalten und verwenden, AWS verwalten und verwenden, verwenden und verwalten, verwenden und verwalten, verwenden und verwenden, Sie müssen jedoch keine Maßnahmen

oder Programme ändern, um die Schlüssel zur Datenverschlüsselung und Deaktivieren und Deaktivieren und Deaktivieren und Deaktivieren und Deaktivieren und Deaktivieren und Deaktivieren und Deaktivieren und Deaktivieren und Deaktivieren und Deaktivieren und Deaktivieren und Deaktivieren und Deaktivieren und Deaktivieren und Deaktivieren und Weitere Informationen finden Sie unter [AWSOwned Keys](https://docs.aws.amazon.com/kms/latest/developerguide/concepts.html#aws-owned-cmk) im AWS Key Management ServiceDeveloper Guide.

- KundenverwalteteAWS KMS keys, besitzen und verwalten. Da Sie die volle Kontrolle über diese Verschlüsselungsebene haben, können Sie folgende Aufgaben ausführen:
	- Festlegung und Aufrechterhaltung wichtiger Richtlinien
	- Festlegung und Pflege von IAM-Richtlinien und Zuschüssen
	- Aktivieren und Deaktivieren und Deaktivieren und Deaktivieren und Deaktivieren und Deaktivieren und Deaktivieren
	- Drehbares Schlüsselverschlüsseltes kryptografisches Schlüsselmaterial
	- Hinzufügen von Tags
	- Schlüsselaliase erstellen
	- Schlüssel für das Löschen planen

Weitere Informationen finden Sie im AWS Key Management ServiceEntwicklerhandbuch unter Vom [Kunden verwaltete Schlüssel.](https://docs.aws.amazon.com/kms/latest/developerguide/concepts.html#customer-cmk)

#### **A** Important

Sie müssen einen symmetrischen Verschlüsselungs-KMS verwenden, um Ihren Cluster zu verschlüsseln, da Amazon DocumentDB nur symmetrische Verschlüsselungs-KMS-Schlüssel unterstützt. Verwenden Sie keinen asymmetrischen KMS-Schlüssel, um die Daten in Ihren Amazon DocumentDB Elastic Clusters zu verschlüsseln. Weitere Informationen finden Sie [AWS KMSim AWS Key Management ServiceEntwicklerhandbuch unter Asymmetrische](https://docs.aws.amazon.com/kms/latest/developerguide/symmetric-asymmetric.html)  [Schlüssel](https://docs.aws.amazon.com/kms/latest/developerguide/symmetric-asymmetric.html).

Wenn Amazon DocumentDB keinen Zugriff mehr auf den Verschlüsselungsschlüssel für einen Cluster erhalten kann - zum Beispiel, wenn der Zugriff auf einen Schlüssel widerrufen wird - geht der verschlüsselte Cluster in einen Endzustand über. In diesem Fall können Sie den Cluster nur aus einer Sicherung wiederherstellen. Für Amazon DocumentDB sind Backups immer für einen Tag aktiviert. Wenn Sie den Schlüssel für einen verschlüsselten Amazon DocumentDB-Cluster deaktivieren, verlieren Sie außerdem irgendwann den Leseund Schreibzugriff auf diesen Cluster. Wenn Amazon DocumentDB auf einen Cluster trifft,

der durch einen Schlüssel verschlüsselt ist, auf den es keinen Zugriff hat, versetzt es den Cluster in einen Endzustand. In diesem Fall ist der Cluster nicht länger verfügbar und der aktuelle Zustand der Datenbank kann nicht mehr wiederhergestellt werden. Um den Cluster wiederherzustellen, müssen Sie den Zugriff auf den Verschlüsselungsschlüssel für Amazon DocumentDB erneut aktivieren und den Cluster anschließend aus einer Sicherungsdatei wiederherstellen.

#### **A** Important

Sie können den KMS-Schlüssel für einen verschlüsselten Cluster nicht mehr ändern, nachdem Sie ihn bereits erstellt haben. Stellen Sie sicher, die Anforderungen für Ihren Verschlüsselungsschlüssel zu definieren, bevor Sie Ihr verschlüsseltes Elastic Cluster erstellen.

# <span id="page-838-0"></span>So verwenden Elastic-Cluster von Amazon DocumentDB Zuschüsse in AWS KMS

Amazon DocumentDB Elastic Clusters benötigen eine Genehmigun[g,](https://docs.aws.amazon.com/kms/latest/developerguide/grants.html) um Ihren kundenverwalteten Schlüssel verwenden zu können.

Wenn Sie einen Cluster erstellen, die/der mit einem kundenverwalteten Schlüssel verschlüsselt ist, erstellen Amazon DocumentDB Elastic Clusters in Ihrem Namen eine Genehmigung, indem sie eine CreateGrant Anfrage an AWS KMS senden. Genehmigungen in AWS KMS werden verwendet, um Amazon DocumentDB Elastic Clusters Zugriff auf einen KMS-Schlüssel in einem Kundenkonto zu gewähren.

Amazon DocumentDB Elastic Clusters benötigen die Genehmigung, Ihren Kunden verwalteten Schlüssel für die folgenden internen Vorgänge zu verwenden:

- Senden Sie DescribeKey Anfragen an, AWS KMS um zu überprüfen, ob die symmetrische, vom Kunden verwaltete KMS-Schlüssel-ID, die beim Erstellen einer Tracker- oder Geofence-Sammlung eingegeben wurde, gültig ist.
- Senden Sie GenerateDataKey Anfragen an, AWS KMS um Datenschlüssel zu generieren, die mit Ihrem vom Kunden verwalteten Schlüssel verschlüsselt wurden.
- Senden Sie Decrypt Anfragen AWS KMS an, die verschlüsselten Datenschlüssel zu entschlüsseln, damit Sie diese zur Verschlüsselung Ihrer Daten verwenden können.
- Sie können den Zugriff auf die Genehmigung jederzeit widerrufen oder den Zugriff des Services auf den vom Kunden verwalteten Schlüssel entfernen. Wenn Sie dies tun, können Amazon DocumentDB Elastic Clusters nicht auf die vom kundenverwalteten Schlüssel verschlüsselten Daten zugreifen, was sich auf Vorgänge auswirkt, die von diesen Daten abhängig sind.

## <span id="page-839-0"></span>Erstellen und verwalten verwalten verwalten verwalten verwalten verwalten verwalten verwalten verwalten

Sie können einen symmetrischen, kundenverwalteten Schlüssel erstellen, indem Sie die AWS Management Console oder die AWS KMS -API verwenden.

Symmetrische kundenverwaltete Schlüsselerstellung

Folgen Sie den Schritten zur [Erstellung eines symmetrischen, vom Kunden verwalteten Schlüssels](https://docs.aws.amazon.com/kms/latest/developerguide/create-keys.html) im AWS Key Management ServiceEntwicklerhandbuch.

#### **Schlüsselrichtlinie**

Schlüsselrichtlinien steuern den Zugriff auf den vom Kunden verwalteten Schlüssel. Jeder vom Kunden verwaltete Schlüssel muss über genau eine Schlüsselrichtlinie verfügen, die aussagt, wer den Schlüssel wie verwenden kann. Wenn Sie Ihren vom Kunden verwalteten Schlüssel erstellen, können Sie eine Schlüsselrichtlinie angeben. Weitere Informationen finden Sie in den Informationen zum KMS-Schlüsselzugriff in der [AWS Key Management ServiceÜbersicht](https://docs.aws.amazon.com/kms/latest/developerguide/overview.html) des AWS Key Management ServiceEntwicklerhandbuchs.

Um Ihren kundenverwalteten Schlüssel mit den Elastic-Cluster-Ressourcen von Amazon DocumentDB verwenden zu können, müssen die folgenden API-Operationen in der Schlüsselrichtlinie zulässig sein:

- [kms:CreateGrant](https://docs.aws.amazon.com/kms/latest/APIReference/API_CreateGrant.html) Fügt einem vom Kunden verwalteten Schlüssel einen Zuschuss hinzu. Gewährt Kontrollzugriff auf einen bestimmten KMS-Schlüssel, der den Zugriff auf die von Amazon Location Service benötigten Vorgänge ermöglicht. Weitere Informationen zur Verwendung von Zuschüssen finden Sie [AWS KMSim AWS Key Management ServiceEntwicklerhandbuch unter](https://docs.aws.amazon.com/kms/latest/developerguide/grants.html) [Zuschüsse](https://docs.aws.amazon.com/kms/latest/developerguide/grants.html).
- [kms:DescribeKey](https://docs.aws.amazon.com/kms/latest/APIReference/API_DescribeKey.html) Stellt die kundenverwalteten Schlüsseldetails bereit, damit Docdb Elastic den Schlüssel validieren kann.
- kms: Decrypt— Ermöglicht Docdb Elastic, den gespeicherten verschlüsselten Datenschlüssel für den Zugriff auf verschlüsselte Daten zu verwenden.
- [kms:GenerateDataKey](https://docs.aws.amazon.com/kms/latest/APIReference/API_GenerateDataKey.html) Ermöglicht Docdb Elastic, einen verschlüsselten Datenschlüssel zu generieren und zu speichern, da der Datenschlüssel nicht sofort zum Verschlüsseln verwendet wird.

Weitere Informationen finden Sie unter [Berechtigungen für AWS Dienste in den wichtigsten](https://docs.aws.amazon.com/kms/latest/developerguide/key-policy-services.html) [Richtlinien](https://docs.aws.amazon.com/kms/latest/developerguide/key-policy-services.html) und unter [Problembehandlung bei Schlüsselzugriffen](https://docs.aws.amazon.com/kms/latest/developerguide/policy-evaluation.html) im AWS Key Management ServiceEntwicklerhandbuch.

Beschränkung des vom Kunden verwalteten Schlüsselzugriffs über IAM-Richtlinien

Zusätzlich zu den KMS-Schlüsselrichtlinien können Sie in einer IAM-Richtlinie auch die KMS-Schlüsselberechtigungen einschränken.

Sie können die IAM-Richtlinie auf verschiedene Weise strikter gestalten. Damit der kundenverwaltete Schlüssel beispielsweise nur für Anforderungen aus Amazon DocumentDB Elastic Clusters verwendet werden kann, können Sie den kms:ViaService[Bedingungsschlüssel](https://docs.aws.amazon.com/kms/latest/developerguide/policy-conditions.html#conditions-kms-via-service) mit dem docdbelastic.<region-name>.amazonaws.com Wert verwenden.

Weitere Informationen finden Sie unter [Benutzern in anderen Konten die Verwendung eines KMS-](https://docs.aws.amazon.com/kms/latest/developerguide/key-policy-modifying-external-accounts.html)[Schlüssels erlauben](https://docs.aws.amazon.com/kms/latest/developerguide/key-policy-modifying-external-accounts.html) im AWS Key Management Service-Entwicklerhandbuch.

# <span id="page-840-0"></span>Überwachen und Deaktivieren Ihre Verschlüsselungsschlüssel für Amazon DocumentDB Elastic Clusters überwachen

Wenn Sie einen vom AWS KMS key Kunden verwalteten Schlüssel mit Ihren Docdb Elastic-Ressourcen verwenden, können Sie Amazon CloudWatch Logs verwendenAWS CloudTrail, um Anfragen zu verfolgen, an die Docdb Elastic sendet. AWS KMS

Die folgenden Beispiele sind AWS CloudTrail Ereignisse fürCreateGrant,, und DescribeKey zur Überwachung von AWS KMS key Vorgängen GenerateDataKeyWithoutPlainTextDecrypt, die von Elastic-Clustern von Amazon DocumentDB aufgerufen werden, um auf Daten zuzugreifen, die mit Ihrem vom Kunden verwalteten Schlüssel verschlüsselt wurden:

**CreateGrant** 

{

"eventVersion": "1.08",

```
 "userIdentity": { 
          "type": "AssumedRole", 
          "principalId": "AROAIGDTESTANDEXAMPLE:Sampleuser01", 
          "arn": "arn:aws:sts::111122223333:assumed-role/Admin/Sampleuser01", 
          "accountId": "111122223333", 
          "accessKeyId": "AKIAIOSFODNN7EXAMPLE3", 
          "sessionContext": { 
              "sessionIssuer": { 
                  "type": "Role", 
                  "principalId": "AROAIGDTESTANDEXAMPLE", 
                  "arn": "arn:aws:iam::111122223333:assumed-role/Admin/Sampleuser01", 
                  "accountId": "111122223333", 
                  "userName": "Sampleuser01" 
              }, 
              "webIdFederationData": {}, 
              "attributes": { 
                  "creationDate": "2023-05-09T23:04:20Z", 
                  "mfaAuthenticated": "false" 
 } 
         }, 
          "invokedBy": "docdb-elastic.amazonaws.com" 
     }, 
     "eventTime": "2023-05-09T23:55:48Z", 
     "eventSource": "kms.amazonaws.com", 
     "eventName": "CreateGrant", 
     "awsRegion": "us-east-1", 
     "sourceIPAddress": "docdb-elastic.amazonaws.com", 
     "userAgent": "docdb-elastic.amazonaws.com", 
     "requestParameters": { 
          "retiringPrincipal": "docdb-elastic.us-east-1.amazonaws.com", 
          "granteePrincipal": "docdb-elastic.us-east-1.amazonaws.com", 
          "operations": [ 
              "Decrypt", 
              "Encrypt", 
              "GenerateDataKey", 
              "GenerateDataKeyWithoutPlaintext", 
              "ReEncryptFrom", 
              "ReEncryptTo", 
              "CreateGrant", 
              "RetireGrant", 
              "DescribeKey" 
         ], 
         "keyId": "arn:aws:kms:us-
east-1:111122223333:key/1234abcd-12ab-34cd-56ef-123456SAMPLE"
```

```
Überwachen und Deaktivieren Ihre Verschlüsselungsschlüssel für Amazon DocumentDB Elastic Clusters 
überwachen
```

```
 }, 
     "responseElements": { 
         "grantId": 
  "0ab0ac0d0b000f00ea00cc0a0e00fc00bce000c000f0000000c0bc0a0000aaafSAMPLE", 
         "keyId": "arn:aws:kms:us-
east-1:111122223333:key/1234abcd-12ab-34cd-56ef-123456SAMPLE" 
     }, 
     "requestID": "ff000af-00eb-00ce-0e00-ea000fb0fba0SAMPLE", 
     "eventID": "ff000af-00eb-00ce-0e00-ea000fb0fba0SAMPLE", 
     "readOnly": false, 
     "resources": [ 
        \sqrt{ } "accountId": "AWS Internal", 
             "type": "AWS::KMS::Key",
              "ARN": "arn:aws:kms:us-
east-1:111122223333:key/1234abcd-12ab-34cd-56ef-123456SAMPLE" 
 } 
     ], 
     "eventType": "AwsApiCall", 
     "managementEvent": true, 
     "recipientAccountId": "111122223333", 
     "eventCategory": "Management"
}
```
#### GenerateDataKey

```
{ 
     "eventVersion": "1.08", 
     "userIdentity": { 
          "type": "AssumedRole", 
          "principalId": "AROAIGDTESTANDEXAMPLE:Sampleuser01", 
          "arn": "arn:aws:sts::111122223333:assumed-role/Admin/Sampleuser01", 
          "accountId": "111122223333", 
          "accessKeyId": "AKIAIOSFODNN7EXAMPLE3", 
         "sessionContext": { 
              "sessionIssuer": { 
                  "type": "Role", 
                  "principalId": "AROAIGDTESTANDEXAMPLE", 
                  "arn": "arn:aws:iam::111122223333:assumed-role/Admin/Sampleuser01", 
                  "accountId": "111122223333", 
                  "userName": "Sampleuser01" 
              }, 
              "webIdFederationData": {},
```

```
 "attributes": { 
                  "creationDate": "2023-05-10T18:02:59Z", 
                  "mfaAuthenticated": "false" 
 } 
         }, 
         "invokedBy": "docdb-elastic.amazonaws.com" 
     }, 
     "eventTime": "2023-05-10T18:03:25Z", 
     "eventSource": "kms.amazonaws.com", 
     "eventName": "GenerateDataKey", 
     "awsRegion": "us-east-1", 
     "sourceIPAddress": "docdb-elastic.amazonaws.com", 
     "userAgent": "docdb-elastic.amazonaws.com", 
     "requestParameters": { 
         "keySpec": "AES_256", 
         "keyId": "arn:aws:kms:us-
east-1:111122223333:key/1234abcd-12ab-34cd-56ef-123456SAMPLE" 
     }, 
     "responseElements": null, 
     "requestID": "ff000af-00eb-00ce-0e00-ea000fb0fba0SAMPLE", 
     "eventID": "ff000af-00eb-00ce-0e00-ea000fb0fba0SAMPLE", 
     "readOnly": true, 
     "resources": [ 
        \mathcal{L} "accountId": "AWS Internal", 
             "type": "AWS::KMS::Key",
              "ARN": "arn:aws:kms:us-
east-1:111122223333:key/1234abcd-12ab-34cd-56ef-123456SAMPLE" 
         } 
     ], 
     "eventType": "AwsApiCall", 
     "managementEvent": true, 
     "recipientAccountId": "111122223333", 
     "eventCategory": "Management"
}
```
Decrypt

```
{ 
     "eventVersion": "1.08", 
     "userIdentity": { 
         "type": "AssumedRole", 
          "principalId": "AROAIGDTESTANDEXAMPLE:Sampleuser01",
```

```
 "arn": "arn:aws:sts::111122223333:assumed-role/Admin/Sampleuser01", 
         "accountId": "111122223333", 
         "accessKeyId": "AKIAIOSFODNN7EXAMPLE3", 
         "sessionContext": { 
              "sessionIssuer": { 
                  "type": "Role", 
                  "principalId": "AROAIGDTESTANDEXAMPLE", 
                  "arn": "arn:aws:iam::111122223333:assumed-role/Admin/Sampleuser01", 
                  "accountId": "111122223333", 
                  "userName": "Sampleuser01" 
              }, 
              "webIdFederationData": {}, 
              "attributes": { 
                  "creationDate": "2023-05-10T18:05:49Z", 
                  "mfaAuthenticated": "false" 
 } 
         }, 
         "invokedBy": "docdb-elastic.amazonaws.com" 
     }, 
     "eventTime": "2023-05-10T18:06:19Z", 
     "eventSource": "kms.amazonaws.com", 
     "eventName": "Decrypt", 
     "awsRegion": "us-east-1", 
     "sourceIPAddress": "docdb-elastic.amazonaws.com", 
     "userAgent": "docdb-elastic.amazonaws.com", 
     "requestParameters": { 
         "encryptionAlgorithm": "SYMMETRIC_DEFAULT" 
     }, 
     "responseElements": null, 
     "requestID": "ff000af-00eb-00ce-0e00-ea000fb0fba0SAMPLE", 
     "eventID": "ff000af-00eb-00ce-0e00-ea000fb0fba0SAMPLE", 
     "readOnly": true, 
     "resources": [ 
         { 
              "accountId": "AWS Internal", 
             "type": "AWS::KMS::Key",
              "ARN": "arn:aws:kms:us-
east-1:111122223333:key/1234abcd-12ab-34cd-56ef-123456SAMPLE" 
         } 
     ], 
     "eventType": "AwsApiCall", 
     "managementEvent": true, 
     "recipientAccountId": "111122223333", 
     "eventCategory": "Management"
```
}

#### **DescribeKey**

{

```
 "eventVersion": "1.08", 
     "userIdentity": { 
         "type": "AssumedRole", 
         "principalId": "AROAIGDTESTANDEXAMPLE:Sampleuser01", 
         "arn": "arn:aws:sts::111122223333:assumed-role/Admin/Sampleuser01", 
         "accountId": "111122223333", 
         "accessKeyId": "AKIAIOSFODNN7EXAMPLE3", 
         "sessionContext": { 
             "sessionIssuer": { 
                  "type": "Role", 
                  "principalId": "AROAIGDTESTANDEXAMPLE", 
                  "arn": "arn:aws:iam::111122223333:assumed-role/Admin/Sampleuser01", 
                  "accountId": "111122223333", 
                  "userName": "Sampleuser01" 
             }, 
              "webIdFederationData": {}, 
             "attributes": { 
                  "creationDate": "2023-05-09T23:04:20Z", 
                  "mfaAuthenticated": "false" 
 } 
         }, 
         "invokedBy": "docdb-elastic.amazonaws.com" 
     }, 
     "eventTime": "2023-05-09T23:55:48Z", 
     "eventSource": "kms.amazonaws.com", 
     "eventName": "DescribeKey", 
     "awsRegion": "us-east-1", 
     "sourceIPAddress": "docdb-elastic.amazonaws.com", 
     "userAgent": "docdb-elastic.amazonaws.com", 
     "requestParameters": { 
         "keyId": "alias/SampleKmsKey" 
     }, 
     "responseElements": null, 
     "requestID": "ff000af-00eb-00ce-0e00-ea000fb0fba0SAMPLE", 
     "eventID": "ff000af-00eb-00ce-0e00-ea000fb0fba0SAMPLE", 
     "readOnly": true, 
     "resources": [ 
\overline{\mathcal{L}}
```

```
 "accountId": "AWS Internal", 
             "type": "AWS::KMS::Key",
              "ARN": "arn:aws:kms:us-
east-1:111122223333:key/1234abcd-12ab-34cd-56ef-123456SAMPLE" 
         } 
     ], 
     "eventType": "AwsApiCall", 
     "managementEvent": true, 
     "recipientAccountId": "111122223333", 
     "eventCategory": "Management"
}
```
### <span id="page-846-0"></span>Weitere Informationen

Die folgenden Ressourcen enthalten weitere Informationen zur Datenverschlüsselung im Ruhezustand:

- Weitere Informationen zu AWS KMS Konzepten finden Sie unter AWS Key Management [ServiceGrundkonzepte](https://docs.aws.amazon.com/kms/latest/developerguide/concepts.html) im AWS Key Management ServiceEntwicklerhandbuch.
- Weitere Informationen zur AWS KMS Sicherheit finden Sie unter [Bewährte Sicherheitsmethoden](https://docs.aws.amazon.com/kms/latest/developerguide/best-practices.html)  [AWS Key Management Service](https://docs.aws.amazon.com/kms/latest/developerguide/best-practices.html) im AWS Key Management ServiceEntwicklerhandbuch.

## Serviceverknüpfte Rollen in elastischen Clustern

Elastische Amazon DocumentDB-Cluster verwenden AWS Identity and Access Management (IAM) [service-verknüpfte](https://docs.aws.amazon.com/IAM/latest/UserGuide/id_roles_terms-and-concepts.html#iam-term-service-linked-role) Rollen. Eine serviceverknüpfte Rolle ist eine einzigartige Art von IAM-Rolle, die direkt mit elastischen Amazon DocumentDB-Clustern verknüpft ist. Servicebezogene Rollen sind von Amazon DocumentDB Elastic Clusters vordefiniert und beinhalten alle Berechtigungen, die der Service benötigt, um andere AWS Services in Ihrem Namen aufzurufen.

Eine serviceverknüpfte Rolle erleichtert die Verwendung von Amazon DocumentDB Elastic Clusters, da Sie die erforderlichen Berechtigungen nicht manuell hinzufügen müssen. Amazon DocumentDB Elastic Clusters definiert die Berechtigungen seiner serviceverknüpften Rollen. Sofern nicht anders definiert, können nur Amazon DocumentDB Elastic Clusters diese Rollen übernehmen. Die definierten Berechtigungen umfassen die Vertrauens- und Berechtigungsrichtlinie. Diese Berechtigungsrichtlinie kann keinen anderen IAM-Entitäten zugewiesen werden. Sie können die Rollen nur nach dem Löschen der zugehörigen Ressourcen löschen. Dadurch werden Ihre

Amazon DocumentDB Elastic Cluster-Ressourcen geschützt, da Sie nicht versehentlich die Zugriffsberechtigung für die Ressourcen entziehen können.

Informationen zu anderen Services, die serviceverknüpfte Rollen unterstützen, finden Sie unter [AWS Services, die mit IAM funktionieren](https://docs.aws.amazon.com/IAM/latest/UserGuide/reference_aws-services-that-work-with-iam.html). Suchen Sie in der Spalte Service-Linked Role nach den Services, die mit Ja markiert sind. Wählen Sie über einen Link Ja aus, um die Dokumentation zu einer serviceverknüpften Rolle für diesen Service anzuzeigen.

### Dienstbezogene Rollenberechtigungen für elastische Cluster

Amazon DocumentDB Elastic Clusters verwendet die benannte serviceverknüpfte RolleAWS ServiceRoleForDocDB-Elastic, um es Amazon DocumentDB Elastic Clusters zu ermöglichen, AWS Dienste im Namen Ihrer Cluster aufzurufen.

Dieser dienstgebundenen Rolle ist eine Berechtigungsrichtlinie namens AmazonDocDB-ElasticServiceRolePolicy zugeordnet, die ihr Berechtigungen für den Betrieb in Ihrem Konto erteilt. Die Rollenberechtigungsrichtlinie ermöglicht es Amazon DocumentDB Elastic Clusters, die folgenden Aktionen für die angegebenen Ressourcen durchzuführen:

```
{ 
        "Version": "2012-10-17", 
        "Statement": [ 
                { 
                       "Effect": "Allow", 
                       "Action": [ 
                              "cloudwatch:PutMetricData" 
                       ], 
                       "Resource": "*", 
                       "Condition": { 
                              "StringEquals": { 
                                      "cloudwatch:namespace": [ 
                                             "AWS/DocDB-Elastic" 
\sim 100 \sim 100 \sim 100 \sim 100 \sim 100 \sim 100 \sim 100 \sim 100 \sim 100 \sim 100 \sim 100 \sim 100 \sim 100 \sim 100 \sim 100 \sim 100 \sim 100 \sim 100 \sim 100 \sim 100 \sim 100 \sim 100 \sim 100 \sim 100 \sim 
 } 
 } 
                } 
        ]
}
```
#### **a** Note

Sie müssen Berechtigungen konfigurieren, damit eine juristische Stelle von IAM (z. B. Benutzer, Gruppe oder Rolle) eine serviceverknüpfte Rolle erstellen, bearbeiten oder löschen kann. Wenn Sie auf die folgende Fehlermeldung stoßen: "Die Ressource konnte nicht erstellt werden. Überprüfen Sie, ob Sie die Berechtigung haben, eine serviceverknüpfte Rolle zu erstellen. Andernfalls warten Sie und versuchen Sie es später erneut." , stellen Sie sicher, dass Sie die folgenden Berechtigungen aktiviert haben:

```
{
"Action": "iam:CreateServiceLinkedRole", 
     "Effect": "Allow", 
     "Resource": "arn:aws:iam::*:role/aws-service-role/docdb-elastic.amazonaws.com/
AWSServiceRoleForDocDB-Elastic", 
     "Condition": {
"StringLike": {
"iam:AWSServiceName":"docdb-elastic.amazonaws.com" 
         } 
     }
}
```
Weitere Informationen finden Sie unter [Dienstbezogene Rollenberechtigungen](https://docs.aws.amazon.com/IAM/latest/UserGuide/using-service-linked-roles.html#service-linked-role-permissions) im AWS Identity and Access Management-Benutzerhandbuch.

Eine serviceverknüpfte Rolle für elastische Amazon DocumentDB-Cluster erstellen

Sie müssen eine serviceverknüpfte Rolle nicht manuell erstellen. Wenn Sie eine DB-Instance erstellen, erstellt Amazon DocumentDB Elastic Clusters die serviceverknüpfte Rolle für Sie.

#### Bearbeiten einer serviceverknüpften Rolle für elastische Amazon DocumentDB-Cluster

Elastische Amazon DocumentDB-Cluster ermöglichen es Ihnen nicht, die AWS ServiceRoleForDocDB-Elastic serviceverknüpfte Rolle zu bearbeiten. Da möglicherweise verschiedene Entitäten auf die Rolle verweisen, kann der Rollenname nach dem Erstellen einer serviceverknüpften Rolle nicht mehr geändert werden. Sie können jedoch die Beschreibung der Rolle mit IAM bearbeiten. Weitere Informationen finden Sie unter [Bearbeiten einer dienstbezogenen Rolle](https://docs.aws.amazon.com/IAM/latest/UserGuide/using-service-linked-roles.html#edit-service-linked-role) im AWS Identity and Access Management-Benutzerhandbuch.

#### Löschen einer serviceverknüpften Rolle für Amazon DocumentDB Elastic Clusters

Wenn Sie ein Feature oder einen Service, die bzw. der eine serviceverknüpfte Rolle erfordert, nicht mehr benötigen, sollten Sie diese Rolle löschen. Auf diese Weise haben Sie keine ungenutzte Entität, die nicht aktiv überwacht oder verwaltet wird. Sie müssen jedoch alle Ihre -Cluster löschen, bevor Sie die serviceverknüpfte Rolle löschen können.

#### Bereinigen einer serviceverknüpften Rolle

Bevor Sie mit IAM eine serviceverknüpfte Rolle löschen können, müssen Sie sich zunächst vergewissern, dass die Rolle über keine aktiven Sitzungen verfügt, und alle Ressourcen entfernen, die von der Rolle verwendet werden.

Um zu überprüfen, ob die serviceverknüpfte Rolle eine aktive Sitzung in der IAM-Konsole hat:

- 1. Melden Sie sich bei der [AWS Management Console](https://console.aws.amazon.com/iam/) an und öffnen Sie die IAM-Konsole.
- 2. Wählen Sie im Navigationsbereich der IAM Console Roles (Rollen) aus. Wählen Sie dann den Namen (nicht das Kontrollkästchen) der Rolle AWS ServiceRoleForDocDB-Elastic aus.
- 3. Wählen Sie auf der Seite Summary (Zusammenfassung) für die ausgewählte Rolle die Registerkarte Access Advisor (Advisor aufrufen) aus.

#### **a** Note

Wenn Sie sich nicht sicher sind, ob Amazon DocumentDB Elastic Clusters die AWS ServiceRoleForDocDB-Elastic Rolle verwendet, können Sie versuchen, die Rolle zu löschen. Wenn der Service die Rolle verwendet, schlägt das Löschen fehl und Sie können sehen AWS-Regionen , wo die Rolle verwendet wird. Wenn die Rolle verwendet wird, müssen Sie warten, bis die Sitzung beendet wird, bevor Sie die Rolle löschen können. Die Sitzung für eine serviceverknüpfte Rolle können Sie nicht widerrufen. Wenn Sie die AWS ServiceRoleForDocDB-Elastic Rolle entfernen möchten, müssen Sie zuerst alle Ihre Cluster löschen.

#### Löschen aller Ihrer Cluster

Um einen Cluster in der Amazon DocumentDB DocumentDB-Konsole zu löschen:

1. Melden Sie sich bei der an [AWS Management Console](https://docs.aws.amazon.com/https://console.aws.amazon.com/iam/)und öffnen Sie die Amazon DocumentDB DocumentDB-Konsole.

- 2. Klicken Sie im Navigationsbereich auf Cluster.
- 3. Wählen Sie den Cluster aus, den Sie löschen möchten.
- 4. Klicken Sie bei Actions auf Delete.
- 5. Wenn Sie aufgefordert werden, den endgültigen Snapshot zu erstellen? , wählen Sie Ja oder Nein.
- 6. Wenn Sie im vorherigen Schritt Yes (Ja) gewählt haben, geben Sie unter Final snapshot name (Endgültiger Snapshot-Name) den Namen Ihres endgültigen DB-Snapshots ein.
- 7. Wählen Sie Delete (Löschen).

#### **a** Note

Sie können die IAM-Konsole, die IAM-CLI oder die IAM-API verwenden, um die serviceverknüpfte Rolle AWS ServiceRoleForDocDB-Elastic zu löschen. Weitere Informationen finden Sie unter [Löschen einer serviceverknüpften Rolle](https://docs.aws.amazon.com/IAM/latest/UserGuide/using-service-linked-roles.html#delete-service-linked-role) im AWS Identity and Access Management-Benutzerhandbuch.

# Amazon-Documententententent

Die Überwachung IhrerAWS Dienste ist ein wichtiger Bestandteil, damit Ihre Systeme gesund bleiben und optimal funktionieren. Es empfiehlt sich, Überwachungsdaten aller Bestandteile IhrerAWS - Lösung zu sammeln, damit Sie auftretende Fehler oder Beeinträchtigungen leichter beheben können. Bevor Sie mit der Überwachung IhrerAWS Lösungen beginnen, empfehlen wir Ihnen, die folgenden Fragen zu berücksichtigen und Antworten zu formulieren:

- Was sind Ihre Ziele bei der Überwachung?
- Welche Ressourcen werden Sie überwachen?
- Wie oft werden Sie diese Ressourcen überwachen?
- Welche Überwachungstools werden verwendet?
- Wer ist für die Überwachung verantwortlich?
- Wer ist zu benachrichtigen und auf welche Weise, wenn etwas schief geht?

Um Ihre aktuellen Leistungsmuster zu verstehen, Leistungsanomalien zu identifizieren und Methoden zur Behebung von Problemen zu formulieren, sollten Sie grundlegende Leistungskennzahlen für verschiedene Zeiten und unter unterschiedlichen Lastbedingungen festlegen. Während Sie IhreAWS Lösung überwachen, empfehlen wir Ihnen, Ihre historischen Überwachungsdaten zu speichern, damit Sie später darauf future und Ihre Ausgangswerte festlegen können.

Die zulässigen Werte für Leistungsmetriken sind im Allgemeinen davon abhängig, wie die Ausgangsbasis aussieht und wofür die Anwendung gedacht ist. Prüfen Sie, ob dauerhafte oder tendenzielle Abweichungen von Ihrer Ausgangsbasis vorliegen. Im Folgenden werden Hinweise zu bestimmten Arten von Kennzahlen gegeben:

- Hohe CPU- oder RAM-Nutzung Hohe Werte für die CPU- oder RAM-Nutzung können angemessen sein, wenn sie der Zielsetzung Ihrer Anwendung entsprechen (z. B. in Bezug auf Durchsatz oder Gleichzeitigkeit) und erwartet werden.
- Nutzung des Datenträgerplatzes Überprüfen Sie die Nutzung des Datenträgerplatzes (VolumeBytesUsed), wenn konsistent 85 Prozent oder mehr des gesamten Datenträgerplatzes belegt werden. Legen Sie fest, ob Sie Daten aus dem Speicher-Volume löschen oder Daten in ein anderes System archivieren können, um Platz zu schaffen. Weitere Informationen erhalten Sie unter [Amazon DocumentDB DocumentDB-Speicher](#page-40-0) und [Amazon DocumentDB DocumentDB-](#page-1133-0)[Kontingente und -Beschränkungen.](#page-1133-0)
- Netzwerkdatenverkehr Wenden Sie sich an Ihren Systemadministrator, um zu erfahren, welcher Durchsatz für Ihr Domänennetzwerk und Ihre Internetverbindung erwartet wird. Überprüfen Sie den Netzwerkdatenverkehr, wenn der Durchsatz dauerhaft unter dem erwarteten Wert liegt.
- Datenbankverbindungen Ziehen Sie eine Einschränkung der Datenbankverbindungen in Betracht, wenn bei einer großen Anzahl von Benutzerverbindungen eine Abnahme der Instance-Leistung und der Reaktionszeit zu erkennen ist. Die optimale Anzahl der Benutzerverbindungen für Ihre Instance ist von der Instance-Klasse und der Komplexität der Operationen abhängig, die ausgeführt werden.
- IOPS-Metriken Die erwarteten Werte für IOPS-Metriken sind von der Datenträgerspezifikation und der Serverkonfiguration abhängig. Verwenden Sie die Basiswerte als typische Werte. Prüfen Sie, ob dauerhafte Abweichungen von den Werten Ihrer Ausgangsbasis vorliegen. Für eine optimale IOPS-Leistung stellen Sie sicher, dass Ihr typisches Working Set in den Speicher passt, um Lese- und Schreibvorgänge zu minimieren.

Amazon DocumentDB CloudWatch Sie können Amazon DocumentDB DocumentDB-Metriken mithilfe verschiedener Tools einsehen, darunter die Amazon DocumentDB DocumentDB-KonsoleAWS CLI,CloudWatch API und Performance Insights.

#### Themen

- [Überwachung des Status eines Amazon DocumentDB-Clusters](#page-852-0)
- [Überwachung des Status einer Amazon DocumentDB DocumentDB-Instance](#page-856-0)
- [Amazon DocumentDB](#page-864-0)
- [Verwenden von Amazon DocumentDB DocumentDB-Event-Abonnements](#page-867-0)
- [Überwachen von Amazon DocumentDB mit CloudWatch](#page-879-0)
- [ProtokolDB-API-API-API-API-API-APIAWS CloudTrail](#page-902-0)
- [Profilierung von Amazon DocumentDB-Vorgängen](#page-903-0)
- [Überwachung mit Performance Insights](#page-914-0)

# <span id="page-852-0"></span>Überwachung des Status eines Amazon DocumentDB-Clusters

Der Status eines Clusters zeigt den Zustand des Clusters an. Sie können den Status eines Clusters über die Amazon DocumentDBAWS CLIdescribe-db-clusters

Themen

- [Cluster-Statuswerte](#page-853-0)
- [Den Status eines Clusters überwachen](#page-855-0)

## <span id="page-853-0"></span>Cluster-Statuswerte

In der folgenden Tabelle sind die gültigen Werte für den Cluster-Status aufgeführt.

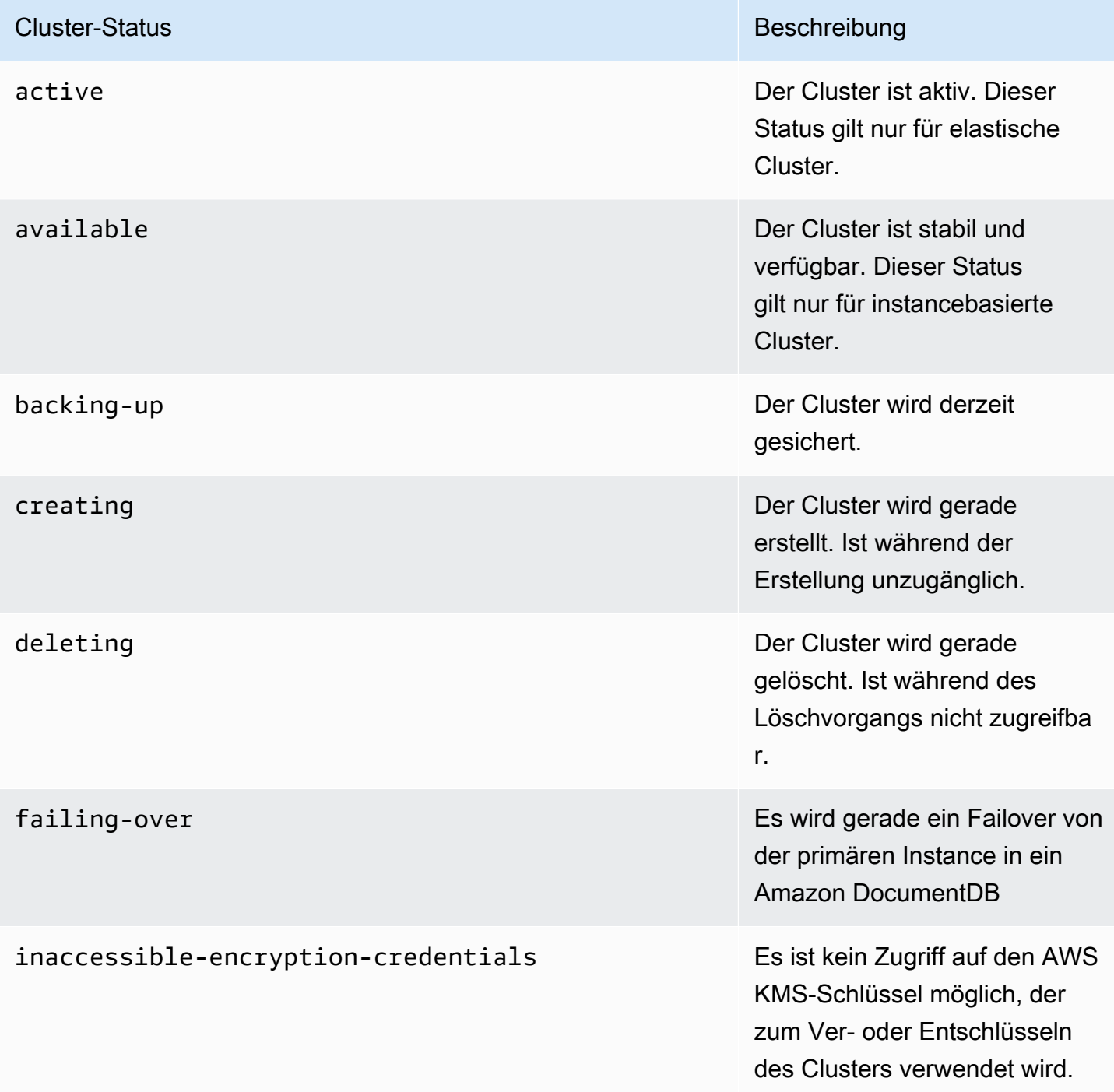

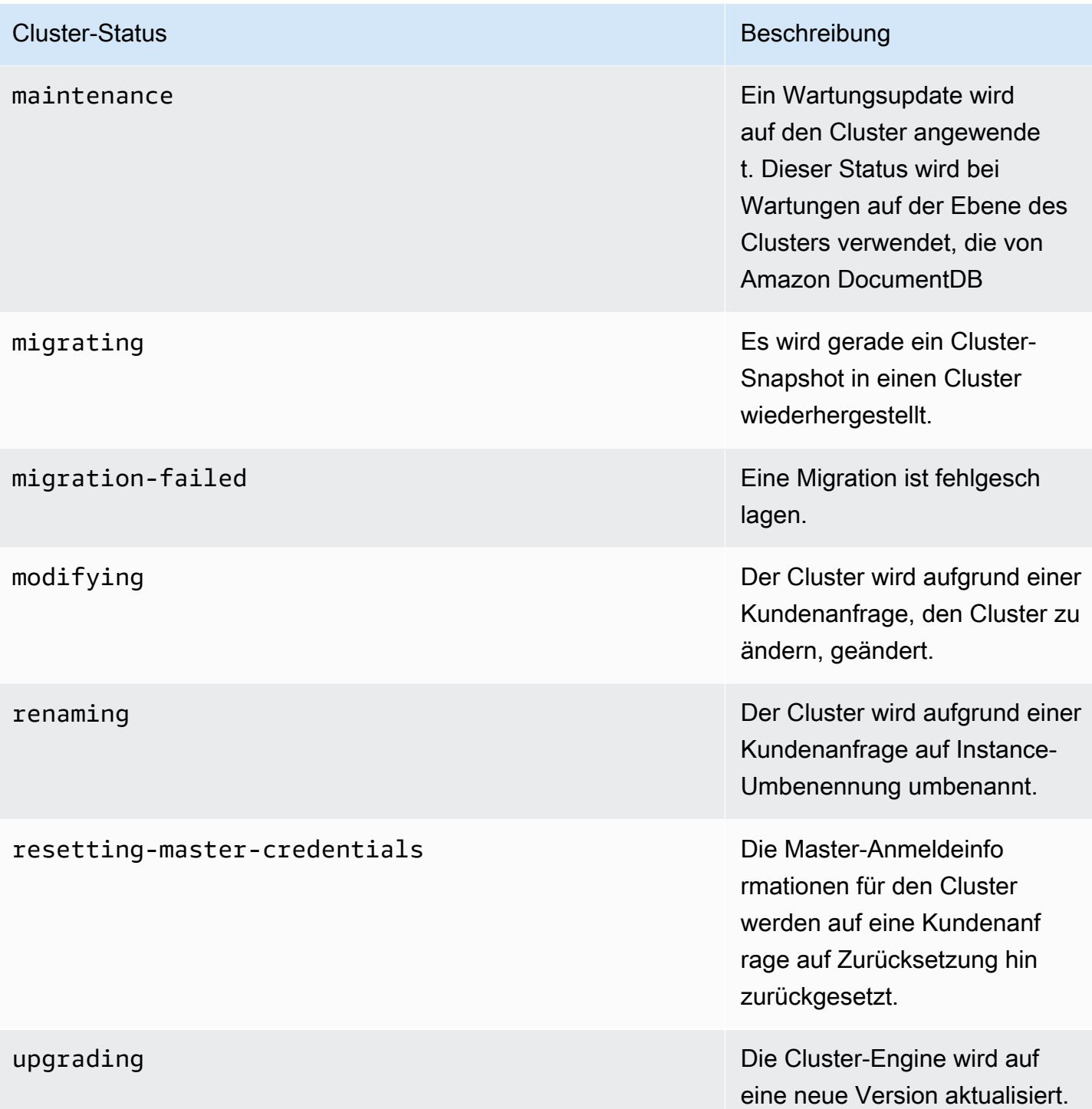

### <span id="page-855-0"></span>Den Status eines Clusters überwachen

Using the AWS Management Console

Wenn Sie die AWS Management Console verwenden, um den Status eines Clusters zu bestimmen, gehen Sie folgendermaßen vor.

- 1. [Melden Sie sich bei derAWS Management Console an und öffnen Sie die Amazon](https://console.aws.amazon.com/docdb)  [DocumentDB](https://console.aws.amazon.com/docdb) https://console.aws.amazon.com/docdb
- 2. Klicken Sie im Navigationsbereich auf Clusters (Cluster).
- 3. Im Cluster-Navigationsfeld sehen Sie die Spalte Cluster-ID. Ihre Instances sind unter Clustern aufgeführt, ähnlich wie in der Abbildung unten.

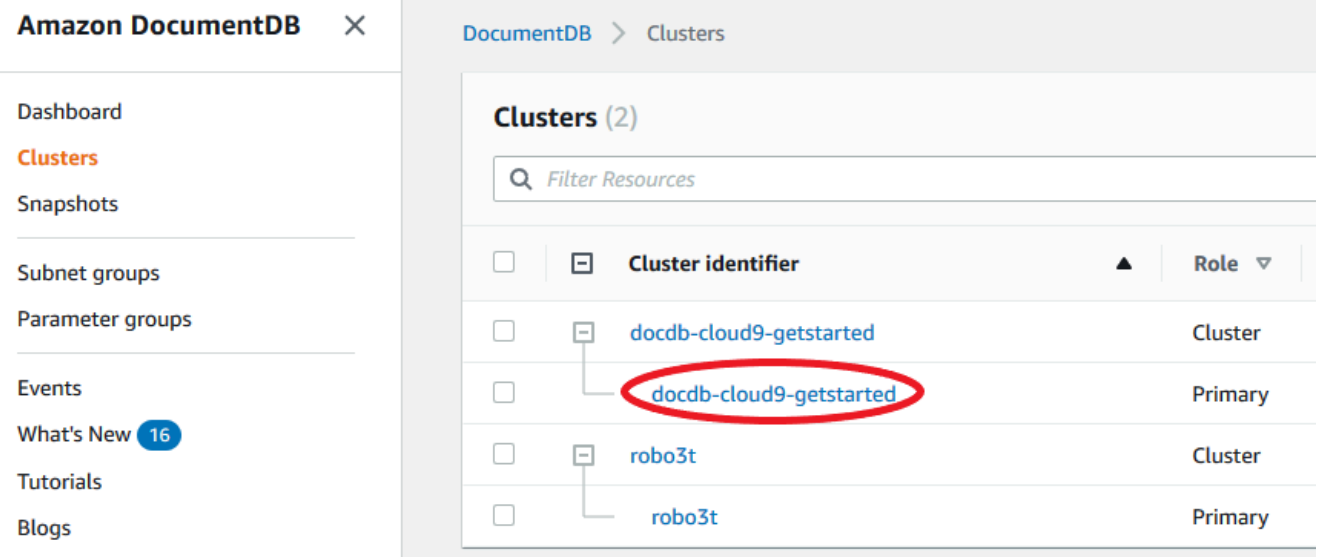

4. Suchen Sie in der Spalte Cluster-ID den Namen der Instanz, an der Sie interessiert sind. Um dann den Status der Instance zu ermitteln, lesen Sie in dieser Zeile die Spalte Status durch, wie unten dargestellt.

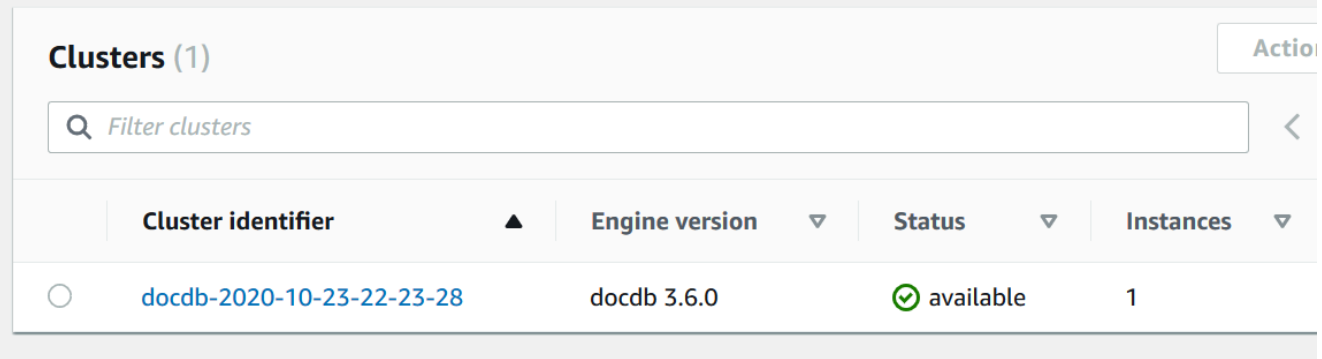

#### Using the AWS CLI

Wenn Sie die AWS CLI verwenden, um den Status eines Clusters zu bestimmen, nutzen Sie die Operation describe-db-clusters. Der folgende Code ermittelt den Status des Clusters sample-cluster.

Für Linux, macOS oder Unix:

```
aws docdb describe-db-clusters \ 
     --db-cluster-identifier sample-cluster \ 
     --query 'DBClusters[*].[DBClusterIdentifier,Status]'
```
Für Windows:

```
aws docdb describe-db-clusters ^ 
    --db-cluster-identifier sample-cluster ^
     --query 'DBClusters[*].[DBClusterIdentifier,Status]'
```
Die Ausgabe dieser Operation sieht in etwa folgendermaßen aus.

```
\Gamma\Gamma "sample-cluster", 
             "available" 
       ]
]
```
# <span id="page-856-0"></span>Überwachung des Status einer Amazon DocumentDB DocumentDB-Instance

Amazon DocumentDB bietet Informationen über den aktuellen Zustand jeder konfigurierten Instance in der Datenbank.

Es gibt drei Arten von Status, die Sie für eine Amazon DocumentDB DocumentDB-Instance einsehen können:

• Instanzstatus: Dieser Status wird in der Spalte Status der Cluster-Tabelle in der angezeigtAWS Management Console und zeigt den aktuellen Lebenszykluszustand der Instance. Die in der Spalte Status angezeigten Werte werden aus demStatus Feld derDescribeDBCluster API-Antwort abgeleitet.

- Integritätsstatus der Instanz: Dieser Status wird in der Spalte Instanzintegrität der Clustertabelle in derAWS Management Console und zeigt an, ob die Datenbank-Engine, die für die Verwaltung und den Abruf von Daten zuständige Komponente, läuft. Die in der Spalte Instanzstatus angezeigten Werte basieren auf derCloudWatchEngineUptime Amazon-Systemmetrik.
- Wartungsstatus: Dieser Status wird in der Spalte Wartung der Clustertabelle in der angezeigtAWS Management Console und gibt den Status aller Wartungsereignisse an, die auf eine Instance angewendet werden müssen. Der Wartungsstatus ist unabhängig vom Status der anderen Instanz und wird von derPendingMaintenanceAction API abgeleitet. Für weitere Informationen zum Wartungszeitfenstern für [Amazon DocumentDB](https://docs.aws.amazon.com/documentdb/latest/developerguide/db-instance-maintain.html)

#### Themen

- [Instance-Statuswerte](#page-857-0)
- [Überwachung des Instanzstatus mithilfe desAWS Management Console oderAWS CLI](#page-859-0)
- [Instance-Instance-Zustand](#page-862-0)
- [Überwachung des Zustands der Instanz mithilfe desAWS Management Console](#page-862-1)

### <span id="page-857-0"></span>Instance-Statuswerte

Die folgende Tabelle führt die möglichen Statuswerte für Instances auf und gibt an, wie welcher Status berechnet wird. Die Tabelle gibt an, ob Sie für Instance und Speicher, nur für Speicher oder weder für Instance noch Speicher zahlen müssen. Für alle Instance-Status wird immer die Sicherungsnutzung berechnet.

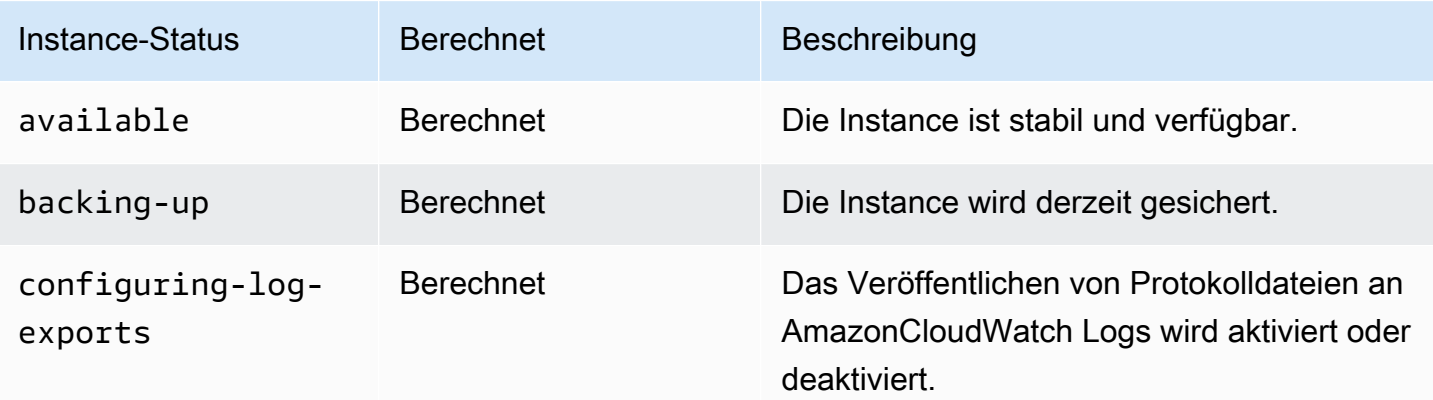

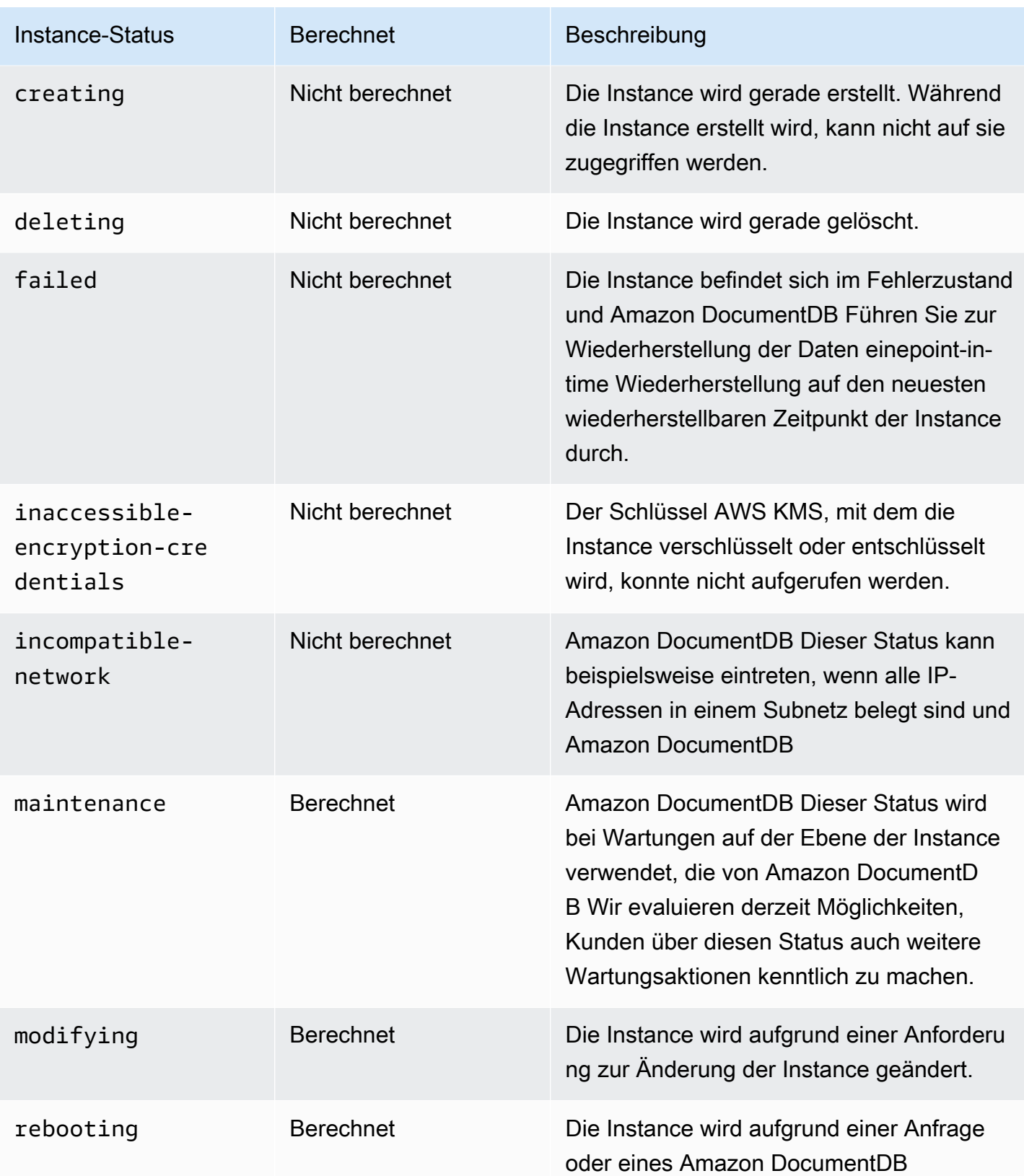

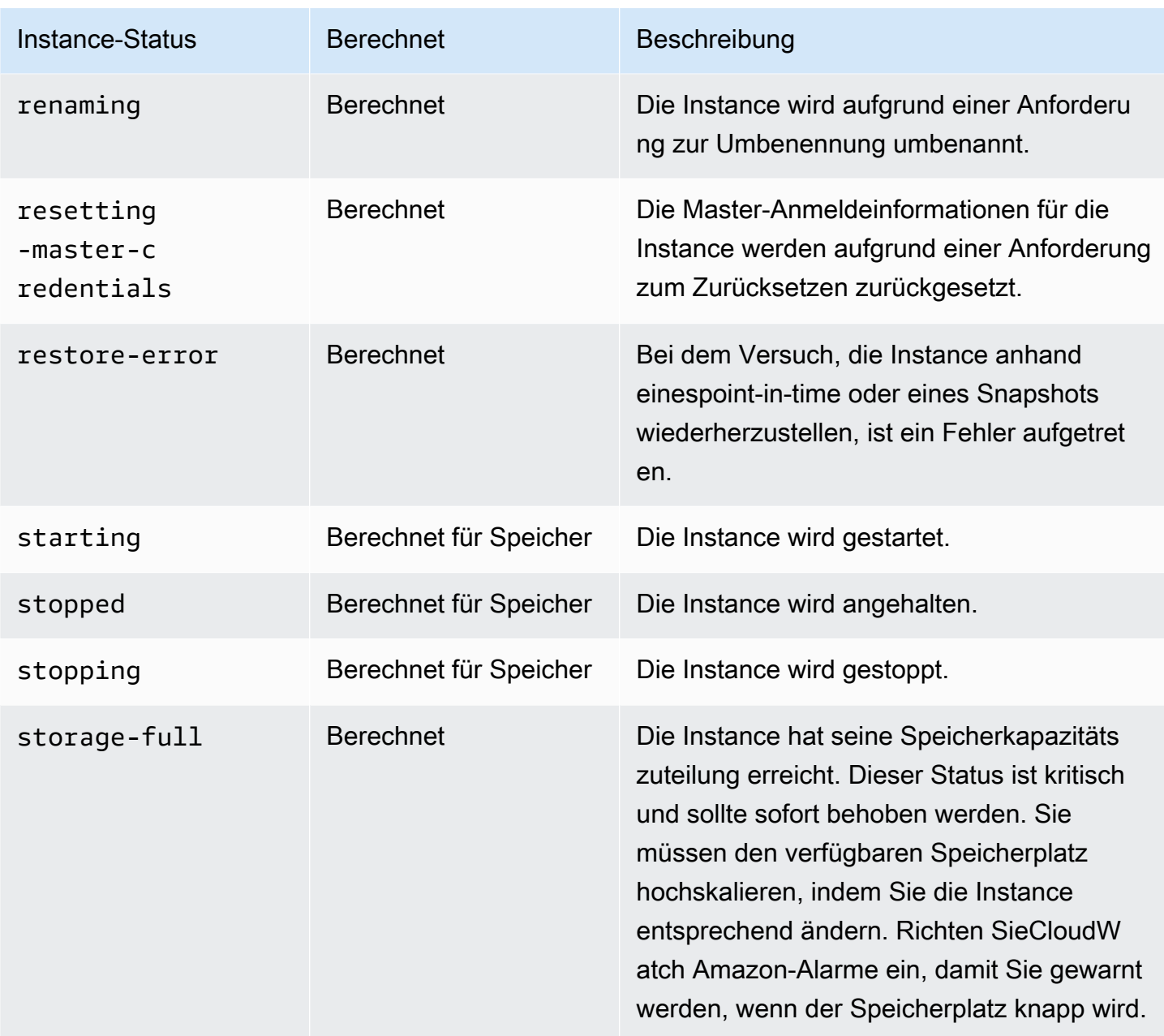

<span id="page-859-0"></span>Überwachung des Instanzstatus mithilfe desAWS Management Console oderAWS CLI

Verwenden Sie dasAWS Management Console oderAWS CLI, um den Status Ihrer Instance zu überwachen.

#### Using the AWS Management Console

Wenn Sie die AWS Management Console verwenden, um den Status eines Clusters zu bestimmen, gehen Sie folgendermaßen vor.

- 1. [Melden Sie sich bei derAWS Management Console an und öffnen Sie die Amazon](https://console.aws.amazon.com/docdb)  [DocumentDB](https://console.aws.amazon.com/docdb) https://console.aws.amazon.com/docdb
- 2. Klicken Sie im Navigationsbereich auf Clusters (Cluster).

#### **a** Note

Beachten Sie, dass im Cluster-Navigationsfeld in der Spalte Cluster-ID sowohl Cluster als auch Instances angezeigt werden. Instanzen werden unter Clustern aufgeführt, ähnlich wie in der Abbildung unten.

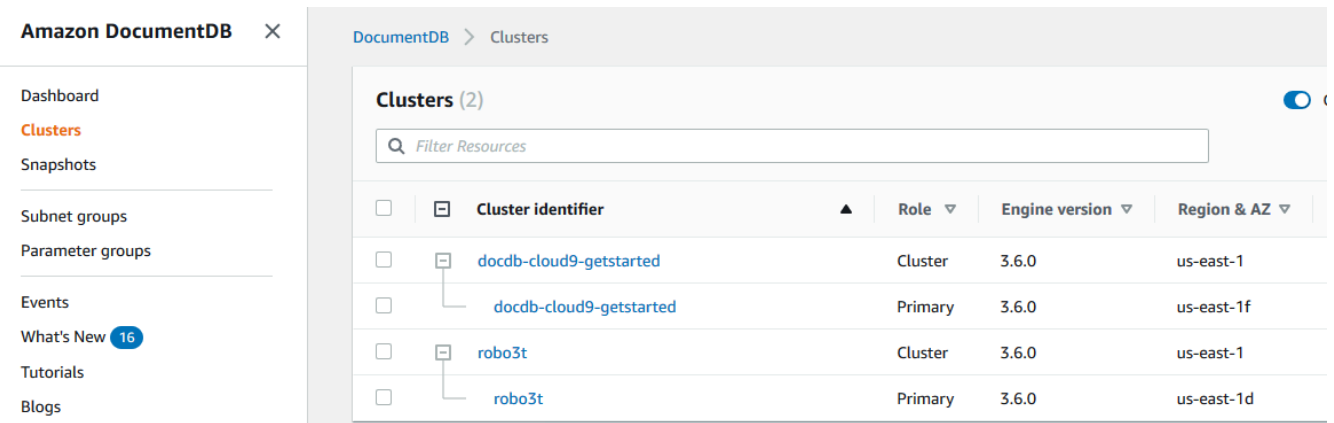

3. Suchen Sie den Namen der Instanz, an der Sie interessiert sind. Um den Status der Instance zu ermitteln, prüfen Sie die Zeile in die Spalte Status.

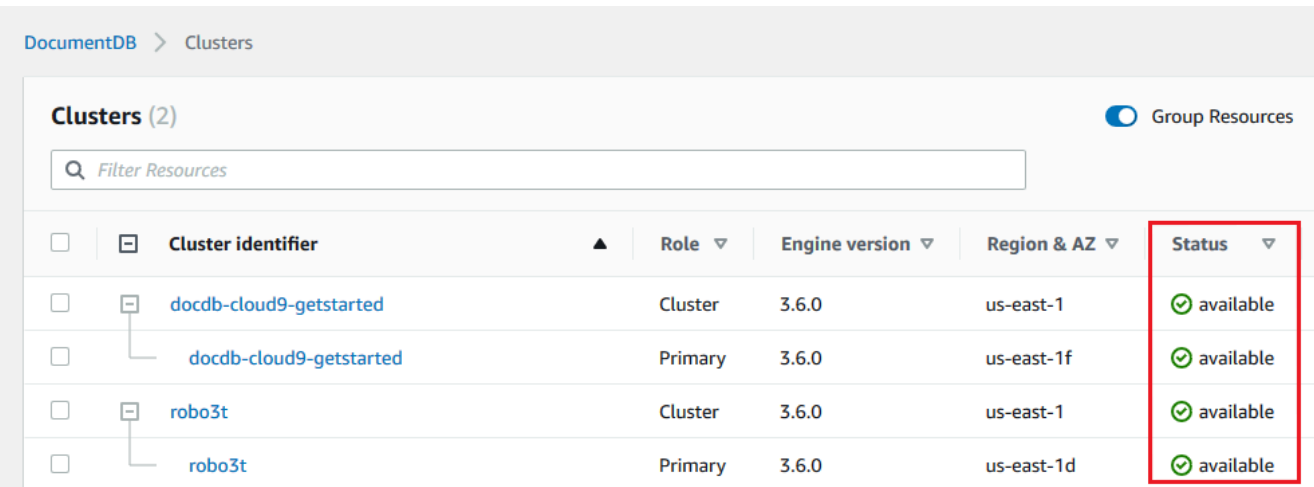

#### Using the AWS CLI

Wenn Sie die AWS CLI verwenden, um den Status eines Clusters zu bestimmen, nutzen Sie die Operation describe-db-instances. Der folgende Code ermittelt den Status der Instance sample-cluster-instance-01.

Für Linux, macOS oder Unix:

```
aws docdb describe-db-instances \ 
          --db-instance-identifier sample-cluster-instance-01 \
           --query 'DBInstances[*].[DBInstanceIdentifier,DBInstanceStatus]'
```
Für Windows:

```
aws docdb describe-db-instances ^ 
           --db-instance-identifier sample-cluster-instance-01 ^ 
           --query 'DBInstances[*].[DBInstanceIdentifier,DBInstanceStatus]'
```
Die Ausgabe dieser Operation sieht in etwa folgendermaßen aus.

```
\Gamma\Gamma "sample-cluster-instance-01", 
                  "available" 
 ] 
       \mathbf{I}
```
### <span id="page-862-0"></span>Instance-Instance-Zustand

In der folgenden Tabelle sind die möglichen Integritätsstatuswerte für Instances aufgeführt. Die Spalte Instanzintegrität, die sich in der Cluster-Tabelle in der befindetAWS Management Console, zeigt, ob die Datenbank-Engine, die Komponente, die für das Speichern, Verwalten und Abrufen von Daten verantwortlich ist, normal funktioniert. Diese Spalte gibt auch an, ob dieEngineUptime SystemmetrikCloudWatch, verfügbar in, den Integritätsstatus jeder Instanz anzeigt.

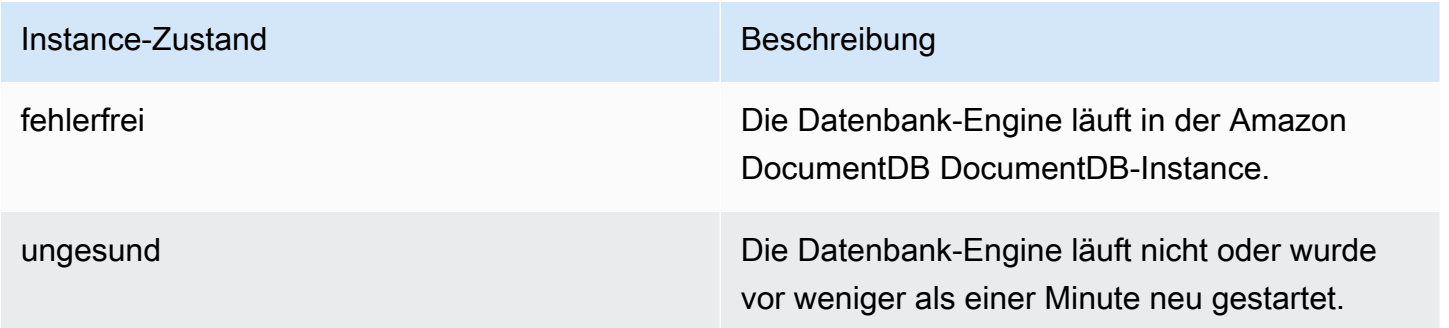

# <span id="page-862-1"></span>Überwachung des Zustands der Instanz mithilfe desAWS Management **Console**

Verwenden Sie dieAWS Management Console, um den Gesundheitsstatus Ihrer Instance zu überwachen.

Gehen Sie bei der Verwendung der folgenden Schritte vorAWS Management Console, um den Integritätsstatus der Instance zu verstehen.

- 1. [Melden Sie sich bei derAWS Management Console an und öffnen Sie die Amazon DocumentDB](https://console.aws.amazon.com/docdb) https://console.aws.amazon.com/docdb
- 2. Klicken Sie im Navigationsbereich auf Clusters (Cluster).

**a** Note

Im Navigationsfeld Cluster werden in der Spalte Cluster-Identifier sowohl Cluster als auch Instances angezeigt. Instanzen werden unter Clustern aufgeführt, ähnlich wie in der Abbildung unten.

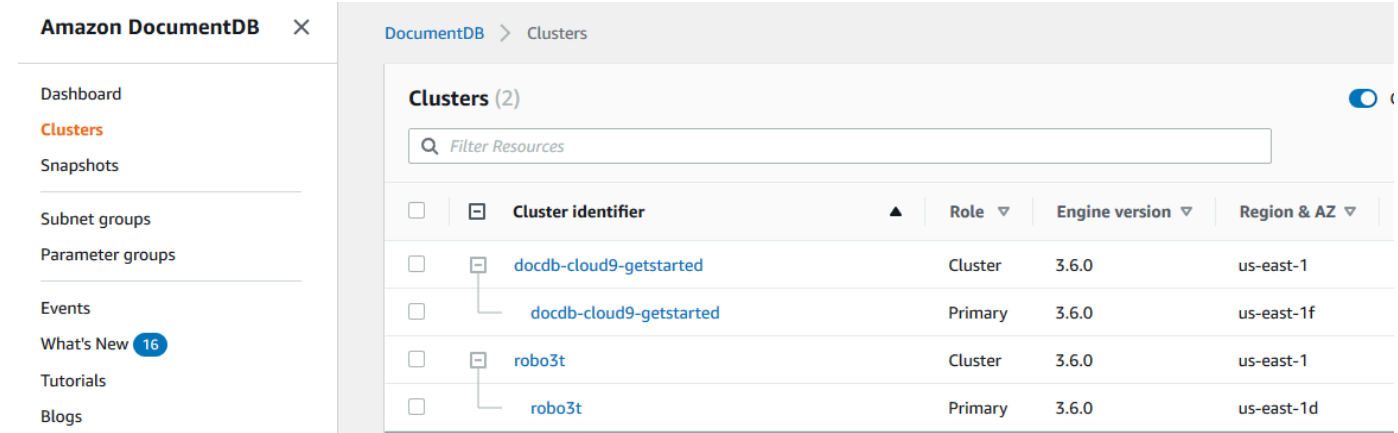

3. Suchen Sie den Namen der Instanz, an der Sie interessiert sind. Um den Status der Instance zu ermitteln, lesen Sie dann in dieser Zeile die Spalte Instanzintegrität durch, wie in der folgenden Abbildung dargestellt:

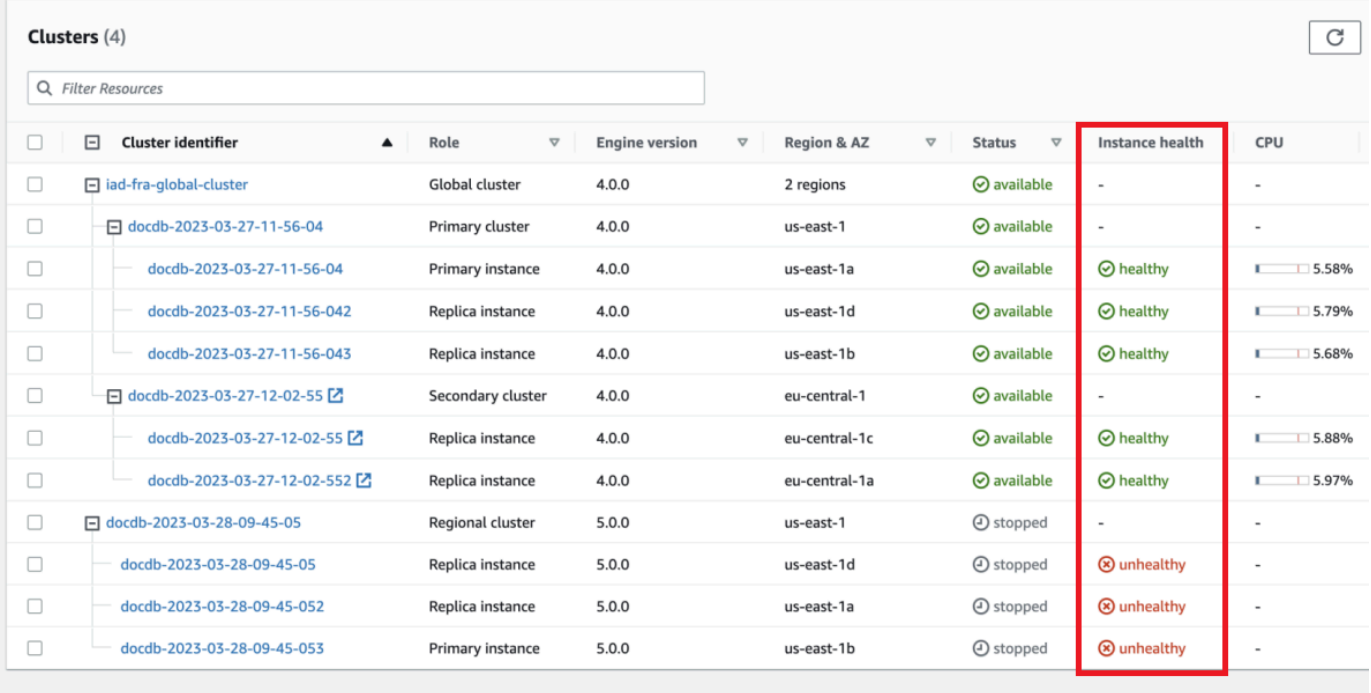
## **a** Note

Die Integritätsstatusabfrage der Instanz erfolgt alle 60 Sekunden und basiert auf derCloudWatchEngineUptime Systemmetrik. Die Werte in der Spalte Instanzintegrität werden automatisch aktualisiert.

## Amazon DocumentDB

Amazon DocumentDB Diese Empfehlungen bieten Anleitungen nach bewährten Methoden, indem sie Ihre Cluster- und Instance-Konfigurationen analysieren.

Ein Beispiel für diese Empfehlungen finden Sie in den folgenden Empfehlungen:

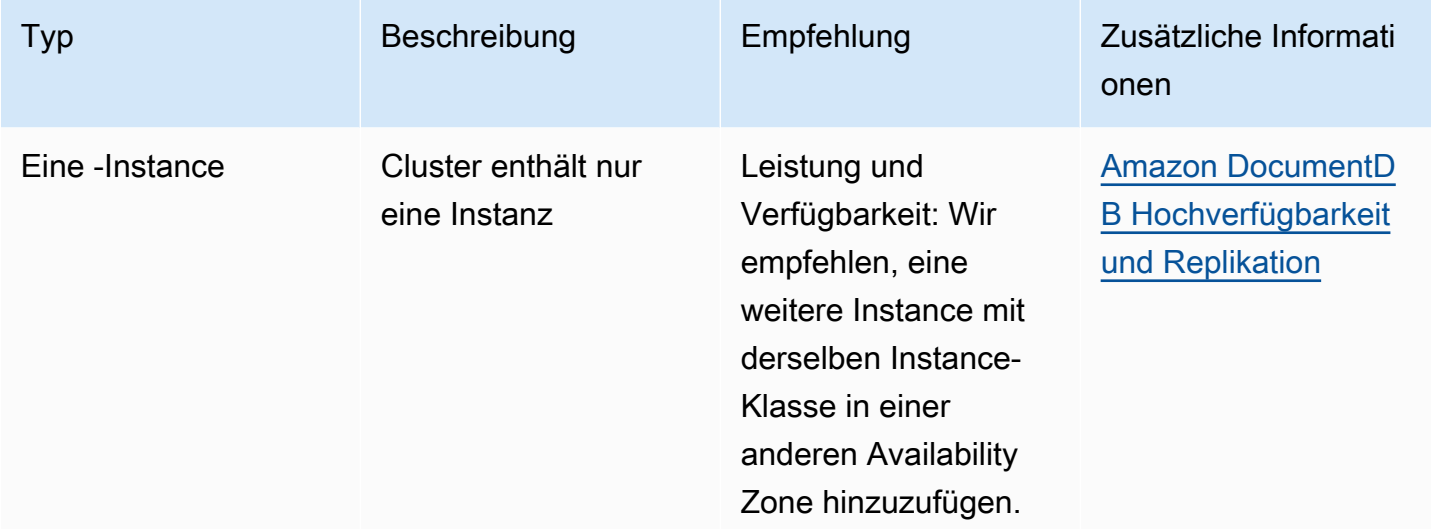

Amazon DocumentDB Amazon DocumentDB

Um die Empfehlungen von Amazon DocumentDB einzusehen und entsprechende Maßnahmen zu ergreifen

- 1. [Melden Sie sich bei derAWS Management Console an und öffnen Sie die Amazon DocumentDB](https://console.aws.amazon.com/docdb) https://console.aws.amazon.com/docdb
- 2. Wählen Sie im Navigationsbereich Empfehlungen aus:

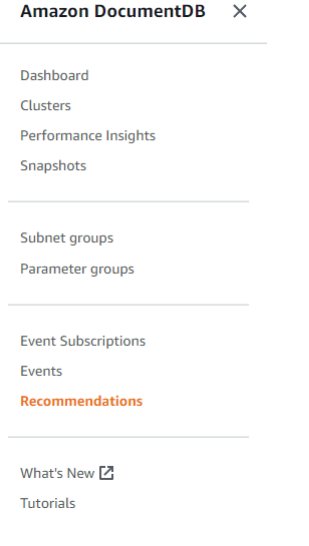

3. Erweitern Sie im Dialogfeld "Empfehlungen" den gewünschten Bereich und wählen Sie die empfohlene Aufgabe aus.

Im folgenden Beispiel gilt die empfohlene Aufgabe für einen Amazon DocumentDB-Cluster mit nur einer Instance. Es wird empfohlen, eine weitere Instanz hinzuzufügen, um die Leistung und Verfügbarkeit zu verbessern.

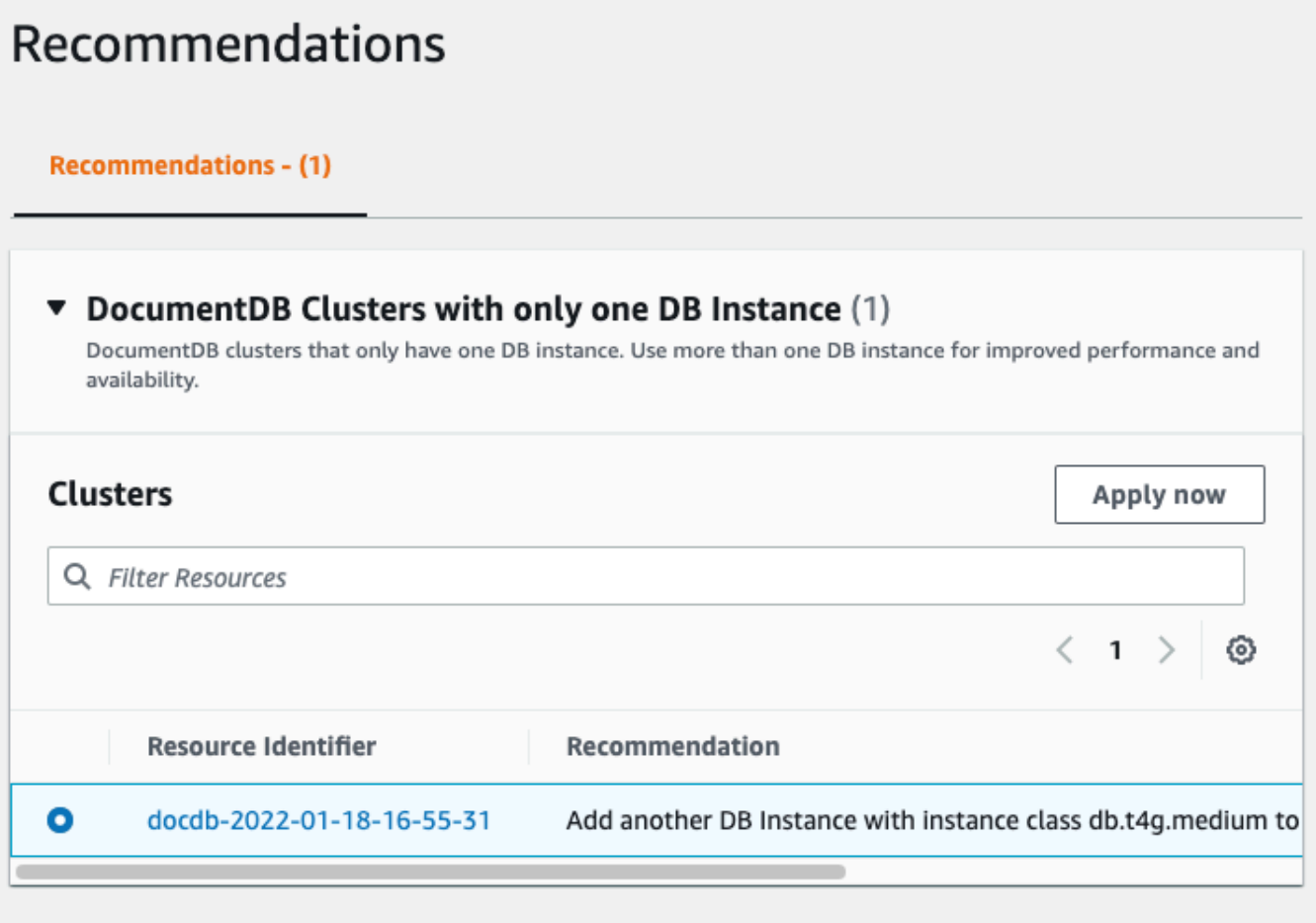

4. Klicken Sie auf Jetzt bewerben.

In diesem Beispiel wird das Dialogfeld Instanzen hinzufügen angezeigt:

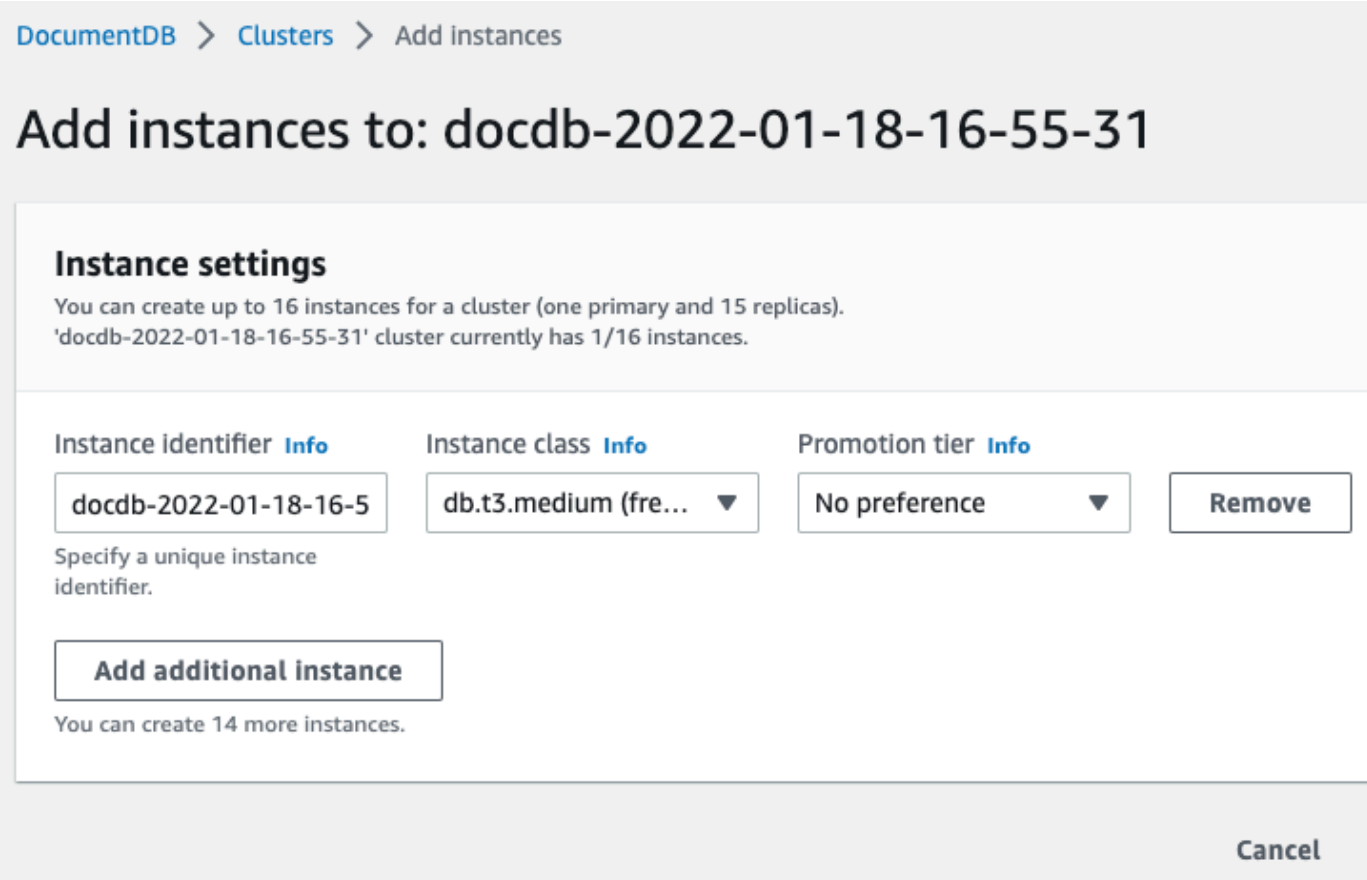

5. Ändern Sie die Einstellungen Ihrer neuen Instanz und klicken Sie auf Erstellen.

# Verwenden von Amazon DocumentDB DocumentDB-Event-**Abonnements**

Amazon DocumentDB verwendet Amazon Simple Notification Service (Amazon SNS), um Benachrichtigungen zu senden, wenn ein Amazon DocumentDB DocumentDB-Ereignis stattfindet. Diese Benachrichtigungen können jedes von Amazon SNS für einen unterstützte Format aufweisenAWS-Region, wie zum Beispiel eine E-Mail, eine SMS, eine E-Mail, eine SMS oder einen Anruf an einen HTTP-Endpunkt.

Amazon DocumentDB gruppiert diese Ereignisse in Kategorien, die Sie abonnieren können, um Benachrichtigungen zu erhalten, wenn ein Ereignis in dieser Kategorie stattfindet. Sie können eine Ereigniskategorie für eine Instance, ein DB-Cluster-Snapshot, einen DB-Cluster-Snapshot, einen DB-Cluster-Snapshot, einen DB-Cluster-Snapshot, einen DB Wenn Sie zum Beispiel die Kategorie "Backup" für eine bestimmte Instance abonnieren, werden Sie immer dann benachrichtigt, wenn ein

Backup-bezogenes Ereignis eintritt, das sich auf Ihre Instance auswirkt. Außerdem erhalten Sie eine Benachrichtigung, wenn ein Ereignisabonnements wird.

Ereignisse treten auf Cluster- und auf Instance-Ebene auf. Daher erhalten Sie keine Ereignisse, wenn Sie einen Cluster oder eine Instance abonnieren.

Ereignisabonnements werden an die Adressen gesendet, die Sie beim Erstellen des Abonnements angeben. Sie können mehrere verschiedene Abonnements erstellen, beispielsweise ein Abonnement, das alle Ereignisbenachrichtigungen empfängt, und ein anderes Abonnement, das nur kritische Ereignisse für Ihre Produktions-Instances enthält. Sie können die Benachrichtigung ganz einfach deaktivieren, ohne ein Abonnement zu löschen. Setzen Sie dazu das Optionsfeld Aktiviert in der Amazon DocumentDB DocumentDB-Konsole auf Nein.

#### **A** Important

Amazon DocumentDB garantiert nicht die Reihenfolge der Ereignisse, die in einem Ereignisstrom gesendet werden. Die Reihenfolge der Ereignisse kann sich ändern.

Amazon DocumentDB verwendet den Amazon-Ressourcennamen (ARN) eines Amazon SNS SNS-Themas, um die einzelnen Abonnements zu ermitteln. Die Amazon DocumentDB DocumentDB-Konsole erstellt einen ARN für Sie, wenn Sie ein Abonnement erstellen.

Die Fakturierung für Amazon-Ereignisabonnements erfolgt über Amazon SNS. Bei Verwendung von Ereignisbenachrichtigungen fallen Amazon-SNS-Gebühren an. Weitere Informationen finden Sie unter Amazon Simple Notification — Preise. Abgesehen von den Amazon SNS SNS-Gebühren berechnet Amazon DocumentDB keine Event-Abonnements.

#### Themen

- [Abonnieren von Amazon DocumentDB DocumentDB-Ereignisabonnements](#page-868-0)
- [Verwaltung von Amazon DocumentDB DocumentDB-Abonnements für Eventbenachrichtigungen](#page-871-0)
- [Amazon DocumentDB DocumentDB-Ereigniskategorien und Nachrichten](#page-875-0)

## <span id="page-868-0"></span>Abonnieren von Amazon DocumentDB DocumentDB-Ereignisabonnements

Sie können die Amazon DocumentDB DocumentDB-Konsole wie folgt verwenden, um Veranstaltungsabonnements zu abonnieren:

- 1. Melden Sie sich unter <https://console.aws.amazon.com/docdb>bei der AWS Management Console an.
- 2. Wählen Sie im Navigationsbereich Ereignisabonnements aus.

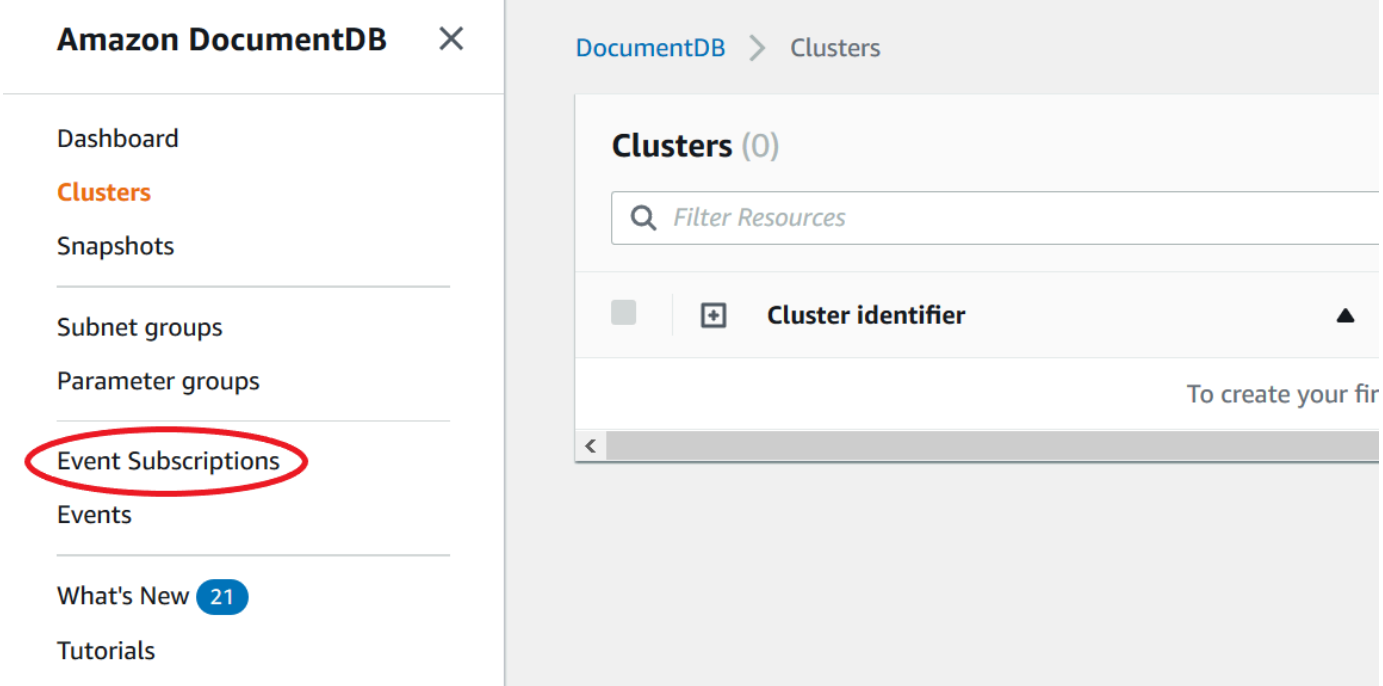

3. Wählen Sie im Bereich Ereignisabonnements Ereignisabonnement erstellen aus.

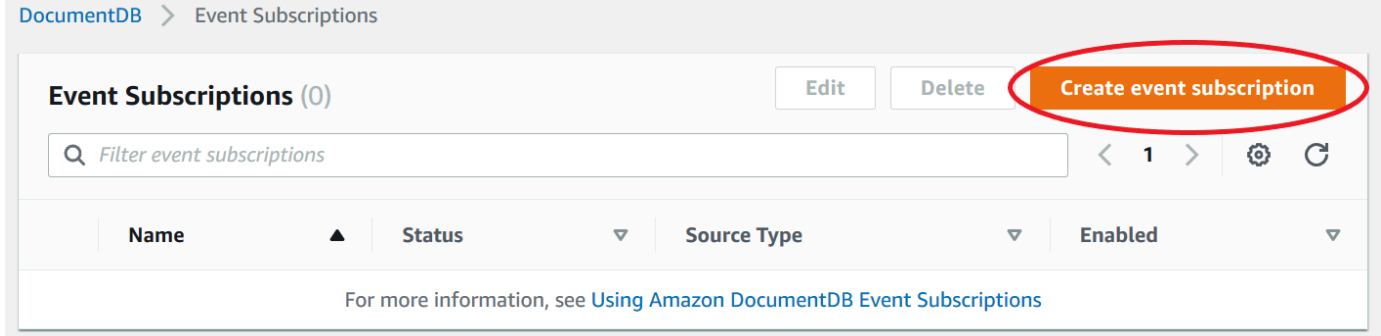

- 4. Gehen Sie im Dialogfeld Ereignisabonnement erstellen wie folgt vor:
	- Geben Sie unter Name einen Namen für das Abonnement für Ereignisbenachrichtigungen ein.

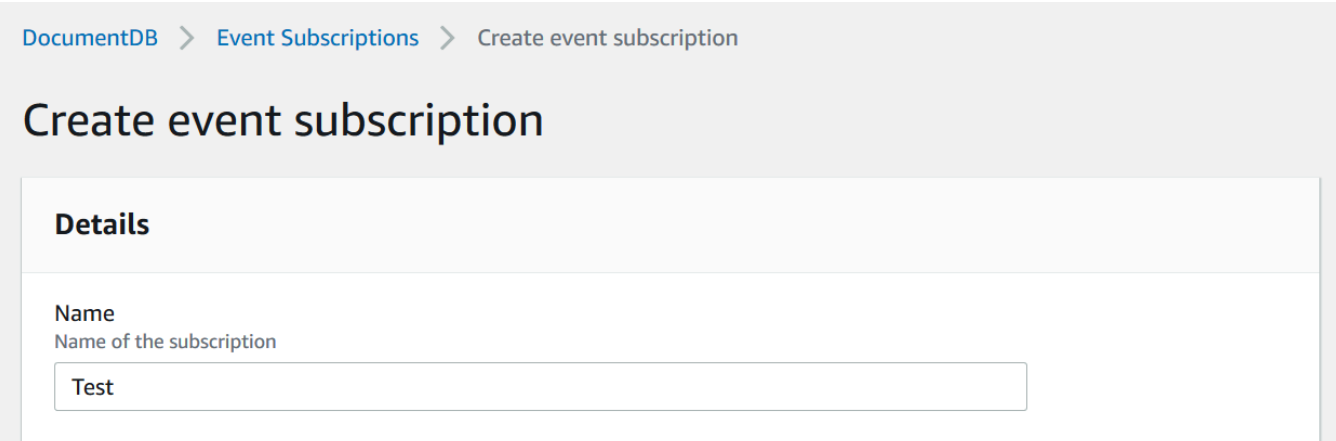

• Wählen Sie für Target aus, an wen Sie Benachrichtigungen senden möchten. Sie können einen vorhandenen ARN auswählen oder Neues E-Mail-Thema wählen, um den Namen eines Themas und eine Liste von Empfängern einzugeben.

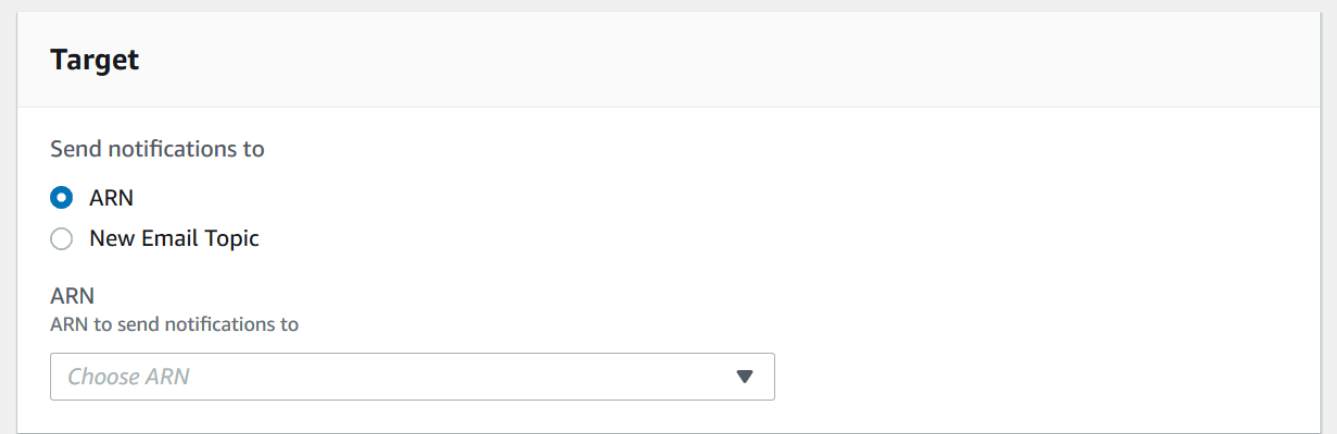

• Wählen Sie unter Quelle einen Quelltyp aus. Je nach ausgewähltem Quelltyp wählen Sie die Ereigniskategorien und die Quellen aus, von denen Sie Ereignisbenachrichtigungen erhalten möchten.

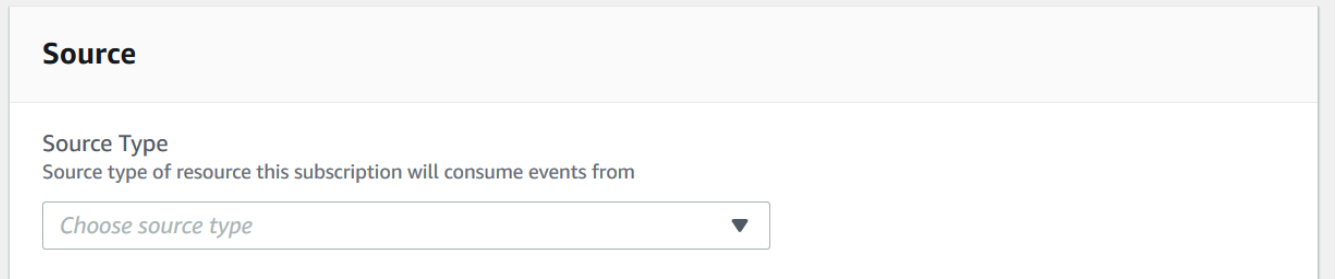

• Wählen Sie Create (Erstellen) aus.

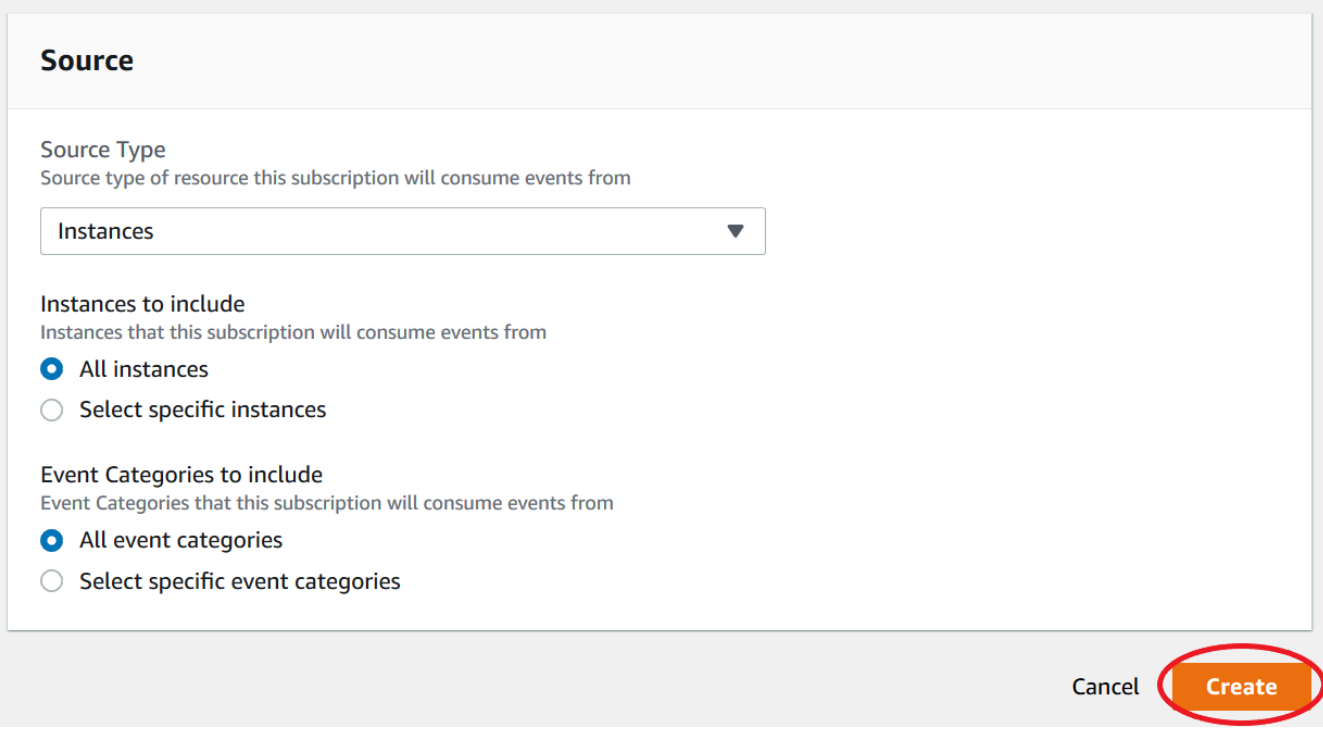

## <span id="page-871-0"></span>Verwaltung von Amazon DocumentDB DocumentDB-Abonnements für Eventbenachrichtigungen

Wenn Sie im Navigationsbereich der Amazon DocumentDB DocumentDB-Konsole die Option Event-Abonnements wählen, können Sie Abonnementkategorien und eine Liste Ihrer aktuellen Abonnements einsehen. Sie können auch ein bestimmtes Abonnement ändern oder löschen.

So modifizieren Sie Ihre aktuellen Abonnements für Amazon-DocumentDB-Ereignisbenachrichtigungen

- 1. Melden Sie sich unter <https://console.aws.amazon.com/docdb>bei der AWS Management Console an.
- 2. Wählen Sie im Navigationsbereich Ereignisabonnements aus. Im Bereich Ereignisabonnements werden all Ihre Abonnements für Ereignisbenachrichtigungen angezeigt.

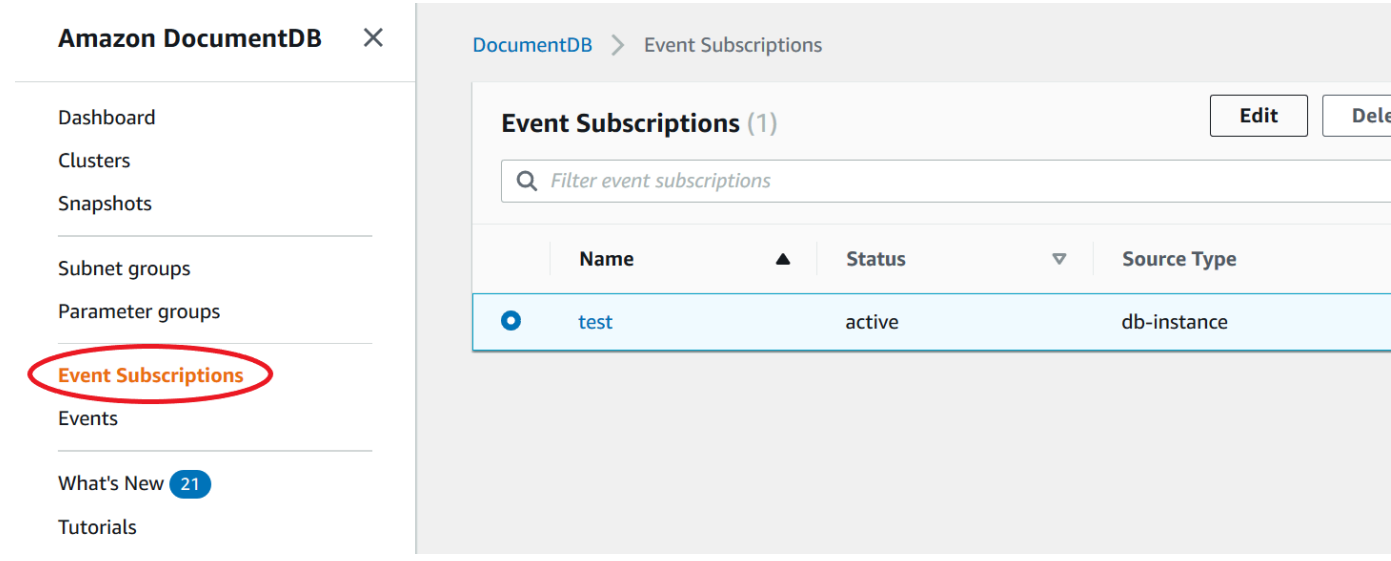

3. Wählen Sie im Bereich Ereignisabonnements das Abonnement, das Sie modifizieren möchten, und klicken Sie auf Bearbeiten.

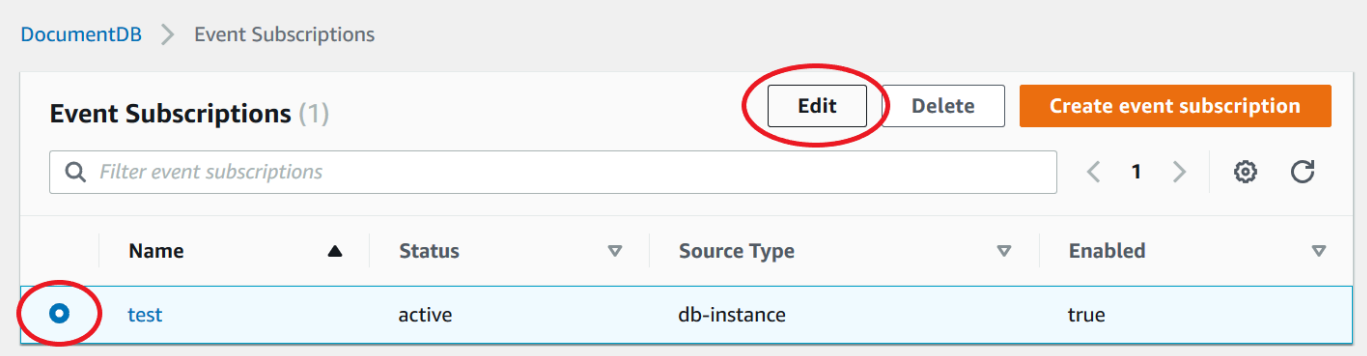

4. Nehmen Sie Ihre Änderungen am Abonnement im Bereich Ziel oder Quelle vor. Sie können Quell-IDs hinzufügen oder entfernen, indem Sie diese im Abschnitt Quelle aktivieren oder deaktivieren.

# Modify event subscription

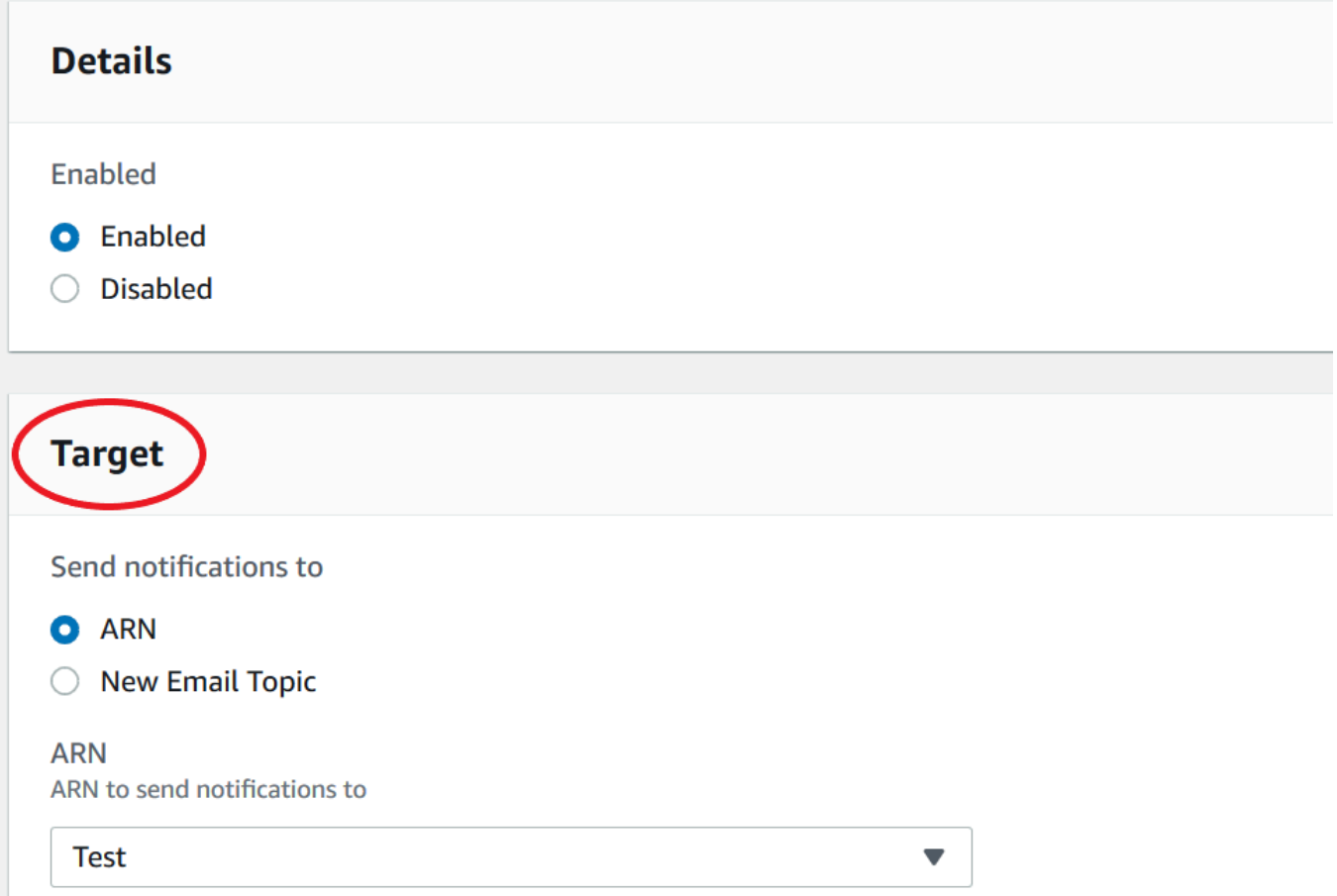

5. Wählen Sie Ändern aus. In der Amazon DocumentDB DocumentDB-Konsole wird die Änderung des Abonnements angezeigt.

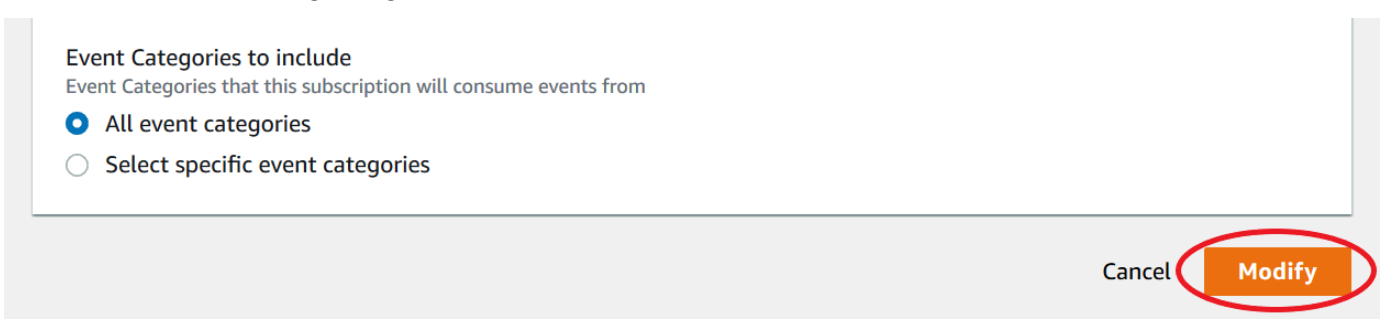

## Löschen eines Abonnements für Amazon DocumentDB DocumentDB-Ereignisbenachrichtigungen

Sie können ein Abonnement löschen, wenn Sie es nicht mehr benötigen. Alle Abonnenten des Themas erhalten dann keine weiteren Ereignisbenachrichtigungen, die über dieses Abonnement ausgegeben wurden.

- 1. Melden Sie sich unter <https://console.aws.amazon.com/docdb>bei der AWS Management Console an.
- 2. Wählen Sie im Navigationsbereich Ereignisabonnements aus.

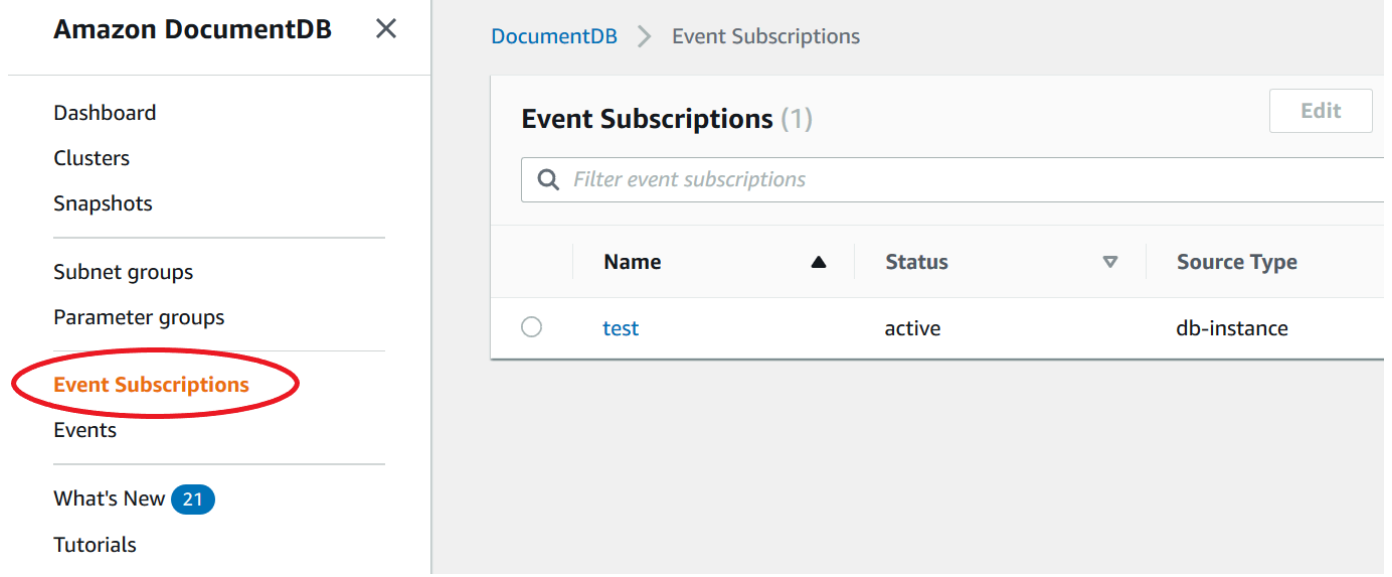

3. Wählen Sie im Bereich Ereignisabonnements das Abonnement, das Sie löschen möchten.

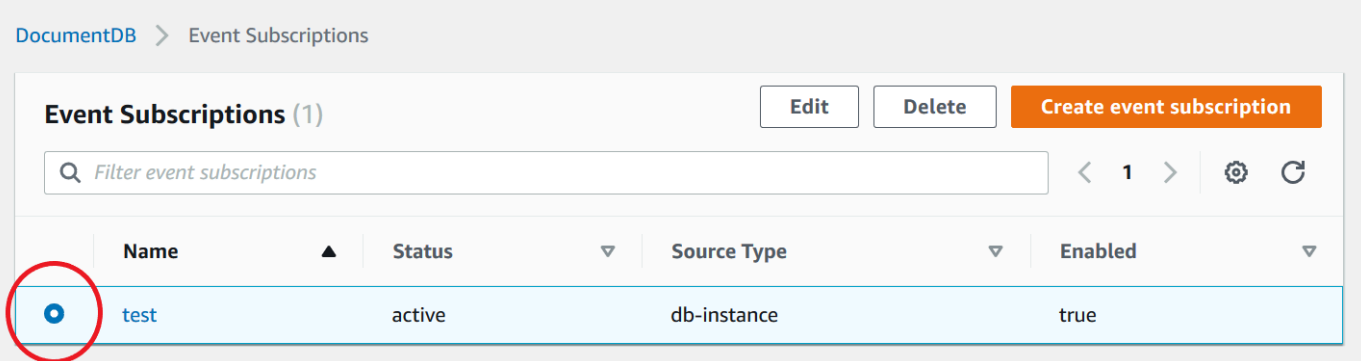

4. Wählen Sie Löschen.

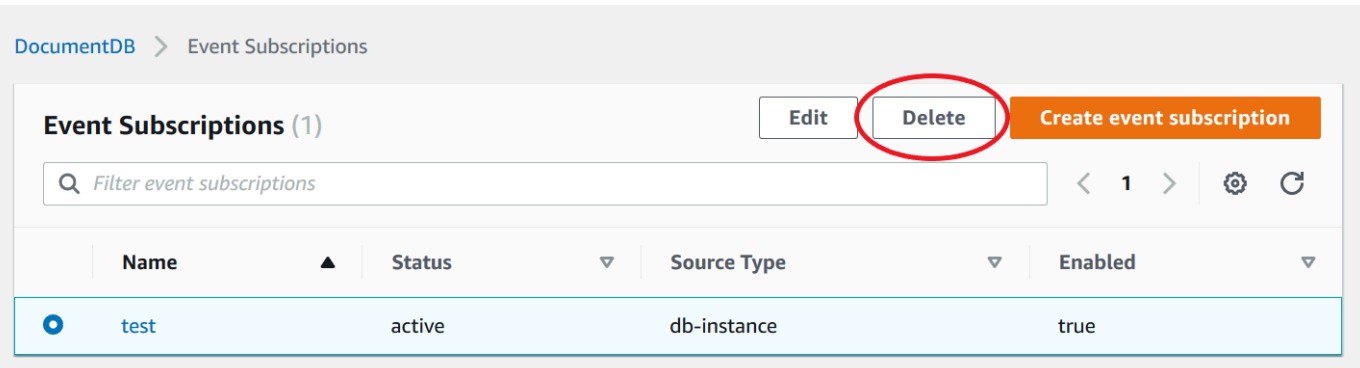

5. In einem Popup-Fenster werden Sie gefragt, ob Sie diese Benachrichtigung dauerhaft löschen möchten. Wählen Sie Löschen.

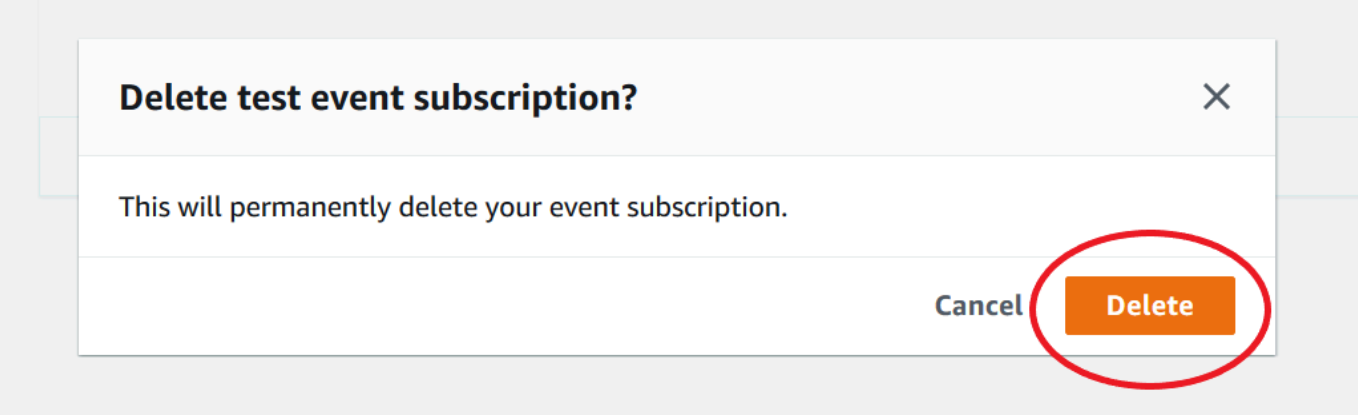

## <span id="page-875-0"></span>Amazon DocumentDB DocumentDB-Ereigniskategorien und Nachrichten

Amazon DocumentDB generiert eine beträchtliche Anzahl von Ereignissen in Kategorien, die Sie mithilfe der -Konsole abonnieren können. Jede Kategorie gilt für einen Quelltyp, der eine Instance, ein Snapshot, eine Instance, ein Snapshot oder eine Instance sein kann.

**a** Note

Amazon DocumentDB verwendet vorhandene Amazon RDS-Ereignisdefinitionen und -IDs.

## Amazon DocumentDB DocumentDB-Ereignisse, die von Instances ausgehen

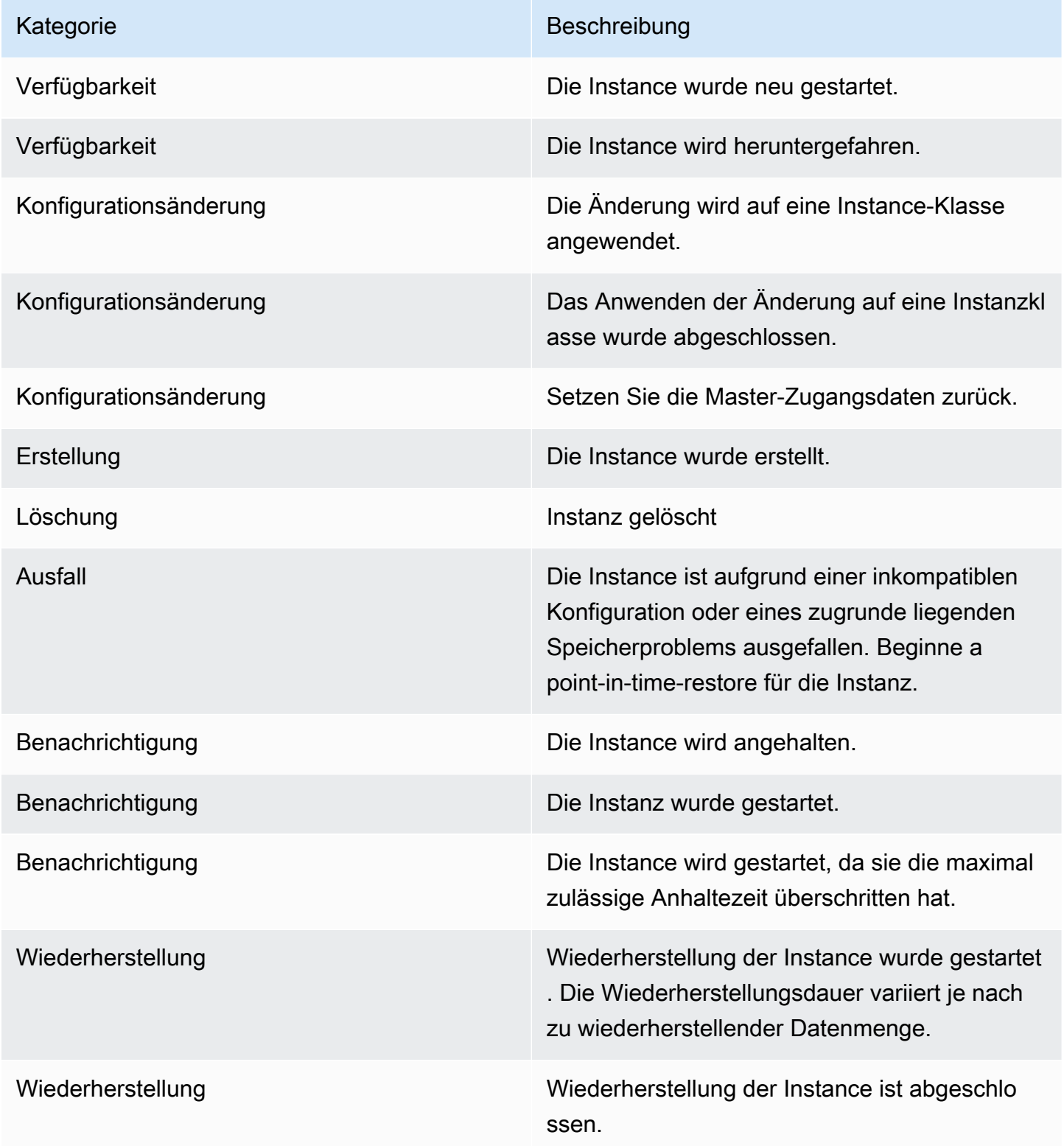

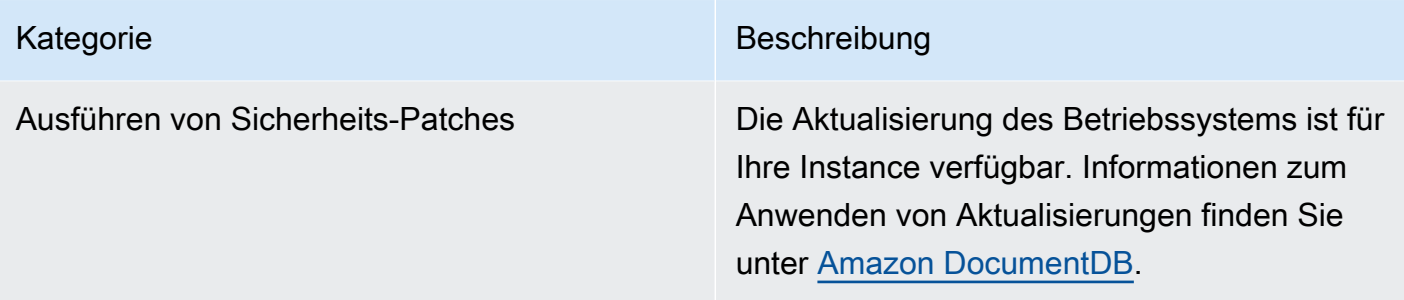

## Amazon DocumentDB DocumentDB-Ereignisse, die aus einem Cluster stammen

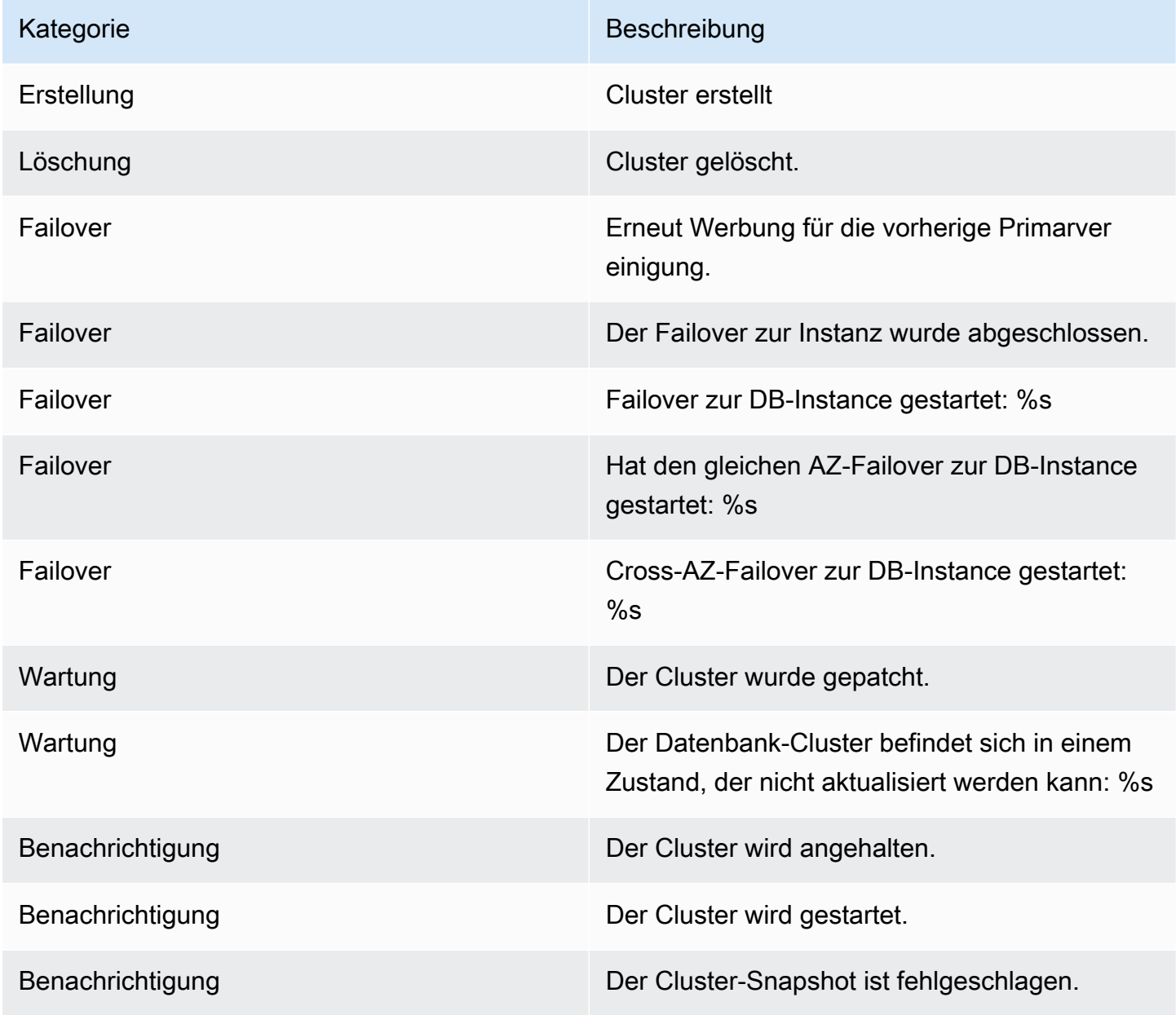

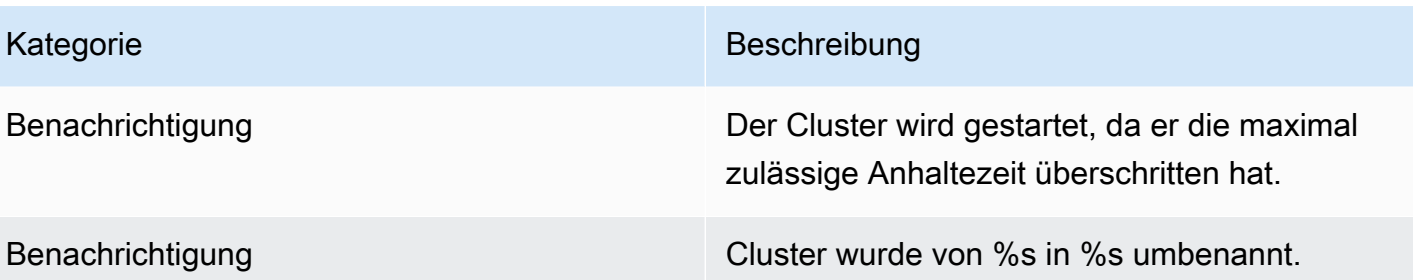

## Amazon DocumentDB DocumentDB-Ereignisse, die aus einem Cluster-Snapshot stammen

In der folgenden Tabelle werden die Ereigniskategorie und die Ereignisse für den Quelltyp "Amazon DocumentDB-Cluster-Snapshot" aufgeführt.

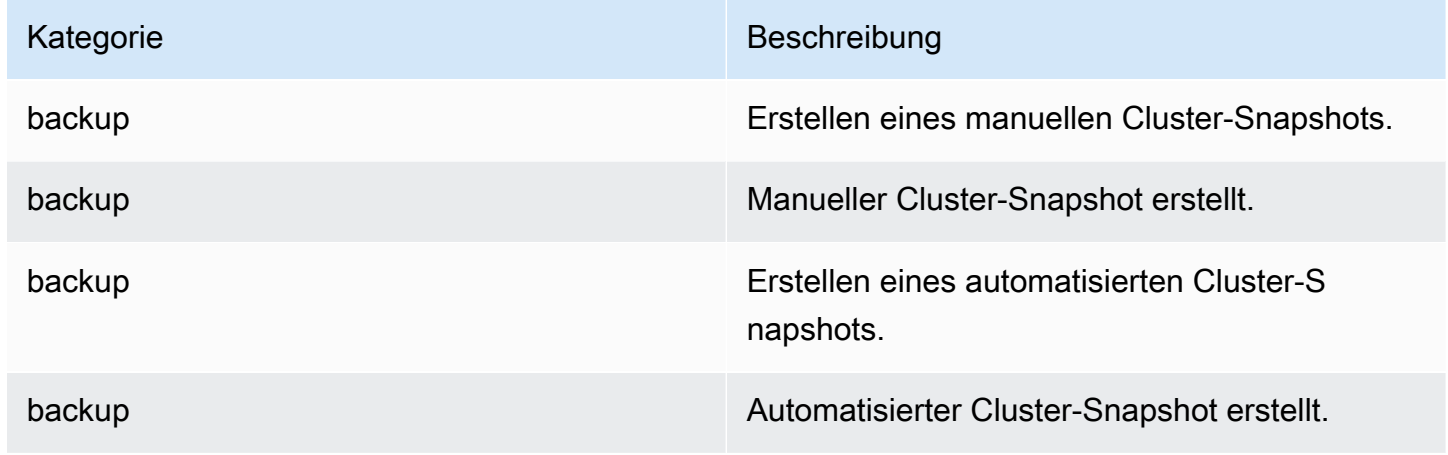

Amazon DocumentDB DocumentDB-Ereignisse, die aus einer Parametergruppe stammen

Die folgende Tabelle zeigt den Ereignistyp sowie eine Liste der Ereignisse für den Fall, dass der Quelltyp "Parametergruppe" ist.

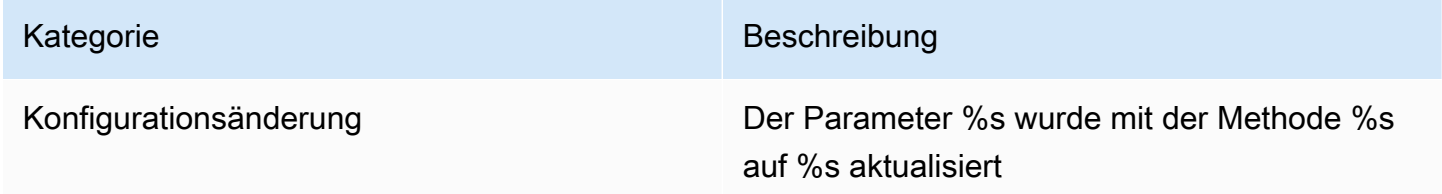

## Überwachen von Amazon DocumentDB mit CloudWatch

Amazon DocumentDB (mit MongoDB-Kompatibilität) lässt sich in Amazon integrieren CloudWatch sodass Sie Betriebsmetriken für Ihre Cluster sammeln und analysieren können. Sie können diese Metriken mit dem überwachen CloudWatch Konsole, die Amazon DocumentDB-Konsole,AWS Command Line Interface(AWS CLI), oder die CloudWatchAPI.

CloudWatch ermöglicht es Ihnen auch, Alarme einzustellen, sodass Sie benachrichtigt werden können, wenn ein Metrikwert einen von Ihnen angegebenen Schwellenwert überschreitet. Sie können sogar Amazon einrichten CloudWatch Ereignisse, um im Falle eines Verstoßes Abhilfemaßnahmen zu ergreifen. Weitere Informationen zur Verwendung von CloudWatch und Alarme finden Sie im[Amazon CloudWatch Dokumentation](https://docs.aws.amazon.com/cloudwatch/index.html).

#### Themen

- [Amazon DocumentDB-Metriken](#page-879-0)
- [Wird angezeigt CloudWatch Daten](#page-895-0)
- [Abmessungen von Amazon DocumentDB](#page-901-0)
- [Überwachung von Opcountern](#page-901-1)
- [Überwachen von Datenbankverbindungen](#page-901-2)

## <span id="page-879-0"></span>Amazon DocumentDB-Metriken

Um den Zustand und die Leistung Ihres Amazon DocumentDB-Clusters und Ihrer Amazon DocumentDB-Instances zu überwachen, können Sie die folgenden Metriken in der Amazon DocumentDB-Konsole einsehen.

#### **a** Note

Die Metriken in den folgenden Tabellen gelten sowohl für instanzbasierte als auch für elastische Cluster.

### Nutzung der Ressourcen

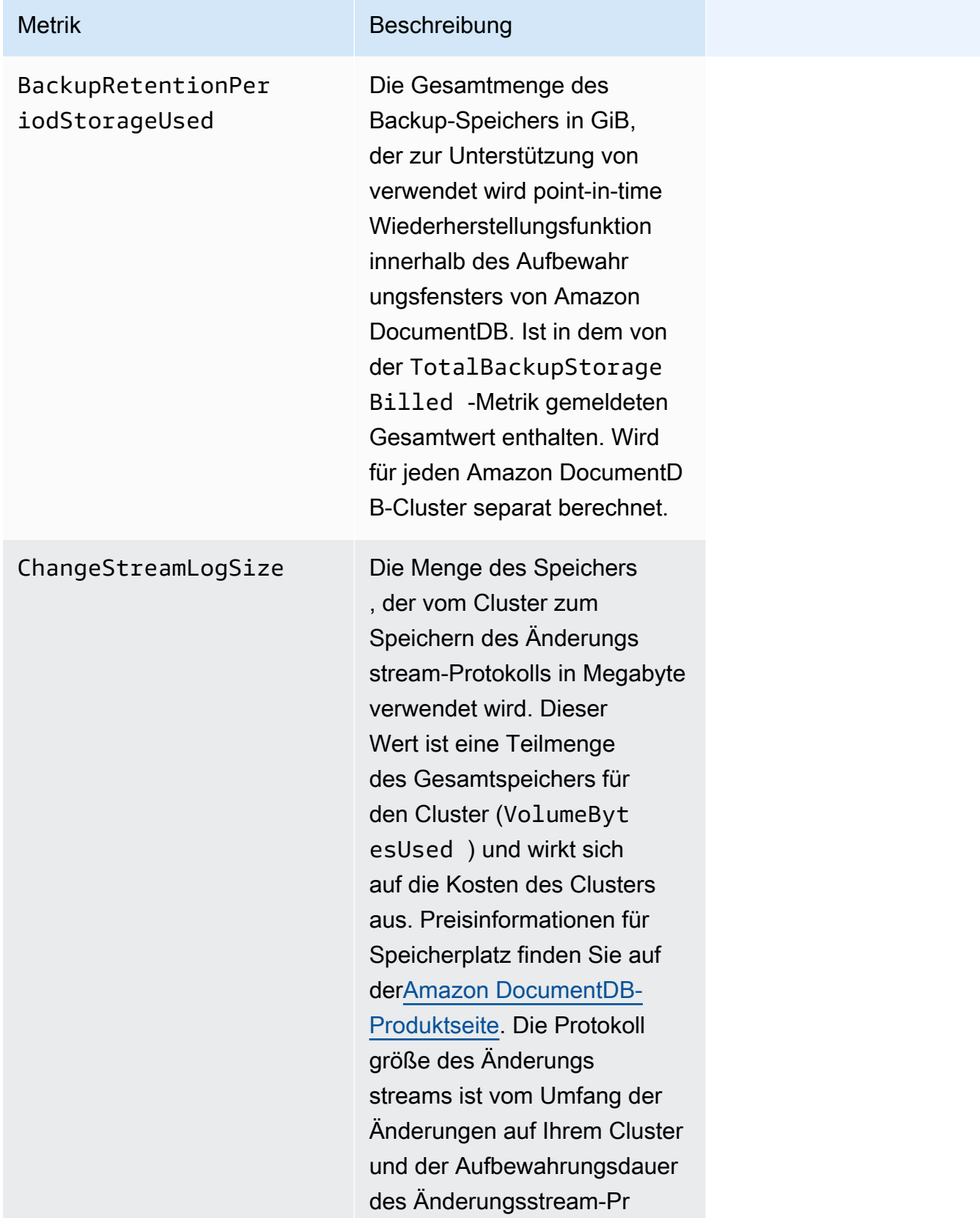

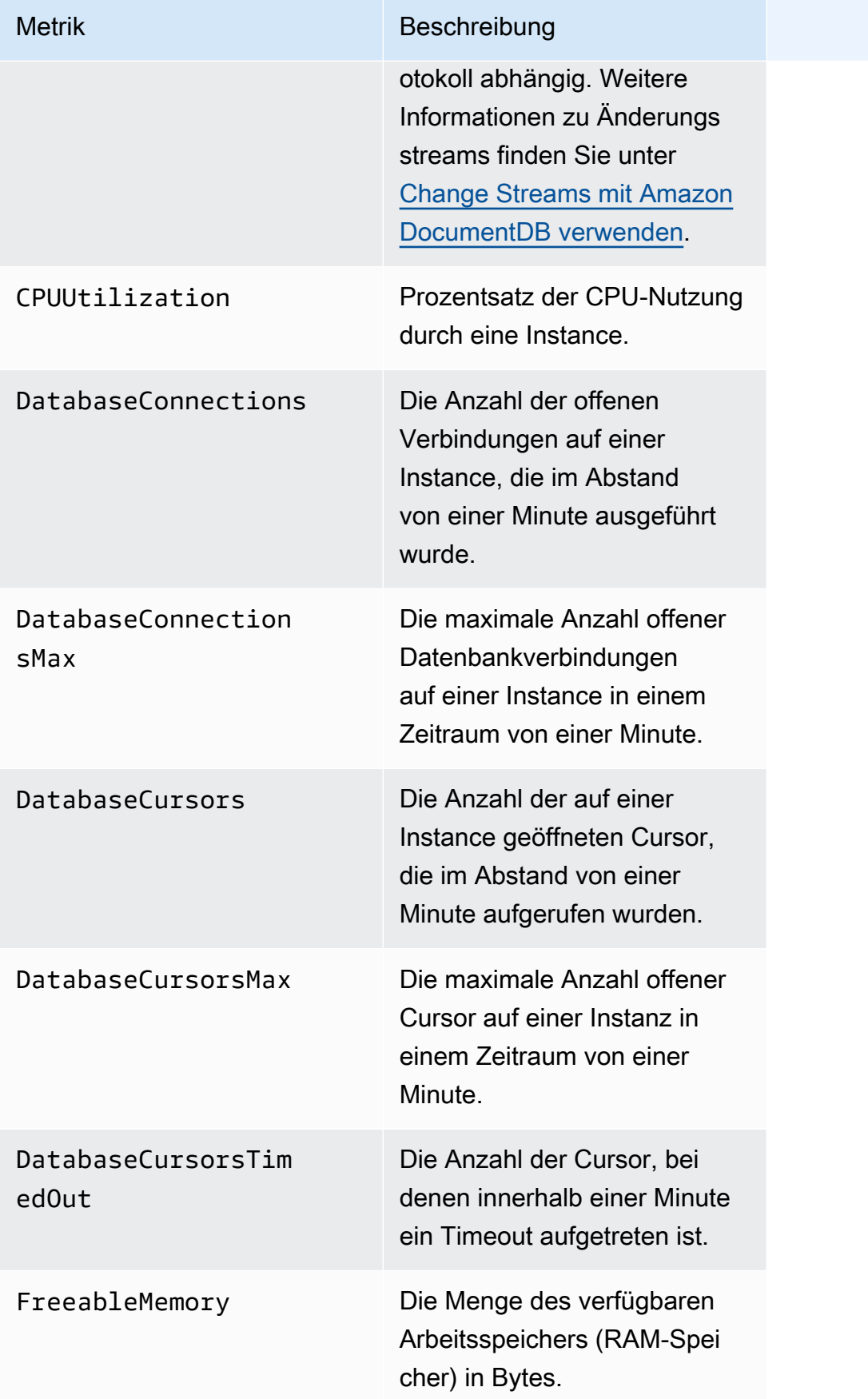

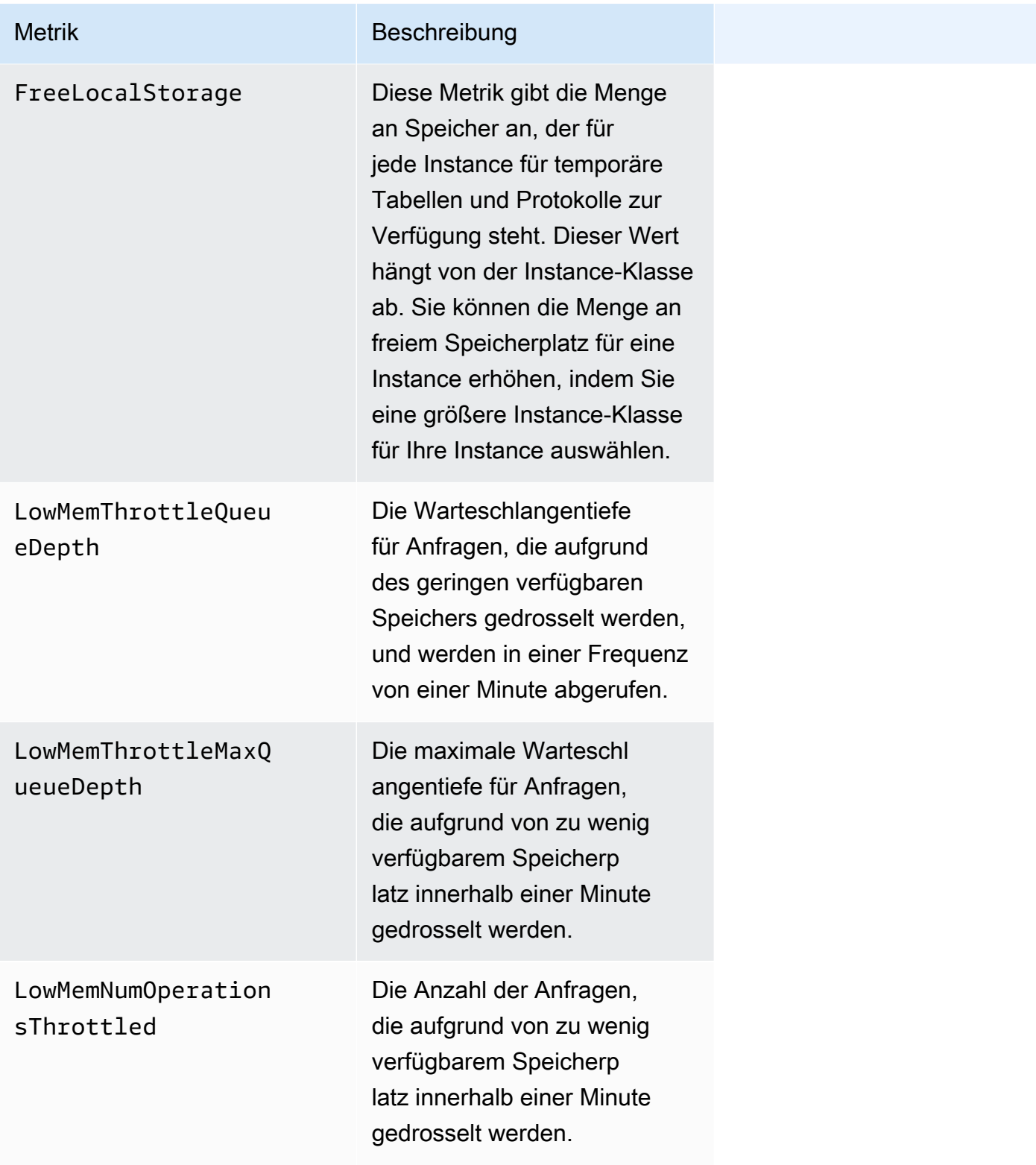

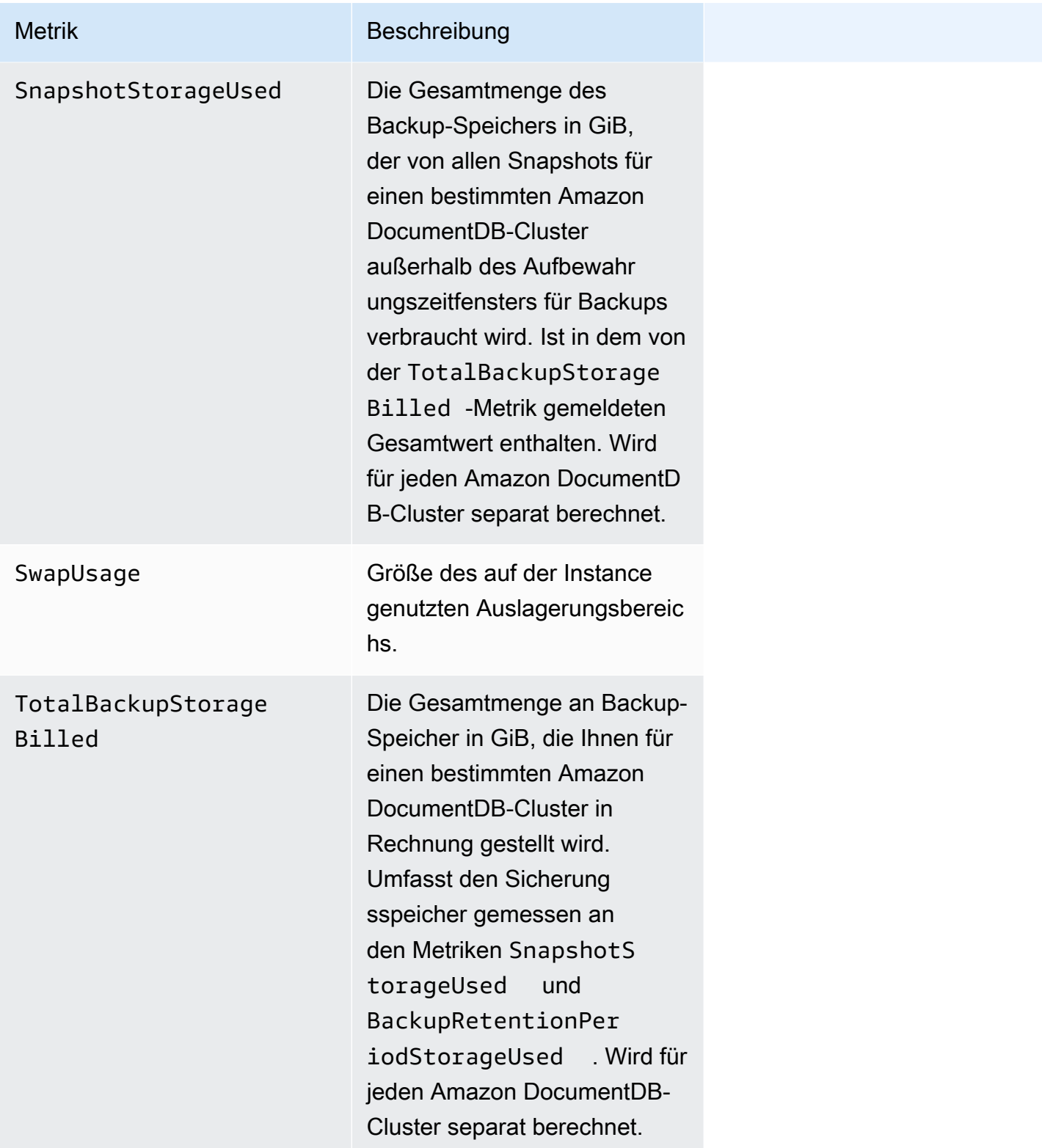

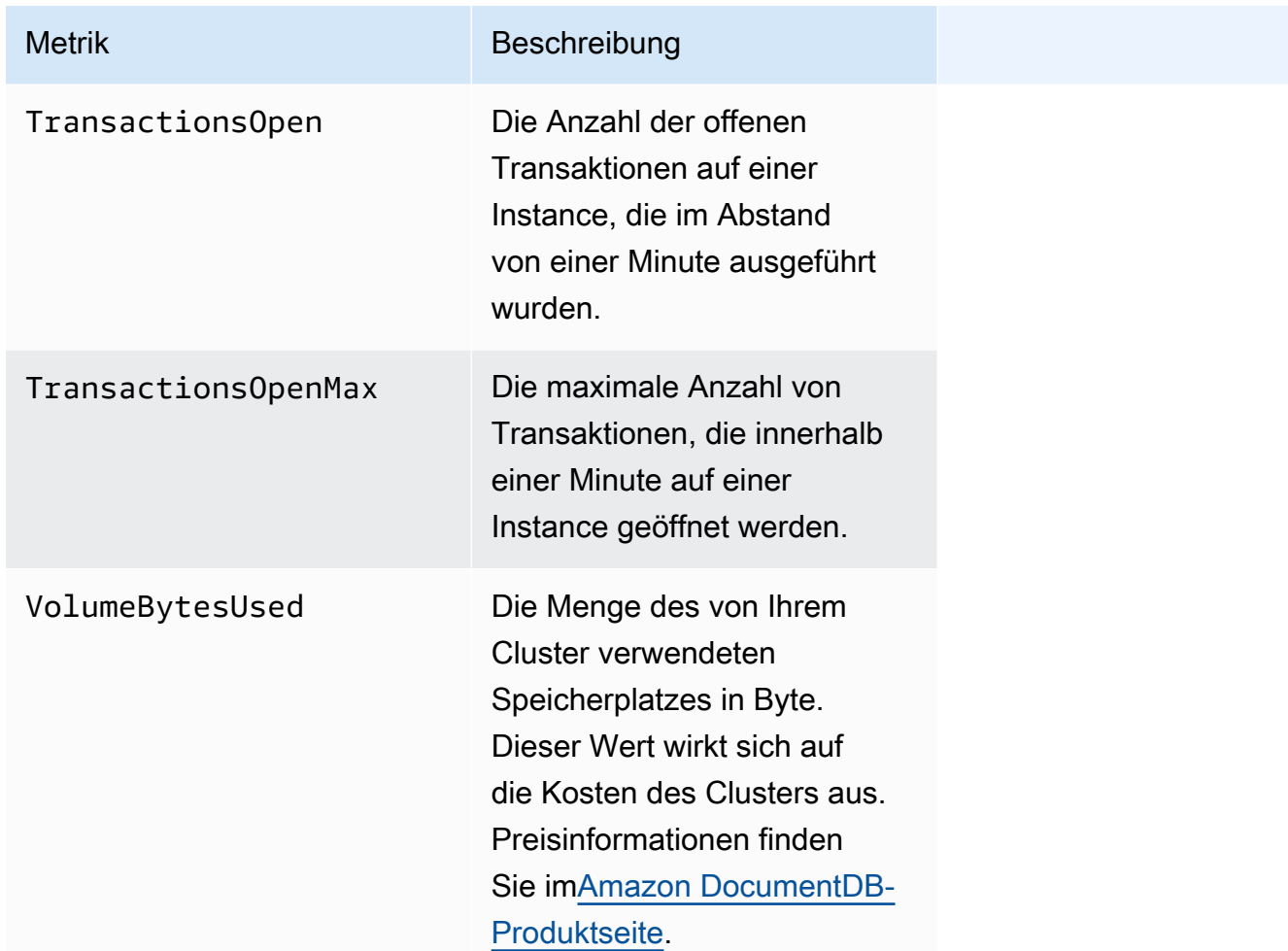

## Latency

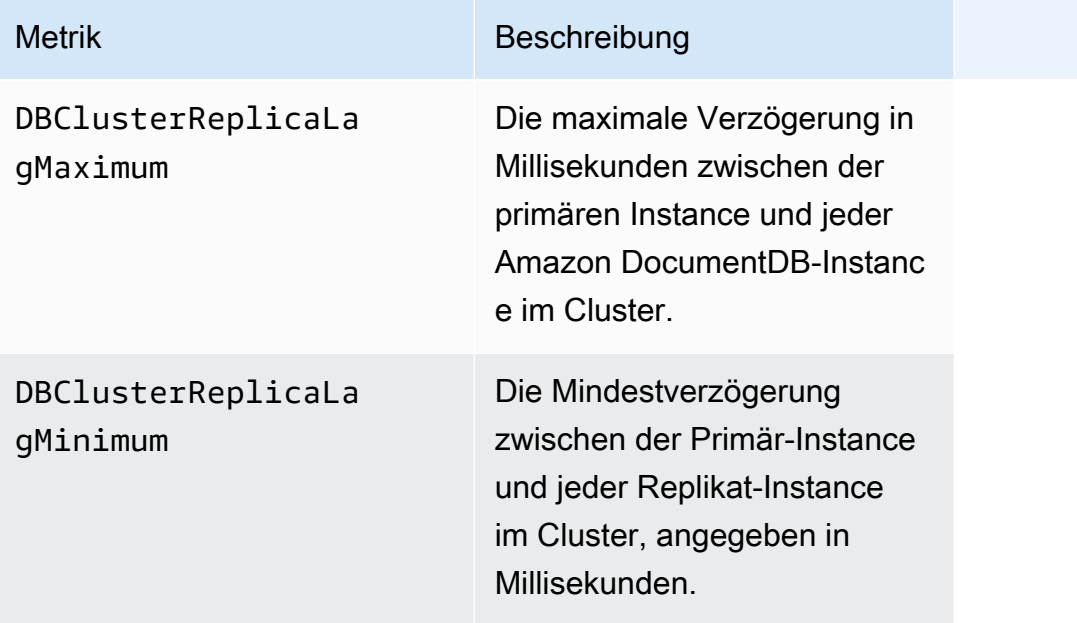

Amazon DocumentDB Entwicklerhandbuch

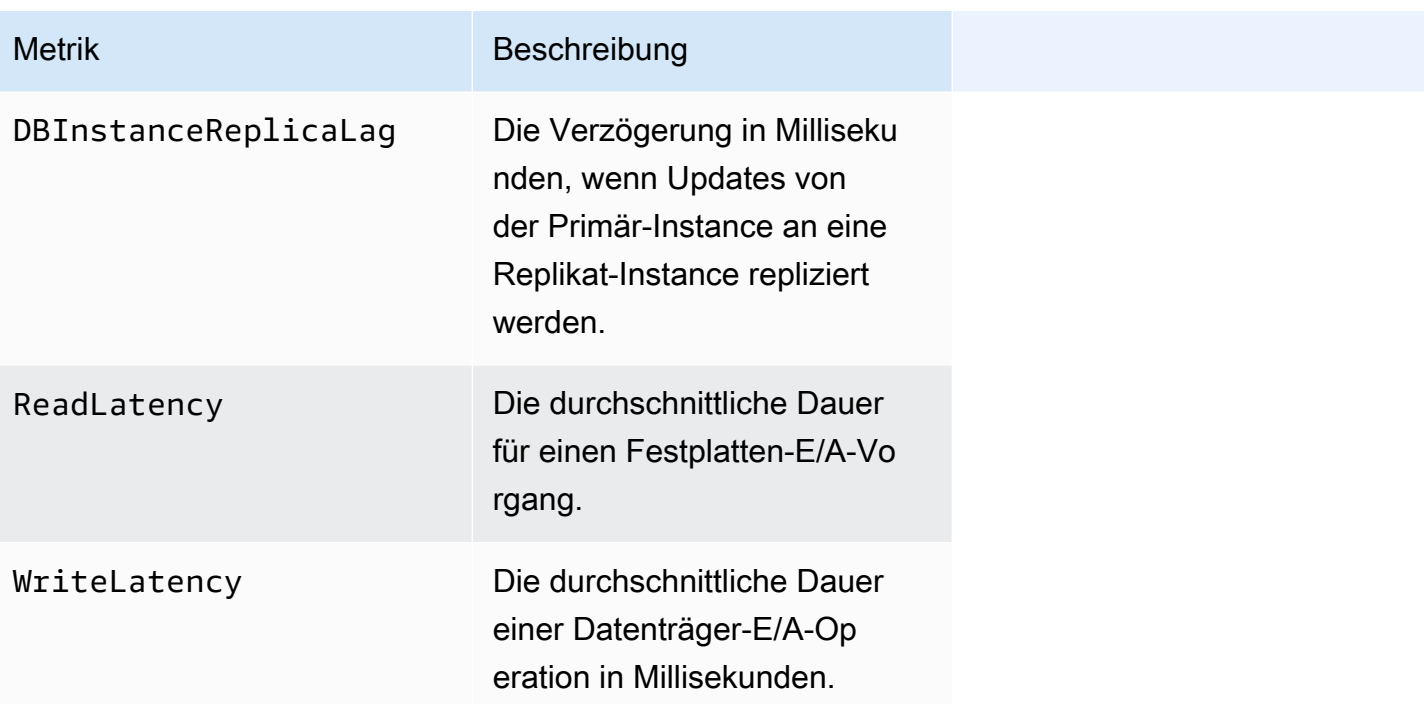

## Operationen

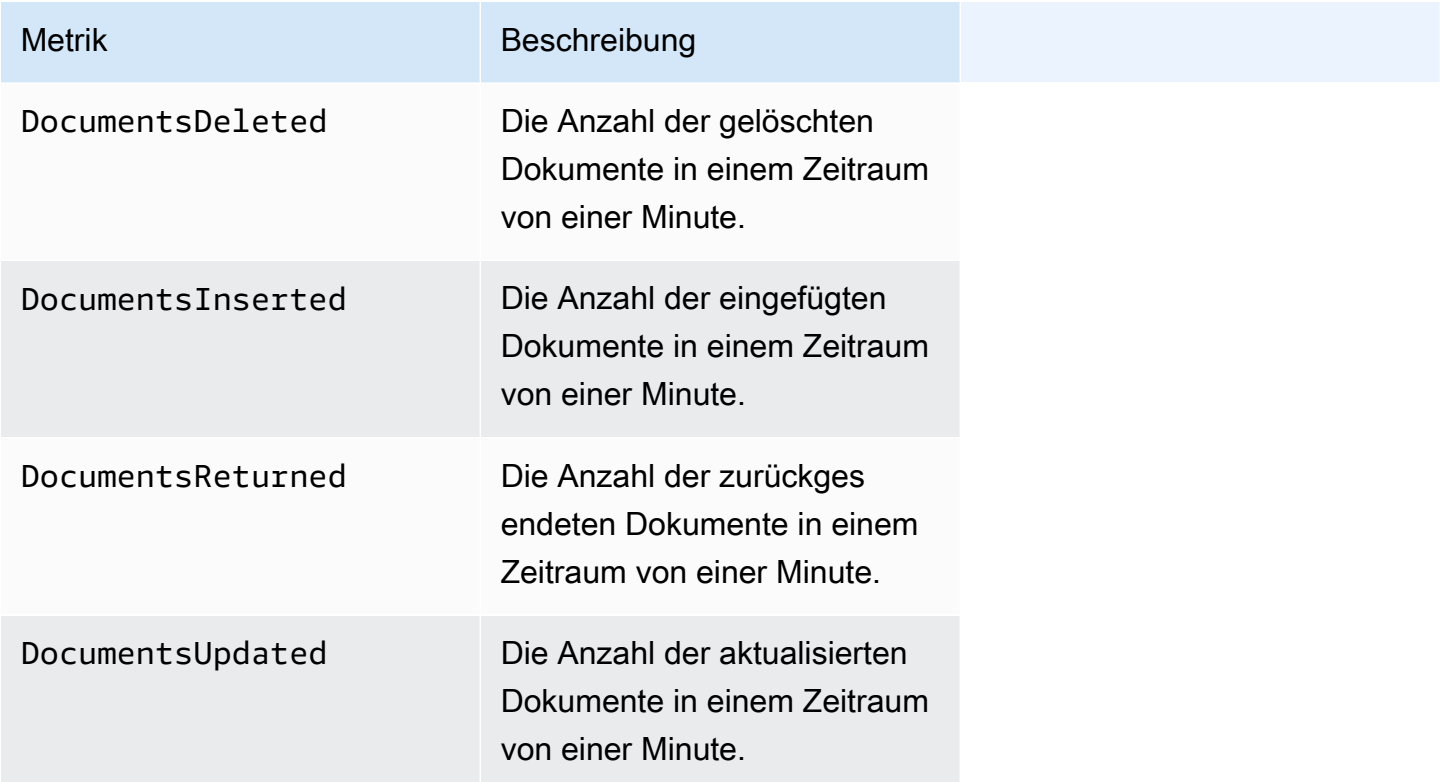

Amazon DocumentDB Entwicklerhandbuch

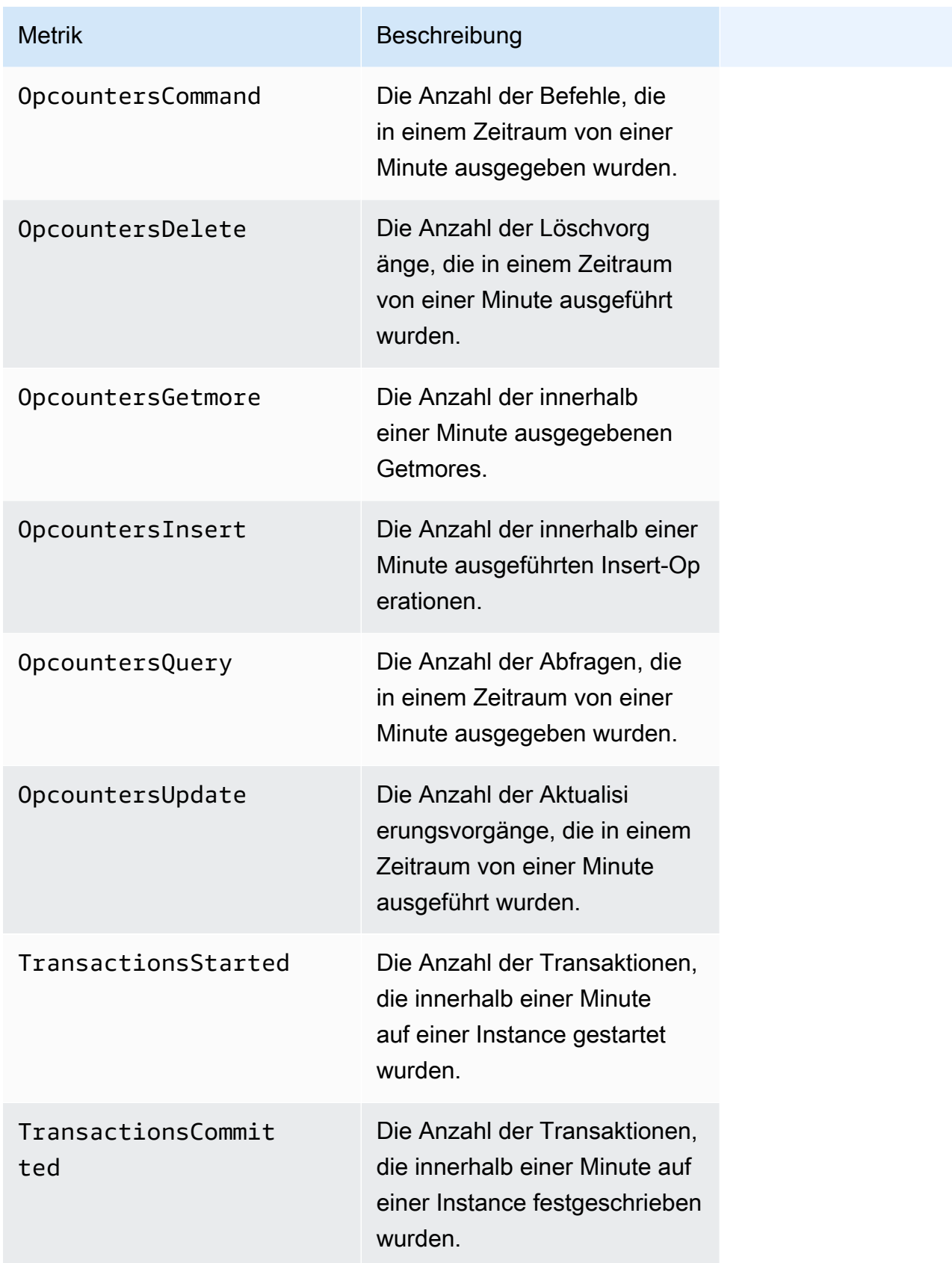

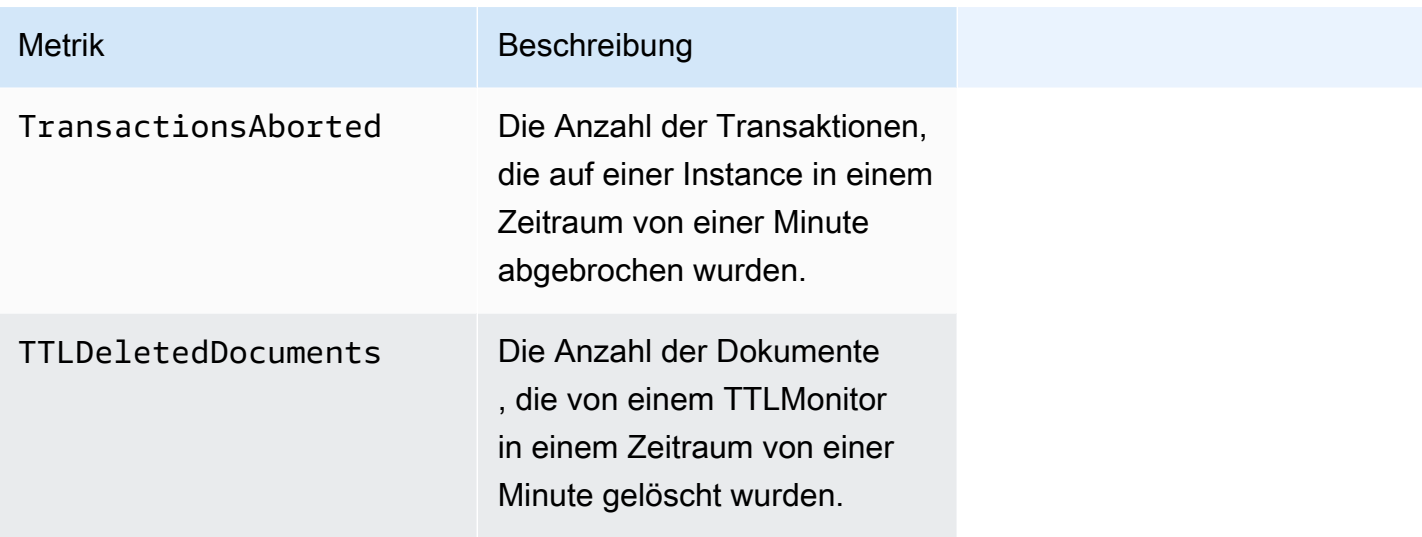

### **Durchsatz**

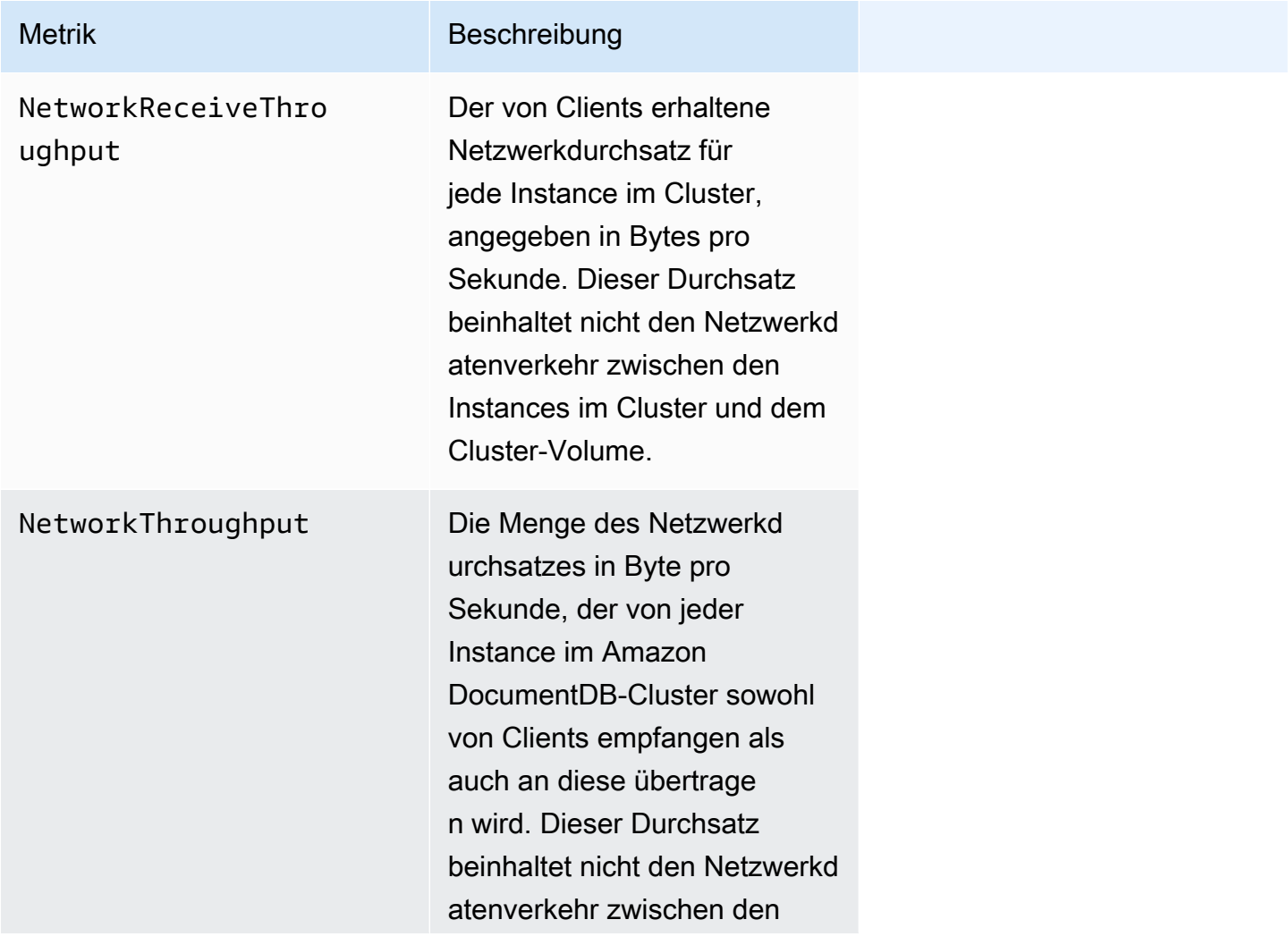

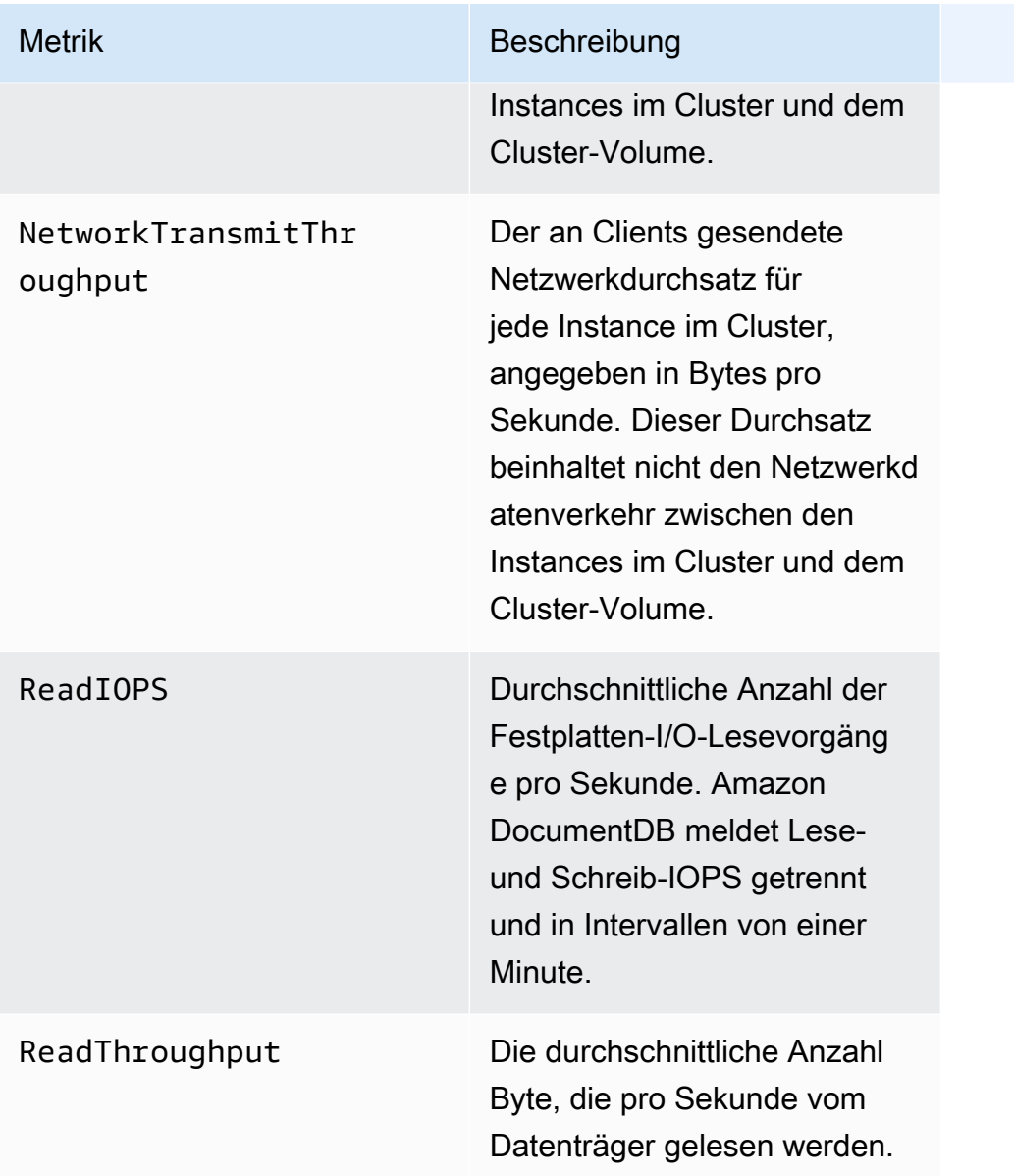

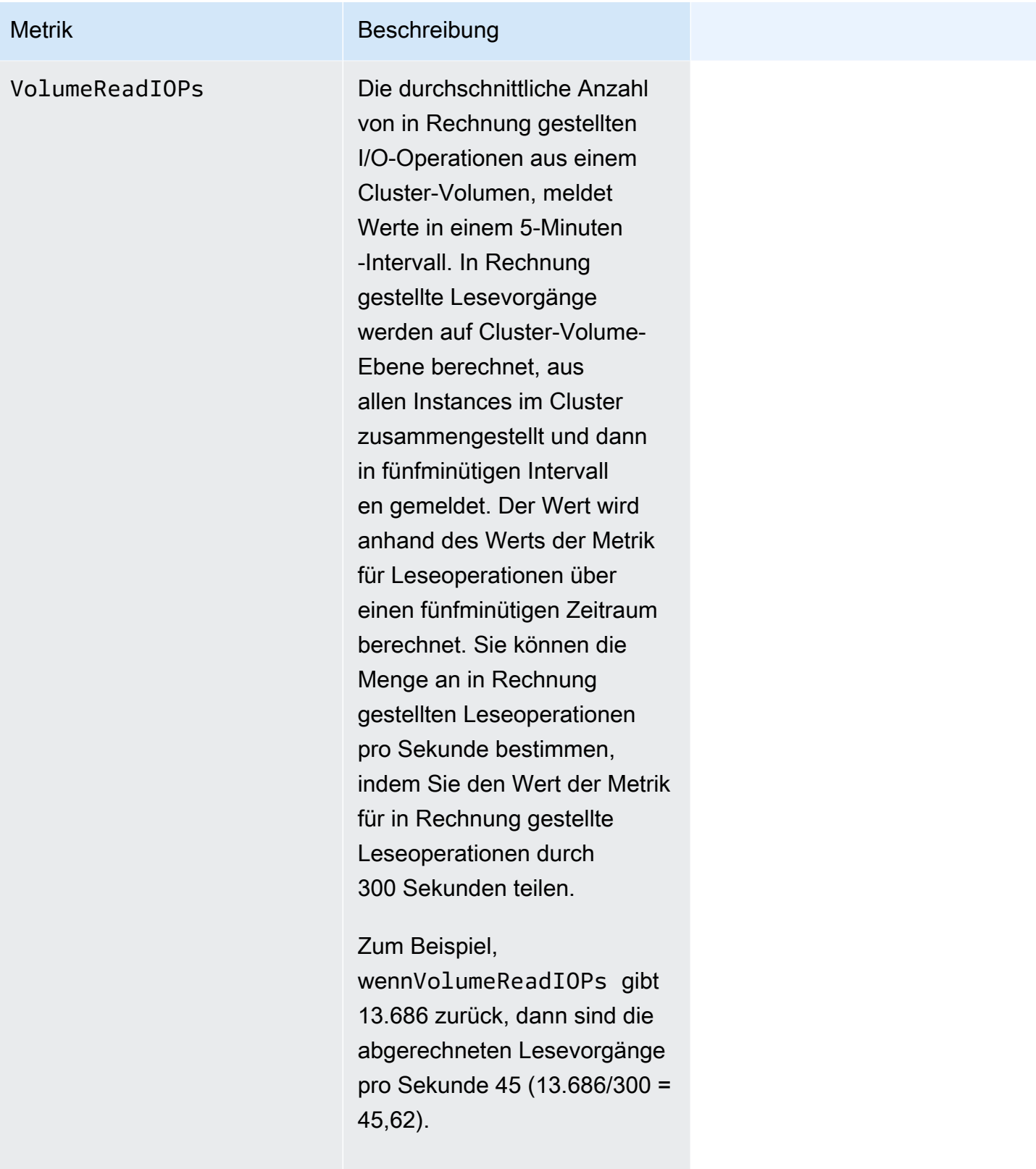

In Rechnung gestellte Operationen fallen für Abfragen für nicht im Buffer-

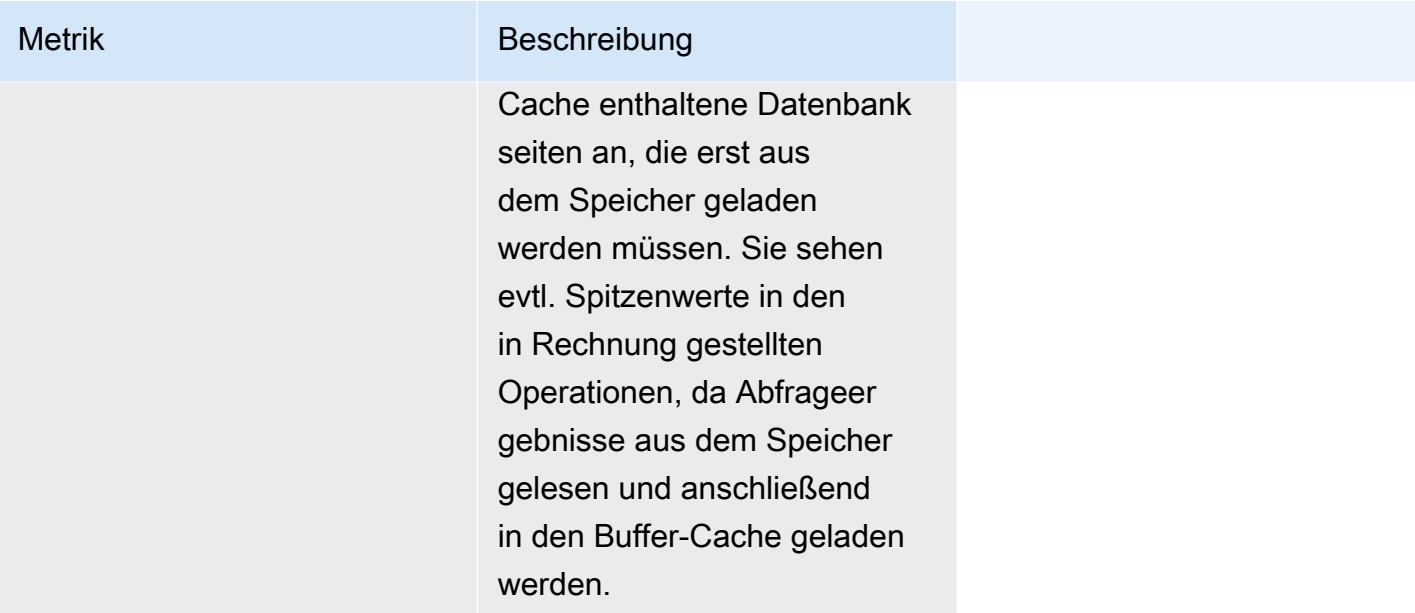

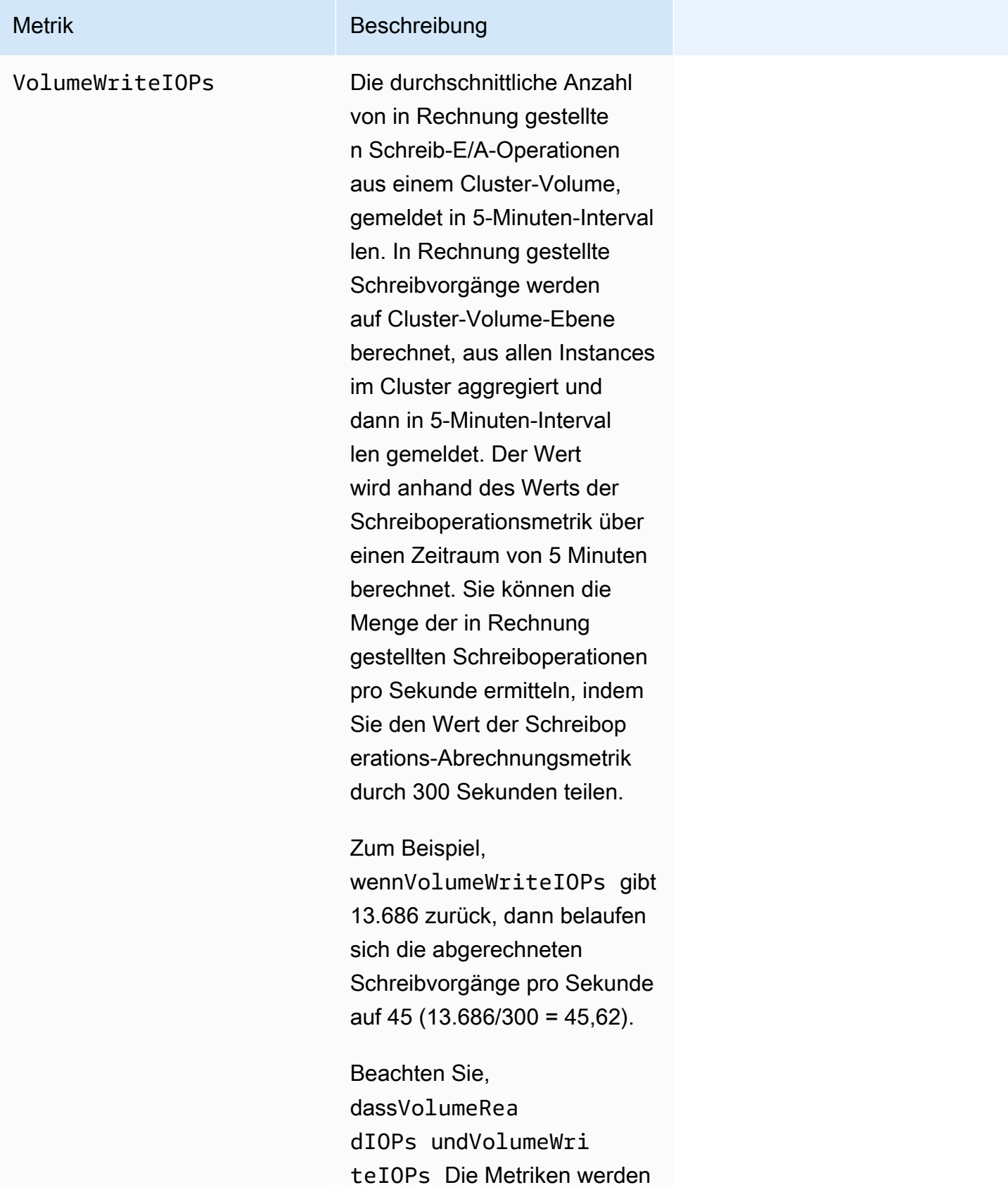

von der DocumentDB-

#### Metrik Beschreibung

Speicherebene berechnet und umfassen die von der Primärund Replikatinstanz ausgeführ ten IOs. Die Daten werden alle 20 bis 30 Minuten aggregiert und dann in Intervallen von 5 Minuten gemeldet, sodass im Zeitraum derselbe Datenpunk t für die Metrik ausgegeben wird. Wenn Sie nach einer Metrik suchen, die mit Ihren Einfügevorgängen über ein Intervall von 1 Minute korrelier t, können Sie die WriteIOps -Metrik auf Instanzebene verwenden. Die Metrik ist auf der Registerkarte "Überwach ung" Ihrer primären Amazon DocumentDB-Instance verfügbar.

WriteIOPS Durchschnittliche Anzahl von Festplatten-I/O-Schreibvorg änge pro Sekunde. Bei Verwendung auf Cluster-E beneWriteIOPs werden für alle Instanzen im Cluster ausgewertet. Lese- und Schreib-IOPS werden separat und in 1-Minuten-Intervallen angegeben.

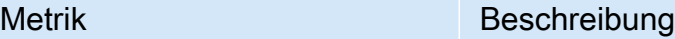

WriteThroughput Die durchschnittliche Anzahl von Bytes, die pro Sekunde auf den Datenträger geschrieb en werden.

## System (System)

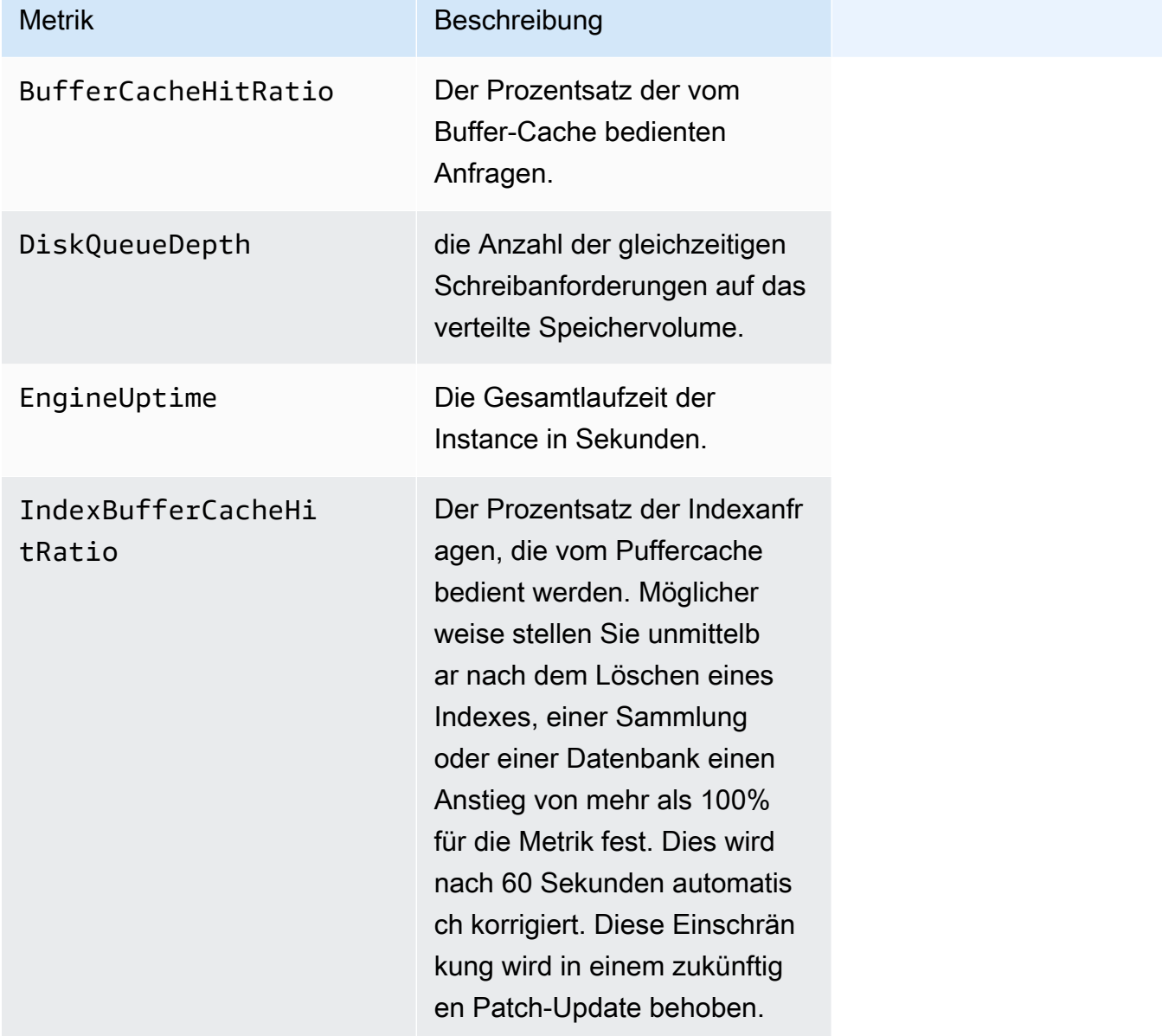

### T3-Instanz-Metriken

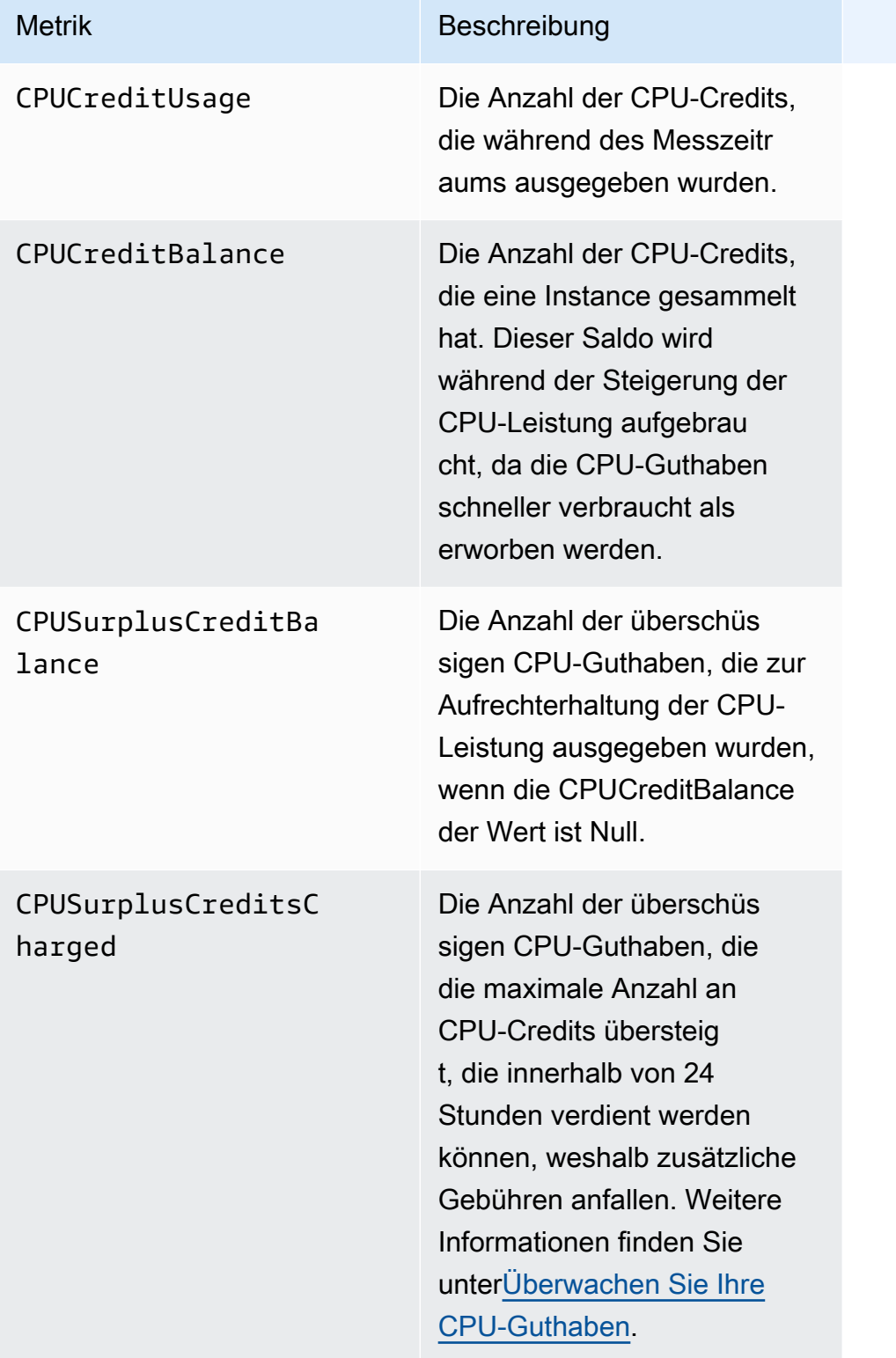

## <span id="page-895-0"></span>Wird angezeigt CloudWatch Daten

Sie können Amazon ansehen CloudWatch Daten mit dem CloudWatch Konsole, die Amazon DocumentDB-Konsole,AWS Command Line Interface(AWS CLI), oder die CloudWatch API.

Using the AWS Management Console

Zum Ansehen CloudWatch Führen Sie mithilfe der Amazon DocumentDB Management Console die folgenden Schritte aus.

- 1. Melden Sie sich beiAWS Management Console, und öffnen Sie die Amazon DocumentDB-Konsole unte[rhttps://console.aws.amazon.com/docdb.](https://console.aws.amazon.com/docdb)
- 2. Klicken Sie im Navigationsbereich auf Clusters (Cluster).

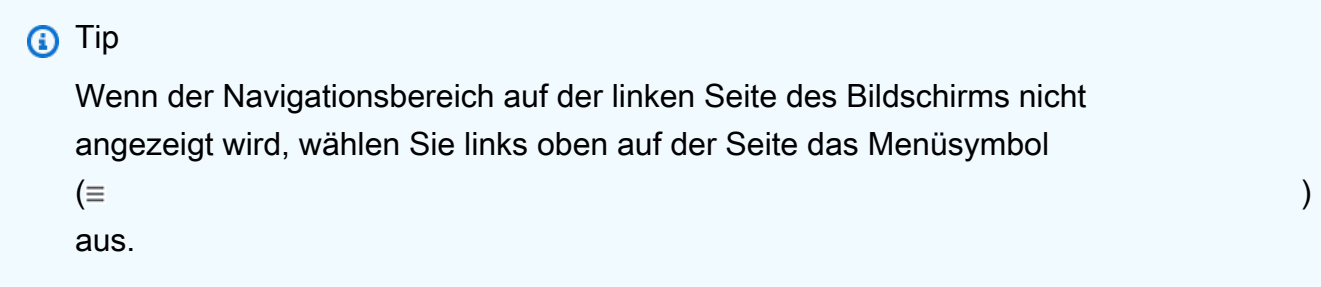

3. Im Cluster-Navigationsfeld sehen Sie die SpalteCluster-ID. Ihre Instances werden unter Clustern aufgeführt, ähnlich wie in der Abbildung unten.

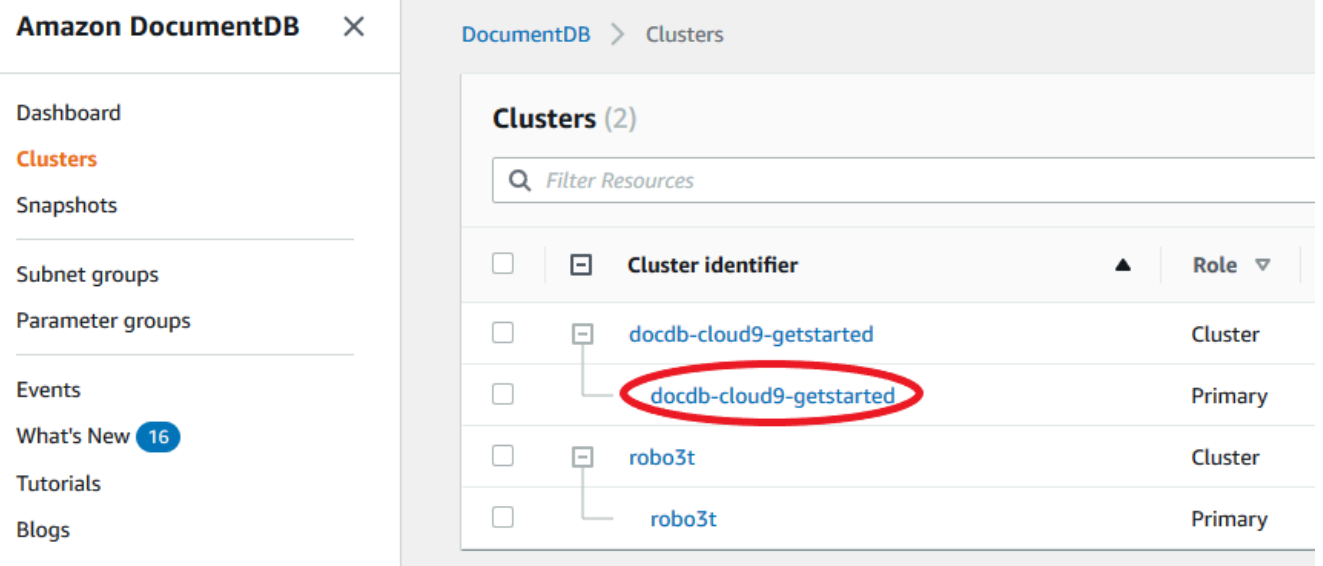

4. Wählen Sie aus der Liste der Instanzen den Namen der Instanz aus, für die Sie Metriken benötigen.

5. Wählen Sie auf der daraufhin angezeigten Seite mit der Zusammenfassung der InstanzÜberwachungRegisterkarte, um grafische Darstellungen der Metriken Ihrer Amazon DocumentDB-Instance anzuzeigen. Da für jede Metrik ein Diagramm generiert werden muss, kann es einige Minuten dauern, bisCloudWatchGrafiken zum Auffüllen.

Die folgende Abbildung zeigt die grafischen Darstellungen von zwei CloudWatch Metriken in der Amazon DocumentDB-Konsole,WriteIOPSundReadIOPS.

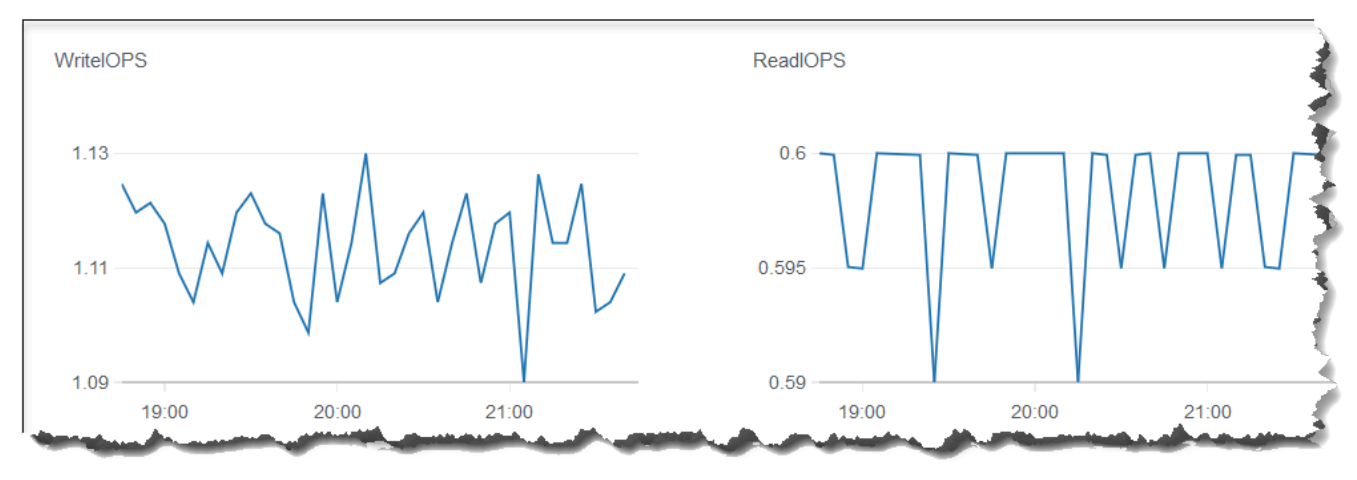

Using the CloudWatch Management Console

Zum Ansehen CloudWatch Metriken unter Verwendung der CloudWatch Management Console, führen Sie die folgenden Schritte aus.

- 1. Melden Sie sich beiAWS Management Console, und öffnen Sie die Amazon DocumentDB-Konsole unte[rhttps://console.aws.amazon.com/cloudwatch](https://console.aws.amazon.com/cloudwatch).
- 2. Wählen Sie im Navigationsbereich Metriken aus. Wählen Sie dann aus der Liste der DienstnamenDocDB.
- 3. Wählen Sie eine metrische Dimension (zum BeispielCluster-Metriken).
- 4. DieAlle MetrikenAuf der Registerkarte werden alle Metriken für diese Dimension in angezeigtDocDB.
	- a. Um die Tabelle sortieren, verwenden Sie die Spaltenüberschrift.
	- b. Um eine Metrik grafisch darzustellen, müssen Sie das Kontrollkästchen neben der Metrik aktivieren. Um alle Metriken auszuwählen, aktivieren Sie das Kontrollkästchen in der Kopfzeile der Tabelle.

c. Um nach Metrik zu filtern, bewegen Sie den Mauszeiger über den Metriknamen und wählen Sie den Dropdown-Pfeil neben dem Metriknamen aus. Wählen Sie dannZur Suche hinzufügen, wie in der Abbildung unten gezeigt.

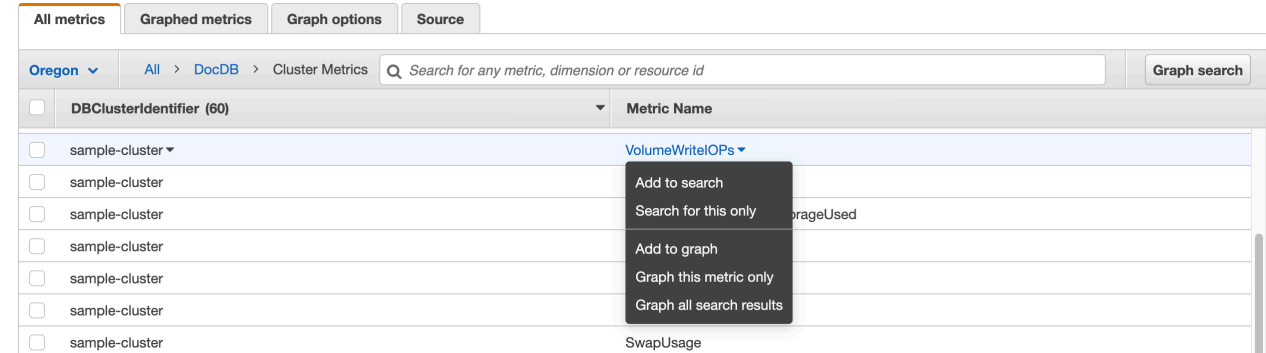

#### Using the AWS CLI

Zur Ansicht CloudWatch Daten für Amazon DocumentDB verwenden Sie CloudWatch getmetric-statisticsOperation mit den folgenden Parametern.

#### Parameter

- **--namespace** Erforderlich. Der Service-Namespace, für den Sie CloudWatch -Metriken anzeigen möchten. Für Amazon DocumentDB muss dies seinAWS/DocDB.
- **--metric-name** Erforderlich. Der Name der Metrik, für die Sie Daten benötigen.
- **--start-time** Erforderlich. Der Zeitstempel, der den ersten zurückzugebenden Datenpunkt bestimmt.

Der angegebene Wert wird eingeschlossen. Die Ergebnisse umfassen Datenpunkte mit dem angegebenen Zeitstempel. Der Zeitstempel muss im ISO 8601 UTC-Format angegeben werden (z. B. 2016-10-03T23:00:00Z).

• **--end-time** – Erforderlich. Der Zeitstempel, der den letzten zurückzugebenden Datenpunkt bestimmt.

Der angegebene Wert wird eingeschlossen. Die Ergebnisse umfassen Datenpunkte mit dem angegebenen Zeitstempel. Der Zeitstempel muss im ISO 8601 UTC-Format angegeben werden (z. B. 2016-10-03T23:00:00Z).

• **--period** – Erforderlich. Die Granularität der zurückgegebenen Datenpunkte in Sekunden. Für Metriken mit regulärer Auflösung kann ein Zeitraum gerade mal eine Minute (60 Sekunden) betragen. Der Wert muss ein Vielfaches von 60 sein. Für hochauflösende Metriken, die in

Abständen von weniger als einer Minute erfasst werden, kann der Zeitraum 1, 5, 10, 30, 60 oder ein Vielfaches von 60 betragen.

- **--dimensions** Fakultativ. Wenn die Metrik mehrere Dimensionen enthält, müssen Sie für jede Dimension einen Wert angeben. CloudWatch behandelt jede eindeutige Kombination von Dimensionen als separate Metrik. Wenn eine bestimmte Kombination von Dimensionen nicht veröffentlicht wurde, können Sie keine Metriken dafür abrufen. Sie müssen die gleichen Dimensionen angeben, die bei der Erstellung der Metriken verwendet wurden.
- **--statistics** Fakultativ. Die Metrik-Statistiken abgesehen von den Perzentil-Statistiken. Verwenden Sie für Perzentil-Statistiken ExtendedStatistics. Wenn Sie GetMetricStatistics aufrufen, müssen Sie Statistics oder ExtendedStatistics angeben, aber nicht beides.

Gültige Werte:

- SampleCount
- Average
- Sum
- Minimum
- Maximum
- **--extended-statistics** Fakultativ. Die percentile-Statistiken. Geben Sie Werte zwischen p0.0 und p100 an. Wenn Sie GetMetricStatistics aufrufen, müssen Sie Statistics oder ExtendedStatistics angeben, aber nicht beides.
- **--unit** Fakultativ. Die Einheit für eine bestimmte Metrik. Metriken können in mehreren Einheiten angegeben werden. Wenn Sie keine Einheit festlegen, werden alle Einheiten zurückgegeben. Wenn Sie nur eine Einheit angeben, die für die Metrik nicht unterstützt wird, erhalten Sie keine Ergebnisse für den Aufruf.

Mögliche Werte:

- Seconds
- Microseconds
- Milliseconds
- Bytes
- Kilobytes
- Megabytes
- Gigabytes
- Terabytes
- Bits
- Kilobytes
- Megabits
- Gigabits
- Terabits
- Percent
- Count
- Bytes/Second
- Kilobytes/Second
- Megabytes/Second
- Gigabytes/Second
- Terabytes/Second
- Bits/Second
- Kilobits/Second
- Megabits/Second
- Gigabits/Second
- Terabits/Second
- Count/Second
- None

#### Example

Im folgenden Beispiel wird die maximale CPUUtilization für einen Zeitraum von 2 Stunden gezeigt, wobei alle 60 Sekunden eine Messung erfolgt.

Für Linux, macOS oder Unix:

```
aws cloudwatch get-metric-statistics \ 
--namespace AWS/DocDB \ 
--dimensions \ 
    Name=DBInstanceIdentifier,Value=docdb-2019-01-09-23-55-38 \ 
--metric-name CPUUtilization \
```
```
 --start-time 2019-02-11T05:00:00Z \ 
 --end-time 2019-02-11T07:00:00Z \ 
--period 60 \
 --statistics Maximum
```
Für Windows:

```
aws cloudwatch get-metric-statistics ^ 
        --namespace AWS/DocDB ^ 
        --dimensions ^ 
            Name=DBInstanceIdentifier,Value=docdb-2019-01-09-23-55-38 ^ 
        --metric-name CPUUtilization ^ 
        --start-time 2019-02-11T05:00:00Z ^ 
        --end-time 2019-02-11T07:00:00Z ^ 
       --period 60 \land --statistics Maximum
```
Die Ausgabe dieser Operation sieht in etwa wie folgt aus.

```
{ 
         "Label": "CPUUtilization", 
         "Datapoints": [ 
             { 
                  "Unit": "Percent", 
                  "Maximum": 4.49152542374361, 
                  "Timestamp": "2019-02-11T05:51:00Z" 
             }, 
             { 
                  "Unit": "Percent", 
                  "Maximum": 4.25000000000485, 
                  "Timestamp": "2019-02-11T06:44:00Z" 
             }, 
             ********* some output omitted for brevity ********* 
             { 
                  "Unit": "Percent", 
                  "Maximum": 4.33333333331878, 
                  "Timestamp": "2019-02-11T06:07:00Z" 
             } 
         ] 
    }
```
## Abmessungen von Amazon DocumentDB

Die Metriken für Amazon DocumentDB werden anhand der Werte für das Konto oder den Vorgang qualifiziert. Sie können das verwenden CloudWatch Konsole zum Abrufen von Amazon DocumentDB-Daten, die nach einer der Dimensionen in der folgenden Tabelle gefiltert wurden.

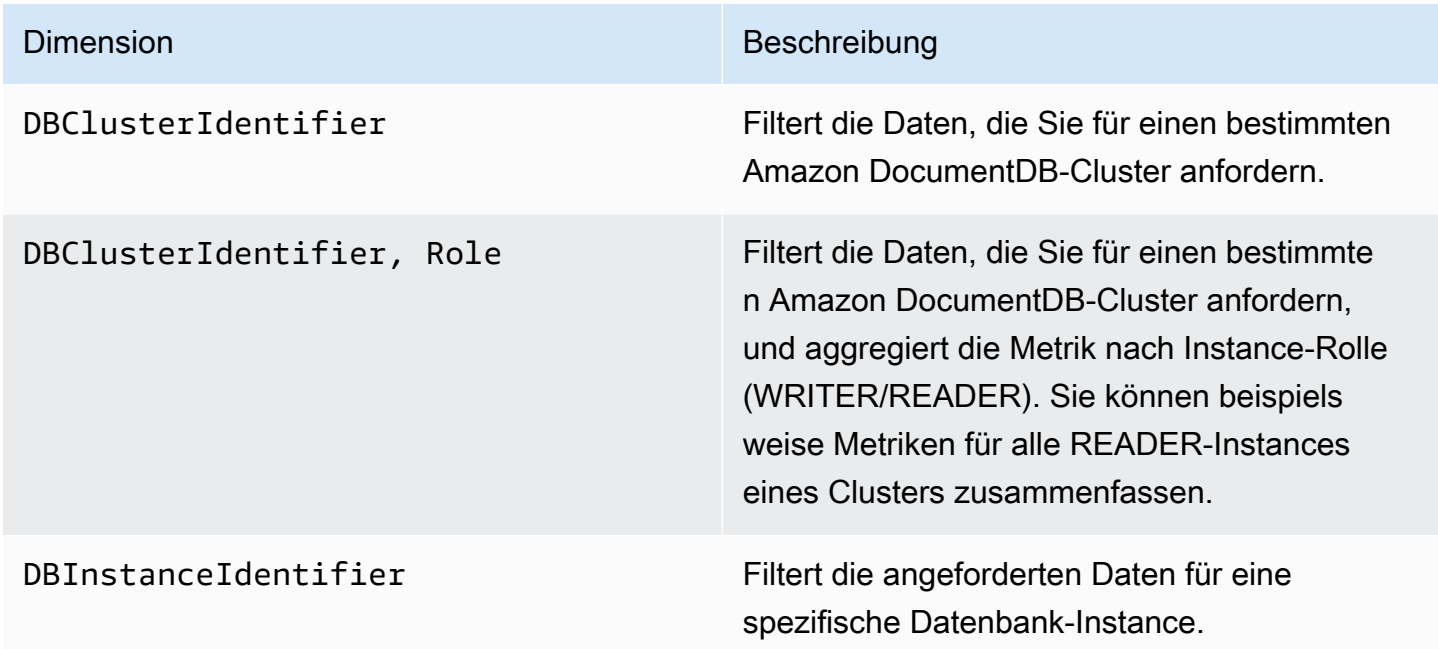

## Überwachung von Opcountern

Opcounter-Metriken haben einen Wert ungleich Null (normalerweise ~50) für inaktive Cluster. Das liegt daran, dass Amazon DocumentDB regelmäßige Zustandsprüfungen, interne Abläufe und Aufgaben zur Erfassung von Metriken durchführt.

## Überwachen von Datenbankverbindungen

Wenn Sie die Anzahl der Verbindungen mithilfe von Datenbank-Engine-Befehlen wiedb.runCommand( { serverStatus: 1 }), sehen Sie möglicherweise bis zu 10 Verbindungen mehr als inDatabaseConnectionsdurch CloudWatch. Dies liegt daran, dass Amazon DocumentDB regelmäßige Zustandsprüfungen und Aufgaben zur Erfassung von Kennzahlen durchführt, die nicht berücksichtigt werdenDatabaseConnections.DatabaseConnectionssteht nur für vom Kunden initiierte Verbindungen.

# ProtokolDB-API-API-API-API-API-APIAWS CloudTrail

Amazon DocumentDB SNDB-Kompatibilität von Amazon SNDB-Kompatibilität von Amazon SNDB-Benachrichtigungen von Amazon SB-Aktionen von Amazon SB-Aktionen von Amazon DocumentDBAWS DB-API-Diensten bereitstellt.AWS CloudTrail CloudTrail erfasst alleAWS CLI API-API-API-API-API-API-API-API-API-API-API-API-API-API-API-API-API-API-API-API-API-API-API-API-API-API-API-API-API-API-API-Aufrufe Wenn Sie einen Trail erstellen, können Sie die kontinuierliche Bereitstellung von CloudTrail Ereignissen S3-Bucket, einschließlich Ereignissen für Amazon DocumentDB. Wenn Sie keinen Trail konfigurieren, können Sie die neuesten Ereignisse Ereignisse auf CloudTrail Ereignisverlauf anzeigen. Mit den von CloudTrail Amazon SB-Informationen gesammelten Informationen können Sie die an Amazon CloudDB-ProtokolDB-kompatibel gestellte Anfrage, die IP-Adresse, von der die Anfrage gestellt wurde, den Initiator der Anfrage, den Zeitpunkt der Anfrage und weitere Angaben bestimmen.

### **A** Important

Für bestimmte Verwaltungsfunktionen verwendet Amazon DocumentDB eine Betriebstechnologie, die mit Amazon Relational Database Service (Amazon RDS) gemeinsam genutzt wird. Amazon DocumentDB DocumentDB-Konsolen- und API-Aufrufe werden als Aufrufe an die Amazon RDS-API protokolliert.AWS CLI

Weitere Informationen zu AWS CloudTrail finden Sie im [AWS CloudTrail-Benutzerhandbuch.](https://docs.aws.amazon.com/awscloudtrail/latest/userguide/)

## Amazon DocumentDB DocumentDB-Informationen in CloudTrail

CloudTrail wirdAWS-Konto beim Erstellen Ihres Kontos für Sie aktiviert. Wenn eine Aktivität in Amazon DocumentDB SNDB-API-Ereignissen desAWS -Serviceereignissen CloudTrail Ereignisereignissen Ereignisverlauf aufgezeichnet wird. Sie können die neusten Ereignisse in Ihr(em) AWS-Konto anzeigen, suchen und herunterladen. Weitere Informationen finden Sie unter [Anzeigen](https://docs.aws.amazon.com/awscloudtrail/latest/userguide/view-cloudtrail-events.html)  [Ereignissen mit CloudTrail Ereignisverlauf Ereignissen mit Ereignisverlauf.](https://docs.aws.amazon.com/awscloudtrail/latest/userguide/view-cloudtrail-events.html)

Erstellen SieAWS-Konto einen Trail Trail von Ereignissen für eine kontinuierliche Aufzeichnung von Ereignissen für eine kontinuierliche Aufzeichnung von Ereignissen für eine Aufzeichnung von Ereignissen für Amazon CloudDB-Kompatibilität. Ein Trail ermöglicht CloudTrail die Bereitstellung von Amazon S3-Bucket SN3-Bucket von Amazon S3 S3-Bucket von CloudTrails. Wenn Sie einen Trail in der Konsole anlegen, gilt dieser für alle AWS-Regionen-Regionen. Der Trail protokolliert Ereignisse aus allen Regionen in der AWS-Partition und stellt die Protokolldateien in dem von

Ihnen angegebenen Amazon S3 Bucket bereit. Darüber hinaus können Sie andereAWS -Services konfigurieren, um die in CloudTrail Protokollen Protokollen erfassten Ereignisdaten erfassten Ereignisdaten entsprechend agieren. Weitere Informationen finden Sie in folgenden Themen im AWS CloudTrail-Benutzerhandbuch:

- [Übersicht zum Erstellen eines Trails](https://docs.aws.amazon.com/awscloudtrail/latest/userguide/cloudtrail-create-and-update-a-trail.html)
- [CloudTrail Unterstützte Dienste und Integrationen](https://docs.aws.amazon.com/awscloudtrail/latest/userguide/cloudtrail-aws-service-specific-topics.html#cloudtrail-aws-service-specific-topics-integrations)
- [Konfigurieren von Amazon SNS CloudTrail](https://docs.aws.amazon.com/awscloudtrail/latest/userguide/configure-sns-notifications-for-cloudtrail.html)
- [Empvon CloudTrail Protokolldateien aus mehreren Regionen Regionen Regionen Regionen](https://docs.aws.amazon.com/awscloudtrail/latest/userguide/receive-cloudtrail-log-files-from-multiple-regions.html) [Regionen Regionen Regionen](https://docs.aws.amazon.com/awscloudtrail/latest/userguide/receive-cloudtrail-log-files-from-multiple-regions.html)
- [Empvon CloudTrail Protokolldateien aus mehreren Konten Konten Konten Konten Konten Konten](https://docs.aws.amazon.com/awscloudtrail/latest/userguide/cloudtrail-receive-logs-from-multiple-accounts.html)  [Konten](https://docs.aws.amazon.com/awscloudtrail/latest/userguide/cloudtrail-receive-logs-from-multiple-accounts.html)

Jedes Event oder jeder Protokolleintrag enthält Informationen über den Ersteller der Anfrage. Die Identitätsinformationen unterstützen Sie bei der Ermittlung der folgenden Punkte:

- Ob die Anforderung mit Root- oder -Benutzeranmeldeinformationen ausgeführt wurde.
- Gibt an, ob die Anforderung mit temporären Sicherheitsanmeldeinformationen für eine Rolle oder einen verbundenen Benutzer gesendet wurde.
- Gibt an, ob die Anforderung aus einem anderen AWS-Service gesendet wurde

Weitere Informationen finden Sie unter [CloudTrail userIdentity-Element.](https://docs.aws.amazon.com/awscloudtrail/latest/userguide/cloudtrail-event-reference-user-identity.html)

# Profilierung von Amazon DocumentDB-Vorgängen

Sie können den Profiler in Amazon DocumentDB (mit MongoDB-Kompatibilität) verwenden, um die Ausführungszeit und Details der Operationen zu protokollieren, die auf Ihrem Cluster ausgeführt wurden. Profiler ist für die Überwachung der langsamsten Operationen in Ihrem Cluster nützlich. So können Sie die Leistung einzelner Abfragen und die allgemeine Cluster-Leistung verbessern.

Standardmäßig ist die Profiler-Funktion deaktiviert. Wenn diese Option aktiviert ist, protokolliert der Profiler bei Amazon Vorgänge, die länger dauern als ein vom Kunden definierter Schwellenwert (z. B. 100 ms) CloudWatch Protokolle. Zu den protokollierten Details gehören der Befehl, für den das Profil erstellt wird, die Uhrzeit, die Planübersicht und die Client-Metadaten. Nachdem die Operationen protokolliert wurden CloudWatch Protokolle, die Sie verwenden können CloudWatch Logs Insights

zur Analyse, Überwachung und Archivierung Ihrer Amazon DocumentDB-Profilerstellungsdaten. Häufige Abfragen sind in Abschnitt [Häufige Abfragen](#page-914-0) zu finden.

Wenn aktiviert, verbraucht der Profiler zusätzliche Ressourcen im Cluster. Sie sollten mit einem hohen Schwellenwert (z. B. 500 ms) beginnen und den Wert allmählich senken, um langsame Operationen zu identifizieren. Ein anfänglicher Schwellenwert von 50 ms kann für Anwendungen mit hohem Durchsatz zu Leistungsproblemen im Cluster führen. Der Profiler ist auf Cluster-Ebene aktiviert und funktioniert auf allen Instances und Datenbanken in einem Cluster. Amazon DocumentDB protokolliert Vorgänge bei Amazon CloudWatch Protokolliert nach bestem Wissen.

Amazon DocumentDB erhebt zwar keine zusätzlichen Gebühren für die Aktivierung des Profilers, Ihnen werden jedoch die Standardtarife für die Nutzung von berechnet CloudWatch Protokolle. Für Informationen über CloudWatch Preise für Protokolle finden Sie unte[rAmazon CloudWatch](https://aws.amazon.com/cloudwatch/pricing/)  [Preisgestaltung.](https://aws.amazon.com/cloudwatch/pricing/)

#### Themen

- [Unterstützte -Vorgänge](#page-904-0)
- **[Einschränkungen](#page-905-0)**
- [Den Amazon DocumentDB Profiler aktivieren](#page-905-1)
- [Den Amazon DocumentDB Profiler deaktivieren](#page-910-0)
- [Deaktivieren des Profiler-Protokollexports](#page-911-0)
- [Zugriff auf Ihre Amazon DocumentDB Profiler-Protokolle](#page-913-0)
- [Häufige Abfragen](#page-914-0)

## <span id="page-904-0"></span>Unterstützte -Vorgänge

Amazon DocumentDB Profiler unterstützt die folgenden Operationen:

- aggregate
- count
- delete
- distinct
- find (OP\_QUERY und Befehl)
- findAndModify
- insert

• update

## <span id="page-905-0"></span>Einschränkungen

Der Profiler für langsame Abfragen kann nur dann Profiler-Protokolle ausgeben, wenn die gesamte Ergebnismenge der Abfrage in einen Stapel passt und wenn die Ergebnismenge weniger als 16 MB (maximale BSON-Größe) beträgt. Ergebnissätze, die größer als 16 MB sind, werden automatisch in mehrere Batches aufgeteilt.

Die meisten Treiber oder Shells legen möglicherweise eine kleine Standardstapelgröße fest. Sie können die Batchgröße als Teil Ihrer Abfrage angeben. Für die Erfassung langsamer Abfrageprotokolle empfehlen wir eine Batchgröße, die die Größe Ihrer erwarteten Ergebnismenge übersteigt. Wenn Sie sich bezüglich der Größe der Ergebnismenge nicht sicher sind oder wenn sie variiert, können Sie die Batchgröße auch auf eine große Zahl festlegen (z. B. 100.000).

Die Verwendung einer größeren Batchgröße bedeutet jedoch, dass mehr Ergebnisse aus der Datenbank abgerufen werden müssen, bevor eine Antwort an den Client gesendet wird. Bei einigen Abfragen kann dies zu längeren Verzögerungen führen, bis Sie Ergebnisse erhalten. Wenn Sie nicht vorhaben, die gesamte Ergebnismenge zu verwenden, ist es möglich, dass Sie mehr I/Os für die Verarbeitung der Abfrage aufwenden und das Ergebnis dann verwerfen.

## <span id="page-905-1"></span>Den Amazon DocumentDB Profiler aktivieren

Die Aktivierung des Profilers auf einem Cluster erfolgt in drei Schritten. Stellen Sie sicher, dass alle Schritte abgeschlossen sind, da andernfalls keine Profilerstellungsprotokolle an gesendet werden CloudWatch Protokolle. Profiler wird auf Cluster-Ebene festgelegt und auf allen Datenbanken und Instances des Clusters ausgeführt.

So aktivieren Sie den Profiler in einem Cluster

- 1. Da Sie eine Standard-Cluster-Parametergruppe nicht ändern können, stellen Sie sicher, dass Sie über eine verfügbare benutzerdefinierte Cluster-Parametergruppe verfügen. Weitere Informationen finden Sie unter [Amazon DocumentDB-Cluster-Parametergruppen erstellen](#page-698-0).
- 2. Ändern Sie mithilfe einer verfügbaren benutzerdefinierten Cluster-Parametergruppe die folgenden Parameter: profiler, profiler\_threshold\_ms und profiler\_sampling\_rate. Weitere Informationen finden Sie unter [Amazon DocumentDB-](#page-701-0)[Cluster-Parametergruppen ändern.](#page-701-0)

3. Erstellen oder ändern Sie Ihren Cluster, um die benutzerdefinierte Cluster-Parametergruppe zu verwenden und den Export zu ermöglichenprofilerprotokolliert zu CloudWatch Logs.

In den folgenden Abschnitten wird gezeigt, wie Sie diese Schritte über die AWS Management Console und die AWS Command Line Interface (AWS CLI) implementieren.

Using the AWS Management Console

- 1. Bevor Sie beginnen, erstellen Sie einen Amazon DocumentDB-Cluster und eine benutzerdefinierte Cluster-Parametergruppe, falls Sie noch keinen haben. Weitere Informationen erhalten Sie unter [Amazon DocumentDB-Cluster-Parametergruppen erstellen](#page-698-0) und [Einen Amazon DocumentDB-Cluster erstellen.](#page-553-0)
- 2. Ändern Sie die folgenden Parameter mithilfe einer verfügbaren benutzerdefinierten Cluster-Parametergruppe. Weitere Informationen finden Sie unter [Amazon DocumentDB-Cluster-](#page-701-0)[Parametergruppen ändern.](#page-701-0)
	- profiler— Aktiviert oder deaktiviert die Erstellung von Abfrageprofilen. Zugelassene Werte sind enabled und disabled. Der Standardwert ist disabled. Um Profiling zu aktivieren, legen Sie den Wert auf enabled fest.
	- profiler threshold ms— Wannprofilerist eingestellt aufenabled, alle Befehle, die länger dauern als profiler-threshold-mssind angemeldet CloudWatch. Zugelassene Werte sind [50-INT\_MAX]. Der Standardwert ist 100.
	- profiler sampling rate— Der Anteil der langsamen Operationen, für die ein Profil erstellt oder protokolliert werden sollte. Zugelassene Werte sind [0.0-1.0]. Der Standardwert ist 1.0.
- 3. Ändern Sie Ihren Cluster so, dass er die benutzerdefinierte Cluster-Parametergruppe verwendet, und legen Sie fest, dass die Profiler-Log-Exporte auf Amazon veröffentlicht werden CloudWatch.
	- a. Wählen Sie im Navigationsbereich die Option Clusters (Cluster), um die benutzerdefinierte Parametergruppe zu einem Cluster hinzuzufügen.
	- b. Wählen Sie die Schaltfläche links neben dem Namen des Clusters, dem Sie die Parametergruppe zuordnen möchten. Wählen Sie Actions (Aktionen) und dann Modify (Ändern) aus, um den Cluster zu ändern.
	- c. Wählen Sie unter Cluster options (Cluster-Optionen) die benutzerdefinierte Parametergruppe aus dem obigen Schritt aus, um sie Ihrem Cluster hinzuzufügen.
- d. UnterExporte protokollieren, wählenProfiler-Protokolleum auf Amazon zu veröffentlichen CloudWatch.
- e. Wählen Sie Continue (Weiter) aus, um eine Übersicht Ihrer Änderungen anzuzeigen.
- f. Nachdem Sie Ihre Änderungen überprüft haben, können Sie diese sofort oder während des nächsten Wartungsfensters unter Scheduling of modifications (Planen von Änderungen) anwenden.
- g. Wählen Sie Modify cluster (Cluster ändern) aus, um den Cluster mit der neuen Parametergruppe zu aktualisieren.

Using the AWS CLI

Mit dem folgenden Verfahren wird der Profiler für alle unterstützten Operationen für den Cluster sample-cluster aktiviert.

1. Bevor Sie beginnen, stellen Sie sicher, dass Sie über eine benutzerdefinierte Clusterparametergruppe verfügen, indem Sie den folgenden Befehl ausführen und die Ausgabe für eine Clusterparametergruppe überprüfen, die nicht default im Namen und die Parametergruppenfamilie docdb3.6 hat. Wenn Sie über keine nicht standardmäßige Clusterparametergruppe verfügen, siehe [Amazon DocumentDB-Cluster-Parametergruppen](#page-698-0) [erstellen](#page-698-0).

```
aws docdb describe-db-cluster-parameter-groups \ 
     --query 'DBClusterParameterGroups[*].
[DBClusterParameterGroupName, DBParameterGroupFamily]'
```
In der folgenden Ausgabe erfüllt nur sample-parameter-group beide Kriterien.

```
\Gamma\Gamma "default.docdb3.6", 
                "docdb3.6" 
          ], 
         \Gamma "sample-parameter-group", 
                "docdb3.6" 
          ]
]
```
- 2. Ändern Sie mithilfe Ihrer benutzerdefinierten Cluster-Parametergruppe die folgenden Parameter:
	- profiler— Aktiviert oder deaktiviert die Erstellung von Abfrageprofilen. Zugelassene Werte sind enabled und disabled. Der Standardwert ist disabled. Um Profiling zu aktivieren, legen Sie den Wert auf enabled fest.
	- profiler\_threshold\_ms— Wannprofilerist eingestellt aufenabled, alle Befehle dauern länger alsprofiler -threshold-mssind angemeldet CloudWatch. Zugelassene Werte sind [0-INT\_MAX]. Wenn Sie diesen Wert auf 0 setzen, wird ein Profil für alle unterstützten Operationen erstellt. Der Standardwert ist 100.
	- profiler\_sampling\_rate— Der Anteil der langsamen Operationen, für die ein Profil erstellt oder protokolliert werden sollte. Zugelassene Werte sind [0.0-1.0]. Der Standardwert ist 1.0.

```
aws docdb modify-db-cluster-parameter-group \ 
     --db-cluster-parameter-group-name sample-parameter-group \ 
     --parameters 
 ParameterName=profiler, ParameterValue=enabled, ApplyMethod=immediate \
 ParameterName=profiler_threshold_ms, ParameterValue=100, ApplyMethod=immediate \
 ParameterName=profiler_sampling_rate,ParameterValue=0.5,ApplyMethod=immediate
```
3. Ändern Sie Ihren Amazon DocumentDB-Cluster so, dass er densample-parametergroupbenutzerdefinierte Cluster-Parametergruppe aus dem vorherigen Schritt und legt den Parameter fest--enable-cloudwatch-logs-exportszuprofiler.

Der folgende Code modifiziert den Clustersample-clusterum das zu verwendensampleparameter-groupaus dem vorherigen Schritt und fügt hinzuprofilerzu den aktivierten CloudWatch Protokolliert Exporte.

```
aws docdb modify-db-cluster \ 
        --db-cluster-identifier sample-cluster \ 
        --db-cluster-parameter-group-name sample-parameter-group \ 
        --cloudwatch-logs-export-configuration '{"EnableLogTypes":["profiler"]}'
```
Die Ausgabe dieser Operation sieht in etwa folgendermaßen aus.

{

```
 "DBCluster": { 
         "AvailabilityZones": [ 
             "us-east-1c", 
             "us-east-1b", 
             "us-east-1a" 
         ], 
         "BackupRetentionPeriod": 1, 
         "DBClusterIdentifier": "sample-cluster", 
         "DBClusterParameterGroup": "sample-parameter-group", 
         "DBSubnetGroup": "default", 
         "Status": "available", 
         "EarliestRestorableTime": "2020-04-07T02:05:12.479Z", 
         "Endpoint": "sample-cluster.node.us-east-1.docdb.amazonaws.com", 
         "ReaderEndpoint": "sample-cluster.node.us-east-1.docdb.amazonaws.com", 
         "MultiAZ": false, 
         "Engine": "docdb", 
         "EngineVersion": "3.6.0", 
         "LatestRestorableTime": "2020-04-08T22:08:59.317Z", 
         "Port": 27017, 
         "MasterUsername": "test", 
         "PreferredBackupWindow": "02:00-02:30", 
         "PreferredMaintenanceWindow": "tue:09:50-tue:10:20", 
         "DBClusterMembers": [ 
             { 
                  "DBInstanceIdentifier": "sample-instance-1", 
                  "IsClusterWriter": true, 
                  "DBClusterParameterGroupStatus": "in-sync", 
                  "PromotionTier": 1 
             }, 
             { 
                  "DBInstanceIdentifier": "sample-instance-2", 
                  "IsClusterWriter": true, 
                  "DBClusterParameterGroupStatus": "in-sync", 
                  "PromotionTier": 1 
 } 
         ], 
         "VpcSecurityGroups": [ 
             { 
                  "VpcSecurityGroupId": "sg-abcd0123", 
                  "Status": "active" 
 } 
         ],
```
 "HostedZoneId": "ABCDEFGHIJKLM", "StorageEncrypted": true, "KmsKeyId": "arn:aws:kms:us-east-1:<accountID>:key/sample-key", "DbClusterResourceId": "cluster-ABCDEFGHIJKLMNOPQRSTUVWXYZ", "DBClusterArn": "arn:aws:rds:us-east-1:<accountID>:cluster:samplecluster", "AssociatedRoles": [], "ClusterCreateTime": "2020-01-10T22:13:38.261Z", "**EnabledCloudwatchLogsExports": [ "profiler" ], "DeletionProtection": true** } }

### <span id="page-910-0"></span>Den Amazon DocumentDB Profiler deaktivieren

Um den Profiler zu deaktivieren, deaktivieren Sie beideprofilerParameter und der Export vonprofilerloggt sich ein zu CloudWatch Logs.

### Deaktivieren des Profilers

Sie können den Parameter profiler wie folgt entweder mit der AWS Management Console oder AWS CLI deaktivieren.

Using the AWS Management Console

Das folgende Verfahren verwendetAWS Management Consoleum Amazon DocumentDB zu deaktivierenprofiler.

- 1. Melden Sie sich an beiAWS Management Console, und öffnen Sie die Amazon DocumentDB-Konsole unte[rhttps://console.aws.amazon.com/docdb.](https://console.aws.amazon.com/docdb)
- 2. Wählen Sie im Navigationsbereich Parameter groups (Parametergruppen) aus. Wählen Sie dann den Namen der Cluster-Parametergruppe aus, für die Sie den Profiler deaktivieren möchten.
- 3. Klicken Sie auf der Seite Cluster parameters (Clusterparameter) auf die Schaltfläche links neben dem profiler-Parameter und wählen Sie Edit (Bearbeiten).
- 4. Wählen Sie im Dialogfeld Modify profiler (Profiler ändern) disabled in der Liste aus.
- 5. Wählen Sie Modify Cluster Parameter (Cluster-Parameter ändern).

#### Using the AWS CLI

Um profiler auf einem Cluster mithilfe der AWS CLI zu deaktivieren, ändern Sie den Cluster wie folgt.

```
aws docdb modify-db-cluster-parameter-group \ 
     --db-cluster-parameter-group-name sample-parameter-group \ 
     --parameters 
 ParameterName=profiler, ParameterValue=disabled, ApplyMethod=immediate
```
## <span id="page-911-0"></span>Deaktivieren des Profiler-Protokollexports

Sie können den Export deaktivierenprofilerloggt sich ein zu CloudWatch Protokolliert mit einer derAWS Management ConsoleoderAWS CLI, wie folgt.

Using the AWS Management Console

Das folgende Verfahren verwendetAWS Management Consoleum den Export von Protokollen durch Amazon DocumentDB zu deaktivieren CloudWatch.

- 1. Öffnen Sie die Amazon DocumentDB-Konsole unter[https://console.aws.amazon.com/docdb.](https://console.aws.amazon.com/docdb)
- 2. Klicken Sie im Navigationsbereich auf Clusters (Cluster). Wählen Sie die Schaltfläche links neben dem Namen des Clusters, für den Sie den Export von Protokollen deaktivieren möchten.
- 3. Wählen Sie aus dem Menü Actions (Aktionen) die Option Modify (Ändern) aus.
- 4. Scrollen Sie nach unten zum Abschnitt Log exports (Protokollexporte) und deaktivieren Sie Profiler logs (Profiler-Protokolle).
- 5. Klicken Sie auf Weiter.
- 6. Überprüfen Sie Ihre Änderungen und wählen Sie dann aus, wann diese Änderung auf Ihren Cluster angewendet werden soll.
	- Apply during the next scheduled maintenance window (Anwendung während des nächsten geplanten Wartungsfensters)
	- Apply immediately (Sofort anwenden)
- 7. Wählen Sie Modify Cluster (Cluster bearbeiten).

#### Using the AWS CLI

Der folgende Code modifiziert den Clustersample-cluster und deaktiviert CloudWatch Profiler-Protokolle.

#### Example

Für Linux, macOS oder Unix:

```
aws docdb modify-db-cluster \ 
    --db-cluster-identifier sample-cluster \ 
    --cloudwatch-logs-export-configuration '{"DisableLogTypes":["profiler"]}'
```
Für Windows:

```
aws docdb modify-db-cluster ^ 
    --db-cluster-identifier sample-cluster ^ 
    --cloudwatch-logs-export-configuration '{"DisableLogTypes":["profiler"]}'
```
Die Ausgabe dieser Operation sieht in etwa folgendermaßen aus.

```
{ 
     "DBCluster": { 
          "AvailabilityZones": [ 
              "us-east-1c", 
              "us-east-1b", 
              "us-east-1a" 
         ], 
          "BackupRetentionPeriod": 1, 
          "DBClusterIdentifier": "sample-cluster", 
         "DBClusterParameterGroup": "sample-parameter-group", 
          "DBSubnetGroup": "default", 
          "Status": "available", 
          "EarliestRestorableTime": "2020-04-08T02:05:17.266Z", 
          "Endpoint": "sample-cluster.node.us-east-1.docdb.amazonaws.com", 
          "ReaderEndpoint": "sample-cluster.node.us-east-1.docdb.amazonaws.com", 
          "MultiAZ": false, 
          "Engine": "docdb", 
          "EngineVersion": "3.6.0", 
          "LatestRestorableTime": "2020-04-09T05:14:44.356Z", 
          "Port": 27017, 
          "MasterUsername": "test", 
          "PreferredBackupWindow": "02:00-02:30",
```

```
 "PreferredMaintenanceWindow": "tue:09:50-tue:10:20", 
         "DBClusterMembers": [ 
\{\hspace{.1cm} \} "DBInstanceIdentifier": "sample-instance-1", 
                  "IsClusterWriter": true, 
                  "DBClusterParameterGroupStatus": "in-sync", 
                  "PromotionTier": 1 
             }, 
\{\hspace{.1cm} \} "DBInstanceIdentifier": "sample-instance-2", 
                  "IsClusterWriter": true, 
                  "DBClusterParameterGroupStatus": "in-sync", 
                  "PromotionTier": 1 
 } 
         ], 
         "VpcSecurityGroups": [ 
\{\hspace{.1cm} \} "VpcSecurityGroupId": "sg-abcd0123", 
                  "Status": "active" 
 } 
         ], 
         "HostedZoneId": "ABCDEFGHIJKLM", 
         "StorageEncrypted": true, 
         "KmsKeyId": "arn:aws:kms:us-east-1:<accountID>:key/sample-key", 
         "DbClusterResourceId": "cluster-ABCDEFGHIJKLMNOPQRSTUVWXYZ", 
         "DBClusterArn": "arn:aws:rds:us-east-1:<accountID>:cluster:sample-cluster", 
         "AssociatedRoles": [], 
         "ClusterCreateTime": "2020-01-10T22:13:38.261Z", 
         "DeletionProtection": true 
     }
```
## <span id="page-913-0"></span>Zugriff auf Ihre Amazon DocumentDB Profiler-Protokolle

Gehen Sie wie folgt vor, um auf Ihre Profilprotokolle bei Amazon zuzugreifen CloudWatch.

- 1. Öffne das CloudWatch Konsole bei<https://console.aws.amazon.com/cloudwatch/>.
- 2. Stellen Sie sicher, dass Sie sich in derselben Region wie Ihr Amazon DocumentDB-Cluster befinden.
- 3. Wählen Sie im Navigationsbereich Logs (Logs) aus.

}

4. Um die Profiler-Protokolle für Ihren Cluster zu finden, wählen Sie in der Liste /aws/ docdb/*yourClusterName*/profiler aus.

Die Profilprotokolle für jede Ihrer Instances sind unter den jeweiligen Instance-Namen verfügbar.

## <span id="page-914-0"></span>Häufige Abfragen

Im Folgenden finden Sie einige häufige Abfragen, die Sie verwenden können, um Ihre Befehle, für die Profile erstellt wurden, zu analysieren. Für weitere Informationen über CloudWatch Logs Insights finden Sie unter[Analysieren von Protokolldaten mit CloudWatch Logt Einblicke](https://docs.aws.amazon.com/AmazonCloudWatch/latest/logs/AnalyzingLogData.html)un[dBeispielabfragen.](https://docs.aws.amazon.com/AmazonCloudWatch/latest/logs/CWL_QuerySyntax-examples.html)

Abruf der 10 langsamsten Operationen für eine angegebene Sammlung

```
filter ns="test.foo" | sort millis desc | limit 10
```
Abruf aller Aktualisierungsoperationen für eine Sammlung, die mehr als 60 ms dauerten

```
filter millis > 60 and op = "update"
```
Abruf der 10 langsamsten Operationen im letzten Monat

```
sort millis desc | limit 10
```
Abruf aller Abfragen mit COLLSCAN-Planübersicht

filter planSummary="COLLSCAN"

# Überwachung mit Performance Insights

Performance Insights erweitert die bestehenden Amazon DocumentDB DocumentDB-Überwachungsfunktionen, um die Leistung Ihres Clusters zu veranschaulichen und Sie bei der Analyse aller Probleme zu unterstützen, die sich darauf auswirken. Mit dem Performance Insights Insights-Dashboard können Sie die Datenbanklast visualisieren und die Last nach Wartezeiten, Abfrageanweisungen, Hosts oder Anwendungen filtern.

### **a** Note

Performance Insights ist nur für instanzbasierte Amazon DocumentDB 3.6-, 4.0- und 5.0- Cluster verfügbar.

Wie ist es nützlich?

- Datenbankleistung visualisieren Visualisieren Sie die Last, um festzustellen, wann und wo sich die Last in der Datenbank befindet
- Ermitteln Sie, was die Belastung der Datenbank verursacht Ermitteln Sie, welche Abfragen, Hosts und Anwendungen zur Belastung Ihrer Instance beitragen
- Ermitteln Sie, wann Ihre Datenbank ausgelastet ist Vergrößern Sie das Performance Insights Insights-Dashboard, um sich auf bestimmte Ereignisse zu konzentrieren, oder zoomen Sie heraus, um Trends über einen längeren Zeitraum zu betrachten
- Warnung beim Laden der Datenbank Automatischer Zugriff auf neue Datenbank-Lademetriken, von CloudWatch wo aus Sie die DB-Lademetriken zusammen mit anderen DocumentDB-Metriken überwachen und Warnmeldungen zu diesen einrichten können

Was sind die Einschränkungen von Amazon DocumentDB Performance Insights?

- Performance Insights in der Region AWS GovCloud (US-West) sind noch nicht verfügbar
- Performance Insights for DocumentDB speichert Leistungsdaten für bis zu 7 Tage
- Abfragen, die länger als 1024 KB sind, werden in Performance Insights nicht aggregiert

#### Themen

- [Konzepte von Performance Insights](#page-916-0)
- [Aktivieren und Deaktivieren von Performance Insights](#page-920-0)
- [Konfigurieren von Zugriffsrichtlinien für Performance Insights](#page-923-0)
- [Analyse der Metriken mit dem Performance Insights-Dashboard](#page-928-0)
- [Abrufen von Metriken mit der Performance Insights-API](#page-949-0)
- [CloudWatch Amazon-Metriken für Performance Insights](#page-964-0)
- [Performance Insights für Zählermetriken](#page-966-0)

## <span id="page-916-0"></span>Konzepte von Performance Insights

### Themen

- [Durchschnittliche aktive Sitzungen](#page-916-1)
- [Dimensionen](#page-917-0)
- [Max. vCPU](#page-919-0)

### <span id="page-916-1"></span>Durchschnittliche aktive Sitzungen

Datenbanklast (DB-Last) misst den Aktivitätsgrad in Ihrer Datenbank. Die wichtigste Metrik für Performance Insights ist DB Load, die jede Sekunde erfasst wird. Die Einheit für die DBLoad Metrik ist der Average Active Sessions (AAS) für eine DocumentDB-Instance.

Eine aktive Sitzung ist eine Verbindung, die Arbeit an die DocumentDB-Instanz übermittelt hat und auf eine Antwort wartet. Wenn Sie beispielsweise eine Abfrage an eine DocumentDB-Instanz senden, ist die Datenbanksitzung aktiv, während die Instanz die Abfrage verarbeitet.

Um die Anzahl der durchschnittlich aktiven Sitzungen AAS zu erhalten, ruft Performance Insights die Anzahl der Sitzungen ab, die gleichzeitig eine Abfrage ausführen. Die AAS ist die Gesamtzahl der Sitzungen geteilt durch die Gesamtzahl der Beispiele. Die folgende Tabelle zeigt fünf aufeinanderfolgende Beispiele einer laufenden Abfrage.

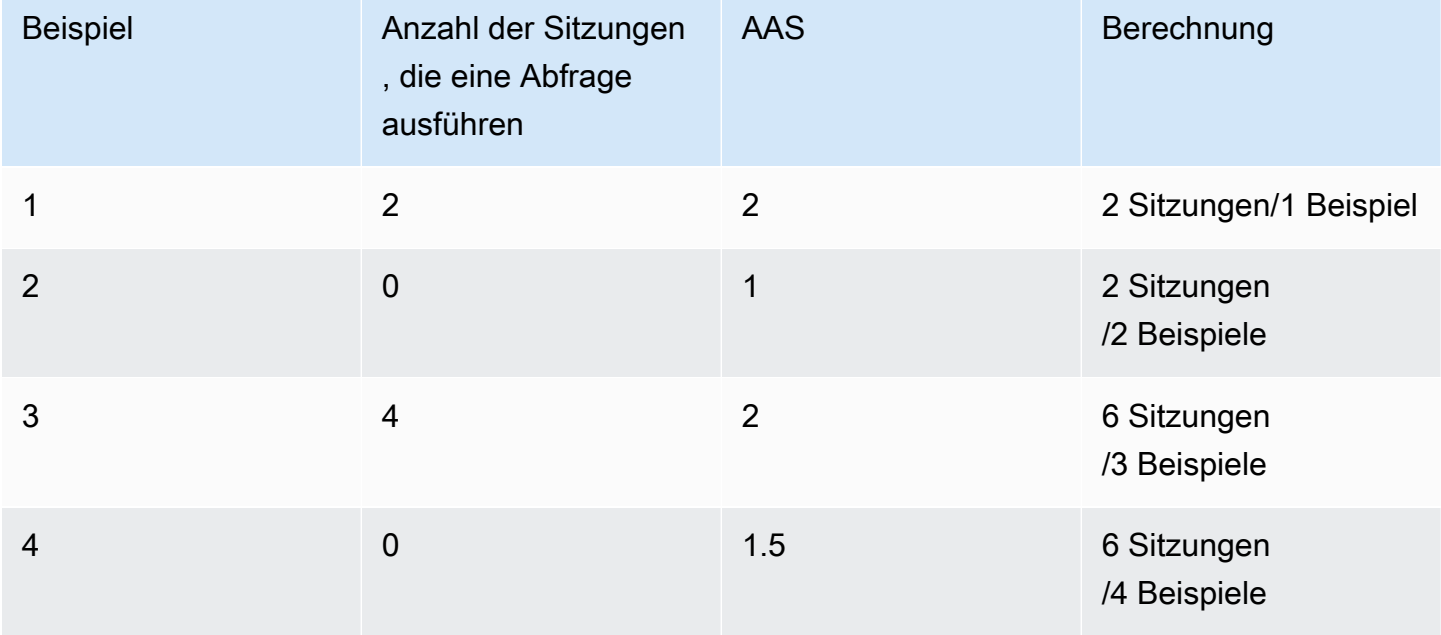

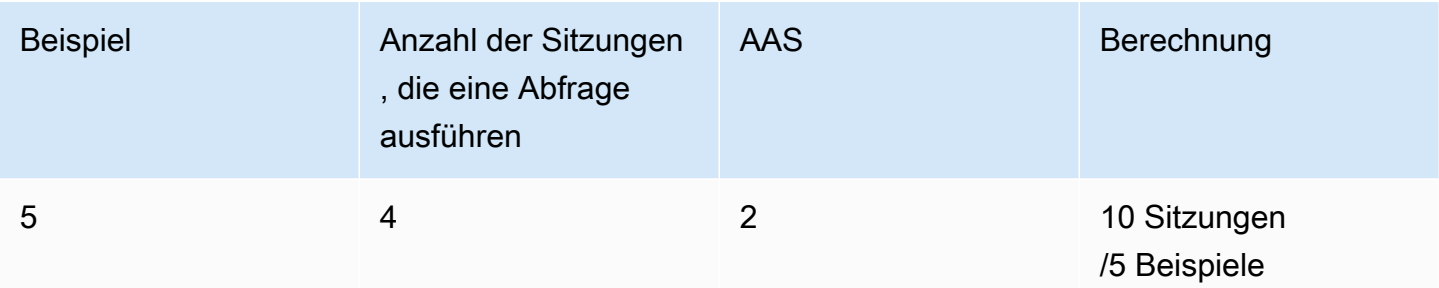

Im vorherigen Beispiel beträgt der DB-Load für das Zeitintervall von 1-5 2 AAS. Eine Erhöhung der DB-Last bedeutet, dass im Durchschnitt mehr Sitzungen für die Datenbank ausgeführt werden.

### <span id="page-917-0"></span>Dimensionen

DieDB Load Metrik unterscheidet sich von den anderen Zeitreihenmetriken, da Sie sie in Unterkomponenten aufteilen können, die als Dimensionen bezeichnet werden. Sie können sich Dimensionen als Kategorien für die verschiedenen Merkmale der DB Load-Metrik vorstellen. Bei der Diagnose von Leistungsproblemen sind die Dimensionen Wait States und Top Query am nützlichsten.

### Wartezustände

Ein Wartestatus bewirkt, dass eine Abfrageanweisung auf das Eintreten eines bestimmten Ereignisses wartet, bevor sie weiter ausgeführt werden kann. Beispielsweise kann eine Abfrageanweisung warten, bis eine gesperrte Ressource entsperrt ist. Durch die Kombination DB Load mit Wartezuständen können Sie sich ein vollständiges Bild vom Sitzungsstatus machen. Hier sind verschiedene DocumentDB-Wartezustände:

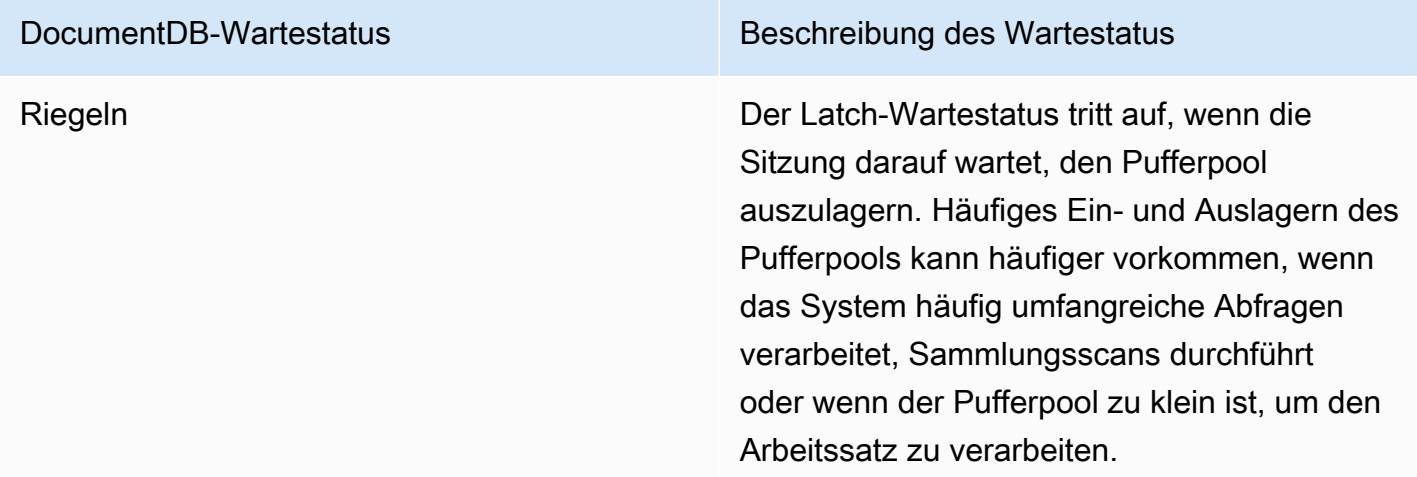

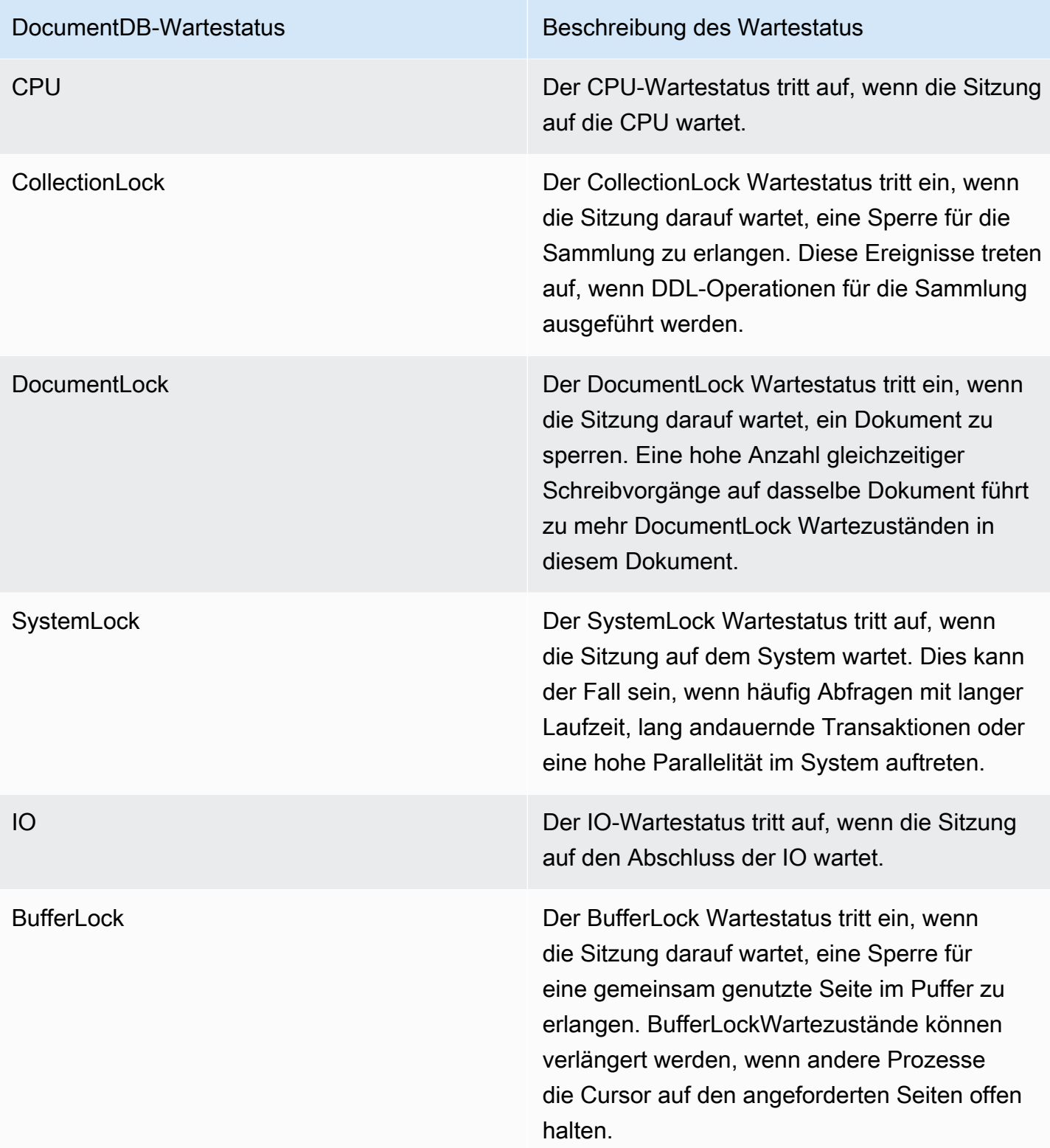

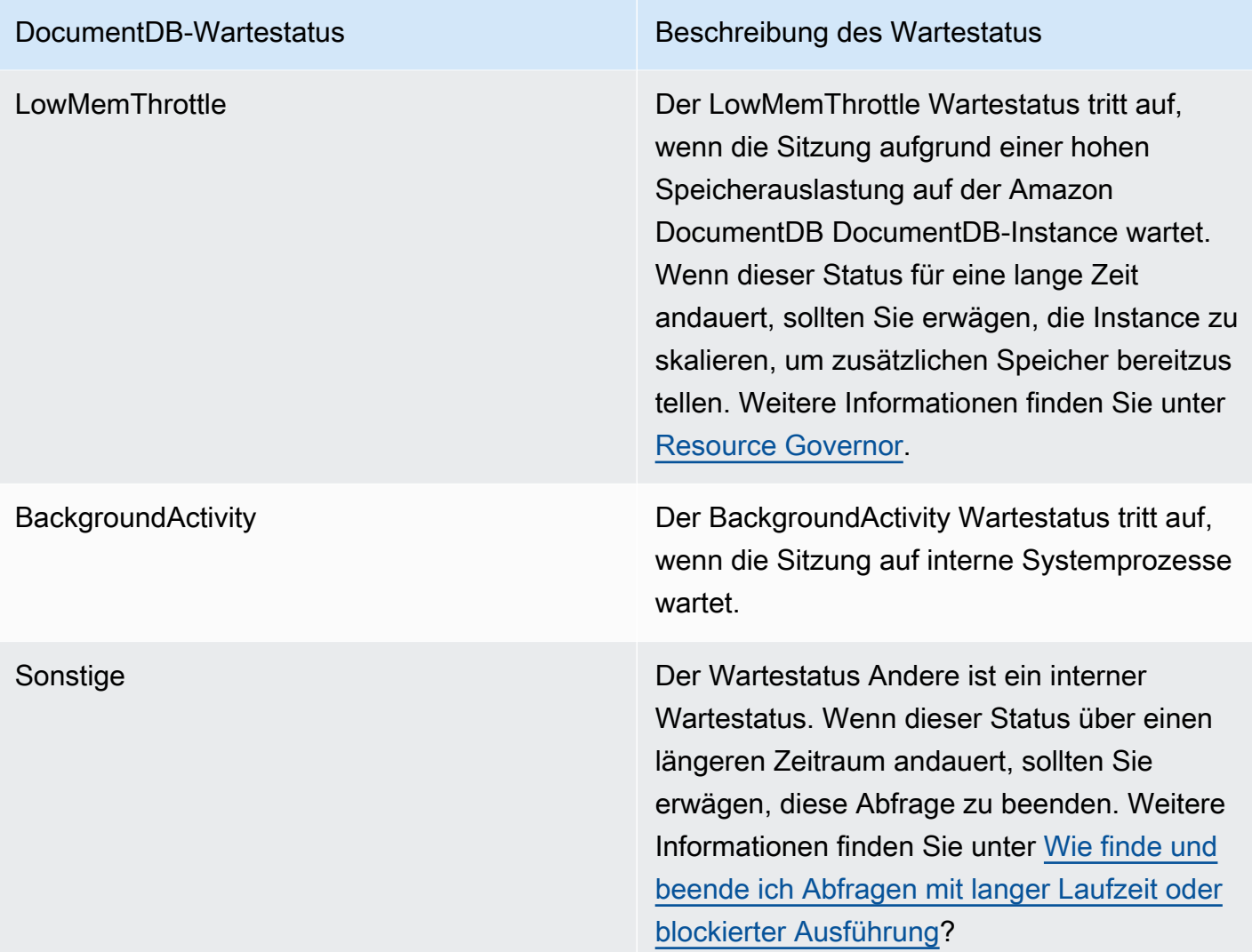

### Die häufigsten Abfragen

Während bei Wartezuständen Engpässe auftreten, zeigen Abfragen am häufigsten, welche Abfragen am meisten zur Datenbanklast beitragen. Beispielsweise könnten derzeit viele Abfragen gleichzeitig in der Datenbank ausgeführt werden, aber eine einzelne Abfrage könnte 99 % der DB-Last verbrauchen. In diesem Fall könnte die hohe Belastung auf ein Problem mit der Abfrage hinweisen.

### <span id="page-919-0"></span>Max. vCPU

Das Diagramm Datenbanklast im Dashboard dient zum Erfassen, Aggregieren und Anzeigen von Sitzungsinformationen. Um zu sehen, ob aktive Sitzungen die maximale CPU überschreiten, sehen Sie sich ihre Beziehung zur Max vCPU-Linie an. Der Wert Max vCPU wird durch die Anzahl der vCPU-Kerne (virtuelle CPU) für Ihre DocumentDB-Instance bestimmt.

Wenn die DB-Last häufig über der Max vCPU-Linie liegt und der primäre Wartezustand "CPU" lautet, ist die CPU überlastet. In diesem Fall möchten Sie möglicherweise die Verbindungen zur Instanz drosseln, alle Abfragen mit hoher CPU-Last optimieren oder eine größere Instance-Klasse in Betracht ziehen. Hohe und konsistente Instances von Wartezuständen deuten darauf hin, dass es möglicherweise Engpässe oder Probleme mit Ressourcenkonflikten gibt, die behoben werden müssen. Dies kann auch dann zutreffen, wenn die DB-Last die mit Max vCPU definierte Linie nicht überschreitet.

## <span id="page-920-0"></span>Aktivieren und Deaktivieren von Performance Insights

Um Performance Insights zu nutzen, aktivieren Sie es auf Ihrer DB-Instance. Sie können sie bei Bedarf später deaktivieren. Das Aktivieren und Deaktivieren von Performance Insights führt nicht zu Ausfallzeiten, einem Neustart oder einem Failover.

Der Performance Insights-Agent verbraucht eine begrenzte Menge an CPU und Arbeitsspeicher auf dem DB-Host. Wenn die DB-Last hoch ist, begrenzt der Agent die Auswirkungen auf die Leistung, indem Daten seltener erfasst werden.

### Aktivieren von Performance Insights beim Erstellen eines Clusters

In der Konsole können Sie Performance Insights aktivieren oder deaktivieren, wenn Sie eine neue DB-Instance erstellen oder ändern.

Verwendung der AWS Management Console

In der Konsole können Sie Performance Insights aktivieren, wenn Sie einen DocumentDB-Cluster erstellen. Wenn Sie einen neuen DocumentDB-Cluster erstellen, aktivieren Sie Performance Insights, indem Sie im Abschnitt Performance Insights die Option Performance Insights aktivieren auswählen.

#### Anweisungen für die Konsole

- 1. Um einen Cluster zu erstellen, folgen Sie den Anweisungen unter [Erstellen eines Amazon](https://docs.aws.amazon.com/documentdb/latest/developerguide/db-cluster-create.html)  [DocumentDB-Clusters](https://docs.aws.amazon.com/documentdb/latest/developerguide/db-cluster-create.html).
- 2. Wählen Sie im Abschnitt Performance Insights die Option Performance Insights aktivieren aus.

 $\overline{\phantom{a}}$ 

#### Performance Insights Info

Enable Performance Insights

AWS KMS Key Info

(default) aws/rds

#### Account

#### KMS key ID

Nou can't change the KMS key after enabling Performance Insights.

### **a** Note

Die Aufbewahrungsfrist für Performance Insights Insights-Daten beträgt sieben Tage.

AWS KMSSchlüssel — Geben Sie Ihren AWS KMS-Schlüssel an. Performance Insights verschlüsselt alle potentiell sensiblen Daten mit Ihrem eigenen AWS KMS-Schlüssel. Die Daten werden während der Übertragung und im Ruhezustand verschlüsselt. Weitere Informationen finden Sie unter Konfiguration einer AWS AWS KMS Richtlinie für Performance Insights.

### Aktivierung und Deaktivierung beim Ändern einer Instanz

Sie können eine DB-Instance ändern, um Performance Insights mithilfe der Konsole oder zu aktivieren oder zu deaktivierenAWS CLI.

Using the AWS Management Console

Anweisungen für die Konsole

- 1. Melden Sie sich bei der AWS Management Console an und öffnen Sie die Amazon DocumentDB DocumentDB-Konsole unter<https://console.aws.amazon.com/docdb>.
- 2. Wählen Sie Clusters (Cluster) aus.
- 3. Wählen Sie eine DB-Instance aus und wählen Sie Ändern.
- 4. Wählen Sie im Abschnitt Performance Insights entweder Performance Insights aktivieren oder Performance Insights deaktivieren aus.

### **a** Note

Wenn Sie Enable Performance Insights wählen, können Sie Ihren AWS AWS KMS Schlüssel angeben. Performance Insights verschlüsselt alle potentiell sensiblen Daten mit Ihrem eigenen AWS KMS-Schlüssel. Die Daten werden während der Übertragung und im Ruhezustand verschlüsselt. Weitere Informationen finden Sie unter [Amazon DocumentDB DocumentDB-Daten im Ruhezustand verschlüsseln.](https://docs.aws.amazon.com/documentdb/latest/developerguide/encryption-at-rest.html)

- 5. Klicken Sie auf Weiter.
- 6. Wählen Sie für Einplanung von Änderungen die Option Sofort anwenden aus. Wenn Sie während des nächsten geplanten Wartungsfensters Anwenden wählen, ignoriert Ihre Instance diese Einstellung und aktiviert Performance Insights sofort.
- 7. Wählen Sie Modify instance (Instance ändern).

### Using the AWS CLI

Wenn Sie die modify-db-instance AWS AWS CLI Befehle create-db-instance oder verwenden, können Sie Performance Insights durch Angabe aktivieren oder deaktivieren- enable-performance-insights, indem Sie angeben--no-enable-performanceinsights.

Das folgende Verfahren beschreibt, wie Sie Performance Insights für eine DB-Instance mithilfe von aktivieren oder deaktivieren AWSAWS CLI.

#### AWSAWS CLIAnweisungen

Rufen Sie den modify-db-instance AWS AWS CLI Befehl auf und geben Sie die folgenden Werte an:

- --db-instance-identifer— Der Name der DB-Instance
- --enable-performance-insights zum Aktivieren oder --no-enable-performanceinsights zum Deaktivieren

#### Example

Das folgende Beispiel aktiviert Performance Insights fürsample-db-instance:

For Linux, macOS, or Unix:

```
aws docdb modify-db-instance \ 
     --db-instance-identifier sample-db-instance \ 
     --enable-performance-insights
```
For Windows:

```
aws docdb modify-db-instance ^ 
     --db-instance-identifier sample-db-instance ^ 
     --enable-performance-insights
```
## <span id="page-923-0"></span>Konfigurieren von Zugriffsrichtlinien für Performance Insights

Um auf Performance Insights zugreifen zu können, müssen Sie über die entsprechenden Berechtigungen von AWS Identity and Access Management (IAM) verfügen. Sie haben folgende Möglichkeiten, Zugriff zu gewähren:

- Fügen Sie die verwaltete Richtlinie AmazonRDSPerformanceInsightsReadOnly an einen Berechtigungssatz oder eine Rolle an.
- Erstellen Sie eine benutzerdefinierte IAM-Richtlinie und fügen Sie diese an einen Berechtigungssatz oder eine Rolle an.

Wenn Sie bei der Aktivierung von Performance Insights einen vom Kunden verwalteten Schlüssel angegeben haben, stellen Sie außerdem sicher, dass die Benutzer in Ihrem Konto über die Berechtigungen kms:Decrypt und kms:GenerateDataKey für den KMS-Schlüssel verfügen.

#### **a** Note

Für die encryption-at-rest Verwaltung von AWS KMS Schlüsseln und Sicherheitsgruppen nutzt Amazon DocumentDB Betriebstechnologie, die mit [Amazon](https://aws.amazon.com/rds) RDS gemeinsam genutzt wird.

## Anhängen der PerformanceInsightsReadOnly AmazonRDS-Richtlinie an einen IAM-Prinzipal

AmazonRDSPerformanceInsightsReadOnlyist eine AWS verwaltete Richtlinie, die Zugriff auf alle schreibgeschützten Operationen der Amazon DocumentDB Performance Insights-API gewährt. Derzeit sind alle Operationen in dieser API schreibgeschützt. Wenn Sie AmazonRDSPerformanceInsightsReadOnly an einen Berechtigungssatz oder eine Rolle anfügen, kann der Empfänger Performance Insights mit anderen Konsolenfunktionen verwenden.

Erstellen einer benutzerdefinierten IAM-Richtlinie für Performance Insights

Für Benutzer, die nicht über die AmazonRDSPerformanceInsightsReadOnly-Richtlinien verfügen, können Sie den Zugriff auf Performance Insights gewähren, indem Sie eine benutzerverwaltete IAM-Richtlinie erstellen oder ändern. Wenn Sie die Richtlinie an einen Berechtigungssatz oder eine Rolle anhängen, kann der Empfänger Performance Insights verwenden.

Erstellen eine benutzerdefinierten Richtlinie

- 1. Öffnen Sie die IAM-Konsole unter [https://console.aws.amazon.com/iam/.](https://console.aws.amazon.com/iam/)
- 2. Wählen Sie im Navigationsbereich Policies aus.
- 3. Wählen Sie Create Policy (Richtlinie erstellen) aus.
- 4. Wählen Sie auf der Seite Create Policy (Richtlinie erstellen) die Registerkarte "JSON" aus.
- 5. Kopieren Sie den folgenden Text und ersetzen Sie *us-east-1* mit dem Namen Ihrer AWS-Region und *111122223333* mit Ihrer Kundenkontonummer.

```
{ 
     "Version": "2012-10-17", 
     "Statement": [ 
          { 
               "Effect": "Allow", 
               "Action": "rds:DescribeDBInstances", 
               "Resource": "*" 
          }, 
          { 
               "Effect": "Allow", 
               "Action": "rds:DescribeDBClusters", 
               "Resource": "*" 
          }, 
          {
```
}

```
 "Effect": "Allow", 
         "Action": "pi:DescribeDimensionKeys", 
         "Resource": "arn:aws:pi:us-east-1:111122223333:metrics/rds/*" 
     }, 
     { 
         "Effect": "Allow", 
         "Action": "pi:GetDimensionKeyDetails", 
         "Resource": "arn:aws:pi:us-east-1:111122223333:metrics/rds/*" 
     }, 
     { 
         "Effect": "Allow", 
         "Action": "pi:GetResourceMetadata", 
         "Resource": "arn:aws:pi:us-east-1:111122223333:metrics/rds/*" 
     }, 
     { 
         "Effect": "Allow", 
         "Action": "pi:GetResourceMetrics", 
         "Resource": "arn:aws:pi:us-east-1:111122223333:metrics/rds/*" 
     }, 
     { 
         "Effect": "Allow", 
         "Action": "pi:ListAvailableResourceDimensions", 
         "Resource": "arn:aws:pi:us-east-1:111122223333:metrics/rds/*" 
     }, 
     { 
         "Effect": "Allow", 
         "Action": "pi:ListAvailableResourceMetrics", 
         "Resource": "arn:aws:pi:us-east-1:111122223333:metrics/rds/*" 
     } 
 ]
```
- 6. Wählen Sie Review policy (Richtlinie prüfen).
- 7. Geben Sie einen Namen und optional eine Beschreibung für die Richtlinie an und wählen Sie dann Create policy (Richtlinie erstellen) aus.

Sie können die Richtlinie nun an einen Berechtigungssatz oder eine Rolle anfügen. Das folgende Verfahren setzt voraus, dass Sie für diesen Zweck bereits einen Benutzer zur Verfügung haben.

So fügen Sie die Richtlinie an einen Benutzer an

1. Öffnen Sie die IAM-Konsole unter [https://console.aws.amazon.com/iam/.](https://console.aws.amazon.com/iam/)

- 2. Klicken Sie im Navigationsbereich auf Users (Benutzer).
- 3. Wählen Sie einen vorhandenen Benutzer aus der Liste aus.

### **A** Important

Um Performance Insights verwenden zu können, stellen Sie sicher, dass Sie zusätzlich zur benutzerdefinierten Richtlinie Zugriff auf Amazon DocumentDB haben. [Die](https://docs.aws.amazon.com/AmazonRDS/latest/UserGuide/UsingWithRDS.IAM.html#security_iam_access-manage) [ReadOnlyAccess vordefinierte](https://docs.aws.amazon.com/AmazonRDS/latest/UserGuide/UsingWithRDS.IAM.html#security_iam_access-manage) AmazonDocDB-Richtlinie bietet beispielsweise [schreibgeschützten Zugriff auf Amazon DoCDB. Weitere Informationen finden Sie unter](https://docs.aws.amazon.com/AmazonRDS/latest/UserGuide/UsingWithRDS.IAM.html#security_iam_access-manage)  [Zugriff mithilfe von Richtlinien verwalten.](https://docs.aws.amazon.com/AmazonRDS/latest/UserGuide/UsingWithRDS.IAM.html#security_iam_access-manage)

- 4. Wählen Sie auf der Seite Summary (Übersicht) die Option Add permissions (Berechtigungen hinzufügen) aus.
- 5. Wählen Sie Attach existing policies directly (Vorhandene Richtlinien direkt zuordnen). Geben Sie in Suche die ersten Zeichen Ihres Richtliniennamens ein, wie nachfolgend gezeigt.

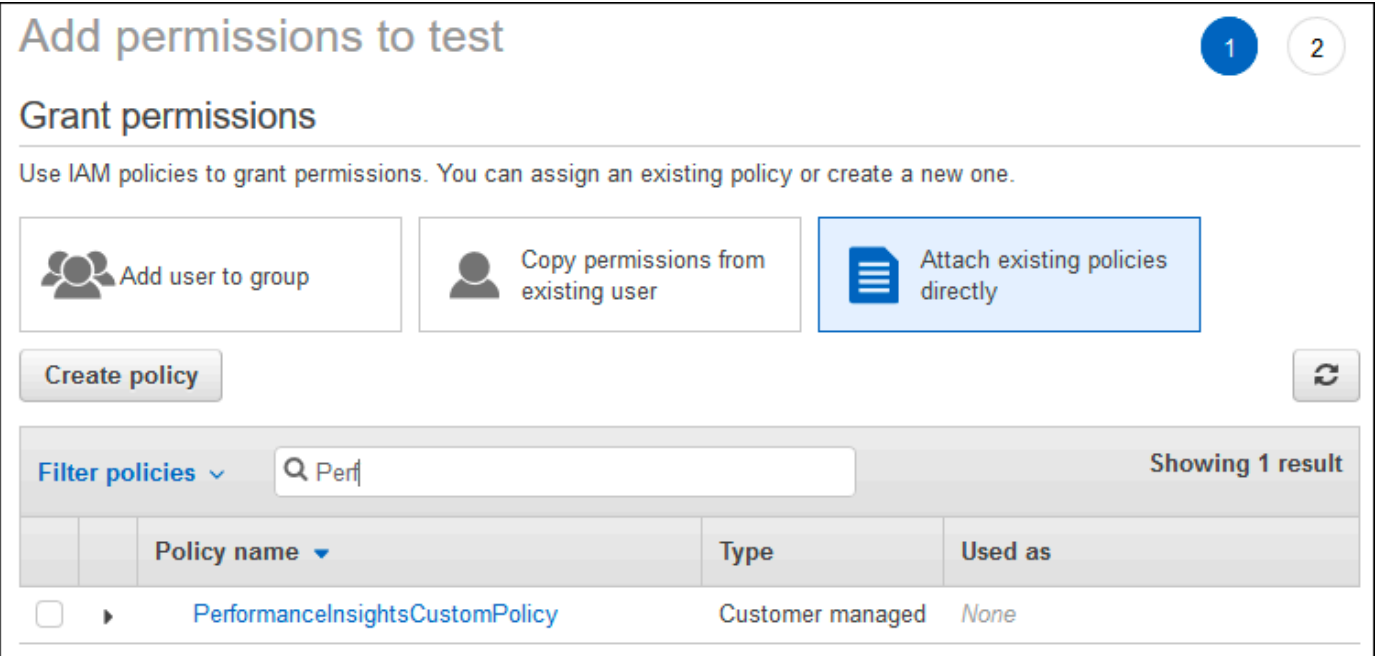

- 6. Wählen Sie Ihre Richtlinie und wählen Sie anschließend Nächster Schritt: Prüfen.
- 7. Wählen Sie Add permissions (Berechtigungen hinzufügen) aus.

### Konfigurieren einer AWS KMS-Richtlinie für Performance Insights

Performance Insights verwendet eine AWS KMS key zur Verschlüsselung sensibler Daten. Wenn Sie Performance Insights über die API oder die Konsole aktivieren, haben Sie folgende Möglichkeiten:

• Wählen Sie den Standardwert Von AWS verwalteter Schlüssel aus.

Amazon DocumentDB verwendet die Von AWS verwalteter Schlüssel für Ihre neue DB-Instance. Amazon DocumentDB erstellt eine Von AWS verwalteter Schlüssel für Ihr AWS Konto. Ihr AWS Konto hat Von AWS verwalteter Schlüssel für Amazon DocumentDB für jede AWS Region ein anderes.

• Wählen Sie einen kundenverwalteten Schlüssel.

Wenn Sie einen vom Kunden verwalteten Schlüssel angeben, benötigen Benutzer in Ihrem Konto, die die Performance Insights API aufrufen, die Berechtigungen kms:Decrypt und kms:GenerateDataKey für den KMS-Schlüssel. Sie können diese Berechtigungen über IAM-Richtlinien konfigurieren. Wir empfehlen jedoch, dass Sie diese Berechtigungen über Ihre KMS-Schlüsselrichtlinie verwalten. Weitere Informationen finden Sie unter [Verwenden von](https://docs.aws.amazon.com/kms/latest/developerguide/key-policies.html)  [Schlüsselrichtlinien in AWS-KMS](https://docs.aws.amazon.com/kms/latest/developerguide/key-policies.html).

#### Example

Das folgende Beispiel für eine Schlüsselrichtlinie zeigt, wie Sie Ihrer KMS-Schlüsselrichtlinie Anweisungen hinzufügen können. Diese Anweisungen erlaubt den Zugriff auf Performance Insights. Je nachdem, wie Sie das verwendenAWS KMS, möchten Sie möglicherweise einige Einschränkungen ändern. Bevor Sie Ihrer Richtlinie Anweisungen hinzufügen, entfernen Sie alle Kommentare.

```
{ 
  "Version" : "2012-10-17", 
 "Id" : "your-policy", 
  "Statement" : [ { 
     //This represents a statement that currently exists in your policy. 
 } 
  ...., 
 //Starting here, add new statement to your policy for Performance Insights. 
 //We recommend that you add one new statement for every RDS/DocumentDB instance 
\mathcal{L} "Sid" : "Allow viewing RDS Performance Insights", 
     "Effect": "Allow", 
     "Principal": { 
         "AWS": [ 
             //One or more principals allowed to access Performance Insights 
              "arn:aws:iam::444455556666:role/Role1" 
 ]
```

```
 }, 
     "Action": [ 
         "kms:Decrypt", 
         "kms:GenerateDataKey" 
     ], 
     "Resource": "*", 
     "Condition" :{ 
         "StringEquals" : { 
              //Restrict access to only RDS APIs (including Performance Insights). 
              //Replace *region* with your AWS Region. 
              //For example, specify us-west-2. 
              "kms:ViaService" : "rds.*region*.amazonaws.com" 
         }, 
         "ForAnyValue:StringEquals": { 
              //Restrict access to only data encrypted by Performance Insights. 
              "kms:EncryptionContext:aws:pi:service": "rds", 
              "kms:EncryptionContext:service": "pi", 
              //Restrict access to a specific DocDB instance. 
              //The value is a DbiResourceId. 
             "kms:EncryptionContext:aws:rds:db-id": "db-AAAAABBBBBCCCCDDDDDEEEEE" 
         } 
     }
}
```
## <span id="page-928-0"></span>Analyse der Metriken mit dem Performance Insights-Dashboard

Das Dashboard von Performance Insights enthält Informationen zur Datenbank-Performance, die Sie bei der Analyse und Behebung von Performance-Problemen unterstützen. Auf der Hauptseite des Dashboards können Sie Informationen zur Datenbanklast (DB-Load) einsehen. Sie können die Datenbanklast nach Dimensionen wie Wartestatus oder Abfrage "aufteilen".

#### Themen

- [Überblick über Performance Insights](#page-929-0)
- [Öffnen des Performance Insights-Dashboards](#page-937-0)
- [Analysieren der Datenbanklast anhand von Wartezuständen](#page-939-0)
- [Überblick über die Registerkarte "Häufigste Abfragen"](#page-942-0)
- [Das Diagramm zum Laden der Datenbank vergrößern](#page-948-0)

### <span id="page-929-0"></span>Überblick über Performance Insights

Das Dashboard ist die einfachste Möglichkeit, mit Performance Insights zu interagieren. Das folgende Beispiel zeigt das Dashboard für eine Amazon DocumentDB DocumentDB-Instance. Standardmäßig zeigt das Dashboard von Performance Insights die Daten der letzten Stunde an.

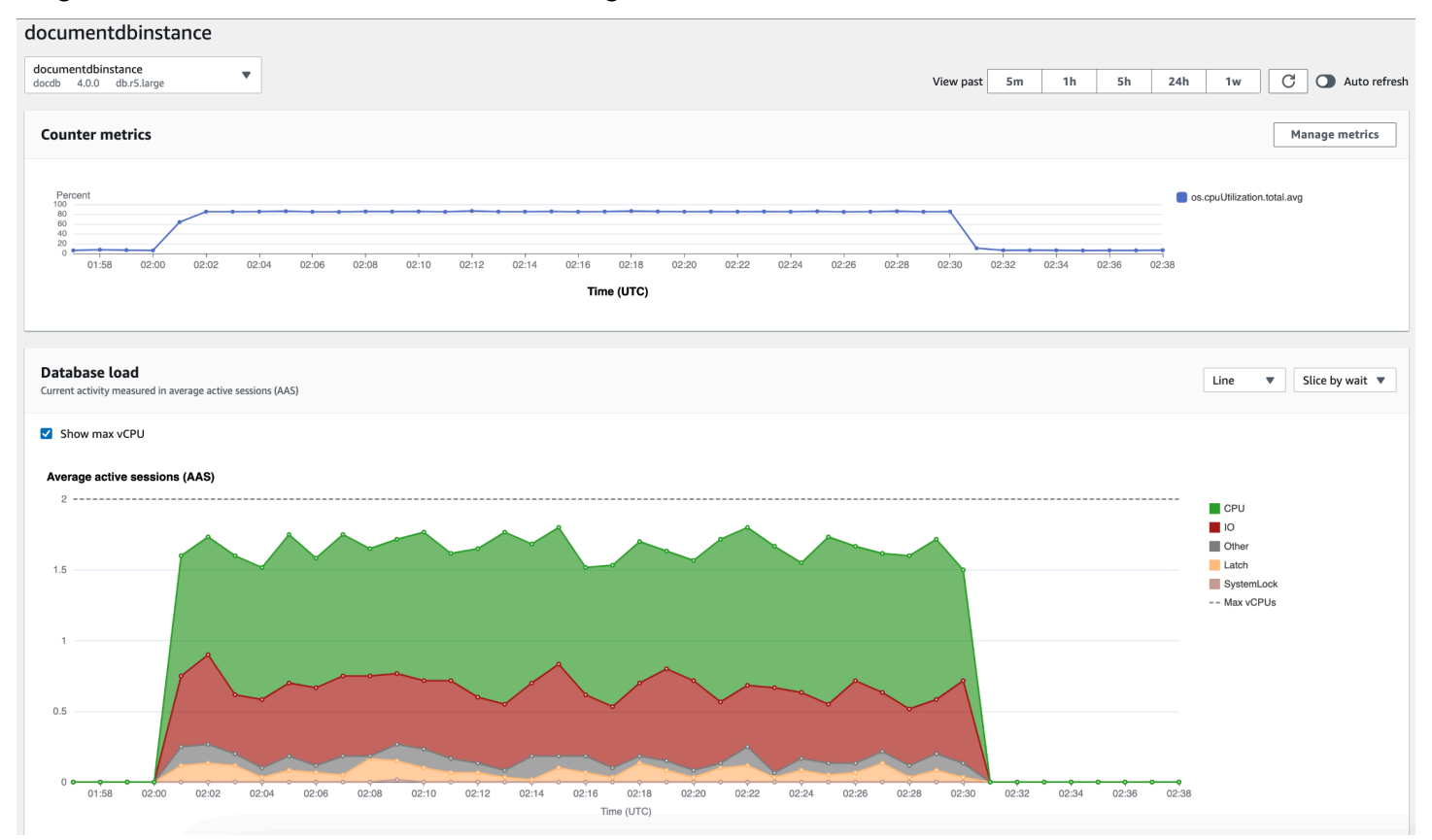

Das Dashboard ist in folgende Teile gegliedert:

- 1. Zählermetriken Zeigt Daten für bestimmte Leistungsindikatormetriken an.
- 2. Datenbanklast Zeigt, wie die DB-Last im Vergleich zur DB-Instance-Kapazität abschneidet, wie sie in der Zeile Max vCPU dargestellt wird.
- 3. Top-Dimensionen Zeigt die wichtigsten Dimensionen an, die zur DB-Auslastung beitragen. Zu diesen Dimensionen gehören waitsqueries,hosts,databases, undapplications.

#### Themen

- [Zählermetriken-Diagramm](#page-930-0)
- [Datenbank-Ladediagramm](#page-931-0)
- [Dimensionen pro Tabelle](#page-935-0)

#### <span id="page-930-0"></span>Zählermetriken-Diagramm

Mithilfe von Zählermetriken können Sie das Performance Insights-Dashboard anpassen und bis zu 10 weitere Diagramme aufnehmen. Diese Grafiken zeigen eine Auswahl von Dutzenden von Betriebssystemmetriken. Diese Informationen können mit der Datenbanklast korreliert werden, um Performance-Probleme zu identifizieren und zu analysieren.

Das Counter Metrics (Zählermetriken)-Diagramm enthält Daten zu Leistungsindikatoren.

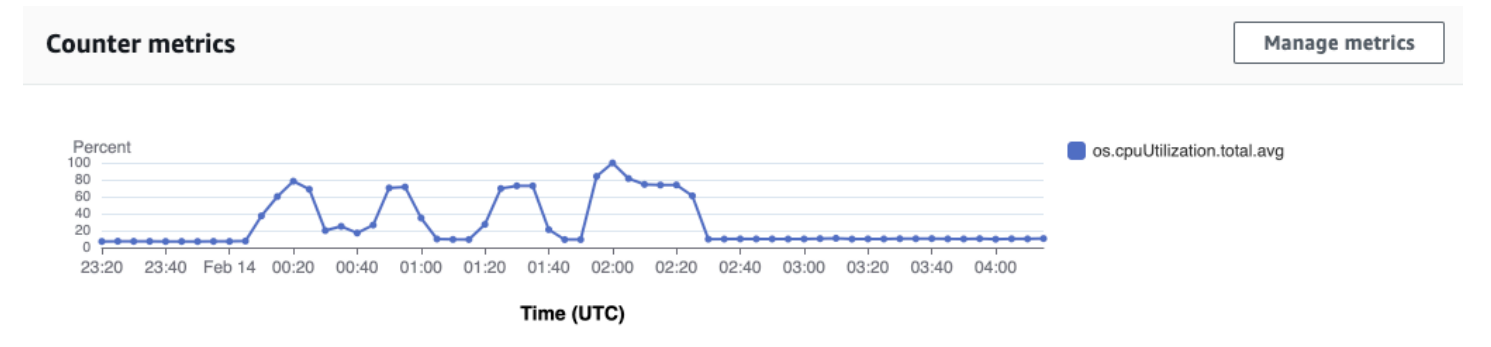

Um die Leistungsindikatoren zu ändern, wählen Sie Metriken verwalten aus. Sie können mehrere Betriebssystemmetriken auswählen, wie im folgenden Screenshot gezeigt. Um Details für jede Metrik anzuzeigen, bewegen Sie den Mauszeiger über den Metriknamen.

 $\times$ 

## Select metrics shown on the graph

Check the metrics that you want to see on the Performance Insights dashboard.

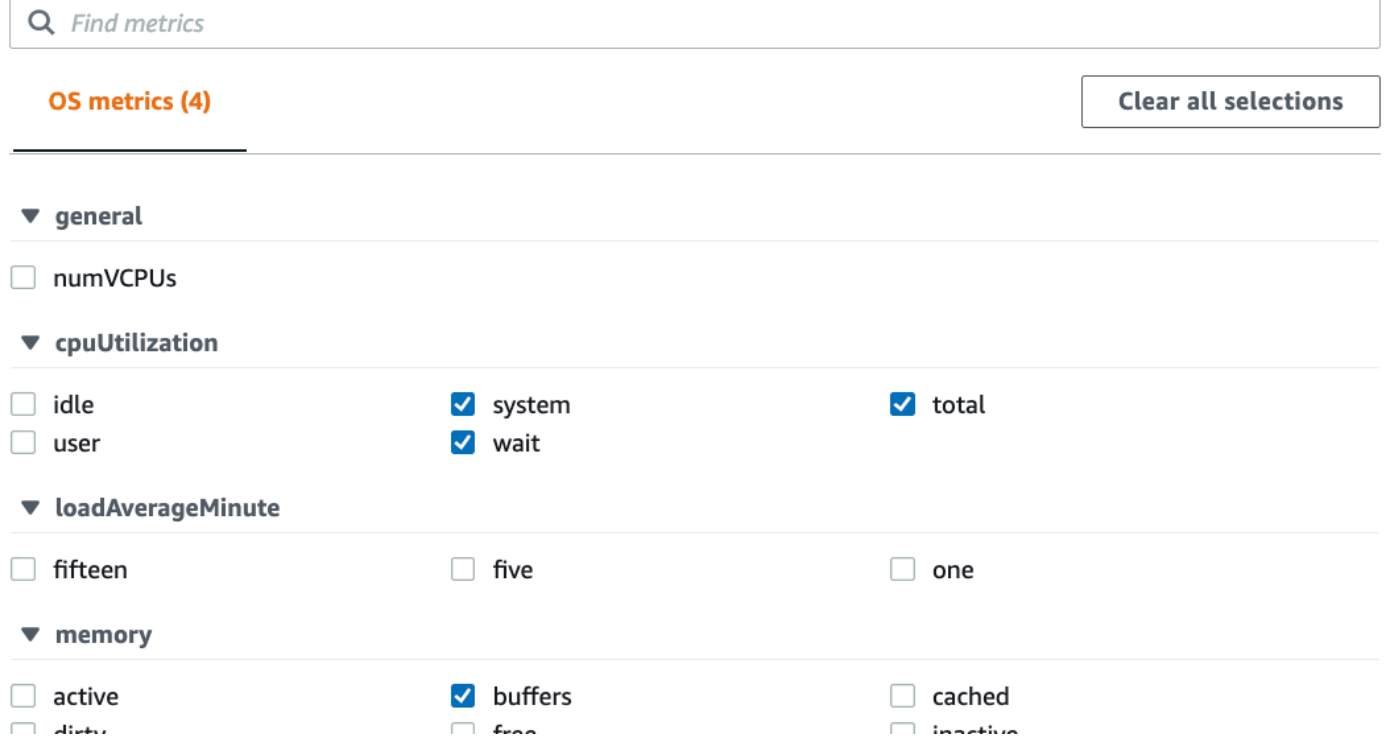

#### <span id="page-931-0"></span>Datenbank-Ladediagramm

Das Diagramm zum Laden der Datenbank zeigt, wie die Datenbankaktivität im Vergleich zur Instanzkapazität abschneidet, wie sie in der Zeile Max. vCPU dargestellt wird. Standardmäßig stellt das gestapelte Liniendiagramm die DB-Last als durchschnittliche aktive Sitzungen pro Zeiteinheit dar. Die DB-Last wird nach Wartestatus aufgeteilt (gruppiert).

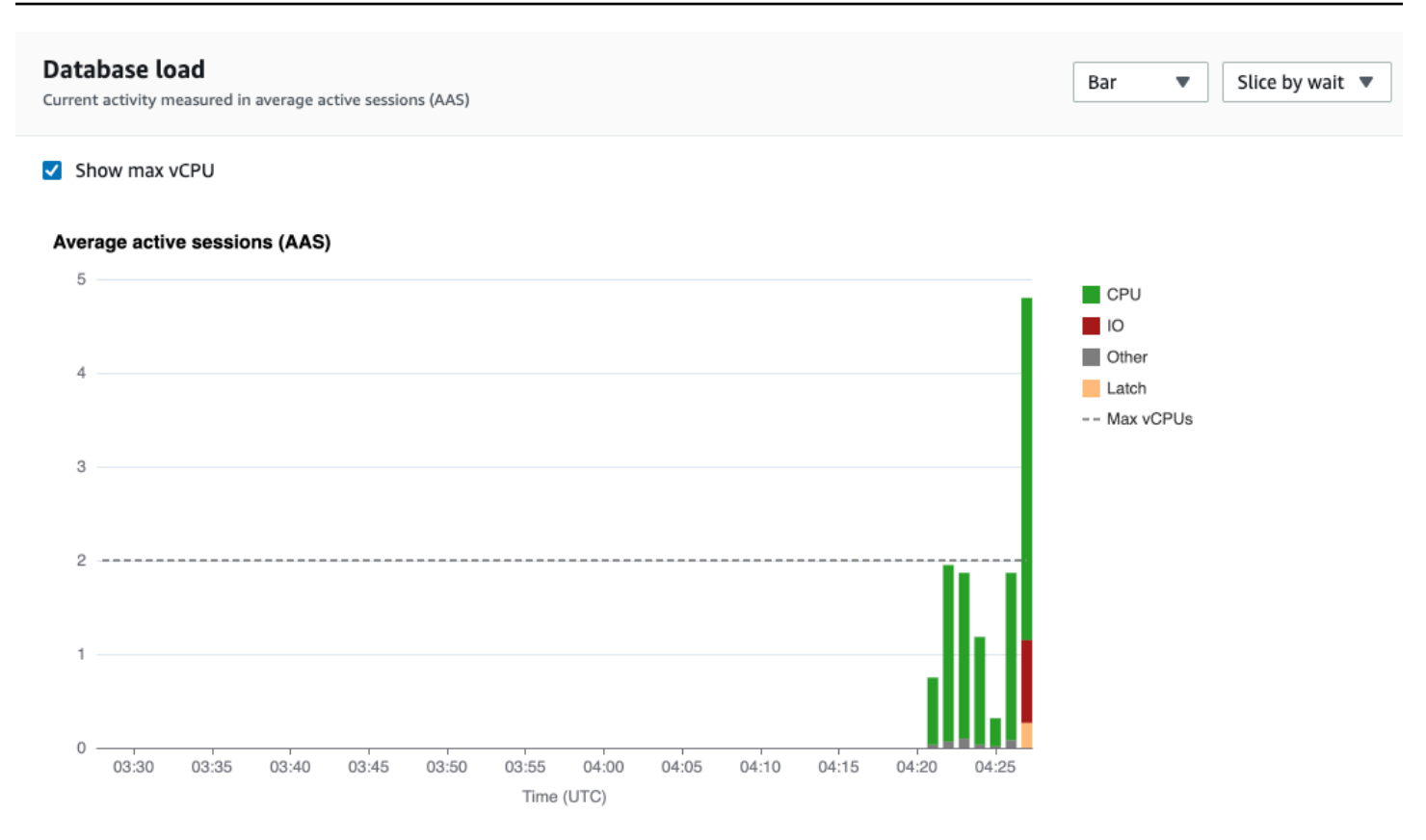

### DB-Last aufgeteilt nach Dimensionen

Sie können die Last als aktive Sitzungen anzeigen, die nach unterstützten Dimensionen gruppiert sind. Die folgende Abbildung zeigt die Abmessungen für die Amazon DocumentDB DocumentDB-Instance.

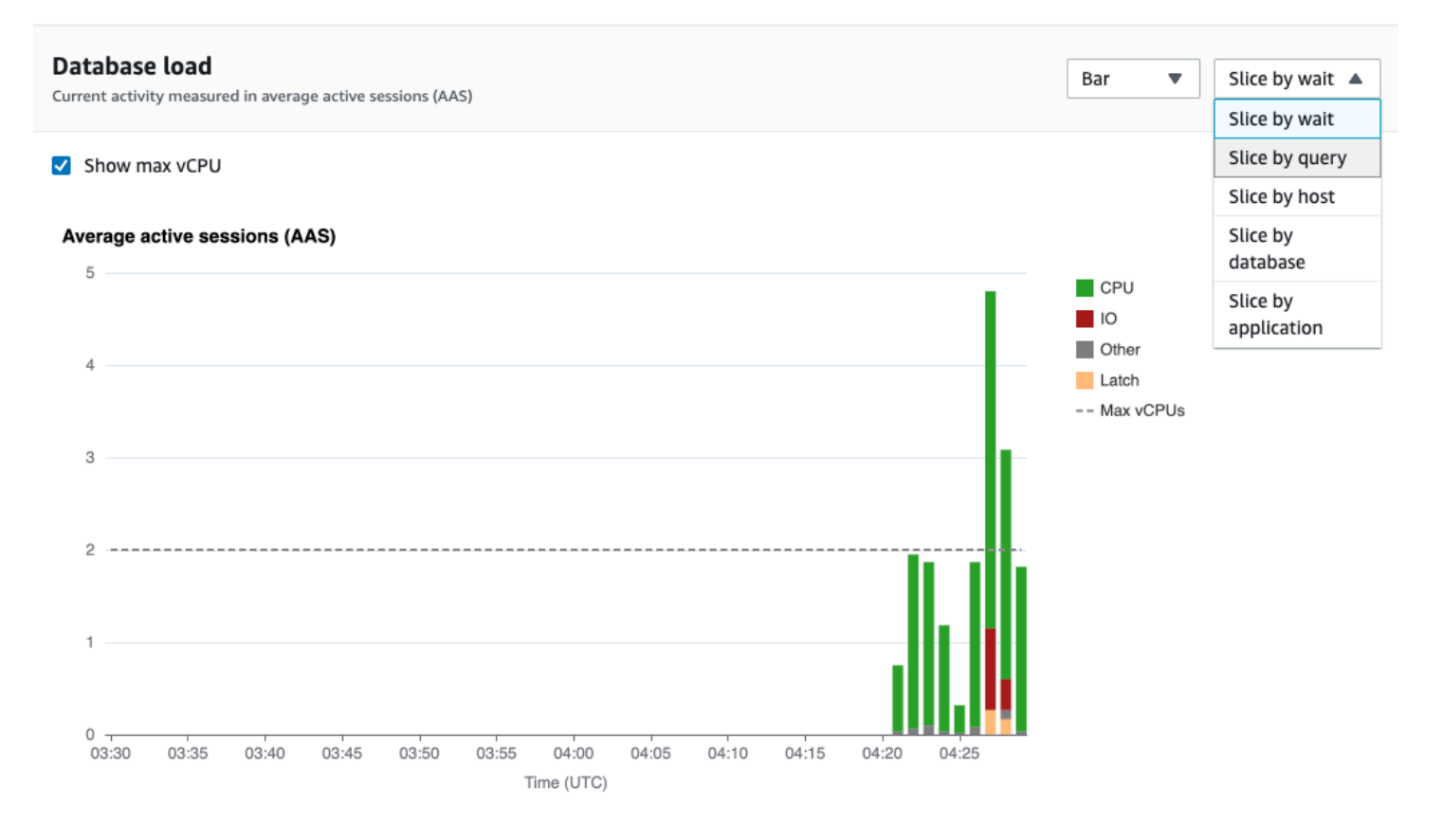

#### DB-Ladedetails für ein Dimensionselement

Um Details zu einem DB-Lastelement innerhalb einer Dimension anzuzeigen, bewegen Sie den Mauszeiger über den Elementnamen. Die folgende Abbildung zeigt Details für eine Abfrageanweisung.

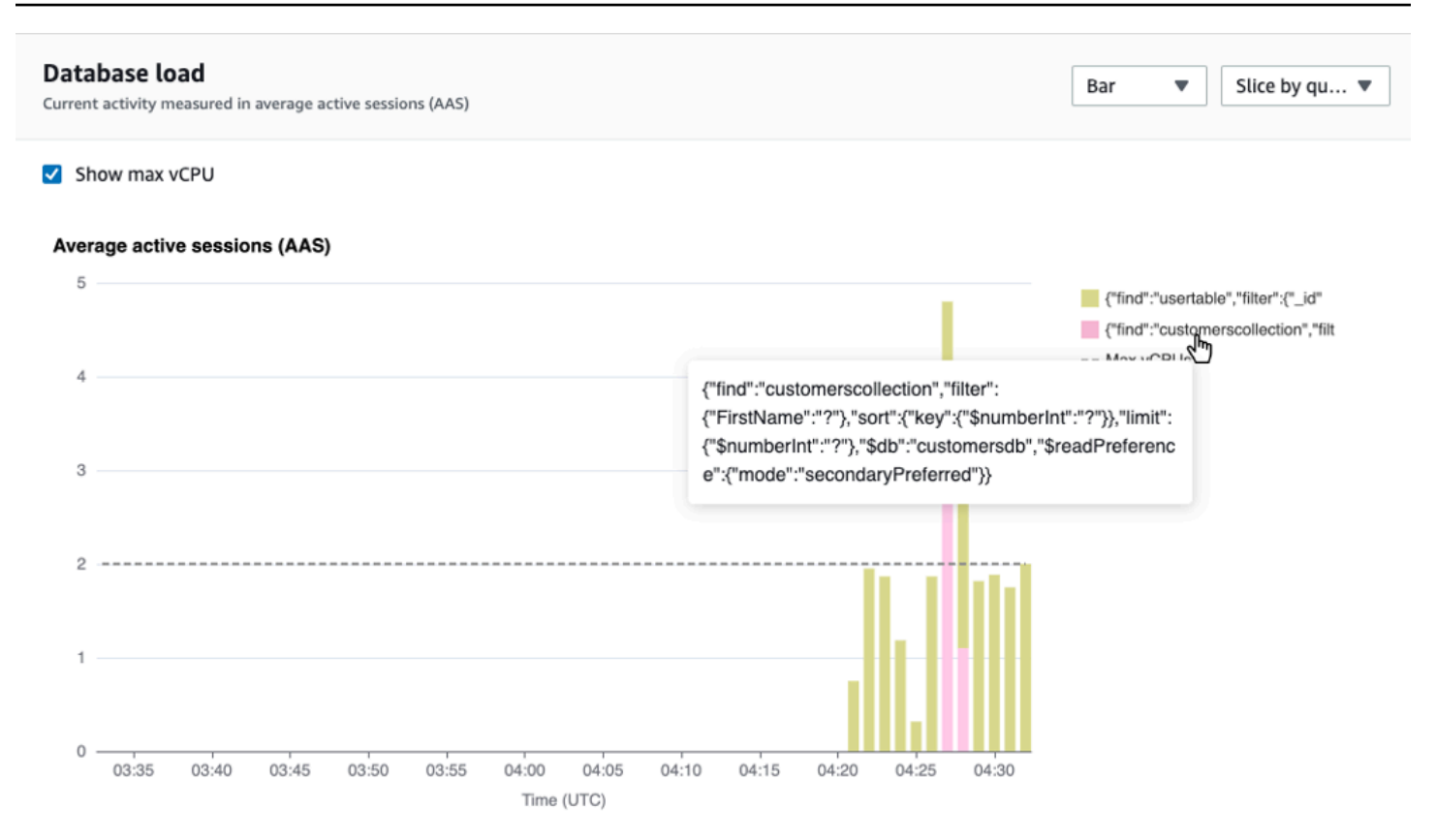

Um Details zu einem Element für den ausgewählten Zeitraum in der Legende anzuzeigen, bewegen Sie den Mauszeiger über dieses Element.

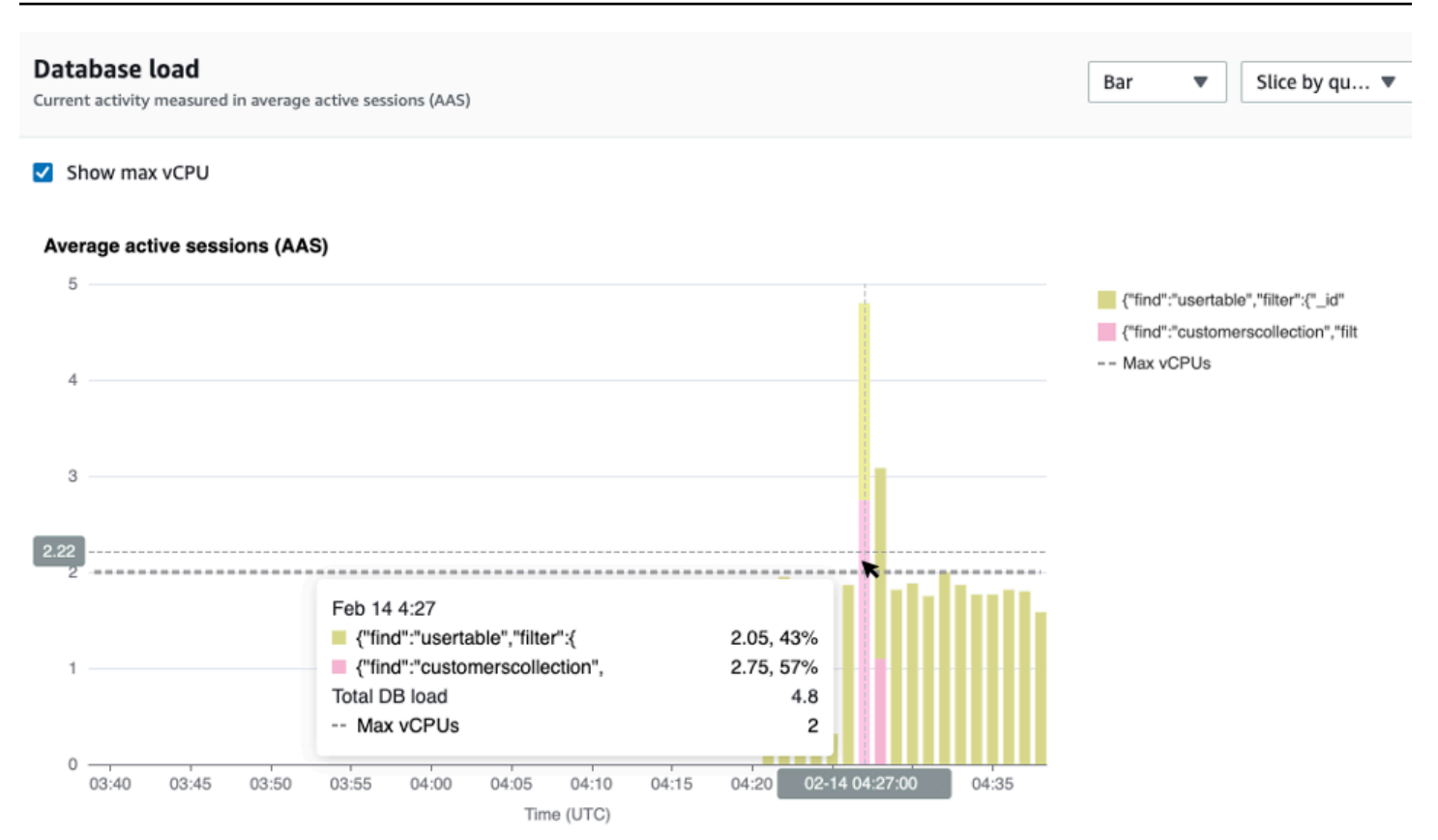

#### <span id="page-935-0"></span>Dimensionen pro Tabelle

In der Tabelle mit den obersten Dimensionen wird die Datenbanklast nach verschiedenen Dimensionen aufgeteilt. Eine Dimension ist eine Kategorie oder "Aufteilung" für verschiedene Merkmale der DB-Last. Wenn es sich bei der Dimension um eine Abfrage handelt, werden in den häufigsten Abfragen die Abfrageanweisungen angezeigt, die am meisten zur DB-Auslastung beitragen.

Wählen Sie eine der folgenden Dimensionsregisterkarten.

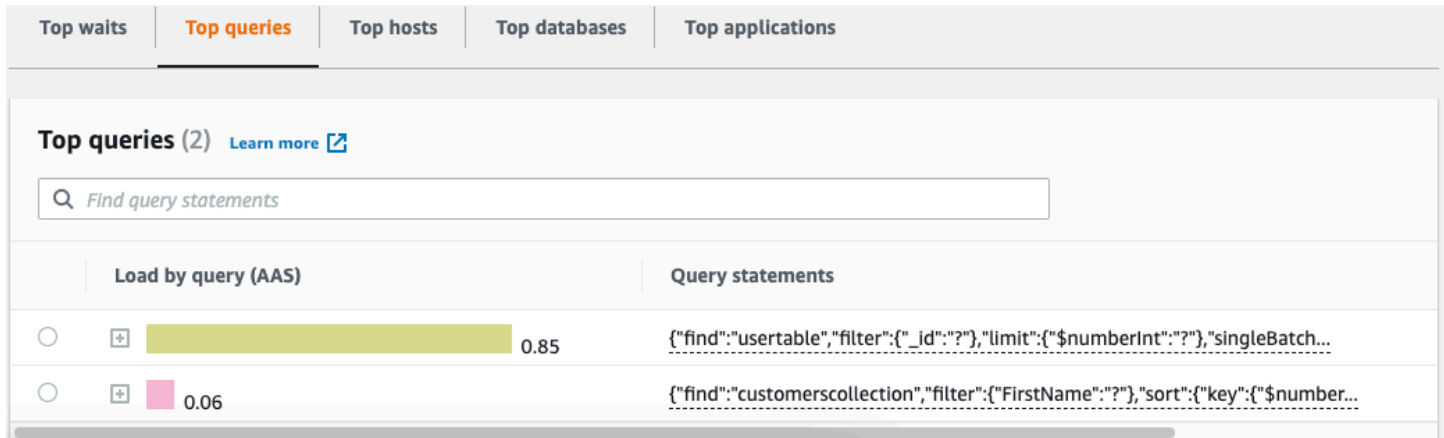
# Die folgende Tabelle enthält eine kurze Beschreibung der einzelnen Registerkarten.

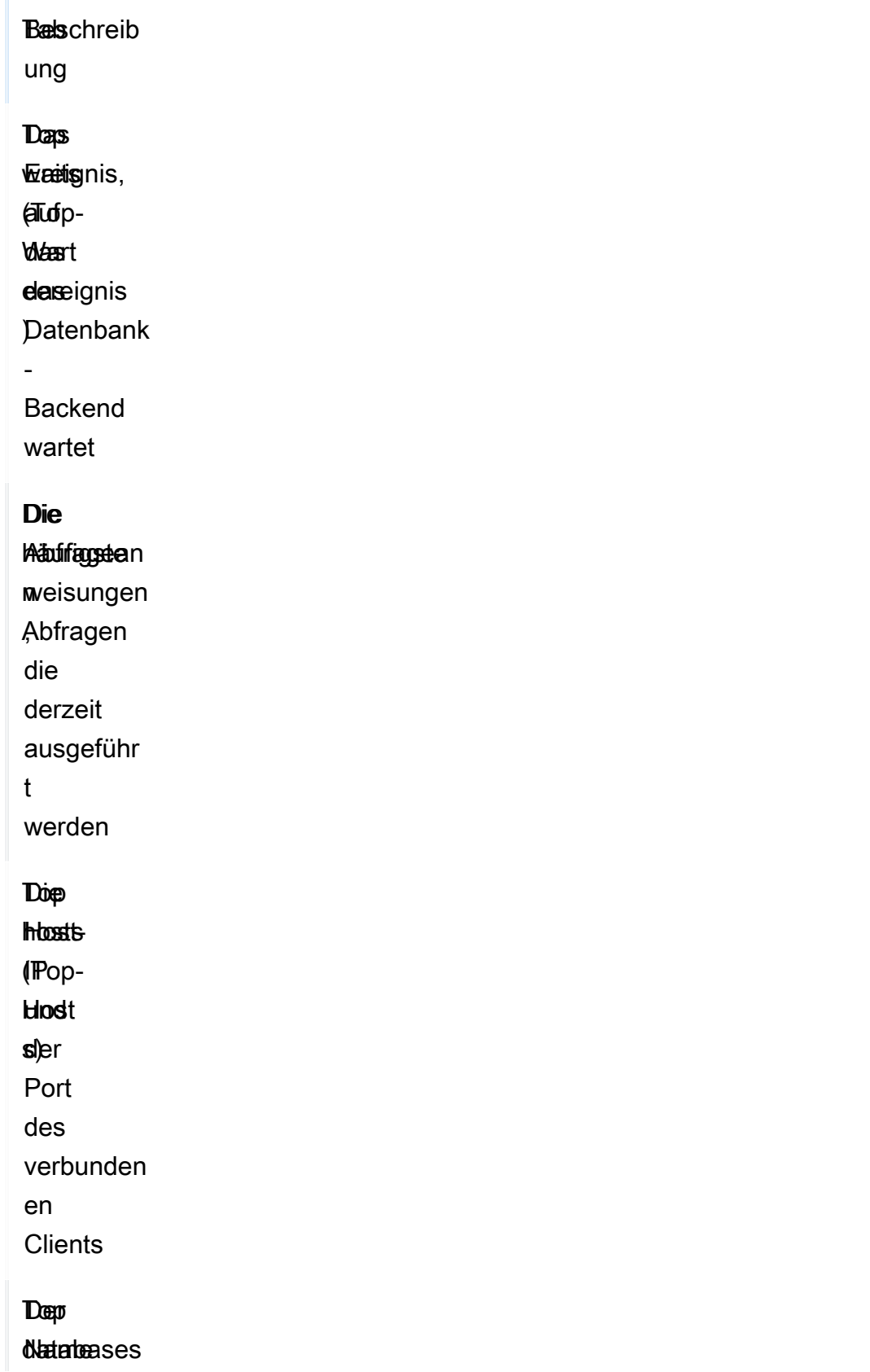

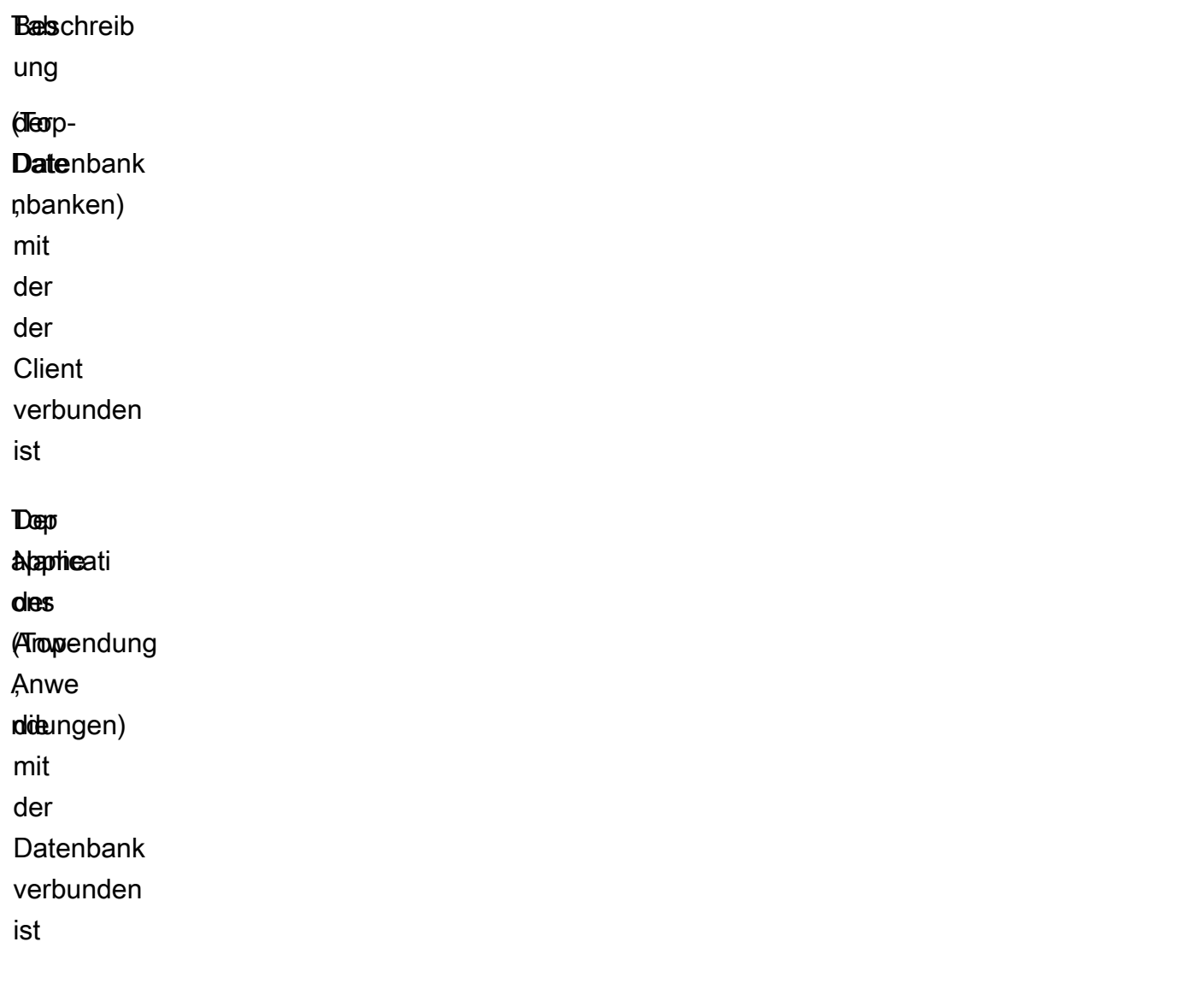

Informationen zum Analysieren von Abfragen mithilfe der Registerkarte "Häufig gestellte Abfragen" finden Sie unter[Überblick über die Registerkarte "Häufigste Abfragen"](#page-942-0).

# Öffnen des Performance Insights-Dashboards

Gehen Sie wie folgt vor, um das Performance Insights Insights-Dashboard in der AWS Management Console anzuzeigen:

- 1. Öffnen Sie die Performance Insights Insights-Konsole unter [https://console.aws.amazon.com/](https://console.aws.amazon.com/docdb/home#performance-insights) [docdb/](https://console.aws.amazon.com/docdb/home#performance-insights).
- 2. Wählen Sie eine DB-Instance aus. Das Performance Insights Insights-Dashboard wird für diese Amazon DocumentDB DocumentDB-Instance angezeigt.

Für Amazon DocumentDB DocumentDB-Instances mit aktiviertem Performance Insights können Sie das Dashboard auch aufrufen, indem Sie in der Liste der Instances den Eintrag Sessions auswählen. Unter Aktuelle Aktivität zeigt das Element Sitzungen die Datenbanklast von durchschnittlichen, aktiven Sitzungen der letzten fünf Minuten an. Der Balken zeigt die Last grafisch an. Wenn die Leiste leer ist, befindet sich die Instance im Leerlauf. Wenn die Last ansteigt, wird der Balken blau ausgefüllt. Wenn die Last die Anzahl der virtuellen CPUs (vCPUs) in der Instance-Klasse überschreitet, färbt sich der Balken rot, was auf einen potenziellen Engpass hinweist.

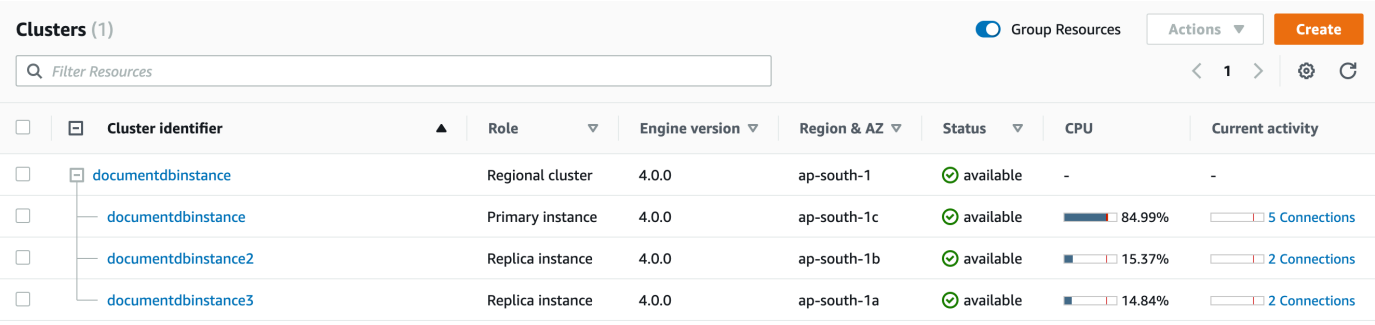

3. (Optional) Wählen Sie über eine der Schaltflächen rechts oben ein anderes Zeitintervall aus. Um das Intervall beispielsweise auf 1 Stunde zu ändern, wählen Sie 1h aus.

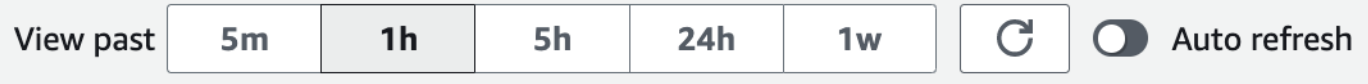

Im folgenden Screenshot beträgt das DB-Ladeintervall 1 Stunde.

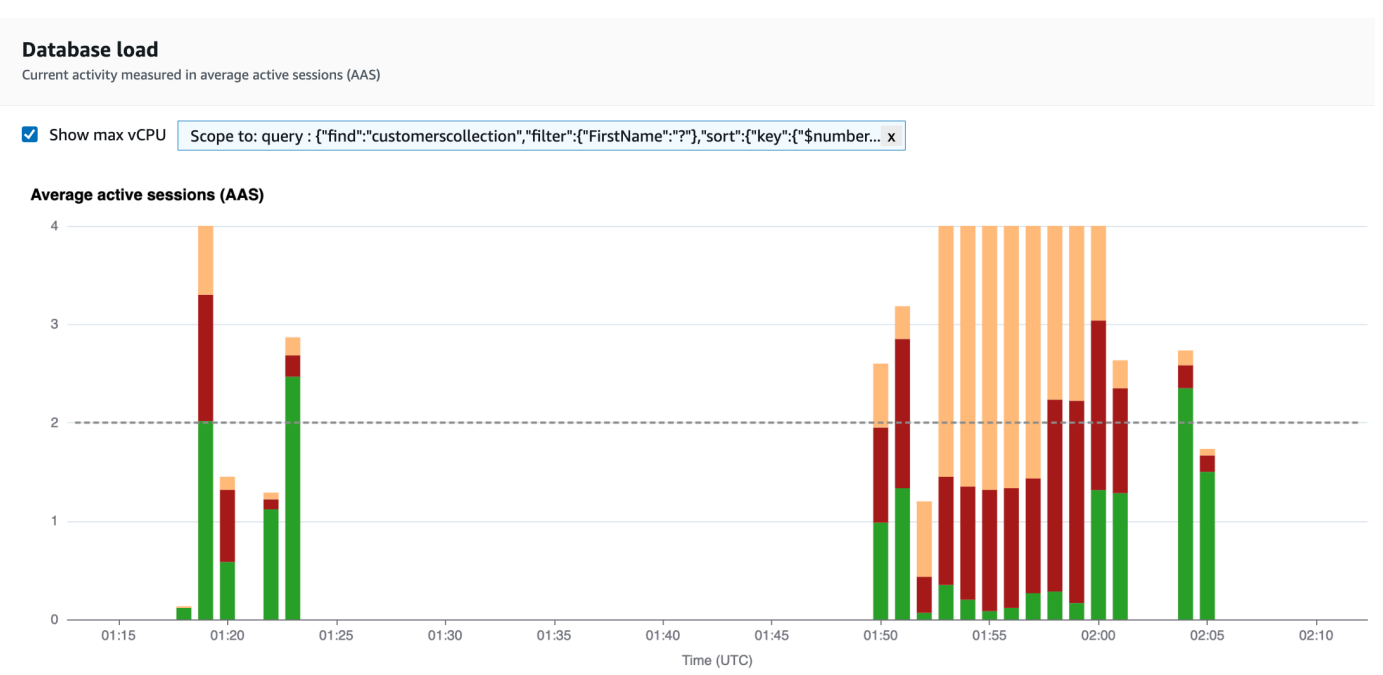

4. Um Ihre Daten automatisch zu aktualisieren, aktivieren Sie Automatische Aktualisierung.

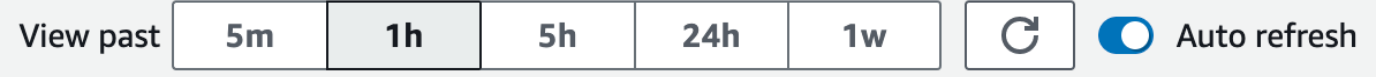

Das Performance Insights-Dashboard wird automatisch mit neuen Daten aktualisiert. Die Aktualisierungsrate hängt von der Menge der angezeigten Daten ab:

- "5 Minuten" wird alle 5 Sekunden aktualisiert.
- 1 Stunde, wird jede Minute aktualisiert.
- 5 Stunden, wird jede Minute aktualisiert.
- "24 Stunden" wird alle 5 Minuten aktualisiert.
- "1 Woche" wird jede Stunden aktualisiert.

## Analysieren der Datenbanklast anhand von Wartezuständen

Wenn das Diagramm zur Datenbankauslastung (DB-Last) einen Engpass anzeigt, können Sie herausfinden, woher die Last kommt. Betrachten Sie dazu die Tabelle mit den Hauptlastelementen unterhalb des Datenbanklast-Diagramms Wählen Sie ein bestimmtes Element aus, z. B. eine Abfrage oder eine Anwendung, um dieses Element genauer zu untersuchen und Details zu diesem Element anzuzeigen.

Die Datenbanklast, gruppiert nach Waits und Top-Abfragen, bietet in der Regel den besten Einblick in Leistungsprobleme. DB-Last gruppiert nach Wartezeiten zeigt an, ob Ressourcen- oder Parallelitätsengpässe in der Datenbank vorhanden sind. In diesem Fall wird auf der Registerkarte "Häufigste Abfragen" der Tabelle mit den am häufigsten ausgelasteten Elementen angezeigt, welche Abfragen für diese Auslastung verantwortlich sind.

Ihr typischer Workflow für die Diagnose von Performance-Problemen ist folgendermaßen:

- 1. Überprüfen Sie das Diagramm der durchschnittlich aktiven Sitzungen auf irgendwelche Ereignisse, in denen die Datenbanklast die Max CPU-Linie übersteigt.
- 2. Wenn ja, schauen Sie sich das Diagramm der durchschnittlich aktiven Sitzungen an und identifizieren Sie, welcher Wartezustand oder welche Zustände primär dafür verantwortlich sind.
- 3. Identifizieren Sie die Digest-Abfragen, die die Last verursacht haben, indem Sie sehen, welche der Abfragen auf der Registerkarte "Häufigste Abfragen" in der Tabelle mit den am häufigsten

geladenen Elementen am meisten zu diesen Wartezuständen beitragen. Sie können diese anhand der Spalte Load by Wait (AAS) identifizieren.

4. Wählen Sie auf der Registerkarte "Häufig gestellte Abfragen" eine dieser Digest-Abfragen aus, um sie zu erweitern und die untergeordneten Abfragen zu sehen, aus denen sie besteht.

Sie können auch sehen, welche Hosts oder Anwendungen die meiste Last verursachen, indem Sie jeweils Top-Hosts oder Top-Anwendungen auswählen. Anwendungsnamen werden in der Verbindungszeichenfolge zur Amazon DocumentDB DocumentDB-Instance angegeben. Unknowngibt an, dass das Anwendungsfeld nicht angegeben wurde.

Im folgenden Dashboard machen beispielsweise CPU-Wartezeiten den größten Teil der DB-Last aus. Wenn Sie unter Häufigste Abfragen die oberste Abfrage auswählen, wird das Diagramm zur Datenbankauslastung so ausgerichtet, dass der Schwerpunkt auf der höchsten Last liegt, die durch die ausgewählte Abfrage verursacht wird.

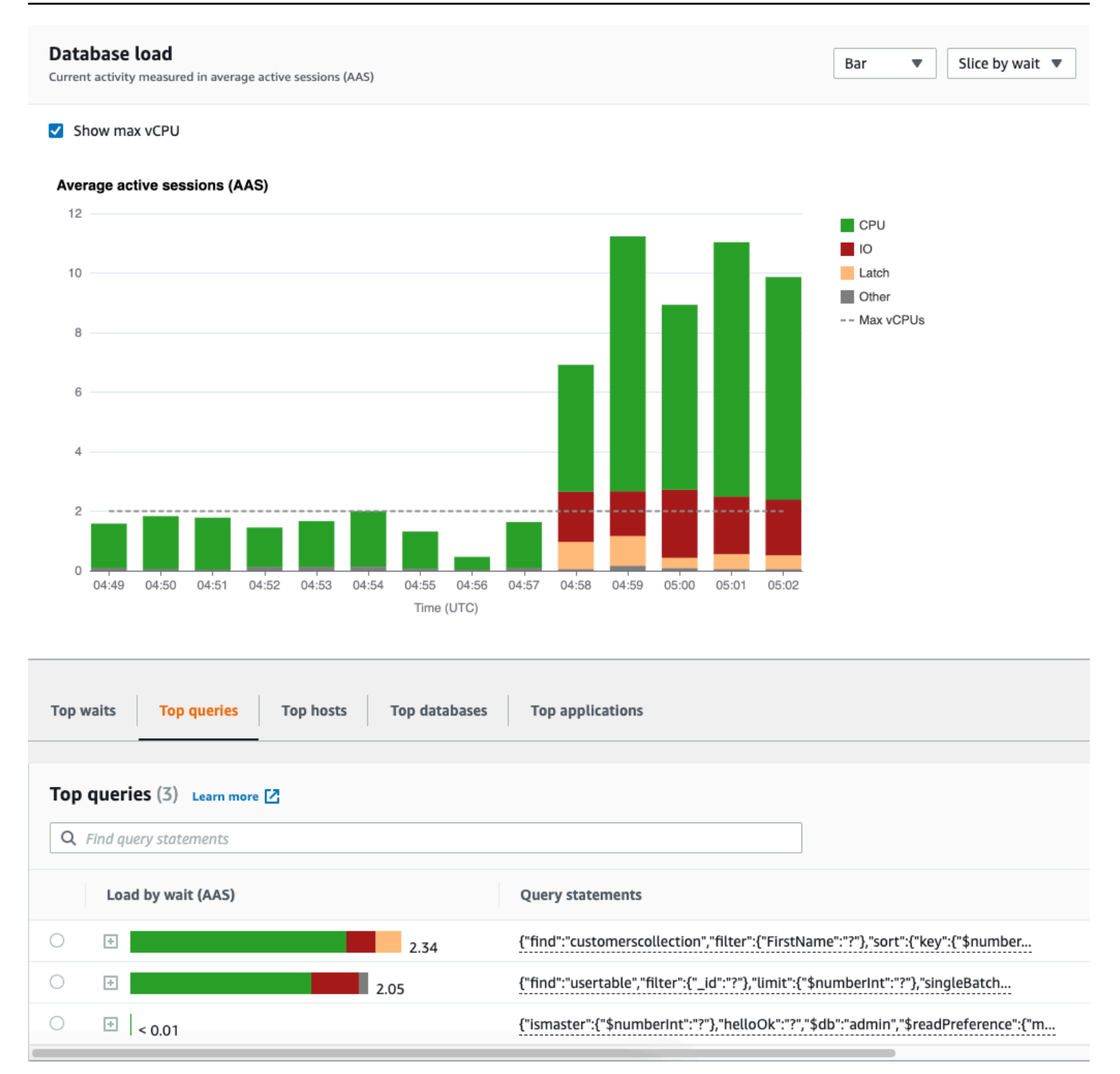

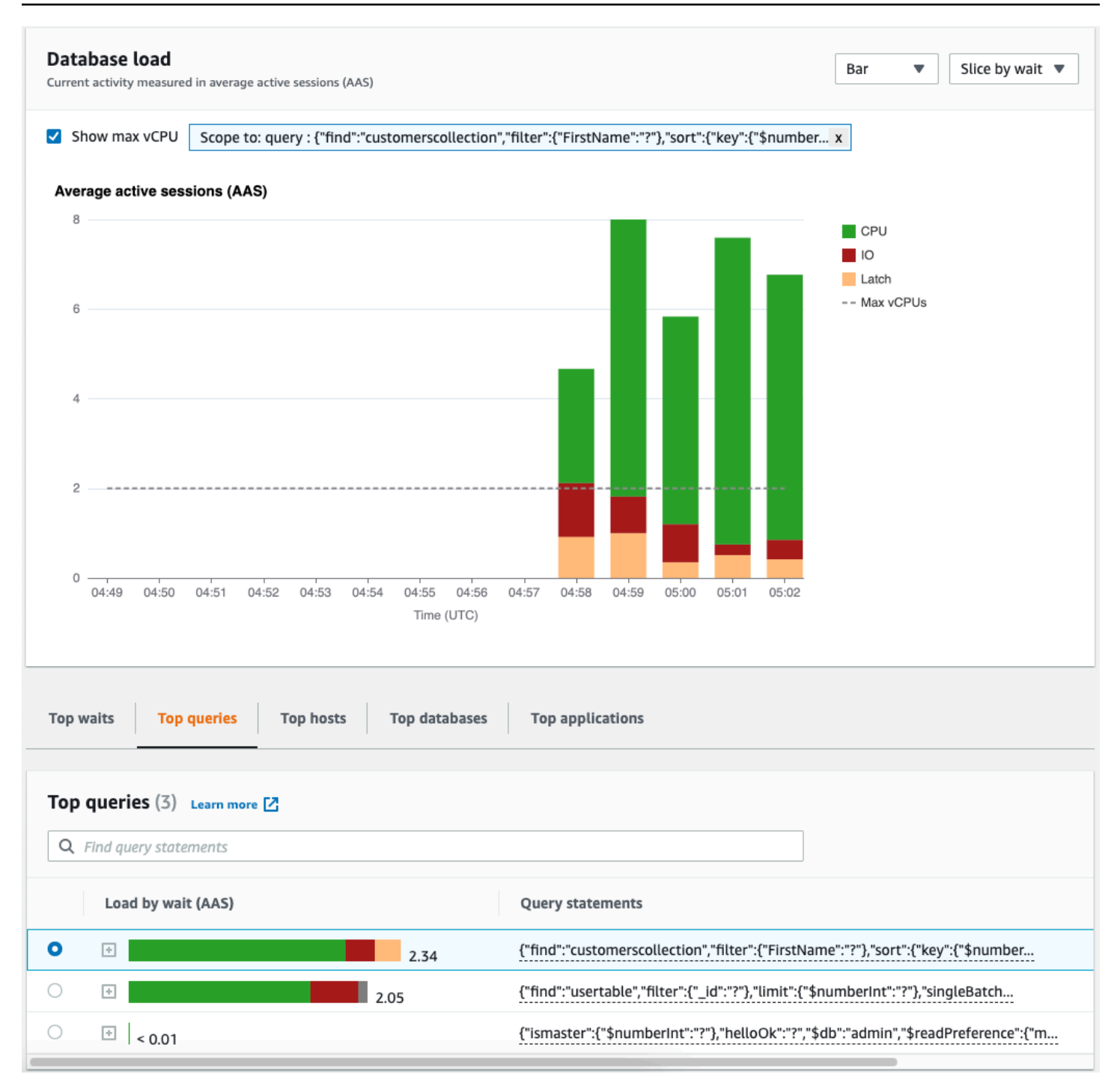

# <span id="page-942-0"></span>Überblick über die Registerkarte "Häufigste Abfragen"

Standardmäßig werden auf der Registerkarte "Häufigste Abfragen" die Abfragen angezeigt, die am meisten zur DB-Auslastung beitragen. Sie können den Abfragetext analysieren, um Ihre Abfragen zu optimieren.

#### Themen

- [Zusammenfassungen von Abfragen](#page-943-0)
- [Nach Waits laden \(AAS\)](#page-944-0)
- [Detaillierte Abfrageinformationen anzeigen](#page-945-0)
- [Zugriff auf den Abfragetext der Anweisung](#page-946-0)
- [Abfragetext für Kontoauszüge anzeigen und herunterladen](#page-947-0)

#### <span id="page-943-0"></span>Zusammenfassungen von Abfragen

Ein Abfrage-Digest besteht aus mehreren tatsächlichen Abfragen, die sich strukturell ähneln, aber unterschiedliche Literalwerte haben können. Der Digest ersetzt fest codierte Werte durch ein Fragezeichen. Ein Abfrage-Digest könnte beispielsweise so aussehen:

```
{"find":"customerscollection","filter":{"FirstName":"?"},"sort":{"key":
{"$numberInt":"?"}},"limit":{"$numberInt":"?"}}
```
Dieser Digest kann die folgenden untergeordneten Abfragen enthalten:

```
{"find":"customerscollection","filter":{"FirstName":"Karrie"},"sort":{"key":
{"$numberInt":"1"}},"limit":{"$numberInt":"3"}}
{"find":"customerscollection","filter":{"FirstName":"Met"},"sort":{"key":
{"$numberInt":"1"}},"limit":{"$numberInt":"3"}}
{"find":"customerscollection","filter":{"FirstName":"Rashin"},"sort":{"key":
{"$numberInt":"1"}},"limit":{"$numberInt":"3"}}
```
Um die wörtlichen Abfrageanweisungen in einem Digest zu sehen, wählen Sie die Abfrage und dann das Pluszeichen () aus. + Im folgenden Screenshot ist die ausgewählte Abfrage ein Digest.

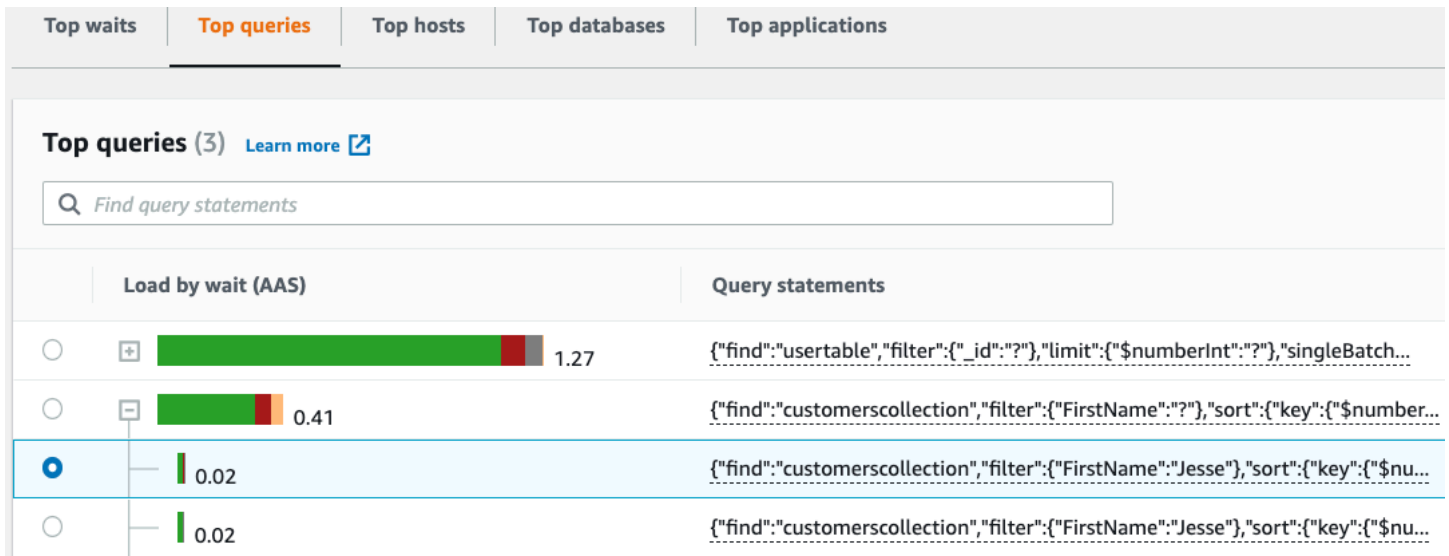

#### **a** Note

In einem Abfrage-Digest werden ähnliche Abfrageanweisungen gruppiert, sensible Informationen werden jedoch nicht geschwärzt.

#### <span id="page-944-0"></span>Nach Waits laden (AAS)

In Top-Abfragen zeigt die Spalte Load by Waits (AAS) den Prozentsatz der Datenbanklast, der jedem Top-Load-Element zugeordnet ist. Diese Spalte gibt die Last für dieses Element nach der Gruppierung wieder, die derzeit im DB-Lastdiagramm ausgewählt ist. Beispielsweise können Sie das DB-Last-Diagramm nach Wartezuständen gruppieren. In diesem Fall ist der Balken DB Load by Waits (DB-Last nach Wartezuständen) so groß, segmentiert und farbcodiert, dass angezeigt wird, zu wieviel Prozent diese Abfrage zum betreffenden Wartezustand beiträgt. Es zeigt zudem auf, welche Wartezustände sich auf die ausgewählte Abfrage auswirken.

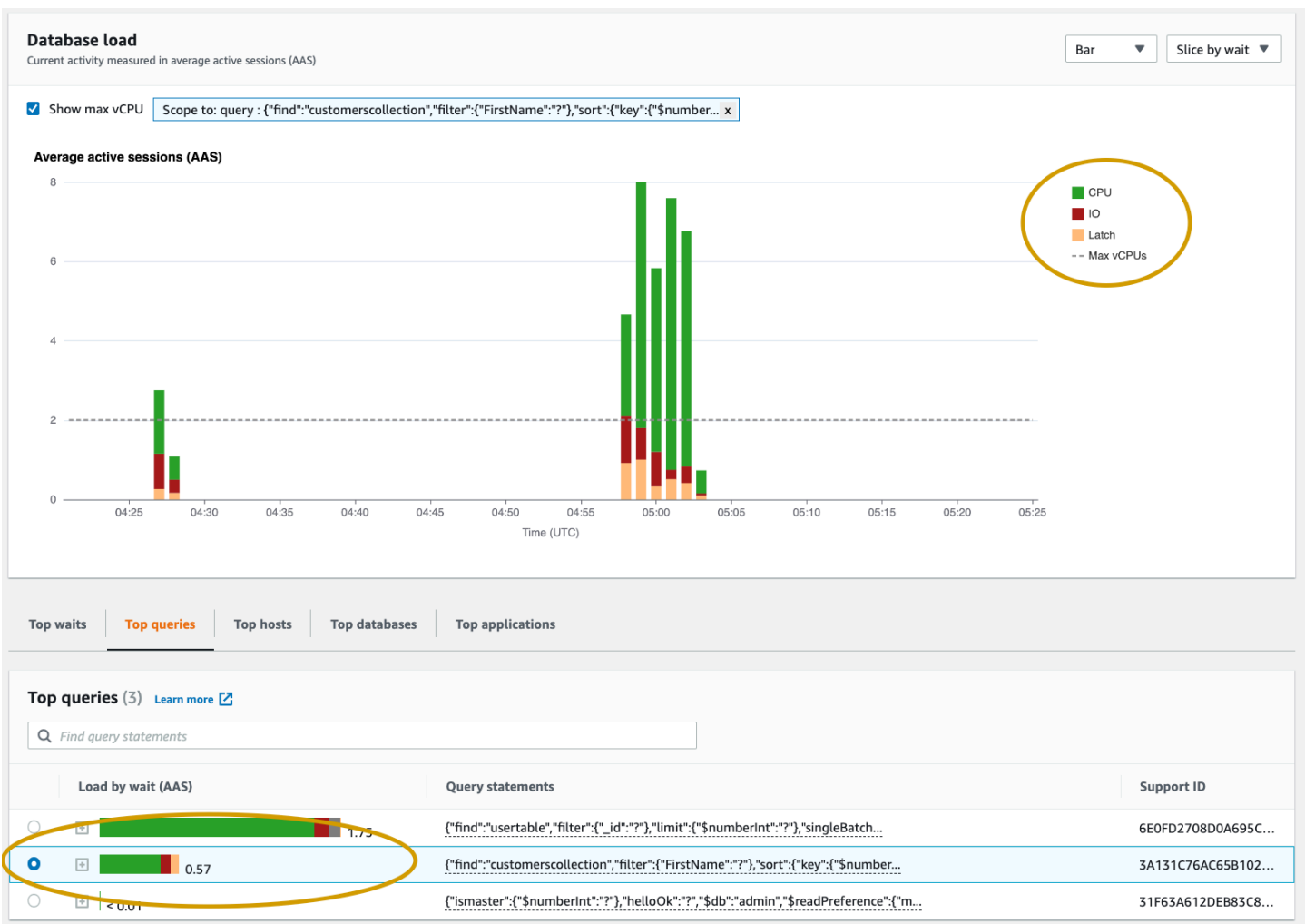

<span id="page-945-0"></span>Detaillierte Abfrageinformationen anzeigen

In der Abfragetabelle "Top" können Sie eine Digest-Anweisung öffnen, um die zugehörigen Informationen anzuzeigen. Die Informationen werden im unteren Bereich angezeigt.

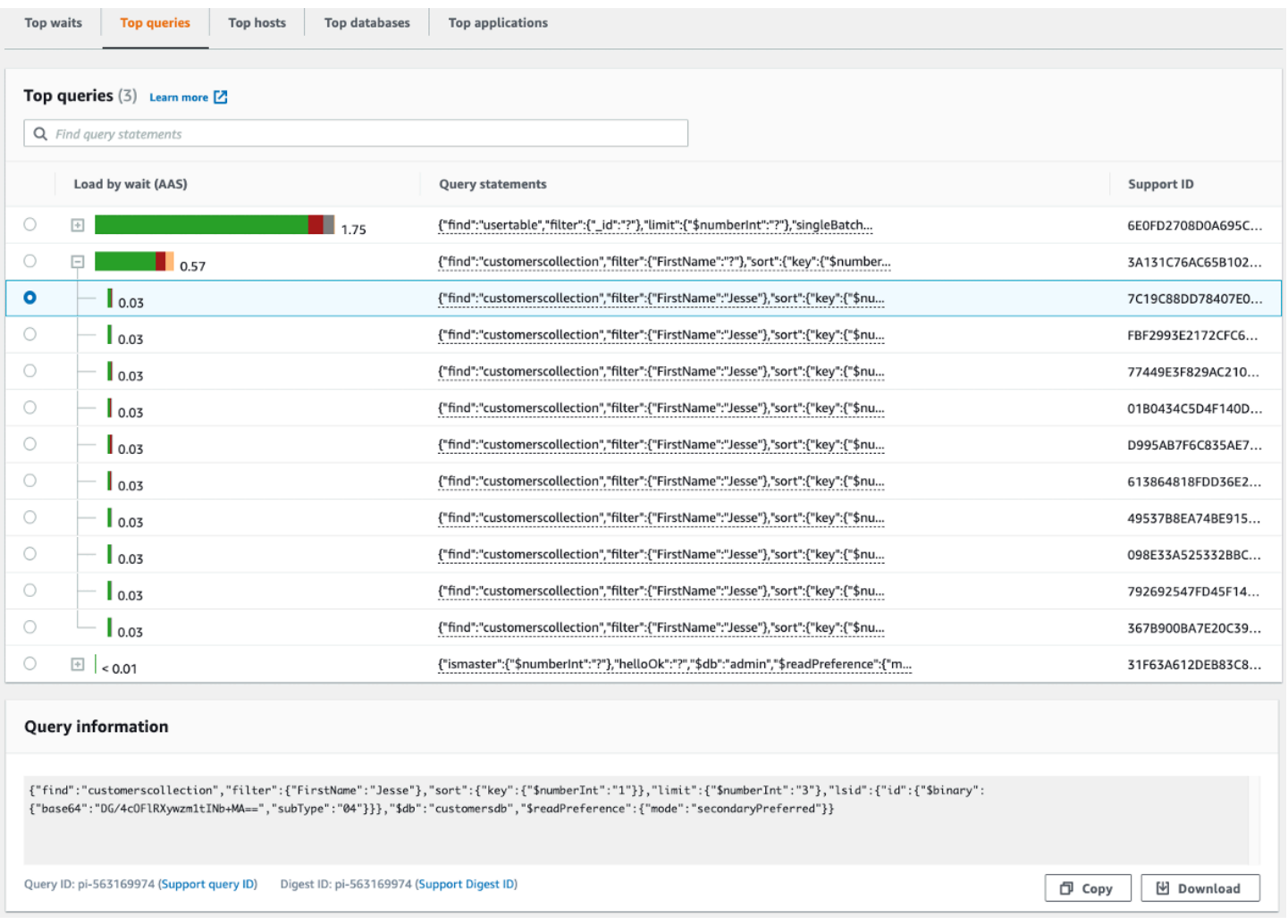

Die folgenden Typen von Bezeichnern (IDs) sind mit Abfrageanweisungen verknüpft:

- 1. Support-Abfrage-ID Ein Hashwert der Abfrage-ID. Dieser Wert dient nur zum Verweisen auf eine Abfrage-ID, wenn Sie mit AWS Support arbeiten. AWS Der Support hat keinen Zugriff auf Ihre tatsächlichen Abfrage-IDs und Ihren Abfragetext.
- 2. Support-Digest-ID Ein Hashwert der Digest-ID. Sie können eine Digest-ID über diesen Wert nur referenzieren, wenn Sie mit AWS Support arbeiten. AWS Der Support hat keinen Zugriff auf Ihre tatsächlichen Digest-IDs und den Abfragetext.

#### <span id="page-946-0"></span>Zugriff auf den Abfragetext der Anweisung

Standardmäßig enthält jede Zeile in der Tabelle mit den häufigsten Abfragen 500 Byte Abfragetext für jede Abfrageanweisung. Wenn eine Digest-Anweisung 500 Byte überschreitet, können Sie mehr Text anzeigen, indem Sie die Anweisung im Performance Insights Insights-Dashboard öffnen. In

diesem Fall beträgt die maximale Länge der angezeigten Abfrage 1 KB. Wenn Sie eine vollständige Abfrageanweisung anzeigen, können Sie auch Herunterladen wählen.

<span id="page-947-0"></span>Abfragetext für Kontoauszüge anzeigen und herunterladen

Im Performance Insights Insights-Dashboard können Sie Abfragetext anzeigen oder herunterladen.

Um mehr Abfragetext im Performance Insights Insights-Dashboard anzuzeigen

- 1. [Öffnen Sie die Amazon DocumentDB DocumentDB-Konsole unter: https://](https://console.aws.amazon.com/docdb/) [console.aws.amazon.com/docdb/](https://console.aws.amazon.com/docdb/)
- 2. Wählen Sie im Navigationsbereich Performance-Insights aus.
- 3. Wählen Sie eine DB-Instance aus. Das Performance Insights-Dashboard wird für diese DB-Instance angezeigt.

Abfrageanweisungen mit Text, der größer als 500 Byte ist, sehen wie in der folgenden Abbildung aus:

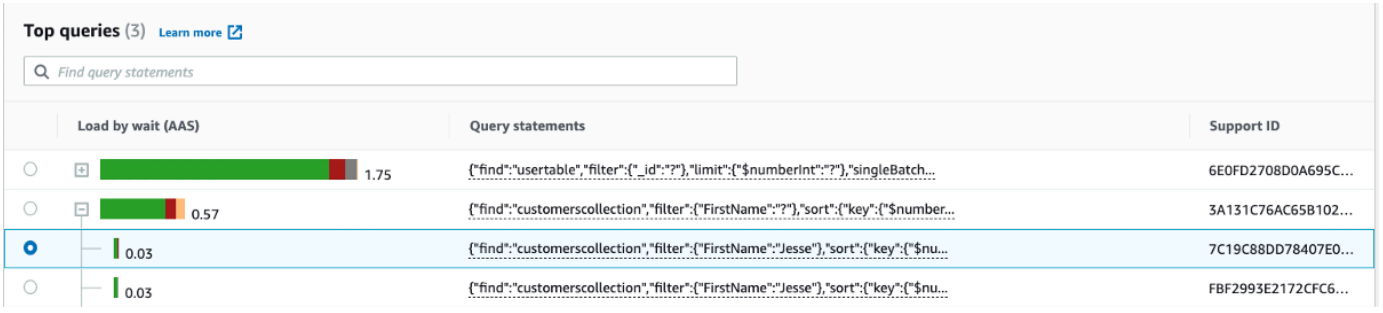

4. Sehen Sie sich den Abschnitt mit den Abfrageinformationen an, um mehr vom Abfragetext zu sehen.

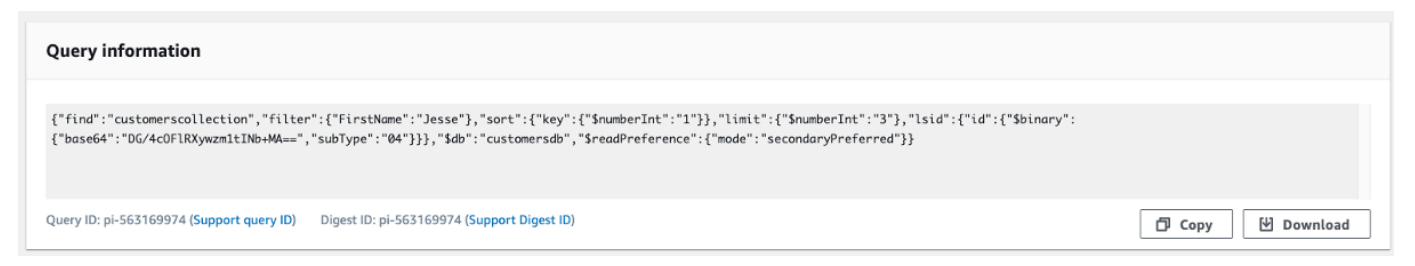

Das Performance Insights Insights-Dashboard kann bis zu 1 KB für jede vollständige Abfrageanweisung anzeigen.

### **a** Note

Um die Abfrageanweisung zu kopieren oder herunterzuladen, deaktivieren Sie alle Popup-Blocker.

# Das Diagramm zum Laden der Datenbank vergrößern

Sie können weitere Funktionen der Benutzeroberfläche von Performance Insights verwenden, um die Performance-Daten zu analysieren.

## Click-and-Drag Zoom In

In der Benutzeroberfläche von Performance Insights können Sie einen kleinen Teil des Lastdiagramms auswählen und die Details vergrößern.

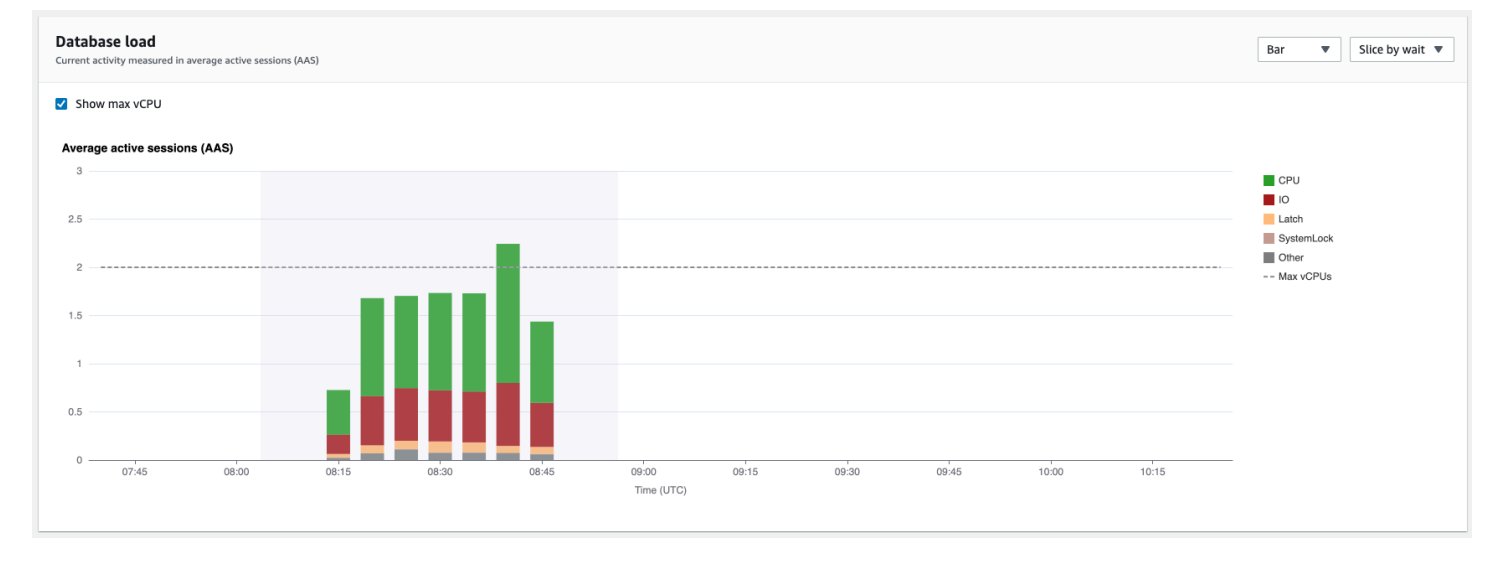

Um einen Teil des Lastdiagramms zu vergrößern, wählen Sie die Startzeit und ziehen Sie mit der Maus an das Ende des gewünschten Zeitraums. Dabei wird der markierte Bereich farblich hervorgehoben. Wenn Sie die Maustaste loslassen, vergrößert das Lastdiagramm den ausgewählten Bereich, und die Tabelle mit den wichtigsten Elementen wird neu berechnet.

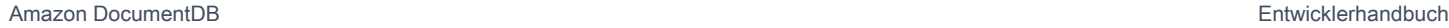

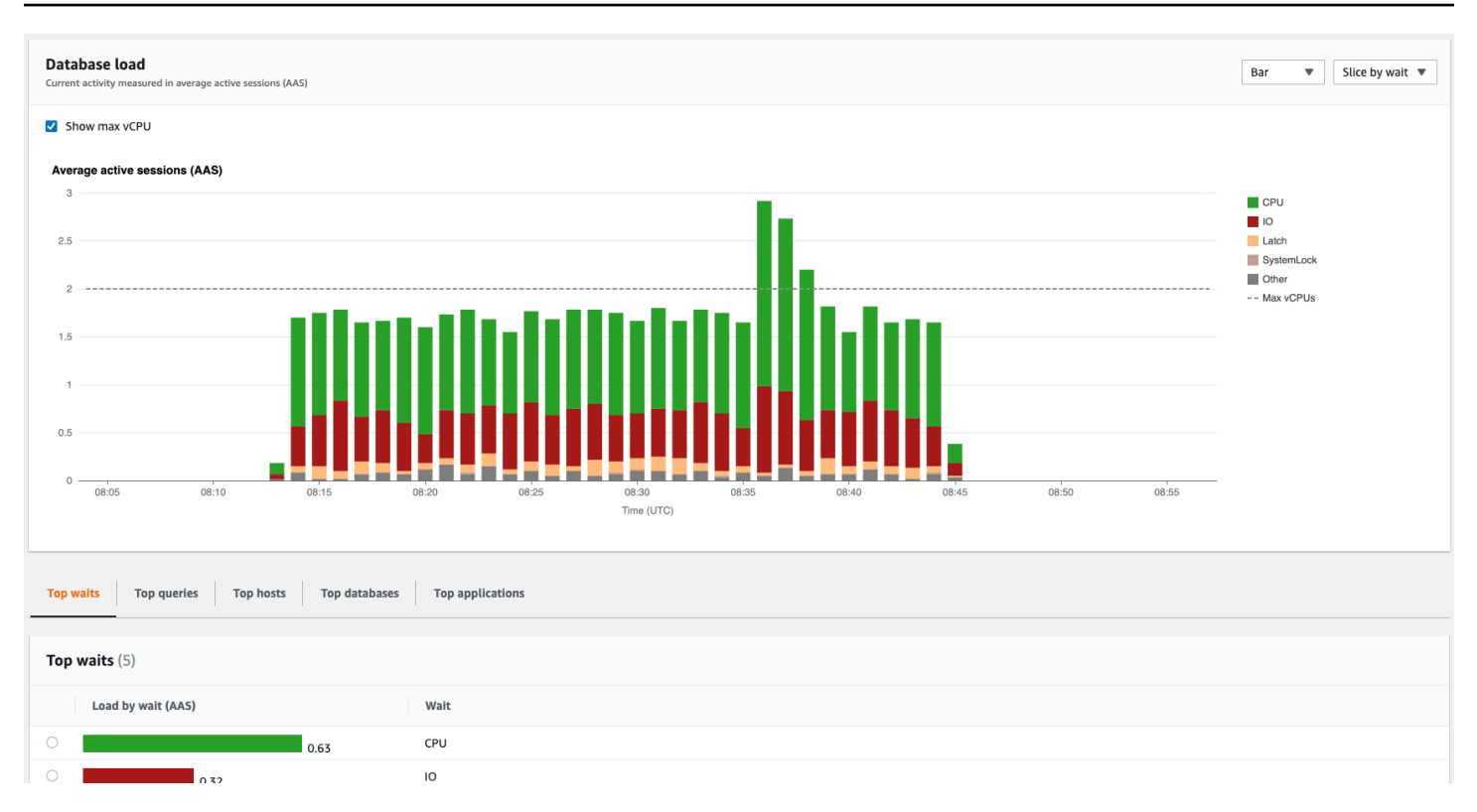

# Abrufen von Metriken mit der Performance Insights-API

Wenn Performance Insights aktiviert ist, bietet die API Einblicke in die Instance-Leistung Amazon CloudWatch Logs ist die maßgebliche Quelle für angebotene Monitoring-Metriken für AWS Services.

Performance Insights bietet eine domänenspezifische Ansicht der Datenbanklast, gemessen als durchschnittliche aktive Sitzungen (AAS). Diese Metrik erscheint API-Verbrauchern als zweidimensionaler Zeitreihendatensatz. Die Zeitdimension der Daten stellt die Datenbanklastdaten für jeden Zeitpunkt im abgefragten Zeitraum bereit. Für jeden Zeitpunkt wird die Gesamtlast bezogen auf die angeforderten Dimensionen zerlegt, z. B. Query, Wait-state, Application oder Host, gemessen zum betreffenden Zeitpunkt.

Amazon DocumentDB Performance Insights überwacht Ihre Amazon DocumentDB-DB-Instance, sodass Sie die Datenbankleistung analysieren und Fehler beheben können. Eine Möglichkeit zum Anzeigen von Performance Insights-Daten bietet die AWS Management Console. Performance Insights stellt außerdem eine öffentliche API bereit, sodass Sie Ihre eigenen Daten abfragen können. Sie können die API für Folgendes verwenden:

- Auslagern von Daten in eine Datenbank
- Hinzufügen von Performance Insights-Daten zu bestehenden Überwachungs-Dashboards
- Entwickeln von Überwachungstools

Um die Performance Insights-API zu verwenden, aktivieren Sie Performance Insights auf einer Ihrer Amazon DocumentDB DocumentDB-Instances. Weitere Informationen zum Aktivieren von Performance Insights finden Sie unter [Aktivieren und Deaktivieren von Performance Insights](#page-920-0). Weitere Informationen zur Performance Insights-API finden Sie in der [Referenz zur Performance Insights-API](https://docs.aws.amazon.com/performance-insights/latest/APIReference/Welcome.html).

Die Performance Insights-API bietet die folgenden Operationen.

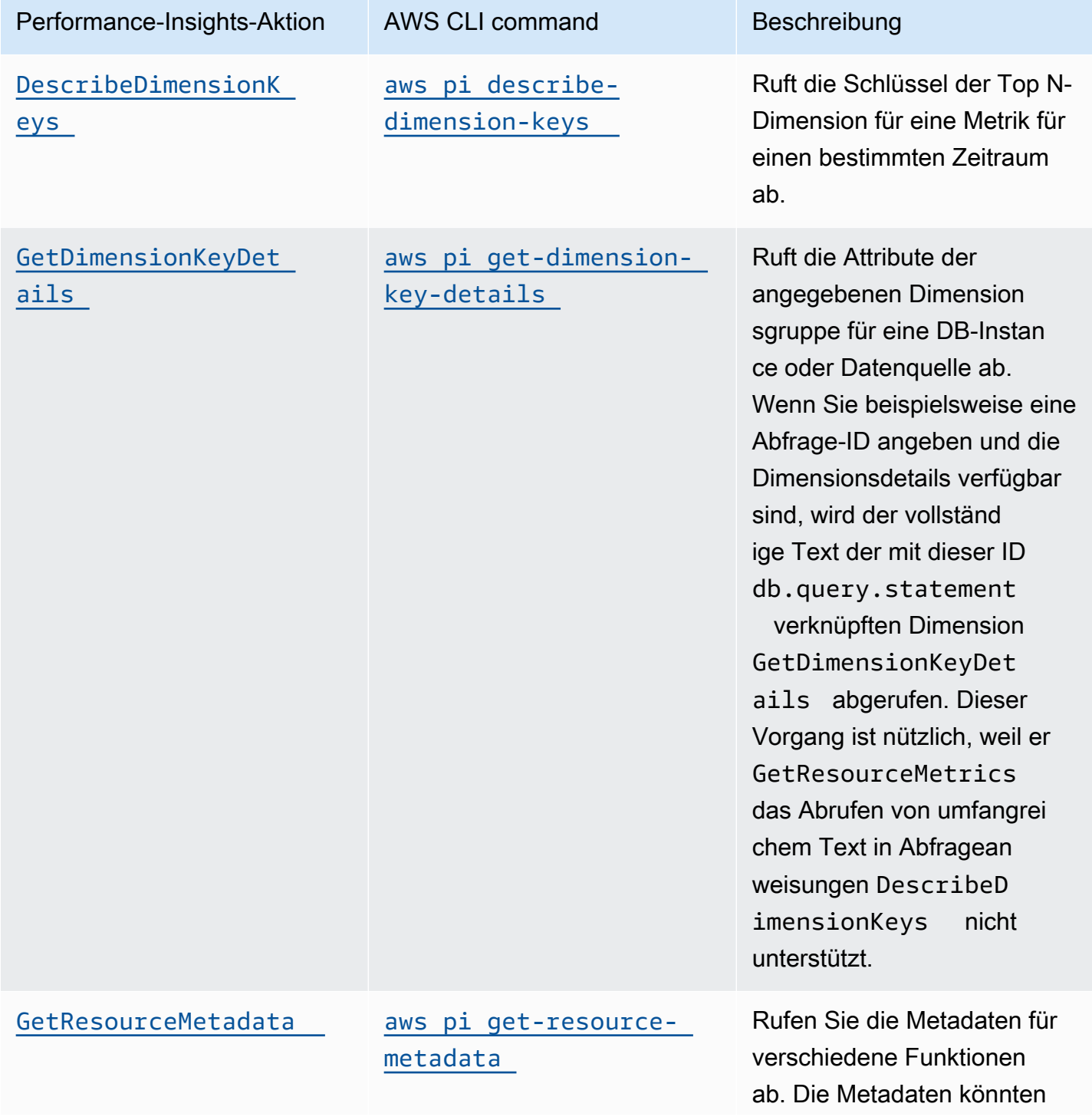

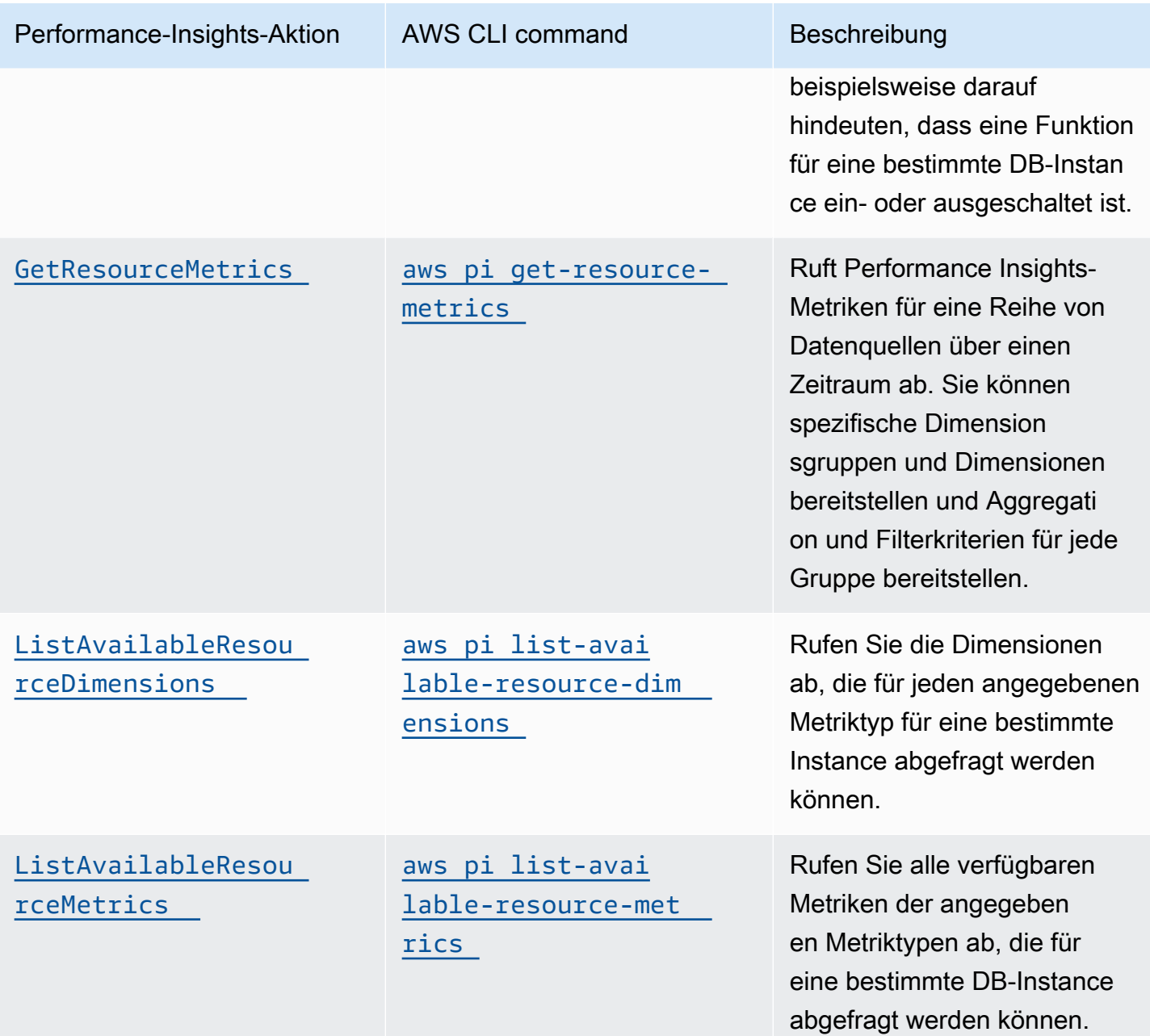

#### Themen

- [AWS CLI für Performance Insights](#page-952-0)
- [Abrufen von Zeitreihenmetriken](#page-952-1)
- [AWS CLI-Beispiele für Performance-Insights](#page-954-0)

# <span id="page-952-0"></span>AWS CLI für Performance Insights

Sie können Performance Insights-Daten über die anzeige AWS CLI. Hilfe zu den AWS CLI-Befehlen für Performance Insights erhalten Sie durch Eingabe der folgenden Befehle an der Befehlszeile.

aws pi help

Wenn die AWS CLI nicht installiert ist, finden SieInformationen zur Installation unter [Installieren der](https://docs.aws.amazon.com/cli/latest/userguide/installing.html) [AWS-Befehlszeilenschnittstelle](https://docs.aws.amazon.com/cli/latest/userguide/installing.html) im AWS CLI-Benutzerhandbuch.

## <span id="page-952-1"></span>Abrufen von Zeitreihenmetriken

Mit der GetResourceMetrics-Operation werden ein oder mehrere Zeitreihenmetriken aus den Performance Insights-Daten abgerufen. Für GetResourceMetrics ist eine Metrik und ein Zeitraum erforderlich, damit eine Antwort mit einer Liste von Datenpunkten zurückgegeben wird.

Zum Beispiel dieAWS Management Console VerwendungGetResourceMetrics zum Ausfüllen des Diagramms "Zählermetriken" und des Datenbank-Load-Diagramms, wie in der folgenden Abbildung dargestellt.

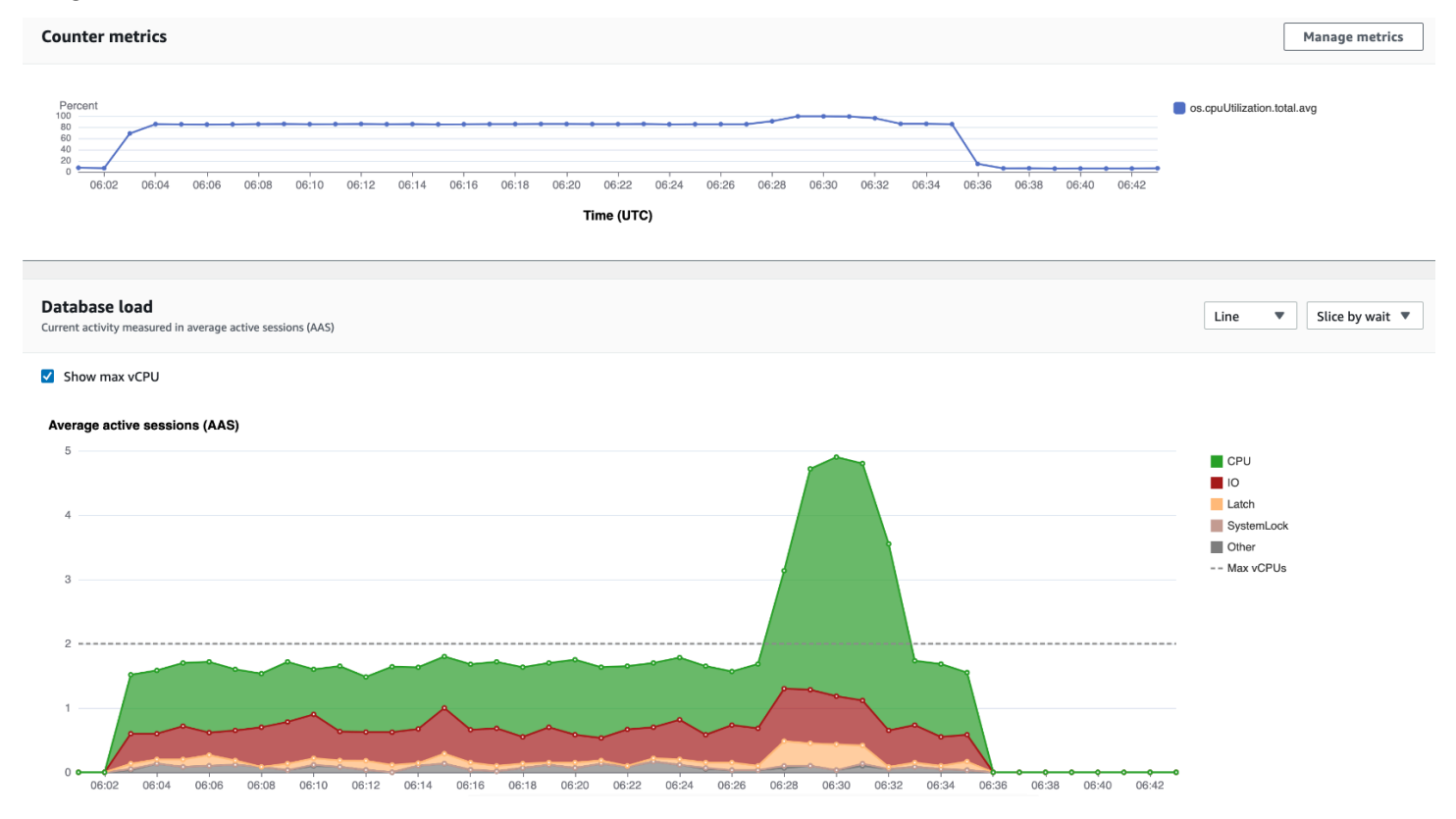

Alle von zurückgegebenen MetrikenGetResourceMetrics sind Standard-Zeitreihenmetriken, mit Ausnahme vondb. Load. Diese Metrik wird im Diagramm Database Load (Datenbanklast)

angezeigt. Diedb.load Metrik unterscheidet sich von den anderen Zeitreihenmetriken, da Sie sie in Unterkomponenten aufteilen können, die als Dimensionen bezeichnet werden. In der vorherigen Abbildung wird db.load unterteilt und nach Wartezuständen gruppiert, aus denen db.load besteht.

### **a** Note

GetResourceMetrics kann auch die db.sampleload-Metrik zurückgeben, aber die db.load-Metrik ist in den meisten Fällen angemessen.

Informationen zu den Zählermetriken, die von GetResourceMetrics zurückgegeben werden, finden Sie unter [Performance Insights für Zählermetriken](#page-966-0).

Die folgenden Berechnungen werden für die Metriken unterstützt:

- Durchschnitt Der durchschnittliche Wert für die Metrik über einen bestimmten Zeitraum. Fügen Sie dem Metriknamen .avg an.
- Minimum Der minimale Wert für die Metrik über einen bestimmten Zeitraum. Fügen Sie dem Metriknamen .min an.
- Maximum Der maximale Wert für die Metrik über einen bestimmten Zeitraum. Fügen Sie dem Metriknamen .max an.
- Summe Die Summe der Metrikwerte über einen bestimmten Zeitraum. Fügen Sie dem Metriknamen .sum an.
- Beispielanzahl Die Anzahl, wie oft die Metrik über einen bestimmten Zeitraum erfasst wurde. Fügen Sie dem Metriknamen .sample\_count an.

Nehmen wir an, dass eine Metrik beispielsweise 300 Sekunden (5 Minuten) lang erfasst wird und dass die Metrik einmal pro Minute erfasst wird. Die Werte für jede Minute sind 1, 2, 3, 4 und 5. In diesem Fall werden die folgenden Berechnungen zurückgegeben:

- Durchschnitt 3
- Minimum 1
- Maximum 5
- Summe  $-15$
- Beispielanzahl 5

Weitere Informationen zur Verwendung des AWS CLI-Befehls get-resource-metrics finden Sie unter [get-resource-metrics](https://docs.aws.amazon.com/cli/latest/reference/pi/get-resource-metrics.html).

Geben Sie für die --metric-queries-Option eine oder mehrere Abfragen an, um die entsprechenden Ergebnisse zu erhalten. Jede Abfrage besteht aus einem obligatorischen Metricsowie optionalen GroupBy- und Filter-Parametern. Es folgt ein Beispiel für eine Spezifikation der --metric-queries-Option.

```
{ 
    "Metric": "string", 
    "GroupBy": { 
      "Group": "string", 
      "Dimensions": ["string", ...], 
      "Limit": integer 
    }, 
    "Filter": {"string": "string" 
       ...}
```
<span id="page-954-0"></span>AWS CLI-Beispiele für Performance-Insights

Die folgenden Beispiele zeigen, wie AWS CLI für Performance Insights verwendet wird.

### Themen

- [Abrufen von Zählermetriken](#page-954-1)
- [Der DB-Lastdurchschnitt für die höchsten Wartezeiten wird abgerufen](#page-958-0)
- [Der durchschnittliche DB-Ladestand für die oberste Abfrage wird abgerufen](#page-960-0)
- [Abrufen des nach Query gefilterten DB-Lastdurchschnitts](#page-963-0)

## <span id="page-954-1"></span>Abrufen von Zählermetriken

Der folgende Screenshot zeigt zwei Zählermetriken-Diagramme in der AWS Management Console.

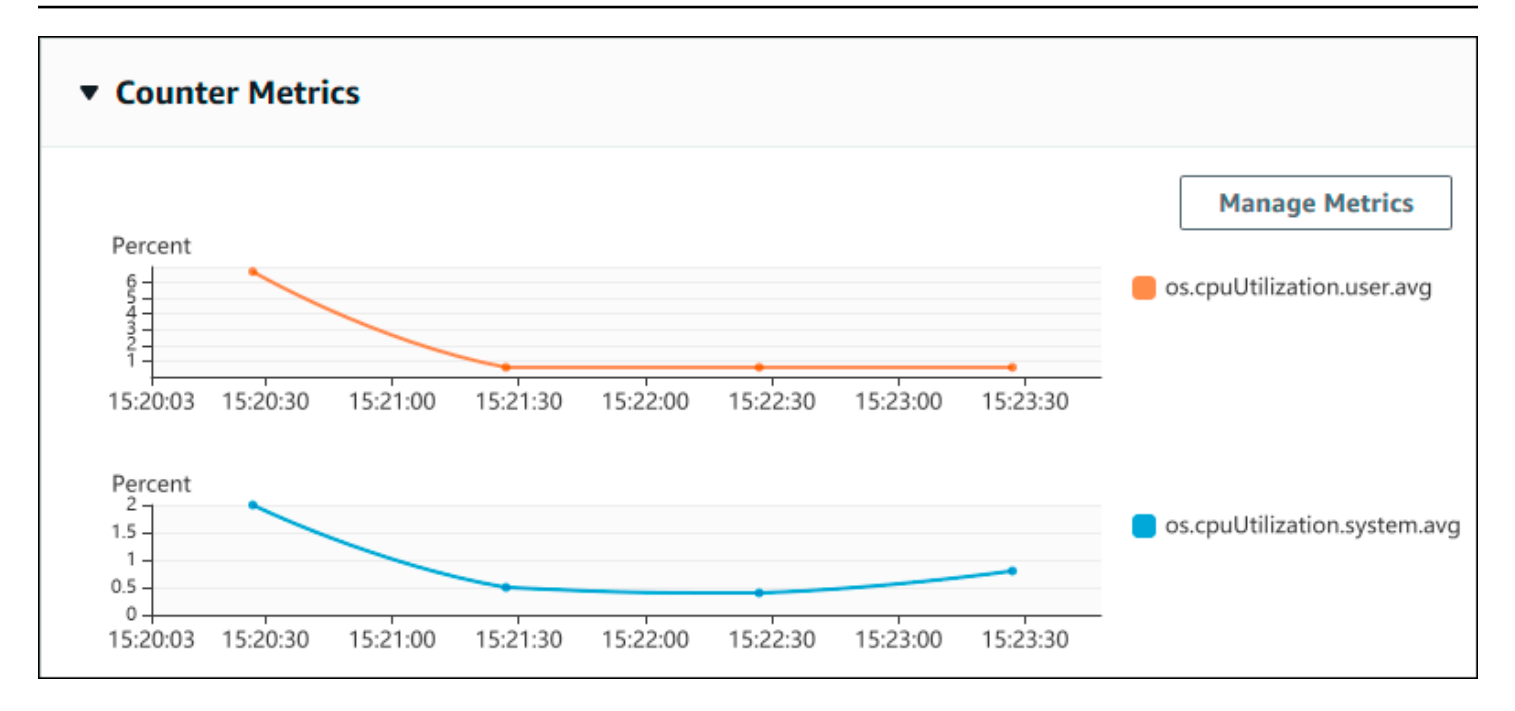

Das folgende Beispiel veranschaulicht, wie die Daten, die die AWS Management Console zum Erstellen der beiden Zählermetriken-Diagramme verwendet, gesammelt werden.

Für Linux, macOS oder Unix:

```
aws pi get-resource-metrics \ 
    --service-type DOCDB \ 
    --identifier db-ID \ 
    --start-time 2022-03-13T8:00:00Z \ 
    --end-time 2022-03-13T9:00:00Z \ 
    --period-in-seconds 60 \ 
    --metric-queries '[{"Metric": "os.cpuUtilization.user.avg" }, 
                        {"Metric": "os.cpuUtilization.idle.avg"}]'
```
Für Windows:

```
aws pi get-resource-metrics ^ 
    --service-type DOCDB ^ 
    --identifier db-ID ^ 
    --start-time 2022-03-13T8:00:00Z ^ 
    --end-time 2022-03-13T9:00:00Z ^ 
    --period-in-seconds 60 ^ 
   --metric-queries '[{"Metric": "os.cpuUtilization.user.avg" },
                        {"Metric": "os.cpuUtilization.idle.avg"}]'
```
Sie können einen Befehl besser lesbar gestalten, indem Sie eine Datei für die Option --metricsquery angeben. Im folgenden Beispiel wird eine Datei namens query.json für die Option verwendet. Die Datei enthält Folgendes.

```
\Gamma { 
          "Metric": "os.cpuUtilization.user.avg" 
     }, 
     \{ "Metric": "os.cpuUtilization.idle.avg" 
      }
]
```
Führen Sie den folgenden Befehl aus, um die Datei zu verwenden.

Für Linux, macOS oder Unix:

```
aws pi get-resource-metrics \ 
    --service-type DOCDB \ 
    --identifier db-ID \ 
    --start-time 2022-03-13T8:00:00Z \ 
    --end-time 2022-03-13T9:00:00Z \ 
    --period-in-seconds 60 \ 
    --metric-queries file://query.json
```
Für Windows:

```
aws pi get-resource-metrics ^ 
    --service-type DOCDB ^ 
    --identifier db-ID ^ 
    --start-time 2022-03-13T8:00:00Z ^ 
    --end-time 2022-03-13T9:00:00Z ^ 
    --period-in-seconds 60 ^ 
    --metric-queries file://query.json
```
Das vorige Beispiel gibt die folgenden Werte für die Optionen an:

- --service-type— DOCDB für Amazon DocumentDB
- --identifier Die Ressource-ID für die DB-Instance
- --start-time und --end-time Die ISO 8601-Werte DateTime für den abzufragenden Zeitraum mit mehreren unterstützten Formaten

Der Abfragezeitraum beträgt eine Stunde:

- --period-in-seconds 60 für eine Abfrage pro Minute
- --metric-queries Ein Array mit zwei Abfragen, jeweils für nur eine Metrik.

Der Metrikname verwendet Punkte, um die Metrik in eine sinnvolle Kategorie einzustufen, wobei das letzte Element eine Funktion ist. Im Beispiel lautet die Funktion avg für jede Abfrage. Wie bei Amazon CloudWatch sind die unterstützten Funktionenmin, maxtotal, undavg.

Die Antwort sieht in etwa so aus:

```
{ 
     "AlignedStartTime": "2022-03-13T08:00:00+00:00", 
     "AlignedEndTime": "2022-03-13T09:00:00+00:00", 
     "Identifier": "db-NQF3TTMFQ3GTOKIMJODMC3KQQ4", 
     "MetricList": [ 
         { 
             "Key": { 
                  "Metric": "os.cpuUtilization.user.avg" 
             }, 
              "DataPoints": [ 
\overline{a} "Timestamp": "2022-03-13T08:01:00+00:00", //Minute1 
                      "Value": 3.6 
                  }, 
\overline{a} "Timestamp": "2022-03-13T08:02:00+00:00", //Minute2 
                      "Value": 2.6 
                  }, 
                  //.... 60 datapoints for the os.cpuUtilization.user.avg metric 
         { 
             "Key": { 
                  "Metric": "os.cpuUtilization.idle.avg" 
             }, 
              "DataPoints": [ 
\overline{a} "Timestamp": "2022-03-13T08:01:00+00:00", 
                      "Value": 92.7 
                  }, 
\overline{a} "Timestamp": "2022-03-13T08:02:00+00:00", 
                      "Value": 93.7
```

```
\qquad \qquad \text{ } //.... 60 datapoints for the os.cpuUtilization.user.avg metric 
 ] 
 } 
    ] //end of MetricList
} //end of response
```
Die Antwort enthält Werte für Identifier, AlignedStartTime und AlignedEndTime. Bei einem --period-in-seconds-Wert von 60 wurden Start- und Endzeiten auf die Minute ausgerichtet. Wenn der --period-in-seconds-Wert 3600 lautet, werden Start- und Endzeiten auf die Stunde ausgerichtet.

Die MetricList in der Antwort enthält eine Reihe von Einträgen, und zwar jeweils mit einem Keyund einem DataPoints-Eintrag. Jeder DataPoint verfügt über einen Timestamp und einen Value. Jede Datapoints-Liste enthält 60 Datenpunkte, da die Abfragen eine Stunde lang jede Minute Daten abfragen, und zwar mit den Werten Timestamp1/Minute1, Timestamp2/Minute2 usw. bis Timestamp60/Minute60.

Da sich die Abfrage auf zwei verschiedene Zählermetriken bezieht, enthält die -Antwort zwei Element MetricList.

<span id="page-958-0"></span>Der DB-Lastdurchschnitt für die höchsten Wartezeiten wird abgerufen

Das folgende Beispiel entspricht der Abfrage, die die AWS Management Console zum Erstellen eines Stapelflächendiagramms verwendet. In diesem Beispiel wird der Wert db.load.avg für die letzte Stunde abgerufen, wobei die Last nach den sieben höchsten Wartezuständen aufgeteilt wird. Der Befehl ist mit dem Befehl unter identisc [Abrufen von Zählermetriken.](#page-954-1) Die Datei query.json enthält hingegen Folgendes.

```
\Gamma { 
          "Metric": "db.load.avg", 
          "GroupBy": { "Group": "db.wait_state", "Limit": 7 } 
     }
]
```
Führen Sie den folgenden Befehl aus.

Für Linux, macOS oder Unix:

```
aws pi get-resource-metrics \
```

```
 --service-type DOCDB \ 
 --identifier db-ID \ 
 --start-time 2022-03-13T8:00:00Z \ 
 --end-time 2022-03-13T9:00:00Z \ 
 --period-in-seconds 60 \ 
 --metric-queries file://query.json
```
Für Windows:

```
aws pi get-resource-metrics ^ 
    --service-type DOCDB ^ 
    --identifier db-ID ^ 
    --start-time 2022-03-13T8:00:00Z ^ 
    --end-time 2022-03-13T9:00:00Z ^ 
    --period-in-seconds 60 ^ 
    --metric-queries file://query.json
```
Das Beispiel gibt die Metrik für db.load.avg und a GroupBy der sieben wichtigsten Wartezustände an. Einzelheiten zu gültigen Werten für dieses Beispiel finden Sie [DimensionGroup](https://docs.aws.amazon.com/performance-insights/latest/APIReference/API_DimensionGroup.html)in der Performance Insights API-Referenz.

Die Antwort sieht in etwa so aus:

```
{ 
     "AlignedStartTime": "2022-04-04T06:00:00+00:00", 
     "AlignedEndTime": "2022-04-04T06:15:00+00:00", 
     "Identifier": "db-NQF3TTMFQ3GTOKIMJODMC3KQQ4", 
     "MetricList": [ 
         {//A list of key/datapoints 
             "Key": { 
                  //A Metric with no dimensions. This is the total db.load.avg 
                  "Metric": "db.load.avg" 
             }, 
             "DataPoints": [ 
                  //Each list of datapoints has the same timestamps and same number of 
  items 
\overline{a} "Timestamp": "2022-04-04T06:01:00+00:00",//Minute1 
                      "Value": 0.0 
                  }, 
\overline{a} "Timestamp": "2022-04-04T06:02:00+00:00",//Minute2
```

```
 "Value": 0.0 
                 }, 
                 //... 60 datapoints for the total db.load.avg key 
 ] 
         }, 
         { 
             "Key": { 
                 //Another key. This is db.load.avg broken down by CPU 
                 "Metric": "db.load.avg", 
                 "Dimensions": { 
                     "db.wait_state.name": "CPU" 
 } 
             }, 
             "DataPoints": [ 
\overline{a} "Timestamp": "2022-04-04T06:01:00+00:00",//Minute1 
                     "Value": 0.0 
                 }, 
\overline{a} "Timestamp": "2022-04-04T06:02:00+00:00",//Minute2 
                     "Value": 0.0 
                 }, 
                 //... 60 datapoints for the CPU key 
 ] 
        \},//... In total we have 3 key/datapoints entries, 1) total, 2-3) Top Wait
  States 
     ] //end of MetricList
} //end of response
```
In dieser Antwort gibt es drei Einträge in derMetricList. Es gibt einen Eintrag für die Gesamtzahl db.load.avg und jeweils drei Einträge für die db.load.avg Aufteilung nach einem der drei höchsten Wartezustände. Da es eine Gruppierungsdimension gab (im Gegensatz zum ersten Beispiel), muss es für jede Gruppierung der Metrik einen Schlüssel geben. Für jede Metrik kann nicht nur ein Schlüssel vorhanden sein, wie im Anwendungsfall der Basiszählermetrik.

<span id="page-960-0"></span>Der durchschnittliche DB-Ladestand für die oberste Abfrage wird abgerufen

Das folgende Beispiel db.wait\_state gruppiert nach den 10 wichtigsten Abfrageanweisungen. Es gibt zwei verschiedene Gruppen für Abfrageanweisungen:

• db.query— Die vollständige Abfrageanweisung, wie {"find":"customers", "filter": {"FirstName":"Jesse"},"sort":{"key":{"\$numberInt":"1"}}}

```
• db.query tokenized— Die tokenisierte Abfrageanweisung, wie
 {"find":"customers","filter":{"FirstName":"?"},"sort":{"key":
 {"$numberInt":"?"}},"limit":{"$numberInt":"?"}}
```
Bei der Analyse der Datenbankleistung kann es nützlich sein, Abfrageanweisungen, die sich nur durch ihre Parameter unterscheiden, als ein Logikelement zu betrachten. In diesem Fall können Sie db.query\_tokenized beim Abfragen verwenden. Vor allem, wenn Sie daran interessiert sindexplain(), ist es manchmal sinnvoller, vollständige Abfrageanweisungen mit Parametern zu untersuchen. Es besteht eine Beziehung zwischen tokenisierten und vollständigen Abfragen, wobei mehrere vollständige Abfragen (untergeordnete Abfragen) unter derselben tokenisierten Abfrage (übergeordnete Abfrage) gruppiert sind.

Der Befehl in diesem Beispiel ähnelt dem Befehl unter [Der DB-Lastdurchschnitt für die höchsten](#page-958-0)  [Wartezeiten wird abgerufen.](#page-958-0) Die Datei query.json enthält hingegen Folgendes.

```
\Gamma { 
          "Metric": "db.load.avg", 
          "GroupBy": { "Group": "db.query_tokenized", "Limit": 10 } 
     }
]
```
Im folgenden Beispiel wird verwende db.query\_tokenized.

Für Linux, macOS oder Unix:

```
aws pi get-resource-metrics \ 
    --service-type DOCDB \ 
    --identifier db-ID \ 
    --start-time 2022-03-13T8:00:00Z \ 
    --end-time 2022-03-13T9:00:00Z \ 
    --period-in-seconds 3600 \ 
    --metric-queries file://query.json
```
Für Windows:

```
aws pi get-resource-metrics ^ 
    --service-type DOCDB ^ 
    --identifier db-ID ^ 
    --start-time 2022-03-13T8:00:00Z ^
```

```
 --end-time 2022-03-13T9:00:00Z ^ 
 --period-in-seconds 3600 ^ 
 --metric-queries file://query.json
```
In diesem Beispiel werden Abfragen über eine Stunde mit einer Minute abgefragt. period-in-seconds

Das Beispiel gibt die Metrik für db.load.avg und einen GroupBy der sieben höchsten Wartezustände an. Einzelheiten zu gültigen Werten für dieses Beispiel finden Sie [DimensionGroup](https://docs.aws.amazon.com/performance-insights/latest/APIReference/API_DimensionGroup.html)in der Performance Insights API-Referenz.

Die Antwort sieht in etwa so aus:

```
{ 
     "AlignedStartTime": "2022-04-04T06:00:00+00:00", 
     "AlignedEndTime": "2022-04-04T06:15:00+00:00", 
     "Identifier": "db-NQF3TTMFQ3GTOKIMJODMC3KQQ4", 
     "MetricList": [ 
         {//A list of key/datapoints 
             "Key": { 
                 "Metric": "db.load.avg" 
             }, 
             "DataPoints": [ 
                 //... 60 datapoints for the total db.load.avg key 
 ] 
         }, 
\overline{a} "Key": {//Next key are the top tokenized queries 
                 "Metric": "db.load.avg", 
                 "Dimensions": { 
                     "db.query_tokenized.db_id": "pi-1064184600", 
                     "db.query_tokenized.id": "77DE8364594EXAMPLE", 
                     "db.query_tokenized.statement": "{\"find\":\"customers\",\"filter
\":{\"FirstName\":\"?\"},\"sort\":{\"key\":{\"$numberInt\":\"?\"}},\"limit\"
:{\"$numberInt\":\"?\"},\"$db\":\"myDB\",\"$readPreference\":{\"mode\":\"primary\"}}" 
 } 
             }, 
             "DataPoints": [ 
             //... 60 datapoints 
 ] 
         }, 
         // In total 11 entries, 10 Keys of top tokenized queries, 1 total key 
     ] //End of MetricList
} //End of response
```
Diese Antwort enthält 11 Einträge in der Abfrage MetricList (insgesamt 1, 10 am häufigsten tokenisierte Abfragen), wobei jeder Eintrag 24 Einträge pro Stunde enthält. DataPoints

Bei tokenisierten Abfragen gibt es drei Einträge in jeder Dimensionsliste:

- db.query\_tokenized.statement— Die tokenisierte Abfrageanweisung.
- db.query\_tokenized.db\_id Die synthetische ID, die Performance Insights für Sie generiert. In diesem Beispiel wird die synthetische ID pi-1064184600 zurückgegeben.
- db.query tokenized.id Die ID der Abfrage innerhalb von Performance-Insights.

In der AWS Management Console wird diese ID als Support-ID bezeichnet. Es wird so genannt, weil die ID Daten sind, die der AWS-Support untersuchen kann, um Ihnen bei der Behebung eines Problems mit Ihrer Datenbank zu helfen. AWS nimmt die Sicherheit und den Datenschutz Ihrer Daten sehr ernst und fast alle Daten werden mit Ihrem AWS KMS-Kundenstamm (CMK) verschlüsselt gespeichert. Daher sind diese Daten für keinen Benutzer innerhalb von AWS einsehbar. Im vorherigen Beispiel wird sowohl tokenized.statement als auch tokenized.db\_id verschlüsselt gespeichert. Bei einem Problem mit Ihrer Datenbank kann der AWS Support Sie anhand der Support-ID unterstützen.

Beim Abfragen empfiehlt es sich ggf., eine Group in GroupBy anzugeben. Für eine präzisere Kontrolle der Daten, die zurückgegeben werden, sollten Sie allerdings die Dimensionsliste angeben. Wenn z. B. lediglich eine db.query\_tokenized.statement erforderlich ist, kann der query.json-Datei ein Dimensions-Attribut hinzugefügt werden.

```
\Gamma { 
          "Metric": "db.load.avg", 
          "GroupBy": { 
               "Group": "db.query_tokenized", 
               "Dimensions":["db.query_tokenized.statement"], 
               "Limit": 10 
          } 
     }
]
```
<span id="page-963-0"></span>Abrufen des nach Query gefilterten DB-Lastdurchschnitts

Die entsprechende API-Abfrage in diesem Beispiel ähnelt dem Befehl unter [Der durchschnittliche DB-](#page-960-0)[Ladestand für die oberste Abfrage wird abgerufen](#page-960-0). Die Datei query.json enthält hingegen Folgendes.

```
\Gamma { 
          "Metric": "db.load.avg", 
          "GroupBy": { "Group": "db.wait_state", "Limit": 5 }, 
          "Filter": { "db.query_tokenized.id": "AKIAIOSFODNN7EXAMPLE" } 
     }
]
```
In dieser Antwort werden alle Werte entsprechend dem Beitrag der tokenisierten Abfrage AKIAIOSFODNN7EXAMPLE gefiltert, die in der Datei query.json angegeben ist. Die Schlüssel haben möglicherweise auch eine andere Reihenfolge als eine Abfrage ohne Filter, da sich die gefilterte Abfrage auf die fünf Wartezustände mit der höchsten Wartezeit ausgewirkt hat.

# CloudWatch Amazon-Metriken für Performance Insights

Performance Insights veröffentlicht automatisch Metriken auf Amazon CloudWatch. Dieselben Daten können von Performance Insights abgefragt werden, aber wenn die Metriken vorhanden sind, ist es einfach, Alarme hinzuzufügen CloudWatch . CloudWatch Die Metriken können auch leicht zu vorhandenen CloudWatch-Dashboards hinzugefügt werden.

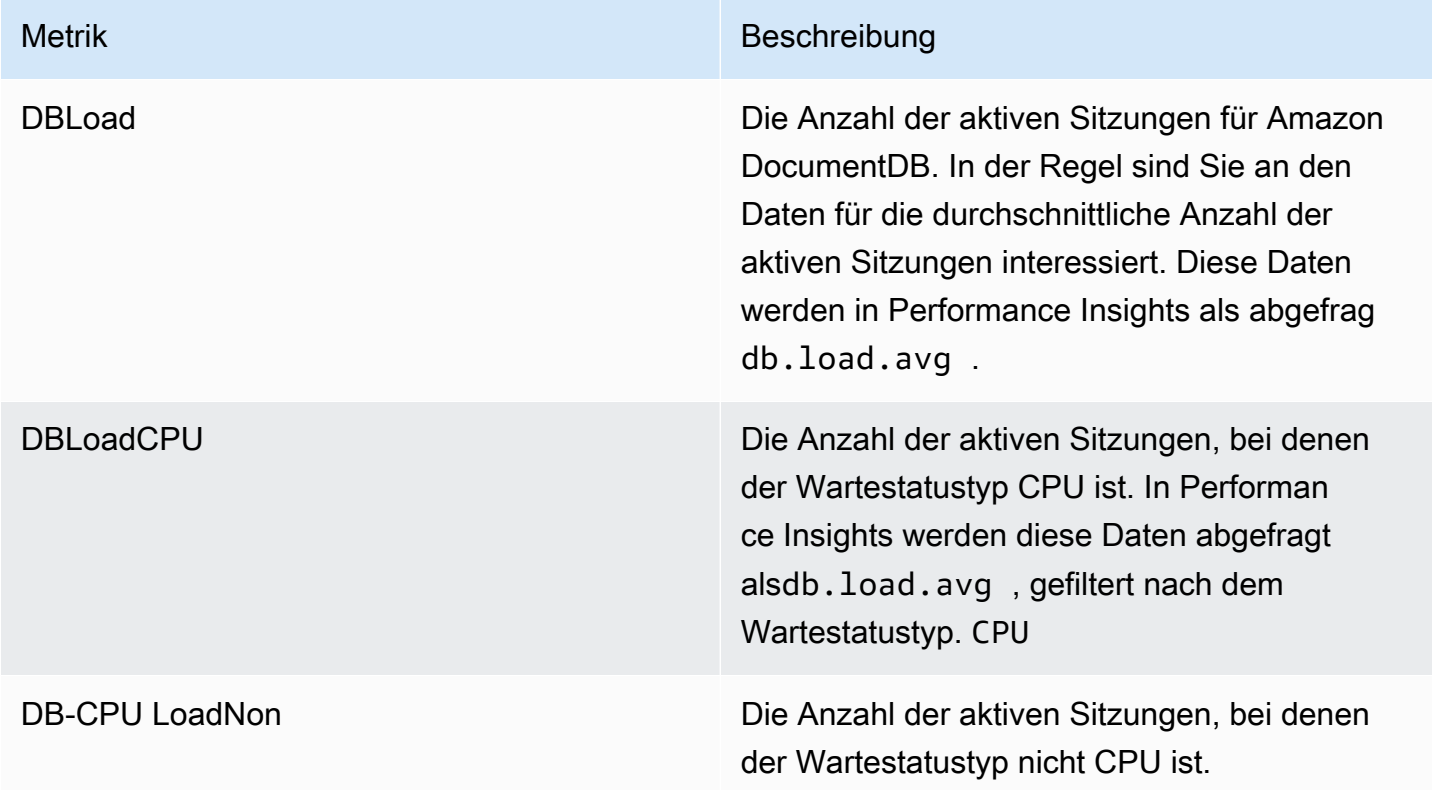

#### a Note

Diese Metriken werden CloudWatch nur veröffentlicht, wenn die DB-Instance ausgelastet ist.

Sie können diese Metriken mithilfe der CloudWatch KonsoleAWS CLI, der oder der CloudWatch API untersuchen.

Sie können beispielsweise die Statistiken für die DBLoad Metrik abrufen, indem Sie den [get-metric](https://docs.aws.amazon.com/cli/latest/reference/cloudwatch/get-metric-statistics.html)[statisticsB](https://docs.aws.amazon.com/cli/latest/reference/cloudwatch/get-metric-statistics.html)efehl ausführen.

```
aws cloudwatch get-metric-statistics \ 
     --region ap-south-1 \ 
     --namespace AWS/DocDB \ 
    --metric-name DBLoad \
    --period 360 \
     --statistics Average \ 
     --start-time 2022-03-14T8:00:00Z \ 
     --end-time 2022-03-14T9:00:00Z \ 
     --dimensions Name=DBInstanceIdentifier,Value=documentdbinstance
```
Dieses Beispiel generiert eine Ausgabe wie die folgende.

```
{ 
     "Datapoints": [ 
          { 
               "Timestamp": "2022-03-14T08:42:00Z", 
               "Average": 1.0, 
               "Unit": "None" 
          }, 
          { 
               "Timestamp": "2022-03-14T08:24:00Z", 
               "Average": 2.0, 
               "Unit": "None" 
          }, 
          { 
               "Timestamp": "2022-03-14T08:54:00Z", 
               "Average": 6.0, 
               "Unit": "None" 
          }, 
          { 
               "Timestamp": "2022-03-14T08:36:00Z",
```

```
 "Average": 5.7, 
                "Unit": "None" 
          }, 
          { 
               "Timestamp": "2022-03-14T08:06:00Z", 
               "Average": 4.0, 
                "Unit": "None" 
          }, 
          { 
                "Timestamp": "2022-03-14T08:00:00Z", 
               "Average": 5.2, 
               "Unit": "None" 
          } 
      ], 
      "Label": "DBLoad"
}
```
Sie können die mathematische DB\_PERF\_INSIGHTS Metrikfunktion in der CloudWatch Konsole verwenden, um Zählermetriken von Amazon DocumentDB Performance Insights abzufragen. Die DB\_PERF\_INSIGHTS Funktion beinhaltet auch die DBLoad Metrik in Intervallen unter einer Minute. Sie können CloudWatch Alarme für diese Messwerte einrichten. Weitere Informationen zum Erstellen eines Alarms finden Sie unter [Erstellen eines Alarms zu Performance Insights-Zählermetriken aus](https://docs.aws.amazon.com/AmazonCloudWatch/latest/monitoring/CloudWatch_alarm_database_performance_insights.html)  [einer AWS-Datenbank](https://docs.aws.amazon.com/AmazonCloudWatch/latest/monitoring/CloudWatch_alarm_database_performance_insights.html).

Weitere Informationen zu CloudWatch finden Sie unter [Was ist Amazon CloudWatch?](https://docs.aws.amazon.com/AmazonCloudWatch/latest/monitoring/WhatIsCloudWatch.html) im CloudWatch Amazon-Benutzerhandbuch.

# <span id="page-966-0"></span>Performance Insights für Zählermetriken

Zählermetriken sind Betriebssystemmetriken im Performance Insights Insights-Dashboard. Um Leistungsprobleme zu identifizieren und zu analysieren, können Sie Zählermetriken mit der DB-Last korrelieren.

# Performance Insights-Betriebssystemzähler

Die folgenden Betriebssystemindikatoren sind mit DocumentDB Performance Insights verfügbar.

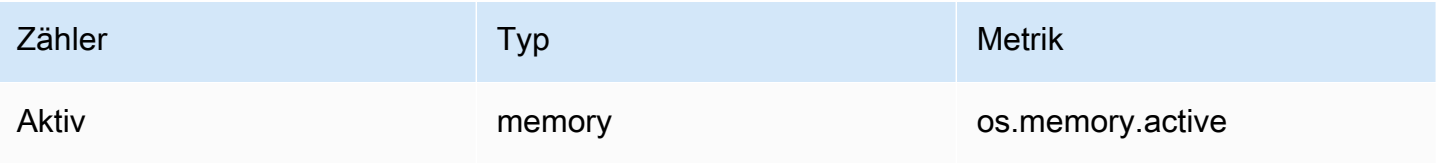

Amazon DocumentDB Entwicklerhandbuch

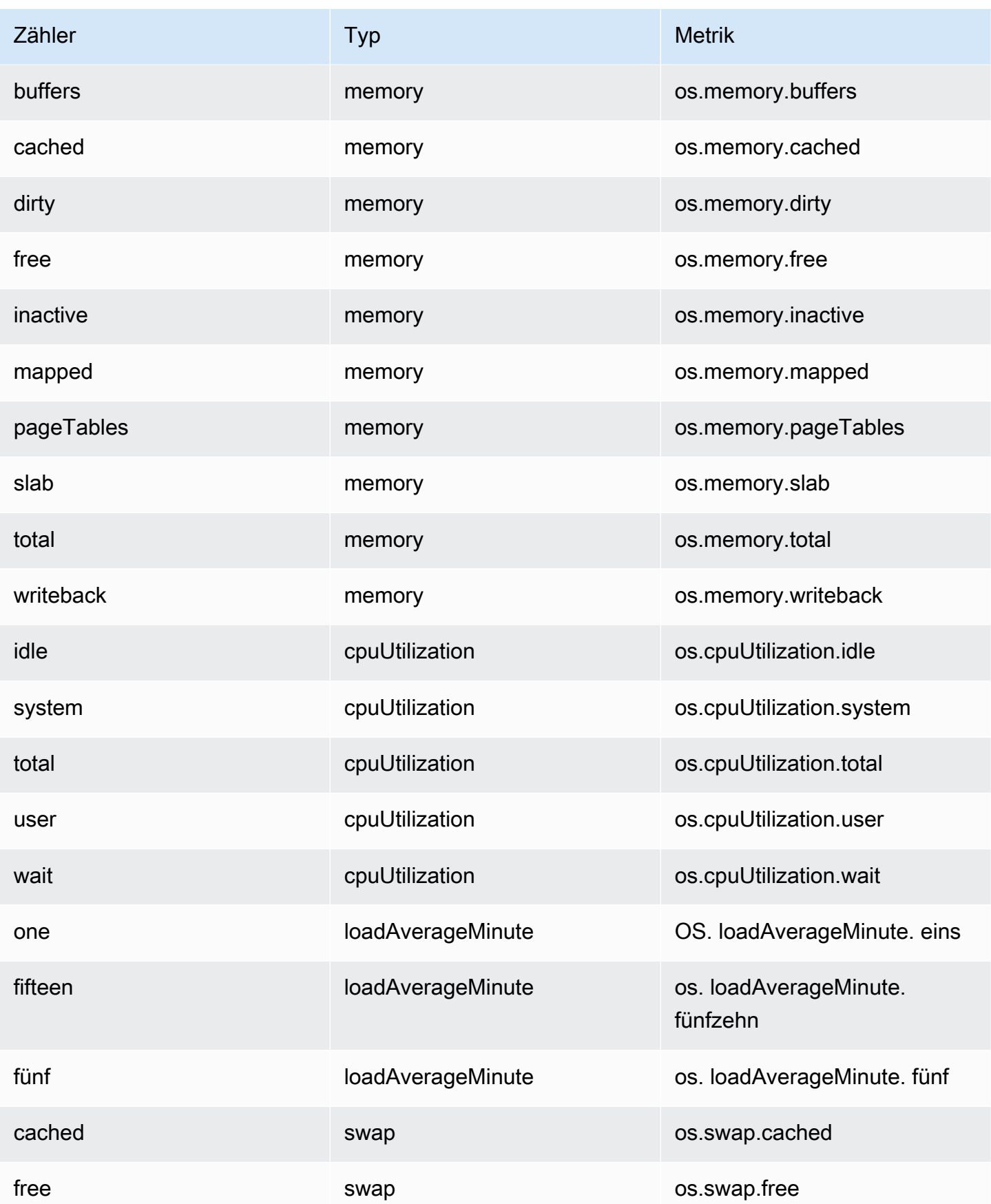

Amazon DocumentDB Entwicklerhandbuch

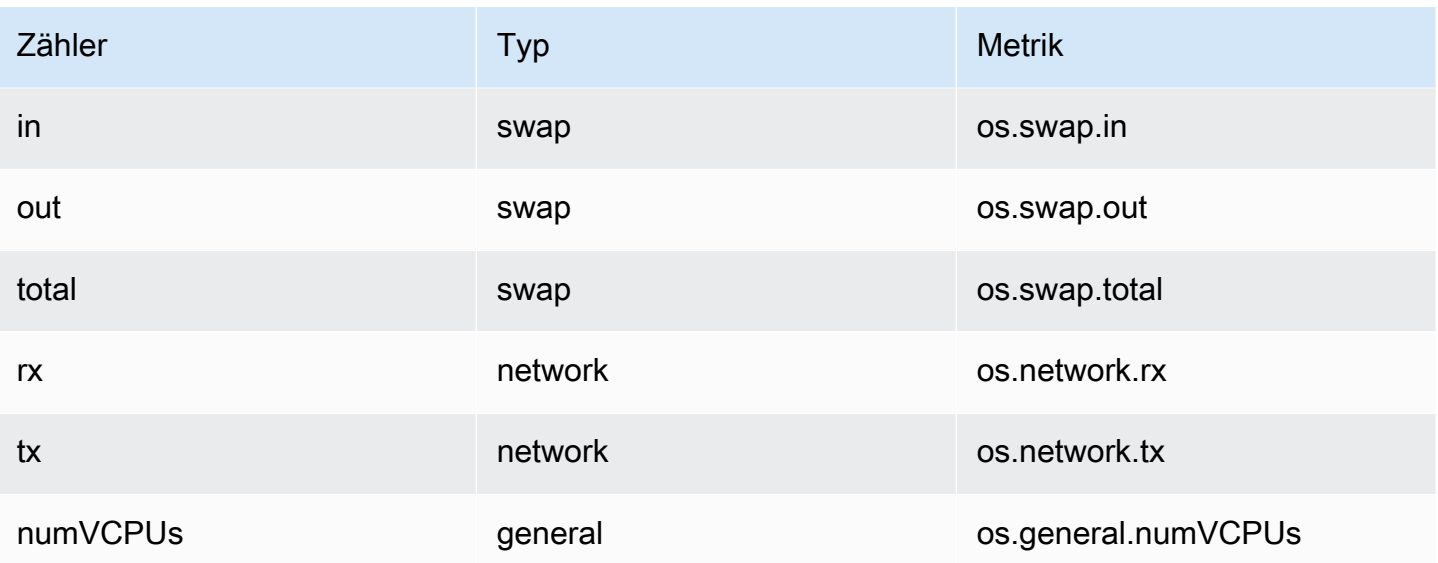

# Zero-ETL-Integration mit Amazon Service OpenSearch

## Themen

- [Amazon OpenSearch Service als Ziel](#page-969-0)
- [Einschränkungen](#page-972-0)

# <span id="page-969-0"></span>Amazon OpenSearch Service als Ziel

OpenSearch Die Serviceintegration mit Amazon DocumentDB ermöglicht es Ihnen, Volllast- und Änderungsdatenereignisse an OpenSearch Domains zu streamen. Die Aufnahmeinfrastruktur wird als OpenSearch Ingestion-Pipelines gehostet und bietet einen hochskalierten Mechanismus mit geringer Latenz, um kontinuierlich Daten aus Amazon DocumentDB-Sammlungen zu streamen.

Bei Volllast extrahiert die Zero-ETL-Integration zunächst historische Volllastdaten, um sie mithilfe einer Aufnahme-Pipeline zu extrahieren. OpenSearch Sobald die Volllastdaten aufgenommen wurden, beginnen die OpenSearch Aufnahme-Pipelines mit dem Lesen von Daten aus Amazon DocumentDB-Change-Streams und catch schließlich auf, um die Datenkonsistenz zwischen Amazon DocumentDB und nahezu in Echtzeit aufrechtzuerhalten. OpenSearch OpenSearch speichert Dokumente in Indizes. Eingehende Daten aus Amazon DocumentDB-Sammlungen können entweder an einen Index gesendet oder in verschiedene Indizes partitioniert werden. Ingestion-Pipelines synchronisieren alle Erstellungs-, Aktualisierungs- und Löschereignisse in einer Amazon DocumentDB-Sammlung als entsprechendes Erstellen, Aktualisieren und Löschen von OpenSearch Dokumenten, um beide Datensysteme synchron zu halten. Erfassungspipelines können so konfiguriert werden, dass sie Daten aus einer Sammlung lesen und in einen Index schreiben oder Daten aus einer Sammlung lesen und bedingt an mehrere Indizes weiterleiten.

Ingestion-Pipelines können so konfiguriert werden, dass sie Daten von Amazon DocumentDB zu Amazon Service streamen, indem Sie: OpenSearch

- Nur Volllast
- Stream-Change-Stream-Ereignisse von Amazon DocumentDB ohne Volllast streamen
- Volllast, gefolgt von Change-Streams aus Amazon DocumentDB

Gehen Sie wie folgt vor, um Ihre Aufnahme-Pipeline einzurichten:

# Schritt 1: Amazon OpenSearch Service-Domain oder OpenSearch serverlose Sammlung erstellen

Eine Amazon OpenSearch Service-Erfassung mit entsprechenden Berechtigungen zum Lesen von Daten ist erforderlich. Informationen zum Erstellen einer Sammlung finden Sie unter [Erste Schritte](https://docs.aws.amazon.com/opensearch-service/latest/developerguide/serverless-getting-started.html) [mit](https://docs.aws.amazon.com/opensearch-service/latest/developerguide/gsg.html) [Amazon OpenSearch Service](https://docs.aws.amazon.com/opensearch-service/latest/developerguide/gsg.html) [oder Erste Schritte mit Amazon OpenSearch Serverless](https://docs.aws.amazon.com/opensearch-service/latest/developerguide/serverless-getting-started.html) im Amazon OpenSearch Service Developer Guide. Informationen zum Erstellen einer [OpenSearch AIM-Rolle mit](https://docs.aws.amazon.com/opensearch-service/latest/developerguide/ingestion.html) [den richtigen Berechtigungen für den Zugriff auf Schreibdaten für die Sammlung oder Domain finden](https://docs.aws.amazon.com/opensearch-service/latest/developerguide/ingestion.html) [Sie unter Amazon Ingestion](https://docs.aws.amazon.com/opensearch-service/latest/developerguide/ingestion.html) im Amazon OpenSearch Service Developer Guide.

# Schritt 2: Change-Streams auf dem Amazon DocumentDB-Cluster aktivieren

Stellen Sie sicher, dass Change-Streams für die erforderlichen Sammlungen im Amazon DocumentDB-Cluster aktiviert sind. Weitere Informationen finden Sie unter [Change Streams mit](#page-1000-0)  [Amazon DocumentDB verwenden.](#page-1000-0)

Schritt 3: Richten Sie die Pipeline-Rolle mit Schreibberechtigungen für den Amazon S3 S3-Bucket und die Zieldomäne oder Sammlung ein

Nachdem Sie Ihre Amazon DocumentDB-Sammlung erstellt und den Change-Stream aktiviert haben, richten Sie die Pipeline-Rolle ein, die Sie in Ihrer Pipeline-Konfiguration verwenden möchten, und fügen Sie der Rolle die folgenden Berechtigungen hinzu:

```
{ 
     "Version": "2012-10-17", 
     "Statement": [ 
          { 
              "Sid": "allowReadAndWriteToS3ForExport", 
              "Effect": "Allow", 
              "Action": [ 
                  "s3:GetObject", 
                  "s3:AbortMultipartUpload", 
                  "s3:PutObject", 
                  "s3:PutObjectAcl" 
              ], 
              "Resource": [ 
                   "arn:aws:s3:::my-bucket/export/*" 
 ]
```
}

 $\mathbf{I}$ }

Damit eine OpenSearch Pipeline Daten in eine Domain schreiben kann, muss die OpenSearch Domain über eine Zugriffsrichtlinie auf Domänenebene verfügen, die der Pipeline-Rolle sts\_role\_arn den Zugriff darauf ermöglicht. Die folgende Beispielrichtlinie für den Domänenzugriff ermöglicht es der Pipeline-Rolle mit dem Namenpipeline-role, die Sie im vorherigen Schritt erstellt haben, Daten in die angegebene Domäne zu schreiben: ingestion-domain

```
{ 
   "Statement": [ 
     { 
       "Effect": "Allow", 
       "Principal": { 
          "AWS": "arn:aws:iam::{your-account-id}:role/{pipeline-role}" 
       }, 
       "Action": ["es:DescribeDomain", "es:ESHttp*"], 
       "Resource": "arn:aws:es:{region}:{your-account-id}:domain/{domain-name}/*" 
     } 
   ]
}
```
Schritt 4: Fügen Sie die für die Pipeline-Rolle erforderlichen Berechtigungen hinzu, um X-ENI zu erstellen

```
{ 
     "Version": "2012-10-17", 
     "Statement": [ 
          { 
              "Effect": "Allow", 
              "Action": [ 
                  "ec2:AttachNetworkInterface", 
                  "ec2:CreateNetworkInterface", 
                  "ec2:CreateNetworkInterfacePermission", 
                  "ec2:DeleteNetworkInterface", 
                  "ec2:DeleteNetworkInterfacePermission", 
                  "ec2:DetachNetworkInterface", 
                   "ec2:DescribeNetworkInterfaces" 
              ],
```
```
 "Resource": [ 
                  "arn:aws:ec2:*:420497401461:network-interface/*", 
                  "arn:aws:ec2:*:420497401461:subnet/*", 
                  "arn:aws:ec2:*:420497401461:security-group/*" 
 ] 
         }, 
         { 
              "Effect": "Allow", 
              "Action": [ 
                  "ec2:DescribeDhcpOptions", 
                  "ec2:DescribeRouteTables", 
                  "ec2:DescribeSecurityGroups", 
                  "ec2:DescribeSubnets", 
                  "ec2:DescribeVpcs", 
                  "ec2:Describe*" 
              ], 
              "Resource": "*" 
         }, 
         { 
              "Effect": "Allow", 
              "Action": [ "ec2:CreateTags" ], 
              "Resource": "arn:aws:ec2:*:*:network-interface/*", 
              "Condition": { 
                 "StringEquals": { "aws:RequestTag/OSISManaged": "true" } 
 } 
         } 
    \mathbf{I}}
```
# Schritt 5: Erstellen Sie die Pipeline

Konfigurieren Sie eine OpenSearch Aufnahme-Pipeline mit Amazon DocumentDB als Quelle. Bei dieser Beispiel-Pipeline-Konfiguration wird davon ausgegangen, dass ein Mechanismus zum Abrufen von Change-Streams verwendet wird. Weitere Informationen finden Sie [unter Verwenden](https://docs.aws.amazon.com/opensearch-service/latest/developerguide/configure-client-docdb.html)  [einer OpenSearch Ingestion-Pipeline mit Amazon DocumentDB](https://docs.aws.amazon.com/opensearch-service/latest/developerguide/configure-client-docdb.html) im Amazon OpenSearch Service Developer Guide.

# Einschränkungen

Die folgenden Einschränkungen gelten für die Amazon DocumentDB OpenSearch DocumentDB-Integration:

- Pro Pipeline wird nur eine Amazon DocumentDB-Sammlung als Quelle unterstützt.
- Die regionsübergreifende Datenaufnahme wird nicht unterstützt. Ihr Amazon DocumentDB-Cluster und Ihre OpenSearch Domain müssen sich in derselben AWS Region befinden.
- Die kontoübergreifende Datenaufnahme wird nicht unterstützt. Ihr Amazon DocumentDB-Cluster und Ihre OpenSearch Ingestion-Pipeline müssen sich im selben Konto befinden. AWS
- Elastische Amazon DocumentDB-Cluster werden nicht unterstützt. Es werden nur auf Amazon DocumentDB DocumentDB-Instanzen basierende Cluster unterstützt.
- Stellen Sie sicher, dass für den Amazon DocumentDB-Cluster die Authentifizierung mithilfe von AWS Geheimnissen aktiviert ist. AWS Geheimnisse sind der einzige unterstützte Authentifizierungsmechanismus.
- Die bestehende Pipeline-Konfiguration kann nicht aktualisiert werden, um Daten aus einer anderen Datenbank und/oder einer anderen Sammlung aufzunehmen. Um den Datenbank- und/oder Sammlungsnamen einer Pipeline zu aktualisieren, müssen Sie eine neue Pipeline erstellen.

# Entwickeln mit Amazon DocumentDB

Diese Abschnitte behandeln die Entwicklung mit Amazon DocumentDB (mit MongoDB-Kompatibilität).

Themen

- [Programmgesteuertes Herstellen einer Verbindung zu Amazon DocumentDB](#page-974-0)
- [Change Streams mit Amazon DocumentDB verwenden](#page-1000-0)
- [VerwendenAWS Lambdamit Change Streams](#page-1015-0)
- [Verwenden der JSON-Schemavalidierung](#page-1016-0)
- [Herstellen einer Verbindung mit Amazon DocumentDB als Replikatsatz](#page-1027-0)
- [Verbindung zu einem Amazon DocumentDB-Cluster von außerhalb einer Amazon VPC herstellen](#page-1032-0)
- [Von Studio 3T aus eine Verbindung zu einem Amazon DocumentDB-Cluster herstellen](#page-1034-0)
- [Connect zu Amazon DocumentDB her mit DataGrip](#page-1045-0)
- [Stellen Sie mithilfe von Amazon EC2 eine Verbindung her](#page-1053-0)
- [Stellen Sie mithilfe des Amazon DocumentDB DocumentDB-JDBC-Treibers eine Verbindung her](#page-1098-0)
- [Stellen Sie mithilfe des Amazon DocumentDB-ODBC-Treibers eine Verbindung her](#page-1116-0)

# <span id="page-974-0"></span>Programmgesteuertes Herstellen einer Verbindung zu Amazon DocumentDB

Dieser Abschnitt enthält Codebeispiele, die zeigen, wie Sie mithilfe verschiedener Sprachen eine Verbindung zu Amazon DocumentDB (mit MongoDB-Kompatibilität) herstellen können. Die Beispiele sind in zwei Abschnitte unterteilt: Verbindung mit einem Cluster mit und ohne aktiviertem TLS (Transport Layer Security). Standardmäßig ist TLS auf Amazon DocumentDB-Clustern aktiviert. Sie können TLS jedoch bei Bedarf deaktivieren. Weitere Informationen finden Sie unter [Datenverschlüsselung während der Übertragung](#page-300-0).

Wenn Sie versuchen, von außerhalb der VPC, in der sich Ihr Cluster befindet, eine Verbindung zu Ihrer Amazon DocumentDB herzustellen, lesen Sie bitte [Verbindung zu einem Amazon DocumentDB-](#page-1032-0)[Cluster von außerhalb einer Amazon VPC herstellen.](#page-1032-0)

Bevor Sie sich mit Ihrem Cluster verbinden, müssen Sie wissen, ob TLS auf dem Cluster aktiviert ist. Der nächste Abschnitt zeigt Ihnen, wie Sie den Wert des Parameters tls Ihres Clusters mit der AWS

Management Console oder der AWS CLI bestimmen können. Danach können Sie fortfahren, indem Sie das entsprechende Codebeispiel anwenden.

### Themen

- [Bestimmen des Wertes des tls-Parameters](#page-975-0)
- [Verbindung bei aktiviertem TLS herstellen](#page-978-0)
- [Verbinden bei deaktiviertem TLS](#page-991-0)

## <span id="page-975-0"></span>Bestimmen des Wertes des **tls**-Parameters

Die Feststellung, ob in Ihrem Cluster TLS aktiviert ist, ist ein zweistufiger Prozess, den AWS Management Console Sie entweder mit oder durchführen können. AWS CLI

1. Bestimmen Sie, welche Parametergruppe Ihren Cluster steuert.

Using the AWS Management Console

- 1. Melden Sie sich bei der AWS Management Console an und öffnen Sie die Amazon DocumentDB DocumentDB-Konsole unter<https://console.aws.amazon.com/docdb>.
- 2. Wählen Sie im linken Navigationsbereich die Option Cluster aus.
- 3. Wählen Sie in der Liste der Cluster den Namen des Clusters aus.
- 4. Auf der anschließend angezeigten Seite werden die Details des von Ihnen ausgewählten Clusters angezeigt. Scrollen Sie nach unten zu Cluster details (Clusterdetails). Sie finden den Namen der Parametergruppe unten in diesem Abschnitt unterhalb von Cluster parameter group (Cluster-Parametergruppe).

## Using the AWS CLI

Der folgende AWS CLI Code bestimmt, welcher Parameter Ihren Cluster steuert. Ersetzen Sie sample-cluster durch den Namen Ihres Clusters.

```
aws docdb describe-db-clusters \ 
     --db-cluster-identifier sample-cluster \ 
     --query 'DBClusters[*].[DBClusterIdentifier,DBClusterParameterGroup]'
```
Die Ausgabe dieser Operation sieht in etwa wie folgt aus:

```
\Gamma\Gamma "sample-cluster", 
                 "sample-parameter-group"
           ]
\mathbf{I}
```
2. Bestimmen Sie den Wert des Parameters **tls** in der Parametergruppe Ihres Clusters.

Using the AWS Management Console

- 1. Wählen Sie im Navigationsbereich Parameter groups (Parametergruppen) aus.
- 2. Wählen Sie im Fenster Cluster parameter groups (Cluster-Parametergruppen) Ihre Cluster-Parametergruppe aus.
- 3. Auf der Ergebnisseite werden die Parameter der Cluster-Parametergruppe angezeigt. Hier können Sie den Wert des tls-Parameters sehen. Informationen zum Ändern dieses Parameters finden Sie unter [Amazon DocumentDB-Cluster-Parametergruppen ändern.](#page-701-0)

Using the AWS CLI

Sie können den describe-db-cluster-parameters AWS CLI Befehl verwenden, um die Details der Parameter in Ihrer Cluster-Parametergruppe anzuzeigen.

- **--describe-db-cluster-parameters** Um alle Parameter innerhalb einer Parametergruppe und ihre Werte aufzulisten.
	- **--db-cluster-parameter-group name** Erforderlich. Der Name Ihrer Cluster-Parametergruppe.

```
aws docdb describe-db-cluster-parameters \ 
     --db-cluster-parameter-group-name sample-parameter-group
```
Die Ausgabe dieser Operation sieht in etwa wie folgt aus:

```
{ 
          "Parameters": [ 
               { 
                    "ParameterName": "profiler_threshold_ms",
```

```
 "ParameterValue": "100", 
                   "Description": "Operations longer than profiler_threshold_ms 
  will be logged", 
                   "Source": "system", 
                   "ApplyType": "dynamic", 
                   "DataType": "integer", 
                   "AllowedValues": "50-2147483646", 
                   "IsModifiable": true, 
                   "ApplyMethod": "pending-reboot" 
              }, 
              { 
                   "ParameterName": "tls", 
                   "ParameterValue": "disabled", 
                   "Description": "Config to enable/disable TLS", 
                   "Source": "user", 
                   "ApplyType": "static", 
                   "DataType": "string", 
                   "AllowedValues": "disabled,enabled,fips-140-3", 
                   "IsModifiable": true, 
                   "ApplyMethod": "pending-reboot" 
              } 
         ]
}
```
## **a** Note

Amazon DocumentDB unterstützt FIPS 140-3-Endpunkte, beginnend mit Amazon DocumentDB 5.0-Clustern (Engine-Version 3.0.3727) in diesen Regionen: cacentral-1, us-west-2, us-east-1, us-east-2, -1, -1. us-gov-east us-gov-west

Nachdem Sie den Wert des tls-Parameters bestimmt haben, fahren Sie mit dem Herstellen einer Verbindung zu Ihrem Cluster fort, indem Sie eines der Codebeispiele in den folgenden Abschnitten verwenden.

- [Verbindung bei aktiviertem TLS herstellen](#page-978-0)
- [Verbinden bei deaktiviertem TLS](#page-991-0)

## <span id="page-978-0"></span>Verbindung bei aktiviertem TLS herstellen

Um ein Codebeispiel für die programmgesteuerte Verbindung zu einem TLS-fähigen Amazon DocumentDB-Cluster anzuzeigen, wählen Sie die entsprechende Registerkarte für die Sprache, die Sie verwenden möchten.

Um Daten während der Übertragung zu verschlüsseln, laden Sie den öffentlichen Schlüssel für Amazon DocumentDB global-bundle.pem mit dem folgenden Vorgang herunter.

wget https://truststore.pki.rds.amazonaws.com/global/global-bundle.pem

Wenn sich Ihre Anwendung auf Microsoft Windows befindet und eine PKCS7-Datei benötigt, können Sie das PKCS7-Zertifikat-Bundle herunterladen. Dieses Paket enthält sowohl das Zwischen- als auch das Stammzertifikat unter<https://truststore.pki.rds.amazonaws.com/global/global-bundle.p7b>.

Python

Der folgende Code zeigt, wie Sie mit Python eine Verbindung zu Amazon DocumentDB herstellen, wenn TLS aktiviert ist.

```
import pymongo
import sys
##Create a MongoDB client, open a connection to Amazon DocumentDB as a replica set 
  and specify the read preference as secondary preferred
client = pymongo.MongoClient('mongodb://<sample-user>:<password>@sample-
cluster.node.us-east-1.docdb.amazonaws.com:27017/?tls=true&tlsCAFile=global-
bundle.pem&replicaSet=rs0&readPreference=secondaryPreferred&retryWrites=false') 
##Specify the database to be used
db = client.sample_database
##Specify the collection to be used
col = db.sample_collection
##Insert a single document
col.insert_one({'hello':'Amazon DocumentDB'})
##Find the document that was previously written
x = col.find_one({'hello':'Amazon DocumentDB'})
##Print the result to the screen
```
print(x)

```
##Close the connection
client.close()
```
Node.js

Der folgende Code zeigt, wie Sie mit Node.js eine Verbindung zu Amazon DocumentDB herstellen, wenn TLS aktiviert ist.

```
var MongoClient = require('mongodb').MongoClient
//Create a MongoDB client, open a connection to DocDB; as a replica set,
// and specify the read preference as secondary preferred
var client = MongoClient.connect(
'mongodb://<sample-user>:<password>@sample-cluster.node.us-
east-1.docdb.amazonaws.com:27017/sample-database?
tls=true&replicaSet=rs0&readPreference=secondaryPreferred&retryWrites=false',
{ 
   tlsCAFile: `global-bundle.pem` //Specify the DocDB; cert
},
function(err, client) { 
     if(err) 
         throw err; 
     //Specify the database to be used 
     db = client.db('sample-database'); 
     //Specify the collection to be used 
     col = db.collection('sample-collection'); 
     //Insert a single document 
     col.insertOne({'hello':'Amazon DocumentDB'}, function(err, result){ 
       //Find the document that was previously written 
       col.findOne({'hello':'DocDB;'}, function(err, result){ 
         //Print the result to the screen 
         console.log(result); 
         //Close the connection 
         client.close() 
       }); 
    });
```
});

Der folgende Code zeigt, wie Sie mit PHP eine Verbindung zu Amazon DocumentDB herstellen, wenn TLS aktiviert ist.

```
<?php
//Include Composer's autoloader
require 'vendor/autoload.php';
$TLS_DIR = "/home/ubuntu/global-bundle.pem";
//Create a MongoDB client and open connection to Amazon DocumentDB
$client = new MongoDB\Client("mongodb://<sample-user>:<password>@sample-
cluster.node.us-east-1.docdb.amazonaws.com:27017/?retryWrites=false", ["tls" => 
  "true", "tlsCAFile" => $TLS_DIR ]);
//Specify the database and collection to be used
$col = $client->sampledatabase->samplecollection;
//Insert a single document
$result = $col->insertOne( [ 'hello' => 'Amazon DocumentDB'] );
//Find the document that was previously written
$result = $col->findOne(array('hello' => 'Amazon DocumentDB'));
//Print the result to the screen
print_r($result);
?>
```
## Go

Der folgende Code zeigt, wie Sie mit Go eine Verbindung zu Amazon DocumentDB herstellen, wenn TLS aktiviert ist.

## **a** Note

Ab Version 1.2.1 verwendet der MongoDB Go Driver nur das erste CA-Serverzertifikat, das in sslcertificateauthorityfile gefunden wurde. Der folgende Beispielcode behebt diese Einschränkung, indem alle in sslcertificateauthorityfile

gefundenen Serverzertifikate manuell an eine benutzerdefinierte TLS-Konfiguration angehängt werden, die während der Client-Erstellung verwendet wird.

```
package main
import ( 
  "context" 
  "fmt" 
  "log" 
  "time" 
  "go.mongodb.org/mongo-driver/bson" 
  "go.mongodb.org/mongo-driver/mongo" 
  "go.mongodb.org/mongo-driver/mongo/options" 
  "io/ioutil" 
  "crypto/tls" 
  "crypto/x509" 
  "errors"
\lambdaconst ( 
 // Path to the AWS CA file 
  caFilePath = "global-bundle.pem" 
 // Timeout operations after N seconds 
 connectTimeout = 5queryTimeout = 30 username = "<sample-user>" 
  password = "<password>" 
  clusterEndpoint = "sample-cluster.node.us-east-1.docdb.amazonaws.com:27017" 
 // Which instances to read from 
  readPreference = "secondaryPreferred" 
  connectionStringTemplate = "mongodb://%s:%s@%s/sample-database?
tls=true&replicaSet=rs0&readpreference=%s"
)
func main() {
```

```
 connectionURI := fmt.Sprintf(connectionStringTemplate, username, password, 
 clusterEndpoint, readPreference) 
 tlsConfig, err := getCustomTLSConfig(caFilePath) 
if err != nil {
 log.Fatalf("Failed getting TLS configuration: %v", err) 
 } 
 client, err := 
 mongo.NewClient(options.Client().ApplyURI(connectionURI).SetTLSConfig(tlsConfig)) 
if err != nil {
 log.Fatalf("Failed to create client: %v", err) 
 } 
 ctx, cancel := context.WithTimeout(context.Background(), 
 connectTimeout*time.Second) 
 defer cancel() 
 err = client.Connect(ctx) 
 if err != nil { 
 log.Fatalf("Failed to connect to cluster: %v", err) 
 } 
 // Force a connection to verify our connection string 
 err = client.Ping(ctx, nil) 
if err != nil {
 log.Fatalf("Failed to ping cluster: %v", err) 
 } 
 fmt.Println("Connected to DocumentDB!") 
 collection := client.Database("sample-database").Collection("sample-collection") 
 ctx, cancel = context.WithTimeout(context.Background(), queryTimeout*time.Second) 
 defer cancel() 
 res, err := collection.InsertOne(ctx, bson.M{"name": "pi", "value": 3.14159}) 
if err != nil {
 log.Fatalf("Failed to insert document: %v", err) 
 } 
 id := res.InsertedID 
 log.Printf("Inserted document ID: %s", id)
```

```
 ctx, cancel = context.WithTimeout(context.Background(), queryTimeout*time.Second) 
  defer cancel() 
  cur, err := collection.Find(ctx, bson.D{}) 
 if err != nil {
  log.Fatalf("Failed to run find query: %v", err) 
  } 
  defer cur.Close(ctx) 
 for cur.Next(ctx) { 
   var result bson.M 
  err := cur.Decode(&result) 
   log.Printf("Returned: %v", result) 
  if err != nil { 
   log.Fatal(err) 
  } 
  } 
 if err := cur.Err(); err != nil { 
  log.Fatal(err) 
 }
}
func getCustomTLSConfig(caFile string) (*tls.Config, error) { 
 tlsConfig := new(tls.Config) 
 certs, err := ioutil.ReadFile(caFile) 
 if err != nil { 
  return tlsConfig, err 
  } 
 tlsConfig.RootCAs = x509.NewCertPool() 
 ok := tlsConfig.RootCAs.AppendCertsFromPEM(certs) 
 if !ok { 
  return tlsConfig, errors.New("Failed parsing pem file") 
  } 
  return tlsConfig, nil
```
#### Java

Wenn Sie von einer Java-Anwendung aus eine Verbindung zu einem TLS-fähigen Amazon DocumentDB-Cluster herstellen, muss Ihr Programm die von AWS Ihnen bereitgestellte Zertifizierungsstelle (CA) verwenden, um die Verbindung zu validieren. Gehen Sie wie folgt vor, um das Amazon RDS-CA-Zertifikat zu verwenden:

- 1. Laden Sie die Amazon RDS-CA-Datei von herunter [https://truststore.pki.rds.amazonaws.com/](https://truststore.pki.rds.amazonaws.com/global/global-bundle.pem) [global/global-bundle.pem](https://truststore.pki.rds.amazonaws.com/global/global-bundle.pem).
- 2. Erstellen Sie einen Vertrauensspeicher mit dem in der Datei enthaltenen CA-Zertifikat, indem Sie die folgenden Befehle ausführen. Sie müssen den Wert für *<truststorePassword>* ändern. Wenn Sie auf einen Vertrauensspeicher zugreifen, der sowohl das alte CA-Zertifikat (rds-ca-2015-root.pem) als auch das neue CA-Zertifikat (rds-ca-2019-root.pem) enthält, können Sie das Zertifikat-Bundle in den Vertrauensspeicher importieren.

Nachfolgend finden Sie ein Beispiel-Shell-Skript, das das Zertifikatpaket in einen Trust Store auf einem Linux-Betriebssystem importiert. Ersetzen Sie im folgenden Beispiel jeden *Platzhalter für Benutzereingaben* durch Ihre eigenen Informationen. Insbesondere gilt: Wo auch immer sich das Beispielverzeichnis "*mydir*" im Skript befindet, ersetzen Sie es durch ein Verzeichnis, das Sie für diese Aufgabe erstellt haben.

```
mydir=/tmp/certs
truststore=${mydir}/rds-truststore.jks
storepassword=<truststorePassword>
curl -sS "https://truststore.pki.rds.amazonaws.com/global/global-bundle.pem" > 
  ${mydir}/global-bundle.pem
awk 'split_after == 1 {n++;split_after=0} /-----END CERTIFICATE-----/ 
  {split_after=1}{print > "rds-ca-" n ".pem"}' < ${mydir}/global-bundle.pem
for CERT in rds-ca-*; do 
   alias=$(openssl x509 -noout -text -in $CERT | perl -ne 'next unless /
Subject:/; s/.*(CN=|CN = )//; print') 
   echo "Importing $alias" 
   keytool -import -file ${CERT} -alias "${alias}" -storepass ${storepassword} -
keystore ${truststore} -noprompt 
   rm $CERT
done
rm ${mydir}/global-bundle.pem
```

```
echo "Trust store content is: "
keytool -list -v -keystore "$truststore" -storepass ${storepassword} | grep 
 Alias | cut -d " " -f3- | while read alias 
do 
    expiry=`keytool -list -v -keystore "$truststore" -storepass ${storepassword} 
  -alias "${alias}" | grep Valid | perl -ne 'if(/until: (.*?)\n/) { print 
  "$1\n"; }'` 
    echo " Certificate ${alias} expires in '$expiry'" 
done
```
Es folgt ein Beispiel für ein Shell-Skript, das das Zertifikatspaket in einen Vertrauensspeicher unter macOS importiert.

```
mydir=/tmp/certs
truststore=${mydir}/rds-truststore.jks
storepassword=<truststorePassword>
curl -sS "https://truststore.pki.rds.amazonaws.com/global/global-bundle.pem" > 
  ${mydir}/global-bundle.pem
split -p "-----BEGIN CERTIFICATE-----" ${mydir}/global-bundle.pem rds-ca-
for CERT in rds-ca-*; do 
   alias=$(openssl x509 -noout -text -in $CERT | perl -ne 'next unless /
Subject:/; s/.*(CN=[CN = )//; print') echo "Importing $alias" 
   keytool -import -file ${CERT} -alias "${alias}" -storepass ${storepassword} -
keystore ${truststore} -noprompt 
   rm $CERT
done
rm ${mydir}/global-bundle.pem
echo "Trust store content is: "
keytool -list -v -keystore "$truststore" -storepass ${storepassword} | grep 
  Alias | cut -d " " -f3- | while read alias 
do 
    expiry=`keytool -list -v -keystore "$truststore" -storepass ${storepassword} 
  -alias "${alias}" | grep Valid | perl -ne 'if(/until: (.*?)\n/) { print 
  "$1\n"; }'` 
    echo " Certificate ${alias} expires in '$expiry'"
```
done

3. Verwenden Sie das keystore in Ihrem Programm, indem Sie die folgenden Systemeigenschaften in Ihrer Anwendung festlegen, bevor Sie eine Verbindung zum Amazon DocumentDB-Cluster herstellen.

```
javax.net.ssl.trustStore: <truststore>
javax.net.ssl.trustStorePassword: <truststorePassword>
```
4. Der folgende Code zeigt, wie Sie mit Java eine Verbindung zu Amazon DocumentDB herstellen, wenn TLS aktiviert ist.

```
package com.example.documentdb;
import com.mongodb.client.*;
import org.bson.Document;
public final class Test { 
     private Test() { 
     } 
     public static void main(String[] args) { 
         String template = "mongodb://%s:%s@%s/sample-database?
ssl=true&replicaSet=rs0&readpreference=%s"; 
         String username = "<sample-user>"; 
         String password = "<password>"; 
         String clusterEndpoint = "sample-cluster.node.us-
east-1.docdb.amazonaws.com:27017"; 
         String readPreference = "secondaryPreferred"; 
         String connectionString = String.format(template, username, password, 
  clusterEndpoint, readPreference); 
         String truststore = "<truststore>"; 
         String truststorePassword = "<truststorePassword>"; 
         System.setProperty("javax.net.ssl.trustStore", truststore); 
         System.setProperty("javax.net.ssl.trustStorePassword", 
  truststorePassword); 
         MongoClient mongoClient = MongoClients.create(connectionString); 
         MongoDatabase testDB = mongoClient.getDatabase("sample-database");
```

```
 MongoCollection<Document> numbersCollection = 
  testDB.getCollection("sample-collection"); 
         Document doc = new Document("name", "pi").append("value", 3.14159); 
         numbersCollection.insertOne(doc); 
         MongoCursor<Document> cursor = numbersCollection.find().iterator(); 
         try { 
             while (cursor.hasNext()) { 
                System.out.println(cursor.next().toJson());
 } 
         } finally { 
             cursor.close(); 
         } 
     }
}
```
### C# / .NET

Der folgende Code zeigt, wie Sie mit C# /.NET eine Verbindung zu Amazon DocumentDB herstellen, wenn TLS aktiviert ist.

```
using System;
using System.Text;
using System.Linq;
using System.Collections.Generic;
using System.Security.Cryptography;
using System.Security.Cryptography.X509Certificates;
using System.Net.Security;
using MongoDB.Driver;
using MongoDB.Bson;
namespace DocDB
{ 
     class Program 
     { 
         static void Main(string[] args) 
         { 
             string template = "mongodb://{0}:{1}@{2}/sampledatabase?
tls=true&replicaSet=rs0&readpreference={3}"; 
             string username = "<sample-user>";
```

```
 string password = "<password>"; 
             string readPreference = "secondaryPreferred"; 
             string clusterEndpoint="sample-cluster.node.us-
east-1.docdb.amazonaws.com:27017"; 
             string connectionString = String.Format(template, username, password, 
  clusterEndpoint, readPreference); 
             string pathToCAFile = "<PATH/global-bundle.p7b_file>"; 
             // ADD CA certificate to local trust store 
             // DO this once - Maybe when your service starts 
             X509Store localTrustStore = new X509Store(StoreName.Root); 
             X509Certificate2Collection certificateCollection = new 
  X509Certificate2Collection(); 
             certificateCollection.Import(pathToCAFile); 
             try 
             { 
                 localTrustStore.Open(OpenFlags.ReadWrite); 
                 localTrustStore.AddRange(certificateCollection); 
 } 
             catch (Exception ex) 
\{\hspace{.1cm} \}Console.WriteLine("Root certificate import failed: " + ex.Message);
                 throw; 
 } 
             finally 
\{\hspace{.1cm} \} localTrustStore.Close(); 
 } 
             var settings = MongoClientSettings.FromUrl(new 
  MongoUrl(connectionString)); 
            var client = new MongoClient(settings);
             var database = client.GetDatabase("sampledatabase"); 
             var collection = 
  database.GetCollection<BsonDocument>("samplecollection"); 
            var docToInsert = new BsonDocument { \{ "pi", 3.14159 } };
             collection.InsertOne(docToInsert); 
         } 
     }
}
```
#### mongo shell

Der folgende Code zeigt, wie Sie mit der Mongo-Shell eine Verbindung zu Amazon DocumentDB herstellen und diese abfragen, wenn TLS aktiviert ist.

1. Stellen Sie mit der Mongo-Shell eine Connect zu Amazon DocumentDB her. Wenn Sie eine Mongo-Shell-Version vor 4.2 verwenden, verwenden Sie den folgenden Code, um eine Verbindung herzustellen.

mongo --ssl --host sample-cluster.node.us-east-1.docdb.amazonaws.com:27017 - sslCAFile global-bundle.pem --username *<sample-user>* --password *<password>*

Wenn Sie eine Version verwenden, die 4.2 oder höher ist, verwenden Sie den folgenden Code, um eine Verbindung herzustellen. Wiederholbare Schreibvorgänge werden in AWS DocumentDB nicht unterstützt. Ausnahme: Wenn Sie die Mongo-Shell verwenden, fügen Sie den retryWrites=false Befehl in keine Codezeichenfolge ein. Standardmäßig sind wiederholbare Schreibvorgänge deaktiviert. retryWrites=falseDas Einschließen kann zu Fehlern bei normalen Lesebefehlen führen.

mongo --tls --host sample-cluster.node.us-east-1.docdb.amazonaws.com:27017 - tlsCAFile global-bundle.pem --username *<sample-user>* --password *<password>*

2. Fügen Sie ein einzelnes Dokument ein.

db.myTestCollection.insertOne({'hello':'Amazon DocumentDB'})

3. Suchen Sie das Dokument, das zuvor eingefügt wurde.

db.myTestCollection.find({'hello':'Amazon DocumentDB'})

### R

Der folgende Code zeigt, wie Sie mit R mithilfe von mongolite (<https://jeroen.github.io/mongolite/>) eine Verbindung zu Amazon DocumentDB herstellen, wenn TLS aktiviert ist.

```
#Include the mongolite library.
library(mongolite)
```

```
mongourl <- paste("mongodb://<sample-user>:<password>@sample-cluster.node.us-
east-1.docdb.amazonaws.com:27017/test2?ssl=true&", 
           "readPreference=secondaryPreferred&replicaSet=rs0", sep="") 
#Create a MongoDB client, open a connection to Amazon DocumentDB as a replica
# set and specify the read preference as secondary preferred
client <- mongo(url = mongourl, options = ssl_options(weak_cert_validation = F, ca 
  ="<PATH/global-bundle.pem>"))
#Insert a single document
str <- c('{"hello" : "Amazon DocumentDB"}')
client$insert(str)
#Find the document that was previously written
client$find()
```
### Ruby

Der folgende Code zeigt, wie Sie mit Ruby eine Verbindung zu Amazon DocumentDB herstellen, wenn TLS aktiviert ist.

```
require 'mongo'
require 'neatjson'
require 'json'
client_host = 'mongodb://sample-cluster.node.us-east-1.docdb.amazonaws.com:27017'
client_options = { 
    database: 'test', 
    replica_set: 'rs0', 
    read: {:secondary_preferred => 1}, 
    user: '<sample-user>', 
    password: '<password>', 
    ssl: true, 
    ssl_verify: true, 
    ssl_ca_cert: <'PATH/global-bundle.pem'>, 
    retry_writes: false
}
begin 
    ##Create a MongoDB client, open a connection to Amazon DocumentDB as a 
    ## replica set and specify the read preference as secondary preferred 
    client = Mongo::Client.new(client_host, client_options)
```

```
 ##Insert a single document 
    x = client[:test].insert_one({"hello":"Amazon DocumentDB"}) 
    ##Find the document that was previously written 
    result = client[:test].find() 
    #Print the document 
    result.each do |document| 
       puts JSON.neat_generate(document) 
    end
end
#Close the connection
client.close
```
## <span id="page-991-0"></span>Verbinden bei deaktiviertem TLS

Um ein Codebeispiel für die programmgesteuerte Verbindung zu einem TLS-deaktivierten Amazon DocumentDB-Cluster anzuzeigen, wählen Sie die Registerkarte für die Sprache, die Sie verwenden möchten.

Python

Der folgende Code zeigt, wie Sie mithilfe von Python eine Verbindung zu Amazon DocumentDB herstellen, wenn TLS deaktiviert ist.

```
## Create a MongoDB client, open a connection to Amazon DocumentDB as a replica set 
  and specify the read preference as secondary preferred 
import pymongo
import sys
client = pymongo.MongoClient('mongodb://<sample-user>:<password>@sample-
cluster.node.us-east-1.docdb.amazonaws.com:27017/?
replicaSet=rs0&readPreference=secondaryPreferred&retryWrites=false')
##Specify the database to be used
db = client.sample_database
##Specify the collection to be used
col = db.sample_collection
```

```
##Insert a single document
col.insert_one({'hello':'Amazon DocumentDB'})
##Find the document that was previously written
x = col.find_one({'hello':'Amazon DocumentDB'})
##Print the result to the screen
print(x)##Close the connection
client.close()
```
#### Node.js

Der folgende Code zeigt, wie Sie mit Node.js eine Verbindung zu Amazon DocumentDB herstellen, wenn TLS deaktiviert ist.

```
var MongoClient = require('mongodb').MongoClient; 
//Create a MongoDB client, open a connection to Amazon DocumentDB as a replica set,
// and specify the read preference as secondary preferred
var client = MongoClient.connect(
'mongodb://<sample-user>:<password>@sample-cluster.node.us-
east-1.docdb.amazonaws.com:27017/sample-database?
replicaSet=rs0&readPreference=secondaryPreferred&retryWrites=false', 
\mathcal{L} useNewUrlParser: true
},
function(err, client) { 
     if(err) 
         throw err; 
     //Specify the database to be used 
     db = client.db('sample-database'); 
     //Specify the collection to be used 
     col = db.collection('sample-collection'); 
     //Insert a single document 
     col.insertOne({'hello':'Amazon DocumentDB'}, function(err, result){ 
       //Find the document that was previously written 
       col.findOne({'hello':'Amazon DocumentDB'}, function(err, result){ 
         //Print the result to the screen
```

```
 console.log(result); 
          //Close the connection 
          client.close() 
       }); 
    });
});
```
## PHP

Der folgende Code zeigt, wie Sie mit PHP eine Verbindung zu Amazon DocumentDB herstellen, wenn TLS deaktiviert ist.

```
<?php
//Include Composer's autoloader
require 'vendor/autoload.php';
//Create a MongoDB client and open connection to Amazon DocumentDB
$client = new MongoDB\Client("mongodb://<sample-user>:<password>@sample-
cluster.node.us-east-1.docdb.amazonaws.com:27017/?retryWrites=false");
//Specify the database and collection to be used
$col = $client->sampledatabase->samplecollection;
//Insert a single document
$result = $col->insertOne( [ 'hello' => 'Amazon DocumentDB'] );
//Find the document that was previously written
$result = $col->findOne(array('hello' => 'Amazon DocumentDB'));
//Print the result to the screen
print_r($result);
?>
```
## Go

Der folgende Code zeigt, wie Sie mit Go eine Verbindung zu Amazon DocumentDB herstellen, wenn TLS deaktiviert ist.

```
package main
import ( 
  "context"
```

```
 "fmt" 
  "log" 
  "time" 
  "go.mongodb.org/mongo-driver/bson" 
  "go.mongodb.org/mongo-driver/mongo" 
  "go.mongodb.org/mongo-driver/mongo/options"
\lambdaconst ( 
 // Timeout operations after N seconds 
 connectTimeout = 5queryTimeout = 30 username = "<sample-user>" 
  password = "<password>" 
  clusterEndpoint = "sample-cluster.node.us-east-1.docdb.amazonaws.com:27017" 
 // Which instances to read from 
 readPreference = "secondaryPreferred"
  connectionStringTemplate = "mongodb://%s:%s@%s/sample-database?
replicaSet=rs0&readpreference=%s"
\lambdafunc main() { 
  connectionURI := fmt.Sprintf(connectionStringTemplate, username, password, 
  clusterEndpoint, readPreference) 
  client, err := mongo.NewClient(options.Client().ApplyURI(connectionURI)) 
 if err != nil {
  log.Fatalf("Failed to create client: %v", err) 
  } 
  ctx, cancel := context.WithTimeout(context.Background(), 
  connectTimeout*time.Second) 
  defer cancel() 
  err = client.Connect(ctx) 
 if err != nil {
  log.Fatalf("Failed to connect to cluster: %v", err) 
  } 
 // Force a connection to verify our connection string 
  err = client.Ping(ctx, nil)
```

```
if err != nil {
 log.Fatalf("Failed to ping cluster: %v", err) 
 } 
 fmt.Println("Connected to DocumentDB!") 
 collection := client.Database("sample-database").Collection("sample-collection") 
 ctx, cancel = context.WithTimeout(context.Background(), queryTimeout*time.Second) 
 defer cancel() 
 res, err := collection.InsertOne(ctx, bson.M{"name": "pi", "value": 3.14159}) 
if err != nil {
 log.Fatalf("Failed to insert document: %v", err) 
 } 
 id := res.InsertedID 
 log.Printf("Inserted document ID: %s", id) 
 ctx, cancel = context.WithTimeout(context.Background(), queryTimeout*time.Second) 
 defer cancel() 
 cur, err := collection.Find(ctx, bson.D{}) 
if err != nil {
 log.Fatalf("Failed to run find query: %v", err) 
 } 
 defer cur.Close(ctx) 
 for cur.Next(ctx) { 
  var result bson.M 
  err := cur.Decode(&result) 
  log.Printf("Returned: %v", result) 
  if err != nil { 
  log.Fatal(err) 
  } 
 } 
 if err := cur.Err(); err != nil { 
 log.Fatal(err) 
 }
```
}

### Java

Der folgende Code zeigt, wie Sie mit Java eine Verbindung zu Amazon DocumentDB herstellen, wenn TLS deaktiviert ist.

```
package com.example.documentdb;
import com.mongodb.MongoClient;
import com.mongodb.MongoClientURI;
import com.mongodb.ServerAddress;
import com.mongodb.MongoException;
import com.mongodb.client.MongoCursor;
import com.mongodb.client.MongoDatabase;
import com.mongodb.client.MongoCollection;
import org.bson.Document;
public final class Main { 
     private Main() { 
     } 
     public static void main(String[] args) { 
         String template = "mongodb://%s:%s@%s/sample-database?
replicaSet=rs0&readpreference=%s"; 
         String username = "<sample-user>"; 
         String password = "<password>"; 
         String clusterEndpoint = "sample-cluster.node.us-
east-1.docdb.amazonaws.com:27017"; 
         String readPreference = "secondaryPreferred"; 
         String connectionString = String.format(template, username, password, 
  clusterEndpoint, readPreference); 
         MongoClientURI clientURI = new MongoClientURI(connectionString); 
         MongoClient mongoClient = new MongoClient(clientURI); 
         MongoDatabase testDB = mongoClient.getDatabase("sample-database"); 
         MongoCollection<Document> numbersCollection = testDB.getCollection("sample-
collection"); 
         Document doc = new Document("name", "pi").append("value", 3.14159); 
         numbersCollection.insertOne(doc);
```

```
 MongoCursor<Document> cursor = numbersCollection.find().iterator(); 
         try { 
             while (cursor.hasNext()) { 
                 System.out.println(cursor.next().toJson()); 
 } 
         } finally { 
             cursor.close(); 
         } 
     }
}
```
### $C# / NET$

Der folgende Code zeigt, wie Sie mit C# /.NET eine Verbindung zu Amazon DocumentDB herstellen, wenn TLS deaktiviert ist.

```
using System;
using System.Text;
using System.Linq;
using System.Collections.Generic;
using System.Security.Cryptography;
using System.Security.Cryptography.X509Certificates;
using System.Net.Security;
using MongoDB.Driver;
using MongoDB.Bson;
namespace CSharpSample
{ 
    class Program 
     { 
        static void Main(string[] args) 
        \{ string template = "mongodb://{0}:{1}@{2}/sampledatabase?
replicaSet=rs0&readpreference={3}"; 
            string username = "<sample-user>"; 
            string password = "<password>"; 
            string clusterEndpoint = "sample-cluster.node.us-
east-1.docdb.amazonaws.com:27017"; 
            string readPreference = "secondaryPreferred"; 
            string connectionString = String.Format(template, username, password, 
  clusterEndpoint, readPreference);
```

```
 var settings = MongoClientSettings.FromUrl(new 
  MongoUrl(connectionString)); 
           var client = new MongoClient(settings);
            var database = client.GetDatabase("sampledatabase"); 
            var collection = 
  database.GetCollection<BsonDocument>("samplecollection"); 
           var docToInsert = new BsonDocument { \{ "pi", 3.14159 } };
             collection.InsertOne(docToInsert); 
         } 
     }
}
```
mongo shell

Der folgende Code zeigt, wie Sie mit der Mongo-Shell eine Verbindung zu Amazon DocumentDB herstellen und diese abfragen, wenn TLS deaktiviert ist.

1. Stellen Sie mit der Mongo-Shell eine Connect zu Amazon DocumentDB her.

```
mongo --host mycluster.node.us-east-1.docdb.amazonaws.com:27017 --
username <sample-user> --password <password>
```
2. Fügen Sie ein einzelnes Dokument ein.

```
db.myTestCollection.insertOne({'hello':'Amazon DocumentDB'})
```
3. Suchen Sie das Dokument, das zuvor eingefügt wurde.

db.myTestCollection.find({'hello':'Amazon DocumentDB'})

#### R

Der folgende Code zeigt, wie Sie mit R mithilfe von mongolite (<https://jeroen.github.io/mongolite/>) eine Verbindung zu Amazon DocumentDB herstellen, wenn TLS deaktiviert ist.

```
#Include the mongolite library.
library(mongolite) 
#Create a MongoDB client, open a connection to Amazon DocumentDB as a replica
```

```
# set and specify the read preference as secondary preferred
client <- mongo(url = "mongodb://<sample-user>:<password>@sample-
cluster.node.us-east-1.docdb.amazonaws.com:27017/sample-database?
readPreference=secondaryPreferred&replicaSet=rs0")
##Insert a single document
str <- c('{"hello" : "Amazon DocumentDB"}')
client$insert(str)
##Find the document that was previously written
client$find()
```
#### Ruby

Der folgende Code zeigt, wie Sie mit Ruby eine Verbindung zu Amazon DocumentDB herstellen, wenn TLS deaktiviert ist.

```
require 'mongo'
require 'neatjson'
require 'json'
client_host = 'mongodb://sample-cluster.node.us-east-1.docdb.amazonaws.com:27017'
client_options = { 
    database: 'test', 
    replica_set: 'rs0', 
    read: {:secondary_preferred => 1}, 
    user: '<sample-user>', 
    password: '<password>', 
    retry_writes: false
} 
begin 
    ##Create a MongoDB client, open a connection to Amazon DocumentDB as a 
    ## replica set and specify the read preference as secondary preferred 
    client = Mongo::Client.new(client_host, client_options) 
    ##Insert a single document 
    x = client[:test].insert_one({"hello":"Amazon DocumentDB"}) 
    ##Find the document that was previously written 
    result = client[:test].find() 
    #Print the document 
    result.each do |document|
```

```
 puts JSON.neat_generate(document) 
    end
end
#Close the connection
client.close
```
# <span id="page-1000-0"></span>Change Streams mit Amazon DocumentDB verwenden

Die Change-Streams-Funktion in Amazon DocumentDB (mit MongoDB-Kompatibilität) bietet eine zeitlich geordnete Abfolge von Änderungsereignissen, die in den Sammlungen Ihres Clusters auftreten. Sie können Ereignisse aus einem Change Stream lesen, um zahlreiche verschiedene Anwendungsfälle zu implementieren, einschließlich:

- Änderungsbenachrichtigung
- Volltextsuche mit Amazon OpenSearch Dienst (OpenSearch Bedienung)
- Analytik mit Amazon Redshift

Anwendungen können Änderungsstreams verwenden, um Datenveränderungen bei individuellen Sammlungen zu abonnieren. Die Ereignisse werden in Change Streams in der Reihenfolge angeordnet, wie sie im Cluster auftreten, und nach der Aufzeichnung des Ereignisses 3 Stunden (Standardeinstellung) gespeichert. Die Aufbewahrungsfrist kann auf bis zu 7 Tage verlängert werden, indem Sie denchange\_stream\_log\_retention\_durationParameter. Informationen zum Ändern der Aufbewahrungsfrist für Change-Streams finden Sie unter[Änderung der Aufbewahrungsdauer für](https://docs.aws.amazon.com/documentdb/latest/developerguide/change_streams.html#change_streams-modifying_log_retention) [das Change-Stream-Protokoll.](https://docs.aws.amazon.com/documentdb/latest/developerguide/change_streams.html#change_streams-modifying_log_retention)

### Themen

- [Unterstützte -Vorgänge](#page-1001-0)
- [Fakturierung](#page-1001-1)
- [Einschränkungen](#page-1001-2)
- [Aktivieren von Change Streams](#page-1002-0)
- [Beispiel: Verwendung von Change Streams mit Python](#page-1004-0)
- [Vollständige Dokumentsuche](#page-1007-0)
- [Wiederaufnahme eines Change Streams](#page-1007-1)
- [Einen Change-Stream fortsetzen mitstartAtOperationTime](#page-1009-0)
- [Transaktionen in Change-Streams](#page-1011-0)
- [Ändern des Aufbewahrungszeitraums für das Change Stream-Protokoll](#page-1011-1)

# <span id="page-1001-0"></span>Unterstützte -Vorgänge

Amazon DocumentDB unterstützt die folgenden Operationen für Change-Streams:

- Alle Änderungsereignisse werden in der MongoDB unterstütztdb.collection.watch(),db.watch()undclient.watch()API.
- Vollständige Dokumentsuche nach Aktualisierungen.
- Aggregationsstufen:\$match,\$project,\$redact, und\$addFieldsund\$replaceRoot.
- Einen Change-Stream von einem Resume-Token aus fortsetzen
- Wiederaufnahme eines Change-Streams von einem Zeitstempel aus mitstartAtOperation(gilt für Amazon DocumentDB v4.0+)

# <span id="page-1001-1"></span>**Fakturierung**

Die Amazon DocumentDB-Funktion zum Ändern von Streams ist standardmäßig deaktiviert und es fallen keine zusätzlichen Gebühren an, bis die Funktion aktiviert ist. Die Verwendung von Change-Streams in einem Cluster verursacht zusätzliche Lese- und Schreib-IOs sowie Speicherkosten. Sie können das verwendenmodifyChangeStreamsAPI-Vorgang, um diese Funktion für Ihren Cluster zu aktivieren. Weitere Informationen zur Preisgestaltung finden Sie unter[Preise für Amazon](https://aws.amazon.com/documentdb/pricing/) [DocumentDB](https://aws.amazon.com/documentdb/pricing/).

# <span id="page-1001-2"></span>Einschränkungen

Für Change-Streams gelten in Amazon DocumentDB die folgenden Einschränkungen:

- Change-Streams können nur über eine Verbindung zur primären Instance eines Amazon DocumentDB-Clusters geöffnet werden. Das Lesen von Change Streams auf einer Replikat-Instance wird derzeit nicht unterstützt. Beim Aufruf der API-Operation watch() müssen Sie die Leseeinstellung **primary** angeben, um sicherzustellen, dass alle Lesevorgänge an die primäre Instance weitergeleitet werden (siehe den Abschnitt [Beispiel](#page-1004-0)).
- Ereignisse, die für eine Sammlung in einen Änderungsstream geschrieben werden, sind bis zu 7 Tage lang verfügbar (die Standardeinstellung ist 3 Stunden). Änderungsstream-Daten werden nach

dem Zeitfenster der Protokollaufbewahrungsdauer gelöscht, auch wenn keine neuen Änderungen vorgenommen wurden.

- Eine über längere Zeit für eine Sammlung ausgeführte Schreiboperation wie updateMany oder deleteMany kann das Schreiben von Change Stream-Ereignissen vorübergehend bis zum Abschluss der über längere Zeit ausgeführten Schreiboperation blockieren.
- Amazon DocumentDB unterstützt das MongoDB-Betriebsprotokoll nicht (oplog).
- Bei Amazon DocumentDB müssen Sie Change-Streams für eine bestimmte Sammlung explizit aktivieren.
- Wenn die Gesamtgröße eines Change Stream-Ereignisses (einschließlich der Änderungsdaten und des vollständigen Dokuments, wenn angefordert) größer als 16 MB ist, tritt auf dem Client ein Lesefehler für die Change Streams auf.
- Der Ruby-Treiber wird derzeit nicht unterstützt, wenndb.watch()undclient.watch()mit Amazon DocumentDB v3.6.

## <span id="page-1002-0"></span>Aktivieren von Change Streams

Sie können Amazon DocumentDB-Change-Streams für alle Sammlungen innerhalb einer bestimmten Datenbank oder nur für ausgewählte Sammlungen aktivieren. Im Folgenden finden Sie Beispiele für die Aktivierung von Change Streams für verschiedene Anwendungsfälle über die Mongo-Shell. Leere Zeichenfolgen werden bei der Angabe von Datenbank- und Sammlungsnamen als Platzhalter behandelt.

```
//Enable change streams for the collection "foo" in database "bar"
db.adminCommand({modifyChangeStreams: 1, 
     database: "bar", 
     collection: "foo", 
     enable: true});
```

```
//Disable change streams on collection "foo" in database "bar"
db.adminCommand({modifyChangeStreams: 1, 
     database: "bar", 
     collection: "foo", 
     enable: false});
```

```
//Enable change streams for all collections in database "bar"
db.adminCommand({modifyChangeStreams: 1, 
     database: "bar",
```

```
 collection: "", 
 enable: true});
```

```
//Enable change streams for all collections in all databases in a cluster
db.adminCommand({modifyChangeStreams: 1, 
     database: "", 
     collection: "", 
     enable: true});
```
Change Streams werden für eine Sammlung aktiviert, wenn eine der folgenden Bedingungen erfüllt ist:

- Sowohl die Datenbank als auch die Sammlung sind explizit aktiviert.
- Die Datenbank, die die Sammlung enthält, ist aktiviert.
- Alle Datenbanken sind aktiviert.

Wenn Sie eine Sammlung aus einer Datenbank löschen, werden Change Streams für diese Sammlung nicht deaktiviert, wenn Change Streams für die übergeordnete Datenbank auch aktiviert sind oder wenn alle Datenbanken im Cluster aktiviert sind. Wenn eine neue Sammlung mit demselben Namen wie die gelöschte Sammlung erstellt wird, werden Change Streams für diese Sammlung aktiviert.

Sie können alle aktivierten Change Streams Ihres Clusters mithilfe der \$listChangeStreams-Aggregationspipeline-Phase auflisten. Alle von Amazon DocumentDB unterstützten Aggregationsphasen können in der Pipeline für zusätzliche Verarbeitungsvorgänge verwendet werden. Wenn eine zuvor aktivierte Sammlung deaktiviert wurde, wird sie nicht in der \$listChangeStreams-Ausgabe angezeigt.

```
//List all databases and collections with change streams enabled
cursor = new DBCommandCursor(db, 
     db.runCommand( 
         {aggregate: 1, 
         pipeline: [{$listChangeStreams: 1}], 
        cursor:\{\}\});
```

```
//List of all databases and collections with change streams enabled 
{ "database" : "test", "collection" : "foo" } 
{ "database" : "bar", "collection" : "" }
```

```
{ "database" : "", "collection" : "" }
```
//Determine if the database "bar" or collection "bar.foo" have change streams enabled cursor = new DBCommandCursor(db, db.runCommand(

```
 {aggregate: 1, 
         pipeline: [{$listChangeStreams: 1}, 
                       {$match: {$or: [{database: "bar", collection: "foo"}, 
                                           {database: "bar", collection: ""}, 
                                           {database: "", collection: ""}]}} 
, the contract of \mathbb{I} , the contract of \mathbb{I} cursor:{}}));
```
## <span id="page-1004-0"></span>Beispiel: Verwendung von Change Streams mit Python

Im Folgenden finden Sie ein Beispiel für die Verwendung eines Amazon DocumentDB-Change-Streams mit Python auf Sammlungsebene.

```
import os
import sys
from pymongo import MongoClient, ReadPreference 
username = "DocumentDBusername"
password = <Insert your password> 
clusterendpoint = "DocumentDBClusterEndpoint"
client = MongoClient(clusterendpoint, username=username, password=password, tls='true', 
 tlsCAFile='global-bundle.pem')
db = client['bar'] 
#While 'Primary' is the default read preference, here we give an example of
#how to specify the required read preference when reading the change streams
coll = db.get_collection('foo', read_preference=ReadPreference.PRIMARY)
#Create a stream object
stream = coll.watch()
#Write a new document to the collection to generate a change event
coll.insert_one({'x': 1})
#Read the next change event from the stream (if any)
print(stream.try_next())
```
"""

```
Expected Output:
{'_id': {'_data': '015daf94f600000002010000000200009025'},
'clusterTime': Timestamp(1571788022, 2),
'documentKey': {'_id': ObjectId('5daf94f6ea258751778163d6')},
'fullDocument': {'_id': ObjectId('5daf94f6ea258751778163d6'), 'x': 1},
'ns': {'coll': 'foo', 'db': 'bar'},
'operationType': 'insert'}
"''"#A subsequent attempt to read the next change event returns nothing, as there are no 
  new changes
print(stream.try_next())
"''"Expected Output:
None
""" 
#Generate a new change event by updating a document
result = coll.update_one(\{ 'x': 1 \}, \{ '§ set': \{ 'x': 2 \} \})
print(stream.try_next())
"""
Expected Output:
{'_id': {'_data': '015daf99d400000001010000000100009025'},
'clusterTime': Timestamp(1571789268, 1),
'documentKey': {'_id': ObjectId('5daf9502ea258751778163d7')},
'ns': {'coll': 'foo', 'db': 'bar'},
'operationType': 'update',
'updateDescription': {'removedFields': [], 'updatedFields': {'x': 2}}}
"" "
```
Das Folgende ist ein Beispiel für die Verwendung eines Amazon DocumentDB-Change-Streams mit Python auf Datenbankebene.

```
import os
import sys
from pymongo import MongoClient
username = "DocumentDBusername"
password = <Insert your password>
clusterendpoint = "DocumentDBClusterEndpoint"
```

```
client = MongoClient(clusterendpoint, username=username, password=password, tls='true', 
 tlsCAFile='global-bundle.pem')
db = client['bar']
#Create a stream object
stream = db.watch()
coll = db.get_collection('foo')
#Write a new document to the collection foo to generate a change event
coll.insert one({ 'x': 1 })
#Read the next change event from the stream (if any)
print(stream.try_next())
"''"Expected Output:
{'_id': {'_data': '015daf94f600000002010000000200009025'},
'clusterTime': Timestamp(1571788022, 2),
'documentKey': {'_id': ObjectId('5daf94f6ea258751778163d6')},
'fullDocument': {'_id': ObjectId('5daf94f6ea258751778163d6'), 'x': 1},
'ns': {'coll': 'foo', 'db': 'bar'},
'operationType': 'insert'}
"""
#A subsequent attempt to read the next change event returns nothing, as there are no 
 new changes
print(stream.try_next())
"" "
Expected Output:
None
" "coll = db.get_collection('foo1')
#Write a new document to another collection to generate a change event
coll.insert_one({'x': 1})
print(stream.try_next())
" "Expected Output: Since the change stream cursor was the database level you can see 
  change events from different collections in the same database
{'_id': {'_data': '015daf94f600000002010000000200009025'},
'clusterTime': Timestamp(1571788022, 2),
'documentKey': {'_id': ObjectId('5daf94f6ea258751778163d6')},
'fullDocument': {'_id': ObjectId('5daf94f6ea258751778163d6'), 'x': 1},
```

```
'ns': {'coll': 'foo1', 'db': 'bar'},
'operationType': 'insert'}
"" "
```
## <span id="page-1007-0"></span>Vollständige Dokumentsuche

Das Änderungsereignis "Aktualisierung" enthält nicht das vollständige Dokument, sondern lediglich die ausgeführte Änderung. Wenn für Ihren Anwendungsfall das vollständige Dokument erforderlich ist, das von einer Aktualisierung betroffen ist, können Sie beim Öffnen des Datenstroms die vollständige Dokumentsuche aktivieren.

Das fullDocument-Dokument für ein Update-Change Stream-Ereignis stellt die neueste Version des aktualisierten Dokuments zum Zeitpunkt der Dokumentsuche dar. Wenn zwischen der Aktualisierungsoperation und der fullDocument-Suche Änderungen ausgeführt wurden, besitzt das fullDocument-Dokument möglicherweise nicht den Dokumentstatus zur Aktualisierungszeit.

```
#Create a stream object with update lookup enabled
stream = coll.watch(full_document='updateLookup') 
#Generate a new change event by updating a document
result = coll.update_one(\{ 'x': 2 \}, \{ '§ set': \{ 'x': 3 \} \})
stream.try_next()
#Output: 
{'_id': {'_data': '015daf9b7c00000001010000000100009025'},
'clusterTime': Timestamp(1571789692, 1),
'documentKey': {'_id': ObjectId('5daf9502ea258751778163d7')},
'fullDocument': {'_id': ObjectId('5daf9502ea258751778163d7'), 'x': 3},
'ns': {'coll': 'foo', 'db': 'bar'},
'operationType': 'update',
'updateDescription': {'removedFields': [], 'updatedFields': {'x': 3}}}
```
## <span id="page-1007-1"></span>Wiederaufnahme eines Change Streams

Sie können einen Change Stream zu einem späteren Zeitpunkt mithilfe eines Fortsetzungs-Tokens fortsetzen, das dem Feld \_id des zuletzt abgerufenen Änderungsereignisdokuments entspricht.

import os import sys from pymongo import MongoClient
```
username = "DocumentDBusername"
password = <Insert your password> 
clusterendpoint = "DocumentDBClusterEndpoint"
client = MongoClient(clusterendpoint, username=username, password=password, tls='true', 
 tlsCAFile='global-bundle.pem', retryWrites='false')
db = client['bar']
coll = db.get collection('foo')
#Create a stream object
stream = db.watch()
coll.update_one({'x': 1}, {'$set': {'x': 4}})
event = stream.try_next()
token = event['_id']
print(token)
"" "
Output: This is the resume token that we will later us to resume the change stream
{'_data': '015daf9c5b00000001010000000100009025'}
"" ""
#Python provides a nice shortcut for getting a stream's resume token
print(stream.resume_token)
^{\mathrm{m}} ""
Output
{'_data': '015daf9c5b00000001010000000100009025'}
"" "
#Generate a new change event by updating a document
result = coll.update one({ 'x': 4}, { 'sset': { 'x': 5}})
#Generate another change event by inserting a document
result = coll.insert one({ 'y': 5 })
#Open a stream starting after the selected resume token
stream = db.watch(full_document='updateLookup', resume_after=token)
#Our first change event is the update with the specified _id
print(stream.try_next())
"''"#Output: Since we are resuming the change stream from the resume token, we will see all 
  events after the first update operation. In our case, the change stream will resume 
 from the update operation {x:5}{'_id': {'_data': '015f7e8f0c000000060100000006000fe038'}, 
'operationType': 'update', 
'clusterTime': Timestamp(1602129676, 6),
```

```
'ns': {'db': 'bar', 'coll': 'foo'}, 
'documentKey': {'_id': ObjectId('5f7e8f0ac423bafbfd9adba2')}, 
'fullDocument': {'_id': ObjectId('5f7e8f0ac423bafbfd9adba2'), 'x': 5}, 
'updateDescription': {'updatedFields': {'x': 5}, 'removedFields': []}}
^{\mathrm{m}} ""
#Followed by the insert
print(stream.try_next())
"" "
#Output:
{'_id': {'_data': '015f7e8f0c000000070100000007000fe038'}, 
'operationType': 'insert', 
'clusterTime': Timestamp(1602129676, 7), 
'ns': {'db': 'bar', 'coll': 'foo'}, 
'documentKey': {'_id': ObjectId('5f7e8f0cbf8c233ed577eb94')}, 
'fullDocument': {'_id': ObjectId('5f7e8f0cbf8c233ed577eb94'), 'y': 5}}
"''"
```
## Einen Change-Stream fortsetzen mit**startAtOperationTime**

Sie können einen Change-Stream zu einem späteren Zeitpunkt ab einem bestimmten Zeitstempel wieder aufnehmen, indem SiestartAtOperationTime.

### **a** Note

Die Fähigkeit zu verwendenstartAtOperationTimeist in Amazon DocumentDB 4.0+ verfügbar. Bei der VerwendungstartAtOperationTime, gibt der Change-Stream-Cursor nur Änderungen zurück, die zu oder nach dem angegebenen Zeitstempel aufgetreten sind. DerstartAtOperationTimeundresumeAfterBefehle schließen sich gegenseitig aus und können daher nicht zusammen verwendet werden.

```
import os
import sys
from pymongo import MongoClient
username = "DocumentDBusername"
password = <Insert your password> 
clusterendpoint = "DocumentDBClusterEndpoint"
client = MongoClient(clusterendpoint, username=username, password=password, tls='true', 
  tlsCAFile='rds-root-ca-2020.pem',retryWrites='false')
```
Amazon DocumentDB Entwicklerhandbuch

```
db = client['bar']
coll = db.get collection('foo')
#Create a stream object
stream = db.watch()
coll.update_one({'x': 1}, {'$set': {'x': 4}})
event = stream.try next()timestamp = event['clusterTime']
print(timestamp)
^{\mathrm{m}} ""
Output
Timestamp(1602129114, 4)
"" "
#Generate a new change event by updating a document
result = coll.update_one(\{ 'x': 4 \}, \{ '\$set': {\{ 'x': 5 \} } \})
result = coll.insert\_one({'y': 5})#Generate another change event by inserting a document
#Open a stream starting after specified time stamp
stream = db.watch(start_at_operation_time=timestamp)
print(stream.try_next())
"" ""
#Output: Since we are resuming the change stream at the time stamp of our first update 
 operation (x:4), the change stream cursor will point to that event
{'_id': {'_data': '015f7e941a000000030100000003000fe038'}, 
'operationType': 'update', 
'clusterTime': Timestamp(1602130970, 3), 
'ns': {'db': 'bar', 'coll': 'foo'}, 
'documentKey': {'_id': ObjectId('5f7e9417c423bafbfd9adbb1')}, 
'updateDescription': {'updatedFields': {'x': 4}, 'removedFields': []}}
"" "
print(stream.try_next())
"" "
#Output: The second event will be the subsequent update operation (x:5)
{'_id': {'_data': '015f7e9502000000050100000005000fe038'}, 
'operationType': 'update', 
'clusterTime': Timestamp(1602131202, 5),
'ns': {'db': 'bar', 'coll': 'foo'}, 
'documentKey': {'_id': ObjectId('5f7e94ffc423bafbfd9adbb2')}, 
'updateDescription': {'updatedFields': {'x': 5}, 'removedFields': []}}
"" "
```

```
Einen Change-Stream fortsetzen mitstartAtOperationTime 988
```
print(stream.try\_next())

```
"" "
#Output: And finally the last event will be the insert operation (y:5)
{'_id': {'_data': '015f7e9502000000060100000006000fe038'}, 
'operationType': 'insert', 
'clusterTime': Timestamp(1602131202, 6), 
'ns': {'db': 'bar', 'coll': 'foo'}, 
'documentKey': {'_id': ObjectId('5f7e95025c4a569e0f6dde92')}, 
'fullDocument': {'_id': ObjectId('5f7e95025c4a569e0f6dde92'), 'y': 5}}
"" "
```
## Transaktionen in Change-Streams

Change-Stream-Ereignisse enthalten keine Ereignisse, die auf Transaktionen zurückzuführen sind, für die kein Commitment abgeschlossen wurde und/oder abgebrochen wurde. Zum Beispiel, wenn Sie eine Transaktion mit einer beginnenINSERTOperation und einsUPDATEOperation und. Wenn deinINSERTOperation ist erfolgreich, aber dieUPDATEDer Vorgang schlägt fehl, die Transaktion wird zurückgesetzt. Da diese Transaktion zurückgesetzt wurde, enthält Ihr Change-Stream keine Ereignisse für diese Transaktion.

## Ändern des Aufbewahrungszeitraums für das Change Stream-Protokoll

Sie können die Aufbewahrungsdauer des Change-Stream-Protokolls auf einen Wert zwischen 1 Stunde und 7 Tagen ändern, indem SieAWS Management Consoleoder dieAWS CLI.

Using the AWS Management Console

So ändern Sie den Aufbewahrungszeitraum für das Change-Stream-Protokoll

- 1. Melden Sie sich an beiAWS Management Console, und öffnen Sie die Amazon DocumentDB-Konsole unte[rhttps://console.aws.amazon.com/docdb.](https://console.aws.amazon.com/docdb)
- 2. Wählen Sie im Navigationsbereich Parameter groups (Parametergruppen) aus.

```
1 Tip
  Wenn der Navigationsbereich auf der linken Seite des Bildschirms nicht 
  angezeigt wird, wählen Sie links oben auf der Seite das Menüsymbol 
  (\equivaus.
```
- 3. Wählen Sie im Bereich Parameter groups (Parametergruppen) die Cluster-Parametergruppe, die Ihrem Cluster zugeordnet ist. Informationen zum Identifizieren der Clusterparametergruppe, die dem Cluster zugeordnet ist, finden Sie unter [Ermitteln der](#page-696-0) [Parametergruppe eines Amazon DocumentDB-Clusters](#page-696-0).
- 4. Auf der resultierenden Seite werden die Parameter und die entsprechenden Details zu Ihrer Cluster-Parametergruppe angezeigt. Wählen Sie den change\_stream\_log\_retention\_duration-Parameter aus.
- 5. Klicken Sie oben rechts auf der Seite auf Edit (Bearbeiten), um den Wert des Parameters zu ändern. Diechange\_stream\_log\_retention\_durationDer Parameter kann so geändert werden, dass er zwischen 1 Stunde und 7 Tagen liegt.
- 6. Führen Sie die Änderung aus. Wählen Sie anschließend Modify cluster parameter (Cluster-Parameter ändern) aus, um die Änderungen zu speichern. Um die Änderungen zu verwerfen, wählen Sie Cancel (Abbrechen) aus.

### Using the AWS CLI

Um den change\_stream\_log\_retention\_duration-Parameter Ihrer Cluster-Parametergruppe zu ändern, verwenden Sie die modify-db-cluster-parameter-group-Operation mit den folgenden Parametern:

- **--db-cluster-parameter-group-name** Erforderlich. Der Name der Cluster-Parametergruppe, die Sie ändern. Informationen zum Identifizieren der Clusterparametergruppe, die dem Cluster zugeordnet ist, finden Sie unter [Ermitteln der](#page-696-0) [Parametergruppe eines Amazon DocumentDB-Clusters](#page-696-0).
- **--parameters** Erforderlich. Der Parameter, der von Ihnen geändert wird. Jeder Parametereintrag muss Folgendes enthalten:
	- **ParameterName** Der Name des Parameters, den Sie ändern. In diesem Fall ist es change\_stream\_log\_retention\_duration
	- **ParameterValue** Der neue Wert für diesen Parameter.
	- **ApplyMethod** Wie die Änderungen an diesem Parameter angewendet werden sollen. Zugelassene Werte sind immediate und pending-reboot.

### **a** Note

Parameter mit dem ApplyType von static müssen über einen ApplyMethod von pending-reboot verfügen.

1. Um die Werte des Parameters change\_stream\_log\_retention\_duration zu ändern, führen Sie den folgenden Befehl aus und ersetzen parameter-value durch den Wert, auf den Sie den Parameter ändern möchten.

Für Linux, macOS oder Unix:

```
aws docdb modify-db-cluster-parameter-group \ 
     --db-cluster-parameter-group-name sample-parameter-group \ 
     --parameters 
  "ParameterName=change_stream_log_retention_duration,ParameterValue=<parameter-
value>,ApplyMethod=immediate"
```
Für Windows:

```
aws docdb modify-db-cluster-parameter-group ^ 
     --db-cluster-parameter-group-name sample-parameter-group ^ 
     --parameters 
  "ParameterName=change_stream_log_retention_duration,ParameterValue=<parameter-
value>,ApplyMethod=immediate"
```
Die Ausgabe dieser Operation sieht in etwa folgendermaßen aus (JSON-Format).

{ "DBClusterParameterGroupName": "sample-parameter-group" }

- 2. Warten Sie mindestens 5 Minuten.
- 3. Listen Sie die Parameterwerte von sample-parameter-group auf, um sicherzustellen, dass Ihre Änderungen übernommen wurden.

Für Linux, macOS oder Unix:

```
aws docdb describe-db-cluster-parameters \
```

```
 --db-cluster-parameter-group-name sample-parameter-group
```
#### Für Windows:

```
aws docdb describe-db-cluster-parameters ^ 
     --db-cluster-parameter-group-name sample-parameter-group
```
Die Ausgabe dieser Operation sieht in etwa folgendermaßen aus (JSON-Format).

```
{ 
     "Parameters": [ 
         { 
              "ParameterName": "audit_logs", 
              "ParameterValue": "disabled", 
              "Description": "Enables auditing on cluster.", 
              "Source": "system", 
              "ApplyType": "dynamic", 
              "DataType": "string", 
              "AllowedValues": "enabled,disabled", 
              "IsModifiable": true, 
              "ApplyMethod": "pending-reboot" 
         }, 
         { 
              "ParameterName": "change_stream_log_retention_duration", 
              "ParameterValue": "12345", 
              "Description": "Duration of time in seconds that the change stream 
  log is retained and can be consumed.", 
              "Source": "user", 
              "ApplyType": "dynamic", 
              "DataType": "integer", 
              "AllowedValues": "3600-86400", 
              "IsModifiable": true, 
              "ApplyMethod": "immediate" 
         } 
     ]
}
```
### **a** Note

Bei der Aufbewahrung von Change-Stream-Protokollen werden keine Protokolle gelöscht, die älter sind als die konfiguriertenchange\_stream\_log\_retention\_durationWert, bis die Protokollgröße größer als (>) 51.200 MB ist.

## VerwendenAWS Lambdamit Change Streams

Amazon DocumentDB ist integriert inAWS Lambdasodass Sie Lambda-Funktionen verwenden können, um Datensätze in einem Change-Stream zu verarbeiten. Die Zuordnung von Lambda-Ereignisquellen ist eine Ressource, mit der Lambda-Funktionen aufgerufen werden können, um Amazon DocumentDB-Ereignisse zu verarbeiten, die Lambda nicht direkt aufrufen. Mit Amazon DocumentDB Change Stream als Ereignisquelle können Sie ereignisgesteuerte Anwendungen erstellen, die auf Änderungen in Ihren Daten reagieren. Beispielsweise können Sie Lambda-Funktionen verwenden, um neue Dokumente zu verarbeiten, Aktualisierungen vorhandener Dokumente nachzuverfolgen oder gelöschte Dokumente zu protokollieren.

Sie können eine Ereignisquellenzuordnung so konfigurieren, dass Datensätze aus Ihrem Amazon DocumentDB-Change-Stream an eine Lambda-Funktion gesendet werden. Ereignisse können einzeln oder gebündelt gesendet werden, um die Effizienz zu verbessern, und sie werden der Reihe nach verarbeitet. Sie können das Batchverhalten Ihrer Ereignisquellenzuordnung auf der Grundlage einer bestimmten Zeitfensterdauer (0-300 Sekunden) oder der Anzahl von Batch-Datensätzen (maximale Grenze von 10.000 Datensätzen) konfigurieren. Sie können mehrere Zuordnungen von Ereignisquellen erstellen, um dieselben Daten mit mehreren Lambda-Funktionen zu verarbeiten oder um unterschiedliche Elemente aus mehreren Streams mit einer einzigen Funktion zu verarbeiten.

Wenn Ihre Funktion einen Fehler zurückgibt, versucht Lambda den Batch erneut, bis er erfolgreich verarbeitet wurde. Falls die Ereignisse im Change-Stream abgelaufen sind, deaktiviert Lambda die Zuordnung der Ereignisquellen. In diesem Fall können Sie eine neue Zuordnung der Ereignisquelle erstellen und diese mit einer Startposition Ihrer Wahl konfigurieren. Lambda-Ereignisquellenzuordnungen verarbeiten Ereignisse aufgrund der verteilten Natur ihrer Poller mindestens einmal. Infolgedessen kann Ihre Lambda-Funktion in seltenen Situationen doppelte Ereignisse erhalten. Folgen Sie den bewährten Methoden für die Arbeit mitAWS LambdaFunktionen und erstellen idempotente Funktionen, um Probleme im Zusammenhang mit doppelten Ereignissen zu vermeiden. Weitere Informationen finden Sie unter[VerwendenAWS Lambda consolemit Amazon](https://docs.aws.amazon.com/lambda/latest/dg/with-documentdb.html)  [DocumentDB](https://docs.aws.amazon.com/lambda/latest/dg/with-documentdb.html)in derAWS LambdaLeitfaden für Entwickler.

Gemäß bewährten Methoden für die Leistung muss die Lambda-Funktion kurzlebig sein. Um unnötige Verarbeitungsverzögerungen zu vermeiden, sollte sie auch keine komplexe Logik ausführen. Insbesondere bei einem Hochgeschwindigkeits-Stream ist es besser, asynchrone Nachbearbeitungs-Schrittfunktions-Workflows auszulösen als synchrone Lambdas mit langer Laufzeit. Weitere Informationen über AWS Lambda finden Sie im [AWS Lambda-Entwicklerleitfaden](https://docs.aws.amazon.com/lambda/latest/dg/welcome.html).

## Einschränkungen

Die folgenden Einschränkungen sind bei der Arbeit mit Amazon DocumentDB zu beachten undAWS Lambda:

- AWS Lambdawird derzeit nur auf Amazon DocumentDB 4.0 und 5.0 unterstützt.
- AWS Lambdawird derzeit nicht auf elastischen Clustern oder globalen Clustern unterstützt.
- AWS LambdaDie Größe der Nutzlast darf 6 MB nicht überschreiten. Weitere Informationen zu Lambda-Batchgrößen finden Sie unter "Batching-Verhalten" i[nZuordnungen von Lambda-](https://docs.aws.amazon.com/lambda/latest/dg/invocation-eventsourcemapping.html#invocation-eventsourcemapping-batching)[Ereignisquellen](https://docs.aws.amazon.com/lambda/latest/dg/invocation-eventsourcemapping.html#invocation-eventsourcemapping-batching)Abschnitt in derAWS LambdaLeitfaden für Entwickler.

# Verwenden der JSON-Schemavalidierung

Mithilfe des \$jsonSchema Testabfrageoperators können Sie überprüfen, ob Dokumente in Ihre Sammlungen eingefügt werden.

### Themen

- [JSON-Schemavalidierung erstellen und verwenden](#page-1016-0)
- [Unterstützte Schlüsselwörter](#page-1025-0)
- [bypassDocumentValidation](#page-1026-0)
- [Einschränkungen](#page-1026-1)

## <span id="page-1016-0"></span>JSON-Schemavalidierung erstellen und verwenden

### Eine Sammlung mit Schemavalidierung erstellen

Sie können eine Sammlung mit createCollection Betriebs- und Validierungsregeln erstellen. Diese Validierungsregeln werden beim Einfügen oder Aktualisieren von Amazon DocumentDB DocumentDB-Dokumenten angewendet. Das folgende Codebeispiel zeigt Validierungsregeln für eine Sammlung von Mitarbeitern:

```
db.createCollection("employees", { 
     "validator": { 
         "$jsonSchema": { 
            "bsonType": "object", 
            "title": "employee validation", 
            "required": [ "name", "employeeId"], 
            "properties": { 
                "name": { 
                        "bsonType": "object", 
                        "properties": { 
                            "firstName": { 
                                "bsonType": ["string"] 
\}, \}, \}, \}, \}, \}, \}, \}, \}, \}, \}, \}, \}, \}, \}, \}, \}, \}, \}, \}, \}, \}, \}, \}, \}, \}, \}, \}, \}, \}, \}, \}, \}, \}, \}, \}, \},
                            "lastName": { 
                                "bsonType": ["string"] 
 } 
, and the state \mathbb{R}, the state \mathbb{R} "additionalProperties" : false 
                }, 
                "employeeId": { 
                    "bsonType": "string", 
                    "description": "Unique Identifier for employee" 
                }, 
                  "salary": { 
                    "bsonType": "double" 
                }, 
                "age": { 
                    "bsonType": "number" 
 } 
            }, 
            "additionalProperties" : true 
        } 
    }, 
    "validationLevel": "strict", "validationAction": "error"
} )
```
Ein gültiges Dokument einfügen

Im folgenden Beispiel werden Dokumente eingefügt, die den oben genannten Schemavalidierungsregeln entsprechen:

```
db.employees.insert({"name" : { "firstName" : "Carol" , "lastName" : "Smith"}, 
  "employeeId": "c720a" , "salary": 1000.0 })
```

```
db.employees.insert({ "name" : { "firstName" : "William", "lastName" : "Taylor" }, 
  "employeeId" : "c721a", "age" : 24})
```
Ein ungültiges Dokument wird eingefügt

Im folgenden Beispiel werden Dokumente eingefügt, die den obigen Schemavalidierungsregeln nicht entsprechen. In diesem Beispiel ist der EmployeeID-Wert keine Zeichenfolge:

```
db.employees.insert({ 
     "name" : { "firstName" : "Carol" , "lastName" : "Smith"}, 
     "employeeId": 720 , 
     "salary": 1000.0 
})
```
Dieses Beispiel zeigt eine falsche Syntax innerhalb des Dokuments.

### Eine Sammlung ändern

Der collMod Befehl wird verwendet, um Validierungsregeln einer vorhandenen Sammlung hinzuzufügen oder zu ändern. Im folgenden Beispiel wird der Liste der erforderlichen Felder ein Gehaltsfeld hinzugefügt:

```
db.runCommand({"collMod" : "employees", 
    "validator": { 
       "$jsonSchema": { 
           "bsonType": "object", 
           "title": "employee validation", 
           "required": [ "name", "employeeId", "salary"], 
           "properties": { 
              "name": { 
                     "bsonType": "object", 
                     "properties": { 
                        "firstName": { 
                            "bsonType": ["string"] 
, and the state \mathbb{R} , the state \mathbb{R} "lastName": { 
                            "bsonType": ["string"] 
 } 
                     }, 
                     "additionalProperties" : false 
              }, 
              "employeeId": {
```

```
 "bsonType": "string", 
                  "description": "Unique Identifier for employee" 
              }, 
               "salary": { 
                  "bsonType": "double" 
              }, 
              "age": { 
                  "bsonType": "number" 
 } 
           }, 
           "additionalProperties" : true 
       } 
    }
} )
```
Adressierung von Dokumenten, die vor der Änderung der Validierungsregeln hinzugefügt wurden

Verwenden Sie die folgenden validationLevel Modifikatoren, um Dokumente zu adressieren, die Ihrer Sammlung hinzugefügt wurden, bevor die Validierungsregeln geändert wurden:

- Strikt: Wendet Validierungsregeln auf alle Einfügungen und Aktualisierungen an.
- moderat: Wendet Validierungsregeln auf bestehende gültige Dokumente an. Bei Aktualisierungen werden vorhandene ungültige Dokumente nicht überprüft.

Im folgenden Beispiel ist nach der Aktualisierung der Validierungsregeln für die Sammlung mit dem Namen "Mitarbeiter" das Feld Gehalt erforderlich. Die Aktualisierung des folgenden Dokuments schlägt fehl:

```
db.runCommand({ 
     update: "employees", 
     updates: [{ 
          q: { "employeeId": "c721a" }, 
          u: { age: 25 , salary : 1000}, 
          upsert: true }] 
})
```

```
{
```
JSON-Schemavalidierung erstellen und verwenden 997

```
"n" : 0, 
    "nModified" : 0,
     "writeErrors" : [ 
          {
"index" : \varnothing,
               "code" : 121, 
               "errmsg" : "Document failed validation" 
          } 
     ], 
     "ok" : 1, 
     "operationTime" : Timestamp(1234567890, 1)
}
```
Wenn Sie die Validierungsstufe moderate auf aktualisieren, kann das obige Dokument erfolgreich aktualisiert werden:

```
db.runCommand({ 
     "collMod" : "employees", 
     validationLevel : "moderate"
})
db.runCommand({ 
     update: "employees", 
     updates: [{ 
          q: { "employeeId": "c721a" }, 
          u: { age: 25 , salary : 1000}, 
         upsert: true }]
})
```
Amazon DocumentDB gibt die folgende Ausgabe zurück:

```
{
"n" : 1, 
     "nModified" : 1, 
     "ok" : 1, 
     "operationTime" : Timestamp(1234567890, 1)
}
```
Dokumente werden mit dem \$JsonSchema abgerufen

Der \$jsonSchema Operator kann als Filter verwendet werden, um Dokumente abzufragen, die dem JSON-Schema entsprechen. Dies ist ein Operator der obersten Ebene, der in Filterdokumenten

als Feld der obersten Ebene vorhanden sein oder mit Abfrageoperatoren wie \$and\$or, und \$nor verwendet werden kann. Die folgenden Beispiele zeigen die Verwendung von \$jsonSchema als Einzelfilter und mit anderen Filteroperatoren:

Dokument, das in eine Sammlung "Mitarbeiter" eingefügt wurde:

```
{ "name" : { "firstName" : "Carol", "lastName" : "Smith" }, "employeeId" : "c720a", 
  "salary" : 1000 }
{ "name" : { "firstName" : "Emily", "lastName" : "Brown" }, "employeeId" : "c720b", 
  "age" : 25, "salary" : 1050.2 }
{ "name" : { "firstName" : "William", "lastName" : "Taylor" }, "employeeId" : "c721a", 
  "age" : 24, "salary" : 1400.5 }
{ "name" : { "firstName" : "Jane", "lastName" : "Doe" }, "employeeId" : "c721a", 
  "salary" : 1300 }
```
Sammlung wurde nur mit dem \$jsonSchema Operator gefiltert:

db.employees.find({ \$jsonSchema: { required: ["age"] } })

Amazon DocumentDB gibt die folgende Ausgabe zurück:

```
{ "_id" : ObjectId("64e5f91c6218c620cf0e8f8b"), "name" : { "firstName" : "Emily", 
 "lastName" : "Brown" }, "employeeId" : "c720b", "age" : 25, "salary" : 1050.2 }
{ "_id" : ObjectId("64e5f94e6218c620cf0e8f8c"), "name" : { "firstName" : "William", 
  "lastName" : "Taylor" }, "employeeId" : "c721a", "age" : 24, "salary" : 1400.5 }
```
Sammlung, die mit dem \$jsonSchema Operator und einem anderen Operator gefiltert wurde:

```
db.employees.find({ 
        $or: [{ $jsonSchema: { required: ["age", "name"]}}, 
             { salary: { $lte:1000}}]});
```

```
{ "_id" : ObjectId("64e5f8886218c620cf0e8f8a"), "name" : { "firstName" : "Carol", 
 "lastName" : "Smith" }, "employeeId" : "c720a", "salary" : 1000 }
{ "_id" : ObjectId("64e5f91c6218c620cf0e8f8b"), "name" : { "firstName" : "Emily", 
 "lastName" : "Brown" }, "employeeId" : "c720b", "age" : 25, "salary" : 1050.2 }
```

```
{ "_id" : ObjectId("64e5f94e6218c620cf0e8f8c"), "name" : { "firstName" : "William", 
  "lastName" : "Taylor" }, "employeeId" : "c721a", "age" : 24, "salary" : 1400.5 }
```
Sammlung, die mit dem \$jsonSchema Operator und mit dem Aggregatfilter \$match gefiltert wurde:

```
db.employees.aggregate( 
     [{ $match: { 
          $jsonSchema: { 
              required: ["name", "employeeId"], 
              properties: {"salary" :{"bsonType": "double"}} 
          } 
         } 
     }]
)
```

```
{ 
"_id" : ObjectId("64e5f8886218c620cf0e8f8a"), 
 "name" : { "firstName" : "Carol", "lastName" : "Smith" },
"employeeId" : "c720a",
"salary" : 1000 
}
{
"_id" : ObjectId("64e5f91c6218c620cf0e8f8b"),
"name" : { "firstName" : "Emily", "lastName" : "Brown" },
"employeeId" : "c720b",
"age" : 25,
"salary" : 1050.2
}
\{"_id" : ObjectId("64e5f94e6218c620cf0e8f8c"),
"name" : { "firstName" : "William", "lastName" : "Taylor" },
"employeeId" : "c721a",
"age" : 24,
"salary" : 1400.5
}
{
"_id" : ObjectId("64e5f9786218c620cf0e8f8d"),
"name" : { "firstName" : "Jane", "lastName" : "Doe" },
"employeeId" : "c721a",
"salary" : 1300
```
}

### Bestehende Validierungsregeln anzeigen

Um die vorhandenen Validierungsregeln für eine Sammlung zu sehen, verwenden Sie:

```
db.runCommand({ 
     listCollections: 1, 
     filter: { name: 'employees' }
})
```

```
{ 
      "waitedMS" : NumberLong(0), 
      "cursor" : { 
            "firstBatch" : [ 
\{\hspace{.1cm} \} "name" : "employees", 
                        "type" : "collection", 
                        "options" : { 
                              "autoIndexId" : true, 
                              "capped" : false, 
                              "validator" : { 
                                    "$jsonSchema" : { 
                                         "bsonType" : "object", 
                                         "title" : "employee validation", 
                                         "required" : [ 
                                               "name", 
                                               "employeeId", 
                                               "salary" 
\sim 1.0 \sim 1.0 \sim 1.0 \sim 1.0 \sim 1.0 \sim 1.0 \sim 1.0 \sim 1.0 \sim 1.0 \sim 1.0 \sim 1.0 \sim 1.0 \sim 1.0 \sim 1.0 \sim 1.0 \sim 1.0 \sim 1.0 \sim 1.0 \sim 1.0 \sim 1.0 \sim 1.0 \sim 1.0 \sim 1.0 \sim 1.0 \sim 
                                         "properties" : { 
                                               "name" : { 
                                                     "bsonType" : "object", 
                                                     "properties" : { 
                                                           "firstName" : { 
                                                                 "bsonType" : [ 
                                                                      "string" 
) and the contract of the contract of \mathbf{I}\}, \overline{\phantom{a}} "lastName" : { 
                                                                 "bsonType" : [
```

```
 "string" 
) and the contract of the contract of \mathbf{I} } 
 }, 
                             "additionalProperties" : false 
\}, \{ "employeeId" : { 
                             "bsonType" : "string", 
                             "description" : "Unique Identifier for employee" 
\}, \{ "salary" : { 
                             "bsonType" : "double" 
\}, \{ "age" : { 
                             "bsonType" : "number" 
 } 
 }, 
                      "additionalProperties" : true 
 } 
\}, \{ "validationLevel" : "moderate", 
                "validationAction" : "error" 
             }, 
             "info" : { 
                "readOnly" : false 
             }, 
             "idIndex" : { 
                "v" : 2, 
                "key" : { 
                  " id" : 1
                }, 
                "name" : "_id_", 
                "ns" : "test.employees" 
 } 
          } 
       ], 
       "id" : NumberLong(0), 
       "ns" : "test.$cmd.listCollections" 
    }, 
    "ok" : 1, 
    "operationTime" : Timestamp(1692788937, 1)
}
```
<span id="page-1025-0"></span>Amazon DocumentDB behält auch die Validierungsregeln in der \$out Aggregationsphase bei.

## Unterstützte Schlüsselwörter

Die folgenden Felder werden in den collMod Befehlen create und unterstützt:

- **Validator** Unterstützt den \$jsonSchem Operator a.
- **ValidationLevel** Unterstützt moderate Werte offstrict, und.
- **ValidationAction** Unterstützt den error Wert.

Der \$jsonSchema-Operator unterstützt die folgenden Schlüsselwörter:

- additionalItems
- additionalProperties
- $\cdot$  allOf
- anyOf
- bsonType
- dependencies
- description
- enum
- exclusiveMaximum
- exclusiveMinimum
- items
- maximum
- minimum
- maxItems
- minItems
- maxLength
- minLength
- maxProperties
- minProperties
- multipleOf
- not
- oneOf
- pattern
- patternProperties
- properties
- required
- title
- type
- uniqueItems

## <span id="page-1026-0"></span>bypassDocumentValidation

Amazon DocumentDB unterstützt bypassDocumentValidation die folgenden Befehle und Methoden:

- insert
- update
- findAndModify
- \$outStufe im aggregate Befehl und in der Methode db.collection.aggregate()

Amazon DocumentDB unterstützt die folgenden Befehle nicht fürbypassDocumentValidation:

- \$mergeim aggregate Befehl und in der Methode db.collection.aggregate()
- mapReduceBefehl und db.collection.mapReduce() Methode
- applyOps command

### <span id="page-1026-1"></span>Einschränkungen

Für die \$jsonSchema Validierung gelten die folgenden Einschränkungen:

- Amazon DocumentDB gibt den Fehler "Dokument konnte nicht validiert werden" zurück, wenn ein Vorgang die Validierungsregel nicht erfüllt.
- Elastische Amazon DocumentDB-Cluster werden nicht unterstützt\$jsonSchema.

# Herstellen einer Verbindung mit Amazon DocumentDB als **Replikatsatz**

Wenn Sie gegen Amazon DocumentDB entwickeln (mit MongoDB-Kompatibilität), sollten Sie Verbindungen mit Ihrem -Cluster als Replikatsatz herstellen und Lesevorgänge mithilfe der integrierten Leseeinstellungen Ihres Treibers an Replikat-Instances verteilen. In diesem Abschnitt wird eingehender beschrieben, was das bedeutet und wie Sie beispielsweise eine Verbindung mit Ihrem Amazon DocumentDB DocumentDB-Cluster als Replikatsatz unter Verwendung des SDK für Python herstellen können.

Amazon DocumentDB verfügt über drei Endpunkte, die Sie zum Herstellen von Verbindungen mit Ihrem Cluster verwenden können:

- Cluster-Endpunkt
- Leser-Endpunkt
- Instance-Endpunkte

In den meisten Fällen sollten Sie beim Herstellen von Verbindungen mit Amazon DocumentDB verwenden Sie den Cluster-Endpunkt verwenden. Dies ist ein CNAME, der auf die primäre Instance in Ihrem Cluster verweist wie im folgenden Diagramm gezeigt.

Wenn Sie einen SSH-Tunnel verwenden, empfehlen wir, dass Sie über den Clusterendpunkt eine Verbindung mit Ihrem Cluster herstellen und nicht versuchen, eine Verbindung im Replikatsatzmodus herzustellen (d. h. replicaSet=rs0 in der Verbindungszeichenfolge anzugeben), da dies zu einem Fehler führt.

### **a** Note

Weitere Informationen zu Amazon DocumentDB DocumentDB-Endpunkten finden Sie unte[rAmazon DocumentDB DocumentDB-Endpunktea](#page-36-0)us.

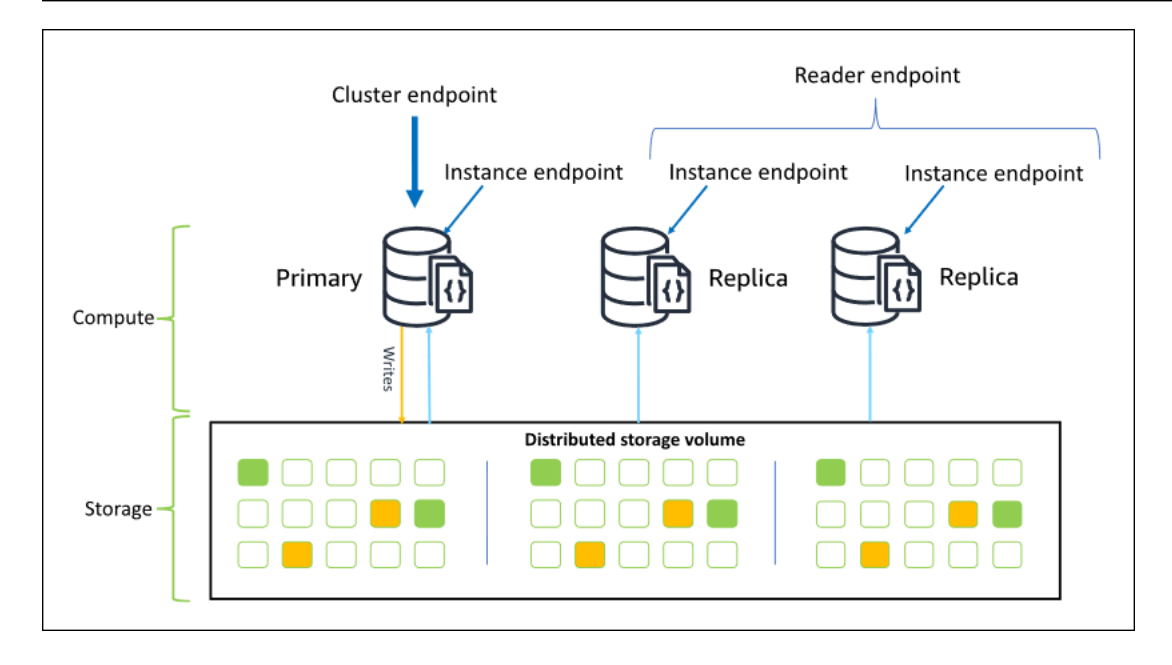

Mithilfe des Cluster-Endpunkts können Sie im Replikatsatzmodus eine Verbindung zu Ihrem Cluster herstellen. Anschließend können Sie die integrierten Treiberfunktionen für Leseeinstellungen verwenden. Im folgenden Beispiel signalisiert die Angabe von /?replicaSet=rs0 dem SDK, das Sie eine Verbindung als Replikatsatz herstellen möchten. Wenn Sie /?replicaSet=rs0' auslassen, leitet der Client alle Anfragen an den Cluster-Endpunkt weiter, d. h. Ihre primäre Instance.

```
## Create a MongoDB client, open a connection to Amazon DocumentDB as a 
    ## replica set and specify the read preference as secondary preferred 
    client = pymongo.MongoClient('mongodb://<user-name>:<password>@mycluster.node.us-
east-1.docdb.amazonaws.com:27017/?replicaSet=rs0')
```
Der Vorteil der Verbindung als Replikatsatz besteht darin, dass Ihr SDK die Cluster-Topographie automatisch erkennt, auch wenn Instances dem Cluster hinzugefügt oder aus dem Cluster entfernt werden. Anschließend können Sie den Cluster effizienter nutzen, indem Sie Leseanforderungen an Ihre Replikat-Instances weiterleiten.

Wenn Sie eine Verbindung als Replikatsatz herstellen, können Sie die readPreference für die Verbindung angeben. Wenn Sie die Leseeinstellung secondaryPreferred angeben, leitet der Client Leseabfragen an Ihre Replikate und Schreibabfragen an Ihre primäre Instance weiter (wie im folgenden Diagramm gezeigt). Damit werden Ihre Cluster-Ressourcen besser genutzt. Weitere Informationen finden Sie unter [Leseeinstellungsoptionen](#page-43-0).

## Create a MongoDB client, open a connection to Amazon DocumentDB as a ## replica set and specify the read preference as secondary preferred client = pymongo.MongoClient('mongodb://*<user-name>*:*<password>*@mycluster.node.useast-1.docdb.amazonaws.com:27017/?replicaSet=rs0**&readPreference=secondaryPreferred'**)

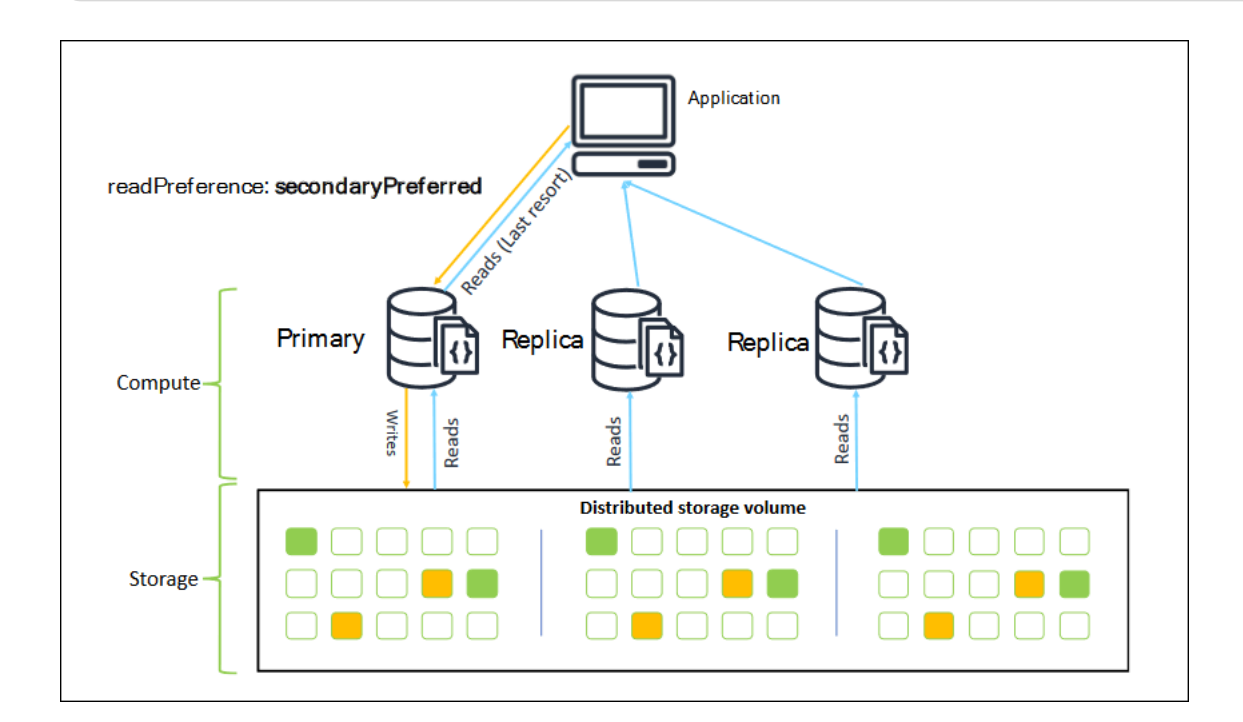

Lesevorgänge über Amazon DocumentDB DocumentDB-Replikate sind Eventorial. Sie geben die Daten in der gleichen Reihenfolge zurück, in der sie auf dem primären Knoten geschrieben wurden. Die Replikationsverzögerung beträgt häufig weniger als 50 ms. Sie können die Replikationsverzögerung für Ihren Cluster mithilfe der Amazon CloudWatch CloudWatch-Metriken überwachenDBInstanceReplicaLagundDBClusterReplicaLagMaximumaus. Weitere Informationen finden Sie unter [Überwachen von Amazon DocumentDB mit CloudWatch.](#page-879-0)

Im Gegensatz zur herkömmlichen monolithischen Datenbankarchitektur trennt Amazon DocumentDB Speicher und Datenverarbeitung. Aufgrund dieser modernen Architektur sollten Sie Lesevorgänge auf Replikat-Instances skalieren. Lesevorgänge auf Replikat-Instances blockieren keine Schreibvorgänge, die von der primären Instance repliziert werden. Sie können einem Cluster bis zu 15 Read-Reaplica-Instances hinzufügen und auf Millionen von Lesevorgängen pro Sekunde skalieren.

Der Hauptvorteil der Verbindung als Replikatsatz und der Verteilung von Lesevorgängen an Replikate besteht darin, dass dies die Gesamtzahl der Ressourcen im Cluster erhöht, die für Ihre Anwendung verfügbar sind. Wir empfehlen die Verbindung als Replikatsatz als bewährte Methode. Darüber hinaus empfehlen wir diesen Ansatz besonders für die folgenden Szenarien:

• Sie nutzen nahezu 100 Prozent der CPU-Leistung auf Ihrer primären Instance.

- Das Puffer-Cache-Treffer-Verhältnis ist beinahe Null.
- Sie erreichen die Verbindungs- oder Cursor-Limits für eine einzelne Instance.

Die Aufwärtsskalierung einer Cluster-Instance-Größe ist eine Option und kann in einigen Fällen die beste Möglichkeit für die Skalierung des Clusters darstellen. Sie sollten jedoch auch überlegen, wie Sie die Replikate, die in Ihrem Cluster bereits vorhanden sind, besser nutzen können. So können Sie die Skalierung erhöhen, ohne dass für Sie höhere Kosten für die Verwendung eines größeren Instance-Typs anfallen. Sie sollten diese Limits darüber hinaus überwachen und Warnungen für sie ausgeben (d. h.CPUUtilization,DatabaseConnections, undBufferCacheHitRatio) Verwenden Sie CloudWatch-Alarme, damit Sie wissen, wann eine Ressource intensiv genutzt wird.

Weitere Informationen finden Sie unter den folgenden Themen:

- [Bewährte Methoden für Amazon DocumentDB](#page-150-0)
- [Amazon DocumentDB DocumentDB-Kontingente und -Beschränkungen](#page-1133-0)

## Verwenden von Cluster-Verbindungen

Betrachten Sie ein Szenario, in dem alle Verbindungen in Ihrem Cluster genutzt werden. Beispielsweise hat eine r5.2xlarge-Instance ein Limit von 4.500 Verbindungen (und 450 offenen Cursors). Wenn Sie einen Amazon DocumentDB DocumentDB-Cluster mit drei Instances erstellen und nur Verbindungen mit der primären Instance über den Cluster-Endpunkt herstellen, betragen die Cluster-Limits für offene Verbindungen und Cursors 4.500 bzw. 450. Sie können diese Limits erreichen, wenn Sie Anwendungen mit zahlreichen Workern verwenden, die in Containern gestartet werden. Die Container öffnen mehrere Verbindungen gleichzeitig und sättigen den Cluster.

Stattdessen könnten Sie eine Verbindung mit dem Amazon DocumentDB DocumentDB-Cluster als Replikatsatz herstellen und Ihre Lesevorgänge an die Replikat-Instances verteilen. Anschließend könnten Sie die Anzahl der verfügbaren Verbindungen und Cursors im Cluster effektiv auf 13.500 bzw. 1.350 verdreifachen. Das Hinzufügen weiterer Instances zum Cluster erhöht lediglich die Anzahl der Verbindungen und Cursors für Lese-Workloads. Wenn Sie die Anzahl der Verbindungen für Schreibvorgänge in Ihrem Cluster erhöhen müssen, sollten Sie die Instance-Größe erhöhen.

### **a** Note

Die Anzahl der Verbindungen für large, xlarge, und 2xlarge Instances erhöht sich mit der Instance-Größe bis zu 4.500. Die maximale Anzahl von Verbindungen pro Instance für

4xlarge Instances oder größer beträgt 4.500. Weitere Hinweise zu Beschränkungen nach Instance-Typ finden Sie unter [Instance-Limits.](#page-1141-0)

In der Regel empfehlen wir das Herstellen von Verbindungen mit Ihrem Cluster unter Verwendung der Leseeinstellung secondary nicht. Der Grund hierfür ist, dass die Lesevorgänge fehlschlagen, wenn es keine Replikat-Instances im Cluster gibt. Angenommen, Sie führen einen Amazon DocumentDB DocumentDB-Cluster mit zwei Instances aus, einer primären und einer Replikat-Instance. Wenn die Replikat-Instance ein Problem aufweist, schlagen Leseanforderungen aus einem als secondary festgelegten Verbindungspool fehl. Der Vorteil von secondaryPreferred besteht darin, dass der Client für Lesevorgänge auf den primären Knoten zurückgreift, wenn er keine geeignete Replikat-Instance für die Verbindung finden kann.

## Mehrere Verbindungspools

In einigen Szenarien müssen Lesevorgänge in einer Anwendung "Read for Write Consistency" aufweisen, die nur von der primären Instance in Amazon DocumentDB bereitgestellt werden kann. In diesen Szenarien könnten Sie zwei Client-Verbindungspools erstellen: einen für Schreibvorgänge und einen für Lesevorgänge, die "Read after Write Consistency" benötigen. Ihr Code würde in diesem Fall ungefähr wie folgt aussehen.

```
## Create a MongoDB client, 
## open a connection to Amazon DocumentDB as a replica set and specify the 
  readPreference as primary
clientPrimary = pymongo.MongoClient('mongodb://<user-
name>:<password>@mycluster.node.us-east-1.docdb.amazonaws.com:27017/?
replicaSet=rs0&readPreference=primary') 
## Create a MongoDB client, 
## open a connection to Amazon DocumentDB as a replica set and specify the 
 readPreference as secondaryPreferred
secondaryPreferred = pymongo.MongoClient('mongodb://<user-
name>:<password>@mycluster.node.us-east-1.docdb.amazonaws.com:27017/?
replicaSet=rs0&readPreference=secondaryPreferred')
```
Eine weitere Möglichkeit besteht darin, einen einzelnen Verbindungspool zu erstellen und die Leseeinstellung für eine bestimmte Sammlung zu überschreiben.

##Specify the collection and set the read preference level for that collection

col = db.review.with\_options(read\_preference=ReadPreference.SECONDARY\_PREFERRED)

## Übersicht

Um die Ressourcen im Cluster besser zu nutzen, sollten Sie Verbindungen mit dem Cluster über den Replikatsatzmodus herstellen. Sie können die Zahl der Lesevorgänge für Ihre Anwendung skalieren, indem Sie Ihre Lesevorgänge an die Replikat-Instances verteilen, wenn dies für Ihre Anwendung geeignet ist.

# Verbindung zu einem Amazon DocumentDB-Cluster von außerhalb einer Amazon VPC herstellen

Amazon DocumentDB-Cluster (mit MongoDB-Kompatibilität) werden innerhalb einer Amazon Virtual Private Cloud Umgebung Cloud

VirtualVirtualVirtualVirtualVirtualVirtualVirtualVirtualVirtualVirtualVirtualVirtual Auf sie kann direkt von Amazon EC2 EC2-Instances oder anderenAWS Services zugegriffen werden, die in derselben Amazon VPC bereitgestellt werden. Darüber hinaus kann über EC2-Instances oder andereAWS Services in verschiedenen VPCs in derselbenAWS-Region oder anderen Regionen über VPC-Peering auf Amazon DocumentDB zugegriffen werden.

Nehmen wir jedoch an, dass Ihr Anwendungsfall erfordert, dass Sie (oder Ihre Anwendung) von außerhalb der VPC des Clusters auf Ihre Amazon DocumentDB DocumentDB-Ressourcen zugreifen. In diesem Fall können Sie SSH-Tunneling (auch Portweiterleitung genannt) verwenden, um auf Ihre Amazon DocumentDB DocumentDB-Ressourcen zuzugreifen.

Die eingehende Diskussion zum Thema SSH-Tunneling geht über den Rahmen dieses Themas hinaus. Weitere Informationen zum SSH-Tunneling finden Sie in den folgenden Ressourcen:

- [SSH-Tunnel](https://www.ssh.com/ssh/tunneling/)
- [Beispiel zum SSH-Port-Forwarding,](https://www.ssh.com/ssh/tunneling/example) insbesondere der Abschnitt [Lokales Forwarding.](https://www.ssh.com/ssh/tunneling/example#sec-Local-Forwarding)

Um einen SSH-Tunnel zu erstellen, benötigen Sie eine Amazon EC2 Instance in derselben Amazon VPC ausgeführt wird wie Ihr Amazon DocumentDB-Cluster ausgeführt wird. Sie können entweder eine vorhandene EC2-Instance in derselben VPC wie Ihr Cluster verwenden oder eine erstellen. Weitere Informationen finden Sie im entsprechenden Thema für Ihr Betriebssystem:

• [Erste Schritte mit Amazon EC2 Linux-Instances](https://docs.aws.amazon.com/AWSEC2/latest/UserGuide/EC2_GetStarted.html)

### • [Erste Schritte mit Amazon EC2 Windows-Instances](https://docs.aws.amazon.com/AWSEC2/latest/WindowsGuide/EC2_GetStarted.html)

Normalerweise verwenden Sie vermutlich den folgenden Befehl, um sich mit einer EC2-Instance zu verbinden:

**ssh -i "ec2Access.pem" ubuntu@ec2-34-229-221-164.compute-1.amazonaws.com**

In diesem Fall können Sie einen SSH-Tunnel zum Amazon DocumentDB-Cluster einrichten,samplecluster.node.us-east-1.docdb.amazonaws.com indem Sie den folgenden Befehl auf Ihrem lokalen Computer ausführen. Das -L-Flag dient zur Weiterleitung eines lokalen Ports. Wenn Sie einen SSH-Tunnel verwenden, empfehlen wir, dass Sie über den Clusterendpunkt eine Verbindung mit Ihrem Cluster herstellen und nicht versuchen, eine Verbindung im Replikatsatzmodus herzustellen (d. h. replicaSet=rs0 in der Verbindungszeichenfolge anzugeben), da dies zu einem Fehler führt.

```
ssh -i "ec2Access.pem" -L 27017:sample-cluster.node.us-east-1.docdb.amazonaws.com:27017 
  ubuntu@ec2-34-229-221-164.compute-1.amazonaws.com -N
```
Nachdem der SSH-Tunnel erstellt wurde, werden alle Befehle, die Sie ausgeben, an den Amazon DocumentDB-Cluster weitergeleitet, der in der Amazon VPCsample-cluster ausgeführt wird.localhost:27017 Wenn Transport Layer Security (TLS) in Ihrem Amazon DocumentDB-Cluster aktiviert ist, müssen Sie den öffentlichen Schlüssel für Amazon DocumentDB von herunterlade[nhttps://truststore.pki.rds.amazonaws.com/global/global-bundle.pem](https://truststore.pki.rds.amazonaws.com/global/global-bundle.pem). Der folgende Vorgang lädt diese Datei herunter:

**wget https://truststore.pki.rds.amazonaws.com/global/global-bundle.pem**

**a** Note

TLS ist standardmäßig für neue Amazon DocumentDB-Cluster aktiviert. Eine Deaktivierung ist jedoch möglich. Weitere Informationen finden Sie unter [TLS-Einstellungen für Amazon](#page-300-0) [DocumentDB-Cluster verwalten.](#page-300-0)

Verwenden Sie den folgenden Befehl, um von außerhalb der Amazon VPC aus eine Verbindung zu Ihrem Amazon DocumentDB-Cluster herzustellen.

### **mongo --sslAllowInvalidHostnames --ssl --sslCAFile global-bundle.pem --username <yourUsername> --password <yourPassword>**

# Von Studio 3T aus eine Verbindung zu einem Amazon DocumentDB-Cluster herstellen

[Studio 3T](https://studio3t.com/) ist eine beliebte GUI und IDE für Entwickler und Dateningenieure, die mit MongoDB arbeiten. Es bietet mehrere leistungsstarke Funktionen Baum-, Tabellen- und JSON-Ansichten Ihrer Daten, einfachen Import/Export in CSV, JSON, SQL und BSON/MongoDump, flexible Abfrageoptionen, eine visuelle drag-and-drop Benutzeroberfläche, eine integrierte Mongo-Shell mit Autovervollständigung, einen Aggregationspipeline-Editor und SQL-Abfrageunterstützung.

### Voraussetzungen

- Wenn Sie noch keinen Amazon DocumentDB-Cluster haben, der Amazon EC2 als Bastion/Jump-Host verwendet, folgen Sie den Anweisungen zur [Connect mit](https://docs.aws.amazon.com/documentdb/latest/developerguide/connect-ec2.html) Amazon EC2.
- [Wenn Sie Studio 3T nicht haben, laden Sie es herunter und installieren Sie es.](https://studio3t.com/download)

## Connect zu Studio 3T her

1. Wählen Sie in der oberen linken Ecke der Werkzeugleiste Connect.

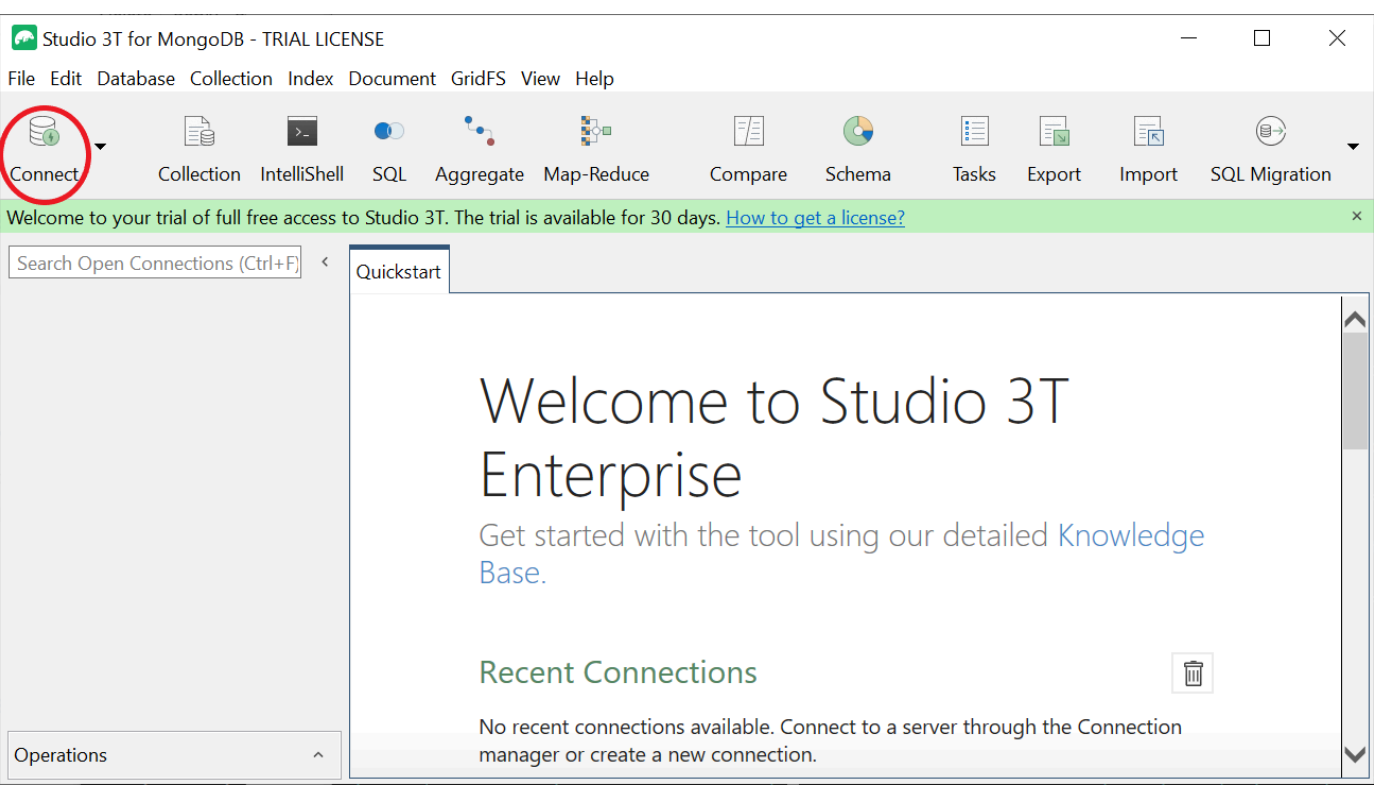

2. Wählen Sie in der oberen linken Ecke der Werkzeugleiste "Neue Verbindung".

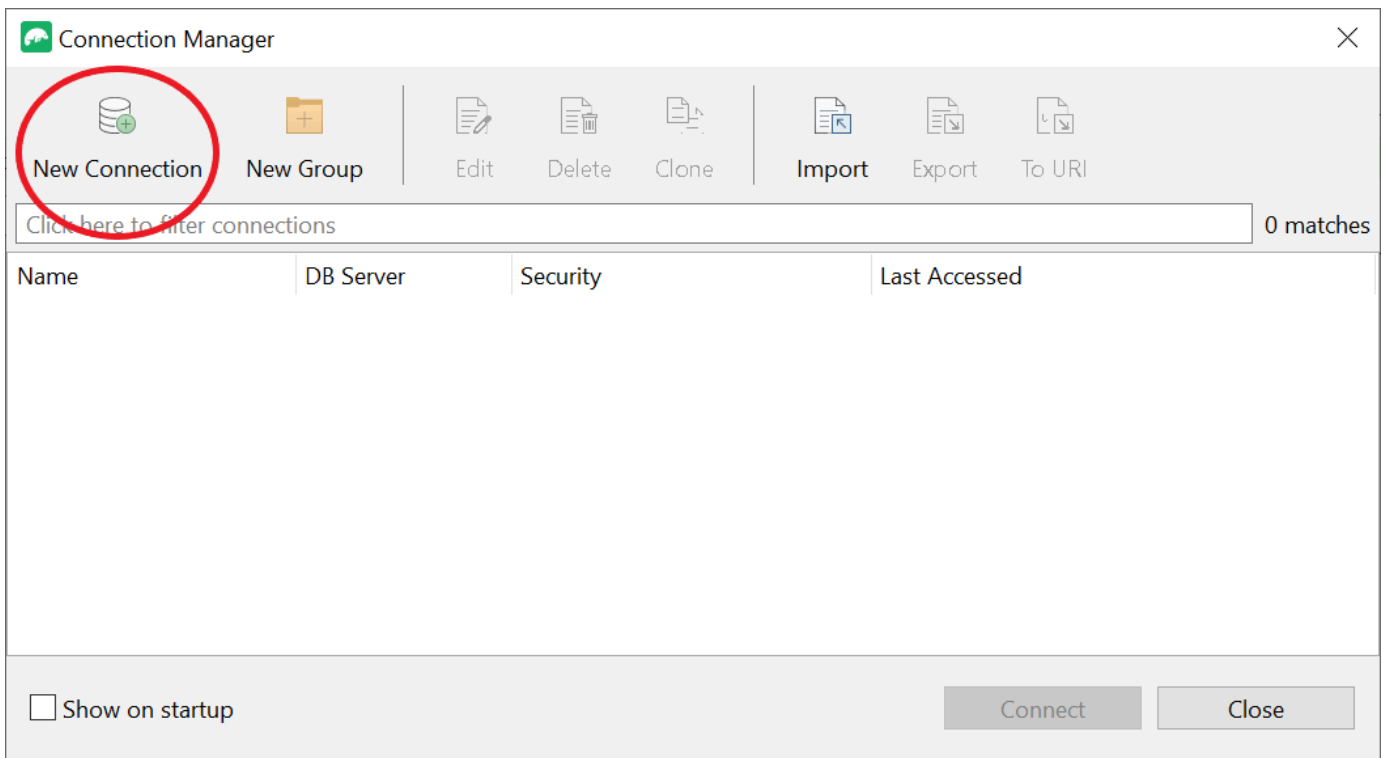

3. Geben Sie auf der Registerkarte Server im Feld Server die Informationen zum Cluster-Endpunkt ein.

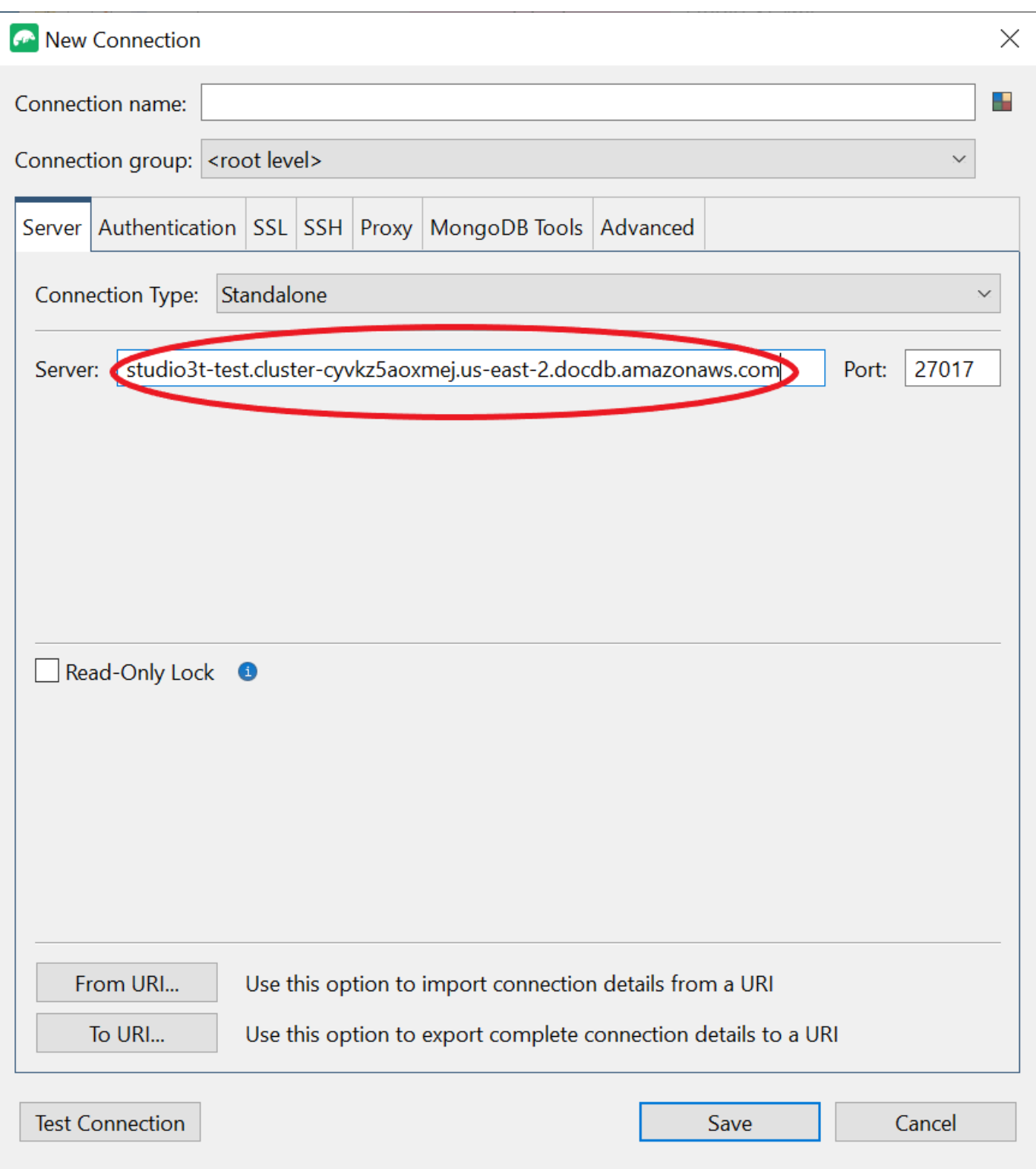

## **a** Note

Sie können Ihren Cluster-Endpunkt nicht finden? Folgen Sie einfach den Schritten [hier.](https://docs.aws.amazon.com/documentdb/latest/developerguide/db-instance-endpoint-find.html)

4. Wählen Sie die Registerkarte Authentifizierung und wählen Sie Legacy im Drop-down-Menü für Authentifizierungsmodus aus.

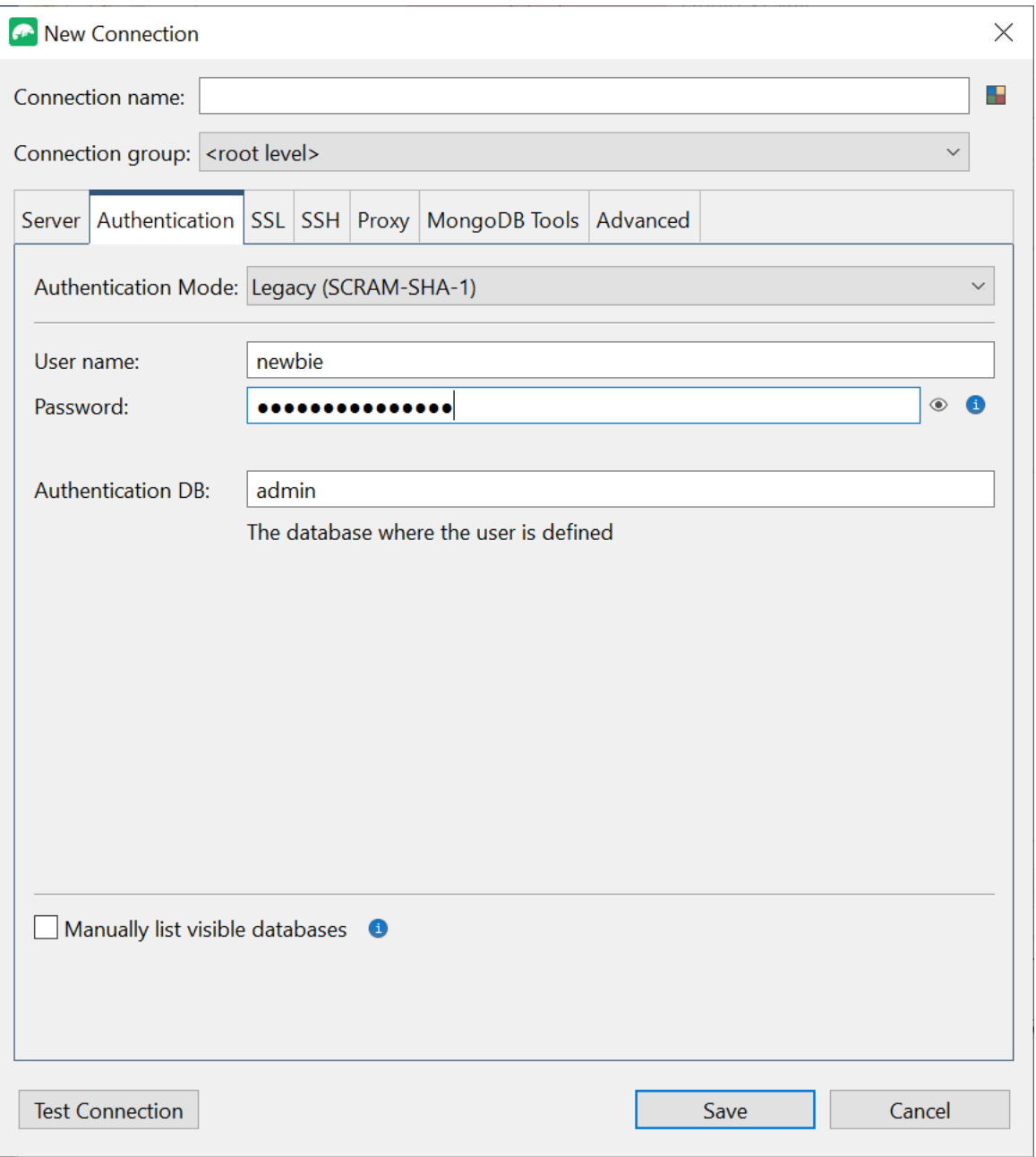

- 5. Geben Sie Ihren Benutzernamen und Ihre Anmeldeinformationen in die Felder Benutzername und Passwort ein.
- 6. Wählen Sie die Registerkarte SSL und aktivieren Sie das Kästchen SSL-Protokoll für die Verbindung verwenden.

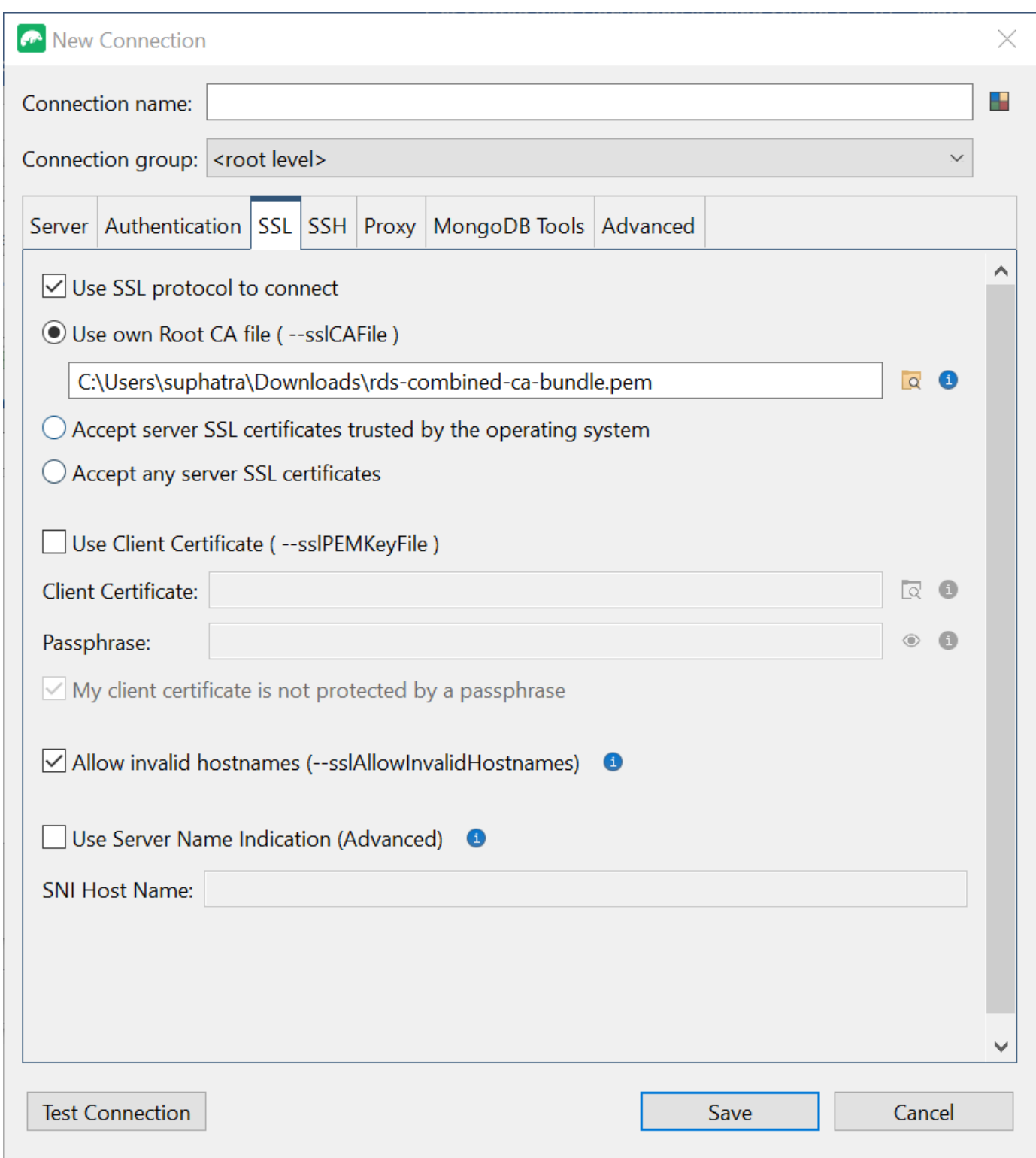

7. Wählen Sie Eigene Root-CA-Datei verwenden. Fügen Sie dann das Amazon DocumentDB DocumentDB-Zertifikat hinzu (Sie können diesen Schritt überspringen, wenn SSL in Ihrem DocumentDB-Cluster deaktiviert ist). Markieren Sie das Kästchen, um ungültige Hostnamen zuzulassen.

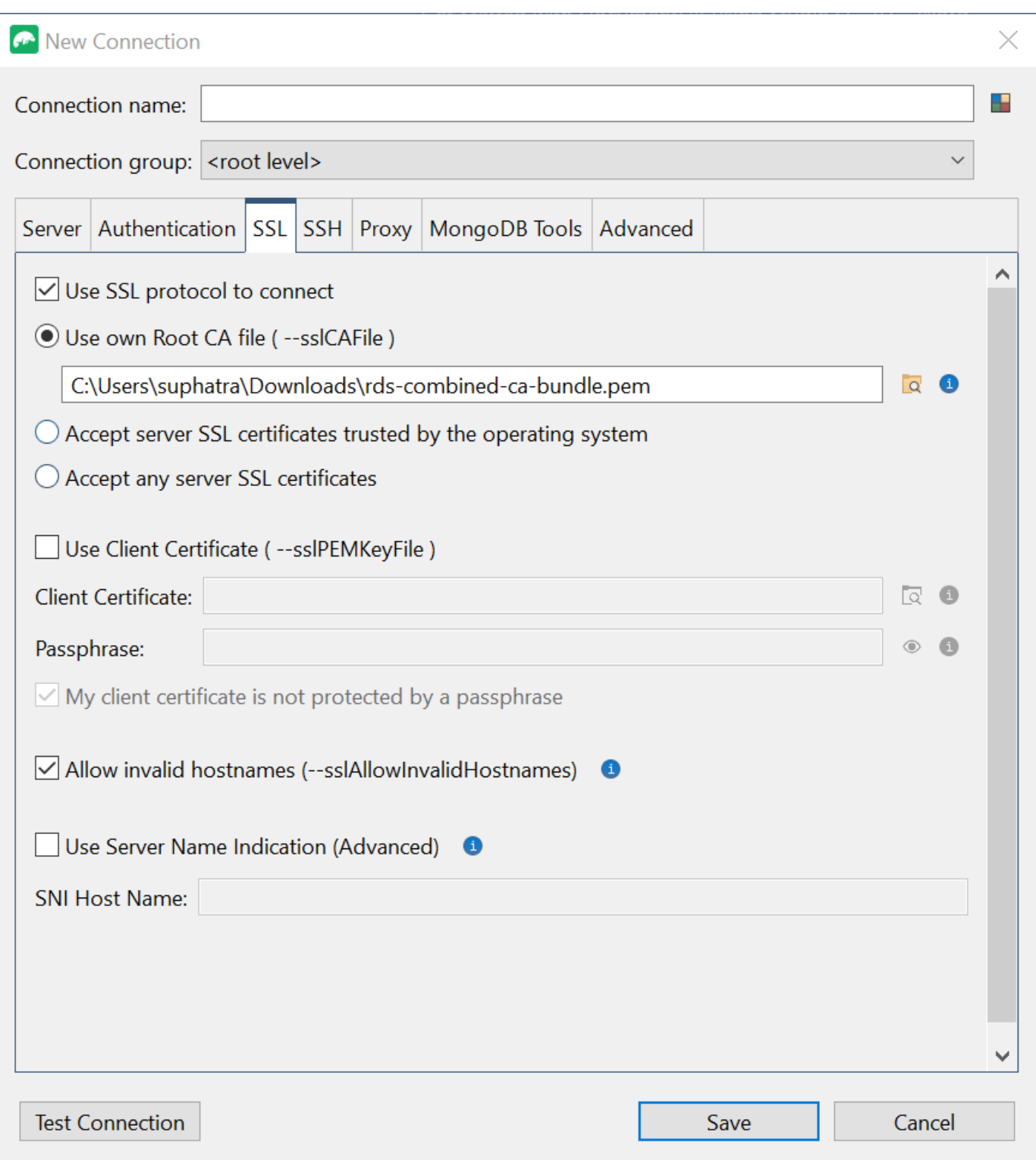

### **a** Note

Sie haben das Zertifikat nicht? Sie können es mit dem folgenden Befehl herunterladen:

wget https://truststore.pki.rds.amazonaws.com/global/globalbundle.pem

- 8. Wenn Sie von einem Client-Computer außerhalb der Amazon VPC aus eine Verbindung herstellen, müssen Sie einen SSH-Tunnel erstellen. Sie werden dies auf der Registerkarte SSH tun.
	- a. Aktivieren Sie das Kontrollkästchen SSH-Tunnel verwenden und geben Sie die SSH-Adresse in das Feld SSH-Adresse ein. Dies ist Ihre Instanz Public DNS (IPV4). Sie können diese URL von Ihrer [Amazon EC2-Managementkonsole](https://console.aws.amazon.com/ec2) abrufen.
	- b. Geben Sie Ihren Nutzernamen ein. Dies ist der Benutzername Ihrer Amazon EC2 EC2- Instance
	- c. Wählen Sie für den SSH-Authentifizierungsmodus die Option Private Key aus. Wählen Sie im Feld Privater Schlüssel das Dateifinder-Symbol aus, um den privaten Schlüssel Ihrer Amazon EC2 EC2-Instance zu suchen und auszuwählen. Dies ist die PEM-Datei (key pair), die Sie beim Erstellen Ihrer Instance in der Amazon EC2 EC2-Konsole gespeichert haben.
	- d. Wenn Sie sich auf einem Linux/macOS-Client-Computer befinden, müssen Sie möglicherweise die Berechtigungen Ihres privaten Schlüssels mit dem folgenden Befehl ändern:

chmod 400 /fullPathToYourPemFile/<yourKey>.pem

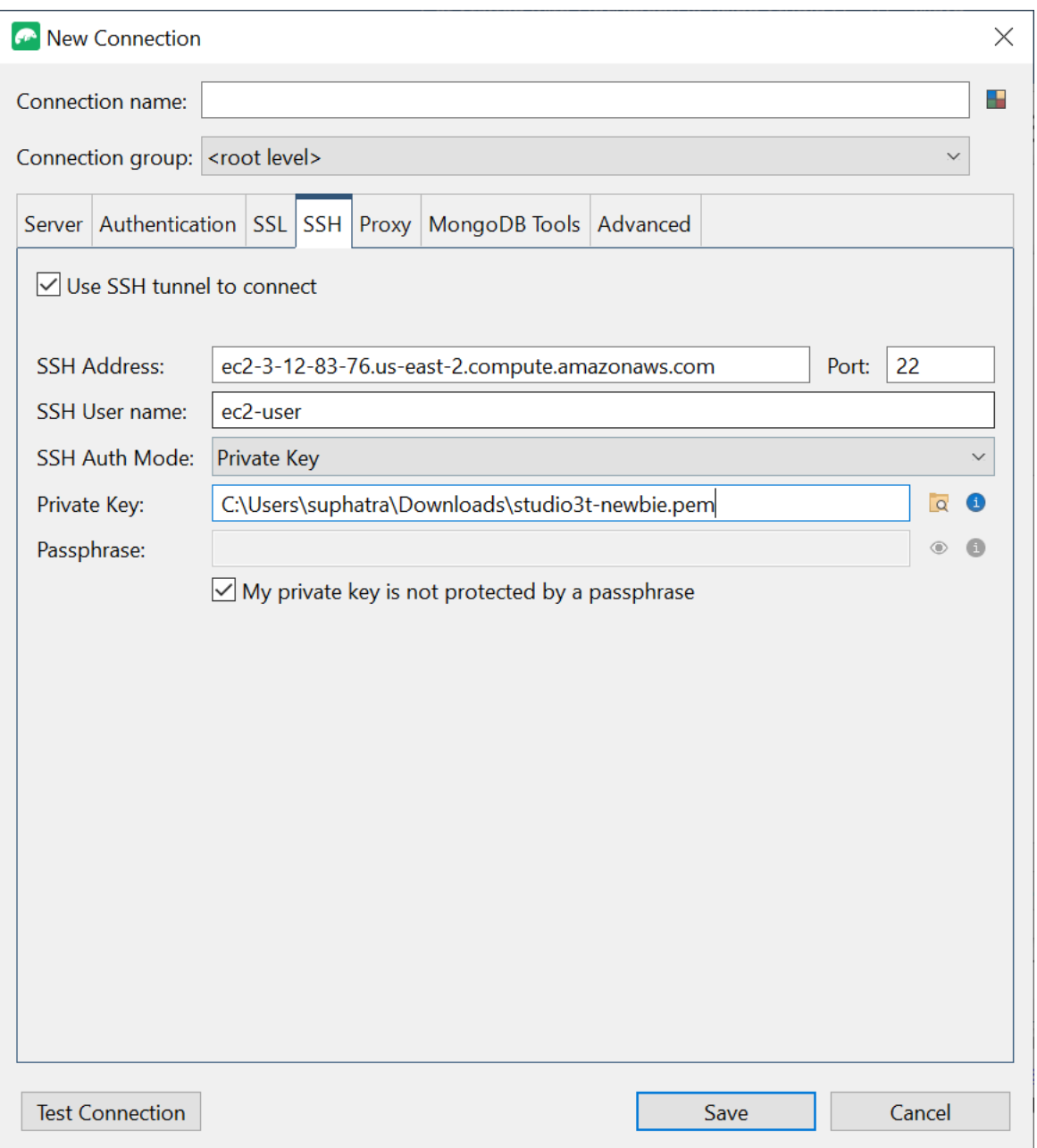

### **a** Note

Diese Amazon EC2 EC2-Instance sollte sich in derselben Amazon VPC und Sicherheitsgruppe wie Ihr DocumentDB-Cluster befinden. Sie können die SSH-Adresse, den Benutzernamen und den privaten Schlüssel von Ihrer [Amazon EC2-](https://console.aws.amazon.com/ec2) [Managementkonsole](https://console.aws.amazon.com/ec2) abrufen.

### 9. Testen Sie nun Ihre Konfiguration, indem Sie auf die Schaltfläche Verbindung testen klicken.

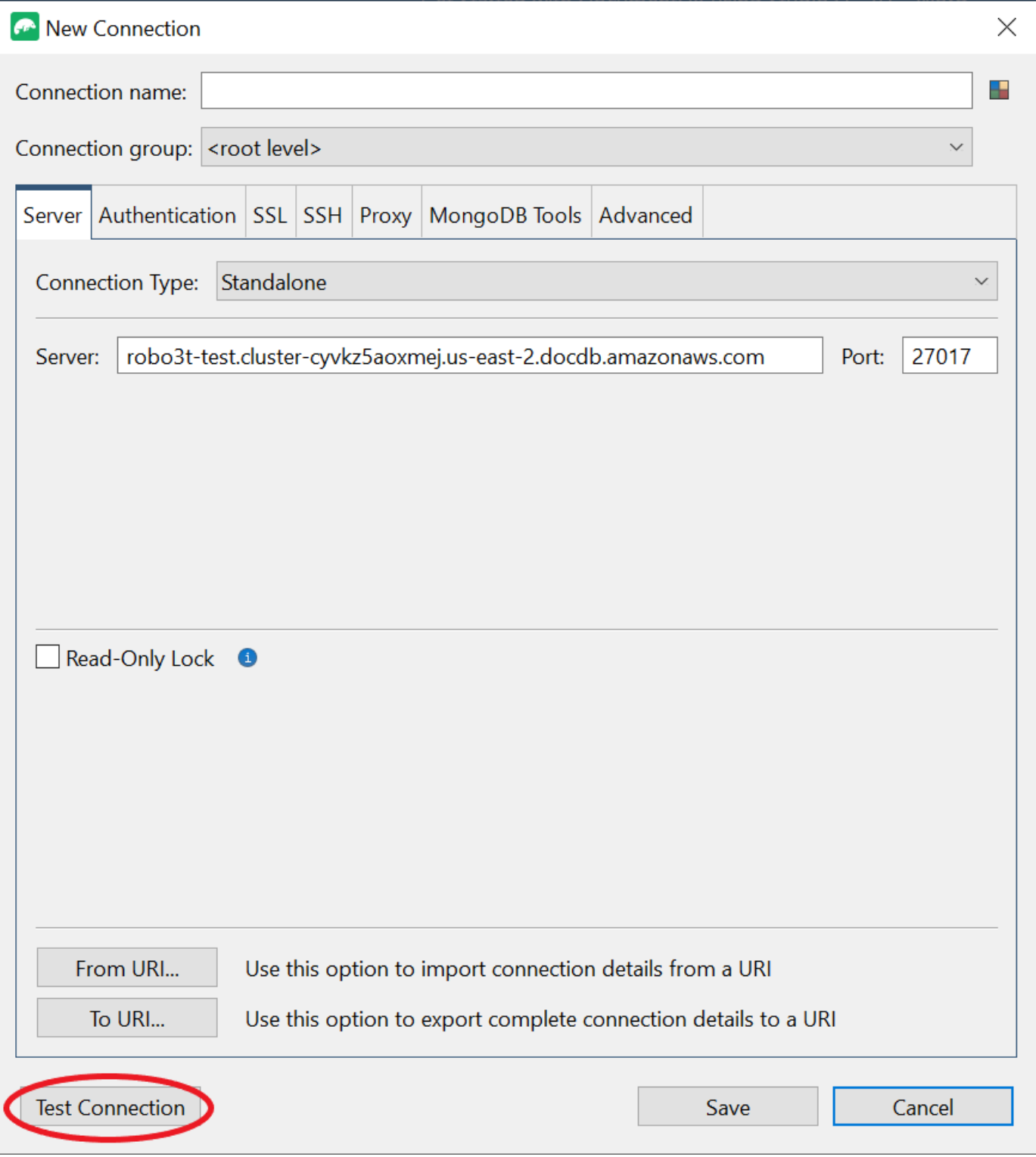

10. In einem Diagnosefenster sollte ein grüner Balken angezeigt werden, der anzeigt, dass der Test erfolgreich war. Wählen Sie nun OK, um das Diagnosefenster zu schließen.

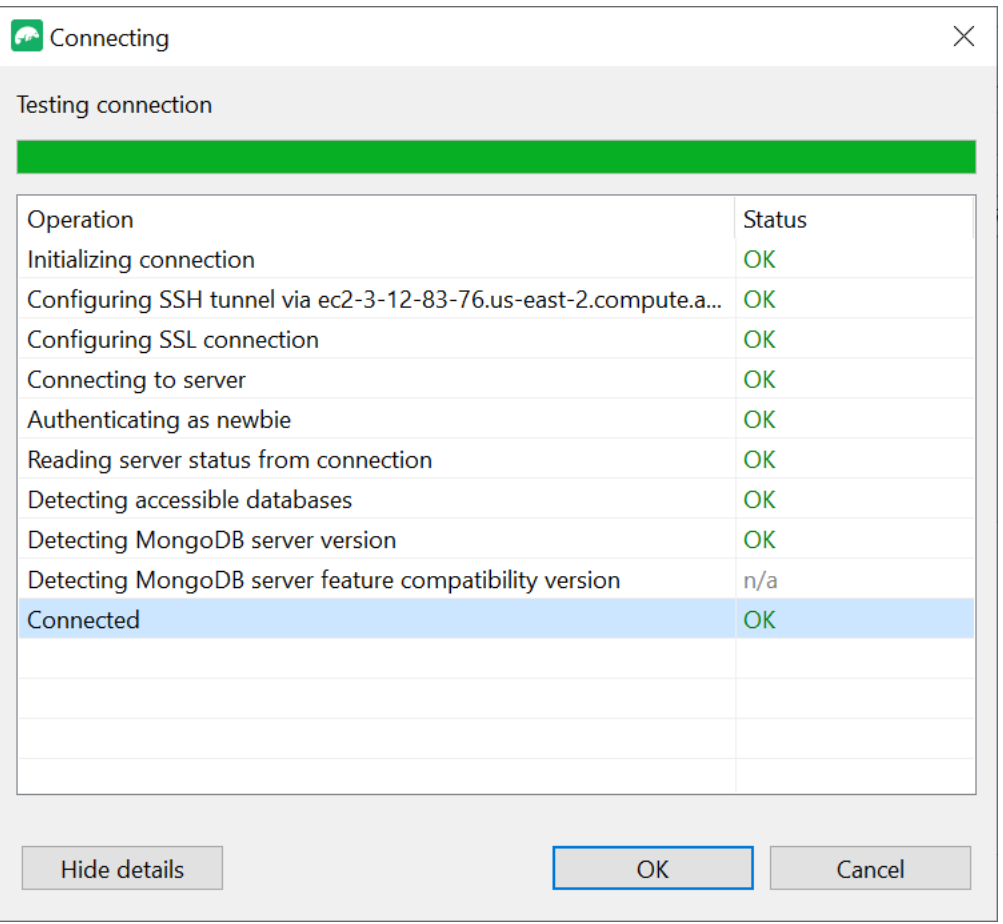

11. Wählen Sie Speichern, um Ihre Verbindung für die future Verwendung zu speichern.
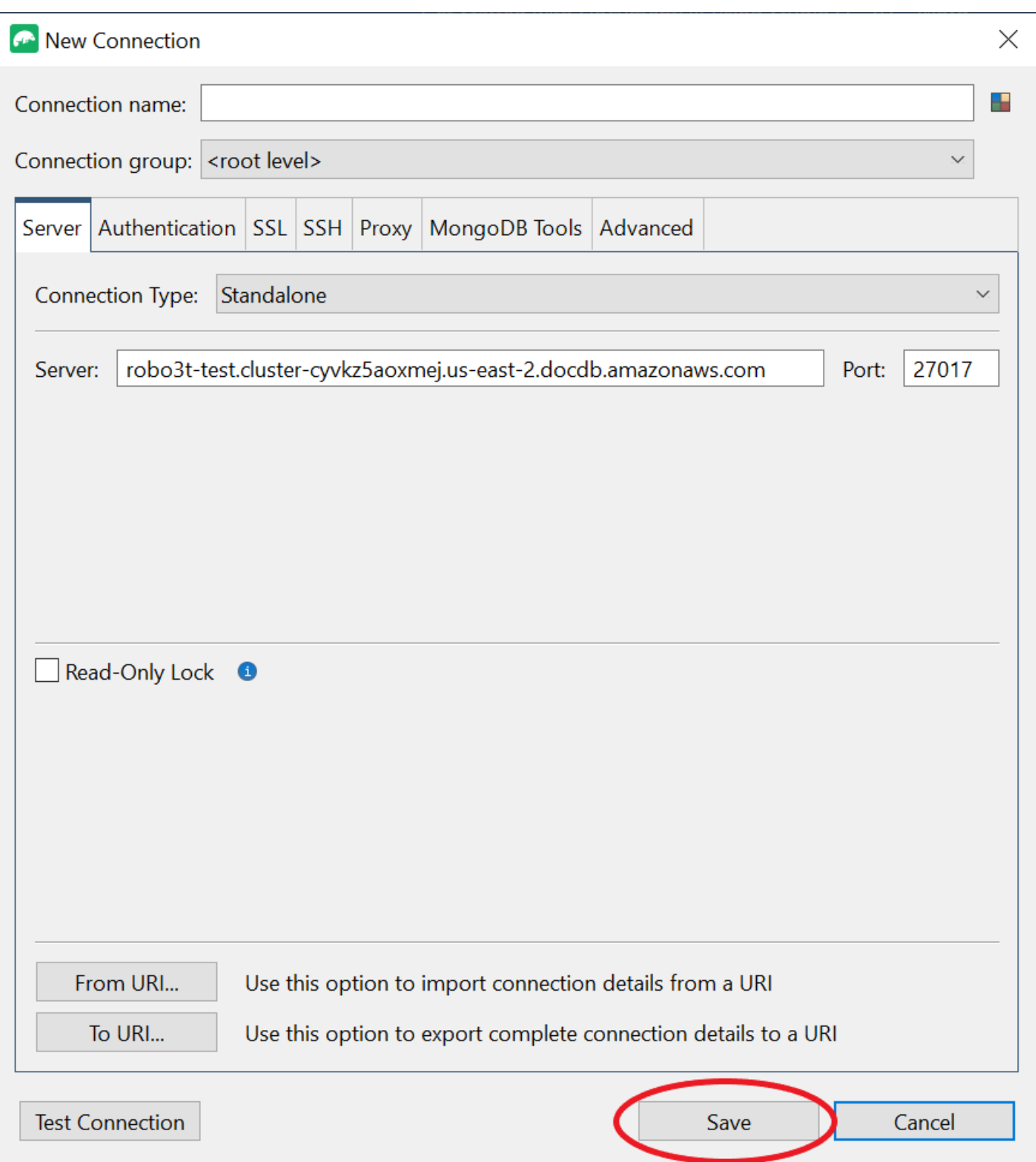

12. Wählen Sie nun Ihren Cluster aus und wählen Sie Connect.

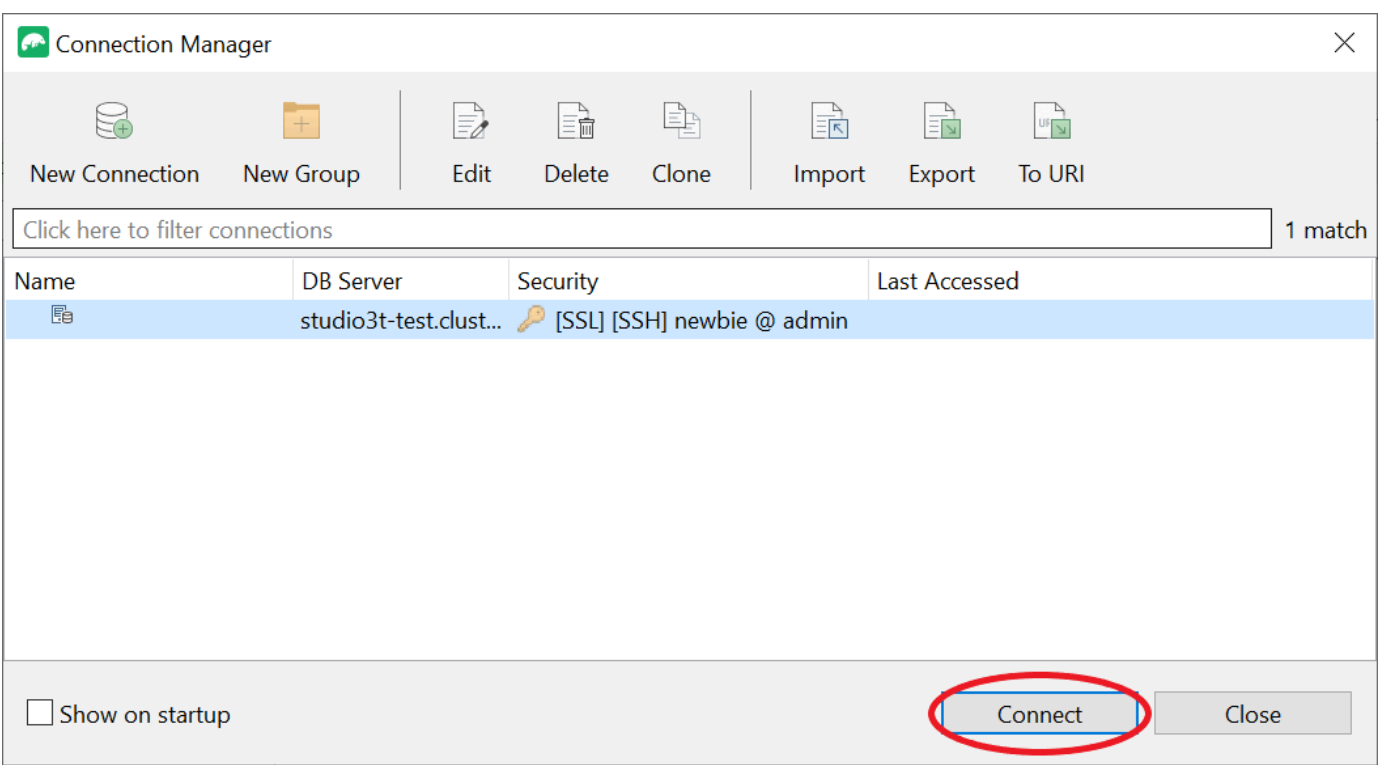

Herzlichen Glückwunsch! Sie sind jetzt erfolgreich über Studio 3T mit Ihrem Amazon DocumentDB-Cluster verbunden.

# Connect zu Amazon DocumentDB her mit DataGrip

[DataGripi](https://www.jetbrains.com/help/datagrip/documentdb.html)st eine leistungsstarke integrierte Entwicklungsumgebung (IDE), die verschiedene Datenbanksysteme unterstützt, darunter Amazon DocumentDB. Dieser Abschnitt führt Sie durch die Schritte, mit denen Sie eine Verbindung zu Ihrem Amazon DocumentDB-Cluster herstellen DataGrip, sodass Sie Ihre Daten einfach über eine grafische Oberfläche verwalten und abfragen können.

# Voraussetzungen

- DataGrip IDE ist auf Ihrem Computer installiert. Sie können es von herunterladen [JetBrains](https://www.jetbrains.com/datagrip/download/#section=windows).
- Eine Amazon EC2 EC2-Instance, die in derselben VPC wie Ihr Amazon DocumentDB-Cluster läuft. Sie verwenden diese Instance, um einen sicheren Tunnel von Ihrem lokalen Computer zum Amazon DocumentDBCluster einzurichten. Folgen Sie den Anweisungen dazu. [Stellen Sie mithilfe](#page-1053-0)  [von Amazon EC2 eine Verbindung her](#page-1053-0)

• Alternative zu einer Amazon EC2 EC2-Instance, einer VPN-Verbindung oder wenn Sie bereits über ein sicheres VPN auf Ihre AWS Infrastruktur zugreifen. Wenn Sie diese Option bevorzugen, folgen Sie den Anweisungen für den [sicheren Zugriff auf Amazon DocumentDB mit AWS Client VPN](https://aws.amazon.com/blogs/database/securely-access-amazon-documentdb-with-mongodb-compatibility-locally-using-aws-client-vpn/).

# Connect mit DataGrip

1. Starten Sie DataGrip auf Ihrem Computer und erstellen Sie ein neues Projekt.

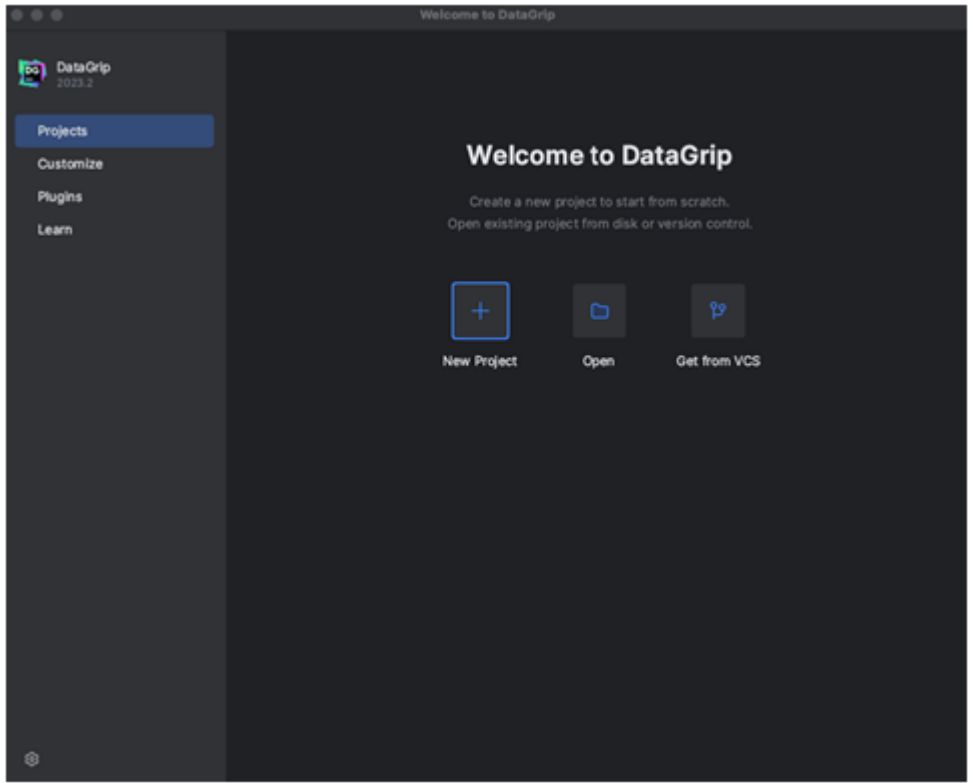

- 2. Fügen Sie mithilfe einer der folgenden Methoden eine neue Datenquelle hinzu:
	- a. Navigieren Sie im Hauptmenü zu Datei Neu Datenquelle und wählen Sie DocumentDB
	- b. Klicken Sie im Datenbank-Explorer in der Werkzeugleiste auf das neue Symbol (+). Navigieren Sie zu Data Source und wählen Sie DocumentDB aus.

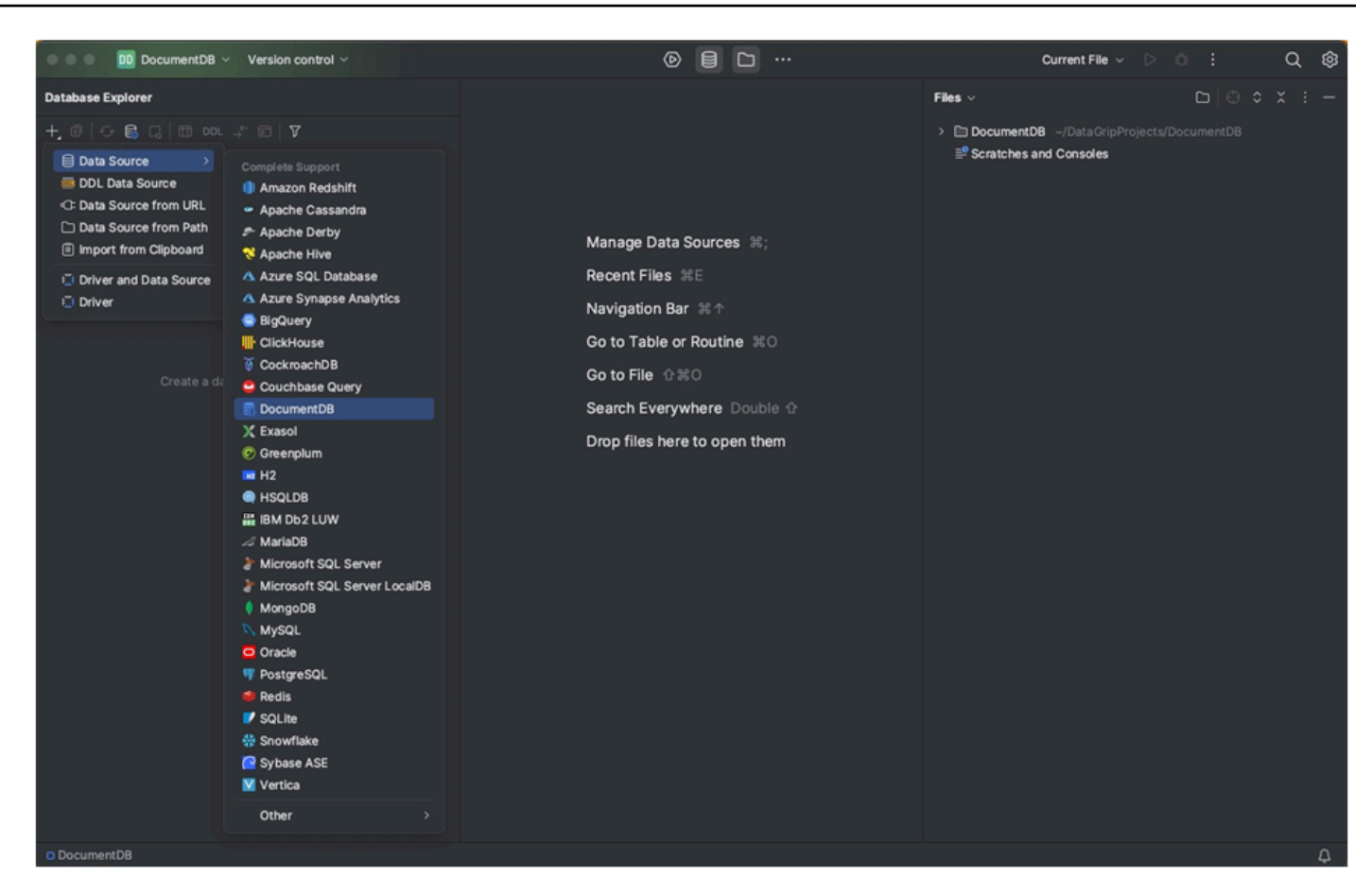

3. Überprüfen Sie auf der Seite Datenquellen auf der Registerkarte Allgemein, ob sich unten im Bereich mit den Verbindungseinstellungen der Link Fehlende Treiberdateien herunterladen befindet. Klicken Sie auf diesen Link, um Treiber herunterzuladen, die für die Interaktion mit einer Datenbank erforderlich sind. Einen direkten Download-Link finden Sie unter [JetBrains JDBC-](https://www.jetbrains.com/datagrip/jdbc-drivers/)[Treiber](https://www.jetbrains.com/datagrip/jdbc-drivers/).

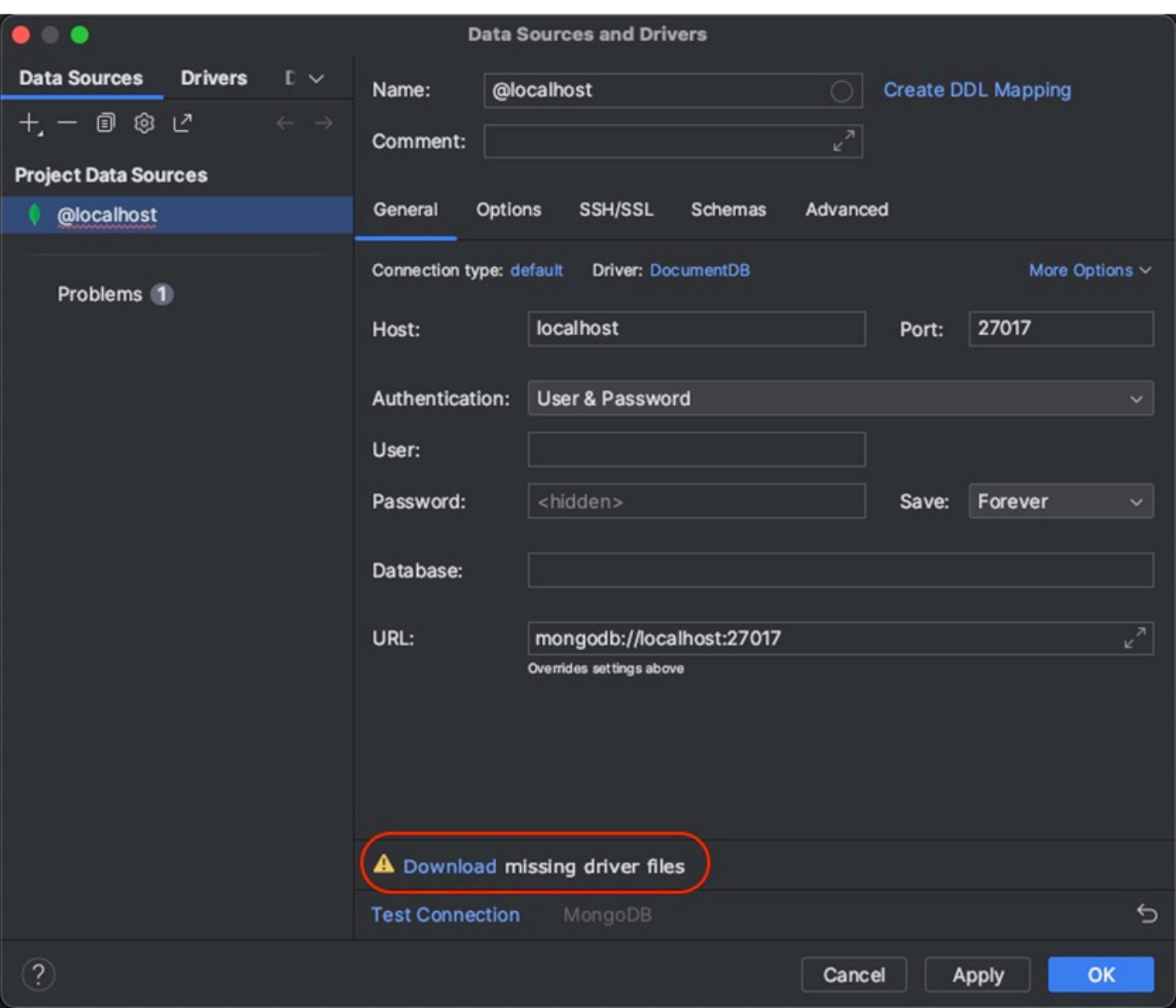

- 4. Geben Sie auf der Registerkarte Allgemein die Verbindungsdetails an:
	- a. Geben Sie im Feld Host den Amazon DocumentDB-Cluster-Endpunkt an.
	- b. Der Port ist bereits auf 27017 eingestellt. Ändern Sie es, wenn Ihr Cluster auf einem anderen Port bereitgestellt wurde.
	- c. Wählen Sie für Authentifizierung die Option Benutzer und Passwort aus.
	- d. Geben Sie Ihren Benutzernamen und Ihr Passwort ein.
	- e. Das Datenbankfeld ist optional. Sie können die Datenbank angeben, zu der Sie eine Verbindung herstellen möchten.
	- f. Das URL-Feld wird automatisch vervollständigt, wenn Sie die obigen Details hinzufügen.

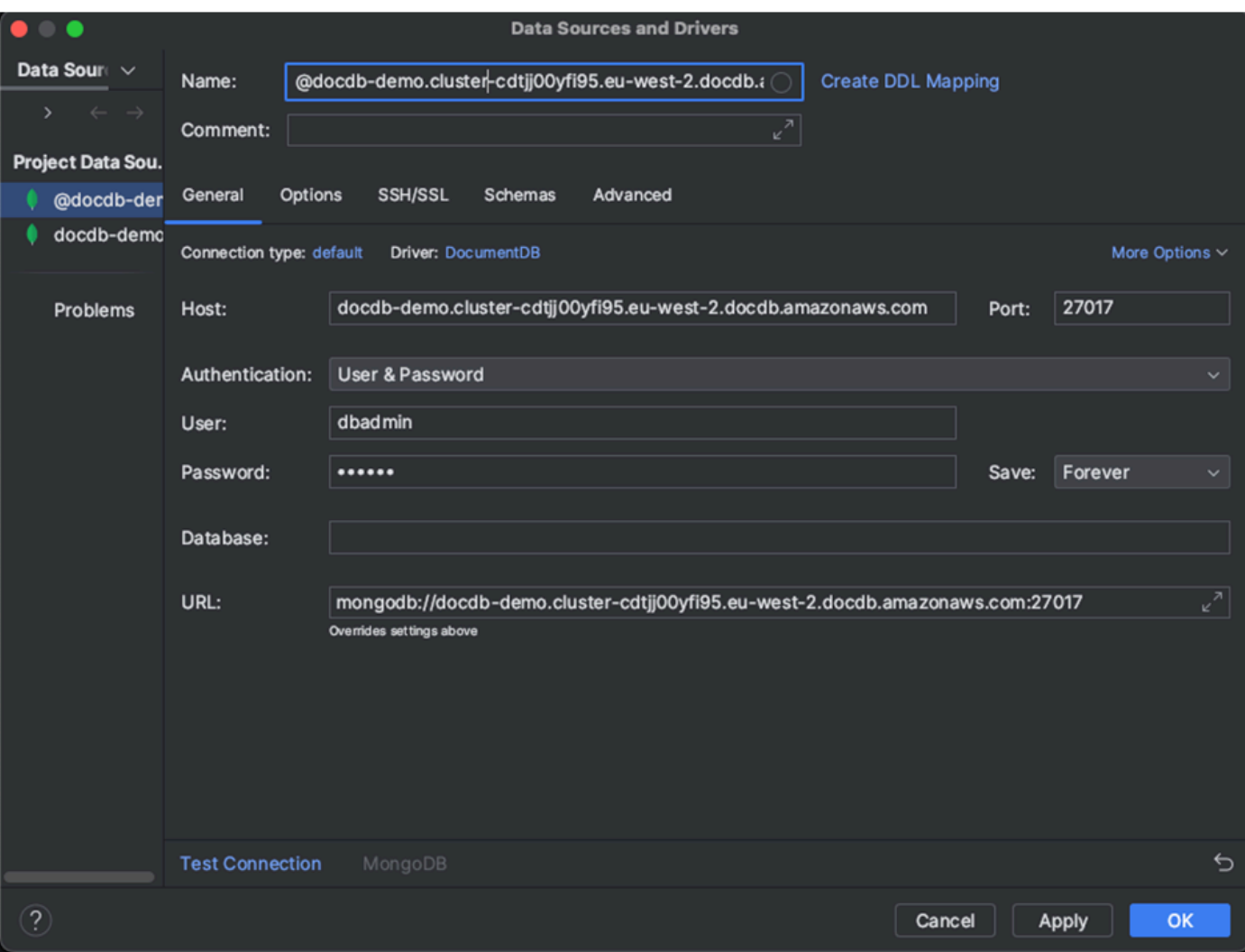

- 5. Aktivieren Sie auf der Registerkarte SSH/SSL die Option SSH-Tunnel verwenden und klicken Sie dann auf das Symbol, um den SSH-Konfigurationsdialog zu öffnen. Geben Sie die folgenden Informationen ein:
	- a. geben Sie im Feld Host den Hostnamen Ihrer Amazon EC2 EC2-Instance ein.
	- b. Geben Sie den Benutzernamen und das Passwort für Ihre Amazon EC2 EC2-Instance ein.
	- c. Wählen Sie als Authentifizierungstyp die Option Schlüsselpaar aus.
	- d. Geben Sie Ihre private Schlüsseldatei ein.

## **a** Note

Wenn Sie die VPN-Option verwenden, müssen Sie den SSH-Tunnel nicht konfigurieren.

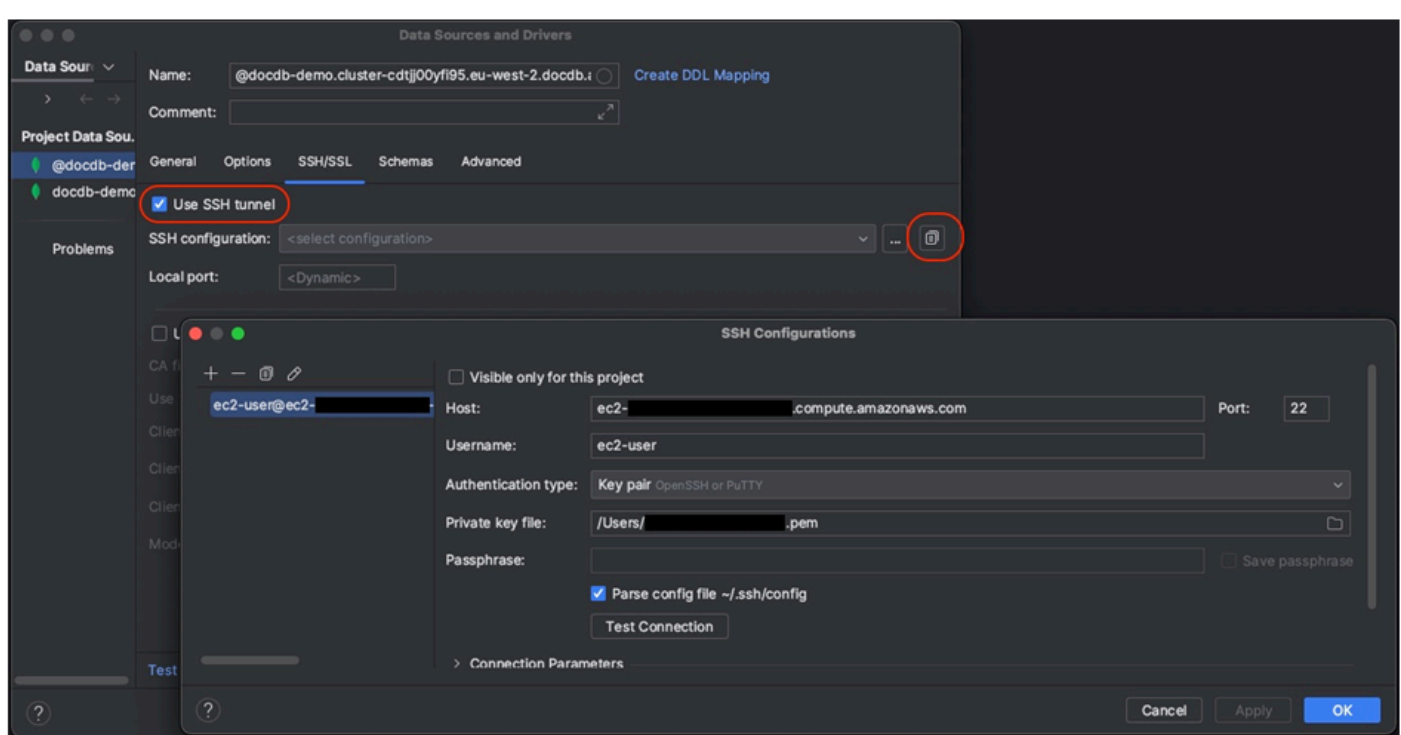

6. Aktivieren Sie auf der Registerkarte SSH/SSL die Option SSL verwenden. Geben Sie im Feld CA-Datei den Speicherort der global-bundle.pem Datei auf Ihrem Computer ein. Behalten Sie für Modus die Option Erforderlich bei.

## **a** Note

Sie können das Zertifikat von diesem Speicherort oder mit dem folgenden Befehl herunterladen: wget [https://aws.amazon.com/https://truststore.pki.rds.amazonaws.com/](https://aws.amazon.com/https://truststore.pki.rds.amazonaws.com/global/global-bundle.pem)  [global/global-bundle.pem](https://aws.amazon.com/https://truststore.pki.rds.amazonaws.com/global/global-bundle.pem)

## **a** Note

Wenn Sie eine Verbindung zu Amazon DocumentDB Elastic Cluster herstellen, müssen Sie die CA-Datei nicht angeben. Lassen Sie die Option SSL verwenden aktiviert und lassen Sie alle anderen Optionen auf ihren Standardwerten stehen.

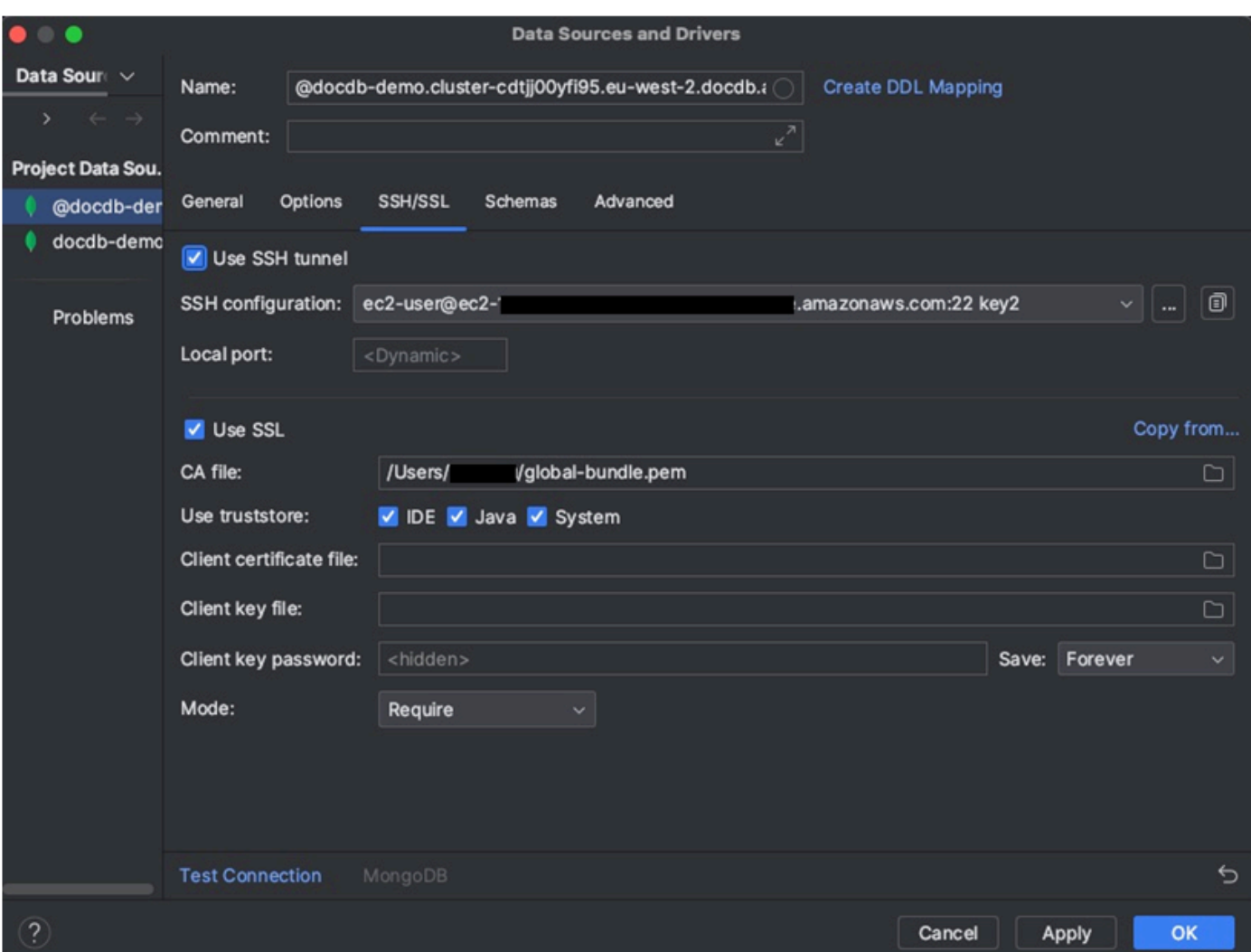

7. Wählen Sie auf der Registerkarte Schemas die Option Alle Datenbanken aus, oder geben Sie den Filter "\*: \*" in das Feld Schemamuster ein. Klicken Sie auf den Link Verbindung testen, um die Verbindung zu testen.

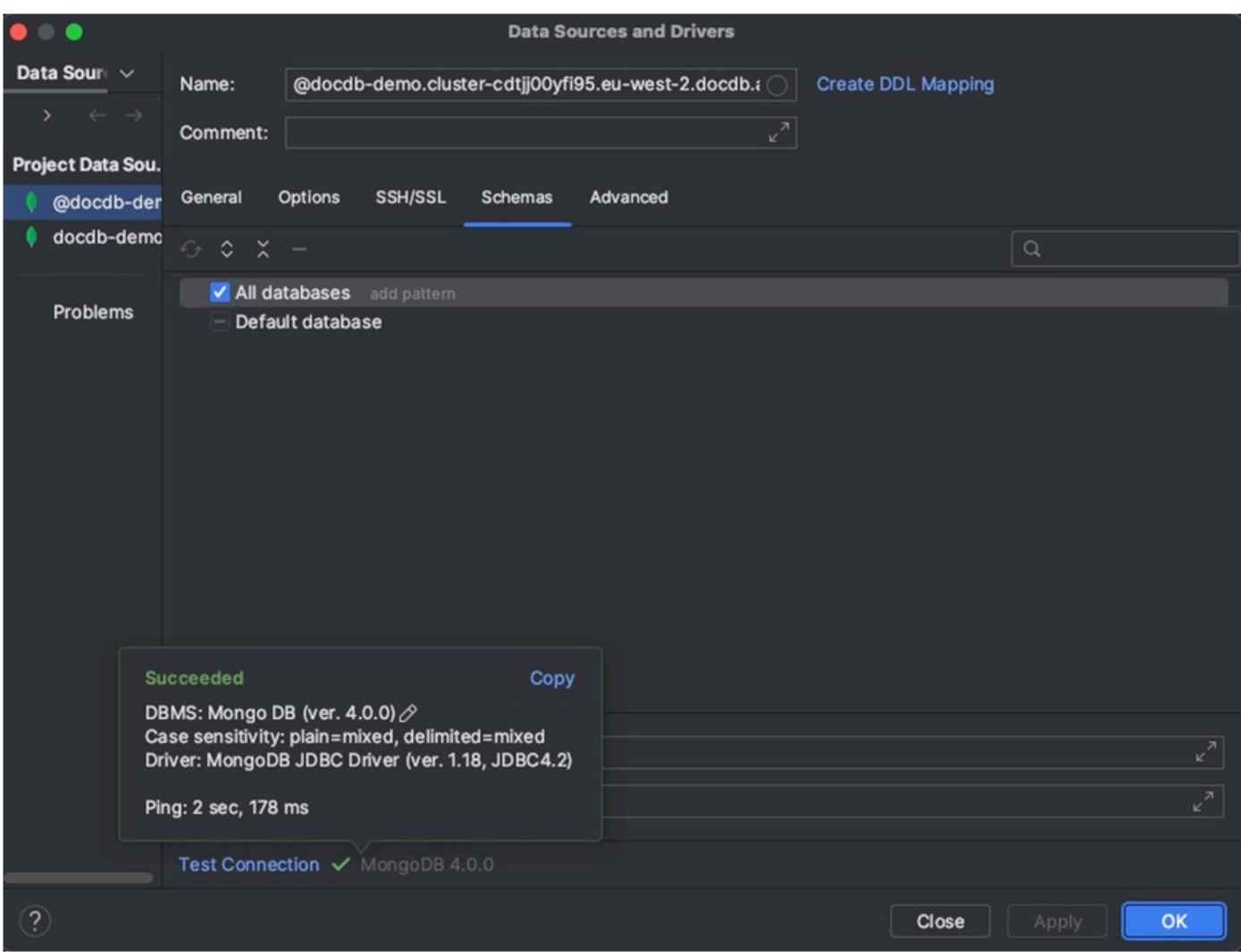

8. Sobald die Verbindung erfolgreich getestet wurde, klicken Sie auf OK, um die Datenquellenkonfiguration zu speichern.

# DataGrip Funktionen

DataGrip bietet verschiedene Funktionen, die Ihnen helfen, effizient mit Amazon DocumentDB zu arbeiten:

- SQL Editor Schreiben Sie SQL-ähnliche Abfragen in Ihren DocumentDB-Sammlungen und führen Sie sie mit dem SQL-Editor in aus. DataGrip
- Visual Query Builder Verwenden Sie den Visual Query Builder, um Abfragen grafisch zu erstellen, ohne SQL-Code schreiben zu müssen.
- Schemaverwaltung Einfache Verwaltung Ihres Datenbankschemas, einschließlich des Erstellens, Änderns und Löschens von Sammlungen.
- Datenvisualisierung Zeigen Sie Ihre Daten an und analysieren Sie sie mithilfe verschiedener Visualisierungstools, die unter verfügbar sind. DataGrip
- Daten exportieren und importieren Übertragen Sie Daten zwischen Amazon DocumentDB und anderen Datenbanken mithilfe DataGrip der Export- und Importfunktionen.

Weiterführende Funktionen und Tipps zur Arbeit mit Amazon DocumentDB und anderen Datenbanksystemen finden Sie in der offiziellen [DataGrip Dokumentation.](https://www.jetbrains.com/datagrip/features/)

# <span id="page-1053-0"></span>Stellen Sie mithilfe von Amazon EC2 eine Verbindung her

In diesem Abschnitt wird beschrieben, wie Sie die Konnektivität zwischen einem Amazon DocumentDB-Cluster und Amazon EC2 einrichten und von der Amazon EC2-Instance aus auf den Amazon DocumentDB-Cluster zugreifen.

Es gibt zwei Optionen für die Konfiguration der EC2-Verbindung:

- [Automatisches Verbinden Ihrer EC2-Instance mit einer Amazon DocumentDB DocumentDB-](#page-1055-0)[Datenbank](#page-1055-0) — Verwenden Sie die automatische Verbindungsfunktion in der EC2-Konsole, um die Verbindung zwischen Ihrer EC2-Instance und einer neuen oder vorhandenen Amazon DocumentDB DocumentDB-Datenbank automatisch zu konfigurieren. Diese Verbindung ermöglicht den Verkehr zwischen der EC2-Instance und der Amazon DocumentDB DocumentDB-Datenbank. Diese Option wird normalerweise zum Testen und Erstellen neuer Sicherheitsgruppen verwendet.
- [Manuelles Verbinden Ihrer EC2-Instance mit Ihrer Amazon DocumentDB DocumentDB-Datenbank](#page-1080-0) — Konfigurieren Sie die Verbindung zwischen Ihrer EC2-Instance und Ihrer Amazon DocumentDB DocumentDB-Datenbank, indem Sie die Sicherheitsgruppen manuell konfigurieren und zuweisen, um die Konfiguration zu reproduzieren, die durch die automatische Verbindungsfunktion erstellt wird. Diese Option wird normalerweise verwendet, um erweiterte Einstellungen zu ändern und bestehende Sicherheitsgruppen zu verwenden.

# <span id="page-1053-1"></span>Voraussetzungen

Unabhängig von der Option und bevor Sie Ihren ersten Amazon DocumentDB-Cluster erstellen, müssen Sie Folgendes tun:

#### Erstellen Sie ein Amazon Web Services (AWS) -Konto

Bevor Sie Amazon DocumentDB verwenden können, benötigen Sie ein Amazon Web Services (AWS) -Konto. Das AWS Konto ist kostenlos. Sie zahlen nur für die Services und Ressourcen, die Sie wirklich nutzen.

Wenn Sie noch keinen haben AWS-Konto, führen Sie die folgenden Schritte aus, um einen zu erstellen.

Um sich für eine anzumelden AWS-Konto

- 1. Öffnen Sie <https://portal.aws.amazon.com/billing/signup>.
- 2. Folgen Sie den Online-Anweisungen.

Bei der Anmeldung müssen Sie auch einen Telefonanruf entgegennehmen und einen Verifizierungscode über die Telefontasten eingeben.

Wenn Sie sich für eine anmelden AWS-Konto, Root-Benutzer des AWS-Kontoswird eine erstellt. Der Root-Benutzer hat Zugriff auf alle AWS-Services und Ressourcen des Kontos. Aus Sicherheitsgründen sollten Sie einem Benutzer Administratorzugriff zuweisen und nur den Root-Benutzer verwenden, um [Aufgaben auszuführen, für die Root-Benutzerzugriff](https://docs.aws.amazon.com/accounts/latest/reference/root-user-tasks.html) [erforderlich](https://docs.aws.amazon.com/accounts/latest/reference/root-user-tasks.html) ist.

Richten Sie optional die erforderlichen AWS Identity and Access Management (IAM-) Berechtigungen ein.

Für den Zugriff auf die Verwaltung von Amazon DocumentDB DocumentDB-Ressourcen wie Clustern, Instances und Cluster-Parametergruppen sind Anmeldeinformationen erforderlich, mit denen Sie Ihre Anfragen authentifizieren AWS können. Weitere Informationen finden Sie unter [Identity and Access Management für Amazon DocumentDB.](#page-311-0)

- 1. Geben Sie in der Suchleiste von IAM ein und wählen Sie im angezeigten Drop-down-Menü IAM aus. AWS Management Console
- 2. Sobald Sie sich in der IAM-Konsole befinden, wählen Sie im Navigationsbereich Benutzer aus.
- 3. Wählen Sie Ihren Nutzernamen aus.
- 4. Klicken Sie auf den Button Berechtigungen hinzufügen.
- 5. Wählen Sie die Option Attach existing policies directly (Vorhandene Richtlinien direkt anfügen) aus.
- 6. Geben Sie AmazonDocDBFullAccess in die Suchleiste ein und wählen Sie sie aus, sobald sie in den Suchergebnissen erscheint.
- 7. Klicken Sie unten auf die blaue Schaltfläche mit der Aufschrift Weiter: Überprüfen.
- 8. Klicken Sie unten auf die blaue Schaltfläche mit der Aufschrift Berechtigungen hinzufügen.

Erstellen Sie eine Amazon Virtual Private Cloud (Amazon VPC)

Je nachdem, in welchem Bereich AWS-Region Sie sich befinden, haben Sie möglicherweise bereits eine Standard-VPC erstellt oder auch nicht. Wenn Sie keine Standard-VPC haben, führen Sie Schritt 1 der Anleitung [Erste Schritte mit Amazon VPC](https://docs.aws.amazon.com/vpc/latest/userguide/vpc-getting-started.html) im Amazon VPC-Benutzerhandbuch durch. Dies dauert weniger als fünf Minuten.

# <span id="page-1055-0"></span>Amazon EC2 automatisch Connect

## Themen

- [Automatisches Verbinden einer EC2-Instance mit einer neuen Amazon DocumentDB](#page-1056-0)  [DocumentDB-Datenbank](#page-1056-0)
- [Automatisches Verbinden einer EC2-Instance mit einer vorhandenen Amazon DocumentDB](#page-1070-0) [DocumentDB-Datenbank](#page-1070-0)
- [Übersicht über die automatische Verbindung mit einer EC2-Instance](#page-1072-0)
- [Anzeigen verbundener Rechenressourcen](#page-1079-0)

Bevor Sie eine Verbindung zwischen einer EC2-Instance und einer neuen Amazon DocumentDB DocumentDB-Datenbank einrichten, stellen Sie sicher, dass Sie die unter beschriebenen Anforderungen erfüllen. [Übersicht über die automatische Verbindung mit einer EC2-Instance](#page-1072-0) Wenn Sie nach der Konfiguration der Konnektivität Änderungen an Sicherheitsgruppen vornehmen, können sich die Änderungen auf die Verbindung zwischen der EC2-Instance und der Amazon DocumentDB DocumentDB-Datenbank auswirken.

## **a** Note

Sie können nur automatisch eine Verbindung zwischen einer EC2-Instance und einer Amazon DocumentDB DocumentDB-Datenbank einrichten, indem Sie die verwenden. AWS Management Console Sie können keine automatische Verbindung mit der AWS CLI oder der Amazon DocumentDB DocumentDB-API einrichten.

<span id="page-1056-0"></span>Automatisches Verbinden einer EC2-Instance mit einer neuen Amazon DocumentDB DocumentDB-Datenbank

Beim folgenden Prozess wird davon ausgegangen, dass Sie die Schritte im Thema abgeschlossen haben. [Voraussetzungen](#page-1053-1)

**Schritte** 

- [Schritt 1: Erstellen Sie eine Amazon EC2 EC2-Instance](#page-1056-1)
- [Schritt 2: Erstellen Sie einen Amazon DocumentDB-Cluster](#page-1060-0)
- [Schritt 3: Connect zu Ihrer Amazon EC2 EC2-Instance her](#page-1063-0)
- [Schritt 4: Installieren Sie die Mongo-Shell](#page-1064-0)
- [Schritt 5: Amazon DocumentDB TLS verwalten](#page-1066-0)
- [Schritt 6: Connect zu Ihrem Amazon DocumentDB-Cluster her](#page-1066-1)
- [Schritt 7: Daten einfügen und abfragen](#page-1068-0)
- [Schritt 8: Erkunden](#page-1070-1)

<span id="page-1056-1"></span>Schritt 1: Erstellen Sie eine Amazon EC2 EC2-Instance

In diesem Schritt erstellen Sie eine Amazon EC2 EC2-Instance in derselben Region und Amazon VPC, die Sie später für die Bereitstellung Ihres Amazon DocumentDB-Clusters verwenden werden.

1. Wählen Sie auf der Amazon EC2 EC2-Konsole Launch instance aus.

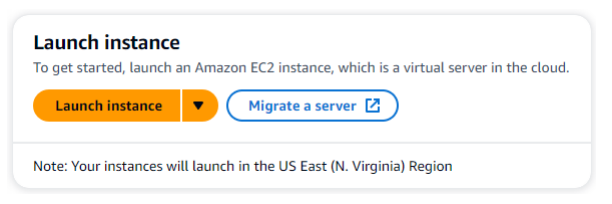

- 2. Geben Sie einen Namen oder eine Kennung in das Feld Name im Abschnitt Name und Tags ein.
- 3. Suchen Sie in der Dropdownliste Amazon Machine Image (AMI) nach Amazon Linux 2 AMI und wählen Sie es aus.

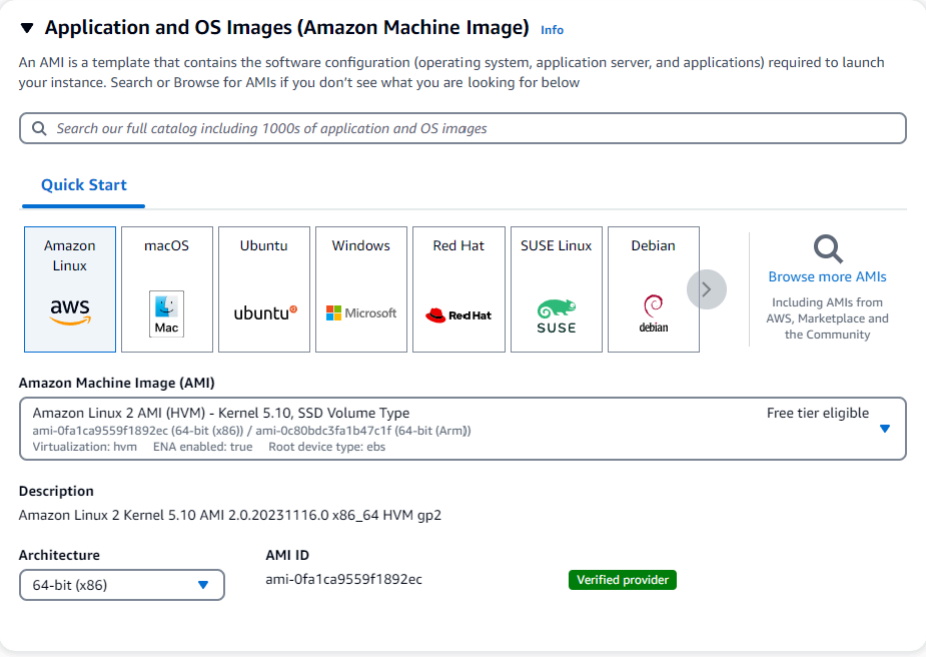

4. Suchen Sie in der Dropdownliste Instanztyp nach t3.micro und wählen Sie es aus.

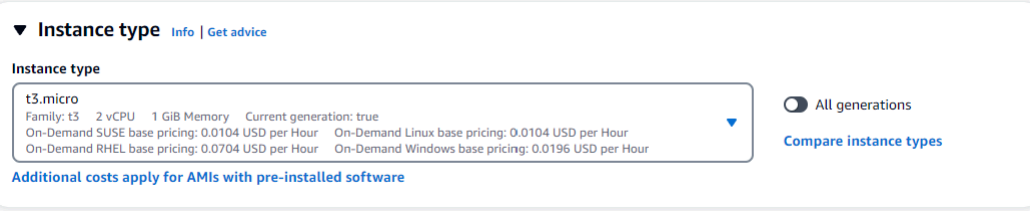

5. Geben Sie im Abschnitt key pair (Anmeldung) die Kennung eines vorhandenen Schlüsselpaars ein, oder wählen Sie Neues Schlüsselpaar erstellen.

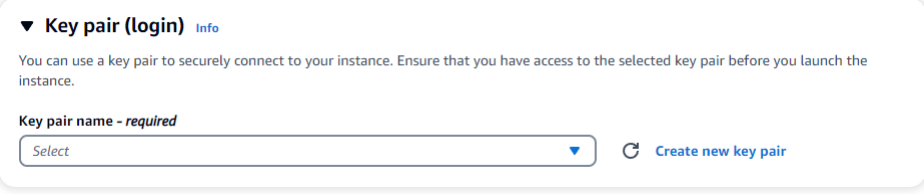

Sie müssen ein Amazon EC2 EC2-Schlüsselpaar angeben.

Wenn Sie ein Amazon EC2 EC2-Schlüsselpaar haben:

- a. Wählen Sie ein key pair aus, wählen Sie Ihr key pair aus der Liste.
- b. Sie müssen die private Schlüsseldatei (.pem- oder .ppk-Datei) bereits verfügbar haben, um sich bei Ihrer Amazon EC2 EC2-Instance anmelden zu können.

Wenn Sie kein Amazon EC2 EC2-Schlüsselpaar haben:

- a. Wählen Sie Neues key pair erstellen. Daraufhin wird das Dialogfeld key pair erstellen angezeigt.
- b. Geben Sie einen Namen in das Feld Name des Schlüsselpaars ein.
- c. Wählen Sie den Schlüsselpaartyp und das Dateiformat für den privaten Schlüssel.
- d. Wählen Sie Create Key Pair (Schlüsselpaar erstellen) aus.

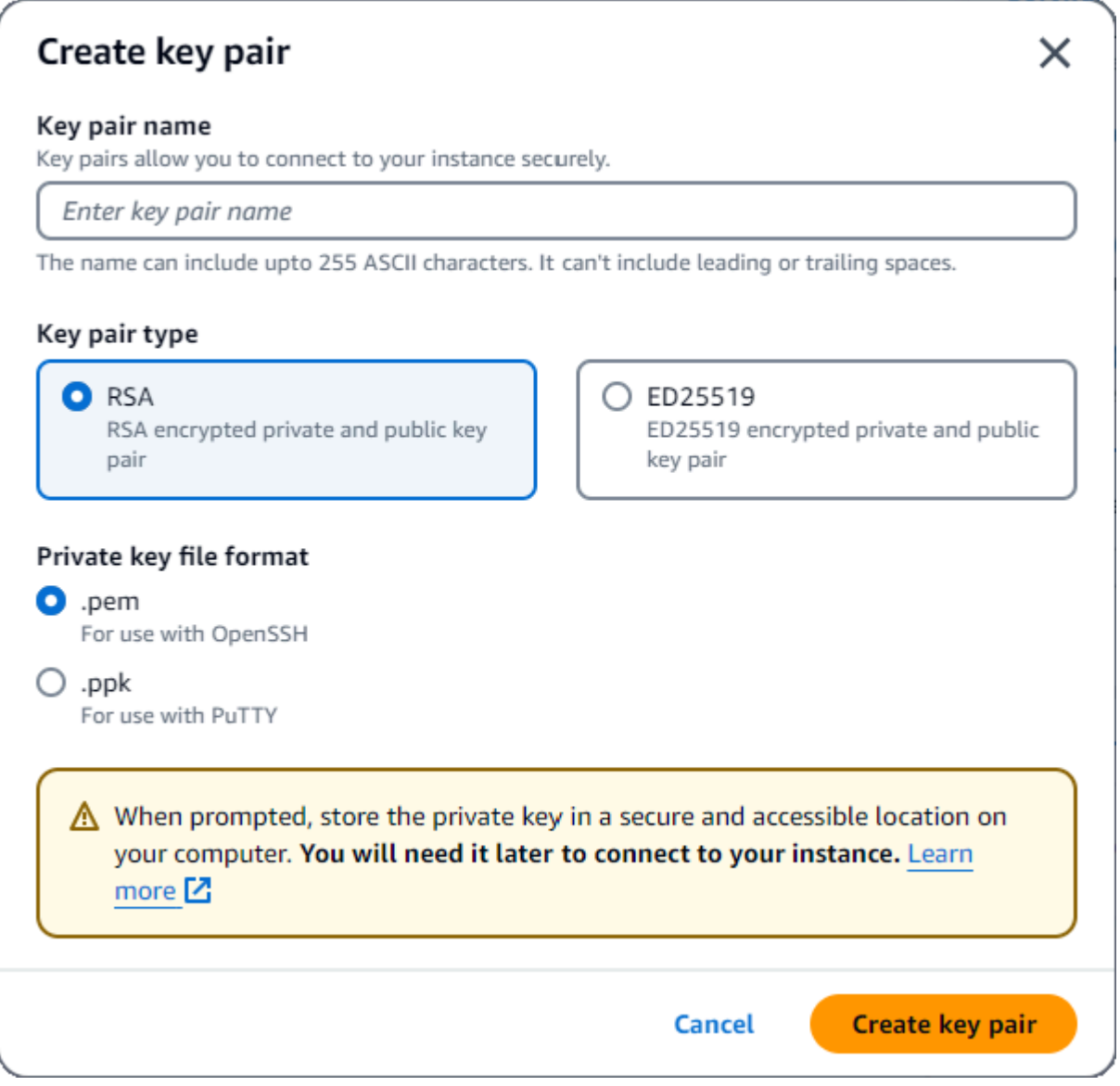

#### **a** Note

Aus Sicherheitsgründen empfehlen wir dringend, ein Schlüsselpaar sowohl für die SSHals auch für die Internetverbindung zu Ihrer EC2-Instance zu verwenden.

6. Optional: Wählen Sie im Abschnitt Netzwerkeinstellungen unter Firewall (Sicherheitsgruppen) entweder Sicherheitsgruppe erstellen oder Bestehende Sicherheitsgruppe auswählen aus.

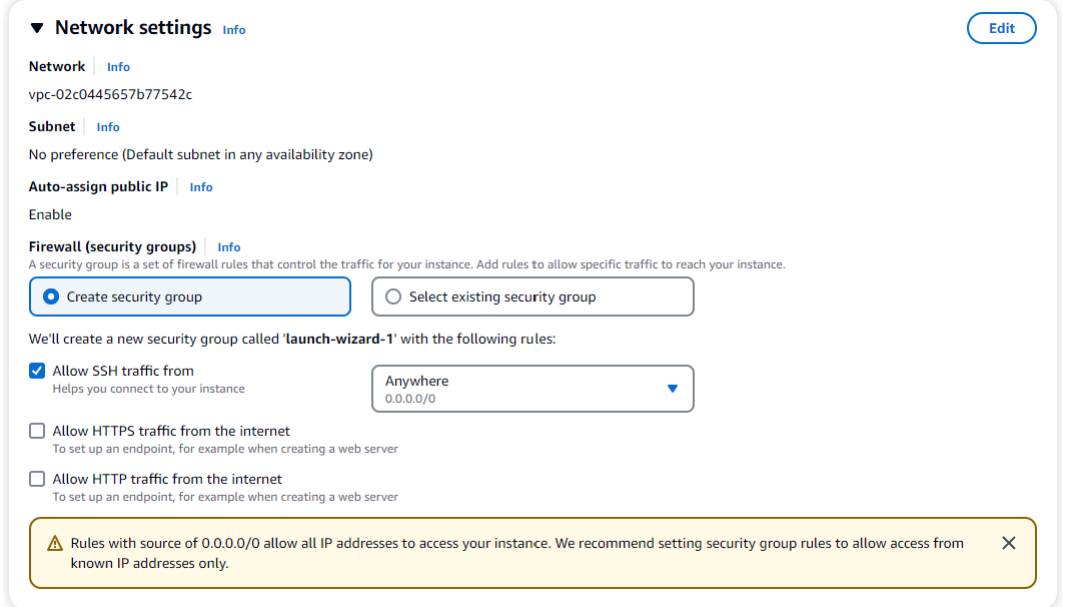

Wenn Sie eine vorhandene Sicherheitsgruppe auswählen möchten, wählen Sie eine aus der Dropdownliste Allgemeine Sicherheitsgruppen aus.

Wenn Sie sich dafür entschieden haben, eine neue Sicherheitsgruppe zu erstellen, überprüfen Sie alle Regeln für die Zulassung von Datenverkehr, die für Ihre EC2-Konnektivität gelten.

7. Überprüfen Sie im Abschnitt Zusammenfassung Ihre EC2-Konfiguration und wählen Sie, falls korrekt, die Option Launch Instance aus. Bearbeiten Sie Sicherheitsgruppen.

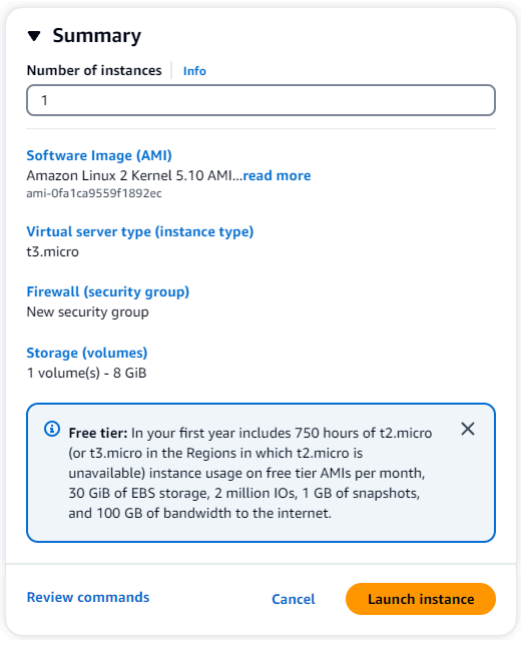

<span id="page-1060-0"></span>Schritt 2: Erstellen Sie einen Amazon DocumentDB-Cluster

Während die Amazon EC2 EC2-Instance bereitgestellt wird, erstellen Sie Ihren Amazon DocumentDB-Cluster.

1. Navigieren Sie zur Amazon DocumentDB DocumentDB-Konsole und wählen Sie im Navigationsbereich Clusters aus.

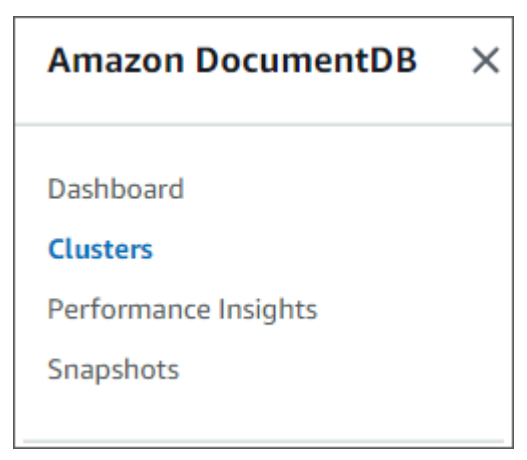

2. Wählen Sie Erstellen.

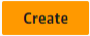

3. Belassen Sie die Standardeinstellung für den Clustertyp auf Instance Based Cluster.

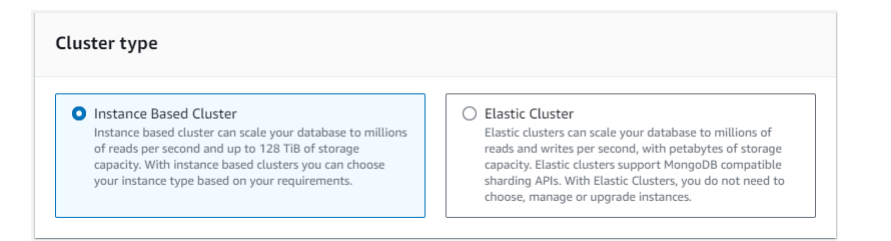

4. Wählen Sie für Anzahl der Instanzen den Wert 1 aus. Dadurch werden die Kosten minimiert. Belassen Sie die anderen Einstellungen auf ihren Standardeinstellungen.

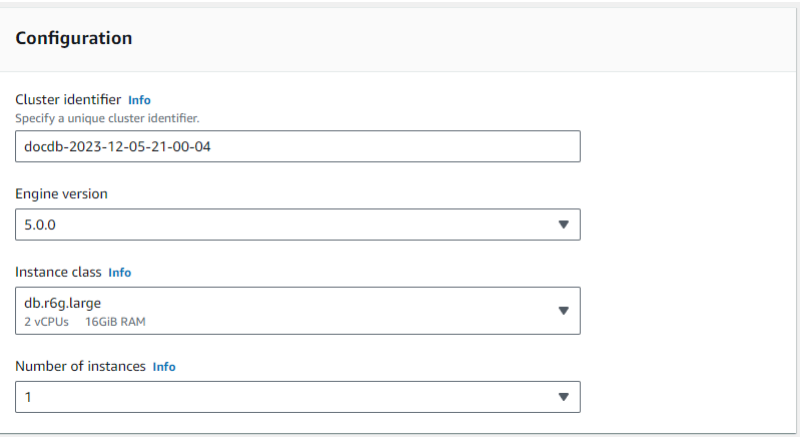

5. Wählen Sie für Konnektivität die Option Mit einer EC2-Rechenressource Connect aus. Dies ist die EC2-Instance, die Sie in Schritt 1 erstellt haben.

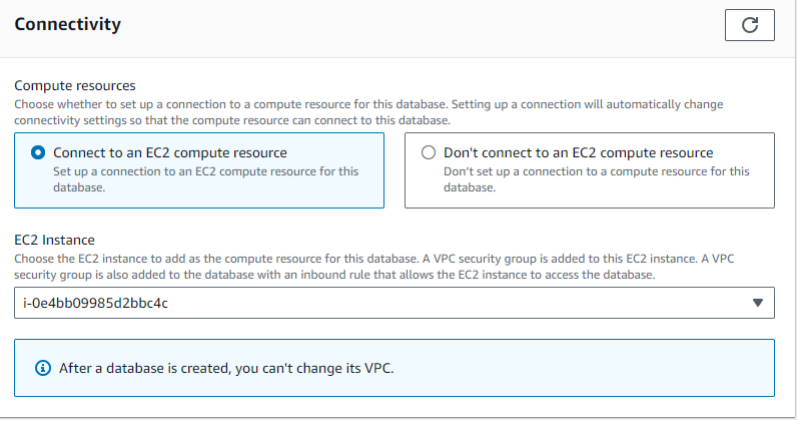

#### **a** Note

Wenn Sie eine Verbindung zu einer EC2-Rechenressource herstellen, wird automatisch eine Sicherheitsgruppe für Ihre EC2-Rechenressourcenverbindung zu Ihrem Amazon DocumentDB-Cluster erstellt. Wenn Sie mit der Erstellung Ihres Clusters fertig sind und die neu erstellte Sicherheitsgruppe sehen möchten, navigieren Sie zur Cluster-Liste und wählen Sie die Kennung Ihres

Clusters aus. Gehen Sie auf der Registerkarte Konnektivität und Sicherheit zu Sicherheitsgruppen und suchen Sie unter Sicherheitsgruppenname (ID) nach Ihrer Gruppe. Sie wird den Namen Ihres Clusters enthalten und etwa so aussehen:docdb-ec2-docdb-2023-12-11-21-33-41:i-0e4bb09985d2bbc4c (sg-0238e0b0bf0f73877).

6. Geben Sie für die Authentifizierung die Anmeldeinformationen ein. Wichtig: Sie benötigen die Anmeldeinformationen, um Ihren Cluster in einem späteren Schritt zu authentifizieren.

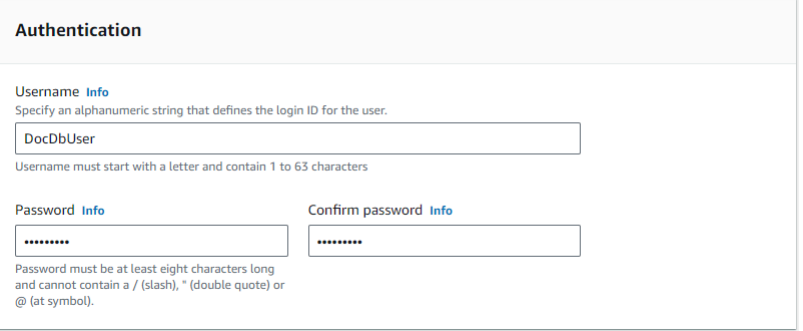

7. Aktivieren Sie die Option Erweiterte Einstellungen anzeigen.

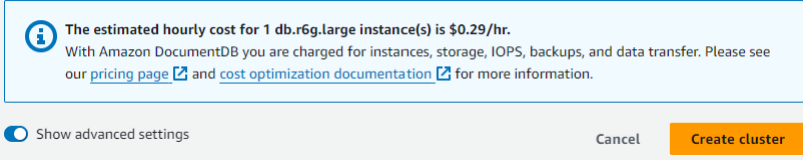

8. Wählen Sie im Abschnitt Netzwerkeinstellungen für Amazon VPC-Sicherheitsgruppen die Option DemoDocDB aus.

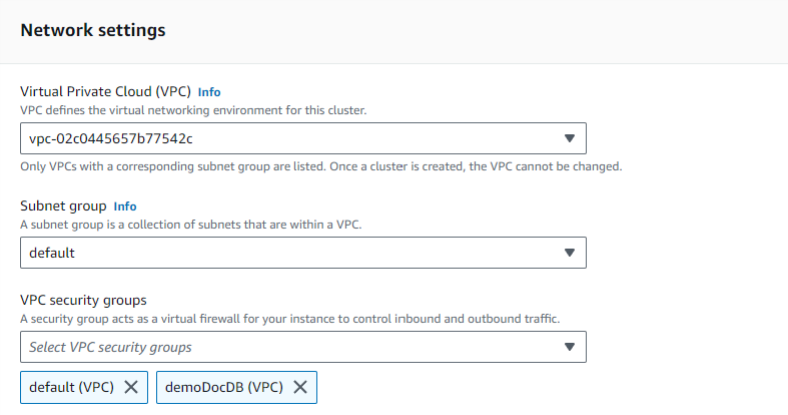

9. Wählen Sie Cluster erstellen.

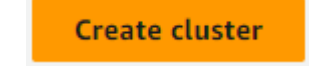

#### <span id="page-1063-0"></span>Schritt 3: Connect zu Ihrer Amazon EC2 EC2-Instance her

Um die Mongo-Shell zu installieren, müssen Sie zuerst eine Verbindung zu Ihrer Amazon EC2 EC2- Instance herstellen. Durch die Installation der Mongo-Shell können Sie eine Verbindung zu Ihrem Amazon DocumentDB-Cluster herstellen und ihn abfragen. Führen Sie folgende Schritte aus:

1. Navigieren Sie auf der Amazon EC2 EC2-Konsole zu Ihren Instances und überprüfen Sie, ob die gerade erstellte Instance läuft. Wenn ja, wählen Sie die Instance aus, indem Sie auf die Instance-ID klicken.

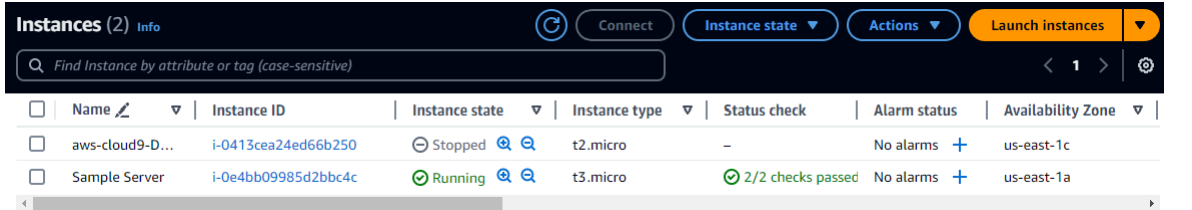

#### 2. Wählen Sie Connect aus.

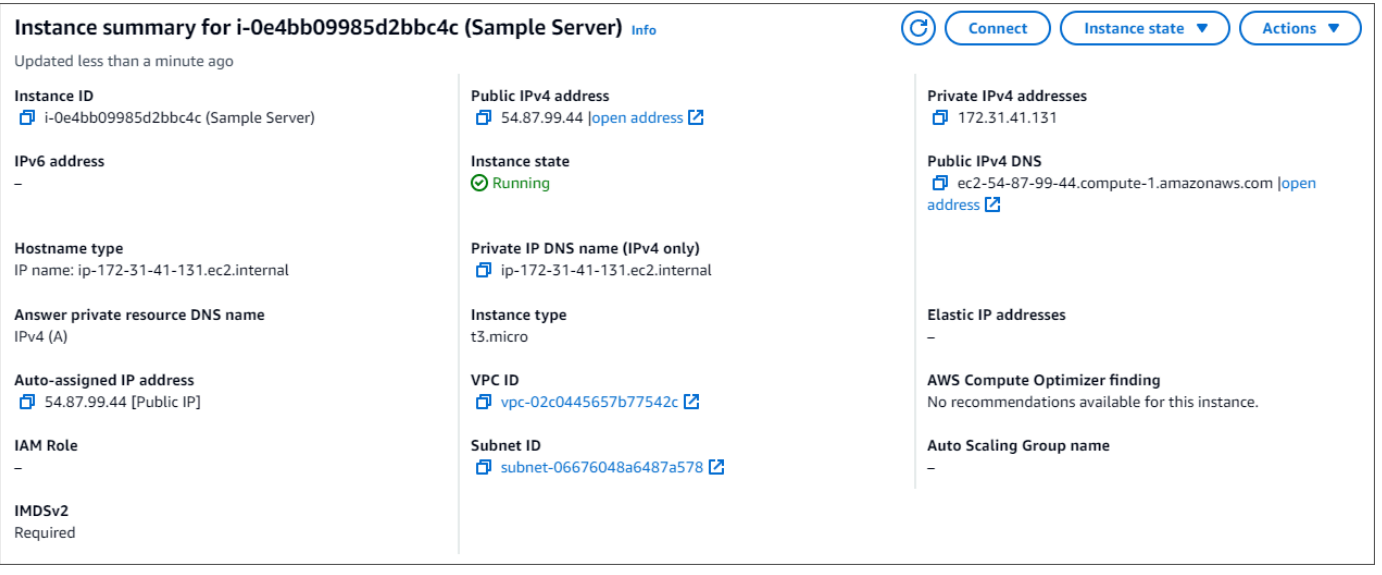

3. Es gibt vier Optionen mit Registerkarten für Ihre Verbindungsmethode: Amazon EC2 Instance Connect, Session Manager, SSH-Client oder serielle EC2-Konsole. Sie müssen eine auswählen und deren Anweisungen befolgen. Wenn Sie fertig sind, wählen Sie Connect.

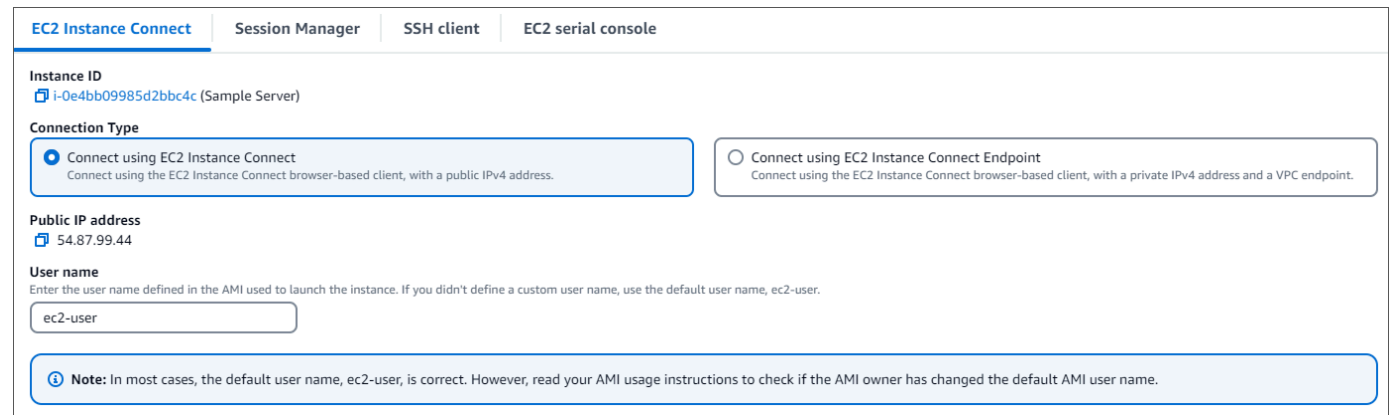

#### **a** Note

Wenn sich Ihre IP-Adresse geändert hat, nachdem Sie diese exemplarische Vorgehensweise gestartet haben, oder wenn Sie zu einem späteren Zeitpunkt zu Ihrer Umgebung zurückkehren, müssen Sie Ihre demoEC2 Sicherheitsgruppenregel für eingehenden Datenverkehr aktualisieren, um eingehenden Datenverkehr von Ihrer neuen API-Adresse aus zu ermöglichen.

<span id="page-1064-0"></span>Schritt 4: Installieren Sie die Mongo-Shell

Sie können jetzt die Mongo-Shell installieren. Dabei handelt es sich um ein Befehlszeilenprogramm, mit dem Sie eine Verbindung herstellen und Ihren Amazon DocumentDB-Cluster abfragen können. Folgen Sie den nachstehenden Anweisungen, um die Mongo-Shell für Ihr Betriebssystem zu installieren.

#### On Amazon Linux

So installieren Sie die mongo-Shell auf Amazon Linux

1. Erstellen Sie die Repository-Datei. Führen Sie in der Befehlszeile Ihrer EC2-Instance den folgenden Befehl aus:

```
echo -e "[mongodb-org-5.0] \nname=MongoDB Repository\nbaseurl=https://
repo.mongodb.org/yum/amazon/2/mongodb-org/5.0/x86_64/\ngpgcheck=1 \nenabled=1 
  \ngpgkey=https://www.mongodb.org/static/pgp/server-5.0.asc" | sudo tee /etc/
yum.repos.d/mongodb-org-5.0.repo
```
2. Wenn der Vorgang abgeschlossen ist, installieren Sie die Mongo-Shell, indem Sie den folgenden Befehl ausführen:

```
sudo yum install -y mongodb-org-shell
```
#### On Ubuntu 18.04

So installieren Sie die mongo-Shell auf Ubuntu

1. Importieren Sie den öffentlichen Schlüssel, der von dem Paketverwaltungssystem verwendet wird.

```
sudo apt-key adv --keyserver hkp://keyserver.ubuntu.com:80 --recv 
  2930ADAE8CAF5059EE73BB4B58712A2291FA4AD5
```
2. Erstellen Sie die Listendatei /etc/apt/sources.list.d/mongodb-org-3.6.list für MongoDB mit dem korrekten Befehl für Ihre Ubuntu-Version.

Ubuntu 18.04

```
echo "deb [ arch=amd64,arm64 ] https://repo.mongodb.org/apt/ubuntu xenial/
mongodb-org/3.6 multiverse" | sudo tee /etc/apt/sources.list.d/mongodb-
org-3.6.list
```
**a** Note

Der obige Befehl installiert die mongo 3.6 Shell für Bionic und Xenial.

3. Laden Sie die lokale Paketdatenbank mit dem folgenden Befehl neu:

```
sudo apt-get update
```
4. Installieren der MongoDB-Shell.

```
sudo apt-get install -y mongodb-org-shell
```
Weitere Informationen zum Installieren von früheren Versionen von MongoDB auf Ihrem Ubuntu-System finden Sie unter [Installieren von MongoDB Community Edition auf Ubuntu.](https://docs.mongodb.com/v3.6/tutorial/install-mongodb-on-ubuntu/)

#### On other operating systems

Informationen zum Installieren der mongo-Shell auf anderen Betriebssystemen finden Sie unter [Installieren von MongoDB Community Edition](https://www.mongodb.com/docs/manual/administration/install-on-linux/) in der MongoDB-Dokumentation.

<span id="page-1066-0"></span>Schritt 5: Amazon DocumentDB TLS verwalten

Laden Sie das CA-Zertifikat für Amazon DocumentDB mit dem folgenden Code herunter: wget https://truststore.pki.rds.amazonaws.com/global/global-bundle.pem

#### **a** Note

Transport Layer Security (TLS) ist standardmäßig für alle neuen Amazon DocumentDB-Cluster aktiviert. Weitere Informationen finden Sie unter [TLS-Einstellungen für Amazon](https://docs.aws.amazon.com/documentdb/latest/developerguide/security.encryption.ssl.html)  [DocumentDB-Cluster verwalten.](https://docs.aws.amazon.com/documentdb/latest/developerguide/security.encryption.ssl.html)

<span id="page-1066-1"></span>Schritt 6: Connect zu Ihrem Amazon DocumentDB-Cluster her

1. Suchen Sie auf der Amazon DocumentDB DocumentDB-Konsole unter Clusters Ihren Cluster. Wählen Sie den Cluster aus, den Sie erstellt haben, indem Sie auf die Cluster-ID klicken.

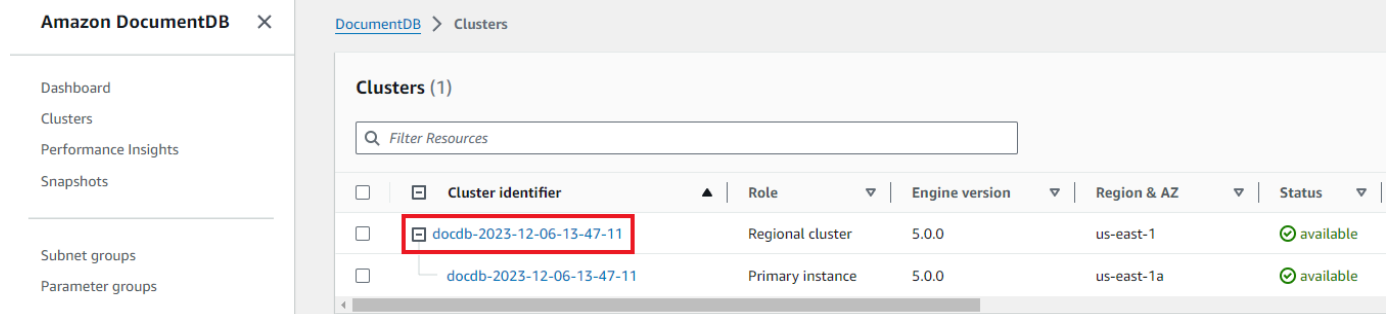

2. Suchen Sie auf der Registerkarte Konnektivität und Sicherheit im Feld Connect nach Connect to this cluster with the mongo shell:

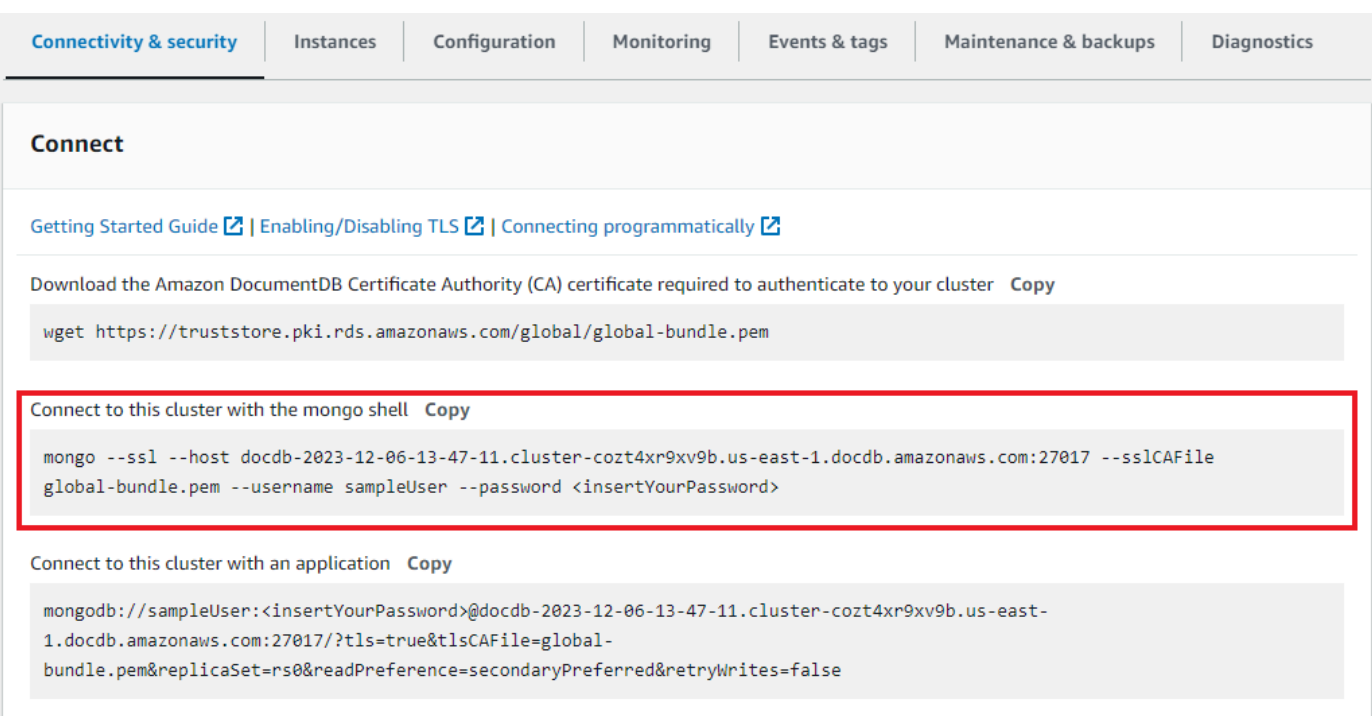

Kopieren Sie die angegebene Verbindungszeichenfolge und fügen Sie sie in Ihr Terminal ein.

Nehmen Sie die folgenden Änderungen daran vor:

- a. Stellen Sie sicher, dass Sie den richtigen Benutzernamen in der Zeichenfolge haben.
- b. Auslassen, <insertYourPassword> sodass Sie beim Herstellen der Verbindung von der Mongo-Shell zur Eingabe des Passworts aufgefordert werden.

Ihre Verbindungszeichenfolge sollte in etwa wie folgt aussehen:

mongo --ssl host docdb-2020-02-08-14-15-11. cluster.region.docdb.amazonaws.com:27107 --sslCAFile global-bundle.pem --username demoUser --password

- 3. Drücken Sie die Eingabetaste in Ihrem Terminal. Sie werden nun zur Eingabe Ihres Passworts aufgefordert. Geben Sie Ihr Passwort ein.
- 4. Wenn Sie Ihr Passwort eingeben und die rs0:PRIMARY> Aufforderung sehen, sind Sie erfolgreich mit Ihrem Amazon DocumentDB-Cluster verbunden.

Haben Sie Probleme mit der Verbindung? Siehe [Problembehandlung bei Amazon DocumentDB.](https://docs.aws.amazon.com/documentdb/latest/developerguide/troubleshooting.html)

<span id="page-1068-0"></span>Schritt 7: Daten einfügen und abfragen

Nachdem Sie nun mit Ihrem Cluster verbunden sind, können Sie einige Abfragen ausführen, um sich mit der Verwendung einer Dokumentendatenbank vertraut zu machen.

1. Um ein einzelnes Dokument einzufügen, geben Sie Folgendes ein:

db.collection.insert({"hello":"DocumentDB"})

2. Sie erhalten die folgende Ausgabe:

```
WriteResult({ "nInserted" : 1 })
```
3. Sie können das Dokument lesen, das Sie mit dem findOne() Befehl geschrieben haben (weil er nur ein einziges Dokument zurückgibt). Geben Sie Folgendes ein:

db.collection.findOne()

4. Sie erhalten die folgende Ausgabe:

```
{ "_id" : ObjectId("5e401fe56056fda7321fbd67"), "hello" : 
"DocumentDB" }
```
5. Um ein paar weitere Abfragen durchzuführen, sollten Sie einen Anwendungsfall für Spieleprofile in Betracht ziehen. Fügen Sie zunächst einige Einträge in eine Sammlung mit dem Titel einprofiles. Geben Sie Folgendes ein:

```
db.profiles.insertMany([ 
             { "_id" : 1, "name" : "Matt", "status": "active", "level": 12, 
  "score":202}, 
             { "_id" : 2, "name" : "Frank", "status": "inactive", "level": 2, 
  "score":9}, 
             { "_id" : 3, "name" : "Karen", "status": "active", "level": 7, 
  "score":87}, 
             { "_id" : 4, "name" : "Katie", "status": "active", "level": 3, 
  "score":27} 
             ])
```
6. Sie erhalten die folgende Ausgabe:

```
{ "acknowledged" : true, "insertedIds" : [ 1, 2, 3, 4 ] }
```
7. Verwenden Sie den find() Befehl, um alle Dokumente in der Profilsammlung zurückzugeben. Geben Sie Folgendes ein:

```
db.profiles.find()
```
- 8. Sie erhalten eine Ausgabe, die den Daten entspricht, die Sie in Schritt 5 eingegeben haben.
- 9. Verwenden Sie mithilfe eines Filters eine Abfrage für ein einzelnes Dokument. Geben Sie Folgendes ein:

```
db.profiles.find({name: "Katie"})
```
10. Sie sollten diese Ausgabe zurückbekommen:

```
{ "_id" : 4, "name" : "Katie", "status": "active", "level": 3, 
"score":27}
```
11. Versuchen wir nun, ein Profil zu finden und es mit dem findAndModify Befehl zu ändern. Wir geben dem Benutzer Matt weitere zehn Punkte mit dem folgenden Code:

```
 db.profiles.findAndModify({ 
     query: { name: "Matt", status: "active"}, 
     update: { $inc: { score: 10 } } 
 })
```
12. Sie erhalten die folgende Ausgabe (beachten Sie, dass sein Punktestand noch nicht gestiegen ist):

```
 { 
 "_id" : 1, 
 "name" : "Matt", 
 "status" : "active", 
 "level" : 12, 
 "score" : 202 
 }
```
13. Sie können mit der folgenden Abfrage überprüfen, ob sich sein Punktestand geändert hat:

```
db.profiles.find({name: "Matt"})
```
14. Sie erhalten die folgende Ausgabe:

```
{ "_id" : 1, "name" : "Matt", "status" : "active", "level" : 12, 
"score" : 212 }
```
<span id="page-1070-1"></span>Schritt 8: Erkunden

Herzlichen Glückwunsch! Sie haben die Schnellstartanleitung für Amazon DocumentDB erfolgreich abgeschlossen.

Was kommt als Nächstes? Erfahren Sie, wie Sie diese leistungsstarke Datenbank mit einigen ihrer beliebten Funktionen voll ausschöpfen können:

- [Amazon DocumentDB verwalten](https://docs.aws.amazon.com/documentdb/latest/developerguide/managing-documentdb.html)
- **[Skalierung](https://docs.aws.amazon.com/documentdb/latest/developerguide/operational_tasks.html)**
- [Sichern und Wiederherstellen](https://docs.aws.amazon.com/documentdb/latest/developerguide/backup_restore.html)
	- **G** Note

Um Kosten zu sparen, können Sie entweder Ihren Amazon DocumentDB-Cluster stoppen, um die Kosten zu senken, oder den Cluster löschen. Standardmäßig stoppt Ihre AWS Cloud9 Umgebung nach 30 Minuten Inaktivität die zugrunde liegende Amazon EC2 EC2-Instance.

<span id="page-1070-0"></span>Automatisches Verbinden einer EC2-Instance mit einer vorhandenen Amazon DocumentDB DocumentDB-Datenbank

Das folgende Verfahren setzt voraus, dass Sie über einen vorhandenen Amazon DocumentDB-Cluster und eine bestehende Amazon EC2 EC2-Instance verfügen.

Greifen Sie auf Ihren Amazon DocumentDB-Cluster zu und richten Sie die Amazon EC2 EC2- Verbindung ein

- 1. Greifen Sie auf Ihren Amazon DocumentDB-Cluster zu.
	- a. Melden Sie sich bei der AWS Management Console an und öffnen Sie die Amazon DocumentDB DocumentDB-Konsole unter<https://console.aws.amazon.com/docdb>.
	- b. Klicken Sie im Navigationsbereich auf Cluster.

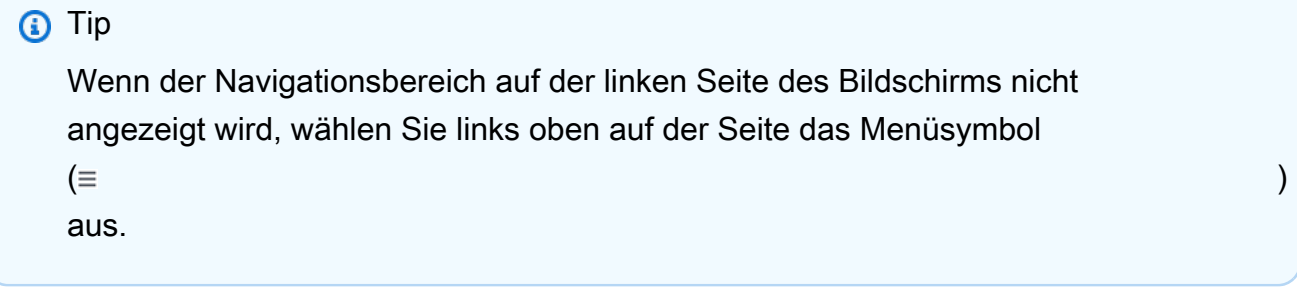

- c. Geben Sie den gewünschten Cluster an, indem Sie auf die Schaltfläche links neben dem Namen des Clusters klicken.
- 2. Richten Sie die Amazon EC2 EC2-Verbindung ein.
	- a. Wählen Sie Aktionen und dann EC2-Verbindung einrichten.

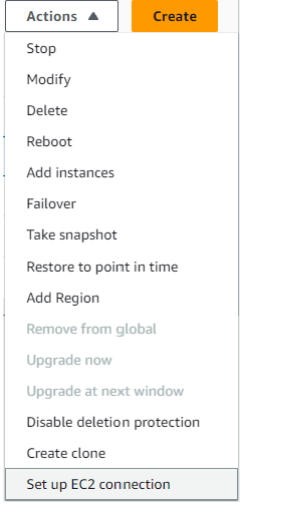

Das Dialogfeld EC2-Verbindung einrichten wird angezeigt.

b. Wählen Sie im Feld EC2-Instance die EC2-Instance aus, die Sie mit Ihrem Cluster verbinden möchten.

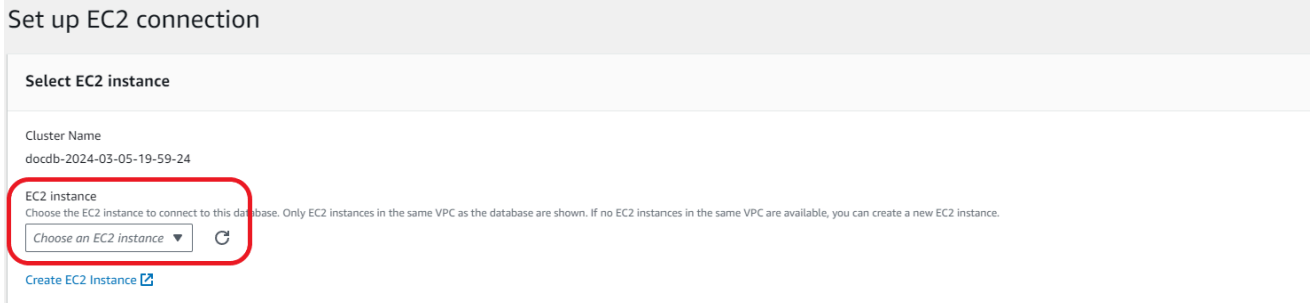

c. Klicken Sie auf Weiter.

Das Dialogfeld "Überprüfen und bestätigen" wird angezeigt.

d. Vergewissern Sie sich, dass die Änderungen korrekt sind. Wählen Sie dann Verbindung einrichten.

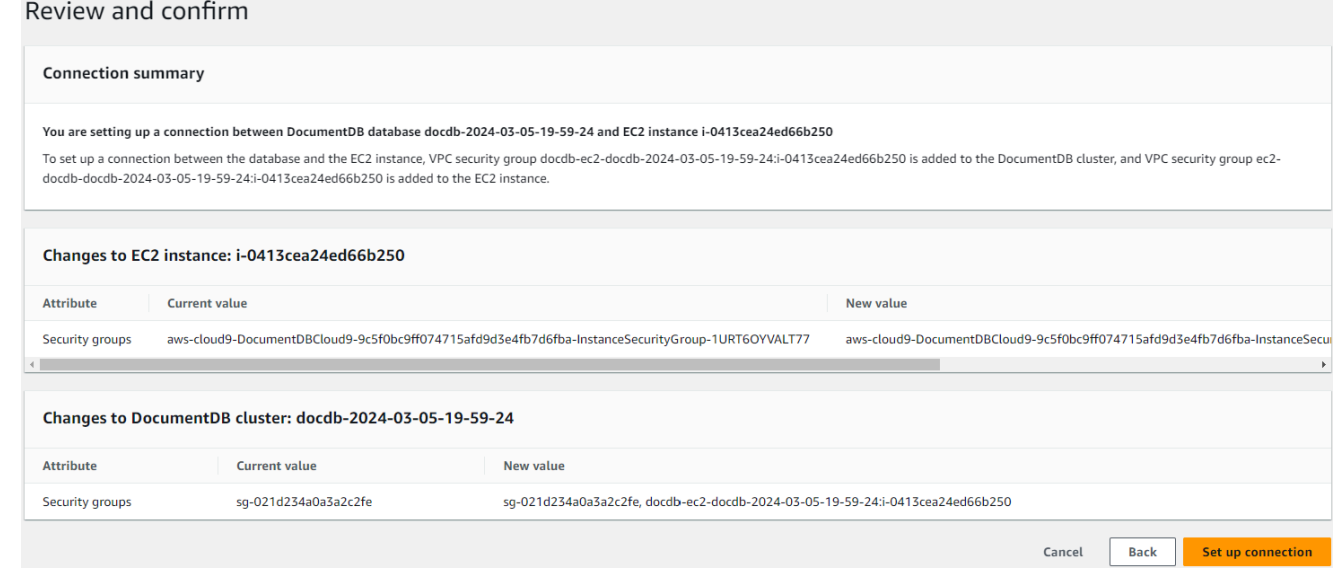

Bei Erfolg wird die folgende Überprüfung angezeigt:

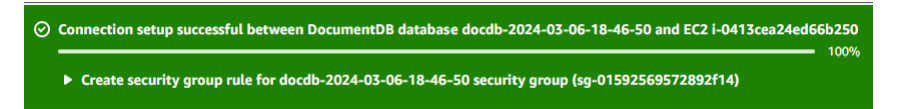

<span id="page-1072-0"></span>Übersicht über die automatische Verbindung mit einer EC2-Instance

Wenn Sie eine Verbindung zwischen einer EC2-Instance und einer Amazon DocumentDB-Datenbank einrichten, konfiguriert Amazon DocumentDB automatisch die VPC-Sicherheitsgruppe für Ihre EC2- Instance und für Ihre Amazon DocumentDB DocumentDB-Datenbank.

Die folgenden Anforderungen gelten für die Verbindung einer EC2-Instance mit einer Amazon DocumentDB DocumentDB-Datenbank:

• Die EC2-Instance muss in derselben VPC wie die Amazon DocumentDB DocumentDB-Datenbank existieren.

Wenn keine EC2-Instances in derselben VPC vorhanden sind, dann bietet die Konsole einen Link zum Erstellen einer solchen Instance.

• Der Benutzer, der die Verbindung einrichtet, muss über Berechtigungen zum Ausführen der folgenden Amazon-EC2-Vorgänge verfügen:

- ec2:AuthorizeSecurityGroupEgress
- ec2:AuthorizeSecurityGroupIngress
- ec2:CreateSecurityGroup
- ec2:DescribeInstances
- ec2:DescribeNetworkInterfaces
- ec2:DescribeSecurityGroups
- ec2:ModifyNetworkInterfaceAttribute
- ec2:RevokeSecurityGroupEgress

Auf Ihrem Konto fallen ggf. Kosten über Availability Zones hinweg an, wenn sich die DB-Instance und die EC2-Instance in unterschiedlichen Availability Zones befinden.

Wenn Sie eine Verbindung zu einer EC2-Instance einrichten, handelt Amazon DocumentDB gemäß der aktuellen Konfiguration der Sicherheitsgruppen, die der Amazon DocumentDB DocumentDB-Datenbank und EC2-Instance zugeordnet sind, wie in der folgenden Tabelle beschrieben:

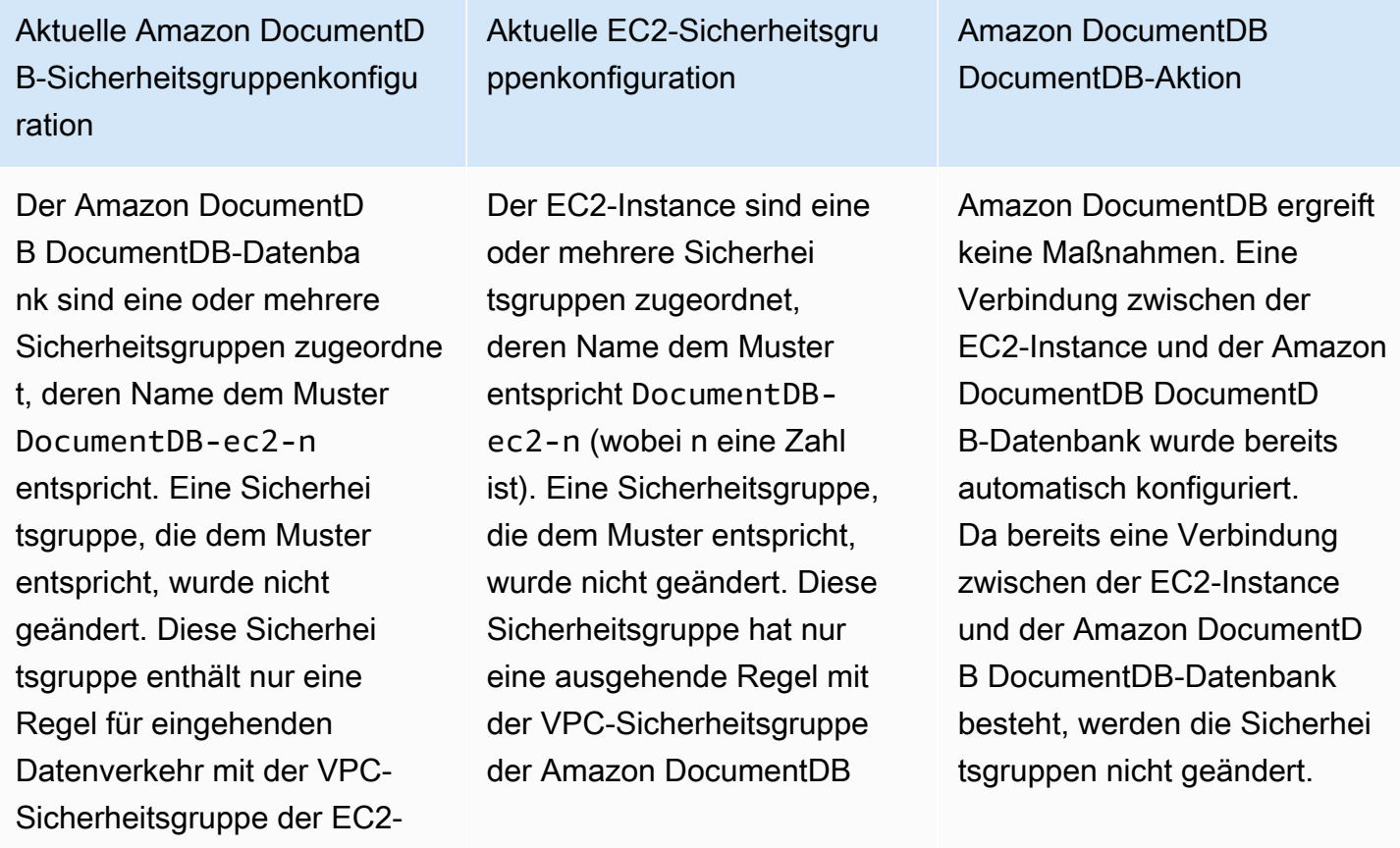

Instance als Quelle.

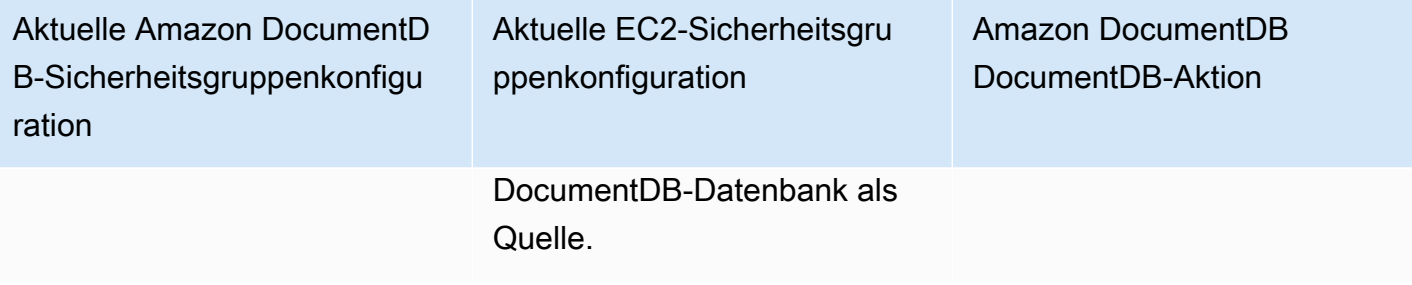

Es gilt eine der folgenden Bedingungen:

- Der Amazon DocumentD B DocumentDB-Datenbank ist keine Sicherheitsgruppe zugeordnet, deren Name dem Muster DocumentD B-ec2-n entspricht.
- Der Amazon DocumentD B sind eine oder mehrere Sicherheitsgruppen zugeordnet, deren Name dem Muster DocumentD B-ec2-n entspricht. Amazon DocumentDB kann jedoch keine dieser Sicherheitsgruppen für die Verbindung mit der EC2-Instance verwenden . Amazon DocumentD B kann keine Sicherhei tsgruppe verwenden, die keine Regel für eingehend en Datenverkehr mit der VPC-Sicherheitsgruppe der EC2-Instance als Quelle hat. Amazon DocumentDB kann auch keine Sicherhei tsgruppe verwenden, die geändert wurde. Beispiele für Änderungen sind das Hinzufügen einer Regel

Aktuelle EC2-Sicherheitsgru ppenkonfiguration

Es gilt eine der folgenden Bedingungen:

- Der EC2-Instance ist keine Sicherheitsgruppe zugeordnet, deren Name dem Muster ec2-Docum entDB-n entspricht.
- Der EC2-Instance sind eine oder mehrere Sicherhei tsgruppen zugeordne t, deren Name dem Muster ec2-Docum entDB-n entspricht. Amazon DocumentDB kann jedoch keine dieser Sicherheitsgruppen für die Verbindung mit der Amazon DocumentDB DocumentD B-Datenbank verwenden . Amazon DocumentD B kann keine Sicherhei tsgruppe verwenden, die keine einzige ausgehende Regel mit der VPC-Siche rheitsgruppe der Amazon DocumentDB DocumentD B-Datenbank als Quelle hat. Amazon DocumentDB kann auch keine Sicherhei tsgruppe verwenden, die geändert wurde.

Amazon DocumentDB DocumentDB-Aktion

Amazon DocumentDB DocumentDB-Aktion: Neue Sicherheitsgruppen erstellen

oder das Ändern des Ports einer vorhandenen Regel.

Der Amazon DocumentD B DocumentDB-Datenba nk sind eine oder mehrere Sicherheitsgruppen zugeordne t, deren Name dem Muster DocumentDB-ec2-n entspricht. Eine Sicherhei tsgruppe, die dem Muster entspricht, wurde nicht geändert. Diese Sicherhei tsgruppe enthält nur eine Regel für eingehenden Datenverkehr mit der VPC-Sicherheitsgruppe der EC2- Instance als Quelle.

Der EC2-Instance sind eine oder mehrere Sicherhei tsgruppen zugeordnet, deren Name dem Muster ec2- DocumentDB-n entspricht. Amazon DocumentDB kann jedoch keine dieser Sicherhei tsgruppen für die Verbindung mit der Amazon DocumentD B DocumentDB-Datenba nk verwenden. Amazon DocumentDB kann keine Sicherheitsgruppe verwenden , die keine einzige ausgehend e Regel mit der VPC-Siche rheitsgruppe der Amazon DocumentDB DocumentD B-Datenbank als Quelle hat. Amazon DocumentDB kann auch keine Sicherheitsgruppe verwenden, die geändert wurde.

Aktuelle EC2-Sicherheitsgru

ppenkonfiguration

Amazon DocumentDB DocumentDB-Aktion: Neue Sicherheitsgruppen erstellen

Amazon DocumentDB DocumentDB-Aktion

Der Amazon DocumentD B DocumentDB-Datenba nk sind eine oder mehrere Sicherheitsgruppen zugeordne t, deren Name dem Muster DocumentDB-ec2-n entspricht. Eine Sicherhei tsgruppe, die dem Muster entspricht, wurde nicht geändert. Diese Sicherhei tsgruppe enthält nur eine Regel für eingehenden Datenverkehr mit der VPC-Sicherheitsgruppe der EC2- Instance als Quelle.

Aktuelle EC2-Sicherheitsgru ppenkonfiguration

Eine gültige EC2-Siche rheitsgruppe für die Verbindun g ist vorhanden, jedoch nicht mit der EC2-Instance verknüpft. Die Sicherhei tsgruppe trägt einen Namen, der dem Muster DocumentD B-ec2-n entspricht. Sie wurde nicht geändert. Es gibt nur eine ausgehende Regel mit der VPC-Sicherheitsgru ppe der Amazon DocumentD B DocumentDB-Datenbank als Quelle.

Amazon DocumentDB DocumentDB-Aktion

Amazon DocumentDB DocumentDB-Aktion: EC2- Sicherheitsgruppe zuordnen

Es gilt eine der folgenden Bedingungen:

- Der Amazon DocumentD B DocumentDB-Datenbank ist keine Sicherheitsgruppe zugeordnet, deren Name dem Muster DocumentD B-ec2-n entspricht.
- Der Amazon DocumentD B DocumentDB-Datenba nk sind eine oder mehrere Sicherheitsgruppen zugeordnet, deren Name dem Muster DocumentD B-ec2-n entspricht. Amazon DocumentDB kann jedoch keine dieser Sicherheitsgruppen für die Verbindung mit der EC2-Instance verwenden. Amazon DocumentDB kann keine Sicherheitsgruppe verwenden, die keine Regel für eingehenden Datenverk ehr mit der VPC-Siche rheitsgruppe der EC2-Insta nce als Quelle hat. Amazon DocumentDB kann auch keine Sicherheitsgruppe verwenden, die geändert wurde.

Aktuelle EC2-Sicherheitsgru ppenkonfiguration

Der EC2-Instance sind eine oder mehrere Sicherhei tsgruppen zugeordnet, deren Name dem Muster DocumentDB-ec2-n entspricht. Eine Sicherhei tsgruppe, die dem Muster entspricht, wurde nicht geändert. Diese Sicherhei tsgruppe hat nur eine ausgehende Regel mit der VPC-Sicherheitsgruppe der Amazon DocumentDB DocumentDB-Datenbank als Quelle.

Amazon DocumentDB DocumentDB-Aktion

Amazon DocumentDB DocumentDB-Aktion: Neue Sicherheitsgruppen erstellen

#### Amazon DocumentDB DocumentDB-Aktion: Neue Sicherheitsgruppen erstellen

Amazon DocumentDB ergreift die folgenden Aktionen:

- Erstellt eine neue Sicherheitsgruppe, die dem Muster DocumentDB-ec2-n entspricht. Diese Sicherheitsgruppe enthält eine Regel für eingehenden Datenverkehr mit der VPC-Sicherheitsgruppe der EC2-Instance als Quelle. Diese Sicherheitsgruppe ist mit der Amazon DocumentDB DocumentDB-Datenbank verknüpft und ermöglicht der EC2-Instance den Zugriff auf die Amazon DocumentDB DocumentDB-Datenbank.
- Erstellt eine neue Sicherheitsgruppe, die dem Muster ec2-DocumentDB-n entspricht. Diese Sicherheitsgruppe hat eine ausgehende Regel mit der VPC-Sicherheitsgruppe der Amazon DocumentDB DocumentDB-Datenbank als Quelle. Diese Sicherheitsgruppe ist der EC2-Instance zugeordnet und ermöglicht der EC2-Instance, Traffic an die Amazon DocumentDB DocumentDB-Datenbank zu senden.

### Amazon DocumentDB DocumentDB-Aktion: EC2-Sicherheitsgruppe zuordnen

Amazon DocumentDB ordnet die gültige, bestehende EC2-Sicherheitsgruppe der EC2-Instance zu. Diese Sicherheitsgruppe ermöglicht es der EC2-Instance, Datenverkehr an die Amazon DocumentDB DocumentDB-Datenbank zu senden.

## <span id="page-1079-0"></span>Anzeigen verbundener Rechenressourcen

Sie können den verwenden AWS Management Console , um die Rechenressourcen anzuzeigen, die mit einer Amazon DocumentDB DocumentDB-Datenbank verbunden sind. Zu den angezeigten Ressourcen gehören Rechenressourcenverbindungen, die automatisch eingerichtet wurden. Sie können die Konnektivität mit Rechenressourcen auf folgende Weise automatisch einrichten:

- Sie können die Rechenressource auswählen, wenn Sie die Datenbank erstellen. Weitere Informationen finden Sie unter [Einen Amazon DocumentDB-Cluster erstellen](#page-553-0) und Einen Multi-AZ-DB-Cluster erstellen.
- Sie können die Konnektivität zwischen einer vorhandenen Datenbank und einer Rechenressource einrichten. Weitere Informationen finden Sie unter [Amazon EC2 automatisch Connect.](#page-1055-0)

Die aufgelisteten Rechenressourcen enthalten keine Ressourcen, die manuell mit der Datenbank verbunden wurden. Sie können beispielsweise einer Rechenressource den manuellen Zugriff auf eine Datenbank erlauben, indem Sie der VPC-Sicherheitsgruppe, die der Datenbank zugeordnet ist, eine Regel hinzufügen.
Für die Auflistung einer Rechenressource müssen die folgenden Bedingungen erfüllt sei:

- Der Name der Sicherheitsgruppe, die der Rechenressource zugeordnet ist, entspricht dem Muster ec2-DocumentDB-n (wobei n eine Zahl ist).
- Die mit der Rechenressource verknüpfte Sicherheitsgruppe hat eine ausgehende Regel, bei der der Portbereich auf den Port festgelegt ist, den die Amazon DocumentDB DocumentDB-Datenbank verwendet.
- Die mit der Rechenressource verknüpfte Sicherheitsgruppe hat eine ausgehende Regel, wobei die Quelle auf eine Sicherheitsgruppe gesetzt ist, die der Amazon DocumentDB DocumentDB-Datenbank zugeordnet ist.
- Der Name der Sicherheitsgruppe, die mit der Amazon DocumentDB DocumentDB-Datenbank verknüpft ist, entspricht dem Muster DocumentDB-ec2-n (wobei n eine Zahl ist).
- Die mit der Amazon DocumentDB DocumentDB-Datenbank verknüpfte Sicherheitsgruppe hat eine Eingangsregel, bei der der Portbereich auf den Port festgelegt ist, den die Amazon DocumentDB DocumentDB-Datenbank verwendet.
- Die mit der Amazon DocumentDB DocumentDB-Datenbank verknüpfte Sicherheitsgruppe hat eine Eingangsregel, bei der die Quelle auf eine Sicherheitsgruppe gesetzt ist, die der Rechenressource zugeordnet ist.

Um Rechenressourcen anzuzeigen, die mit einer Amazon DocumentDB DocumentDB-Datenbank verbunden sind

- 1. Melden Sie sich bei der AWS Management Console an und öffnen Sie die Amazon DocumentDB DocumentDB-Konsole unter [https://console.aws.amazon.com/docdb.](https://console.aws.amazon.com/docdb)
- 2. Wählen Sie im Navigationsbereich Datenbanken und dann den Namen der Amazon DocumentDB DocumentDB-Datenbank aus.
- 3. Sehen Sie sich auf der Registerkarte Konnektivität und Sicherheit die Rechenressourcen im Abschnitt Verbundene Rechenressourcen an.

# Amazon EC2 manuell Connect

#### Themen

- [Schritt 1: Erstellen Sie eine Amazon EC2 EC2-Instance](#page-1081-0)
- [Schritt 2: Erstellen einer Sicherheitsgruppe](#page-1085-0)
- [Schritt 3: Erstellen Sie einen Amazon DocumentDB-Cluster](#page-1087-0)
- [Schritt 4: Connect zu Ihrer Amazon EC2 EC2-Instance her](#page-1063-0)
- [Schritt 5: Installieren Sie die Mongo-Shell](#page-1092-0)
- [Schritt 6: Amazon DocumentDB TLS verwalten](#page-1093-0)
- [Schritt 7: Connect zu Ihrem Amazon DocumentDB-Cluster her](#page-1094-0)
- [Schritt 8: Daten einfügen und abfragen](#page-1095-0)
- [Schritt 9: Erkunden](#page-1097-0)

Bei den folgenden Schritten wird davon ausgegangen, dass Sie die Schritte im [Voraussetzungen](#page-1053-0) Thema abgeschlossen haben.

### <span id="page-1081-0"></span>Schritt 1: Erstellen Sie eine Amazon EC2 EC2-Instance

In diesem Schritt erstellen Sie eine Amazon EC2 EC2-Instance in derselben Region und Amazon VPC, die Sie später für die Bereitstellung Ihres Amazon DocumentDB-Clusters verwenden werden.

1. Wählen Sie auf der Amazon EC2 EC2-Konsole Launch instance aus.

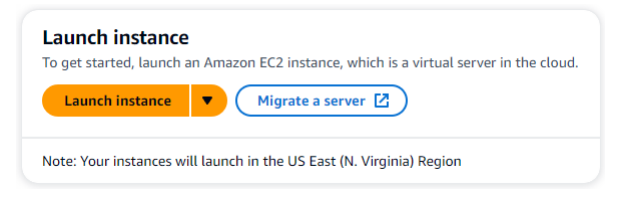

- 2. Geben Sie einen Namen oder eine Kennung in das Feld Name im Abschnitt Name und Tags ein.
- 3. Suchen Sie in der Dropdownliste Amazon Machine Image (AMI) nach Amazon Linux 2 AMI und wählen Sie es aus.

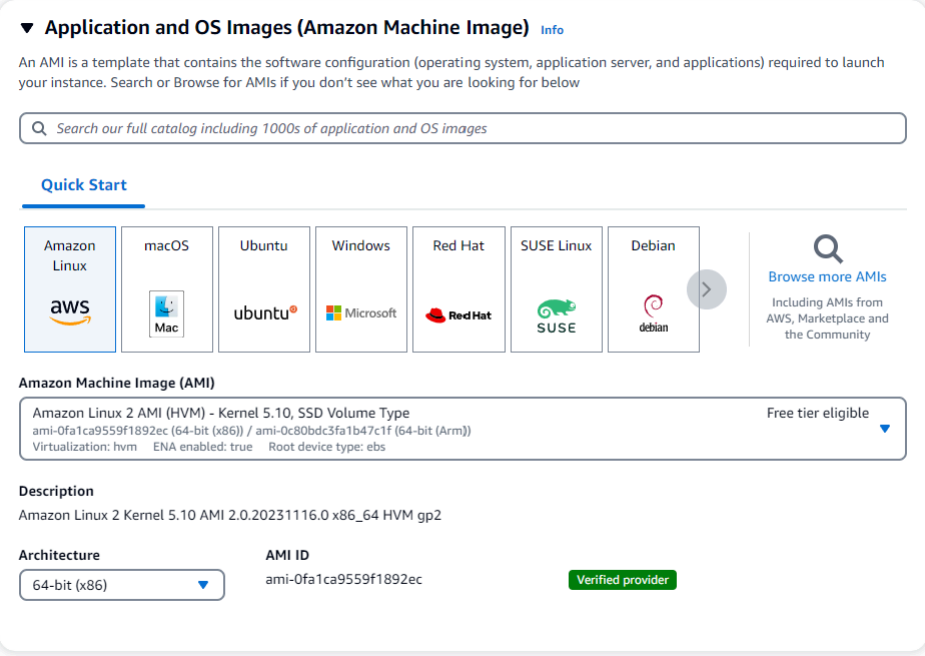

4. Suchen Sie in der Dropdownliste Instanztyp nach t3.micro und wählen Sie es aus.

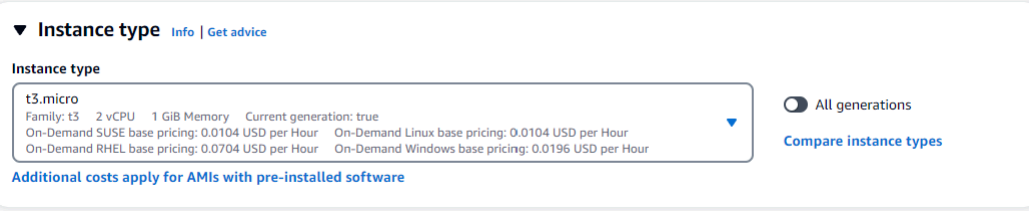

5. Geben Sie im Abschnitt key pair (Anmeldung) die Kennung eines vorhandenen Schlüsselpaars ein, oder wählen Sie Neues Schlüsselpaar erstellen.

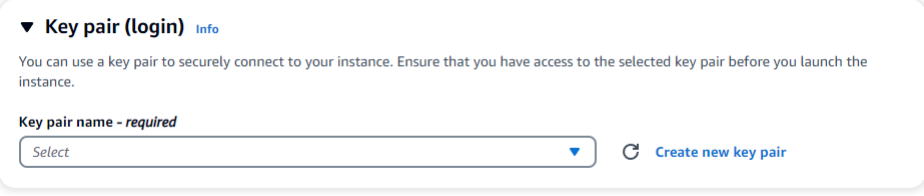

Sie müssen ein Amazon EC2 EC2-Schlüsselpaar angeben.

Wenn Sie ein Amazon EC2 EC2-Schlüsselpaar haben:

- a. Wählen Sie ein key pair aus, wählen Sie Ihr key pair aus der Liste.
- b. Sie müssen die private Schlüsseldatei (.pem- oder .ppk-Datei) bereits verfügbar haben, um sich bei Ihrer Amazon EC2 EC2-Instance anmelden zu können.

Wenn Sie kein Amazon EC2 EC2-Schlüsselpaar haben:

- a. Wählen Sie Neues key pair erstellen. Daraufhin wird das Dialogfeld key pair erstellen angezeigt.
- b. Geben Sie einen Namen in das Feld Name des Schlüsselpaars ein.
- c. Wählen Sie den Schlüsselpaartyp und das Dateiformat für den privaten Schlüssel.
- d. Wählen Sie Create Key Pair (Schlüsselpaar erstellen) aus.

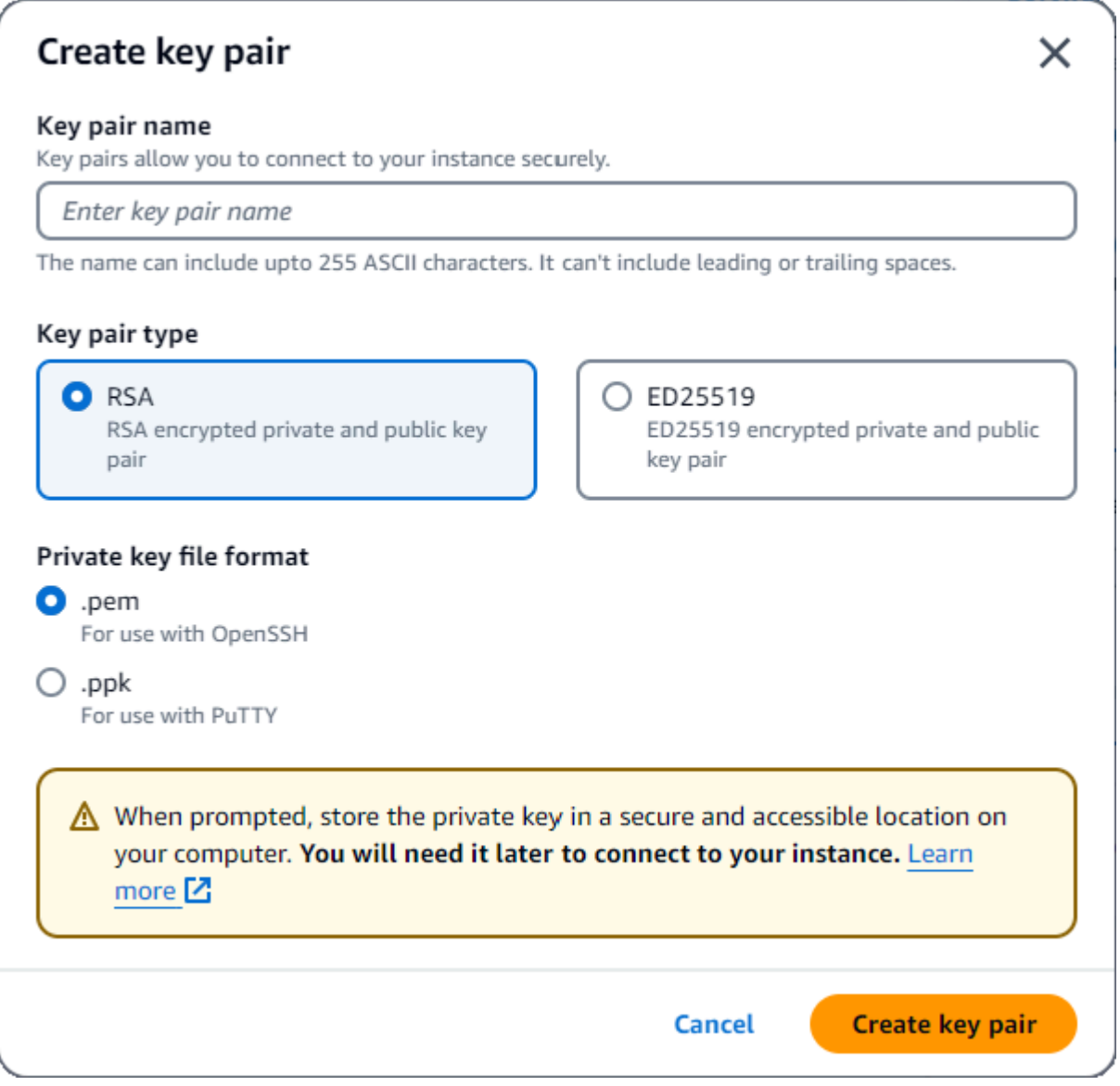

#### **a** Note

Aus Sicherheitsgründen empfehlen wir dringend, ein Schlüsselpaar sowohl für die SSHals auch für die Internetverbindung zu Ihrer EC2-Instance zu verwenden.

6. Wählen Sie im Abschnitt Netzwerkeinstellungen unter Firewall (Sicherheitsgruppen) entweder Sicherheitsgruppe erstellen oder Bestehende Sicherheitsgruppe auswählen aus.

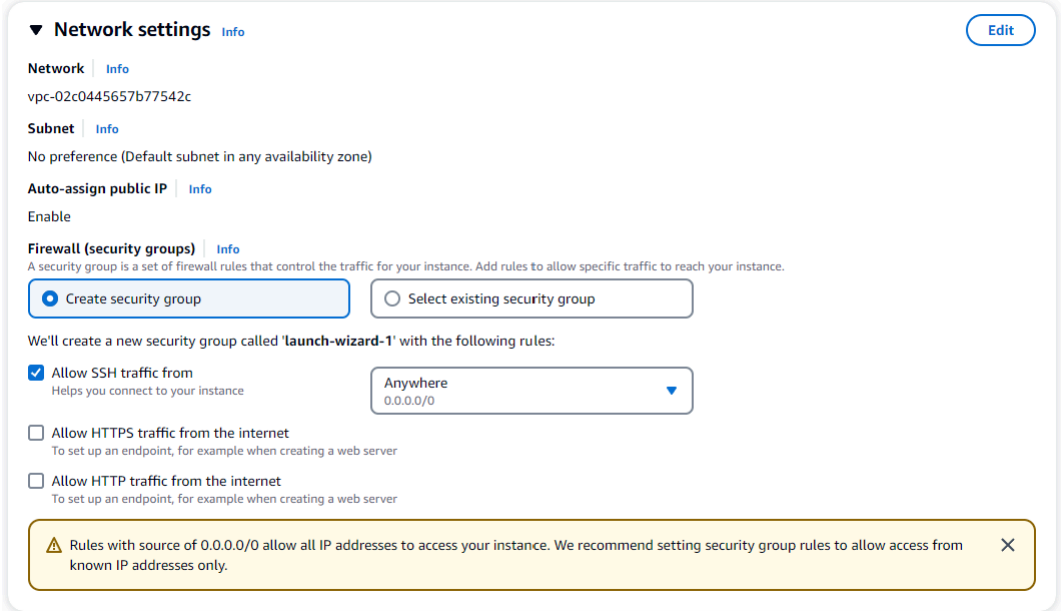

Wenn Sie eine bestehende Sicherheitsgruppe auswählen möchten, wählen Sie eine aus der Dropdownliste Allgemeine Sicherheitsgruppen aus.

Wenn Sie eine neue Sicherheitsgruppe erstellen möchten, gehen Sie wie folgt vor:

- a. Überprüfen Sie alle Regeln für die Zulassung von Datenverkehr, die für Ihre EC2- Konnektivität gelten.
- b. Wählen Sie im Feld IP die Option Meine IP oder Benutzerdefiniert aus, um aus einer Liste von CIDR-Blöcken, Präfixlisten oder Sicherheitsgruppen auszuwählen. Wir empfehlen Anywhere nicht als Option, es sei denn, Ihre EC2-Instance befindet sich in einem isolierten Netzwerk, da sie beliebigen IP-Adressen den Zugriff auf Ihre EC2-Instance ermöglicht.

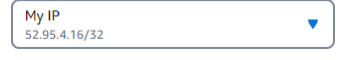

7. Überprüfen Sie im Abschnitt Zusammenfassung Ihre EC2-Konfiguration und wählen Sie, falls korrekt, die Option Launch Instance aus. Bearbeiten Sie Sicherheitsgruppen.

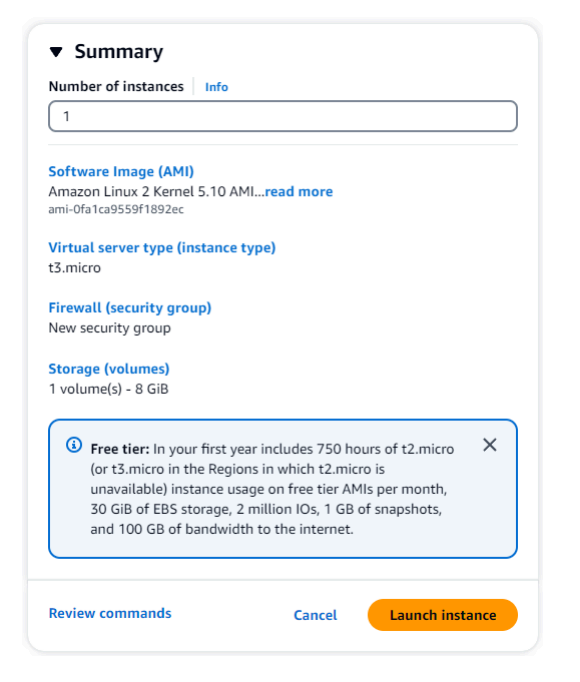

<span id="page-1085-0"></span>Schritt 2: Erstellen einer Sicherheitsgruppe

Sie werden jetzt eine neue Sicherheitsgruppe in Ihrer Standard-Amazon-VPC erstellen. Die Sicherheitsgruppe demoDocDB ermöglicht es Ihnen, von Ihrer Amazon EC2-Instance aus eine Verbindung zu Ihrem Amazon DocumentDB-Cluster auf Port 27017 (dem Standardport für Amazon DocumentDB) herzustellen.

1. Wählen Sie in der [Amazon EC2 Management Console](https://console.aws.amazon.com/ec2) unter Netzwerk und Sicherheit die Option Sicherheitsgruppen aus.

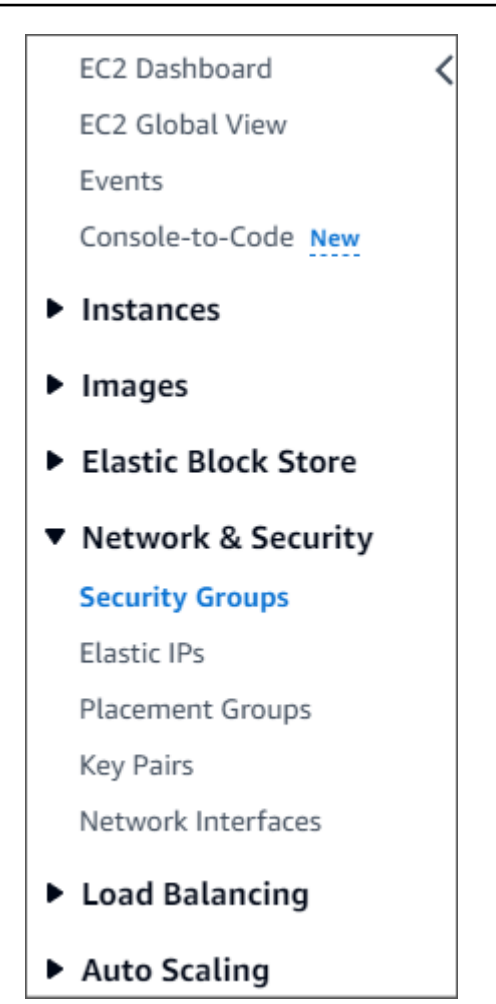

2. Wählen Sie Sicherheitsgruppe erstellen aus.

**Create security group** 

- 3. Im Abschnitt Grundlegende Details:
	- a. Geben Sie für Security group name (Name der Sicherheitsgruppe) demoDocDB ein.
	- b. Geben Sie im Feld Description (Beschreibung) eine Beschreibung ein.
	- c. Akzeptieren Sie für VPC die Verwendung Ihrer Standard-VPC.

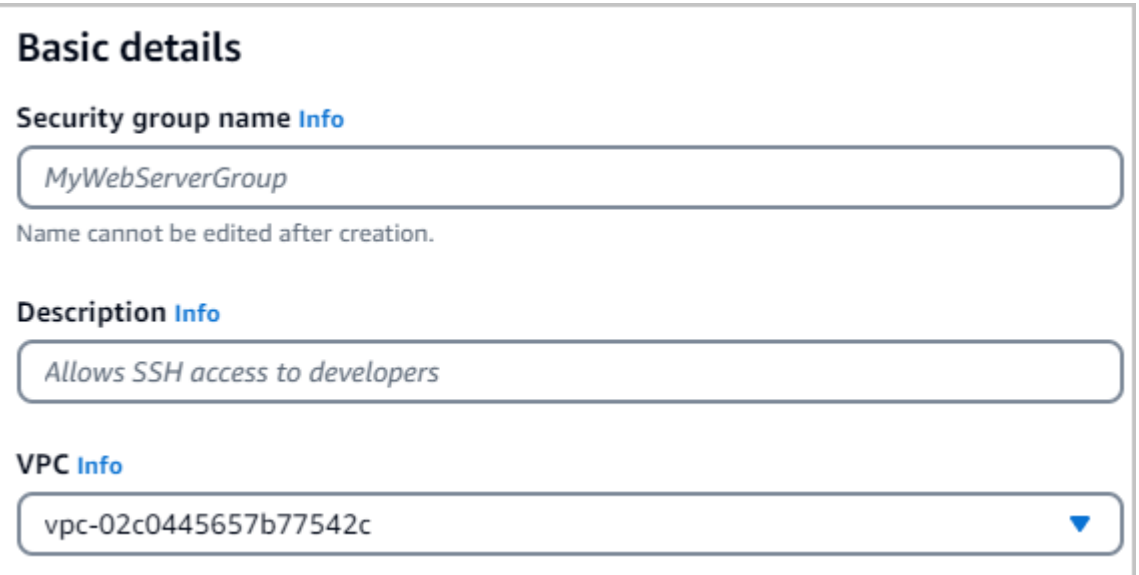

- 4. Wählen Sie im Abschnitt Eingehende Regeln die Option Regel hinzufügen aus.
	- a. Wählen Sie für Type Custom TCP Rule aus.
	- b. Geben Sie für Portbereich den Wert ein. 27017
	- c. Wählen Sie für Ziel die Option Benutzerdefiniert aus. Suchen Sie im Feld daneben nach der Sicherheitsgruppe, die Sie gerade aufgerufen habendemoEC2. Möglicherweise müssen Sie Ihren Browser aktualisieren, damit die Amazon EC2 EC2-Konsole den Quellnamen automatisch ausfüllt. demoEC2

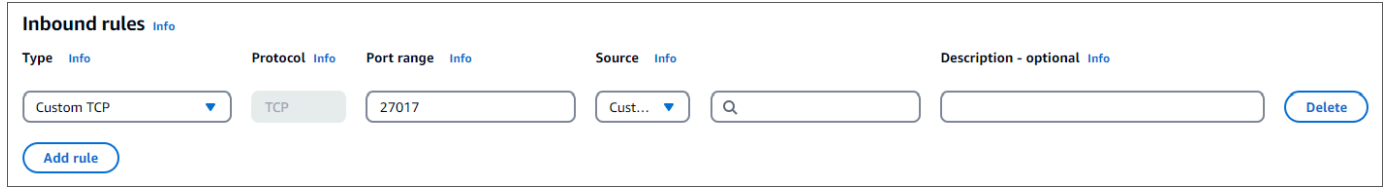

5. Akzeptieren Sie alle anderen Standardeinstellungen und wählen Sie Create security group. **Create security group** 

<span id="page-1087-0"></span>Schritt 3: Erstellen Sie einen Amazon DocumentDB-Cluster

Während die Amazon EC2 EC2-Instance bereitgestellt wird, erstellen Sie Ihren Amazon DocumentDB-Cluster.

1. Navigieren Sie zur Amazon DocumentDB DocumentDB-Konsole und wählen Sie im Navigationsbereich Clusters aus.

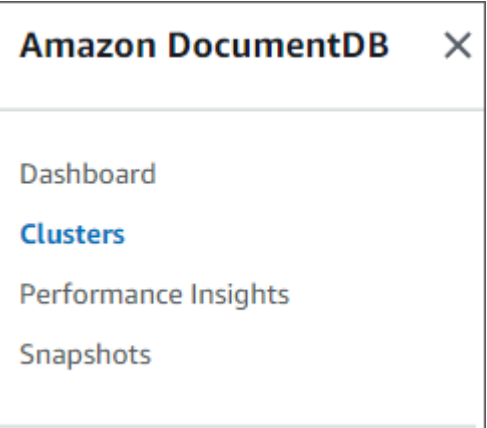

2. Wählen Sie Erstellen.

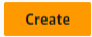

3. Belassen Sie die Standardeinstellung für den Clustertyp auf Instance Based Cluster.

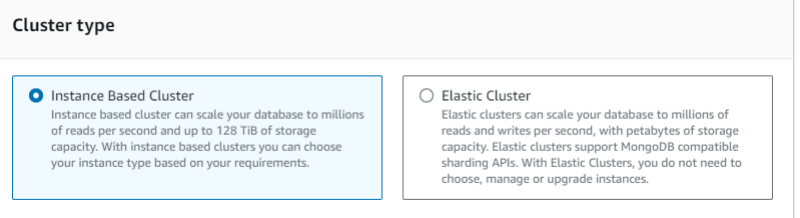

4. Wählen Sie für Anzahl der Instanzen den Wert 1 aus. Dadurch werden die Kosten minimiert. Belassen Sie die anderen Einstellungen auf ihren Standardeinstellungen.

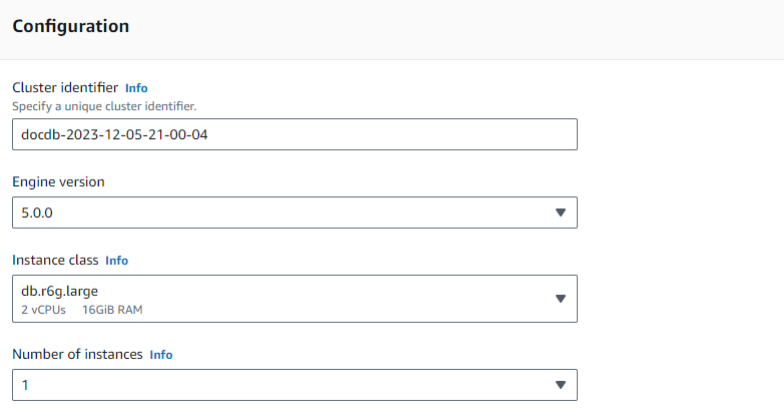

5. Behalten Sie für Konnektivität die Standardeinstellung "Keine Verbindung zu einer EC2-Rechenressource herstellen" bei.

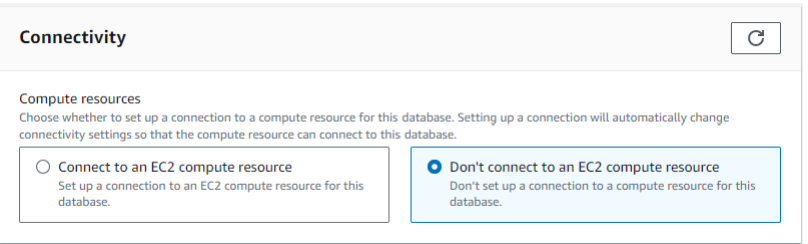

#### **a** Note

Wenn Sie eine Verbindung zu einer EC2-Rechenressource herstellen, werden automatisch Sicherheitsgruppen für Ihre EC2-Rechenressourcenverbindung zu Ihrem Cluster erstellt. Da Sie diese Sicherheitsgruppen im vorherigen Schritt manuell erstellt haben, sollten Sie "Keine Verbindung zu einer EC2-Rechenressource herstellen" auswählen, um keinen zweiten Satz von Sicherheitsgruppen zu erstellen.

6. Geben Sie für die Authentifizierung die Anmeldeinformationen ein. Wichtig: Sie benötigen die Anmeldeinformationen, um Ihren Cluster in einem späteren Schritt zu authentifizieren.

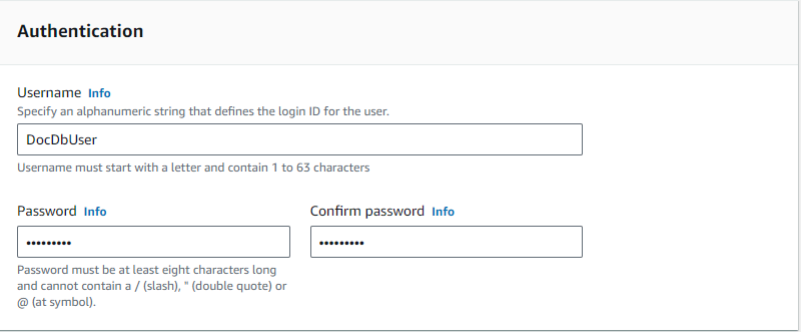

7. Aktivieren Sie die Option Erweiterte Einstellungen anzeigen.

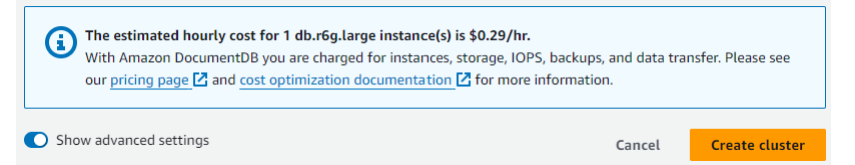

8. Wählen Sie im Abschnitt Netzwerkeinstellungen für Amazon VPC-Sicherheitsgruppen die Option DemoDocDB aus.

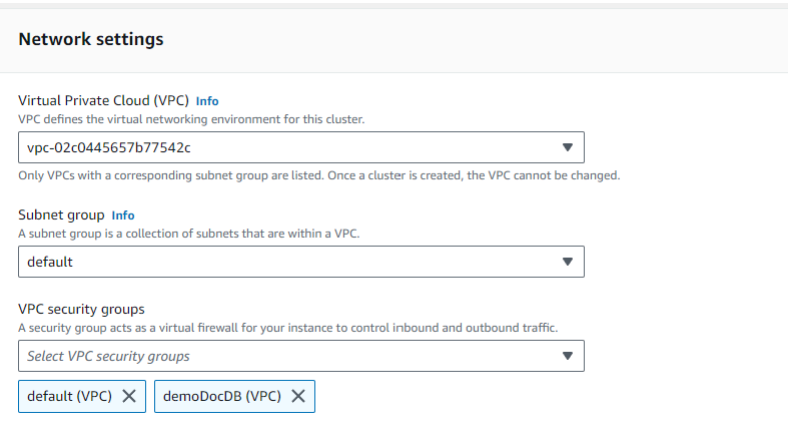

9. Wählen Sie Cluster erstellen.

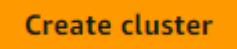

## Schritt 4: Connect zu Ihrer Amazon EC2 EC2-Instance her

Um die Mongo-Shell zu installieren, müssen Sie zuerst eine Verbindung zu Ihrer Amazon EC2 EC2- Instance herstellen. Durch die Installation der Mongo-Shell können Sie eine Verbindung zu Ihrem Amazon DocumentDB-Cluster herstellen und ihn abfragen. Führen Sie folgende Schritte aus:

1. Navigieren Sie auf der Amazon EC2 EC2-Konsole zu Ihren Instances und überprüfen Sie, ob die gerade erstellte Instance läuft. Wenn ja, wählen Sie die Instance aus, indem Sie auf die Instance-ID klicken.

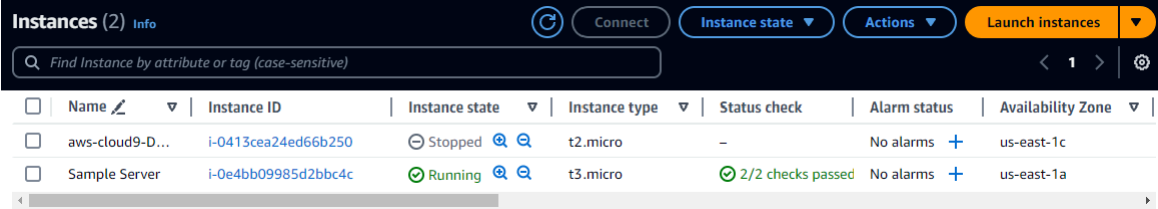

2. Wählen Sie Connect aus.

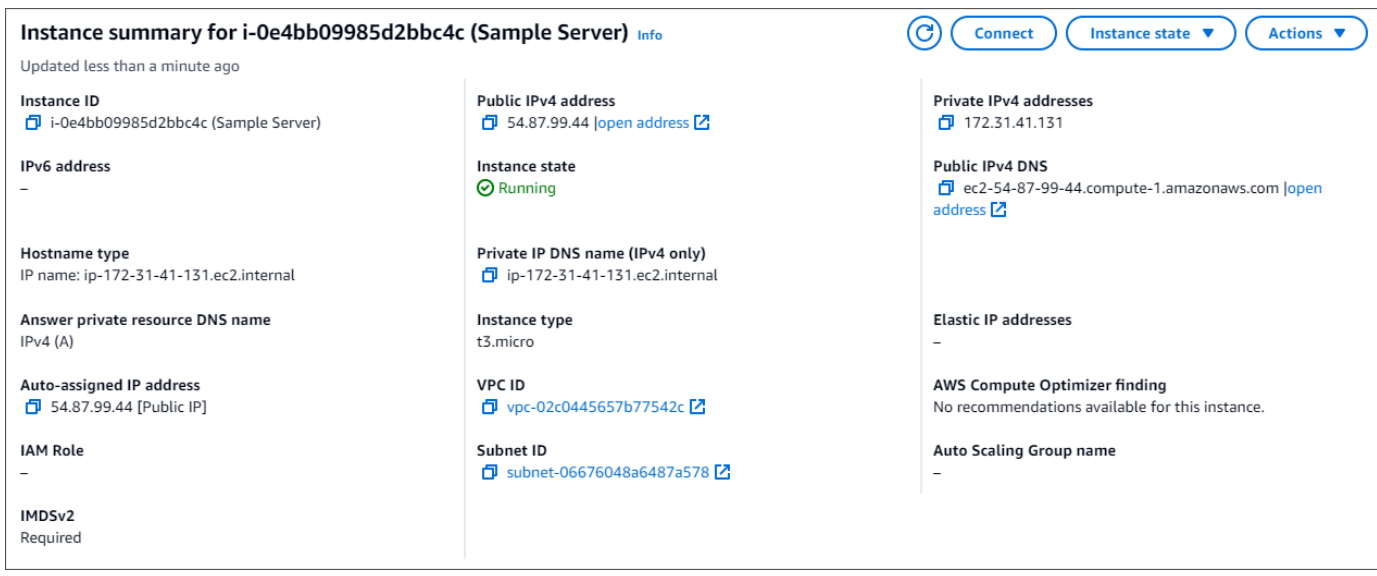

3. Es gibt vier Optionen mit Registerkarten für Ihre Verbindungsmethode: Amazon EC2 Instance Connect, Session Manager, SSH-Client oder serielle EC2-Konsole. Sie müssen eine auswählen und deren Anweisungen befolgen. Wenn Sie fertig sind, wählen Sie Connect.

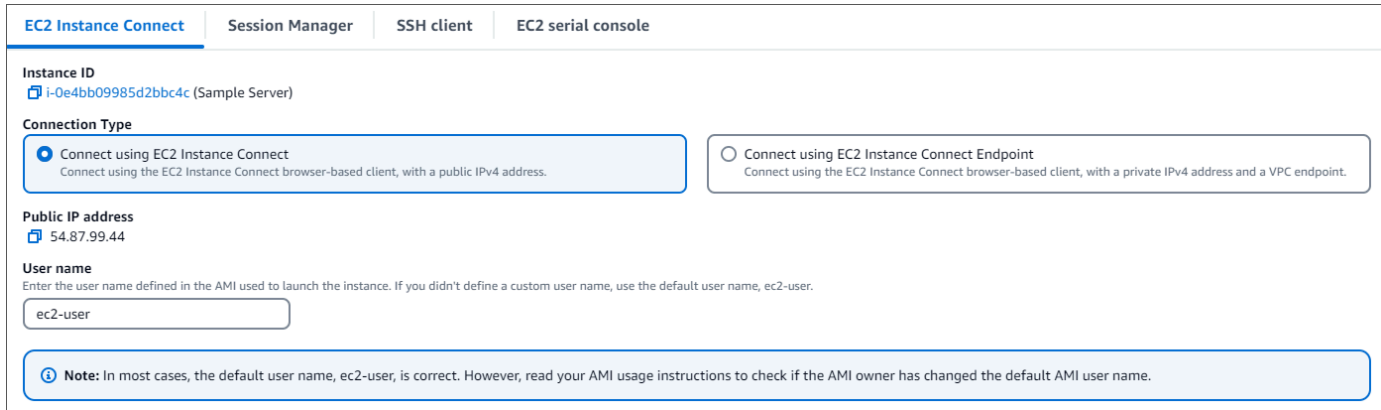

#### **a** Note

Wenn sich Ihre IP-Adresse geändert hat, nachdem Sie diese exemplarische Vorgehensweise gestartet haben, oder wenn Sie zu einem späteren Zeitpunkt zu Ihrer Umgebung zurückkehren, müssen Sie Ihre demoEC2 Sicherheitsgruppenregel für eingehenden Datenverkehr aktualisieren, um eingehenden Datenverkehr von Ihrer neuen API-Adresse aus zu ermöglichen.

# <span id="page-1092-0"></span>Schritt 5: Installieren Sie die Mongo-Shell

Sie können jetzt die Mongo-Shell installieren. Dabei handelt es sich um ein Befehlszeilenprogramm, mit dem Sie eine Verbindung herstellen und Ihren Amazon DocumentDB-Cluster abfragen können. Folgen Sie den nachstehenden Anweisungen, um die Mongo-Shell für Ihr Betriebssystem zu installieren.

#### On Amazon Linux

So installieren Sie die mongo-Shell auf Amazon Linux

1. Erstellen Sie die Repository-Datei. Führen Sie in der Befehlszeile Ihrer EC2-Instance den folgenden Befehl aus:

echo -e "[mongodb-org-5.0] \nname=MongoDB Repository\nbaseurl=https:// repo.mongodb.org/yum/amazon/2/mongodb-org/5.0/x86\_64/\ngpgcheck=1 \nenabled=1 \ngpgkey=https://www.mongodb.org/static/pgp/server-5.0.asc" | sudo tee /etc/ yum.repos.d/mongodb-org-5.0.repo

2. Wenn der Vorgang abgeschlossen ist, installieren Sie die Mongo-Shell, indem Sie den folgenden Befehl ausführen:

sudo yum install -y mongodb-org-shell

On Ubuntu 18.04

So installieren Sie die mongo-Shell auf Ubuntu

1. Importieren Sie den öffentlichen Schlüssel, der von dem Paketverwaltungssystem verwendet wird.

```
sudo apt-key adv --keyserver hkp://keyserver.ubuntu.com:80 --recv 
  2930ADAE8CAF5059EE73BB4B58712A2291FA4AD5
```
2. Erstellen Sie die Listendatei /etc/apt/sources.list.d/mongodb-org-3.6.list für MongoDB mit dem korrekten Befehl für Ihre Ubuntu-Version.

Ubuntu 18.04

echo "deb [ arch=amd64,arm64 ] https://repo.mongodb.org/apt/ubuntu xenial/ mongodb-org/3.6 multiverse" | sudo tee /etc/apt/sources.list.d/mongodborg-3.6.list

#### **a** Note

Der obige Befehl installiert die mongo 3.6 Shell für Bionic und Xenial.

3. Laden Sie die lokale Paketdatenbank mit dem folgenden Befehl neu:

sudo apt-get update

4. Installieren der MongoDB-Shell.

sudo apt-get install -y mongodb-org-shell

Weitere Informationen zum Installieren von früheren Versionen von MongoDB auf Ihrem Ubuntu-System finden Sie unter [Installieren von MongoDB Community Edition auf Ubuntu.](https://docs.mongodb.com/v3.6/tutorial/install-mongodb-on-ubuntu/)

On other operating systems

Informationen zum Installieren der mongo-Shell auf anderen Betriebssystemen finden Sie unter [Installieren von MongoDB Community Edition](https://docs.aws.amazon.com/https://docs.mongodb.com/v3.6/administration/install-community/) in der MongoDB-Dokumentation.

<span id="page-1093-0"></span>Schritt 6: Amazon DocumentDB TLS verwalten

Laden Sie das CA-Zertifikat für Amazon DocumentDB mit dem folgenden Code herunter: wget https://truststore.pki.rds.amazonaws.com/global/global-bundle.pem

**a** Note

Transport Layer Security (TLS) ist standardmäßig für alle neuen Amazon DocumentDB-Cluster aktiviert. Weitere Informationen finden Sie unter [TLS-Einstellungen für Amazon](https://docs.aws.amazon.com/documentdb/latest/developerguide/security.encryption.ssl.html)  [DocumentDB-Cluster verwalten.](https://docs.aws.amazon.com/documentdb/latest/developerguide/security.encryption.ssl.html)

# <span id="page-1094-0"></span>Schritt 7: Connect zu Ihrem Amazon DocumentDB-Cluster her

1. Suchen Sie auf der Amazon DocumentDB DocumentDB-Konsole unter Clusters Ihren Cluster. Wählen Sie den Cluster aus, den Sie erstellt haben, indem Sie auf die Cluster-ID klicken.

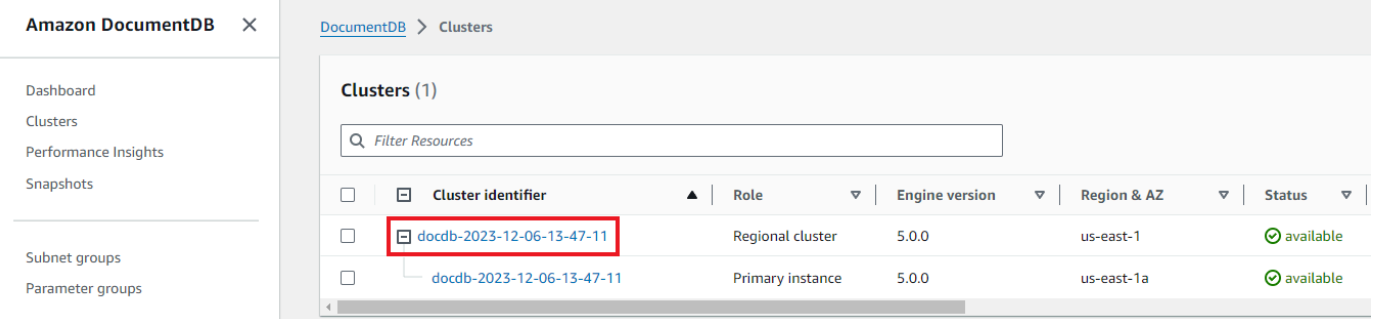

2. Suchen Sie auf der Registerkarte Konnektivität und Sicherheit im Feld Connect nach Connect to this cluster with the mongo shell:

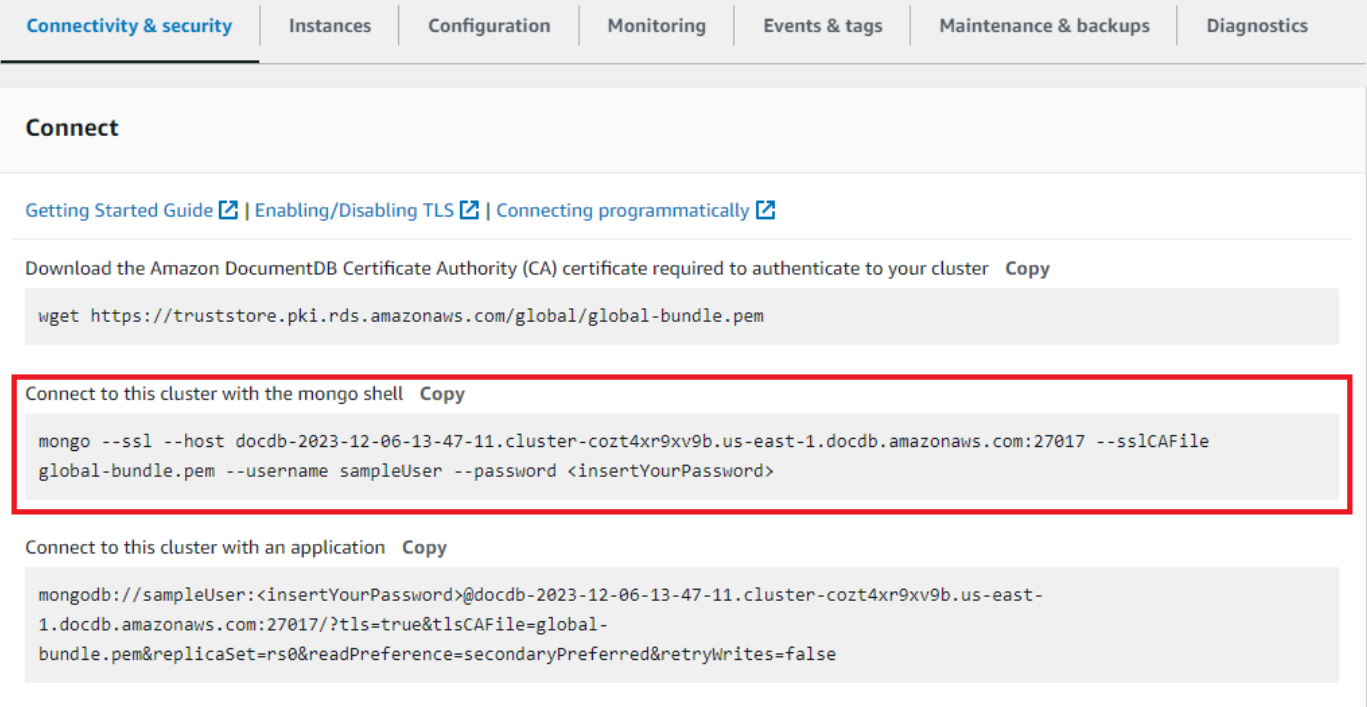

Kopieren Sie die angegebene Verbindungszeichenfolge und fügen Sie sie in Ihr Terminal ein.

Nehmen Sie die folgenden Änderungen daran vor:

- a. Stellen Sie sicher, dass Sie den richtigen Benutzernamen in der Zeichenfolge haben.
- b. Auslassen, <insertYourPassword> sodass Sie beim Herstellen der Verbindung von der Mongo-Shell zur Eingabe des Passworts aufgefordert werden.

Ihre Verbindungszeichenfolge sollte in etwa wie folgt aussehen:

```
mongo --ssl host docdb-2020-02-08-14-15-11. 
cluster.region.docdb.amazonaws.com:27107 --sslCAFile global-bundle.pem 
--username demoUser --password
```
- 3. Drücken Sie die Eingabetaste in Ihrem Terminal. Sie werden nun zur Eingabe Ihres Passworts aufgefordert. Geben Sie Ihr Passwort ein.
- 4. Wenn Sie Ihr Passwort eingeben und die rs0:PRIMARY> Aufforderung sehen, sind Sie erfolgreich mit Ihrem Amazon DocumentDB-Cluster verbunden.

<span id="page-1095-0"></span>Haben Sie Probleme mit der Verbindung? Siehe [Problembehandlung bei Amazon DocumentDB.](https://docs.aws.amazon.com/documentdb/latest/developerguide/troubleshooting.html)

Schritt 8: Daten einfügen und abfragen

Nachdem Sie nun mit Ihrem Cluster verbunden sind, können Sie einige Abfragen ausführen, um sich mit der Verwendung einer Dokumentendatenbank vertraut zu machen.

1. Um ein einzelnes Dokument einzufügen, geben Sie Folgendes ein:

db.collection.insert({"hello":"DocumentDB"})

2. Sie erhalten die folgende Ausgabe:

```
WriteResult({ "nInserted" : 1 })
```
3. Sie können das Dokument lesen, das Sie mit dem findOne() Befehl geschrieben haben (weil er nur ein einziges Dokument zurückgibt). Geben Sie Folgendes ein:

db.collection.findOne()

4. Sie erhalten die folgende Ausgabe:

```
{ "_id" : ObjectId("5e401fe56056fda7321fbd67"), "hello" : 
"DocumentDB" }
```
5. Um ein paar weitere Abfragen durchzuführen, sollten Sie einen Anwendungsfall für Spieleprofile in Betracht ziehen. Fügen Sie zunächst einige Einträge in eine Sammlung mit dem Titel einprofiles. Geben Sie Folgendes ein:

```
db.profiles.insertMany([ 
             { "_id" : 1, "name" : "Matt", "status": "active", "level": 12, 
  "score":202}, 
             { "_id" : 2, "name" : "Frank", "status": "inactive", "level": 2, 
  "score":9}, 
             { "_id" : 3, "name" : "Karen", "status": "active", "level": 7, 
  "score":87}, 
             { "_id" : 4, "name" : "Katie", "status": "active", "level": 3, 
  "score":27} 
             ])
```
6. Sie erhalten die folgende Ausgabe:

```
{ "acknowledged" : true, "insertedIds" : [ 1, 2, 3, 4 ] }
```
7. Verwenden Sie den find() Befehl, um alle Dokumente in der Profilsammlung zurückzugeben. Geben Sie Folgendes ein:

db.profiles.find()

- 8. Sie erhalten eine Ausgabe, die den Daten entspricht, die Sie in Schritt 5 eingegeben haben.
- 9. Verwenden Sie mithilfe eines Filters eine Abfrage für ein einzelnes Dokument. Geben Sie Folgendes ein:

```
db.profiles.find({name: "Katie"})
```
10. Sie sollten diese Ausgabe zurückbekommen:

```
{ "_id" : 4, "name" : "Katie", "status": "active", "level": 3, 
"score":27}
```
11. Versuchen wir nun, ein Profil zu finden und es mit dem findAndModify Befehl zu ändern. Wir geben dem Benutzer Matt weitere zehn Punkte mit dem folgenden Code:

```
 db.profiles.findAndModify({ 
     query: { name: "Matt", status: "active"}, 
     update: { $inc: { score: 10 } } 
 })
```
12. Sie erhalten die folgende Ausgabe (beachten Sie, dass sein Punktestand noch nicht gestiegen ist):

```
 { 
 "_id" : 1, 
 "name" : "Matt", 
 "status" : "active", 
 "level" : 12, 
 "score" : 202 
 }
```
13. Sie können mit der folgenden Abfrage überprüfen, ob sich sein Punktestand geändert hat:

```
db.profiles.find({name: "Matt"})
```
14. Sie erhalten die folgende Ausgabe:

```
{ "_id" : 1, "name" : "Matt", "status" : "active", "level" : 12, 
"score" : 212 }
```
<span id="page-1097-0"></span>Schritt 9: Erkunden

Herzlichen Glückwunsch! Sie haben die Schnellstartanleitung für Amazon DocumentDB erfolgreich abgeschlossen.

Was kommt als Nächstes? Erfahren Sie, wie Sie diese leistungsstarke Datenbank mit einigen ihrer beliebten Funktionen voll ausschöpfen können:

- [Amazon DocumentDB verwalten](https://docs.aws.amazon.com/documentdb/latest/developerguide/managing-documentdb.html)
- **[Skalierung](https://docs.aws.amazon.com/documentdb/latest/developerguide/operational_tasks.html)**
- [Sichern und Wiederherstellen](https://docs.aws.amazon.com/documentdb/latest/developerguide/backup_restore.html)

```
a Note
```
Um Kosten zu sparen, können Sie entweder Ihren Amazon DocumentDB-Cluster stoppen, um die Kosten zu senken, oder den Cluster löschen. Standardmäßig stoppt Ihre AWS Cloud9 Umgebung nach 30 Minuten Inaktivität die zugrunde liegende Amazon EC2 EC2-Instance.

# Stellen Sie mithilfe des Amazon DocumentDB DocumentDB-JDBC-Treibers eine Verbindung her

Der JDBC-Treiber für Amazon DocumentDB bietet Entwicklern eine relationale SQL-Schnittstelle und ermöglicht die Konnektivität von BI-Tools wie Tableau und. DbVisualizer

Weitere Informationen finden Sie in der [Amazon DocumentDB DocumentDB-JDBC-Treiber-](https://github.com/aws/amazon-documentdb-jdbc-driver/blob/develop/src/markdown/index.md)[Dokumentation](https://github.com/aws/amazon-documentdb-jdbc-driver/blob/develop/src/markdown/index.md) unter. GitHub

Themen

- [Erste Schritte](#page-1098-0)
- [Stellen Sie von Tableau Desktop aus eine Connect zu Amazon DocumentDB her](#page-1100-0)
- [Connect zu Amazon DocumentDB her von DbVisualizer](#page-1103-0)
- [Automatische JDBC-Schemagenerierung](#page-1106-0)
- [SQL-Unterstützung und Einschränkungen](#page-1115-0)
- [Fehlerbehebung](#page-1116-0)

# <span id="page-1098-0"></span>Erste Schritte

Schritt 1. Amazon DocumentDB-Cluster erstellen

Wenn Sie keinen Amazon DocumentDB-Cluster erstellt haben, erstellen Sie einen anhand der Anweisungen im Abschnitt [Erste Schritte](https://docs.aws.amazon.com/documentdb/latest/developerguide/get-started-guide.html) im Amazon DocumentDB DocumentDB-Entwicklerhandbuch.

## **a** Note

DocumentDB ist ein reiner Dienst für Virtual Private Cloud (VPC). Wenn Sie eine Verbindung von einem lokalen Computer außerhalb der VPC des Clusters herstellen, müssen Sie eine SSH-Verbindung zu einer Amazon EC2 EC2-Instance herstellen. Starten Sie in diesem Fall Ihren Cluster anhand der Anweisungen unter [Connect with EC2.](https://docs.aws.amazon.com/documentdb/latest/developerguide/connect-ec2.html) Weitere Informationen [zum SSH-Tunneling und wann Sie es möglicherweise benötigen,](https://github.com/aws/amazon-documentdb-jdbc-driver/blob/develop/src/markdown/setup/setup.md#using-an-ssh-tunnel-to-connect-to-amazon-documentdb)  [finden Sie unter Verwenden eines SSH-Tunnels zum Herstellen einer Connect zu Amazon](https://github.com/aws/amazon-documentdb-jdbc-driver/blob/develop/src/markdown/setup/setup.md#using-an-ssh-tunnel-to-connect-to-amazon-documentdb) [DocumentDB](https://github.com/aws/amazon-documentdb-jdbc-driver/blob/develop/src/markdown/setup/setup.md#using-an-ssh-tunnel-to-connect-to-amazon-documentdb).

#### Schritt 2. JRE- oder JDK-Installation

Abhängig von Ihrer BI-Anwendung müssen Sie möglicherweise sicherstellen, dass eine 64-Bit-JRE- oder JDK-Installationsversion 8 oder höher auf Ihrem Computer installiert ist. [Sie können](https://www.oracle.com/ca-en/java/technologies/javase-jre8-downloads.html)  [das Java SE Runtime Environment 8 hier herunterladen.](https://www.oracle.com/ca-en/java/technologies/javase-jre8-downloads.html)

Schritt 3. Laden Sie den DocumentDB JDBC-Treiber herunter

[Laden Sie den DocumentDB-JDBC-Treiber von hier herunter.](https://github.com/aws/amazon-documentdb-jdbc-driver/releases) Der Treiber ist als einzelne JAR-Datei verpackt (z. B. documentdb-jdbc-1.0.0-all.jar).

Schritt 4. Verwenden eines SSH-Tunnels für die Connect Amazon DocumentDB

Amazon DocumentDB-Cluster (mit MongoDB-Kompatibilität) werden in einer Amazon Virtual Private Cloud (Amazon VPC) bereitgestellt. Auf sie kann direkt von Amazon EC2 EC2-Instances oder anderen AWS Services zugegriffen werden, die in derselben Amazon VPC bereitgestellt werden. Darüber hinaus können EC2a-Instances oder andere AWS Services in verschiedenen VPCs in derselben AWS Region oder anderen Regionen über VPC-Peering auf Amazon DocumentDB zugreifen.

Sie können SSH-Tunneling (auch bekannt als Portweiterleitung) verwenden, um von außerhalb der VPC des Clusters auf Ihre Amazon DocumentDB DocumentDB-Ressourcen zuzugreifen. Dies wird bei den meisten Benutzern der Fall sein, die ihre Anwendung nicht auf einer VM in derselben VPC wie der DocumentDB-Cluster ausführen.

Um einen SSH-Tunnel zu erstellen, benötigen Sie eine Amazon EC2 EC2-Instance, die in derselben Amazon VPC wie Ihr Amazon DocumentDB-Cluster läuft. Sie können entweder eine vorhandene EC2-Instance in derselben VPC wie Ihr Cluster verwenden oder eine erstellen. Sie können einen SSH-Tunnel zum Amazon DocumentDB-Cluster einrichten, samplecluster.node.us-east-1.docdb.amazonaws.com indem Sie den folgenden Befehl auf Ihrem lokalen Computer ausführen.

```
ssh -i "ec2Access.pem" -L 27017:sample-cluster.node.us-
east-1.docdb.amazonaws.com:27017 ubuntu@ec2-34-229-221-164.compute-1.amazonaws.com -
N
```
Das Flag -L wird für die Weiterleitung eines lokalen Ports verwendet. Dies ist eine Voraussetzung für die Verbindung zu einem BI-Tool, das auf einem Client außerhalb Ihrer VPC ausgeführt wird. Sobald Sie den obigen Schritt ausgeführt haben, können Sie mit den nächsten Schritten für das BI-Tool Ihrer Wahl fortfahren.

Weitere Informationen zum SSH-Tunneling finden Sie in der Dokumentation zum Herstellen einer [Verbindung mit Amazon DocumentDB über einen SSH-Tunnel.](https://github.com/aws/amazon-documentdb-jdbc-driver/blob/develop/src/markdown/setup/setup.md#using-an-ssh-tunnel-to-connect-to-amazon-documentdb)

# <span id="page-1100-0"></span>Stellen Sie von Tableau Desktop aus eine Connect zu Amazon DocumentDB her

Themen

- [Hinzufügen des Amazon DocumentDB DocumentDB-JDBC-Treibers](#page-1100-1)
- [Mit Tableau eine Verbindung zu Amazon DocumentDB herstellen SSH-Tunnel](#page-1101-0)

# <span id="page-1100-1"></span>Hinzufügen des Amazon DocumentDB DocumentDB-JDBC-Treibers

Um von Tableau Desktop aus eine Verbindung zu Amazon DocumentDB herzustellen, müssen Sie den DocumentDB-JDBC-Treiber und den DocumentDB-Tableau-Connector herunterladen und installieren.

- 1. Laden Sie die JAR-Datei des DocumentDB-JDBC-Treibers herunter und kopieren Sie sie je nach Betriebssystem in eines der folgenden Verzeichnisse:
	- Windows C:\Program Files\Tableau\Drivers
	- macOS ~/Library/Tableau/Drivers
- 2. Laden Sie den DocumentDB Tableau-Connector (eine TACO-Datei) herunter und kopieren Sie ihn in Ihr My Tableau Repository/Connectors-Verzeichnis.
	- Windows C:\Users\[user]\Documents\My Tableau Repository\Connectors
	- macOS /Users/[user]/Documents/My Tableau Repository/Connectors

Weitere Informationen finden Sie in der [Tableau-Dokumentation](https://tableau.github.io/connector-plugin-sdk/docs/run-taco).

#### **a** Note

Wenn Sie neuere CA-Zertifikate verwenden, stellen Sie sicher, dass Sie Ihren JDBC-Treiber auf Version 1.4.5 aktualisieren (in diesem AWS [GitHub Repository](https://github.com/aws/amazon-documentdb-jdbc-driver/releases/tag/v1.4.5) verfügbar).

## <span id="page-1101-0"></span>Mit Tableau eine Verbindung zu Amazon DocumentDB herstellen — SSH-Tunnel

Um von einem Client-Computer außerhalb der VPC Ihres DocumentDB-Clusters aus eine Verbindung zu Tableau herzustellen, müssen Sie einen SSH-Tunnel einrichten, bevor Sie die folgenden Schritte ausführen:

- 1. Starten Sie die Tableau Desktop-Anwendung.
- 2. Navigieren Sie zu Connect > Zu einem Server > Mehr.
- 3. Wählen Sie unter Installierte Konnektoren die Option Amazon DocumentDB by Amazon Web Services aus.

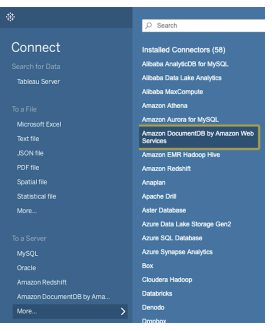

Herstellen einer Verbindung zu Amazon DocumentDB mithilfe von Tableau — Externer SSH-Tunnel

1. Geben Sie die erforderlichen Verbindungsparameter Hostname, Port, Datenbank, Benutzername und Passwort ein. Die Verbindungsparameter im folgenden Beispiel entsprechen der JDBC-Verbindungszeichenfolge:

#### jdbc:documentdb://localhost:27019/test?

tls=true&tlsAllowInvalidHostnames=true&scanMethod=random&scanLimit=1000&login die Parameter Benutzername und Passwort separat in einer Eigenschaftensammlung übergeben werden. Weitere Informationen zu Verbindungszeichenfolgenparametern finden Sie in der Github-Dokumentation des [Amazon DocumentDB DocumentDB-JDBC-Treibers.](https://github.com/aws/amazon-documentdb-jdbc-driver/blob/develop/src/markdown/setup/connection-string.md)

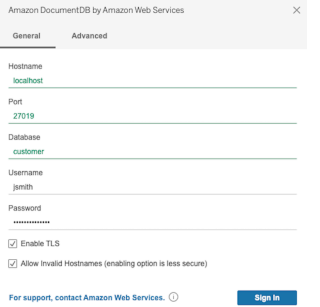

2. (Optional) Weitere erweiterte Optionen finden Sie auf der Registerkarte Erweitert.

#### Amazon DocumentDB Entwicklerhandbuch

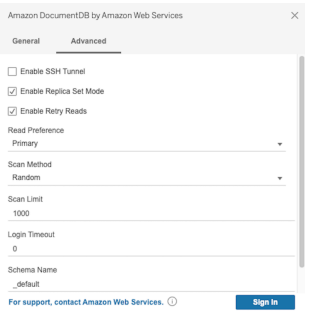

3. Klicken Sie auf Sign in.

Mit Tableau eine Verbindung zu Amazon DocumentDB herstellen — Interner SSH-Tunnel

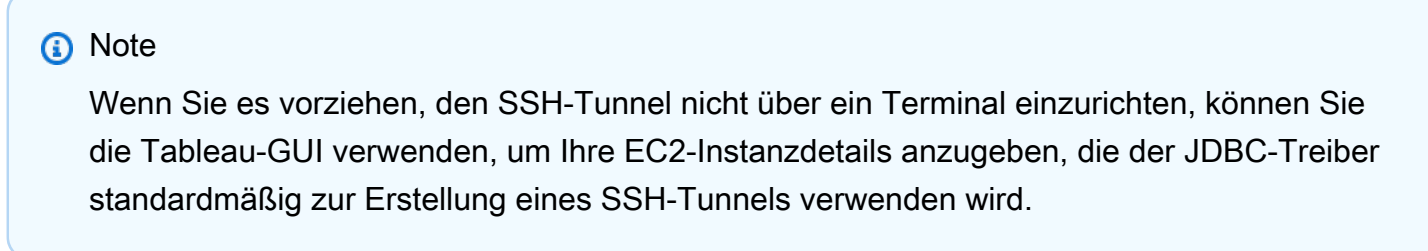

1. Wählen Sie auf der Registerkarte Erweitert die Option SSH-Tunnel aktivieren aus, um weitere Eigenschaften zu überprüfen.

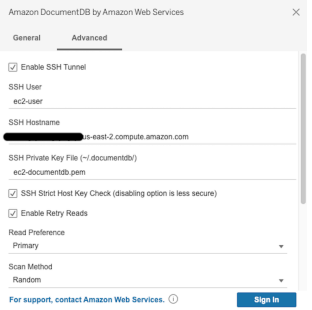

- 2. Geben Sie den SSH-Benutzer, den SSH-Hostnamen und die private SSH-Schlüsseldatei ein.
- 3. (Optional) Sie können die Option SSH Strict Host Key Check deaktivieren, wodurch die Überprüfung des Hostschlüssels anhand einer Datei mit bekannten Hosts umgangen wird.

#### **a** Note

Die Deaktivierung dieser Option ist weniger sicher, da sie zu einem Angriff führen kann. [man-in-the-middle](https://en.wikipedia.org/wiki/Man-in-the-middle_attack)

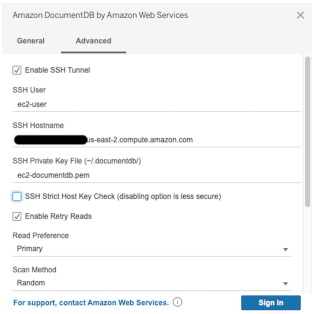

4. Geben Sie die erforderlichen Parameter ein: Hostname, Port, Datenbank, Benutzername und Passwort.

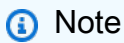

Stellen Sie sicher, dass Sie den DocumentDB-Clusterendpunkt und nicht localhost verwenden, wenn Sie die interne SSH-Tunneloption verwenden.

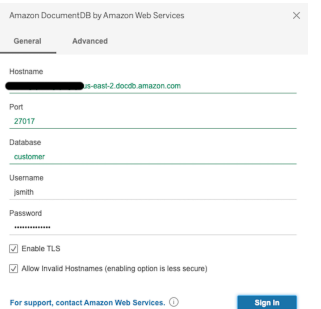

5. Klicken Sie auf Sign In.

# <span id="page-1103-0"></span>Connect zu Amazon DocumentDB her von DbVisualizer

#### Themen

- [Hinzufügen des Amazon DocumentDB DocumentDB-JDBC-Treibers](#page-1104-0)
- [Verbindung zu Amazon DocumentDB herstellen mit DbVisualizer](#page-1105-0)

## <span id="page-1104-0"></span>Hinzufügen des Amazon DocumentDB DocumentDB-JDBC-Treibers

Um eine Verbindung zu Amazon DocumentDB herzustellen, müssen DbVisualizer Sie zuerst den Amazon DocumentDB DocumentDB-JDBC-Treiber importieren.

- 1. Starten Sie die DbVisualizer Anwendung und navigieren Sie zum Menüpfad: Tools > Driver Manager...
- 2. Wählen Sie + (oder wählen Sie im Menü Treiber > Treiber erstellen).
- 3. Legen Sie Name auf DocumentDB fest.
- 4. Stellen Sie das URL-Format ein auf jdbc:documentdb://<host>[:port]/<database>[? option=value[&option=value[...]]]
- 5. Wählen Sie die Ordnerschaltfläche und dann die JAR-Datei des Amazon DocumentDB DocumentDB-JDBC-Treibers aus und klicken Sie auf die Schaltfläche Öffnen.
- 6. Stellen Sie sicher, dass das Feld Treiberklasse auf eingestellt ist. software.amazon.documentdb.jdbc.DocumentDbDriver Ihre Driver Manager-Einstellungen für DocumentDB sollten wie im folgenden Beispiel aussehen.

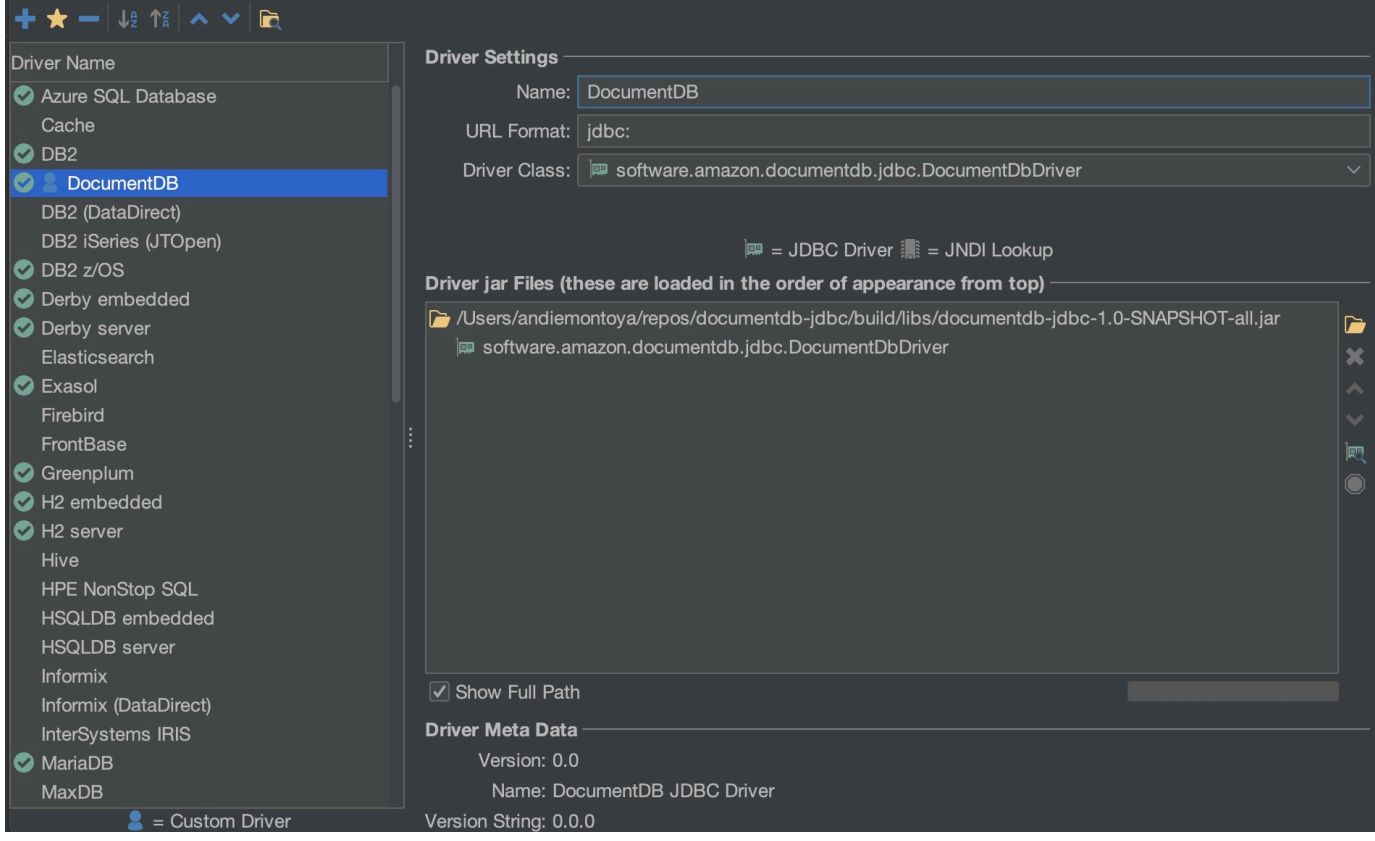

7. Schließen Sie das Dialogfeld. Der Amazon DocumentDB DocumentDB-JDBC-Treiber wird eingerichtet und ist einsatzbereit.

# <span id="page-1105-0"></span>Verbindung zu Amazon DocumentDB herstellen mit DbVisualizer

Stellen Sie mithilfe von Amazon DocumentDB eine Connect DbVisualizer

- 1. Wenn Sie von außerhalb der VPC des Amazon DocumentDB-Clusters eine Verbindung herstellen, stellen Sie sicher, dass Sie einen SSH-Tunnel eingerichtet haben.
- 2. Wählen Sie im Menü der obersten Ebene Datenbank > Datenbankverbindung erstellen.
- 3. Geben Sie einen aussagekräftigen Namen für das Feld "Name" ein.
- 4. Stellen Sie Driver (JDBC) auf den DocumentDB-Treiber ein, den Sie im vorherigen Abschnitt erstellt haben.
- 5. Stellen Sie die Datenbank-URL auf Ihre JDBC-Verbindungszeichenfolge ein.

Beispiel: jdbc:documentdb://localhost:27017/database? tlsAllowInvalidHostnames=true

- 6. Setzen Sie Database Userid auf Ihre Amazon DocumentDB DocumentDB-Benutzer-ID.
- 7. Stellen Sie das Datenbankpasswort auf das entsprechende Passwort für die Benutzer-ID ein.

Ihr Datenbankverbindungsdialog sollte wie der folgende Dialog aussehen:

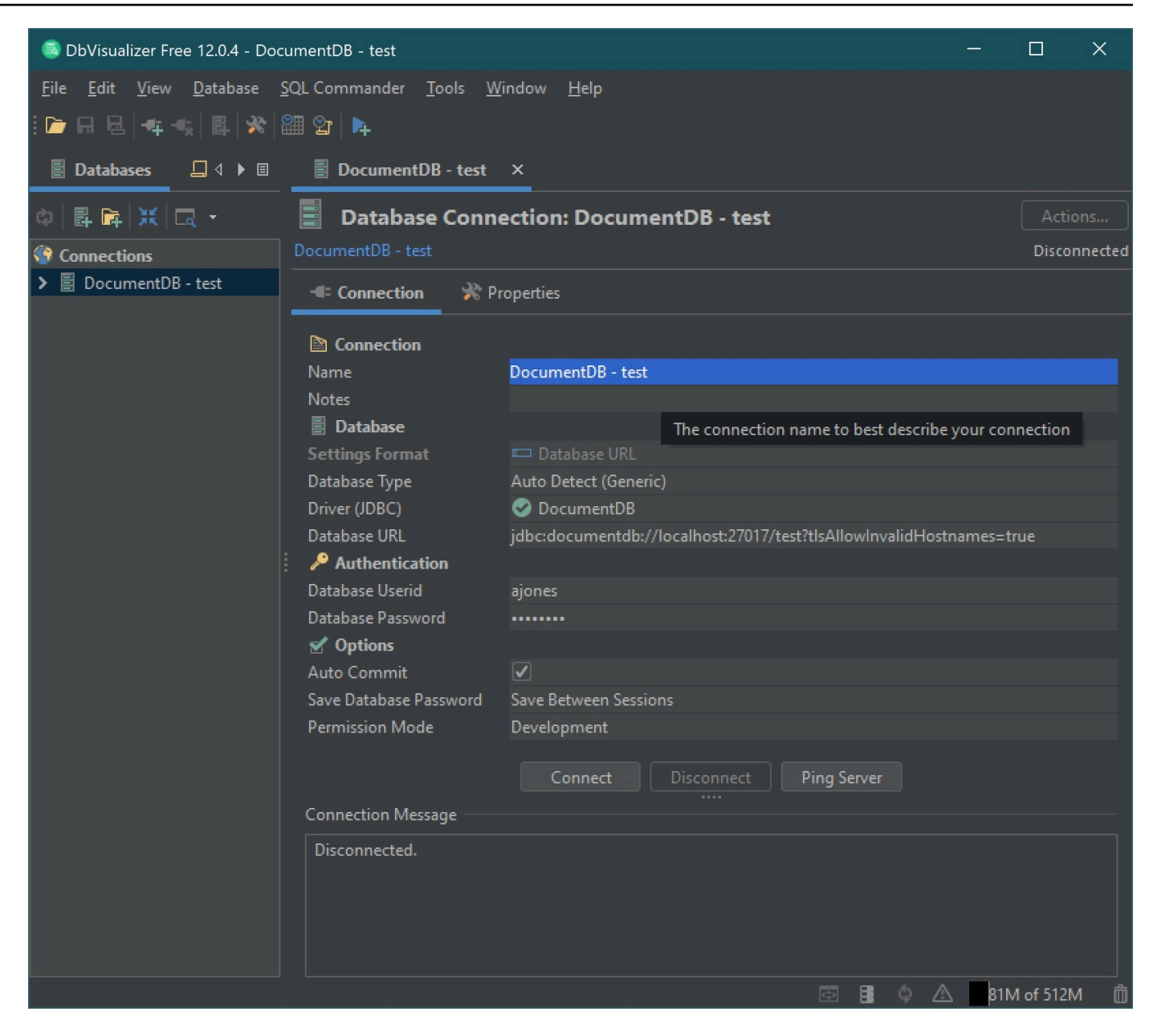

8. Wählen Sie Connect aus.

# <span id="page-1106-0"></span>Automatische JDBC-Schemagenerierung

Amazon DocumentDB ist eine Dokumentendatenbank und hat daher nicht das Konzept von Tabellen und Schemas. BI-Tools wie Tableau erwarten jedoch, dass die Datenbank, mit der sie eine Verbindung herstellen, ein Schema darstellt. Insbesondere wenn die JDBC-Treiberverbindung das Schema für die Sammlung in der Datenbank abrufen muss, fragt sie nach allen Sammlungen in der Datenbank ab. Der Treiber ermittelt, ob bereits eine zwischengespeicherte Version des Schemas für diese Sammlung vorhanden ist. Wenn keine zwischengespeicherte Version vorhanden ist, wird

anhand der Sammlung nach Dokumenten gesucht und ein Schema erstellt, das auf dem folgenden Verhalten basiert.

## Themen

- [Einschränkungen bei der Schemagenerierung](#page-1107-0)
- [Optionen für die Scanmethode](#page-1107-1)
- [Amazon-DocumentDB-Datentypen](#page-1107-2)
- [Zuordnung skalarer Dokumentfelder](#page-1109-0)
- [Behandlung von Objekt- und Array-Datentypen](#page-1113-0)

# <span id="page-1107-0"></span>Einschränkungen bei der Schemagenerierung

Der DocumentDB-JDBC-Treiber begrenzt die Länge von Bezeichnern auf 128 Zeichen. Der Schema-Generator kann die Länge der generierten Bezeichner (Tabellennamen und Spaltennamen) kürzen, um sicherzustellen, dass sie dieser Grenze entsprechen.

# <span id="page-1107-1"></span>Optionen für die Scanmethode

Das Sampling-Verhalten kann mithilfe von Verbindungszeichenfolgen- oder Datenquellenoptionen geändert werden.

- ScanMethod= <option>
	- random (Standard) Die Beispieldokumente werden in zufälliger Reihenfolge zurückgegeben.
	- idForward Die Beispieldokumente werden in der Reihenfolge ihrer ID zurückgegeben.
	- idReverse Die Beispieldokumente werden in umgekehrter Reihenfolge der ID zurückgegeben.
	- all Alle Dokumente in der Sammlung werden als Stichprobe ausgewählt.
- scanLimit= <n>— Die Anzahl der Dokumente, die gesampelt werden sollen. Der Wert muss eine positive ganze Zahl sein. Der Standardwert ist 1000. Wenn ScanMethod auf all gesetzt ist, wird diese Option ignoriert.

# <span id="page-1107-2"></span>Amazon-DocumentDB-Datentypen

Der DocumentDB-Server unterstützt eine Reihe von MongoDB-Datentypen. Im Folgenden sind die unterstützten Datentypen und die zugehörigen JDBC-Datentypen aufgeführt.

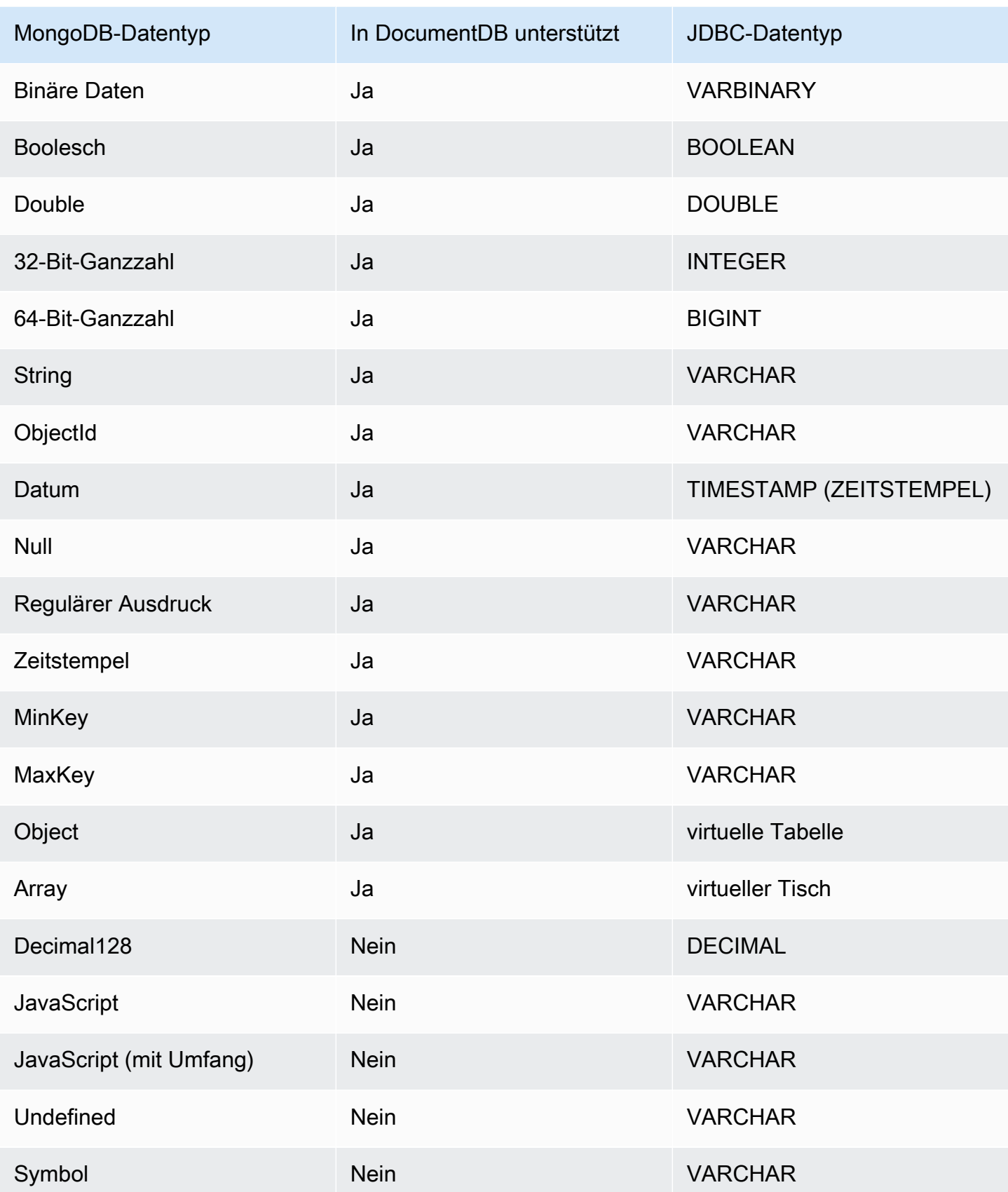

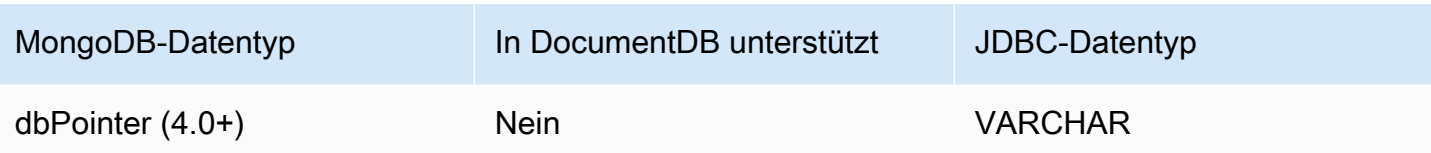

# <span id="page-1109-0"></span>Zuordnung skalarer Dokumentfelder

Beim Scannen einer Stichprobe von Dokumenten aus einer Sammlung erstellt der JDBC-Treiber ein oder mehrere Schemas, um die Beispiele in der Sammlung darzustellen. Im Allgemeinen wird ein Skalarfeld im Dokument einer Spalte im Tabellenschema zugeordnet. In einer Sammlung mit dem Namen Team und einem einzelnen Dokument würde dies { "\_id" : "112233", "name" : "Alastair", "age": 25 } beispielsweise dem Schema entsprechen:

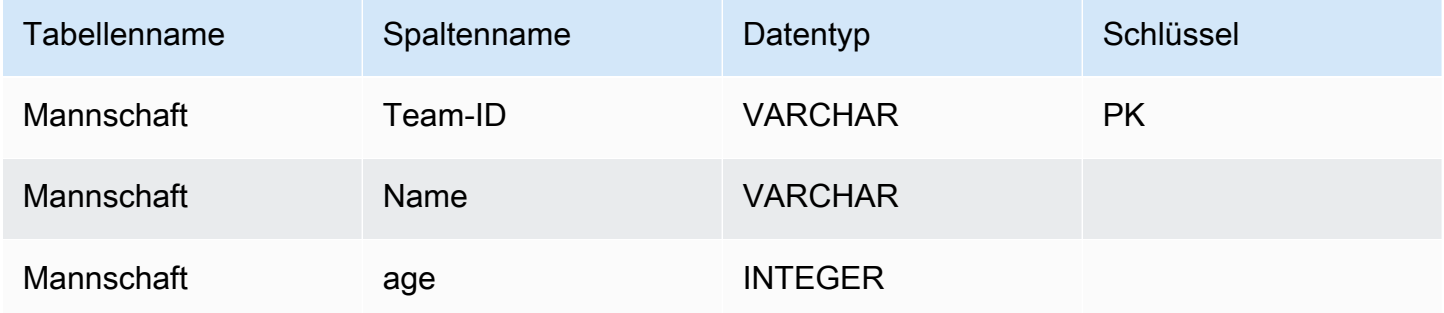

Förderung von Konflikten beim Datentyp

Beim Scannen der Musterdokumente ist es möglich, dass die Datentypen für ein Feld von Dokument zu Dokument nicht einheitlich sind. In diesem Fall stuft der JDBC-Treiber den JDBC-Datentyp auf einen gemeinsamen Datentyp herauf, der für alle Datentypen aus den Stichprobendokumenten geeignet ist.

Beispiel:

```
{
"_id" : "112233",
"name" : "Alastair", "age" : 25
}
{
"_id" : "112244",
"name" : "Benjamin",
"age" : "32"
```
#### }

Das Altersfeld ist im ersten Dokument vom Typ 32-Bit-Ganzzahl, im zweiten Dokument vom Typ Zeichenfolge. In diesem Fall wird der JDBC-Treiber den JDBC-Datentyp auf VARCHAR heraufstufen, um einen der beiden Datentypen zu verarbeiten, wenn er angetroffen wird.

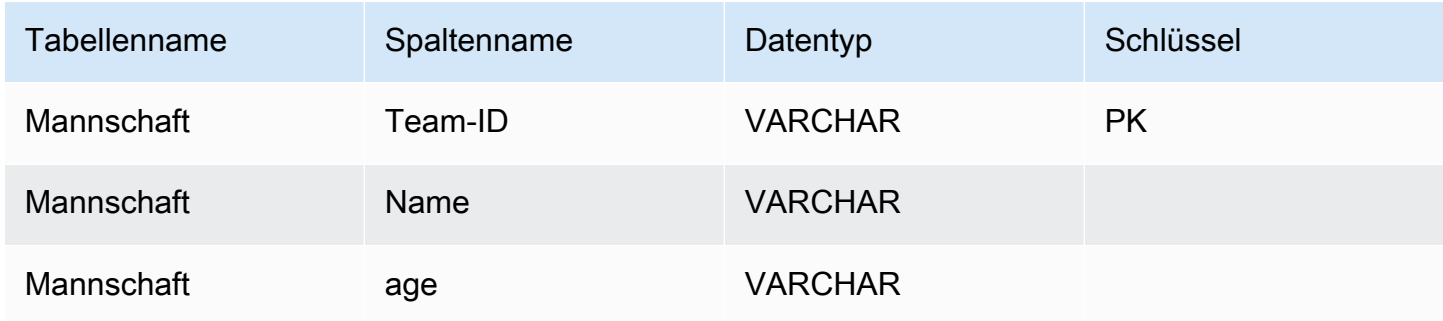

Förderung skalar-skalarer Konflikte

Das folgende Diagramm zeigt, wie Konflikte zwischen skalaren und skalaren Datentypen gelöst werden.

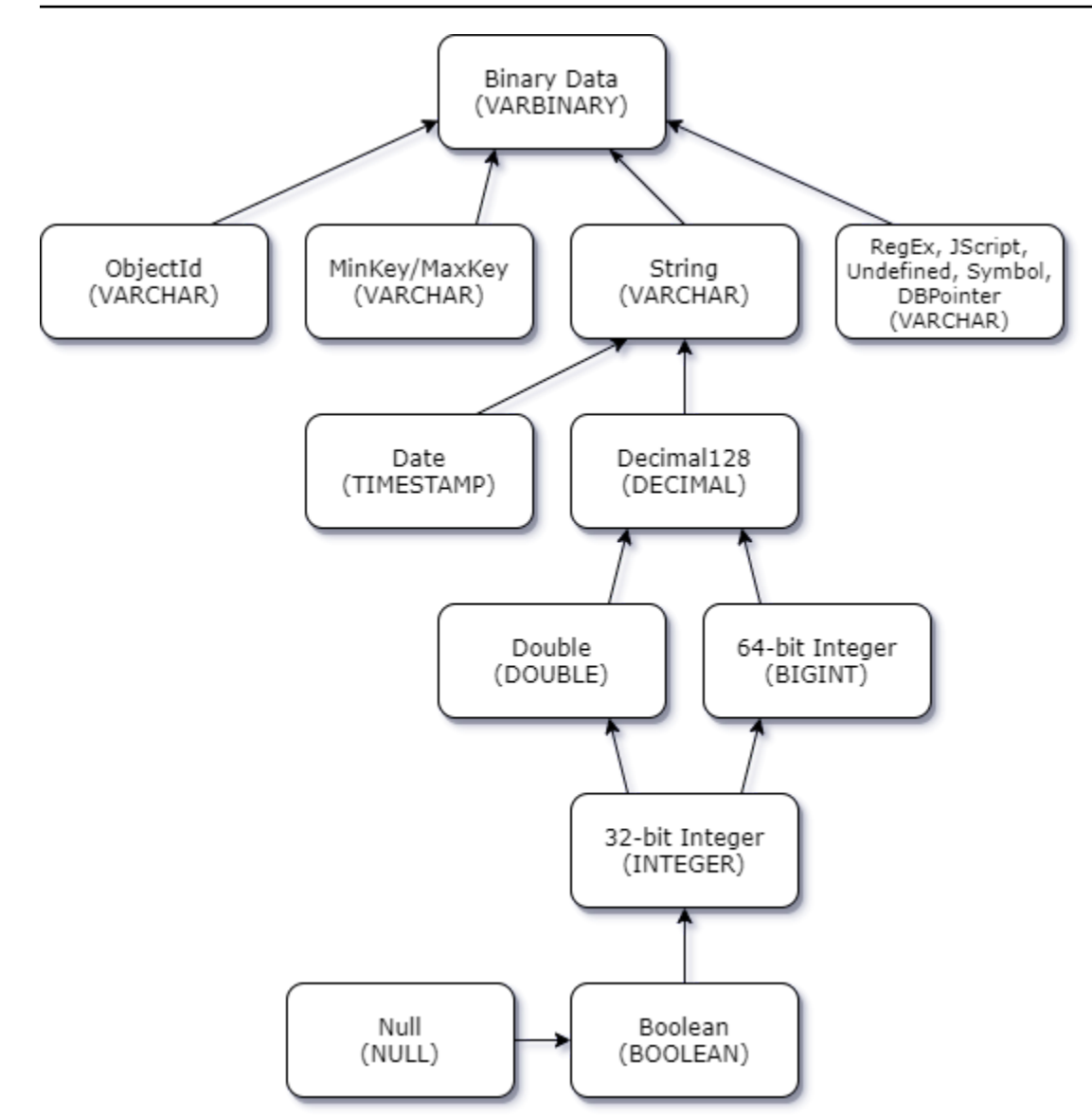

Förderung von Konflikten vom Typ skalarkomplexer Natur

Wie bei Skalar-Skalar-Typkonflikten kann dasselbe Feld in verschiedenen Dokumenten widersprüchliche Datentypen zwischen komplexen (Array und Objekt) und skalaren Datentypen (Integer, Boolean usw.) aufweisen. All diese Konflikte werden für diese Felder in VARCHAR aufgelöst (heraufgestuft). In diesem Fall werden Array- und Objektdaten als JSON-Darstellung zurückgegeben.

Beispiel für einen Konflikt zwischen eingebettetem Array und Zeichenkettenfeld:

```
{ 
    "_id":"112233", 
    "name":"George Jackson", 
    "subscriptions":[
```

```
 "Vogue", 
        "People", 
        "USA Today" 
    ]
}
{ 
    "_id":"112244", 
    "name":"Joan Starr", 
    "subscriptions":1
}
```
Das obige Beispiel entspricht dem Schema für die Tabelle customer2:

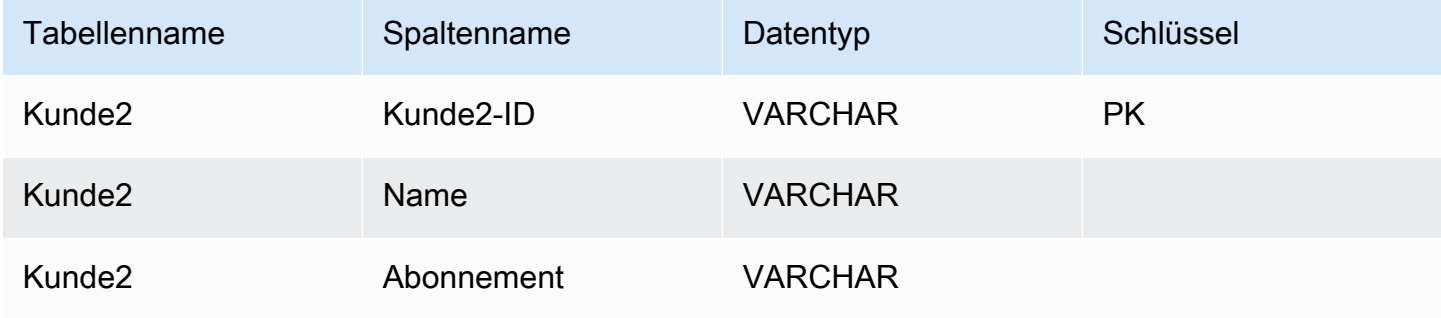

und die virtuelle Tabelle customer1\_subscriptions:

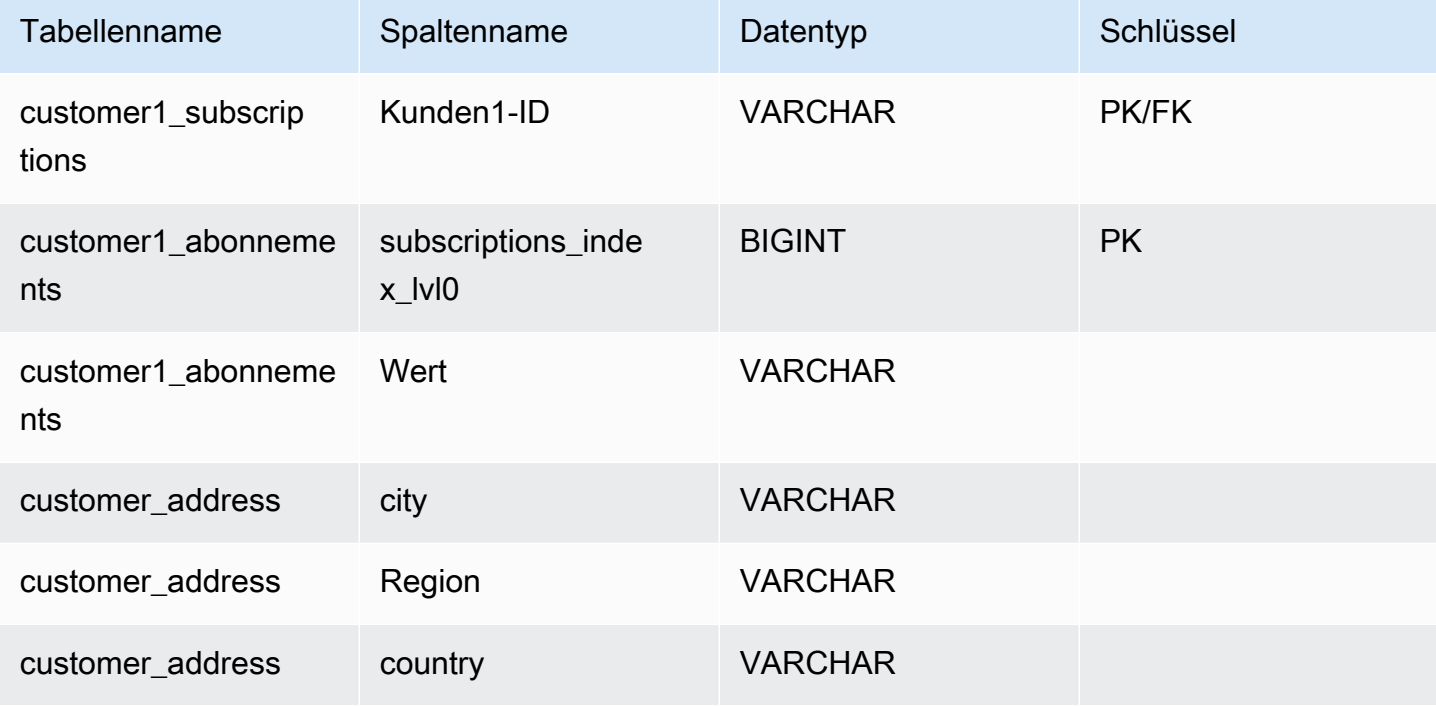

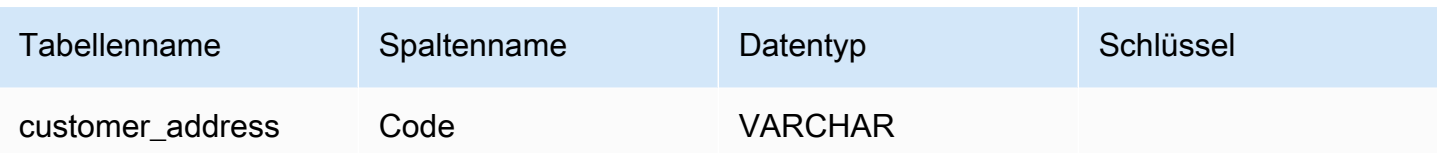

# <span id="page-1113-0"></span>Behandlung von Objekt- und Array-Datentypen

Bisher haben wir nur beschrieben, wie skalare Datentypen zugeordnet werden. Objekt- und Array-Datentypen werden (derzeit) virtuellen Tabellen zugeordnet. Der JDBC-Treiber erstellt eine virtuelle Tabelle, die entweder Objekt- oder Array-Felder in einem Dokument darstellt. Der Name der zugewiesenen virtuellen Tabelle verkettet den Namen der ursprünglichen Sammlung, gefolgt vom Feldnamen, getrennt durch einen Unterstrich ("\_").

Der Primärschlüssel der Basistabelle ("\_id") nimmt in der neuen virtuellen Tabelle einen neuen Namen an und wird als Fremdschlüssel für die zugehörige Basistabelle bereitgestellt.

Für Felder vom Typ eingebettetes Array werden Indexspalten generiert, um den Index im Array auf jeder Ebene des Arrays darzustellen.

Beispiel für ein eingebettetes Objektfeld

Für Objektfelder in einem Dokument wird vom JDBC-Treiber eine Zuordnung zu einer virtuellen Tabelle erstellt.

```
{ 
    "Collection: customer", 
    "_id":"112233", 
    "name":"George Jackson", 
    "address":{ 
        "address1":"123 Avenue Way", 
        "address2":"Apt. 5", 
        "city":"Hollywood", 
        "region":"California", 
        "country":"USA", 
        "code":"90210" 
    }
}
```
Das obige Beispiel ist dem Schema für die Kundentabelle zugeordnet:

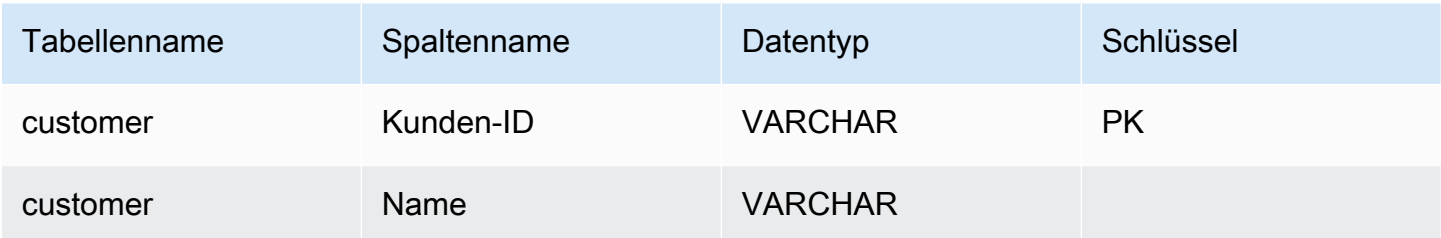

und die virtuelle Tabelle customer\_address:

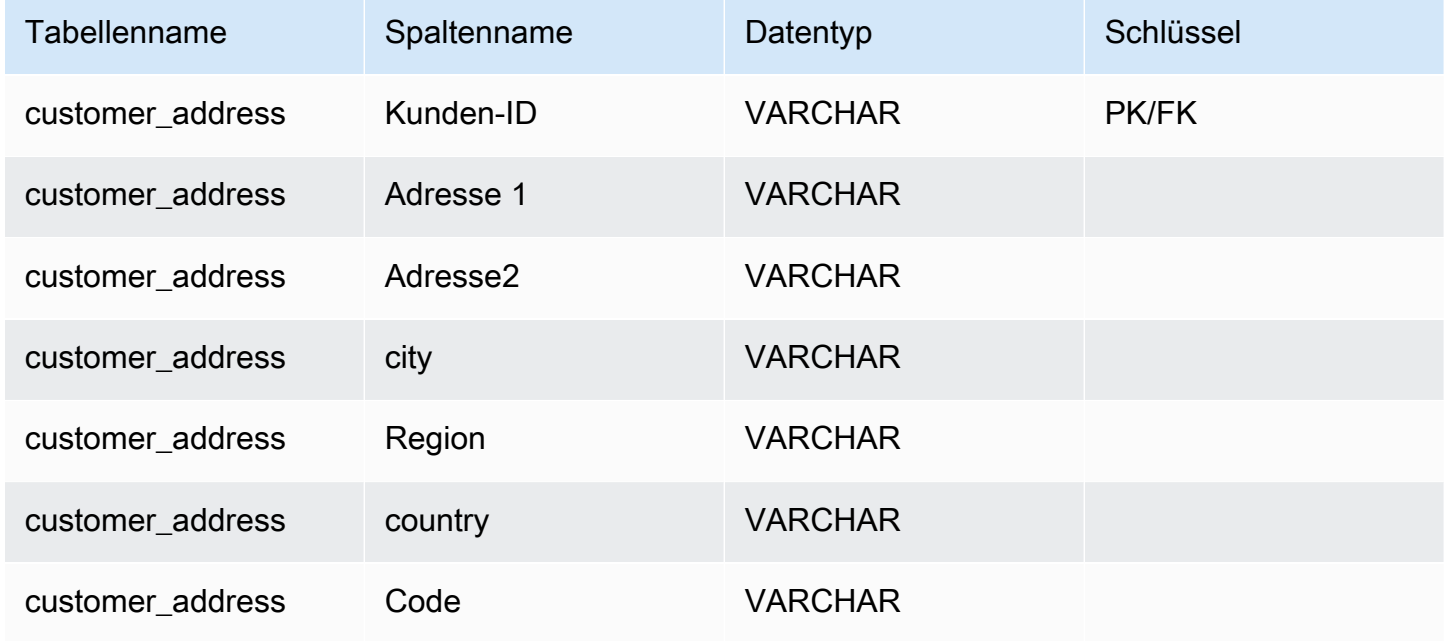

Beispiel für ein eingebettetes Array-Feld

Für Array-Felder in einem Dokument wird vom JDBC-Treiber auch eine Zuordnung zu einer virtuellen Tabelle erstellt.

```
{ 
    "Collection: customer1", 
    "_id":"112233", 
    "name":"George Jackson", 
    "subscriptions":[ 
        "Vogue", 
        "People", 
        "USA Today" 
    ]
}
```
Das obige Beispiel ist dem Schema für die Tabelle customer1 zugeordnet:

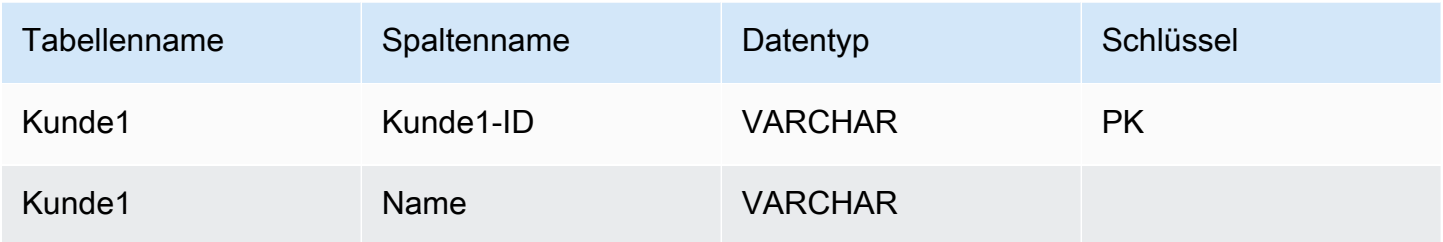

und die virtuelle Tabelle customer1\_subscriptions:

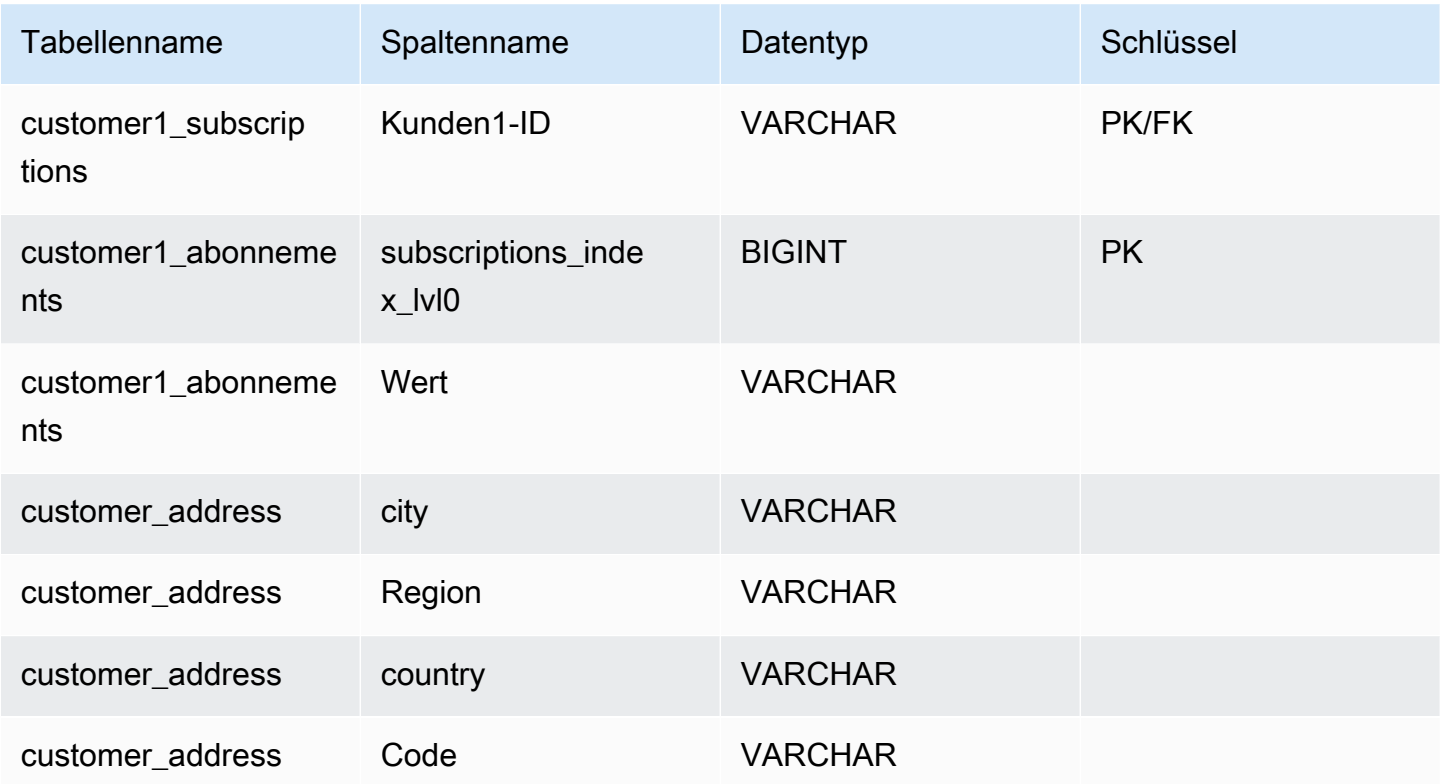

# <span id="page-1115-0"></span>SQL-Unterstützung und Einschränkungen

Der Amazon DocumentDB JDBC-Treiber ist ein schreibgeschützter Treiber, der eine Teilmenge von SQL-92 und einige gängige Erweiterungen unterstützt. [Weitere Informationen finden Sie](https://github.com/aws/amazon-documentdb-jdbc-driver/blob/develop/src/markdown/jdbc/jdbc-limitations.md)  [in der Dokumentation zu den S](https://github.com/aws/amazon-documentdb-jdbc-driver/blob/develop/src/markdown/jdbc/jdbc-limitations.md)[QL-Einschränkungen und in der Dokumentation zu den JDBC-](https://github.com/aws/amazon-documentdb-jdbc-driver/blob/develop/src/markdown/sql/sql-limitations.md)[Einschränkungen](https://github.com/aws/amazon-documentdb-jdbc-driver/blob/develop/src/markdown/sql/sql-limitations.md)[.](https://github.com/aws/amazon-documentdb-jdbc-driver/blob/develop/src/markdown/jdbc/jdbc-limitations.md)
### Fehlerbehebung

[Wenn Sie Probleme mit der Verwendung des Amazon DocumentDB DocumentDB-JDBC-Treibers](https://github.com/aws/amazon-documentdb-jdbc-driver/blob/develop/src/markdown/support/troubleshooting-guide.md)  [haben, finden Sie weitere Informationen im Leitfaden zur Fehlerbehebung.](https://github.com/aws/amazon-documentdb-jdbc-driver/blob/develop/src/markdown/support/troubleshooting-guide.md)

# Stellen Sie mithilfe des Amazon DocumentDB-ODBC-Treibers eine Verbindung her

Der ODBC-Treiber für Amazon DocumentDB bietet eine relationale SQL-Schnittstelle für Entwickler und ermöglicht die Konnektivität von BI-Tools wie Power BI Desktop und Microsoft Excel.

Weitere Informationen finden Sie in der [Amazon DocumentDB ODBC-Treiberdokumentation unter](https://github.com/aws/amazon-documentdb-jdbc-driver/blob/develop/src/markdown/index.md) [GitHub](https://github.com/aws/amazon-documentdb-jdbc-driver/blob/develop/src/markdown/index.md).

#### Themen

- [Erste Schritte](#page-1116-0)
- [Einrichten des Amazon DocumentDB-ODBC-Treibers in Windows](#page-1118-0)
- [Stellen Sie von Microsoft Excel aus Connect zu Amazon DocumentDB her](#page-1123-0)
- [Stellen Sie von Microsoft Power BI Desktop aus eine Connect zu Amazon DocumentDB her](#page-1125-0)
- [Automatische Schemagenerierung](#page-1132-0)
- [SQL-Unterstützung und Einschränkungen](#page-1132-1)
- [Fehlerbehebung](#page-1132-2)

### <span id="page-1116-0"></span>Erste Schritte

Schritt 1. Amazon DocumentDB-Cluster erstellen

Wenn Sie noch keinen Amazon DocumentDB Documentententententententental-Private-Cluster haben, gibt es eine Reihe von Möglichkeiten für den Einstieg.

#### **a** Note

Amazon DocumentDB Documententententententabor (VPC). Wenn Sie von einem lokalen Computer außerhalb der VPC des Clusters aus eine Verbindung herstellen, müssen Sie eine SSH-Verbindung zu einer Amazon EC2 EC2-Instance herstellen. In diesem Fall starten Sie Ihren Cluster mithilfe der Anweisungen unter [Connect with EC2](https://docs.aws.amazon.com/documentdb/latest/developerguide/connect-ec2.html). Weitere

Informationen [zum SSH-Tunneling und wann Sie es möglicherweise benötigen, finden Sie](https://github.com/aws/amazon-documentdb-odbc-driver/blob/develop/src/markdown/setup/setup.md#using-an-ssh-tunnel-to-connect-to-amazon-documentdb)  [unter Verwenden eines SSH-Tunnels zur Connect mit Amazon DocumentDB](https://github.com/aws/amazon-documentdb-odbc-driver/blob/develop/src/markdown/setup/setup.md#using-an-ssh-tunnel-to-connect-to-amazon-documentdb).

Schritt 2. JRE- oder JDK-Installation

Abhängig von Ihrer BI-Anwendung müssen Sie möglicherweise sicherstellen, dass eine 64-Bit-JRE- oder JDK-Installationsversion 8 oder höher auf Ihrem Computer installiert ist. Sie können das Java SE Runtime Environment 8 [hier](https://www.oracle.com/ca-en/java/technologies/downloads/#java8) herunterladen.

Schritt 3. Laden Sie den Amazon DocumentDB DocumentDB-ODBC-Treiber herunter

Laden Sie den Amazon DocumentDB DocumentDB-ODBC-Treiber [hier](https://github.com/aws/amazon-documentdb-odbc-driver/releases) herunter. Wählen Sie das richtige Installationsprogramm (z. B. documentdb-odbc-1.0.0.msi). Folgen Sie der Installationsanleitung.

Schritt 4. Verwenden eines SSH-Tunnels zur Connect Amazon DocumentDB

Amazon-Virtual-Private-Cloud (Amazon VPC) werden in einer Amazon-Virtual-Private-Cloud (Amazon VPC) bereitgestellt. Auf sie kann direkt von Amazon EC2 EC2-Instances oder anderenAWS Services zugegriffen werden, die in derselben Amazon VPC bereitgestellt werden. Darüber hinaus kann Amazon EC2 EC2-Instances oder andereAWS Services in verschiedenen VPCs in derselbenAWS Region oder anderen Regionen über VPC-Peering auf Amazon DocumentDB zugreifen.

Nehmen wir jedoch an, dass Ihr Anwendungsfall erfordert, dass Sie (oder Ihre Anwendung) von außerhalb der VPC des Clusters auf Ihre Amazon DocumentDB DocumentDB-Ressourcen zugreifen. Dies wird bei den meisten Benutzern der Fall sein, die ihre Anwendung nicht auf einer VM in derselben VPC wie der Amazon DocumentDB-Cluster ausführen. Wenn Sie eine Verbindung von außerhalb der VPC herstellen, können Sie SSH-Tunneling (auch Portweiterleitung genannt) verwenden, um auf Ihre Amazon DocumentDB DocumentDB-Ressourcen zuzugreifen.

So erstellen Sie einen SSH-Tunnel, um einen SSH-Tunnel zu erstellen, benötigen Sie eine Amazon EC2 Instance, die in der gleichen Amazon VPC ausgeführt wird wie Ihr Amazon DocumentDB Documentententententententunnel. Sie können entweder eine vorhandene EC2- Instance in derselben VPC wie Ihr Cluster verwenden oder eine erstellen. Sie können einen SSH-Tunnel zum Amazon DocumentDB-Cluster einrichten,sample-cluster.node.useast-1.docdb.amazonaws.com indem Sie den folgenden Befehl auf Ihrem lokalen Computer ausführen:

```
ssh -i "ec2Access.pem" -L 27017:sample-cluster.node.us-
east-1.docdb.amazonaws.com:27017 ubuntu@ec2-34-229-221-164.compute-1.amazonaws.com -
N
```
Das -L-Flag dient zur Weiterleitung eines lokalen Ports. Dies ist eine Voraussetzung für die Verbindung mit einem BI-Tool, das auf einem Client außerhalb Ihrer VPC ausgeführt wird. Sobald Sie den obigen Schritt ausgeführt haben, können Sie mit den nächsten Schritten für das BI-Tool Ihrer Wahl fortfahren.

Weitere Informationen zum SSH-Tunneling finden Sie in der Dokumentation zur [Verwendung](https://github.com/aws/amazon-documentdb-odbc-driver/blob/develop/src/markdown/setup/setup.md#using-an-ssh-tunnel-to-connect-to-amazon-documentdb) [eines SSH-Tunnels zur Connect Amazon DocumentDB](https://github.com/aws/amazon-documentdb-odbc-driver/blob/develop/src/markdown/setup/setup.md#using-an-ssh-tunnel-to-connect-to-amazon-documentdb).

### <span id="page-1118-0"></span>Einrichten des Amazon DocumentDB-ODBC-Treibers in Windows

Gehen Sie wie folgt vor, um den Amazon DocumentDB Documententententententententabor in Windows einzurichten:

1. Öffnen Sie die Systemsteuerung in Windows und suchen Sie nach ODBC (oder wählen Sie im Menü Windows Tools > ODBC-Datenquellen (32-Bit) oder ODBC-Datenquellen (64-Bit)):

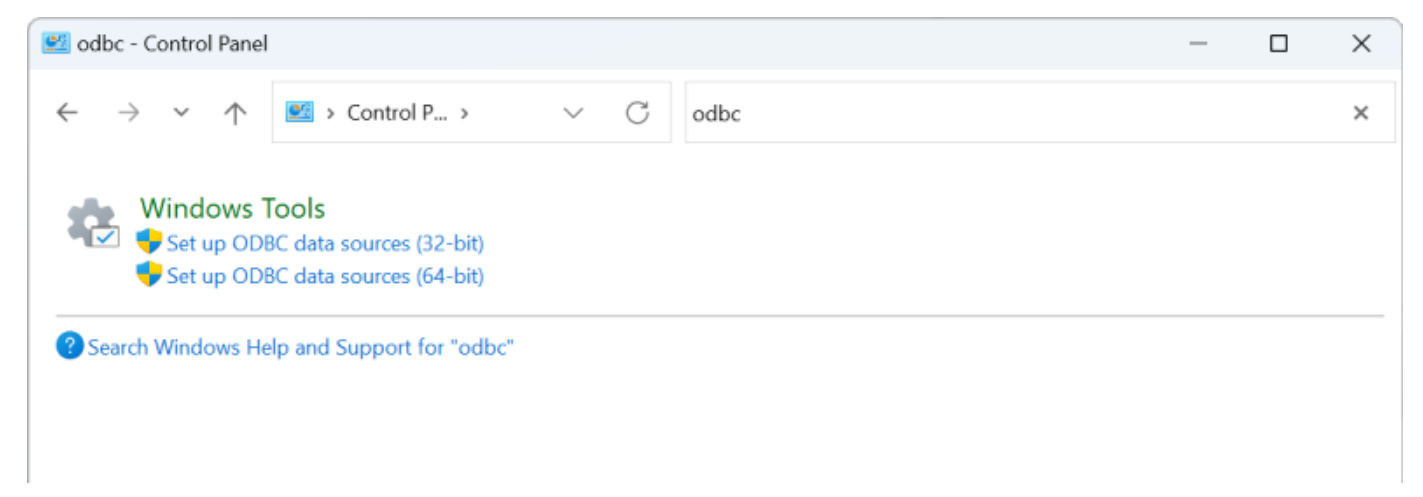

- 2. Wählen Sie den entsprechenden ODBC-Treiber-Datenquellenadministrator aus: Entscheiden Sie sich für die 32-Bit-Version, falls sie installiert ist, andernfalls wählen Sie die 64-Bit-Version.
- 3. Wählen Sie die Registerkarte System DSN und klicken Sie dann auf Hinzufügen... so fügen Sie einen neuen DSN hinzu:

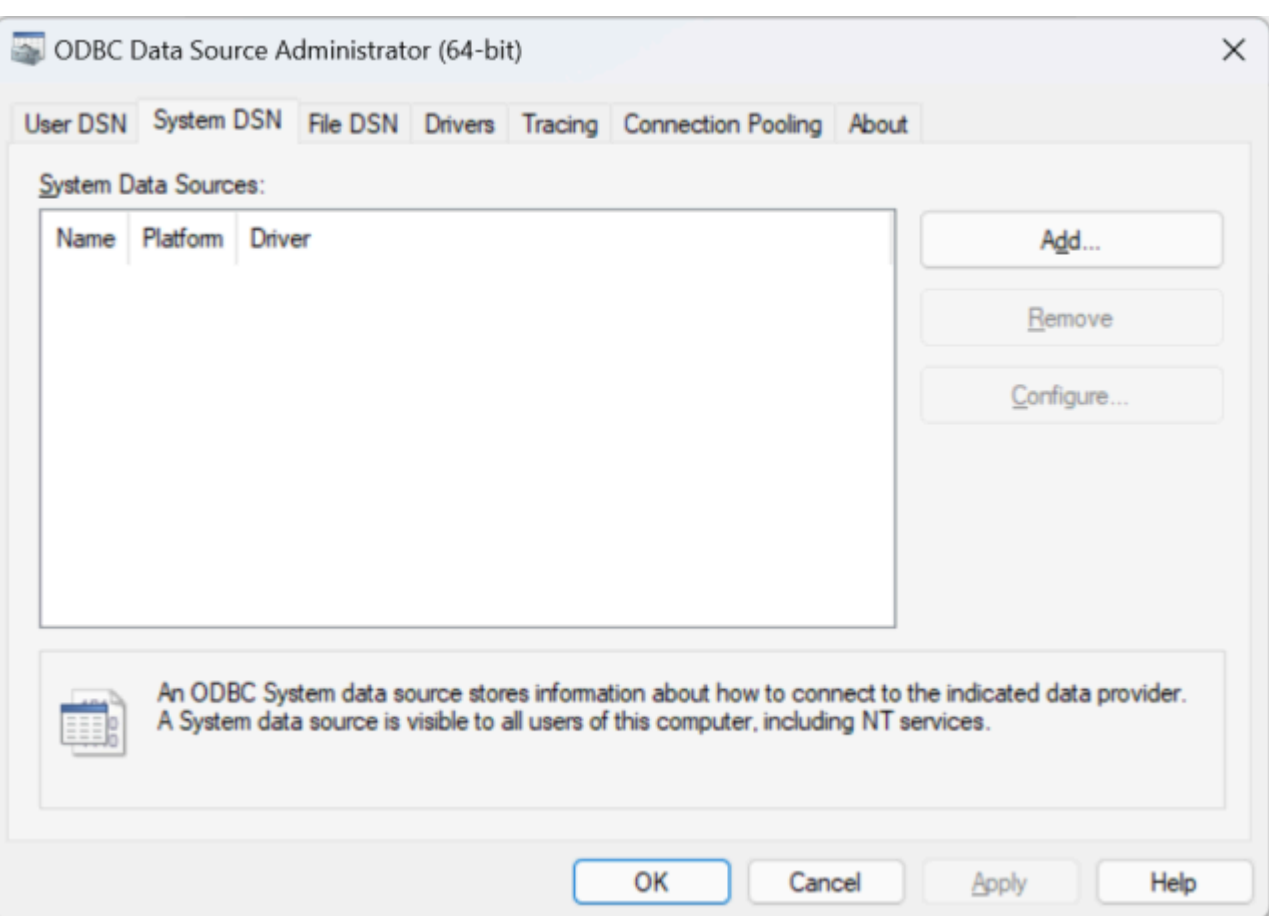

4. Wählen Sie Amazon DocumentDB aus der Liste der Datenquellentreiber aus:

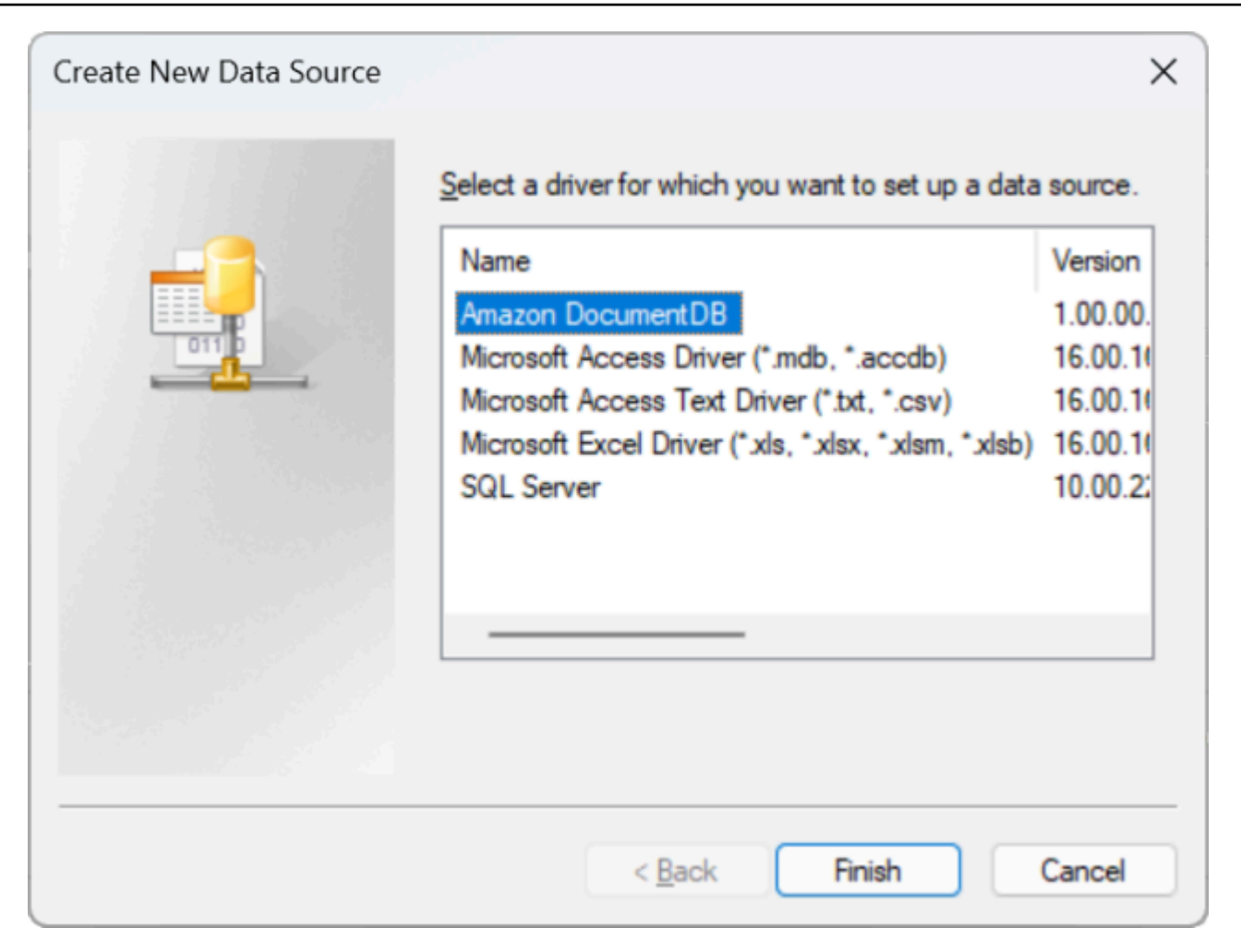

5. Füllen Sie im Dialogfeld "Amazon DocumentDB DSN konfigurieren" die Felder "Konfigurationseinstellungen", "TLS" und "Verbindung testen" aus und klicken Sie dann auf Speichern:

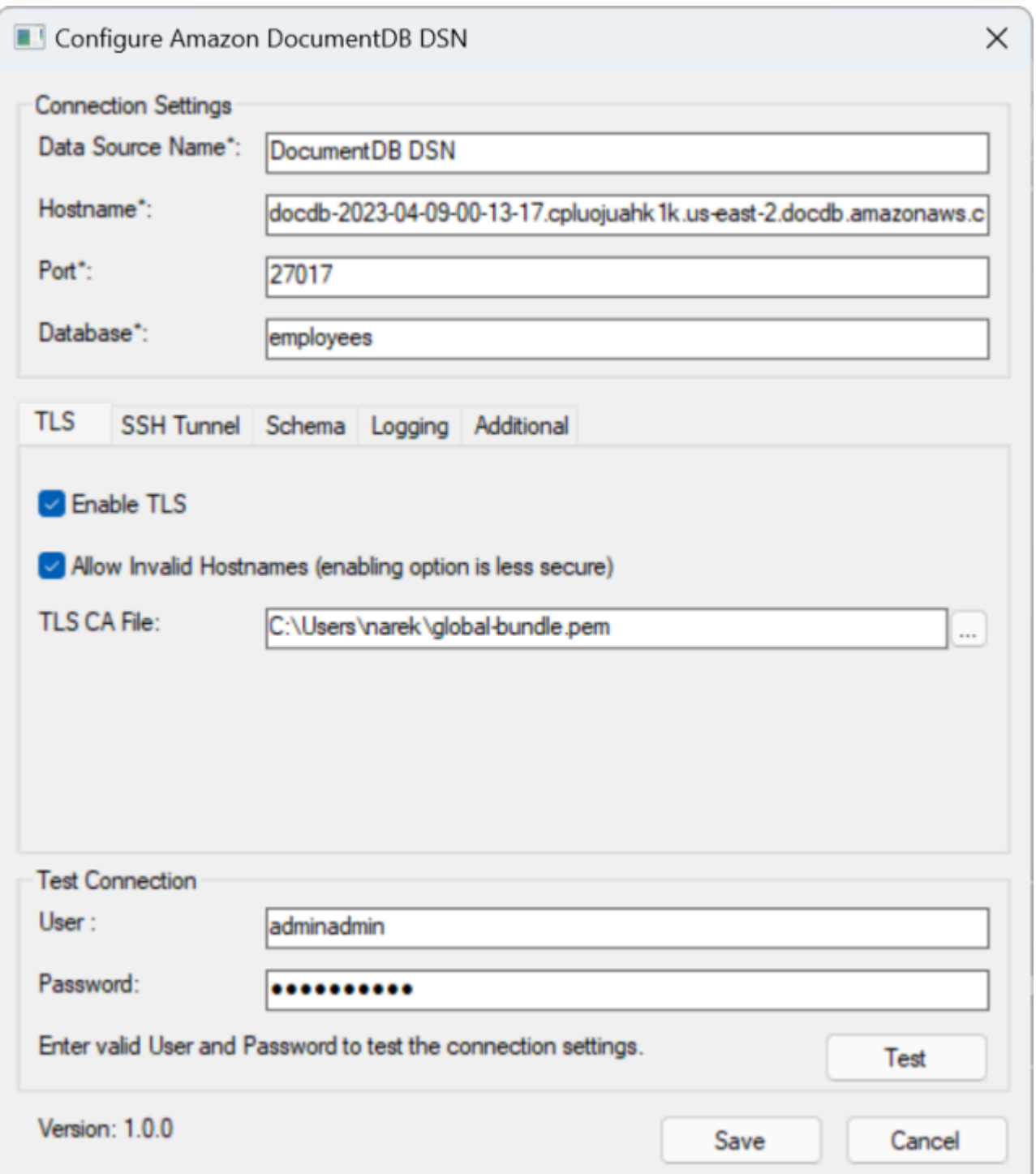

6. Stellen Sie sicher, dass Sie das Windows-Formular korrekt ausfüllen, da die Verbindungsdetails je nach der von Ihnen gewählten SSH-Tunnelmethode zur EC2-Instance unterschiedlich sein können. SSH-Tunneling-Methoden [finden Sie hier.](https://github.com/aws/amazon-documentdb-odbc-driver/blob/develop/src/markdown/setup/setup.md#using-an-ssh-tunnel-to-connect-to-amazon-documentdb) Weitere Informationen zu den einzelnen Eigenschaften finden Sie unter [Syntax und Optionen der Verbindungszeichenfolge](https://github.com/aws/amazon-documentdb-odbc-driver/blob/develop/src/markdown/setup/connection-string.md).

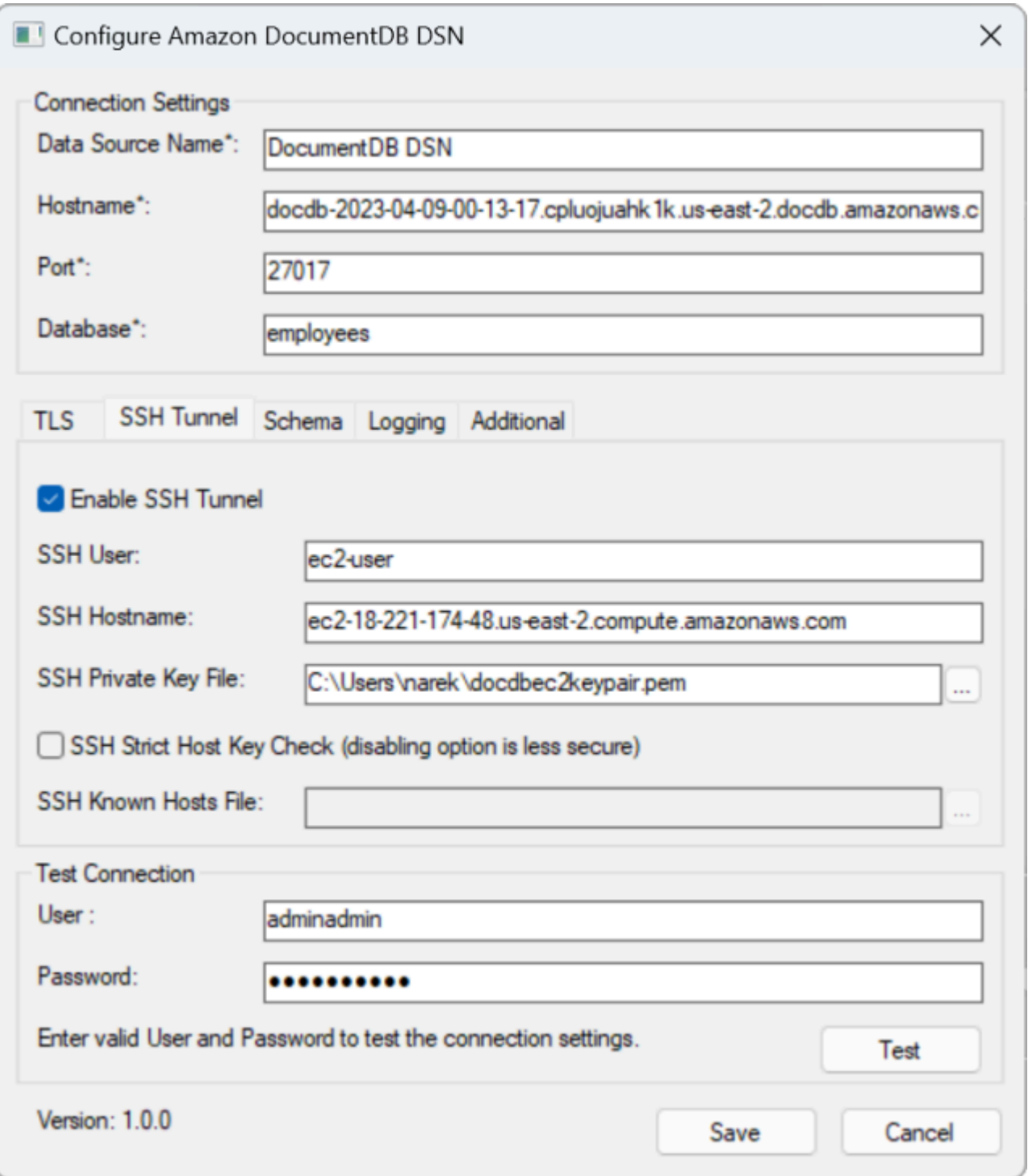

Weitere Informationen zur Konfiguration des Amazon DocumentDB-ODBC-Treibers unter Windows [finden Sie hier.](https://github.com/aws/amazon-documentdb-odbc-driver/blob/develop/src/markdown/setup/windows-dsn-configuration.md)

### <span id="page-1123-0"></span>Stellen Sie von Microsoft Excel aus Connect zu Amazon DocumentDB her

- 1. Stellen Sie sicher, dass der Amazon DocumentDB-Treiber korrekt installiert und konfiguriert wurde. Weitere Informationen finden Sie unter [Einrichten des ODBC-Treibers in Windows.](https://docs.aws.amazon.com/documentdb/latest/developerguide/connect-odbc-setup-windows.html)
- 2. Starten Sie Microsoft Excel.
- 3. Navigieren Sie zu Daten > Daten abrufen > Aus anderen Quellen.
- 4. Wählen Sie aus ODBC:

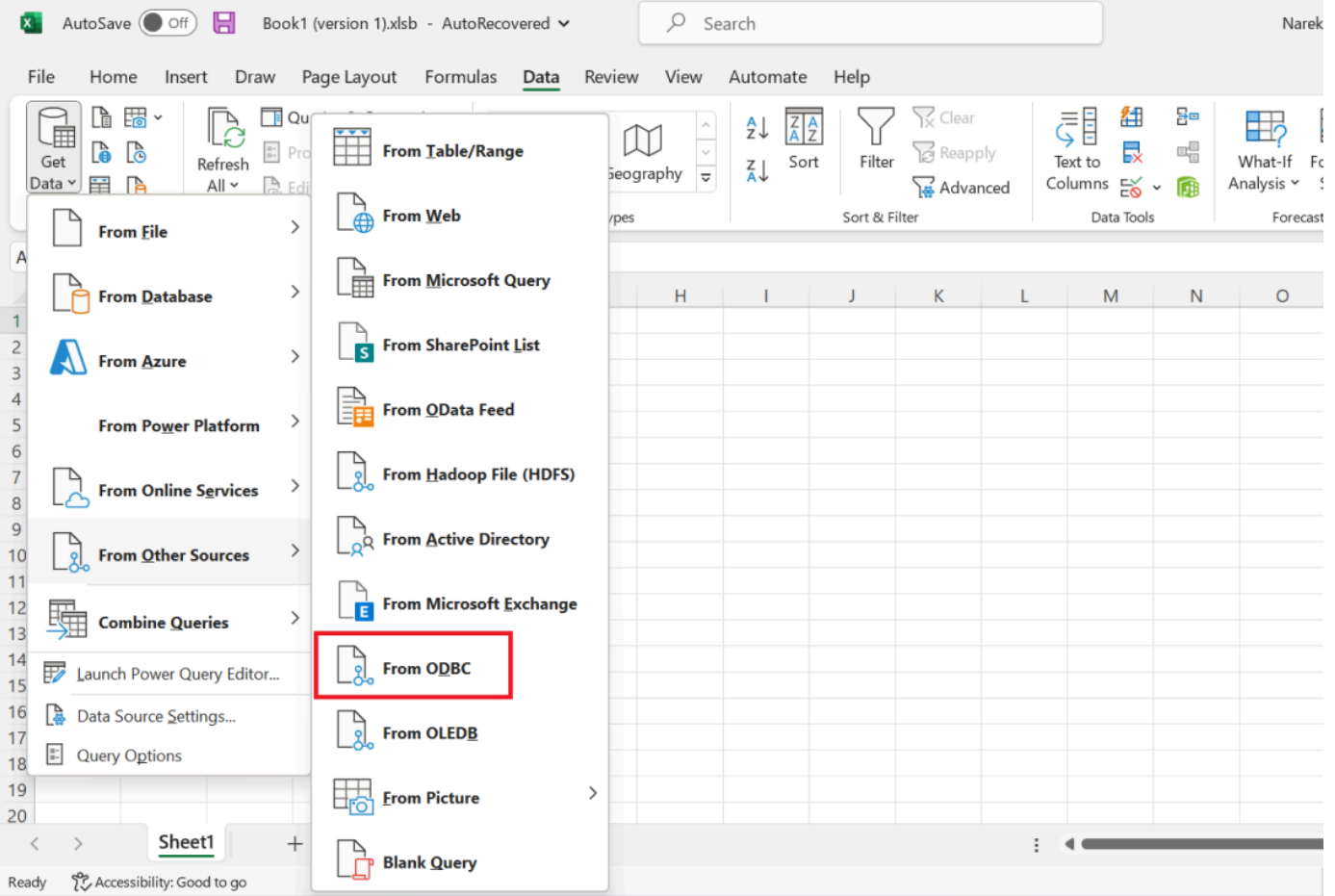

5. Wählen Sie im Drop-down-Menü Datenquellenname (DSN) die Datenquelle aus, die mit Amazon DocumentDB verknüpft ist:

 $\square$   $\times$ 

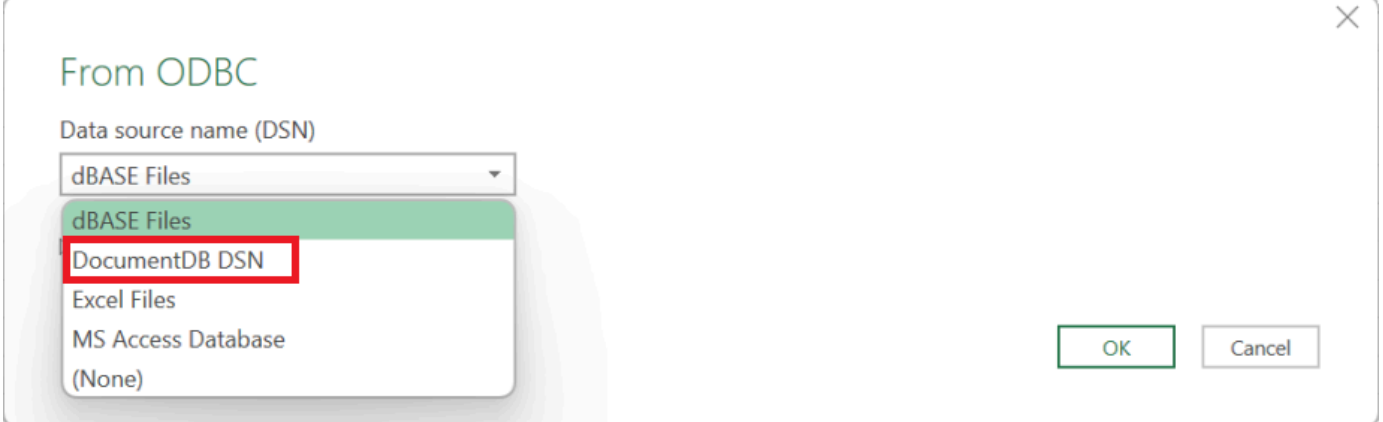

6. Wählen Sie die Sammlung aus, aus der Sie Daten in Excel laden möchten:

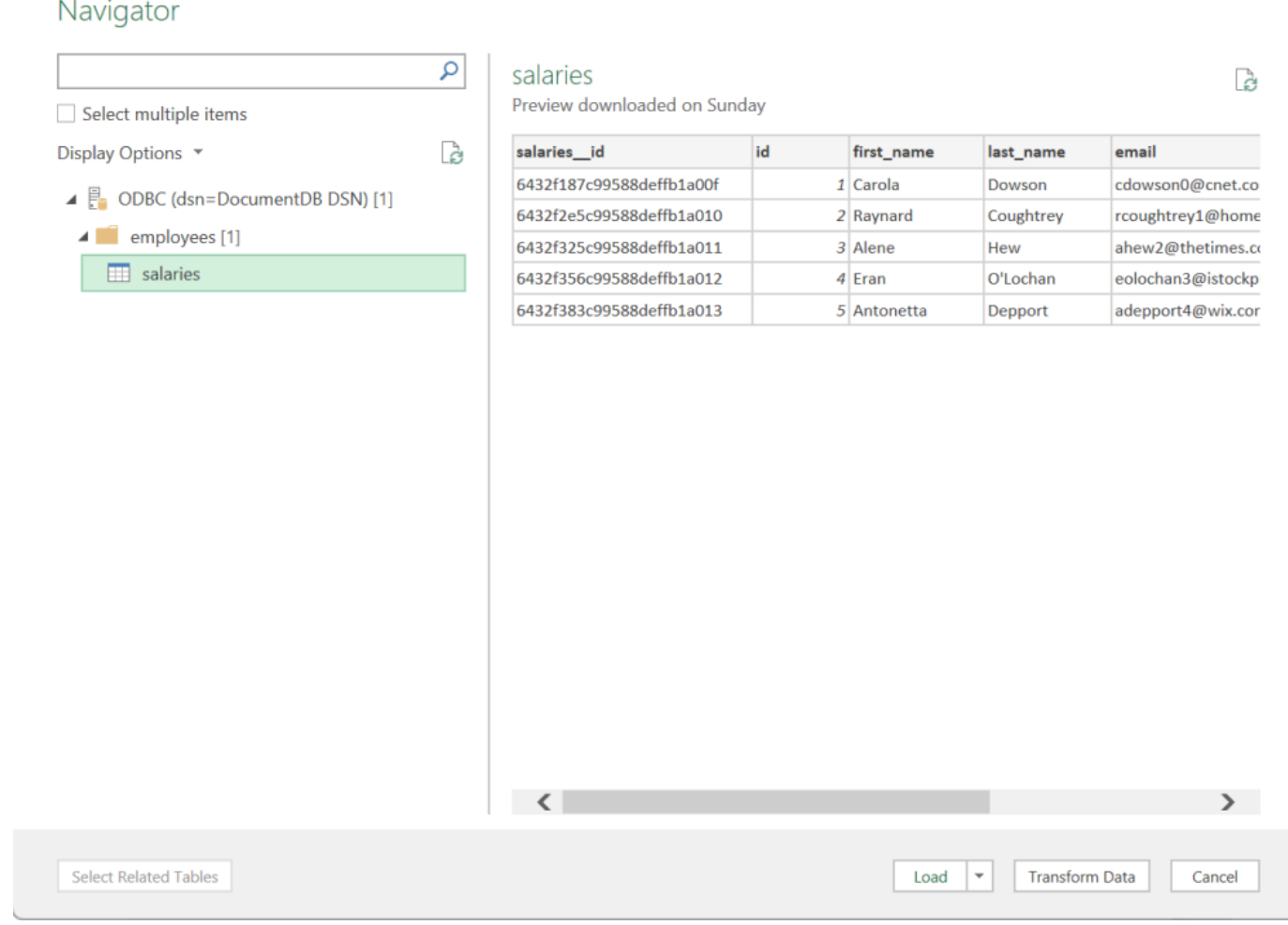

7. Daten in Excel laden:

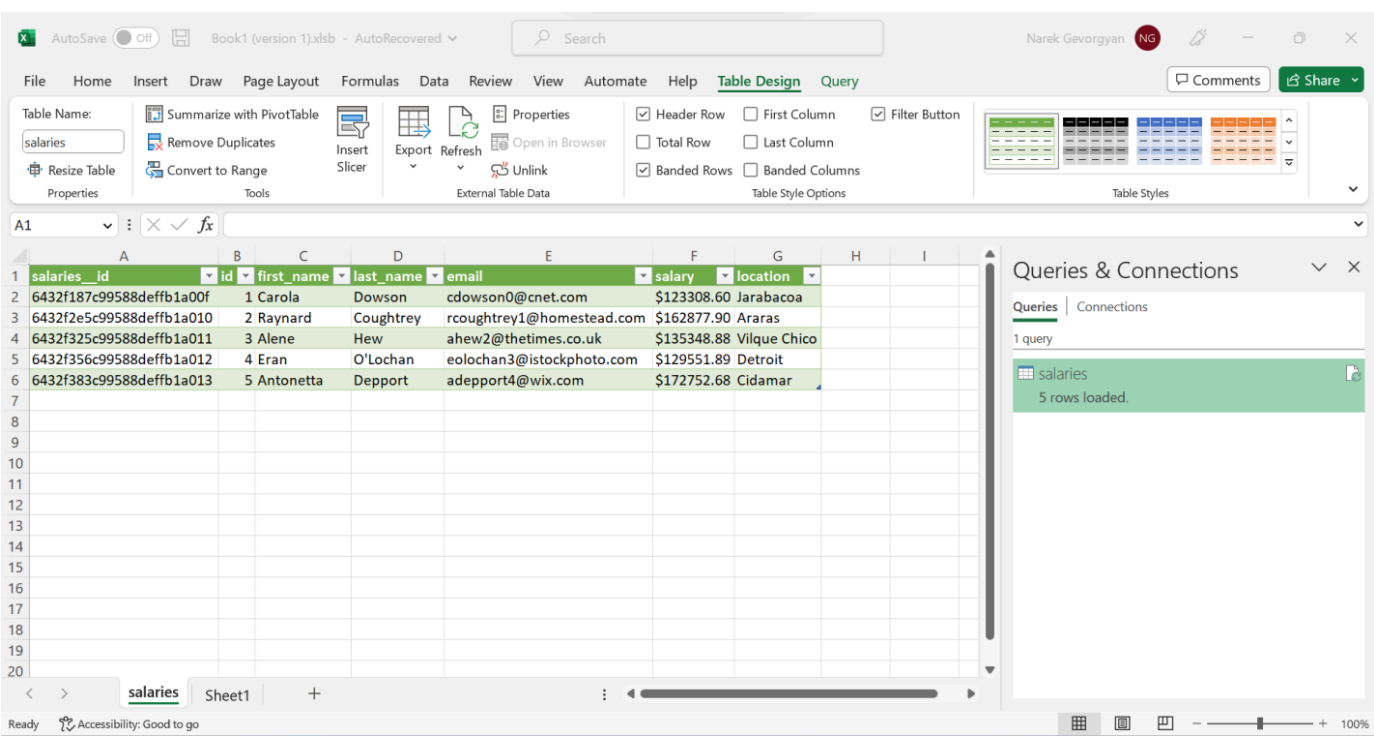

# <span id="page-1125-0"></span>Stellen Sie von Microsoft Power BI Desktop aus eine Connect zu Amazon DocumentDB her

#### Themen

- [Voraussetzungen](#page-1125-1)
- [Benutzerdefinierter Microsoft Power BI Desktop-Connector hinzufügen](#page-1125-2)
- [Verbindung mit dem benutzerdefinierten Amazon DocumentDB DocumentDB-Connector herstellen](#page-1126-0)
- [Konfiguration von Microsoft Power BI Gateway](#page-1130-0)

#### <span id="page-1125-1"></span>Voraussetzungen

Bevor Sie beginnen, stellen Sie sicher, dass der Amazon DocumentDB DocumentDB-ODBC-Treiber korrekt installiert ist.

#### <span id="page-1125-2"></span>Benutzerdefinierter Microsoft Power BI Desktop-Connector hinzufügen

Kopieren Sie dieAmazonDocumentDBConnector.mez Datei in den<User>\Documents \Power BI Desktop\Custom Connectors\ Ordner (oder in den Ordner,<User>\OneDrive \Documents\Power BI Desktop\Custom Connectors falls Sie ihn verwenden OneDrive).

Dadurch kann Power BI auf den benutzerdefinierten Connector zugreifen. Den Connector zu Power BI Desktop erhalten [Sie hier](https://github.com/aws/amazon-documentdb-odbc-driver/releases). Starten Sie Power BI Desktop neu, um sicherzustellen, dass der Connector geladen ist.

#### **a** Note

Der benutzerdefinierte Connector unterstützt nur den Amazon DocumentDB DocumentDB-Benutzernamen und das Passwort für die Authentifizierung.

<span id="page-1126-0"></span>Verbindung mit dem benutzerdefinierten Amazon DocumentDB DocumentDB-Connector herstellen

1. Wählen Sie Amazon DocumentDB (Beta) unter Get Data aus und klicken Sie auf Connect. Wenn Sie wegen der Nutzung eines Drittanbieterdienstes eine Warnung erhalten, klicken Sie auf Weiter.

×

### **Get Data**

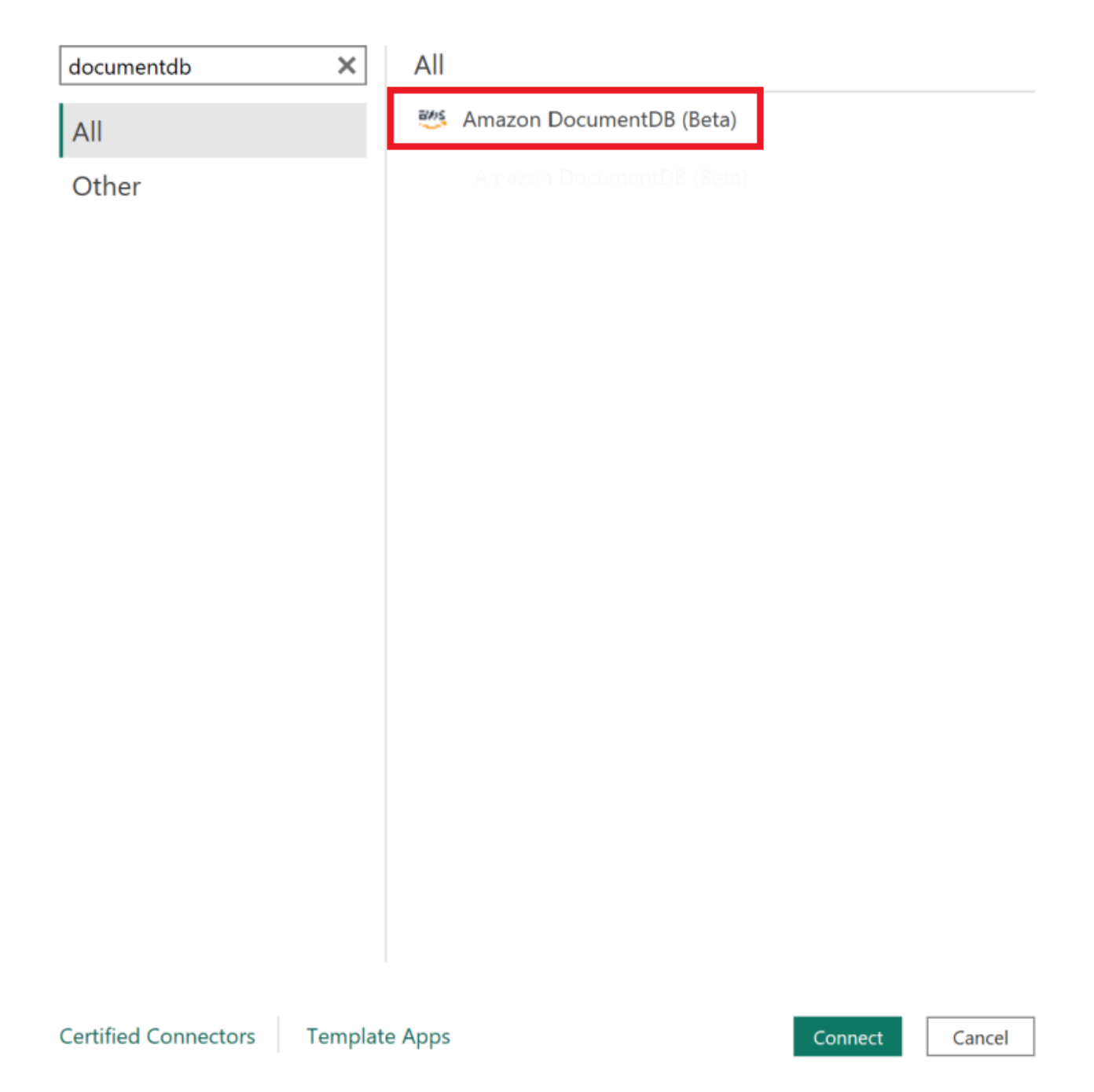

2. Geben Sie alle notwendigen Informationen ein, um eine Verbindung zu Ihrem Amazon DocumentDB-Cluster herzustellen, und klicken Sie dann auf OK:

 $\times$ 

### **Amazon DocumentDB**

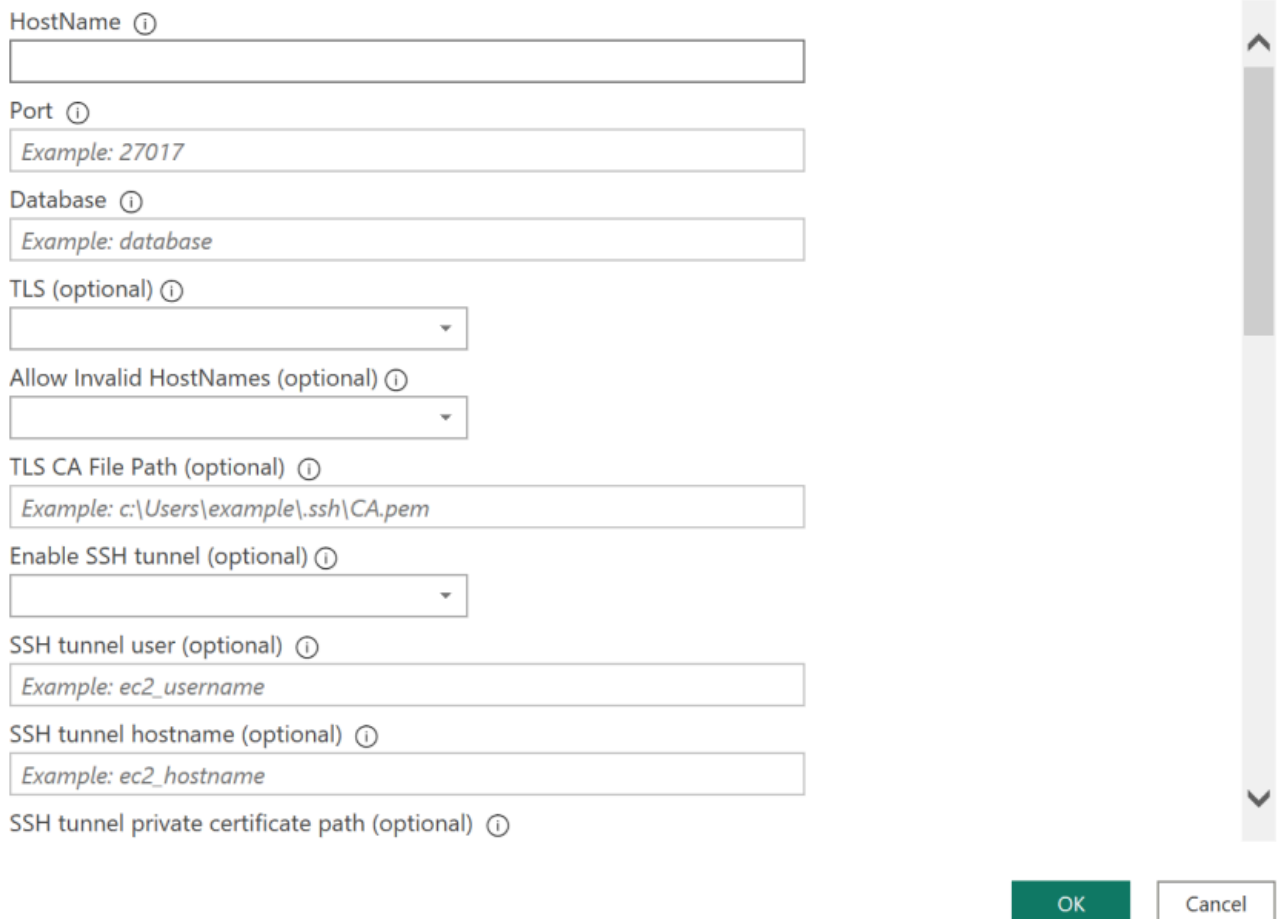

#### **a** Note

Abhängig von der Konfiguration des Datenquellennamens (DSN) Ihres ODBC-Treibers wird der Bildschirm mit den SSH-Verbindungsdetails möglicherweise nicht angezeigt, wenn Sie die erforderlichen Informationen bereits in den DSN-Einstellungen angegeben haben.

- 3. Wählen Sie den Datenkonnektivitätsmodus:
	- Import lädt alle Daten und speichert die Informationen auf der Festplatte. Die Daten müssen aktualisiert und neu geladen werden, damit Datenaktualisierungen angezeigt werden.

• Direkte Abfrage — lädt keine Daten, sondern führt Live-Abfragen der Daten durch. Das bedeutet, dass Daten nicht aktualisiert und neu geladen werden müssen, um Datenaktualisierungen anzuzeigen.

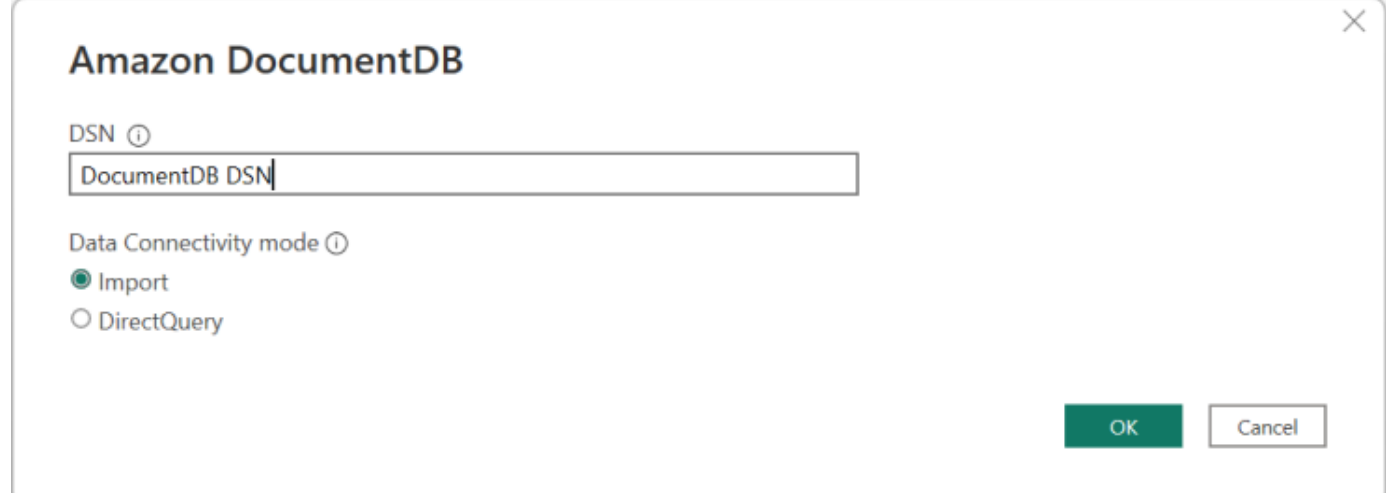

**a** Note

Wenn Sie einen sehr großen Datensatz verwenden, kann das Importieren aller Daten länger dauern.

4. Wenn Sie zum ersten Mal eine Verbindung zu dieser Datenquelle herstellen, wählen Sie den Authentifizierungstyp aus und geben Sie Ihre Anmeldeinformationen ein, wenn Sie dazu aufgefordert werden. Klicken Sie dann auf Connect:

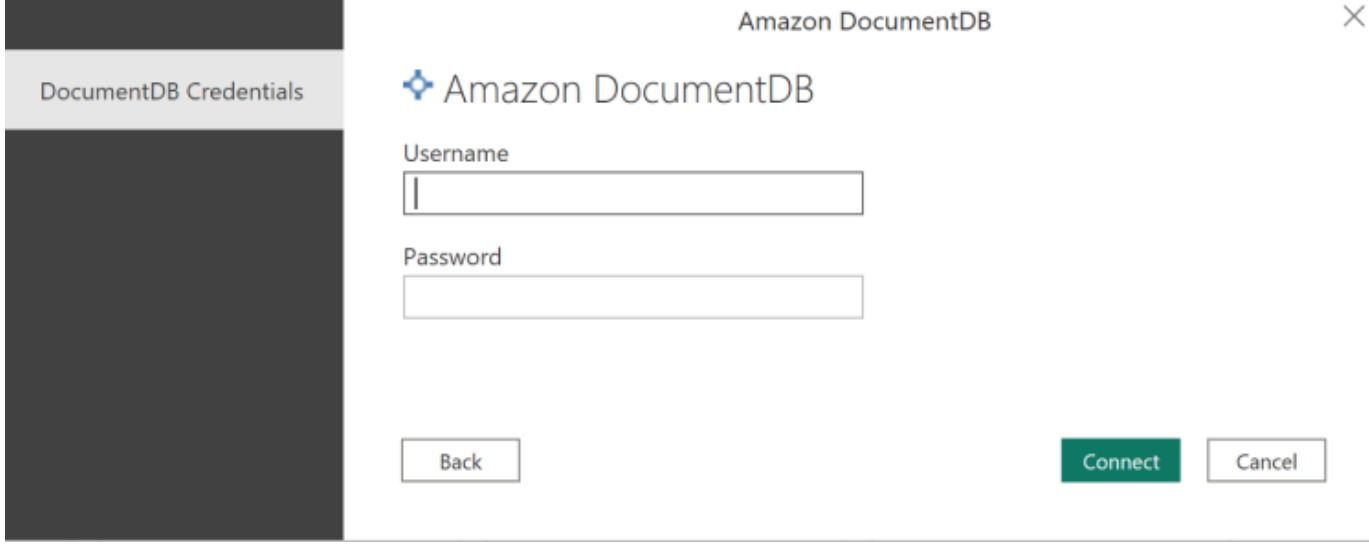

5. Wählen Sie im Navigator-Dialogfeld die gewünschten Datenbanktabellen aus und klicken Sie dann entweder auf Laden, um die Daten zu laden, oder auf Daten transformieren, um mit der Transformation der Daten fortzufahren.

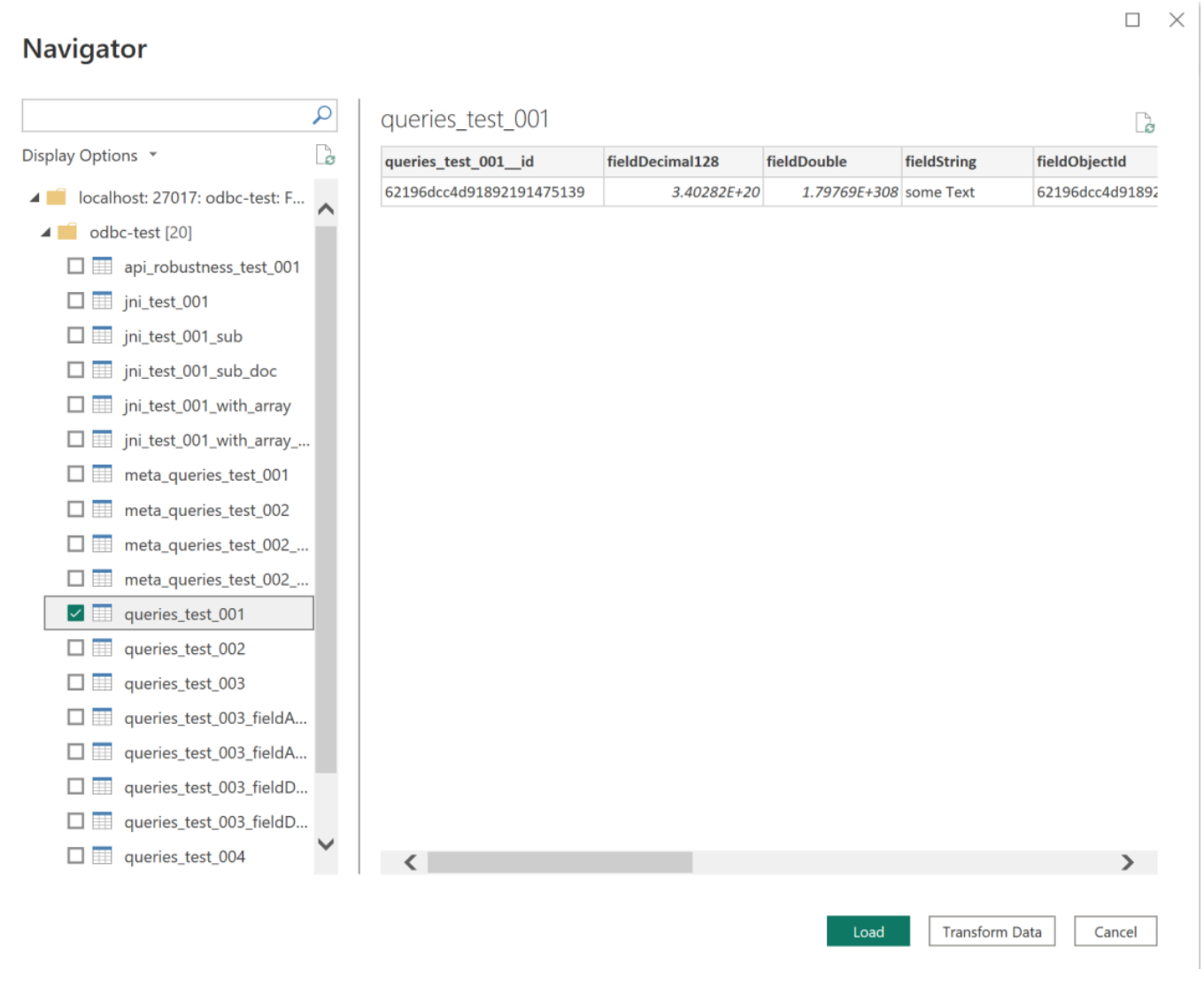

#### **a** Note

Ihre Datenquelleneinstellungen werden gespeichert, sobald Sie eine Verbindung herstellen. Um sie zu ändern, wählen Sie Daten transformieren > Datenquelleneinstellungen.

#### <span id="page-1130-0"></span>Konfiguration von Microsoft Power BI Gateway

#### Voraussetzungen:

- Stellen Sie sicher, dass der benutzerdefinierte Connector mit Power BI Gateway funktioniert.
- Stellen Sie sicher, dass der ODBC-DSN in den ODBC-Datenquellen auf der Registerkarte System auf dem Computer erstellt wurde, auf dem Power BI Gateway installiert ist.

Wenn Sie die interne SSH-Tunnelfunktion verwenden,known\_hosts muss sich die Datei dort befinden, wo das Power BI-Dienstkonto Zugriff darauf hat.

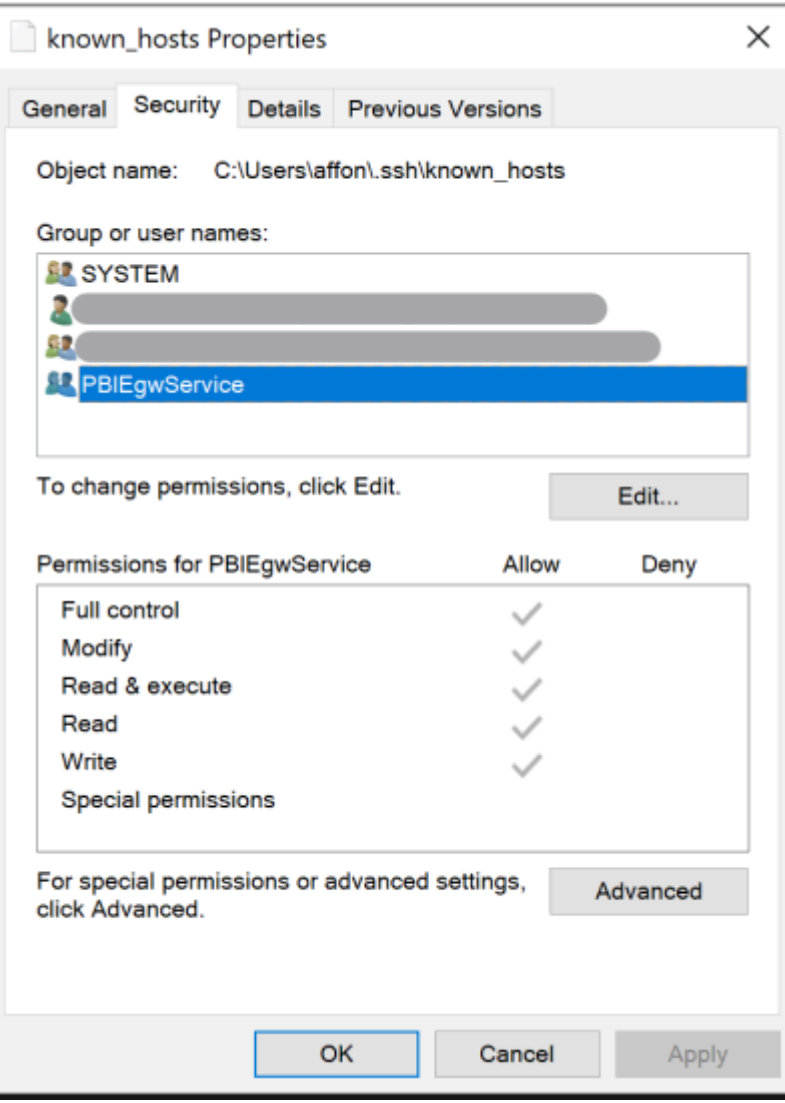

#### **a** Note

Dies gilt auch für alle Dateien, die Sie möglicherweise benötigen, um eine Verbindung zu Ihrem Amazon DocumentDB-Cluster herzustellen, z. B. eine Certificate Authority (CA) - Zertifikatsdatei (PEM-Datei).

### <span id="page-1132-0"></span>Automatische Schemagenerierung

Der ODBC-Treiber verwendet den Amazon DocumentDB DocumentDB-JDBC-Treiber über JNI (Java Native Interface), sodass die automatische Schemagenerierung im JDBC-Treiber ähnlich funktioniert. Weitere Informationen zur automatischen Schemagenerierung finden Sie unter [Automatische JDBC-](https://docs.aws.amazon.com/documentdb/latest/developerguide/connect-jdbc-autoschemagen.html)[Schemagenerierung](https://docs.aws.amazon.com/documentdb/latest/developerguide/connect-jdbc-autoschemagen.html). Um mehr über die ODBC-Treiberarchitektur zu erfahren, klicken Sie außerdem [hier](https://github.com/aws/amazon-documentdb-odbc-driver/blob/develop/src/markdown/index.md).

### <span id="page-1132-1"></span>SQL-Unterstützung und Einschränkungen

Der Amazon DocumentDB DocumentDB-ODBC-Treiber ist ein schreibgeschützter Treiber, der eine Teilmenge von SQL-92 und einige gängige Erweiterungen unterstützt. Weitere Informationen finden Sie in der Dokumentation zur [ODBC-Unterstützung und zu den Einschränkungen.](https://github.com/aws/amazon-documentdb-odbc-driver/blob/develop/src/markdown/support/odbc-support-and-limitations.md)

### <span id="page-1132-2"></span>Fehlerbehebung

Wenn Sie Probleme bei der Verwendung des Amazon DocumentDB-ODBC-Treibers haben, lesen Sie den [Leitfaden zur Fehlerbehebung](https://github.com/aws/amazon-documentdb-odbc-driver/blob/develop/src/markdown/support/troubleshooting-guide.md).

# Amazon DocumentDB DocumentDB-Kontingente und - Beschränkungen

In diesem Thema werden die Ressourcenkontingente, Grenzwerte und Namensbeschränkungen für Amazon DocumentDB (mit MongoDB-Kompatibilität) beschrieben.

Für bestimmte Verwaltungsfunktionen verwendet Amazon DocumentDB Betriebstechnologie, die mit Amazon Relational Database Service (Amazon RDS) und Amazon Neptune gemeinsam genutzt wird.

Themen

- [Unterstützte Instance-Typen](#page-1133-0)
- [Unterstützte Regionen](#page-1135-0)
- [Regionale Kontingente](#page-1136-0)
- [Aggregationsbeschränkungen](#page-1139-0)
- [Cluster-Beschränkungen](#page-1139-1)
- [Instance-Limits](#page-1141-0)
- [Benennungseinschränkungen](#page-1143-0)
- [TTL-Einschränkungen](#page-1145-0)
- [Grenzwerte für elastische Cluster](#page-1145-1)
- [Limits für elastische Cluster-Shards](#page-1146-0)
- [CPU-, Speicher-, Verbindungs- und Cursorlimits für Elastic Cluster pro Shard](#page-1147-0)

## <span id="page-1133-0"></span>Unterstützte Instance-Typen

Amazon DocumentDB unterstützt On-Demand-Instances und die folgenden Instance-Typen:

- Speicheroptimiert
	- R6G-Instance-

Typen:db.r6g.large,,db.r6g.2xlarge,db.r6g.4xlarge,db.r6g.8xlarge. db.r6g.12xlarge db.r6g.16xlarge

• R5-Instance-Typen:db.r5.large,,db.r5.2xlarge,db.r5.4xlarge,db.r5.8xlarge. db.r5.12xlarge db.r5.16xlarge db.r5.24xlarge

- R4-Instance-Typen: db.r4.large, db.r4.2xlarge, db.r4.4xlarge, db.r4.8xlarge, db.r4.16xlarge.
- Überragende Leistung:
	- T4G-Instanztypen:. db.t4g.medium
	- T3-Instanztypen: db.t3.medium

Weitere Informationen zu den unterstützten Instance-Typen und deren Spezifikationen finden Sie unter [Instance-Klassen-Spezifikationen.](#page-622-0)

# <span id="page-1135-0"></span>Unterstützte Regionen

Amazon DocumentDB ist in den folgenden AWS Regionen verfügbar:

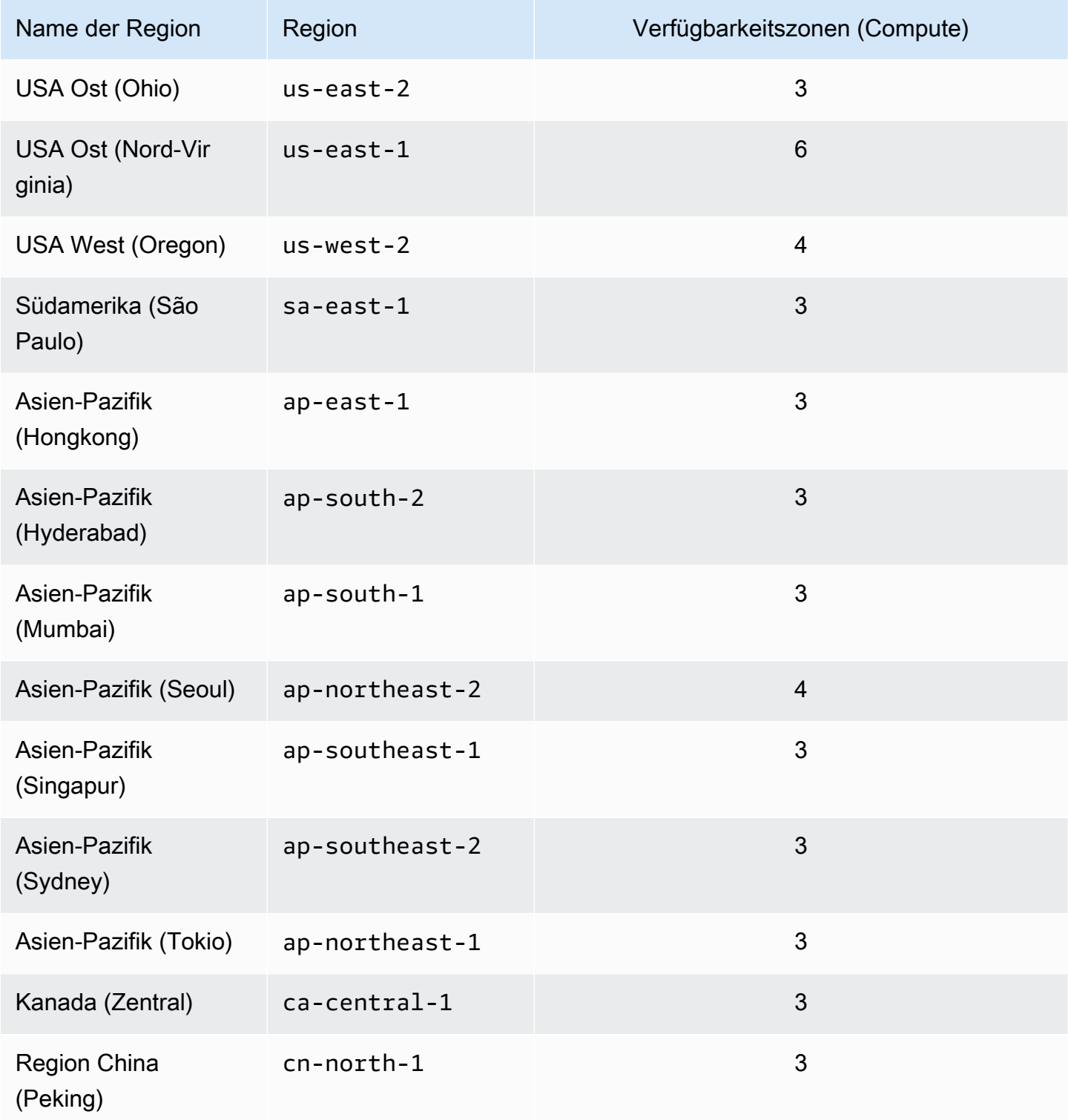

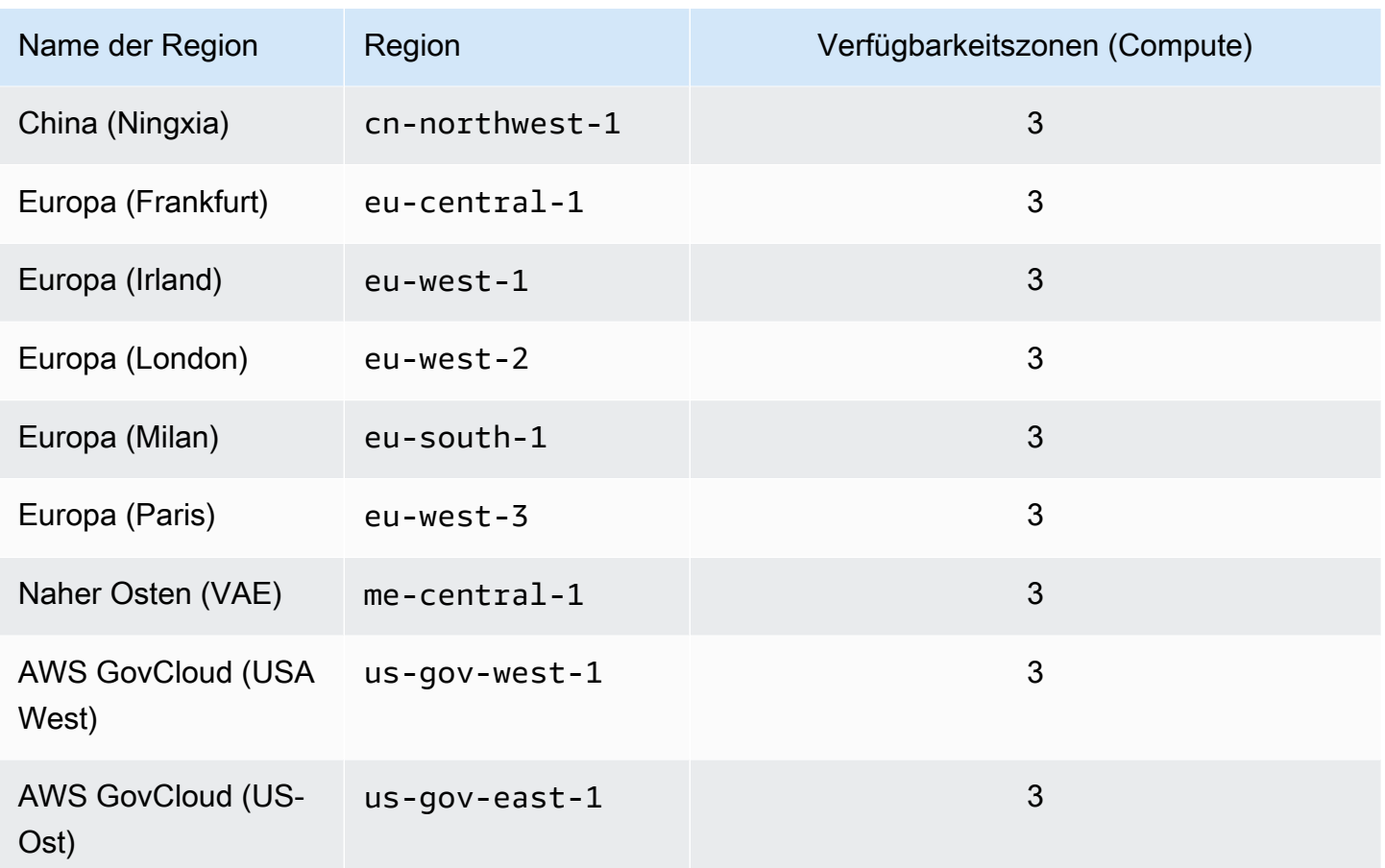

## <span id="page-1136-0"></span>Regionale Kontingente

Für bestimmte Verwaltungsfunktionen verwendet Amazon DocumentDB eine Betriebstechnologie, die mit Amazon Relational Database Service (Amazon RDS) gemeinsam genutzt wird. Die folgende Tabelle enthält regionale Beschränkungen, die von Amazon DocumentDB und Amazon RDS gemeinsam genutzt werden.

#### **a** Note

Die oben beschriebene gemeinsame Amazon RDS-Technologie gilt nur für Amazon DocumentDB DocumentDB-Instance-basierte Cluster. Elastische Amazon DocumentDB-Cluster teilen sich keine Technologie mit Amazon RDS.

Die folgenden Beschränkungen gelten für Amazon DocumentDB DocumentDB-Instance-basierte Cluster und gelten pro AWS Konto und Region.

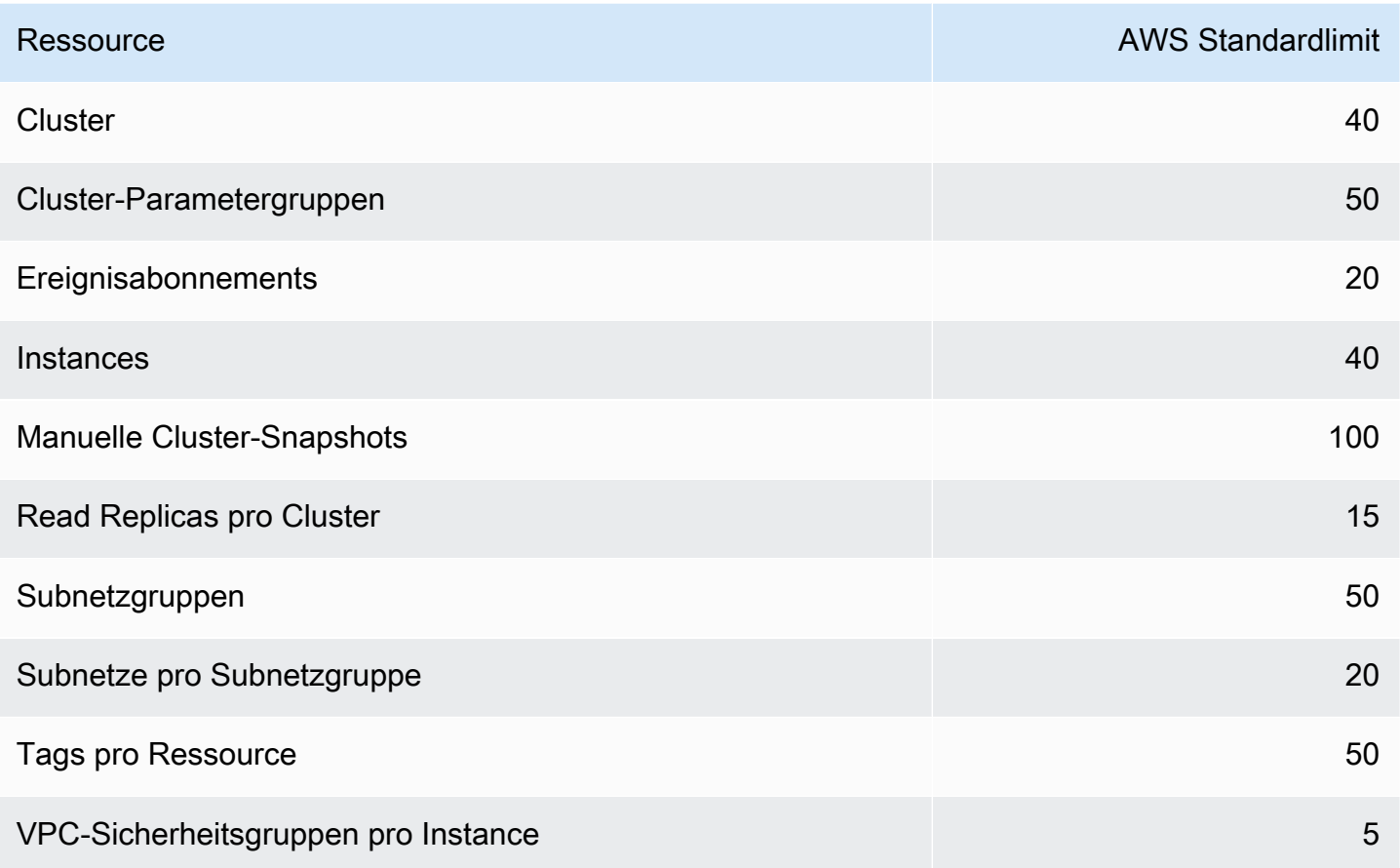

Die folgenden Beschränkungen gelten für elastische Amazon DocumentDB-Cluster und gelten pro AWS Konto und Region.

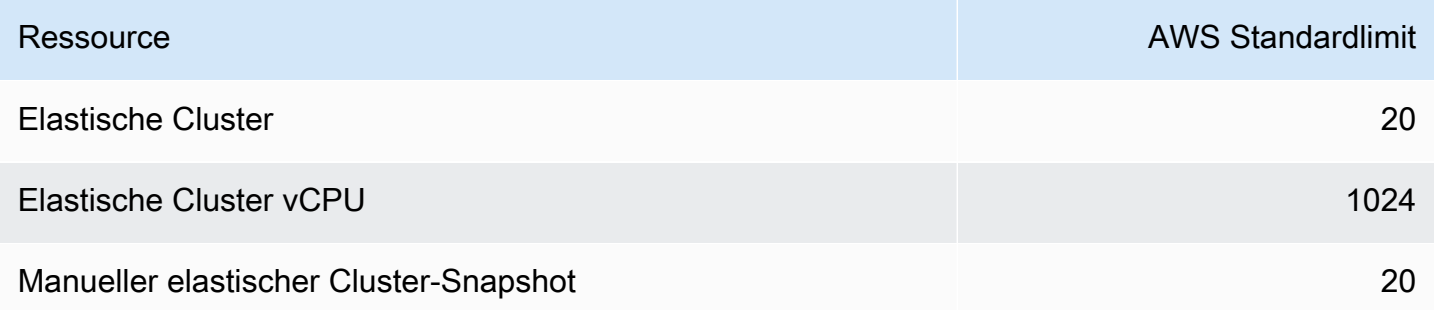

Sie können mit Service Quotas eine Erhöhung für ein Kontingent beantragen, sofern das Kontingent anpassbar ist. Einige Anfragen werden automatisch gelöst, während andere an gesendet werden AWS Support. Sie können den Status eines Antrags auf Erhöhung des Kontingents verfolgen, der an eingereicht wurde AWS Support. Anfragen zur Erhöhung der Servicekontingente erhalten keinen

bevorzugten Support. Wenn Sie eine dringende Anfrage haben, wenden Sie sich bitte an [AWS](https://aws.amazon.com/premiumsupport/)  [Support](https://aws.amazon.com/premiumsupport/). Weitere Informationen zu Service Quotas finden Sie unter [What Is Service Quotas?](https://docs.aws.amazon.com/servicequotas/latest/userguide/intro.html).

Um eine Erhöhung des Kontingents für Amazon DocumentDB zu beantragen:

- 1. Öffnen Sie die Service Quotas-Konsole unter <https://console.aws.amazon.com/servicequotas> und melden Sie sich bei Bedarf an.
- 2. Wählen Sie im Navigationsbereich AWS -Services.
- 3. Wählen Sie Amazon DocumentDB (mit MongoDB-Kompatibilität) oder Amazon DocumentDB Elastic Cluster aus der Liste aus, oder geben Sie eines davon in das Suchfeld ein.
- 4. Wenn das Kontingent einstellbar ist, können Sie sein Optionsfeld oder seinen Namen auswählen und dann rechts oben auf der Seite die Option Request quota increase (Kontingenterhöhung beantragen) auswählen.
- 5. Geben Sie unter Change quota value (Kontingentwert ändern) den neuen Wert ein. Der neue Wert muss größer als der aktuelle Wert sein.
- 6. Wählen Sie Request (Anfrage). Nachdem die Anfrage genehmigt wurde, wird Applied quota value (Angewandter Kontingentwert) für das Kontingent auf den neuen Wert eingestellt.
- 7. Um ausstehende oder kürzlich genehmigte Anfragen anzuzeigen, wählen Sie im Navigationsbereich die Option Dashboard . Wählen Sie für ausstehende Anfragen den Status der Anfrage, um die Anfrage zu öffnen. Der Anfangsstatus einer Anfrage ist Pending. Nachdem sich der Status auf geändert hatQuota requested, sehen Sie die Fallnummer mit. AWS Support Wählen Sie die Fallnummer, um das Ticket für Ihre Anfrage zu öffnen.

# <span id="page-1139-0"></span>Aggregationsbeschränkungen

In der folgenden Tabelle werden die Aggregationsbeschränkungen in Amazon DocumentDB beschrieben.

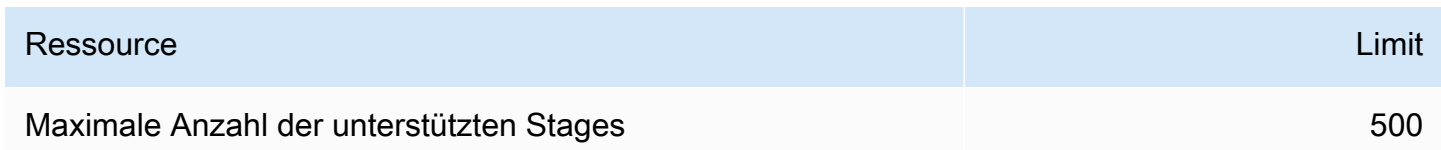

## <span id="page-1139-1"></span>Cluster-Beschränkungen

In der folgenden Tabelle werden die auf Amazon DocumentDB DocumentDB-Instanzen basierenden Clustergrenzwerte beschrieben.

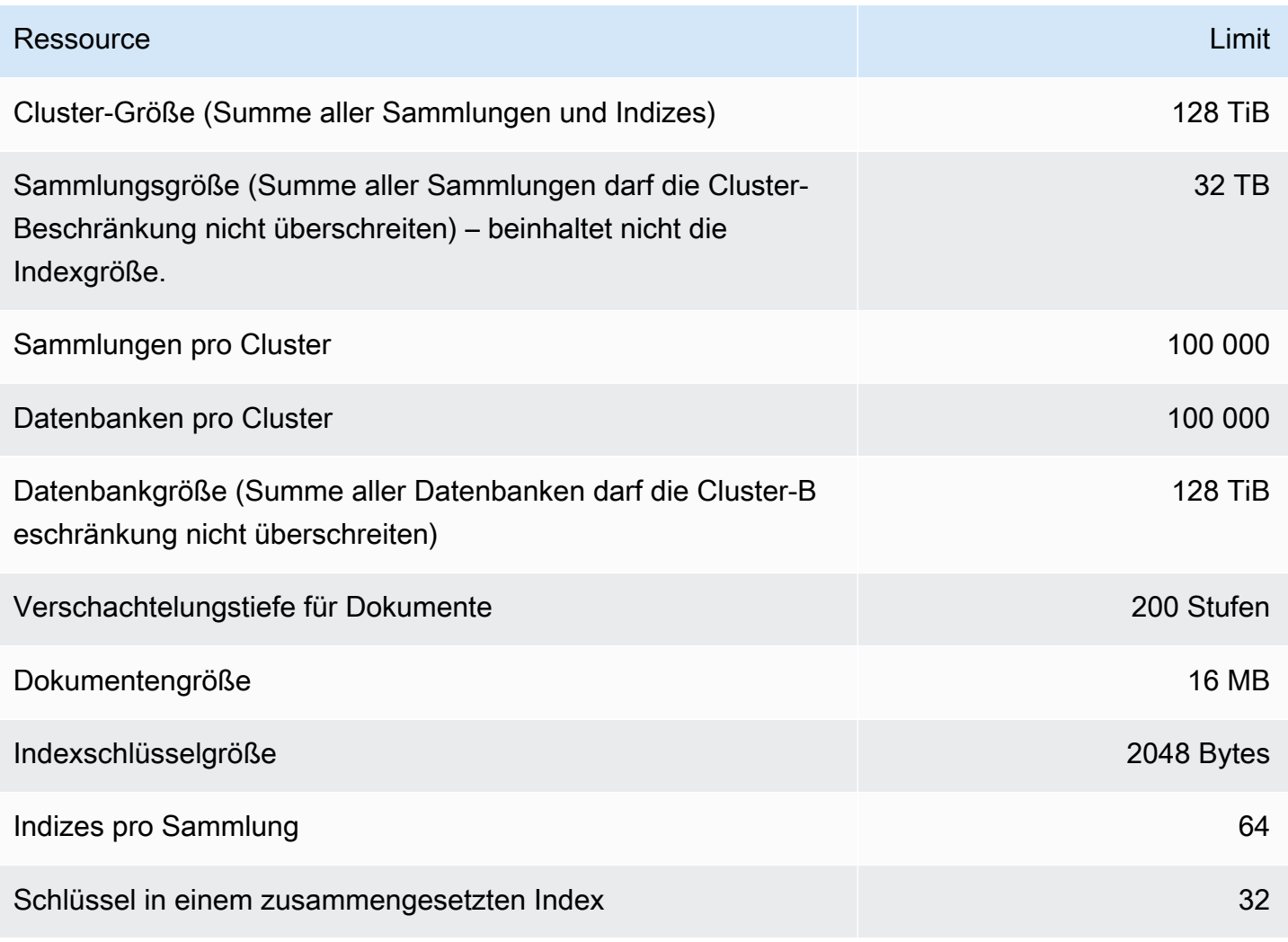

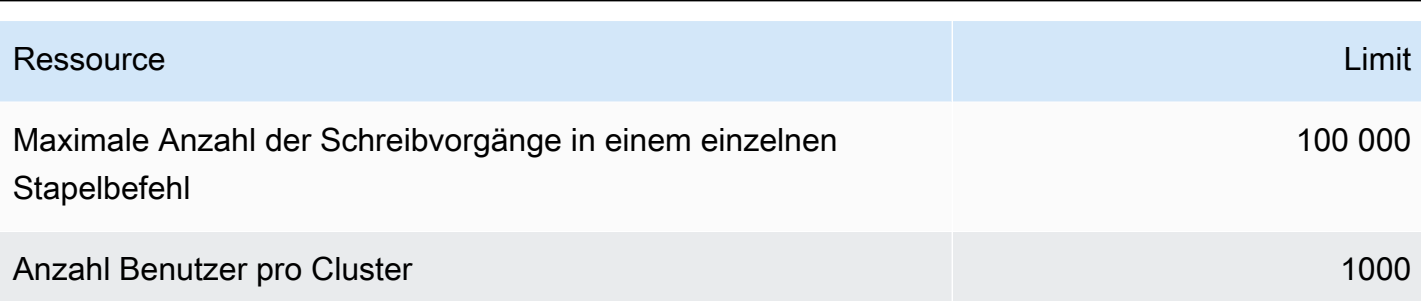

# <span id="page-1141-0"></span>Instance-Limits

In der folgenden Tabelle werden die Amazon DocumentDB DocumentDB-Grenzwerte pro Instance beschrieben.

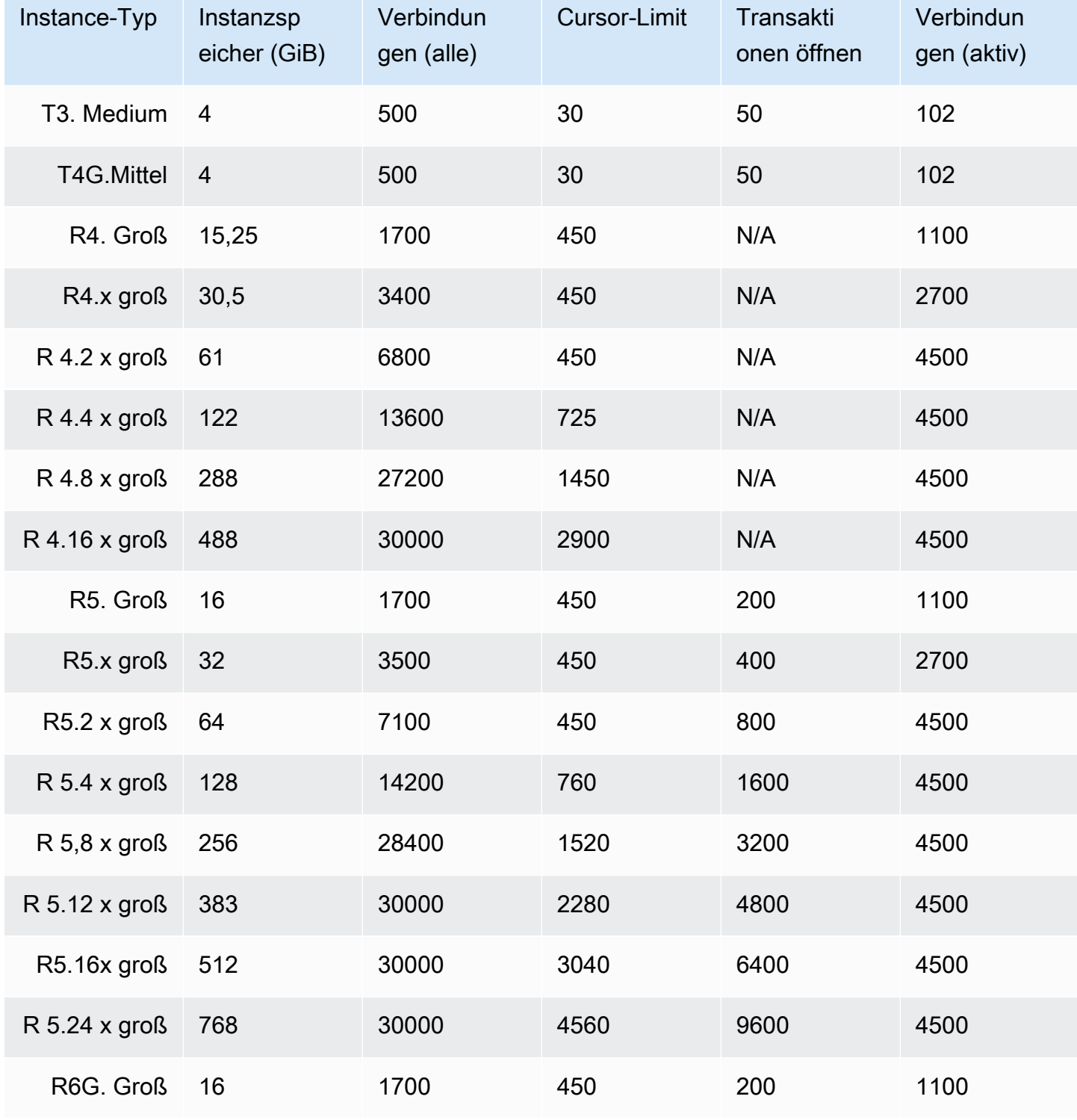

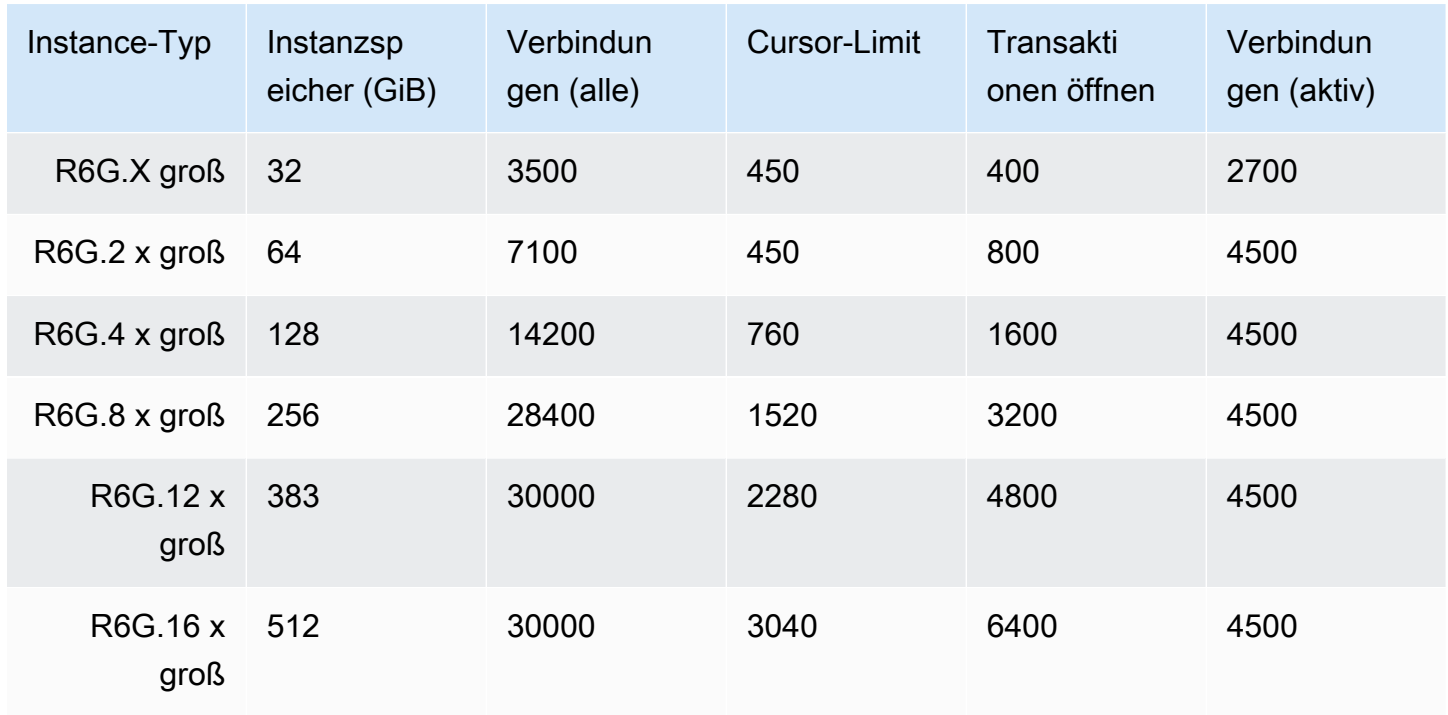

Mithilfe der folgenden CloudWatch Messwerte können Sie die Limits pro Instanz überwachen und Alarme ausgeben. Weitere Informationen zu Amazon CloudWatch DocumentDB-Metriken finden Sie unte[rÜberwachen von Amazon DocumentDB mit CloudWatch](#page-879-0).

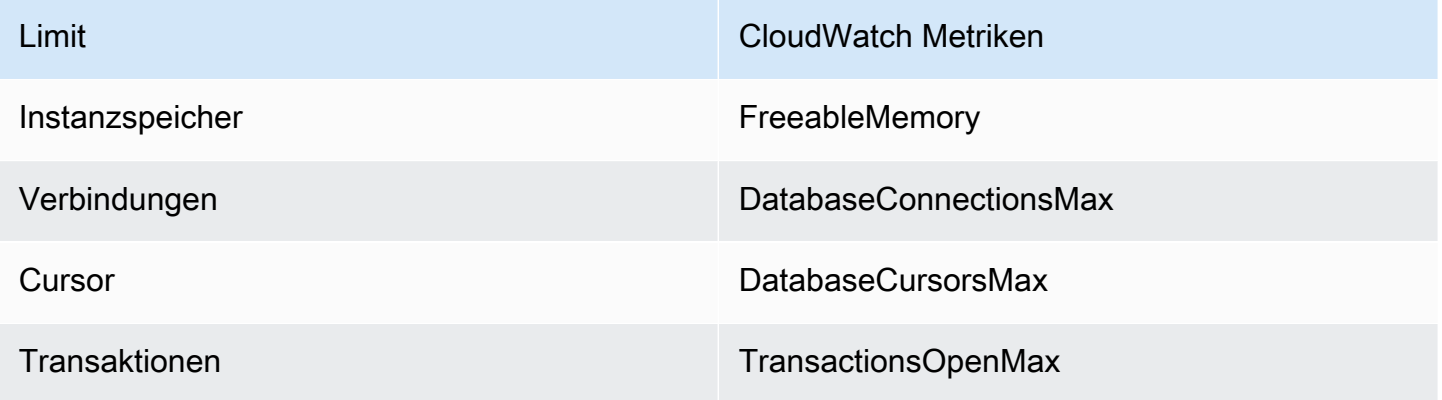

# <span id="page-1143-0"></span>Benennungseinschränkungen

In der folgenden Tabelle werden Benennungseinschränkungen in Amazon DocumentDB beschrieben.

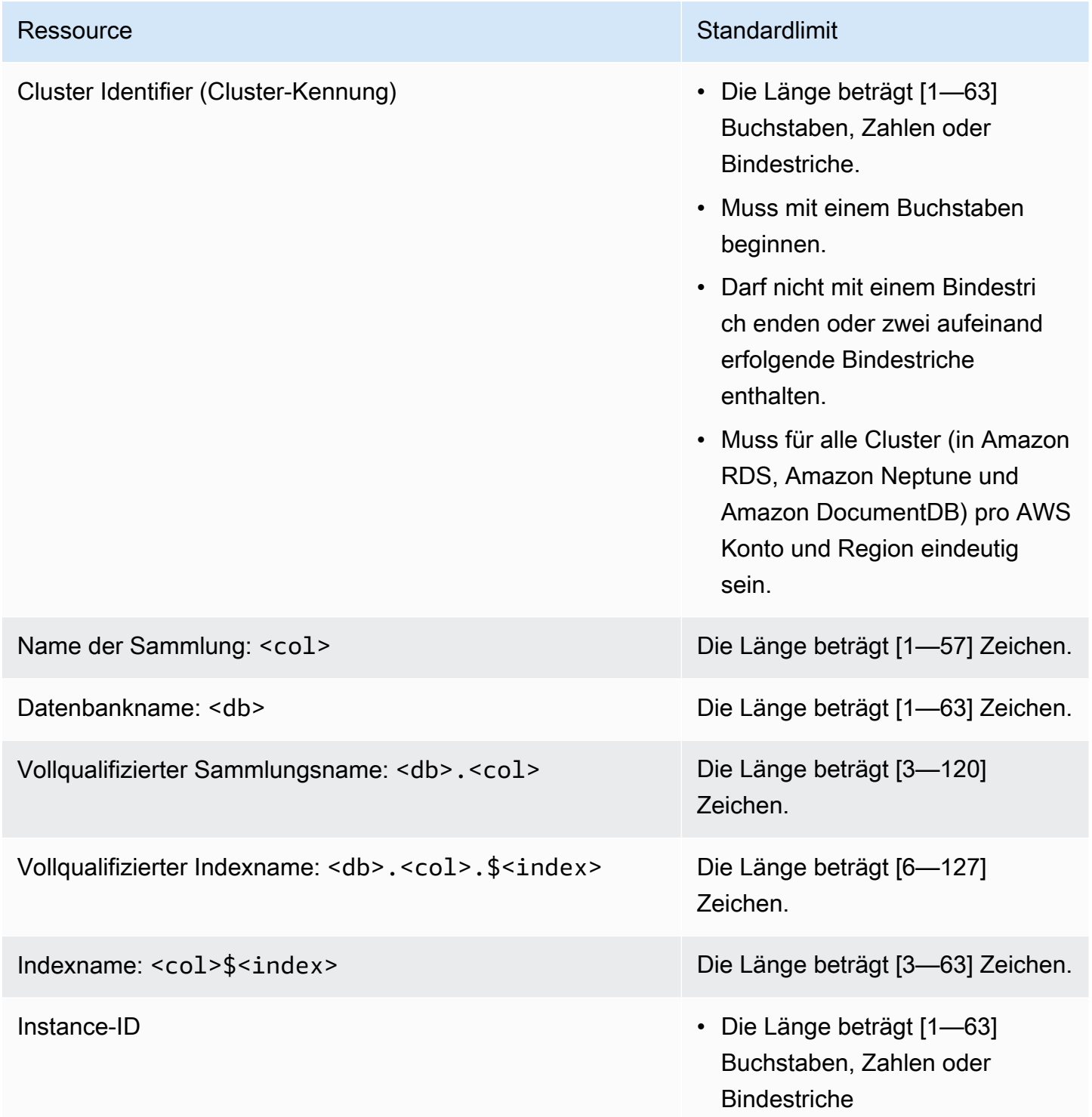

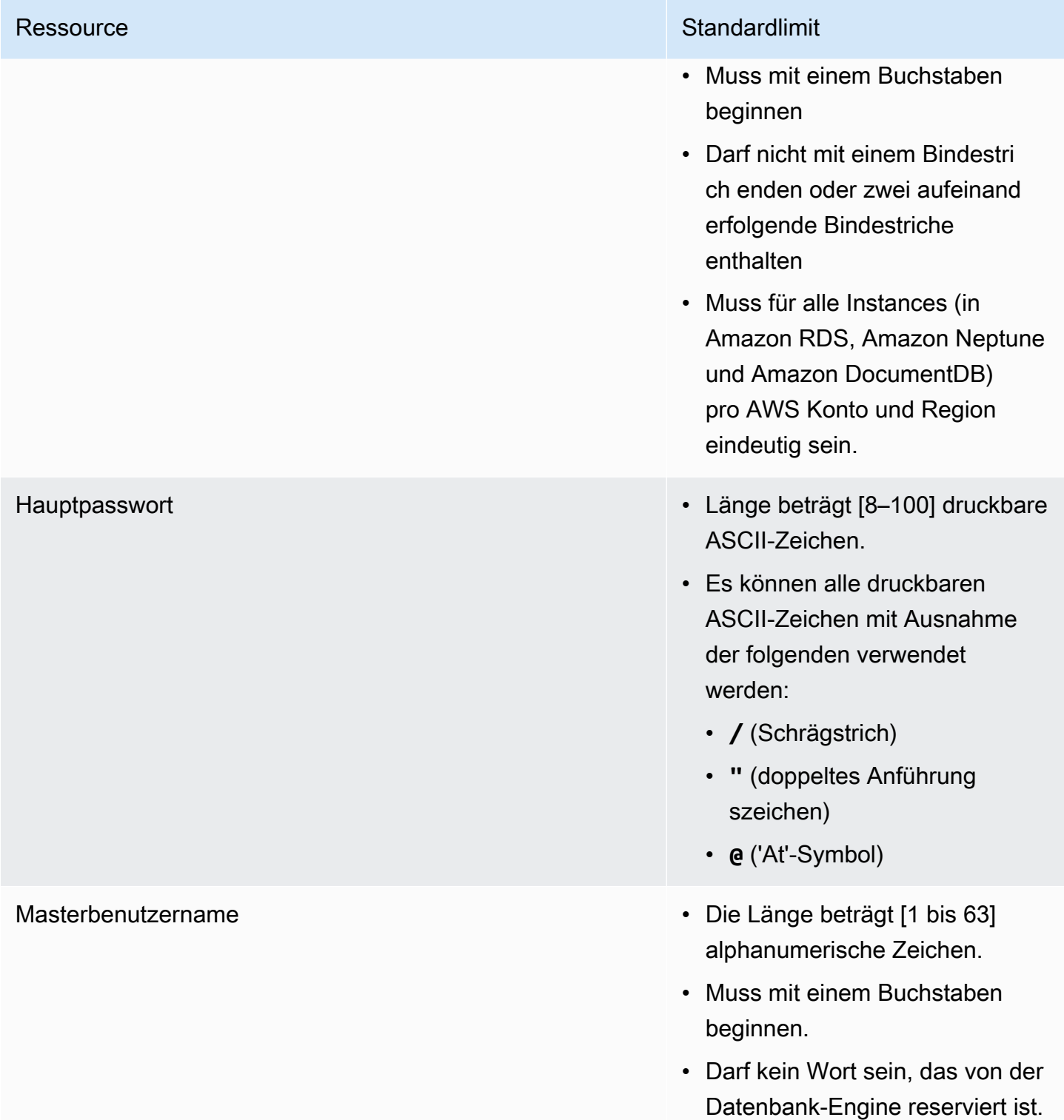

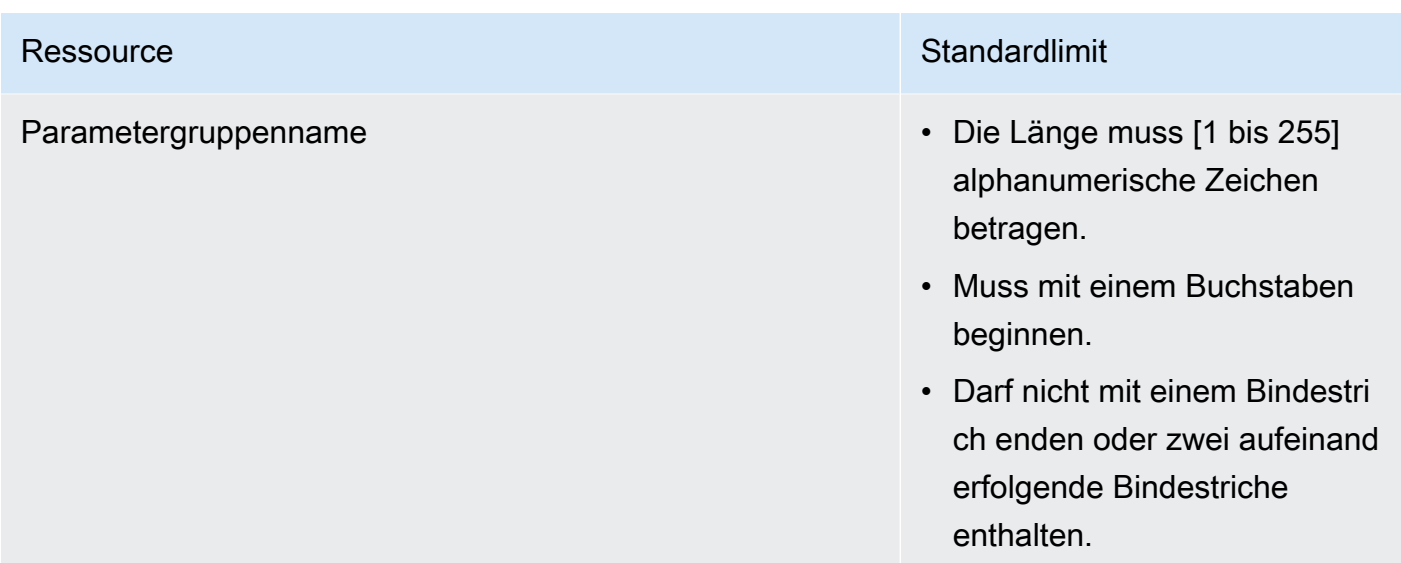

# <span id="page-1145-0"></span>TTL-Einschränkungen

Es kann nicht garantiert werden, dass Löschoperationen über einem TTL-Index innerhalb eines bestimmten Zeitraums abgeschlossen und mit höchster Priorität behandelt werden. Faktoren wie Ressourcenauslastung der Instance, Dokumentgröße und Gesamtdurchsatz können Einfluss auf die Dauer von TTL-Löschoperationen haben.

# <span id="page-1145-1"></span>Grenzwerte für elastische Cluster

In der folgenden Tabelle werden die Höchstgrenzen in elastischen Amazon DocumentDB-Clustern beschrieben.

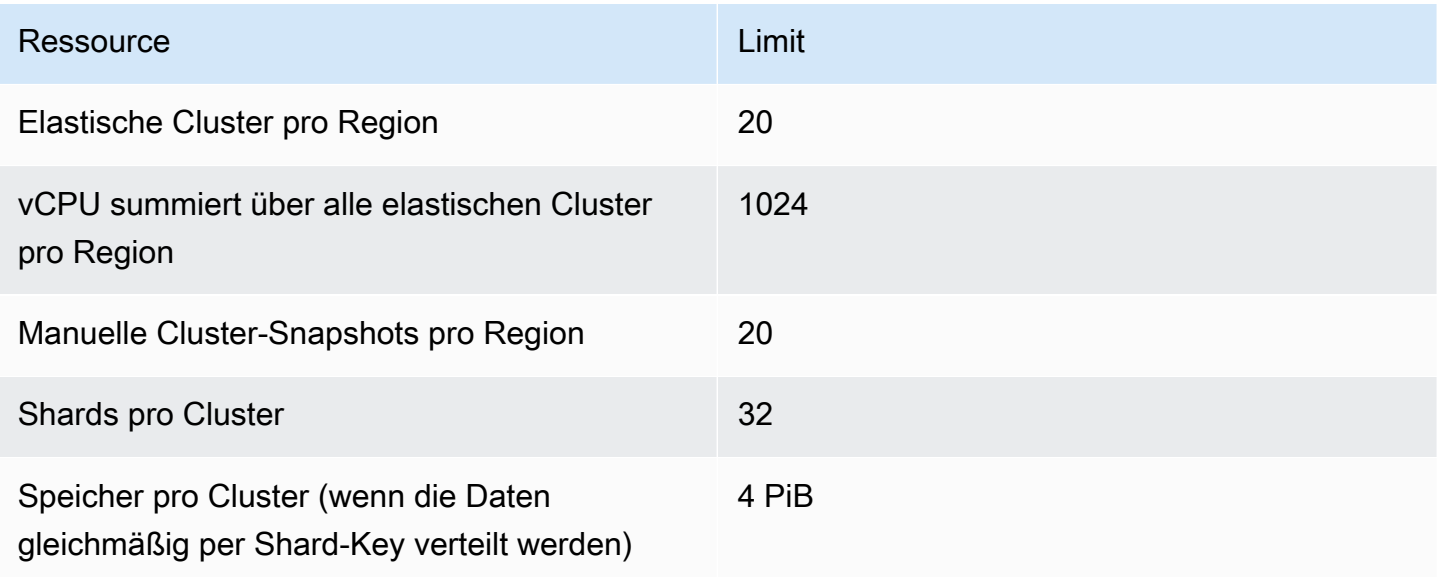

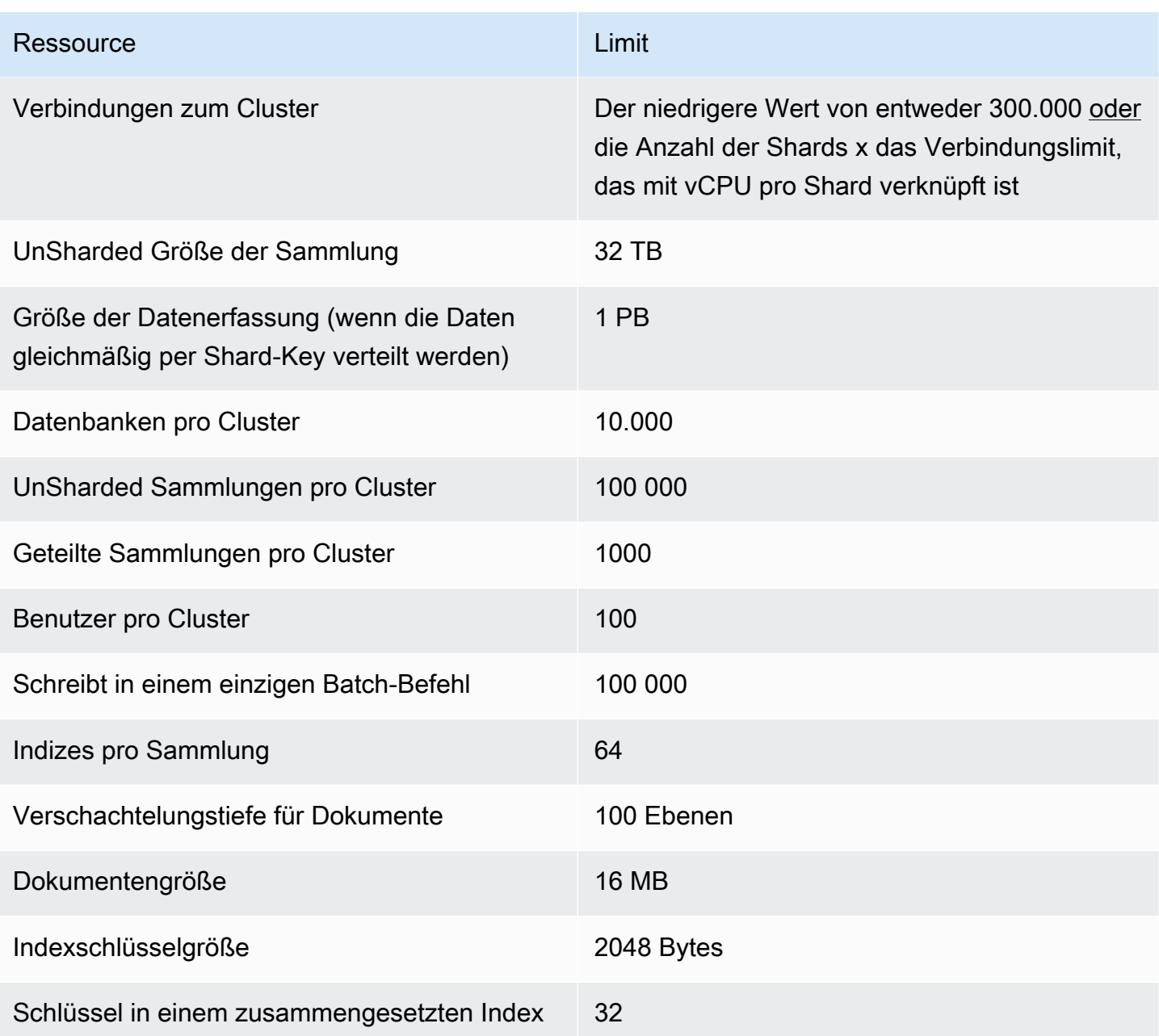

# <span id="page-1146-0"></span>Limits für elastische Cluster-Shards

In der folgenden Tabelle werden die maximalen Shard-Limits in elastischen Amazon DocumentDB-Clustern beschrieben.

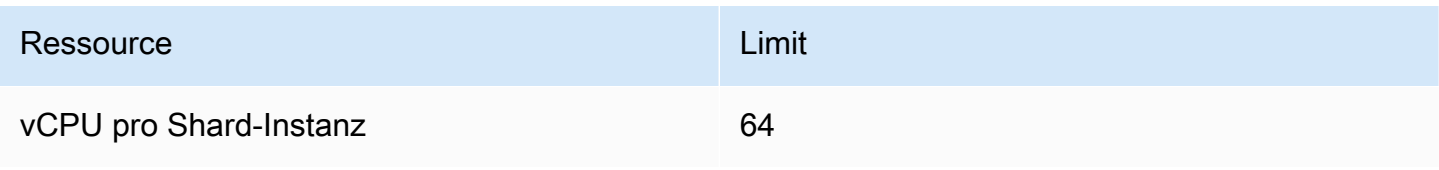

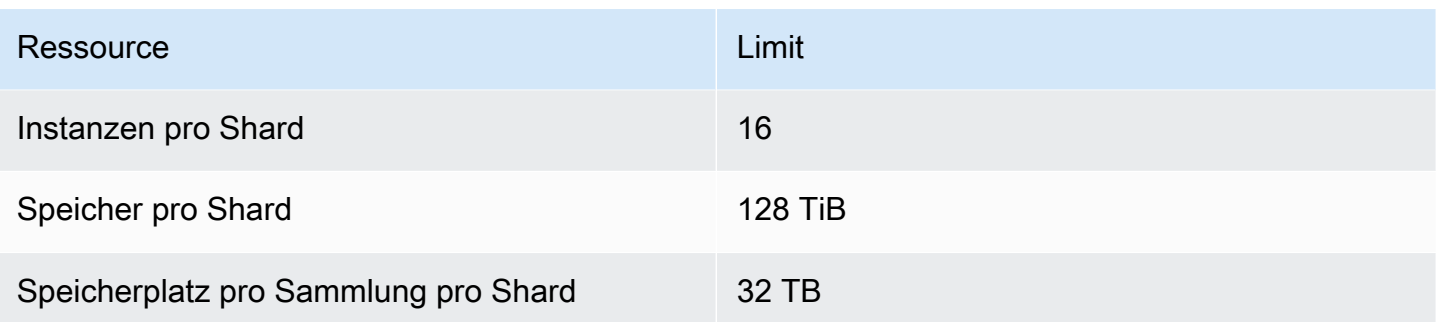

# <span id="page-1147-0"></span>CPU-, Speicher-, Verbindungs- und Cursorlimits für Elastic Cluster pro Shard

In der folgenden Tabelle werden die maximalen CPU-, Arbeitsspeicher-, Verbindungs- und Cursorlimits in Amazon DocumentDB Elastic Cluster Shards beschrieben.

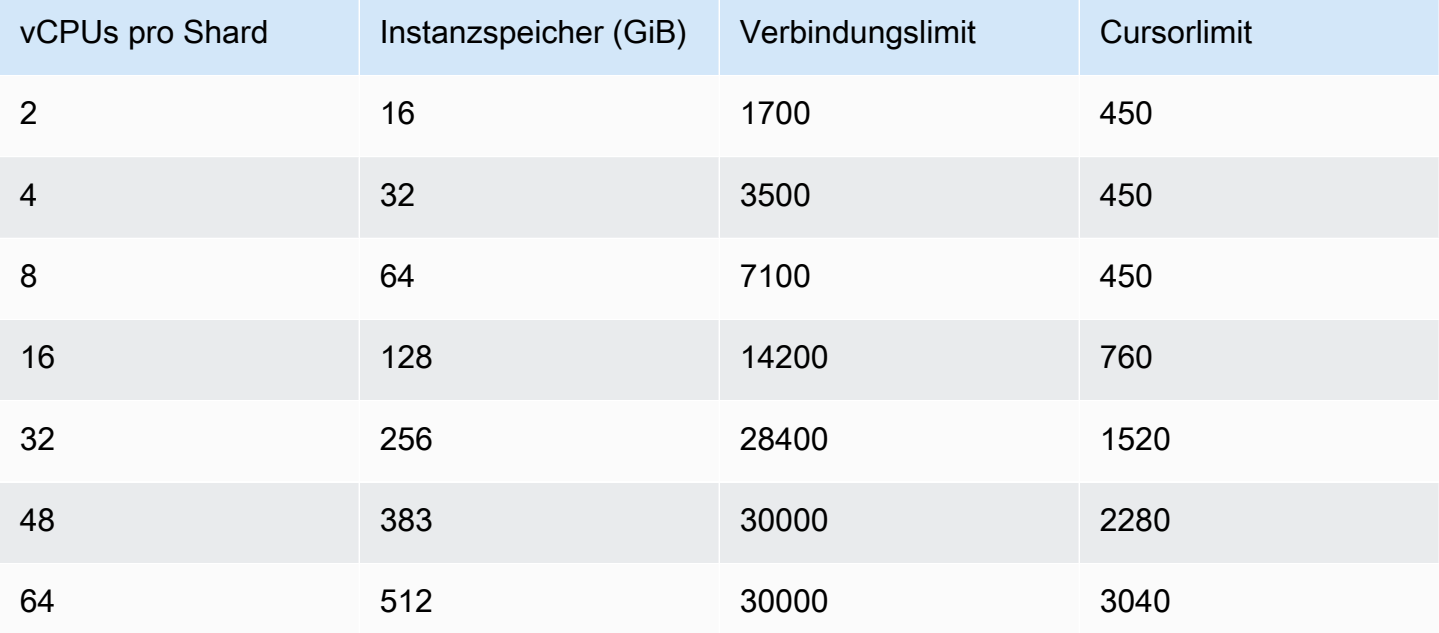

# Abfragen

In diesem Abschnitt werden alle Aspekte der Abfrage mit Amazon DocumentDB erläutert.

Themen

- [Abfragen von Dokumenten](#page-1148-0)
- [Abfrageplan](#page-1151-0)
- [Erläutern der Ergebnisse](#page-1153-0)
- [Geodaten mit Amazon DocumentDB abfragen](#page-1158-0)
- [Teilweiser Index](#page-1165-0)
- [Textsuche mit Amazon DocumentDB durchführen](#page-1172-0)

# <span id="page-1148-0"></span>Abfragen von Dokumenten

Manchmal müssen Sie möglicherweise den Bestand Ihres Online-Shops nachschlagen, damit Kunden das Angebot sehen und kaufen können. Die Abfrage einer Sammlung ist relativ einfach, unabhängig davon, ob Sie alle Dokumente in der Sammlung haben möchten oder nur die Dokumente, die ein bestimmtes Kriterium erfüllen.

Verwenden Sie die Operation find(), um Dokumente abzufragen. Der Befehl find() hat einen einzigen Dokumentenparameter, der die Kriterien für die Auswahl der zurückzugebenden Dokumente definiert. Die Ausgabe von find() ist ein Dokument, das als einzelne Textzeile ohne Zeilenumbrüche formatiert ist. Um das Ausgabedokument für eine bessere Lesbarkeit zu formatieren, verwenden Sie find().pretty(). Alle Beispiele in diesem Thema verwenden .pretty() zum Formatieren der Ausgabe.

Die folgenden Codebeispiele verwenden die vier Dokumente, die Sie in den beiden vorherigen Übungen in die example Sammlung eingefügt haben – insertOne() und insertMany() die sich im Abschnitt Hinzufügen von Dokumenten unter [Arbeiten mit Dokumenten](https://docs.aws.amazon.com/documentdb/latest/developerguide/document-database-working-with-documents.html) befinden.

Themen

- [Abrufen aller Dokumente in einer Sammlung](#page-1149-0)
- [Abrufen von Dokumenten, die einem Feldwert entsprechen](#page-1149-1)
- [Abrufen von Dokumenten, die mit einem eingebetteten Dokument übereinstimmen](#page-1149-2)
- [Abrufen von Dokumenten, die einem Feldwert in einem eingebetteten Dokument entsprechen](#page-1150-0)
- [Abrufen von Dokumenten, die einem Array entsprechen](#page-1150-1)
- [Abrufen von Dokumenten, die einem Wert in einem Array entsprechen](#page-1150-2)
- [Abrufen von Dokumenten mithilfe von Operatoren](#page-1151-1)

#### <span id="page-1149-0"></span>Abrufen aller Dokumente in einer Sammlung

Um alle Dokumente in Ihrer Sammlung abzurufen, verwenden Sie die Operation find() mit einem leeren Abfragedokument.

Die folgende Abfrage gibt alle Dokumente der Sammlung example zurück.

```
db.example.find( {} ).pretty()
```
#### <span id="page-1149-1"></span>Abrufen von Dokumenten, die einem Feldwert entsprechen

Um alle Dokumente abzurufen, die mit einem Feld und einem Wert übereinstimmen, verwenden Sie die Operation find() mit einem Abfragedokument, das die entsprechenden Felder und Werte identifiziert.

Bei Verwendung der vorangegangenen Dokumente gibt diese Abfrage alle Dokumente zurück, bei denen das Feld "Item" (Element) "Pen" (Stift) entspricht.

db.example.find( { "Item": "Pen" } ).pretty()

## <span id="page-1149-2"></span>Abrufen von Dokumenten, die mit einem eingebetteten Dokument übereinstimmen

Um alle Dokumente zu suchen, die mit einem eingebetteten Dokument übereinstimmen, verwenden Sie die Operation find() mit einem Abfragedokument, in dem der Name des eingebetteten Dokuments sowie alle Felder und Werte für dieses eingebettete Dokument angegeben werden.

Beim Vergleichen mit einem eingebetteten Dokument muss das eingebettete Dokument denselben Namen haben wie in der Abfrage. Zudem müssen die Felder und Werte im eingebetteten Dokument mit der Abfrage übereinstimmen.

Die folgende Abfrage gibt nur das Dokument "Poster Paint" zurück. Dies liegt daran, dass "Pen" über verschiedene Werte für "OnHand" und "MinOnHand" verfügt und "Spray Paint" ein weiteres Feld (OrderQnty) als das Abfragedokument besitzt.

```
db.example.find({"Inventory": { 
     "OnHand": 47, 
     "MinOnHand": 50 } } ).pretty()
```
## <span id="page-1150-0"></span>Abrufen von Dokumenten, die einem Feldwert in einem eingebetteten Dokument entsprechen

Um alle Dokumente zu suchen, die mit einem eingebetteten Dokument übereinstimmen, verwenden Sie die Operation find() mit einem Abfragedokument, in dem der Name des eingebetteten Dokuments sowie alle Felder und Werte für dieses eingebettete Dokument angegeben werden.

Aufgrund der vorangegangenen Dokumente verwendet die folgende Abfrage "Punktnotation", um das eingebettete Dokument und die Felder von Interesse anzugeben. Jedes Dokument, das damit übereinstimmt, wird zurückgegeben, unabhängig davon, welche anderen Felder im eingebetteten Dokument vorhanden sind. Die Abfrage gibt "Poster Paint" und "Spray Paint" zurück, weil sie beide den angegebenen Feldern und Werten entsprechen.

```
db.example.find({"Inventory.OnHand": 47, "Inventory.MinOnHand": 50 }).pretty()
```
### <span id="page-1150-1"></span>Abrufen von Dokumenten, die einem Array entsprechen

Um alle Dokumente zu finden, die einem Array entsprechen, verwenden Sie die Operation find() mit dem Namen des Arrays, an dem Sie interessiert sind, und allen Werten in diesem Array. Die Abfrage gibt alle Dokumente zurück, in denen sich ein Array mit diesem Namen befindet und in denen die Array-Werte identisch sind und die gleiche Reihenfolge wie in der Abfrage aufweisen.

Die folgende Abfrage gibt nur "Pen" zurück, da "Poster Paint" über eine zusätzlichen Farbe (White) verfügt und die Farben in "Spray Paint" in einer anderen Reihenfolge vorliegen.

```
db.example.find( { "Colors": ["Red","Green","Blue","Black"] } ).pretty()
```
### <span id="page-1150-2"></span>Abrufen von Dokumenten, die einem Wert in einem Array entsprechen

Um alle Dokumente mit einem bestimmten Array-Wert zu finden, verwenden Sie die Operation find() mit dem Namen und Wert des Arrays, an dem Sie interessiert sind.

```
db.example.find( { "Colors": "Red" } ).pretty()
```
Bei der vorherigen Operation werden alle drei Dokumente zurückgegeben, da jedes davon ein Array mit dem Namen Colors und den Wert "Red" irgendwo im Array besitzt. Wenn Sie den Wert "White" angeben, gibt die Abfrage nur "Poster Paint" zurück.

### <span id="page-1151-1"></span>Abrufen von Dokumenten mithilfe von Operatoren

Die folgende Abfrage gibt alle Dokumente zurück, in denen der Wert "Inventory.OnHand" kleiner als 50 ist.

```
db.example.find( 
         { "Inventory.OnHand": { $lt: 50 } } )
```
<span id="page-1151-0"></span>Eine Liste der unterstützten Abfrageoperatoren finden Sie unter [Abfrage- und Projektions-Operatoren.](#page-188-0)

## Abfrageplan

### Wie kann ich die **executionStats** für einen Abfrageplan anzeigen?

Wenn Sie ermitteln, warum eine Abfrage langsamer als erwartet ausgeführt wird, kann es hilfreich sein zu verstehen, was die executionStats für den Abfrageplan sind. Die executionStats geben die Anzahl der Dokumente an, die von einer bestimmten Stufe zurückgegeben wurden (nReturned), die in jeder Stufe verbrachte Ausführungszeit (executionTimeMillisEstimate) und die Zeit, die zum Generieren eines Abfrageplans benötigt wird (planningTimeMillis). Sie können die zeitintensivsten Stufen Ihrer Abfrage bestimmen, um Ihre Optimierungsbemühungen aus der Ausgabe von executionStats zu konzentrieren, wie in den Abfragebeispielen unten gezeigt. Der executionStats-Parameter unterstützt derzeit keine update- und delete-Befehle.

#### **a** Note

Amazon DocumentDB emuliert die MongoDB 3.6-API auf einer speziell entwickelten Datenbank-Engine, die ein verteiltes, fehlertolerantes, selbstverstärkendes Speichersystem verwendet. Daher explain() können sich Abfragepläne und die Ausgabe von zwischen Amazon DocumentDB und MongoDB unterscheiden. Kunden, die die Kontrolle über ihren Abfrageplan wünschen, können den \$hint-Operator verwenden, um die Auswahl eines bevorzugten Indexes zu erzwingen.

Führen Sie die Abfrage, die Sie verbessern möchten, unter dem Befehl explain() wie folgt aus.
```
db.runCommand({explain: {query document}}).
explain("executionStats").executionStats;
```
Im Folgenden finden Sie eine Beispieloperation.

```
db.fish.find({}).limit(2).explain("executionStats");
```
Die Ausgabe dieser Operation sieht in etwa folgendermaßen aus.

```
{ 
     "queryPlanner" : { 
         "plannerVersion" : 1, 
         "namespace" : "test.fish", 
         "winningPlan" : { 
             "stage" : "SUBSCAN", 
             "inputStage" : { 
                  "stage" : "LIMIT_SKIP", 
                  "inputStage" : { 
                      "stage" : "COLLSCAN" 
 } 
             } 
         } 
     }, 
     "executionStats" : { 
         "executionSuccess" : true, 
         "executionTimeMillis" : "0.063", 
         "planningTimeMillis" : "0.040", 
         "executionStages" : { 
             "stage" : "SUBSCAN", 
             "nReturned" : "2", 
             "executionTimeMillisEstimate" : "0.012", 
              "inputStage" : { 
                  "stage" : "LIMIT_SKIP", 
                  "nReturned" : "2", 
                  "executionTimeMillisEstimate" : "0.005", 
                  "inputStage" : { 
                      "stage" : "COLLSCAN", 
                      "nReturned" : "2", 
                      "executionTimeMillisEstimate" : "0.005" 
 } 
 } 
         }
```

```
 }, 
      "serverInfo" : { 
          "host" : "enginedemo", 
          "port" : 27017, 
          "version" : "3.6.0" 
     }, 
      "ok" : 1
}
```
Wenn Sie nur die executionStats aus der obigen Abfrage sehen möchten, können Sie den folgenden Befehl verwenden. Bei kleinen Sammlungen kann der Amazon DocumentDB-Abfrageprozessor wählen, keinen Index zu verwenden, wenn die Leistungssteigerungen vernachlässigbar sind.

```
db.fish.find({}).limit(2).explain("executionStats").executionStats;
```
### Abfrageplan-Cache

Um die Leistung zu optimieren und die Planungsdauer zu reduzieren, speichert Amazon DocumentDB Abfragepläne intern zwischen. Auf diese Weise können Abfragen mit derselben Form direkt mit einem zwischengespeicherten Plan ausgeführt werden.

Dieses Caching kann jedoch manchmal zu einer zufälligen Verzögerung für dieselbe Abfrage führen. Beispielsweise kann eine Abfrage, die normalerweise eine Sekunde dauert, gelegentlich zehn Sekunden dauern. Dies liegt daran, dass die Reader-Instance im Laufe der Zeit verschiedene Formen der Abfrage zwischengespeichert hat und somit Speicher verbraucht. Wenn Sie diese zufällige Langsamkeit feststellen, müssen Sie nichts unternehmen, um den Speicher freizugeben. Das System verwaltet die Speichernutzung für Sie. Sobald der Speicher einen bestimmten Schwellenwert erreicht hat, wird er automatisch freigegeben.

# Erläutern der Ergebnisse

Wenn Sie Informationen zu Abfrageplänen zurückgeben möchten, unterstützt Amazon DocumentDB den Ausführlichkeitsmodus queryPlanner. Die explain Ergebnisse geben den vom Optimierer ausgewählten Abfrageplan in einem Format zurück, das dem folgenden ähnelt:

```
{ 
    "queryPlanner" : { 
       "plannerVersion" : <int>,
```

```
 "namespace" : <string>, 
         "winningPlan" : { 
            "stage" : <STAGE1>, 
            ... 
            "inputStage" : { 
                "stage" : <STAGE2>, 
                 ... 
                "inputStage" : { 
                    ... 
                } 
            } 
        } 
     }
}
```
In den folgenden Abschnitten werden allgemeine explain Ergebnisse definiert.

#### Themen

- [Scan- und Filterphase](#page-1154-0)
- [Indexüberschneidung](#page-1155-0)
- [Indexunion](#page-1156-0)
- [Mehrere Index-Überschneidung/-Verknüpfung](#page-1157-0)
- [Zusammengesetzter Index](#page-1157-1)
- [Sortierphase](#page-1158-0)
- [Gruppenphase](#page-1158-1)

### <span id="page-1154-0"></span>Scan- und Filterphase

Der Optimierer kann einen der folgenden Scans auswählen:

#### **COLLSCAN**

Diese Phase ist ein sequenzieller Sammlungsscan.

```
{ 
      "stage" : "COLLSCAN"
}
```
#### **IXSCAN**

Diese Phase scannt die Indexschlüssel. Der Optimierer kann das Dokument innerhalb dieser Phase abrufen, was dazu führen kann, dass später eine FETCH-Phase angehängt wird.

```
db.foo.find({"a": 1})
\{ "stage" : "IXSCAN", 
     "direction" : "forward", 
    "indexName" : <idx_name>
}
```
#### FETCH

Wenn der Optimierer Dokumente in einer anderen Phase als IXSCAN abgerufen hat, enthält das Ergebnis eine FETCH-Phase. Die obige IXSCAN-Abfrage kann beispielsweise zu einer Kombination von FETCH- und IXSCAN-Phasen führen:

```
db.foo.find({"a": 1})
{ 
     "stage" : "FETCH", 
     "inputStage" : { 
          "stage" : "IXSCAN", 
         "indexName" : <idx_name>
     }
}
```
IXONLYSCAN scannt nur den Indexschlüssel. Das Erstellen zusammengesetzter Indizes vermeidet FETCH nicht.

### <span id="page-1155-0"></span>Indexüberschneidung

IXAND

{

Amazon DocumentDB kann eine IXAND-Stufe mit einem inputStages-Array von IXSCAN enthalten, wenn es eine Indexüberschneidung verwenden kann. Beispielsweise wird möglicherweise eine Ausgabe wie folgt angezeigt:

```
 "stage" : "FETCH",
```

```
 "inputStage" : { 
          "stage" : "IXAND", 
          "inputStages" : [ 
              { 
                   "stage" : "IXSCAN", 
                   "indexName" : "a_1" 
              }, 
\{\hspace{.1cm} \} "stage" : "IXSCAN", 
                   "indexName" : "b_1" 
 } 
          ] 
     }
}
```
### <span id="page-1156-0"></span>Indexunion

#### IXOR

Ähnlich wie bei einer Indexüberschneidung kann Amazon DocumentDB eine IXOR Stufe mit einem inputStagesArray für den \$or Operator enthalten.

```
db.foo.find({"$or": [{"a": {"$gt": 2}}, {"b": {"$lt": 2}}]})
```
Für die obige Abfrage kann die Explain-Ausgabe wie folgt aussehen:

```
{ 
      "stage" : "FETCH", 
      "inputStage" : { 
           "stage" : "IXOR", 
           "inputStages" : [ 
               { 
                    "stage" : "IXSCAN", 
                    "indexName" : "a_1" 
               }, 
\{\hspace{.1cm} \} "stage" : "IXSCAN", 
                    "indexName" : "b_1" 
               } 
          ] 
      }
}
```
# <span id="page-1157-0"></span>Mehrere Index-Überschneidung/-Verknüpfung

Amazon DocumentDB kann mehrere Indexüberschneidungs- oder Vereinigungsphasen miteinander kombinieren und dann das Ergebnis abrufen. Beispielsweise:

```
{ 
    "stage" : "FETCH", 
    "inputStage" : { 
      "stage" : "IXOR", 
      "inputStages" : [ 
\{\hspace{.1cm} \} "stage" : "IXSCAN", 
 ... 
         }, 
\{\hspace{.1cm} \} "stage" : "IXAND", 
            "inputStages" : [ 
\{ "stage" : "IXSCAN", 
 ... 
\}, \{\{ "stage" : "IXSCAN", 
 ... 
1 1 1 1 1 1 1
 ] 
 } 
      ] 
   }
}
```
Die Verwendung von Indexüberschneidungs- oder Vereinigungsphasen wird vom Indextyp (spärlich, zusammengesetzt usw.) nicht beeinflusst.

### <span id="page-1157-1"></span>Zusammengesetzter Index

Die zusammengesetzte Indexnutzung von Amazon DocumentDB ist in den ersten Teilmengen indizierter Felder nicht begrenzt. Sie kann Index mit dem Suffixteil verwenden, ist aber möglicherweise nicht sehr effizient.

Beispielsweise { a: 1, b: -1 } kann der zusammengesetzte Index von alle drei folgenden Abfragen unterstützen:

```
db.orders.find( { a: 1 } } )
db.orders.find( { b: 1 } } )
db.orders.find( { a: 1, b: 1 } } )
```
### <span id="page-1158-0"></span>**Sortierphase**

Wenn es einen Index für den/die angeforderten Sortierschlüssel(e) gibt, kann Amazon DocumentDB den Index verwenden, um die Reihenfolge abzurufen. In diesem Fall enthält das Ergebnis keine -SORTPhase, sondern eine -IXSCANPhase. Wenn der Optimierer eine einfache Sortierung bevorzugt, enthält er eine Stufe wie die folgende:

```
{ 
      "stage" : "SORT", 
      "sortPattern" : { 
           "a" : 1, 
           "b" : -1 
      }
}
```
### <span id="page-1158-1"></span>Gruppenphase

Amazon DocumentDB unterstützt zwei verschiedene Gruppenstrategien:

- SORT\_AGGREGATE: Auf dem Datenträgersortieraggregat.
- HASH\_AGGREGATE: Im Speicher-Hash-Aggregat.

# Geodaten mit Amazon DocumentDB abfragen

In diesem Abschnitt wird beschrieben, wie Sie Geodaten mit Amazon DocumentDB abfragen können. Nachdem Sie diesen Abschnitt gelesen haben, können Sie beantworten, wie Geodaten in Amazon DocumentDB gespeichert, abgefragt und indexiert werden.

#### Themen

- [Übersicht](#page-23-0)
- [Indizierung und Speicherung von Geodaten](#page-1159-0)
- [Abfragen von koordinatenbasierten Daten](#page-1161-0)
- **[Einschränkungen](#page-1165-0)**

## Übersicht

Zu den häufigsten Anwendungsfällen für Geospatial gehört die Näherungsanalyse Ihrer Daten. Zum Beispiel "Suche nach allen Flughäfen im Umkreis von 50 Meilen von Seattle" oder "Suche nach den nächstgelegenen Restaurants an einem bestimmten Ort". Amazon DocumentDB verwendet die [GeoJSON-Spezifikation](https://datatracker.ietf.org/doc/html/rfc7946) zur Darstellung von Geodaten. GeoJSON ist eine Open-Source-Spezifikation für die JSON-Formatierung von Formen in einem Koordinatenraum. GeoJSON-Koordinaten erfassen sowohl Längen- als auch Breitengrad und repräsentieren Positionen auf einer erdähnlichen Kugel.

### <span id="page-1159-0"></span>Indizierung und Speicherung von Geodaten

Amazon DocumentDB verwendet den GeoJSON-Typ "Point" zum Speichern von Geodaten. Jedes GeoJSON-Dokument (oder Unterdokument) besteht im Allgemeinen aus zwei Feldern:

- type die dargestellte Form, die Amazon DocumentDB darüber informiert, wie das Feld "Koordinaten" zu interpretieren ist. Derzeit unterstützt Amazon DocumentDB nur Punkte
- Koordinaten ein Paar aus Breitengrad und Längengrad, dargestellt als Objekt in einem Array [Längengrad, Breitengrad]

Amazon DocumentDB verwendet auch 2dSphere-Indizes, um Geodaten zu indizieren. Amazon DocumentDB unterstützt Indexierungspunkte. Amazon DocumentDB unterstützt Proximity-Abfragen mit 2dSphere-Indexierung.

Stellen wir uns ein Szenario vor, in dem Sie eine Anwendung für den Lieferservice von Lebensmitteln erstellen. Sie möchten die Längen- und Breitengrade verschiedener Restaurants in Amazon DocumentDB speichern. Zu diesem Zweck empfehlen wir Ihnen, zunächst einen Index für das Geospatial-Feld zu erstellen, das das Breitengrad- und Längengradpaar enthält.

```
use restaurantsdb 
db.usarestaurants.createIndex({location:"2dsphere"})
```
Die Ausgabe dieses Befehls würde etwa so aussehen:

```
{ 
  "createdCollectionAutomatically" : true, 
  "numIndexesBefore" : 1, 
  "numIndexesAfter" : 2, 
  "ok" : 1
}
```
Sobald Sie einen Index erstellt haben, können Sie damit beginnen, Daten in Ihre Amazon DocumentDB-Sammlung einzufügen.

```
db.usarestaurants.insert({ 
    "state":"Washington", 
    "city":"Seattle", 
    "name":"Thai Palace", 
    "rating": 4.8, 
    "location":{ 
        "type":"Point", 
        "coordinates":[ 
           -122.3264, 
           47.6009 
        ] 
    }
});
db.usarestaurants.insert({ 
    "state":"Washington", 
    "city":"Seattle", 
    "name":"Noodle House", 
    "rating": 4.8, 
    "location":{ 
        "type":"Point", 
        "coordinates":[ 
          -122.3517, 
           47.6159 
       \mathbf{I} }
});
db.usarestaurants.insert({ 
    "state":"Washington", 
    "city":"Seattle", 
    "name":"Curry House", 
    "rating": 4.8,
```

```
 "location":{ 
        "type":"Point", 
         "coordinates":[ 
            -121.4517, 
            47.6229 
        ] 
    }
});
```
### <span id="page-1161-0"></span>Abfragen von koordinatenbasierten Daten

Amazon DocumentDB unterstützt die Abfrage von räumlichen Daten nach Nähe, Inklusion und Schnittmenge. Ein gutes Beispiel für eine Näherungsabfrage ist die Suche nach allen Punkten (allen Flughäfen), die weniger als eine bestimmte Entfernung und mehr als eine Entfernung von einem anderen Punkt (Stadt) liegen. Ein gutes Beispiel für Inklusionsabfragen ist die Suche nach allen Punkten (allen Flughäfen), die sich in einem bestimmten Gebiet/Polygon (Bundesstaat New York) befinden. Ein gutes Beispiel für eine Kreuzungsabfrage ist die Suche nach einem Polygon (Bundesstaat), das sich mit einem Punkt (Stadt) überschneidet. Sie können die folgenden Geospatial-Operatoren verwenden, um Erkenntnisse aus Ihren Daten zu gewinnen.

- **\$nearSphere** \$nearSphere ist ein Suchoperator, der das Suchen von Punkten unterstützt, die einem GeoJSON-Punkt am nächsten und am weitesten entfernt sind.
- **\$geoNear** \$geoNear ist ein Aggregationsoperator, der die Berechnung der Entfernung von einem GeoJSON-Punkt in Metern unterstützt.
- **\$minDistance** \$minDistance ist ein Suchoperator, der in Verbindung mit \$nearSphere oder \$geoNear zum Filtern von Dokumenten verwendet wird, die sich mindestens in der angegebenen Mindestentfernung vom Mittelpunkt befinden.
- **\$maxDistance** \$maxDistance ist ein Suchoperator, der in Verbindung mit \$nearSphere oder verwendet wird, \$geoNear um Dokumente zu filtern, die sich höchstens in der angegebenen maximalen Entfernung vom Mittelpunkt befinden.
- **\$geoWithin** \$geoWithin ist ein Suchoperator, der das Auffinden von Dokumenten mit Geodaten unterstützt, die vollständig innerhalb einer bestimmten Form, z. B. eines Polygons, vorliegen.
- **\$geoIntersects** \$geoIntersects ist ein Suchoperator, der die Suche nach Dokumenten unterstützt, deren Geodaten sich mit einem angegebenen GeoJSON-Objekt überschneiden.

#### **a** Note

\$geoNearund \$nearSphere benötigen einen 2dSphere-Index für das GeoJSON-Feld, das Sie in Ihrer Näherungsabfrage verwenden.

#### Beispiel 1

In diesem Beispiel erfahren Sie, wie Sie alle Restaurants (Punkte) nach der nächstgelegenen Entfernung zu einer Adresse (Punkt) sortiert finden.

Um eine solche Abfrage durchzuführen, können Sie die Entfernung einer Reihe von Punkten \$geoNear zu einem anderen Punkt berechnen. Sie können auch das hinzufügendistanceMultiplier, um die Entfernung in Kilometern zu messen.

```
db.usarestaurants.aggregate([ 
    { 
        "$geoNear":{ 
            "near":{ 
               "type":"Point", 
               "coordinates":[ 
                   -122.3516, 
                   47.6156 
               ] 
            }, 
            "spherical":true, 
            "distanceField":"DistanceKilometers", 
            "distanceMultiplier":0.001 
        } 
    }
])
```
Mit dem obigen Befehl würden die Restaurants sortiert nach der Entfernung (am nächsten zum weitesten) vom angegebenen Punkt zurückgegeben. Die Ausgabe dieses Befehls würde ungefähr so aussehen

```
{ "_id" : ObjectId("611f3da985009a81ad38e74b"), "state" : "Washington", "city" : 
  "Seattle", "name" : "Noodle House", "rating" : 4.8, "location" : { "type" : "Point", 
  "coordinates" : [ -122.3517, 47.6159 ] }, "DistanceKilometers" : 0.03422834547294996 }
```

```
{ "_id" : ObjectId("611f3da185009a81ad38e74a"), "state" : "Washington", "city" : 
  "Seattle", "name" : "Thai Palace", "rating" : 4.8, "location" : { "type" : "Point", 
 "coordinates" : [ -122.3264, 47.6009 ] }, "DistanceKilometers" : 2.5009390081704277 }
{ "_id" : ObjectId("611f3dae85009a81ad38e74c"), "state" : "Washington", "city" : 
  "Seattle", "name" : "Curry House", "rating" : 4.8, "location" : { "type" : "Point", 
  "coordinates" : [ -121.4517, 47.6229 ] }, "DistanceKilometers" : 67.52845344856914 }
```
Um die Anzahl der Ergebnisse in einer Abfrage zu begrenzen, verwenden Sie die num Option limit oder.

limit:

```
db.usarestaurants.aggregate([ 
   \left\{ \right. "$geoNear":{ 
           "near":{ 
               "type":"Point", 
               "coordinates":[ 
                  -122.3516, 
                  47.6156 
 ] 
           }, 
           "spherical":true, 
           "distanceField":"DistanceKilometers", 
           "distanceMultiplier":0.001, 
           "limit": 10 
        } 
    }
])
```
num:

```
db.usarestaurants.aggregate([ 
    { 
        "$geoNear":{ 
            "near":{ 
                "type":"Point", 
                "coordinates":[ 
                    -122.3516, 
                    47.6156 
               \mathbf{I} }, 
            "spherical":true,
```

```
 "distanceField":"DistanceKilometers", 
           "distanceMultiplier":0.001, 
           "num": 10 
        } 
    }
])
```
#### **a** Note

\$geoNearstage unterstützt die num Optionen limit und, um die maximale Anzahl zurückzugebender Dokumente anzugeben. \$geoNeargibt standardmäßig maximal 100 Dokumente zurück, wenn die num Optionen limit oder nicht angegeben sind. Dies wird durch den Wert der \$limit Stufe außer Kraft gesetzt, falls vorhanden und der Wert kleiner als 100 ist.

#### Beispiel 2

In diesem Beispiel erfahren Sie, wie Sie alle Restaurants (Punkte) im Umkreis von 2 Kilometern von einer bestimmten Adresse (Punkt) finden. Um eine solche Abfrage durchzuführen, können Sie \$nearSphere innerhalb eines Minimums \$minDistance und Maximums \$maxDistance von einem GeoJSON-Punkt aus

```
db.usarestaurants.find({ 
    "location":{ 
        "$nearSphere":{ 
           "$geometry":{ 
              "type":"Point", 
              "coordinates":[ 
                  -122.3516, 
                  47.6156 
 ] 
           }, 
           "$minDistance":1, 
           "$maxDistance":2000 
       } 
    }
},
{ 
    "name":1
})
```
Mit dem obigen Befehl würden Restaurants in einer maximalen Entfernung von 2 Kilometern vom angegebenen Punkt zurückgegeben. Die Ausgabe dieses Befehls würde ungefähr so aussehen

```
{ "_id" : ObjectId("611f3da985009a81ad38e74b"), "name" : "Noodle House" }
```
### <span id="page-1165-0"></span>Einschränkungen

Amazon DocumentDB unterstützt nicht die Abfrage oder Indizierung von Polygonen,,, LineString, MultiPoint und. MultiPolygon MultiLineString GeometryCollection

# Teilweiser Index

Ein Teil indiziert Dokumente in einer Sammlung, die ein bestimmtes Filterkriterium erfüllt. Die teilweise Indexfunktion wird in Instance-basierten Clustern von Amazon DocumentDB 5.0 unterstützt.

#### Themen

- [Erstellen eines Teilindex](#page-1165-1)
- [Unterstützte Operatoren](#page-1166-0)
- [Abfragen mit einem Teilindex](#page-1166-1)
- [Funktionen für partielle Indizes](#page-1167-0)
- [Einschränkungen des Teilindex](#page-1171-0)

### <span id="page-1165-1"></span>Erstellen eines Teilindex

Um einen partiellen Index zu erstellen, verwenden Sie die -createIndex()Methode mit der -partialFilterExpressionOption. Die folgende Operation erstellt beispielsweise einen eindeutigen zusammengesetzten Index in der Auftragssammlung, der Dokumente indiziert, die einen OrderID und das isDelivered Feld als wahr haben:

```
db.orders.createIndex( 
   {"category": 1, "CustomerId": 1, "OrderId": 1}, 
   {"unique": true, "partialFilterExpression": 
     {"$and": [ 
       {"OrderId": {"$exists": true}}, 
       {"isDelivered": {"$eq": false}} 
     ]} 
   }
```
)

### <span id="page-1166-0"></span>Unterstützte Operatoren

- \$eq
- \$exists
- \$and (nur auf oberster Ebene)
- \$gt/\$gte/\$lt/\$lte (Indexscan wird nur verwendet, wenn der in der Abfrage angegebene Filter genau mit dem teilweisen Filterausdruck übereinstimmt) (siehe Einschränkungen)

### <span id="page-1166-1"></span>Abfragen mit einem Teilindex

Die folgenden Abfragemuster sind mit Teilindizes möglich:

• Das Abfrageprädikat stimmt genau mit dem partiellen Indexfilterausdruck überein:

```
db.orders.find({"$and": [ 
     {"OrderId": {"$exists": true}}, 
     {"isDelivered": {"$eq": false}} 
   ]}).explain()
```
• Das erwartete Ergebnis des Abfragefilters ist eine logische Teilmenge des Teilfilters:

```
db.orders.find({"$and": [ 
     {"OrderId": {"$exists": true}}, 
     {"isDelivered": {"$eq": false}}, 
     {"OrderAmount": {"$eq": "5"}} 
   ]}).explain()
```
• Ein Unterprädikat der Abfrage kann in Verbindung mit anderen Indizes verwendet werden:

```
db.orders.createIndex({"anotherIndex":1})
db.orders.find({ "$or": [ 
       {"$and": [ 
          {"OrderId": {"$exists": true}}, 
         {"isDelivered": {"$eq": false}} 
       ]}, 
       {"anotherIndex": {"$eq": 5}} 
     ]
```
#### }).explain()

#### **a** Note

Ein Abfrageplaner kann sich dafür entscheiden, einen Sammlungs-Scan anstelle eines Index-Scans zu verwenden, wenn dies effizient ist. Dies wird in der Regel bei sehr kleinen Sammlungen oder Abfragen beobachtet, die einen großen Teil einer Sammlung zurückgeben würden.

### <span id="page-1167-0"></span>Funktionen für partielle Indizes

Teilindizes auflisten

Listen Sie Teilindizes mit partialFilterExpression mithilfe der -getIndexOperation auf. Die in ausgegebene getIndex Operation listet beispielsweise Teilindizes mit den Feldern key, name und partialfilterExpressions auf:

db.orders.getIndexes()

In diesem Beispiel wird die folgende Ausgabe zurückgegeben:

```
\Gamma { 
     "V'' : 4,
      "key" : { 
        "_id" : 1 
     }, 
     "name" : "_id_", 
      "ns" : "ecommerceApp.orders" 
   }, 
   { 
    "v" :: 4, "unique" : true, 
      "key" : { 
        "category" : 1, 
        "" : 1, 
        "CustomerId" : 1, 
        "OrderId" : 1 
     },
```

```
 "name" : "category_1_CustID_1_OrderId_1", 
     "ns" : "ecommerceApp.orders", 
     "partialFilterExpression" : { 
       "$and" : [ 
          {"OrderId": {"$exists": true}}, 
          {"isDelivered": {"$eq": false}} 
       ] 
     } 
   }
]
```
Mehrere partielle Filterausdrücke für denselben Schlüssel:Reihenfolge

Für dieselben Feldkombinationen (key:order) können unterschiedliche Teilindizes erstellt werden. Diese Indizes müssen einen anderen Namen haben.

```
db.orders.createIndex( 
   {"OrderId":1}, 
   { 
     name:"firstPartialIndex", 
     partialFilterExpression:{"OrderId":{"$exists": true}} 
   }
)
```

```
db.orders.createIndex( 
   {"OrderId":1}, 
   { 
     name:"secondPartialIndex", 
     partialFilterExpression:{"OrderId":{"$gt": 1000}} 
   }
)
```
Führen Sie den getIndexes Vorgang aus, um alle Indizes in der Sammlung aufzulisten:

```
db.orders.getIndexes()
```
Diese Beispiele geben die folgende Ausgabe zurück:

```
\Gamma { 
      "v" :: 4, "key" : {
```

```
 "_id" : 1 
     }, 
     "name" : "_id_", 
     "ns" : "ecommerceApp.orders" 
   }, 
   { 
     "v" : 4, 
     "key" : { 
        "OrderId" : 1 
     }, 
     "name" : "firstPartialIndex", 
     "ns" : "ecommerceApp.orders", 
     "partialFilterExpression" : {"OrderId":{"$exists": true}} 
   }, 
   { 
    "v" :: 4, "key" : { 
        "OrderId" : 1 
     }, 
     "name" : "secondPartialIndex", 
     "ns" : "ecommerceApp.orders", 
     "partialFilterExpression" : {"OrderId":{"$gt": 1000}} 
   }
\mathbf{I}
```
#### **A** Important

Indexnamen müssen unterschiedlich sein und dürfen nur nach Namen gelöscht werden.

Indizes mit Teil- und TTL-Eigenschaften

Sie können auch Indizes mit Teil- und TTL-Eigenschaften erstellen, indem Sie während der Indexerstellung die expireAfterSeconds Optionen partialFilterExpression und angeben. Auf diese Weise können Sie besser steuern, welche Dokumente jetzt aus einer Sammlung entfernt werden.

Sie können beispielsweise einen TTL-Index haben, der Dokumente identifiziert, die nach einem bestimmten Zeitraum gelöscht werden sollen. Sie können jetzt zusätzliche Bedingungen dafür angeben, wann Dokumente mit der Option Teilindex gelöscht werden sollen:

```
db.orders.createIndex(
```

```
 { "OrderTimestamp": 1 }, 
     { 
         expireAfterSeconds: 3600 , 
         partialFilterExpression: { "isDelivered": { $eq: true } } 
     }
)
```
In diesem Beispiel wird die folgende Ausgabe zurückgegeben:

```
{ 
          "createdCollectionAutomatically" : false, 
          "numIndexesBefore" : 1, 
         "numIndexesAfter" : 2, 
          "ok" : 1, 
          "operationTime" : Timestamp(1234567890, 1)
}
```
Führen Sie die -getIndexesOperation aus, um Indizes aufzulisten, die in der Sammlung vorhanden sind:

```
db.orders.getIndexes()
\Gamma { 
          "V'' : 4,
           "key" : { 
               "_id" : 1 
           }, 
           "name" : "_id_", 
           "ns" : "test.orders" 
      }
```
In diesem Beispiel wird die folgende Ausgabe zurückgegeben:

```
\Gamma { 
           "v": 4, 
           "key": { 
                 "_id": 1 
           }, 
           "name": "_id_", 
           "ns": "ecommerceApp.orders" 
      },
```

```
 { 
          "v": 4, 
          "key": { 
              "OrderTimestamp": 1 
          }, 
          "name": "OrderTimestamp_1", 
          "ns": "ecommerceApp.orders", 
          "partialFilterExpression": { 
              "isDelivered": { 
                   "$eq": true 
 } 
          }, 
          "expireAfterSeconds": 3600 
     }
]
```
### <span id="page-1171-0"></span>Einschränkungen des Teilindex

Die folgenden Einschränkungen gelten für die Teilindexfunktion:

• Ungleichheitsabfragen in Amazon DocumentDB verwenden nur dann einen partiellen Index, wenn das Abfragefilterprädikat genau mit dem übereinstimmt partialFilterExpression und vom gleichen Datentyp ist.

**a** Note

Auch kann für den obigen Fall \$hint nicht verwendet werden, um IXSCAN zu erzwingen.

Im folgenden Beispiel partialFilterExpression wird die nur auf angewendet, field1 aber nicht auf field2:

```
db.orders.createIndex( 
   {"OrderAmount": 1}, 
   {"partialFilterExpression": { OrderAmount : {"$gt" : 5}}}
\lambdadb.orders.find({OrderAmount : {"$gt" : 5}}) // Will use partial index
db.orders.find({OrderAmount : {"$gt" : 6}}) // Will not use partial index
db.orders.find({OrderAmount : {"$gt" : Decimal128(5.00)}}) // Will not use partial 
  index
```
• Ein partialFilterExpression mit Array-Operatoren wird nicht unterstützt. Der folgende Vorgang generiert einen Fehler:

```
db.orders.createIndex( 
   {"CustomerId":1}, 
   {'partialFilterExpression': {'OrderId': {'$eq': [1000, 1001, 1002]}}}
)
```
- Die folgenden Operatoren werden im partialFilterExpression Feld nicht unterstützt:
	- \$all (Array-Operator)
	- \$mod (Array-Operator)
	- \$or
	- \$xor
	- \$not
	- \$nor
- Der Datentyp des Filterausdrucks und der Filter sollten identisch sein.

# Textsuche mit Amazon DocumentDB durchführen

Mit der nativen Volltextsuchfunktion von Amazon DocumentDB können Sie mithilfe von speziellen Textindizes eine Textsuche in großen Textdatensätzen durchführen. Dieser Abschnitt beschreibt die Funktionen der Textindex-Funktion und enthält Schritte zur Erstellung und Verwendung von Textindizes in Amazon DocumentDB. Einschränkungen bei der Textsuche sind ebenfalls aufgeführt.

Themen

- [Unterstützte Funktionen](#page-1172-0)
- [Verwenden des Amazon DocumentDB-Textindex](#page-1173-0)
- [Unterschiede zu MongoDB](#page-1178-0)
- [Bewährte Verfahren und Richtlinien](#page-1179-0)
- [Einschränkungen](#page-1179-1)

### <span id="page-1172-0"></span>Unterstützte Funktionen

Die Amazon DocumentDB-Textsuche unterstützt die folgenden MongoDB-API-kompatiblen Funktionen:

- Erstellen Sie Textindizes für ein einzelnes Feld.
- Erstellen Sie zusammengesetzte Textindizes, die mehr als ein Textfeld enthalten.
- Führen Sie Suchen mit einem Wort oder mehreren Wörtern durch.
- Kontrollieren Sie die Suchergebnisse mithilfe von Gewichtungen.
- Sortieren Sie die Suchergebnisse nach Punktzahl.
- Verwenden Sie den Textindex in der Aggregationspipeline.
- Suchen Sie nach einer exakten Phrase.

### <span id="page-1173-0"></span>Verwenden des Amazon DocumentDB-Textindex

Um einen Textindex für ein Feld zu erstellen, das Zeichenkettendaten enthält, geben Sie die Zeichenfolge "Text" wie unten dargestellt an:

Index für ein einzelnes Feld:

```
db.test.createIndex({"comments": "text"})
```
Dieser Index unterstützt Textsuchabfragen im Zeichenfolgenfeld "Kommentare" in der angegebenen Sammlung.

Erstellen Sie einen zusammengesetzten Textindex für mehr als ein Zeichenkettenfeld:

db.test.createIndex({"comments": "text", "title":"text"})

Dieser Index unterstützt Textsuchabfragen in den Zeichenfolgenfeldern "Kommentare" und "Titel" in der angegebenen Sammlung. Sie können bis zu 30 Felder angeben, wenn Sie einen zusammengesetzten Textindex erstellen. Nach der Erstellung werden mit Ihren Textsuchabfragen alle indizierten Felder abgefragt.

#### **a** Note

Für jede Sammlung ist nur ein Textindex zulässig.

### Einen Textindex in einer Amazon DocumentDB-Sammlung auflisten

Sie können ihn für Ihre Sammlung verwendengetIndexes(), um Indizes, einschließlich Textindizes, zu identifizieren und zu beschreiben, wie im folgenden Beispiel gezeigt:

```
rs0:PRIMARY> db.test.getIndexes()
\Gamma { 
       "v" :: 4, "key" : { 
           "_id" : 1 
        }, 
        "name" : "_id_", 
        "ns" : "test.test" 
    }, 
    { 
        "v" : 1, 
        "key" : { 
           "_fts" : "text", 
            "_ftsx" : 1 
        }, 
        "name" : "contents_text", 
        "ns" : "test.test", 
        "default_language" : "english", 
        "weights" : { 
            "comments" : 1 
        }, 
        "textIndexVersion" : 1 
    }
]
```
Sobald Sie einen Index erstellt haben, beginnen Sie mit dem Einfügen von Daten in Ihre Amazon DocumentDB-Sammlung.

```
db.test.insertMany([{"_id": 1, "star_rating": 4, "comments": "apple is red"}, 
                      {"_id": 2, "star_rating": 5, "comments": "pie is delicious"}, 
                      {"_id": 3, "star_rating": 3, "comments": "apples, oranges - healthy 
  fruit"}, 
                      {"_id": 4, "star_rating": 2, "comments": "bake the apple pie in the 
  oven"}, 
                      {"_id": 5, "star_rating": 5, "comments": "interesting couch"},
```

```
 {"_id": 6, "star_rating": 5, "comments": "interested in couch for 
 sale, year 2022"}])
```
Textsuchabfragen ausführen

Führen Sie eine Textsuchabfrage mit einem Wort aus

Sie müssen die \$search Operatoren \$text und verwenden, um Textsuchen durchzuführen. Im folgenden Beispiel werden alle Dokumente zurückgegeben, in denen Ihr indiziertes Textfeld die Zeichenfolge "apple" oder "apple" in anderen Formaten wie "apples" enthält:

```
db.test.find({$text: {$search: "apple"}})
```
Ausgabe:

Die Ausgabe dieses Befehls sieht ungefähr so aus:

```
{ "_id" : 1, "star_rating" : 4, "comments" : "apple is red" }
{ "_id" : 3, "star_rating" : 3, "comments" : "apples, oranges - healthy fruit" }
{ "_id" : 4, "star_rating" : 2, "comments" : "bake the apple pie in the oven" }
```
Führen Sie eine Textsuche mit mehreren Wörtern durch

Sie können auch Textsuchen mit mehreren Wörtern in Ihren Amazon DocumentDB DocumentDB-Daten durchführen. Der folgende Befehl gibt Dokumente zurück, deren indiziertes Textfeld "Apfel" oder "Kuchen" enthält:

```
db.test.find({$text: {$search: "apple pie"}})
```
Ausgabe:

Die Ausgabe dieses Befehls sieht ungefähr so aus:

```
{ "_id" : 1, "star_rating" : 4, "comments" : "apple is red" }
{ "_id" : 2, "star_rating" : 5, "comments" : "pie is delicious" }
{ "_id" : 3, "star_rating" : 3, "comments" : "apples, oranges - healthy fruit" }
{ "_id" : 4, "star_rating" : 2, "comments" : "bake the apple pie in the oven" }
```
Führen Sie eine Textsuche mit mehreren Wörtern durch

Verwenden Sie für eine Phrasensuche mit mehreren Wörtern dieses Beispiel:

db.test.find({\$text: {\$search: "\"apple pie\""}})

Ausgabe:

Der obige Befehl gibt Dokumente zurück, deren indiziertes Textfeld genau den Ausdruck "Apfelkuchen" enthält. Die Ausgabe dieses Befehls sieht ungefähr so aus:

```
{ "_id" : 4, "star_rating" : 2, "comments" : "bake the apple pie in the oven" }
```
Führen Sie eine Textsuche mit Filtern aus

Sie können die Textsuche auch mit anderen Abfrageoperatoren kombinieren, um Ergebnisse nach zusätzlichen Kriterien zu filtern:

```
db.test.find({$and: [{star_rating: 5}, {$text: {$search: "interest"}}]})
```
Ausgabe:

Der obige Befehl gibt Dokumente mit einem indizierten Textfeld zurück, das jede Form von "Interesse" und ein "Star-Rating" gleich 5 enthält. Die Ausgabe dieses Befehls sieht ungefähr so aus.

```
{ "_id" : 5, "star_rating" : 5, "comments" : "interesting couch" }
{ "_id" : 6, "star_rating" : 5, "comments" : "interested in couch for sale, year 
 2022" }
```
Beschränken Sie die Anzahl der Dokumente, die bei einer Textsuche zurückgegeben werden

Sie können die Anzahl der zurückgegebenen Dokumente einschränken, indem Sie Folgendes verwendenlimit:

```
db.test.find({$and: [{star_rating: 5}, {$text: {$search: "couch"}}]}).limit(1)
```
Ausgabe:

Der obige Befehl gibt ein Ergebnis zurück, das dem Filter entspricht:

{ "\_id" : 5, "star\_rating" : 5, "comments" : "interesting couch" }

Sortiert die Ergebnisse nach der Textpunktzahl

Im folgenden Beispiel werden die Ergebnisse der Textsuche nach der Textpunktzahl sortiert:

```
db.test.find({$text: {$search: "apple"}}, {score: {$meta: "textScore"}}).sort({score: 
  {$meta: "textScore"}})
```
Ausgabe:

Der obige Befehl gibt Dokumente zurück, deren indiziertes Textfeld "apple" oder "apple" in anderen Formaten wie "apples" enthält, und sortiert das Ergebnis danach, wie relevant das Dokument für den Suchbegriff ist. Die Ausgabe dieses Befehls sieht ungefähr so aus:

```
{ "_id" : 1, "star_rating" : 4, "comments" : "apple is red", "score" : 
 0.6079270860936958 }
{ "_id" : 3, "star_rating" : 3, "comments" : "apples, oranges - healthy fruit", 
 "score" : 0.6079270860936958 }
{ "_id" : 4, "star_rating" : 2, "comments" : "bake the apple pie in the oven", 
  "score" : 0.6079270860936958 }
```
\$textund \$search werden auch für delete Befehle aggregatecount,findAndModify,update, und unterstützt.

Aggregationsoperatoren

Aggregationspipeline mit **\$match**

```
db.test.aggregate( 
    [{ $match: { $text: { $search: "apple pie" } } }]
)
```
Ausgabe:

Der obige Befehl gibt die folgenden Ergebnisse zurück:

```
{ "_id" : 1, "star_rating" : 4, "comments" : "apple is red" }
{ "_id" : 3, "star_rating" : 3, "comments" : "apple - a healthy fruit" }
{ "_id" : 4, "star_rating" : 2, "comments" : "bake the apple pie in the oven" }
{ "_id" : 2, "star_rating" : 5, "comments" : "pie is delicious" }
```
Eine Kombination anderer Aggregationsoperatoren

```
db.test.aggregate(
```
 $\Gamma$ 

```
 { $match: { $text: { $search: "apple pie" } } }, 
       { $sort: { score: { $meta: "textScore" } } }, 
       { $project: { score: { $meta: "textScore" } } } 
    ]
)
```
Ausgabe:

Der obige Befehl gibt die folgenden Ergebnisse zurück:

```
{ "_id" : 4, "score" : 0.6079270860936958 }
{ "_id" : 1, "score" : 0.3039635430468479 }
{ "_id" : 2, "score" : 0.3039635430468479 }
{ "_id" : 3, "score" : 0.3039635430468479 }
```
Geben Sie mehrere Felder an, wenn Sie einen Textindex erstellen

Sie können bis zu drei Feldern in Ihrem Verbundtextindex Gewichtungen zuweisen. Die Standardgewichtung, die einem Feld in einem Textindex zugewiesen wird, ist eins (1). Das Gewicht ist ein optionaler Parameter und muss im Bereich von 1 bis 100.000 liegen.

```
db.test.createIndex( 
    { 
       "firstname": "text", 
       "lastname": "text", 
       ... 
    }, 
    { 
       weights: { 
          "firstname": 5, 
          "lastname":10, 
          ... 
       }, 
       name: "name_text_index" 
    } 
  )
```
### <span id="page-1178-0"></span>Unterschiede zu MongoDB

Die Textindex-Funktion von Amazon DocumentDB verwendet einen umgekehrten Index mit einem Term-Frequenz-Algorithmus. Textindizes sind standardmäßig dünn gesät. Aufgrund von Unterschieden in der Parsing-Logik, Tokenisierungstrennzeichen und anderen kann es sein, dass dieselbe Ergebnismenge wie MongoDB nicht für denselben Datensatz oder dieselbe Abfrageform zurückgegeben wird.

Es bestehen die folgenden zusätzlichen Unterschiede zwischen dem Amazon DocumentDB-Textindex und MongoDB:

- Zusammengesetzte Indizes, die Nicht-Text-Indizes verwenden, werden nicht unterstützt.
- Amazon DocumentDB-Textindizes unterscheiden nicht zwischen Groß- und Kleinschreibung und diakritischen Zeichen.
- Für den Textindex wird nur die englische Sprache unterstützt.
- Die Textindizierung von Array-Feldern (oder Feldern mit mehreren Schlüsseln) wird nicht unterstützt. Wenn Sie beispielsweise einen Textindex für "a" mit dem Dokument {"a": ["apple", "pie"]} erstellen, schlägt fehl.
- Die Indexierung von Platzhaltertext wird nicht unterstützt.
- Eindeutige Textindizes werden nicht unterstützt.
- Das Ausschließen eines Begriffs wird nicht unterstützt.

### <span id="page-1179-0"></span>Bewährte Verfahren und Richtlinien

- Für eine optimale Leistung bei Textsuchabfragen, bei denen nach Textwerten sortiert wird, wird empfohlen, den Textindex vor dem Laden von Daten zu erstellen.
- Textindizes benötigen zusätzlichen Speicherplatz für eine optimierte interne Kopie der indizierten Daten. Dies hat zusätzliche Kosten zur Folge.

### <span id="page-1179-1"></span>Einschränkungen

Für die Textsuche gelten in Amazon DocumentDB die folgenden Einschränkungen:

• Die Textsuche wird nur auf Amazon DocumentDB 5.0-Clustern auf Instanzbasis unterstützt.

# Problembehebung bei Amazon DocumentDB

Die folgenden Abschnitte enthalten Informationen zur Behebung von Problemen, die bei der Verwendung von Amazon DocumentDB (mit MongoDB-Kompatibilität) auftreten können.

#### Themen

- [Verbindungsprobleme](#page-1180-0)
- [Erstellung eines Indexes](#page-1187-0)
- [Leistung und Ressourcenauslastung](#page-1189-0)

## <span id="page-1180-0"></span>Verbindungsprobleme

Haben Sie Probleme beim Herstellen einer Verbindung? Im Folgenden finden Sie einige gängige Szenarien und wie Sie sie lösen können.

#### **Topics**

- [Es kann keine Verbindung zu einem Amazon DocumentDB DocumentDB-Endpunkt hergestellt](#page-1180-1)  [werden](#page-1180-1)
- [Testen einer Verbindung zu einer Amazon DocumentDB DocumentDB-Instance](#page-1186-0)
- [Verbindung zu einem ungültigen Endpunkt herstellen](#page-1186-1)
- [Die Treiberkonfiguration wirkt sich auf die Anzahl der Verbindungen aus](#page-1187-1)

# <span id="page-1180-1"></span>Es kann keine Verbindung zu einem Amazon DocumentDB DocumentDB-Endpunkt hergestellt werden

Wenn Sie versuchen, eine Verbindung zu Amazon DocumentDB herzustellen, wird die folgende Fehlermeldung am häufigsten angezeigt.

```
connecting to: mongodb://docdb-2018-11-08-21-47-27.cluster-ccuszbx3pn5e.us-east-
1.docdb.amazonaws.com:27017/
2018-11-14T14:33:46.451-0800 W NETWORK [thread1] Failed to connect to
172.31.91.193:27017 after 5000ms milliseconds, giving up.
2018-11-14T14:33:46.452-0800 E QUERY [thread1] Error: couldn't connect to server
docdb-2018-11-08-21-47-27.cluster-ccuszbx3pn5e.us-east-1.docdb.amazonaws.com:27017,
connection attempt failed :
```

```
connect@src/mongo/shell/mongo.js:237:13
@(connect):1:6
exception: connect failed
```
Diese Fehlermeldung bedeutet in der Regel, dass Ihr Client (in diesem Beispiel die Mongo-Shell) nicht auf den Amazon DocumentDB DocumentDB-Endpunkt zugreifen kann. Dies kann aus verschiedenen Gründen der Fall sein:

Themen

- [Verbindung von öffentlichen Endpunkten aus herstellen](#page-1181-0)
- [Regionsübergreifende Verbindungen](#page-1181-1)
- [Verbindung von verschiedenen Amazon VPCs aus herstellen](#page-1182-0)
- [Die Sicherheitsgruppe blockiert eingehende Verbindungen](#page-1183-0)
- [Problem mit den Leseeinstellungen des Java-Mongo-Treibers](#page-1184-0)

#### <span id="page-1181-0"></span>Verbindung von öffentlichen Endpunkten aus herstellen

Sie versuchen, direkt von Ihrem Laptop oder Ihrem lokalen Entwicklungscomputer aus eine Verbindung zu einem Amazon DocumentDB-Cluster herzustellen.

Der Versuch, direkt von einem öffentlichen Endpunkt aus, z. B. Ihrem Laptop oder Ihrem lokalen Entwicklungscomputer, eine Verbindung zu einem Amazon DocumentDB-Cluster herzustellen, schlägt fehl. Amazon DocumentDB ist nur für Virtual Private Cloud (VPC) verfügbar und unterstützt derzeit keine öffentlichen Endpunkte. Daher können Sie von Ihrem Laptop oder Ihrer lokalen Entwicklungsumgebung außerhalb Ihrer VPC keine direkte Verbindung zu Ihrem Amazon DocumentDB-Cluster herstellen.

Um von außerhalb einer Amazon VPC eine Verbindung zu einem Amazon DocumentDB-Cluster herzustellen, können Sie einen SSH-Tunnel verwenden. Weitere Informationen finden Sie unter [Verbindung zu einem Amazon DocumentDB-Cluster von außerhalb einer Amazon VPC herstellen.](#page-1032-0) Wenn sich Ihre Entwicklungsumgebung in einer anderen Amazon VPC befindet, können Sie außerdem VPC Peering verwenden und von einer anderen Amazon VPC in derselben Region oder einer anderen Region aus eine Verbindung zu Ihrem Amazon DocumentDB-Cluster herstellen.

#### <span id="page-1181-1"></span>Regionsübergreifende Verbindungen

Sie versuchen, eine Verbindung zu einem Amazon DocumentDB-Cluster in einer anderen Region herzustellen.

Wenn Sie versuchen, von einer Amazon EC2-Instance in einer anderen Region als der Region des Clusters aus eine Verbindung zu einem Amazon DocumentDB-Cluster herzustellen, z. B. wenn Sie versuchen, von der Region USA West (Oregon) (us-west-2) aus eine Verbindung zu einem Cluster in der Region USA Ost (Nord-Virginia) (us-east-1) herzustellen, schlägt die Verbindung fehl.

Führen Sie den folgenden Befehl aus, um die Region Ihres Amazon DocumentDB-Clusters zu überprüfen. Die Region ist im Endpunkt.

```
aws docdb describe-db-clusters \ 
    --db-cluster-identifier sample-cluster \ 
    --query 'DBClusters[*].Endpoint'
```
Die Ausgabe dieser Operation sieht in etwa folgendermaßen aus.

```
\Gamma "sample-cluster.node.us-east-1.docdb.amazonaws.com"
]
```
Um die Region Ihrer EC2-Instance zu überprüfen, führen Sie den folgenden Befehl aus.

```
 aws ec2 describe-instances \ 
     --query 'Reservations[*].Instances[*].Placement.AvailabilityZone'
```
Die Ausgabe dieser Operation sieht in etwa folgendermaßen aus.

```
\Gamma\Gamma "us-east-1a" 
         \mathbf 1]
```
<span id="page-1182-0"></span>Verbindung von verschiedenen Amazon VPCs aus herstellen

Sie versuchen, von einer VPC aus eine Verbindung zu einem Amazon DocumentDB-Cluster herzustellen, die sich von der Amazon VPC unterscheidet, auf der Ihr Cluster bereitgestellt ist.

Wenn sich sowohl Ihr Amazon DocumentDB-Cluster als auch Ihre Amazon EC2 EC2-Instance in derselben AWS-Region, aber nicht in derselben Amazon VPC befinden, können Sie keine direkte Verbindung zu Ihrem Amazon DocumentDB-Cluster herstellen, es sei denn, VPC Peering ist zwischen den beiden Amazon VPCs aktiviert.

Führen Sie den folgenden Befehl aus, um die Amazon VPC Ihrer Amazon DocumentDB-Instance zu verifizieren.

```
aws docdb describe-db-instances \ 
    --db-instance-identifier sample-instance \ 
    --query 'DBInstances[*].DBSubnetGroup.VpcId'
```
Führen Sie den folgenden Befehl aus, um die Amazon VPC Ihrer Amazon EC2-Instance zu verifizieren.

```
aws ec2 describe-instances \ 
    --query 'Reservations[*].Instances[*].VpcId'
```
<span id="page-1183-0"></span>Die Sicherheitsgruppe blockiert eingehende Verbindungen

Sie versuchen, eine Verbindung zu einem Amazon DocumentDB-Cluster herzustellen, und die Sicherheitsgruppe des Clusters erlaubt keine eingehenden Verbindungen auf dem Port des Clusters (Standardport: 27017).

Angenommen, Ihr Amazon DocumentDB-Cluster und Ihre Amazon EC2 EC2-Instance befinden sich beide in derselben Region und Amazon VPC und verwenden dieselbe Amazon VPC-Sicherheitsgruppe. Wenn Sie keine Verbindung zu Ihrem Amazon DocumentDB-Cluster herstellen können, liegt das wahrscheinlich daran, dass Ihre Sicherheitsgruppe (d. h. die Firewall) für Ihren Cluster keine eingehenden Verbindungen auf dem Port zulässt, den Sie für Ihren Amazon DocumentDB-Cluster ausgewählt haben (Standardport ist 27017).

Führen Sie den folgenden Befehl aus, um den Port für Ihren Amazon DocumentDB-Cluster zu überprüfen.

```
aws docdb describe-db-clusters \ 
    --db-cluster-identifier sample-cluster \ 
    --query 'DBClusters[*].[DBClusterIdentifier,Port]'
```
Führen Sie den folgenden Befehl aus, um Ihre Amazon DocumentDB-Sicherheitsgruppe für Ihren Cluster abzurufen.

```
aws docdb describe-db-clusters \ 
    --db-cluster-identifier sample-cluster \ 
    --query 'DBClusters[*].[VpcSecurityGroups[*],VpcSecurityGroupId]'
```
Informationen zur Überprüfung der Regeln für eingehende Nachrichten für Ihre Sicherheitsgruppe finden Sie in den folgenden Themen in der Amazon EC2 EC2-Dokumentation:

- [Autorisieren von eingehendem Datenverkehr für Ihre Linux-Instances](https://docs.aws.amazon.com/AWSEC2/latest/UserGuide/authorizing-access-to-an-instance.html)
- [Autorisieren von eingehendem Datenverkehr für Ihre Windows-Instances](https://docs.aws.amazon.com/AWSEC2/latest/WindowsGuide/authorizing-access-to-an-instance.html)

#### <span id="page-1184-0"></span>Problem mit den Leseeinstellungen des Java-Mongo-Treibers

Die Leseeinstellungen der Clients werden nicht berücksichtigt und einige Clients können nach einem Failover nicht in Amazon DocumentDB schreiben, es sei denn, sie starten neu.

Dieses Problem, das erstmals in Java Mongo Driver 3.7.x entdeckt wurde, tritt auf, wenn ein Client mithilfe MongoClientSettings und insbesondere beim Verketten der Methode eine Verbindung zu Amazon DocumentDB herstellt. applyToClusterSettings Die MongoClient Cluster-Einstellungen können mit verschiedenen Methoden definiert werden, z. B. mit, und. hosts() requiredReplicaSetName() mode()

Wenn der Client in der hosts() Methode nur einen Host angibt, wird der Modus auf ClusterConnectionMode.SINGLE statt auf gesetzt. ClusterConnectionMode.MULTIPLE Dadurch ignoriert der Client die Lesepräferenz und stellt nur eine Verbindung zu dem in hosts() konfigurierten Server her. Selbst wenn die Client-Einstellungen wie unten initialisiert würden, würden alle Lesevorgänge immer noch an den primären statt an den sekundären weitergeleitet.

```
final ServerAddress serverAddress0 = new ServerAddress("cluster-endpoint", 27317)); 
     final MongoCredential credential = MongoCredential.createCredential("xxx", 
             "admin", "xxxx".toCharArray()); 
     final MongoClientSettings settings = MongoClientSettings.builder() 
             .credential(credential) 
             .readPreference(ReadPreference.secondaryPreferred()) 
             .retryWrites(false) 
             .applyToSslSettings(builder -> builder 
                     .enabled(false)) 
             .applyToClusterSettings(builder -> builder.hosts( 
                             Arrays.asList(serverAddress0 
 )) 
                     .requiredReplicaSetName("rs0")) 
            .build();
     MongoClient mongoClient = MongoClients.create(settings);
```
#### Failover-Fall

Bei Verwendung der oben genannten Client-Verbindungseinstellungen würde der Client bei einem Failover und einer verzögerten Aktualisierung des DNS-Eintrags für den Cluster-Writer-Endpunkt trotzdem versuchen, Schreibvorgänge auf den alten Writer (jetzt Reader nach dem Failover) auszuführen. Dies führt zu einem serverseitigen Fehler (kein Masterfehler), der vom Java-Treiber nicht angemessen behandelt wird (dieser Fehler wird noch untersucht). Somit kann der Client in einem schlechten Zustand belassen werden, bis beispielsweise der Anwendungsserver neu gestartet wird.

Dafür gibt es zwei Problemumgehungen:

• Bei Clients, die über eine Verbindungszeichenfolge eine Verbindung zu Amazon DocumentDB herstellen, tritt dieses Problem nicht auf, da ClusterConnectionMode es MULTIPLE bei der Einstellung der Leseeinstellungen auf gesetzt wird.

MongoClientURI mongoClientURI = new MongoClientURI("mongodb://usr:pass:clusterendpoint:27317/test?ssl=false&replicaSet=rs0&readpreference=secondaryPreferred"); MongoClient mongoClient = MongoClients.create(mongoClientURI.getURI());

Oder Sie verwenden MongoClientSettings Builder mit der applyConnectionString Methode.

```
final MongoClientSettings settings = MongoClientSettings.builder() 
         .credential(credential) 
         .applyConnectionString(new ConnectionString("usr:pass:cluster-endpoint:27317/
test?ssl=false&replicaSet=rs0&readpreference=secondaryPreferred")) 
         .retryWrites(false) 
         .applyToSslSettings(builder # builder 
                  .enabled(false)) 
        .buid():
MongoClient mongoClient = MongoClients.create(settings);
```
• Explizit gesetzt ClusterConnectionMode aufMULTIPLE. Dies ist nur erforderlich, wenn applyToClusterSettings und verwendet wirdhosts().size() == 1.

```
final ServerAddress serverAddress0 = new ServerAddress("cluster-endpoint", 27317));
final MongoCredential credential = MongoCredential.createCredential("xxx","admin", 
  "xxxx".toCharArray());
final MongoClientSettings settings = MongoClientSettings.builder() 
     .credential(credential) 
     .readPreference(ReadPreference.secondaryPreferred()) 
     .retryWrites(false)
```

```
 .applyToSslSettings(builder # builder 
     .enabled(false)) 
     .applyToClusterSettings(builder # builder 
                  .hosts(Arrays.asList(serverAddress0)) 
                  .requiredReplicaSetName("rs0")) 
                  .mode(ClusterConnectionMode.MULTIPLE)) 
    .build();
MongoClient mongoClient = MongoClients.create(settings);
```
# <span id="page-1186-0"></span>Testen einer Verbindung zu einer Amazon DocumentDB DocumentDB-Instance

Sie können Ihre Verbindung zu einem Cluster mit gängigen Linux- oder Windows-Tools testen.

Testen Sie die Verbindung über einen Linux- oder Unix-Terminal, indem Sie folgendes eingeben (ersetzen Sie cluster-endpoint durch den Endpunkt und ersetzen Sie port durch den Port Ihrer Instance).

nc -zv cluster-endpoint port

Der folgende Code ist ein Beispiel für eine Beispieloperation und den Rückgabewert:

```
nc -zv docdbTest.d4c7nm7stsfc0.us-west-2.docdb.amazonaws.com 27017 
Connection to docdbTest.d4c7nm7stsfc0.us-west-2.docdb.amazonaws.com 27017 port [tcp/*] 
  succeeded!
```
### <span id="page-1186-1"></span>Verbindung zu einem ungültigen Endpunkt herstellen

Wenn Sie eine Verbindung zu einem Amazon DocumentDB-Cluster herstellen und einen Cluster-Endpunkt verwenden, der nicht gültig ist, wird ein Fehler ähnlich dem folgenden angezeigt.

```
mongo --ssl \setminus --host sample-cluster.node.us-east-1.docdb.amazonaws.com:27017 \ 
    --sslCAFile global-bundle.pem \ 
    --username <user-name> \ 
    --password <password>
```
Das Ergebnis sieht folgendermaßen aus:

MongoDB shell version v3.6 connecting to: mongodb://sample-cluster.node.us-east-1.docdb.amazonaws.com:27017/ 2018-11-14T17:21:18.516-0800 I NETWORK [thread1] getaddrinfo("sample-cluster.node.useast-1.docdb.amazonaws.com") failed: nodename nor servname provided, or not known 2018-11-14T17:21:18.537-0800 E QUERY [thread1] Error: couldn't initialize connection to host sample-cluster.node.us-east-1.docdb.amazonaws.com, address is invalid : connect@src/mongo/shell/mongo.js:237:13@(connect):1:6 exception: connect failed

Um den gültigen Endpunkt für einen Cluster abzurufen, führen Sie den folgenden Befehl aus:

```
aws docdb describe-db-clusters \ 
    --db-cluster-identifier sample-cluster \ 
    --query 'DBClusters[*].[Endpoint,Port]'
```
Um den gültigen Endpunkt für eine Instance abzurufen, führen Sie den folgenden Befehl aus:

```
aws docdb describe-db-instances \ 
    --db-instance-identifier sample-instance \ 
    --query 'DBInstances[*].[Endpoint.Address,Endpoint.Port]'
```
Weitere Informationen finden Sie unter [Grundlegendes zu Amazon DocumentDB-Endpunkten.](#page-732-0)

### <span id="page-1187-1"></span>Die Treiberkonfiguration wirkt sich auf die Anzahl der Verbindungen aus

Wenn Sie den Client-Treiber verwenden, um eine Verbindung zu einem Amazon DocumentDB-Cluster herzustellen, müssen Sie den maxPoolSize Konfigurationsparameter berücksichtigen. Die maxPoolSize Einstellung bestimmt die maximale Anzahl von Verbindungen, die der Client-Treiber in seinem Verbindungspool unterhält.

# <span id="page-1187-0"></span>Erstellung eines Indexes

Die folgenden Themen erläutern, was zu tun ist, wenn Ihr Index oder Ihr Indexaufbau im Hintergrund fehlschlägt.

Themen

- [Die Indexerstellung schlägt fehl](#page-1188-0)
- [Latenzprobleme und Fehler bei der Indexerstellung im Hintergrund](#page-1188-1)
# Die Indexerstellung schlägt fehl

Amazon DocumentDB verwendet lokalen Speicher auf einer Instance als Teil des Indexerstellungsprozesses. Sie können diese Festplattennutzung mithilfe der FreeLocal CloudWatch Speichermetrik () CloudWatch -> Metrics -> DocDB -> Instance Metrics überwachen. Wenn ein Indexaufbau den gesamten lokalen Festplattenspeicherplatz verbraucht und fehlschlägt, erhalten Sie eine Fehlermeldung. Wenn Sie Daten zu Amazon DocumentDB migrieren, empfehlen wir Ihnen, zuerst Indizes zu erstellen und dann die Daten einzufügen. Weitere Informationen zu Migrationsstrategien und zum Erstellen von Indizes finden Sie [Migration zu Amazon DocumentDB](#page-229-0) in der Amazon DocumentDB-Dokumentation und im Blog: [Migrieren Sie mithilfe der Offline-Methode](https://aws.amazon.com/blogs/database/migrate-from-mongodb-to-amazon-documentdb-using-the-offline-method/) [von MongoDB zu Amazon DocumentDB.](https://aws.amazon.com/blogs/database/migrate-from-mongodb-to-amazon-documentdb-using-the-offline-method/)

Wenn bei der Erstellung von Indizes auf einem vorhandenen Cluster die Indexerstellung länger dauert als erwartet oder fehlschlägt, empfehlen wir, dass Sie die Instance hochskalieren, um den Index zu erstellen, und dann, nachdem der Index erstellt wurde, wieder herunterskalieren. Amazon DocumentDB ermöglicht Ihnen die schnelle Skalierung von Instance-Größen innerhalb von Minuten mit dem AWS Management Console oder dem AWS CLI. Weitere Informationen finden Sie unter [Verwalten von Instance-Klassen](#page-616-0). Bei der sekundengenauen Instance-Preisgestaltung zahlen Sie auf die Sekunde genau nur für die Ressourcen, die Sie verwenden.

# Latenzprobleme und Fehler bei der Indexerstellung im Hintergrund

Index-Builds im Hintergrund in Amazon DocumentDB werden erst gestartet, wenn alle Abfragen auf der primären Instance, die vor der Initiierung der Indexerstellung gestartet wurden, vollständig ausgeführt wurden. Wenn es eine lang andauernde Abfrage gibt, werden die Index-Builds im Hintergrund blockiert, bis die Abfrage abgeschlossen ist. Daher kann es länger dauern als erwartet, bis sie abgeschlossen ist. Dies gilt auch dann, wenn Sammlungen leer sind.

Index-Builds im Vordergrund zeigen nicht dasselbe Blockierungsverhalten. Stattdessen wird bei Index-Builds im Vordergrund die Sammlung exklusiv gesperrt, bis die Indexerstellung abgeschlossen ist. Um Indizes für eine leere Sammlung zu erstellen und Blockierungen bei Abfragen mit langer Laufzeit zu vermeiden, empfehlen wir daher, Index-Builds im Vordergrund zu verwenden.

**a** Note

Amazon DocumentDB lässt zu, dass zu einem bestimmten Zeitpunkt nur ein Hintergrundindex für eine Sammlung erstellt wird. Wenn DDL (Data Definition Language) Operationen wie createIndex() oder dropIndex() während eines Indexaufbaus im HIntergrund in derselben Sammlung auftreten, schlägt der Aufbau des Hintergrundindex fehl.

# Leistung und Ressourcenauslastung

Dieser Abschnitt enthält Fragen und Lösungen für häufig auftretende Diagnoseprobleme in Amazon DocumentDB-Bereitstellungen. Die bereitgestellten Beispiele verwenden die mongo-Shell und gelten für eine einzelne Instance. Informationen zum Suchen nach einem Instance-Endpunkt finden Sie unter [Grundlegendes zu Amazon DocumentDB-Endpunkten.](#page-732-0)

#### Themen

- [Wie ermittle ich die Anzahl der Einfüge-, Aktualisierungs- und Löschvorgänge, die für meine](#page-1190-0)  [Sammlung über die Mongo-API ausgeführt werden?](#page-1190-0)
- [Wie analysiere ich die Cache-Leistung?](#page-1191-0)
- [Wie finde und beende ich langsame und blockierte Abfragen?](#page-1193-0)
- [Wie kann ich einen Abfrageplan sehen und eine Abfrage optimieren?](#page-1194-0)
- [Wie kann ich einen Abfrageplan in elastischen Clustern sehen?](#page-1196-0)
- [Wie liste ich alle laufenden Operationen für eine Instance auf?](#page-1199-0)
- [Woher weiß ich, wann eine Abfrage ausgeführt wird?](#page-1201-0)
- [Wie stelle ich fest, warum ein System plötzlich langsam ausgeführt wird?](#page-1204-0)
- [Wie ermittle ich die Ursache für eine hohe CPU-Auslastung auf einer oder mehreren Cluster-](#page-1206-0)[Instances?](#page-1206-0)
- [Wie ermittle ich die offenen Cursor auf einer Instance?](#page-1207-0)
- [Wie ermittle ich die aktuelle Version der Amazon DocumentDB-Engine?](#page-1207-1)
- [Wie analysiere ich die Indexnutzung und identifiziere ungenutzte Indizes?](#page-1208-0)
- [Wie erkenne ich fehlende Indizes?](#page-1210-0)
- [Zusammenfassung nützlicher Abfragen](#page-1212-0)

# <span id="page-1190-0"></span>Wie ermittle ich die Anzahl der Einfüge-, Aktualisierungs- und Löschvorgänge, die für meine Sammlung über die Mongo-API ausgeführt werden?

Um die Anzahl der Einfüge-, Aktualisierungs- und Löschvorgänge anzuzeigen, die für eine bestimmte Sammlung ausgeführt werden, führen Sie den folgenden Befehl für diese Sammlung aus:

```
db.collection.stats()
```
Die Ausgabe dieses Befehls beschreibt Folgendes unter seinem opCounters Feld:

- numDocsIns Die Anzahl der Dokumente, die in diese Sammlung eingefügt wurden. Dazu gehören Dokumente, die mit den insertMany Befehlen insert und eingefügt wurden, sowie Dokumente, die durch ein Upsert eingefügt wurden.
- numDocsUpd Die Anzahl der Dokumentenaktualisierungen in dieser Sammlung. Dazu gehören Dokumente, die mit den findAndModify Befehlen update und aktualisiert wurden.
- numDocsDel Die Anzahl der Dokumente, die aus dieser Sammlung gelöscht wurden. Dazu gehören DokumentedeleteMany, die mit den findAndModify Befehlen deleteOne, remove, und gelöscht wurden.
- lastReset Die Zeit, zu der diese Zähler zuletzt zurückgesetzt wurden. Die von diesem Befehl bereitgestellten Statistiken werden zurückgesetzt, wenn der Cluster gestartet/gestoppt oder die Instance hoch-/herunterskaliert wird.

Eine Beispielausgabe von , die ausgeführt wird, db.collection.stats() wird unten gezeigt.

```
{ 
     "ns" : "db.test", 
    "count" : \ldots,
     "size" : ..., 
     "avgObjSize" : ..., 
     "storageSize" : ..., 
     "capped" : false, 
     "nindexes" : ..., 
     "totalIndexSize" : ..., 
     "indexSizes" : { 
         "\_id\_" : ... ,"x_1" :: ...
```

```
 }, 
     "collScans" : ..., 
     "idxScans" : ..., 
     "opCounter" : { 
          "numDocsIns" : ..., 
          "numDocsUpd" : ..., 
          "numDocsDel" : ... 
     }, 
     "cacheStats" : { 
          "collBlksHit" : ..., 
          "collBlksRead" : .., 
          "collHitRatio" : ..., 
          "idxBlksHit" : ..., 
          "idxBlksRead" : ..., 
          "idxHitRatio" : ... 
     }, 
     "lastReset" : "2022-09-02 19:41:40.471473+00", 
     "ok" : 1, 
     "operationTime" : Timestamp(1662159707, 1)
}
```
Dieser Statistikbefehl sollte verwendet werden, wenn sammlungsspezifische Zähler für Einfüge-, Aktualisierungs- und Löschvorgänge über die Mongo-API angezeigt werden. Eine andere Möglichkeit, sammlungsspezifische Operationszähler anzuzeigen, besteht darin, die DML-Prüfung zu aktivieren. Die Anzahl der Einfüge-, Aktualisierungs- und Löschoperationen für alle Sammlungen in Zeitintervallen von einer Minute kann in angezeigt werden[Überwachen von Amazon DocumentDB mit](#page-879-0)  [CloudWatch](#page-879-0).

# <span id="page-1191-0"></span>Wie analysiere ich die Cache-Leistung?

Die Analyse der Cache-Leistung kann Einblicke in die Effizienz des Datenabrufs und der Systemleistung geben und basiert darauf, wie viele Daten von der Festplatte im Vergleich zum Cache gelesen werden. Wir stellen Cache-Statistiken über die Anzahl der Cache-Treffer (Daten, die aus dem Cache gelesen werden) und Cache-Fehler (Daten, die nicht im Cache gefunden und von der Festplatte gelesen werden) bereit, um Einblicke in die Cache-Leistung zu erhalten. Die Cache-Statistiken für eine bestimmte Sammlung finden Sie, indem Sie den folgenden Befehl für diese Sammlung ausführen:

#### db.collection.stats()

Die Werte im cacheStats Feld in der Ausgabe dieses Befehls stellen Cache-Statistiken für die Sammlung sowie die gesamten Cache-Statistiken für die Indizes bereit, die für die Sammlung erstellt wurden. Diese Statistiken sind unten aufgeführt:

- **collBlksHit** Die Anzahl der Blöcke, die während Operationen in dieser Sammlung aus dem Cache gelesen wurden.
- **collBlksRead** Die Anzahl der Blöcke, die während Operationen in dieser Sammlung von der Festplatte gelesen wurden (Cache-Fehler).
- **collHitRatio** Die Cache-Trefferrate für diese Sammlung (100 \* [collBlksHit / (collBlksHit + collBlksRead)]).
- **idxBlksHit** Die Anzahl der Blöcke, die für jeden Index, der in dieser Sammlung erstellt wurde, aus dem Cache gelesen wurden.
- **idxBlksRead** Die Anzahl der von der Festplatte gelesenen Blöcke (Cache-Fehler) für jeden Index, der in dieser Sammlung erstellt wurde.
- **idxHitRatio** Die Cache-Trefferquote für die Indizes, die in dieser Sammlung erstellt wurden (100 \* [idxBlksHit / (idxBlksHit + idxBlksRead)]).
- **lastReset** Die Zeit, zu der diese Statistiken zuletzt zurückgesetzt wurden. Die von bereitgestellten Statistiken db.collection.stats() werden zurückgesetzt, wenn der Cluster gestartet/gestoppt oder die Instance hoch-/herunterskaliert wird.

Eine Aufschlüsselung der idxBlksRead Felder idxBlksHit und für jeden Index finden Sie auch mit dem indexStats Befehl . Indexspezifische Cache-Statistiken finden Sie, indem Sie den folgenden Befehl ausführen:

```
db.collection.aggregate([{$indexStats:{}}]).pretty()
```
Für jeden Index finden Sie die folgenden Cache-Statistiken unter dem cacheStats Feld :

- **blksHit** Die Anzahl der Blöcke, die für diesen Index aus dem Cache gelesen wurden.
- **blksRead** Die Anzahl der Blöcke, die für diesen Index von der Festplatte gelesen wurden.
- **blksHitRatio** Die Cache-Trefferrate auf vier Dezimalstellen gerundet, berechnet durch 100 \* [blksHit / (blksHit + blksRead)].

# <span id="page-1193-0"></span>Wie finde und beende ich langsame und blockierte Abfragen?

Benutzerabfragen können aufgrund eines nicht optimalen Abfrageplans langsam ausgeführt oder aufgrund von Ressourcenkonflikten blockiert werden.

Zum Suchen nach Abfragen, die aufgrund eines nicht optimalen Abfrageplans verlangsamt oder aufgrund von Ressourcenkonflikten blockiert werden, verwenden Sie den Befehl currentOp. Sie können den Befehl filtern, um die Liste der relevanten Abfragen einzugrenzen. Mit der langsamen Abfrage muss opid verknüpft sein, um sie beenden zu können.

Die folgende Abfrage verwendet den Befehl currentOp, um alle Abfragen aufzulisten, die blockiert oder länger als 10 Sekunden ausgeführt werden.

```
db.adminCommand({ 
     aggregate: 1, 
     pipeline: [ 
          {$currentOp: {}}, 
          {$match: 
              {$or: [ 
                   {secs_running: {$gt: 10}}, 
                   {WaitState: {$exists: true}}]}}, 
          {$project: {_id:0, opid: 1, secs_running: 1}}], 
     cursor: {}
});
```
Als Nächstes können Sie die Abfrage einschränken, um die opid von länger als 10 Sekunden ausgeführten Abfragen zu finden und diese zu beenden.

So finden und beenden Sie eine Abfrage, die länger als 10 Sekunden läuft:

1. Suchen Sie die opid der Abfrage.

```
db.adminCommand({ 
     aggregate: 1, 
     pipeline: [ 
          {$currentOp: {}}, 
          {$match: 
              {$or: 
                   [{secs_running: {$gt: 10}}, 
                    {WaitState: {$exists: true}}]}}], 
     cursor: {}
```
Amazon DocumentDB Entwicklerhandbuch

});

Die Ausgabe dieser Operation sieht in etwa folgendermaßen aus (JSON-Format).

```
{ 
     "waitedMS" : NumberLong(0), 
     "cursor" : { 
          "firstBatch" : [ 
\{\hspace{.1cm} \} "opid" : 24646, 
                  "secs_running" : 12 
 } 
         ], 
          "id" : NumberLong(0), 
          "ns" : "admin.$cmd" 
     }, 
     "ok" : 1
}
```
2. Beenden Sie die Abfrage mit der Operation killOp.

```
db.adminCommand({killOp: 1, op: 24646});
```
### <span id="page-1194-0"></span>Wie kann ich einen Abfrageplan sehen und eine Abfrage optimieren?

Wenn eine Abfrage langsam ausgeführt wird, erfordert die Abfrageausführung möglicherweise den vollständigen Scan der Sammlung, um die relevanten Dokumente auszuwählen. Manchmal kann die Abfrage schneller ausgeführt werden, wenn geeignete Indizes erstellt werden. Mit dem Befehl explain erkennen Sie dieses Szenario und können die Felder für die Indizes auswählen.

#### **a** Note

Amazon DocumentDB emuliert die MongoDB 3.6-API auf einer speziell entwickelten Datenbank-Engine, die ein verteiltes, fehlertolerantes, selbstverstärkendes Speichersystem verwendet. Daher explain() können Abfragepläne und die Ausgabe von zwischen Amazon DocumentDB und MongoDB unterschiedlich sein. Kunden, die die Kontrolle über ihren Abfrageplan wünschen, können den \$hint-Operator verwenden, um die Auswahl eines bevorzugten Indexes zu erzwingen.

Führen Sie die Abfrage, die Sie verbessern möchten, unter dem Befehl explain wie folgt aus.

```
db.runCommand({explain: {<query document>}})
```
Im Folgenden finden Sie eine Beispieloperation.

```
db.runCommand({explain:{ 
     aggregate: "sample-document", 
     pipeline: [{$match: {x: {$eq: 1}}}], 
     cursor: {batchSize: 1}}
});
```
Die Ausgabe dieser Operation sieht in etwa folgendermaßen aus (JSON-Format).

```
{ 
     "queryPlanner" : { 
          "plannerVersion" : 1, 
          "namespace" : "db.test", 
          "winningPlan" : { 
               "stage" : "COLLSCAN" 
          } 
     }, 
     "serverInfo" : { 
          "host" : "...", 
          "port" : ..., 
          "version" : "..." 
     }, 
     "ok" : 1
}
```
Die Ausgabe oben zeigt an, dass in der Phase \$match die gesamte Sammlung gescannt werden muss, um zu prüfen, ob das Feld "x" in jedem Dokument gleich 1 ist. Wenn die Sammlung zahlreiche Dokumente enthält, wird der Scan der Sammlung sehr langsam ausgeführt. Damit ist auch die Gesamtleistung der Abfrage sehr niedrig. Das Vorhandensein von "COLLSCAN" in der Ausgabe des Befehls explain zeigt daher an, dass die Abfrageleistung durch die Erstellung geeigneter Indizes verbessert werden kann.

In diesem Beispiel prüft die Abfrage, ob das Feld "x" in allen Dokumenten gleich 1 ist. Das Erstellen eines Indexes für das Feld "x" ermöglicht der Abfrage, einen vollständigen Scan der Sammlung zu vermeiden und den Index zu verwenden, um die relevanten Dokumente schneller zurückzugeben.

Nach dem Erstellen eines Indexes für das Feld "x" sieht die explain-Ausgabe wie folgt aus.

```
{ 
     "queryPlanner" : { 
           "plannerVersion" : 1, 
           "namespace" : "db.test", 
           "winningPlan" : { 
                "stage" : "IXSCAN", 
                "indexName" : "x_1", 
                "direction" : "forward" 
           } 
     }, 
     "serverInfo" : { 
          "host" : "...", 
         "port" : \ldots,
          "version" : "..." 
     }, 
     "ok" : 1
}
```
Das Erstellen eines Indexes für das Feld "x" ermöglicht der Stufe \$match die Verwendung eines Index, um die Anzahl der Dokumente zu reduzieren, in denen das Prädikat "x = 1" ausgewertet werden muss.

Bei kleinen Sammlungen kann der Amazon DocumentDB-Abfrageprozessor wählen, keinen Index zu verwenden, wenn die Leistungssteigerungen vernachlässigbar sind.

# <span id="page-1196-0"></span>Wie kann ich einen Abfrageplan in elastischen Clustern sehen?

Um einen Abfrageplan in elastischen Clustern zu untersuchen, verwenden Sie den explain Befehl . Im Folgenden finden Sie eine explain Beispieloperation für eine Suchabfrage, die auf eine Sharded-Sammlung abzielt:

```
db.runCommand( 
    { 
      explain: { find: "cities", filter: {"name": "Seoul"}} 
    }
)
```
#### a Note

Amazon DocumentDB emuliert MongoDB auf einer speziell entwickelten Datenbank-Engine. Daher explain() können Abfragepläne und die Ausgabe von zwischen Amazon DocumentDB und MongoDB unterschiedlich sein. Sie können den Abfrageplan mithilfe des -\$hintOperators steuern, um die Auswahl eines bevorzugten Index zu erzwingen.

Die Ausgabe dieser Operation kann etwa wie folgt aussehen (JSON-Format):

```
{ 
   "queryPlanner" : { 
     "elasticPlannerVersion" : 1, 
     "winningPlan" : { 
       "stage" : "SINGLE_SHARD", 
       "shards" : [ 
        \left\{ \right. "plannerVersion" : 1, 
           "namespace" : "population.cities", 
           "winningPlan" : { 
             "stage" : "SHARD_MERGE", 
             "shards" : [ 
\overline{a} "shardName" : "f2cf5cfd-fe9c-40ca-b4e5-298ca0d11111", 
                 "plannerVersion" : 1, 
                 "namespace" : "population.cities", 
                 "winningPlan" : { 
                   "stage" : "PARTITION_MERGE", 
                   "inputStages" : [ 
\{ \} "stage" : "COLLSCAN", 
                       "partitionCount" : 21 
 } 
 ] 
 } 
               }, 
\overline{a} "shardName" : "8f3f80e2-f96c-446e-8e9d-aab8c7f22222", 
                 "plannerVersion" : 1, 
                 "namespace" : "population.cities", 
                 "winningPlan" : { 
                   "stage" : "PARTITION_MERGE",
```

```
 "inputStages" : [ 
\{ "stage" : "COLLSCAN", 
                        "partitionCount" : 21 
1999 1999 1999 1999 1999
\sim 100 \sim 100 \sim 100 \sim 100 \sim 100 \sim 100 \sim } 
                }, 
\overline{a} "shardName" : "32c5a06f-1b2b-4af1-8849-d7c4a033333", 
                  "plannerVersion" : 1, 
                  "namespace" : "population.cities", 
                  "winningPlan" : { 
                    "stage" : "PARTITION_MERGE", 
                    "inputStages" : [ 
\{ "stage" : "COLLSCAN", 
                        "partitionCount" : 22 
1999 1999 1999 1999 1999
\sim 100 \sim 100 \sim 100 \sim 100 \sim 100 \sim 100 \sim } 
 } 
 ] 
           }, 
           "shardName" : "32c5a06f-1b2b-4af1-8849-d7c4a0f3fb58" 
         } 
      \mathbf{I} } 
   }, 
   "serverInfo" : { 
     "host" : "example-4788267630.us-east-1.docdb-elastic.amazonaws.com:27017", 
     "version" : "5.0.0" 
   }, 
   "ok" : 1, 
   "operationTime" : Timestamp(1695097923, 1)
}
```
Die obige Ausgabe zeigt den Abfrageplan für die find Abfrage auf einem Cluster mit drei Shards. Jeder Shard hat mehrere Datenpartitionen, die unterschiedliche Eingabephasen haben können. In diesem Beispiel wird ein "COLLSCAN" (ein Sammlungsscan) auf allen Partitionen ausgeführt, bevor die Ergebnisse in der Phase "PARTITION MERGE" innerhalb jedes

Wie kann ich einen Abfrageplan in elastischen Clustern sehen? 1176

Shards zusammengeführt werden. Die Ergebnisse für alle Shards werden dann in der Phase "SHARD\_MERGE" zusammengeführt, bevor sie zurück an den Client gesendet werden.

## <span id="page-1199-0"></span>Wie liste ich alle laufenden Operationen für eine Instance auf?

Als Benutzer oder Primärbenutzer möchten Sie häufig alle aktuellen Operationen auflisten, die auf einer Instance ausgeführt werden, um Diagnose- und Fehlerbehebungszwecke zu verwenden. (Weitere Informationen zum Verwalten von Benutzern finden Sie unter [Amazon-DocumentDB-](#page-371-0)[Benutzer](#page-371-0).)

Mit der mongo Shell können Sie die folgende Abfrage verwenden, um alle laufenden Operationen auf einer Amazon DocumentDB-Instance aufzulisten.

```
db.adminCommand({currentOp: 1, $all: 1});
```
Die Abfrage gibt die vollständige Liste aller Benutzerabfragen und internen Systemaufgaben zurück, die zurzeit auf der Instance ausgeführt werden.

Die Ausgabe dieser Operation sieht in etwa folgendermaßen aus (JSON-Format).

```
{ 
      "inprog" : [ 
           { 
                "desc" : "INTERNAL" 
           }, 
           { 
                "desc" : "TTLMonitor", 
                "active" : false 
           }, 
           { 
                "client" : ..., 
                "desc" : "Conn", 
                "active" : true, 
                "killPending" : false, 
                "opid" : 195, 
                "ns" : "admin.$cmd", 
                "command" : { 
                    "currentOp" : 1, 
                    "$all" : 1 
                }, 
                "op" : "command",
```

```
 "$db" : "admin", 
             "secs_running" : 0,
              "microsecs_running" : NumberLong(68), 
              "clientMetaData" : { 
              "application" : { 
                  "name" : "MongoDB Shell" 
             }, 
              "driver" : { 
                  ... 
              }, 
              "os" : { 
 ... 
 } 
 } 
        }, 
        { 
            "desc": "GARBAGE_COLLECTION", 
            "garbageCollection": { 
               "databaseName": "testdb", 
               "collectionName": "testCollectionA" 
           }, 
            "secs_running": 3, 
            "microsecs_running": NumberLong(3123456) 
        }, 
        { 
            "desc": "GARBAGE_COLLECTION", 
            "garbageCollection": { 
               "databaseName": "testdb", 
               "collectionName": "testCollectionB" 
           }, 
            "secs_running": 4, 
            "microsecs_running": NumberLong(4123456) 
        } 
     ], 
     "ok" : 1
}
```
Die folgenden Werte sind gültige Werte für das Feld "desc":

- **INTERNAL** Interne Systemaufgaben wie die Cursor-Bereinigungs- oder veraltete Benutzerbereinigungsaufgaben.
- **TTLMonitor** Der TTL-Monitor-Thread (Time to Live). Der Ausführungsstatus wird im Feld "active" dargestellt.
- **GARBAGE\_COLLECTION** Der interne Garbage Collector-Thread.
- **CONN** Die Benutzerabfrage.
- **CURSOR** Die Operation ist ein inaktiver Cursor, der darauf wartet, dass der Benutzer den Befehl "getMore" aufruft, um den nächsten Ergebnisstapel zu erhalten. In diesem Zustand verbraucht der Cursor Speicher, verbraucht jedoch keine Rechenleistung.

In der obigen Ausgabe werden auch alle Benutzerabfragen im System aufgeführt. Jede Benutzerabfrage wird im Kontext einer Datenbank und einer Sammlung ausgeführt. Die Kombination dieser beiden Komponenten wird als Namespace bezeichnet. Der Namespace jeder Benutzerabfrage ist im Feld "ns" verfügbar.

Manchmal müssen Sie alle Benutzerabfragen auflisten, die in einem bestimmten Namespace ausgeführt werden. Daher muss die vorherige Ausgabe anhand des Felds "ns" gefiltert werden. Im Folgenden finden Sie eine Beispielabfrage für eine gefilterte Ausgabe. Die Abfrage listet alle Benutzerabfragen auf, die zurzeit in der Datenbank "db" und in der Sammlung "test" ausgeführt werden (d. h. im Namespace "db.test").

```
db.adminCommand({aggregate: 1, 
     pipeline: [{$currentOp: {allUsers: true, idleConnections: true}}, 
                 {$match: {ns: {$eq: "db.test"}}}], 
     cursor: {}
});
```
Als primärer Benutzer des Systems können Sie Abfragen aller Benutzer und auch aller internen Systemaufgaben sehen. Alle anderen Benutzer können nur ihre jeweiligen Abfragen anzeigen.

Wenn die Gesamtzahl der Abfragen und internen Systemaufgaben die Standard-Batch-Cursor-Größe überschreitet, generiert die mongo-Shell automatisch das Iterator-Objekt 'it', um den Rest der Ergebnisse anzuzeigen. Führen Sie den Befehl 'it' so lange aus, bis alle Ergebnisse angezeigt wurden.

# <span id="page-1201-0"></span>Woher weiß ich, wann eine Abfrage ausgeführt wird?

Benutzerabfragen können aufgrund eines nicht optimalen Abfrageplans langsam ausgeführt oder aufgrund von Ressourcenkonflikten blockiert werden. Das Debuggen solcher Abfragen ist ein mehrstufiger Prozess, in dem möglicherweise mehrmals dieselben Schritte ausgeführt werden müssen.

Im ersten Debugging-Schritt werden alle langsamen oder blockierten Abfragen aufgeführt. Die folgende Abfrage listet alle Benutzerabfragen auf, die länger als 10 Sekunden ausgeführt wurden oder auf Ressourcen warten.

```
db.adminCommand({aggregate: 1, 
                    pipeline: [{$currentOp: {}}, 
                                {$match: {$or: [{secs_running: {$gt: 10}}, 
                                                  {WaitState: {$exists: true}}]}}, 
                                {$project: {_id:0, 
                                              opid: 1, 
                                              secs_running: 1, 
                                              WaitState: 1, 
                                              blockedOn: 1, 
                                              command: 1}}], 
                    cursor: {} 
                   });
```
Wiederholen Sie die vorherige Abfrage regelmäßig, um zu ermitteln, ob sich die Liste der Abfragen ändert, und die langsamen oder blockierten Abfragen zu identifizieren.

Wenn das Ausgabedokument der betreffenden Abfrage das Feld WaitState enthält, zeigt dies an, dass die Abfrage aufgrund von Ressourcenkonflikten langsam ist oder blockiert wird. Die Ressourcenkonflikte könnten auf E/A-Vorgänge, interne Systemaufgaben oder die Abfragen anderer Benutzer zurückgehen.

Die Ausgabe dieser Operation sieht in etwa folgendermaßen aus (JSON-Format).

```
{ 
     "waitedMS" : NumberLong(0), 
     "cursor" : { 
          "firstBatch" : [ 
\{\hspace{.1cm} \} "opid" : 201, 
                   "command" : { 
                       "aggregate" : ... 
                   }, 
                   "secs_running" : 208, 
                   "WaitState" : "IO"
 } 
          ], 
          "id" : NumberLong(0), 
          "ns" : "admin.$cmd"
```

```
 }, 
      "ok" : 1
}
```
Die E/A-Schnittstelle kann einen Engpass darstellen, wenn zahlreiche Abfragen in verschiedenen Sammlungen auf derselben Instance gleichzeitig ausgeführt werden oder die Instance zu klein für den Datensatz ist, auf dem die Abfrage ausgeführt wird. Wenn es sich bei den Abfragen um schreibgeschützte Abfragen handelt, können Sie der eben beschriebenen Situation durch Aufteilung der Abfragen für die einzelnen Sammlungen auf separate Replikate abhelfen. Wenn in verschiedenen Sammlungen gleichzeitig Updates ausgeführt werden oder die Instance zu klein für den Datensatz ist, können Sie die Instance aufwärts skalieren.

Wenn der Ressourcenkonflikt auf Abfragen anderer Benutzer zurückzuführen ist, zeigt das Feld "blockedOn" im Ausgabedokument die "opid" der Abfrage an, die sich auf die Abfrage auswirkt. Folgen Sie mithilfe der "opid" der Kette der Felder "WaitState" und "blockedOn" aller Abfragen, um die Abfrage an der Ende der Kette zu finden.

Wenn es sich bei der Aufgabe am Ende der Kette um eine interne Aufgabe handelt, kann das Problem nur behoben werden, indem die Abfrage beendet und später erneut ausgeführt wird.

Im Folgenden finden Sie eine Beispielausgabe, in der die Suchabfrage auf einer Sammlungssperre blockiert wird, die im Besitz einer anderen Aufgabe ist.

```
{ 
     "inprog" : [ 
          { 
              "client" : "...", 
              "desc" : "Conn", 
              "active" : true, 
              "killPending" : false, 
              "opid" : 75, 
             "ns" :: "...", "command" : { 
                   "find" : "...", 
                   "filter" : { 
 } 
              }, 
              "op" : "query", 
              "$db" : "test", 
              "secs_running" : 9,
```

```
 "microsecs_running" : NumberLong(9449440), 
               "threadId" : 24773, 
               "clientMetaData" : { 
                    "application" : { 
                       "name" : "MongoDB Shell" 
                   }, 
                    "driver" : { 
                        ... 
                   }, 
                   "os" : { 
                        ... 
 } 
               }, 
               "WaitState" : "CollectionLock", 
               "blockedOn" : "INTERNAL"
          }, 
          { 
               "desc" : "INTERNAL"
          }, 
          { 
               "client" : "...", 
               ... 
               "command" : { 
                   "currentOp" : 1 
               }, 
               ... 
          } 
     ], 
     "ok" : 1
}
```
Wenn "WaitState" die Werte "Latch", "SystemLock", "BufferLock", "BackgroundActivity" oder "Other" hat, wird der Ressourcenkonflikt von internen Systemaufgaben verursacht. Wenn die Situation lange andauert, besteht die einzige Abhilfe darin, die Abfrage zu beenden und später erneut auszuführen.

# <span id="page-1204-0"></span>Wie stelle ich fest, warum ein System plötzlich langsam ausgeführt wird?

Im Folgenden finden Sie einige häufige Gründe für die Verlangsamung von Systemen:

- Übermäßige Ressourcenkonflikte zwischen gleichzeitigen Abfragen
- Zunahme der Anzahl der aktiven gleichzeitigen Abfragen im Laufe der Zeit

#### • Interne Systemaufgaben wie "GARBAGE\_COLLECTION"

Wenn Sie die Systemnutzung im Laufe der Zeit überwachen möchten, führen Sie in regelmäßigen Abständen die folgende "currentOp"-Abfrage aus, und geben Sie die Ergebnisse in einem externen Speicher aus. Die Abfrage zählt die Anzahl der Abfragen und Operationen in jedem Namespace im System. Sie können anschließend die Systemnutzungsergebnisse analysieren, um die Systemlast zu verstehen und entsprechende Maßnahmen zu ergreifen.

```
db.adminCommand({aggregate: 1, 
                   pipeline: [{$currentOp: {allUsers: true, idleConnections: true}}, 
                               {$group: {_id: {desc: "$desc", ns: "$ns", WaitState: 
  "$WaitState"}, count: {$sum: 1}}}], 
                  cursor: {} 
                  });
```
Diese Abfrage gibt eine Aggregation aller in den einzelnen Namespaces ausgeführten Abfragen, alle internen Systemaufgaben und die eindeutige Anzahl der Wartezustände (wenn vorhanden) pro Namespace zurück.

Die Ausgabe dieser Operation sieht in etwa folgendermaßen aus (JSON-Format).

```
{ 
      "waitedMS" : NumberLong(0), 
      "cursor" : { 
          "firstBatch" : [ 
\{\hspace{.1cm} \} "_id" : { 
                         "desc" : "Conn", 
                         "ns" : "db.test", 
                         "WaitState" : "CollectionLock" 
                    }, 
                   "count" : 2 
               }, 
\{\hspace{.1cm} \} "_id" : { 
                         "desc" : "Conn", 
                         "ns" : "admin.$cmd" 
                    }, 
                    "count" : 1 
               }, 
\{\hspace{.1cm} \}
```

```
 "_id" : { 
                       "desc" : "TTLMonitor" 
\qquad \qquad \text{ } "count" : 1 
 } 
         ], 
          "id" : NumberLong(0), 
         "ns" : "admin.$cmd" 
     }, 
     "ok" : 1
}
```
In der oben gezeigten Ausgabe werden zwei Benutzerabfragen im Namespace "db.test" durch eine Sammlungssperre blockiert: 1 Abfrage in Namespace "admin.\$cmd" und eine interne "TTLMonitor"-Aufgabe.

Wenn die Ausgabe viele Abfragen mit blockierenden Wartezuständen anzeigt, finden Sie Informationen unter [Wie finde und beende ich langsame und blockierte Abfragen?.](#page-1193-0)

# <span id="page-1206-0"></span>Wie ermittle ich die Ursache für eine hohe CPU-Auslastung auf einer oder mehreren Cluster-Instances?

In den folgenden Abschnitten finden Sie Informationen, die Ihnen möglicherweise helfen, die Ursache für die hohe CPU-Nutzung einer Instance zu ermitteln. Die Ergebnisse sind vom Workload abhängig.

- Informationen dazu, wie Sie ermitteln, warum eine Instance plötzlich langsam ausgeführt wird, finden Sie unter [Wie stelle ich fest, warum ein System plötzlich langsam ausgeführt wird?](#page-1204-0).
- Informationen zum Identifizieren und Beenden langsamer Abfragen auf einer bestimmten Instance finden Sie unter [Wie finde und beende ich langsame und blockierte Abfragen?.](#page-1193-0)
- Informationen dazu, wie Sie ermitteln, ob eine Abfrage fortschreitet, finden Sie unter [Woher weiß](#page-1201-0) [ich, wann eine Abfrage ausgeführt wird?.](#page-1201-0)
- Informationen dazu, warum die Ausführung einer Abfrage lange dauert, finden Sie unter Wie kann [ich einen Abfrageplan sehen und eine Abfrage optimieren?.](#page-1194-0)
- Informationen dazu, wie Sie langsame Abfragen über die Zeit nachverfolgen, finden Sie unter [Profilierung von Amazon DocumentDB-Vorgängen.](#page-903-0)

Abhängig vom Grund für die hohe CPU-Nutzung Ihrer Instance können Sie einen oder mehrere der folgenden Schritte ausführen.

• Wenn die primäre Instance eine hohe CPU-Nutzung aufweist, die Replikat-Instances jedoch nicht, sollten Sie den Datenverkehr für Lesevorgänge über die Client-Leseeinstellungen auf mehrere Replikate verteilen (z. B. secondaryPreferred). Weitere Informationen finden Sie unter [Herstellen einer Verbindung mit Amazon DocumentDB als Replikatsatz](#page-1027-0).

Die Verwendung von Replikaten für Lesevorgänge kann zu einer besseren Nutzung der Cluster-Ressourcen führen, da die primäre Instance eine größere Menge an Schreibdatenverkehr verarbeiten kann. Lesevorgänge aus -Replikaten sind Eventually Consistent.

- Wenn die hohe CPU-Nutzung durch Schreib-Workloads verursacht wird, können Sie durch die Skalierung der Cluster-Instances auf einen größeren Instance-Typ die Anzahl der CPU-Kerne erhöhen, die für den Workload verfügbar sind. Weitere Informationen finden Sie unter [Instances](#page-26-0) und [Instance-Klassen-Spezifikationen.](#page-622-0)
- Wenn alle Cluster-Instances eine hohe CPU-Nutzung aufweisen und der Workload Replikate für Lesevorgänge verwendet, erhöht das Hinzufügen weiterer Replikate zum Cluster die Zahl der für Lesevorgänge verfügbaren Ressourcen. Weitere Informationen finden Sie unter [Hinzufügen einer](#page-626-0)  [Amazon DocumentDB-Instance zu einem Cluster](#page-626-0).

# <span id="page-1207-0"></span>Wie ermittle ich die offenen Cursor auf einer Instance?

Wenn Sie mit einer Amazon DocumentDB-Instance verbunden sind, können Sie den Befehl verwenden, db.runCommand("listCursors") um die offenen Cursor auf dieser Instance aufzulisten. Je nach Instance-Typ sind bis zu 4 560 aktive Cursors auf einer bestimmten Amazon DocumentDB-Instance geöffnet. Es wird allgemein empfohlen, Cursor zu schließen, die nicht mehr verwendet werden, da Cursor Ressourcen auf einer Instance verwenden und eine Obergrenze haben. Spezifische Limits finden Sie unter [Amazon DocumentDB DocumentDB-Kontingente und -](#page-1133-0) [Beschränkungen](#page-1133-0) .

```
db.runCommand("listCursors")
```
# <span id="page-1207-1"></span>Wie ermittle ich die aktuelle Version der Amazon DocumentDB-Engine?

Führen Sie den folgenden Befehl aus, um Ihre aktuelle Amazon DocumentDB-Engine-Version zu ermitteln.

db.runCommand({getEngineVersion: 1})

Die Ausgabe dieser Operation sieht in etwa folgendermaßen aus (JSON-Format).

{ "engineVersion" : "2.x.x", "ok" : 1 }

#### **a** Note

Die Engine-Version für Amazon DocumentDB 3.6 ist 1.x.x und die Engine-Version für Amazon DocumentDB 4.0 ist 2.x.x.

# <span id="page-1208-0"></span>Wie analysiere ich die Indexnutzung und identifiziere ungenutzte Indizes?

Zum Identifizieren der Indizes für eine bestimmte Sammlung führen Sie den folgenden Befehl aus:

```
db.collection.getIndexes()
```
Um zu analysieren, wie viele Indizes bei Operationen verwendet werden, die an den Sammlungen ausgeführt werden, können die indexStats Befehle collStats und verwendet werden. Führen Sie den folgenden Befehl aus, um die Gesamtzahl der Scans anzuzeigen, die mit Indizes (Indexscans) im Vergleich zur Anzahl der Scans ohne Index (Sammlungsscans) durchgeführt wurden:

db.collection.stats()

Die Ausgabe für diesen Befehl enthält die folgenden Werte:

- **idxScans** Die Anzahl der Scans, die mit einem Index für diese Sammlung durchgeführt wurden.
- **collScans** Die Anzahl der Scans, die für diese Sammlung ohne Verwendung eines Index durchgeführt wurden. Diese Scans hätten dazu geführt, dass die Dokumente in der Sammlung nacheinander betrachtet wurden.
- **lastReset** Die Zeit, zu der diese Zähler zuletzt zurückgesetzt wurden. Die von diesem Befehl bereitgestellten Statistiken werden zurückgesetzt, wenn der Cluster gestartet/gestoppt oder die Instance hoch-/herunterskaliert wird.

Eine Aufschlüsselung der verwendeten Indexe finden Sie in der Ausgabe des folgenden Befehls. Es hat sich bewährt, regelmäßig ungenutzte Indizes zu identifizieren und zu entfernen, um die Leistung zu verbessern und die Kosten zu senken, da unnötige Rechen-, Speicher- und E/A-Operationen vermieden werden, die zur Wartung der Indizes verwendet werden.

```
db.collection.aggregate([{$indexStats:{}}]).pretty()
```
Die Ausgabe dieses Befehls liefert die folgenden Werte für jeden Index, der in der Sammlung erstellt wurde:

- **ops** Die Anzahl der Operationen, die den Index verwendet haben. Wenn Ihre Workload über einen ausreichend langen Zeitraum ausgeführt wurde und Sie sicher sind, dass sich Ihre Workload in einem konstanten Zustand befindet, würde ein ops-Wert von Null anzeigen, dass der Index überhaupt nicht verwendet wird.
- **numDocsRead** Die Anzahl der Dokumente, die während Operationen mit diesem Index gelesen wurden.
- **since** Die Zeit, seit Amazon DocumentDB mit der Erfassung von Statistiken zur Indexnutzung begonnen hat, was in der Regel der Wert seit dem letzten Neustart oder der letzten Wartungsaktion der Datenbank ist.
- **size** Die Größe dieses Index in Byte.

Das folgende Beispiel ist eine Beispielausgabe der Ausführung des obigen Befehls:

```
{ 
     "name" : "_id_", 
     "key" : { 
          "_id" : 1 
     }, 
     "host" : "example-host.com:12345", 
     "size" : NumberLong(...), 
     "accesses" : { 
          "ops" : NumberLong(...), 
          "docsRead" : NumberLong(...), 
          "since" : ISODate("...") 
     }, 
     "cacheStats" : { 
          "blksRead" : NumberLong(...), 
          "blksHit" : NumberLong(...), 
          "hitRatio" : ... 
     }
}
{ 
     "name" : "x_1", 
     "key" : {
```

```
 "x" : 1 
     }, 
     "host" : "example-host.com:12345", 
     "size" : NumberLong(...), 
     "accesses" : { 
          "ops" : NumberLong(...), 
          "docsRead" : NumberLong(...), 
          "since" : ISODate("...") 
     }, 
     "cacheStats" : { 
          "blksRead" : NumberLong(...), 
          "blksHit" : NumberLong(...), 
          "hitRatio" : ... 
     }
}
```
Um die Gesamtindexgröße für eine Sammlung zu ermitteln, führen Sie den folgenden Befehl aus:

db.collection.stats()

Führen Sie den folgenden Befehl aus, um einen nicht verwendeten Index zu löschen:

```
db.collection.dropIndex("indexName")
```
# <span id="page-1210-0"></span>Wie erkenne ich fehlende Indizes?

Sie können den [Amazon DocumentDB-Profiler verwenden, um langsame Abfragen zu protokollieren](https://docs.aws.amazon.com/documentdb/latest/developerguide/profiling.html). Eine Abfrage, die wiederholt im Protokoll über langsame Abfragen erscheint, kann darauf hinweisen, dass ein zusätzlicher Index erforderlich ist, um diese Abfrageleistung zu verbessern.

Sie können Möglichkeiten für hilfreiche Indizes identifizieren, indem Sie nach lang laufenden Abfragen suchen, die eine oder mehrere Stufen haben und mindestens eine COLLSCAN-Stufe durchführen, d.h. in der Abfragephase muss jedes Dokument in der Sammlung gelesen werden, um eine Antwort auf die Abfrage bereitzustellen.

Das folgende Beispiel zeigt eine Abfrage zu einer Sammlung von Taxifahrten, die auf einer großen Sammlung ausgeführt wurden.

```
db.rides.count({"fare.totalAmount":{$gt:10.0}}))
```
Um dieses Beispiel auszuführen, musste die Abfrage einen Sammlungsscan durchführen (d. h. jedes einzelne Dokument in der Sammlung lesen), da es keinen Index für das fare.totalAmount-Feld gibt. Die Ausgabe vom Amazon DocumentDB-Profiler für diese Abfrage sieht etwa wie folgt aus:

```
{ 
      ... 
     "cursorExhausted": true, 
     "nreturned": 0, 
     "responseLength": 0, 
     "protocol": "op_query", 
     "millis": 300679, 
     "planSummary": "COLLSCAN", 
     "execStats": { 
          "stage": "COLLSCAN", 
          "nReturned": "0", 
          "executionTimeMillisEstimate": "300678.042" 
     }, 
     "client": "172.31.5.63:53878", 
     "appName": "MongoDB Shell", 
     "user": "example"
}
```
Um die Abfrage in diesem Beispiel zu beschleunigen, möchten Sie einen Index auf fare.totalAmount erstellen, wie unten gezeigt.

db.rides.createIndex( {"fare.totalAmount": 1}, {background: true} )

#### **a** Note

Indizes, die im Vordergrund erstellt werden (d. h. wenn die Option {background:true} beim Erstellen des Index nicht angegeben wurde), erhalten eine exklusive Schreibsperre, die Anwendungen daran hindert, Daten so lange in die Sammlung zu schreiben, bis der Indexaufbau abgeschlossen ist. Beachten Sie diese mögliche Auswirkung beim Erstellen von Indizes für Produktions-Cluster. Beim Erstellen von Indizes empfehlen wir die Einstellung {background:true}.

Im Allgemeinen möchten Sie Indizes für Felder mit hoher Kardinalität erstellen (z. B. eine große Anzahl eindeutiger Werte). Das Erstellen eines Index für ein Feld mit geringer Kardinalität kann zu einem großen Index führen, der nicht verwendet wird. Der Amazon DocumentDB-Abfrageoptimierer berücksichtigt die Gesamtgröße der Sammlung und die Selektivität der Indizes beim Erstellen eines Abfrageplans. Manchmal wird der Abfrageprozessor einen COLLSCAN auswählen, selbst wenn ein Index vorhanden ist. Dies geschieht, wenn der Abfrageprozessor schätzt, dass die Verwendung des Index keinen Leistungsvorteil gegenüber dem Scannen der gesamten Sammlung bringt. Wenn Sie den Abfrageprozessor zwingen möchten, einen bestimmten Index zu verwenden, können Sie den hint()-Operator wie unten gezeigt verwenden.

db.collection.find().hint("*indexName*")

# <span id="page-1212-0"></span>Zusammenfassung nützlicher Abfragen

Die folgenden Abfragen können für die Überwachung der Leistung und Ressourcenauslastung in Amazon DocumentDB nützlich sein.

• Verwenden Sie den folgenden Befehl, um Statistiken zu einer bestimmten Sammlung anzuzeigen, einschließlich Operationszähler, Cache-Statistiken, Zugriffsstatistiken und Größenstatistiken:

```
db.collection.stats()
```
• Verwenden Sie den folgenden Befehl, um Statistiken zu jedem Index anzuzeigen, der für eine Sammlung erstellt wurde, einschließlich der Größe des Index, indexspezifischer Cache-Statistiken und Indexnutzungsstatistiken:

```
db.collection.aggregate([{$indexStats:{}}]).pretty()
```
• Verwenden Sie die folgende Abfrage, um alle Aktivitäten aufzulisten.

db.adminCommand({currentOp: 1, \$all: 1});

• Der folgende Code listet alle langsamen oder blockierten Abfragen auf.

```
db.adminCommand({aggregate: 1, 
                    pipeline: [{$currentOp: {}}, 
                                {$match: {$or: [{secs_running: {$gt: 10}}, 
                                                  {WaitState: {$exists: true}}]}}, 
                                {$project: {_id:0, 
                                              opid: 1, 
                                              secs_running: 1, 
                                             WaitState: 1, 
                                              blockedOn: 1,
```
command: 1}}],

```
 cursor: {} 
 });
```
• Der folgende Code beendet eine Abfrage.

```
db.adminCommand({killOp: 1, op: <opid of running or blocked query>});
```
• Verwenden Sie den folgenden Code, um eine aggregierte Ansicht des Systemstatus zu erhalten.

```
db.adminCommand({aggregate: 1, 
                   pipeline: [{$currentOp: {allUsers: true, idleConnections: true}}, 
                              {$group: {_id: {desc: "$desc", ns: "$ns", WaitState: 
  "$WaitState"}, count: {$sum: 1}}}], 
                   cursor: {} 
                 });
```
# API-Referenz für die Amazon DocumentDB Document-DB-Cluster-, Instance- und Ressourc

Dieser Abschnitt beschreibt die Cluster-, Instance- und Ressourcenverwaltungsoperationen für Amazon DocumentDB (mit Mongo-DB-Kompatibilität), auf die über HTTP zugegriffen werden kannAWS Command Line Interface(AWS CLI), oder dasAWS-SDK-SDKS. Sie können diese APIs zum Erstellen, Löschen und Ändern von Clustern und Instances verwenden.

#### **A** Important

Diese APIs werden nur für die Verwaltung von Clustern, Instances und verwandten Ressourcen verwendet. Weitere Informationen zum Herstellen einer Verbindung mit einem laufenden Amazon Document-DB-Cluster finden Sie unter[Leitfaden für die ersten Schrittea](#page-72-0)us.

#### Themen

- **[Aktionen](#page-1214-0)**
- **[Datentypen](#page-1463-0)**
- [Häufige Fehler](#page-1558-0)
- [Geläufige Parameter](#page-1559-0)

# <span id="page-1214-0"></span>Aktionen

Die folgenden Aktionen werden von unterstützt Amazon DocumentDB (with MongoDB compatibility):

- [AddSourceIdentifierToSubscription](#page-1219-0)
- [AddTagsToResource](#page-1221-0)
- [ApplyPendingMaintenanceAction](#page-1223-0)
- [CopyDBClusterParameterGroup](#page-1226-0)
- [CopyDBClusterSnapshot](#page-1229-0)
- [CreateDBCluster](#page-1234-0)
- [CreateDBClusterParameterGroup](#page-1244-0)
- [CreateDBClusterSnapshot](#page-1247-0)
- [CreateDBInstance](#page-1250-0)
- [CreateDBSubnetGroup](#page-1257-0)
- **[CreateEventSubscription](#page-1260-0)**
- [CreateGlobalCluster](#page-1265-0)
- **[DeleteDBCluster](#page-1269-0)**
- [DeleteDBClusterParameterGroup](#page-1272-0)
- [DeleteDBClusterSnapshot](#page-1274-0)
- **[DeleteDBInstance](#page-1276-0)**
- [DeleteDBSubnetGroup](#page-1278-0)
- **[DeleteEventSubscription](#page-1280-0)**
- [DeleteGlobalCluster](#page-1282-0)
- **[DescribeCertificates](#page-1284-0)**
- [DescribeDBClusterParameterGroups](#page-1287-0)
- [DescribeDBClusterParameters](#page-1290-0)
- [DescribeDBClusters](#page-1293-0)
- [DescribeDBClusterSnapshotAttributes](#page-1296-0)
- [DescribeDBClusterSnapshots](#page-1298-0)
- [DescribeDBEngineVersions](#page-1302-0)
- **[DescribeDBInstances](#page-1306-0)**
- [DescribeDBSubnetGroups](#page-1309-0)
- [DescribeEngineDefaultClusterParameters](#page-1312-0)
- **[DescribeEventCategories](#page-1315-0)**
- **[DescribeEvents](#page-1317-0)**
- **[DescribeEventSubscriptions](#page-1321-0)**
- **[DescribeGlobalClusters](#page-1324-0)**
- [DescribeOrderableDBInstanceOptions](#page-1327-0)
- [DescribePendingMaintenanceActions](#page-1330-0)
- [FailoverDBCluster](#page-1333-0)
- [ListTagsForResource](#page-1336-0)
- [ModifyDBCluster](#page-1338-0)
- [ModifyDBClusterParameterGroup](#page-1346-0)
- [ModifyDBClusterSnapshotAttribute](#page-1349-0)
- [ModifyDBInstance](#page-1352-0)
- [ModifyDBSubnetGroup](#page-1359-0)
- [ModifyEventSubscription](#page-1362-0)
- [ModifyGlobalCluster](#page-1365-0)
- [RebootDBInstance](#page-1368-0)
- [RemoveFromGlobalCluster](#page-1370-0)
- [RemoveSourceIdentifierFromSubscription](#page-1373-0)
- [RemoveTagsFromResource](#page-1375-0)
- [ResetDBClusterParameterGroup](#page-1377-0)
- [RestoreDBClusterFromSnapshot](#page-1380-0)
- [RestoreDBClusterToPointInTime](#page-1388-0)
- [StartDBCluster](#page-1396-0)
- [StopDBCluster](#page-1398-0)

Die folgenden Aktionen werden von Amazon DocumentDB Elastic Clustern unterstützt:

- [CopyClusterSnapshot](#page-1401-0)
- **[CreateCluster](#page-1406-0)**
- [CreateClusterSnapshot](#page-1414-0)
- [DeleteCluster](#page-1418-0)
- [DeleteClusterSnapshot](#page-1421-0)
- [GetCluster](#page-1424-0)
- [GetClusterSnapshot](#page-1427-0)
- [ListClusters](#page-1430-0)
- [ListClusterSnapshots](#page-1433-0)
- [ListTagsForResource](#page-1437-0)
- [RestoreClusterFromSnapshot](#page-1440-0)
- [StartCluster](#page-1446-0)
- [StopCluster](#page-1449-0)
- **[TagResource](#page-1452-0)**
- **[UntagResource](#page-1455-0)**
- **[UpdateCluster](#page-1458-0)**

# Amazon DocumentDB (with MongoDB compatibility)

Folgende Aktionen werden unterstützt vonAmazon DocumentDB (with MongoDB compatibility):

- [AddSourceIdentifierToSubscription](#page-1219-0)
- [AddTagsToResource](#page-1221-0)
- [ApplyPendingMaintenanceAction](#page-1223-0)
- [CopyDBClusterParameterGroup](#page-1226-0)
- [CopyDBClusterSnapshot](#page-1229-0)
- **[CreateDBCluster](#page-1234-0)**
- [CreateDBClusterParameterGroup](#page-1244-0)
- [CreateDBClusterSnapshot](#page-1247-0)
- **[CreateDBInstance](#page-1250-0)**
- [CreateDBSubnetGroup](#page-1257-0)
- [CreateEventSubscription](#page-1260-0)
- [CreateGlobalCluster](#page-1265-0)
- **[DeleteDBCluster](#page-1269-0)**
- [DeleteDBClusterParameterGroup](#page-1272-0)
- [DeleteDBClusterSnapshot](#page-1274-0)
- [DeleteDBInstance](#page-1276-0)
- [DeleteDBSubnetGroup](#page-1278-0)
- **[DeleteEventSubscription](#page-1280-0)**
- [DeleteGlobalCluster](#page-1282-0)
- [DescribeCertificates](#page-1284-0)
- [DescribeDBClusterParameterGroups](#page-1287-0)
- [DescribeDBClusterParameters](#page-1290-0)
- [DescribeDBClusters](#page-1293-0)
- [DescribeDBClusterSnapshotAttributes](#page-1296-0)
- [DescribeDBClusterSnapshots](#page-1298-0)
- [DescribeDBEngineVersions](#page-1302-0)
- **[DescribeDBInstances](#page-1306-0)**
- [DescribeDBSubnetGroups](#page-1309-0)
- [DescribeEngineDefaultClusterParameters](#page-1312-0)
- **[DescribeEventCategories](#page-1315-0)**
- **[DescribeEvents](#page-1317-0)**
- **[DescribeEventSubscriptions](#page-1321-0)**
- **[DescribeGlobalClusters](#page-1324-0)**
- [DescribeOrderableDBInstanceOptions](#page-1327-0)
- [DescribePendingMaintenanceActions](#page-1330-0)
- [FailoverDBCluster](#page-1333-0)
- [ListTagsForResource](#page-1336-0)
- **[ModifyDBCluster](#page-1338-0)**
- [ModifyDBClusterParameterGroup](#page-1346-0)
- [ModifyDBClusterSnapshotAttribute](#page-1349-0)
- **[ModifyDBInstance](#page-1352-0)**
- [ModifyDBSubnetGroup](#page-1359-0)
- **[ModifyEventSubscription](#page-1362-0)**
- [ModifyGlobalCluster](#page-1365-0)
- [RebootDBInstance](#page-1368-0)
- [RemoveFromGlobalCluster](#page-1370-0)
- [RemoveSourceIdentifierFromSubscription](#page-1373-0)
- [RemoveTagsFromResource](#page-1375-0)
- [ResetDBClusterParameterGroup](#page-1377-0)
- [RestoreDBClusterFromSnapshot](#page-1380-0)
- [RestoreDBClusterToPointInTime](#page-1388-0)
- [StartDBCluster](#page-1396-0)
- **[StopDBCluster](#page-1398-0)**

#### <span id="page-1219-0"></span>AddSourceIdentifierToSubscription

Service: Amazon DocumentDB (with MongoDB compatibility)

Fügt eine Quell-ID einem Abonnement für Ereignisbenachrichtigungen hinzu.

#### Anforderungsparameter

Informationen zu den Parametern, die alle Aktionen gemeinsam haben, finden Sie unter [Allgemeine](#page-1559-0)  [Parameter.](#page-1559-0)

#### SourceIdentifier

Die Kennung der hinzuzufügenden Ereignisquelle:

- Wenn der Quelltyp eine Instanz ist, DBInstanceIdentifier muss a angegeben werden.
- Wenn der Quelltyp eine Sicherheitsgruppe ist, DBSecurityGroupName muss a angegeben werden.
- Wenn der Quelltyp eine Parametergruppe ist, DBParameterGroupName muss a angegeben werden.
- Wenn der Quelltyp ein Snapshot ist, DBSnapshotIdentifier muss a angegeben werden.

Typ: Zeichenfolge

Erforderlich: Ja

#### **SubscriptionName**

Der Name des Amazon DocumentDB DocumentDB-Abonnements für Ereignisbenachrichtigungen, zu dem Sie eine Quell-ID hinzufügen möchten.

Typ: Zeichenfolge

Erforderlich: Ja

#### Antwortelemente

Das folgende Element wird vom Service zurückgegeben.

#### **EventSubscription**

Detaillierte Informationen zu einer Veranstaltung, die Sie abonniert haben.

#### Typ: [EventSubscription](#page-1513-0) Objekt

#### Fehler

Weitere Informationen zu den allgemeinen Fehlern, die bei allen Aktionen zurückgegeben werden, finden Sie unter [Häufige Fehler.](#page-1558-0)

SourceNotFound

Die angeforderte Quelle konnte nicht gefunden werden.

HTTP Status Code: 404

SubscriptionNotFound

Der Abonnementname ist nicht vorhanden.

HTTP Status Code: 404

Weitere Informationen finden Sie unter:

Weitere Informationen zur Verwendung dieser API in einem der sprachspezifischen AWS SDKs finden Sie im Folgenden:

- [AWS -Befehlszeilenschnittstelle](https://docs.aws.amazon.com/goto/aws-cli/docdb-2014-10-31/AddSourceIdentifierToSubscription)
- [AWS SDK for .NET](https://docs.aws.amazon.com/goto/DotNetSDKV3/docdb-2014-10-31/AddSourceIdentifierToSubscription)
- [AWS SDK for C++](https://docs.aws.amazon.com/goto/SdkForCpp/docdb-2014-10-31/AddSourceIdentifierToSubscription)
- [AWS SDK for Go v2](https://docs.aws.amazon.com/goto/SdkForGoV2/docdb-2014-10-31/AddSourceIdentifierToSubscription)
- [AWS SDK for Java V2](https://docs.aws.amazon.com/goto/SdkForJavaV2/docdb-2014-10-31/AddSourceIdentifierToSubscription)
- [AWS SDK für JavaScript V3](https://docs.aws.amazon.com/goto/SdkForJavaScriptV3/docdb-2014-10-31/AddSourceIdentifierToSubscription)
- [AWS SDK for PHP V3](https://docs.aws.amazon.com/goto/SdkForPHPV3/docdb-2014-10-31/AddSourceIdentifierToSubscription)
- [AWS SDK für Python](https://docs.aws.amazon.com/goto/boto3/docdb-2014-10-31/AddSourceIdentifierToSubscription)
- [AWS SDK for Ruby V3](https://docs.aws.amazon.com/goto/SdkForRubyV3/docdb-2014-10-31/AddSourceIdentifierToSubscription)

#### <span id="page-1221-0"></span>AddTagsToResource

Service: Amazon DocumentDB (with MongoDB compatibility)

Fügt einer Amazon DocumentDB DocumentDB-Ressource Metadaten-Tags hinzu. Sie können diese Tags in Kostenzuordnungsberichten verwenden, um Kosten nachzuverfolgen, die mit Amazon DocumentDB-Ressourcen verbunden sind, oder in einer Condition Abrechnung in einer AWS Identity and Access Management (IAM-) Richtlinie für Amazon DocumentDB.

Anforderungsparameter

Informationen zu den Parametern, die alle Aktionen gemeinsam haben, finden Sie unter [Allgemeine](#page-1559-0)  [Parameter.](#page-1559-0)

#### ResourceName

Die Amazon DocumentDB DocumentDB-Ressource, zu der die Tags hinzugefügt werden. Dieser Wert ist ein Amazon-Ressourcenname.

Typ: Zeichenfolge

Erforderlich: Ja

#### Tags.Tag.N

Die Tags, die der Amazon DocumentDB DocumentDB-Ressource zugewiesen werden sollen.

Typ: Array von [Tag-](#page-1538-0)Objekten

Erforderlich: Ja

#### Fehler

Weitere Informationen zu den allgemeinen Fehlern, die bei allen Aktionen zurückgegeben werden, finden Sie unter [Häufige Fehler.](#page-1558-0)

#### DBClusterNotFoundFault

DBClusterIdentifierbezieht sich nicht auf einen vorhandenen Cluster.

HTTP Status Code: 404

#### DBInstanceNotFound

DBInstanceIdentifierbezieht sich nicht auf eine bestehende Instanz.

HTTP Status Code: 404

DBSnapshotNotFound

DBSnapshotIdentifierbezieht sich nicht auf einen vorhandenen Snapshot.

HTTP Status Code: 404

Weitere Informationen finden Sie unter:

Weitere Informationen zur Verwendung dieser API in einem der sprachspezifischen AWS SDKs finden Sie im Folgenden:

- [AWS -Befehlszeilenschnittstelle](https://docs.aws.amazon.com/goto/aws-cli/docdb-2014-10-31/AddTagsToResource)
- [AWS SDK for .NET](https://docs.aws.amazon.com/goto/DotNetSDKV3/docdb-2014-10-31/AddTagsToResource)
- [AWS SDK for C++](https://docs.aws.amazon.com/goto/SdkForCpp/docdb-2014-10-31/AddTagsToResource)
- [AWS SDK for Go v2](https://docs.aws.amazon.com/goto/SdkForGoV2/docdb-2014-10-31/AddTagsToResource)
- [AWS SDK for Java V2](https://docs.aws.amazon.com/goto/SdkForJavaV2/docdb-2014-10-31/AddTagsToResource)
- [AWS SDK für JavaScript V3](https://docs.aws.amazon.com/goto/SdkForJavaScriptV3/docdb-2014-10-31/AddTagsToResource)
- [AWS SDK for PHP V3](https://docs.aws.amazon.com/goto/SdkForPHPV3/docdb-2014-10-31/AddTagsToResource)
- [AWS SDK für Python](https://docs.aws.amazon.com/goto/boto3/docdb-2014-10-31/AddTagsToResource)
- [AWS SDK for Ruby V3](https://docs.aws.amazon.com/goto/SdkForRubyV3/docdb-2014-10-31/AddTagsToResource)

#### <span id="page-1223-0"></span>ApplyPendingMaintenanceAction

Service: Amazon DocumentDB (with MongoDB compatibility)

Wendet eine ausstehende Wartungsaktion auf eine Ressource an (z. B. auf eine Amazon DocumentDB DocumentDB-Instance).

Anforderungsparameter

Informationen zu den Parametern, die alle Aktionen gemeinsam haben, finden Sie unter [Allgemeine](#page-1559-0)  [Parameter.](#page-1559-0)

#### ApplyAction

Die anstehende Wartungsaktion, die auf diese Ressource angewendet werden soll.

Zulässige Werte: system-update, db-upgrade

Typ: Zeichenfolge

Erforderlich: Ja

#### **OptInType**

Ein Wert, der die Art der Opt-in-Anfrage angibt oder eine Opt-in-Anfrage rückgängig macht. Eine Opt-in-Anfrage vom Typ immediate kann nicht rückgängig gemacht werden.

Zulässige Werte:

- immediate Die Wartungsmaßnahme sofort anwenden.
- next-maintenance Die Wartungsaktion im nächsten Wartungsfenster für die Ressource anwenden.
- undo-opt-in Alle bestehenden next-maintenance-Opt-In-Anfragen stornieren.

Typ: Zeichenfolge

Erforderlich: Ja

#### ResourceIdentifier

Der Amazon-Ressourcenname (ARN) der Ressource, auf die sich die anstehende Wartungsaktion bezieht.

Typ: Zeichenfolge

Amazon DocumentDB (with MongoDB compatibility) 1201
Erforderlich: Ja

### Antwortelemente

Das folgende Element wird vom Dienst zurückgegeben.

ResourcePendingMaintenanceActions

Stellt die Ausgabe von dar[ApplyPendingMaintenanceAction](#page-1223-0).

Typ: [ResourcePendingMaintenanceActions](#page-1535-0) Objekt

## Fehler

Weitere Informationen zu den allgemeinen Fehlern, die bei allen Aktionen zurückgegeben werden, finden Sie unter [Häufige Fehler.](#page-1558-0)

## InvalidDBClusterStateFault

Der Cluster befindet sich nicht in einem gültigen Zustand.

HTTP Status Code: 400

## InvalidDBInstanceState

Die angegebene Instanz befindet sich nicht im Status "Verfügbar".

HTTP Status Code: 400

## ResourceNotFoundFault

Die angegebene Ressourcen-ID wurde nicht gefunden.

HTTP Status Code: 404

Weitere Informationen finden Sie unter:

Weitere Informationen zur Verwendung dieser API in einem der sprachspezifischen AWS SDKs finden Sie im Folgenden:

- [AWS -Befehlszeilenschnittstelle](https://docs.aws.amazon.com/goto/aws-cli/docdb-2014-10-31/ApplyPendingMaintenanceAction)
- [AWS SDK for .NET](https://docs.aws.amazon.com/goto/DotNetSDKV3/docdb-2014-10-31/ApplyPendingMaintenanceAction)

Amazon DocumentDB (with MongoDB compatibility) 1202

- [AWS SDK for C++](https://docs.aws.amazon.com/goto/SdkForCpp/docdb-2014-10-31/ApplyPendingMaintenanceAction)
- [AWS SDK for Go v2](https://docs.aws.amazon.com/goto/SdkForGoV2/docdb-2014-10-31/ApplyPendingMaintenanceAction)
- [AWS SDK for Java V2](https://docs.aws.amazon.com/goto/SdkForJavaV2/docdb-2014-10-31/ApplyPendingMaintenanceAction)
- [AWS SDK für JavaScript V3](https://docs.aws.amazon.com/goto/SdkForJavaScriptV3/docdb-2014-10-31/ApplyPendingMaintenanceAction)
- [AWS SDK for PHP V3](https://docs.aws.amazon.com/goto/SdkForPHPV3/docdb-2014-10-31/ApplyPendingMaintenanceAction)
- [AWS SDK für Python](https://docs.aws.amazon.com/goto/boto3/docdb-2014-10-31/ApplyPendingMaintenanceAction)
- [AWS SDK for Ruby V3](https://docs.aws.amazon.com/goto/SdkForRubyV3/docdb-2014-10-31/ApplyPendingMaintenanceAction)

# CopyDBClusterParameterGroup

Service: Amazon DocumentDB (with MongoDB compatibility)

Kopiert die angegebene Cluster-Parametergruppe.

#### Anforderungsparameter

Informationen zu den Parametern, die alle Aktionen gemeinsam haben, finden Sie unter [Allgemeine](#page-1559-0)  [Parameter.](#page-1559-0)

SourceDBClusterParameterGroupIdentifier

Der Bezeichner oder der Amazon-Ressourcenname (ARN) für die Quell-Cluster-Parametergruppe.

Einschränkungen:

- Muss eine gültige Cluster-Parametergruppe angeben.
- Wenn sich die Quellcluster-Parametergruppe in derselben Datei AWS-Region wie die Kopie befindet, geben Sie eine gültige Parametergruppen-ID an, z. B.my-db-cluster-paramgroup, oder einen gültigen ARN.
- Wenn sich die Quellparametergruppe in einer anderen AWS-Region als der Kopie befindet, geben Sie einen gültigen Cluster-Parametergruppen-ARN an, zum Beispielarn:aws:rds:useast-1:123456789012:sample-cluster:sample-parameter-group.

Typ: Zeichenfolge

Erforderlich: Ja

TargetDBClusterParameterGroupDescription

Eine Beschreibung für die kopierte Cluster-Parametergruppe.

Typ: Zeichenfolge

Erforderlich: Ja

TargetDBClusterParameterGroupIdentifier

Der Bezeichner für die kopierte Cluster-Parametergruppe.

Einschränkungen:

• Kann nicht Null, leer oder negativ sein.

- Muss zwischen 1 und 255 Buchstaben, Ziffern oder Bindestriche enthalten.
- Das erste Zeichen muss ein Buchstabe sein.
- Darf nicht mit einem Bindestrich enden oder zwei aufeinanderfolgende Bindestriche enthalten.

Beispiel: my-cluster-param-group1

Typ: Zeichenfolge

Erforderlich: Ja

#### Tags.Tag.N

Die Tags, die der Parametergruppe zugewiesen werden sollen.

Typ: Array von [Tag-](#page-1538-0)Objekten

Erforderlich: Nein

### Antwortelemente

Das folgende Element wird vom Dienst zurückgegeben.

DBClusterParameterGroup

Detaillierte Informationen zu einer Cluster-Parametergruppe.

Typ: [DBClusterParameterGroup](#page-1482-0) Objekt

### Fehler

Weitere Informationen zu den allgemeinen Fehlern, die bei allen Aktionen zurückgegeben werden, finden Sie unter [Häufige Fehler.](#page-1558-0)

DBParameterGroupAlreadyExists

Eine Parametergruppe mit demselben Namen ist bereits vorhanden.

HTTP Status Code: 400

DBParameterGroupNotFound

DBParameterGroupNamebezieht sich nicht auf eine bestehende Parametergruppe.

DBParameterGroupQuotaExceeded

Diese Anfrage würde dazu führen, dass Sie die zulässige Anzahl von Parametergruppen überschreiten.

HTTP Status Code: 400

Weitere Informationen finden Sie unter:

- [AWS -Befehlszeilenschnittstelle](https://docs.aws.amazon.com/goto/aws-cli/docdb-2014-10-31/CopyDBClusterParameterGroup)
- [AWS SDK for .NET](https://docs.aws.amazon.com/goto/DotNetSDKV3/docdb-2014-10-31/CopyDBClusterParameterGroup)
- [AWS SDK for C++](https://docs.aws.amazon.com/goto/SdkForCpp/docdb-2014-10-31/CopyDBClusterParameterGroup)
- [AWS SDK for Go v2](https://docs.aws.amazon.com/goto/SdkForGoV2/docdb-2014-10-31/CopyDBClusterParameterGroup)
- [AWS SDK for Java V2](https://docs.aws.amazon.com/goto/SdkForJavaV2/docdb-2014-10-31/CopyDBClusterParameterGroup)
- [AWS SDK für JavaScript V3](https://docs.aws.amazon.com/goto/SdkForJavaScriptV3/docdb-2014-10-31/CopyDBClusterParameterGroup)
- [AWS SDK for PHP V3](https://docs.aws.amazon.com/goto/SdkForPHPV3/docdb-2014-10-31/CopyDBClusterParameterGroup)
- [AWS SDK für Python](https://docs.aws.amazon.com/goto/boto3/docdb-2014-10-31/CopyDBClusterParameterGroup)
- [AWS SDK for Ruby V3](https://docs.aws.amazon.com/goto/SdkForRubyV3/docdb-2014-10-31/CopyDBClusterParameterGroup)

# CopyDBClusterSnapshot

Service: Amazon DocumentDB (with MongoDB compatibility)

Kopiert einen Snapshot eines Clusters.

Um einen Cluster-Snapshot aus einem gemeinsam genutzten manuellen Cluster-Snapshot zu kopieren, SourceDBClusterSnapshotIdentifier muss es sich um den Amazon-Ressourcennamen (ARN) des gemeinsam genutzten Cluster-Snapshots handeln. Sie können einen freigegebenen DB-Cluster-Snapshot, ob verschlüsselt oder nicht, nur in dieselbe AWS-Region kopieren.

Um den Kopiervorgang abzubrechen, nachdem er ausgeführt wurde, löschen Sie den Ziel-Cluster-Snapshot, der identifiziert wurde, TargetDBClusterSnapshotIdentifier solange sich dieser Cluster-Snapshot im Kopierstatus befindet.

## Anforderungsparameter

Informationen zu den Parametern, die alle Aktionen gemeinsam haben, finden Sie unter [Allgemeine](#page-1559-0)  [Parameter.](#page-1559-0)

SourceDBClusterSnapshotIdentifier

Die ID des zu kopierenden Cluster-Snapshots. Bei diesem Parameter wird nicht zwischen Großund Kleinschreibung unterschieden.

## Einschränkungen:

- Es ist ein gültiger System-Snapshot im Status verfügbar erforderlich.
- Wenn sich der Quell-Snapshot im selben Zustand AWS-Region wie die Kopie befindet, geben Sie eine gültige Snapshot-ID an.
- Wenn sich der Quell-Snapshot in einer anderen Version AWS-Region als der Kopie befindet, geben Sie einen gültigen Cluster-Snapshot-ARN an.

Beispiel: my-cluster-snapshot1

Typ: Zeichenfolge

Erforderlich: Ja

TargetDBClusterSnapshotIdentifier

Die ID des neuen Cluster-Snapshots, der aus dem Quell-Cluster-Snapshot erstellt werden soll. Bei diesem Parameter wird nicht zwischen Groß- und Kleinschreibung unterschieden.

Einschränkungen:

- Muss zwischen 1 und 63 Buchstaben, Ziffern oder Bindestriche enthalten.
- Das erste Zeichen muss ein Buchstabe sein.
- Darf nicht mit einem Bindestrich enden oder zwei aufeinanderfolgende Bindestriche enthalten.

Beispiel: my-cluster-snapshot2

Typ: Zeichenfolge

Erforderlich: Ja

# CopyTags

Stellen Sie diese Option eintrue, um alle Tags aus dem Quell-Cluster-Snapshot in den Ziel-Cluster-Snapshot zu kopieren, andernfallsfalse. Der Standardwert ist false.

Typ: Boolesch

Erforderlich: Nein

# KmsKeyId

Die AWS KMS Schlüssel-ID für einen verschlüsselten Cluster-Snapshot. Die AWS KMS Schlüssel-ID ist der Amazon-Ressourcenname (ARN), die AWS KMS Schlüssel-ID oder der AWS KMS Schlüsselalias für den AWS KMS Verschlüsselungsschlüssel.

Wenn Sie einen verschlüsselten Cluster-Snapshot von Ihrem kopieren AWS-Konto, können Sie einen Wert angeben, KmsKeyId um die Kopie mit einem neuen AWS KMS Verschlüsselungsschlüssel zu verschlüsseln. Wenn Sie keinen Wert für angebenKmsKeyId, wird die Kopie des Cluster-Snapshots mit demselben AWS KMS Schlüssel verschlüsselt wie der Quell-Cluster-Snapshot.

Wenn Sie einen verschlüsselten Cluster-Snapshot, der gemeinsam genutzt wird AWS-Konto, von einem anderen kopieren, müssen Sie einen Wert für angebenKmsKeyId.

Um einen verschlüsselten Cluster-Snapshot in einen anderen KmsKeyId zu kopieren AWS-Region, geben Sie die AWS KMS Schlüssel-ID ein, mit der Sie die Kopie des Cluster-Snapshots in der Zielregion verschlüsseln möchten. AWS KMS Verschlüsselungsschlüssel sind spezifisch für AWS-Region das Land, in dem sie erstellt wurden, und Sie können keine Verschlüsselungsschlüssel von einem AWS-Region in einem anderen AWS-Region verwenden. Wenn Sie einen unverschlüsselten Cluster-Snapshot kopieren und einen Wert für den KmsKeyId Parameter angeben, wird ein Fehler zurückgegeben.

Typ: Zeichenfolge

Erforderlich: Nein

# **PreSignedUrl**

Die URL, die eine mit Signature Version 4 signierte Anfrage für die CopyDBClusterSnapshot API-Aktion enthält AWS-Region , die den zu kopierenden Quell-Cluster-Snapshot enthält. Sie müssen den PreSignedUrl Parameter verwenden, wenn Sie einen Cluster-Snapshot von einem anderen kopieren AWS-Region.

Wenn Sie ein AWS SDK-Tool oder das verwenden AWS CLI, können Sie SourceRegion (oder --source-region für AWS CLI) angeben, anstatt es PreSignedUrl manuell anzugeben. Durch die Angabe wird SourceRegion automatisch eine vorsignierte URL generiert, bei der es sich um eine gültige Anforderung für den Vorgang handelt, die in der Quelle ausgeführt werden kann. AWS-Region

Bei der vorsignierten URL muss es sich um eine gültige Anforderung für die CopyDBClusterSnapshot API-Aktion handeln, die in der Quelle ausgeführt werden kann AWS-Region , die den zu kopierenden Cluster-Snapshot enthält. Die vorsignierte URL-Anforderung muss die folgenden Parameterwerte enthalten:

- SourceRegion- Die ID der Region, die den zu kopierenden Snapshot enthält.
- SourceDBClusterSnapshotIdentifier— Die Kennung für den verschlüsselten Cluster-Snapshot, der kopiert werden soll. Dieser Bezeichner muss im ARN-Format (Amazon-Ressourcenname) der Quell- AWS-Region angegeben werden. Wenn Sie beispielsweise einen verschlüsselten Cluster-Snapshot von us-east-1 kopieren AWS-Region, SourceDBClusterSnapshotIdentifier sieht Ihr etwa wie folgt aus:. arn:aws:rds:useast-1:12345678012:sample-cluster:sample-cluster-snapshot
- TargetDBClusterSnapshotIdentifier- Die Kennung für den neuen Cluster-Snapshot, der erstellt werden soll. Bei diesem Parameter wird nicht zwischen Groß- und Kleinschreibung unterschieden.

## Typ: Zeichenfolge

## Erforderlich: Nein

### Stichworte.Tag.N

Die Tags, die dem Cluster-Snapshot zugewiesen werden sollen.

Typ: Array von [Tag-](#page-1538-0)Objekten

Erforderlich: Nein

### Antwortelemente

Das folgende Element wird vom Dienst zurückgegeben.

DBClusterSnapshot

Detaillierte Informationen zu einem Cluster-Snapshot.

Typ: [DBClusterSnapshot](#page-1486-0) Objekt

## Fehler

Weitere Informationen zu den allgemeinen Fehlern, die bei allen Aktionen zurückgegeben werden, finden Sie unter [Häufige Fehler.](#page-1558-0)

DBClusterSnapshotAlreadyExistsFault

Sie haben bereits einen Cluster-Snapshot mit der angegebenen Kennung.

HTTP Status Code: 400

DBClusterSnapshotNotFoundFault

DBClusterSnapshotIdentifierbezieht sich nicht auf einen vorhandenen Cluster-Snapshot.

HTTP Status Code: 404

InvalidDBClusterSnapshotStateFault

Der angegebene Wert ist kein gültiger Cluster-Snapshot-Status.

HTTP Status Code: 400

InvalidDBClusterStateFault

Der Cluster befindet sich nicht in einem gültigen Zustand.

KMSKeyNotAccessibleFault

Beim Zugriff auf einen AWS KMS Schlüssel ist ein Fehler aufgetreten.

HTTP Status Code: 400

SnapshotQuotaExceeded

Die Anfrage würde dazu führen, dass Sie die zulässige Anzahl von Snapshots überschreiten.

HTTP Status Code: 400

Weitere Informationen finden Sie unter:

- [AWS -Befehlszeilenschnittstelle](https://docs.aws.amazon.com/goto/aws-cli/docdb-2014-10-31/CopyDBClusterSnapshot)
- [AWS SDK for .NET](https://docs.aws.amazon.com/goto/DotNetSDKV3/docdb-2014-10-31/CopyDBClusterSnapshot)
- [AWS SDK for C++](https://docs.aws.amazon.com/goto/SdkForCpp/docdb-2014-10-31/CopyDBClusterSnapshot)
- [AWS SDK for Go v2](https://docs.aws.amazon.com/goto/SdkForGoV2/docdb-2014-10-31/CopyDBClusterSnapshot)
- [AWS SDK for Java V2](https://docs.aws.amazon.com/goto/SdkForJavaV2/docdb-2014-10-31/CopyDBClusterSnapshot)
- [AWS SDK für JavaScript V3](https://docs.aws.amazon.com/goto/SdkForJavaScriptV3/docdb-2014-10-31/CopyDBClusterSnapshot)
- [AWS SDK for PHP V3](https://docs.aws.amazon.com/goto/SdkForPHPV3/docdb-2014-10-31/CopyDBClusterSnapshot)
- [AWS SDK für Python](https://docs.aws.amazon.com/goto/boto3/docdb-2014-10-31/CopyDBClusterSnapshot)
- [AWS SDK for Ruby V3](https://docs.aws.amazon.com/goto/SdkForRubyV3/docdb-2014-10-31/CopyDBClusterSnapshot)

# CreateDBCluster

Service: Amazon DocumentDB (with MongoDB compatibility)

Erstellt einen neuen Amazon DocumentDB-Cluster.

### Anforderungsparameter

Informationen zu den Parametern, die alle Aktionen gemeinsam haben, finden Sie unter [Allgemeine](#page-1559-0)  [Parameter.](#page-1559-0)

#### **DBClusterIdentifier**

Die Cluster-ID. Dieser Parameter wird als Zeichenfolge in Kleinbuchstaben gespeichert.

Einschränkungen:

- Muss zwischen 1 und 63 Buchstaben, Ziffern oder Bindestriche enthalten.
- Das erste Zeichen muss ein Buchstabe sein.
- Darf nicht mit einem Bindestrich enden oder zwei aufeinanderfolgende Bindestriche enthalten.

#### Beispiel: my-cluster

Typ: Zeichenfolge

Erforderlich: Ja

#### Engine

Der Name der Datenbank-Engine, die für diesen Cluster verwendet werden soll.

Zulässige Werte: docdb

Typ: Zeichenfolge

Erforderlich: Ja

### AvailabilityZones. AvailabilityZoneN

Eine Liste der Amazon EC2 Availability Zones, in denen Instances im DB-Cluster erstellt werden können.

Typ: Zeichenfolgen-Array

Erforderlich: Nein

## BackupRetentionPeriod

Die Anzahl von Tagen, über die hinweg automatische Sicherungen aufbewahrt werden. Sie müssen einen Mindestwert von 1 angeben.

Standard: 1

Einschränkungen:

• Muss ein Wert zwischen 1 und 35 sein.

Typ: Ganzzahl

Erforderlich: Nein

DBClusterParameterGroupName

Der Name der Parameter-Gruppe, die mit diesem Cluster zu verknüpfen ist.

Typ: Zeichenfolge

Erforderlich: Nein

DBSubnetGroupName

Eine DB-Subnetzgruppe, die diesem DB-Cluster zugeordnet werden soll.

Einschränkungen: Der Wert muss mit dem Namen einer vorhandenen DBSubnetGroup übereinstimmen. Der Name darf nicht default sein.

Beispiel: mySubnetgroup

Typ: Zeichenfolge

Erforderlich: Nein

# **DeletionProtection**

Gibt an, ob dieser Cluster gelöscht werden kann. Wenn DeletionProtection aktiviert, kann der Cluster nur gelöscht werden, wenn er geändert und DeletionProtection deaktiviert wurde. DeletionProtectionschützt Cluster davor, versehentlich gelöscht zu werden.

Typ: Boolesch

Erforderlich: Nein

Amazon DocumentDB (with MongoDB compatibility) 1213

EnableCloudwatchLogsExports.Mitglied.N

Eine Liste von Protokolltypen, die für den Export nach Amazon CloudWatch Logs aktiviert werden müssen. Sie können Prüf- oder Profiler-Protokolle aktivieren. Weitere Informationen finden Sie unter [Amazon DocumentDB DocumentDB-Ereignisse prüfen und Amazon DocumentDB](https://docs.aws.amazon.com/documentdb/latest/developerguide/event-auditing.html) [DocumentDB-Operationen profilieren](https://docs.aws.amazon.com/documentdb/latest/developerguide/profiling.html).

Typ: Zeichenfolgen-Array

Erforderlich: Nein

EngineVersion

Die Versionsnummer der zu verwendenden Datenbank-Engine. Die --engine-version wird standardmäßig auf die neueste Hauptversion des Moduls festgelegt. Bei Produktions-Workloads empfehlen wir, diesen Parameter explizit mit der beabsichtigten Hauptversion zu deklarieren.

Typ: Zeichenfolge

Erforderlich: Nein

**GlobalClusterIdentifier** 

Die Cluster-ID des neuen globalen Clusters.

Typ: Zeichenfolge

Längenbeschränkungen: Minimale Länge beträgt 1 Zeichen. Maximale Länge beträgt 255 Zeichen.

Pattern: [A-Za-z][0-9A-Za-z-:.\_]\*

Erforderlich: Nein

KmsKeyId

Die AWS KMS Schlüssel-ID für einen verschlüsselten Cluster.

Die AWS KMS Schlüssel-ID ist der Amazon-Ressourcenname (ARN) für den AWS KMS Verschlüsselungsschlüssel. Wenn Sie einen Cluster mit demselben Cluster erstellen AWS-Konto , dem der AWS KMS Verschlüsselungsschlüssel gehört, der zum Verschlüsseln des neuen Clusters verwendet wird, können Sie den AWS KMS Schlüsselalias anstelle des ARN für den AWS KMS Verschlüsselungsschlüssel verwenden.

Wenn ein Verschlüsselungsschlüssel in KmsKeyId nicht angegeben ist:

• Wenn der StorageEncrypted-Parameter true lautet, verwendet Amazon DocumentDB Ihren Standard-Verschlüsselungsschlüssel.

AWS KMS erstellt den Standard-Verschlüsselungsschlüssel für Ihren AWS-Konto. Ihr AWS-Konto hat für jeden einen anderen Standard-Verschlüsselungsschlüssel AWS-Regionen.

Typ: Zeichenfolge

Erforderlich: Nein

## MasterUsername

Der Name des Masterbenutzers für diesen DB-Cluster.

Einschränkungen:

- Muss zwischen 1 und 63 Buchstaben oder Zahlen enthalten.
- Das erste Zeichen muss ein Buchstabe sein.
- Darf kein Wort sein, das für die ausgewählte Datenbank-Engine reserviert ist.

Typ: Zeichenfolge

Erforderlich: Nein

## MasterUserPassword

Das Passwort für den Masterbenutzer der Datenbank. Dieses Passwort kann alle druckbaren ASCII-Zeichen, außer Schrägstrich (/), doppeltes Anführungszeichen (") oder das "At"-Zeichen (@), enthalten.

Einschränkungen: Muss 8 bis 100 Zeichen enthalten.

Typ: Zeichenfolge

Erforderlich: Nein

## Port

Die Portnummer, auf der die Instances im Cluster Verbindungen akzeptieren.

Typ: Ganzzahl

Erforderlich: Nein

Amazon DocumentDB (with MongoDB compatibility) 1215

### PreferredBackupWindow

Der tägliche Zeitraum, in dem automatische Sicherungen erstellt werden, wenn diese mit dem Parameter BackupRetentionPeriod aktiviert sind.

Die Standardeinstellung ist ein 30-minütiges Fenster, das nach dem Zufallsprinzip aus einem Zeitblock von jeweils AWS-Region 8 Stunden ausgewählt wird.

Einschränkungen:

- Muss im Format hh24:mi-hh24:mi angegeben werden.
- Muss in Universal Coordinated Time (UTC) angegeben werden.
- Darf nicht mit dem bevorzugten Wartungsfenster in Konflikt treten.
- Muss mindestens 30 Minuten betragen.

Typ: Zeichenfolge

Erforderlich: Nein

PreferredMaintenanceWindow

Der wöchentliche Zeitraum, in dem Systemwartungen durchgeführt werden können, in UTC (Universal Coordinated Time).

Format: ddd:hh24:mi-ddd:hh24:mi

Die Standardeinstellung ist ein 30-minütiges Fenster, das nach dem Zufallsprinzip aus einem 8- Stunden-Zeitblock ausgewählt wird und an einem zufälligen Wochentag stattfindet. AWS-Region

Gültige Tage: Mo, Di, Mi, Do, Fr, Sa, So

Einschränkungen: mindestens 30-Minuten-Zeitfenster.

Typ: Zeichenfolge

Erforderlich: Nein

**PreSignedUrl** 

Wird derzeit nicht unterstützt.

Typ: Zeichenfolge

Erforderlich: Nein

### StorageEncrypted

Gibt an, ob der Cluster verschlüsselt ist.

Typ: Boolesch

Erforderlich: Nein

## StorageType

Der Speichertyp, der dem DB-Cluster zugeordnet werden soll.

Informationen zu Speichertypen für Amazon DocumentDB-Cluster finden Sie unter Cluster-Speicherkonfigurationen im Amazon DocumentDB Developer Guide.

Gültige Werte für den Speichertyp - standard | iopt1

Der Standardwert ist standard

## **a** Note

Wenn Sie einen DocumentDB-DB-Cluster mit dem Speichertyp auf erstelleniopt1, wird der Speichertyp in der Antwort zurückgegeben. Der Speichertyp wird nicht zurückgegeben, wenn Sie ihn auf standard setzen.

## Typ: Zeichenfolge

Erforderlich: Nein

## Stichworte.Tag.N

Die Tags, die dem Cluster zugewiesen werden sollen.

Typ: Array von [Tag-](#page-1538-0)Objekten

Erforderlich: Nein

VpcSecurityGroupIds. VpcSecurityGroupIdN

Eine Liste der EC2-VPC-Sicherheitsgruppen, die mit diesem Cluster verknüpft werden sollen.

Typ: Zeichenfolgen-Array

Erforderlich: Nein

Amazon DocumentDB (with MongoDB compatibility) 1217

### Antwortelemente

Das folgende Element wird vom Dienst zurückgegeben.

**DBCluster** 

Detaillierte Informationen zu einem Cluster.

Typ: [DBCluster](#page-1473-0) Objekt

#### Fehler

Weitere Informationen zu den allgemeinen Fehlern, die bei allen Aktionen zurückgegeben werden, finden Sie unter [Häufige Fehler.](#page-1558-0)

DBClusterAlreadyExistsFault

Sie haben bereits einen Cluster mit der angegebenen Kennung.

HTTP Status Code: 400

DBClusterNotFoundFault

DBClusterIdentifierbezieht sich nicht auf einen vorhandenen Cluster.

HTTP Status Code: 404

DBClusterParameterGroupNotFound

DBClusterParameterGroupNamebezieht sich nicht auf eine bestehende Cluster-Parametergruppe.

HTTP Status Code: 404

DBClusterQuotaExceededFault

Der Cluster kann nicht erstellt werden, da Sie das maximal zulässige Kontingent an Clustern erreicht haben.

HTTP Status Code: 403

DBInstanceNotFound

DBInstanceIdentifierbezieht sich nicht auf eine bestehende Instanz.

DBSubnetGroupDoesNotCoverEnoughAZs

Subnetze in der Subnetzgruppe sollten mindestens zwei Availability Zones abdecken, es sei denn, es gibt nur eine Availability Zone.

HTTP Status Code: 400

DBSubnetGroupNotFoundFault

DBSubnetGroupNamebezieht sich nicht auf eine bestehende Subnetzgruppe.

HTTP Status Code: 404

GlobalClusterNotFoundFault

Das bezieht sich GlobalClusterIdentifier nicht auf einen vorhandenen globalen Cluster.

HTTP Status Code: 404

InsufficientStorageClusterCapacity

Für die aktuelle Aktion ist nicht genügend Speicherplatz verfügbar. Möglicherweise können Sie diesen Fehler beheben, indem Sie Ihre Subnetzgruppe so aktualisieren, dass sie verschiedene Availability Zones verwendet, in denen mehr Speicherplatz verfügbar ist.

HTTP Status Code: 400

InvalidDBClusterStateFault

Der Cluster befindet sich nicht in einem gültigen Zustand.

HTTP Status Code: 400

InvalidDBInstanceState

Die angegebene Instanz befindet sich nicht im Status "Verfügbar".

HTTP Status Code: 400

InvalidDBSubnetGroupStateFault

Die Subnetzgruppe kann nicht gelöscht werden, da sie verwendet wird.

HTTP Status Code: 400

## InvalidGlobalClusterStateFault

Der angeforderte Vorgang kann nicht ausgeführt werden, solange sich der Cluster in diesem Zustand befindet.

HTTP Status Code: 400

## InvalidSubnet

Das angeforderte Subnetz ist ungültig, oder es wurden mehrere Subnetze angefordert, die sich nicht alle in einer gemeinsamen Virtual Private Cloud (VPC) befinden.

HTTP Status Code: 400

InvalidVPCNetworkStateFault

Die Subnetzgruppe deckt nach ihrer Erstellung nicht alle Availability Zones ab, da Änderungen vorgenommen wurden.

HTTP Status Code: 400

KMSKeyNotAccessibleFault

Beim Zugriff auf einen AWS KMS Schlüssel ist ein Fehler aufgetreten.

HTTP Status Code: 400

StorageQuotaExceeded

Die Anfrage würde dazu führen, dass Sie die zulässige Menge an Speicherplatz überschreiten, die für alle Instanzen verfügbar ist.

HTTP Status Code: 400

Weitere Informationen finden Sie unter:

- [AWS -Befehlszeilenschnittstelle](https://docs.aws.amazon.com/goto/aws-cli/docdb-2014-10-31/CreateDBCluster)
- [AWS SDK for .NET](https://docs.aws.amazon.com/goto/DotNetSDKV3/docdb-2014-10-31/CreateDBCluster)
- [AWS SDK for C++](https://docs.aws.amazon.com/goto/SdkForCpp/docdb-2014-10-31/CreateDBCluster)
- [AWS SDK for Go v2](https://docs.aws.amazon.com/goto/SdkForGoV2/docdb-2014-10-31/CreateDBCluster)
- [AWS SDK for Java V2](https://docs.aws.amazon.com/goto/SdkForJavaV2/docdb-2014-10-31/CreateDBCluster)
- [AWS SDK für JavaScript V3](https://docs.aws.amazon.com/goto/SdkForJavaScriptV3/docdb-2014-10-31/CreateDBCluster)
- [AWS SDK for PHP V3](https://docs.aws.amazon.com/goto/SdkForPHPV3/docdb-2014-10-31/CreateDBCluster)
- [AWS SDK für Python](https://docs.aws.amazon.com/goto/boto3/docdb-2014-10-31/CreateDBCluster)
- [AWS SDK for Ruby V3](https://docs.aws.amazon.com/goto/SdkForRubyV3/docdb-2014-10-31/CreateDBCluster)

## CreateDBClusterParameterGroup

Service: Amazon DocumentDB (with MongoDB compatibility)

Erstellt eine neue Cluster-Parametergruppe.

Parameter in einer Cluster-Parametergruppe gelten für alle Instances in einem Cluster.

Zu Beginn wird eine Cluster-Parametergruppe mit den Standardparametern für die Datenbank-Engine erstellt, die von den Instances im Cluster verwendet wird. In Amazon DocumentDB können Sie keine direkten Änderungen an der default.docdb3.6 Cluster-Parametergruppe vornehmen. Wenn Ihr Amazon DocumentDB-Cluster die Standard-Cluster-Parametergruppe verwendet und Sie einen Wert darin ändern möchten, müssen Sie zuerst [eine neue Parametergruppe erstellen](https://docs.aws.amazon.com/documentdb/latest/developerguide/cluster_parameter_group-create.html) oder [eine bestehende Parametergruppe kopieren,](https://docs.aws.amazon.com/documentdb/latest/developerguide/cluster_parameter_group-copy.html) sie ändern und dann die geänderte Parametergruppe auf Ihren Cluster anwenden. Damit die neue Cluster-Parametergruppe und die zugehörigen Einstellungen wirksam werden, müssen Sie anschließend die Instances im Cluster ohne Failover neu starten. Weitere Informationen finden Sie unter [Ändern von Amazon DocumentDB-Cluster-](https://docs.aws.amazon.com/documentdb/latest/developerguide/cluster_parameter_group-modify.html)[Parametergruppen](https://docs.aws.amazon.com/documentdb/latest/developerguide/cluster_parameter_group-modify.html).

### Anforderungsparameter

Informationen zu den Parametern, die alle Aktionen gemeinsam haben, finden Sie unter [Allgemeine](#page-1559-0)  [Parameter.](#page-1559-0)

#### DBClusterParameterGroupName

Der Name der Cluster-Parametergruppe.

#### Einschränkungen:

• Darf nicht dem Namen einer vorhandenen DBClusterParameterGroup entsprechen.

**a** Note

Dieser Wert wird als Zeichenfolge in Kleinbuchstaben gespeichert.

### Typ: Zeichenfolge

Erforderlich: Ja

#### DBParameterGroupFamily

Der Name der Cluster-Parametergruppenfamilie.

Typ: Zeichenfolge

Erforderlich: Ja

## **Description**

Die Beschreibung der Cluster-Parametergruppe.

Typ: Zeichenfolge

Erforderlich: Ja

## Stichworte.Tag.N

Die Tags, die der Cluster-Parametergruppe zugeordnet werden sollen.

Typ: Array von [Tag-](#page-1538-0)Objekten

Erforderlich: Nein

### Antwortelemente

Das folgende Element wird vom Dienst zurückgegeben.

DBClusterParameterGroup

Detaillierte Informationen zu einer Cluster-Parametergruppe.

Typ: [DBClusterParameterGroup](#page-1482-0) Objekt

### Fehler

Weitere Informationen zu den allgemeinen Fehlern, die bei allen Aktionen zurückgegeben werden, finden Sie unter [Häufige Fehler.](#page-1558-0)

### DBParameterGroupAlreadyExists

Eine Parametergruppe mit demselben Namen ist bereits vorhanden.

HTTP Status Code: 400

DBParameterGroupQuotaExceeded

Diese Anforderung würde dazu führen, dass Sie die zulässige Anzahl von Parametergruppen überschreiten.

Weitere Informationen finden Sie unter:

- [AWS -Befehlszeilenschnittstelle](https://docs.aws.amazon.com/goto/aws-cli/docdb-2014-10-31/CreateDBClusterParameterGroup)
- [AWS SDK for .NET](https://docs.aws.amazon.com/goto/DotNetSDKV3/docdb-2014-10-31/CreateDBClusterParameterGroup)
- [AWS SDK for C++](https://docs.aws.amazon.com/goto/SdkForCpp/docdb-2014-10-31/CreateDBClusterParameterGroup)
- [AWS SDK for Go v2](https://docs.aws.amazon.com/goto/SdkForGoV2/docdb-2014-10-31/CreateDBClusterParameterGroup)
- [AWS SDK for Java V2](https://docs.aws.amazon.com/goto/SdkForJavaV2/docdb-2014-10-31/CreateDBClusterParameterGroup)
- [AWS SDK für JavaScript V3](https://docs.aws.amazon.com/goto/SdkForJavaScriptV3/docdb-2014-10-31/CreateDBClusterParameterGroup)
- [AWS SDK for PHP V3](https://docs.aws.amazon.com/goto/SdkForPHPV3/docdb-2014-10-31/CreateDBClusterParameterGroup)
- [AWS SDK für Python](https://docs.aws.amazon.com/goto/boto3/docdb-2014-10-31/CreateDBClusterParameterGroup)
- [AWS SDK for Ruby V3](https://docs.aws.amazon.com/goto/SdkForRubyV3/docdb-2014-10-31/CreateDBClusterParameterGroup)

# CreateDBClusterSnapshot

Service: Amazon DocumentDB (with MongoDB compatibility)

Erstellt einen Snapshot eines Clusters.

Anforderungsparameter

Informationen zu den Parametern, die alle Aktionen gemeinsam haben, finden Sie unter [Allgemeine](#page-1559-0)  [Parameter.](#page-1559-0)

## **DBClusterIdentifier**

Die ID des Clusters, für den ein Snapshot erstellt werden soll. Bei diesem Parameter wird nicht zwischen Groß- und Kleinschreibung unterschieden.

Einschränkungen:

• Muss mit der Kennung eines vorhandenen DBCluster übereinstimmen.

Beispiel: my-cluster

Typ: Zeichenfolge

Erforderlich: Ja

DBClusterSnapshotIdentifier

Die ID des Cluster-Snapshots. Dieser Parameter wird als Zeichenfolge in Kleinbuchstaben gespeichert.

Einschränkungen:

- Muss zwischen 1 und 63 Buchstaben, Ziffern oder Bindestriche enthalten.
- Das erste Zeichen muss ein Buchstabe sein.
- Darf nicht mit einem Bindestrich enden oder zwei aufeinanderfolgende Bindestriche enthalten.

Beispiel: my-cluster-snapshot1

Typ: Zeichenfolge

Erforderlich: Ja

Tags.Tag.N

Die Tags, die dem Cluster-Snapshot zugewiesen werden sollen.

Typ: Array von [Tag-](#page-1538-0)Objekten

Erforderlich: Nein

### Antwortelemente

Das folgende Element wird vom Dienst zurückgegeben.

### DBClusterSnapshot

Detaillierte Informationen zu einem Cluster-Snapshot.

Typ: [DBClusterSnapshot](#page-1486-0) Objekt

## Fehler

Weitere Informationen zu den allgemeinen Fehlern, die bei allen Aktionen zurückgegeben werden, finden Sie unter [Häufige Fehler.](#page-1558-0)

## DBClusterNotFoundFault

DBClusterIdentifierbezieht sich nicht auf einen vorhandenen Cluster.

HTTP Status Code: 404

DBClusterSnapshotAlreadyExistsFault

Sie haben bereits einen Cluster-Snapshot mit der angegebenen Kennung.

HTTP Status Code: 400

InvalidDBClusterSnapshotStateFault

Der angegebene Wert ist kein gültiger Cluster-Snapshot-Status.

HTTP Status Code: 400

InvalidDBClusterStateFault

Der Cluster befindet sich nicht in einem gültigen Zustand.

HTTP Status Code: 400

#### SnapshotQuotaExceeded

Die Anfrage würde dazu führen, dass Sie die zulässige Anzahl von Snapshots überschreiten.

Weitere Informationen finden Sie unter:

- [AWS -Befehlszeilenschnittstelle](https://docs.aws.amazon.com/goto/aws-cli/docdb-2014-10-31/CreateDBClusterSnapshot)
- [AWS SDK for .NET](https://docs.aws.amazon.com/goto/DotNetSDKV3/docdb-2014-10-31/CreateDBClusterSnapshot)
- [AWS SDK for C++](https://docs.aws.amazon.com/goto/SdkForCpp/docdb-2014-10-31/CreateDBClusterSnapshot)
- [AWS SDK for Go v2](https://docs.aws.amazon.com/goto/SdkForGoV2/docdb-2014-10-31/CreateDBClusterSnapshot)
- [AWS SDK for Java V2](https://docs.aws.amazon.com/goto/SdkForJavaV2/docdb-2014-10-31/CreateDBClusterSnapshot)
- [AWS SDK für JavaScript V3](https://docs.aws.amazon.com/goto/SdkForJavaScriptV3/docdb-2014-10-31/CreateDBClusterSnapshot)
- [AWS SDK for PHP V3](https://docs.aws.amazon.com/goto/SdkForPHPV3/docdb-2014-10-31/CreateDBClusterSnapshot)
- [AWS SDK für Python](https://docs.aws.amazon.com/goto/boto3/docdb-2014-10-31/CreateDBClusterSnapshot)
- [AWS SDK for Ruby V3](https://docs.aws.amazon.com/goto/SdkForRubyV3/docdb-2014-10-31/CreateDBClusterSnapshot)

# **CreateDBInstance**

Service: Amazon DocumentDB (with MongoDB compatibility)

Erzeugt eine neue Instanz.

### Anforderungsparameter

Informationen zu den Parametern, die alle Aktionen gemeinsam haben, finden Sie unter [Allgemeine](#page-1559-0)  [Parameter.](#page-1559-0)

#### **DBClusterIdentifier**

Die ID des Clusters, zu dem die Instance gehört.

Typ: Zeichenfolge

Erforderlich: Ja

## DBInstanceClass

Die Rechen- und Speicherkapazität der Instance, beispielsweise db.r5.large.

Typ: Zeichenfolge

Erforderlich: Ja

## DBInstanceIdentifier

Die Instance-ID. Dieser Parameter wird als Zeichenfolge in Kleinbuchstaben gespeichert.

Einschränkungen:

- Muss zwischen 1 und 63 Buchstaben, Ziffern oder Bindestriche enthalten.
- Das erste Zeichen muss ein Buchstabe sein.
- Darf nicht mit einem Bindestrich enden oder zwei aufeinanderfolgende Bindestriche enthalten.

Beispiel: mydbinstance

Typ: Zeichenfolge

Erforderlich: Ja

#### Engine

Der Name der Datenbank-Engine, die für diese Instance verwendet werden soll.

Zulässiger Wert: docdb

Typ: Zeichenfolge

Erforderlich: Ja

AutoMinorVersionUpgrade

Dieser Parameter gilt nicht für Amazon DocumentDB. Amazon DocumentDB führt unabhängig vom eingestellten Wert keine kleineren Versions-Upgrades durch.

Standard: false

Typ: Boolesch

Erforderlich: Nein

## AvailabilityZone

Die Amazon EC2-Availability-Zone, in der die Instance erstellt wird.

Standard: Eine zufällige, vom System gewählte Availability Zone auf dem Endpunkt. AWS-Region

Beispiel: us-east-1d

Typ: Zeichenfolge

Erforderlich: Nein

## **CACertificateIdentifier**

Die CA-Zertifikatskennung, die für das Serverzertifikat der DB-Instance verwendet werden soll.

Weitere Informationen finden Sie unter [Aktualisieren Ihrer Amazon DocumentDB-TLS-Zertifikate](https://docs.aws.amazon.com/documentdb/latest/developerguide/ca_cert_rotation.html) und [Verschlüsseln von Daten bei der Übertragung im](https://docs.aws.amazon.com/documentdb/latest/developerguide/security.encryption.ssl.html) Amazon DocumentDB-Entwicklerhandbuch.

Typ: Zeichenfolge

Erforderlich: Nein

#### CopyTagsToSnapshot

Ein Wert, der angibt, ob Tags aus der DB-Instance in Snapshots der DB-Instance kopiert werden sollen. Standardmäßig werden Tags nicht kopiert.

Typ: Boolesch

Erforderlich: Nein

EnablePerformanceInsights

Ein Wert, der angibt, ob Performance Insights für die DB-Instance aktiviert werden sollen. Weitere Informationen finden Sie unter [Verwenden von Amazon Performance Insights](https://docs.aws.amazon.com/documentdb/latest/developerguide/performance-insights.html).

Typ: Boolesch

Erforderlich: Nein

PerformanceInsightsKMSKeyId

Die AWS KMS Schlüssel-ID für die Verschlüsselung von Performance Insights Insights-Daten.

Die AWS KMS Schlüssel-ID ist der Schlüssel-ARN, die Schlüssel-ID, der Alias-ARN oder der Aliasname für den KMS-Schlüssel.

Wenn Sie keinen Wert für PerformanceInsights KMS angebenKeyId, verwendet Amazon DocumentDB Ihren Standard-KMS-Schlüssel. Es gibt einen Standard-KMS-Schlüssel für Ihr Amazon Web Services Services-Konto. Ihr Amazon Web Services Services-Konto hat für jede Amazon Web Services Services-Region einen anderen Standard-KMS-Schlüssel.

Typ: Zeichenfolge

Erforderlich: Nein

PreferredMaintenanceWindow

Der wöchentliche Zeitraum, in dem Systemwartungen durchgeführt werden können, in UTC (Universal Coordinated Time).

Format: ddd:hh24:mi-ddd:hh24:mi

Die Standardeinstellung ist ein 30-minütiges Fenster, das nach dem Zufallsprinzip aus einem 8- Stunden-Zeitblock ausgewählt wird und an einem zufälligen Wochentag stattfindet. AWS-Region

Gültige Tage: Mo, Di, Mi, Do, Fr, Sa, So

Einschränkungen: mindestens 30-Minuten-Zeitfenster.

Typ: Zeichenfolge

Amazon DocumentDB (with MongoDB compatibility) 1230

Erforderlich: Nein

#### PromotionTier

Ein Wert, der die Reihenfolge angibt, in der ein Amazon DocumentDB DocumentDB-Replikat nach einem Ausfall der vorhandenen primären Instance zur primären Instance heraufgestuft wird.

Standard: 1

Gültige Werte: 0-15

Typ: Ganzzahl

Erforderlich: Nein

#### Stichworte.Tag.N

Die Tags, die der Instance zugewiesen werden sollen. Sie können einer Instance bis zu 10 Tags zuweisen.

Typ: Array von [Tag-](#page-1538-0)Objekten

Erforderlich: Nein

Antwortelemente

Das folgende Element wird vom Dienst zurückgegeben.

**DBInstance** 

Detaillierte Informationen zu einer Instanz.

Typ: [DBInstance](#page-1496-0) Objekt

#### Fehler

Weitere Informationen zu den allgemeinen Fehlern, die bei allen Aktionen zurückgegeben werden, finden Sie unter [Häufige Fehler.](#page-1558-0)

AuthorizationNotFound

Die angegebene CIDR-IP oder Amazon EC2-Sicherheitsgruppe ist für die angegebene Sicherheitsgruppe nicht autorisiert.

Amazon DocumentDB ist möglicherweise auch nicht autorisiert, die erforderlichen Aktionen in Ihrem Namen mithilfe von IAM durchzuführen.

HTTP Status Code: 404

DBClusterNotFoundFault

DBClusterIdentifierbezieht sich nicht auf einen vorhandenen Cluster.

HTTP Status Code: 404

DBInstanceAlreadyExists

Sie haben bereits eine Instanz mit der angegebenen ID.

HTTP Status Code: 400

DBParameterGroupNotFound

DBParameterGroupNamebezieht sich nicht auf eine bestehende Parametergruppe.

HTTP Status Code: 404

DBSecurityGroupNotFound

DBSecurityGroupNamebezieht sich nicht auf eine bestehende Sicherheitsgruppe.

HTTP Status Code: 404

DBSubnetGroupDoesNotCoverEnoughAZs

Subnetze in der Subnetzgruppe sollten mindestens zwei Availability Zones abdecken, es sei denn, es gibt nur eine Availability Zone.

HTTP Status Code: 400

DBSubnetGroupNotFoundFault

DBSubnetGroupNamebezieht sich nicht auf eine bestehende Subnetzgruppe.

HTTP Status Code: 404

## InstanceQuotaExceeded

Die Anfrage würde dazu führen, dass Sie die zulässige Anzahl von Instanzen überschreiten.

InsufficientDBInstanceCapacity

Die angegebene Instanzklasse ist in der angegebenen Availability Zone nicht verfügbar.

HTTP Status Code: 400

InvalidDBClusterStateFault

Der Cluster befindet sich nicht in einem gültigen Zustand.

HTTP Status Code: 400

## InvalidSubnet

Das angeforderte Subnetz ist ungültig, oder es wurden mehrere Subnetze angefordert, die sich nicht alle in einer gemeinsamen Virtual Private Cloud (VPC) befinden.

HTTP Status Code: 400

InvalidVPCNetworkStateFault

Die Subnetzgruppe deckt nach ihrer Erstellung nicht alle Availability Zones ab, da Änderungen vorgenommen wurden.

HTTP Status Code: 400

KMSKeyNotAccessibleFault

Beim Zugriff auf einen AWS KMS Schlüssel ist ein Fehler aufgetreten.

HTTP Status Code: 400

### StorageQuotaExceeded

Die Anfrage würde dazu führen, dass Sie die zulässige Menge an Speicherplatz überschreiten, die für alle Instanzen verfügbar ist.

HTTP Status Code: 400

StorageTypeNotSupported

Der angegebene Speicher StorageType kann der DB-Instance nicht zugeordnet werden.

HTTP Status Code: 400

Weitere Informationen finden Sie unter:

- [AWS -Befehlszeilenschnittstelle](https://docs.aws.amazon.com/goto/aws-cli/docdb-2014-10-31/CreateDBInstance)
- [AWS SDK for .NET](https://docs.aws.amazon.com/goto/DotNetSDKV3/docdb-2014-10-31/CreateDBInstance)
- [AWS SDK for C++](https://docs.aws.amazon.com/goto/SdkForCpp/docdb-2014-10-31/CreateDBInstance)
- [AWS SDK for Go v2](https://docs.aws.amazon.com/goto/SdkForGoV2/docdb-2014-10-31/CreateDBInstance)
- [AWS SDK for Java V2](https://docs.aws.amazon.com/goto/SdkForJavaV2/docdb-2014-10-31/CreateDBInstance)
- [AWS SDK für JavaScript V3](https://docs.aws.amazon.com/goto/SdkForJavaScriptV3/docdb-2014-10-31/CreateDBInstance)
- [AWS SDK for PHP V3](https://docs.aws.amazon.com/goto/SdkForPHPV3/docdb-2014-10-31/CreateDBInstance)
- [AWS SDK für Python](https://docs.aws.amazon.com/goto/boto3/docdb-2014-10-31/CreateDBInstance)
- [AWS SDK for Ruby V3](https://docs.aws.amazon.com/goto/SdkForRubyV3/docdb-2014-10-31/CreateDBInstance)

# CreateDBSubnetGroup

Service: Amazon DocumentDB (with MongoDB compatibility)

Erstellt eine neue Subnetzgruppe. Subnetzgruppen müssen mindestens ein Subnetz in mindestens zwei Availability Zones in der enthalten. AWS-Region

Anforderungsparameter

Informationen zu den Parametern, die alle Aktionen gemeinsam haben, finden Sie unter [Allgemeine](#page-1559-0)  [Parameter.](#page-1559-0)

DBSubnetGroupDescription

Die Beschreibung für die Subnetzgruppe.

Typ: Zeichenfolge

Erforderlich: Ja

DBSubnetGroupName

Der Name für die Subnetzgruppe. Dieser Wert wird als Zeichenfolge in Kleinbuchstaben gespeichert.

Einschränkungen: Darf nicht mehr als 255 Buchstaben, Ziffern, Punkte, Unterstriche, Leerzeichen und Bindestriche enthalten. Der Name darf nicht default sein.

Beispiel: mySubnetgroup

Typ: Zeichenfolge

Erforderlich: Ja

SubnetIds. SubnetIdentifierN

Die Amazon EC2-Subnetz-IDs für die Subnetzgruppe.

Typ: Zeichenfolgen-Array

Erforderlich: Ja

Stichworte.Tag.N

Das Tag, das der Subnetzgruppe zugeordnet werden soll.

Typ: Array von [Tag-](#page-1538-0)Objekten

Erforderlich: Nein

### Antwortelemente

Das folgende Element wird vom Dienst zurückgegeben.

#### **DBSubnetGroup**

Detaillierte Informationen zu einer Subnetzgruppe.

Typ: [DBSubnetGroup](#page-1504-0) Objekt

## Fehler

Weitere Informationen zu den allgemeinen Fehlern, die bei allen Aktionen zurückgegeben werden, finden Sie unter [Häufige Fehler.](#page-1558-0)

#### DBSubnetGroupAlreadyExists

DBSubnetGroupNamewird bereits von einer vorhandenen Subnetzgruppe verwendet.

HTTP Status Code: 400

DBSubnetGroupDoesNotCoverEnoughAZs

Subnetze in der Subnetzgruppe sollten mindestens zwei Availability Zones abdecken, es sei denn, es gibt nur eine Availability Zone.

HTTP Status Code: 400

DBSubnetGroupQuotaExceeded

Die Anfrage würde dazu führen, dass Sie die zulässige Anzahl von Subnetzgruppen überschreiten.

HTTP Status Code: 400

DBSubnetQuotaExceededFault

Die Anfrage würde dazu führen, dass Sie die zulässige Anzahl von Subnetzen in einer Subnetzgruppe überschreiten.

### InvalidSubnet

Das angeforderte Subnetz ist ungültig, oder es wurden mehrere Subnetze angefordert, die sich nicht alle in einer gemeinsamen Virtual Private Cloud (VPC) befinden.

HTTP Status Code: 400

Weitere Informationen finden Sie unter:

- [AWS -Befehlszeilenschnittstelle](https://docs.aws.amazon.com/goto/aws-cli/docdb-2014-10-31/CreateDBSubnetGroup)
- [AWS SDK for .NET](https://docs.aws.amazon.com/goto/DotNetSDKV3/docdb-2014-10-31/CreateDBSubnetGroup)
- [AWS SDK for C++](https://docs.aws.amazon.com/goto/SdkForCpp/docdb-2014-10-31/CreateDBSubnetGroup)
- [AWS SDK for Go v2](https://docs.aws.amazon.com/goto/SdkForGoV2/docdb-2014-10-31/CreateDBSubnetGroup)
- [AWS SDK for Java V2](https://docs.aws.amazon.com/goto/SdkForJavaV2/docdb-2014-10-31/CreateDBSubnetGroup)
- [AWS SDK für JavaScript V3](https://docs.aws.amazon.com/goto/SdkForJavaScriptV3/docdb-2014-10-31/CreateDBSubnetGroup)
- [AWS SDK for PHP V3](https://docs.aws.amazon.com/goto/SdkForPHPV3/docdb-2014-10-31/CreateDBSubnetGroup)
- [AWS SDK für Python](https://docs.aws.amazon.com/goto/boto3/docdb-2014-10-31/CreateDBSubnetGroup)
- [AWS SDK for Ruby V3](https://docs.aws.amazon.com/goto/SdkForRubyV3/docdb-2014-10-31/CreateDBSubnetGroup)
# **CreateEventSubscription**

Service: Amazon DocumentDB (with MongoDB compatibility)

Erstellt ein Abonnement für Amazon DocumentDB DocumentDB-Ereignisbenachrichtigungen. Für diese Aktion ist ein Thema mit dem Amazon Resource Name (ARN) erforderlich, das mithilfe der Amazon DocumentDB DocumentDB-Konsole, der Amazon SNS SNS-Konsole oder der Amazon SNS SNS-API erstellt wurde. Um einen ARN mit Amazon SNS zu erhalten, müssen Sie ein Thema in Amazon SNS erstellen und das Thema abonnieren. Der ARN wird in der Amazon SNS SNS-Konsole angezeigt.

Sie können den Typ der Quelle (SourceType) angeben, über die Sie benachrichtigt werden möchten. Sie können auch eine Liste der Amazon DocumentDB DocumentDB-Quellen (SourceIds) angeben, die die Ereignisse auslösen, und Sie können eine Liste von Ereigniskategorien (EventCategories) für Ereignisse bereitstellen, über die Sie benachrichtigt werden möchten. Sie können beispielsweise angebenSourceType = db-instance, SourceIds = mydbinstance1, mydbinstance2 undEventCategories = Availability, Backup.

Wenn Sie sowohl als auch angeben SourceIds (z. B. SourceType = db-instance undSourceIdentifier = myDBInstance1), werden Sie über alle db-instance Ereignisse für die angegebene Quelle informiert. SourceType Wenn Sie eine angeben, SourceType aber keine angebenSourceIdentifier, erhalten Sie eine Benachrichtigung über die Ereignisse für diesen Quelltyp für alle Ihre Amazon DocumentDB DocumentDB-Quellen. Wenn Sie weder das noch das SourceType angeben, werden Sie über Ereignisse informiertSourceIdentifier, die aus allen Amazon DocumentDB DocumentDB-Quellen generiert wurden, die zu Ihrem Kundenkonto gehören.

## Anforderungsparameter

Informationen zu den Parametern, die alle Aktionen gemeinsam haben, finden Sie unter [Allgemeine](#page-1559-0)  [Parameter.](#page-1559-0)

#### **SnsTopicArn**

Der Amazon-Ressourcenname (ARN) des SNS-Themas, das für die Ereignisbenachrichtigung erstellt wurde. Amazon SNS erstellt den ARN, wenn Sie ein Thema erstellen und es abonnieren.

Typ: Zeichenfolge

Erforderlich: Ja

**SubscriptionName** 

Der Name des Abonnements.

Einschränkungen: Der Name muss weniger als 255 Zeichen lang sein.

Typ: Zeichenfolge

Erforderlich: Ja

## Enabled

Ein boolescher Wert. Wird auf gesetzt, true um das Abonnement zu aktivieren, gesetzt auf, false um das Abonnement zu erstellen, aber nicht zu aktivieren.

Typ: Boolesch

Erforderlich: Nein

EventCategories. EventCategoryN

Eine Liste der Veranstaltungskategorien für eineSourceType, die Sie abonnieren möchten.

Typ: Zeichenfolgen-Array

Erforderlich: Nein

SourceIds. SourceIdN

Die Liste der IDs der Ereignisquellen, für die Ereignisse zurückgegeben werden. Wenn nicht angegeben, werden alle Quellen zur Antwort hinzugefügt. Eine ID muss mit einem Buchstaben beginnen und darf nur ASCII-Buchstaben, Ziffern und Bindestriche enthalten; sie darf nicht mit einem Bindestrich oder zwei aufeinander folgenden Bindestrichen enden.

Einschränkungen:

- Wenn SourceIds angegeben, SourceType muss auch angegeben werden.
- Wenn der Quelltyp eine Instanz ist, DBInstanceIdentifier muss a angegeben werden.
- Wenn der Quelltyp eine Sicherheitsgruppe ist, DBSecurityGroupName muss a angegeben werden.
- Wenn der Quelltyp eine Parametergruppe ist, DBParameterGroupName muss a angegeben werden.
- Wenn der Quelltyp ein Snapshot ist, DBSnapshotIdentifier muss a angegeben werden.

## Typ: Zeichenfolgen-Array

#### Erforderlich: Nein

Amazon DocumentDB (with MongoDB compatibility) 1239

### SourceType

Der Typ der Quelle, die die Ereignisse generiert. Wenn Sie beispielsweise über Ereignisse informiert werden möchten, die von einer Instanz generiert wurden, würden Sie diesen Parameter auf setzendb-instance. Wenn der Wert nicht angegeben ist, werden alle Ereignisse zurückgegeben.

Gültige Werte: db-instance, db-cluster, db-parameter-group, db-security-group, db-cluster-snapshot

Typ: Zeichenfolge

Erforderlich: Nein

Tags.Tag.N

Die Tags, die dem Event-Abonnement zugewiesen werden sollen.

Typ: Array von [Tag-](#page-1538-0)Objekten

Erforderlich: Nein

#### Antwortelemente

Das folgende Element wird vom Dienst zurückgegeben.

**EventSubscription** 

Detaillierte Informationen zu einer Veranstaltung, die Sie abonniert haben.

Typ: [EventSubscription](#page-1513-0) Objekt

### Fehler

Weitere Informationen zu den allgemeinen Fehlern, die bei allen Aktionen zurückgegeben werden, finden Sie unter [Häufige Fehler.](#page-1558-0)

EventSubscriptionQuotaExceeded

Sie haben die maximale Anzahl von Event-Abonnements erreicht.

HTTP Status Code: 400

#### SNSInvalidTopic

Amazon SNS hat geantwortet, dass es ein Problem mit dem angegebenen Thema gibt.

HTTP Status Code: 400

### **SNSNoAuthorization**

Sie sind nicht berechtigt, zum SNS-Thema Amazon Resource Name (ARN) zu veröffentlichen.

HTTP Status Code: 400

### SNSTopicArnNotFound

Das SNS-Thema Amazon Resource Name (ARN) existiert nicht.

HTTP Status Code: 404

# **SourceNotFound**

Die angeforderte Quelle konnte nicht gefunden werden.

HTTP Status Code: 404

### SubscriptionAlreadyExist

Der angegebene Abonnementname ist bereits vorhanden.

HTTP Status Code: 400

SubscriptionCategoryNotFound

Die angegebene Kategorie ist nicht vorhanden.

HTTP Status Code: 404

Weitere Informationen finden Sie unter:

- [AWS -Befehlszeilenschnittstelle](https://docs.aws.amazon.com/goto/aws-cli/docdb-2014-10-31/CreateEventSubscription)
- [AWS SDK for .NET](https://docs.aws.amazon.com/goto/DotNetSDKV3/docdb-2014-10-31/CreateEventSubscription)
- [AWS SDK for C++](https://docs.aws.amazon.com/goto/SdkForCpp/docdb-2014-10-31/CreateEventSubscription)
- [AWS SDK for Go v2](https://docs.aws.amazon.com/goto/SdkForGoV2/docdb-2014-10-31/CreateEventSubscription)
- [AWS SDK for Java V2](https://docs.aws.amazon.com/goto/SdkForJavaV2/docdb-2014-10-31/CreateEventSubscription)
- [AWS SDK für JavaScript V3](https://docs.aws.amazon.com/goto/SdkForJavaScriptV3/docdb-2014-10-31/CreateEventSubscription)
- [AWS SDK for PHP V3](https://docs.aws.amazon.com/goto/SdkForPHPV3/docdb-2014-10-31/CreateEventSubscription)
- [AWS SDK für Python](https://docs.aws.amazon.com/goto/boto3/docdb-2014-10-31/CreateEventSubscription)
- [AWS SDK for Ruby V3](https://docs.aws.amazon.com/goto/SdkForRubyV3/docdb-2014-10-31/CreateEventSubscription)

# **CreateGlobalCluster**

Service: Amazon DocumentDB (with MongoDB compatibility)

Erstellt einen globalen Amazon DocumentDB-Cluster, der sich über mehrere AWS-Regionen erstrecken kann. Der globale Cluster enthält einen primären Cluster mit Lese- und Schreibfunktion und bis zu fünf schreibgeschützte sekundäre Cluster. Global Clusters verwendet speicherbasierte schnelle Replikation über Regionen hinweg mit Latenzen von weniger als einer Sekunde. Dabei wird eine dedizierte Infrastruktur verwendet, ohne dass die Leistung Ihrer Workloads beeinträchtigt wird.

Sie können einen globalen Cluster erstellen, der zunächst leer ist, und ihm dann einen primären und einen sekundären hinzufügen. Oder Sie können während des Erstellungsvorgangs einen vorhandenen Cluster angeben, der dann zum primären Cluster des globalen Clusters wird.

**a** Note

Diese Aktion gilt nur für Amazon DocumentDB-Cluster.

#### Anforderungsparameter

Informationen zu den Parametern, die alle Aktionen gemeinsam haben, finden Sie unter [Allgemeine](#page-1559-0)  [Parameter.](#page-1559-0)

#### GlobalClusterIdentifier

Die Cluster-ID des neuen globalen Clusters.

Typ: Zeichenfolge

Längenbeschränkungen: Minimale Länge beträgt 1 Zeichen. Maximale Länge beträgt 255 Zeichen.

Pattern: [A-Za-z][0-9A-Za-z-:.\_]\*

Erforderlich: Ja

#### DatabaseName

Der Name für Ihre Datenbank mit bis zu 64 alphanumerischen Zeichen. Wenn Sie keinen Namen angeben, erstellt Amazon DocumentDB keine Datenbank in dem globalen Cluster, den Sie erstellen.

Typ: Zeichenfolge

Erforderlich: Nein

### DeletionProtection

Die Löschschutzeinstellung für den neuen globalen Cluster. Der globale Cluster kann nicht gelöscht werden, wenn der Löschschutz aktiviert ist.

Typ: Boolesch

Erforderlich: Nein

## Engine

Der Name der Datenbank-Engine, die für diesen Cluster verwendet werden soll.

Typ: Zeichenfolge

Erforderlich: Nein

# EngineVersion

Die Engine-Version des globalen Clusters.

Typ: Zeichenfolge

Erforderlich: Nein

SourceDBClusterIdentifier

Der Amazon-Ressourcenname (ARN), der als primärer Cluster des globalen Clusters verwendet werden soll. Dieser Parameter ist optional.

Typ: Zeichenfolge

Erforderlich: Nein

## StorageEncrypted

Die Einstellung für die Speicherverschlüsselung für den neuen globalen Cluster.

Typ: Boolesch

Erforderlich: Nein

Amazon DocumentDB (with MongoDB compatibility) 1244

#### Antwortelemente

Das folgende Element wird vom Dienst zurückgegeben.

**GlobalCluster** 

Ein Datentyp, der einen globalen Amazon DocumentDB-Cluster darstellt.

Typ: [GlobalCluster](#page-1518-0) Objekt

### Fehler

Weitere Informationen zu den allgemeinen Fehlern, die bei allen Aktionen zurückgegeben werden, finden Sie unter [Häufige Fehler.](#page-1558-0)

#### DBClusterNotFoundFault

DBClusterIdentifierbezieht sich nicht auf einen vorhandenen Cluster.

HTTP Status Code: 404

GlobalClusterAlreadyExistsFault

GlobalClusterIdentifier ist bereits vorhanden. Wählen Sie eine neue globale Cluster-ID (eindeutiger Name), um einen neuen globalen Cluster zu erstellen.

HTTP Status Code: 400

GlobalClusterQuotaExceededFault

Die Anzahl der globalen Cluster für dieses Konto hat bereits den zulässigen Höchstwert erreicht.

HTTP Status Code: 400

## InvalidDBClusterStateFault

Der Cluster befindet sich nicht in einem gültigen Zustand.

HTTP Status Code: 400

Weitere Informationen finden Sie unter:

Weitere Informationen zur Verwendung dieser API in einem der sprachspezifischen AWS SDKs finden Sie im Folgenden:

Amazon DocumentDB (with MongoDB compatibility) 1245

- [AWS -Befehlszeilenschnittstelle](https://docs.aws.amazon.com/goto/aws-cli/docdb-2014-10-31/CreateGlobalCluster)
- [AWS SDK for .NET](https://docs.aws.amazon.com/goto/DotNetSDKV3/docdb-2014-10-31/CreateGlobalCluster)
- [AWS SDK for C++](https://docs.aws.amazon.com/goto/SdkForCpp/docdb-2014-10-31/CreateGlobalCluster)
- [AWS SDK for Go v2](https://docs.aws.amazon.com/goto/SdkForGoV2/docdb-2014-10-31/CreateGlobalCluster)
- [AWS SDK for Java V2](https://docs.aws.amazon.com/goto/SdkForJavaV2/docdb-2014-10-31/CreateGlobalCluster)
- [AWS SDK für JavaScript V3](https://docs.aws.amazon.com/goto/SdkForJavaScriptV3/docdb-2014-10-31/CreateGlobalCluster)
- [AWS SDK for PHP V3](https://docs.aws.amazon.com/goto/SdkForPHPV3/docdb-2014-10-31/CreateGlobalCluster)
- [AWS SDK für Python](https://docs.aws.amazon.com/goto/boto3/docdb-2014-10-31/CreateGlobalCluster)
- [AWS SDK for Ruby V3](https://docs.aws.amazon.com/goto/SdkForRubyV3/docdb-2014-10-31/CreateGlobalCluster)

# DeleteDBCluster

Service: Amazon DocumentDB (with MongoDB compatibility)

Löscht einen zuvor bereitgestellten Cluster. Wenn Sie einen Cluster löschen, werden alle automatisierten Backups für diesen Cluster gelöscht und können nicht wiederhergestellt werden. Manuelle DB-Cluster-Snapshots des angegebenen Clusters werden nicht gelöscht.

Anforderungsparameter

Informationen zu den Parametern, die alle Aktionen gemeinsam haben, finden Sie unter [Allgemeine](#page-1559-0)  [Parameter.](#page-1559-0)

## **DBClusterIdentifier**

Die Cluster-ID für den zu löschenden Cluster. Bei diesem Parameter wird nicht zwischen Großund Kleinschreibung unterschieden.

Einschränkungen:

• Muss mit einem vorhandenen übereinstimmenDBClusterIdentifier.

Typ: Zeichenfolge

Erforderlich: Ja

## FinalDBSnapshotIdentifier

Die Cluster-Snapshot-ID des neuen Cluster-Snapshots, der erstellt wurde, wenn auf gesetzt SkipFinalSnapshot istfalse.

## **a** Note

Die Angabe dieses Parameters und das Setzen des SkipFinalShapshot Parameters true auf führen zu einem Fehler.

Einschränkungen:

- Muss aus 1 bis 255 Buchstaben, Zahlen oder Bindestrichen bestehen.
- Das erste Zeichen muss ein Buchstabe sein.
- Darf nicht mit einem Bindestrich enden oder zwei aufeinanderfolgende Bindestriche enthalten.

Typ: Zeichenfolge

Erforderlich: Nein

## **SkipFinalSnapshot**

Bestimmt, ob ein letzter Cluster-Snapshot erstellt wird, bevor der Cluster gelöscht wird. Wenn angegeben, true wird kein Cluster-Snapshot erstellt. Wenn angegeben, false wird ein Cluster-Snapshot erstellt, bevor der DB-Cluster gelöscht wird.

## **a** Note

Wenn SkipFinalSnapshot jafalse, müssen Sie einen FinalDBSnapshotIdentifier Parameter angeben.

Standard: false

Typ: Boolesch

Erforderlich: Nein

Antwortelemente

Das folgende Element wird vom Dienst zurückgegeben.

**DBCluster** 

Detaillierte Informationen zu einem Cluster.

Typ: [DBCluster](#page-1473-0) Objekt

## Fehler

Weitere Informationen zu den allgemeinen Fehlern, die bei allen Aktionen zurückgegeben werden, finden Sie unter [Häufige Fehler.](#page-1558-0)

DBClusterNotFoundFault

DBClusterIdentifierbezieht sich nicht auf einen vorhandenen Cluster.

HTTP Status Code: 404

#### DBClusterSnapshotAlreadyExistsFault

Sie haben bereits einen Cluster-Snapshot mit der angegebenen Kennung.

HTTP Status Code: 400

InvalidDBClusterSnapshotStateFault

Der angegebene Wert ist kein gültiger Cluster-Snapshot-Status.

HTTP Status Code: 400

InvalidDBClusterStateFault

Der Cluster befindet sich nicht in einem gültigen Zustand.

HTTP Status Code: 400

SnapshotQuotaExceeded

Die Anfrage würde dazu führen, dass Sie die zulässige Anzahl von Snapshots überschreiten.

HTTP Status Code: 400

Weitere Informationen finden Sie unter:

- [AWS -Befehlszeilenschnittstelle](https://docs.aws.amazon.com/goto/aws-cli/docdb-2014-10-31/DeleteDBCluster)
- [AWS SDK for .NET](https://docs.aws.amazon.com/goto/DotNetSDKV3/docdb-2014-10-31/DeleteDBCluster)
- [AWS SDK for C++](https://docs.aws.amazon.com/goto/SdkForCpp/docdb-2014-10-31/DeleteDBCluster)
- [AWS SDK for Go v2](https://docs.aws.amazon.com/goto/SdkForGoV2/docdb-2014-10-31/DeleteDBCluster)
- [AWS SDK for Java V2](https://docs.aws.amazon.com/goto/SdkForJavaV2/docdb-2014-10-31/DeleteDBCluster)
- [AWS SDK für JavaScript V3](https://docs.aws.amazon.com/goto/SdkForJavaScriptV3/docdb-2014-10-31/DeleteDBCluster)
- [AWS SDK for PHP V3](https://docs.aws.amazon.com/goto/SdkForPHPV3/docdb-2014-10-31/DeleteDBCluster)
- [AWS SDK für Python](https://docs.aws.amazon.com/goto/boto3/docdb-2014-10-31/DeleteDBCluster)
- [AWS SDK for Ruby V3](https://docs.aws.amazon.com/goto/SdkForRubyV3/docdb-2014-10-31/DeleteDBCluster)

# DeleteDBClusterParameterGroup

Service: Amazon DocumentDB (with MongoDB compatibility)

Löscht eine angegebene Cluster-Parametergruppe. Die zu löschende Cluster-Parametergruppe kann keinem Cluster zugeordnet werden.

Anforderungsparameter

Informationen zu den Parametern, die alle Aktionen gemeinsam haben, finden Sie unter [Allgemeine](#page-1559-0)  [Parameter.](#page-1559-0)

DBClusterParameterGroupName

Der Name der Cluster-Parametergruppe.

Einschränkungen:

- Muss der Name einer vorhandenen Cluster-Parametergruppe sein.
- Sie können eine Standard-Cluster-Parametergruppe nicht löschen.
- Kann keinem Cluster zugeordnet werden.

Typ: Zeichenfolge

Erforderlich: Ja

## Fehler

Weitere Informationen zu den allgemeinen Fehlern, die bei allen Aktionen zurückgegeben werden, finden Sie unter [Häufige Fehler.](#page-1558-0)

DBParameterGroupNotFound

DBParameterGroupNamebezieht sich nicht auf eine bestehende Parametergruppe.

HTTP Status Code: 404

InvalidDBParameterGroupState

Die Parametergruppe wird verwendet, oder sie befindet sich in einem Status, der nicht gültig ist. Wenn Sie versuchen, die Parametergruppe zu löschen, können Sie sie nicht löschen, wenn sich die Parametergruppe in diesem Status befindet.

HTTP Status Code: 400

Weitere Informationen finden Sie unter:

- [AWS -Befehlszeilenschnittstelle](https://docs.aws.amazon.com/goto/aws-cli/docdb-2014-10-31/DeleteDBClusterParameterGroup)
- [AWS SDK for .NET](https://docs.aws.amazon.com/goto/DotNetSDKV3/docdb-2014-10-31/DeleteDBClusterParameterGroup)
- [AWS SDK for C++](https://docs.aws.amazon.com/goto/SdkForCpp/docdb-2014-10-31/DeleteDBClusterParameterGroup)
- [AWS SDK for Go v2](https://docs.aws.amazon.com/goto/SdkForGoV2/docdb-2014-10-31/DeleteDBClusterParameterGroup)
- [AWS SDK for Java V2](https://docs.aws.amazon.com/goto/SdkForJavaV2/docdb-2014-10-31/DeleteDBClusterParameterGroup)
- [AWS SDK für JavaScript V3](https://docs.aws.amazon.com/goto/SdkForJavaScriptV3/docdb-2014-10-31/DeleteDBClusterParameterGroup)
- [AWS SDK for PHP V3](https://docs.aws.amazon.com/goto/SdkForPHPV3/docdb-2014-10-31/DeleteDBClusterParameterGroup)
- [AWS SDK für Python](https://docs.aws.amazon.com/goto/boto3/docdb-2014-10-31/DeleteDBClusterParameterGroup)
- [AWS SDK for Ruby V3](https://docs.aws.amazon.com/goto/SdkForRubyV3/docdb-2014-10-31/DeleteDBClusterParameterGroup)

# DeleteDBClusterSnapshot

Service: Amazon DocumentDB (with MongoDB compatibility)

Löscht einen Cluster-Snapshot. Wenn der Snapshot gerade kopiert wird, wird der Kopiervorgang beendet.

## **a** Note

Der Cluster-Snapshot muss sich in dem available Zustand befinden, in dem er gelöscht werden kann.

### Anforderungsparameter

Informationen zu den Parametern, die alle Aktionen gemeinsam haben, finden Sie unter [Allgemeine](#page-1559-0)  [Parameter.](#page-1559-0)

#### DBClusterSnapshotIdentifier

Die ID des Cluster-Snapshots, der gelöscht werden soll.

Einschränkungen: Muss der Name eines vorhandenen Cluster-Snapshots im available Status sein.

Typ: Zeichenfolge

Erforderlich: Ja

#### Antwortelemente

Das folgende Element wird vom Dienst zurückgegeben.

DBClusterSnapshot

Detaillierte Informationen zu einem Cluster-Snapshot.

Typ: [DBClusterSnapshot](#page-1486-0) Objekt

# Fehler

Weitere Informationen zu den allgemeinen Fehlern, die bei allen Aktionen zurückgegeben werden, finden Sie unter [Häufige Fehler.](#page-1558-0)

### DBClusterSnapshotNotFoundFault

DBClusterSnapshotIdentifierbezieht sich nicht auf einen vorhandenen Cluster-Snapshot.

HTTP Status Code: 404

InvalidDBClusterSnapshotStateFault

Der angegebene Wert ist kein gültiger Cluster-Snapshot-Status.

HTTP Status Code: 400

Weitere Informationen finden Sie unter:

- [AWS -Befehlszeilenschnittstelle](https://docs.aws.amazon.com/goto/aws-cli/docdb-2014-10-31/DeleteDBClusterSnapshot)
- [AWS SDK for .NET](https://docs.aws.amazon.com/goto/DotNetSDKV3/docdb-2014-10-31/DeleteDBClusterSnapshot)
- [AWS SDK for C++](https://docs.aws.amazon.com/goto/SdkForCpp/docdb-2014-10-31/DeleteDBClusterSnapshot)
- [AWS SDK for Go v2](https://docs.aws.amazon.com/goto/SdkForGoV2/docdb-2014-10-31/DeleteDBClusterSnapshot)
- [AWS SDK for Java V2](https://docs.aws.amazon.com/goto/SdkForJavaV2/docdb-2014-10-31/DeleteDBClusterSnapshot)
- [AWS SDK für JavaScript V3](https://docs.aws.amazon.com/goto/SdkForJavaScriptV3/docdb-2014-10-31/DeleteDBClusterSnapshot)
- [AWS SDK for PHP V3](https://docs.aws.amazon.com/goto/SdkForPHPV3/docdb-2014-10-31/DeleteDBClusterSnapshot)
- [AWS SDK für Python](https://docs.aws.amazon.com/goto/boto3/docdb-2014-10-31/DeleteDBClusterSnapshot)
- [AWS SDK for Ruby V3](https://docs.aws.amazon.com/goto/SdkForRubyV3/docdb-2014-10-31/DeleteDBClusterSnapshot)

## DeleteDBInstance

Service: Amazon DocumentDB (with MongoDB compatibility)

Löscht eine zuvor bereitgestellte Instanz.

#### Anforderungsparameter

Informationen zu den Parametern, die alle Aktionen gemeinsam haben, finden Sie unter [Allgemeine](#page-1559-0)  [Parameter.](#page-1559-0)

#### **DBInstanceIdentifier**

Die Instanz-ID für die zu löschende Instanz. Bei diesem Parameter wird nicht zwischen Groß- und Kleinschreibung unterschieden.

Einschränkungen:

• Muss mit dem Namen einer vorhandenen Instanz übereinstimmen.

Typ: Zeichenfolge

Erforderlich: Ja

Antwortelemente

Das folgende Element wird vom Dienst zurückgegeben.

**DBInstance** 

Detaillierte Informationen zu einer Instanz.

Typ: [DBInstance](#page-1496-0) Objekt

### Fehler

Weitere Informationen zu den allgemeinen Fehlern, die bei allen Aktionen zurückgegeben werden, finden Sie unter [Häufige Fehler.](#page-1558-0)

#### DBInstanceNotFound

DBInstanceIdentifierbezieht sich nicht auf eine bestehende Instanz.

HTTP Status Code: 404

#### DBSnapshotAlreadyExists

DBSnapshotIdentifierwird bereits von einem vorhandenen Snapshot verwendet.

HTTP Status Code: 400

InvalidDBClusterStateFault

Der Cluster befindet sich nicht in einem gültigen Zustand.

HTTP Status Code: 400

InvalidDBInstanceState

Die angegebene Instanz befindet sich nicht im Status "Verfügbar".

HTTP Status Code: 400

SnapshotQuotaExceeded

Die Anfrage würde dazu führen, dass Sie die zulässige Anzahl von Snapshots überschreiten.

HTTP Status Code: 400

Weitere Informationen finden Sie unter:

- [AWS -Befehlszeilenschnittstelle](https://docs.aws.amazon.com/goto/aws-cli/docdb-2014-10-31/DeleteDBInstance)
- [AWS SDK for .NET](https://docs.aws.amazon.com/goto/DotNetSDKV3/docdb-2014-10-31/DeleteDBInstance)
- [AWS SDK for C++](https://docs.aws.amazon.com/goto/SdkForCpp/docdb-2014-10-31/DeleteDBInstance)
- [AWS SDK for Go v2](https://docs.aws.amazon.com/goto/SdkForGoV2/docdb-2014-10-31/DeleteDBInstance)
- [AWS SDK for Java V2](https://docs.aws.amazon.com/goto/SdkForJavaV2/docdb-2014-10-31/DeleteDBInstance)
- [AWS SDK für JavaScript V3](https://docs.aws.amazon.com/goto/SdkForJavaScriptV3/docdb-2014-10-31/DeleteDBInstance)
- [AWS SDK for PHP V3](https://docs.aws.amazon.com/goto/SdkForPHPV3/docdb-2014-10-31/DeleteDBInstance)
- [AWS SDK für Python](https://docs.aws.amazon.com/goto/boto3/docdb-2014-10-31/DeleteDBInstance)
- [AWS SDK for Ruby V3](https://docs.aws.amazon.com/goto/SdkForRubyV3/docdb-2014-10-31/DeleteDBInstance)

# DeleteDBSubnetGroup

Service: Amazon DocumentDB (with MongoDB compatibility)

Löscht eine Subnetzgruppe.

**a** Note

Die angegebene Datenbanksubnetzgruppe muss nicht mit beliebigen DB-Instances verknüpft werden.

#### Anforderungsparameter

Informationen zu den Parametern, die alle Aktionen gemeinsam haben, finden Sie unter [Allgemeine](#page-1559-0)  [Parameter.](#page-1559-0)

#### DBSubnetGroupName

Der Name der zu löschenden Datenbanksubnetzgruppe.

**a** Note

Sie können die Standardsubnetzgruppe nicht löschen.

### Einschränkungen:

Muss dem Namen einer vorhandenen DBSubnetGroup entsprechen. Der Name darf nicht default sein.

Beispiel: mySubnetgroup

Typ: Zeichenfolge

Erforderlich: Ja

## Fehler

Weitere Informationen zu den allgemeinen Fehlern, die bei allen Aktionen zurückgegeben werden, finden Sie unter [Häufige Fehler.](#page-1558-0)

### DBSubnetGroupNotFoundFault

DBSubnetGroupNamebezieht sich nicht auf eine bestehende Subnetzgruppe.

HTTP Status Code: 404

InvalidDBSubnetGroupStateFault

Die Subnetzgruppe kann nicht gelöscht werden, da sie verwendet wird.

HTTP Status Code: 400

InvalidDBSubnetStateFault

Das Subnetz befindet sich nicht im Status "Verfügbar".

HTTP Status Code: 400

Weitere Informationen finden Sie unter:

- [AWS -Befehlszeilenschnittstelle](https://docs.aws.amazon.com/goto/aws-cli/docdb-2014-10-31/DeleteDBSubnetGroup)
- [AWS SDK for .NET](https://docs.aws.amazon.com/goto/DotNetSDKV3/docdb-2014-10-31/DeleteDBSubnetGroup)
- [AWS SDK for C++](https://docs.aws.amazon.com/goto/SdkForCpp/docdb-2014-10-31/DeleteDBSubnetGroup)
- [AWS SDK for Go v2](https://docs.aws.amazon.com/goto/SdkForGoV2/docdb-2014-10-31/DeleteDBSubnetGroup)
- [AWS SDK for Java V2](https://docs.aws.amazon.com/goto/SdkForJavaV2/docdb-2014-10-31/DeleteDBSubnetGroup)
- [AWS SDK für JavaScript V3](https://docs.aws.amazon.com/goto/SdkForJavaScriptV3/docdb-2014-10-31/DeleteDBSubnetGroup)
- [AWS SDK for PHP V3](https://docs.aws.amazon.com/goto/SdkForPHPV3/docdb-2014-10-31/DeleteDBSubnetGroup)
- [AWS SDK für Python](https://docs.aws.amazon.com/goto/boto3/docdb-2014-10-31/DeleteDBSubnetGroup)
- [AWS SDK for Ruby V3](https://docs.aws.amazon.com/goto/SdkForRubyV3/docdb-2014-10-31/DeleteDBSubnetGroup)

## DeleteEventSubscription

Service: Amazon DocumentDB (with MongoDB compatibility)

Löscht ein Abonnement für Amazon DocumentDB DocumentDB-Ereignisbenachrichtigungen.

#### Anforderungsparameter

Informationen zu den Parametern, die alle Aktionen gemeinsam haben, finden Sie unter [Allgemeine](#page-1559-0)  [Parameter.](#page-1559-0)

#### **SubscriptionName**

Der Name des Amazon DocumentDB DocumentDB-Abonnements für Ereignisbenachrichtigungen, das Sie löschen möchten.

Typ: Zeichenfolge

Erforderlich: Ja

## Antwortelemente

Das folgende Element wird vom Service zurückgegeben.

#### **EventSubscription**

Detaillierte Informationen zu einer Veranstaltung, die Sie abonniert haben.

Typ: [EventSubscription](#page-1513-0) Objekt

#### Fehler

Weitere Informationen zu den allgemeinen Fehlern, die bei allen Aktionen zurückgegeben werden, finden Sie unter [Häufige Fehler.](#page-1558-0)

InvalidEventSubscriptionState

Möglicherweise ändert jemand anderes ein Abonnement. Warten Sie ein paar Sekunden und versuchen Sie es erneut.

HTTP Status Code: 400

#### SubscriptionNotFound

Der Abonnementname ist nicht vorhanden.

HTTP Status Code: 404

Weitere Informationen finden Sie unter:

- [AWS -Befehlszeilenschnittstelle](https://docs.aws.amazon.com/goto/aws-cli/docdb-2014-10-31/DeleteEventSubscription)
- [AWS SDK for .NET](https://docs.aws.amazon.com/goto/DotNetSDKV3/docdb-2014-10-31/DeleteEventSubscription)
- [AWS SDK for C++](https://docs.aws.amazon.com/goto/SdkForCpp/docdb-2014-10-31/DeleteEventSubscription)
- [AWS SDK for Go v2](https://docs.aws.amazon.com/goto/SdkForGoV2/docdb-2014-10-31/DeleteEventSubscription)
- [AWS SDK for Java V2](https://docs.aws.amazon.com/goto/SdkForJavaV2/docdb-2014-10-31/DeleteEventSubscription)
- [AWS SDK für JavaScript V3](https://docs.aws.amazon.com/goto/SdkForJavaScriptV3/docdb-2014-10-31/DeleteEventSubscription)
- [AWS SDK for PHP V3](https://docs.aws.amazon.com/goto/SdkForPHPV3/docdb-2014-10-31/DeleteEventSubscription)
- [AWS SDK für Python](https://docs.aws.amazon.com/goto/boto3/docdb-2014-10-31/DeleteEventSubscription)
- [AWS SDK for Ruby V3](https://docs.aws.amazon.com/goto/SdkForRubyV3/docdb-2014-10-31/DeleteEventSubscription)

## **DeleteGlobalCluster**

Service: Amazon DocumentDB (with MongoDB compatibility)

Löscht einen globalen Cluster. Der primäre und der sekundäre Cluster müssen bereits getrennt oder gelöscht sein, bevor versucht wird, einen globalen Cluster zu löschen.

**a** Note

Diese Aktion gilt nur für Amazon DocumentDB-Cluster.

Anforderungsparameter

Informationen zu den Parametern, die alle Aktionen gemeinsam haben, finden Sie unter [Allgemeine](#page-1559-0)  [Parameter.](#page-1559-0)

GlobalClusterIdentifier

Die Cluster-ID des globalen Clusters, der gelöscht wird.

Typ: Zeichenfolge

Längenbeschränkungen: Minimale Länge beträgt 1 Zeichen. Maximale Länge beträgt 255 Zeichen.

Pattern: [A-Za-z][0-9A-Za-z-:.\_]\*

Erforderlich: Ja

Antwortelemente

Das folgende Element wird vom Dienst zurückgegeben.

**GlobalCluster** 

Ein Datentyp, der einen globalen Amazon DocumentDB-Cluster darstellt.

Typ: [GlobalCluster](#page-1518-0) Objekt

Amazon DocumentDB (with MongoDB compatibility) 1260

#### Fehler

Weitere Informationen zu den allgemeinen Fehlern, die bei allen Aktionen zurückgegeben werden, finden Sie unter [Häufige Fehler.](#page-1558-0)

GlobalClusterNotFoundFault

Der bezieht sich GlobalClusterIdentifier nicht auf einen vorhandenen globalen Cluster.

HTTP Status Code: 404

InvalidGlobalClusterStateFault

Der angeforderte Vorgang kann nicht ausgeführt werden, solange sich der Cluster in diesem Zustand befindet.

HTTP Status Code: 400

Weitere Informationen finden Sie unter:

- [AWS -Befehlszeilenschnittstelle](https://docs.aws.amazon.com/goto/aws-cli/docdb-2014-10-31/DeleteGlobalCluster)
- [AWS SDK for .NET](https://docs.aws.amazon.com/goto/DotNetSDKV3/docdb-2014-10-31/DeleteGlobalCluster)
- [AWS SDK for C++](https://docs.aws.amazon.com/goto/SdkForCpp/docdb-2014-10-31/DeleteGlobalCluster)
- [AWS SDK for Go v2](https://docs.aws.amazon.com/goto/SdkForGoV2/docdb-2014-10-31/DeleteGlobalCluster)
- [AWS SDK for Java V2](https://docs.aws.amazon.com/goto/SdkForJavaV2/docdb-2014-10-31/DeleteGlobalCluster)
- [AWS SDK für JavaScript V3](https://docs.aws.amazon.com/goto/SdkForJavaScriptV3/docdb-2014-10-31/DeleteGlobalCluster)
- [AWS SDK for PHP V3](https://docs.aws.amazon.com/goto/SdkForPHPV3/docdb-2014-10-31/DeleteGlobalCluster)
- [AWS SDK für Python](https://docs.aws.amazon.com/goto/boto3/docdb-2014-10-31/DeleteGlobalCluster)
- [AWS SDK for Ruby V3](https://docs.aws.amazon.com/goto/SdkForRubyV3/docdb-2014-10-31/DeleteGlobalCluster)

# **DescribeCertificates**

Service: Amazon DocumentDB (with MongoDB compatibility)

Gibt eine Liste von Zertifikaten der Zertifizierungsstelle (CA) zurück, die Amazon DocumentDB dafür AWS-Konto bereitgestellt hat.

Anforderungsparameter

Informationen zu den Parametern, die alle Aktionen gemeinsam haben, finden Sie unter [Allgemeine](#page-1559-0)  [Parameter.](#page-1559-0)

#### **CertificateIdentifier**

Die vom Benutzer angegebene Zertifikats-ID. Wenn dieser Parameter angegeben ist, werden nur Informationen für das angegebene Zertifikat zurückgegeben. Wenn dieser Parameter weggelassen wird, wird eine Liste mit bis zu MaxRecords Zertifikaten zurückgegeben. Bei diesem Parameter wird nicht zwischen Groß- und Kleinschreibung unterschieden.

### Beschränkungen

• Muss mit einem vorhandenen übereinstimmenCertificateIdentifier.

Typ: Zeichenfolge

Erforderlich: Nein

#### Filter.Filter.N

Dieser Parameter wird derzeit nicht unterstützt.

Typ: Array von [Filter-](#page-1516-0)Objekten

Erforderlich: Nein

#### Marker

Ein optionales Paginierungstoken, das von einer vorherigen DescribeCertificates-Anforderung bereitgestellt wird. Wenn Sie diesen Parameter angeben, enthält die Antwort nur die Datensätze zwischen der Markierung und dem durch MaxRecords angegebenen Wert.

Typ: Zeichenfolge

Erforderlich: Nein

### **MaxRecords**

Die maximale Anzahl der in der Antwort zurückgegebenen Datensätze. Wenn mehrere Datensätze vorhanden sind, als der Wert MaxRecords angibt, ist ein Paginierungstoken mit dem Namen einer Markierung in der Antwort enthalten, sodass die verbleibenden Ergebnisse abgerufen werden können.

Standard: 100

Einschränkungen:

- Mindestbestellmenge: 20
- Maximum: 100

Typ: Ganzzahl

Erforderlich: Nein

### Antwortelemente

Die folgenden Elemente werden vom Dienst zurückgegeben.

Zertifikate Zertifikate N

Eine Liste von Zertifikaten dafür. AWS-Konto

Typ: Array von [Certificate](#page-1468-0)-Objekten

## Marker

Ein optionales Paginierungstoken, das bereitgestellt wird, wenn die Anzahl der abgerufenen Datensätze größer als MaxRecords ist. Wenn dieser Parameter angegeben ist, gibt die Markierung den nächsten Datensatz in der Liste an. Wenn Sie den Wert von Marker in den nächsten Aufruf aufnehmen, DescribeCertificates erhalten Sie die nächste Seite mit Zertifikaten.

Typ: Zeichenfolge

# Fehler

Weitere Informationen zu den allgemeinen Fehlern, die bei allen Aktionen zurückgegeben werden, finden Sie unter [Häufige Fehler.](#page-1558-0)

### CertificateNotFound

CertificateIdentifierbezieht sich nicht auf ein vorhandenes Zertifikat.

HTTP Status Code: 404

Weitere Informationen finden Sie unter:

- [AWS -Befehlszeilenschnittstelle](https://docs.aws.amazon.com/goto/aws-cli/docdb-2014-10-31/DescribeCertificates)
- [AWS SDK for .NET](https://docs.aws.amazon.com/goto/DotNetSDKV3/docdb-2014-10-31/DescribeCertificates)
- [AWS SDK for C++](https://docs.aws.amazon.com/goto/SdkForCpp/docdb-2014-10-31/DescribeCertificates)
- [AWS SDK for Go v2](https://docs.aws.amazon.com/goto/SdkForGoV2/docdb-2014-10-31/DescribeCertificates)
- [AWS SDK for Java V2](https://docs.aws.amazon.com/goto/SdkForJavaV2/docdb-2014-10-31/DescribeCertificates)
- [AWS SDK für JavaScript V3](https://docs.aws.amazon.com/goto/SdkForJavaScriptV3/docdb-2014-10-31/DescribeCertificates)
- [AWS SDK for PHP V3](https://docs.aws.amazon.com/goto/SdkForPHPV3/docdb-2014-10-31/DescribeCertificates)
- [AWS SDK für Python](https://docs.aws.amazon.com/goto/boto3/docdb-2014-10-31/DescribeCertificates)
- [AWS SDK for Ruby V3](https://docs.aws.amazon.com/goto/SdkForRubyV3/docdb-2014-10-31/DescribeCertificates)

## DescribeDBClusterParameterGroups

Service: Amazon DocumentDB (with MongoDB compatibility)

Gibt eine Liste von DBClusterParameterGroup-Beschreibungen zurück. Wenn ein DBClusterParameterGroupName Parameter angegeben ist, enthält die Liste nur die Beschreibung der angegebenen Cluster-Parametergruppe.

Anforderungsparameter

Informationen zu den Parametern, die alle Aktionen gemeinsam haben, finden Sie unter [Allgemeine](#page-1559-0)  [Parameter.](#page-1559-0)

DBClusterParameterGroupName

Der Name einer bestimmten Cluster-Parametergruppe, für die Details zurückgegeben werden sollen.

Einschränkungen:

• Falls angegeben, muss er mit dem Namen einer vorhandenen Datei übereinstimmenDBClusterParameterGroup.

Typ: Zeichenfolge

Erforderlich: Nein

Filter Filter N

Dieser Parameter wird derzeit nicht unterstützt.

Typ: Array von [Filter-](#page-1516-0)Objekten

Erforderlich: Nein

#### Marker

Ein optionales Paginierungstoken, das von einer vorherigen Anforderung bereitgestellt wird. Wenn Sie diesen Parameter angeben, enthält die Antwort nur die Datensätze zwischen der Markierung und dem durch MaxRecords angegebenen Wert.

Typ: Zeichenfolge

Erforderlich: Nein

#### **MaxRecords**

Die maximale Anzahl der in der Antwort zurückgegebenen Datensätze. Wenn mehr Datensätze als der angegebene MaxRecords Wert vorhanden sind, ist ein Paginierungstoken (Markierung) in der Antwort enthalten, sodass die verbleibenden Ergebnisse abgerufen werden können.

Standard: 100

Einschränkungen: Mindestwert 20, Höchstwert 100.

Typ: Ganzzahl

Erforderlich: Nein

#### Antwortelemente

Die folgenden Elemente werden vom Dienst zurückgegeben.

ClusterParameterGroupsDB D.B. N.. ClusterParameterGroup

Eine Liste von Cluster-Parametergruppen.

Typ: Array von [DBClusterParameterGroup](#page-1482-0)-Objekten

#### Marker

Ein optionales Paginierungstoken, das von einer vorherigen Anforderung bereitgestellt wird. Wenn Sie diesen Parameter angeben, enthält die Antwort nur die Datensätze zwischen der Markierung und dem durch MaxRecords angegebenen Wert.

Typ: Zeichenfolge

#### Fehler

Weitere Informationen zu den allgemeinen Fehlern, die bei allen Aktionen zurückgegeben werden, finden Sie unter [Häufige Fehler.](#page-1558-0)

DBParameterGroupNotFound

DBParameterGroupNamebezieht sich nicht auf eine bestehende Parametergruppe.

HTTP Status Code: 404

Weitere Informationen finden Sie unter:

- [AWS -Befehlszeilenschnittstelle](https://docs.aws.amazon.com/goto/aws-cli/docdb-2014-10-31/DescribeDBClusterParameterGroups)
- [AWS SDK for .NET](https://docs.aws.amazon.com/goto/DotNetSDKV3/docdb-2014-10-31/DescribeDBClusterParameterGroups)
- [AWS SDK for C++](https://docs.aws.amazon.com/goto/SdkForCpp/docdb-2014-10-31/DescribeDBClusterParameterGroups)
- [AWS SDK for Go v2](https://docs.aws.amazon.com/goto/SdkForGoV2/docdb-2014-10-31/DescribeDBClusterParameterGroups)
- [AWS SDK for Java V2](https://docs.aws.amazon.com/goto/SdkForJavaV2/docdb-2014-10-31/DescribeDBClusterParameterGroups)
- [AWS SDK für JavaScript V3](https://docs.aws.amazon.com/goto/SdkForJavaScriptV3/docdb-2014-10-31/DescribeDBClusterParameterGroups)
- [AWS SDK for PHP V3](https://docs.aws.amazon.com/goto/SdkForPHPV3/docdb-2014-10-31/DescribeDBClusterParameterGroups)
- [AWS SDK für Python](https://docs.aws.amazon.com/goto/boto3/docdb-2014-10-31/DescribeDBClusterParameterGroups)
- [AWS SDK for Ruby V3](https://docs.aws.amazon.com/goto/SdkForRubyV3/docdb-2014-10-31/DescribeDBClusterParameterGroups)

## DescribeDBClusterParameters

Service: Amazon DocumentDB (with MongoDB compatibility)

Gibt die detaillierte Parameterliste für eine bestimmte Cluster-Parametergruppe zurück.

Anforderungsparameter

Informationen zu den Parametern, die alle Aktionen gemeinsam haben, finden Sie unter [Allgemeine](#page-1559-0)  [Parameter.](#page-1559-0)

DBClusterParameterGroupName

Der Name einer bestimmten Cluster-Parametergruppe, für die Parameterdetails zurückgegeben werden sollen.

Einschränkungen:

• Falls angegeben, muss er mit dem Namen einer vorhandenen Datei übereinstimmenDBClusterParameterGroup.

Typ: Zeichenfolge

Erforderlich: Ja

Filter.Filter.N

Dieser Parameter wird derzeit nicht unterstützt.

Typ: Array von [Filter-](#page-1516-0)Objekten

Erforderlich: Nein

### **Marker**

Ein optionales Paginierungstoken, das von einer vorherigen Anforderung bereitgestellt wird. Wenn Sie diesen Parameter angeben, enthält die Antwort nur die Datensätze zwischen der Markierung und dem durch MaxRecords angegebenen Wert.

Typ: Zeichenfolge

Erforderlich: Nein

Amazon DocumentDB (with MongoDB compatibility) 1268

#### **MaxRecords**

Die maximale Anzahl der in der Antwort zurückgegebenen Datensätze. Wenn mehr Datensätze als der angegebene MaxRecords Wert vorhanden sind, ist ein Paginierungstoken (Markierung) in der Antwort enthalten, sodass die verbleibenden Ergebnisse abgerufen werden können.

Standard: 100

Einschränkungen: Mindestwert 20, Höchstwert 100.

Typ: Ganzzahl

Erforderlich: Nein

#### Source

Dieser Wert gibt an, dass nur die Parameter für eine bestimmte Quelle zurückgegeben werden sollen. Parameterquellen können engine, service oder customer sein.

Typ: Zeichenfolge

Erforderlich: Nein

### Antwortelemente

Die folgenden Elemente werden vom Dienst zurückgegeben.

### Marker

Ein optionales Paginierungstoken, das von einer vorherigen Anforderung bereitgestellt wird. Wenn Sie diesen Parameter angeben, enthält die Antwort nur die Datensätze zwischen der Markierung und dem durch MaxRecords angegebenen Wert.

Typ: Zeichenfolge

Parameter.Parameter.N

Gibt eine Liste der Parameter für die Cluster-Parametergruppe zurück.

Typ: Array von [Parameter](#page-1525-0)-Objekten

#### Fehler

Weitere Informationen zu den allgemeinen Fehlern, die bei allen Aktionen zurückgegeben werden, finden Sie unter [Häufige Fehler.](#page-1558-0)

DBParameterGroupNotFound

DBParameterGroupNamebezieht sich nicht auf eine bestehende Parametergruppe.

HTTP Status Code: 404

Weitere Informationen finden Sie unter:

- [AWS -Befehlszeilenschnittstelle](https://docs.aws.amazon.com/goto/aws-cli/docdb-2014-10-31/DescribeDBClusterParameters)
- [AWS SDK for .NET](https://docs.aws.amazon.com/goto/DotNetSDKV3/docdb-2014-10-31/DescribeDBClusterParameters)
- [AWS SDK for C++](https://docs.aws.amazon.com/goto/SdkForCpp/docdb-2014-10-31/DescribeDBClusterParameters)
- [AWS SDK for Go v2](https://docs.aws.amazon.com/goto/SdkForGoV2/docdb-2014-10-31/DescribeDBClusterParameters)
- [AWS SDK for Java V2](https://docs.aws.amazon.com/goto/SdkForJavaV2/docdb-2014-10-31/DescribeDBClusterParameters)
- [AWS SDK für JavaScript V3](https://docs.aws.amazon.com/goto/SdkForJavaScriptV3/docdb-2014-10-31/DescribeDBClusterParameters)
- [AWS SDK for PHP V3](https://docs.aws.amazon.com/goto/SdkForPHPV3/docdb-2014-10-31/DescribeDBClusterParameters)
- [AWS SDK für Python](https://docs.aws.amazon.com/goto/boto3/docdb-2014-10-31/DescribeDBClusterParameters)
- [AWS SDK for Ruby V3](https://docs.aws.amazon.com/goto/SdkForRubyV3/docdb-2014-10-31/DescribeDBClusterParameters)

## DescribeDBClusters

Service: Amazon DocumentDB (with MongoDB compatibility)

Gibt Informationen über bereitgestellte Amazon DocumentDB-Cluster zurück. Dieser API-Vorgang unterstützt die Paginierung. Für bestimmte Verwaltungsfunktionen wie Clusterund Instance-Lebenszyklusmanagement nutzt Amazon DocumentDB Betriebstechnologie, die mit Amazon RDS und Amazon Neptune gemeinsam genutzt wird. Verwenden Sie den filterName=engine,Values=docdb Filterparameter, um nur Amazon DocumentDB-Cluster zurückzugeben.

#### Anforderungsparameter

Informationen zu den Parametern, die alle Aktionen gemeinsam haben, finden Sie unter [Allgemeine](#page-1559-0)  [Parameter.](#page-1559-0)

#### **DBClusterIdentifier**

Die vom Benutzer angegebene Cluster-ID. Wenn dieser Parameter angegeben ist, werden nur Informationen aus dem spezifischen Cluster zurückgegeben. Bei diesem Parameter wird nicht zwischen Groß- und Kleinschreibung unterschieden.

#### Einschränkungen:

• Falls angegeben, muss er mit einem vorhandenen übereinstimmenDBClusterIdentifier.

Typ: Zeichenfolge

Erforderlich: Nein

### Filter.Filter.N

Ein Filter, der einen oder mehrere zu beschreibende Cluster angibt.

Unterstützte Filter:

• db-cluster-id- Akzeptiert Cluster-Identifikatoren und Cluster-Amazon-Ressourcennamen (ARNs). Die Ergebnisliste enthält nur Informationen zu den Clustern, die durch diese ARNs identifiziert wurden.

Typ: Array von [Filter-](#page-1516-0)Objekten

#### Erforderlich: Nein

## Marker

Ein optionales Paginierungstoken, das von einer vorherigen Anforderung bereitgestellt wird. Wenn Sie diesen Parameter angeben, enthält die Antwort nur die Datensätze zwischen der Markierung und dem durch MaxRecords angegebenen Wert.

Typ: Zeichenfolge

Erforderlich: Nein

## **MaxRecords**

Die maximale Anzahl der in der Antwort zurückgegebenen Datensätze. Wenn mehr Datensätze als der angegebene MaxRecords Wert vorhanden sind, ist ein Paginierungstoken (Markierung) in der Antwort enthalten, sodass die verbleibenden Ergebnisse abgerufen werden können.

Standard: 100

Einschränkungen: Mindestwert 20, Höchstwert 100.

Typ: Ganzzahl

Erforderlich: Nein

## Antwortelemente

Die folgenden Elemente werden vom Dienst zurückgegeben.

DBClusters.DBCluster.N

Eine Liste von Clustern.

Typ: Array von [DBCluster-](#page-1473-0)Objekten

## Marker

Ein optionales Paginierungstoken, das von einer vorherigen Anforderung bereitgestellt wird. Wenn Sie diesen Parameter angeben, enthält die Antwort nur die Datensätze zwischen der Markierung und dem durch MaxRecords angegebenen Wert.

# Typ: Zeichenfolge

### Fehler

Weitere Informationen zu den allgemeinen Fehlern, die bei allen Aktionen zurückgegeben werden, finden Sie unter [Häufige Fehler.](#page-1558-0)

DBClusterNotFoundFault

DBClusterIdentifierbezieht sich nicht auf einen vorhandenen Cluster.

HTTP Status Code: 404

Weitere Informationen finden Sie unter:

- [AWS -Befehlszeilenschnittstelle](https://docs.aws.amazon.com/goto/aws-cli/docdb-2014-10-31/DescribeDBClusters)
- [AWS SDK for .NET](https://docs.aws.amazon.com/goto/DotNetSDKV3/docdb-2014-10-31/DescribeDBClusters)
- [AWS SDK for C++](https://docs.aws.amazon.com/goto/SdkForCpp/docdb-2014-10-31/DescribeDBClusters)
- [AWS SDK for Go v2](https://docs.aws.amazon.com/goto/SdkForGoV2/docdb-2014-10-31/DescribeDBClusters)
- [AWS SDK for Java V2](https://docs.aws.amazon.com/goto/SdkForJavaV2/docdb-2014-10-31/DescribeDBClusters)
- [AWS SDK für JavaScript V3](https://docs.aws.amazon.com/goto/SdkForJavaScriptV3/docdb-2014-10-31/DescribeDBClusters)
- [AWS SDK for PHP V3](https://docs.aws.amazon.com/goto/SdkForPHPV3/docdb-2014-10-31/DescribeDBClusters)
- [AWS SDK für Python](https://docs.aws.amazon.com/goto/boto3/docdb-2014-10-31/DescribeDBClusters)
- [AWS SDK for Ruby V3](https://docs.aws.amazon.com/goto/SdkForRubyV3/docdb-2014-10-31/DescribeDBClusters)
# DescribeDBClusterSnapshotAttributes

Service: Amazon DocumentDB (with MongoDB compatibility)

Gibt eine Liste von Cluster-Snapshot-Attributnamen und -werten für einen manuellen DB-Cluster-Snapshot zurück.

Wenn Sie Snapshots mit anderen teilen AWS-Konten, werden das restore Attribut und eine Liste von IDs für diejenigen DescribeDBClusterSnapshotAttributes zurückgegeben AWS-Konten , die berechtigt sind, den manuellen Cluster-Snapshot zu kopieren oder wiederherzustellen. Wenn all es in der Werteliste für das restore Attribut enthalten ist, ist der manuelle Cluster-Snapshot öffentlich und kann von allen AWS-Konten kopiert oder wiederhergestellt werden.

### Anforderungsparameter

Informationen zu den Parametern, die alle Aktionen gemeinsam haben, finden Sie unter [Allgemeine](#page-1559-0)  [Parameter.](#page-1559-0)

### DBClusterSnapshotIdentifier

Der Bezeichner für den Cluster-Snapshot, für den die Attribute beschrieben werden sollen.

Typ: Zeichenfolge

Erforderlich: Ja

#### Antwortelemente

Das folgende Element wird vom Dienst zurückgegeben.

#### DBClusterSnapshotAttributesResult

Detaillierte Informationen zu den Attributen, die einem Cluster-Snapshot zugeordnet sind.

Typ: [DBClusterSnapshotAttributesResult](#page-1492-0) Objekt

#### Fehler

Weitere Informationen zu den allgemeinen Fehlern, die bei allen Aktionen zurückgegeben werden, finden Sie unter [Häufige Fehler.](#page-1558-0)

### DBClusterSnapshotNotFoundFault

DBClusterSnapshotIdentifierbezieht sich nicht auf einen vorhandenen Cluster-Snapshot.

HTTP Status Code: 404

Weitere Informationen finden Sie unter:

- [AWS -Befehlszeilenschnittstelle](https://docs.aws.amazon.com/goto/aws-cli/docdb-2014-10-31/DescribeDBClusterSnapshotAttributes)
- [AWS SDK for .NET](https://docs.aws.amazon.com/goto/DotNetSDKV3/docdb-2014-10-31/DescribeDBClusterSnapshotAttributes)
- [AWS SDK for C++](https://docs.aws.amazon.com/goto/SdkForCpp/docdb-2014-10-31/DescribeDBClusterSnapshotAttributes)
- [AWS SDK for Go v2](https://docs.aws.amazon.com/goto/SdkForGoV2/docdb-2014-10-31/DescribeDBClusterSnapshotAttributes)
- [AWS SDK for Java V2](https://docs.aws.amazon.com/goto/SdkForJavaV2/docdb-2014-10-31/DescribeDBClusterSnapshotAttributes)
- [AWS SDK für JavaScript V3](https://docs.aws.amazon.com/goto/SdkForJavaScriptV3/docdb-2014-10-31/DescribeDBClusterSnapshotAttributes)
- [AWS SDK for PHP V3](https://docs.aws.amazon.com/goto/SdkForPHPV3/docdb-2014-10-31/DescribeDBClusterSnapshotAttributes)
- [AWS SDK für Python](https://docs.aws.amazon.com/goto/boto3/docdb-2014-10-31/DescribeDBClusterSnapshotAttributes)
- [AWS SDK for Ruby V3](https://docs.aws.amazon.com/goto/SdkForRubyV3/docdb-2014-10-31/DescribeDBClusterSnapshotAttributes)

# DescribeDBClusterSnapshots

Service: Amazon DocumentDB (with MongoDB compatibility)

Gibt Informationen über Cluster-Snapshots zurück. Dieser API-Vorgang unterstützt die Paginierung.

#### Anforderungsparameter

Informationen zu den Parametern, die alle Aktionen gemeinsam haben, finden Sie unter [Allgemeine](#page-1559-0)  [Parameter.](#page-1559-0)

#### **DBClusterIdentifier**

Die ID des Clusters, für den die Liste der Cluster-Snapshots abgerufen werden soll. Dieser Parameter kann nicht mit dem DBClusterSnapshotIdentifier Parameter verwendet werden. Bei diesem Parameter wird nicht zwischen Groß- und Kleinschreibung unterschieden.

Einschränkungen:

• Falls angegeben, muss er mit dem Bezeichner eines vorhandenen identisch seinDBCluster.

Typ: Zeichenfolge

Erforderlich: Nein

#### DBClusterSnapshotIdentifier

Eine spezifische Cluster-Snapshot-ID, die beschrieben werden soll. Dieser Parameter kann nicht mit dem DBClusterIdentifier Parameter verwendet werden. Dieser Wert wird als Zeichenfolge in Kleinbuchstaben gespeichert.

Einschränkungen:

- Falls angegeben, muss er mit dem Bezeichner eines vorhandenen identisch seinDBClusterSnapshot.
- Wenn diese Kennung für einen automatisierten Snapshot ist, muss auch der Parameter SnapshotType angegeben werden.

Typ: Zeichenfolge

Erforderlich: Nein

Filter.Filter.N

Dieser Parameter wird derzeit nicht unterstützt.

Typ: Array von [Filter-](#page-1516-0)Objekten

Erforderlich: Nein

IncludePublic

Ist auf eingestellt, true um manuelle Cluster-Snapshots einzubeziehen, die öffentlich sind und von jedem kopiert oder wiederhergestellt werden können, oder auf andere Weise. AWS-Kontofalse Der Standardwert ist false.

Typ: Boolesch

Erforderlich: Nein

IncludeShared

Legt fest, true dass auch gemeinsam genutzte manuelle Cluster-Snapshots von anderen Benutzern aufgenommen werden AWS-Konten , für AWS-Konto deren Kopieren oder Wiederherstellung die entsprechenden Rechte erteilt wurden, und aus anderen Gründen. false Der Standardwert ist false.

Typ: Boolesch

Erforderlich: Nein

# Marker

Ein optionales Paginierungstoken, das von einer vorherigen Anforderung bereitgestellt wird. Wenn Sie diesen Parameter angeben, enthält die Antwort nur die Datensätze zwischen der Markierung und dem durch MaxRecords angegebenen Wert.

Typ: Zeichenfolge

Erforderlich: Nein

# **MaxRecords**

Die maximale Anzahl der in der Antwort zurückgegebenen Datensätze. Wenn mehr Datensätze als der angegebene MaxRecords Wert vorhanden sind, wird ein Paginierungstoken (Markierung) in die Antwort aufgenommen, sodass die verbleibenden Ergebnisse abgerufen werden können.

# Standard: 100

Einschränkungen: Mindestwert 20, Höchstwert 100.

Typ: Ganzzahl

Erforderlich: Nein

# **SnapshotType**

Der Typ der Cluster-Snapshots, die zurückgegeben werden sollen. Sie können einen der folgenden Werte angeben:

- automated- Gibt alle Cluster-Snapshots zurück, die Amazon DocumentDB automatisch für Sie erstellt hat. AWS-Konto
- manual- Gibt alle Cluster-Snapshots zurück, die Sie manuell für Ihren erstellt haben. AWS-Konto
- shared- Gibt alle manuellen Cluster-Snapshots zurück, die für Sie freigegeben wurden. AWS-Konto
- public- Gibt alle Cluster-Snapshots zurück, die als öffentlich markiert wurden.

Wenn Sie keinen SnapshotType Wert angeben, werden sowohl automatisierte als auch manuelle Cluster-Snapshots zurückgegeben. Sie können gemeinsam genutzte Cluster-Snapshots in diese Ergebnisse einbeziehen, indem Sie den IncludeShared Parameter auf setzen. true Sie können öffentliche Cluster-Snapshots in diese Ergebnisse einbeziehen, indem Sie den IncludePublic Parameter auf setzen. true

Die Parameter IncludePublic und IncludeShared gelten nicht für SnapshotType-Werte von manual oder automated. Der Parameter IncludePublic gilt nicht, wenn SnapshotType auf shared festgelegt ist. Der Parameter IncludeShared gilt nicht, wenn SnapshotType auf public festgelegt ist.

Typ: Zeichenfolge

Erforderlich: Nein

# Antwortelemente

Die folgenden Elemente werden vom Dienst zurückgegeben.

ClusterSnapshotsDB D.B. N ClusterSnapshot

Stellt eine Liste von Cluster-Snapshots bereit.

Typ: Array von [DBClusterSnapshot-](#page-1486-0)Objekten

## **Marker**

Ein optionales Paginierungstoken, das von einer vorherigen Anforderung bereitgestellt wird. Wenn Sie diesen Parameter angeben, enthält die Antwort nur die Datensätze zwischen der Markierung und dem durch MaxRecords angegebenen Wert.

Typ: Zeichenfolge

# Fehler

Weitere Informationen zu den allgemeinen Fehlern, die bei allen Aktionen zurückgegeben werden, finden Sie unter [Häufige Fehler.](#page-1558-0)

DBClusterSnapshotNotFoundFault

DBClusterSnapshotIdentifierbezieht sich nicht auf einen vorhandenen Cluster-Snapshot.

HTTP Status Code: 404

Weitere Informationen finden Sie unter:

- [AWS -Befehlszeilenschnittstelle](https://docs.aws.amazon.com/goto/aws-cli/docdb-2014-10-31/DescribeDBClusterSnapshots)
- [AWS SDK for .NET](https://docs.aws.amazon.com/goto/DotNetSDKV3/docdb-2014-10-31/DescribeDBClusterSnapshots)
- [AWS SDK for C++](https://docs.aws.amazon.com/goto/SdkForCpp/docdb-2014-10-31/DescribeDBClusterSnapshots)
- [AWS SDK for Go v2](https://docs.aws.amazon.com/goto/SdkForGoV2/docdb-2014-10-31/DescribeDBClusterSnapshots)
- [AWS SDK for Java V2](https://docs.aws.amazon.com/goto/SdkForJavaV2/docdb-2014-10-31/DescribeDBClusterSnapshots)
- [AWS SDK für JavaScript V3](https://docs.aws.amazon.com/goto/SdkForJavaScriptV3/docdb-2014-10-31/DescribeDBClusterSnapshots)
- [AWS SDK for PHP V3](https://docs.aws.amazon.com/goto/SdkForPHPV3/docdb-2014-10-31/DescribeDBClusterSnapshots)
- [AWS SDK für Python](https://docs.aws.amazon.com/goto/boto3/docdb-2014-10-31/DescribeDBClusterSnapshots)
- [AWS SDK for Ruby V3](https://docs.aws.amazon.com/goto/SdkForRubyV3/docdb-2014-10-31/DescribeDBClusterSnapshots)

## DescribeDBEngineVersions

Service: Amazon DocumentDB (with MongoDB compatibility)

Gibt eine Liste der verfügbaren Engines zurück.

Anforderungsparameter

Informationen zu den Parametern, die alle Aktionen gemeinsam haben, finden Sie unter [Allgemeine](#page-1559-0)  [Parameter.](#page-1559-0)

#### DBParameterGroupFamily

Der Name einer bestimmten Parametergruppenfamilie, für die Details zurückgegeben werden sollen.

Einschränkungen:

• Falls angegeben, muss er mit einem vorhandenen übereinstimmenDBParameterGroupFamily.

Typ: Zeichenfolge

Erforderlich: Nein

#### **DefaultOnly**

Gibt an, dass nur die standardmäßige Version der angegebenen Engine oder Kombination aus Engine und Hauptversion zurückgegeben wird.

Typ: Boolesch

Erforderlich: Nein

#### Engine

Die zurückzugebende Datenbank-Engine.

Typ: Zeichenfolge

Erforderlich: Nein

#### EngineVersion

Die zurückzugebende Datenbank-Engine-Version.

Beispiel: 3.6.0

Typ: Zeichenfolge

Erforderlich: Nein

Filter.Filter.N

Dieser Parameter wird derzeit nicht unterstützt.

Typ: Array von [Filter-](#page-1516-0)Objekten

Erforderlich: Nein

ListSupportedCharacterSets

Wenn dieser Parameter angegeben ist und die angeforderte Engine den Parameter CharacterSetName für CreateDBInstance unterstützt, enthält die Antwort eine Liste der unterstützten Zeichensätze für jede Engine-Version.

Typ: Boolesch

Erforderlich: Nein

ListSupportedTimezones

Wenn dieser Parameter angegeben ist und die angeforderte Engine den Parameter TimeZone für CreateDBInstance unterstützt, enthält die Antwort eine Liste der unterstützten Zeitzonen für jede Engine-Version.

Typ: Boolesch

Erforderlich: Nein

### Marker

Ein optionales Paginierungstoken, das von einer vorherigen Anforderung bereitgestellt wird. Wenn Sie diesen Parameter angeben, enthält die Antwort nur die Datensätze zwischen der Markierung und dem durch MaxRecords angegebenen Wert.

Typ: Zeichenfolge

Erforderlich: Nein

#### **MaxRecords**

Die maximale Anzahl der in der Antwort zurückgegebenen Datensätze. Wenn mehr Datensätze als der angegebene MaxRecords Wert vorhanden sind, ist ein Paginierungstoken (Markierung) in der Antwort enthalten, sodass die verbleibenden Ergebnisse abgerufen werden können.

Standard: 100

Einschränkungen: Mindestwert 20, Höchstwert 100.

Typ: Ganzzahl

Erforderlich: Nein

Antwortelemente

Die folgenden Elemente werden vom Dienst zurückgegeben.

EngineVersionsDB D.B. N EngineVersion

Detaillierte Informationen zu einer oder mehreren Engine-Versionen.

Typ: Array von [DBEngineVersion-](#page-1493-0)Objekten

#### Marker

Ein optionales Paginierungstoken, das von einer vorherigen Anforderung bereitgestellt wird. Wenn Sie diesen Parameter angeben, enthält die Antwort nur die Datensätze zwischen der Markierung und dem durch MaxRecords angegebenen Wert.

Typ: Zeichenfolge

#### Fehler

Weitere Informationen zu den allgemeinen Fehlern, die bei allen Aktionen zurückgegeben werden, finden Sie unter [Häufige Fehler.](#page-1558-0)

Weitere Informationen finden Sie unter:

- [AWS -Befehlszeilenschnittstelle](https://docs.aws.amazon.com/goto/aws-cli/docdb-2014-10-31/DescribeDBEngineVersions)
- [AWS SDK for .NET](https://docs.aws.amazon.com/goto/DotNetSDKV3/docdb-2014-10-31/DescribeDBEngineVersions)
- [AWS SDK for C++](https://docs.aws.amazon.com/goto/SdkForCpp/docdb-2014-10-31/DescribeDBEngineVersions)
- [AWS SDK for Go v2](https://docs.aws.amazon.com/goto/SdkForGoV2/docdb-2014-10-31/DescribeDBEngineVersions)
- [AWS SDK for Java V2](https://docs.aws.amazon.com/goto/SdkForJavaV2/docdb-2014-10-31/DescribeDBEngineVersions)
- [AWS SDK für JavaScript V3](https://docs.aws.amazon.com/goto/SdkForJavaScriptV3/docdb-2014-10-31/DescribeDBEngineVersions)
- [AWS SDK for PHP V3](https://docs.aws.amazon.com/goto/SdkForPHPV3/docdb-2014-10-31/DescribeDBEngineVersions)
- [AWS SDK für Python](https://docs.aws.amazon.com/goto/boto3/docdb-2014-10-31/DescribeDBEngineVersions)
- [AWS SDK for Ruby V3](https://docs.aws.amazon.com/goto/SdkForRubyV3/docdb-2014-10-31/DescribeDBEngineVersions)

# DescribeDBInstances

Service: Amazon DocumentDB (with MongoDB compatibility)

Gibt Informationen über bereitgestellte Amazon DocumentDB DocumentDB-Instances zurück. Diese API unterstützt Paginierung.

Anforderungsparameter

Informationen zu den Parametern, die alle Aktionen gemeinsam haben, finden Sie unter [Allgemeine](#page-1559-0)  [Parameter.](#page-1559-0)

#### DBInstanceIdentifier

Die vom Benutzer angegebene Instance-ID. Wenn dieser Parameter angegeben ist, werden nur Informationen von der jeweiligen Instanz zurückgegeben. Bei diesem Parameter wird nicht zwischen Groß- und Kleinschreibung unterschieden.

#### Einschränkungen:

• Falls angegeben, muss er mit dem Bezeichner einer vorhandenen übereinstimmenDBInstance.

Typ: Zeichenfolge

Erforderlich: Nein

Filter.Filter.N

Ein Filter, der eine oder mehrere zu beschreibende Instanzen angibt.

Unterstützte Filter:

- db-cluster-id- Akzeptiert Cluster-Identifikatoren und Cluster-Amazon-Ressourcennamen (ARNs). Die Ergebnisliste enthält nur die Informationen über die Instances, die den Clustern zugeordnet sind, die durch diese ARNs identifiziert werden.
- db-instance-id- Akzeptiert Instanzkennungen und Instanz-ARNs. Die Ergebnisliste enthält nur die Informationen zu den Instances, die durch diese ARNs identifiziert werden.

Typ: Array von [Filter-](#page-1516-0)Objekten

### Erforderlich: Nein

# Marker

Ein optionales Paginierungstoken, das von einer vorherigen Anforderung bereitgestellt wird. Wenn Sie diesen Parameter angeben, enthält die Antwort nur die Datensätze zwischen der Markierung und dem durch MaxRecords angegebenen Wert.

Typ: Zeichenfolge

Erforderlich: Nein

# **MaxRecords**

Die maximale Anzahl der in der Antwort zurückgegebenen Datensätze. Wenn mehr Datensätze als der angegebene MaxRecords Wert vorhanden sind, ist ein Paginierungstoken (Markierung) in der Antwort enthalten, sodass die verbleibenden Ergebnisse abgerufen werden können.

Standard: 100

Einschränkungen: Mindestwert 20, Höchstwert 100.

Typ: Ganzzahl

Erforderlich: Nein

# Antwortelemente

Die folgenden Elemente werden vom Dienst zurückgegeben.

DBInstances.DbInstance.

Detaillierte Informationen zu einer oder mehreren Instanzen.

Typ: Array von [DBInstance](#page-1496-0)-Objekten

# Marker

Ein optionales Paginierungstoken, das von einer vorherigen Anforderung bereitgestellt wird. Wenn Sie diesen Parameter angeben, enthält die Antwort nur die Datensätze zwischen der Markierung und dem durch MaxRecords angegebenen Wert.

# Typ: Zeichenfolge

#### Fehler

Weitere Informationen zu den allgemeinen Fehlern, die bei allen Aktionen zurückgegeben werden, finden Sie unter [Häufige Fehler.](#page-1558-0)

DBInstanceNotFound

DBInstanceIdentifierbezieht sich nicht auf eine bestehende Instanz.

HTTP Status Code: 404

Weitere Informationen finden Sie unter:

- [AWS -Befehlszeilenschnittstelle](https://docs.aws.amazon.com/goto/aws-cli/docdb-2014-10-31/DescribeDBInstances)
- [AWS SDK for .NET](https://docs.aws.amazon.com/goto/DotNetSDKV3/docdb-2014-10-31/DescribeDBInstances)
- [AWS SDK for C++](https://docs.aws.amazon.com/goto/SdkForCpp/docdb-2014-10-31/DescribeDBInstances)
- [AWS SDK for Go v2](https://docs.aws.amazon.com/goto/SdkForGoV2/docdb-2014-10-31/DescribeDBInstances)
- [AWS SDK for Java V2](https://docs.aws.amazon.com/goto/SdkForJavaV2/docdb-2014-10-31/DescribeDBInstances)
- [AWS SDK für JavaScript V3](https://docs.aws.amazon.com/goto/SdkForJavaScriptV3/docdb-2014-10-31/DescribeDBInstances)
- [AWS SDK for PHP V3](https://docs.aws.amazon.com/goto/SdkForPHPV3/docdb-2014-10-31/DescribeDBInstances)
- [AWS SDK für Python](https://docs.aws.amazon.com/goto/boto3/docdb-2014-10-31/DescribeDBInstances)
- [AWS SDK for Ruby V3](https://docs.aws.amazon.com/goto/SdkForRubyV3/docdb-2014-10-31/DescribeDBInstances)

# DescribeDBSubnetGroups

Service: Amazon DocumentDB (with MongoDB compatibility)

Gibt eine Liste von DBSubnetGroup-Beschreibungen zurück. Wenn a angegeben DBSubnetGroupName ist, enthält die Liste nur die Beschreibungen der angegebenen. DBSubnetGroup

Anforderungsparameter

Informationen zu den Parametern, die alle Aktionen gemeinsam haben, finden Sie unter [Allgemeine](#page-1559-0)  [Parameter.](#page-1559-0)

### DBSubnetGroupName

Der Name der Subnetzgruppe, für die Details zurückgegeben werden sollen.

Typ: Zeichenfolge

Erforderlich: Nein

# Filters.Filter.N

Dieser Parameter wird derzeit nicht unterstützt.

Typ: Array von [Filter-](#page-1516-0)Objekten

Erforderlich: Nein

## Marker

Ein optionales Paginierungstoken, das von einer vorherigen Anforderung bereitgestellt wird. Wenn Sie diesen Parameter angeben, enthält die Antwort nur die Datensätze zwischen der Markierung und dem durch MaxRecords angegebenen Wert.

Typ: Zeichenfolge

Erforderlich: Nein

### **MaxRecords**

Die maximale Anzahl der in der Antwort zurückgegebenen Datensätze. Wenn mehr Datensätze als der angegebene MaxRecords Wert vorhanden sind, ist ein Paginierungstoken (Markierung) in der Antwort enthalten, sodass die verbleibenden Ergebnisse abgerufen werden können.

### Standard: 100

Einschränkungen: Mindestwert 20, Höchstwert 100.

Typ: Ganzzahl

Erforderlich: Nein

#### Antwortelemente

Die folgenden Elemente werden vom Dienst zurückgegeben.

SubnetGroupsDB D.B. N SubnetGroup

Detaillierte Informationen zu einer oder mehreren Subnetzgruppen.

Typ: Array von [DBSubnetGroup](#page-1504-0)-Objekten

#### Marker

Ein optionales Paginierungstoken, das von einer vorherigen Anforderung bereitgestellt wird. Wenn Sie diesen Parameter angeben, enthält die Antwort nur die Datensätze zwischen der Markierung und dem durch MaxRecords angegebenen Wert.

Typ: Zeichenfolge

## Fehler

Weitere Informationen zu den allgemeinen Fehlern, die bei allen Aktionen zurückgegeben werden, finden Sie unter [Häufige Fehler.](#page-1558-0)

#### DBSubnetGroupNotFoundFault

DBSubnetGroupNamebezieht sich nicht auf eine bestehende Subnetzgruppe.

HTTP Status Code: 404

Weitere Informationen finden Sie unter:

- [AWS -Befehlszeilenschnittstelle](https://docs.aws.amazon.com/goto/aws-cli/docdb-2014-10-31/DescribeDBSubnetGroups)
- [AWS SDK for .NET](https://docs.aws.amazon.com/goto/DotNetSDKV3/docdb-2014-10-31/DescribeDBSubnetGroups)
- [AWS SDK for C++](https://docs.aws.amazon.com/goto/SdkForCpp/docdb-2014-10-31/DescribeDBSubnetGroups)
- [AWS SDK for Go v2](https://docs.aws.amazon.com/goto/SdkForGoV2/docdb-2014-10-31/DescribeDBSubnetGroups)
- [AWS SDK for Java V2](https://docs.aws.amazon.com/goto/SdkForJavaV2/docdb-2014-10-31/DescribeDBSubnetGroups)
- [AWS SDK für JavaScript V3](https://docs.aws.amazon.com/goto/SdkForJavaScriptV3/docdb-2014-10-31/DescribeDBSubnetGroups)
- [AWS SDK for PHP V3](https://docs.aws.amazon.com/goto/SdkForPHPV3/docdb-2014-10-31/DescribeDBSubnetGroups)
- [AWS SDK für Python](https://docs.aws.amazon.com/goto/boto3/docdb-2014-10-31/DescribeDBSubnetGroups)
- [AWS SDK for Ruby V3](https://docs.aws.amazon.com/goto/SdkForRubyV3/docdb-2014-10-31/DescribeDBSubnetGroups)

# DescribeEngineDefaultClusterParameters

Service: Amazon DocumentDB (with MongoDB compatibility)

Gibt die Standard-Engine- und System-Parameterinformationen für die Cluster-Datenbank-Engine zurück.

Anforderungsparameter

Informationen zu den Parametern, die alle Aktionen gemeinsam haben, finden Sie unter [Allgemeine](#page-1559-0)  [Parameter.](#page-1559-0)

### DBParameterGroupFamily

Der Name der Cluster-Parametergruppenfamilie, für die die Engine-Parameterinformationen zurückgegeben werden sollen.

Typ: Zeichenfolge

Erforderlich: Ja

Filter.Filter.N

Dieser Parameter wird derzeit nicht unterstützt.

Typ: Array von [Filter-](#page-1516-0)Objekten

Erforderlich: Nein

## Marker

Ein optionales Paginierungstoken, das von einer vorherigen Anforderung bereitgestellt wird. Wenn Sie diesen Parameter angeben, enthält die Antwort nur die Datensätze zwischen der Markierung und dem durch MaxRecords angegebenen Wert.

Typ: Zeichenfolge

Erforderlich: Nein

### **MaxRecords**

Die maximale Anzahl der in der Antwort zurückgegebenen Datensätze. Wenn mehr Datensätze als der angegebene MaxRecords Wert vorhanden sind, ist ein Paginierungstoken (Markierung) in der Antwort enthalten, sodass die verbleibenden Ergebnisse abgerufen werden können.

### Standard: 100

Einschränkungen: Mindestwert 20, Höchstwert 100.

Typ: Ganzzahl

Erforderlich: Nein

#### Antwortelemente

Das folgende Element wird vom Dienst zurückgegeben.

### **EngineDefaults**

Enthält das Ergebnis eines erfolgreichen Aufrufs der DescribeEngineDefaultClusterParameters Operation.

Typ: [EngineDefaults](#page-1508-0) Objekt

# Fehler

Weitere Informationen zu den allgemeinen Fehlern, die bei allen Aktionen zurückgegeben werden, finden Sie unter [Häufige Fehler.](#page-1558-0)

Weitere Informationen finden Sie unter:

- [AWS -Befehlszeilenschnittstelle](https://docs.aws.amazon.com/goto/aws-cli/docdb-2014-10-31/DescribeEngineDefaultClusterParameters)
- [AWS SDK for .NET](https://docs.aws.amazon.com/goto/DotNetSDKV3/docdb-2014-10-31/DescribeEngineDefaultClusterParameters)
- [AWS SDK for C++](https://docs.aws.amazon.com/goto/SdkForCpp/docdb-2014-10-31/DescribeEngineDefaultClusterParameters)
- [AWS SDK for Go v2](https://docs.aws.amazon.com/goto/SdkForGoV2/docdb-2014-10-31/DescribeEngineDefaultClusterParameters)
- [AWS SDK for Java V2](https://docs.aws.amazon.com/goto/SdkForJavaV2/docdb-2014-10-31/DescribeEngineDefaultClusterParameters)
- [AWS SDK für JavaScript V3](https://docs.aws.amazon.com/goto/SdkForJavaScriptV3/docdb-2014-10-31/DescribeEngineDefaultClusterParameters)
- [AWS SDK for PHP V3](https://docs.aws.amazon.com/goto/SdkForPHPV3/docdb-2014-10-31/DescribeEngineDefaultClusterParameters)
- [AWS SDK für Python](https://docs.aws.amazon.com/goto/boto3/docdb-2014-10-31/DescribeEngineDefaultClusterParameters)
- [AWS SDK for Ruby V3](https://docs.aws.amazon.com/goto/SdkForRubyV3/docdb-2014-10-31/DescribeEngineDefaultClusterParameters)

# DescribeEventCategories

Service: Amazon DocumentDB (with MongoDB compatibility)

Zeigt eine Liste der Kategorien für alle Ereignisquelltypen oder – falls angegeben – für einen angegebenen Quelltyp an.

#### Anforderungsparameter

Informationen zu den Parametern, die alle Aktionen gemeinsam haben, finden Sie unter [Allgemeine](#page-1559-0)  [Parameter.](#page-1559-0)

#### Filter.Filter.N

Dieser Parameter wird derzeit nicht unterstützt.

Typ: Array von [Filter-](#page-1516-0)Objekten

Erforderlich: Nein

### SourceType

Der Typ der Quelle, die die Ereignisse generiert.

Zulässige Werte: db-instance, db-parameter-group, db-security-group

Typ: Zeichenfolge

Erforderlich: Nein

#### Antwortelemente

Das folgende Element wird vom Dienst zurückgegeben.

EventCategoriesMapList. EventCategoriesMapN

Eine Liste von Karten mit Event-Kategorien.

Typ: Array von [EventCategoriesMap](#page-1512-0)-Objekten

# Fehler

Weitere Informationen zu den allgemeinen Fehlern, die bei allen Aktionen zurückgegeben werden, finden Sie unter [Häufige Fehler.](#page-1558-0)

Weitere Informationen finden Sie unter:

- [AWS -Befehlszeilenschnittstelle](https://docs.aws.amazon.com/goto/aws-cli/docdb-2014-10-31/DescribeEventCategories)
- [AWS SDK for .NET](https://docs.aws.amazon.com/goto/DotNetSDKV3/docdb-2014-10-31/DescribeEventCategories)
- [AWS SDK for C++](https://docs.aws.amazon.com/goto/SdkForCpp/docdb-2014-10-31/DescribeEventCategories)
- [AWS SDK for Go v2](https://docs.aws.amazon.com/goto/SdkForGoV2/docdb-2014-10-31/DescribeEventCategories)
- [AWS SDK for Java V2](https://docs.aws.amazon.com/goto/SdkForJavaV2/docdb-2014-10-31/DescribeEventCategories)
- [AWS SDK für JavaScript V3](https://docs.aws.amazon.com/goto/SdkForJavaScriptV3/docdb-2014-10-31/DescribeEventCategories)
- [AWS SDK for PHP V3](https://docs.aws.amazon.com/goto/SdkForPHPV3/docdb-2014-10-31/DescribeEventCategories)
- [AWS SDK für Python](https://docs.aws.amazon.com/goto/boto3/docdb-2014-10-31/DescribeEventCategories)
- [AWS SDK for Ruby V3](https://docs.aws.amazon.com/goto/SdkForRubyV3/docdb-2014-10-31/DescribeEventCategories)

# **DescribeEvents**

Service: Amazon DocumentDB (with MongoDB compatibility)

Gibt Ereignisse zurück, die sich auf Instances, Sicherheitsgruppen, Snapshots und DB-Parametergruppen der letzten 14 Tage beziehen. Sie können Ereignisse abrufen, die für eine bestimmte DB-Instance, Sicherheitsgruppe, einen Snapshot oder eine Parametergruppe spezifisch sind, indem Sie den Namen als Parameter angeben. Standardmäßig werden die Ereignisse der letzten Stunde zurückgegeben.

Anforderungsparameter

Informationen zu den Parametern, die alle Aktionen gemeinsam haben, finden Sie unter [Allgemeine](#page-1559-0)  [Parameter.](#page-1559-0)

#### Duration

Die Anzahl der Minuten, in denen Ereignisse abgerufen werden sollen.

Standard: 60

Typ: Ganzzahl

Erforderlich: Nein

# EndTime

Das Ende des Zeitintervalls, für das Ereignisse abgerufen werden sollen, angegeben im ISO 8601-Format.

Beispiel: 2009-07-08T18:00Z

Typ: Zeitstempel

Erforderlich: Nein

EventCategories. EventCategoryN

Eine Liste von Ereigniskategorien, die Benachrichtigungen für ein Abonnement für Ereignisbenachrichtigungen auslösen.

Typ: Zeichenfolgen-Array

Erforderlich: Nein

## Filter.Filter.N

Dieser Parameter wird derzeit nicht unterstützt.

Typ: Array von [Filter-](#page-1516-0)Objekten

Erforderlich: Nein

# **Marker**

Ein optionales Paginierungstoken, das von einer vorherigen Anforderung bereitgestellt wird. Wenn Sie diesen Parameter angeben, enthält die Antwort nur die Datensätze zwischen der Markierung und dem durch MaxRecords angegebenen Wert.

Typ: Zeichenfolge

Erforderlich: Nein

# **MaxRecords**

Die maximale Anzahl der in der Antwort zurückgegebenen Datensätze. Wenn mehr Datensätze als der angegebene MaxRecords Wert vorhanden sind, ist ein Paginierungstoken (Markierung) in der Antwort enthalten, sodass die verbleibenden Ergebnisse abgerufen werden können.

Standard: 100

Einschränkungen: Mindestwert 20, Höchstwert 100.

Typ: Ganzzahl

Erforderlich: Nein

# SourceIdentifier

ID der Ereignisquelle, für die Ereignisse zurückgegeben werden. Wenn nicht angegeben, werden alle Quellen zur Antwort hinzugefügt.

Einschränkungen:

- Wenn SourceIdentifier angegeben, SourceType muss es auch angegeben werden.
- Wenn der Quelltyp istDBInstance, DBInstanceIdentifier muss a angegeben werden.
- Wenn der Quelltyp istDBSecurityGroup, DBSecurityGroupName muss a angegeben werden.
- Wenn der Quelltyp istDBParameterGroup, DBParameterGroupName muss a angegeben werden.
- Wenn der Quelltyp istDBSnapshot, DBSnapshotIdentifier muss a angegeben werden.
- Darf nicht mit einem Bindestrich enden oder zwei aufeinanderfolgende Bindestriche enthalten.

Typ: Zeichenfolge

Erforderlich: Nein

# **SourceType**

Die Ereignisquelle zum Abrufen von Ereignissen. Wenn kein Wert angegeben ist, werden alle Ereignisse zurückgegeben.

Typ: Zeichenfolge

Zulässige Werte: db-instance | db-parameter-group | db-security-group | dbsnapshot | db-cluster | db-cluster-snapshot

Erforderlich: Nein

# **StartTime**

Der Beginn des Zeitintervalls, für das Ereignisse abgerufen werden sollen, angegeben im ISO 8601-Format.

Beispiel: 2009-07-08T18:00Z

Typ: Zeitstempel

Erforderlich: Nein

# Antwortelemente

Die folgenden Elemente werden vom Dienst zurückgegeben.

# Events.Event.N

Detaillierte Informationen zu einer oder mehreren Veranstaltungen.

Typ: Array von [Event-](#page-1510-0)Objekten

## **Marker**

Ein optionales Paginierungstoken, das von einer vorherigen Anforderung bereitgestellt wird. Wenn Sie diesen Parameter angeben, enthält die Antwort nur die Datensätze zwischen der Markierung und dem durch MaxRecords angegebenen Wert.

Typ: Zeichenfolge

# Fehler

Weitere Informationen zu den allgemeinen Fehlern, die bei allen Aktionen zurückgegeben werden, finden Sie unter [Häufige Fehler.](#page-1558-0)

Weitere Informationen finden Sie unter:

- [AWS -Befehlszeilenschnittstelle](https://docs.aws.amazon.com/goto/aws-cli/docdb-2014-10-31/DescribeEvents)
- [AWS SDK for .NET](https://docs.aws.amazon.com/goto/DotNetSDKV3/docdb-2014-10-31/DescribeEvents)
- [AWS SDK for C++](https://docs.aws.amazon.com/goto/SdkForCpp/docdb-2014-10-31/DescribeEvents)
- [AWS SDK for Go v2](https://docs.aws.amazon.com/goto/SdkForGoV2/docdb-2014-10-31/DescribeEvents)
- [AWS SDK for Java V2](https://docs.aws.amazon.com/goto/SdkForJavaV2/docdb-2014-10-31/DescribeEvents)
- [AWS SDK für JavaScript V3](https://docs.aws.amazon.com/goto/SdkForJavaScriptV3/docdb-2014-10-31/DescribeEvents)
- [AWS SDK for PHP V3](https://docs.aws.amazon.com/goto/SdkForPHPV3/docdb-2014-10-31/DescribeEvents)
- [AWS SDK für Python](https://docs.aws.amazon.com/goto/boto3/docdb-2014-10-31/DescribeEvents)
- [AWS SDK for Ruby V3](https://docs.aws.amazon.com/goto/SdkForRubyV3/docdb-2014-10-31/DescribeEvents)

# **DescribeEventSubscriptions**

Service: Amazon DocumentDB (with MongoDB compatibility)

Listet alle Abonnementbeschreibungen für ein Kundenkonto auf. Die Beschreibung für ein Abonnement umfasst

SubscriptionNameSNSTopicARN,CustomerID,SourceType,SourceID,CreationTime, undStatus.

Wenn Sie eine angebenSubscriptionName, wird die Beschreibung für dieses Abonnement aufgeführt.

### Anforderungsparameter

Informationen zu den Parametern, die alle Aktionen gemeinsam haben, finden Sie unter [Allgemeine](#page-1559-0)  [Parameter.](#page-1559-0)

#### Filter.Filter.N

Dieser Parameter wird derzeit nicht unterstützt.

Typ: Array von [Filter-](#page-1516-0)Objekten

Erforderlich: Nein

#### Marker

Ein optionales Paginierungstoken, das von einer vorherigen Anforderung bereitgestellt wird. Wenn Sie diesen Parameter angeben, enthält die Antwort nur die Datensätze zwischen der Markierung und dem durch MaxRecords angegebenen Wert.

Typ: Zeichenfolge

Erforderlich: Nein

#### **MaxRecords**

Die maximale Anzahl der in der Antwort zurückgegebenen Datensätze. Wenn mehr Datensätze als der angegebene MaxRecords Wert vorhanden sind, ist ein Paginierungstoken (Markierung) in der Antwort enthalten, sodass die verbleibenden Ergebnisse abgerufen werden können.

#### Standard: 100

Einschränkungen: Mindestwert 20, Höchstwert 100.

Typ: Ganzzahl

Erforderlich: Nein

#### **SubscriptionName**

Der Name des Amazon DocumentDB DocumentDB-Abonnements für Ereignisbenachrichtigungen, das Sie beschreiben möchten.

Typ: Zeichenfolge

Erforderlich: Nein

# Antwortelemente

Die folgenden Elemente werden vom Service zurückgegeben.

EventSubscriptionsList. EventSubscriptionN

Eine Liste von Event-Abonnements.

Typ: Array von [EventSubscription-](#page-1513-0)Objekten

#### **Marker**

Ein optionales Paginierungstoken, das von einer vorherigen Anforderung bereitgestellt wird. Wenn Sie diesen Parameter angeben, enthält die Antwort nur die Datensätze zwischen der Markierung und dem durch MaxRecords angegebenen Wert.

Typ: Zeichenfolge

# Fehler

Weitere Informationen zu den allgemeinen Fehlern, die bei allen Aktionen zurückgegeben werden, finden Sie unter [Häufige Fehler.](#page-1558-0)

# SubscriptionNotFound

Der Abonnementname ist nicht vorhanden.

HTTP Status Code: 404

Amazon DocumentDB (with MongoDB compatibility) 1300

Weitere Informationen finden Sie unter:

- [AWS -Befehlszeilenschnittstelle](https://docs.aws.amazon.com/goto/aws-cli/docdb-2014-10-31/DescribeEventSubscriptions)
- [AWS SDK for .NET](https://docs.aws.amazon.com/goto/DotNetSDKV3/docdb-2014-10-31/DescribeEventSubscriptions)
- [AWS SDK for C++](https://docs.aws.amazon.com/goto/SdkForCpp/docdb-2014-10-31/DescribeEventSubscriptions)
- [AWS SDK for Go v2](https://docs.aws.amazon.com/goto/SdkForGoV2/docdb-2014-10-31/DescribeEventSubscriptions)
- [AWS SDK for Java V2](https://docs.aws.amazon.com/goto/SdkForJavaV2/docdb-2014-10-31/DescribeEventSubscriptions)
- [AWS SDK für JavaScript V3](https://docs.aws.amazon.com/goto/SdkForJavaScriptV3/docdb-2014-10-31/DescribeEventSubscriptions)
- [AWS SDK for PHP V3](https://docs.aws.amazon.com/goto/SdkForPHPV3/docdb-2014-10-31/DescribeEventSubscriptions)
- [AWS SDK für Python](https://docs.aws.amazon.com/goto/boto3/docdb-2014-10-31/DescribeEventSubscriptions)
- [AWS SDK for Ruby V3](https://docs.aws.amazon.com/goto/SdkForRubyV3/docdb-2014-10-31/DescribeEventSubscriptions)

# **DescribeGlobalClusters**

Service: Amazon DocumentDB (with MongoDB compatibility)

Gibt Informationen über globale Amazon DocumentDB-Cluster zurück. Diese API unterstützt Paginierung.

**a** Note

Diese Aktion gilt nur für Amazon DocumentDB-Cluster.

#### Anforderungsparameter

Informationen zu den Parametern, die alle Aktionen gemeinsam haben, finden Sie unter [Allgemeine](#page-1559-0)  [Parameter.](#page-1559-0)

## Filters.Filter.N.

Ein Filter, der einen oder mehrere globale DB-Cluster spezifiziert, die beschrieben werden sollen.

Unterstützte Filter: db-cluster-id akzeptiert Cluster-Identifikatoren und Cluster-Amazon-Ressourcennamen (ARNs). Die Ergebnisliste enthält nur Informationen zu den Clustern, die durch diese ARNs identifiziert wurden.

Typ: Array von [Filter-](#page-1516-0)Objekten

Erforderlich: Nein

GlobalClusterIdentifier

Die vom Benutzer angegebene Cluster-ID. Wenn dieser Parameter angegeben ist, werden nur Informationen aus dem spezifischen Cluster zurückgegeben. Bei diesem Parameter wird nicht zwischen Groß- und Kleinschreibung unterschieden.

Typ: Zeichenfolge

Längenbeschränkungen: Minimale Länge beträgt 1 Zeichen. Maximale Länge beträgt 255 Zeichen.

Pattern:  $[A-Za-z][0-9A-Za-z-1]$ 

Erforderlich: Nein

## Marker

Ein optionales Paginierungstoken, das von einer vorherigen DescribeGlobalClusters-Anforderung bereitgestellt wird. Wenn Sie diesen Parameter angeben, enthält die Antwort nur die Datensätze zwischen der Markierung und dem durch MaxRecords angegebenen Wert.

Typ: Zeichenfolge

Erforderlich: Nein

# **MaxRecords**

Die maximale Anzahl der in der Antwort zurückgegebenen Datensätze. Wenn mehr Datensätze als der angegebene MaxRecords Wert vorhanden sind, ist ein Paginierungstoken, das als Markierung bezeichnet wird, in der Antwort enthalten, sodass Sie die verbleibenden Ergebnisse abrufen können.

Typ: Ganzzahl

Erforderlich: Nein

Antwortelemente

Die folgenden Elemente werden vom Dienst zurückgegeben.

GlobalClusters. GlobalClusterMemberN

Typ: Array von [GlobalCluster-](#page-1518-0)Objekten **Marker** 

Typ: Zeichenfolge

Fehler

Weitere Informationen zu den allgemeinen Fehlern, die bei allen Aktionen zurückgegeben werden, finden Sie unter [Häufige Fehler.](#page-1558-0)

GlobalClusterNotFoundFault

Das bezieht sich GlobalClusterIdentifier nicht auf einen vorhandenen globalen Cluster.

# HTTP Status Code: 404

Weitere Informationen finden Sie unter:

- [AWS -Befehlszeilenschnittstelle](https://docs.aws.amazon.com/goto/aws-cli/docdb-2014-10-31/DescribeGlobalClusters)
- [AWS SDK for .NET](https://docs.aws.amazon.com/goto/DotNetSDKV3/docdb-2014-10-31/DescribeGlobalClusters)
- [AWS SDK for C++](https://docs.aws.amazon.com/goto/SdkForCpp/docdb-2014-10-31/DescribeGlobalClusters)
- [AWS SDK for Go v2](https://docs.aws.amazon.com/goto/SdkForGoV2/docdb-2014-10-31/DescribeGlobalClusters)
- [AWS SDK for Java V2](https://docs.aws.amazon.com/goto/SdkForJavaV2/docdb-2014-10-31/DescribeGlobalClusters)
- [AWS SDK für JavaScript V3](https://docs.aws.amazon.com/goto/SdkForJavaScriptV3/docdb-2014-10-31/DescribeGlobalClusters)
- [AWS SDK for PHP V3](https://docs.aws.amazon.com/goto/SdkForPHPV3/docdb-2014-10-31/DescribeGlobalClusters)
- [AWS SDK für Python](https://docs.aws.amazon.com/goto/boto3/docdb-2014-10-31/DescribeGlobalClusters)
- [AWS SDK for Ruby V3](https://docs.aws.amazon.com/goto/SdkForRubyV3/docdb-2014-10-31/DescribeGlobalClusters)

# DescribeOrderableDBInstanceOptions

Service: Amazon DocumentDB (with MongoDB compatibility)

Gibt eine Liste bestellbarer Instanzoptionen für die angegebene Engine zurück.

#### Anforderungsparameter

Informationen zu den Parametern, die alle Aktionen gemeinsam haben, finden Sie unter [Allgemeine](#page-1559-0)  [Parameter.](#page-1559-0)

#### Engine

Der Name der Engine, für die Instanzoptionen abgerufen werden sollen.

Typ: Zeichenfolge

Erforderlich: Ja

### **DBInstanceClass**

Der Filterwert der Instanzklasse. Geben Sie diesen Parameter an, um nur die verfügbaren Angebote anzuzeigen, die der angegebenen Instanzklasse entsprechen.

Typ: Zeichenfolge

Erforderlich: Nein

#### EngineVersion

Der Filterwert der Engine-Version. Geben Sie diesen Parameter an, um nur die verfügbaren Angebote anzuzeigen, die der angegebenen Engine-Version entsprechen.

Typ: Zeichenfolge

Erforderlich: Nein

#### Filter.Filter.N

Dieser Parameter wird derzeit nicht unterstützt.

Typ: Array von [Filter-](#page-1516-0)Objekten

### Erforderlich: Nein

#### LicenseModel

Der Filterwert des Lizenzmodells. Geben Sie diesen Parameter an, um nur die verfügbaren Angebote anzuzeigen, die dem angegebenen Lizenzmodell entsprechen.

Typ: Zeichenfolge

Erforderlich: Nein

### **Marker**

Ein optionales Paginierungstoken, das von einer vorherigen Anforderung bereitgestellt wird. Wenn Sie diesen Parameter angeben, enthält die Antwort nur die Datensätze zwischen der Markierung und dem durch MaxRecords angegebenen Wert.

Typ: Zeichenfolge

Erforderlich: Nein

#### **MaxRecords**

Die maximale Anzahl der in der Antwort zurückgegebenen Datensätze. Wenn mehr Datensätze als der angegebene MaxRecords Wert vorhanden sind, ist ein Paginierungstoken (Markierung) in der Antwort enthalten, sodass die verbleibenden Ergebnisse abgerufen werden können.

Standard: 100

Einschränkungen: Mindestwert 20, Höchstwert 100.

Typ: Ganzzahl

Erforderlich: Nein

#### Vpc

Der Wert des VPC-Filters (Virtual Private Cloud). Geben Sie diesen Parameter an, um nur die verfügbaren VPC- oder Nicht-VPC-Angebote anzuzeigen.

Typ: Boolesch

Erforderlich: Nein

#### Antwortelemente

Die folgenden Elemente werden vom Dienst zurückgegeben.

## Marker

Ein optionales Paginierungstoken, das von einer vorherigen Anforderung bereitgestellt wird. Wenn Sie diesen Parameter angeben, enthält die Antwort nur die Datensätze zwischen der Markierung und dem durch MaxRecords angegebenen Wert.

Typ: Zeichenfolge

OrderableDB .OrderableDB N. InstanceOptions InstanceOption

Die Optionen, die für eine bestimmte bestellbare Instanz verfügbar sind.

Typ: Array von [OrderableDBInstanceOption-](#page-1523-0)Objekten

# Fehler

Weitere Informationen zu den allgemeinen Fehlern, die bei allen Aktionen zurückgegeben werden, finden Sie unter [Häufige Fehler.](#page-1558-0)

Weitere Informationen finden Sie unter:

- [AWS -Befehlszeilenschnittstelle](https://docs.aws.amazon.com/goto/aws-cli/docdb-2014-10-31/DescribeOrderableDBInstanceOptions)
- [AWS SDK for .NET](https://docs.aws.amazon.com/goto/DotNetSDKV3/docdb-2014-10-31/DescribeOrderableDBInstanceOptions)
- [AWS SDK for C++](https://docs.aws.amazon.com/goto/SdkForCpp/docdb-2014-10-31/DescribeOrderableDBInstanceOptions)
- [AWS SDK for Go v2](https://docs.aws.amazon.com/goto/SdkForGoV2/docdb-2014-10-31/DescribeOrderableDBInstanceOptions)
- [AWS SDK for Java V2](https://docs.aws.amazon.com/goto/SdkForJavaV2/docdb-2014-10-31/DescribeOrderableDBInstanceOptions)
- [AWS SDK für JavaScript V3](https://docs.aws.amazon.com/goto/SdkForJavaScriptV3/docdb-2014-10-31/DescribeOrderableDBInstanceOptions)
- [AWS SDK for PHP V3](https://docs.aws.amazon.com/goto/SdkForPHPV3/docdb-2014-10-31/DescribeOrderableDBInstanceOptions)
- [AWS SDK für Python](https://docs.aws.amazon.com/goto/boto3/docdb-2014-10-31/DescribeOrderableDBInstanceOptions)
- [AWS SDK for Ruby V3](https://docs.aws.amazon.com/goto/SdkForRubyV3/docdb-2014-10-31/DescribeOrderableDBInstanceOptions)

# DescribePendingMaintenanceActions

Service: Amazon DocumentDB (with MongoDB compatibility)

Gibt eine Liste von Ressourcen (z. B. Instanzen) zurück, für die mindestens eine Wartungsaktion aussteht.

# Anforderungsparameter

Informationen zu den Parametern, die alle Aktionen gemeinsam haben, finden Sie unter [Allgemeine](#page-1559-0)  [Parameter.](#page-1559-0)

# Filter.Filter.N

Ein Filter, der eine oder mehrere Ressourcen angibt, für die ausstehende Wartungsaktionen zurückgegeben werden sollen.

# Unterstützte Filter:

- db-cluster-id- Akzeptiert Cluster-Identifikatoren und Cluster-Amazon-Ressourcennamen (ARNs). Die Ergebnisliste enthält nur ausstehende Wartungsaktionen für die Cluster, die durch diese ARNs identifiziert wurden.
- db-instance-id- Akzeptiert Instanzkennungen und Instanz-ARNs. Die Ergebnisliste enthält nur ausstehende Wartungsaktionen für die DB-Instances, die durch diese ARNs identifiziert wurden.

Typ: Array von [Filter-](#page-1516-0)Objekten

# Erforderlich: Nein

# Marker

Ein optionales Paginierungstoken, das von einer vorherigen Anforderung bereitgestellt wird. Wenn Sie diesen Parameter angeben, enthält die Antwort nur die Datensätze zwischen der Markierung und dem durch MaxRecords angegebenen Wert.

Typ: Zeichenfolge

Erforderlich: Nein

# **MaxRecords**

Die maximale Anzahl der in der Antwort zurückgegebenen Datensätze. Wenn mehr Datensätze als der angegebene MaxRecords Wert vorhanden sind, ist ein Paginierungstoken (Markierung) in der Antwort enthalten, sodass die verbleibenden Ergebnisse abgerufen werden können.

#### Standard: 100

Einschränkungen: Mindestwert 20, Höchstwert 100.

Typ: Ganzzahl

Erforderlich: Nein

## ResourceIdentifier

Der ARN einer Ressource, für die ausstehende Wartungsaktionen zurückgegeben werden sollen.

Typ: Zeichenfolge

Erforderlich: Nein

### Antwortelemente

Die folgenden Elemente werden vom Dienst zurückgegeben.

#### Marker

Ein optionales Paginierungstoken, das von einer vorherigen Anforderung bereitgestellt wird. Wenn Sie diesen Parameter angeben, enthält die Antwort nur die Datensätze zwischen der Markierung und dem durch MaxRecords angegebenen Wert.

Typ: Zeichenfolge

PendingMaintenanceActions. ResourcePendingMaintenanceActionsN

Die anzuwendenden Wartungsmaßnahmen.

Typ: Array von [ResourcePendingMaintenanceActions-](#page-1535-0)Objekten

#### Fehler

Weitere Informationen zu den allgemeinen Fehlern, die bei allen Aktionen zurückgegeben werden, finden Sie unter [Häufige Fehler.](#page-1558-0)

# ResourceNotFoundFault

Die angegebene Ressourcen-ID wurde nicht gefunden.

HTTP Status Code: 404
Weitere Informationen finden Sie unter:

- [AWS -Befehlszeilenschnittstelle](https://docs.aws.amazon.com/goto/aws-cli/docdb-2014-10-31/DescribePendingMaintenanceActions)
- [AWS SDK for .NET](https://docs.aws.amazon.com/goto/DotNetSDKV3/docdb-2014-10-31/DescribePendingMaintenanceActions)
- [AWS SDK for C++](https://docs.aws.amazon.com/goto/SdkForCpp/docdb-2014-10-31/DescribePendingMaintenanceActions)
- [AWS SDK for Go v2](https://docs.aws.amazon.com/goto/SdkForGoV2/docdb-2014-10-31/DescribePendingMaintenanceActions)
- [AWS SDK for Java V2](https://docs.aws.amazon.com/goto/SdkForJavaV2/docdb-2014-10-31/DescribePendingMaintenanceActions)
- [AWS SDK für JavaScript V3](https://docs.aws.amazon.com/goto/SdkForJavaScriptV3/docdb-2014-10-31/DescribePendingMaintenanceActions)
- [AWS SDK for PHP V3](https://docs.aws.amazon.com/goto/SdkForPHPV3/docdb-2014-10-31/DescribePendingMaintenanceActions)
- [AWS SDK für Python](https://docs.aws.amazon.com/goto/boto3/docdb-2014-10-31/DescribePendingMaintenanceActions)
- [AWS SDK for Ruby V3](https://docs.aws.amazon.com/goto/SdkForRubyV3/docdb-2014-10-31/DescribePendingMaintenanceActions)

# **FailoverDBCluster**

Service: Amazon DocumentDB (with MongoDB compatibility)

Erzwingt einen Failover für einen Cluster.

Bei einem Failover für einen Cluster wird eine der Amazon DocumentDB DocumentDB-Repliken (schreibgeschützte Instances) im Cluster zur primären Instance (Cluster-Writer) heraufgestuft.

Wenn die primäre Instance ausfällt, wechselt Amazon DocumentDB automatisch zu einem Amazon DocumentDB DocumentDB-Replikat, falls eines existiert. Sie können ein Failover erzwingen, wenn Sie einen Ausfall einer primären Instance zum Testen simulieren möchten.

# Anforderungsparameter

Informationen zu den Parametern, die alle Aktionen gemeinsam haben, finden Sie unter [Allgemeine](#page-1559-0)  [Parameter.](#page-1559-0)

### **DBClusterIdentifier**

Eine Cluster-ID, für die ein Failover erzwungen werden soll. Bei diesem Parameter wird nicht zwischen Groß- und Kleinschreibung unterschieden.

Einschränkungen:

• Muss mit der Kennung eines vorhandenen DBCluster übereinstimmen.

Typ: Zeichenfolge

Erforderlich: Nein

TargetDBInstanceIdentifier

Der Name der Instance, die zur primären Instance hochgestuft werden soll.

Sie müssen die Instance-ID für ein Amazon DocumentDB DocumentDB-Replikat im Cluster angeben. Beispiel, mydbcluster-replica1.

Typ: Zeichenfolge

Erforderlich: Nein

### Antwortelemente

Das folgende Element wird vom Service zurückgegeben.

### **DBCluster**

Detaillierte Informationen zu einem Cluster.

Typ: [DBCluster](#page-1473-0) Objekt

Fehler

Weitere Informationen zu den allgemeinen Fehlern, die bei allen Aktionen zurückgegeben werden, finden Sie unter [Häufige Fehler.](#page-1558-0)

# DBClusterNotFoundFault

DBClusterIdentifierbezieht sich nicht auf einen vorhandenen Cluster.

HTTP Status Code: 404

InvalidDBClusterStateFault

Der Cluster befindet sich nicht in einem gültigen Zustand.

HTTP Status Code: 400

InvalidDBInstanceState

Die angegebene Instanz befindet sich nicht im Status "Verfügbar".

HTTP Status Code: 400

Weitere Informationen finden Sie unter:

- [AWS -Befehlszeilenschnittstelle](https://docs.aws.amazon.com/goto/aws-cli/docdb-2014-10-31/FailoverDBCluster)
- [AWS SDK for .NET](https://docs.aws.amazon.com/goto/DotNetSDKV3/docdb-2014-10-31/FailoverDBCluster)
- [AWS SDK for C++](https://docs.aws.amazon.com/goto/SdkForCpp/docdb-2014-10-31/FailoverDBCluster)
- [AWS SDK for Go v2](https://docs.aws.amazon.com/goto/SdkForGoV2/docdb-2014-10-31/FailoverDBCluster)
- [AWS SDK for Java V2](https://docs.aws.amazon.com/goto/SdkForJavaV2/docdb-2014-10-31/FailoverDBCluster)
- [AWS SDK für JavaScript V3](https://docs.aws.amazon.com/goto/SdkForJavaScriptV3/docdb-2014-10-31/FailoverDBCluster)
- [AWS SDK for PHP V3](https://docs.aws.amazon.com/goto/SdkForPHPV3/docdb-2014-10-31/FailoverDBCluster)
- [AWS SDK für Python](https://docs.aws.amazon.com/goto/boto3/docdb-2014-10-31/FailoverDBCluster)
- [AWS SDK for Ruby V3](https://docs.aws.amazon.com/goto/SdkForRubyV3/docdb-2014-10-31/FailoverDBCluster)

# **ListTagsForResource**

Service: Amazon DocumentDB (with MongoDB compatibility)

Listet alle Tags auf einer Amazon DocumentDB DocumentDB-Ressource auf.

### Anforderungsparameter

Informationen zu den Parametern, die alle Aktionen gemeinsam haben, finden Sie unter [Allgemeine](#page-1559-0)  [Parameter.](#page-1559-0)

### ResourceName

Die Amazon DocumentDB DocumentDB-Ressource mit Tags, die aufgelistet werden sollen. Dieser Wert ist ein Amazon-Ressourcenname (ARN).

Typ: Zeichenfolge

Erforderlich: Ja

# Filters.Filter.N

Dieser Parameter wird derzeit nicht unterstützt.

Typ: Array von [Filter-](#page-1516-0)Objekten

Erforderlich: Nein

### Antwortelemente

Das folgende Element wird vom Dienst zurückgegeben.

TagList.Tag.N

Eine Liste mit einem oder mehreren Tags.

Typ: Array von [Tag-](#page-1538-0)Objekten

# Fehler

Weitere Informationen zu den allgemeinen Fehlern, die bei allen Aktionen zurückgegeben werden, finden Sie unter [Häufige Fehler.](#page-1558-0)

# DBClusterNotFoundFault

DBClusterIdentifierbezieht sich nicht auf einen vorhandenen Cluster.

HTTP Status Code: 404

DBInstanceNotFound

DBInstanceIdentifierbezieht sich nicht auf eine bestehende Instanz.

HTTP Status Code: 404

DBSnapshotNotFound

DBSnapshotIdentifierbezieht sich nicht auf einen vorhandenen Snapshot.

HTTP Status Code: 404

Weitere Informationen finden Sie unter:

- [AWS -Befehlszeilenschnittstelle](https://docs.aws.amazon.com/goto/aws-cli/docdb-2014-10-31/ListTagsForResource)
- [AWS SDK for .NET](https://docs.aws.amazon.com/goto/DotNetSDKV3/docdb-2014-10-31/ListTagsForResource)
- [AWS SDK for C++](https://docs.aws.amazon.com/goto/SdkForCpp/docdb-2014-10-31/ListTagsForResource)
- [AWS SDK for Go v2](https://docs.aws.amazon.com/goto/SdkForGoV2/docdb-2014-10-31/ListTagsForResource)
- [AWS SDK for Java V2](https://docs.aws.amazon.com/goto/SdkForJavaV2/docdb-2014-10-31/ListTagsForResource)
- [AWS SDK für JavaScript V3](https://docs.aws.amazon.com/goto/SdkForJavaScriptV3/docdb-2014-10-31/ListTagsForResource)
- [AWS SDK for PHP V3](https://docs.aws.amazon.com/goto/SdkForPHPV3/docdb-2014-10-31/ListTagsForResource)
- [AWS SDK für Python](https://docs.aws.amazon.com/goto/boto3/docdb-2014-10-31/ListTagsForResource)
- [AWS SDK for Ruby V3](https://docs.aws.amazon.com/goto/SdkForRubyV3/docdb-2014-10-31/ListTagsForResource)

# ModifyDBCluster

Service: Amazon DocumentDB (with MongoDB compatibility)

Ändert eine Einstellung für einen Amazon DocumentDB-Cluster. Sie können einen oder mehrere Datenbank-Konfigurationsparameter ändern, indem Sie diese Parameter und die neuen Werte in der Anforderung angeben.

Anforderungsparameter

Informationen zu den Parametern, die alle Aktionen gemeinsam haben, finden Sie unter [Allgemeine](#page-1559-0)  [Parameter.](#page-1559-0)

# **DBClusterIdentifier**

Die Cluster-ID für den Cluster, der geändert wird. Bei diesem Parameter wird nicht zwischen Groß- und Kleinschreibung unterschieden.

Einschränkungen:

• Muss mit der Kennung eines vorhandenen DBCluster übereinstimmen.

Typ: Zeichenfolge

Erforderlich: Ja

AllowMajorVersionUpgrade

Ein Wert, der angibt, ob Major-Versionsupgrades erlaubt sind.

Einschränkungen: Sie müssen größere Versionsupgrades zulassen, wenn Sie einen Wert für den EngineVersion Parameter angeben, der eine andere Hauptversion als die aktuelle Version des DB-Clusters ist.

Typ: Boolesch

Erforderlich: Nein

ApplyImmediately

Ein Wert, der angibt, ob die Änderungen in dieser Anforderung und alle ausstehenden Änderungen unabhängig von der PreferredMaintenanceWindow Einstellung für den Cluster so schnell wie möglich asynchron angewendet werden. Wenn dieser Parameter auf gesetzt istfalse, werden Änderungen am Cluster im nächsten Wartungsfenster übernommen.

Der ApplyImmediately Parameter wirkt sich nur auf die MasterUserPassword Werte NewDBClusterIdentifier und aus. Wenn Sie diesen Parameterwert auf setzenfalse, werden die Änderungen an den MasterUserPassword Werten NewDBClusterIdentifier und im nächsten Wartungsfenster übernommen. Alle anderen Änderungen werden sofort übernommen, unabhängig von dem Wert des Parameters ApplyImmediately.

Standard: false

Typ: Boolesch

Erforderlich: Nein

BackupRetentionPeriod

Die Anzahl von Tagen, über die hinweg automatische Sicherungen aufbewahrt werden. Sie müssen einen Mindestwert von 1 angeben.

Standard: 1

Einschränkungen:

• Muss ein Wert zwischen 1 und 35 sein.

Typ: Ganzzahl

Erforderlich: Nein

CloudwatchLogsExportConfiguration

Die Konfigurationseinstellung für die Protokolltypen, die für den Export nach Amazon CloudWatch Logs für eine bestimmte Instance oder einen bestimmten Cluster aktiviert werden sollen. Die DisableLogTypes Arrays EnableLogTypes und bestimmen, welche Protokolle in Logs exportiert (oder nicht exportiert) werden CloudWatch .

Typ: [CloudwatchLogsExportConfiguration](#page-1471-0) Objekt

Erforderlich: Nein

DBClusterParameterGroupName

Der Name der Cluster-Parametergruppe, die für den Cluster verwendet werden soll.

Typ: Zeichenfolge

Erforderlich: Nein

Amazon DocumentDB (with MongoDB compatibility) 1317

# DeletionProtection

Gibt an, ob dieser Cluster gelöscht werden kann. Wenn DeletionProtection aktiviert, kann der Cluster nur gelöscht werden, wenn er geändert und DeletionProtection deaktiviert wurde. DeletionProtectionschützt Cluster davor, versehentlich gelöscht zu werden.

Typ: Boolesch

Erforderlich: Nein

# EngineVersion

Die Versionsnummer der Datenbank-Engine, auf die ein Upgrade durchgeführt werden soll. Das Ändern dieses Parameters führt zu einem Nutzungsausfall. Die Änderung wird im nächsten Wartungsfenster übernommen, es sei denn, ApplyImmediately ist aktiviert.

Verwenden Sie den folgenden Befehl, um alle verfügbaren Engine-Versionen für Amazon DocumentDB aufzulisten:

```
aws docdb describe-db-engine-versions --engine docdb --query 
"DBEngineVersions[].EngineVersion"
```
Typ: Zeichenfolge

Erforderlich: Nein

# MasterUserPassword

Das Passwort für den Masterbenutzer der Datenbank. Dieses Passwort kann alle druckbaren ASCII-Zeichen, außer Schrägstrich (/), doppeltes Anführungszeichen (") oder das "At"-Zeichen (@), enthalten.

Einschränkungen: Muss 8 bis 100 Zeichen enthalten.

Typ: Zeichenfolge

Erforderlich: Nein

# NewDBClusterIdentifier

Die neue Cluster-ID für den Cluster beim Umbenennen eines Clusters. Dieser Wert wird als Zeichenfolge in Kleinbuchstaben gespeichert.

Einschränkungen:

Amazon DocumentDB (with MongoDB compatibility) 1318

- Muss zwischen 1 und 63 Buchstaben, Ziffern oder Bindestriche enthalten.
- Das erste Zeichen muss ein Buchstabe sein.
- Darf nicht mit einem Bindestrich enden oder zwei aufeinanderfolgende Bindestriche enthalten.

Beispiel: my-cluster2

Typ: Zeichenfolge

Erforderlich: Nein

### Port

Die Nummer des Ports, an dem der Cluster Verbindungen akzeptiert.

Einschränkungen: Muss ein Wert von 1150 bis 65535 sein.

Standard: Derselbe Port wie der ursprüngliche Cluster.

Typ: Ganzzahl

Erforderlich: Nein

PreferredBackupWindow

Der tägliche Zeitraum, in dem automatische Sicherungen erstellt werden, wenn diese mit dem Parameter BackupRetentionPeriod aktiviert sind.

Die Standardeinstellung ist ein 30-minütiges Fenster, das nach dem Zufallsprinzip aus einem Zeitblock von jeweils AWS-Region 8 Stunden ausgewählt wird.

Einschränkungen:

- Muss im Format hh24:mi-hh24:mi angegeben werden.
- Muss in Universal Coordinated Time (UTC) angegeben werden.
- Darf nicht mit dem bevorzugten Wartungsfenster in Konflikt treten.
- Muss mindestens 30 Minuten betragen.

Typ: Zeichenfolge

Erforderlich: Nein

PreferredMaintenanceWindow

Der wöchentliche Zeitraum, in dem Systemwartungen durchgeführt werden können, in UTC (Universal Coordinated Time).

Format: ddd:hh24:mi-ddd:hh24:mi

Die Standardeinstellung ist ein 30-minütiges Fenster, das nach dem Zufallsprinzip aus einem 8- Stunden-Zeitblock ausgewählt wird und an einem zufälligen Wochentag stattfindet. AWS-Region

Gültige Tage: Mo, Di, Mi, Do, Fr, Sa, So

Einschränkungen: mindestens 30-Minuten-Zeitfenster.

Typ: Zeichenfolge

Erforderlich: Nein

### StorageType

Der Speichertyp, der dem DB-Cluster zugeordnet werden soll.

Informationen zu Speichertypen für Amazon DocumentDB-Cluster finden Sie unter Cluster-Speicherkonfigurationen im Amazon DocumentDB Developer Guide.

Gültige Werte für den Speichertyp - standard | iopt1

Der Standardwert ist standard

Typ: Zeichenfolge

Erforderlich: Nein

# VpcSecurityGroupIds. VpcSecurityGroupIdN

Eine Liste der Virtual Private Cloud (VPC) -Sicherheitsgruppen, zu denen der Cluster gehören wird.

Typ: Zeichenfolgen-Array

Erforderlich: Nein

#### Antwortelemente

Das folgende Element wird vom Dienst zurückgegeben.

**DBCluster** 

Detaillierte Informationen zu einem Cluster.

# Typ: [DBCluster](#page-1473-0) Objekt

# Fehler

Weitere Informationen zu den allgemeinen Fehlern, die bei allen Aktionen zurückgegeben werden, finden Sie unter [Häufige Fehler.](#page-1558-0)

DBClusterAlreadyExistsFault

Sie haben bereits einen Cluster mit der angegebenen Kennung.

HTTP Status Code: 400

DBClusterNotFoundFault

DBClusterIdentifierbezieht sich nicht auf einen vorhandenen Cluster.

HTTP Status Code: 404

DBClusterParameterGroupNotFound

DBClusterParameterGroupNamebezieht sich nicht auf eine bestehende Cluster-Parametergruppe.

HTTP Status Code: 404

DBSubnetGroupNotFoundFault

DBSubnetGroupNamebezieht sich nicht auf eine bestehende Subnetzgruppe.

HTTP Status Code: 404

InvalidDBClusterStateFault

Der Cluster befindet sich nicht in einem gültigen Zustand.

HTTP Status Code: 400

InvalidDBInstanceState

Die angegebene Instanz befindet sich nicht im Status "Verfügbar".

HTTP Status Code: 400

InvalidDBSecurityGroupState

Der Status der Sicherheitsgruppe lässt kein Löschen zu.

HTTP Status Code: 400

InvalidDBSubnetGroupStateFault

Die Subnetzgruppe kann nicht gelöscht werden, da sie verwendet wird.

HTTP Status Code: 400

InvalidSubnet

Das angeforderte Subnetz ist ungültig, oder es wurden mehrere Subnetze angefordert, die sich nicht alle in einer gemeinsamen Virtual Private Cloud (VPC) befinden.

HTTP Status Code: 400

InvalidVPCNetworkStateFault

Die Subnetzgruppe deckt nach ihrer Erstellung nicht alle Availability Zones ab, da Änderungen vorgenommen wurden.

HTTP Status Code: 400

StorageQuotaExceeded

Die Anfrage würde dazu führen, dass Sie die zulässige Menge an Speicherplatz überschreiten, die für alle Instances verfügbar ist.

HTTP Status Code: 400

Weitere Informationen finden Sie unter:

- [AWS -Befehlszeilenschnittstelle](https://docs.aws.amazon.com/goto/aws-cli/docdb-2014-10-31/ModifyDBCluster)
- [AWS SDK for .NET](https://docs.aws.amazon.com/goto/DotNetSDKV3/docdb-2014-10-31/ModifyDBCluster)
- [AWS SDK for C++](https://docs.aws.amazon.com/goto/SdkForCpp/docdb-2014-10-31/ModifyDBCluster)
- [AWS SDK for Go v2](https://docs.aws.amazon.com/goto/SdkForGoV2/docdb-2014-10-31/ModifyDBCluster)
- [AWS SDK for Java V2](https://docs.aws.amazon.com/goto/SdkForJavaV2/docdb-2014-10-31/ModifyDBCluster)
- [AWS SDK für JavaScript V3](https://docs.aws.amazon.com/goto/SdkForJavaScriptV3/docdb-2014-10-31/ModifyDBCluster)
- [AWS SDK for PHP V3](https://docs.aws.amazon.com/goto/SdkForPHPV3/docdb-2014-10-31/ModifyDBCluster)
- [AWS SDK für Python](https://docs.aws.amazon.com/goto/boto3/docdb-2014-10-31/ModifyDBCluster)

# • [AWS SDK for Ruby V3](https://docs.aws.amazon.com/goto/SdkForRubyV3/docdb-2014-10-31/ModifyDBCluster)

# ModifyDBClusterParameterGroup

Service: Amazon DocumentDB (with MongoDB compatibility)

Ändert die Parameter einer Cluster-Parametergruppe. Wenn Sie mehr als einen Parameter ändern möchten, übergeben Sie eine Liste mit den folgenden Optionen: ParameterName, ParameterValue und ApplyMethod. Pro Anforderung können maximal 20 Parameter geändert werden.

# **a** Note

Änderungen an dynamischen Parametern werden sofort angewendet. Änderungen an statischen Parametern erfordern einen Neustart oder ein Wartungsfenster, bevor die Änderung wirksam wird.

# **A** Important

Nachdem Sie eine Cluster-Parametergruppe erstellt haben, sollten Sie mindestens fünf Minuten warten, bevor Sie das erste Cluster erstellen, das diese Cluster-Parametergruppe als Standardparametergruppe verwendet. Dadurch kann Amazon DocumentDB die Erstellungsaktion vollständig abschließen, bevor die Parametergruppe als Standard für einen neuen Cluster verwendet wird. Dieser Schritt ist besonders wichtig für Parameter, die beim Erstellen der Standarddatenbank für einen Cluster von kritischer Bedeutung sind, z. B. den Zeichensatz für die Standarddatenbank, der durch den Parameter character\_set\_database definiert wird.

# Anforderungsparameter

Informationen zu den Parametern, die alle Aktionen gemeinsam haben, finden Sie unter [Allgemeine](#page-1559-0)  [Parameter.](#page-1559-0)

### DBClusterParameterGroupName

Der Name der zu ändernden Cluster-Parametergruppe.

Typ: Zeichenfolge

Erforderlich: Ja

### Parameters.Parameter.N

Eine Liste der Parameter in der Cluster-Parametergruppe, die geändert werden sollen.

Typ: Array von [Parameter](#page-1525-0)-Objekten

Erforderlich: Ja

### Antwortelemente

Das folgende Element wird vom Dienst zurückgegeben.

DBClusterParameterGroupName

Der Name einer Cluster-Parametergruppe.

### Einschränkungen:

- Muss aus 1 bis 255 Buchstaben oder Zahlen bestehen.
- Das erste Zeichen muss ein Buchstabe sein.
- Darf nicht mit einem Bindestrich enden oder zwei aufeinanderfolgende Bindestriche enthalten.

### **a** Note

Dieser Wert wird als Zeichenfolge in Kleinbuchstaben gespeichert.

# Typ: Zeichenfolge

# Fehler

Weitere Informationen zu den allgemeinen Fehlern, die bei allen Aktionen zurückgegeben werden, finden Sie unter [Häufige Fehler.](#page-1558-0)

# DBParameterGroupNotFound

DBParameterGroupNamebezieht sich nicht auf eine bestehende Parametergruppe.

HTTP Status Code: 404

# InvalidDBParameterGroupState

Die Parametergruppe wird verwendet, oder sie befindet sich in einem Status, der nicht gültig ist. Wenn Sie versuchen, die Parametergruppe zu löschen, können Sie sie nicht löschen, wenn sich die Parametergruppe in diesem Status befindet.

HTTP Status Code: 400

Weitere Informationen finden Sie unter:

- [AWS -Befehlszeilenschnittstelle](https://docs.aws.amazon.com/goto/aws-cli/docdb-2014-10-31/ModifyDBClusterParameterGroup)
- [AWS SDK for .NET](https://docs.aws.amazon.com/goto/DotNetSDKV3/docdb-2014-10-31/ModifyDBClusterParameterGroup)
- [AWS SDK for C++](https://docs.aws.amazon.com/goto/SdkForCpp/docdb-2014-10-31/ModifyDBClusterParameterGroup)
- [AWS SDK for Go v2](https://docs.aws.amazon.com/goto/SdkForGoV2/docdb-2014-10-31/ModifyDBClusterParameterGroup)
- [AWS SDK for Java V2](https://docs.aws.amazon.com/goto/SdkForJavaV2/docdb-2014-10-31/ModifyDBClusterParameterGroup)
- [AWS SDK für JavaScript V3](https://docs.aws.amazon.com/goto/SdkForJavaScriptV3/docdb-2014-10-31/ModifyDBClusterParameterGroup)
- [AWS SDK for PHP V3](https://docs.aws.amazon.com/goto/SdkForPHPV3/docdb-2014-10-31/ModifyDBClusterParameterGroup)
- [AWS SDK für Python](https://docs.aws.amazon.com/goto/boto3/docdb-2014-10-31/ModifyDBClusterParameterGroup)
- [AWS SDK for Ruby V3](https://docs.aws.amazon.com/goto/SdkForRubyV3/docdb-2014-10-31/ModifyDBClusterParameterGroup)

# ModifyDBClusterSnapshotAttribute

Service: Amazon DocumentDB (with MongoDB compatibility)

Fügt einem manuellen Cluster-Snapshot ein Attribut und Werte hinzu oder entfernt ein Attribut und Werte daraus.

Um einen manuellen Cluster-Snapshot gemeinsam mit anderen zu verwenden AWS-Konten, geben Sie das restore als an und verwenden Sie den ValuesToAdd ParameterAttributeName, um eine Liste der IDs der Personen hinzuzufügen AWS-Konten , die berechtigt sind, den manuellen Cluster-Snapshot wiederherzustellen. Verwenden Sie den Wertall, um den manuellen Cluster-Snapshot öffentlich zu machen, was bedeutet, dass er von allen kopiert oder wiederhergestellt werden kann AWS-Konten. Fügen Sie nicht den all Wert für manuelle Cluster-Snapshots hinzu, die private Informationen enthalten, die nicht für alle AWS-Konten verfügbar sein sollen. Wenn ein manueller Cluster-Snapshot verschlüsselt ist, kann er gemeinsam genutzt werden, allerdings nur, indem eine Liste autorisierter AWS-Konto IDs für den ValuesToAdd Parameter angegeben wird. Sie können in diesem Fall all nicht als Wert für diesen Parameter verwenden.

### Anforderungsparameter

Informationen zu den Parametern, die alle Aktionen gemeinsam haben, finden Sie unter [Allgemeine](#page-1559-0)  [Parameter.](#page-1559-0)

# **AttributeName**

Der Name des Cluster-Snapshot-Attributs, das geändert werden soll.

Um die Autorisierung anderer AWS-Konten zum Kopieren oder Wiederherstellen eines manuellen Cluster-Snapshots zu verwalten, legen Sie diesen Wert auf festrestore.

Typ: Zeichenfolge

Erforderlich: Ja

### DBClusterSnapshotIdentifier

Der Bezeichner für den Cluster-Snapshot, für den die Attribute geändert werden sollen.

Typ: Zeichenfolge

Erforderlich: Ja

Amazon DocumentDB (with MongoDB compatibility) 1327

### ValuesToAdd. AttributeValueN

Eine Liste von Cluster-Snapshot-Attributen, die zu dem von AttributeName angegebenen Attribut hinzugefügt werden sollen.

Um andere Benutzer AWS-Konten zum Kopieren oder Wiederherstellen eines manuellen Cluster-Snapshots zu autorisieren, legen Sie fest, dass diese Liste eine oder mehrere AWS-Konto IDs enthält. Um den manuellen Cluster-Snapshot von any wiederherstellbar zu machen AWS-Konto, setzen Sie ihn auf. all Fügen Sie keinen all Wert für manuelle Cluster-Snapshots hinzu, die private Informationen enthalten, die nicht für alle verfügbar sein sollen. AWS-Konten

Typ: Zeichenfolgen-Array

Erforderlich: Nein

ValuesToRemove. AttributeValueN

Eine Liste von Cluster-Snapshot-Attributen, die aus dem von AttributeName angegebenen Attribut entfernt werden sollen.

Um anderen die Autorisierung AWS-Konten zum Kopieren oder Wiederherstellen eines manuellen Cluster-Snapshots zu entziehen, legen Sie fest, dass diese Liste einen oder mehrere AWS-Konto Identifikatoren enthält. Um anderen Benutzern die Autorisierung AWS-Konto zum Kopieren oder Wiederherstellen des Cluster-Snapshots zu entziehen, setzen Sie sie aufall. Wenn Sie angebenall, kann ein AWS-Konto Benutzer, dessen Konto-ID dem restore Attribut explizit hinzugefügt wurde, trotzdem einen manuellen Cluster-Snapshot kopieren oder wiederherstellen.

Typ: Zeichenfolgen-Array

Erforderlich: Nein

### Antwortelemente

Das folgende Element wird vom Dienst zurückgegeben.

### DBClusterSnapshotAttributesResult

Detaillierte Informationen zu den Attributen, die einem Cluster-Snapshot zugeordnet sind.

Typ: [DBClusterSnapshotAttributesResult](#page-1492-0) Objekt

### Fehler

Weitere Informationen zu den allgemeinen Fehlern, die bei allen Aktionen zurückgegeben werden, finden Sie unter [Häufige Fehler.](#page-1558-0)

DBClusterSnapshotNotFoundFault

DBClusterSnapshotIdentifierbezieht sich nicht auf einen vorhandenen Cluster-Snapshot.

HTTP Status Code: 404

InvalidDBClusterSnapshotStateFault

Der angegebene Wert ist kein gültiger Cluster-Snapshot-Status.

HTTP Status Code: 400

SharedSnapshotQuotaExceeded

Sie haben die maximale Anzahl an Konten überschritten, für die Sie einen manuellen DB-Snapshot freigeben können.

HTTP Status Code: 400

Weitere Informationen finden Sie unter:

- [AWS -Befehlszeilenschnittstelle](https://docs.aws.amazon.com/goto/aws-cli/docdb-2014-10-31/ModifyDBClusterSnapshotAttribute)
- [AWS SDK for .NET](https://docs.aws.amazon.com/goto/DotNetSDKV3/docdb-2014-10-31/ModifyDBClusterSnapshotAttribute)
- [AWS SDK for C++](https://docs.aws.amazon.com/goto/SdkForCpp/docdb-2014-10-31/ModifyDBClusterSnapshotAttribute)
- [AWS SDK for Go v2](https://docs.aws.amazon.com/goto/SdkForGoV2/docdb-2014-10-31/ModifyDBClusterSnapshotAttribute)
- [AWS SDK for Java V2](https://docs.aws.amazon.com/goto/SdkForJavaV2/docdb-2014-10-31/ModifyDBClusterSnapshotAttribute)
- [AWS SDK für JavaScript V3](https://docs.aws.amazon.com/goto/SdkForJavaScriptV3/docdb-2014-10-31/ModifyDBClusterSnapshotAttribute)
- [AWS SDK for PHP V3](https://docs.aws.amazon.com/goto/SdkForPHPV3/docdb-2014-10-31/ModifyDBClusterSnapshotAttribute)
- [AWS SDK für Python](https://docs.aws.amazon.com/goto/boto3/docdb-2014-10-31/ModifyDBClusterSnapshotAttribute)
- [AWS SDK for Ruby V3](https://docs.aws.amazon.com/goto/SdkForRubyV3/docdb-2014-10-31/ModifyDBClusterSnapshotAttribute)

# ModifyDBInstance

Service: Amazon DocumentDB (with MongoDB compatibility)

Ändert die Einstellungen für eine Instanz. Sie können einen oder mehrere Datenbank-Konfigurationsparameter ändern, indem Sie diese Parameter und die neuen Werte in der Anforderung angeben.

Anforderungsparameter

Informationen zu den Parametern, die alle Aktionen gemeinsam haben, finden Sie unter [Allgemeine](#page-1559-0)  [Parameter.](#page-1559-0)

### DBInstanceIdentifier

Die Instance-ID. Dieser Wert wird als Zeichenfolge in Kleinbuchstaben gespeichert.

Einschränkungen:

• Muss mit der Kennung eines vorhandenen DBInstance übereinstimmen.

Typ: Zeichenfolge

Erforderlich: Ja

### ApplyImmediately

Gibt an, ob die Änderungen in dieser Anforderung und alle ausstehenden Änderungen unabhängig von der PreferredMaintenanceWindow Einstellung für die Instanz so schnell wie möglich asynchron angewendet werden.

Wenn dieser Parameter auf gesetzt istfalse, werden Änderungen an der Instanz im nächsten Wartungsfenster übernommen. Einige Parameteränderungen können zu einem Ausfall führen und werden beim nächsten Neustart übernommen.

Standard: false

Typ: Boolesch

Erforderlich: Nein

#### AutoMinorVersionUpgrade

Dieser Parameter gilt nicht für Amazon DocumentDB. Amazon DocumentDB führt unabhängig vom eingestellten Wert keine kleineren Versions-Upgrades durch.

Typ: Boolesch

Erforderlich: Nein

# **CACertificateIdentifier**

Gibt das Zertifikat an, das mit der Instance verknüpft werden muss.

Typ: Zeichenfolge

Erforderlich: Nein

CertificateRotationRestart

Gibt an, ob die DB-Instance neu gestartet wird, wenn Sie Ihr SSL/TLS-Zertifikat rotieren.

Standardmäßig wird die DB-Instance neu gestartet, wenn Sie Ihr SSL/TLS-Zertifikat rotieren. Das Zertifikat wird erst aktualisiert, wenn die DB-Instance neu gestartet wird.

# **A** Important

Legen Sie diesen Parameter nur fest, wenn Sie SSL/TLS nicht verwenden, um eine Verbindung zur DB-Instance herzustellen.

Wenn Sie SSL/TLS verwenden, um eine Verbindung zur DB-Instance herzustellen, finden Sie weitere Informationen unter [Aktualisieren Ihrer Amazon DocumentDB-TLS-Zertifikate](https://docs.aws.amazon.com/documentdb/latest/developerguide/ca_cert_rotation.html) und [Verschlüsseln von Daten bei der Übertragung im](https://docs.aws.amazon.com/documentdb/latest/developerguide/security.encryption.ssl.html) Amazon DocumentDB-Entwicklerhandbuch.

Typ: Boolesch

Erforderlich: Nein

### CopyTagsToSnapshot

Ein Wert, der angibt, ob alle Tags aus der DB-Instance in Snapshots der DB-Instance kopiert werden sollen. Standardmäßig werden Tags nicht kopiert.

Typ: Boolesch

Erforderlich: Nein

### **DBInstanceClass**

Die neue Rechen- und Speicherkapazität der Instance; zum Beispieldb.r5.large. Nicht alle Instanzklassen sind in allen verfügbar AWS-Regionen.

Wenn Sie die Instanzklasse ändern, kommt es während der Änderung zu einem Ausfall. Die Änderung wird während des nächsten Wartungsfensters angewendet, es sei denn, ApplyImmediately wird für diese Anforderung als true angegeben.

Standard: Verwendet die vorhandene Einstellung.

Typ: Zeichenfolge

Erforderlich: Nein

EnablePerformanceInsights

Ein Wert, der angibt, ob Performance Insights für die DB-Instance aktiviert werden sollen. Weitere Informationen finden Sie unter [Verwenden von Amazon Performance Insights](https://docs.aws.amazon.com/documentdb/latest/developerguide/performance-insights.html).

Typ: Boolesch

Erforderlich: Nein

NewDBInstanceIdentifier

Die neue Instanz-ID für die Instanz beim Umbenennen einer Instanz. Wenn Sie die Instanz-ID ändern, erfolgt sofort ein Instanzneustart, wenn Sie dies Apply Immediately auf true einstellen. Er erfolgt während des nächsten Wartungsfensters, wenn Sie Apply Immediately auf eingestellt habenfalse. Dieser Wert wird als Zeichenfolge in Kleinbuchstaben gespeichert.

Einschränkungen:

- Muss zwischen 1 und 63 Buchstaben, Ziffern oder Bindestriche enthalten.
- Das erste Zeichen muss ein Buchstabe sein.
- Darf nicht mit einem Bindestrich enden oder zwei aufeinanderfolgende Bindestriche enthalten.

Beispiel: mydbinstance

Typ: Zeichenfolge

Erforderlich: Nein

PerformanceInsightsKMSKeyId

Die AWS KMS Schlüssel-ID für die Verschlüsselung von Performance Insights Insights-Daten.

Die AWS KMS Schlüssel-ID ist der Schlüssel-ARN, die Schlüssel-ID, der Alias-ARN oder der Aliasname für den KMS-Schlüssel.

Wenn Sie keinen Wert für PerformanceInsights KMS angebenKeyId, verwendet Amazon DocumentDB Ihren Standard-KMS-Schlüssel. Es gibt einen Standard-KMS-Schlüssel für Ihr Amazon Web Services Services-Konto. Ihr Amazon Web Services Services-Konto hat für jede Amazon Web Services Services-Region einen anderen Standard-KMS-Schlüssel.

Typ: Zeichenfolge

Erforderlich: Nein

# PreferredMaintenanceWindow

Der wöchentliche Zeitraum (in UTC), in dem Systemwartungen durchgeführt werden können, die möglicherweise zu einem Nutzungsausfall führen. Eine Änderung dieses Parameters führt nicht zu einem Ausfall, außer in der folgenden Situation, und die Änderung wird so schnell wie möglich asynchron angewendet. Wenn ausstehende Aktionen vorhanden sind, die einen Neustart verursachen, und das Wartungsfenster so geändert wird, dass es die aktuelle Uhrzeit enthält, führt eine Änderung dieses Parameters zu einem Neustart der Instanz. Wenn Sie dieses Fenster auf die aktuelle Uhrzeit verschieben, müssen zwischen der aktuellen Uhrzeit und dem Ende des Fensters mindestens 30 Minuten liegen, um sicherzustellen, dass ausstehende Änderungen übernommen werden.

Standard: Verwendet die vorhandene Einstellung.

Format: ddd:hh24:mi-ddd:hh24:mi

Gültige Tage: Mo, Di, Mi, Do, Fr, Sa, So

Einschränkungen: Muss mindestens 30 Minuten dauern.

Typ: Zeichenfolge

Erforderlich: Nein

# **PromotionTier**

Ein Wert, der die Reihenfolge angibt, in der ein Amazon DocumentDB DocumentDB-Replikat nach einem Ausfall der vorhandenen primären Instance zur primären Instance heraufgestuft wird.

Standard: 1

Gültige Werte: 0-15

Typ: Ganzzahl

Erforderlich: Nein

### Antwortelemente

Das folgende Element wird vom Dienst zurückgegeben.

### **DBInstance**

Detaillierte Informationen zu einer Instanz.

Typ: [DBInstance](#page-1496-0) Objekt

### Fehler

Weitere Informationen zu den allgemeinen Fehlern, die bei allen Aktionen zurückgegeben werden, finden Sie unter [Häufige Fehler.](#page-1558-0)

### AuthorizationNotFound

Die angegebene CIDR-IP oder Amazon EC2-Sicherheitsgruppe ist für die angegebene Sicherheitsgruppe nicht autorisiert.

Amazon DocumentDB ist möglicherweise auch nicht autorisiert, die erforderlichen Aktionen in Ihrem Namen mithilfe von IAM durchzuführen.

HTTP Status Code: 404

CertificateNotFound

CertificateIdentifierbezieht sich nicht auf ein vorhandenes Zertifikat.

HTTP Status Code: 404

#### DBInstanceAlreadyExists

Sie haben bereits eine Instanz mit der angegebenen ID.

HTTP Status Code: 400

DBInstanceNotFound

DBInstanceIdentifierbezieht sich nicht auf eine bestehende Instanz.

HTTP Status Code: 404

### DBParameterGroupNotFound

DBParameterGroupNamebezieht sich nicht auf eine bestehende Parametergruppe.

HTTP Status Code: 404

DBSecurityGroupNotFound

DBSecurityGroupNamebezieht sich nicht auf eine bestehende Sicherheitsgruppe.

HTTP Status Code: 404

DBUpgradeDependencyFailure

Das Upgrade ist fehlgeschlagen, weil eine Ressource, von der der abhängt, nicht geändert werden kann.

HTTP Status Code: 400

InsufficientDBInstanceCapacity

Die angegebene Instanzklasse ist in der angegebenen Availability Zone nicht verfügbar.

HTTP Status Code: 400

InvalidDBInstanceState

Die angegebene Instanz befindet sich nicht im Status "Verfügbar".

HTTP Status Code: 400

InvalidDBSecurityGroupState

Der Status der Sicherheitsgruppe erlaubt kein Löschen.

HTTP Status Code: 400

InvalidVPCNetworkStateFault

Die Subnetzgruppe deckt nach ihrer Erstellung nicht alle Availability Zones ab, da Änderungen vorgenommen wurden.

HTTP Status Code: 400

StorageQuotaExceeded

Die Anfrage würde dazu führen, dass Sie die zulässige Menge an Speicherplatz überschreiten, die für alle Instances verfügbar ist.

HTTP Status Code: 400

StorageTypeNotSupported

Der angegebene Speicher StorageType kann der DB-Instance nicht zugeordnet werden.

HTTP Status Code: 400

Weitere Informationen finden Sie unter:

- [AWS -Befehlszeilenschnittstelle](https://docs.aws.amazon.com/goto/aws-cli/docdb-2014-10-31/ModifyDBInstance)
- [AWS SDK for .NET](https://docs.aws.amazon.com/goto/DotNetSDKV3/docdb-2014-10-31/ModifyDBInstance)
- [AWS SDK for C++](https://docs.aws.amazon.com/goto/SdkForCpp/docdb-2014-10-31/ModifyDBInstance)
- [AWS SDK for Go v2](https://docs.aws.amazon.com/goto/SdkForGoV2/docdb-2014-10-31/ModifyDBInstance)
- [AWS SDK for Java V2](https://docs.aws.amazon.com/goto/SdkForJavaV2/docdb-2014-10-31/ModifyDBInstance)
- [AWS SDK für JavaScript V3](https://docs.aws.amazon.com/goto/SdkForJavaScriptV3/docdb-2014-10-31/ModifyDBInstance)
- [AWS SDK for PHP V3](https://docs.aws.amazon.com/goto/SdkForPHPV3/docdb-2014-10-31/ModifyDBInstance)
- [AWS SDK für Python](https://docs.aws.amazon.com/goto/boto3/docdb-2014-10-31/ModifyDBInstance)
- [AWS SDK for Ruby V3](https://docs.aws.amazon.com/goto/SdkForRubyV3/docdb-2014-10-31/ModifyDBInstance)

# ModifyDBSubnetGroup

Service: Amazon DocumentDB (with MongoDB compatibility)

Ändert eine bestehende Subnetzgruppe. Subnetzgruppen müssen mindestens ein Subnetz in mindestens zwei Availability Zones in der enthalten. AWS-Region

Anforderungsparameter

Informationen zu den Parametern, die alle Aktionen gemeinsam haben, finden Sie unter [Allgemeine](#page-1559-0)  [Parameter.](#page-1559-0)

### DBSubnetGroupName

Der Name für die Subnetzgruppe. Dieser Wert wird als Zeichenfolge in Kleinbuchstaben gespeichert. Sie können die Standardsubnetzgruppe nicht ändern.

Einschränkungen: Der Wert muss mit dem Namen einer vorhandenen DBSubnetGroup übereinstimmen. Der Name darf nicht default sein.

Beispiel: mySubnetgroup

Typ: Zeichenfolge

Erforderlich: Ja

### SubnetIds. SubnetIdentifierN

Die Amazon EC2-Subnetz-IDs für die Subnetzgruppe.

Typ: Zeichenfolgen-Array

Erforderlich: Ja

#### DBSubnetGroupDescription

Die Beschreibung für die Subnetzgruppe.

Typ: Zeichenfolge

Erforderlich: Nein

### Antwortelemente

Das folgende Element wird vom Dienst zurückgegeben.

### **DBSubnetGroup**

Detaillierte Informationen zu einer Subnetzgruppe.

Typ: [DBSubnetGroup](#page-1504-0) Objekt

Fehler

Weitere Informationen zu den allgemeinen Fehlern, die bei allen Aktionen zurückgegeben werden, finden Sie unter [Häufige Fehler.](#page-1558-0)

DBSubnetGroupDoesNotCoverEnoughAZs

Subnetze in der Subnetzgruppe sollten mindestens zwei Availability Zones abdecken, es sei denn, es gibt nur eine Availability Zone.

HTTP Status Code: 400

DBSubnetGroupNotFoundFault

DBSubnetGroupNamebezieht sich nicht auf eine bestehende Subnetzgruppe.

HTTP Status Code: 404

DBSubnetQuotaExceededFault

Die Anfrage würde dazu führen, dass Sie die zulässige Anzahl von Subnetzen in einer Subnetzgruppe überschreiten.

HTTP Status Code: 400

# InvalidSubnet

Das angeforderte Subnetz ist ungültig, oder es wurden mehrere Subnetze angefordert, die sich nicht alle in einer gemeinsamen Virtual Private Cloud (VPC) befinden.

HTTP Status Code: 400

SubnetAlreadyInUse

Das Subnetz wird bereits in der Availability Zone verwendet.

HTTP Status Code: 400

Weitere Informationen finden Sie unter:

- [AWS -Befehlszeilenschnittstelle](https://docs.aws.amazon.com/goto/aws-cli/docdb-2014-10-31/ModifyDBSubnetGroup)
- [AWS SDK for .NET](https://docs.aws.amazon.com/goto/DotNetSDKV3/docdb-2014-10-31/ModifyDBSubnetGroup)
- [AWS SDK for C++](https://docs.aws.amazon.com/goto/SdkForCpp/docdb-2014-10-31/ModifyDBSubnetGroup)
- [AWS SDK for Go v2](https://docs.aws.amazon.com/goto/SdkForGoV2/docdb-2014-10-31/ModifyDBSubnetGroup)
- [AWS SDK for Java V2](https://docs.aws.amazon.com/goto/SdkForJavaV2/docdb-2014-10-31/ModifyDBSubnetGroup)
- [AWS SDK für JavaScript V3](https://docs.aws.amazon.com/goto/SdkForJavaScriptV3/docdb-2014-10-31/ModifyDBSubnetGroup)
- [AWS SDK for PHP V3](https://docs.aws.amazon.com/goto/SdkForPHPV3/docdb-2014-10-31/ModifyDBSubnetGroup)
- [AWS SDK für Python](https://docs.aws.amazon.com/goto/boto3/docdb-2014-10-31/ModifyDBSubnetGroup)
- [AWS SDK for Ruby V3](https://docs.aws.amazon.com/goto/SdkForRubyV3/docdb-2014-10-31/ModifyDBSubnetGroup)

# ModifyEventSubscription

Service: Amazon DocumentDB (with MongoDB compatibility)

Ändert ein vorhandenes Abonnement für Amazon DocumentDB DocumentDB-Ereignisbenachrichtigungen.

Anforderungsparameter

Informationen zu den Parametern, die alle Aktionen gemeinsam haben, finden Sie unter [Allgemeine](#page-1559-0)  [Parameter.](#page-1559-0)

### **SubscriptionName**

Der Name des Abonnements für Amazon DocumentDB DocumentDB-Ereignisbenachrichtigungen.

Typ: Zeichenfolge

Erforderlich: Ja

### Enabled

Ein boolescher Wert; wird auf gesetzt, um das Abonnement true zu aktivieren.

Typ: Boolesch

Erforderlich: Nein

EventCategories. EventCategoryN

Eine Liste der Veranstaltungskategorien für eineSourceType, die Sie abonnieren möchten.

Typ: Zeichenfolgen-Array

Erforderlich: Nein

### **SnsTopicArn**

Der Amazon-Ressourcenname (ARN) des SNS-Themas, das für die Ereignisbenachrichtigung erstellt wurde. Der ARN wird von Amazon SNS erstellt, wenn Sie ein Thema erstellen und es abonnieren.

Typ: Zeichenfolge

Erforderlich: Nein

Amazon DocumentDB (with MongoDB compatibility) 1340

# **SourceType**

Der Typ der Quelle, die die Ereignisse generiert. Wenn Sie beispielsweise über Ereignisse informiert werden möchten, die von einer Instanz generiert wurden, setzen Sie diesen Parameter aufdb-instance. Wenn der Wert nicht angegeben ist, werden alle Ereignisse zurückgegeben.

Zulässige Werte: db-instance, db-parameter-group, db-security-group

Typ: Zeichenfolge

Erforderlich: Nein

### Antwortelemente

Das folgende Element wird vom Dienst zurückgegeben.

### **EventSubscription**

Detaillierte Informationen zu einer Veranstaltung, die Sie abonniert haben.

Typ: [EventSubscription](#page-1513-0) Objekt

### Fehler

Weitere Informationen zu den allgemeinen Fehlern, die bei allen Aktionen zurückgegeben werden, finden Sie unter [Häufige Fehler.](#page-1558-0)

# EventSubscriptionQuotaExceeded

Sie haben die maximale Anzahl von Event-Abonnements erreicht.

HTTP Status Code: 400

### SNSInvalidTopic

Amazon SNS hat geantwortet, dass es ein Problem mit dem angegebenen Thema gibt.

HTTP Status Code: 400

**SNSNoAuthorization** 

Sie sind nicht berechtigt, zum SNS-Thema Amazon Resource Name (ARN) zu veröffentlichen.

HTTP Status Code: 400

### SNSTopicArnNotFound

Das SNS-Thema Amazon Resource Name (ARN) existiert nicht.

HTTP Status Code: 404

SubscriptionCategoryNotFound

Die angegebene Kategorie ist nicht vorhanden.

HTTP Status Code: 404

### SubscriptionNotFound

Der Abonnementname ist nicht vorhanden.

HTTP Status Code: 404

Weitere Informationen finden Sie unter:

- [AWS -Befehlszeilenschnittstelle](https://docs.aws.amazon.com/goto/aws-cli/docdb-2014-10-31/ModifyEventSubscription)
- [AWS SDK for .NET](https://docs.aws.amazon.com/goto/DotNetSDKV3/docdb-2014-10-31/ModifyEventSubscription)
- [AWS SDK for C++](https://docs.aws.amazon.com/goto/SdkForCpp/docdb-2014-10-31/ModifyEventSubscription)
- [AWS SDK for Go v2](https://docs.aws.amazon.com/goto/SdkForGoV2/docdb-2014-10-31/ModifyEventSubscription)
- [AWS SDK for Java V2](https://docs.aws.amazon.com/goto/SdkForJavaV2/docdb-2014-10-31/ModifyEventSubscription)
- [AWS SDK für JavaScript V3](https://docs.aws.amazon.com/goto/SdkForJavaScriptV3/docdb-2014-10-31/ModifyEventSubscription)
- [AWS SDK for PHP V3](https://docs.aws.amazon.com/goto/SdkForPHPV3/docdb-2014-10-31/ModifyEventSubscription)
- [AWS SDK für Python](https://docs.aws.amazon.com/goto/boto3/docdb-2014-10-31/ModifyEventSubscription)
- [AWS SDK for Ruby V3](https://docs.aws.amazon.com/goto/SdkForRubyV3/docdb-2014-10-31/ModifyEventSubscription)

# ModifyGlobalCluster

Service: Amazon DocumentDB (with MongoDB compatibility)

Ändern Sie eine Einstellung für einen globalen Amazon DocumentDB-Cluster. Sie können einen oder mehrere Konfigurationsparameter (zum Beispiel: Löschschutz) oder die globale Cluster-ID ändern, indem Sie diese Parameter und die neuen Werte in der Anfrage angeben.

**a** Note

Diese Aktion gilt nur für Amazon DocumentDB-Cluster.

Anforderungsparameter

Informationen zu den Parametern, die alle Aktionen gemeinsam haben, finden Sie unter [Allgemeine](#page-1559-0)  [Parameter.](#page-1559-0)

GlobalClusterIdentifier

Der Bezeichner für den globalen Cluster, der geändert wird. Bei diesem Parameter wird nicht zwischen Groß- und Kleinschreibung unterschieden.

Einschränkungen:

• Muss mit der ID eines vorhandenen globalen Clusters übereinstimmen.

Typ: Zeichenfolge

Längenbeschränkungen: Minimale Länge beträgt 1 Zeichen. Maximale Länge beträgt 255 Zeichen.

Pattern: [A-Za-z][0-9A-Za-z-:.\_]\*

Erforderlich: Ja

### DeletionProtection

Gibt an, ob für den globalen Cluster der Löschschutz aktiviert ist. Der globale Cluster kann nicht gelöscht werden, wenn der Löschschutz aktiviert ist.

Typ: Boolesch

Erforderlich: Nein

Amazon DocumentDB (with MongoDB compatibility) 1343

### NewGlobalClusterIdentifier

Der neue Bezeichner für einen globalen Cluster, wenn Sie einen globalen Cluster ändern. Dieser Wert wird als Zeichenfolge in Kleinbuchstaben gespeichert.

• Muss zwischen 1 und 63 Buchstaben, Ziffern oder Bindestriche enthalten.

Das erste Zeichen muss ein Buchstabe sein.

Darf nicht mit einem Bindestrich enden oder zwei aufeinanderfolgende Bindestriche enthalten

Beispiel: my-cluster2

Typ: Zeichenfolge

Längenbeschränkungen: Minimale Länge beträgt 1 Zeichen. Maximale Länge beträgt 255 Zeichen.

Pattern: [A-Za-z][0-9A-Za-z-:.\_]\*

Erforderlich: Nein

Antwortelemente

Das folgende Element wird vom Dienst zurückgegeben.

**GlobalCluster** 

Ein Datentyp, der einen globalen Amazon DocumentDB-Cluster darstellt.

Typ: [GlobalCluster](#page-1518-0) Objekt

# Fehler

Weitere Informationen zu den allgemeinen Fehlern, die bei allen Aktionen zurückgegeben werden, finden Sie unter [Häufige Fehler.](#page-1558-0)

GlobalClusterNotFoundFault

Der bezieht sich GlobalClusterIdentifier nicht auf einen vorhandenen globalen Cluster.

HTTP Status Code: 404

# InvalidGlobalClusterStateFault

Der angeforderte Vorgang kann nicht ausgeführt werden, solange sich der Cluster in diesem Zustand befindet.

HTTP Status Code: 400

Weitere Informationen finden Sie unter:

- [AWS -Befehlszeilenschnittstelle](https://docs.aws.amazon.com/goto/aws-cli/docdb-2014-10-31/ModifyGlobalCluster)
- [AWS SDK for .NET](https://docs.aws.amazon.com/goto/DotNetSDKV3/docdb-2014-10-31/ModifyGlobalCluster)
- [AWS SDK for C++](https://docs.aws.amazon.com/goto/SdkForCpp/docdb-2014-10-31/ModifyGlobalCluster)
- [AWS SDK for Go v2](https://docs.aws.amazon.com/goto/SdkForGoV2/docdb-2014-10-31/ModifyGlobalCluster)
- [AWS SDK for Java V2](https://docs.aws.amazon.com/goto/SdkForJavaV2/docdb-2014-10-31/ModifyGlobalCluster)
- [AWS SDK für JavaScript V3](https://docs.aws.amazon.com/goto/SdkForJavaScriptV3/docdb-2014-10-31/ModifyGlobalCluster)
- [AWS SDK for PHP V3](https://docs.aws.amazon.com/goto/SdkForPHPV3/docdb-2014-10-31/ModifyGlobalCluster)
- [AWS SDK für Python](https://docs.aws.amazon.com/goto/boto3/docdb-2014-10-31/ModifyGlobalCluster)
- [AWS SDK for Ruby V3](https://docs.aws.amazon.com/goto/SdkForRubyV3/docdb-2014-10-31/ModifyGlobalCluster)
## RebootDBInstance

Service: Amazon DocumentDB (with MongoDB compatibility)

Möglicherweise müssen Sie Ihre Instance neu starten, normalerweise aus Wartungsgründen. Wenn Sie beispielsweise bestimmte Änderungen vornehmen oder wenn Sie die Cluster-Parametergruppe ändern, die der Instance zugeordnet ist, müssen Sie die Instance neu starten, damit die Änderungen wirksam werden.

Durch den Neustart einer Instance wird der Datenbank-Engine-Service neu gestartet. Der Neustart einer Instance führt zu einem kurzzeitigen Ausfall, bei dem der Instance-Status auf Neustart gesetzt wird.

#### Anforderungsparameter

Informationen zu den Parametern, die alle Aktionen gemeinsam haben, finden Sie unter [Allgemeine](#page-1559-0)  [Parameter.](#page-1559-0)

#### DBInstanceIdentifier

Die Instance-ID. Dieser Parameter wird als Zeichenfolge in Kleinbuchstaben gespeichert.

Einschränkungen:

• Muss mit der Kennung eines vorhandenen DBInstance übereinstimmen.

Typ: Zeichenfolge

Erforderlich: Ja

#### **ForceFailover**

Wenntrue, wird der Neustart über ein Multi-AZ-Failover durchgeführt.

Einschränkung: Sie können nicht angeben, true ob die Instance nicht für Multi-AZ konfiguriert ist.

Typ: Boolesch

Erforderlich: Nein

Antwortelemente

Das folgende Element wird vom Dienst zurückgegeben.

#### **DBInstance**

Detaillierte Informationen zu einer Instanz.

Typ: [DBInstance](#page-1496-0) Objekt

#### Fehler

Weitere Informationen zu den allgemeinen Fehlern, die bei allen Aktionen zurückgegeben werden, finden Sie unter [Häufige Fehler.](#page-1558-0)

#### DBInstanceNotFound

DBInstanceIdentifierbezieht sich nicht auf eine bestehende Instanz.

HTTP Status Code: 404

InvalidDBInstanceState

Die angegebene Instanz befindet sich nicht im Status "Verfügbar".

HTTP Status Code: 400

Weitere Informationen finden Sie unter:

Weitere Informationen zur Verwendung dieser API in einem der sprachspezifischen AWS SDKs finden Sie im Folgenden:

- [AWS -Befehlszeilenschnittstelle](https://docs.aws.amazon.com/goto/aws-cli/docdb-2014-10-31/RebootDBInstance)
- [AWS SDK for .NET](https://docs.aws.amazon.com/goto/DotNetSDKV3/docdb-2014-10-31/RebootDBInstance)
- [AWS SDK for C++](https://docs.aws.amazon.com/goto/SdkForCpp/docdb-2014-10-31/RebootDBInstance)
- [AWS SDK for Go v2](https://docs.aws.amazon.com/goto/SdkForGoV2/docdb-2014-10-31/RebootDBInstance)
- [AWS SDK for Java V2](https://docs.aws.amazon.com/goto/SdkForJavaV2/docdb-2014-10-31/RebootDBInstance)
- [AWS SDK für JavaScript V3](https://docs.aws.amazon.com/goto/SdkForJavaScriptV3/docdb-2014-10-31/RebootDBInstance)
- [AWS SDK for PHP V3](https://docs.aws.amazon.com/goto/SdkForPHPV3/docdb-2014-10-31/RebootDBInstance)
- [AWS SDK für Python](https://docs.aws.amazon.com/goto/boto3/docdb-2014-10-31/RebootDBInstance)
- [AWS SDK for Ruby V3](https://docs.aws.amazon.com/goto/SdkForRubyV3/docdb-2014-10-31/RebootDBInstance)

## RemoveFromGlobalCluster

Service: Amazon DocumentDB (with MongoDB compatibility)

Trennt einen sekundären Amazon DocumentDB-Cluster von einem globalen Cluster. Der Cluster wird zu einem eigenständigen Cluster mit Lese- und Schreibfunktion, anstatt schreibgeschützt zu sein und Daten von einem Primärcluster in einer anderen Region zu empfangen.

**a** Note

Diese Aktion gilt nur für Amazon DocumentDB-Cluster.

Anforderungsparameter

Informationen zu den Parametern, die alle Aktionen gemeinsam haben, finden Sie unter [Allgemeine](#page-1559-0)  [Parameter.](#page-1559-0)

#### **DbClusterIdentifier**

Der Amazon-Ressourcenname (ARN), der den Cluster identifiziert, der vom globalen Amazon DocumentDB-Cluster getrennt wurde.

Typ: Zeichenfolge

Erforderlich: Ja

GlobalClusterIdentifier

Die Cluster-ID, die vom globalen Amazon DocumentDB-Cluster getrennt werden soll.

Typ: Zeichenfolge

Längenbeschränkungen: Minimale Länge beträgt 1 Zeichen. Maximale Länge beträgt 255 Zeichen.

Pattern: [A-Za-z][0-9A-Za-z-:.\_]\*

Erforderlich: Ja

Antwortelemente

Das folgende Element wird vom Service zurückgegeben.

#### **GlobalCluster**

Ein Datentyp, der einen globalen Amazon DocumentDB-Cluster darstellt.

Typ: [GlobalCluster](#page-1518-0) Objekt

#### Fehler

Weitere Informationen zu den allgemeinen Fehlern, die bei allen Aktionen zurückgegeben werden, finden Sie unter [Häufige Fehler.](#page-1558-0)

#### DBClusterNotFoundFault

DBClusterIdentifierbezieht sich nicht auf einen vorhandenen Cluster.

HTTP Status Code: 404

GlobalClusterNotFoundFault

Das bezieht sich GlobalClusterIdentifier nicht auf einen vorhandenen globalen Cluster.

HTTP Status Code: 404

InvalidGlobalClusterStateFault

Der angeforderte Vorgang kann nicht ausgeführt werden, solange sich der Cluster in diesem Zustand befindet.

HTTP Status Code: 400

Weitere Informationen finden Sie unter:

Weitere Informationen zur Verwendung dieser API in einem der sprachspezifischen AWS SDKs finden Sie im Folgenden:

- [AWS -Befehlszeilenschnittstelle](https://docs.aws.amazon.com/goto/aws-cli/docdb-2014-10-31/RemoveFromGlobalCluster)
- [AWS SDK for .NET](https://docs.aws.amazon.com/goto/DotNetSDKV3/docdb-2014-10-31/RemoveFromGlobalCluster)
- [AWS SDK for C++](https://docs.aws.amazon.com/goto/SdkForCpp/docdb-2014-10-31/RemoveFromGlobalCluster)
- [AWS SDK for Go v2](https://docs.aws.amazon.com/goto/SdkForGoV2/docdb-2014-10-31/RemoveFromGlobalCluster)
- [AWS SDK for Java V2](https://docs.aws.amazon.com/goto/SdkForJavaV2/docdb-2014-10-31/RemoveFromGlobalCluster)
- [AWS SDK für JavaScript V3](https://docs.aws.amazon.com/goto/SdkForJavaScriptV3/docdb-2014-10-31/RemoveFromGlobalCluster)
- [AWS SDK for PHP V3](https://docs.aws.amazon.com/goto/SdkForPHPV3/docdb-2014-10-31/RemoveFromGlobalCluster)
- [AWS SDK für Python](https://docs.aws.amazon.com/goto/boto3/docdb-2014-10-31/RemoveFromGlobalCluster)
- [AWS SDK for Ruby V3](https://docs.aws.amazon.com/goto/SdkForRubyV3/docdb-2014-10-31/RemoveFromGlobalCluster)

# RemoveSourceIdentifierFromSubscription

Service: Amazon DocumentDB (with MongoDB compatibility)

Entfernt eine Quell-ID aus einem bestehenden Abonnement für Amazon DocumentDB DocumentDB-Ereignisbenachrichtigungen.

Anforderungsparameter

Informationen zu den Parametern, die alle Aktionen gemeinsam haben, finden Sie unter [Allgemeine](#page-1559-0)  [Parameter.](#page-1559-0)

### SourceIdentifier

Die Quell-ID, die aus dem Abonnement entfernt werden soll, z. B. die Instance-ID für eine Instance oder der Name einer Sicherheitsgruppe.

Typ: Zeichenfolge

Erforderlich: Ja

## **SubscriptionName**

Der Name des Amazon DocumentDB DocumentDB-Abonnements für Ereignisbenachrichtigungen, aus dem Sie eine Quell-ID entfernen möchten.

Typ: Zeichenfolge

Erforderlich: Ja

Antwortelemente

Das folgende Element wird vom Service zurückgegeben.

**EventSubscription** 

Detaillierte Informationen zu einer Veranstaltung, die Sie abonniert haben.

Typ: [EventSubscription](#page-1513-0) Objekt

## Fehler

Weitere Informationen zu den allgemeinen Fehlern, die bei allen Aktionen zurückgegeben werden, finden Sie unter [Häufige Fehler.](#page-1558-0)

#### **SourceNotFound**

Die angeforderte Quelle konnte nicht gefunden werden.

HTTP Status Code: 404

SubscriptionNotFound

Der Abonnementname ist nicht vorhanden.

HTTP Status Code: 404

Weitere Informationen finden Sie unter:

Weitere Informationen zur Verwendung dieser API in einem der sprachspezifischen AWS SDKs finden Sie im Folgenden:

- [AWS -Befehlszeilenschnittstelle](https://docs.aws.amazon.com/goto/aws-cli/docdb-2014-10-31/RemoveSourceIdentifierFromSubscription)
- [AWS SDK for .NET](https://docs.aws.amazon.com/goto/DotNetSDKV3/docdb-2014-10-31/RemoveSourceIdentifierFromSubscription)
- [AWS SDK for C++](https://docs.aws.amazon.com/goto/SdkForCpp/docdb-2014-10-31/RemoveSourceIdentifierFromSubscription)
- [AWS SDK for Go v2](https://docs.aws.amazon.com/goto/SdkForGoV2/docdb-2014-10-31/RemoveSourceIdentifierFromSubscription)
- [AWS SDK for Java V2](https://docs.aws.amazon.com/goto/SdkForJavaV2/docdb-2014-10-31/RemoveSourceIdentifierFromSubscription)
- [AWS SDK für JavaScript V3](https://docs.aws.amazon.com/goto/SdkForJavaScriptV3/docdb-2014-10-31/RemoveSourceIdentifierFromSubscription)
- [AWS SDK for PHP V3](https://docs.aws.amazon.com/goto/SdkForPHPV3/docdb-2014-10-31/RemoveSourceIdentifierFromSubscription)
- [AWS SDK für Python](https://docs.aws.amazon.com/goto/boto3/docdb-2014-10-31/RemoveSourceIdentifierFromSubscription)
- [AWS SDK for Ruby V3](https://docs.aws.amazon.com/goto/SdkForRubyV3/docdb-2014-10-31/RemoveSourceIdentifierFromSubscription)

## RemoveTagsFromResource

Service: Amazon DocumentDB (with MongoDB compatibility)

Entfernt Metadaten-Tags aus einer Amazon DocumentDB DocumentDB-Ressource.

#### Anforderungsparameter

Informationen zu den Parametern, die alle Aktionen gemeinsam haben, finden Sie unter [Allgemeine](#page-1559-0)  [Parameter.](#page-1559-0)

### ResourceName

Die Amazon DocumentDB DocumentDB-Ressource, aus der die Tags entfernt wurden. Dieser Wert ist ein Amazon-Ressourcenname (ARN).

Typ: Zeichenfolge

Erforderlich: Ja

## TagKeys.Mitglied.N

Der Tag-Schlüssel (Name) des zu entfernenden Tags.

Typ: Zeichenfolgen-Array

Erforderlich: Ja

## Fehler

Weitere Informationen zu den allgemeinen Fehlern, die bei allen Aktionen zurückgegeben werden, finden Sie unter [Häufige Fehler.](#page-1558-0)

### DBClusterNotFoundFault

DBClusterIdentifierbezieht sich nicht auf einen vorhandenen Cluster.

HTTP Status Code: 404

#### DBInstanceNotFound

DBInstanceIdentifierbezieht sich nicht auf eine bestehende Instanz.

HTTP Status Code: 404

#### DBSnapshotNotFound

DBSnapshotIdentifierbezieht sich nicht auf einen vorhandenen Snapshot.

HTTP Status Code: 404

Weitere Informationen finden Sie unter:

Weitere Informationen zur Verwendung dieser API in einem der sprachspezifischen AWS SDKs finden Sie im Folgenden:

- [AWS -Befehlszeilenschnittstelle](https://docs.aws.amazon.com/goto/aws-cli/docdb-2014-10-31/RemoveTagsFromResource)
- [AWS SDK for .NET](https://docs.aws.amazon.com/goto/DotNetSDKV3/docdb-2014-10-31/RemoveTagsFromResource)
- [AWS SDK for C++](https://docs.aws.amazon.com/goto/SdkForCpp/docdb-2014-10-31/RemoveTagsFromResource)
- [AWS SDK for Go v2](https://docs.aws.amazon.com/goto/SdkForGoV2/docdb-2014-10-31/RemoveTagsFromResource)
- [AWS SDK for Java V2](https://docs.aws.amazon.com/goto/SdkForJavaV2/docdb-2014-10-31/RemoveTagsFromResource)
- [AWS SDK für JavaScript V3](https://docs.aws.amazon.com/goto/SdkForJavaScriptV3/docdb-2014-10-31/RemoveTagsFromResource)
- [AWS SDK for PHP V3](https://docs.aws.amazon.com/goto/SdkForPHPV3/docdb-2014-10-31/RemoveTagsFromResource)
- [AWS SDK für Python](https://docs.aws.amazon.com/goto/boto3/docdb-2014-10-31/RemoveTagsFromResource)
- [AWS SDK for Ruby V3](https://docs.aws.amazon.com/goto/SdkForRubyV3/docdb-2014-10-31/RemoveTagsFromResource)

## ResetDBClusterParameterGroup

Service: Amazon DocumentDB (with MongoDB compatibility)

Ändert die Parameter einer Cluster-Parametergruppe auf den Standardwert. Um bestimmte Parameter zurückzusetzen, reichen Sie eine Liste mit den folgenden Angaben ein: ParameterName undApplyMethod. Um die gesamte Cluster-Parametergruppe zurückzusetzen, geben Sie die ResetAllParameters Parameter DBClusterParameterGroupName und an.

Wenn Sie die gesamte Gruppe zurücksetzen, werden die dynamischen Parameter sofort aktualisiert und die statischen Parameter werden so eingestellt, pending-reboot dass sie beim nächsten Neustart der DB-Instance wirksam werden.

#### Anforderungsparameter

Informationen zu den Parametern, die alle Aktionen gemeinsam haben, finden Sie unter [Allgemeine](#page-1559-0)  [Parameter.](#page-1559-0)

#### DBClusterParameterGroupName

Der Name der zurückzusetzenden Cluster-Parametergruppe.

Typ: Zeichenfolge

Erforderlich: Ja

Parameters.Parameter.N

Eine Liste von Parameternamen in der Cluster-Parametergruppe, die auf die Standardwerte zurückgesetzt werden sollen. Sie können den Parameter nicht verwenden, wenn der Parameter ResetAllParameters auf true festgelegt ist.

Typ: Array von [Parameter](#page-1525-0)-Objekten

Erforderlich: Nein

## ResetAllParameters

Ein Wert, auf den festgelegt isttrue, um alle Parameter in der Cluster-Parametergruppe auf ihre Standardwerte zurückzusetzen und false andernfalls. Diesen Parameter können Sie nicht verwenden, wenn es eine Liste von Parameternamen für Parameters gibt.

Typ: Boolesch

## Erforderlich: Nein

#### Antwortelemente

Das folgende Element wird vom Dienst zurückgegeben.

DBClusterParameterGroupName

Der Name einer Cluster-Parametergruppe.

Einschränkungen:

- Muss aus 1 bis 255 Buchstaben oder Zahlen bestehen.
- Das erste Zeichen muss ein Buchstabe sein.
- Darf nicht mit einem Bindestrich enden oder zwei aufeinanderfolgende Bindestriche enthalten.

#### **a** Note

Dieser Wert wird als Zeichenfolge in Kleinbuchstaben gespeichert.

#### Typ: Zeichenfolge

#### Fehler

Weitere Informationen zu den allgemeinen Fehlern, die bei allen Aktionen zurückgegeben werden, finden Sie unter [Häufige Fehler.](#page-1558-0)

DBParameterGroupNotFound

DBParameterGroupNamebezieht sich nicht auf eine bestehende Parametergruppe.

HTTP Status Code: 404

InvalidDBParameterGroupState

Die Parametergruppe wird verwendet, oder sie befindet sich in einem Status, der nicht gültig ist. Wenn Sie versuchen, die Parametergruppe zu löschen, können Sie sie nicht löschen, wenn sich die Parametergruppe in diesem Status befindet.

HTTP Status Code: 400

Weitere Informationen finden Sie unter:

Weitere Informationen zur Verwendung dieser API in einem der sprachspezifischen AWS SDKs finden Sie im Folgenden:

- [AWS -Befehlszeilenschnittstelle](https://docs.aws.amazon.com/goto/aws-cli/docdb-2014-10-31/ResetDBClusterParameterGroup)
- [AWS SDK for .NET](https://docs.aws.amazon.com/goto/DotNetSDKV3/docdb-2014-10-31/ResetDBClusterParameterGroup)
- [AWS SDK for C++](https://docs.aws.amazon.com/goto/SdkForCpp/docdb-2014-10-31/ResetDBClusterParameterGroup)
- [AWS SDK for Go v2](https://docs.aws.amazon.com/goto/SdkForGoV2/docdb-2014-10-31/ResetDBClusterParameterGroup)
- [AWS SDK for Java V2](https://docs.aws.amazon.com/goto/SdkForJavaV2/docdb-2014-10-31/ResetDBClusterParameterGroup)
- [AWS SDK für JavaScript V3](https://docs.aws.amazon.com/goto/SdkForJavaScriptV3/docdb-2014-10-31/ResetDBClusterParameterGroup)
- [AWS SDK for PHP V3](https://docs.aws.amazon.com/goto/SdkForPHPV3/docdb-2014-10-31/ResetDBClusterParameterGroup)
- [AWS SDK für Python](https://docs.aws.amazon.com/goto/boto3/docdb-2014-10-31/ResetDBClusterParameterGroup)
- [AWS SDK for Ruby V3](https://docs.aws.amazon.com/goto/SdkForRubyV3/docdb-2014-10-31/ResetDBClusterParameterGroup)

## RestoreDBClusterFromSnapshot

Service: Amazon DocumentDB (with MongoDB compatibility)

Erstellt einen neuen Cluster aus einem Snapshot oder Cluster-Snapshot.

Wenn ein Snapshot angegeben ist, wird der Zielcluster aus dem Quell-DB-Snapshot mit einer Standardkonfiguration und einer Standardsicherheitsgruppe erstellt.

Wenn ein Cluster-Snapshot angegeben ist, wird der Zielcluster vom Quell-Cluster-Restorepoint mit derselben Konfiguration wie der ursprüngliche Quell-DB-Cluster erstellt, mit der Ausnahme, dass der neue Cluster mit der Standardsicherheitsgruppe erstellt wird.

### Anforderungsparameter

Informationen zu den Parametern, die alle Aktionen gemeinsam haben, finden Sie unter [Allgemeine](#page-1559-0)  [Parameter.](#page-1559-0)

#### **DBClusterIdentifier**

Der Name des Clusters, der aus dem Snapshot oder Cluster-Snapshot erstellt werden soll. Bei diesem Parameter wird nicht zwischen Groß- und Kleinschreibung unterschieden.

#### Einschränkungen:

- Muss zwischen 1 und 63 Buchstaben, Ziffern oder Bindestriche enthalten.
- Das erste Zeichen muss ein Buchstabe sein.
- Darf nicht mit einem Bindestrich enden oder zwei aufeinanderfolgende Bindestriche enthalten.

Beispiel: my-snapshot-id

Typ: Zeichenfolge

Erforderlich: Ja

#### Engine

Die Datenbank-Engine, die für den neuen Cluster verwendet werden soll.

Standard: Entspricht der Quelle.

Einschränkung: Muss mit der Engine der Quelle kompatibel sein.

#### Typ: Zeichenfolge

Amazon DocumentDB (with MongoDB compatibility) 1358

#### Erforderlich: Ja

### **SnapshotIdentifier**

Die Kennung für den Snapshot oder den Cluster-Snapshot, der zur Wiederherstellung verwendet werden soll.

Sie können entweder den Namen oder den Amazon-Ressourcennamen (ARN) verwenden, um einen Cluster-Snapshot festzulegen. Sie können jedoch auch nur den ARN verwenden, um einen Snapshot festzulegen.

Einschränkungen:

• Muss mit der Kennung eines vorhandenen Snapshots übereinstimmen.

Typ: Zeichenfolge

Erforderlich: Ja

AvailabilityZones. AvailabilityZoneN

Stellt die Liste der Amazon EC2 Availability Zones bereit, in denen Instances im wiederhergestellten DB-Cluster erstellt werden können.

Typ: Zeichenfolgen-Array

Erforderlich: Nein

DBClusterParameterGroupName

Der Name der DB-Cluster-Parametergruppe, die mit diesem DB-Cluster verknüpft werden soll.

Typ: Zeichenfolge. Erforderlich: Nein.

Wenn dieses Argument weggelassen wird, wird die standardmäßige DB-Cluster-Parametergruppe verwendet. Falls angegeben, muss sie mit dem Namen einer vorhandenen Standard-DB-Cluster-Parametergruppe übereinstimmen. Die Zeichenfolge muss aus 1 bis 255 Buchstaben, Zahlen oder Bindestrichen bestehen. Das erste Zeichen muss ein Buchstabe sein und darf nicht mit einem Bindestrich enden oder zwei aufeinanderfolgende Bindestriche enthalten.

Typ: Zeichenfolge

Erforderlich: Nein

#### DBSubnetGroupName

Der Name der Subnetzgruppe, die für den neuen Cluster verwendet werden soll.

Einschränkungen: Falls angegeben, muss der Name mit dem Namen einer vorhandenen DBSubnetGroup Datei übereinstimmen.

Beispiel: mySubnetgroup

Typ: Zeichenfolge

Erforderlich: Nein

#### **DeletionProtection**

Gibt an, ob dieser Cluster gelöscht werden kann. Wenn DeletionProtection aktiviert, kann der Cluster nur gelöscht werden, wenn er geändert und DeletionProtection deaktiviert wurde. DeletionProtectionschützt Cluster davor, versehentlich gelöscht zu werden.

Typ: Boolesch

Erforderlich: Nein

EnableCloudwatchLogsExports.Mitglied.N

Eine Liste von Protokolltypen, die für den Export nach Amazon CloudWatch Logs aktiviert sein müssen.

Typ: Zeichenfolgen-Array

Erforderlich: Nein

#### EngineVersion

Die Version der Datenbank-Engine, die für den neuen Cluster verwendet werden soll.

Typ: Zeichenfolge

Erforderlich: Nein

#### KmsKeyId

Die AWS KMS Schlüssel-ID, die bei der Wiederherstellung eines verschlüsselten Clusters aus einem DB-Snapshot oder Cluster-Snapshot verwendet werden soll.

Die AWS KMS Schlüssel-ID ist der Amazon-Ressourcenname (ARN) für den AWS KMS Verschlüsselungsschlüssel. Wenn Sie einen Cluster mit demselben wiederherstellen AWS-Konto , dem der AWS KMS Verschlüsselungsschlüssel gehört, mit dem der neue Cluster verschlüsselt wurde, können Sie den AWS KMS Schlüsselalias anstelle des ARN für den AWS KMS Verschlüsselungsschlüssel verwenden.

Wenn Sie keinen Wert für den KmsKeyId-Parameter angeben, geschieht folgendes:

- Wenn der Snapshot oder Cluster-Snapshot verschlüsselt SnapshotIdentifier ist, wird der wiederhergestellte Cluster mit dem AWS KMS Schlüssel verschlüsselt, der zum Verschlüsseln des Snapshots oder Cluster-Snapshots verwendet wurde.
- Wenn der Snapshot oder der Cluster-Snapshot nicht verschlüsselt SnapshotIdentifier ist, ist der wiederhergestellte DB-Cluster nicht verschlüsselt.

Typ: Zeichenfolge

Erforderlich: Nein

## Port

Die Portnummer, auf der der neue Cluster Verbindungen akzeptiert.

Einschränkungen: Muss ein Wert von 1150 bis sein65535.

Standard: Derselbe Port wie der ursprüngliche Cluster.

Typ: Ganzzahl

Erforderlich: Nein

## StorageType

Der Speichertyp, der dem DB-Cluster zugeordnet werden soll.

Informationen zu Speichertypen für Amazon DocumentDB-Cluster finden Sie unter Cluster-Speicherkonfigurationen im Amazon DocumentDB Developer Guide.

Gültige Werte für den Speichertyp - standard | iopt1

Der Standardwert ist standard

Typ: Zeichenfolge

Erforderlich: Nein

## Tags.Tag.N

Die Tags, die dem wiederhergestellten Cluster zugewiesen werden sollen.

Typ: Array von [Tag-](#page-1538-0)Objekten

Erforderlich: Nein

VpcSecurityGroupIds. VpcSecurityGroupIdN

Eine Liste der Virtual Private Cloud (VPC) -Sicherheitsgruppen, zu denen der neue Cluster gehören wird.

Typ: Zeichenfolgen-Array

Erforderlich: Nein

## Antwortelemente

Das folgende Element wird vom Dienst zurückgegeben.

## **DBCluster**

Detaillierte Informationen zu einem Cluster.

Typ: [DBCluster](#page-1473-0) Objekt

## Fehler

Weitere Informationen zu den allgemeinen Fehlern, die bei allen Aktionen zurückgegeben werden, finden Sie unter [Häufige Fehler.](#page-1558-0)

DBClusterAlreadyExistsFault

Sie haben bereits einen Cluster mit der angegebenen Kennung.

HTTP Status Code: 400

## DBClusterQuotaExceededFault

Der Cluster kann nicht erstellt werden, da Sie das maximal zulässige Kontingent an Clustern erreicht haben.

HTTP Status Code: 403

Amazon DocumentDB (with MongoDB compatibility) 1362

### DBClusterSnapshotNotFoundFault

DBClusterSnapshotIdentifierbezieht sich nicht auf einen vorhandenen Cluster-Snapshot.

HTTP Status Code: 404

DBSnapshotNotFound

DBSnapshotIdentifierbezieht sich nicht auf einen vorhandenen Snapshot.

HTTP Status Code: 404

DBSubnetGroupNotFoundFault

DBSubnetGroupNamebezieht sich nicht auf eine bestehende Subnetzgruppe.

HTTP Status Code: 404

DBSubnetGroupNotFoundFault

DBSubnetGroupNamebezieht sich nicht auf eine bestehende Subnetzgruppe.

HTTP Status Code: 404

InsufficientDBClusterCapacityFault

Der Cluster verfügt nicht über genügend Kapazität für den aktuellen Vorgang.

HTTP Status Code: 403

InsufficientStorageClusterCapacity

Für die aktuelle Aktion ist nicht genügend Speicherplatz verfügbar. Möglicherweise können Sie diesen Fehler beheben, indem Sie Ihre Subnetzgruppe so aktualisieren, dass sie verschiedene Availability Zones verwendet, in denen mehr Speicherplatz verfügbar ist.

HTTP Status Code: 400

InvalidDBClusterSnapshotStateFault

Der angegebene Wert ist kein gültiger Cluster-Snapshot-Status.

HTTP Status Code: 400

InvalidDBSnapshotState

Der Status des Snapshots erlaubt kein Löschen.

HTTP Status Code: 400

#### InvalidRestoreFault

Sie können keine Wiederherstellung von einem Virtual Private Cloud (VPC) -Backup auf eine Nicht-VPC-DB-Instance durchführen.

HTTP Status Code: 400

## InvalidSubnet

Das angeforderte Subnetz ist ungültig, oder es wurden mehrere Subnetze angefordert, die sich nicht alle in einer gemeinsamen Virtual Private Cloud (VPC) befinden.

HTTP Status Code: 400

InvalidVPCNetworkStateFault

Die Subnetzgruppe deckt nach ihrer Erstellung nicht alle Availability Zones ab, da Änderungen vorgenommen wurden.

HTTP Status Code: 400

KMSKeyNotAccessibleFault

Beim Zugriff auf einen AWS KMS Schlüssel ist ein Fehler aufgetreten.

HTTP Status Code: 400

StorageQuotaExceeded

Die Anfrage würde dazu führen, dass Sie die zulässige Menge an Speicherplatz überschreiten, die für alle Instanzen verfügbar ist.

HTTP Status Code: 400

#### StorageQuotaExceeded

Die Anfrage würde dazu führen, dass Sie die zulässige Menge an Speicherplatz überschreiten, die für alle Instanzen verfügbar ist.

HTTP Status Code: 400

Weitere Informationen finden Sie unter:

Weitere Informationen zur Verwendung dieser API in einem der sprachspezifischen AWS SDKs finden Sie im Folgenden:

Amazon DocumentDB (with MongoDB compatibility) 1364

- [AWS -Befehlszeilenschnittstelle](https://docs.aws.amazon.com/goto/aws-cli/docdb-2014-10-31/RestoreDBClusterFromSnapshot)
- [AWS SDK for .NET](https://docs.aws.amazon.com/goto/DotNetSDKV3/docdb-2014-10-31/RestoreDBClusterFromSnapshot)
- [AWS SDK for C++](https://docs.aws.amazon.com/goto/SdkForCpp/docdb-2014-10-31/RestoreDBClusterFromSnapshot)
- [AWS SDK for Go v2](https://docs.aws.amazon.com/goto/SdkForGoV2/docdb-2014-10-31/RestoreDBClusterFromSnapshot)
- [AWS SDK for Java V2](https://docs.aws.amazon.com/goto/SdkForJavaV2/docdb-2014-10-31/RestoreDBClusterFromSnapshot)
- [AWS SDK für JavaScript V3](https://docs.aws.amazon.com/goto/SdkForJavaScriptV3/docdb-2014-10-31/RestoreDBClusterFromSnapshot)
- [AWS SDK for PHP V3](https://docs.aws.amazon.com/goto/SdkForPHPV3/docdb-2014-10-31/RestoreDBClusterFromSnapshot)
- [AWS SDK für Python](https://docs.aws.amazon.com/goto/boto3/docdb-2014-10-31/RestoreDBClusterFromSnapshot)
- [AWS SDK for Ruby V3](https://docs.aws.amazon.com/goto/SdkForRubyV3/docdb-2014-10-31/RestoreDBClusterFromSnapshot)

## RestoreDBClusterToPointInTime

Service: Amazon DocumentDB (with MongoDB compatibility)

Stellt einen Cluster zu einem beliebigen Zeitpunkt wieder her. Benutzer können den Zustand jedes beliebigen Zeitpunkts vor LatestRestorableTime bis zu BackupRetentionPeriod Tagen wiederherstellen. Der Zielcluster wird aus dem Quellcluster mit derselben Konfiguration wie der ursprüngliche Cluster erstellt, mit der Ausnahme, dass der neue Cluster mit der Standardsicherheitsgruppe erstellt wird.

### Anforderungsparameter

Informationen zu den Parametern, die alle Aktionen gemeinsam haben, finden Sie unter [Allgemeine](#page-1559-0)  [Parameter.](#page-1559-0)

#### **DBClusterIdentifier**

Der Name des neuen Clusters, der erstellt werden soll.

### Einschränkungen:

- Muss zwischen 1 und 63 Buchstaben, Ziffern oder Bindestriche enthalten.
- Das erste Zeichen muss ein Buchstabe sein.
- Darf nicht mit einem Bindestrich enden oder zwei aufeinanderfolgende Bindestriche enthalten.

## Typ: Zeichenfolge

Erforderlich: Ja

#### SourceDBClusterIdentifier

Die Kennung des Quell-Clusters, von dem wiederhergestellt werden soll.

Einschränkungen:

• Muss mit der Kennung eines vorhandenen DBCluster übereinstimmen.

Typ: Zeichenfolge

Erforderlich: Ja

#### DBSubnetGroupName

Der Name der Subnetzgruppe, die für den neuen Cluster verwendet werden soll.

Einschränkungen: Falls angegeben, muss er mit dem Namen eines vorhandenen DBSubnetGroup übereinstimmen.

Beispiel: mySubnetgroup

Typ: Zeichenfolge

Erforderlich: Nein

DeletionProtection

Gibt an, ob dieser Cluster gelöscht werden kann. Wenn DeletionProtection aktiviert, kann der Cluster nur gelöscht werden, wenn er geändert und DeletionProtection deaktiviert wurde. DeletionProtectionschützt Cluster davor, versehentlich gelöscht zu werden.

Typ: Boolesch

Erforderlich: Nein

## EnableCloudwatchLogsExports.Mitglied.N

Eine Liste von Protokolltypen, die für den Export nach Amazon CloudWatch Logs aktiviert sein müssen.

Typ: Zeichenfolgen-Array

Erforderlich: Nein

## KmsKeyId

Die AWS KMS Schlüssel-ID, die bei der Wiederherstellung eines verschlüsselten Clusters aus einem verschlüsselten Cluster verwendet werden soll.

Die AWS KMS Schlüssel-ID ist der Amazon-Ressourcenname (ARN) für den AWS KMS Verschlüsselungsschlüssel. Wenn Sie einen Cluster mit demselben wiederherstellen AWS-Konto , dem der AWS KMS Verschlüsselungsschlüssel gehört, mit dem der neue Cluster verschlüsselt wurde, können Sie den AWS KMS Schlüsselalias anstelle des ARN für den AWS KMS Verschlüsselungsschlüssel verwenden.

Sie können auf einem neuen Cluster wiederherstellen und den neuen Cluster mit einem AWS KMS Schlüssel verschlüsseln, der sich von dem Schlüssel unterscheidet, der AWS KMS zum Verschlüsseln des Quellclusters verwendet wurde. Der neue DB-Cluster wird mit dem durch den Parameter identifizierten AWS KMS Schlüssel verschlüsselt. KmsKeyId

Wenn Sie keinen Wert für den KmsKeyId-Parameter angeben, geschieht folgendes:

- Wenn der Cluster verschlüsselt ist, wird der wiederhergestellte Cluster mit dem AWS KMS Schlüssel verschlüsselt, der zur Verschlüsselung des Quellclusters verwendet wurde.
- Wenn der Cluster nicht verschlüsselt ist, ist der wiederhergestellte Cluster nicht verschlüsselt.

Wenn es DBClusterIdentifier sich auf einen Cluster bezieht, der nicht verschlüsselt ist, wird die Wiederherstellungsanforderung abgelehnt.

Typ: Zeichenfolge

Erforderlich: Nein

#### Port

Die Portnummer, auf der der neue Cluster Verbindungen akzeptiert.

Einschränkungen: Muss ein Wert von 1150 bis sein65535.

Standard: Der Standardanschluss für die Engine.

Typ: Ganzzahl

Erforderlich: Nein

## RestoreToTime

Das Datum und die Uhrzeit für die Wiederherstellung des Clusters.

Gültige Werte: Eine Uhrzeit im UTC-Format (Universal Coordinated Time).

Einschränkungen:

- Muss vor dem letzten wiederherstellbaren Zeitpunkt für die Instance liegen.
- Muss angegeben werden, wenn der Parameter UseLatestRestorableTime nicht angegeben ist.
- Kann nicht angegeben werden, wenn der Parameter UseLatestRestorableTime auf true festgelegt ist.
- Kann nicht angegeben werden, wenn der Parameter RestoreType auf copy-on-write festgelegt ist.

Beispiel: 2015-03-07T23:45:00Z

Typ: Zeitstempel

Erforderlich: Nein

RestoreType

Der Typ der auszuführenden Wiederherstellung. Sie können einen der folgenden Werte angeben:

- full-copy Der neue DB-Cluster wird als vollständige Kopie des Quell-DB-Clusters wiederhergestellt.
- copy-on-write Der neue DB-Cluster wird als Klon des Quell-DB-Clusters wiederhergestellt.

Einschränkungen: Sie können copy-on-write nicht angeben, wenn die Engine-Version des Quell-DB-Clusters älter als 1.11 ist.

Wenn Sie keinen Wert für RestoreType angeben, wird der neue DB-Cluster als vollständige Kopie des Quell-DB-Clusters wiederhergestellt.

Typ: Zeichenfolge

Erforderlich: Nein

## StorageType

Der Speichertyp, der dem DB-Cluster zugeordnet werden soll.

Informationen zu Speichertypen für Amazon DocumentDB-Cluster finden Sie unter Cluster-Speicherkonfigurationen im Amazon DocumentDB Developer Guide.

Gültige Werte für den Speichertyp - standard | iopt1

Der Standardwert ist standard

Typ: Zeichenfolge

Erforderlich: Nein

## Tags.Tag.N

Die Tags, die dem wiederhergestellten Cluster zugewiesen werden sollen.

Typ: Array von [Tag-](#page-1538-0)Objekten

Erforderlich: Nein

#### UseLatestRestorableTime

Ein Wert, der auf true festgelegt ist, um den Cluster auf den letzten wiederherstellbaren Sicherungszeitpunkt wiederherzustellen, und sonst false anzeigt.

Standard: false

Einschränkungen: Darf nicht angegeben werden, wenn der Parameter RestoreToTime angegeben ist.

Typ: Boolesch

Erforderlich: Nein

VpcSecurityGroupIds. VpcSecurityGroupIdN

Eine Liste der VPC-Sicherheitsgruppen, zu denen der neue Cluster gehört.

Typ: Zeichenfolgen-Array

Erforderlich: Nein

#### Antwortelemente

Das folgende Element wird vom Dienst zurückgegeben.

#### **DBCluster**

Detaillierte Informationen zu einem Cluster.

Typ: [DBCluster](#page-1473-0) Objekt

#### Fehler

Weitere Informationen zu den allgemeinen Fehlern, die bei allen Aktionen zurückgegeben werden, finden Sie unter [Häufige Fehler.](#page-1558-0)

DBClusterAlreadyExistsFault

Sie haben bereits einen Cluster mit der angegebenen Kennung.

HTTP Status Code: 400

#### DBClusterNotFoundFault

DBClusterIdentifierbezieht sich nicht auf einen vorhandenen Cluster.

HTTP Status Code: 404

DBClusterQuotaExceededFault

Der Cluster kann nicht erstellt werden, da Sie das maximal zulässige Kontingent an Clustern erreicht haben.

HTTP Status Code: 403

DBClusterSnapshotNotFoundFault

DBClusterSnapshotIdentifierbezieht sich nicht auf einen vorhandenen Cluster-Snapshot.

HTTP Status Code: 404

DBSubnetGroupNotFoundFault

DBSubnetGroupNamebezieht sich nicht auf eine bestehende Subnetzgruppe.

HTTP Status Code: 404

InsufficientDBClusterCapacityFault

Der Cluster verfügt nicht über genügend Kapazität für den aktuellen Vorgang.

HTTP Status Code: 403

InsufficientStorageClusterCapacity

Für die aktuelle Aktion ist nicht genügend Speicherplatz verfügbar. Möglicherweise können Sie diesen Fehler beheben, indem Sie Ihre Subnetzgruppe so aktualisieren, dass sie verschiedene Availability Zones verwendet, in denen mehr Speicherplatz verfügbar ist.

HTTP Status Code: 400

InvalidDBClusterSnapshotStateFault

Der angegebene Wert ist kein gültiger Cluster-Snapshot-Status.

HTTP Status Code: 400

InvalidDBClusterStateFault

Der Cluster befindet sich nicht in einem gültigen Zustand.

HTTP Status Code: 400

InvalidDBSnapshotState

Der Status des Snapshots erlaubt kein Löschen.

HTTP Status Code: 400

InvalidRestoreFault

Sie können keine Wiederherstellung von einem Virtual Private Cloud (VPC) -Backup auf eine Nicht-VPC-DB-Instance durchführen.

HTTP Status Code: 400

InvalidSubnet

Das angeforderte Subnetz ist ungültig, oder es wurden mehrere Subnetze angefordert, die sich nicht alle in einer gemeinsamen Virtual Private Cloud (VPC) befinden.

HTTP Status Code: 400

InvalidVPCNetworkStateFault

Die Subnetzgruppe deckt nach ihrer Erstellung nicht alle Availability Zones ab, da Änderungen vorgenommen wurden.

HTTP Status Code: 400

KMSKeyNotAccessibleFault

Beim Zugriff auf einen AWS KMS Schlüssel ist ein Fehler aufgetreten.

HTTP Status Code: 400

#### StorageQuotaExceeded

Die Anfrage würde dazu führen, dass Sie die zulässige Menge an Speicherplatz überschreiten, die für alle Instanzen verfügbar ist.

HTTP Status Code: 400

Weitere Informationen finden Sie unter:

Weitere Informationen zur Verwendung dieser API in einem der sprachspezifischen AWS SDKs finden Sie im Folgenden:

Amazon DocumentDB (with MongoDB compatibility) 1372

- [AWS -Befehlszeilenschnittstelle](https://docs.aws.amazon.com/goto/aws-cli/docdb-2014-10-31/RestoreDBClusterToPointInTime)
- [AWS SDK for .NET](https://docs.aws.amazon.com/goto/DotNetSDKV3/docdb-2014-10-31/RestoreDBClusterToPointInTime)
- [AWS SDK for C++](https://docs.aws.amazon.com/goto/SdkForCpp/docdb-2014-10-31/RestoreDBClusterToPointInTime)
- [AWS SDK for Go v2](https://docs.aws.amazon.com/goto/SdkForGoV2/docdb-2014-10-31/RestoreDBClusterToPointInTime)
- [AWS SDK for Java V2](https://docs.aws.amazon.com/goto/SdkForJavaV2/docdb-2014-10-31/RestoreDBClusterToPointInTime)
- [AWS SDK für JavaScript V3](https://docs.aws.amazon.com/goto/SdkForJavaScriptV3/docdb-2014-10-31/RestoreDBClusterToPointInTime)
- [AWS SDK for PHP V3](https://docs.aws.amazon.com/goto/SdkForPHPV3/docdb-2014-10-31/RestoreDBClusterToPointInTime)
- [AWS SDK für Python](https://docs.aws.amazon.com/goto/boto3/docdb-2014-10-31/RestoreDBClusterToPointInTime)
- [AWS SDK for Ruby V3](https://docs.aws.amazon.com/goto/SdkForRubyV3/docdb-2014-10-31/RestoreDBClusterToPointInTime)

## **StartDBCluster**

Service: Amazon DocumentDB (with MongoDB compatibility)

Startet den gestoppten Cluster neu, der von DBClusterIdentifier angegeben ist. Weitere Informationen finden Sie unter Einen [Amazon DocumentDB-Cluster beenden und starten.](https://docs.aws.amazon.com/documentdb/latest/developerguide/db-cluster-stop-start.html)

#### Anforderungsparameter

Informationen zu den Parametern, die alle Aktionen gemeinsam haben, finden Sie unter [Allgemeine](#page-1559-0)  [Parameter.](#page-1559-0)

#### **DBClusterIdentifier**

Die ID des Clusters, der neu gestartet werden soll. Beispiel: docdb-2019-05-28-15-24-52

Typ: Zeichenfolge

Erforderlich: Ja

#### Antwortelemente

Das folgende Element wird vom Dienst zurückgegeben.

#### **DBCluster**

Detaillierte Informationen zu einem Cluster.

Typ: [DBCluster](#page-1473-0) Objekt

#### Fehler

Weitere Informationen zu den allgemeinen Fehlern, die bei allen Aktionen zurückgegeben werden, finden Sie unter [Häufige Fehler.](#page-1558-0)

#### DBClusterNotFoundFault

DBClusterIdentifierbezieht sich nicht auf einen vorhandenen Cluster.

HTTP Status Code: 404

#### InvalidDBClusterStateFault

Der Cluster befindet sich nicht in einem gültigen Zustand.

HTTP Status Code: 400

InvalidDBInstanceState

Die angegebene Instanz befindet sich nicht im Status "Verfügbar".

HTTP Status Code: 400

Weitere Informationen finden Sie unter:

Weitere Informationen zur Verwendung dieser API in einem der sprachspezifischen AWS SDKs finden Sie im Folgenden:

- [AWS -Befehlszeilenschnittstelle](https://docs.aws.amazon.com/goto/aws-cli/docdb-2014-10-31/StartDBCluster)
- [AWS SDK for .NET](https://docs.aws.amazon.com/goto/DotNetSDKV3/docdb-2014-10-31/StartDBCluster)
- [AWS SDK for C++](https://docs.aws.amazon.com/goto/SdkForCpp/docdb-2014-10-31/StartDBCluster)
- [AWS SDK for Go v2](https://docs.aws.amazon.com/goto/SdkForGoV2/docdb-2014-10-31/StartDBCluster)
- [AWS SDK for Java V2](https://docs.aws.amazon.com/goto/SdkForJavaV2/docdb-2014-10-31/StartDBCluster)
- [AWS SDK für JavaScript V3](https://docs.aws.amazon.com/goto/SdkForJavaScriptV3/docdb-2014-10-31/StartDBCluster)
- [AWS SDK for PHP V3](https://docs.aws.amazon.com/goto/SdkForPHPV3/docdb-2014-10-31/StartDBCluster)
- [AWS SDK für Python](https://docs.aws.amazon.com/goto/boto3/docdb-2014-10-31/StartDBCluster)
- [AWS SDK for Ruby V3](https://docs.aws.amazon.com/goto/SdkForRubyV3/docdb-2014-10-31/StartDBCluster)

## **StopDBCluster**

Service: Amazon DocumentDB (with MongoDB compatibility)

Stoppt den laufenden Cluster, der von angegeben istDBClusterIdentifier. Der Cluster muss sich im Status "Verfügbar" befinden. Weitere Informationen finden Sie unter Einen [Amazon](https://docs.aws.amazon.com/documentdb/latest/developerguide/db-cluster-stop-start.html) [DocumentDB-Cluster beenden und starten.](https://docs.aws.amazon.com/documentdb/latest/developerguide/db-cluster-stop-start.html)

Anforderungsparameter

Informationen zu den Parametern, die alle Aktionen gemeinsam haben, finden Sie unter [Allgemeine](#page-1559-0)  [Parameter.](#page-1559-0)

#### **DBClusterIdentifier**

Die Kennung des Clusters, der gestoppt werden soll. Beispiel: docdb-2019-05-28-15-24-52

Typ: Zeichenfolge

Erforderlich: Ja

## Antwortelemente

Das folgende Element wird vom Dienst zurückgegeben.

#### **DBCluster**

Detaillierte Informationen zu einem Cluster.

Typ: [DBCluster](#page-1473-0) Objekt

#### Fehler

Weitere Informationen zu den allgemeinen Fehlern, die bei allen Aktionen zurückgegeben werden, finden Sie unter [Häufige Fehler.](#page-1558-0)

DBClusterNotFoundFault

DBClusterIdentifierbezieht sich nicht auf einen vorhandenen Cluster.

HTTP Status Code: 404

#### InvalidDBClusterStateFault

Der Cluster befindet sich nicht in einem gültigen Zustand.

HTTP Status Code: 400

InvalidDBInstanceState

Die angegebene Instanz befindet sich nicht im Status "Verfügbar".

HTTP Status Code: 400

Weitere Informationen finden Sie unter:

Weitere Informationen zur Verwendung dieser API in einem der sprachspezifischen AWS SDKs finden Sie im Folgenden:

- [AWS -Befehlszeilenschnittstelle](https://docs.aws.amazon.com/goto/aws-cli/docdb-2014-10-31/StopDBCluster)
- [AWS SDK for .NET](https://docs.aws.amazon.com/goto/DotNetSDKV3/docdb-2014-10-31/StopDBCluster)
- [AWS SDK for C++](https://docs.aws.amazon.com/goto/SdkForCpp/docdb-2014-10-31/StopDBCluster)
- [AWS SDK for Go v2](https://docs.aws.amazon.com/goto/SdkForGoV2/docdb-2014-10-31/StopDBCluster)
- [AWS SDK for Java V2](https://docs.aws.amazon.com/goto/SdkForJavaV2/docdb-2014-10-31/StopDBCluster)
- [AWS SDK für JavaScript V3](https://docs.aws.amazon.com/goto/SdkForJavaScriptV3/docdb-2014-10-31/StopDBCluster)
- [AWS SDK for PHP V3](https://docs.aws.amazon.com/goto/SdkForPHPV3/docdb-2014-10-31/StopDBCluster)
- [AWS SDK für Python](https://docs.aws.amazon.com/goto/boto3/docdb-2014-10-31/StopDBCluster)
- [AWS SDK for Ruby V3](https://docs.aws.amazon.com/goto/SdkForRubyV3/docdb-2014-10-31/StopDBCluster)

# Amazon DocumentDB Elastic Clusters

Die folgenden Aktionen werden von Amazon DocumentDB Elastic Clustern unterstützt:

- [CopyClusterSnapshot](#page-1401-0)
- [CreateCluster](#page-1406-0)
- [CreateClusterSnapshot](#page-1414-0)
- [DeleteCluster](#page-1418-0)
- [DeleteClusterSnapshot](#page-1421-0)
- [GetCluster](#page-1424-0)
- [GetClusterSnapshot](#page-1427-0)
- [ListClusters](#page-1430-0)
- [ListClusterSnapshots](#page-1433-0)
- [ListTagsForResource](#page-1437-0)
- [RestoreClusterFromSnapshot](#page-1440-0)
- [StartCluster](#page-1446-0)
- [StopCluster](#page-1449-0)
- [TagResource](#page-1452-0)
- [UntagResource](#page-1455-0)
- [UpdateCluster](#page-1458-0)

## <span id="page-1401-0"></span>CopyClusterSnapshot

Service: Amazon DocumentDB Elastic Clusters

<span id="page-1401-2"></span>Kopiert einen Snapshot eines elastischen Clusters.

#### Anforderungssyntax

```
POST /cluster-snapshot/snapshotArn/copy HTTP/1.1
Content-type: application/json
{ 
    "copyTags": boolean, 
    "kmsKeyId": "string", 
    "tags": { 
       "string" : "string" 
    }, 
    "targetSnapshotName": "string"
}
```
#### URI-Anfrageparameter

Die Anforderung verwendet die folgenden URI-Parameter.

#### [snapshotArn](#page-1401-2)

Der Amazon-Ressourcenname (ARN) -Bezeichner des Elastic Cluster-Snapshots.

Erforderlich: Ja

#### Anforderungstext

Die Anforderung akzeptiert die folgenden Daten im JSON-Format.

#### <span id="page-1401-1"></span>[targetSnapshotName](#page-1401-2)

Die Kennung des neuen Elastic Cluster-Snapshots, der aus dem Quell-Cluster-Snapshot erstellt werden soll. Bei diesem Parameter wird nicht zwischen Groß- und Kleinschreibung unterschieden.

Einschränkungen:

- Muss zwischen 1 und 63 Buchstaben, Ziffern oder Bindestriche enthalten.
- Das erste Zeichen muss ein Buchstabe sein.

• Darf nicht mit einem Bindestrich enden oder zwei aufeinanderfolgende Bindestriche enthalten.

Beispiel: elastic-cluster-snapshot-5

Typ: Zeichenfolge

Längenbeschränkungen: Minimale Länge beträgt 1 Zeichen. Maximale Länge beträgt 63 Zeichen.

Erforderlich: Ja

### <span id="page-1402-0"></span>[copyTags](#page-1401-2)

Wird auf gesetzt, true um alle Tags aus dem Quell-Cluster-Snapshot in den Elastic Cluster-Ziel-Snapshot zu kopieren. Der Standardwert ist false.

Typ: Boolesch

Erforderlich: Nein

### <span id="page-1402-1"></span>[kmsKeyId](#page-1401-2)

Die AWS KMS-Schlüssel-ID für einen verschlüsselten Elastic Cluster-Snapshot. Die AWS KMS-Schlüssel-ID ist der Amazon-Ressourcenname (ARN), die AWS KMS-Schlüssel-ID oder der AWS KMS-Schlüsselalias für den AWS KMS-Verschlüsselungsschlüssel.

Wenn Sie einen verschlüsselten Elastic Cluster-Snapshot von Ihrem AWS Konto kopieren, können Sie einen Wert angeben, KmsKeyId um die Kopie mit einem neuen AWS S KMS-Verschlüsselungsschlüssel zu verschlüsseln. Wenn Sie keinen Wert für angebenKmsKeyId, wird die Kopie des Elastic Cluster-Snapshots mit demselben AWS KMS-Schlüssel verschlüsselt wie der Elastic Cluster-Quell-Snapshot.

Um einen verschlüsselten Elastic Cluster-Snapshot in eine andere AWS Region KmsKeyId zu kopieren, geben Sie die AWS KMS-Schlüssel-ID ein, mit der Sie die Kopie des Elastic Cluster-Snapshots in der Zielregion verschlüsseln möchten. AWS KMS-Verschlüsselungsschlüssel sind spezifisch für die AWS Region, in der sie erstellt wurden, und Sie können keine Verschlüsselungsschlüssel aus einer AWS Region in einer anderen AWS Region verwenden.

Wenn Sie einen unverschlüsselten Elastic Cluster-Snapshot kopieren und einen Wert für den KmsKeyId Parameter angeben, wird ein Fehler zurückgegeben.

Typ: Zeichenfolge

Erforderlich: Nein

#### <span id="page-1403-0"></span>[tags](#page-1401-2)

Die Tags, die dem Elastic Cluster-Snapshot zugewiesen werden sollen.

Typ: Abbildung einer Zeichenfolge auf eine Zeichenfolge

Schlüssel-Längenbeschränkungen: Minimale Länge von 1. Maximale Länge beträgt 128 Zeichen.

Schlüssel-Muster: ^(?!aws:)[a-zA-Z+-=.\_:/]+\$

Längenbeschränkungen für Werte: Mindestlänge von 0. Maximale Länge beträgt 256 Zeichen.

Erforderlich: Nein

#### <span id="page-1403-2"></span>Antwortsyntax

```
HTTP/1.1 200
Content-type: application/json
{ 
    "snapshot": { 
       "adminUserName": "string", 
       "clusterArn": "string", 
       "clusterCreationTime": "string", 
       "kmsKeyId": "string", 
       "snapshotArn": "string", 
       "snapshotCreationTime": "string", 
       "snapshotName": "string", 
       "snapshotType": "string", 
       "status": "string", 
       "subnetIds": [ "string" ], 
       "vpcSecurityGroupIds": [ "string" ] 
    }
}
```
## Antwortelemente

Wenn die Aktion erfolgreich ist, sendet der Service eine HTTP 200-Antwort zurück.

Die folgenden Daten werden vom Service im JSON-Format zurückgegeben.

#### <span id="page-1403-1"></span>[snapshot](#page-1403-2)

Gibt Informationen zu einem bestimmten Elastic Cluster-Snapshot zurück.
# Typ: [ClusterSnapshot](#page-1550-0) Objekt

### Fehler

Weitere Informationen zu den allgemeinen Fehlern, die bei allen Aktionen zurückgegeben werden, finden Sie unter [Häufige Fehler.](#page-1558-0)

AccessDeniedException

Eine Ausnahme, die auftritt, wenn nicht genügend Berechtigungen zum Ausführen einer Aktion vorhanden sind.

HTTP Status Code: 403

**ConflictException** 

Es gab einen Zugriffskonflikt.

HTTP-Statuscode: 409

InternalServerException

Es ist ein interner Serverfehler aufgetreten.

HTTP Status Code: 500

ResourceNotFoundException

Die angegebene Ressource konnte nicht gefunden werden.

HTTP Status Code: 404

ServiceQuotaExceededException

Das Dienstkontingent für die Aktion wurde überschritten.

HTTP-Statuscode: 402

**ThrottlingException** 

ThrottlingException wird ausgelöst, wenn die Anfrage aufgrund einer Drosselung der Anfrage abgelehnt wurde.

HTTP-Statuscode: 429

### ValidationException

Eine Struktur, die eine Validierungsausnahme definiert.

HTTP Status Code: 400

Weitere Informationen finden Sie unter:

- [AWS -Befehlszeilenschnittstelle](https://docs.aws.amazon.com/goto/aws-cli/docdb-elastic-2022-11-28/CopyClusterSnapshot)
- [AWS SDK for .NET](https://docs.aws.amazon.com/goto/DotNetSDKV3/docdb-elastic-2022-11-28/CopyClusterSnapshot)
- [AWS SDK for C++](https://docs.aws.amazon.com/goto/SdkForCpp/docdb-elastic-2022-11-28/CopyClusterSnapshot)
- [AWS SDK for Go v2](https://docs.aws.amazon.com/goto/SdkForGoV2/docdb-elastic-2022-11-28/CopyClusterSnapshot)
- [AWS SDK for Java V2](https://docs.aws.amazon.com/goto/SdkForJavaV2/docdb-elastic-2022-11-28/CopyClusterSnapshot)
- [AWS SDK für JavaScript V3](https://docs.aws.amazon.com/goto/SdkForJavaScriptV3/docdb-elastic-2022-11-28/CopyClusterSnapshot)
- [AWS SDK for PHP V3](https://docs.aws.amazon.com/goto/SdkForPHPV3/docdb-elastic-2022-11-28/CopyClusterSnapshot)
- [AWS SDK für Python](https://docs.aws.amazon.com/goto/boto3/docdb-elastic-2022-11-28/CopyClusterSnapshot)
- [AWS SDK for Ruby V3](https://docs.aws.amazon.com/goto/SdkForRubyV3/docdb-elastic-2022-11-28/CopyClusterSnapshot)

# **CreateCluster**

Service: Amazon DocumentDB Elastic Clusters

Erstellt einen neuen elastischen Amazon DocumentDB-Cluster und gibt dessen Clusterstruktur zurück.

<span id="page-1406-1"></span>Anforderungssyntax

```
POST /cluster HTTP/1.1
Content-type: application/json
{ 
    "adminUserName": "string", 
    "adminUserPassword": "string", 
    "authType": "string", 
    "backupRetentionPeriod": number, 
    "clientToken": "string", 
    "clusterName": "string", 
    "kmsKeyId": "string", 
    "preferredBackupWindow": "string", 
    "preferredMaintenanceWindow": "string", 
    "shardCapacity": number, 
    "shardCount": number, 
    "shardInstanceCount": number, 
    "subnetIds": [ "string" ], 
    "tags": { 
       "string" : "string" 
    }, 
    "vpcSecurityGroupIds": [ "string" ]
}
```
# URI-Anfrageparameter

Die Anforderung verwendet keine URI-Parameter.

Anforderungstext

Die Anforderung akzeptiert die folgenden Daten im JSON-Format.

### <span id="page-1406-0"></span>[adminUserName](#page-1406-1)

Der Name des Amazon DocumentDB Elastic Clusters-Administrators.

Einschränkungen:

- Muss zwischen 1 und 63 Buchstaben oder Zahlen enthalten.
- Das erste Zeichen muss ein Buchstabe sein.
- Dies darf kein reserviertes Wort sein.

Typ: Zeichenfolge

Erforderlich: Ja

### <span id="page-1407-0"></span>[adminUserPassword](#page-1406-1)

Das Passwort für den Amazon DocumentDB Elastic Clusters-Administrator. Das Passwort kann alle druckbaren ASCII-Zeichen enthalten.

Einschränkungen:

- Muss 8 bis 100 Zeichen enthalten.
- Darf keinen Schrägstrich (/), doppelte Anführungszeichen (") oder das "at" -Symbol ( $@$ ) enthalten.

Typ: Zeichenfolge

Erforderlich: Ja

### <span id="page-1407-1"></span>[authType](#page-1406-1)

Der Authentifizierungstyp, der verwendet wird, um zu bestimmen, wo das für den Zugriff auf den Elastic Cluster verwendete Passwort abgerufen werden soll. Gültige Typen sind PLAIN\_TEXT oderSECRET\_ARN.

Typ: Zeichenfolge

Zulässige Werte: PLAIN\_TEXT | SECRET\_ARN

Erforderlich: Ja

### <span id="page-1407-2"></span>[clusterName](#page-1406-1)

Der Name des neuen elastischen Clusters. Dieser Parameter wird als Zeichenfolge in Kleinbuchstaben gespeichert.

Einschränkungen:

• Muss zwischen 1 und 63 Buchstaben, Ziffern oder Bindestriche enthalten.

- Das erste Zeichen muss ein Buchstabe sein.
- Darf nicht mit einem Bindestrich enden oder zwei aufeinanderfolgende Bindestriche enthalten.

Beispiel: my-cluster

Typ: Zeichenfolge

Erforderlich: Ja

## <span id="page-1408-3"></span>**[shardCapacity](#page-1406-1)**

Die Anzahl der vCPUs, die jedem elastischen Cluster-Shard zugewiesen sind. Das Maximum ist 64. Zulässige Werte sind 2, 4, 8, 16, 32, 64.

Typ: Ganzzahl

Erforderlich: Ja

### <span id="page-1408-4"></span>[shardCount](#page-1406-1)

Die Anzahl der Shards, die dem elastischen Cluster zugewiesen sind. Das Maximum ist 32.

Typ: Ganzzahl

Erforderlich: Ja

### <span id="page-1408-0"></span>[backupRetentionPeriod](#page-1406-1)

Die Anzahl der Tage, für die automatische Snapshots aufbewahrt werden.

Typ: Ganzzahl

Erforderlich: Nein

# <span id="page-1408-1"></span>[clientToken](#page-1406-1)

Das Client-Token für den Elastic Cluster.

Typ: Zeichenfolge

Erforderlich: Nein

### <span id="page-1408-2"></span>[kmsKeyId](#page-1406-1)

Die KMS-Schlüssel-ID, die zum Verschlüsseln des neuen Elastic Clusters verwendet werden soll.

Die Kennung für den KMS-Schlüssel ist der Amazon-Ressourcenname (ARN) für den KMS-Verschlüsselungsschlüssel. Wenn Sie einen Cluster mit demselben Amazon-Konto erstellen, dem dieser KMS-Verschlüsselungsschlüssel gehört, können Sie den KMS-Schlüsselalias anstelle des ARN als KMS-Verschlüsselungsschlüssel verwenden.

Wenn kein Verschlüsselungsschlüssel angegeben ist, verwendet Amazon DocumentDB den Standardverschlüsselungsschlüssel, den KMS für Ihr Konto erstellt. Ihr Konto hat für jede Amazon-Region einen anderen Standard-Verschlüsselungsschlüssel.

Typ: Zeichenfolge

Erforderlich: Nein

### <span id="page-1409-0"></span>[preferredBackupWindow](#page-1406-1)

Der tägliche Zeitraum, in dem automatische Backups erstellt werden, wenn automatische Backups aktiviert sind, wie von der festgelegtbackupRetentionPeriod.

Typ: Zeichenfolge

Erforderlich: Nein

### <span id="page-1409-1"></span>[preferredMaintenanceWindow](#page-1406-1)

Der wöchentliche Zeitraum, in dem Systemwartungen durchgeführt werden können, in UTC (Universal Coordinated Time).

Format: ddd:hh24:mi-ddd:hh24:mi

Standard: Ein 30-Minuten-Fenster, das nach dem Zufallsprinzip aus einem Zeitblock von jeweils AWS-Region 8 Stunden ausgewählt wird und an einem zufälligen Wochentag stattfindet.

Gültige Tage: Mo, Di, Mi, Do, Fr, Sa, So

Einschränkungen: mindestens 30-Minuten-Zeitfenster.

Typ: Zeichenfolge

Erforderlich: Nein

### <span id="page-1409-2"></span>[shardInstanceCount](#page-1406-1)

Die Anzahl der Replikatinstanzen, die für alle Shards im Elastic Cluster gelten. Ein shardInstanceCount Wert von 1 bedeutet, dass es eine Writer-Instance gibt, und alle weiteren Instances sind Replikate, die für Lesevorgänge und zur Verbesserung der Verfügbarkeit verwendet werden können.

Typ: Ganzzahl

Erforderlich: Nein

### <span id="page-1410-0"></span>[subnetIds](#page-1406-1)

Die Amazon EC2-Subnetz-IDs für den neuen Elastic Cluster.

Typ: Zeichenfolgen-Array

Erforderlich: Nein

### <span id="page-1410-1"></span>[tags](#page-1406-1)

Die Tags, die dem neuen Elastic Cluster zugewiesen werden sollen.

Typ: Abbildung einer Zeichenfolge auf eine Zeichenfolge

Schlüssel-Längenbeschränkungen: Minimale Länge von 1. Maximale Länge beträgt 128 Zeichen.

Schlüssel-Muster: ^(?!aws:)[a-zA-Z+-=.\_:/]+\$

Längenbeschränkungen für Werte: Mindestlänge von 0. Maximale Länge beträgt 256 Zeichen.

Erforderlich: Nein

### <span id="page-1410-2"></span>[vpcSecurityGroupIds](#page-1406-1)

Eine Liste von EC2-VPC-Sicherheitsgruppen, die dem neuen Elastic Cluster zugeordnet werden sollen.

Typ: Zeichenfolgen-Array

Erforderlich: Nein

### <span id="page-1410-3"></span>Antwortsyntax

{

```
HTTP/1.1 200
Content-type: application/json
```

```
Amazon DocumentDB Elastic Clusters 1388
```

```
 "cluster": { 
    "adminUserName": "string", 
    "authType": "string", 
    "backupRetentionPeriod": number, 
    "clusterArn": "string", 
    "clusterEndpoint": "string", 
    "clusterName": "string", 
    "createTime": "string", 
    "kmsKeyId": "string", 
    "preferredBackupWindow": "string", 
    "preferredMaintenanceWindow": "string", 
    "shardCapacity": number, 
    "shardCount": number, 
    "shardInstanceCount": number, 
    "shards": [ 
       { 
           "createTime": "string", 
           "shardId": "string", 
           "status": "string" 
       } 
    ], 
    "status": "string", 
    "subnetIds": [ "string" ], 
    "vpcSecurityGroupIds": [ "string" ] 
 }
```
# Antwortelemente

Wenn die Aktion erfolgreich ist, sendet der Service eine HTTP 200-Antwort zurück.

Die folgenden Daten werden vom Service im JSON-Format zurückgegeben.

### <span id="page-1411-0"></span>[cluster](#page-1410-3)

}

Der neue elastische Cluster, der erstellt wurde.

```
Typ: Cluster Objekt
```
# Fehler

Weitere Informationen zu den allgemeinen Fehlern, die bei allen Aktionen zurückgegeben werden, finden Sie unter [Häufige Fehler.](#page-1558-0)

### AccessDeniedException

Eine Ausnahme, die auftritt, wenn nicht genügend Berechtigungen zum Ausführen einer Aktion vorhanden sind.

HTTP Status Code: 403

**ConflictException** 

Es gab einen Zugriffskonflikt.

HTTP-Statuscode: 409

InternalServerException

Es ist ein interner Serverfehler aufgetreten.

HTTP Status Code: 500

ServiceQuotaExceededException

Das Dienstkontingent für die Aktion wurde überschritten.

HTTP-Statuscode: 402

**ThrottlingException** 

ThrottlingException wird ausgelöst, wenn die Anfrage aufgrund einer Drosselung der Anfrage abgelehnt wurde.

HTTP-Statuscode: 429

ValidationException

Eine Struktur, die eine Validierungsausnahme definiert.

HTTP Status Code: 400

Weitere Informationen finden Sie unter:

Weitere Informationen zur Verwendung dieser API in einem der sprachspezifischen AWS SDKs finden Sie im Folgenden:

- [AWS -Befehlszeilenschnittstelle](https://docs.aws.amazon.com/goto/aws-cli/docdb-elastic-2022-11-28/CreateCluster)
- [AWS SDK for .NET](https://docs.aws.amazon.com/goto/DotNetSDKV3/docdb-elastic-2022-11-28/CreateCluster)

Amazon DocumentDB Elastic Clusters 1390

- [AWS SDK for C++](https://docs.aws.amazon.com/goto/SdkForCpp/docdb-elastic-2022-11-28/CreateCluster)
- [AWS SDK for Go v2](https://docs.aws.amazon.com/goto/SdkForGoV2/docdb-elastic-2022-11-28/CreateCluster)
- [AWS SDK for Java V2](https://docs.aws.amazon.com/goto/SdkForJavaV2/docdb-elastic-2022-11-28/CreateCluster)
- [AWS SDK für JavaScript V3](https://docs.aws.amazon.com/goto/SdkForJavaScriptV3/docdb-elastic-2022-11-28/CreateCluster)
- [AWS SDK for PHP V3](https://docs.aws.amazon.com/goto/SdkForPHPV3/docdb-elastic-2022-11-28/CreateCluster)
- [AWS SDK für Python](https://docs.aws.amazon.com/goto/boto3/docdb-elastic-2022-11-28/CreateCluster)
- [AWS SDK for Ruby V3](https://docs.aws.amazon.com/goto/SdkForRubyV3/docdb-elastic-2022-11-28/CreateCluster)

# CreateClusterSnapshot

Service: Amazon DocumentDB Elastic Clusters

Erstellt einen Snapshot eines elastischen Clusters.

<span id="page-1414-2"></span>Anforderungssyntax

```
POST /cluster-snapshot HTTP/1.1
Content-type: application/json
{ 
    "clusterArn": "string", 
    "snapshotName": "string", 
    "tags": { 
       "string" : "string" 
    }
}
```
### URI-Anfrageparameter

Die Anforderung verwendet keine URI-Parameter.

Anforderungstext

Die Anforderung akzeptiert die folgenden Daten im JSON-Format.

#### <span id="page-1414-0"></span>[clusterArn](#page-1414-2)

Die ARN-ID des Elastic Clusters, von dem Sie einen Snapshot erstellen möchten.

Typ: Zeichenfolge

Erforderlich: Ja

#### <span id="page-1414-1"></span>[snapshotName](#page-1414-2)

Der Name des neuen Elastic Cluster-Snapshots.

Typ: Zeichenfolge

Längenbeschränkungen: Minimale Länge beträgt 1 Zeichen. Maximale Länge beträgt 63 Zeichen.

Erforderlich: Ja

### <span id="page-1415-0"></span>[tags](#page-1414-2)

Die Tags, die dem neuen Elastic Cluster-Snapshot zugewiesen werden sollen.

Typ: Abbildung einer Zeichenfolge auf eine Zeichenfolge

Schlüssel-Längenbeschränkungen: Minimale Länge von 1. Maximale Länge beträgt 128 Zeichen.

Schlüssel-Muster: ^(?!aws:)[a-zA-Z+-=.\_:/]+\$

Längenbeschränkungen für Werte: Mindestlänge von 0. Maximale Länge beträgt 256 Zeichen.

Erforderlich: Nein

## <span id="page-1415-2"></span>Antwortsyntax

```
HTTP/1.1 200
Content-type: application/json
{ 
    "snapshot": { 
       "adminUserName": "string", 
       "clusterArn": "string", 
       "clusterCreationTime": "string", 
       "kmsKeyId": "string", 
       "snapshotArn": "string", 
       "snapshotCreationTime": "string", 
       "snapshotName": "string", 
       "snapshotType": "string", 
       "status": "string", 
       "subnetIds": [ "string" ], 
       "vpcSecurityGroupIds": [ "string" ] 
    }
}
```
# Antwortelemente

Wenn die Aktion erfolgreich ist, sendet der Service eine HTTP 200-Antwort zurück.

Die folgenden Daten werden vom Service im JSON-Format zurückgegeben.

# <span id="page-1415-1"></span>[snapshot](#page-1415-2)

Gibt Informationen über den neuen Elastic Cluster-Snapshot zurück.

# Typ: [ClusterSnapshot](#page-1550-0) Objekt

### Fehler

Weitere Informationen zu den allgemeinen Fehlern, die bei allen Aktionen zurückgegeben werden, finden Sie unter [Häufige Fehler.](#page-1558-0)

AccessDeniedException

Eine Ausnahme, die auftritt, wenn nicht genügend Berechtigungen zum Ausführen einer Aktion vorhanden sind.

HTTP Status Code: 403

**ConflictException** 

Es gab einen Zugriffskonflikt.

HTTP-Statuscode: 409

InternalServerException

Es ist ein interner Serverfehler aufgetreten.

HTTP Status Code: 500

ResourceNotFoundException

Die angegebene Ressource konnte nicht gefunden werden.

HTTP Status Code: 404

ServiceQuotaExceededException

Das Dienstkontingent für die Aktion wurde überschritten.

HTTP-Statuscode: 402

**ThrottlingException** 

ThrottlingException wird ausgelöst, wenn die Anfrage aufgrund einer Drosselung der Anfrage abgelehnt wurde.

HTTP-Statuscode: 429

### ValidationException

Eine Struktur, die eine Validierungsausnahme definiert.

HTTP Status Code: 400

Weitere Informationen finden Sie unter:

- [AWS -Befehlszeilenschnittstelle](https://docs.aws.amazon.com/goto/aws-cli/docdb-elastic-2022-11-28/CreateClusterSnapshot)
- [AWS SDK for .NET](https://docs.aws.amazon.com/goto/DotNetSDKV3/docdb-elastic-2022-11-28/CreateClusterSnapshot)
- [AWS SDK for C++](https://docs.aws.amazon.com/goto/SdkForCpp/docdb-elastic-2022-11-28/CreateClusterSnapshot)
- [AWS SDK for Go v2](https://docs.aws.amazon.com/goto/SdkForGoV2/docdb-elastic-2022-11-28/CreateClusterSnapshot)
- [AWS SDK for Java V2](https://docs.aws.amazon.com/goto/SdkForJavaV2/docdb-elastic-2022-11-28/CreateClusterSnapshot)
- [AWS SDK für JavaScript V3](https://docs.aws.amazon.com/goto/SdkForJavaScriptV3/docdb-elastic-2022-11-28/CreateClusterSnapshot)
- [AWS SDK for PHP V3](https://docs.aws.amazon.com/goto/SdkForPHPV3/docdb-elastic-2022-11-28/CreateClusterSnapshot)
- [AWS SDK für Python](https://docs.aws.amazon.com/goto/boto3/docdb-elastic-2022-11-28/CreateClusterSnapshot)
- [AWS SDK for Ruby V3](https://docs.aws.amazon.com/goto/SdkForRubyV3/docdb-elastic-2022-11-28/CreateClusterSnapshot)

# **DeleteCluster**

Service: Amazon DocumentDB Elastic Clusters

Löschen Sie einen elastischen Cluster.

<span id="page-1418-0"></span>Anforderungssyntax

DELETE /cluster/*clusterArn* HTTP/1.1

#### URI-Anfrageparameter

Die Anforderung verwendet die folgenden URI-Parameter.

#### [clusterArn](#page-1418-0)

Die ARN-ID des Elastic Clusters, der gelöscht werden soll.

Erforderlich: Ja

### Anforderungstext

<span id="page-1418-1"></span>Der Anforderung besitzt keinen Anforderungstext.

#### Antwortsyntax

```
HTTP/1.1 200
Content-type: application/json
{ 
    "cluster": { 
       "adminUserName": "string", 
       "authType": "string", 
       "backupRetentionPeriod": number, 
       "clusterArn": "string", 
       "clusterEndpoint": "string", 
       "clusterName": "string", 
       "createTime": "string", 
       "kmsKeyId": "string", 
       "preferredBackupWindow": "string", 
       "preferredMaintenanceWindow": "string", 
       "shardCapacity": number, 
       "shardCount": number,
```

```
 "shardInstanceCount": number, 
        "shards": [ 
           { 
               "createTime": "string", 
               "shardId": "string", 
               "status": "string" 
           } 
        ], 
        "status": "string", 
        "subnetIds": [ "string" ], 
        "vpcSecurityGroupIds": [ "string" ] 
    }
}
```
## Antwortelemente

Wenn die Aktion erfolgreich ist, sendet der Service eine HTTP 200-Antwort zurück.

Die folgenden Daten werden vom Service im JSON-Format zurückgegeben.

### <span id="page-1419-0"></span>[cluster](#page-1418-1)

Gibt Informationen über den neu gelöschten Elastic Cluster zurück.

Typ: [Cluster](#page-1544-4) Objekt

## Fehler

Weitere Informationen zu den allgemeinen Fehlern, die bei allen Aktionen zurückgegeben werden, finden Sie unter [Häufige Fehler.](#page-1558-0)

### AccessDeniedException

Eine Ausnahme, die auftritt, wenn nicht genügend Berechtigungen zum Ausführen einer Aktion vorhanden sind.

HTTP Status Code: 403

### **ConflictException**

Es gab einen Zugriffskonflikt.

HTTP-Statuscode: 409

#### InternalServerException

Es ist ein interner Serverfehler aufgetreten.

HTTP Status Code: 500

ResourceNotFoundException

Die angegebene Ressource konnte nicht gefunden werden.

HTTP Status Code: 404

**ThrottlingException** 

ThrottlingException wird ausgelöst, wenn die Anfrage aufgrund einer Anforderungsdrosselung abgelehnt wurde.

HTTP-Statuscode: 429

ValidationException

Eine Struktur, die eine Validierungsausnahme definiert.

HTTP Status Code: 400

Weitere Informationen finden Sie unter:

- [AWS -Befehlszeilenschnittstelle](https://docs.aws.amazon.com/goto/aws-cli/docdb-elastic-2022-11-28/DeleteCluster)
- [AWS SDK for .NET](https://docs.aws.amazon.com/goto/DotNetSDKV3/docdb-elastic-2022-11-28/DeleteCluster)
- [AWS SDK for C++](https://docs.aws.amazon.com/goto/SdkForCpp/docdb-elastic-2022-11-28/DeleteCluster)
- [AWS SDK for Go v2](https://docs.aws.amazon.com/goto/SdkForGoV2/docdb-elastic-2022-11-28/DeleteCluster)
- [AWS SDK for Java V2](https://docs.aws.amazon.com/goto/SdkForJavaV2/docdb-elastic-2022-11-28/DeleteCluster)
- [AWS SDK für JavaScript V3](https://docs.aws.amazon.com/goto/SdkForJavaScriptV3/docdb-elastic-2022-11-28/DeleteCluster)
- [AWS SDK for PHP V3](https://docs.aws.amazon.com/goto/SdkForPHPV3/docdb-elastic-2022-11-28/DeleteCluster)
- [AWS SDK für Python](https://docs.aws.amazon.com/goto/boto3/docdb-elastic-2022-11-28/DeleteCluster)
- [AWS SDK for Ruby V3](https://docs.aws.amazon.com/goto/SdkForRubyV3/docdb-elastic-2022-11-28/DeleteCluster)

# DeleteClusterSnapshot

Service: Amazon DocumentDB Elastic Clusters

<span id="page-1421-0"></span>Löschen Sie einen Elastic Cluster-Snapshot.

```
Anforderungssyntax
```
DELETE /cluster-snapshot/*snapshotArn* HTTP/1.1

#### URI-Anfrageparameter

Die Anforderung verwendet die folgenden URI-Parameter.

### [snapshotArn](#page-1421-0)

Die ARN-ID des Elastic Cluster-Snapshots, der gelöscht werden soll.

Erforderlich: Ja

### Anforderungstext

<span id="page-1421-1"></span>Der Anforderung besitzt keinen Anforderungstext.

#### Antwortsyntax

```
HTTP/1.1 200
Content-type: application/json
{ 
    "snapshot": { 
       "adminUserName": "string", 
       "clusterArn": "string", 
       "clusterCreationTime": "string", 
       "kmsKeyId": "string", 
       "snapshotArn": "string", 
       "snapshotCreationTime": "string", 
       "snapshotName": "string", 
       "snapshotType": "string", 
       "status": "string", 
       "subnetIds": [ "string" ], 
       "vpcSecurityGroupIds": [ "string" ] 
    }
```
}

# Antwortelemente

Wenn die Aktion erfolgreich ist, sendet der Service eine HTTP 200-Antwort zurück.

Die folgenden Daten werden vom Service im JSON-Format zurückgegeben.

### <span id="page-1422-0"></span>[snapshot](#page-1421-1)

Gibt Informationen über den neu gelöschten Elastic Cluster-Snapshot zurück.

Typ: [ClusterSnapshot](#page-1550-0) Objekt

## Fehler

Weitere Informationen zu den allgemeinen Fehlern, die bei allen Aktionen zurückgegeben werden, finden Sie unter [Häufige Fehler.](#page-1558-0)

## AccessDeniedException

Eine Ausnahme, die auftritt, wenn nicht genügend Berechtigungen zum Ausführen einer Aktion vorhanden sind.

HTTP Status Code: 403

# **ConflictException**

Es gab einen Zugriffskonflikt.

HTTP-Statuscode: 409

### InternalServerException

Es ist ein interner Serverfehler aufgetreten.

HTTP Status Code: 500

### ResourceNotFoundException

Die angegebene Ressource konnte nicht gefunden werden.

HTTP Status Code: 404

### **ThrottlingException**

ThrottlingException wird ausgelöst, wenn die Anfrage aufgrund einer Anforderungsdrosselung abgelehnt wurde.

HTTP-Statuscode: 429

ValidationException

Eine Struktur, die eine Validierungsausnahme definiert.

HTTP Status Code: 400

Weitere Informationen finden Sie unter:

- [AWS -Befehlszeilenschnittstelle](https://docs.aws.amazon.com/goto/aws-cli/docdb-elastic-2022-11-28/DeleteClusterSnapshot)
- [AWS SDK for .NET](https://docs.aws.amazon.com/goto/DotNetSDKV3/docdb-elastic-2022-11-28/DeleteClusterSnapshot)
- [AWS SDK for C++](https://docs.aws.amazon.com/goto/SdkForCpp/docdb-elastic-2022-11-28/DeleteClusterSnapshot)
- [AWS SDK for Go v2](https://docs.aws.amazon.com/goto/SdkForGoV2/docdb-elastic-2022-11-28/DeleteClusterSnapshot)
- [AWS SDK for Java V2](https://docs.aws.amazon.com/goto/SdkForJavaV2/docdb-elastic-2022-11-28/DeleteClusterSnapshot)
- [AWS SDK für JavaScript V3](https://docs.aws.amazon.com/goto/SdkForJavaScriptV3/docdb-elastic-2022-11-28/DeleteClusterSnapshot)
- [AWS SDK for PHP V3](https://docs.aws.amazon.com/goto/SdkForPHPV3/docdb-elastic-2022-11-28/DeleteClusterSnapshot)
- [AWS SDK für Python](https://docs.aws.amazon.com/goto/boto3/docdb-elastic-2022-11-28/DeleteClusterSnapshot)
- [AWS SDK for Ruby V3](https://docs.aws.amazon.com/goto/SdkForRubyV3/docdb-elastic-2022-11-28/DeleteClusterSnapshot)

# **GetCluster**

Service: Amazon DocumentDB Elastic Clusters

Gibt Informationen über einen bestimmten elastischen Cluster zurück.

<span id="page-1424-0"></span>Anforderungssyntax

GET /cluster/*clusterArn* HTTP/1.1

### URI-Anfrageparameter

Die Anforderung verwendet die folgenden URI-Parameter.

### [clusterArn](#page-1424-0)

Die ARN-ID des elastischen Clusters.

Erforderlich: Ja

### Anforderungstext

<span id="page-1424-1"></span>Der Anforderung besitzt keinen Anforderungstext.

#### Antwortsyntax

```
HTTP/1.1 200
Content-type: application/json
{ 
    "cluster": { 
       "adminUserName": "string", 
       "authType": "string", 
       "backupRetentionPeriod": number, 
       "clusterArn": "string", 
       "clusterEndpoint": "string", 
       "clusterName": "string", 
       "createTime": "string", 
       "kmsKeyId": "string", 
       "preferredBackupWindow": "string", 
       "preferredMaintenanceWindow": "string", 
       "shardCapacity": number, 
       "shardCount": number,
```

```
 "shardInstanceCount": number, 
        "shards": [ 
           { 
               "createTime": "string", 
               "shardId": "string", 
               "status": "string" 
           } 
        ], 
        "status": "string", 
        "subnetIds": [ "string" ], 
        "vpcSecurityGroupIds": [ "string" ] 
    }
}
```
## Antwortelemente

Wenn die Aktion erfolgreich ist, sendet der Service eine HTTP 200-Antwort zurück.

Die folgenden Daten werden vom Service im JSON-Format zurückgegeben.

### <span id="page-1425-0"></span>[cluster](#page-1424-1)

Gibt Informationen über einen bestimmten elastischen Cluster zurück.

Typ: [Cluster](#page-1544-4) Objekt

## Fehler

Weitere Informationen zu den allgemeinen Fehlern, die bei allen Aktionen zurückgegeben werden, finden Sie unter [Häufige Fehler.](#page-1558-0)

### AccessDeniedException

Eine Ausnahme, die auftritt, wenn nicht genügend Berechtigungen zum Ausführen einer Aktion vorhanden sind.

HTTP Status Code: 403

### InternalServerException

Es ist ein interner Serverfehler aufgetreten.

HTTP Status Code: 500

### ResourceNotFoundException

Die angegebene Ressource konnte nicht gefunden werden.

HTTP Status Code: 404

**ThrottlingException** 

ThrottlingException wird ausgelöst, wenn die Anfrage aufgrund einer Anforderungsdrosselung abgelehnt wurde.

HTTP-Statuscode: 429

ValidationException

Eine Struktur, die eine Validierungsausnahme definiert.

HTTP Status Code: 400

Weitere Informationen finden Sie unter:

- [AWS -Befehlszeilenschnittstelle](https://docs.aws.amazon.com/goto/aws-cli/docdb-elastic-2022-11-28/GetCluster)
- [AWS SDK for .NET](https://docs.aws.amazon.com/goto/DotNetSDKV3/docdb-elastic-2022-11-28/GetCluster)
- [AWS SDK for C++](https://docs.aws.amazon.com/goto/SdkForCpp/docdb-elastic-2022-11-28/GetCluster)
- [AWS SDK for Go v2](https://docs.aws.amazon.com/goto/SdkForGoV2/docdb-elastic-2022-11-28/GetCluster)
- [AWS SDK for Java V2](https://docs.aws.amazon.com/goto/SdkForJavaV2/docdb-elastic-2022-11-28/GetCluster)
- [AWS SDK für JavaScript V3](https://docs.aws.amazon.com/goto/SdkForJavaScriptV3/docdb-elastic-2022-11-28/GetCluster)
- [AWS SDK for PHP V3](https://docs.aws.amazon.com/goto/SdkForPHPV3/docdb-elastic-2022-11-28/GetCluster)
- [AWS SDK für Python](https://docs.aws.amazon.com/goto/boto3/docdb-elastic-2022-11-28/GetCluster)
- [AWS SDK for Ruby V3](https://docs.aws.amazon.com/goto/SdkForRubyV3/docdb-elastic-2022-11-28/GetCluster)

# GetClusterSnapshot

Service: Amazon DocumentDB Elastic Clusters

<span id="page-1427-0"></span>Gibt Informationen zu einem bestimmten Elastic Cluster-Snapshot zurück

Anforderungssyntax

GET /cluster-snapshot/*snapshotArn* HTTP/1.1

#### URI-Anfrageparameter

Die Anforderung verwendet die folgenden URI-Parameter.

### [snapshotArn](#page-1427-0)

Die ARN-ID des Elastic Cluster-Snapshots.

Erforderlich: Ja

### Anforderungstext

<span id="page-1427-1"></span>Der Anforderung besitzt keinen Anforderungstext.

#### Antwortsyntax

```
HTTP/1.1 200
Content-type: application/json
{ 
    "snapshot": { 
       "adminUserName": "string", 
       "clusterArn": "string", 
       "clusterCreationTime": "string", 
       "kmsKeyId": "string", 
       "snapshotArn": "string", 
       "snapshotCreationTime": "string", 
       "snapshotName": "string", 
       "snapshotType": "string", 
       "status": "string", 
       "subnetIds": [ "string" ], 
       "vpcSecurityGroupIds": [ "string" ] 
    }
```
}

## Antwortelemente

Wenn die Aktion erfolgreich ist, sendet der Service eine HTTP 200-Antwort zurück.

Die folgenden Daten werden vom Service im JSON-Format zurückgegeben.

### <span id="page-1428-0"></span>[snapshot](#page-1427-1)

Gibt Informationen zu einem bestimmten Elastic Cluster-Snapshot zurück.

Typ: [ClusterSnapshot](#page-1550-0) Objekt

# Fehler

Weitere Informationen zu den allgemeinen Fehlern, die bei allen Aktionen zurückgegeben werden, finden Sie unter [Häufige Fehler.](#page-1558-0)

## AccessDeniedException

Eine Ausnahme, die auftritt, wenn nicht genügend Berechtigungen zum Ausführen einer Aktion vorhanden sind.

HTTP Status Code: 403

# InternalServerException

Es ist ein interner Serverfehler aufgetreten.

HTTP Status Code: 500

### ResourceNotFoundException

Die angegebene Ressource konnte nicht gefunden werden.

HTTP Status Code: 404

### **ThrottlingException**

ThrottlingException wird ausgelöst, wenn die Anfrage aufgrund einer Anforderungsdrosselung abgelehnt wurde.

HTTP-Statuscode: 429

### ValidationException

Eine Struktur, die eine Validierungsausnahme definiert.

HTTP Status Code: 400

Weitere Informationen finden Sie unter:

- [AWS -Befehlszeilenschnittstelle](https://docs.aws.amazon.com/goto/aws-cli/docdb-elastic-2022-11-28/GetClusterSnapshot)
- [AWS SDK for .NET](https://docs.aws.amazon.com/goto/DotNetSDKV3/docdb-elastic-2022-11-28/GetClusterSnapshot)
- [AWS SDK for C++](https://docs.aws.amazon.com/goto/SdkForCpp/docdb-elastic-2022-11-28/GetClusterSnapshot)
- [AWS SDK for Go v2](https://docs.aws.amazon.com/goto/SdkForGoV2/docdb-elastic-2022-11-28/GetClusterSnapshot)
- [AWS SDK for Java V2](https://docs.aws.amazon.com/goto/SdkForJavaV2/docdb-elastic-2022-11-28/GetClusterSnapshot)
- [AWS SDK für JavaScript V3](https://docs.aws.amazon.com/goto/SdkForJavaScriptV3/docdb-elastic-2022-11-28/GetClusterSnapshot)
- [AWS SDK for PHP V3](https://docs.aws.amazon.com/goto/SdkForPHPV3/docdb-elastic-2022-11-28/GetClusterSnapshot)
- [AWS SDK für Python](https://docs.aws.amazon.com/goto/boto3/docdb-elastic-2022-11-28/GetClusterSnapshot)
- [AWS SDK for Ruby V3](https://docs.aws.amazon.com/goto/SdkForRubyV3/docdb-elastic-2022-11-28/GetClusterSnapshot)

# **ListClusters**

Service: Amazon DocumentDB Elastic Clusters

Gibt Informationen über bereitgestellte elastische Amazon DocumentDB-Cluster zurück.

### <span id="page-1430-0"></span>Anforderungssyntax

GET /clusters?maxResults=*maxResults*&nextToken=*nextToken* HTTP/1.1

### URI-Anfrageparameter

Die Anforderung verwendet die folgenden URI-Parameter.

### [maxResults](#page-1430-0)

Die maximale Anzahl von Elastic Cluster-Snapshot-Ergebnissen, die in der Antwort empfangen werden sollen.

Gültiger Bereich: Mindestwert 1. Maximalwert 100.

### [nextToken](#page-1430-0)

Ein Paginierungstoken, das durch eine vorherige Anfrage bereitgestellt wurde. Wenn dieser Parameter angegeben ist, umfasst die Antwort nur Datensätze, die über dieses Token hinausgehen, bis zu dem von max-results angegebenen Wert.

Wenn die Antwort keine weiteren Daten enthält, nextToken werden sie nicht zurückgegeben.

#### Anforderungstext

<span id="page-1430-1"></span>Der Anforderung besitzt keinen Anforderungstext.

#### Antwortsyntax

```
HTTP/1.1 200
Content-type: application/json
{ 
    "clusters": [ 
        { 
           "clusterArn": "string", 
           "clusterName": "string",
```

```
 "status": "string" 
        } 
    ], 
     "nextToken": "string"
}
```
### Antwortelemente

Wenn die Aktion erfolgreich ist, sendet der Service eine HTTP 200-Antwort zurück.

Die folgenden Daten werden vom Service im JSON-Format zurückgegeben.

### <span id="page-1431-0"></span>[clusters](#page-1430-1)

Eine Liste elastischer Amazon DocumentDB-Cluster.

Typ: Array von [ClusterInList-](#page-1548-3)Objekten

### <span id="page-1431-1"></span>[nextToken](#page-1430-1)

Ein Paginierungstoken, das durch eine vorherige Anfrage bereitgestellt wurde. Wenn dieser Parameter angegeben ist, umfasst die Antwort nur Datensätze, die über dieses Token hinausgehen, bis zu dem von max-results angegebenen Wert.

Wenn die Antwort keine weiteren Daten enthält, nextToken werden sie nicht zurückgegeben.

Typ: Zeichenfolge

### Fehler

Weitere Informationen zu den allgemeinen Fehlern, die bei allen Aktionen zurückgegeben werden, finden Sie unter [Häufige Fehler.](#page-1558-0)

### AccessDeniedException

Eine Ausnahme, die auftritt, wenn nicht genügend Berechtigungen zum Ausführen einer Aktion vorhanden sind.

HTTP Status Code: 403

InternalServerException

Es ist ein interner Serverfehler aufgetreten.

HTTP Status Code: 500

**ThrottlingException** 

ThrottlingException wird ausgelöst, wenn die Anfrage aufgrund einer Anforderungsdrosselung abgelehnt wurde.

HTTP-Statuscode: 429

ValidationException

Eine Struktur, die eine Validierungsausnahme definiert.

HTTP Status Code: 400

Weitere Informationen finden Sie unter:

- [AWS -Befehlszeilenschnittstelle](https://docs.aws.amazon.com/goto/aws-cli/docdb-elastic-2022-11-28/ListClusters)
- [AWS SDK for .NET](https://docs.aws.amazon.com/goto/DotNetSDKV3/docdb-elastic-2022-11-28/ListClusters)
- [AWS SDK for C++](https://docs.aws.amazon.com/goto/SdkForCpp/docdb-elastic-2022-11-28/ListClusters)
- [AWS SDK for Go v2](https://docs.aws.amazon.com/goto/SdkForGoV2/docdb-elastic-2022-11-28/ListClusters)
- [AWS SDK for Java V2](https://docs.aws.amazon.com/goto/SdkForJavaV2/docdb-elastic-2022-11-28/ListClusters)
- [AWS SDK für JavaScript V3](https://docs.aws.amazon.com/goto/SdkForJavaScriptV3/docdb-elastic-2022-11-28/ListClusters)
- [AWS SDK for PHP V3](https://docs.aws.amazon.com/goto/SdkForPHPV3/docdb-elastic-2022-11-28/ListClusters)
- [AWS SDK für Python](https://docs.aws.amazon.com/goto/boto3/docdb-elastic-2022-11-28/ListClusters)
- [AWS SDK for Ruby V3](https://docs.aws.amazon.com/goto/SdkForRubyV3/docdb-elastic-2022-11-28/ListClusters)

# ListClusterSnapshots

Service: Amazon DocumentDB Elastic Clusters

<span id="page-1433-0"></span>Gibt Informationen über Snapshots für einen angegebenen elastischen Cluster zurück.

### Anforderungssyntax

```
GET /cluster-snapshots?
clusterArn=clusterArn&maxResults=maxResults&nextToken=nextToken&snapshotType=snapshotType
  HTTP/1.1
```
### URI-Anfrageparameter

Die Anforderung verwendet die folgenden URI-Parameter.

#### [clusterArn](#page-1433-0)

Der ARN-Bezeichner des elastischen Clusters.

#### [maxResults](#page-1433-0)

Die maximale Anzahl von Elastic Cluster-Snapshot-Ergebnissen, die in der Antwort empfangen werden sollen.

Gültiger Bereich: Mindestwert von 20. Maximalwert 100.

#### [nextToken](#page-1433-0)

Ein Paginierungstoken, das durch eine vorherige Anfrage bereitgestellt wurde. Wenn dieser Parameter angegeben ist, umfasst die Antwort nur Datensätze, die über dieses Token hinausgehen, bis zu dem von max-results angegebenen Wert.

Wenn die Antwort keine weiteren Daten enthält, nextToken werden sie nicht zurückgegeben.

#### [snapshotType](#page-1433-0)

Der Typ der Cluster-Snapshots, die zurückgegeben werden sollen. Sie können einen der folgenden Werte angeben:

- automated- Gibt alle Cluster-Snapshots zurück, die Amazon DocumentDB automatisch für Ihr AWS Konto erstellt hat.
- manual- Gibt alle Cluster-Snapshots zurück, die Sie manuell für Ihr Konto erstellt haben. AWS

### Anforderungstext

Der Anforderung besitzt keinen Anforderungstext.

#### <span id="page-1434-2"></span>Antwortsyntax

```
HTTP/1.1 200
Content-type: application/json
{ 
    "nextToken": "string", 
    "snapshots": [ 
        { 
           "clusterArn": "string", 
           "snapshotArn": "string", 
           "snapshotCreationTime": "string", 
           "snapshotName": "string", 
           "status": "string" 
       } 
    ]
}
```
### Antwortelemente

Wenn die Aktion erfolgreich ist, sendet der Service eine HTTP 200-Antwort zurück.

Die folgenden Daten werden vom Service im JSON-Format zurückgegeben.

### <span id="page-1434-0"></span>[nextToken](#page-1434-2)

Ein Paginierungstoken, das durch eine vorherige Anfrage bereitgestellt wurde. Wenn dieser Parameter angegeben ist, umfasst die Antwort nur Datensätze, die über dieses Token hinausgehen, bis zu dem von max-results angegebenen Wert.

Wenn die Antwort keine weiteren Daten enthält, nextToken werden sie nicht zurückgegeben.

Typ: Zeichenfolge

### <span id="page-1434-1"></span>[snapshots](#page-1434-2)

Eine Liste von Snapshots für einen bestimmten Elastic Cluster.

Typ: Array von [ClusterSnapshotInList-](#page-1553-4)Objekten

### Fehler

Weitere Informationen zu den allgemeinen Fehlern, die bei allen Aktionen zurückgegeben werden, finden Sie unter [Häufige Fehler.](#page-1558-0)

## AccessDeniedException

Eine Ausnahme, die auftritt, wenn nicht genügend Berechtigungen zum Ausführen einer Aktion vorhanden sind.

HTTP Status Code: 403

## InternalServerException

Es ist ein interner Serverfehler aufgetreten.

HTTP Status Code: 500

## **ThrottlingException**

ThrottlingException wird ausgelöst, wenn die Anfrage aufgrund einer Anforderungsdrosselung abgelehnt wurde.

HTTP-Statuscode: 429

ValidationException

Eine Struktur, die eine Validierungsausnahme definiert.

HTTP Status Code: 400

Weitere Informationen finden Sie unter:

- [AWS -Befehlszeilenschnittstelle](https://docs.aws.amazon.com/goto/aws-cli/docdb-elastic-2022-11-28/ListClusterSnapshots)
- [AWS SDK for .NET](https://docs.aws.amazon.com/goto/DotNetSDKV3/docdb-elastic-2022-11-28/ListClusterSnapshots)
- [AWS SDK for C++](https://docs.aws.amazon.com/goto/SdkForCpp/docdb-elastic-2022-11-28/ListClusterSnapshots)
- [AWS SDK for Go v2](https://docs.aws.amazon.com/goto/SdkForGoV2/docdb-elastic-2022-11-28/ListClusterSnapshots)
- [AWS SDK for Java V2](https://docs.aws.amazon.com/goto/SdkForJavaV2/docdb-elastic-2022-11-28/ListClusterSnapshots)
- [AWS SDK für JavaScript V3](https://docs.aws.amazon.com/goto/SdkForJavaScriptV3/docdb-elastic-2022-11-28/ListClusterSnapshots)
- [AWS SDK for PHP V3](https://docs.aws.amazon.com/goto/SdkForPHPV3/docdb-elastic-2022-11-28/ListClusterSnapshots)
- [AWS SDK für Python](https://docs.aws.amazon.com/goto/boto3/docdb-elastic-2022-11-28/ListClusterSnapshots)
- [AWS SDK for Ruby V3](https://docs.aws.amazon.com/goto/SdkForRubyV3/docdb-elastic-2022-11-28/ListClusterSnapshots)

# **ListTagsForResource**

Service: Amazon DocumentDB Elastic Clusters

Listet alle Tags auf einer Elastic Cluster-Ressource auf

<span id="page-1437-0"></span>Anforderungssyntax

GET /tags/*resourceArn* HTTP/1.1

### URI-Anfrageparameter

Die Anforderung verwendet die folgenden URI-Parameter.

### [resourceArn](#page-1437-0)

Die ARN-ID der Elastic Cluster-Ressource.

Längenbeschränkungen: Minimale Länge beträgt 1 Zeichen. Die maximale Länge beträgt 1011.

Erforderlich: Ja

### Anforderungstext

Der Anforderung besitzt keinen Anforderungstext.

<span id="page-1437-1"></span>Antwortsyntax

```
HTTP/1.1 200
Content-type: application/json
{ 
   tags": {
       "string" : "string" 
    }
}
```
## Antwortelemente

Wenn die Aktion erfolgreich ist, sendet der Service eine HTTP 200-Antwort zurück.

Die folgenden Daten werden vom Service im JSON-Format zurückgegeben.

## <span id="page-1438-0"></span>[tags](#page-1437-1)

Die Liste der Tags für die angegebene Elastic Cluster-Ressource.

Typ: Abbildung einer Zeichenfolge auf eine Zeichenfolge

Schlüssel-Längenbeschränkungen: Minimale Länge von 1. Maximale Länge beträgt 128 Zeichen.

Schlüssel-Muster: ^(?!aws:)[a-zA-Z+-=.\_:/]+\$

Längenbeschränkungen für Werte: Mindestlänge von 0. Maximale Länge beträgt 256 Zeichen.

# Fehler

Weitere Informationen zu den allgemeinen Fehlern, die bei allen Aktionen zurückgegeben werden, finden Sie unter [Häufige Fehler.](#page-1558-0)

InternalServerException

Es ist ein interner Serverfehler aufgetreten.

HTTP Status Code: 500

ResourceNotFoundException

Die angegebene Ressource konnte nicht gefunden werden.

HTTP Status Code: 404

**ThrottlingException** 

ThrottlingException wird ausgelöst, wenn die Anfrage aufgrund einer Anforderungsdrosselung abgelehnt wurde.

HTTP-Statuscode: 429

ValidationException

Eine Struktur, die eine Validierungsausnahme definiert.

HTTP Status Code: 400

Weitere Informationen finden Sie unter:

- [AWS -Befehlszeilenschnittstelle](https://docs.aws.amazon.com/goto/aws-cli/docdb-elastic-2022-11-28/ListTagsForResource)
- [AWS SDK for .NET](https://docs.aws.amazon.com/goto/DotNetSDKV3/docdb-elastic-2022-11-28/ListTagsForResource)
- [AWS SDK for C++](https://docs.aws.amazon.com/goto/SdkForCpp/docdb-elastic-2022-11-28/ListTagsForResource)
- [AWS SDK for Go v2](https://docs.aws.amazon.com/goto/SdkForGoV2/docdb-elastic-2022-11-28/ListTagsForResource)
- [AWS SDK for Java V2](https://docs.aws.amazon.com/goto/SdkForJavaV2/docdb-elastic-2022-11-28/ListTagsForResource)
- [AWS SDK für JavaScript V3](https://docs.aws.amazon.com/goto/SdkForJavaScriptV3/docdb-elastic-2022-11-28/ListTagsForResource)
- [AWS SDK for PHP V3](https://docs.aws.amazon.com/goto/SdkForPHPV3/docdb-elastic-2022-11-28/ListTagsForResource)
- [AWS SDK für Python](https://docs.aws.amazon.com/goto/boto3/docdb-elastic-2022-11-28/ListTagsForResource)
- [AWS SDK for Ruby V3](https://docs.aws.amazon.com/goto/SdkForRubyV3/docdb-elastic-2022-11-28/ListTagsForResource)
# RestoreClusterFromSnapshot

Service: Amazon DocumentDB Elastic Clusters

Stellt einen elastischen Cluster aus einem Snapshot wieder her.

# <span id="page-1440-1"></span>Anforderungssyntax

```
POST /cluster-snapshot/snapshotArn/restore HTTP/1.1
Content-type: application/json
{ 
    "clusterName": "string", 
    "kmsKeyId": "string", 
    "shardCapacity": number, 
    "shardInstanceCount": number, 
    "subnetIds": [ "string" ], 
    "tags": { 
       "string" : "string" 
    }, 
    "vpcSecurityGroupIds": [ "string" ]
}
```
# URI-Anfrageparameter

Die Anforderung verwendet die folgenden URI-Parameter.

## [snapshotArn](#page-1440-1)

Die ARN-ID des Elastic Cluster-Snapshots.

Erforderlich: Ja

## Anforderungstext

Die Anforderung akzeptiert die folgenden Daten im JSON-Format.

# <span id="page-1440-0"></span>[clusterName](#page-1440-1)

Der Name des elastischen Clusters.

Typ: Zeichenfolge

Erforderlich: Ja

# <span id="page-1441-0"></span>[kmsKeyId](#page-1440-1)

Die KMS-Schlüssel-ID, die zur Verschlüsselung des neuen Amazon DocumentDB DocumentDB-Elastic-Clusters-Clusters verwendet werden soll.

Die Kennung für den KMS-Schlüssel ist der Amazon-Ressourcenname (ARN) für den KMS-Verschlüsselungsschlüssel. Wenn Sie einen Cluster mit demselben Amazon-Konto erstellen, dem dieser KMS-Verschlüsselungsschlüssel gehört, können Sie den KMS-Schlüsselalias anstelle des ARN als KMS-Verschlüsselungsschlüssel verwenden.

Wenn hier kein Verschlüsselungsschlüssel angegeben ist, verwendet Amazon DocumentDB den Standardverschlüsselungsschlüssel, den KMS für Ihr Konto erstellt. Ihr Konto hat für jede Amazon-Region einen anderen Standard-Verschlüsselungsschlüssel.

Typ: Zeichenfolge

Erforderlich: Nein

# <span id="page-1441-1"></span>**[shardCapacity](#page-1440-1)**

Die Kapazität jedes Shards im neuen wiederhergestellten Elastic Cluster.

Typ: Ganzzahl

Erforderlich: Nein

# <span id="page-1441-2"></span>[shardInstanceCount](#page-1440-1)

Die Anzahl der Replikatinstanzen, die für alle Shards im Elastic Cluster gelten. Ein shardInstanceCount Wert von 1 bedeutet, dass es eine Writer-Instance gibt, und alle weiteren Instances sind Replikate, die für Lesevorgänge und zur Verbesserung der Verfügbarkeit verwendet werden können.

Typ: Ganzzahl

Erforderlich: Nein

# <span id="page-1441-3"></span>[subnetIds](#page-1440-1)

Die Amazon EC2-Subnetz-IDs für den Elastic Cluster.

Typ: Zeichenfolgen-Array

Erforderlich: Nein

#### <span id="page-1442-0"></span>[tags](#page-1440-1)

Eine Liste der Tag-Namen, die dem wiederhergestellten Elastic Cluster zugewiesen werden sollen, in Form einer Reihe von Schlüssel-Wert-Paaren, wobei der Schlüssel der Tag-Name und der Wert der Schlüsselwert ist.

Typ: Abbildung einer Zeichenfolge auf eine Zeichenfolge

Schlüssel-Längenbeschränkungen: Minimale Länge von 1. Maximale Länge beträgt 128 Zeichen.

Schlüssel-Muster: ^(?!aws:)[a-zA-Z+-=.\_:/]+\$

Längenbeschränkungen für Werte: Mindestlänge von 0. Maximale Länge beträgt 256 Zeichen.

Erforderlich: Nein

<span id="page-1442-1"></span>[vpcSecurityGroupIds](#page-1440-1)

Eine Liste von EC2-VPC-Sicherheitsgruppen, die dem Elastic Cluster zugeordnet werden sollen.

Typ: Zeichenfolgen-Array

Erforderlich: Nein

# <span id="page-1442-2"></span>Antwortsyntax

```
HTTP/1.1 200
Content-type: application/json
{ 
    "cluster": { 
       "adminUserName": "string", 
       "authType": "string", 
       "backupRetentionPeriod": number, 
       "clusterArn": "string", 
       "clusterEndpoint": "string", 
       "clusterName": "string", 
       "createTime": "string", 
       "kmsKeyId": "string", 
       "preferredBackupWindow": "string", 
       "preferredMaintenanceWindow": "string", 
       "shardCapacity": number, 
       "shardCount": number,
```

```
 "shardInstanceCount": number, 
        "shards": [ 
           { 
               "createTime": "string", 
               "shardId": "string", 
               "status": "string" 
           } 
        ], 
        "status": "string", 
        "subnetIds": [ "string" ], 
        "vpcSecurityGroupIds": [ "string" ] 
    }
}
```
# Antwortelemente

Wenn die Aktion erfolgreich ist, sendet der Service eine HTTP 200-Antwort zurück.

Die folgenden Daten werden vom Service im JSON-Format zurückgegeben.

# <span id="page-1443-0"></span>[cluster](#page-1442-2)

Gibt Informationen über den wiederhergestellten elastischen Cluster zurück.

Typ: [Cluster](#page-1544-4) Objekt

# Fehler

Weitere Informationen zu den allgemeinen Fehlern, die bei allen Aktionen zurückgegeben werden, finden Sie unter [Häufige Fehler.](#page-1558-0)

# AccessDeniedException

Eine Ausnahme, die auftritt, wenn nicht genügend Berechtigungen zum Ausführen einer Aktion vorhanden sind.

HTTP Status Code: 403

# **ConflictException**

Es gab einen Zugriffskonflikt.

HTTP-Statuscode: 409

InternalServerException

Es ist ein interner Serverfehler aufgetreten.

HTTP Status Code: 500

ResourceNotFoundException

Die angegebene Ressource konnte nicht gefunden werden.

HTTP Status Code: 404

ServiceQuotaExceededException

Das Dienstkontingent für die Aktion wurde überschritten.

HTTP-Statuscode: 402

**ThrottlingException** 

ThrottlingException wird ausgelöst, wenn die Anfrage aufgrund einer Drosselung der Anfrage abgelehnt wurde.

HTTP-Statuscode: 429

ValidationException

Eine Struktur, die eine Validierungsausnahme definiert.

HTTP Status Code: 400

Weitere Informationen finden Sie unter:

- [AWS -Befehlszeilenschnittstelle](https://docs.aws.amazon.com/goto/aws-cli/docdb-elastic-2022-11-28/RestoreClusterFromSnapshot)
- [AWS SDK for .NET](https://docs.aws.amazon.com/goto/DotNetSDKV3/docdb-elastic-2022-11-28/RestoreClusterFromSnapshot)
- [AWS SDK for C++](https://docs.aws.amazon.com/goto/SdkForCpp/docdb-elastic-2022-11-28/RestoreClusterFromSnapshot)
- [AWS SDK for Go v2](https://docs.aws.amazon.com/goto/SdkForGoV2/docdb-elastic-2022-11-28/RestoreClusterFromSnapshot)
- [AWS SDK for Java V2](https://docs.aws.amazon.com/goto/SdkForJavaV2/docdb-elastic-2022-11-28/RestoreClusterFromSnapshot)
- [AWS SDK für JavaScript V3](https://docs.aws.amazon.com/goto/SdkForJavaScriptV3/docdb-elastic-2022-11-28/RestoreClusterFromSnapshot)
- [AWS SDK for PHP V3](https://docs.aws.amazon.com/goto/SdkForPHPV3/docdb-elastic-2022-11-28/RestoreClusterFromSnapshot)
- [AWS SDK für Python](https://docs.aws.amazon.com/goto/boto3/docdb-elastic-2022-11-28/RestoreClusterFromSnapshot)
- [AWS SDK for Ruby V3](https://docs.aws.amazon.com/goto/SdkForRubyV3/docdb-elastic-2022-11-28/RestoreClusterFromSnapshot)

# **StartCluster**

Service: Amazon DocumentDB Elastic Clusters

<span id="page-1446-0"></span>Startet den gestoppten Elastic Cluster neu, der von clusterARN angegeben ist.

Anforderungssyntax

POST /cluster/*clusterArn*/start HTTP/1.1

#### URI-Anfrageparameter

Die Anforderung verwendet die folgenden URI-Parameter.

#### [clusterArn](#page-1446-0)

Die ARN-ID des elastischen Clusters.

Erforderlich: Ja

## Anforderungstext

<span id="page-1446-1"></span>Der Anforderung besitzt keinen Anforderungstext.

#### Antwortsyntax

```
HTTP/1.1 200
Content-type: application/json
{ 
    "cluster": { 
       "adminUserName": "string", 
       "authType": "string", 
       "backupRetentionPeriod": number, 
       "clusterArn": "string", 
       "clusterEndpoint": "string", 
       "clusterName": "string", 
       "createTime": "string", 
       "kmsKeyId": "string", 
       "preferredBackupWindow": "string", 
       "preferredMaintenanceWindow": "string", 
       "shardCapacity": number, 
       "shardCount": number,
```

```
 "shardInstanceCount": number, 
        "shards": [ 
           { 
               "createTime": "string", 
               "shardId": "string", 
               "status": "string" 
           } 
        ], 
        "status": "string", 
        "subnetIds": [ "string" ], 
        "vpcSecurityGroupIds": [ "string" ] 
    }
}
```
# Antwortelemente

Wenn die Aktion erfolgreich ist, sendet der Service eine HTTP 200-Antwort zurück.

Die folgenden Daten werden vom Service im JSON-Format zurückgegeben.

# <span id="page-1447-0"></span>[cluster](#page-1446-1)

Gibt Informationen über einen bestimmten elastischen Cluster zurück.

Typ: [Cluster](#page-1544-4) Objekt

# Fehler

Weitere Informationen zu den allgemeinen Fehlern, die bei allen Aktionen zurückgegeben werden, finden Sie unter [Häufige Fehler.](#page-1558-0)

# AccessDeniedException

Eine Ausnahme, die auftritt, wenn nicht genügend Berechtigungen zum Ausführen einer Aktion vorhanden sind.

HTTP Status Code: 403

# InternalServerException

Es ist ein interner Serverfehler aufgetreten.

HTTP Status Code: 500

## ResourceNotFoundException

Die angegebene Ressource konnte nicht gefunden werden.

HTTP Status Code: 404

**ThrottlingException** 

ThrottlingException wird ausgelöst, wenn die Anfrage aufgrund einer Anforderungsdrosselung abgelehnt wurde.

HTTP-Statuscode: 429

ValidationException

Eine Struktur, die eine Validierungsausnahme definiert.

HTTP Status Code: 400

Weitere Informationen finden Sie unter:

- [AWS -Befehlszeilenschnittstelle](https://docs.aws.amazon.com/goto/aws-cli/docdb-elastic-2022-11-28/StartCluster)
- [AWS SDK for .NET](https://docs.aws.amazon.com/goto/DotNetSDKV3/docdb-elastic-2022-11-28/StartCluster)
- [AWS SDK for C++](https://docs.aws.amazon.com/goto/SdkForCpp/docdb-elastic-2022-11-28/StartCluster)
- [AWS SDK for Go v2](https://docs.aws.amazon.com/goto/SdkForGoV2/docdb-elastic-2022-11-28/StartCluster)
- [AWS SDK for Java V2](https://docs.aws.amazon.com/goto/SdkForJavaV2/docdb-elastic-2022-11-28/StartCluster)
- [AWS SDK für JavaScript V3](https://docs.aws.amazon.com/goto/SdkForJavaScriptV3/docdb-elastic-2022-11-28/StartCluster)
- [AWS SDK for PHP V3](https://docs.aws.amazon.com/goto/SdkForPHPV3/docdb-elastic-2022-11-28/StartCluster)
- [AWS SDK für Python](https://docs.aws.amazon.com/goto/boto3/docdb-elastic-2022-11-28/StartCluster)
- [AWS SDK for Ruby V3](https://docs.aws.amazon.com/goto/SdkForRubyV3/docdb-elastic-2022-11-28/StartCluster)

# **StopCluster**

Service: Amazon DocumentDB Elastic Clusters

Stoppt den laufenden Elastic Cluster, der von angegeben istclusterArn. Der elastische Cluster muss sich im Status "Verfügbar" befinden.

<span id="page-1449-0"></span>Anforderungssyntax

POST /cluster/*clusterArn*/stop HTTP/1.1

URI-Anfrageparameter

Die Anforderung verwendet die folgenden URI-Parameter.

# [clusterArn](#page-1449-0)

Die ARN-ID des elastischen Clusters.

Erforderlich: Ja

Anforderungstext

<span id="page-1449-1"></span>Der Anforderung besitzt keinen Anforderungstext.

Antwortsyntax

```
HTTP/1.1 200
Content-type: application/json
{ 
    "cluster": { 
       "adminUserName": "string", 
       "authType": "string", 
       "backupRetentionPeriod": number, 
       "clusterArn": "string", 
       "clusterEndpoint": "string", 
       "clusterName": "string", 
       "createTime": "string", 
       "kmsKeyId": "string", 
       "preferredBackupWindow": "string", 
       "preferredMaintenanceWindow": "string",
```

```
 "shardCapacity": number, 
        "shardCount": number, 
        "shardInstanceCount": number, 
        "shards": [ 
           { 
              "createTime": "string", 
              "shardId": "string", 
              "status": "string" 
 } 
       ], 
       "status": "string", 
       "subnetIds": [ "string" ], 
        "vpcSecurityGroupIds": [ "string" ] 
    }
}
```
# Antwortelemente

Wenn die Aktion erfolgreich ist, sendet der Service eine HTTP 200-Antwort zurück.

Die folgenden Daten werden vom Service im JSON-Format zurückgegeben.

## <span id="page-1450-0"></span>[cluster](#page-1449-1)

Gibt Informationen über einen bestimmten elastischen Cluster zurück.

Typ: [Cluster](#page-1544-4) Objekt

# Fehler

Weitere Informationen zu den allgemeinen Fehlern, die bei allen Aktionen zurückgegeben werden, finden Sie unter [Häufige Fehler.](#page-1558-0)

# AccessDeniedException

Eine Ausnahme, die auftritt, wenn nicht genügend Berechtigungen zum Ausführen einer Aktion vorhanden sind.

HTTP Status Code: 403

InternalServerException

Es ist ein interner Serverfehler aufgetreten.

HTTP Status Code: 500

ResourceNotFoundException

Die angegebene Ressource konnte nicht gefunden werden.

HTTP Status Code: 404

**ThrottlingException** 

ThrottlingException wird ausgelöst, wenn die Anfrage aufgrund einer Anforderungsdrosselung abgelehnt wurde.

HTTP-Statuscode: 429

ValidationException

Eine Struktur, die eine Validierungsausnahme definiert.

HTTP Status Code: 400

Weitere Informationen finden Sie unter:

- [AWS -Befehlszeilenschnittstelle](https://docs.aws.amazon.com/goto/aws-cli/docdb-elastic-2022-11-28/StopCluster)
- [AWS SDK for .NET](https://docs.aws.amazon.com/goto/DotNetSDKV3/docdb-elastic-2022-11-28/StopCluster)
- [AWS SDK for C++](https://docs.aws.amazon.com/goto/SdkForCpp/docdb-elastic-2022-11-28/StopCluster)
- [AWS SDK for Go v2](https://docs.aws.amazon.com/goto/SdkForGoV2/docdb-elastic-2022-11-28/StopCluster)
- [AWS SDK for Java V2](https://docs.aws.amazon.com/goto/SdkForJavaV2/docdb-elastic-2022-11-28/StopCluster)
- [AWS SDK für JavaScript V3](https://docs.aws.amazon.com/goto/SdkForJavaScriptV3/docdb-elastic-2022-11-28/StopCluster)
- [AWS SDK for PHP V3](https://docs.aws.amazon.com/goto/SdkForPHPV3/docdb-elastic-2022-11-28/StopCluster)
- [AWS SDK für Python](https://docs.aws.amazon.com/goto/boto3/docdb-elastic-2022-11-28/StopCluster)
- [AWS SDK for Ruby V3](https://docs.aws.amazon.com/goto/SdkForRubyV3/docdb-elastic-2022-11-28/StopCluster)

# **TagResource**

Service: Amazon DocumentDB Elastic Clusters

<span id="page-1452-1"></span>Fügt einer Elastic Cluster-Ressource Metadaten-Tags hinzu

#### Anforderungssyntax

```
POST /tags/resourceArn HTTP/1.1
Content-type: application/json
{ 
    "tags": { 
       "string" : "string" 
    }
}
```
#### URI-Anfrageparameter

Die Anforderung verwendet die folgenden URI-Parameter.

#### [resourceArn](#page-1452-1)

Die ARN-ID der Elastic Cluster-Ressource.

Längenbeschränkungen: Minimale Länge beträgt 1 Zeichen. Die maximale Länge beträgt 1011.

Erforderlich: Ja

#### Anforderungstext

Die Anforderung akzeptiert die folgenden Daten im JSON-Format.

#### <span id="page-1452-0"></span>[tags](#page-1452-1)

Die Tags, die der Elastic Cluster-Ressource zugewiesen sind.

Typ: Abbildung einer Zeichenfolge auf eine Zeichenfolge

Schlüssel-Längenbeschränkungen: Minimale Länge von 1. Maximale Länge beträgt 128 Zeichen.

Schlüssel-Muster: ^(?!aws:)[a-zA-Z+-=.\_:/]+\$

# Längenbeschränkungen für Werte: Mindestlänge von 0. Maximale Länge beträgt 256 Zeichen.

# Erforderlich: Ja

## Antwortsyntax

```
HTTP/1.1 200
```
## Antwortelemente

Wenn die Aktion erfolgreich ist, gibt der Dienst eine HTTP 200-Antwort mit leerem HTTP-Textinhalt zurück.

## Fehler

Weitere Informationen zu den allgemeinen Fehlern, die bei allen Aktionen zurückgegeben werden, finden Sie unter [Häufige Fehler.](#page-1558-0)

# InternalServerException

Es ist ein interner Serverfehler aufgetreten.

HTTP Status Code: 500

ResourceNotFoundException

Die angegebene Ressource konnte nicht gefunden werden.

HTTP Status Code: 404

# **ThrottlingException**

ThrottlingException wird ausgelöst, wenn die Anfrage aufgrund einer Anforderungsdrosselung abgelehnt wurde.

HTTP-Statuscode: 429

# ValidationException

Eine Struktur, die eine Validierungsausnahme definiert.

HTTP Status Code: 400

Weitere Informationen finden Sie unter:

- [AWS -Befehlszeilenschnittstelle](https://docs.aws.amazon.com/goto/aws-cli/docdb-elastic-2022-11-28/TagResource)
- [AWS SDK for .NET](https://docs.aws.amazon.com/goto/DotNetSDKV3/docdb-elastic-2022-11-28/TagResource)
- [AWS SDK for C++](https://docs.aws.amazon.com/goto/SdkForCpp/docdb-elastic-2022-11-28/TagResource)
- [AWS SDK for Go v2](https://docs.aws.amazon.com/goto/SdkForGoV2/docdb-elastic-2022-11-28/TagResource)
- [AWS SDK for Java V2](https://docs.aws.amazon.com/goto/SdkForJavaV2/docdb-elastic-2022-11-28/TagResource)
- [AWS SDK für JavaScript V3](https://docs.aws.amazon.com/goto/SdkForJavaScriptV3/docdb-elastic-2022-11-28/TagResource)
- [AWS SDK for PHP V3](https://docs.aws.amazon.com/goto/SdkForPHPV3/docdb-elastic-2022-11-28/TagResource)
- [AWS SDK für Python](https://docs.aws.amazon.com/goto/boto3/docdb-elastic-2022-11-28/TagResource)
- [AWS SDK for Ruby V3](https://docs.aws.amazon.com/goto/SdkForRubyV3/docdb-elastic-2022-11-28/TagResource)

# **UntagResource**

Service: Amazon DocumentDB Elastic Clusters

Entfernt Metadaten-Tags aus einer Elastic Cluster-Ressource

<span id="page-1455-0"></span>Anforderungssyntax

DELETE /tags/*resourceArn*?tagKeys=*tagKeys* HTTP/1.1

# URI-Anfrageparameter

Die Anforderung verwendet die folgenden URI-Parameter.

#### [resourceArn](#page-1455-0)

Die ARN-ID der Elastic Cluster-Ressource.

Längenbeschränkungen: Minimale Länge beträgt 1 Zeichen. Die maximale Länge beträgt 1011.

Erforderlich: Ja

# [tagKeys](#page-1455-0)

Die Tag-Schlüssel, die aus der Elastic Cluster-Ressource entfernt werden sollen.

Array-Mitglieder: Die Mindestanzahl beträgt 0 Elemente. Die maximale Anzahl beträgt 50 Elemente.

Längenbeschränkungen: Minimale Länge beträgt 1 Zeichen. Maximale Länge beträgt 128 Zeichen.

Pattern:  $\wedge$  (?!aws: )[a-zA-Z+-=. :/]+\$

Erforderlich: Ja

#### Anforderungstext

Der Anforderung besitzt keinen Anforderungstext.

#### Antwortsyntax

HTTP/1.1 200

Amazon DocumentDB Elastic Clusters 1433

# Antwortelemente

Wenn die Aktion erfolgreich ist, gibt der Dienst eine HTTP 200-Antwort mit leerem HTTP-Textinhalt zurück.

# Fehler

Weitere Informationen zu den allgemeinen Fehlern, die bei allen Aktionen zurückgegeben werden, finden Sie unter [Häufige Fehler.](#page-1558-0)

# InternalServerException

Es ist ein interner Serverfehler aufgetreten.

HTTP Status Code: 500

# ResourceNotFoundException

Die angegebene Ressource konnte nicht gefunden werden.

HTTP Status Code: 404

#### **ThrottlingException**

ThrottlingException wird ausgelöst, wenn die Anfrage aufgrund einer Anforderungsdrosselung abgelehnt wurde.

HTTP-Statuscode: 429

#### ValidationException

Eine Struktur, die eine Validierungsausnahme definiert.

HTTP Status Code: 400

Weitere Informationen finden Sie unter:

- [AWS -Befehlszeilenschnittstelle](https://docs.aws.amazon.com/goto/aws-cli/docdb-elastic-2022-11-28/UntagResource)
- [AWS SDK for .NET](https://docs.aws.amazon.com/goto/DotNetSDKV3/docdb-elastic-2022-11-28/UntagResource)
- [AWS SDK for C++](https://docs.aws.amazon.com/goto/SdkForCpp/docdb-elastic-2022-11-28/UntagResource)
- [AWS SDK for Go v2](https://docs.aws.amazon.com/goto/SdkForGoV2/docdb-elastic-2022-11-28/UntagResource)
- [AWS SDK for Java V2](https://docs.aws.amazon.com/goto/SdkForJavaV2/docdb-elastic-2022-11-28/UntagResource)
- [AWS SDK für JavaScript V3](https://docs.aws.amazon.com/goto/SdkForJavaScriptV3/docdb-elastic-2022-11-28/UntagResource)
- [AWS SDK for PHP V3](https://docs.aws.amazon.com/goto/SdkForPHPV3/docdb-elastic-2022-11-28/UntagResource)
- [AWS SDK für Python](https://docs.aws.amazon.com/goto/boto3/docdb-elastic-2022-11-28/UntagResource)
- [AWS SDK for Ruby V3](https://docs.aws.amazon.com/goto/SdkForRubyV3/docdb-elastic-2022-11-28/UntagResource)

# UpdateCluster

Service: Amazon DocumentDB Elastic Clusters

Ändert einen elastischen Cluster. Dazu gehören die Aktualisierung von Admin-Benutzername/ Passwort, die Aktualisierung der API-Version und die Einrichtung eines Backup-Fensters und eines **Wartungsfensters** 

<span id="page-1458-0"></span>Anforderungssyntax

```
PUT /cluster/clusterArn HTTP/1.1
Content-type: application/json
{ 
    "adminUserPassword": "string", 
    "authType": "string", 
    "backupRetentionPeriod": number, 
    "clientToken": "string", 
    "preferredBackupWindow": "string", 
    "preferredMaintenanceWindow": "string", 
    "shardCapacity": number, 
    "shardCount": number, 
    "shardInstanceCount": number, 
    "subnetIds": [ "string" ], 
    "vpcSecurityGroupIds": [ "string" ]
}
```
# URI-Anfrageparameter

Die Anforderung verwendet die folgenden URI-Parameter.

# [clusterArn](#page-1458-0)

Die ARN-ID des elastischen Clusters.

Erforderlich: Ja

# Anforderungstext

Die Anforderung akzeptiert die folgenden Daten im JSON-Format.

# <span id="page-1459-0"></span>[adminUserPassword](#page-1458-0)

Das dem Elastic Cluster-Administrator zugeordnete Passwort. Dieses Passwort kann alle druckbaren ASCII-Zeichen, außer Schrägstrich (/), doppeltes Anführungszeichen (") oder das "At"- Zeichen (@), enthalten.

Einschränkungen: Muss 8 bis 100 Zeichen enthalten.

Typ: Zeichenfolge

Erforderlich: Nein

# <span id="page-1459-1"></span>[authType](#page-1458-0)

Der Authentifizierungstyp, der verwendet wird, um zu bestimmen, wo das für den Zugriff auf den Elastic Cluster verwendete Passwort abgerufen werden soll. Gültige Typen sind PLAIN\_TEXT oderSECRET\_ARN.

Typ: Zeichenfolge

Zulässige Werte: PLAIN\_TEXT | SECRET\_ARN

Erforderlich: Nein

<span id="page-1459-2"></span>[backupRetentionPeriod](#page-1458-0)

Die Anzahl der Tage, für die automatische Snapshots aufbewahrt werden.

Typ: Ganzzahl

Erforderlich: Nein

#### <span id="page-1459-3"></span>[clientToken](#page-1458-0)

Das Client-Token für den Elastic Cluster.

Typ: Zeichenfolge

Erforderlich: Nein

# <span id="page-1459-4"></span>[preferredBackupWindow](#page-1458-0)

Der tägliche Zeitraum, in dem automatische Backups erstellt werden, wenn automatische Backups aktiviert sind, wie durch den bestimmtbackupRetentionPeriod.

Typ: Zeichenfolge

Erforderlich: Nein

<span id="page-1460-0"></span>[preferredMaintenanceWindow](#page-1458-0)

Der wöchentliche Zeitraum, in dem Systemwartungen durchgeführt werden können, in UTC (Universal Coordinated Time).

Format: ddd:hh24:mi-ddd:hh24:mi

Standard: Ein 30-Minuten-Fenster, das nach dem Zufallsprinzip aus einem Zeitblock von jeweils AWS-Region 8 Stunden ausgewählt wird und an einem zufälligen Wochentag stattfindet.

Gültige Tage: Mo, Di, Mi, Do, Fr, Sa, So

Einschränkungen: mindestens 30-Minuten-Zeitfenster.

Typ: Zeichenfolge

Erforderlich: Nein

# <span id="page-1460-1"></span>[shardCapacity](#page-1458-0)

Die Anzahl der vCPUs, die jedem elastischen Cluster-Shard zugewiesen sind. Das Maximum ist 64. Zulässige Werte sind 2, 4, 8, 16, 32, 64.

Typ: Ganzzahl

Erforderlich: Nein

# <span id="page-1460-2"></span>**[shardCount](#page-1458-0)**

Die Anzahl der Shards, die dem elastischen Cluster zugewiesen sind. Das Maximum ist 32.

Typ: Ganzzahl

Erforderlich: Nein

# <span id="page-1460-3"></span>[shardInstanceCount](#page-1458-0)

Die Anzahl der Replikatinstanzen, die für alle Shards im Elastic Cluster gelten. Ein shardInstanceCount Wert von 1 bedeutet, dass es eine Writer-Instance gibt, und alle weiteren Instances sind Replikate, die für Lesevorgänge und zur Verbesserung der Verfügbarkeit verwendet werden können.

Typ: Ganzzahl

Erforderlich: Nein

## <span id="page-1461-0"></span>[subnetIds](#page-1458-0)

Die Amazon EC2-Subnetz-IDs für den Elastic Cluster.

Typ: Zeichenfolgen-Array

Erforderlich: Nein

# <span id="page-1461-1"></span>[vpcSecurityGroupIds](#page-1458-0)

Eine Liste von EC2-VPC-Sicherheitsgruppen, die dem Elastic Cluster zugeordnet werden sollen.

Typ: Zeichenfolgen-Array

Erforderlich: Nein

# <span id="page-1461-2"></span>Antwortsyntax

```
HTTP/1.1 200
Content-type: application/json
{ 
    "cluster": { 
        "adminUserName": "string", 
       "authType": "string", 
       "backupRetentionPeriod": number, 
       "clusterArn": "string", 
       "clusterEndpoint": "string", 
       "clusterName": "string", 
       "createTime": "string", 
       "kmsKeyId": "string", 
       "preferredBackupWindow": "string", 
       "preferredMaintenanceWindow": "string", 
       "shardCapacity": number, 
       "shardCount": number, 
        "shardInstanceCount": number, 
        "shards": [ 
           { 
              "createTime": "string", 
              "shardId": "string",
```

```
 "status": "string" 
 } 
       ], 
       "status": "string", 
       "subnetIds": [ "string" ], 
       "vpcSecurityGroupIds": [ "string" ] 
    }
}
```
# Antwortelemente

Wenn die Aktion erfolgreich ist, sendet der Service eine HTTP 200-Antwort zurück.

Die folgenden Daten werden vom Service im JSON-Format zurückgegeben.

# <span id="page-1462-0"></span>[cluster](#page-1461-2)

Gibt Informationen über den aktualisierten Elastic Cluster zurück.

Typ: [Cluster](#page-1544-4) Objekt

# Fehler

Weitere Informationen zu den allgemeinen Fehlern, die bei allen Aktionen zurückgegeben werden, finden Sie unter [Häufige Fehler.](#page-1558-0)

# AccessDeniedException

Eine Ausnahme, die auftritt, wenn nicht genügend Berechtigungen zum Ausführen einer Aktion vorhanden sind.

HTTP Status Code: 403

# **ConflictException**

Es gab einen Zugriffskonflikt.

HTTP-Statuscode: 409

# InternalServerException

Es ist ein interner Serverfehler aufgetreten.

HTTP Status Code: 500

# ResourceNotFoundException

Die angegebene Ressource konnte nicht gefunden werden.

HTTP Status Code: 404

**ThrottlingException** 

ThrottlingException wird ausgelöst, wenn die Anfrage aufgrund einer Anforderungsdrosselung abgelehnt wurde.

HTTP-Statuscode: 429

ValidationException

Eine Struktur, die eine Validierungsausnahme definiert.

HTTP Status Code: 400

Weitere Informationen finden Sie unter:

Weitere Informationen zur Verwendung dieser API in einem der sprachspezifischen AWS SDKs finden Sie im Folgenden:

- [AWS -Befehlszeilenschnittstelle](https://docs.aws.amazon.com/goto/aws-cli/docdb-elastic-2022-11-28/UpdateCluster)
- [AWS SDK for .NET](https://docs.aws.amazon.com/goto/DotNetSDKV3/docdb-elastic-2022-11-28/UpdateCluster)
- [AWS SDK for C++](https://docs.aws.amazon.com/goto/SdkForCpp/docdb-elastic-2022-11-28/UpdateCluster)
- [AWS SDK for Go v2](https://docs.aws.amazon.com/goto/SdkForGoV2/docdb-elastic-2022-11-28/UpdateCluster)
- [AWS SDK for Java V2](https://docs.aws.amazon.com/goto/SdkForJavaV2/docdb-elastic-2022-11-28/UpdateCluster)
- [AWS SDK für JavaScript V3](https://docs.aws.amazon.com/goto/SdkForJavaScriptV3/docdb-elastic-2022-11-28/UpdateCluster)
- [AWS SDK for PHP V3](https://docs.aws.amazon.com/goto/SdkForPHPV3/docdb-elastic-2022-11-28/UpdateCluster)
- [AWS SDK für Python](https://docs.aws.amazon.com/goto/boto3/docdb-elastic-2022-11-28/UpdateCluster)
- [AWS SDK for Ruby V3](https://docs.aws.amazon.com/goto/SdkForRubyV3/docdb-elastic-2022-11-28/UpdateCluster)

# **Datentypen**

Die folgenden Datentypen werden von unterstützt Amazon DocumentDB (with MongoDB compatibility):

- **[AvailabilityZone](#page-1467-0)**
- **[Certificate](#page-1468-0)**
- [CertificateDetails](#page-1470-0)
- [CloudwatchLogsExportConfiguration](#page-1471-0)
- [DBCluster](#page-1473-0)
- [DBClusterMember](#page-1480-0)
- [DBClusterParameterGroup](#page-1482-0)
- [DBClusterRole](#page-1484-0)
- [DBClusterSnapshot](#page-1486-0)
- [DBClusterSnapshotAttribute](#page-1490-0)
- [DBClusterSnapshotAttributesResult](#page-1492-0)
- [DBEngineVersion](#page-1493-0)
- [DBInstance](#page-1496-0)
- [DBInstanceStatusInfo](#page-1502-0)
- [DBSubnetGroup](#page-1504-0)
- [Endpoint](#page-1506-0)
- [EngineDefaults](#page-1508-0)
- [Event](#page-1510-0)
- [EventCategoriesMap](#page-1512-0)
- **[EventSubscription](#page-1513-0)**
- **[Filter](#page-1516-0)**
- [GlobalCluster](#page-1518-0)
- [GlobalClusterMember](#page-1521-0)
- [OrderableDBInstanceOption](#page-1523-0)
- [Parameter](#page-1525-0)
- [PendingCloudwatchLogsExports](#page-1528-0)
- [PendingMaintenanceAction](#page-1529-0)
- [PendingModifiedValues](#page-1531-0)
- [ResourcePendingMaintenanceActions](#page-1535-0)
- [Subnet](#page-1536-0)
- [Tag](#page-1538-0)
- [UpgradeTarget](#page-1540-0)
- [VpcSecurityGroupMembership](#page-1542-0)

Die folgenden Datentypen werden von Amazon DocumentDB Elastic Clustern unterstützt:

- [Cluster](#page-1544-4)
- [ClusterInList](#page-1548-0)
- [ClusterSnapshot](#page-1550-0)
- [ClusterSnapshotInList](#page-1553-0)
- [Shard](#page-1555-3)
- [ValidationExceptionField](#page-1557-0)

# Amazon DocumentDB (with MongoDB compatibility)

Die folgenden Datentypen werden unterstützt vonAmazon DocumentDB (with MongoDB compatibility):

- [AvailabilityZone](#page-1467-0)
- **[Certificate](#page-1468-0)**
- [CertificateDetails](#page-1470-0)
- [CloudwatchLogsExportConfiguration](#page-1471-0)
- [DBCluster](#page-1473-0)
- [DBClusterMember](#page-1480-0)
- [DBClusterParameterGroup](#page-1482-0)
- [DBClusterRole](#page-1484-0)
- [DBClusterSnapshot](#page-1486-0)
- [DBClusterSnapshotAttribute](#page-1490-0)
- [DBClusterSnapshotAttributesResult](#page-1492-0)
- [DBEngineVersion](#page-1493-0)
- [DBInstance](#page-1496-0)
- [DBInstanceStatusInfo](#page-1502-0)
- [DBSubnetGroup](#page-1504-0)
- [Endpoint](#page-1506-0)
- [EngineDefaults](#page-1508-0)
- [Event](#page-1510-0)
- [EventCategoriesMap](#page-1512-0)
- [EventSubscription](#page-1513-0)
- [Filter](#page-1516-0)
- [GlobalCluster](#page-1518-0)
- [GlobalClusterMember](#page-1521-0)
- [OrderableDBInstanceOption](#page-1523-0)
- [Parameter](#page-1525-0)
- [PendingCloudwatchLogsExports](#page-1528-0)
- [PendingMaintenanceAction](#page-1529-0)
- [PendingModifiedValues](#page-1531-0)
- [ResourcePendingMaintenanceActions](#page-1535-0)
- [Subnet](#page-1536-0)
- [Tag](#page-1538-0)
- [UpgradeTarget](#page-1540-0)
- [VpcSecurityGroupMembership](#page-1542-0)

# <span id="page-1467-0"></span>AvailabilityZone

Service: Amazon DocumentDB (with MongoDB compatibility)

Informationen zu einer Availability Zone.

Inhalt

# **a** Note

In der folgenden Liste werden zunächst die erforderlichen Parameter beschrieben.

Name

Der Name der Availability Zone.

Typ: Zeichenfolge

Erforderlich: Nein

Weitere Informationen finden Sie unter:

- [AWS SDK for C++](https://docs.aws.amazon.com/goto/SdkForCpp/docdb-2014-10-31/AvailabilityZone)
- [AWS SDK for Java V2](https://docs.aws.amazon.com/goto/SdkForJavaV2/docdb-2014-10-31/AvailabilityZone)
- [AWS SDK for Ruby V3](https://docs.aws.amazon.com/goto/SdkForRubyV3/docdb-2014-10-31/AvailabilityZone)

# <span id="page-1468-0"></span>**Certificate**

Service: Amazon DocumentDB (with MongoDB compatibility)

Ein Zertifikat der Zertifizierungsstelle (CA) für eine AWS-Konto.

Inhalt

# a Note

In der folgenden Liste werden zuerst die erforderlichen Parameter beschrieben.

# CertificateArn

Der Amazon-Ressourcenname (ARN) für das Zertifikat.

Beispiel: arn:aws:rds:us-east-1::cert:rds-ca-2019

Typ: Zeichenfolge

Erforderlich: Nein

# **CertificateIdentifier**

Der eindeutige Schlüssel, der ein Zertifikat identifiziert.

Beispiel: rds-ca-2019

Typ: Zeichenfolge

Erforderlich: Nein

# CertificateType

Der Typ des Zertifikats.

Beispiel: CA

Typ: Zeichenfolge

Erforderlich: Nein

**Thumbprint** 

Der Fingerabdruck des Zertifikats.

Typ: Zeichenfolge

Erforderlich: Nein

# ValidFrom

Das Startdatum und die Uhrzeit, ab der das Zertifikat gültig ist.

Beispiel: 2019-07-31T17:57:09Z

Typ: Zeitstempel

Erforderlich: Nein

# ValidTill

Das Datum und die Uhrzeit, nach der das Zertifikat nicht mehr gültig ist.

Beispiel: 2024-07-31T17:57:09Z

Typ: Zeitstempel

Erforderlich: Nein

Weitere Informationen finden Sie unter:

- [AWS SDK for C++](https://docs.aws.amazon.com/goto/SdkForCpp/docdb-2014-10-31/Certificate)
- [AWS SDK for Java V2](https://docs.aws.amazon.com/goto/SdkForJavaV2/docdb-2014-10-31/Certificate)
- [AWS SDK for Ruby V3](https://docs.aws.amazon.com/goto/SdkForRubyV3/docdb-2014-10-31/Certificate)

# <span id="page-1470-0"></span>**CertificateDetails**

Service: Amazon DocumentDB (with MongoDB compatibility)

Gibt die Details des Serverzertifikats der DB-Instance zurück.

Weitere Informationen finden Sie unter [Aktualisieren Ihrer Amazon DocumentDB-TLS-Zertifikate](https://docs.aws.amazon.com/documentdb/latest/developerguide/ca_cert_rotation.html) und [Verschlüsseln von Daten bei der Übertragung im](https://docs.aws.amazon.com/documentdb/latest/developerguide/security.encryption.ssl.html) Amazon DocumentDB-Entwicklerhandbuch.

Inhalt

# **a** Note

In der folgenden Liste werden zuerst die erforderlichen Parameter beschrieben.

# **CAIdentifier**

Die CA-ID des CA-Zertifikats, das für das Serverzertifikat der DB-Instance verwendet wird.

Typ: Zeichenfolge

Erforderlich: Nein

# ValidTill

Das Ablaufdatum des Serverzertifikats der DB-Instance.

Typ: Zeitstempel

Erforderlich: Nein

Weitere Informationen finden Sie unter:

- [AWS SDK for C++](https://docs.aws.amazon.com/goto/SdkForCpp/docdb-2014-10-31/CertificateDetails)
- [AWS SDK for Java V2](https://docs.aws.amazon.com/goto/SdkForJavaV2/docdb-2014-10-31/CertificateDetails)
- [AWS SDK for Ruby V3](https://docs.aws.amazon.com/goto/SdkForRubyV3/docdb-2014-10-31/CertificateDetails)

# <span id="page-1471-0"></span>CloudwatchLogsExportConfiguration

Service: Amazon DocumentDB (with MongoDB compatibility)

Die Konfigurationseinstellung für die Protokolltypen, die für den Export nach Amazon CloudWatch Logs für eine bestimmte Instance oder einen bestimmten Cluster aktiviert werden sollen.

Die DisableLogTypes Arrays EnableLogTypes und bestimmen, welche Protokolle in Logs exportiert (oder nicht exportiert) werden CloudWatch . Die Werte in diesen Arrays hängen von der verwendeten Engine ab.

Inhalt

# **a** Note

In der folgenden Liste werden zuerst die erforderlichen Parameter beschrieben.

#### DisableLogTypes.member.N

Die Liste der Protokolltypen, die deaktiviert werden sollen.

Typ: Zeichenfolgen-Array

Erforderlich: Nein

EnableLogTypes.member.N

Die Liste der Protokolltypen, die aktiviert werden sollen.

Typ: Zeichenfolgen-Array

Erforderlich: Nein

Weitere Informationen finden Sie unter:

- [AWS SDK for C++](https://docs.aws.amazon.com/goto/SdkForCpp/docdb-2014-10-31/CloudwatchLogsExportConfiguration)
- [AWS SDK for Java V2](https://docs.aws.amazon.com/goto/SdkForJavaV2/docdb-2014-10-31/CloudwatchLogsExportConfiguration)
- [AWS SDK for Ruby V3](https://docs.aws.amazon.com/goto/SdkForRubyV3/docdb-2014-10-31/CloudwatchLogsExportConfiguration)

# <span id="page-1473-0"></span>**DBCluster**

Service: Amazon DocumentDB (with MongoDB compatibility)

Detaillierte Informationen zu einem Cluster.

Inhalt

**a** Note

In der folgenden Liste werden zunächst die erforderlichen Parameter beschrieben.

AssociatedRoles.DBClusterRole.N

Stellt eine Liste der AWS Identity and Access Management (IAM-) Rollen bereit, die dem Cluster zugeordnet sind. (IAM-) Rollen, die einem Cluster zugeordnet sind, gewähren dem Cluster die Berechtigung, in Ihrem Namen auf andere AWS Dienste zuzugreifen.

Typ: Array von [DBClusterRole-](#page-1484-0)Objekten

Erforderlich: Nein

AvailabilityZones.AvailabilityZone.N

Stellt die Liste der Amazon EC2 Availability Zones bereit, in denen Instances im Cluster erstellt werden können.

Typ: Zeichenfolgen-Array

Erforderlich: Nein

BackupRetentionPeriod

Gibt die Anzahl der Tage an, für die automatische Snapshots aufbewahrt werden.

Typ: Ganzzahl

Erforderlich: Nein

CloneGroupId

Identifiziert die Clone-Gruppe, mit der der DB-Cluster verknüpft ist.

Typ: Zeichenfolge

Erforderlich: Nein

## ClusterCreateTime

Gibt die Uhrzeit der Clustererstellung in UTC (Universal Coordinated Time) an.

Typ: Zeitstempel

Erforderlich: Nein

# **DBClusterArn**

Der Amazon-Ressourcenname (ARN) für den Cluster.

Typ: Zeichenfolge

Erforderlich: Nein

# **DBClusterIdentifier**

Enthält eine vom Benutzer angegebene Cluster-ID. Dieser Bezeichner ist der eindeutige Schlüssel, der einen Cluster identifiziert.

Typ: Zeichenfolge

Erforderlich: Nein

DBClusterMembers.DBClusterMember.N

Stellt die Liste der Instanzen bereit, aus denen der Cluster besteht.

Typ: Array von [DBClusterMember-](#page-1480-0)Objekten

Erforderlich: Nein

DBClusterParameterGroup

Gibt den Namen der Cluster-Parametergruppe für den Cluster an.

Typ: Zeichenfolge

Erforderlich: Nein

# DbClusterResourceId

Der AWS-Region eindeutige, unveränderliche Bezeichner für den Cluster. Dieser Bezeichner wird in AWS CloudTrail Protokolleinträgen immer dann gefunden, wenn auf den AWS KMS Schlüssel für den Cluster zugegriffen wird.

Typ: Zeichenfolge

Erforderlich: Nein

# **DBSubnetGroup**

Gibt Informationen über die Subnetzgruppe an, die dem Cluster zugeordnet ist, einschließlich des Namens, der Beschreibung und der Subnetze in der Subnetzgruppe.

Typ: Zeichenfolge

Erforderlich: Nein

# DeletionProtection

Gibt an, ob dieser Cluster gelöscht werden kann. Wenn DeletionProtection aktiviert, kann der Cluster nur gelöscht werden, wenn er geändert und DeletionProtection deaktiviert wurde. DeletionProtectionschützt Cluster davor, versehentlich gelöscht zu werden.

Typ: Boolesch

Erforderlich: Nein

# EarliestRestorableTime

Der früheste Zeitpunkt, zu dem eine Datenbank mit point-in-time Restore wiederhergestellt werden kann.

Typ: Zeitstempel

Erforderlich: Nein

# EnabledCloudwatchLogsExports.member.N

Eine Liste der Protokolltypen, für deren Export dieser Cluster nach Amazon CloudWatch Logs konfiguriert ist.

Typ: Zeichenfolgen-Array

Erforderlich: Nein

# Endpoint

Gibt den Verbindungsendpunkt für die primäre Instance des Clusters an.

Typ: Zeichenfolge
## Engine

Gibt den Namen der Datenbank-Engine an, die für diesen Cluster verwendet werden soll.

Typ: Zeichenfolge

Erforderlich: Nein

## EngineVersion

Gibt die Version der Datenbank-Engine an.

Typ: Zeichenfolge

Erforderlich: Nein

### **HostedZoneId**

Gibt die ID an, die Amazon Route 53 zuweist, wenn Sie eine gehostete Zone erstellen.

Typ: Zeichenfolge

Erforderlich: Nein

## KmsKeyId

Falls StorageEncrypted jatrue, der AWS KMS Schlüsselbezeichner für den verschlüsselten Cluster.

Typ: Zeichenfolge

Erforderlich: Nein

### LatestRestorableTime

Gibt den letzten Zeitpunkt an, zu dem eine Datenbank mit point-in-time restore wiederhergestellt werden kann.

Typ: Zeitstempel

Erforderlich: Nein

### MasterUsername

Enthält den Master-Benutzernamen für den Cluster.

Typ: Zeichenfolge

Erforderlich: Nein

## MultiAZ

Gibt an, ob der Cluster über Instanzen in mehreren Availability Zones verfügt.

Typ: Boolesch

Erforderlich: Nein

## PercentProgress

Gibt den Fortschritt der Operation als Prozentsatz an.

Typ: Zeichenfolge

Erforderlich: Nein

## Port

Gibt die Portnummer an, die von der Datenbank-Engine überwacht wird.

Typ: Ganzzahl

Erforderlich: Nein

PreferredBackupWindow

Gibt den täglichen Zeitraum in koordinierter Weltzeit (UTC) an, in dem automatische Sicherungen erstellt werden, wenn automatische Sicherungen aktiviert sind, gemäß BackupRetentionPeriod.

Typ: Zeichenfolge

Erforderlich: Nein

PreferredMaintenanceWindow

Gibt den wöchentlichen Zeitraum, in dem Systemwartungen durchgeführt werden können, in UTC (Universal Coordinated Time) an.

Typ: Zeichenfolge

Erforderlich: Nein

Amazon DocumentDB (with MongoDB compatibility) 1455

## ReaderEndpoint

Der Leser-Endpunkt für den Cluster. Der Reader-Endpunkt für einen Cluster verteilt die Lasten der Verbindungen zwischen den Amazon DocumentDB DocumentDB-Replikaten, die in einem Cluster verfügbar sind. Wenn Clients neue Verbindungen zum Reader-Endpunkt anfordern, verteilt Amazon DocumentDB die Verbindungsanfragen auf die Amazon DocumentDB DocumentDB-Replikate im Cluster. Diese Funktion kann Ihnen helfen, Ihre Lese-Arbeitslast auf mehrere Amazon DocumentDB DocumentDB-Replikate in Ihrem Cluster zu verteilen.

Wenn ein Failover auftritt und das Amazon DocumentDB DocumentDB-Replikat, mit dem Sie verbunden sind, zur primären Instance hochgestuft wird, wird Ihre Verbindung unterbrochen. Um Ihren Lese-Workload weiterhin an andere Amazon DocumentDB DocumentDB-Replikate im Cluster zu senden, können Sie dann erneut eine Verbindung zum Reader-Endpunkt herstellen.

Typ: Zeichenfolge

Erforderlich: Nein

ReadReplicaIdentifiers.ReadReplicaIdentifier.N

Enthält einen oder mehrere Identifikatoren der sekundären Cluster, die diesem Cluster zugeordnet sind.

Typ: Zeichenfolgen-Array

Erforderlich: Nein

**ReplicationSourceIdentifier** 

Enthält den Bezeichner des Quellclusters, wenn es sich bei diesem Cluster um einen sekundären Cluster handelt.

Typ: Zeichenfolge

Erforderlich: Nein

### **Status**

Gibt den aktuellen Status dieses Clusters an.

Typ: Zeichenfolge

Erforderlich: Nein

#### StorageEncrypted

Gibt an, ob der Cluster verschlüsselt ist.

Typ: Boolesch

Erforderlich: Nein

## StorageType

Speichertyp, der Ihrem Cluster zugeordnet ist

Speichertyp, der Ihrem Cluster zugeordnet ist

Informationen zu Speichertypen für Amazon DocumentDB-Cluster finden Sie unter Cluster-Speicherkonfigurationen im Amazon DocumentDB Developer Guide.

Gültige Werte für den Speichertyp - standard | iopt1

Der Standardwert ist standard

Typ: Zeichenfolge

Erforderlich: Nein

VpcSecurityGroups.VpcSecurityGroupMembership.N

Stellt eine Liste der Virtual Private Cloud (VPC) -Sicherheitsgruppen bereit, zu denen der Cluster gehört.

Typ: Array von [VpcSecurityGroupMembership-](#page-1542-0)Objekten

Erforderlich: Nein

Weitere Informationen finden Sie unter:

- [AWS SDK for C++](https://docs.aws.amazon.com/goto/SdkForCpp/docdb-2014-10-31/DBCluster)
- [AWS SDK for Java V2](https://docs.aws.amazon.com/goto/SdkForJavaV2/docdb-2014-10-31/DBCluster)
- [AWS SDK for Ruby V3](https://docs.aws.amazon.com/goto/SdkForRubyV3/docdb-2014-10-31/DBCluster)

# DBClusterMember

Service: Amazon DocumentDB (with MongoDB compatibility)

Enthält Informationen über eine Instanz, die Teil eines Clusters ist.

Inhalt

# **a** Note

In der folgenden Liste werden zuerst die erforderlichen Parameter beschrieben.

## DBClusterParameterGroupStatus

Gibt den Status der Cluster-Parametergruppe für dieses Mitglied des DB-Clusters an.

Typ: Zeichenfolge

Erforderlich: Nein

# DBInstanceIdentifier

Gibt die Instance-ID für dieses Mitglied des Clusters an.

Typ: Zeichenfolge

Erforderlich: Nein

IsClusterWriter

Ein Wert, der angibt, true ob das Cluster-Mitglied die primäre Instanz für den Cluster ist und false andernfalls.

Typ: Boolesch

Erforderlich: Nein

## **PromotionTier**

Ein Wert, der die Reihenfolge angibt, in der ein Amazon DocumentDB DocumentDB-Replikat nach einem Ausfall der vorhandenen primären Instance zur primären Instance heraufgestuft wird.

Typ: Ganzzahl

Amazon DocumentDB (with MongoDB compatibility) 1458

Weitere Informationen finden Sie unter:

- [AWS SDK for C++](https://docs.aws.amazon.com/goto/SdkForCpp/docdb-2014-10-31/DBClusterMember)
- [AWS SDK for Java V2](https://docs.aws.amazon.com/goto/SdkForJavaV2/docdb-2014-10-31/DBClusterMember)
- [AWS SDK for Ruby V3](https://docs.aws.amazon.com/goto/SdkForRubyV3/docdb-2014-10-31/DBClusterMember)

# DBClusterParameterGroup

Service: Amazon DocumentDB (with MongoDB compatibility)

Detaillierte Informationen zu einer Cluster-Parametergruppe.

Inhalt

a Note

In der folgenden Liste werden zuerst die erforderlichen Parameter beschrieben.

#### DBClusterParameterGroupArn

Der Amazon-Ressourcenname (ARN) für die Cluster-Parametergruppe.

Typ: Zeichenfolge

Erforderlich: Nein

DBClusterParameterGroupName

Stellt den Namen der Cluster-Parametergruppe bereit.

Typ: Zeichenfolge

Erforderlich: Nein

DBParameterGroupFamily

Gibt den Namen der Parametergruppenfamilie an, mit der diese Cluster-Parametergruppe kompatibel ist.

Typ: Zeichenfolge

Erforderlich: Nein

# **Description**

Stellt die vom Kunden angegebene Beschreibung für diese Cluster-Parametergruppe bereit.

Typ: Zeichenfolge

Erforderlich: Nein

Amazon DocumentDB (with MongoDB compatibility) 1460

Weitere Informationen finden Sie unter:

- [AWS SDK for C++](https://docs.aws.amazon.com/goto/SdkForCpp/docdb-2014-10-31/DBClusterParameterGroup)
- [AWS SDK for Java V2](https://docs.aws.amazon.com/goto/SdkForJavaV2/docdb-2014-10-31/DBClusterParameterGroup)
- [AWS SDK for Ruby V3](https://docs.aws.amazon.com/goto/SdkForRubyV3/docdb-2014-10-31/DBClusterParameterGroup)

# **DBClusterRole**

Service: Amazon DocumentDB (with MongoDB compatibility)

Beschreibt eine AWS Identity and Access Management (IAM-) Rolle, die einem Cluster zugeordnet ist.

### Inhalt

### **a** Note

In der folgenden Liste werden zuerst die erforderlichen Parameter beschrieben.

### RoleArn

Der Amazon-Ressourcenname (ARN) der IAMRole, die dem DB-Cluster zugeordnet ist.

Typ: Zeichenfolge

Erforderlich: Nein

### Status

Beschreibt den Status der Zuordnung zwischen der IAMRole und dem Cluster. Die Status Eigenschaft gibt einen der folgenden Werte zurück:

- ACTIVE- Der IamRole-ARN ist mit dem Cluster verknüpft und kann verwendet werden, um in Ihrem Namen auf andere AWS Dienste zuzugreifen.
- PENDING— Der IAMRole-ARN wird mit dem Cluster verknüpft.
- INVALID— Der IAMRole-ARN ist dem Cluster zugeordnet, aber der Cluster kann nicht annehmen, dass die IAMRole in Ihrem Namen auf andere AWS Dienste zugreift.

Typ: Zeichenfolge

Erforderlich: Nein

Weitere Informationen finden Sie unter:

Weitere Informationen zur Verwendung dieser API in einem der sprachspezifischen AWS SDKs finden Sie im Folgenden:

• [AWS SDK for C++](https://docs.aws.amazon.com/goto/SdkForCpp/docdb-2014-10-31/DBClusterRole)

Amazon DocumentDB (with MongoDB compatibility) 1462

- [AWS SDK for Java V2](https://docs.aws.amazon.com/goto/SdkForJavaV2/docdb-2014-10-31/DBClusterRole)
- [AWS SDK for Ruby V3](https://docs.aws.amazon.com/goto/SdkForRubyV3/docdb-2014-10-31/DBClusterRole)

# DBClusterSnapshot

Service: Amazon DocumentDB (with MongoDB compatibility)

Detaillierte Informationen zu einem Cluster-Snapshot.

Inhalt

**a** Note

In der folgenden Liste werden zuerst die erforderlichen Parameter beschrieben.

### AvailabilityZones.AvailabilityZone.N

Stellt die Liste der Amazon EC2 Availability Zones bereit, in denen Instances im Cluster-Snapshot wiederhergestellt werden können.

Typ: Zeichenfolgen-Array

Erforderlich: Nein

# ClusterCreateTime

Gibt die Uhrzeit der Erstellung des Clusters in UTC (Universal Coordinated Time) an.

Typ: Zeitstempel

Erforderlich: Nein

**DBClusterIdentifier** 

Gibt die Cluster-ID des Clusters an, aus dem dieser Cluster-Snapshot erstellt wurde.

Typ: Zeichenfolge

Erforderlich: Nein

## DBClusterSnapshotArn

Der Amazon-Ressourcenname (ARN) für den Cluster-Snapshot.

Typ: Zeichenfolge

Erforderlich: Nein

Amazon DocumentDB (with MongoDB compatibility) 1464

#### DBClusterSnapshotIdentifier

Gibt den Bezeichner für den Cluster-Snapshot an.

Typ: Zeichenfolge

Erforderlich: Nein

#### Engine

Legt den Namen der Datenbank-Engine fest.

Typ: Zeichenfolge

Erforderlich: Nein

#### EngineVersion

Stellt die Version der Datenbank-Engine für diesen Cluster-Snapshot bereit.

Typ: Zeichenfolge

Erforderlich: Nein

## KmsKeyId

Falls StorageEncrypted jatrue, die AWS KMS Schlüssel-ID für den verschlüsselten Cluster-Snapshot.

Typ: Zeichenfolge

Erforderlich: Nein

### MasterUsername

Stellt den Master-Benutzernamen für den Cluster-Snapshot bereit.

Typ: Zeichenfolge

Erforderlich: Nein

#### PercentProgress

Gibt einen Prozentsatz der Daten an, die laut Schätzung bereits übertragen wurden.

Typ: Ganzzahl

## Port

Gibt den Port an, auf dem der Cluster zum Zeitpunkt des Snapshots gewartet hat.

Typ: Ganzzahl

Erforderlich: Nein

# SnapshotCreateTime

Gibt die Uhrzeit in UTC an, zu der der Snapshot erstellt wurde.

Typ: Zeitstempel

Erforderlich: Nein

## SnapshotType

Gibt den Typ des Cluster-Snapshots an.

Typ: Zeichenfolge

Erforderlich: Nein

## SourceDBClusterSnapshotArn

Wenn der Cluster-Snapshot aus einem Quell-Cluster-Snapshot kopiert wurde, der ARN für den Quell-Cluster-Snapshot; andernfalls ein Nullwert.

Typ: Zeichenfolge

Erforderlich: Nein

## **Status**

Gibt den Status dieses Cluster-Snapshots an.

Typ: Zeichenfolge

Erforderlich: Nein

### **StorageEncrypted**

Gibt an, ob der Cluster-Snapshot verschlüsselt ist.

Typ: Boolesch

## StorageType

Speichertyp, der Ihrem Cluster-Snapshot zugeordnet ist

Informationen zu Speichertypen für Amazon DocumentDB-Cluster finden Sie unter Cluster-Speicherkonfigurationen im Amazon DocumentDB Developer Guide.

Gültige Werte für den Speichertyp - standard | iopt1

Der Standardwert ist standard

Typ: Zeichenfolge

Erforderlich: Nein

### VpcId

Stellt die Virtual Private Cloud (VPC) -ID bereit, die dem Cluster-Snapshot zugeordnet ist.

Typ: Zeichenfolge

Erforderlich: Nein

Weitere Informationen finden Sie unter:

- [AWS SDK for C++](https://docs.aws.amazon.com/goto/SdkForCpp/docdb-2014-10-31/DBClusterSnapshot)
- [AWS SDK for Java V2](https://docs.aws.amazon.com/goto/SdkForJavaV2/docdb-2014-10-31/DBClusterSnapshot)
- [AWS SDK for Ruby V3](https://docs.aws.amazon.com/goto/SdkForRubyV3/docdb-2014-10-31/DBClusterSnapshot)

## <span id="page-1490-0"></span>DBClusterSnapshotAttribute

Service: Amazon DocumentDB (with MongoDB compatibility)

Enthält den Namen und die Werte eines manuellen Cluster-Snapshot-Attributs.

Manuelle Cluster-Snapshot-Attribute werden verwendet, um andere AWS-Konten zur Wiederherstellung eines manuellen Cluster-Snapshots zu autorisieren.

Inhalt

## **a** Note

In der folgenden Liste werden zuerst die erforderlichen Parameter beschrieben.

## **AttributeName**

Der Name des manuellen Cluster-Snapshot-Attributs.

Das angegebene Attribut restore bezieht sich auf die Liste der Personen AWS-Konten , die berechtigt sind, den manuellen Cluster-Snapshot zu kopieren oder wiederherzustellen.

Typ: Zeichenfolge

Erforderlich: Nein

AttributeValues.AttributeValue.N

Die Werte für das manuelle Cluster-Snapshot-Attribut.

Wenn das AttributeName Feld auf gesetzt istrestore, gibt dieses Element eine Liste der IDs der Personen zurück AWS-Konten , die berechtigt sind, den manuellen Cluster-Snapshot zu kopieren oder wiederherzustellen. Wenn der Wert von in der Liste all steht, ist der manuelle Cluster-Snapshot öffentlich und kann von allen AWS-Konto kopiert oder wiederhergestellt werden.

Typ: Zeichenfolgen-Array

Erforderlich: Nein

Weitere Informationen finden Sie unter:

- [AWS SDK for C++](https://docs.aws.amazon.com/goto/SdkForCpp/docdb-2014-10-31/DBClusterSnapshotAttribute)
- [AWS SDK for Java V2](https://docs.aws.amazon.com/goto/SdkForJavaV2/docdb-2014-10-31/DBClusterSnapshotAttribute)
- [AWS SDK for Ruby V3](https://docs.aws.amazon.com/goto/SdkForRubyV3/docdb-2014-10-31/DBClusterSnapshotAttribute)

# DBClusterSnapshotAttributesResult

Service: Amazon DocumentDB (with MongoDB compatibility)

Detaillierte Informationen zu den Attributen, die einem Cluster-Snapshot zugeordnet sind.

Inhalt

a Note

In der folgenden Liste werden zunächst die erforderlichen Parameter beschrieben.

DBClusterSnapshotAttributes.DBClusterSnapshotAttribute.N

Die Liste der Attribute und Werte für den Cluster-Snapshot.

Typ: Array von [DBClusterSnapshotAttribute](#page-1490-0)-Objekten

Erforderlich: Nein

DBClusterSnapshotIdentifier

Die ID des Cluster-Snapshots, für den die Attribute gelten.

Typ: Zeichenfolge

Erforderlich: Nein

Weitere Informationen finden Sie unter:

- [AWS SDK for C++](https://docs.aws.amazon.com/goto/SdkForCpp/docdb-2014-10-31/DBClusterSnapshotAttributesResult)
- [AWS SDK for Java V2](https://docs.aws.amazon.com/goto/SdkForJavaV2/docdb-2014-10-31/DBClusterSnapshotAttributesResult)
- [AWS SDK for Ruby V3](https://docs.aws.amazon.com/goto/SdkForRubyV3/docdb-2014-10-31/DBClusterSnapshotAttributesResult)

# DBEngineVersion

Service: Amazon DocumentDB (with MongoDB compatibility)

Detaillierte Informationen zu einer Engine-Version.

## Inhalt

# **a** Note

In der folgenden Liste werden zunächst die erforderlichen Parameter beschrieben.

## DBEngineDescription

Die Beschreibung der Datenbank-Engine.

Typ: Zeichenfolge

Erforderlich: Nein

### DBEngineVersionDescription

Die Beschreibung der Datenbank-Engine-Version.

Typ: Zeichenfolge

Erforderlich: Nein

DBParameterGroupFamily

Der Name der Parametergruppenfamilie für die Datenbank-Engine.

Typ: Zeichenfolge

Erforderlich: Nein

### Engine

Der Name der Datenbank-Engine.

Typ: Zeichenfolge

Erforderlich: Nein

#### EngineVersion

Die Versionsnummer des Datenbank-Engines.

Typ: Zeichenfolge

Erforderlich: Nein

ExportableLogTypes.member.N

Die Protokolltypen, die die Datenbank-Engine für den Export nach Amazon CloudWatch Logs zur Verfügung stellt.

Typ: Zeichenfolgen-Array

Erforderlich: Nein

SupportedCACertificateIdentifiers.member.N

Eine Liste der unterstützten CA-Zertifikatsbezeichner.

Weitere Informationen finden Sie unter [Aktualisieren Ihrer Amazon DocumentDB-TLS-Zertifikate](https://docs.aws.amazon.com/documentdb/latest/developerguide/ca_cert_rotation.html) und [Verschlüsseln von Daten bei der Übertragung im](https://docs.aws.amazon.com/documentdb/latest/developerguide/security.encryption.ssl.html) Amazon DocumentDB-Entwicklerhandbuch.

Typ: Zeichenfolgen-Array

Erforderlich: Nein

SupportsCertificateRotationWithoutRestart

Gibt an, ob die Engine-Version das Rotieren des Serverzertifikats ohne Neustart der DB-Instance unterstützt.

Typ: Boolesch

Erforderlich: Nein

SupportsLogExportsToCloudwatchLogs

Ein Wert, der angibt, ob die Engine-Version das Exportieren der in ExportableLogTypes to CloudWatch Logs angegebenen Protokolltypen unterstützt.

Typ: Boolesch

Erforderlich: Nein

Amazon DocumentDB (with MongoDB compatibility) 1472

## ValidUpgradeTarget.UpgradeTarget.N

Eine Liste der Engine-Versionen, auf die diese Datenbank-Engine-Version aktualisiert werden kann.

Typ: Array von [UpgradeTarget-](#page-1540-0)Objekten

Erforderlich: Nein

Weitere Informationen finden Sie unter:

- [AWS SDK for C++](https://docs.aws.amazon.com/goto/SdkForCpp/docdb-2014-10-31/DBEngineVersion)
- [AWS SDK for Java V2](https://docs.aws.amazon.com/goto/SdkForJavaV2/docdb-2014-10-31/DBEngineVersion)
- [AWS SDK for Ruby V3](https://docs.aws.amazon.com/goto/SdkForRubyV3/docdb-2014-10-31/DBEngineVersion)

# **DBInstance**

Service: Amazon DocumentDB (with MongoDB compatibility)

Detaillierte Informationen zu einer Instanz.

Inhalt

# **a** Note

In der folgenden Liste werden zunächst die erforderlichen Parameter beschrieben.

### AutoMinorVersionUpgrade

Trifft nicht zu. Dieser Parameter gilt nicht für Amazon DocumentDB. Amazon DocumentDB führt unabhängig vom eingestellten Wert keine kleineren Versions-Upgrades durch.

Typ: Boolesch

Erforderlich: Nein

### AvailabilityZone

Gibt den Namen der Availability Zone an, in der sich die Instance befindet.

Typ: Zeichenfolge

Erforderlich: Nein

## BackupRetentionPeriod

Gibt die Anzahl der Tage an, für die automatische Snapshots aufbewahrt werden.

Typ: Ganzzahl

Erforderlich: Nein

# **CACertificateIdentifier**

Die ID des Zertifizierungsstellenzertifikats für diese DB-Instance.

Typ: Zeichenfolge

Erforderlich: Nein

### **CertificateDetails**

Die Details des Serverzertifikats der DB-Instance.

Typ: [CertificateDetails](#page-1470-0) Objekt

Erforderlich: Nein

## CopyTagsToSnapshot

Ein Wert, der angibt, ob Tags aus der DB-Instance in Snapshots der DB-Instance kopiert werden sollen. Standardmäßig werden Tags nicht kopiert.

Typ: Boolesch

Erforderlich: Nein

## **DBClusterIdentifier**

Enthält den Namen des Clusters, dem die Instance angehört, wenn die Instance Mitglied eines Clusters ist.

Typ: Zeichenfolge

Erforderlich: Nein

## DBInstanceArn

Der Amazon-Ressourcenname (ARN) für die Instance.

Typ: Zeichenfolge

Erforderlich: Nein

### **DBInstanceClass**

Enthält den Namen der Rechen- und Speicherkapazitätsklasse der Instanz.

Typ: Zeichenfolge

Erforderlich: Nein

### **DBInstanceIdentifier**

Enthält eine vom Benutzer bereitgestellte Datenbank-ID. Dieser Bezeichner ist der eindeutige Schlüssel, der eine Instanz identifiziert.

Typ: Zeichenfolge

Erforderlich: Nein

## **DBInstanceStatus**

Gibt den aktuellen Status dieser Datenbank an.

Typ: Zeichenfolge

Erforderlich: Nein

### **DbiResourceId**

Der AWS-Region-eindeutige, unveränderliche Bezeichner für die Instanz. Dieser Bezeichner befindet AWS CloudTrail sich in Protokolleinträgen, wenn auf den AWS KMS Schlüssel für die Instanz zugegriffen wird.

Typ: Zeichenfolge

Erforderlich: Nein

### **DBSubnetGroup**

Gibt Informationen über die Subnetzgruppe an, die der Instance zugeordnet ist, einschließlich des Namens, der Beschreibung und der Subnetze in der Subnetzgruppe.

Typ: [DBSubnetGroup](#page-1504-0) Objekt

Erforderlich: Nein

EnabledCloudwatchLogsExports.member.N

Eine Liste der Protokolltypen, für deren Export diese Instanz in Logs konfiguriert ist. CloudWatch

Typ: Zeichenfolgen-Array

Erforderlich: Nein

Endpoint

Gibt den Verbindungsendpunkt an.

Typ: [Endpoint](#page-1506-0) Objekt

Erforderlich: Nein

#### Engine

Gibt den Namen der Datenbank-Engine an, die für diese Instanz verwendet werden soll.

Typ: Zeichenfolge

Erforderlich: Nein

## EngineVersion

Gibt die Version der Datenbank-Engine an.

Typ: Zeichenfolge

Erforderlich: Nein

InstanceCreateTime

Gibt das Datum und die Uhrzeit der Erstellung der Instanz an.

Typ: Zeitstempel

Erforderlich: Nein

### KmsKeyId

Falls StorageEncrypted jatrue, die AWS KMS Schlüssel-ID für die verschlüsselte Instanz.

Typ: Zeichenfolge

Erforderlich: Nein

## LatestRestorableTime

Gibt den letzten Zeitpunkt an, zu dem eine Datenbank mit point-in-time restore wiederhergestellt werden kann.

Typ: Zeitstempel

Erforderlich: Nein

PendingModifiedValues

Gibt an, dass Änderungen an der Instanz noch ausstehen. Dieses Element ist nur enthalten, wenn Änderungen ausstehen. Spezifische Änderungen werden von Unterelementen identifiziert.

Typ: [PendingModifiedValues](#page-1531-0) Objekt

PreferredBackupWindow

Gibt den täglichen Zeitraum in koordinierter Weltzeit (UTC) an, in dem automatische Sicherungen erstellt werden, wenn automatische Sicherungen aktiviert sind, gemäß BackupRetentionPeriod.

Typ: Zeichenfolge

Erforderlich: Nein

PreferredMaintenanceWindow

Gibt den wöchentlichen Zeitraum, in dem Systemwartungen durchgeführt werden können, in UTC (Universal Coordinated Time) an.

Typ: Zeichenfolge

Erforderlich: Nein

## **PromotionTier**

Ein Wert, der die Reihenfolge angibt, in der ein Amazon DocumentDB DocumentDB-Replikat nach einem Ausfall der vorhandenen primären Instance zur primären Instance heraufgestuft wird.

Typ: Ganzzahl

Erforderlich: Nein

PubliclyAccessible

Nicht unterstützt Amazon DocumentDB unterstützt derzeit keine öffentlichen Endgeräte. Der Wert von PubliclyAccessible ist immer. false

Typ: Boolesch

Erforderlich: Nein

StatusInfos.DBInstanceStatusInfo.N

Der Status einer Read Replica. Wenn es sich bei der Instanz nicht um ein Read Replica handelt, ist dieses Feld leer.

Typ: Array von [DBInstanceStatusInfo](#page-1502-0)-Objekten

StorageEncrypted

Gibt an, ob die Instanz verschlüsselt ist oder nicht.

Typ: Boolesch

Erforderlich: Nein

VpcSecurityGroups.VpcSecurityGroupMembership.N

Stellt eine Liste der VPC-Sicherheitsgruppenelemente bereit, zu denen die Instance gehört.

Typ: Array von [VpcSecurityGroupMembership-](#page-1542-0)Objekten

Erforderlich: Nein

Weitere Informationen finden Sie unter:

- [AWS SDK for C++](https://docs.aws.amazon.com/goto/SdkForCpp/docdb-2014-10-31/DBInstance)
- [AWS SDK for Java V2](https://docs.aws.amazon.com/goto/SdkForJavaV2/docdb-2014-10-31/DBInstance)
- [AWS SDK for Ruby V3](https://docs.aws.amazon.com/goto/SdkForRubyV3/docdb-2014-10-31/DBInstance)

# <span id="page-1502-0"></span>DBInstanceStatusInfo

Service: Amazon DocumentDB (with MongoDB compatibility)

Stellt eine Liste mit Statusinformationen für eine Instance bereit.

Inhalt

# a Note

In der folgenden Liste werden zuerst die erforderlichen Parameter beschrieben.

### Message

Details des Fehlers, wenn ein Fehler bei der Instance auftritt. Wenn die Instance keinen Fehlerstatus aufweist, ist dieser Wert leer.

Typ: Zeichenfolge

Erforderlich: Nein

#### Normal

Ein boolescher Wert, der angibt, true ob die Instanz normal funktioniert oder false ob sich die Instanz in einem Fehlerstatus befindet.

Typ: Boolesch

Erforderlich: Nein

### **Status**

Status der Instanz. Bei einem StatusType Read-Replikat können die Werte "Fehler"replicating, "oderterminated" stopped lauten.

Typ: Zeichenfolge

Erforderlich: Nein

## StatusType

Dieser Wert ist derzeit ""read replication.

Typ: Zeichenfolge

Weitere Informationen finden Sie unter:

- [AWS SDK for C++](https://docs.aws.amazon.com/goto/SdkForCpp/docdb-2014-10-31/DBInstanceStatusInfo)
- [AWS SDK for Java V2](https://docs.aws.amazon.com/goto/SdkForJavaV2/docdb-2014-10-31/DBInstanceStatusInfo)
- [AWS SDK for Ruby V3](https://docs.aws.amazon.com/goto/SdkForRubyV3/docdb-2014-10-31/DBInstanceStatusInfo)

# <span id="page-1504-0"></span>DBSubnetGroup

Service: Amazon DocumentDB (with MongoDB compatibility)

Detaillierte Informationen zu einer Subnetzgruppe.

## Inhalt

# **a** Note

In der folgenden Liste werden zuerst die erforderlichen Parameter beschrieben.

### DBSubnetGroupArn

Der Amazon-Ressourcenname (ARN) für die DB-Subnetzgruppe.

Typ: Zeichenfolge

Erforderlich: Nein

# DBSubnetGroupDescription

Stellt die Beschreibung der Subnetzgruppe bereit.

Typ: Zeichenfolge

Erforderlich: Nein

### DBSubnetGroupName

Name der Subnetzgruppe.

Typ: Zeichenfolge

### Erforderlich: Nein

#### SubnetGroupStatus

Gibt den Status der Subnetzgruppe an.

Typ: Zeichenfolge

### Erforderlich: Nein

## Subnets.Subnet.N

Detaillierte Informationen zu einem oder mehreren Subnetzen innerhalb einer Subnetzgruppe.

Typ: Array von [Subnet](#page-1536-0)-Objekten

Erforderlich: Nein

## VpcId

Stellt die Virtual Private Cloud (VPC) -ID der Subnetzgruppe bereit.

Typ: Zeichenfolge

Erforderlich: Nein

Weitere Informationen finden Sie unter:

- [AWS SDK for C++](https://docs.aws.amazon.com/goto/SdkForCpp/docdb-2014-10-31/DBSubnetGroup)
- [AWS SDK for Java V2](https://docs.aws.amazon.com/goto/SdkForJavaV2/docdb-2014-10-31/DBSubnetGroup)
- [AWS SDK for Ruby V3](https://docs.aws.amazon.com/goto/SdkForRubyV3/docdb-2014-10-31/DBSubnetGroup)

# <span id="page-1506-0"></span>Endpoint

Service: Amazon DocumentDB (with MongoDB compatibility)

Netzwerkinformationen für den Zugriff auf einen Cluster oder eine Instanz. Client-Programme müssen einen gültigen Endpunkt angeben, um auf diese Amazon DocumentDB DocumentDB-Ressourcen zuzugreifen.

Inhalt

# **a** Note

In der folgenden Liste werden zuerst die erforderlichen Parameter beschrieben.

# **Address**

Gibt die DNS-Adresse der Instanz an.

Typ: Zeichenfolge

Erforderlich: Nein

# **HostedZoneId**

Gibt die ID an, die Amazon Route 53 zuweist, wenn Sie eine gehostete Zone erstellen.

Typ: Zeichenfolge

Erforderlich: Nein

### Port

Gibt die Portnummer an, die von der Datenbank-Engine überwacht wird.

Typ: Ganzzahl

Erforderlich: Nein

Weitere Informationen finden Sie unter:

- [AWS SDK for C++](https://docs.aws.amazon.com/goto/SdkForCpp/docdb-2014-10-31/Endpoint)
- [AWS SDK for Java V2](https://docs.aws.amazon.com/goto/SdkForJavaV2/docdb-2014-10-31/Endpoint)
- [AWS SDK for Ruby V3](https://docs.aws.amazon.com/goto/SdkForRubyV3/docdb-2014-10-31/Endpoint)

# **EngineDefaults**

Service: Amazon DocumentDB (with MongoDB compatibility)

Enthält das Ergebnis eines erfolgreichen Aufrufs der DescribeEngineDefaultClusterParameters Operation.

Inhalt

**a** Note

In der folgenden Liste werden zuerst die erforderlichen Parameter beschrieben.

DBParameterGroupFamily

Der Name der Cluster-Parametergruppenfamilie, für die die Engine-Parameterinformationen zurückgegeben werden sollen.

Typ: Zeichenfolge

Erforderlich: Nein

## **Marker**

Ein optionales Paginierungstoken, das von einer vorherigen Anforderung bereitgestellt wird. Wenn Sie diesen Parameter angeben, enthält die Antwort nur die Datensätze zwischen der Markierung und dem durch MaxRecords angegebenen Wert.

Typ: Zeichenfolge

Erforderlich: Nein

Parameters.Parameter.N

Die Parameter einer bestimmten Cluster-Parametergruppenfamilie.

Typ: Array von [Parameter](#page-1525-0)-Objekten

Erforderlich: Nein

Weitere Informationen finden Sie unter:

- [AWS SDK for C++](https://docs.aws.amazon.com/goto/SdkForCpp/docdb-2014-10-31/EngineDefaults)
- [AWS SDK for Java V2](https://docs.aws.amazon.com/goto/SdkForJavaV2/docdb-2014-10-31/EngineDefaults)
- [AWS SDK for Ruby V3](https://docs.aws.amazon.com/goto/SdkForRubyV3/docdb-2014-10-31/EngineDefaults)

# Event

Service: Amazon DocumentDB (with MongoDB compatibility)

Detaillierte Informationen zu einer Veranstaltung.

## Inhalt

# **a** Note

In der folgenden Liste werden zunächst die erforderlichen Parameter beschrieben.

## Date

Legt das Datum und die Uhrzeit des Ereignisses fest.

Typ: Zeitstempel

Erforderlich: Nein

## EventCategories.EventCategory.N

Legt die Kategorie für das Ereignis fest.

Typ: Zeichenfolgen-Array

Erforderlich: Nein

### Message

Stellt den Text dieses Ereignisses bereit.

Typ: Zeichenfolge

## Erforderlich: Nein

### **SourceArn**

Der Amazon-Ressourcenname (ARN) für das Ereignis.

Typ: Zeichenfolge

## Erforderlich: Nein

## **SourceIdentifier**

Stellt die Kennung für die Quelle des Ereignisses bereit.

Typ: Zeichenfolge

Erforderlich: Nein

## SourceType

Gibt den Quelltyp für dieses Ereignis an.

Typ: Zeichenfolge

Zulässige Werte: db-instance | db-parameter-group | db-security-group | dbsnapshot | db-cluster | db-cluster-snapshot

Erforderlich: Nein

Weitere Informationen finden Sie unter:

- [AWS SDK for C++](https://docs.aws.amazon.com/goto/SdkForCpp/docdb-2014-10-31/Event)
- [AWS SDK for Java V2](https://docs.aws.amazon.com/goto/SdkForJavaV2/docdb-2014-10-31/Event)
- [AWS SDK for Ruby V3](https://docs.aws.amazon.com/goto/SdkForRubyV3/docdb-2014-10-31/Event)
# EventCategoriesMap

Service: Amazon DocumentDB (with MongoDB compatibility)

Ein Ereignisquellentyp, der von einem oder mehreren Namen der Ereigniskategorie begleitet wird.

Inhalt

a Note

In der folgenden Liste werden zuerst die erforderlichen Parameter beschrieben.

EventCategories.EventCategory.N

Die Ereigniskategorien für den angegebenen Quelltyp.

Typ: Zeichenfolgen-Array

Erforderlich: Nein

SourceType

Der Quelltyp, zu dem die zurückgegebenen Kategorien gehören.

Typ: Zeichenfolge

Erforderlich: Nein

Weitere Informationen finden Sie unter:

- [AWS SDK for C++](https://docs.aws.amazon.com/goto/SdkForCpp/docdb-2014-10-31/EventCategoriesMap)
- [AWS SDK for Java V2](https://docs.aws.amazon.com/goto/SdkForJavaV2/docdb-2014-10-31/EventCategoriesMap)
- [AWS SDK for Ruby V3](https://docs.aws.amazon.com/goto/SdkForRubyV3/docdb-2014-10-31/EventCategoriesMap)

# **EventSubscription**

Service: Amazon DocumentDB (with MongoDB compatibility)

Detaillierte Informationen zu einer Veranstaltung, die Sie abonniert haben.

Inhalt

# **a** Note

In der folgenden Liste werden zunächst die erforderlichen Parameter beschrieben.

### CustomerAwsId

Das AWS Kundenkonto, das mit dem Amazon DocumentDB DocumentDB-Abonnement für Ereignisbenachrichtigungen verknüpft ist.

Typ: Zeichenfolge

Erforderlich: Nein

## **CustSubscriptionId**

Die Abonnement-ID für Amazon DocumentDB DocumentDB-Ereignisbenachrichtigungen.

Typ: Zeichenfolge

Erforderlich: Nein

# Enabled

Ein boolescher Wert, der angibt, ob das Abonnement aktiviert ist. Der Wert von true gibt an, dass das Abonnement aktiviert ist.

Typ: Boolesch

Erforderlich: Nein

EventCategoriesList.EventCategory.N

Eine Liste der Ereigniskategorien für das Amazon DocumentDB DocumentDB-Abonnement für Ereignisbenachrichtigungen.

Typ: Zeichenfolgen-Array

Erforderlich: Nein

### EventSubscriptionArn

Der Amazon-Ressourcenname (ARN) für das Ereignisabonnement.

Typ: Zeichenfolge

Erforderlich: Nein

# **SnsTopicArn**

Das Thema ARN des Amazon DocumentDB DocumentDB-Abonnements für Ereignisbenachrichtigungen.

Typ: Zeichenfolge

Erforderlich: Nein

SourceIdsList.SourceId.N

Eine Liste der Quell-IDs für das Amazon DocumentDB DocumentDB-Abonnement für Ereignisbenachrichtigungen.

Typ: Zeichenfolgen-Array

Erforderlich: Nein

**SourceType** 

Der Quelltyp für das Amazon DocumentDB DocumentDB-Abonnement für Ereignisbenachrichtigungen.

Typ: Zeichenfolge

Erforderlich: Nein

### **Status**

Der Status des Abonnements für Amazon DocumentDB DocumentDB-Ereignisbenachrichtigungen.

Einschränkungen:

Kann einer der folgenden sein:creating,modifying,deleting,active, no-permission topic-not-exist

Amazon DocumentDB (with MongoDB compatibility) 1492

Der no-permission Status gibt an, dass Amazon DocumentDB nicht mehr berechtigt ist, Beiträge zum SNS-Thema zu veröffentlichen. Der topic-not-exist Status gibt an, dass das Thema nach der Erstellung des Abonnements gelöscht wurde.

Typ: Zeichenfolge

Erforderlich: Nein

SubscriptionCreationTime

Der Zeitpunkt, zu dem das Abonnement für Amazon DocumentDB DocumentDB-Ereignisbenachrichtigungen erstellt wurde.

Typ: Zeichenfolge

Erforderlich: Nein

Weitere Informationen finden Sie unter:

- [AWS SDK for C++](https://docs.aws.amazon.com/goto/SdkForCpp/docdb-2014-10-31/EventSubscription)
- [AWS SDK for Java V2](https://docs.aws.amazon.com/goto/SdkForJavaV2/docdb-2014-10-31/EventSubscription)
- [AWS SDK for Ruby V3](https://docs.aws.amazon.com/goto/SdkForRubyV3/docdb-2014-10-31/EventSubscription)

# Filter

Service: Amazon DocumentDB (with MongoDB compatibility)

Ein benannter Satz von Filterwerten, der verwendet wird, um eine spezifischere Ergebnisliste zurückzugeben. Sie können einen Filter verwenden, um eine Gruppe von Ressourcen anhand bestimmter Kriterien, wie z. B. IDs, zuzuordnen.

Platzhalter werden in Filtern nicht unterstützt.

Inhalt

# a Note

In der folgenden Liste werden zuerst die erforderlichen Parameter beschrieben.

## Name

Der Name des Filters Bei Filternamen wird zwischen Groß- und Kleinschreibung unterschieden.

Typ: Zeichenfolge

Erforderlich: Ja

Values.Value.N

Ein oder mehrere Filterwerte. Bei Filterwerten muss die Groß- und Kleinschreibung beachtet werden.

Typ: Zeichenfolgen-Array

Erforderlich: Ja

Weitere Informationen finden Sie unter:

- [AWS SDK for C++](https://docs.aws.amazon.com/goto/SdkForCpp/docdb-2014-10-31/Filter)
- [AWS SDK for Java V2](https://docs.aws.amazon.com/goto/SdkForJavaV2/docdb-2014-10-31/Filter)
- [AWS SDK for Ruby V3](https://docs.aws.amazon.com/goto/SdkForRubyV3/docdb-2014-10-31/Filter)

# **GlobalCluster**

Service: Amazon DocumentDB (with MongoDB compatibility)

Ein Datentyp, der einen globalen Amazon DocumentDB-Cluster darstellt.

Inhalt

# **a** Note

In der folgenden Liste werden zuerst die erforderlichen Parameter beschrieben.

### DatabaseName

Der Standarddatenbankname innerhalb des neuen globalen Clusters.

Typ: Zeichenfolge

Erforderlich: Nein

# **DeletionProtection**

Die Löschschutzeinstellung für den neuen globalen Cluster.

Typ: Boolesch

Erforderlich: Nein

#### Engine

Die Amazon DocumentDB DocumentDB-Datenbank-Engine, die vom globalen Cluster verwendet wird.

Typ: Zeichenfolge

Erforderlich: Nein

### EngineVersion

Gibt die Version der Datenbank-Engine an.

Typ: Zeichenfolge

Erforderlich: Nein

### **GlobalClusterArn**

Der Amazon-Ressourcenname (ARN) für den globalen Cluster.

Typ: Zeichenfolge

Erforderlich: Nein

# GlobalClusterIdentifier

Enthält eine vom Benutzer angegebene globale Cluster-ID. Dieser Bezeichner ist der eindeutige Schlüssel, der einen globalen Cluster identifiziert.

Typ: Zeichenfolge

Längenbeschränkungen: Minimale Länge beträgt 1 Zeichen. Maximale Länge beträgt 255 Zeichen.

Pattern: [A-Za-z][0-9A-Za-z-:.\_]\*

Erforderlich: Nein

# GlobalClusterMembers.GlobalClusterMember.N

Die Liste der Cluster-IDs für sekundäre Cluster innerhalb des globalen Clusters. Derzeit auf einen Artikel beschränkt.

Typ: Array von [GlobalClusterMember-](#page-1521-0)Objekten

Erforderlich: Nein

### GlobalClusterResourceId

Der AWS-Region eindeutige, unveränderliche Bezeichner für den globalen Datenbankcluster. Diese Kennung wird in AWS CloudTrail Protokolleinträgen immer dann gefunden, wenn auf den AWS KMS Kundenhauptschlüssel (CMK) für den Cluster zugegriffen wird.

Typ: Zeichenfolge

Erforderlich: Nein

**Status** 

Gibt den aktuellen Status dieses globalen Clusters an.

Typ: Zeichenfolge

Erforderlich: Nein

StorageEncrypted

Die Speicherverschlüsselungseinstellung für den globalen Cluster.

Typ: Boolesch

Erforderlich: Nein

Weitere Informationen finden Sie unter:

- [AWS SDK for C++](https://docs.aws.amazon.com/goto/SdkForCpp/docdb-2014-10-31/GlobalCluster)
- [AWS SDK for Java V2](https://docs.aws.amazon.com/goto/SdkForJavaV2/docdb-2014-10-31/GlobalCluster)
- [AWS SDK for Ruby V3](https://docs.aws.amazon.com/goto/SdkForRubyV3/docdb-2014-10-31/GlobalCluster)

# <span id="page-1521-0"></span>GlobalClusterMember

Service: Amazon DocumentDB (with MongoDB compatibility)

Eine Datenstruktur mit Informationen über alle primären und sekundären Cluster, die einem globalen Amazon DocumentDB-Cluster zugeordnet sind.

Inhalt

# **a** Note

In der folgenden Liste werden zuerst die erforderlichen Parameter beschrieben.

### **DBClusterArn**

Der Amazon-Ressourcenname (ARN) für jeden Amazon DocumentDB-Cluster.

Typ: Zeichenfolge

Erforderlich: Nein

### **IsWriter**

Gibt an, ob der Amazon DocumentDB-Cluster der primäre Cluster ist (d. h. über Lese- und Schreibfähigkeit verfügt) für den globalen Amazon DocumentDB-Cluster, mit dem er verknüpft ist.

Typ: Boolesch

Erforderlich: Nein

# Readers.member.N

Der Amazon-Ressourcenname (ARN) für jeden schreibgeschützten sekundären Cluster, der dem globalen Aurora-Cluster zugeordnet ist.

Typ: Zeichenfolgen-Array

Erforderlich: Nein

Weitere Informationen finden Sie unter:

- [AWS SDK for C++](https://docs.aws.amazon.com/goto/SdkForCpp/docdb-2014-10-31/GlobalClusterMember)
- [AWS SDK for Java V2](https://docs.aws.amazon.com/goto/SdkForJavaV2/docdb-2014-10-31/GlobalClusterMember)
- [AWS SDK for Ruby V3](https://docs.aws.amazon.com/goto/SdkForRubyV3/docdb-2014-10-31/GlobalClusterMember)

# OrderableDBInstanceOption

Service: Amazon DocumentDB (with MongoDB compatibility)

Die Optionen, die für eine Instanz verfügbar sind.

Inhalt

**a** Note

In der folgenden Liste werden zuerst die erforderlichen Parameter beschrieben.

AvailabilityZones.AvailabilityZone.N

Eine Liste der Availability Zones für eine Instance.

Typ: Array von [AvailabilityZone](#page-1467-0)-Objekten

Erforderlich: Nein

# **DBInstanceClass**

Die Instanzklasse für eine Instance.

Typ: Zeichenfolge

Erforderlich: Nein

Engine

Der Engine-Typ einer Instanz.

Typ: Zeichenfolge

Erforderlich: Nein

#### EngineVersion

Die Engine-Version einer Instanz.

Typ: Zeichenfolge

Erforderlich: Nein

#### LicenseModel

Das Lizenzmodell für eine Instanz.

Typ: Zeichenfolge

Erforderlich: Nein

## Vpc

Gibt an, ob sich eine Instanz in einer Virtual Private Cloud (VPC) befindet.

Typ: Boolesch

Erforderlich: Nein

Weitere Informationen finden Sie unter:

- [AWS SDK for C++](https://docs.aws.amazon.com/goto/SdkForCpp/docdb-2014-10-31/OrderableDBInstanceOption)
- [AWS SDK for Java V2](https://docs.aws.amazon.com/goto/SdkForJavaV2/docdb-2014-10-31/OrderableDBInstanceOption)
- [AWS SDK for Ruby V3](https://docs.aws.amazon.com/goto/SdkForRubyV3/docdb-2014-10-31/OrderableDBInstanceOption)

# Parameter

Service: Amazon DocumentDB (with MongoDB compatibility)

Detaillierte Informationen zu einem einzelnen Parameter.

### Inhalt

# a Note

In der folgenden Liste werden zunächst die erforderlichen Parameter beschrieben.

### AllowedValues

Gibt den gültigen Wertebereich für den Parameter an.

Typ: Zeichenfolge

Erforderlich: Nein

### ApplyMethod

Gibt an, wann Parameteraktualisierungen angewendet werden können.

Typ: Zeichenfolge

Zulässige Werte: immediate | pending-reboot

Erforderlich: Nein

### ApplyType

Gibt den Typ der motorspezifischen Parameter an.

Typ: Zeichenfolge

Erforderlich: Nein

# DataType

Gibt den gültigen Datentyp für den Parameter an.

Typ: Zeichenfolge

Erforderlich: Nein

### **Description**

Stellt eine Beschreibung des Parameters bereit.

Typ: Zeichenfolge

Erforderlich: Nein

# IsModifiable

Gibt an, ob der Parameter geändert werden kann oder nicht (true oder false). Einige Parameter wirken sich auf die Sicherheit oder die betrieblichen Abläufe aus und können nicht geändert werden.

Typ: Boolesch

Erforderlich: Nein

## MinimumEngineVersion

Die älteste Engine-Version, auf die der Parameter angewendet werden kann.

Typ: Zeichenfolge

Erforderlich: Nein

# ParameterName

Gibt den Namen des Parameters an.

Typ: Zeichenfolge

Erforderlich: Nein

## ParameterValue

Gibt den Wert des Parameters an.

Typ: Zeichenfolge

Erforderlich: Nein

#### Source

Gibt die Quelle des Parameterwerts an.

Typ: Zeichenfolge

# Erforderlich: Nein

Weitere Informationen finden Sie unter:

- [AWS SDK for C++](https://docs.aws.amazon.com/goto/SdkForCpp/docdb-2014-10-31/Parameter)
- [AWS SDK for Java V2](https://docs.aws.amazon.com/goto/SdkForJavaV2/docdb-2014-10-31/Parameter)
- [AWS SDK for Ruby V3](https://docs.aws.amazon.com/goto/SdkForRubyV3/docdb-2014-10-31/Parameter)

# <span id="page-1528-0"></span>PendingCloudwatchLogsExports

Service: Amazon DocumentDB (with MongoDB compatibility)

Eine Liste der Protokolltypen, deren Konfiguration noch aussteht. Diese Protokolltypen werden gerade aktiviert oder deaktiviert.

Inhalt

**a** Note

In der folgenden Liste werden zunächst die erforderlichen Parameter beschrieben.

LogTypesToDisable.member.N

Protokolltypen, die gerade aktiviert werden. Nachdem sie aktiviert wurden, werden diese Protokolltypen nach Amazon CloudWatch Logs exportiert.

Typ: Zeichenfolgen-Array

Erforderlich: Nein

LogTypesToEnable.member.N

Protokolltypen, die gerade deaktiviert werden. Nachdem sie deaktiviert wurden, werden diese Protokolltypen nicht nach CloudWatch Logs exportiert.

Typ: Zeichenfolgen-Array

Erforderlich: Nein

Weitere Informationen finden Sie unter:

- [AWS SDK for C++](https://docs.aws.amazon.com/goto/SdkForCpp/docdb-2014-10-31/PendingCloudwatchLogsExports)
- [AWS SDK for Java V2](https://docs.aws.amazon.com/goto/SdkForJavaV2/docdb-2014-10-31/PendingCloudwatchLogsExports)
- [AWS SDK for Ruby V3](https://docs.aws.amazon.com/goto/SdkForRubyV3/docdb-2014-10-31/PendingCloudwatchLogsExports)

# <span id="page-1529-0"></span>PendingMaintenanceAction

Service: Amazon DocumentDB (with MongoDB compatibility)

Stellt Informationen über eine ausstehende Wartungsaktion für eine Ressource bereit.

Inhalt

# **a** Note

In der folgenden Liste werden zunächst die erforderlichen Parameter beschrieben.

### Action

Der Typ der ausstehenden Wartungsaktion, die für die Ressource verfügbar ist.

Typ: Zeichenfolge

Erforderlich: Nein

### AutoAppliedAfterDate

Das Datum des Wartungsfensters, in dem die Aktion angewendet wird. Die Wartungsaktion wird während ihres ersten Wartungsfensters nach diesem Datum auf die Ressource angewendet. Wenn dieses Datum angegeben ist, werden alle next-maintenance-Opt-In-Anfragen ignoriert.

Typ: Zeitstempel

Erforderlich: Nein

#### **CurrentApplyDate**

Das Datum des Inkrafttretens, wenn die ausstehende Wartungsaktion auf die Ressource angewendet wird.

Typ: Zeitstempel

Erforderlich: Nein

#### **Description**

Eine Beschreibung, die weitere Details zu der Wartungsaktion bereitstellt.

Typ: Zeichenfolge

Erforderlich: Nein

#### ForcedApplyDate

Das Datum, an dem die Wartungsaktion automatisch angewendet wird. Die Wartungsaktion wird ungeachtet des Wartungsfensters für die Ressource an diesem Datum auf die Ressource angewendet. Wenn dieses Datum angegeben ist, werden alle immediate-Opt-In-Anfragen ignoriert.

Typ: Zeitstempel

Erforderlich: Nein

**OptInStatus** 

Gibt den Typ der Opt-in-Anforderung an, die für die Ressource empfangen wurde.

Typ: Zeichenfolge

Erforderlich: Nein

Weitere Informationen finden Sie unter:

- [AWS SDK for C++](https://docs.aws.amazon.com/goto/SdkForCpp/docdb-2014-10-31/PendingMaintenanceAction)
- [AWS SDK for Java V2](https://docs.aws.amazon.com/goto/SdkForJavaV2/docdb-2014-10-31/PendingMaintenanceAction)
- [AWS SDK for Ruby V3](https://docs.aws.amazon.com/goto/SdkForRubyV3/docdb-2014-10-31/PendingMaintenanceAction)

# PendingModifiedValues

Service: Amazon DocumentDB (with MongoDB compatibility)

Eine oder mehrere geänderte Einstellungen für eine Instanz. Diese geänderten Einstellungen wurden angefordert, aber noch nicht angewendet.

Inhalt

### **a** Note

In der folgenden Liste werden zuerst die erforderlichen Parameter beschrieben.

## AllocatedStorage

Enthält die neue AllocatedStorage Größe für die Instanz, die angewendet wird oder gerade angewendet wird.

Typ: Ganzzahl

Erforderlich: Nein

## BackupRetentionPeriod

Gibt die ausstehende Anzahl von Tagen an, die automatische Sicherungen aufbewahrt werden.

Typ: Ganzzahl

Erforderlich: Nein

### **CACertificateIdentifier**

Gibt den Bezeichner des Zertifizierungsstellenzertifikats (CA) für die DB-Instance an.

Typ: Zeichenfolge

Erforderlich: Nein

# DBInstanceClass

Enthält das neue DBInstanceClass für die Instance, das angewendet wird oder gerade angewendet wird.

Typ: Zeichenfolge

Amazon DocumentDB (with MongoDB compatibility) 1509

#### Erforderlich: Nein

## DBInstanceIdentifier

Enthält die neuen DBInstanceIdentifier Informationen für die Instanz, die angewendet wird oder gerade angewendet wird.

Typ: Zeichenfolge

Erforderlich: Nein

DBSubnetGroupName

Die neue Subnetzgruppe für die Instanz.

Typ: Zeichenfolge

Erforderlich: Nein

### EngineVersion

Gibt die Version der Datenbank-Engine an.

Typ: Zeichenfolge

Erforderlich: Nein

### Iops

Gibt den neuen Wert für bereitgestellte IOPS für die Instanz an, die angewendet wird oder gerade angewendet wird.

Typ: Ganzzahl

Erforderlich: Nein

# LicenseModel

Das Lizenzmodell für die Instanz.

Zulässige Werte: license-included, bring-your-own-license, general-publiclicense

Typ: Zeichenfolge

Erforderlich: Nein

Amazon DocumentDB (with MongoDB compatibility) 1510

#### MasterUserPassword

Enthält die ausstehende oder derzeit in Bearbeitung befindliche Änderung der Master-Anmeldeinformationen für die Instanz.

Typ: Zeichenfolge

Erforderlich: Nein

# **MultiAZ**

Zeigt an, dass die Single-AZ-Instance zu einer Multi-AZ-Bereitstellung wechseln soll.

Typ: Boolesch

Erforderlich: Nein

PendingCloudwatchLogsExports

Eine Liste der Protokolltypen, deren Konfiguration noch aussteht. Diese Protokolltypen werden gerade aktiviert oder deaktiviert.

Typ: [PendingCloudwatchLogsExports](#page-1528-0) Objekt

Erforderlich: Nein

### Port

Gibt den ausstehenden Port für die Instanz an.

Typ: Ganzzahl

Erforderlich: Nein

### StorageType

Gibt den Speichertyp an, der der Instanz zugeordnet werden soll.

Typ: Zeichenfolge

Erforderlich: Nein

Weitere Informationen finden Sie unter:

- [AWS SDK for C++](https://docs.aws.amazon.com/goto/SdkForCpp/docdb-2014-10-31/PendingModifiedValues)
- [AWS SDK for Java V2](https://docs.aws.amazon.com/goto/SdkForJavaV2/docdb-2014-10-31/PendingModifiedValues)
- [AWS SDK for Ruby V3](https://docs.aws.amazon.com/goto/SdkForRubyV3/docdb-2014-10-31/PendingModifiedValues)

## ResourcePendingMaintenanceActions

Service: Amazon DocumentDB (with MongoDB compatibility)

Stellt die Ausgabe von dar[ApplyPendingMaintenanceAction](#page-1223-0).

Inhalt

**a** Note

In der folgenden Liste werden zuerst die erforderlichen Parameter beschrieben.

PendingMaintenanceActionDetails.PendingMaintenanceAction.N

Eine Liste mit Details zu den ausstehenden Wartungsaktionen für die Ressource.

Typ: Array von [PendingMaintenanceAction](#page-1529-0)-Objekten

Erforderlich: Nein

ResourceIdentifier

Der Amazon-Ressourcenname (ARN) der Ressource, für die Wartungsaktionen ausstehen.

Typ: Zeichenfolge

Erforderlich: Nein

Weitere Informationen finden Sie unter:

- [AWS SDK for C++](https://docs.aws.amazon.com/goto/SdkForCpp/docdb-2014-10-31/ResourcePendingMaintenanceActions)
- [AWS SDK for Java V2](https://docs.aws.amazon.com/goto/SdkForJavaV2/docdb-2014-10-31/ResourcePendingMaintenanceActions)
- [AWS SDK for Ruby V3](https://docs.aws.amazon.com/goto/SdkForRubyV3/docdb-2014-10-31/ResourcePendingMaintenanceActions)

# Subnet

Service: Amazon DocumentDB (with MongoDB compatibility)

Detaillierte Informationen zu einem Subnetz.

Inhalt

# **a** Note

In der folgenden Liste werden zunächst die erforderlichen Parameter beschrieben.

# SubnetAvailabilityZone

Gibt die Availability Zone für das Subnetz an.

Typ: [AvailabilityZone](#page-1467-0) Objekt

Erforderlich: Nein

# **SubnetIdentifier**

Gibt die Kennung des Subnetzes an.

Typ: Zeichenfolge

Erforderlich: Nein

# **SubnetStatus**

Gibt den Status des Subnetzes an.

Typ: Zeichenfolge

Erforderlich: Nein

Weitere Informationen finden Sie unter:

Weitere Informationen zur Verwendung dieser API in einem der sprachspezifischen AWS SDKs finden Sie im Folgenden:

- [AWS SDK for C++](https://docs.aws.amazon.com/goto/SdkForCpp/docdb-2014-10-31/Subnet)
- [AWS SDK for Java V2](https://docs.aws.amazon.com/goto/SdkForJavaV2/docdb-2014-10-31/Subnet)

Amazon DocumentDB (with MongoDB compatibility) 1514

# • [AWS SDK for Ruby V3](https://docs.aws.amazon.com/goto/SdkForRubyV3/docdb-2014-10-31/Subnet)

# Tag

Service: Amazon DocumentDB (with MongoDB compatibility)

Einer Amazon DocumentDB DocumentDB-Ressource zugewiesene Metadaten, die aus einem Schlüssel-Wert-Paar bestehen.

Inhalt

# **a** Note

In der folgenden Liste werden zuerst die erforderlichen Parameter beschrieben.

# Key

Der erforderliche Name des Tags. Der Zeichenkettenwert kann eine Länge von 1 bis 128 Unicode-Zeichen haben und darf nicht mit "" oder aws: "rds:" vorangestellt werden. Die Zeichenfolge kann nur den Satz von Unicode-Buchstaben, Ziffern, Leerzeichen, '\_', 'enthalten . ','/',' = ',' + ',' - '(Java-Regex: ", (|\\ p {L}\\ p {Z}\\ p {N} \_ .: /=+\\ -] \*)  $\mathcal{S}^{\prime\prime}$ .

Typ: Zeichenfolge

Erforderlich: Nein

# Value

Der optionale Wert des Tags. Der Zeichenkettenwert kann eine Länge von 1 bis 256 Unicode-Zeichen haben und ihm darf kein Präfix "" oder aws: "rds:" vorangestellt werden. Die Zeichenfolge kann nur den Satz von Unicode-Buchstaben, Ziffern, Leerzeichen, '\_', 'enthalten . ','/',' = ',' + ',' - '(Java-Regex: ",^ ([\\ p {L}\\ p {Z}\\ p {N} \_ .: /=+\\ -] \*) \$").

Typ: Zeichenfolge

Erforderlich: Nein

Weitere Informationen finden Sie unter:

Weitere Informationen zur Verwendung dieser API in einem der sprachspezifischen AWS SDKs finden Sie im Folgenden:

• [AWS SDK for C++](https://docs.aws.amazon.com/goto/SdkForCpp/docdb-2014-10-31/Tag)

Amazon DocumentDB (with MongoDB compatibility) 1516

- [AWS SDK for Java V2](https://docs.aws.amazon.com/goto/SdkForJavaV2/docdb-2014-10-31/Tag)
- [AWS SDK for Ruby V3](https://docs.aws.amazon.com/goto/SdkForRubyV3/docdb-2014-10-31/Tag)

# UpgradeTarget

Service: Amazon DocumentDB (with MongoDB compatibility)

Die Version der Datenbank-Engine, auf die eine Instanz aktualisiert werden kann.

Inhalt

# **a** Note

In der folgenden Liste werden zuerst die erforderlichen Parameter beschrieben.

### AutoUpgrade

Ein Wert, der angibt, ob die Zielversion auf Quell-DB-Instances angewendet wird, für die die AutoMinorVersionUpgrade Einstellung auf festgelegt wurdetrue.

Typ: Boolesch

Erforderlich: Nein

#### **Description**

Die Version der Datenbank-Engine, auf die eine Instance aktualisiert werden kann.

Typ: Zeichenfolge

Erforderlich: Nein

#### Engine

Der Name der Upgrade-Zieldatenbank-Engine.

Typ: Zeichenfolge

Erforderlich: Nein

### EngineVersion

Die Versionsnummer der Upgrade-Zieldatenbank-Engine.

Typ: Zeichenfolge

Erforderlich: Nein

# IsMajorVersionUpgrade

Ein Wert, der angibt, ob eine Datenbank-Engine auf eine Hauptversion aktualisiert wird.

Typ: Boolesch

Erforderlich: Nein

Weitere Informationen finden Sie unter:

- [AWS SDK for C++](https://docs.aws.amazon.com/goto/SdkForCpp/docdb-2014-10-31/UpgradeTarget)
- [AWS SDK for Java V2](https://docs.aws.amazon.com/goto/SdkForJavaV2/docdb-2014-10-31/UpgradeTarget)
- [AWS SDK for Ruby V3](https://docs.aws.amazon.com/goto/SdkForRubyV3/docdb-2014-10-31/UpgradeTarget)

# VpcSecurityGroupMembership

Service: Amazon DocumentDB (with MongoDB compatibility)

Wird als Antwortelement für Abfragen zur Mitgliedschaft in einer Virtual Private Cloud (VPC) - Sicherheitsgruppe verwendet.

Inhalt

# **a** Note

In der folgenden Liste werden zuerst die erforderlichen Parameter beschrieben.

### **Status**

Der Status der VPC-Sicherheitsgruppe.

Typ: Zeichenfolge

Erforderlich: Nein

### VpcSecurityGroupId

Der Name der VPC-Sicherheitsgruppe.

Typ: Zeichenfolge

Erforderlich: Nein

Weitere Informationen finden Sie unter:

Weitere Informationen zur Verwendung dieser API in einem der sprachspezifischen AWS SDKs finden Sie im Folgenden:

- [AWS SDK for C++](https://docs.aws.amazon.com/goto/SdkForCpp/docdb-2014-10-31/VpcSecurityGroupMembership)
- [AWS SDK for Java V2](https://docs.aws.amazon.com/goto/SdkForJavaV2/docdb-2014-10-31/VpcSecurityGroupMembership)
- [AWS SDK for Ruby V3](https://docs.aws.amazon.com/goto/SdkForRubyV3/docdb-2014-10-31/VpcSecurityGroupMembership)

# Amazon DocumentDB Elastic Clusters

Die folgenden Datentypen werden von Amazon DocumentDB Elastic Clustern unterstützt:

- [Cluster](#page-1544-0)
- [ClusterInList](#page-1548-0)
- [ClusterSnapshot](#page-1550-0)
- [ClusterSnapshotInList](#page-1553-0)
- [Shard](#page-1555-0)
- [ValidationExceptionField](#page-1557-0)

# <span id="page-1544-0"></span>**Cluster**

Service: Amazon DocumentDB Elastic Clusters

Gibt Informationen über einen bestimmten elastischen Cluster zurück.

## Inhalt

# **a** Note

In der folgenden Liste werden zuerst die erforderlichen Parameter beschrieben.

# adminUserName

Der Name des Elastic Cluster-Administrators.

Typ: Zeichenfolge

Erforderlich: Ja

# authType

Der Authentifizierungstyp für den Elastic Cluster.

Typ: Zeichenfolge

Zulässige Werte: PLAIN\_TEXT | SECRET\_ARN

Erforderlich: Ja

## clusterArn

Die ARN-ID des elastischen Clusters.

Typ: Zeichenfolge

Erforderlich: Ja

# clusterEndpoint

Die URL, die für die Verbindung mit dem Elastic Cluster verwendet wird.

Typ: Zeichenfolge

Erforderlich: Ja

# clusterName

Der Name des elastischen Clusters.

Typ: Zeichenfolge

Erforderlich: Ja

### createTime

Der Zeitpunkt, zu dem der elastische Cluster in UTC (Universal Coordinated Time) erstellt wurde.

Typ: Zeichenfolge

Erforderlich: Ja

kmsKeyId

Die KMS-Schlüssel-ID, die zum Verschlüsseln des Elastic Clusters verwendet werden soll.

Typ: Zeichenfolge

Erforderlich: Ja

preferredMaintenanceWindow

Der wöchentliche Zeitraum, in dem Systemwartungen durchgeführt werden können, in UTC (Universal Coordinated Time).

Format: ddd:hh24:mi-ddd:hh24:mi

Typ: Zeichenfolge

Erforderlich: Ja

#### shardCapacity

Die Anzahl der vCPUs, die jedem elastischen Cluster-Shard zugewiesen sind. Das Maximum ist 64. Zulässige Werte sind 2, 4, 8, 16, 32, 64.

Typ: Ganzzahl

Erforderlich: Ja

#### shardCount

Die Anzahl der Shards, die dem elastischen Cluster zugewiesen sind. Das Maximum ist 32.

Typ: Ganzzahl

Erforderlich: Ja

## status

Der Status des elastischen Clusters.

Typ: Zeichenfolge

```
Zulässige Werte: CREATING | ACTIVE | DELETING | UPDATING | 
VPC_ENDPOINT_LIMIT_EXCEEDED | IP_ADDRESS_LIMIT_EXCEEDED 
| INVALID_SECURITY_GROUP_ID | INVALID_SUBNET_ID | 
INACCESSIBLE_ENCRYPTION_CREDS | INACCESSIBLE_SECRET_ARN | 
INACCESSIBLE_VPC_ENDPOINT | INCOMPATIBLE_NETWORK | MERGING | MODIFYING | 
SPLITTING | COPYING | STARTING | STOPPING | STOPPED
```
Erforderlich: Ja

subnetIds

Die Amazon EC2-Subnetz-IDs für den Elastic Cluster.

Typ: Zeichenfolgen-Array

Erforderlich: Ja

### vpcSecurityGroupIds

Eine Liste der EC2-VPC-Sicherheitsgruppen, die diesem elastischen Cluster zugeordnet sind.

Typ: Zeichenfolgen-Array

Erforderlich: Ja

backupRetentionPeriod

Die Anzahl der Tage, für die automatische Snapshots aufbewahrt werden.

Typ: Ganzzahl

Erforderlich: Nein

#### preferredBackupWindow

Der tägliche Zeitraum, in dem automatische Backups erstellt werden, wenn automatische Backups aktiviert sind, wie von backupRetentionPeriod festgelegt.

Typ: Zeichenfolge

Erforderlich: Nein

# shardInstanceCount

Die Anzahl der Replikatinstanzen, die für alle Shards im Cluster gelten. Ein shardInstanceCount Wert von 1 bedeutet, dass es eine Writer-Instanz gibt, und alle weiteren Instanzen sind Replikate, die für Lesevorgänge und zur Verbesserung der Verfügbarkeit verwendet werden können.

Typ: Ganzzahl

Erforderlich: Nein

### shards

Die Gesamtzahl der Shards im Cluster.

Typ: Array von [Shard](#page-1555-0)-Objekten

Erforderlich: Nein

Weitere Informationen finden Sie unter:

- [AWS SDK for C++](https://docs.aws.amazon.com/goto/SdkForCpp/docdb-elastic-2022-11-28/Cluster)
- [AWS SDK for Java V2](https://docs.aws.amazon.com/goto/SdkForJavaV2/docdb-elastic-2022-11-28/Cluster)
- [AWS SDK for Ruby V3](https://docs.aws.amazon.com/goto/SdkForRubyV3/docdb-elastic-2022-11-28/Cluster)
### ClusterInList

Service: Amazon DocumentDB Elastic Clusters

Eine Liste elastischer Amazon DocumentDB-Cluster.

#### Inhalt

#### **a** Note

In der folgenden Liste werden zuerst die erforderlichen Parameter beschrieben.

#### clusterArn

Die ARN-ID des elastischen Clusters.

Typ: Zeichenfolge

Erforderlich: Ja

#### clusterName

Der Name des elastischen Clusters.

Typ: Zeichenfolge

Erforderlich: Ja

#### status

Der Status des elastischen Clusters.

Typ: Zeichenfolge

```
Zulässige Werte: CREATING | ACTIVE | DELETING | UPDATING | 
VPC_ENDPOINT_LIMIT_EXCEEDED | IP_ADDRESS_LIMIT_EXCEEDED 
| INVALID_SECURITY_GROUP_ID | INVALID_SUBNET_ID | 
INACCESSIBLE_ENCRYPTION_CREDS | INACCESSIBLE_SECRET_ARN | 
INACCESSIBLE_VPC_ENDPOINT | INCOMPATIBLE_NETWORK | MERGING | MODIFYING | 
SPLITTING | COPYING | STARTING | STOPPING | STOPPED
```
Erforderlich: Ja

Weitere Informationen finden Sie unter:

Weitere Informationen zur Verwendung dieser API in einem der sprachspezifischen AWS SDKs finden Sie im Folgenden:

- [AWS SDK for C++](https://docs.aws.amazon.com/goto/SdkForCpp/docdb-elastic-2022-11-28/ClusterInList)
- [AWS SDK for Java V2](https://docs.aws.amazon.com/goto/SdkForJavaV2/docdb-elastic-2022-11-28/ClusterInList)
- [AWS SDK for Ruby V3](https://docs.aws.amazon.com/goto/SdkForRubyV3/docdb-elastic-2022-11-28/ClusterInList)

### ClusterSnapshot

Service: Amazon DocumentDB Elastic Clusters

Gibt Informationen zu einem bestimmten Elastic Cluster-Snapshot zurück.

Inhalt

#### **a** Note

In der folgenden Liste werden zuerst die erforderlichen Parameter beschrieben.

#### adminUserName

Der Name des Elastic Cluster-Administrators.

Typ: Zeichenfolge

Erforderlich: Ja

#### clusterArn

Die ARN-ID des elastischen Clusters.

Typ: Zeichenfolge

Erforderlich: Ja

clusterCreationTime

Der Zeitpunkt, zu dem der elastische Cluster in UTC (Universal Coordinated Time) erstellt wurde.

Typ: Zeichenfolge

Erforderlich: Ja

kmsKeyId

Die Kennung für den KMS-Schlüssel ist der Amazon-Ressourcenname (ARN) für den KMS-Verschlüsselungsschlüssel. Wenn Sie einen Cluster mit demselben Amazon-Konto erstellen, dem dieser KMS-Verschlüsselungsschlüssel gehört, können Sie den KMS-Schlüsselalias anstelle des ARN als KMS-Verschlüsselungsschlüssel verwenden. Wenn hier kein Verschlüsselungsschlüssel angegeben ist, verwendet Amazon DocumentDB den Standardverschlüsselungsschlüssel,

den KMS für Ihr Konto erstellt. Ihr Konto hat für jede Amazon-Region einen anderen Standard-Verschlüsselungsschlüssel.

Typ: Zeichenfolge

Erforderlich: Ja

#### snapshotArn

Die ARN-ID des Elastic Cluster-Snapshots.

Typ: Zeichenfolge

Erforderlich: Ja

#### snapshotCreationTime

Der Zeitpunkt, zu dem der Elastic Cluster-Snapshot in UTC (Universal Coordinated Time) erstellt wurde.

Typ: Zeichenfolge

Erforderlich: Ja

#### snapshotName

Der Name des Elastic Cluster-Snapshots.

Typ: Zeichenfolge

Erforderlich: Ja

status

Der Status des Elastic Cluster-Snapshots.

Typ: Zeichenfolge

```
Zulässige Werte: CREATING | ACTIVE | DELETING | UPDATING | 
VPC_ENDPOINT_LIMIT_EXCEEDED | IP_ADDRESS_LIMIT_EXCEEDED 
| INVALID_SECURITY_GROUP_ID | INVALID_SUBNET_ID | 
INACCESSIBLE_ENCRYPTION_CREDS | INACCESSIBLE_SECRET_ARN | 
INACCESSIBLE_VPC_ENDPOINT | INCOMPATIBLE_NETWORK | MERGING | MODIFYING | 
SPLITTING | COPYING | STARTING | STOPPING | STOPPED
```
Erforderlich: Ja

#### subnetIds

Die Amazon EC2-Subnetz-IDs für den Elastic Cluster.

Typ: Zeichenfolgen-Array

Erforderlich: Ja

vpcSecurityGroupIds

Eine Liste von EC2-VPC-Sicherheitsgruppen, die dem Elastic Cluster zugeordnet werden sollen.

Typ: Zeichenfolgen-Array

Erforderlich: Ja

#### snapshotType

Der Typ der Cluster-Snapshots, die zurückgegeben werden sollen. Sie können einen der folgenden Werte angeben:

- automated- Gibt alle Cluster-Snapshots zurück, die Amazon DocumentDB automatisch für Ihr AWS Konto erstellt hat.
- manual- Gibt alle Cluster-Snapshots zurück, die Sie manuell für Ihr Konto erstellt haben. AWS

Typ: Zeichenfolge

Zulässige Werte: MANUAL | AUTOMATED

Erforderlich: Nein

Weitere Informationen finden Sie unter:

Weitere Informationen zur Verwendung dieser API in einem der sprachspezifischen AWS SDKs finden Sie im Folgenden:

- [AWS SDK for C++](https://docs.aws.amazon.com/goto/SdkForCpp/docdb-elastic-2022-11-28/ClusterSnapshot)
- [AWS SDK for Java V2](https://docs.aws.amazon.com/goto/SdkForJavaV2/docdb-elastic-2022-11-28/ClusterSnapshot)
- [AWS SDK for Ruby V3](https://docs.aws.amazon.com/goto/SdkForRubyV3/docdb-elastic-2022-11-28/ClusterSnapshot)

### ClusterSnapshotInList

Service: Amazon DocumentDB Elastic Clusters

Eine Liste von Elastic Cluster-Snapshots.

Inhalt

### **a** Note

In der folgenden Liste werden zuerst die erforderlichen Parameter beschrieben.

#### clusterArn

Die ARN-ID des elastischen Clusters.

Typ: Zeichenfolge

Erforderlich: Ja

### snapshotArn

Die ARN-ID des Elastic Cluster-Snapshots.

Typ: Zeichenfolge

Erforderlich: Ja

snapshotCreationTime

Der Zeitpunkt, zu dem der Elastic Cluster-Snapshot in UTC (Universal Coordinated Time) erstellt wurde.

Typ: Zeichenfolge

Erforderlich: Ja

#### snapshotName

Der Name des Elastic Cluster-Snapshots.

Typ: Zeichenfolge

Erforderlich: Ja

#### status

Der Status des Elastic Cluster-Snapshots.

Typ: Zeichenfolge

```
Zulässige Werte: CREATING | ACTIVE | DELETING | UPDATING | 
VPC_ENDPOINT_LIMIT_EXCEEDED | IP_ADDRESS_LIMIT_EXCEEDED 
| INVALID_SECURITY_GROUP_ID | INVALID_SUBNET_ID | 
INACCESSIBLE_ENCRYPTION_CREDS | INACCESSIBLE_SECRET_ARN | 
INACCESSIBLE_VPC_ENDPOINT | INCOMPATIBLE_NETWORK | MERGING | MODIFYING | 
SPLITTING | COPYING | STARTING | STOPPING | STOPPED
```
Erforderlich: Ja

Weitere Informationen finden Sie unter:

Weitere Informationen zur Verwendung dieser API in einem der sprachspezifischen AWS SDKs finden Sie im Folgenden:

- [AWS SDK for C++](https://docs.aws.amazon.com/goto/SdkForCpp/docdb-elastic-2022-11-28/ClusterSnapshotInList)
- [AWS SDK for Java V2](https://docs.aws.amazon.com/goto/SdkForJavaV2/docdb-elastic-2022-11-28/ClusterSnapshotInList)
- [AWS SDK for Ruby V3](https://docs.aws.amazon.com/goto/SdkForRubyV3/docdb-elastic-2022-11-28/ClusterSnapshotInList)

#### Shard

Service: Amazon DocumentDB Elastic Clusters

Der Name der Scherbe.

Inhalt

#### **a** Note

In der folgenden Liste werden zuerst die erforderlichen Parameter beschrieben.

#### createTime

Die Zeit, zu der der Shard in UTC (Universal Coordinated Time) erstellt wurde.

Typ: Zeichenfolge

Erforderlich: Ja

#### shardId

Die ID des Shards.

Typ: Zeichenfolge

Erforderlich: Ja

#### status

Der aktuelle Status des Shards.

Typ: Zeichenfolge

```
Zulässige Werte: CREATING | ACTIVE | DELETING | UPDATING | 
VPC_ENDPOINT_LIMIT_EXCEEDED | IP_ADDRESS_LIMIT_EXCEEDED 
| INVALID_SECURITY_GROUP_ID | INVALID_SUBNET_ID | 
INACCESSIBLE_ENCRYPTION_CREDS | INACCESSIBLE_SECRET_ARN | 
INACCESSIBLE_VPC_ENDPOINT | INCOMPATIBLE_NETWORK | MERGING | MODIFYING | 
SPLITTING | COPYING | STARTING | STOPPING | STOPPED
```
Erforderlich: Ja

Weitere Informationen finden Sie unter:

Weitere Informationen zur Verwendung dieser API in einem der sprachspezifischen AWS SDKs finden Sie im Folgenden:

- [AWS SDK for C++](https://docs.aws.amazon.com/goto/SdkForCpp/docdb-elastic-2022-11-28/Shard)
- [AWS SDK for Java V2](https://docs.aws.amazon.com/goto/SdkForJavaV2/docdb-elastic-2022-11-28/Shard)
- [AWS SDK for Ruby V3](https://docs.aws.amazon.com/goto/SdkForRubyV3/docdb-elastic-2022-11-28/Shard)

#### ValidationExceptionField

Service: Amazon DocumentDB Elastic Clusters

Ein bestimmtes Feld, in dem eine bestimmte Validierungsausnahme aufgetreten ist.

Inhalt

#### **a** Note

In der folgenden Liste werden zuerst die erforderlichen Parameter beschrieben.

#### message

Eine Fehlermeldung, die die Validierungsausnahme in diesem Feld beschreibt.

Typ: Zeichenfolge

Erforderlich: Ja

#### name

Der Name des Felds, in dem die Validierungsausnahme aufgetreten ist.

Typ: Zeichenfolge

Erforderlich: Ja

Weitere Informationen finden Sie unter:

Weitere Informationen zur Verwendung dieser API in einem der sprachspezifischen AWS SDKs finden Sie im Folgenden:

- [AWS SDK for C++](https://docs.aws.amazon.com/goto/SdkForCpp/docdb-elastic-2022-11-28/ValidationExceptionField)
- [AWS SDK for Java V2](https://docs.aws.amazon.com/goto/SdkForJavaV2/docdb-elastic-2022-11-28/ValidationExceptionField)
- [AWS SDK for Ruby V3](https://docs.aws.amazon.com/goto/SdkForRubyV3/docdb-elastic-2022-11-28/ValidationExceptionField)

## Häufige Fehler

In diesem Abschnitt sind Fehler aufgeführt, die häufig bei den API-Aktionen aller AWS-Services auftreten. Informationen zu Fehlern, die spezifisch für eine API-Aktion für diesen Service sind, finden Sie unter dem Thema für diese API-Aktion.

AccessDeniedException

Sie haben keinen ausreichenden Zugriff zum Durchführen dieser Aktion.

HTTP Status Code: 400

IncompleteSignature

Die Anforderungssignatur entspricht nicht den AWS-Standards.

HTTP Status Code: 400

#### **InternalFailure**

Die Anforderungsverarbeitung ist fehlgeschlagen, da ein unbekannter Fehler, eine Ausnahme oder ein Fehler aufgetreten ist.

HTTP Status Code: 500

#### InvalidAction

Die angeforderte Aktion oder Operation ist ungültig. Überprüfen Sie, ob die Aktion ordnungsgemäß eingegeben wurde.

HTTP Status Code: 400

#### InvalidClientTokenId

Das angegebene X.509-Zertifikat oder die AWS-Zugriffsschlüssel-ID ist nicht in unseren Datensätzen vorhanden.

HTTP Status Code: 403

#### **NotAuthorized**

Sie haben keine Berechtigung zum Ausführen dieser Aktion.

HTTP Status Code: 400

#### **OptInRequired**

Die AWS-Zugriffsschlüssel-ID benötigt ein Abonnement für den Service.

HTTP Status Code: 403

#### RequestExpired

Die Anforderung hat den Service mehr als 15 Minuten nach dem Datumsstempel oder mehr als 15 Minuten nach dem Ablaufdatum der Anforderung erreicht (z. B. für vorsignierte URLs) oder der Datumsstempel auf der Anforderung liegt mehr als 15 Minuten in der Zukunft.

HTTP Status Code: 400

#### **ServiceUnavailable**

Die Anforderung ist aufgrund eines temporären Fehlers des Servers fehlgeschlagen.

HTTP Status Code: 503

**ThrottlingException** 

Die Anforderung wurde aufgrund der Drosselung von Anforderungen abgelehnt.

HTTP Status Code: 400

ValidationError

Die Eingabe erfüllt nicht die von einem AWS-Service definierten Einschränkungen.

HTTP Status Code: 400

## Geläufige Parameter

Die folgende Liste enthält die Parameter, die alle Aktionen zum Signieren von Signature-Version-4- Anforderungen mit einer Abfragezeichenfolge verwenden. Alle aktionsspezifischen Parameter werden im Thema für diese Aktion aufgelistet. Weitere Informationen zu Signature Version 4 finden Sie unter [Signieren vonAWS API-Anfragen](https://docs.aws.amazon.com/IAM/latest/UserGuide/reference_aws-signing.html) im IAM-Benutzerhandbuch.

#### Action

Die auszuführende Aktion.

Typ: Zeichenfolge

#### Erforderlich: Ja

#### Version

Die API-Version, für die die Anforderung geschrieben wurde, ausgedrückt im Format JJJJ-MM-TT.

Typ: Zeichenfolge

Erforderlich: Ja

X-Amz-Algorithm

Der Hashalgorithmus, den Sie zum Erstellen der Anforderungssignatur verwendet haben.

Bedingung: Geben Sie diesen Parameter an, wenn Sie Authentifizierungsinformationen in eine Abfragezeichenfolge anstatt in den HTTP-Autorisierungsheader aufnehmen.

Typ: Zeichenfolge

Zulässige Werte: AWS4-HMAC-SHA256

Required: Conditional

#### X-Amz-Credential

Der Wert des Anmeldeinformationsumfangs. Dabei handelt es sich um eine Zeichenfolge, die Ihren Zugriffsschlüssel, das Datum, die gewünschte Region und eine Zeichenfolge zur Beendigung ("aws4\_request") beinhaltet. Der Wert wird im folgenden Format ausgedrückt: Zugriffsschlüssel/JJJJMMTT/Region/Service/aws4\_request.

Weitere Informationen finden Sie unter [Erstellen einer signiertenAWS API-Anfrage](https://docs.aws.amazon.com/IAM/latest/UserGuide/create-signed-request.html) im IAM-Benutzerhandbuch.

Bedingung: Geben Sie diesen Parameter an, wenn Sie Authentifizierungsinformationen in eine Abfragezeichenfolge anstatt in den HTTP-Autorisierungsheader aufnehmen.

Typ: Zeichenfolge

Required: Conditional

#### X-Amz-Date

Das Datum, das zum Erstellen der Signatur verwendet wird. Das Format muss das ISO 8601- Basisformat (JJJJMMTT'T'SSMMSS'Z') sein. Die folgende Datumszeit ist beispielsweise ein gültiger X-Amz-Date-Wert: 20120325T120000Z.

Bedingung: X-Amz-Date ist bei allen Anforderungen optional. Damit kann das Datum überschrieben werden, das zum Signieren von Anforderungen verwendet wird. Wenn der Date-Header im ISO 8601-Basisformat angegeben ist, ist X-Amz-Date nicht erforderlich. Wenn X-Amz-Date verwendet wird, überschreibt es immer den Wert des Date-Headers. Weitere Informationen finden Sie unter [Elemente einerAWS API-Anforderungssignatur](https://docs.aws.amazon.com/IAM/latest/UserGuide/signing-elements.html) im IAM-Benutzerhandbuch.

Typ: Zeichenfolge

Required: Conditional

### X-Amz-Security-Token

Das temporäre Sicherheitstoken, das durch einen Anruf vonAWS Security Token Service (AWS STS). Eine Liste der Services, die temporäre Sicherheitsanmeldeinformationen von unterstützenAWS STS [AWS-Services, finden Sie unter, die mit IAM arbeiten](https://docs.aws.amazon.com/IAM/latest/UserGuide/reference_aws-services-that-work-with-iam.html) im IAM-Benutzerhandbuch.

Bedingung: Wenn Sie temporäre Sicherheitsanmeldeinformationen von nutzenAWS STS, müssen Sie das Sicherheitstoken einschließen.

Typ: Zeichenfolge

Required: Conditional

### X-Amz-Signature

Gibt die hex-codierte Signatur an, die aus der zu signierenden Zeichenfolge und dem abgeleiteten Signaturschlüssel berechnet wurde.

Bedingung: Geben Sie diesen Parameter an, wenn Sie Authentifizierungsinformationen in eine Abfragezeichenfolge anstatt in den HTTP-Autorisierungsheader aufnehmen.

Typ: Zeichenfolge

Required: Conditional

### X-Amz-SignedHeaders

Gibt alle HTTP-Header an, die als Teil der kanonischen Anforderung enthalten waren. Weitere Informationen zur Angabe signierter Header finden Sie unter [Erstellen einer signiertenAWS API-](https://docs.aws.amazon.com/IAM/latest/UserGuide/create-signed-request.html)[Anfrage](https://docs.aws.amazon.com/IAM/latest/UserGuide/create-signed-request.html) im IAM-Benutzerhandbuch.

Bedingung: Geben Sie diesen Parameter an, wenn Sie Authentifizierungsinformationen in eine Abfragezeichenfolge anstatt in den HTTP-Autorisierungsheader aufnehmen.

Typ: Zeichenfolge

Required: Conditional

# Versionshinweise

In diesen Versionshinweisen werden die Funktionen, Verbesserungen und Fehlerkorrekturen von Amazon DocumentDB nach Veröffentlichungsdatum beschrieben. Die Versionshinweise enthalten Updates für alle Versionen der Amazon DocumentDB DocumentDB-Engine, sobald sie verfügbar sind.

Sie können die aktuelle Patch-Version der Amazon DocumentDB DocumentDB-Engine ermitteln, indem Sie den folgenden Befehl ausführen:

```
db.runCommand({getEngineVersion: 1})
```
Wenn Ihr Cluster nicht auf der neuesten Version der Engine läuft, ist es wahrscheinlich, dass noch Wartungsarbeiten verfügbar sind, die Ihre Engine aktualisieren werden. Weitere Informationen finden Sie [Wartung von Amazon DocumentDB](#page-753-0) im Entwicklerhandbuch.

Themen

- [29. Mai 2024](#page-1565-0)
- [3. April 2024](#page-1565-1)
- [22. Februar 2024](#page-1566-0)
- [30. Januar 2024](#page-1567-0)
- [10. Januar 2024](#page-1567-1)
- [20. Dezember 2023](#page-1569-0)
- [13. Dezember 2023](#page-1569-1)
- [29. November 2023](#page-1569-2)
- [21. November 2023](#page-1569-3)
- [17. November 2023](#page-1570-0)
- [6. November 2023](#page-1570-1)
- [20. Oktober 2023](#page-1571-0)
- [25. September 2023](#page-1571-1)
- [20. September 2023](#page-1572-0)
- [15. September 2023](#page-1572-1)
- [11. September 2023](#page-1572-2)
- [3. August 2023](#page-1572-3)
- [13. Juli 2023](#page-1573-0)
- [7. Juni 2023](#page-1574-0)
- [10. Mai 2023](#page-1574-1)
- [4. April 2023](#page-1574-2)
- [22. März 2023](#page-1575-0)
- [1. März 2023](#page-1575-1)
- [27. Februar 2023](#page-1576-0)
- [2. Februar 2023](#page-1576-1)
- [30. November 2022](#page-1576-2)
- [09. August 2022](#page-1577-0)
- [25. Juli 2022](#page-1577-1)
- [27. Juni 2022](#page-1578-0)
- [29. April 2022](#page-1578-1)
- [7. April 2022](#page-1578-2)
- [16. März 2022](#page-1578-3)
- [8. Februar 2022](#page-1579-0)
- [24. Januar 2022](#page-1579-1)
- [21. Januar 2022](#page-1579-2)
- [25. Oktober 2021](#page-1580-0)
- [24. Juni 2021](#page-1581-0)
- [4. Mai 2021](#page-1581-1)
- [15. Januar 2021](#page-1582-0)
- [9. November 2020](#page-1583-0)
- [30. Oktober 2020](#page-1585-0)
- [22. September 2020](#page-1586-0)
- [10. Juli 2020](#page-1586-1)

#### • [30. Juni 2020](#page-1587-0)

## <span id="page-1565-0"></span>29. Mai 2024

#### **a** Note

Der folgende Amazon DocumentDB DocumentDB-Engine-Patch wird in den nächsten Wochen an alle Amazon DocumentDB DocumentDB-Regionen ausgeliefert. Wenn dieser Engine-Patch in Ihrer Region verfügbar ist, erhalten Sie eine Service-Patch-Benachrichtigung über das AWS Health Dashboard (AHD) im AWS Management Console und per E-Mail an die Root-Benutzer-E-Mail-Adresse Ihres AWS Kontos.

Dieser Engine-Patch enthält die folgenden neuen Funktionen und Bugfixes. Bitte beachten Sie, dass die folgende Liste zusammen mit der entsprechenden unterstützenden Dokumentation aktualisiert werden kann, um zusätzliche Funktionsankündigungen aufzunehmen, sobald der Engine-Patch in allen Regionen verfügbar ist.

### Neue Features

Amazon DocumentDB 5.0 (Engine-Patch-Version 3.0.6742)

- Unterstützung für Operatoren und hinzugefügt. regexMatch regexFind
- Unterstützung hinzugefügt, um die volle Präzision der Audit-Logs bei der Adressierung großer Ganzzahlen zu gewährleisten. Audit-Logs behalten jetzt die exakte numerische Darstellung für alle Zahlen bei, wodurch jeglicher Genauigkeitsverlust vermieden wird.

Amazon DocumentDB 4.0 (Engine-Patch-Version 2.0.10593)

• Unterstützung hinzugefügt, um die volle Präzision der Audit-Logs bei der Adressierung großer Ganzzahlen sicherzustellen. Audit-Logs behalten jetzt die exakte numerische Darstellung für alle Zahlen bei, wodurch jeglicher Genauigkeitsverlust vermieden wird.

## <span id="page-1565-1"></span>3. April 2024

Amazon DocumentDB ist jetzt in der Region Naher Osten (VAE) verfügbar. Weitere Informationen finden Sie in diesem [Blogbeitrag.](https://aws.amazon.com/about-aws/whats-new/2024/04/amazon-documentdb-middle-east-uae-region/)

## Neue Features

Amazon DocumentDB 5.0 (Engine-Patch-Version 3.0.5721)

- Unterstützung für bypassDocumentValidation und detaillierte Fehlermeldungen für hinzugefügt. \$jsonSchema Mehr über bypassDocumentValidation erfahren Sie unter [bypassDocumentValidation](#page-1026-0).
- Unterstützung von \$expr hinzugefügt.
- Unterstützung für unkorrelierte Verknüpfungen hinzugefügt. \$lookup
- Unterstützung für die Beibehaltung von Validierungsregeln in der \$out Aggregationsphase hinzugefügt.

Amazon DocumentDB 4.0 (Engine-Patch-Version 2.0.10392)

- Unterstützung für hinzugefügt. bypassDocumentValidation \$jsonSchema Mehr über bypassDocumentValidation erfahren Sie unter [bypassDocumentValidation.](#page-1026-0)
- Unterstützung von hinzugefügt\$expr.
- Unterstützung für unkorrelierte Verknüpfungen hinzugefügt. \$lookup
- Unterstützung für die Beibehaltung von Validierungsregeln in der \$out Aggregationsphase hinzugefügt.

## Fehlerkorrekturen und andere Änderungen

- Ein Fehler beim Aufrufen db.coll.stats() auf der Mongo-Shell Version 1.7 und höher wurde behoben.
- Es wurde ein Problem mit Speicherlecks bei Change-Stream-Abfragen behoben, die \$regex als Teil derselben Aggregationspipeline enthalten.

# <span id="page-1566-0"></span>22. Februar 2024

### Neue Features

Elastische Amazon DocumentDB-Cluster

Elastische Amazon DocumentDB-Cluster unterstützen jetzt die folgenden Funktionen:

- Lesbare sekundäre Shard-Instance-Replikate weitere Informationen finden Sie in Schritt 5b von. [Schritt 1: Erstellen Sie einen elastischen Cluster](#page-787-0)
- Cluster starten/beenden weitere Informationen finden Sie unter. [Stoppen und Starten eines](#page-831-0)  [elastischen Amazon DocumentDB-Clusters](#page-831-0)
- Konfigurierbare Shard-Instanzen weitere Informationen finden Sie in Schritt 5b von. [Schritt 1:](#page-787-0) [Erstellen Sie einen elastischen Cluster](#page-787-0)
- Automatische Backups für Snapshots weitere Informationen finden Sie unter. [Verwalten eines](#page-828-0)  [automatischen Backups für Elastic-Cluster-Snapshots](#page-828-0)
- Snapshot kopieren weitere Informationen finden Sie unte[rKopieren eines Elastic-Cluster-](#page-824-0)[Snapshots.](#page-824-0)

## <span id="page-1567-0"></span>30. Januar 2024

### Neue Features

Elastische Amazon DocumentDB-Cluster

Elastische Amazon DocumentDB-Cluster sind jetzt in den folgenden Regionen verfügbar:

- Asien-Pazifik (Mumbai)
- Asien-Pazifik (Seoul)
- Südamerika (São Paulo)
- Europa (London)

Weitere Informationen finden Sie unter [Elastische Cluster-Region und Versionsverfügbarkeit](#page-776-0).

Globale Amazon DocumentDB-Cluster

Globale Cluster sind jetzt in beiden AWS GovCloud (US) Regionen verfügbar: AWS GovCloud (US-Ost) und AWS GovCloud (US-West).

# <span id="page-1567-1"></span>10. Januar 2024

## Neue Features

Amazon DocumentDB 5.0 (Engine-Patch-Versionen 3.0.4574, 3.0.4780, 3.0.4960)

- Unterstützung für HNSW-Vektorindizes hinzugefügt. Weitere Informationen finden Sie unter [Vektorsuche für Amazon DocumentDB.](#page-216-0)
- Unterstützung für Teilindizes hinzugefügt. Weitere Informationen finden Sie unter [Teilweiser Index](#page-1165-0).
- Es wurde eine Unterstützung für GC-Laufzeit für eine Sammlung innerhalb eines currentOp Befehls hinzugefügt.
- Textindex-Unterstützung für die native Textsuche in Amazon DocumentDB hinzugefügt. Weitere Informationen finden Sie unter [Textsuche mit Amazon DocumentDB durchführen.](#page-1172-0)
- Unterstützung für \$jsonSchema Schema-Schlüsselwörtertype,,allOf,oneOf,anyOf,not,maxItems,minItems,maxProperties,minPropertie patternProperties multipleOfdependencies, und uniqueItems hinzugefügt.

Weitere Informationen finden Sie unter [Verwenden der JSON-Schemavalidierung](#page-1016-0).

• Unterstützung für arithmetische Operatoren\$ceil,,\$floor,\$ln, \$log \$log10\$sqrt, und hinzugefügt. \$exp

Weitere Informationen finden Sie unter [Arithmetische Operatoren](#page-198-0).

- Unterstützung für den Operator für bedingte Ausdrücke hinzugefügt. \$switch
- Unterstützung für parallel IVFFLAT Vektorindex-Builds hinzugefügt. Die Dokumentation wurde aktualisiert, indem die Beschränkung für die Erstellung parallel IVFFLAT Vektorindizes aus dem Entwicklerhandbuch entfernt wurde.

Amazon DocumentDB 4.0 (Engine-Patch-Versionen 2.0.10124, 2.0.10179, 2.0.10221)

- Unterstützung für GC-Runtime in einer Sammlung innerhalb eines Befehls hinzugefügt. currentOp
- Unterstützung für \$jsonSchema Schema-Schlüsselwörtertype,allOf,oneOf,anyOf,not,maxItems,minItems,maxProperties,minPropertie multipleOfdependencies, und hinzugefügtuniqueItems.

Weitere Informationen finden Sie unter [Verwenden der JSON-Schemavalidierung](#page-1016-0).

• Unterstützung für arithmetische Operatoren\$ceil,,\$floor,\$ln, \$log \$log10\$sqrt, und hinzugefügt. \$exp

Weitere Informationen finden Sie unter [Arithmetische Operatoren](#page-198-0).

• Unterstützung für den Operator für bedingte Ausdrücke hinzugefügt. \$switch

## Fehlerkorrekturen und andere Änderungen

- Beim Aufrufen wurde eine Funktion hinzugefügt, bei der Groß- und Kleinschreibung nicht berücksichtigt wird. db.runCommand("dbstats") Kunden von Amazon DocumentDB 5.0 und 4.0 mit Engine-Patch-Versionen vor 3.0.4960 oder 2.0.10221 sollten diese neuesten Engine-Patches installieren.
- Ein Fehler beim Aufrufen db.coll.stats() auf der Mongo-Shell Version 1.7 und höher wurde behoben. Die Dokumentation wurde aktualisiert, indem der Tipp db.coll.stats() zur Fehlerbehebung bei Mongo-Shell aus dem Entwicklerhandbuch entfernt wurde.

# <span id="page-1569-0"></span>20. Dezember 2023

## Weitere Änderungen

Unterstützung für direkte Hauptversions-Upgrades in Amazon DocumentDB 3.6 und 4.0 aktiviert. Weitere Informationen finden Sie unter [Direktes Upgrade der Hauptversion von Amazon](#page-270-0)  [DocumentDB](#page-270-0).

## <span id="page-1569-1"></span>13. Dezember 2023

## Neue Features

Unterstützung für 1-Klick-EC2-Konnektivität hinzugefügt. Weitere Informationen finden Sie unter [Stellen Sie mithilfe von Amazon EC2 eine Verbindung her.](#page-1053-0)

# <span id="page-1569-2"></span>29. November 2023

Amazon DocumentDB 5.0 (Engine-Patch-Version 3.0.3727)

## Neue Features

Unterstützung für die Vektorsuche hinzugefügt. Weitere Informationen finden Sie in diesem [Blogbeitrag](https://aws.amazon.com/blogs/aws/vector-search-for-amazon-documentdb-with-mongodb-compatibility-is-now-generally-available/) und [Vektorsuche für Amazon DocumentDB](#page-216-0) im Amazon DocumentDB Developer Guide.

# <span id="page-1569-3"></span>21. November 2023

Amazon DocumentDB 5.0 (Engine-Patch-Version 3.0.3727)

## Neue Features

Unterstützung für I/O-optimierten Speicher hinzugefügt. Weitere Informationen finden Sie [Amazon](#page-548-0) [DocumentDB-Cluster-Speicherkonfigurationen](#page-548-0) im Amazon DocumentDB Developer Guide.

Integration für maschinelles Lernen ohne Code mit SageMaker Canvas hinzugefügt. Weitere Informationen finden Sie [Maschinelles Lernen ohne Code mit Amazon Canvas SageMaker](#page-213-0) im Amazon DocumentDB Developer Guide.

# <span id="page-1570-0"></span>17. November 2023

## Neue Features

Amazon DocumentDB ist jetzt in der Region AWS GovCloud (USA-Ost) verfügbar. Weitere Informationen finden Sie in diesem [Blogbeitrag.](https://aws.amazon.com/about-aws/whats-new/2023/11/amazon-documentdb-mongodb-compatibility-aws-govcloud-us-east-region/)

### Fehlerkorrekturen und andere Änderungen

Amazon DocumentDB 3.6 (Engine-Patch-Version 1.0.208570)

Benutzerdefinierte lokale Variablennamen unterstützen jetzt "\_" (Unterstrich) für Projektionsoperatoren wie und. \$let \$filter

# <span id="page-1570-1"></span>6. November 2023

Amazon DocumentDB 5.0 (Engine-Patch-Version 3.0.3727) und 4.0 (Engine-Patch-Version 2.0.9876)

## Neue Features

• Unterstützung für \$jsonSchema Schema-SchlüsselwörtermaxLength,,,, minLengthmaximum, minimum und hinzugefügt. exclusiveMaximum exclusiveMinimum items additionalItems

Bitte beachten Sie, dass die JSON-Schemavalidierung nur in instanzbasierten Clustern unterstützt wird.

• Unterstützung für den \$convert Aggregationspipeline-Operator und seine abgeleiteten Kurzoperatoren\$toBool,,,, \$toInt \$toLong\$toDouble, \$toString und wurde hinzugefügt. \$toDecimal \$toObjectId \$toDate

• Unterstützung für Mengenausdrucksoperatoren\$setDifference, \$anyElementTrue und wurde hinzugefügt. \$allElementTrue

### Fehlerkorrekturen und andere Änderungen

Es wurde ein Problem behoben, bei dem ein Change-Stream-Update von -NaN zu nicht angezeigt NaN wurde.

## <span id="page-1571-0"></span>20. Oktober 2023

## Weitere Änderungen

Amazon DocumentDB hat ein Problem festgestellt und lässt Major Version Upgrades (MVU) vorübergehend in allen Regionen nicht zu. Wir haben die Ursache für das Problem identifiziert und eine Lösung entwickelt, die derzeit getestet wird. Wir gehen davon aus, dass dieser Fix vor Ende des vierten Quartals 2023 in allen Regionen bereitgestellt wird. MVU bleibt deaktiviert, bis der Fix in allen Regionen bereitgestellt wird. Weitere Updates zur Verfügbarkeit der MVU-Funktionen finden Sie auf dieser Seite mit den Versionshinweisen.

In der Zwischenzeit können Sie größere Versions-Upgrades durchführen, indem Sie AWS DMS Ihre Amazon DocumentDB DocumentDB-Datenbank von einem Cluster mit niedrigerer Version auf eine höhere Version migrieren. Folgen Sie den Schritten unter [Aktualisieren Ihres Amazon DocumentDB-](#page-229-0)[Clusters mit AWS Database Migration Service](#page-229-0) Um ein Upgrade durchzuführen mit. AWS DMS In diesem [Blogbeitrag](https://aws.amazon.com/blogs/database/upgrade-your-amazon-documentdb-clusters-using-aws-dms/) finden Sie auch weitere Informationen zu bewährten Methoden, die Sie beim Upgrade mit beachten sollten AWS DMS.

# <span id="page-1571-1"></span>25. September 2023

## Neue Features

Amazon DocumentDB ist jetzt in der Region Asien-Pazifik (Hongkong) verfügbar. Weitere Informationen finden Sie in diesem [Blogbeitrag.](https://aws.amazon.com/about-aws/whats-new/2023/09/amazon-documentdb-mongodb-hong-kong/)

## <span id="page-1572-0"></span>20. September 2023

### Neue Features

Unterstützung für direkte Hauptversions-Upgrades in Amazon DocumentDB 3.6 und 4.0 hinzugefügt. Weitere Informationen finden Sie unter [Direktes Upgrade der Hauptversion von Amazon](#page-270-0)  [DocumentDB](#page-270-0).

# <span id="page-1572-1"></span>15. September 2023

## Neue Features

Amazon DocumentDB 5.0 (Engine-Patch-Version 3.0.3140) und 4.0 (Engine-Patch-Version 2.0.9686)

• Unterstützung für den \$jsonSchema-Schema-Validator wurde nur in instanzbasierten Clustern hinzugefügt.

Weitere Informationen finden Sie unter [Verwenden der JSON-Schemavalidierung](#page-1016-0).

# <span id="page-1572-2"></span>11. September 2023

## Neue Features

Amazon DocumentDB ist jetzt in der Region Asien-Pazifik (Hyderabad) verfügbar. Weitere Informationen finden Sie in diesem [Blogbeitrag.](https://aws.amazon.com/about-aws/whats-new/2023/09/amazon-documentdb-asia-pacific-hyderabad-region/)

# <span id="page-1572-3"></span>3. August 2023

## Neue Features

Elastische Amazon DocumentDB-Cluster

- Amazon DocumentDB Elastic-Cluster unterstützen jetzt die folgenden Operationen:
	- top
	- collStats
	- hint

• dataSize

Die [Unterstützte MongoDB-APIs, -Operationen und -Datentypen](#page-178-0) vollständige Liste der unterstützten Befehle und Operationen finden Sie unter.

- Time to Live (TTL) -Indizes werden jetzt unterstützt.
- Indizes hints werden jetzt mit Indexausdrücken unterstützt.

## <span id="page-1573-0"></span>13. Juli 2023

### Neue Funktionen

Amazon DocumentDB 5.0 (Engine-Patch-Version 3.0.1948)

- Unterstützung für die Komprimierung von Dokumenten wurde hinzugefügt.
- Unterstützung für parallel Indexerstellungen hinzugefügt.
- Unterstützung für den Status der Indexerstellung hinzugefügt.

Amazon DocumentDB 4.0 (Engine-Patch-Version 2.0.9259)

• Unterstützung für parallel Indexerstellungen hinzugefügt.

### Fehlerkorrekturen und andere Änderungen

Amazon DocumentDB 5.0 (Engine-Patch-Version 3.0.1948)

- Es wurde ein Authentifizierungsproblem createCollection bei elastischen Amazon DocumentDB-Clustern behoben, wenn Benutzer keinen Zugriff auf Systemsammlungen hatten.
- Es wurde ein Problem behoben, bei dem Instances in der sekundären Region nicht dieselben Instance-Namen für die primäre Region verwenden konnten.

Amazon DocumentDB 4.0 (Engine-Patch-Version 2.0.9259)

• Das Hinzufügen interner Überwachungsanfragen zu den Audit-Protokollen wurde beendet.

# <span id="page-1574-0"></span>7. Juni 2023

## Fehlerkorrekturen und andere Änderungen

### Amazon DocumentDB 5.0

- r5- und t3.medium-Instances werden jetzt in Amazon DocumentDB 5.0 unterstützt.
- engineVersionDie Standardoption befindet sich 5.0.0 im AWS SDK,, und. AWS CLI AWS **CloudFormation**

## <span id="page-1574-1"></span>10. Mai 2023

### Fehlerkorrekturen und andere Änderungen

Amazon DocumentDB 5.0 (Engine-Patch-Version 3.0.1361)

- Unterstützung für ignoreunknownindexoptions im Befehl hinzugefügt. createIndex
- Das Hinzufügen interner Überwachungsanfragen zu den Überwachungsprotokollen wurde beendet.
- Benutzerdefinierte lokale Variablennamen unterstützen jetzt "" (Unterstrich) für Projektionsoperatoren wie \$let und\$filter.

# <span id="page-1574-2"></span>4. April 2023

### Fehlerkorrekturen und andere Änderungen

Amazon DocumentDB 4.0 (Engine-Patch-Version 2.0.8934)

- Das Problem mit der DML-Überwachung, wenn sie während einer laufenden Arbeitslast aktiviert wurde, wurde behoben.
- Es wurde ein Problem mit der DML-Überwachung behoben, bei dem aggregierten Befehlen mit einem Hinweis ein Zeichenfolgenwert übergeben wurde.
- Es wurde ein Problem behoben, bei dem der listCollections Befehl nicht funktionierte, wenn Benutzer mit der Rolle readwriteanydatabase sowohl die Optionen AuthorizedCollections als auch NameOnly auf true gesetzt hatten.
- Das Problem, dass numerische Zeichenketten in einem Feldnamen korrekt analysiert wurden, wurde behoben.
- Brecht lange laufende Cursor ab, wenn sie sich auf die Garbage-Collection auswirken.
- Benutzerdefinierte lokale Variablennamen unterstützen jetzt "\_" (Unterstrich) für Projektionsoperatoren wie und. \$let \$filter

## <span id="page-1575-0"></span>22. März 2023

### Neue Features

Elastische Amazon DocumentDB-Cluster sind jetzt in den Regionen Asien-Pazifik (Singapur), Asien-Pazifik (Sydney) und Asien-Pazifik (Tokio) verfügbar. Weitere Informationen finden Sie unter [Elastische Cluster-Region und Versionsverfügbarkeit.](#page-776-0)

## <span id="page-1575-1"></span>1. März 2023

### Neue Features

Amazon DocumentDB 5.0 (Engine-Patch-Version 3.0.775)

- Amazon DocumentDB 5.0 eingeführt
	- MongoDB 5.0-Kompatibilität (Unterstützung für MongoDB 5.0-API-Treiber)
	- Support für clientseitige Verschlüsselung auf Feldebene (FLE). Sie können jetzt Felder auf der Clientseite verschlüsseln, bevor Sie die Daten in den Amazon DocumentDB-Cluster schreiben. [Weitere Informationen finden Sie unter Clientseitige Verschlüsselung auf Feldebene](https://docs.aws.amazon.com/documentdb/latest/developerguide/field-level-encryption.html)
	- Neue Aggregationsoperatoren:, \$dateAdd \$dateSubtract
- Das Speicherlimit wurde für alle instanzbasierten Amazon DocumentDB-Cluster und shardbasierten Elastic-Cluster auf 128 TiB erhöht.
- Amazon DocumentDB 5.0 unterstützt jetzt Indexscans mit dem \$elemMatch Operator in der ersten Verschachtelungsebene. Indexscans werden unterstützt, wenn Abfragen nur eine \$elemMatch Filterebene haben und die verschachtelte \$elemMatch Abfrage keinen Indexscan unterstützt.

Abfrageform, die den Indexscan unterstützt:

```
db.foo.find( { "a": {$elemMatch: { "b": "xyz", "c": "abc"} } })
```
Abfrageform, die den Indexscan nicht unterstützt:

```
db.foo.find( { "a": {$elemMatch: { "b": {$elemMatch: { "d": "xyz", "e": 
  "abc"} }} } })
```
## <span id="page-1576-0"></span>27. Februar 2023

## Fehlerkorrekturen und andere Änderungen

Amazon DocumentDB 4.0

Unterstützung für AWS Lambda hinzugefügt. Weitere Informationen finden Sie unter [Verwendung](https://docs.aws.amazon.com/documentdb/latest/developerguide/using-lambda.html) [AWS Lambda mit Change-Streams](https://docs.aws.amazon.com/documentdb/latest/developerguide/using-lambda.html).

## <span id="page-1576-1"></span>2. Februar 2023

### Fehlerkorrekturen und andere Änderungen

Amazon DocumentDB 3.6 (Engine-Patch-Version 1.0.208432)

- Es wurde ein Problem mit der DML-Überwachung behoben, wenn sie während einer laufenden Arbeitslast aktiviert wurde.
- Es wurde ein Problem mit der DML-Überwachung behoben, bei dem aggregierten Befehlen mit einem Hinweis ein Zeichenfolgenwert übergeben wurde.
- Es wurde ein Problem behoben, bei dem der listCollections Befehl nicht funktionierte, wenn Benutzer mit der Rolle readwriteanydatabase sowohl die Optionen AuthorizedCollections als auch NameOnly auf true gesetzt hatten.
- Das Problem, dass numerische Zeichenketten in einem Feldnamen korrekt analysiert wurden, wurde behoben.
- Brecht lange laufende Cursor ab, wenn sie sich auf die Garbage-Collection auswirken.

## <span id="page-1576-2"></span>30. November 2022

### Neue Features

Elastische Amazon DocumentDB-Cluster

Amazon DocumentDB Elastic Clusters ist ein neuer Typ von Amazon DocumentDB-Cluster, mit dem Benutzer die MongoDB-Sharding-APIs nutzen können, um ihren Cluster zu skalieren. Elastic Cluster verarbeiten praktisch jede Anzahl von Lese- und Schreibvorgängen mit Petabyte an Speicherkapazität, indem sie die Daten und Rechenleistung auf mehrere zugrunde liegende Recheninstanzen und Volumes verteilen. Weitere Informationen finden Sie unter [Verwenden von](https://docs.aws.amazon.com/documentdb/latest/developerguide/docdb-using-elastic-clusters) [elastischen Amazon DocumentDB-Clustern.](https://docs.aws.amazon.com/documentdb/latest/developerguide/docdb-using-elastic-clusters)

## <span id="page-1577-0"></span>09. August 2022

### Neue Features

Amazon DocumentDB 3.6 (Engine-Patch-Version 1.0.208152) und 4.0

• Unterstützung für den Datentyp Decimal128 wurde hinzugefügt. Decimal128 ist ein BSON-Datentyp, der in allen Regionen unterstützt wird, in denen DocumentDB verfügbar ist.

Weitere Informationen finden Sie unter [Data Types.](https://docs.aws.amazon.com/documentdb/latest/developerguide/mongo-apis.html#mongo-apis-data-types)

• Unterstützung für die Prüfung von DML-Abfragen mit Amazon CloudWatch Logs hinzugefügt. Amazon DocumentDB kann jetzt DML-Ereignisse (Data Manipulation Language) und DDL-Ereignisse (Data Definition Language) in Amazon Logs aufzeichnen. CloudWatch

[Weitere Informationen finden Sie in diesem Blogbeitrag.](https://aws.amazon.com/blogs/database/introducing-dml-auditing-for-amazon-documentdb-with-mongodb-compatibility/)

## Fehlerkorrekturen und andere Änderungen

Amazon DocumentDB 3.6 (Engine-Patch-Version 1.0.208152) und 4.0

• Sie können jetzt Ihr eigenes Passwort mit einem eigenen Passwort mit Privilegien ändern. changeOwnPassword

# <span id="page-1577-1"></span>25. Juli 2022

## Neue Features

Amazon DocumentDB 4.0

Sie können jetzt schneller Cluster erstellen, da Sie Klone erstellen können, die dasselbe DocumentDB-Cluster-Volume verwenden und dieselben Daten wie der ursprüngliche Cluster haben. Einzelheiten finden Sie unter [Amazon DocumentDB-Cluster verwalten](https://docs.aws.amazon.com/documentdb/latest/developerguide/db-clusters.html).

# <span id="page-1578-0"></span>27. Juni 2022

### Neue Features

Amazon DocumentDB 4.0 (Engine-Patch-Version 2.0.7509)

Amazon DocumentDB passt die Größe Ihrer Datenbank dynamisch auf der Grundlage von Nutzungsmustern an. Durch das Hinzufügen weiterer Daten wird der Speicherplatz auf bis zu 64 Tebibyte (TiB) erhöht, und durch das Löschen von Daten wird der zugewiesene Speicherplatz verringert.

# <span id="page-1578-1"></span>29. April 2022

## Neue Features

Amazon DocumentDB ist jetzt in der Region China (Peking) verfügbar. Weitere Informationen finden Sie in diesem [Blogbeitrag.](https://www.amazonaws.cn/en/new/2022/amazon-documentdb-mongodb-beijing/)

# <span id="page-1578-2"></span>7. April 2022

## Neue Features

Amazon DocumentDB 3.6 (Engine-Patch-Versionen 1.0.207836 und 1.0.208015) und 4.0 (Engine-Patch-Versionen 2.0.6142 und 2.0.6948)

Amazon DocumentDB Performance Insights ist jetzt als Vorschauversion verfügbar. Sie können jetzt den Leistungsverlauf von sieben Tagen ohne zusätzliche Kosten in einem sich öffnenden Fenster speichern. Weitere Informationen finden Sie unter [Monitoring with Performance Insights.](https://docs.aws.amazon.com/documentdb/latest/developerguide/performance-insights.html)

# <span id="page-1578-3"></span>16. März 2022

## Neue Features

Amazon DocumentDB ist jetzt in der Region Europa (Mailand) verfügbar. Weitere Informationen finden Sie in diesem [Blogbeitrag.](https://aws.amazon.com/about-aws/whats-new/2022/03/amazon-documentdb-mongodb-milan/)

## <span id="page-1579-0"></span>8. Februar 2022

## Neue Features

Amazon DocumentDB R6g- und T4g-Instances sind jetzt im asiatisch-pazifischen Raum, Südamerika und Europa verfügbar. [Weitere Informationen finden Sie in diesem Blogbeitrag.](https://aws.amazon.com/about-aws/whats-new/2022/02/amazon-documentdb-mongodb-r6g-t4g-additional-regions/)

# <span id="page-1579-1"></span>24. Januar 2022

## Neue Features

Amazon DocumentDB 3.6 (Engine-Patch-Version 1.0.207684) und 4.0 (Engine-Patch-Version 2.0.5170)

- DocDB; bietet jetzt eine kostenlose Testversion. Einzelheiten finden Sie auf der Seite mit der [kostenlosen Testversion von Amazon DocumentDB.](https://aws.amazon.com/documentdb/free-trial/)
- Sie können jetzt erweiterte Funktionen mit Geospatial-Abfragen verwenden, einschließlich der folgenden APIs:
	- \$geoWithin
	- \$geoIntersects
- Unterstützung für die folgenden MongoDB-Operatoren hinzugefügt:
	- \$mergeObjects
	- \$reduce

Weitere Informationen finden Sie unter [Abfragen von Geodaten mit Amazon](https://docs.aws.amazon.com/documentdb/latest/developerguide/geospatial.html) DocumentDB.

# <span id="page-1579-2"></span>21. Januar 2022

## Neue Features

Amazon DocumentDB 4.0 (Engine-Patch-Version 2.0.5706)

• Amazon DocumentDB Graviton2-Instances (r6g.large, r6g.2xlarge, r6g.4xlarge, r6g.8xlarge, r6g.12xlarge, r6g.16xlarge und t4g.medium) werden jetzt unterstützt

Amazon DocumentDB 3.6 (Engine-Patch-Version 1.0.207781) und 4.0 (Engine-Patch-Version 2.0.5706)

- Unterstützung für die folgenden MongoDB-APIs hinzugefügt:
	- \$reduce
	- \$mergeObjects
	- \$geoWithin
	- \$geoIntersects

# <span id="page-1580-0"></span>25. Oktober 2021

## Neue Features

Amazon DocumentDB 3.6 (Engine-Patch-Version 1.0.207780) und 4.0 (Engine-Patch-Version 2.0.5704)

- Unterstützung für die folgenden MongoDB-APIs hinzugefügt
	- \$literal
	- \$map
	- \$\$ROOT
- Support für GeoSpatial Abfragefunktionen. Weitere Informationen finden Sie in diesem [Blogbeitrag](https://aws.amazon.com/blogs/database/introducing-geospatial-query-capabilities-for-amazon-documentdb-with-mongodb-compatibility/)
- Support für die Zugriffskontrolle mit benutzerdefinierten Rollen. Weitere Informationen finden Sie in diesem [Blogbeitrag](https://aws.amazon.com/blogs/database/introducing-amazon-documentdb-with-mongodb-compatibility-user-defined-roles-for-access-control/)
- Amazon DocumentDB JDBC-Treiber zur Aktivierung der Konnektivität von BI-Tools wie Tableau und Abfragetools wie SQL Workbench

## Fehlerkorrekturen und andere Änderungen

Amazon DocumentDB 3.6 (Engine-Patch-Version 1.0.207780) und 4.0 (Engine-Patch-Version 2.0.5704)

- Bugfix für die korrekte Sortierung\$natural, wenn ein explizites Zeichen zusammen mit .sort() \$natural
- Bugfix für den Change-Stream, mit dem gearbeitet werden soll \$redact
- Bugfix für \$ifNull das Arbeiten mit einem leeren Array
- Bugfix für übermäßigen Ressourcenverbrauch/Serverabsturz, wenn ein aktuell angemeldeter Benutzer gelöscht oder diesem Benutzer die Rechte für eine laufende Aktivität entzogen wird
- listDatabaselistCollectionFehlerbehebung bei der Anmeldung und Überprüfung der Rechte
- Fehler behoben: Deduplizierungslogik für Elemente mit mehreren Schlüsseln

## <span id="page-1581-0"></span>24. Juni 2021

### Neue Features

Amazon DocumentDB 3.6 (Engine-Patch-Version 1.0.207117) und 4.0 (Engine-Patch-Version 2.0.3371)

- Die Instances r5.8xlarge und r5.16xlarge werden jetzt unterstützt. Weitere Informationen finden Sie im Blogbeitrag [Amazon DocumentDB unterstützt jetzt r5.8xlarge- und r5.16xlarge-Instances.](https://aws.amazon.com/about-aws/whats-new/2021/06/amazon-documentdb-with-mongodb-compatibility-now-supports-large-instances/)
- [Globale Cluster](https://aws.amazon.com/about-aws/whats-new/2021/06/announcing-global-clusters-for-amazon-documentdb-with-mongodb-compatibility/) werden jetzt unterstützt, um eine Notfallwiederherstellung nach regionalen Ausfällen zu ermöglichen und globale Lesevorgänge mit geringer Latenz zu ermöglichen, indem Lesevorgänge vom nächstgelegenen Amazon DocumentDB-Cluster zugelassen werden.

# <span id="page-1581-1"></span>4. Mai 2021

## Neue Features

### [Alle neuen Funktionen finden Sie in diesem Blogbeitrag.](https://aws.amazon.com/about-aws/whats-new/2021/05/amazon-documentdb-improves-mongodb-compatibility-and-indexing-improvements/)

Amazon DocumentDB 3.6 (Engine-Patch-Version 1.0.207117) und 4.0 (Engine-Patch-Version 2.0.3371)

- renameCollection
- \$zip
- \$indexOfArray
- \$reverseArray
- \$natural
- \$hintUnterstützung für Updates
- Index-Scan für distinct

### Fehlerkorrekturen und andere Änderungen

Amazon DocumentDB 3.6 (Engine-Patch-Version 1.0.207117) und 4.0 (Engine-Patch-Version 2.0.3371)

- \$inReduzierter Speicherverbrauch für Abfragen
- Ein Speicherleck in Multikey-Indizes wurde behoben
- Der Explain-Plan und die Profiler-Ausgabe für wurden behoben \$out
- Es wurde ein Timeout für Operationen aus dem internen Überwachungssystem hinzugefügt, um die Zuverlässigkeit zu verbessern
- Es wurde ein Fehler behoben, der sich auf die an Multikey-Indizes übergebenen Abfrageprädikate auswirkte

## <span id="page-1582-0"></span>15. Januar 2021

### Neue Features

Amazon DocumentDB 4.0 (Engine-Patch-Version 2.0.722)

• None

Amazon DocumentDB 3.6 (Engine-Patch-Version 1.0.206295)

- Fähigkeit, einen Index in der Aggregationsphase zu verwenden \$lookup
- find()Abfragen mit Prognosen können direkt von einem Index aus bedient werden (abgedeckte Abfrage)
- Fähigkeit zur Verwendung hint() mit findAndModify
- Leistungsoptimierungen für \$addToSet den Bediener
- Verbesserungen zur Reduzierung der allgemeinen Indexgrößen
- Neue Aggregationsoperatoren:\$ifNull,\$replaceRoot,\$setIsSubset, \$setInstersection\$setUnion, und \$setEquals

• Benutzer können auch ihre eigenen Cursor beenden, ohne die Rolle zu benötigen KillCursor

## <span id="page-1583-0"></span>9. November 2020

### Neue Features

Alle neuen Funktionen finden Sie in diesem [Blogbeitrag.](https://aws.amazon.com/about-aws/whats-new/2020/11/amazon-documentdb-with-mongodb-compatibility-adds-support-for-mongodb-4-and-transactions/)

Amazon DocumentDB 4.0 (Engine-Patch-Version 2.0.722)

- MongoDB 4.0-Kompatibilität
- ACID-Transaktionen
- Support für cluster(client.watch() oder mongo.watch()) und die (db.watch()) Change-Streams auf Datenbankebene
- Möglichkeit, einen Change-Stream zu starten oder fortzusetzen mit startAtOperationTime
- Verlängern Sie die Aufbewahrungsfrist für Ihren Change-Stream auf 7 Tage (zuvor 24 Stunden)
- AWS DMS Ziel für Amazon DocumentDB 4.0
- CloudWatch Metriken: TransactionsOpenTransactionsOpenMax, TransactionsAbortedTransactionsStarted, und TransactionsCommitted
- Neue Felder für Transaktionen in currentOpServerStatus, undprofiler.
- Möglichkeit, einen Index in der \$lookup Aggregationsphase zu verwenden
- find()Abfragen mit Prognosen können direkt von einem Index aus bedient werden (abgedeckte Abfrage)
- Fähigkeit zur Verwendung hint() mit findAndModify
- Leistungsoptimierungen für \$addToSet den Bediener
- Verbesserungen zur Reduzierung der allgemeinen Indexgrößen.
- Neue Aggregationsoperatoren:\$ifNull,\$replaceRoot,\$setIsSubset, \$setInstersection\$setUnion, und \$setEquals
- Mit den ListDatabase Befehlen ListCollection und können Sie nun optional die authorizedDatabases Parameter authorizedCollections und verwenden, um Benutzern zu ermöglichen, die Sammlungen und Datenbanken aufzulisten, auf die sie zugreifen dürfen, ohne dass die listCollections listDatabase Rollen bzw.
- Benutzer können auch ihre eigenen Cursor beenden, ohne die KillCursor Rolle zu benötigen
- Der Vergleich numerischer Typen von Filialdokumenten entspricht jetzt dem Vergleich numerischer Typen von Dokumenten der ersten Ebene. Das Verhalten in Amazon DocumentDB 4.0 ist jetzt mit MongoDB kompatibel.

Amazon DocumentDB 3.6 (Engine-Patch-Version 1.0.206295)

• None

## Fehlerkorrekturen und andere Änderungen

Amazon DocumentDB 4.0 (Engine-Patch-Version 2.0.722)

- \$setOnInserterlaubt keine Aktualisierungen mehr, wenn der Positionsoperator verwendet wird. \$ Das Verhalten in Amazon DocumentDB 4.0 ist jetzt mit MongoDB kompatibel.
- Problem mit \$createCollection und Set behoben autoIndexId
- Projektion für verschachtelte Dokumente
- Die Standardeinstellung für den Arbeitsspeicher wurde so geändert, dass sie mit der Größe des Instanzspeichers skaliert
- Verbesserungen bei der Müllabfuhr
- Suche mit leerem Pfadschlüssel, Verhaltensunterschied bei Mongo
- dateToStringFehler im Verhalten der Zeitzone behoben
- Behoben \$push (Aggregation), um die Sortierreihenfolge zu respektieren
- Ein Fehler im Aggregat \$currentOp wurde behoben
- Problem mit einem readPreference Sekundärgerät behoben
- Es wurde ein Problem mit der Überprüfung behoben, \$createIndex dass es sich um dieselbe Datenbank handelt, in der der Befehl ausgegeben wurde
- Inkonsistentes Verhalten fürminKey, Suche schlägt fehl maxKey
- Es wurde ein Problem behoben, bei dem der \$size Operator nicht mit einem zusammengesetzten Array funktionierte
- Problem mit der Negation von \$in mit Regex behoben
- Es wurde ein Problem behoben, bei dem der \$distinct Befehl für eine Ansicht ausgeführt wurde
- Es wurde ein Problem mit Aggregationen und Suchbefehlen behoben, bei denen fehlende Felder unterschiedlich sortiert wurden
- Problem behoben\$eq, bei dem reguläre Ausdrücke den Typ nicht überprüfen
- Ein \$currentDate Fehler im Verhalten bei der Ordinalposition von Zeitstempeln wurde behoben
- Die Granularität im Millisekundenbereich wurde behoben für \$currentDate

Amazon DocumentDB 3.6 (Engine-Patch-Version 1.0.206295)

• None

## 30. Oktober 2020

## Neue Features

[Alle neuen Funktionen finden Sie in diesem Blogbeitrag.](https://aws.amazon.com/about-aws/whats-new/2020/10/amazon-documentdb-mongodb-compatibility-support-increased-change-stream-retention/)

Amazon DocumentDB 3.6 (Engine-Patch-Version 1.0.206295)

- Es wurde die Möglichkeit hinzugefügt, einen Change-Stream-Cursor auf Cluster-Ebene (client.watch() oder in der Datenbank zu öffnen mongo.watch()) (db.watch())
- Möglichkeit, die Aufbewahrungsfrist für Change-Streams auf 7 Tage (zuvor 24 Stunden) zu erhöhen

## Fehlerkorrekturen und andere Änderungen

Amazon DocumentDB 3.6 (Engine-Patch-Version 1.0.206295)

- Verschiedene allgemeine Verbesserungen der Fallleistung
- Eine gezielte Verbesserung der Sicherheit
- Es wurde ein Problem behoben, bei dem die Sortierung im zweiten Feld eines zusammengesetzten Indexes übersprungen wurde
- Aktiviert den regulären Index für Gleichheit für ein einzelnes Feld eines Indexes mit mehreren Schlüsseln (nicht zusammengesetzt)
- Die Bedingung für das Autorisierungsrennen wurde behoben
- Es wurde ein Problem behoben, das zu einem seltenen Absturz bei der Garbage-Collection führte
- Verbesserung der RBAC-Sicherheit
- Metrik hinzugefügt databaseConnectionsMax
- Leistungsverbesserungen für bestimmte Workloads auf Instanzen r5.24xlarge

## 22. September 2020

## Neue Features

Alle neuen Funktionen finden Sie in diesem [Blogbeitrag.](https://aws.amazon.com/about-aws/whats-new/2020/09/amazon-documentdb-with-mongodb-compatibility-adds-aggregration-stage-increases-number-of-connections-and-cursors/)

Amazon DocumentDB 3.6 (Engine-Patch-Version 1.0.206295)

- \$outAggregationsphase
- Die maximale Anzahl von Verbindungen und Cursor pro Instanz wurde um das Zehnfache erhöht

#### Fehlerkorrekturen und andere Änderungen

Amazon DocumentDB 3.6 (Engine-Patch-Version 1.0.206295)

• None

## 10. Juli 2020

#### Neue Features

#### [Alle neuen Funktionen finden Sie in diesem Blogbeitrag.](https://aws.amazon.com/about-aws/whats-new/2020/07/amazon-documentdb-support-cross-region-snapshot-copy/)

Amazon DocumentDB 3.6 (Engine-Patch-Version 1.0.206295)

• Regionsübergreifende Snapshot-Kopie

## Fehlerkorrekturen und andere Änderungen

Amazon DocumentDB 3.6 (Engine-Patch-Version 1.0.206295)

• None

# 30. Juni 2020

## Neue Features

[Alle neuen Funktionen finden Sie in diesem Blogbeitrag.](https://aws.amazon.com/about-aws/whats-new/2020/07/amazon-documentdb-support-cross-region-snapshot-copy/)

Amazon DocumentDB 3.6 (Engine-Patch-Version 1.0.206295)

• Mittlere T3-Instanzen

## Fehlerkorrekturen und andere Änderungen

Amazon DocumentDB 3.6 (Engine-Patch-Version 1.0.206295)

- Rückgewinnung von Arbeitsspeicher im Leerlauf für T3-Instances
- Verbesserungen bei der Authentifizierung
- Verbesserte Leistung der SASL-Authentifizierung
- currentOpDas Problem beim Überschreiten der maximal möglichen Operationen wurde behoben
- killOpsProblem beim Bulk-Update und Löschen behoben
- \$sampleLeistungsverbesserungen mit \$match
- Die Unterstützung für "\$\$In Cond Case" in der Redact-Phase wurde behoben
- Verschiedene wiederkehrende Ursachen für Abstürze wurden behoben
- Verbesserungen beim TTL-Sweeping zur Reduzierung von iOS und Latenz
- Optimierte Speichernutzung für \$unwind
- Es wurde ein Fehler behoben, bei dem das Rennen mit Drop-Index angezeigt wurde
- Die Rennbedingung bei der gleichzeitigen Indexerstellung wurde behoben
- Ein seltener Absturz im hash\_search Index wurde behoben

# <span id="page-1588-0"></span>Dokumentverlauf für das Amazon DocumentDB-Entwicklerhandbuch

- API-Version: 2014-10-31
- Letzte Aktualisierung der Dokumentation: 2. Juni 2023

In der folgenden Tabelle wird die Dokumentation für diese Version des Amazon DocumentDB-Entwicklerhandbuchs beschrieben.

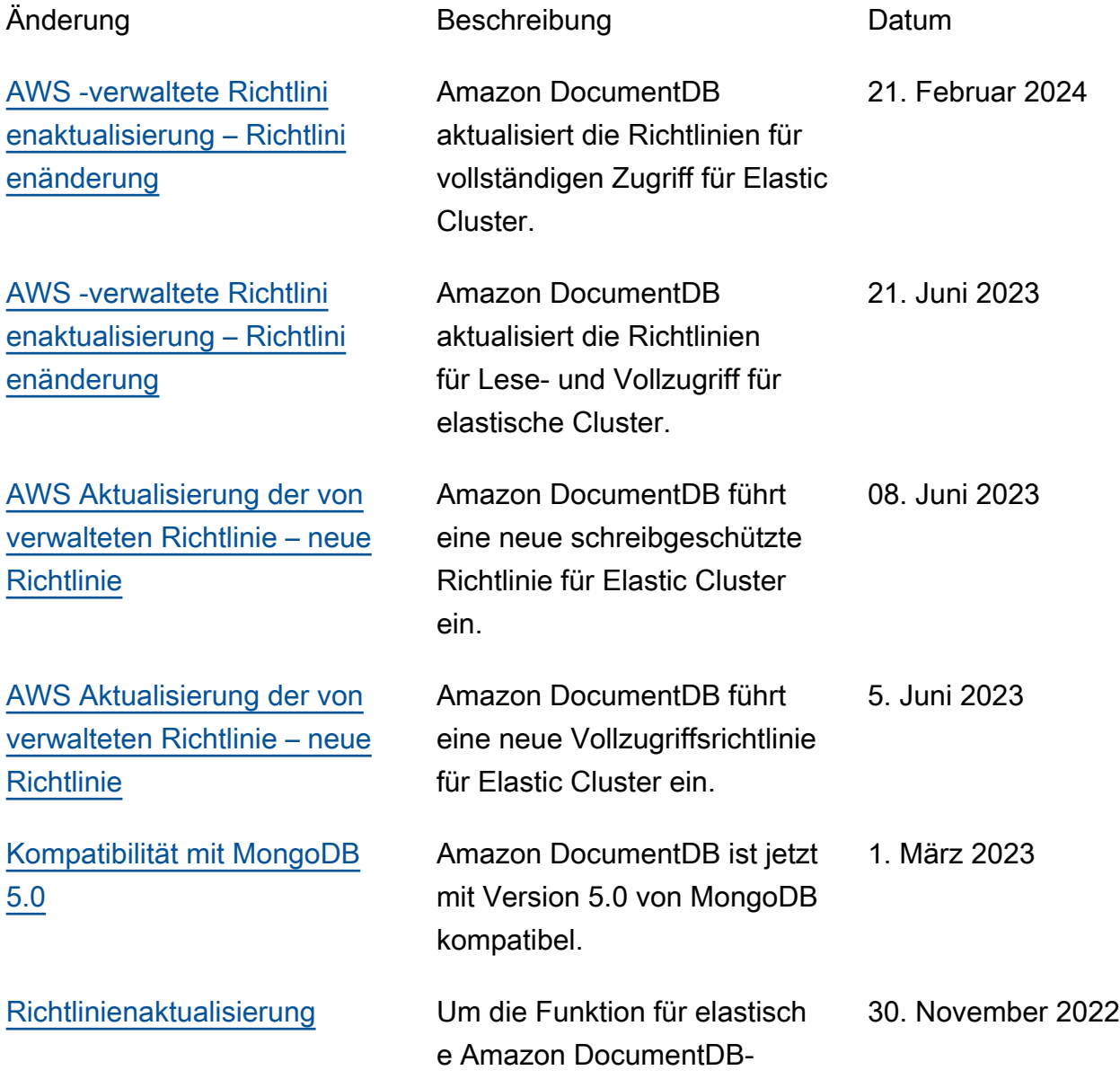

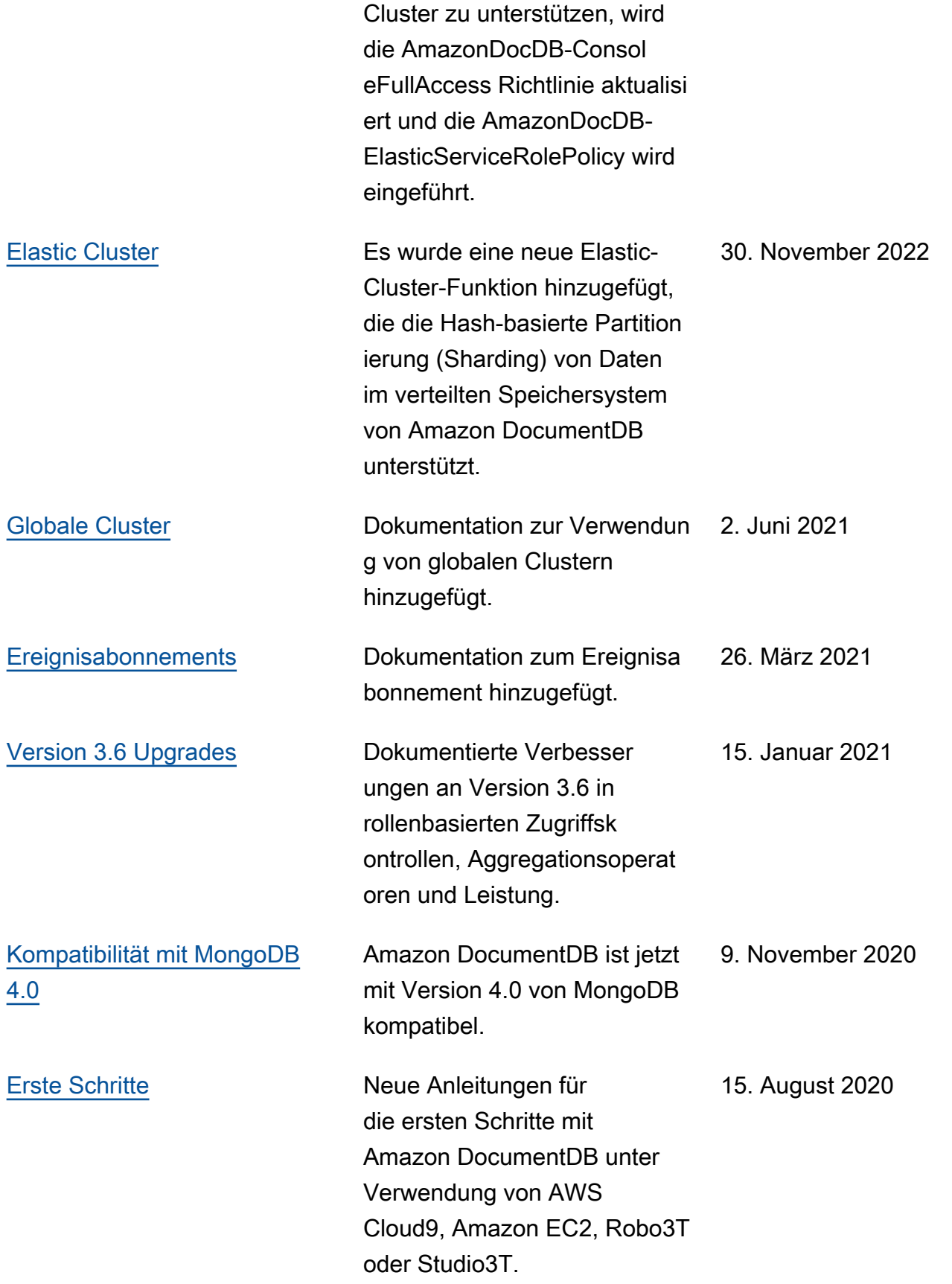

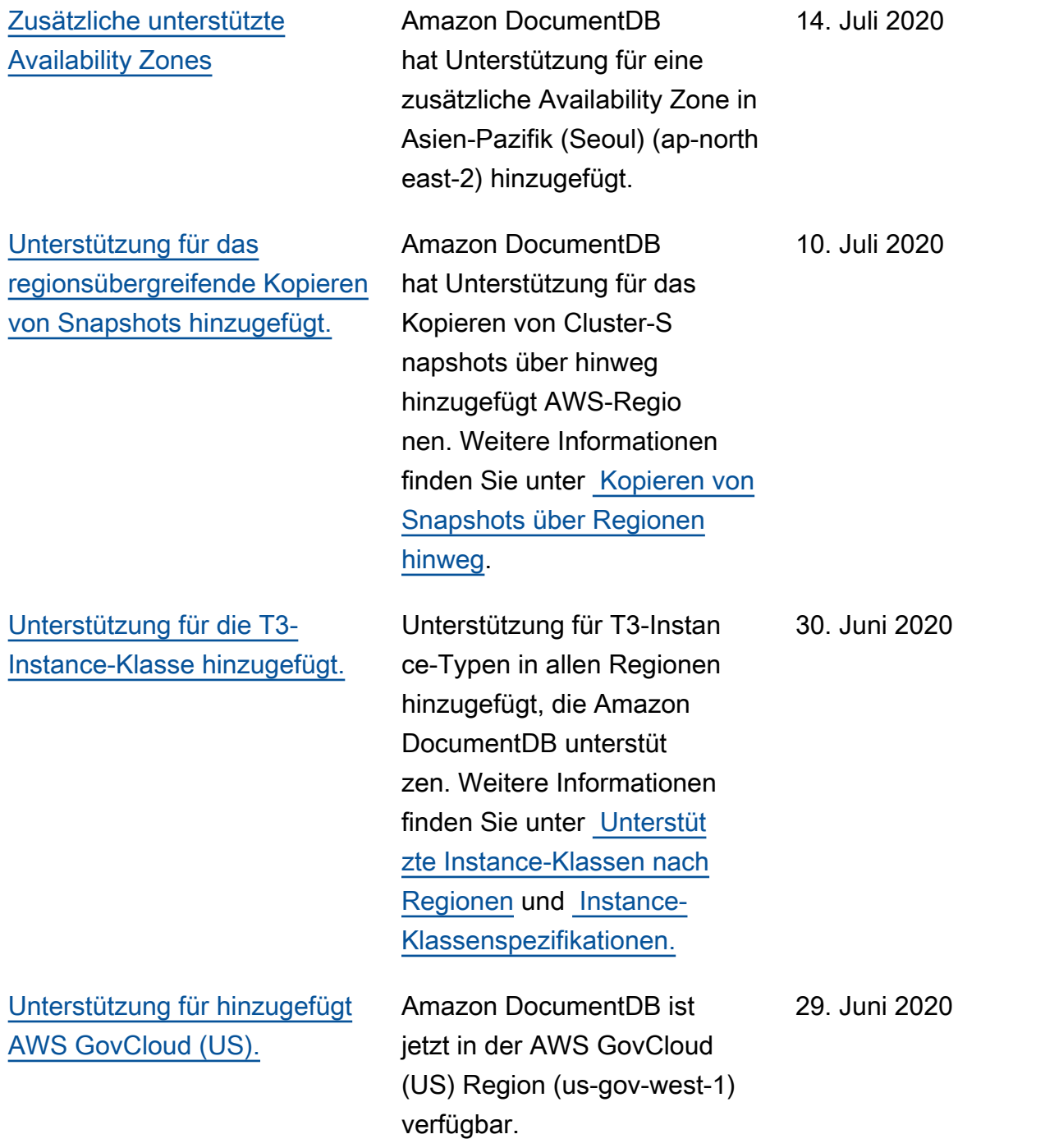

[Es wurden 16 neue](https://docs.aws.amazon.com/documentdb/latest/developerguide/cloud_watch.html) [CloudWatch Metriken](https://docs.aws.amazon.com/documentdb/latest/developerguide/cloud_watch.html) [hinzugefügt.](https://docs.aws.amazon.com/documentdb/latest/developerguide/cloud_watch.html)

[Unterstützung für Nullzeich](https://docs.aws.amazon.com/documentdb/latest/developerguide/functional-differences.updated-functional-differences.html)  [en und \\$regex-Operator](https://docs.aws.amazon.com/documentdb/latest/developerguide/functional-differences.updated-functional-differences.html)  [hinzugefügt.](https://docs.aws.amazon.com/documentdb/latest/developerguide/functional-differences.updated-functional-differences.html)

[Unterstützung für verbesser](https://docs.aws.amazon.com/documentdb/latest/developerguide/functional-differences.array-indexing.html)  [te Funktionen zur Indizierung](https://docs.aws.amazon.com/documentdb/latest/developerguide/functional-differences.array-indexing.html) [mehrerer Schlüssel hinzugefü](https://docs.aws.amazon.com/documentdb/latest/developerguide/functional-differences.array-indexing.html) [gt.](https://docs.aws.amazon.com/documentdb/latest/developerguide/functional-differences.array-indexing.html)

Amazon DocumentDB hat Unterstützung für 16 neue Amazon- CloudWatch Metriken hinzugefügt. Weitere Informationen finden Sie unter [Überwachen von Amazon](https://docs.aws.amazon.com/documentdb/latest/developerguide/cloud_watch.html)  [DocumentDB mit CloudWatch.](https://docs.aws.amazon.com/documentdb/latest/developerguide/cloud_watch.html)

Amazon DocumentDB hat Unterstützung für Nullzeich en in Zeichenfolgen und die Möglichkeit hinzugefügt, einen Index für \$regex zu verwenden. Informationen zu den unterstützten MongoDB-APIs und Aggregations-Pipel ine-Funktionen für Amazon DocumentDB finden Sie unter [Funktionsunterschiede zu](https://docs.aws.amazon.com/documentdb/latest/developerguide/functional-differences.html) [MongoDB.](https://docs.aws.amazon.com/documentdb/latest/developerguide/functional-differences.html)

Amazon DocumentDB hat Unterstützung für verbesser te Funktionen zur Indizierung mehrerer Schlüssel hinzugefü gt, die die Indizierung von Arrays mit mehr als 2 048 Byte und die Möglichkeit umfassen, einen zusammeng esetzten Multi-Schlüssel-In dex mit mehreren Schlüsseln im selben Array zu erstellen. Weitere Informationen finden Sie unter [Funktionsunterschi](https://docs.aws.amazon.com/documentdb/latest/developerguide/functional-differences.html) [ede bei MongoDB.](https://docs.aws.amazon.com/documentdb/latest/developerguide/functional-differences.html)

23. Juni 2020

22. Juni 2020

23. April 2020

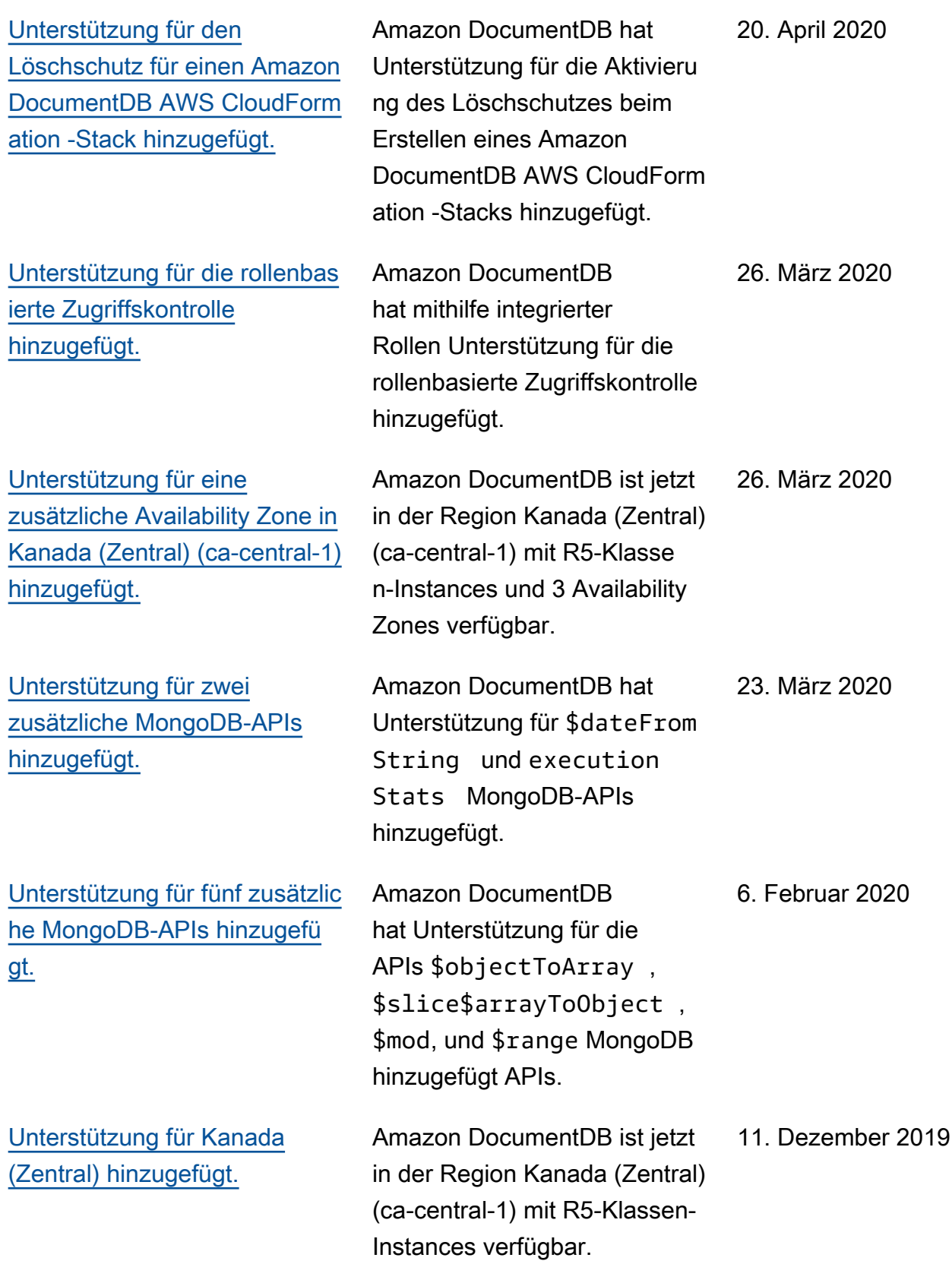

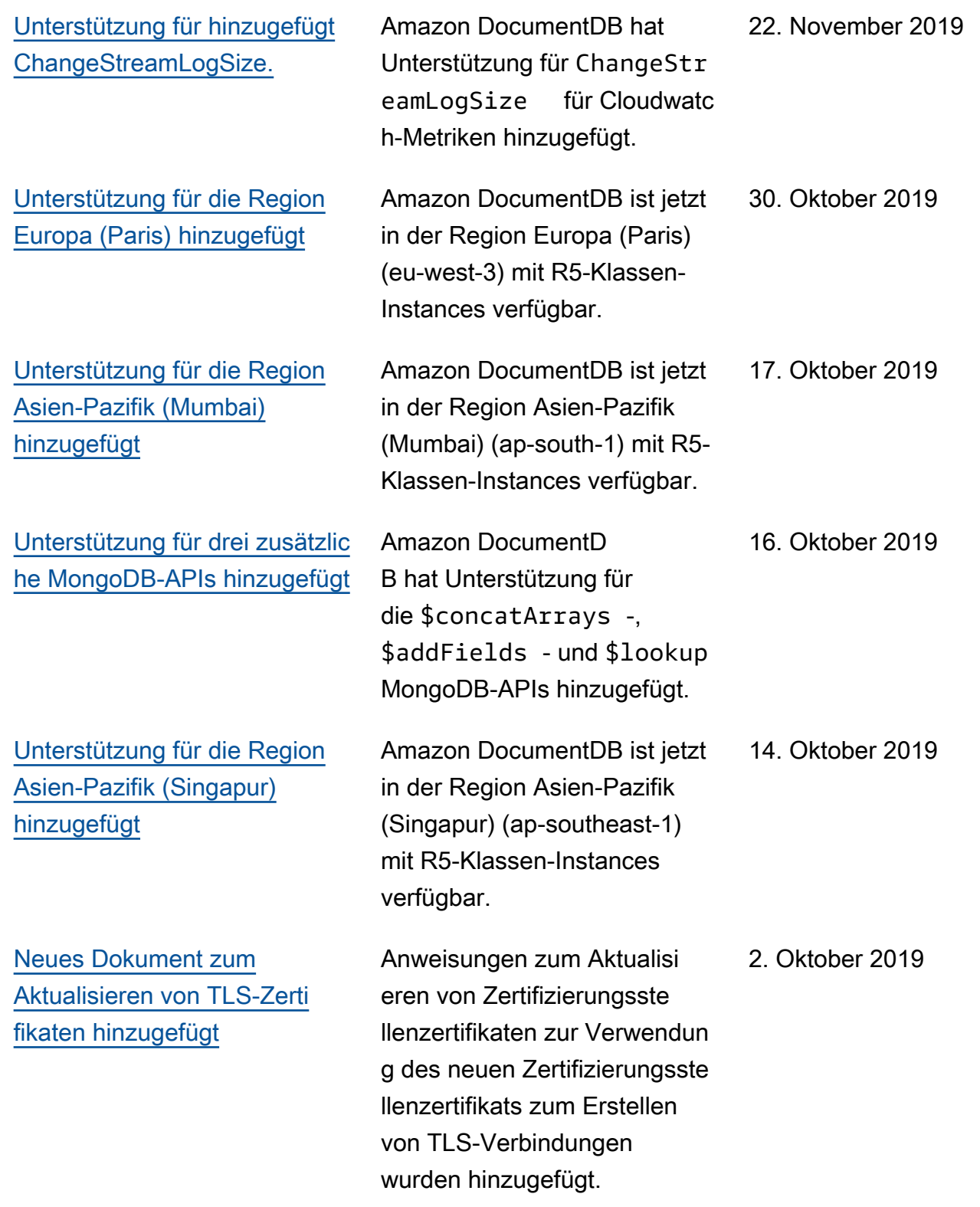

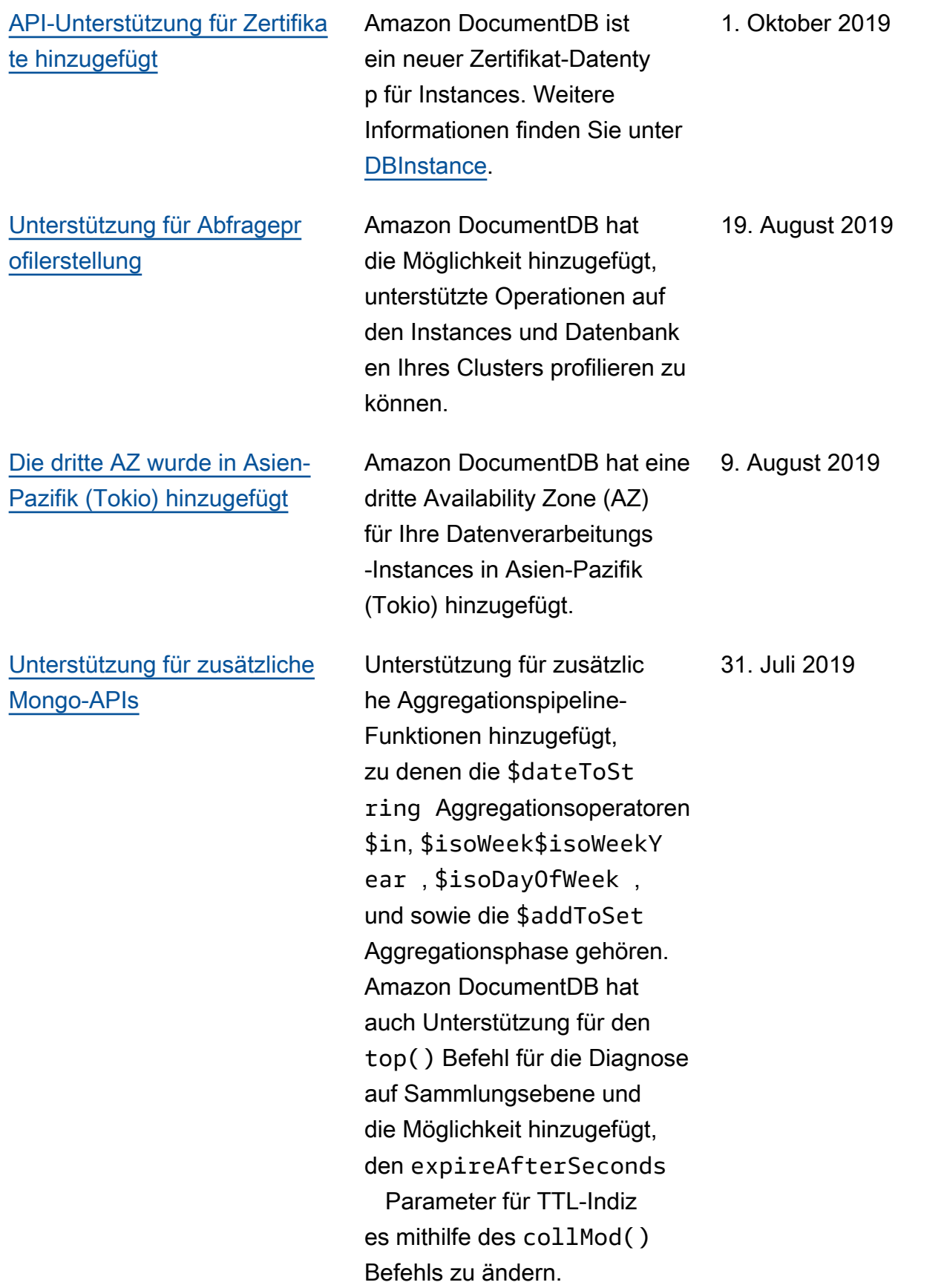

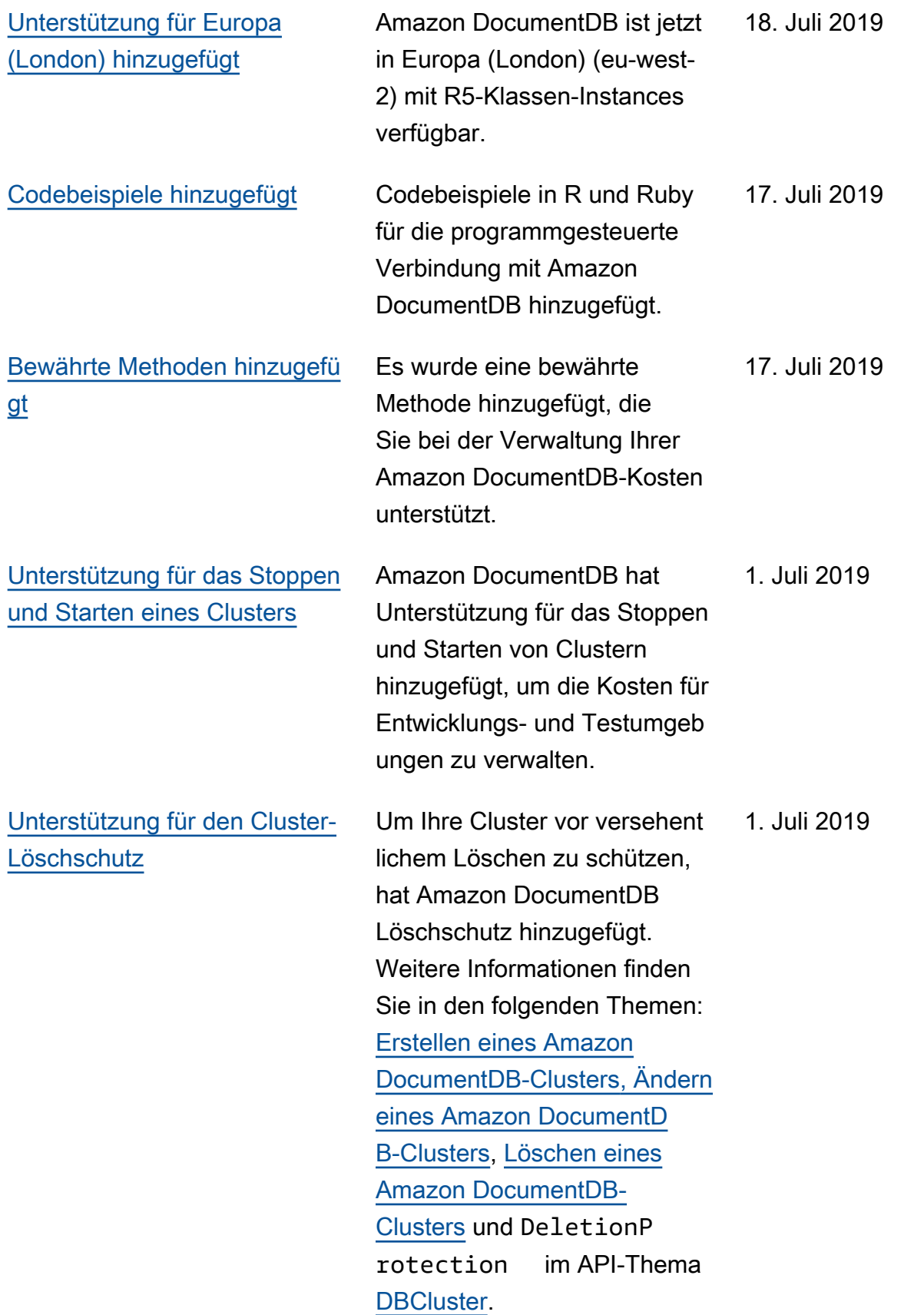

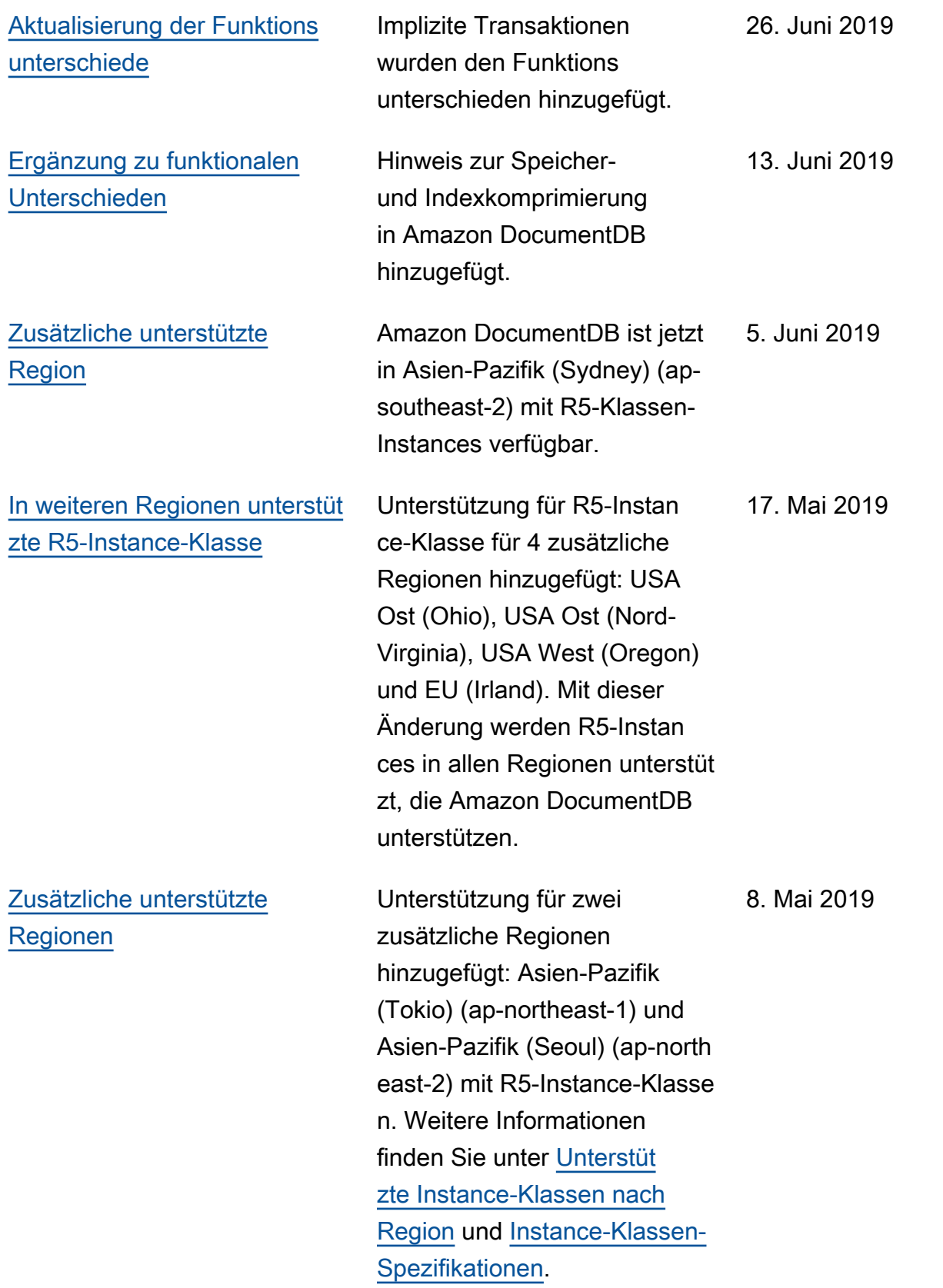

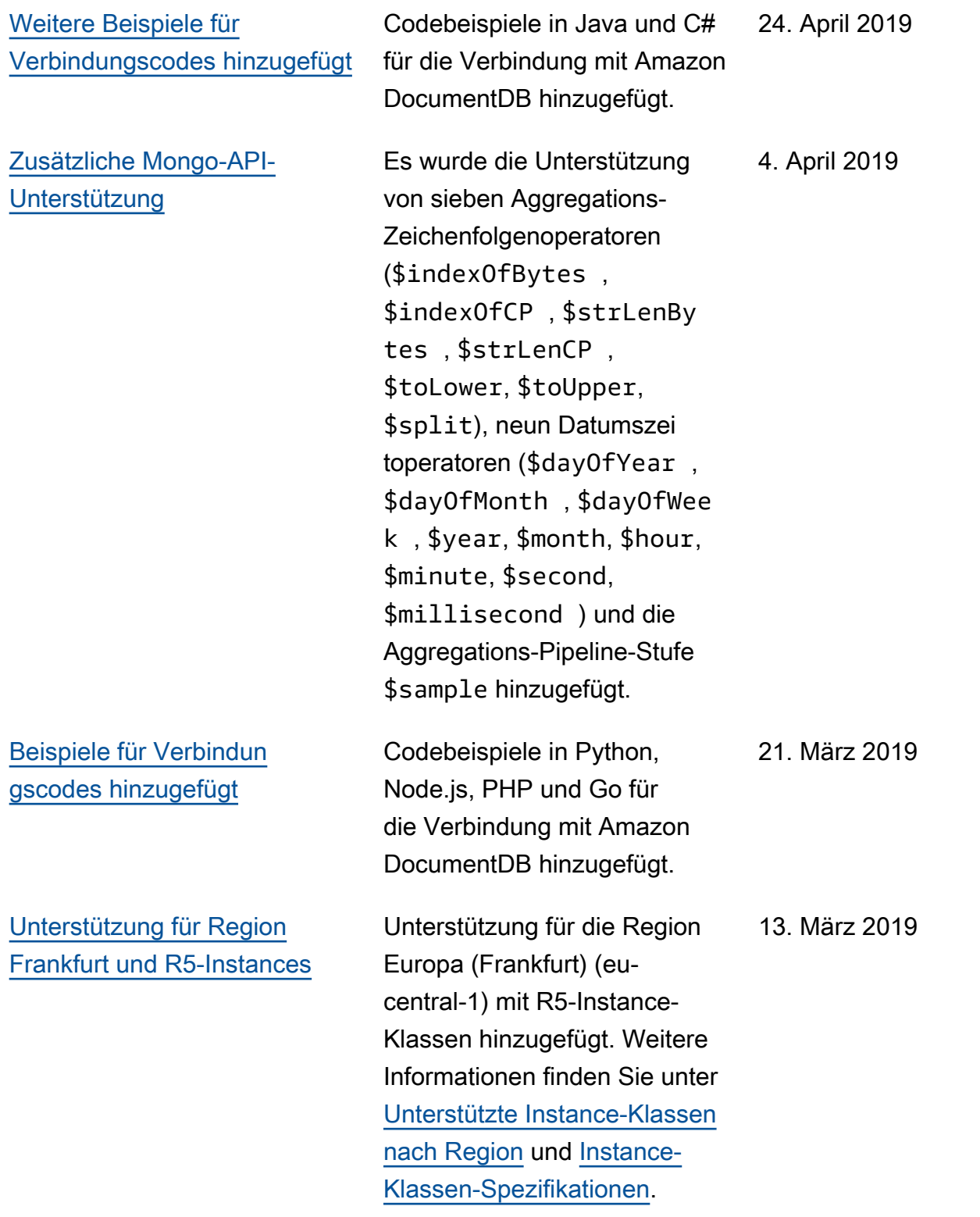

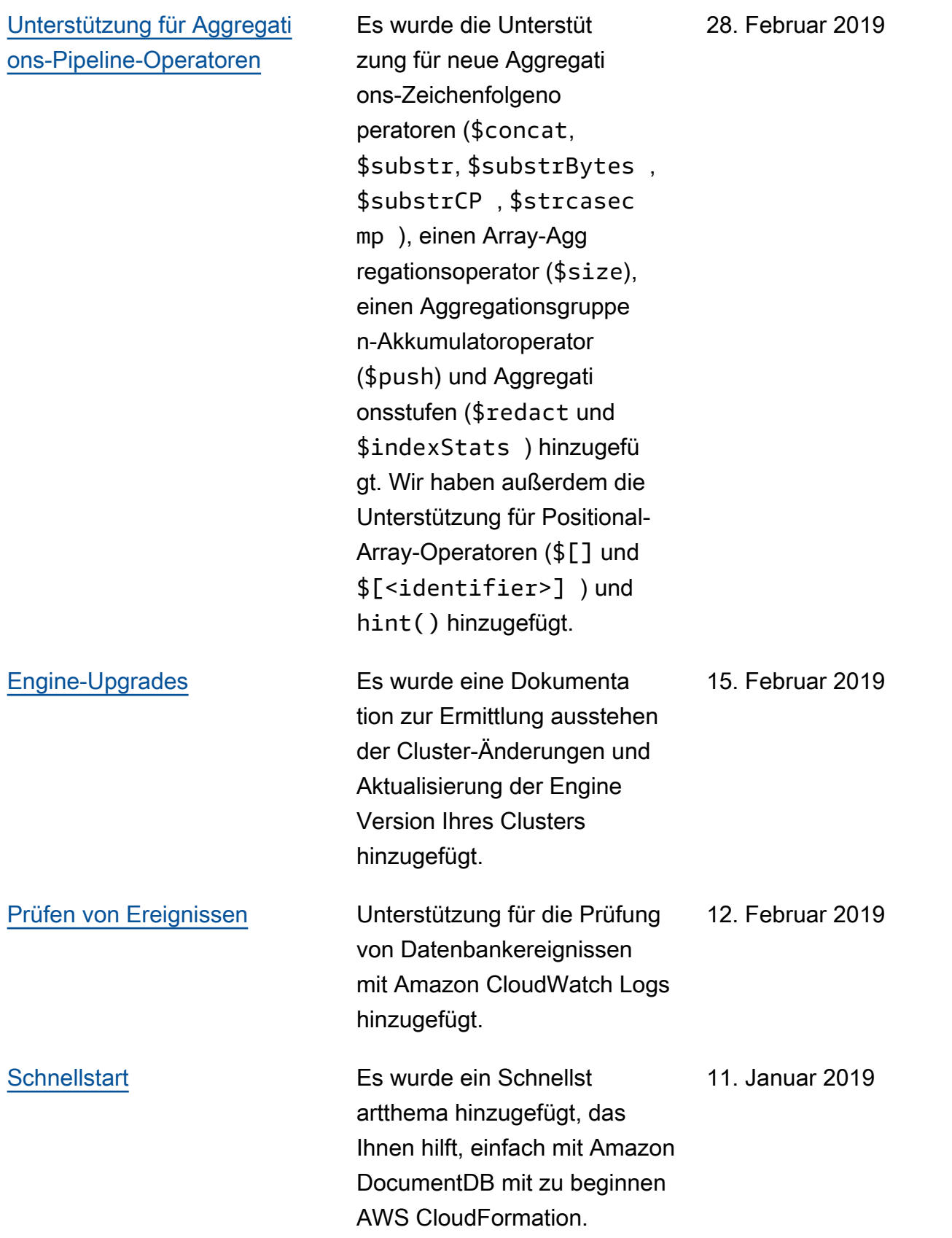

#### [Öffentliche Veröffentlichung](#page-1588-0) Dies ist die erste öffentliche

Veröffentlichung von Amazon DocumentDB (mit MongoDB-Kompatibilität). Diese Version enthält den [Entwicklerleitfade](https://docs.aws.amazon.com/documentdb/latest/developerguide/what-is.html) [n](https://docs.aws.amazon.com/documentdb/latest/developerguide/what-is.html) und die integrierte [API-](https://docs.aws.amazon.com/documentdb/latest/developerguide/api-reference.html)[Referenz für das Ressource](https://docs.aws.amazon.com/documentdb/latest/developerguide/api-reference.html)  [nmanagement](https://docs.aws.amazon.com/documentdb/latest/developerguide/api-reference.html).

9. Januar 2019

Die vorliegende Übersetzung wurde maschinell erstellt. Im Falle eines Konflikts oder eines Widerspruchs zwischen dieser übersetzten Fassung und der englischen Fassung (einschließlich infolge von Verzögerungen bei der Übersetzung) ist die englische Fassung maßgeblich.